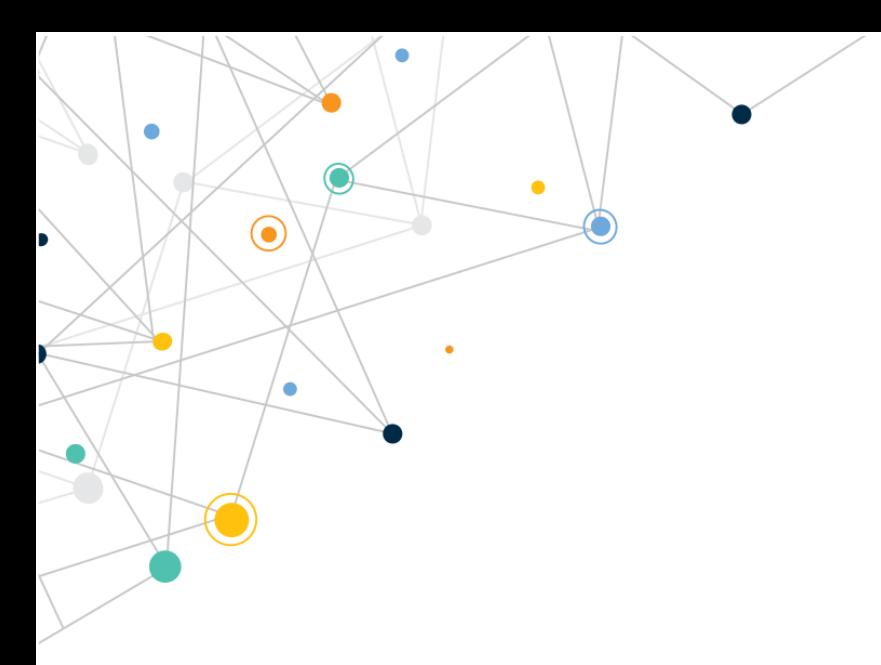

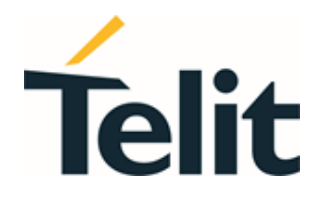

80502ST10950A Rev. 17 – 2022-12-02

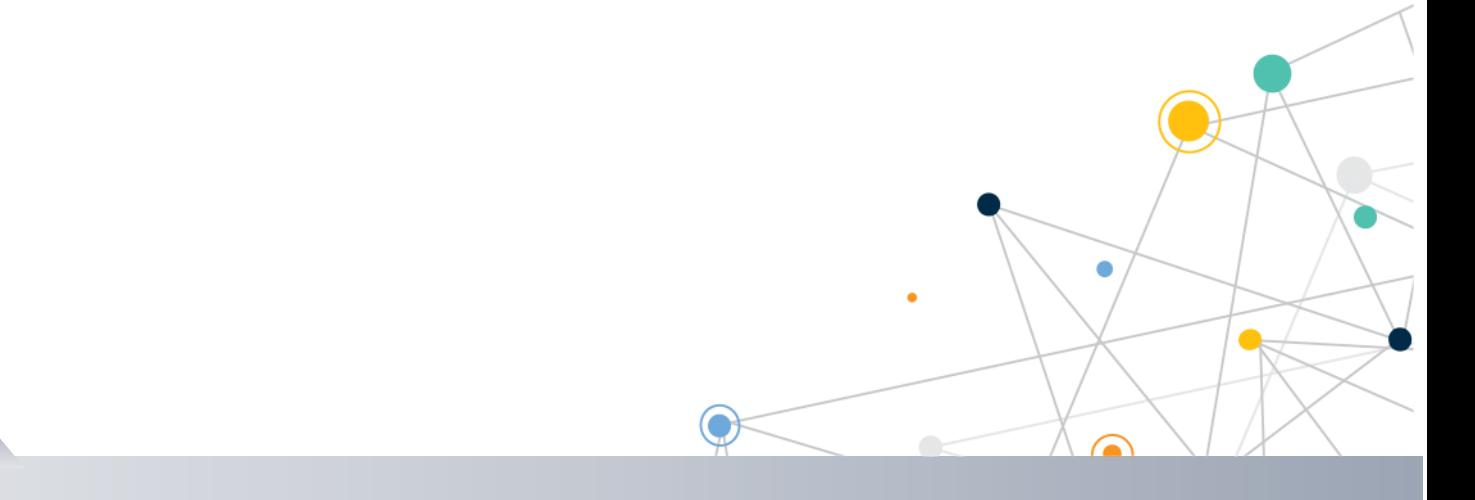

Telit Technical Documentation

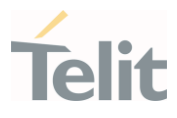

### <span id="page-1-0"></span>APPLICABILITY TABLE

**PRODUCTS** LE910Cx

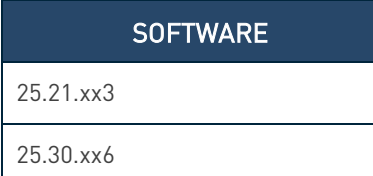

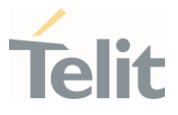

#### Contents

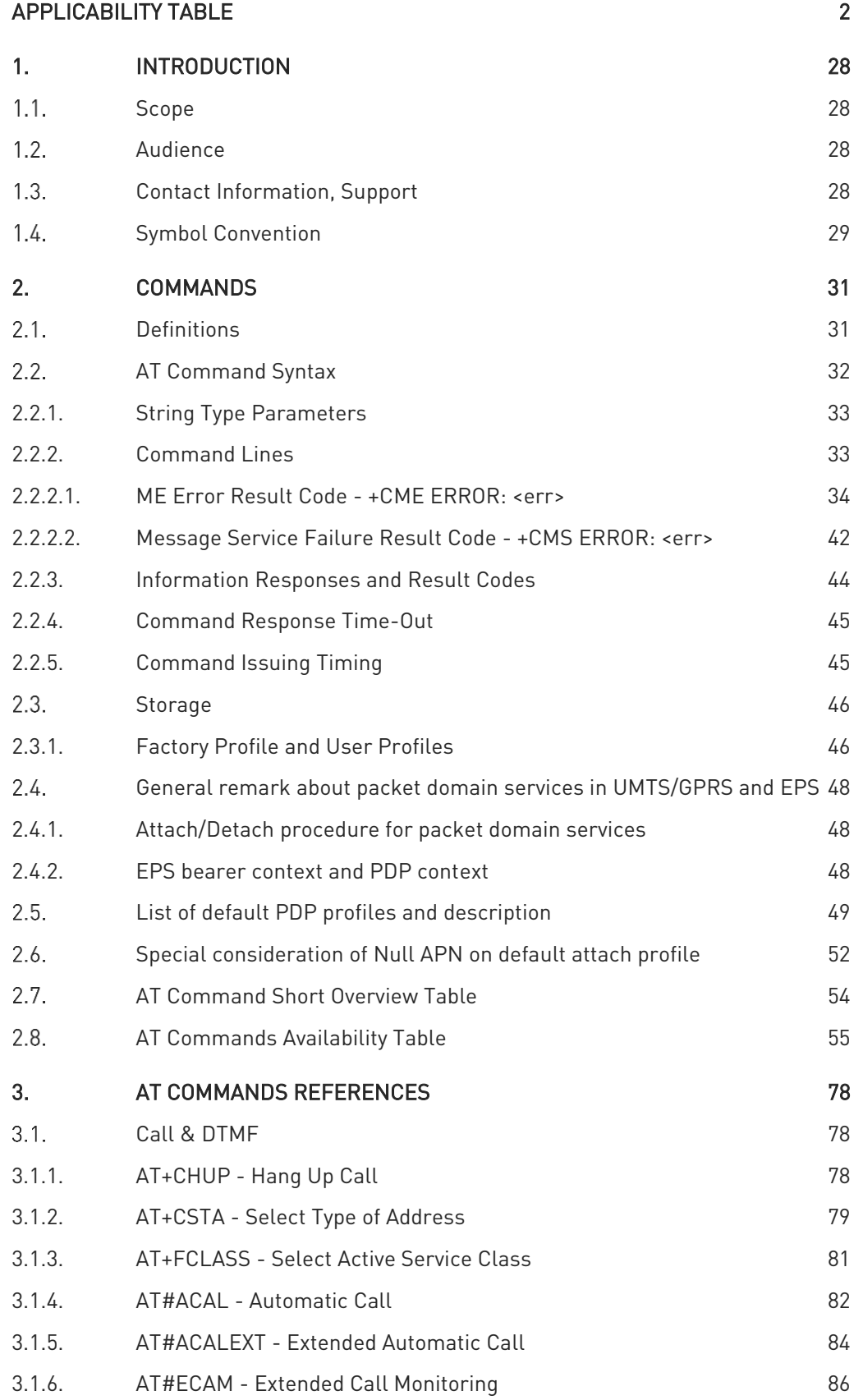

Ò

 $\odot$ 

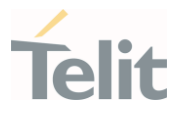

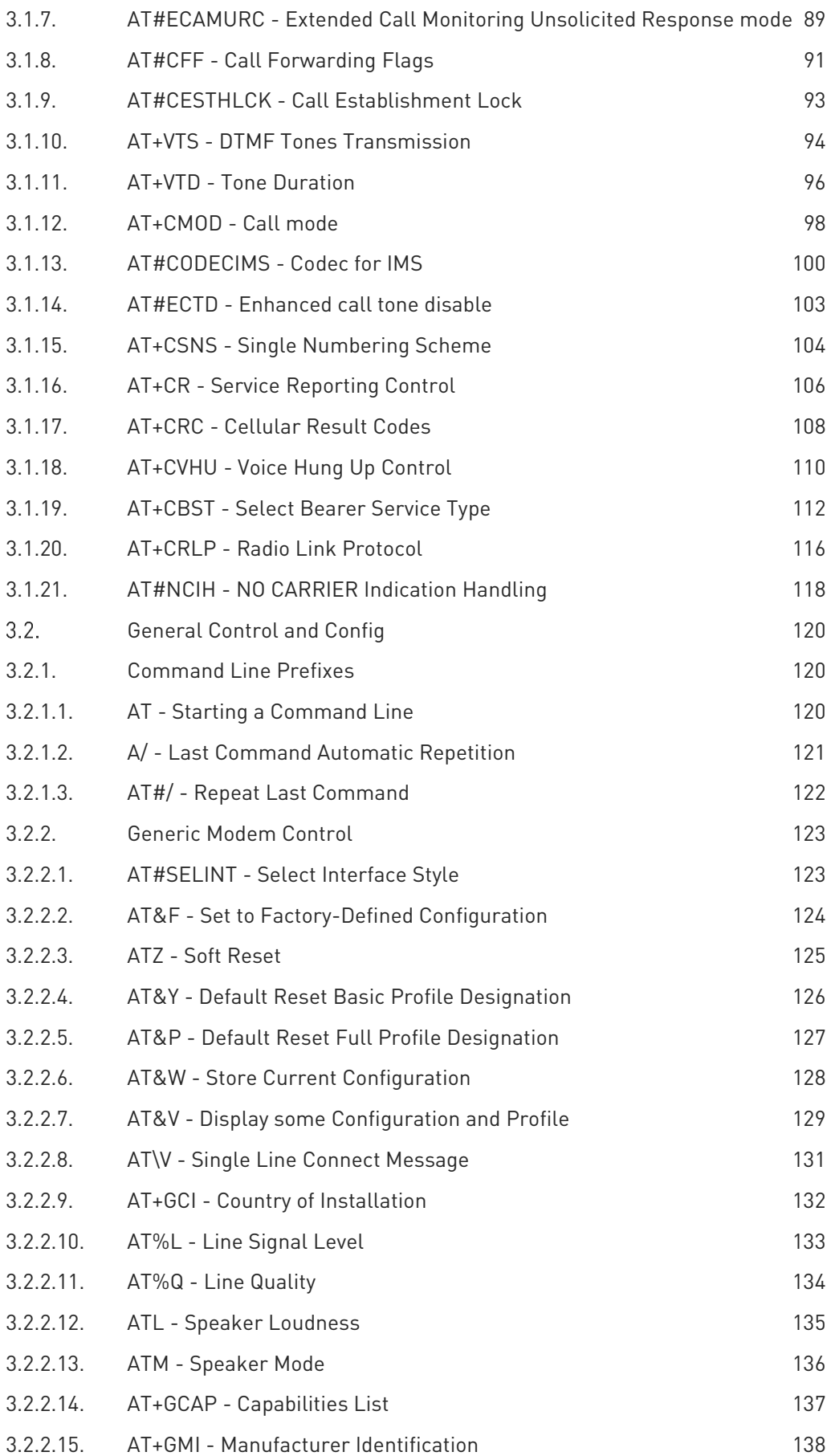

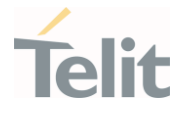

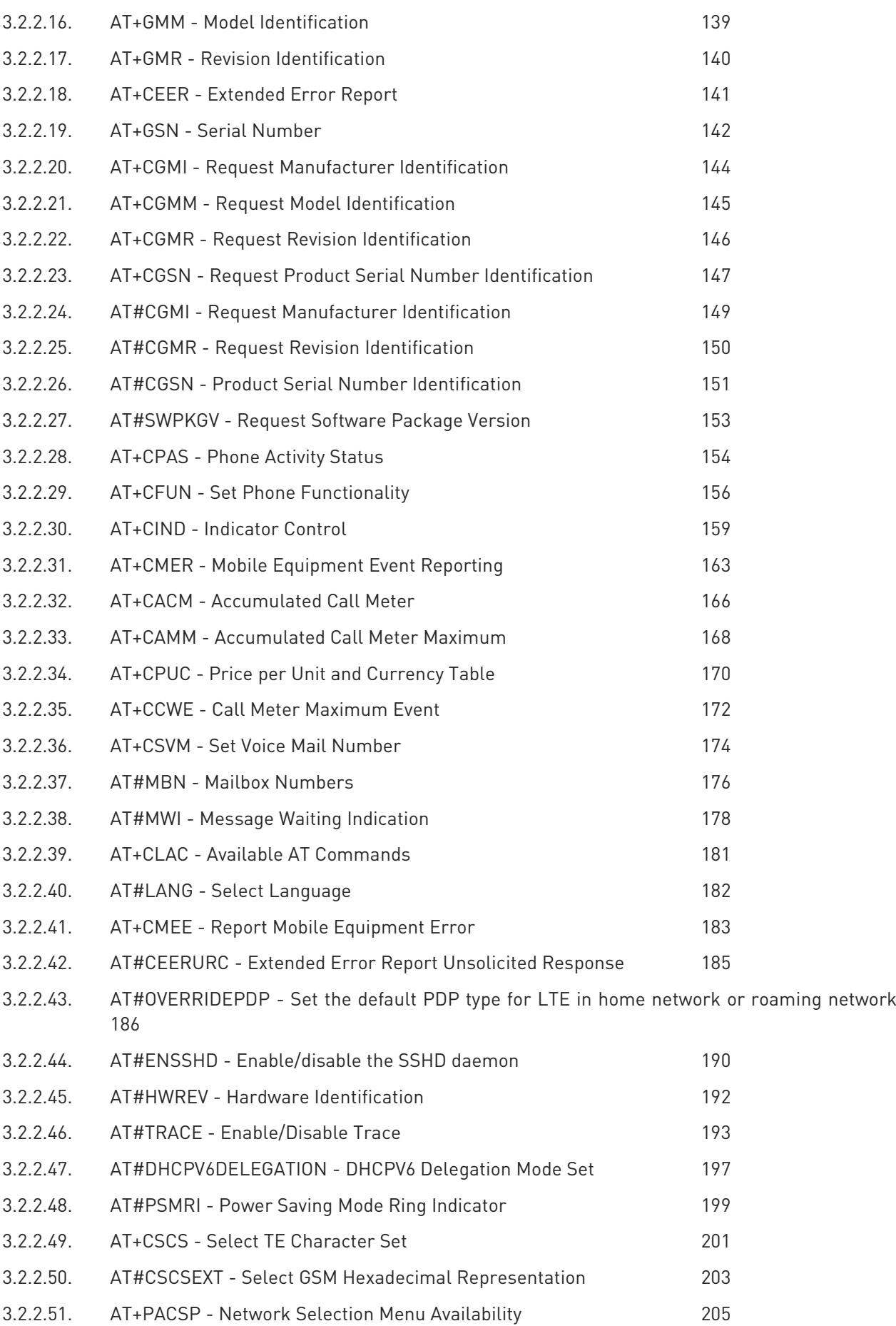

80502ST10950A Rev. 17 Page 5 of 2004 2022-12-02

Ò

 $\odot$ 

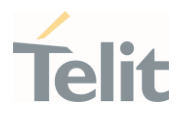

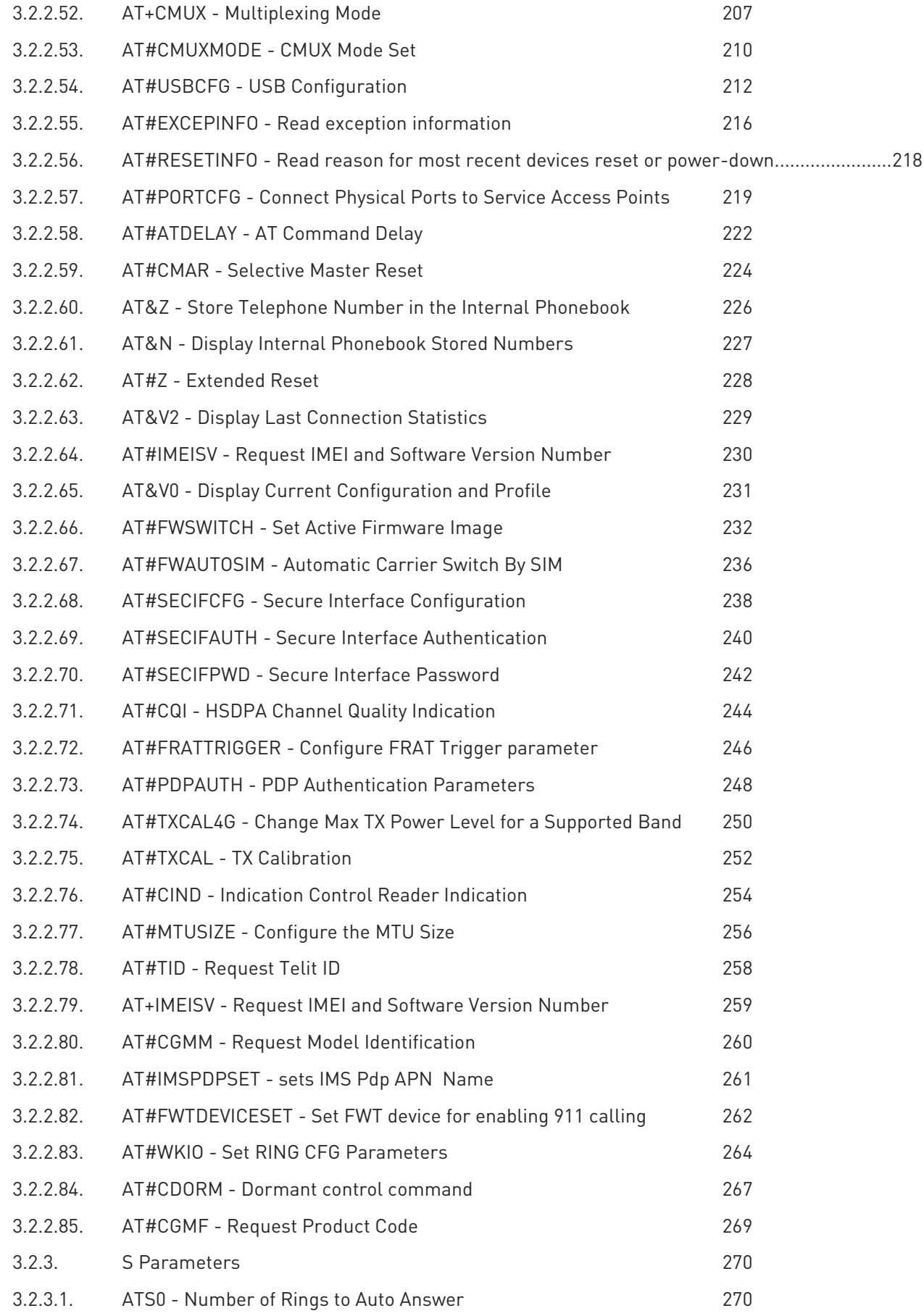

Ò

 $\odot$ 

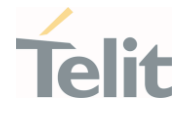

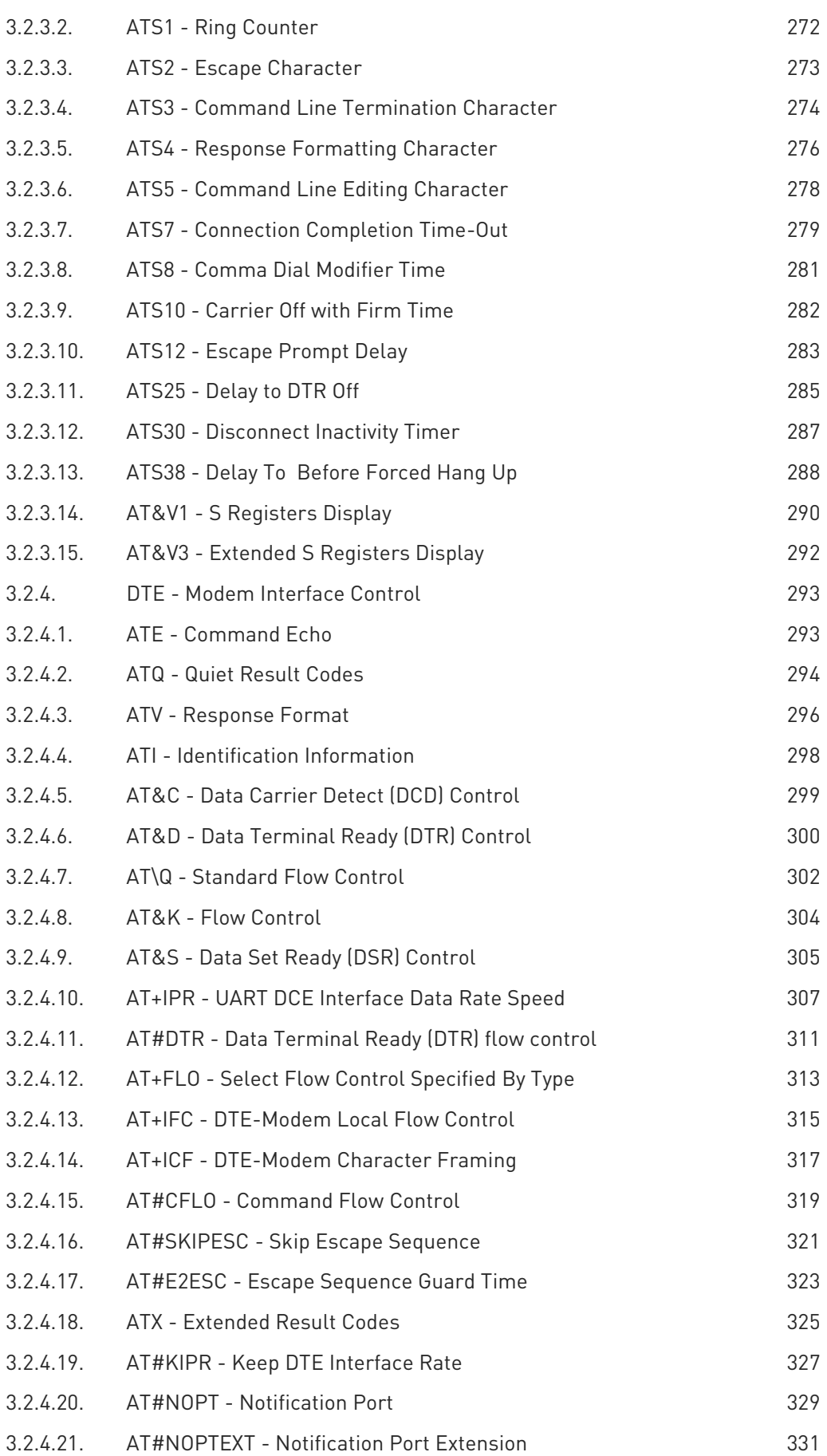

Ò

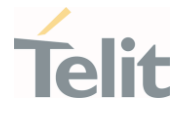

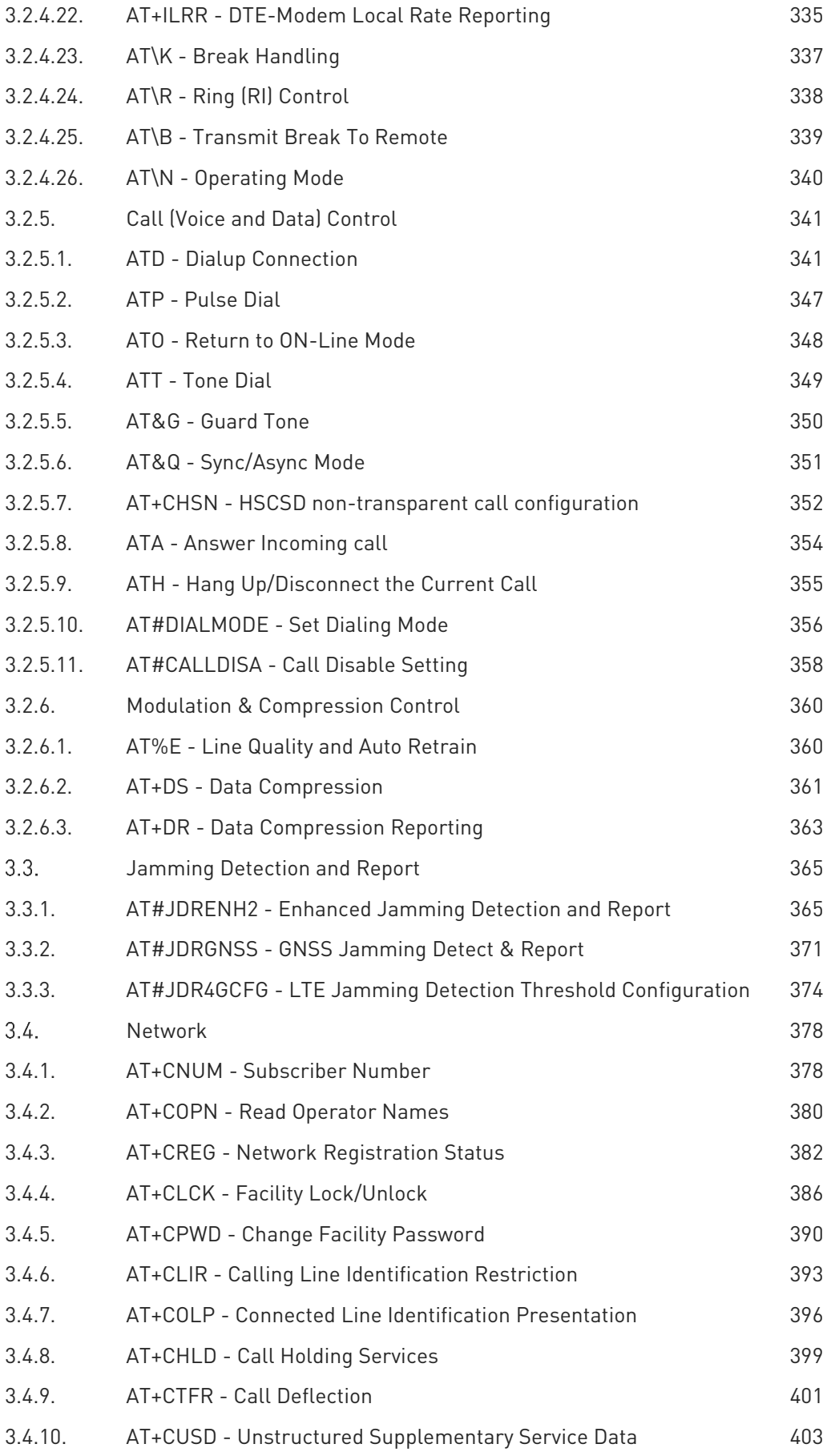

Ò

 $\odot$ 

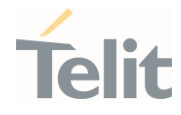

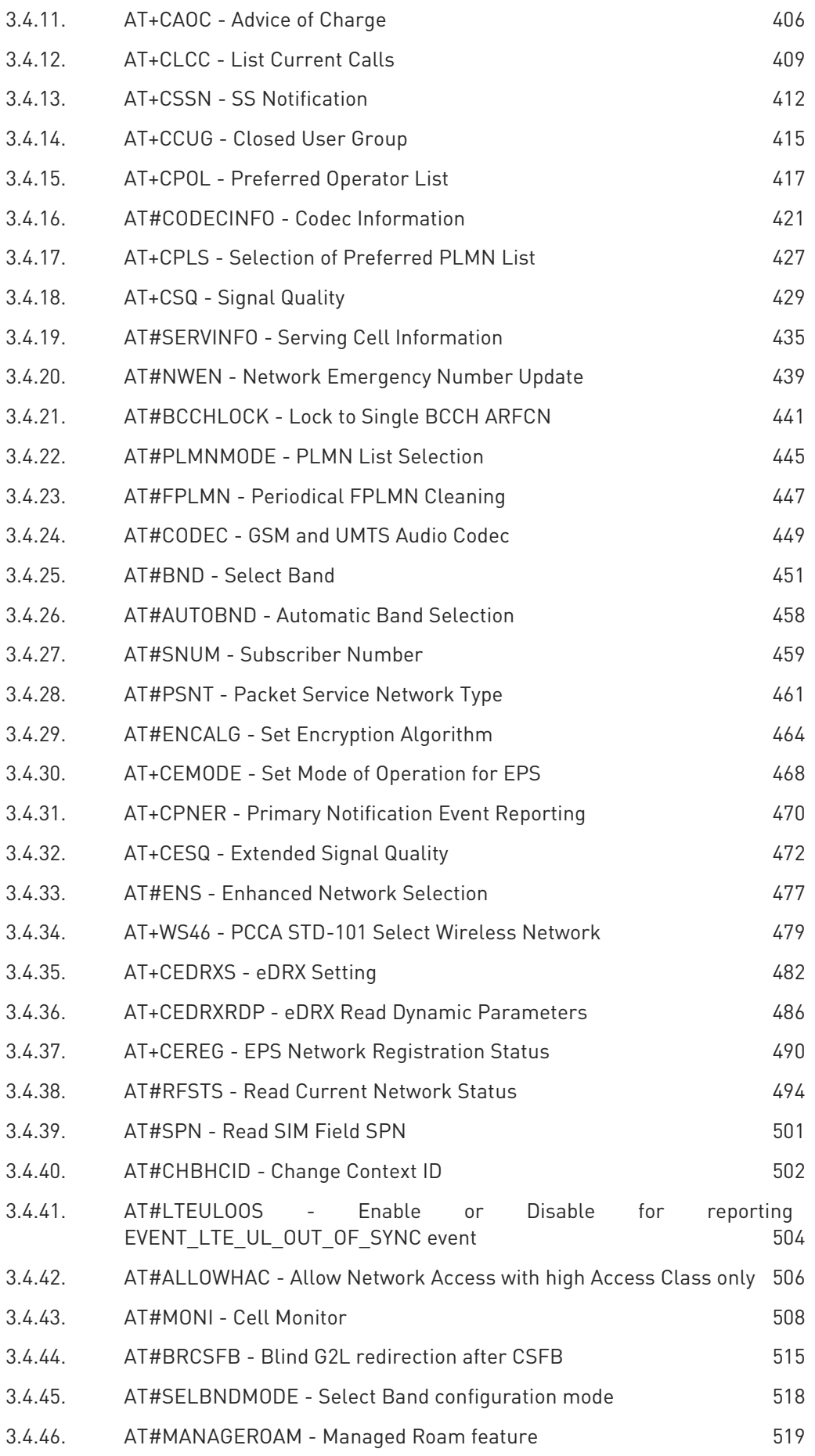

#### 80502ST10950A Rev. 17 Page 9 of 2004 2022-12-02

Ò

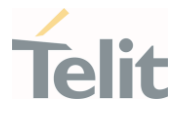

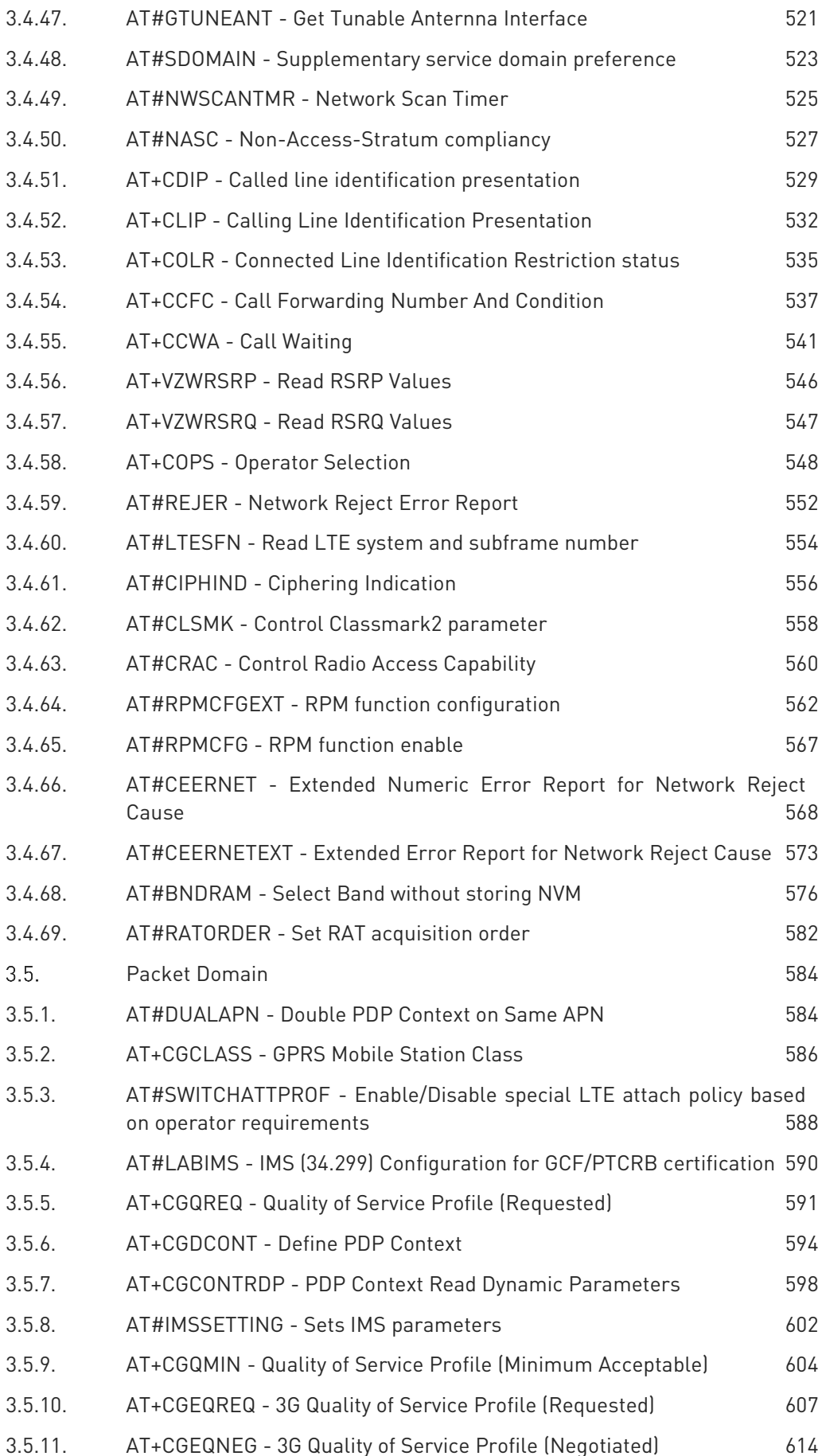

#### 80502ST10950A Rev. 17 Page 10 of 2004 2022-12-02

Ò

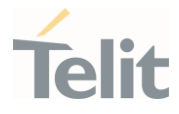

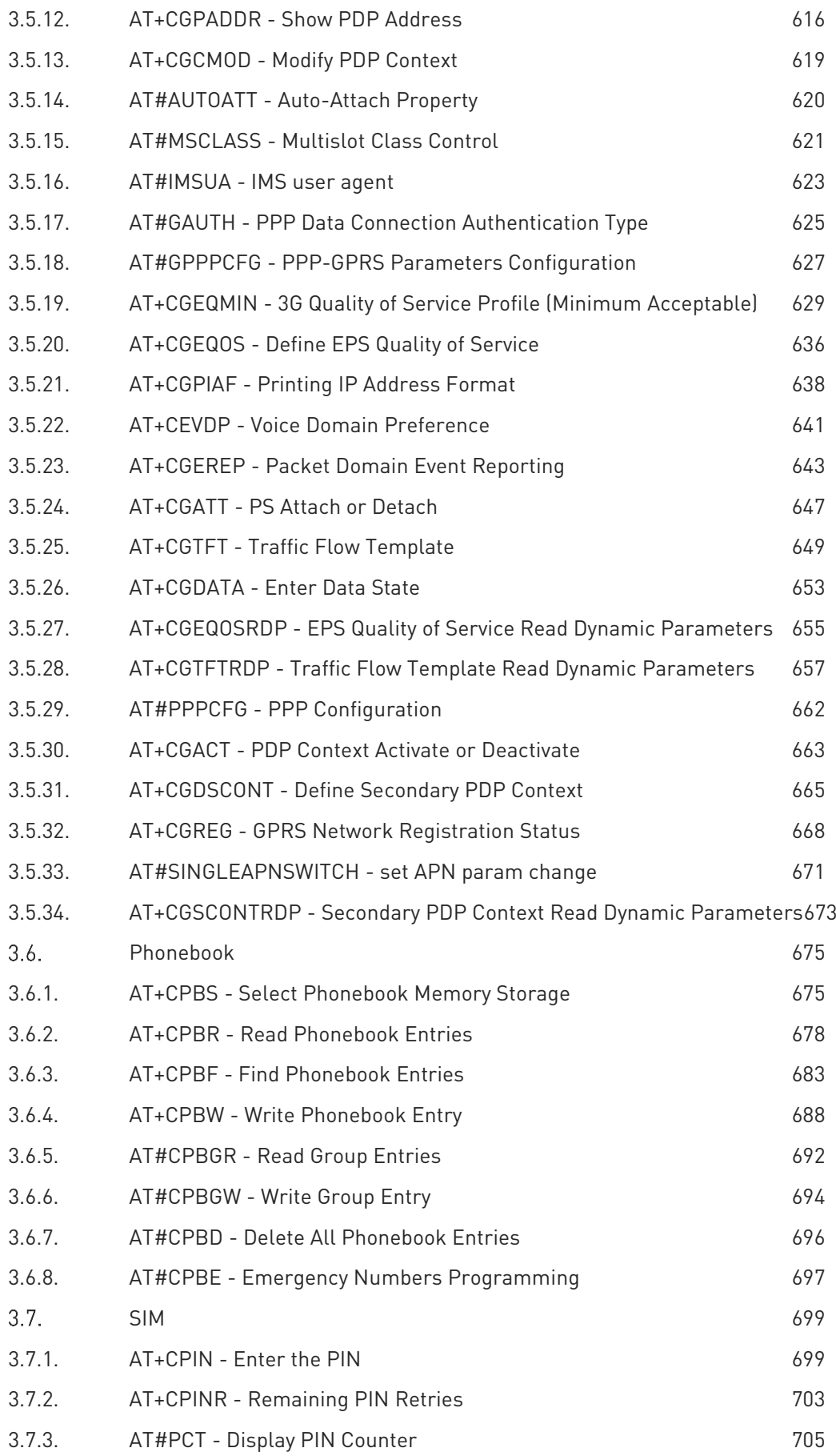

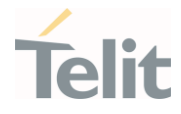

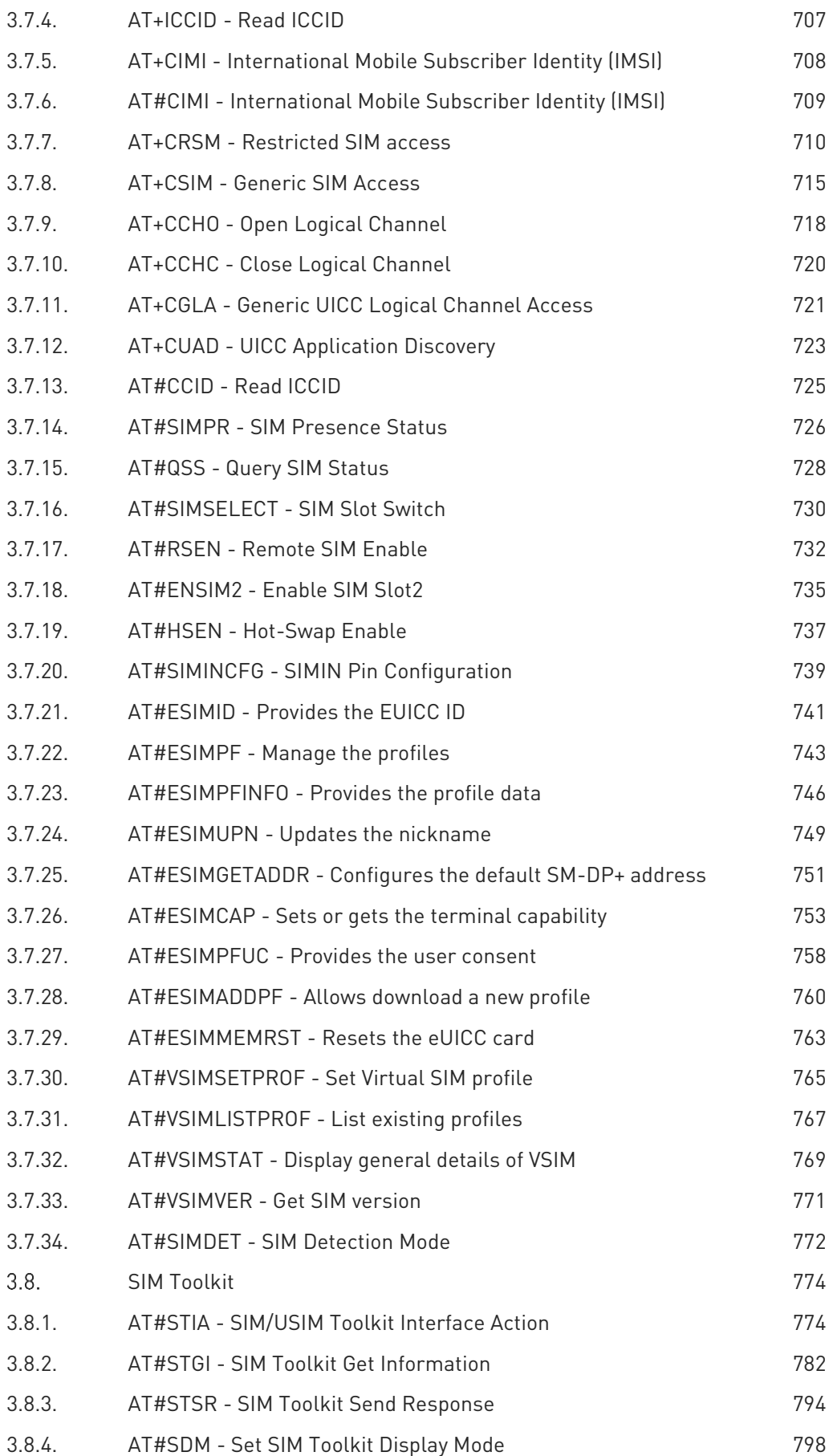

Ò

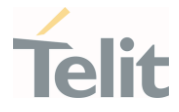

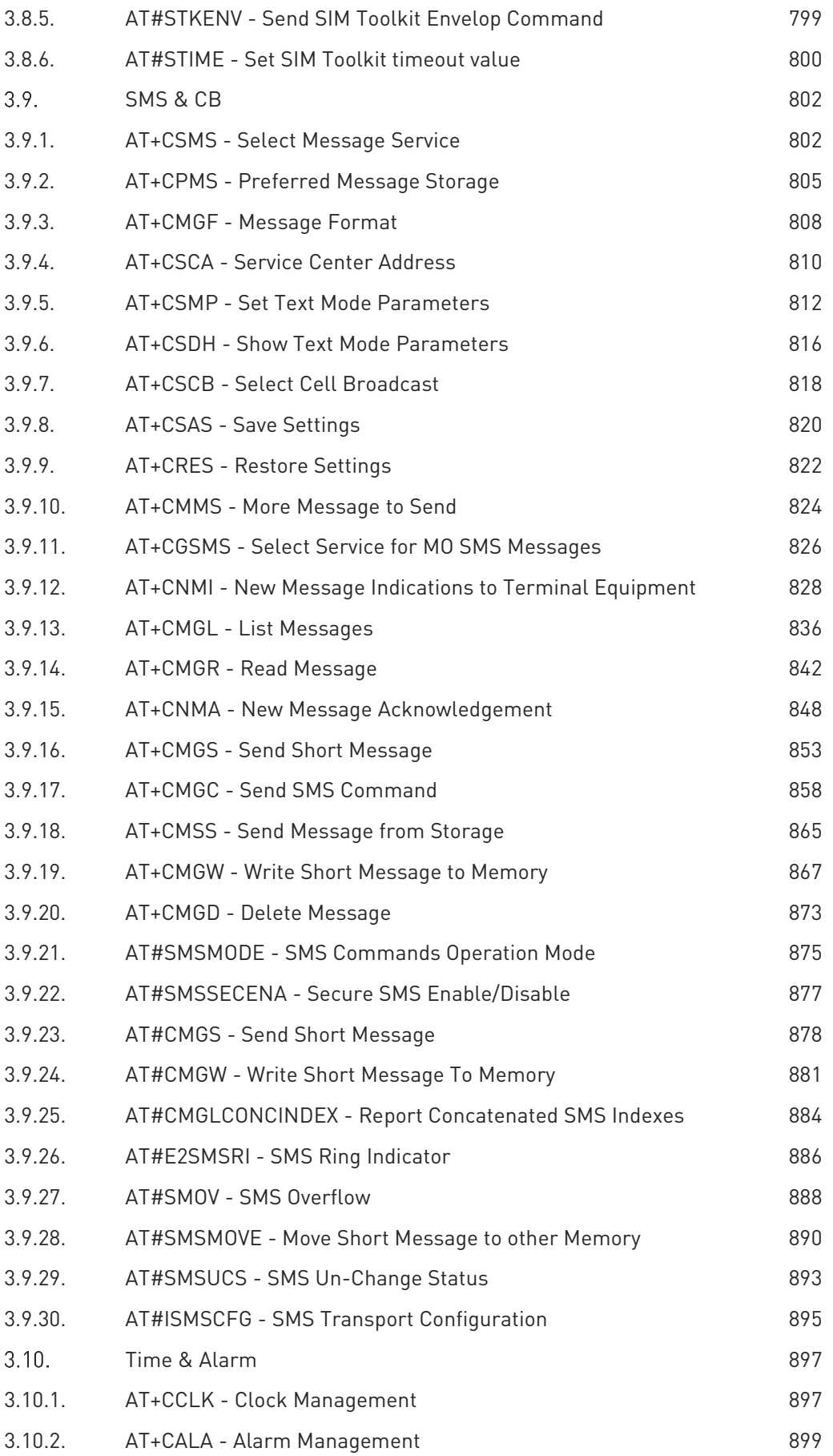

Ò

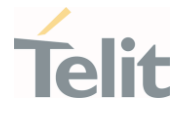

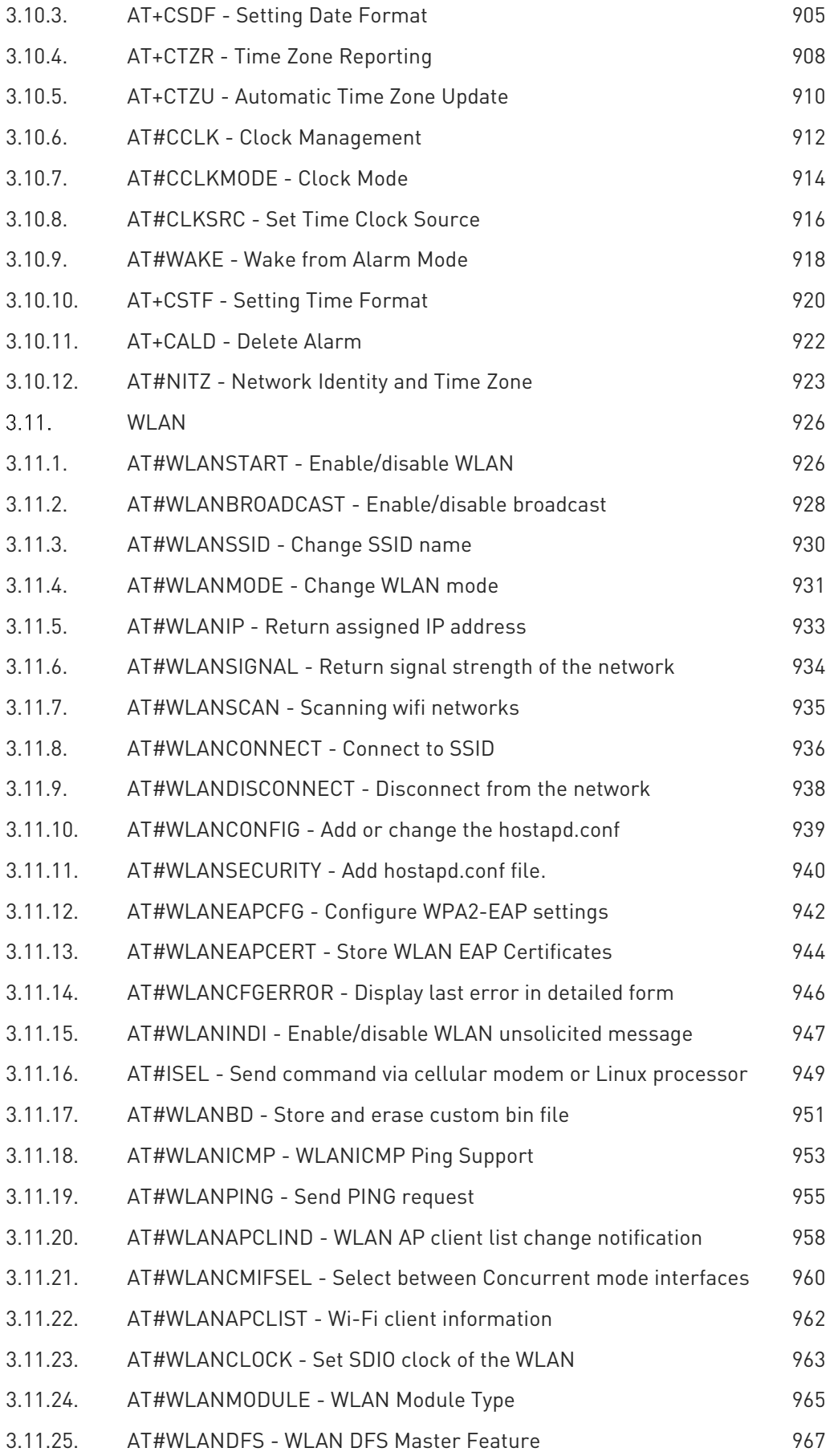

Ò

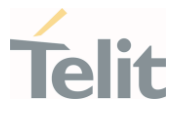

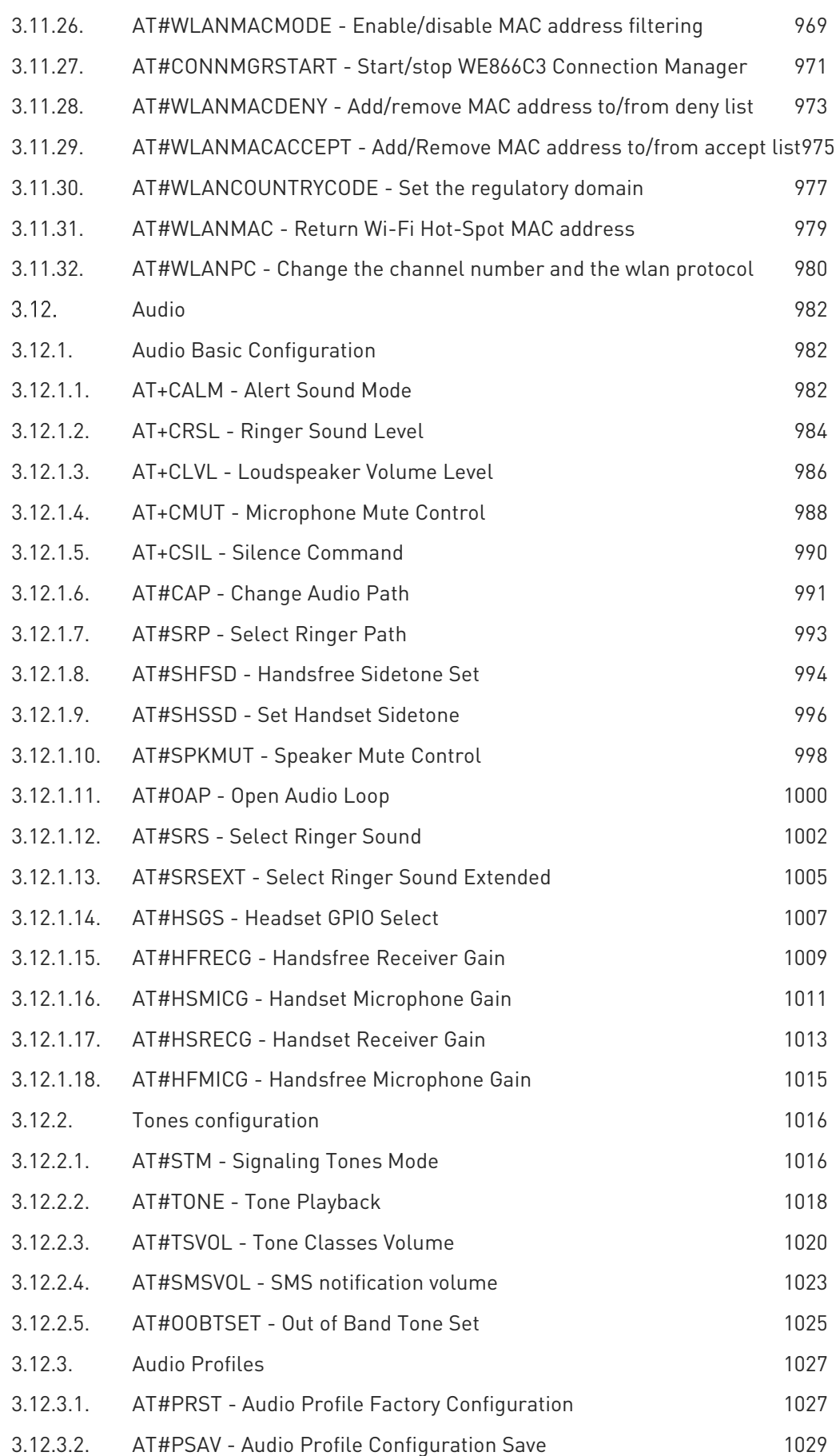

Ò

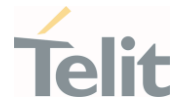

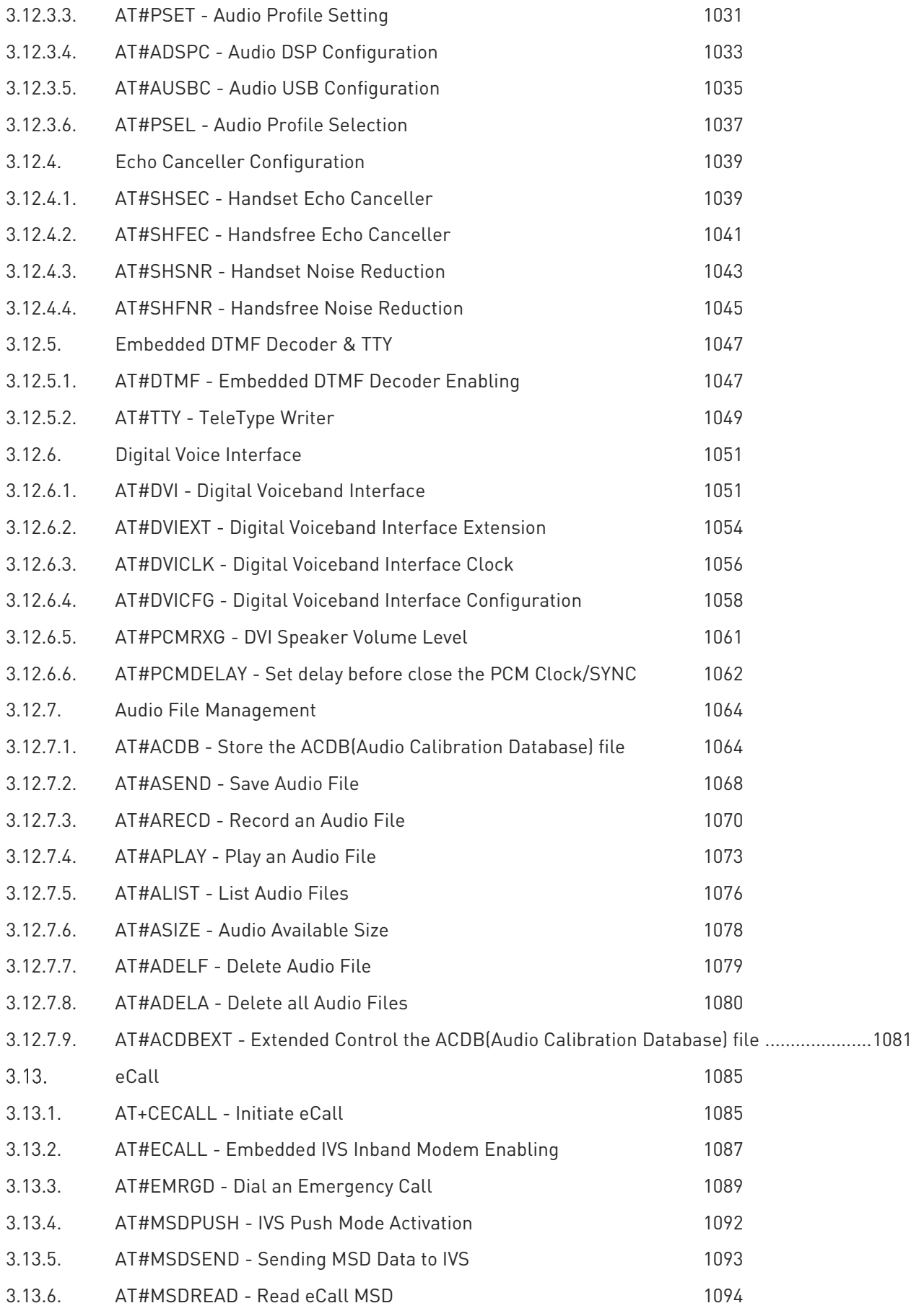

Ò

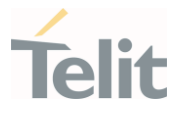

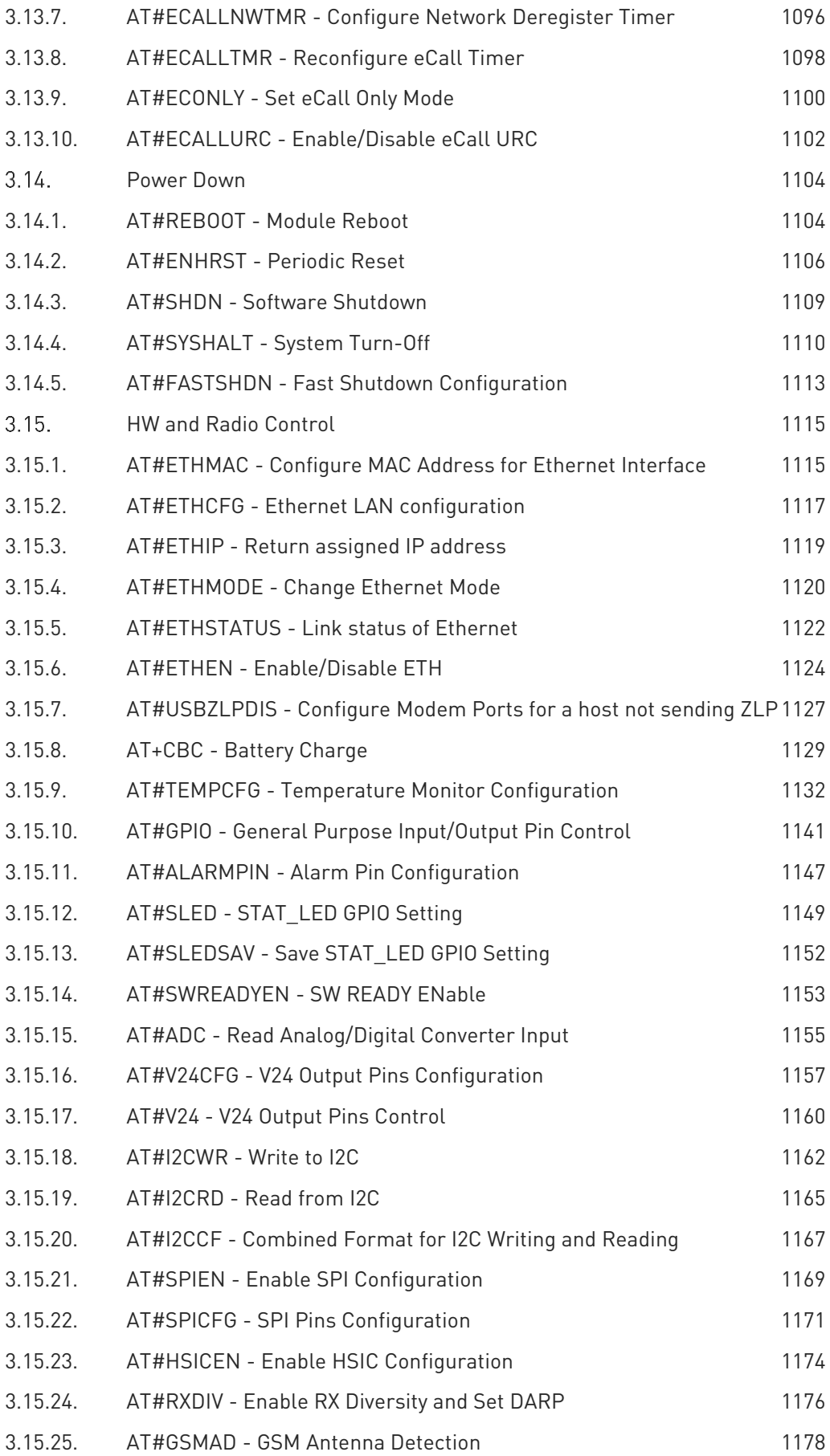

Ò

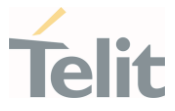

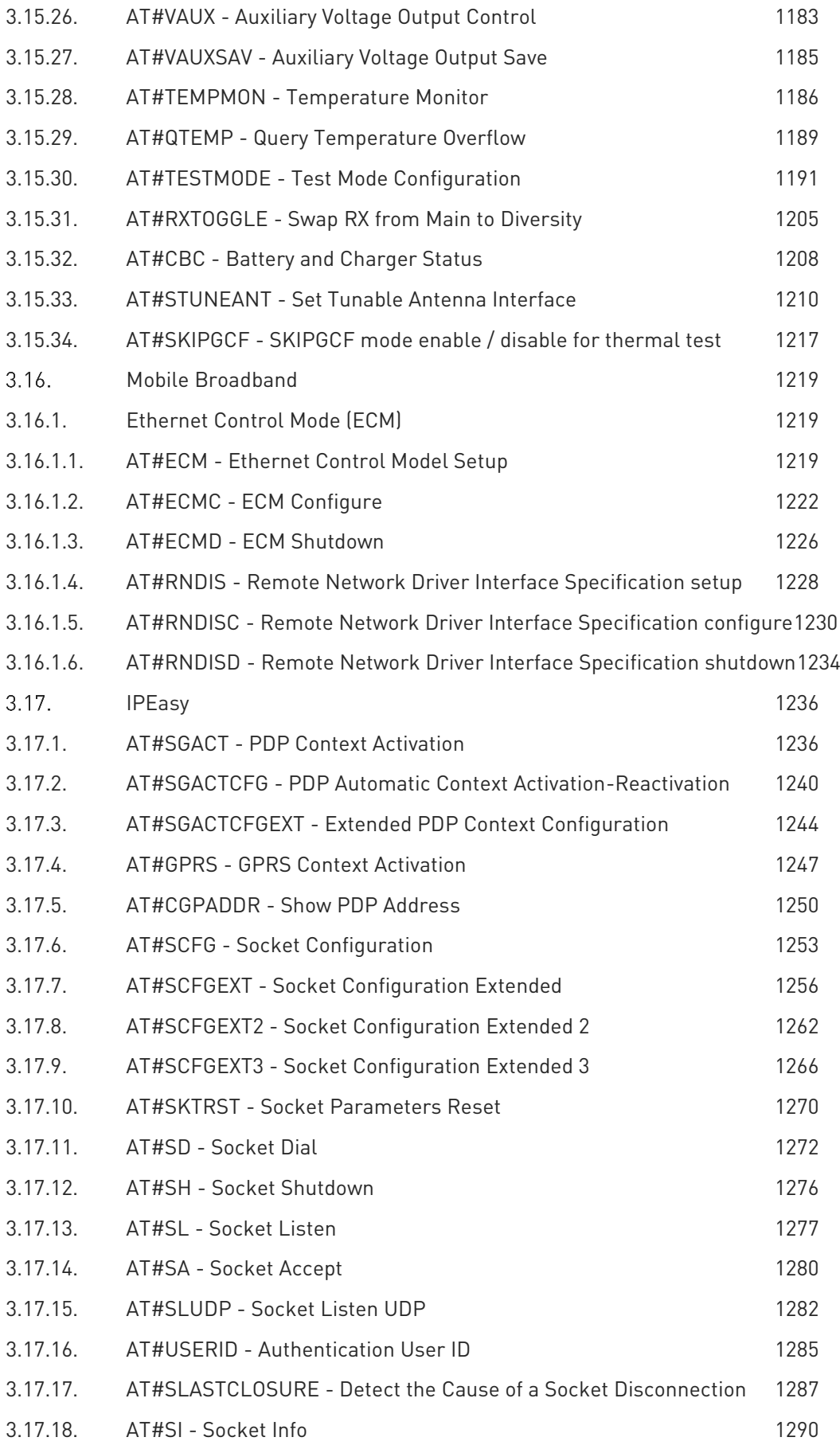

¥

 $\odot$ 

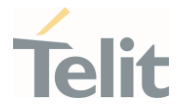

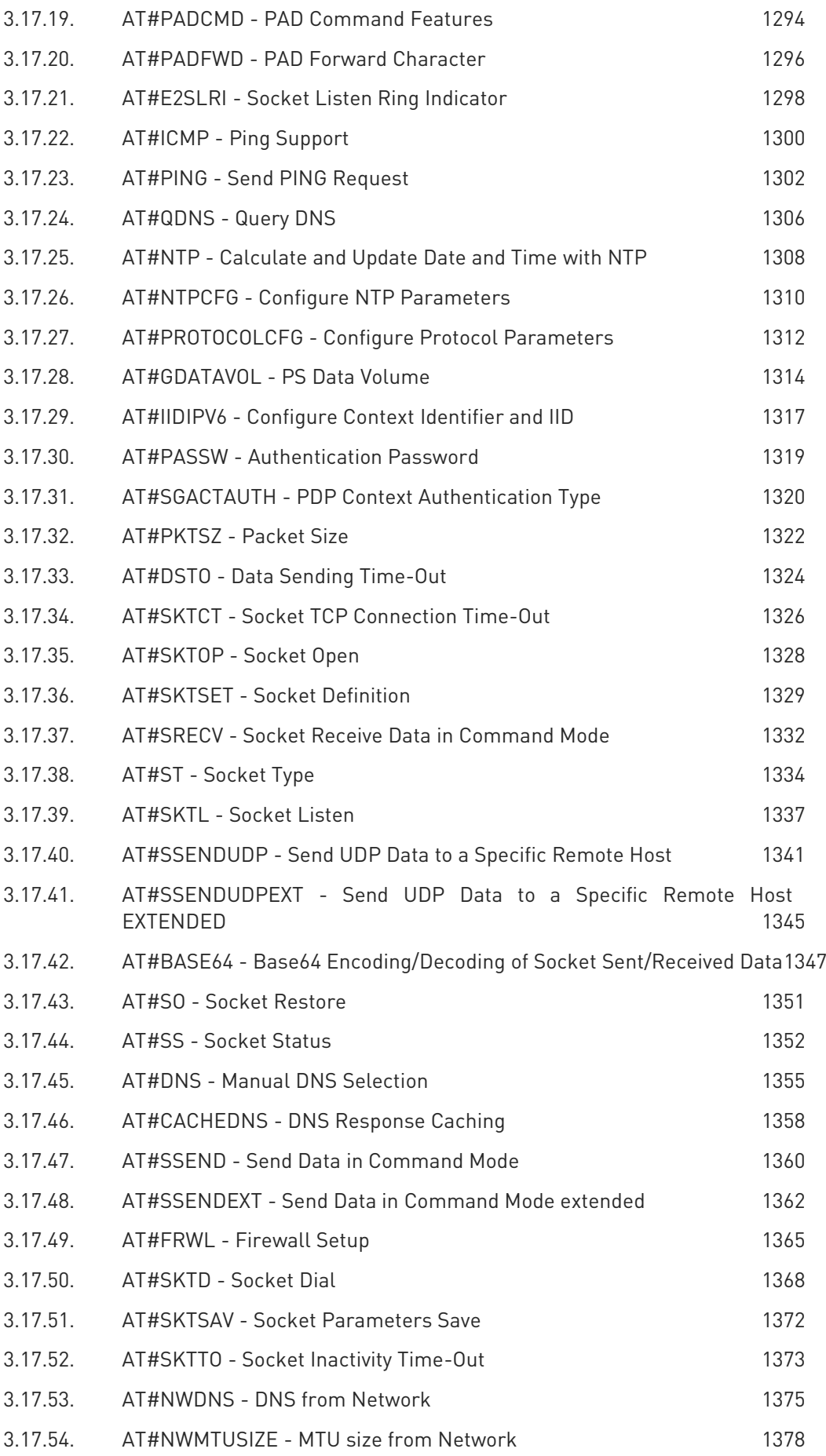

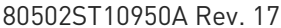

Page 19 of 2004 2022-12-02

Ò

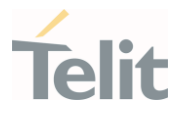

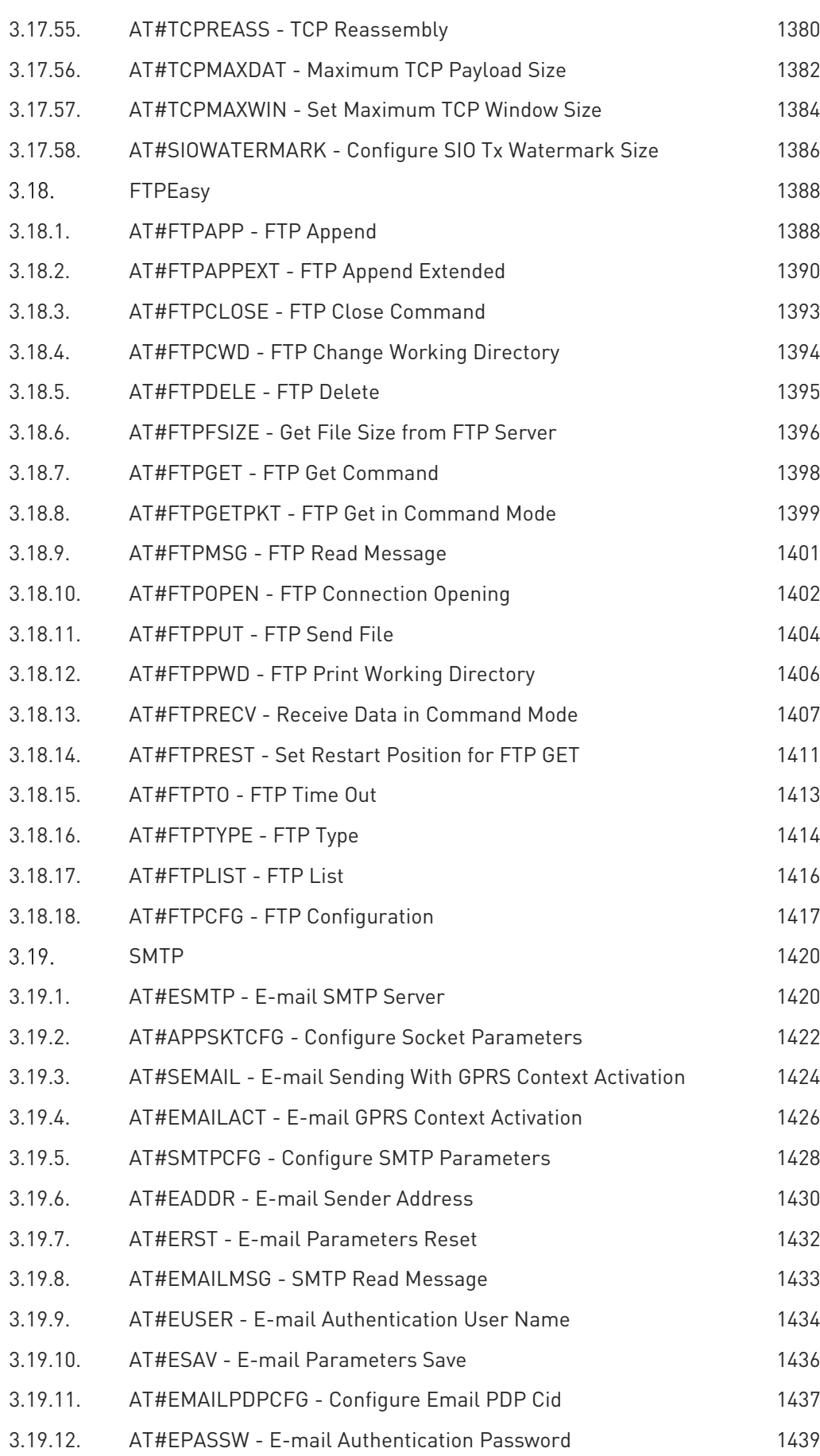

Ò

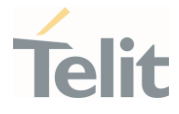

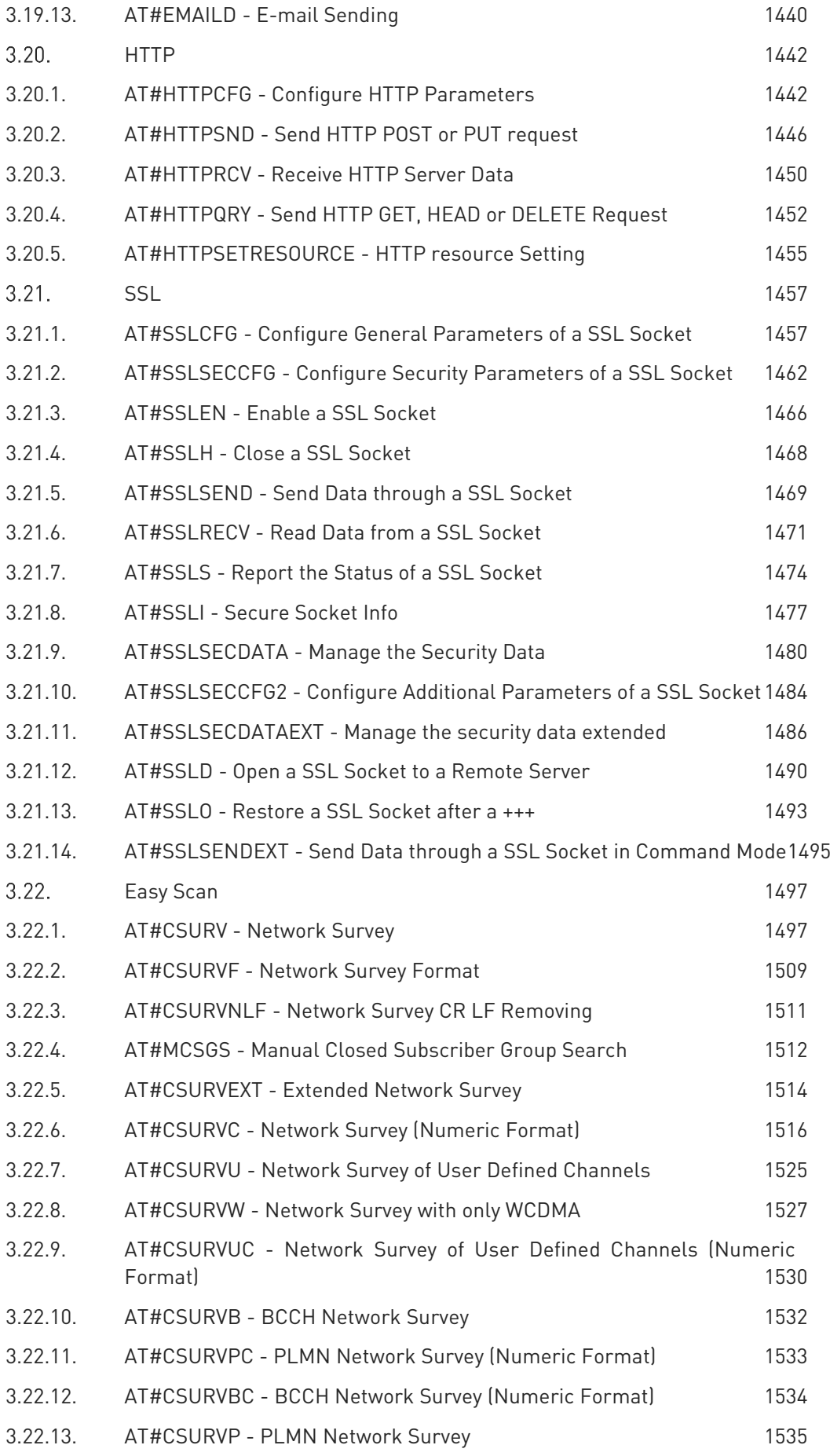

80502ST10950A Rev. 17 Page 21 of 2004 2022-12-02

Ò

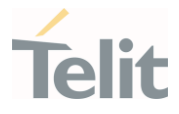

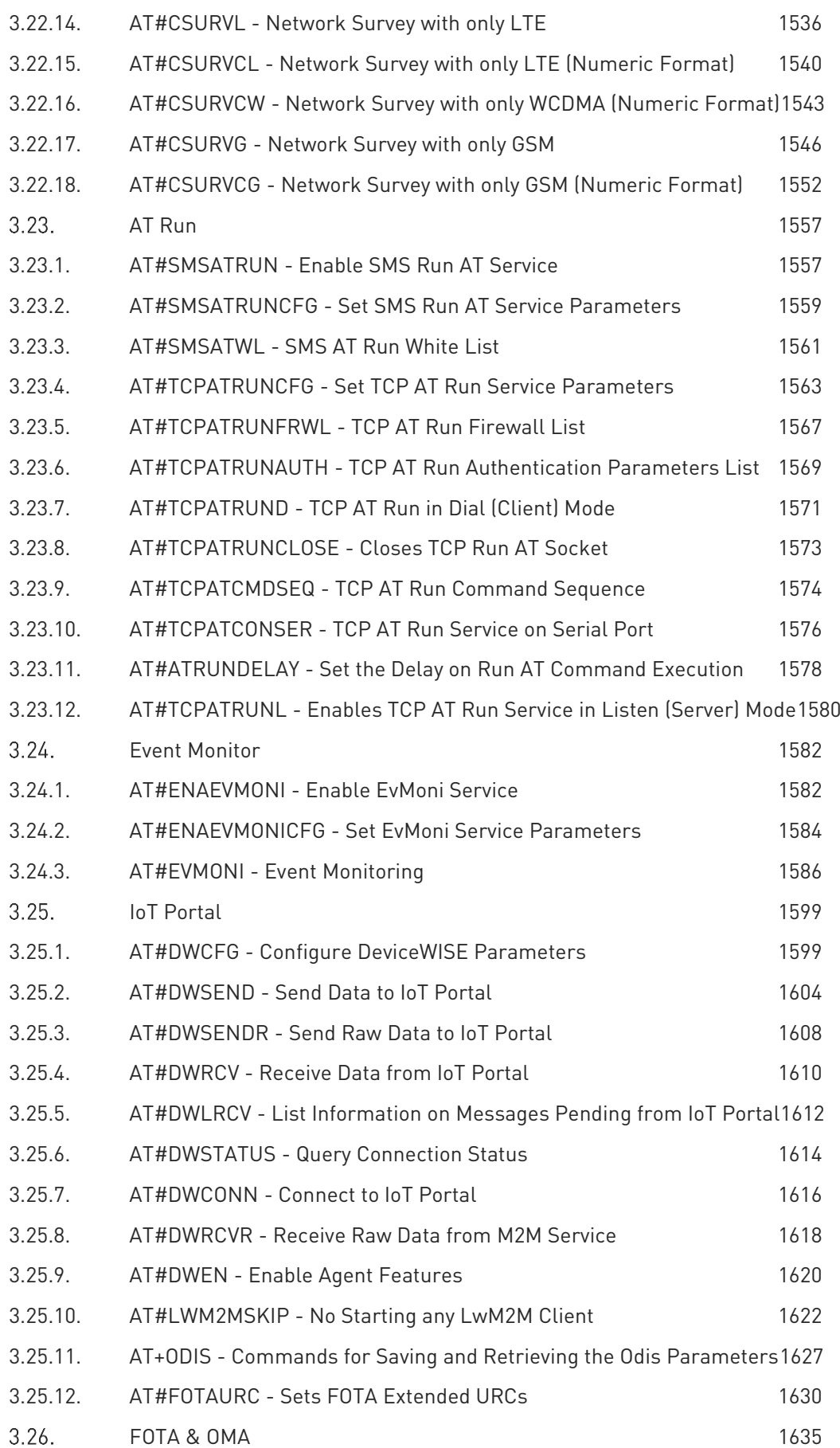

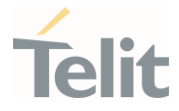

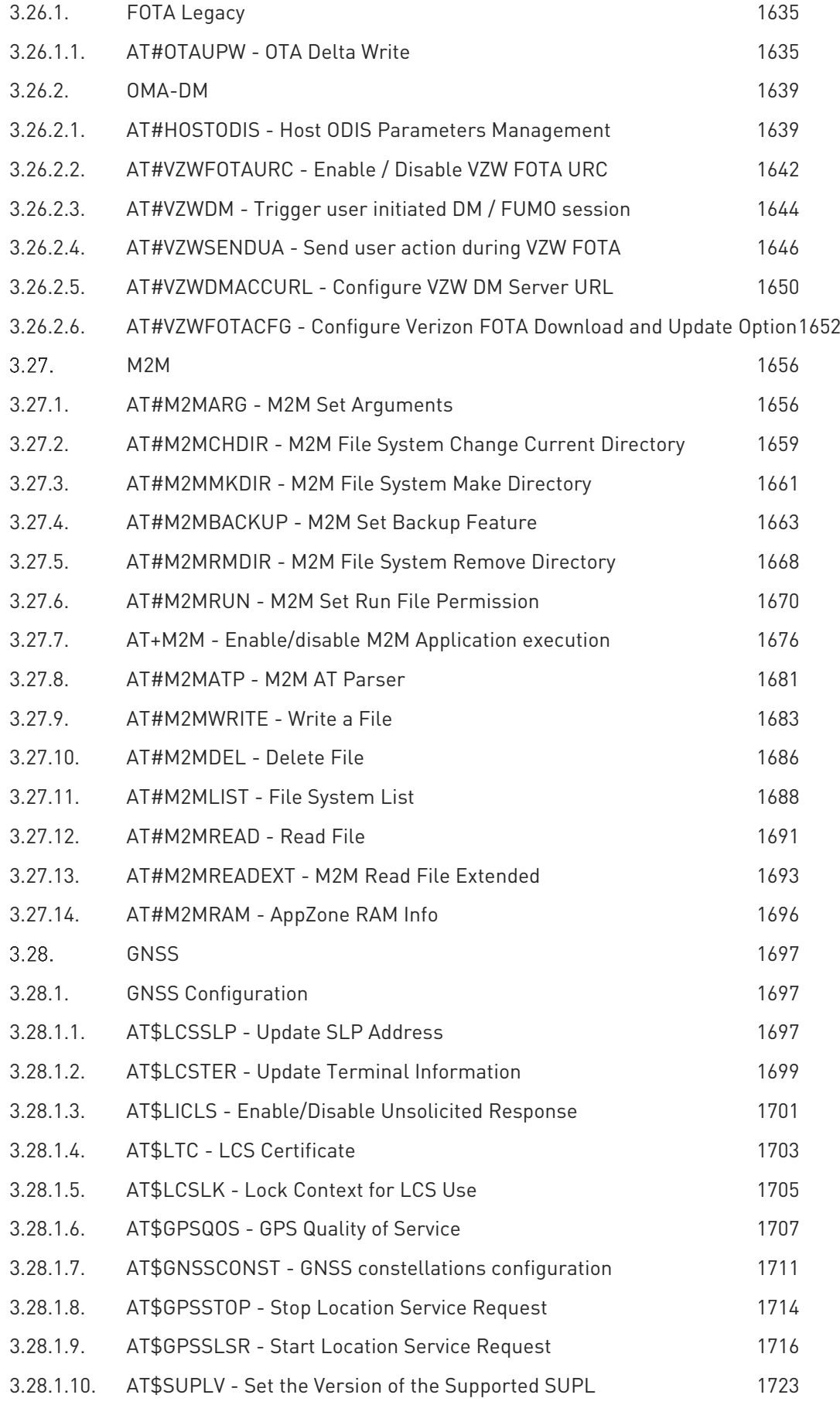

Ò

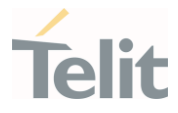

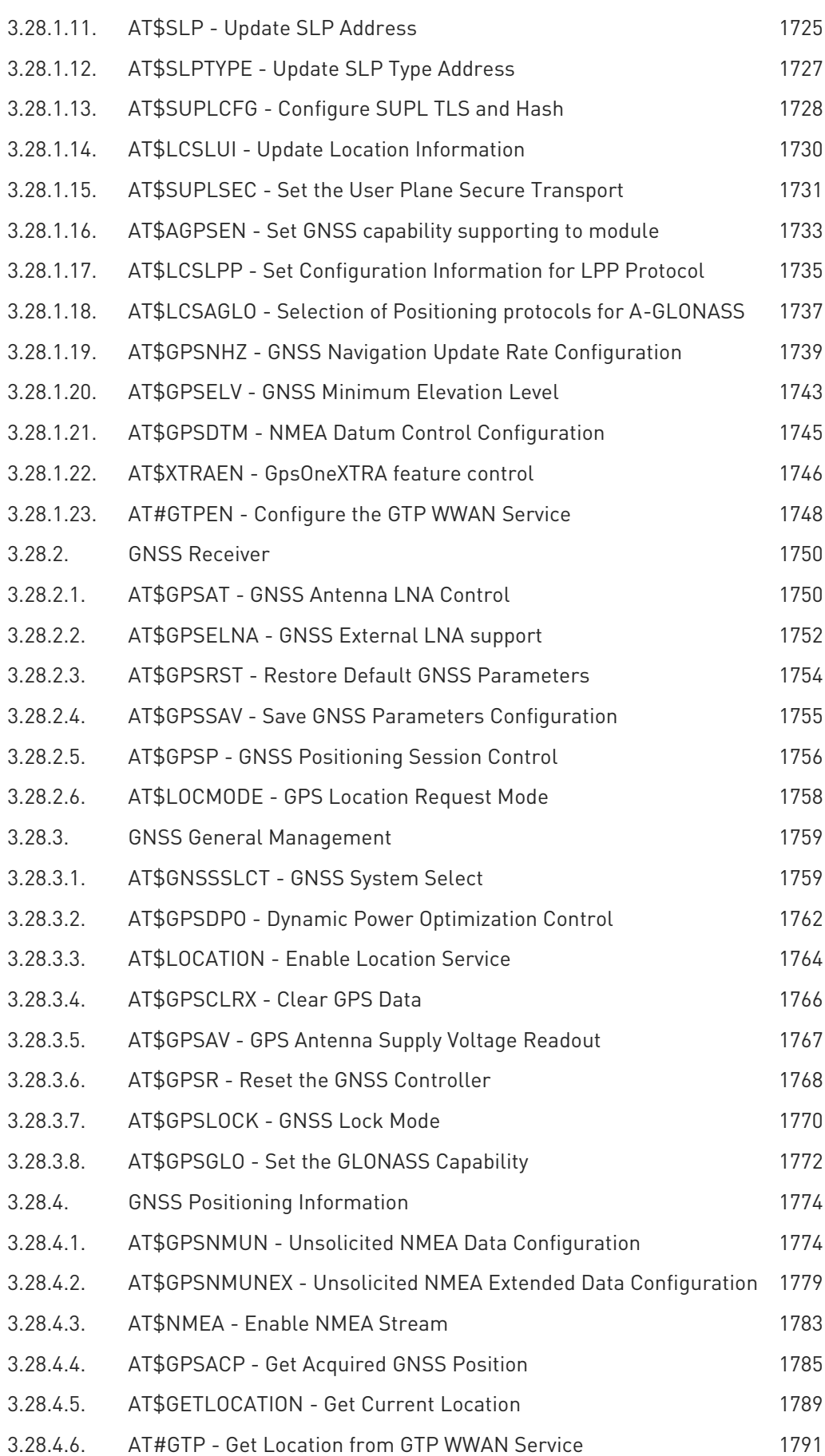

Ò

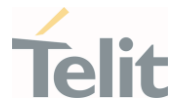

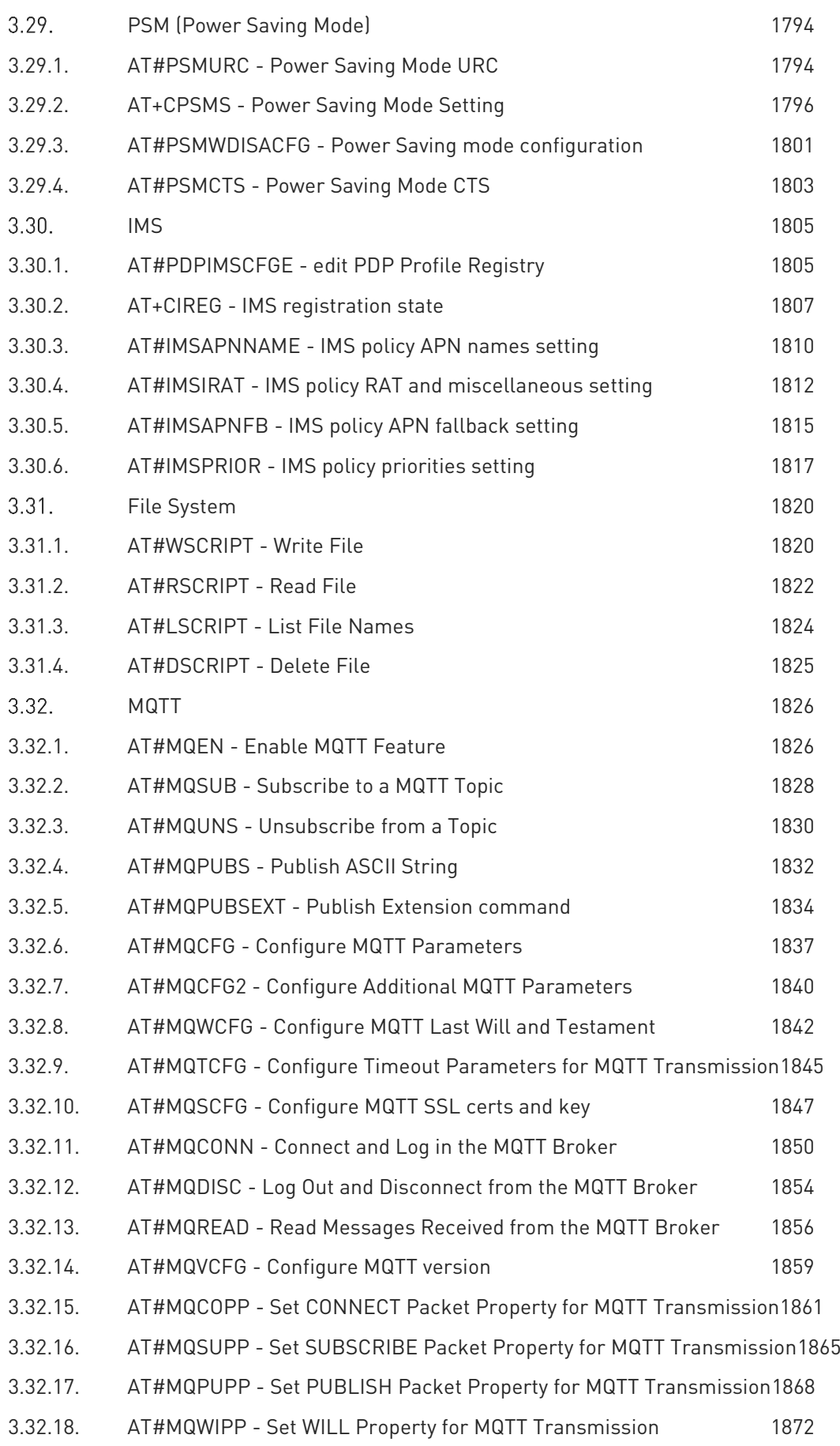

Ò

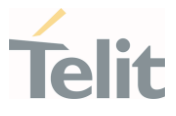

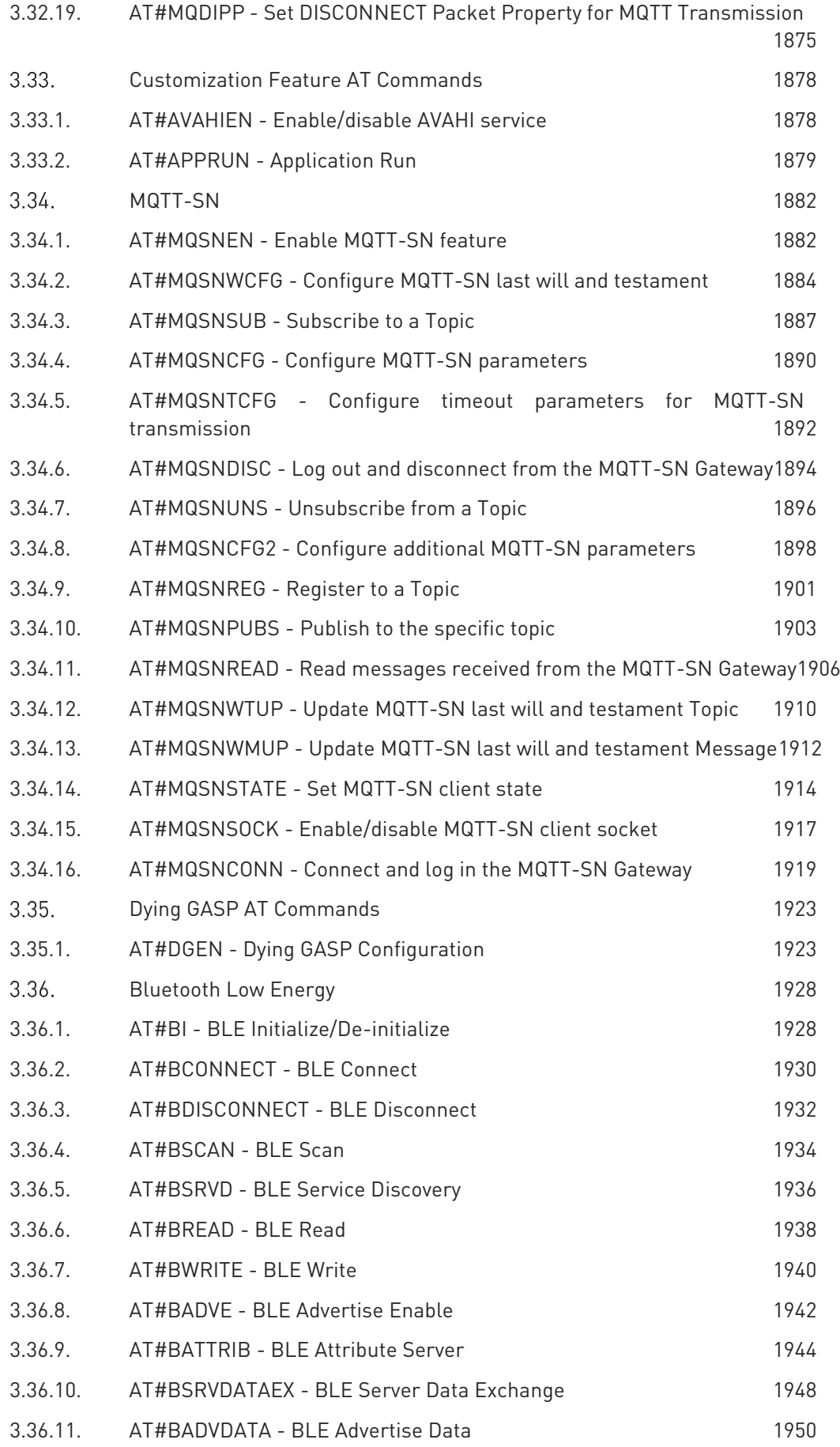

Ò

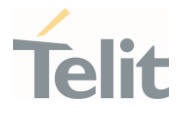

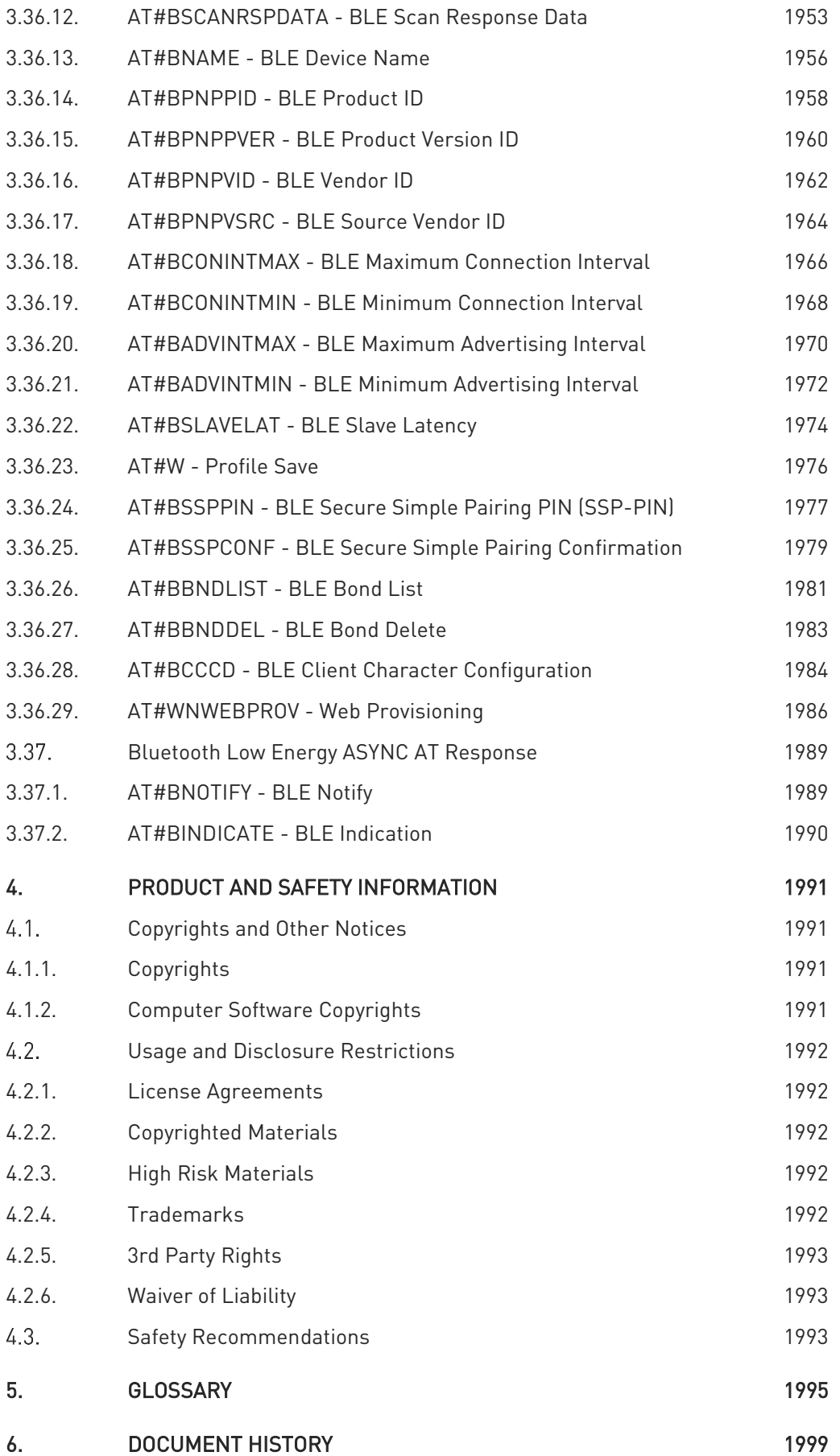

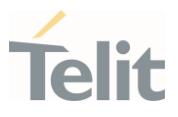

# <span id="page-27-1"></span><span id="page-27-0"></span>1. INTRODUCTION

#### $1.1.$ Scope

<span id="page-27-2"></span>This document is aimed to provide a detailed specification and a comprehensive listing for reference for the entire AT command set.

#### $1.2.$ Audience

<span id="page-27-3"></span>Readers of this document should be familiar with Telit modules and their ease of controlling by means of AT Commands.

#### $1.3.$ Contact Information, Support

For technical support and general questions please e-mail:

- *[TS-EMEA@telit.com](mailto:TS-EMEA@telit.com)*
- *[TS-AMERICAS@telit.com](mailto:TS-AMERICAS@telit.com)*
- *[TS-APAC@telit.com](mailto:TS-APAC@telit.com)*
- *[TS-SRD@telit.com](mailto:TS-SRD@telit.com)*
- *[TS-ONEEDGE@telit.com](mailto:TS-ONEEDGE@telit.com)*

Alternatively, use:

#### *<https://www.telit.com/contact-us/>*

Product information and technical documents are accessible 24/7 on our web site:

*[https://www.telit.com](https://www.telit.com/)*

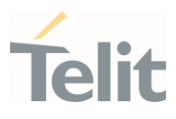

#### <span id="page-28-0"></span> $1.4.$ Symbol Convention

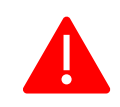

Danger: This information MUST be followed or catastrophic equipment failure or personal injury may occur.

Warning: Alerts the user on important steps about the module integration. If these points are not followed, the module and end user equipment may fail or malfunction.

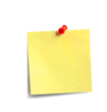

Note/Tip: This section provides all information related to the AT command involved. Each note can provide a different level of information: danger, caution/warning and tip/information.

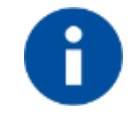

Note/Tip: Provides other advices and suggestions.

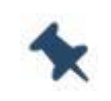

Note/Tip: Provides advice and suggestions that may be useful when integrating the module.

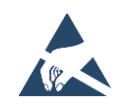

Electro-static Discharge: Notifies the user to take proper grounding precautions before handling the product.

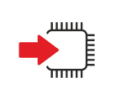

Set: This section provides all information related to SET functionality of the AT command involved. If there is strictly and relevant SET information, it can be found at the end of the section.

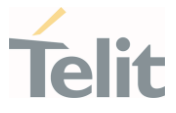

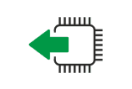

Read: This section provides all information related to READ functionality of the AT command involved. If there is strictly and relevant READ information, it can be found at the end of the section.

Test: This section provides all information related to TEST functionality of the AT command involved. If there is strictly and relevant TEST information, these can be found at the end of the section.

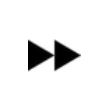

Additional info: This section provides any kind of additional and useful information related to the AT command section as well as command exceptions or special behavior cases

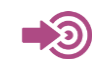

Reference: This section provides useful references (standards or normative) related to the AT command involved.

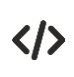

Example: This section provides useful examples related to the AT command involved.

Table 1: Symbol Conventions

All dates are in ISO 8601 format, that is. YYYY-MM-DD.

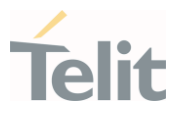

# <span id="page-30-0"></span>2. COMMANDS

The Telit family of wireless modules can be controlled via the serial interface using the standard AT commands. It complies with:

- 1. Hayes standard AT command set, to maintain the compatibility with existing SW programs.
- 2. 3GPP TS 27.007 specific AT command and GPRS specific commands.
- 3. 3GPP TS 27.005 specific AT commands for SMS (Short Message Service) and CBS (Cell Broadcast Service)

Moreover, the Telit family of wireless modules also supports Telit proprietary AT commands for special purposes.

The following is a description of how to use the AT commands with the Telit family of wireless modules.

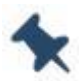

Note: The AT is an ATTENTION command and is used as a prefix to other parameters in a string. The AT command combined with other parameters can be set up in the communications package or typed in manually as a command line instruction combined with other parameters can be set up in the communications package or typed in manually as a command line instruction.

#### <span id="page-30-1"></span> $2.1.$ **Definitions**

The following syntactic definitions apply:

- <CR> Carriage return character, is the command line and terminator character of the result code, whose value, in decimal ASCII between 0 and 255, is specified within the parameter S3. The default value is 13.
- <LF> Linefeed character, is the character recognized as line feed character. Its value, in decimal ASCII between 0 and 255, is specified within parameter S4. The default value is 10. The line feed character is output after the carriage return character if detailed result codes are used (V1 option used) otherwise, if numeric format result codes are used (V0 option used) it will not appear in the result codes.
- <...> Name enclosed in angle brackets is a syntactic element. They are not displayed on the command line.
- [...] The optional sub parameter of a command or an optional part of the TA information response is enclosed in square brackets. The brackets themselves are not

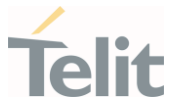

displayed on the command line. When the sub parameter is not given in AT commands that have a Read command, new value is equal to its previous value. In AT commands that do not store the values of any of their sub parameters, and therefore do not have a Read command, which are called *action type* commands, an action should be performed according to the recommended default setting of the sub parameter.

#### $2.2.$ AT Command Syntax

<span id="page-31-0"></span>The syntax rules followed by Telit implementation of either Hayes AT commands, GSM commands are very similar to those of standard basic and extended AT commands

There are two types of extended command:

- Parameter type commands. This type of commands may be "set" (to store a value or values for later use), "read" (to determine the current value or stored values), or "tested" (to determine ranges of values supported). Each of them has a test command (trailing =?) to provide information about the type of its sub parameters; they also have a Read command (trailing?) to check the current values of sub parameters.
- Action type commands. This type of command may be "executed" or "tested".
	- o "executed" to invoke a function of the equipment, which generally involves more than the simple storage of a value for later use
	- o "tested" to determine:
		- if sub parameters are associated with the action, the ranges of sub parameters values that are supported; if the command has no sub parameters, issuing the correspondent Test command (trailing =?) raises the result code "ERROR". Note: issuing the Read command (trailing?) causes the command to be executed.
		- whether the equipment implements the Action Command or not (in this case issuing the correspondent Test command - trailing =? returns the OK result code), and, if sub parameters are associated with the action, the ranges of sub parameters values that are supported.

Action commands do not store the values of any of their possible sub parameters.

Moreover:

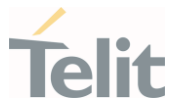

The response to the Test Command (trailing =?) may be modified in the future by Telit to allow for the description of new values/functionalities.

If all the sub parameters of a parameter type command +CMD are optional, issuing AT+CMD=<CR> causes the result code to be returned to OK and the previous values of the omitted sub parameters to be retained.

#### <span id="page-32-0"></span>2.2.1. String Type Parameters

A string, either enclosed between quotes or not, is a valid string type parameter input. According to V25.ter space characters are ignored on the command line and may be used freely for formatting purposes, unless they are embedded in numeric or quoted string constants; therefore a string containing a space character must be enclosed between quotes to be considered a valid string type parameter (e.g. typing AT+COPS=1,0,"A1" is the same as typing AT+COPS=1,0,A1; typing AT+COPS=1,0,"A BB" is different from typing AT+COPS=1,0,A BB).

A string is always case-sensitive.

A small set of commands always requires to write the input string parameters in quotes: this is explicitly reported in the specific descriptions.

#### <span id="page-32-1"></span>2.2.2. Command Lines

A command line is made up of three elements: the prefix, the body and the termination character.

The command line prefix consists of the characters "AT" or "at", or, to repeat the execution of the previous command line, the characters "A'" or "a' or AT#' or at#'.

The termination character may be selected by a user option (parameter S3), the default being <CR>.

The basic structures of the command line are:

- o ATCMD1<CR> where AT is the command line prefix, CMD1 is the body of a basic command (note: the name of the command never begins with the character "+") and <CR> is the command line terminator character
- o ATCMD2=10<CR> where 10 is a sub parameter
- o AT+CMD1;+CMD2=, ,10<CR> These are two examples of extended commands (note: the name of the command always begins with the character "+"). They are delimited by semicolon. In the second command the sub parameter is omitted.
- o +CMD1?<CR> This is a Read command for checking current sub parameter values

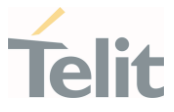

 $\circ$  +CMD1=?<CR> This is a test command for checking possible sub parameter values

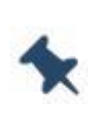

Note: The set of proprietary AT commands differs from the standard one because the name of each of them begins with either "@", "#", "\$" or "\*". Proprietary AT commands follow the same syntax rules as extended commands.

These commands might be performed in a single command line as shown below:

#### ATCMD1 CMD2=10+CMD1;+CMD2=, ,10;+CMD1?;+CMD1=?<CR>

however, it is always preferable to separate basic and extended commands in different command lines; furthermore, it is recommended to avoid placing several action commands in the same command line, because if one of them fails, then an error message is received but it is not possible to claim which one of them has failed the execution.

If command V1 is enabled (detailed responses codes) and all commands in a command line have been performed successfully, the result code <CR><LF>OK<CR><LF> is sent from the TA to the TE, if sub parameter values of a command are not accepted by the TA or the command itself is invalid, or the command cannot be executed for some reason, result code <CR><LF>ERROR<CR><LF> is sent and no subsequent commands in the command line are processed.

If command V0 is enabled (numeric responses codes), and all commands in a command line has been executed successfully, the result code **0<CR>** is sent from the TA to the TE, if sub-parameter values of a command are not accepted by the TA or the command itself is invalid, or command cannot be executed for some reason, result code 4<CR> and no subsequent commands in the command line are processed.

In case of errors depending on ME operation, **ERROR** (or 4) response may be replaced by +CME ERROR: <err> or +CMS ERROR: <err>.

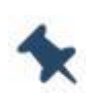

Note: The command line buffer accepts a maximum of 400 characters. If this number is exceeded, none of the commands will be executed and TA returns ERROR.

#### <span id="page-33-0"></span>2.2.2.1. ME Error Result Code - +CME ERROR: <err>

This is NOT a command; it is the error response to +Cxxx 3GPP TS 27.007 commands.

80502ST10950A Rev. 17 Page 34 of 2004 2022-12-02

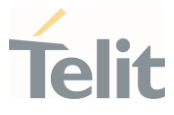

#### Syntax: +CME ERROR: <err>

Parameter: <err> - error code can be either numeric or detailed (see +CMEE). The possible values of <err> are reported in the table:

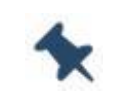

Note: "Numeric Format" Not all modules support the error codes shown in the table

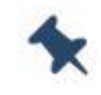

Note: "Verbose Format" There could be small variations in the message depending on the module in use

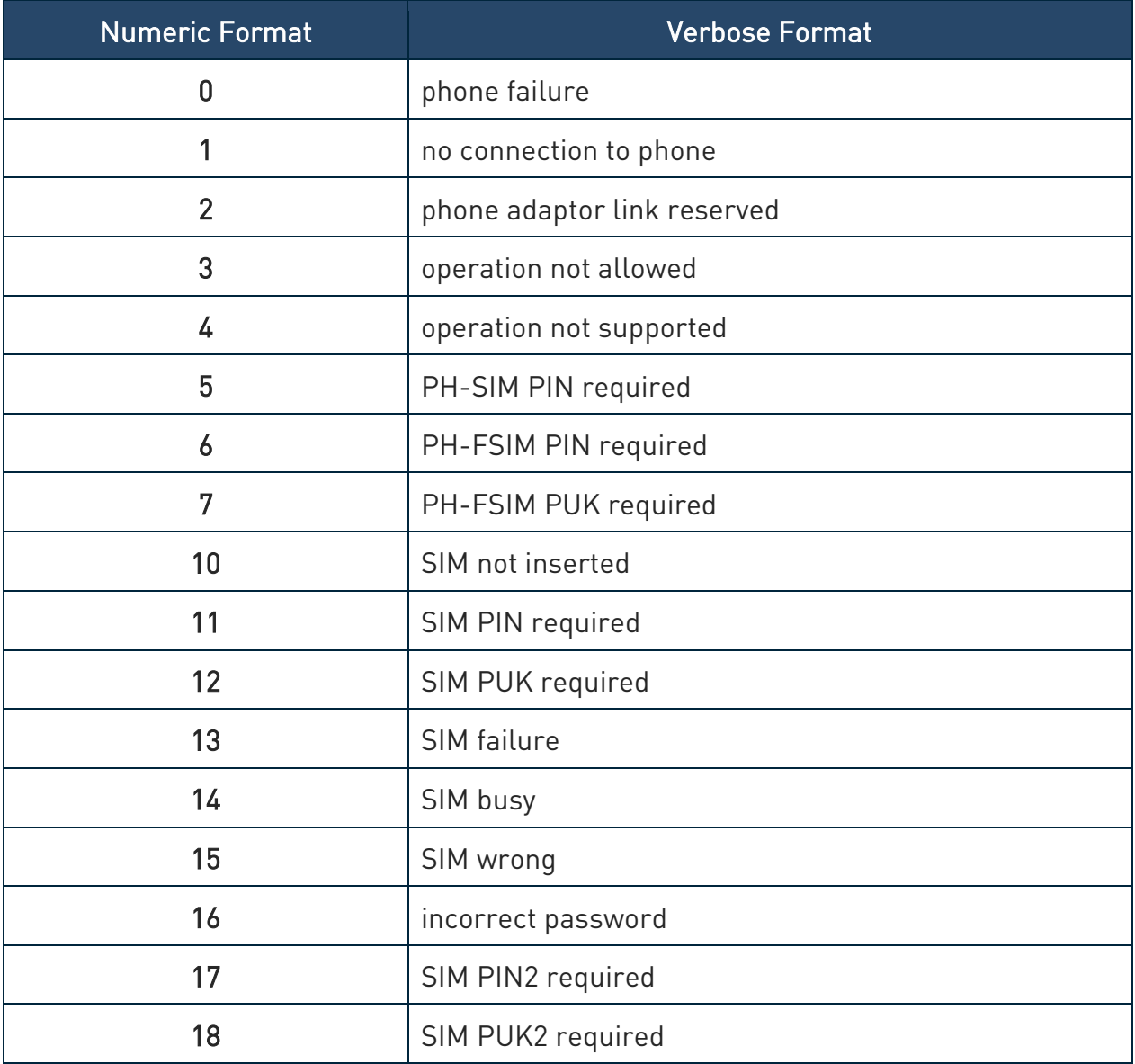

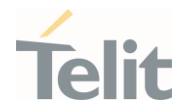

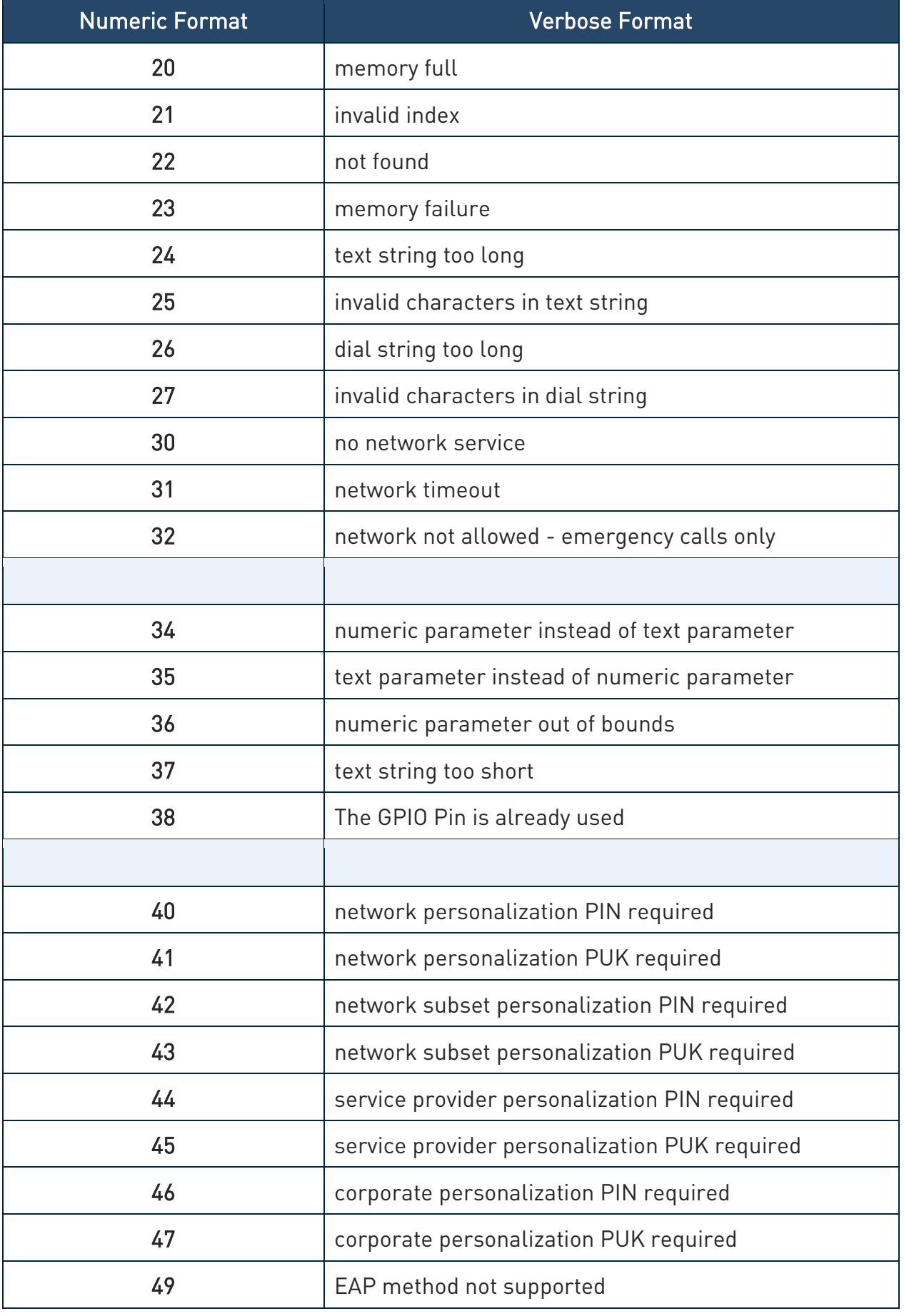

80502ST10950A Rev. 17 Page 36 of 2004 2022-12-02
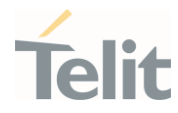

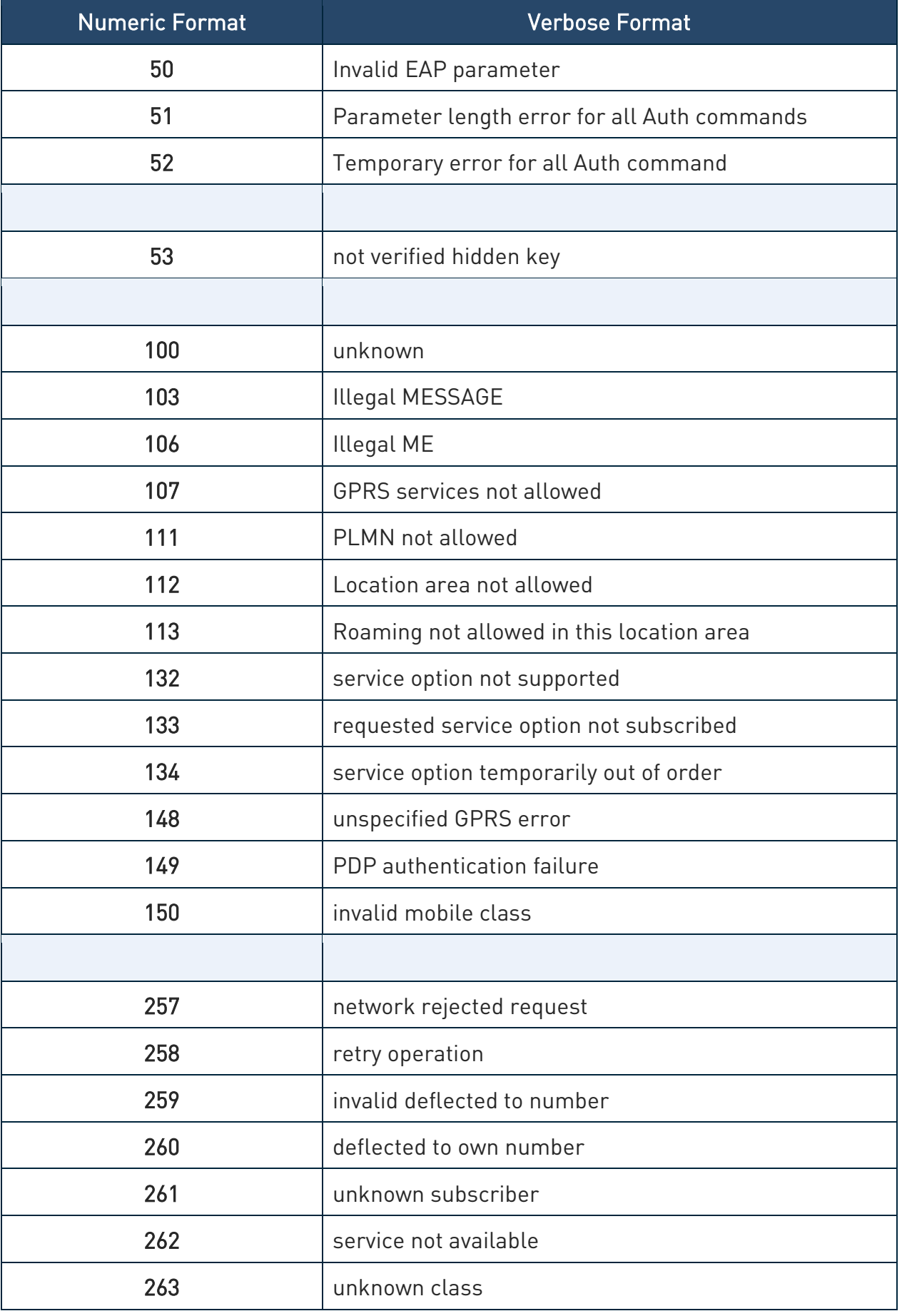

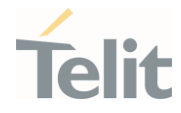

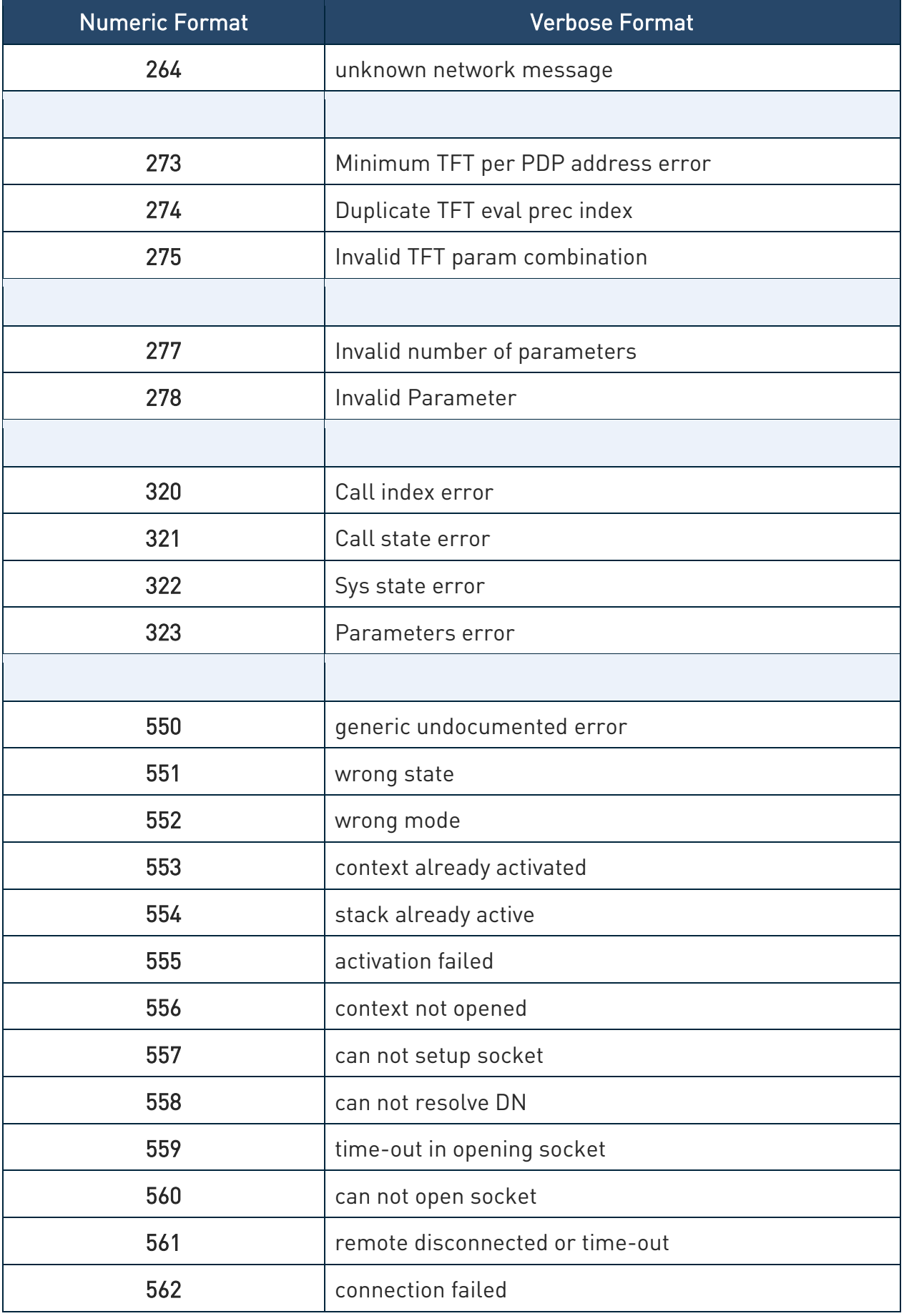

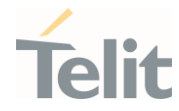

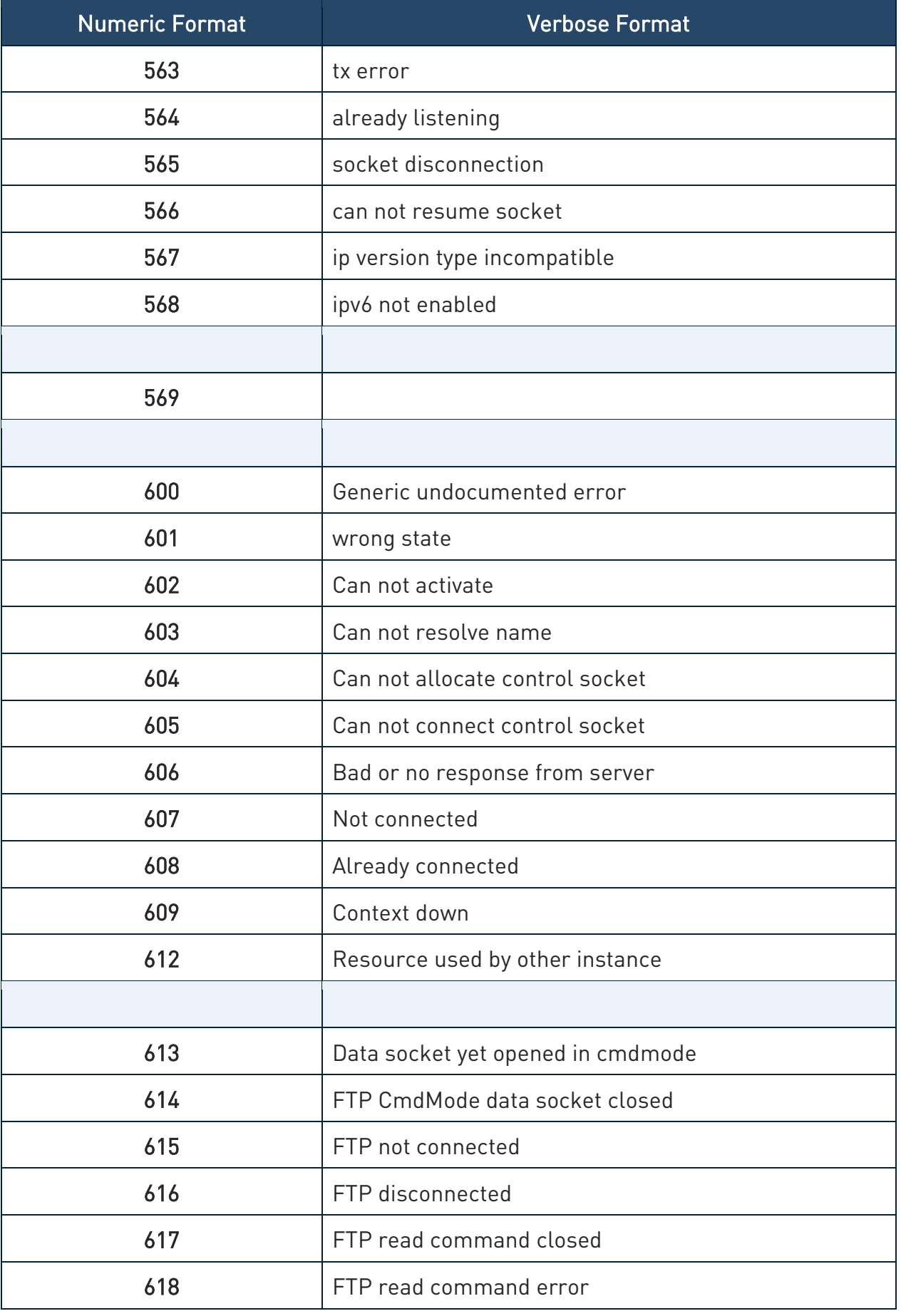

80502ST10950A Rev. 17 Page 39 of 2004 2022-12-02

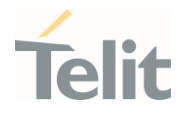

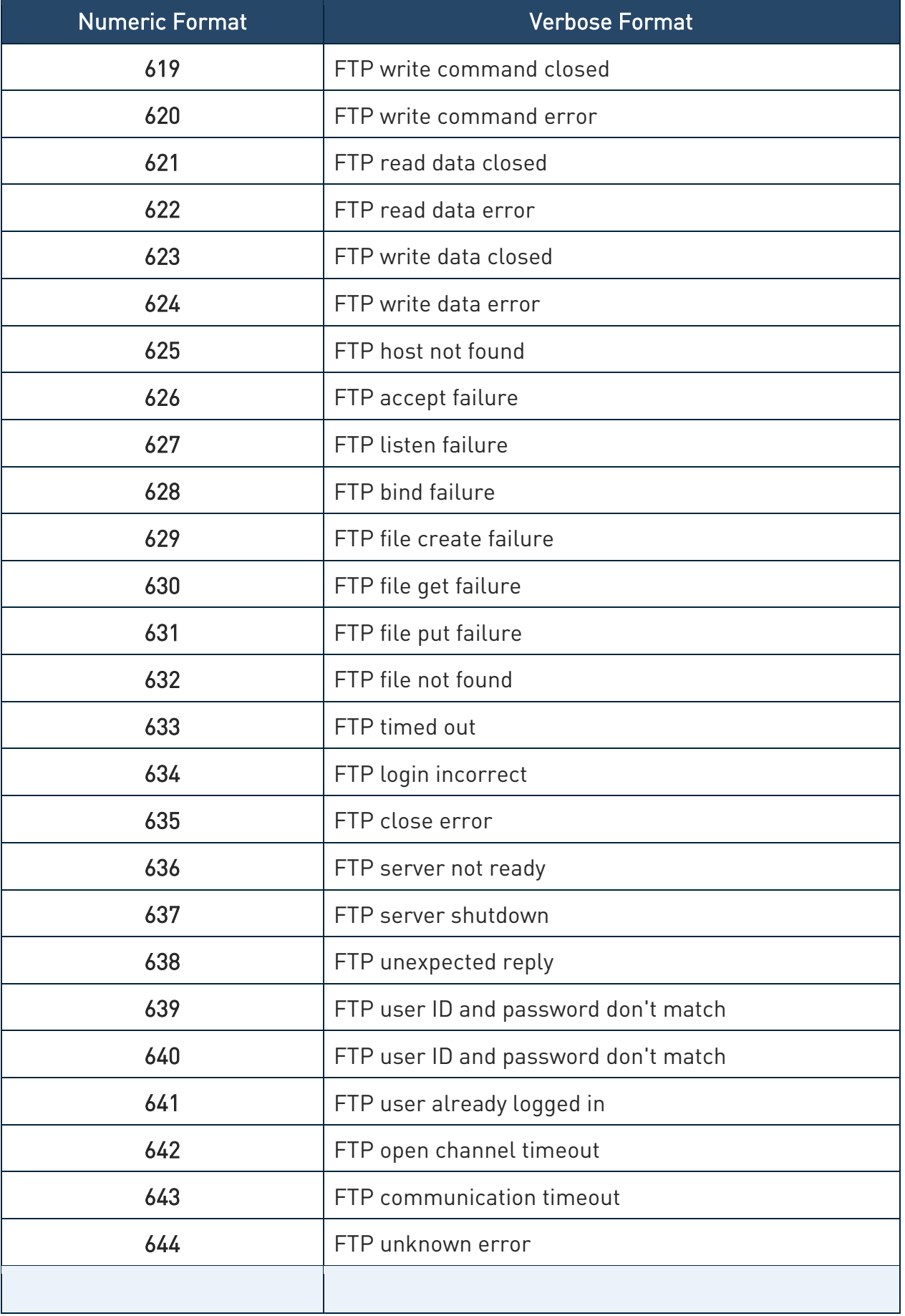

80502ST10950A Rev. 17 Page 40 of 2004 2022-12-02

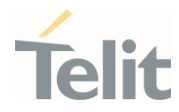

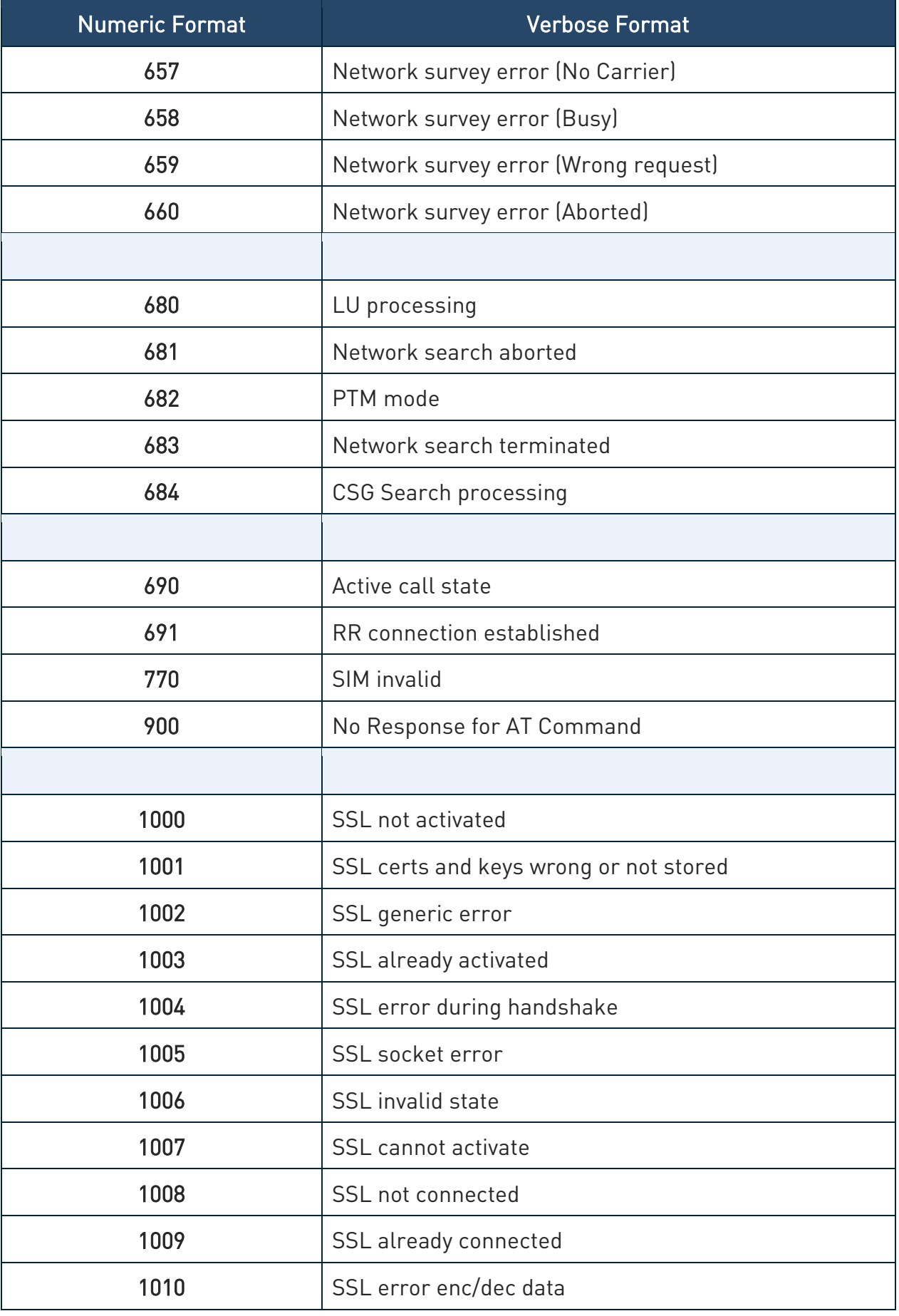

80502ST10950A Rev. 17 Page 41 of 2004 2022-12-02

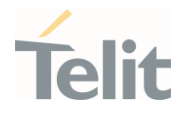

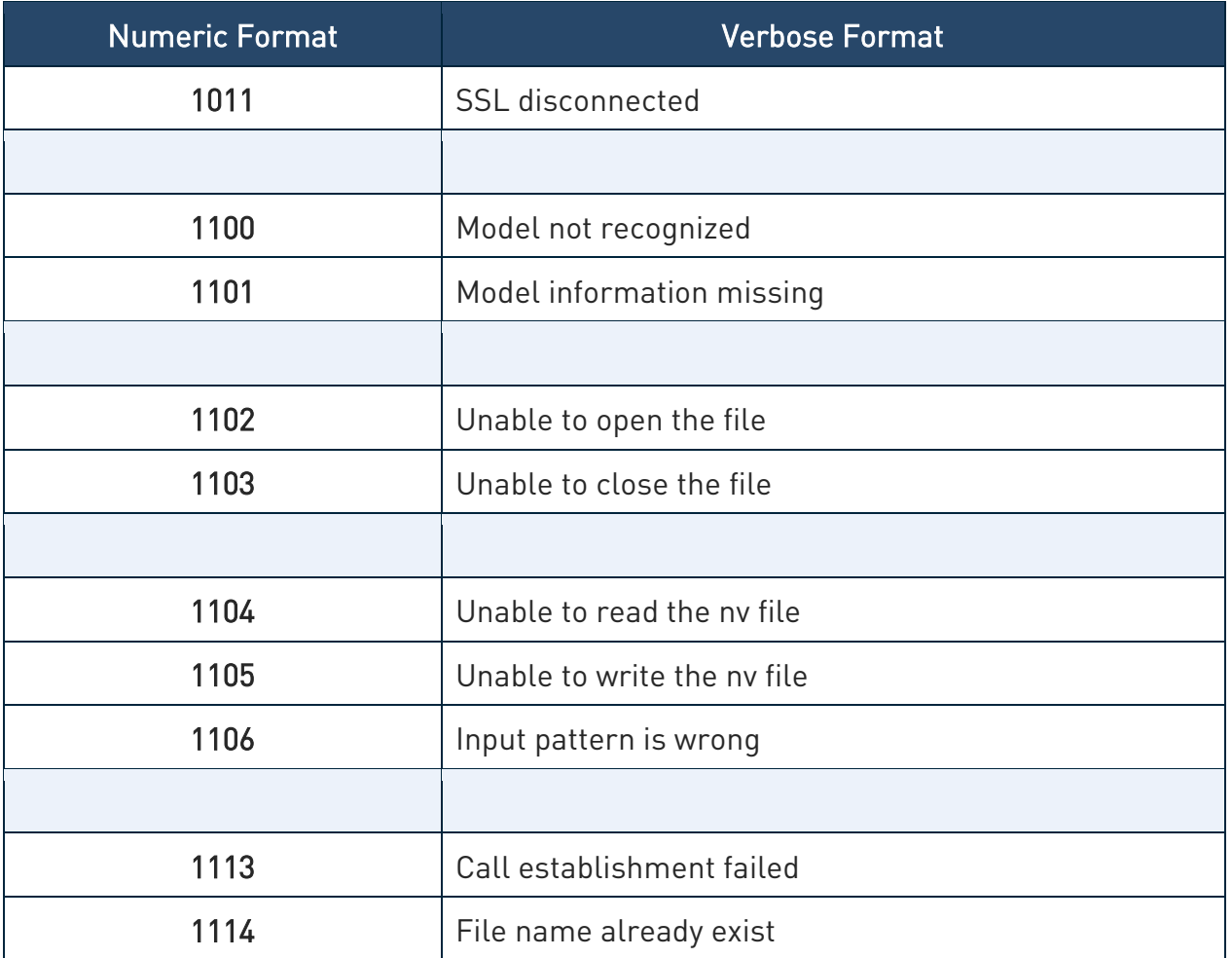

Table 2: ME Error Result Code

#### 2.2.2.2. Message Service Failure Result Code - +CMS ERROR: <err>

This is NOT a command; it is the error response to +Cxxx 3GPP TS 27.005 commands.

#### Syntax: +CMS ERROR: <err>

Parameter: <err> - numeric error code.

The <err> values are reported in the table:

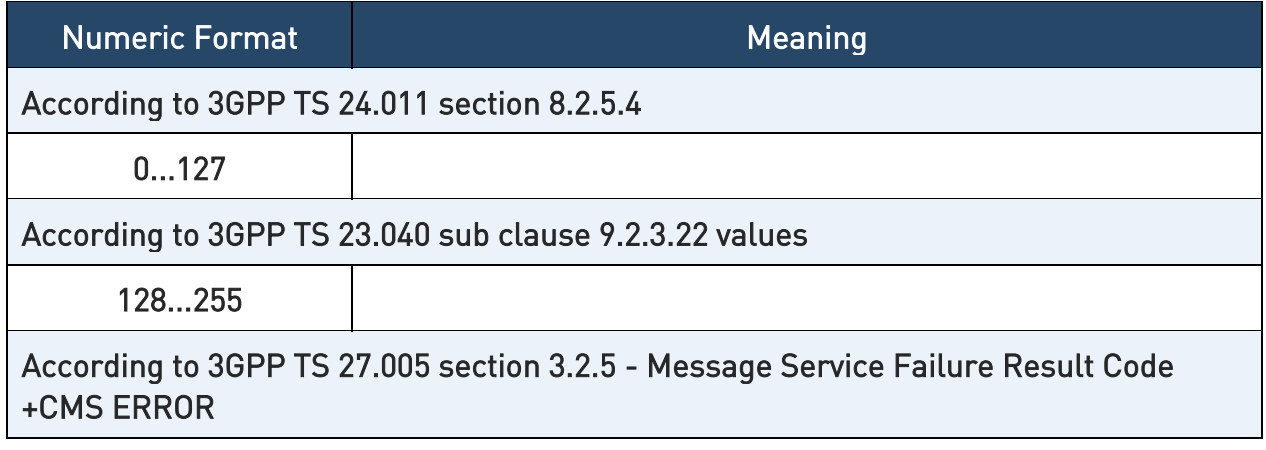

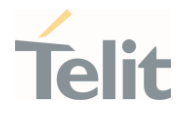

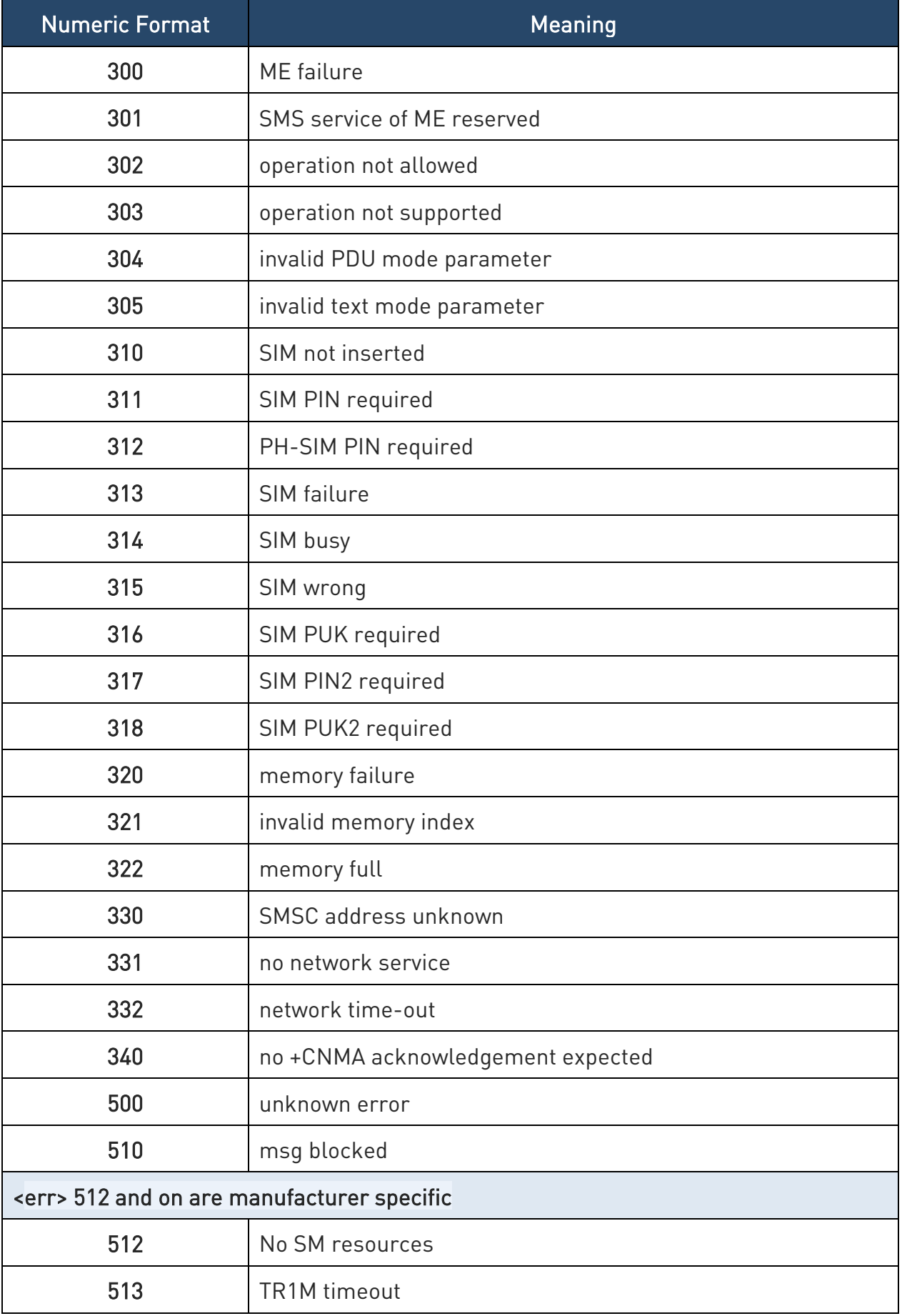

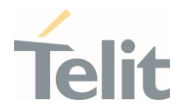

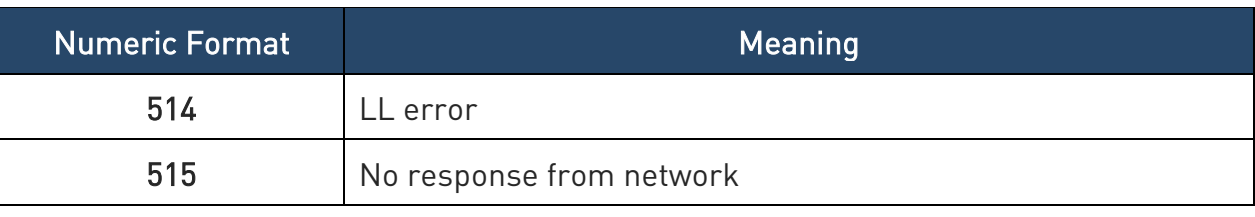

Table 3: Message Service Failure Result Code

#### 2.2.3. Information Responses and Result Codes

The TA response, in case of verbose response format enabled, for the previous examples command line could be as shown below:

- 1. information response to +CMD1? <CR><LF>+CMD1:2,1,10<CR><LF>
- 2. information response to +CMD1=? <CR><LF>+CMD1(0-2),(0,1),(0-15)<CR><LF>
- 3. result code <CR><LF>OK<CR><LF>

Moreover, there are two other types of result codes:

- 1. result codes that inform about the progress of the TA operation (e.g. connection establishment CONNECT)
- 2. result codes that indicate the occurrence of an event not directly associated with the issuance of a command from TE (e.g. ring indication RING).

Here the basic result codes according to ITU-T V25Ter recommendation

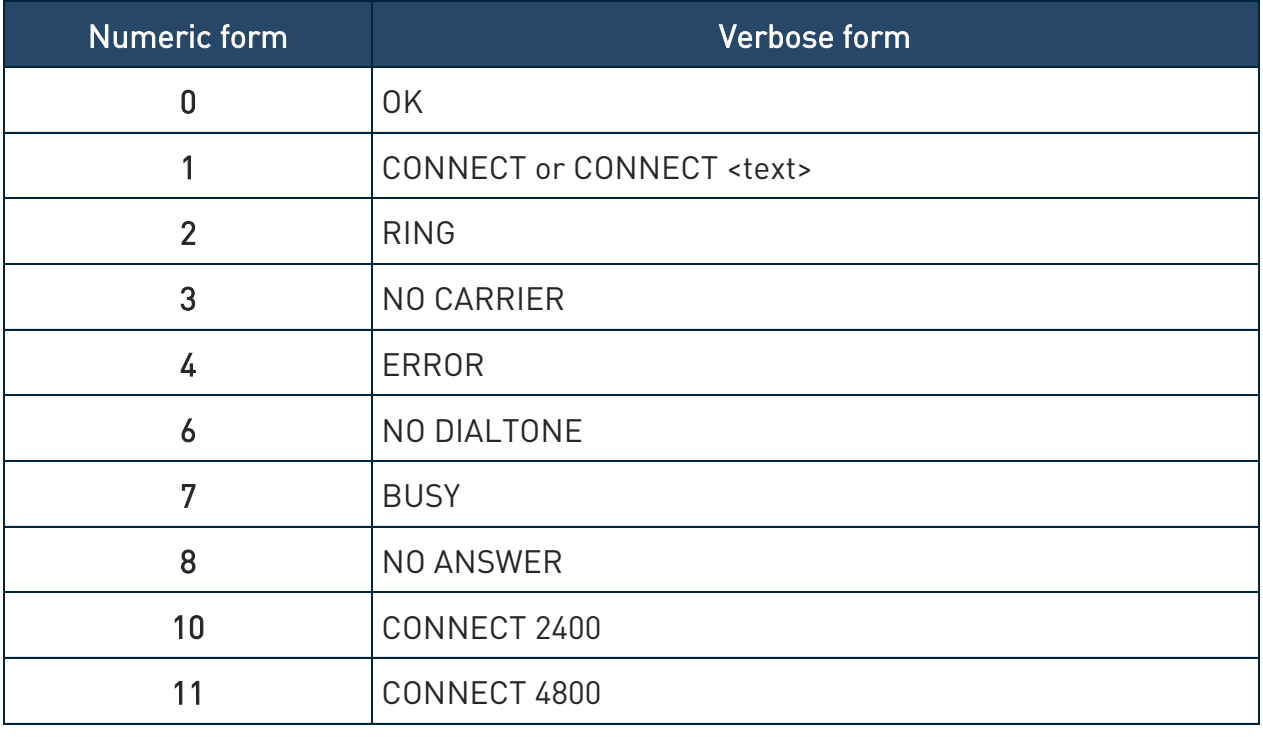

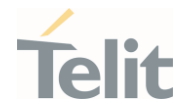

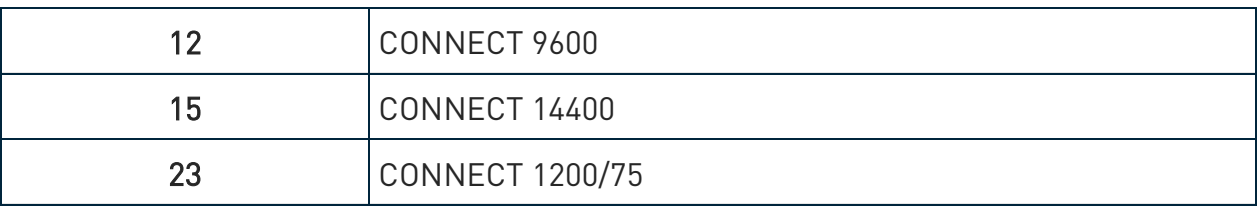

Table 4: basic result codes

Note: <text> can be"300", "1200", "2400", "4800", "9600", "14400" or "1200/75"

#### 2.2.4. Command Response Time-Out

Every command issued to the Telit modules returns a result response, if response codes are enabled (default). The time required to process the given command and return the response varies, depending on the command type. The Commands that do not interact with the SIM or the network, and only involve internal setups or readings, have an immediate response. The Commands that interact with the SIM or the network may take several seconds to send a response, depending on the SIM configuration (for example, number of contacts stored in the phonebook, number of stored SMS), or on the network the command may interact with.

#### 2.2.5. Command Issuing Timing

The chain Command -> Response must always be respected, and a new command must not be issued before the module has finished all the ending of the response result code (whatever it is).

This applies especially to applications that "sense" the OK text and therefore may send the next command before the complete code <CR><LF>OK<CR><LF> is sent by the module.

However, It is advisable to wait for at least 20ms between the end of the reception of the response and the issue of the next AT command.

If the response codes are disabled and therefore the module does not report any response to the command, then at least the 20ms pause time must be respected.

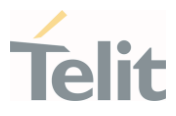

#### $2.3.$ Storage

#### 2.3.1. Factory Profile and User Profiles

The Telit wireless modules store the values, set by several commands, in the internal non-volatile memory (NVM), allowing to remember this setting even after power off. In NVM, these values are set either as factory or user profiles. There are two customizable user profiles and one factory profile in the NVM of the device: by default, the device will start with user profile 0 equal to the factory profile.

For backward compatibility, each profile is divided into two sections, one base section which was historically the one saved and restored in early releases of code, and the extended section which includes all remaining values.

The &W command is used to save the current values of both profile sections into the NVM user profile.

Commands &Y and &P are both used to set the profile to be loaded at startup. &Y instructs the device to load at startup only the base section.  $\&P$  instructs the device to load at startup the full profile: base + extended sections.

The &F command resets to factory profile values only the command of the base section of profile, while the  $&F1$  resets to factory profile values the full set of base + extended section commands.

The values set by other commands are stored in NVM outside the profile: some of them are always stored, without issuing any &W, some others are stored by issuing specific commands (+CSAS, #SLEDSAV, #SKTSAV, #ESAV); all these values are read at power-up.

In this document, each AT command description begins with an "AT Command short overview table" in the following format:

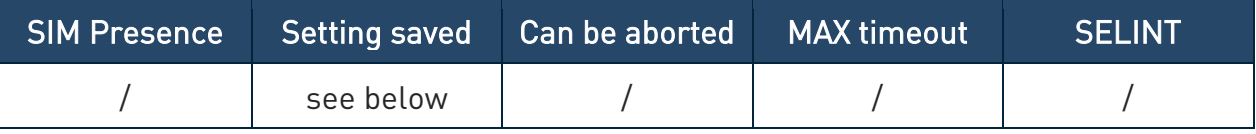

Table 5: AT Command short overview table

This chapter focuses on the values that the saved Setting field can have and their meaning. The meaning of the other fields will be described in the next chapter. The saved Setting field can have one of the values listed below (for information about the AT instance introduced hereafter, see the reference section of the #PORTCFG command):

Specific profile the parameters values set by the command are stored in the profile base section. The stored values set is associated to the specific AT instance

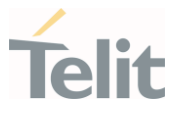

used to enter the command. It is a profile used by the specific AT instances.

Examples of the AT commands: +IPR, E, Q, V, X, &Y, etc.

The parameters values set by the command are stored in the profile extended section. The stored values set is associated to the specific AT instance used to enter the command. It is a profile used by the specific AT instance.

Examples of the AT commands: +FCLASS, +CREG, +CLIP, #STIA, etc.

Common profile the parameters values set by the command are stored in the profile extended section. The stored values set is not associated to the specific AT instance used to enter the command. It is a profile shared between the AT instances.

Examples of the AT commands: +CALM, #E2SLRI, #DVI, etc.

Auto the parameters values set by the command are automatically stored in NVM, without issuing any storing AT command, and regardless of the profile (unique values). The values are automatically restored at startup.

AT commands examples: +COPS, +CGQREQ, #SCFG, etc.

In some cases, the parameters values are stored in the file system.

AT commands examples: #TEMPCFG, #TEMPMON, etc.

Other the parameters values set by the command are stored in NVM by issuing a specific command and regardless of the profile.

Examples of the AT commands:

#SLED setting is saved by #SLEDSAV

#BIQUADINEX setting is saved by #PSAV

etc.

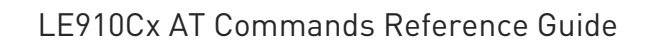

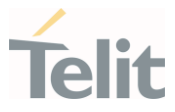

#### $2.4.$ General remark about packet domain services in UMTS/GPRS and EPS

#### 2.4.1. Attach/Detach procedure for packet domain services

For easy reading, the term PS attach and/or PS detach is used for GPRS attach/detach procedure in UMTS/GPRS as well as EPC attach/detach procedure in EPS.

### 2.4.2. EPS bearer context and PDP context

According to 3GPP TS 23.401, there is a 1 to 1 mapping between active EPS bearer context and active PDP context:

- An active default EPS bearer context is associated with an active non-secondary PDP context.
- An active dedicated EPS bearer context is associated with an active secondary PDP context.

For easy reading, the term PDP context is used for PDP contexts in UMTS/GPRS as well as PDN/default EPS bearers and traffic flows in EPS.

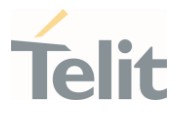

#### $2.5.$ List of default PDP profiles and description

Here below a list of all default PDP profiles per operator, purpose of APN and whether they can be changed by customer.

• LE910Cx-NF and LE910C1-NA/NS/SV/ST/SA variants

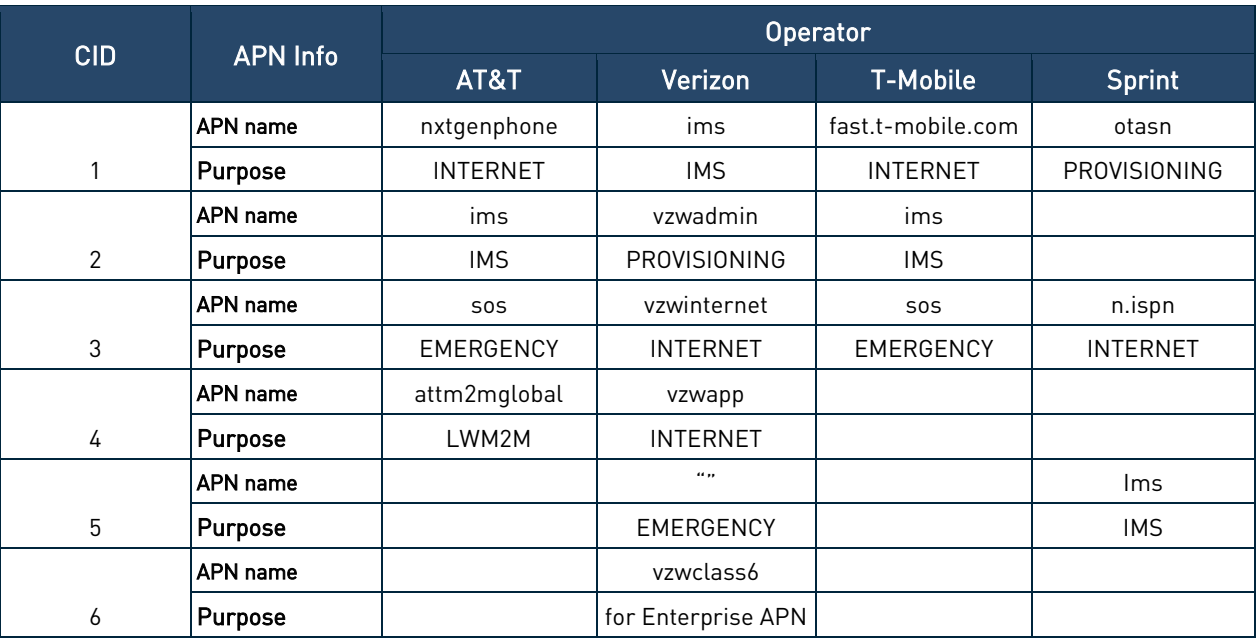

• LE910C1-AP variants

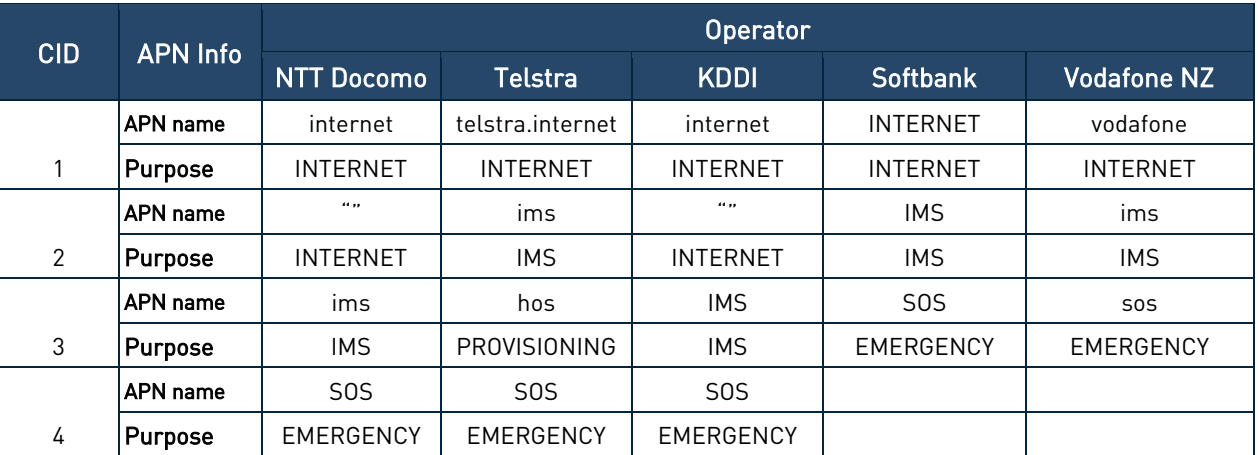

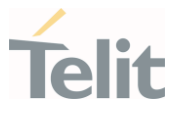

• LE910Cx-CN variants

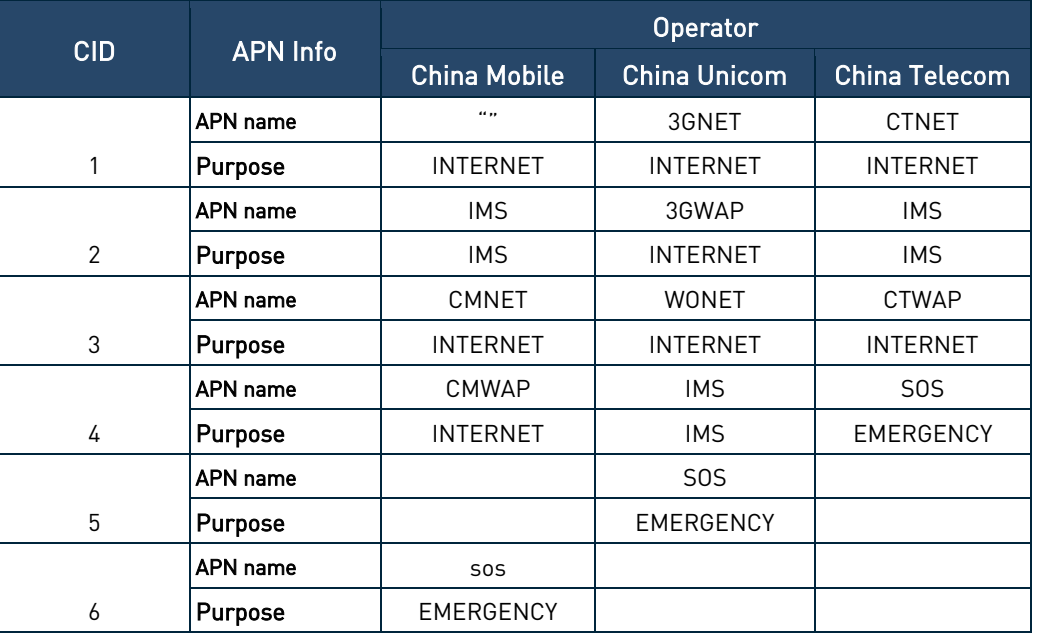

• LE910Cx-EU/LA variants

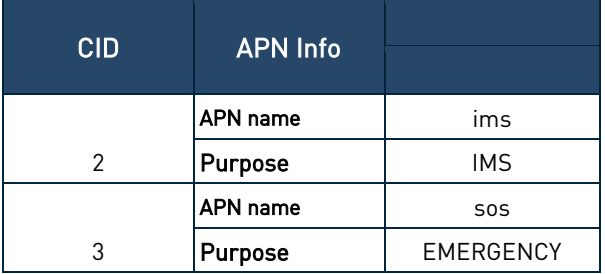

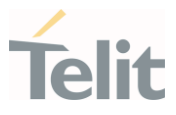

• LE910C1- EUX/SAX/SVX variants

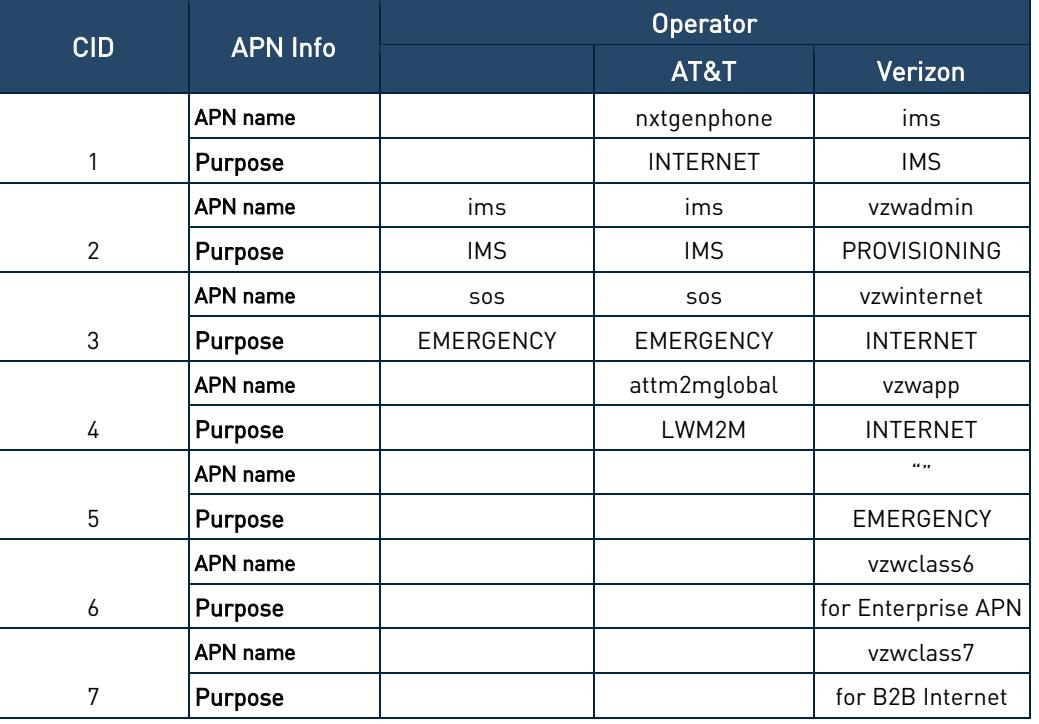

• LE910Cx-WWX variants

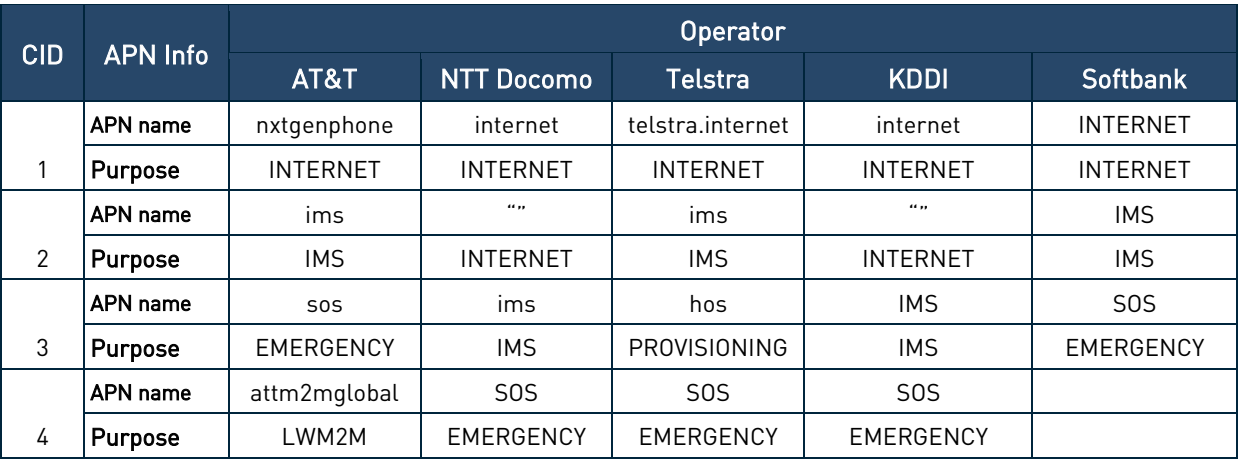

In the table above, the APN used for internet connection can be changed by customer.

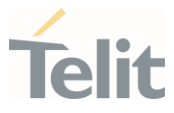

#### $2.6.$ Special consideration of Null APN on default attach profile

LE910Cx-EU and LA are configured null APN on default attach profile which is designated as CID=1. If UE attempts to attach to LTE NW with the default attach profile, UE set ESM flag as FALSE and starts EMM attach process. It is meant that APN should be assigned by NW in the middle of EPS bearer activation process.

It is dependent on UE subscription to NW which type of APN would be assigned in this case. It could be IMS APN or Internet APN etc. There is potential issue of incorrectly configuring same APN (NW-assigned APN) to other PDP profiles and attempting to bring up 2nd PDN using the 2nd PDP profile because user can overlook the NW-assigned APN for the attach profile. In this case, same APN is configured in multiple PDP profiles such as CID=1 attach profile and other profile (Assuming that it is CID=4).

Device does not support bringing up multiple PDNs using SAME APN because the behavior can be dependent on NW operator policy.

To avoid any potential issue in using internet APN with LE910Cx-LE/LA, it is recommended that user pay more attention to double-checking which APN is assigned by NW in the process of LTE attach.

It can be done as following example.

List the parameters regarding the Default PDP Context assigned by the network, and associated to <p\_cid>=1 context identifier.

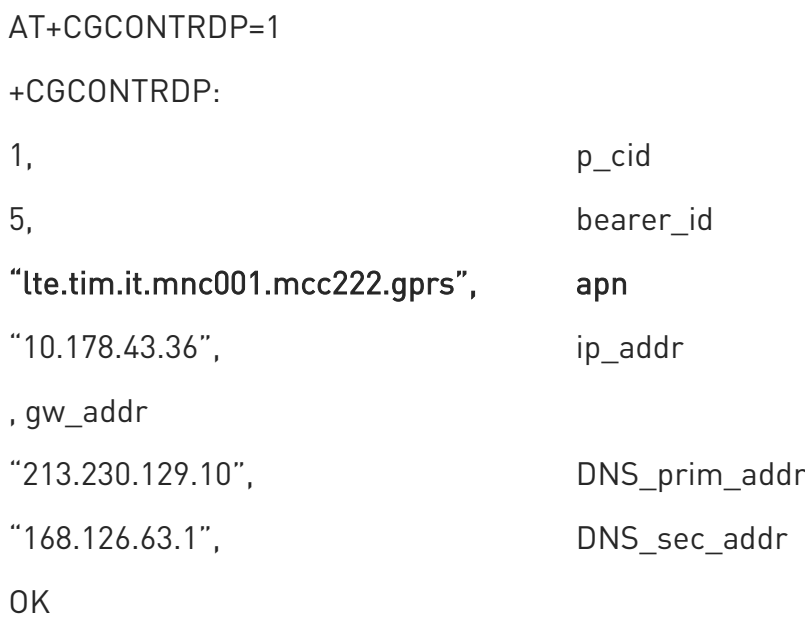

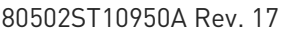

Page 52 of 2004 2022-12-02

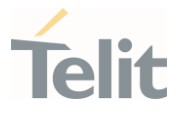

Look for APN name from returned values and check for whether the NW-assigned APN is for internet APN.

If yes, do not need to configure internet APN in 2nd PDP profile and just use CID=1 for internet accessing such as

AT#SGACT=1,1

#SGACT: "212.195.45.65"

 $\Omega$ 

Otherwise, configure 2nd PDP profile for internet APN and try to activate internet PDN as following

AT+CGDCONT=4,"IP","Internet APN"

OK

AT#SGACT=4,1

#SGACT: "212.195.45.65"

OK

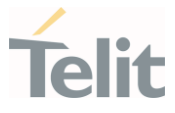

#### $2.7.$ AT Command Short Overview Table

As stated before, each AT command description begins with an "AT Command short overview table" having the following format:

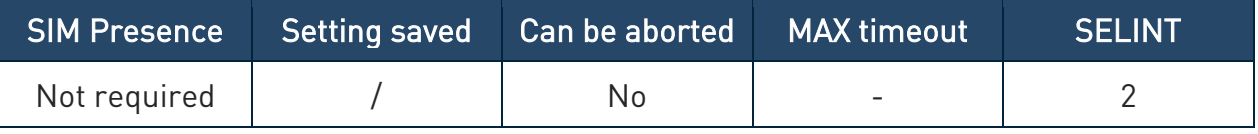

Table 6: AT Command short overview table

Here are the table fields meanings:

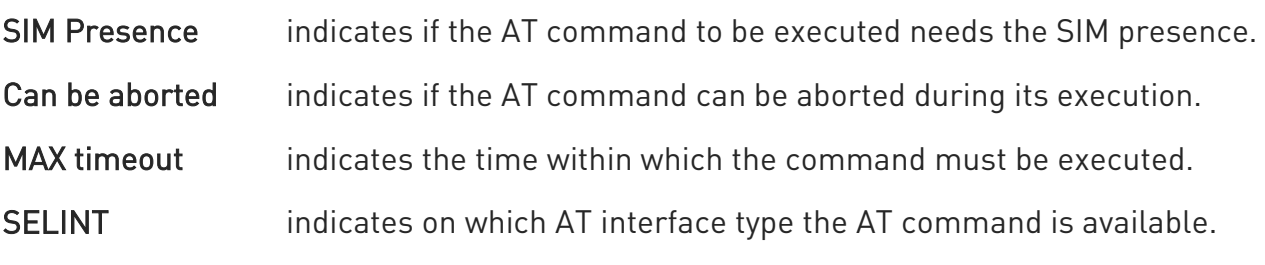

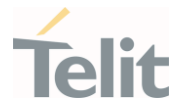

#### $2.8.$ AT Commands Availability Table

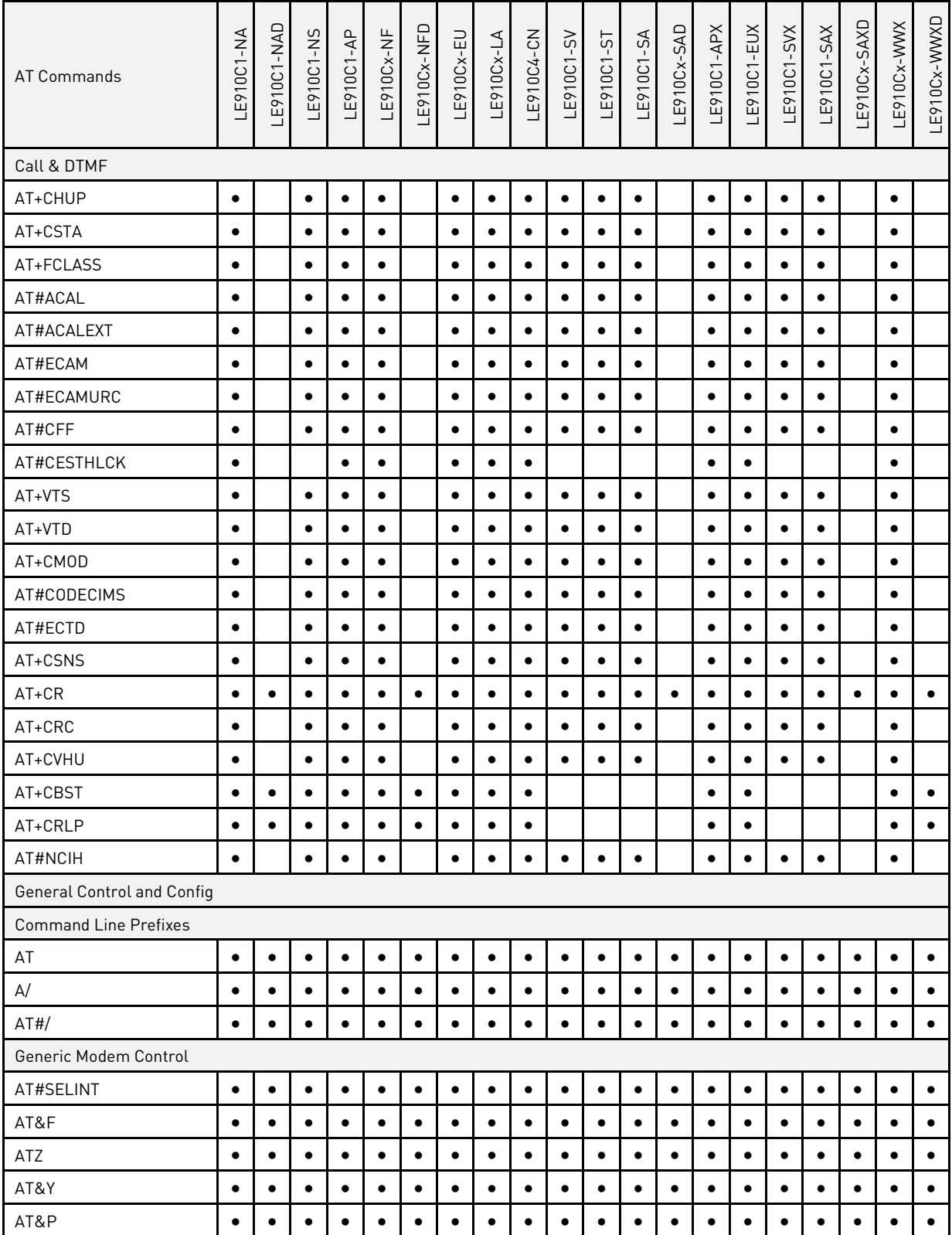

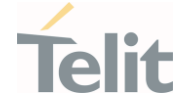

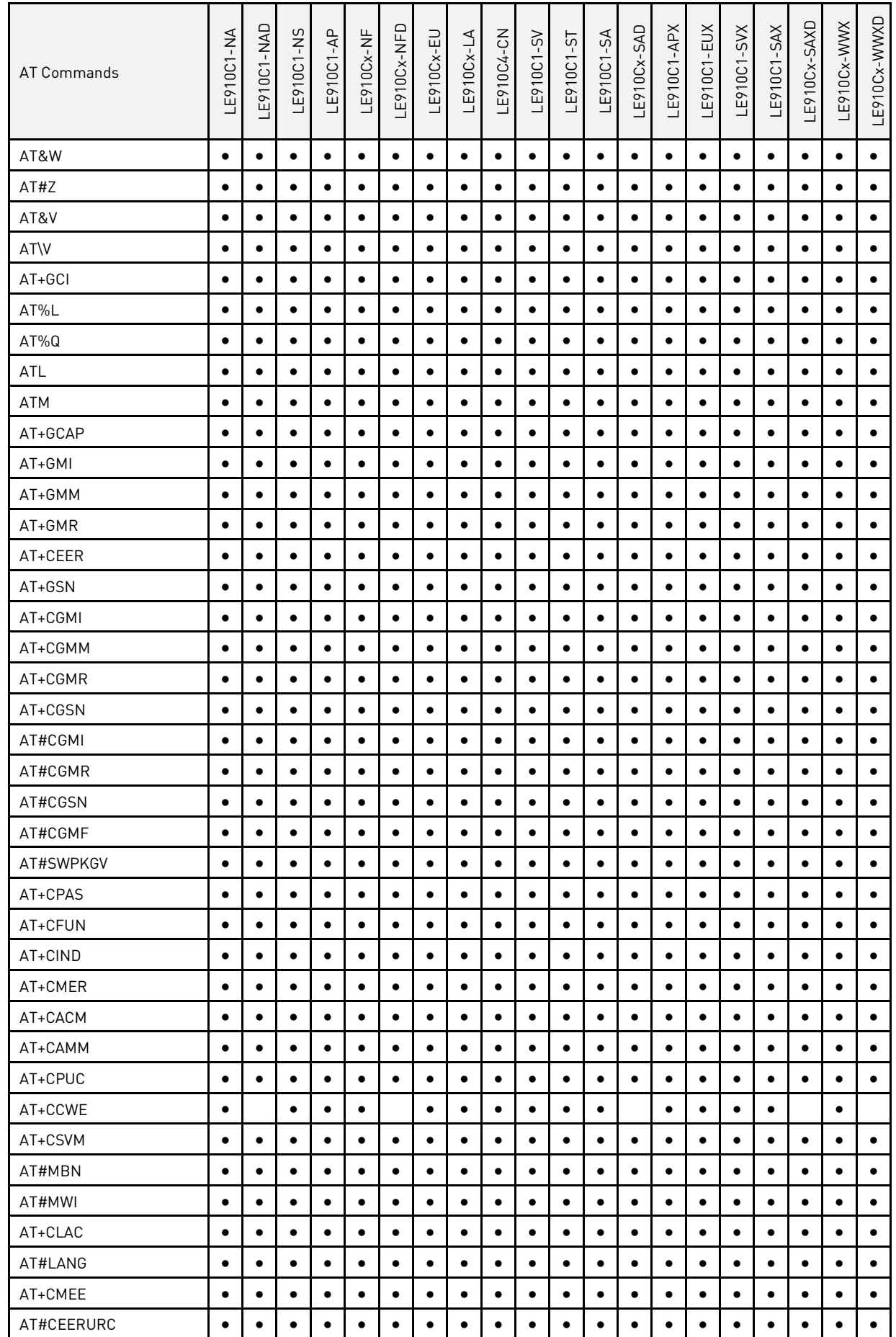

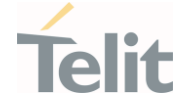

Ò

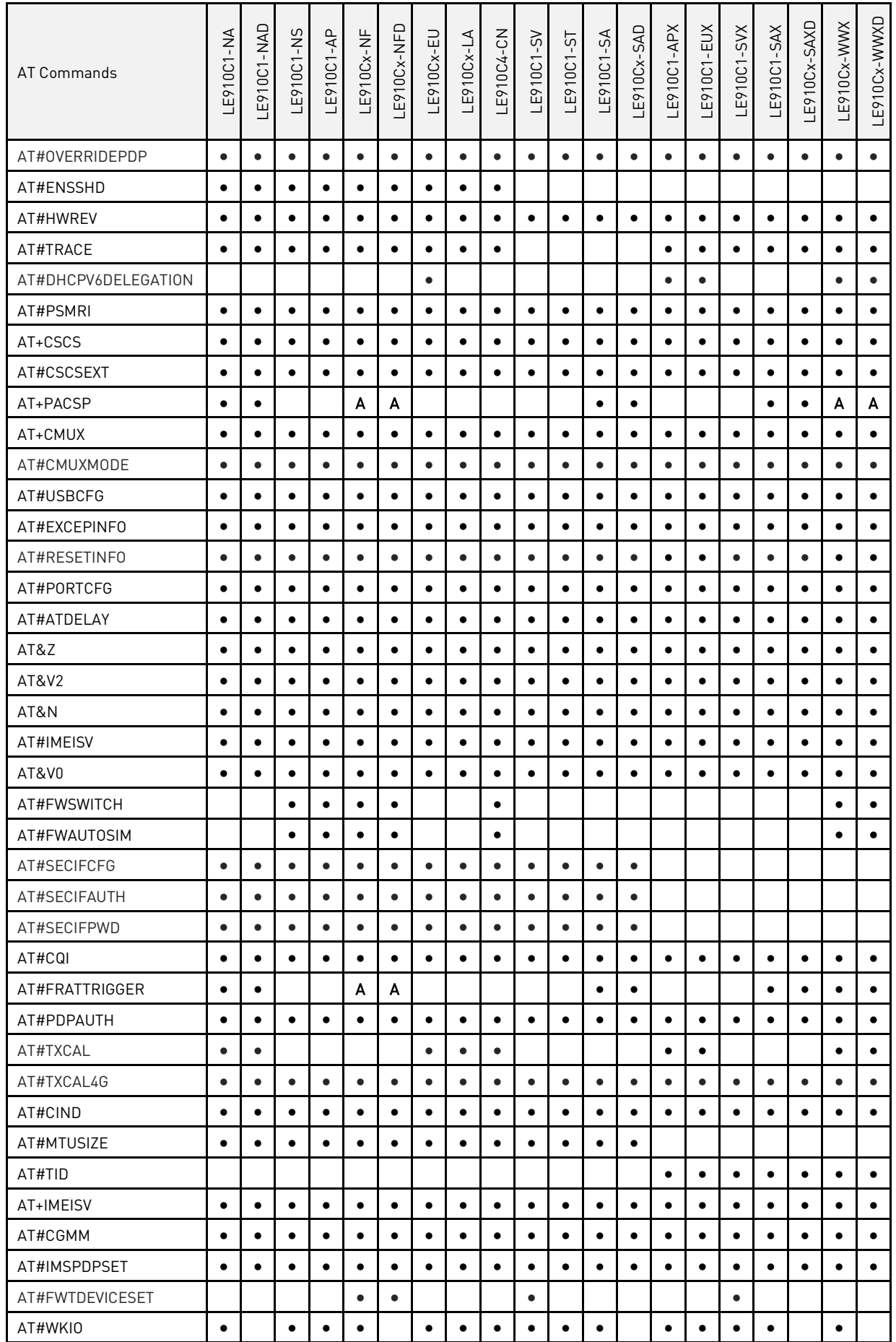

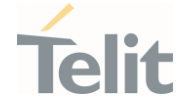

Ò

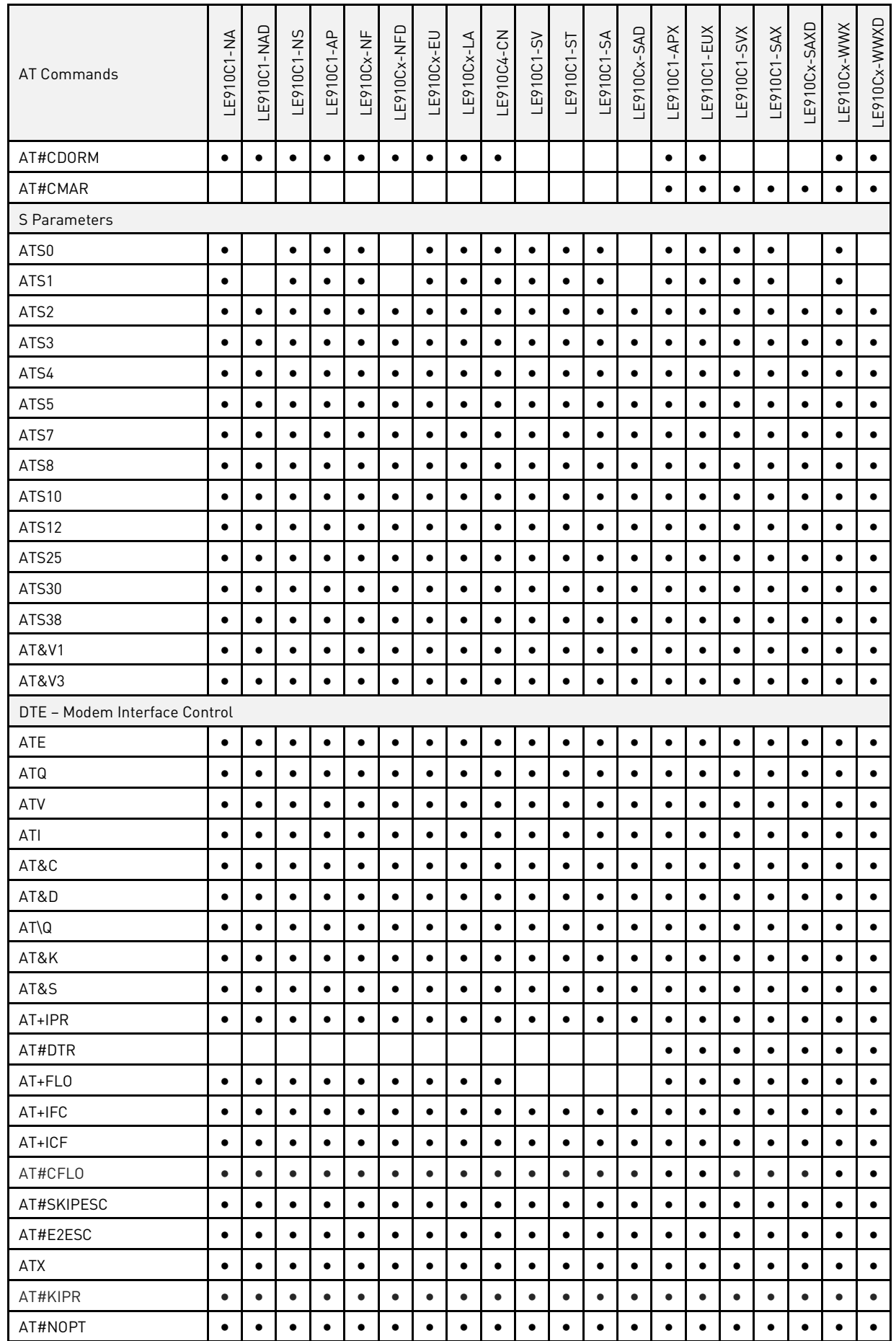

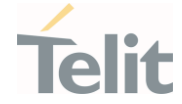

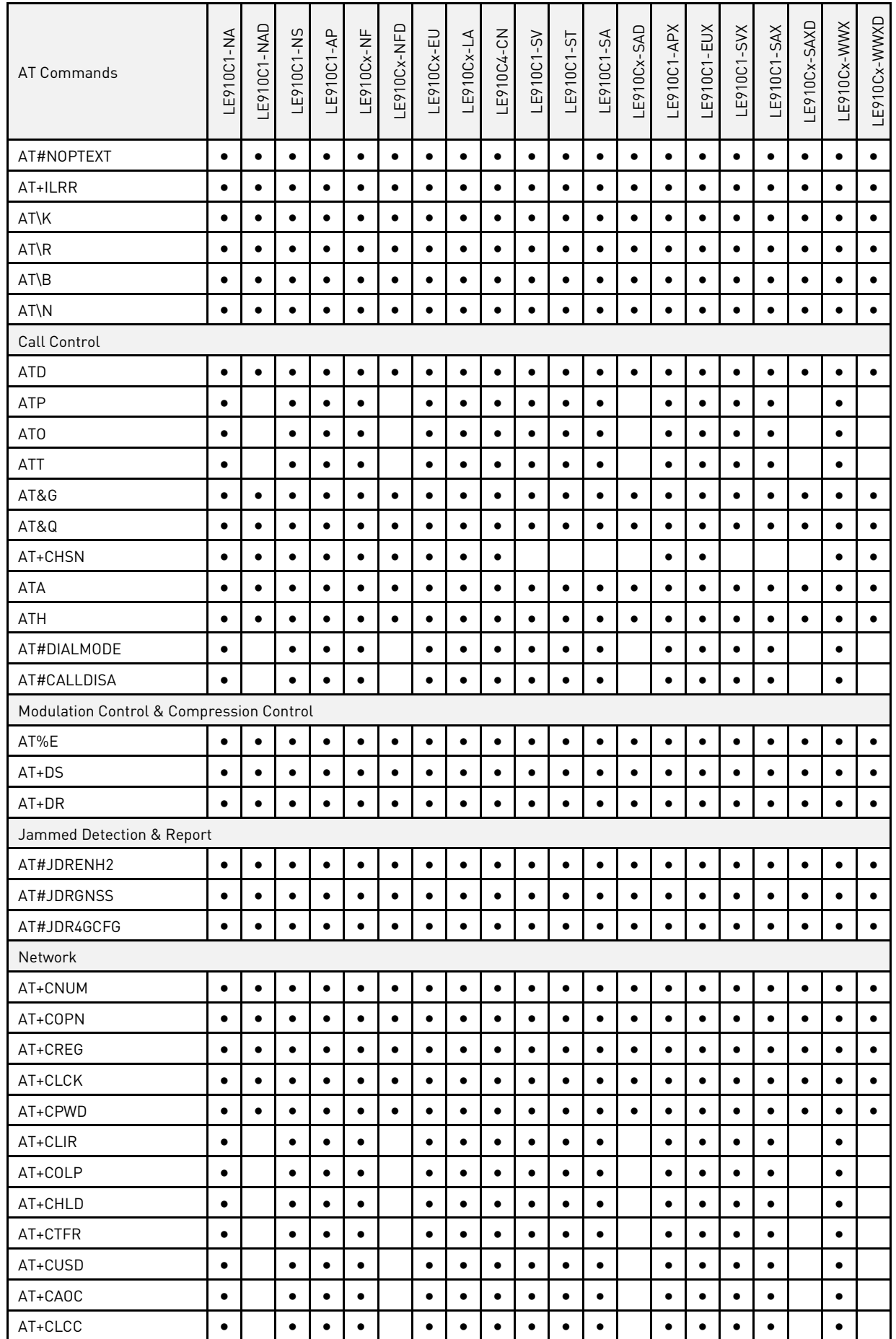

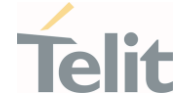

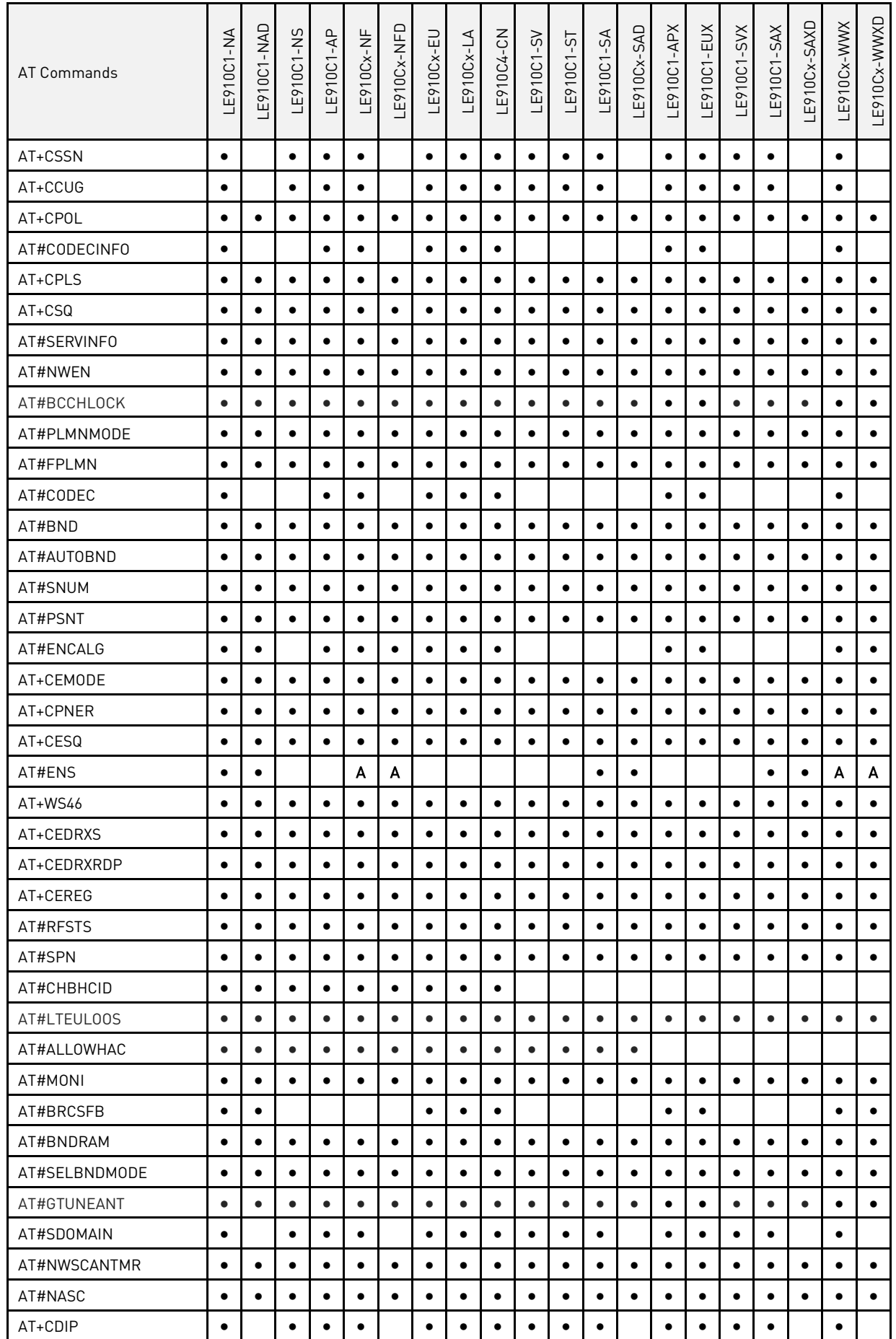

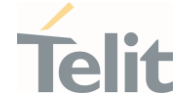

Ò

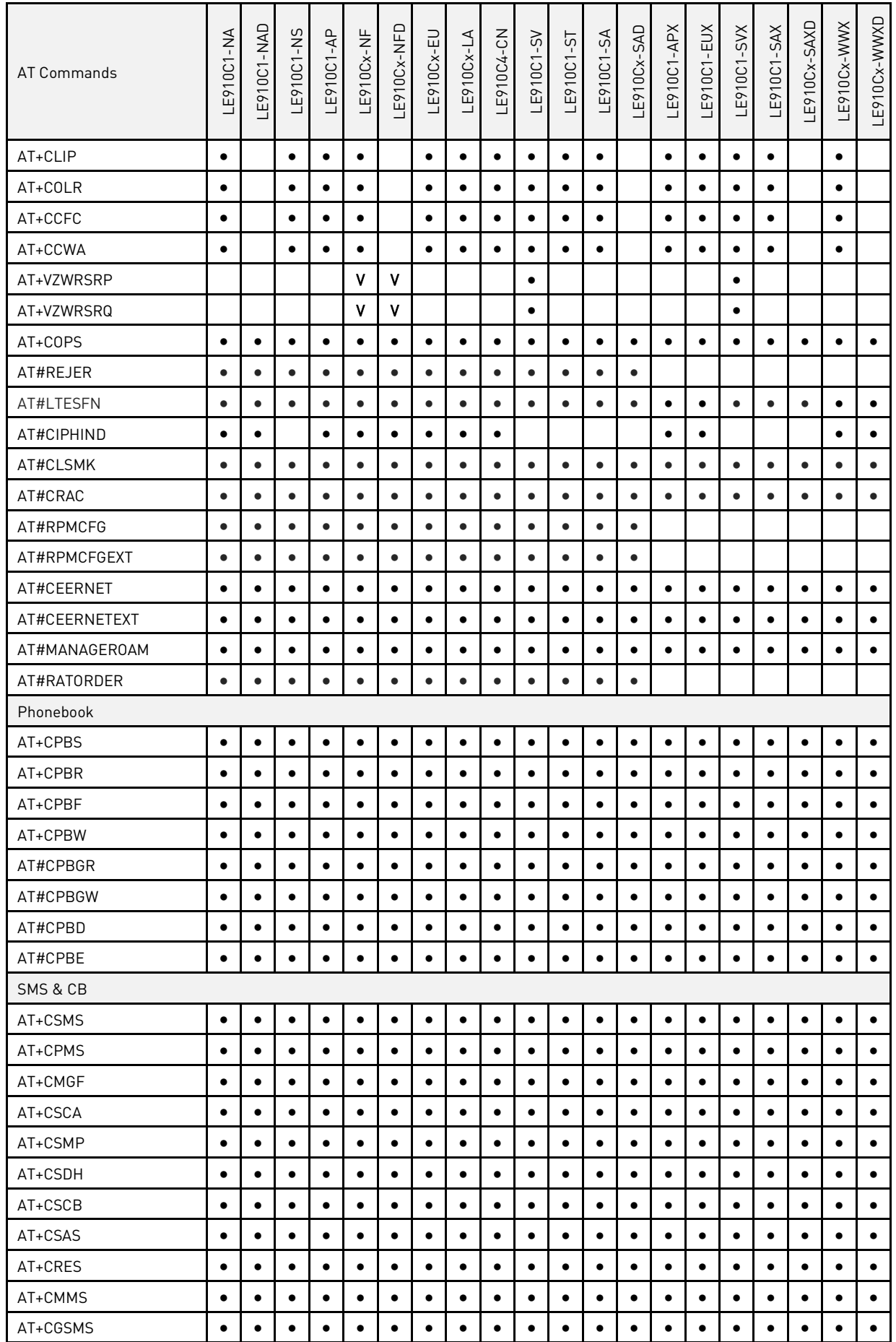

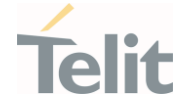

Ò

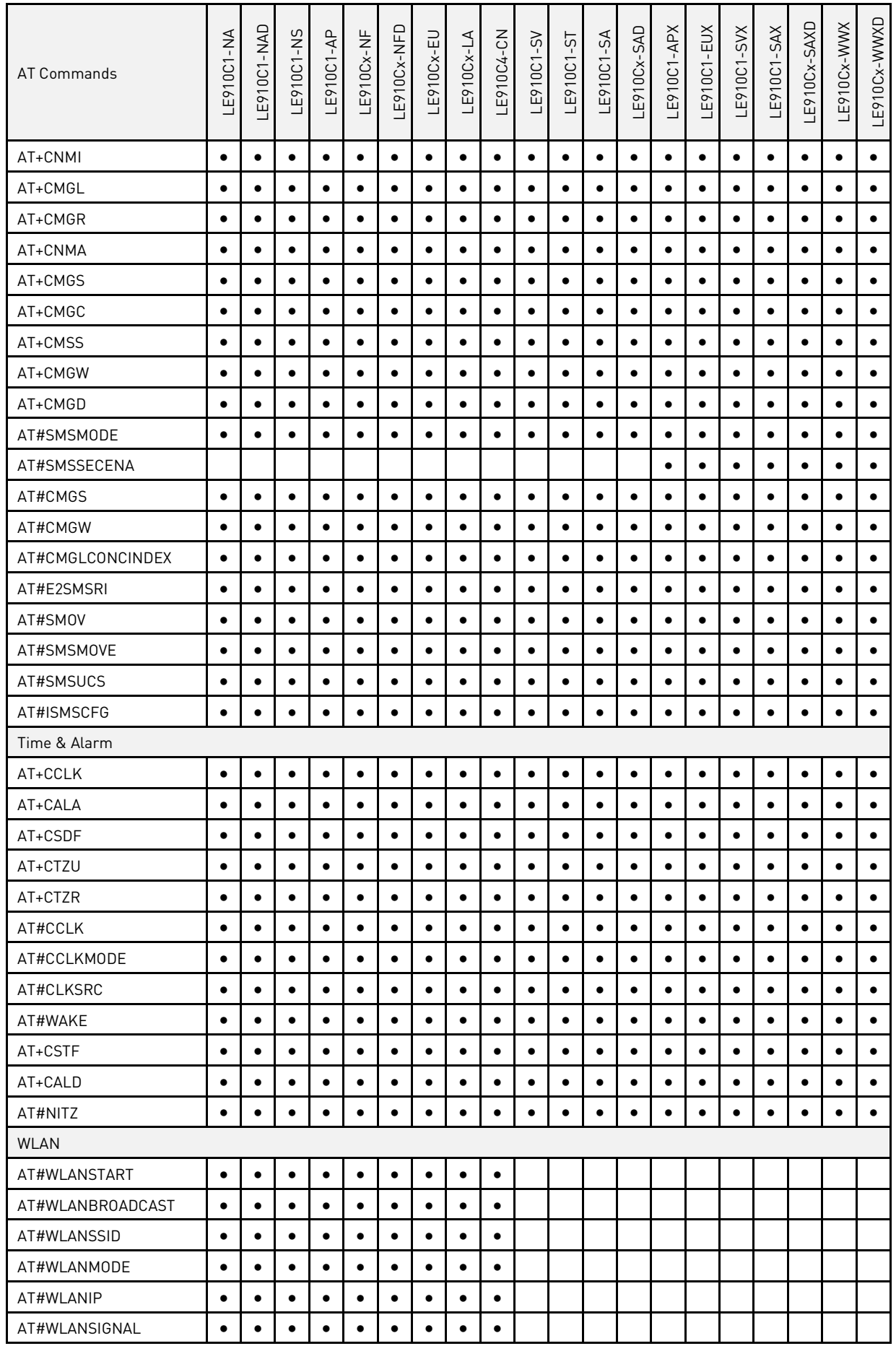

# **Telit**

### LE910Cx AT Commands Reference Guide

Ò

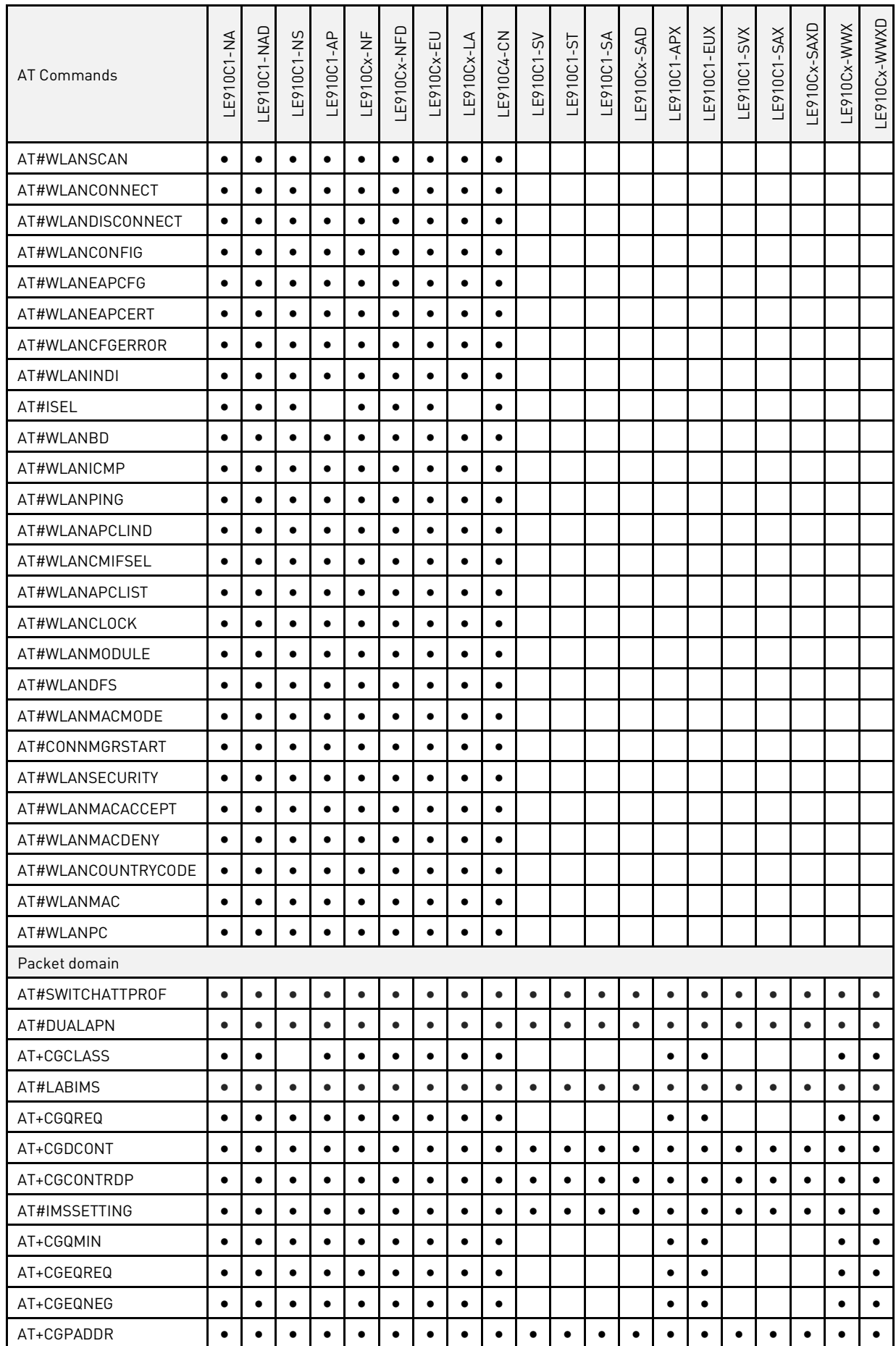

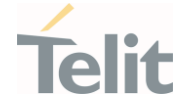

Ò

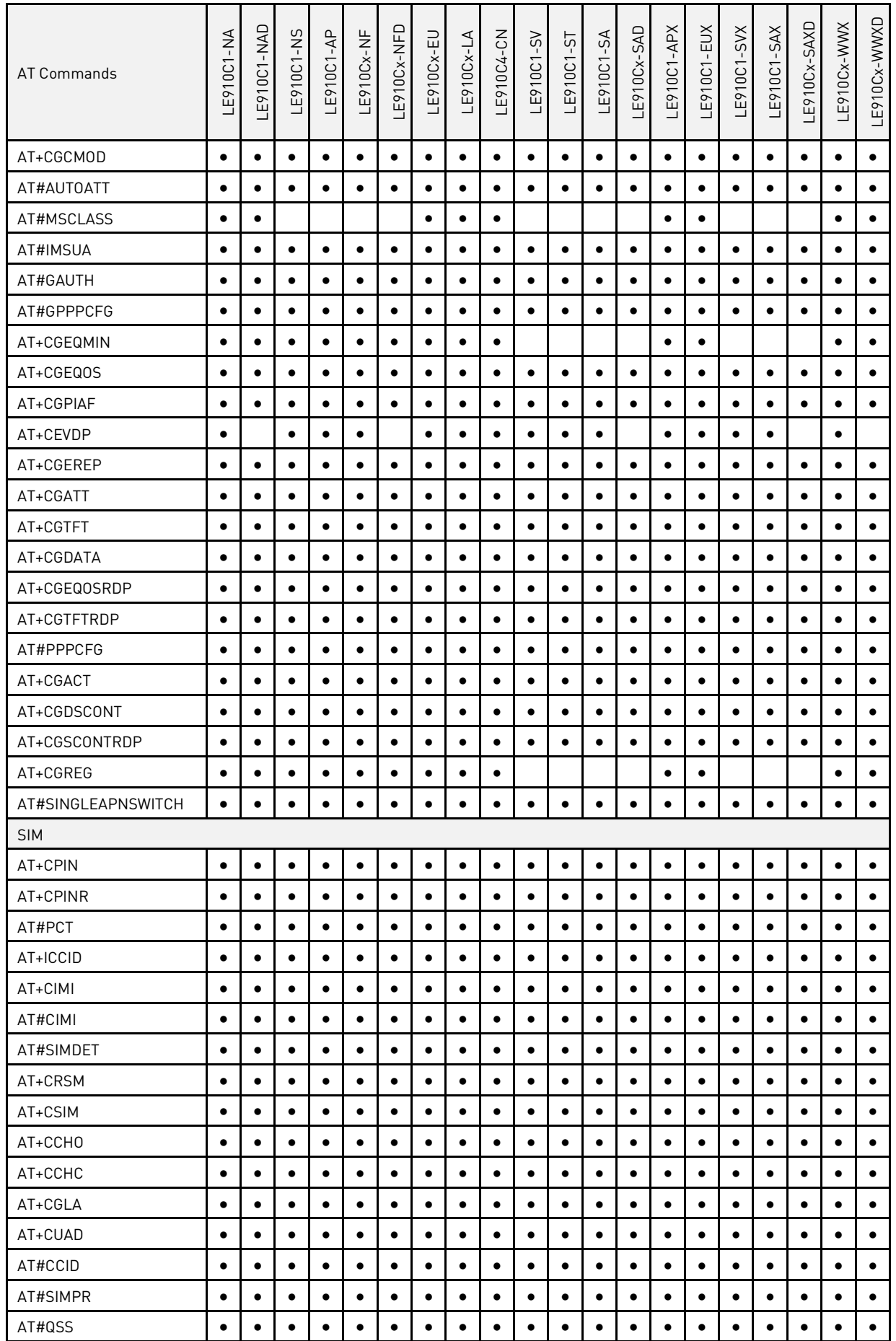

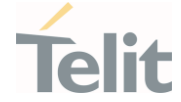

Ò

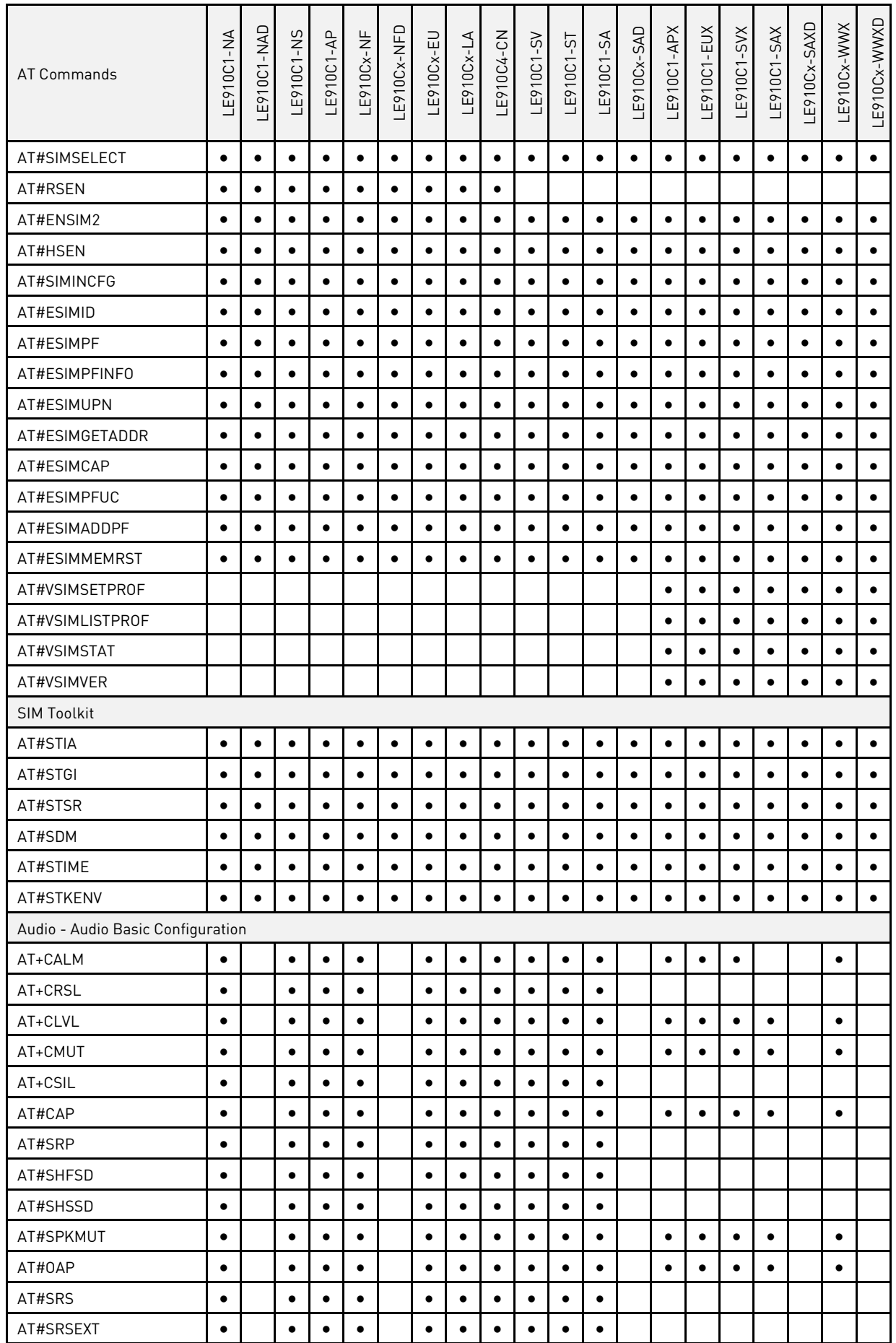

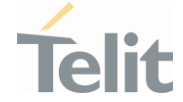

Ò

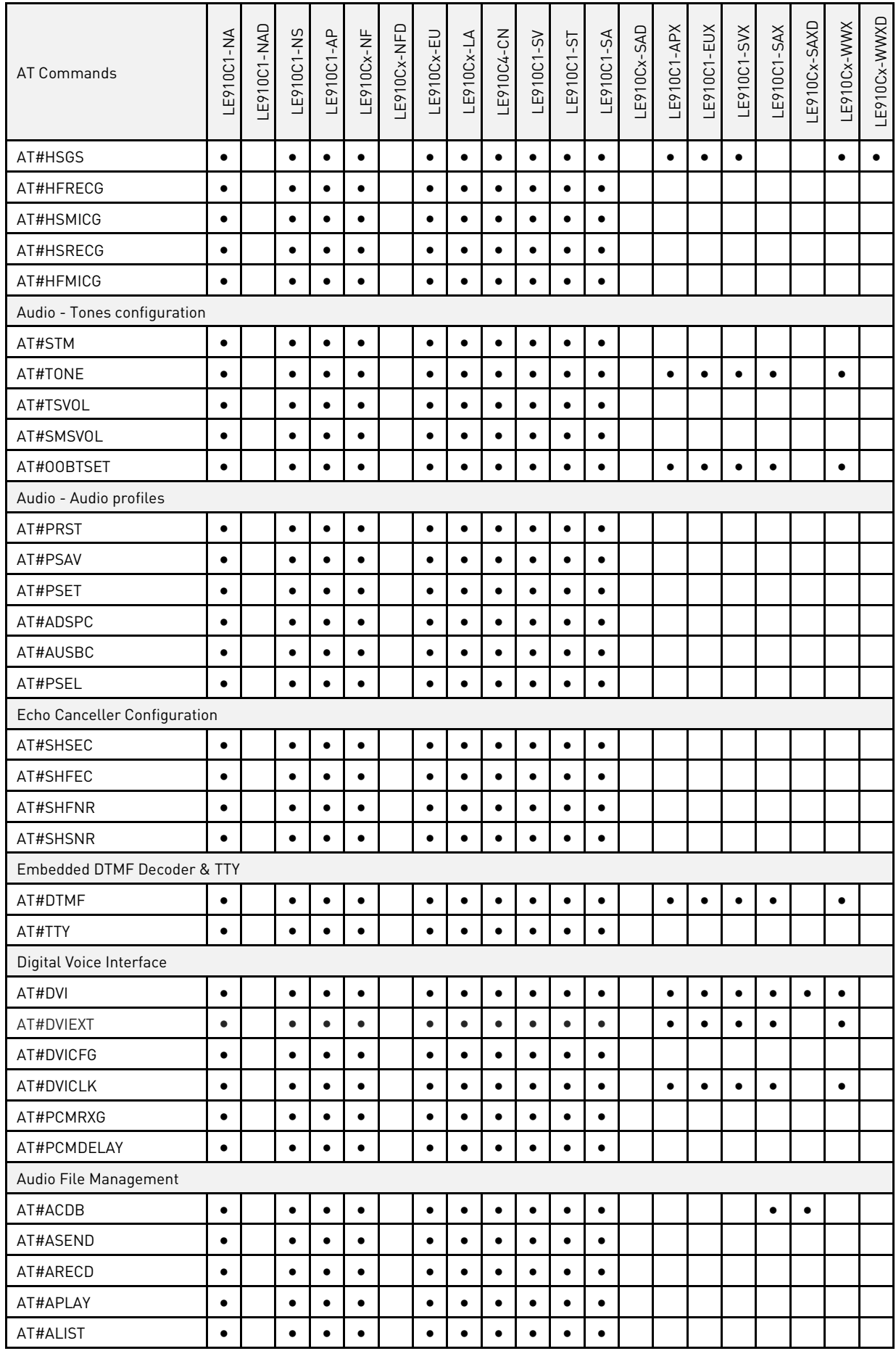

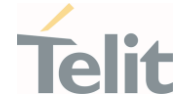

Ò

 $\odot$ 

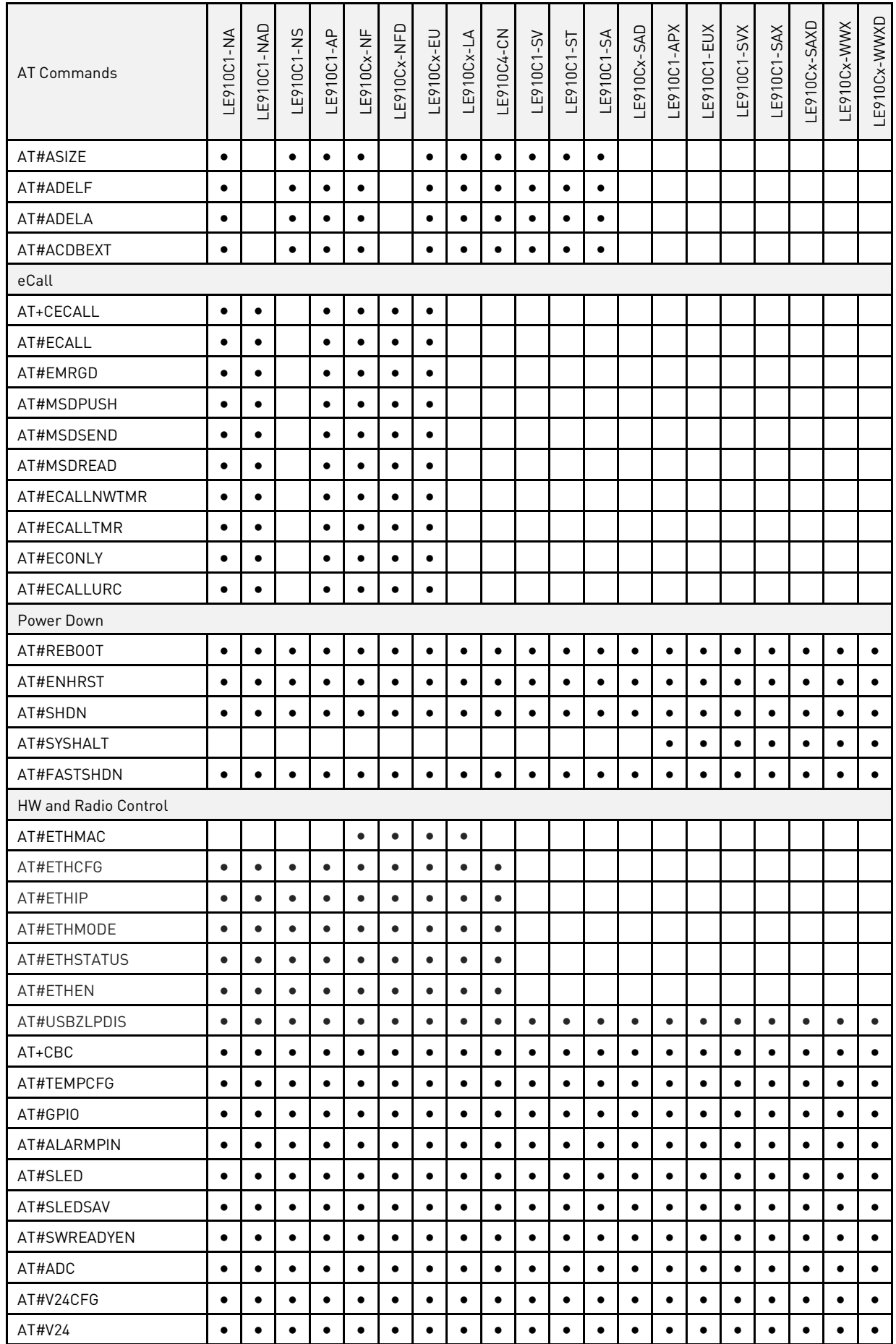

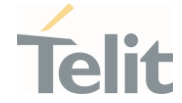

Ò

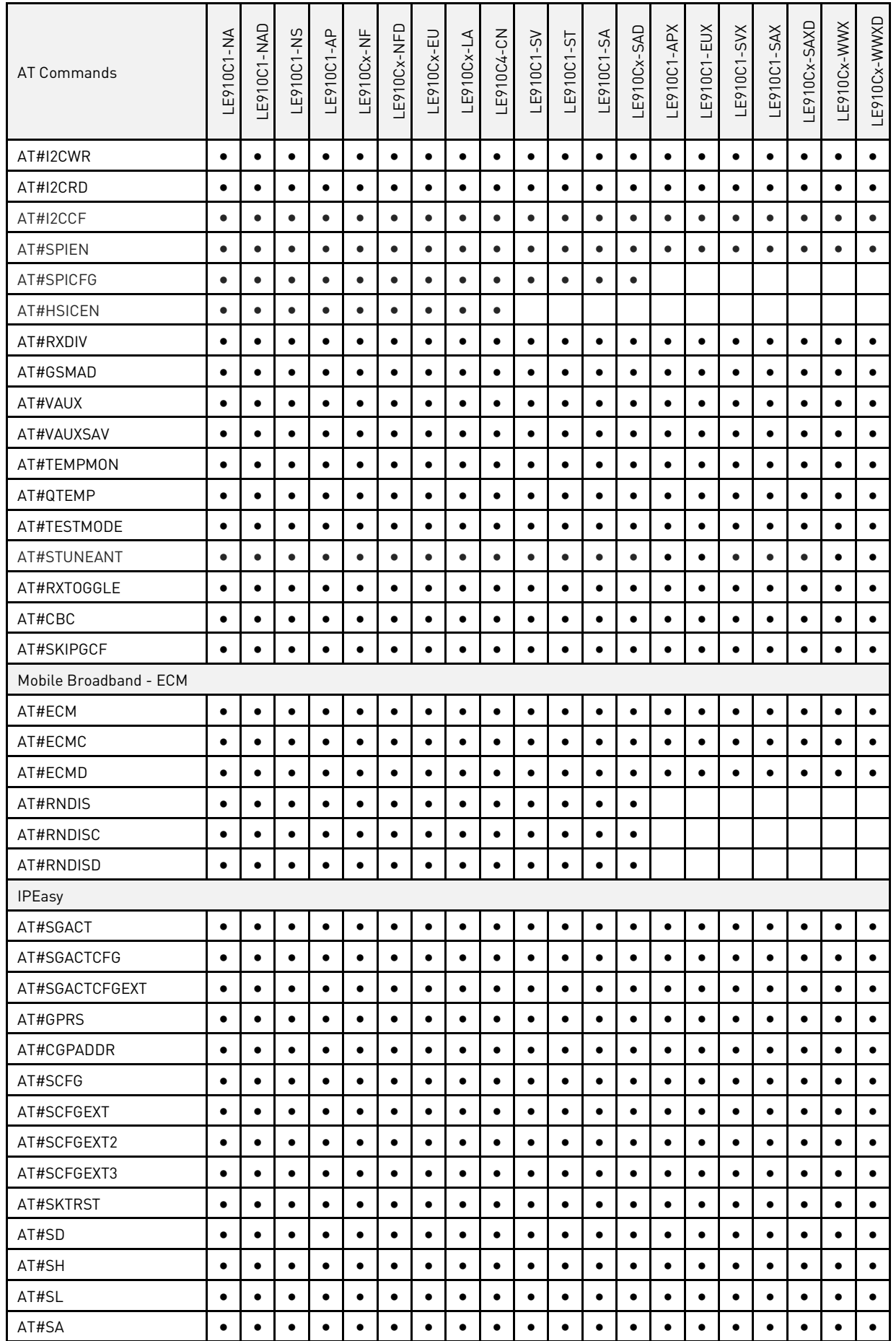

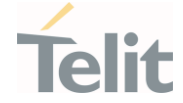

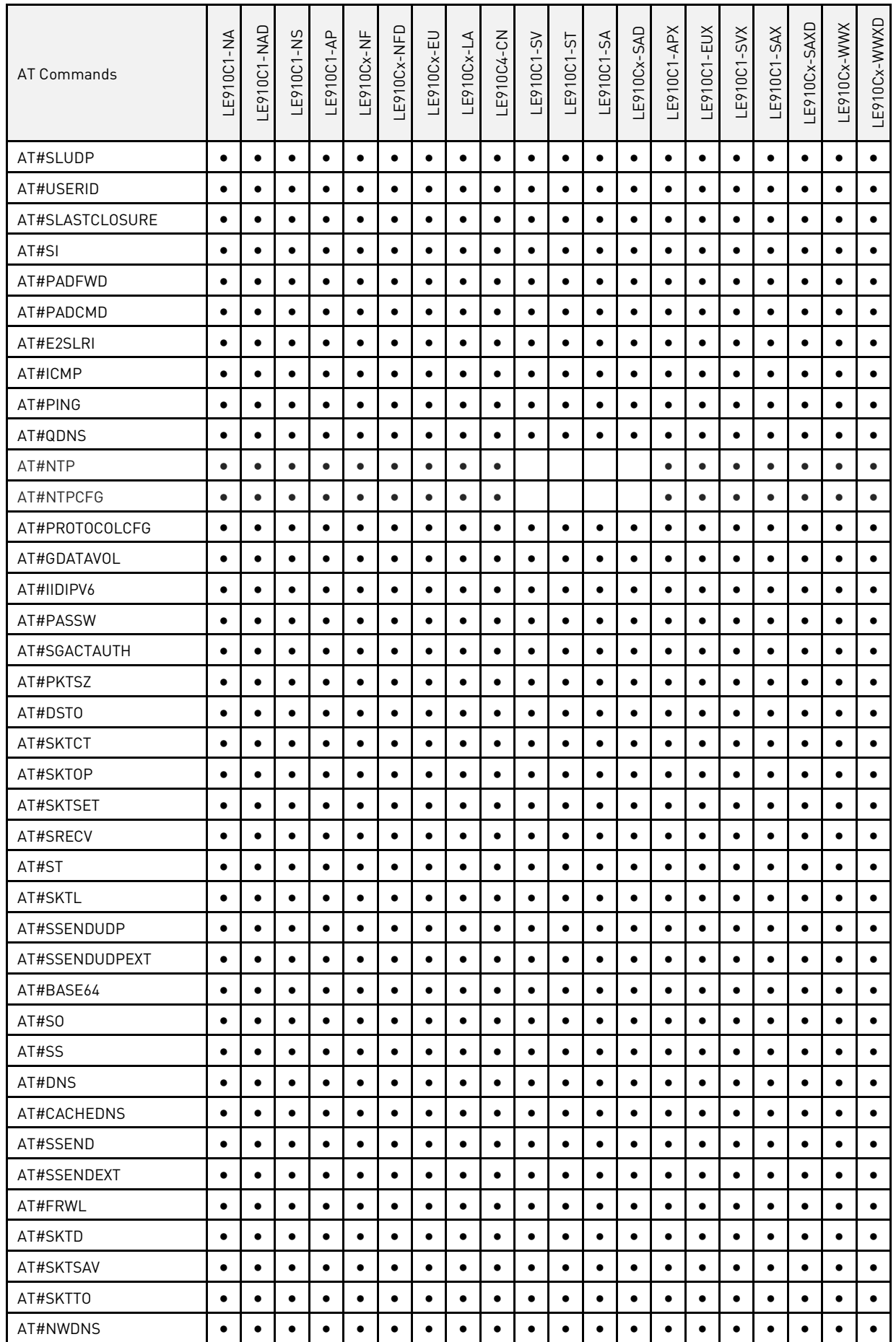

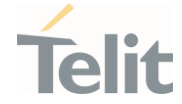

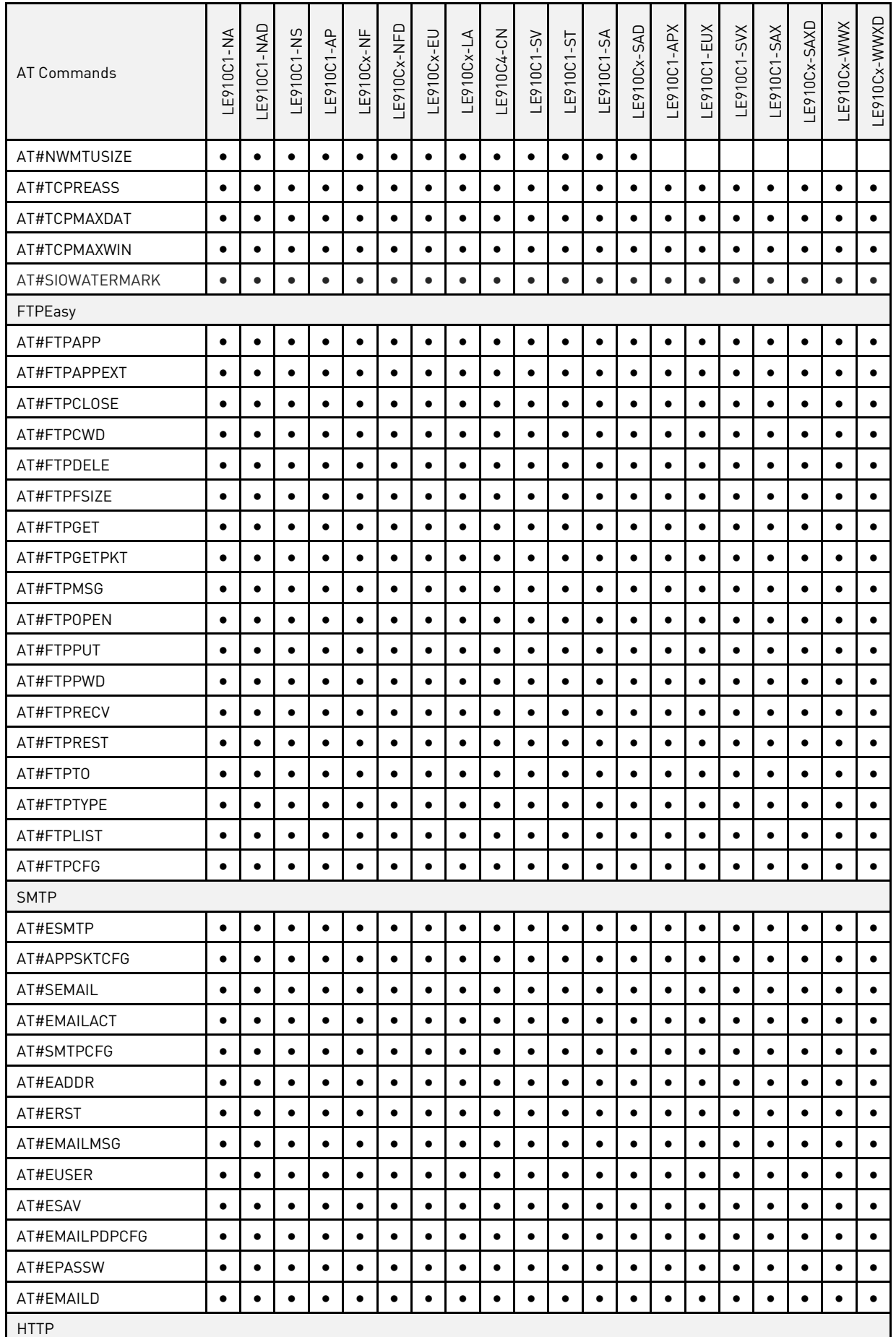

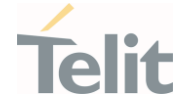

Ò

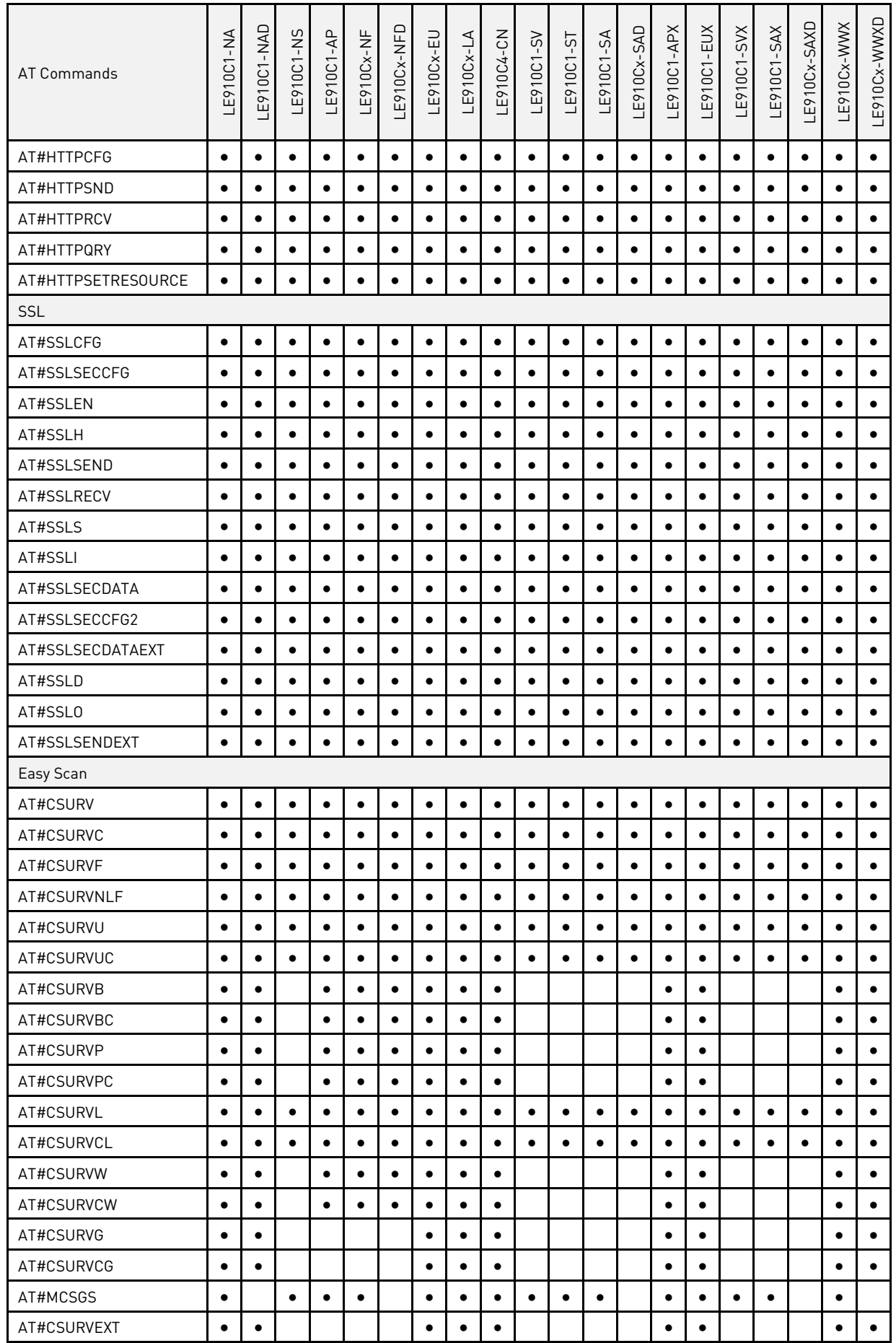

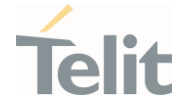

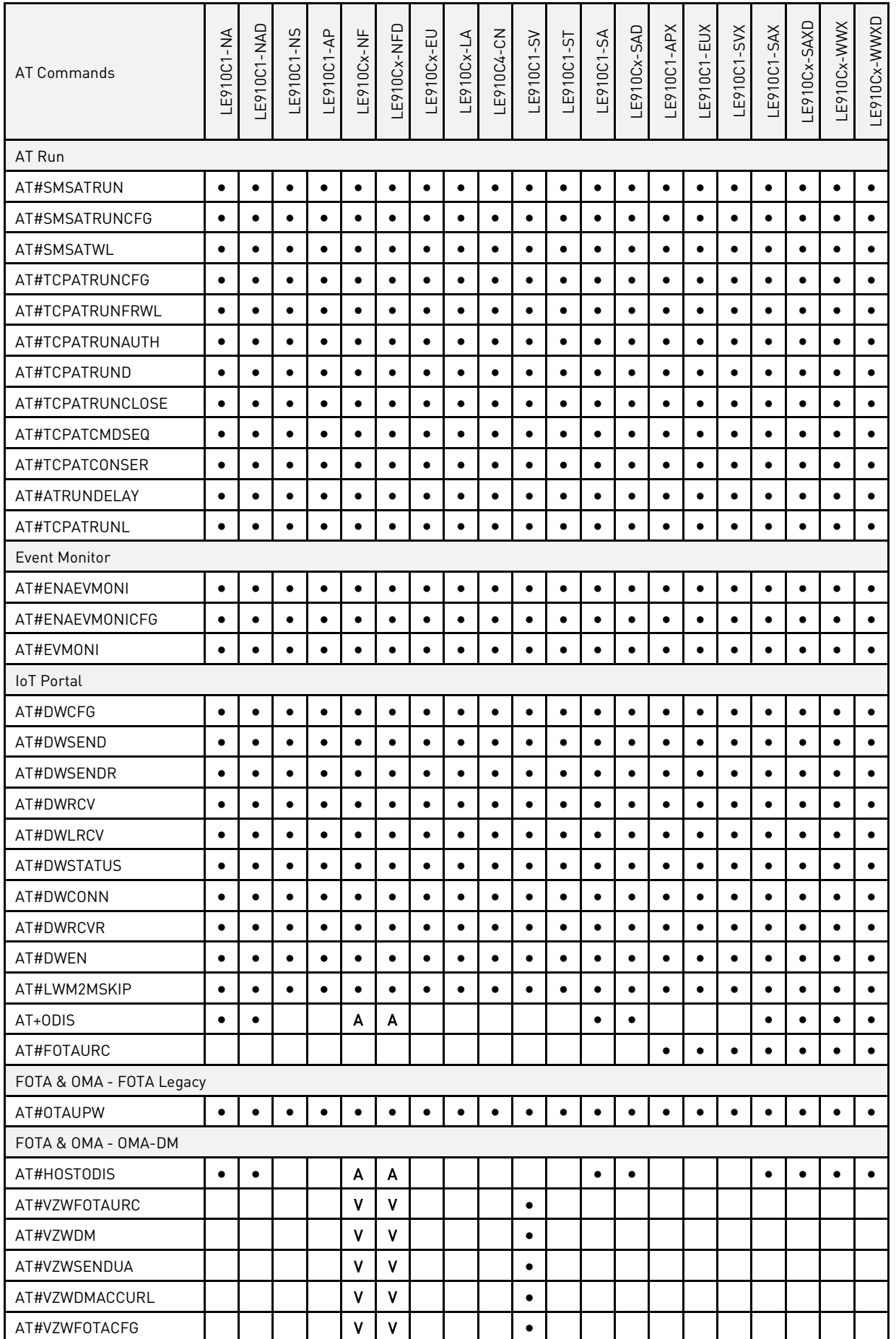
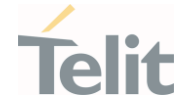

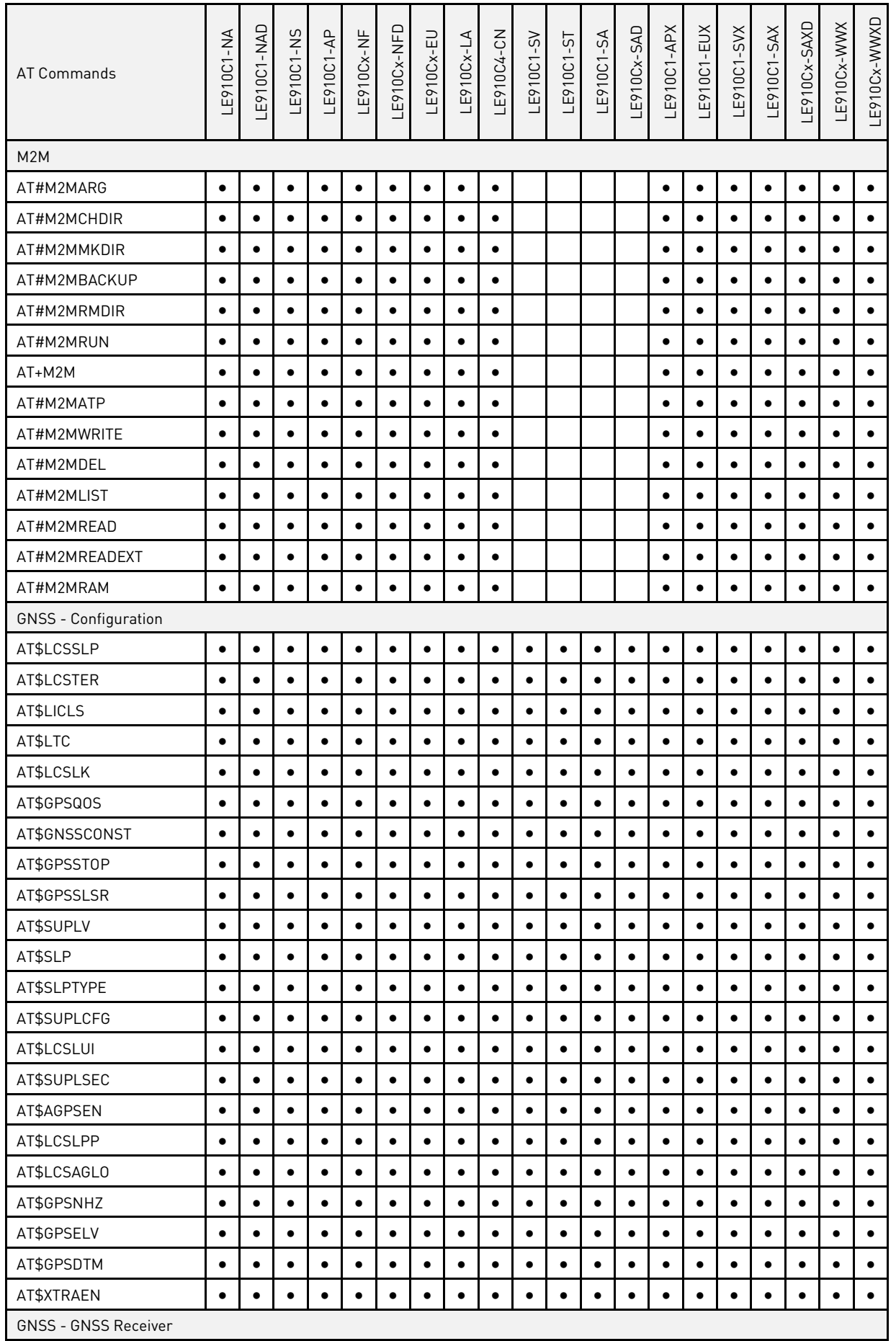

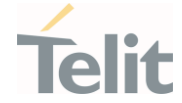

Ò

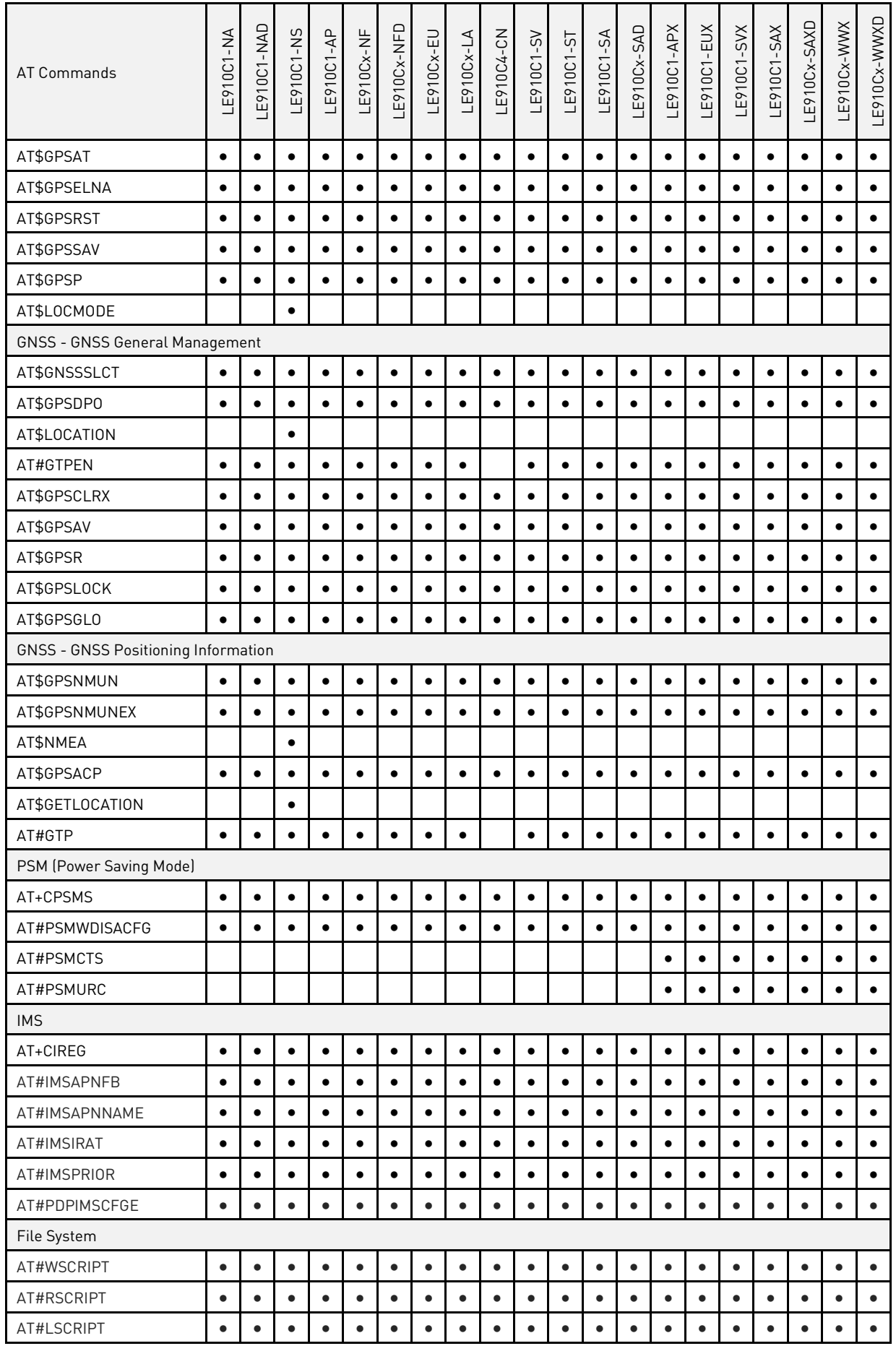

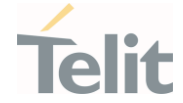

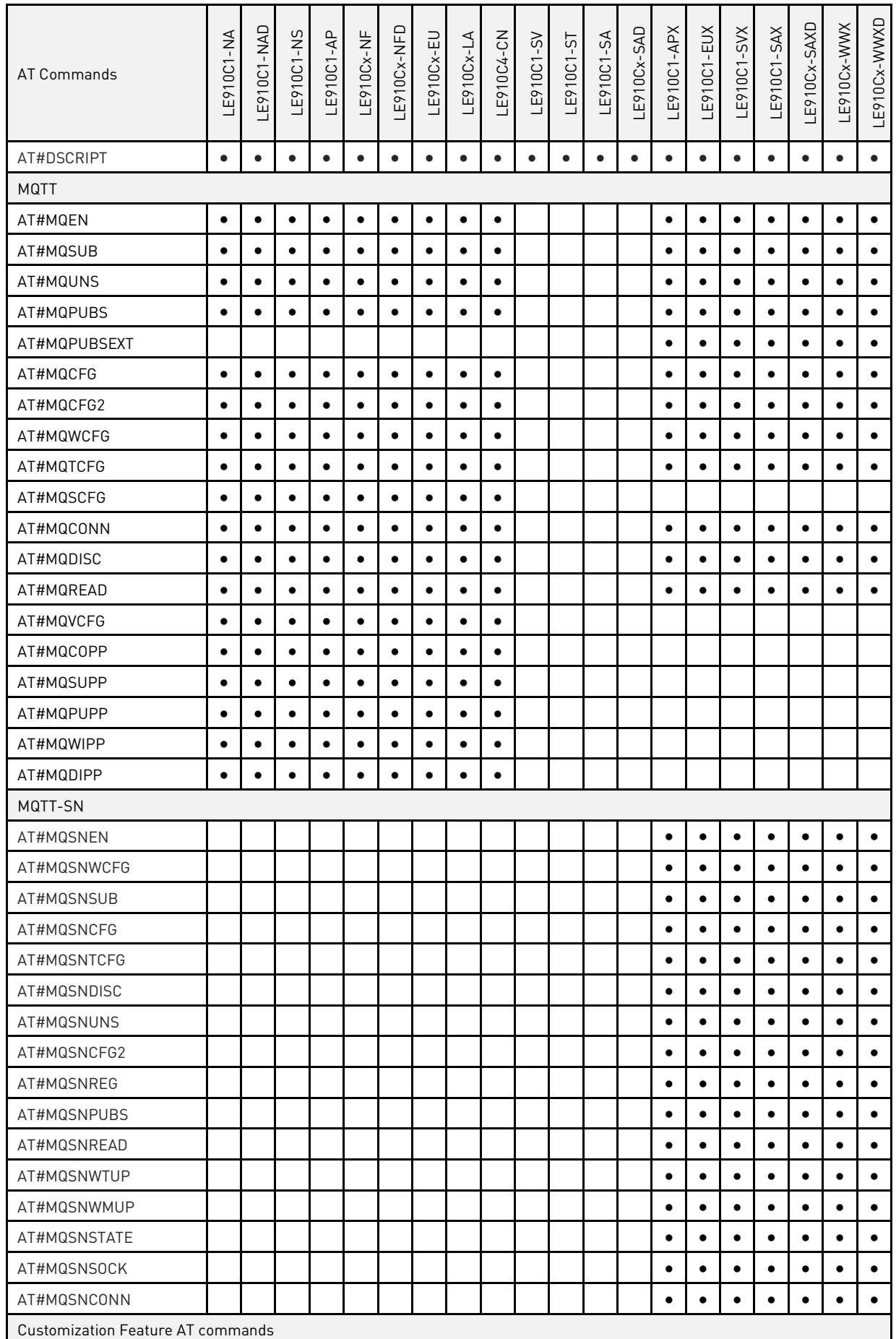

# *<u><b>Telit</u>*

## LE910Cx AT Commands Reference Guide

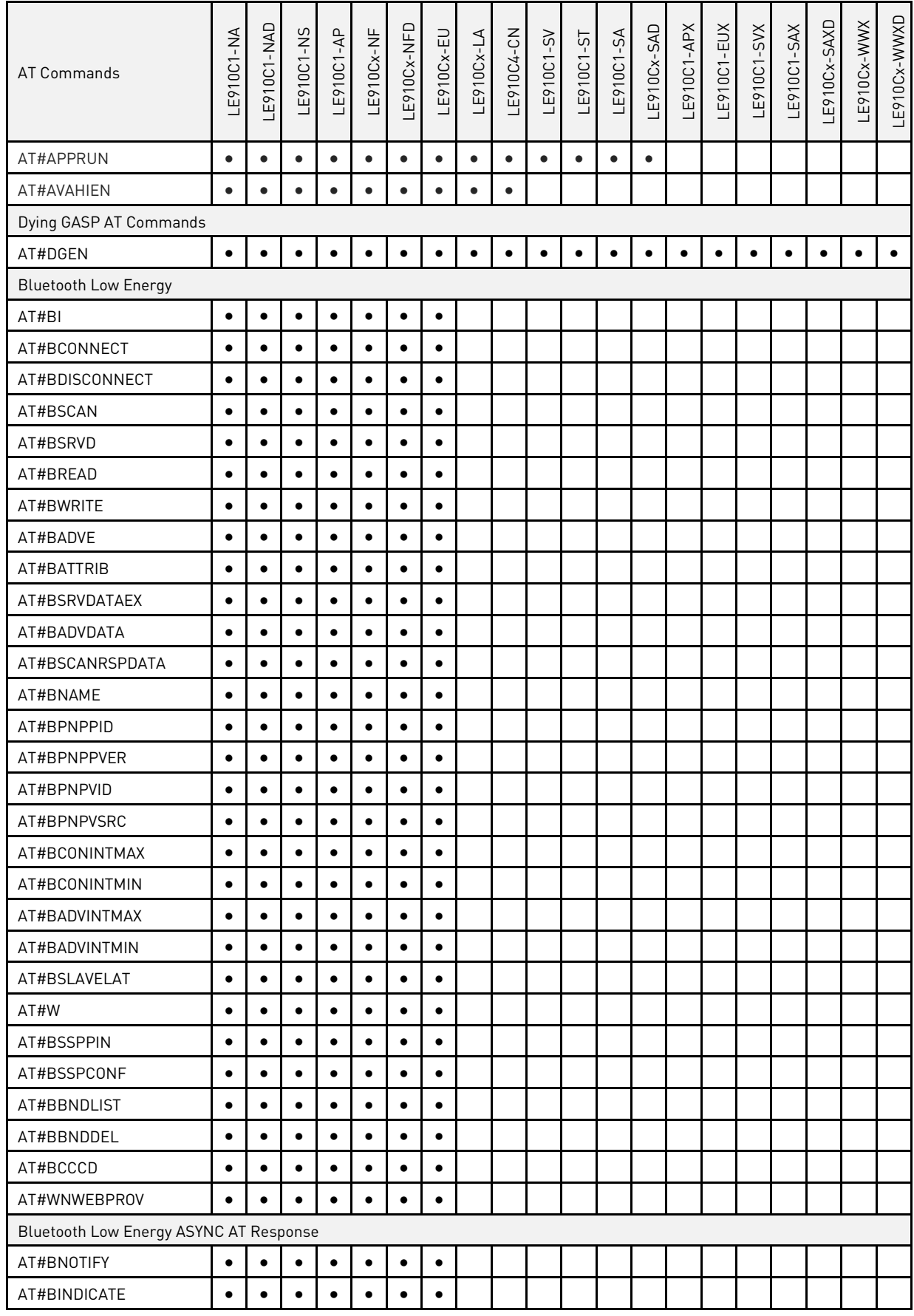

Table 7: AT Commands Availability Table

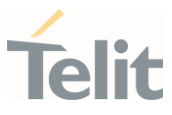

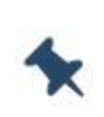

Note: LE910Cx-NF variant supports 3 mobile network operators such as AT&T, VZW and T-Mobile and there are some AT commands dedicated and unique to only one specific operator.

Notation for LE910Cx-NF variant is marked as below.

"●": Common. "A": AT&T Only. "V": VZW Only.

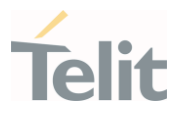

# 3. AT COMMANDS REFERENCES

 $3.1.$ Call & DTMF

## 3.1.1. AT+CHUP - Hang Up Call

This command cancels all active and held calls

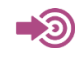

## 3GPP TS 27.007

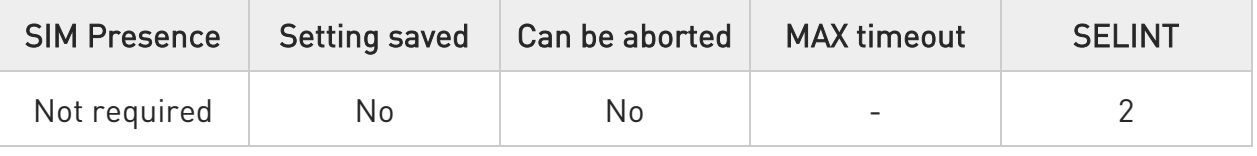

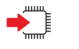

#### AT+CHUP

Execution command cancels all active and held calls, also if a multiparty session is running

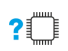

#### ?I<sup>''</sup> AT+CHUP=?

Test command returns the OK result code

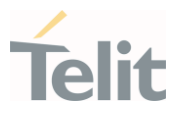

## 3.1.2. AT+CSTA - Select Type of Address

Select type of address.

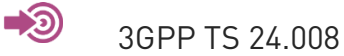

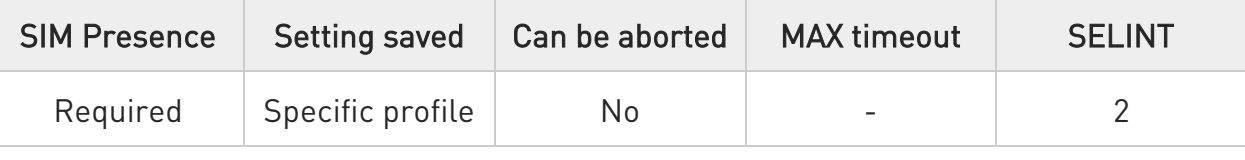

# AT+CSTA=[<type>]

Set command selects the type of number for further dialing commands (D) according to 3GPP specifications.

Parameter:

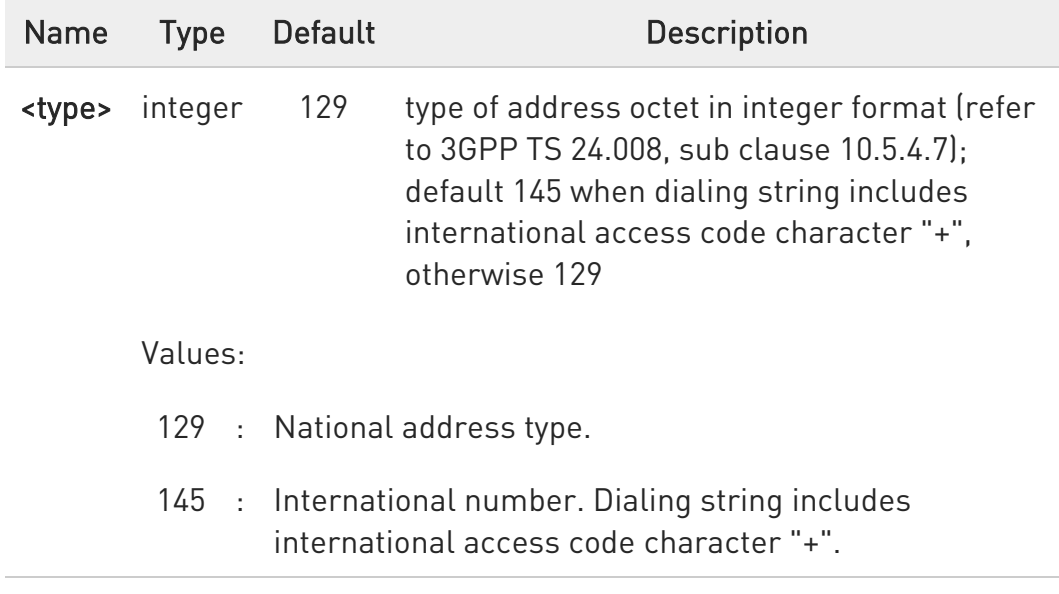

## **AT+CSTA?**

Read command returns the current value of <type> parameter in the format:

#### +CSTA: <type>

80502ST10950A Rev. 17 Page 79 of 2004 2022-12-02

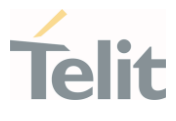

# ?<sup>1</sup> AT+CSTA=?

Test command reports the range of the <type> parameter values.

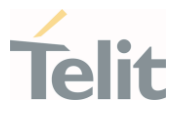

## 3.1.3. AT+FCLASS - Select Active Service Class

This command sets the wireless module in specified connection mode (data, voice), hence all the calls done afterwards will be data or voice.

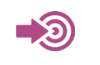

3GPP TS 27.007

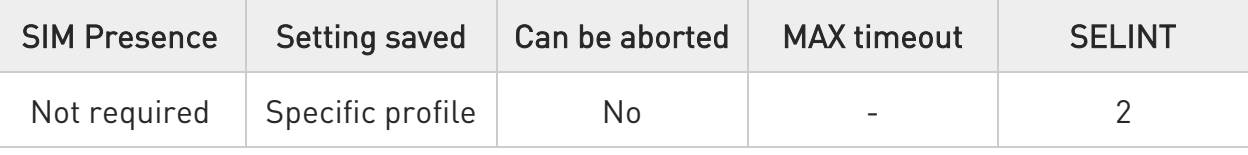

## **AT+FCLASS=<n>**

Parameter:

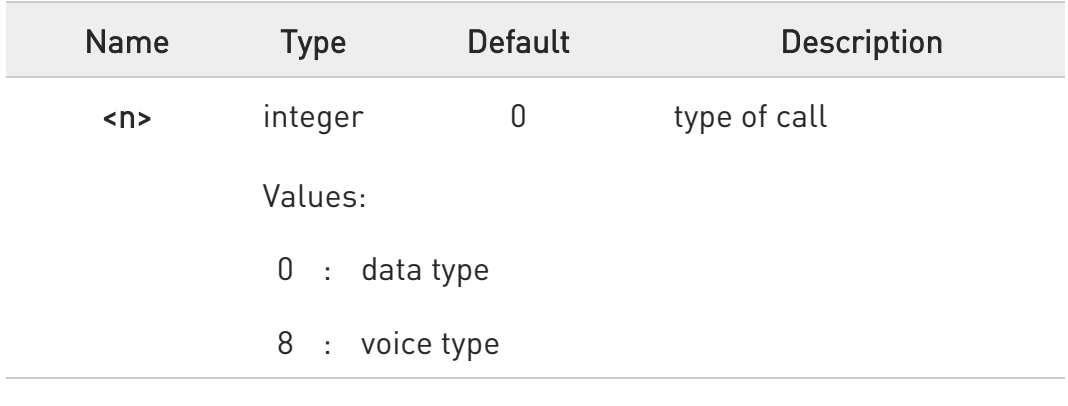

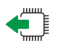

#### **AT+FCLASS?**

Read command returns the current configuration value of the parameter  $\langle n \rangle$ .

## ?<sup>1</sup> AT+FCLASS=?

Test command returns all supported values of the parameters <n>.

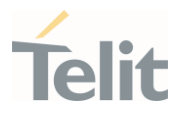

## 3.1.4. AT#ACAL - Automatic Call

Automatic Call.

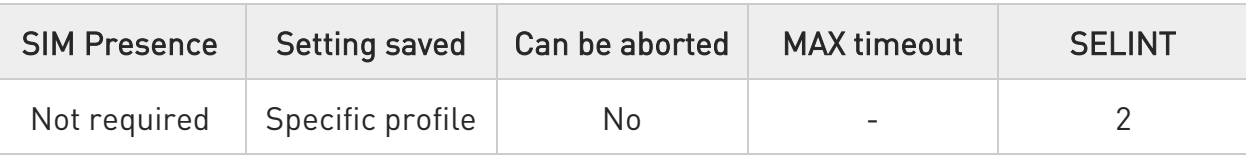

## AT#ACAL=[<mode>]

Set command enables/disables the automatic call function.

Parameter:

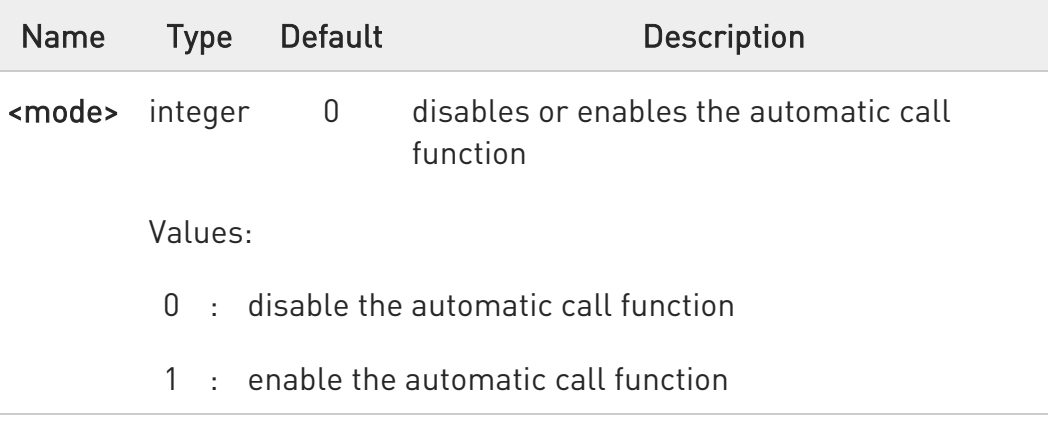

Additional info:

 $\blacktriangleright$ <mode>=1

> If the automatic call function is enabled, and &D2 command has been issued, the transition OFF/ON of DTR causes an automatic call to the first number (position 0) stored in the internal phonebook.

Type of call depends on the last issue of command +FCLASS.

 $\bullet$ See &Z and &N commands respectively to write or read the phone number on/from the internal phonebook of the module.

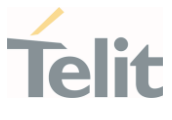

#### $\leftarrow$  AT#ACAL?

Read command reports the current automatic call function mode in the format:

#### #ACAL: <mode>

As a consequence of the introduction of the command #ACALEXT (Extended Automatic Call), it is possible that the read command returns a value supported by #ACALEXT but not supported by #ACAL. Due to this possible situation it is strongly recommended not to use contemporaneously both commands.

Because of the typing in of the #ACALEXT (Extended Automatic Call) command, the #ACAL? read command could return a value supported by #ACALEXT and not by #ACAL set command. Therefore, it is strongly recommended to avoid the use of these two commands at the same time.

## ?<sup>1</sup> AT#ACAL=?

 $\bullet$ 

Test command returns the supported range of <mode> parameter values.

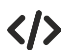

Assume that **#ACALEXT** command has been entered. The **#ACAL?** read command could return the following parameter value.

AT#ACAL? #ACAL: 2 OK

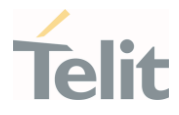

## 3.1.5. AT#ACALEXT - Extended Automatic Call

This command enables the extended automatic call function.

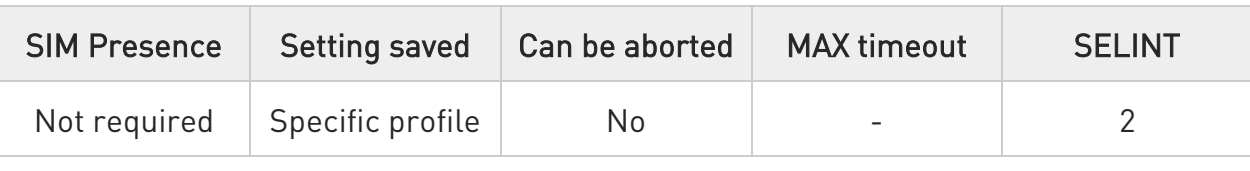

# AT#ACALEXT=<mode>,<index>

Set command enables/disables the extended automatic call function.

Parameters:

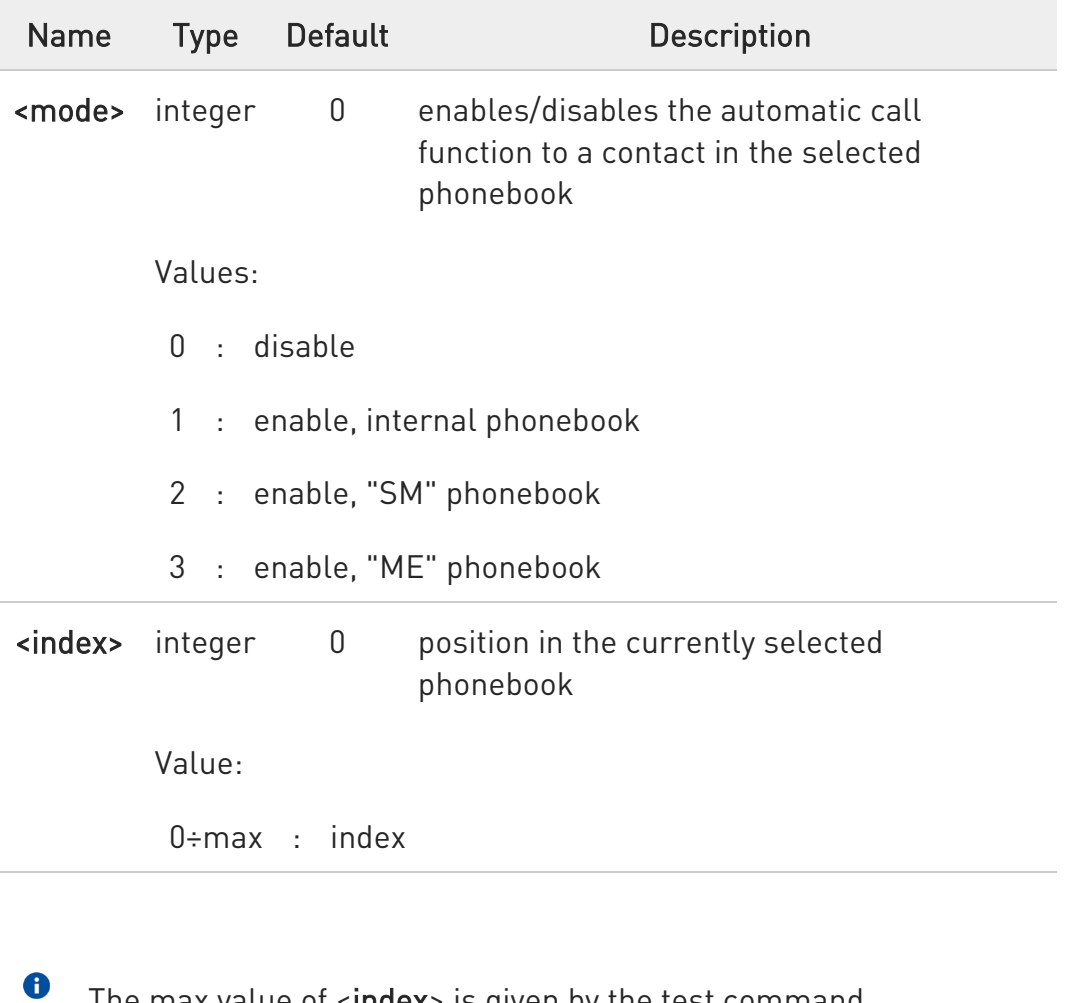

The max value of <index> is given by the test command.

 $\bullet$ If the extended automatic call function is enabled and &D2 has been issued, the transition OFF/ON of DTR causes an automatic

80502ST10950A Rev. 17 Page 84 of 2004 2022-12-02

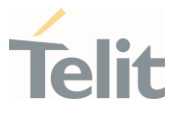

call to the number stored in position <index> in the selected phonebook.

 $\bullet$ The type of call depends on the last setting of the command +FCLASS.

See &Z and &N commands respectively to write or read the phone number on/from the internal phonebook of the module.

#### **AT#ACALEXT?**

 $\bullet$ 

Read command returns the current value of <mode> and <index> in the format:

#### #ACALEXT: <mode>,<index>

#### ?IT AT#ACALEXT=?

Test command returns three ranges of values: the first for parameter <mode>, the second for parameter <index>, when the internal phonebook is chosen, and the third for parameter <index>, when the "SM" phonebook is chosen, the fourth for parameter <index> when "ME" phonebook is chosen.

 $\bullet$ 

The range of available positions in a phonebook depends on the selected phonebook.

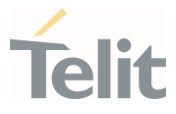

## 3.1.6. AT#ECAM - Extended Call Monitoring

This command enables/disables the call monitoring function in the ME.

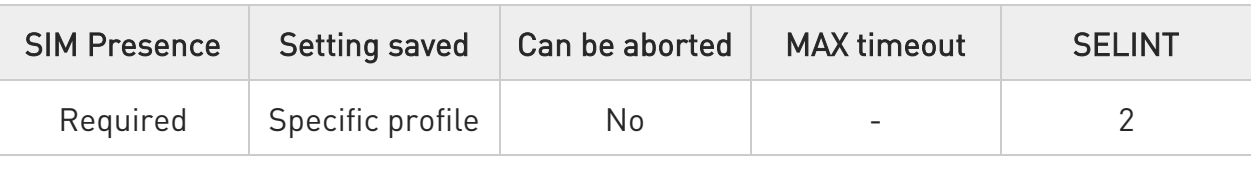

#### AT#ECAM=[<onoff>]

Set command enables/disables the call monitoring function in the ME.

Parameter:

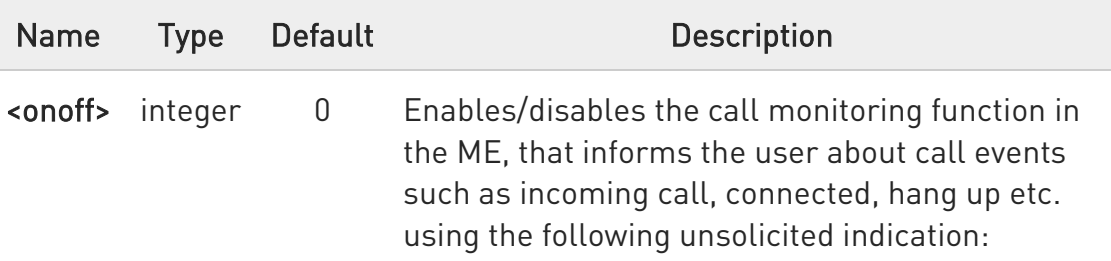

#ECAM: <ccid>,<ccstatus>,<calltype>,,,[<number>,<type>]

Values:

- 0 : disables call monitoring function
- 1 : enables call monitoring function

#### Unsolicited fields:

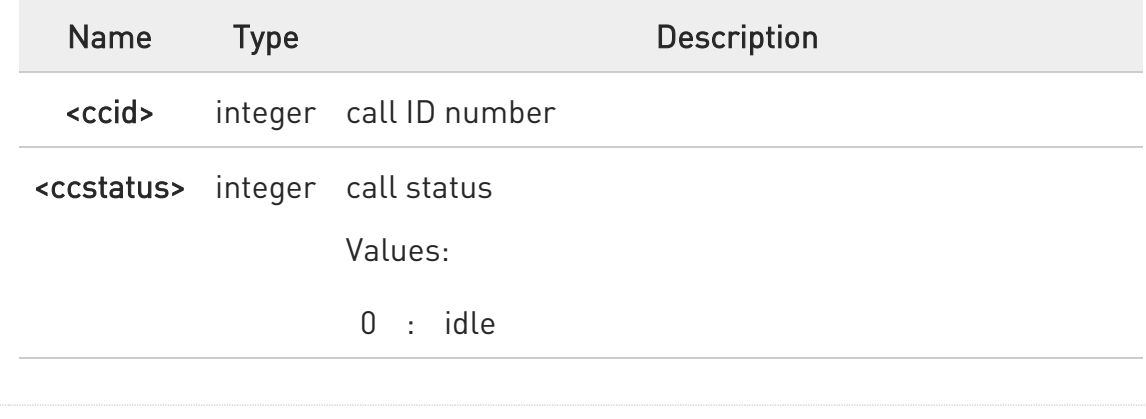

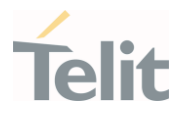

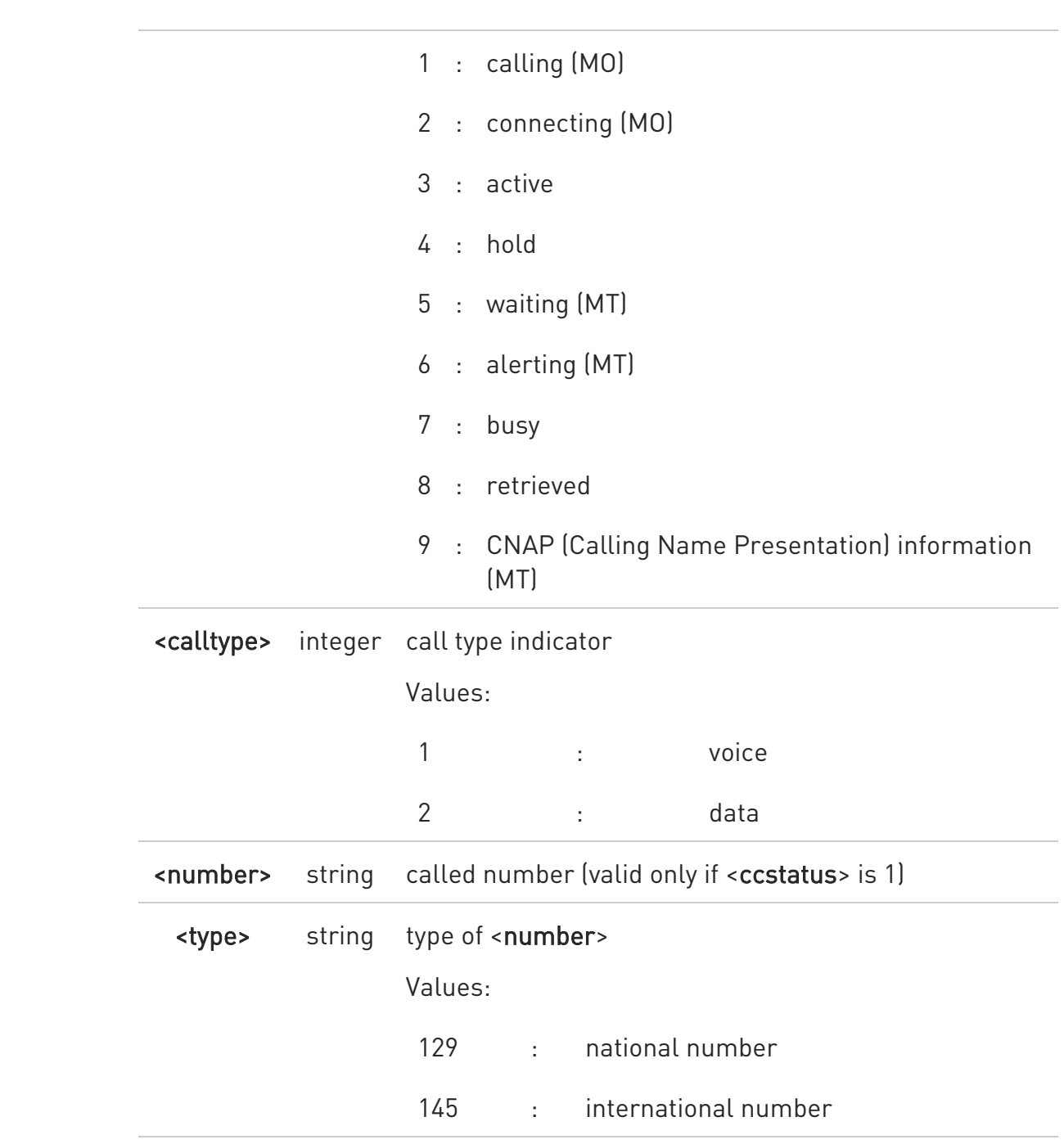

the unsolicited indication is sent along with usual codes (OK, NO CARRIER, BUSY...)

**AT#ECAM?** 

 $\bullet$ 

80502ST10950A Rev. 17 Page 87 of 2004 2022-12-02

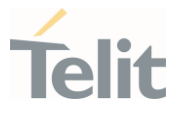

Read command reports whether the extended call monitoring function is currently enabled or not, in the format:

#### #ECAM: <onoff>

#### ?<sup>1</sup> AT#ECAM=?

Test command returns the list of supported values for <onoff>

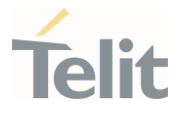

## 3.1.7. AT#ECAMURC - Extended Call Monitoring Unsolicited Response mode

This command Change the mode of #ECAM URC presentation.

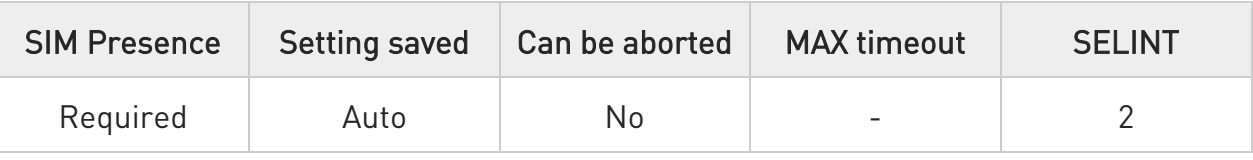

#### → AT#ECAMURC=<mode>

Set command Change the mode of #ECAM URC presentation.

Parameter:

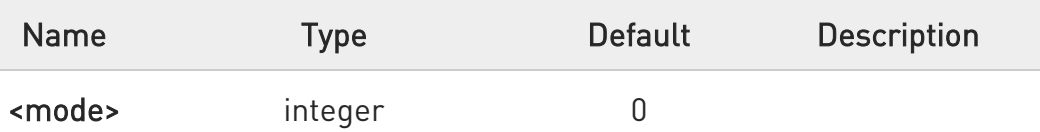

Values:

- 0 : The presentation of the #ECAM URC between at command and response (default value).
- 1 : The presentation of the #ECAM URC information after at command response.

 $\bullet$ The setting is saved in NVM and available on following reboot.

#### **FI AT#ECAMURC?**

Read command reports last <mode>, in the format:

#ECAMURC:<mode>

#### ?<sup>1</sup> AT#ECAMURC=?

80502ST10950A Rev. 17 Page 89 of 2004 2022-12-02

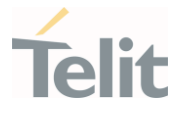

Test command reports the supported range of values for parameter <mode>

 $\langle \rangle$  $Mode = 0$ 

atd0YYYYYYYYY; #ECAM: 0,1,1,,,"0YYYYYYYYY",129

#ECAM: 0,3,1,,,

OK

at+chup

#ECAM: 0,0,1,,,

OK

 $Mode = 1$ 

atd0YYYYYYYYY; OK

#ECAM: 0,1,1,,,"0YYYYYYYYY",129

#ECAM: 0,3,1,,,

at+chup OK

#ECAM: 0,0,1,,,

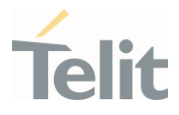

## 3.1.8. AT#CFF - Call Forwarding Flags

The command configures the format of call forwarding URC

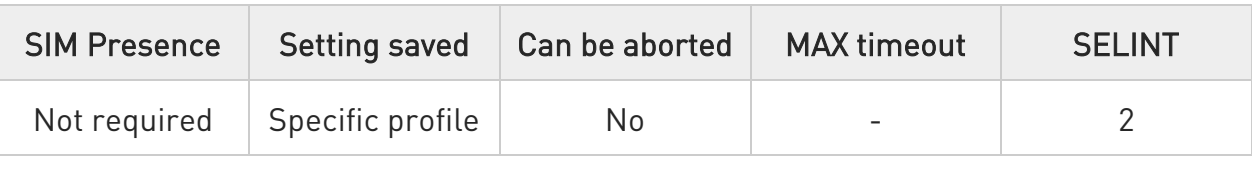

#### → AT#CFF=<enable>

Set command enables/disables the presentation of the call forwarding flags URC

Parameter:

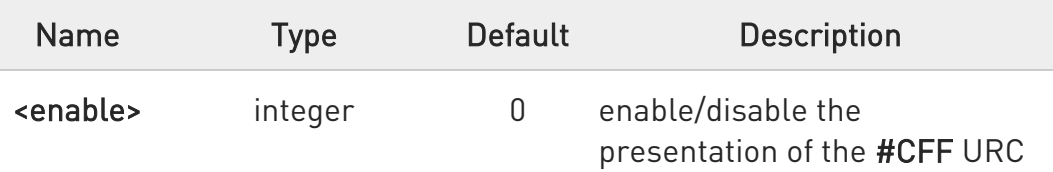

The URC format is:

#CFF: <enable>,<status>,<fwdtonum>

Values:

- 0 : disable the presentation of the #CFF URC
- 1 : enable the presentation of the #CFF URC. The #CFF URC is shown each time the Call Forwarding Unconditional (CFU) SS setting is changed or checked. It is also shown on each startup, and it reports the status of the call forwarding flags, as they are currently stored on SIM

#### Unsolicited fields:

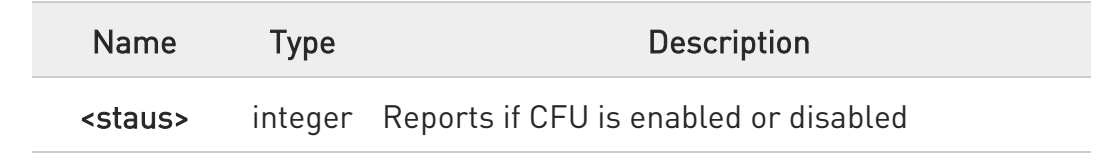

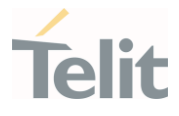

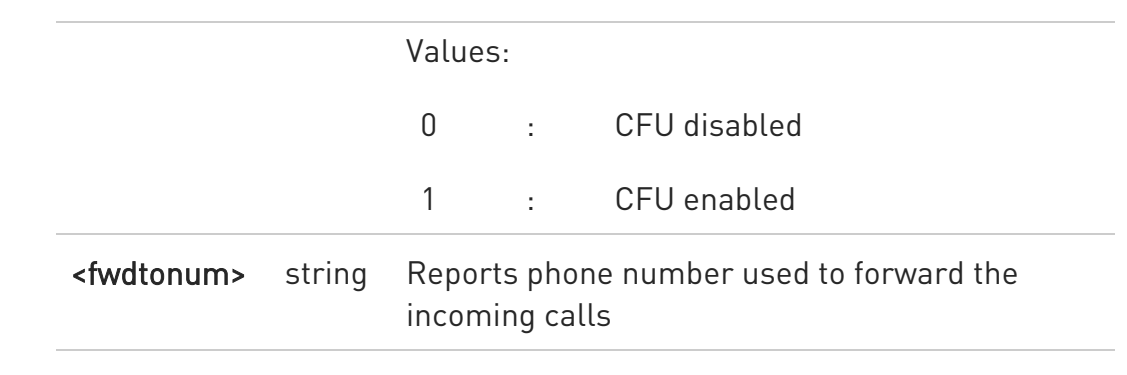

#### THE AT#CFF?

Read command reports whether the presentation of the call forwarding flags URC is currently enabled or not.

Moreover, if the flags field is present in the SIM, it reports the current status of the call forwarding flags as they are currently stored on SIM and the number incoming calls are forwarded to.

The format is:

#CFF: <enable>[,<status>,< fwdtonum >]

#### $?$  AT#CFF=?

Test command returns the range of available values for parameter <enable>

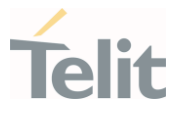

# 3.1.9. AT#CESTHLCK - Call Establishment Lock

This command can be used to disable call abort before the DCE enters connected state.

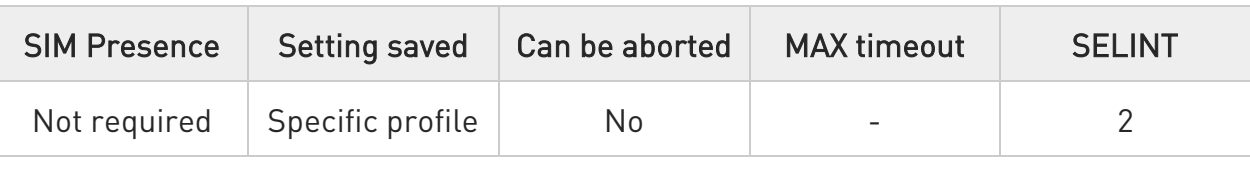

#### AT#CESTHLCK=[<closure\_type>]

Parameter:

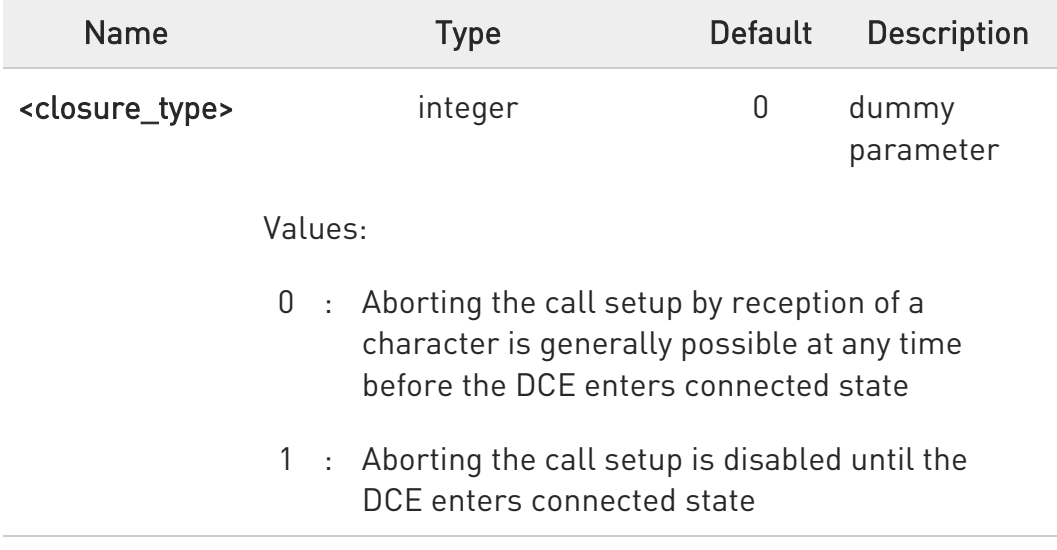

## **TE AT#CESTHLCK?**

Read command returns the current value of the parameter <closure\_type> in the format:

#### #CESTHLCK: <closure\_type>

## ?IT AT#CESTHLCK=?

Test command returns the supported values of the parameter <closure\_type>.

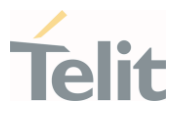

## 3.1.10. AT+VTS - DTMF Tones Transmission

The command handles the transmission of DTMF tones.

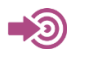

3GPP TS 27.007 TIA IS-101

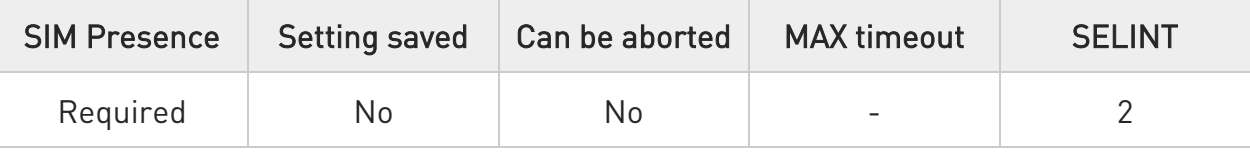

## AT+VTS=<dtmfString>[,<duration>]

Execution command allows the transmission of DTMF tones.

Parameters:

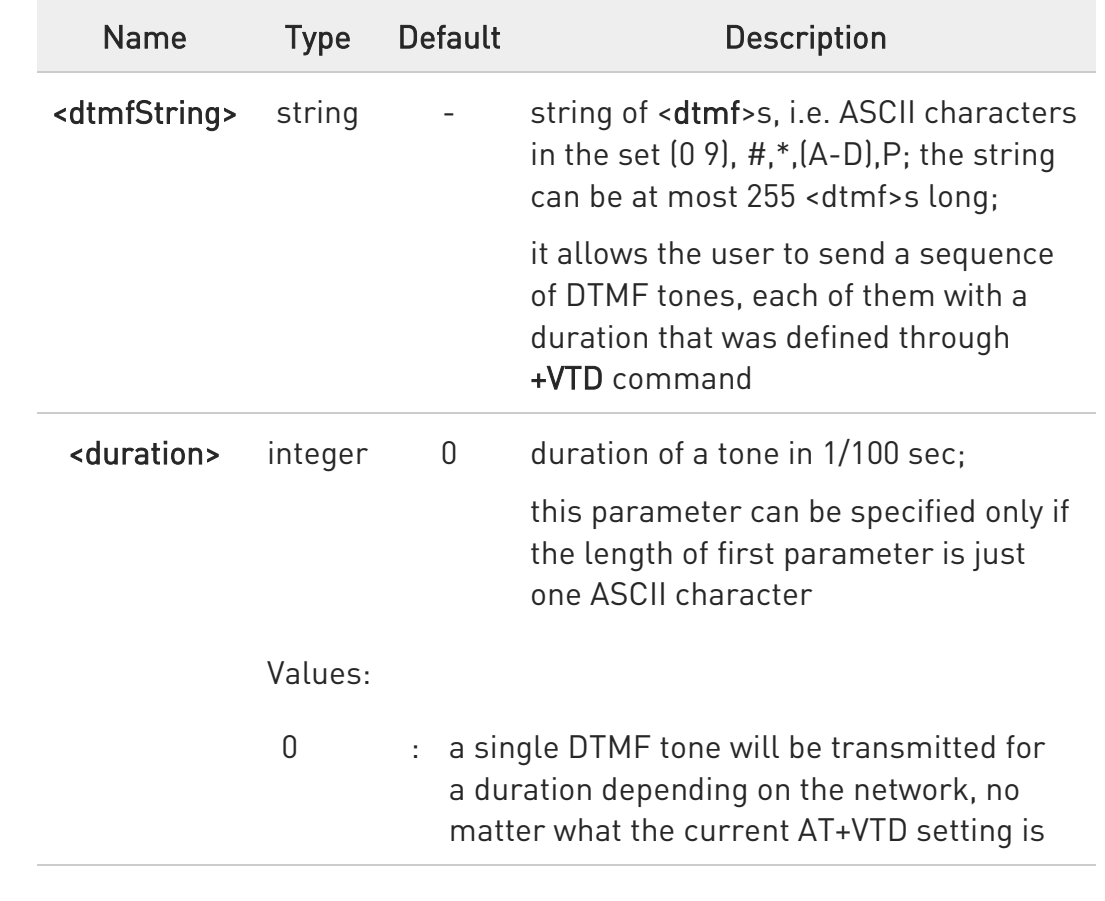

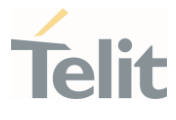

10÷255 : a single DTMF tone will be transmitted for a time <duration> (in 10 ms multiples), no matter what the current AT+VTD setting is

 $\bullet$ The character P does not correspond to any DTMF tone, but it is interpreted as a pause of 3 seconds between the preceding and succeeding DTMF string elements.

 $\bullet$ This command operates in voice mode only (see +FCLASS).

## $?$  AT+VTS=?

Test command provides the list of supported <dtmf>s and the list of supported <duration>s in the format:

(list of supported <dtmf>s)[,(list of supported <duration>s)]

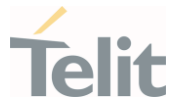

## 3.1.11. AT+VTD - Tone Duration

This command sets the length of tones transmitted with +VTS command.

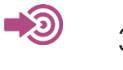

3GPP TS 27.007 TIA IS-101

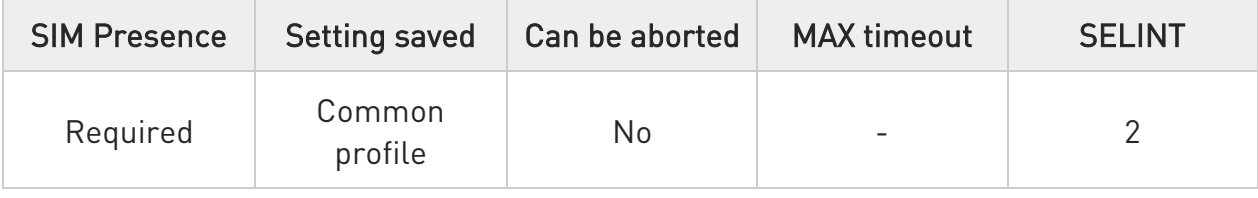

#### → AT+VTD=<duration>

Set command refers to an integer <duration> that defines the length of tones emitted with +VTS command.

Parameter:

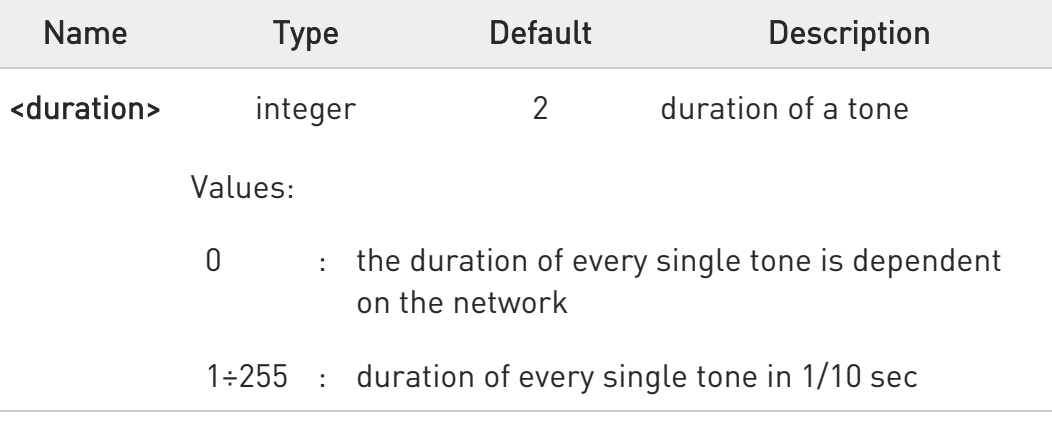

#### **AT+VTD?**

Read command reports the current Tone Duration, in the format:

#### <duration>

80502ST10950A Rev. 17 Page 96 of 2004 2022-12-02

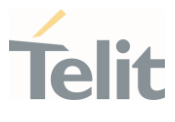

## ?<sup>1</sup> AT+VTD=?

Test command provides the list of supported <duration>

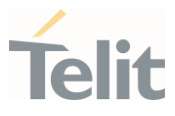

## 3.1.12. AT+CMOD - Call mode

This command set selects the call mode.

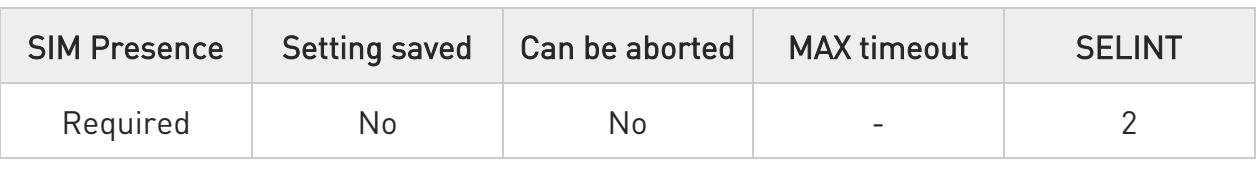

#### → AT+CMOD=[<mode>]

Set command selects the call mode of further dialing commands (D) or for next answering command (A). Mode can be either single or alternating (in the present document, terms "alternating mode" and "alternating call" refer to all GSM/UMTS bearer and teleservices that incorporate more than one basic service (voice, data, fax) within one call).

When single mode is selected the call originating and hangup procedures are similar to procedures specified in ITU-T Recommendations V.250, T.31 and T.32.

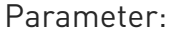

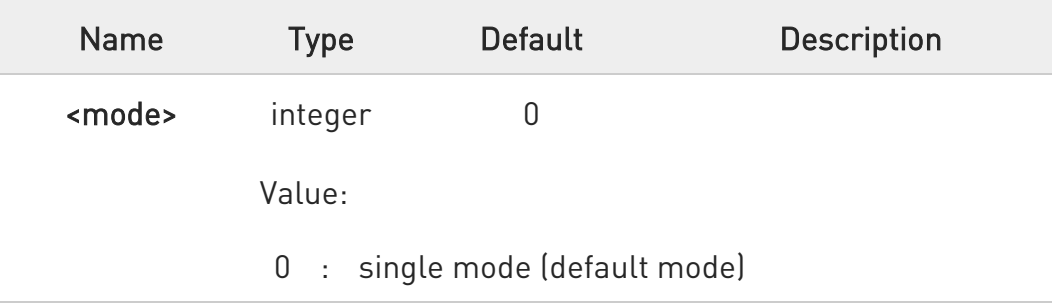

6 +CMOD shall be set to zero after a successfully completed alternating mode call. It shall be set to zero also after a failed answering. The power-up, factory (&F)

and user resets (Z) shall also set the value to zero.

This reduces the possibility that alternating mode calls are originated or answered accidentally.

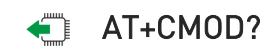

80502ST10950A Rev. 17 Page 98 of 2004 2022-12-02

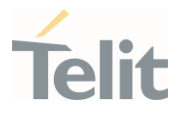

Read command returns values supported as a compound value. +CMOD: <mode>

## ?<sup>(2)</sup> AT+CMOD=?

+CMOD: (list of supported <mode>)

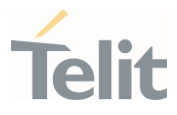

## 3.1.13. AT#CODECIMS - Codec for IMS

This command sets the IMS codec mode.

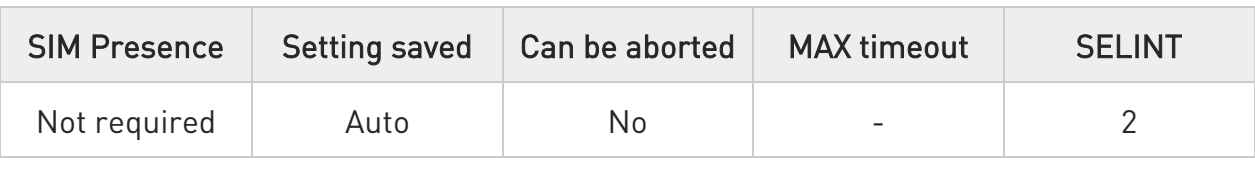

# AT#CODECIMS=[<amr\_wb>],[<amr\_nb>],[<amr\_wb\_en>]

Set command sets the IMS codec mode.

#### Parameters:

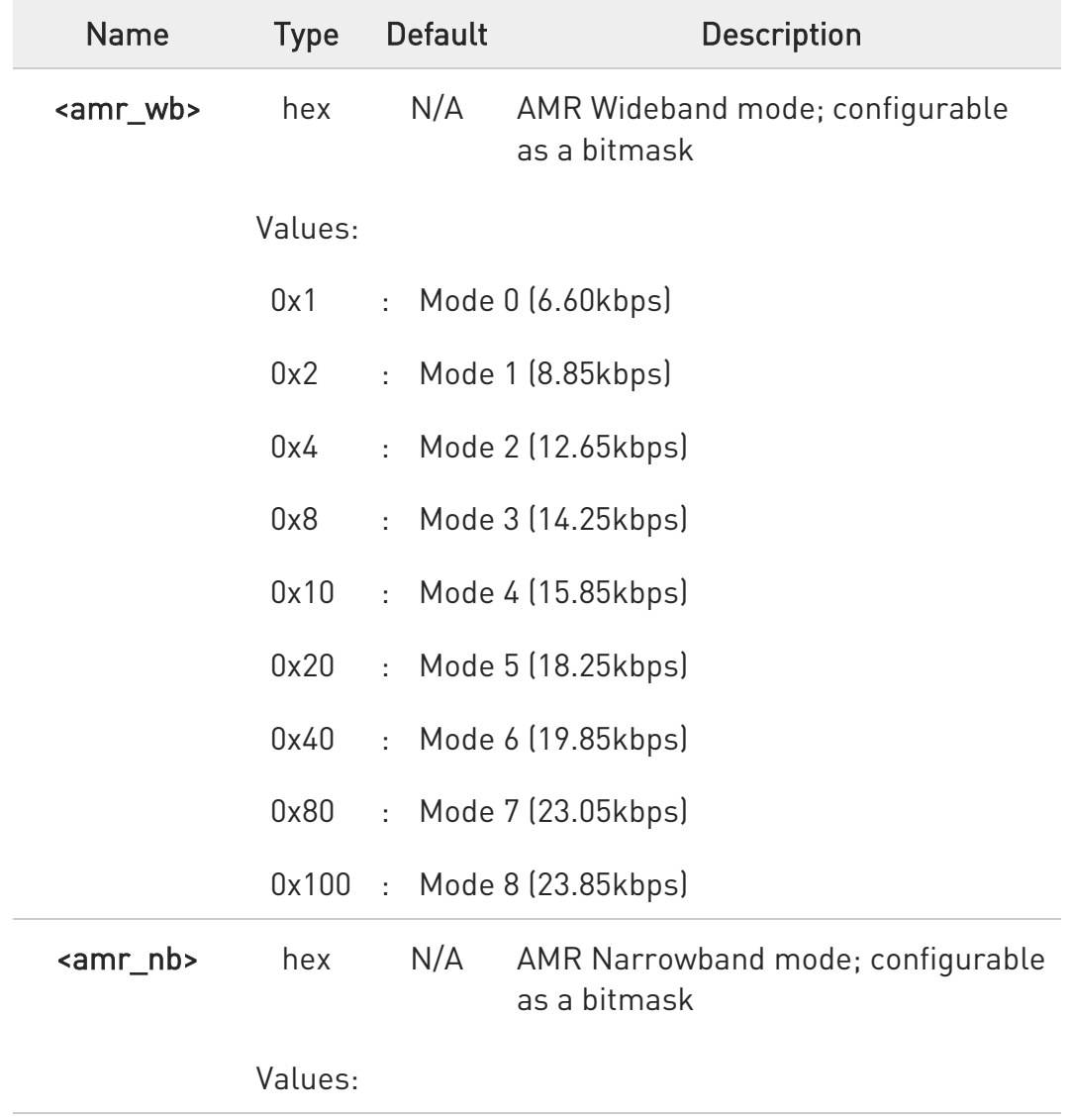

80502ST10950A Rev. 17 Page 100 of 2004 2022-12-02

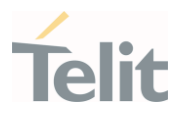

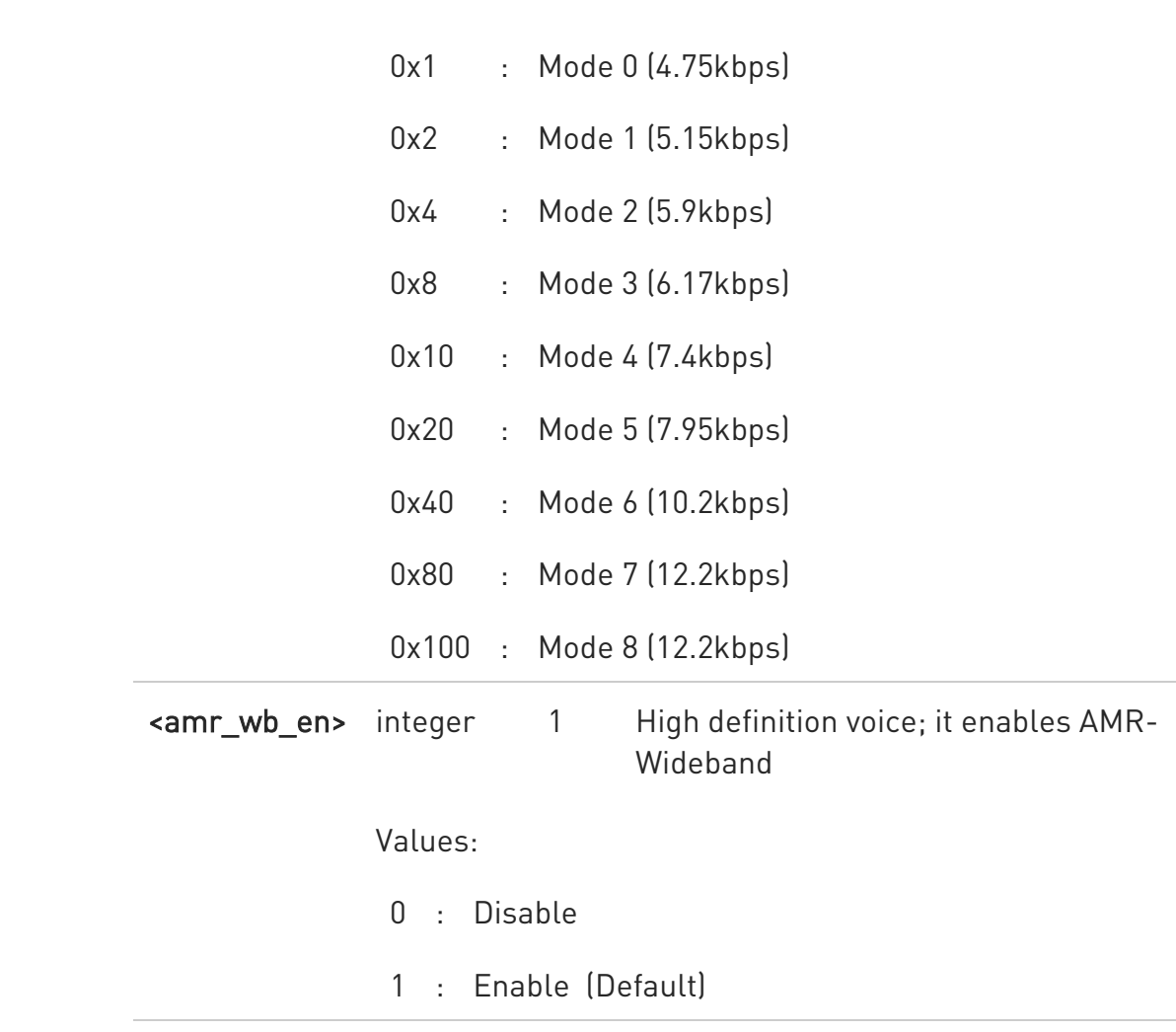

 $\mathbf 0$ The values are stored in the NV's file system.

<amr\_wb> - NV 67239 <amr\_nb> - NV 66031 <amr\_wb\_en> - NV 65964

The related NV items are for legacy model or old version only. So the default value is set by "0,0,1" when NVs are not configured or when there is no meaning.

## **AT#CODECIMS?**

Read command returns the current IMS CODEC configuration mode in the format:

80502ST10950A Rev. 17 Page 101 of 2004 2022-12-02

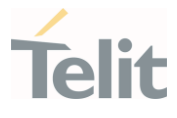

#### #CODECIMS: <amr\_wb>,<amr\_nb>,<amr\_wb\_en>

#### ?<sup>1</sup> AT#CODECIMS=?

Test command returns the available range values of parameters: <amr\_wb>,<amr\_nb>,<amr\_wb\_en>

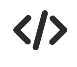

#### at#codecims=149,5,1

Means :

 $\sqrt{4m}$  wb> = 149 ; mode 0, 2, 4, 7  $\sqrt{amr_n}$  hb> = 5 ; mode 0, 2 <amr\_wb\_en> = 1 ; AMR-Wideband is enabled

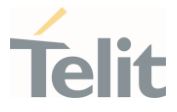

## 3.1.14. AT#ECTD - Enhanced call tone disable

This command sets to disable related with call tone according to <type> parameter.

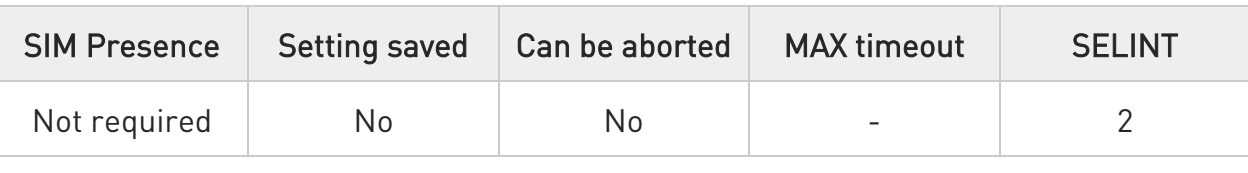

#### → AT#ECTD=[<type>]

Set command sets to disable related with call tone according to <type> parameter.

#### Parameter:

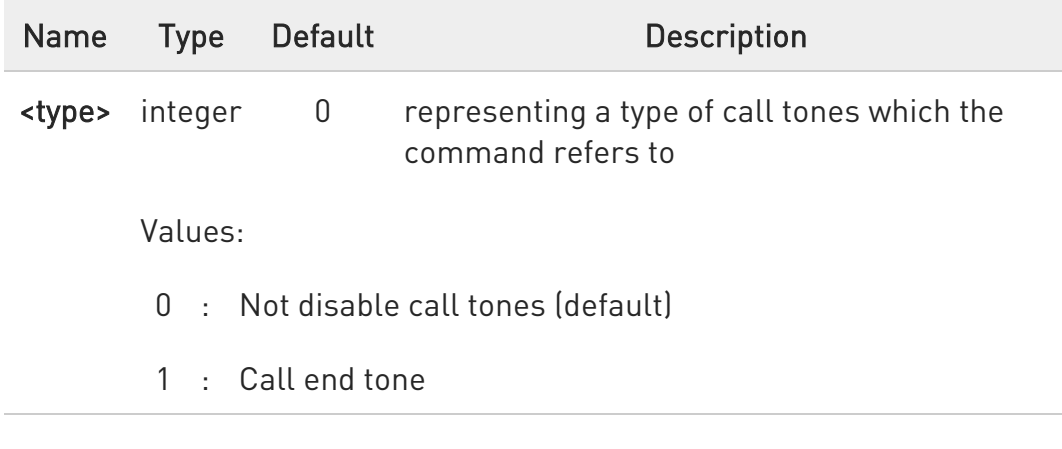

## **AT#ECTD?**

Read command returns the current type of disabled call tone:

#### #ECTD: <type>

## ?<sup>1</sup> AT#ECTD=?

Test command reports the range for the parameter <type>

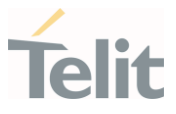

## 3.1.15. AT+CSNS - Single Numbering Scheme

This command selects the bearer used when the mobile terminated single numbering scheme call is established.

– ∑⊙

3GPP TS 27.007

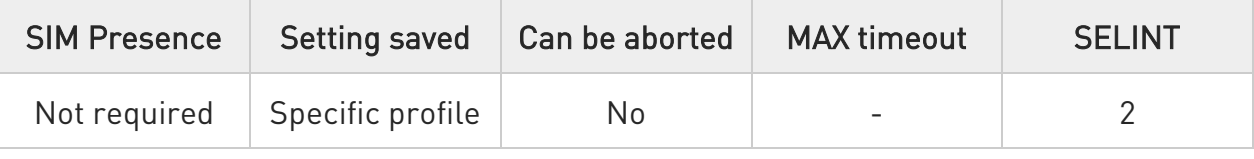

## $\blacktriangleright$  AT+CSNS=[<mode>]

Set command selects the bearer used when the mobile terminated single numbering scheme call is established. Parameter values set with +CBST command used when <mode> equals to a data service.

Parameter:

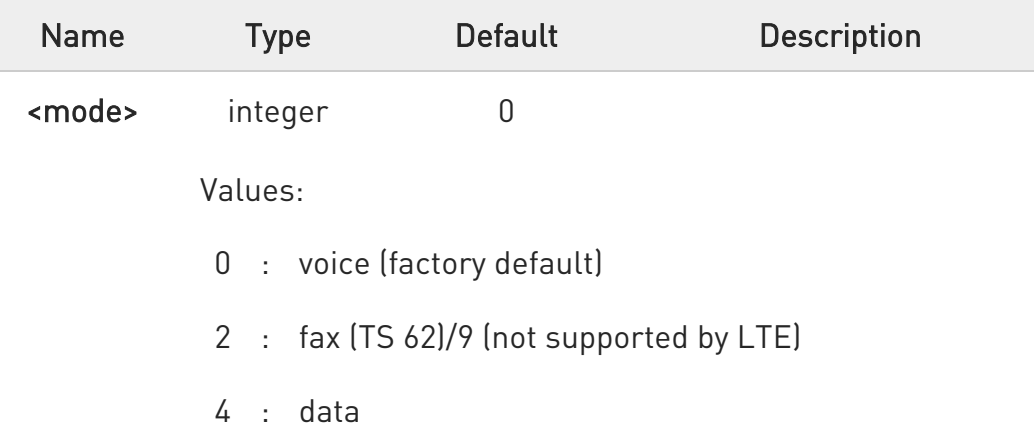

 $\bullet$ if +CBST parameter is set to a value that is not applicable to single numbering calls, ME/TA shall map the value to the closest valid one. E.g. if user has set <speed>=71, <name>=0 and <ce>=1 (nontrasparent asynchronous 9600 bps V.110 ISDN connection) for mobile originated calls, ME/TA shall map the values into nontransparent asynchronous 9600 bps V.32 modem connection when single numbering scheme call is answered.

80502ST10950A Rev. 17 Page 104 of 2004 2022-12-02

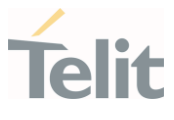

## **AT+CSNS?**

Read command returns current value of the parameter <mode>.

#### ?<sup>[1]</sup> AT+CSNS=?

 $\bullet$ 

Test command returns supported values of parameter <mode>.

In LE910C1-SV/ST/SA, set command has no effect is included only for backward compatibility.

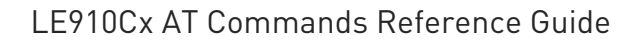

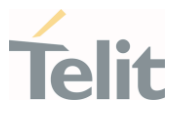

## 3.1.16. AT+CR - Service Reporting Control

This command enables the +CR reporting.

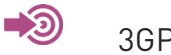

3GPP TS 27.007

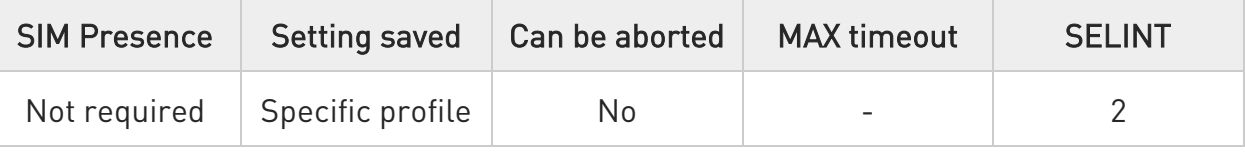

## AT+CR=[<mode>]

Set command controls whether or not intermediate result code +CR is returned from TA to TE.

Parameter:

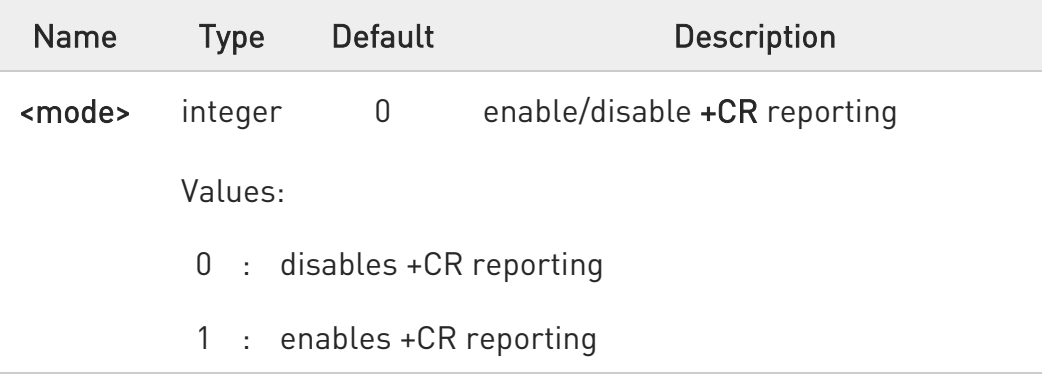

Unsolicited field:

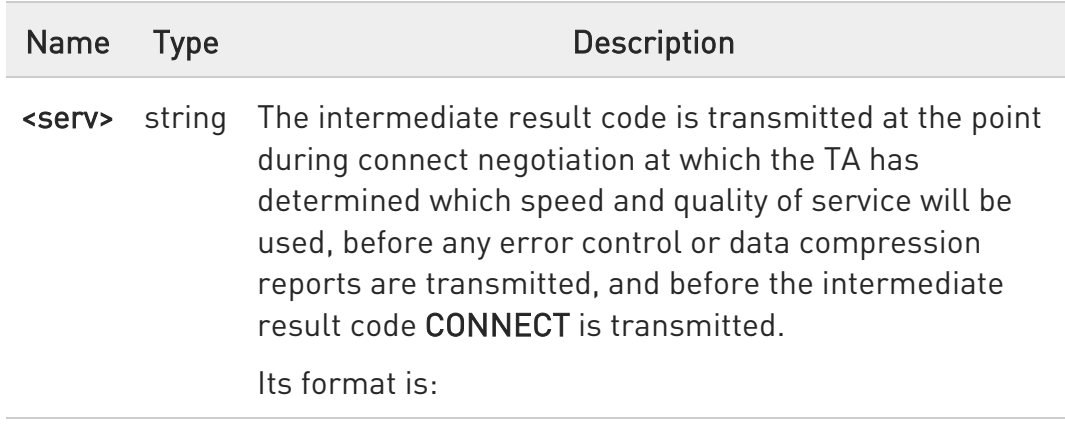

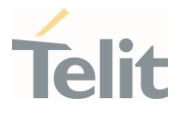

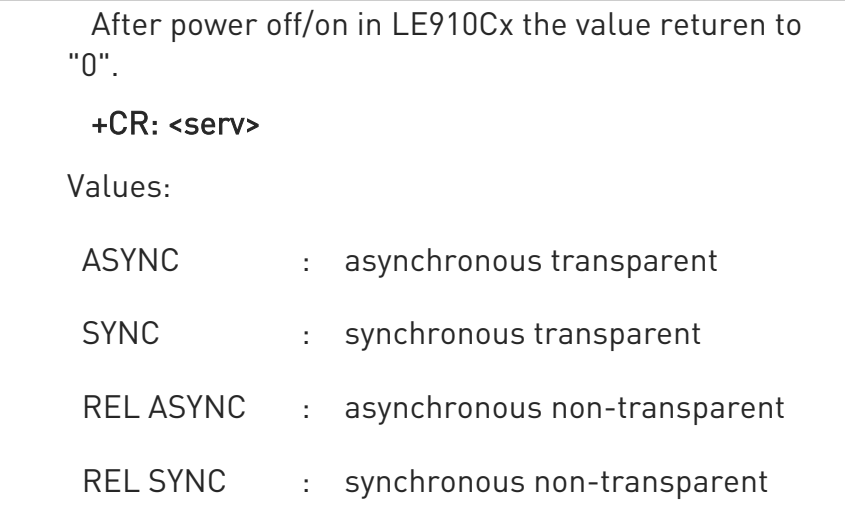

 $\bullet$ This command replaces V.25ter [14] command Modulation Reporting Control (+MR), which is not appropriate for use with a UMTS terminal.

#### $AT+CR?$

Read command returns whether or not intermediate result code +CR is enabled, in the format:

#### +CR: <mode>

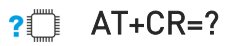

Test command returns the supported range of values of parameter <mode>.

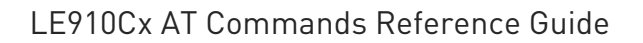

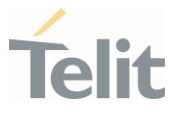

## 3.1.17. AT+CRC - Cellular Result Codes

Set command controls whether the extended format of incoming call indication is used.

#### -8 3GPP TS 27.007

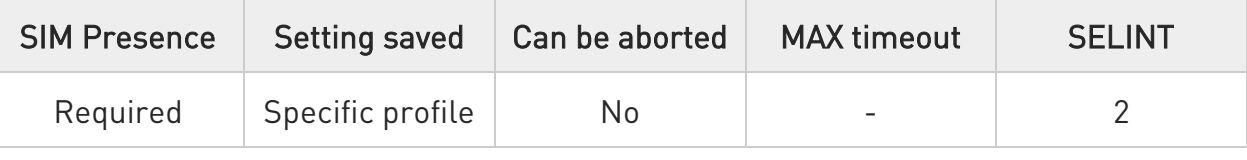

#### AT+CRC=<mode>

Parameter:

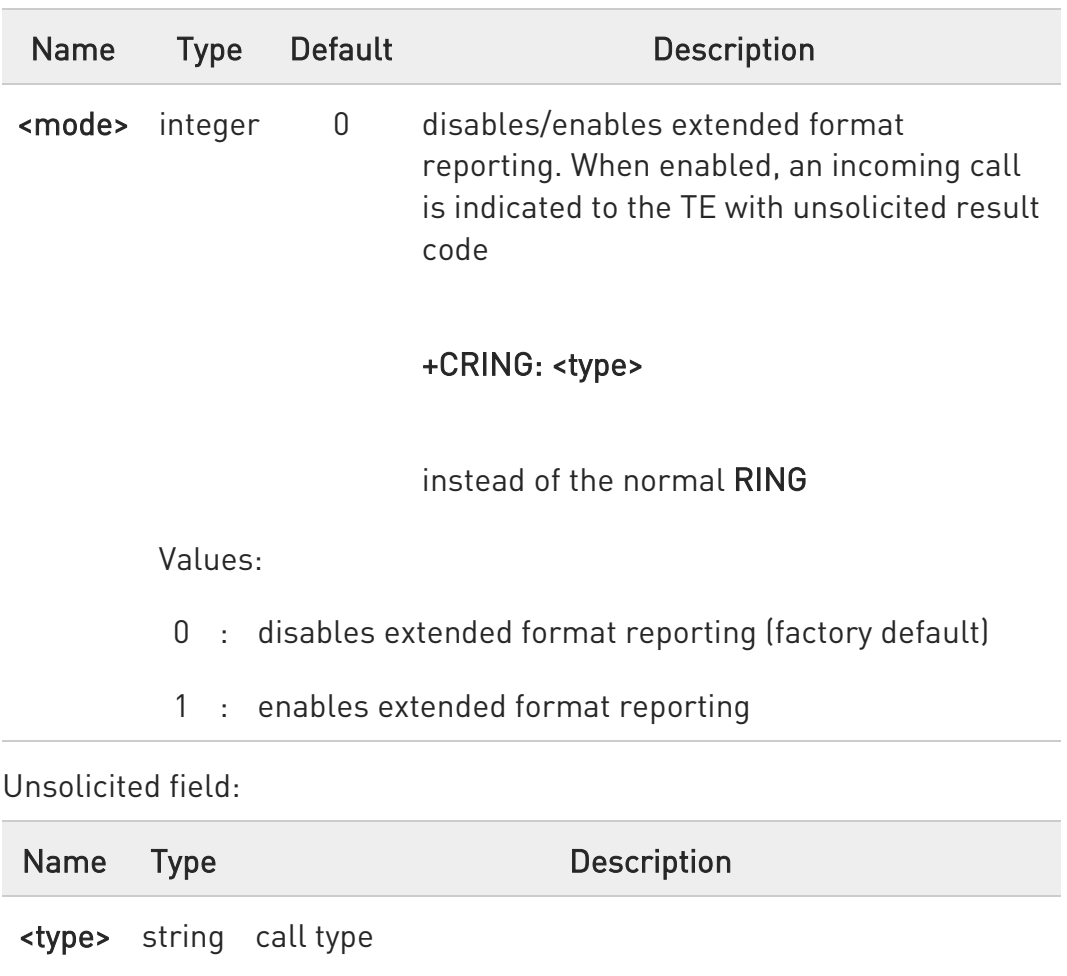

Values:
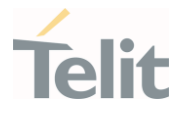

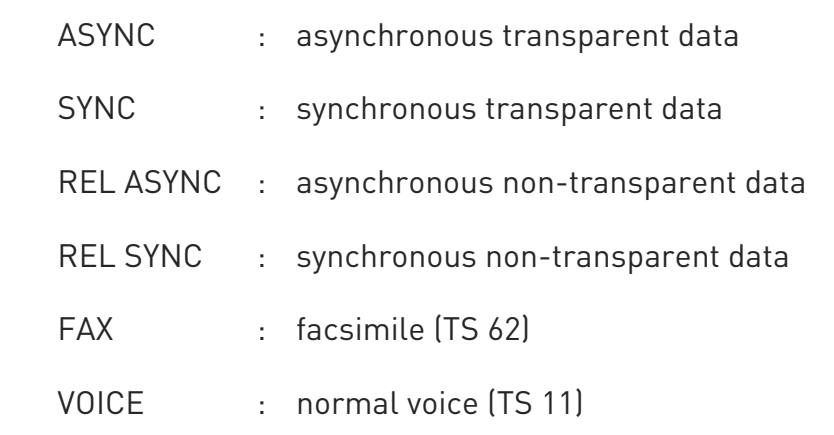

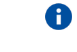

Entering AT+CRC= returns OK but has no effect.

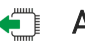

### **AT+CRC?**

Read command returns current value of the parameter <mode>

### ?<sup>1</sup> AT+CRC=?

Test command returns supported values of the parameter <mode>

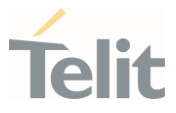

## 3.1.18. AT+CVHU - Voice Hung Up Control

This command is used in order to set how to disconnect a voice connection.

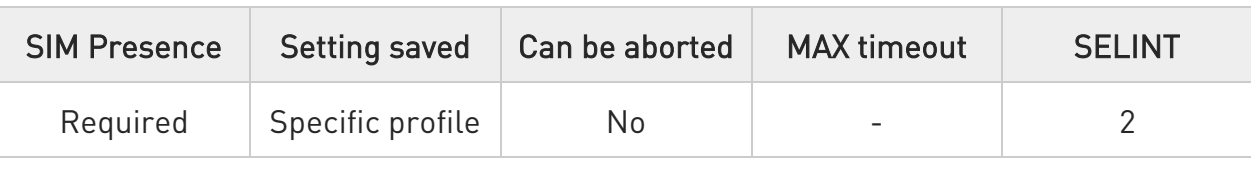

#### AT+CVHU=[<mode>]

Set command selects whether ATH or "drop DTR" shall cause a voice connection to be disconnected or not.

Parameter:

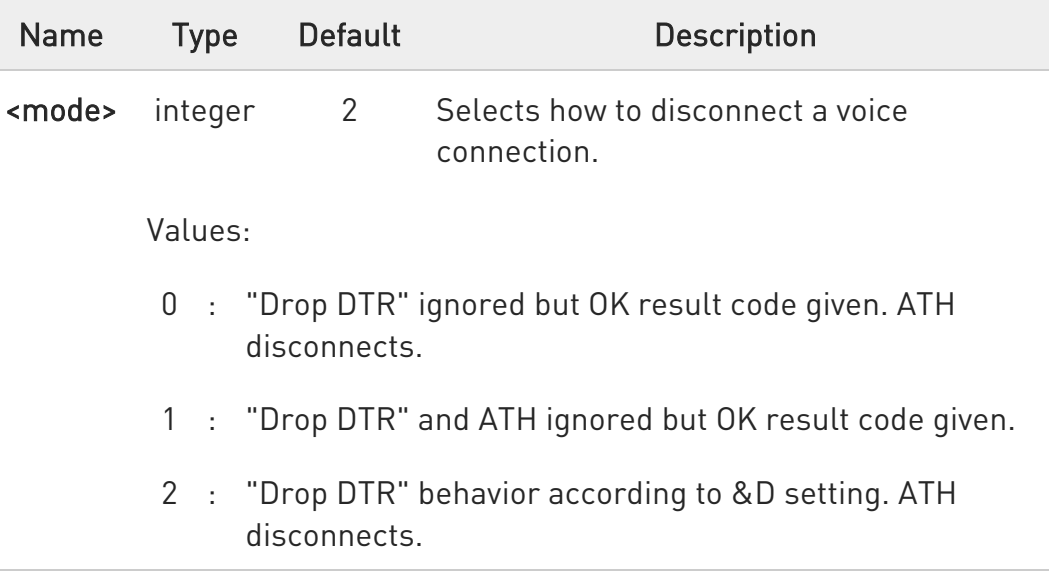

 $\bullet$ OK result code is displayed only when using UART depending on the model.

#### **AT+CVHU?**

Read command reports the current value of the <mode> parameter, in the format:

#### +CVHU: <mode>

80502ST10950A Rev. 17 Page 110 of 2004 2022-12-02

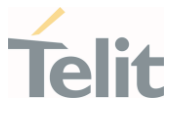

### ?<sup>1</sup> AT+CVHU=?

Test command reports the range of supported values for parameter <mode>.

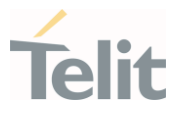

### 3.1.19. AT+CBST - Select Bearer Service Type

Select bearer service type and connection element for data calls

## 3GPP TS 27.007

– ∑⊙

• 3GPP TS 27.007

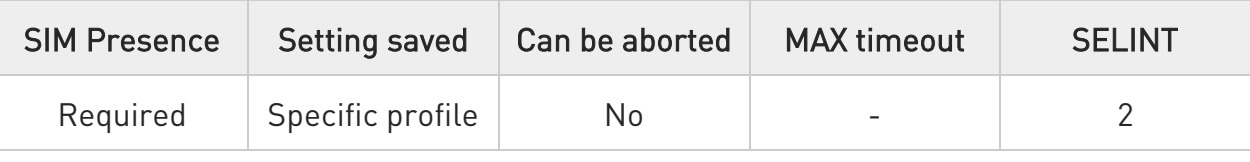

### AT+CBST=[<speed>[,<name>[,<ce>]]]

Set command selects the bearer service <name> with data rate <speed>, and the connection element <ce> to be used when data calls are originated.

This setting is also used during mobile terminated data call setup, in case of single numbering scheme calls.

Parameters:

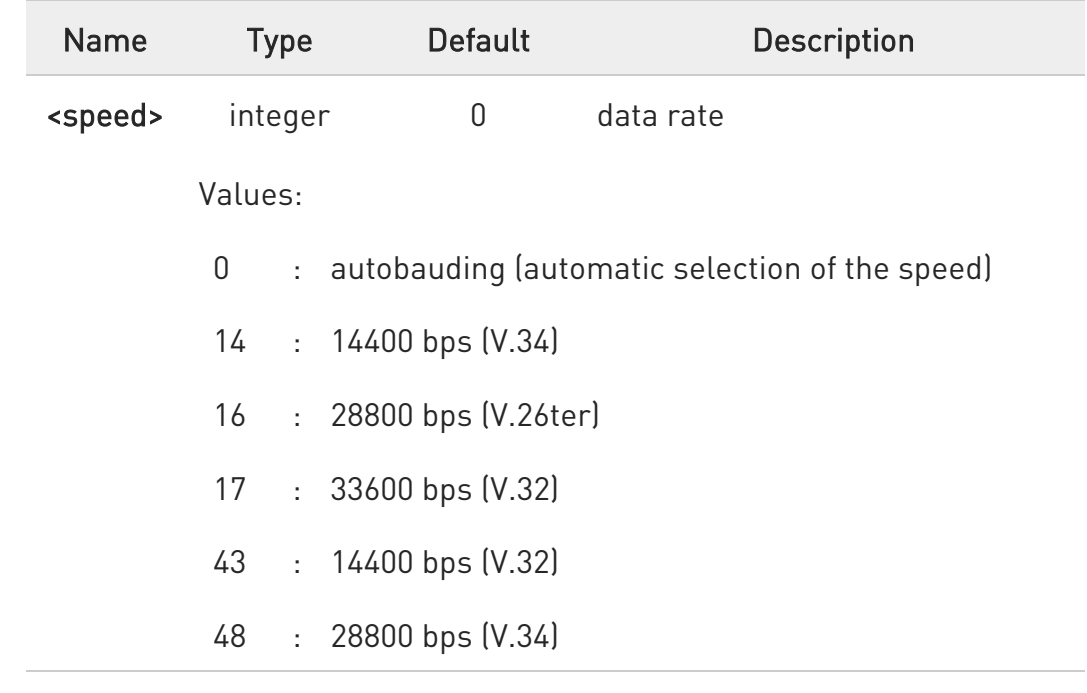

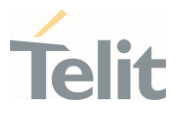

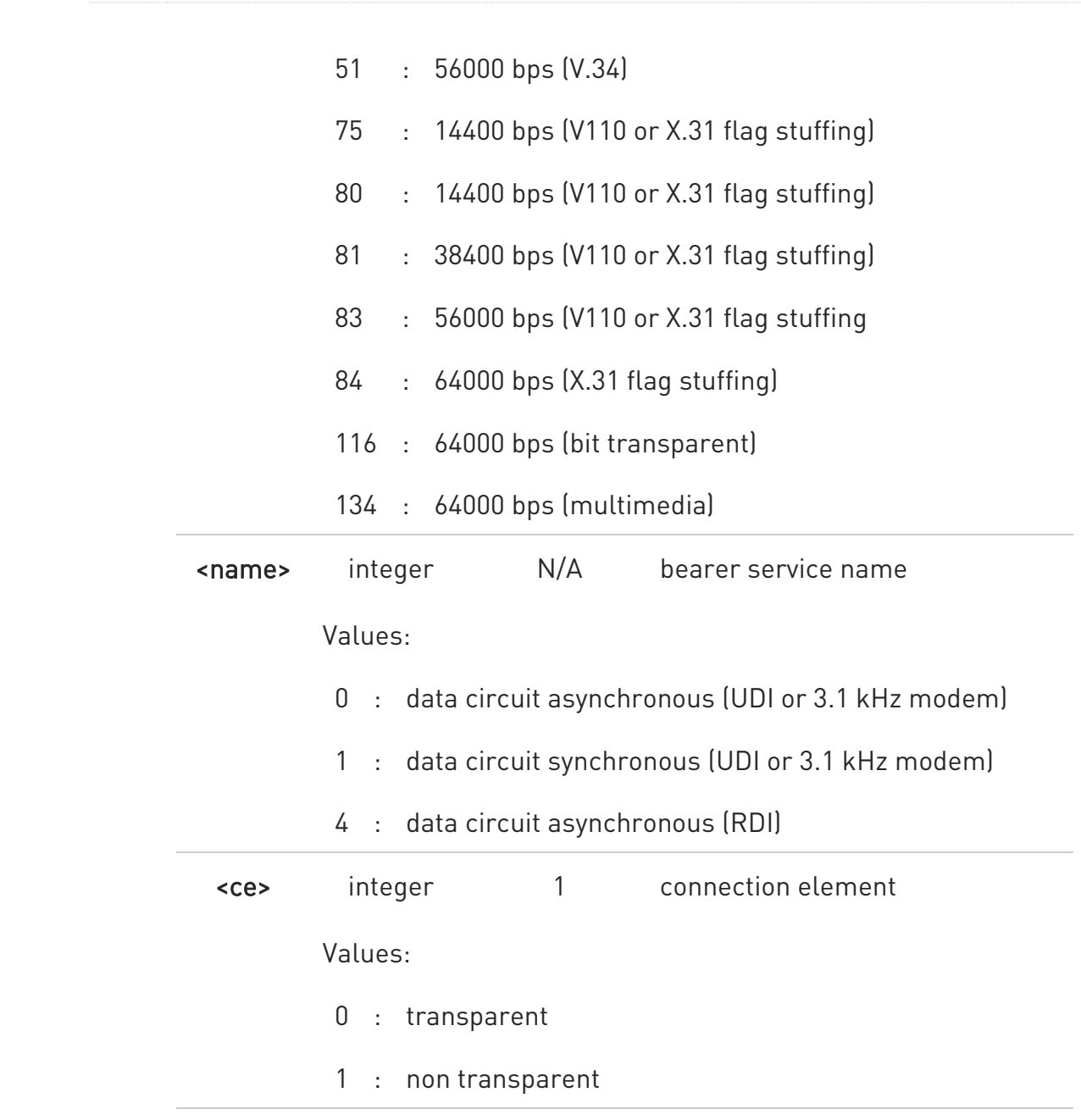

Additional info:

# $\blacktriangleright\blacktriangleright$ The bearer service on LE910Cx family only has support for the following combinations: <GSM network> AT+CBST= 0,0,1 (Autobaud 9.6k, non transparent) AT+CBST=14,0,1 (V.34 14.4k, non transparent) AT+CBST=43,0,1 (V.120 14.4k, non transparent)

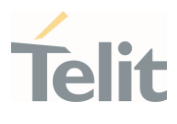

AT+CBST=75,0,1 (V.110 14.4k, non transparent) <WCDMA network> AT+CBST= 0,0,1 (Autobaud 57.6k, non transparent) AT+CBST=14,0,1 (V.34 14.4k, non transparent) AT+CBST=16,0,1 (V.34 28.8k, non transparent) AT+CBST=17,0,1 (V.34 33.6k, non transparent) AT+CBST=43,0,1 (V.120 14.4k, non transparent) AT+CBST=48,0,1 (V.120 28.8k, non transparent) AT+CBST=51,0,1 (V.120 56k, non transparent) AT+CBST=75,0,1 (V.110 14.4k, non transparent) AT+CBST=80,0,1 (V.110 28.8k, non transparent) AT+CBST=81,0,1 (V.110 38.4k, non transparent) AT+CBST=83,0,1 (X.31FS 56k, non transparent) AT+CBST=83,4,1 (X.31FS 56k RDI, non transparent) AT+CBST=84,0,1 (X.31FS 64k, non transparent) AT+CBST=116,1,0 (Bit transparent 64 kbps, transparent)

#### ← AT+CBST?

Read command returns current value of the parameters <speed>, <name> and <ce>.

### ?<sup>1</sup> AT+CBST=?

Test command returns the supported range of values for the parameters.

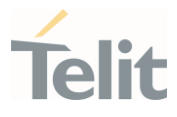

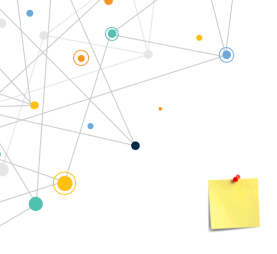

AT+CBST= 7,0,1 (V.32 9.6k, non transparent) - Not supported AT+CBST=12,0,1 (V.34 9.6k, non transparent)) - Not supported AT+CBST=39,0,1 (V.120 9.6k, non transparent) - Not supported AT+CBST=71,0,1 (V.110 9.6k, non transparent) - Not supported AT+CBST= 7,0,0 (V32 9.6k, transparent) - Not supported AT+CBST=12,0,0 (V34 9.6k, transparent) - Not supported AT+CBST=14,0,0 (V34 14.4k, transparent) - Not supported

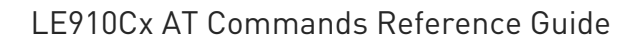

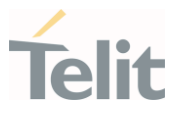

3.1.20. AT+CRLP - Radio Link Protocol

Set Radio Link Protocol (RLP) parameters.

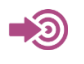

3GPP TS 27.007

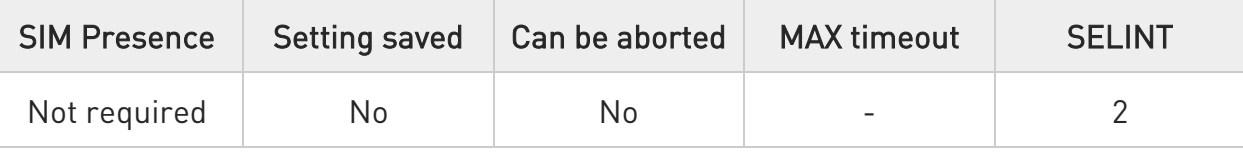

### AT+CRLP=[<iws>[,<mws>[,<T1>[,<N2>[,<ver>]]]]]

Set command sets parameters used when non-transparent data calls are originated.

Parameters:

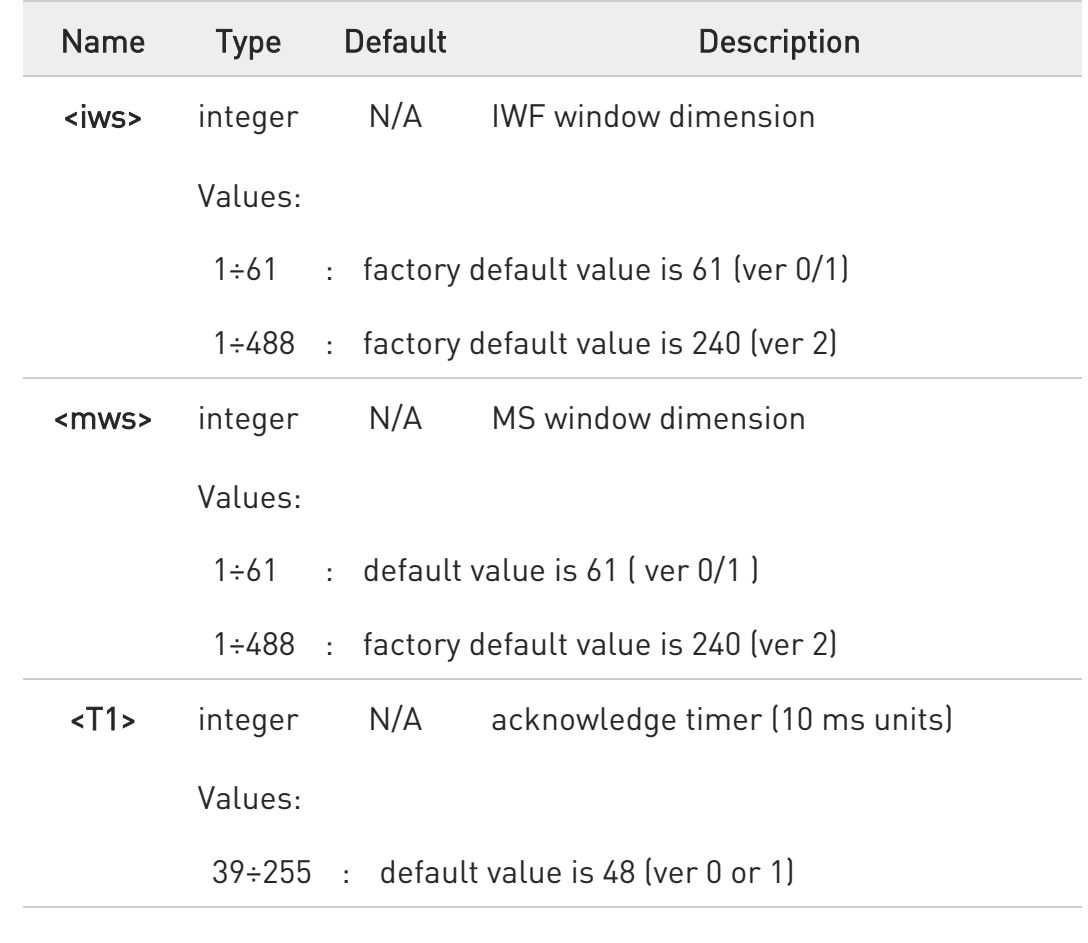

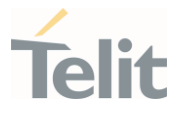

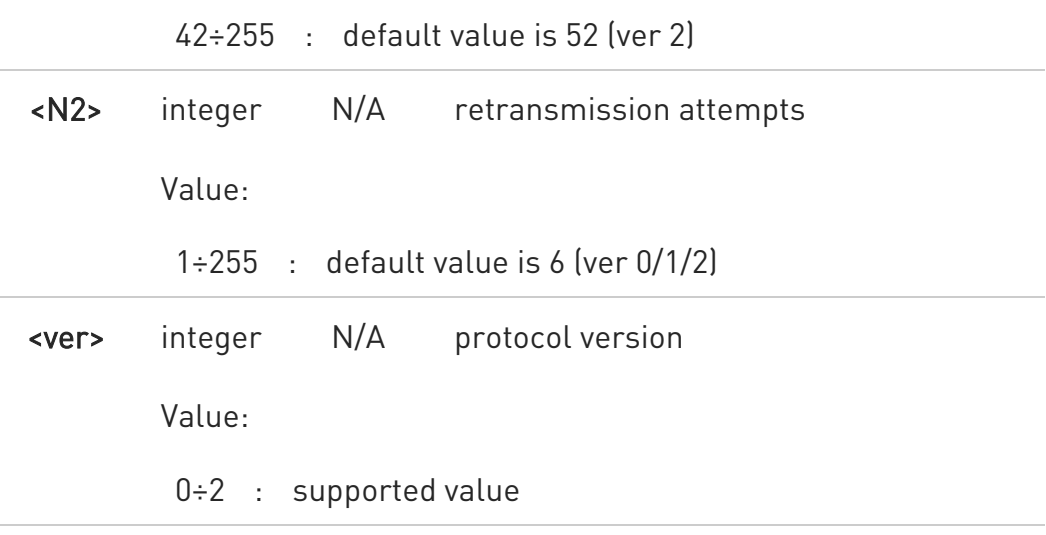

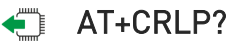

Read command returns current settings for each supported RLP version <ver>.

+CRLP: <iws>,<mws>,<T1>,<N2>

+CRLP: <iws>,<mws>,<T1>,<N2>,<ver>

OK

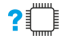

#### ?<sup>1</sup> AT+CRLP=?

Test command returns the range of setting value for each supported RLP version <ver>.

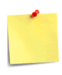

Versions 0 and 1 share the same parameter set. Read and Test commands shall return only one line for this set (where <ver> is not present)

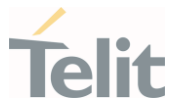

## 3.1.21. AT#NCIH - NO CARRIER Indication Handling

This command purpose is to Enable\Disable the NO CARRIER indication message when an incoming call is dropped.

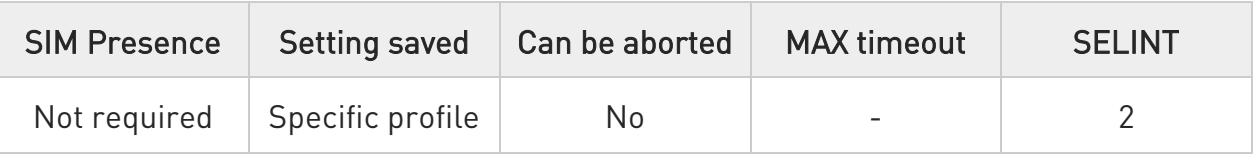

#### → AT#NCIH=<enable>

Set command enables/disables the sending of a NO CARRIER indication due to incoming ringing call dropped by the caller before the answer takes place.

Parameter:

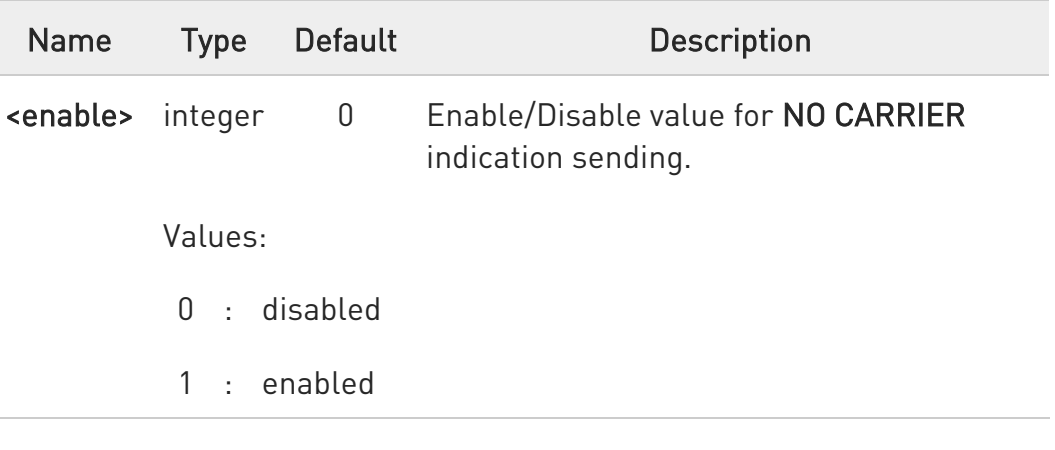

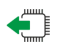

#### **FI AT#NCIH?**

Read command reports whether the feature is currently enabled or not, in the format:

#### #NCIH: <enable>

?<sup>1</sup> AT#NCIH=?

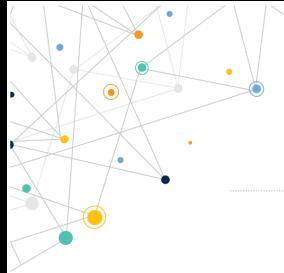

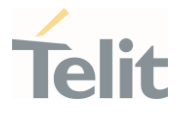

Test command returns the supported range of values for parameter <enable>.

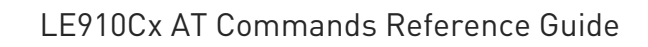

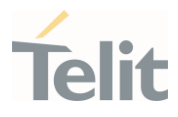

#### $3.2.$ General Control and Config

- 3.2.1. Command Line Prefixes
- 3.2.1.1. AT Starting a Command Line

AT is the prefix used to start a command line.

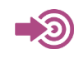

ITU-T Recommendation V.25 ter 3GPP TS 27.007

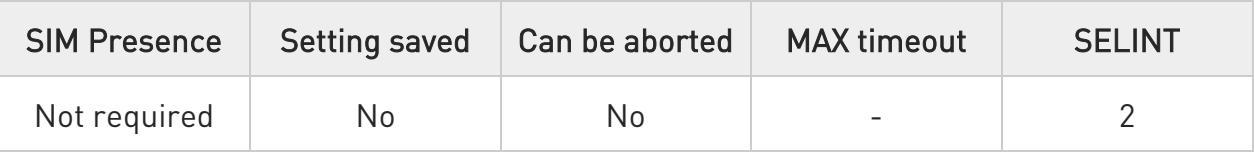

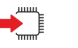

### AT

The prefix AT is a two-character abbreviation ("ATtention"), always used to start a command line to be sent from TE to TA, with the only exception of AT#/ prefix. As a command, it can be issued just to test if the device is responding to AT commands.

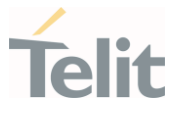

## 3.2.1.2. A/ - Last Command Automatic Repetition

The command immediately executes the previously issued command or commands.

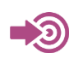

ITU-T Recommendation V.25 ter

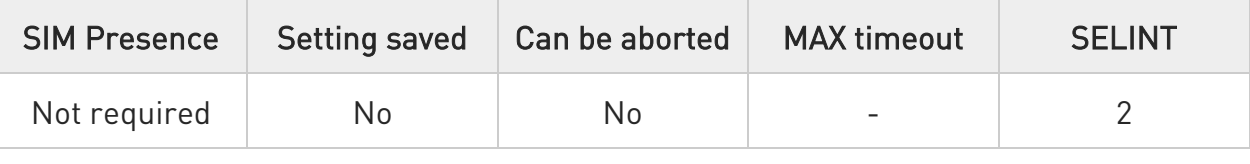

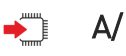

 $\bullet$ 

If the prefix  $A/$  is issued, the device immediately executes once again the body of the preceding command line. No editing is possible, and no termination character is necessary. A command line may be repeated multiple times through this mechanism, if desired.

If  $\mathsf{A}/\mathsf{I}$  is issued before any command line has been executed, the preceding command line is assumed to have been empty (that results in an OK result code).

This command works only at fixed IPR.

 $\bullet$ The custom prefix AT#/ has been defined: it causes the last command to be executed again too; but it doesn't need a fixed +IPR.

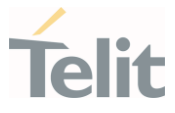

### 3.2.1.3. AT#/ - Repeat Last Command

The command immediately executes the previously issued command or commands.

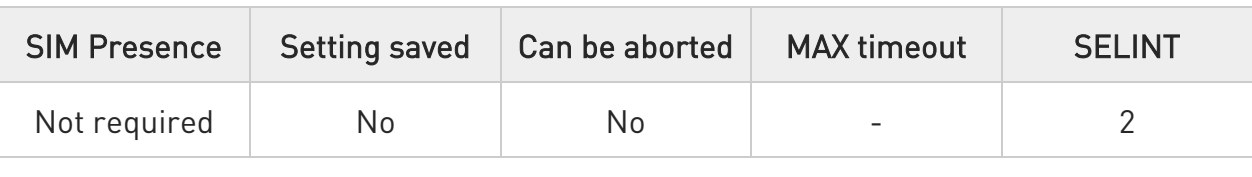

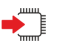

### AT#/

 $\bullet$ 

If AT#/ is issued, the device immediately executes once again the body of the preceding command line. No editing is possible, and no termination character is necessary. A command line may be repeated multiple times through this mechanism, if desired.

If AT#/ is issued before any command line has been executed, the preceding command line is assumed to have been empty (that results in an OK result code).

This command is the same as A/ but does not need a fixed +IPR.

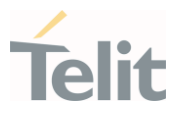

### 3.2.2. Generic Modem Control

### 3.2.2.1. AT#SELINT - Select Interface Style

This command sets the AT command interface style.

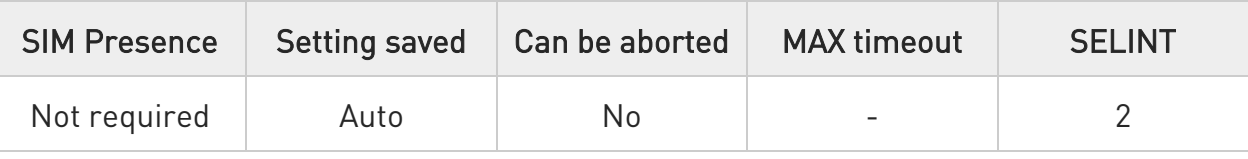

## $\blacktriangleright$  AT#SELINT=[<v>]

Set command sets the AT command interface style depending on parameter.

Parameter:

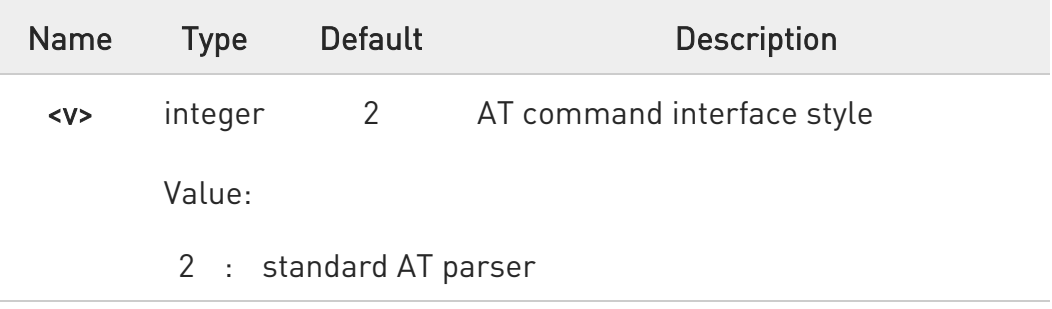

## **AT#SELINT?**

Read command reports the current interface style in the format:

#### #SELINT: <v>

#### ?<sup>1</sup> AT#SELINT=?

Test command reports the available range of values for parameter <v>.

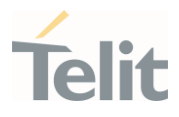

## 3.2.2.2. AT&F - Set to Factory-Defined Configuration

Set configuration parameters to default values.

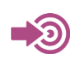

ITU-T Recommendation V.25 ter

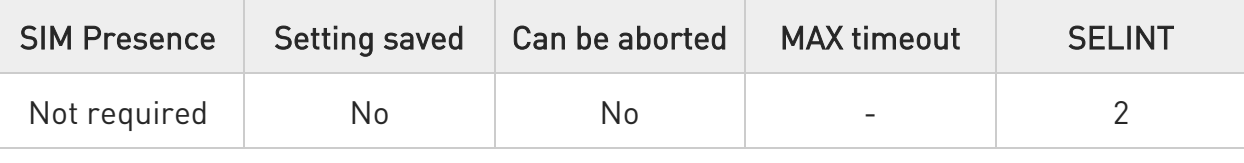

### $\blacktriangleright$  AT&F[<value>]

Execution command sets the configuration parameters to default values specified by manufacturer; it takes in consideration hardware configuration switches and other manufacturer-defined criteria.

Parameter:

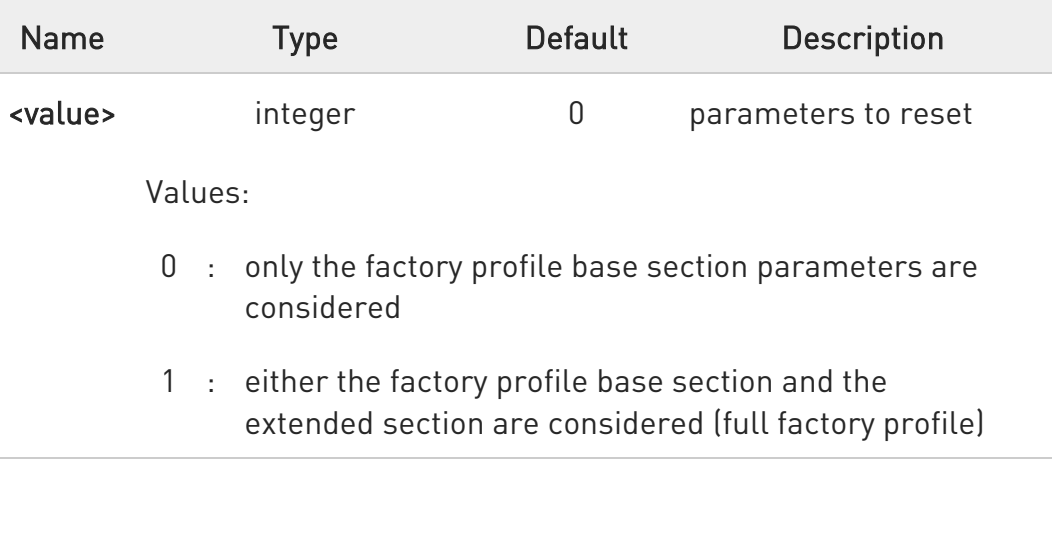

 $\bullet$ If parameter <value> is omitted, the command has the same behavior as AT&F0.

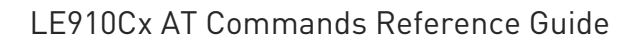

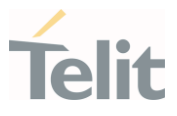

### 3.2.2.3. ATZ - Soft Reset

#### Soft Reset

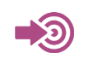

ITU-T Recommendation V.25 ter

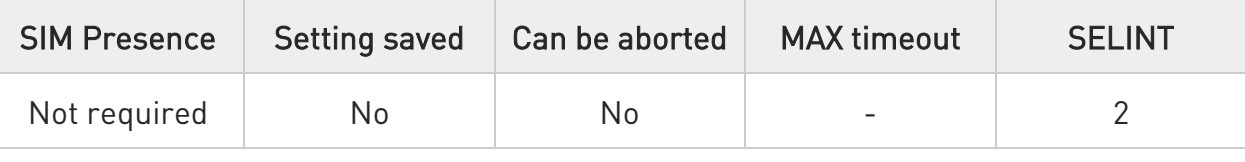

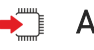

### $\rightarrow$  ATZ[<n>]

Execution command loads the base section of the specified user profile and the extended section of the default factory profile

Parameter:

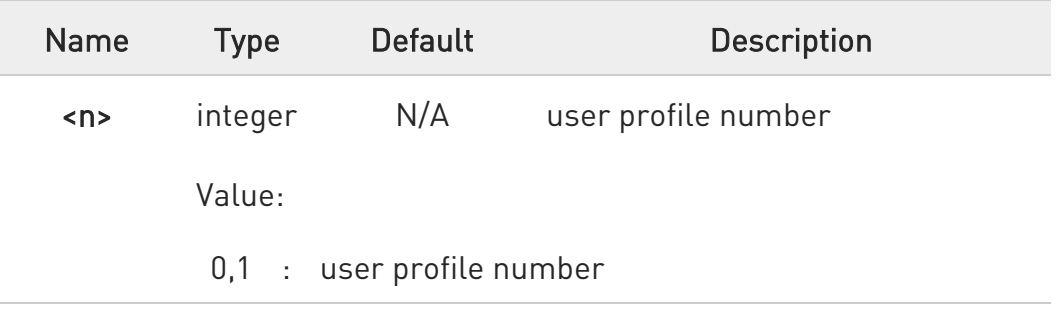

 $\bullet$ If parameter <n> is omitted, the command has the same behavior as ATZ0

Any active call is terminated.

8

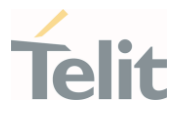

## 3.2.2.4. AT&Y - Default Reset Basic Profile Designation

Define the basic profile is loaded on startup.

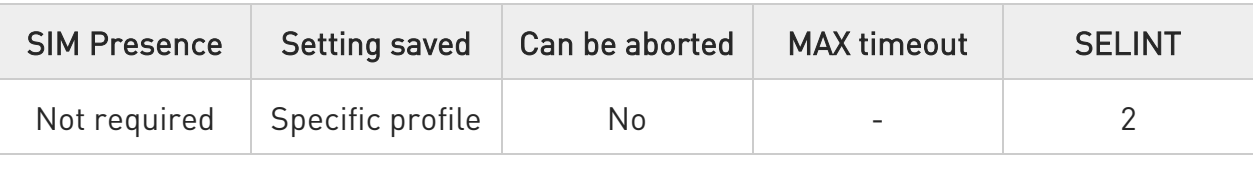

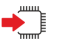

### $\blacktriangleright$  AT&Y[<n>]

Execution command defines the basic profile that will be loaded on startup.

Parameter:

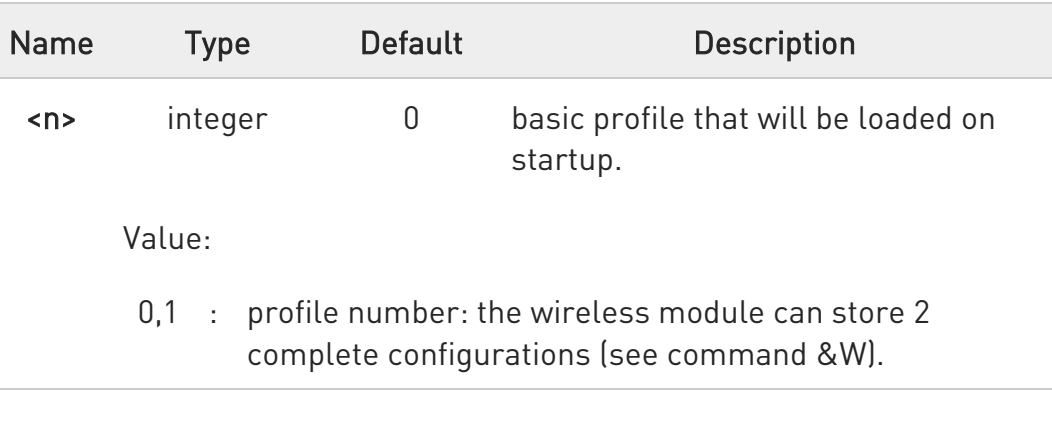

- $\bullet$ Differently from command Z<n>, which loads just once the desired profile, the one chosen through command &Y will be loaded on every startup.
- $\bullet$ If parameter is omitted the command has the same behavior as AT&Y0.
- $\bullet$ In LE910Cx, AT&Y is not supported.

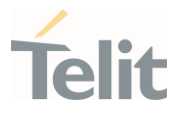

## 3.2.2.5. AT&P - Default Reset Full Profile Designation

Define which full profile is loaded at startup.

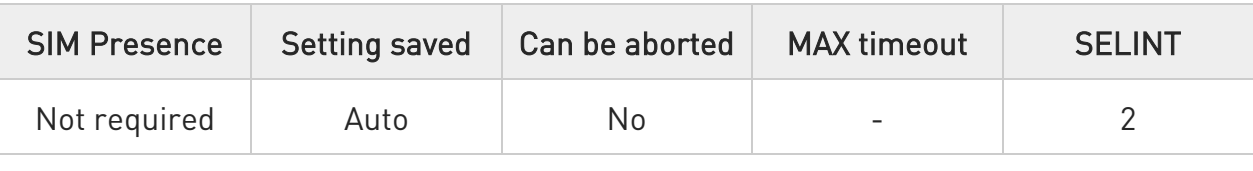

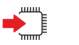

### $\rightarrow$  AT&P[<n>]

Execution command defines which full profile will be loaded at startup.

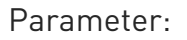

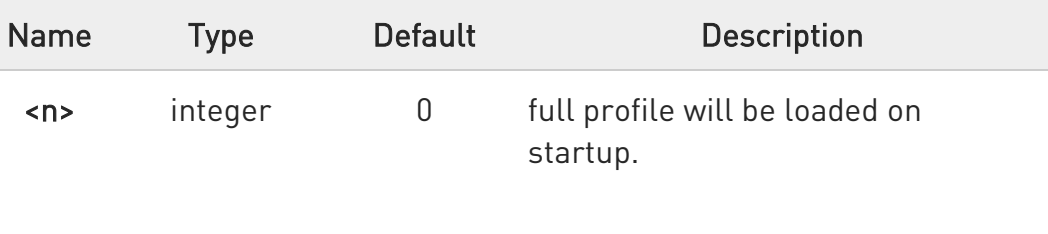

Value:

- 0,1 : profile number: the wireless module can store 2 full configurations (see command &W).
- $\bullet$ Differently from command Z<n>, which loads just once the desired profile, the one chosen through command &P will be loaded at every startup.
- $\bullet$ If parameter is omitted, the command has the same behavior as AT&P0

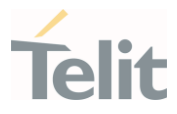

### 3.2.2.6. AT&W - Store Current Configuration

Stores the complete configuration of the device.

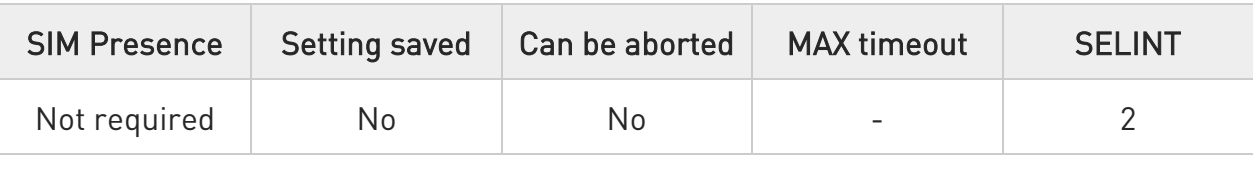

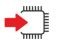

### $\blacktriangleright$  AT&W[<n>]

Execution command stores on profile <n> the complete configuration of the device.

#### Parameter:

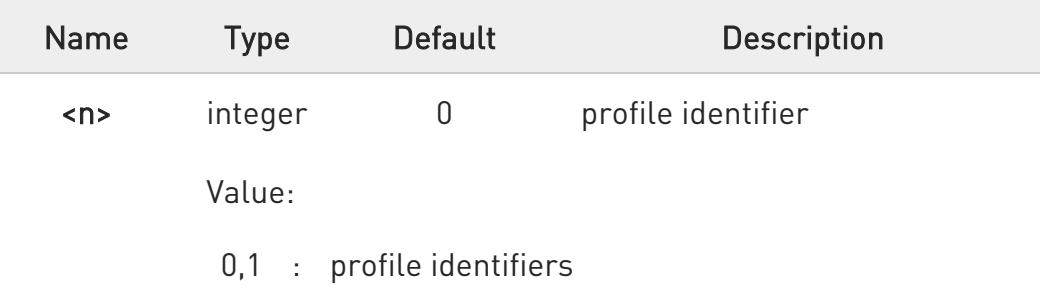

 $\bullet$ If parameter is omitted, the command has the same behavior of AT&W0.

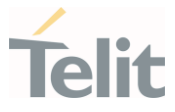

## 3.2.2.7. AT&V - Display some Configuration and Profile

The command displays some of the basic modem configuration settings and parameters

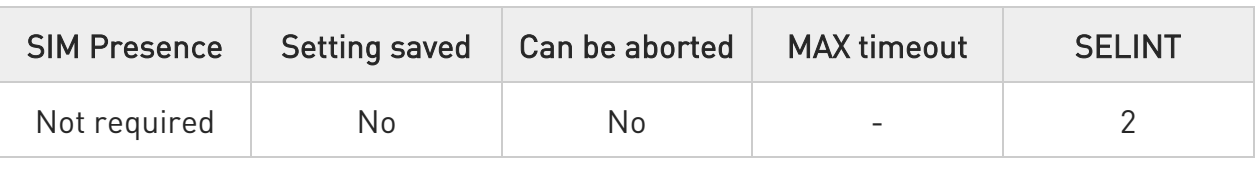

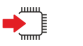

#### AT&V

Execution command returns some of the basic modem configuration settings and parameters, one for each row, in the format:

setting/parameter : value

 $\bullet$ The row of information about CTS (C106) OPTIONS is in the output of &V for compatibility reasons and represents only a dummy value.

80502ST10950A Rev. 17 Page 129 of 2004 2022-12-02

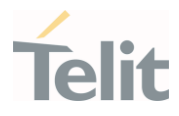

 $\langle \rangle$ 

Example of returned values.

• AT&V COMMAND ECHO : E1=YES RESULT MESSAGES : Q0=YES VERBOSE MESSAGES : V1=YES EXTENDED MESSAGES : X1=YES LINE SPEED : F0=autodetect CONSTANT DTE SPEED : YES FLOW CONTROL OPTIONS : &K3=HW bidirect. ERROR CORRECTION ENNON SONNEOTION : RLP CTS (C106) OPTIONS : &B2=OFF while disc. DSR (C107) OPTIONS : &S3=PHONE ready->ON DTR (C108) OPTIONS : &D0=ignored DCD (C109) OPTIONS : &C1=follows carrier RI (C125) OPTIONS : \R1=OFF dur. off-hk C108/1 OPERATION : &D0=NO POWER SAVING ON DTR : +CFUN:1=NO DEFAULT PROFILE : &Y0=user profile 1

OK

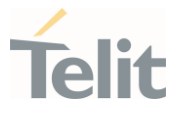

## 3.2.2.8. AT\V - Single Line Connect Message

This command sets single line connect message.

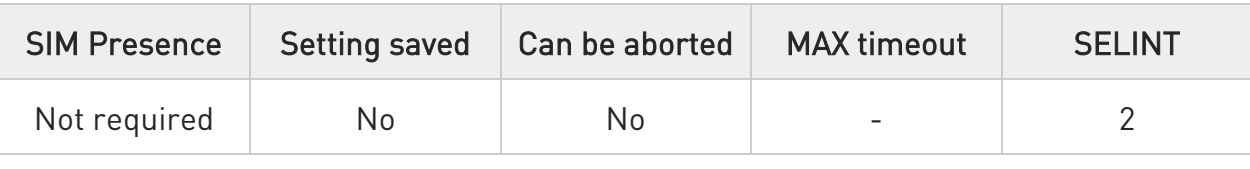

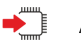

### $\blacktriangleleft$  AT\V[<n>]

Execution command sets single line connect message.

#### Parameter:

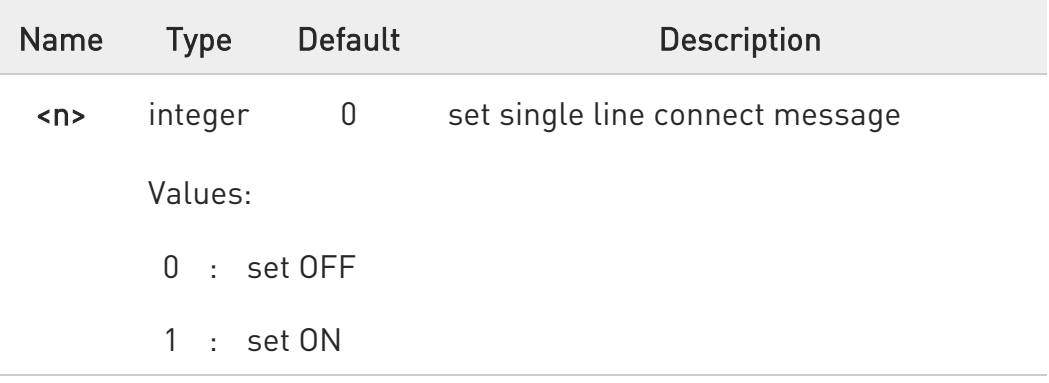

0 if parameter is omitted, the command has the same behaviour of AT\V0.

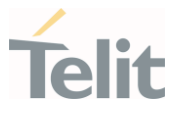

## 3.2.2.9. AT+GCI - Country of Installation

Set command allows to select the installation country code according to ITU-T35 Annex A.

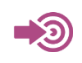

ITU-T Recommendation V.25 ter

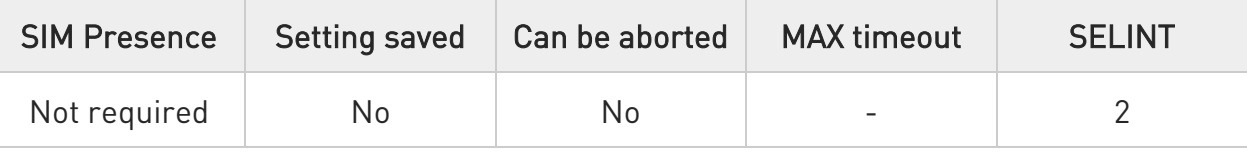

#### AT+GCI=<code></sup>

Parameter:

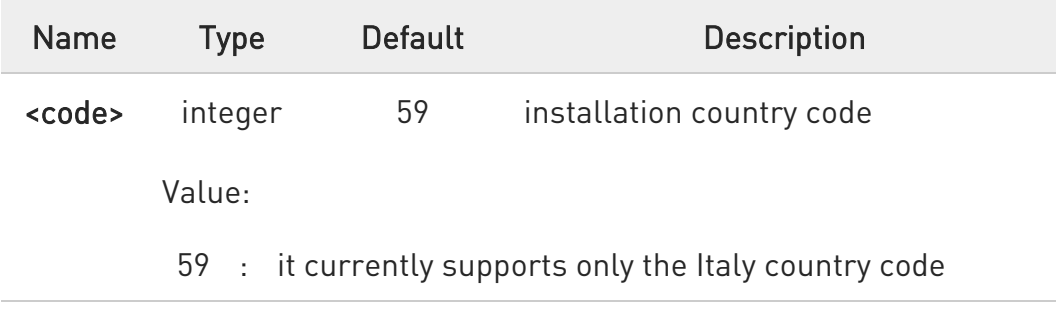

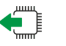

#### $AT+GCI?$

Read command reports the currently selected country code.

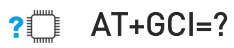

Test command reports the supported values of parameter <code>.</code>

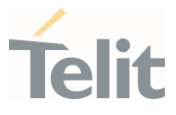

## 3.2.2.10. AT%L - Line Signal Level

It has no effect and is included only for backward compatibility with landline modems.

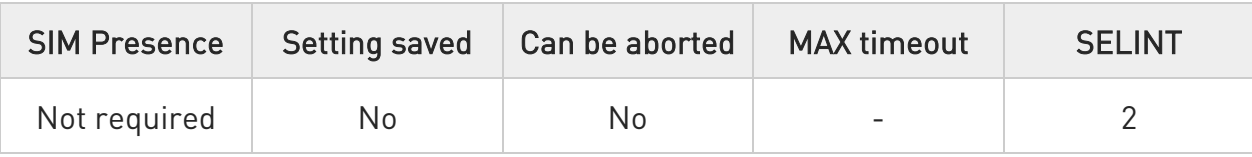

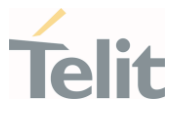

## 3.2.2.11. AT%Q - Line Quality

It has no effect and is included only for backward compatibility with landline modems

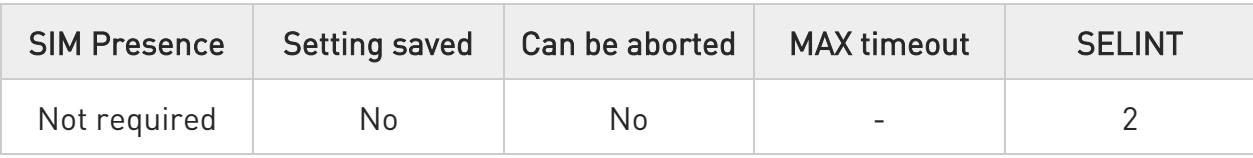

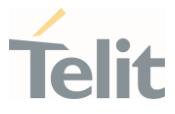

### 3.2.2.12. ATL - Speaker Loudness

It has no effect and is included only for backward compatibility with landline modems.

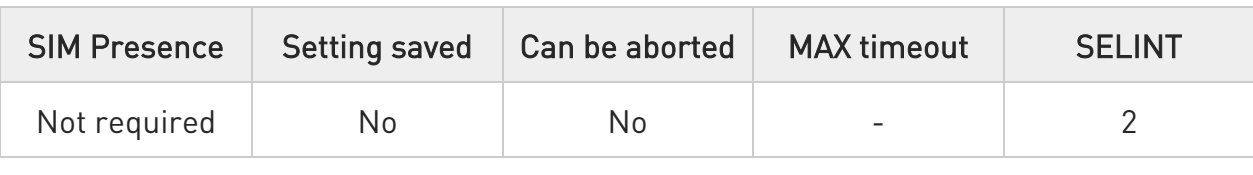

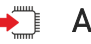

### $\blacktriangleleft$  ATL<n>

Set command has no effect and is included only for backward compatibility with landline modems.

Parameter:

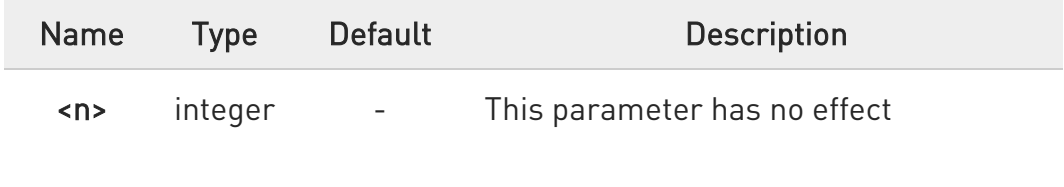

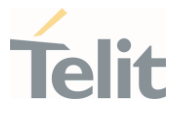

### 3.2.2.13. ATM - Speaker Mode

It has no effect and is included only for backward compatibility with landline modems.

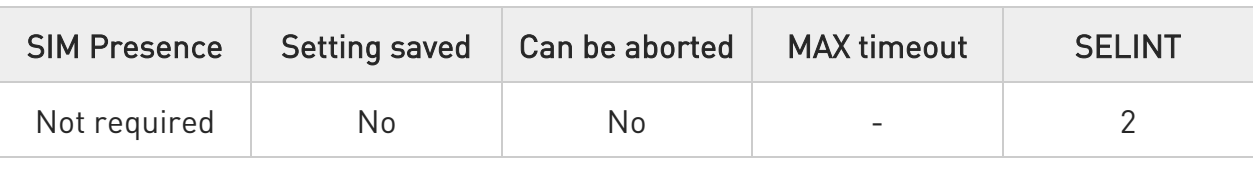

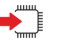

#### → ATM=<n>

Set command has no effect and is included only for backward compatibility with landline modems.

#### Parameter:

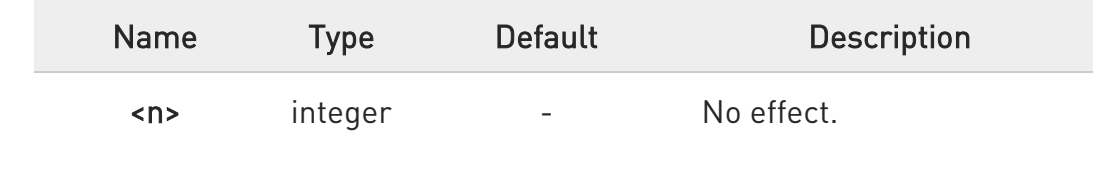

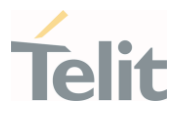

### 3.2.2.14. AT+GCAP - Capabilities List

This command returns the equipment supported command set list.

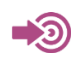

ITU-T Recommendation V.25 ter

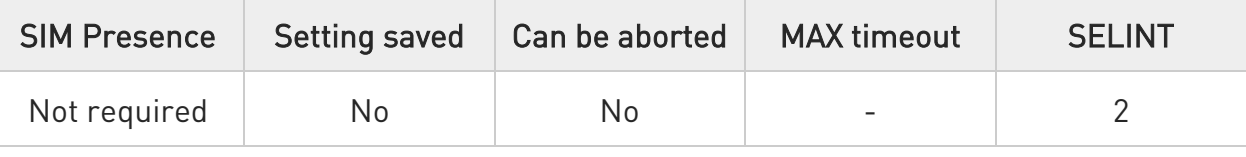

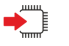

#### AT+GCAP

Execution command returns the equipment supported command set list.

Additional info:

- $\blacktriangleright\blacktriangleright$ Supported Command Set:
	- +CGSM: 3GPP TS command set
	- +DS: Data Service common modem command set
	- +ES: WCDMA data Service common modem command set
	- +MS: Mobile Specific command set

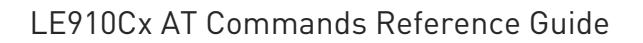

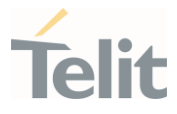

### 3.2.2.15. AT+GMI - Manufacturer Identification

This command returns the manufacturer identification.

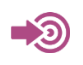

ITU-T Recommendation V.25 ter

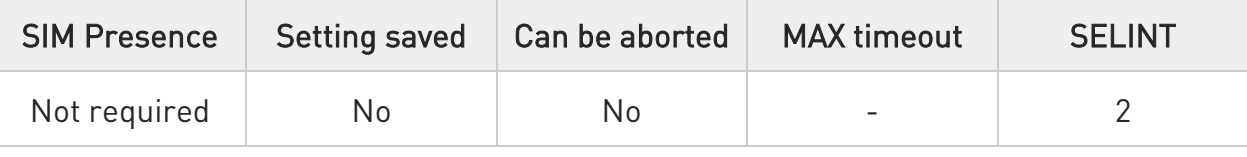

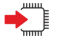

#### AT+GMI

Execution command returns the manufacturer identification followed by an <OK> at newline.

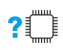

## $?$  AT+GMI=?

Test command returns OK result code.

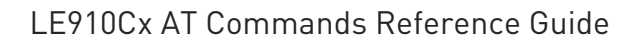

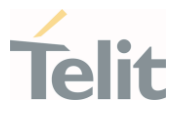

3.2.2.16. AT+GMM - Model Identification

The command returns the model identification.

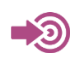

ITU-T Recommendation V.25 ter

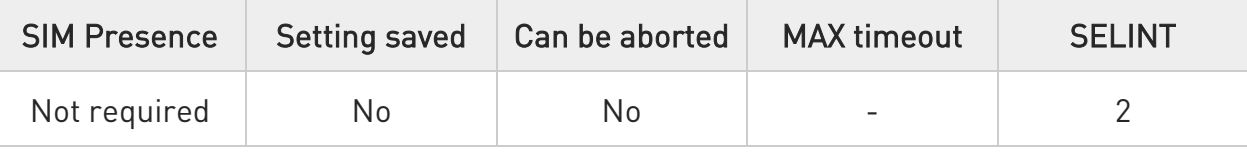

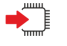

#### AT+GMM

The execution command returns the model identification followed by an <OK> at newline.

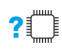

### ?<sup>1</sup> AT+GMM=?

Test command returns OK result code.

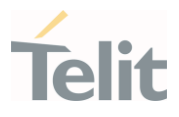

### 3.2.2.17. AT+GMR - Revision Identification

The command returns the software revision identification.

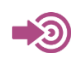

ITU-T Recommendation V.25 ter

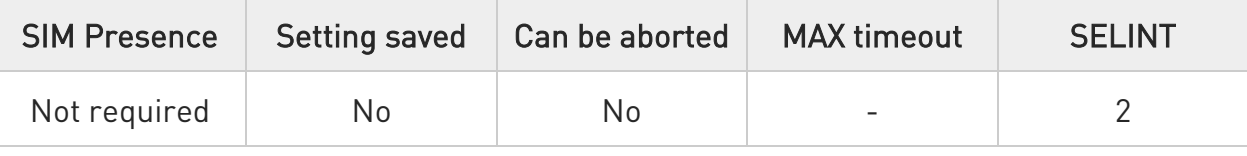

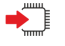

#### AT+GMR

Execution command returns the software revision identification followed by an <OK> at newline.

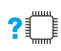

## $\overline{?}$  AT+GMR=?

Test command returns OK result code.

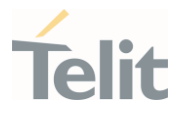

### 3.2.2.18. AT+CEER - Extended Error Report

Reports extended error related to the last unsuccessful call.

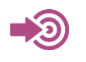

3GPP TS 27.007

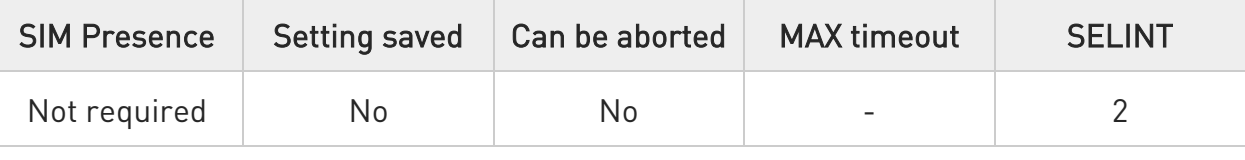

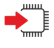

#### AT+CEER

Execution command returns one or more lines of information text <report> offering the TA user an extended error report, in the format:

+CEER: <report> +CEER: <report>

This report regards some error condition that may occur:

- the failure in the last unsuccessful call setup (originating or answering)
- the last call release

- the last unsuccessful LTE attach or unsuccessful PDP context activation,

- the last LTE detach or PDP context deactivation.

 $\bullet$ the first line for the voice and the second line for data.

 $\bullet$ If no error condition has occurred since power up, then "Normal, unspecified" condition is reported

#### ?I<sup>T</sup> AT+CEER=?

Test command returns OK result code.

80502ST10950A Rev. 17 Page 141 of 2004 2022-12-02

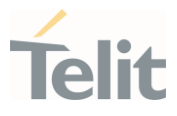

#### 3.2.2.19. AT+GSN - Serial Number

This command reports the device board serial number.

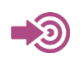

ITU-T Recommendation V.25 ter

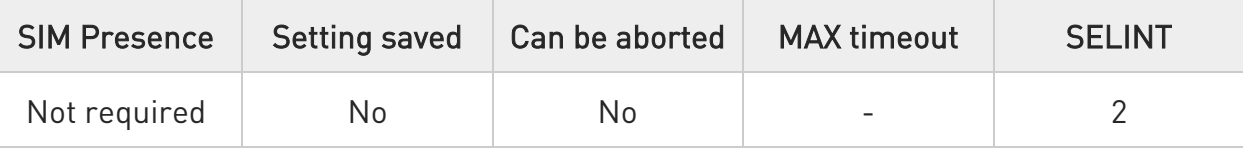

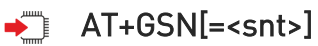

Execution command returns the device board serial number. The number returned is not the IMSI, but it is the board number.

Parameter:

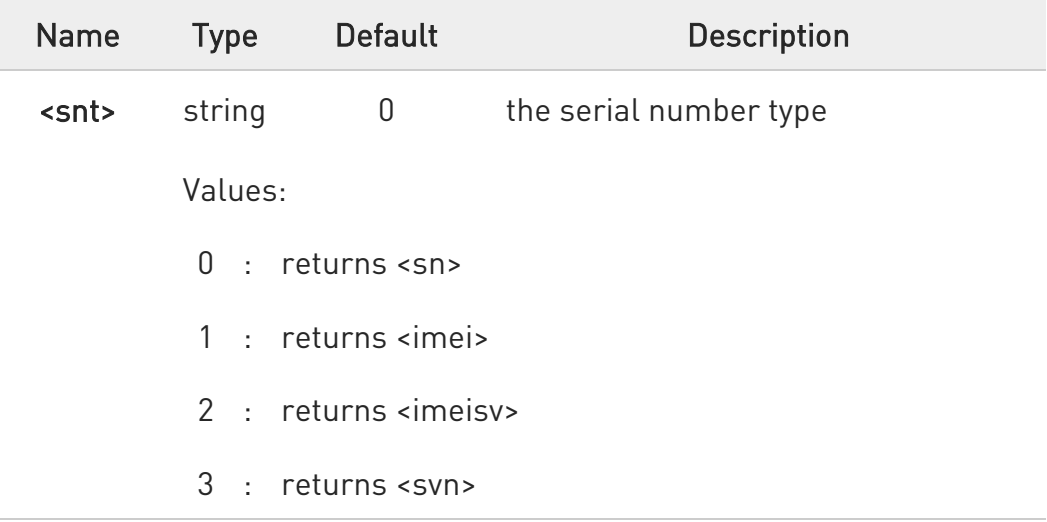

#### Additional info:

 $\blacktriangleright\blacktriangleright$ <sn> - Indicate the product "serial number", identified as the IMEI of the mobile, without command echo.

<imei> - International Mobile station Equipment Identity; IMEI is composed of Type Allocation Code (TAC) (8 digits), Serial Number (SNR) (6 digits) and the Check Digit (CD) (1 digit).

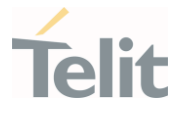

<imeisv> - International Mobile station Equipment Identity and Software Version number; The 16 digits of IMEISV are composed of Type Allocation Code (TAC) (8 digits), Serial Number (SNR) (6 digits) and the software version (SVN) (2 digits).

<svn> - Software Version Number

## ?<sup>1</sup> AT+GSN=?

Test command returns the supported <snt> values.

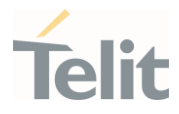

### 3.2.2.20. AT+CGMI - Request Manufacturer Identification

The command returns device manufacturer identification code.

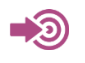

3GPP TS 27.007

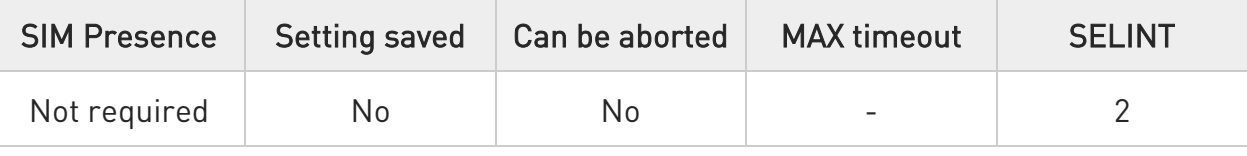

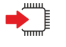

#### AT+CGMI

Execution command returns the device manufacturer identification code followed by an OK at newline.

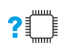

## ?<sup>1</sup> AT+CGMI=?

Test command returns OK result code.
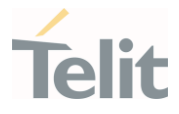

# 3.2.2.21. AT+CGMM - Request Model Identification

This command returns the device model identification.

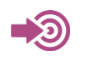

3GPP TS 27.007

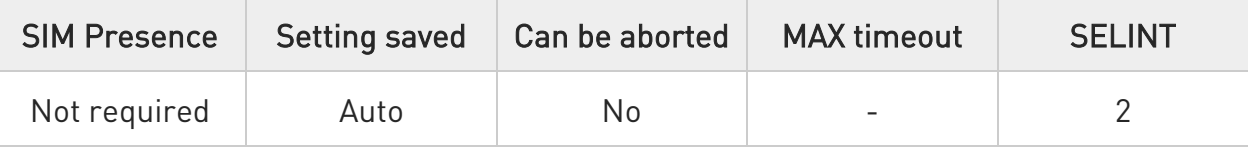

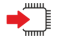

#### AT+CGMM

Execution command returns the device model identification code followed by an OK at newline.

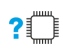

# ?<sup>1</sup> AT+CGMM=?

Test command returns OK result code.

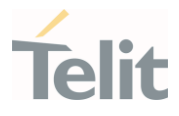

# 3.2.2.22. AT+CGMR - Request Revision Identification

The command returns device software revision number.

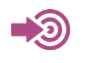

3GPP TS 27.007

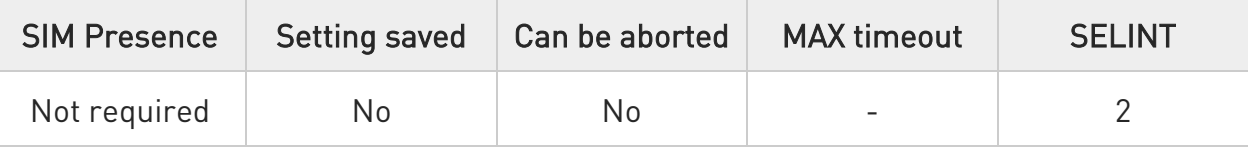

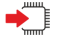

#### AT+CGMR

Execution command returns device software revision number followed by an OK at newline.

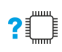

# ?<sup>1</sup> AT+CGMR=?

Test command returns OK result code.

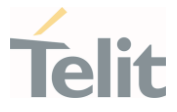

## 3.2.2.23. AT+CGSN - Request Product Serial Number Identification

This command allows to retrieve the product serial number in form of IMEI of the mobile.

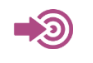

3GPP TS 27.007

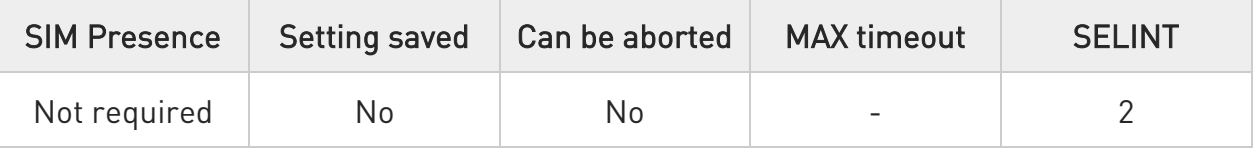

## $\blacktriangleright$  AT+CGSN[=<snt>]

Execution command returns the product serial number, identified as the IMEI of the mobile.

Parameter:

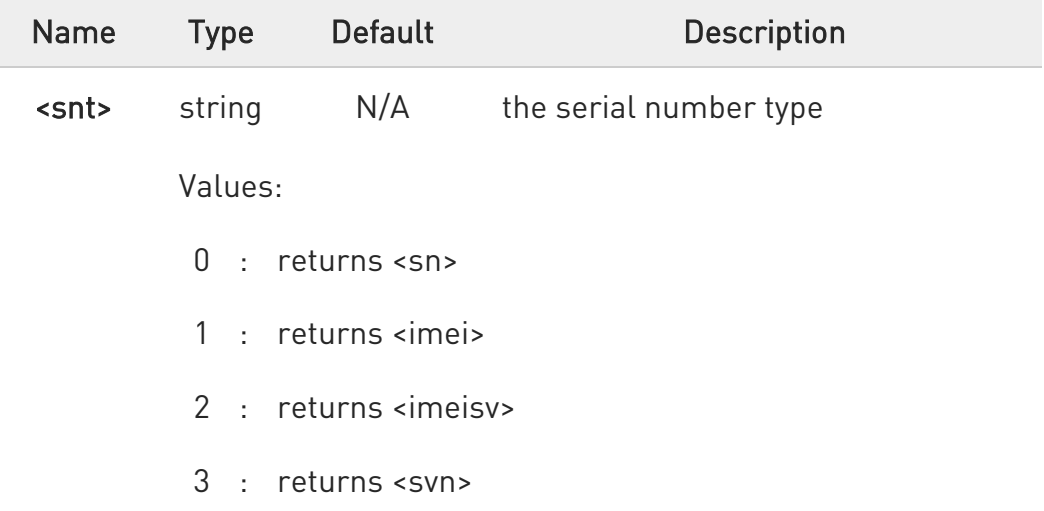

Additional info:

 $\blacktriangleright\blacktriangleright$ <sn> - serial number, identified as the IMEI of the mobile, without command echo.

<imei> - International Mobile station Equipment Identity; IMEI is composed of Type Allocation Code (TAC) (8 digits), Serial Number (SNR) (6 digits) and the Check Digit (CD) (1 digit).

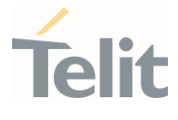

<imeisv> - International Mobile station Equipment Identity and Software Version number; The 16 digits of IMEISV are composed of Type Allocation Code (TAC) (8 digits), Serial Number (SNR) (6 digits) and the software version (SVN) (2 digits).

<svn> - Software Version Number

# ?<sup>1</sup> AT+CGSN=?

Test command returns supported <snt> values.

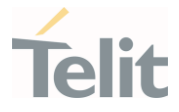

# 3.2.2.24. AT#CGMI - Request Manufacturer Identification

The command returns device manufacturer identification code.

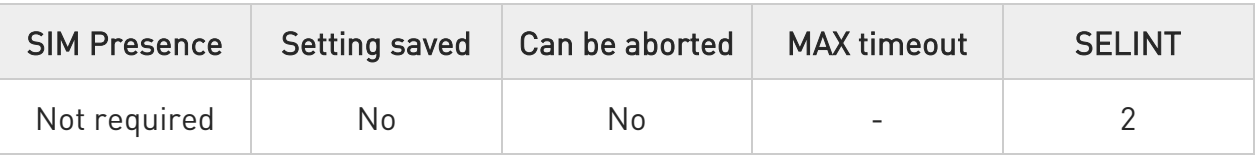

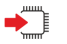

#### AT#CGMI

Execution command returns the device manufacturer identification code, with command echo.

The response is as follows

#CGMI: <code></sup>

OK

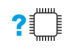

#### AT#CGMI=?

Test command returns OK result code.

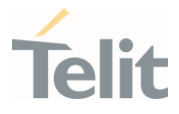

# 3.2.2.25. AT#CGMR - Request Revision Identification

The command returns device software revision number.

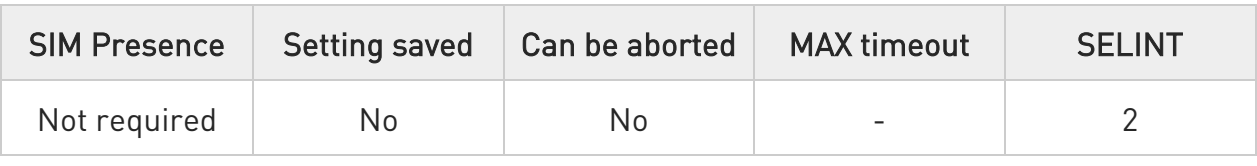

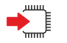

#### AT#CGMR

Execution command returns device software revision number, with command echo.

The response is as follows

#CGMR: <num>

OK

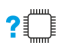

#### AT#CGMR=?

Test command returns OK result code.

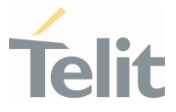

## 3.2.2.26. AT#CGSN - Product Serial Number Identification

This command returns the product serial number, identified as the IMEI of the mobile, with command echo.

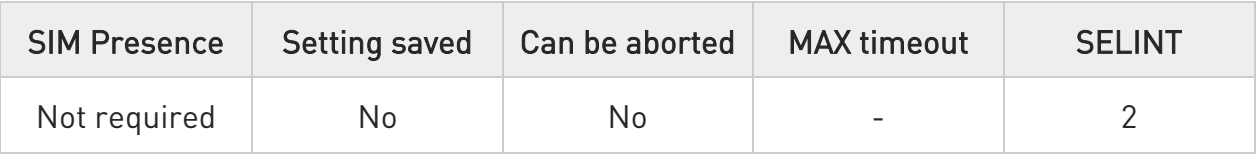

## $\blacktriangleright$  AT#CGSN[=[<snt>]]

Execution command returns the product serial number, identified as the IMEI of the mobile, with command echo.

#### Parameter:

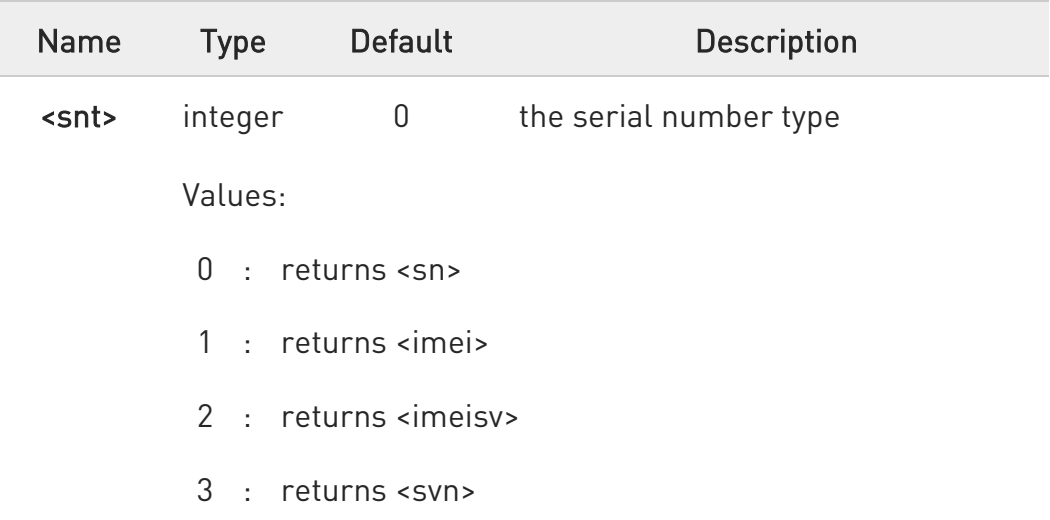

Additional info:

 $\blacktriangleright\blacktriangleright$ 

<sn> - serial number, identified as the IMEI of the mobile, without command echo.

<imei> - International Mobile station Equipment Identity; IMEI is composed of Type Allocation Code (TAC) (8 digits), Serial Number (SNR) (6 digits) and the Check Digit (CD) (1 digit).

<imeisv> - International Mobile station Equipment Identity and Software Version number; The 16 digits of IMEISV are composed of

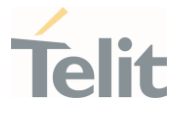

Type Allocation Code (TAC) (8 digits), Serial Number (SNR) (6 digits) and the software version (SVN) (2 digits).

<svn> - Software Version Number

## ?<sup>1</sup> AT#CGSN=?

The test command returns supported <snt> values.

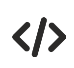

#### AT#CGSN

#CGSN: 358677008900540 OK

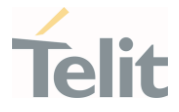

## 3.2.2.27. AT#SWPKGV - Request Software Package Version

This command allows to retrieve the software package version.

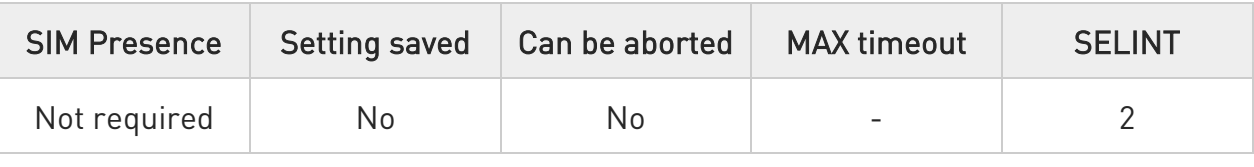

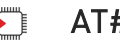

#### AT#SWPKGV

Execution command returns the software package version without #SWPKGV: command echo. The response is as follows:

#### AT#SWPKGV

<Telit Software Package Version>-<Production Parameters Version> <Modem FW Version> <Production Parameters Version> <Application FW Version>

OK

#### AT#SWPKGV=?  $2^{\mathsf{m}}$

Test command returns OK result code.

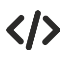

#### AT#SWPKGV

38.02.000-B006-P0H.000400 M0H.020000-B014 P0H.000400 A0H.000200-B006

OK

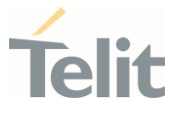

# 3.2.2.28. AT+CPAS - Phone Activity Status

Execution command reports the device status in the form shown in Additional info section.

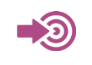

3GPP TS 27.007

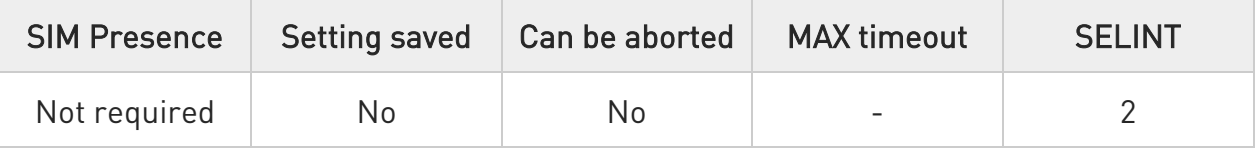

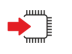

#### AT+CPAS

Additional info:

 $\blacktriangleright\blacktriangleright$ Message format returned by the execution command:

#### +CPAS: <pas>

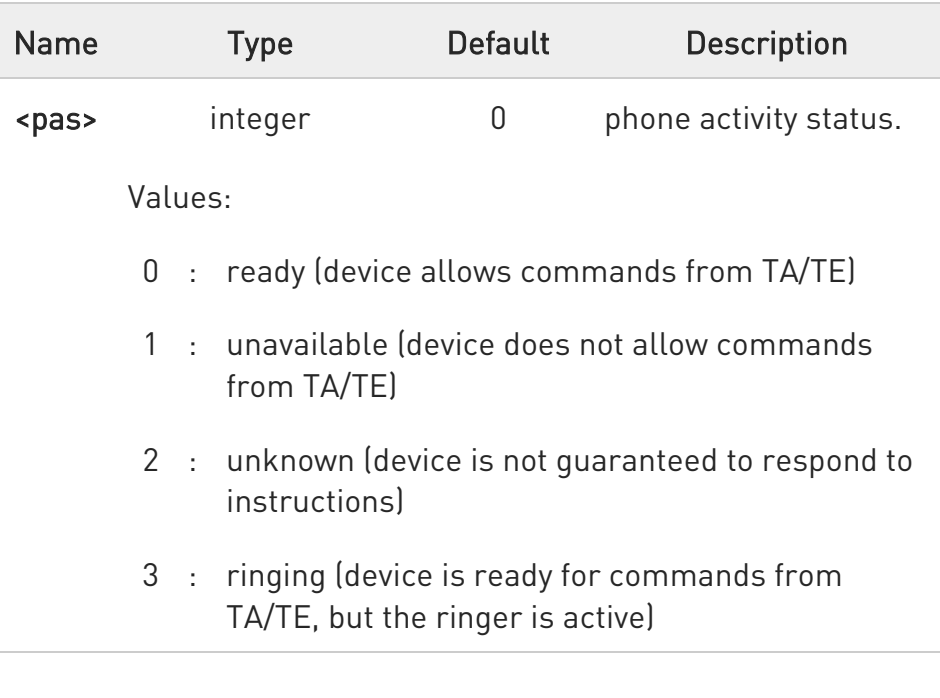

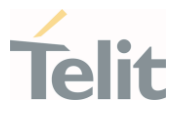

4 : call in progress (device is ready for commands from TA/TE, but a call is in progress)

 $\bullet$ '1' and '2' at <pas> is not supported.

 $\bullet$ In the LTE registration state, CPAS: 4 (call in progress) is displayed.

#### $2^{\mathsf{m}}$ AT+CPAS=?

Test command reports the supported range of values for <pas>.

 $\bullet$ Although +CPAS is an execution command, 3GPP TS 27.007 requires the Test command to be defined.

#### LE910Cx AT Commands Reference Guide

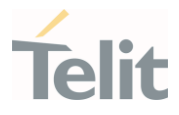

## 3.2.2.29. AT+CFUN - Set Phone Functionality

This command selects the level of functionality in the ME.

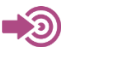

3GPP TS 27.007

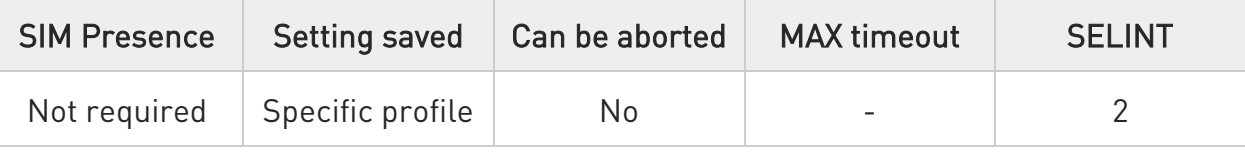

## → AT+CFUN=[<fun>[,<rst>]]

Set command selects the level of functionality in the ME.

Parameters:

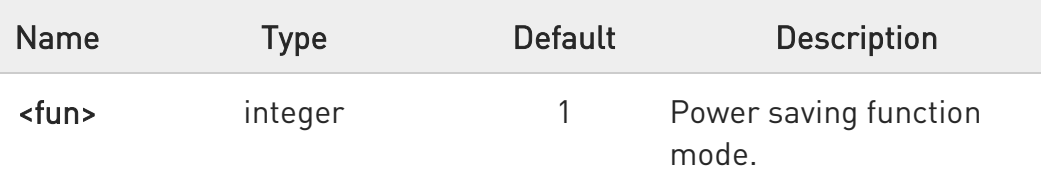

#### Values:

- 0 : NON-CYCLIC SLEEP mode, see Additional info section.
- 1 : mobile full functionality with power saving disabled.
- 2 : disable TX, not supported
- 4 : disable both TX and RX
- 5 : mobile full functionality with power saving enabled
- 6 : module reboot
- 7 : OFF line mode. This mode cannot be set, can only be read using the read command.
- 8 : FTM. This mode cannot be set, can only be read using the read command.

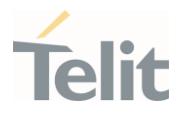

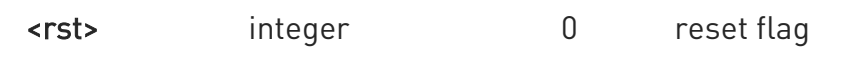

Values:

- 0 : do not reset the ME before setting it to <fun> functionality level.
- 1 : reset the ME before setting it to <fun> functionality level, this option works only with <fun> =1, with other it will return an error

#### Additional info:

 $\blacktriangleright$  $\n <$ fun $> = 0$ 

> minimum functionality, NON-CYCLIC SLEEP mode: the AT interface is not accessible. Consequently, once you have set <fun> level 0, do not send further characters. Otherwise these characters remain in the input buffer and may delay the output of an unsolicited result code. The first wake-up event stops power saving and takes the ME back to full functionality level <fun>=1.

- Special modes, you can only see them only through the read command and you can't set those mode:
	- 7 Offline mode
	- $R FTM$
- AT+CFUN=2 is same with <fun> 1 but the disable TX function is not supported.
- $\bullet$ Issuing AT+CFUN=4[,0] causes the module to perform either a network deregistration and a SIM deactivation.

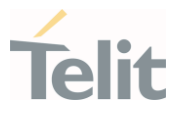

0 If power saving mechanism enabled, it reduces the power consumption during the idle time, thus allowing a longer standby time with a given battery capacity.

- $\bullet$ To place the module in power saving mode, plug out the USB, set the DTR (RS232) line to OFF and set CFUN to 5. Once in power saving, the CTS line switch to the OFF status to signal that the module is really in power saving condition. During the power saving condition, before sending any AT command on the serial line enabled the DTR line and wait for the CTS (RS232) line to go in ON status. Until the DTR line is ON, the module will maintain the power saving mode.
- 0 The power saving function does not affect the network behavior of the module. Even during the power save condition, the module remains registered on the network and reachable for incoming calls or SMS. If a call income during the power save, then the module will wake up and proceed normally with the unsolicited incoming call code with CFUN mode 5, the unsolicited messages are stored in Tx-buffer on USB until DTR line is ON.
- $\bullet$ The wake-up events from PSM are described in section 3.2.9 of software User guide(1VV0301556).

#### $\leftarrow$  AT+CFUN?

Read command reports the current setting of <fun> in the format

#### +CFUN: <fun>

#### ?<sup>7</sup> AT+CFUN=?

Test command returns the list of supported values for <fun> and <rst>.

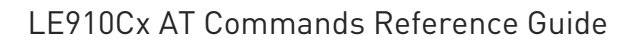

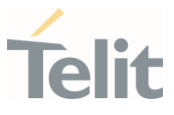

### 3.2.2.30. AT+CIND - Indicator Control

This command is used to control the registration state of modem indicators.

<u>୍ଟେମ</u> 3GPP TS 27.007

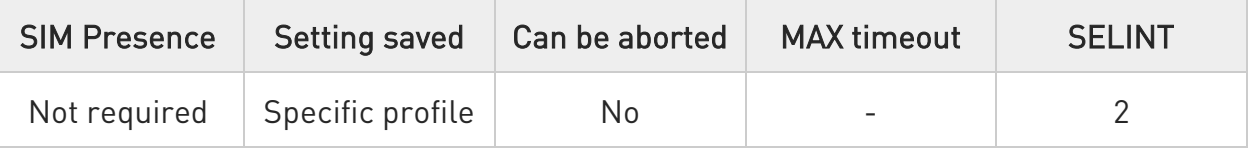

## AT+CIND=[<state>[,<state[,...]]]

Set command is used to control the registration state of ME indicators, in order to automatically send the +CIEV URC, whenever the value of the associated indicator changes. The supported indicators (<descr>) and their order appear from test command AT+CIND=?

Parameter:

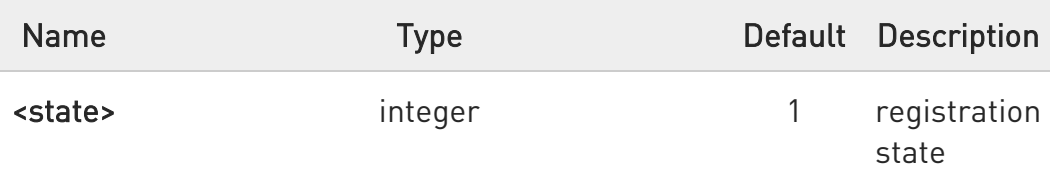

Values:

- 0 : the indicator is deregistered; there's no unsolicited result code (+CIEV URC) automatically sent by the modem to the application, whenever the value of the associated indicator changes; the value can be directly queried with +CIND?
- 1 : the indicator is registered: an unsolicited result code (+CIEV URC) is automatically sent by the modem to the application, whenever the value of the associated indicator changes; it is still possible to query the value through AT+CIND?

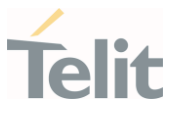

## $\leftarrow$  AT+CIND?

Read command returns the current value of ME indicators, in the format:

#### +CIND: <ind>,<ind>,...<ind>

the order of the values <ind>s is the same as that in which the associated indicators appear from test command AT+CIND=?.

#### ?<sup>1</sup> AT+CIND=?

 $\bullet$ 

Test command returns pairs, where string value <descr> is a description (max. 16 chars) of the indicator and compound value is the supported values for the indicator, in the format:

#### +CIND: (<descr>, (list of supported <ind>s)),(<descr>, (list of supported <ind>s)),... (<descr>, (list of supported <ind>s))

Additional info:

 $\blacktriangleright\blacktriangleright$ Test command response parameters

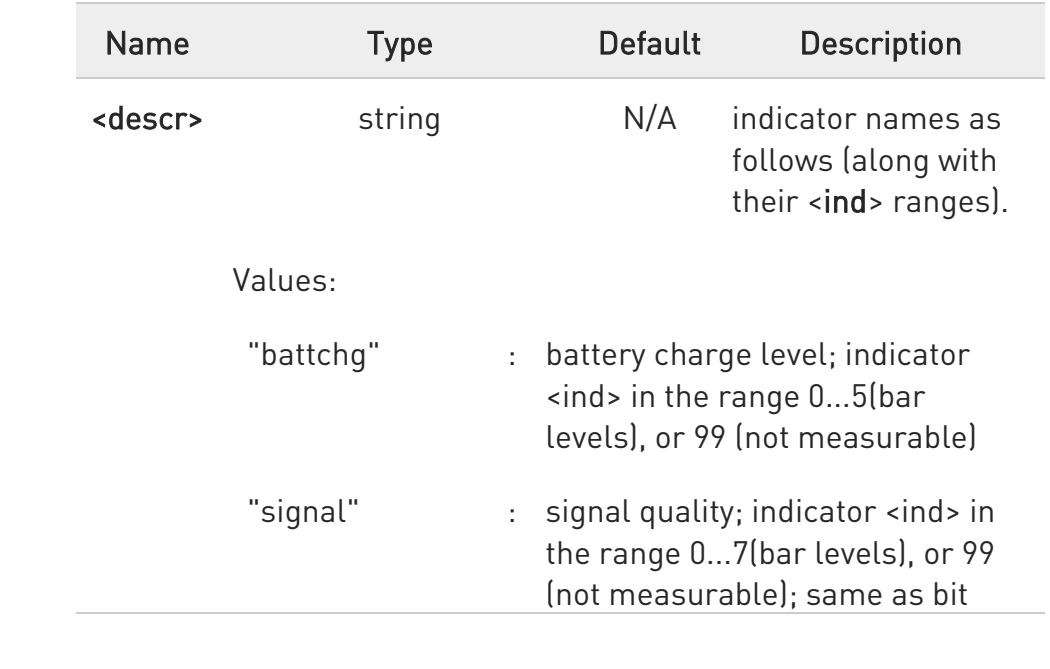

Ò

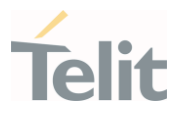

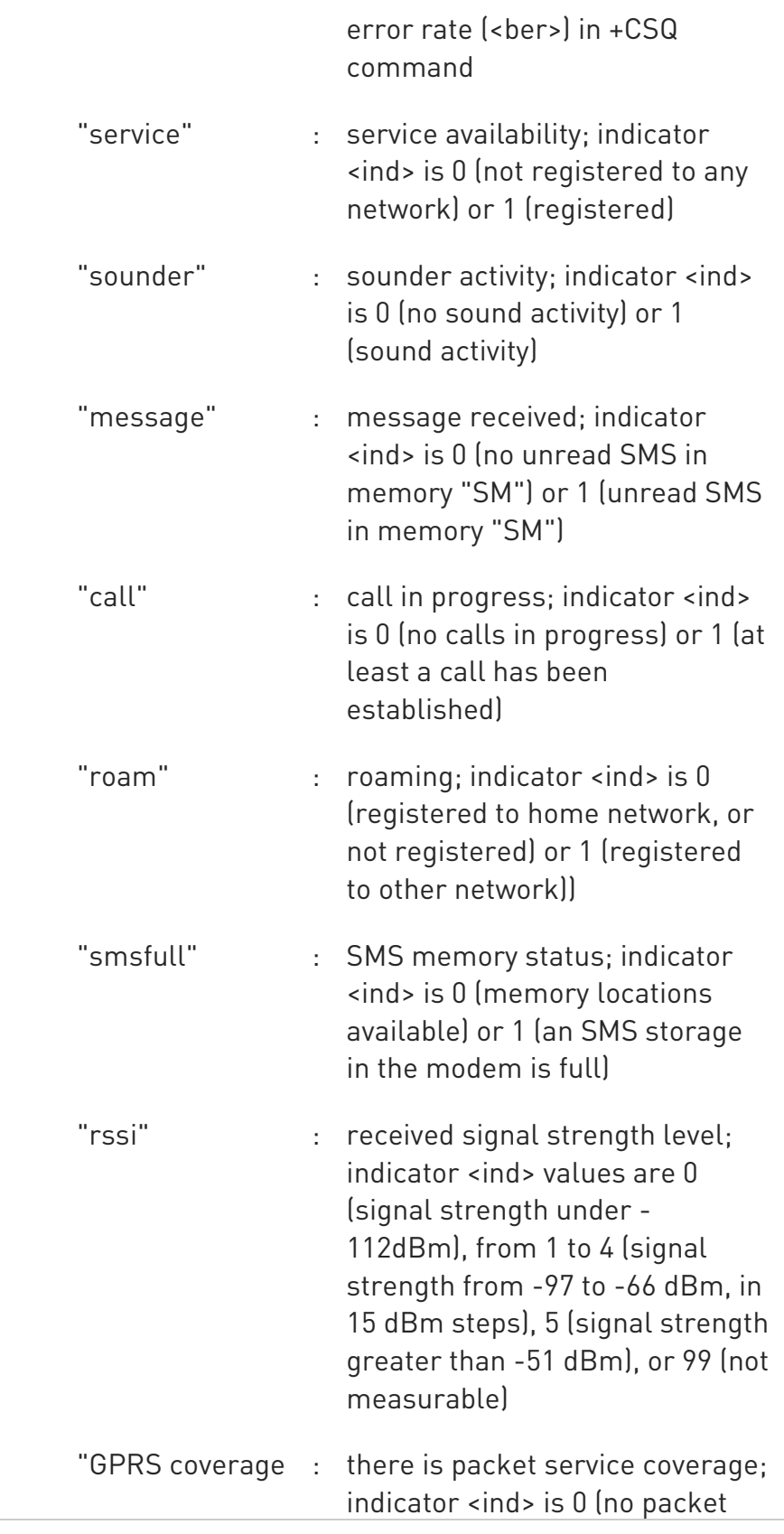

80502ST10950A Rev. 17 Page 161 of 2004 2022-12-02

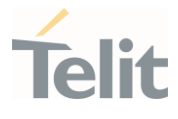

service) or 1 (module attached to a packet service)

"callsetup" : call setup status indicator; indicator <ind> values are 0 (no active call setup), 1 (MT call is ringing), 2 (MO call was initiated), 3 (MO call ringing at called party)

 $\langle \rangle$ 

Next command causes all the indicators to be registered AT+CIND=1,1,1,1,1,1,1,1,1

Next command causes all the indicators to be de-registered AT+CIND=0,0,0,0,0,0,0,0,0

Next command to query the current value of all indicators

AT+CIND? CIND: 4,0,1,0,0,0,0,0,2

OK

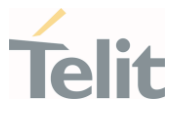

# 3.2.2.31. AT+CMER - Mobile Equipment Event Reporting

This command configures sending of unsolicited result codes from TA to TE.

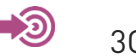

3GPP TS 27.007

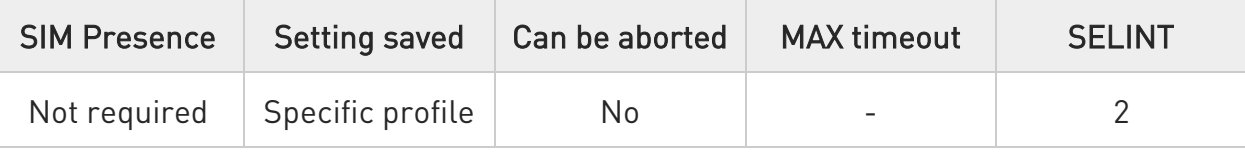

## AT+CMER=[<mode>[,<keyp>[,<disp>[,<ind>[,<bfr>]]]]]

Set command enables/disables sending of unsolicited result codes from TA to TE in the case of indicator state changes.

Parameters:

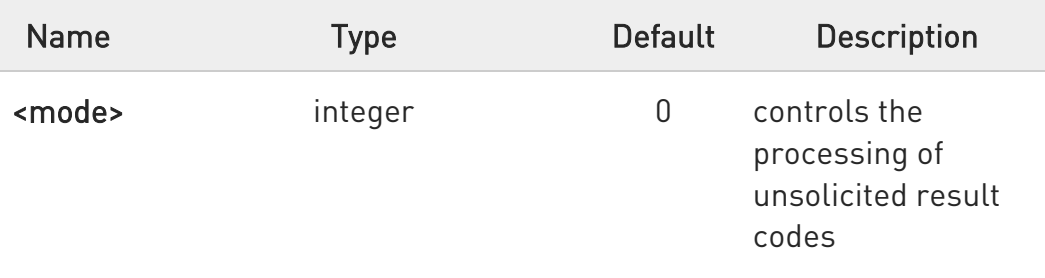

Values:

- 0 : buffer +CIEV Unsolicited Result Codes
- 1 : discard +CIEV Unsolicited Result Codes when TA-TE link is reserved (e.g. on-line data mode); otherwise forward them directly to the TE
- 2 : buffer +CIEV Unsolicited Result Codes in the TA when TA-TE link is reserved (e.g. on-line data mode) and flush them to the TE after reservation; otherwise forward them directly to the TE
- 3 : forward +CIEV Unsolicited Result Codes directly to the TE; when TA is in on-line data mode each +CIEV URC is stored in a buffer; once the ME goes into command

Ò

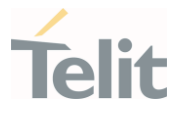

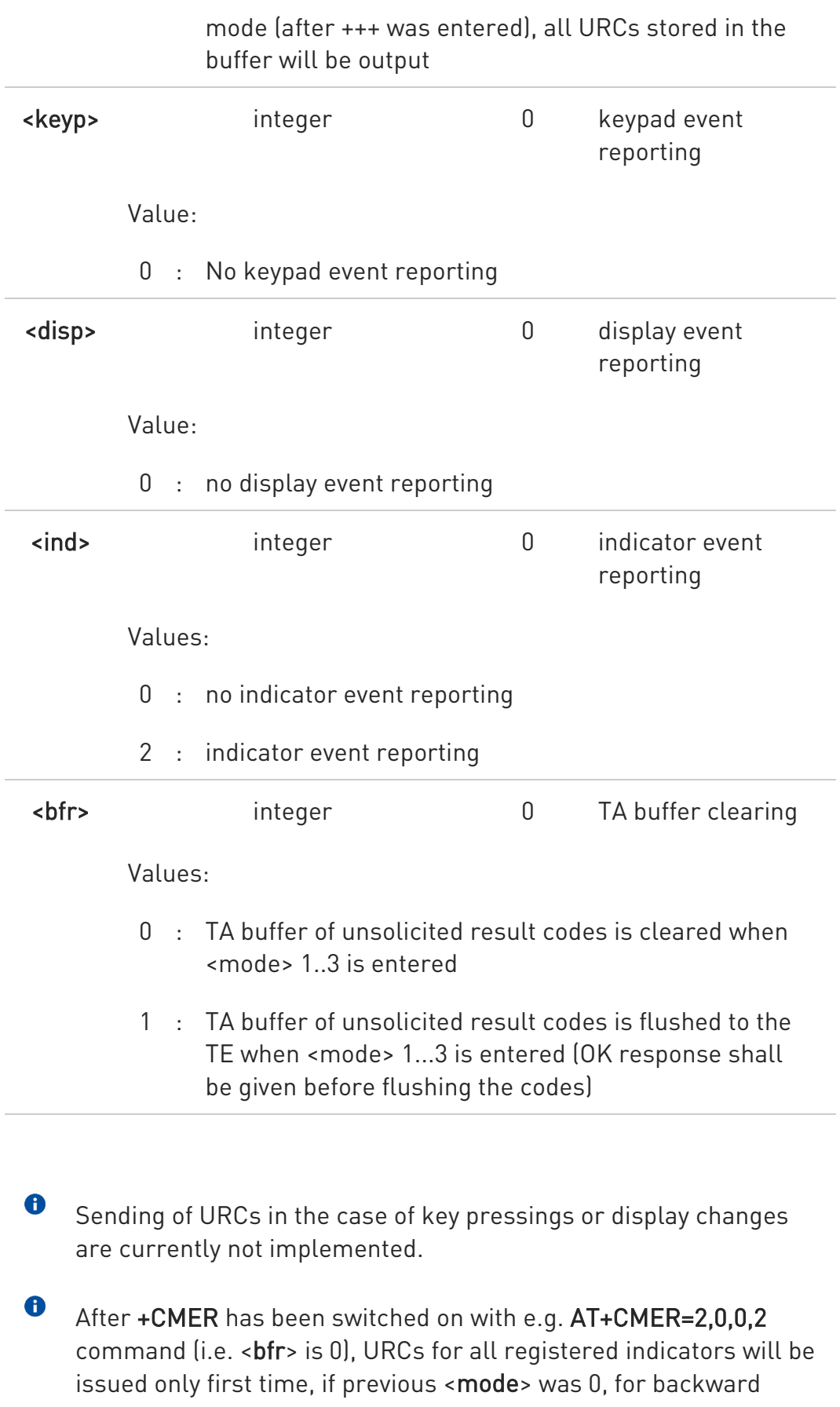

80502ST10950A Rev. 17 Page 164 of 2004 2022-12-02

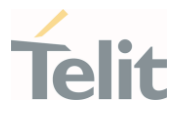

compatibility. Values shown by the indicators will be current indicators values, not buffered ones. Subsequent +CMER commands with <mode> different from 0 and <br/>shand to 0 will not flush the codes, even if <mode> was set again to 0 before. To flush the codes, <br/>bfr> must be set to 1.

 $\bullet$ Although it is possible to issue the command when SIM PIN is pending, it will answer ERROR if "message" or "smsfull" indicators are enabled in +CIND, because with pending PIN it is not possible to give a correct indication about SMS status. To issue the command when SIM PIN is pending you have to disable "message" and "smsfull" indicators in +CIND first.

LE910Cx-EUX/SAX/SVX/WWX cannot be displayed sounder URC, because it does not support audio playback

#### **AT+CMER?**

 $\bullet$ 

Read command returns the current setting of parameters, in the format:

+CMER: <mode>,<keyp>,<disp>,<ind>,<bfr>

## ?<sup>1</sup> AT+CMER=?

Test command returns the range of supported values for parameters <mode>, <keyp>, <disp>, <ind>, <br/> <br/>the format:

+CMER: (list of supported <mode>s),(list of supported <keyp>s), (list of supported <disp>s), (list of supported <ind>s), (list of supported <br/> <br/>khostophe

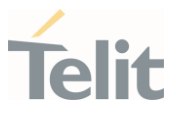

# 3.2.2.32. AT+CACM - Accumulated Call Meter

This command resets the Advice of Charge related Accumulated Call Meter (ACM) value in SIM card or in the active application in the UICC.

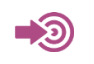

3GPP TS 27.007

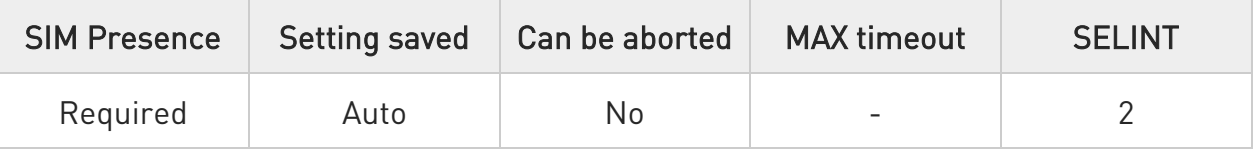

## → AT+CACM=[<pwd>]

Set command resets the Advice of Charge related accumulated call meter (ACM) value in SIM card or in the active application in the UICC. ACM contains the total number of home units for both the current and preceding calls. SIM PIN2 is usually required to reset the value.

#### Parameter:

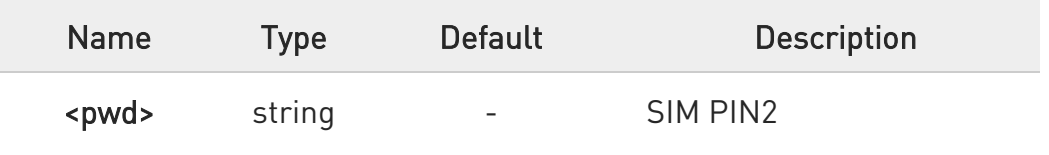

## ← AT+CACM?

Read command returns the current value of ACM in the format:

#### +CACM: <acm>

Additional info:

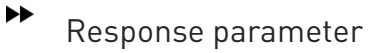

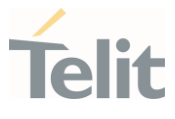

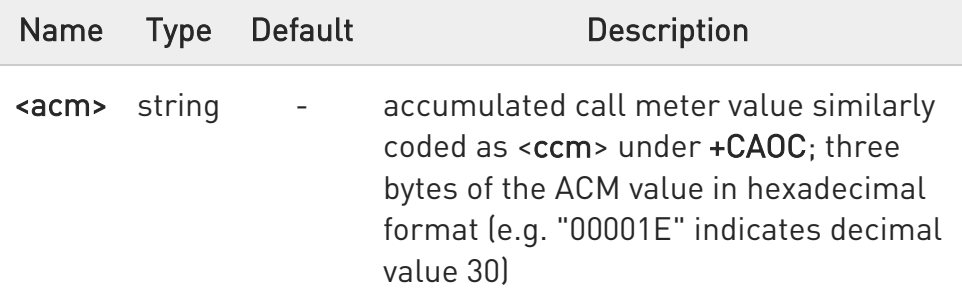

 $\bullet$ The value <acm> is in home units; price per unit and currency are defined with command +CPUC.

#### ?<sup>[1]</sup> AT+CACM=?

Test command returns the OK result code.

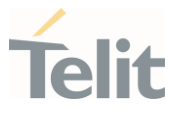

# 3.2.2.33. AT+CAMM - Accumulated Call Meter Maximum

This command sets the Advice of Charge related to accumulated call meter maximum (ACMmax) value stored in SIM.

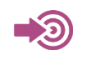

3GPP TS 27.007

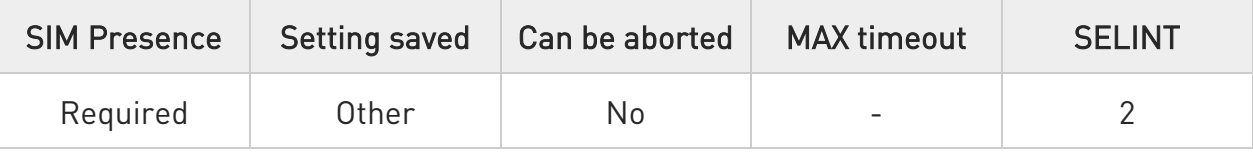

#### AT+CAMM=<acmmax>[,<pwd>]

Set command sets the Advice of Charge related accumulated call meter maximum value (ACMmax) stored in SIM. ACMmax contains the maximum number of home units allowed to be consumed by the subscriber. When ACM (refer +CACM) reaches ACMmax calls are prohibited. SIM PIN2 is usually required to set the value.

Parameters:

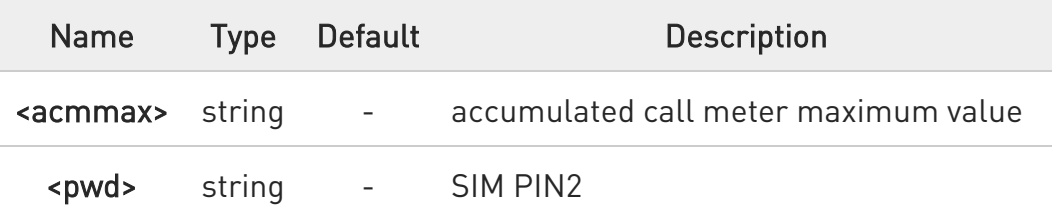

Setting <acmmax> to 0 disables the feature.

## **AT+CAMM?**

 $\bullet$ 

Read command returns the current value of ACMmax in the format:

#### +CAMM: <acmmax>

80502ST10950A Rev. 17 Page 168 of 2004 2022-12-02

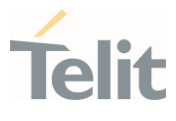

## ?<sup>[1]</sup> AT+CAMM=?

Test command returns the OK result code.

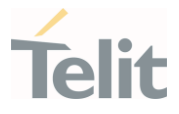

# 3.2.2.34. AT+CPUC - Price per Unit and Currency Table

This command sets the values of Price per Unit and Currency Table.

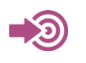

3GPP TS 27.007

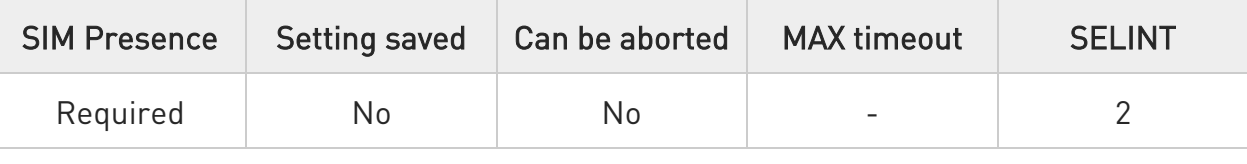

## AT+CPUC=<currency>,<ppu>[,<pwd>]

Set command sets the values of Advice of Charge related Price per Unit and Currency Table (PUCT) stored in SIM. The PUCT information can be used to convert the home units (as used in commands +CAOC, +CACM and +CAMM) into currency units. SIM PIN2 is usually required to set the parameters.

#### Parameters:

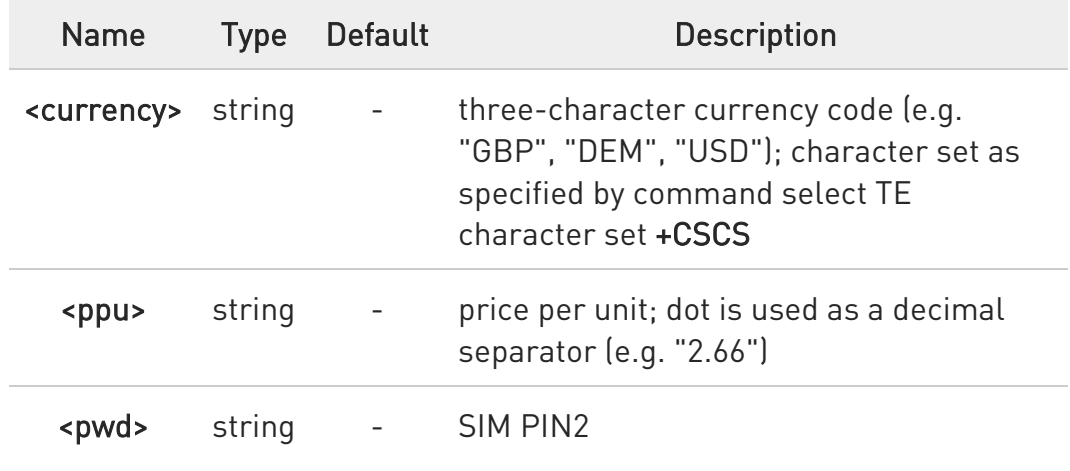

#### **AT+CPUC?**

Read command reports the current values of <currency> and <ppu> parameters in the format:

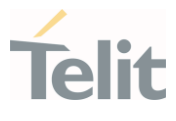

#### +CPUC: <currency>,<ppu>

## ?<sup>1</sup> AT+CPUC=?

Test command returns the OK result code.

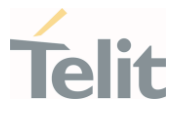

## 3.2.2.35. AT+CCWE - Call Meter Maximum Event

This command is used to enable/disable sending of an unsolicited result code +CCWV.

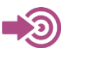

3GPP TS 27.007

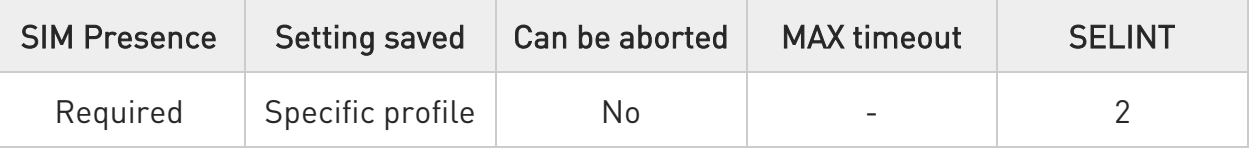

#### → AT+CCWE=<mode>

Set command is used to enable/disable sending of an unsolicited result code +CCWV shortly before the ACM (Accumulated Call Meter) maximum value is reached. The warning is issued approximately when 30 seconds call time remains. It is also issued when starting a call if less than 30 seconds call time remains.

#### Parameter:

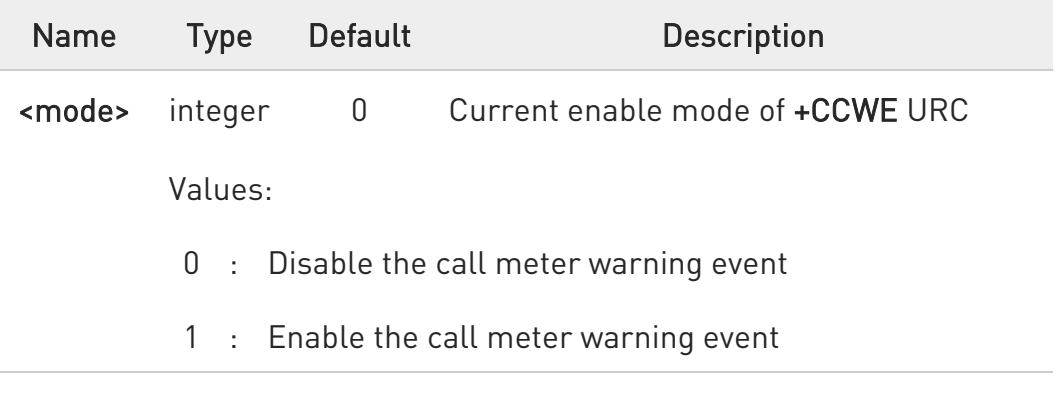

 $\mathbf 0$ The set command will respond with an error if the Accumulated Call Meter service is not active in SIM.

 $\bullet$ <mode> is saved in NVM.

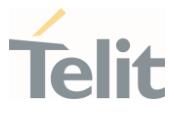

## **AT+CCWE?**

Read command reports the currently selected <mode> in the format: +CCWE: <mode>

## ?<sup>[1]</sup> AT+CCWE=?

Test command reports the supported range of values for parameter <mode>.

#### LE910Cx AT Commands Reference Guide

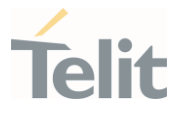

#### 3.2.2.36. AT+CSVM - Set Voice Mail Number

Command to set voice mail server number.

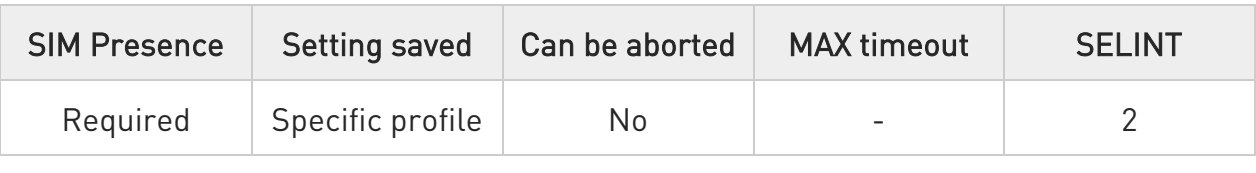

#### AT+CSVM=<mode>[,<number>[,<type>]]

Set command is dummy. It only checks for parameters values validity; it does not send any actual write request to SIM to update voice mail number, nor sends any request to network to enable/disable voice mail.

#### Parameters:

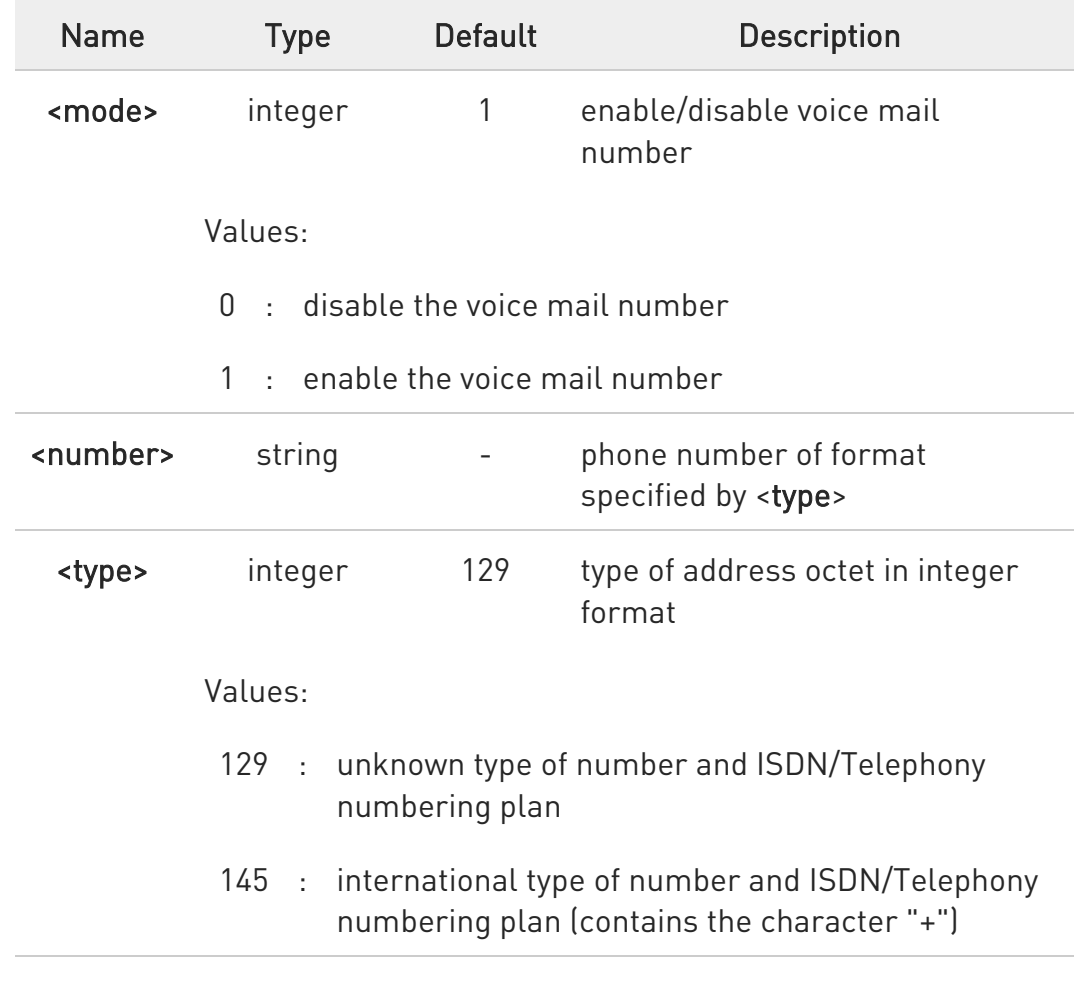

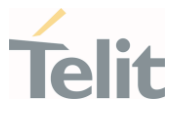

#### **AT+CSVM?**

Read command returns the currently selected voice mail number and the status (i.e. enabled/disabled) in the format

+CSVM:<mode>,<number>,<type>

# ?<sup>1</sup> AT+CSVM=?

Test command reports the range for the parameters <mode> and <type>.

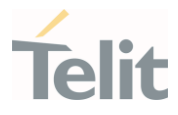

## 3.2.2.37. AT#MBN - Mailbox Numbers

This command returns the mailbox numbers stored on SIM.

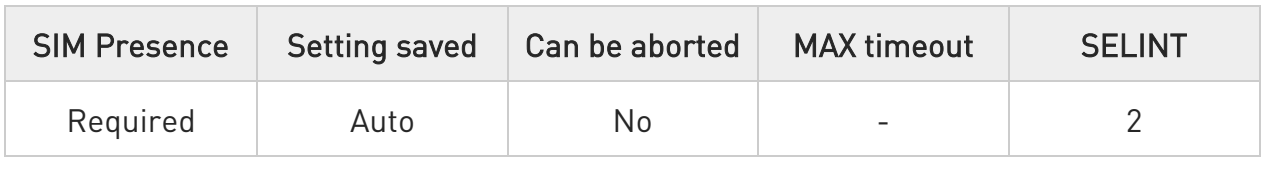

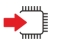

#### AT#MBN

Execution command returns the mailbox numbers stored on SIM, if this service is provided by the SIM. The response is in the format:

#### [#MBN: <index>,<number>,<type>[,<text>][,mboxtype][<CR><LF> #MBN: <index>,<number>,<type>[,<text>][,mboxtype][...]]]

Additional info:

 $\blacktriangleright\blacktriangleright$ The response has its fields described below.

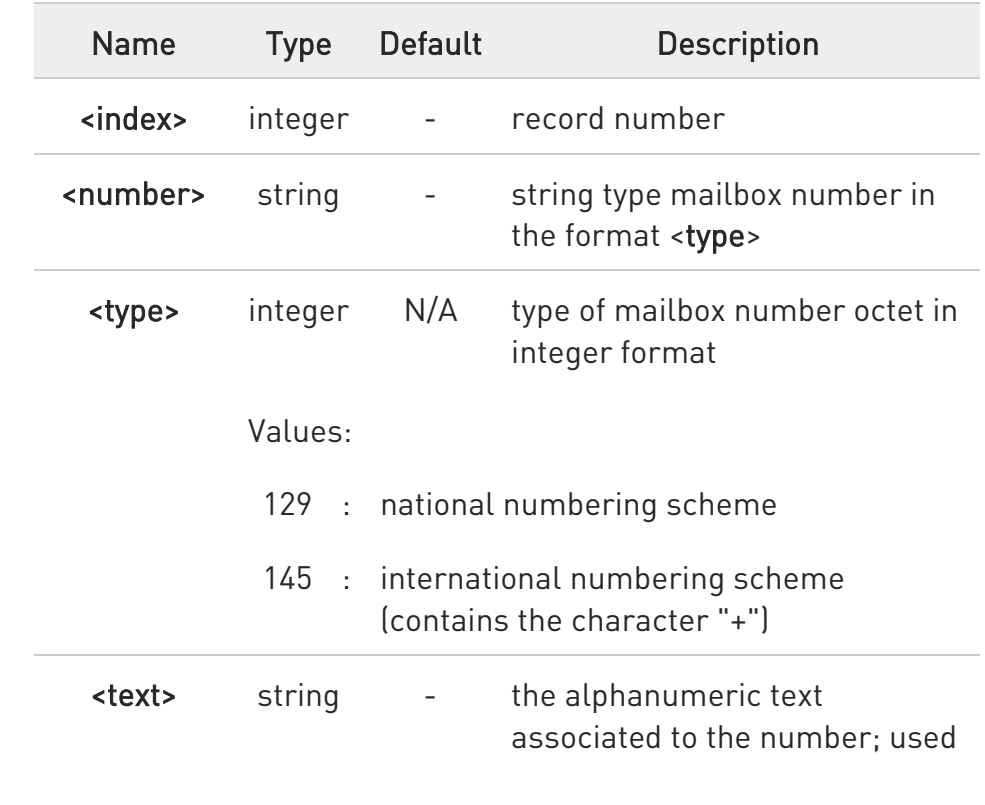

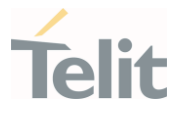

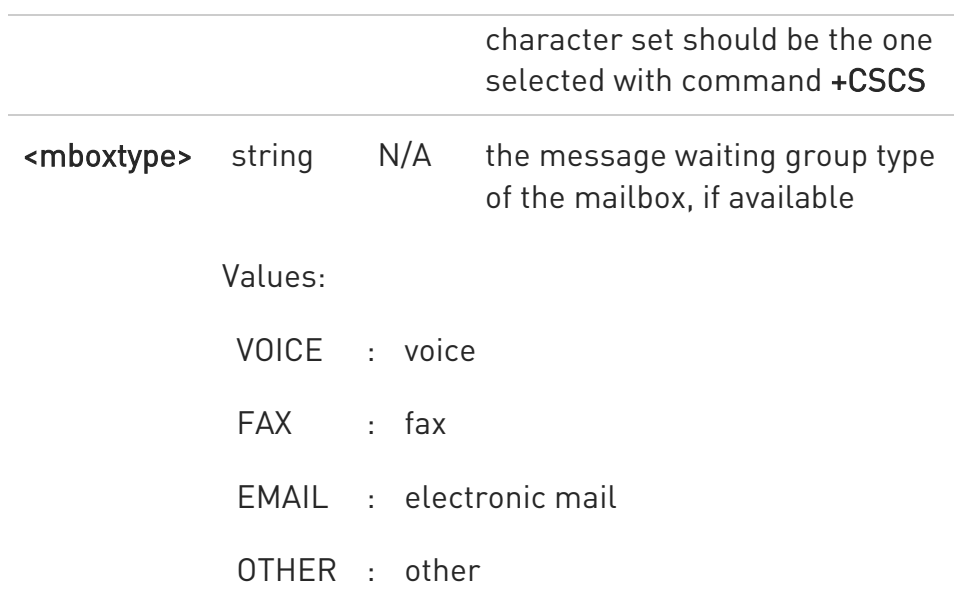

 $\bullet$ If all queried locations are empty (but available), no information text lines will be returned.

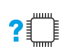

#### AT#MBN=?

Test command returns the OK result code.

80502ST10950A Rev. 17 Page 177 of 2004 2022-12-02

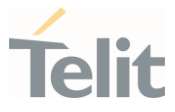

## 3.2.2.38. AT#MWI - Message Waiting Indication

This command enables/disables the presentation of the Message Waiting Indicator (MWI) URC.

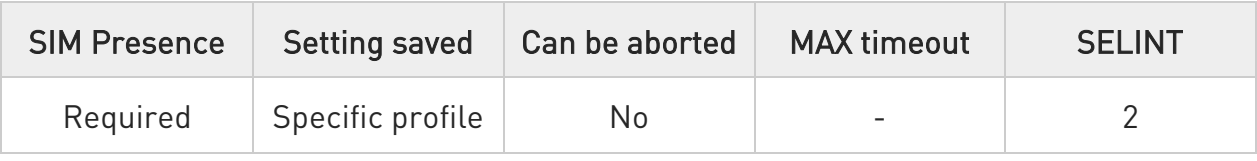

## AT#MWI=[<enable>]

Set command enables/disables the presentation of the Message Waiting Indicator URC, it can have two formats, as show in Additional info.

Parameter:

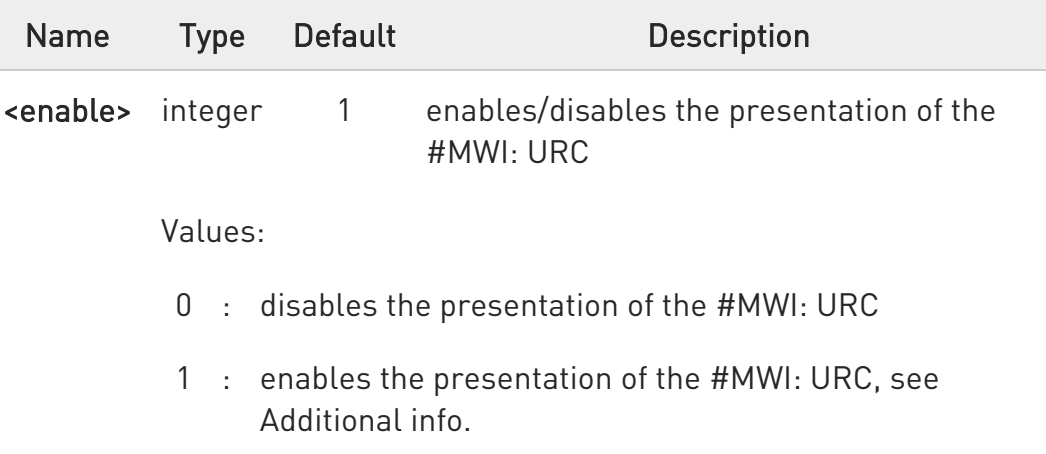

Additional info:

 $\blacktriangleright\blacktriangleright$ If AT#MWI=1 has been entered, the #MWI: URC is displayed each time.

- A new message waiting indicator is received from the network, the URC format is:

#MWI: <status>,<indicator>[,<count>]

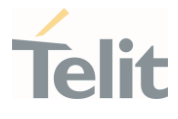

- The module is powered on, the URC reports the status of the message waiting indicators, as they are currently stored on SIM, the format is:

# #MWI: <status>[,<indicator>[,<count>][<CR><LF> #MWI: <status>,<indicator>[,<count>][...]]]

The parameters are described in the unsolicited fields section for each URC format.

#### Unsolicited fields:

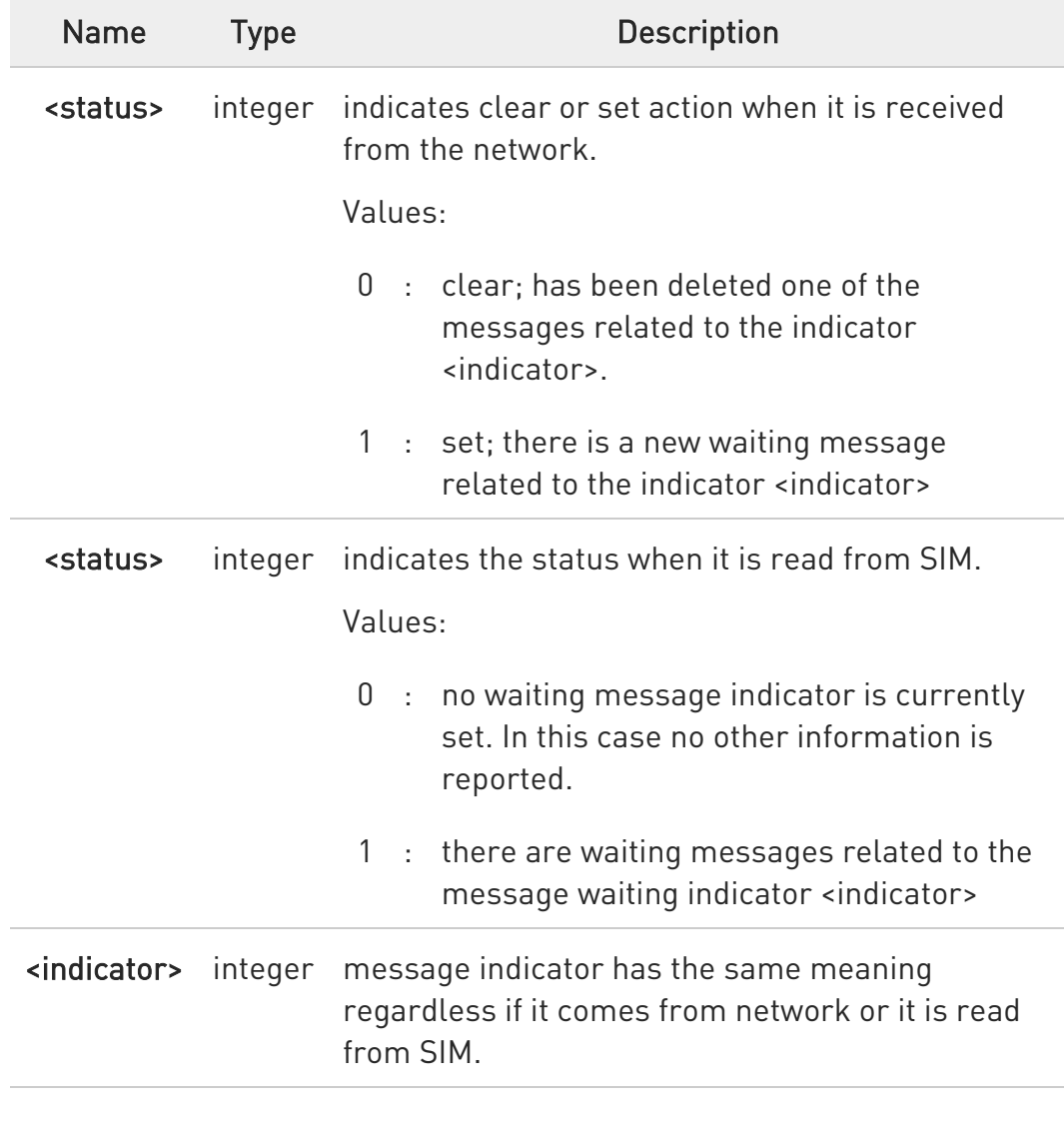

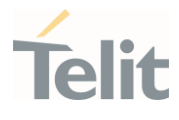

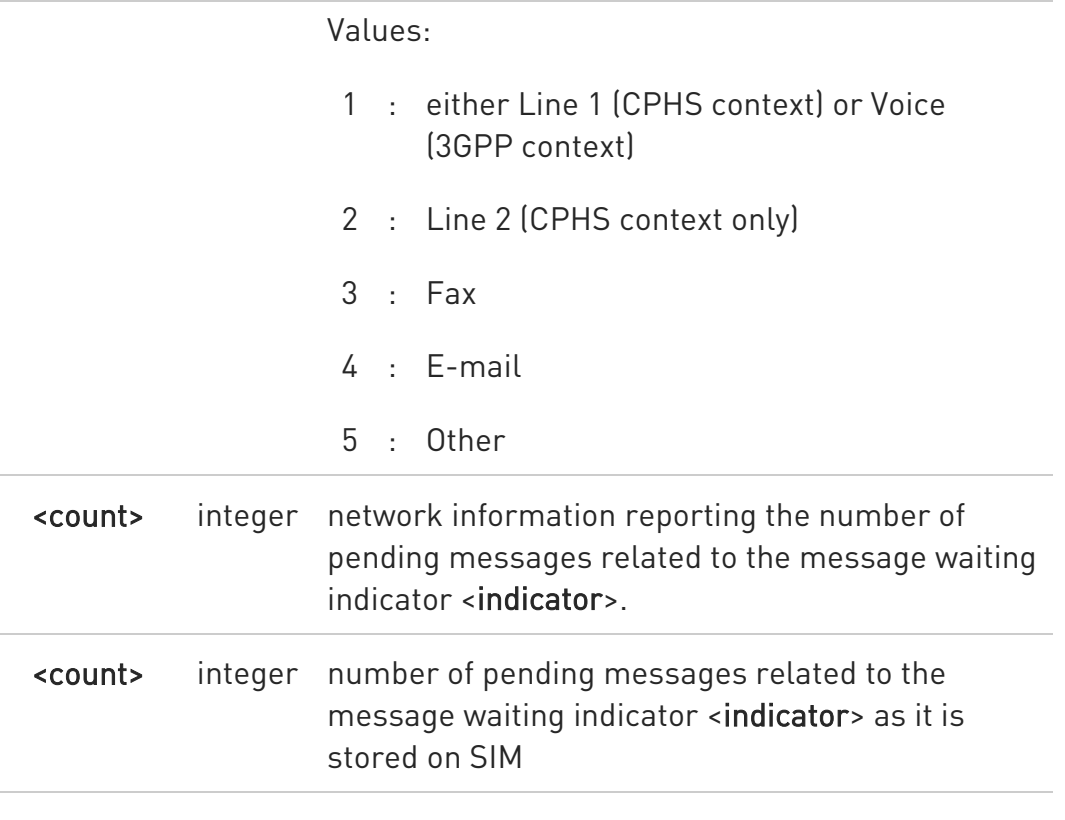

Entering AT#MWI= returns OK but has no effect.

## **FI** AT#MWI?

 $\bullet$ 

Read command reports whether the presentation of the message waiting indicator URC is currently enabled or not, and the status of the message waiting indicators as they are currently stored on SIM. The format is:

#MWI: <enable>,<status>[,<indicator>[,<count>][<CR><LF> #MWI: <enable>,<status>,<indicator>[,<count>][...]]]

#### ?<sup>7</sup> AT#MWI=?

Test command returns the range of available values for parameter <enable>.

80502ST10950A Rev. 17 Page 180 of 2004 2022-12-02
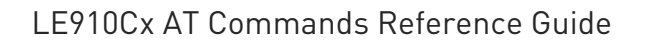

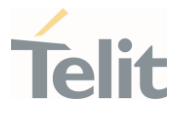

## 3.2.2.39. AT+CLAC - Available AT Commands

This command shows the available AT commands list.

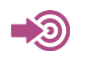

3GPP TS 27.007

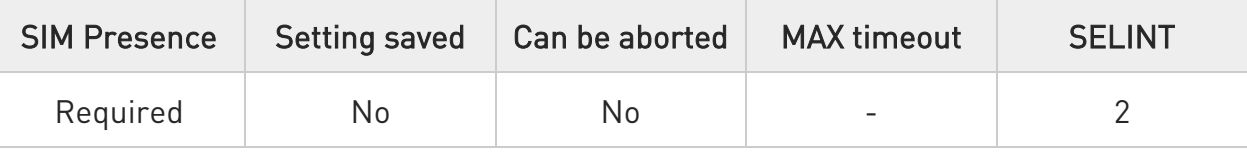

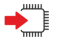

## AT+CLAC

The execution command causes the ME to return one or more lines reporting the AT commands that are available to the user. The format is:

## <ATcmd1>[<CR><LF><ATcmd2>[...]]

<ATcmdn> is the AT command.

 $\bullet$ AT+CLAC will show for all supported AT commands regardless of carrier network configuration. Particular AT command needs to activate an appropriate carrier network configuration by using #FWSWITCH.

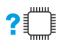

## ?I<sup>''</sup> AT+CLAC=?

Test command returns the OK result code.

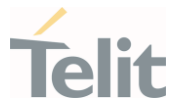

## 3.2.2.40. AT#LANG - Select Language

Set command selects the currently used language for displaying different messages.

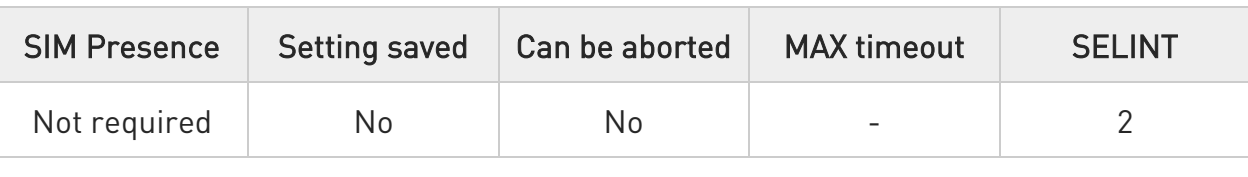

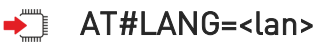

Parameter:

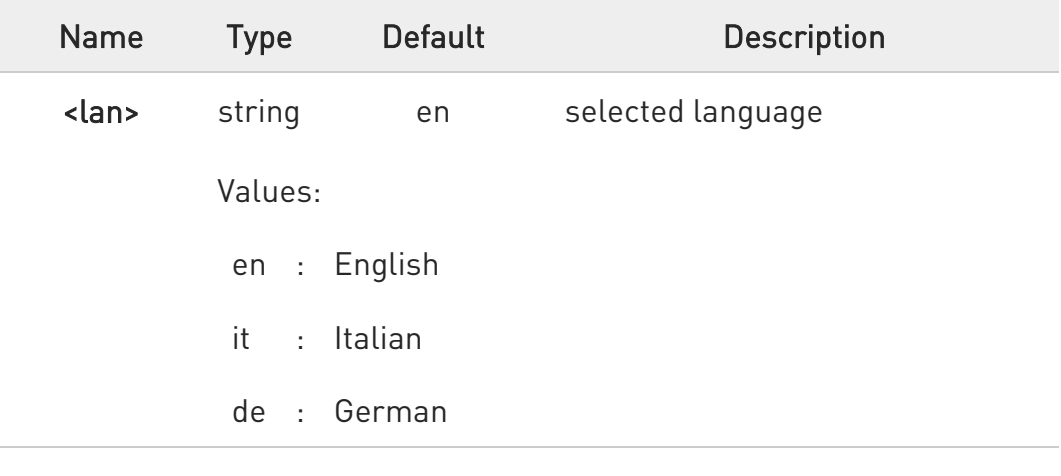

## **AT#LANG?**

Read command reports the currently selected <lan> in the format:

## #LANG: <lan>

## ?<sup>1</sup> AT#LANG=?

Test command reports the supported range of values for parameter <lan>.

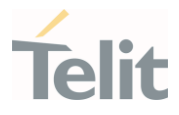

# 3.2.2.41. AT+CMEE - Report Mobile Equipment Error

The command enables the use of result code.

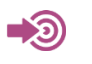

3GPP TS 27.007

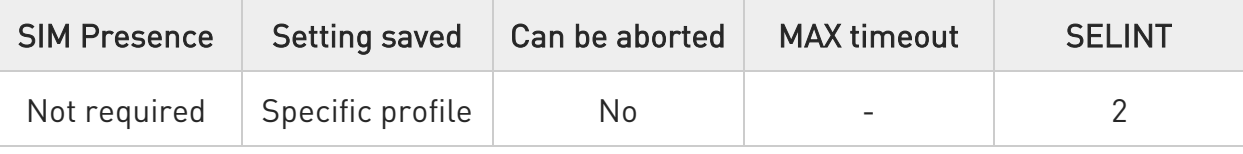

## $\blacktriangleright$  AT+CMEE=[<n>]

Set command disables/enables the use of result code:

#### +CME ERROR: <err>

as an indication of an error relating to the +Cxxx command issued.

When enabled, device related errors cause the +CME ERROR: <err> final result code instead of the default ERROR final result code. ERROR is returned normally when the error message is related to syntax, invalid parameters or DTE functionality.

Parameter:

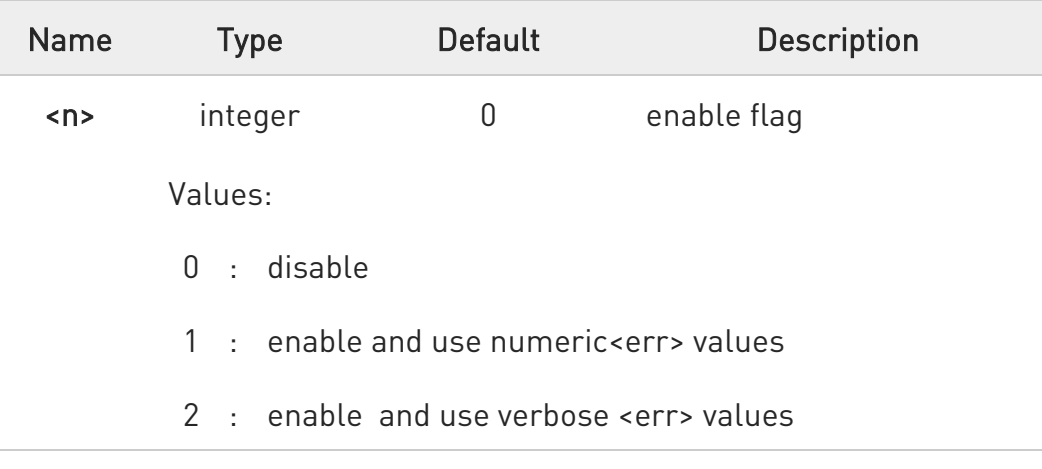

 $\bullet$ The detailed description of <err> is available in section "ME Error Result Code - +CME ERROR: <err>".

80502ST10950A Rev. 17 Page 183 of 2004 2022-12-02

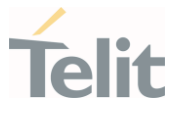

 $\bullet$ +CMEE has no effect on the final result code +CMS.

## **AT+CMEE?**

Read command returns the current value of parameter <n> in the format:

+CMEE: <n>

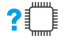

## ?<sup>1</sup> AT+CMEE=?

Test command returns the supported values of parameter <n>.

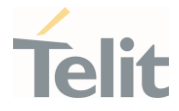

# 3.2.2.42. AT#CEERURC - Extended Error Report Unsolicited Response

This command enable/disable the +CEER URC

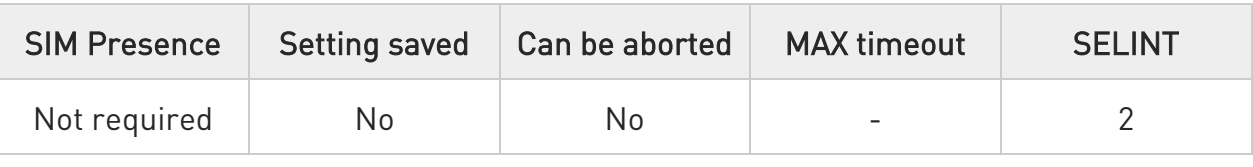

## → AT#CEERURC=<mode>

Set command enable/disable the +CEER URC presentation regards some error condition that may occur. (See +CEER AT command).

Parameter:

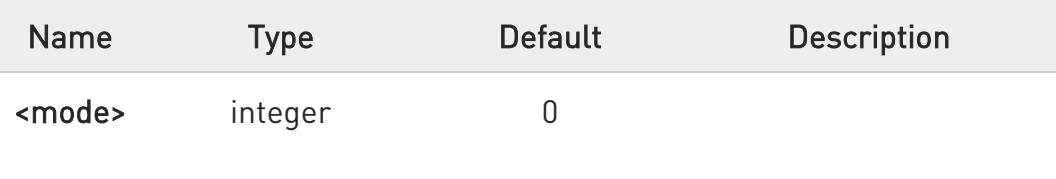

Values:

- 0 : Disable the presentation of the +CEER URC (default value).
- 1 : Enable the presentation of the +CEER URC.

## **AT#CEERURC?**

Read command returns current value of the <mode> parameter:

#### #CEERURC: <mode>

## ?I<sup>"</sup> AT#CEERURC=?

Test command reports the supported range of values for parameter <mode>

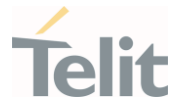

# 3.2.2.43. AT#OVERRIDEPDP - Set the default PDP type for LTE in home network or roaming network

Set the default PDP type for LTE in home network or roaming network.

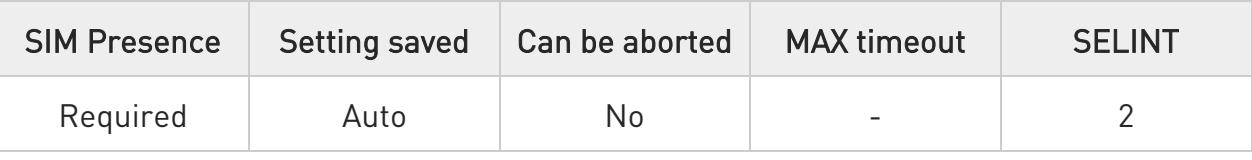

## AT#OVERRIDEPDP=<cid>,<network\_type>,<PDP\_type>

Set command configures the default PDP type for LTE in home network or roaming network.

#### Parameters:

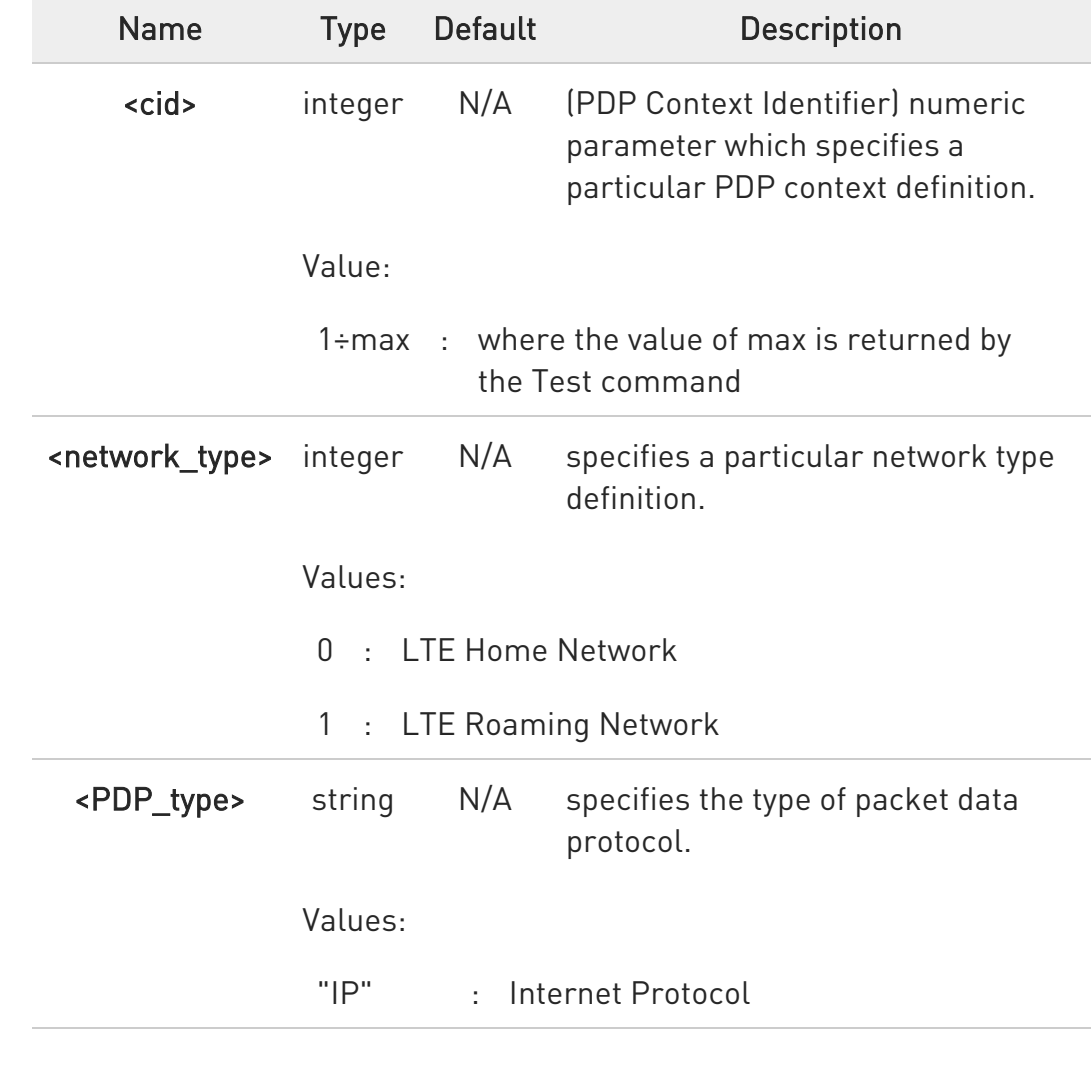

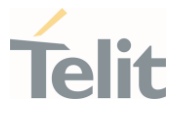

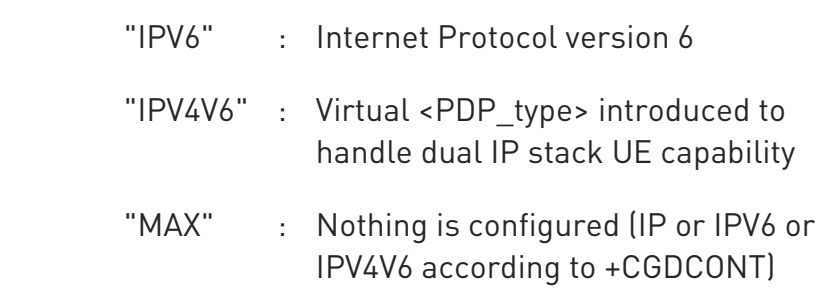

- **O** Manual reboot is required after changing.
- $\bullet$ Predefined default PDP type is dependent according to operator requirement.
- $\bullet$ Predefined default PDP type that operator requested should not recommended to change.

## **AT#OVERRIDEPDP?**

Read command returns the current settings for each defined context in the format:

#### #OVERRIDEPDP: <cid>,0:<PDP\_type>,1:<PDP\_type>

#### ?<sup>7</sup> AT#OVERRIDEPDP=?

Test command returns values supported as a compound value.

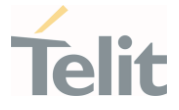

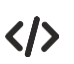

A few operators require that the devices need to bring up PDN connections with the PDP type set as IPv6 or IP according to network type.

Profile 4 config to IPV6 only for LTE in home network and IP only for LTE in roaming network.

AT+CGDCONT=4,"IPV4V6","apn" OK

AT#OVERRIDEPDP=4,0,"IPV6"

OK

AT#OVERRIDEPDP=4,1,"IP" OK

AT#REBOOT

OK

TMO Firmware example TMO Firmware is configured default PDP type such as.

AT#OVERRIDEPDP? #OVERRIDEPDP: 1,0:"IPV6",1:"IP" #OVERRIDEPDP: 2,0:"IPV6",1:"IP" #OVERRIDEPDP: 3,0:"IPV6",1:"IP"

OK

To use profile 3 as IP for LTE in home network, need to set it as follows. AT+CGDCONT=3,"IP","apn" OK

AT#OVERRIDEPDP=3,0,"IP" OK

80502ST10950A Rev. 17 Page 188 of 2004 2022-12-02

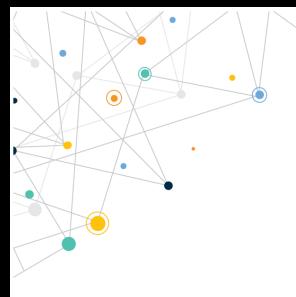

LE910Cx AT Commands Reference Guide

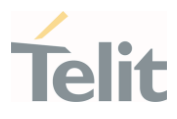

## AT#REBOOT

OK

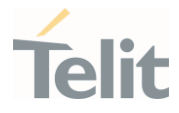

# 3.2.2.44. AT#ENSSHD - Enable/disable the SSHD daemon

This command is used to enable/disable the SSHD daemon.

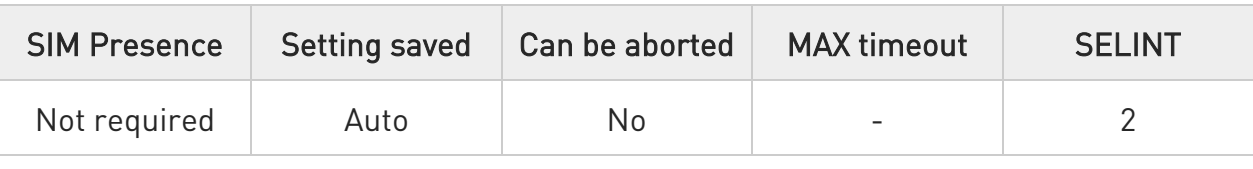

## → AT#ENSSHD=<mode>

Set Command to enable/disable the SSHD daemon.

#### Parameter:

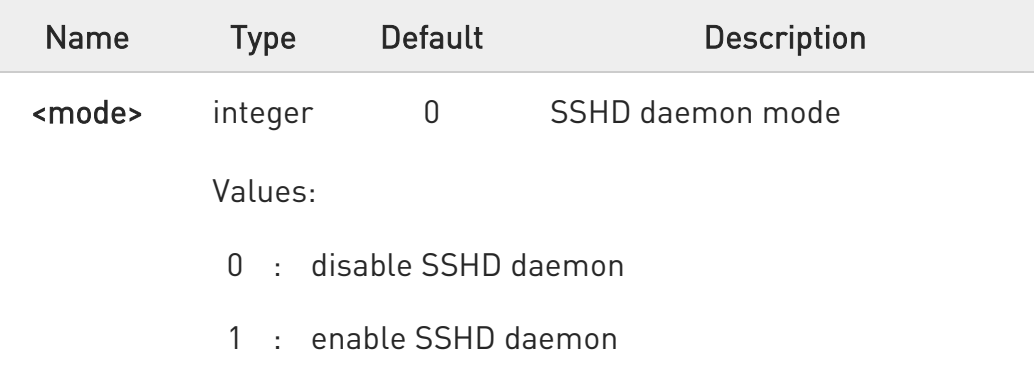

0 NOTE: If the USB composition is not RNDIS(ECM), the SSHD daemon will not run.

NOTE: Rebooting with SSHD enabled will increase boot time by 5~10 seconds

# **AT#ENSSHD?**

Read command returns the current operation in the following format:

# # ENSSHD: <operation>

...

**OK** 

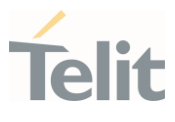

# ?<sup>1</sup> AT#ENSSHD=?

Test command reports the supported range of values

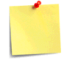

SSHD is the OpenSSH server process at Module internal AP. It listens to incoming connections using the SSH protocol and acts as the server for the protocol.

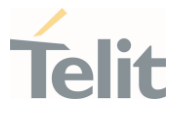

## 3.2.2.45. AT#HWREV - Hardware Identification

This command returns the device Hardware revision identification code.

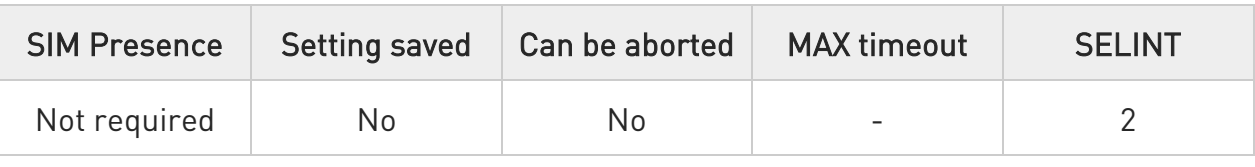

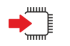

## AT#HWREV

Execution command returns the device Hardware revision identification code without command echo.

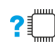

## ?<sup>1</sup> AT#HWREV=?

Test command returns the OK result code.

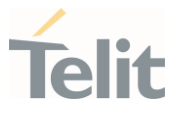

# 3.2.2.46. AT#TRACE - Enable/Disable Trace

The command selects which trace outputs you want to display through the debugging tool.

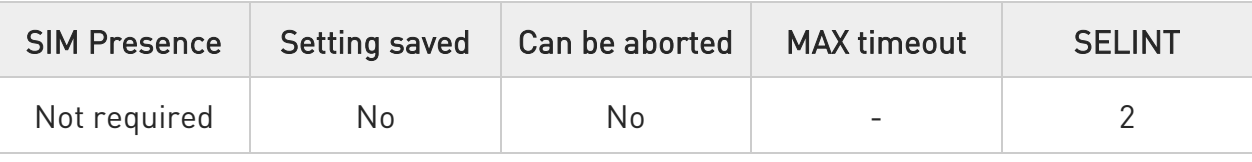

## AT#TRACE=[<mode>[,<configurationString>]]

Parameters:

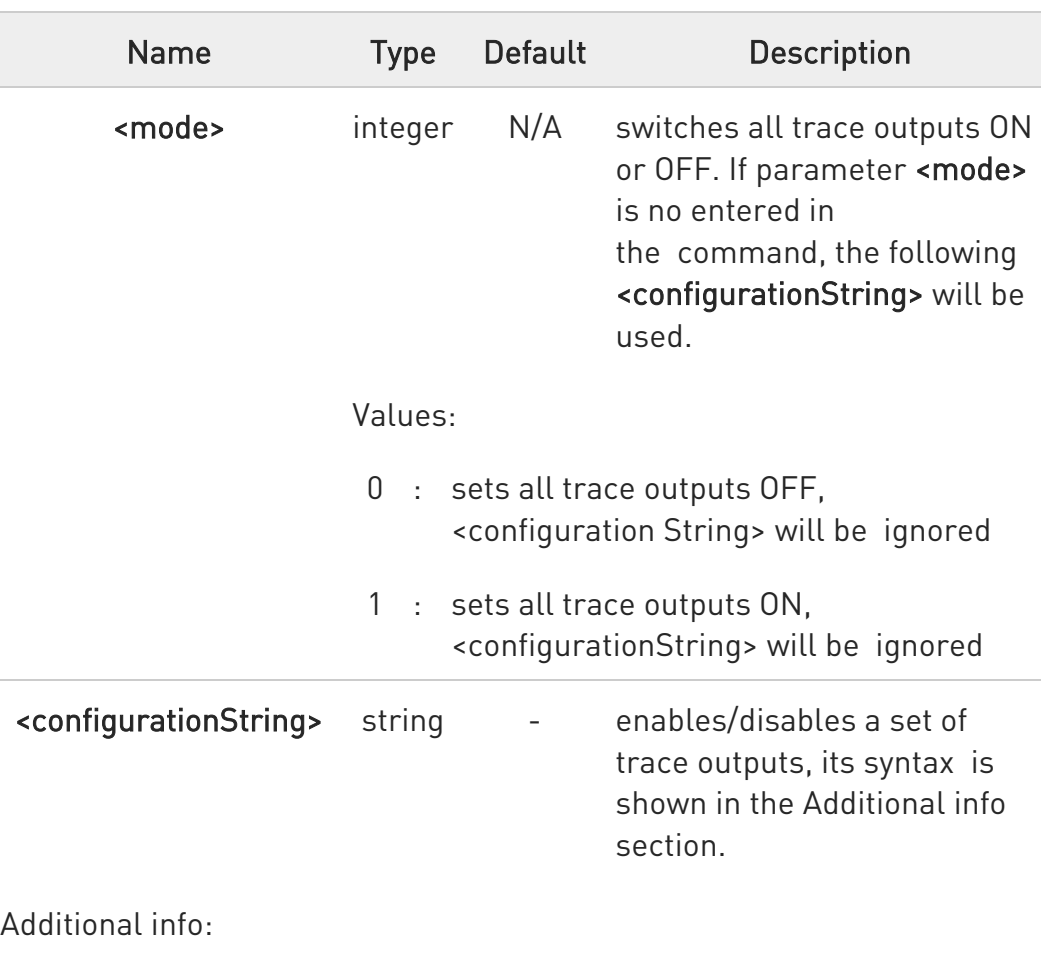

 $\blacktriangleright\blacktriangleright$ The syntax of the <configurationString> is:

## ["<unit>=<umode>[,<unit>=<umode>[,...]]"]

Here are the meanings and values of the string parameters.

Ò

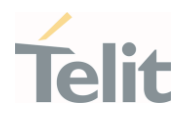

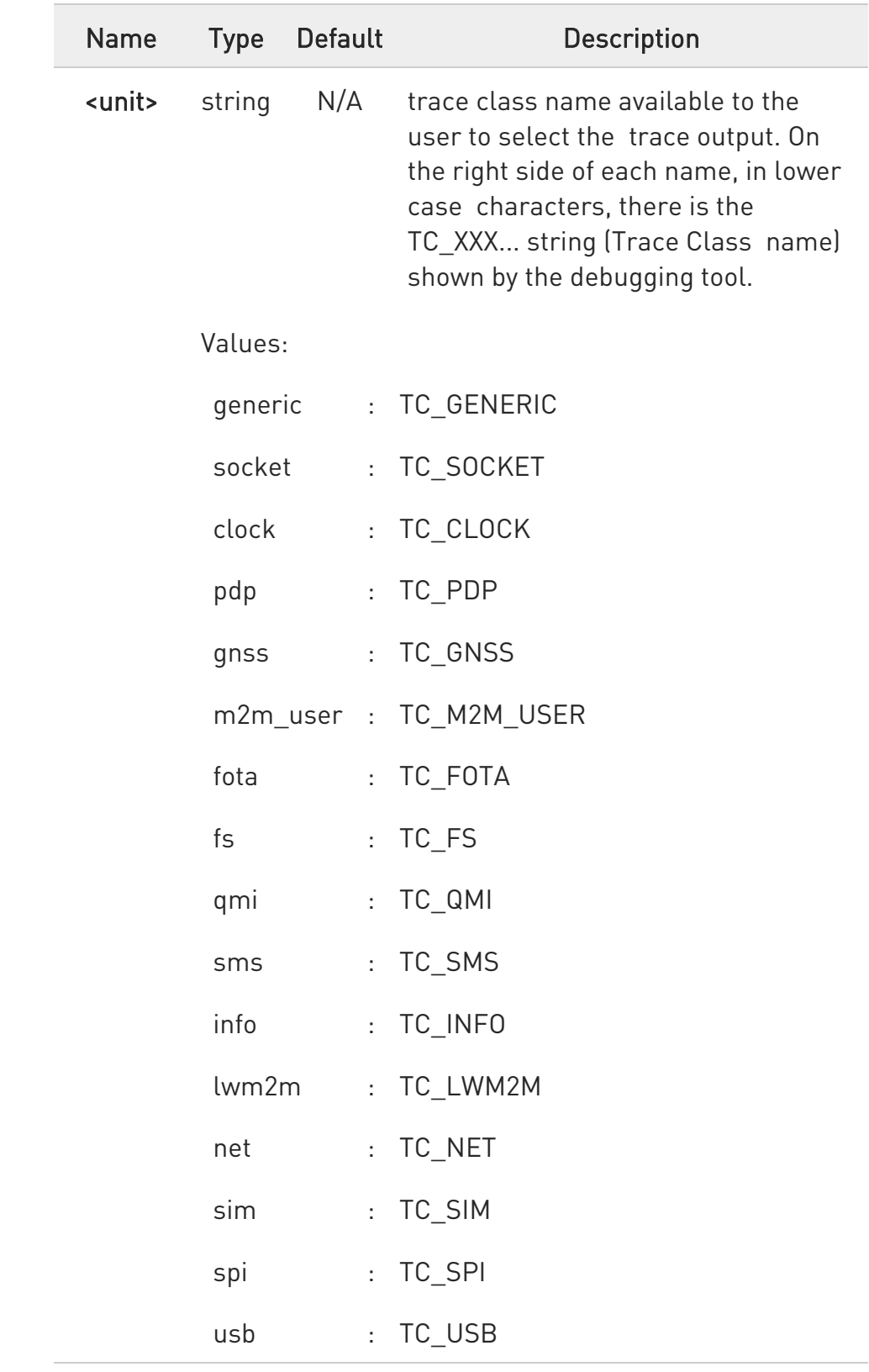

80502ST10950A Rev. 17 Page 194 of 2004 2022-12-02

#### LE910Cx AT Commands Reference Guide

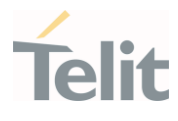

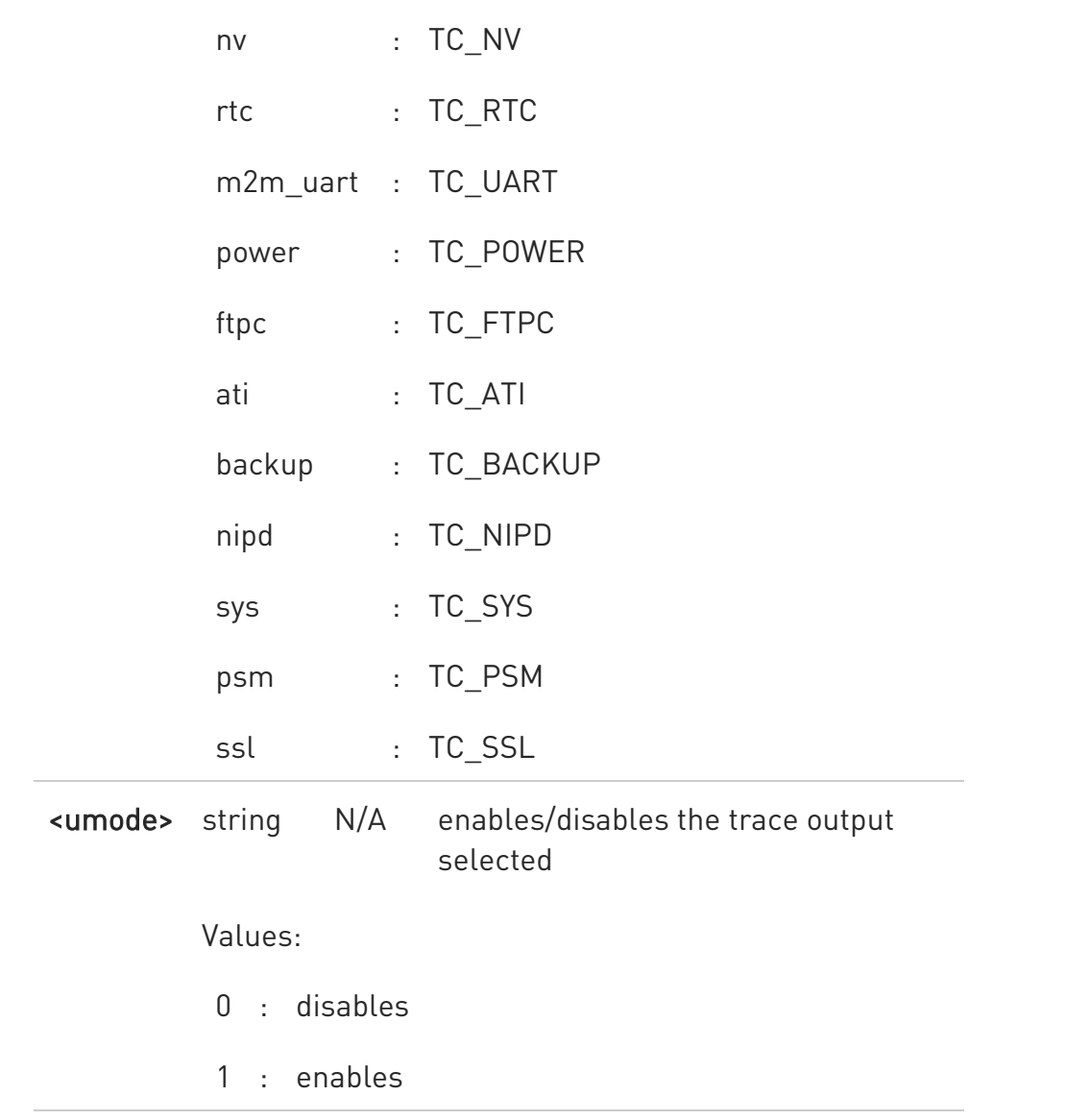

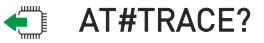

Read command reports the currently selected parameter values in the format:

#TRACE: "<unit>=<umode>,...,<unit>=<umode>"

## ?<sup>1</sup> AT#TRACE=?

Test command returns OK

80502ST10950A Rev. 17 Page 195 of 2004 2022-12-02

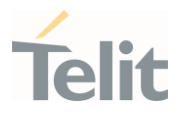

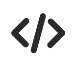

Here are some examples:

• Set all trace outputs OFF

# AT#TRACE=0 OK

Set all trace outputs ON

## AT#TRACE=1

## OK

Enable/disable trace outputs selected

# AT#TRACE=,"generic=1,clock=0,lwm2m=1,pdp=0,gnss=0,ati=0" OK

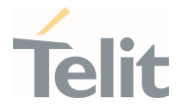

# 3.2.2.47. AT#DHCPV6DELEGATION - DHCPV6 Delegation Mode Set

DHCPv6 Delegation Mode Set

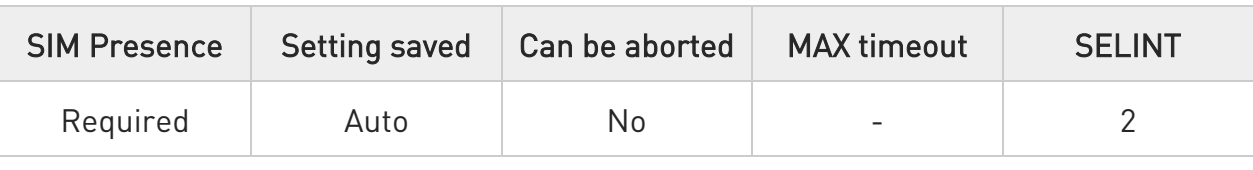

# AT#DHCPV6DELEGATION=<cid>,<mode>

Set command specifies the DHCPv6 delegation mode on profile.

Parameters:

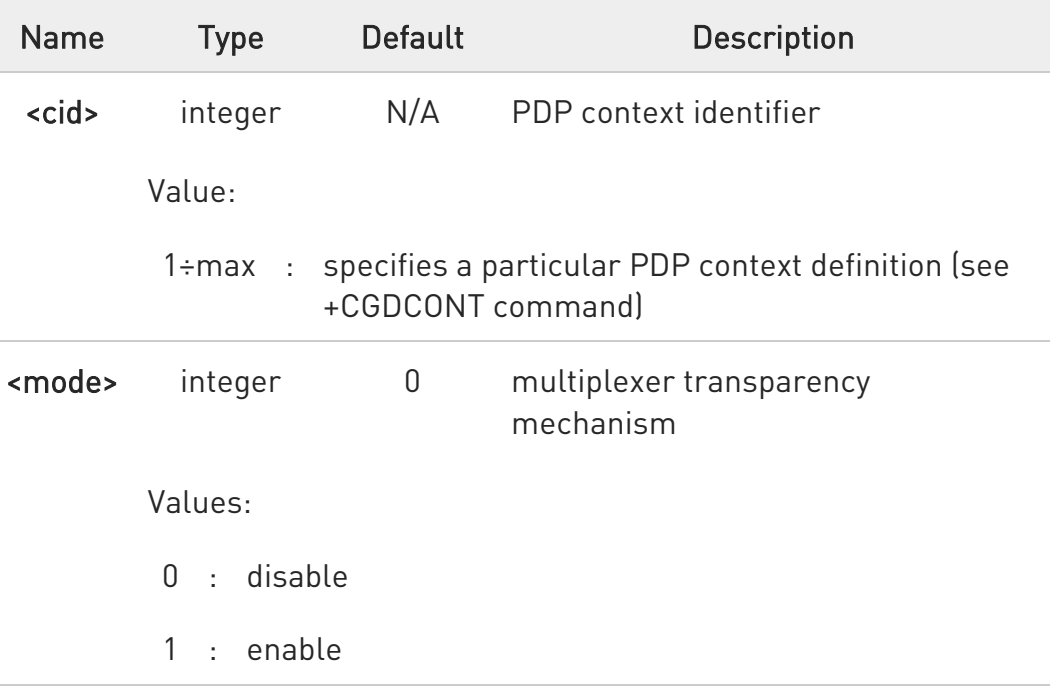

mode can be set when profile exists.

this command only supports to LE910Cx-EU, LE910C1-EUX.

## **AT#DHCPV6DELEGATION?**

Read command returns the current value of <cid>,<mode> parameter.

80502ST10950A Rev. 17 Page 197 of 2004 2022-12-02

0

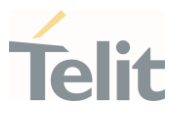

#### #DHCPV6DELEGATION: <cid>,<mode>

...

#DHCPV6DELEGATION: <cid>,<mode>

## ?<sup>1</sup> AT#DHCPV6DELEGATION=?

Test command returns the range of supported values for parameter.

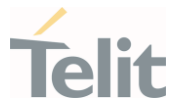

# 3.2.2.48. AT#PSMRI - Power Saving Mode Ring Indicator

The command enables or disables the Ring Indicator pin response to an URC message while modem is in power saving mode.

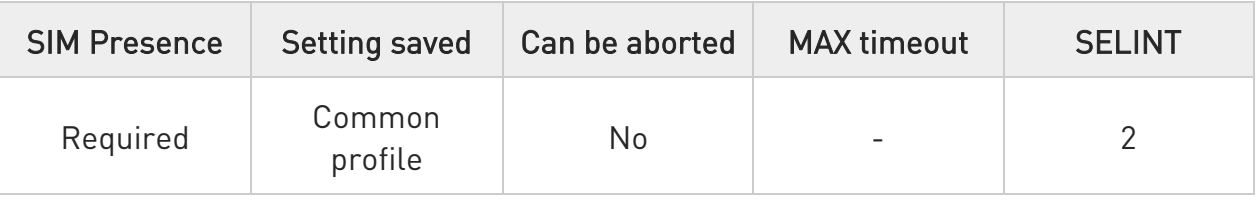

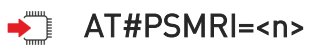

Set command enables/disables the Ring Indicator pin response to an URC message while modem is in power saving mode. If enabled, a negative going pulse is generated, when URC message for specific event is invoked. The duration of this pulse is determined by the value of <n>.

Parameter:

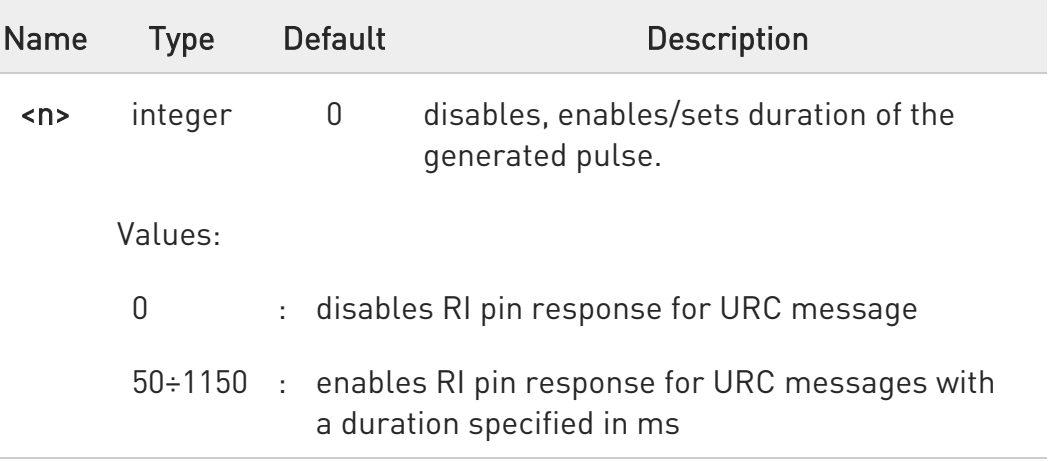

the behavior for #PSMRI is invoked only when modem is in sleep mode (AT+CFUN=5 and DTR Off on Main UART).

## **FI AT#PSMRI?**

 $\bullet$ 

Read command reports the duration in ms of the pulse generated, in the format:

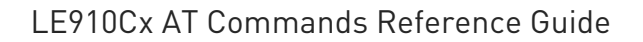

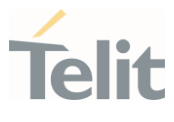

#### #PSMRI: <n>

### ?<sup>1</sup> AT#PSMRI=?

Test command reports the supported range of values for parameter <n>

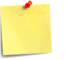

When RING signal for incoming call/SMS/socket listen is enabled, the behavior for #PSMRI will be ignored.

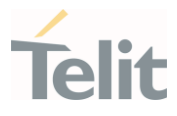

# 3.2.2.49. AT+CSCS - Select TE Character Set

This command sets character-set used by the device.

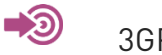

3GPP TS 27.007

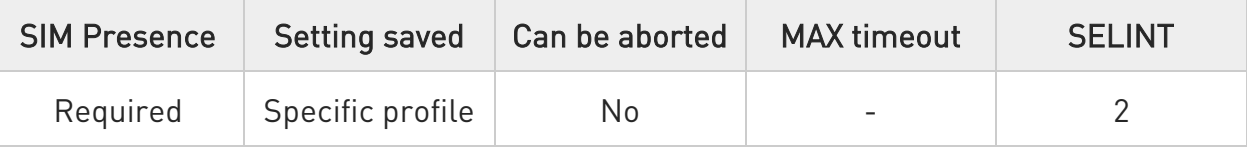

## → AT+CSCS=[<chset>]

Set command sets character-set used by the device.

Parameter:

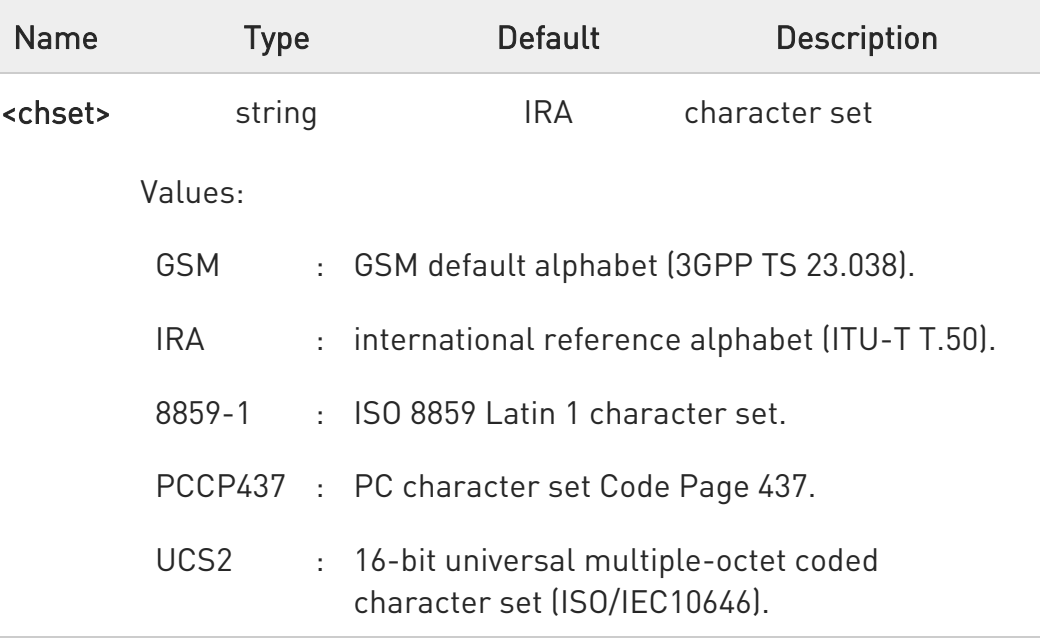

## **AT+CSCS?**

Read command returns the current value of the active character set.

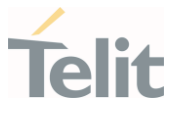

## ?<sup>[1]</sup> AT+CSCS=?

Test command returns the supported values for parameter <chset>.

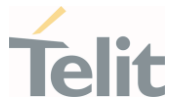

## 3.2.2.50. AT#CSCSEXT - Select GSM Hexadecimal Representation

Set commands enable/disable the hexadecimal characters representation.

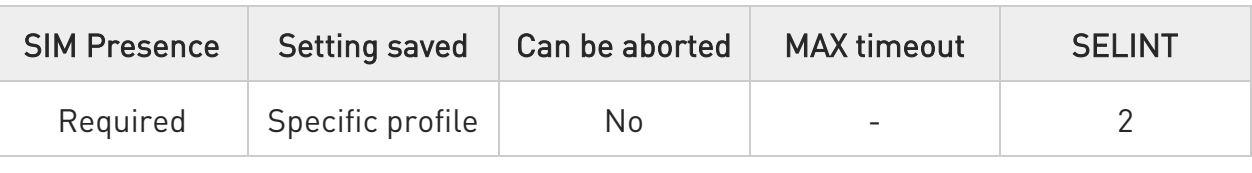

#### → AT#CSCSEXT=<mode>

Set commands enable/disable the hexadecimal characters representation while character set, one selected with +CSCS, is GSM. (For example, 4142 equals two 7-bit characters with decimal values 65,66).

Parameter:

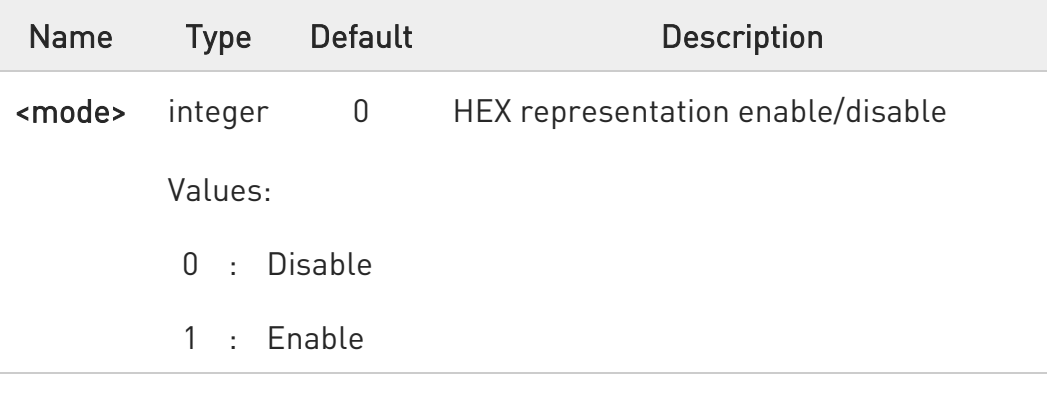

## **AT#CSCSEXT?**

Read command returns the current value of the <mode> parameter.

## ?III AT#CSCSEXT=?

Test command returns the supported values for parameter <mode>.

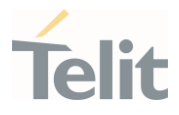

 $\langle \rangle$ 

AT+CSCS=? +CSCS: ("GSM","IRA","8859-1","PCCP437","UCS2")

OK

AT+CSCS="GSM" **OK** AT#CSCSEXT?

#CSCSEXT: 0

## OK

AT+CPBW=1,"8475763000",129,"Lin Zhao" OK AT+CPVR=1

+CPBR: 1,"8475763000",129,"Lin Zhao","","",0,"",""

## OK

AT+CMGW=8475763000 > test #CSCSEXT +CMGW: 8

OK

AT+CMGR=8 +CMGR: "STO UNSENT","8475763000","Lin Zhao" test #CSCSEXT

## OK

AT#CSCSEXT=1 OK AT+CPBR=1

+CPBR: 1,"8475763000",129,004C006E006E0020005A00680061006F

## OK

```
AT+CMGR=8 
+CMGR: "STO 
UNSENT","38343735373633303030","004C006E006E0020005A00680061006F" 
7465737420234353435345585420
```
## **OK**

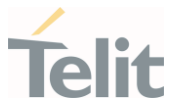

## 3.2.2.51. AT+PACSP - Network Selection Menu Availability

This command returns the current value of the <mode> parameter which is PLMN mode bit in the CSP file with SIM.

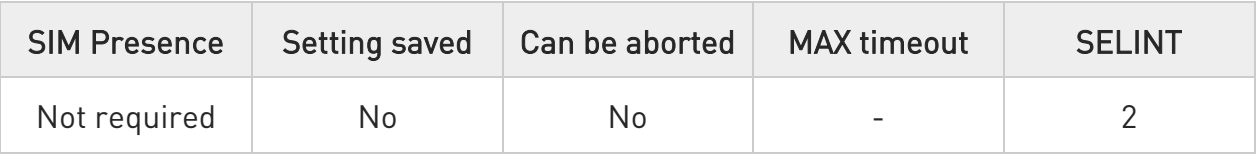

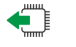

#### AT+PACSP?

Read command returns the current value of the <mode> parameter in the format:

### +PACSP<mode>

Additional info:

 $\blacktriangleright\blacktriangleright$ Read command response parameter

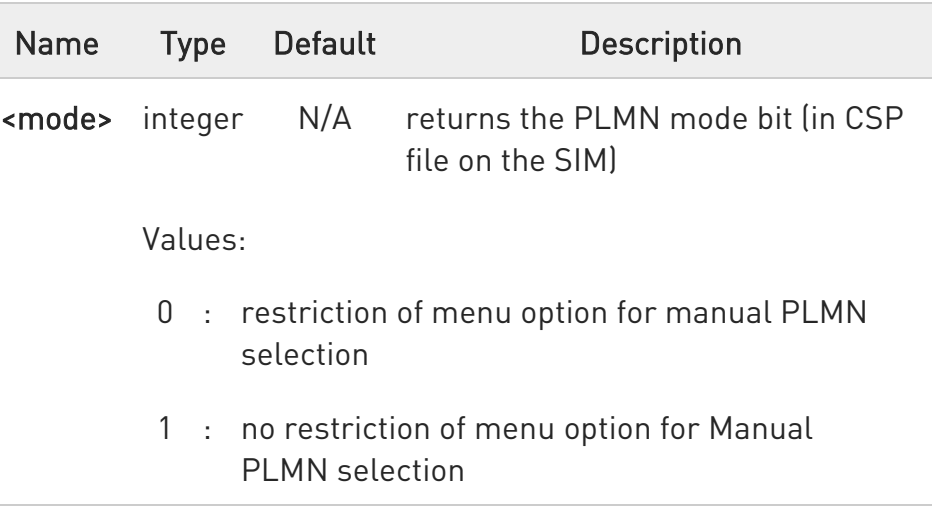

 $\bullet$ It can support only AT&T specific module.

?□ AT+PACSP=?

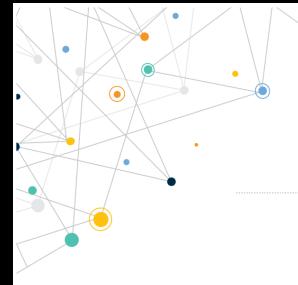

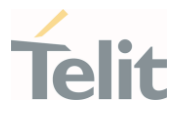

Test command returns the OK result code.

80502ST10950A Rev. 17 Page 206 of 2004 2022-12-02

#### LE910Cx AT Commands Reference Guide

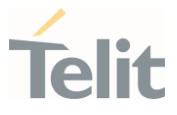

## 3.2.2.52. AT+CMUX - Multiplexing Mode

This command is used to enable/disable the multiplexing protocol control channel.

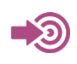

GSM 07.07, GSM 07.10

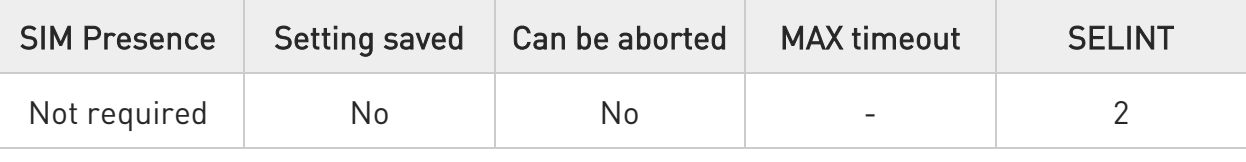

## AT+CMUX=<mode>[,<subset>[,<port\_speed>[,<N1>]]]

Set command is used to enable/disable the multiplexing protocol control channel.

Parameters:

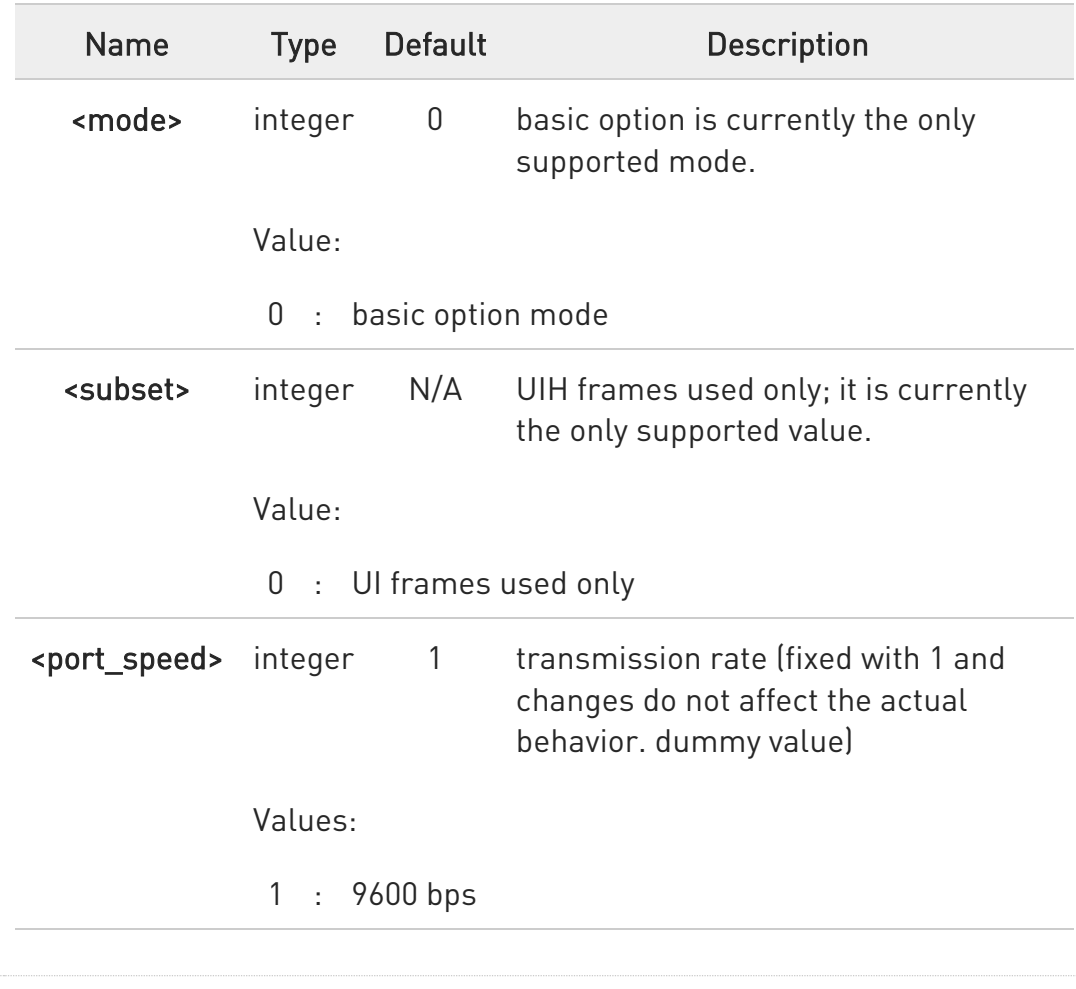

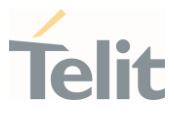

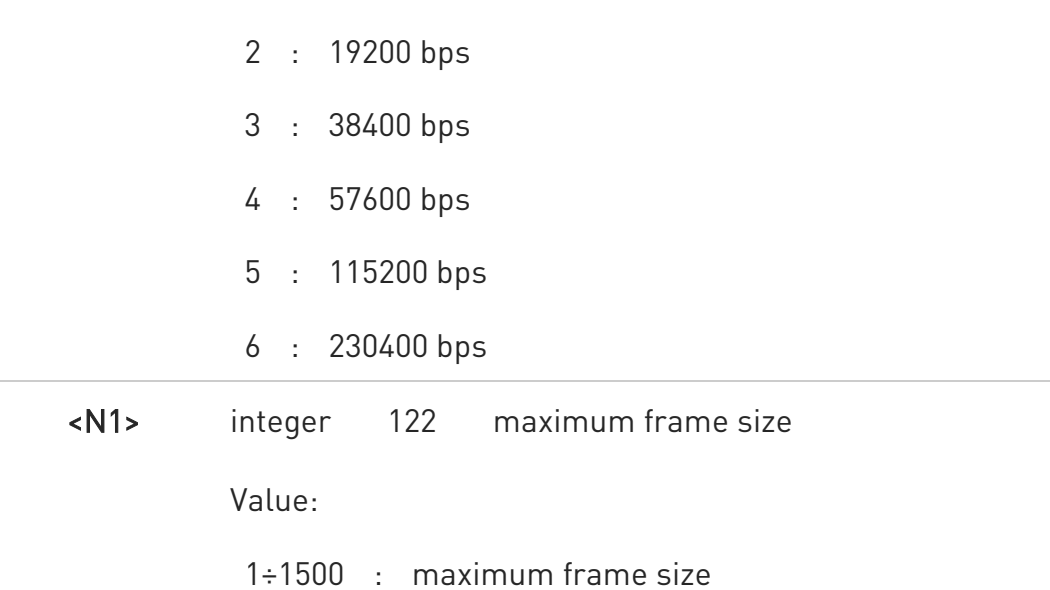

#### Additional info:

 $\blacktriangleright$ For models with the M2M AT Parser support, two command sets are provided depending on the activation status of the M2M AT Parser.

AT#M2MATP=0 (M2M AT Parser disabled) - only <mode> and <subset> parameters are supported.

AT#M2MATP=1 (M2M AT Parser enabled) - <mode>, <subset>,<port\_speed>,<N1> parameters are supported.

- For M2M AT Parser not supported model, only <mode> and <subset> parameters are supported.
- $\bullet$ Note: after entering the *Multiplexed Mode* an inactive timer of five seconds starts. If no CMUX control channel is established before this inactivity timer expires the engine returns to  $AT$  Command Mode
- $\bullet$ Note: all the CMUX protocol parameter are fixed as defined in GSM07.10 and cannot be changed.

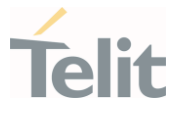

0 Note: the Length Indicator of the information field is fixed to 1 octet.

 $\bullet$ Note: E/A Bit of the Length Indicator should be set to 1 (length <= 127).

#### ← AT+CMUX?

Read command returns the current value of **<mode>** and **<subset>** 

parameters, when M2M AT Parser disabled (AT#M2MATP=0) or M2M AT Parser not supported model in the format:

+CMUX: <mode>,<subset>

Read command returns the current value of <mode>, <subset>, <port speed> and <N1>

parameters, when M2M AT Parser enabled (AT#M2MATP=1) in the format:

+CMUX: <mode>,<subset>,<port\_speed>,<N1>

## ?<sup>1</sup> AT+CMUX=?

Test command returns the range of supported values for parameters

<mode> and <subset> when M2M AT Parser disabled (AT#M2MATP=0) or M2M AT Parser not supported model.

Test command returns the range of supported values for parameters

<mode>, <subset>, <port\_speed> and <N1>. when M2M AT Parser disabled (AT#M2MATP=1).

#### LE910Cx AT Commands Reference Guide

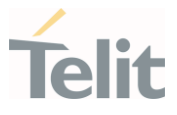

# 3.2.2.53. AT#CMUXMODE - CMUX Mode Set

The module is equipped with the CMUX standard protocol to provide multiplexing features. The #CMUXMODE command configures the CMUX behavior concerning the DTR control line, and the size of the internal output CMUX buffer.

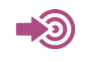

3GPP TS 27.010

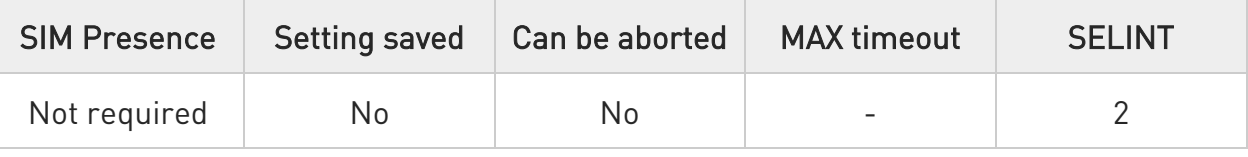

#### → AT#CMUXMODE=<mode>

Set command specifics the CMUX mode

Parameter:

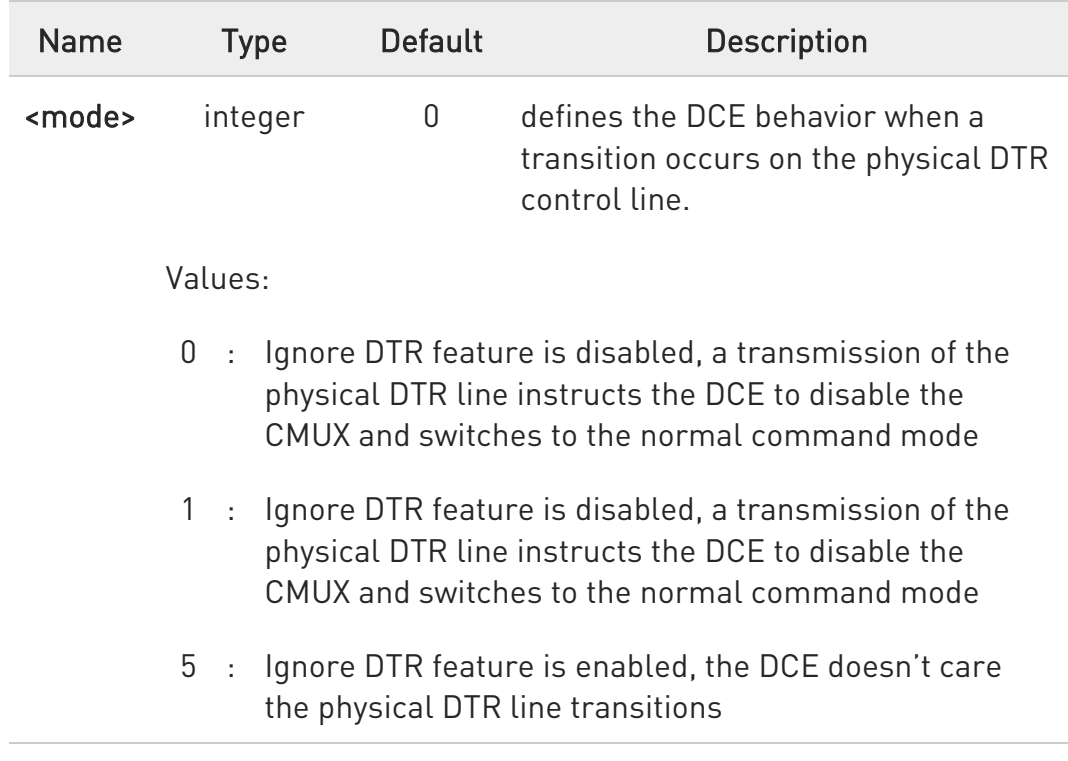

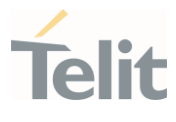

0 Note: DLC establishment on Virtual Channel between mode 0 and mode 1 is different. See Telit Multiplxer SW User Guide for the detailed information

- $\bullet$ Note: a software or hardware reset restores the default value.
- $\bullet$ Note: during cmux session the set command will return ERROR, only the read and test command can be used.
- $\bullet$ Note: All CMUXMODE command will have no effect when M2M AT Parser enabled (AT#M2MATP=1).

#### **FI AT#CMUXMODE?**

Read command returns the current value of <mode> parameter.

#### +CMUXMODE: <mode>

?IT AT#CMUXMODE=?

Test command returns the range of supported values for parameter <mode>

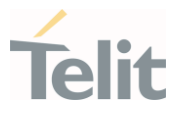

# 3.2.2.54. AT#USBCFG - USB Configuration

USB Composition Configuration

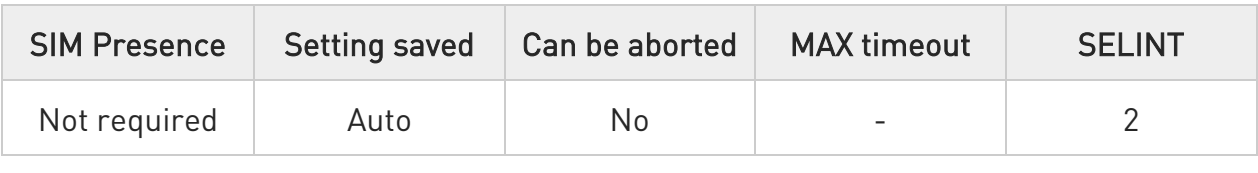

## AT#USBCFG=<composition>

Set the USB composition

Parameter:

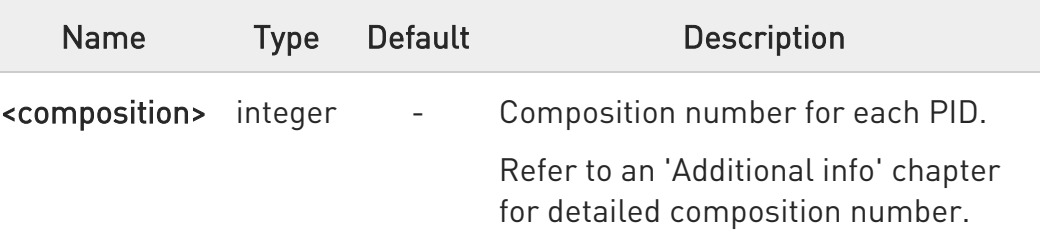

Additional info:

# LE910Cx Linux Products:

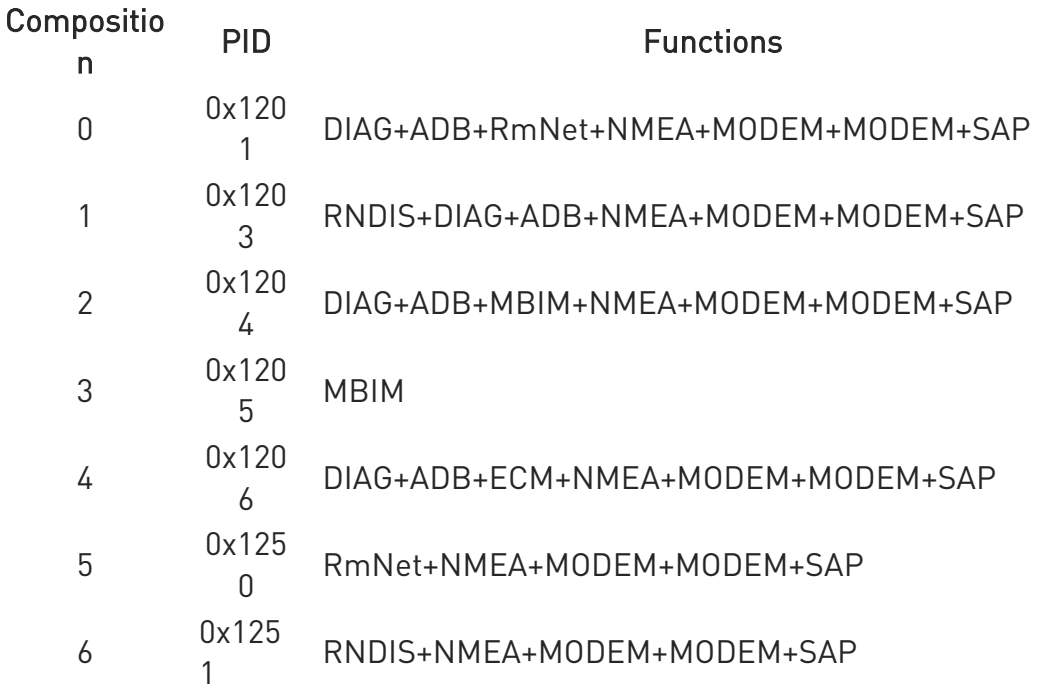

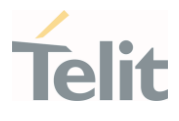

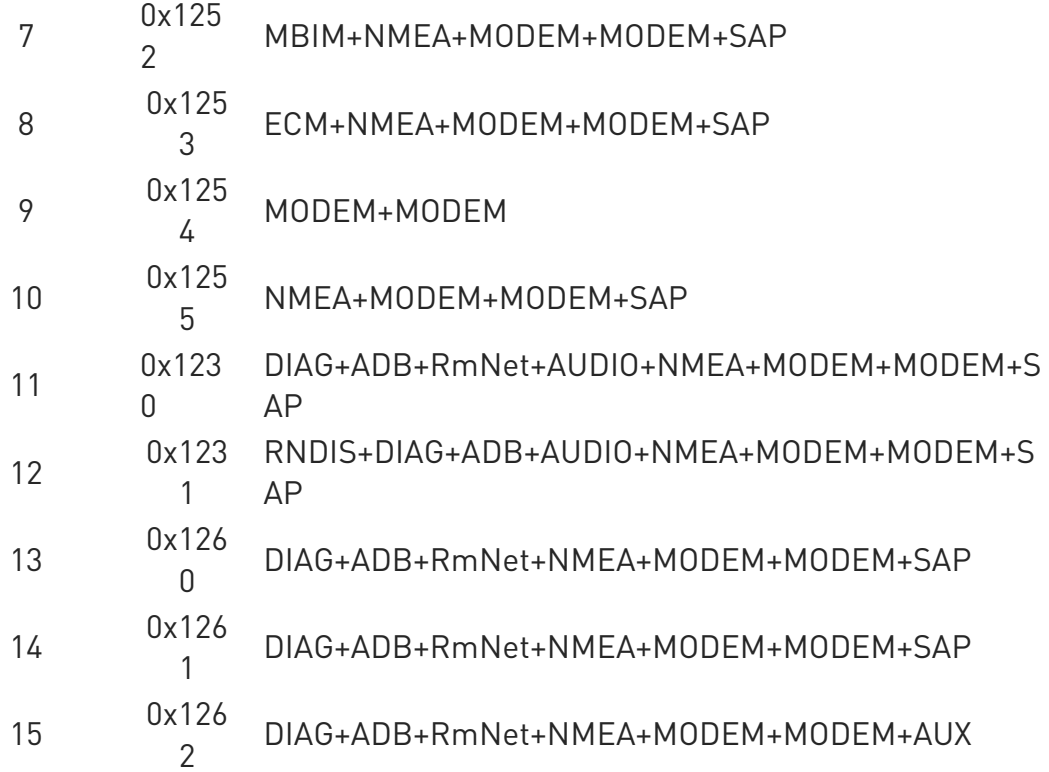

## LE910Cx ThreadX Products:

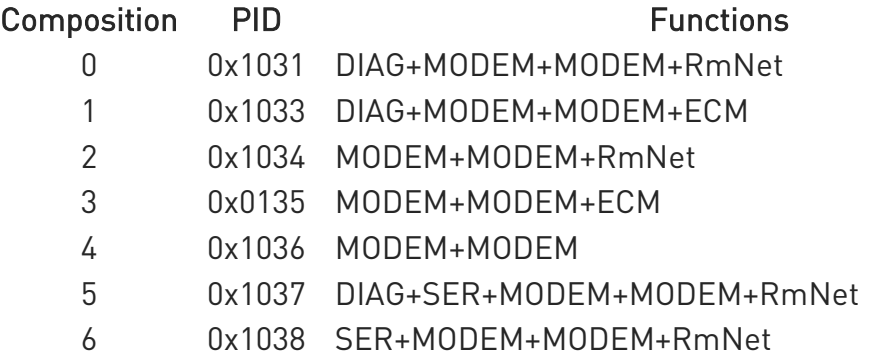

The modem device is reset automatically, and new USB composition applied from the next boot up time.

If trying to set the same composition as currently set the command will return error.

80502ST10950A Rev. 17 Page 213 of 2004 2022-12-02

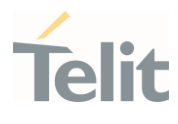

If the new composition was set successfully the command will return OK. If composition settings failed the command will return error.

Default value for USB composition is 0x1201, AT#USBCFG? will return 0 by default.

 $\bullet$ If USBCFG is 3, it is MBIM only mode. For that reason, you can't change the USB composition. If you want to change the USB composition, please use Main UART or refer to "3.2.13. USB Interface" in SW User Guide document.

8 USB compositions 0x1260 and 0x1261 are compositions for Wi-Fi bundling and this USB compositions are not supported in LE910C1-SV/ST/SA.

 $\bullet$ PID 0x1262 is not supported in LE910C1-SV/ST/SA.

 $\bullet$ The value is stored when Set command executed and it is kept even on firmware download case.

0 The SER interface of 0x1037 and 0x1038 PIDs for LE910Cx ThreadX Products could be used only for m2mb application.

This interface isn't mapped with AT channel.

m2m application can use this SER interface with "/dev/usb2" path.

## **FI AT#USBCFG?**

Returns the current composition set by number as detailed in the section above:

## LE910Cx Linux Products:

80502ST10950A Rev. 17 Page 214 of 2004 2022-12-02

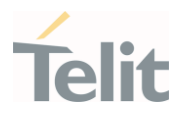

0x1201 composition file returns 0 0x1203 composition file returns 1 0x1204 composition file returns 2 0x1205 composition file returns 3 0x1206 composition file returns 4 0x1250 composition file returns 5 0x1251 composition file returns 6 0x1252 composition file returns 7 0x1253 composition file returns 8 0x1254 composition file returns 9 0x1255 composition file returns 10 0x1230 composition file returns 11 0x1231 composition file returns 12 0x1260 composition file returns 13 0x1261 composition file returns 14 0x1262 composition file returns 15

#### LE910Cx ThreadX Products:

0x1031 composition file returns 0 0x1033 composition file returns 1 0x1034 composition file returns 2 0x1035 composition file returns 3 0x1036 composition file returns 4 0x1037 composition file returns 5 0x1038 composition file returns 6

## ?<sup>1</sup> AT#USBCFG=?

Test command returns all supported values of the parameters <composition>

80502ST10950A Rev. 17 Page 215 of 2004 2022-12-02

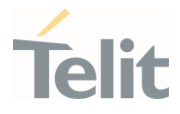

# 3.2.2.55. AT#EXCEPINFO - Read exception information

This command reports the stored exception information.

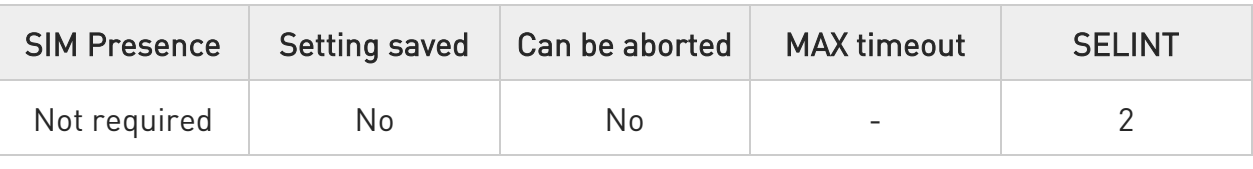

## → AT#EXCEPINFO=<index>

Write command for clear the stored exception information. All the stored information will be cleared if this command entered.

Parameter:

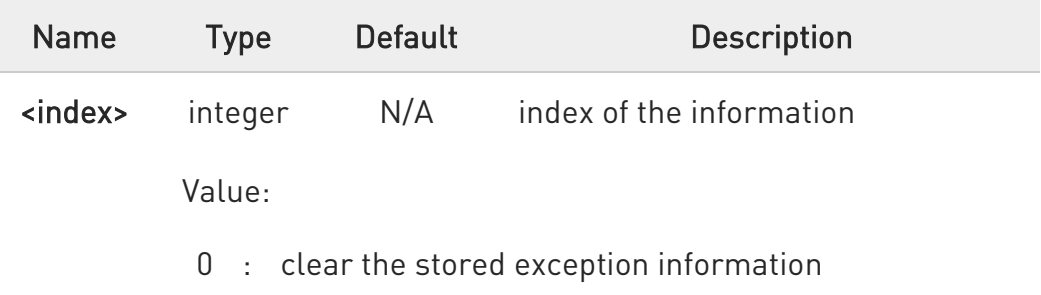

## **AT#EXCEPINFO?**

Read command that reports the stored exception information, in the format:

#EXCEPINFO: <index>,<sw\_ver>,<date>,<time>,<line>,<file>,<msg>

#### Parameters:

<index>: Integer type, index of the information.

<sw\_ver>: String type. Stored software version name information.

<date>: String type, stored date information.

<time>: String type, stored time information. (UTC time. Not local time)

<line>: Integer type, stored line number information.
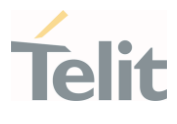

<file>: String type, stored file name information.

<msg>: String type, stored exception message information.

 $\bullet$ - The exception information will be stored up to 5 and will be deleted from the old one when there is new exception.

- If the exception triggered before module get the time information from network, the <date> and <time> can be wrong value.

- This exception information only can be used for the purpose to check there was exception has been happened. The debug process needs full memory dump same as before.

### ?IT AT#EXCEPINFO=?

Test command returns with below format : #EXCEPINFO: (0) OK

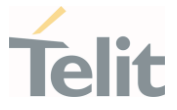

# 3.2.2.56. AT#RESETINFO - Read reason for most recent devices reset or power-down

This command used to get RESET INFO that has reason for most recent devices reset.

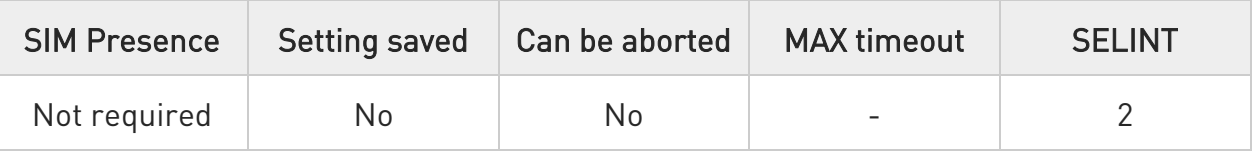

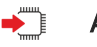

#### AT#RESETINFO

Execution command return last reset reason in the following format

#### RESETINFO: <reset type>

OK

#### <reset type>

- 0 unknown
- 1 warm: (e.g. reset from reboot command)
- 2 hard: (e.g. reset from power key or reset line)
- 3 crash: (e.g. reset due to module crash)

 $\langle \rangle$ AT#RESETINFO RESETINFO: 2

OK

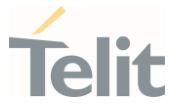

# 3.2.2.57. AT#PORTCFG - Connect Physical Ports to Service Access Points

This command allows to connect Service Access Points (software anchorage points) to the external physical ports.

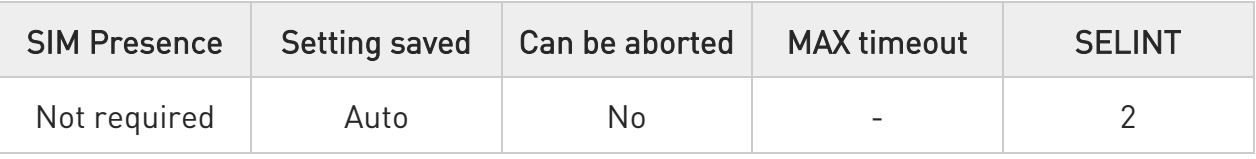

### → AT#PORTCFG=<Variant>

Set command allows to connect Service Access Points to the external physical ports giving a great flexibility. Examples of Service Access Points: AT Parser Instance #1, #2, #3, etc...

Parameter:

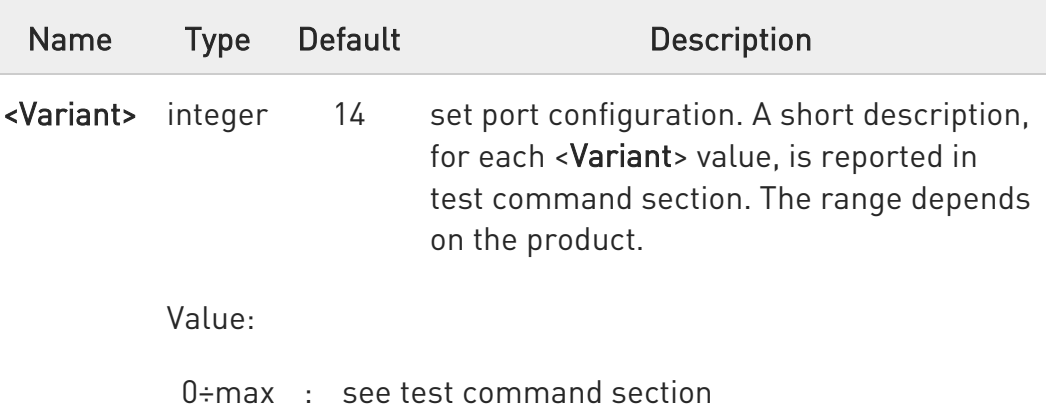

 $\mathbf 0$ To enable the set port configuration, the module must be rebooted.  $\bullet$ In LE910C1-SV/ST/SA/EUX/SAX/SVX and LE910Cx-WWX, the Variant 16 is not supported.  $\bullet$ The default value of parameter <Variant> is 16 in LE910C1- EU/NF/LA (4G+2G).  $\bullet$ Variant 17 is supported for only LE910C1-EUX/SAX/SVX and LE910Cx-WWX.

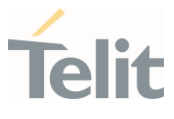

### **AT#PORTCFG?**

Read command returns the requested and the active port configuration in the format:

#### #PORTCFG: <requested>,<active>

Additional info:

 $\blacktriangleright$ Parameters returned by the read command, in format:

#### #PORTCFG: <requested>,<active>

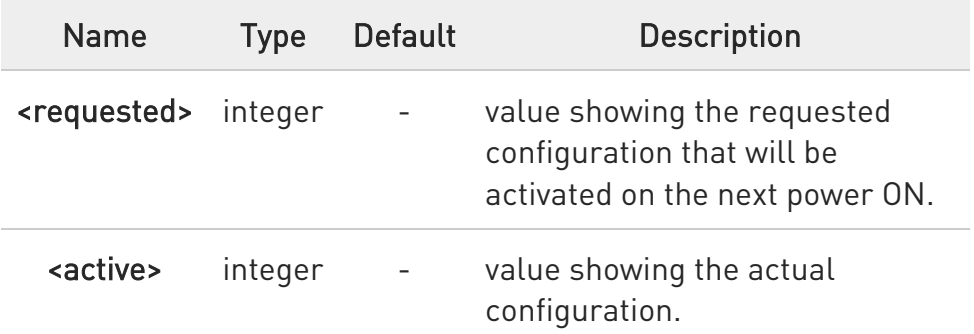

## ?I<sup>"</sup> AT#PORTCFG=?

Test command returns a brief description of the supported ports arrangement solutions.

For each <Variant> are reported, on one row, the logical connections between a physical port (USIF0, USB0, etc.) and a Service Access Point (AT#1, AT#2, etc.).

The test command returns, for example, the following message:

```
AT#PORTCFG=? 
#PORTCFG: Variant=0: AT= USIF0 USB0 USB1 
#PORTCFG: Variant=3: AT= USIF0 USIF1 USB0 
#PORTCFG: Variant=8: AT= USB0 USB1 
#PORTCFG: Variant=11: AT= USIF0 USB0 USB1; NMEA= USIF1 
#PORTCFG: Variant=14: AT= USIF0 USIF1 USB0 USB1 
#PORTCFG: Variant=15: AT= USIF0 USB0 USB1; CONSOLE= USIF1 
#PORTCFG: Variant=16: AT= USIF0 USB0 USB1; BT= USIF1
```
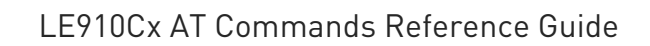

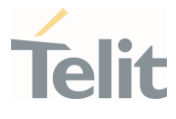

#### #PORTCFG: Variant=17: AT= USIF0 USB0 USB1; SPI= USIF1

OK

The <Variant> range depends on the product.

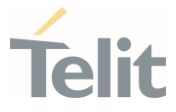

# 3.2.2.58. AT#ATDELAY - AT Command Delay

This command sets a delay in second for the execution of successive AT command.

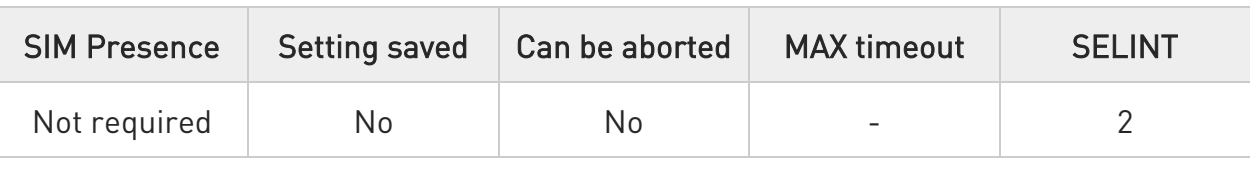

### AT#ATDELAY=<delay>

Set command sets a delay in second for the execution of successive AT command.

#### Parameter:

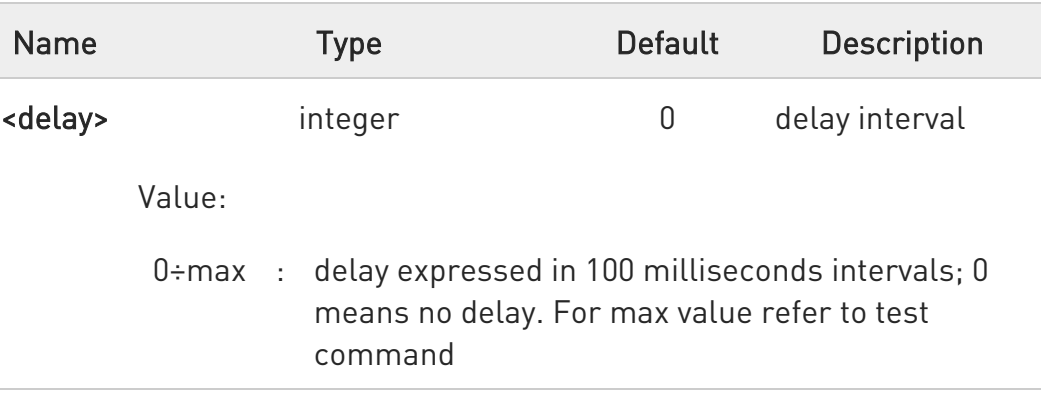

0 <delay> is only applied to first command executed after #ATDELAY

## **AT#ATDELAY?**

Read command reports the currently selected parameter in the format:

### #ATDELAY: <delay>

### ?IT AT#ATDELAY=?

Test command returns the supported range of values for parameter <delay>.

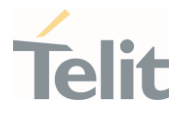

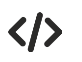

Set 5 seconds delay for "AT#GPIO=1,1,1" command

AT#GPIO=1,0,1;#ATDELAY=50;#GPIO=1,1,1 OK

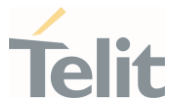

## 3.2.2.59. AT#CMAR - Selective Master Reset

This AT command is used to reset user data to factory default on Modem NV and AP AppZone file system.

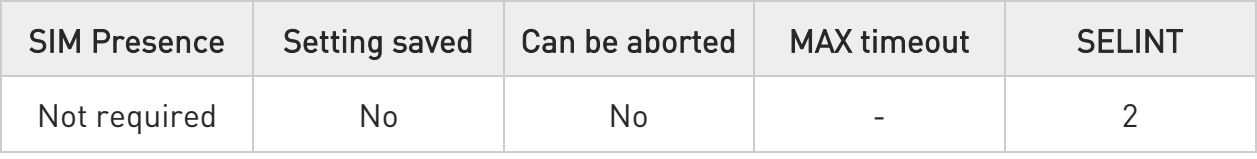

### AT#CMAR=<unused>[,<resetType>]

Set command resets user data. The user data on Modem NV and AP AppZone file system will be reset to default.

Parameters:

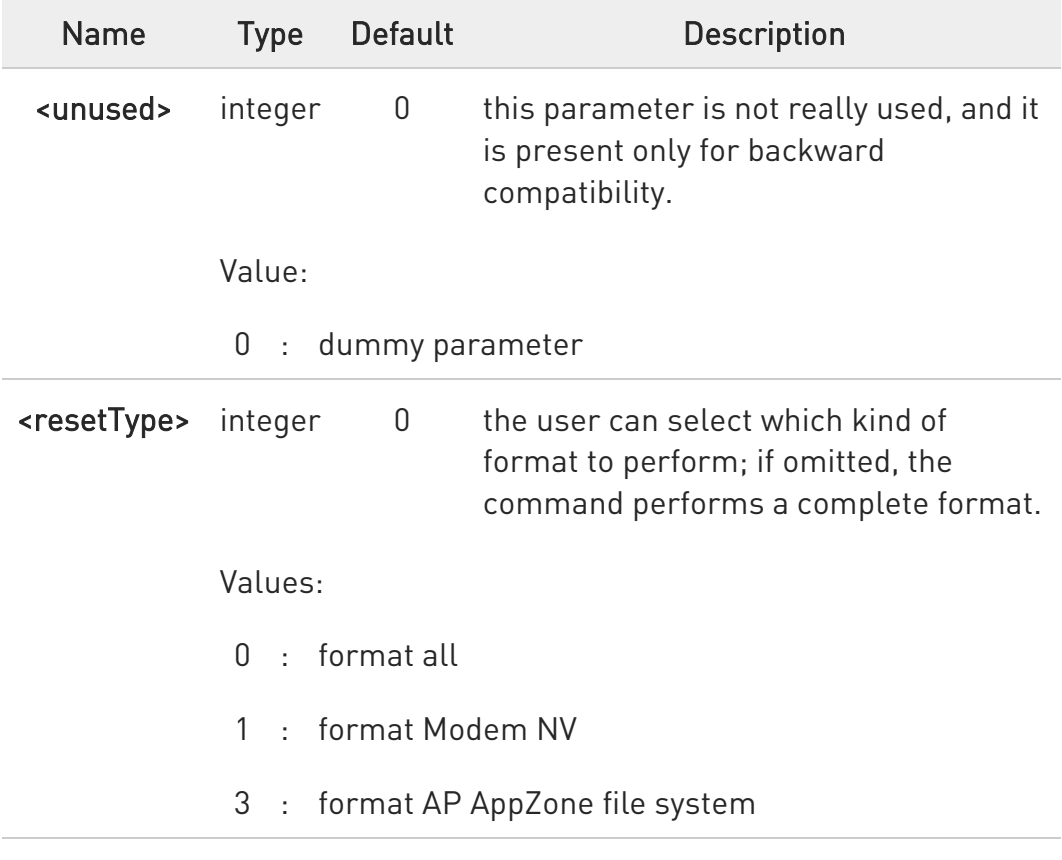

If parameter <resetType> is omitted, the command has the same behavior as AT#CMAR=0,0.

80502ST10950A Rev. 17 Page 224 of 2004 2022-12-02

 $\bullet$ 

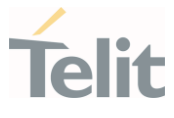

 $\bullet$ This command will just reset user files in "/mod" directory for AP AppZone file system.

 $\bullet$ After the execution is done, the module will automatically reboot.

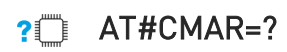

Test command returns <unused> value and <resetType> values.

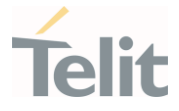

## 3.2.2.60. AT&Z - Store Telephone Number in the Internal Phonebook

The command stores a telephone number in the internal phonebook.

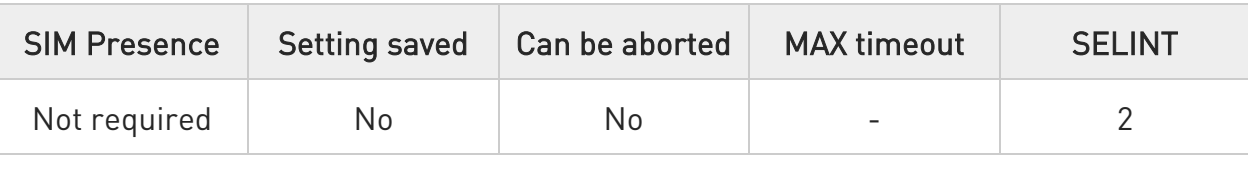

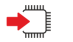

#### $\blacktriangleright$  AT&Z<n>=<nr>

Execution command stores the telephone number <nr> in the record <n>. Parameters:

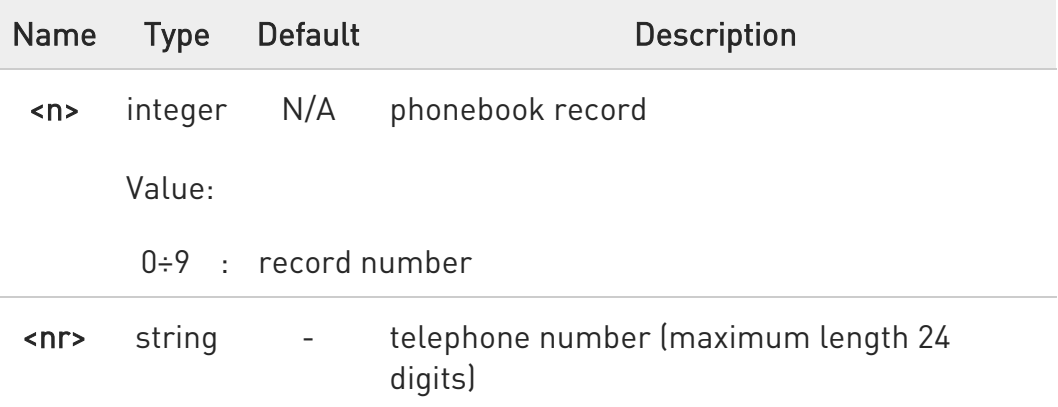

- 0 The module has a built-in non-volatile memory where 10 telephone numbers can be stored, each one having a maximum of 24 digits.
- $\bullet$ The records cannot be overwritten and must be cleared before rewriting. To delete the record <n>, issue the command AT&Z<n>=<CR>.
- $\bullet$ The records in the module memory can be viewed with the command &N, and the phone number stored in record <n> can be dialed using the ATDS=<n>.

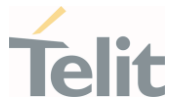

## 3.2.2.61. AT&N - Display Internal Phonebook Stored Numbers

The command displays telephone numbers stored in the internal phonebook.

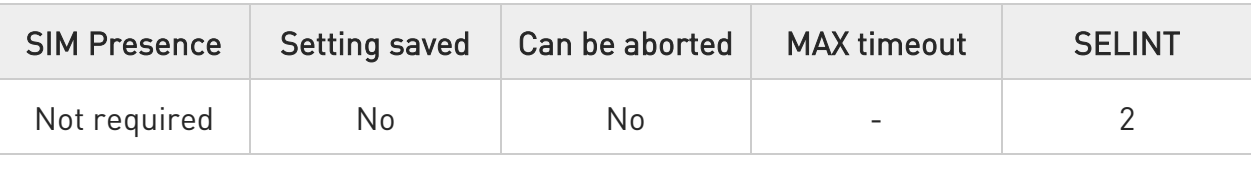

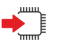

## $\blacktriangleright$  AT&N[<n>]

Execution command returns the telephone number stored at the <n> position in the internal memory.

#### Parameter:

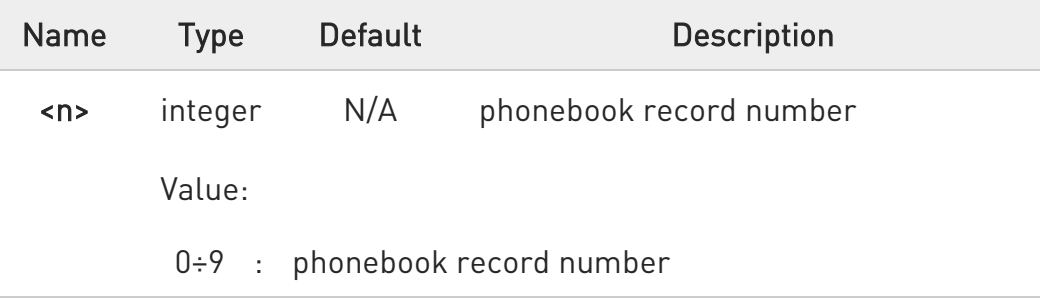

 $\bullet$ If parameter <n> is omitted, then all the internal records are shown.

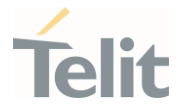

#### LE910Cx AT Commands Reference Guide

# 3.2.2.62. AT#Z - Extended Reset

This command loads both base section and extended section.

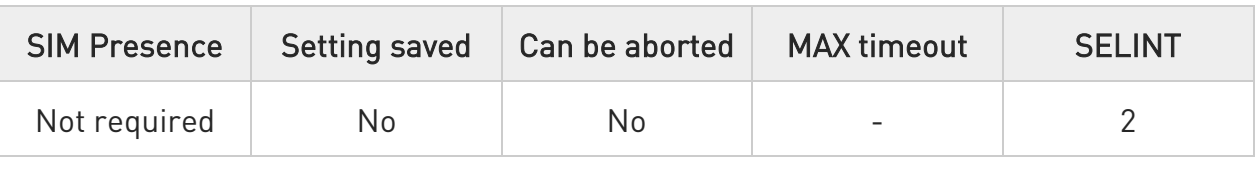

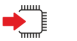

### AT#Z=<profile>

Set command loads both base section and extended section of the specified user profile stored with AT&P.

#### Parameter:

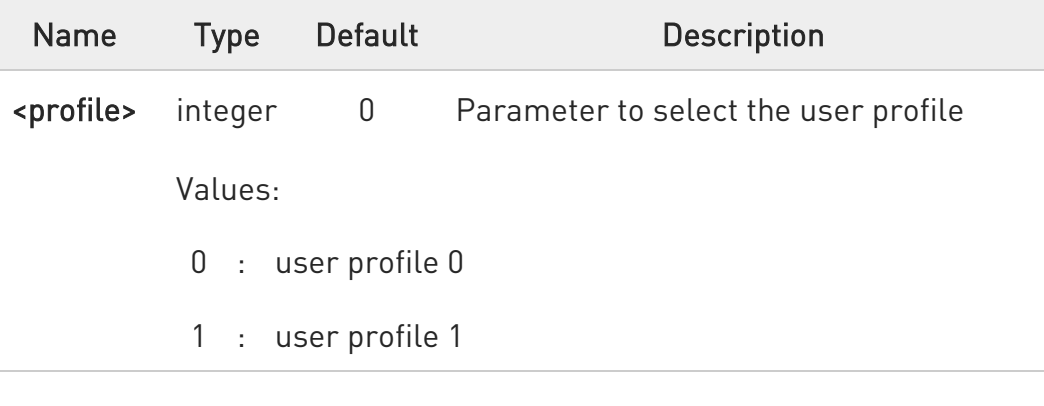

# $?$  AT#Z=?

Test command returns OK result code.

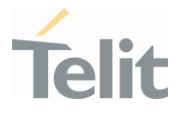

# 3.2.2.63. AT&V2 - Display Last Connection Statistics

The command displays last connection statistics.

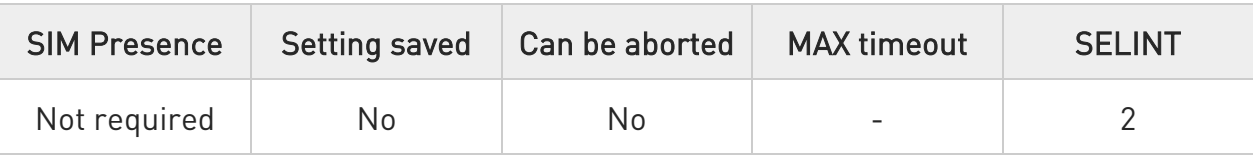

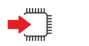

## AT&V2

Execution command returns the last connection statistics and connection failure reason.

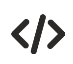

Example of connection statistics get with no connection and no error.

• AT&V2

TOTAL CONNECTION TIME : 0:00:00 CONNECTION FAILURE REASON : powered off

OK

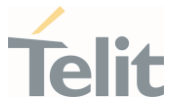

## 3.2.2.64. AT#IMEISV - Request IMEI and Software Version Number

This command returns the International Mobile Station Equipment Identity and Software Version Number.

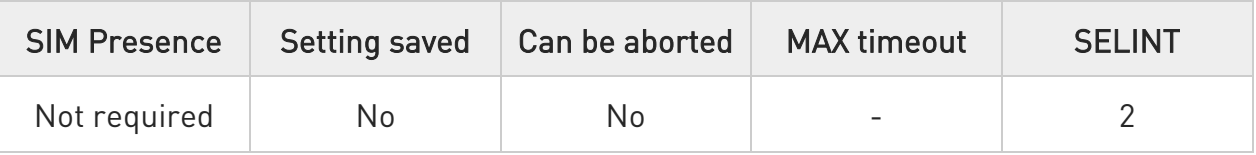

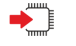

### AT#IMEISV

Execution command returns the International Mobile Station Equipment Identity and Software Version Number, identified as the IMEISV of the module.

Additional info:

- $\blacktriangleright\blacktriangleright$ The IMEISV is composed of the following elements (each element shall consist of decimal digits only):
	- Type Allocation Code (TAC). Its length is 8 digits.

- Serial Number (SNR) is an individual serial number uniquely identifying each equipment within each TAC. Its length is 6 digits.

- Software Version Number (SVN) identifies the software version number of the mobile equipment. Its length is 2 digits.

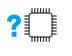

#### AT#IMEISV=?

Test command returns OK result code.

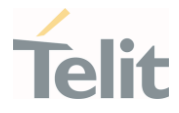

# 3.2.2.65. AT&V0 - Display Current Configuration and Profile

The command displays current modem configuration and profile.

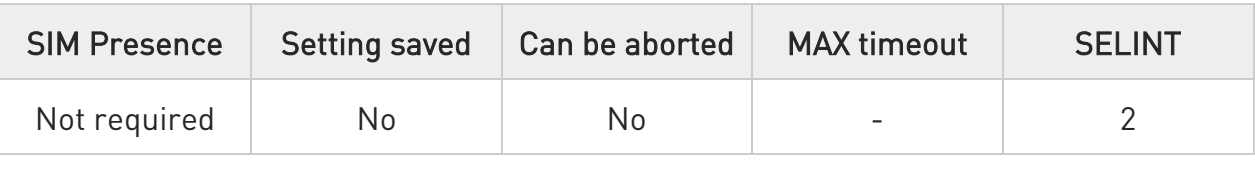

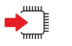

### AT&V0

6

Execution command returns all the modem configuration parameters settings.

This command is the same as &V, it is included only for backwards compatibility.

 $\bullet$ The row of information about CTS (C106) OPTIONS is in the output of &V0 only for compatibility reasons and represents only a dummy value.

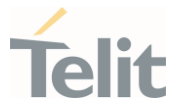

# 3.2.2.66. AT#FWSWITCH - Set Active Firmware Image

Set command allows enabling one configuration of the firmware configurations embedded on product.

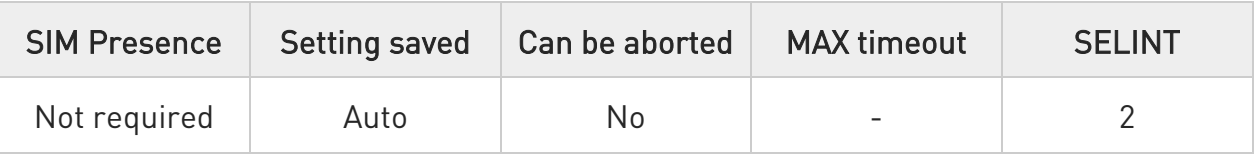

### AT#FWSWITCH=<net\_conf>[,<storage\_conf>[,<restore\_user\_conf>]]

Set command allows enabling one configuration of the firmware configurations embedded on product.

#### Parameters:

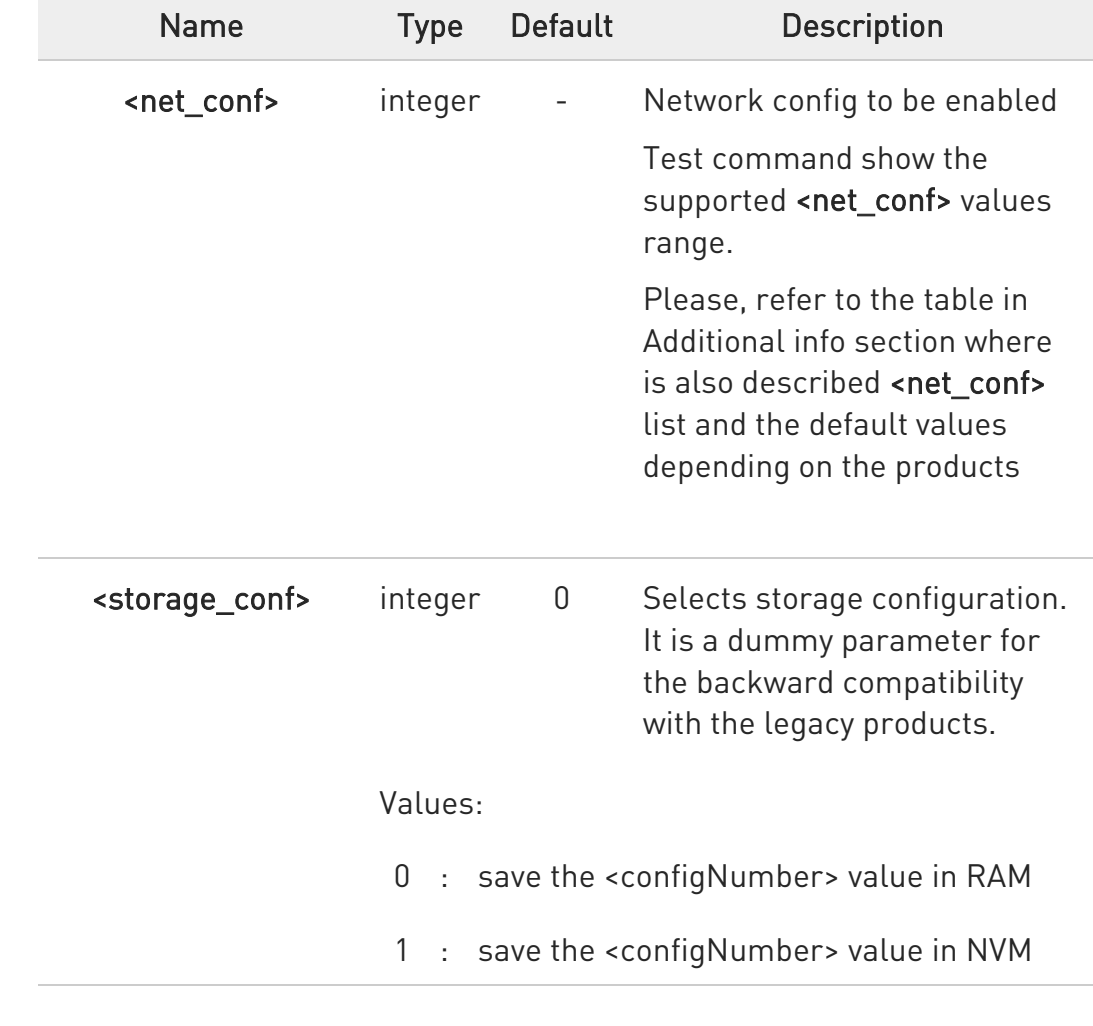

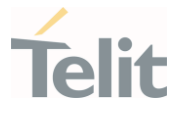

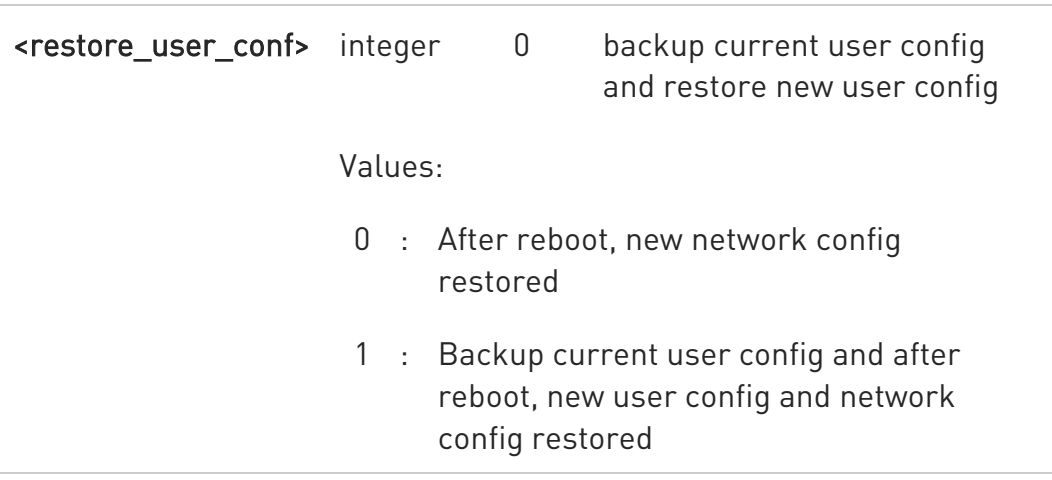

Additional info:

 $\blacktriangleright\blacktriangleright$ 

- Product Network Config default value LE910Cx-NF  $0 = AT&T, 1 = Verizon, 2 =$ T-Mobile,  $3 =$  Bell,  $4 =$ Telus 0 LE910Cx-AP 10 = NTT Docomo, 11 = Telstra, 12 = KDDI, 13 = Softbank, 14 = Vodafone New Zealand 10 LE910C4- CN  $20 =$ China Mobile,  $21 =$ China Unicom, 22 = China Telecom 20 LE910C1- NS  $30 =$  Sprint,  $31 =$ SouthernLINC 30 LE910Cx-WWX  $0 = AT&T, 1 = Verizon, 3 =$ Bell, 4 = Telus, 40 = Global, 101 = T-Mobile Deutsche  $\overline{0}$
- <net\_conf> identifies the network config as shown in the following table.

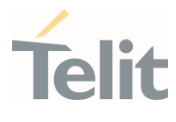

A This AT command is available on products which support multiple customizations: LE910Cx-NF(D), LE910Cx-CN, LE910C1-NS, LE910Cx-WWX(D) and LE910Cx-AP. LE910C1-AP only for Telstra config does not support this AT command.

 $\bullet$ This AT command performs a system reboot and factory restore.

 $\bullet$ **<storage\_conf>** setting value has no effect on firmware configuration. It is only for the backward compatibility.

 $\bullet$ A current activated <net\_conf> maintained, even if new firmware updated and factory default value restored. For example, in case of current <net\_conf> is VZW, VZW config maintained when updating new firmware.

8 If <restore\_user\_conf> parameter is set to 1, current user config is stored before reboot, and then new user config restored on new configuration at boot time. User config is stored and restored separately per network config. User config indicates setting values for the specific AT command set, which are listed as below:

+CGDCONT, +WS46, +COPS, #BND, #AUTOBND, #ENS, #SCFG, #ENHSIM, #ICMP, #SMSMODE, #DNS, #SCFGEXT, #SSLCFG, #SSLSECCFG, #SSLSECDATA, #SSLEN, #SGACTCFG, #SGACTCFGEXT, #SCFGEXT2, #HTTPCFG, #SCFGEXT3, #SMTPCFG, #PROTOCOLCFG

- 0 Softbank configuration is not available on .xx8 official version and older version for commercial.
- 6 25.21.xx1 for LE910Cx-AP ( Japan ) support 3 network configs ( 10 = NTT Docomo, 12 = KDDI, 13 = Softbank )

### **AT#FWSWITCH?**

Read command reports the current active firmware image:

#FWSWITCH: <net\_conf>,<storage\_conf>,<restore\_user\_conf>

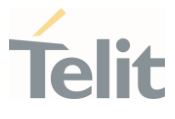

## ?<sup>1</sup> AT#FWSWITCH=?

Test command reports the range of supported values for parameters <configNum>, <storageNum>, <restore\_user\_conf>.

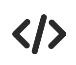

Switch to configuration 1-VZW:

AT#FWSWITCH =1 **OK** 

Store current user config - 0 for network config 0 - AT&T, and restore user config - 1 on new newwork config 1 - VZW on next boot time:

AT#FWSWITCH =1,0,1 OK

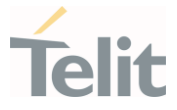

## 3.2.2.67. AT#FWAUTOSIM - Automatic Carrier Switch By SIM

This command is the functionality for automatic carrier switch by SIM.

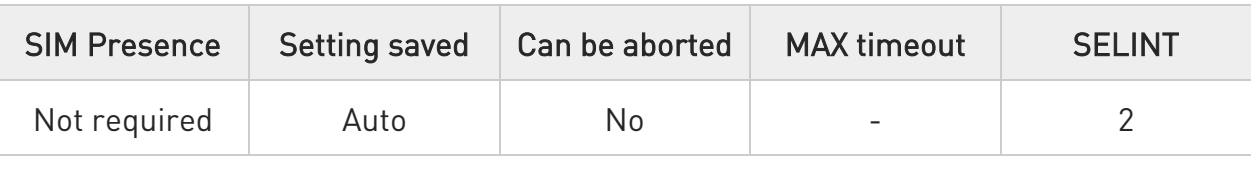

#### → AT#FWAUTOSIM=<mode>

Set command sets automatic carrier switch enable mode by SIM.

Parameter:

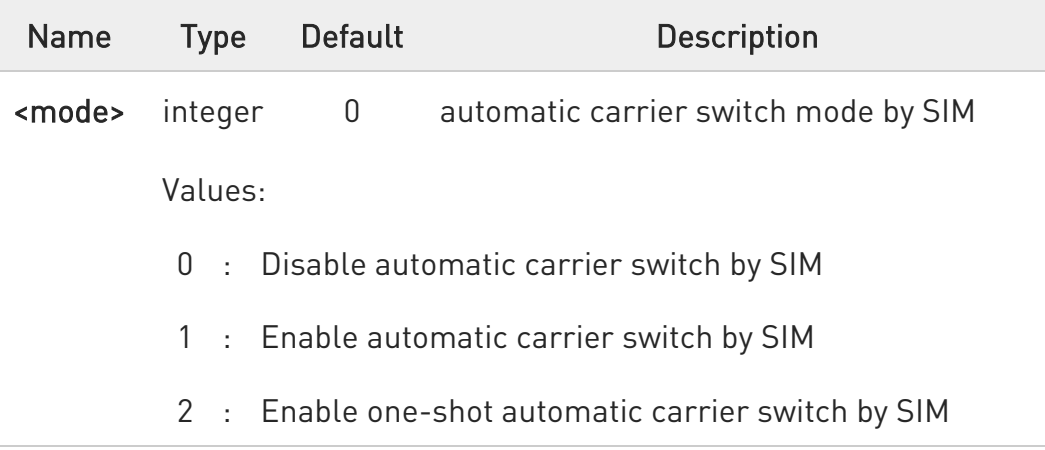

- $\bullet$ If automatic carrier switch mode is enabled, the #FWSWITCH command will return ERROR.
- $\bullet$ This AT command is available on LE910Cx-NF, LE910Cx-CN, LE910C1-NS, LE910Cx-AP and LE910Cx-WWX. LE910C1-AP only for Telstra config don't support this AT command.

### **AT#FWAUTOSIM?**

Read command reports the current stored <mode>.

### #FWAUTOSIM: <mode>

80502ST10950A Rev. 17 Page 236 of 2004 2022-12-02

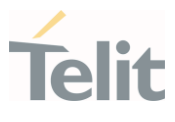

#### Additional info:

 $\blacktriangleright\blacktriangleright$ automatic carrier switch mode by SIM

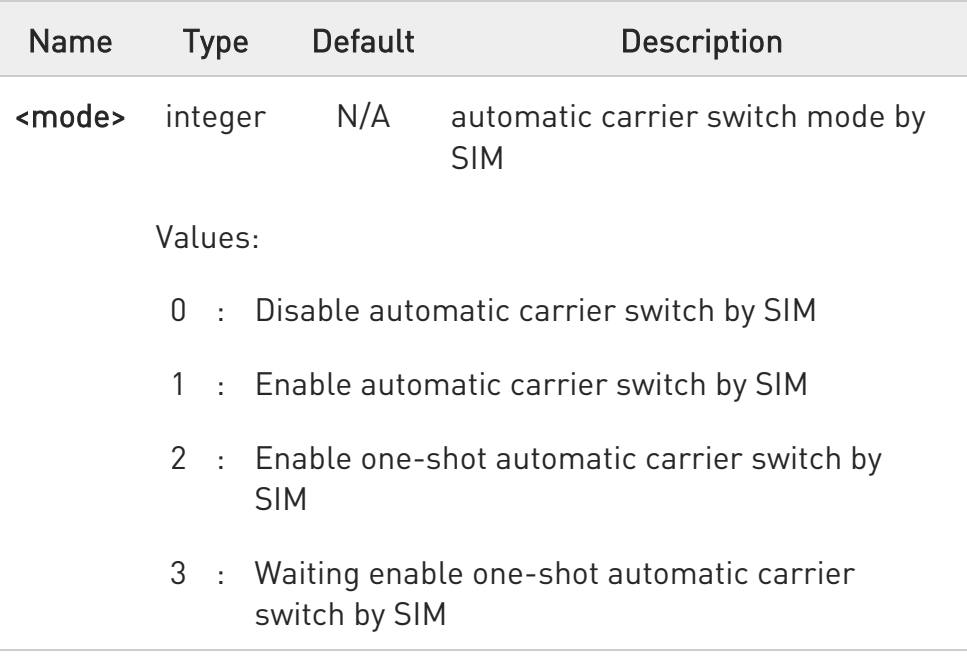

#### ?I AT#FWAUTOSIM=?

Test command reports the supported range of values for parameter <mode>.

### #FWAUTOSIM: (0-2)

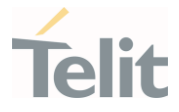

# 3.2.2.68. AT#SECIFCFG - Secure Interface Configuration

This command allows to set the interface secured and non-secured.

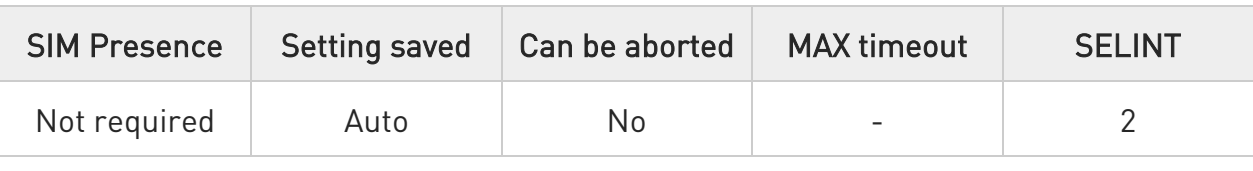

#### AT#SECIFCFG=<sec\_mask>,<pwd>

Set command set the interface secured and non-secured.

#### Parameters:

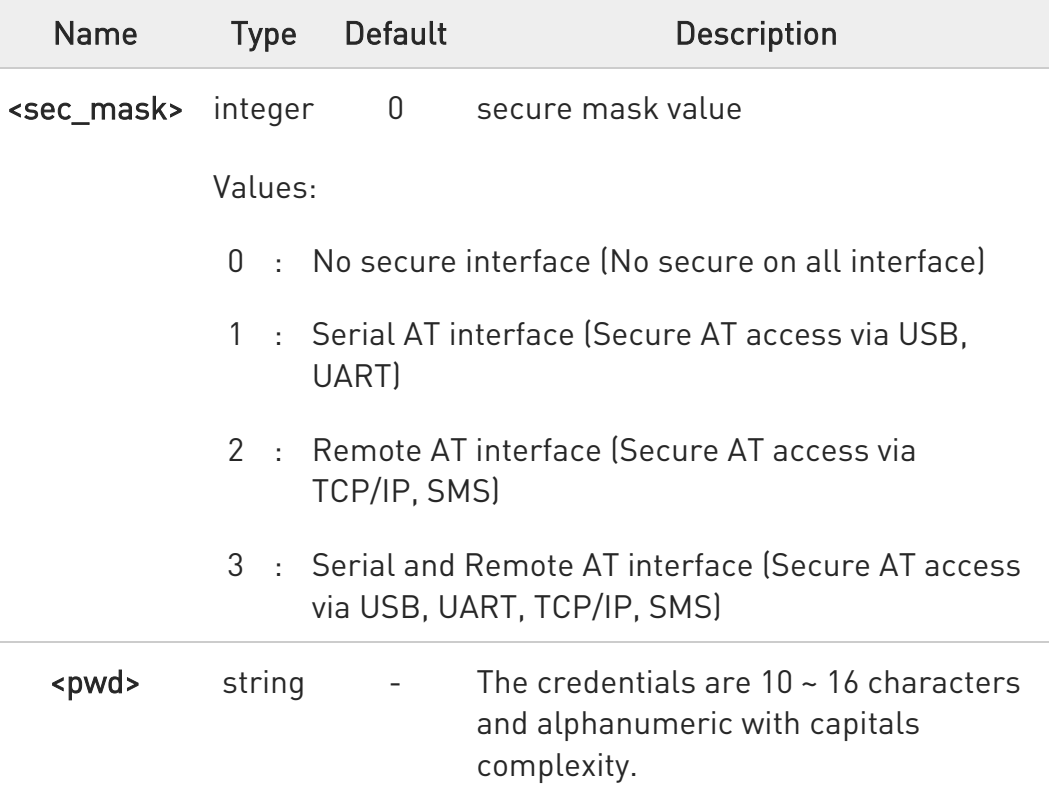

Additional info:

 $\blacktriangleright\blacktriangleright$ Once Interface secure enabled, all AT command is not available except for secure AT commands #SECIFCFG, #SECIFAUTH and #SECIFPWD until interface access is authenticated.

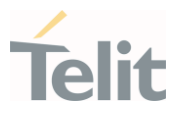

 $\bullet$ Need to reboot for new configuration.

 $\bullet$ Default password is "0123456789".

### **AT#SECIFCFG?**

Read command returns the values in the following format:

#### #SECIFCFG: <sec\_mask>

0 : No secure interface (No secure on all interface : default)

- 1 : Serial AT interface (secure AT access via USB, UART)
- 2 : Remote AT interface (secure AT access via TCP/IP, SMS)

3 : Serial and Remote AT interface (Secure AT access via USB, UART, TCP/IP, SMS)

Ex) AT#SECIFCFG? #SECIFCFG: 1

OK

## ?IT AT#SECIFCFG=?

Test command returns the range of supported values for all the parameters.

AT#SECIFCFG=? #SECIFCFG: (0-3),(10-16)

OK

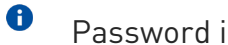

Password is not displayed.

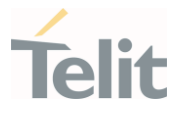

# 3.2.2.69. AT#SECIFAUTH - Secure Interface Authentication

This command will be gotten an authentication with password.

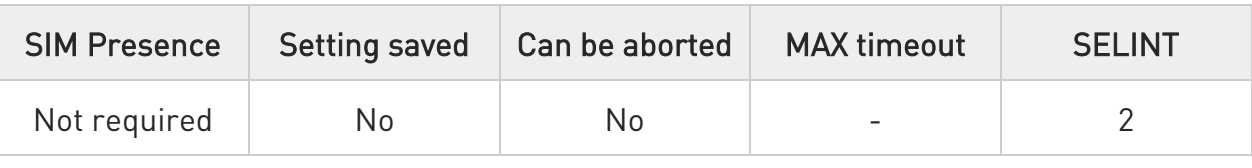

#### → AT#SECIFAUTH=<pwd>

This command will be gotten an authentication with password.

Parameter:

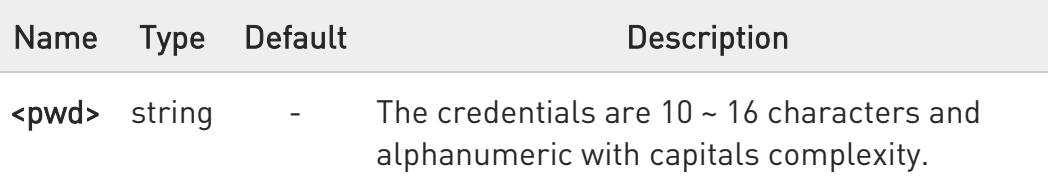

 $\bullet$ Default password is "0123456789".

# **AT#SECIFAUTH?**

Read command returns the values in the following format:

#### #SECIFAUTH: <current authentication status>

- 0 : No authentication requirement
- 1 : Require authentication
- 2 : Authenticated

### Ex) AT#SECIFAUTH? #SECIFAUTH: 1

OK

## ?IT AT#SECIFAUTH=?

80502ST10950A Rev. 17 Page 240 of 2004 2022-12-02

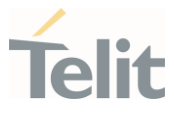

Test command returns the range of supported values for all the parameters.

AT#SECIFAUTH=? #SECIFAUTH: (10-16)

OK

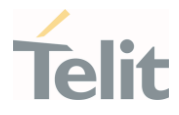

# 3.2.2.70. AT#SECIFPWD - Secure Interface Password

This command can change authentication password.

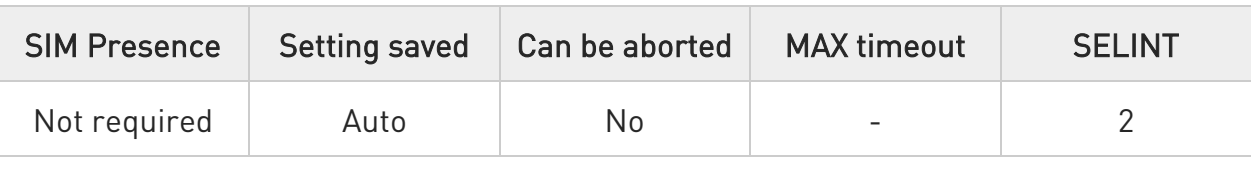

#### AT#SECIFPWD=<old\_pwd>,<new\_pwd>,<new\_pwd>

This command can change authentication password. New password needs twice with the same value.

#### Parameters:

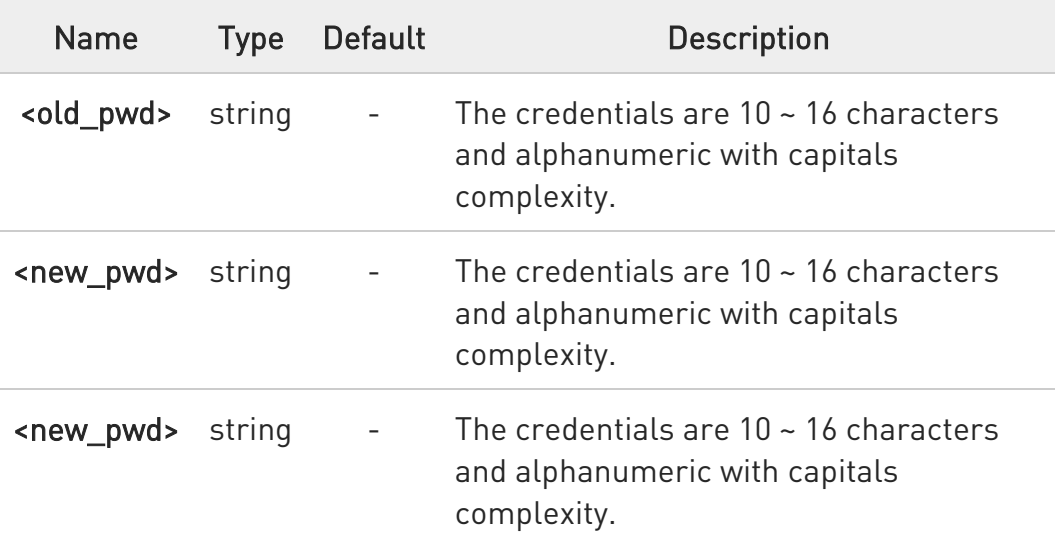

Default password is "0123456789".

### ?II AT#SECIFPWD=?

 $\bullet$ 

Test command returns the range of supported values for all the parameters.

AT#SECIFPWD=? #SECIFPWD: (10-16),(10-16),(10-16)

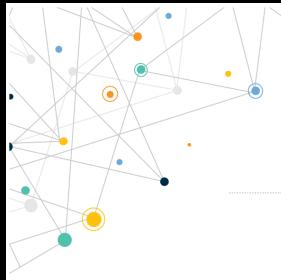

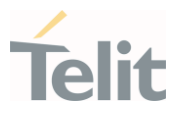

OK

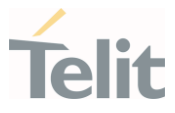

# 3.2.2.71. AT#CQI - HSDPA Channel Quality Indication

This command returns the channel quality indication of the <mode> parameter which is PLMN mode bit in the CSP file with SIM.

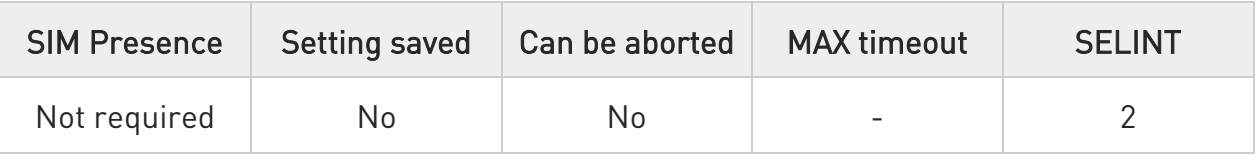

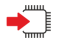

### AT#CQI

Execution command indicates channel quality indication in the form:

#### #CQI: <cqi>

Additional info:

 $\blacktriangleright\blacktriangleright$ CQI values:

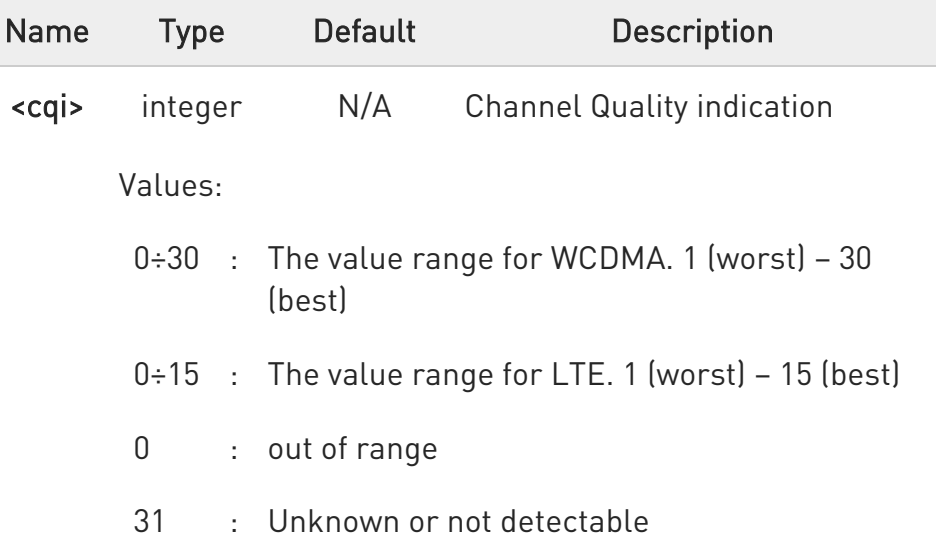

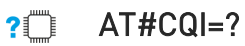

80502ST10950A Rev. 17 Page 244 of 2004 2022-12-02

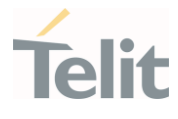

Test command returns the supported range of values of the parameter <cqi>.

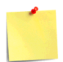

Will only work while socket is open and data transfer is active. Working only with UTRAN and E-UTRAN (see +WS46).

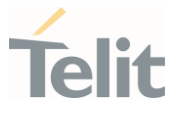

# 3.2.2.72. AT#FRATTRIGGER - Configure FRAT Trigger parameter

This command sets the parameter needed to trigger the FRAT.

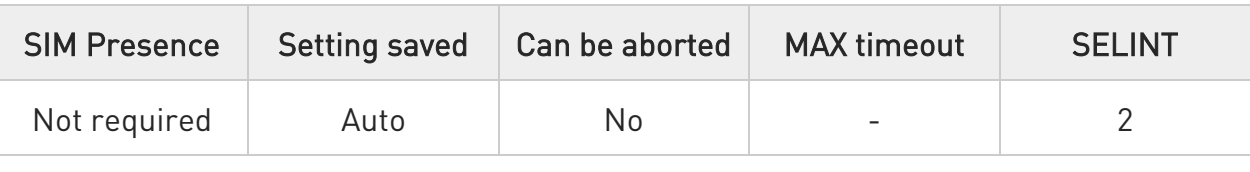

### AT#FRATTRIGGER=<gpio\_pin>[,<trigger\_value>]

This command sets the parameter needed to trigger the FRAT.

#### Parameters:

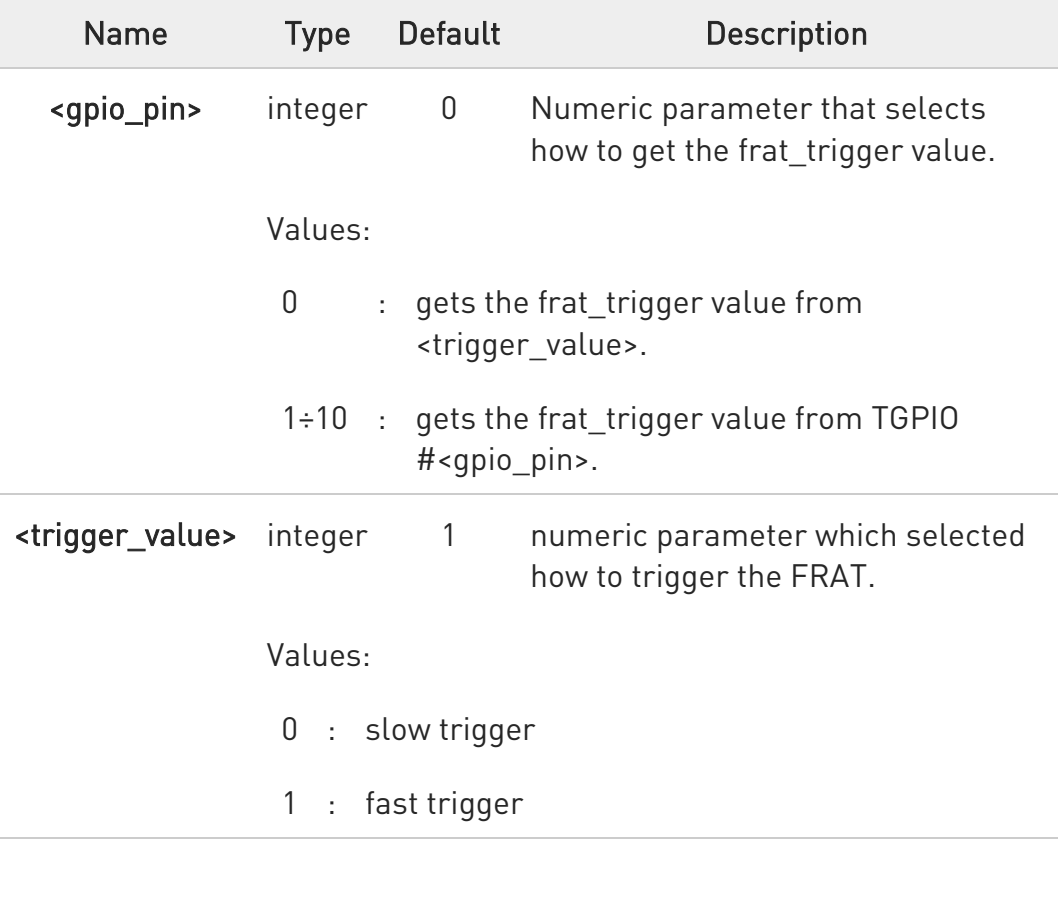

<gpio\_pin> is attached to ALT8 func (see AT#GPIO).

<gpio\_pin> is save to NVM.

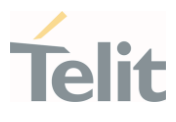

 $\bullet$ <gpio\_pin> default is 0.

 $\bullet$ <trigger\_value> default is 1.

 $\bullet$ <trigger\_value> will reset to default in each power up.

 $\bullet$ It can support only AT&T specific module.

### **AT#FRATTRIGGER?**

Read command returns the current settings for the frat trigger: #FRATTRIGGER: <gpio\_pin>,<trigger\_value>

## ?IT AT#FRATTRIGGER=?

Test command returns the supported range of parameters <gpio\_pin>,<trigger\_value>

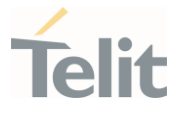

# 3.2.2.73. AT#PDPAUTH - PDP Authentication Parameters

This set command specifies PDP authentication parameters values for a PDP context identified by the (local) context identification parameter <cid>.

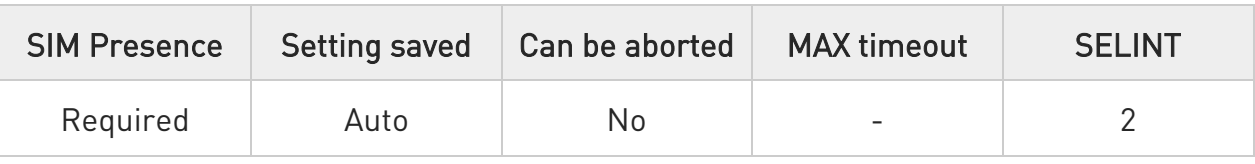

### AT#PDPAUTH=<cid>,<auth\_type>,[<username>,[<password>]]

Set command specifies PDP authentication parameters values for a PDP context identified by the (local) context identification parameter <cid>.

#### Parameters:

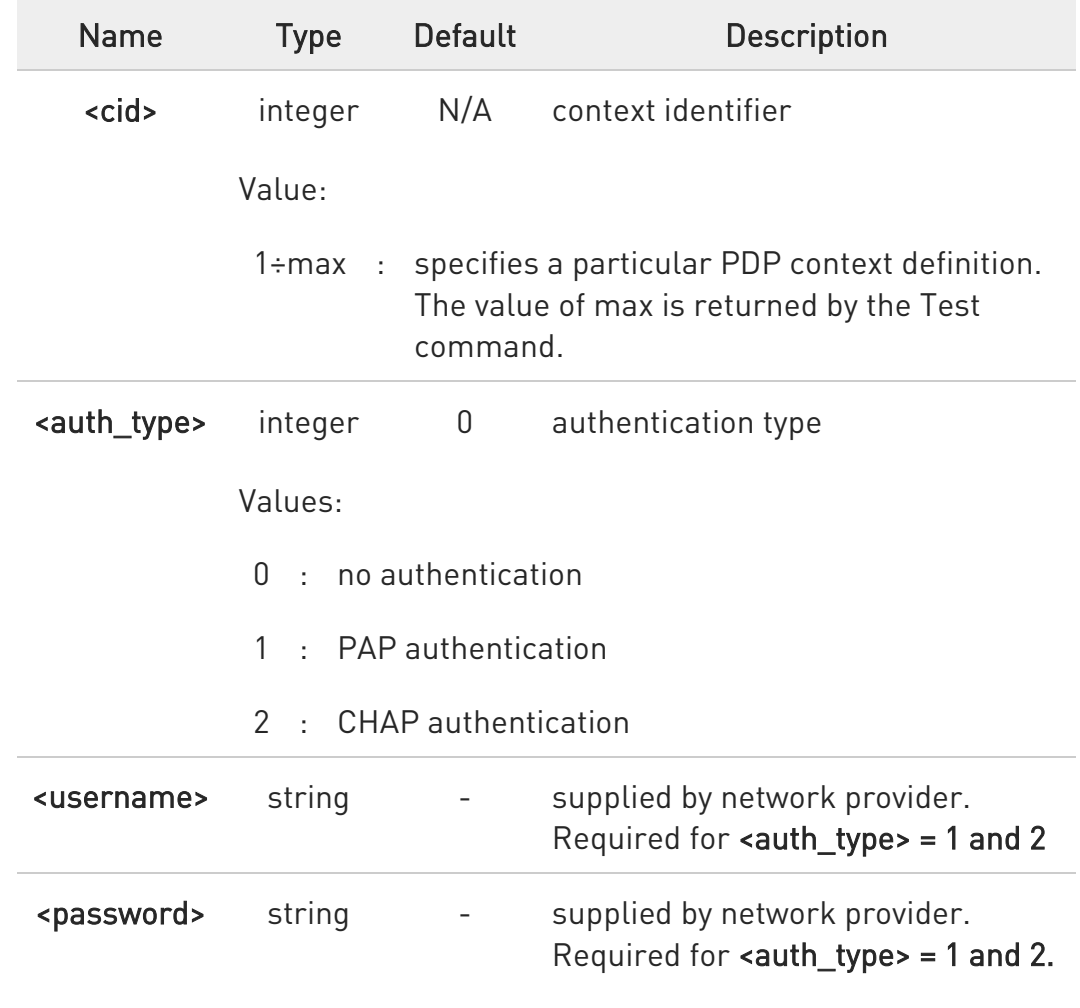

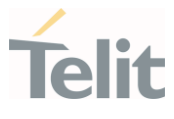

### **FI AT#PDPAUTH?**

Read command returns the PDP authentication parameters, excluding <password>, set for every PDP, in the format:

#PDPAUTH: <cid1>,<auth\_type1>,<username1><CR><LF>

#PDPAUTH:<cidmax>,<auth\_typemax>,<usernamemax><CR><LF>]]

## ?II AT#PDPAUTH=?

...

Test command reports the supported range of values for parameters <cid> and <auth\_type> and the maximum allowed length of the string parameters <password> and <username>.

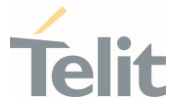

3.2.2.74. AT#TXCAL4G - Change Max TX Power Level for a Supported Band

This command changes the maximum power level for the specified band.

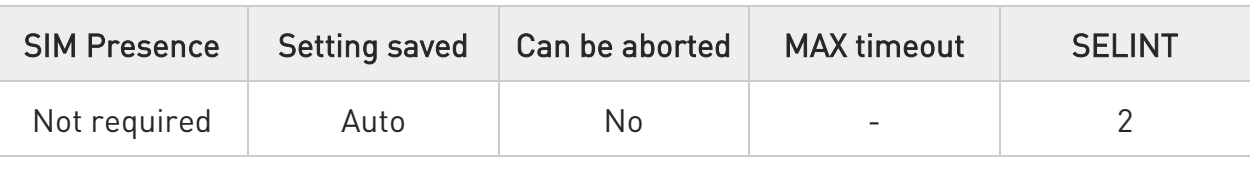

#### $\rightarrow$  AT#TXCAL4G=<band>[,<txPwrLev>]

Parameters:

Set command changes the tx power level for the specified band.

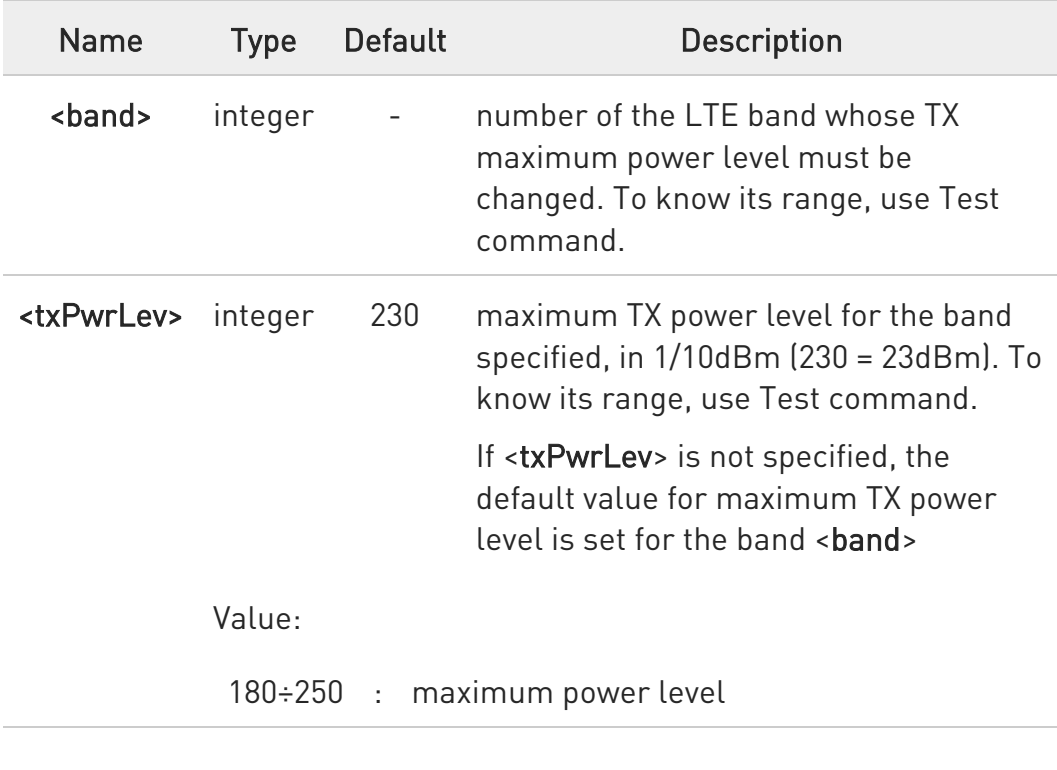

 $\bullet$ <txPwrLev> input resolution is dBm10.(Qualcomm limitation)  $\bullet$ LTE band 71 doesn't support resolution dBm10.(Qualcomm limitation)  $\bullet$ After command set, you have to reboot modem.

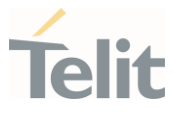

### **FI AT#TXCAL4G?**

Read command returns the bands supported and the maximum power level set for each band in the format:

#TXCAL4G: <br/>band>,<txPwrLev> #TXCAL4G: <band>,<txPwrLev> #TXCAL4G: <band>,<txPwrLev> #TXCAL4G: <band>,<txPwrLev> #TXCAL4G: <band>,<txPwrLev> ...

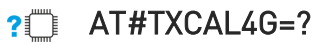

Test command reports the supported range of parameters values.

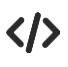

LTE band 71 doesn't support resolution dBm10.

• AT#TXCAL4G=71,232 ERROR AT#TXCAL4G=71,230 OK

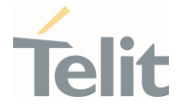

### 3.2.2.75. AT#TXCAL - TX Calibration

This command change the Tx power level for the band specified.

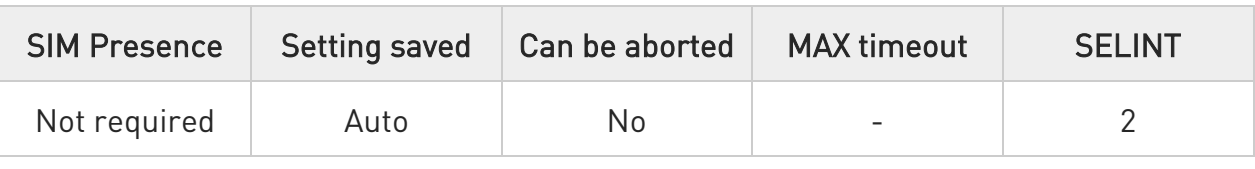

#### AT#TXCAL=<band>[,<value1>,<value2>,……<value16>]

Set command change the Tx power level for the band specified.

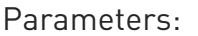

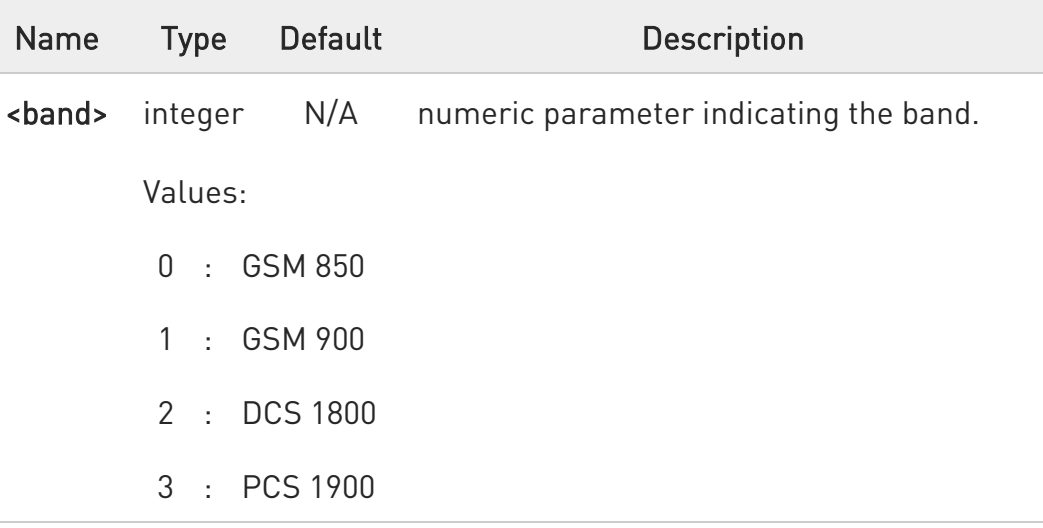

6 The set command (AT#TXCAL=<br/>bnd> ) causes the values for <br/>bnd> band to reuse the default ones

After command set, you have to reboot modem.

#### **AT#TXCAL?**

Read command returns the current parameter settings for each band in the format:

#TXCAL: <value\_1>,<value\_2>,....,<value\_16>

#TXCAL: <value\_1>,<value\_2>,....,<value\_16>

80502ST10950A Rev. 17 Page 252 of 2004 2022-12-02
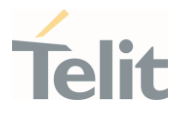

#TXCAL: <value\_1>,<value\_2>,....,<value\_16> #TXCAL: <value\_1>,<value\_2>,....,<value\_16>

#### ?<sup>1</sup> AT#TXCAL=?

Test command reports the supported range of parameters values.

80502ST10950A Rev. 17 Page 253 of 2004 2022-12-02

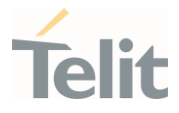

# 3.2.2.76. AT#CIND - Indication Control Reader Indication

This command gets the Indicator Control for current values.

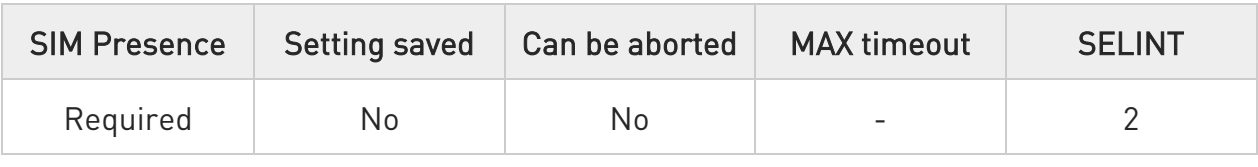

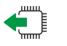

#### AT#CIND?

Read command returns the current values of +CIND, in the format.

#### #CIND: <cind\_ind>,<cind\_ind>,…<cind\_ind>

Additional info:

- $\blacktriangleright\blacktriangleright$ <cind\_ind> - cind current set value according to the index of +CIND command
	- 0 unset

1 - set

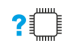

#### AT#CIND=?

Test command returns the supported range of values for the +CIND set <cind\_ind>

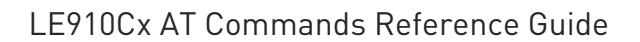

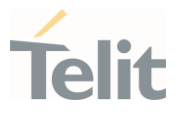

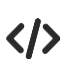

Next command changed the +CIND values: AT+CIND=1,0,1,0,0,1,0,1,1,0,0

Next command to query the current value of all indicators: AT#CIND? #CIND:1,0,1,0,0,1,0,1,1,0,0

OK

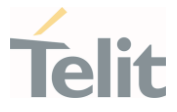

# 3.2.2.77. AT#MTUSIZE - Configure the MTU Size

This command sets a fixed MTU size. It must be issued before activating a PDP context.

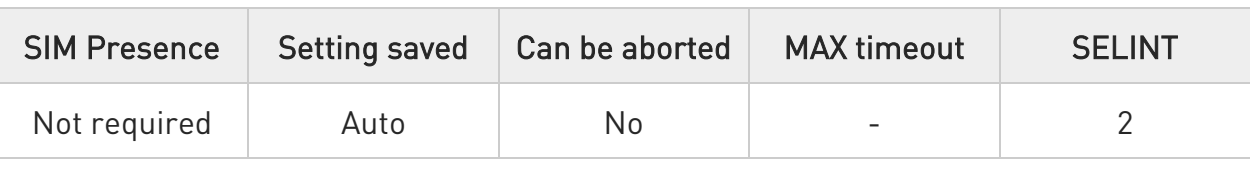

#### → AT#MTUSIZE=<MTU>

Parameter:

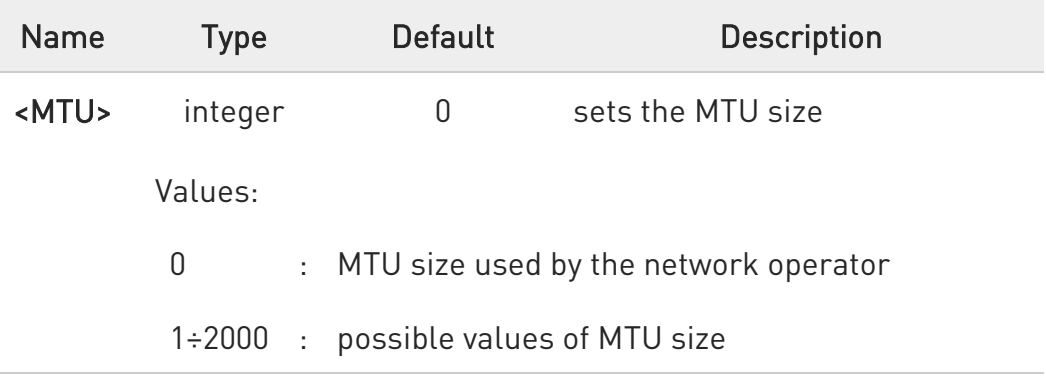

 $\bullet$ Values from 1 to 67 are accepted but are mapped onto value 0. Refer to RFC 791, § 3.2, paragraph "Fragmentation and Reassembly", which reports the following:

"Every internet module must be able to forward a datagram of 68 octets without further fragmentation. This is because an internet header may be up to 60 octets, and the minimum fragment is 8 octets."

#### **AT#MTUSIZE?**

Read command returns the current settings for <MTU> in the format:

#### #MTUSIZE: <MTU>

80502ST10950A Rev. 17 Page 256 of 2004 2022-12-02

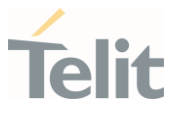

# ?ID AT#MTUSIZE=?

Test command returns the supported range of parameter <MTU>.

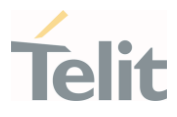

### 3.2.2.78. AT#TID - Request Telit ID

The command returns Telit ID and version number.

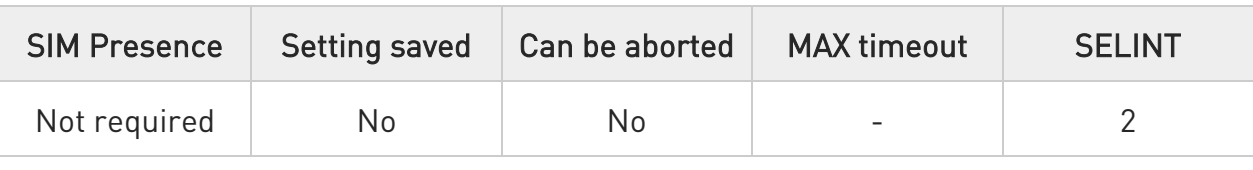

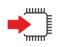

#### AT#TID

Execution command returns device Telit ID and version number separated by a comma, followed by an OK at newline.

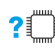

# $?$  AT#TID=?

Test command returns OK result code.

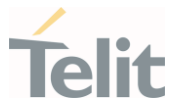

### 3.2.2.79. AT+IMEISV - Request IMEI and Software Version Number

This command returns the International Mobile Station Equipment Identity and Software Version Number.

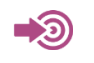

3GPP TS 23.003

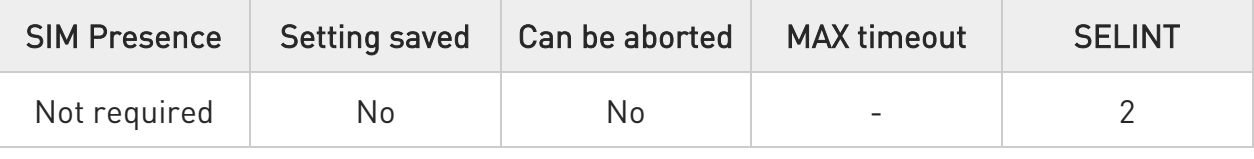

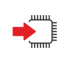

#### AT+IMEISV

Execution command returns the International Mobile Station Equipment Identity and Software Version Number, identified as the IMEISV of the module.

Additional info:

- ▶▶ The IMEISV is composed of the following elements (each element shall consist of decimal digits only):
	- Type Allocation Code (TAC). Its length is 8 digits.
	- Serial Number (SNR) is an individual serial number uniquely identifying each equipment within each TAC. Its length is 6 digits.
	- Software Version Number (SVN) identifies the software version number of the mobile equipment. Its length is 2 digits.

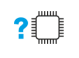

#### AT+IMEISV=?

Test command returns OK result code.

80502ST10950A Rev. 17 Page 259 of 2004 2022-12-02

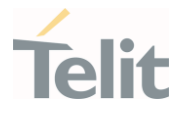

### 3.2.2.80. AT#CGMM - Request Model Identification

This command returns the device model identification.

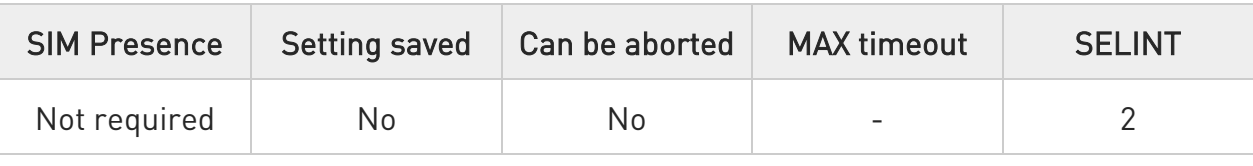

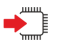

#### AT#CGMM

Execution command returns the device model identification code, with command echo.

AT#CGMM #CGMM: <code></sup>

OK

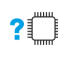

#### ?<sup>1</sup> AT#CGMM=?

Test command returns OK result code.

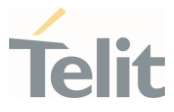

### 3.2.2.81. AT#IMSPDPSET - sets IMS Pdp APN Name

This command sets IMS Pdp APN Name. This name should be one of the APN names set in +CGDCONT command and appropriated context will be opened for IMS.

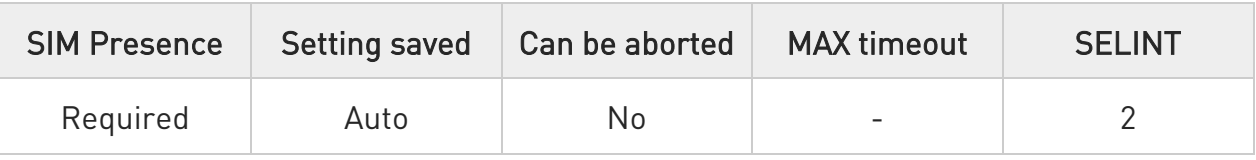

#### AT#IMSPDPSET=<pdpApnName>

This command sets IMS Pdp APN Name.

This name should be one of the APN names set in +CGDCONT command and appropriated context will be opened for IMS.

#### Parameter:

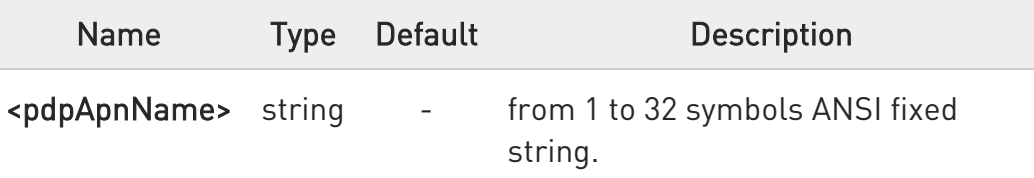

Can be used with or without quotes.

#### **AT#IMSPDPSET?**

 $\bullet$ 

Read command reports existing IMS Pdp APN Name in format:

#### #IMSPDPSET: ims

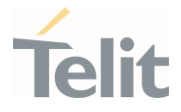

# 3.2.2.82. AT#FWTDEVICESET - Set FWT device for enabling 911 calling

Set FWT device for enabling 911 calling.

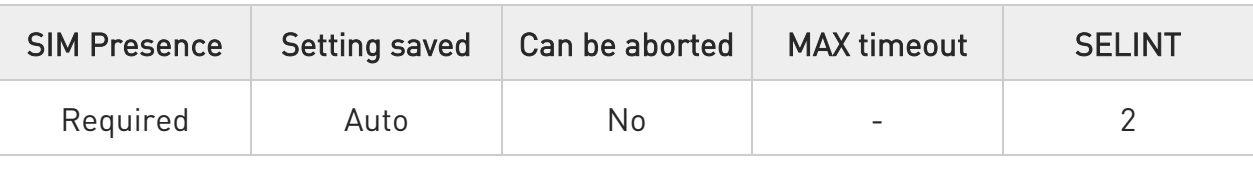

#### → AT#FWTDEVICESET=<mode>

This command is used to set FWT(Fixed Wireless Terminal) device for enabling 911 calling.

Parameter:

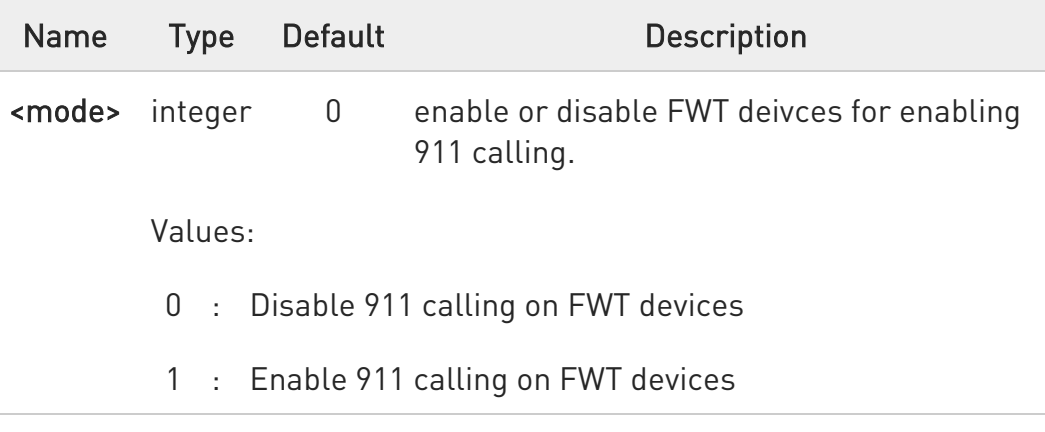

0 This command is for Verizon and the UE shall include following proprietary headers in the SIP INVITE:

P-Com.ServiceType: Static-Emergency

P-com.E911ServiceType: VZWFreedom

 $\bullet$ This command is only available when using "VZWFreedom" which is the specified service type of emergency call on the FWT device.

Even if this command is not set, there is no affect when using emergency calls or general voice calls.

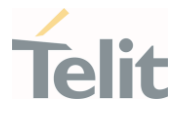

 $\bullet$ FWT devices are defined as LTE capable devices that allow users to make voice calls by connecting external devices (example: a landline telephone).

#### **AT#FWTDEVICESET?**

Read command reports whether FWT device for enabling 911 calling is currently enabled or not, in the format:

#### #FWTDEVICESET: <mode>

#### ?IT AT#FWTDEVICESET=?

Test command returns the range of supported values for all the parameters.

AT#FWTDEVICESET=? #FWTDEVICESET: (0-1)

OK

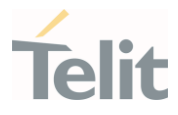

# 3.2.2.83. AT#WKIO - Set RING CFG Parameters

This command configures the service.

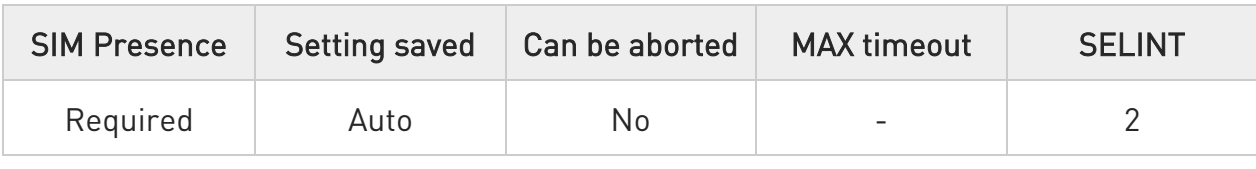

#### AT#WKIO=[<Mode>[,<Pin>[,<Trigger>[,<Timer>]]]]

Set command configures the service.

Parameters:

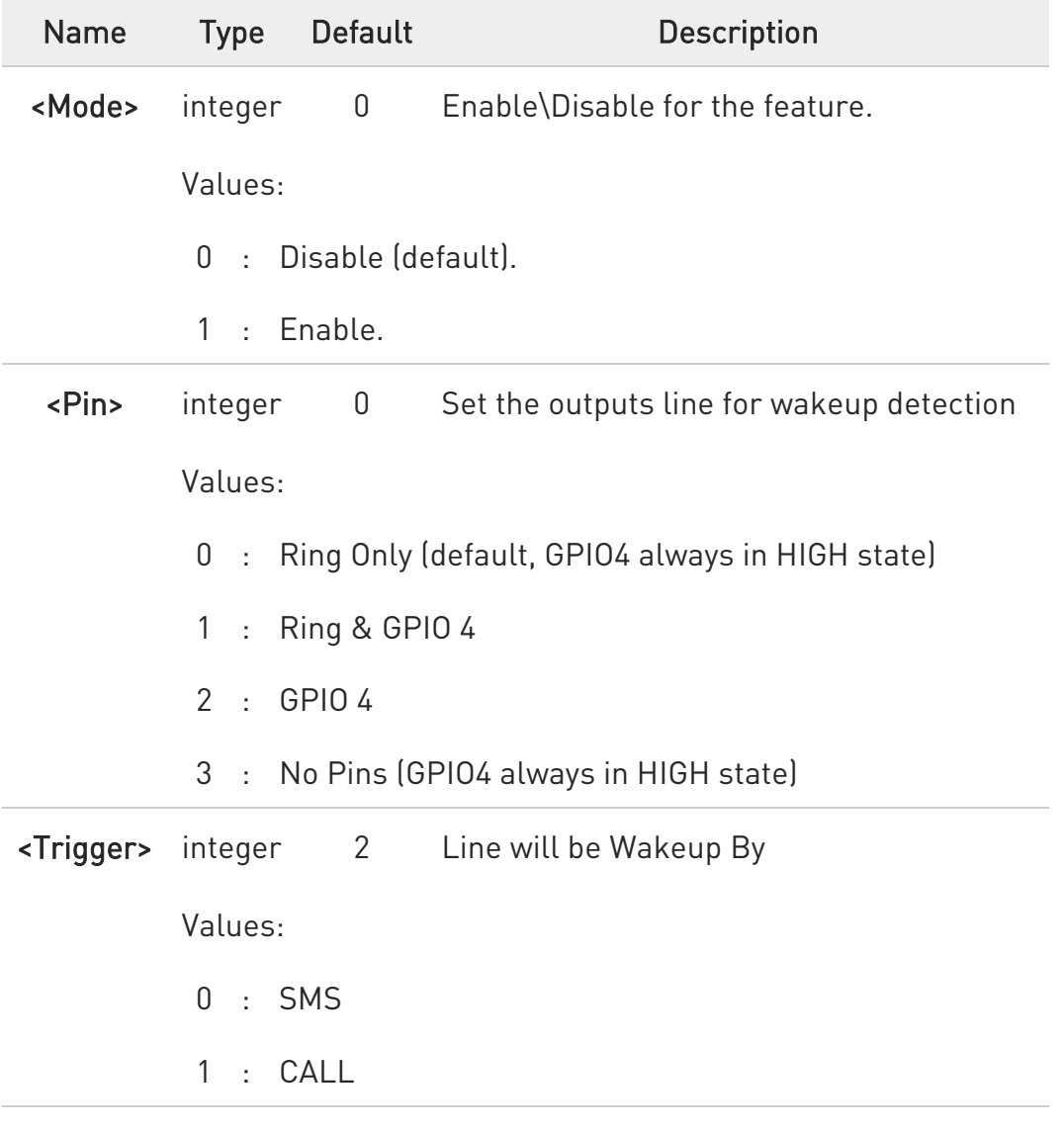

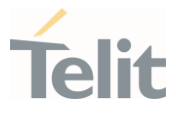

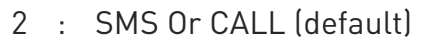

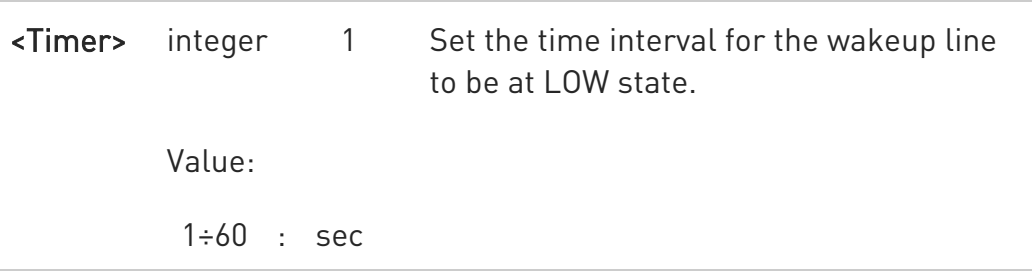

- $\mathbf 0$ To received Pulse in the ring line you need to set AT\R=2 and save profile (the ring wave shape will be Pulse only when call received).
- $\bullet$ To be able to wake up by SMS need to set the command AT#E2SMSRI at power up.

 $\bullet$ The <Timer> parameter only affects the behavior of the GPIO4 pin.

#### **AT#WKIO?**

Read command returns the current settings of parameters in the format:

#WKIO: <Mode>,<Pin>,<Trigger>,<Timer>

#### ?<sup>1</sup> AT#WKIO=?

Test command returns the supported values for the RINGCFG parameters: #WKIO: (0,1),(0-2),(0-3),(1-60)

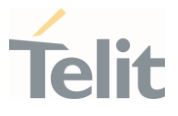

#### $\langle \rangle$ AT#WKIO=1,1,2,7

 $\widehat{\bullet}$ 

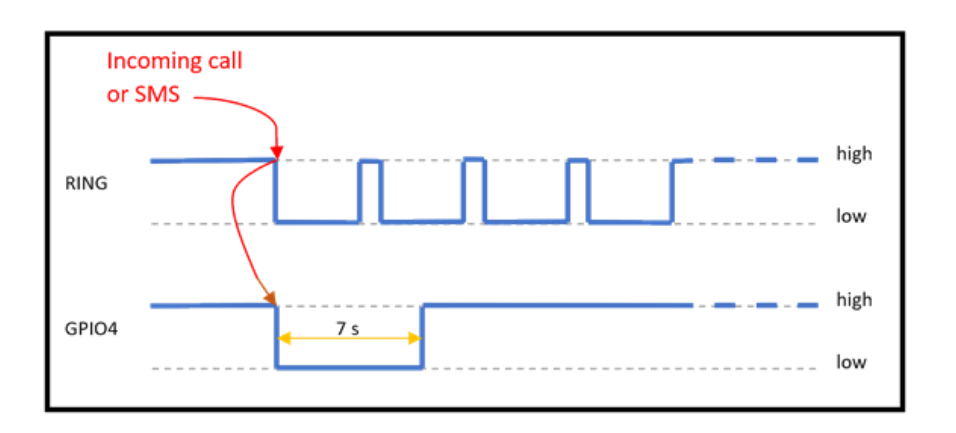

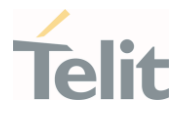

# 3.2.2.84. AT#CDORM - Dormant control command

Dormant control command

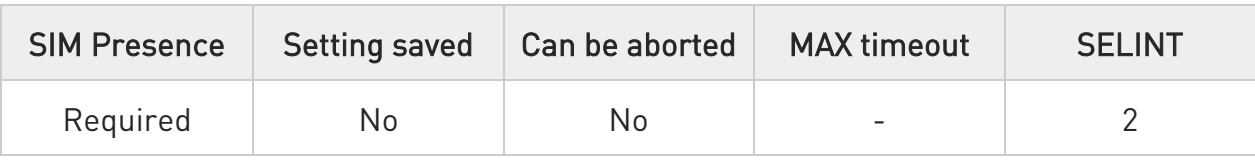

#### AT#CDORM=<action>[,<call\_id>]

Set command used to:

- 1. Enable/Disable the indication of dormant mode.
- 2. Fast dormancy
- 3. Exit from dormancy.

#### Parameters:

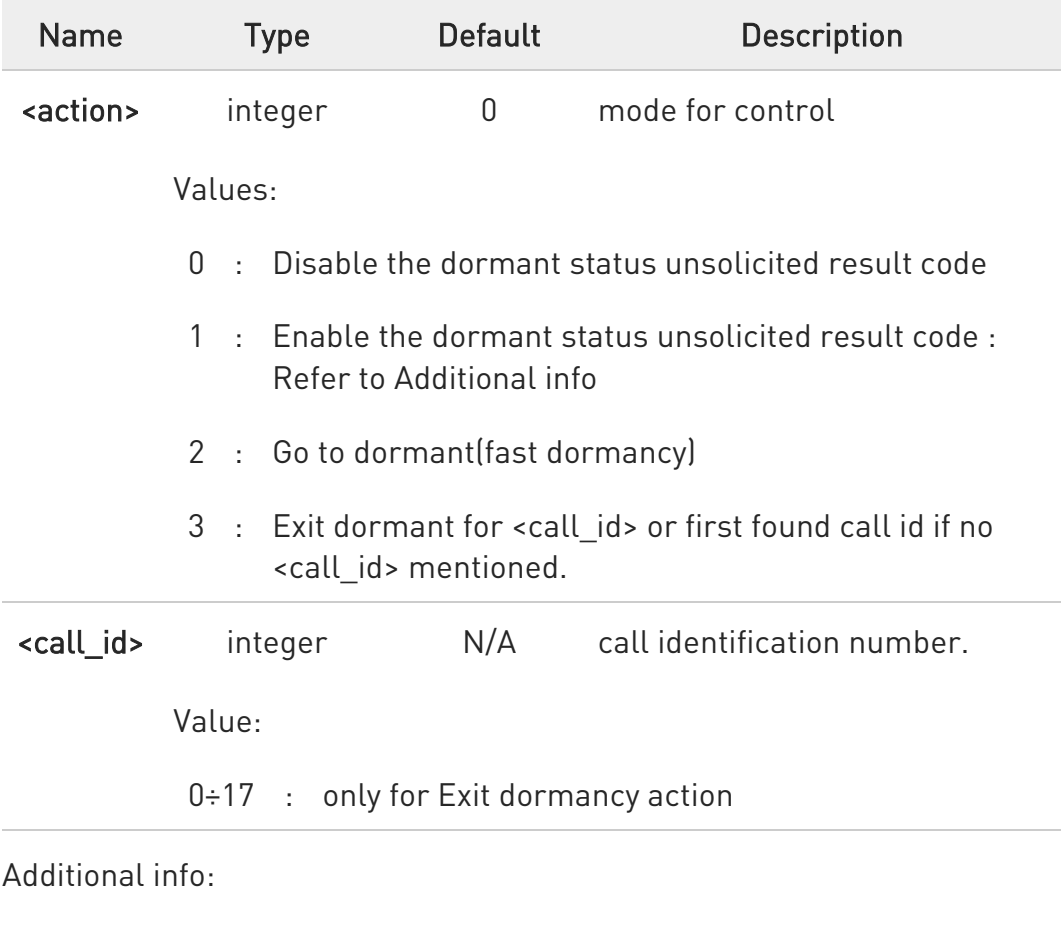

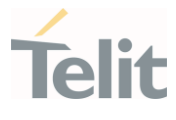

 $\blacktriangleright\blacktriangleright$ When the indication is enabled, an unsolicited report with current status (dormant or active) per packet call will be sent to the DTE. Then, an update report sent to the DTE each time a change detected on status.

Unsolicited result code for **saction>** 1: #CDORM:<call\_id>,<dormant\_status> Where: < dormant\_status> -0 - call is in dormant mode

- 
- 1 call is in active mode

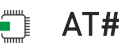

### **FI AT#CDORM?**

The read command returns the current settings and status.

#CDORM:<unsolicited\_status>[,<call\_id>,<dormant\_status>][<CR><LF> #CDORM:<unsolicited\_status>[,<call\_id>,<dormant\_status>][...]]

Where: <unsolicited status>

- 0 call is in dormant mode
- 1 call is in active mode

#### ? $\Box$  AT#CDORM=?

The test command returns the possible ranges of **<action>** and **<call\_id>** 

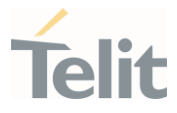

# 3.2.2.85. AT#CGMF - Request Product Code

Execution command returns the device product parameter code

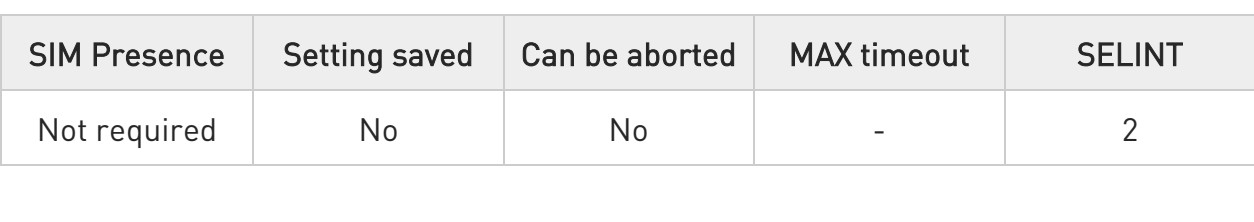

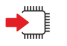

#### AT#CGMF

The command returns the following message:

### AT#CGMF

<product parameter version>

OK

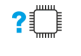

#### AT#CGMF=?

Test command returns OK result code.

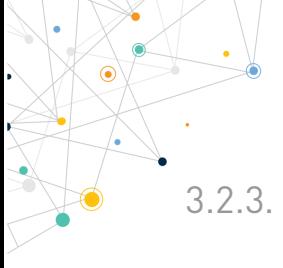

LE910Cx AT Commands Reference Guide

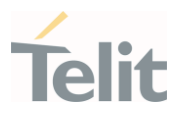

#### 3.2.3. S Parameters

# 3.2.3.1. ATS0 - Number of Rings to Auto Answer

The command controls the automatic answering feature of the DCE.

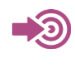

ITU-T Recommendation V.25 ter 3GPP TS 27.007

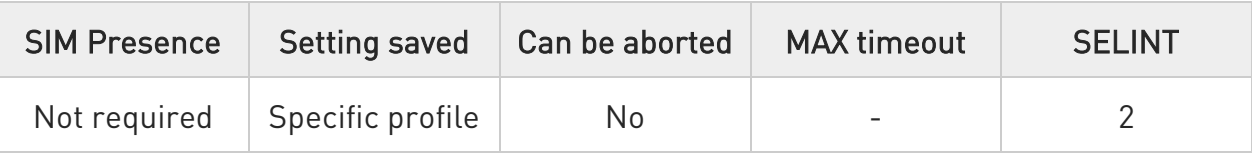

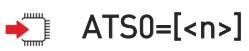

Set command sets the number of rings required before device automatically answers an incoming call.

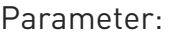

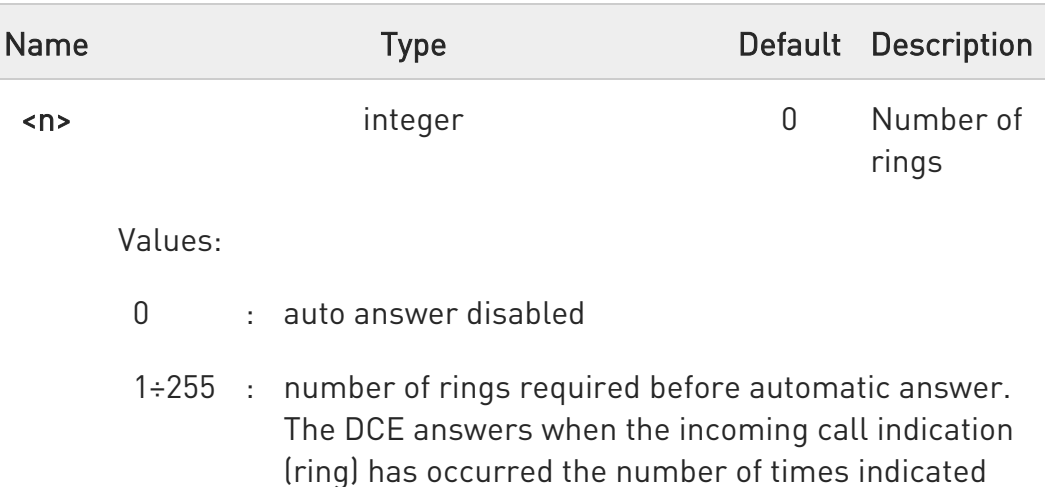

by the value.

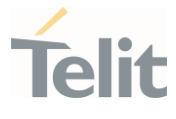

 $\bullet$ Data only products ignore command setting and auto answer is disabled if incoming call is a voice call.

#### $\leftarrow$  ATS0?

Read command returns the current value of S0 parameter.

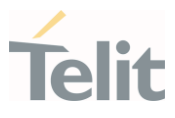

# 3.2.3.2. ATS1 - Ring Counter

S1 is incremented each time the device detects the ring signal of an incoming call. S1 is cleared as soon as no ring occur.

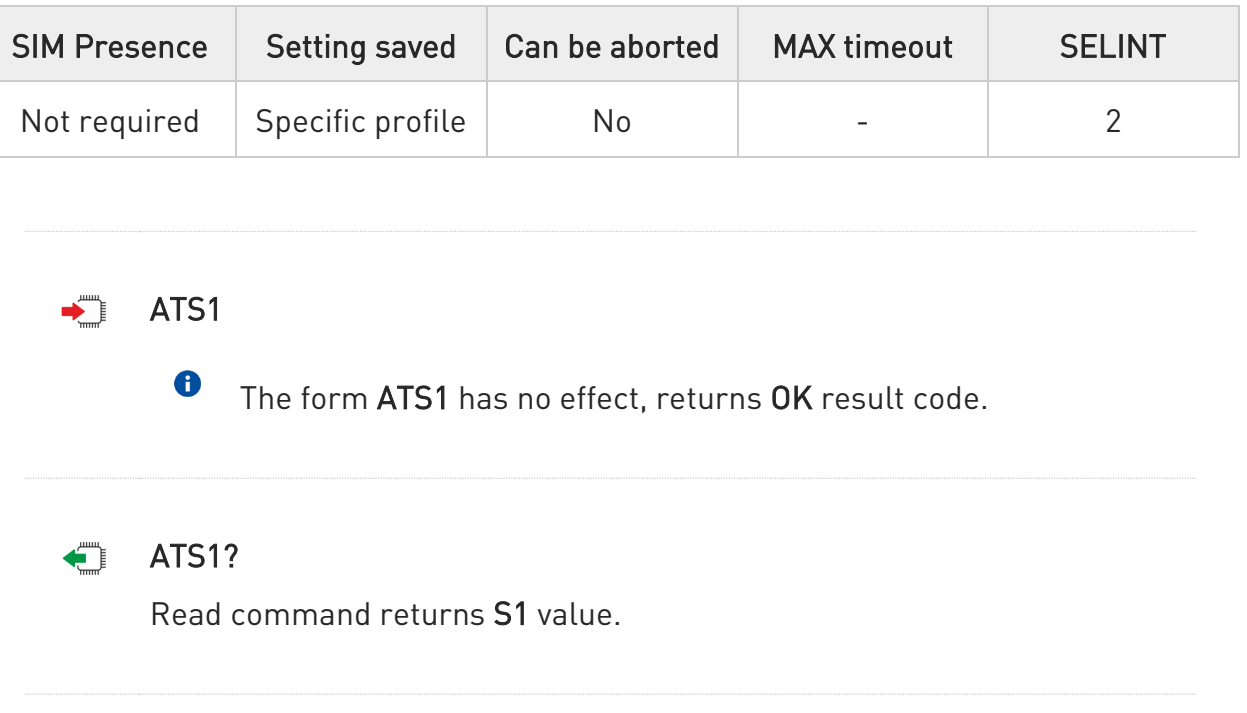

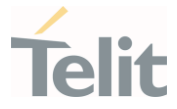

#### 3.2.3.3. ATS2 - Escape Character

The command manages the ASCII character used as escape character.

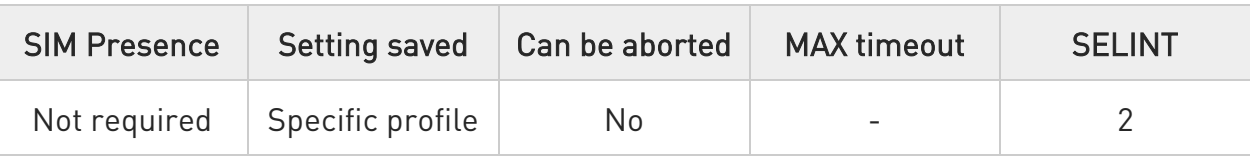

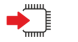

#### $\blacktriangleright$  ATS2=<char>

Set command sets the ASCII character to be used as escape character.

Parameter:

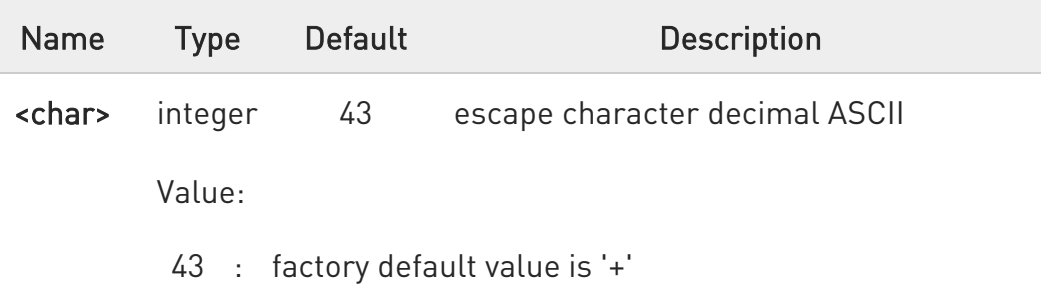

 $\bullet$ The escape sequence consists of three escape characters preceded and followed by n ms of idle (see S12 to set n).

 $\bullet$ This command only supports 43 for <char> parameter.

#### $\leftarrow$  ATS2?

Read command returns the current value of S2 parameter.

6 The format of the numbers in output is always 3 digits, left-filled with 0s.

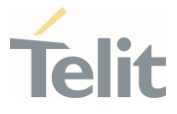

### 3.2.3.4. ATS3 - Command Line Termination Character

The command manages the character configured as command line terminator.

ITU-T Recommendation V.25 ter 3GPP TS 27.007

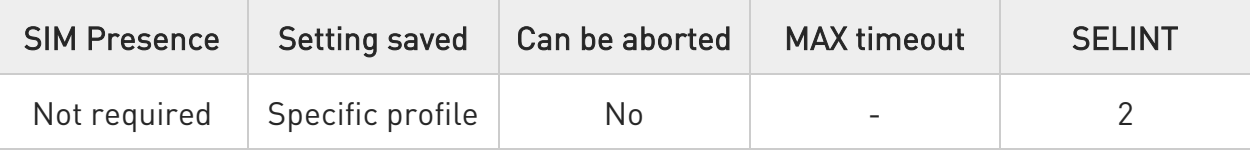

#### $\blacktriangleright$  ATS3=<char>

Set command sets the value of the character either recognized by the device as command line terminator and generated by the device as part of the header, trailer, and terminator for result codes and information text, along with S4 parameter.

#### Parameter:

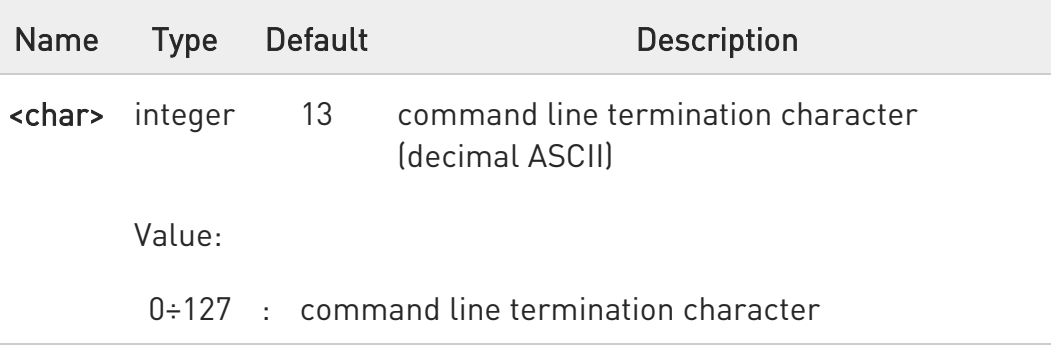

0 The "previous" value of S3 is used to determine the command line termination character for entering the command line containing the S3 setting command. However, the result code issued shall use the "new" value of S3 (as set during the processing of the command line)

 $\rightarrow$ 

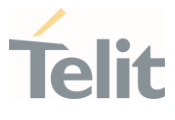

### C ATS3?

 $\bullet$ 

Read command returns the current value of S3 parameter.

The format of the numbers in output is always 3 digits, left-filled with 0s

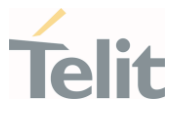

# 3.2.3.5. ATS4 - Response Formatting Character

The command manages the character generated by the device as part of the header, trailer, and terminator for result codes and information text.

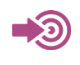

ITU-T Recommendation V.25 ter

3GPP TS 27.007

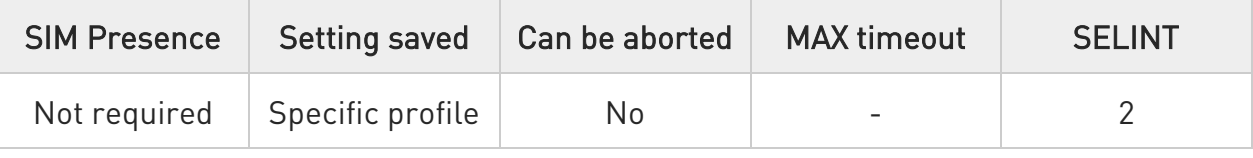

### $\blacktriangleright$  ATS4=<char>

Set command sets the value of the character generated by the device as part of the header, trailer, and terminator for result codes and information text, along with the S3 parameter.

#### Parameter:

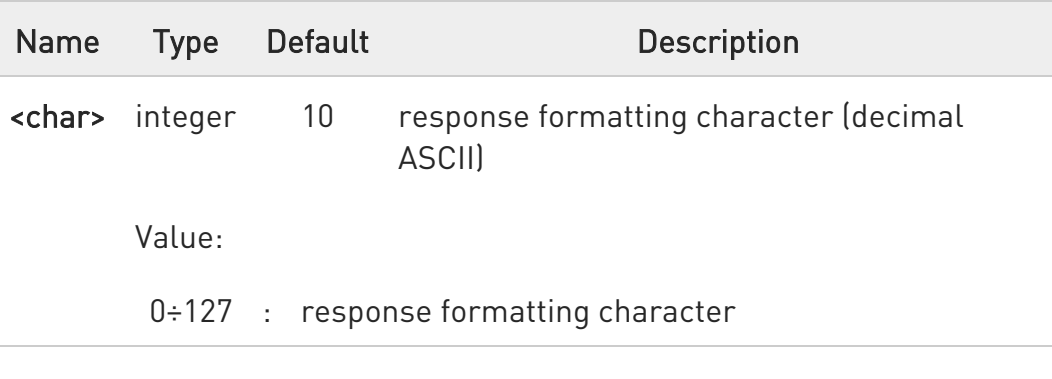

If the value of S4 is changed in a command line the result code issued in response of that command line will use the new value of S4.

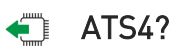

 $\bullet$ 

Read command returns the current value of S4 parameter.

80502ST10950A Rev. 17 Page 276 of 2004 2022-12-02

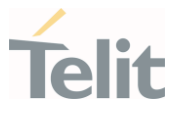

 $\bullet$ The format of the numbers in output is always 3 digits, left-filled with 0s.

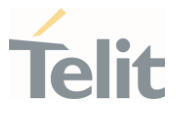

# 3.2.3.6. ATS5 - Command Line Editing Character

The command manages the value of the character recognized by the DCE as a request to delete from the command line the immediately preceding character.

 $\bigcirc$ 

ITU-T Recommendation V.25 ter

3GPP TS 27.007

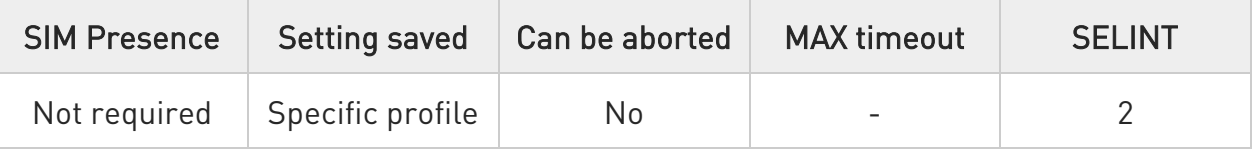

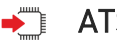

#### $\blacktriangleright$  ATS5=<char>

Set command sets the value of the character recognized by the device as a request to delete from the command line the immediately preceding character.

Parameter:

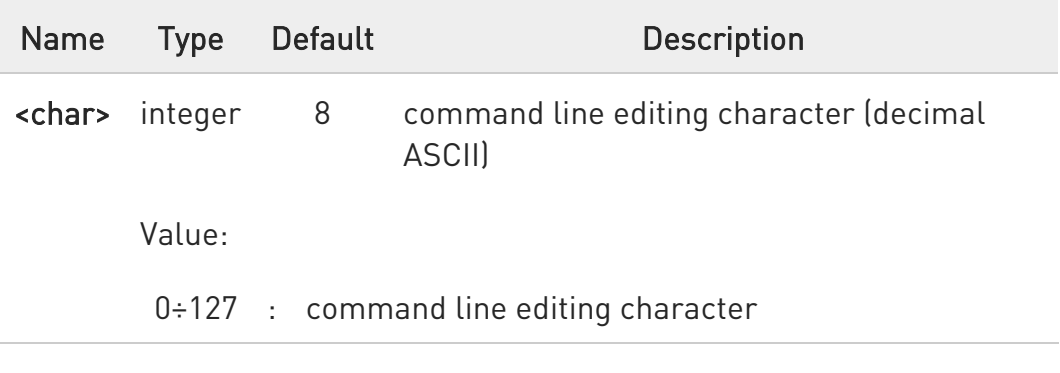

### $ATS5?$

 $\bullet$ 

Read command returns the current value of S5 parameter.

The format of the numbers in output is always 3 digits, left-filled with 0s.

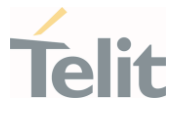

# 3.2.3.7. ATS7 - Connection Completion Time-Out

This set command specifies the amount of time that the DCE shall allow between either answering a call (automatically or by the ATA command) or completion of signaling of call addressing information to network (dialing), and establishment of a connection with the remote DCE. If no connection is established during this time, the DCE disconnects from the line and returns a result code indicating the cause of the disconnection.

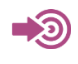

ITU-T Recommendation V.25 ter 3GPP TS 27.007

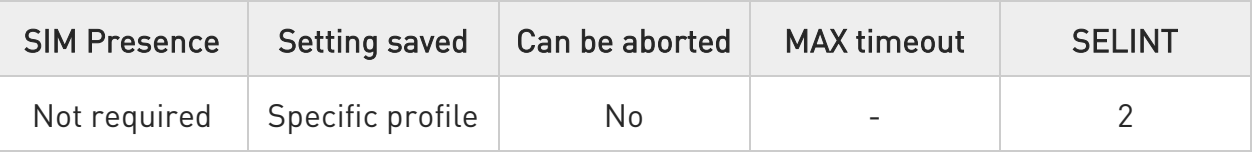

#### $\blacktriangleright$  ATS7=<tout>

Set command sets the amount of time, in seconds, that the device shall allow between either answering a call(automatically or by A command) or completion of signaling of call addressing information to network (dialing), and establishment of a connection with the remote device.

Parameter:

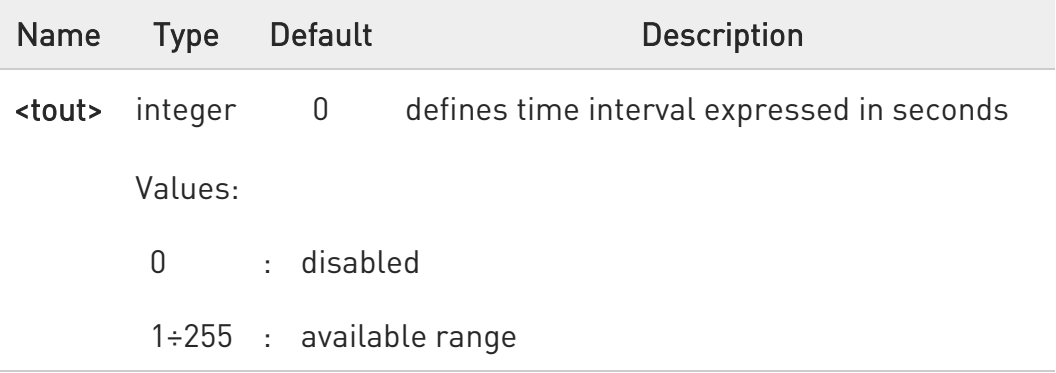

At LE910C1-AP (for JAPAN), a max value is 100.

80502ST10950A Rev. 17 Page 279 of 2004 2022-12-02

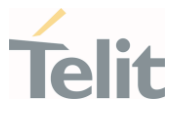

### **ATS7?**

 $\bullet$ 

Read command returns the current value of S7 parameter.

The format of the numbers in output is always 3 digits, left-filled with 0s.

#### LE910Cx AT Commands Reference Guide

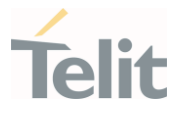

#### 3.2.3.8. ATS8 - Comma Dial Modifier Time

This command sets comma dial modifier time.

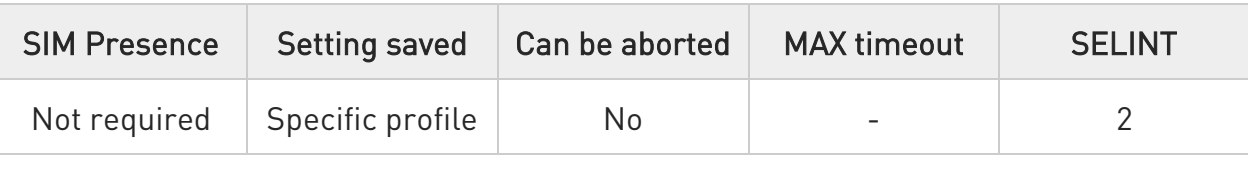

#### $\blacktriangleright$  ATS8=[<time>]

Set command sets the amount of time, in seconds, that the DCE shall pause, during signalling of call addressing information to the network (dialling), when a "P" dial modifier is encountered in a dial string.

Parameter:

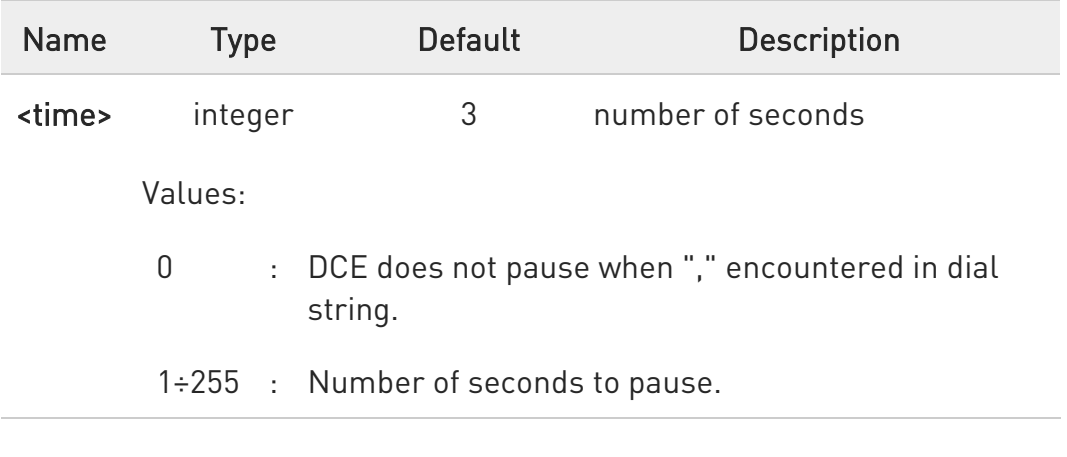

#### $\blacksquare$  ATS8?

Read command returns the current value of S8 parameter.

#### LE910Cx AT Commands Reference Guide

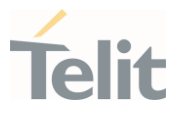

# 3.2.3.9. ATS10 - Carrier Off with Firm Time

The command is available only for backward compatibility

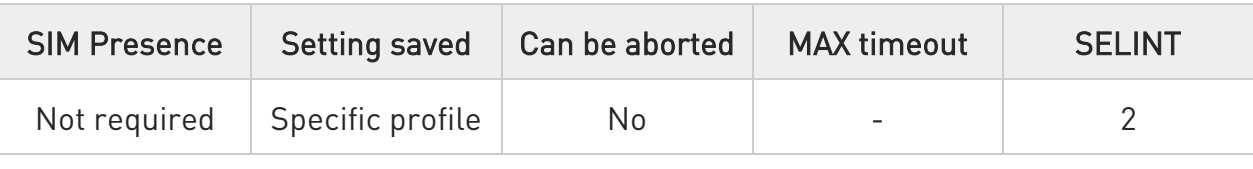

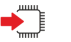

#### $\blacktriangleright$  ATS10=<n>

Set command has no effect and is available only for backward compatibility with landline modems.

#### Parameter:

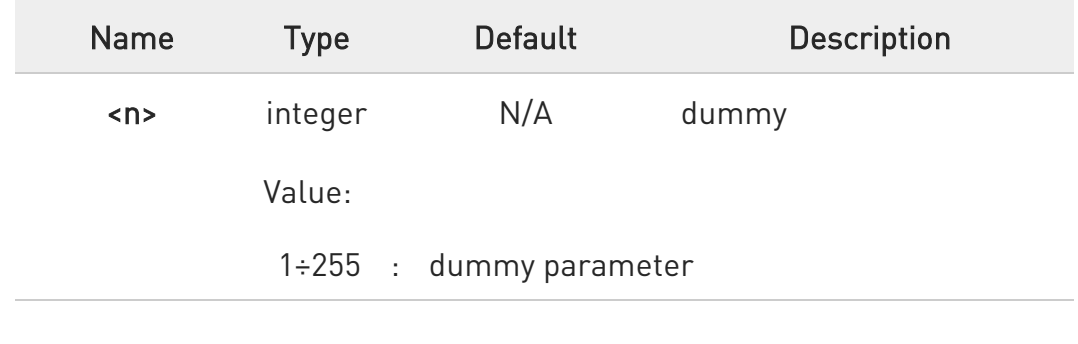

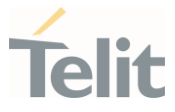

### 3.2.3.10. ATS12 - Escape Prompt Delay

The command manages the prompt delay between two different escape characters.

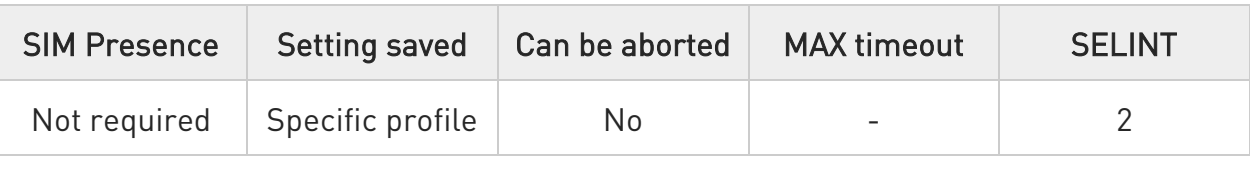

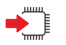

#### $\blacktriangleright$  ATS12=<time>

Set command sets:

- the minimum period, before receipt of the first character of the three escape character sequence, during which no other character has to be detected in order to accept it as valid first character;

- the maximum period allowed between receipt of first or second character of the three escape character sequence and receipt of the next;

- the minimum period, after receipt of the last character of the three escape character sequence, during which no other character has to be detected in order to accept the escape sequence as a valid one.

#### Parameter:

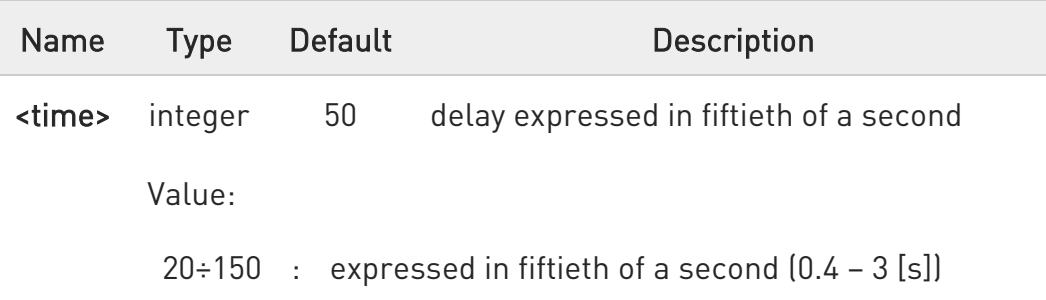

0 The minimum period S12 has to pass after CONNECT result code too, before a received character is accepted as valid first character of the three escape character sequence.

8 If the Escape Sequence Guard Time set to a value different from zero, it overrides the one set with S12.

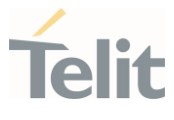

### $ATS12?$

 $\bullet$ 

Read command returns the current value of S12 parameter.

The format of the numbers in output is always 3 digits, left-filled with 0s.

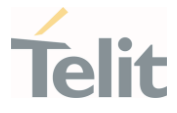

### 3.2.3.11. ATS25 - Delay to DTR Off

The command manages the amount of time that the device will ignore the DTR.

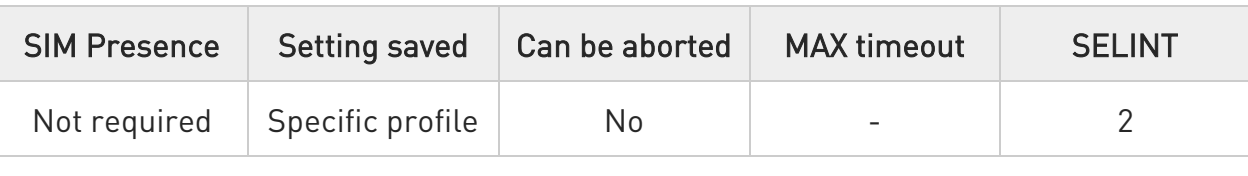

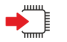

#### $\blacktriangleright$  ATS25=<time>

Set command defines the amount of time, in hundredths of second, that the device will ignore the DTR for taking the action specified by command &D.

Parameter:

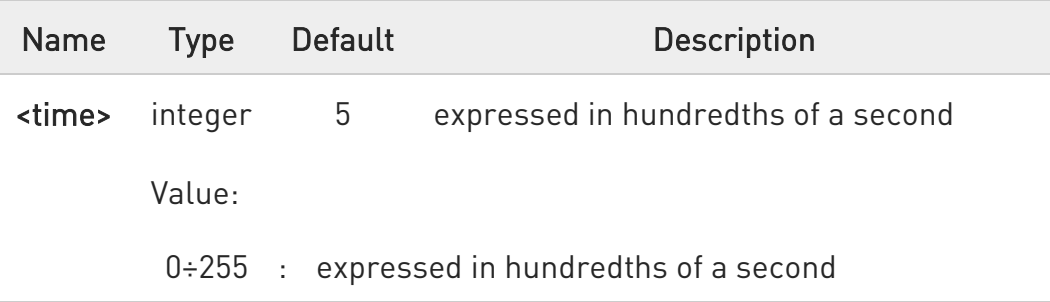

- $\bullet$ The delay is effective only if its value is greater than 5. To be recognized as valid, the DTR transition must be greater than S25. Low values could require a transition increased of a factor 1.5 to be correctly handled (e.g., to be sure that S25=5 works, use a DTR toggle of 75ms to be detected).
- $\bullet$ In power saving (e.g. +CFUN=5 with DTR low) DTR must be off at least 3 seconds for taking the action specified by command &D, independently of S25 parameter.

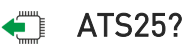

Read command returns the current value of S25 parameter.

80502ST10950A Rev. 17 Page 285 of 2004 2022-12-02

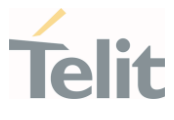

 $\bullet$ The format of the numbers in output is always 3 digits, left-filled with 0s.

#### LE910Cx AT Commands Reference Guide

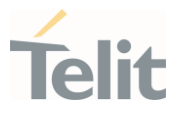

### 3.2.3.12. ATS30 - Disconnect Inactivity Timer

This command defines disconnect inactivity timer.

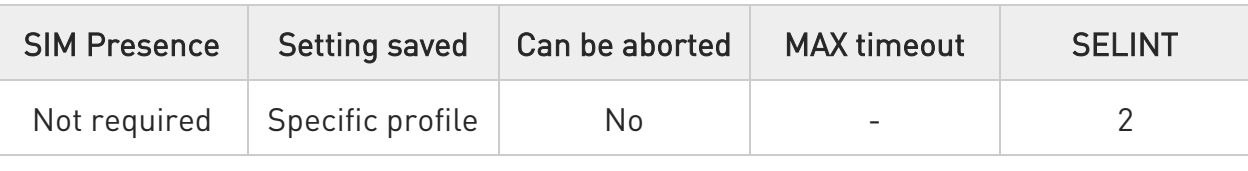

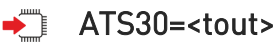

Set command defines the inactivity time-out in minutes. The device disconnects if no characters are exchanged for a time period of at least <tout> minutes.

Parameter:

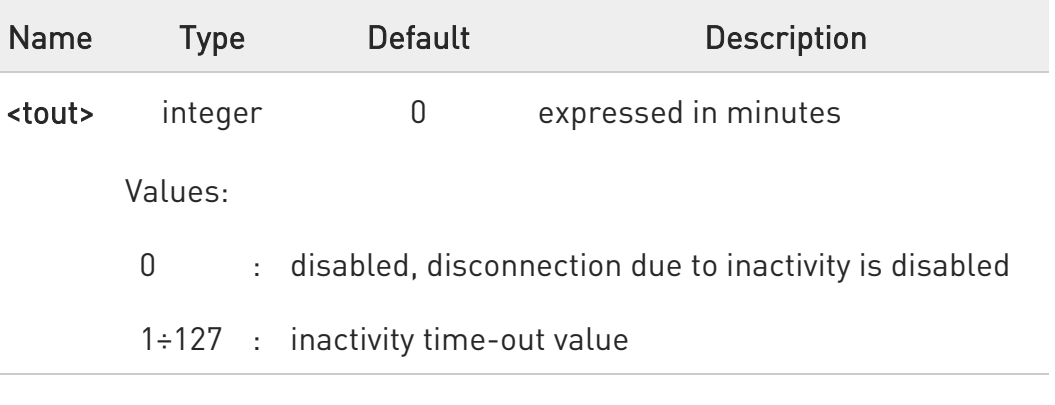

#### $\leftarrow$  ATS30?

 $\bullet$ 

Read command returns the current value of S30 parameter.

The format of the numbers in output is always 3 digits, left-filled with 0s.

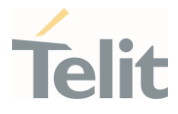

### 3.2.3.13. ATS38 - Delay To Before Forced Hang Up

This command sets delay to before forced hang up.

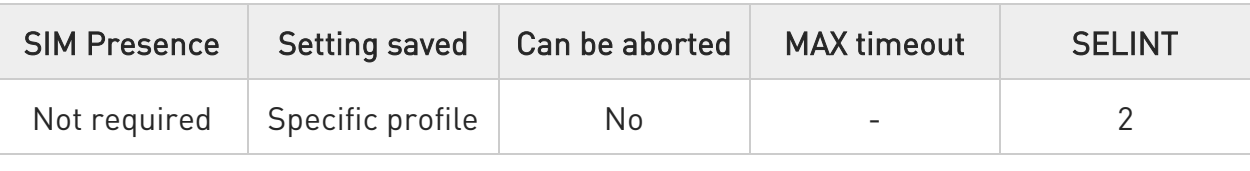

#### ATS38=<dalay>

Set command sets the delay, in seconds, between the device's receipt of H command (or ON-to-OFF transition of DTR) and the disconnect operation.

Parameter:

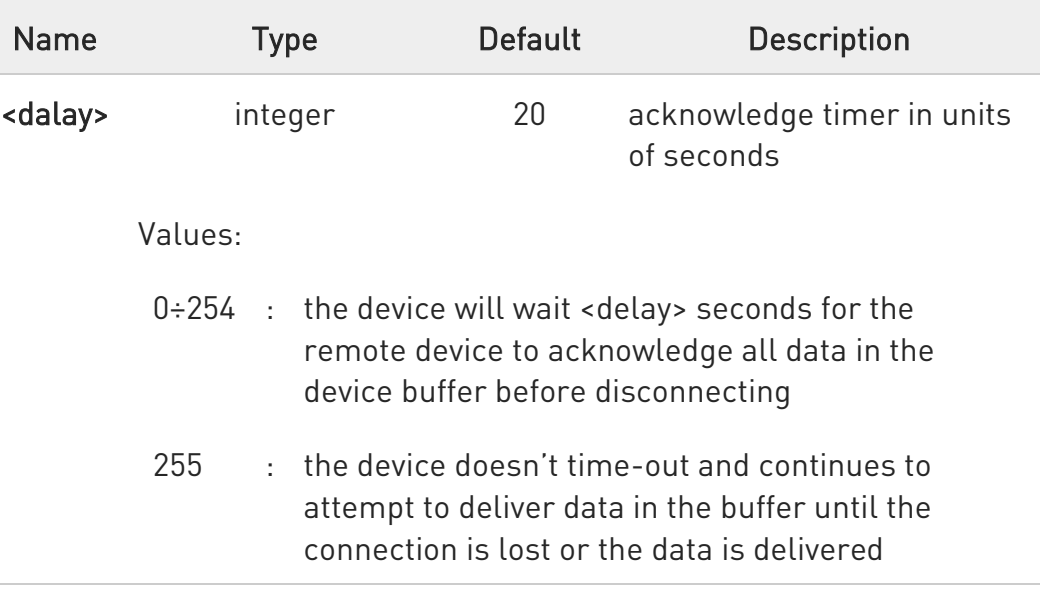

<delay> parameter can be used to ensure that data in device buffer is sent before device disconnects.

#### $\leftarrow$  ATS38?

8

Read command returns the current value of S38 parameter.
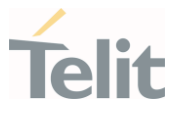

 $\bullet$ The format of the numbers in output is always 3 digits, left-filled with 0s.

#### LE910Cx AT Commands Reference Guide

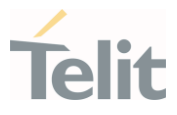

### 3.2.3.14. AT&V1 - S Registers Display

The command displays the S registers values.

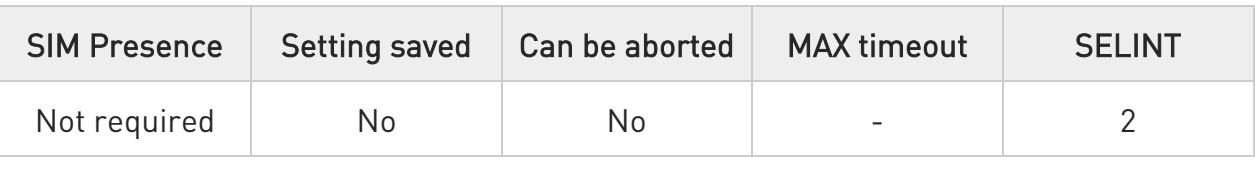

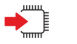

#### AT&V1

Execution command returns the S registers values in both decimal and hexadecimal format. The response is in the form:

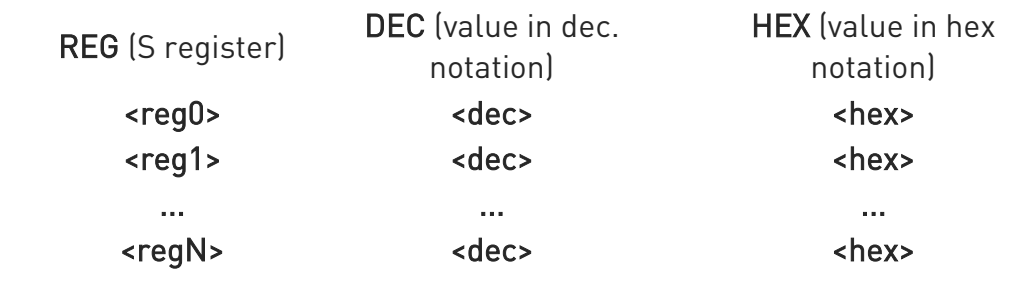

LE910Cx AT Commands Reference Guide

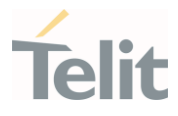

 $\langle \rangle$ 

Here is a generic example showing the format.

## AT&V1

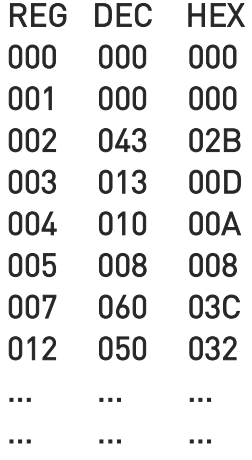

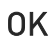

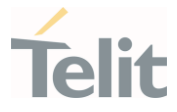

## 3.2.3.15. AT&V3 - Extended S Registers Display

The command displays the extended S registers values.

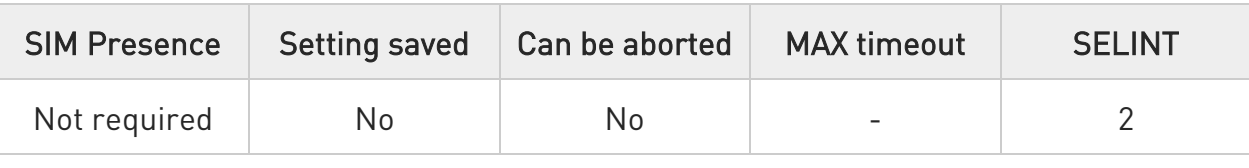

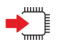

### AT&V3

Execution command returns the extended S registers values in both decimal and hexadecimal format. The response is in the form as shown in AT&V1 command.

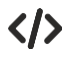

Here is a generic example showing the format.

#### AT&V3

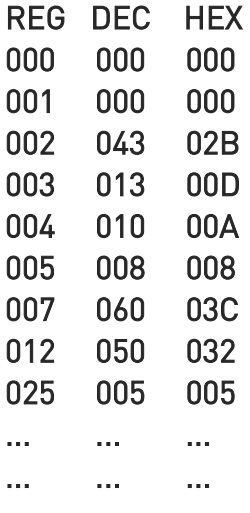

OK

#### LE910Cx AT Commands Reference Guide

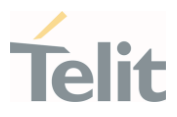

### 3.2.4. DTE - Modem Interface Control

### 3.2.4.1. ATE - Command Echo

This command allows to enable or disable the command echo.

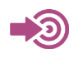

ITU-T Recommendation V.25 ter

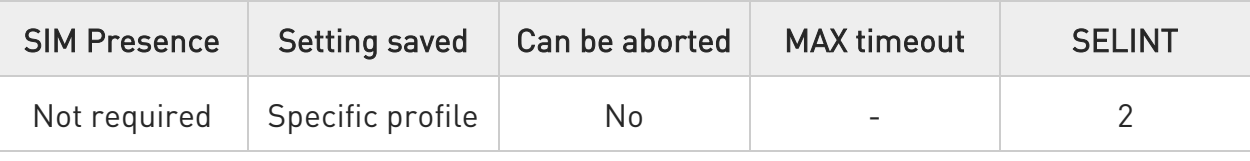

### $\blacktriangleright$  ATE[<n>]

The execution command allows to enable/disable the command echo.

Parameter:

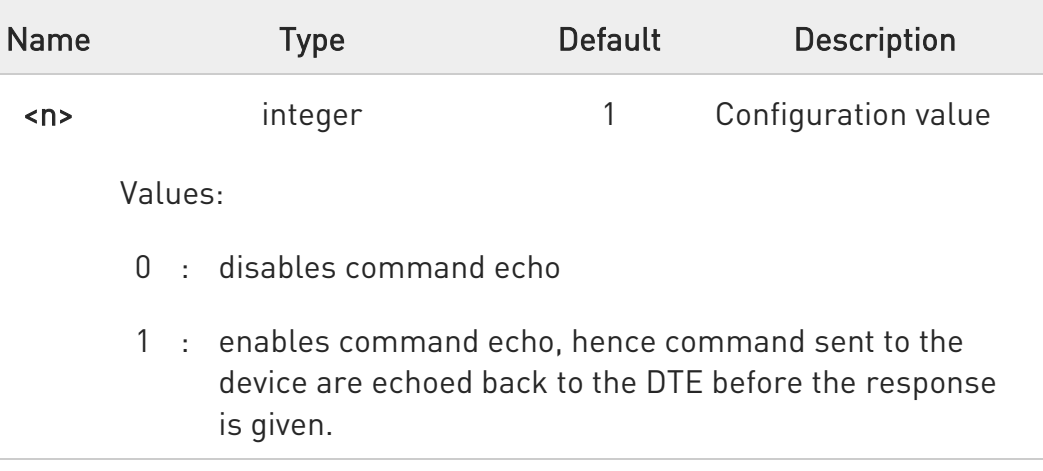

 $\bullet$ If parameter is omitted, the command has the same behavior of ATE0

#### LE910Cx AT Commands Reference Guide

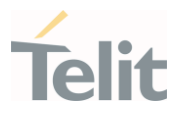

### 3.2.4.2. ATQ - Quiet Result Codes

This command allows to enable or disable the result code.

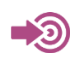

ITU-T Recommendation V.25 ter

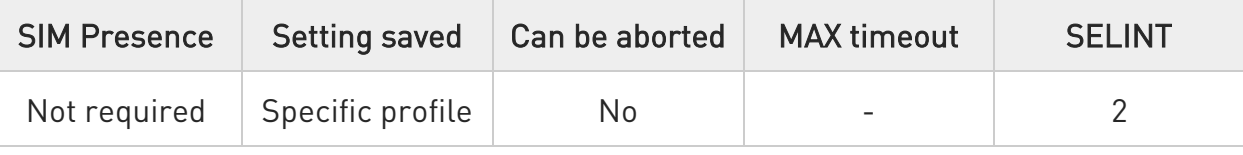

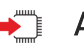

### $\rightarrow$  ATQ[<n>]

Set command enables or disables the result codes.

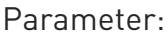

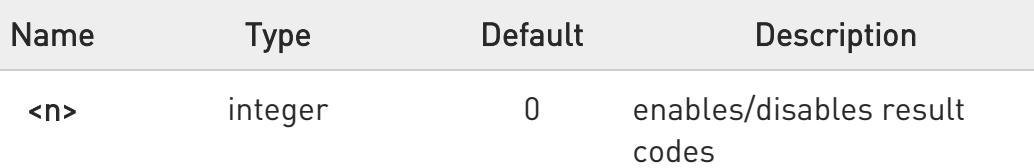

Values:

- 0 : enables result codes
- 1 : disables result codes. The commands entered after ATQ1 do not return the result code.
- 2 : disables result codes (only for backward compatibility). The commands entered after ATQ2 do not return the result code.

0 If parameter is omitted, the command has the same behavior of ATQ0.

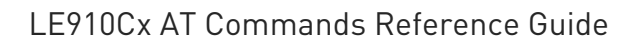

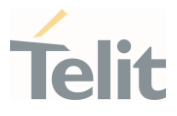

 $\langle \rangle$ 

After issuing ATQ0 the OK result code is returned AT+CGACT=? +CGACT: (0-1) OK

After issuing ATQ1 or ATQ2 the OK result code is not returned. AT+CGACT=? +CGACT: (0-1)

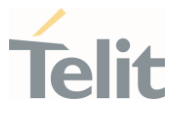

### 3.2.4.3. ATV - Response Format

This command allows to set format of information responses and result codes.

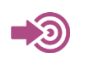

[1] ITU-T Recommendation V.25 ter

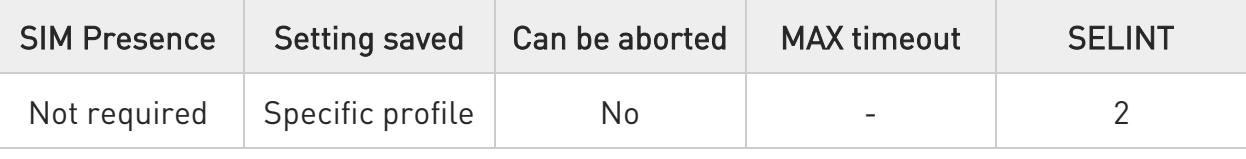

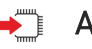

## $\rightarrow$  ATV[<n>]

Set command determines the contents of the header and trailer transmitted with result codes and information responses. It also determines if result codes are transmitted in a numeric form or an alphanumeric form (according to [1]).

Parameter:

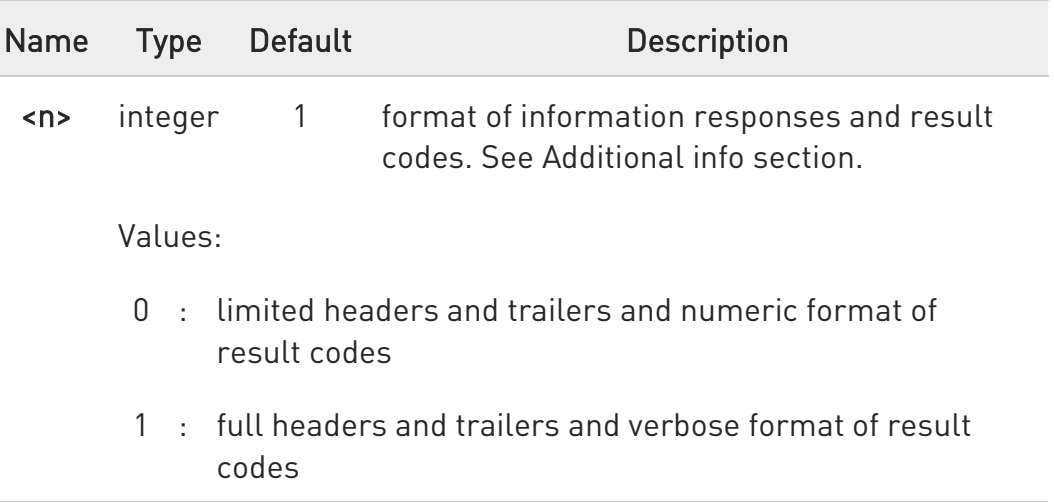

#### Additional info:

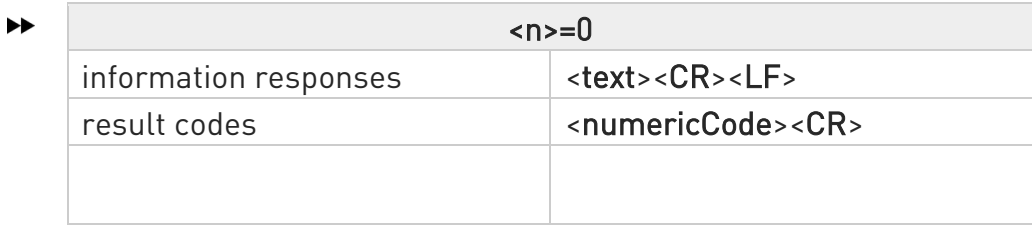

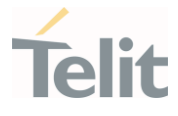

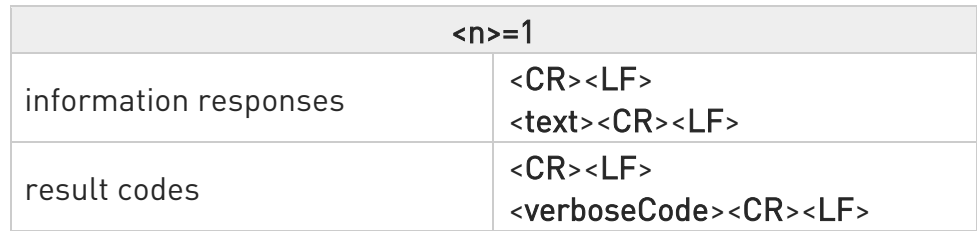

 $\bullet$ the <text> portion of information responses is not affected by this setting.

 $\bullet$ if parameter is omitted, the command has the same behavior of ATV0

#### LE910Cx AT Commands Reference Guide

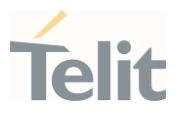

## 3.2.4.4. ATI - Identification Information

This command returns identification information.

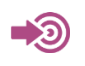

ITU-T Recommendation V.25 ter

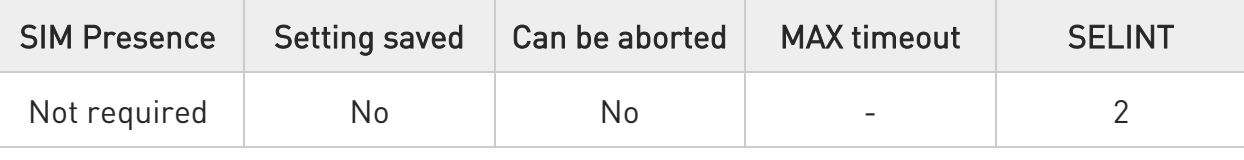

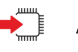

## $\blacktriangleright$  ATI[<n>]

Execution command returns product information.

Parameter:

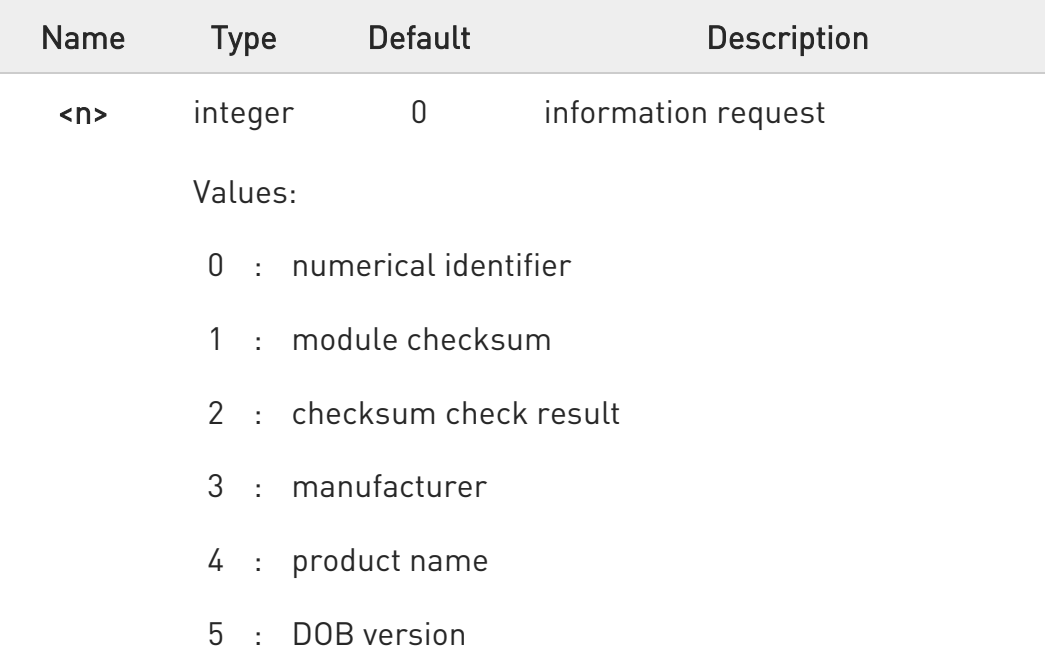

 $\bullet$ If parameter is omitted, the command has the same behavior of ATI0

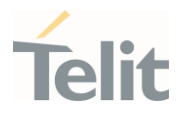

# 3.2.4.5. AT&C - Data Carrier Detect (DCD) Control

This command controls the DCD output behavior.

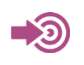

ITU-T Recommendation V25 ter

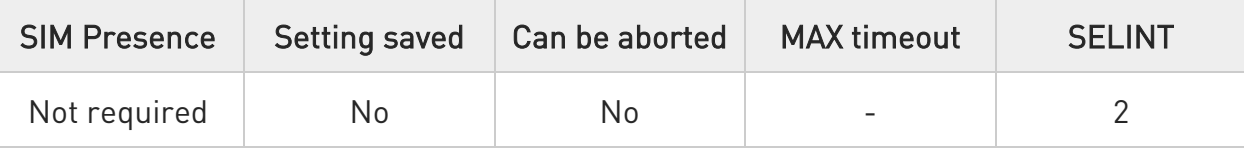

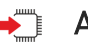

### $\blacktriangleright$  AT&C[<n>]

Set command controls the DCD output behavior of the serial port.

Parameter:

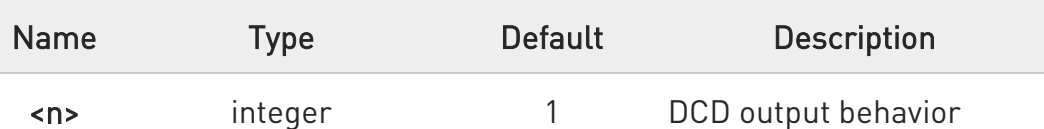

Values:

- 0 : DCD remains always High
- 1 : DCD follows the Carrier detect status: if carrier is detected DCD goes High, otherwise DCD is Low
- 2 : DCD is always High except for 1 sec "wink" when a data call is disconnected

 $\bullet$ If parameter is omitted, the command has the same behavior of AT&C0.

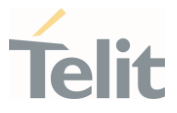

## 3.2.4.6. AT&D - Data Terminal Ready (DTR) Control

This set command configures the behavior of the module according to the DTR control line transitions.

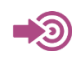

ITU-T Recommendation V25 ter

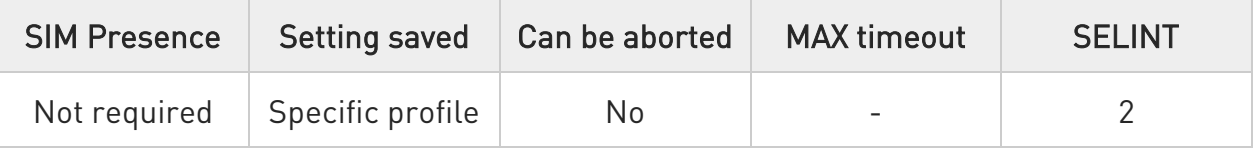

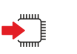

### $\rightarrow$  AT&D[<n>]

Set command configures the module behavior relative to the DTR signal transitions.

Parameter:

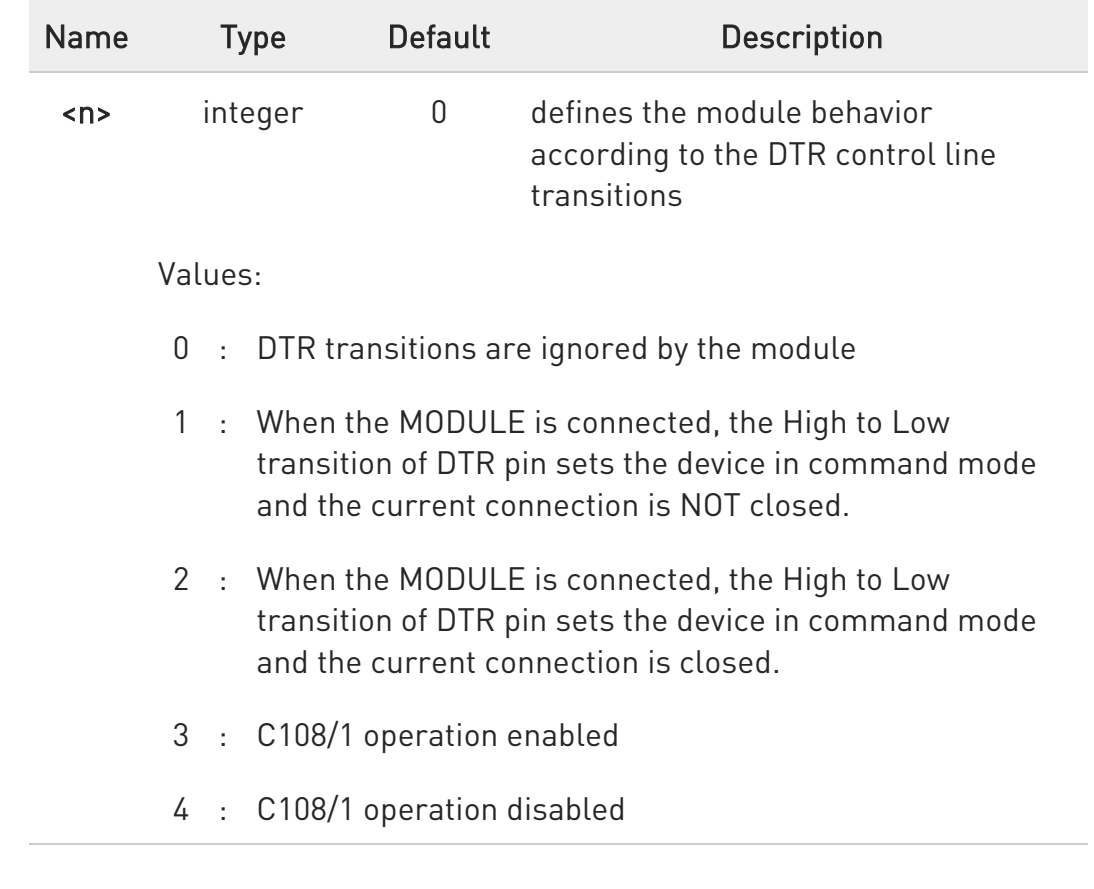

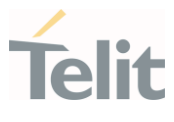

 $\bullet$ if a connection has been set up issuing either #SKTD or #SKTOP, then AT&D1 has the same effect as AT&D2.

- $\bullet$ If AT&D2 been issued and the DTR has been tied Low, auto answering is inhibited and it is possible to answer only issuing command ATA.
- 0 If parameter is omitted, the command has the same behavior of AT&D0.
- $\bullet$ &D3, &D4 are used for the backward compatibility, the command has the same behaviour of AT&D0.

#### LE910Cx AT Commands Reference Guide

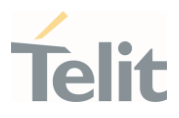

## 3.2.4.7. AT\Q - Standard Flow Control

This command controls the RS232 flow control behavior.

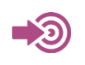

ITU-T Recommendation V25 ter

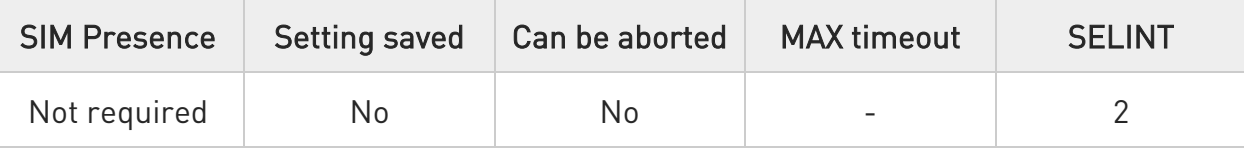

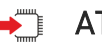

## $\blacktriangleright$  AT\Q[<n>]

Set command controls the RS232 flow control behavior.

Parameter:

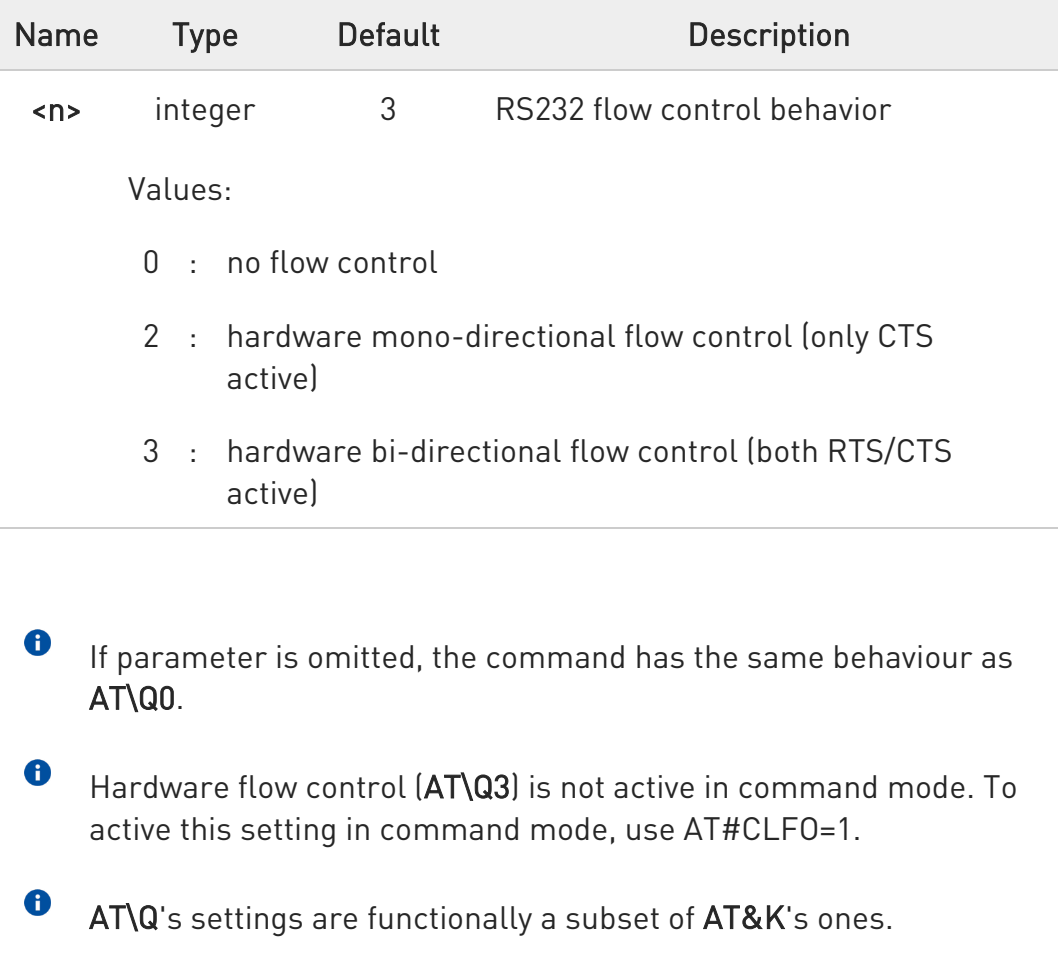

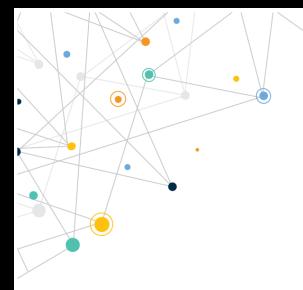

Ò

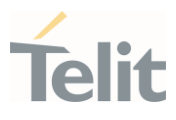

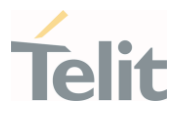

## 3.2.4.8. AT&K - Flow Control

Flow Control settings.

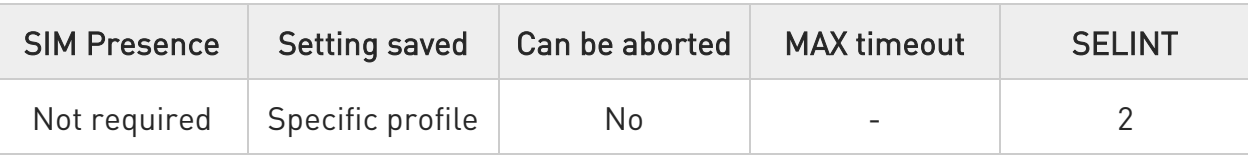

### $\rightarrow$  AT&K[<n>]

Set command controls the RS232 flow control behavior.

Parameter:

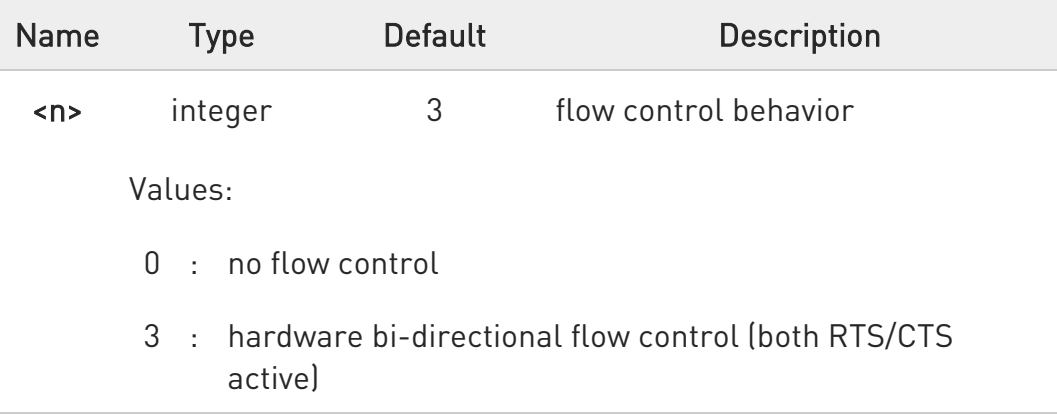

- $\bullet$ If parameter is omitted, the command has the same behavior as AT&K0.
- $\bullet$ AT&K has no Read Command. To verify the current setting of AT&K, simply check the settings of the active profile issuing AT&V.
- $\bullet$ Hardware flow control (AT&K3) is not active in command mode. To active this setting in command mode, use AT#CFLO=1.
- 8 AT&K3 returns "ERROR" if the UART's RTS and CTS control lines have been configured with the AT#V24CFG command as GPIO mode or GPIO kernel mode (Default AT#V24CFG: AT commands serial port mode).

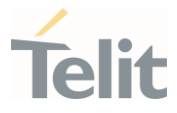

# 3.2.4.9. AT&S - Data Set Ready (DSR) Control

Set DSR behavior on RS232

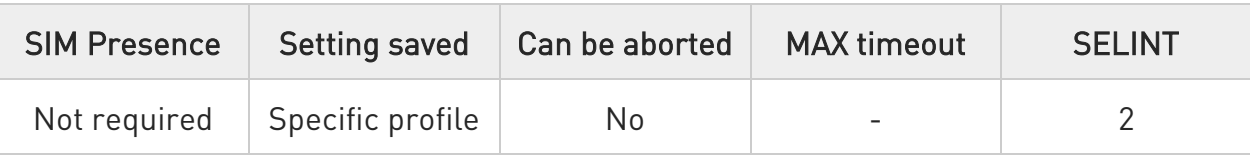

### $\rightarrow$  AT&S[<n>]

Set command controls the RS232 DSR pin behavior.

Parameter:

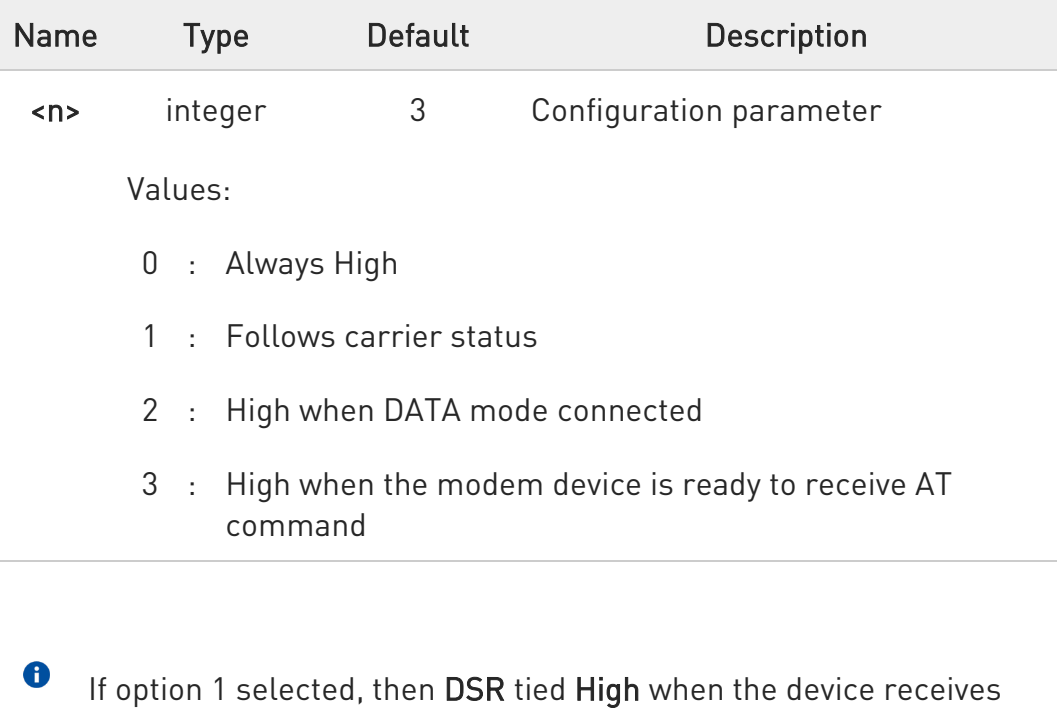

- from the network the UMTS traffic channel indication.  $\bullet$
- In power saving mode the DSR pin always tied Low & USB\_VBUS pin always tied Low.
- $\bullet$ If parameter is omitted, the command has the same behavior of AT&S0.
- $\bullet$ If option 1 or 2 active, DSR will not tie High in case of GSM voice connection.

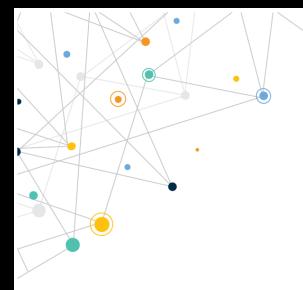

Ò

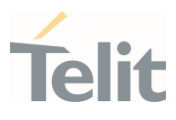

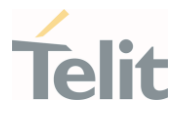

3.2.4.10. AT+IPR - UART DCE Interface Data Rate Speed

The command sets the speed of the DTE serial port.

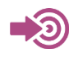

[1] Hardware User's Guide of the used module [2] ITU-T Recommendation V25 ter

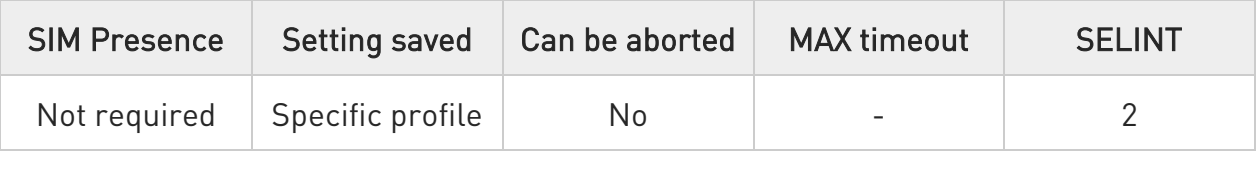

#### AT+IPR=<rate>,<rate>

Set command specifies the DTE speed at which the device accepts commands during command mode operations; it may be used to fix the DTE-DCE interface speed.

Parameters:

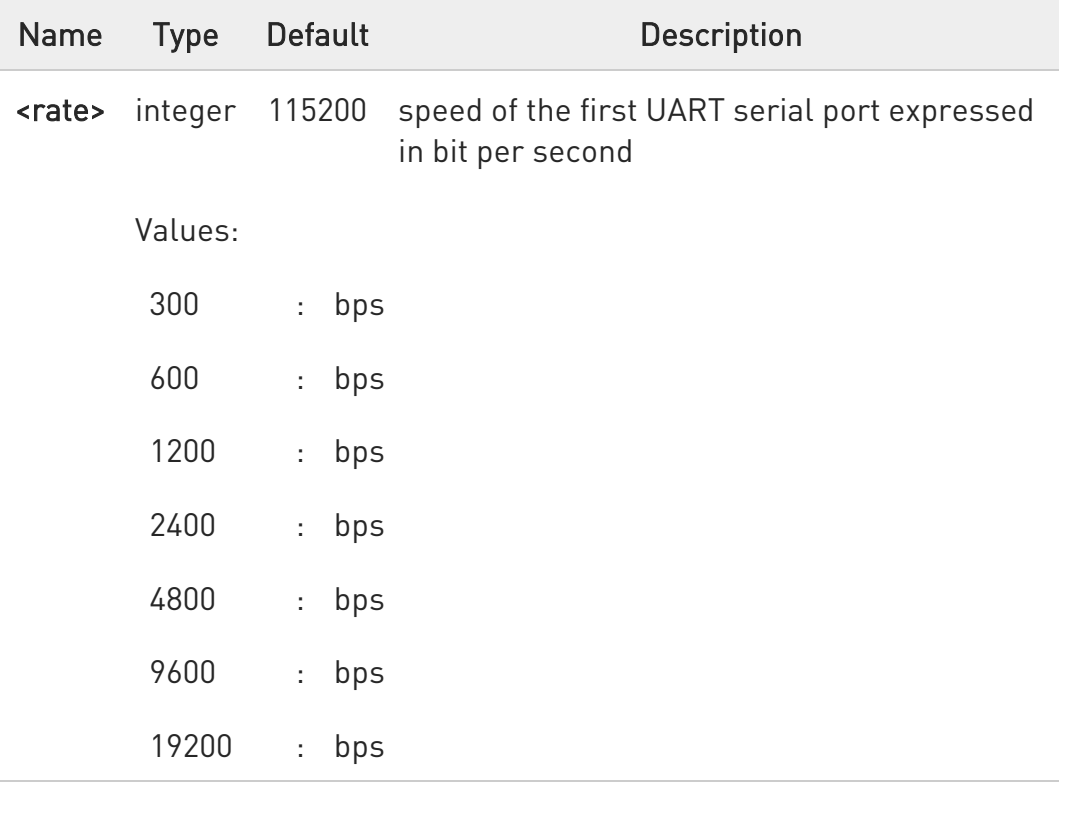

Ò

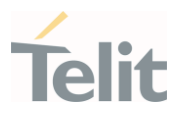

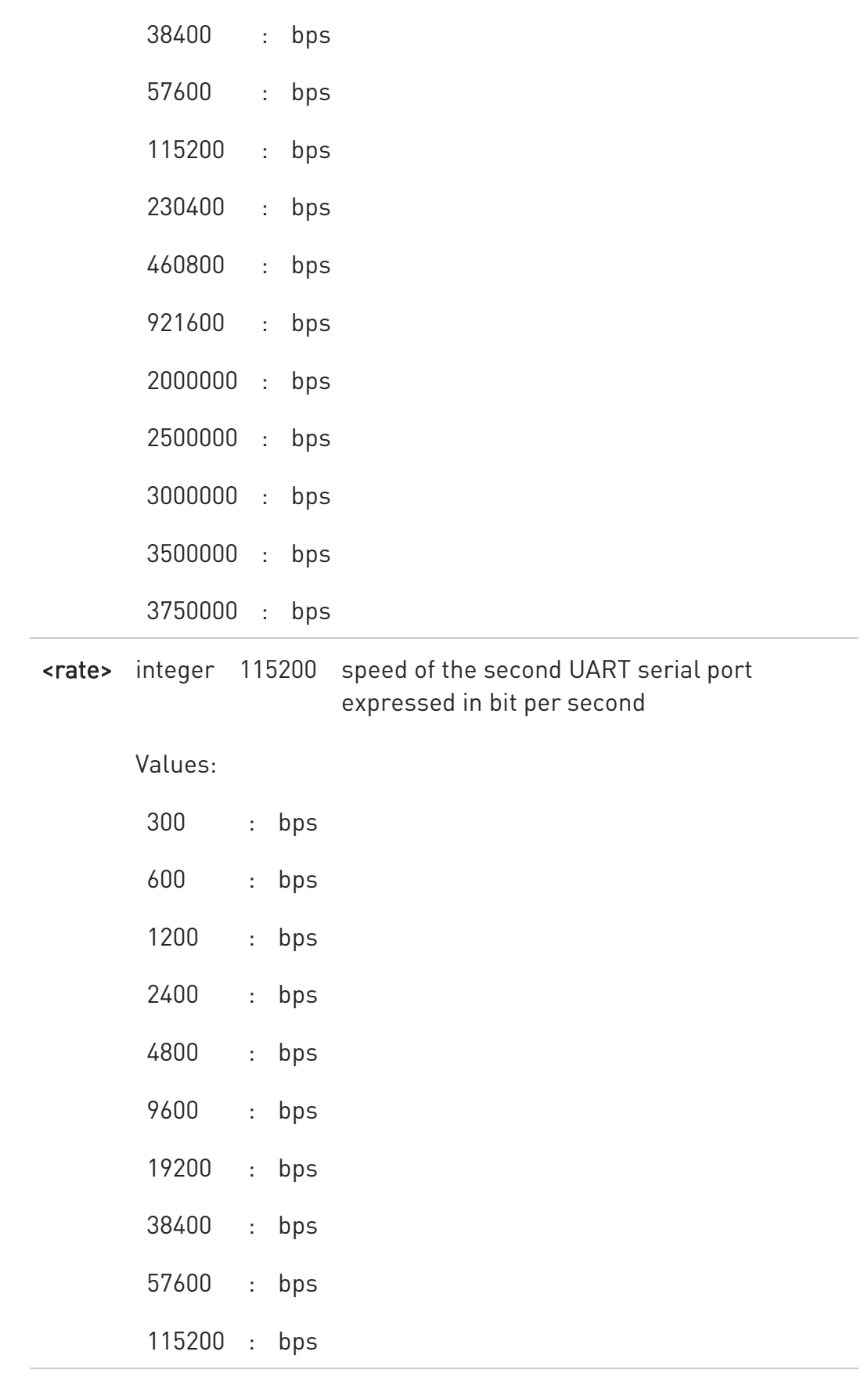

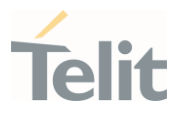

230400 : bps 460800 : bps 921600 : bps

If <rate> specified DTE-DCE speed fixed to that speed, hence no speed autodetection (autobauding) enabled.

### $AT+IPR?$

 $\bullet$ 

Read command returns the current value of <rate> parameter.

AT+IPR?

+IPR: 115200,115200 OK

#### ?[ AT+IPR=?

Test command returns the list of supported auto detectable <rate> values and the list of fixed-only <rate> values in the format:

+IPR:(list of supported auto detectable <rate> values), (list of fixed-only <rate> values)

#### AT+IPR=?

+IPR:

(300,600,1200,2400,4800,9600,19200,38400,57600,115200,230400,460800,921600,200 0000,2500000,3000000,3500000,3750000),(300,600,1200,2400,4800,9600,19200,3840 0,57600,115200,230400,460800,921600)

#### **OK**

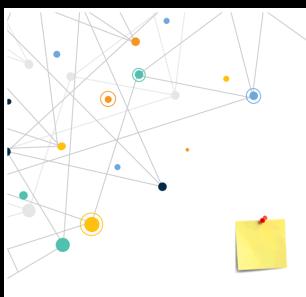

LE910Cx AT Commands Reference Guide

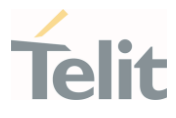

This command has no effect on USB interface; the DCE sends the OK result but the settings has no effect on serial interface

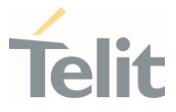

## 3.2.4.11. AT#DTR - Data Terminal Ready (DTR) flow control

The command configures how the outbound flow on serial ports is controlled by the DTR signal.

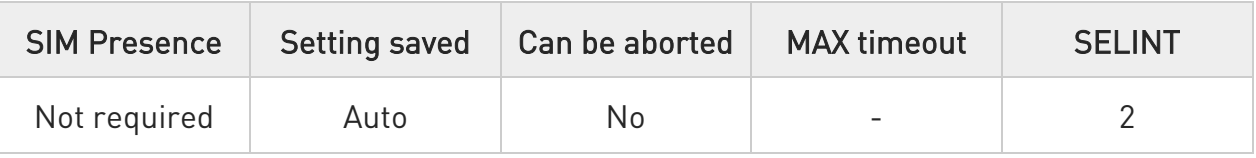

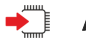

#### $\rightarrow$  AT#DTR=<n>

This set command configures the behavior of th outbound flow according to the DTR control line level transitions.

Parameter:

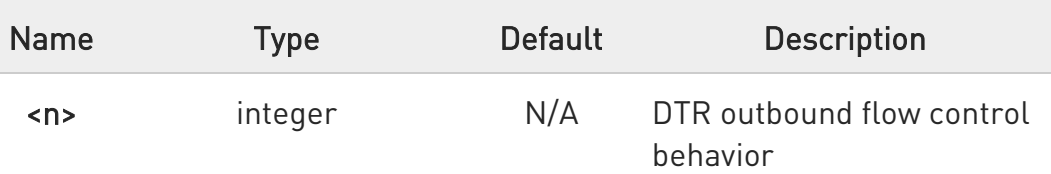

Values:

- 0 : DTR level transitions are ignored and cannot control the outbound data flow
- 1 : DTR level transitions control the outbound data flow. If DTR is asserted, the output data is sent; if DTR is not asserted, the output data is blocked

Additional info:

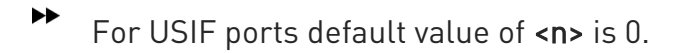

For USB ports default value of <n> is 2.

The range depends on the port.

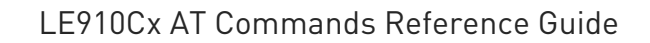

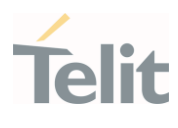

 $\bullet$ For USB ports, receiving input data has the same effect of a low to high level transition. Therefore, if the DTR is not asserted, or if it is asserted but its level has not been signaled by the DTE to the DCE, after receiving input data the DTR is considered asserted. A new DTR level transition from asserted to not asserted will block again the outbound flow.

 $\bullet$ USIF ports without DTR pin only support <n>=0.

This command is available when #M2MATP is '1'.

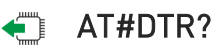

 $\bullet$ 

Read command returns the current of <n> parameter.

## $?$  AT#DTR=?

Test command returns the list of  $\langle n \rangle$  values in the format:

#### #DTR: (list of <n> values)

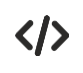

For USB port: AT#DTR=? #DTR: (1,2) OK

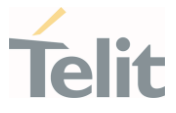

# 3.2.4.12. AT+FLO - Select Flow Control Specified By Type

Set command selects the flow control behaviour of the serial port in both directions: from DTE to DTA and from DTA to DTE.

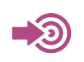

ITU T.31 and TIA/EIA-578-A specifications

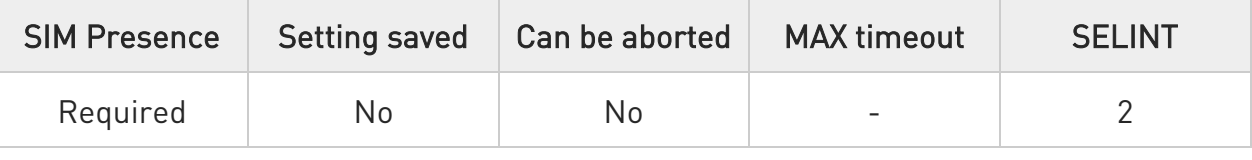

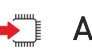

#### → AT+FLO=<type>

Set command selects the flow control behaviour of the serial port in both directions: from DTE to DTA and from DTA to DTE.

Parameter:

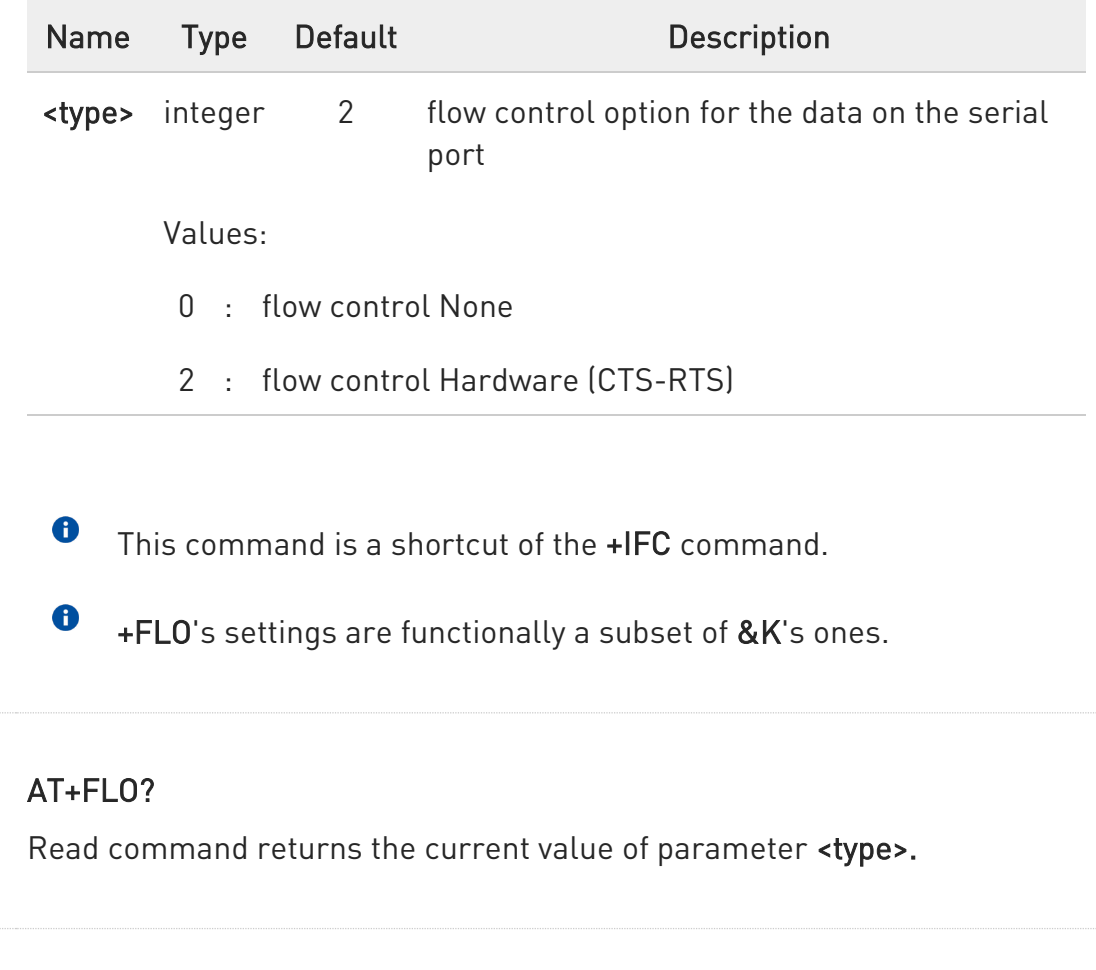

80502ST10950A Rev. 17 Page 313 of 2004 2022-12-02

←

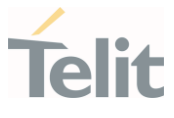

## ?<sup>[1]</sup> AT+FL0=?

Test command returns all supported values of the parameter <type>.

 $\bullet$ Test command result is without command echo.

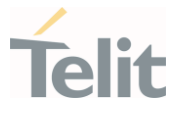

# 3.2.4.13. AT+IFC - DTE-Modem Local Flow Control

This set command selects the flow control of the serial port in both directions.

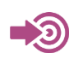

ITU-T Recommendation V25 ter

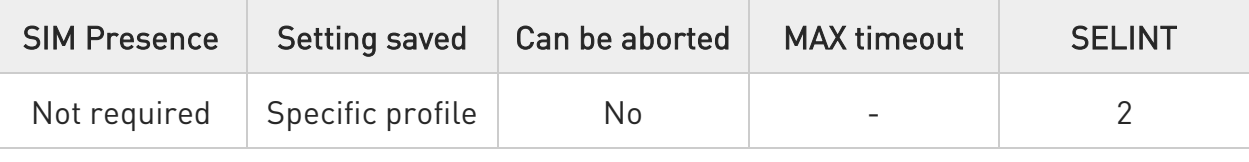

### → AT+IFC=<byDTE>,<byDCE>

Set command selects the flow control behavior of the serial port in both directions: from DTE to modem (<br/>byDTE> option) and from modem to DTE  $({<}byDCE{}>)$ 

Parameters:

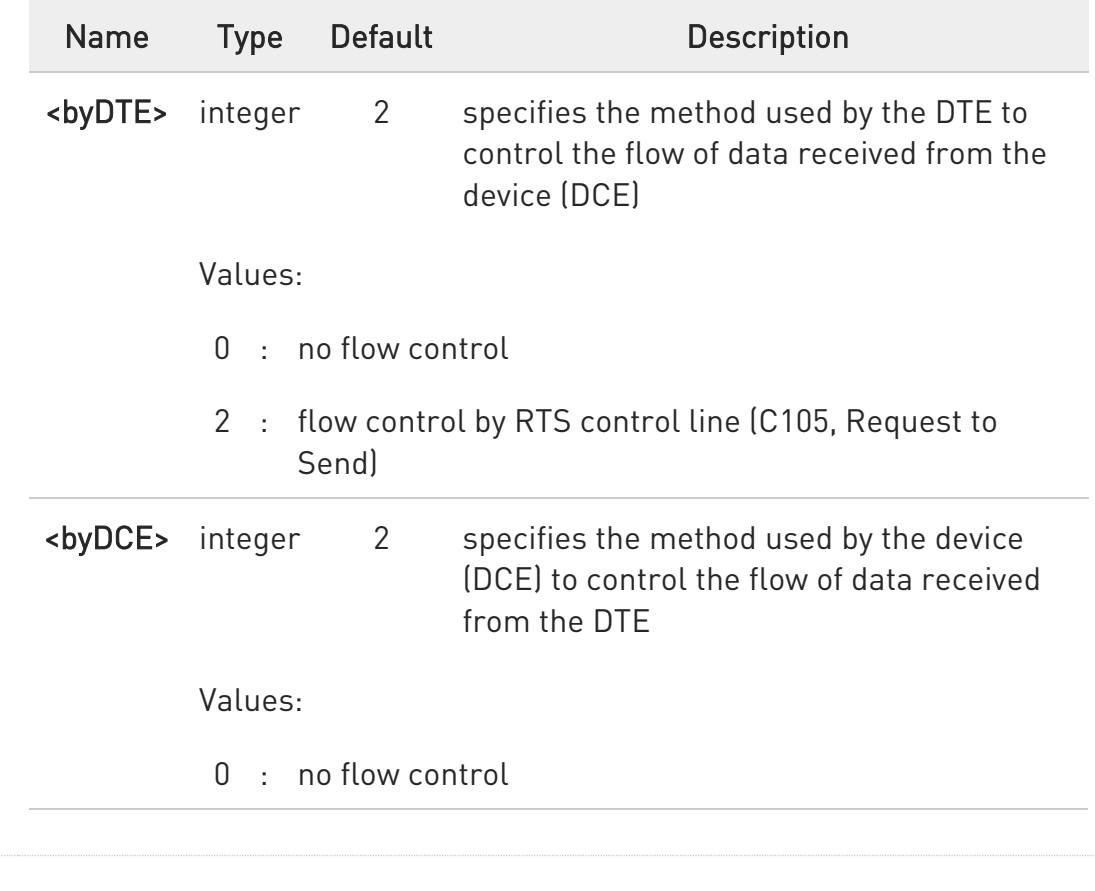

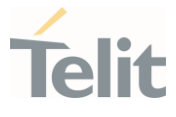

2 : flow control by CTS control line (C105, Clear to Send)

 $\bullet$ The only possible commands are AT+IFC=0,0 and AT+IFC=2,2.

- $\bullet$ Hardware flow control (AT+IFC=2,2) is not active in command mode. To active this setting in command mode, use AT#CFLO=1.
- $\bullet$ This command is equivalent to &K command.

0 AT+IFC=2,2 returns "ERROR" if the UART's RTS and CTS control lines have been configured with the AT#V24CFG command as GPIO mode or GPIO kernel mode (Default AT#V24CFG: AT commands serial port mode).

### ← AT+IFC?

Read command returns active flow control settings.

### ?<sup>1</sup> AT+IFC=?

Test command returns all supported values of the parameters <br/> sypTE> and <br/> <br/> **compared <br/>
Space >>>>>**.

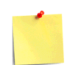

This command has no effect on USB interface. It is only for UART interface.

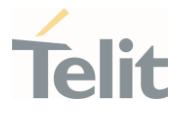

### 3.2.4.14. AT+ICF - DTE-Modem Character Framing

This set command defines the asynchronous character framing.

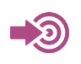

ITU-T Recommendation V.25 ter

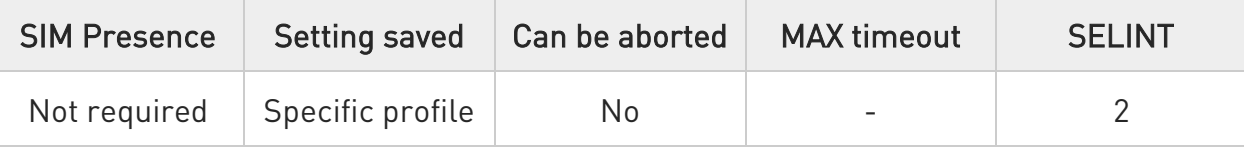

### AT+ICF=<format>[,<parity>]

Set command defines the asynchronous character framing to be used when autobauding is disabled.

Parameters:

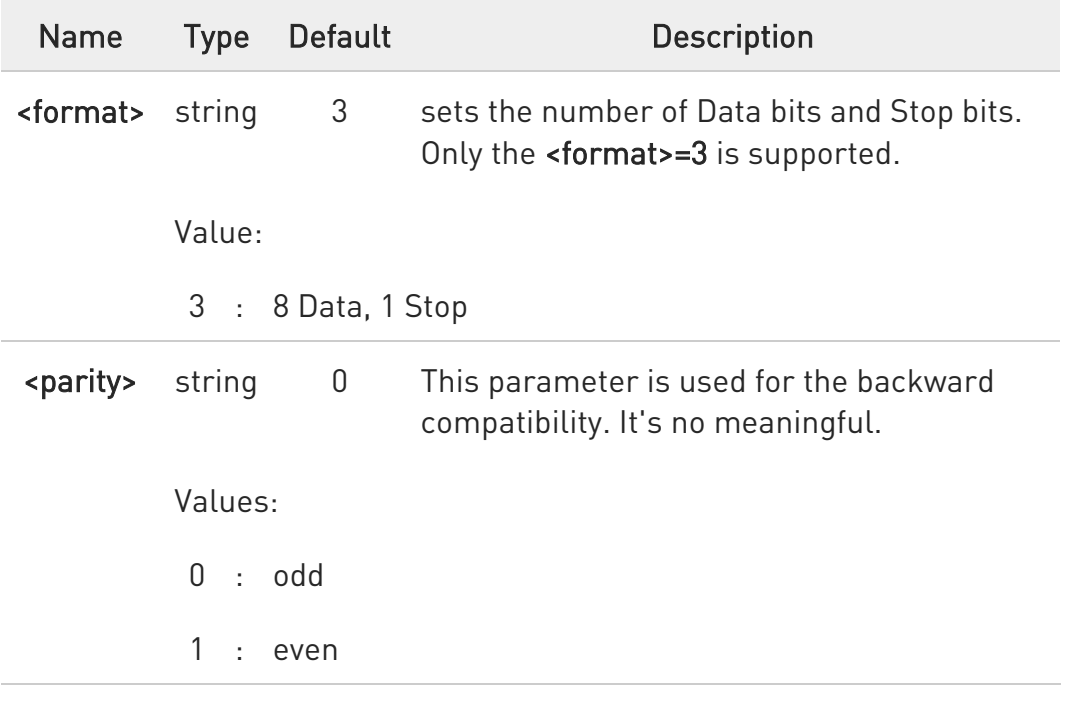

### $AT+ICF?$

Read command returns current settings for parameters <format> and <parity>.

80502ST10950A Rev. 17 Page 317 of 2004 2022-12-02

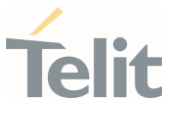

## ?<sup>1</sup> AT+ICF=?

Test command returns the ranges of values for the parameters <format> and <parity>.

This command has no effect on USB interface. It's used only for UART interface.

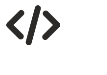

AT+ICF=3 OK

 $AT+ICF=?$ +ICF: (3),(0,1)

OK

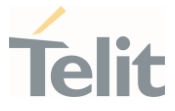

## 3.2.4.15. AT#CFLO - Command Flow Control

This set command enables/disables the hardware flow control in command mode. If enabled, the flow control is applied to both data mode and command mode.

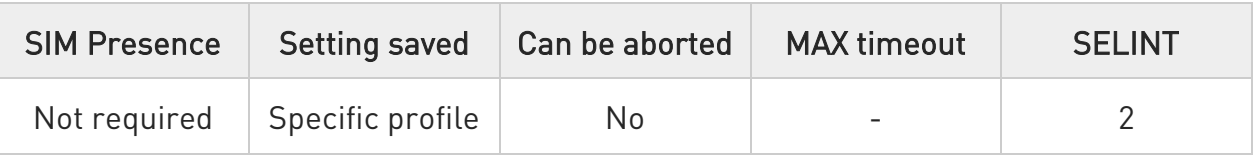

#### → AT#CFLO=<enable>

Set command enables/disables the flow control in command mode. If enabled, the current flow control configured by +IFC, &K, Q is applied to both data mode and command mode.

Parameter:

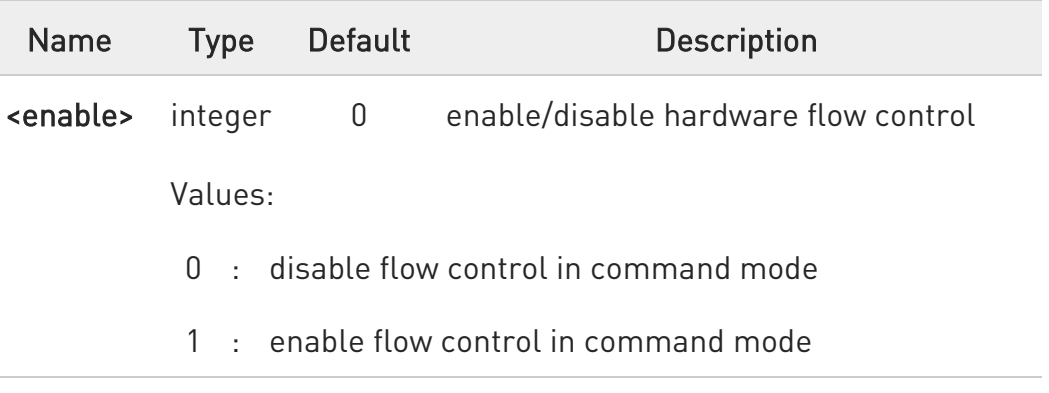

 $\bullet$ Setting value is saved in the profile.

 $\bullet$ This behaviour is valid only for Main UART port.

In case of USB port, flow control always enabled independent of this setting.

### $\leftarrow$  AT#CFLO?

Read command returns current setting value in the format:

80502ST10950A Rev. 17 Page 319 of 2004 2022-12-02

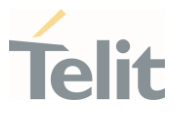

#### #CFLO: <enable>

#### ?<sup>1</sup> AT#CFLO=?

Test command returns the range of supported values for parameter <enable>.

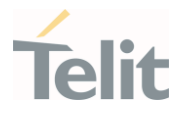

## 3.2.4.16. AT#SKIPESC - Skip Escape Sequence

This command enables/disables skipping the escape sequence.

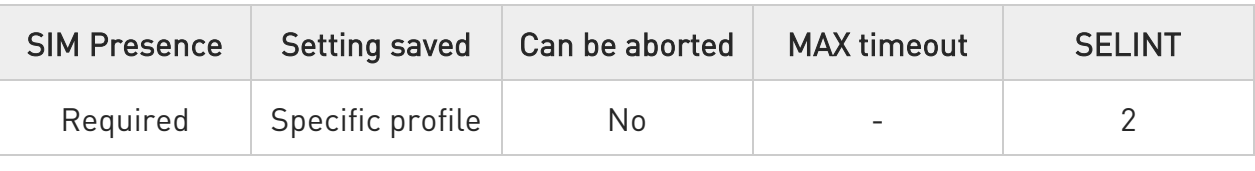

### → AT#SKIPESC=[<mode>]

Set command enables/disables skipping the escape sequence (+++) while transmitting during a data connection.

Parameter:

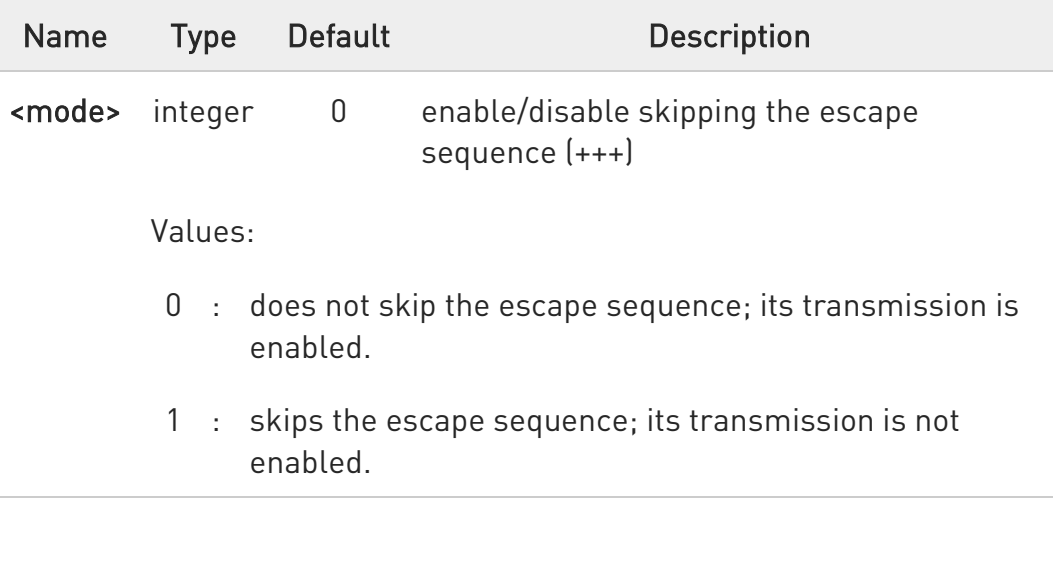

In FTP connection the escape sequence is not transmitted, regardless of the command setting.

#### **AT#SKIPESC?**

 $\bullet$ 

Read command returns the current value of the parameter <mode> in the format:

#### #SKIPESC: <mode>

80502ST10950A Rev. 17 Page 321 of 2004 2022-12-02

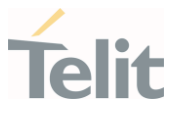

### ?<sup>1</sup> AT#SKIPESC=?

Test command returns the supported values of parameter <mode>.

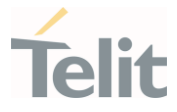

## 3.2.4.17. AT#E2ESC - Escape Sequence Guard Time

This command sets a guard time in seconds for the escape sequence in GPRS to be considered a valid one, and return to on-line command mode.

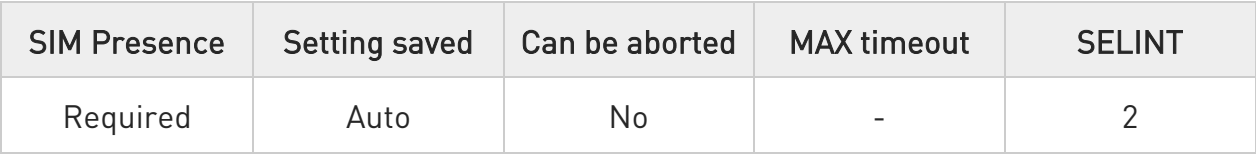

#### → AT#E2ESC=<gt>

Set command sets a guard time in seconds for the escape sequence in GPRS to be considered a valid one (and return to on-line command mode).

Parameter:

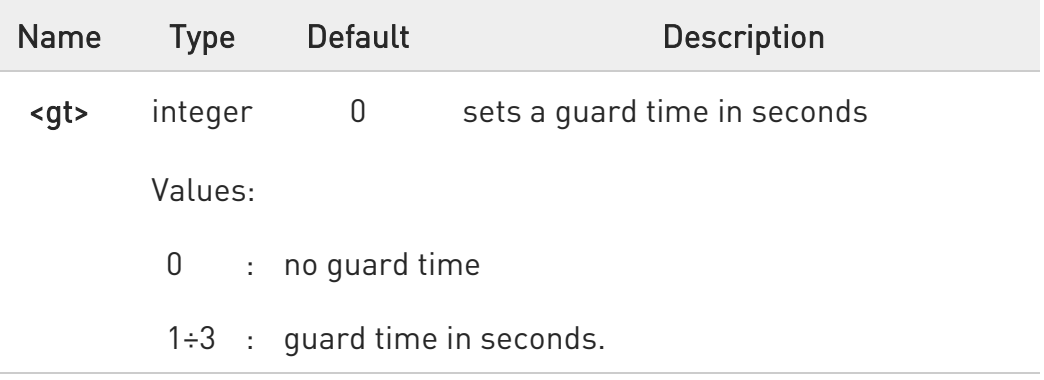

 $\bullet$ If the Escape Sequence Guard Time set to a value different from zero, it overrides the one set with S12.

#### **AT#E2ESC?**

Read command returns current value of the escape sequence guard time, in the format:

#### #E2ESC: <gt>

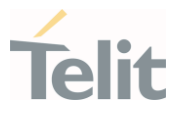

# ?<sup>1</sup> AT#E2ESC=?

Test command returns the OK result code.
#### LE910Cx AT Commands Reference Guide

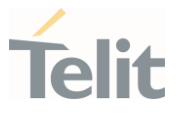

#### 3.2.4.18. ATX - Extended Result Codes

This command allows to select the subset of result code messages.

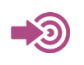

ITU-T Recommendation V.25 ter

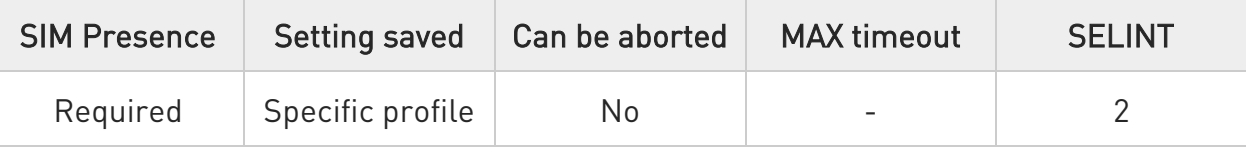

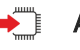

#### $\rightarrow$  ATX[<n>]

Set command selects the subset of result code messages the modem uses to reply to the DTE upon AT commands execution.

Parameter:

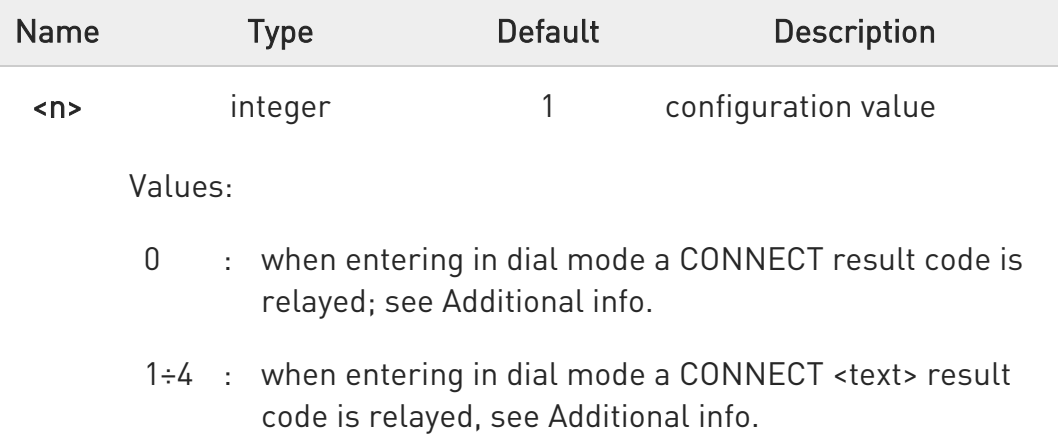

Additional info:

 $\blacktriangleright\blacktriangleright$  $\langle n \rangle = 0$ 

> OK, CONNECT, RING, NO CARRIER, ERROR, NO ANSWER result codes are enabled. Dial tone and busy detection (NO DIALTONE and BUSY result codes) are disabled.

 $\langle n \rangle = 1$  .. 4 all the remaining result codes are enabled.

80502ST10950A Rev. 17 Page 325 of 2004 2022-12-02

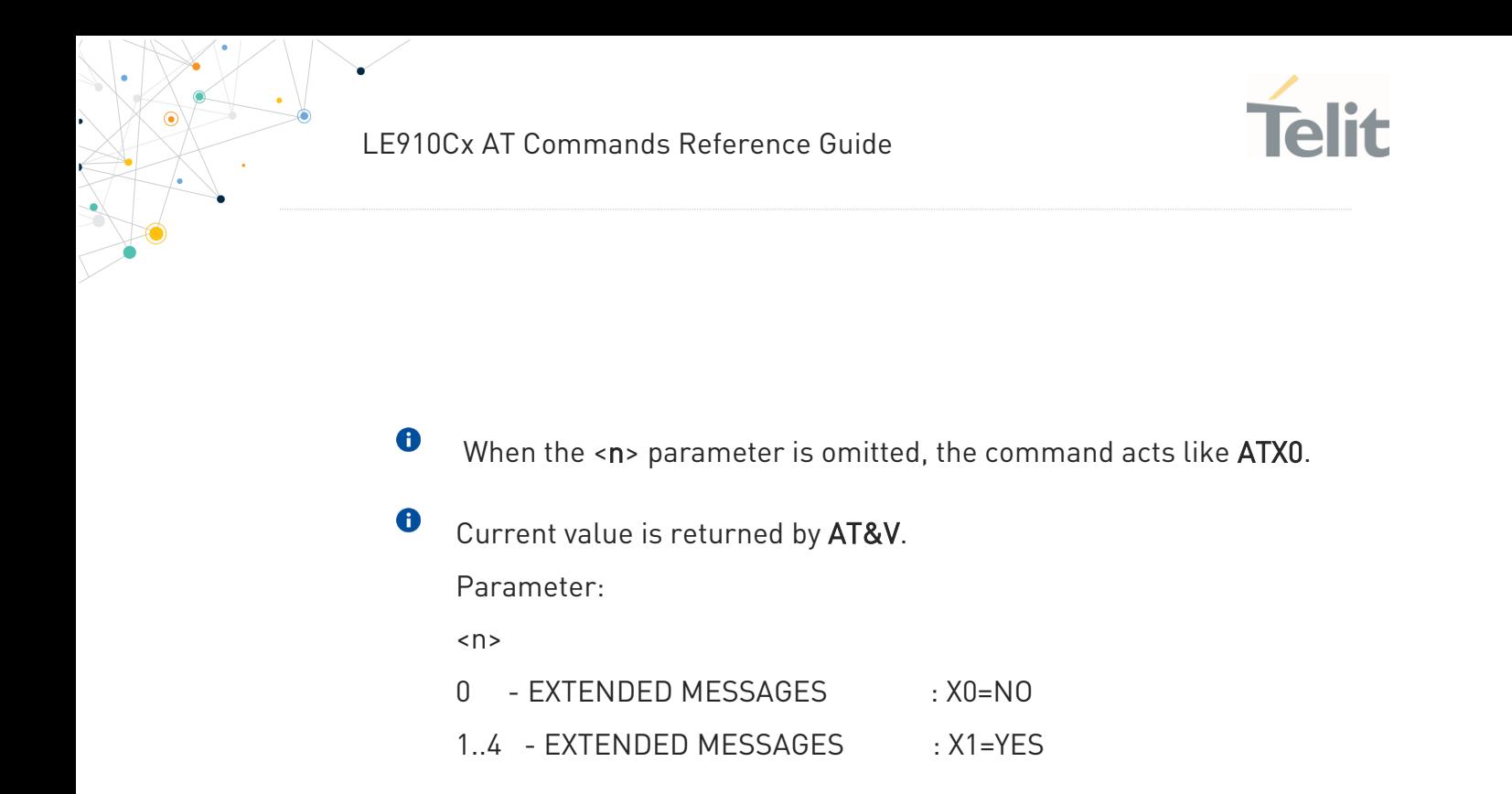

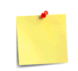

For complete control on CONNECT response message see also +DR command.

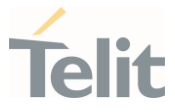

## 3.2.4.19. AT#KIPR - Keep DTE Interface Rate

This command enables/disables to keep the current DTE speed permanently.

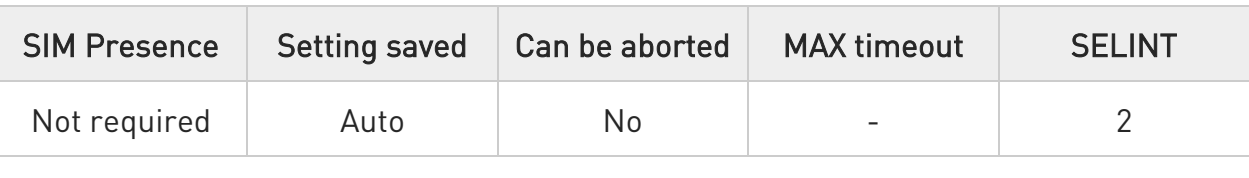

#### → AT#KIPR=<enable>

Set command enables/disables to keep the current DTE speed permanently. If enabled, the current DTE speed configured by +IPR won't be changed back to default value specified by manufacturer even if &F or base section value of the specified by user profile even if Z.

#### Parameter:

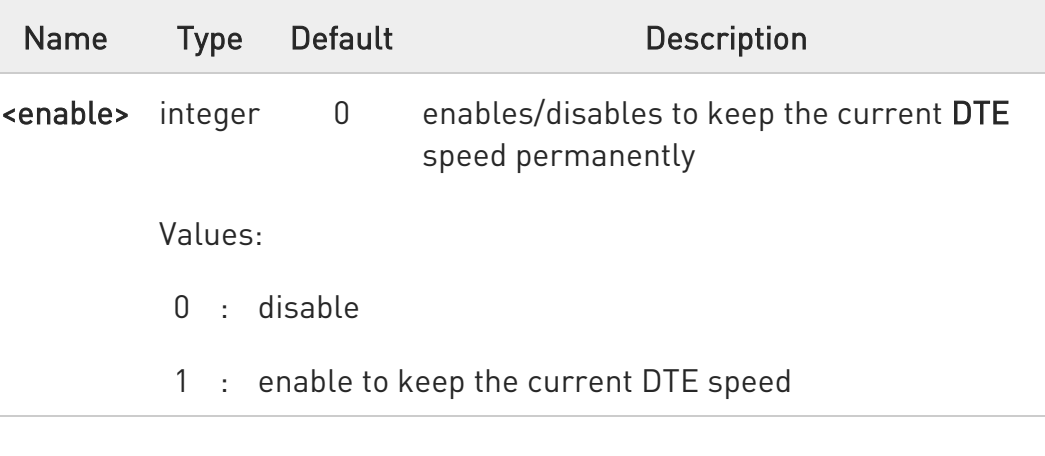

 $\bullet$ Setting value is saved in the NVM.

 $\bullet$ This behavior is valid only for UART port.

#### **AT#KIPR?**

Read command returns the current value of #KIPR parameter.

#### AT#KIPR?

80502ST10950A Rev. 17 Page 327 of 2004 2022-12-02

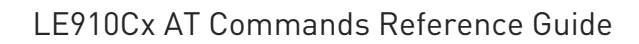

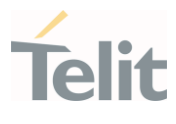

#KIPR: 1 OK

#### ?<sup>1</sup> AT#KIPR=?

Test command returns the list of supported <enable> values in the format:

#### AT#KIPR=?

#KIPR: (0,1) OK

 $\langle \rangle$ AT+IPR=115200,9600 OK AT+IPR? +IPR: 115200,9600 OK AT&W&P OK AT#KIPR=1 OK AT&F OK AT+IPR? +IPR: 115200,9600 OK

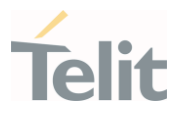

## 3.2.4.20. AT#NOPT - Notification Port

Set notification(URC) message port

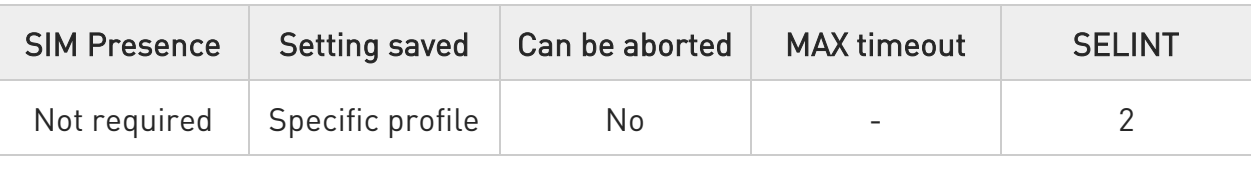

# ◆ AT#NOPT=<num>

Set command specifies the port output notification (URC) messages

#### Parameter:

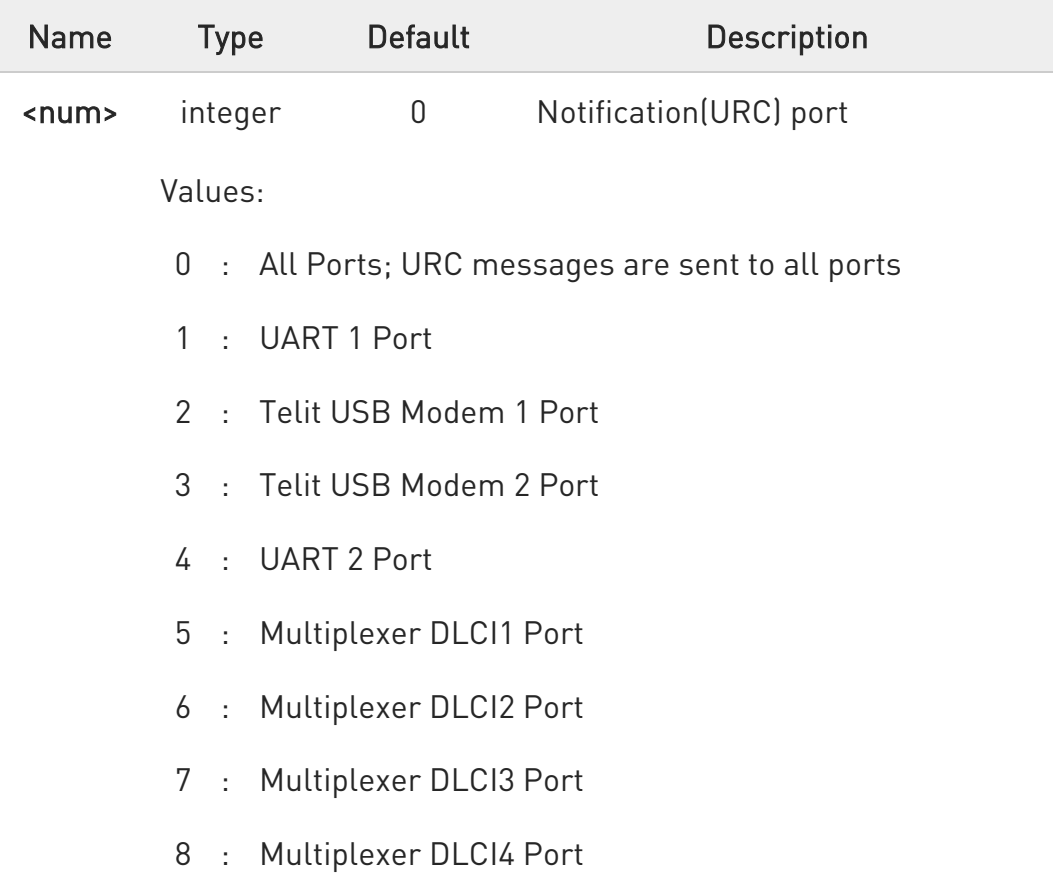

6 URC messages sent out only on the configured ports by this command.

80502ST10950A Rev. 17 Page 329 of 2004 2022-12-02

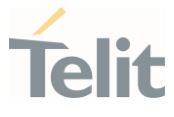

 $\bullet$ If the configured port closed, URC messages will be discarded.

 $\bullet$ DTE must enable DTR line to get URC messages on Telit USB ports and Multiplexer ports.

#### **AT#NOPT?**

Read command reports the current notification port.

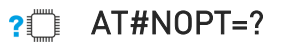

Test command reports the available range of values for parameter <num>.

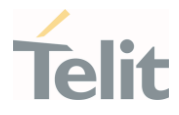

# 3.2.4.21. AT#NOPTEXT - Notification Port Extension

Set notification port extension

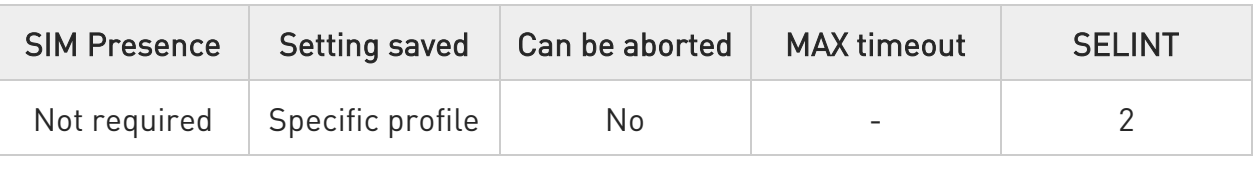

#### AT#NOPTEXT=<noptext\_enable>[,<port1\_enable>[,<port2\_enable>[,<port3\_enable> [,<port4\_enable>[,<port5\_enable>[,<port6\_enable>[,<port7\_enable>[,<port8\_enable >]]]]]]]]

Set command specified the port output notification (URC) messages

This command is extended from AT#NOPT command.

Unlike AT#NOPT, this command allow to specify a number of URC ports URC message print out

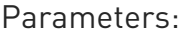

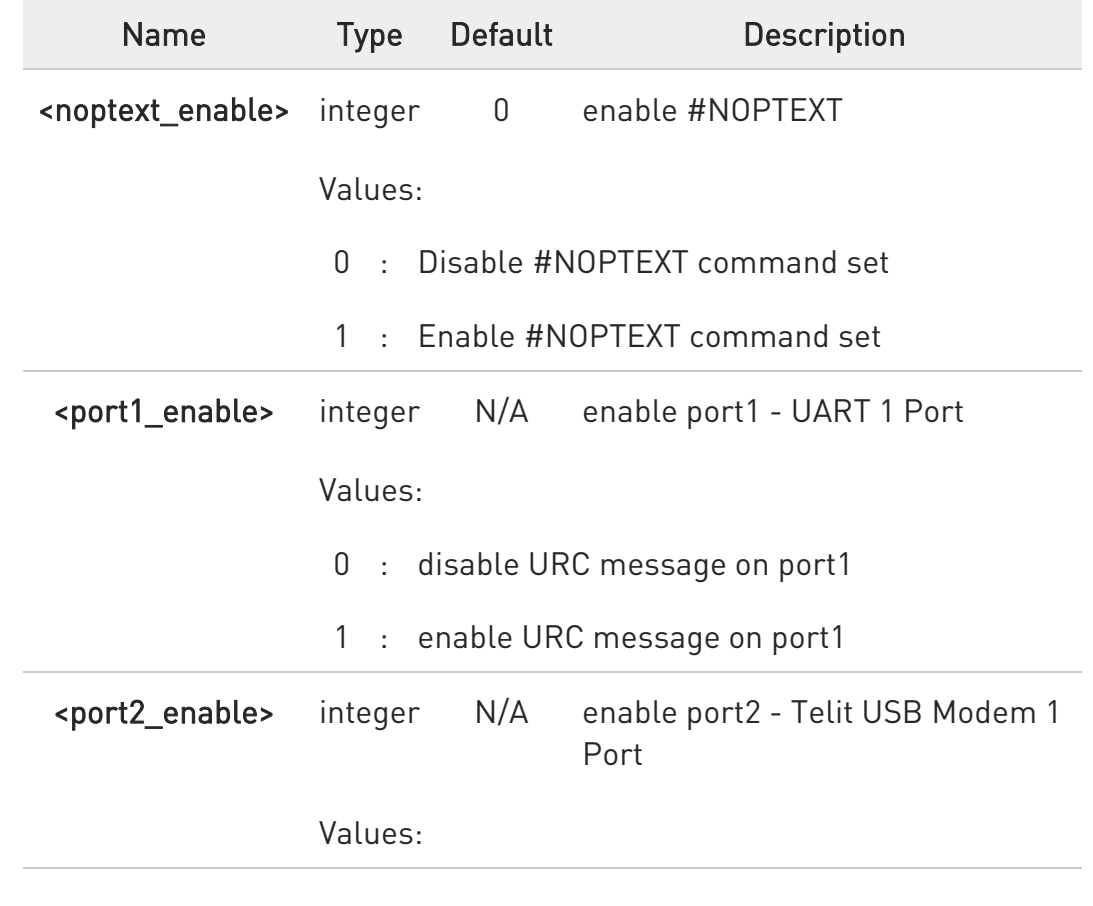

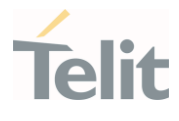

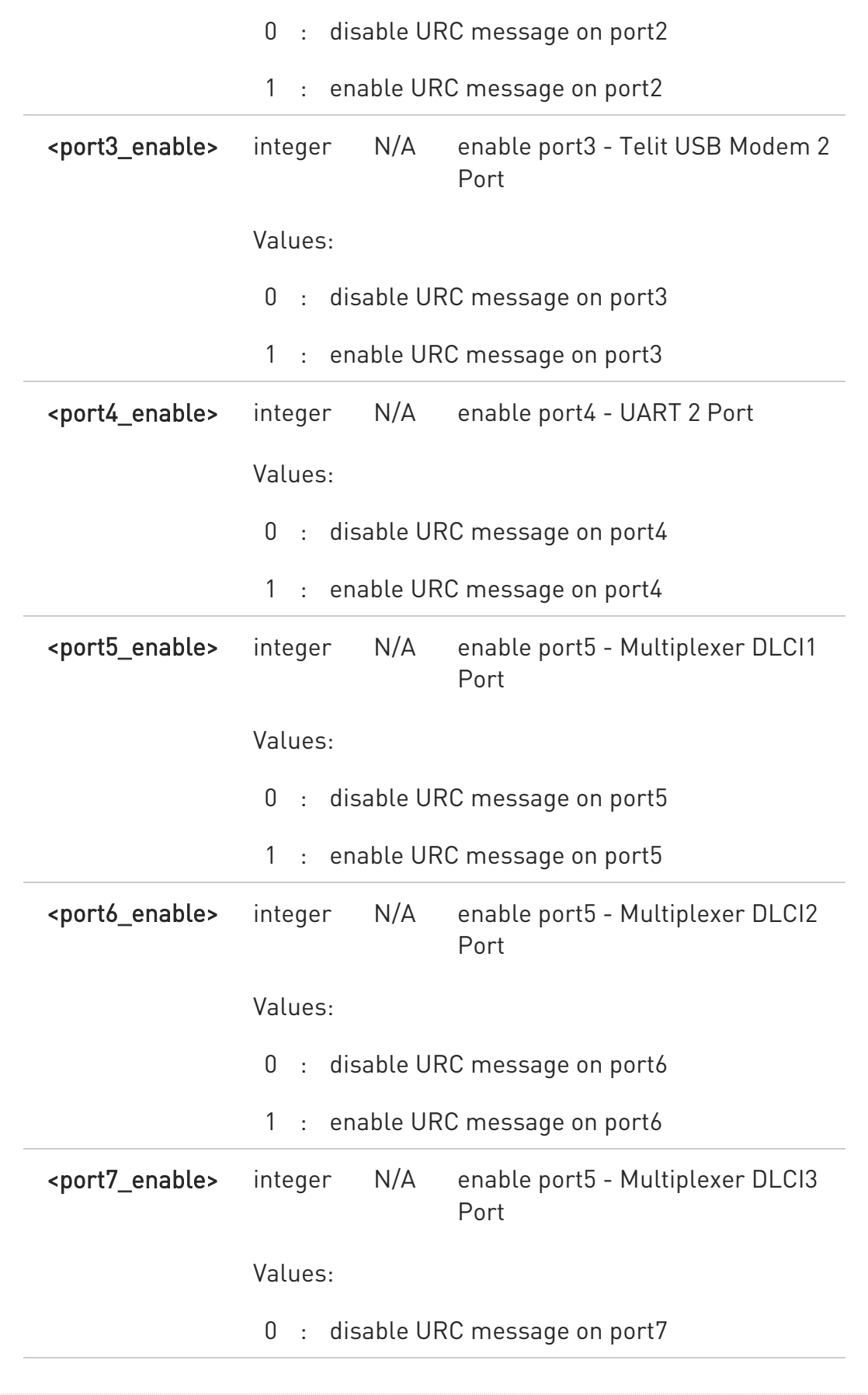

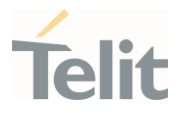

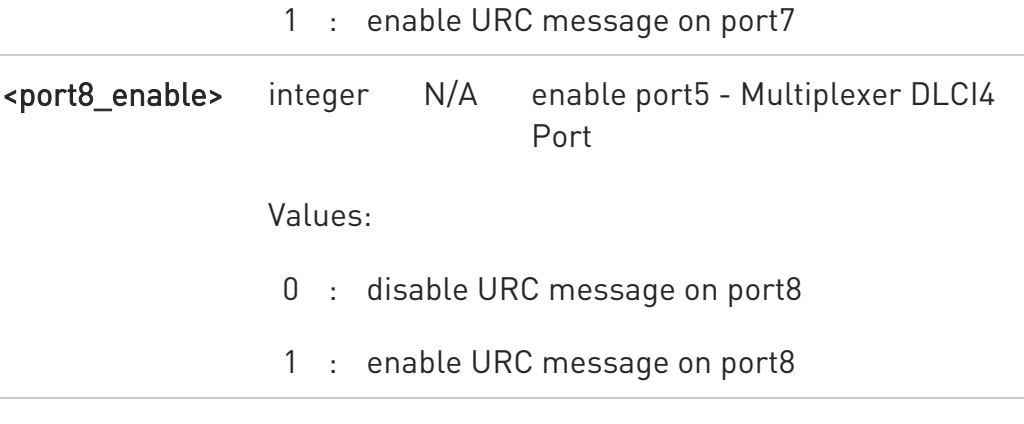

0 if <noptext\_enable> is enable, #NOPT's setting value ignored and URC message port specified by #NOPTEXT setting value.

#### ← AT#NOPTEXT?

Read command show current <mode> on all notification(URC) port in the following format

#NOPTEXT: <noptext\_enable>,<port1\_enable>,<port2\_enable>,<port3\_enable>,...

#### ?[<sup>"</sup> AT#NOPTEXT=?

Test command returns the list of supported values in the following format

#NOPTEXT: (0,1),(<port1\_descr>,(0,1)),(<port2\_descr>,(0,1)),...

<port\_descr>:

- 1. "UART\_1" UART 1 Port
- 2. "USB\_MDM1" Telit USB Modem 1 Port
- 3. "USB\_MDM2" Telit USB Modem 2 Port
- 4. "UART\_2" UART 2 Port
- 5. "CMUX\_1" Multiplexer DLCI1 Port
- 6. "CMUX\_2" Multiplexer DLCI2 Port
- 7. "CMUX\_3" Multiplexer DLCI3 Port
- 8. "CMUX\_4" Multiplexer DLCI4 Port

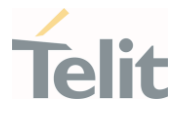

 $\bullet$ DTE must enable DTR line to get URC messages on Telit USB ports, otherwise URC message will be discarded

 $\langle \rangle$ This command enable URC message on "UART\_1" and "USB\_MDM1"

> • AT#NOPTEXT=1,1,0,0,0,0,0,0,0 OK

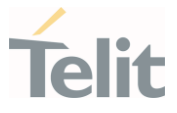

## 3.2.4.22. AT+ILRR - DTE-Modem Local Rate Reporting

This command controls whether or not the +ILRR: <rate> information text transmitted from the modem (module) to the DTE.

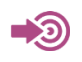

ITU-T Recommendation V.25 ter

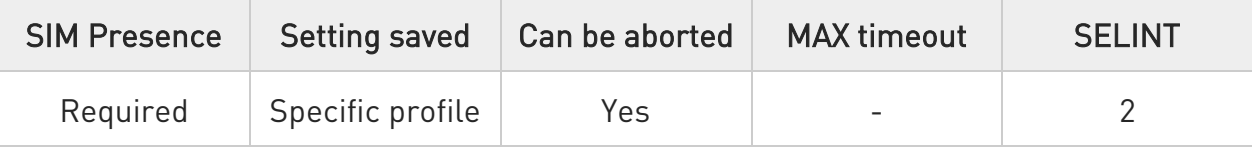

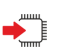

#### → AT+ILRR=<n>

Set command controls whether or not the +ILRR: <rate> information text transmitted from the modem (module) to the DTE.

Parameter:

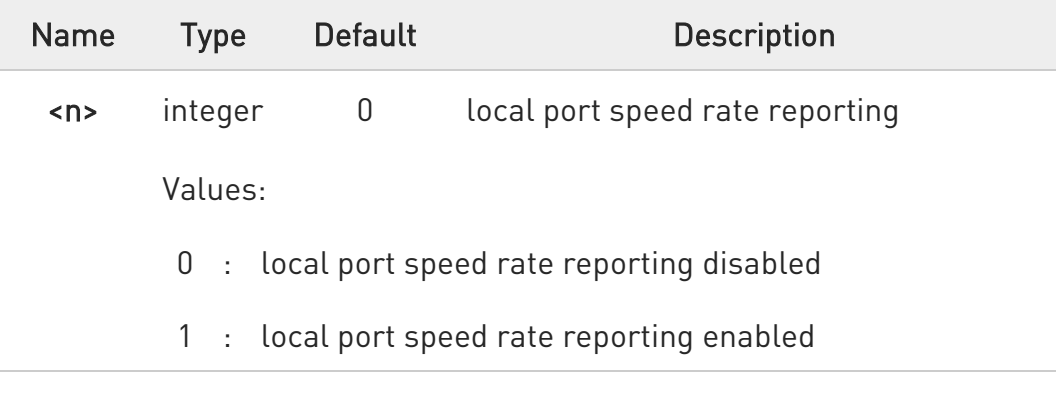

 $\bullet$ This information if enabled sent upon connection.

#### ← AT+ILRR?

Read command returns active setting of <n>.

80502ST10950A Rev. 17 Page 335 of 2004 2022-12-02

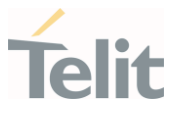

## ?<sup>1</sup> AT+ILRR=?

Test command returns all supported values of the parameter <n>.

#### LE910Cx AT Commands Reference Guide

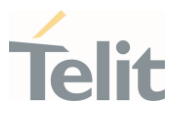

## 3.2.4.23. AT\K - Break Handling

This command is used to Break Handling .

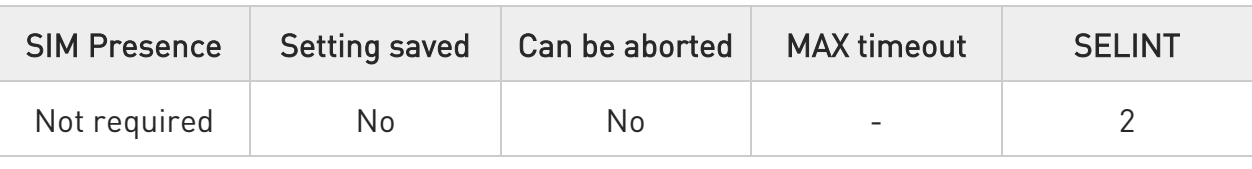

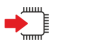

#### AT\K

Execution command has no effect and is included only for backward compatibility with landline modems.

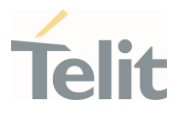

## 3.2.4.24. AT\R - Ring (RI) Control

This command allows the user to control the RING output pin behaviour.

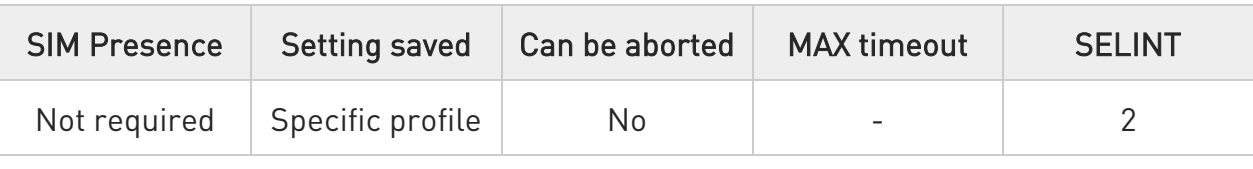

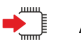

## $\blacktriangleleft$  AT\R[<n>]

Set command controls the RING output pin behaviour.

Parameter:

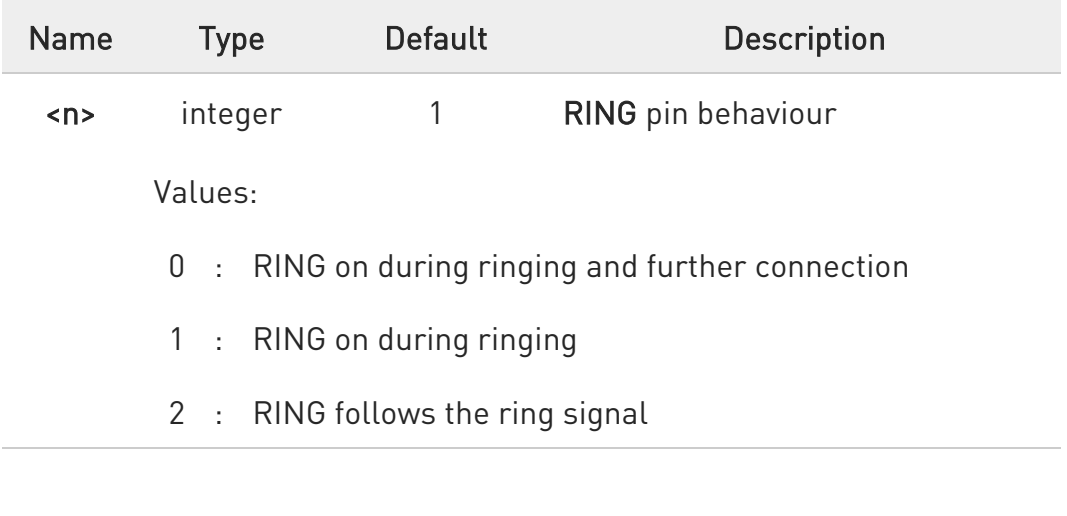

6 If the parameter is omitted, the command has the same behaviour of AT\R0.

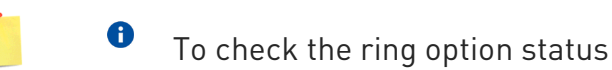

**O** To check the ring option status use the &V command.

#### LE910Cx AT Commands Reference Guide

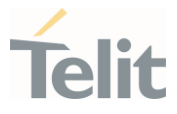

## 3.2.4.25. AT\B - Transmit Break To Remote

This command controls transmit break to remote.

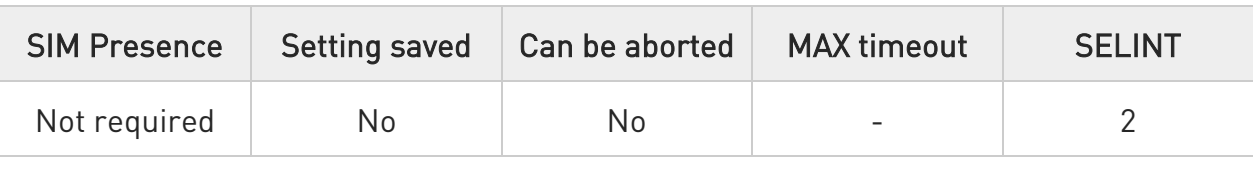

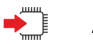

#### AT\B

Execution command has no effect and is included only for backward compatibility with landline modems

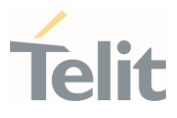

## 3.2.4.26. AT\N - Operating Mode

This command controls operating mode.

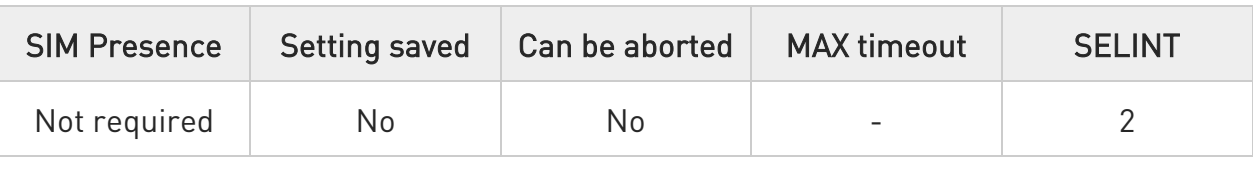

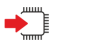

### AT\N

Execution command has no effect and is included only for backward compatibility with landline modems

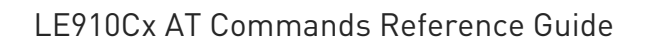

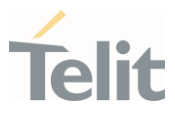

3.2.5. Call (Voice and Data) Control

#### 3.2.5.1. ATD - Dialup Connection

This command establishes a Mobile Originated call to the destination phone number.

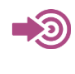

ITU-T Recommendation V.25 ter 3GPP TS 27.007

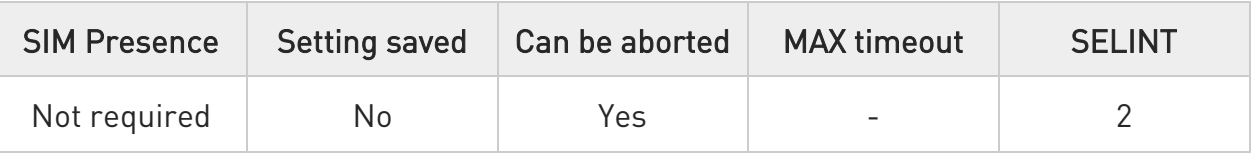

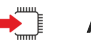

#### ATD

The ATD execution command can assume different formats, which are described in the following Additional info section.

Additional info:

#### $\blacktriangleright$ ATD<number>[:]

If ";" character is present, a voice call is performed using the phone number given as parameter.

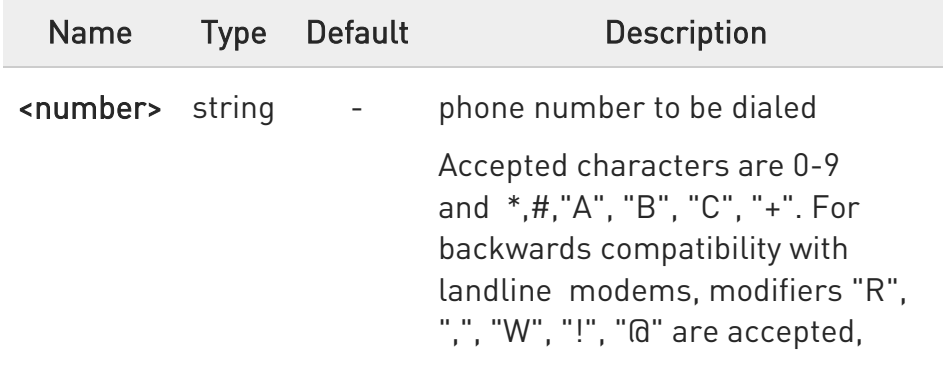

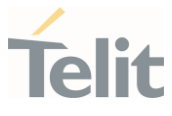

but have no effect. "P" will pause the dial string according to ATS8 duration.

#### $\blacktriangleright\blacktriangleright$ ATD><str>[;]

If ";" character is present, a voice call is performed using the phone number identified by an alphanumeric field. All available memories are scanned to find out the field.

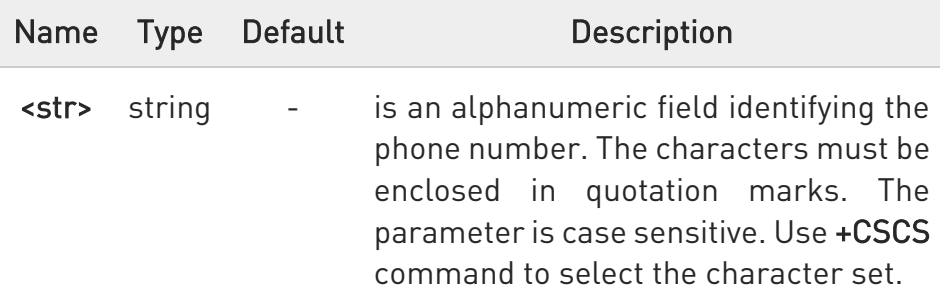

#### $\blacktriangleright\blacktriangleright$ ATD><mem><n>[;]

If ";" character is present, a voice call is performed using the phone number stored in the selected phonebook memory storage and in the selected entry location. Use +CPBS=? command to get all the available memories.

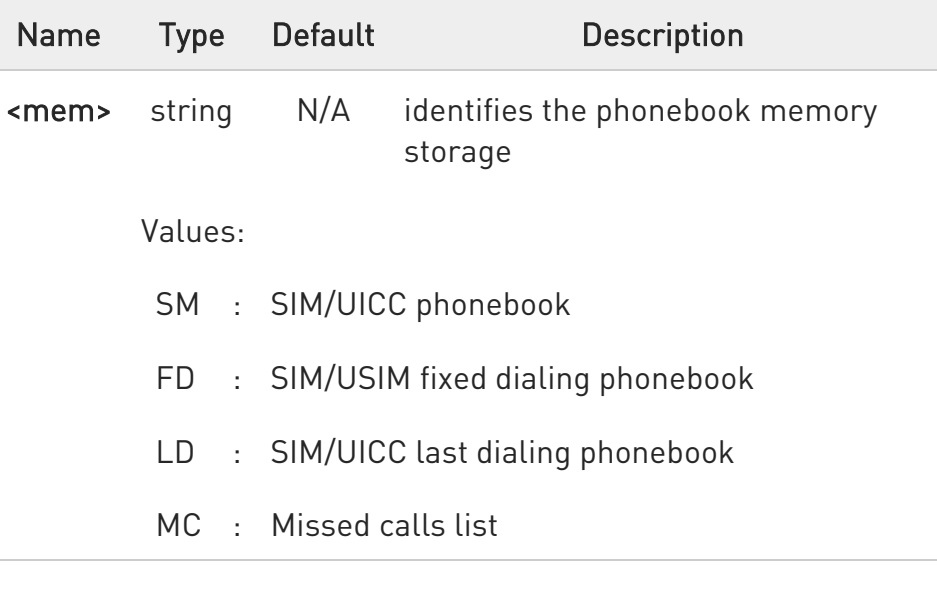

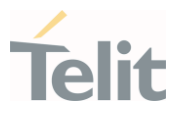

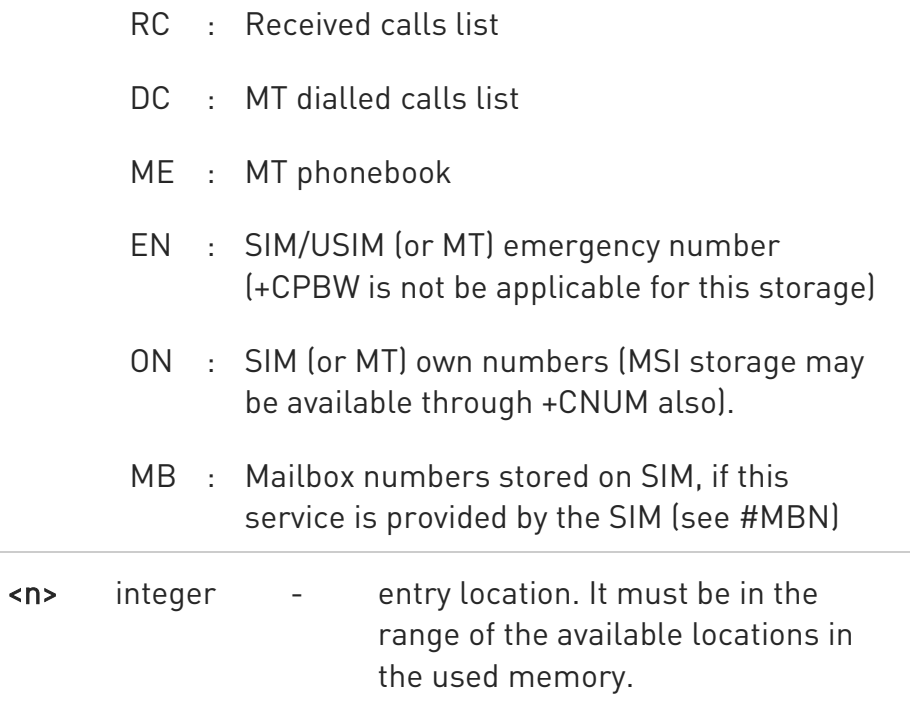

#### $\blacktriangleright\blacktriangleright$  $ATD>n>[.]$

If ";" character is present, a voice call is performed using a phone number on entry location <n> of the active phonebook memory storage (see +CPBS).

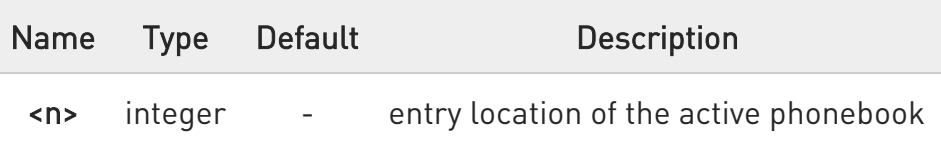

#### $\blacktriangleright$ ATDL

Issues a call to the last number dialed.

#### $\blacktriangleright$ ATDS=<nr>[;]

If ";" character is present, a voice call is performed using the number stored in the internal phonebook of the module. For internal phonebook position refer to &N and &Z commands.

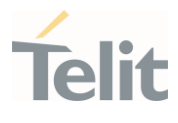

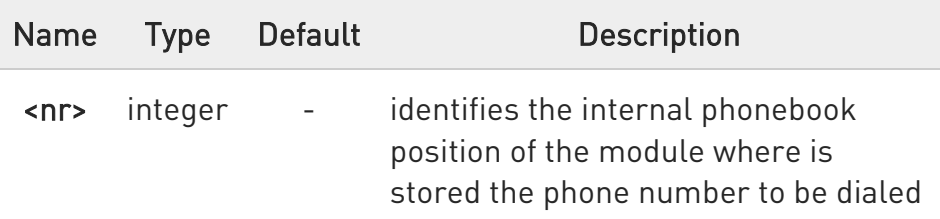

#### ▶▶ ATD<number><modifier>[;]

If ";" character is present, a voice call is performed overriding the CLIR supplementary service subscription default value, or checking the CUG supplementary service information for the current call according to the modifier.

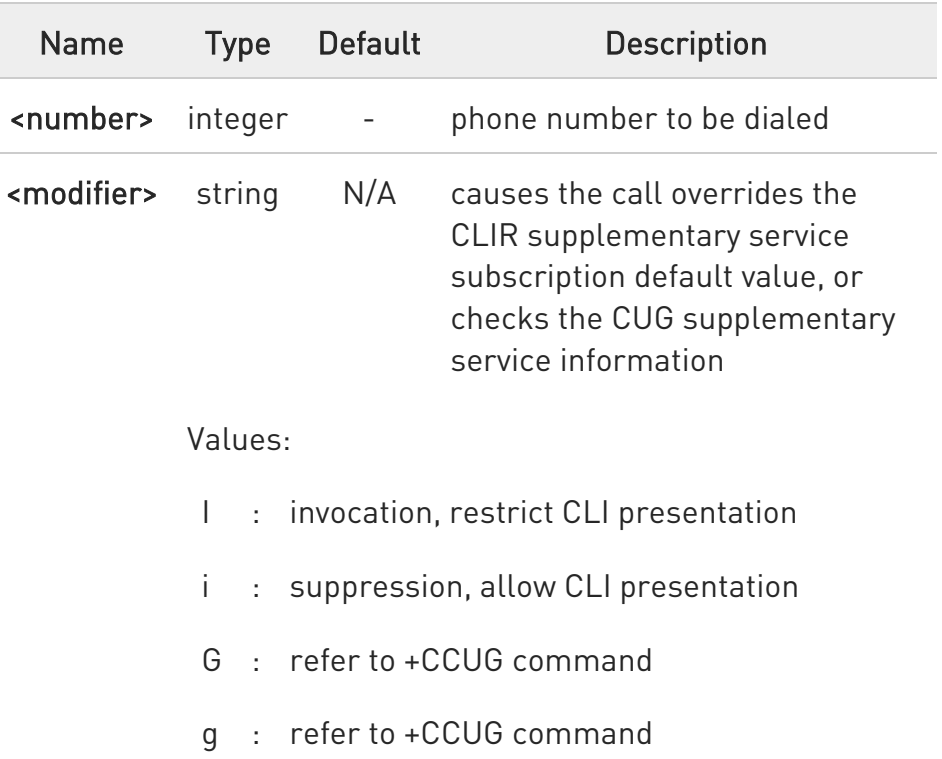

#### $\blacktriangleright\blacktriangleright$ ATD\*<gprs\_sc>[\*<addr>][\*[<L2P>][\*[<cid>]]]]#

This command is specific for GPRS functionality, and causes the MT to perform whatever actions are necessary to establish communication between the TE and the external PDN.

80502ST10950A Rev. 17 Page 344 of 2004 2022-12-02

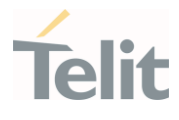

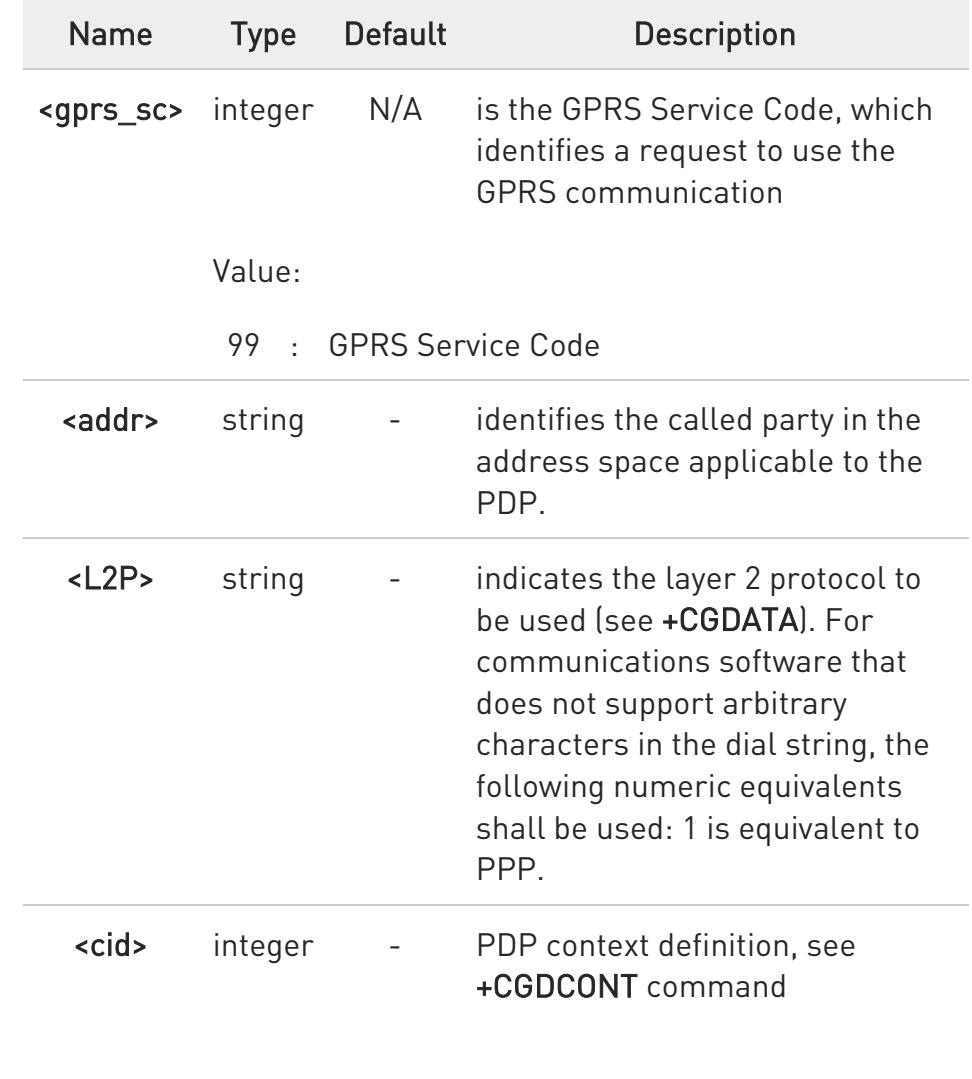

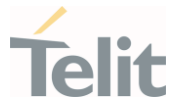

• Dial the phone number stored in the SIM phonebook at entry 6. The call is a data or voice call according to the mode set by +FCLASS command.

#### ATD>SM6 OK

 $\langle \rangle$ 

• Dial the phone number stored in the active phonebook at entry 6. The ";" character is used, therefore the call is a voice call.

#### ATD>6; OK

• Dial the phone number corresponding to the alphanumeric field "Name". The alphanumeric field is searched in all available memories. The ";" character is used, therefore the call is a voice call.

ATD>"Name"; OK

#### LE910Cx AT Commands Reference Guide

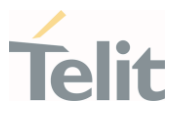

### 3.2.5.2. ATP - Pulse Dial

This command has no effect is included only for backward compatibility.

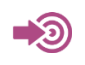

ITU-T Recommendation V.25 ter

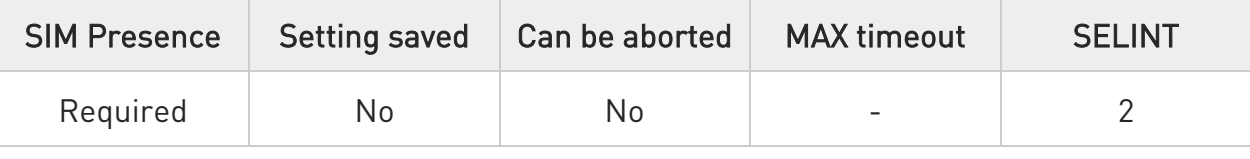

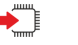

#### ATP

Set command has no effect is included only for backward compatibility with landline modems.

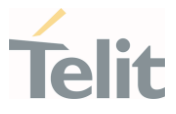

## 3.2.5.3. ATO - Return to ON-Line Mode

This execution command is used, during a suspended data conversation, to return in online mode from command mode. If there is no suspended conversation, it returns NO CARRIER.

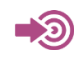

ITU-T Recommendation V. 25 ter

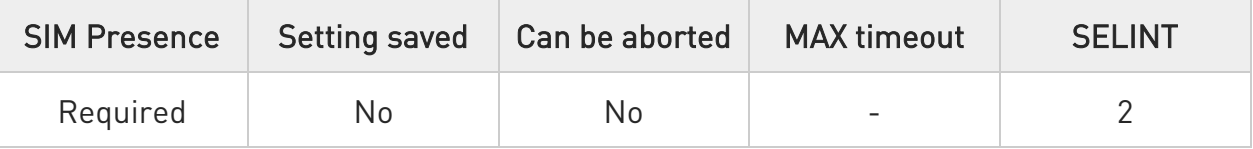

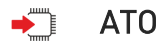

 $\bullet$ 

After issuing ATO command, the device returns in on-line mode. To enter again command-mode you must issue the escape sequence, see register S2.

LE910Cx AT Commands Reference Guide

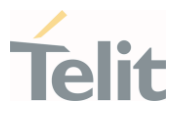

## 3.2.5.4. ATT - Tone Dial

This command has no effect is included only for backward compatibility.

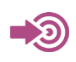

ITU-T Recommendation V.25 ter

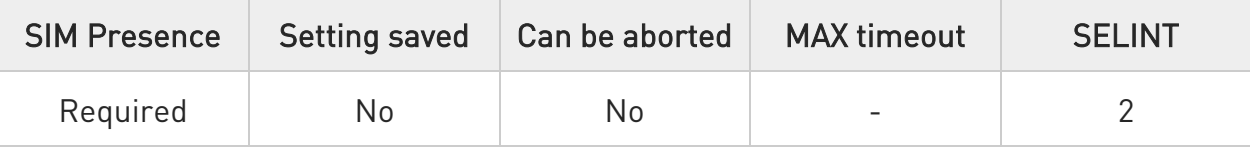

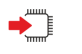

#### ATT

Set command has no effect is included only for backward compatibility with landline modems.

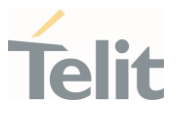

## 3.2.5.5. AT&G - Guard Tone

This command tells the modem which guard tone, if any, to transmit while transmitting in the answer mode.

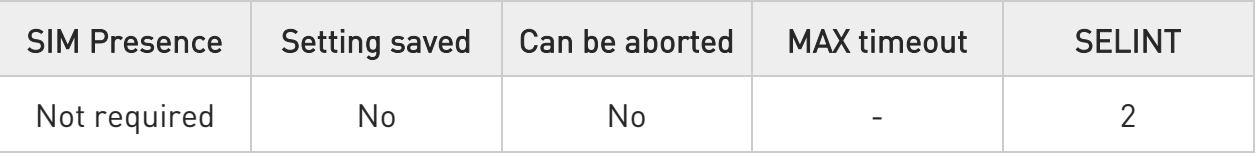

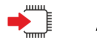

#### AT&G

Set command has no effect is included only for backward compatibility with landline modems.

#### LE910Cx AT Commands Reference Guide

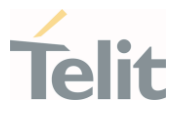

## 3.2.5.6. AT&Q - Sync/Async Mode

This command selects the communication mode.

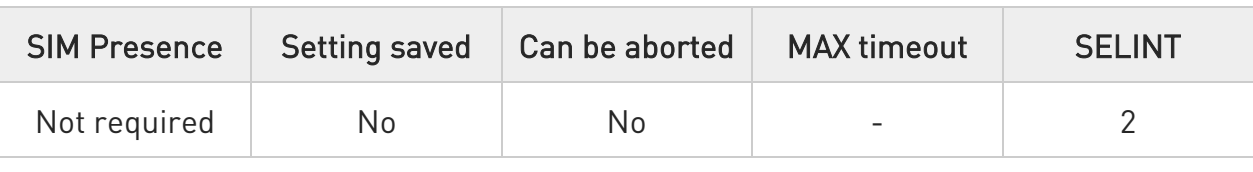

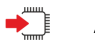

#### AT&Q

Set command has no effect is included only for backward compatibility with landline modems.

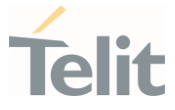

#### 3.2.5.7. AT+CHSN - HSCSD non-transparent call configuration

Set command controls parameters for originating non-transparent HSCSD calls.

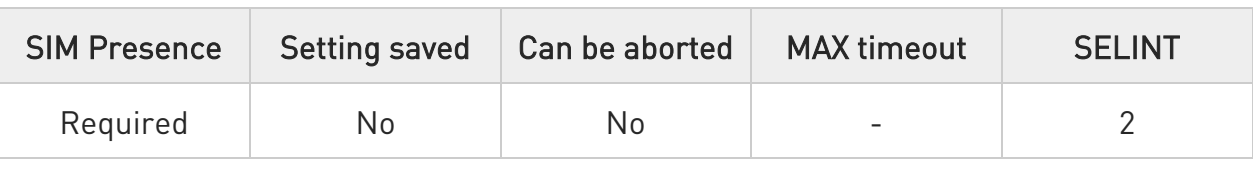

#### AT+CHSN=[<wAiur>[,<wRx>[,<topRx>[,<codings>]]]]

Set command controls parameters for originating non-transparent HSCSD calls. Values may also be used during mobile terminated data call setup. In GERAN, changing <topRx> or <codings> value during a call does not affect the current call. In GERAN, changing of <wAiur> or <wRx> affects the current call only if <topRx> was non-zero when call was established.

Parameters:

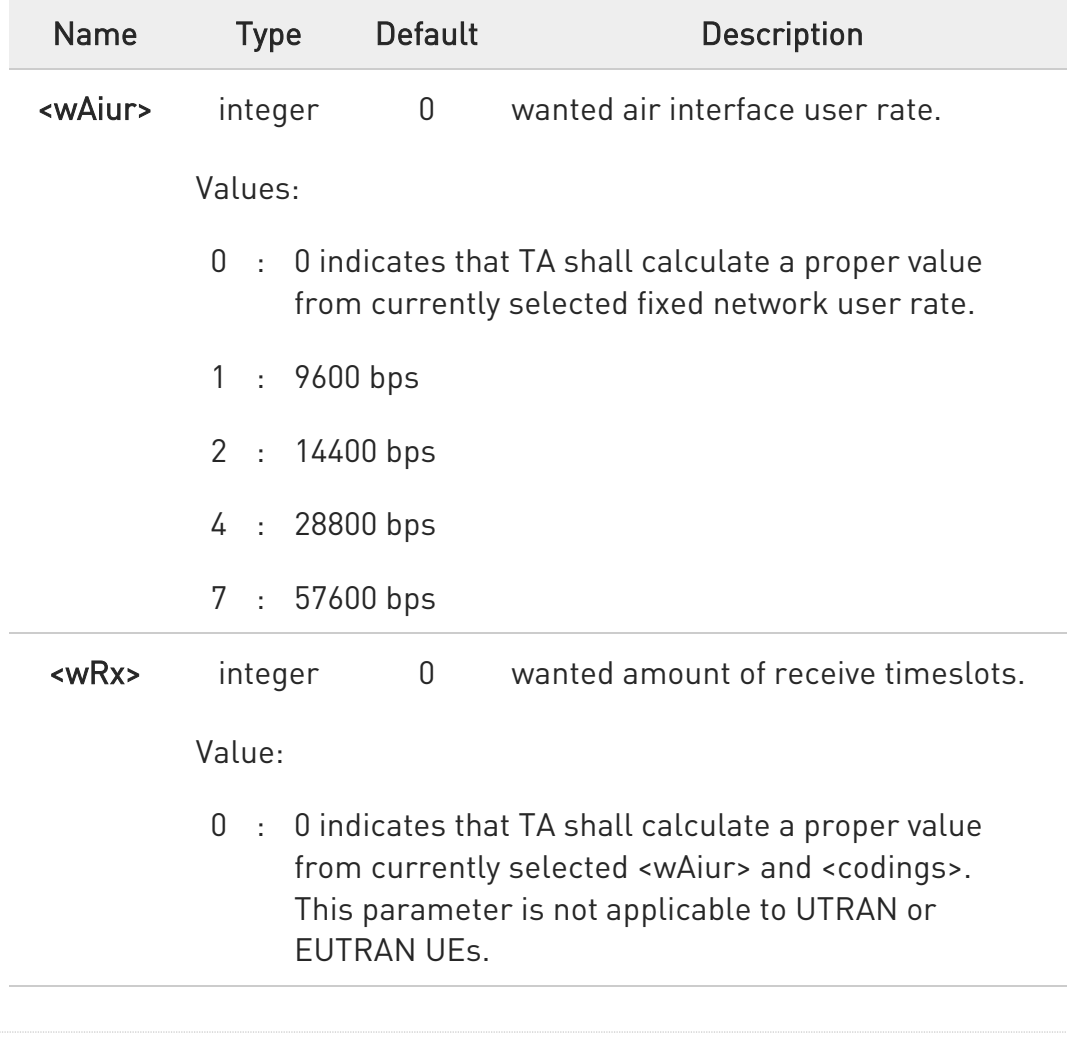

80502ST10950A Rev. 17 Page 352 of 2004 2022-12-02

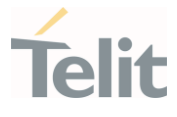

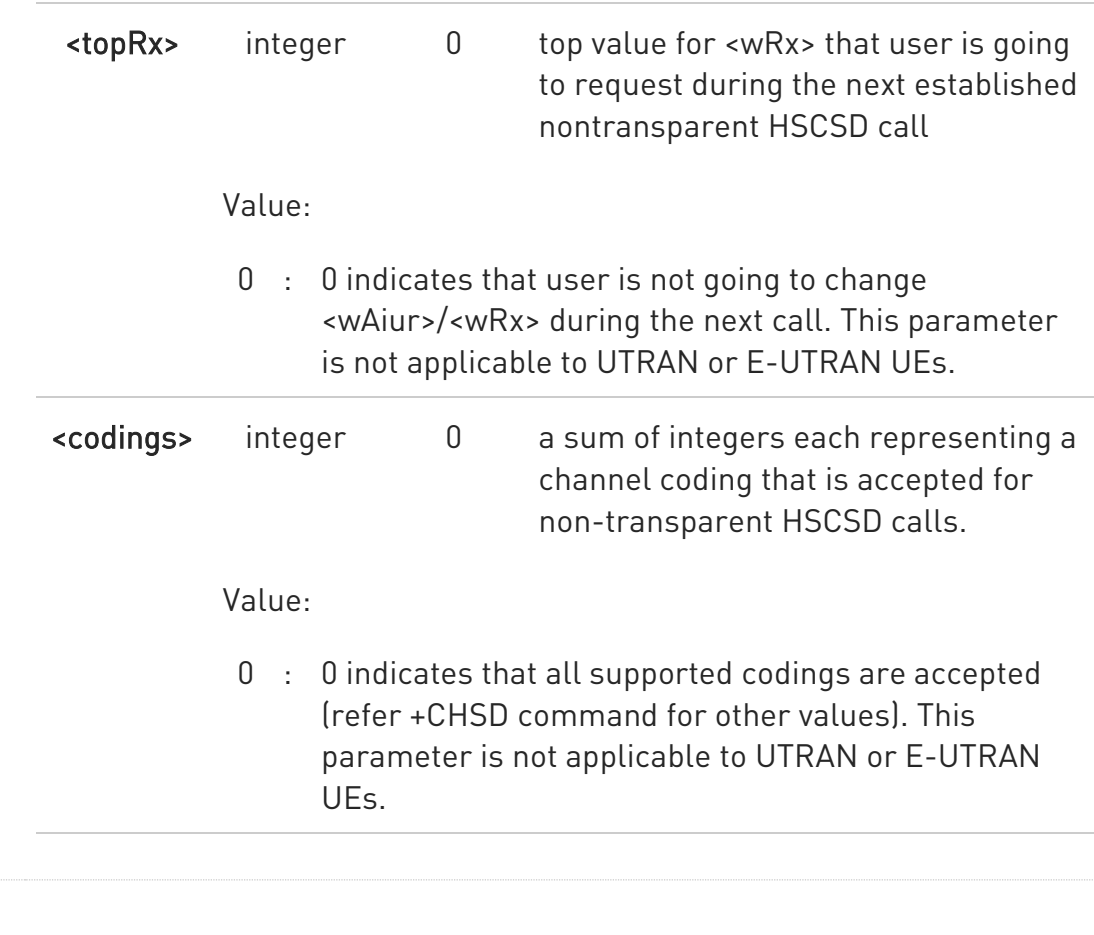

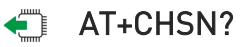

+CHSN: <wAiur>,<wRx>,<topRx>,<codings>

#### ?<sup>1</sup> AT+CHSN=?

+CHSN: (list of supported <wAiur>s), (list of supported <wRx>s),(list of supported <topRx>,(list of supported <codings>s)

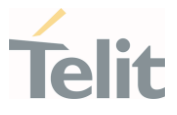

#### 3.2.5.8. ATA - Answer Incoming call

The command is used to answer to an incoming call if automatic answer is disabled.

-8

ITU-T Recommendation V.25 ter 3GPP TS 27.007

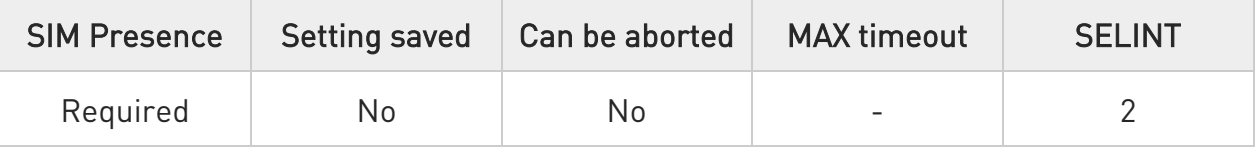

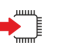

#### ATA

Execution command informs the DCE that answer sequence must be started if automatic answer is disabled.

- $\bullet$ This command must be the last in the command line and must be followed immediately by a <CR> character.
- $\bullet$ Data only products do not start the call and command answer is ERROR if a voice call is requested.

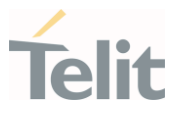

## 3.2.5.9. ATH - Hang Up/Disconnect the Current Call

This execution command hangs up/disconnects the current voice/data call or dial-up.

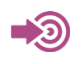

ITU-T Recommendation V.25 ter

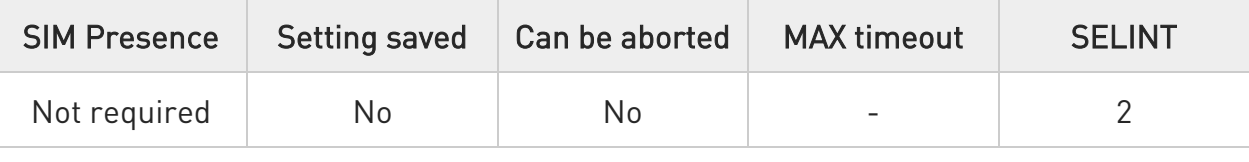

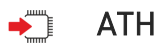

6

When a data call or a dial-up is active the device is in on-line mode hence, to execute ATH command the device must be previously turned in command mode using the escape sequence or, if &D1 option is active, tying Low the DTR pin.

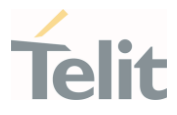

### 3.2.5.10. AT#DIALMODE - Set Dialing Mode

This command sets dialing modality.

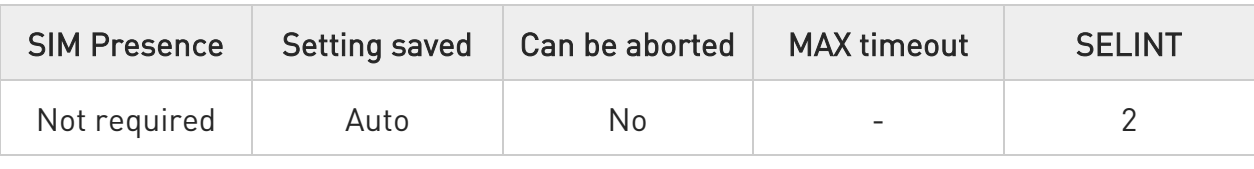

#### AT#DIALMODE=[<mode>]

Set command sets dialing modality.

#### Parameter:

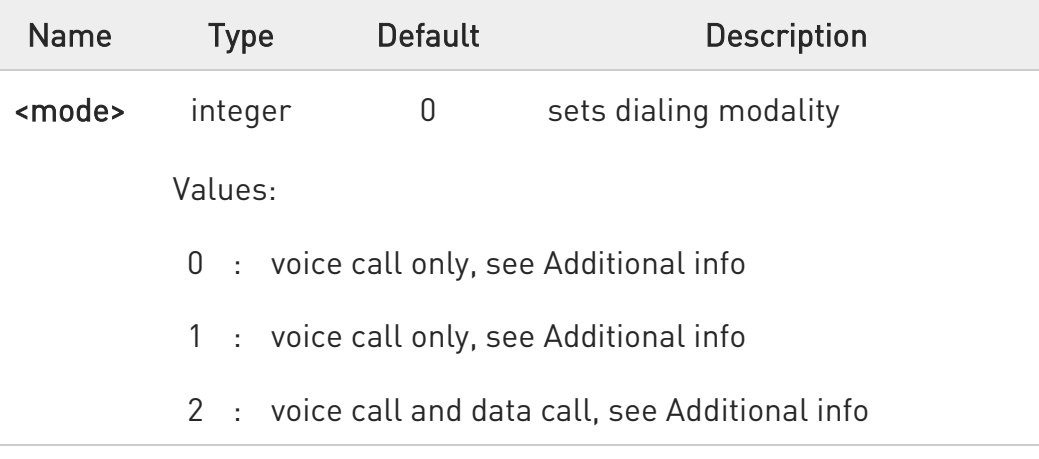

#### Additional info:

#### $\blacktriangleright$ <mode>=0

Voice call only, OK result code is received as soon as it starts remotely ringing.

#### $\blacktriangleright$ <mode>=1

Voice call only, OK result code is received only after the called party answers. Any character typed aborts the call and OK result code is received.

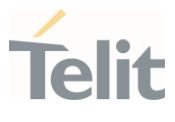

#### $\blacktriangleright\blacktriangleright$  $<sub>mode>=2</sub>$ </sub>

Voice call and data call, the following custom result codes are received, monitoring step by step the call status:

DIALING (MO in progress) RINGING (remote ring) CONNECTED (remote call accepted) RELEASED (after ATH) DISCONNECTED (remote hang-up).

Any character typed before the CONNECTED message aborts the call.

 $\bullet$ In case a BUSY tone is received and at the same time ATX0 is enabled ATD will return NO CARRIER instead of DISCONNECTED.

The setting is saved in NVM and available on following reboot.

#### **AT#DIALMODE?**

 $\bullet$ 

Read command returns current ATD dialling mode in the format:

#### #DIALMODE: <mode>

#### ?IT AT#DIALMODE=?

Test command returns the supported range of values for parameter <mode>.

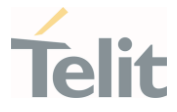

## 3.2.5.11. AT#CALLDISA - Call Disable Setting

This command used to control the Disable Call Type and SMS only registration.

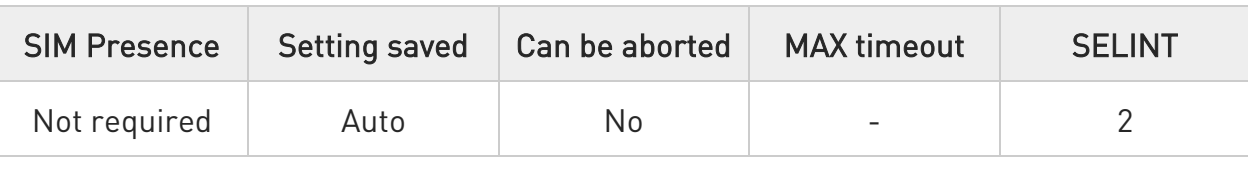

#### AT#CALLDISA=<disable\_type>[,<sms\_only>]

Set command sets the Disable Call Type and SMS only registration

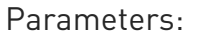

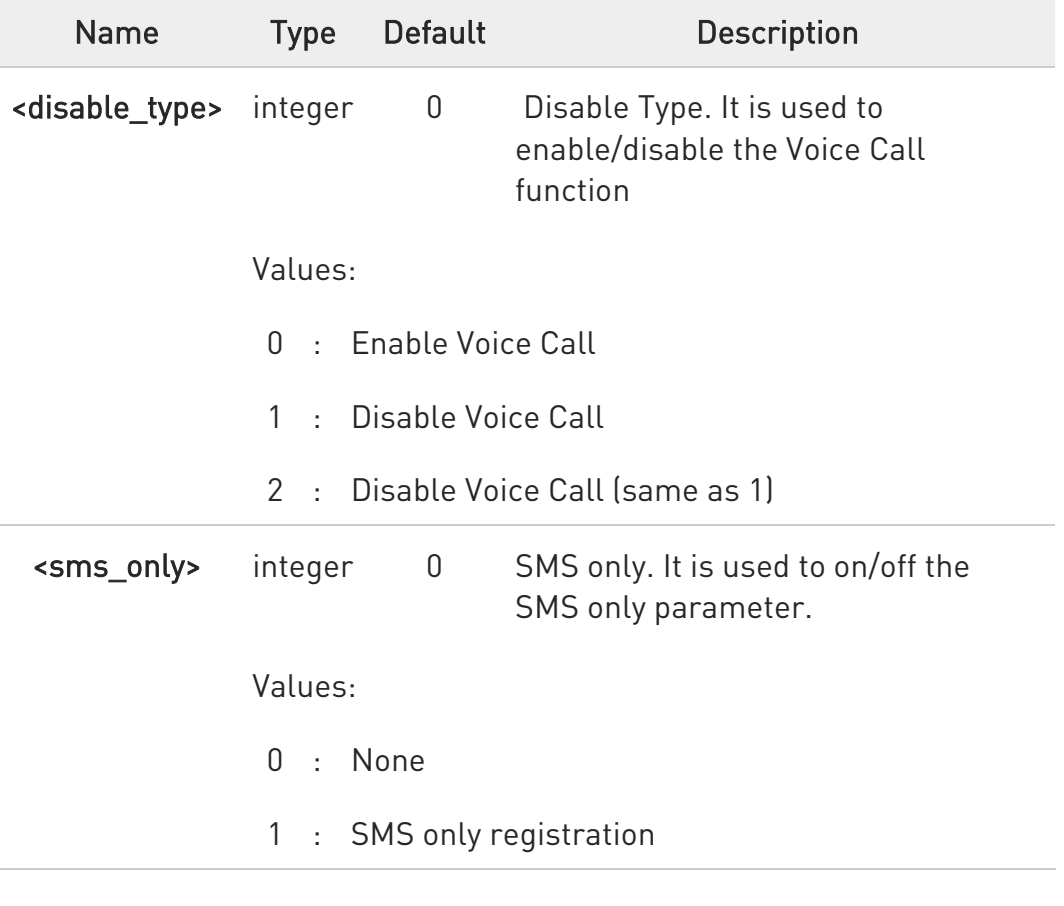

 $\mathbf 0$ Settings are affected after rebooting

 $\bullet$ If 1st parameter is set, the outgoing calls are not possible and the incoming calls are rejected on the modem.

80502ST10950A Rev. 17 Page 358 of 2004 2022-12-02

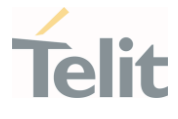

If 2nd parameter is set to 1 when attempting the Attach request, then the Network doesn't send the paging for Voice Call and send the paging for only SMS.

It may vary depending on the operator or environment. Occasionally, some network send the paging both even if sms\_only is set to 1.

If AT#CALLDISA=1,1 (Voice disable/ SMS only registration) is executed, IMS PDN bring-up and registration will be blocked.

#### **FI AT#CALLDISA?**

 $\bullet$ 

Read command returns the values of parameters in the format:

#CALLDISA: <disable\_type>,<sms\_only>

#### ?<sup>1</sup> AT#CALLDISA=?

Test command reports supported range of values for all parameters.

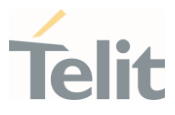

## 3.2.6. Modulation & Compression Control

#### 3.2.6.1. AT%E - Line Quality and Auto Retrain

This command is used for line quality monitoring and auto retrain or fall back/fall forward.

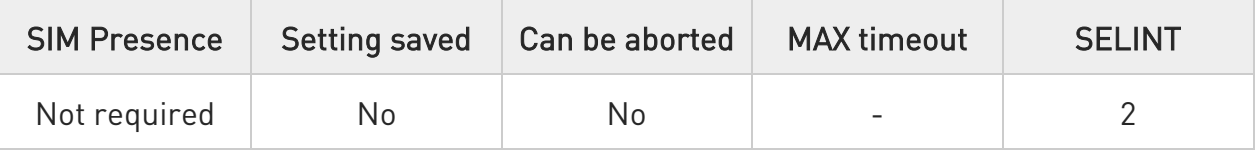

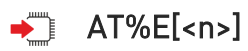

Execution command has no effect and is included only for backward compatibility with landline modems.

#### Parameter:

 $\bullet$ 

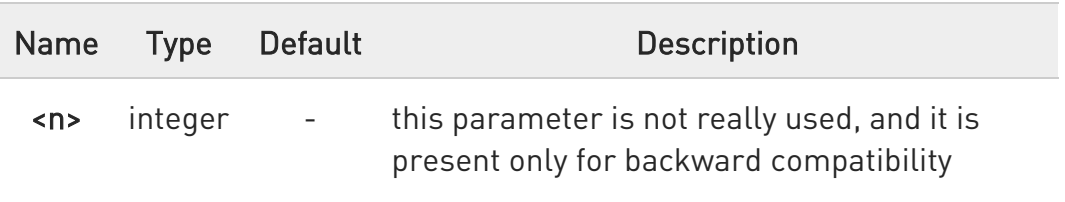

If <n> parameter is not specified, the default value is considered
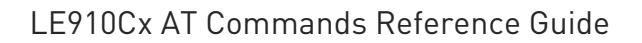

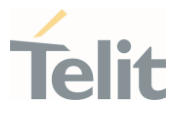

### 3.2.6.2. AT+DS - Data Compression

The command sets the V42 compression parameter.

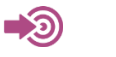

ITU-T V.25ter

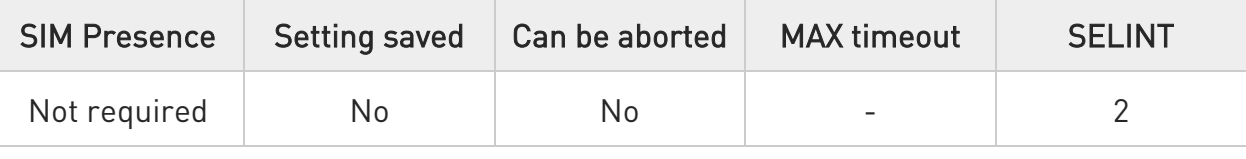

# AT+DS=[<dir>[,<neg>[,<P1>[,<P2>]]]]

Set command sets the V42 compression parameter.

#### Parameters:

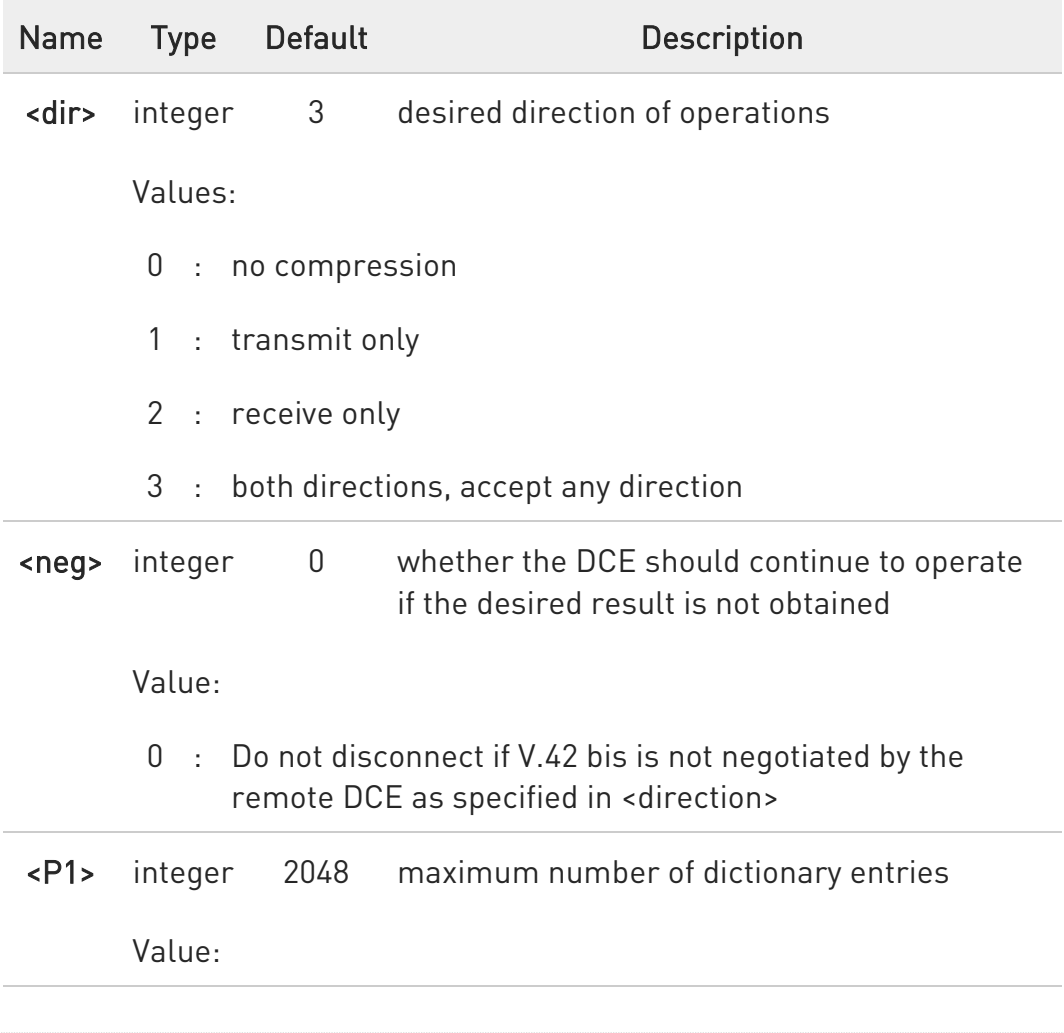

80502ST10950A Rev. 17 Page 361 of 2004 2022-12-02

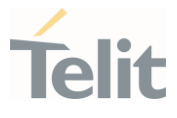

- 512÷2048 : supported value
- <P2> integer 6 the maximum string length

Value:

6 : the only supported value

### **AT+DS?**

Read command returns current value of the data compression parameter.

#### ?<sup>1</sup> AT+DS=?

Test command returns all supported values of the parameter.

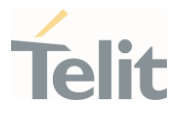

# 3.2.6.3. AT+DR - Data Compression Reporting

This command enables the data compression reporting.

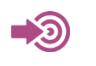

ITU-T V.25ter

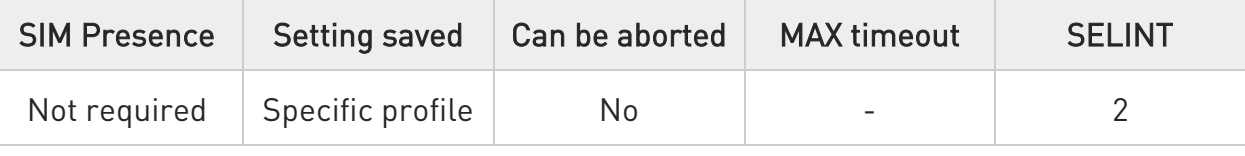

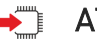

#### $\blacktriangleright$  AT+DR=<n>

Set command enables/disables the data compression reporting upon connection.

Parameter:

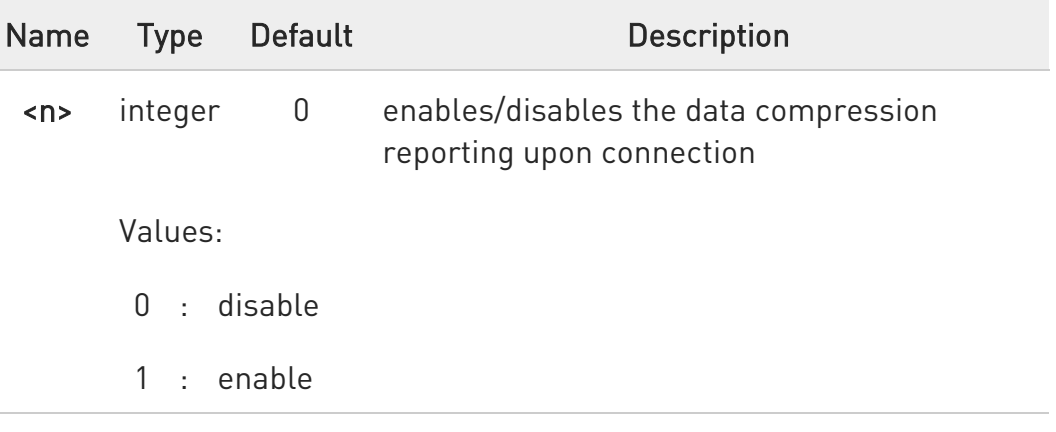

Additional info:

 $\blacktriangleright\blacktriangleright$ If enabled, the following intermediate result code is transmitted before the final result code:

#### +DR: <compression>

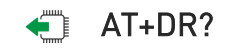

80502ST10950A Rev. 17 Page 363 of 2004 2022-12-02

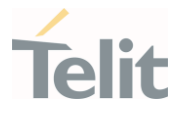

Read command returns the current value of the parameter <n> in the format:

+DR: <n>

## ?<sup>1</sup> AT+DR=?

Test command returns the supported values of parameter <n>.

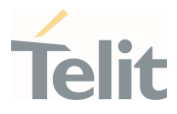

#### $3.3.$ Jamming Detection and Report

### 3.3.1. AT#JDRENH2 - Enhanced Jamming Detection and Report

This command enables/disable jamming detection and reports the relative result to the user.

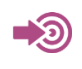

[1] Hardware User's Guide of the used module

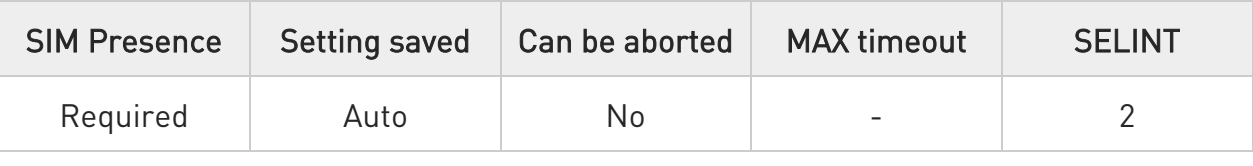

# AT#JDRENH2=<mode>[,<sat2G>,<unused>,<carrNum2G>,<pRxLevT2G>,<unused  $\geq$

# <unused>,<unused>[,<P\_RSSI\_T4G>[,<P\_RSRQ\_T4G>[,<unused>[,<urcDump>]]]]]

The set command performs the following activities:

- enables/disables the detection of the presence of jamming in the module coverage.

- selects one of the following two reports mode or both: on dedicated GPIO, by means of the URC, or GPIO + URC

#### Parameters:

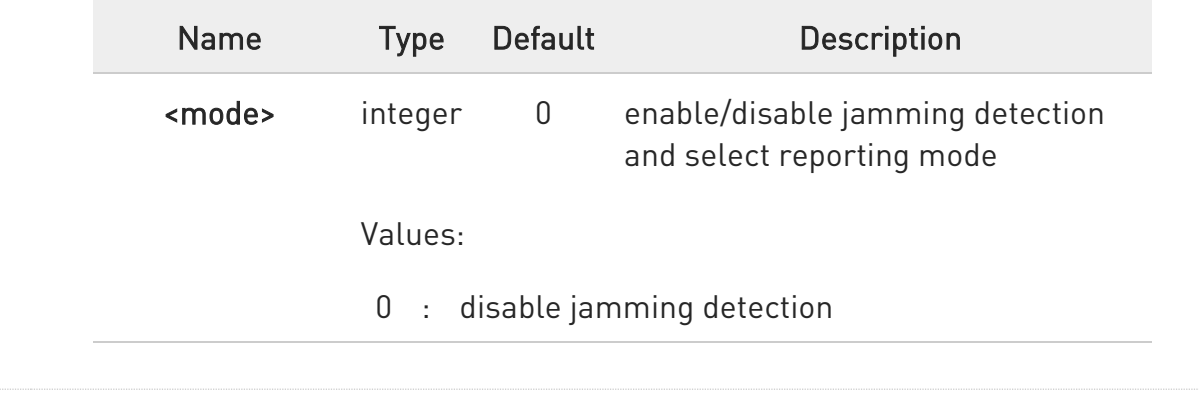

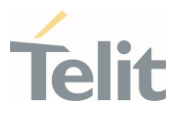

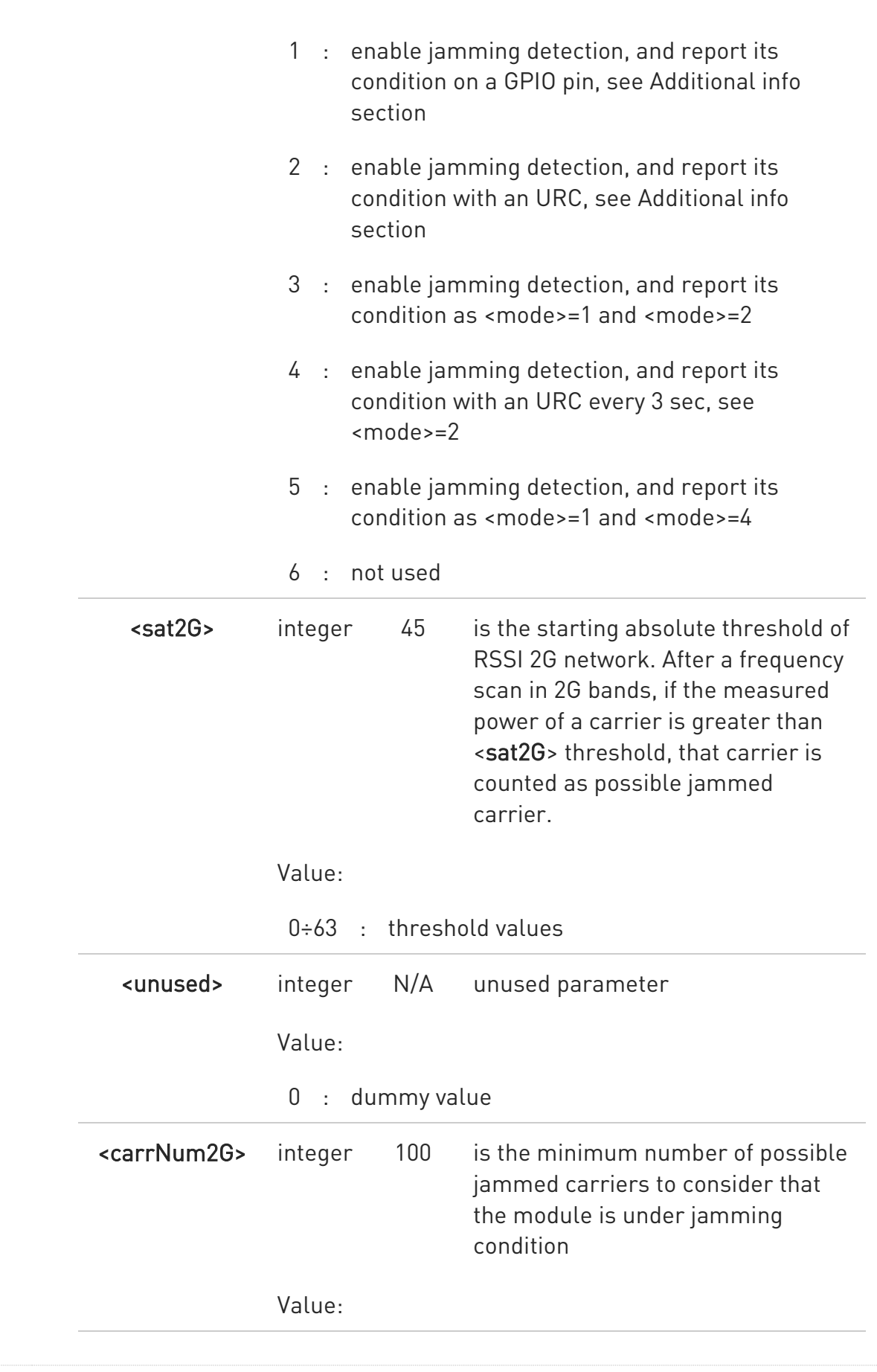

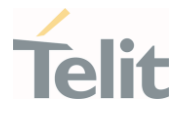

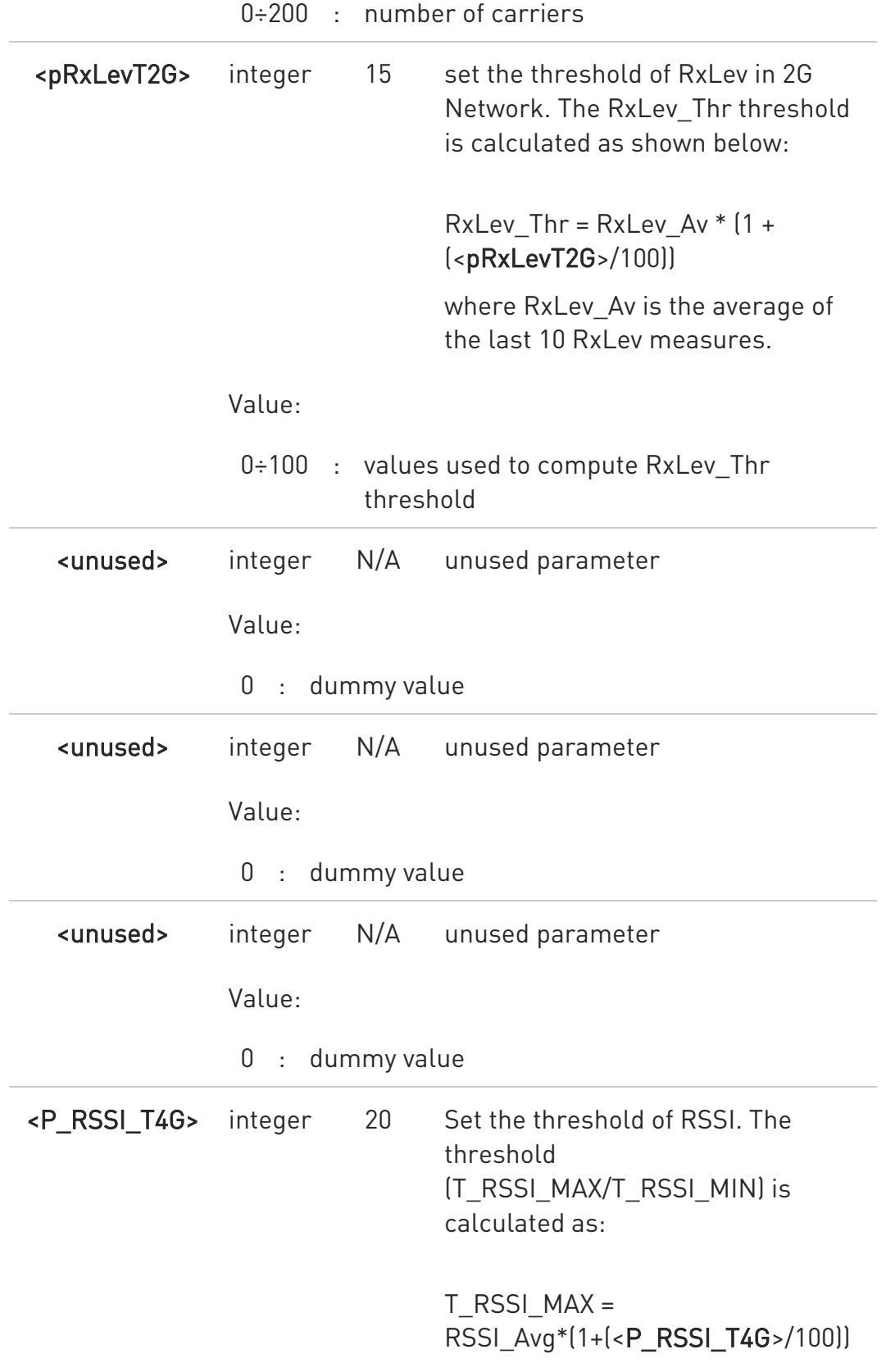

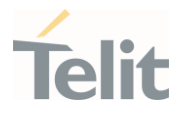

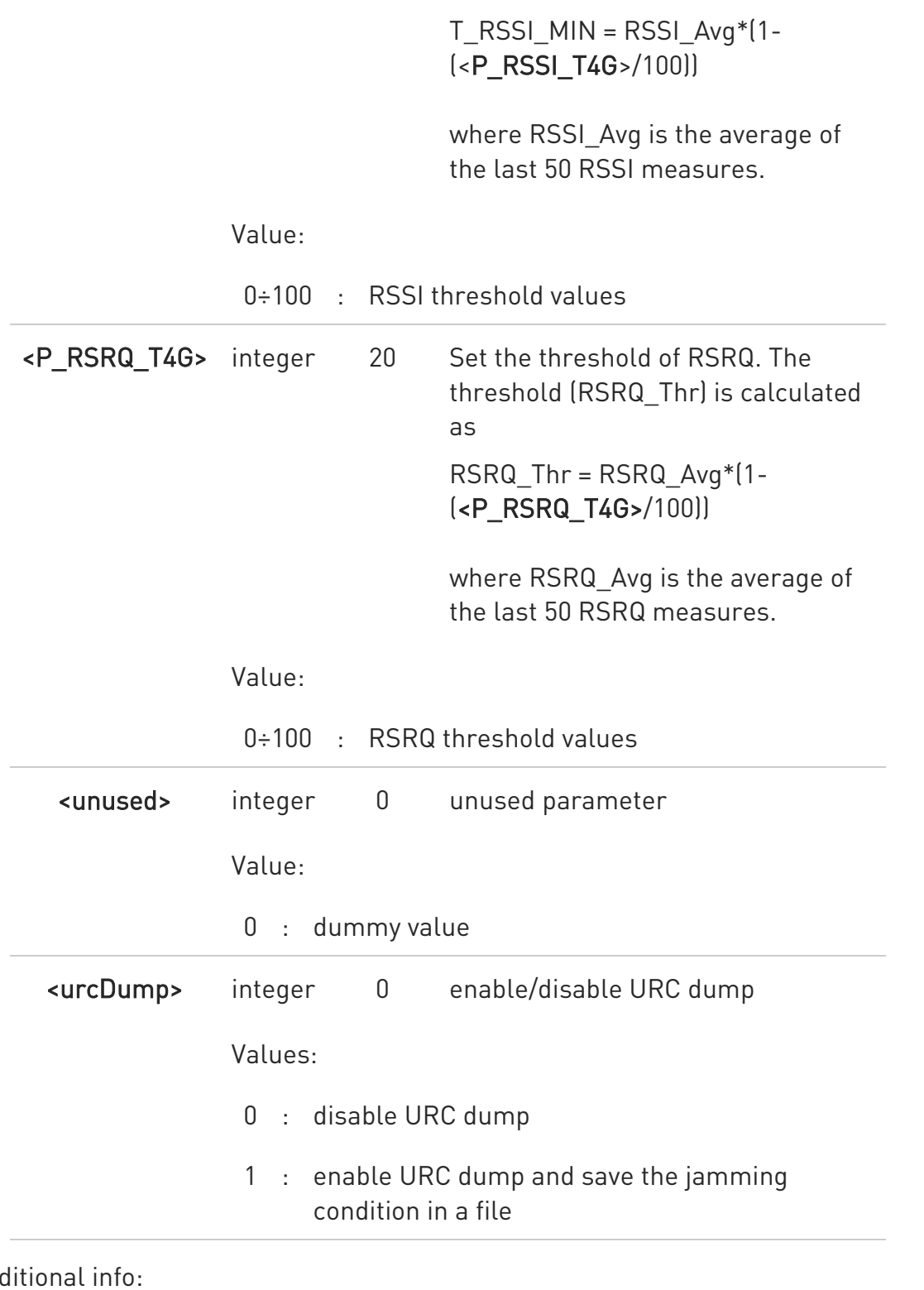

Add

 $\blacktriangleright\blacktriangleright$ <mode>=1

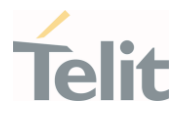

The jamming condition is reported on pin GPIO\_02 (JDR):

- GPIO 02 (JDR) = Low, Normal Operating Condition
- GPIO\_02 (JDR) = High, Jammed Condition

To have information on GPIO\_02 pin, refer to document [1]. GPIO\_02 pin can be used also by other functionality, see #GPIO command.

#### $\blacktriangleright$ <mode>=2

the jamming condition is reported with a single URC on serial line, in the format:

#### #JDR: <status>

#### $\blacktriangleright$ <urcDump>=1

the text of the URC reporting the jamming condition is saved in the file:

#### /data/az/jdrenh2.urc

The URC is dumped only if it has been enabled (<mode>=2 to 5)

Unsolicited field:

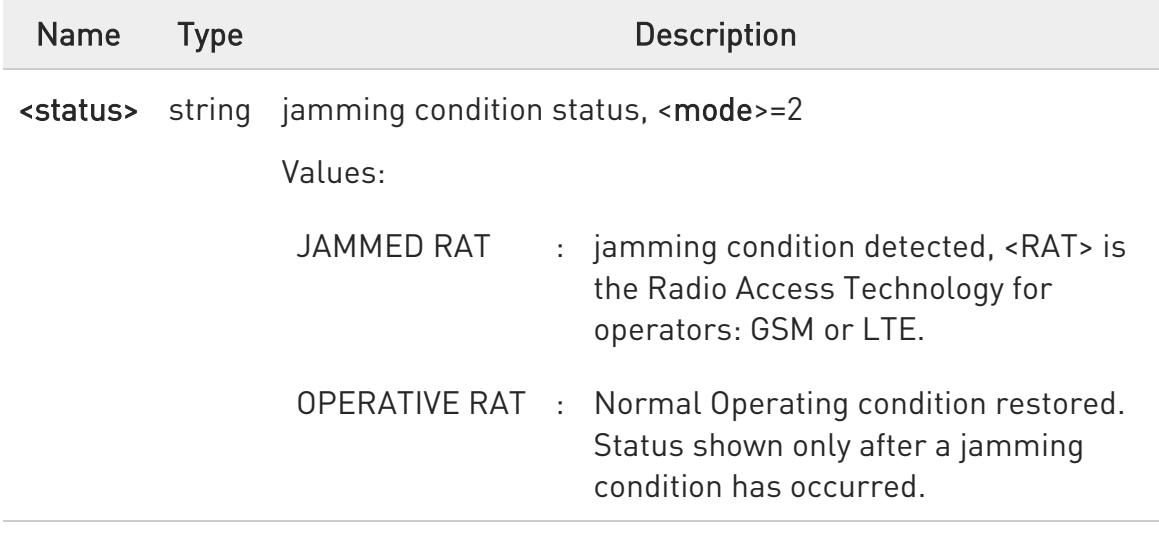

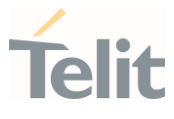

## **AT#JDRENH2?**

Read command reports the current parameters values, in the format:

#JDRENH2:<mode>,<sat2G>,0,<carrNum2G>,<pRxLevT2G>,0,0,0,<P\_RSSI\_T4G>, <P\_RSRQ\_T4G>,0,0

### ?<sup>1</sup> AT#JDRENH2=?

Test command reports the supported range of values for the parameters.

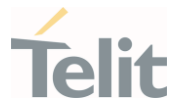

## 3.3.2. AT#JDRGNSS - GNSS Jamming Detect & Report

This command configures to support GNSS Jamming Detect & Report.

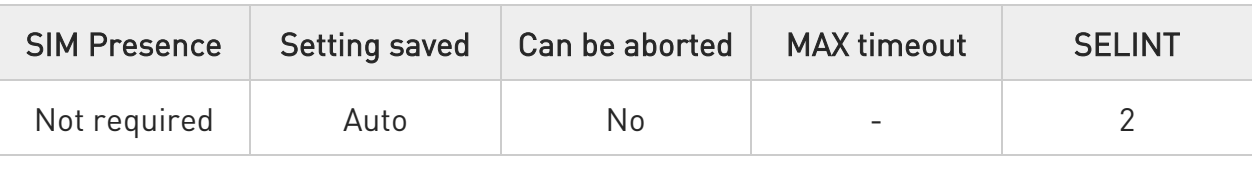

#### → AT#JDRGNSS=<mode>

Set command allows to control the GNSS Jamming Detect & Report feature.

The MODULE can detect if a GNSS Jammer is active in its range and give indication to the user of this condition on the serial line with an unsolicited code, in the format:

#### #JDRGNSS: <status>

Parameter:

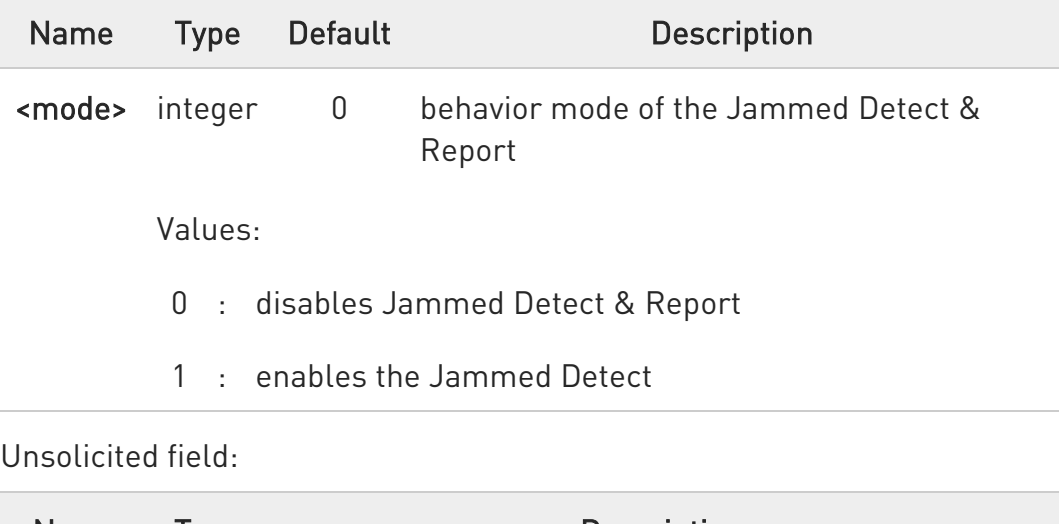

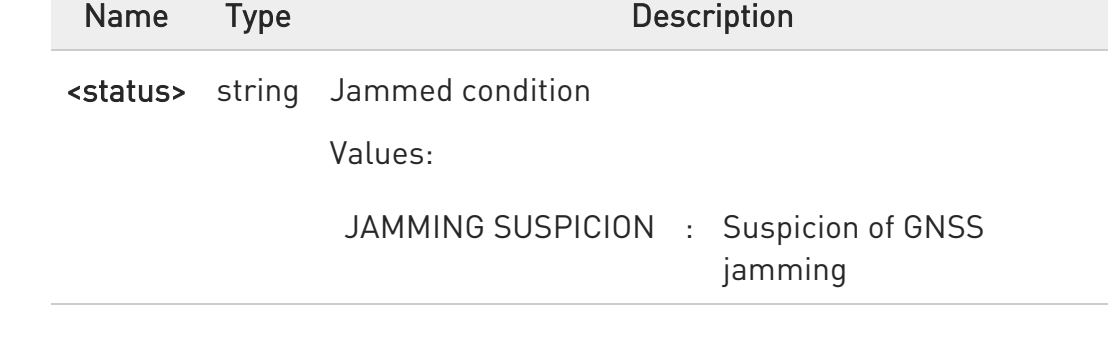

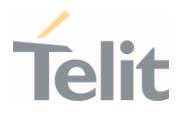

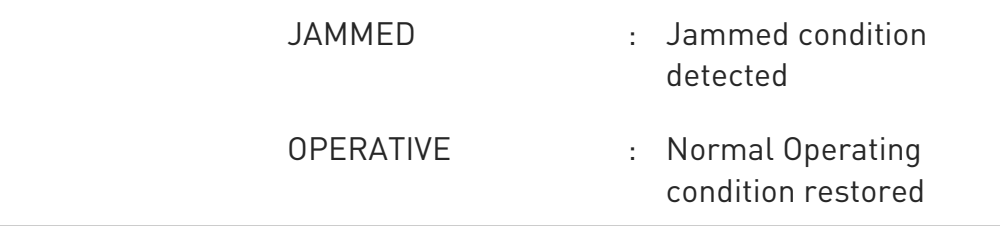

 $\bullet$ When the Jammed condition is changed, the Jammed <status> is reported.

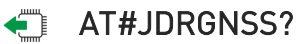

Read command reports the current behavior mode and Jammed state, in the format:

#### #JDRGNSS: <mode>,<state>

Additional info:

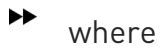

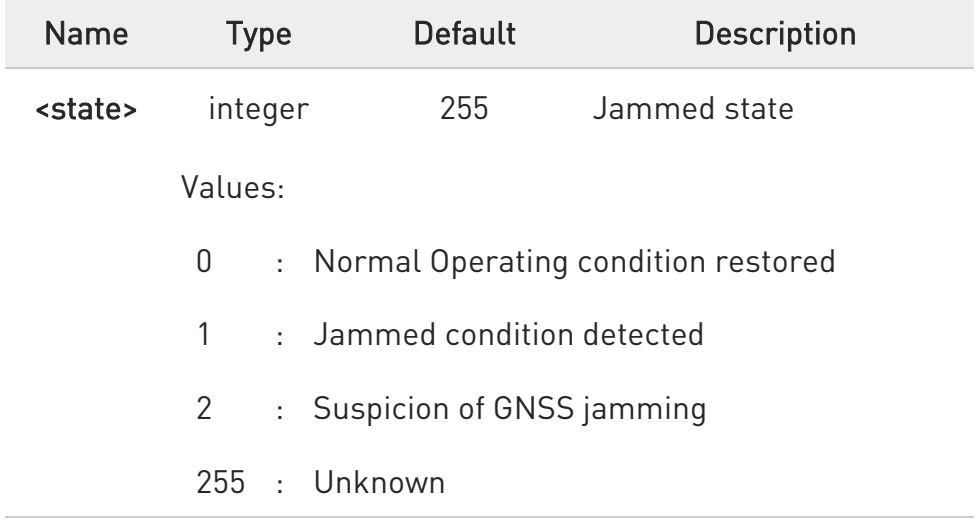

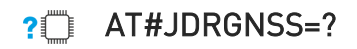

80502ST10950A Rev. 17 Page 372 of 2004 2022-12-02

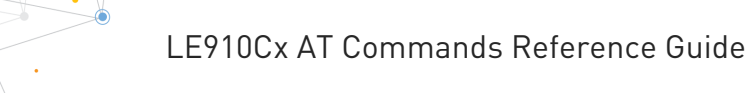

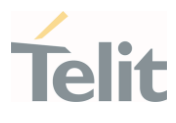

Test command reports the supported range of values for the parameters.

#JDRGNSS: (0,1)

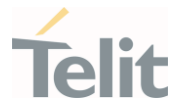

# 3.3.3. AT#JDR4GCFG - LTE Jamming Detection Threshold Configuration

The command configures the LTE Jamming Detection thresholds.

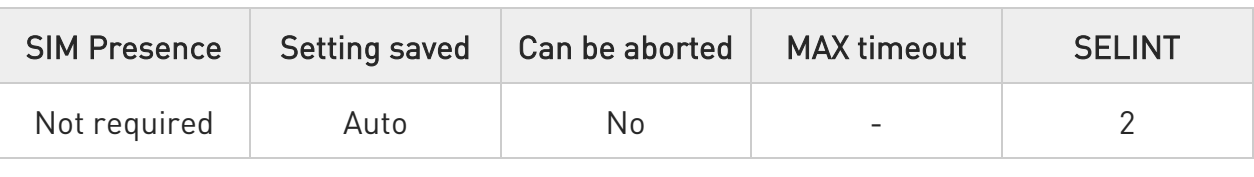

#### AT#JDR4GCFG=<P\_RSRP\_T4G>,<P\_RSRQ\_T4G>,<P\_RSSNR\_T4G>,<Initial\_Delay> [,<Sampling\_Number> [,<P\_RSSI\_S4G>[,<UNUSED\_4>[,<UNUSED\_5>[,<UNUSED\_6>[,<UNUSED\_7>]]]]]]

Set command allows to configure the LTE Jamming Detection thresholds. After configuration, use the #JDRENH2 command to enable/disable LTE jamming detection and select reporting mode.

Parameters:

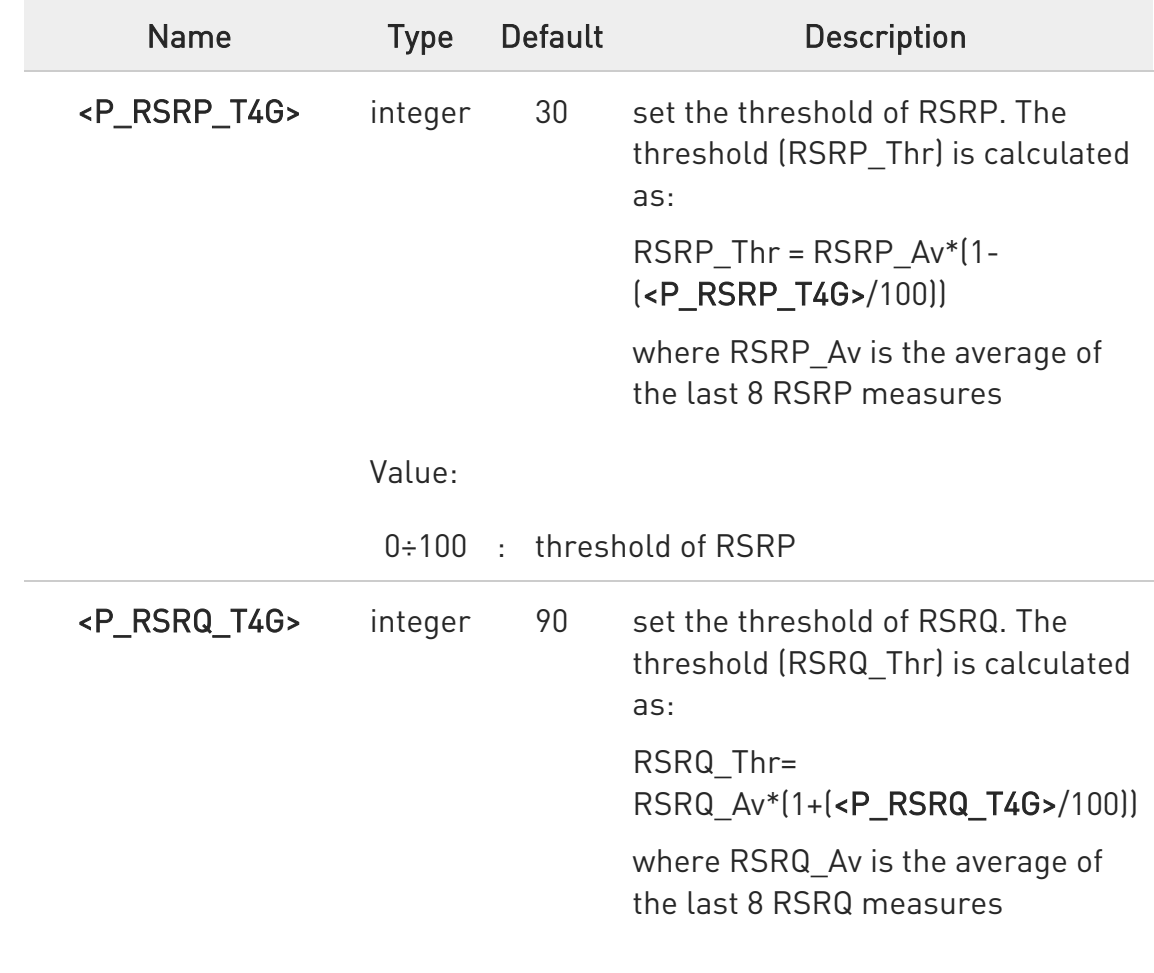

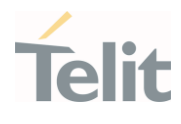

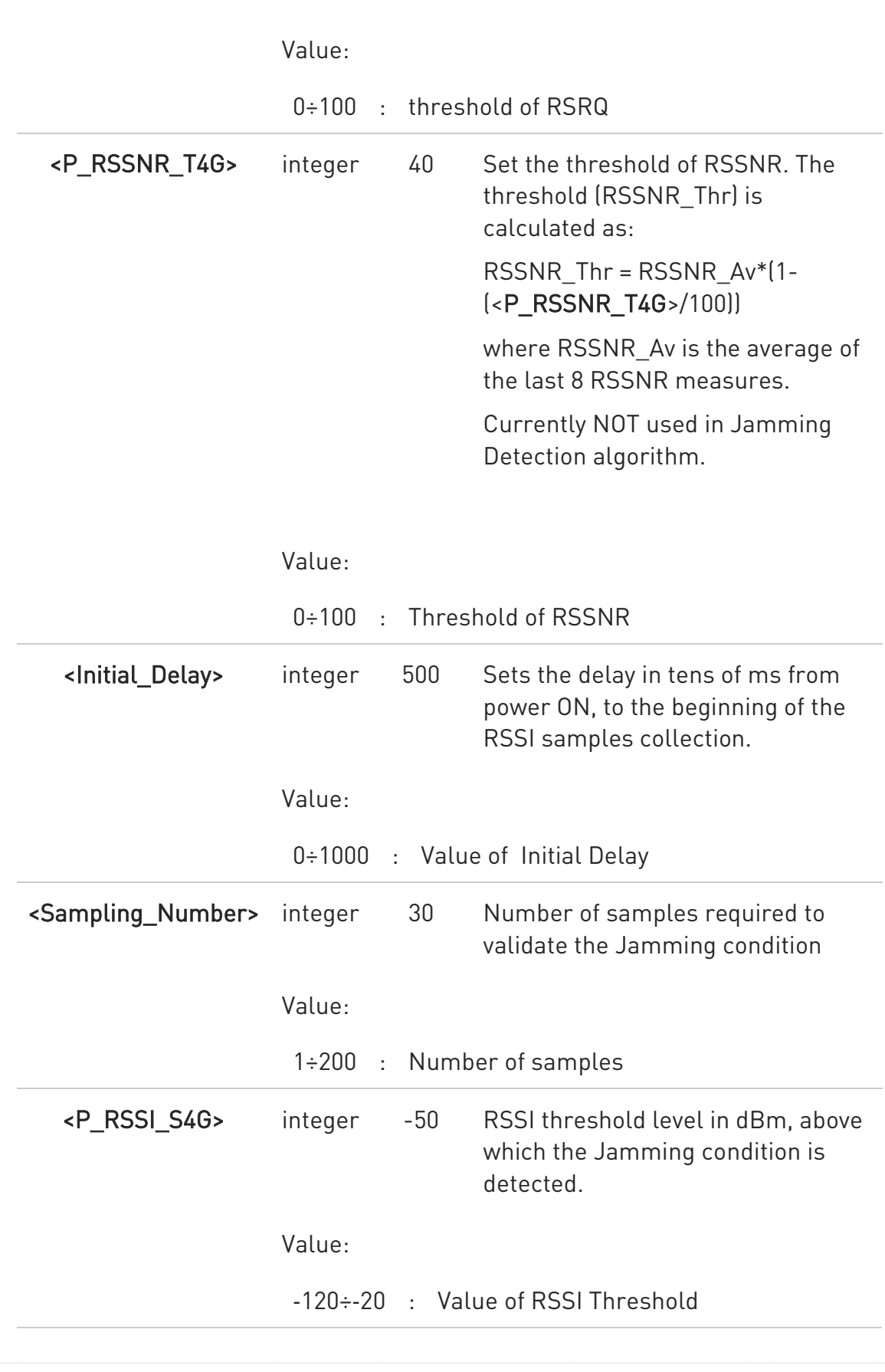

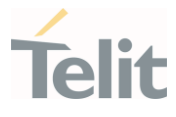

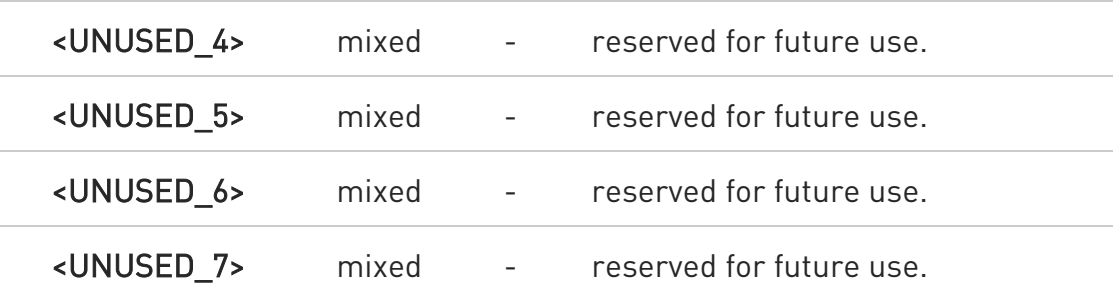

<P\_RSSNR\_T4G> parameter is NOT used in Jamming Detection algorithm.

<Initial\_Delay>, <Sampling\_Number> and <P\_RSSI\_S4G> parameters are not supported on ThreadX based modules.

#### AT#JDR4GCFG?

 $\bullet$ 

For Linux based modules:

Read command returns the current settings in the format: #JDR4GCFG: <P\_RSRP\_T4G>,<P\_RSRQ\_T4G>,<P\_RSSNR\_T4G>,<Initial\_Delay>,<Sampling\_Nu mber>, <P\_RSSI\_S4G>,0,0,0,0 Regardless the values used for parameters <UNUSED\_4> .. <UNUSED\_7>, the

read command returns always 0.

For ThreadX based modules:

Read command returns the current settings in the format: #JDR4GCFG: <P\_RSRP\_T4G>,<P\_RSRQ\_T4G>,<P\_RSSNR\_T4G>

Regardless the values used for parameters <UNUSED\_4> .. <UNUSED\_7>, the read command returns always 0.

#### ?<sup>1</sup> AT#JDR4GCFG=?

Test command returns the range of supported values for all the parameters.

80502ST10950A Rev. 17 Page 376 of 2004 2022-12-02

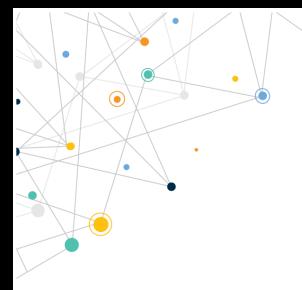

Ò

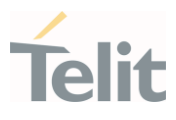

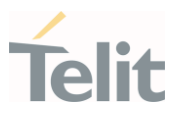

#### $3.4.$ Network

## 3.4.1. AT+CNUM - Subscriber Number

This command returns the MSISDN (if the phone number of the device has been stored in the SIM card).

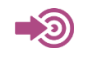

#### 3GPP TS 27.007

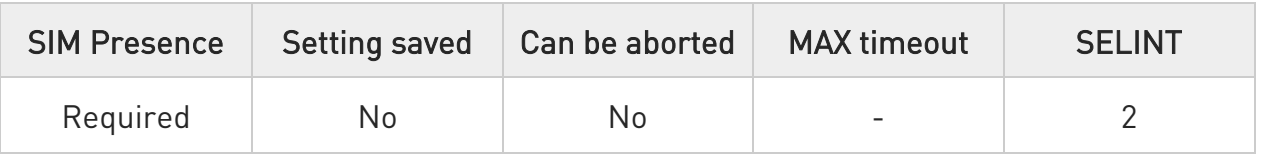

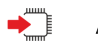

#### AT+CNUM

Execution command returns the MSISDN (if the phone number of the device has been stored in the SIM card) in the following format:

+CNUM: <alpha>,<number>,<type>[<CR><LF> +CNUM: <alpha>,<number>,<type>[...]]

The parameters are described in the Additional info section.

Additional info:

 $\blacktriangleright\blacktriangleright$ List of the parameters meaning.

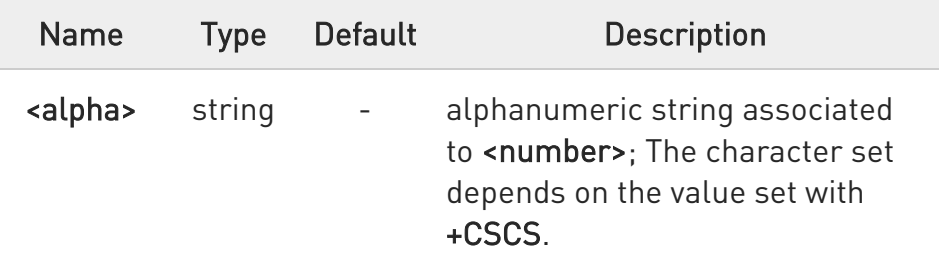

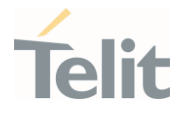

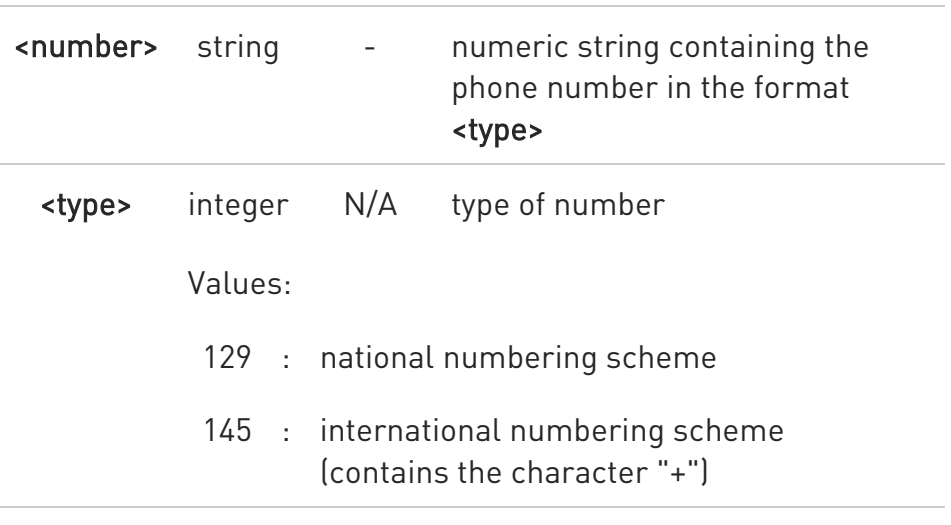

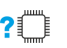

### ?II AT+CNUM=?

Test command returns the OK result code.

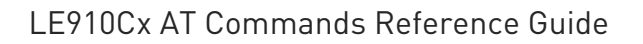

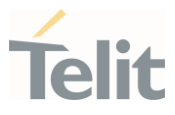

## 3.4.2. AT+COPN - Read Operator Names

This command read operator names.

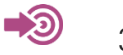

3GPP TS 27.007

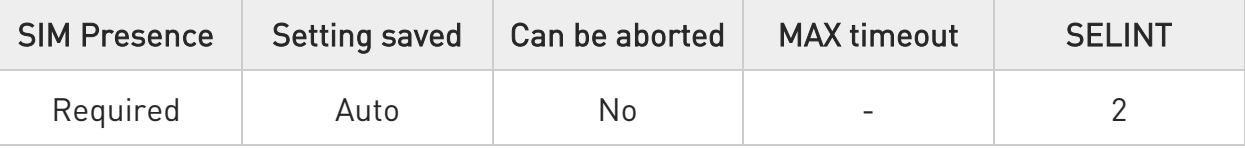

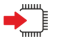

#### AT+COPN

Execution command returns the list of operator names from the ME in the format:

+COPN: <numeric1>,<alpha1>[<CR><LF> +COPN: <numeric2>,<alpha2>[...]]

The parameters are described in the Additional info section.

Additional info:

 $\blacktriangleright\blacktriangleright$ List of the parameters meaning.

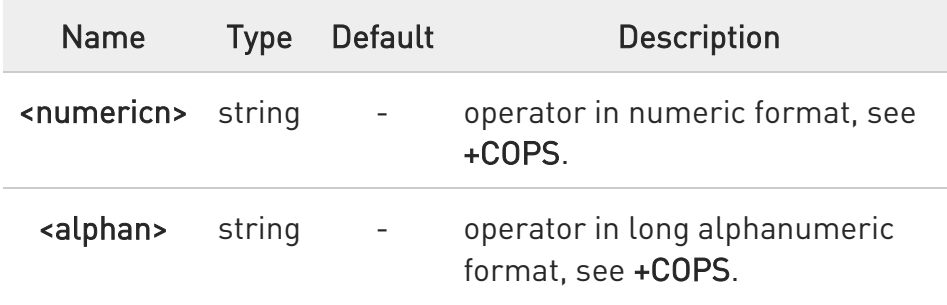

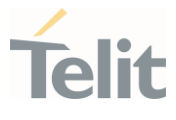

 $\bullet$ Each operator code <numericn> that has an alphanumeric equivalent <alphan> in the ME memory is returned.

 $\bullet$ Because <alphan> display to depend on character set (+CSCS), <alphan> may not be displayed properly.

## ?<sup>1</sup> AT+COPN=?

Test command returns the OK result code.

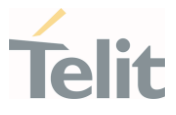

## 3.4.3. AT+CREG - Network Registration Status

The command enables/disables the network registration unsolicited result code (URC) and selects its presentation format.

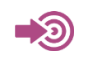

3GPP TS 27.007

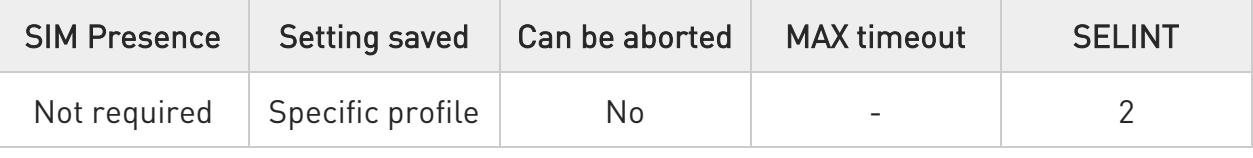

## → AT+CREG=[<mode>]

Set command enables/disables the network registration unsolicited result code and selects one of the two available formats:

short format: +CREG: <stat> long format: +CREG: <stat>[,<lac>,<ci>[,<AcT>]]

The parameter meanings are shown in Unsolicited code value section.

Parameter:

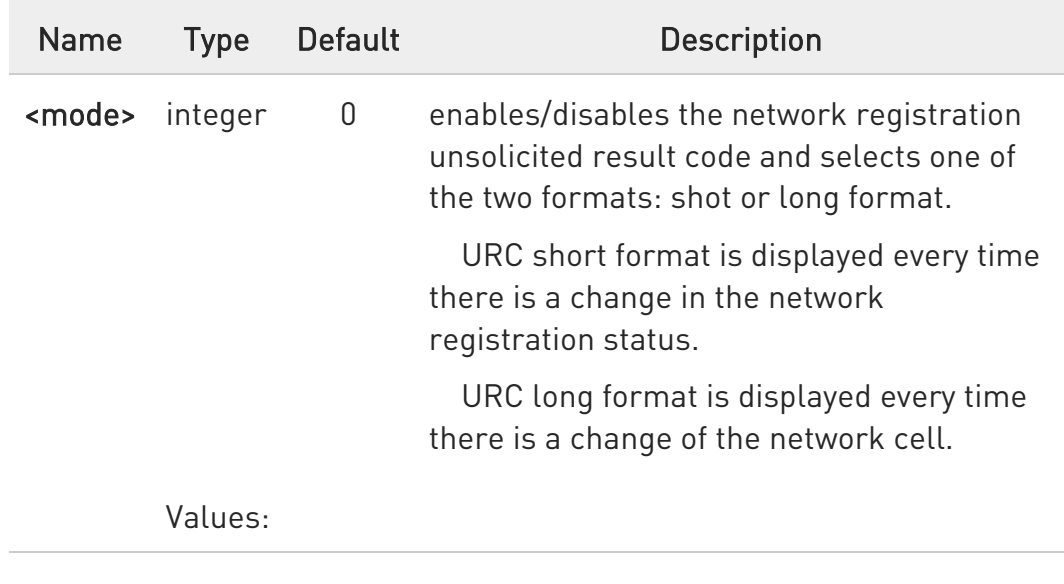

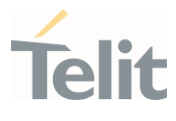

- 0 : disable the network registration unsolicited result code
- 1 : enable the network registration unsolicited result code, and selects the short format
- 2 : enable the network registration unsolicited result code, and selects the long format (includes the network cell identification data)

#### Unsolicited fields:

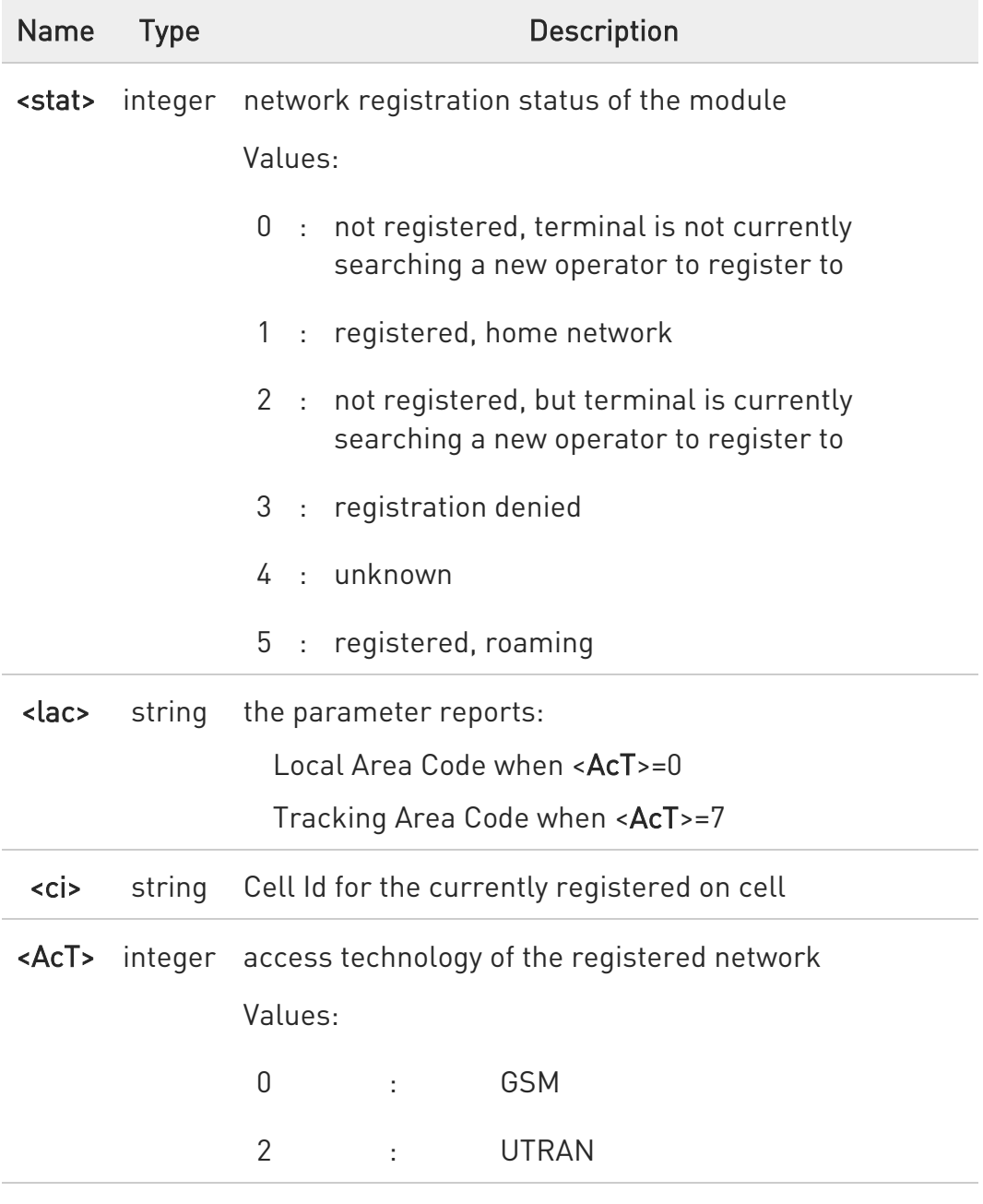

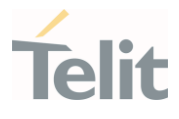

7 : E-UTRAN

0 <lac>, <ci> and <AcT> network information is reported by URC only if <mode>=2, and the module is registered on some network cell.

#### ← AT+CREG?

Read command returns the current value of <mode>, the registration status <stat>, and the network information (<lac>, <ci> and <AcT>) according to the used <mode> parameter value.

+CREG: <mode>,<stat>[,<lac>,<ci>[,<AcT>]]

<lac>, <ci>, and <AcT> network information is reported only if <mode>=2 and the module is registered on some network cell.

## ?<sup>1</sup> AT+CREG=?

Test command returns supported values for parameter <mode>.

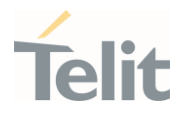

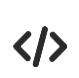

Check the registration status of the module. AT+CREG?

### +CREG: 0,2

OK

The module is in network searching state

...

...

Check again module status AT+CREG?

+CREG: 0,1

#### OK

The module is registered

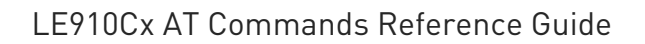

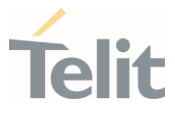

## 3.4.4. AT+CLCK - Facility Lock/Unlock

This command is used to lock, unlock, or interrogate a MT or a network facility.

#### ⊉® 3GPP TS 27.007

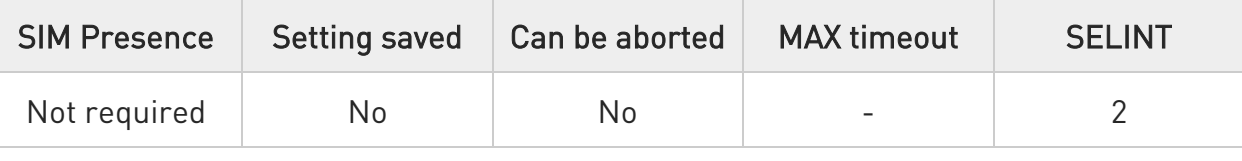

#### AT+CLCK=<fac>,<mode>[,<passwd>[,<class>]]

Set command is used to lock, unlock, or interrogate a MT or a network facility.

Parameters:

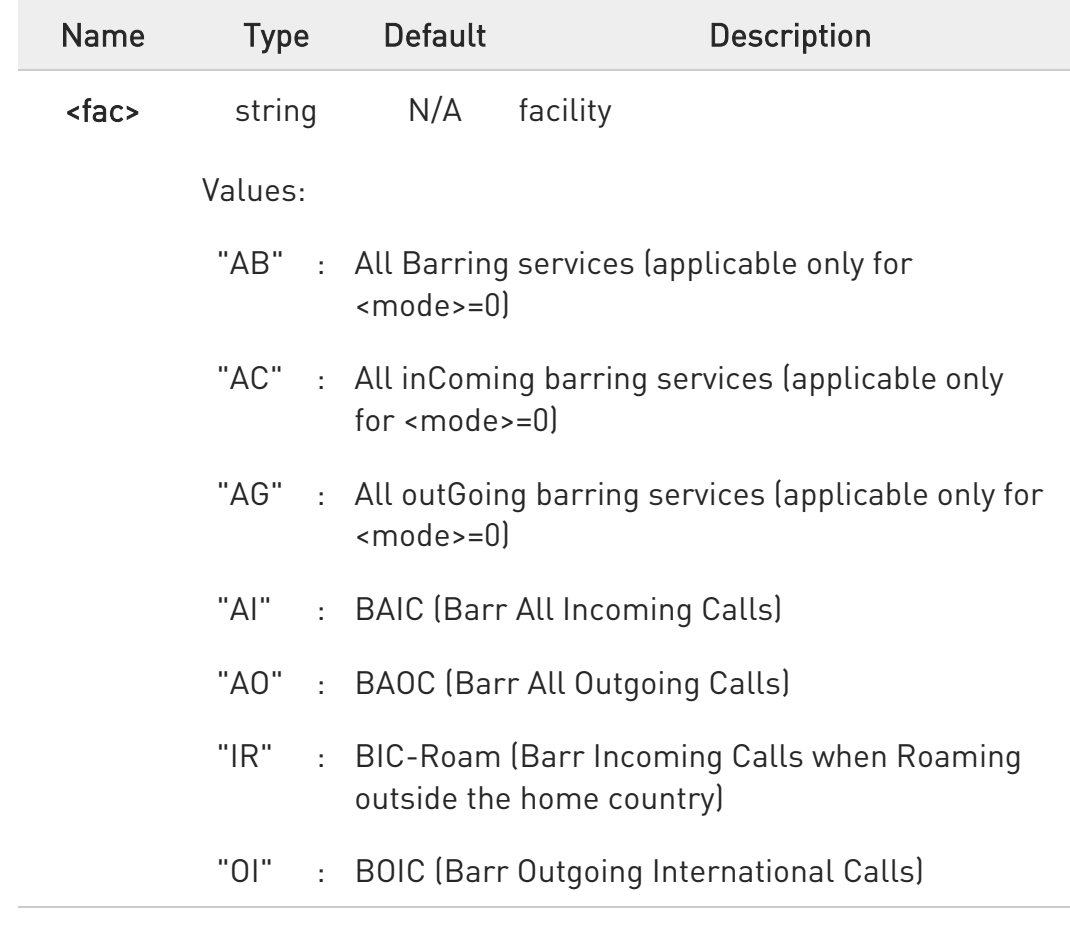

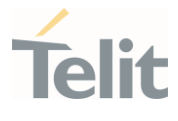

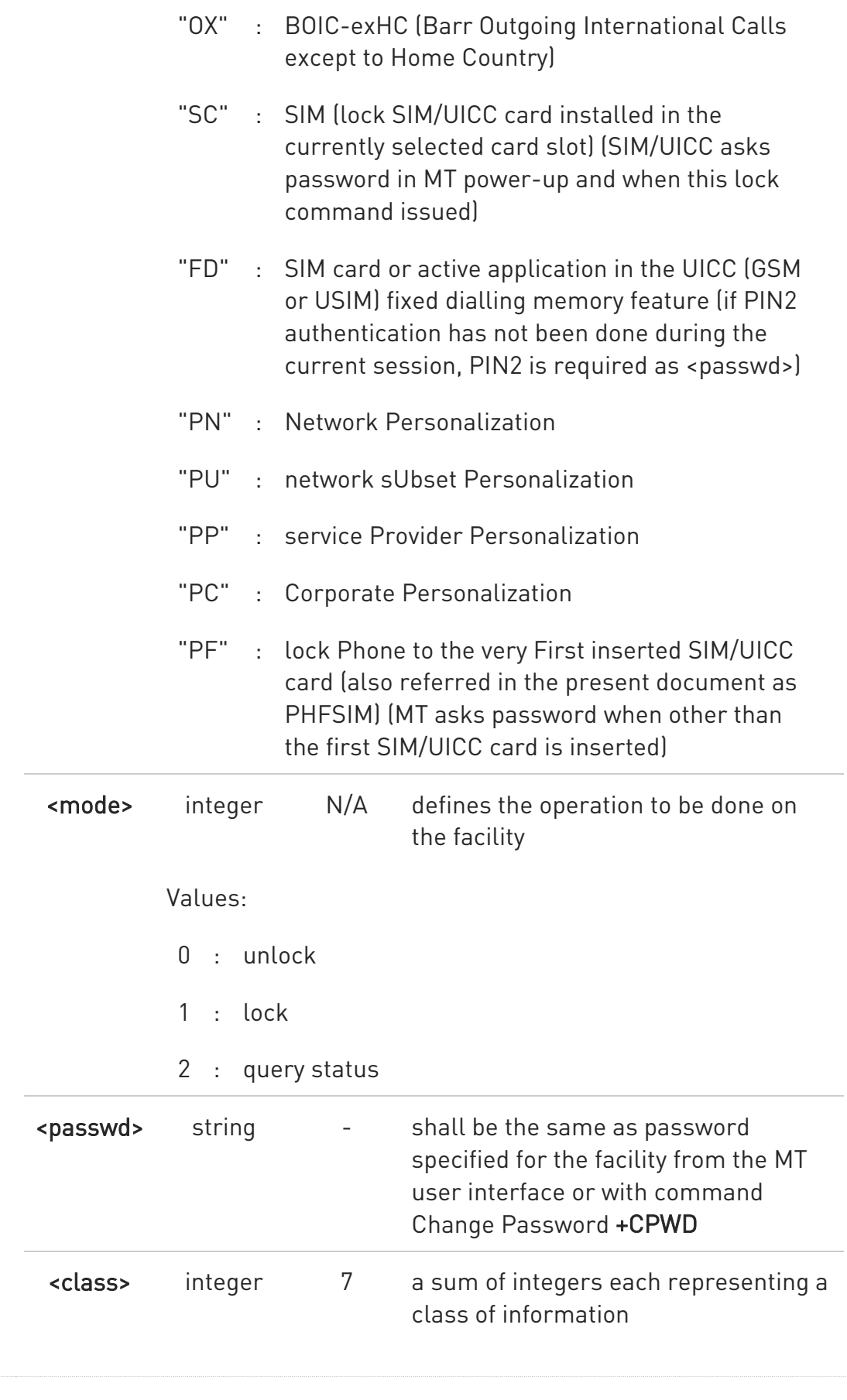

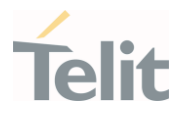

1: voice(telephony) 2: data 4: fax (facsimile services) 8: short message service 16: data circuit sync 32: data circuit async 64: dedicated packet access 128: dedicated PAD access

Value:

 $1 \div 255$  : 1..255

Additional info:

 $\blacktriangleright\blacktriangleright$ 

When <mode>=2 and command is successful:

+CLCK: <status>[,<class1>[<CR><LF> +CLCK: <status>,<class2>[...]]

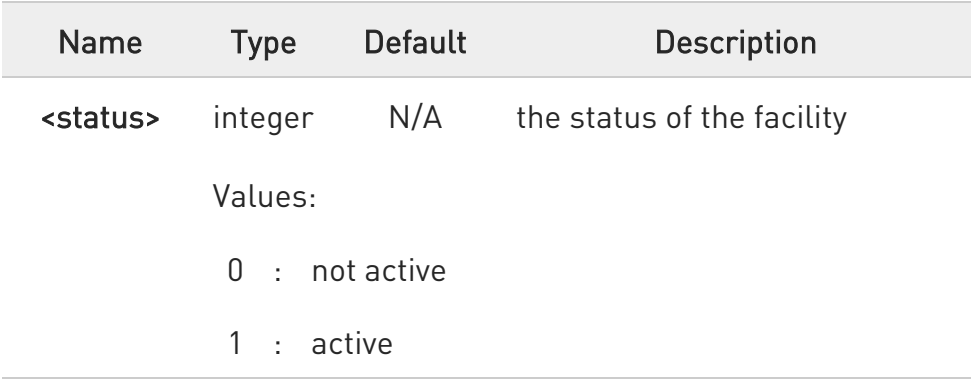

# ?<sup>1</sup> AT+CLCK=?

Test command reports all the facilities supported by the device.

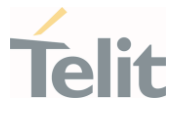

 $\langle \rangle$ 

Querying such a facility returns an output on three rows, the first for voice, the second for data, the third for fax:

 $AT+CLCK = "AO", 2$ +CLCK: <status>,1 +CLCK: <status>,2 +CLCK: <status>,4 OK

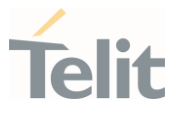

# 3.4.5. AT+CPWD - Change Facility Password

This command is used to change the password for the facility lock function defined by command Facility Lock +CLCK.

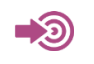

3GPP TS 27.007

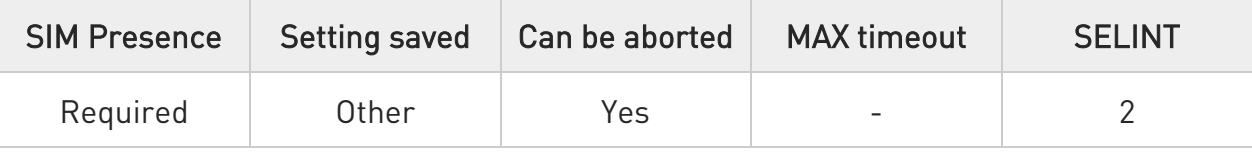

#### AT+CPWD=<fac>,<oldpwd>,<newpwd>

Action command sets a new password for the facility lock function defined by command Facility Lock +CLCK.

Parameters:

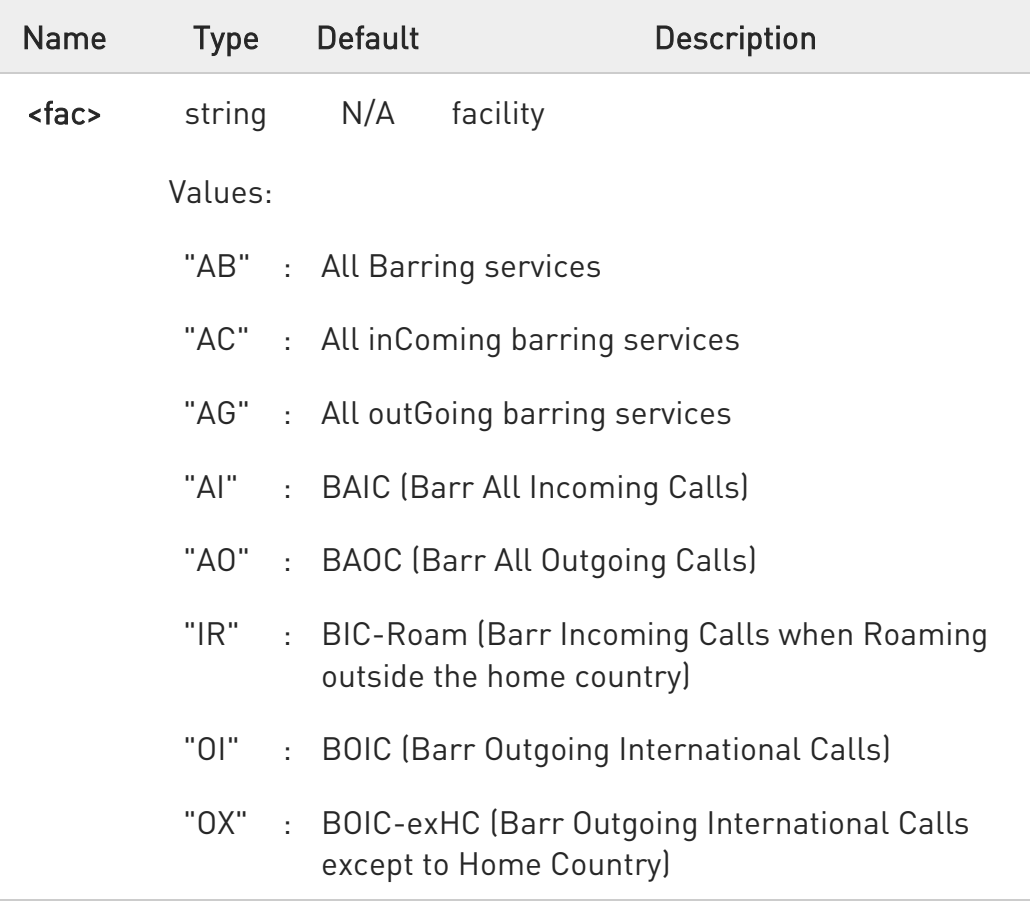

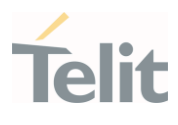

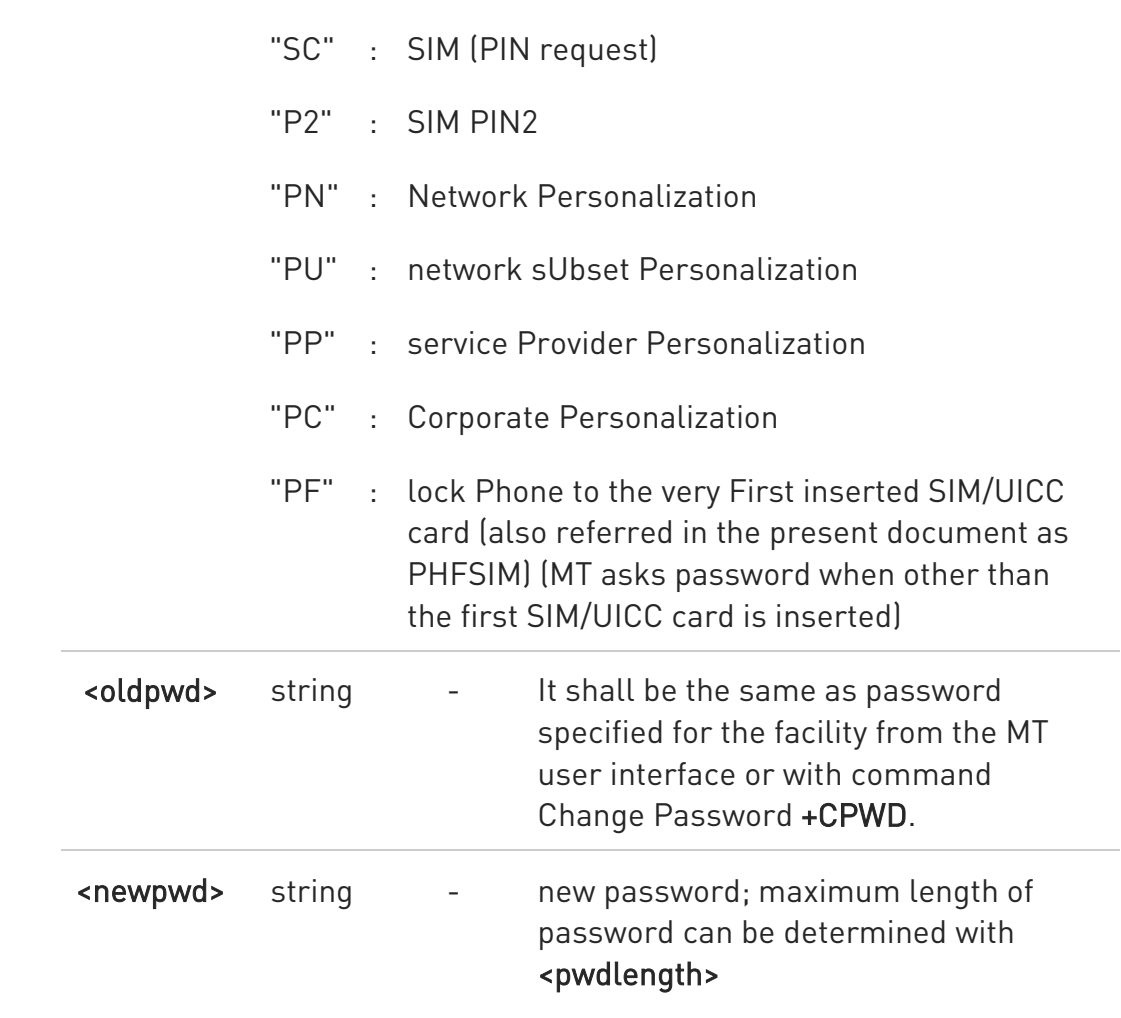

#### ?<sup>[1]</sup> AT+CPWD=?

Test command returns a list of pairs (<fac>,<pwdlength>) which present the available facilities and the maximum length of their password.

Additional info:

the available facilities and the maximum length of their password

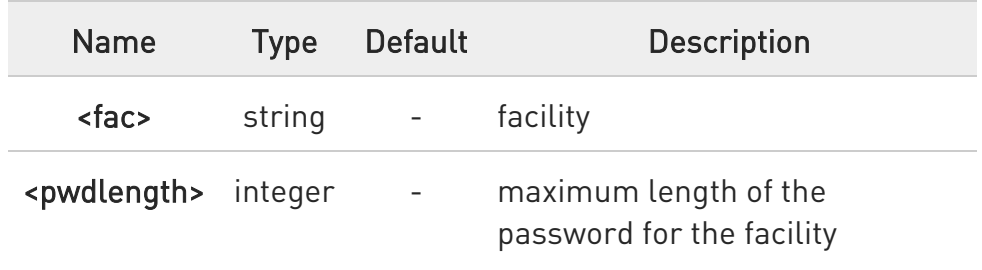

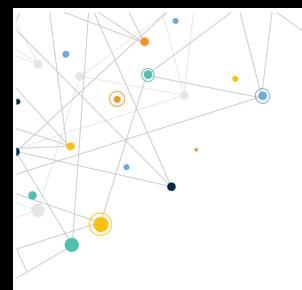

Ò

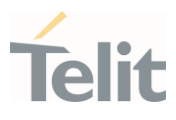

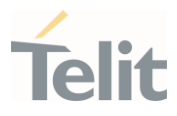

# 3.4.6. AT+CLIR - Calling Line Identification Restriction

The command manages the CLIR service.

—∑⊙)

3GPP TS 27.007 3GPP TS 22.081

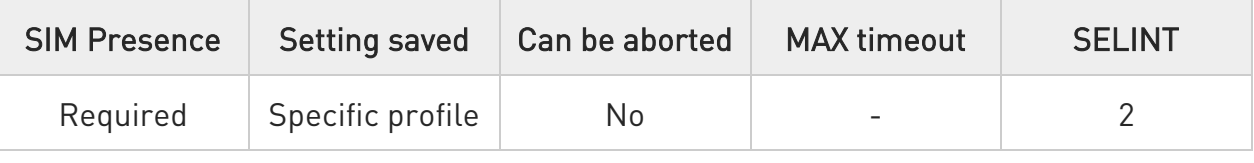

# $\blacktriangleright$  AT+CLIR=[<n>]

Set command overrides the CLIR subscription when temporary mode is provisioned as a default adjustment for all following outgoing calls. This adjustment can be revoked by using the opposite command. This command refers to CLIR service (see 3GPP TS 22.081), that allows a calling subscriber to enable or disable the presentation of the Calling Line Identification (CLI, i.e., the phone number of the caller) to the called party when originating a call.

This command sets the default behavior of the device in all outgoing calls.

Parameter:

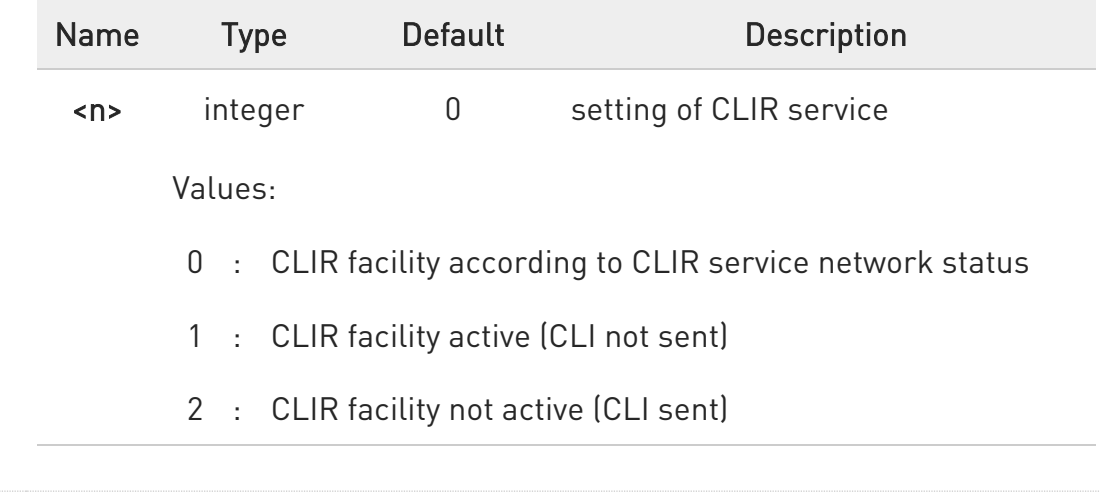

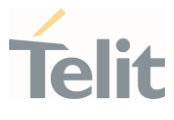

## **AT+CLIR?**

Read command gives the default adjustment for all outgoing calls (<n>) and also triggers an interrogation of the provision status of the CLIR service (<m>), in the form

#### +CLIR: <n>,<m>

Additional info:

 $\blacktriangleright$ 

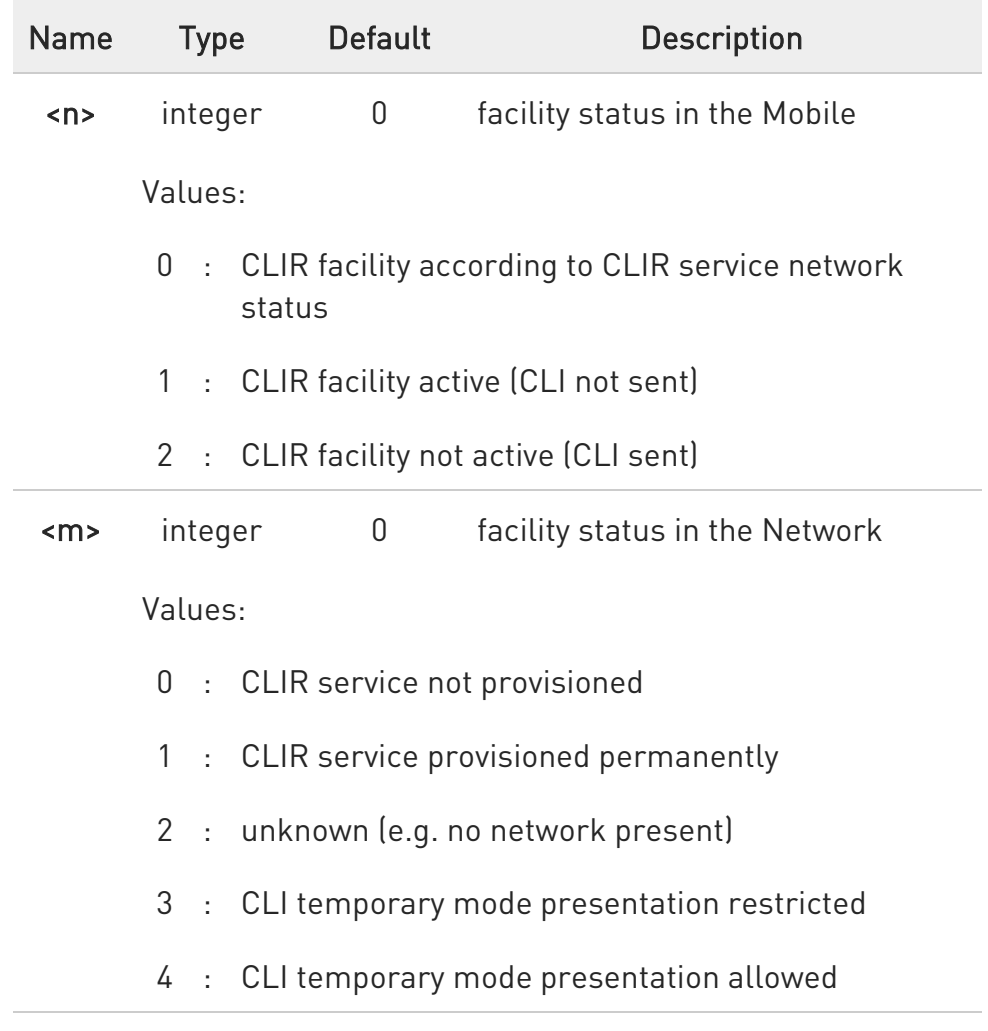

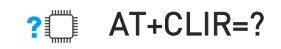

80502ST10950A Rev. 17 Page 394 of 2004 2022-12-02

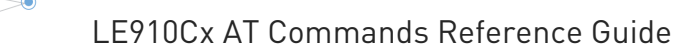

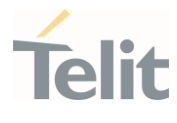

Test command reports the supported values of parameter <n>

80502ST10950A Rev. 17 Page 395 of 2004 2022-12-02

LE910Cx AT Commands Reference Guide

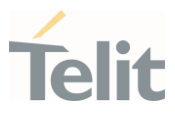

# 3.4.7. AT+COLP - Connected Line Identification Presentation

This command enables/disables the presentation of the COL at the TE.

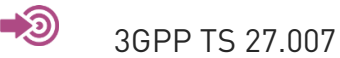

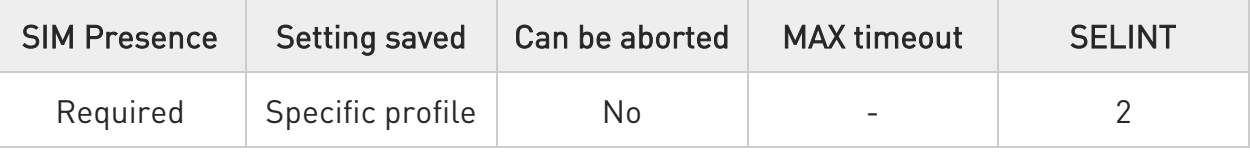

## $\blacktriangleright$  AT+COLP=[<n>]

Set command enables/disables the presentation of the COL at the TE. When enabled (and called subscriber allows), the following intermediate result code is returned from TA to TE before any +CR or ITU T Recommendation V.250 responses:

#### +COLP: <number>,<type>[,<subaddr>,<satype>[,<alpha>]]

Parameter:

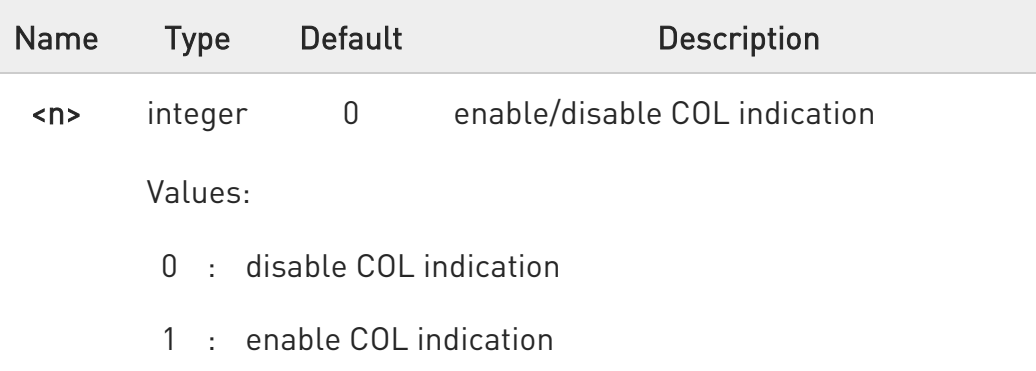

Additional info:

 $\blacktriangleright\blacktriangleright$ This command refers to the GSM/UMTS supplementary service COLP (Connected Line Identification Presentation) that enables a calling subscriber to get the connected line identity (COL) of the called party after setting up a mobile originated call.
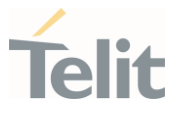

It has no effect on the execution of the supplementary service COLR in the network.

#### Unsolicited fields:

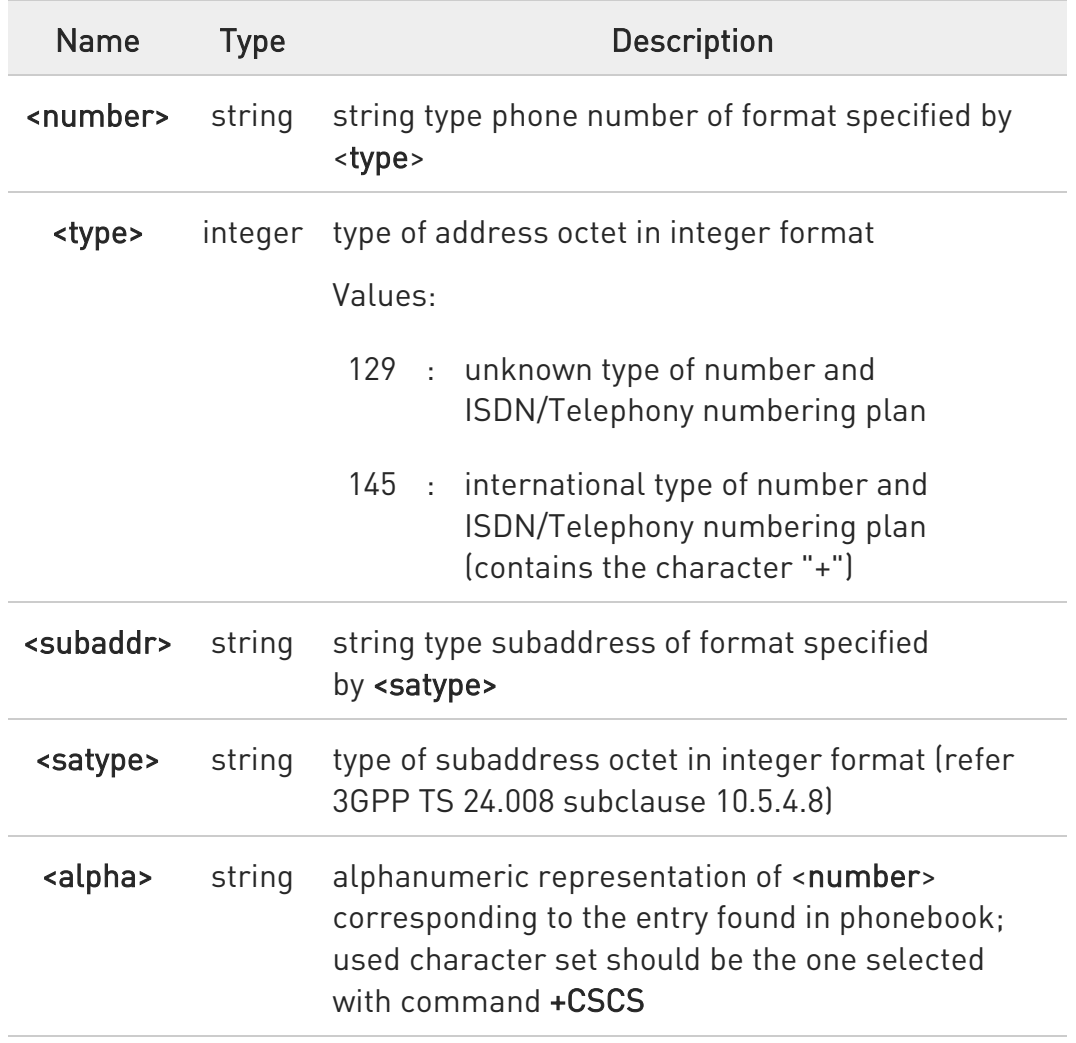

 $\bullet$ If COL information is needed, it is recommended to set <mode> to 1 in #DIALMODE command, in order to have network information available for display before returning to command mode.

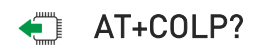

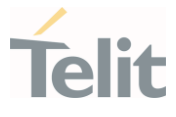

Read command gives the status of <n>, and also triggers an interrogation of the provision status of the COLP service according 3GPP TS 22.081 (given in  $\langle m \rangle$ ) in the format:

#### +COLP: <n>,<m>

Additional info:

 $\blacktriangleright$ where

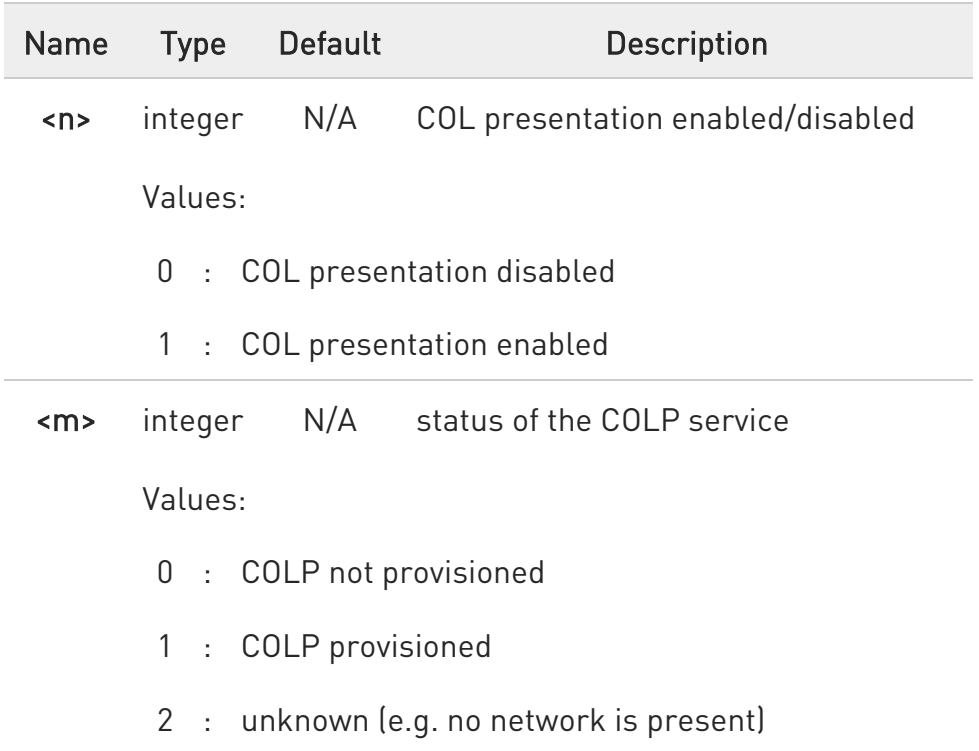

 $\bullet$ This command issues a status request to the network, hence it may take a few seconds to give the answer due to the time needed to exchange data with it.

### ?<sup>1</sup> AT+COLP=?

Test command returns the range for the parameter <n>.

80502ST10950A Rev. 17 Page 398 of 2004 2022-12-02

#### LE910Cx AT Commands Reference Guide

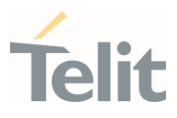

## 3.4.8. AT+CHLD - Call Holding Services

The command controls the network call hold service.

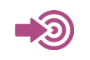

3GPP TS 27.007

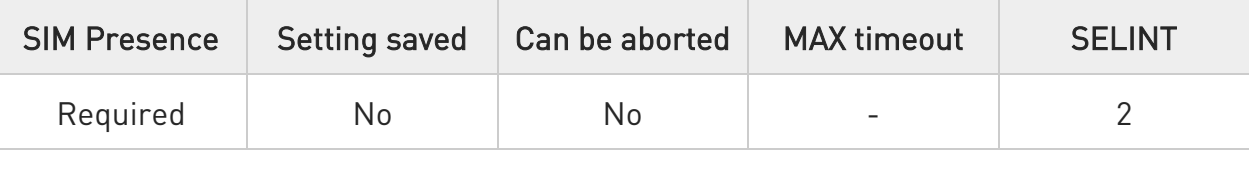

#### → AT+CHLD=[<n>]

Set command controls the network call hold service. With this service it is e.g. possible to disconnect temporarily a call and keep it suspended while it is retained by the network, or make a multiparty connection.

Parameter:

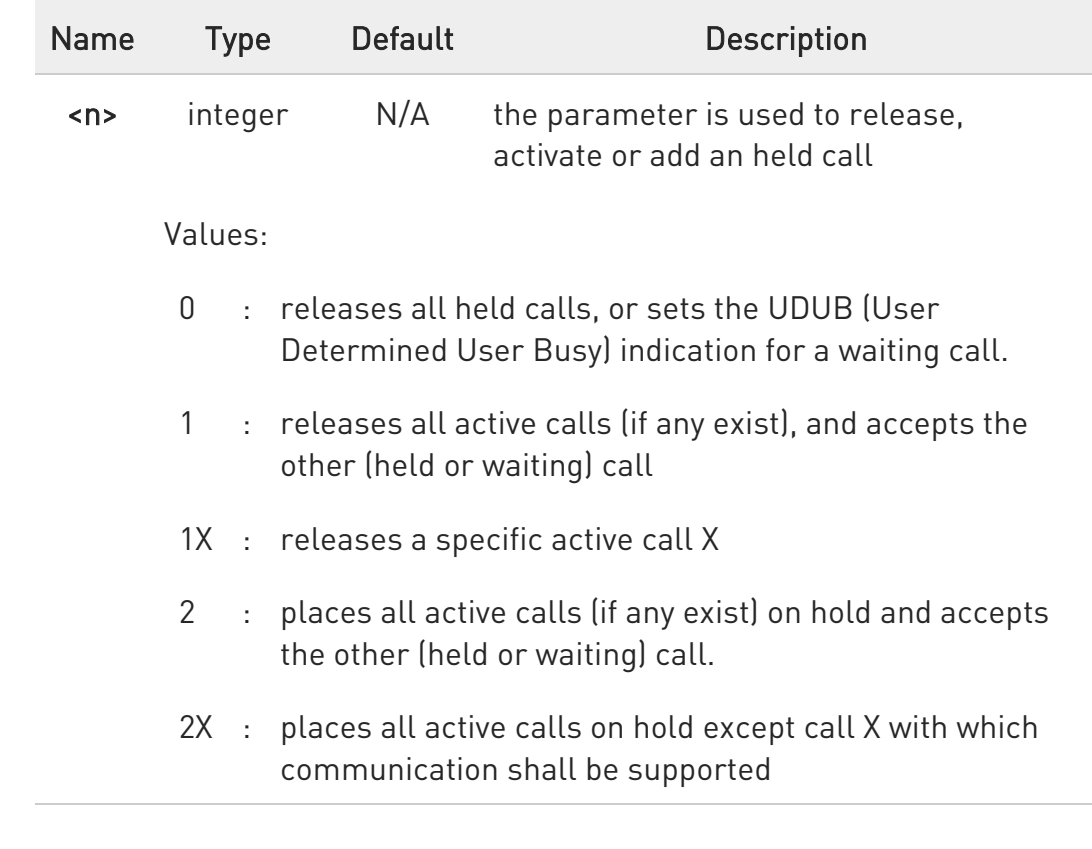

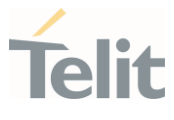

- $3 \cdot$  adds an held call to the conversation
- 4 : connects the two calls and disconnects the subscriber from both calls (Explicit Call Transfer (ECT))
- "X" is the numbering (starting with 1) of the call given by the sequence of setting up or receiving the calls (active, held or waiting) as seen by the served subscriber. Calls hold their number until they are released. New calls take the lowest available number.
- $\bullet$ Where both a held and a waiting call exist, the above procedures apply to the waiting call (i.e. not to the held call) in conflicting situation.

 $\bullet$ The command is only applicable to voice calls.

- $\bullet$ For VoLTE,
	- conference call <n>=2X and <n>=4 parameter not supported.
	- while no active or held calls option <n>=3 starts conference call to conference server without participants.

#### ?<sup>1</sup> AT+CHLD=?

Test command returns the list of supported values of parameter <n>.

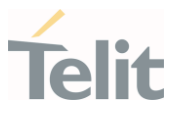

# 3.4.9. AT+CTFR - Call Deflection

This command is used to request a service that causes an incoming alerting call to be forwarded to a specified number.

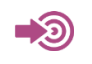

3GPP TS 22.072

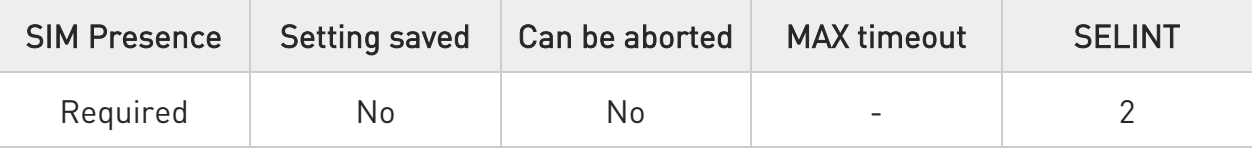

#### AT+CTFR=<number>[,<type>[,<subaddr>[,<satype>]]]

Set command is used to request a service that causes an incoming alerting call to be forwarded to a specified number.

This is based on the GSM/UMTS supplementary service CD (Call Deflection, refer 3GPP TS 22.072).

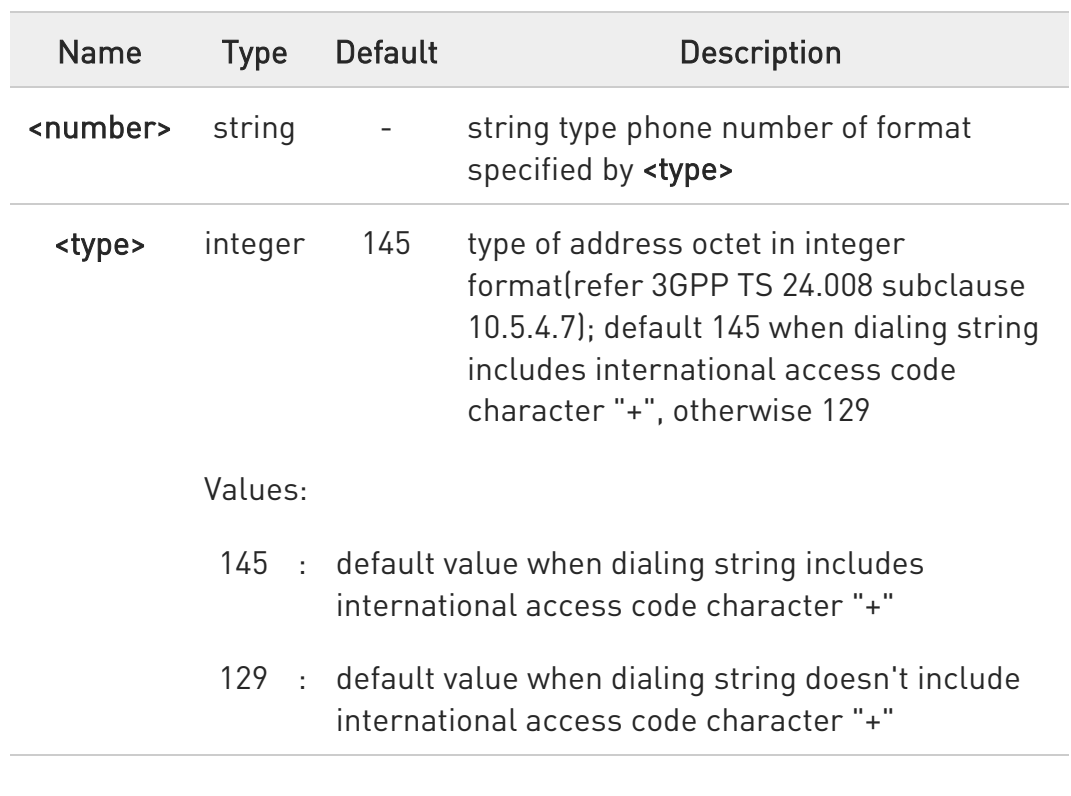

#### Parameters:

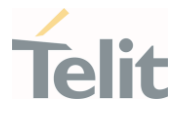

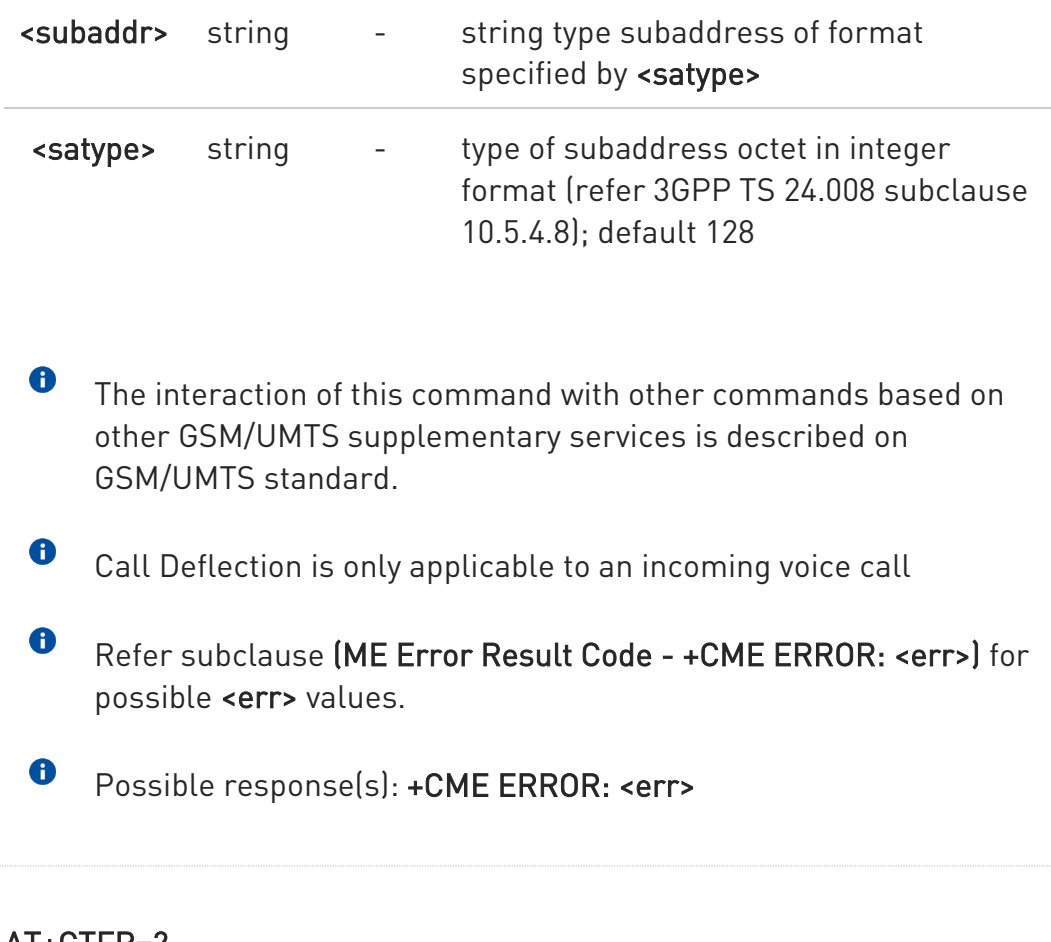

### ?<sup>1</sup> AT+CTFR=?

Test command tests for command existence

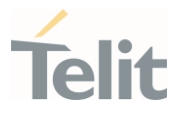

### 3.4.10. AT+CUSD - Unstructured Supplementary Service Data

Set command allows control of the Unstructured Supplementary Service Data (USSD 3GPP TS 22.090).

-20

3GPP TS 27.007 3GPP TS 22.090 3GPP TS 23.038

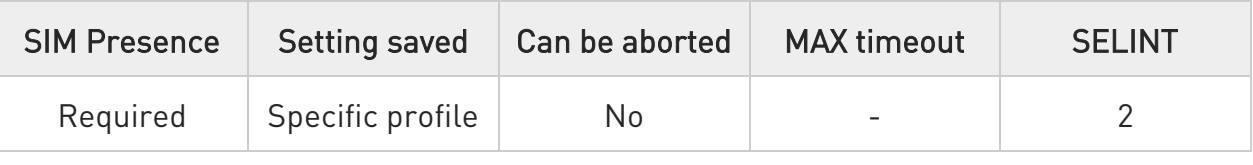

## AT+CUSD=[<n>[,<str>[,<dcs>]]]

The unsolicited result code enabled by parameter <n> is in the format:

### +CUSD: <m>[,<str>,<dcs>]

#### Parameters:

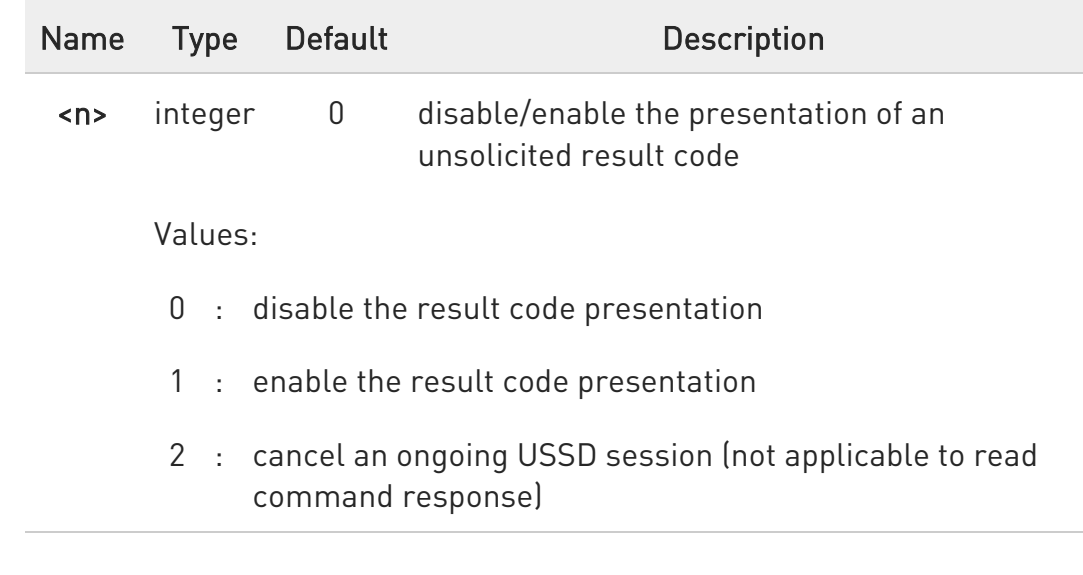

Ò

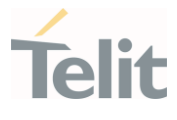

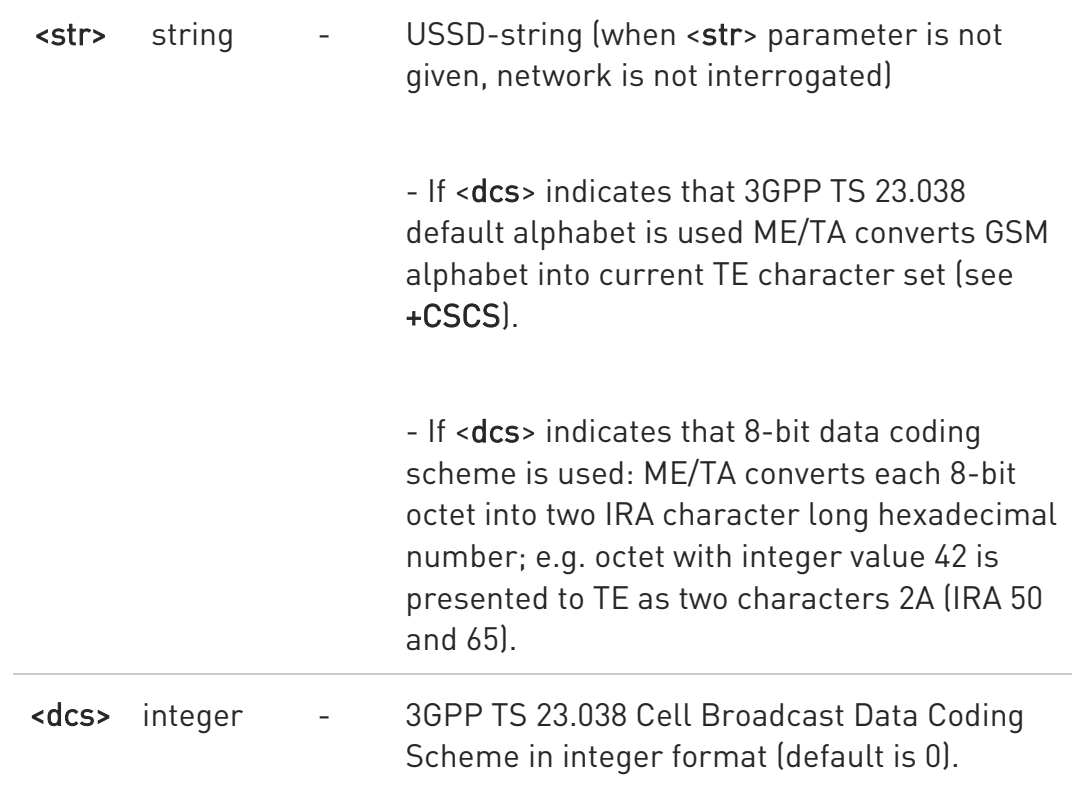

#### Unsolicited field:

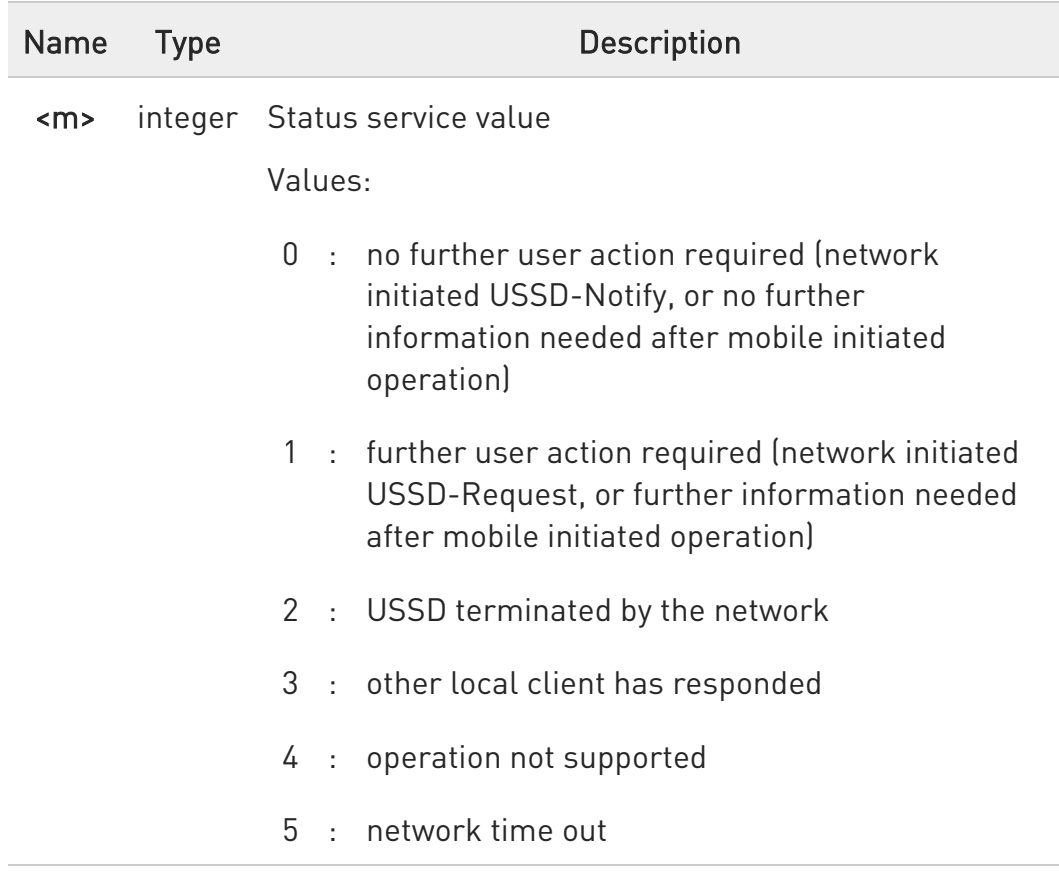

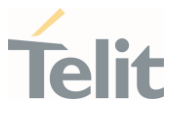

### **AT+CUSD?**

Read command reports the current value of the parameter <n>

#### ?<sup>1</sup> AT+CUSD=?

Test command reports the supported values for the parameter <n>

#### LE910Cx AT Commands Reference Guide

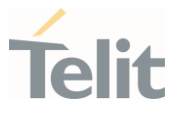

### 3.4.11. AT+CAOC - Advice of Charge

This command allows the user to get information about the cost of calls and to enable an unsolicited event reporting of the Current Call Meter (CCM) information.

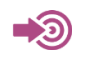

3GPP TS 27.007

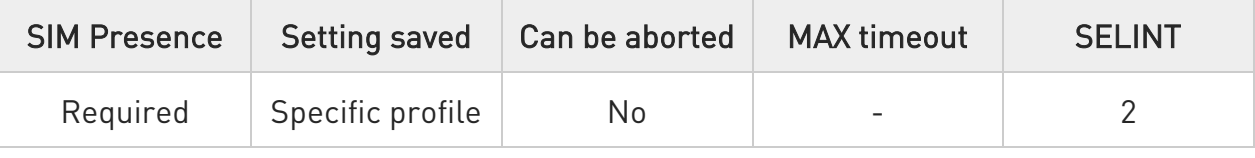

#### $\blacktriangleright$  AT+CAOC=<mode>

Set command refers to the Advice of Charge supplementary services that enable subscriber to get information about the cost of calls; the command also includes the possibility to enable an unsolicited event reporting of the Current Call Meter (CCM) information.

#### Parameter:

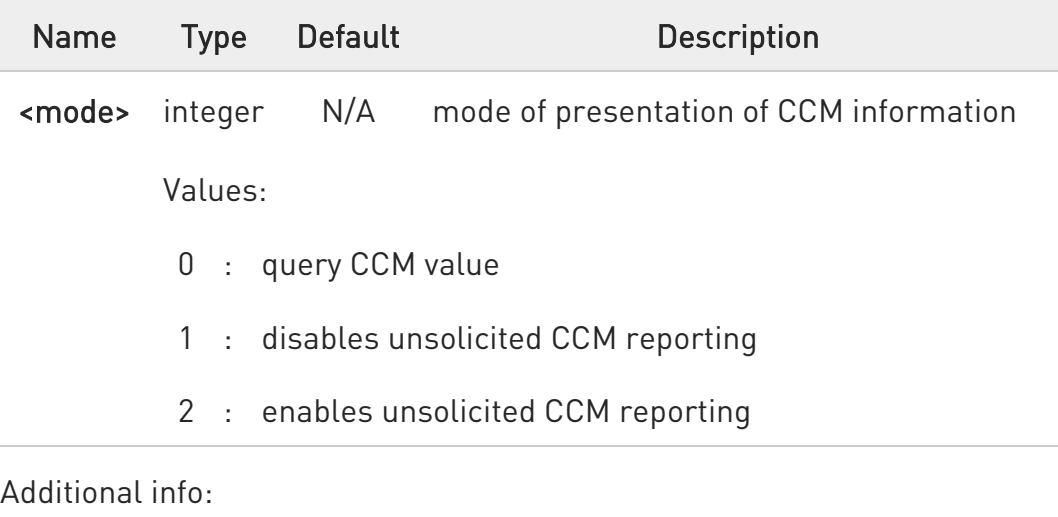

If AT+CAOC=0 is issued, the current CCM value is shown in the format:

#### +CCCM: <ccm>

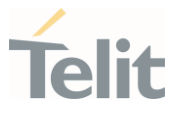

#### where:

<ccm> - current call meter in home units, string type: three bytes of the CCM value in hexadecimal format (e.g. "00001E" indicates decimal value 30)

#### Unsolicited field:

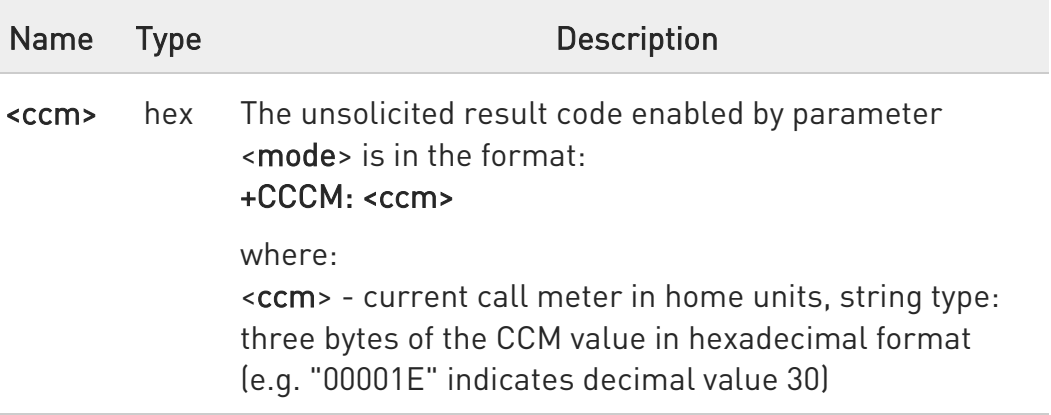

 $\bullet$ The unsolicited result code +CCCM is sent when the CCM value changes, but not more than every 10 seconds.

## **AT+CAOC?**

Read command reports the value of parameter <mode> in the format: +CAOC: <mode>

### ?<sup>[1]</sup> AT+CAOC=?

Test command reports the supported values for <mode> parameter.

 $\bullet$ 

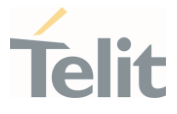

+CAOC command returns an estimate of the cost of the current call only, produced by the MS and based on the information provided by either AoCI or AOCC supplementary services; it is not stored in the SIM.

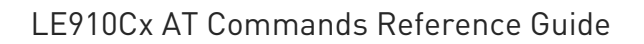

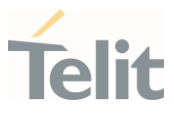

## 3.4.12. AT+CLCC - List Current Calls

This command returns the list of current calls and their characteristics

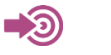

3GPP TS 27.007

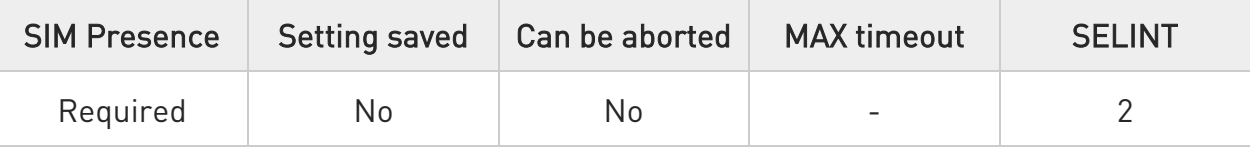

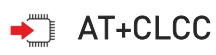

Execution command returns the list of current calls and their characteristics in the format:

#### [+CLCC:<id1>,<dir>,<stat>,<mode>,<mpty>,<number>,<type>,<alpha>[<CR><LF> +CLCC:<id2>,<dir>,<stat>,<mode>,<mpty>,<number>,<type>,<alpha>[...]]]

The parameters are described in the Additional info section.

Additional info:

 $\blacktriangleright$ List of the parameters meaning.

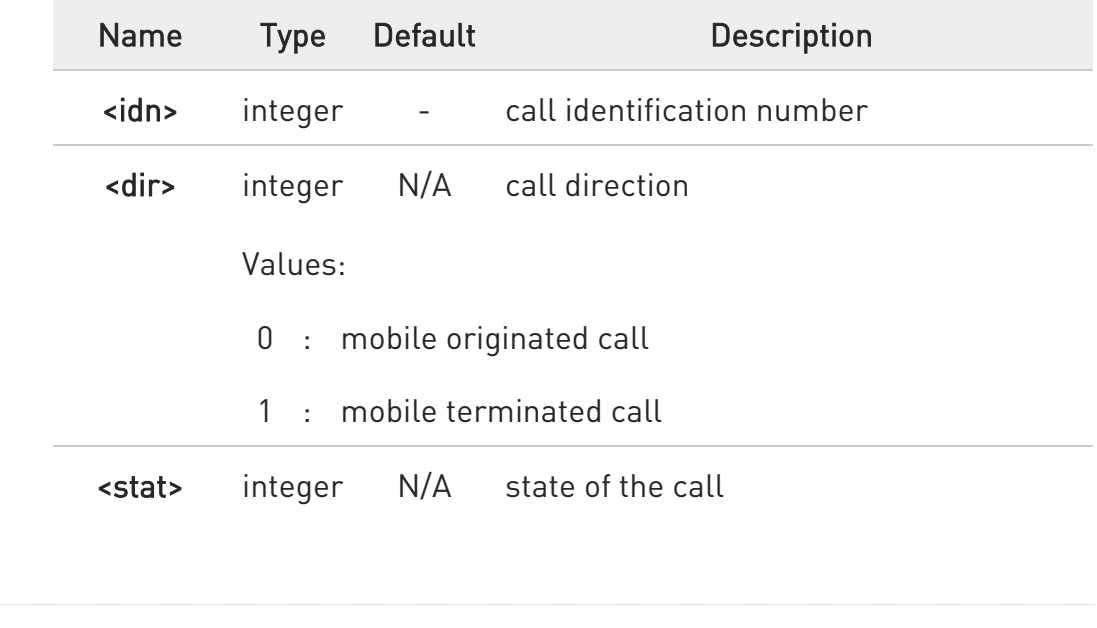

 $\bullet$ 

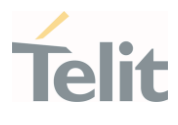

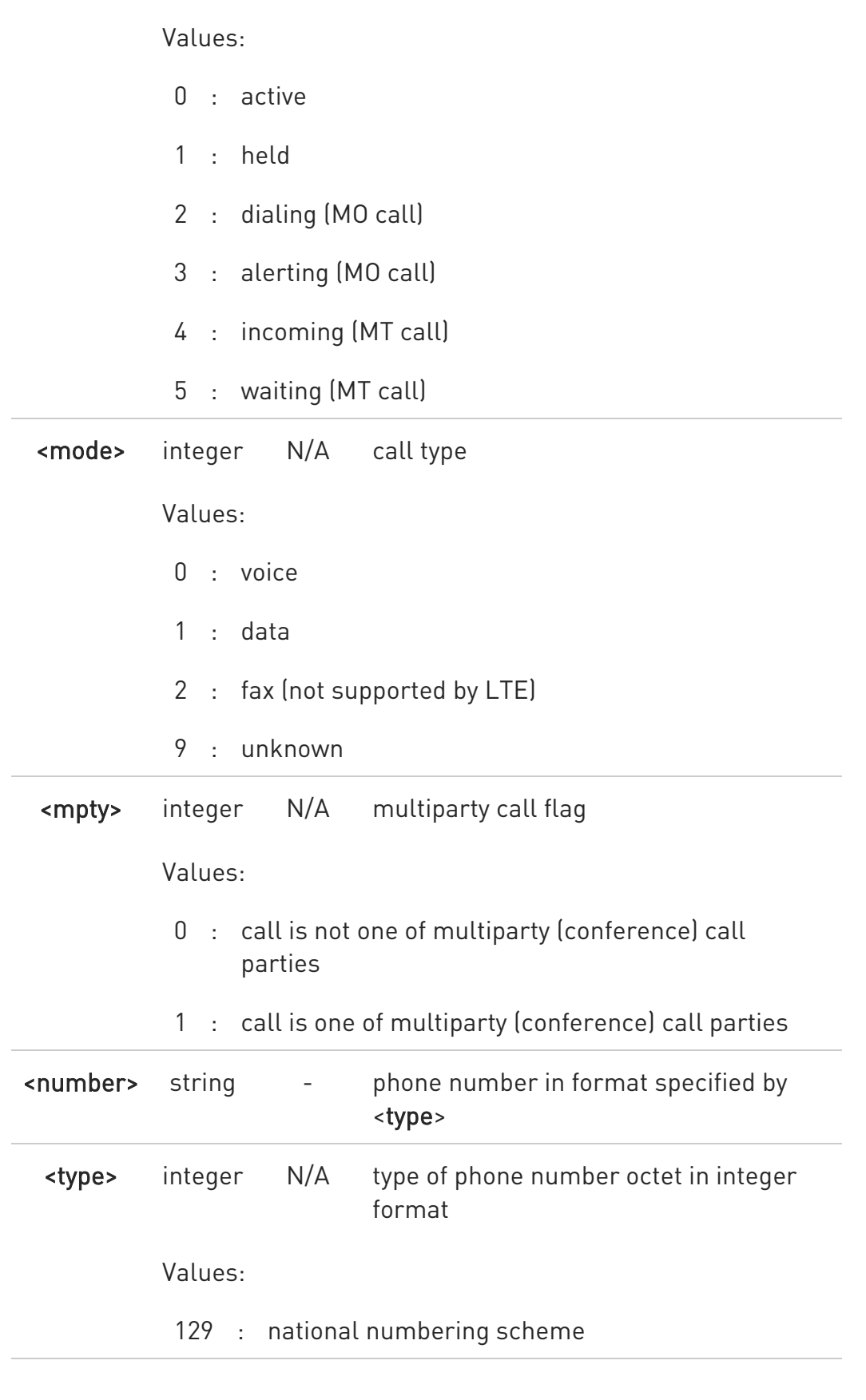

80502ST10950A Rev. 17 Page 410 of 2004 2022-12-02

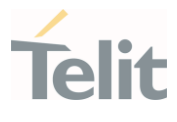

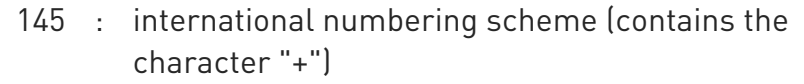

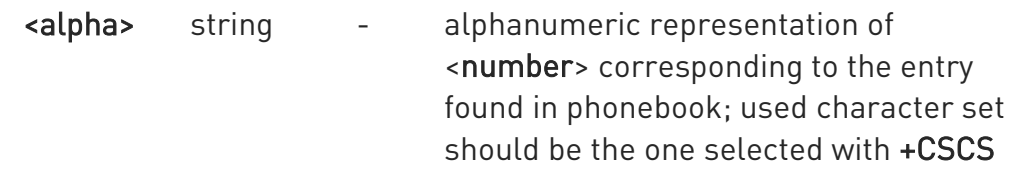

6 If no call is active then only OK message is sent. This command is useful in conjunction with command +CHLD to know the various call status for call holding

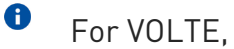

- conference call participant's numbers start with "sip:" or "tel:", for example: sip:+12125551212

### ?<sup>1</sup> AT+CLCC=?

Test command returns OK result code

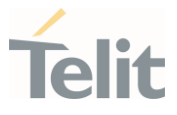

## 3.4.13. AT+CSSN - SS Notification

The command refers to supplementary service related network initiated notifications.

#### – ⊙ • 3GPP TS 27.007

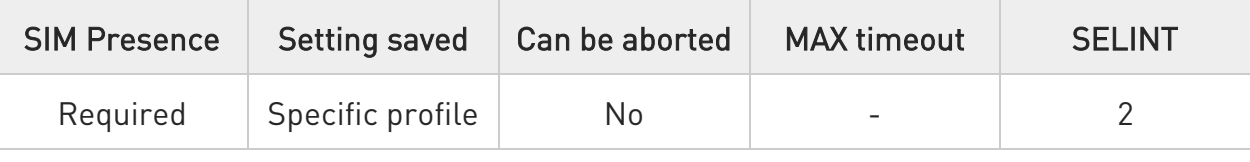

## → AT+CSSN=[<n>[,<m>]]

Set command enables/disables the presentation of notification result codes from TA to TE.

#### Parameters:

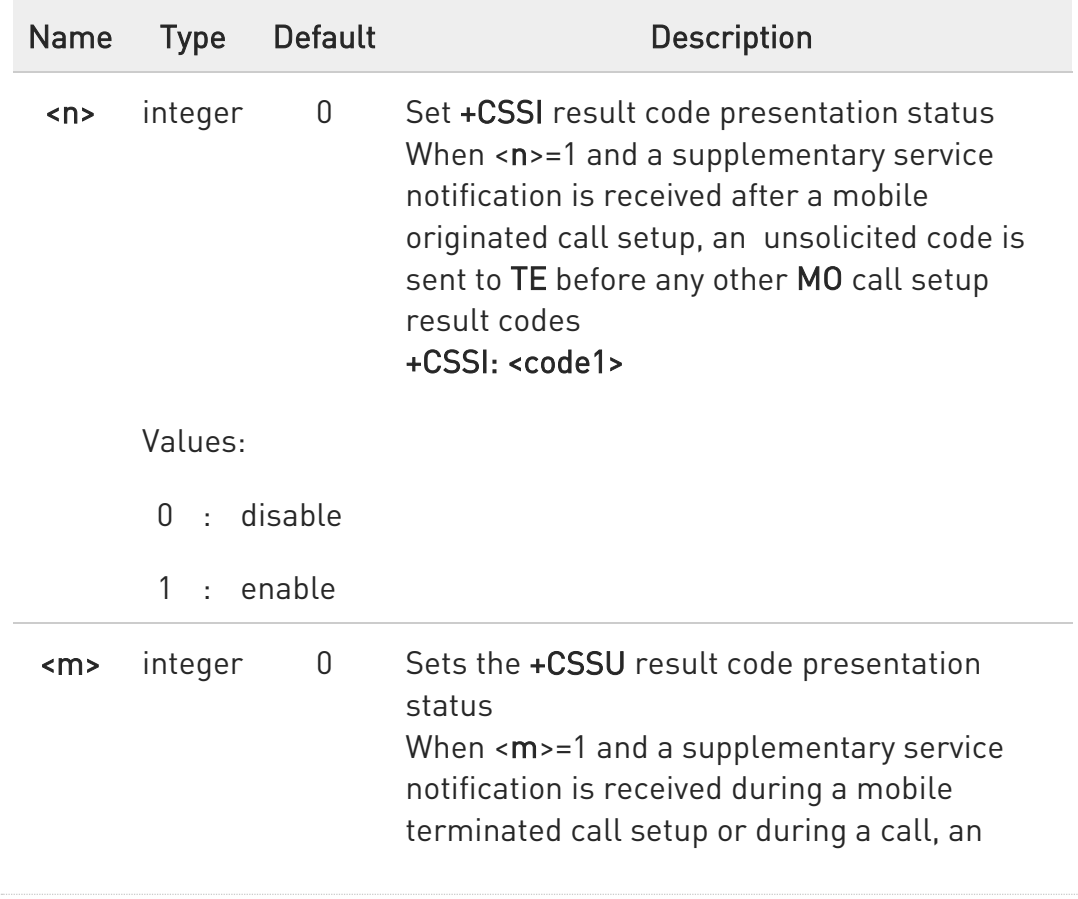

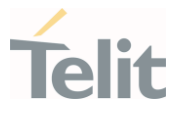

#### unsolicited result code is sent to TE +CSSU: <code2>

Values:

- 0 : disable
- 1 : enable

#### Unsolicited fields:

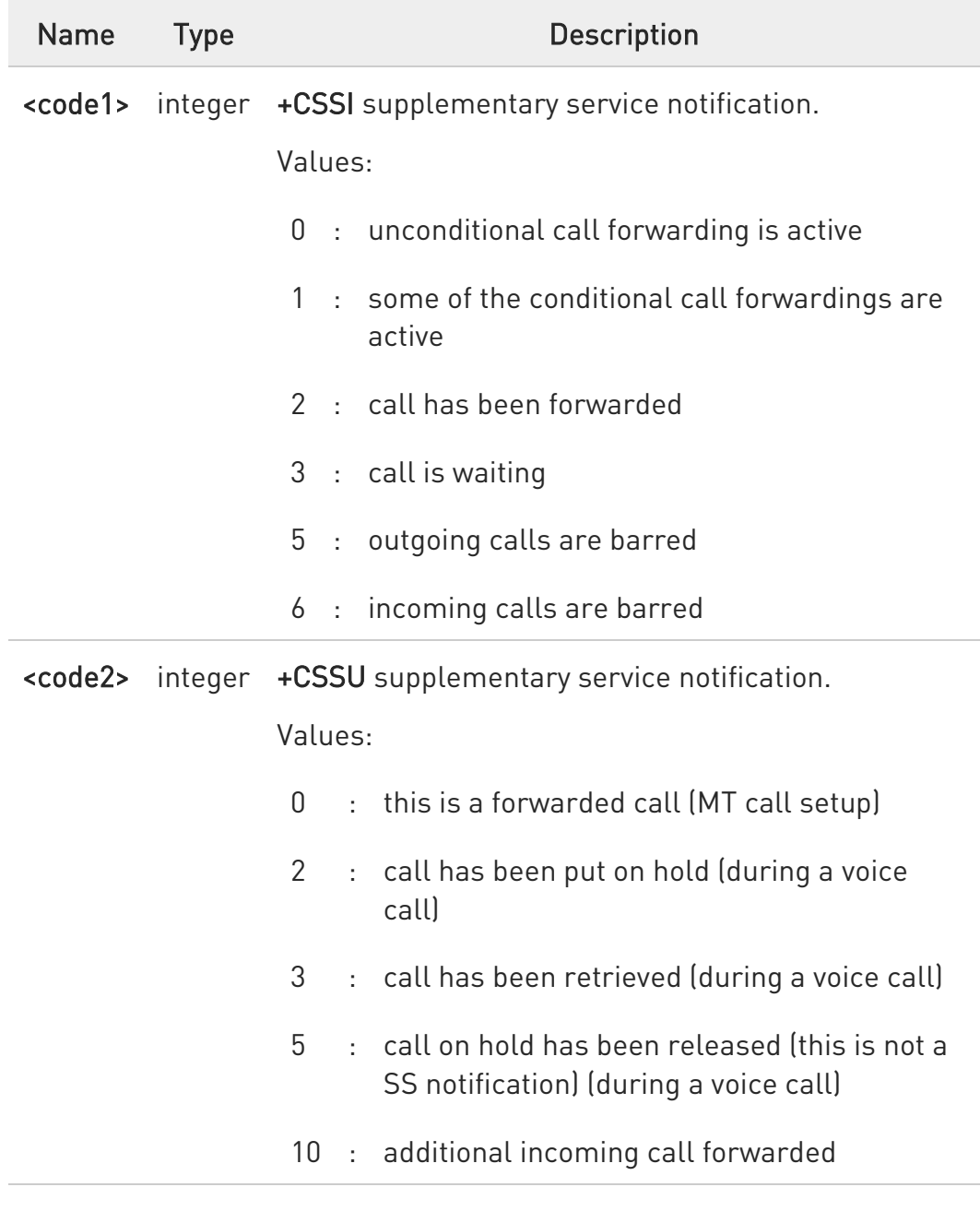

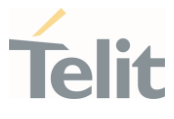

### **AT+CSSN?**

Read command reports the current value of the parameters.

#### ?<sup>1</sup> AT+CSSN=?

Test command reports the supported range of values for parameters <n>,  $\langle m \rangle$ .

80502ST10950A Rev. 17 Page 414 of 2004 2022-12-02

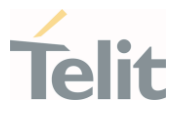

### 3.4.14. AT+CCUG - Closed User Group

This command allows control of the Closed User Group supplementary service.

- 0 3GPP TS 27.007 3GPP TS 22.085

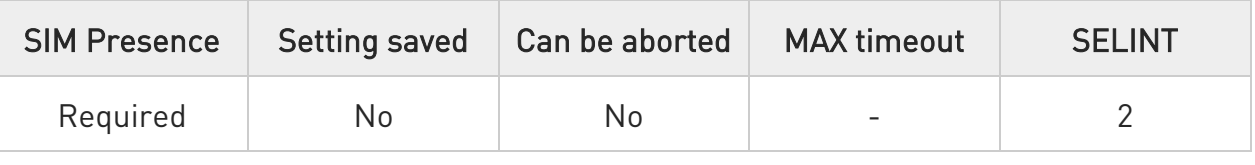

### AT+CCUG=[<n>[,<index>[,<info>]]]

Set command enables the served subscriber to select a CUG index, to suppress the Outgoing Access (OA), and to suppress the preferential CUG.

Parameters:

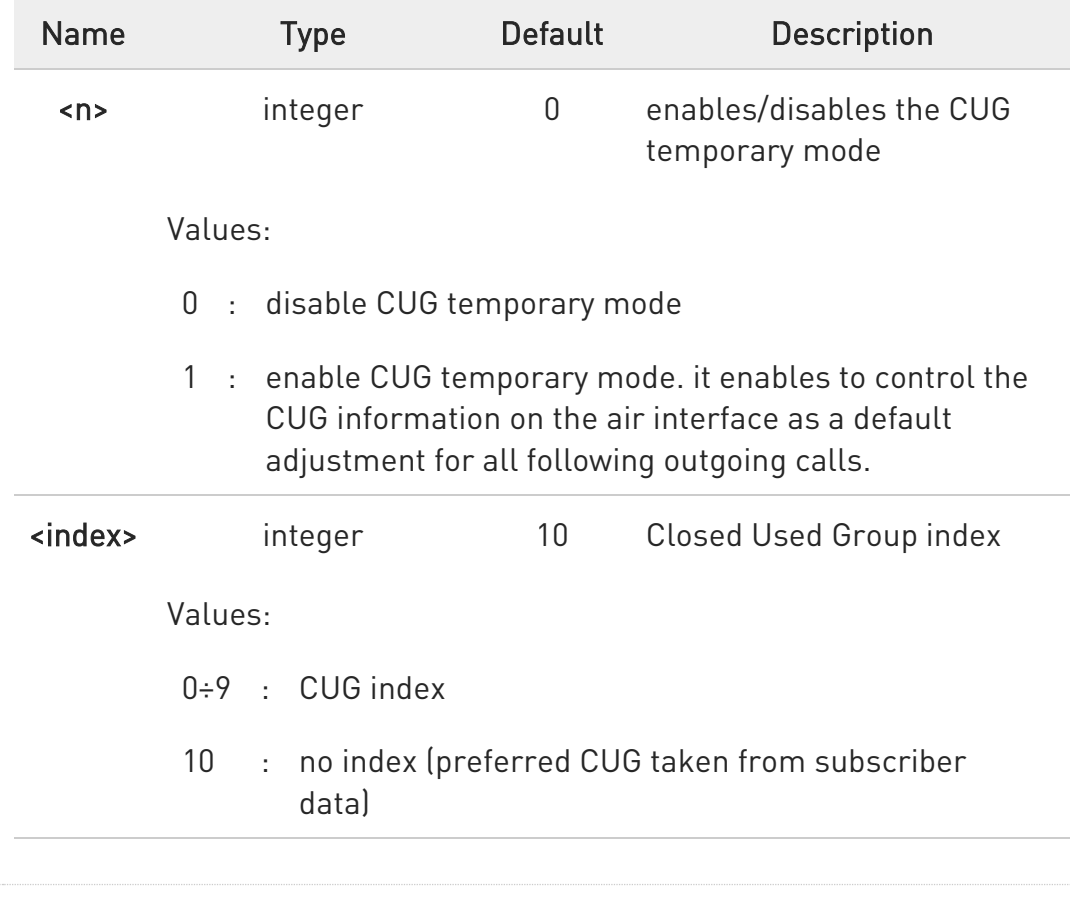

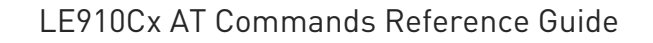

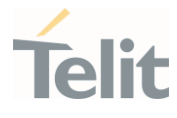

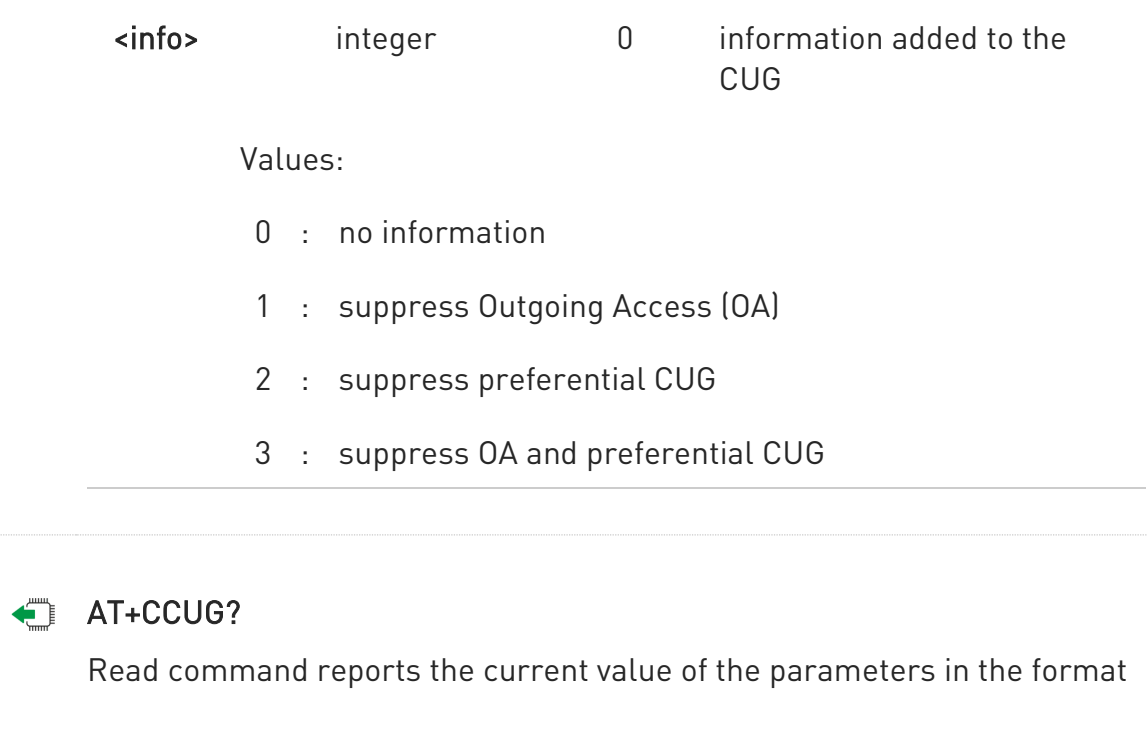

### +CCUG: <n>,<index>,<info>

#### ?<sup>1</sup> AT+CCUG=?

Test command returns the OK result code

#### LE910Cx AT Commands Reference Guide

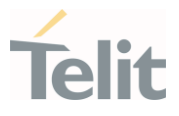

## 3.4.15. AT+CPOL - Preferred Operator List

The command is used to edit or update the UICC preferred list of networks. The list is read in the UICC file selected by the command +CPLS.

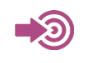

3GPP TS 27.007

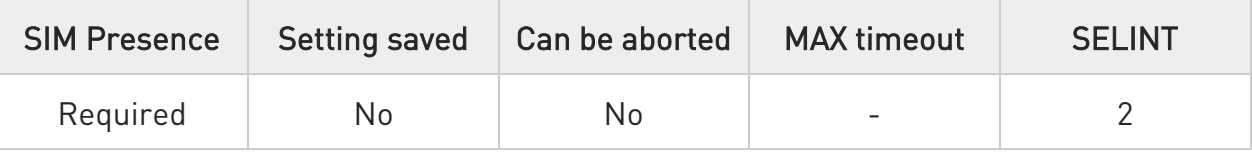

### → AT+CPOL=[<index>] [,<format>[,<oper>[,<GSM\_AcT>,<GSM\_Compact\_AcT>, <UTRAN\_AcT>,<E\_UTRAN\_AcTn>]]]

Execution command writes an entry in the SIM list of preferred operators.

Parameters:

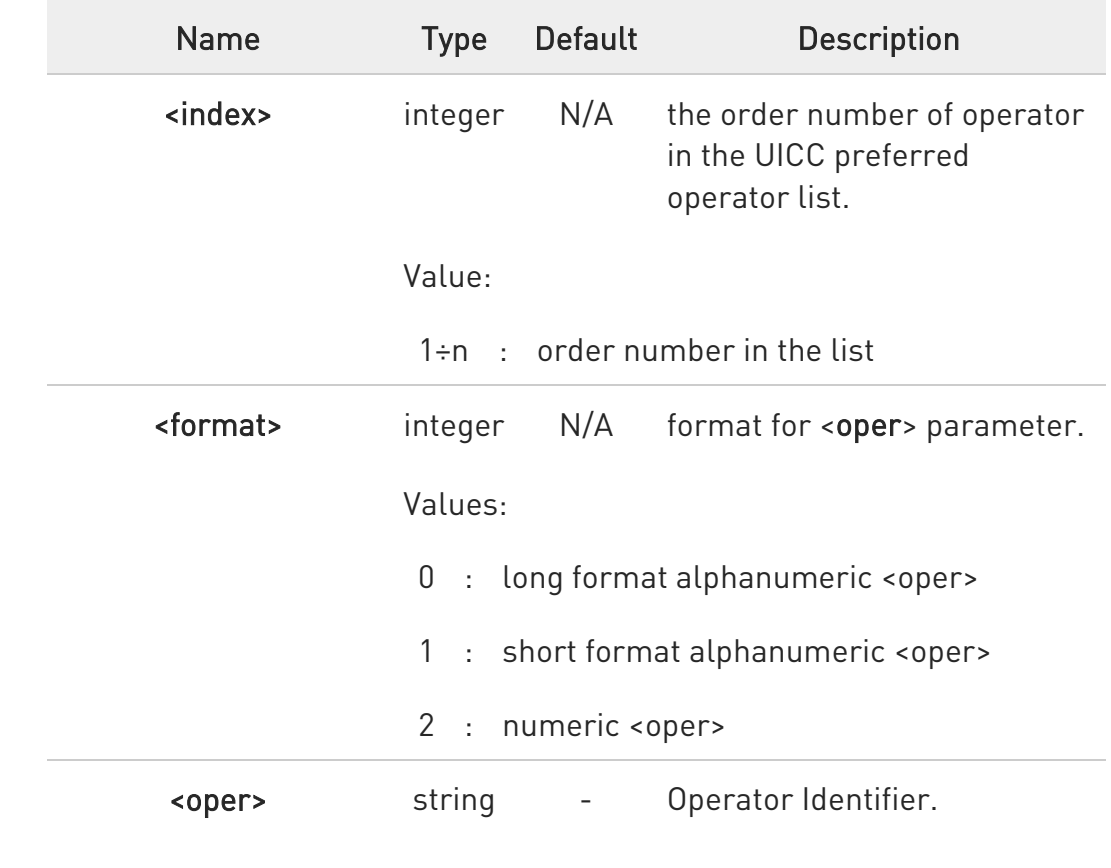

Ò

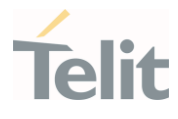

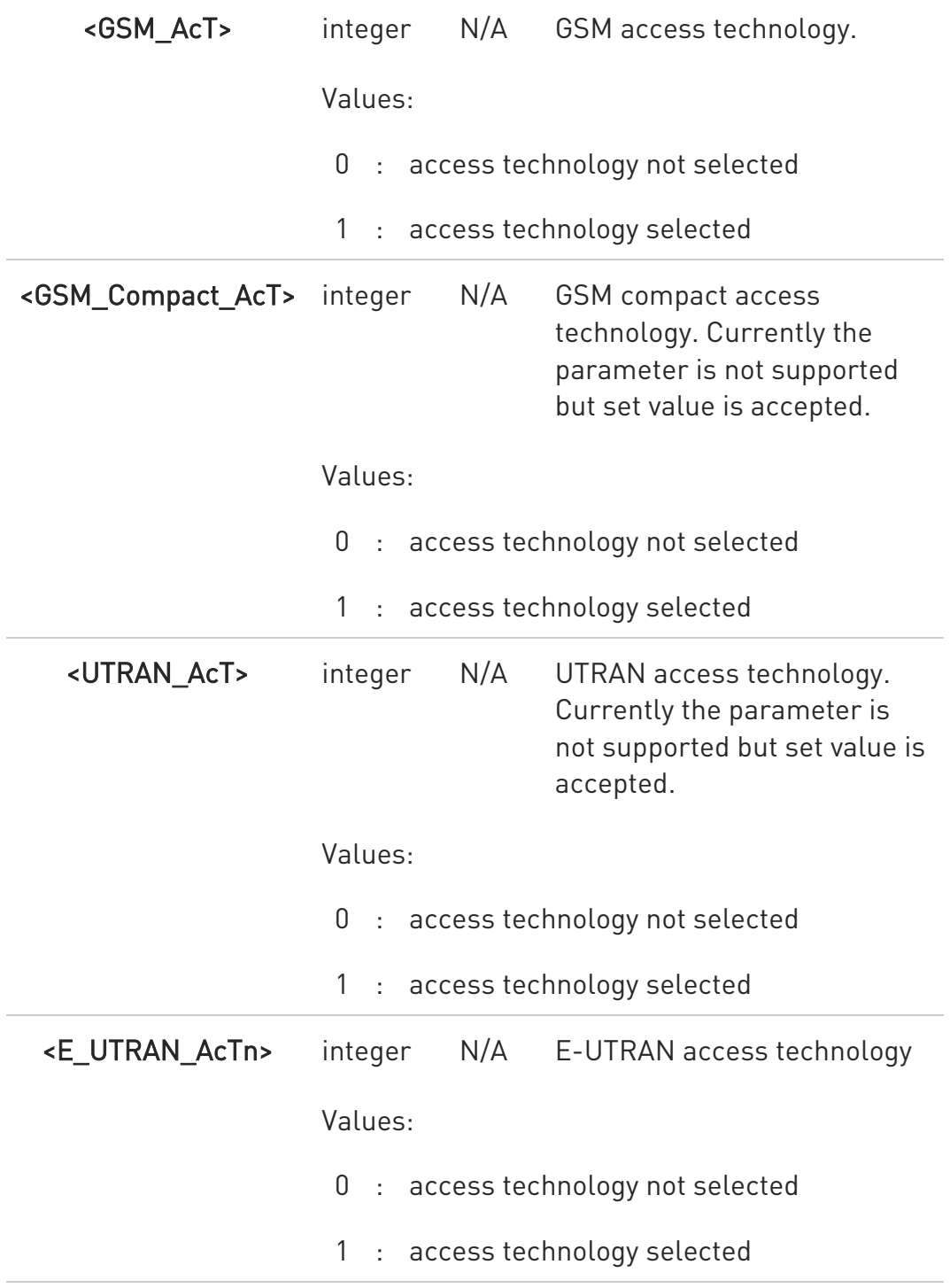

80502ST10950A Rev. 17 Page 418 of 2004 2022-12-02

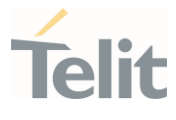

 $\bullet$ if <index> given but <oper> left out, the entry deleted. If <oper> given but <index> left out, <oper> put in the next free location. If only <format> given, the format of the <oper> in the read command changes. Currently <GSM\_Compact\_AcT> not supported but set value is acceptable.

### ← AT+CPOL?

Read command returns all used entries from the UICC list of preferred operators.

#### ?<sup>1</sup> AT+CPOL=?

Test command returns the <index> range supported by the UICC and the range for the <format> parameter.

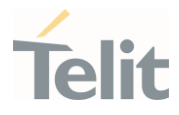

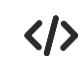

Entry 3 in the preferred list of the operators is deleted.

AT+CPOL=3 OK

Operator identifier 22603 is inserted in the next free location of the list. AT+CPOL=,2,22603 OK

Format of <oper> in the read command is changed (only 2 is allowed up to now).

AT+CPOL=,2 OK

Operator Identifier 22603 is inserted in the 4th position of the list. AT+CPOL=4,2,22603 **OK** 

Available range for <index> is 1 to 16, for <format>= 2. AT+CPOL=? +CPOL: (1-16),(2)

#### LE910Cx AT Commands Reference Guide

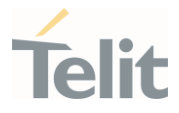

### 3.4.16. AT#CODECINFO - Codec Information

This command returns information about the channels codecs.

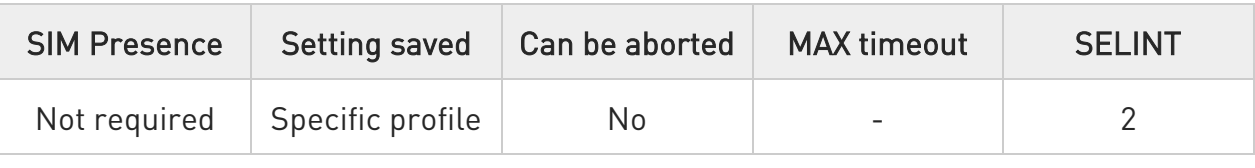

#### AT#CODECINFO[=<format>[,<mode>]]

This command is both a set and an execution command.

Set command enables/disables codec information reports depending on the parameter <mode>, in the specified <format>.

Set command format:

#### AT#CODECINFO=<format>,<mode>

Execution command format:

#### AT#CODECINFO

#### Parameters:

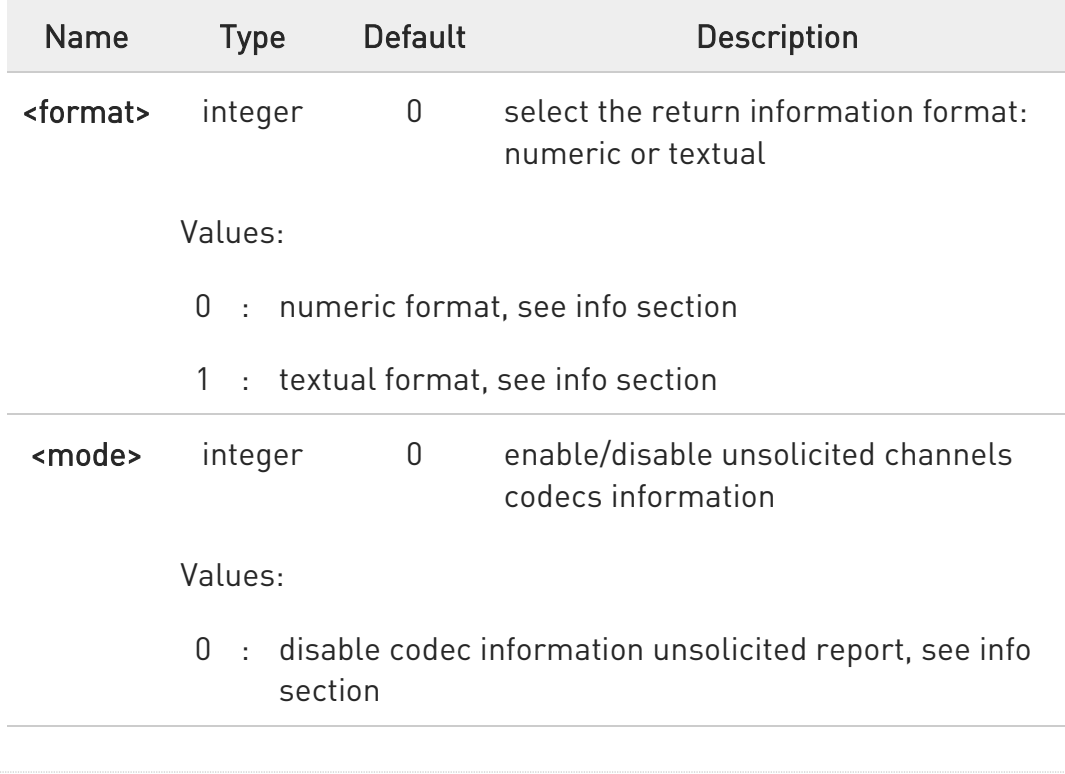

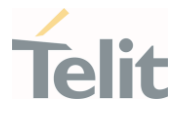

- 1 : enable codec information unsolicited report only if the codec changes, see info section
- 2 : enable short codec information unsolicited report only if the codec changes, see info section

#### Additional info:

 $\blacktriangleright$ 

<mode>=1, the unsolicited channel mode information is reported according to the <format> parameter value:

if <format>=0, the URC is: #CODECINFO: <codec\_used>,<codec\_set> if <format>=1, the URC is: #CODECINFO: <codec\_used>,<codec\_set1>[,<codec\_set2>[..[,codec\_setn]]]

<mode>=2 the unsolicited codec information is reported in the following format:

#### #CODECINFO: <codec\_used>

The <codec\_used> format depends on the <format> parameter value.

 $\blacktriangleright\blacktriangleright$ Execution command (AT#CODECINFO<CR>) returns immediately channels codecs information according to the previous setting of <format> parameter.

if <format>=0, the return message is: #CODECINFO: <codec\_used>,<codec\_set> if <format>=1, the return message is:

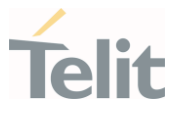

#### #CODECINFO: <codec\_used>,<codec\_set1>[,<codec\_set2>[..[,codec\_setn]]]

The parameters and their format is described in the Unsolicited code values section.

#### Unsolicited fields:

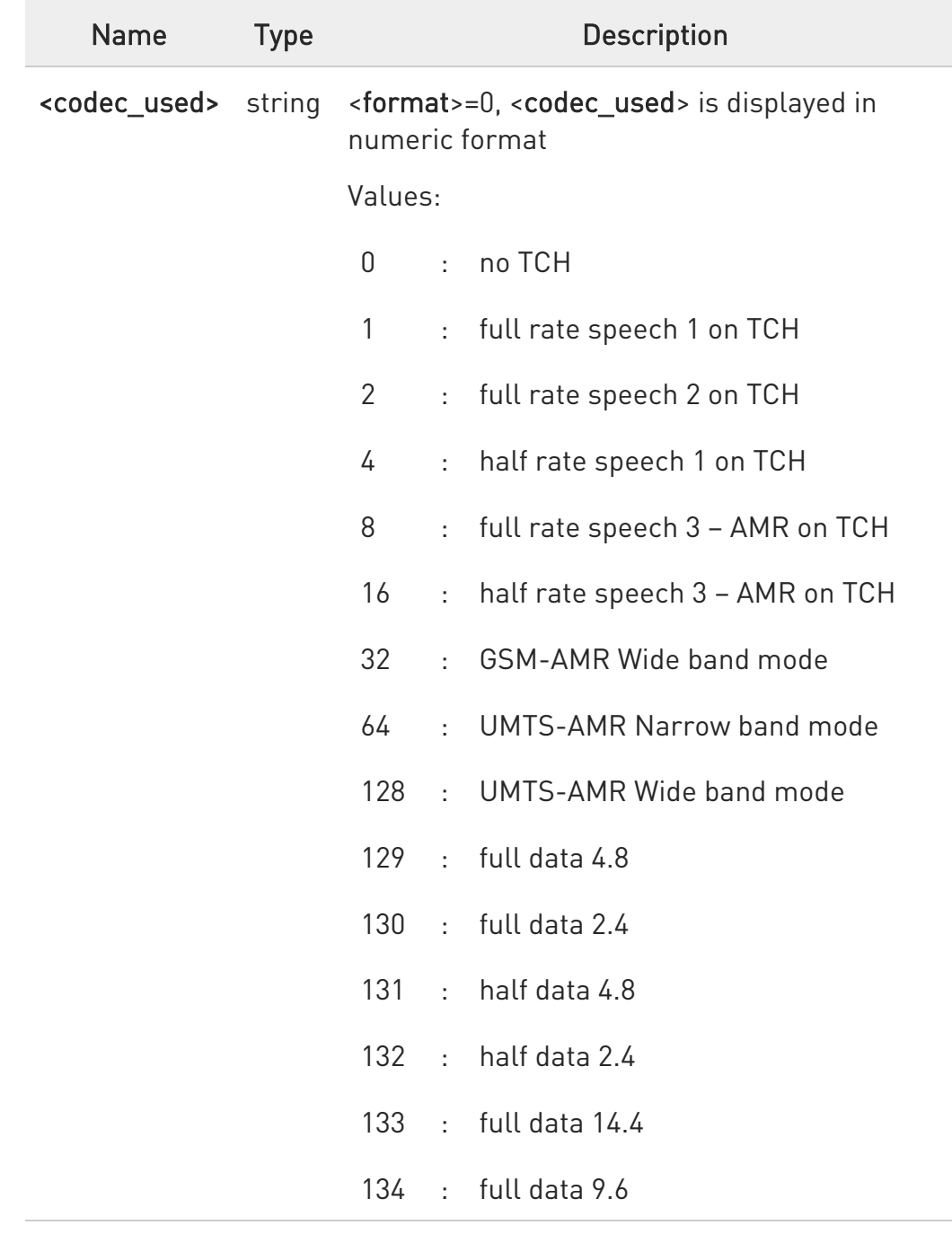

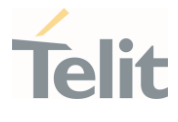

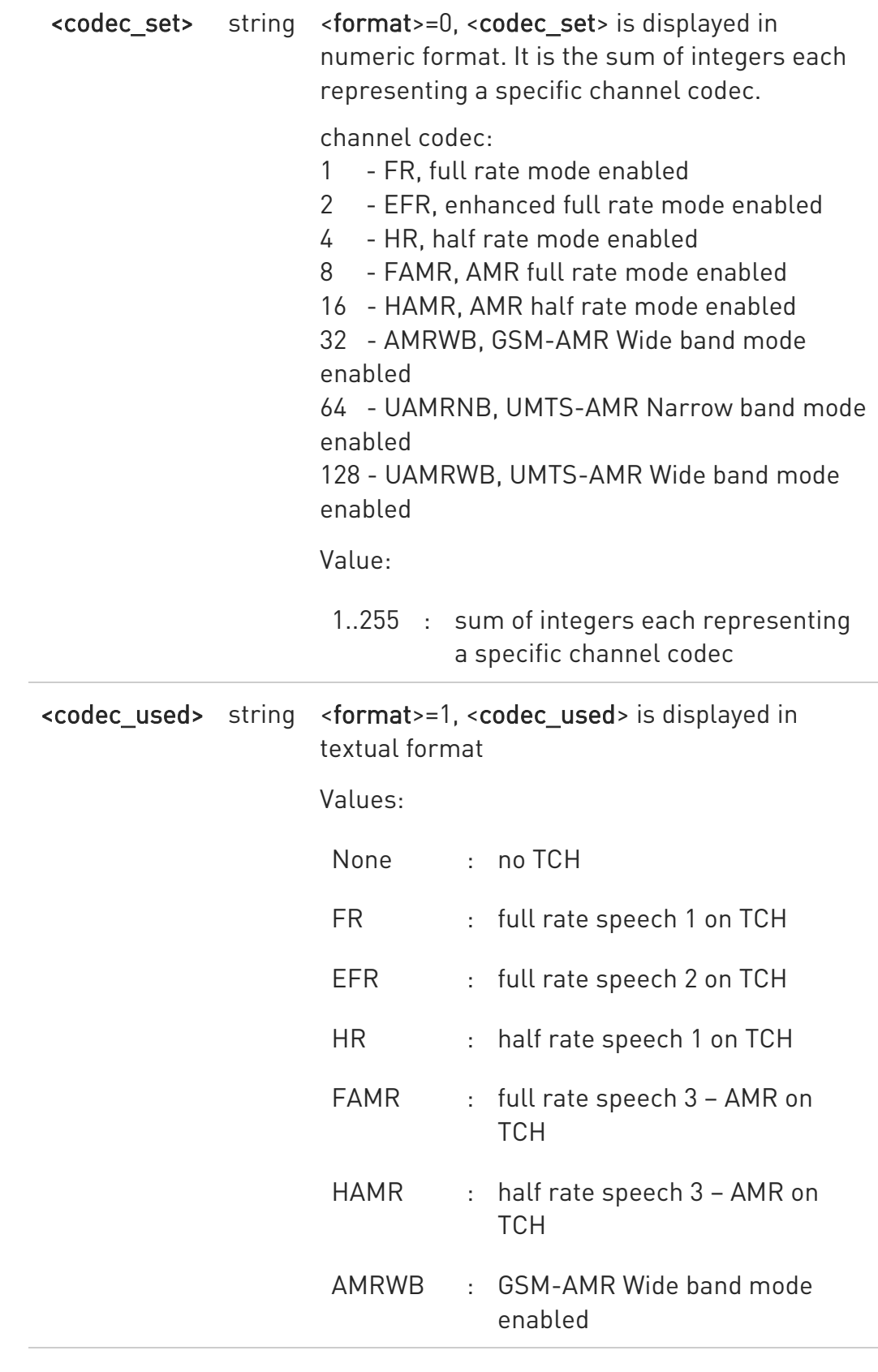

Ò

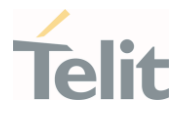

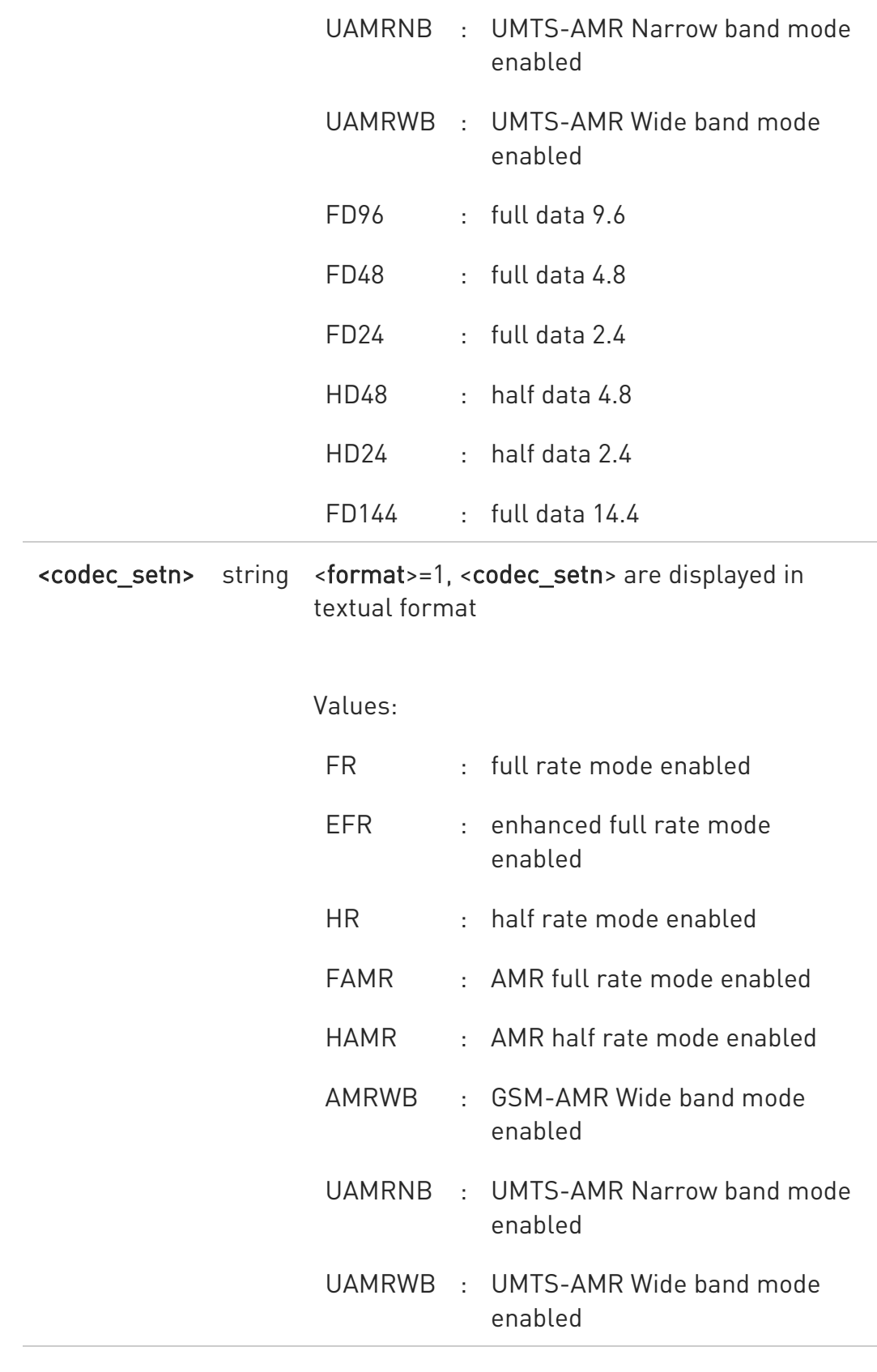

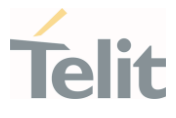

6 The command refers to codec information in speech call, and to channel mode in data/fax call.

 $\bullet$ If AT#CODEC=0, the reported channels codecs set, for <format>=0, is 255 (all codecs).

#### **AT#CODECINFO?**

Read command reports <format> and <mode> parameter values in the format:

#### #CODECINFO: <format>,<mode>

#### ?II AT#CODECINFO=?

Test command returns the range of supported <format> and <mode> parameters values.

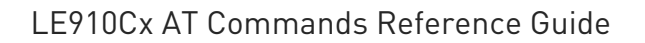

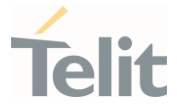

### 3.4.17. AT+CPLS - Selection of Preferred PLMN List

The command is used to select a list of preferred PLMNs in the SIM/USIM card.

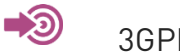

3GPP TS 27.007

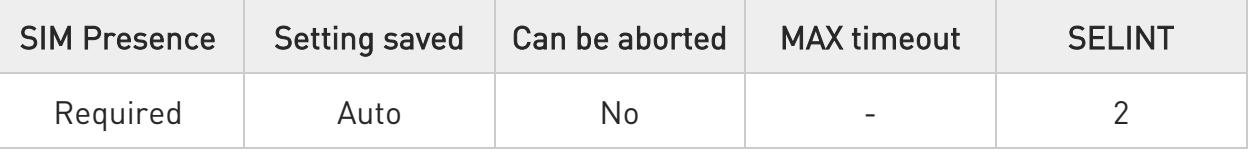

#### **AT+CPLS=<list>**

Set command select one PLMN selector with Access Technology list in the SIM card or active application in the UICC (GSM or USIM), that is used by +CPOL command.

Parameter:

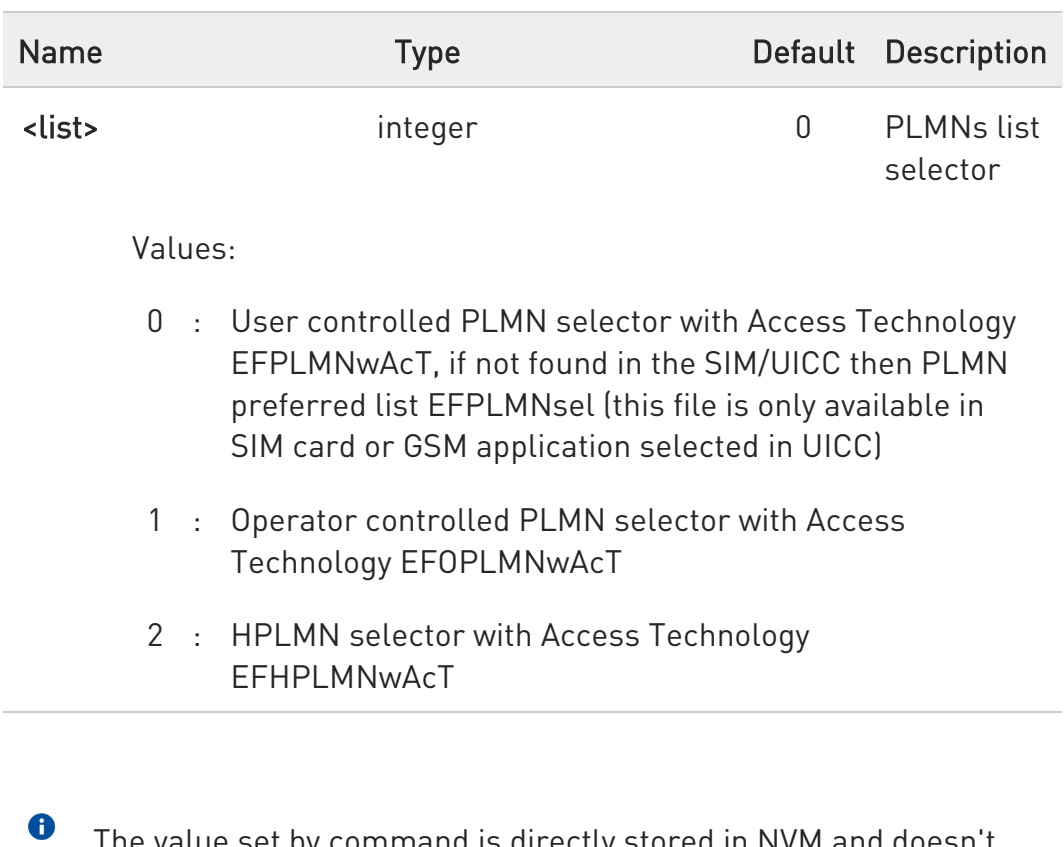

The value set by command is directly stored in NVM and doesn't depend on the specific CMUX instance.

80502ST10950A Rev. 17 Page 427 of 2004 2022-12-02

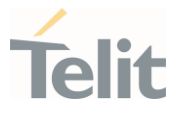

 $\bullet$ If trying to set + CPLS which is not in supported range, an error would be returned.

#### **AT+CPLS?**

Read command returns the selected PLMN selector <list> from the SIM/USIM.

### ?<sup>1</sup> AT+CPLS=?

Test command returns the whole index range supported <list>s by the SIM/USIM.

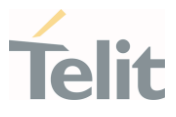

# 3.4.18. AT+CSQ - Signal Quality

Execution command returns received signal strength indication <rssi> and channel bit error rate <ber> from the MT.

-20

[1] 3GPP TS 27.007 [2] 3GPP TS 07.07 [3] 3GPP TS 25.133

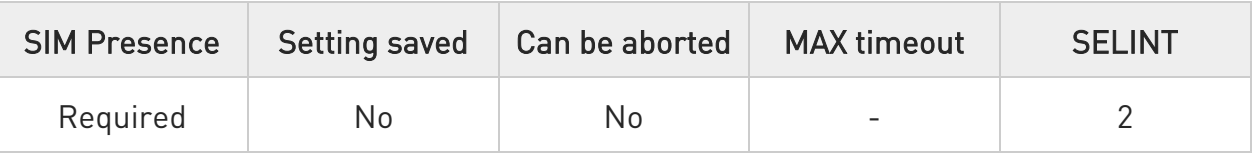

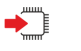

### AT+CSQ

See Additional info sections.

Additional info:

 $\blacktriangleright$ 2G Networks

The execution command returns the following message:

#### +CSQ: <rssi>,<sq>

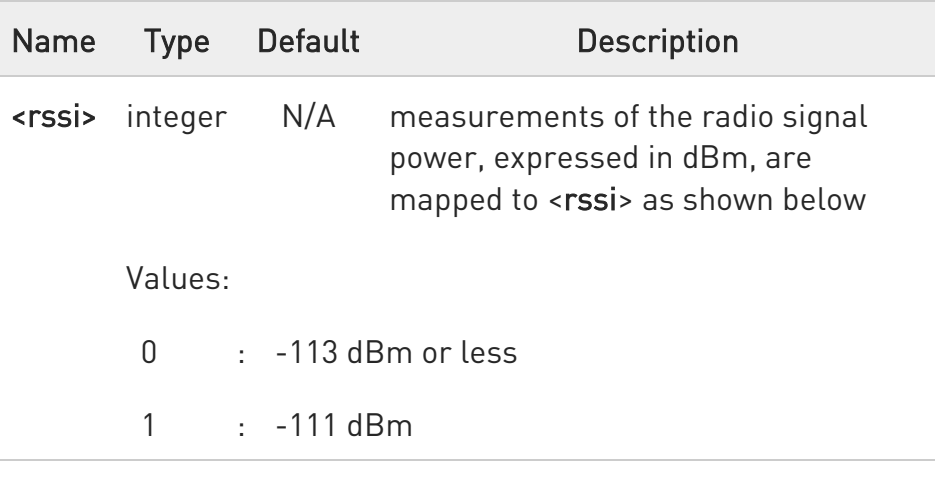

80502ST10950A Rev. 17 Page 429 of 2004 2022-12-02

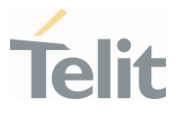

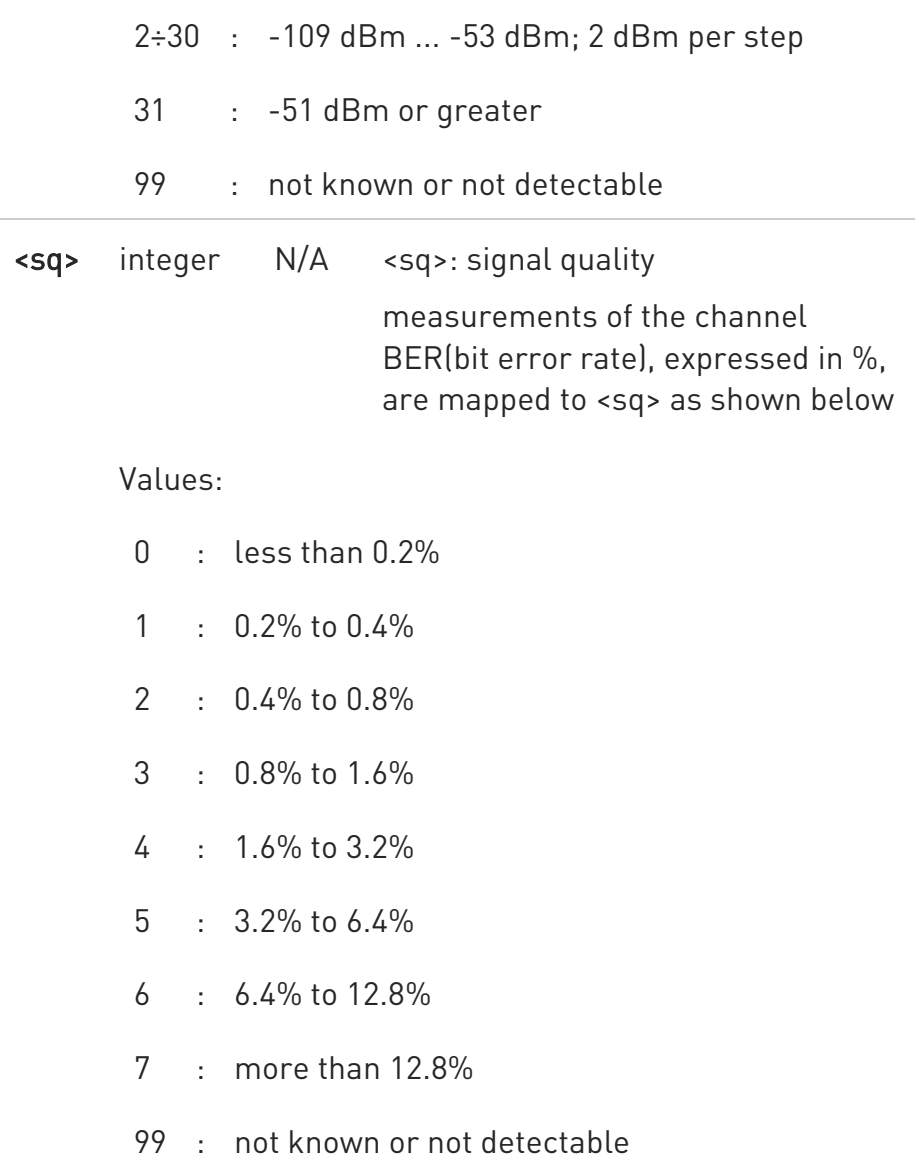

#### $\blacktriangleright\blacktriangleright$ 4G Networks

The execution command returns the following message:

### +CSQ: <rssi>,<sq>

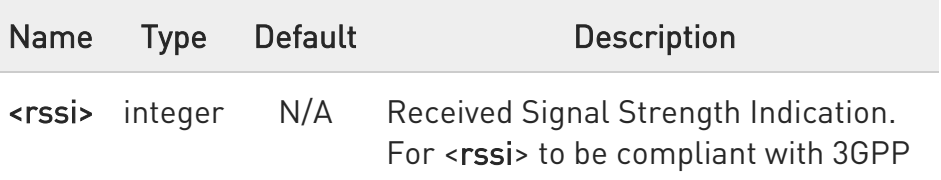

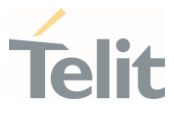

TS27.007 specification, levels are mapped to range 0...31.

### Values:

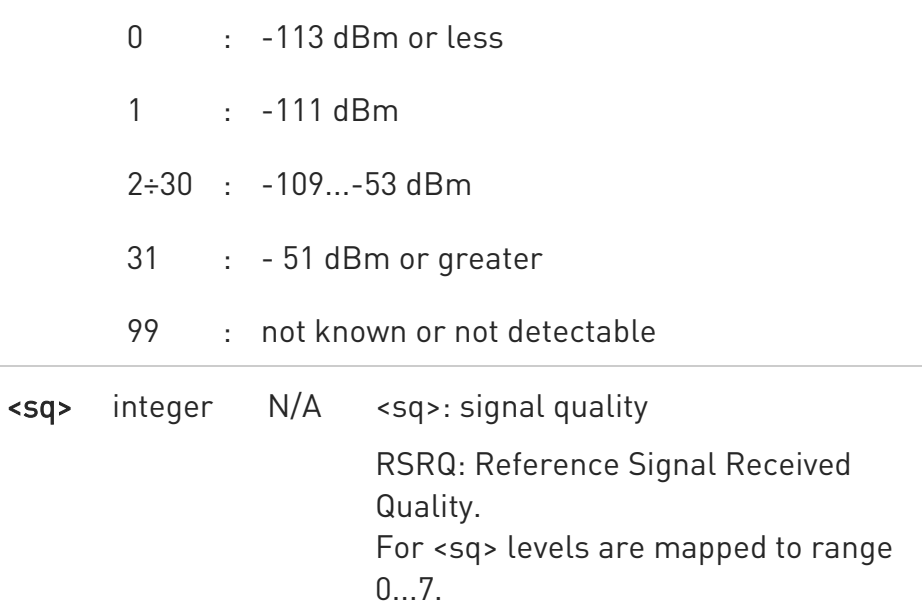

#### Values:

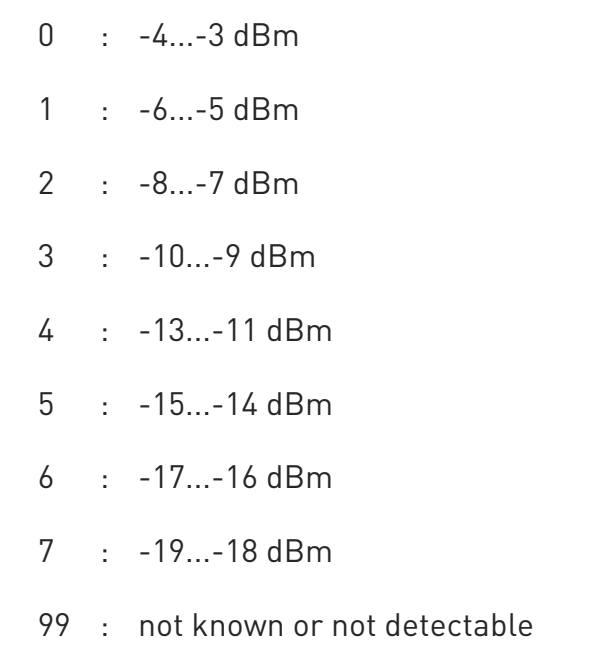

80502ST10950A Rev. 17 Page 431 of 2004 2022-12-02

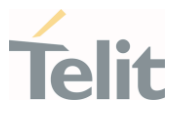

#### $\blacktriangleright\blacktriangleright$ 3G Networks

The execution command returns the following message:

### +CSQ: <rssi>,<ecio>

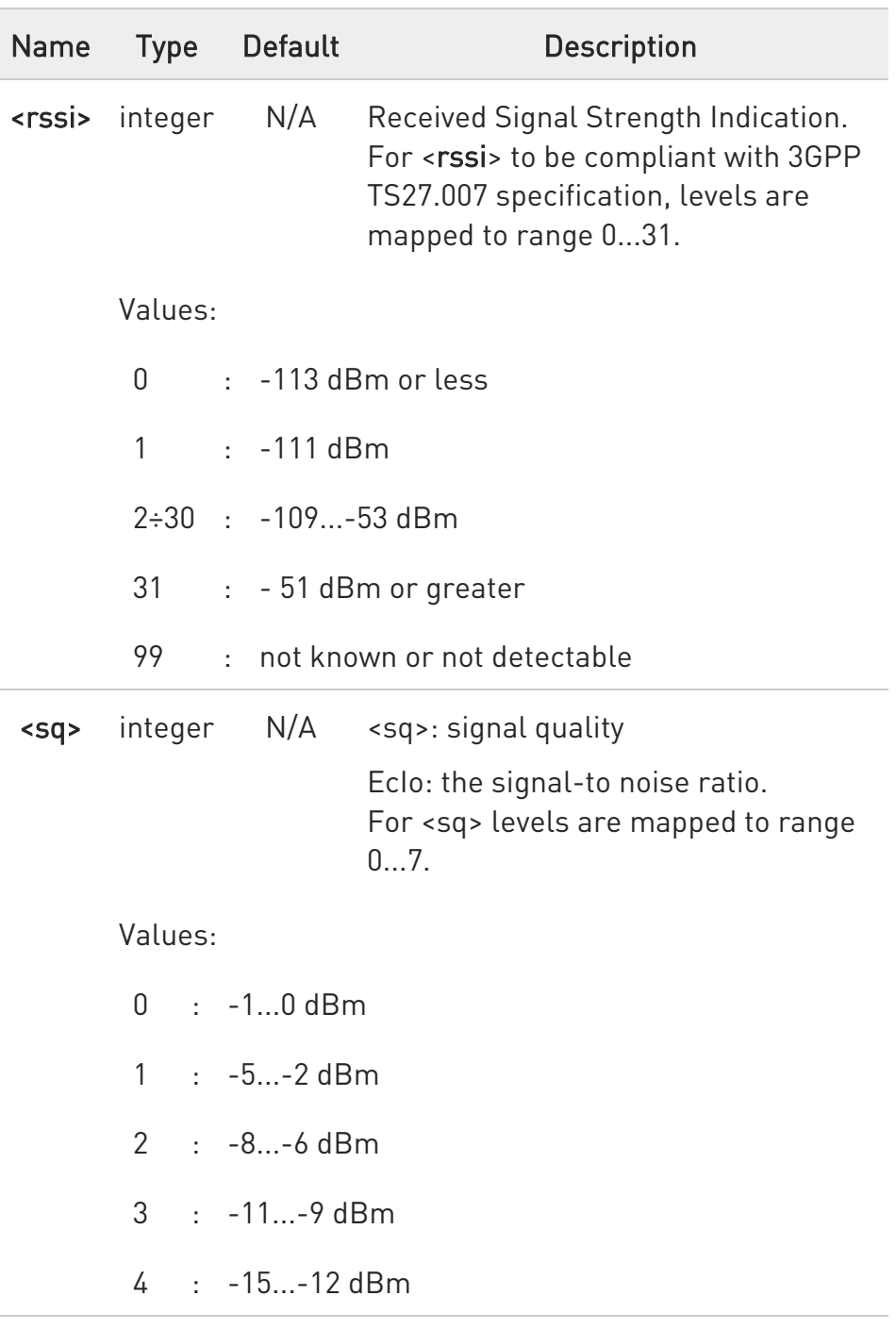
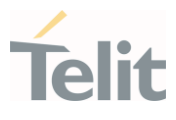

- 5 : -18...-16 dBm
- 6 : -22...-19 dBm
- 7 : -24...-23 dBm
- 99 : not known or not detectable

#### $\blacktriangleright\blacktriangleright$ TDSCDMA Networks

The execution command returns the following message:

### +CSQ: <rssi>,<ecio>

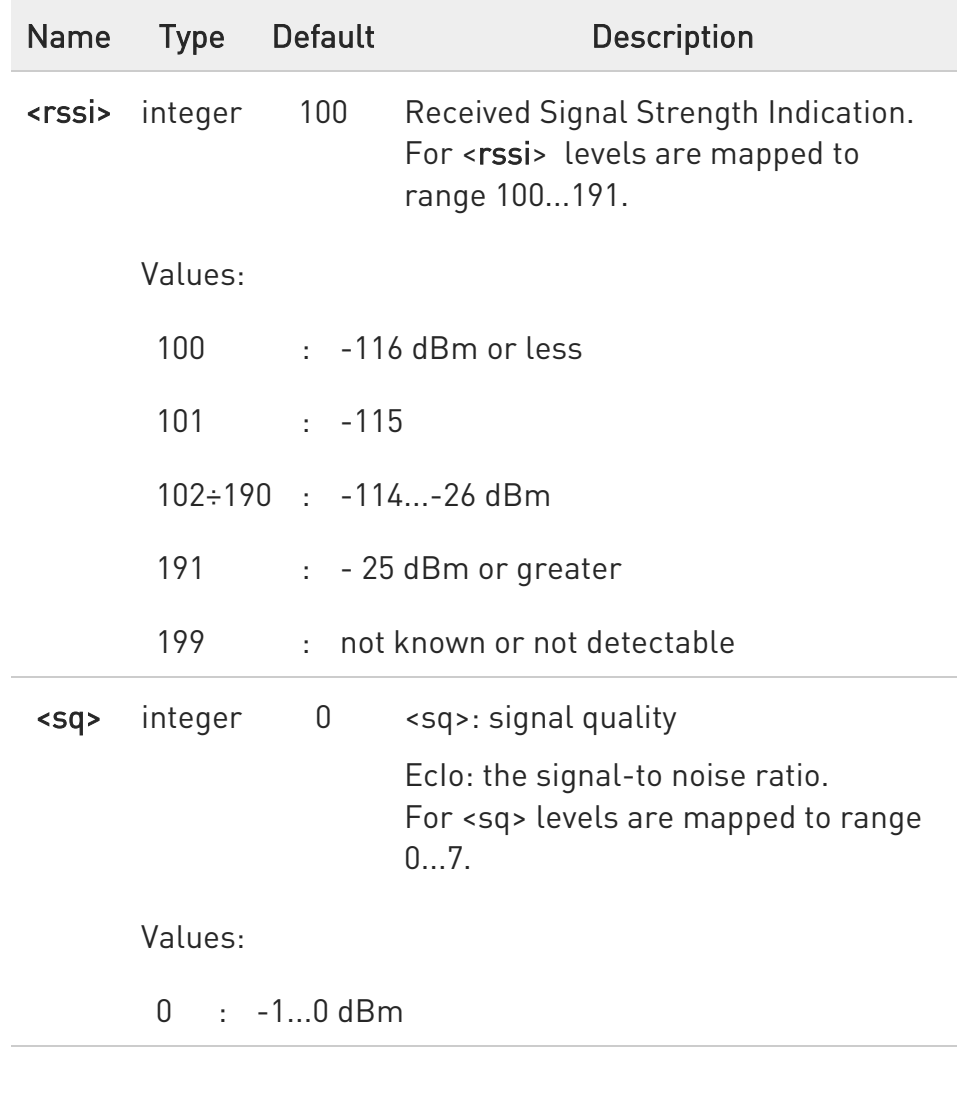

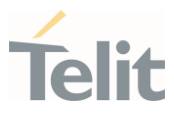

- 1 : -5...-2 dBm
- $2 \cdot -8 -6$  dBm
- 3 : -11...-9 dBm
- 4 : -15...-12 dBm
- 5 : -18...-16 dBm
- 6 : -22...-19 dBm
- 7 : -24...-23 dBm
- 99 : not known or not detectable
- $\bullet$ NOTE: this command should be used instead of the %Q and %L commands, since GSM/WCDMA relevant parameters are the radio link ones and no line is present, hence %Q and %L have no meaning

#### $?$  AT+CSQ=?

Test command returns the supported range of values of the parameters <rssi> and <ber>.

 $\bullet$ Although +CSQ is an execution command without parameters, 3GPP TS 27.007 requires the Test command to be defined.

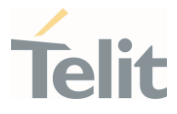

# 3.4.19. AT#SERVINFO - Serving Cell Information

This command reports information about the serving cell.

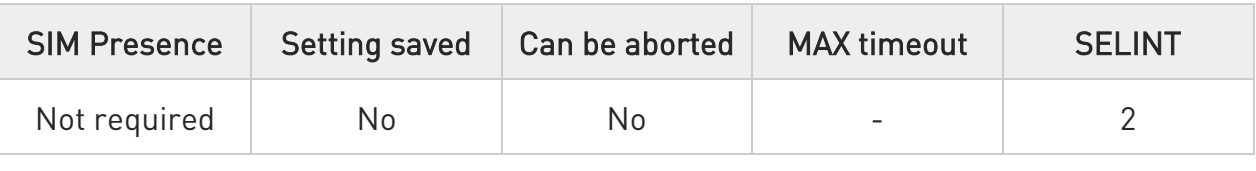

### **← AT#SERVINFO**

Execution command reports information about serving cell. The information and the format of the returned message depends on the network type.

#### GSM network

#### #SERVINFO:<BARFCN>,<dBM>,[<NetNameAsc>],<NetCode>,<BSIC>,<LAC>,<TA>,< GPRS>[,[<PBARFCN>],[<NOM>],<RAC>,[PAT]]

#### LTE network

### #SERVINFO:<EARFCN>,<dBM>,[<NetNameAsc>],<NetCode>,<PhysicalCellId>,<TA C>,<DRX>,<SD>,<RSRP>

The parameters are described in the Additional info sections.

Additional info:

 $\blacktriangleright$ Parameters meaning.

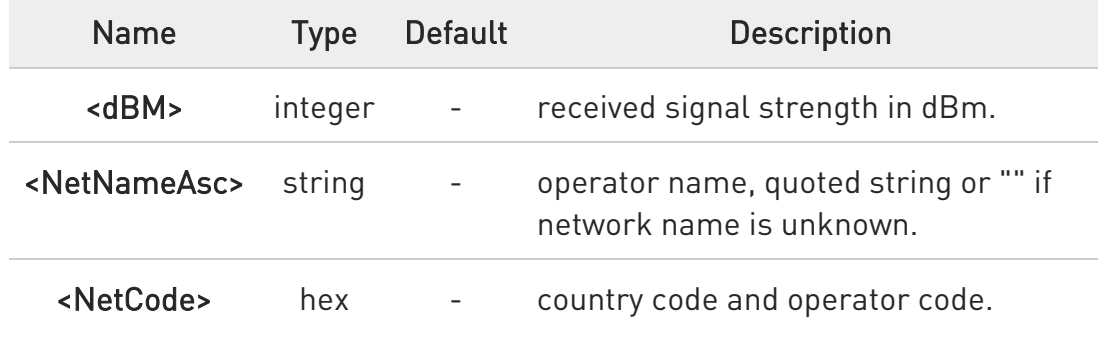

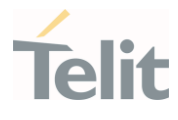

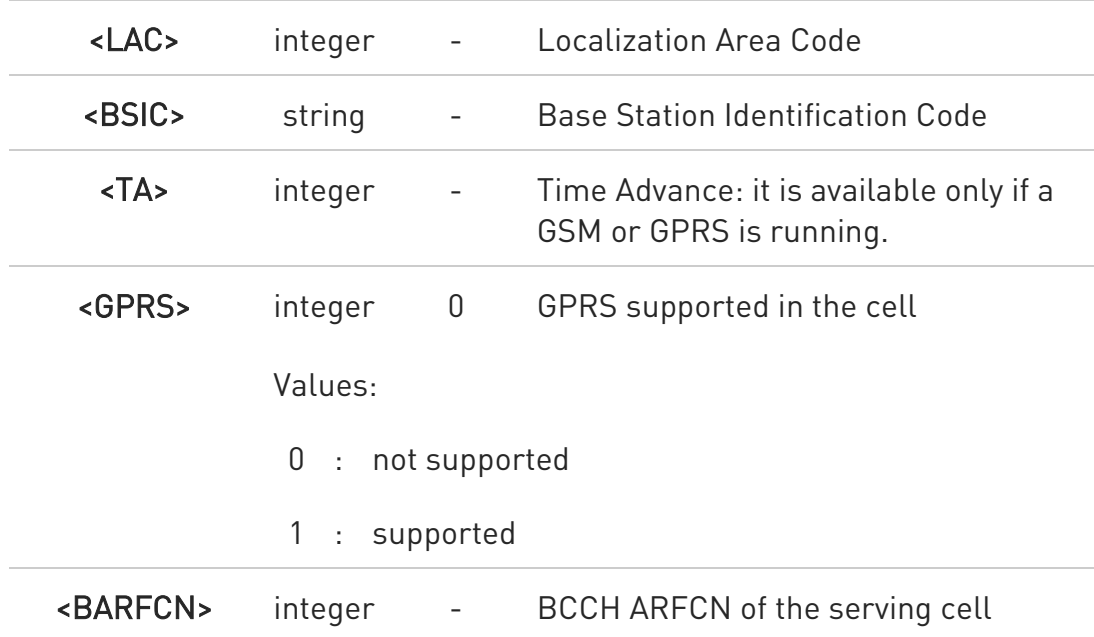

#### $\blacktriangleright\blacktriangleright$ Parameters meaning.

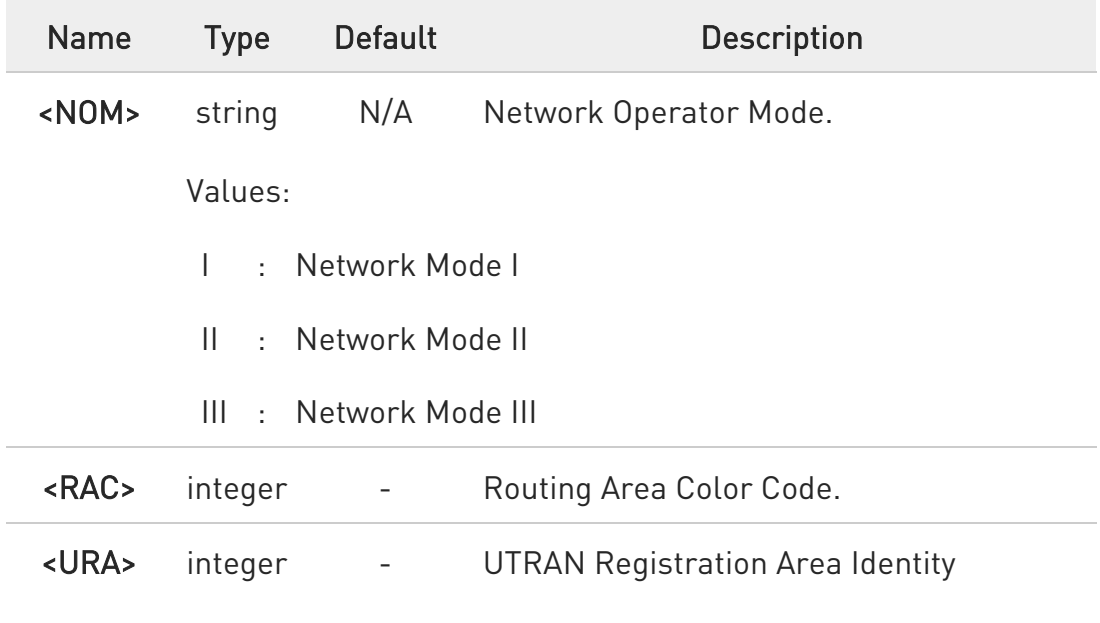

#### $\blacktriangleright\blacktriangleright$ Parameters meaning.

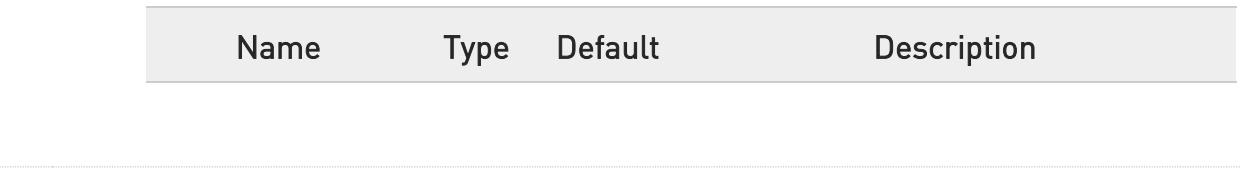

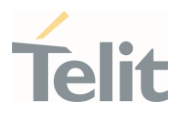

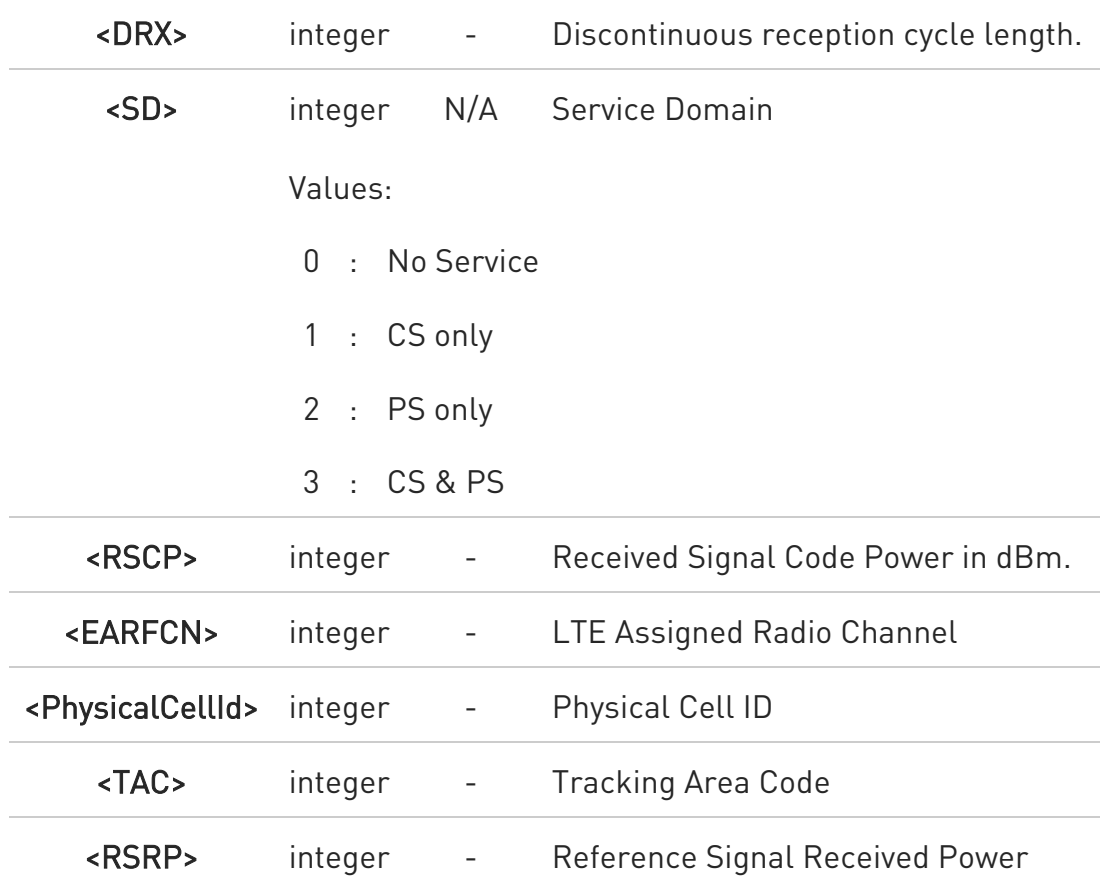

Parameters meaning.

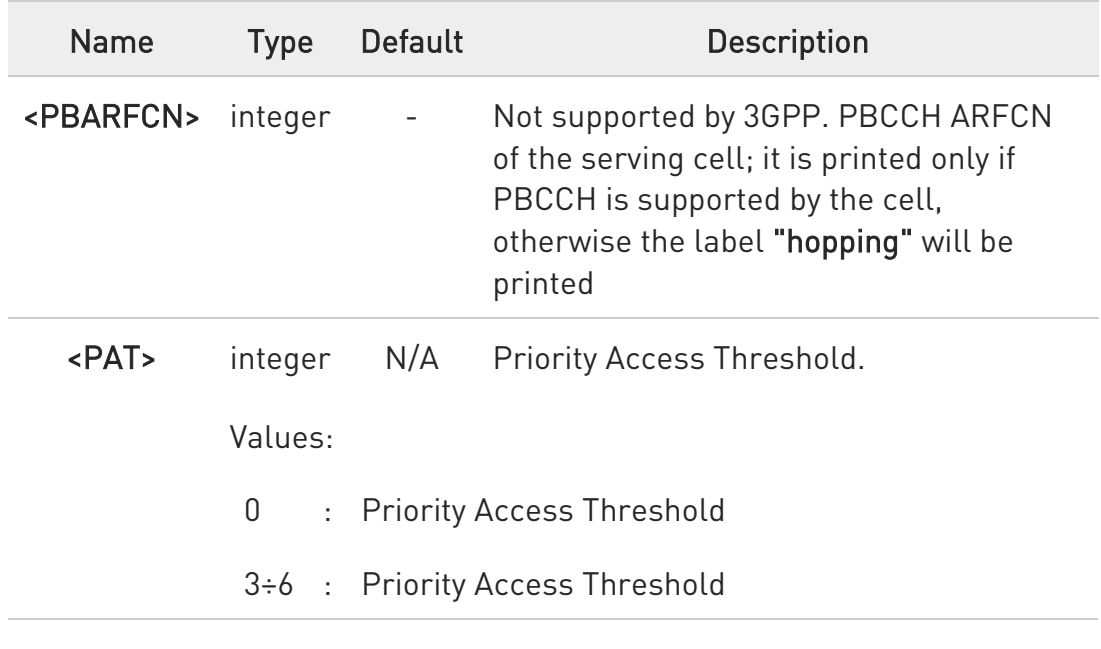

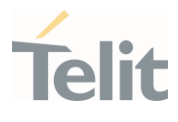

# ?IIII AT#SERVINFO=?

Test command returns OK result code.

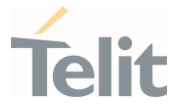

## 3.4.20. AT#NWEN - Network Emergency Number Update

This command enables the unsolicited result code of emergency number update.

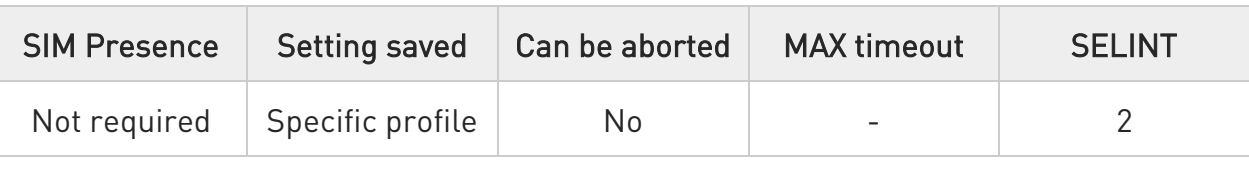

### $\leftarrow$  AT#NWEN=[<en>]

Set command enables/disables the URC for emergency number update. The URC format is:

#### #NWEN: <type>

The parameter is described in the Unsolicited field section.

Parameter:

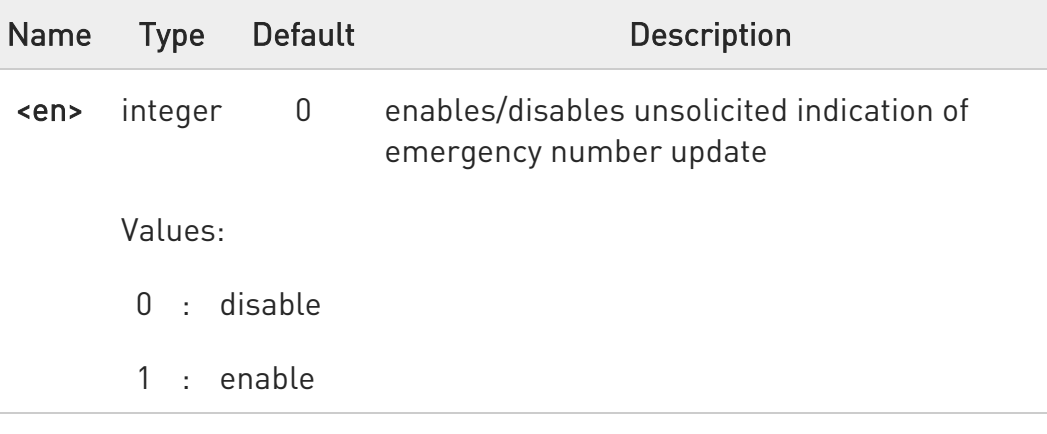

Unsolicited field:

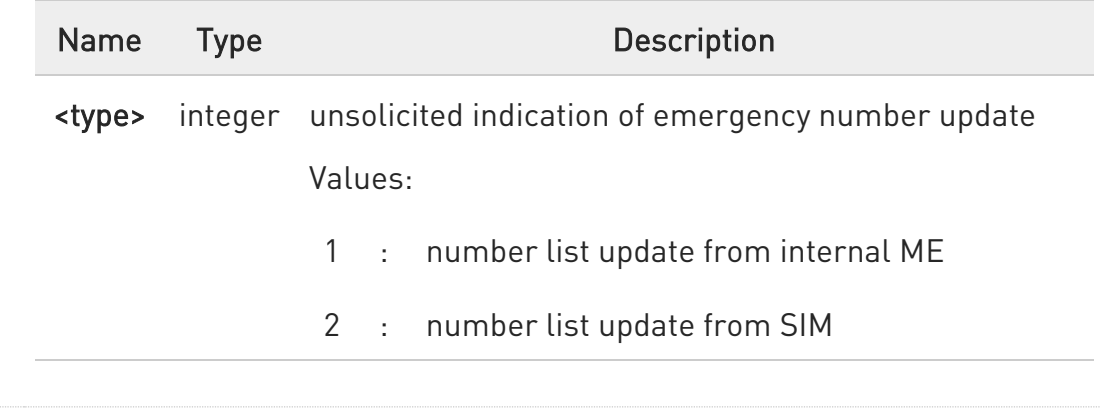

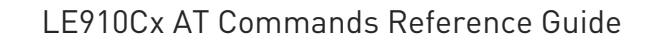

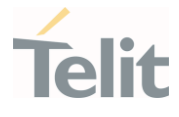

3 : number list update from network

 $\bullet$ Entering AT#NWEN= returns OK but has no effect.

#### **FI AT#NWEN?**

Read command reports whether the unsolicited indication of network emergency number update is currently enabled or not, in the format:

#### #NWEN: <en>

### ?<sup>1</sup> AT#NWEN=?

Test command reports the range for the parameter <en>

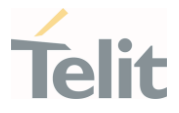

# 3.4.21. AT#BCCHLOCK - Lock to Single BCCH ARFCN

This command enables/disable the single BCCH ARFCN locking.

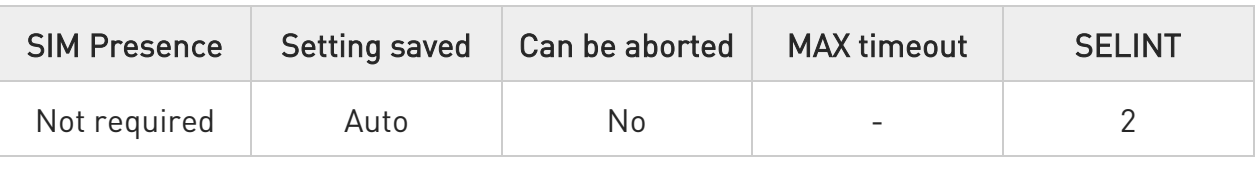

### AT#BCCHLOCK=<LockedBcch>[,<LockedUarfcn>[,<LockedPsc>[,<LockedEarfcn>[ ,<LockedPci>]]]]

This command allows to set the single BCCH ARFCN(also UARFCN and EARFCN) the device must be locked to, selectable within those allowed for the specific product.

#### Parameters:

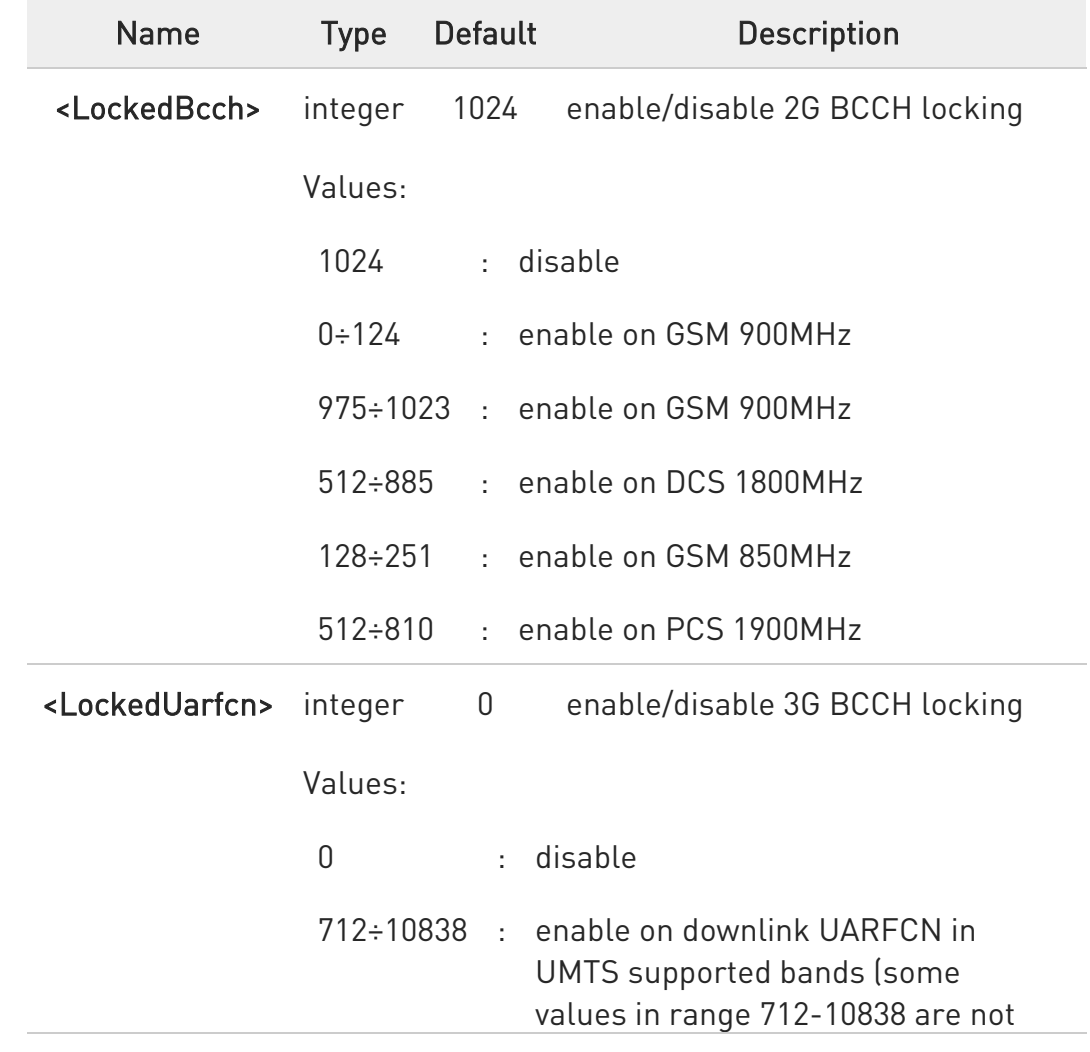

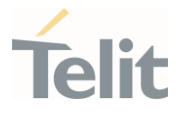

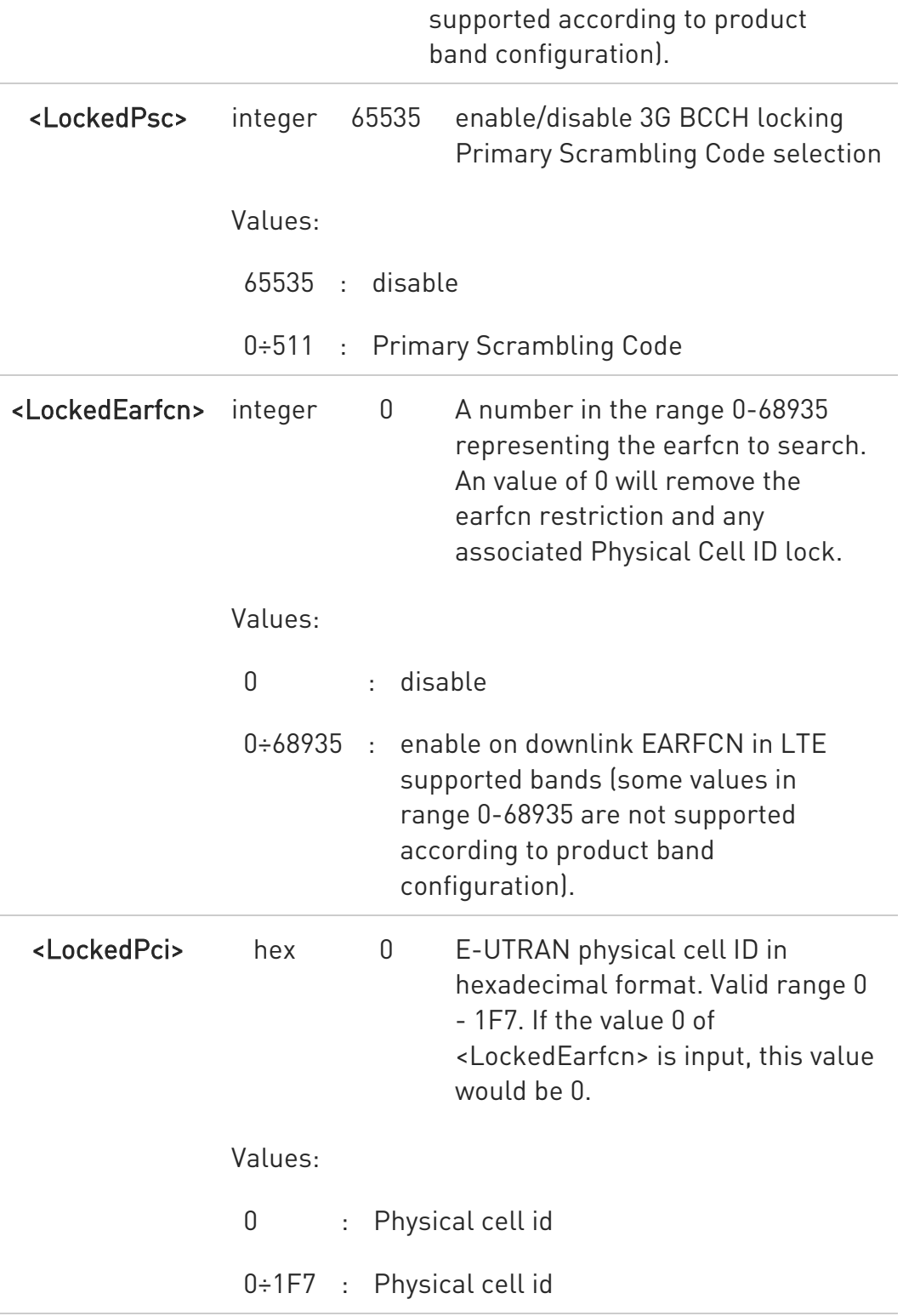

 $\bullet$ The values set by command are directly stored in NVM and need to be reboot for lock and unlock function.

80502ST10950A Rev. 17 Page 442 of 2004 2022-12-02

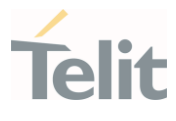

8 Note that the use of <LockedPsc> must be used with <LockedUarfcn> and never use <LockedPsc> alone. In other words, if <LockedUarfcn> is 0, <LockedPsc> must not have a specific value other than 65535. If you set <LockedPsc> alone, the problems of 3G search or attach procedure should be happened. However, make it to 65535(disable) alone is possible regardless of <LockedUarfcn>.

- $\bullet$ It is not possible to lock to a 2G BCCH and a 3G BCCH at the same time.
- $\bullet$ If selected locked 3G BCCH is not available, the module will be out of GSM/GPRS/UMTS network service even for emergency calls and will not select an alternative BCCH.
- $\bullet$ If selected locked 2G BCCH is not in power scan list, the locking function does not work and normal cell selection is performed.
- $\bullet$ If selected locked BCCH is available but the module is not allowed to register to the corresponding PLMN, the module will be able to perform only emergency calls and will not select an alternative BCCH.
- $\bullet$ If selected locked 2G/3G BCCH is available, the module, in idle and in GPRS/UMTS data transfer, will not perform reselection to another cell/ARFCN or UARFCN.
- $\bullet$ If selected locked 2G BCCH is available, the module, in GSM data transfer (voice call, data call, sms), will not perform handover to another cell.
- $\bullet$ If selected locked 3G BCCH is available, the module, in UMTS connection, will not perform handover to another cell/UARFCN.
- $\mathbf 0$ If locked 3G BCCH is set through <LockedUarfcn>, the 3G rat is fixed. It means +WS46 cannot be used for moving another RAT. If <LockedUarfcn> is set to 0(disable), the +WS46 would return to the previously value.
- $\bullet$ #BCCHLOCK setting implies a RAT selection, that is why it is not recommended to use this command together with +WS46.

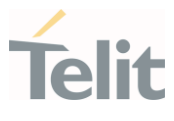

8 #BCCHLOCK setting has higher priority than PLMN selection, that is why it is not recommended to use this command together with manual PLMN selection +COPS=1.

 $\bullet$ In the situation that LTE locked function is used so certain frequency and PCI should be fixed, if the handover event comes down from the network or it is in poor signal strength environment, the RLF may occur continuously. Also, event if reselection event is happened on itself, it cannot move another cells or frequencies. So, this function should be used carefully.

### **FI AT#BCCHLOCK?**

Read command reports the currently stored parameter <LockedBcch>,<LockedUarfcn>,<LockedPsc>,<LockedEarfcn> and <LockedPci> in the format:

#### #BCCHLOCK:

<LockedBcch>,<LockedUarfcn>,<LockedPsc>,<LockedEarfcn>,<LockedPci>

 $\bullet$ If <LockedEarfcn> is set to 0, the related EFS would be removed so <LockedPci> always returned 0 even if its value was input.

### ?III AT#BCCHLOCK=?

Test command reports the supported range of values for parameter <LockedBcch>,<LockedUarfcn>,<LockedPsc>,<LockedEarfcn> and <LockedPci>.

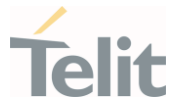

# 3.4.22. AT#PLMNMODE - PLMN List Selection

Set command apply to new operator names depending on the parameter <mode>.

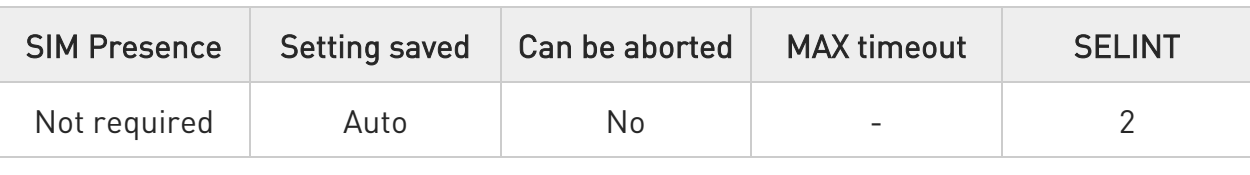

#### AT#PLMNMODE=<mode>

Parameter:

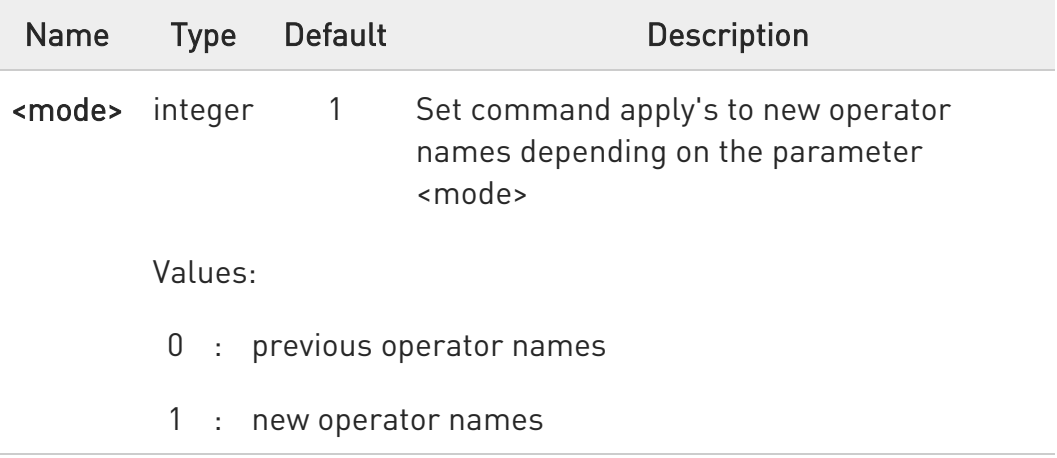

 $\bullet$ If the <mode>=1, AT+COPN command shows new operator names.

When the AT#ENS value is 1 then the AT#PLMNMODE value will always be 1 after reboot. (See #ENS for more details).

#### **AT#PLMNMODE?**

Read command returns current value of the parameter <mode>:

#### #PLMNMODE: <mode>

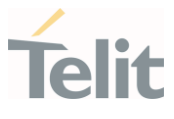

### ?<sup>[11]</sup> AT#PLMNMODE=?

Test command returns the supported range of values for parameter <mode>.

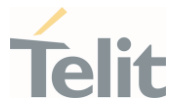

# 3.4.23. AT#FPLMN - Periodical FPLMN Cleaning

Periodically delete the Forbidden PLMN list stored inside the SIM card, clear it or list it.

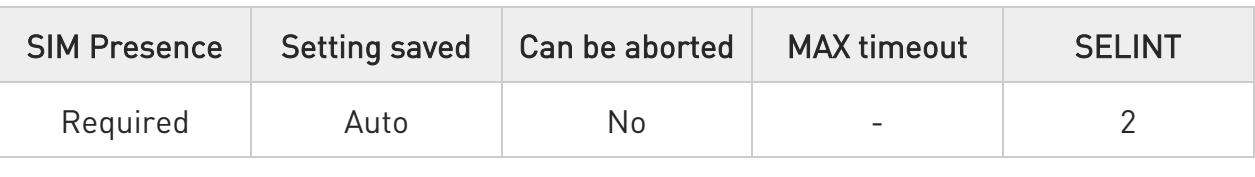

## AT#FPLMN=<action>[,<period>]

The set command is used to manage the Forbidden PLMN List file (FPLMN) stored in the SIM card.

#### Parameters:

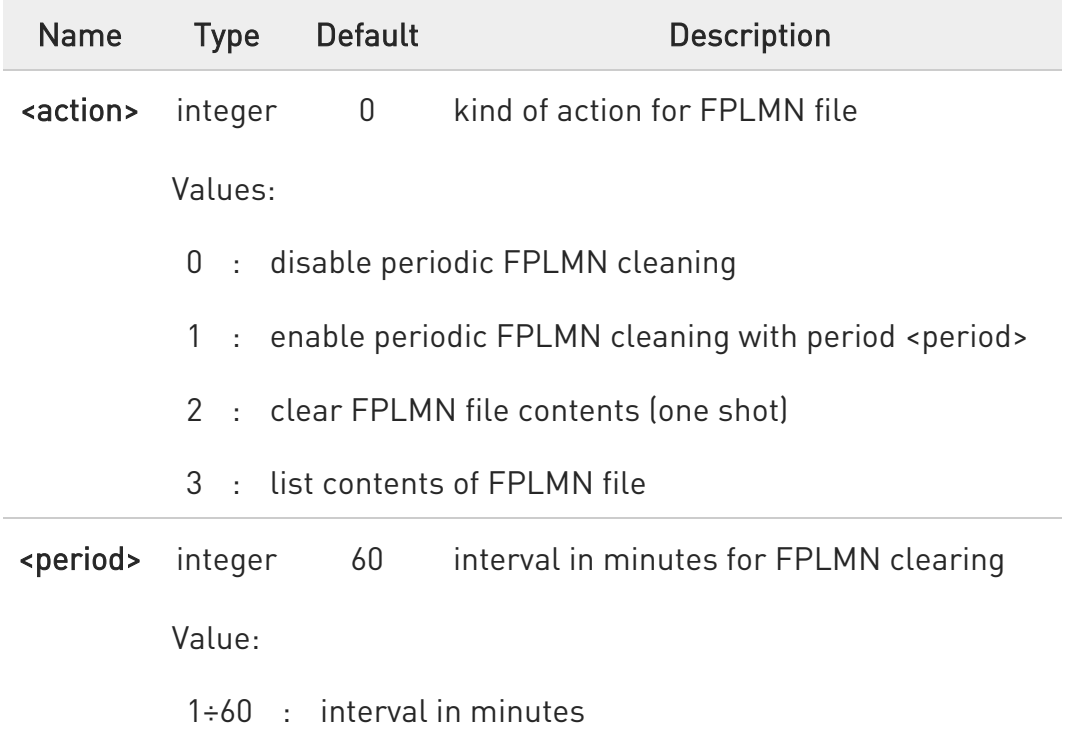

#### **FI AT#FPLMN?**

Read command reports whether the periodic deletion is currently enabled or not, and the deletion period, in the format:

#### #FPLMN: <action>,<period>

80502ST10950A Rev. 17 Page 447 of 2004 2022-12-02

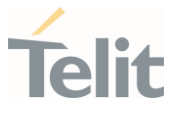

### ?<sup>1</sup> AT#FPLMN=?

Test command reports available values for parameters <action> and <period>

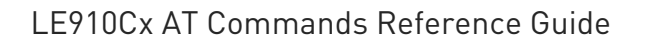

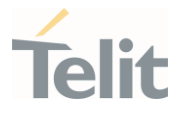

# 3.4.24. AT#CODEC - GSM and UMTS Audio Codec

GSM and UMTS audio codec mode settings

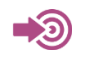

3GPP TS 24.008

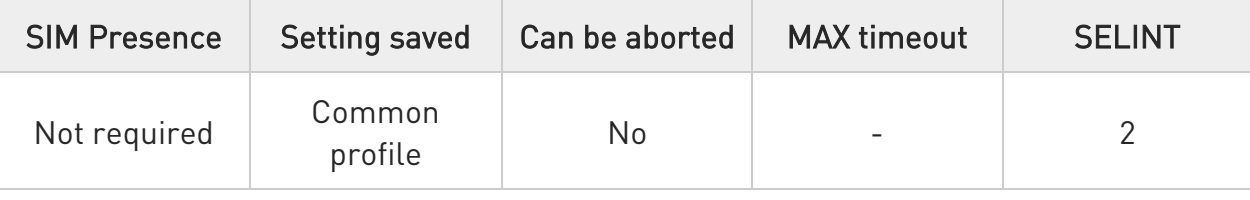

### → AT#CODEC=[<codec>]

Set command sets the GSM and UMTS audio codec mode.

Parameter:

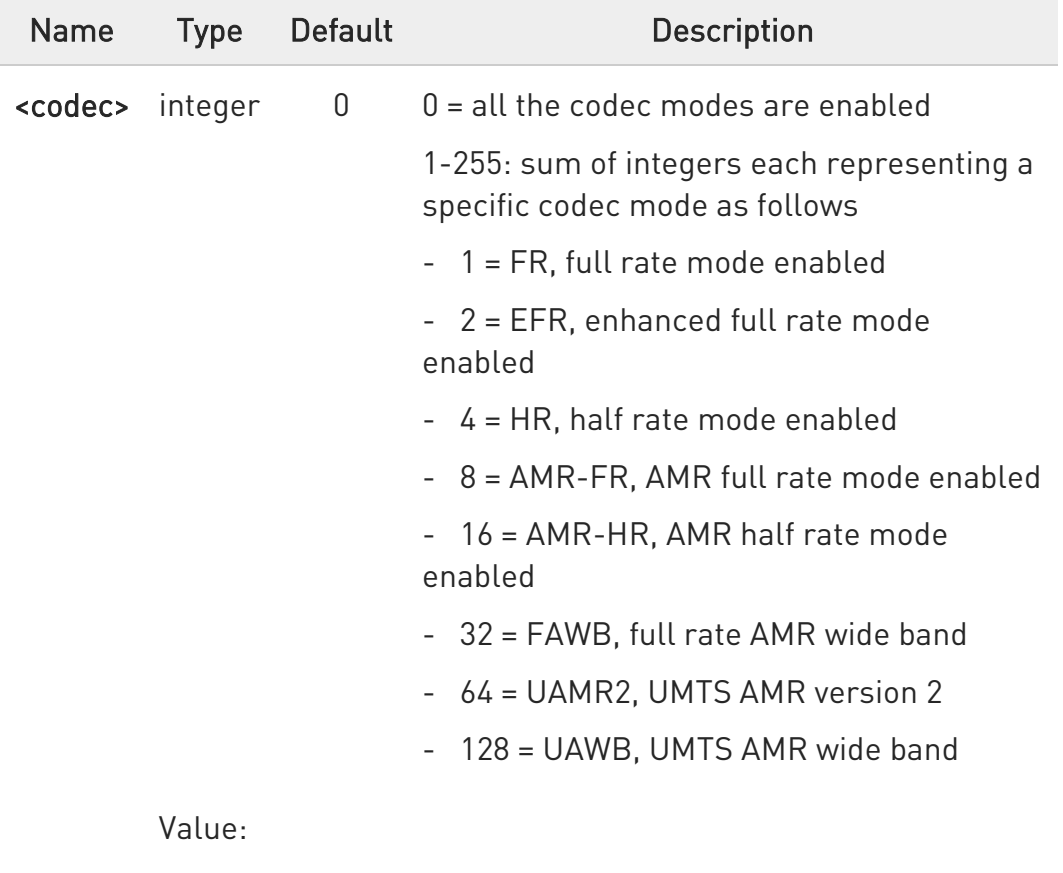

0÷255 : codec modes setting

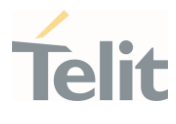

 $\bullet$ Full rate mode is added by default to any setting in the SETUP message (as specified in 3GPP TS 24.008), but the call drops if the network assigned codec mode has not been selected by the user.

6 AT#CODEC=4 and AT#CODEC=16 are not recommended; better using AT#CODEC=5 and AT#CODEC=24 respectively

The setting 0 is equivalent to the setting 255.

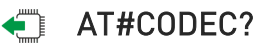

 $\bullet$ 

Read command returns current audio codec mode in the format:

#CODEC: <codec>

### ?IT AT#CODEC=?

Test command returns the range of available values for parameter <codec>

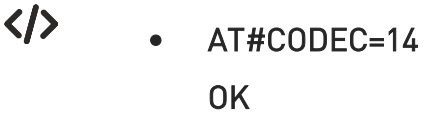

sets the codec modes HR (4), EFR (2) and AMR-FR (8)

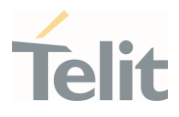

# 3.4.25. AT#BND - Select Band

This command selects RF bands

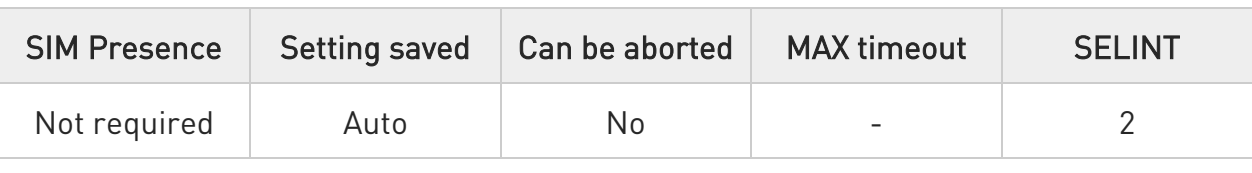

# AT#BND=<band>[,<UMTS\_band>[,<LTE\_band>[,<TDSCDMA\_band>]]]

Set command selects the current GSM, UMTS, LTE, and TDSCDMA bands. Parameters:

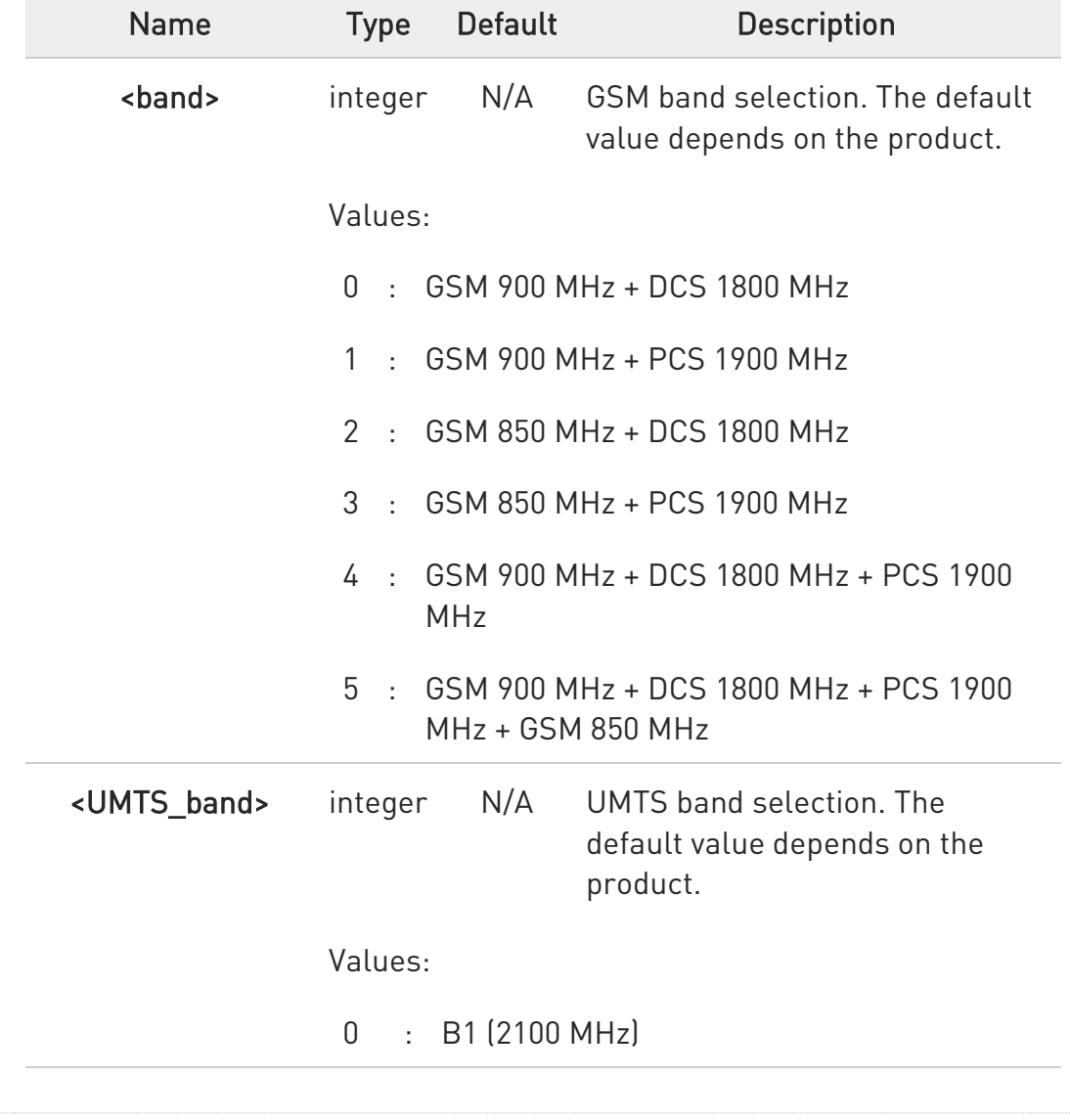

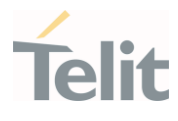

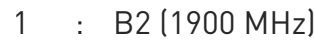

- : B5 (850 MHz)
- : B1 (2100 MHz) + B2 (1900 MHz) + B5 (850 MHz)
- : B2 (1900 MHz) + B5 (850 MHz)
- : B8 (900 MHz)
- : B1 (2100 MHz) + B8 (900 MHz)
- : B4 (1700 MHz)
- : B1 (2100 MHz) + B5 (850 MHz)
- : B1 (2100 MHz) + B8 (900 MHz) + B5 (850 MHz)
- : B2 (1900 MHz) + B4 (1700 MHz) + B5 (850 MHz)
- : B1 (2100 MHz) + B2 (1900 MHz) + B4  $(1700 \text{ MHz}) + B5 (850 \text{ MHz}) + B8 (900 \text{ MHz})$
- : B6 (800 MHz)
- : B3 (1800 MHz)
- : B1 (2100 MHz) + B2 (1900 MHz) + B4 (1700 MHz) + B5 (850 MHz) + B6 (800 MHz)
- : B1 (2100 MHz) + B8 (900 MHz) + B3 (1800 MHz)
- : B8 (900 MHz) + B5 (850 MHz)
- : B2 (1900 MHz) + B4 (1700 MHz) + B5 (850 MHz) + B6 (800 MHz)
- : B1 (2100 MHz) + B5 (850 MHz) + B6 (800 MHz) + B8 (900 MHz)
- : B2 (1900 MHz) + B6 (800 MHz)

Ò

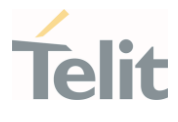

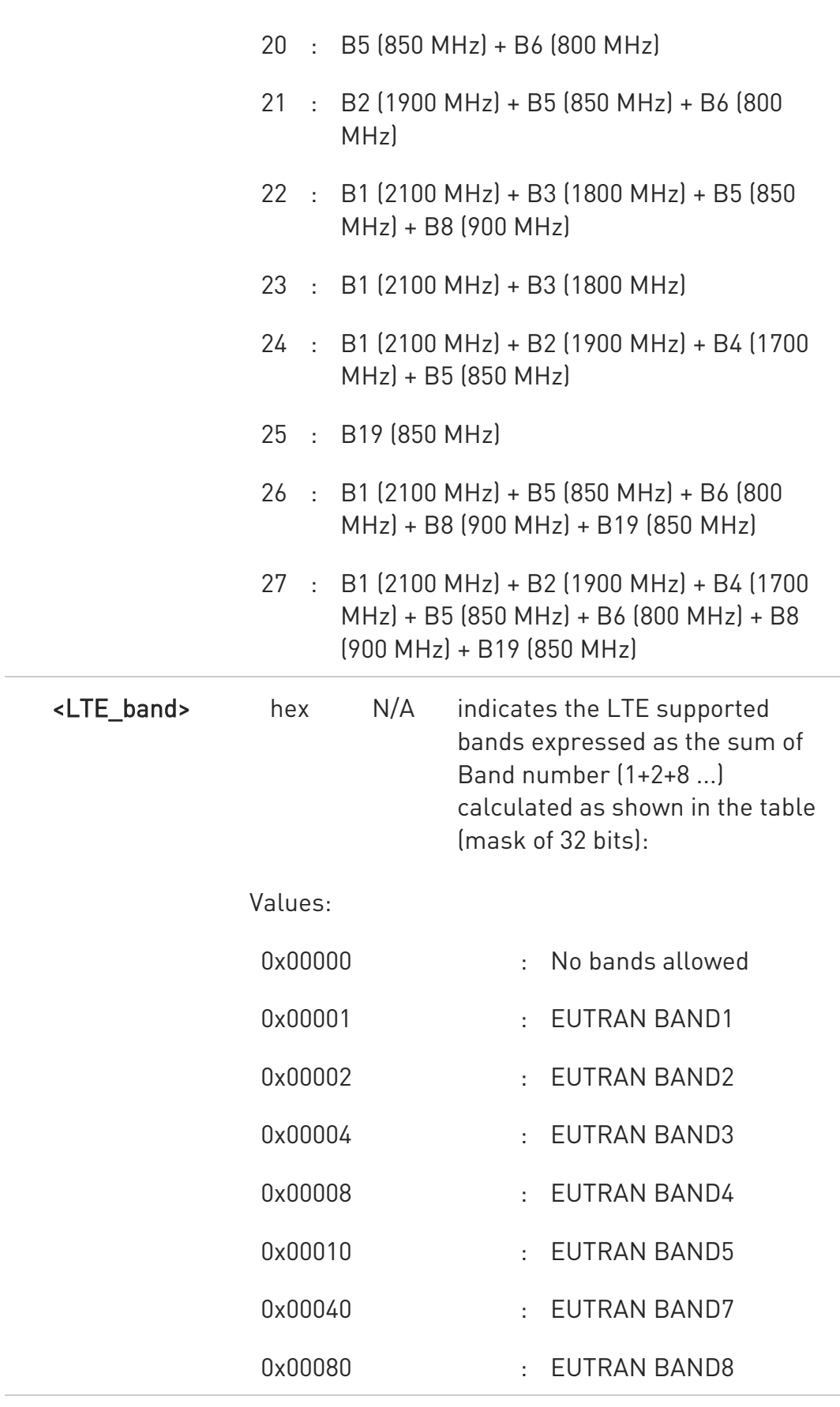

LE910Cx AT Commands Reference Guide

Ò

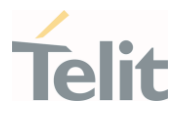

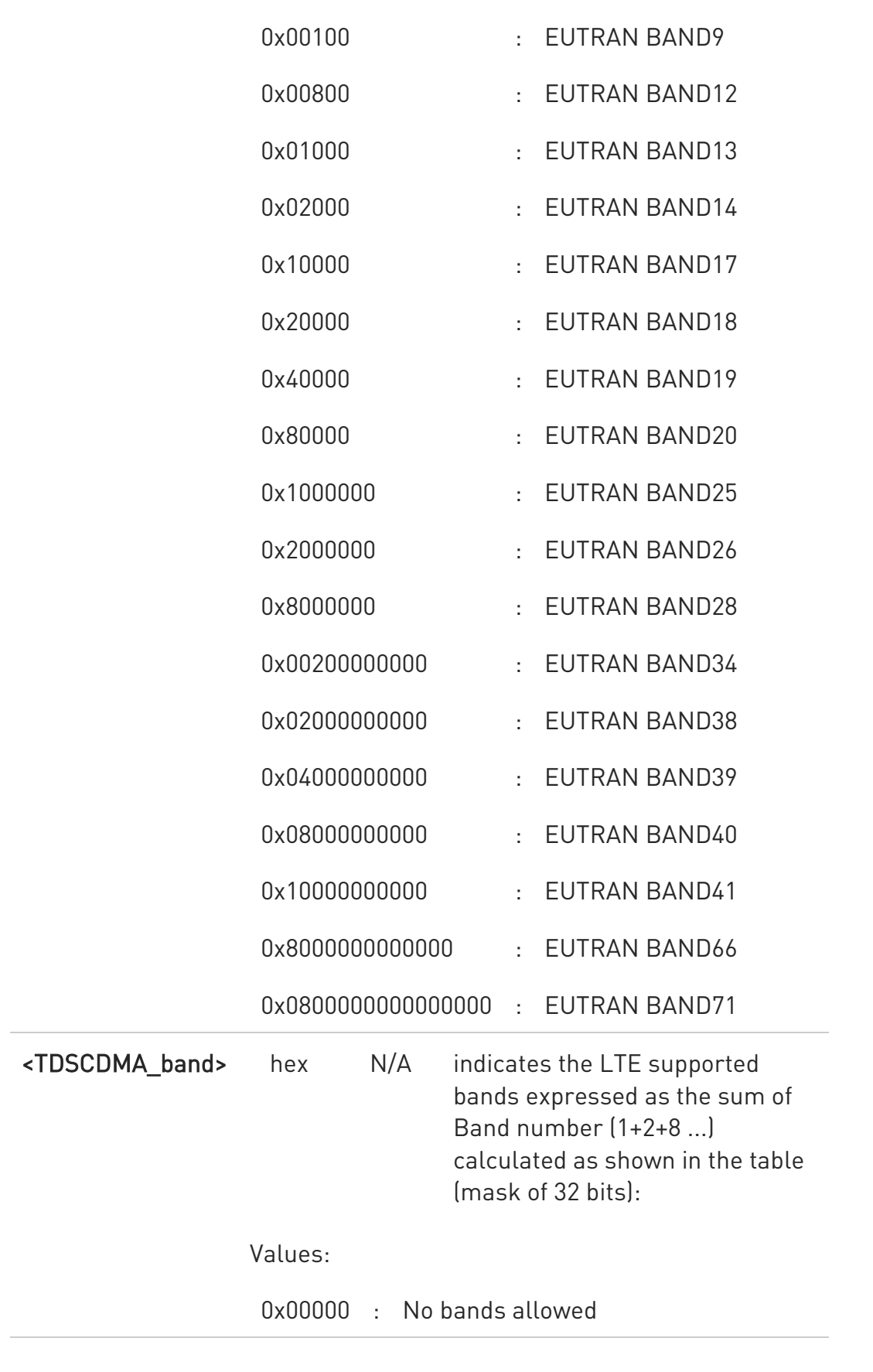

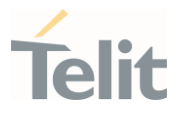

0x00001 : TDS BAND34 A 0x00020 : TDS BAND39 F 0x00010 : TDS BAND40 E

- $\bullet$ 127 - GSM/WCDMA invalid value
- $\bullet$ FFFFFFFFFFFFFFFF - LTE/TDSCDMA invalid value for all models
- $\bullet$ In set command LTE/TDSCDMA band mask should be entered in HEX format without "0x".

In Read and test commands it also appears without "0x".

 $\bullet$ In set command, "NULL" input value is acceptable except last input parameter.

And "NULL" means that previous value is remained.

Example:

AT#BND=5,15,800C5

OK

AT#BND=5,,800C5

OK

 $\bullet$ 7.1 Appendix A represents default value of each variants.

 $\bullet$ If <mode> of #SELBNDMODE is 1, the bands of #BND cannot be set. On the other hands, if <mode> of #SELBNDMODE is 0, the bands of #BND can be set.

#### $\leftarrow$  AT#BND?

Read command returns the current selected band in the format:

In case module does not support TDS-CDMA

80502ST10950A Rev. 17 Page 455 of 2004 2022-12-02

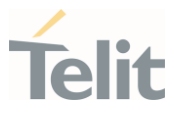

### #BND: <band>,<UMTS\_band>,<LTE\_band>

In case module supports TDS-CDMA

#BND: <band>,<UMTS\_band>,<LTE\_band>,<TDSCDMA\_band>

### ?<sup>1</sup> AT#BND=?

Test command returns the supported range of values of parameters

In case module does not support TDS-CDMA <band>, <UMTS\_band> and <LTE\_band>

In case module supports TDS-CDMA <band>, <UMTS\_band>,<LTE\_band>, and <TDSCDMA\_band>

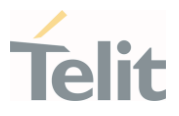

 $\langle \rangle$ 

Set command AT#BND=5,15,800C5 OK AT#BND=5,,800C5 OK

Test command

AT#BND=? #BND: (0-5),(0,5,6,13,15),(800C5) OK

Read command AT#BND? #BND: 5,15,800C5 OK

Read command shows that the supported LTE bands are: B1, B3, B7, B8, and B20

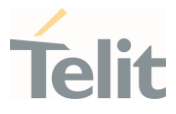

# 3.4.26. AT#AUTOBND - Automatic Band Selection

This command has no effect and is included only for backward compatibility.

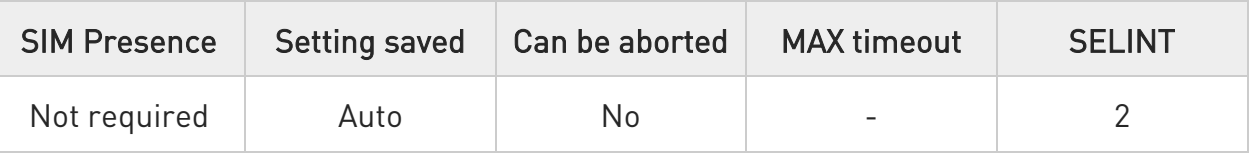

# AT#AUTOBND=[<value>]

Parameter:

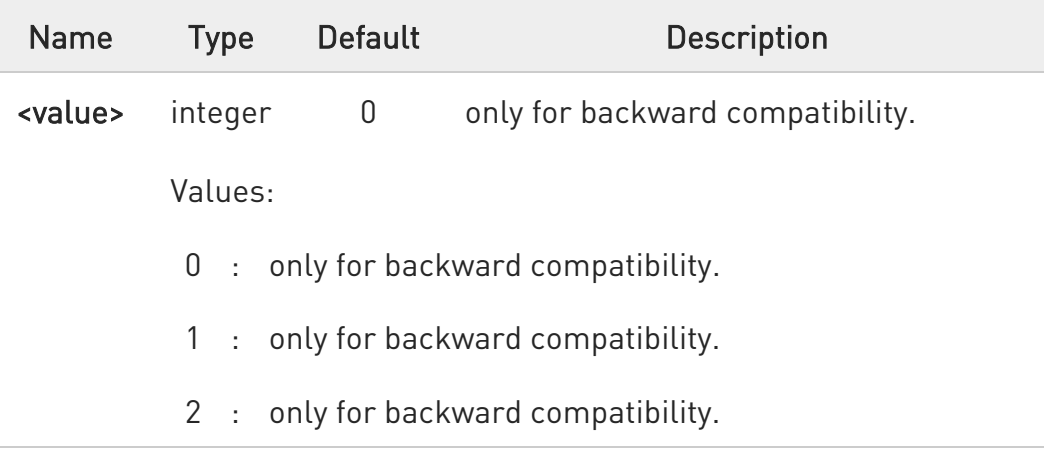

### **AT#AUTOBND?**

Read command returns the current value of the parameter <value> in the format:

### #AUTOBND: <value>

### ?II AT#AUTOBND=?

Test command returns the supported values for parameter <value>.

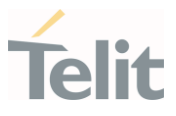

# 3.4.27. AT#SNUM - Subscriber Number

This command writes the MSISDN information related to the subscriber (own number) in the EFmsisdn SIM file.

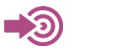

3GPP TS 51.011

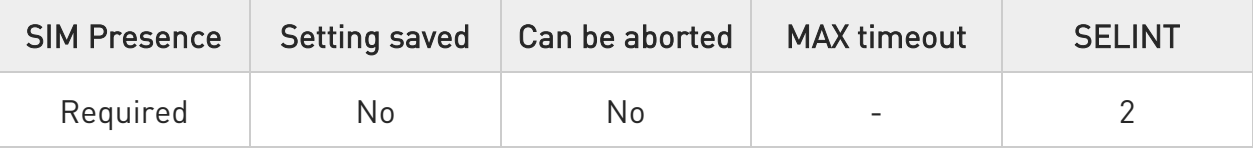

### AT#SNUM=<index>[,<number>[,<alpha>]]

This set command writes the MSISDN information related to the subscriber (own number) in the EFmsisdn SIM file.

Parameters:

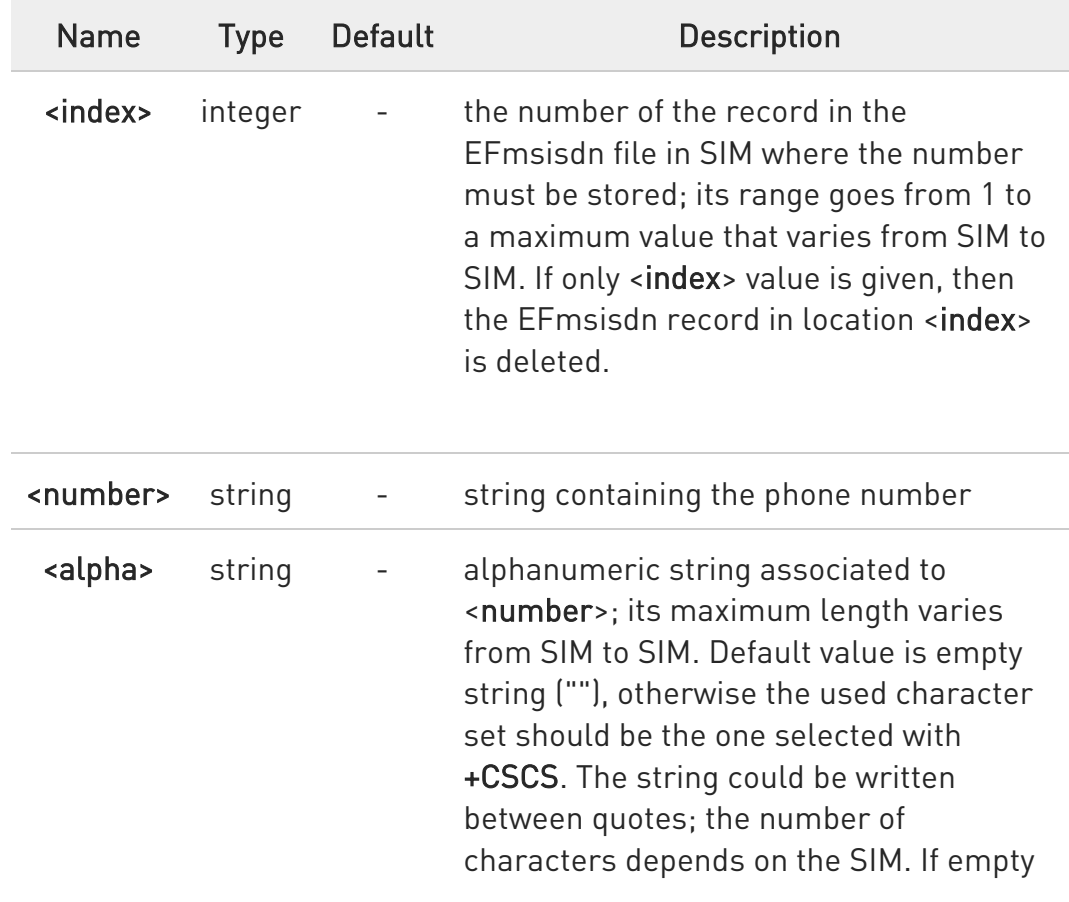

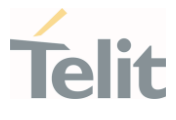

string is given (""), the corresponding <alpha> will be an empty string.

 $\bullet$ The command returns ERROR if EFmsisdn file is not present in the SIM, or if MSISDN service is not allocated and activated in the SIM Service Table, see 3GPP TS 51.011.

# ?<sup>7</sup> AT#SNUM=?

Test command returns the OK result code.

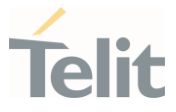

# 3.4.28. AT#PSNT - Packet Service Network Type

The command enables/disables unsolicited result code for packet service network type (PSNT)

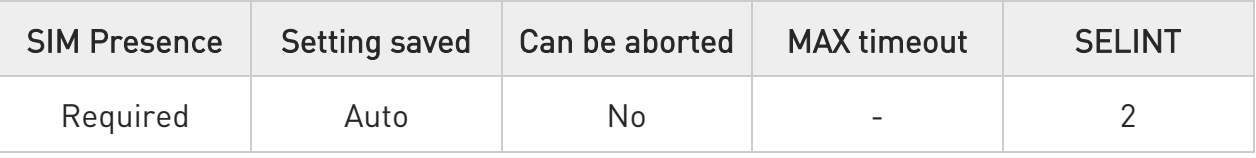

### AT#PSNT=[<mode>]

Set command enables/disables unsolicited result code for packet service network type (PSNT) having the following format:

#### #PSNT:<nt>

Parameter:

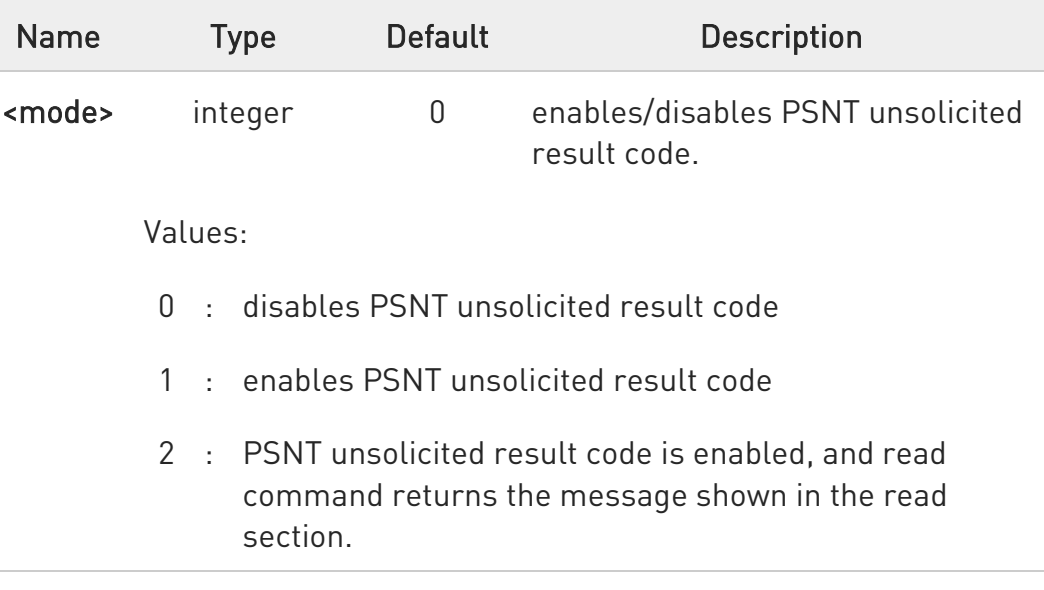

#### Unsolicited fields:

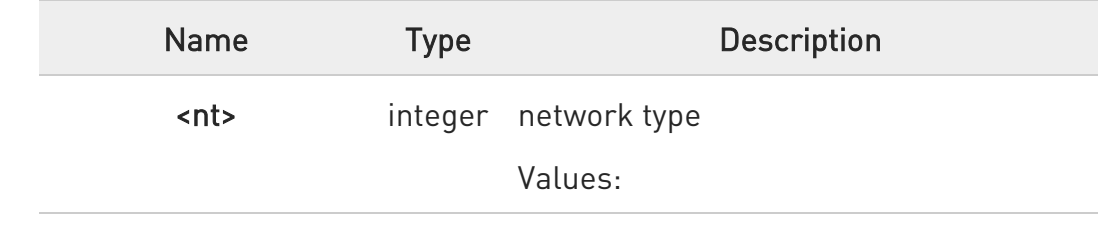

80502ST10950A Rev. 17 Page 461 of 2004 2022-12-02

¥

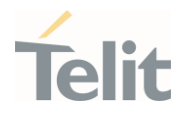

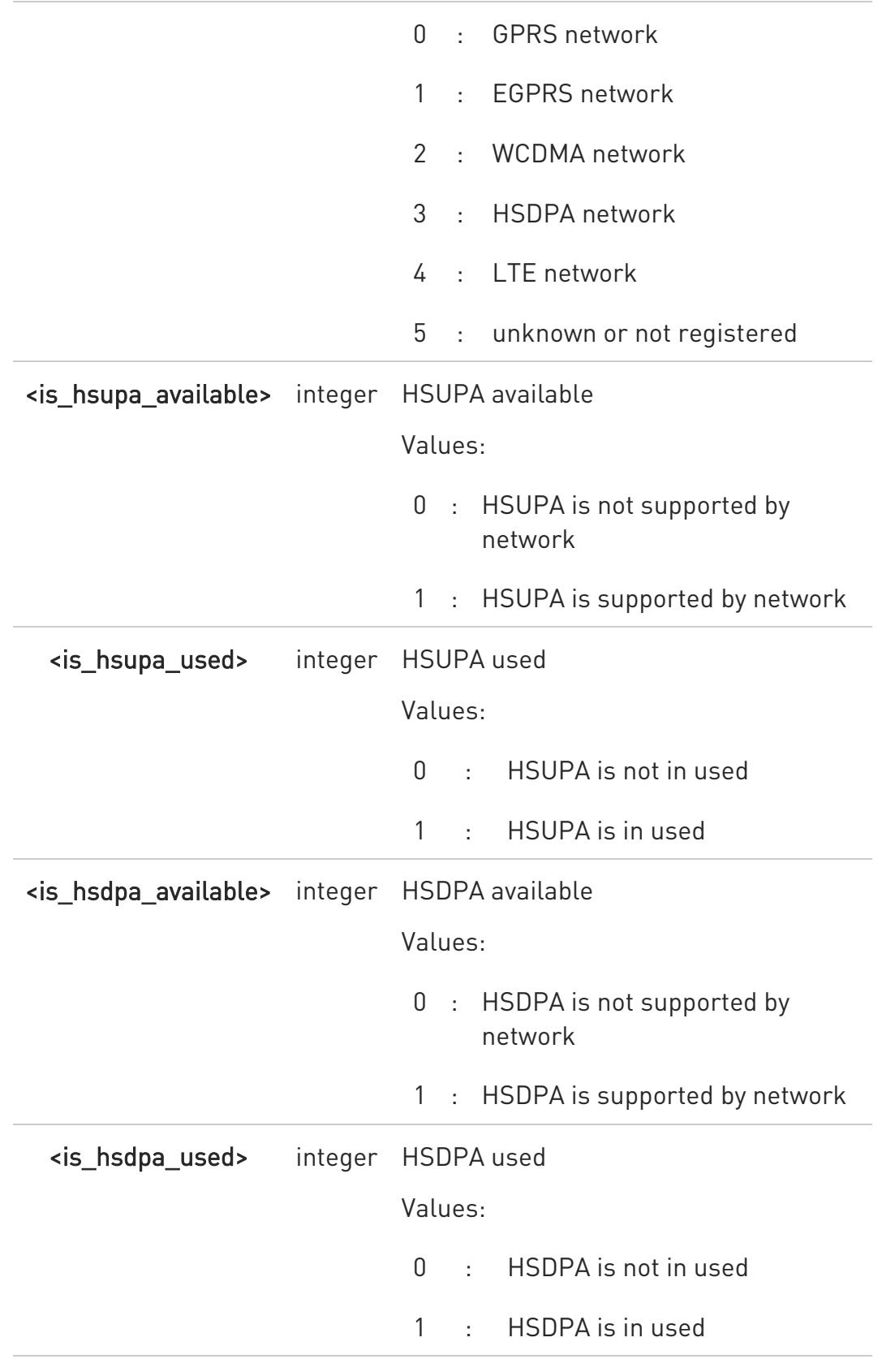

80502ST10950A Rev. 17 Page 462 of 2004 2022-12-02

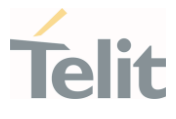

0 When the type of network is HSPA, the indication is certainly valid during traffic, while it could be not valid in idle because it depends on network broadcast parameters.

### **TE AT#PSNT?**

If <mode> is set to 0 or 1, read command returns the current values of the <mode> and <nt> parameters in the format:

#PSNT: <mode>,<nt>

If <mode> is set to 2, read command returns the current values of <mode> and <nt> parameters followed by four dummy parameters set to 0.

#### #PSNT:<mode>,<nt>,0,0,0,0

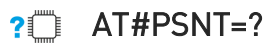

Test command reports the range for the parameter <mode>

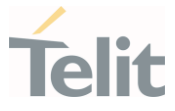

# 3.4.29. AT#ENCALG - Set Encryption Algorithm

This command enables or disables the GSM and/or GPRS encryption algorithms supported by the module.

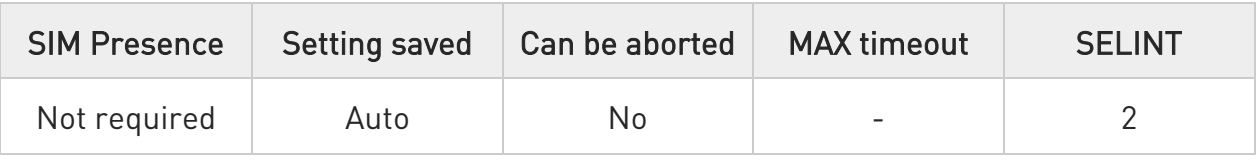

### AT#ENCALG=[<encGSM>][,<encGPRS]

Set command enables or disables the GSM and/or GPRS encryption algorithms supported by the module.

Parameters:

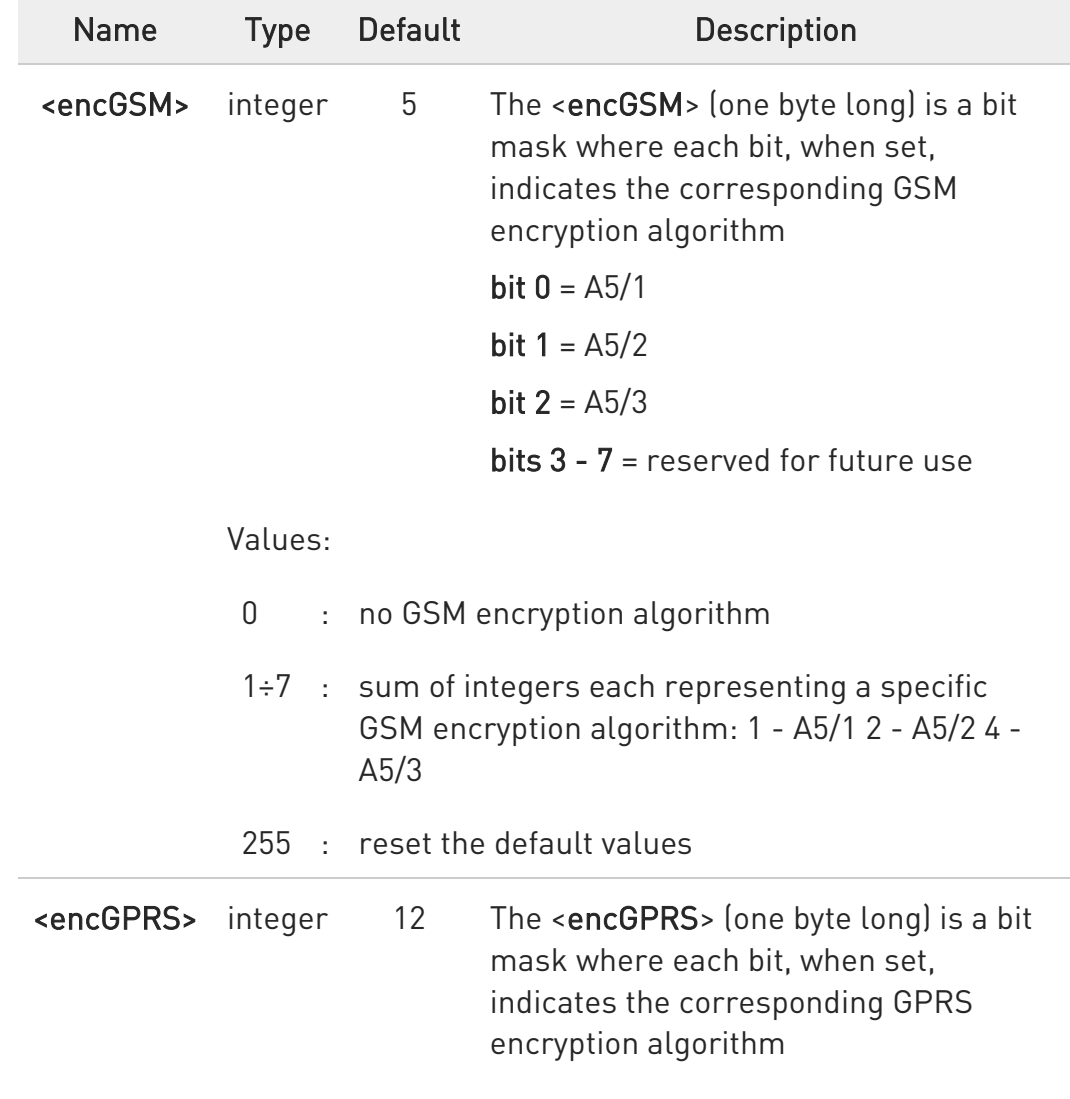

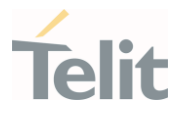

 $bit 0 = GEA1$ bit  $1 = GEA2$ bit  $2 = GEA3$ bit  $3 = GEA4$ bits 4 - 7 = reserved for future use

Values:

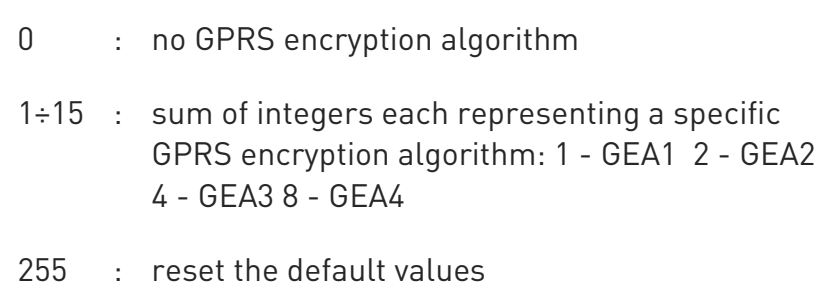

 $\bullet$ The values are stored in NVM and available on following reboot.

 $\bullet$ For possible <encGSM> and <encGPRS> encryptions see test command response.

 $\bullet$ If no parameter is issued, the set command returns ERROR.

### **AT#ENCALG?**

Read command reports the currently selected <encGSM> and <encGPRS>, and the last used <usedGSM> and <usedGPRS> in the format:

#### #ENCALG: <encGSM>,<encGPRS>,<usedGSM>,<usedGPRS>

Additional info:

 $\blacktriangleright$ Last used <useGSM> and <useGPRS> are expressed in the format:

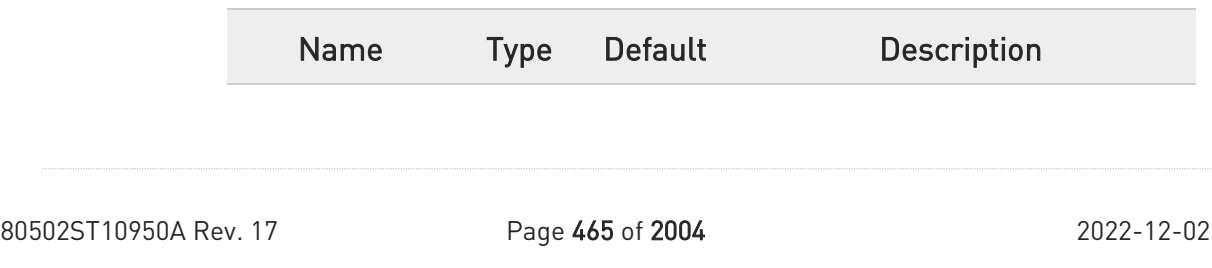

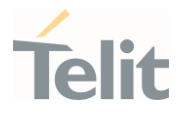

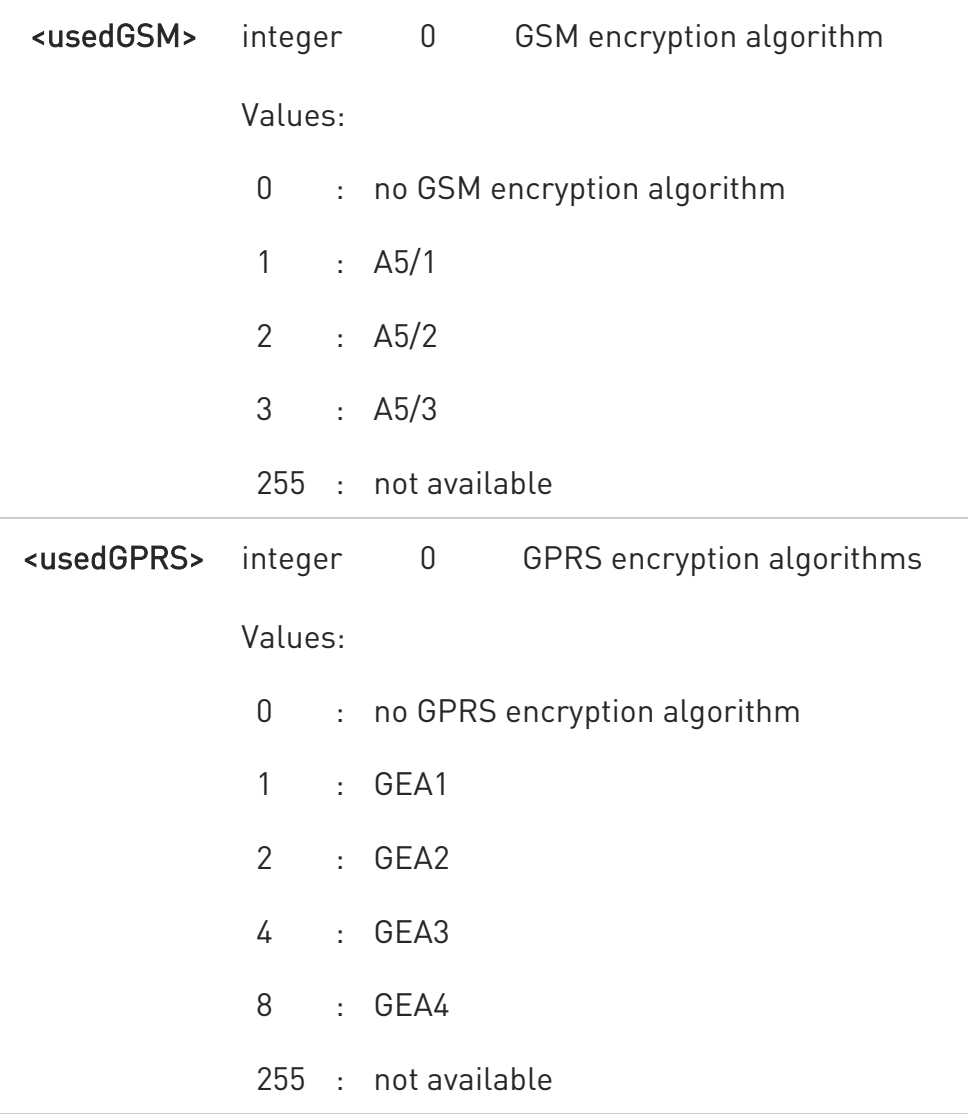

### ?<sup>1</sup> AT#ENCALG=?

Test command reports the supported range of values for parameters in the format:

<encGSM> and <encGPRS>.

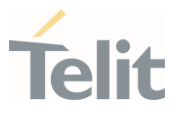

AT#ENCALG? #ENCALG: 5,2,1,1 OK

 $\langle \rangle$ 

AT#ENCALG=5,1 OK

Sets the GSM encryption algorithm A5/1 and A5/3, and the GPRS encryption algorithm GEA1. It will be available at the next reboot.

AT#ENCALG? #ENCALG: 5,2,1,1

The last two values indicate that the last used GSM encryption algorithm is A5/1 and the last used GPRS encryption algorithm is GEA1

After reboot

AT#ENCALG? #ENCALG: 5,1,1,1

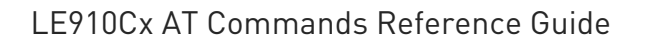

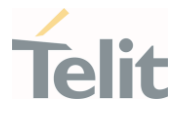

# 3.4.30. AT+CEMODE - Set Mode of Operation for EPS

This command used to configure the mode of operation for EPS.

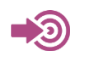

3GPP TS 24.301

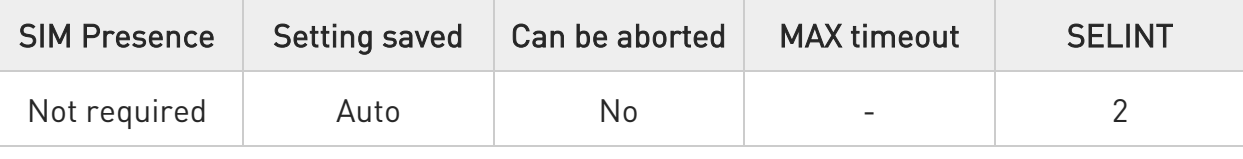

# AT+CEMODE=[<mode>]

This set command configures the mode of operation for EPS.

Parameter:

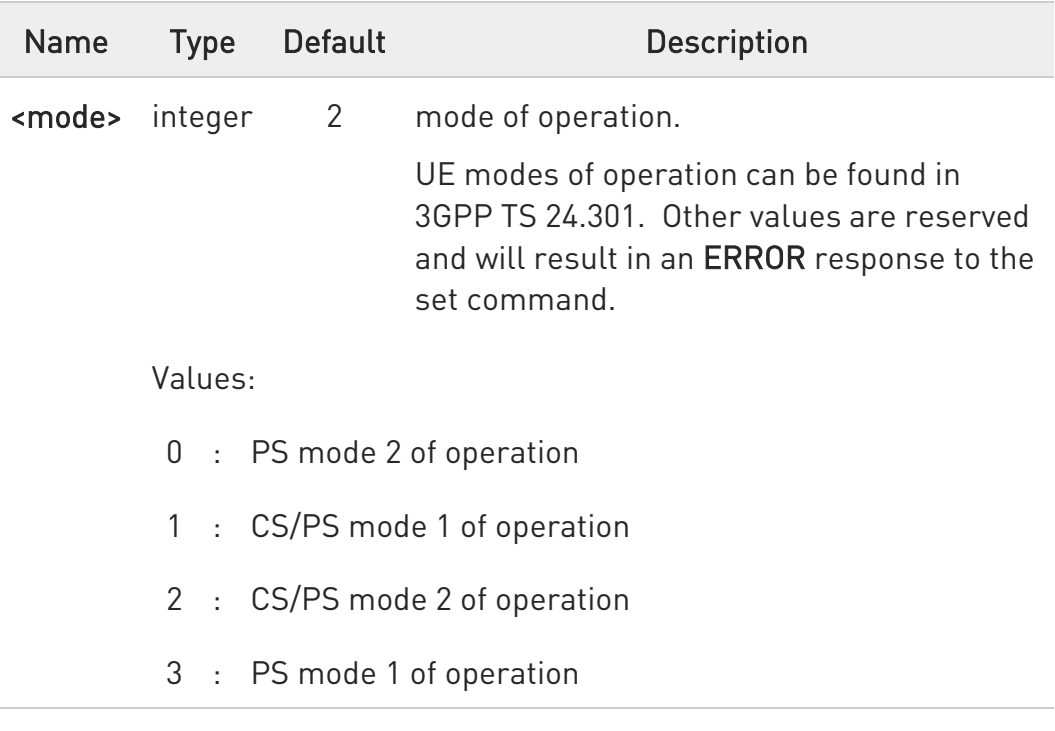

 $\bullet$ The definition for UE modes of operation can be found in 3GPP TS 24.301 [83]. Other values are reserved and will result in an ERROR response to the set command.

80502ST10950A Rev. 17 Page 468 of 2004 2022-12-02
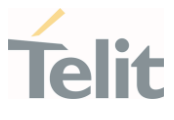

### **AT+CEMODE?**

Read command returns the current value of parameter <mode> in the format:

#### +CEMODE: < mode >

The read command will return right values after set command, but effectively the mode of operation changes after power cycle.

### ?<sup>[1]</sup> AT+CEMODE=?

 $\bullet$ 

Test command returns the supported range of values of parameter <mode>.

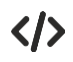

Set EPS mode AT+CEMODE=1 OK

Check EPS mode AT+CEMODE? +CEMODE: 1 OK

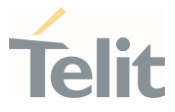

# 3.4.31. AT+CPNER - Primary Notification Event Reporting

This command enables/disables reporting of primary notification events received from the network.

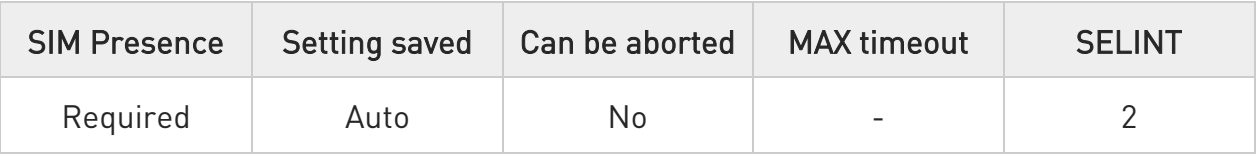

#### AT+CPNER=<reporting>

Set command enables and disables reporting of primary notification events when received from the network with unsolicited result code.

#### +CPNERU: <message\_identifier>,<serial\_number>,<warning\_type>

Primary notification events are used for public warning systems like ETWS (Earthquake and Tsunami Warning Systems).

#### Parameter:

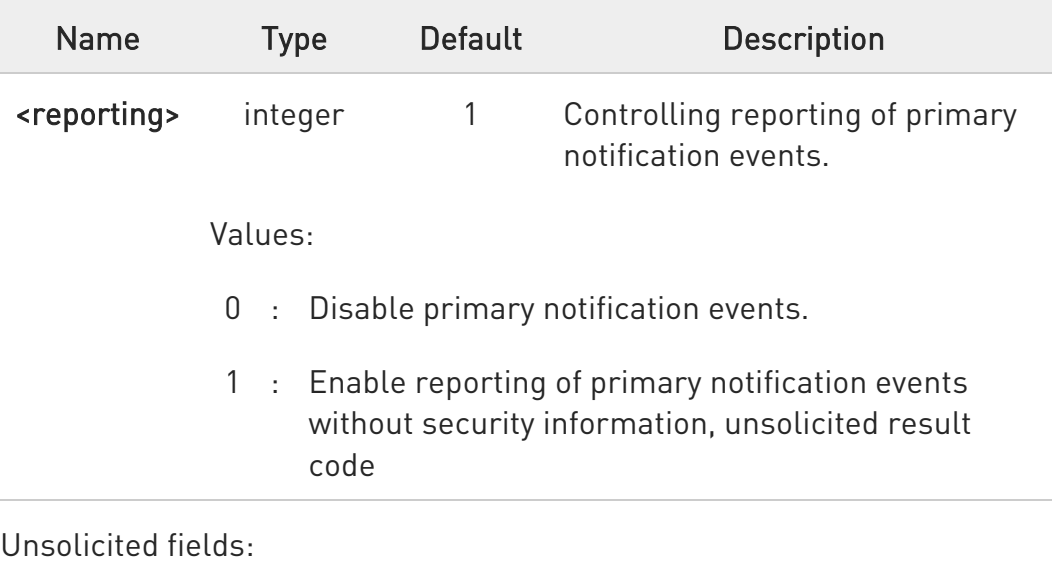

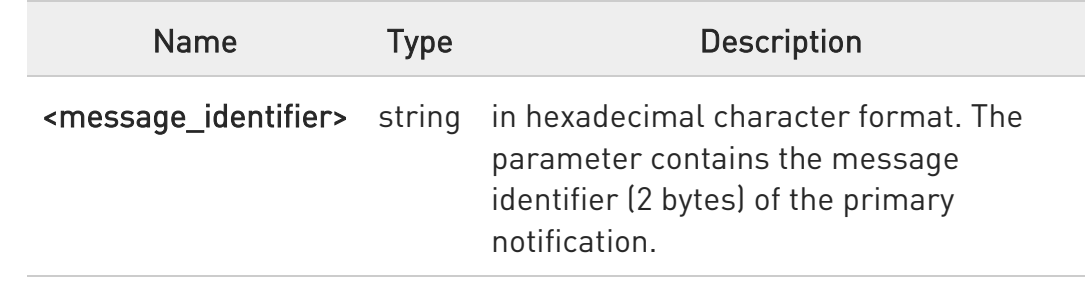

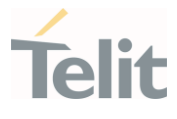

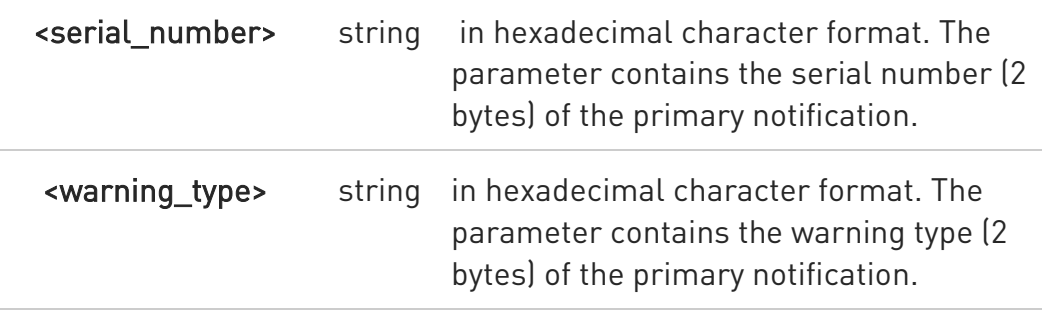

#### **AT+CPNER?**

Read command reports the current value of the parameter.

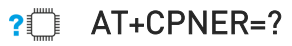

Test command returns supported of parameter.

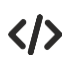

AT+CPNER? +CPNER: 1 OK

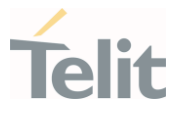

# 3.4.32. AT+CESQ - Extended Signal Quality

Execution command returns received signal quality parameters according to the network on which the module is registered.

-20

[1] 3GPP TS 27.007 [2] 3GPP TS 45.008 [3] 3GPP TS 25.133

[4] 3GPP TS 36.133

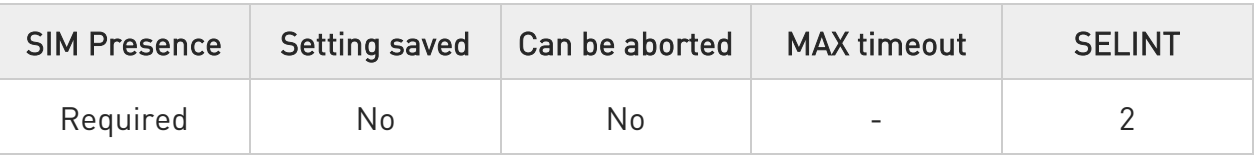

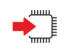

#### AT+CESQ

See Additional info section for networks on which the module can be registered.

Additional info:

 $\blacktriangleright$ The execution command returns the following message. Its format depends on the network on which the module is registered.

2G Networks

+CESQ: <rxlev>,<ber>,255,255,255,255

3G Networks

+CESQ: 99,99,<rscp>,<ecno>,255,255

LTE Networks

80502ST10950A Rev. 17 Page 472 of 2004 2022-12-02

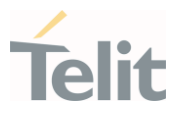

### +CESQ: 99,99,255,255,<rsrq>,<rsrp>

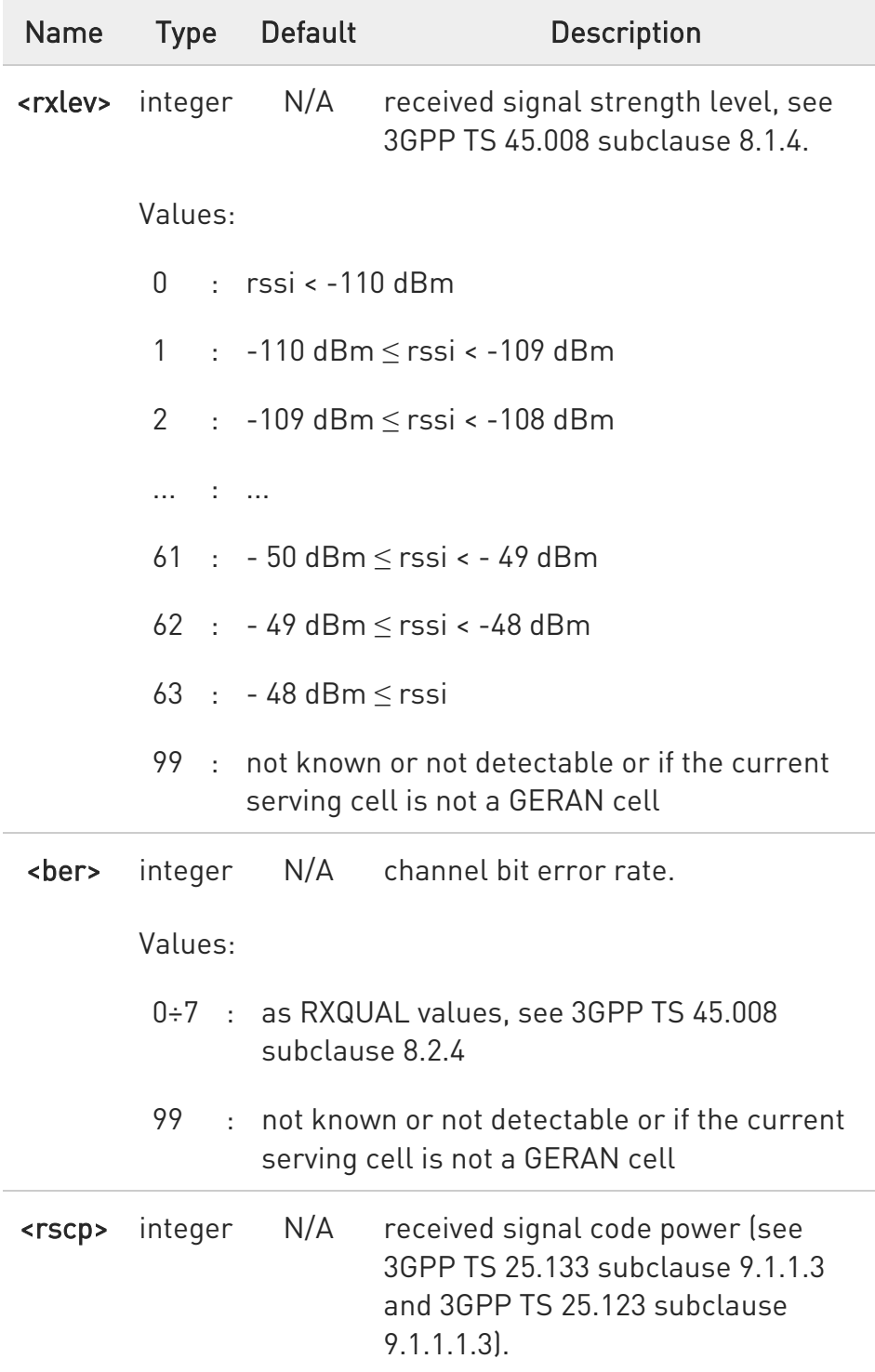

80502ST10950A Rev. 17 Page 473 of 2004 2022-12-02

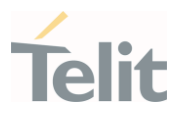

Values: 0 : rscp < -120 dBm 1 : -120 dBm < rscp < -119 dBm 2 : -119 dBm ≤ rscp < -118 dBm ... : ... 94 : -27 dBm ≤ rscp < -26 dBm 95 : -26 dBm ≤ rscp < -25 dBm 96 :  $-25$  dBm  $\leq$  rscp 255 : not known or not detectable or if the current serving cell is not a UTRA cell <ecno> integer N/A ratio of the received energy per PN chip to the total received power spectral density (see 3GPP TS 25.133 subclause). Values:  $0 : Ec/10 < -24$  dB 1 :  $-24$  dB  $\leq$  Ec/lo <  $-23.5$  dB 2 :  $-23.5$  dB  $\leq$  Ec/lo  $\leq$  -23 dB ... : ... 95 :  $-1$  dB  $\leq$  Ec/Io  $\lt$  -0.5 dB 96 : -0.5 dB ≤ Ec/Io < 0 dB 97 :  $0 dB \leq rsrp$ 255 : not known or not detectable or if the current serving cell is not a UTRA cell

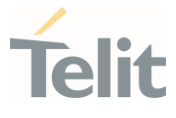

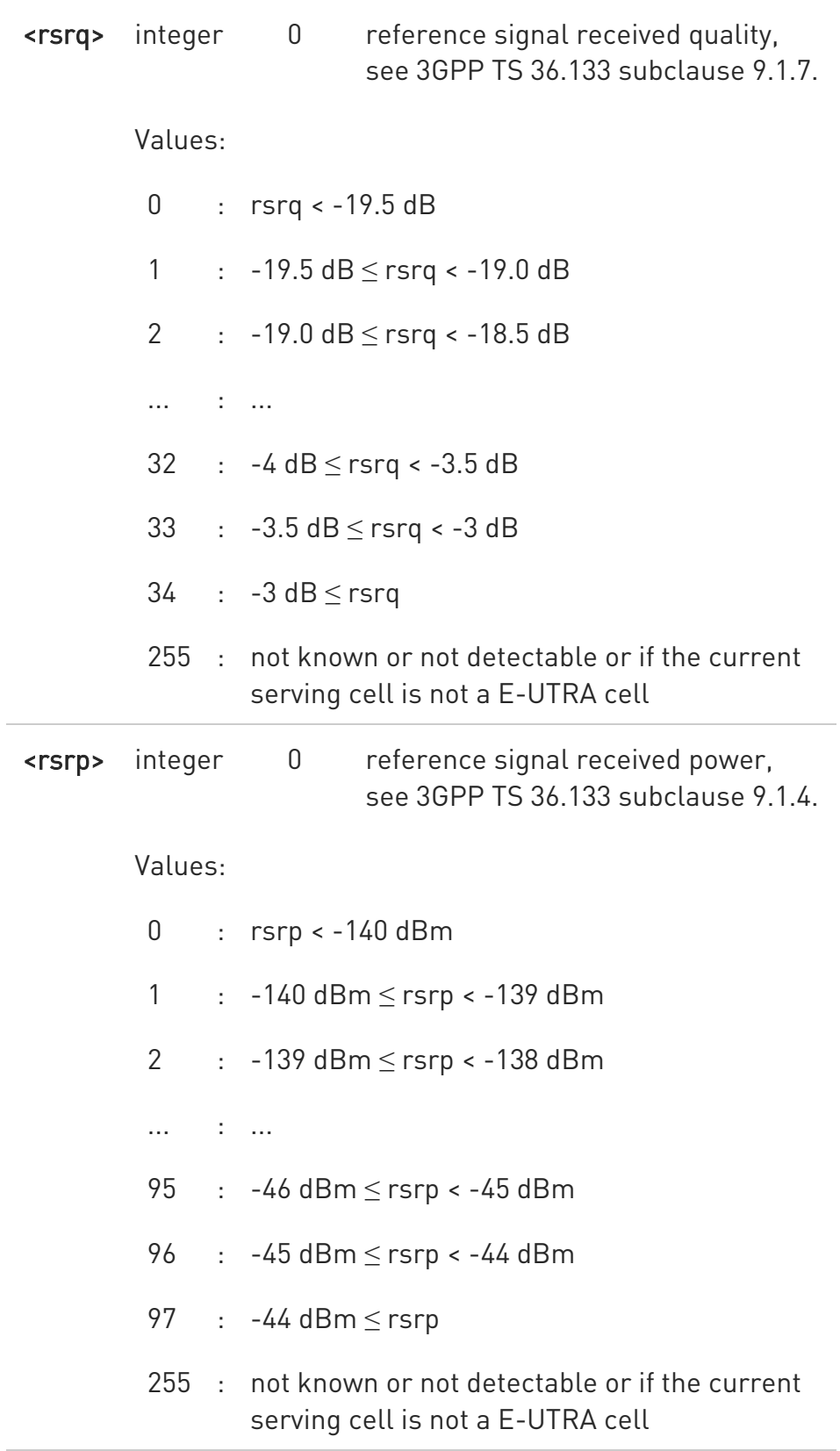

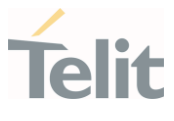

#### $?$ AT+CESQ=?

Test command returns values supported as compound values.

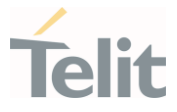

### 3.4.33. AT#ENS - Enhanced Network Selection

Set command is used to activate the Enhanced Network Selection (ENS) functionality.

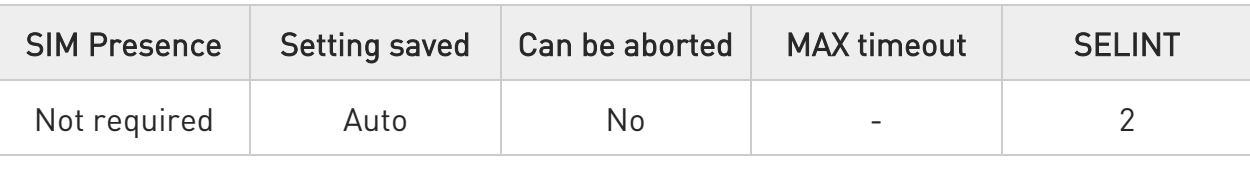

#### → AT#ENS=[<mode>]

Set command is used to activate the ENS functionality

Parameter:

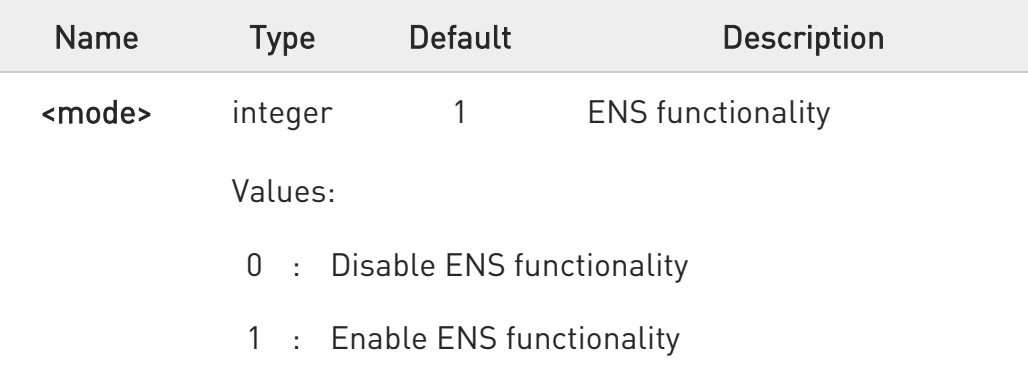

- $\mathbf 0$ If AT#ENS=1 has been issued, the following values will be automatically set and also at every next power-up:
	- All bands are enabled
	- SIM Application Toolkit enabled on user interface 0 if not previously enabled on a different user interface (AT#STIA-2)
	- PLMN list not fixed (AT#PLMNMODE=1)

#### $\leftarrow$  AT#ENS?

Read command reports whether the ENS functionality is currently enabled or not, in the format:

#### #ENS: <mode>

80502ST10950A Rev. 17 Page 477 of 2004 2022-12-02

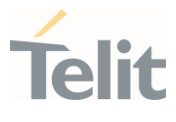

# ?<sup>1</sup> AT#ENS=?

Test command reports the available range of values for parameter <mode>

LE910Cx AT Commands Reference Guide

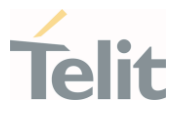

# 3.4.34. AT+WS46 - PCCA STD-101 Select Wireless Network

This command selects the cellular network (Wireless Data Service, WDS).

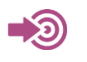

3GPP TS 27.007

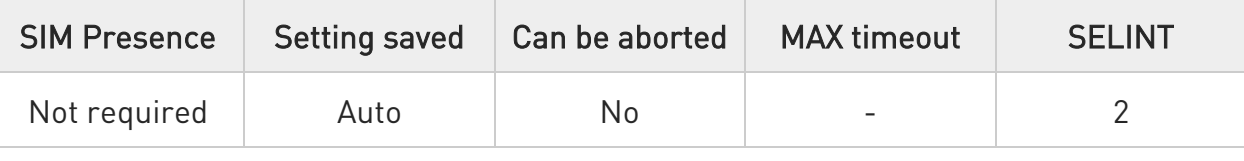

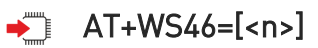

Set command selects the cellular network (Wireless Data Service, WDS) to operate with the TA (WDS-Side Stack Selection).

Parameter:

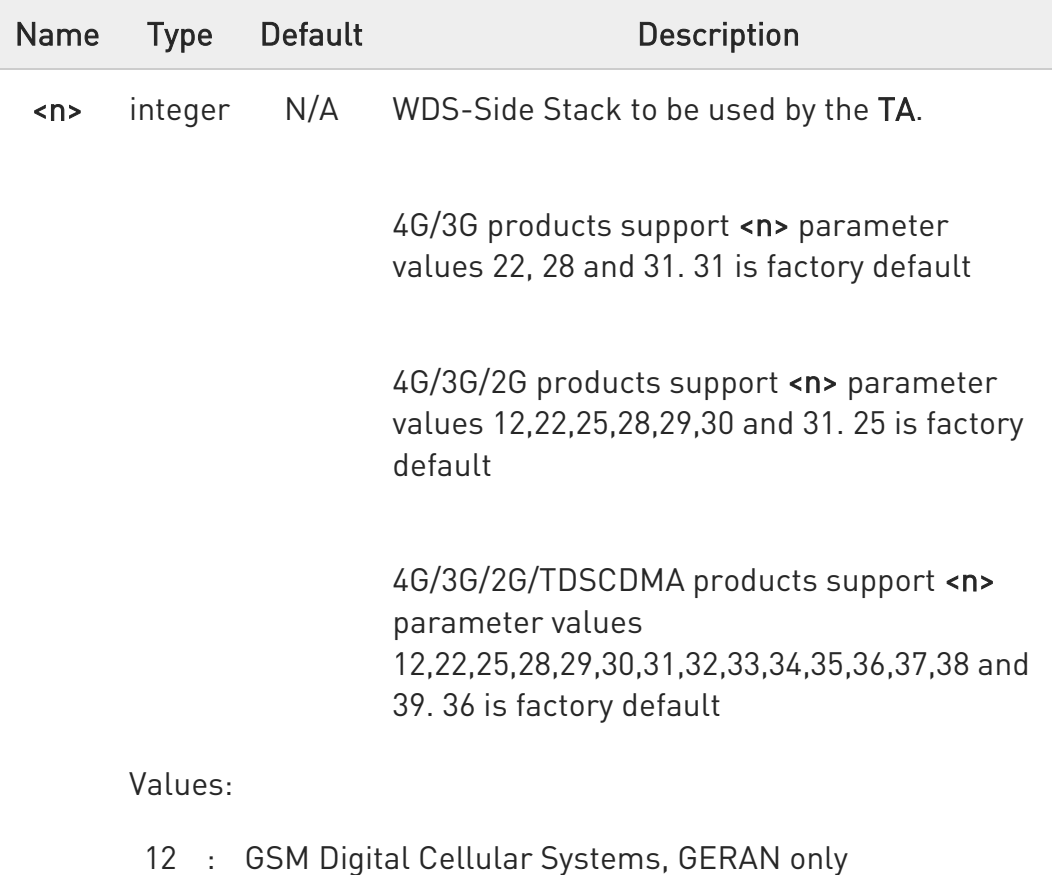

80502ST10950A Rev. 17 Page 479 of 2004 2022-12-02

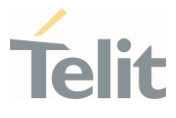

- 22 : UTRAN only
- 25 : 3GPP Systems (GERAN and UTRAN and E-UTRAN)
- 28 : E-UTRAN only
- 29 : GERAN and UTRAN
- 30 : GERAN and E-UTRAN
- 31 : UTRAN and E-UTRAN
- 32 : TDSCDMA only
- 33 : GERAN and TDSCDMA
- 34 : TDSCDMA and E-UTRAN
- 35 : GERAN and TDSCDMA and E-UTRAN
- 36 : GERAN and TDSCDMA and UTRAN and E-UTRAN
- 37 : GERAN and TDSCDMA and UTRAN
- 38 : TDSCDMA and UTRAN
- 39 : TDSCDMA and UTRAN and E-UTRAN

0 The values in <n> for Query are mutually exclusive. If one value (e.g. "25") is returned, other values shall not be returned.

0 <n> parameter setting is stored in NVM and available at next reboot.

6 The factory default value depends on each variant.

LE910Cx-NA/EU/LA/E1: 3GPP Systems (GERAN and UTRAN and E-UTRAN)

LE910Cx-AP/NF/N1/A1/L1 : UTRAN and E-UTRAN

LE910Cx-NS/SV/SA/ST: E-UTRAN only

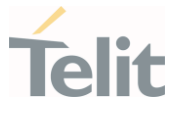

LE910Cx-CN: GERAN and TDSCDMA and UTRAN and E-UTRAN

 $\bullet$ If RAT is changed with this command all activated contexts will be deactivated.

#### AT+WS46?

Read command reports the currently selected cellular network, in the format:

+ WS46: <n>

### ?<sup>1</sup> AT+WS46=?

Test command reports the range for the parameter <n>.

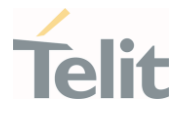

#### LE910Cx AT Commands Reference Guide

#### 3.4.35. AT+CEDRXS - eDRX Setting

This command controls the setting of the UEs eDRX parameters.

– ∑⊙ 3GPP TS 27.007 3GPP TS 24.008

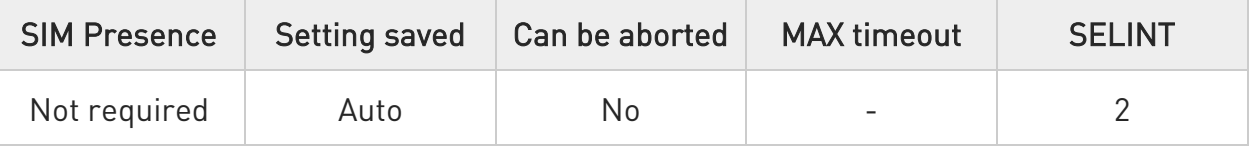

#### AT+CEDRXS=[<mode>[,<AcTtype>[,<Req\_eDRX>]]]

Set command controls the setting of the UEs eDRX parameters. The command controls whether the UE wants to apply eDRX or not, as well as the requested eDRX value for each specified type of access technology.

Parameters:

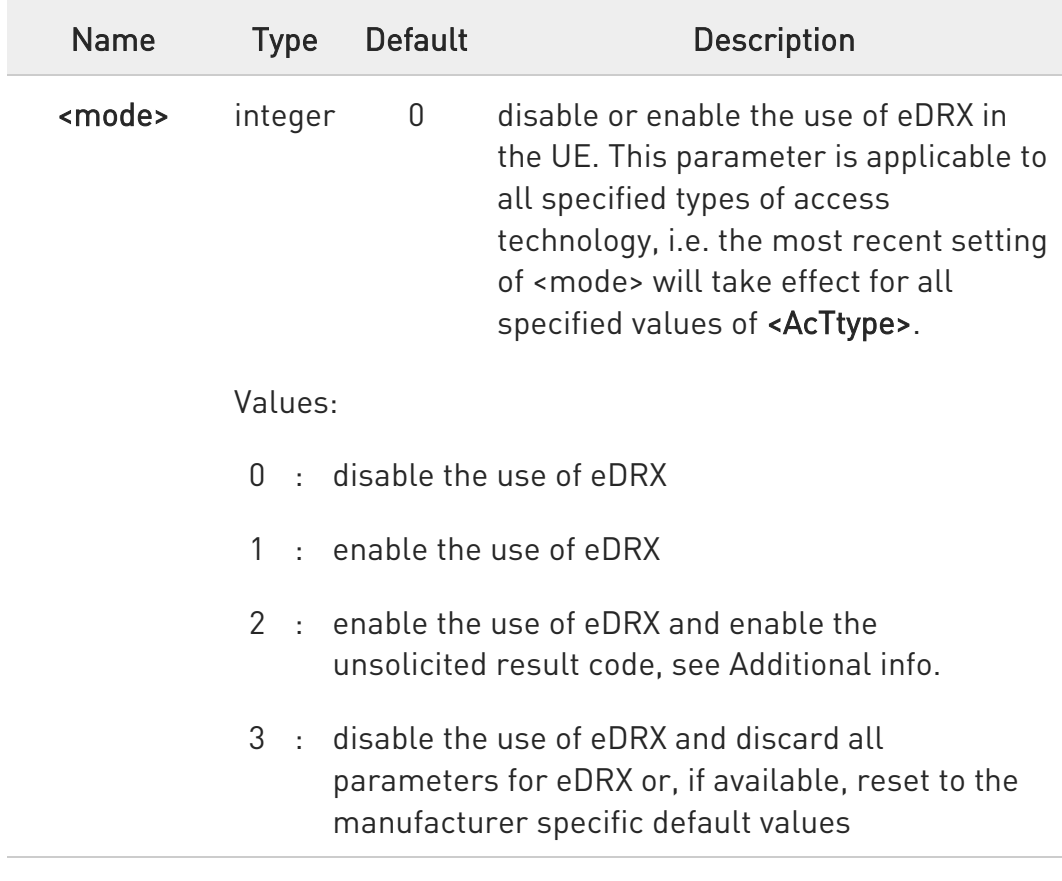

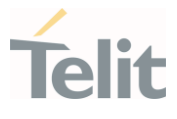

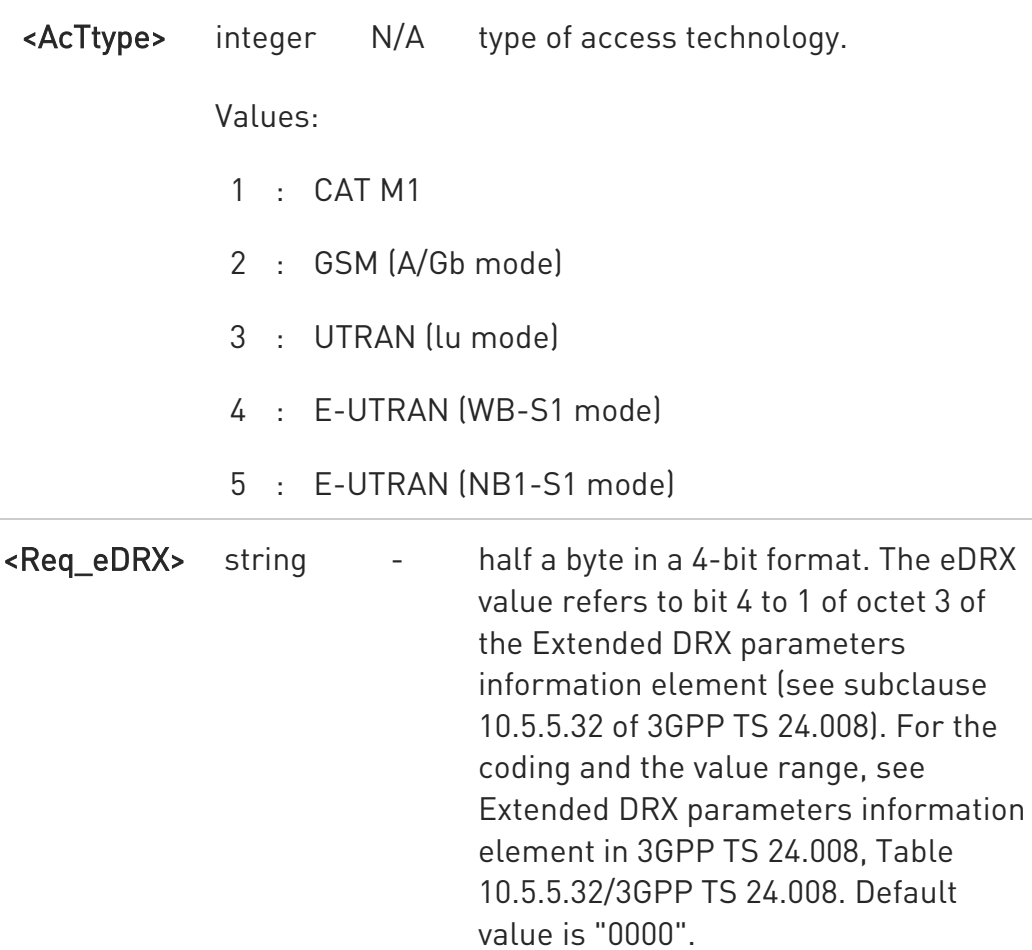

#### Additional info:

 $\blacktriangleright\blacktriangleright$ If <mode>=2 and there is a change in the eDRX parameters provided by the network, the unsolicited result code reports:

#### +CEDRXS:

### <AcTtype>[,<Req\_eDRX>[,<NW\_prove\_DRX>[,<PagTimeWindow>]]]

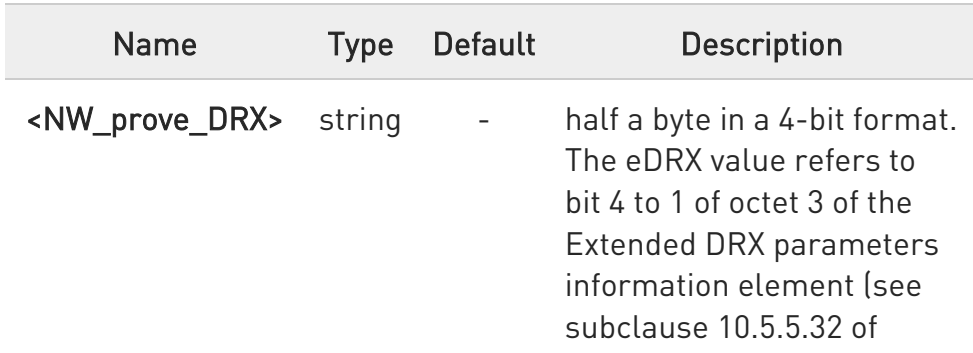

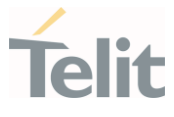

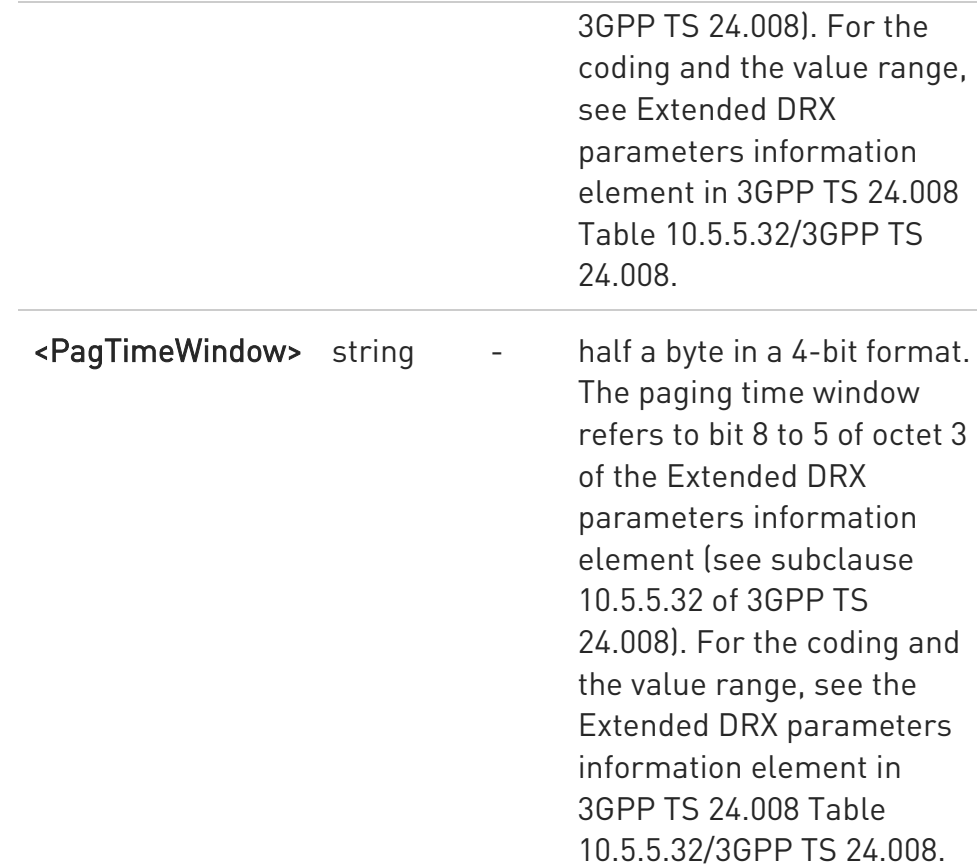

- $\bullet$ The only '4 - E-UTRAN (WB-S1 mode)' of <AcT-type> could be supported.
- $\bullet$ Need to input together with <AcT-type> and <Requested\_eDRX\_value> values when the '1 - enable the use of eDRX' and '2 - enable the use of eDRX and enable the unsolicited result code' of <mode> is set. Also, it needs to be added quotation marks if <Requested\_eDRX\_value> is set.
- $\bullet$ The initial value of eDRX is like as follows.

E-UTRAN (WB-S1 mode): eDRX – disabled, PTW(Paging Time Window) size - 4, cycle length - 1

CAT M1, GSM, UTRAN and E-UTRAN (NB-S1 mode): eDRX – disabled. PTW(Paging Time Window) size - 0, cycle length - 0

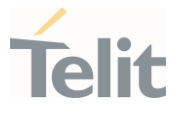

 $\bullet$ The +CEDRXS command is executed only when it has LTE radio technology.

#### **AT+CEDRXS?**

Read command returns the current settings for each defined value of <AcTtype>.

#### ?IT AT+CEDRXS=?

Test command returns the supported <mode>s and the value ranges for the access technology and the requested eDRX value as compound values. The <Requested\_eDRX\_value> can be indicated 4 bit binary number.

#### AT+CEDRXS=?

+CEDRXS: <mode>,<AcT-type>,<Requested\_eDRX\_value>

**OK** 

 $\langle \rangle$ AT+CEDRXS? +CEDRXS: 4,"1111"

> OK AT+CEDRXS=? +CEDRXS: (0-3),(4),("0000"-"1111")

**OK** 

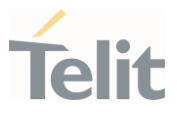

# 3.4.36. AT+CEDRXRDP - eDRX Read Dynamic Parameters

This command returns a message related to Extended Discontinuous Reception (eDRX).

 $\blacktriangleleft$ 3GPP TS 27.007 3GPP TS 24.008

SIM Presence Setting saved Can be aborted MAX timeout SELINT Not required No No No 2

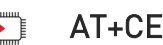

#### AT+CEDRXRDP

Execution command returns the following message if eDRX is used for the cell that the MS is currently registered to, in the format:

#### +CEDRXRDP: <AcT-type>[,<Requested\_eDRX\_value>[,<NWprovided\_ eDRX\_value>[,<Paging\_time\_window>]]]

If the cell that the MS is currently registered to is not using eDRX, <AcTtype>=0 is returned.

Additional info:

 $\blacktriangleright\blacktriangleright$ Here is the list of the meanings of the parameter returned by the +CEDRXRDP command.

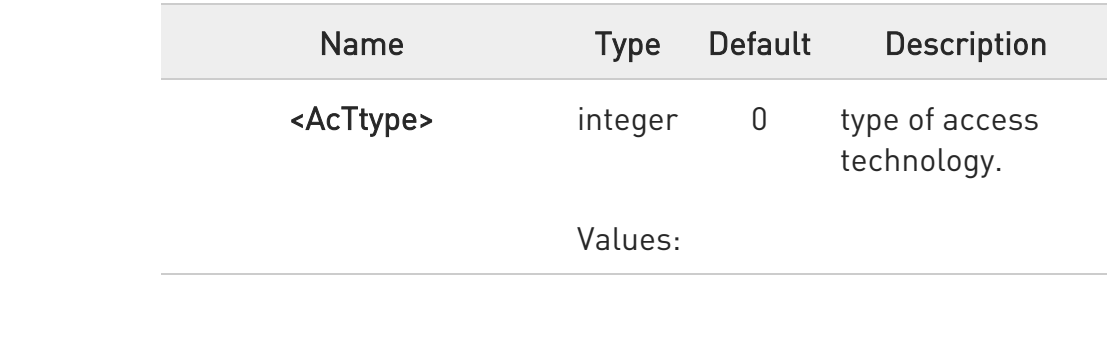

 $\bullet$ 

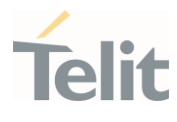

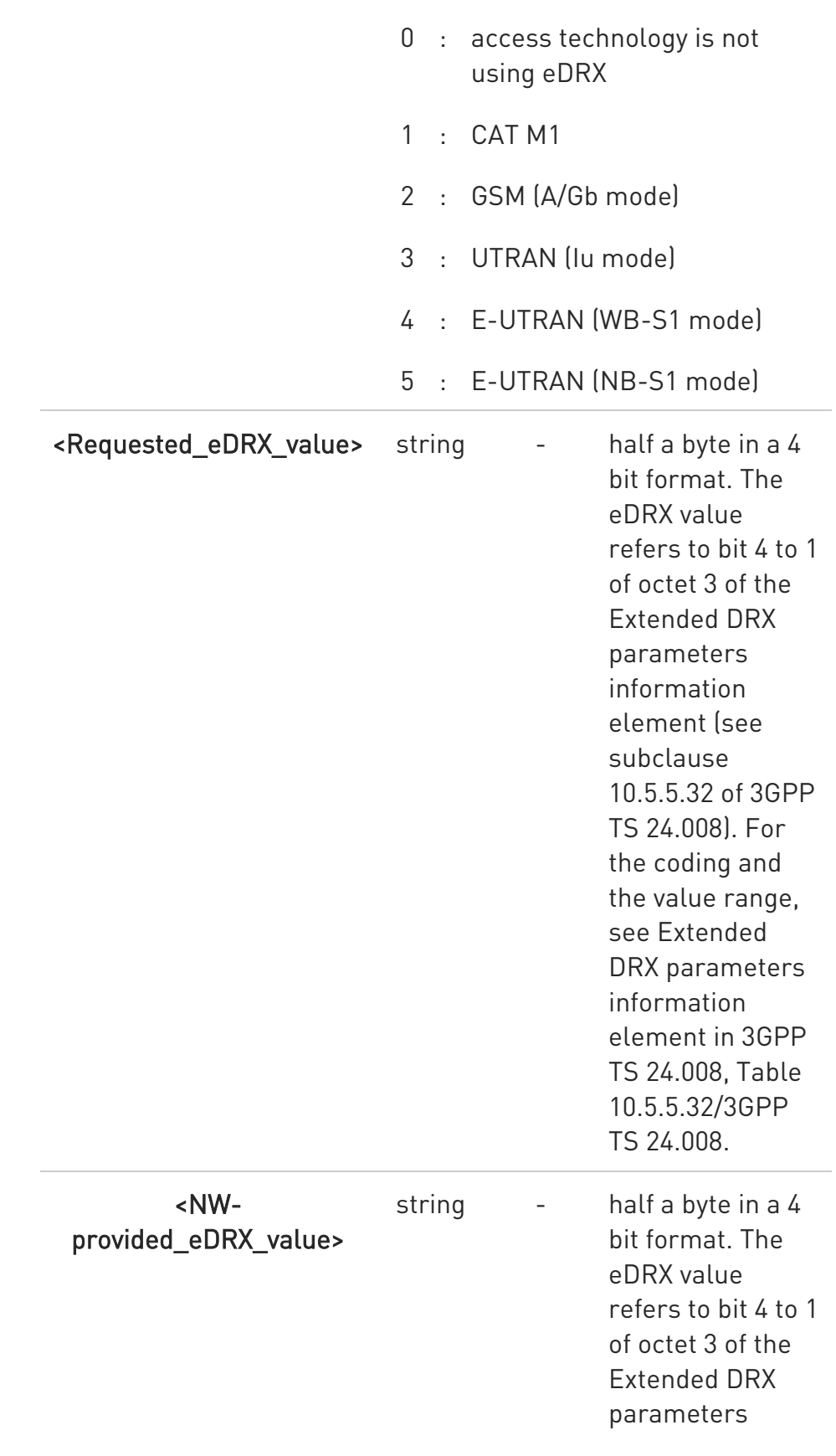

### LE910Cx AT Commands Reference Guide

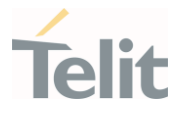

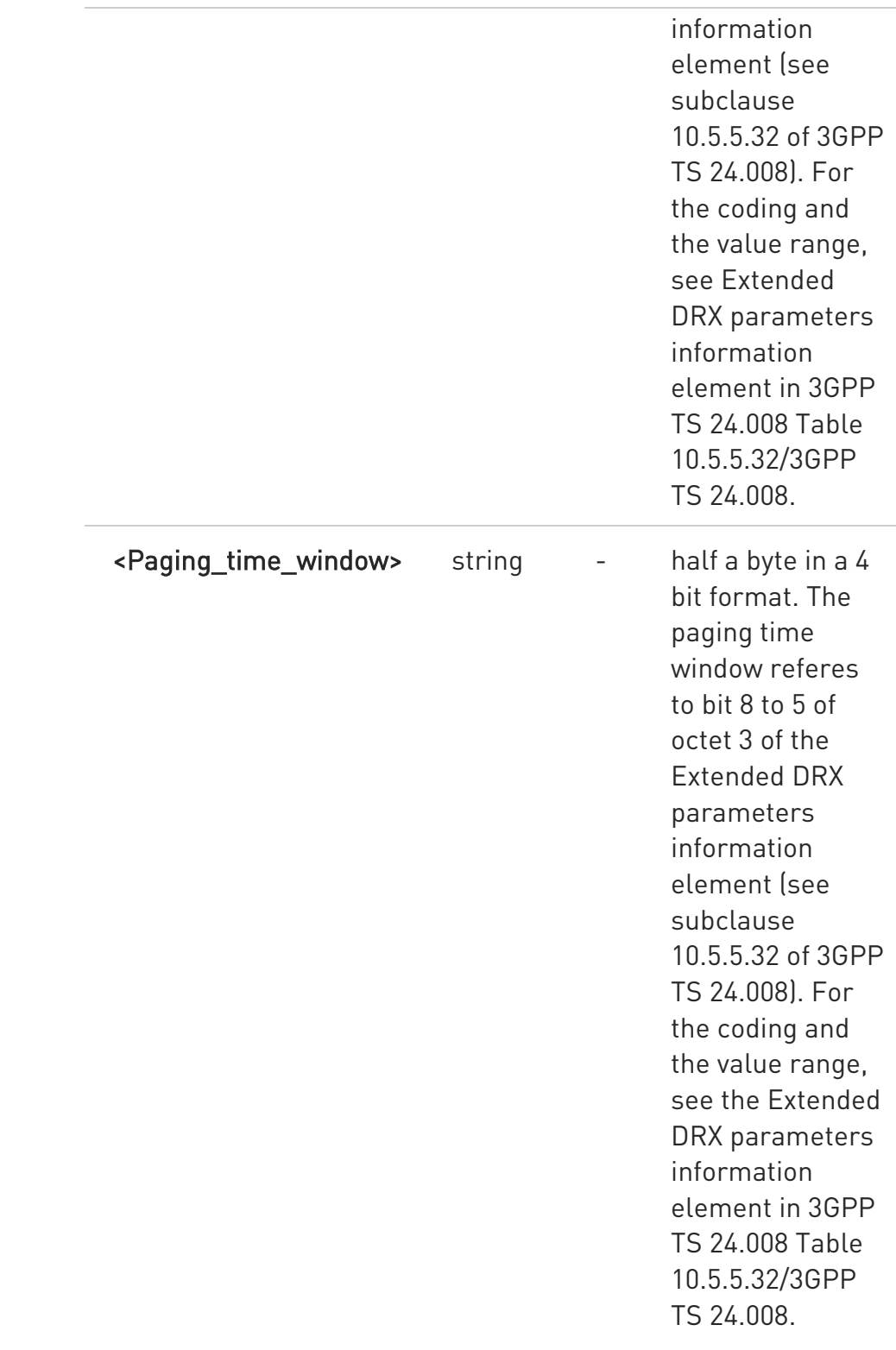

80502ST10950A Rev. 17 Page 488 of 2004 2022-12-02

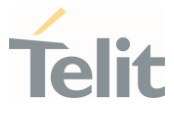

 $\bullet$ If the NW do not support eDRX function, the CEDRXRDP execution command always returns "0".

- $\bullet$ The only "4 - E-UTRAN (WB-S1 mode)" of <AcT-type> could be supported.
- $\bullet$ The CEDRXRDP command is excuted only when it has LTE radio technology.

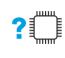

#### ?<sup>1</sup> AT+CEDRXRDP=?

Test command returns the OK result code.

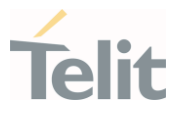

# 3.4.37. AT+CEREG - EPS Network Registration Status

This command monitors the Evolved Packet System (EPS) network registration status in LTE.

-20

[1] 3GPP TS 24.008 [2] 3GPP TS 24.301 [3] 3GPP TS 25.331

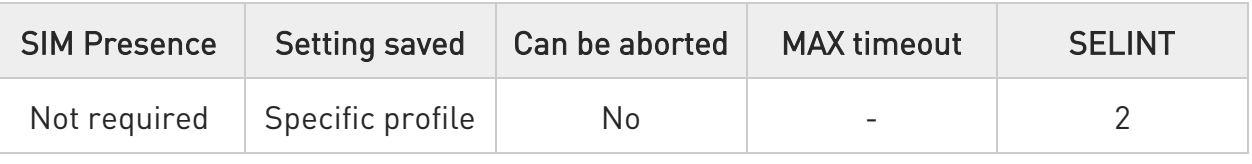

# → AT+CEREG=[<mode>]

Set command enables/disables the EPS network registration unsolicited result code (URC) in LTE, and selects one of the available formats:

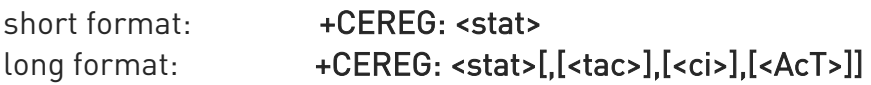

<tac>, <ci>, and <AcT> are reported by the command only if available.

In case of error, possible response(s): +CME ERROR: <err>

#### Parameter:

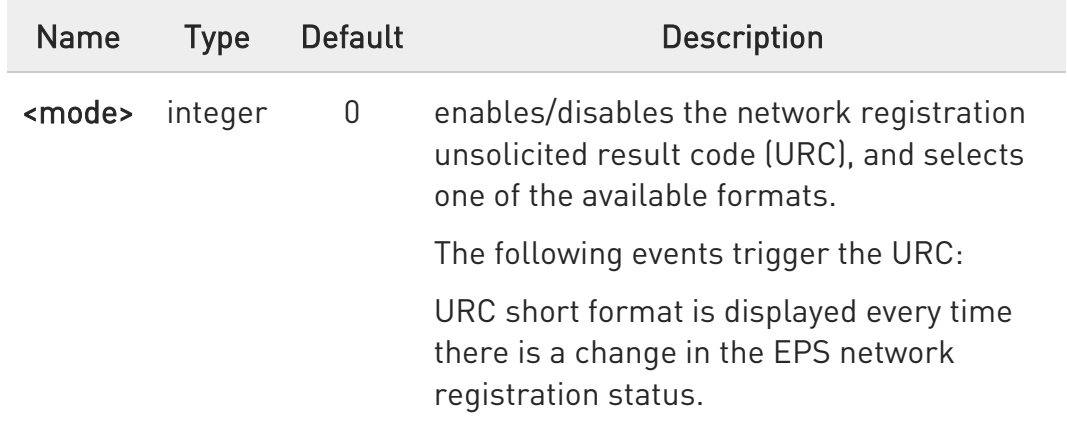

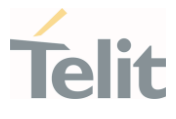

URC long format is displayed every time there is a change of network cell in LTE.

#### Values:

- 0 : disable the network registration unsolicited result code
- 1 : enable the network registration unsolicited result code, and select the short format
- 2 : enable the network registration unsolicited result code, and selects the long format (includes the network cell identification data)

#### Unsolicited fields:

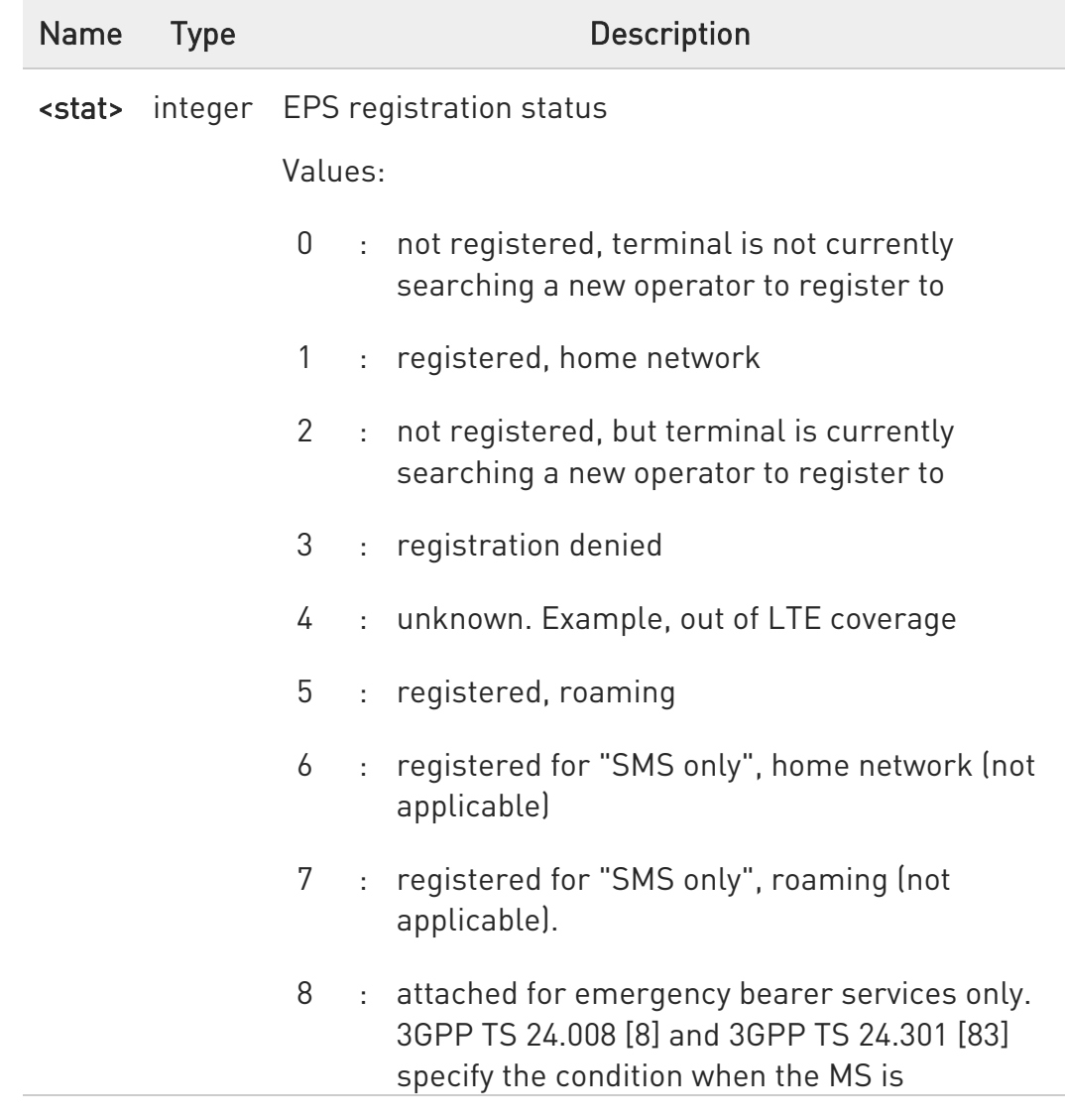

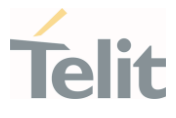

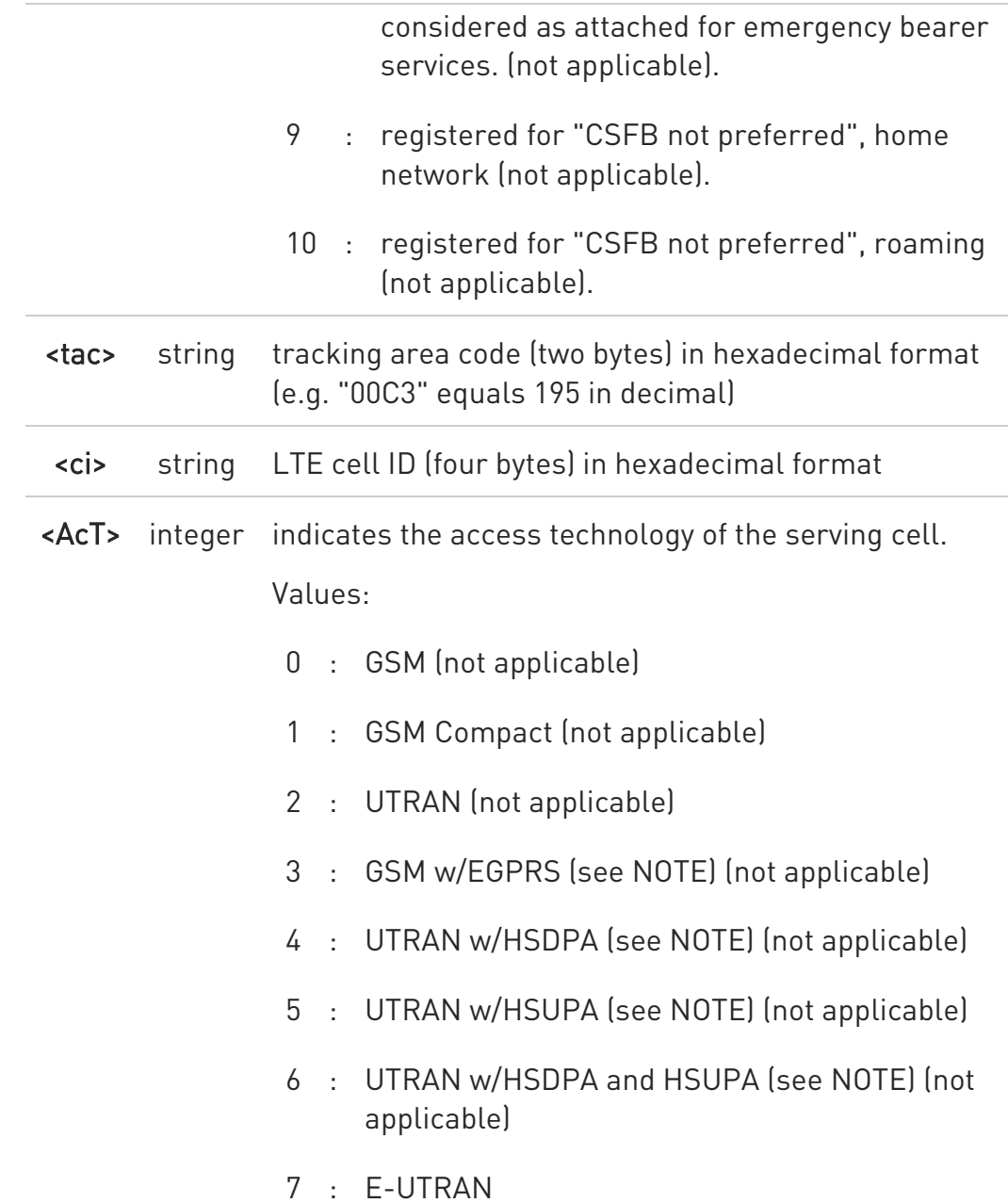

- $\bullet$ 3GPP TS 44.060 [71] specifies the System Information messages which give the information about whether the serving cell supports EGPRS.
- $\bullet$ 3GPP TS 25.331 [74] specifies the System Information blocks which give the information about whether the serving cell supports HSDPA or HSUPA.

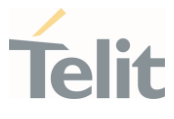

### ← AT+CEREG?

Read command returns the current value of <mode>, the registration status <stat>, and the information <tac>, <ci>, <AcT> according to the current <mode> parameter value.

### +CEREG: <mode>,<stat>[,[<tac>],[<ci>],[<AcT>]]

<tac>, <ci> and <AcT> are reported only if <mode>=2 and the mobile is registered on some network cell.

#### ?<sup>1</sup> AT+CEREG=?

 $\bullet$ 

Test command returns supported values for parameter <mode>.

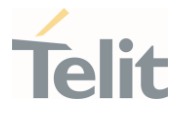

### 3.4.38. AT#RFSTS - Read Current Network Status

Command reads current network status.

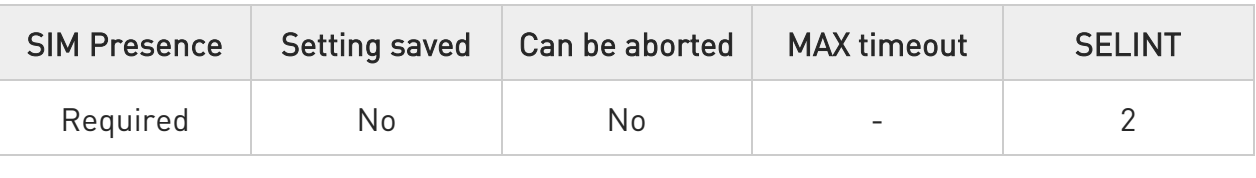

#### $\rightarrow$  AT#RFSTS

Execution command returns the current network status. The format of the returned message is according to the network on which the module is registered.

#### GSM network

#RFSTS:<PLMN>,<ARFCN>,<RSSI>,<LAC>,<RAC>,[<TXPWR>],<MM>,<RR>,<NOM>,< CID>, <IMSI>,[<NetNameAsc>],<SD>,<ABND>[CR,LF] [CR,LF]

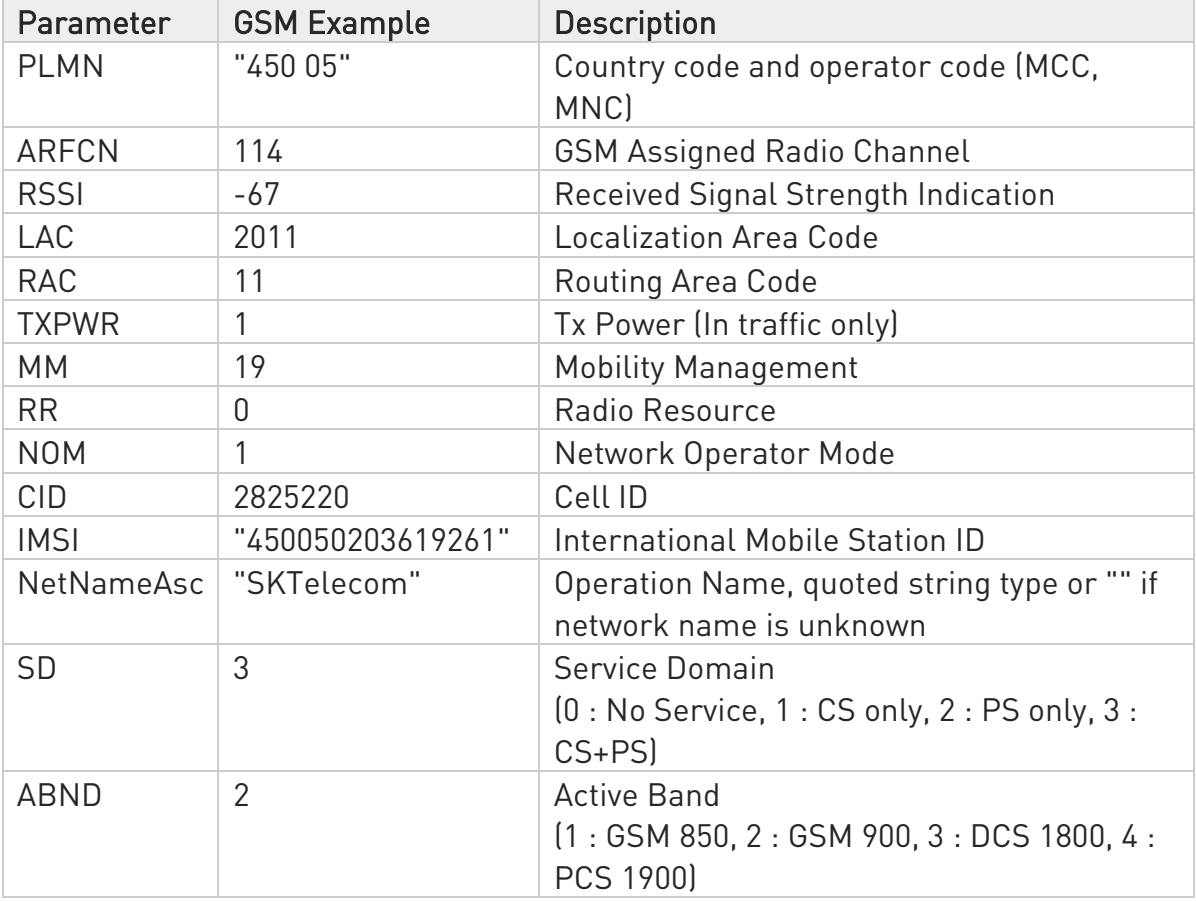

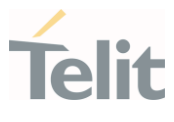

#### WCDMA network

#### #RFSTS:

<PLMN>,<UARFCN>,<PSC>,<Ec/Io>,<RSCP>,<RSSI>,<LAC>,<RAC>,[<TXPWR>],<DRX >,<MM>,<RRC>,<NOM>,[<BLER>],<CID>,<IMSI>,[<NetNameAsc>],<SD>,[<CsAccess> ],[<PsAccess>],<nAST>[,<nUARFCN><nPSC>,<nEc/Io>,,,,],<ABND> [CR,LF] [CR,LF]

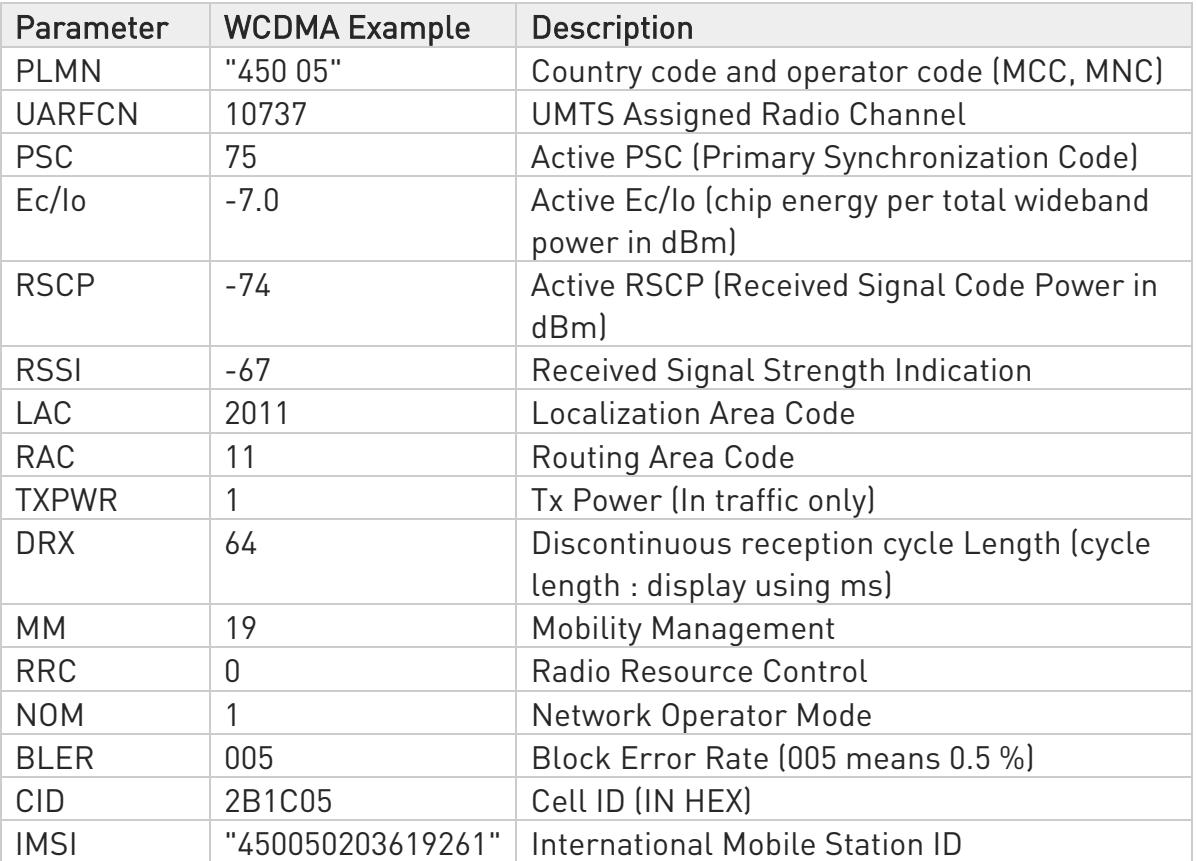

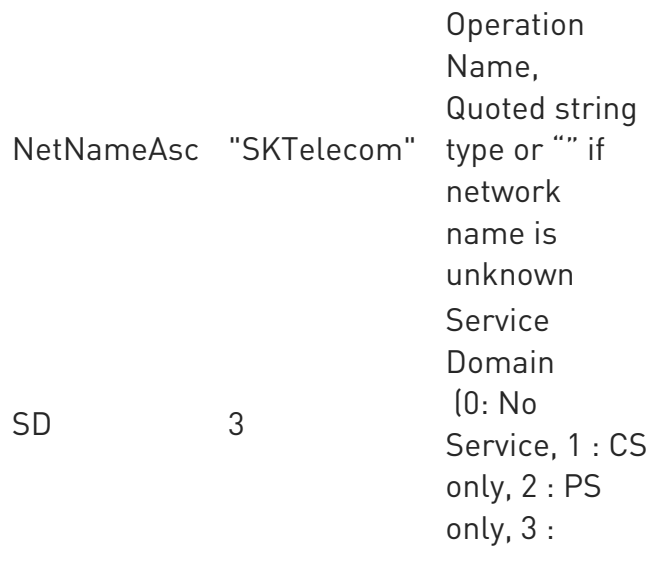

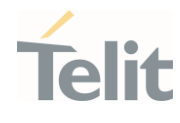

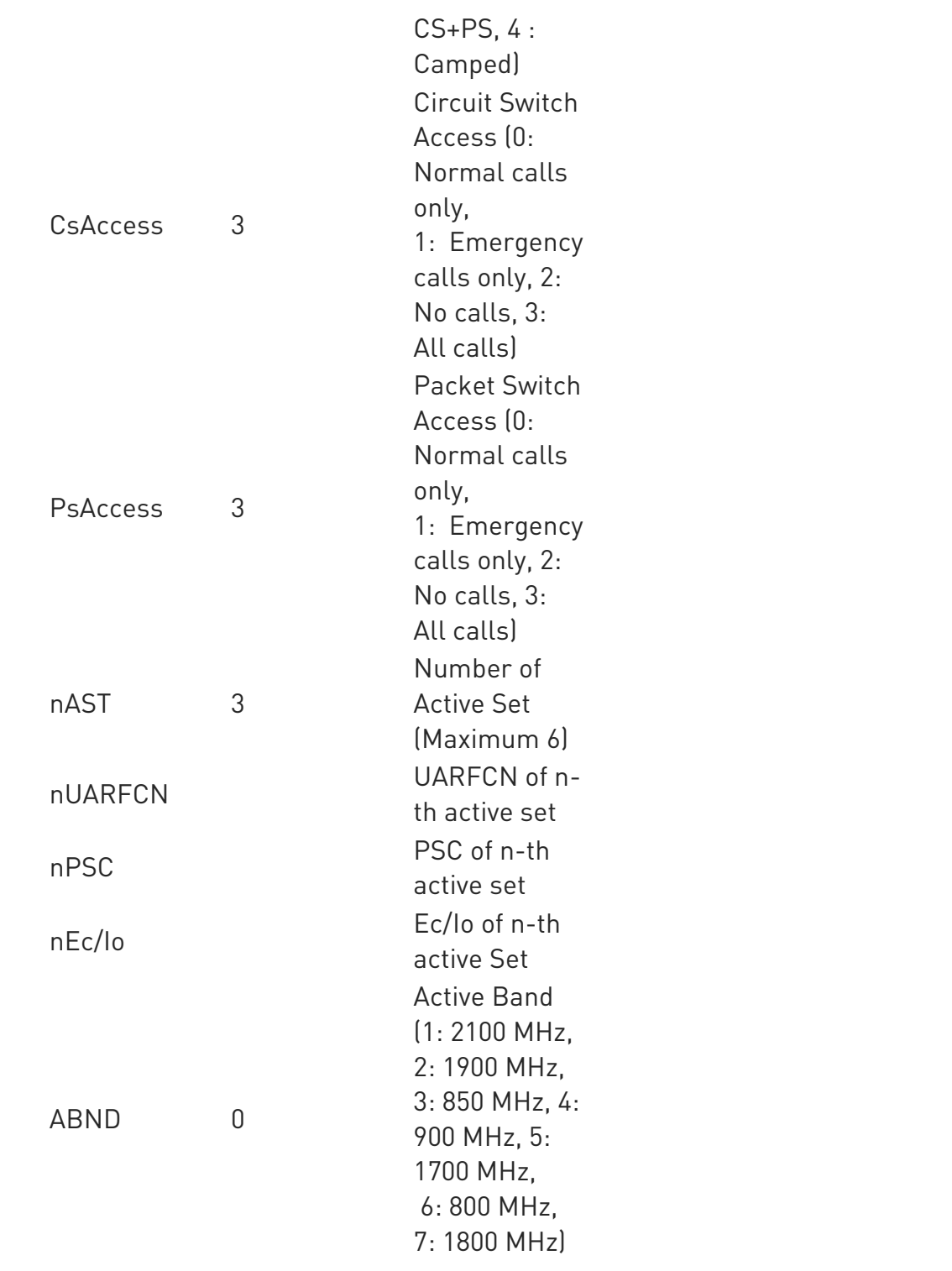

LTE network

### #RFSTS:<PLMN>,<EARFCN>,<RSRP>,<RSSI>,<RSRQ>,<TAC>,[<TXPWR>],<DRX>,<M M>, <RRC>,<CID>,<IMSI>,[<NetNameAsc>],<SD>,<ABND>,<SINR>[CR,LF] [CR,LF]

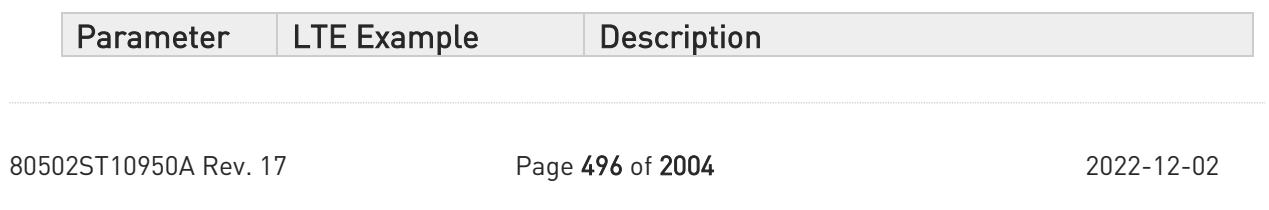

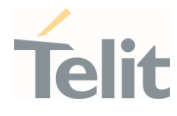

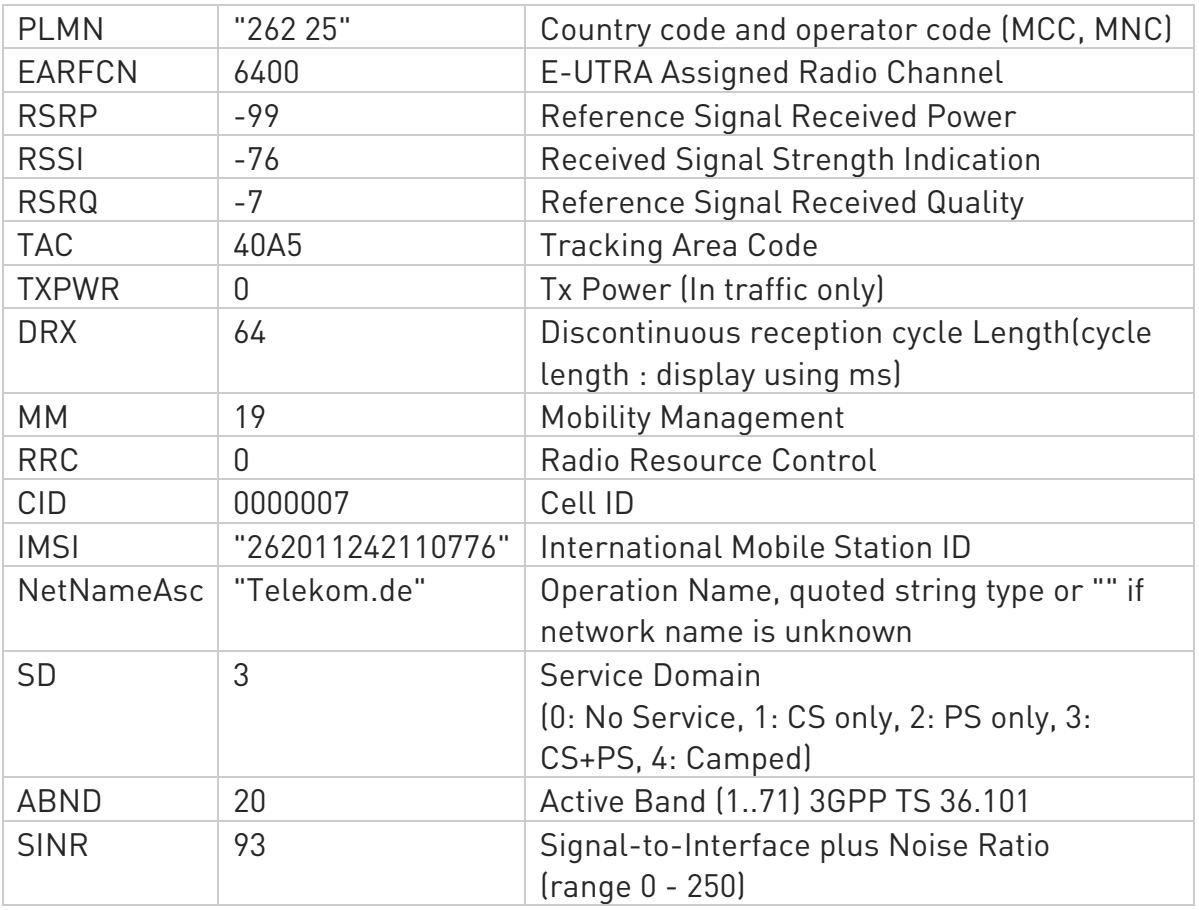

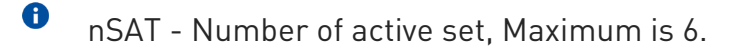

- $\bullet$ If nSAT value is 1, it means that active set number 1. Module does not display after parameters of nSAT.
- $\bullet$ TXPWR of GSM network means 1 tx burst
- $\bullet$ MM - Mobility Management States are:
	- 0 NULL
	- 3 LOCATION\_UPDATE\_INITIATED
	- 5 WAIT\_FOR\_OUTGOING\_MM\_CONNECTION
	- 6 CONNECTION\_ACTIVE
	- 7 IMSI\_DETACH\_INITIATED
	- 8 PROCESS\_CM\_SERVICE\_PROMPT

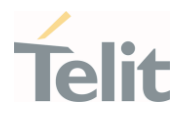

- 9 WAIT\_FOR\_NETWORK\_COMMAND
- 10 LOCATION\_UPDATE\_REJECTED
- 13 WAIT\_FOR\_RR\_CONNECTION\_LU
- 14 WAIT\_FOR\_RR\_CONNECTION\_MM
- 15 WAIT\_FOR\_RR\_CONNECTION\_IMSI\_DETACH
- 17 REESTABLISHMENT\_INITIATED
- 18 WAIT\_FOR\_RR\_ACTIVE
- 19 IDLE
- 20 WAIT\_FOR\_ADDITIONAL\_OUTGOING\_MM\_CONNECTION
- 21 WAIT\_FOR\_RR\_CONNECTION\_REESTABLISHMENT
- 22 WAIT\_FOR\_REESTABLISH\_DECISION
- 23 LOCATION\_UPDATING\_PENDING
- 25 CONNECTION\_RELEASE\_NOT\_ALLOWED
- $\bullet$ MM (LTE) - Mobility Management States are:
	- 0 NULL
	- 1 DEREGISTERED
	- 2 REGISTERED\_INITIATED
	- 3 REGISTERED
	- 4 TRACKING\_AREA\_UPDATING\_INITIATED
	- 5 SERVICE\_REQUEST\_INITIATED
	- 6 DEREGISTERED\_INITIATED
	- 7- INVALID\_STATE
- $\bullet$ RR - Radio Resource States are:
	- 0 INACTIVE
	- 1 GOING\_ACTIVE
	- 2 GOING\_INACTIVE
	- 3 CELL\_SELECTION
	- 4 PLMN\_LIST\_SEARCH
	- 5 IDLE

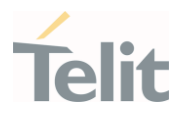

- 6 CELL\_RESELECTION
- 7 CONNECTION\_PENDING
- 8 CELL\_REESTABLISH
- 9 DATA\_TRANSFER
- 10 NO\_CHANNELS
- 11 CONNECTION\_RELEASE
- 12 EARLY\_CAMPED\_WAIT\_FOR\_SI
- 13 W2G\_INTERRAT\_HANDOVER\_PROGRESS
- 14 W2G\_INTERRAT\_RESELECTION\_PROGRESS
- 15 W2G\_INTERRAT\_CC\_ORDER\_PROGRESS
- 16 G2W\_INTERRAT\_RESELECTION\_PROGRESS
- 17 WAIT\_FOR\_EARLY\_PSCAN
- 18 GRR
- 19 G2W\_INTERRAT\_HANDOVER\_PROGRESS
- 21 W2G\_SERVICE\_REDIRECTION\_IN\_PROGRESS
- 22 RESET
- 29 FEMTO
- 30 X2G\_RESEL
- 31 X2G\_RESEL\_ABORTED
- 32 X2G\_REDIR
- 33 G2X\_REDIR
- 34 X2G\_CGI
- 35 X2G\_CCO\_FAILED
- 36 X2G\_CCO\_ABORTED
- 37 X2G\_CCO\_FAILED\_ABORTED
- 38 RR\_INVALID
- RRC (WCDMA) Radio Resource Control States are:
	- 0 RRC\_STATE\_DISCONNECTED
	- 1 RRC\_STATE\_CONNECTING

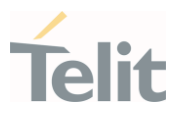

- 2 RRC\_STATE\_CELL\_FACH
- 3 RRC\_STATE\_CELL\_DCH
- 4 RRC\_STATE\_CELL\_PCH
- 5 RRC\_STATE\_URA\_PCH
- 6 RRC\_STATE\_WILDCARD
- 7 RRC\_INVALID

 $\bullet$ RRC (LTE) - Radio Resource Control States are:

- 0 RRC\_IDLE
- 1 RRC\_CONNECTED

#### ?[ AT#RFSTS=?

Test command returns OK result code.

#### LE910Cx AT Commands Reference Guide

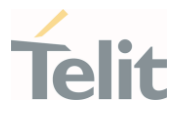

### 3.4.39. AT#SPN - Read SIM Field SPN

This command reads SIM fields SPN.

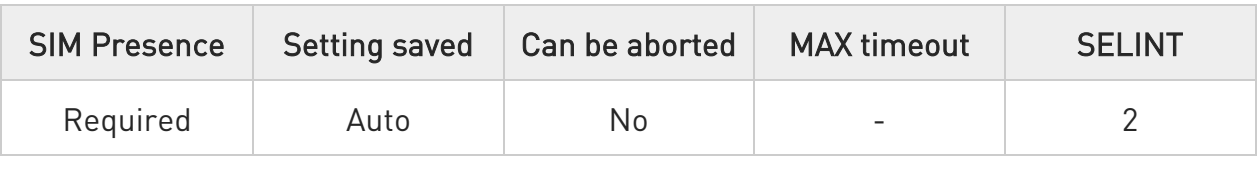

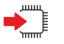

#### AT#SPN

Execution command returns the service provider string contained in the SIM field SPN, in the format:

#### #SPN: <spn>

Unsolicited field:

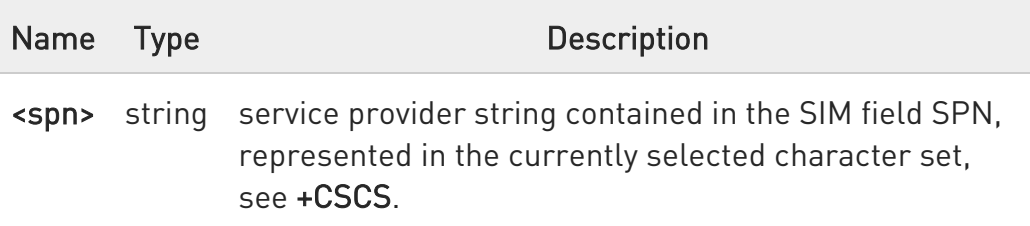

 $\bullet$ If the SIM field SPN is empty, the command returns the OK result code.

#### $?$ AT#SPN=?

Test command returns the OK result code.

#### LE910Cx AT Commands Reference Guide

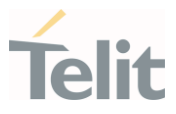

### 3.4.40. AT#CHBHCID - Change Context ID

This command is used to change CID (Context ID) of backhaul connection.

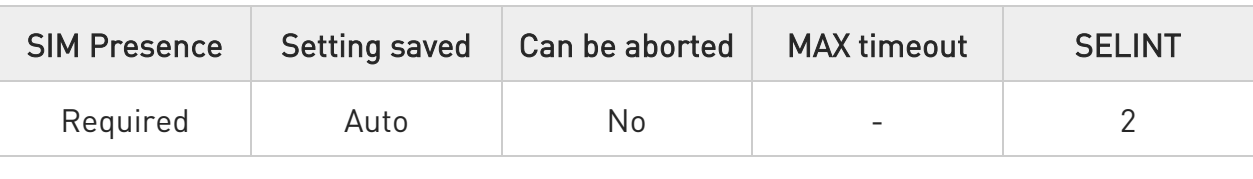

# AT#CHBHCID=<IPFamily>,<CID>

Set command used to change CID (Context ID) for a backhaul (internal application processor data interface) connection.

#### Parameters:

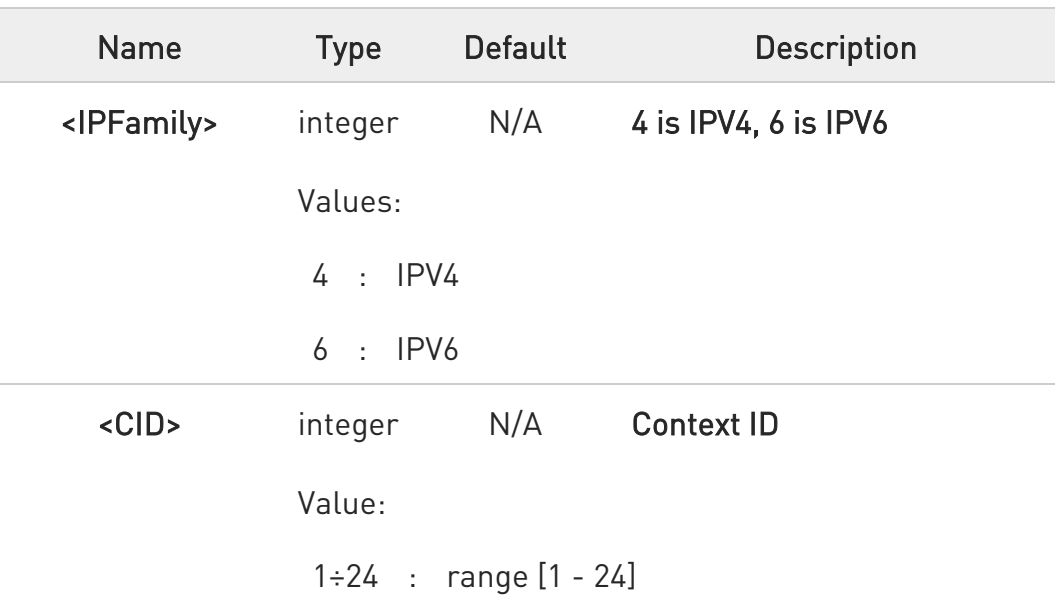

This command just change CID without establishing backhaul connection.

### **AT#CHBHCID?**

 $\bullet$ 

Get current backhaul's CID for each IPV4 and IPV6

80502ST10950A Rev. 17 Page 502 of 2004 2022-12-02

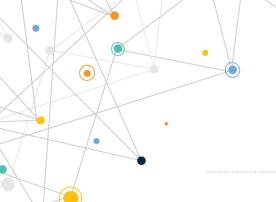

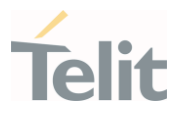

Ex) AT#CHBHCID? #CHBHCID: 10,20

**OK** 

?<sup>[1]</sup> AT#CHBHCID=? Show usage at#chbhcid=? #chbhcid: (4,6),(1-24)

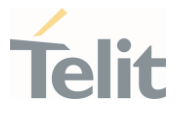

# 3.4.41. AT#LTEULOOS - Enable or Disable for reporting EVENT\_LTE\_UL\_OUT\_OF\_SYNC event

This command is enabled or disabled for reporting EVENT\_LTE\_UL\_OUT\_OF\_SYNC event.

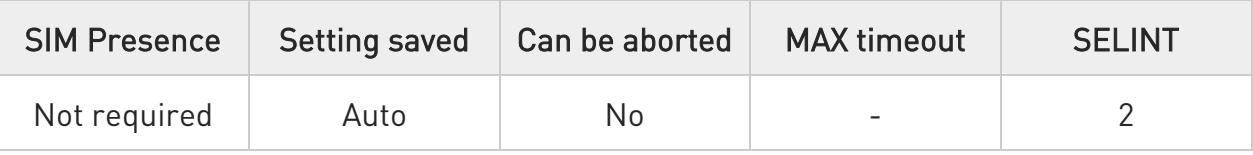

#### → AT#LTEULOOS=<mode>

Set command enables/disables EVENT\_LTE\_UL\_OUT\_OF\_SYNC event reports depending on the parameter <mode>.

The module will displays URC when it happens "EVENT\_LTE\_UL\_OUT\_OF\_SYNC" event if the <mode> is 1.

#### #LTEULOOS: REPORT LTE\_UL\_OUT\_OF\_SYNC

Parameter:

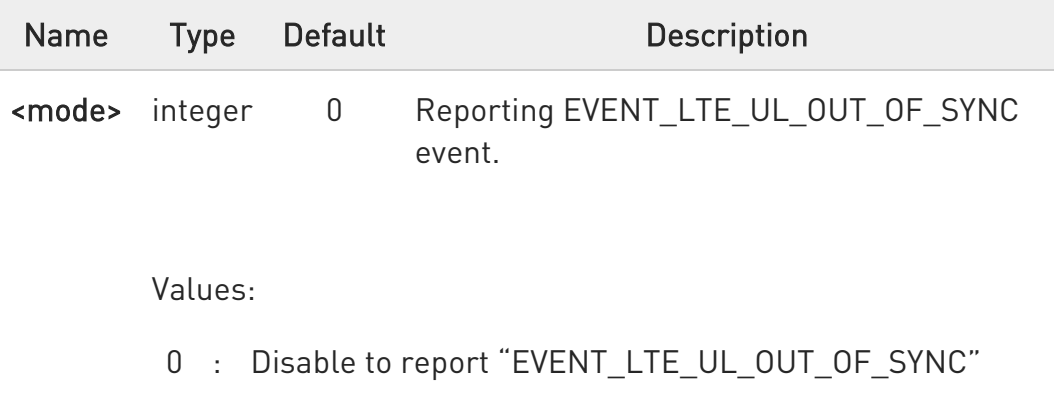

1 : Enable to report "EVENT\_LTE\_UL\_OUT\_OF\_SYNC"

 $\bullet$ The setting is saved in NVM

#### **AT#LTEULOOS?**

Read command reports the currently selected <mode> in the format:

80502ST10950A Rev. 17 Page 504 of 2004 2022-12-02
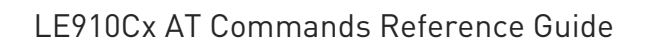

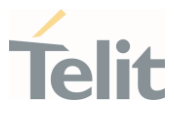

### #LTEULOOS: <mode>

## ?<sup>1</sup> AT#LTEULOOS=?

Test command reports the supported range of values.

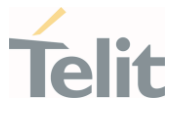

## 3.4.42. AT#ALLOWHAC - Allow Network Access with high Access Class only

This command is enabled or disabled to control High-Access-class-only modules to camp onto the network.

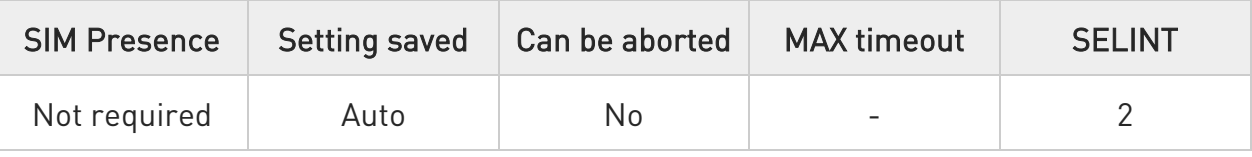

### → AT#ALLOWHAC=<mode>

Set command enables or disables to control High-Access-class-only modules to camp onto the network.

Parameter:

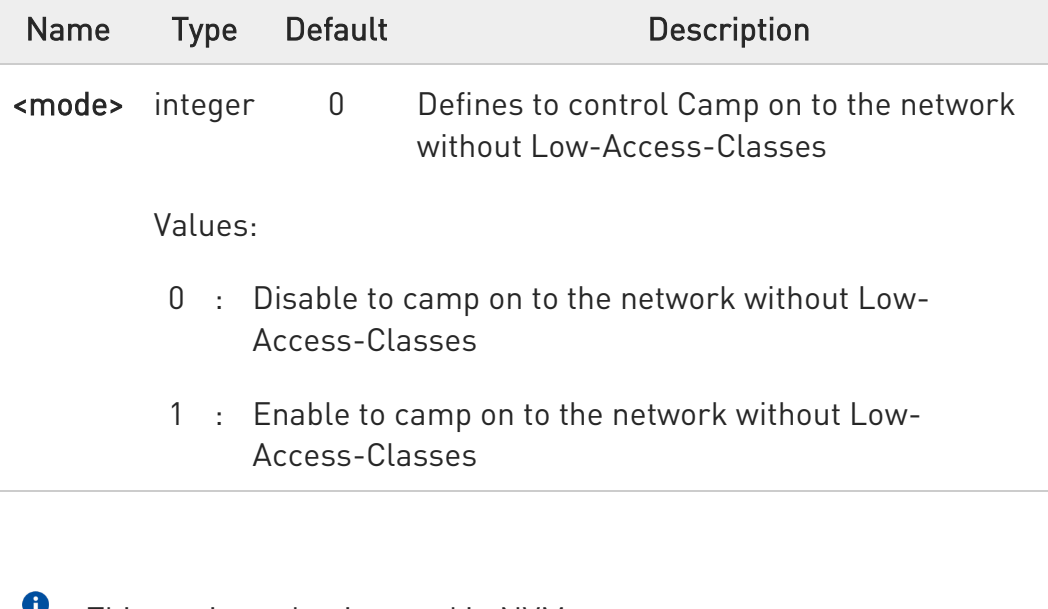

This setting value is saved in NVM.

 $\bullet$ It is recommended performing a reboot the module after every #ALLOWHAC setting.

## **Fi** AT#ALLOWHAC?

Read command returns the current value of parameter <mode>.

80502ST10950A Rev. 17 Page 506 of 2004 2022-12-02

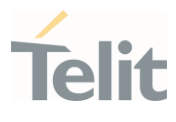

### #ALLOWHAC: <mode>

## ?<sup>2</sup> AT#ALLOWHAC=?

 $\bullet$ 

Test command returns all supported values of the parameter <mode>.

There is a possibility that this may cause GCF failures in the existing GCT test cases.

There is a possibility that any new GCF test cases could fail.

There is a possibility that some carriers do not want UE to camp onto the network when only High Access class is enabled in the SIM.

Therefore, this function should not be activated without the network provider and customer approval.

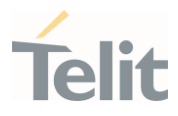

## 3.4.43. AT#MONI - Cell Monitor

This command is both a set and an execution command.

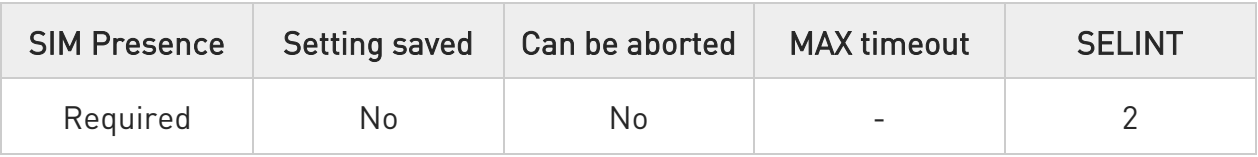

## AT#MONI[=[<number>]]

Set command sets one cell out of seven, in a neighbor list of the serving cell including it, from which extract GSM/LTE related information.

After entering the set command, enter the execution command AT#MONI<CR> to get the GSM/LTE related information for the selected cell and dedicated channel (if exists) in the format shown, for each network, in the Additional info section.

Parameter:

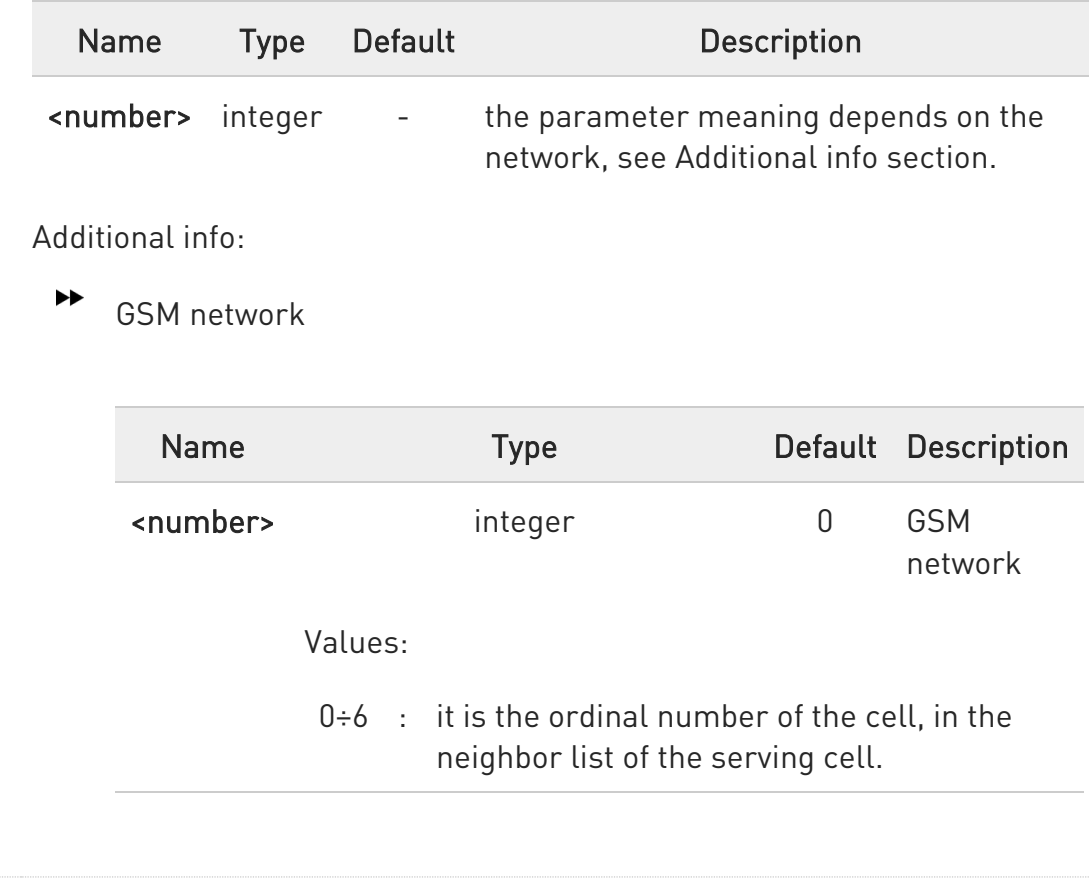

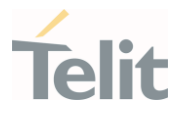

7 : it is a special request to obtain GSMrelated information from the whole set of seven cells in the neighbor list of the serving cell

#### $\blacktriangleright\blacktriangleright$ LTE network

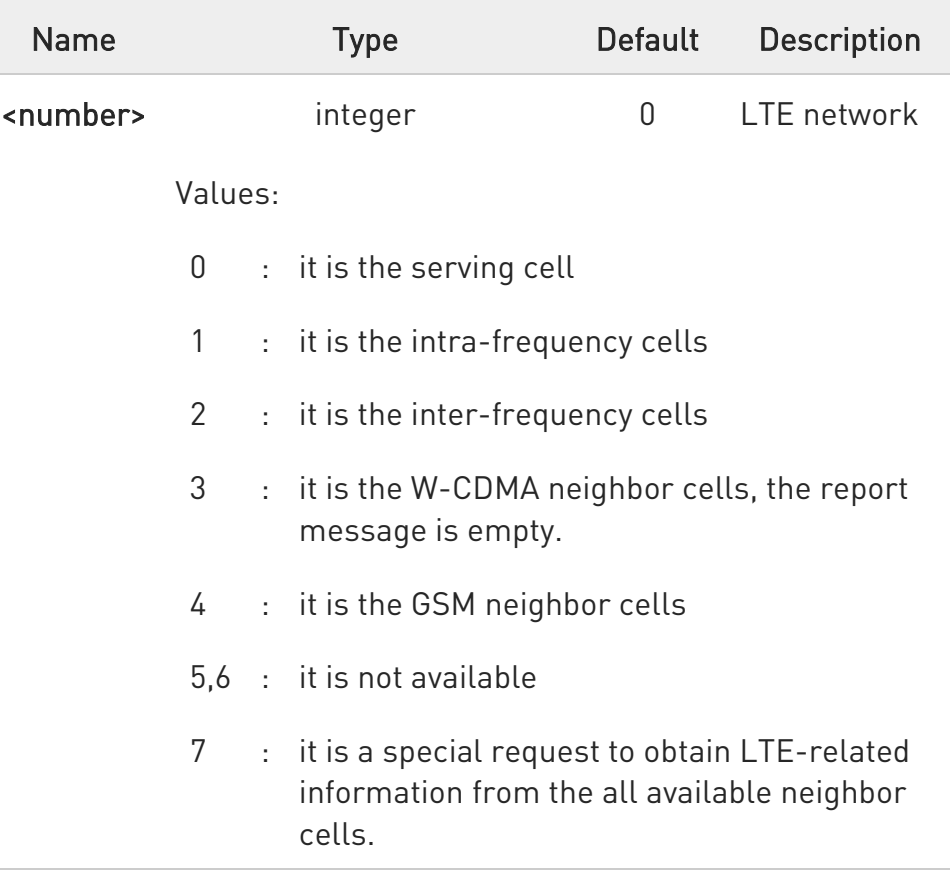

 $\blacktriangleright\blacktriangleright$ Execution command AT#MONI<CR> reports GSM/LTE related information for selected cell and dedicated channel (if exists) in the following formats:

a) When extracting data for the serving cell and the network name is known the format is:

### GSM network

80502ST10950A Rev. 17 Page 509 of 2004 2022-12-02

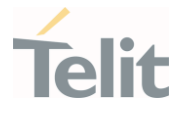

#MONI: <netname> BSIC:<bsic> RxQual:<qual> LAC:<lac> Id:<id> ARFCN:<arfcn> PWR:<dBm> dBm TA: <timadv>

### LTE network

#MONI: <netmame> RSRP:<rsrp> RSRQ:<rsrq> TAC:<tac> Id:<id> EARFCN:<earfcn> PWR:<dBm> DRX:<drx> pci:<physicalCellId> QRxLevMin:<QRxLevMin>

b) When the network name is unknown, the format is:

#### GSM network

#MONI: <cc> <nc> BSIC:<bsic> RxQual:<qual> LAC:<lac> Id:<id> ARFCN:<arfcn> PWR:<dBm> dBm TA: <timadv>

#### LTE network

#MONI: Cc:<cc> Nc:<nc> RSRP:<rsrp> RSRQ:<rsrq> TAC:<tac> Id:<id> EARFCN:<earfcn> PWR:<dBm> DRX:<drx> pci:<physicalCellId> QRxLevMin:<QRxLevMin>

c) When extracting data for an adjacent cell, the format is:

#### GSM network

### #MONI: Adj Cell<n> [LAC:<lac> Id:<id>] ARFCN:<arfcn> PWR:<dBm>

#### LTE network

LTE intra-frequency and inter-frequency cells

### #MONI: RSRP:<rsrp> RSRQ:<rsrq> PhysCellId:<physicalCellId> EARFCN:<earfcn> PWR:<dBm>

LTE GSM neighbor cells

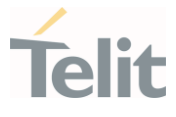

# #MONI: Adj Cell<n> BSIC:<bsic> ARFCN:<arfcn> PWR:<dBm>

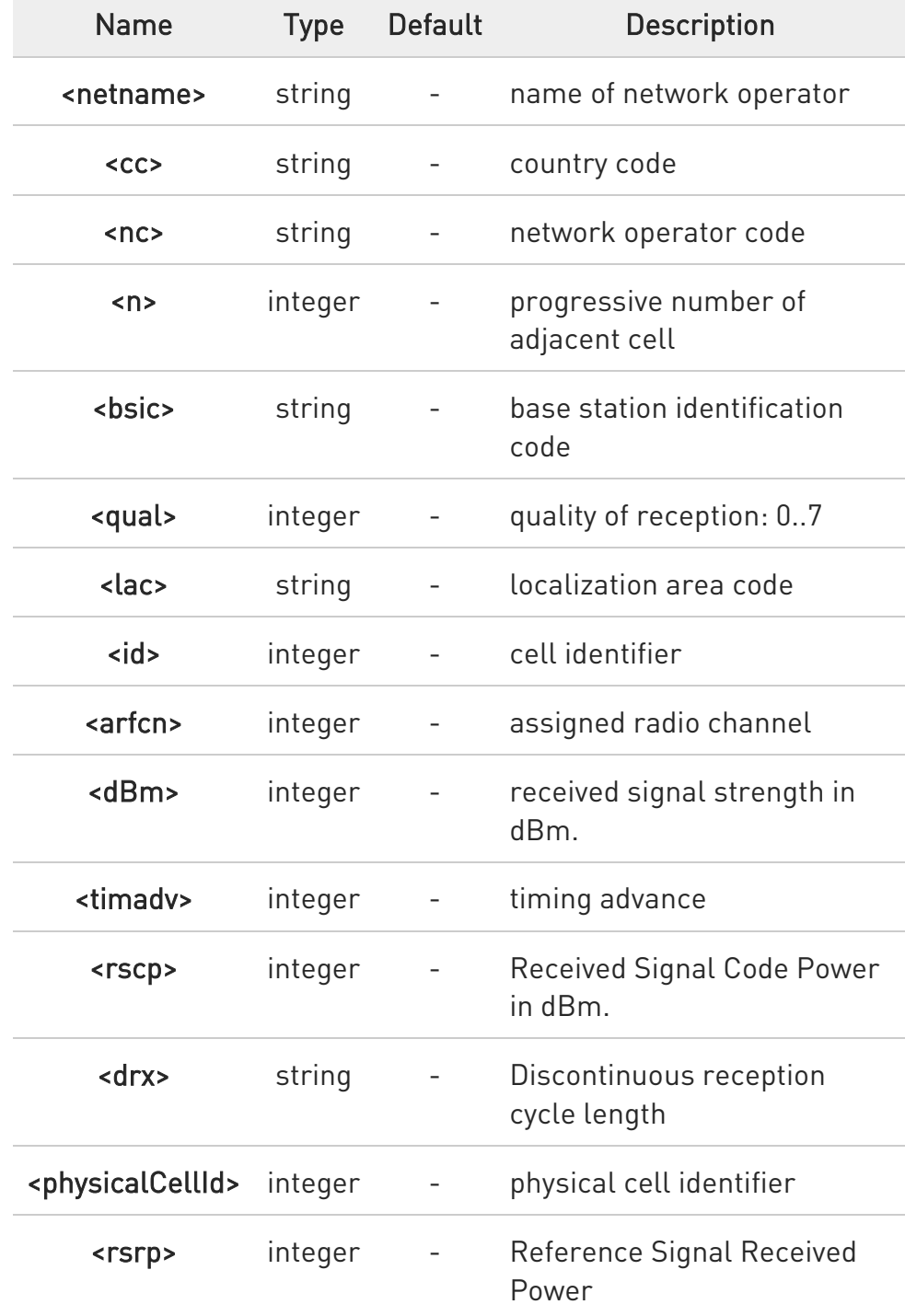

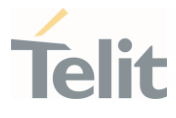

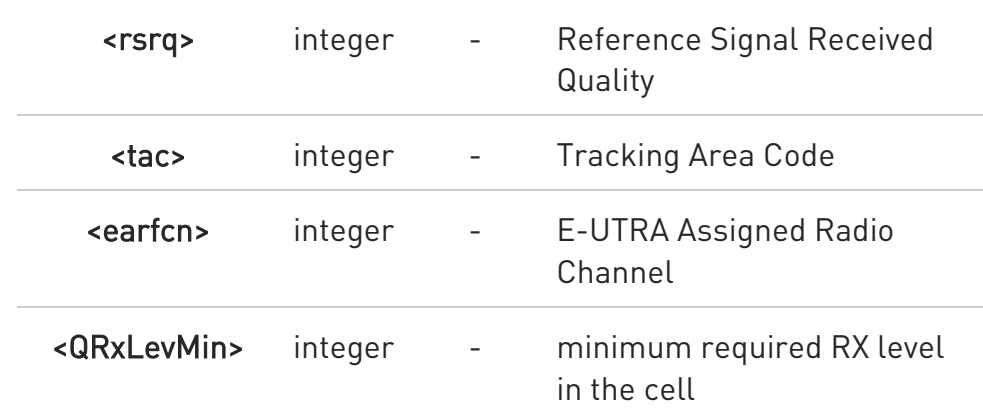

- 8 TA: < timadv> reported only for the serving cell.
- When AT#MONI=7 is the last setting entered, the execution command AT#MONI<CR> reports the information previously listed for each of the cells in the neighbor of the serving cell. The information is formatting in a sequence of <CR><LF>-terminated strings.
- 6 The timing advance value is meaningful only during calls or GPRS transfers active.

### $?$  AT#MONI=?

Test command reports the maximum number of cells, in a neighbor of the serving cell excluding it, from which we can extract GSM/LTE related information, along with the ordinal number of the current selected cell, in the format:

#### #MONI: (<MaxCellNo>,<CellSet>)

Additional info:

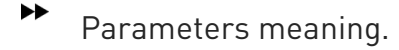

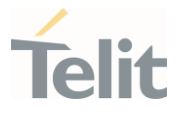

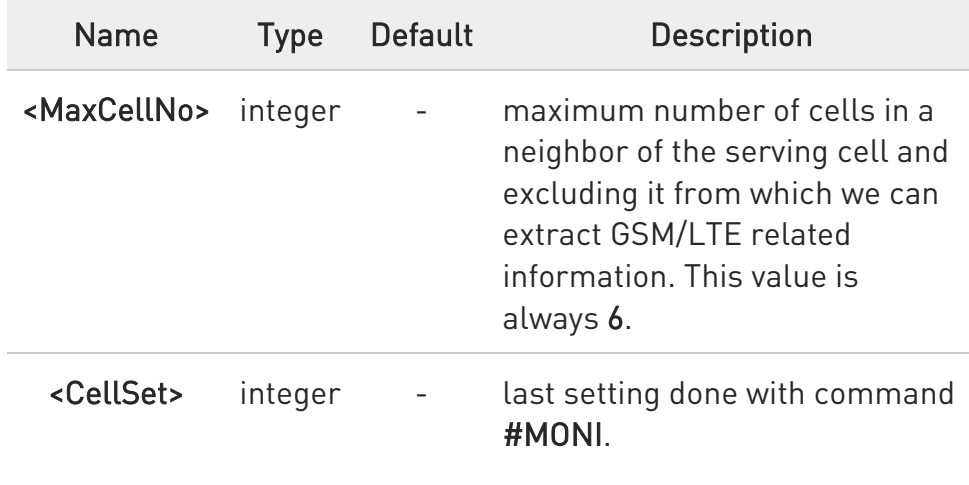

LE910Cx AT Commands Reference Guide

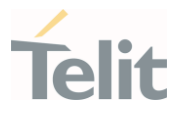

 $\langle \rangle$ 

The module supports GSM network

AT+WS46? +WS46: 30 **OK** AT+CREG? +CREG: 0,1 OK AT#MONI=1 OK AT#MONI=? #MONI: (6,1) OK AT#MONI #MONI: I TIM BSIC:25 RxQual:0 LAC:D5BD Id:3A27 ARFCN:1018 PWR:- 72dbm TA:-1 OK AT#MONI=7 OK AT#MONI=? #MONI: (6,7) OK AT#MONI #MONI: Cell BSIC LAC CellId ARFCN Power C1 C2 TA RxQual PLMN #MONI: S 25 D5BD 3A27 1018 -74dbm 31 31 4 7 I TIM #MONI: N1 26 D5BD 3A26 1023 -79dbm -1 -1 #MONI: N2 21 D5BD 5265 1009 -78dbm -1 -1 #MONI: N3 27 D5BD 5266 13 -87dbm -1 -1 #MONI: N4 25 D5BD 5251 1020 -88dbm -1 -1 #MONI: N5 27 D5BD 5286 1011 -95dbm -1 -1 #MONI: N6 30 00D2 C5A0 16 -99dbm -1 -1

OK

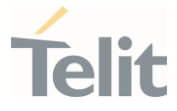

# 3.4.44. AT#BRCSFB - Blind G2L redirection after CSFB

This command enables/disables blind GSM to LTE redirection after CS fallback Parameters.

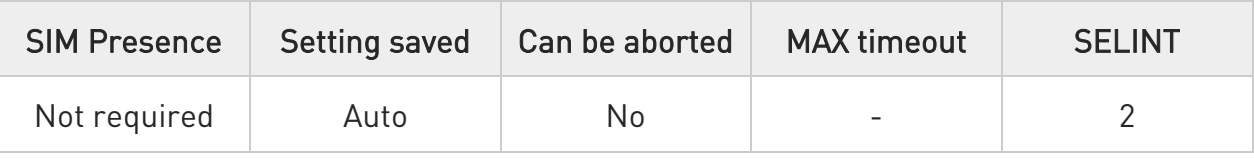

## → AT#BRCSFB=<par>

This command enables/disables blind GSM to LTE redirection after CS fallback Parameters.

Parameter:

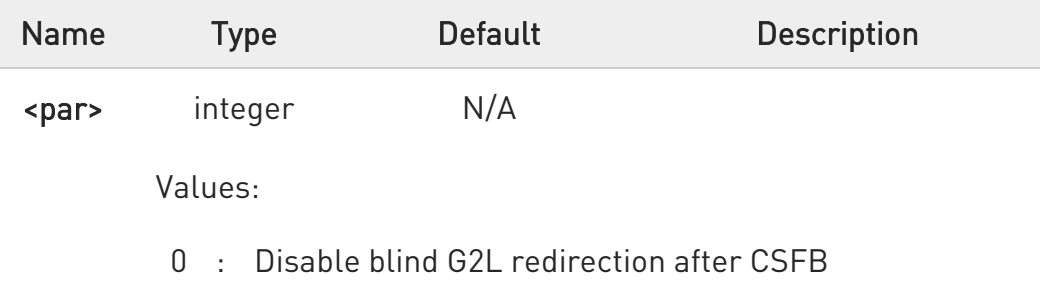

1 : Enable blind G2L redirection after CSFB

Additional info:

 $\blacktriangleright$ The default value depends on product and software customization.

## Default values table:

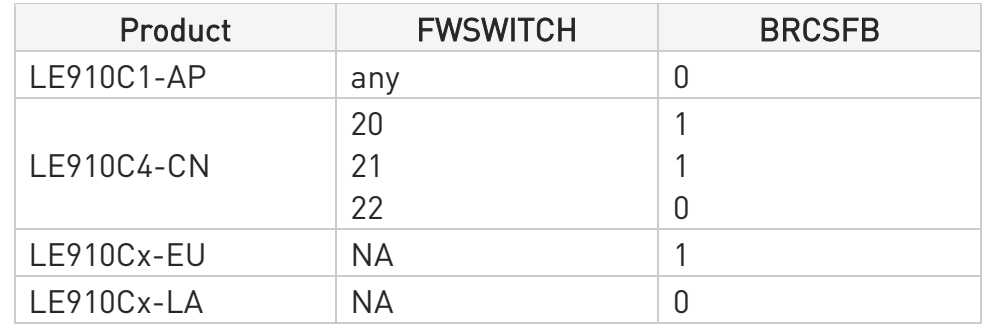

### LE910Cx AT Commands Reference Guide

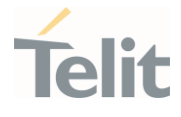

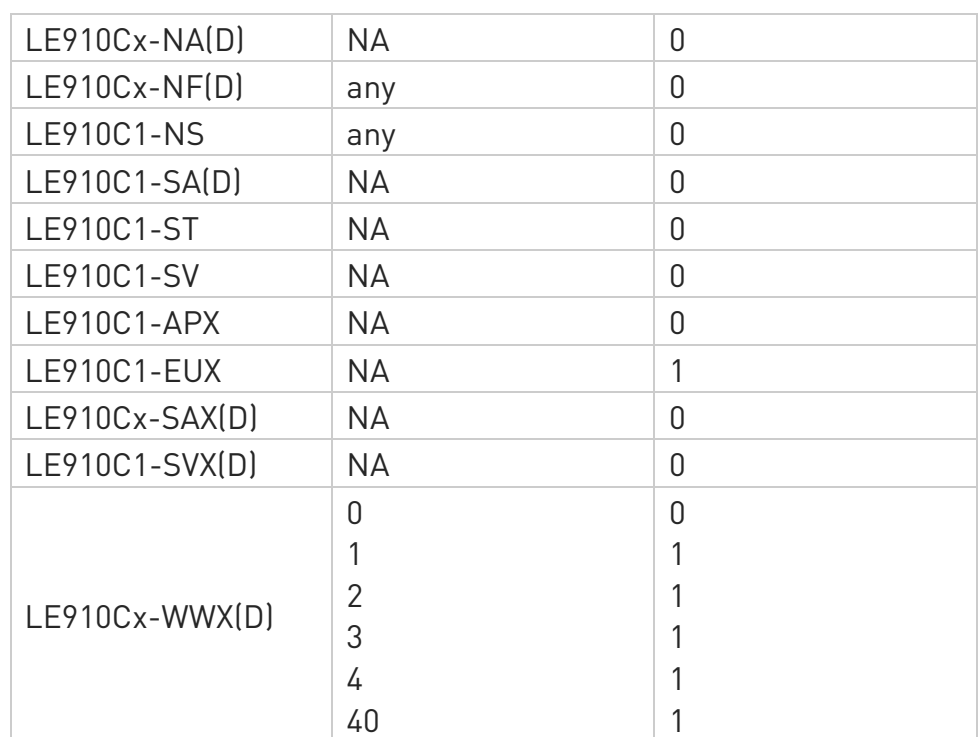

Value saved in NVM.

Requires reboot after set command.

## **AT#BRCSFB?**

 $\bullet$ 

The read command reports current state of blind G2L redirection after CSFB.

Additional info:

80502ST10950A Rev. 17 Page 516 of 2004 2022-12-02

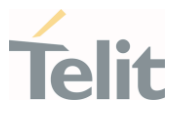

#### $\blacktriangleright$ #BRCSFB: <state>

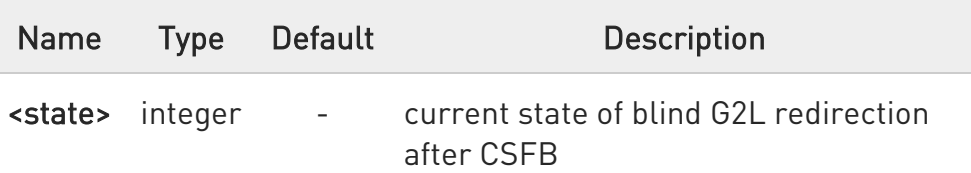

### ?<sup>1</sup> AT#BRCSFB=?

Test command reports the supported range of values for parameter <par>.

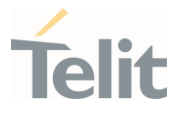

# 3.4.45. AT#SELBNDMODE - Select Band configuration mode

This command selects band configuration mode

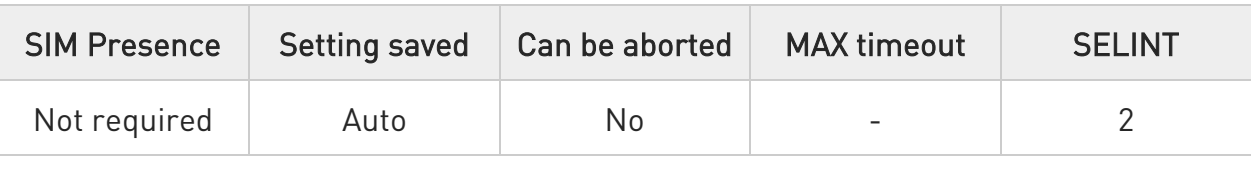

## AT#SELBNDMODE=[<mode>]

Set command configures the mode of band set between #BND and #BNDRAM.

Parameter:

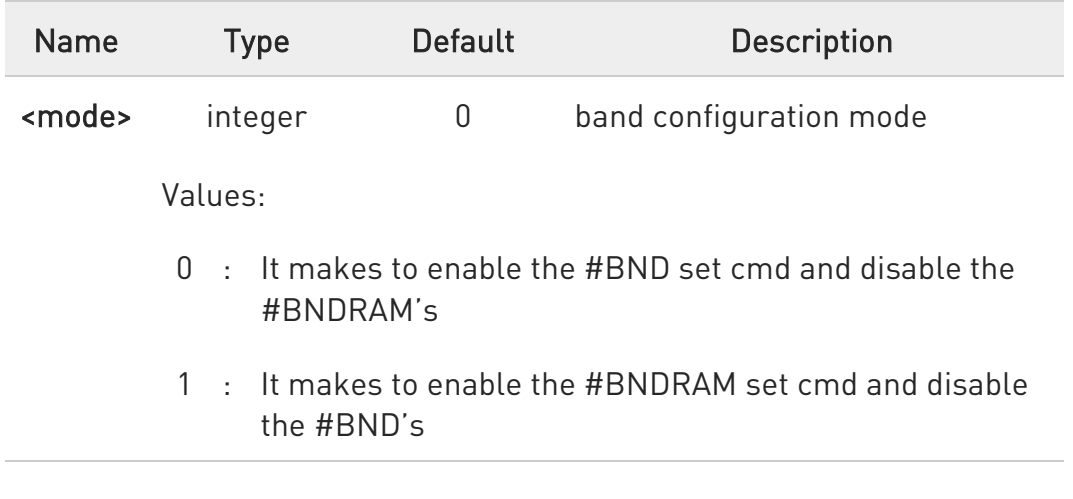

## **AT#SELBNDMODE?**

Read command reports the band configuration mode in the format:

#### #SELBNDMODE: <mode>

## ?IT AT#SELBNDMODE=?

Test command reports the supported values for the parameter <mode>.

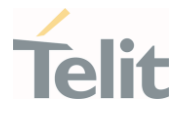

## 3.4.46. AT#MANAGEROAM - Managed Roam feature

This command sets the Managed Roam feature.

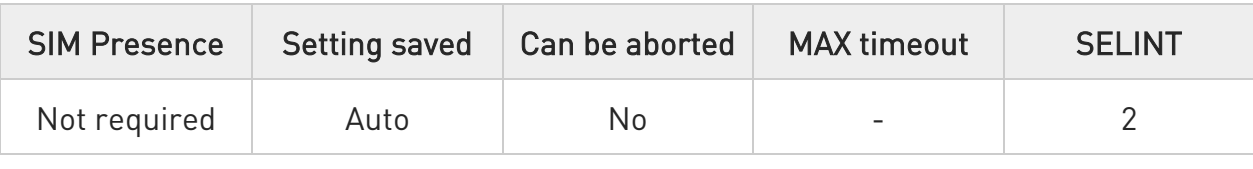

## AT#MANAGEROAM=<mgrf>,<auto\_reject>

Set command enables/disables specific features.

### Parameters:

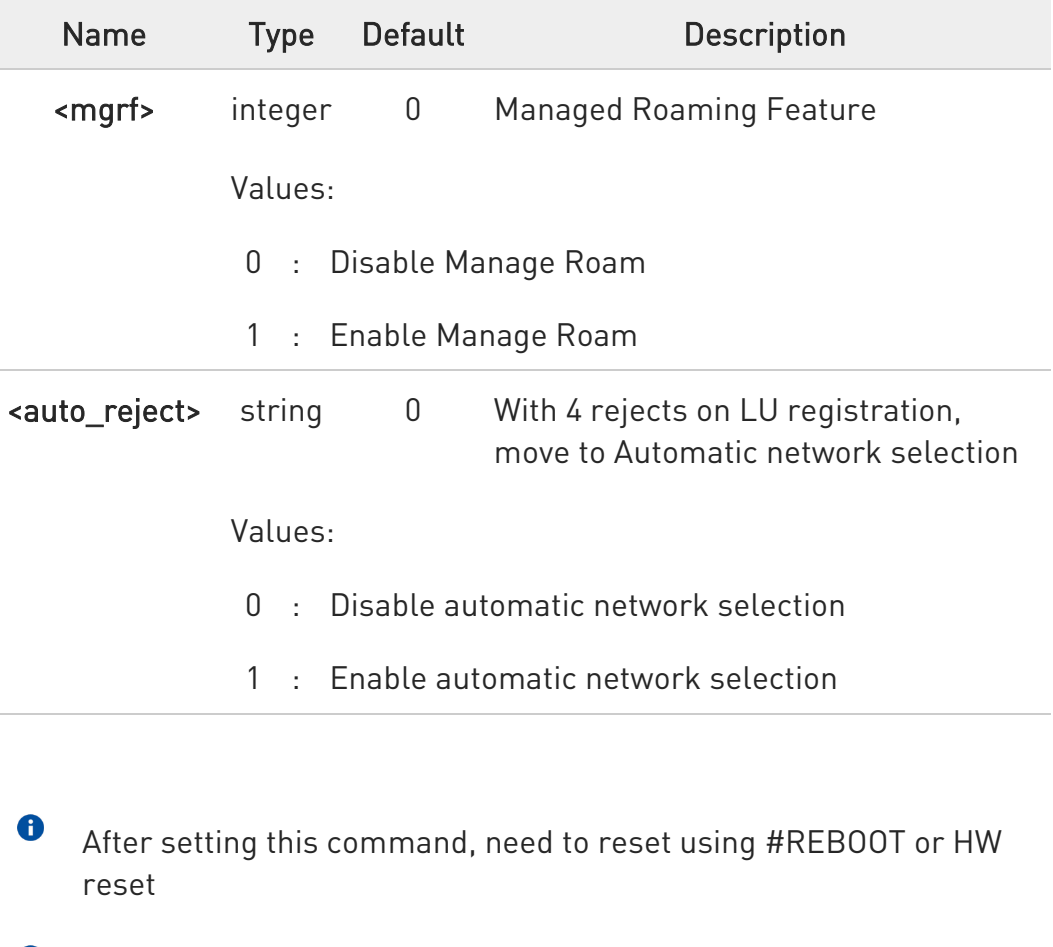

 $\bullet$ The <mgrf> default value for the following operators is '1'.

- LE910Cx-AP KDDI/TELSTRA/VNZ
- LE910Cx-EU
- LE910Cx-NF VZW

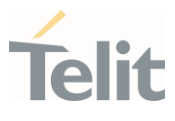

- LE910C1-SV
- LE910C1-EUX/SVX
- LE910Cx-WWX BELL/TELUS/VZW

## **AT#MANAGEROAM?**

Read command returns the current parameter value.

## ?<sup>1</sup> AT#MANAGEROAM=?

Test command returns the range of supported parameters.

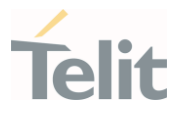

# 3.4.47. AT#GTUNEANT - Get Tunable Anternna Interface

This command is get for Tunable Antenna Interface.

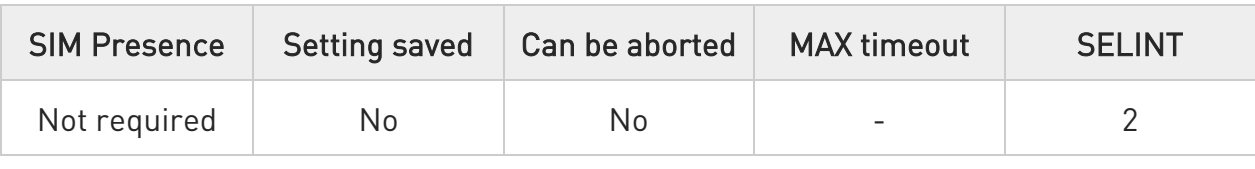

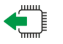

### AT#GTUNEANT?

Read command for Tunable Antenna Interface.

Specific GPIO pin is available on the host interface that can be connected to an external antenna switch.

Additional info:

 $\blacktriangleright$ Get the Tunable Antenna Interface.

## <band\_mask>,<ant1\_cfg>[,<ant2\_cfg>]

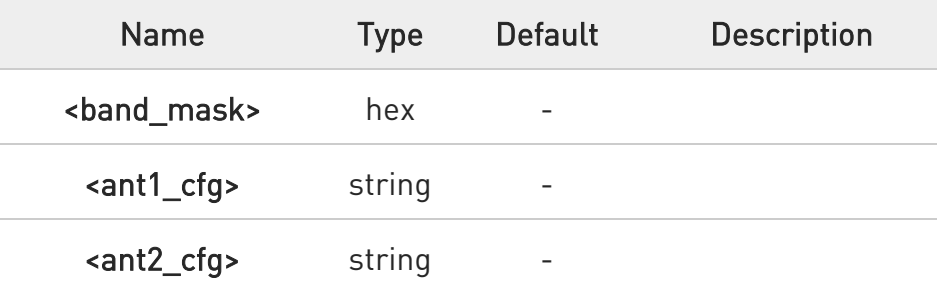

8 This command value is returned when AT#STUNEANT value "1".

く/>

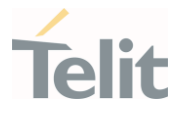

#1 Gpio used and supported band is lte:2,4,5,12,13,14,66,71 wcdma:2,4,5, so All mask value is D6071A for LE910Cx-NF.

AT#GPIO=2,0,17 AT#STUNEANT=1,2,1 ->GPIO2 high set for LTE BAND2 AT#GTUNEANT? #GTUNEANT: 2,1 #GTUNEANT: D60718,0 ->GPIO2 low set except LTE BAND2 (LTE 4,5,12,13,14,66,71 / WCDMA:2,4,5)

#2 Gpio used and supported band is lte:2,4,5,12,13,14,66,71 wcdma:2,4,5, so All mask value is D6071A for LE910Cx-NF. AT#GPIO=2,0,17 AT#GPIO=3,0,18

AT#STUNEANT=1,2,1,1 -> gpio set for LTE BAND2 AT#STUNEANT=1,8,1,0 -> gpio set for LTE BAND4 AT#STUNEANT=1,10,0,1 -> gpio set for LTE BAND5 AT#STUNEANT=1,D60700,0,0 -> (LTE 12,13,14,66,71 / WCDMA 2,4,5) AT#GTUNEANT? #GTUNEANT: 2,1,1 #GTUNEANT: 8,1,0 #GTUNEANT: 10,0,1 #GTUNEANT: D60700,0,0

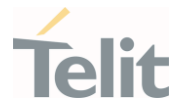

## 3.4.48. AT#SDOMAIN - Supplementary service domain preference

This command allows to selects service domain preference.

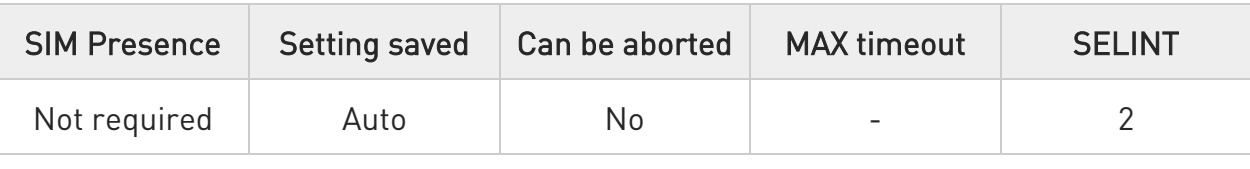

## AT#SDOMAIN=[<Sdomain>],[<USdomain>]

Set command allows to selects service domain preference.

#### Parameters:

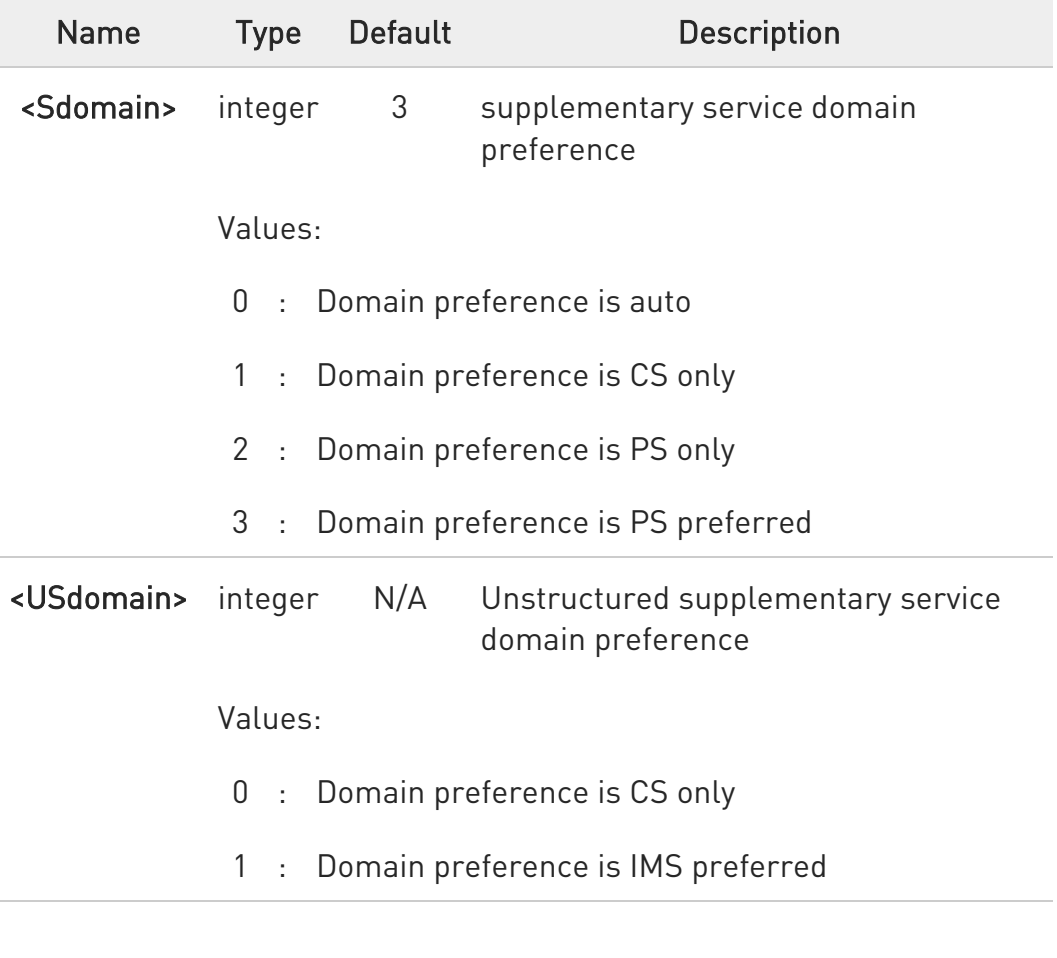

 $\bullet$ Need to power cycle the unit for the setting to take effect.

 $\bullet$ the mode is saved into the NVM

80502ST10950A Rev. 17 Page 523 of 2004 2022-12-02

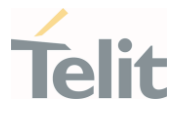

 $\bullet$ For AT&T/Softbank/KDDI variants, the default value is 2. (except for LE910C1-SA)

### **FI AT#SDOMAIN?**

Read command returns the current value of parameters

## ?<sup>7</sup> AT#SDOMAIN=?

Test command returns all supported values of the parameters

### LE910Cx AT Commands Reference Guide

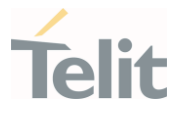

## 3.4.49. AT#NWSCANTMR - Network Scan Timer

This command sets the Network Scan Timer.

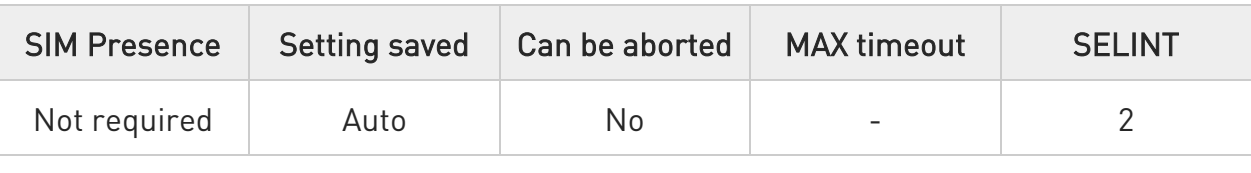

### → AT#NWSCANTMR=<tmr>

Set command sets the Network Scan Timer that is used by the module to schedule the next network search when it is without network coverage (no signal).

#### Parameter:

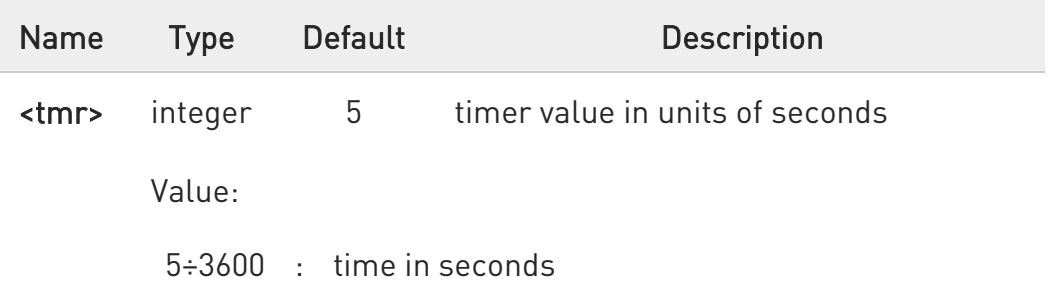

#### Additional info:

 $\blacktriangleright$ Execution command reports time, in seconds, when the next scan activity will be executed. The format is:

#### #NWSCANTMREXP: <time>

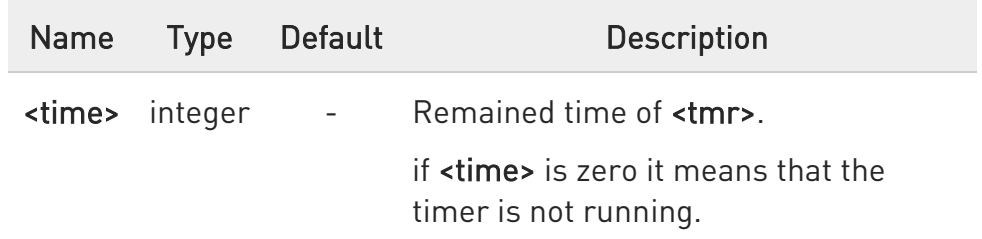

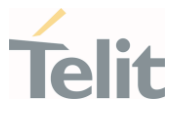

## **FI AT#NWSCANTMR?**

Read command reports the current parameter setting in the format:

### #NWSCANTMR: <tmr>

## ?II AT#NWSCANTMR=?

Test command reports the supported range of values

How much time it takes to execute the network scan depends either on how much bands have been selected and on network configuration (mean value is 5 seconds)

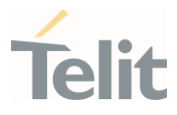

## 3.4.50. AT#NASC - Non-Access-Stratum compliancy

This command allows to selects NAS compliancy.

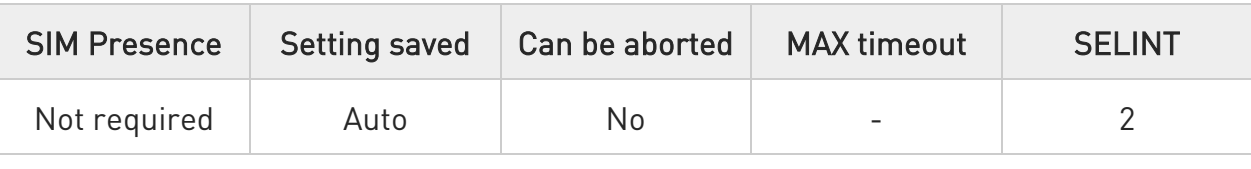

## AT#NASC=[<mode>]

Set command allows to selects NAS compliancy.

Parameter:

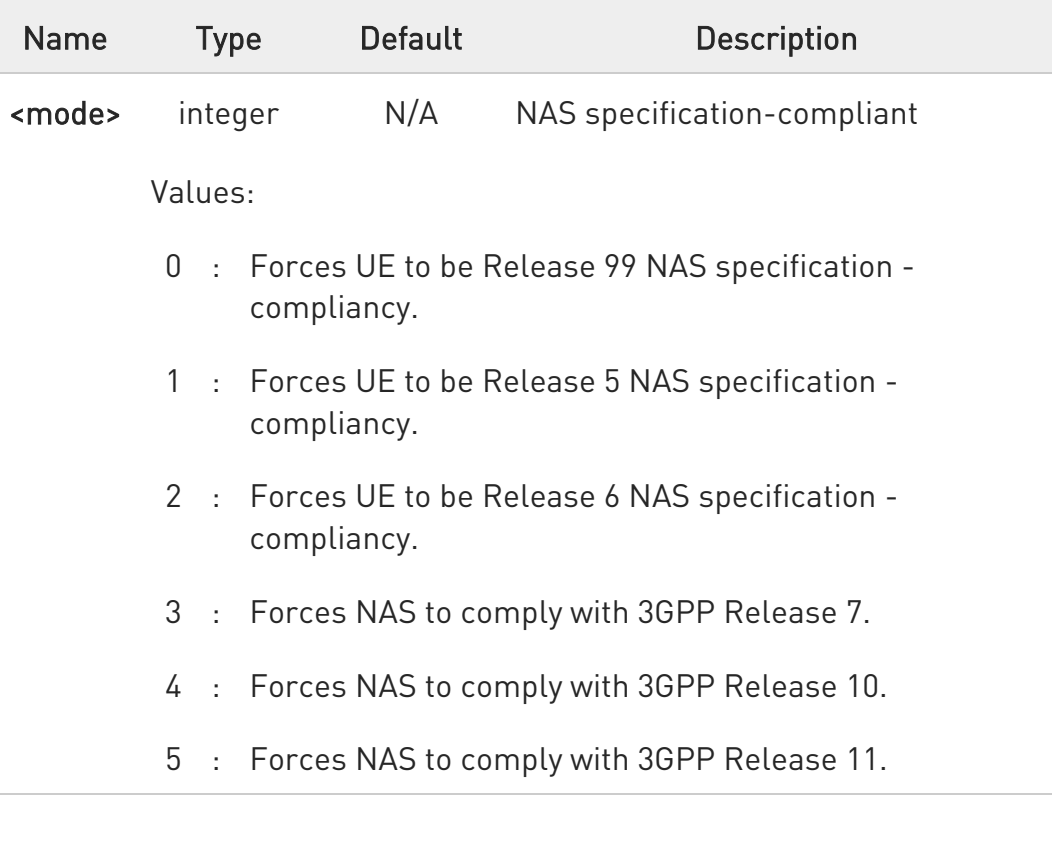

 $\bullet$ Need to power cycle the unit for the setting to take effect.

 $\bullet$ The mode is saved into the NVM.

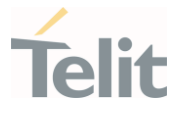

6 Default value of <mode> for TMO firmwares(ST, NF-TMO) are configured to '3' and for NTT firmwares are configured to '5' and for KDDI firmwares are not configured and for the others are '2'.

### **FI AT#NASC?**

Read command returns the current value of parameter <mode>.

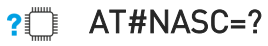

Test command returns all supported values of the parameter <mode>.

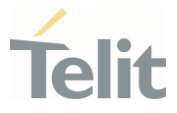

# 3.4.51. AT+CDIP - Called line identification presentation

This command enables/disables the presentation of the CLI at the TE.

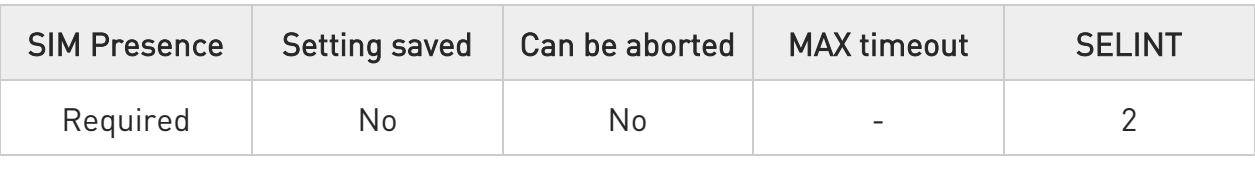

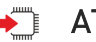

## $\blacktriangleright$  AT+CDIP=[<n>]

Set command enables/disables the presentation of the CLI (called line identifications) at the TE.

This command related to a network service that provides "multiple called numbers (called line identifications) service" to an MT. This command enables a called subscriber to get the called line identification of the called party when receiving a mobile terminated call.

When the presentation of the called line identification at the TE is enabled, the below URC is returned after every RING (or +CRING: <type>; refer subclause "Cellular result codes +CRC") result code sent from TA to TE. It is manufacturer specific if this response used when normal voice call answered.

## +CDIP:<number>,<type>[,<subaddr>,<satype>]

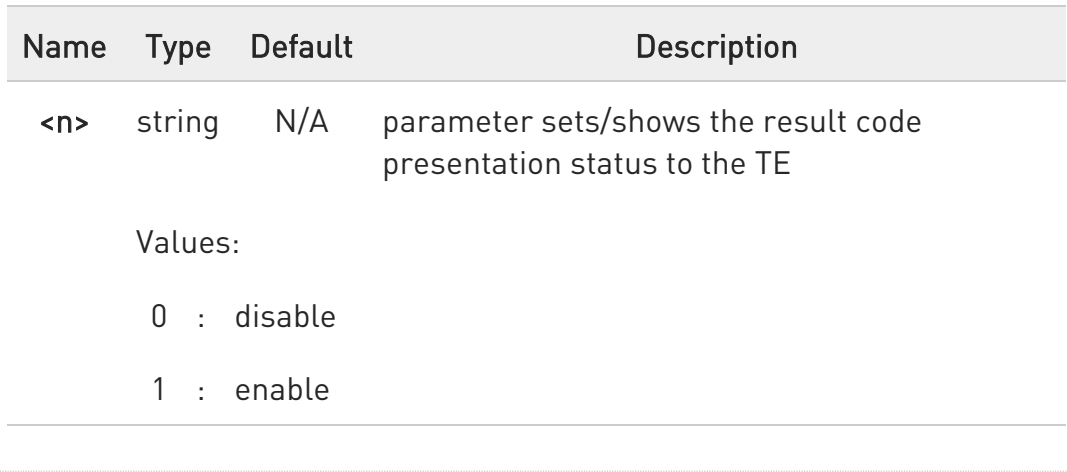

Parameter:

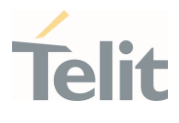

Unsolicited fields:

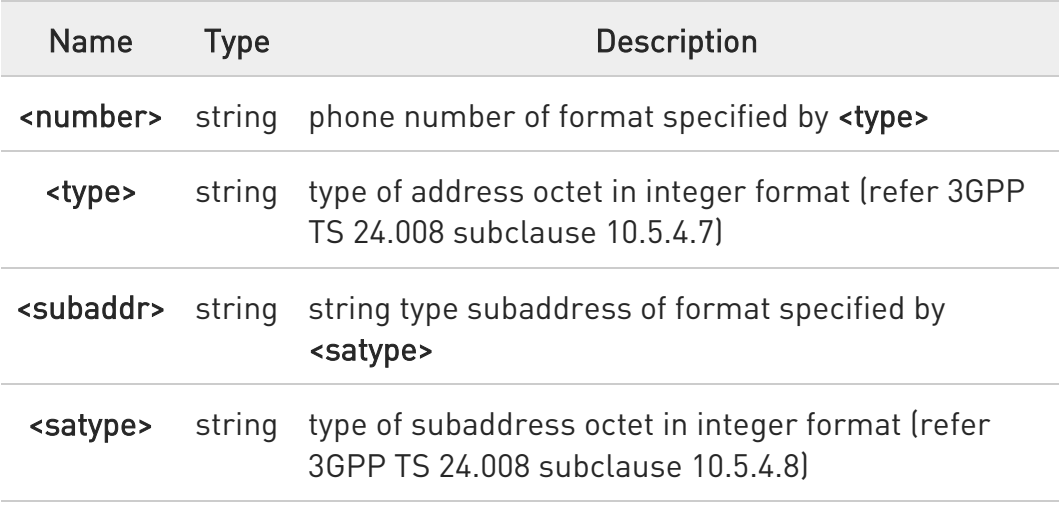

### **AT+CDIP?**

Read command gives the status of <n> and also triggers an interrogation of the provision status of the "multiple called numbers" service.

### +CDIP: <n>,<m>

Additional info:

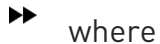

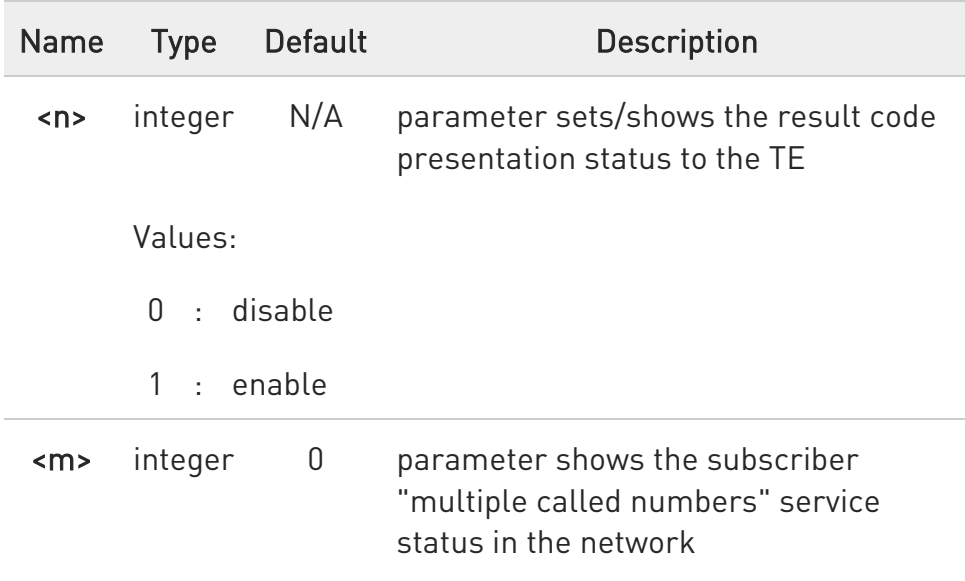

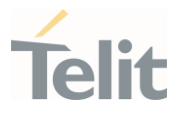

Values:

- 0 : "multiple called numbers service" is not provisioned
- 1 : "multiple called numbers service" is provisioned
- 2 : unknown (e.g. no network, etc.)

## ?<sup>1</sup> AT+CDIP=?

Test command returns the range for the parameter <n>.

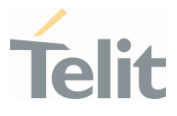

# 3.4.52. AT+CLIP - Calling Line Identification Presentation

This command enables/disables the presentation of the CLI (Calling Line Identity).

 $\rightarrow$ 

3GPP TS 27.007 3GPP TS 22.081

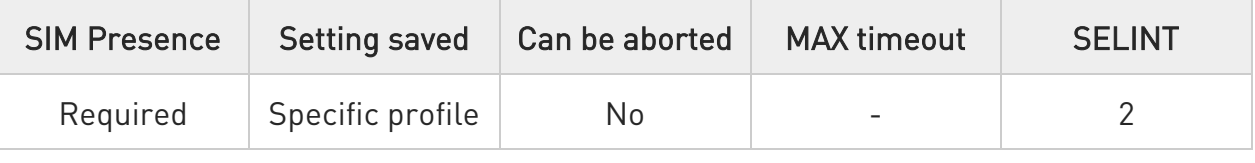

# $\blacktriangleright$  AT+CLIP=[<enable>]

Set command refers to the supplementary service CLIP (Calling Line Identification Presentation) that enables a called subscriber to get the calling line identity (CLI) of the calling party when receiving a mobile terminated call. If enabled the device reports after each RING the response:

## +CLIP: <number>,<type>,"",128,<alpha>,<CLI\_validity>

Parameter:

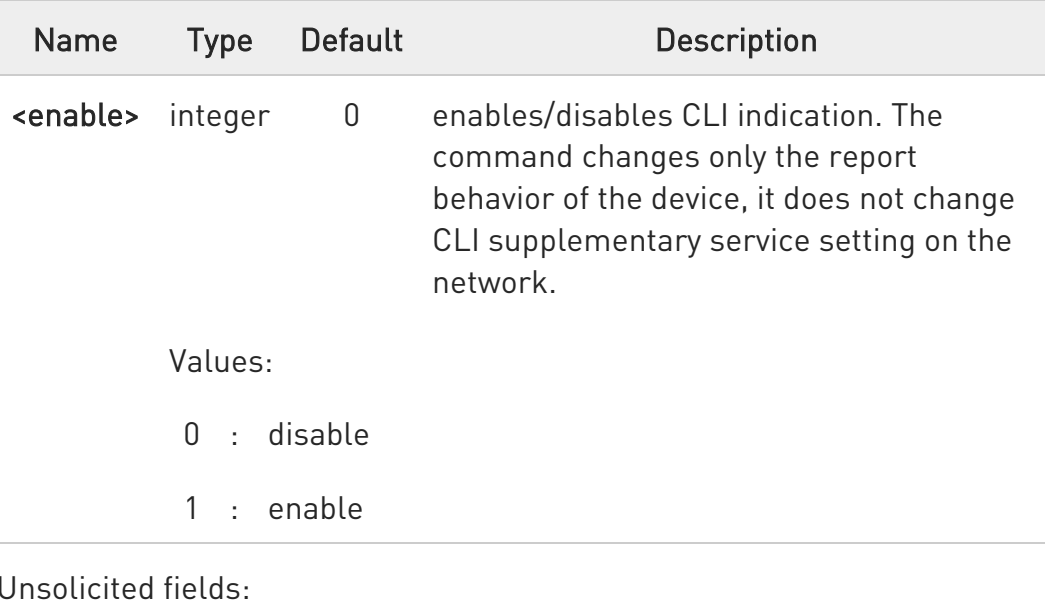

80502ST10950A Rev. 17 Page 532 of 2004 2022-12-02

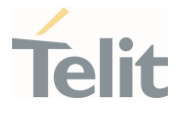

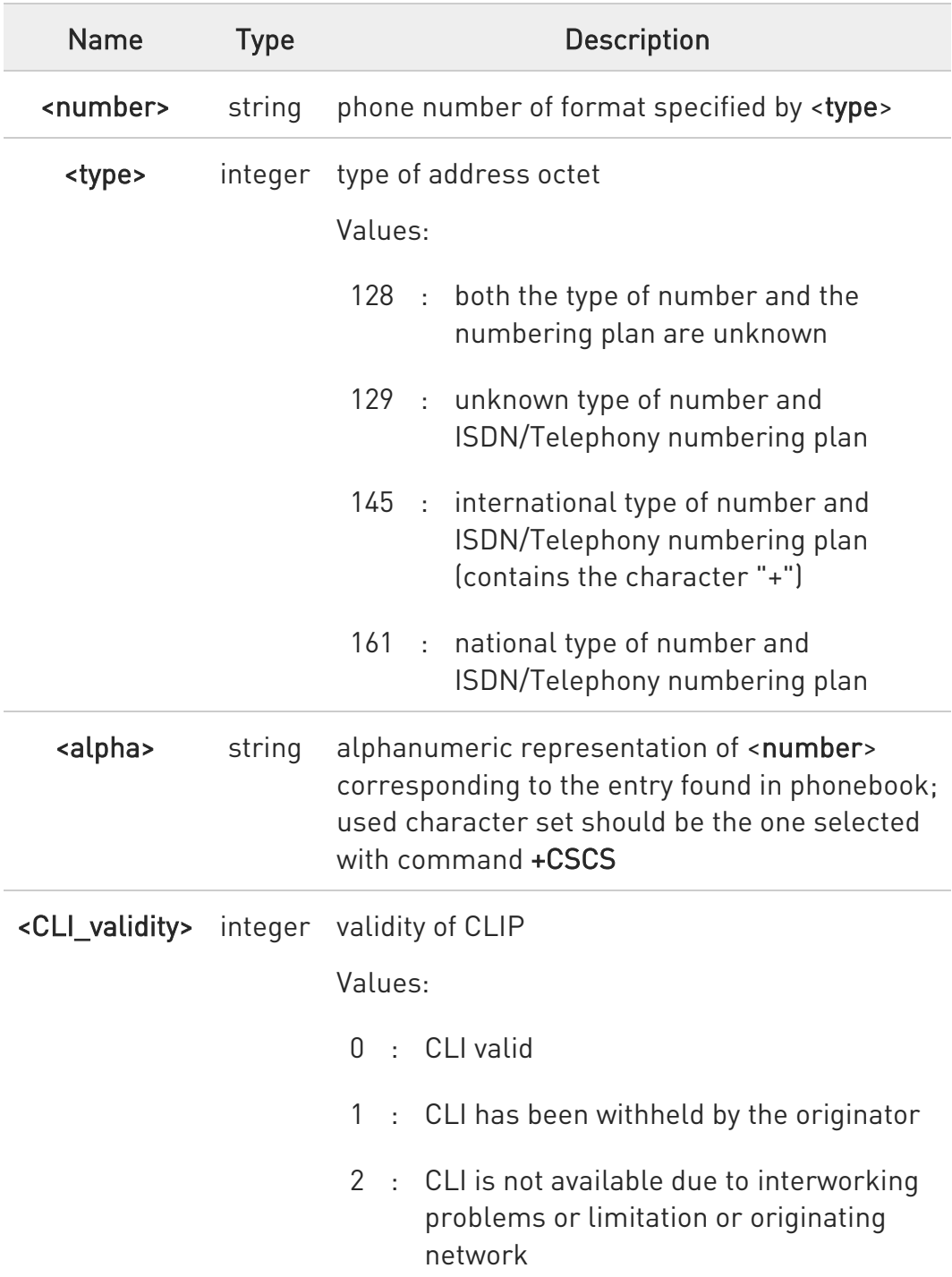

 $\bullet$ in the +CLIP: response they are currently not reported either the subaddress information (it's always "" after the 2nd comma) and the *subaddress type* information (it's always 128 after the 3rd comma).

80502ST10950A Rev. 17 Page 533 of 2004 2022-12-02

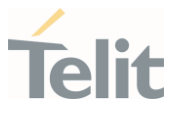

# ← AT+CLIP?

Read command returns the presentation status of the CLI in the format:

### +CLIP: <enable>,<status>

Additional info:

 $\blacktriangleright\blacktriangleright$ Parameters:

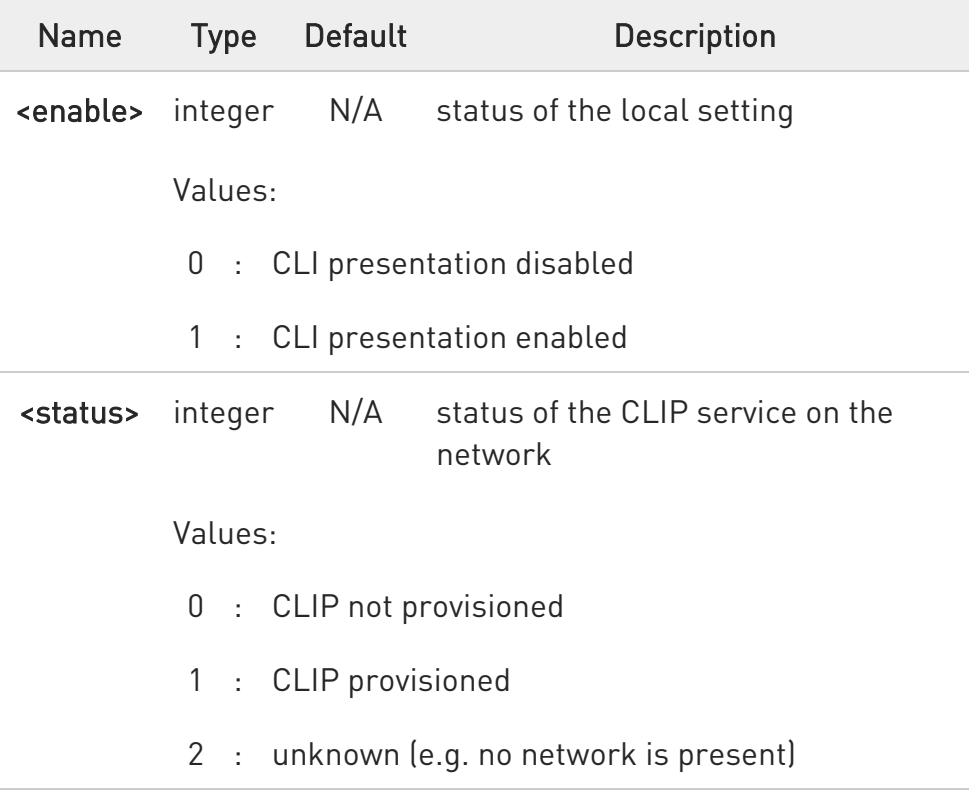

 $\bullet$ Read command issues a status request to the network, hence it may take a few seconds to give the answer due to the time needed to exchange data with it.

## ?<sup>1</sup> AT+CLIP=?

Test command returns the supported values of parameter <enable>.

80502ST10950A Rev. 17 Page 534 of 2004 2022-12-02

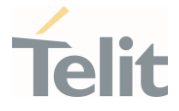

## 3.4.53. AT+COLR - Connected Line Identification Restriction status

This command refers to the GSM/UMTS supplementary service COLR (Connected Line Identification Restriction) that enables a called subscriber to restrict the possibility of presentation of connected line identity (COL) to the calling party after receiving a mobile terminated call

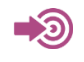

3GPP TS 22.081

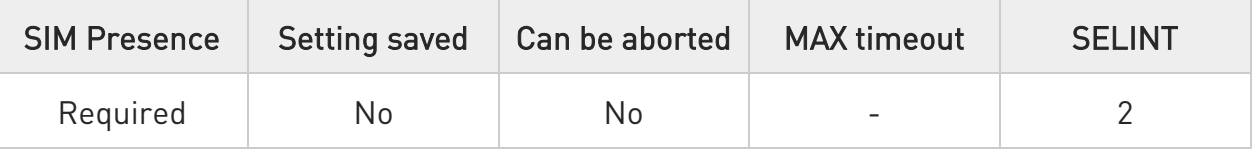

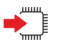

## AT+COLR

The command displays the status of the COL presentation in the network. It has no effect on the execution of the supplementary service COLR in the network.

Execution command triggers an interrogation of the activation status of the COLR service according to standard. The command returns the COLR service status in the format:

### +COLR: <m>

The <m> parameter is described in Additional info section.

Additional info:

 $\blacktriangleright$ Here is the meaning of the  $\leq m$  parameter returned by the command.

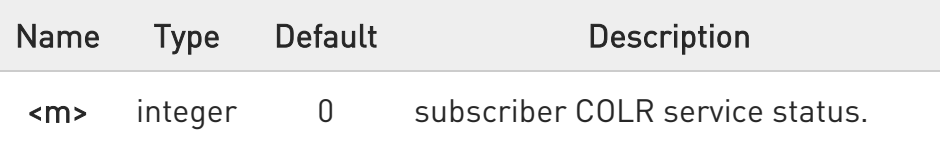

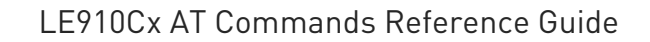

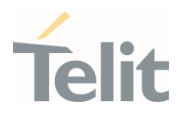

Values:

- 0 : COLR not provisioned
- 1 : COLR provisioned
- 2 : unknown (example: no network, etc.)

 $\bullet$ Activation, deactivation, registration and erasure of the supplementary service COLR are not applicable.

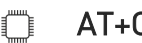

?<sup>1</sup> AT+COLR=?

Test command tests for command existence

LE910Cx AT Commands Reference Guide

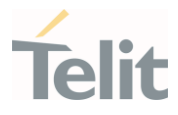

# 3.4.54. AT+CCFC - Call Forwarding Number And Condition

This command controls the call forwarding supplementary service.

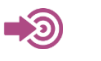

3GPP TS 27.007

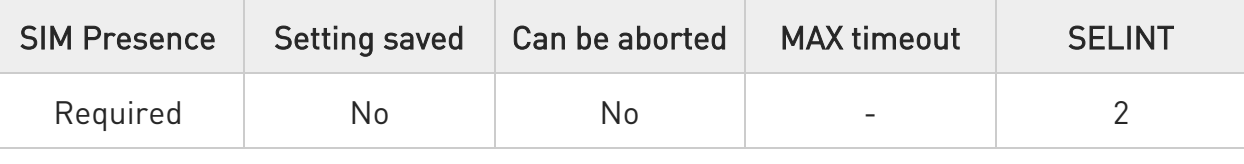

## AT+CCFC=<reason>,<cmd>[,<number>[,<type>[,<class>[,<time>]]]]

The execution command controls the call forwarding supplementary service. Registration, erasure, activation, deactivation, and status query are supported.

Parameters:

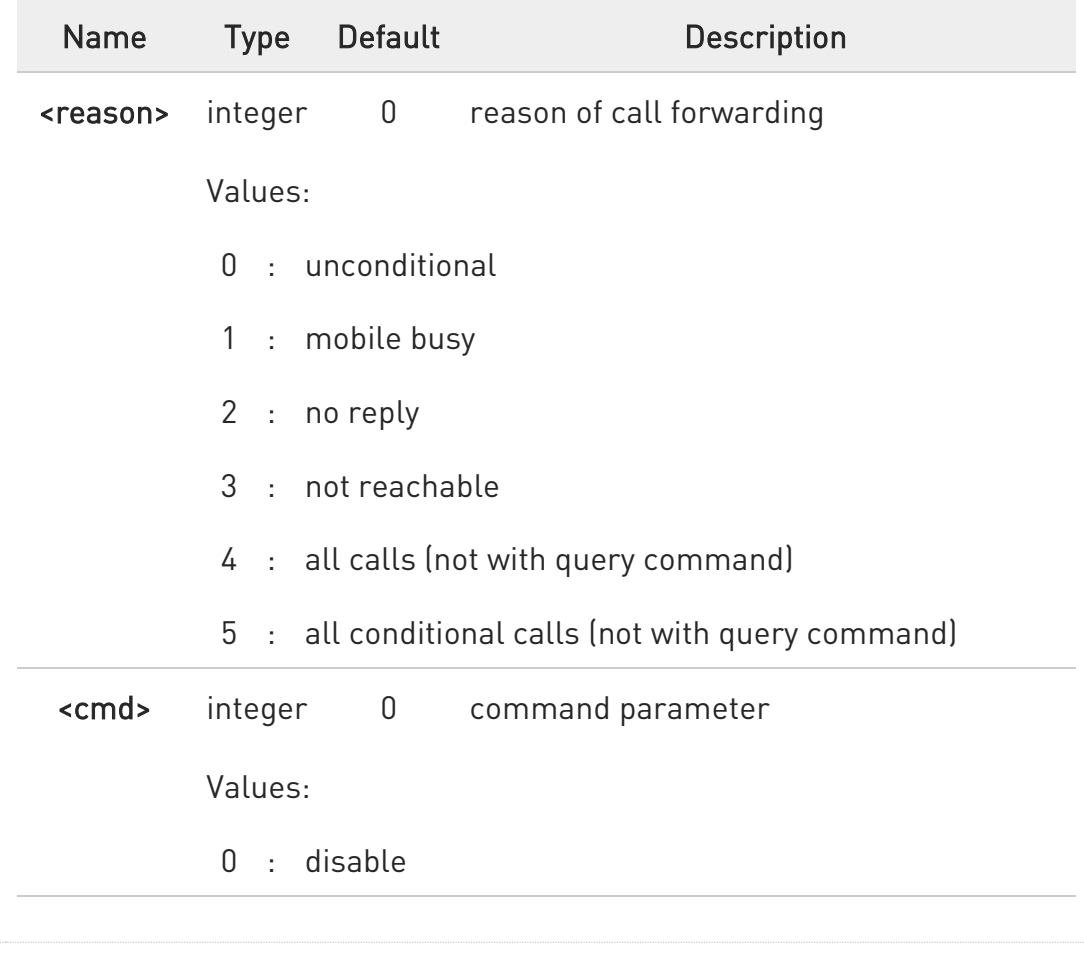

80502ST10950A Rev. 17 Page 537 of 2004 2022-12-02

Ò

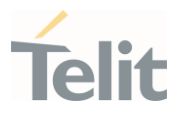

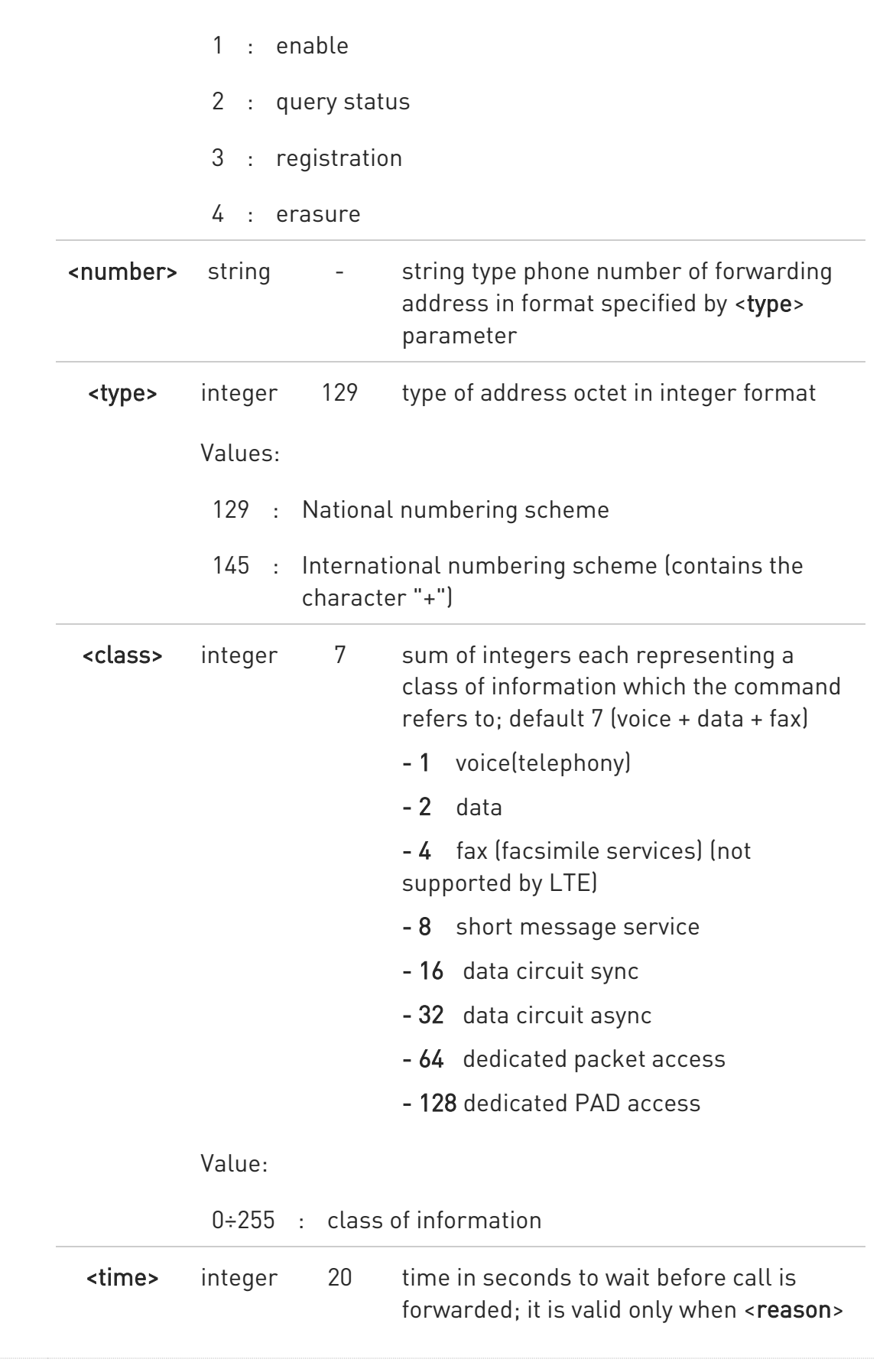

80502ST10950A Rev. 17 Page 538 of 2004 2022-12-02

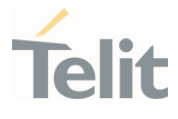

"no reply" is enabled (<cmd>=1) or queried (<cmd>=2)

Value:

1÷30 : automatically rounded to a multiple of 5 seconds

Additional info:

 $\blacktriangleright$ 

when <cmd>=2 and command successful, it returns:

+CCFC: <status>,<class1>[,<number>,<type>[,,,<time>]][<CR><LF> +CCFC: <status>,<class<sub>2</sub>>[,<number>,<type>[,,,<time>]][ ... ]]

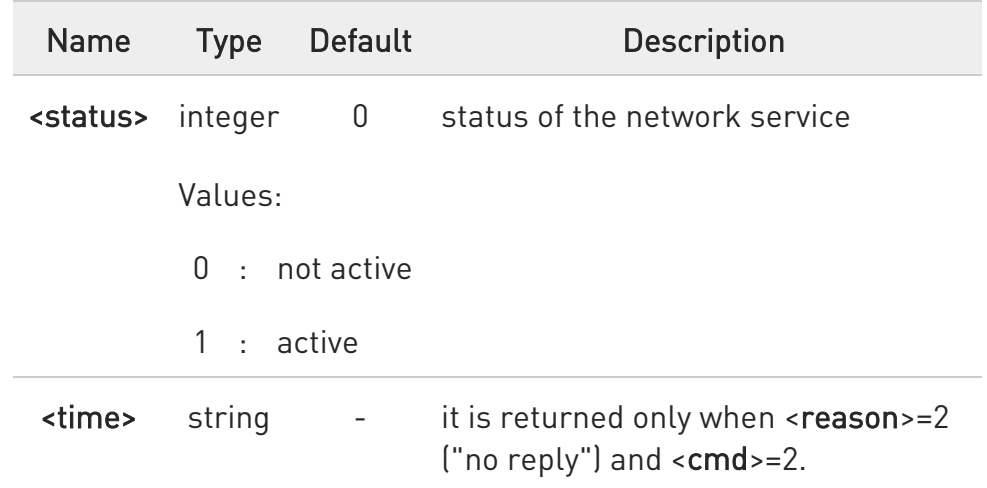

 $\bullet$ When querying the status of a network service (<cmd>=2) the response line for 'not active' case (<status>=0) should be returned only if service is not active for any <class>.

# ?<sup>1</sup> AT+CCFC=?

Test command reports supported values for the parameter <reason>.

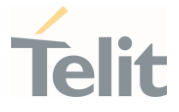

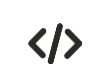

AT+CCFC=0,2 - To check if the unconditional call forwarding is on or off. AT+CCFC=0,3,"Nunber" - To register the unconditional call forwarding to the network. AT+CCFC=0,1,"Nunber" - To activate the unconditional call forwarding.

AT+CCFC=0,0 - To deactivate the unconditional call forwarding.

AT+CCFC=0,3,"+972575684414" - For registration

AT+CCFC=0,1,"+ 972575684414" - For activation
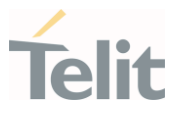

## 3.4.55. AT+CCWA - Call Waiting

This command allows control of the supplementary service Call Waiting. Activation, deactivation and status query are supported.

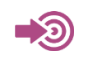

3GPP TS 27.007

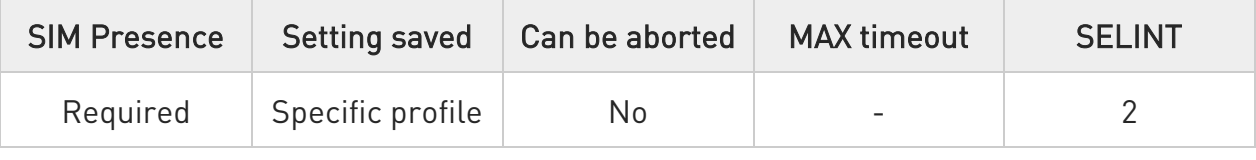

### AT+CCWA=[<n>[,<cmd>[,<class>]]]

Set command allows to enable/disable of the presentation of the URC to the TE when call waiting service is enabled; it also permits to activate, deactivate and query the status of the call waiting service.

The URC has the following format:

#### +CCWA: <number>,<type>,<class>[,<alpha>][,<cli\_validity>]

Parameters:

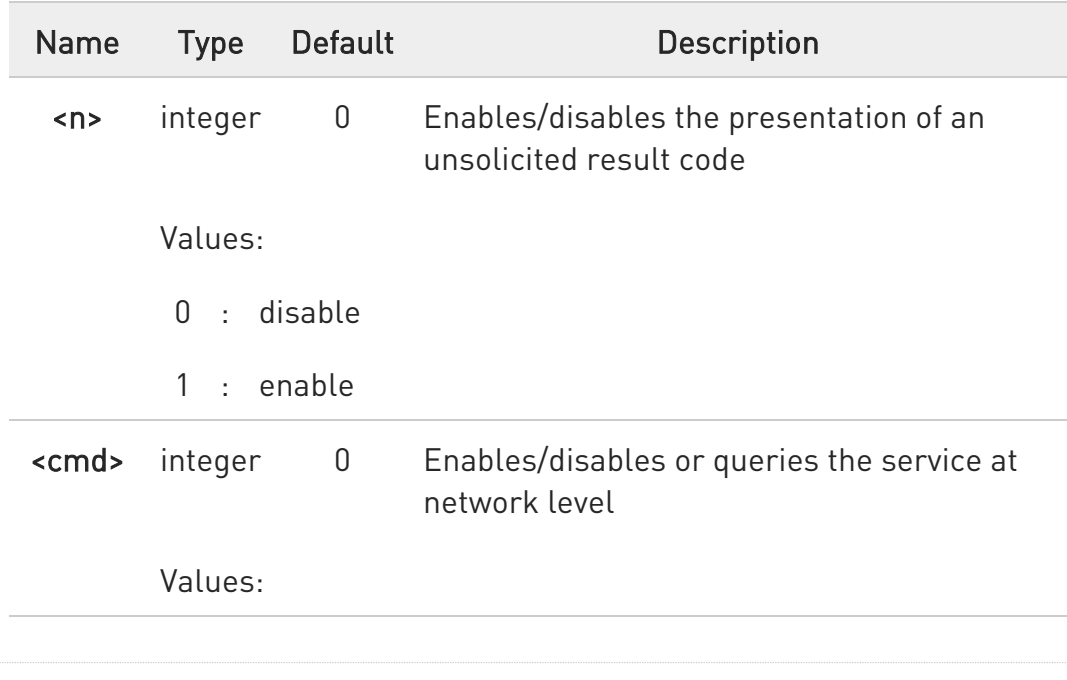

80502ST10950A Rev. 17 Page 541 of 2004 2022-12-02

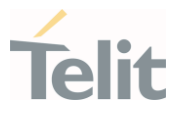

- 0 : disable
- 1 : enable
- 2 : query status

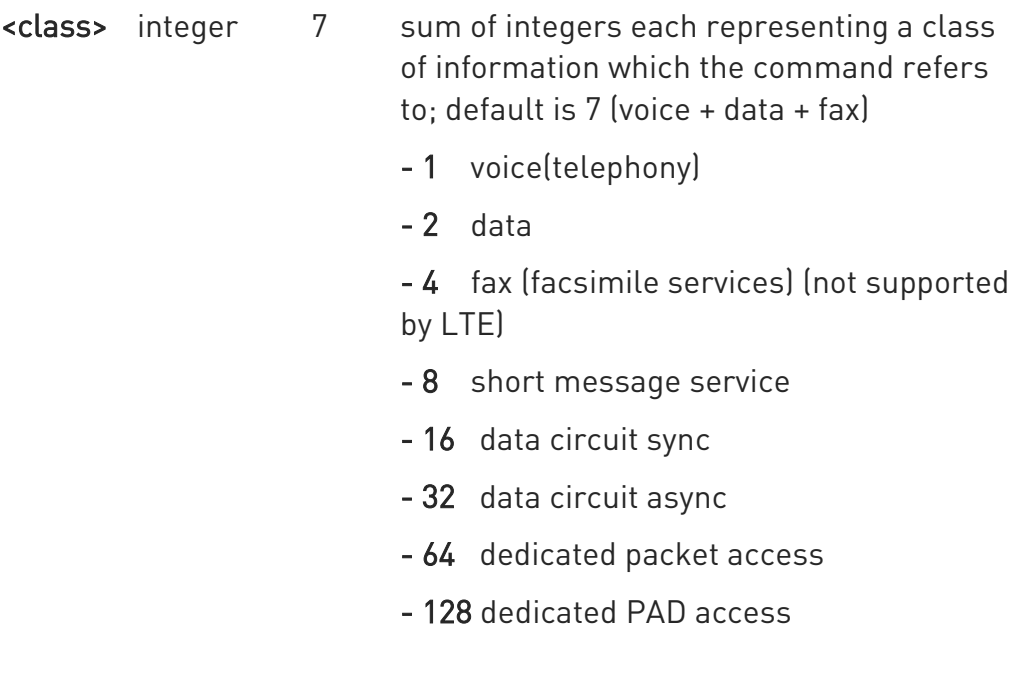

Value:

1÷255 : class of information

Unsolicited fields:

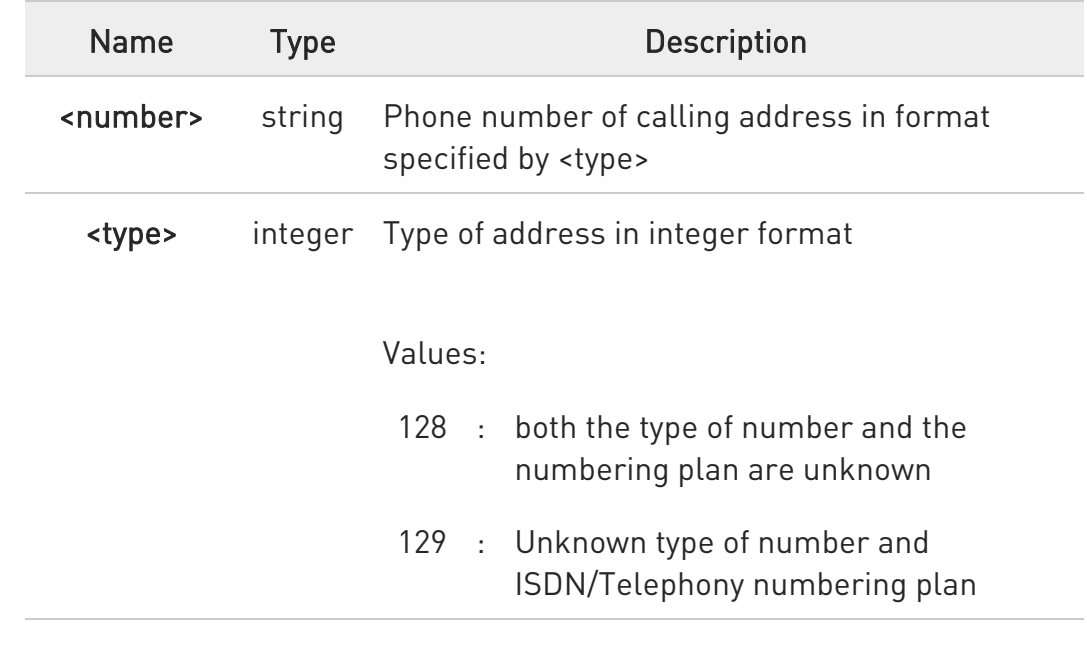

Ò

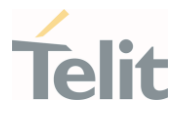

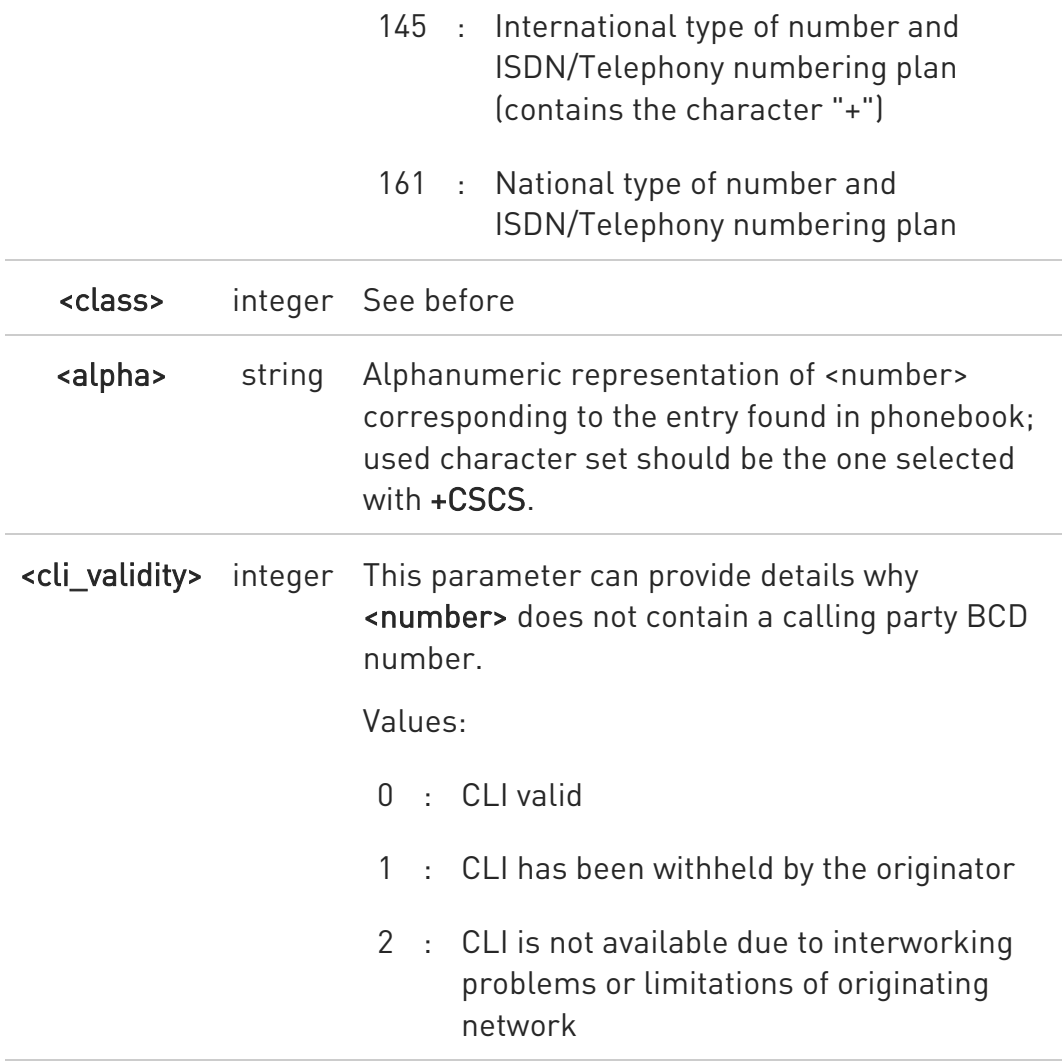

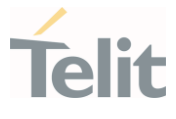

6 The response to the query command is in the format:

```
+CCWA: <status>,<class<sub>1</sub>>[<CR><LF>
+CCWA: <status>,<class<sub>2</sub>>[ ... ]]
```
where

<status> represents the status of the service:

0 - inactive

1 - active

<class<sub>n</sub>> - same as <class>

 $\bullet$ If parameter <cmd> is omitted then network is not interrogated.

0 In the query command the class parameter must not be issued.

 $\mathbf \theta$ The difference between call waiting report disabling (AT+CCWA =  $0,1,7$  and call waiting service disabling  $(AT+CCWA = 0,0,7)$  is that in the first case the call waiting indication is sent to the device by network but this last one does not report it to the modem; instead in the second case the call waiting indication is not generated by the network. Hence the device results busy to the third party in the second case, while in the first case a ringing indication is sent to the third party.

0 The command AT+CCWA=1,0 has no effect and is a non sense, then must not be issued.

#### **AT+CCWA?**

Read command reports the current value of the parameter <n> in the format

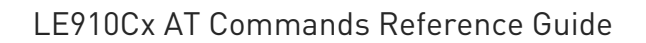

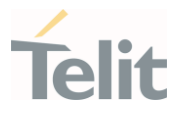

+CCWA: <n>

#### ?<sup>[1]</sup> AT+CCWA=?

Test command reports the supported values for the parameter <n>.

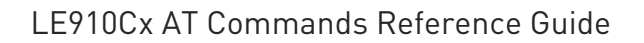

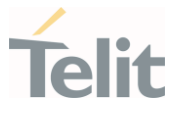

### 3.4.56. AT+VZWRSRP - Read RSRP Values

Additional Verizon Wireless specific AT command used for certification tests.

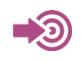

LTE AT commands for Test automation REQ\_FEB2014

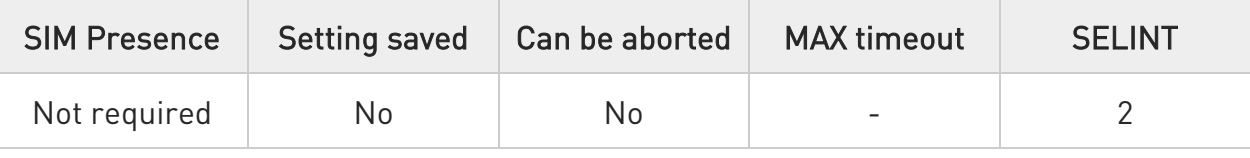

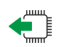

#### **AT+VZWRSRP?**

Read command reports the RSRP info in the format:

#### +VZWRSRP:<cellID1>,<EARFCN1>,<RSRP1>[,<cellID2>,<EARFCN2>,<RSRP2>[,... [,<cellIDn>,<EARFCNn>,<RSRPn>]]]

Additional info:

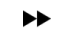

Here are the parameters meaning:

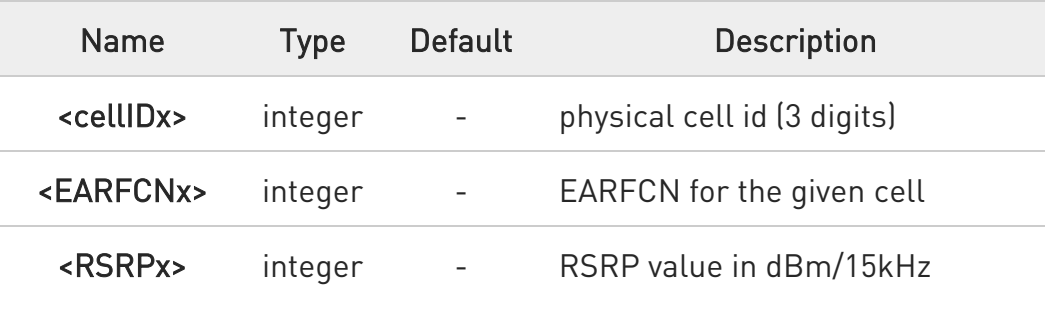

#### ?<sup>1</sup> AT+VZWRSRP=?

Test command returns the OK result code.

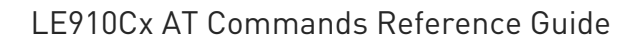

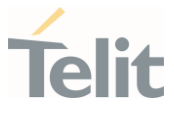

### 3.4.57. AT+VZWRSRQ - Read RSRQ Values

Additional Verizon Wireless specific AT command used for certification tests.

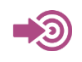

LTE AT commands for Test automation REQ\_FEB2014

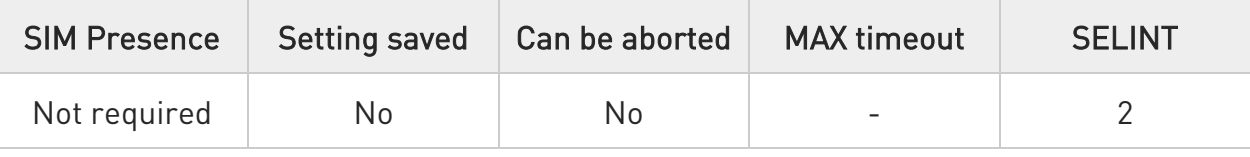

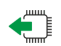

#### **AT+VZWRSRQ?**

Read command reports the RSRQ info in the format:

#### +VZWRSRQ:<cellID1>,<EARFCN1>,<RSRQ1>[,<cellID2>,<EARFCN2>,<RSRQ2>[,... [,<cellIDn>,<EARFCNn>,<RSRQn>]]]

Additional info:

 $\blacktriangleright\blacktriangleright$ Here are the parameters meaning:

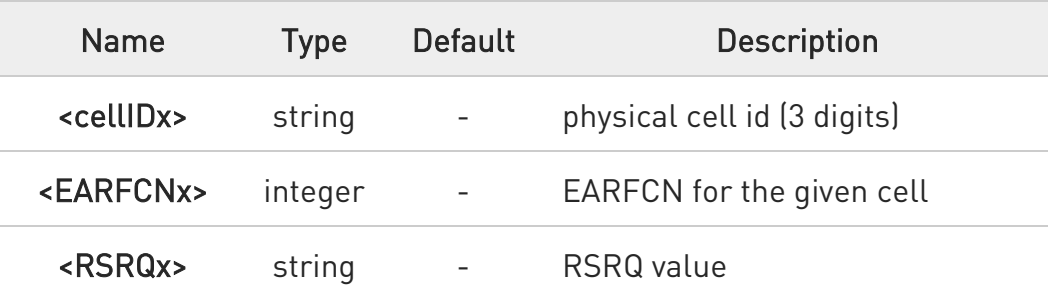

#### ?<sup>1</sup> AT+VZWRSRQ=?

Test command returns the OK result code.

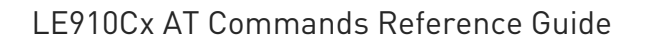

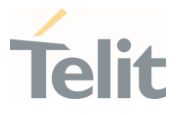

### 3.4.58. AT+COPS - Operator Selection

The command selects a network operator and registers the module.

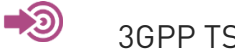

3GPP TS 27.007

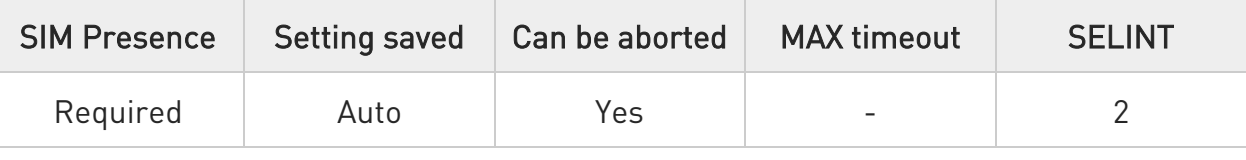

#### AT+COPS=[<mode>[,<format>[,<oper>[,<act>]]]]

The set command attempts to select a network operator and registers the module on the just chosen operator; the selection can be automatic or manual.

Parameters:

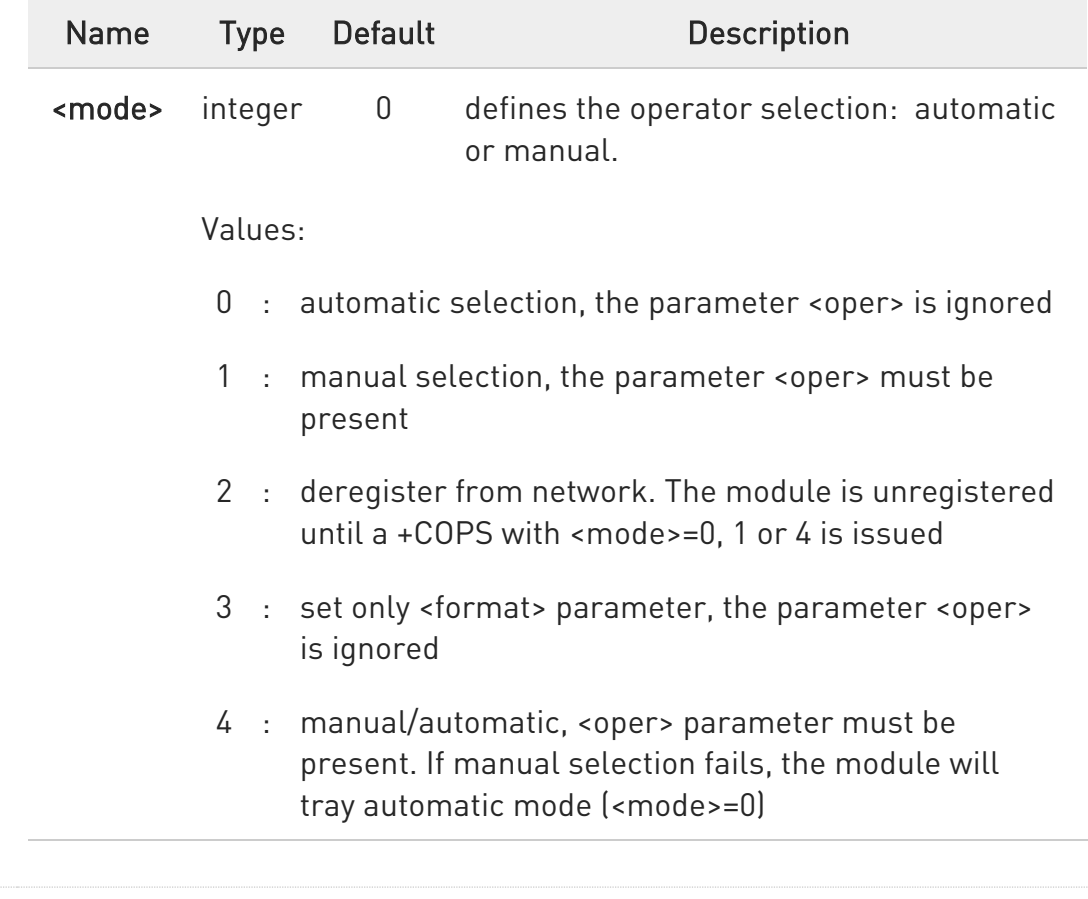

 $\bullet$ 

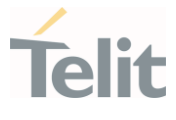

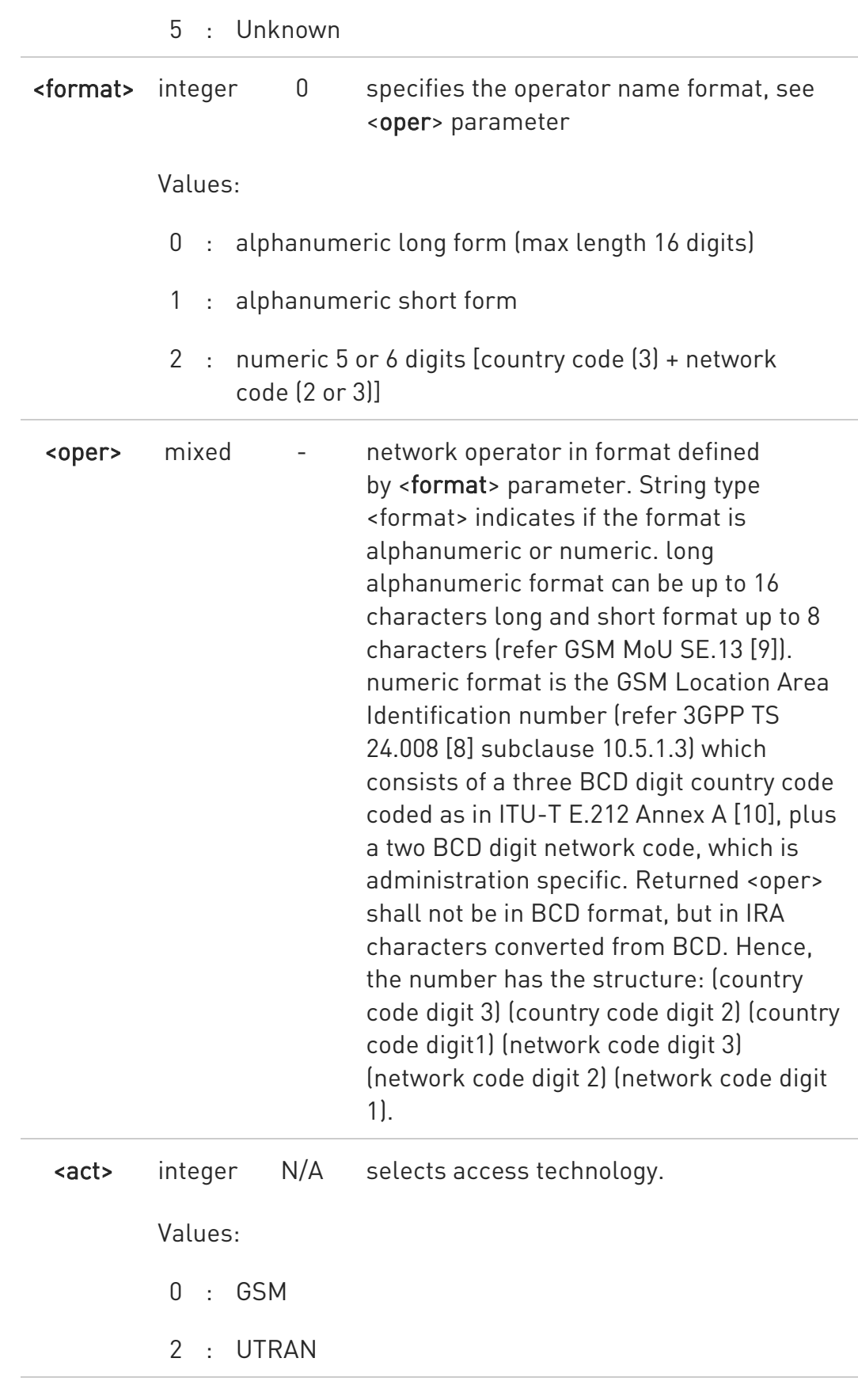

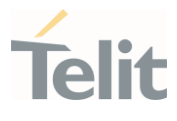

7 : E-UTRAN

<mode> parameter setting is stored in NVM and available at next reboot. <mode>=3 is not saved.

If <mode>=1 or 4, the selected network is stored in NVM too and is available at the next reboot (this will happen also after inserting another SIM).

<mode>=5 is a value of 'read command' and not of 'set command'. This is a transient state that occurs while a modem is initialized.

The network name can only be used among the list of network names displayed by the +COPN command when using the manual choice mode with alphanumeric format.

8 <format> parameter setting is never stored in NVM.

 $\bullet$ If AT+COPS=0 is issued after the switch-on, it causes a new attempt to select a network operator and registers the module on the selected operator.

#### $\Box$  AT+COPS?

 $\bullet$ 

Read command returns current value of <mode>, <format>, <oper> and <AcT> in format <format>. If no operator is selected, <format>, <oper> and <AcT> are omitted.

+COPS: <mode>[, <format>, <oper>,< act>]

If the module is deregistered, <format>, <oper>, and <act> parameters are omitted.

 $\bullet$ A network name can be displayed with different name from showed network name list by the +COPN command if the UE could get a camped network name from USIM or network.

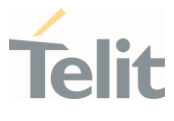

### ?<sup>1</sup> AT+COPS=?

Test command returns a list of quadruplets, each representing an operator present in the network. The quadruplets list is ended with the range values of the <mode> and <formats> parameters.

The quadruplets in the list are closed between round brackets, separated by commas, the <oper> parameter is returned in both formats.

```
+COPS: [quadruplets list (<stat>,<oper (in <format>=0)>,,<oper (in 
<format>=2)>,< act>), 
(<stat>,<oper (in <format>=0)>,,<oper (in <format>=2)>,< act>), ...] 
[,,(range of <mode>),(range of <format>)]
```
<stat> parameter is described in the Additional info section.

Additional info:

 $\blacktriangleright\blacktriangleright$ 

Meaning of the <stat> parameter.

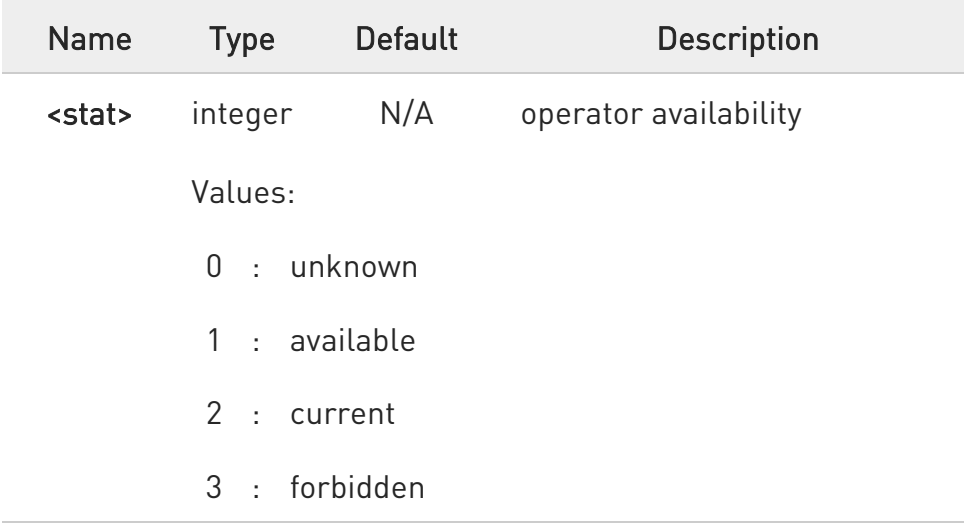

Since with this command a network scan is done, this command may require some seconds before the output is given.

 $\bullet$ 

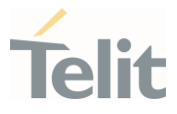

# 3.4.59. AT#REJER - Network Reject Error Report

The command is related to a numeric error report that comes from the network.

-8

It is described the meaning of the <reject\_cause> numeric value that comes from MM, GMM, and EMM.

• 3GPP TS 24.008 Annex G. 3GPP TS 24.301 Annex A.

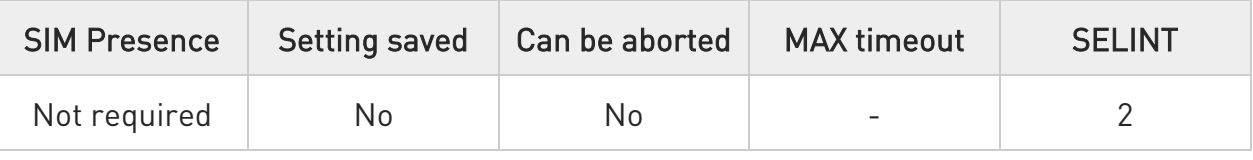

#### → AT#REJER=<mode>

Set command controls the presentation of an unsolicited result code

#### #REJER: <reject\_cause>,<AcT>

Parameter:

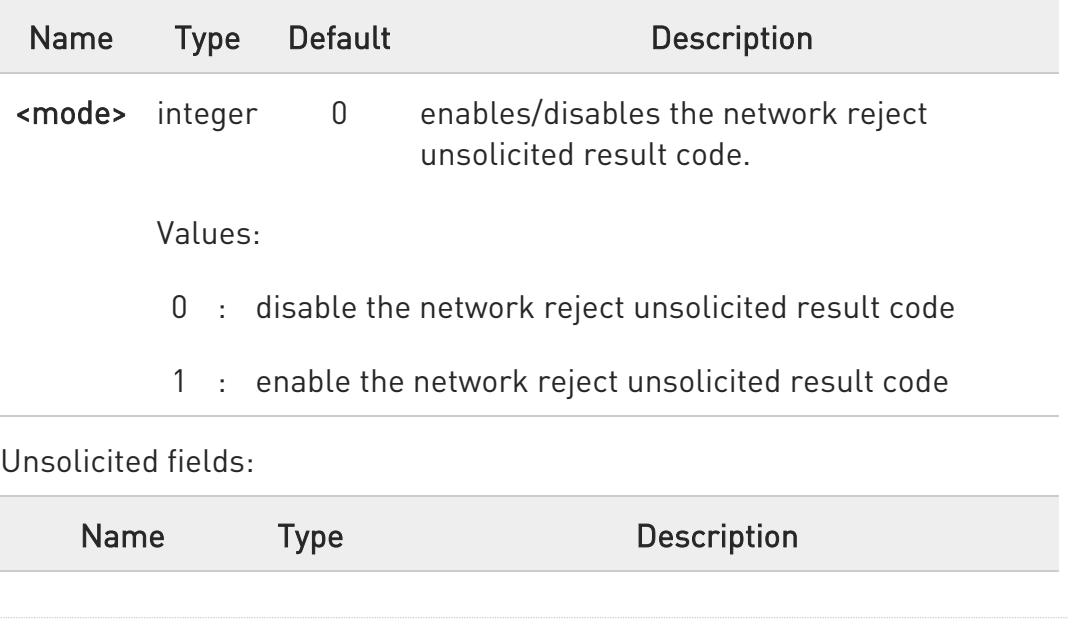

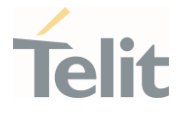

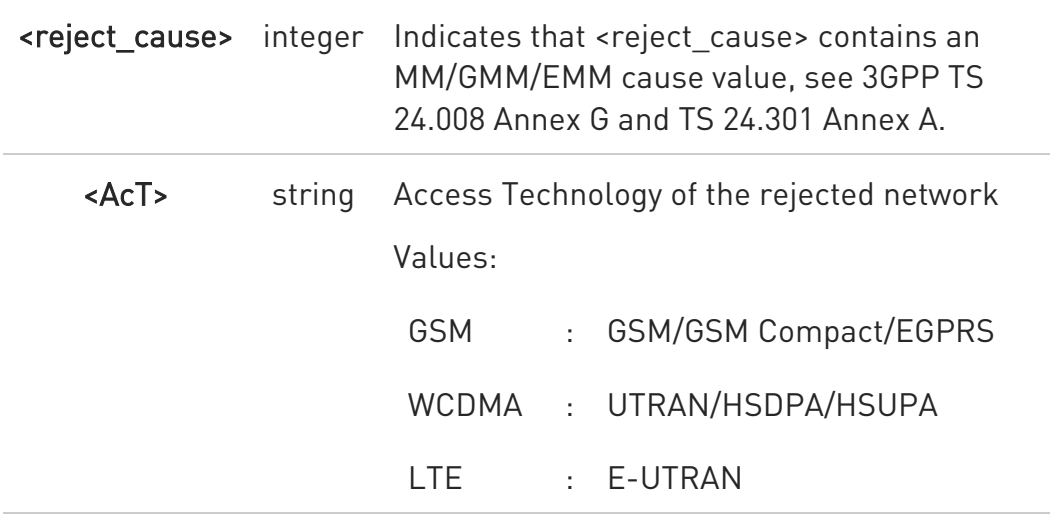

#### **AT#REJER?**

Read command returns the current value of <mode>, the reject cause value <reject\_cause> and the rejected network technology<AcT>.

#REJER: <mode>,<reject\_cause>,<AcT>

#### ?<sup>1</sup> AT#REJER=?

Test command returns supported values for parameter <mode>.

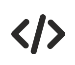

#REJER: 1,11,LTE

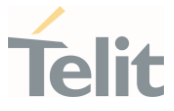

### 3.4.60. AT#LTESFN - Read LTE system and subframe number

This command can report the current LTE system frame number sub frame number.

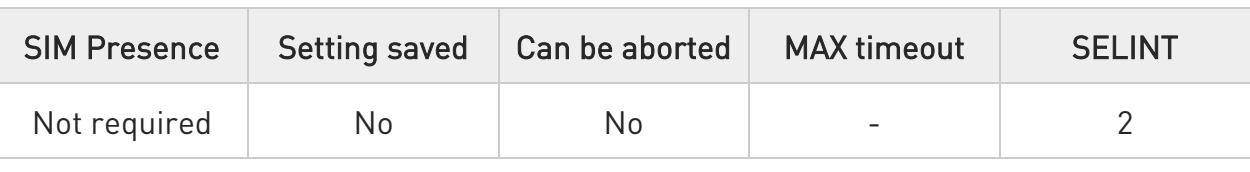

#### AT#LTESFN[=[<sysFrameNumber>[,<subFrameNumber>]]]

Read command reports the current LTE system frame number <sysFrameNumber> and sub frame number <subFrameNumber> in the format:

#### #LTESFN: <sysFrameNumber>,<subFrameNumber>

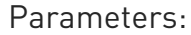

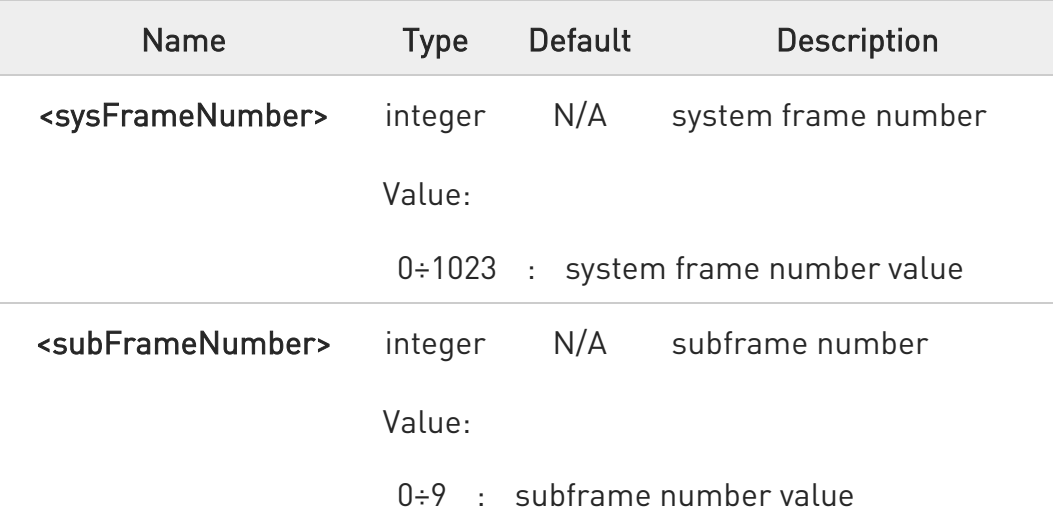

The <sysFrameNumber> and <subFrameNumber> can be reported when module has LTE system. In other words, if LTE is not acquired, the ERROR is returned. The <sysFrameNumber> and <subFrameNumber> values are returned until the LTE RAT is completely changed to no-service or another RAT.

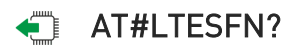

80502ST10950A Rev. 17 Page 554 of 2004 2022-12-02

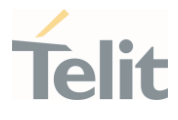

Read command operates as execution command.

This command type needs for backward compatibility.

#### ?<sup>1</sup> AT#LTESFN=?

 $\bullet$ 

Test command returns OK result code.

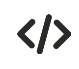

AT#LTESFN=? OK AT#LTESFN #LTESFN: 263,3 OK AT#LTESFN? #LTESFN: 455,3 OK

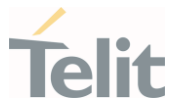

## 3.4.61. AT#CIPHIND - Ciphering Indication

This command enables/disables unsolicited result code for cipher indication.

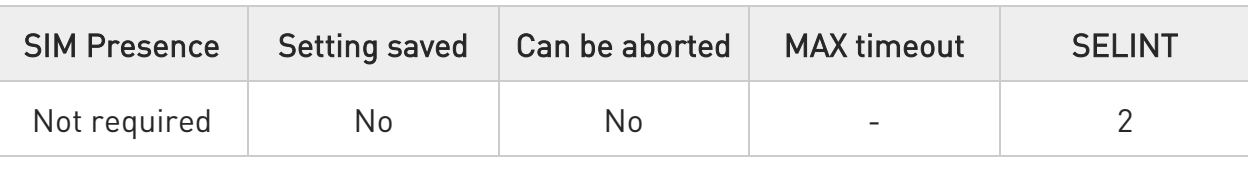

### → AT#CIPHIND=[<mode>]

Set command enables/disables unsolicited result code for cipher indication. The ciphering indicator feature allows to detect that ciphering is not switched on and to indicate this to the user. The ciphering indicator feature may be disabled by the home network operator setting data in the SIM/USIM. If this feature is not disabled by the SIM/USIM, then whenever a connection is in place, which is unenciphered, or changes from ciphered to unenciphered or vice versa, an unsolicited indication shall be given to the user. The format is:

#### #CIPHIND: <mode>

Parameter:

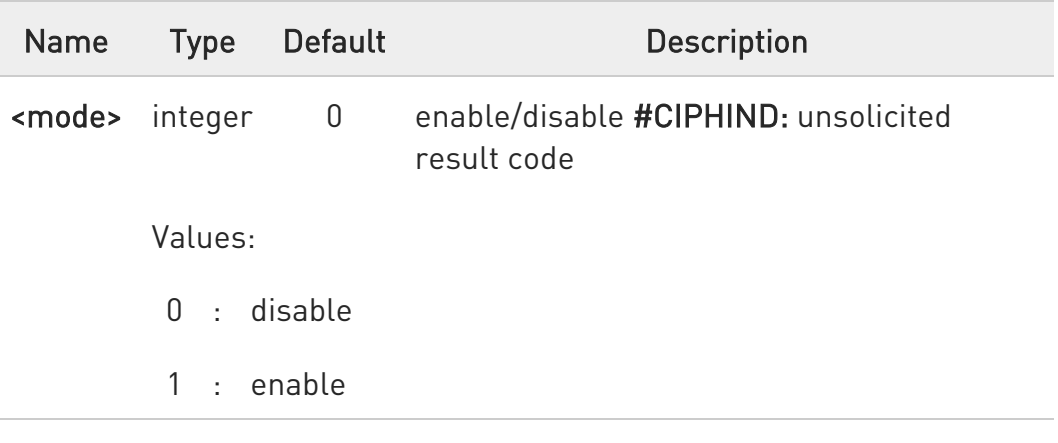

### **AT#CIPHIND?**

Read command reports the <mode>,<cipher> and <SIM/USIM flag>:

#### #CIPHIND: <mode>,<cipher>,<SIM/USIM flag>

80502ST10950A Rev. 17 Page 556 of 2004 2022-12-02

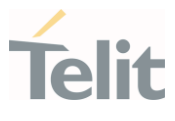

#### Additional info:

 $\blacktriangleright\blacktriangleright$ Here is the list of the parameters meaning returned by the read command.

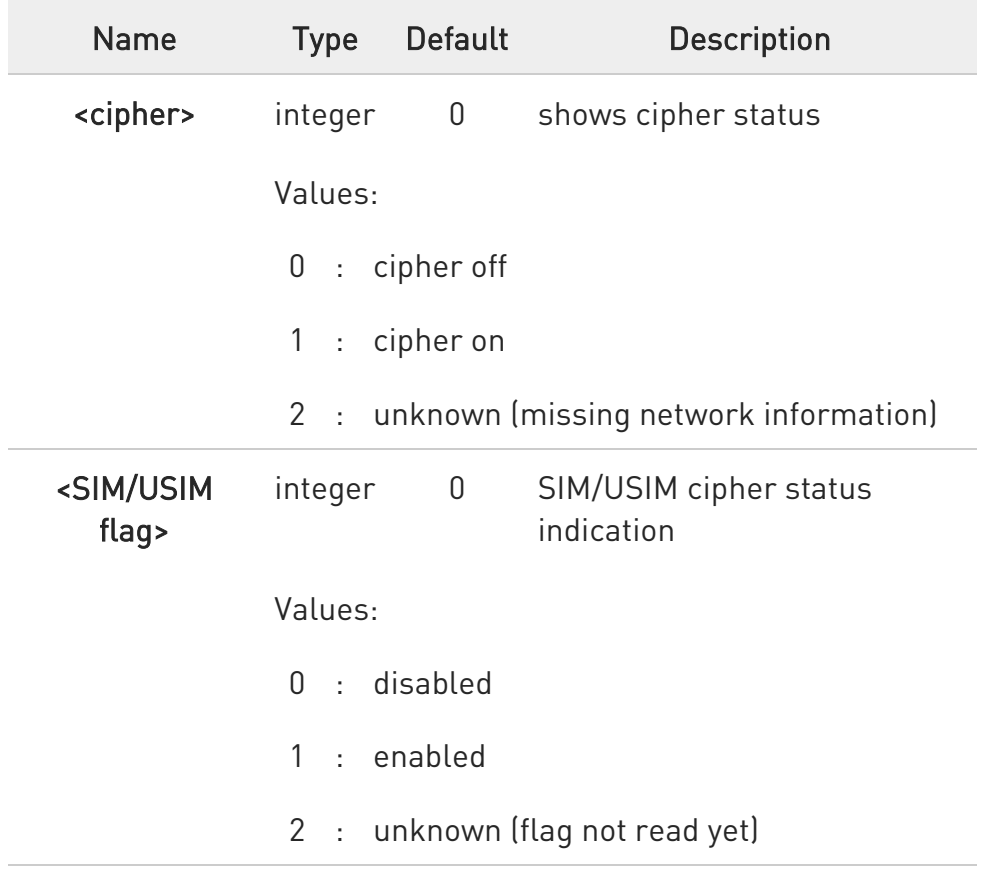

### ?<sup>1</sup> AT#CIPHIND=?

Test command reports the range for the parameter <mode>

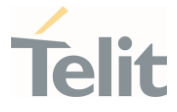

### 3.4.62. AT#CLSMK - Control Classmark2 parameter

This command set command Classmark2 parameters used Uplink signal message.

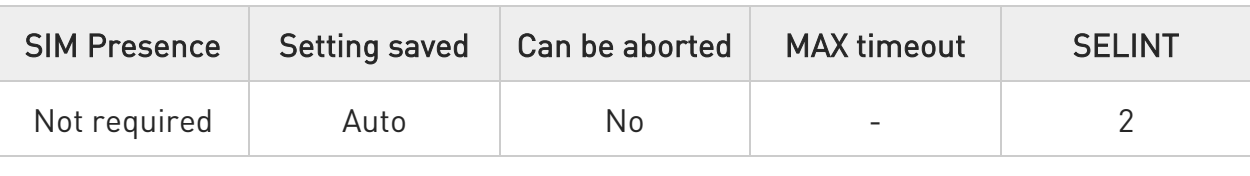

#### AT#CLSMK=<idx>,<val>

Set command Classmark2 parameters used Uplink signal message.

Parameters:

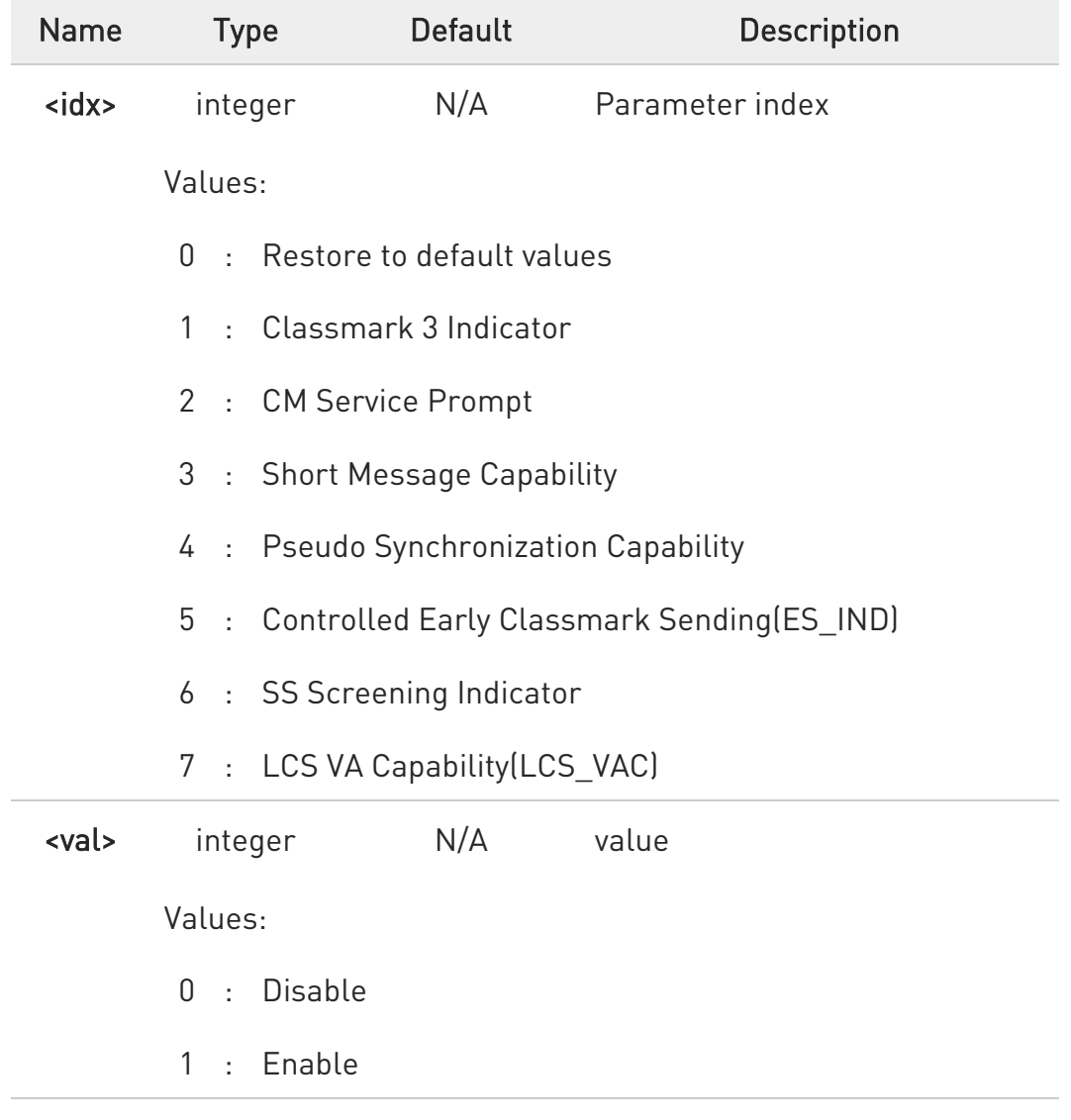

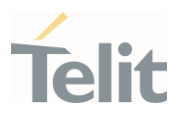

 $\bullet$ The values are depending on GSM support.

 $\bullet$ After execution, module must be reset. Otherwise, a module doesn't work by changed value.

 $\bullet$ When <idx> is 0, <val> has no effect. (dummy value)

**T** AT#CLSMK?

Read command reports the <val> for each <idx>.

### ?<sup>1</sup> AT#CLSMK=?

Test command reports the ranges of the parameters <idx> and <val>.

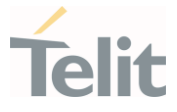

## 3.4.63. AT#CRAC - Control Radio Access Capability

This command set command the nv items for controlling Radio Access Capability.

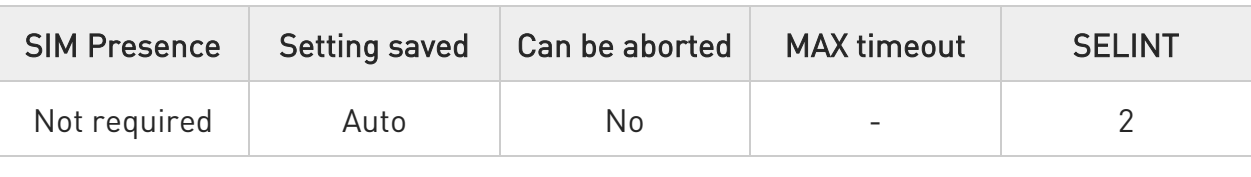

#### AT#CRAC=<idx>,<val>

Set command the nv items for controlling Radio Access Capability.

Parameters:

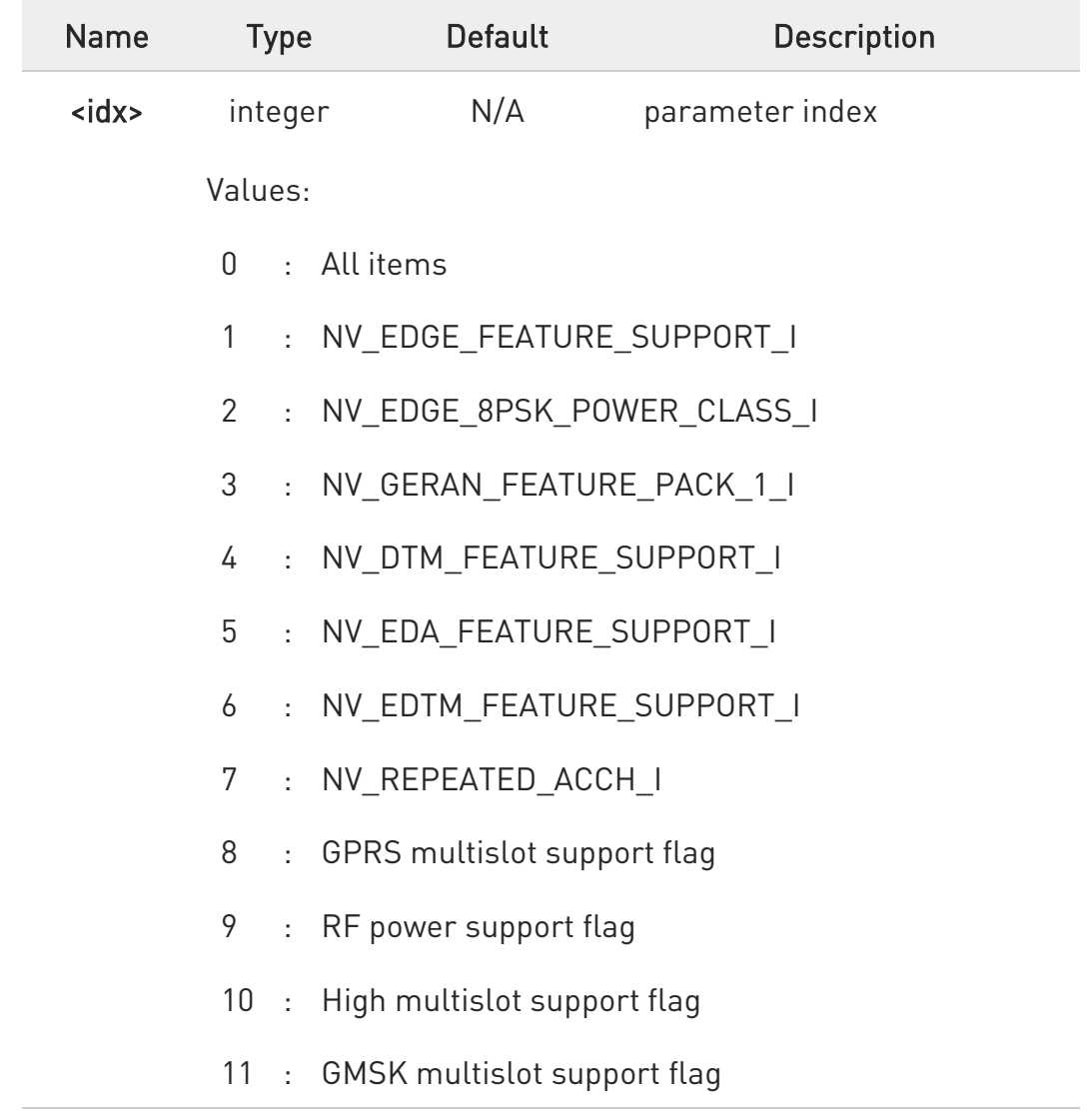

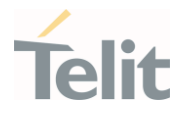

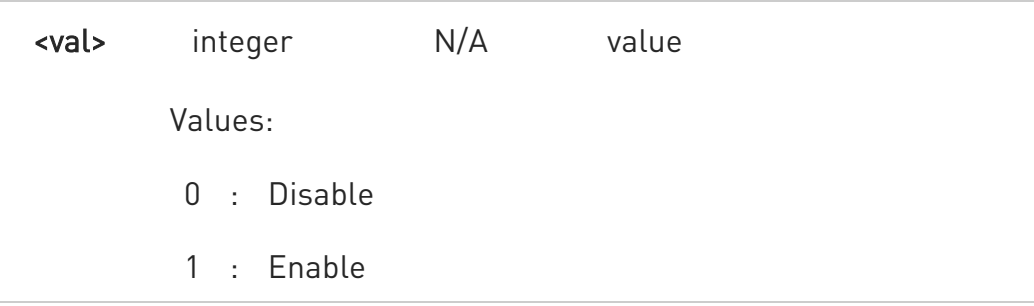

 $\bullet$ The values are depending on GSM support.

 $\bullet$ After execution, module must be reset. Otherwise, a module doesn't work by changed value.

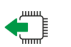

### **AT#CRAC?**

Read command reports the <val> for each <idx>.

### ?<sup>1</sup> AT#CRAC=?

Test command reports the ranges of the parameters <idx> and <val>.

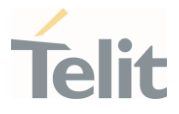

### 3.4.64. AT#RPMCFGEXT - RPM function configuration

This command configures RPM (Radio Policy Management) function.

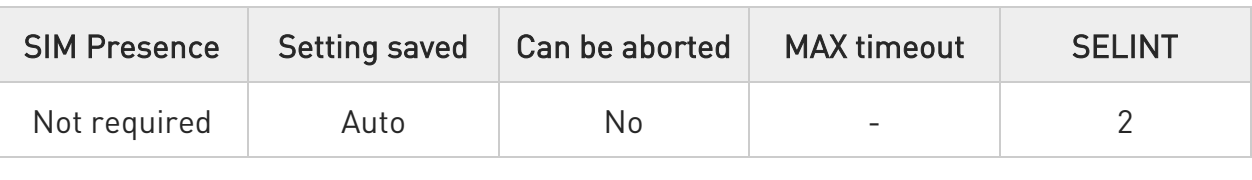

AT#RPMCFGEXT=<app\_max\_num\_reset>,<app\_reset\_counter>,<app\_reset\_timer>, <app\_reset\_blk\_leak\_rate\_timer>,<avg\_reset\_time>,<leak\_rate\_time>,<backoff\_cn t\_0>,<backoff\_cnt\_1>,<backoff\_cnt\_2>,<backoff\_cnt\_3>,<cpdp\_cnt\_0>,<cpdp\_cnt\_1 >,<cpdp\_cnt\_2>,<cpdp\_cnt\_3>,<lr3\_timer>

Set command sets the RPM configuration parameter.

Parameters:

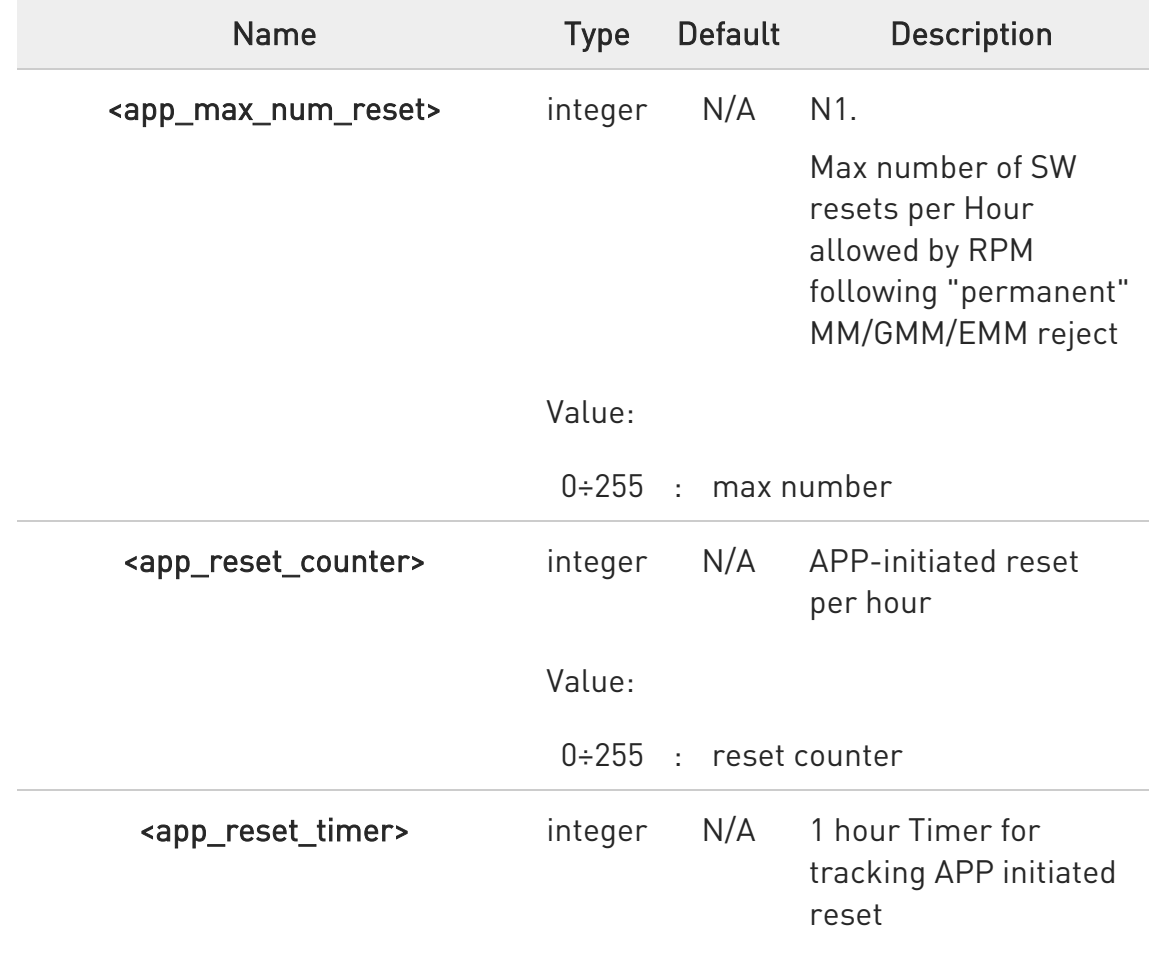

 $\bullet$ 

 $\odot$ 

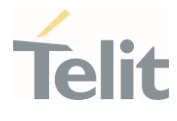

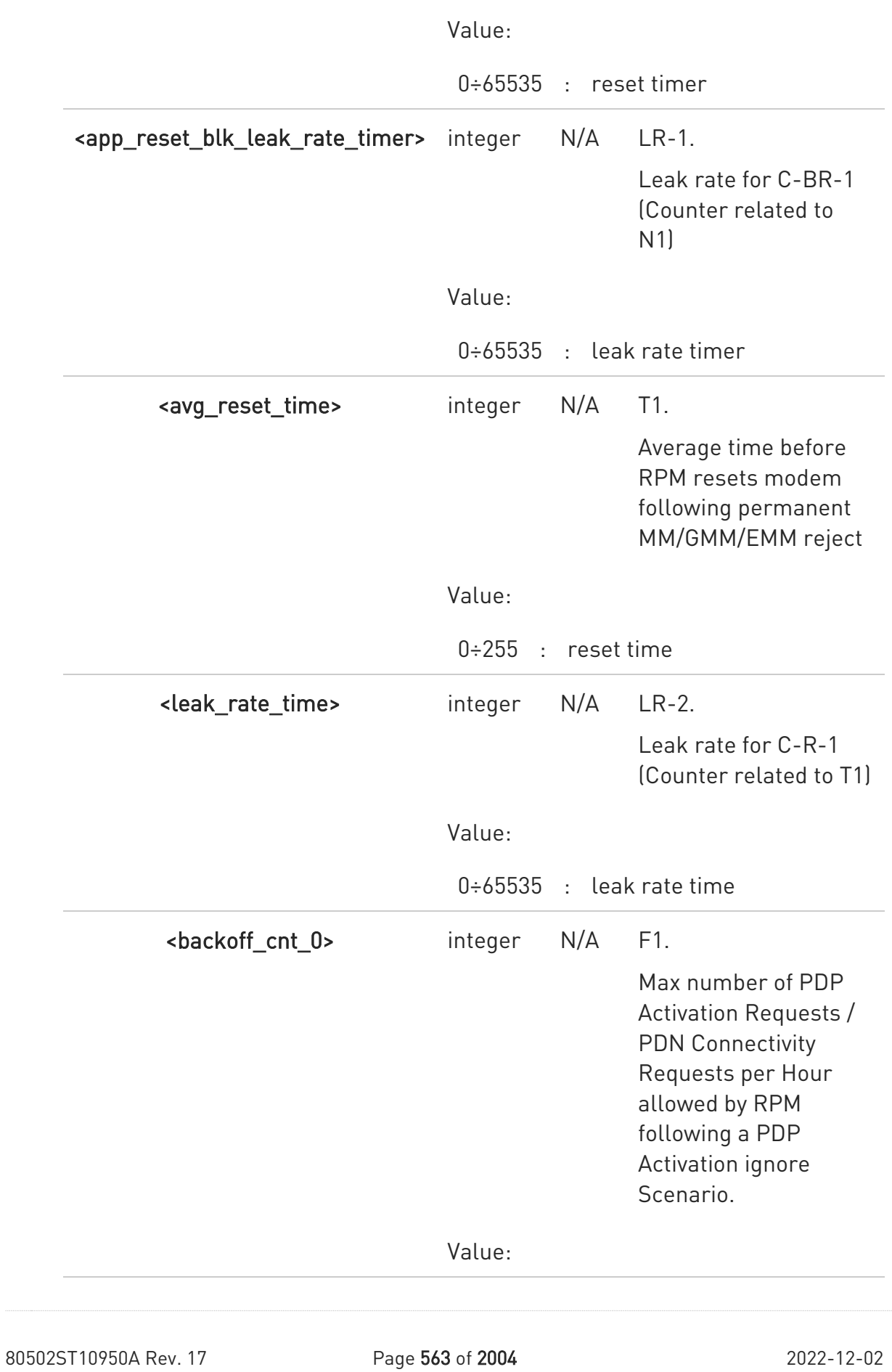

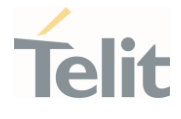

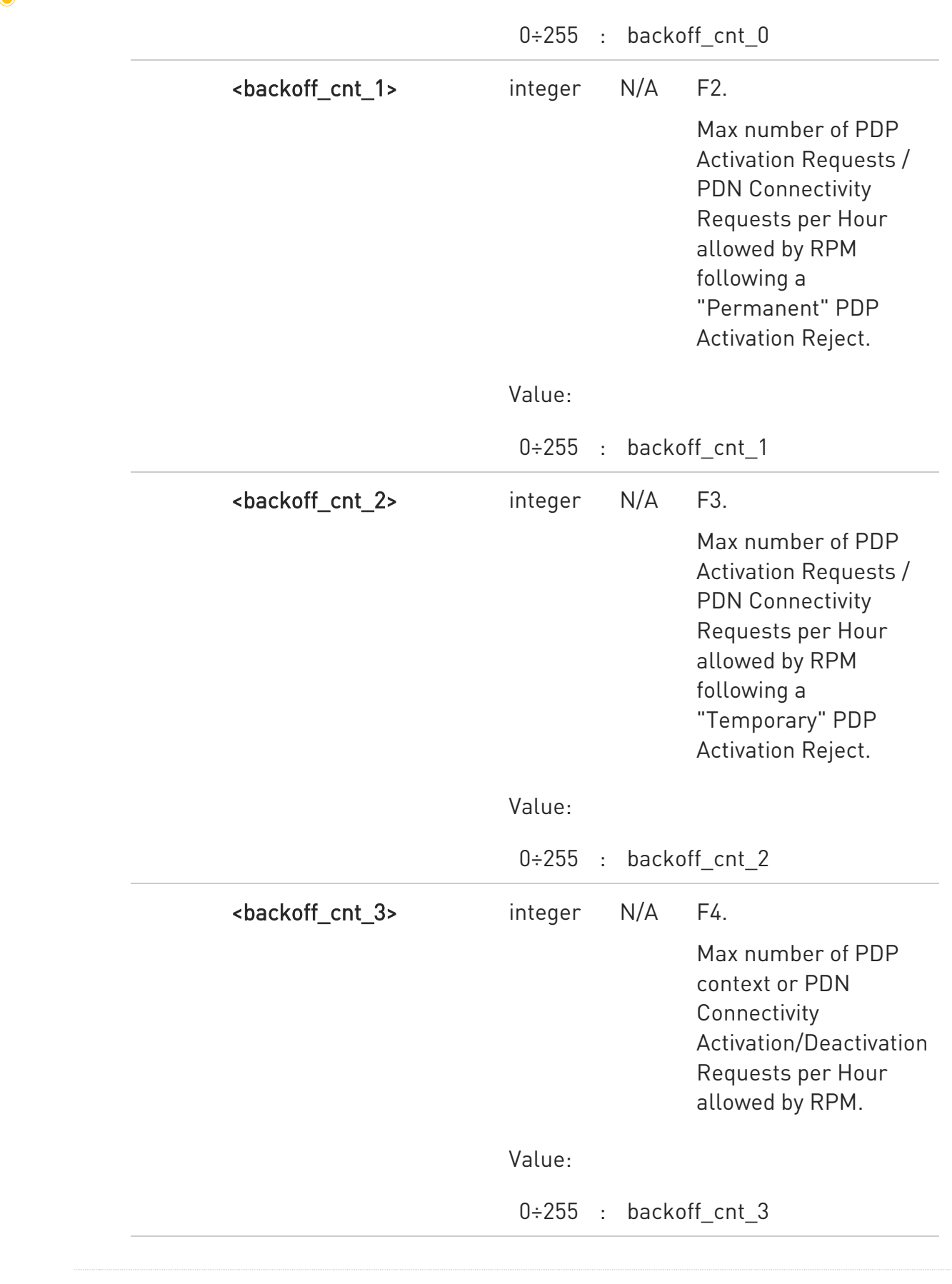

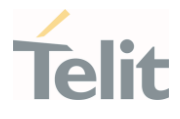

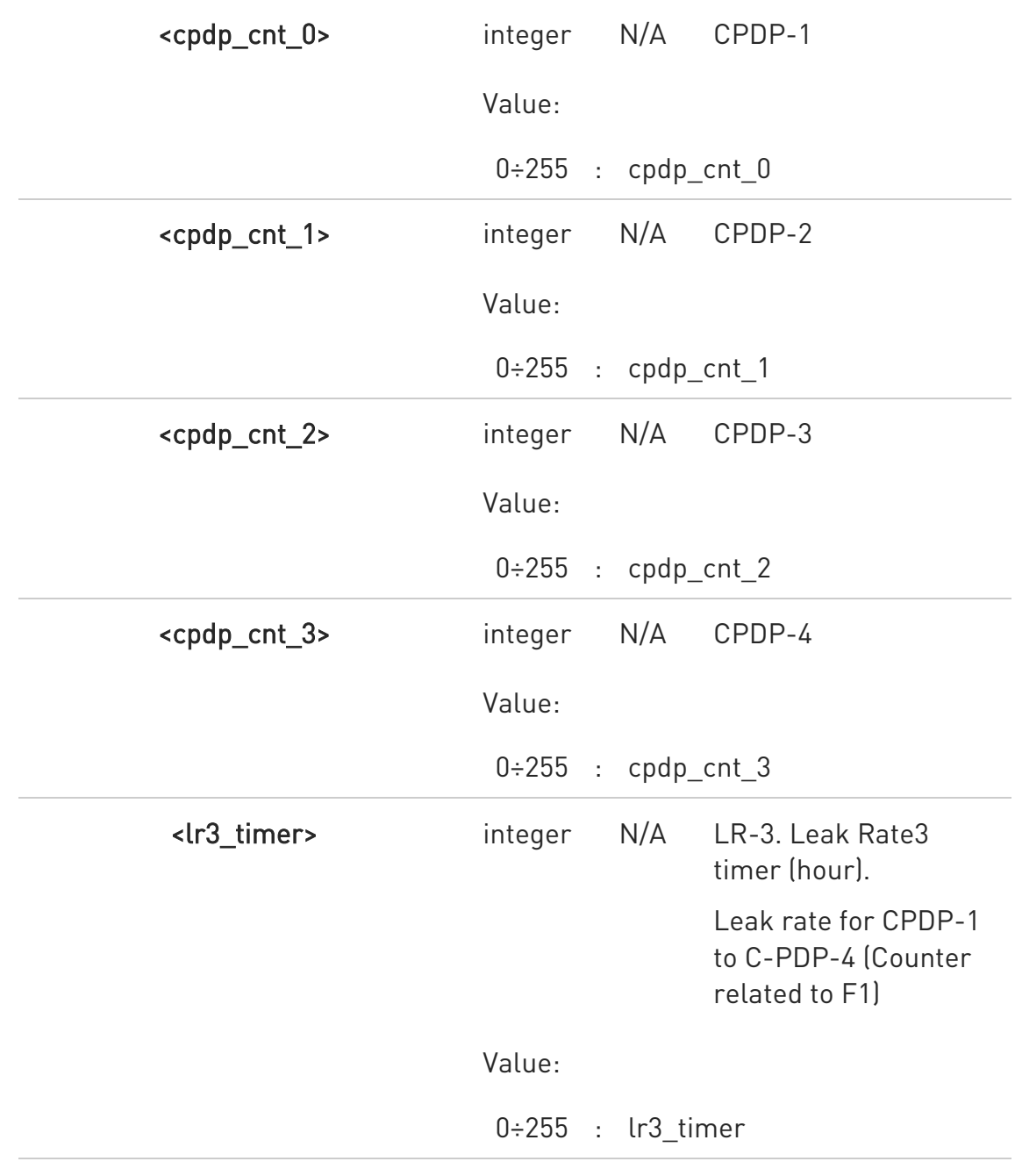

#### $\triangle$  AT#RPMCFGEXT?

Read command reports the RPM configuration parameter.

#### #RPMCFGEXT:

<app\_max\_num\_reset>,<app\_reset\_counter>,<app\_reset\_timer>,<app\_reset\_blk\_l eak\_rate\_timer>,<avg\_reset\_time>,<leak\_rate\_time>,<backoff\_cnt\_0>,<backoff\_cnt

80502ST10950A Rev. 17 Page 565 of 2004 2022-12-02

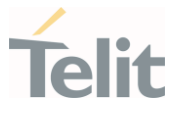

\_1>,<backoff\_cnt\_2>,<backoff\_cnt\_3>,<cpdp\_cnt\_0>,<cpdp\_cnt\_1>,<cpdp\_cnt\_2>,<c pdp\_cnt\_3>,<lr3\_timer>

#### ? AT#RPMCFGEXT=?

Test command returns OK result.

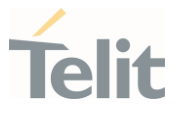

### 3.4.65. AT#RPMCFG - RPM function enable

This command enables/disables RPM (Radio Policy Management) function.

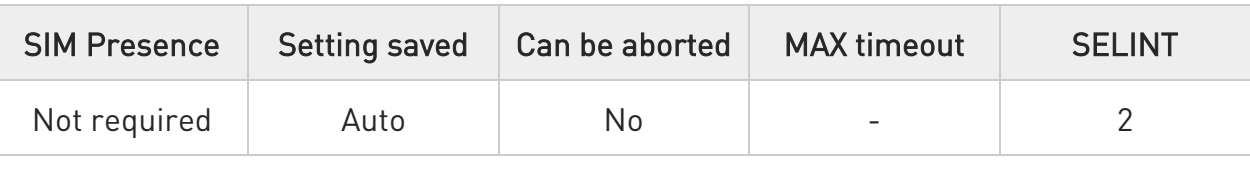

#### AT#RPMCFG=<rpm\_ena>

Set command enables/disable the RPM function.

#### Parameter:

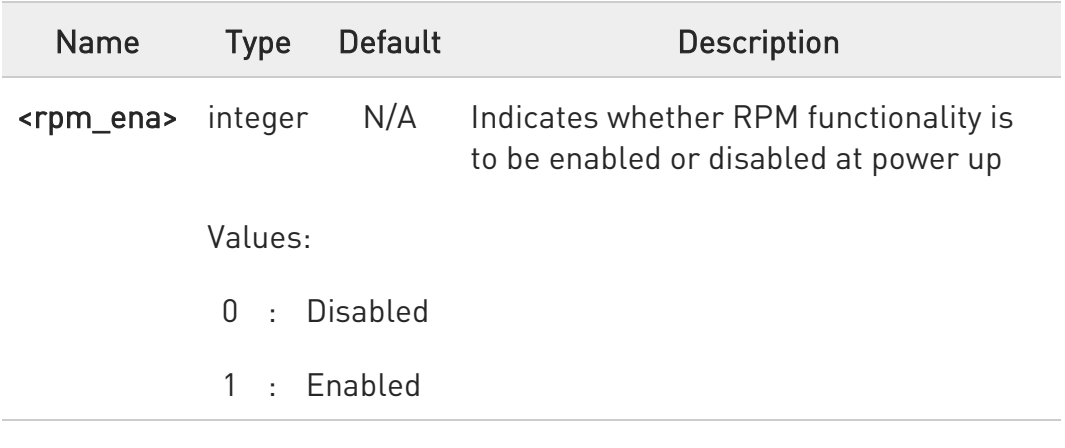

#### **AT#RPMCFG?**

Read command reports RPM function status.

### #RPMCFG: <rpm\_ena>

### ?III AT#RPMCFG=?

Test command returns OK result.

80502ST10950A Rev. 17 Page 567 of 2004 2022-12-02

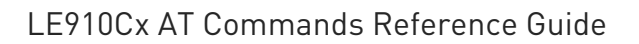

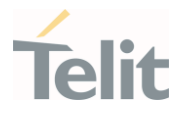

3.4.66. AT#CEERNET - Extended Numeric Error Report for Network Reject Cause

The command is related to extended numeric error report.

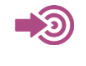

3GPP TS 24.008 3GPP TS 24.301

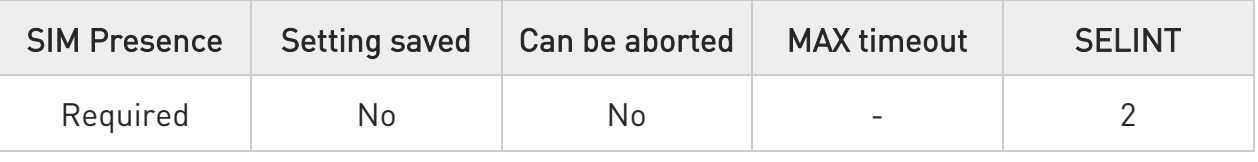

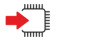

### AT#CEERNET

Execution command causes the TA to return a numeric code in the intermediate response format:

#### #CEERNET: <code></sup>

which should offer the user of the TA a report for the last mobility management (MM/GMM/EMM) or session management (SM/ESM) procedure not accepted by the network.

Additional info:

- $\blacktriangleright\blacktriangleright$ 1. The following error codes are valid for mobility management (MM/GMM) or session management (SM), i.e. for 2G and 3G networks.
	- 2. In 4G network the <code>s meanings are included in tables 9.9.4.4.1 (for ESM causes) and 9.9.3.9.1 (for EMM cause) of 3GPP TS 24.301 Release 9.

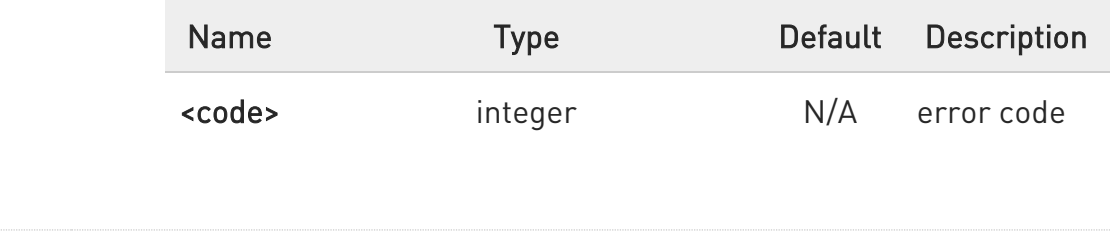

Ò

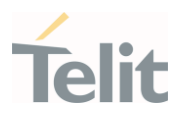

Values:

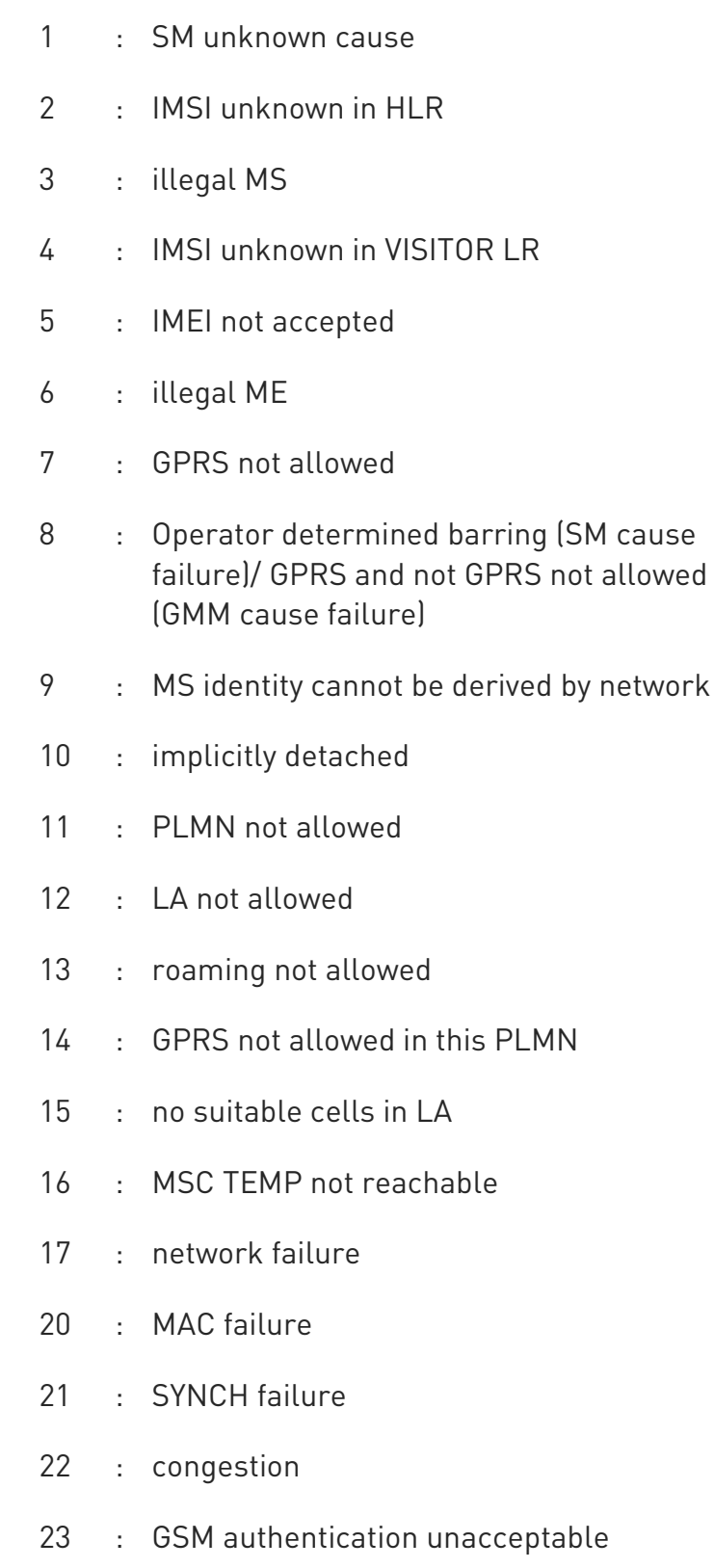

80502ST10950A Rev. 17 Page 569 of 2004 2022-12-02

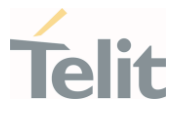

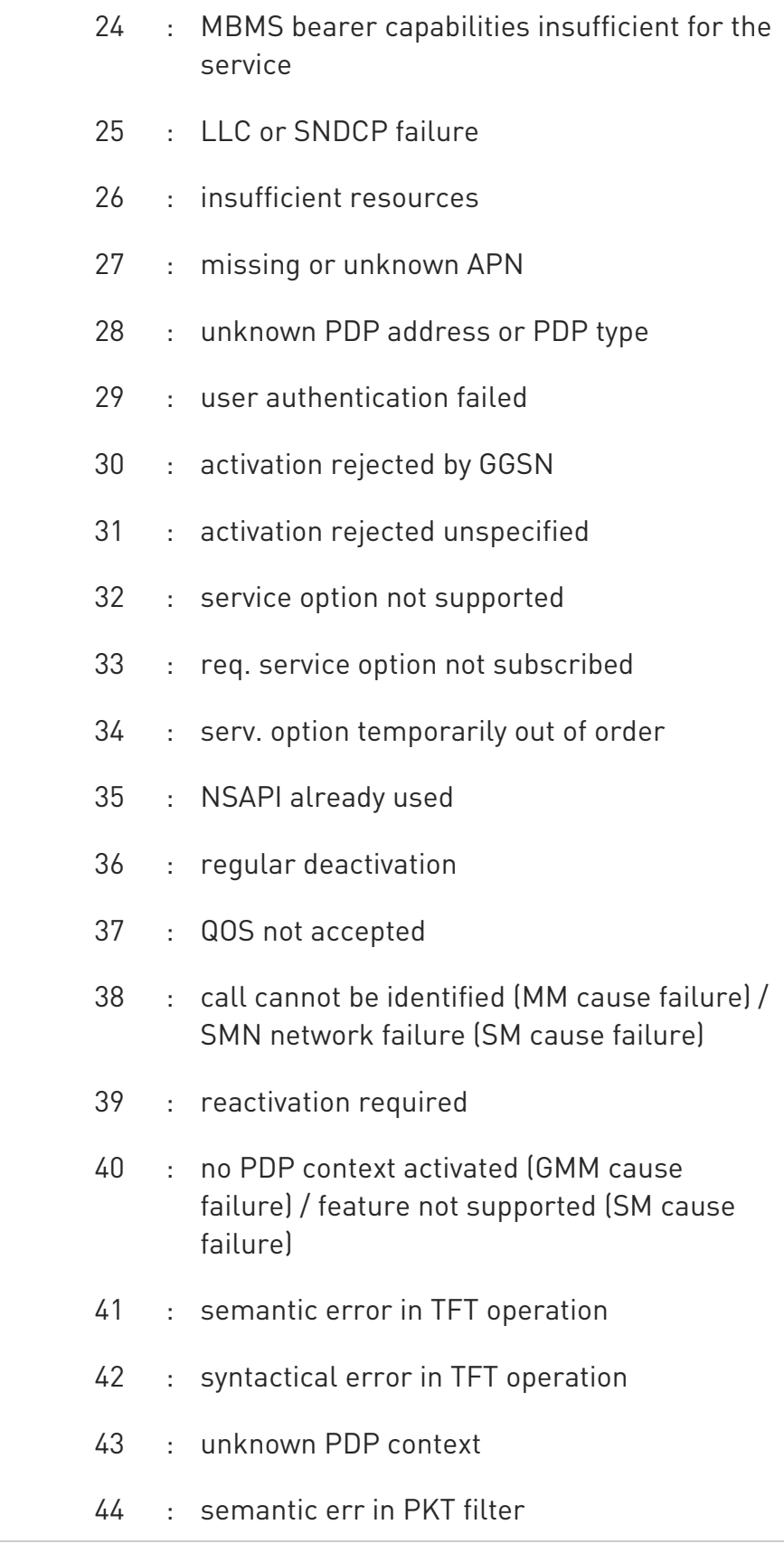

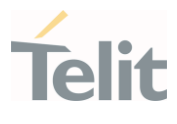

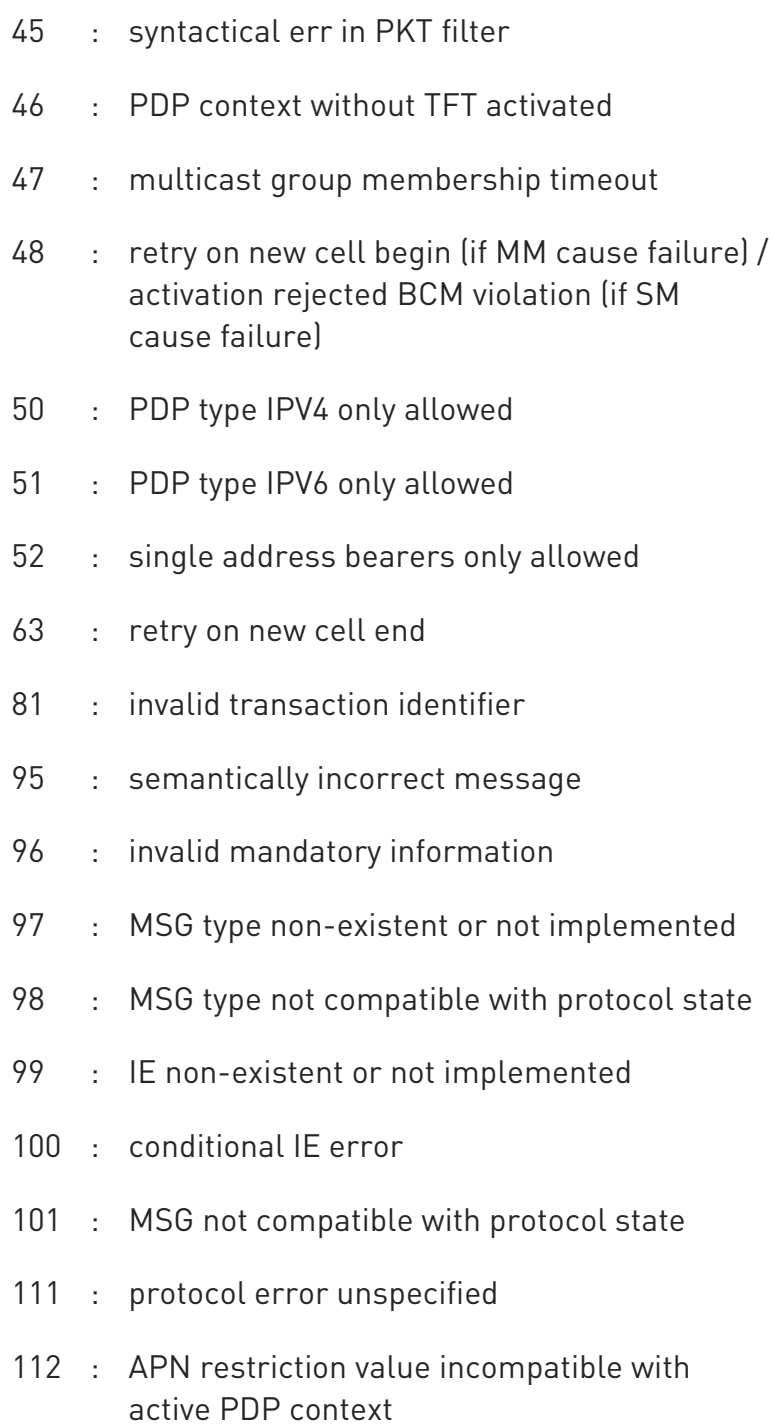

If none of this condition has occurred since power up then <code></code> 0: "Normal, unspecified" condition is reported.

80502ST10950A Rev. 17 Page 571 of 2004 2022-12-02

 $\bullet$ 

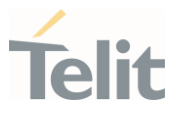

 $\bullet$ The <code> 1 cannot be used in ota.

 $\bullet$ Detach request reject cause from the network also be reported.

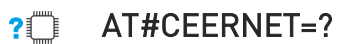

Test command returns OK result code.

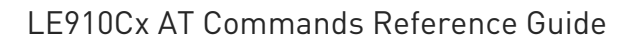

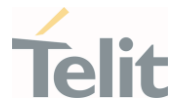

### 3.4.67. AT#CEERNETEXT - Extended Error Report for Network Reject Cause

This command is both a set and an execution command.

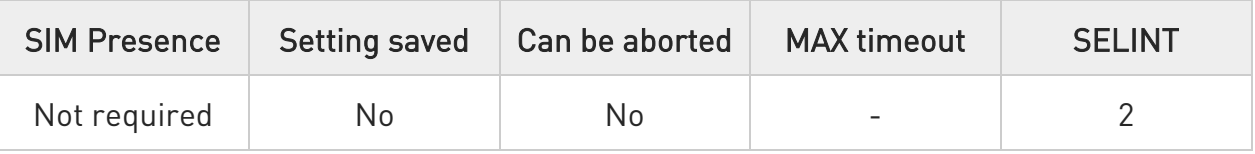

#### **AT#CEERNETEXT[=[<func>]]**

Set command enables/disables the URC presentation or deletes the last network information. The execution command

(AT#CEERNETEXT<CR><LF>) gets the last reject error information from the network and returns the following message:

#### #CEERNETEXT: <code>,<AcT>,<MCC>,<MNC>

If no error information is present, the execution command returns OK

When URC is enabled, it will occur every time a mobility management (MM/GMM/EMM) or session management (SM/ESM) procedure is not accepted by the network.

The URC message is equal to the message returned by the execution command.

Parameter:

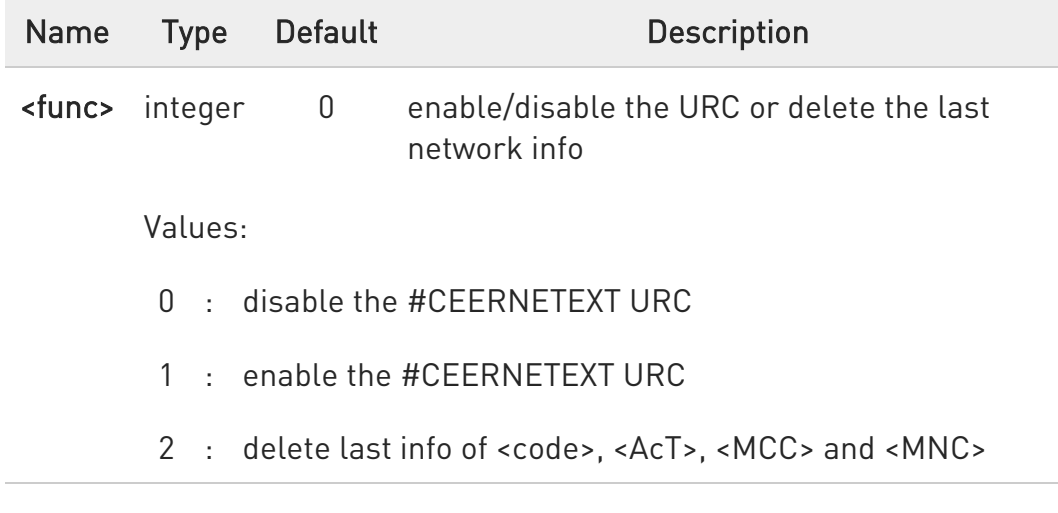

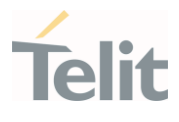

Unsolicited fields:

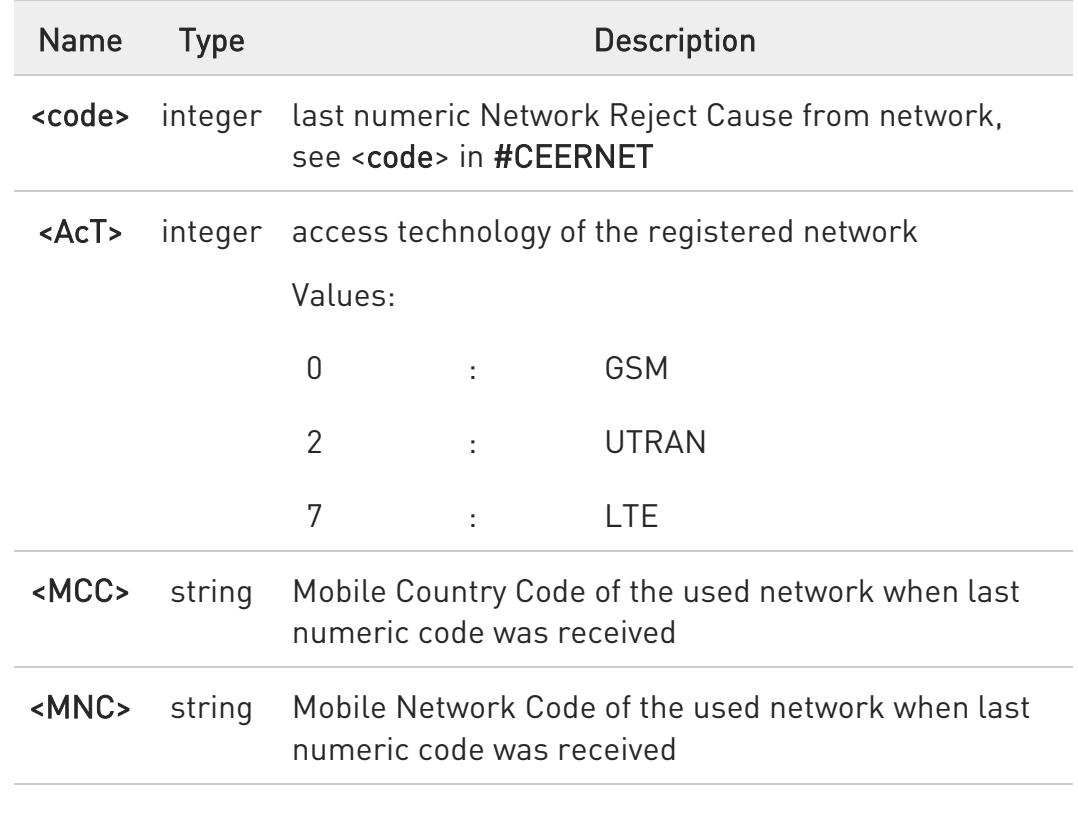

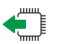

#### **AT#CEERNETEXT?**

The read command returns the current value of parameter <func> in the format:

#### #CEERNETEXT: <func>

Additional info:

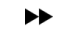

Parameters returned by the read command.

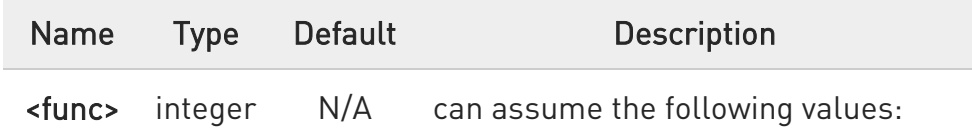

Values:

80502ST10950A Rev. 17 Page 574 of 2004 2022-12-02

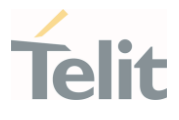

- 0 : #CEERNETEXT URC is disabled
- 1 : #CEERNETEXT URC is enabled

### ?<sup>1</sup> AT#CEERNETEXT=?

Test command reports the supported range of values for the <func> parameter.

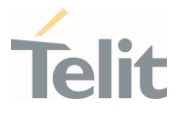

## 3.4.68. AT#BNDRAM - Select Band without storing NVM

This command selects RF bands without storing NVM

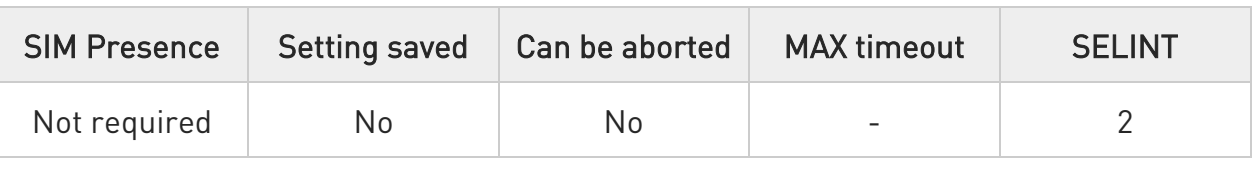

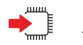

#### AT#BNDRAM=[<band>[,<UMTS\_band>[,<LTE\_band>[,<TDSCDMA\_band>]]]]

Set command selects the current GSM, UMTS, LTE, and TDSCDMA bands without storing NV

#### Parameters:

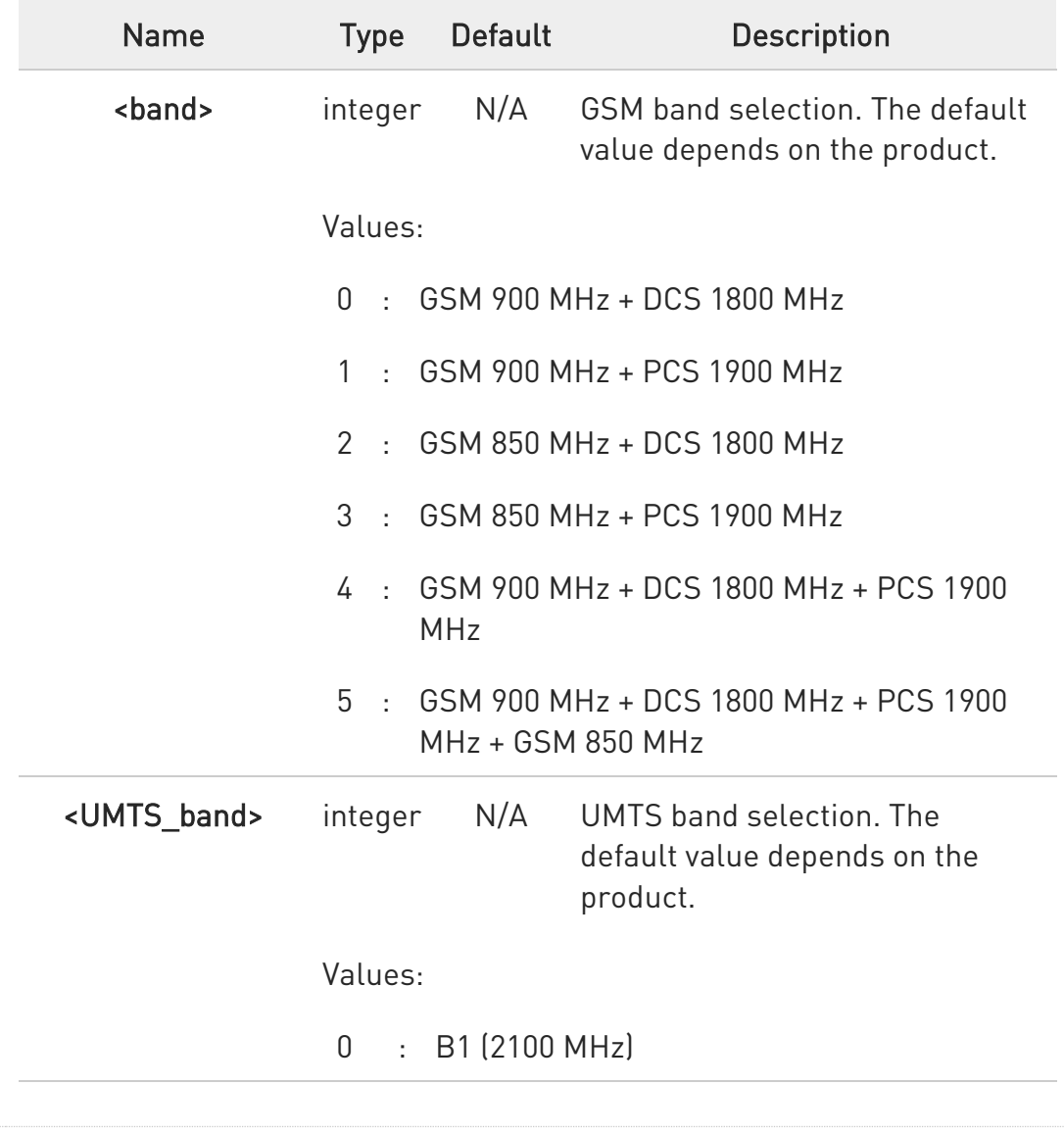
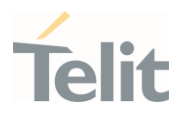

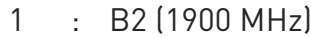

- : B5 (850 MHz)
- : B1 (2100 MHz) + B2 (1900 MHz) + B5 (850 MHz)
- : B2 (1900 MHz) + B5 (850 MHz)
- : B8 (900 MHz)
- : B1 (2100 MHz) + B8 (900 MHz)
- : B4 (1700 MHz)
- : B1 (2100 MHz) + B5 (850 MHz)
- : B1 (2100 MHz) + B8 (900 MHz) + B5 (850 MHz)
- : B2 (1900 MHz) + B4 (1700 MHz) + B5 (850 MHz)
- : B1 (2100 MHz) + B2 (1900 MHz) + B4  $(1700 \text{ MHz}) + B5 (850 \text{ MHz}) + B8 (900 \text{ MHz})$
- : B6 (800 MHz)
- : B3 (1800 MHz)
- : B1 (2100 MHz) + B2 (1900 MHz) + B4 (1700 MHz) + B5 (850 MHz) + B6 (800 MHz)
- : B1 (2100 MHz) + B8 (900 MHz) + B3 (1800 MHz)
- : B8 (900 MHz) + B5 (850 MHz)
- : B2 (1900 MHz) + B4 (1700 MHz) + B5 (850 MHz) + B6 (800 MHz)
- : B1 (2100 MHz) + B5 (850 MHz) + B6 (800 MHz) + B8 (900 MHz)
- : B2 (1900 MHz) + B6 (800 MHz)

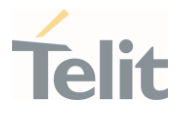

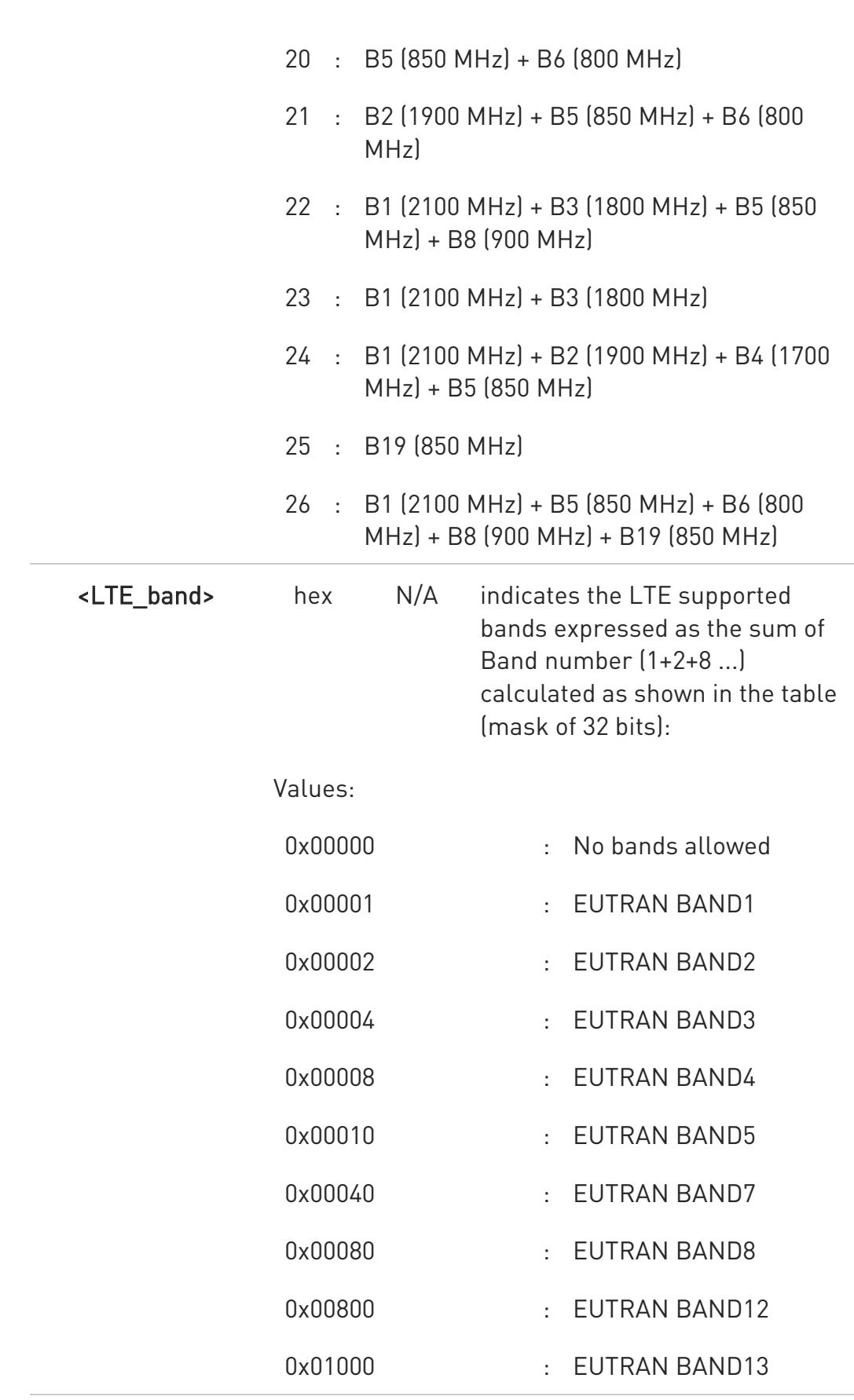

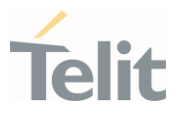

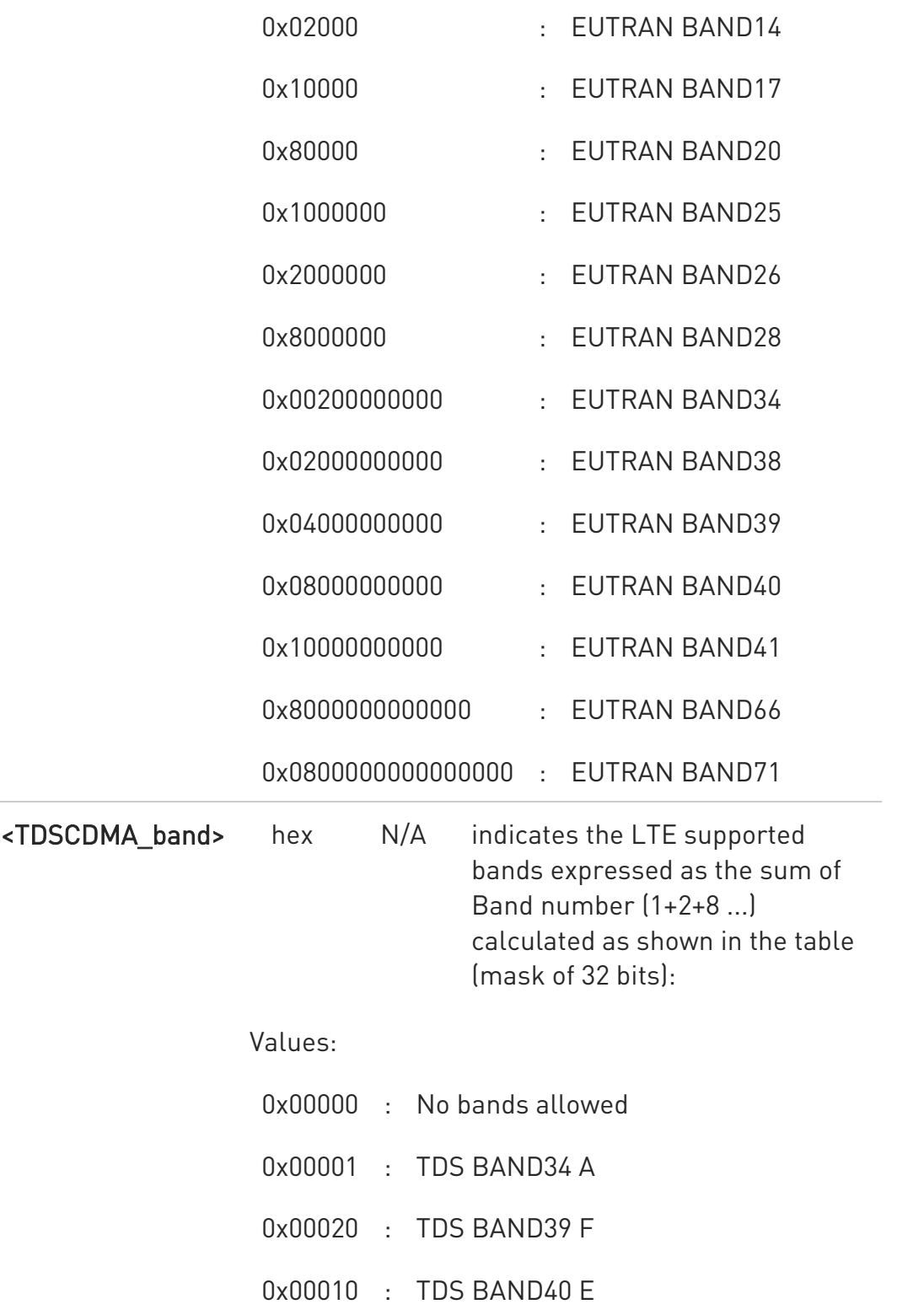

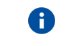

127 - GSM/WCDMA invalid value

80502ST10950A Rev. 17 Page 579 of 2004 2022-12-02

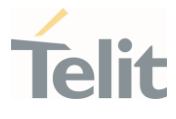

 $\bullet$ FFFFFFFFFFFFFFFF - LTE/TDSCDMA invalid value for all models

 $\bullet$ In set command LTE/TDSCDMA band mask should be entered in HEX format without "0x".

In Read and test commands it also appears without "0x".

 $\bullet$ In set command, "NULL" input value is acceptable except last input parameter.

And "NULL" means that previous value is remained.

Example:

AT#BNDRAM=5,15,800C5

OK

AT#BNDRAM=5,,800C5

OK

 $\bullet$ Init values of bands for #BNDRAM depends on the values of #BND.

 $\bullet$ If <mode> of #SELBNDMODE is 0, the bands of #BNDRAM cannot be set. On the other hands, if <mode> of #SELBNDMODE is 1, the bands of #BNDRAM can be set.

#### **AT#BNDRAM?**

Read command returns the current selected band in the format:

#BNDRAM: < GSM\_band >[, < WCDMA\_band >[,< LTE\_band\_mask >[,< TDSCDMA\_band\_mask >]]]

#### ?III AT#BNDRAM=?

Test command returns the supported range of values of parameters < GSM\_band >, < WCDMA\_band >,< LTE\_band\_mask >,< TDSCDMA\_band\_mask >, if the technology supported by model.

LTE and TDSCDMA bands shown as maximal bit mask for model in HEX.

#### Example:

80502ST10950A Rev. 17 Page 580 of 2004 2022-12-02

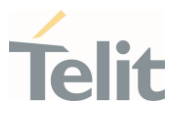

#### AT#BNDRAM=?

#BNDRAM: (0-5),(0,5,6,13,15),(800C5) OK

 $\bullet$ 800C5 LTE bit mask means all combinations of next bands could be accepted by SET command:

0x00000 No bands allowed

- 0x00001 EUTRAN BAND1
- 0x00004 EUTRAN BAND3
- 0x00040 EUTRAN BAND7
- 0x00080 EUTRAN BAND8
- 0x80000 EUTRAN BAND20

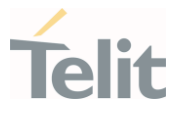

## 3.4.69. AT#RATORDER - Set RAT acquisition order

The command sets the Radio Access Technology (RAT) acquisition order.

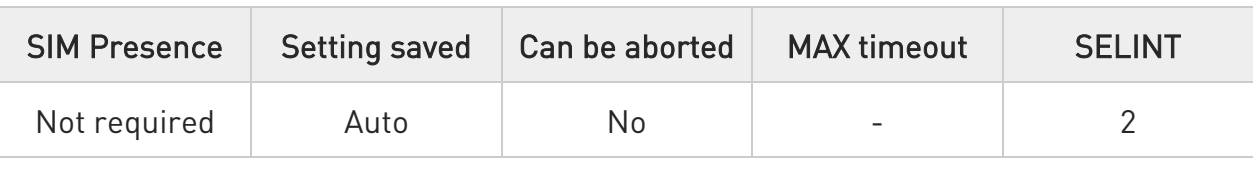

#### AT#RATORDER=<RAT1>,<RAT2>,<RAT3>

Set command allows to configure the Radio Access Technology (RAT) acquisition order when more technologies (2G/3G/LTE) are available.

#### Parameters:

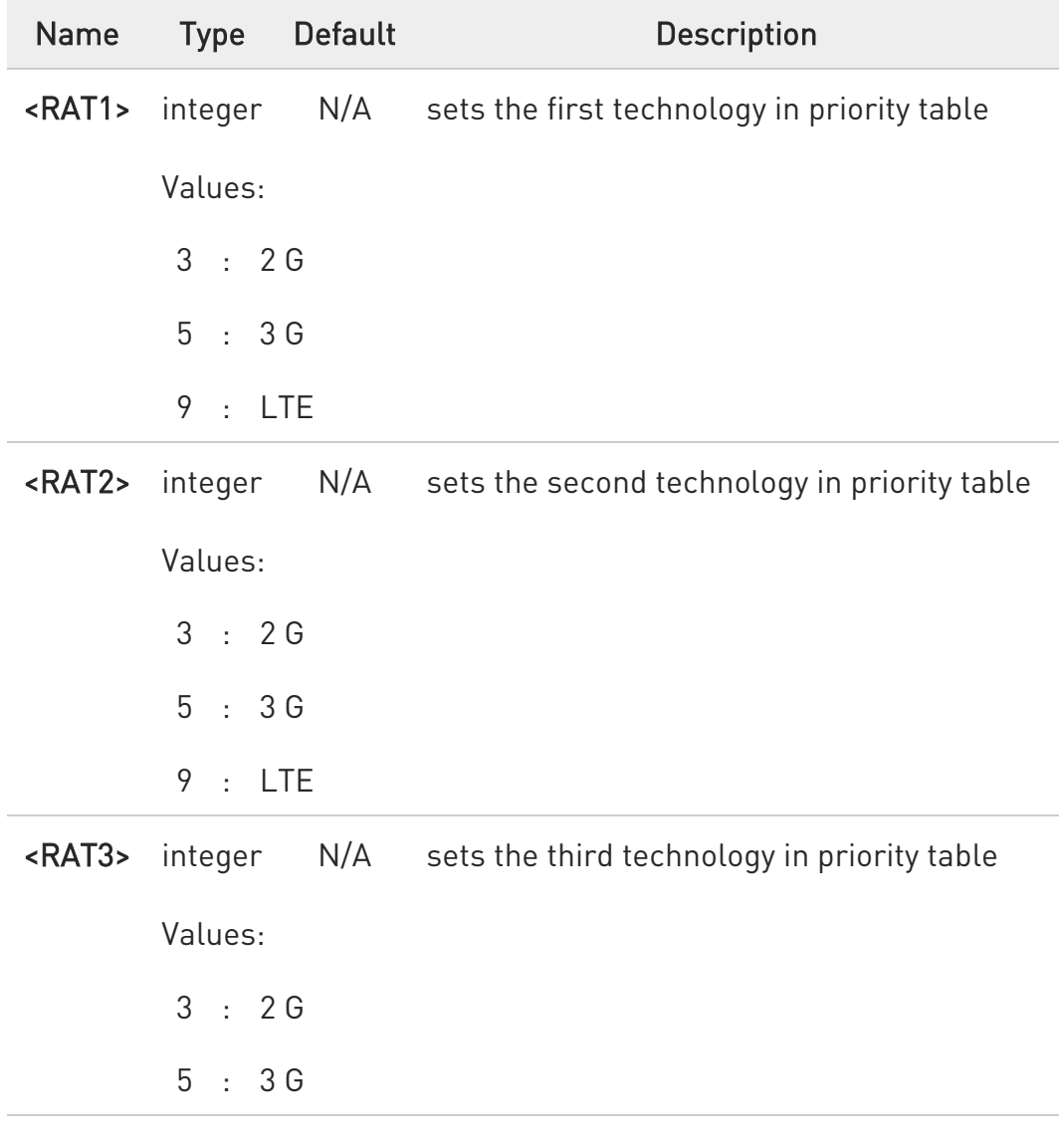

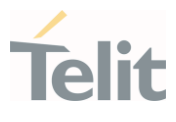

9 : LTE

 $\bullet$ The setting is saved in NVM and available at next reboot.

#### **AT#RATORDER?**

Read command reports the current parameters values.

#### ?II AT#RATORDER=?

Test command returns the supported values of parameters <RAT1>, <RAT2> and <RAT3>.

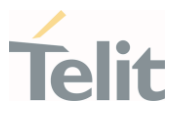

#### $3.5.$ Packet Domain

#### 3.5.1. AT#DUALAPN - Double PDP Context on Same APN

Set command enables/disables the same APN multiple PDN feature. The network operator can reply with reject to the PDN Connectivity Request on an APN already in use with:

Cause #55 - Multiple PDN connections for a given APN not allowed

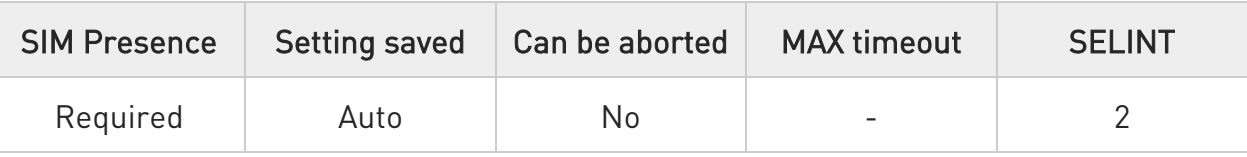

#### AT#DUALAPN=[<mode>]

Parameter:

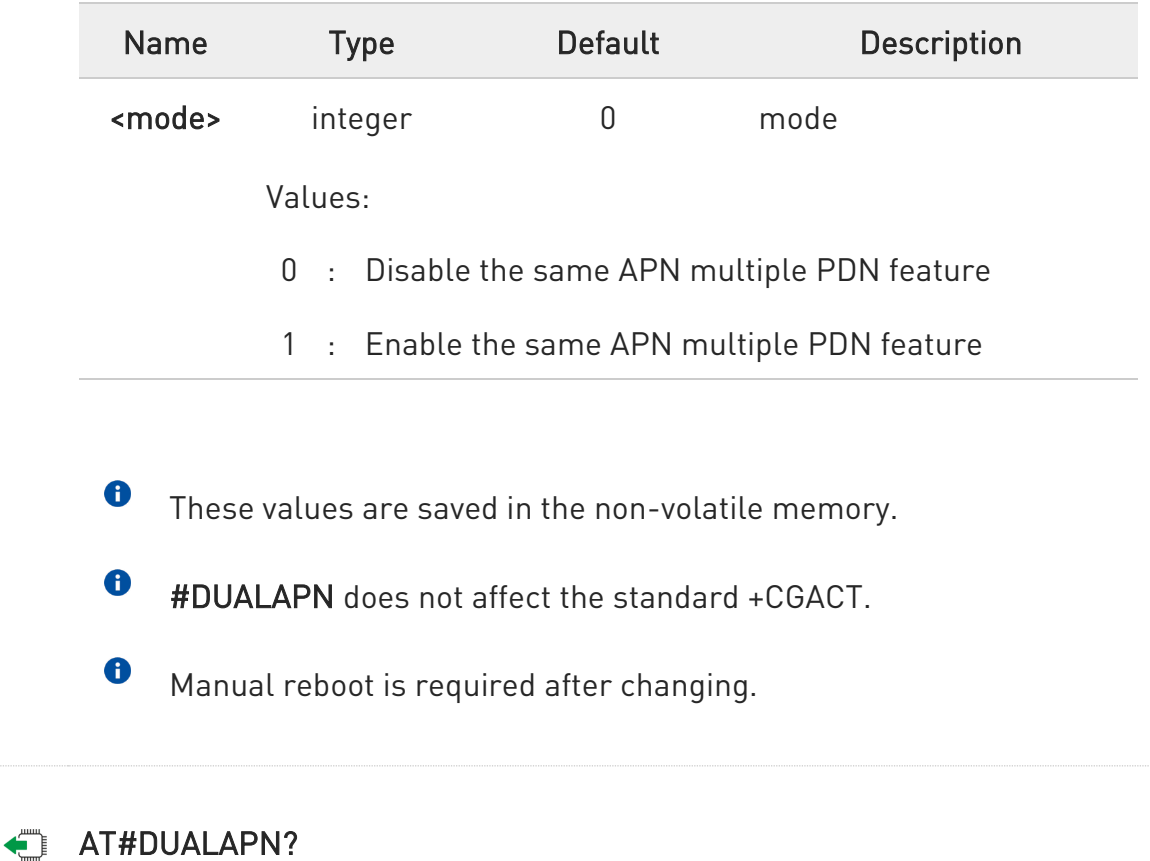

Read command reports the current setting for <mode>

80502ST10950A Rev. 17 Page 584 of 2004 2022-12-02

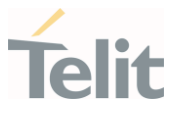

#### ?<sup>1</sup> AT#DUALAPN=?

Test command returns the allowed values for parameter <mode>.

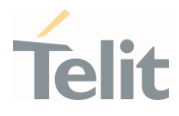

## 3.5.2. AT+CGCLASS - GPRS Mobile Station Class

This command sets the GPRS class.

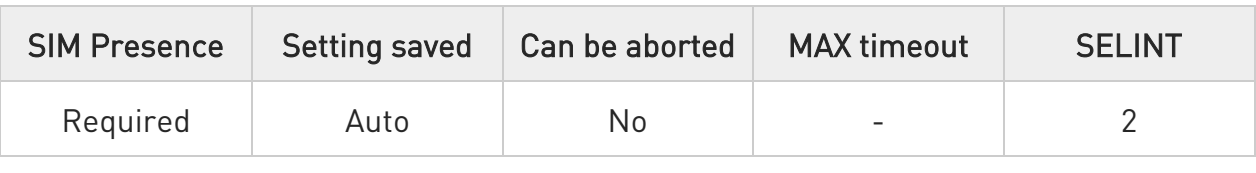

## AT+CGCLASS=[<class>]

Set command sets the GPRS class according to <class> parameter.

Parameter:

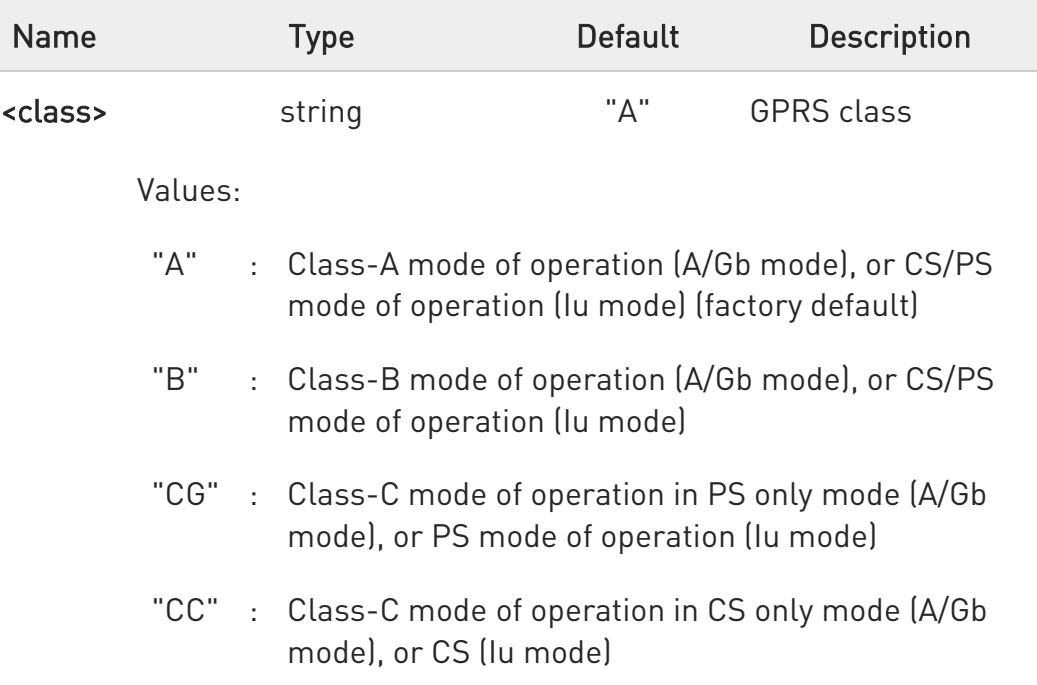

#### **AT+CGCLASS?**

Read command returns the mode of operation set by the TE, in the format:

#### +CGLASS: <class>

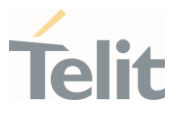

## ?<sup>[2]</sup> AT+CGCLASS=?

Test command reports the range for the parameter <class>.

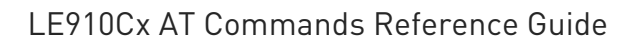

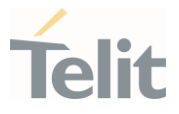

3.5.3. AT#SWITCHATTPROF - Enable/Disable special LTE attach policy based on operator requirements

Enable/Disable special LTE attach policy based on operator requirements

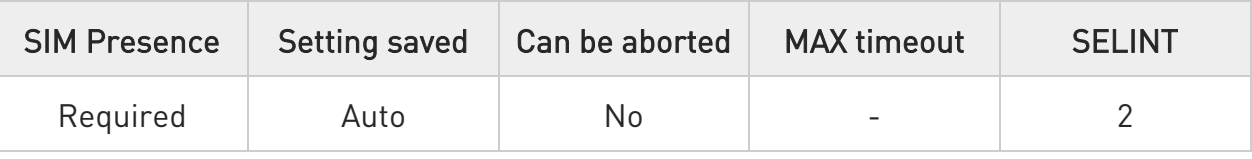

#### → AT#SWITCHATTPROF=<mode>

Set command to enable or disable special LTE attach policy based on operator requirements

Parameter:

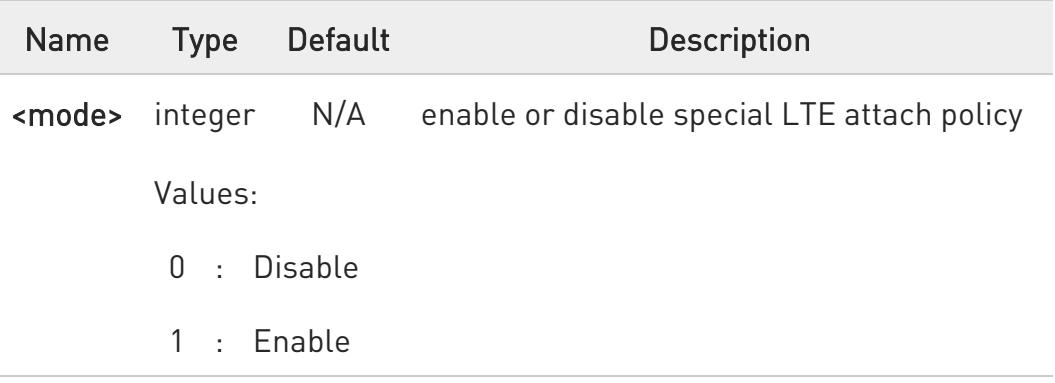

 $\mathbf 6$ Manual reboot is required after changing.

- $\bullet$ Predefined default value is dependent according to operator requirements.
- $\bullet$ Predefined default value that operator requested should not recommended to change.
- $\bullet$ This command is required when testing such as GCF/PTCRB RRM (Radio Resource Management) without setting the requirements of operators in the equipment.

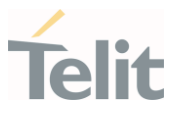

## **AT#SWITCHATTPROF?**

Read command reports the currently selected <mode> in the format: #SWITCHATTPROF: <mode>

#### ?U AT#SWITCHATTPROF=?

Test command reports the supported range of values.

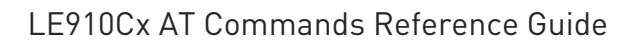

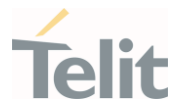

3.5.4. AT#LABIMS - IMS (34.299) Configuration for GCF/PTCRB certification

IMS (34.299) Configuration for GCF/PTCRB certification

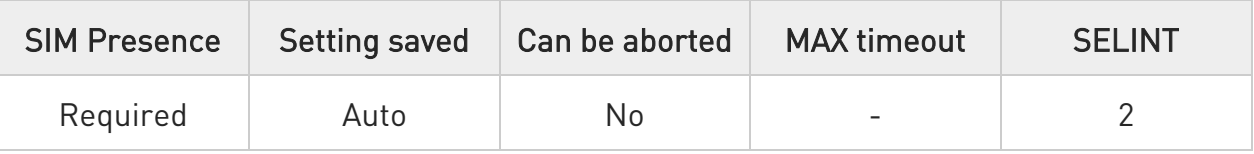

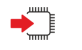

#### AT#LABIMS

resets the IMS parameters in the NVM of the device to the IR92 for GCF/PTCRB certification.

 $\bullet$ Manual reboot is required after changing.

 $\bullet$ This command is required for testing GCF/PTCRB IMS 34.229.

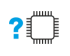

#### AT#LABIMS=?

Test command returns the OK result code.

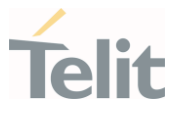

## 3.5.5. AT+CGQREQ - Quality of Service Profile (Requested)

Set command allows to specify a Quality of Service Profile (requested) that is used when the terminal sends an Activate PDP Context Request message to the network. It specifies a profile for the context identified by the (local) context identification parameter, <cid>.

 $\blacktriangleright$   $\odot$ 

3GPP TS 27.007 3GPP TS 03.060 3GPP TS 23.060

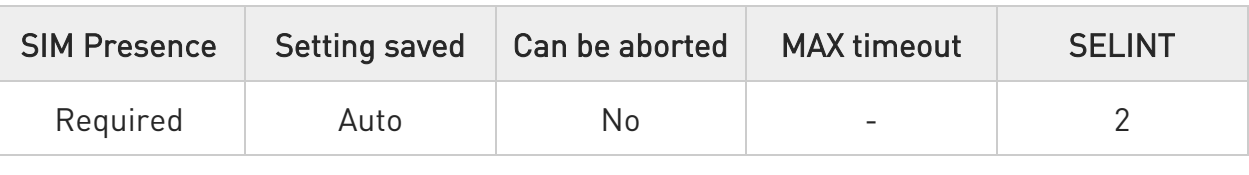

AT+CGQREQ=[<cid>[,<precedence>[,<delay>[,<reliability>[,<peak>[,<mean>]]]]]]

Parameters:

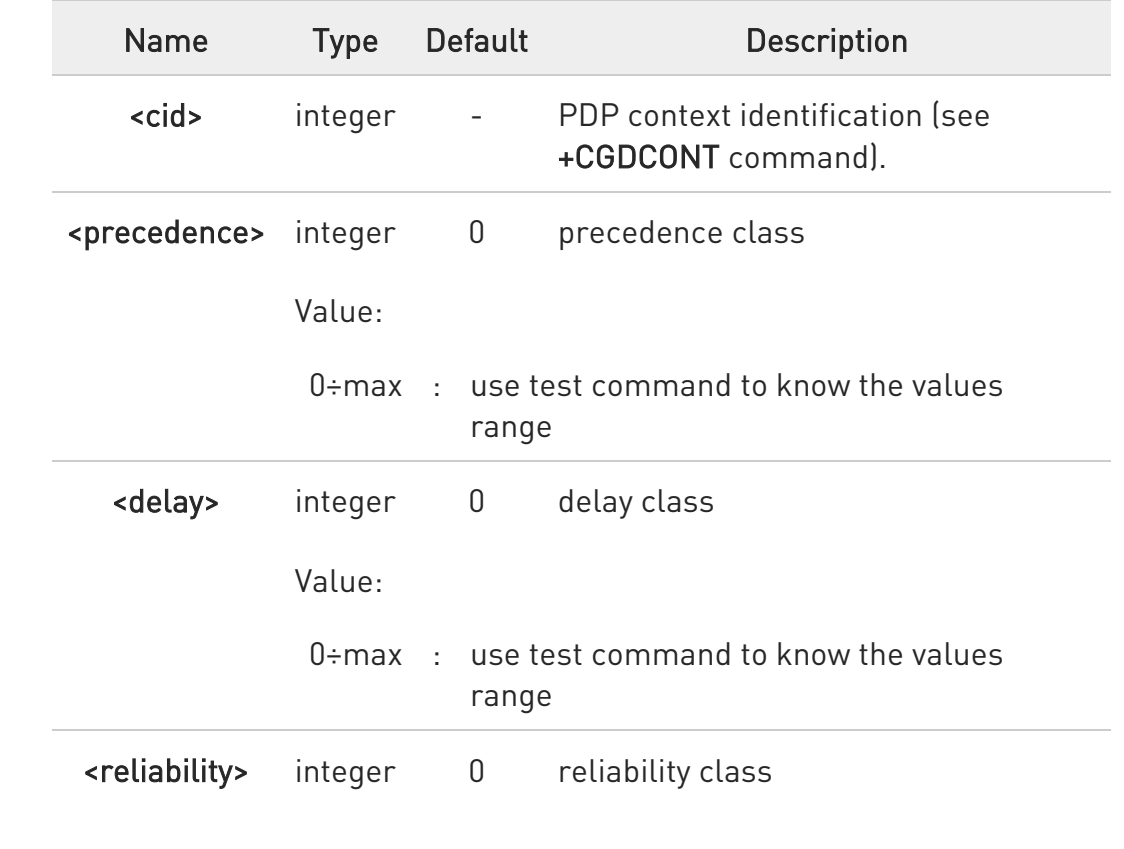

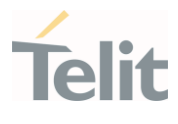

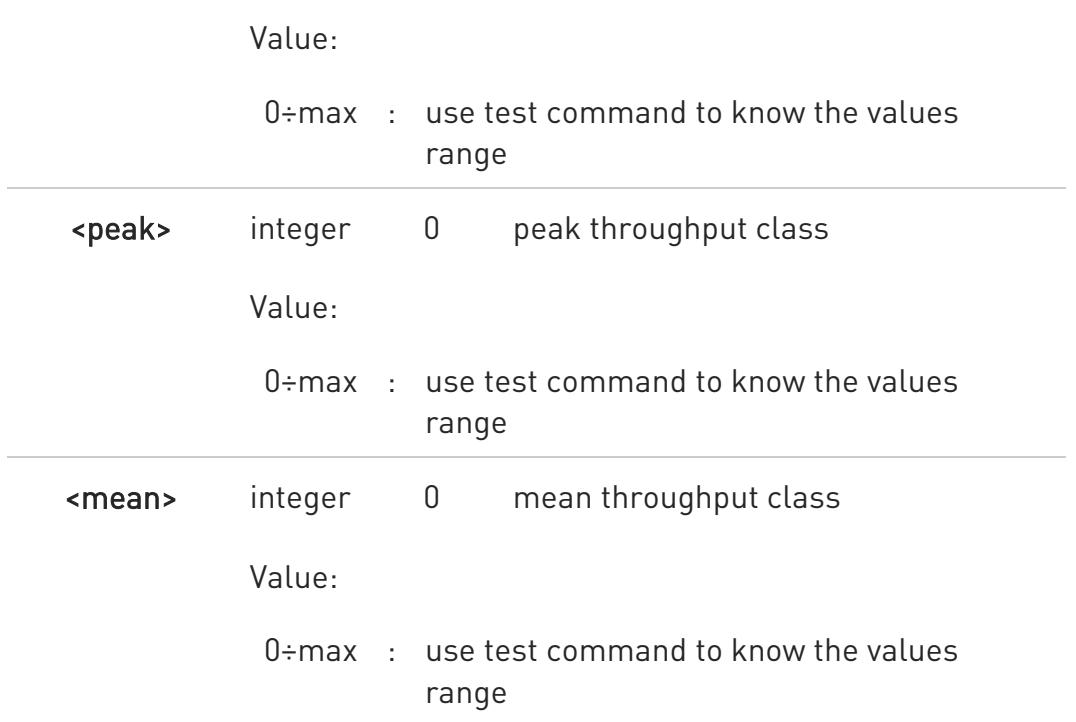

8 If a value is omitted for a particular class then this class, is not checked

 $\bullet$ AT+CGQREQ=<cid> is a special set command syntax that delates the PDP context identified by <cid> index.

#### **AT+CGQREQ?**

Read command returns the current settings for each defined context in the format:

+CGQREQ:<cid>,<precedence>,<delay>,<reliability>,<peak>,<mean>[<CR><LF> +CGQREQ:<cid>,<precedence>,<delay>,<reliability>,<peak>,<mean>[...]]

If no PDP context has been defined, it has no effect and OK result code is returned.

 $\bullet$ 

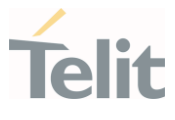

#### ?<sup>[1]</sup> AT+CGQREQ=?

Test command returns as a compound value the type of the current PDP context and the supported values for the sub parameters in the format:

#### +CGQREQ: <PDP\_Type>,

(list of supported <precedence>s),(list of supported <delay>s), (list of supported <reliability>s),(list of supported <peak>s), (list of supported <mean>s)

Additional info:

 $\blacktriangleright$ PDP type meaning.

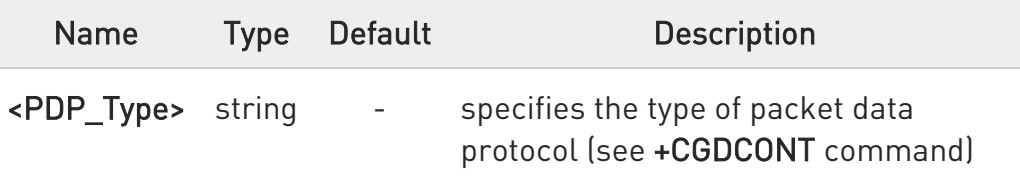

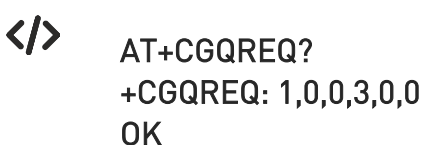

AT+CGQREQ=1,0,0,3,0,0 **OK** 

AT+CGQREQ=? +CGQREQ: "IP",(0-3),(0-4),(0-5),(0-9),(0-18,31) +CGQREQ: "PPP",(0-3),(0-4),(0-5),(0-9),(0-18,31) +CGQREQ: "IPV6",(0-3),(0-4),(0-5),(0-9),(0-18,31) OK

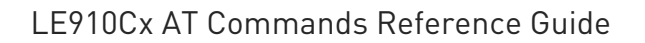

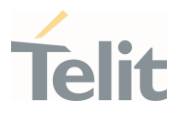

## 3.5.6. AT+CGDCONT - Define PDP Context

Define PDP Context.

⊉® 3GPP TS 27.007

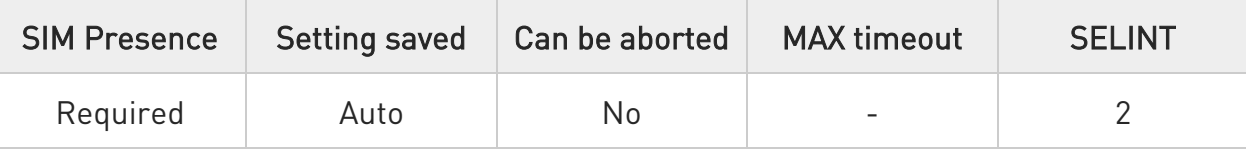

#### AT+CGDCONT=[<cid>[,<PDP\_type>[,<APN>[,<PDP\_addr>[,<d\_comp>[,<h\_comp>[,<I Pv4AddrAlloc>[,<Emergency\_ind>]]]]]]]]

Set command specifies PDP context parameter values for a PDP context identified by the (local) context identification parameter, <cid>.

Parameters:

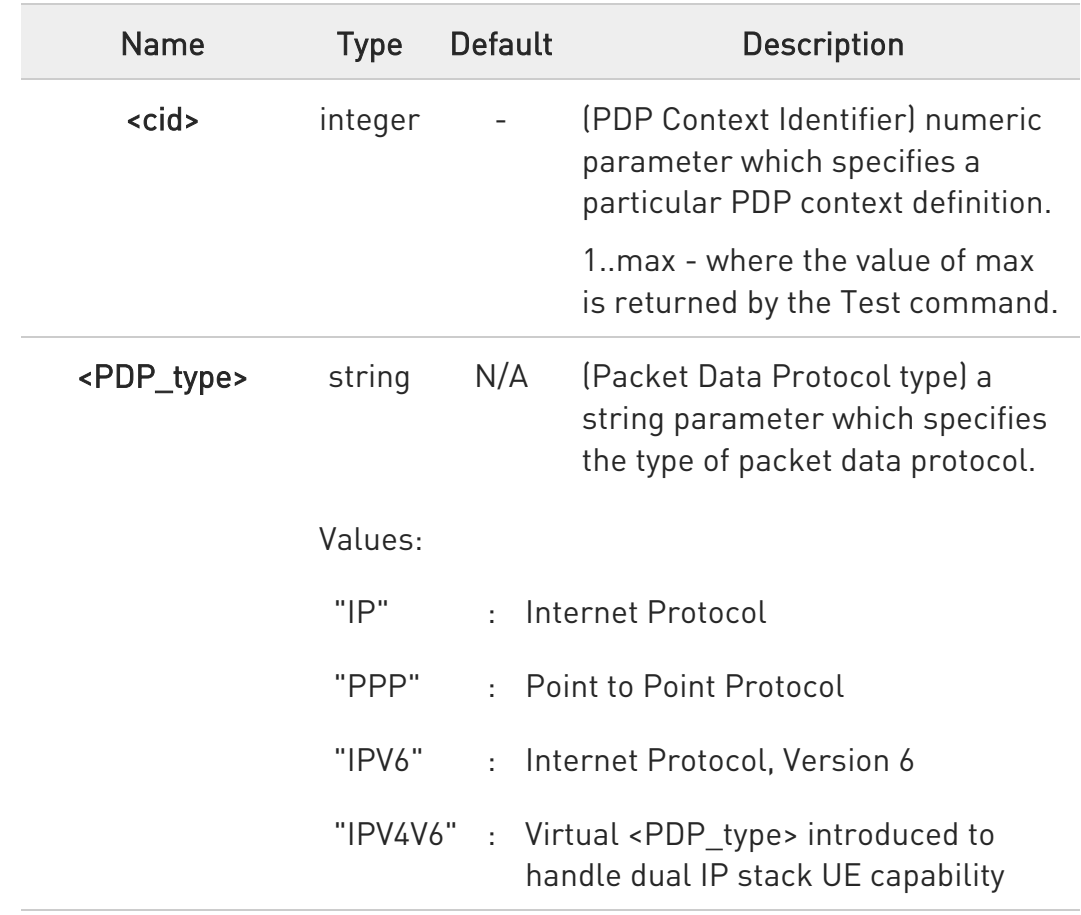

Ò

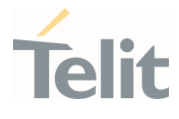

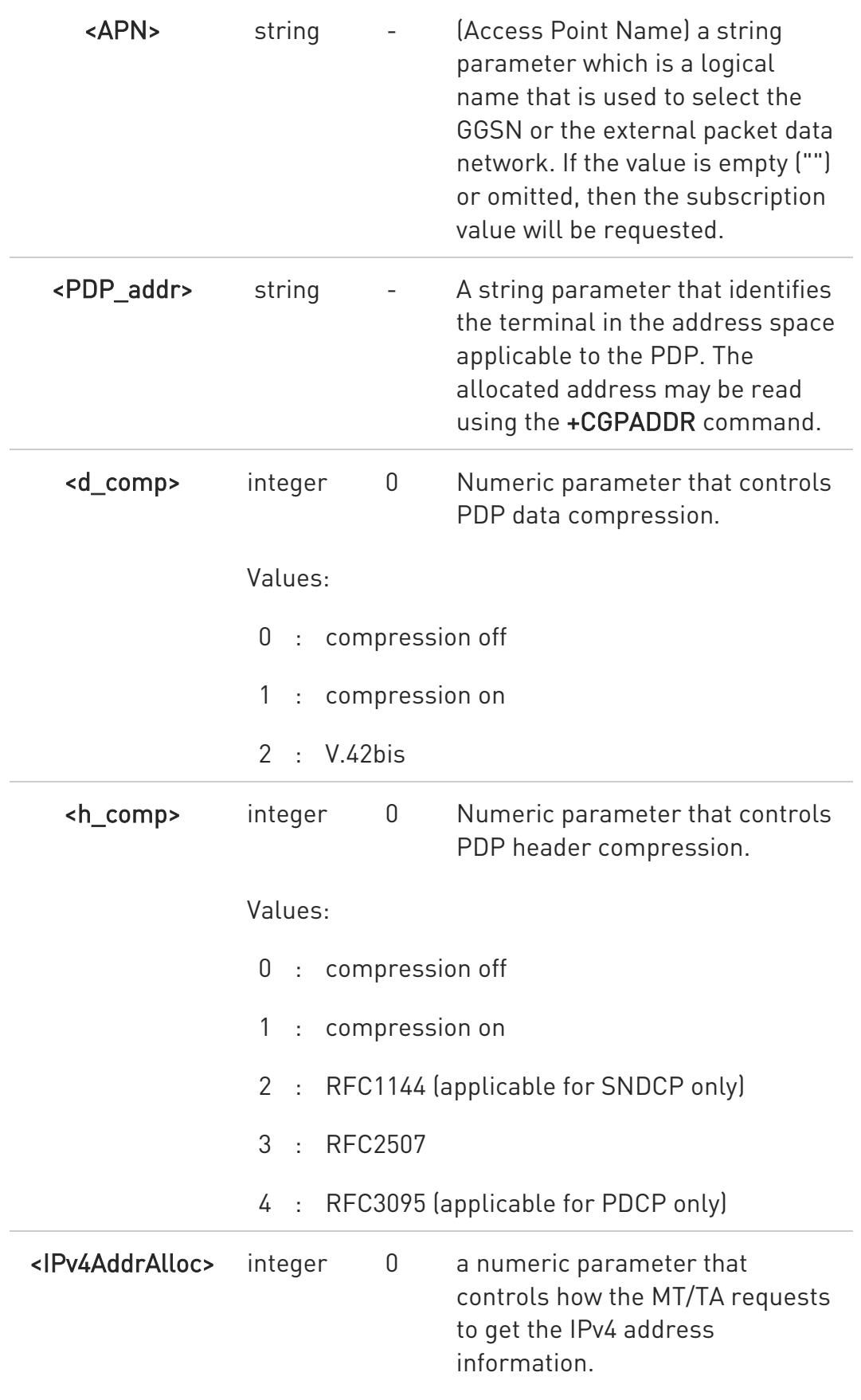

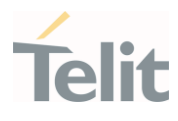

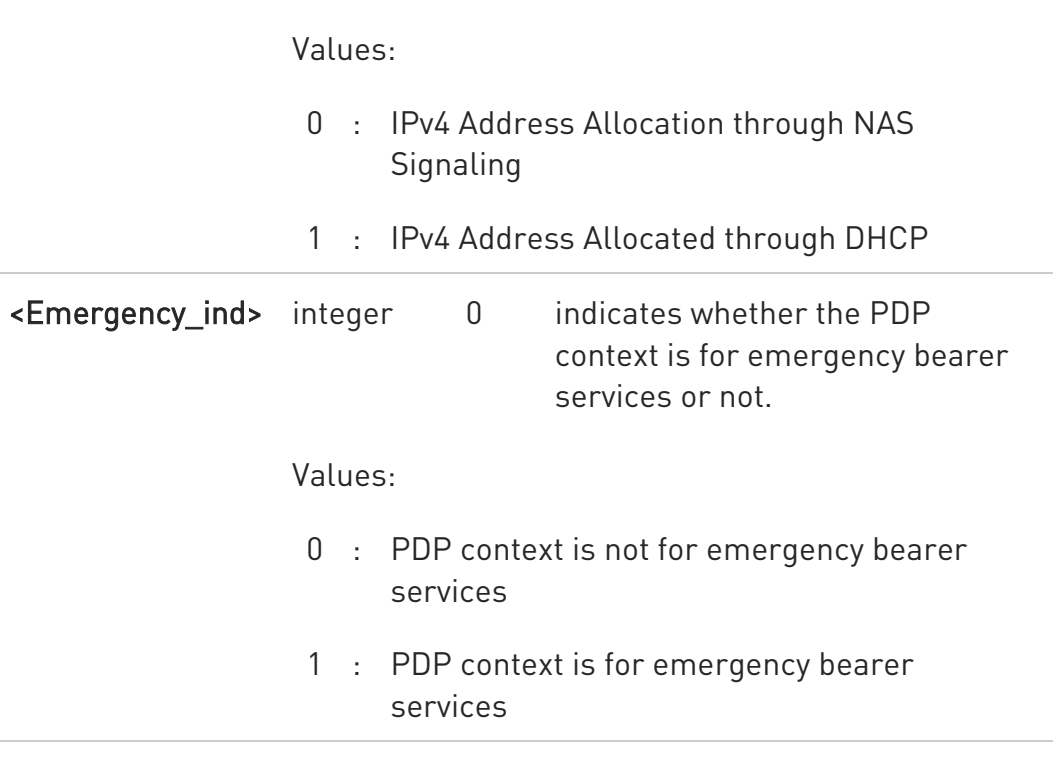

- $\bullet$ a special form of the Set command, +CGDCONT=<cid>, causes the values for context number <cid> to become undefined, except cid = 1 and emergency profile.
- $\bullet$ emergency profile could be undefined only after setting emergency indication parameter to 0.
- $\bullet$ Although max number of PDP profile is 24 , the user can only create 16 PDP profiles (persistent profiles) , the rest 8 are temporarily profiles.
- 6 Profile 1 is the default profile and the attach profile, so even if you delete all profiles, the profile 1 is always regenerated regardless rebooting.
- $\bullet$ In case of Verizon network operator, profile 3 is also used to attach profile. So if delete 3 profile with +CGDCONT=3 command, profile 3 is re-created after rebooting.
- $\mathbf 0$ Predefined PDP profile file that operator requested should not recommended to delete.

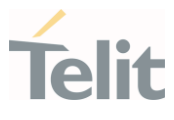

In case of Docomo network operator, profile 5 is reserved for dedicated Device Management profile only.

#### **AT+CGDCONT?**

0

Read command returns the current settings for each defined context in the format:

+CGDCONT: <cid>,<PDP\_type>,<APN>,<PDP\_addr>,<d\_comp>,<h\_comp>,<IPv4Add rAlloc>,<Emergency\_ind><CR><LF>

+CGDCONT: <cid>,<PDP\_type>,<APN>,<PDP\_addr>,<d\_comp>,<h\_comp>,<IPv4Add rAlloc>,<Emergency\_ind>[...]

#### ?III AT+CGDCONT=?

Test command returns values supported as a compound value.

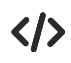

AT+CGDCONT=1,"IP","APN","10.10.10.10",0,0 OK

AT+CGDCONT? +CGDCONT: 1,"IP","APN","10.10.10.10",0,0,0,0

#### OK

AT+CGDCONT=? +CGDCONT: (1-24),"IP",,,(0-2),(0-4),(0-1),(0-1) +CGDCONT: (1-24),"PPP",,,(0-2),(0-4),(0-1),(0-1) +CGDCONT: (1-24),"IPV6",,,(0-2),(0-4),(0-1),(0-1) +CGDCONT: (1-24),"IPV4V6",,,(0-2),(0-4),(0-1),(0-1)

**OK** 

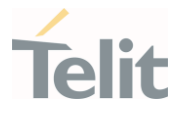

## 3.5.7. AT+CGCONTRDP - PDP Context Read Dynamic Parameters

The execution command returns the relevant information for a PDP Context established by the network.

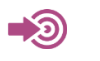

3GPP TS 27.007

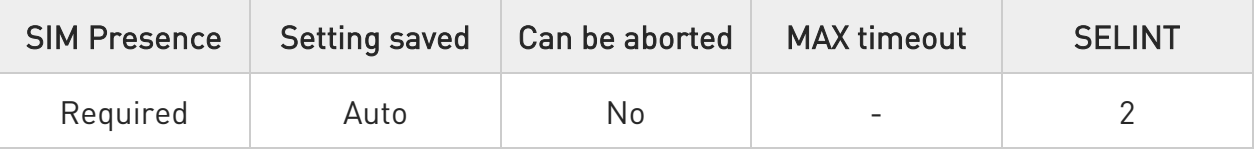

#### AT+CGCONTRDP[=<cid>]

The execution command returns the relevant information on a PDP Context established by the network with the context identifier <cid>. If the parameter <cid> is omitted, the information for all established PDP contexts is returned. The response message has the following format:

+CGCONTRDP:<cid>,<bearerId>,<apn>[,<ip&subnet>[,<gw\_addr>[,<DNS\_prim> [,<DNS\_sec>[,<P\_CSCF\_prim>[,<P\_CSCF\_sec>]]]]]][<CR><LF> +CGCONTRDP:<cid>,<bearerId>,<apn>[,<ip&subnet\_mask>[,<gw\_addr>[,<DNS\_pr im>

[,<DNS\_sec>[,<P\_CSCF\_prim>[,<P\_CSCF\_sec>]]]]]] [...]]

If the context cannot be found an ERROR response is returned.

The response message parameters are described in the Additional info section.

If the parameter <cid> is omitted, the relevant information for all active non secondary PDP contexts is returned.

Parameter:

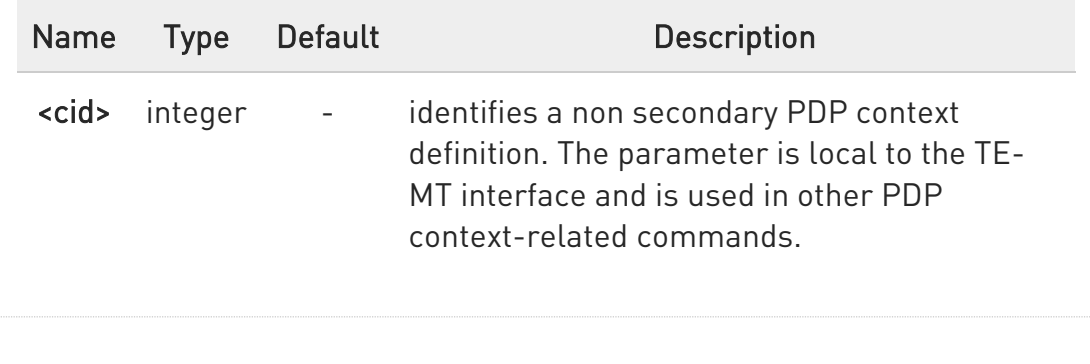

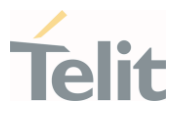

#### Additional info:

 $\blacktriangleright\blacktriangleright$ List of the meaning of the response message parameters.

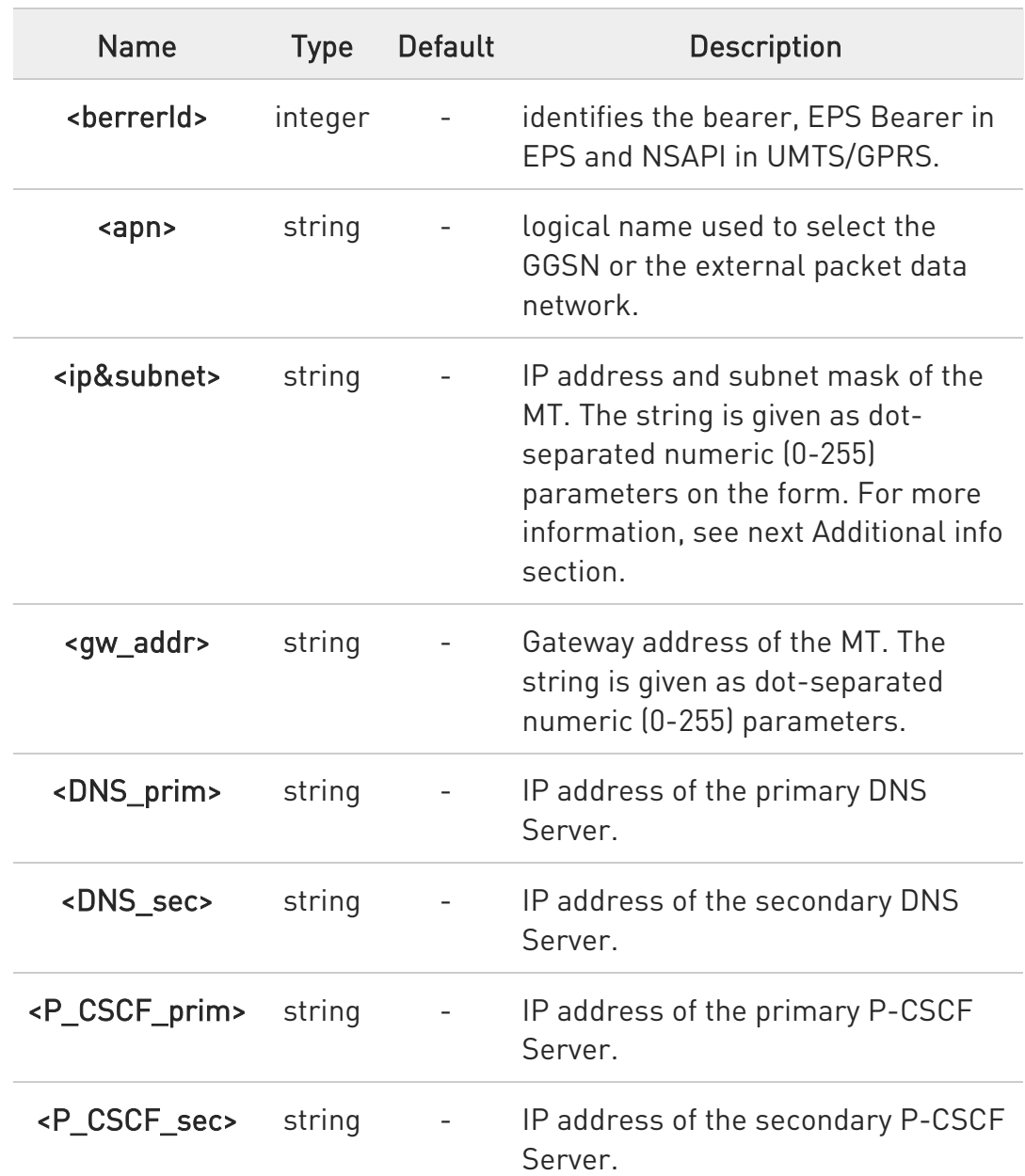

 $\blacktriangleright\blacktriangleright$ Referring to <ip&subnet> parameter:

> the string is given as dot-separated numeric (0-255) parameters. The format is:

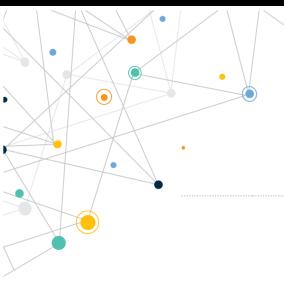

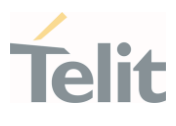

for IPv4: "a1.a2.a3.a4.m1.m2.m3.m4"

for IPv6:

"a1.a2.a3.a4.a5.a6.a7.a8.a9.a10.a11.a12.a13.a14.a15.a16. m1.m2.m3.m4.m5.m6.m7.m8.m9.m10.m11.m12. m13.m14.m15.m16"

When +CGPIAF is supported, its settings can influence the format of this parameter returned with the execute form of +CGCONTRDP.

 $\bullet$ The dynamic part of the PDP context will only exist if established by the network. The test command returns a list of <cid>s associated with active contexts.

 $\bullet$ If the MT has dual stack capabilities, two lines of information are returned per <cid>. First one line with the IPv4 parameters followed by one line with the IPv6 parameters.

## ?<sup>1</sup> AT+CGCONTRDP=?

Return the list of <cid>s associated with active contexts.

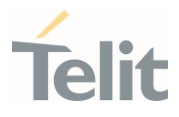

# $\langle \rangle_{\text{AT+CGACT=1,1}}$

OK

#### AT+CGCONTRDP=?

+CGCONTRDP: (1)

OK

#### AT+CGCONTRDP =1

+CGCONTRDP:

1,5,lte.ktfwing.com,"10.196.170.243.255.255.255.248","10.196.170.244","172.19.140.7 ","172.25.227.7"

OK

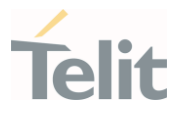

#### 3.5.8. AT#IMSSETTING - Sets IMS parameters

This command sets the IMS parameters.

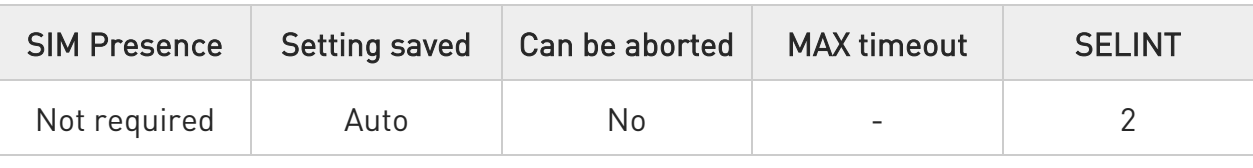

#### AT#IMSSETTING=<mode>[,<value>]

This command reads and sets some IMS parameters.

#### Parameters:

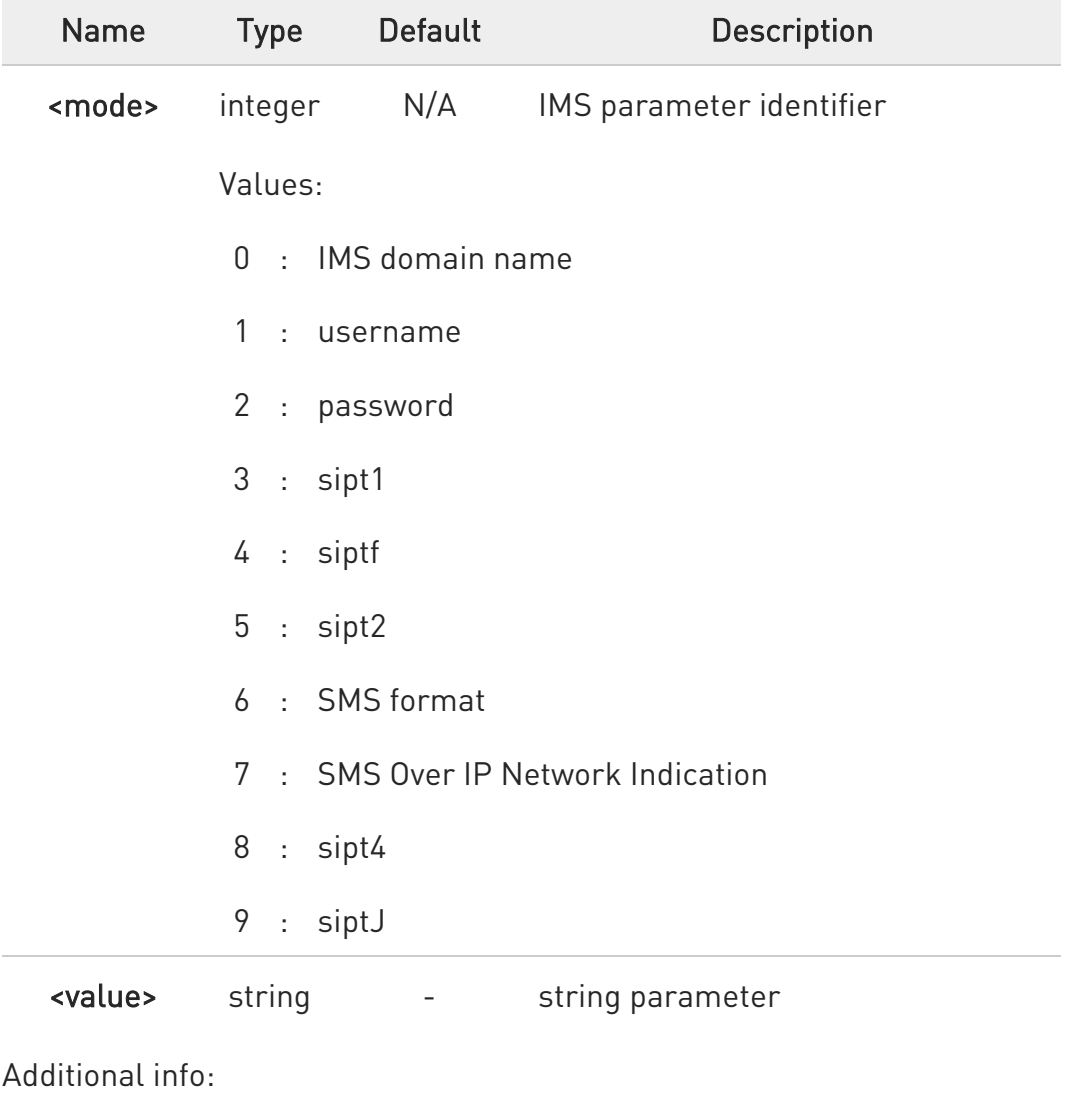

80502ST10950A Rev. 17 Page 602 of 2004 2022-12-02

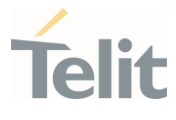

- $\blacktriangleright\blacktriangleright$ Parameters (<username>,<password>) have no effect and are included only for backward compatibility.
	- AT#IMSSETTING=<mode> reads parameter <mode> value.
- $\bullet$ Default value of <SMS Over IP Network Indication> for ATT firmware / Softbank firmware / Telstra firmware / Vodafone NZ firmware are configured to '0' and for the others are '1'.
- $\bullet$ Default value of <sipt1>, <sipt2>, <sipt4>, <siptf> and <siptJ> are based on operator requirements.

#### ?IT AT#IMSSETTING=?

Test command returns the supported range of <mode> in the format:

#### #IMSSETTING: (0-9)

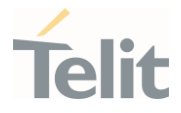

3.5.9. AT+CGQMIN - Quality of Service Profile (Minimum Acceptable)

Set command allows to specify a minimum acceptable profile which is checked by the terminal against the negotiated profile returned in the Activate PDP Context Accept message.

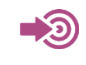

3GPP TS 27.007 3GPP TS 03.060 3GPP TS 23.060

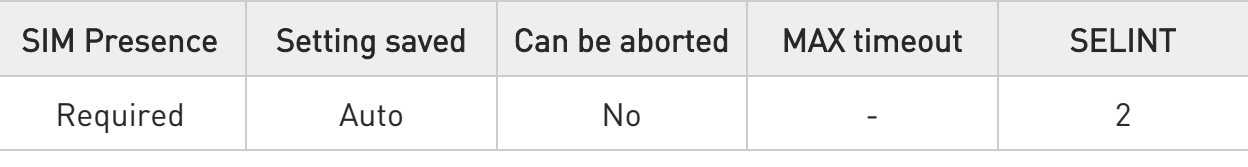

AT+CGQMIN=[<cid>[,<precedence>[,<delay>[,<reliability>[,<peak>[,<mean>]]]]]]

Parameters:

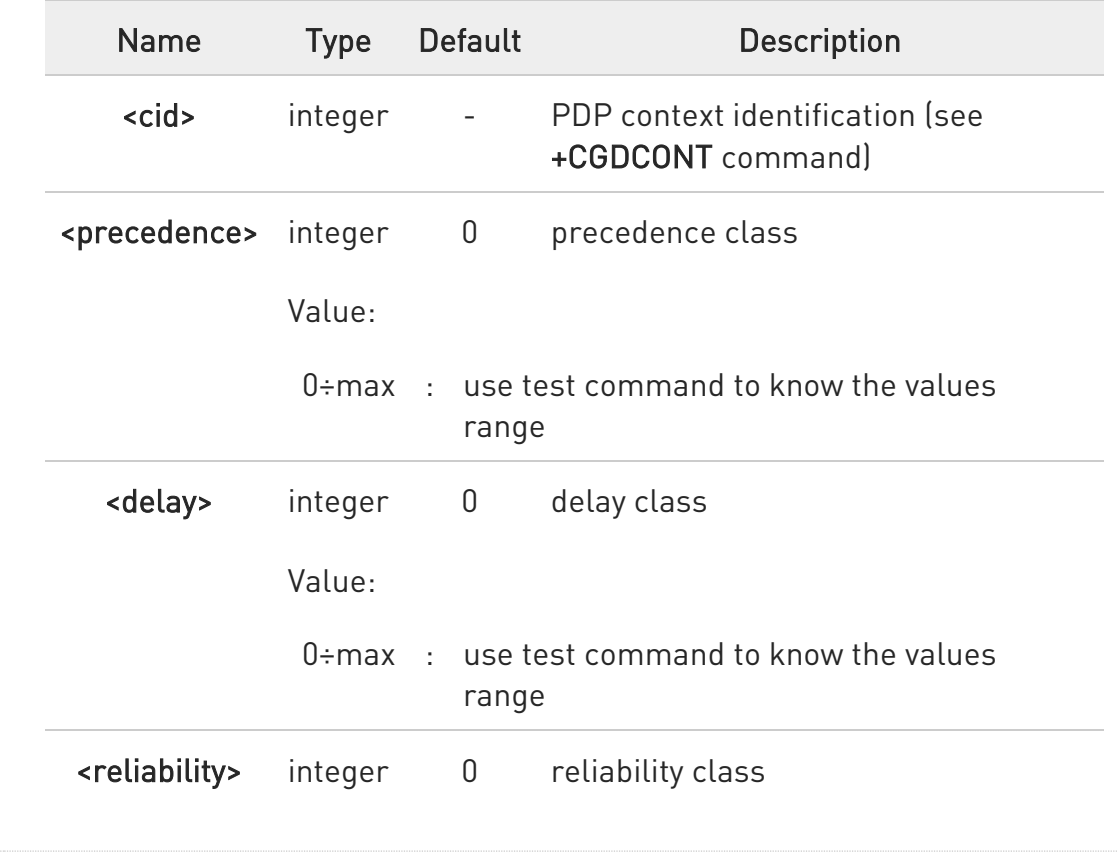

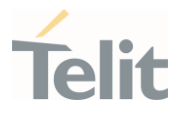

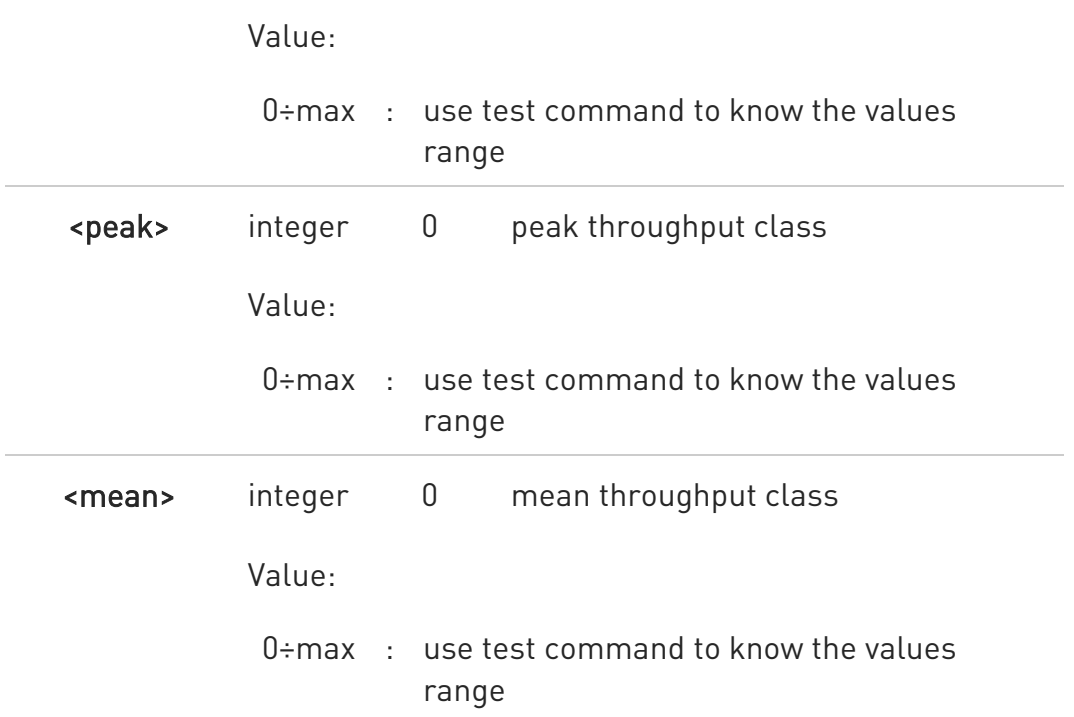

8 If a value is omitted for a class, then this class is not checked.

A special form of the set command, AT+CGQMIN=<cid> causes the requested profile for context number <cid> to become undefined.

#### **AT+CGQMIN?**

 $\bullet$ 

Read command returns the current settings for each defined context in the format:

+CGQMIN: <cid>,<precedence>,<delay>,<reliability>,<peak>,<mean>[<CR><LF> +CGQMIN: <cid>,<precedence>,<delay>,<reliability>,<peak>,<mean>[...]]

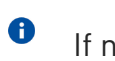

If no PDP context has been defined, it has no effect and OK result code is returned

#### ?<sup>1</sup> AT+CGQMIN=?

80502ST10950A Rev. 17 Page 605 of 2004 2022-12-02

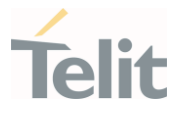

Test command returns as a compound value the type of the current PDP context and the supported values for the sub parameters in the format:

#### +CGQMIN: <PDP\_Type>,

(list of supported <precedence>s),(list of supported <delay>s), (list of supported <reliability>s),(list of supported <peak>s), (list of supported <mean>s)

Additional info:

 $\blacktriangleright\blacktriangleright$ PDP type meaning.

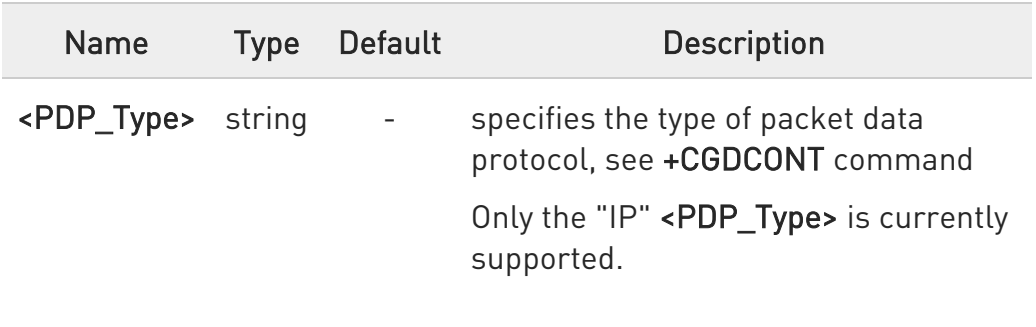

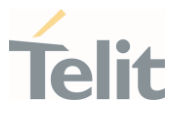

## 3.5.10. AT+CGEQREQ - 3G Quality of Service Profile (Requested)

The command allows to specify a 3G quality of service profile for the context identified by the context identification parameter.

-20

[1] 3GPP TS 27.007 [2] 3GPP TS 23.107

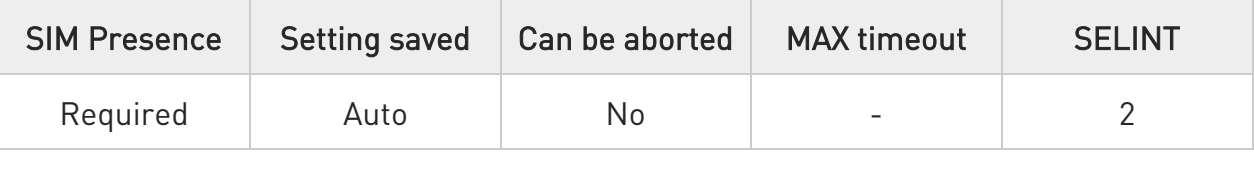

AT+CGEQREQ=[<cid>[,<Traffic class>[,<Maximum bitrate UL>[,<Maximum bitrate DL>[,<Guaranteed bitrate UL>[,<Guaranteed bitrate DL>[,<Delivery order>[,<Maximum SDU size>[,<SDU error ratio>[,<Residual bit error ratio>[,<Delivery of erroneous SDUs>[,<Transfer delay>[,<Traffic handling priority>[,<Source Statistics Descriptor>[,<Signalling Indication>]]]]]]]]]]]]]]]

Set command specifies a 3G Quality of Service profile for the context identified by the (local) context identification parameter <cid> which is used when the MT sends an Activate PDP Context Request message to the network.

Parameters:

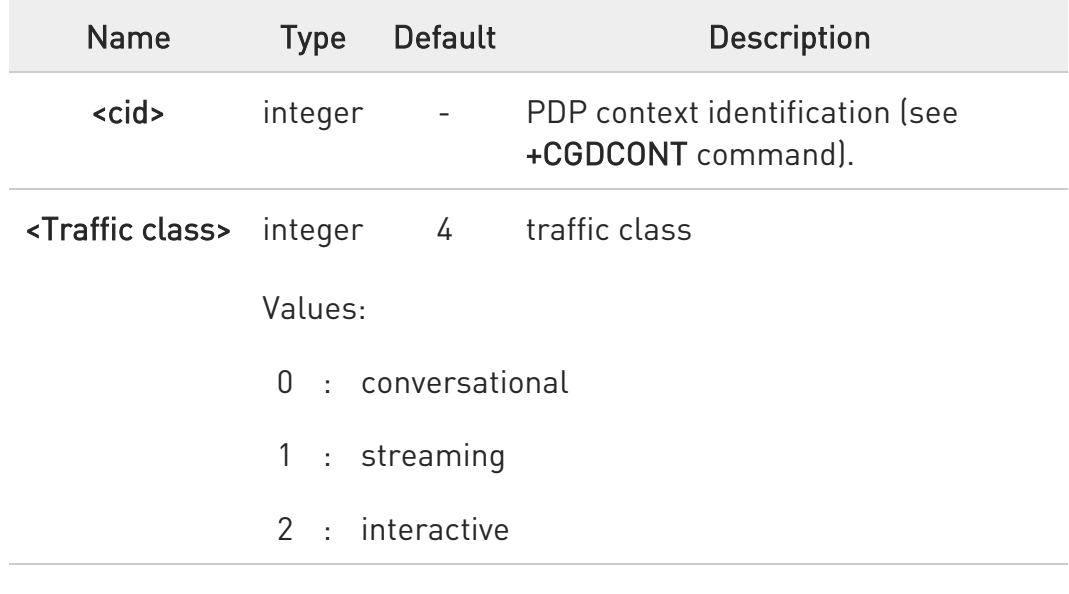

Ò

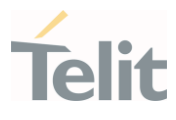

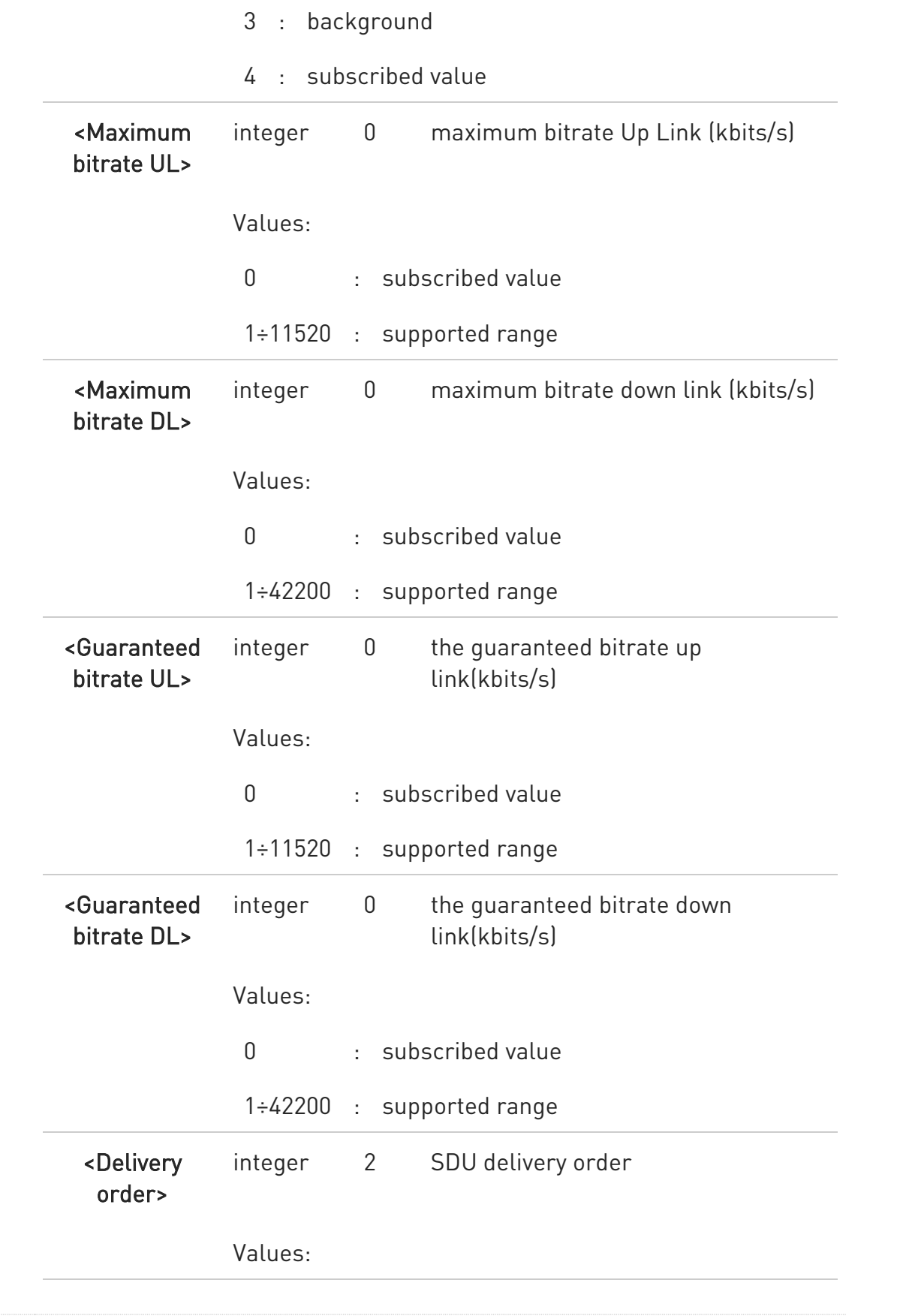

80502ST10950A Rev. 17 Page 608 of 2004 2022-12-02

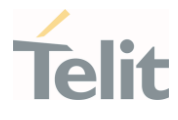

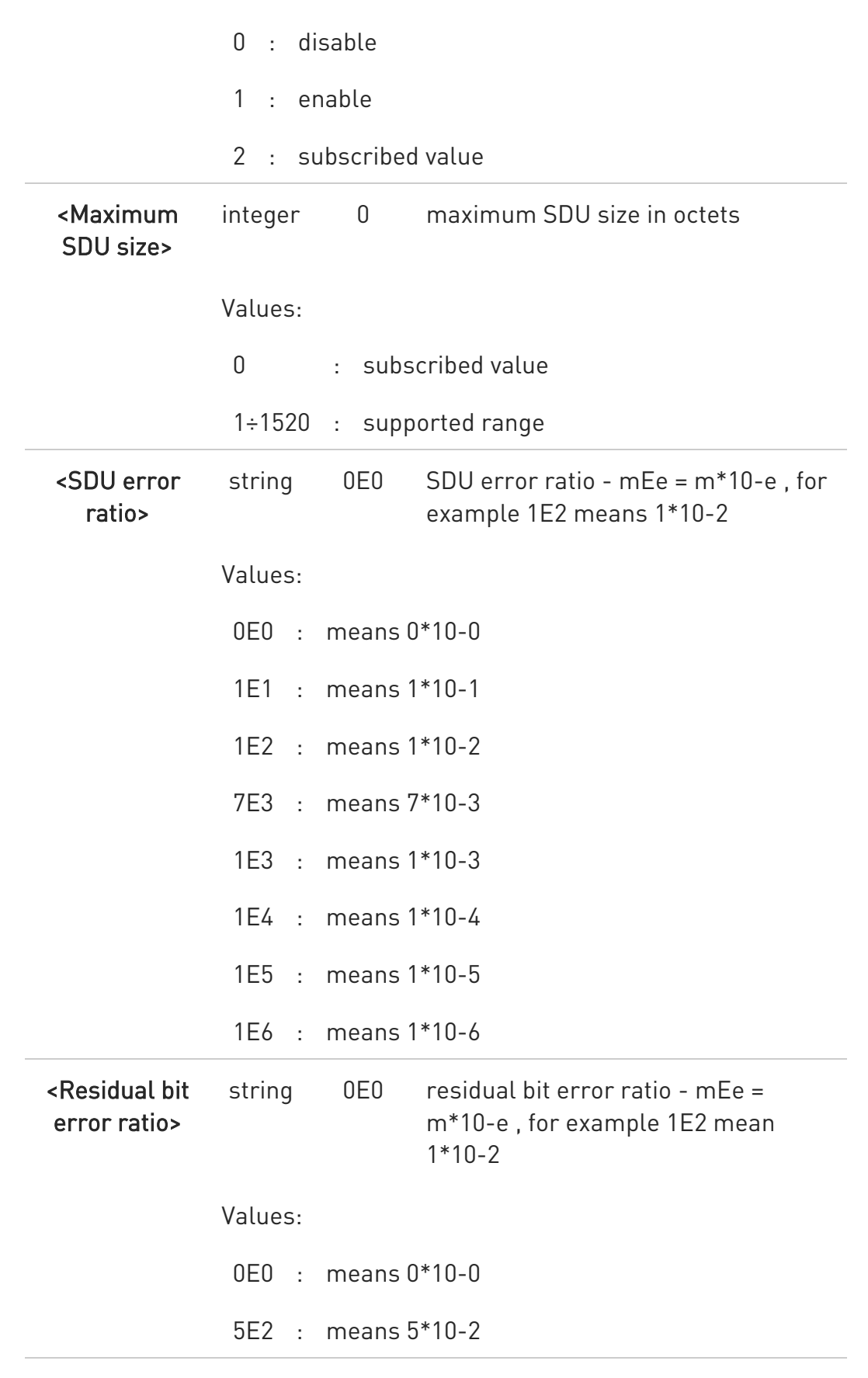

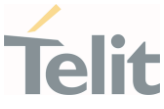

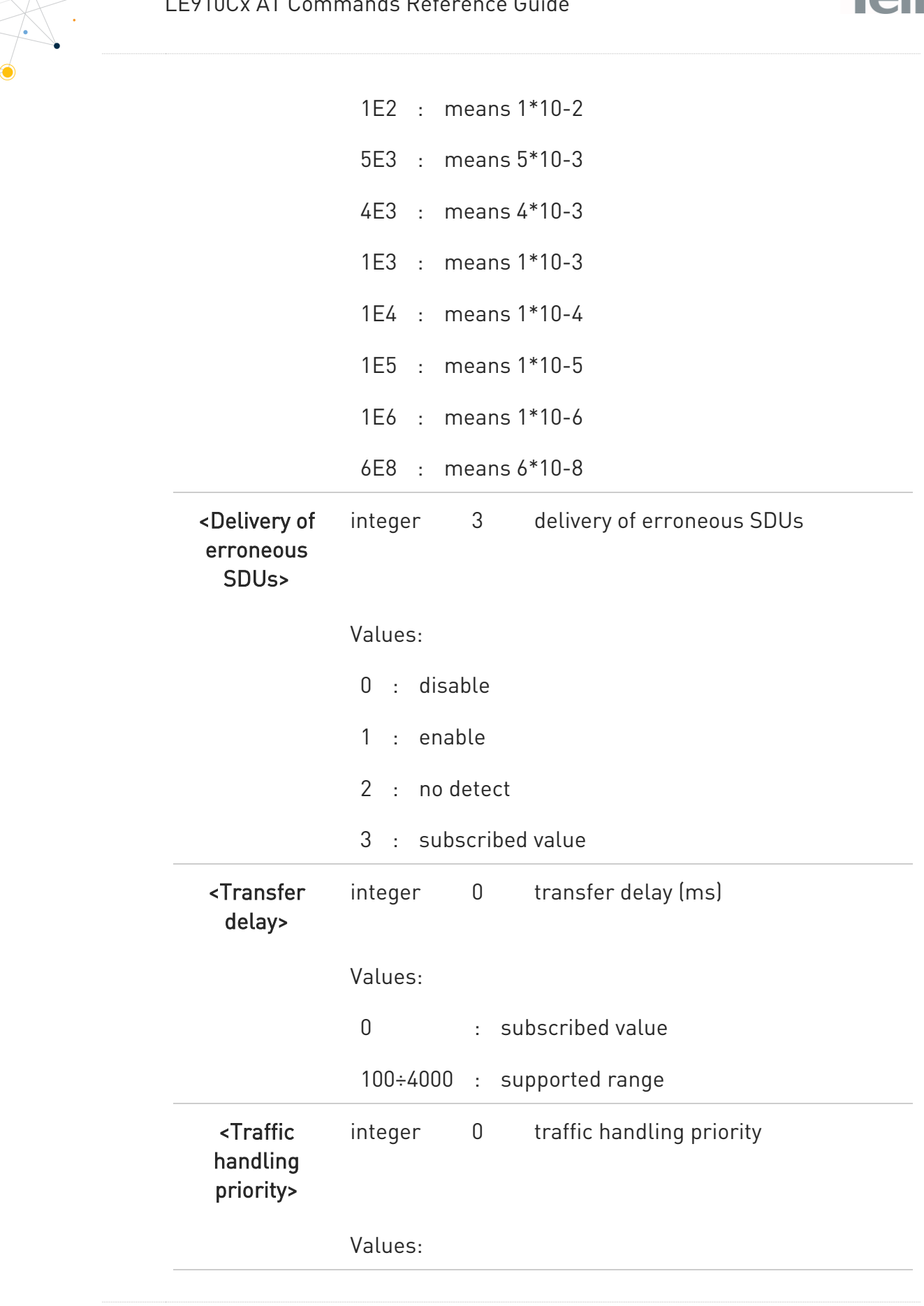

80502ST10950A Rev. 17 Page 610 of 2004 2022-12-02

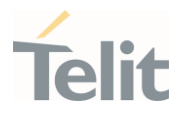

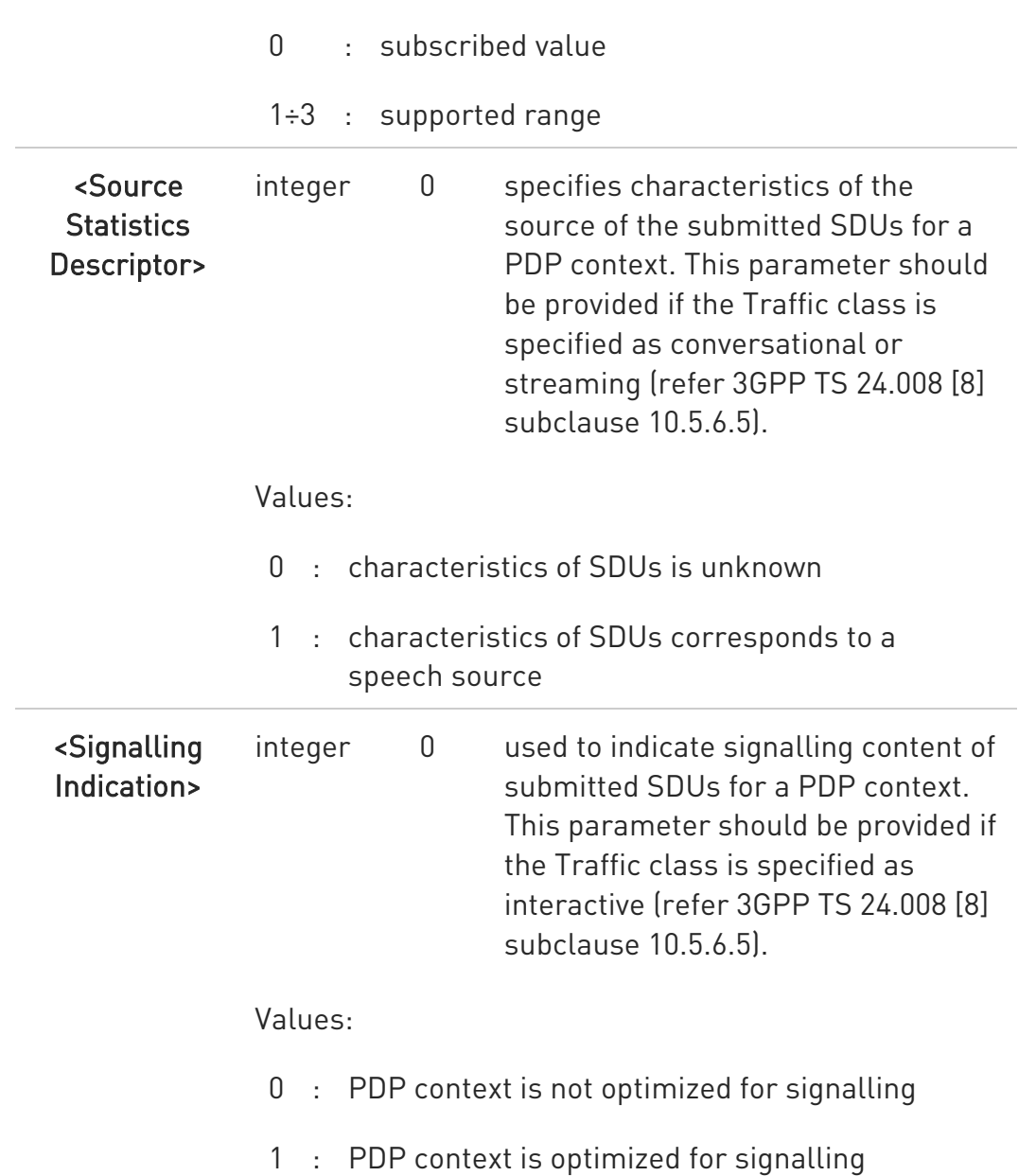

 $\bullet$ a special form of the Set command, +CGEQREQ=<cid> causes the requested profile for context number <cid> to become undefined.

#### **AT+CGEQREQ?**

Read command returns the current settings for each defined context in the format:

80502ST10950A Rev. 17 Page 611 of 2004 2022-12-02

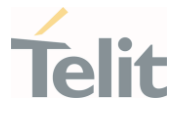

[+CGEQREQ: <cid>,<Traffic class>,<Maximum bitrate UL>,<Maximum bitrate DL>,<Guaranteed bitrate UL>,<Guaranteed bitrate DL>,<Delivery order>,<Maximum SDU size>,<SDU error ratio>,<Residual bit error ratio>,<Delivery of erroneous SDUs>,<Transfer delay>,<Traffic handling>,<Source Statistics Descriptor> ,<Signalling Indication><CR><LF>][...]

If no PDP context defined, it has no effect and OK result code returned.

#### ?IT AT+CGEQREQ=?

Test command returns as a compound value the type of the current PDP context and the supported values for the sub parameters in the format:

+CGQREQ: <PDP\_Type>,(list of supported <Traffic class>s),

(list of supported <Maximum bitrate UL>s),(list of supported <Maximum bitrate DL>s),(list of supported <Guaranteed bitrate UL>s),(list of supported <Guaranteed bitrate DL>s),(list of supported <Delivery order>s),(list of supported<Maximum SDU size>s),(list of supported<SDU error ratio>s),(list of supported<Residual bit error ratio>s),(list of supported <Delivery of erroneous SDUs>s),(list of supported <Transfer delay>s),(list of supported <Traffic handling priority>s ,(list of supported <Source statistics descriptor>s) ,(list of supported <Signalling indication>s)
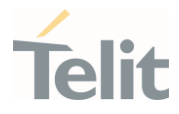

# AT+CGEQREQ=1,0,384,384,128,128,0,0,"0E0","0E0",0,0,0

OK

#### AT+CGEQREQ?

+CGEQREQ: 1,0,384,384,128,128,0,0,"0E0","0E0",0,0,0,0,0

OK

#### AT+CGEQREQ=?

+CGEQREQ: "IP",(0-4),(0-11520),(0-42200),(0-11520),(0-42200),(0-2),(0- 1520),("0E0","1E1","1E2","7E3","1E3","1E4","1E5","1E6"),("0E0","5E2","1E2","5E3","4 E3","1E3","1E4","1E5","1E6","6E8"),(0-3),(0,100-4000),(0-3),(0,1),(0,1)

+CGEQREQ: "PPP",(0-4),(0-11520),(0-42200),(0-11520),(0-42200),(0-2),(0- 1520),("0E0","1E1","1E2","7E3","1E3","1E4","1E5","1E6"),("0E0","5E2","1E2","5E3","4 E3","1E3","1E4","1E5","1E6","6E8"),(0-3),(0,100-4000),(0-3),(0,1),(0,1)

+CGEQREQ: "IPV6",(0-4),(0-11520),(0-42200),(0-11520),(0-42200),(0-2),(0- 1520),("0E0","1E1","1E2","7E3","1E3","1E4","1E5","1E6"),("0E0","5E2","1E2","5E3","4 E3","1E3","1E4","1E5","1E6","6E8"),(0-3),(0,100-4000),(0-3),(0,1),(0,1)

+CGEQREQ: "IPV4V6",(0-4),(0-11520),(0-42200),(0-11520),(0-42200),(0-2),(0- 1520),("0E0","1E1","1E2","7E3","1E3","1E4","1E5","1E6"),("0E0","5E2","1E2","5E3","4 E3","1E3","1E4","1E5","1E6","6E8"),(0-3),(0,100-4000),(0-3),(0,1),(0,1)

OK

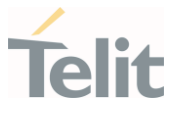

### 3.5.11. AT+CGEQNEG - 3G Quality of Service Profile (Negotiated)

This command allows the TE to retrieve the negotiated 3G quality of service returned in the Activate PDP Context Accept/Modify message.

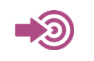

3GPP TS 27.007

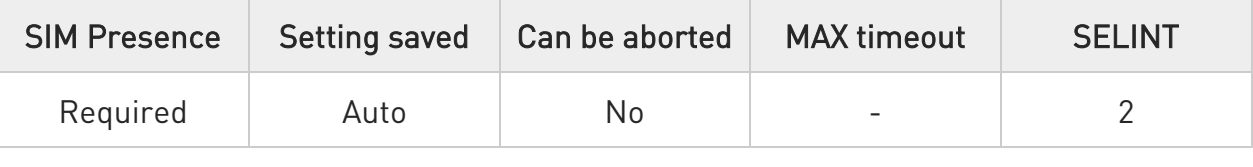

### AT+CGEQNEG=[<cid>[,<cid>[,…]]]

Set command returns the negotiated 3G QoS profile for the specified context identifiers, <cid>s. The QoS profile consists of a number of parameters, each of which may have a separate value.

+CGEQNEG: <cid>, <Traffic class>, <Maximum bitrate UL> ,<Maximum bitrate DL>, <Guaranteed bitrate UL>, <Guaranteed bitrate DL>, <Delivery order>, <Maximum SDU size>, <SDU error ratio>, <Residual bit error ratio>, <Delivery of erroneous SDUs>, <Transfer delay>, <Traffic handling priority>[<CR><LF>

+CGEQNEG: <cid>, <Traffic class>, <Maximum bitrate UL>, <Maximum bitrate DL>, <Guaranteed bitrate UL>, <Guaranteed bitrate DL>, <Delivery order>, <Maximum SDU size>, <SDU error ratio>, <Residual bit error ratio>, <Delivery of erroneous SDUs>, <Transfer delay>, <Traffic handling priority>[...]]

Parameters:

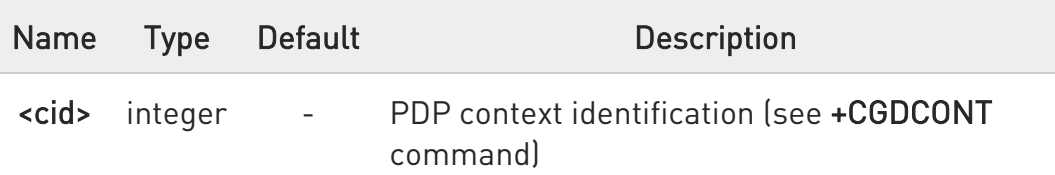

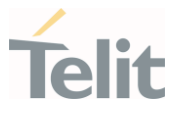

### ?III AT+CGEQNEG=?

Test command returns a list of <cid>s associated with active contexts.

 $\langle \rangle$ 

AT+CGEQREQ?

+CGEQREQ: 1,4,0,0,0,0,2,0,"0E0","0E0",3,0,0,0,0

OK

AT+CGACT=1,1

OK

AT+CGEQNEG=?

+CGEQNEG: (1)

OK

### AT+CGEQNEG=1

+CGEQNEG: 1,3,128,384,0,0,2,1500,"1E4","1E5",3,0,1,0,0

OK

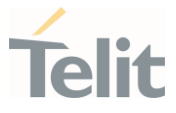

### 3.5.12. AT+CGPADDR - Show PDP Address

This command returns a list of PDP addresses for the specified context identifiers.

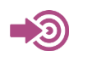

3GPP TS 27.007

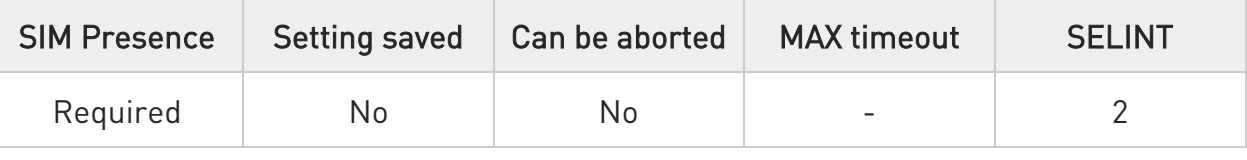

### → AT+CGPADDR=[<cid>[,...]]

Execution command returns a list of PDP addresses for the specified context identifiers.

Parameter:

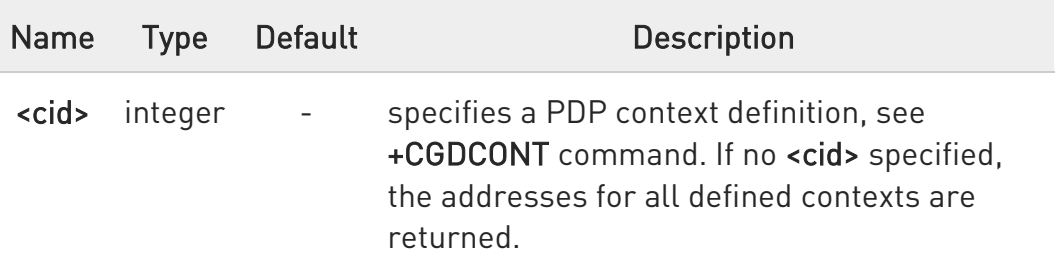

Additional info:

 $\blacktriangleright\blacktriangleright$ The command returns a row of information for every <cid> whose context has been defined. No row is returned for a <cid> whose context has not been defined. Here is the response format:

```
+CGPADDR: <cid>,<PDP_addr><CR><LF> 
+CGPADDR: <cid>,<PDP_addr><CR><LF>
```
...

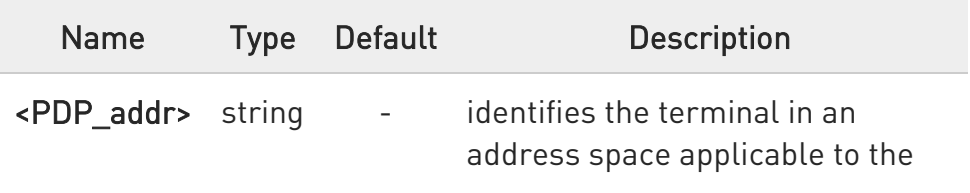

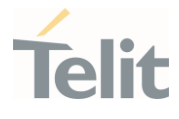

PDP. The address may be static or dynamic:

- 1. for a static address, it will be the one set by the +CGDCONT command when the context was defined
- 2. for a dynamic address it will be the one assigned during the last PDP context activation that used the context definition referred to by <cid>; <PDP\_addr> is omitted if none is available

### ?IT AT+CGPADDR=?

Test command returns a list of defined <cid>s.

LE910Cx AT Commands Reference Guide

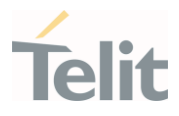

# $\langle \rangle$

AT+CGACT=1,3 OK

AT+CGACT? +CGACT: 1,0 +CGACT: 2,0 +CGACT: 3,1

OK

AT+CGPADDR=3 +CGPADDR: 3,"xxx.yyy.zzz.www"

OK

AT+CGPADDR=? +CGPADDR: (3)

**OK** 

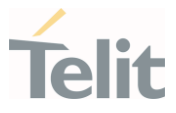

### 3.5.13. AT+CGCMOD - Modify PDP Context

The execution command is used to modify the specified PDP context(s) with respect to QoS profiles and TFTs.

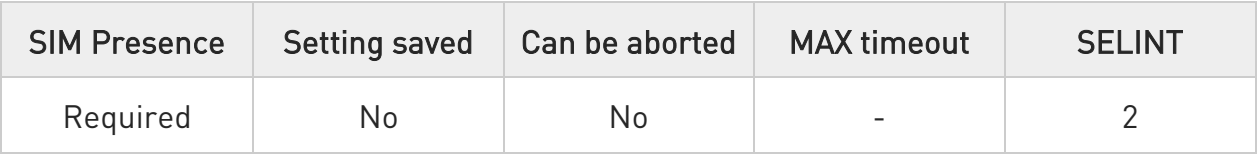

### → AT+CGCMOD=[<cid\_n>[,...]]

After command has completed, the MT returns to V.250 online data state. If the requested modification for any specified context cannot be achieved, an ERROR or +CME: ERROR response is returned. Extended error responses are enabled by the +CMEE command.

For EPS, the modification request for an EPS bearer resource will be answered by the network by an EPS bearer Modification request. The request must be accepted by the MT before the PDP context effectively changed.

Parameter:

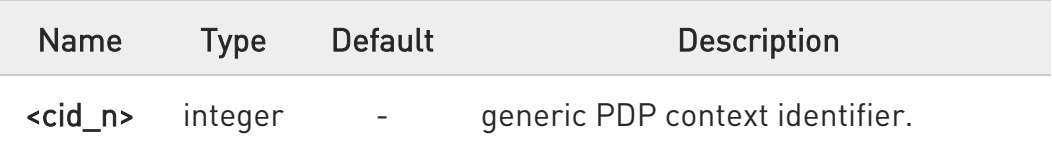

 $\mathbf 6$ If no parameters are specified (no <cid\_n> specified), the command modifies all active contexts.

### ?IT AT+CGCMOD=?

Test command returns a list of <cid n>s associated with active contexts.

#### +CGCMOD: (list of <cid\_n>s associated with active contexts)

80502ST10950A Rev. 17 Page 619 of 2004 2022-12-02

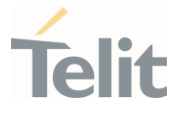

### 3.5.14. AT#AUTOATT - Auto-Attach Property

Execution command has no effect and is included only for backward compatibility.

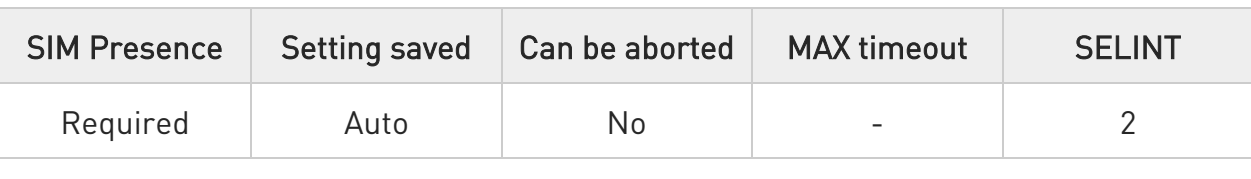

### → AT#AUTOATT=[<auto>]

Parameter:

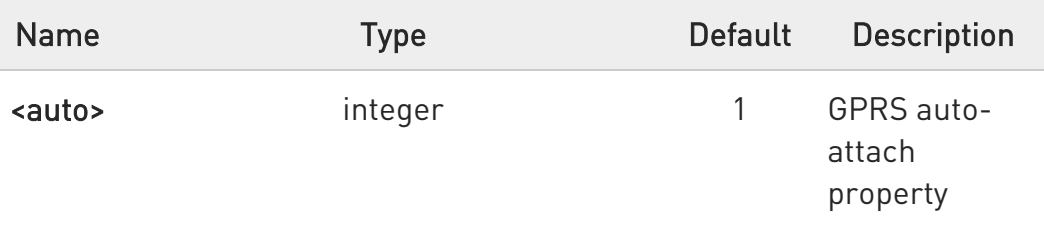

Values:

- 0 : disables GPRS auto-attach property
- 1 : enables GPRS auto-attach property (factory default): after the command #AUTOATT=1 issued (and at every following startup) the terminal will automatically try to attach to the GPRS service.

### **AT#AUTOATT?**

Read command reports whether the auto-attach property is currently enabled or not, in the format:

#### #AUTOATT: <auto>

### ?IT AT#AUTOATT=?

Test command reports available values for parameter <auto>.

80502ST10950A Rev. 17 Page 620 of 2004 2022-12-02

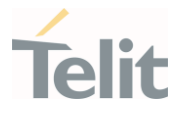

### 3.5.15. AT#MSCLASS - Multislot Class Control

Set command sets the GPRS multislot class.

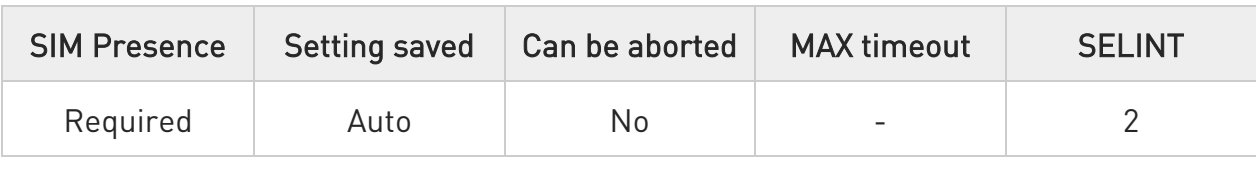

### AT#MSCLASS=[<class>[,<autoattach>]]

Parameters:

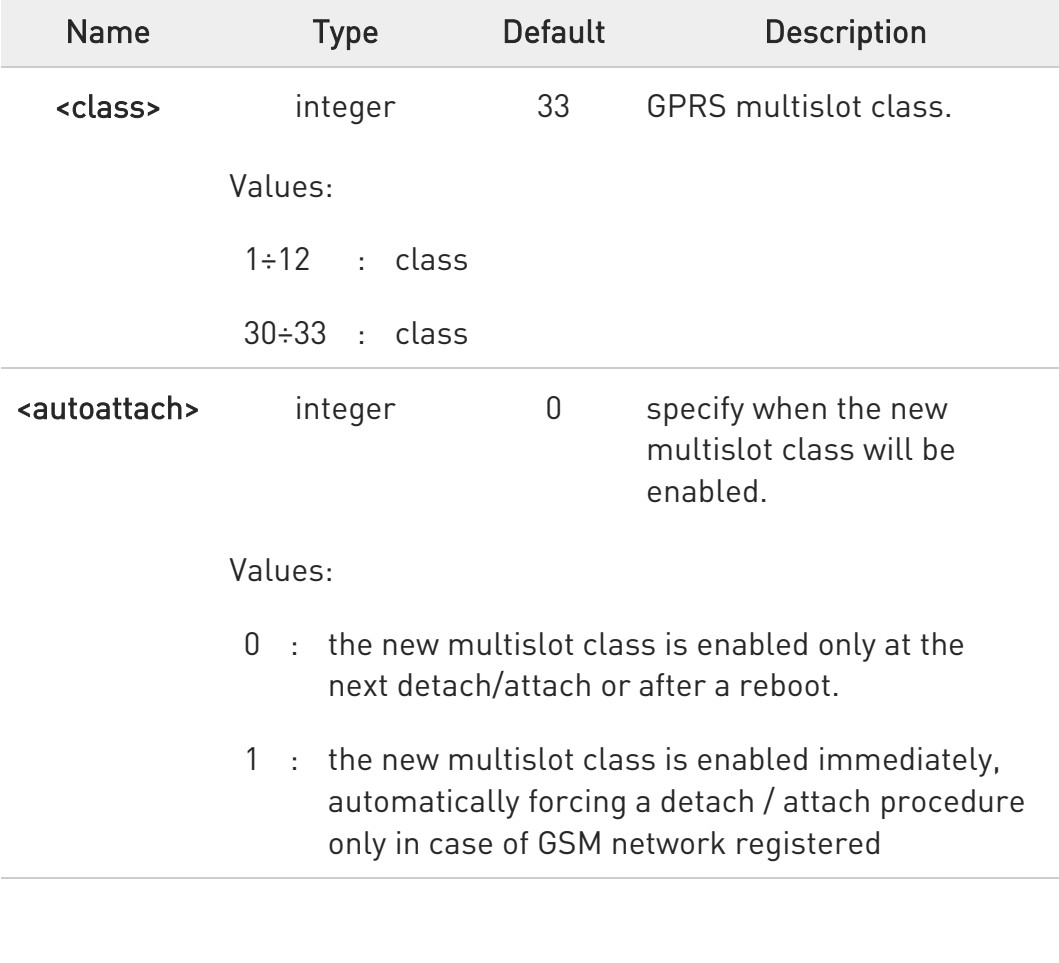

It is only available for variants that support GSM.

**AT#MSCLASS?** 

 $\bullet$ 

80502ST10950A Rev. 17 Page 621 of 2004 2022-12-02

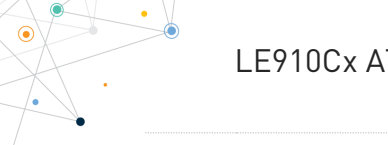

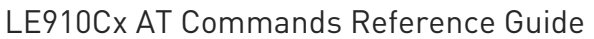

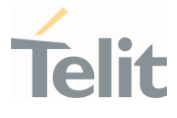

Read command reports the current value of the multislot class in the format:

#MSCLASS: <class>

### ?<sup>1</sup> AT#MSCLASS=?

Test command reports the range of available values for both parameters <class> and <autoattach>.

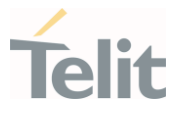

### 3.5.16. AT#IMSUA - IMS user agent

This command sets IMS user agent. The user agent string needs to be sent with SIP message.

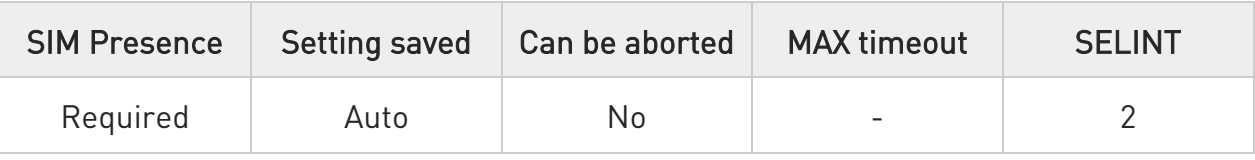

#### → AT#IMSUA=<UserAgent>

This command sets IMS user agent. The user agent string needs to be sent with SIP message.

Parameter:

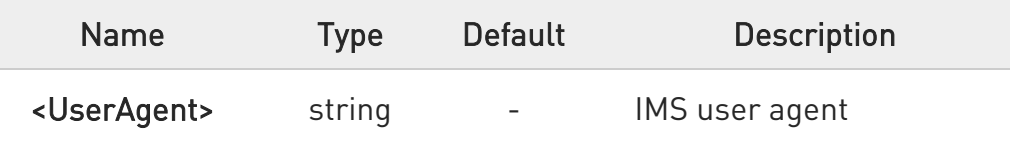

#### **AT#IMSUA?**

Read command returns the IMS User Agent in format:

#IMSUA: <UserAgent>

#### ?IT AT#IMSUA=?

Test command returns the supported string length for parameter:

#### <UserAgent>

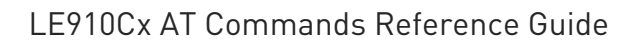

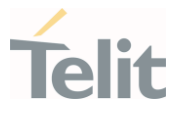

AT#IMSUA="ims" OK

AT#IMSUA? #IMSUA: ims

OK

 $\langle \rangle$ 

AT#IMSUA=? #IMSUA: (549)

OK

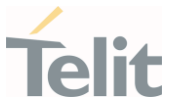

### 3.5.17. AT#GAUTH - PPP Data Connection Authentication Type

This command sets the authentication type used in PDP Context Activation during PPP-PS connections.

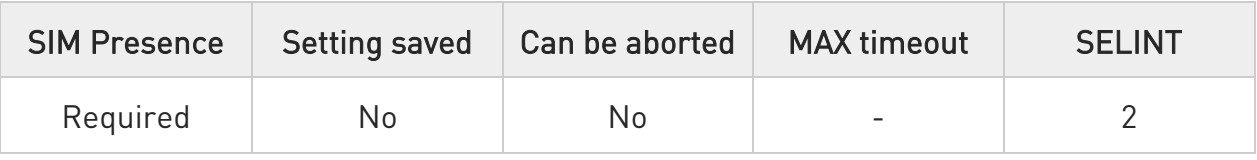

#### → AT#GAUTH=[<type>]

Set command sets the authentication type used in PDP Context Activation during PPP-PS connections.

Parameter:

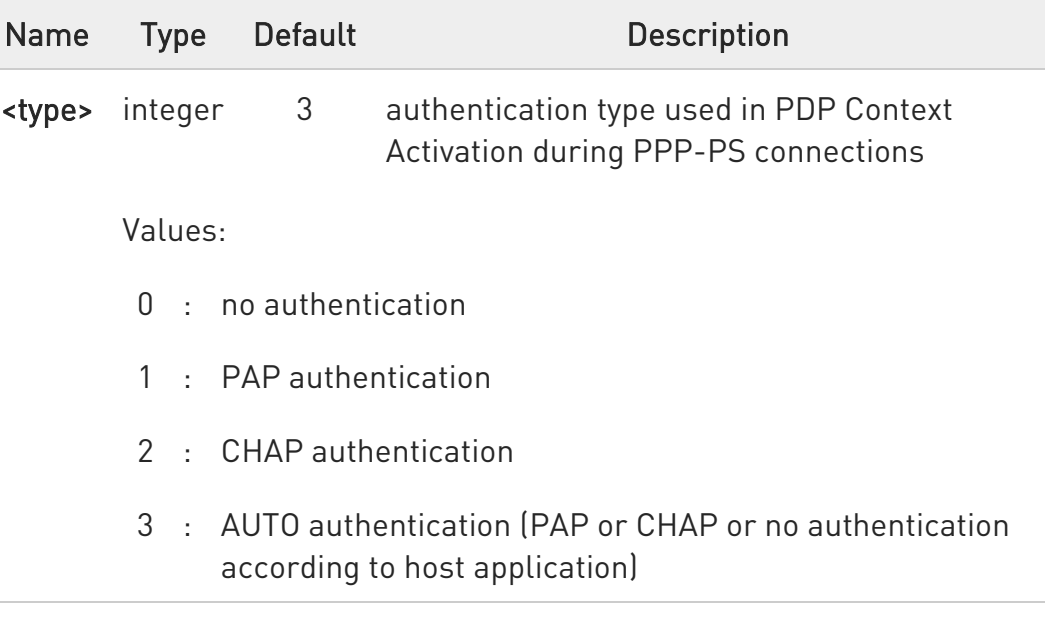

if the settings on the server side (the host application) of the PPP are not compatible with the #GAUTH setting, then the PDP Context Activation will use no authentication.

### **AT#GAUTH?**

0

Read command reports the current authentication type, in the format:

80502ST10950A Rev. 17 Page 625 of 2004 2022-12-02

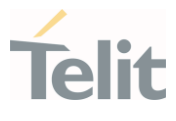

#### #GAUTH: <type>

#### ?<sup>1</sup> AT#GAUTH=?

Test command returns the range of supported values for parameter <type>.

80502ST10950A Rev. 17 Page 626 of 2004 2022-12-02

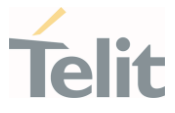

# 3.5.18. AT#GPPPCFG - PPP-GPRS Parameters Configuration

This command permits to set parameters for a PPP-GPRS connection

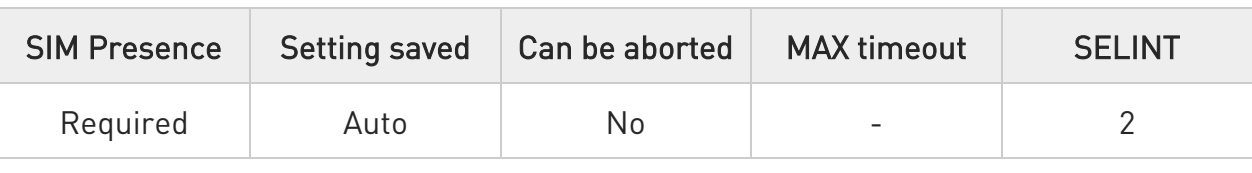

#### AT#GPPPCFG=<hostIPaddress>[,<unused\_A>][,<unused\_B>]]

Set command sets one parameter for a dial-up connection

Parameters:

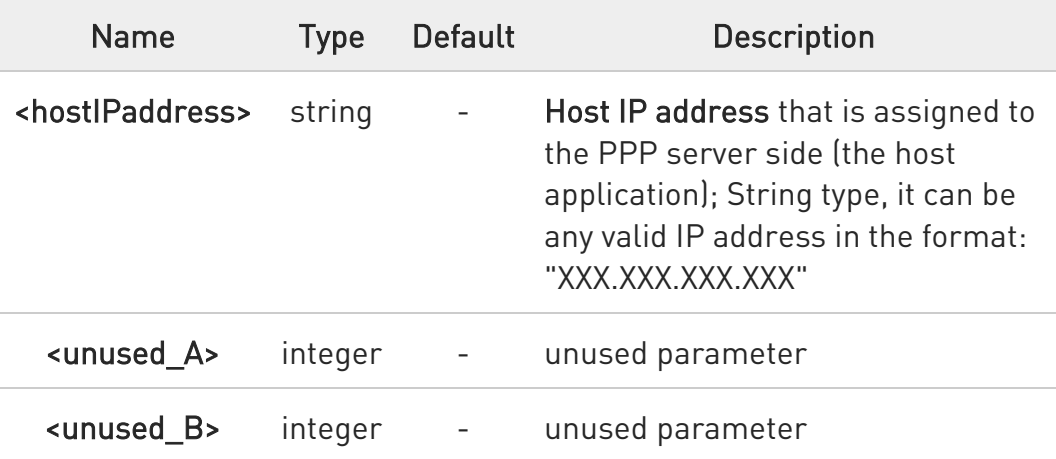

 $\bullet$ if <hostIPaddress>="000.000.000.000" (factory default), host address is not included in the IPCP Conf Req and the host address choice is left to the peer

#### **AT#GPPPCFG?**

Read command reports the current PPP-GPRS connection parameters in the format:

#GPPPCFG: <hostIPaddress>,<unused\_A>,<unused\_B>

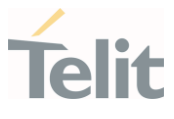

### ?<sup>1</sup> AT#GPPPCFG=?

Test command returns the range of supported values for parameters

#GPPPCFG: (25),(0)

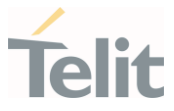

3.5.19. AT+CGEQMIN - 3G Quality of Service Profile (Minimum Acceptable)

This command sets the 3G Quality of Service parameters for the context identified by the context identification parameter.

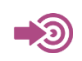

3GPP TS 27.007; 3GPP TS 03.60/23.060; 3GPP TS 24.008

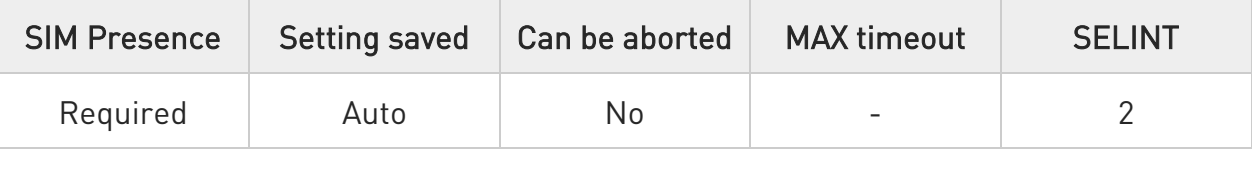

AT+CGEQMIN=[<cid>[,<Traffic class>[,<Maximum bitrate UL>[,<Maximum bitrate DL>[,<Guaranteed bitrate UL>[,<Guaranteed bitrate DL>[,<Delivery order>[,<Maximum SDU size>[,<SDU error ratio>[,<Residual bit error ratio>[,<Delivery of erroneous SDUs>[,<Transfer delay>[,<Traffic handling priority>[,<Source Statistics Descriptor>[,<Signalling Indication>]]]]]]]]]]]]]]]

Set command allows specifying a 3G quality of service profile for the context identified by the (local) context identification parameter <cid> which is checked by the MT against the negotiated profile returned in the Activate/Modify PDP Context Accept Message.

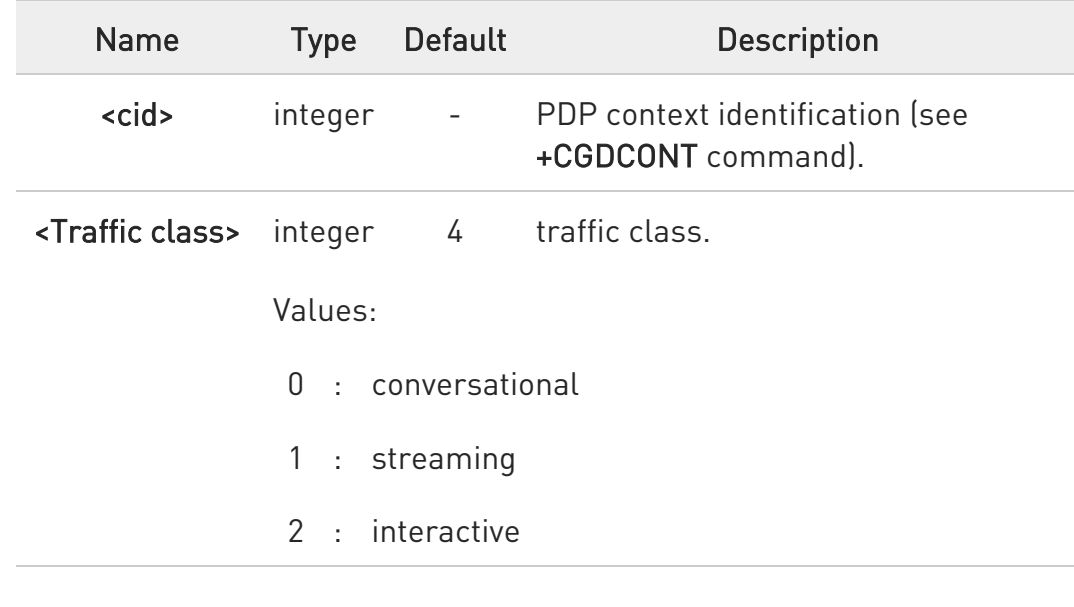

Parameters:

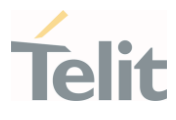

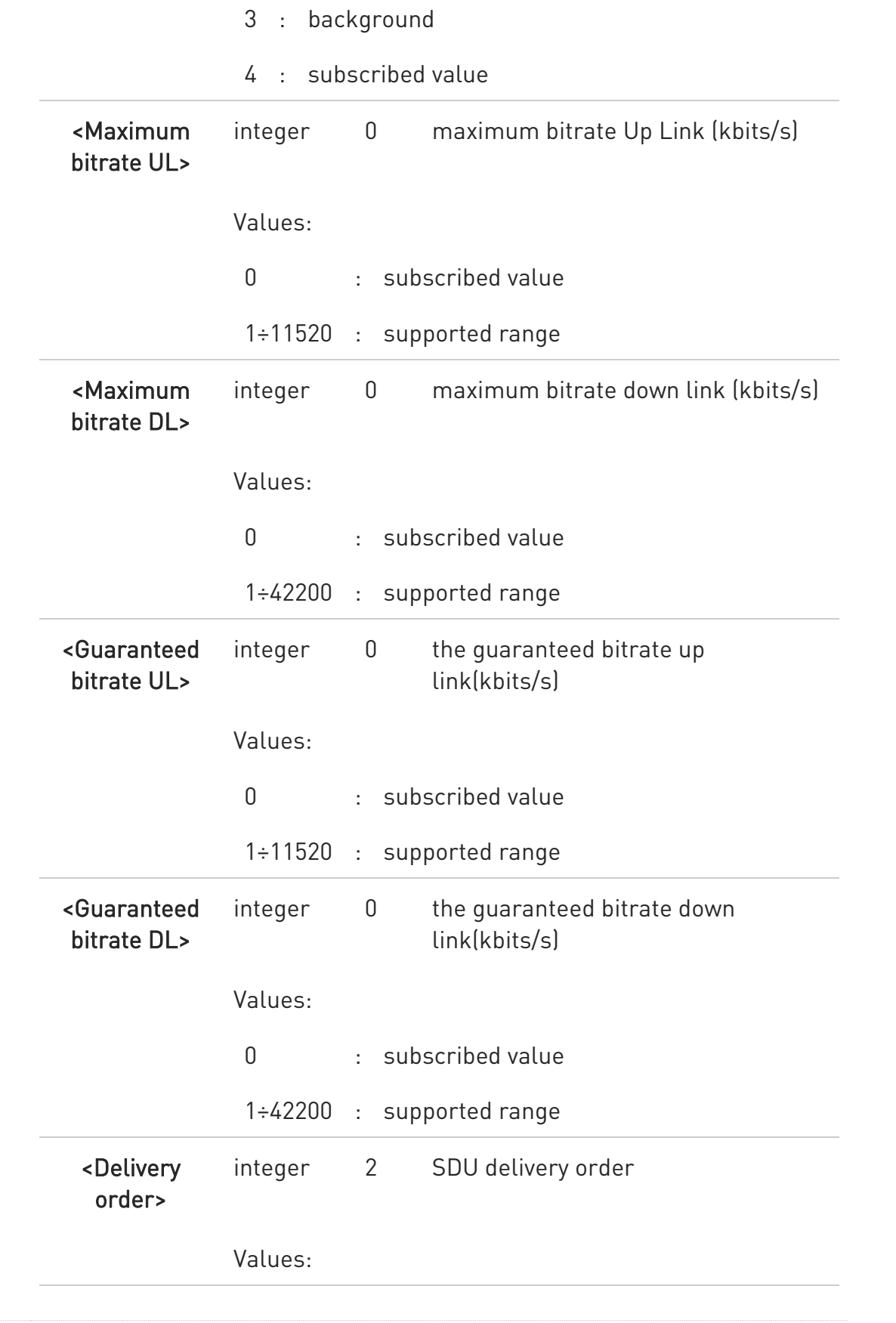

80502ST10950A Rev. 17 Page 630 of 2004 2022-12-02

Ò

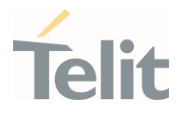

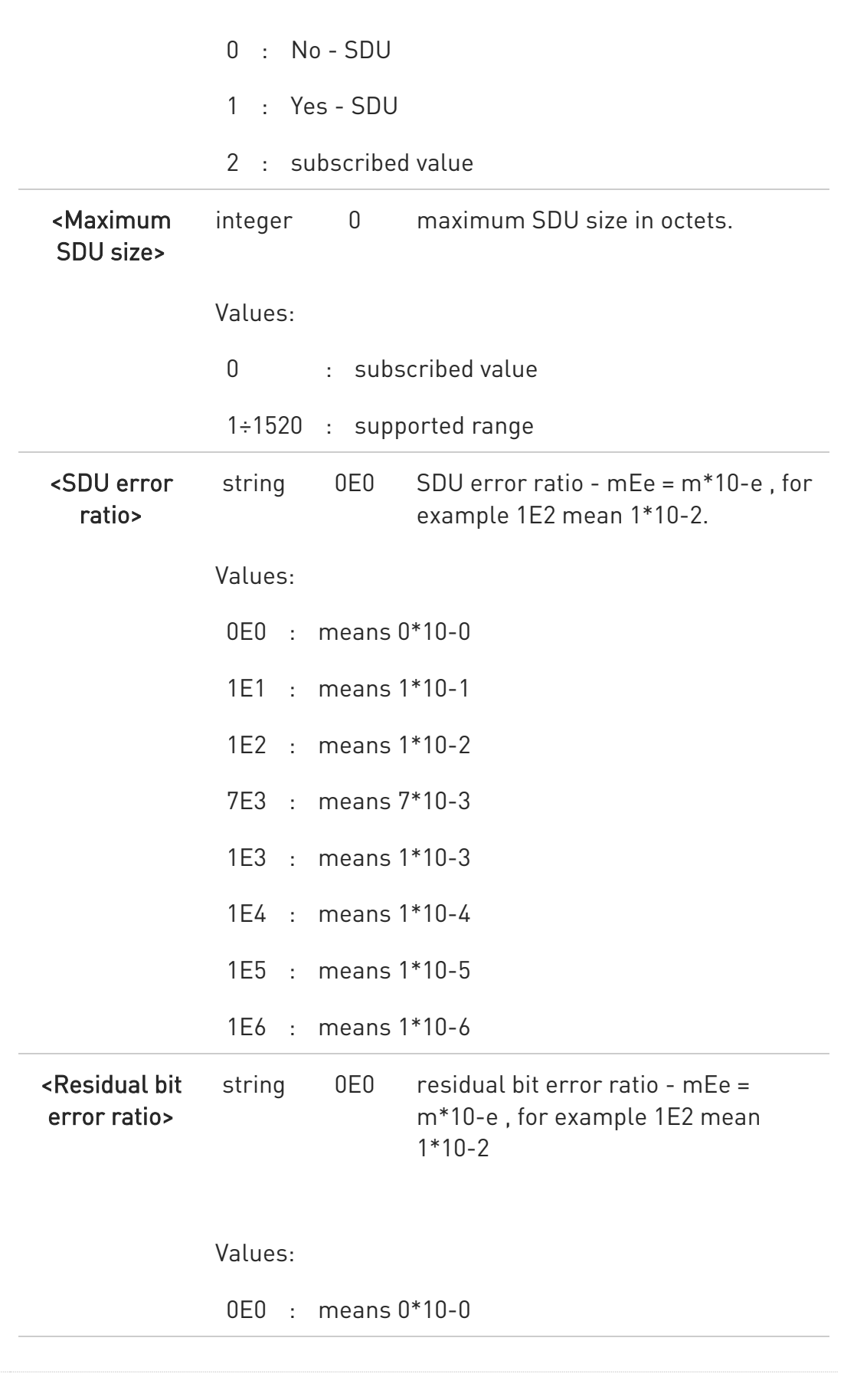

80502ST10950A Rev. 17 Page 631 of 2004 2022-12-02

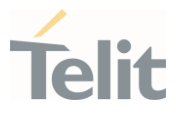

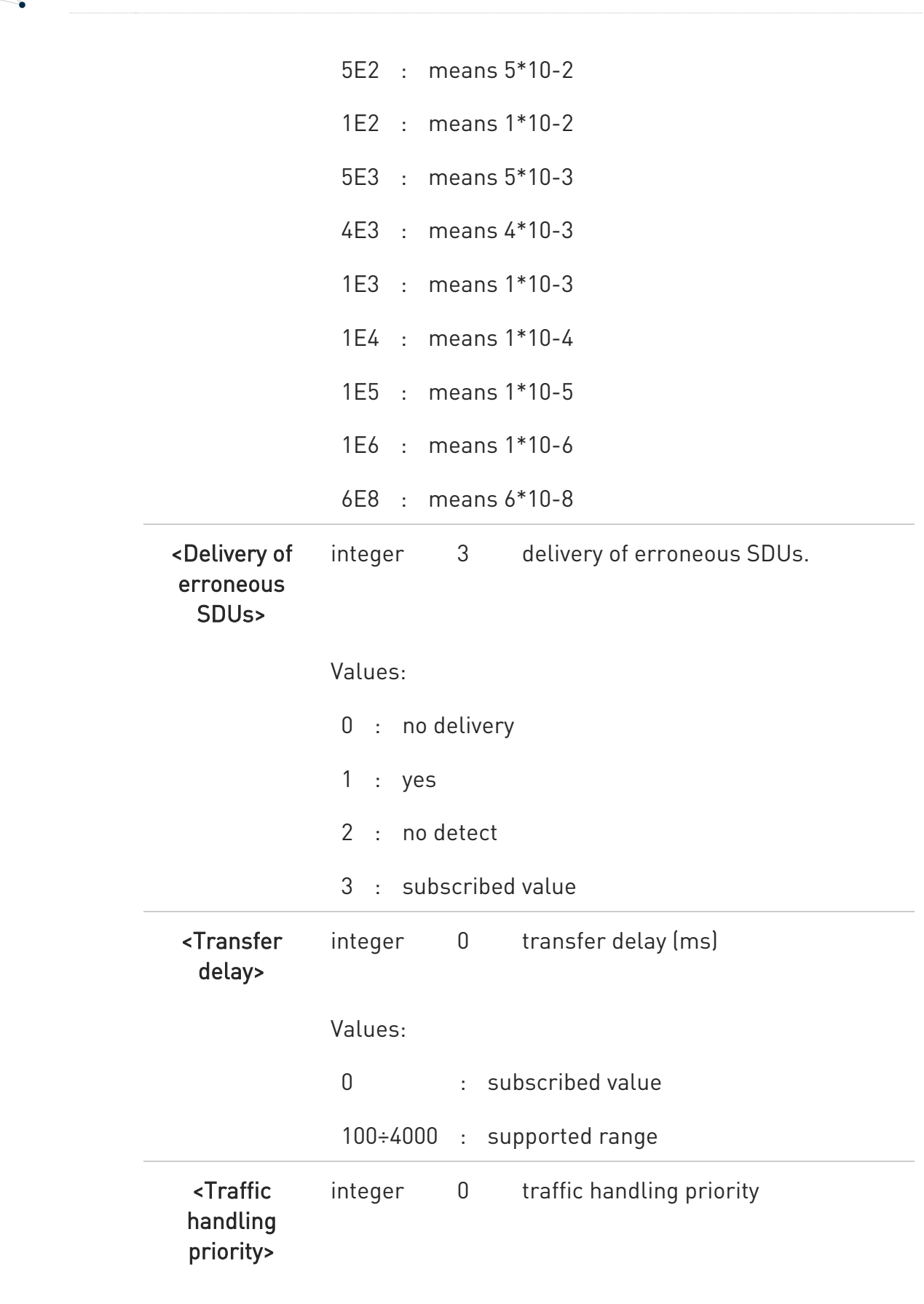

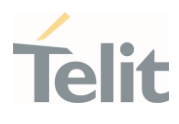

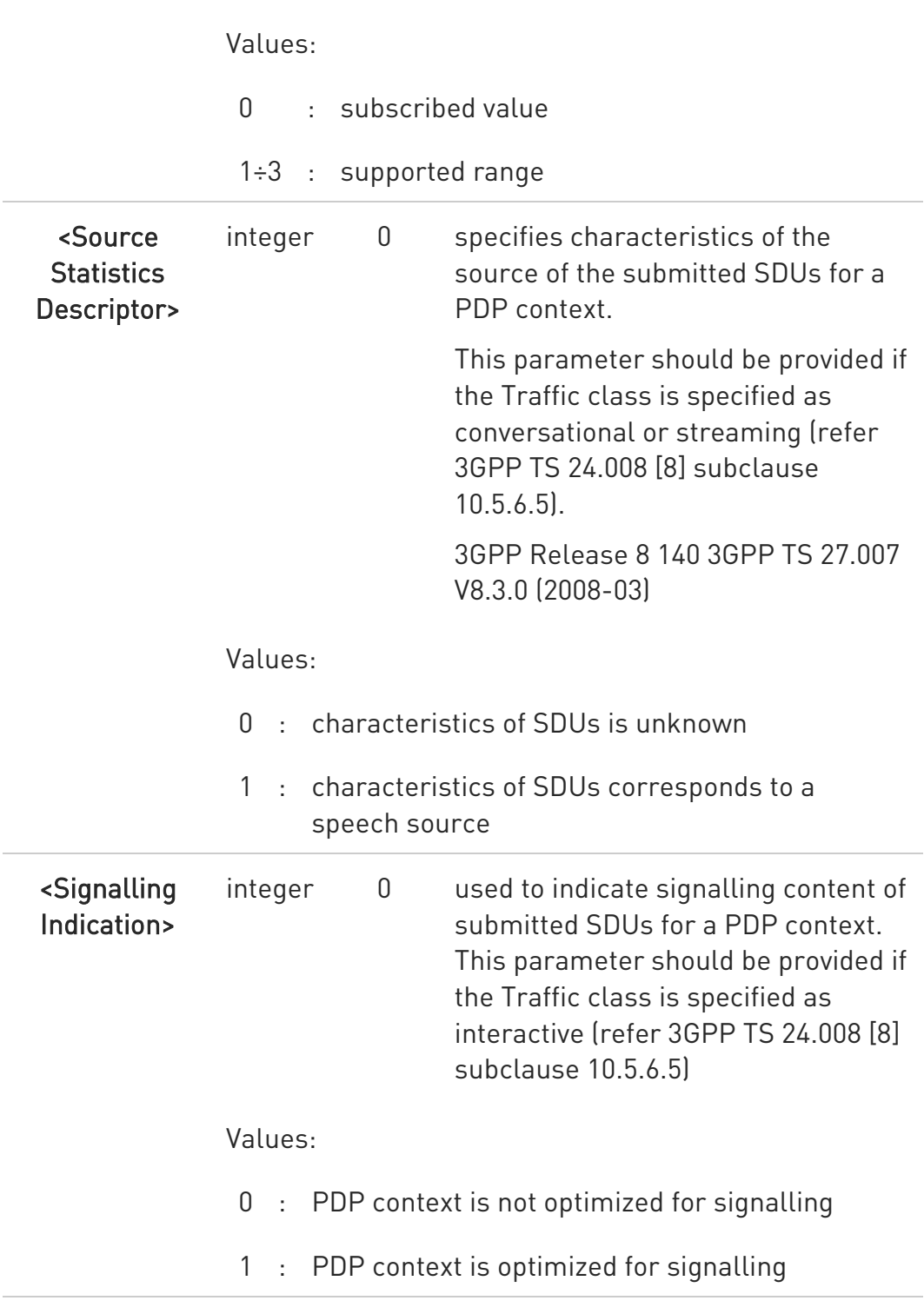

a special form of the Set command, +CGEQMIN=<cid> causes the requested profile for context number <cid> to become undefined.

80502ST10950A Rev. 17 Page 633 of 2004 2022-12-02

 $\bullet$ 

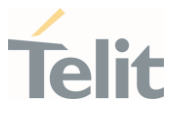

#### $\blacksquare$   $AT+CGEQMIN$ ?

Read command returns the current settings for each defined context in the format:

[+CGEQMIN: <cid>,<Traffic class>,<Maximum bitrate UL>,<Maximum bitrate DL>,<Guaranteed bitrate UL>,<Guaranteed bitrate DL>,<Delivery order>,<Maximum SDU size>,<SDU error ratio>,<Residual bit error ratio>,<Delivery of erroneous SDUs>,<Transfer delay>,<Traffic handling><Source statistics descriptor>,<Signalling indication><CR><LF>]

#### [+CGEQMIN:...]

If no PDP context defined, it has no effect and OK result code returned.

#### 2 THE AT+CGEQMIN=?

Test command returns as a compound value the type of the current PDP context and the supported values for the subparameters in the format:

+CGEQMIN: <PDP\_type>, (list of supported <Traffic class>s) ,(list of supported <Maximum bitrate UL>s), (listof supported <Maximum bitrate  $D\rightarrow$ s $\overline{)}$ .

(list of supported <Guaranteed bitrate UL >s), (list of supported <Guaranteed bitrate DL >s) ,(list of supported <Delivery order>s) ,(list of supported <Maximum SDU size>s) ,(list of supported <SDU error ratio>s) ,

(list of supported <Residual bit error ratio>s) ,(list of supported <Delivery of erroneous SDUs>s) ,(list of supported <Transfer delay>s) ,(list of supported <Traffic handling priority>s),

(list of supported <Source statistics descriptor>s) ,(list of supported <Signalling indication>s)[...]]

 $\bullet$ Only the "IP" Packet Data Protocol type is supported.

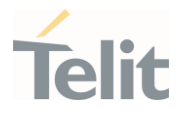

# AT+CGEQMIN=1,0,384,384,128,128,0,0,"0E0","0E0",0,0,0

OK

#### AT+CGEQMIN?

+CGEQMIN: 1,0,384,384,128,128,0,0,"0E0","0E0",0,0,0

OK

#### AT+CGEQMIN=?

+CGEQMIN: "IP",(0-4),(0-11520),(0-42200),(0-11520),(0-42200),(0-2),

 $(0 -$ 

1520),("0E0","1E1","1E2","7E3","1E3","1E4","1E5","1E6"),("0E0","5E2","1E2","5E3","4 E3","1E3","1E4","1E5","1E6","6E8"),(0-3),(0,100-4000),(0-3),(0,1),(0,1)

+CGEQMIN: "PPP",(0-4),(0-11520),(0-42200),(0-11520),(0-42200),(0-2),(0- 1520),("0E0","1E1","1E2","7E3","1E3","1E4","1E5","1E6"),("0E0","5E2","1E2","5E3","4 E3","1E3","1E4","1E5","1E6","6E8"),(0-3),(0,100-4000),(0-3),(0,1),(0,1)

+CGEQMIN: "IPV6",(0-4),(0-11520),(0-42200),(0-11520),(0-42200),(0-2),(0- 1520),("0E0","1E1","1E2","7E3","1E3","1E4","1E5","1E6"),("0E0","5E2","1E2","5E3","4 E3","1E3","1E4","1E5","1E6","6E8"),(0-3),(0,100-4000),(0-3),(0,1),(0,1)

+CGEQMIN: "IPV4V6",(0-4),(0-11520),(0-42200),(0-11520),(0-42200),(0-2),(0- 1520),("0E0","1E1","1E2","7E3","1E3","1E4","1E5","1E6"),("0E0","5E2","1E2","5E3","4 E3","1E3","1E4","1E5","1E6","6E8"),(0-3),(0,100-4000),(0-3),(0,1),(0,1)

OK

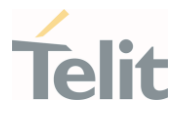

### 3.5.20. AT+CGEQOS - Define EPS Quality of Service

The command specifies the EPS Quality of Service parameters.

– ∑⊙

[1] 3GPP TS 23.203 [2] 3GPP TS 24.301

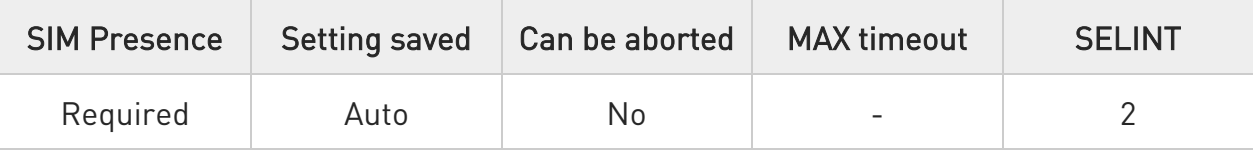

#### AT+CGEQOS=[<cid>[,<QCI> [,<DL\_GBR>,<UL\_GBR> [,<DL\_MBR>,<UL\_MBR>]]]]

Set command specifies the EPS Quality of Service parameters.

A special form of the set command, +CGEQOS= <cid> causes the values for context number <cid> to become undefined.

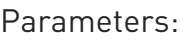

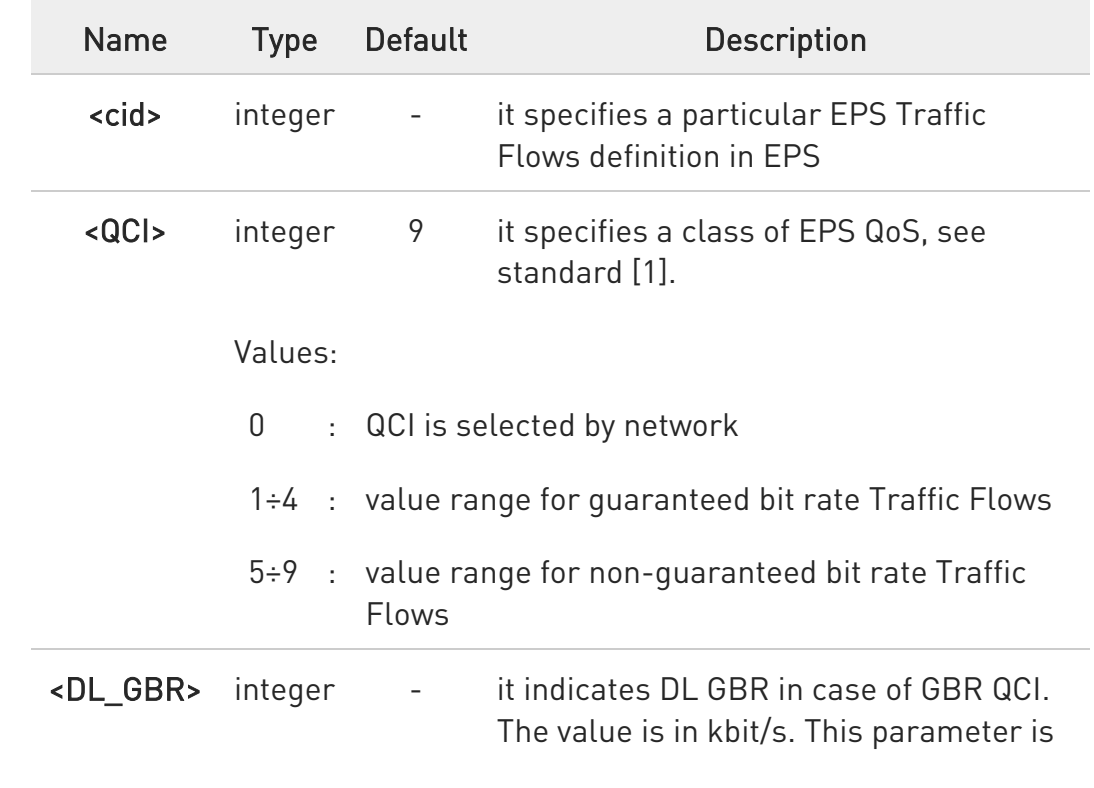

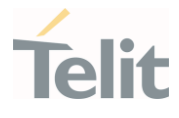

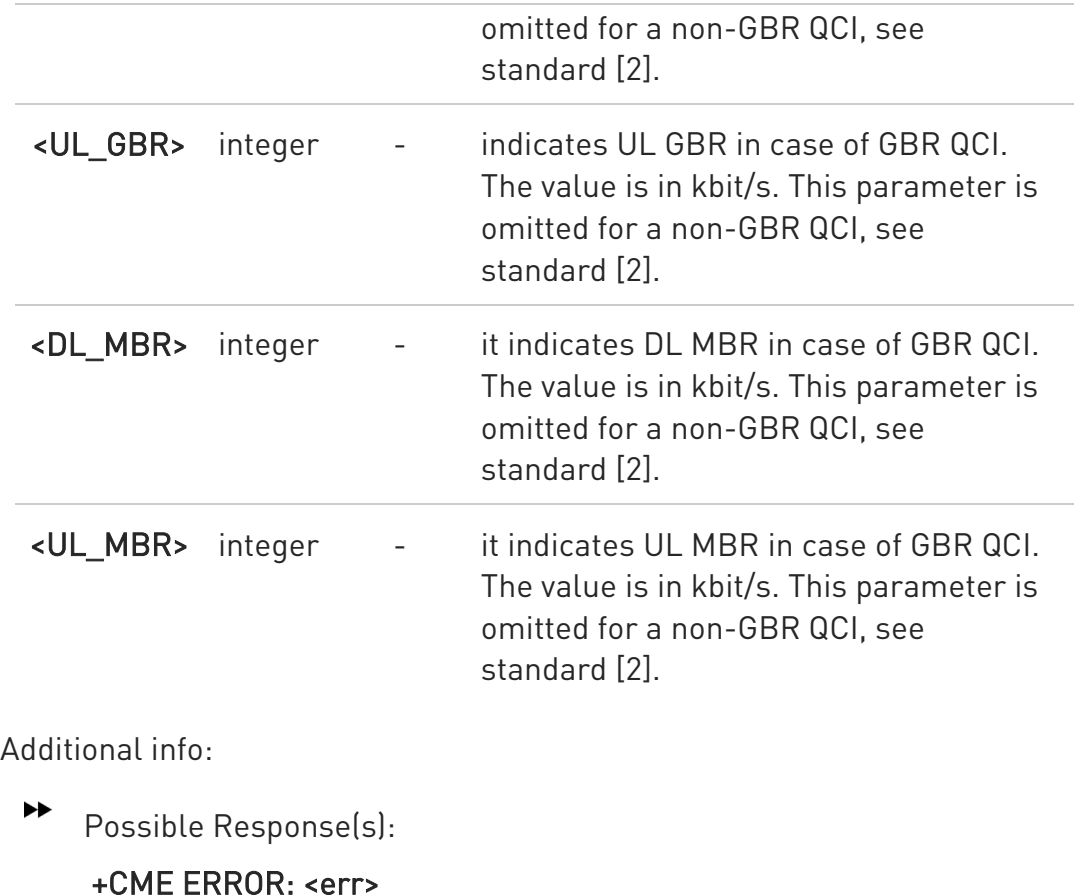

#### ← AT+CGEQOS?

Read command returns the current settings for each defined QoS.

```
+CGEQOS: <cid>, 
<QCI>,[<DL_GBR>,<UL_GBR>],[<DL_MBR>,<UL_MBR>][<CR>>LF>+CGEQOS: 
<cid>, <QCI>,[<DL_GBR>,<UL_GBR>],[<DL_MBR>,<UL_MBR>][...]]
```
### ?IT AT+CGEQOS=?

Test command returns the ranges of the supported parameters:

+CGEQOS: (list of supported <cid>s),(list of supported <QCI>s), (list of supported <DL\_GBR>s), (list of supported <UL\_GBR>s), (list of supported <DL\_MBR>s),(list of supported <UL\_MBR>s)

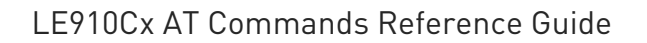

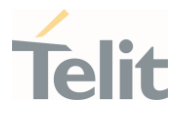

### 3.5.21. AT+CGPIAF - Printing IP Address Format

This command selects the printout format of the IPv6 address.

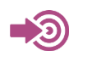

3GPP TS 27.007

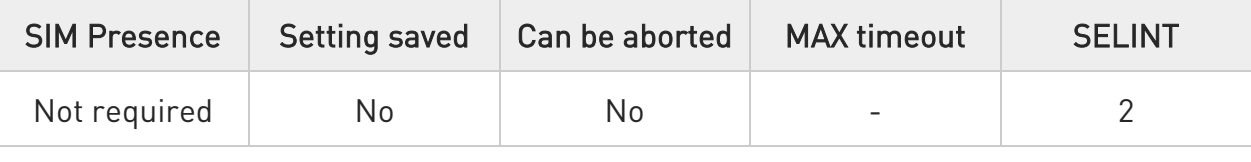

#### AT+CGPIAF=[<IPv6\_AddressFormat>[,<IPv6\_SubnetNotation>[,<IPv6\_LeadingZer os> [,<Pv6\_CompressZeros>]]]]

Parameters:

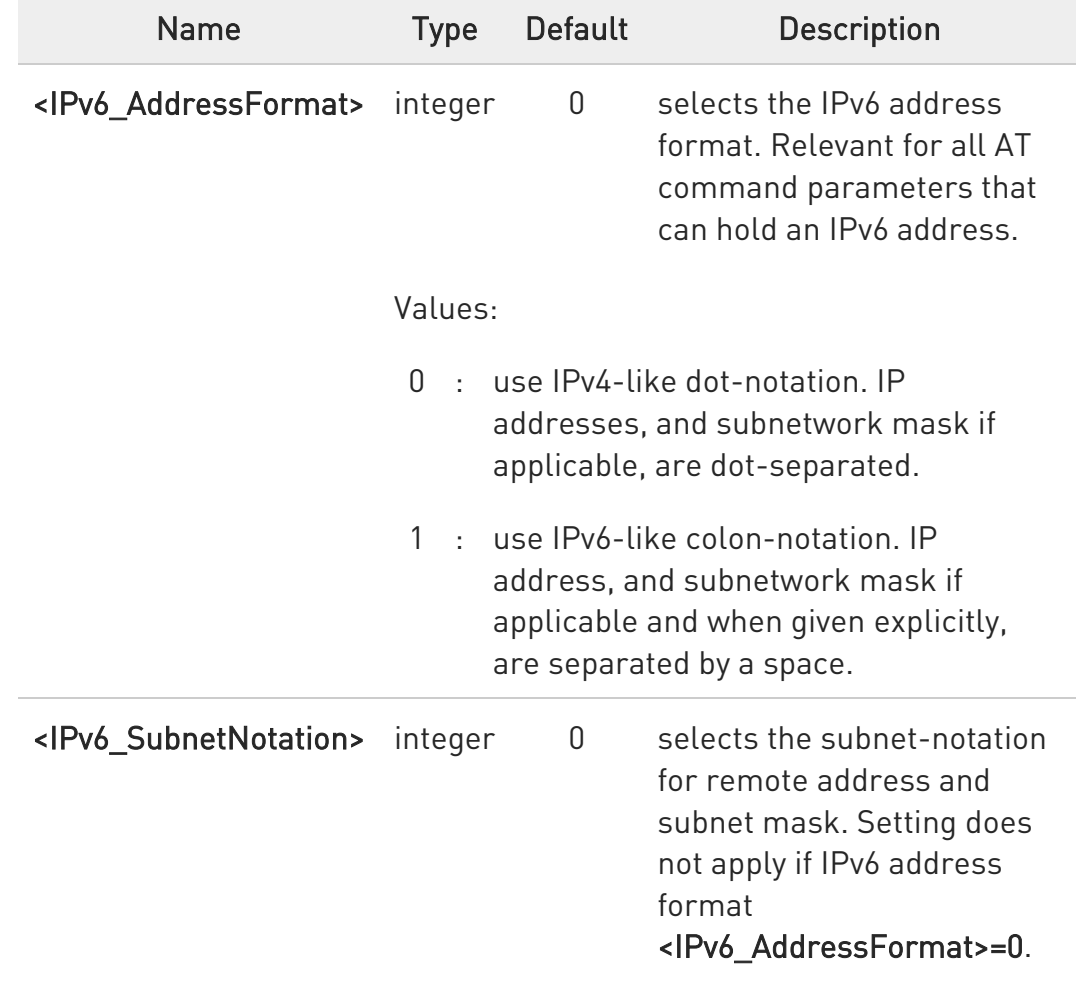

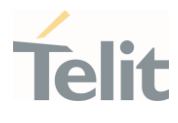

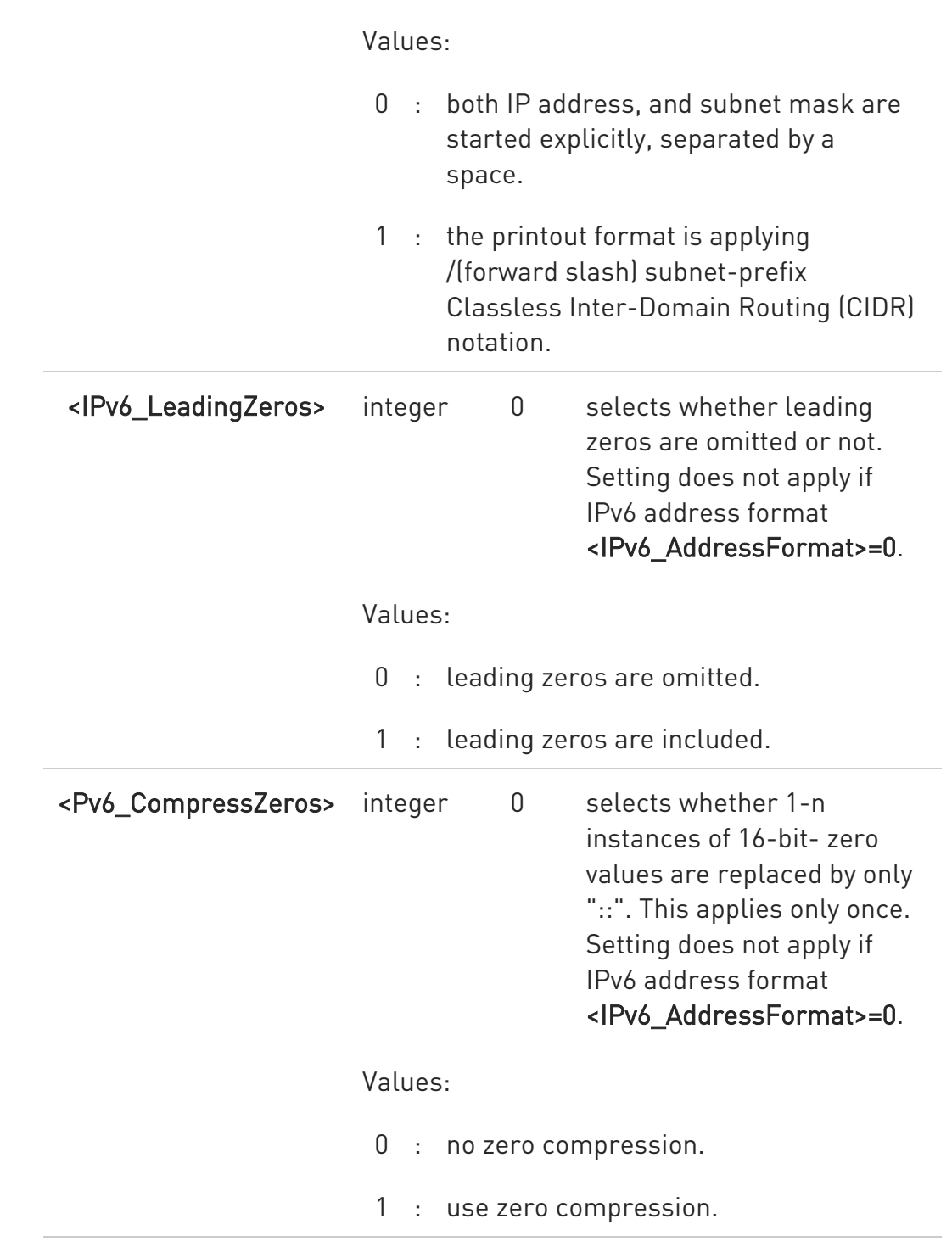

# **AT+CGPIAF?**

Read command returns the current parameter setting.

80502ST10950A Rev. 17 Page 639 of 2004 2022-12-02

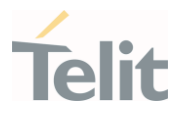

### ?<sup>[1]</sup> AT+CGPIAF=?

Test command returns values supported as compound values.

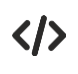

AT+CGPIAF=0,0,0,0 OK

AT+CGACT=1,1

OK

AT+CGPADDR = +CGPADDR: 1,"252.1.171.171.205.205.239.224.0.0.0.0.0.0.0.1"

OK

AT+CGPIAF=1,0,0,0 OK

# AT+CGACT=1,1

OK

AT+CGPADDR = +CGPADDR: 1,"FC01:ABAB:CDCD:EFE0:0:0:0:1"

OK

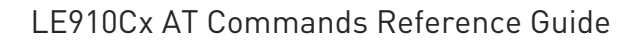

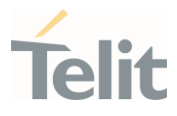

### 3.5.22. AT+CEVDP - Voice Domain Preference

This set command selects the voice domain preference.

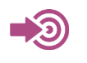

3GPP TS 27.007

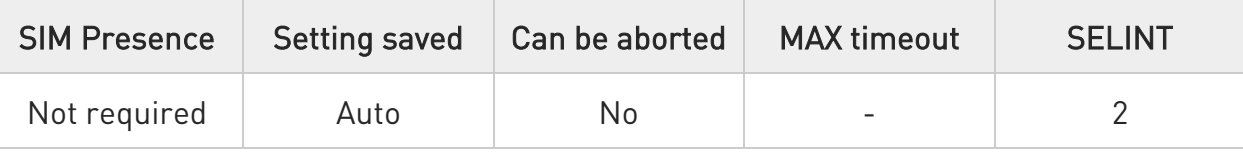

### AT+CEVDP=<domain>

Parameter:

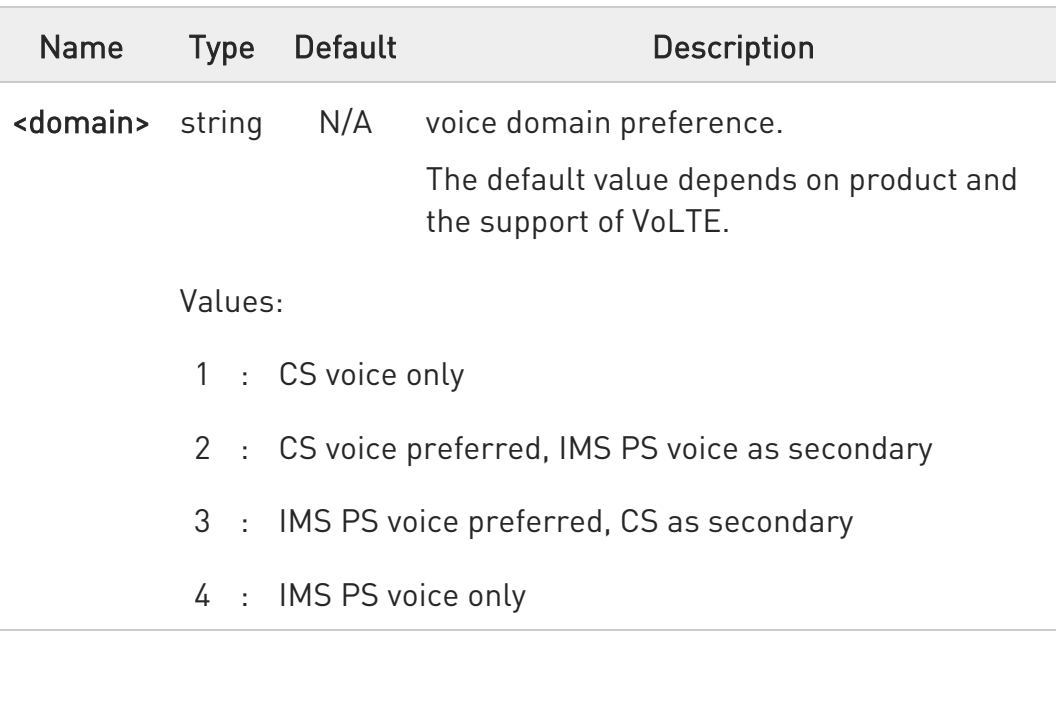

6 Default value of <domain> is 4 for LE910C1-SA/ST/SV/NS and SoftBank Firrmware.

Default value is 3 for other models.

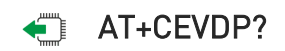

80502ST10950A Rev. 17 Page 641 of 2004 2022-12-02

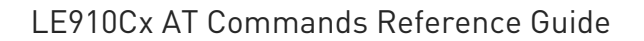

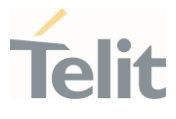

Read command returns the selected domain in the format:

#### +CEVDP: <domain>

### ?<sup>1</sup> AT+CEVDP=?

Test command returns the supported range of values of the parameter <domain>.

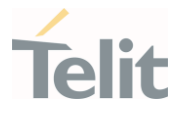

# 3.5.23. AT+CGEREP - Packet Domain Event Reporting

This command enables or disables the presentation of unsolicited result codes.

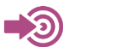

3GPP TS 27.007

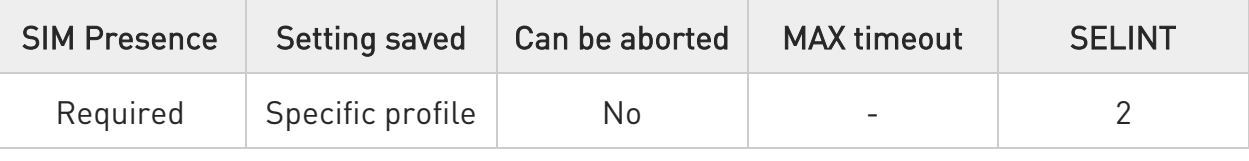

### AT+CGEREP=[<mode>[,<bfr>]]

Set command enables/disables sending of unsolicited result codes in case of certain events occurring in the module or in the network. The URC formats and related events are shown in the Additional info sections.

Parameters:

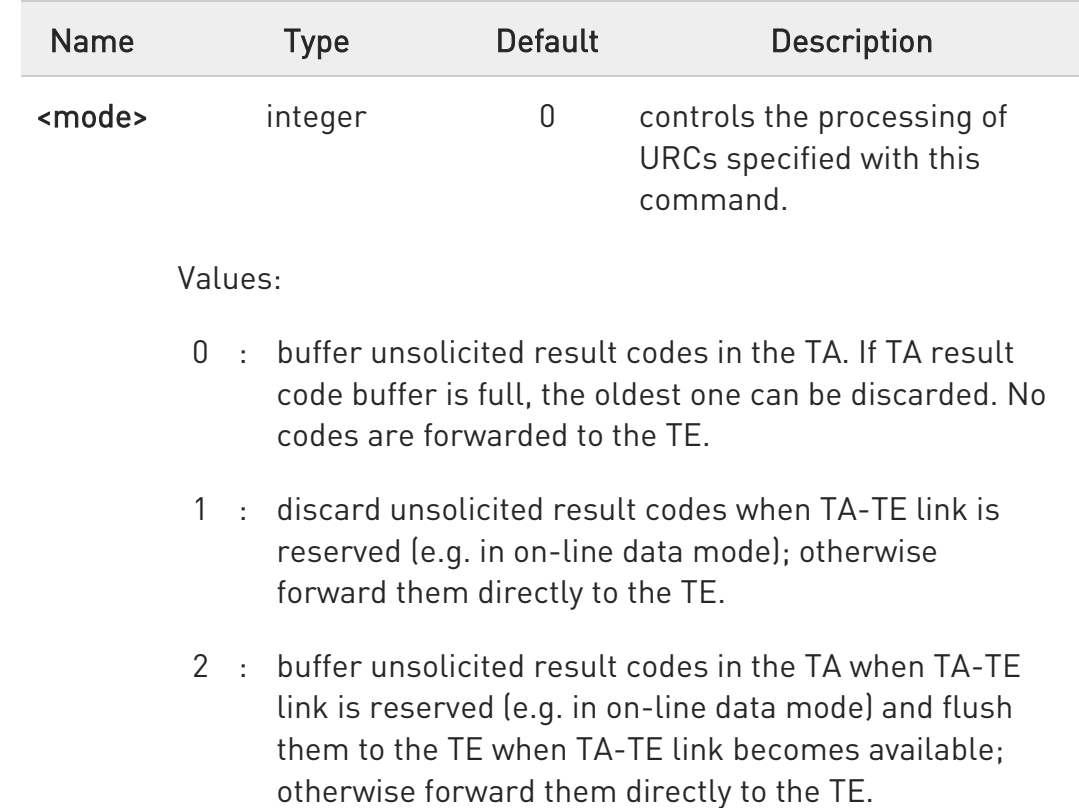

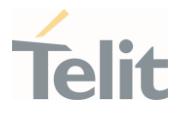

<bfr> integer 0 controls the effect on buffered codes when <mode> 1 or 2 is entered. Values:

#### 0 : TA buffer of unsolicited result codes defined within this command is cleared when <mode> 1 or 2 is entered.

1 : TA buffer of unsolicited result codes defined within this command is flushed to the TE when <mode> 1 or 2 is entered (OK response shall be given before flushing the codes)

#### Additional info:

A network request for PDP context activation occurred when the TA was unable to report it to the TE with a +CRING unsolicited result code and was automatically rejected.

#### +CGEV: REJECT <PDP\_type>, <PDP\_addr>

▶▶ The network has requested a context reactivation. The <cid> that was used to reactivate the context is provided if known to TA.

### +CGEV: NW REACT <PDP\_type>, <PDP\_addr>, [<cid>]

The network has forced a context deactivation. The <cid> that was used to activate the context is provided if known to TA.

### +CGEV: NW\_DEACT <PDP\_type>, <PDP\_addr>, [<cid>]

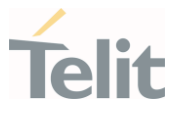

 $\blacktriangleright\blacktriangleright$ The mobile equipment has forced a PS detach. This implies that all active contexts have been deactivated. These are not reported separately.

#### +CGEV: ME\_DETACH

 $\blacktriangleright\blacktriangleright$ The network has forced a PS detach. This implies that all active contexts have been deactivated. These are not reported separately.

#### +CGEV: NW\_DETACH

 $\blacktriangleright\blacktriangleright$ The mobile equipment has forced a change of MS class. The highest available class is reported (see +CGCLASS).

#### +CGEV: ME CLASS <class>

Unsolicited fields:

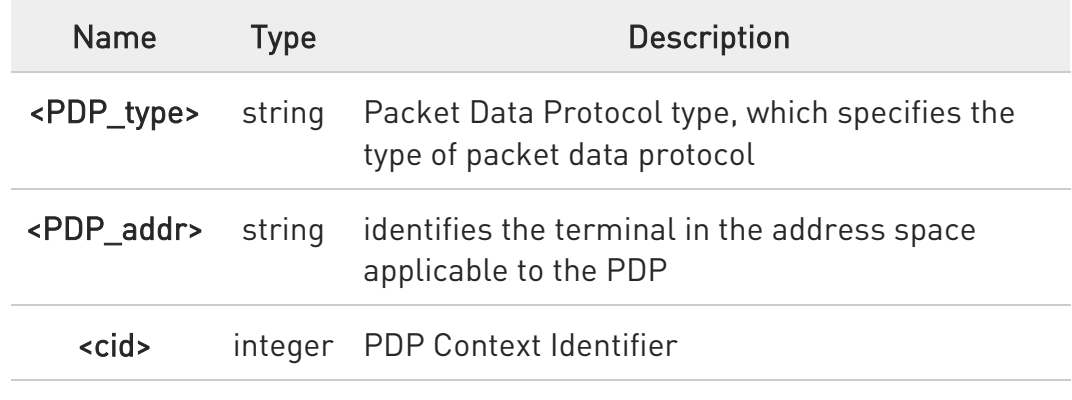

#### **AT+CGEREP?**

Read command returns the current <mode> and <br/> <br/>the settings, in the format:

80502ST10950A Rev. 17 Page 645 of 2004 2022-12-02

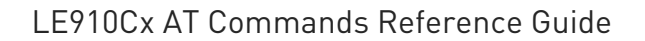

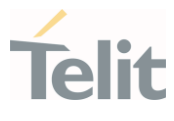

#### +CGEREP: <mode>,<bfr>

### ?<sup>1</sup> AT+CGEREP=?

Test command reports the supported range of values for the +CGEREP command parameters.

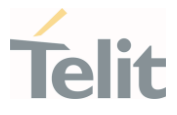

### 3.5.24. AT+CGATT - PS Attach or Detach

This execution command is used to register (attach) the terminal to or deregister (detach) the terminal from the Packet Domain service.

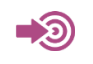

3GPP TS 27.007

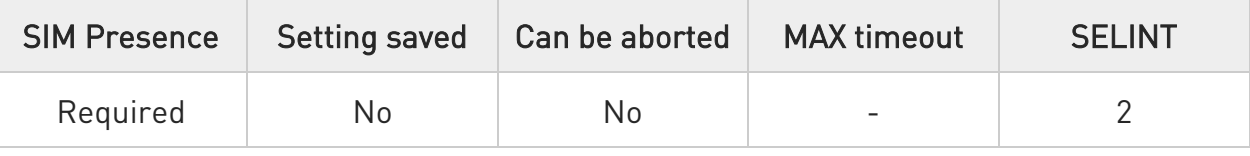

### $\blacktriangleright$  AT+CGATT=<state>

Parameter:

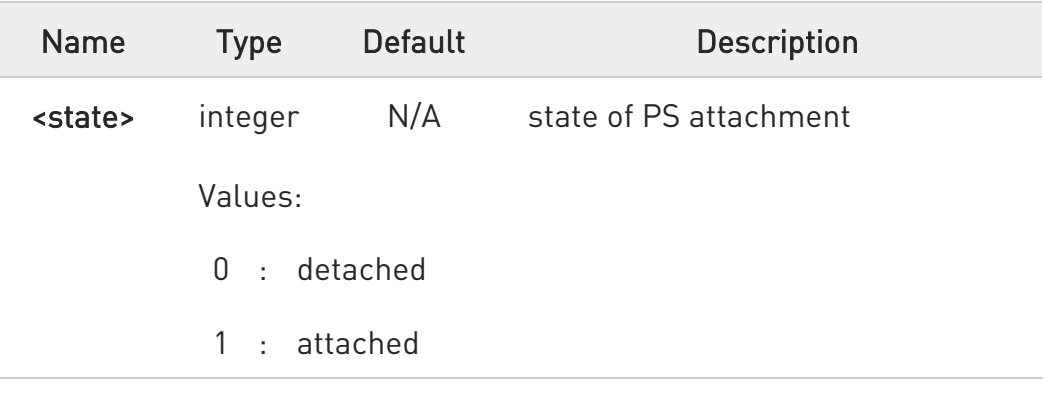

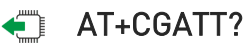

Read command returns the current PS state in the format:

#### +CGATT: <state>

#### ?<sup>1</sup> AT+CGATT=?

Test command returns the values range of the <state> parameter.

LE910Cx AT Commands Reference Guide

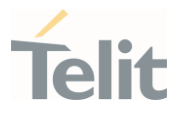

 $\langle \rangle$ 

AT+CGATT? +CGATT: 0 OK

AT+CGATT=? +CGATT: (0,1) OK

AT+CGATT=1 OK
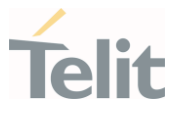

## 3.5.25. AT+CGTFT - Traffic Flow Template

This command allows the TE to specify a Packet Filter - PF for a Traffic Flow Template - TFT that is used in the GGSN in UMTS/GPRS and Packet GW in EPS for routing of packets onto different QoS flows towards the TE.

 $\bullet$ 

3GPP TS 27.007

3GPP TS 03.60/23.060

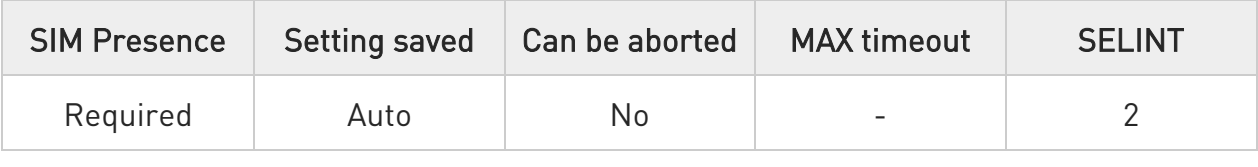

### AT+CGTFT=[<cid>[,<packet filter identifier>[,<evaluation precedence index>[,<source address and subnet mask>[,<prot num(ipv4)/next hdr(ipv6)>[,<destination port range>[,<source port range>[,<ipsec sec param index (spi)>[,<tos(ipv4) TP class(ipv6)&mask>[,<flow label (ipv6)>]]]]]]]]]

The concept further described in the 3GPP TS 23.060 [47]. A TFT consists of from one and up to 16 Packet Filters, each identified by a unique <packet filter identifier>. A Packet Filter also has an <evaluation precedence index> that is unique within all TFTs associated with all PDP contexts that are associated with the same PDP address.

The set command specifies a Packet Filter that whom added to the TFT stored in the MT and used for the context identified by the (local) context identification parameter, <cid>. The specified TFT will be stored in the GGSN in UMTS/GPRS and Packet GW in EPS only at activation or MS-initiated modification of the related context. Since this is the same parameter that is used in the +CGDCONT and +CGDSCONT commands, the +CGTFT command is effectively an extension to these commands. The Packet Filters consist of a number of parameters, each of which may be set to a separate value.

A special form of the set command, +CGTFT= <cid> causes all of the Packet Filters in the TFT for context number

<cid> to become undefined. At any time there may exist only one PDP context with no associated TFT amongst all

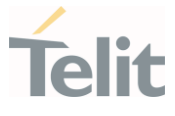

PDP contexts associated to one PDP address. At an attempt to delete a TFT, which would violate this rule, an ERROR or +CME ERROR response is returned. Extended error responses are enabled by the +CMEE command.

#### Possible Response(s):

OK

ERROR

Parameters:

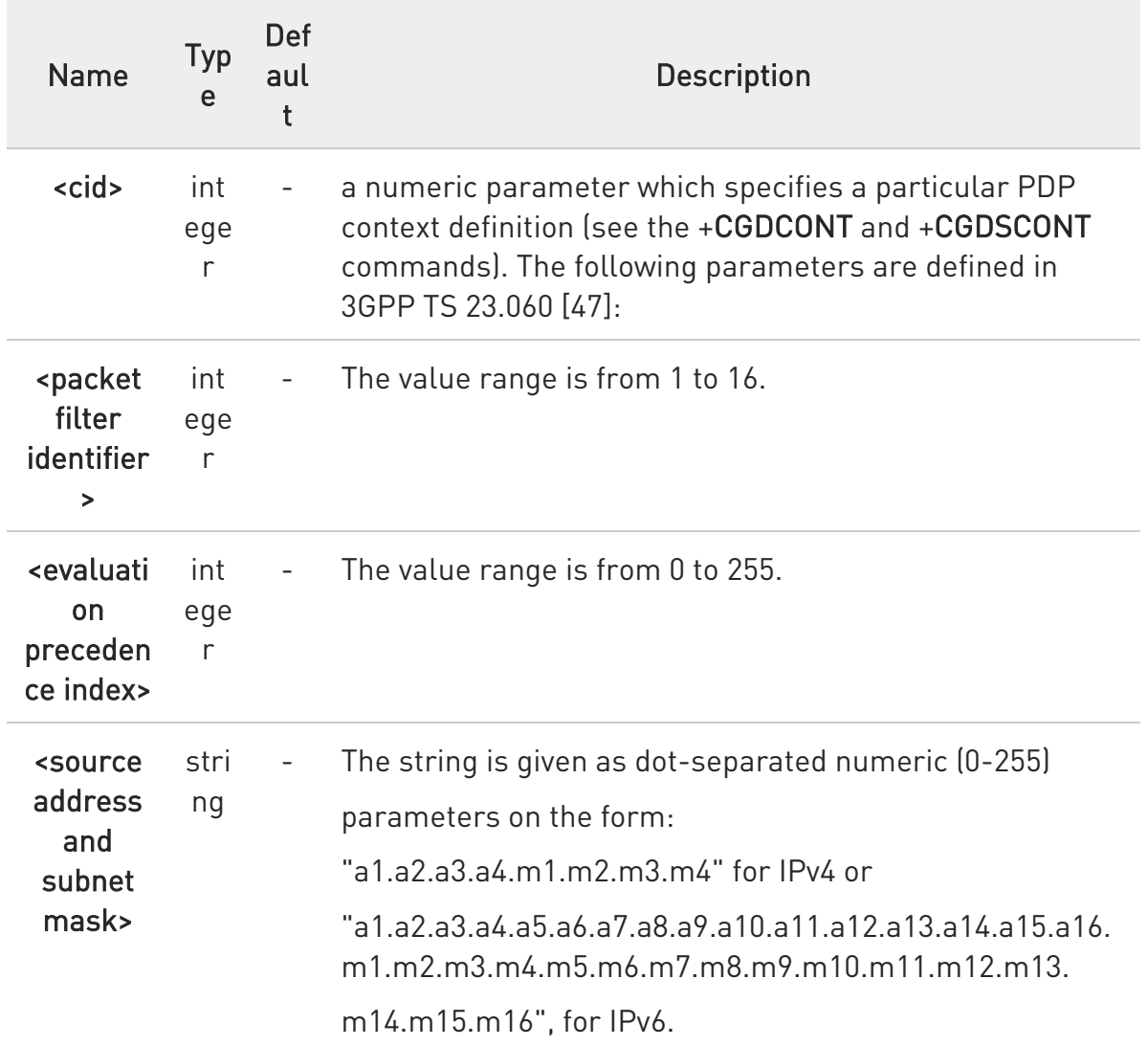

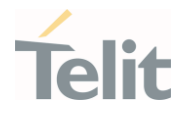

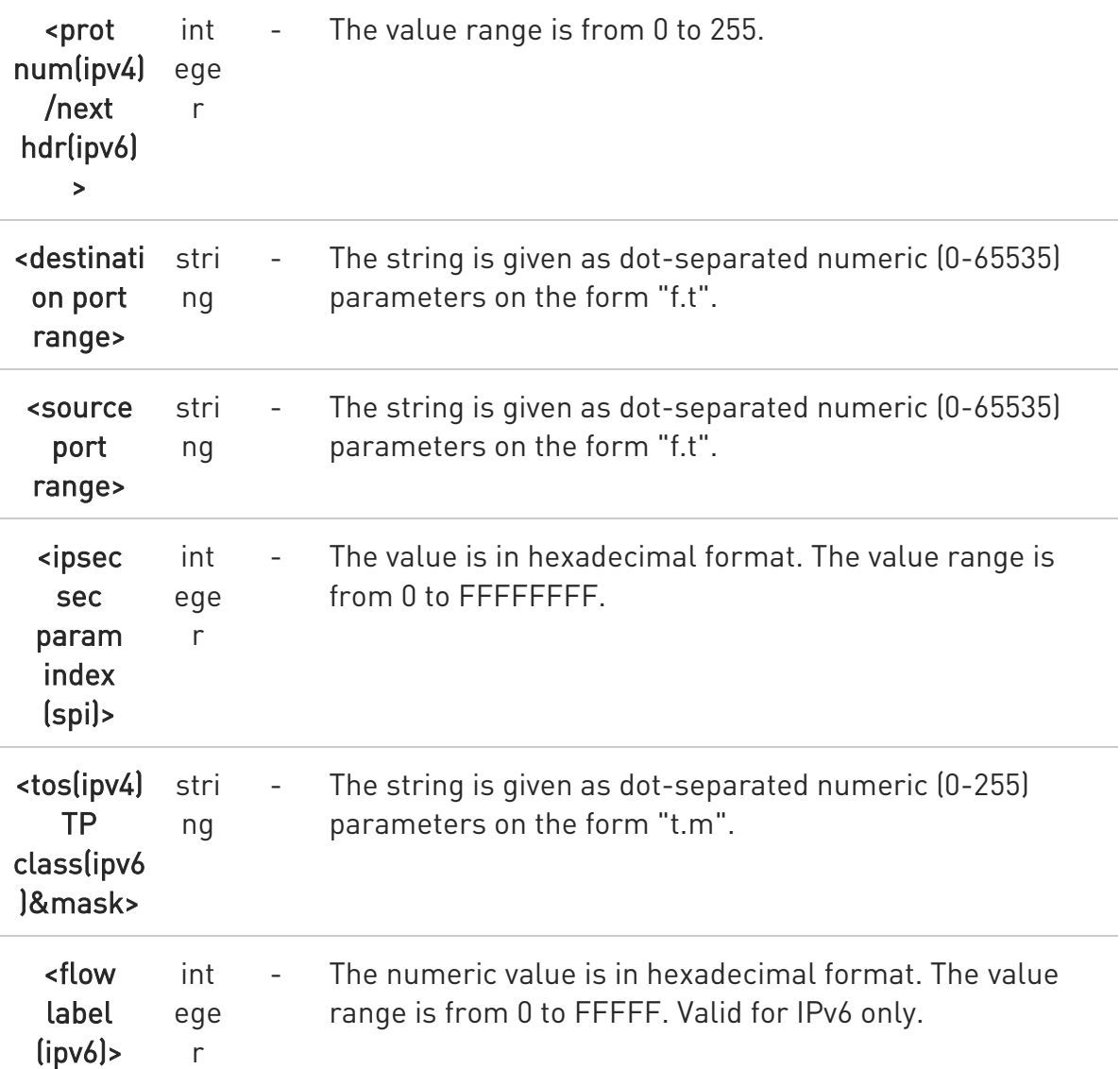

Additional info:

 $\blacktriangleright\blacktriangleright$ 

Some of the above listed attributes may coexist in a Packet Filter while others mutually exclude each other, the possible combinations are shown in 3GPP TS 23.060 [47].

### **E** AT+CGTFT?

The read command returns the current settings for all Packet Filters for each defined context.

80502ST10950A Rev. 17 Page 651 of 2004 2022-12-02

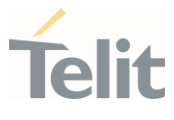

AT+CGTFT: <cid>, <packet filter identifier>, <evaluation precedence index>, <source address and subnet mask>, <protocol number (ipv4) / next header (ipv6)>, <destination port range>, <source port range>, <ipsec security parameter index (spi)>, <type of service (tos) (ipv4) and mask /traffic class (ipv6) and mask>, <flow label (ipv6)> [<CR><LF>+CGTFT: <cid>, <packet filter identifier>, <evaluation precedence index>, <source address and subnet mask>, <protocol number (ipv4) / next header (ipv6)>, <destination port range>, <source port range>, <ipsec security parameter index (spi)>, <type of service (tos) (ipv4) and mask / traffic class (ipv6) and mask>, <flow label (ipv6)> [...]]

#### ?LAT+CGTFT=?

The test command returns values supported as a compound value. If the MT supports several PDP types, the parameter value ranges for each PDP type returned on a separate line. TFTs shall be used for PDP-type IP and PPP only. For PDP-type PPP a TFT is applicable only when IP traffic is carried over PPP. If PPP carries header-compressed IP packets, then a TFT cannot be use.

AT+CGTFT: <PDP\_type>, (list of supported <packet filter identifier>s), (list of supported <evaluation precedence index>s), (list of supported <source address and subnet mask>s), (list of supported <protocol number (ipv4) / next header (ipv6)>s), (list of supported <destination port range>s), (list of supported <source port range>s), (list of supported <ipsec security parameter index (spi)>s), (list of supported <type of service (tos) (ipv4) and mask / traffic class(ipv6) and mask>s), (list of supported <flow label (ipv6)>s) [<CR><LF>+CGTFT: <PDP\_type>, (list of supported <packet filter identifier>s), (list of supported <evaluation precedence index>s), (list of supported <source address and subnet mask>s),(list of supported <protocol number (ipv4) / next header (ipv6)>s), (list of supported <destination port range>s), (list of supported <source port range>s), (list of supported <ipsec security parameter index (spi)>s),(list of supported <type of service (tos) (ipv4) and mask / traffic class (ipv6) and mask>s), (list of supported <flow label (ipv6)>s) [...]]

The possible combinations listed on 3GPP TS 23.060 [47].

 $\bullet$ 

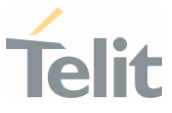

## 3.5.26. AT+CGDATA - Enter Data State

This command causes the device to establish a connection with the network. Commands following +CGDATA command in the AT command line shall not be processed by the device.

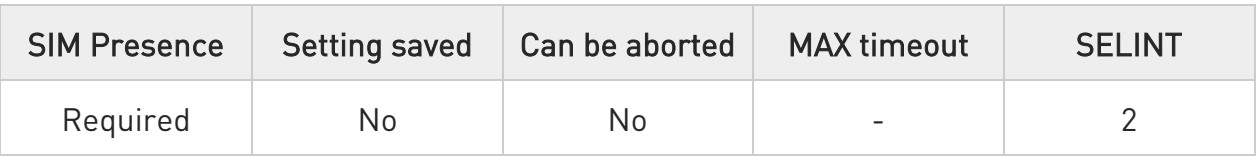

### AT+CGDATA=[<L2P>,[<cid>[,<cid>[,….]]]]]

Set command causes to perform whatever actions are necessary to establish a communication with the network using one or more GPRS PDP types.

Parameters:

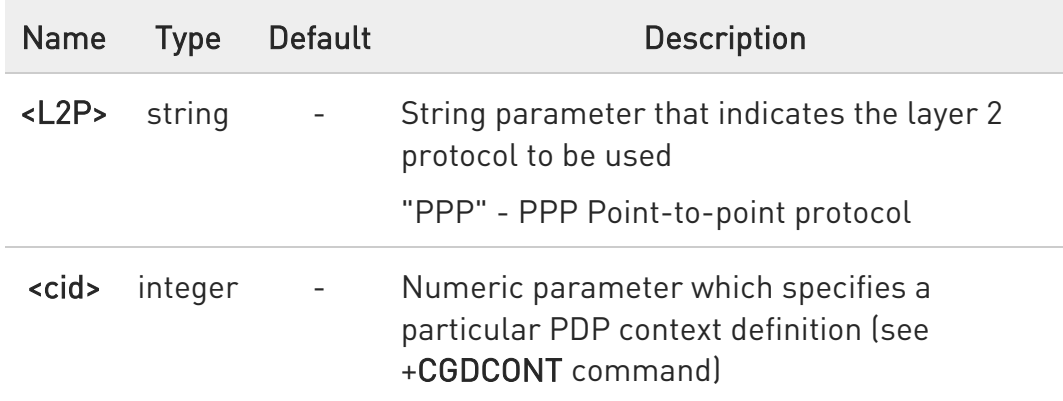

 $\mathbf 0$ If parameter <L2P> is omitted, the layer 2 protocol is unspecified

#### ?<sup>[1]</sup> AT+CGDATA=?

Test command reports information on the supported layer 2 protocols.

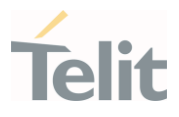

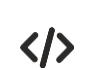

• AT+CGDATA=? +CGDATA: ("PPP")

OK

AT+CGDATA="PPP",1 OK

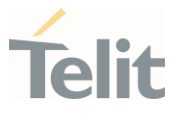

### 3.5.27. AT+CGEQOSRDP - EPS Quality of Service Read Dynamic Parameters

The command returns the parameters related to the Quality of Service.

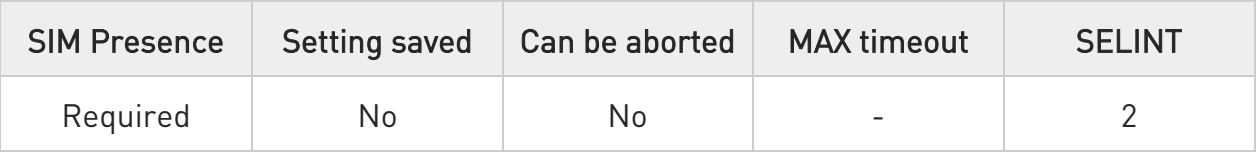

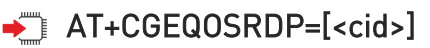

The execution command returns the Quality of Service parameters <QCI>, [<DL\_GBR> and <UL\_GBR>] and

[<DL\_MBR> and <UL\_MBR>] of the active secondary or non secondary PDP context associated to the provided context identifier <cid>.

If the parameter <cid> is omitted, the Quality of Service parameters for all secondary or non secondary active PDP contexts are returned.

Parameter:

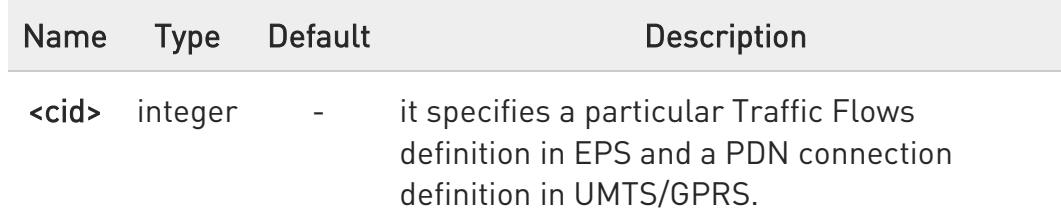

Additional info:

Possible Response(s):

```
+CGEQOSRDP:<cid>,<QCI>,[<DL_GBR>,<UL_GBR>],[<DL_MBR>,<UL_MBR>][<C
R>>LF>
```
+CGEQOSRDP:<cid>,<QCI>,[<DL\_GBR>,<UL\_GBR>],[<DL\_MBR>,<UL\_MBR>][...]]

Defined values:

80502ST10950A Rev. 17 Page 655 of 2004 2022-12-02

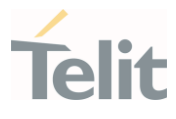

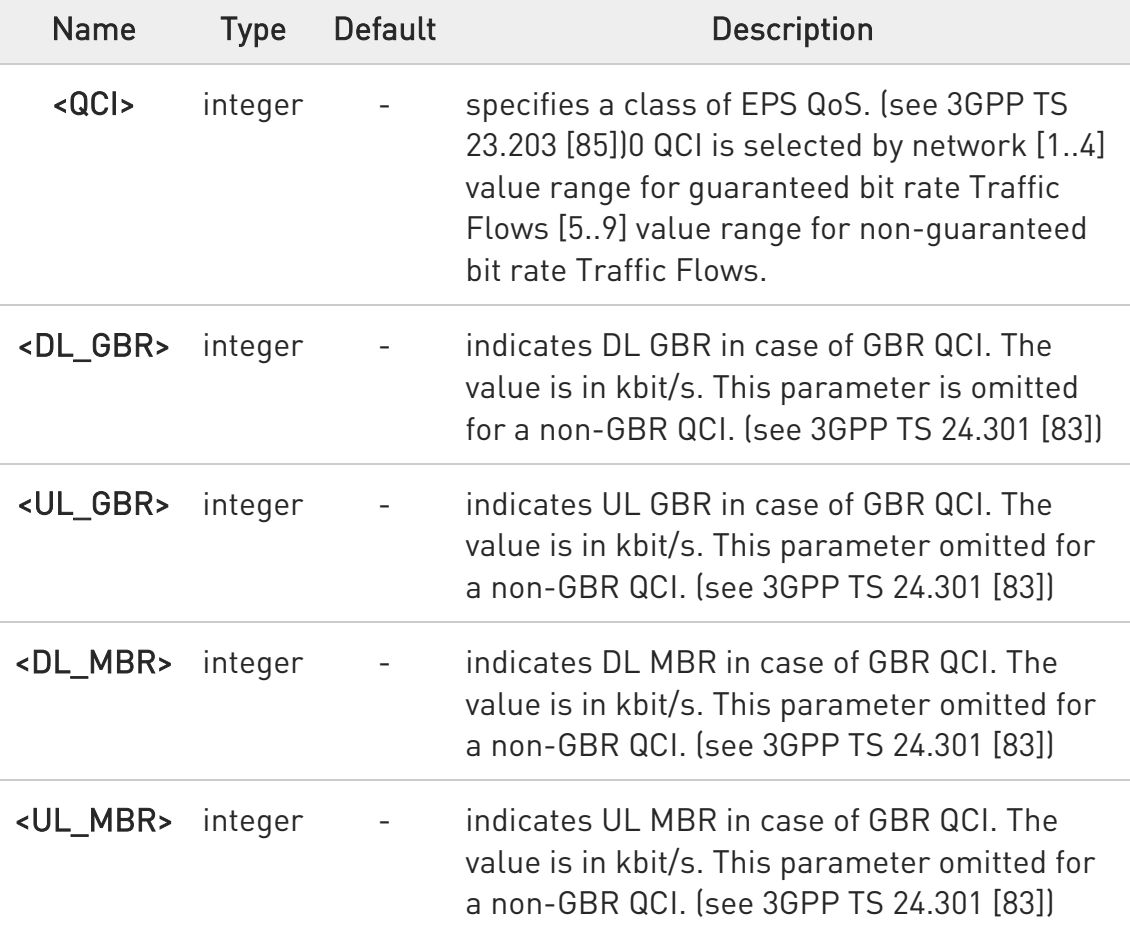

#### ?<sup>[2</sup>] AT+CGEQOSRDP=?

+CGEQOSRDP: (list of <cid>s associated with secondary or non secondary active contexts)

Parameters of both network and MT/TA initiated PDP contexts returned.

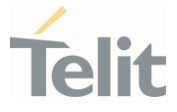

3.5.28. AT+CGTFTRDP - Traffic Flow Template Read Dynamic Parameters

This command returns the relevant information about Traffic Flow Template of <cid> together with the additional network assigned values when established by the network.

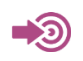

3GPP TS 27.007; 3GPP TS 03.60/23.060

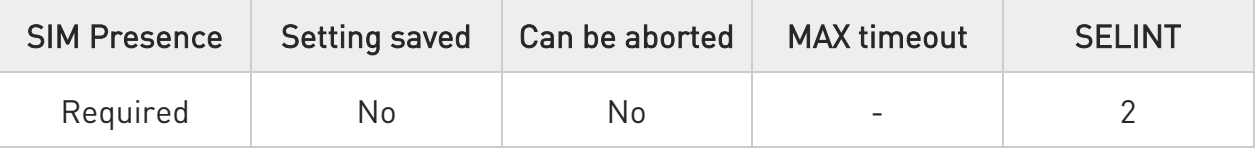

### **<del>■</del>** AT+CGTFTRDP=[<cid>]

The execution command returns the relevant information about Traffic Flow Template for an active secondary or non secondary PDP context specified by <cid> together with the additional network assigned values when established by the network.

If the parameter <cid> is omitted, the Traffic Flow Templates for all active secondary and non secondary PDP contexts are returned.

Parameters of both network and MT/TA initiated PDP contexts returned.

#### Possible Response(s):

+CGTFTRDP: <cid>, <packet filter identifier>, <evaluation precedence index>, <source address and subnet mask>, <protocol number (ipv4) / next header(ipv6)>,<destination port range>, <source port range>, <ipsec security parameter index (spi)>, <type of service (tos) (ipv4) and mask / traffic class (ipv6) and mask>, <flow label ipv6)>, <direction>, <NW packet filter Identifier>[<CR><LF>

+CGTFTRDP: <cid>, <packet filter identifier>, <evaluation precedence index>, <source address and subnet mask>, <protocol number (ipv4) / next header (ipv6)>, <destination port range>, <source port range>, <ipsec security parameter index (spi)>, <type of service (tos) (ipv4) and mask / traffic class (ipv6) and mask>, <flow label (ipv6)>, <direction>,<NW packet filter Identifier> [...]]

Parameter:

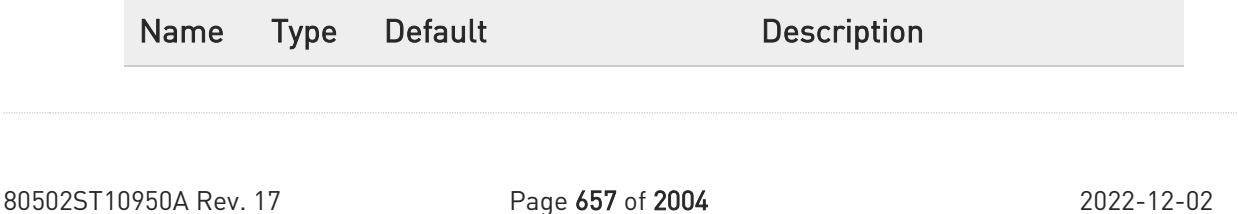

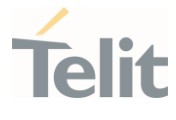

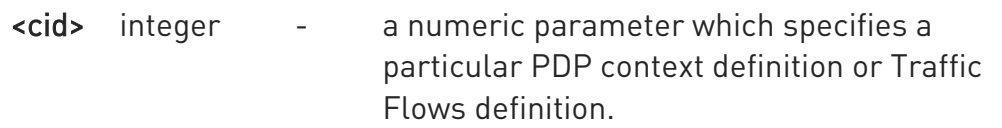

Additional info:

List of the meaning of the response message parameters.

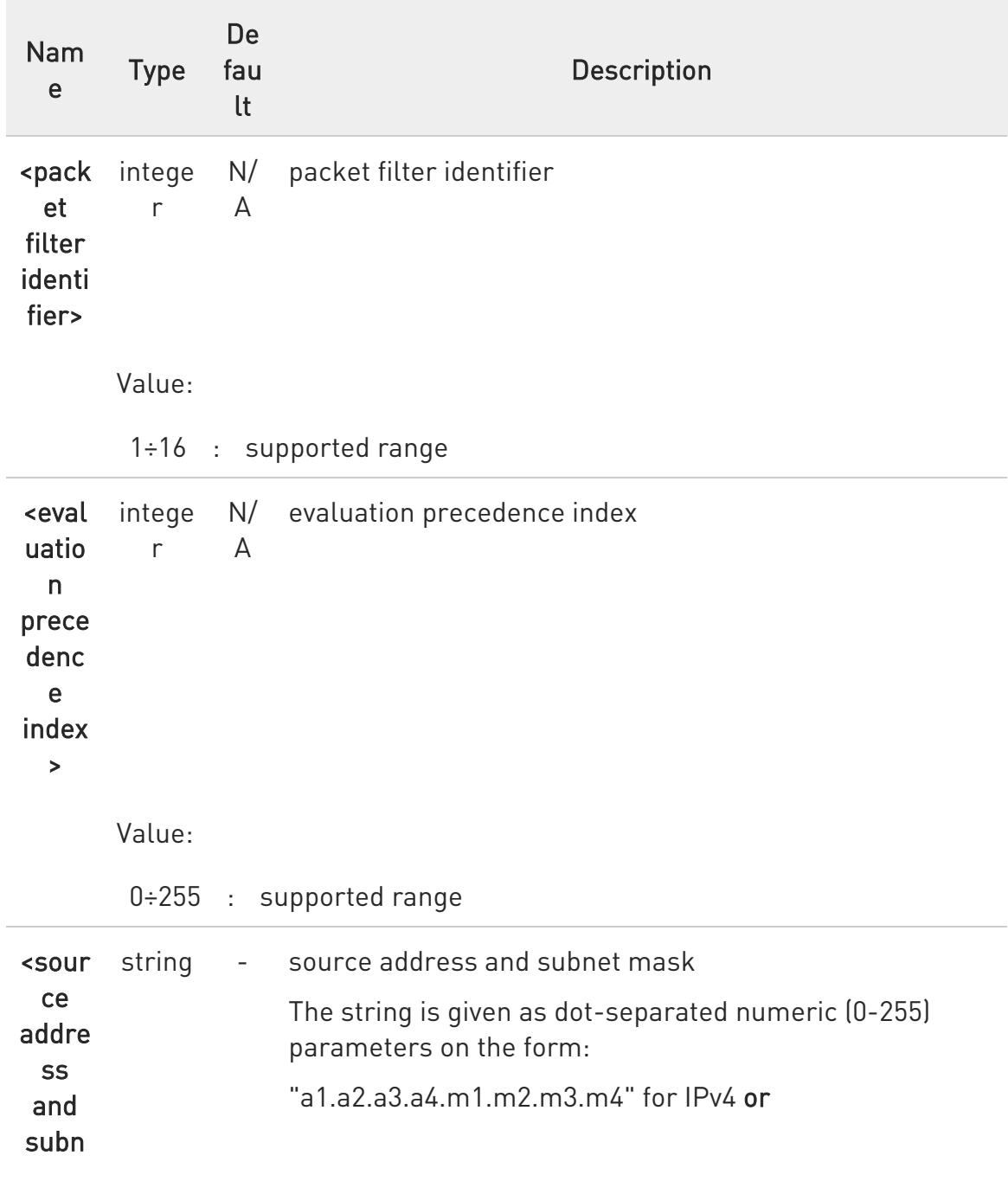

Ò

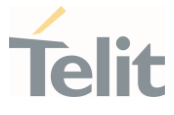

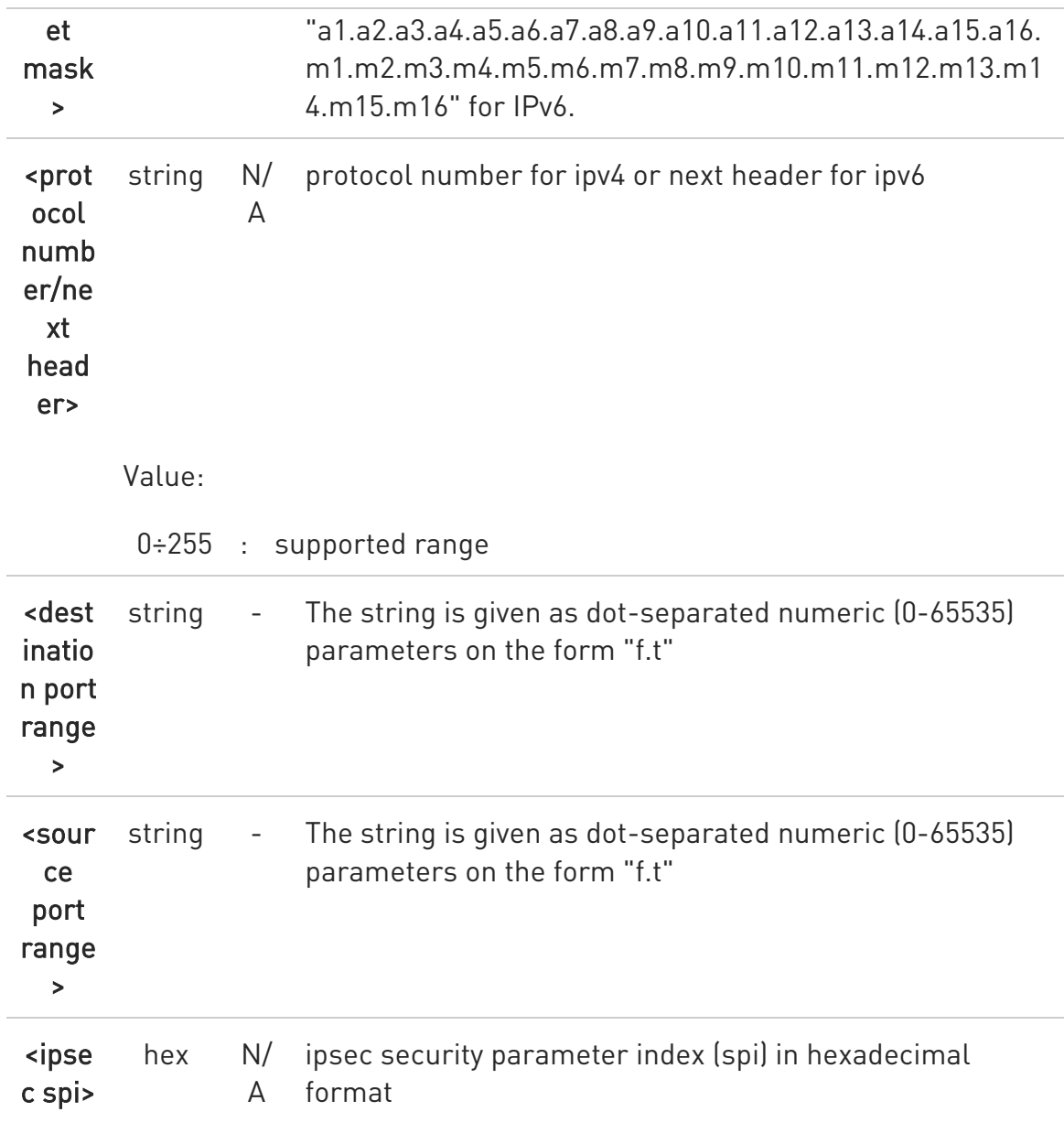

#### Value:

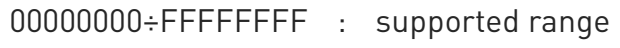

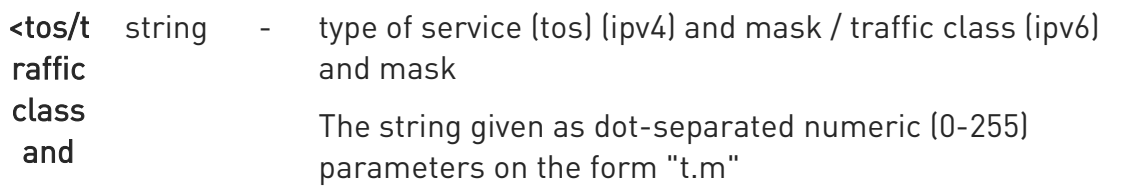

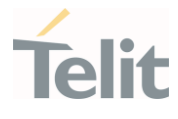

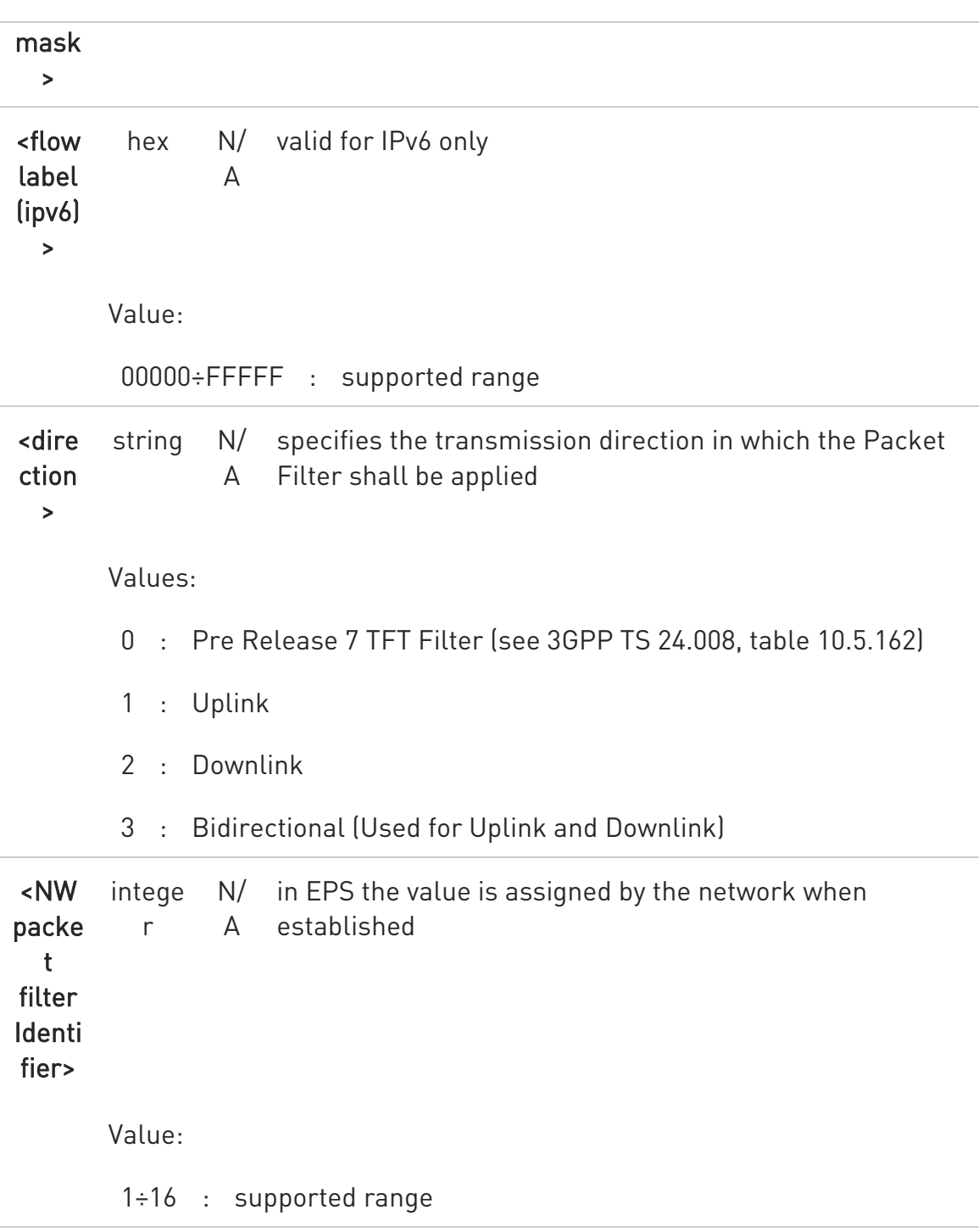

 $\bullet$ Some of the above listed attributes can coexist in a Packet Filter while others mutually exclude each other. The possible combinations listed on 3GPP TS 23.060 [47].

80502ST10950A Rev. 17 Page 660 of 2004 2022-12-02

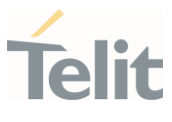

### ? AT+CGTFTRDP=?

+CGTFTRDP: (list of <cid>s associated with active secondary or non secondary contexts)

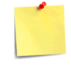

Some of the above listed attributes can coexist in a Packet Filter while others mutually exclude each

other. The possible combinations listed on 3GPP TS 23.060 [47].

#### LE910Cx AT Commands Reference Guide

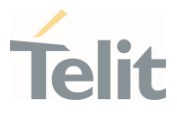

### 3.5.29. AT#PPPCFG - PPP Configuration

This command configures the PPP mode.

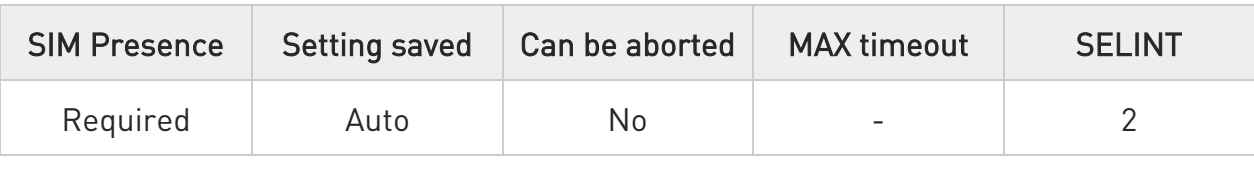

#### → AT#PPPCFG=<mode>

Set command sets the active/passive PPP mode

#### Parameter:

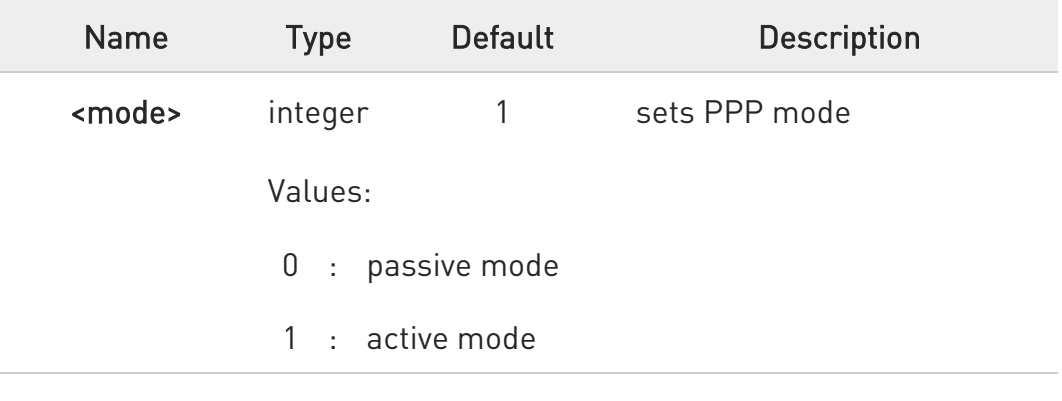

#### **AT#PPPCFG?**

Read command returns the current <mode>, in the format:

#### #PPPCFG: <mode>

#### ?<sup>1</sup> AT#PPPCFG=?

Test command returns the range of available values for parameters <mode> .

LE910Cx AT Commands Reference Guide

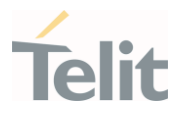

## 3.5.30. AT+CGACT - PDP Context Activate or Deactivate

This command activates or deactivates the specified PDP context(s).

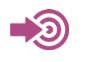

3GPP TS 27.007

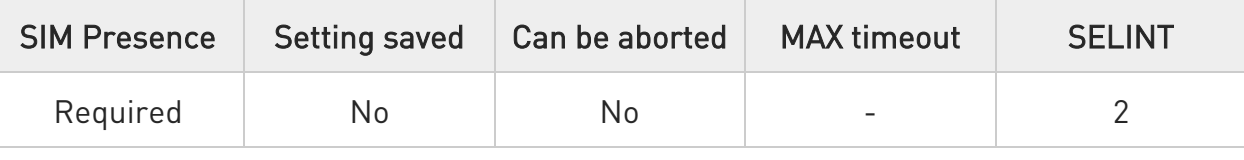

## AT+CGACT=[<state>[,<cid>[,<cid>][,...]]]]

Parameters:

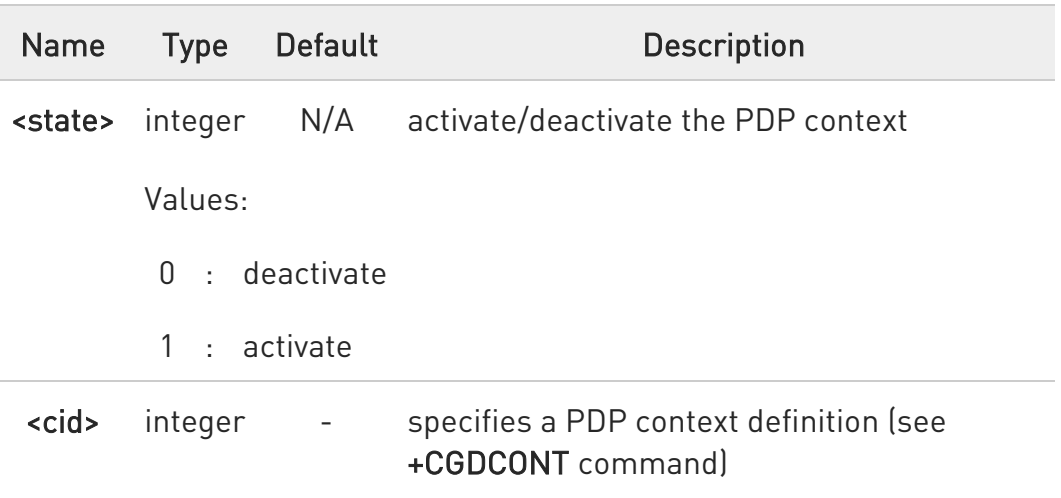

 $\mathbf 0$ if no <cid>s are specified, the activation form of the command activates the first three defined contexts. The deactivation form deactivates all the active contexts.

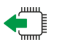

#### **T** AT+CGACT?

Read command returns the current activation state for all the defined PDP contexts in the format:

80502ST10950A Rev. 17 Page 663 of 2004 2022-12-02

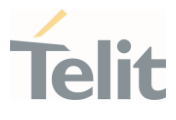

+CGACT: <cid>,<state>[<CR><LF> +CGACT: <cid>,<state>[...]]

#### ?<sup>1</sup> AT+CGACT=?

Test command reports information on the supported PDP context activation states <state>.

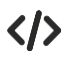

AT+CGACT=1,1 OK

AT+CGACT? +CGACT: 1,1

OK

80502ST10950A Rev. 17 Page 664 of 2004 2022-12-02

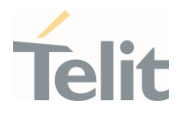

# 3.5.31. AT+CGDSCONT - Define Secondary PDP Context

Define secondary PDP Context.

 $\blacktriangleleft$ [1] 3GPP TS 44.065 [2] 3GPP TS 25.323 [3] RFC1144 [4] RFC2507 [5] RFC3095

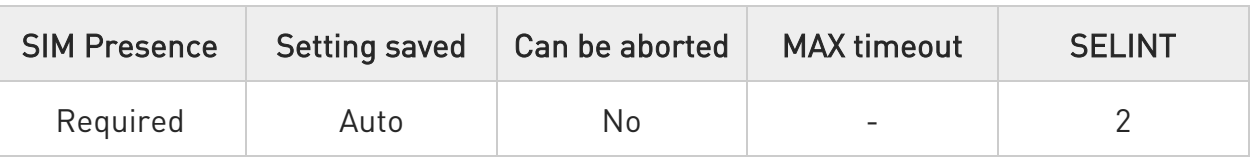

## AT+CGDSCONT=[<cid> ,<p\_cid> [,<d\_comp>[,<h\_comp>]]]

Set command specifies PDP context parameter values for a Secondary PDP context identified by the (local) context Identification parameter, <cid>.

The number of PDP contexts that may be in a defined state at the same time is given by the range returned by the test command.

In EPS the command is used to define traffic flows.

A special form of the set command, +CGDSCONT= <cid> causes the values for context number <cid> to become undefined.

The read command returns the current settings for each defined context.

#### Parameters:

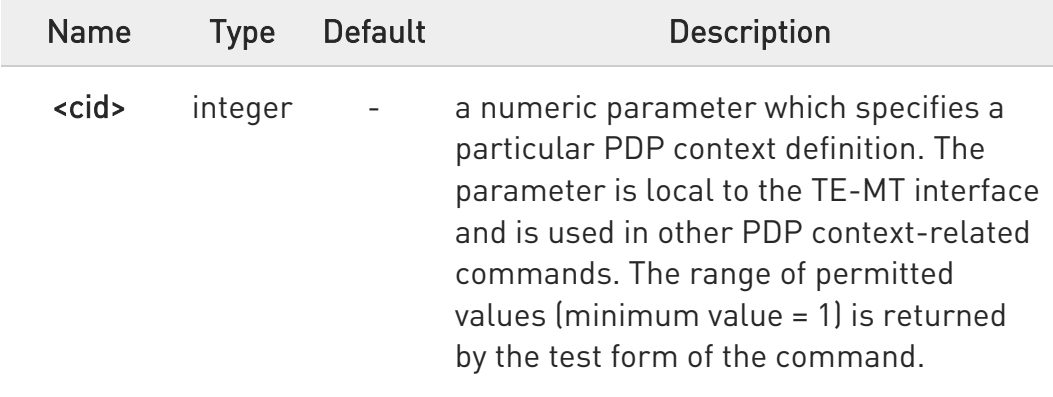

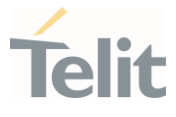

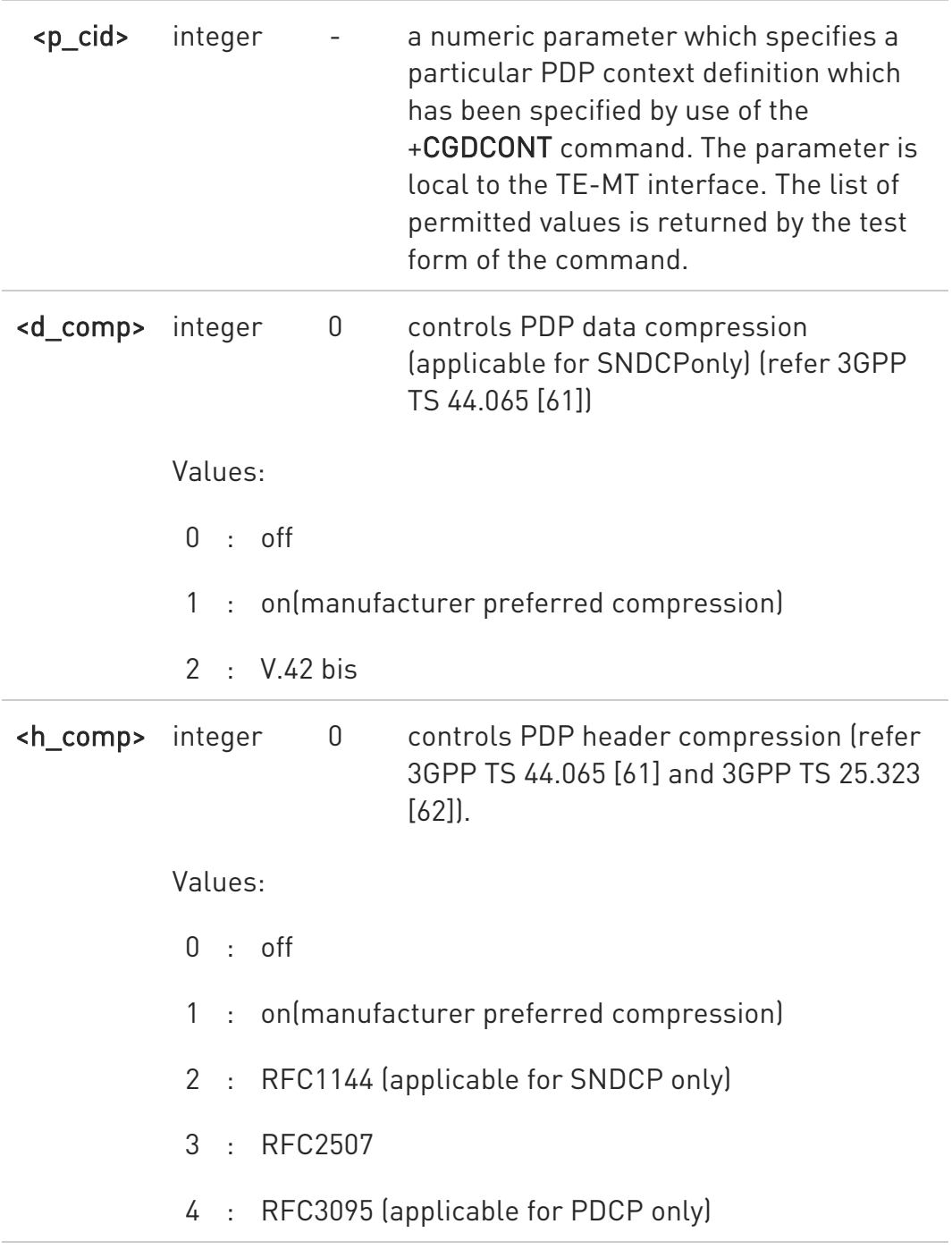

#### **AT+CGDSCONT?**

The read command returns the current settings for each defined context in the format:

```
+CGDSCONT: <cid>,<p_cid>,<d_comp>,<h_comp>[<CR><LF> 
+CGDSCONT: <cid>,<p_cid>,<d_comp>,<h_comp> [...]]
```
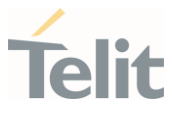

## ?<sup>[1]</sup> AT+CGDSCONT=?

Test command returns the supported range of values of parameters.

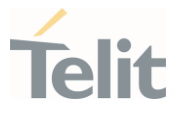

## 3.5.32. AT+CGREG - GPRS Network Registration Status

Set command controls the presentation of the +CGREG: unsolicited result code

– ∑⊙ 3GPP TS 27.007 3GPP TS 24.008

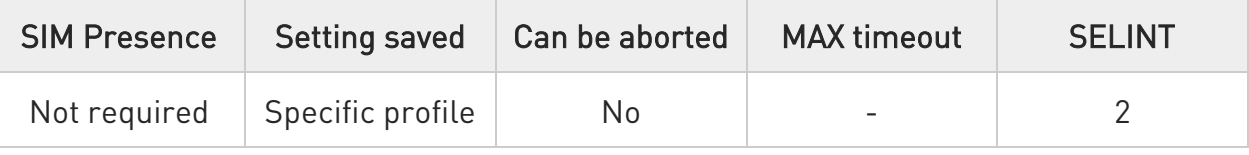

## AT+CGREG=[<mode>]

Set command enables/disables the +CGREG: unsolicited result code, and selects one of the available formats:

short format: +CGREG:<stat>

long format: +CGREG:<stat>[,<lac>,<ci>[,<AcT>,<rac>]]

#### Parameter:

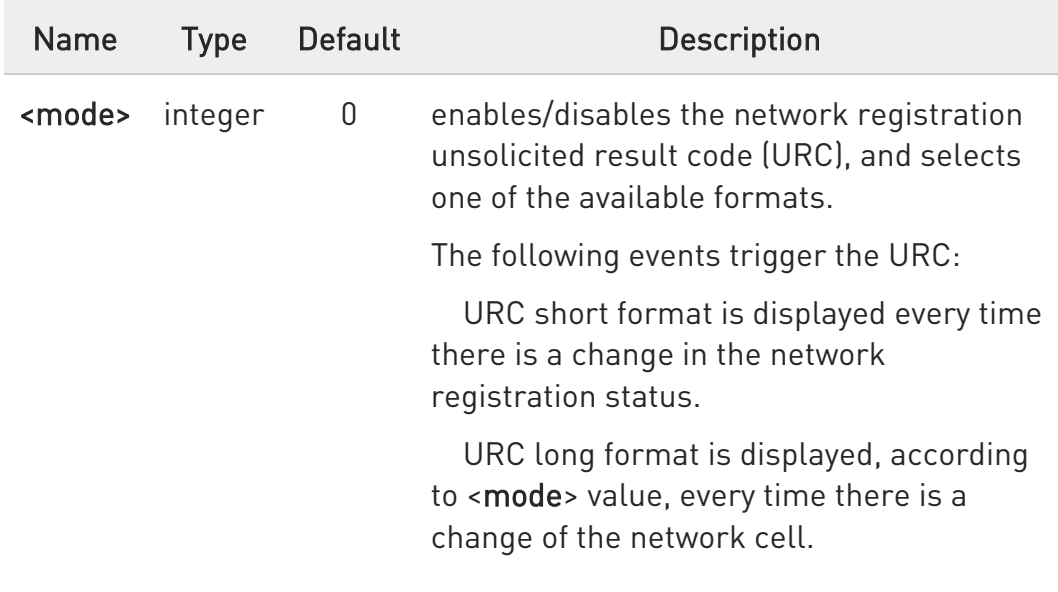

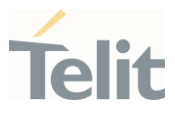

Values:

- 0 : disable the network registration unsolicited result code
- 1 : enable the network registration unsolicited result code, and selects the short format
- 2 : enable the network registration unsolicited result code, and selects the long format (includes the network cell identification data)

Unsolicited fields:

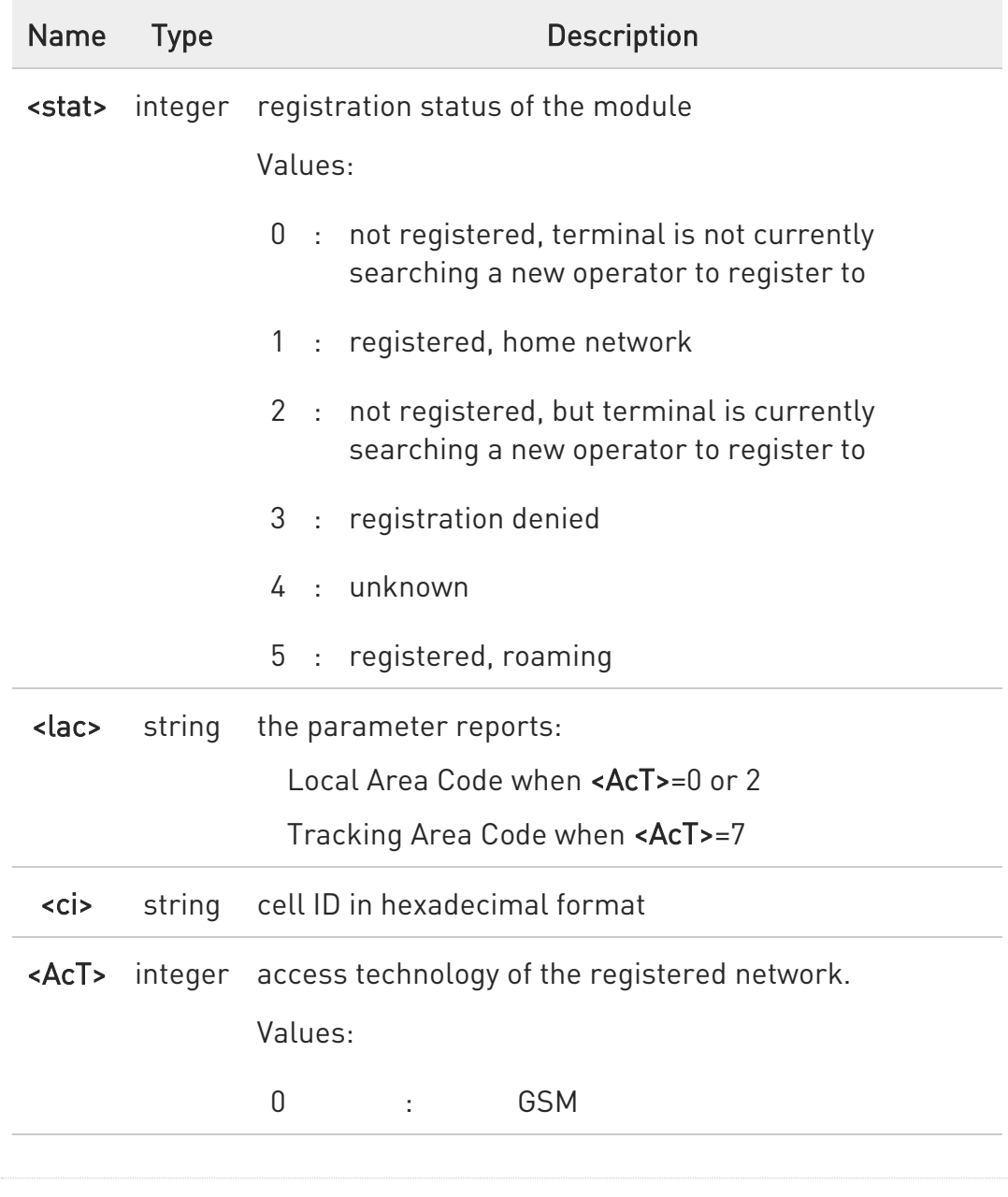

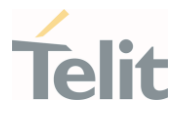

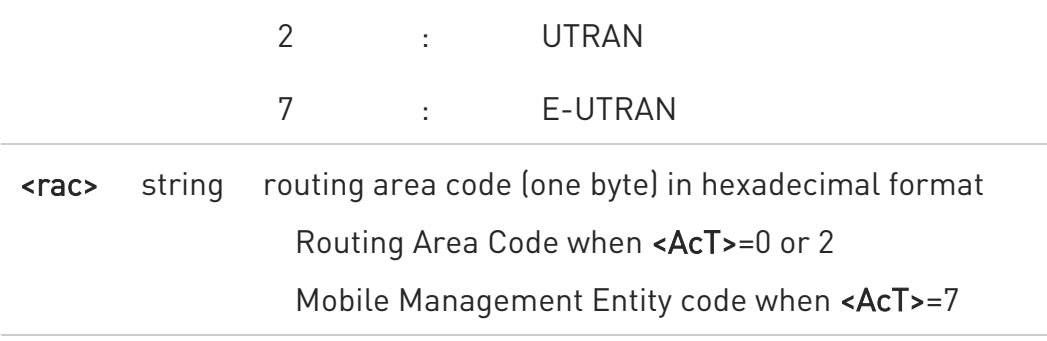

 $\bullet$ <lac>, <ci>, <AcT>, and <rac> network information is reported by URC only if <mode>=2, and the module is registered on some network cell.

<lac> and <rac> values will change <tac> and <mme\_code> values in LTE.

#### **AT+CGREG?**

Read command returns the current value of <mode>, the registration status <stat>, and the network information (<lac>, <ci>, <AcT>, and <rac>) according to the used <mode> parameter value.

#### +CGREG: <mode>,<stat>[,<lac>,<ci>[,<AcT>,<rac>]]

<lac>, <ci>, <AcT>, and <rac> network information is reported only if <mode>=2 or 4 and the module is registered on some network cell.

<lac> and<rac> values will change <tac> and <mme\_code> values in LTE.

#### ?IT AT+CGREG=?

Test command returns supported values for parameter <mode>.

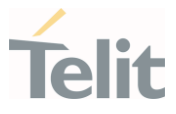

## 3.5.33. AT#SINGLEAPNSWITCH - set APN param change

This command sets APN param change.

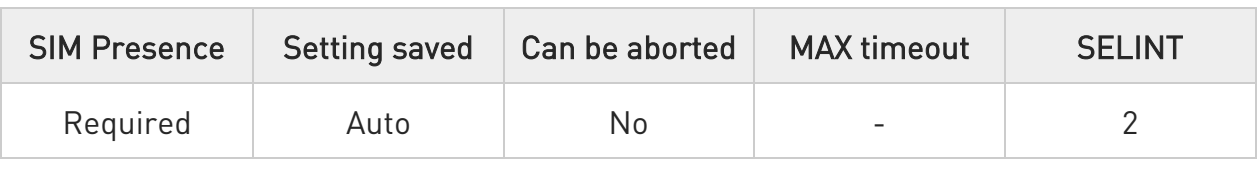

#### → AT#SINGLEAPNSWITCH=<mode>

If it is enabled and an APN network identifier or APN-related parameter is updated, Modem can re-activate PDN context with changed APN if there are no application working on the activated PDN context and APN name is changed. If the PDN context is for LTE attach, UE will attempt to reattach with changed APN. In other systems, this command works as if it is disabled.

If it is disabled, the changed APN will go into effect at the moment when the PDN context is deactivated and then re-activated. Power recycling is one of operations that will have new APN activated.

#### Parameter:

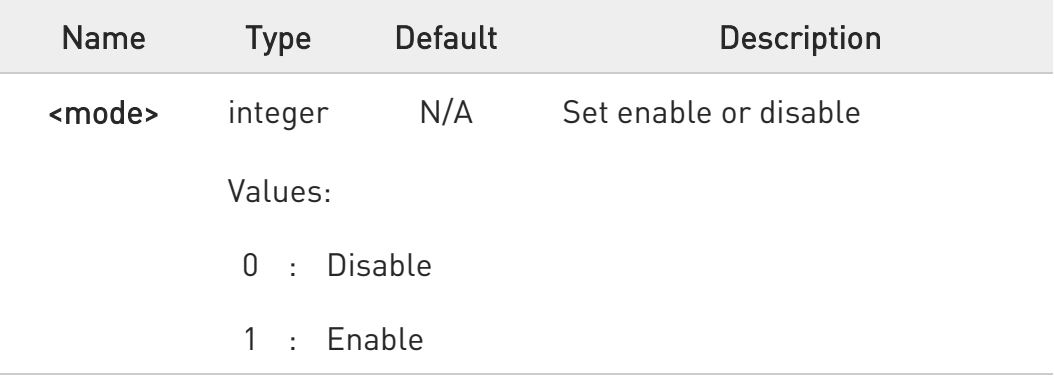

 $\bullet$ Value set by command is directly stored in NVM and available at next reboot.

 $\bullet$ default value is depended on network vendor. VZW/TELSTRA is 1.

no application means that user did not use #SGACT=1,1.

 $\bullet$ 

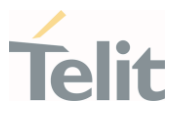

## **AT#SINGLEAPNSWITCH?**

Read command reports current configuration.

#### ?<sup>1</sup> AT#SINGLEAPNSWITCH=?

Test command reports the supported range of values.

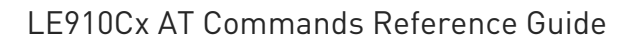

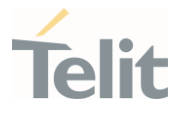

#### 3.5.34. AT+CGSCONTRDP - Secondary PDP Context Read Dynamic Parameters

This command returns parameters for a given <cid>.

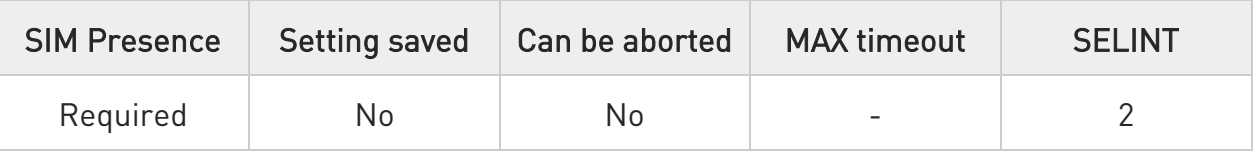

#### → AT+CGSCONTRDP[=<cid>]

The execution command returns <p cid> and <br/>**bearer** id> parameters for a given <cid>. If the context cannot be found an ERROR response is returned. If the parameter <cid> is omitted, the <cid>, <p\_cid> and <bearer\_id> are returned for all established PDP contexts. Format of the returned message:

#### +CGSCONTRDP:<cid>,<p\_cid>,<bearer\_id>[<CR><LF> +CGSCONTRDP:<cid>,<p\_cid>,<bearer\_id>[...]]

#### Parameter:

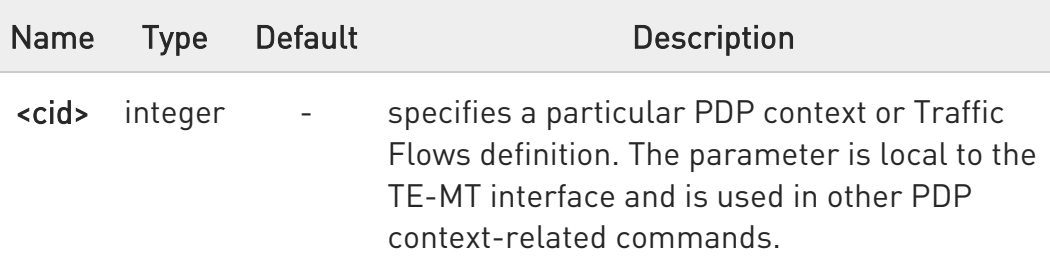

#### Additional info:

 $\blacktriangleright\blacktriangleright$ Here is the list of the parameters meanings returned by the +CGSCONTRDP command.

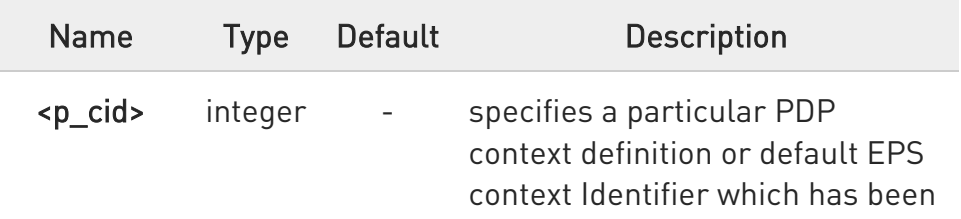

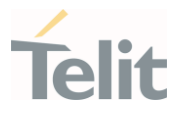

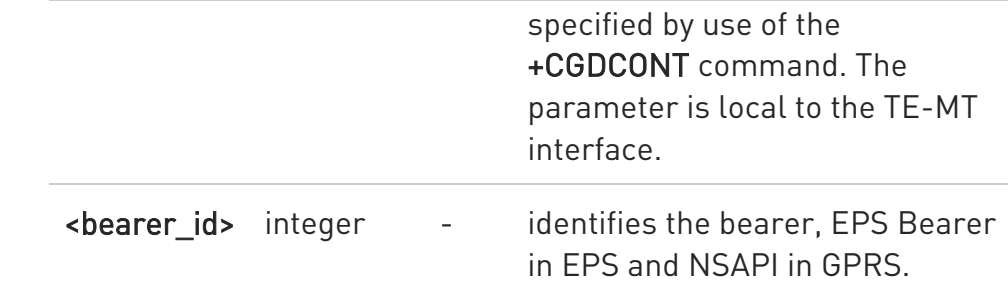

## ?IT AT+CGSCONTRDP=?

The test command returns a list of **<cid>**s associated with active contexts:

#### +CGSCONTRDP: (list of <cid>s associated with active contexts)

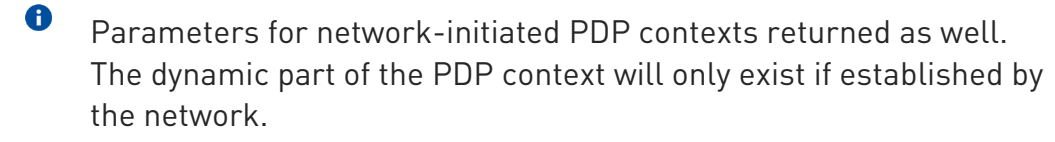

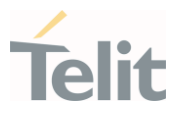

#### $3.6.$ Phonebook

## 3.6.1. AT+CPBS - Select Phonebook Memory Storage

This command selects phonebook memory storage, which is used by other phonebook commands.

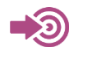

#### 3GPP TS 27.007

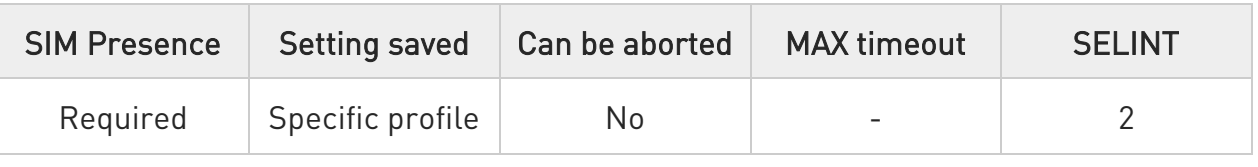

#### AT+CPBS=<storage>[,<password>]

Set command selects phonebook memory storage, which is used by other phonebook commands.

#### Parameters:

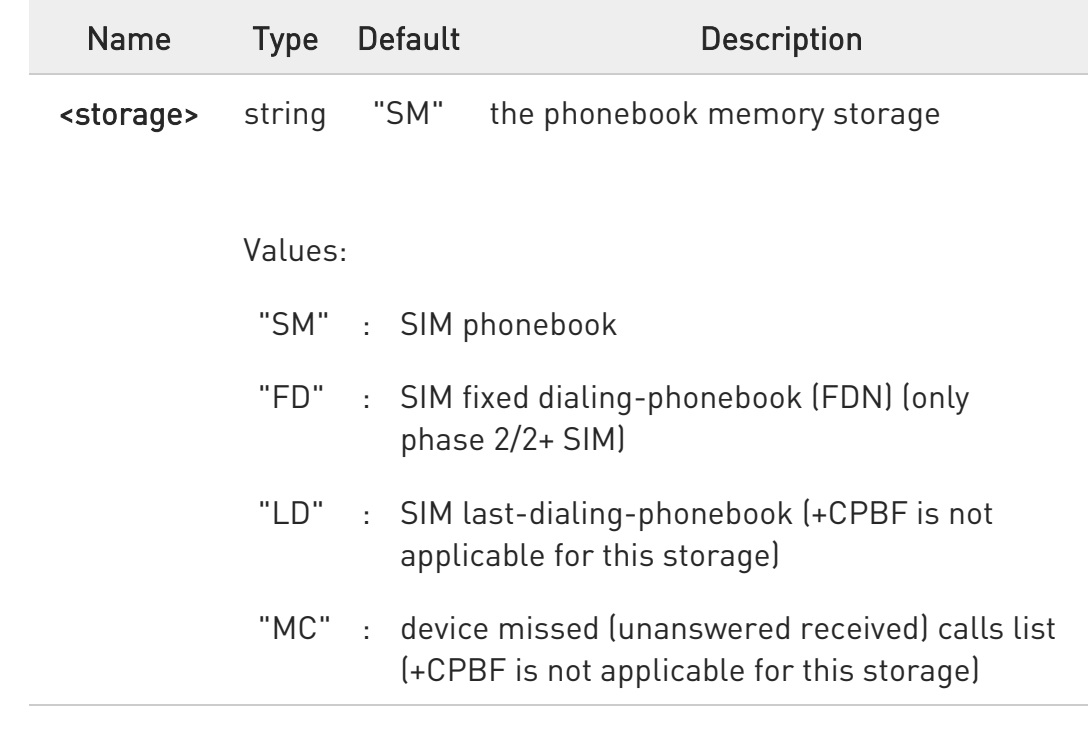

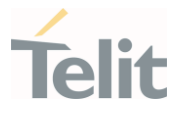

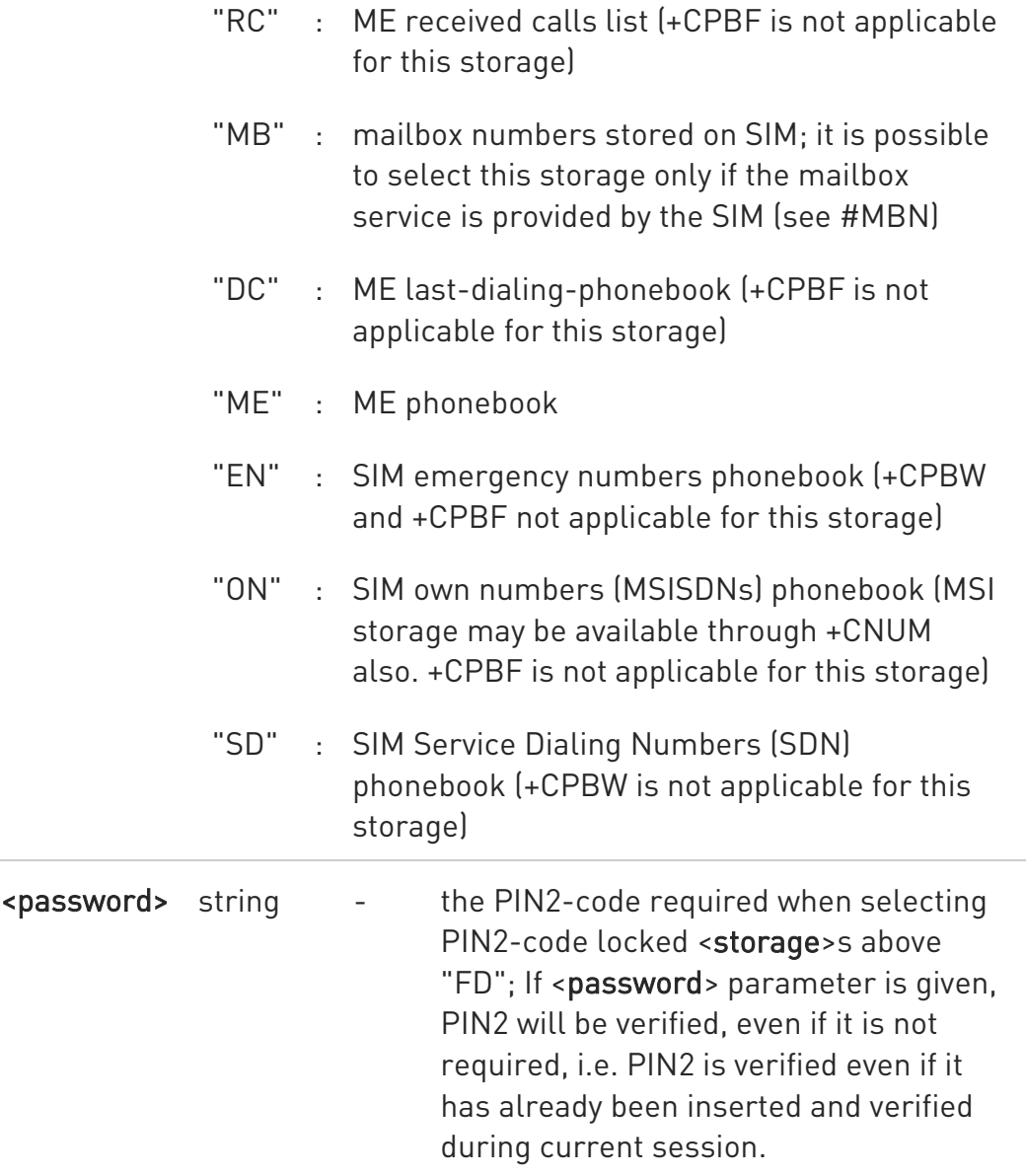

 $\bullet$ If "SM" is the currently selected phonebook, selecting "FD" phonebook with AT+CPBS="FD" command simply selects the FDN as the phonebook upon which all subsequent +CPBW, +CPBF and +CPBR commands act. The command does not deactivate "SM" phonebook and does not activate FDN.

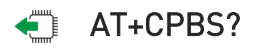

80502ST10950A Rev. 17 Page 676 of 2004 2022-12-02

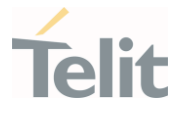

Read command returns currently selected memory, number of used locations and total number of locations in the memory, in the format:

#### +CPBS: <storage>,<used>,<total>

For <storage>="MC": if there are more than one missed call from the same number the read command will return only the last call.

#### ?<sup>1</sup> AT+CPBS=?

 $\bullet$ 

Test command returns the supported range of values for the parameter <storage>.

 $\langle \rangle$ Current phonebook storage is SIM. AT+CPBS="SM" **OK** AT+CPBR=1 +CPBR: 1,"0105872928",129,"James" **OK** 

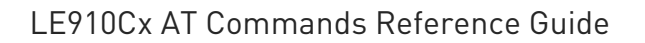

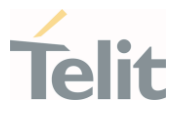

## 3.6.2. AT+CPBR - Read Phonebook Entries

The command reads phonebook entries.

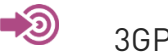

3GPP TS 27.007

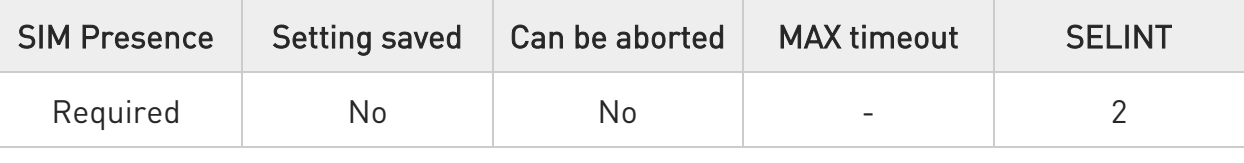

#### AT+CPBR=<index1>[,<index2>]

Execution command returns phonebook entries in location number range <index1>...<index2> from the current phonebook memory storage selected with +CPBS. If <index2> is left out, only location <index1> is returned.

#### The response format is:

[+CPBR:<index1>,<number>,<type>,<text>[,<hidden>][,<group>] [,<adnumber>][,<adtype>][,<secondtext>][,<email>]]

...

[<CR><LF> +CPBR:<index2>,<number>,<type>,<text>[,<hidden>] [,<group>][,<adnumber>][,<adtype>][,<secondtext>][,<email>]]]

#### Parameters:

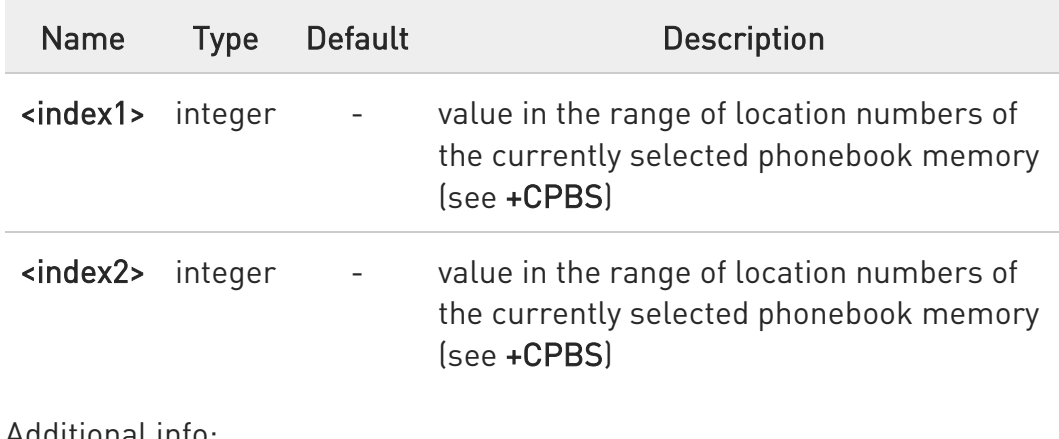

Additional info:

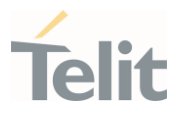

#### $\blacktriangleright\blacktriangleright$ response parameters

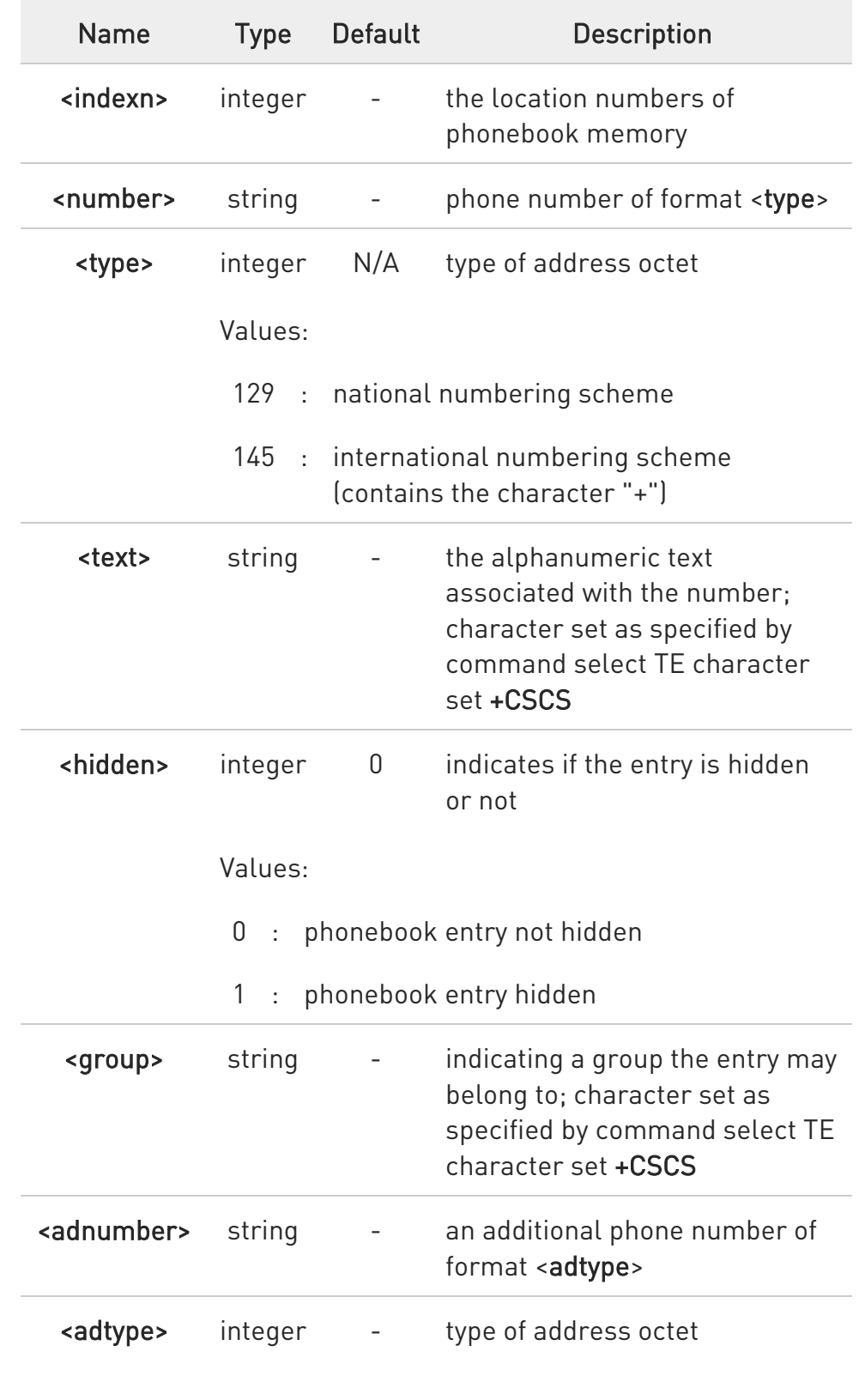

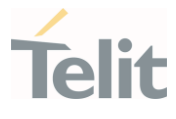

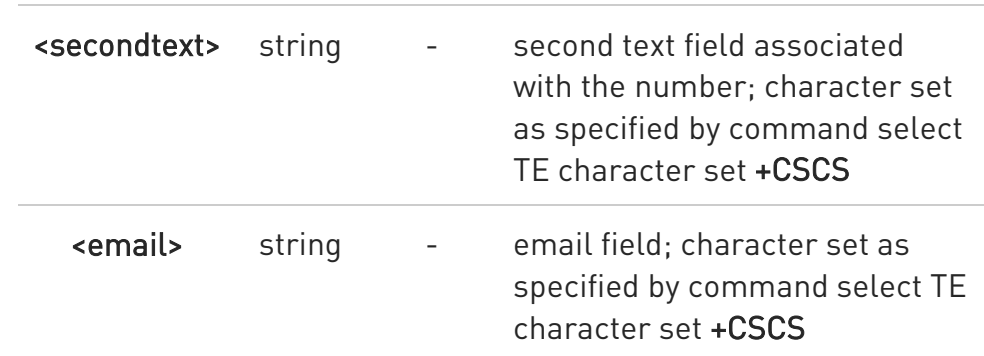

- $\bullet$ If "MC" is the currently selected phonebook memory storage, a sequence of missed calls coming from the same number will be saved as one missed call and +CPBR will show just one line of information.
- $\bullet$ If all queried locations are empty (but available), no information text lines may be returned. If listing fails in an MT error, +CME ERROR: <err> is returned.

#### ?<sup>1</sup> AT+CPBR=?

Test command returns location range supported by the current storage as a compound value and the maximum lengths of <number>, <text>, <group>, <secondtext> and <email>, in the format:

+CPBR: (<minIndex> - <maxIndex>),<nlength>,<tlength>,<glength>,<slength>,<elength>

#### Additional info:

response parameters

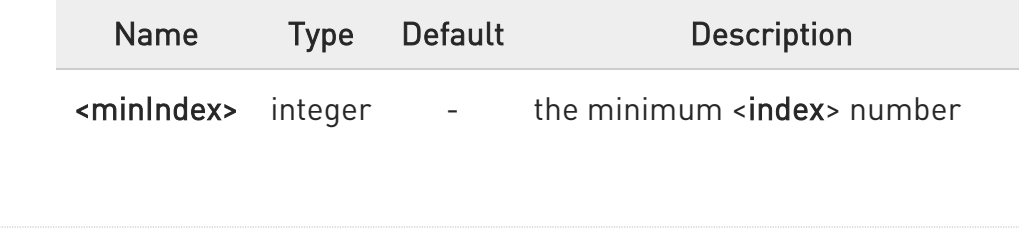

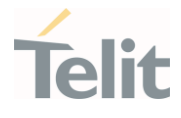

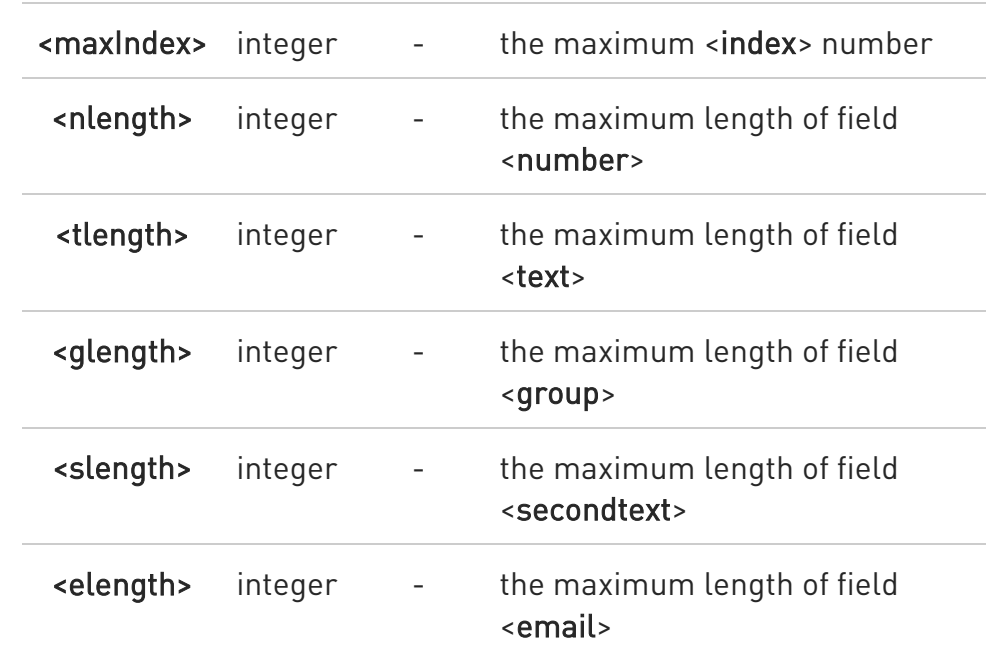

 $\bullet$ The value of <nlength> could vary, depending on the availability of Extension service, in the following situations:

- 1. if "SM" memory storage has been selected (see +CPBS) and the SIM supports the Extension1 service
- 2. if "FD" memory storage has been selected (see +CPBS) and the SIM supports the Extension2 service
- 3. if "MB" memory storage has been selected (see +CPBS) and the SIM supports the Extension6 service

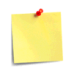

Remember to select the PB storage with +CPBS command before issuing PB commands.

LE910Cx AT Commands Reference Guide

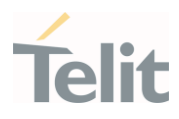

# $\langle \rangle$

AT+CPBS="ME" OK AT+CPBS? +CPBS: "ME",1,100

OK AT+CPBR=? +CPBR: (1-100),40,255

#### OK

AT+CPBR=1 +CPBR: 1,"01048771234",129,"James"

OK

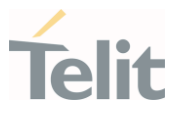

## 3.6.3. AT+CPBF - Find Phonebook Entries

This command search phonebook record from the current phonebook memory storage selected with +CPBS.

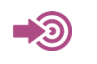

3GPP TS 27.007

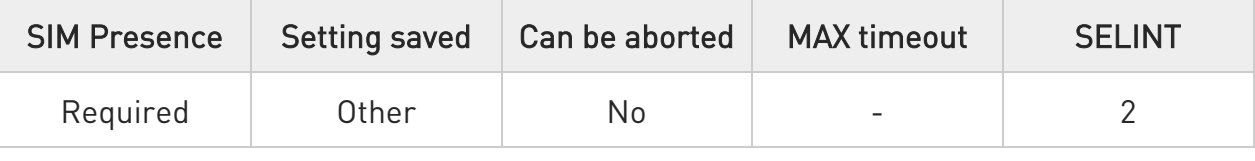

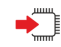

#### → AT+CPBF=<findtext>

Execution command returns phonebook entries (from the current phonebook memory storage selected with +CPBS) which alphanumeric field start with string <findtext>.

Parameter:

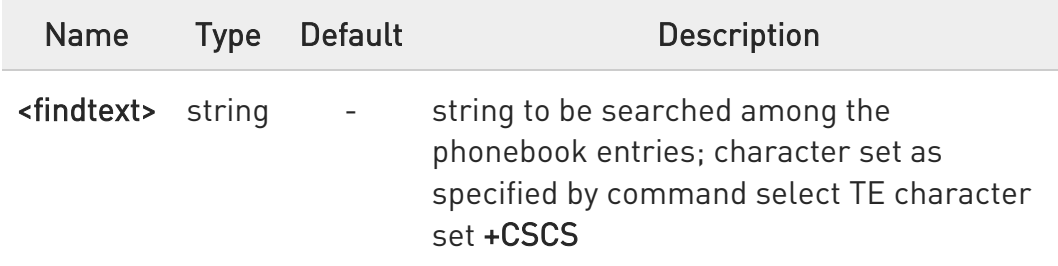

Additional info:

This command returns the response in the following format:

[+CPBF:<index1>,<number>,<type>,<text>[,<hidden>][,<group>][,<adnumber>] [,<adtype>][,<secondtext>][,<email>]<CR><LF>

+CPBF:<index2>,<number>,<type>,<text>[,<hidden>][,<group>][,<adnumber>] [,<adtype>][,<secondtext>][,<email>][...]]]

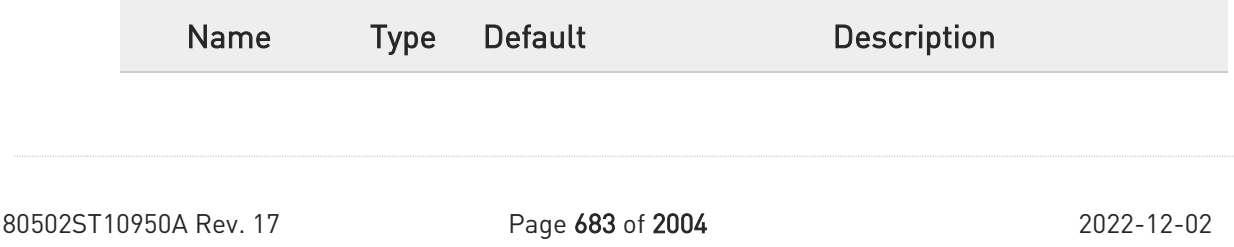

Ò

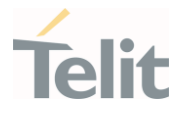

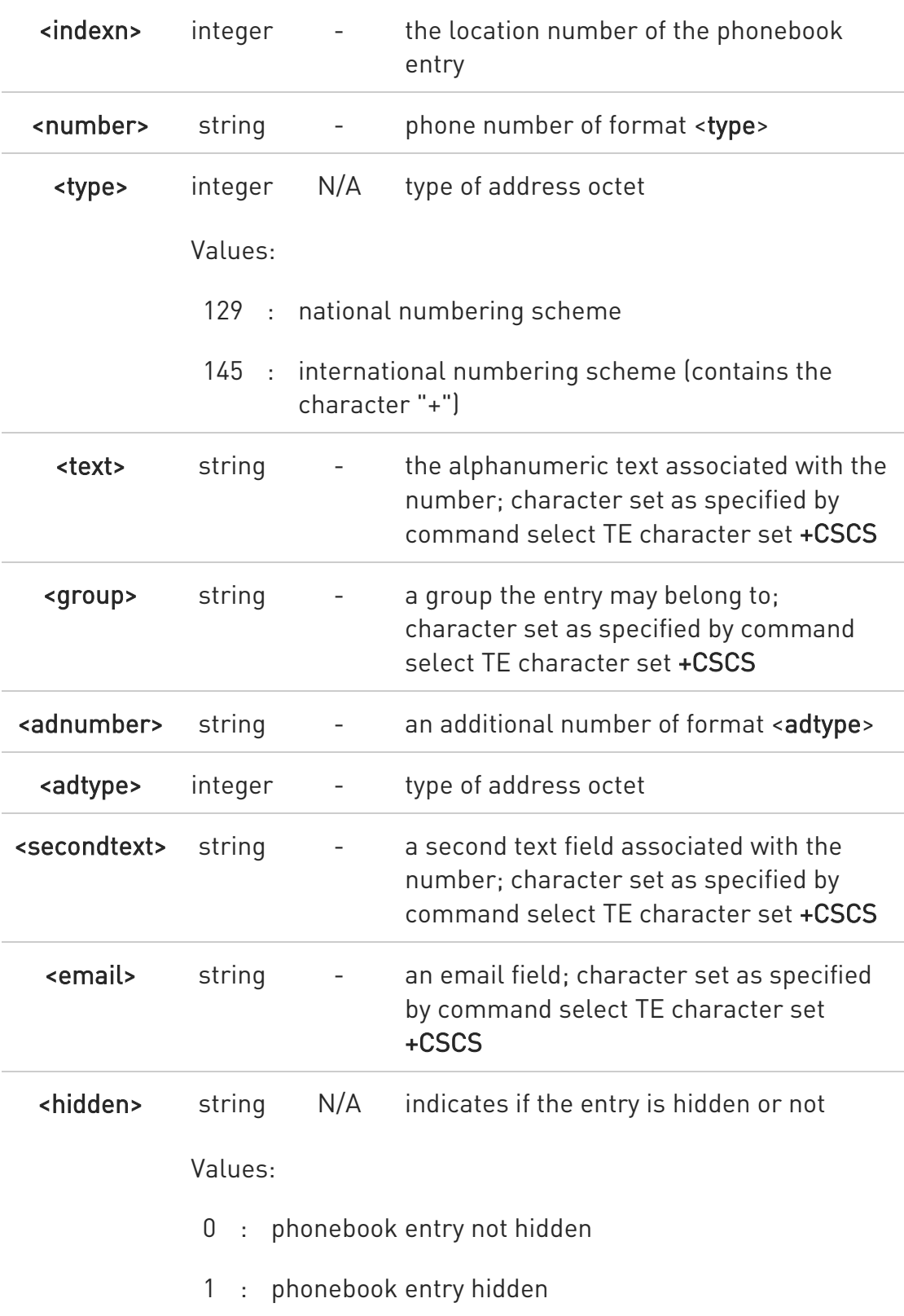
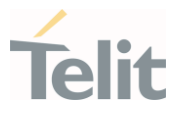

 $\bullet$ +CPBF is not applicable if the current selected storage (see +CPBS) is either "MC", "RC" or "LD".

 $\bullet$ If <findtext>="", the command returns all the phonebook records.

 $\bullet$ If no PB records satisfy the search criteria, then an ERROR message is reported.

#### ?<sup>1</sup> AT+CPBF=?

Test command returns the maximum lengths of <number>, <text>, <group>, <secondtext> and <email>, in the format:

#### +CPBF: <nlength>,<tlength>,<glength>,<slength>,<elength>

Additional info:

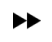

response parameters

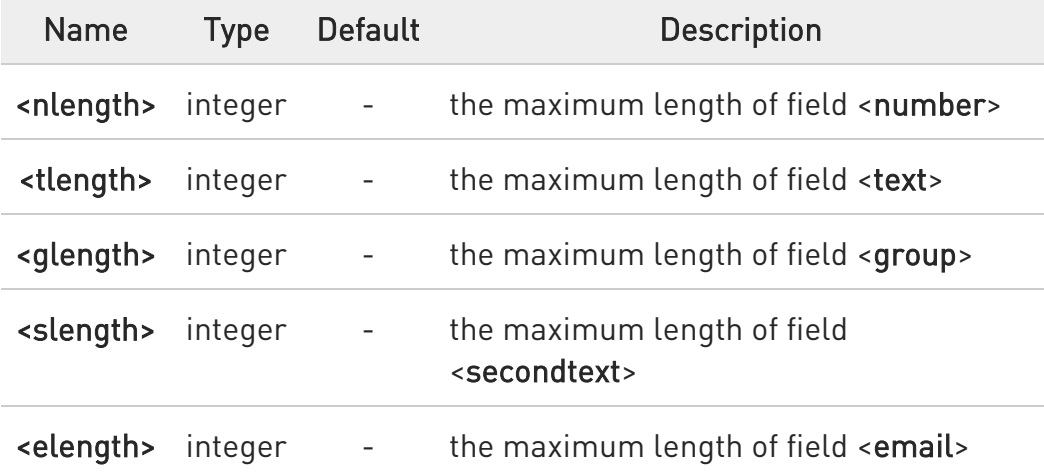

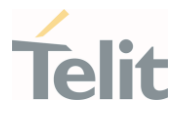

The value of <nlength> could vary, depending on the availability of Extension service, in the following situations:

- 1. if "SM" memory storage has been selected (see +CPBS) and the SIM supports the Extension1 service
- 2. if "FD" memory storage has been selected (see +CPBS) and the SIM supports the Extension2 service
- 3. if "MB" memory storage has been selected (see +CPBS) and the SIM supports the Extension6 service

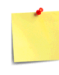

 $\bullet$ 

Remember to select the PB storage with +CPBS command before issuing PB commands.

 $\langle \rangle$ 

Selecting phonebook AT+CPBS="ME" OK

Searching for string "J"

AT+CPBF="J" +CPBF: 1,"01048771234",129,"James" +CPBF: 2,"0169998888",129,"Jane" OK

Searching for everything in phone book, and finding all entries AT+CPBF="" +CPBF: 1,"01048771234",129,"James" +CPBF: 2,"0169998888",129,"Jane" +CPBF: 7,"0115556666",129,"Juliet" +CPBF: 5,"0181111234",129,"Kevin" OK

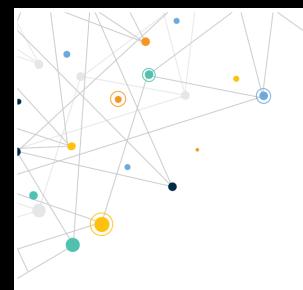

Ò

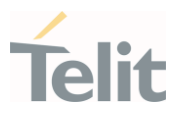

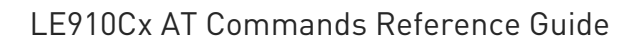

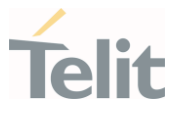

#### 3.6.4. AT+CPBW - Write Phonebook Entry

This command writes phonebook entry in the current phonebook memory.

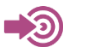

3GPP TS 27.007

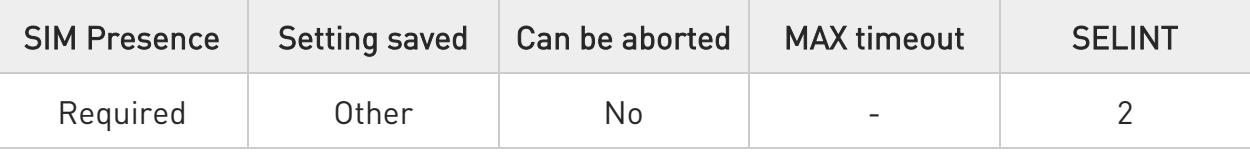

#### AT+CPBW=[<index>][,<number>[,<type>[,<text>[,<group>[,<adnumber>[,<adtype> [,<secondtext>[,<email>[,<hidden>]]]]]]]]]

Execution command writes phonebook entry in location number <index> in the current phonebook memory storage selected with +CPBS.

#### Parameters:

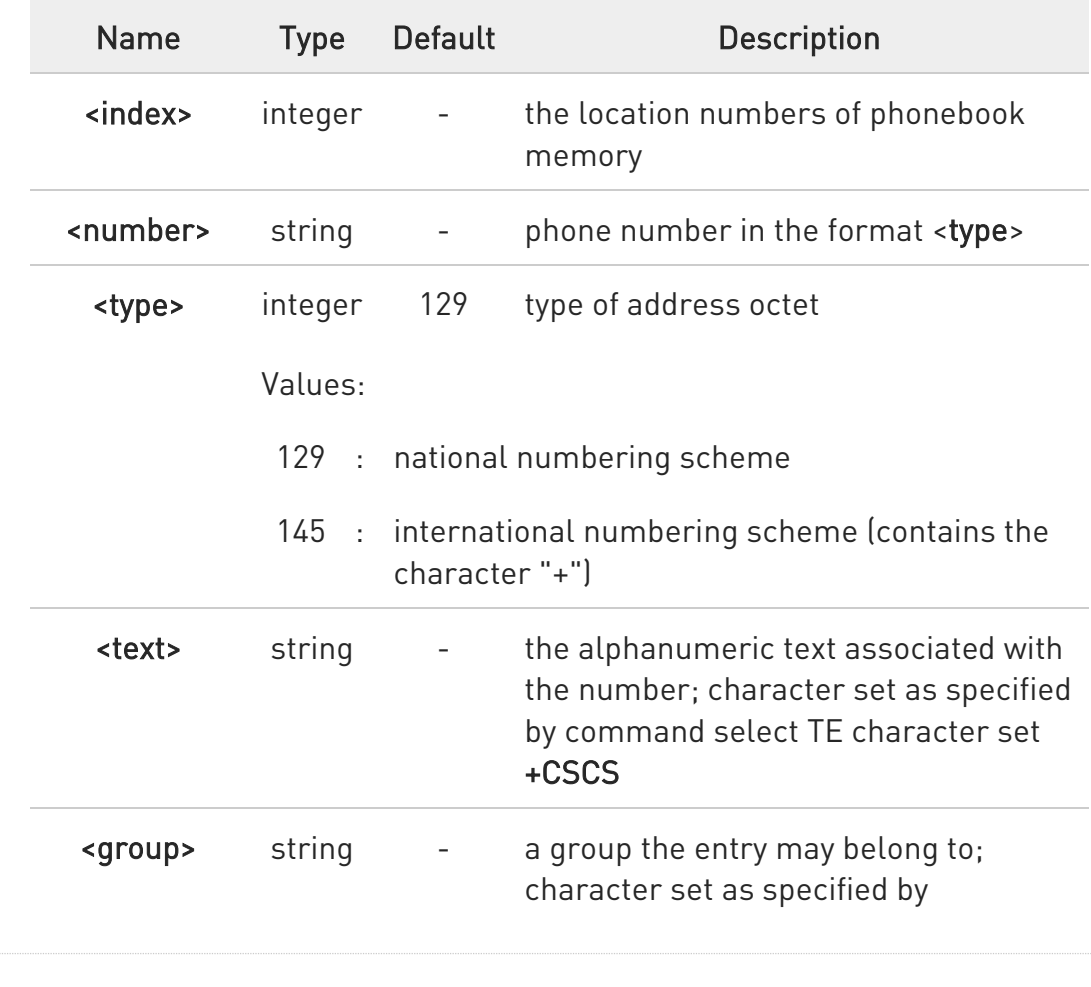

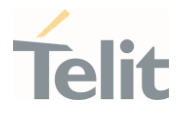

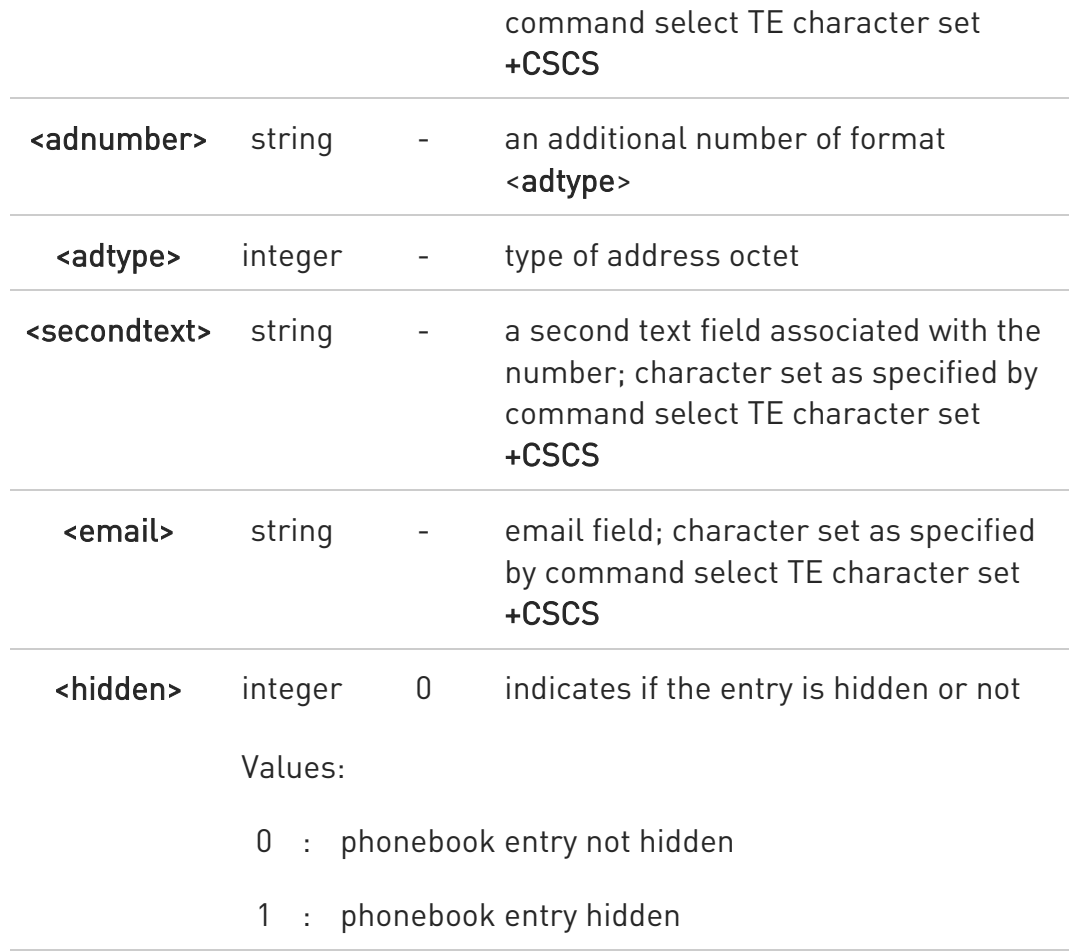

- $\bullet$ If record number <index> already exists, it will be overwritten.
- $\bullet$ If either <number>, <type> and <text> are omitted, the phonebook entry in location <index> is deleted.

 $\bullet$ If either "LD", "MC" or "RC" memory storage has been selected (see +CPBS) it is possible just to delete the phonebook entry in location <index>, therefore parameters <number>, <type> and <text> must be omitted.

 $\bullet$ Before defining <group> string, it is recommended to check, with #CPBGR command, the predefined group names, that could be already stored in USIM in Grouping information Alpha String (GAS) file. If all records in such file are already occupied, +CPBW command will return ERROR when trying to use a new group name that is not in the predefined GAS names. To define a new custom group string, it is necessary to

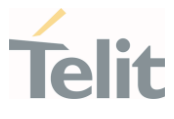

overwrite with it one of the old predefined strings, using #CPBGW command.

#### ?<sup>7</sup> AT+CPBW=?

Test command returns location range supported by the current storage and types of address as compound values, the maximum length of <number> field, supported number formats of the storage, the maximum length of <text> field, the maximum length of <group>, the maximum length of <secondtext> and the maximum length of <email>. The format is:

+CPBW: (list of supported <index>s),<nlength>,(list of supported <type>s),<tlength>, <glength>,<slength>,<elength>

Additional info:

 $\blacktriangleright\blacktriangleright$ 

response fields

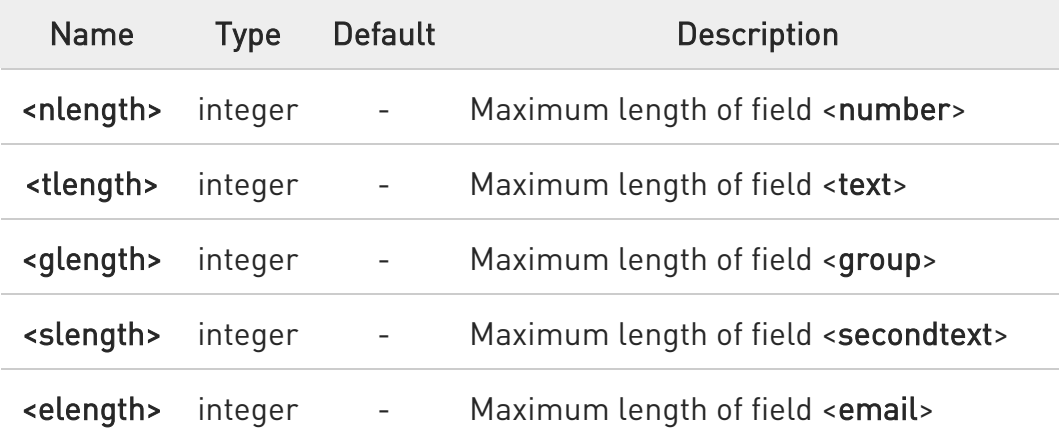

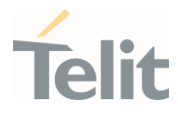

 $\bullet$ the value of <nlength> could vary, depending on the availability of Extension service, in the following situations:

- 1. if "SM" memory storage has been selected (see +CPBS) and the SIM supports the Extension1 service
- 2. if "FD" memory storage has been selected (see +CPBS) and the SIM supports the Extension2 service
- 3. if "MB" memory storage has been selected (see +CPBS) and the SIM supports the Extension6 service

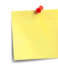

Remember to select the PB storage with +CPBS command before issuing PB commands.

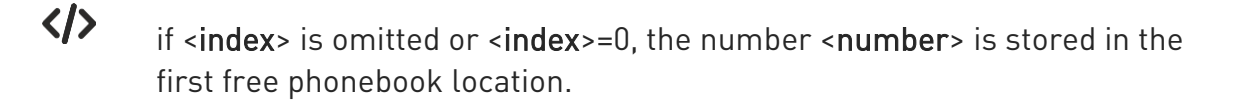

AT+CPBW=0,"+39040X192YZ1",129,"Text" AT+CPBW=,"+39040X192YZ1",129,"Text"

#### LE910Cx AT Commands Reference Guide

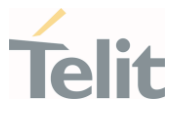

## 3.6.5. AT#CPBGR - Read Group Entries

This command returns Grouping information Alpha String (GAS) USIM file entries.

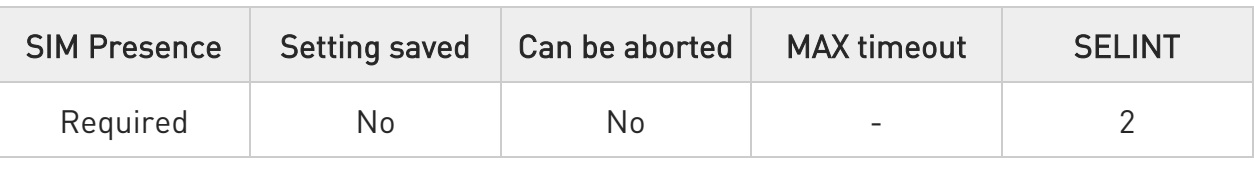

#### AT#CPBGR=<indexFirst>[,<indexLast>]

Set command returns Grouping information Alpha String (GAS) USIM file entries in location number range <indexFirst>...<indexLast>. If <indexLast> is omitted, only location <indexFirst> is returned. The response, for each location, is a string. This string is a name used for a group the ADN entries can belong to.

The response format is:

```
[#CPBGR: <index1>,<text1>[<CR><LF> 
#CPBGR: <index2>,<text2>[...]]]
```
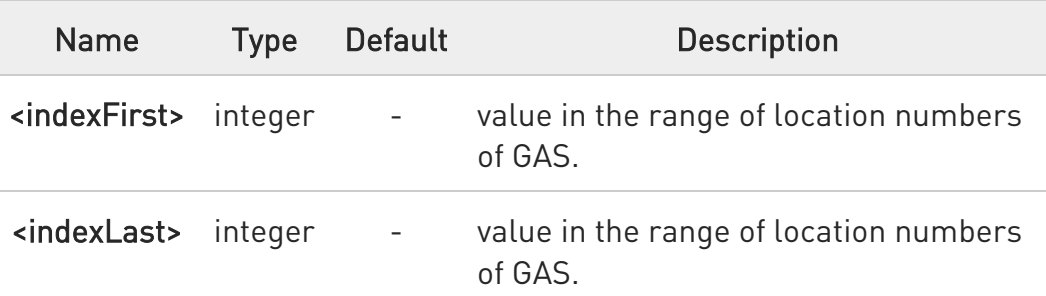

Parameters:

Additional info:

 $\blacktriangleright\blacktriangleright$ 

Response parameters:

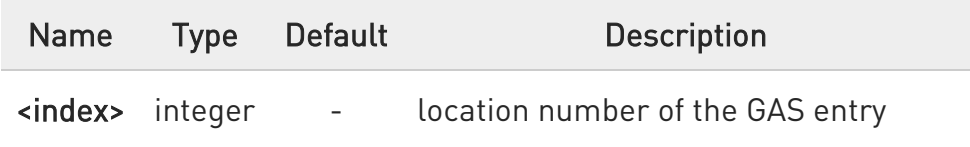

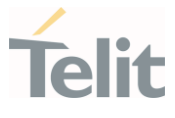

<text> string - alphanumeric text associated to the entry

## ?<sup>1</sup> AT#CPBGR=?

Test command returns the supported values of the parameters <indexn> and the maximum length of <text> field, in the format:

#### #CPBGR: (<minIndex> - <maxIndex>),<tlength>

Additional info:

 $\blacktriangleright\blacktriangleright$ Parameters:

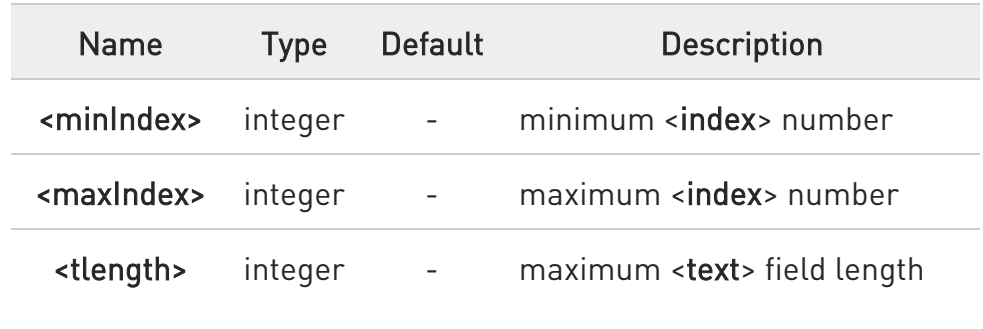

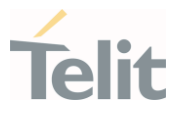

## 3.6.6. AT#CPBGW - Write Group Entry

Set command writes the name of a phonebook group <text> in the Grouping information Alpha String (GAS) USIM file in a specified location number <index>.

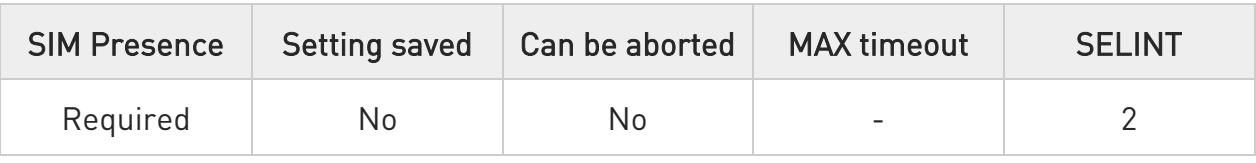

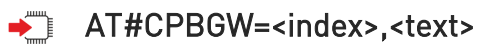

Parameters:

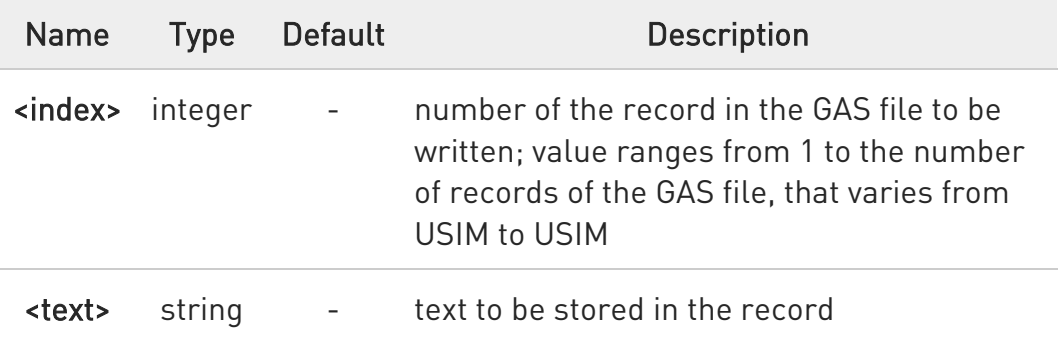

 $\bullet$ If record number <index> already exists, it will be overwritten

#### ?IT AT#CPBGW=?

Test command returns location range supported by the current storage as a compound value, and maximum length of <text> field. The format is:

+CPBGW: (list of supported <index>s),<tlength>

Additional info:

 $\blacktriangleright$ Parameter:

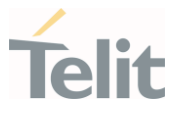

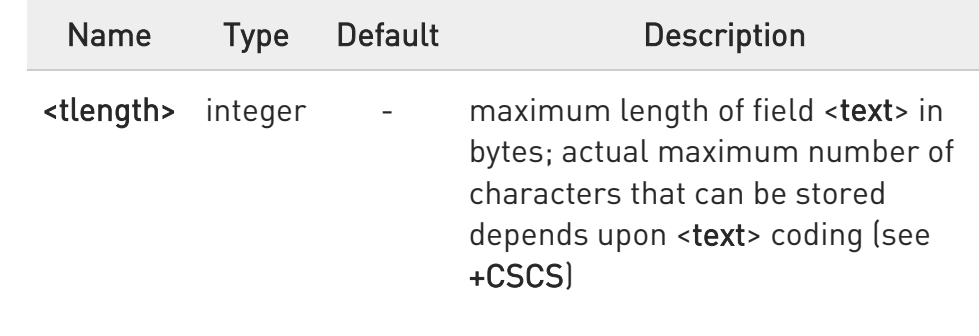

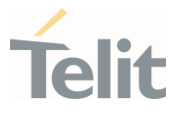

## 3.6.7. AT#CPBD - Delete All Phonebook Entries

This command deletes all phonebook entries.

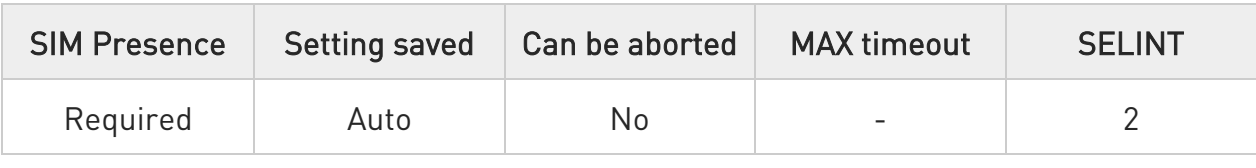

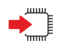

#### AT#CPBD

Execution command deletes all phonebook entries in the current phonebook memory storage selected with +CPBS.

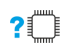

#### AT#CPBD=?

Test command returns OK result code.

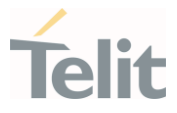

## 3.6.8. AT#CPBE - Emergency Numbers Programming

This command is used to write the emergency number to "EN" phonebook for carrier certification.

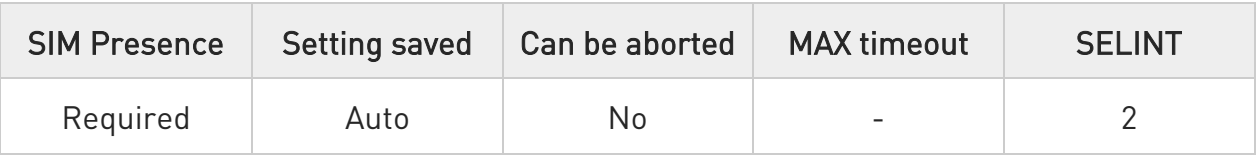

#### AT#CPBE=<index>[,<number>]

Set command writes the emergency number to "EN" phonebook.

#### Parameters:

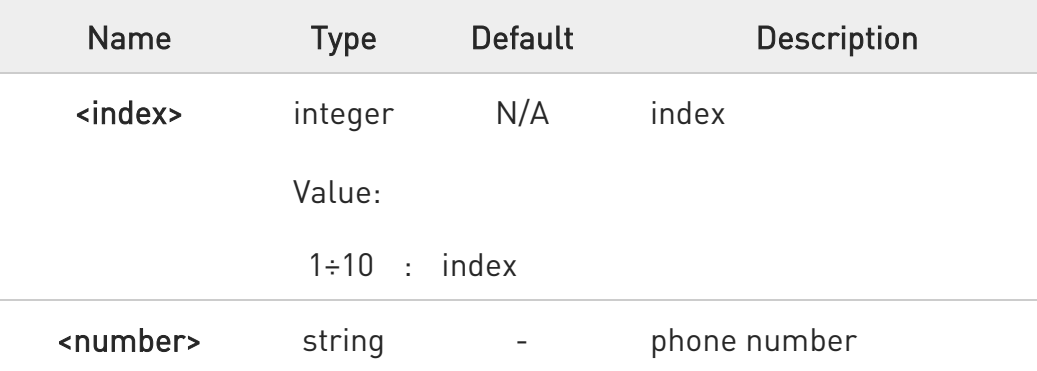

 $\bullet$ If <number> is omitted, the phonebook entry in location <index> is deleted.

#### **AT#CPBE?**

Read command returns the emergency numbers stored by the user.

#### ?<sup>1</sup> AT#CPBE=?

Test command reports the supported range of value for <index> and the maximum length of **<number>**.

#### LE910Cx AT Commands Reference Guide

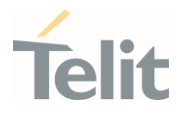

 $\langle \rangle$ 

AT+CPBR=1,117

+CPBR: 78,"911",129,"",,"","",,"","" +CPBR: 79,"112",129,"",,"","",,"","" +CPBR: 80,"\*911",129,"",,"","",,"","" +CPBR: 81,"#911",129,"","","","",""" +CPBR: 82,"\*272911",129,"",,"","",,"","" OK AT#CPBE=1,"999" OK AT+CPBR=1,117 +CPBR: 68,"999",129,"",,"","",,"","" +CPBR: 78,"911",129,"",,"","",,"",""

+CPBR: 79,"112",129,"",,"","",,"","" +CPBR: 80,"\*911",129,"","","","","" +CPBR: 81,"#911",129,"",,"","",,"","" +CPBR: 82,"\*272911",129,"",,"","",,"","" OK

#### LE910Cx AT Commands Reference Guide

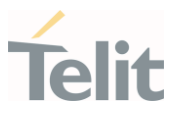

#### $3.7.$ SIM

#### 3.7.1. AT+CPIN - Enter the PIN

The command sends to the device a password which is necessary before it can be operated.

$$
\bigcirc
$$

#### 3GPP TS 27.007

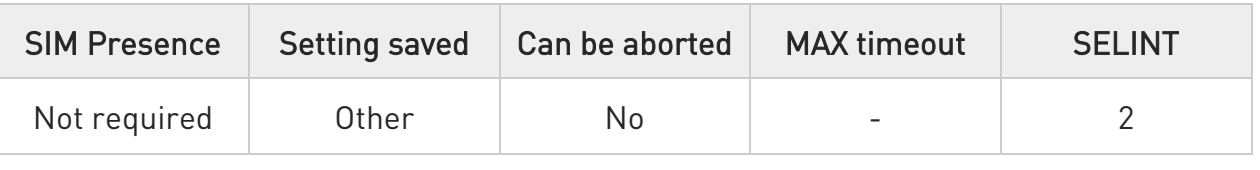

#### → AT+CPIN=<pin>[,<newpin>]

Set command sends to the device a password which is necessary before it can be operated (SIM PIN, SIM PUK, PH-SIM PIN, etc.). If the PIN required is SIM PUK or SIM PUK2, the <newpin> is required. The <newpin> will replace the old pin in the SIM.

Parameters:

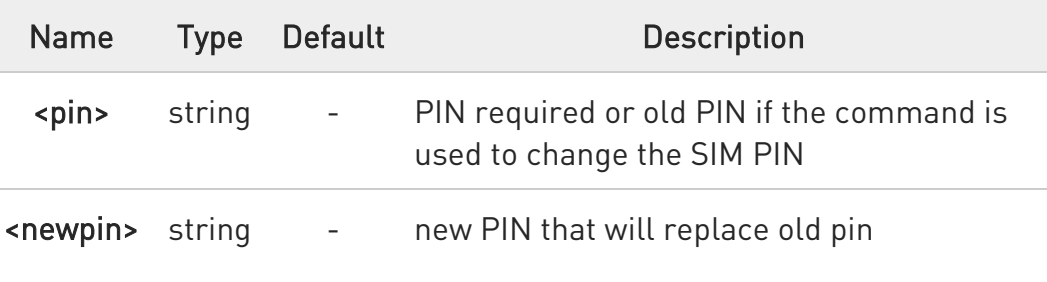

#### ← AT+CPIN?

Read command reports the PIN/PUK/PUK2 request status of the device in the form:

#### +CPIN: <code></sup>

Additional info:

80502ST10950A Rev. 17 Page 699 of 2004 2022-12-02

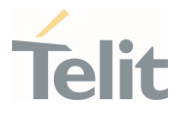

#### $\blacktriangleright\blacktriangleright$ Parameters:

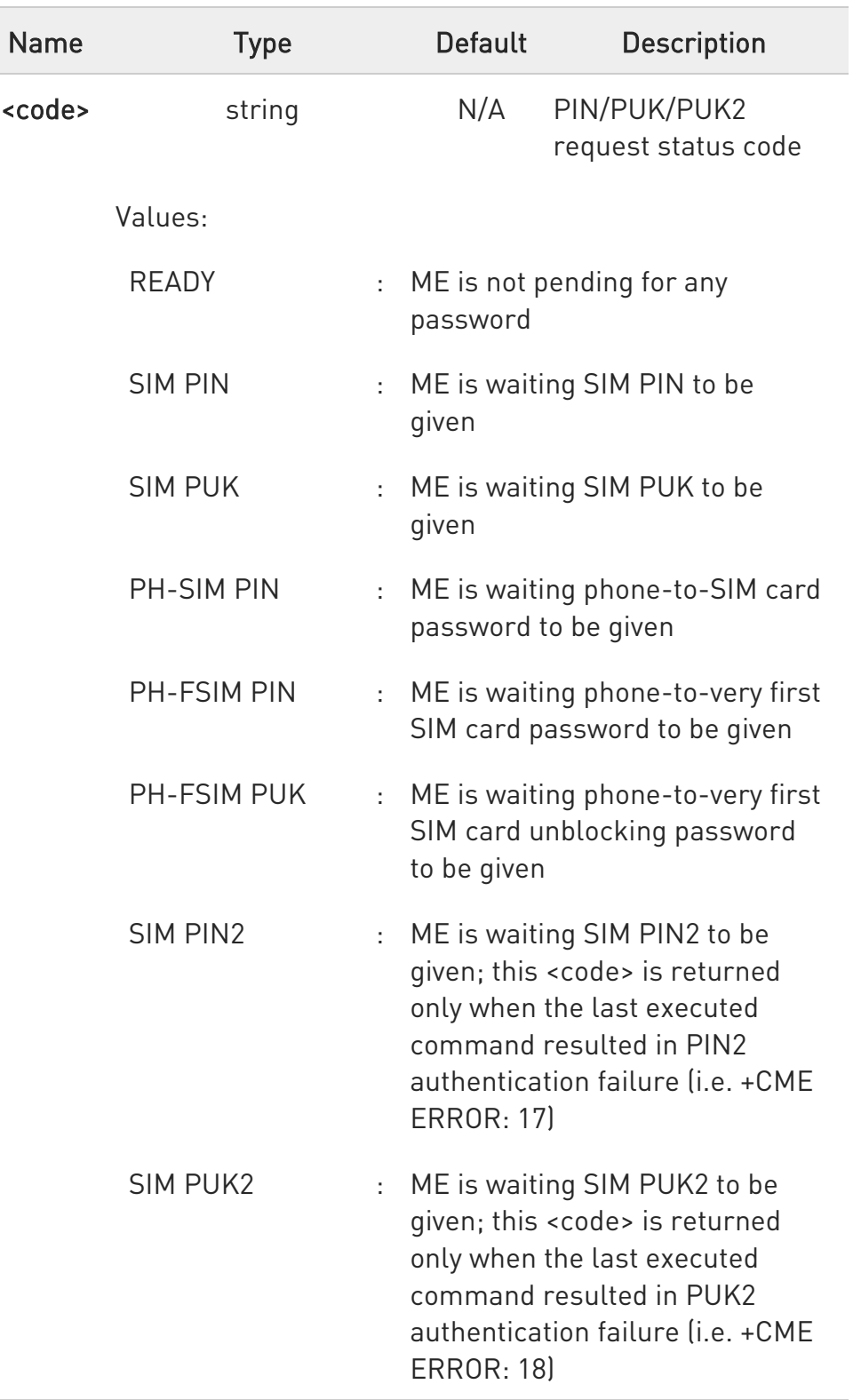

80502ST10950A Rev. 17 Page 700 of 2004 2022-12-02

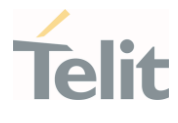

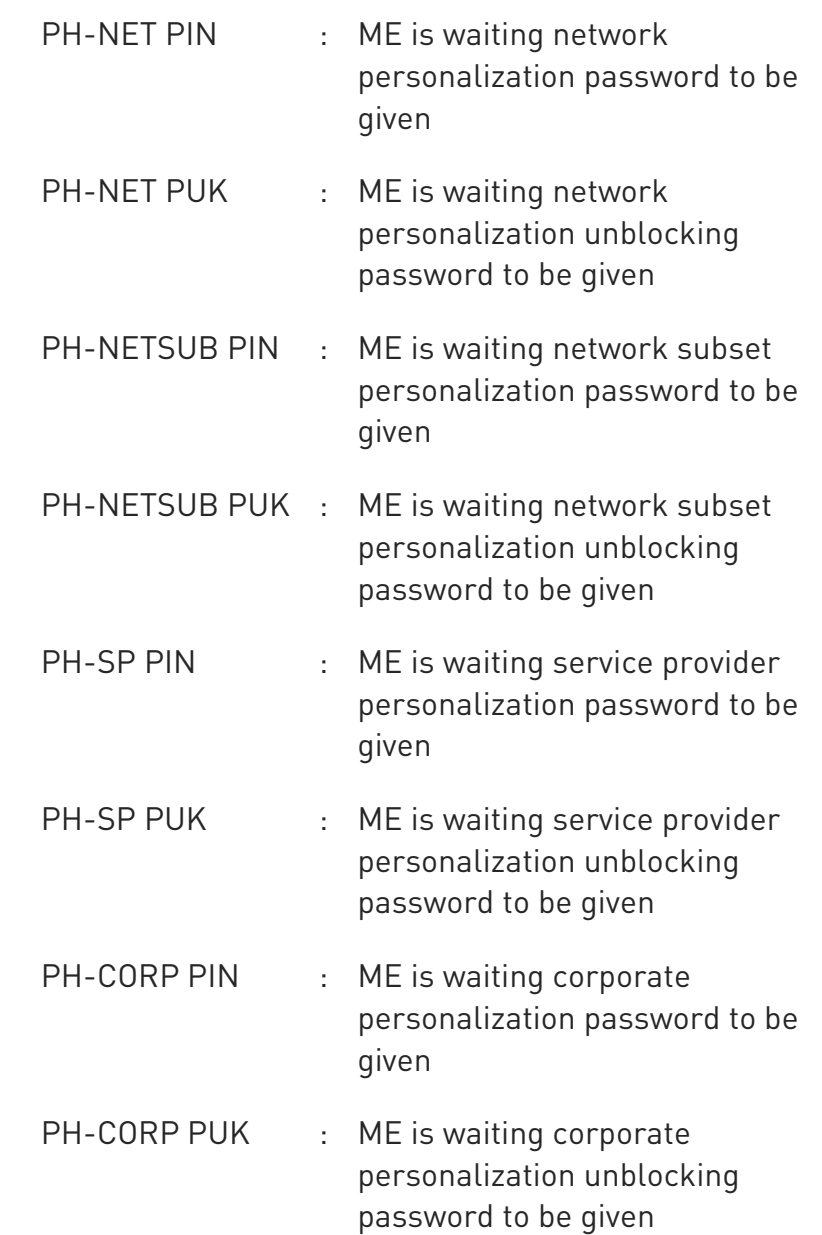

 $\bullet$ Pin pending status at startup depends on PIN facility setting; to change or query the default power up setting use the command AT+CLCK.

#### ?<sup>[1]</sup> AT+CPIN=?

Test command returns OK result code.

80502ST10950A Rev. 17 Page 701 of 2004 2022-12-02

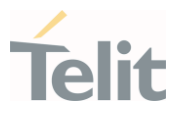

 $\langle \rangle$ 

AT+CMEE=1 OK

AT+CPIN? +CME ERROR: 10 //error: you have to insert the SIM

#### AT+CPIN?

+CPIN: READY //you inserted the SIM and module is not waiting for PIN OK

#### LE910Cx AT Commands Reference Guide

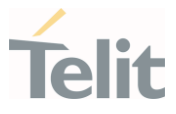

## 3.7.2. AT+CPINR - Remaining PIN Retries

This command returns the number of remaining PIN retries for the MT passwords.

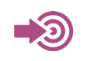

3GPP TS 27.007

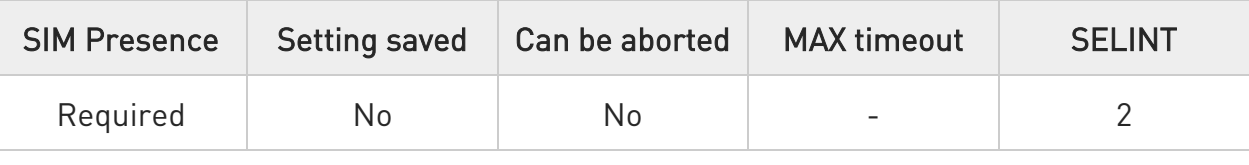

#### AT+CPINR[=[<sel\_code>]]

Execution command cause the MT to return the number of remaining PIN retries for the MT passwords.

The intermediate response format is:

#### +CPINR: <code>,<retries>,<default\_retries>

#### Parameter:

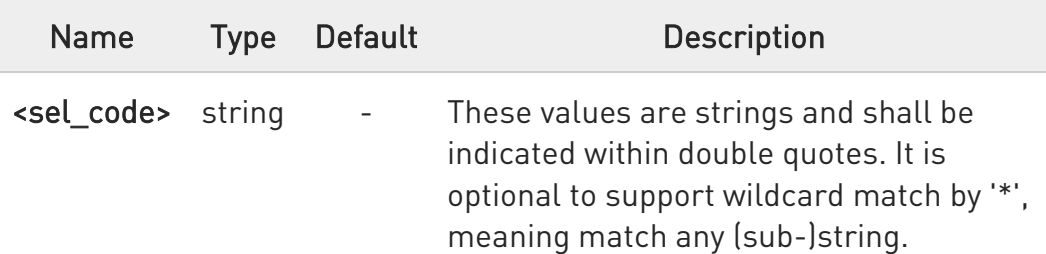

Additional info:

▶▶ One line with one intermediate result code is returned for every <code> selected by <sel\_code>.</code>

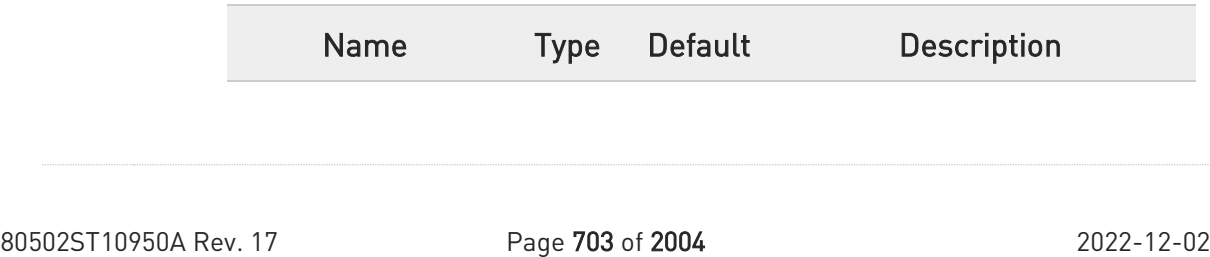

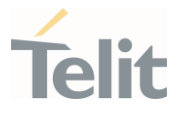

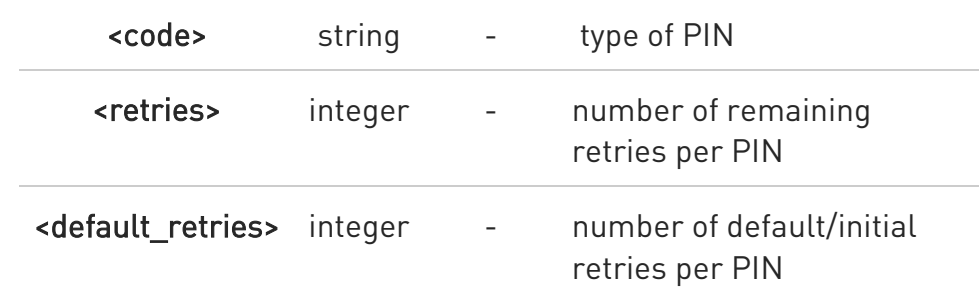

#### ?<sup>1</sup> AT+CPINR=?

Test command returns the OK result code.

## $\langle \rangle$

AT+CPINR="SIM\*" +CPINR: SIM PIN,3,3 +CPINR: SIM PUK,10,10 +CPINR: SIM PIN2,0,3 +CPINR: SIM PUK2,2,10

OK

AT+CPINR="\*SIM\*" +CPINR: SIM PIN,3,3 +CPINR: SIM PUK,10,10 +CPINR: SIM PIN2,0,3 +CPINR: SIM PUK2,2,10 +CPINR: PH-FSIM PIN,10,10 +CPINR: PH-FSIM PUK,0,0

#### OK

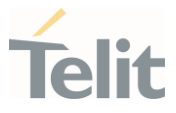

## 3.7.3. AT#PCT - Display PIN Counter

This command reports the PIN/PUK or PIN2/PUK2 input remaining attempts, if +CPIN password is required.

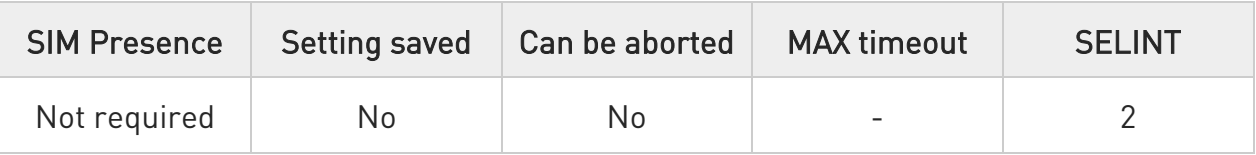

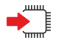

#### AT#PCT

Execution command reports the PIN/PUK or PIN2/PUK2 input remaining attempts, depending on +CPIN requested password, in the format:

#### #PCT: <n>

Additional info:

 $\blacktriangleright\blacktriangleright$ Here is shown the parameter meaning.

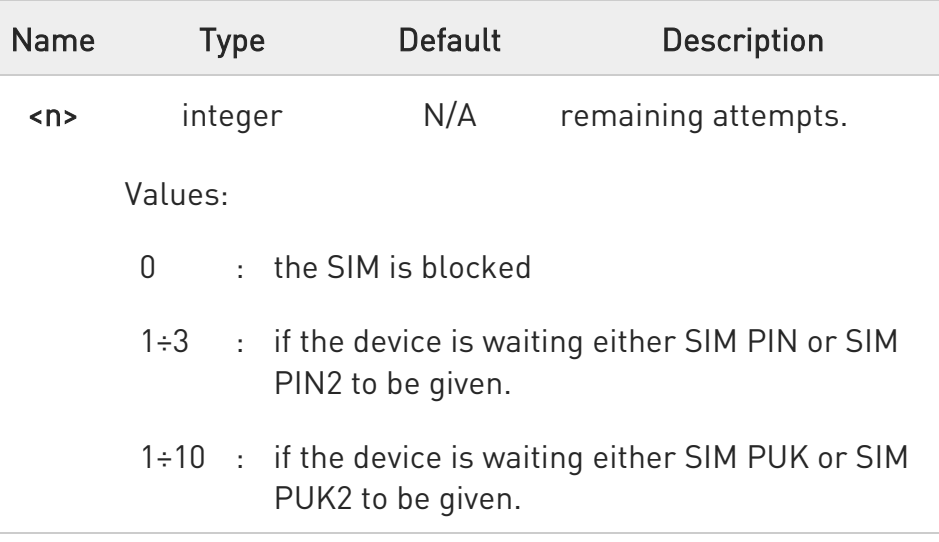

#### $2^{\mathbb{N}}$  $AT\#PCT=?$

Test command returns the OK result code.

80502ST10950A Rev. 17 Page 705 of 2004 2022-12-02

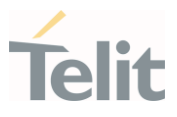

AT+CPIN? +CPIN: SIM PIN OK

 $\langle \rangle$ 

AT#PCT Check PIN remained counter #PCT: 3 OK

AT+CPIN=1111 Input incorrect PIN number +CME ERROR: incorrect password

AT#PCT #PCT: 2 OK

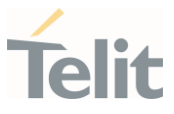

## 3.7.4. AT+ICCID - Read ICCID

Execution command reads on SIM the Integrated Circuit Card Identification (ICCID). It is the card identification number that provides a unique identification number for the SIM.

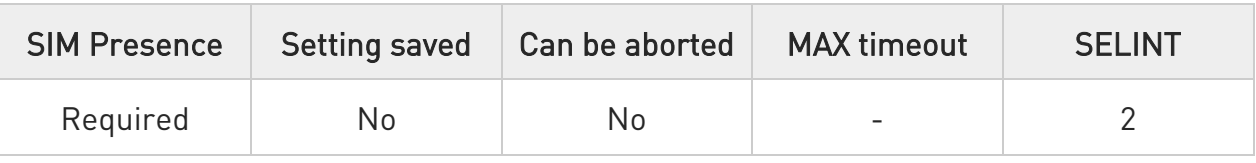

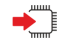

#### AT+ICCID

The command returns the following message:

#### +ICCID: <ICCID>

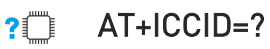

Test command returns the OK result code.

#### $\langle \rangle$ AT+ICCID

+ICCID: 89861109091740011006

OK

LE910Cx AT Commands Reference Guide

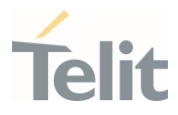

## 3.7.5. AT+CIMI - International Mobile Subscriber Identity (IMSI)

This command returns the International Mobile Subscriber Identity (IMSI).

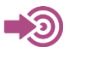

3GPP TS 27.007

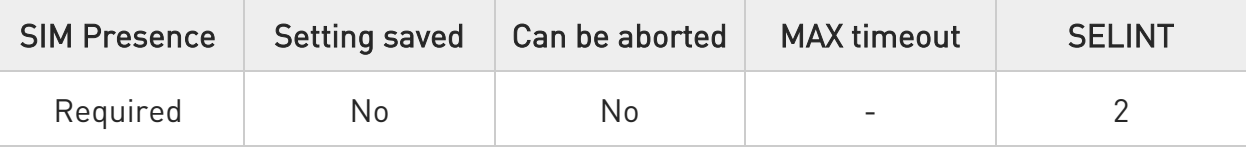

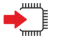

#### AT+CIMI

Execution command returns the value of the International Mobile Subscriber Identity stored in the SIM without command echo.

 $\bullet$ If the SIM is not inserted, the command returns ERROR.

#### ?<sup>1</sup> AT+CIMI=?

Test command returns OK result code.

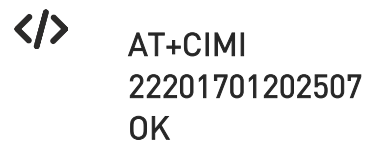

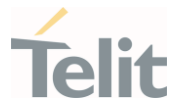

## 3.7.6. AT#CIMI - International Mobile Subscriber Identity (IMSI)

This command returns the International Mobile Subscriber Identity (IMSI).

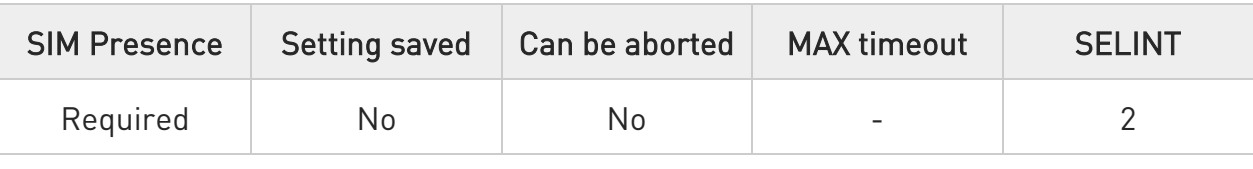

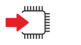

#### AT#CIMI

 $\bullet$ 

Execution command returns the value of the International Mobile Subscriber Identity stored in the SIM with command echo.

If the SIM is not inserted, the command returns ERROR.

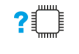

#### AT#CIMI=?

Test command returns the OK result code.

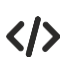

#### AT#CIMI #CIMI: 450050209516643 **OK**

80502ST10950A Rev. 17 Page 709 of 2004 2022-12-02

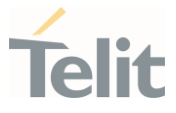

## 3.7.7. AT+CRSM - Restricted SIM access

The command transmits to the UICC some specific commands and their required parameters.

-20

3GPP TS 11.11/51.011 3GPP TS 27.007 ETSI TS 102 221

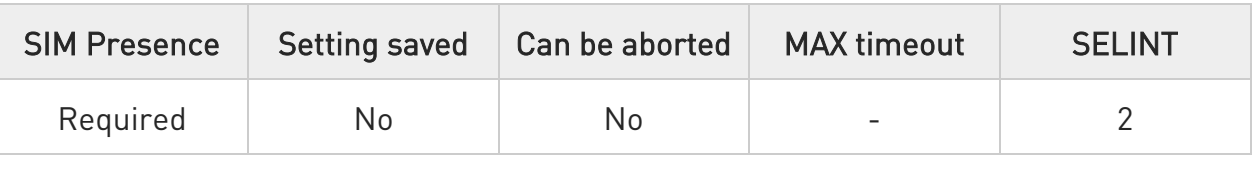

### AT+CRSM=<command>[,<fileId>[,<P1>,<P2>,<P3>[,<data>[,<pathid>]]]]

Set command transmits to the MT the SIM <command> and its required parameters. The MT handles internally all SIM-MT interface locking and file selection routines. As response to the command, MT sends the actual SIM information parameters and response data. The response of the command is in the format:

#### +CRSM: <sw1>,<sw2>[,<response>]

For parameters meanings see Additional info section.

Parameters:

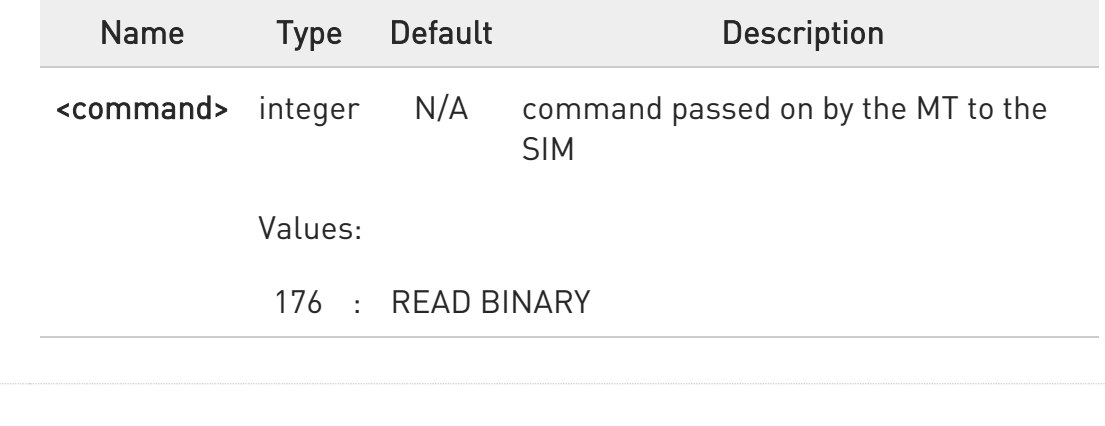

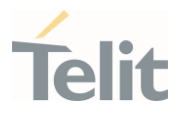

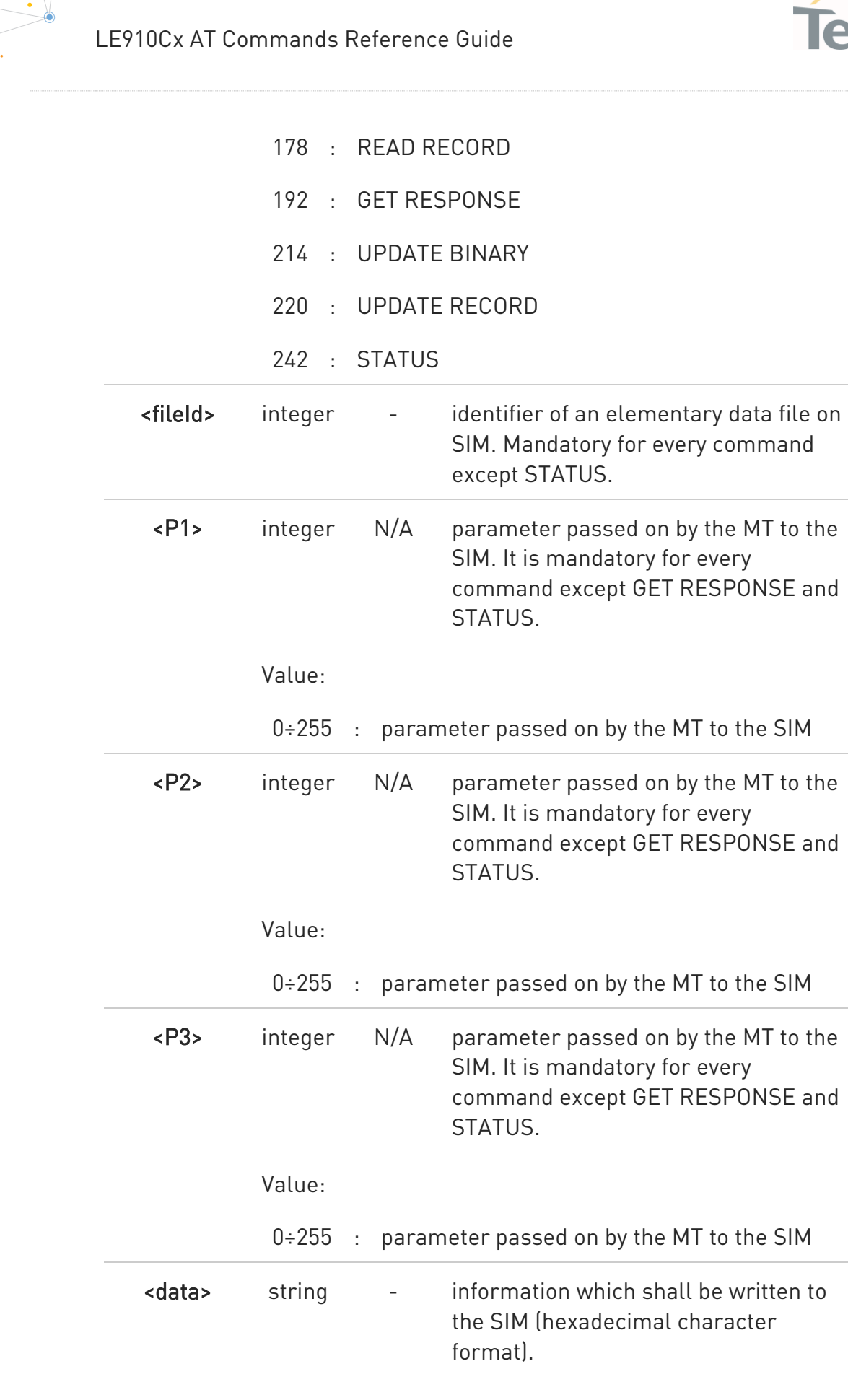

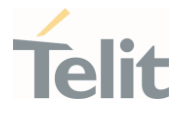

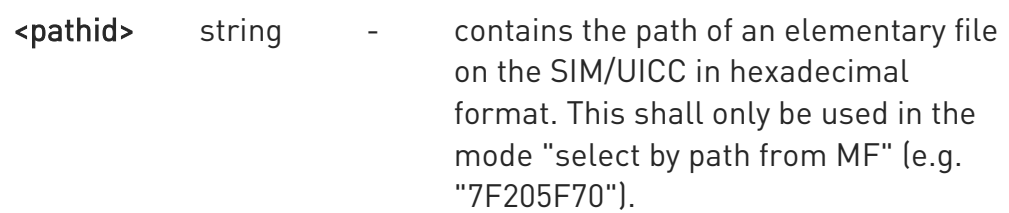

Additional info:

 $\blacktriangleright\blacktriangleright$ Response data fields:

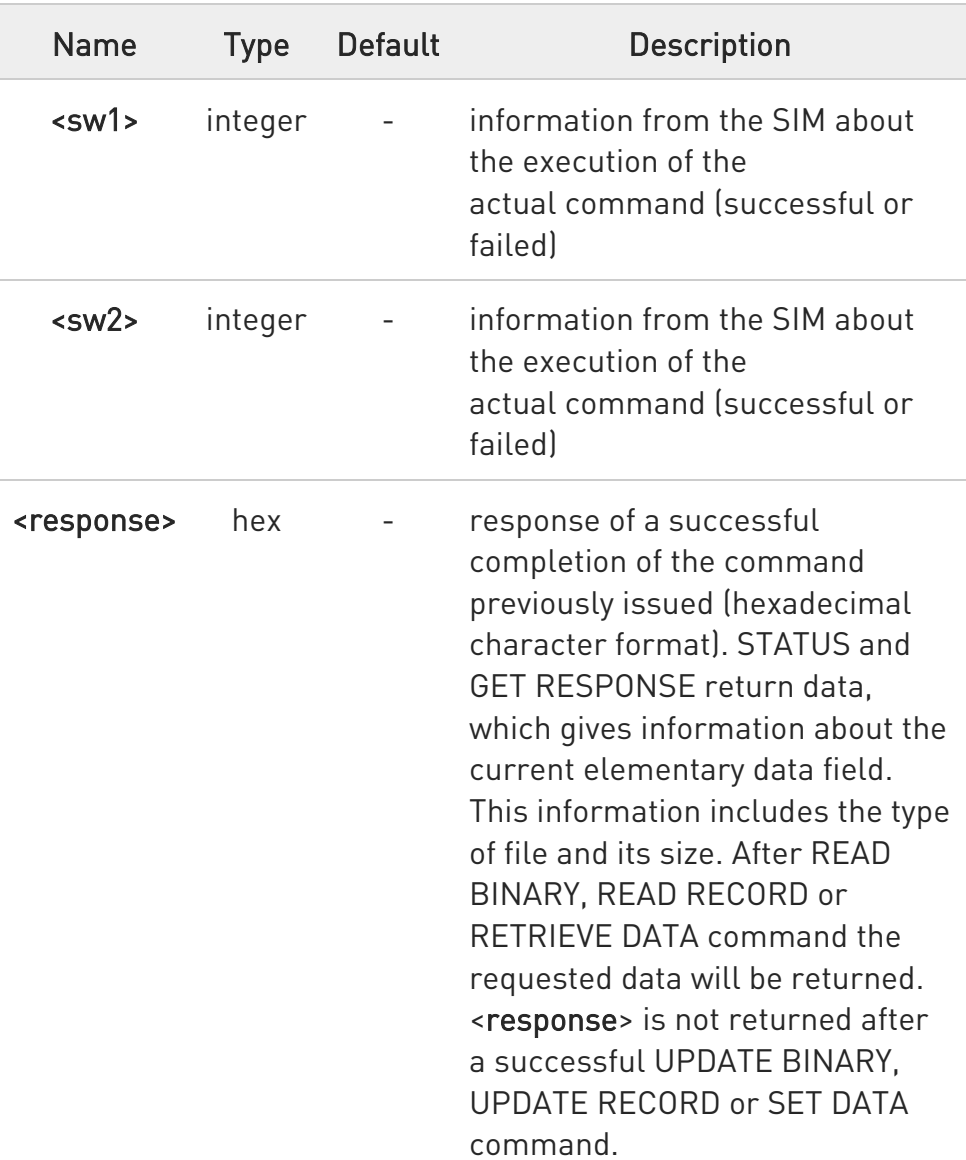

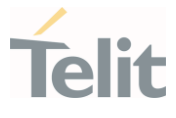

 $\bullet$ Use only decimal numbers for parameters <command>, <fileid>, <P1>, <P2> and <P3>.

#### ?<sup>[1]</sup> AT+CRSM=?

Test command returns the OK result code.

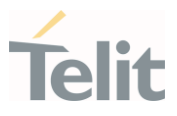

Read binary, ICCID(2FE2)

AT+CRSM=176,12258,0,0,10 +CRSM: 144,0,982850702001107686F4 **OK** 

Read record, ADN(6F3A)

AT+CRSM=178,28474,1,4,40 +CRSM: 144,0,42434A554EFFFFFFFFFFFFFFFFFFFFFF06811056789282FFFFFFFFFFFFFF **OK** 

Update Binary, KcGPRS(6F52)

AT+CRSM=214,28539,0,0,8,C69018C7958C87 +CRSM: 144,0 OK

Update Record, ADN(6F3A)

AT+CRSM=220,28474,9,4,30,657469FFFFFFFFFFFFFFFFFFFFFFFFFFFFFFFFFFFFFF FFFFF FFFFFFFFFFFFF +CRSM: 144,0 OK

Status, FPLMN(6F7B)

AT+CRSM=242,28539 +CRSM:144,0,623C820238218410A0000000871002FFFFFFFF89040300FFA511800131 81030 10A3282011E8304000030E08A01058B032F0609C6099001C0830101830181 **OK** 

Get Response, MSISDN(6F40) AT+CRSM=192,28480 +CRSM: 144,0,621E8205422100260283026F40A5039201008A01058B036F06058002004C8800 **OK** 

#### LE910Cx AT Commands Reference Guide

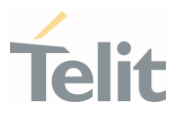

#### 3.7.8. AT+CSIM - Generic SIM Access

This command sends a generic command to the UICC.

 $\rightarrow$ [1] 3GPP TS 11.11 [2] 3GPP TS 31.101 [3] 3GPP TS 31.102

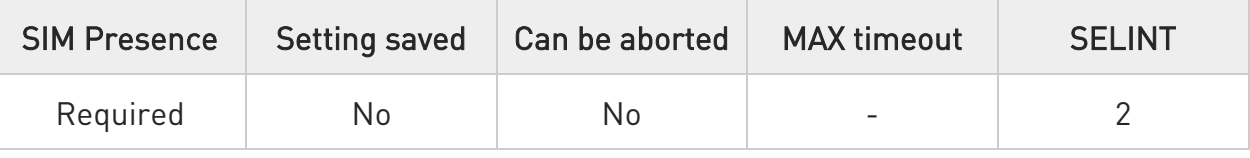

#### AT+CSIM=<length>,<command>

Set command transmits to the MT the <command>, it then shall send as it is to the SIM. As response to the command, MT sends back the actual UICC <response> to the TA as it is. The response message of the command is in the format:

+CSIM: <length>,<response>

Error case: +CME ERROR: <err>

The response messages parameters are described in the Additional info section.

Parameters:

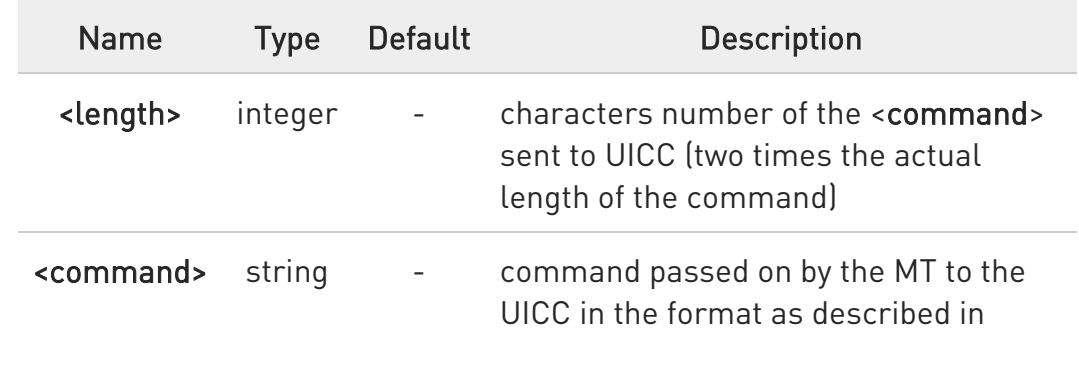

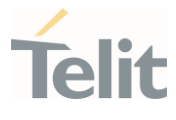

3GPP TS 51.011 (hexadecimal character format, refer to +CSCS)

Additional info:

 $\blacktriangleright\blacktriangleright$ List of the meaning of the response messages parameters.

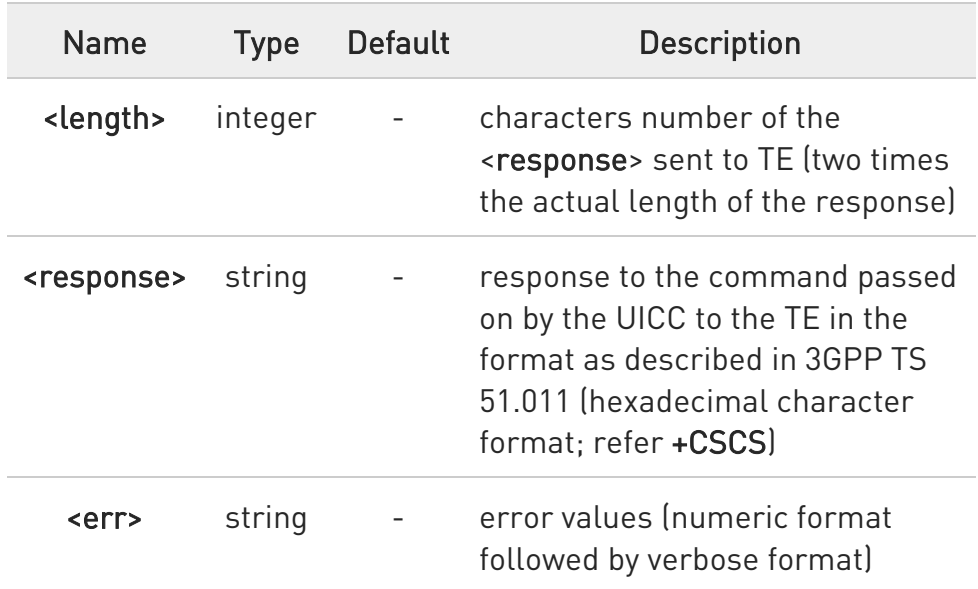

#### ?<sup>1</sup> AT+CSIM=?

Test command returns the OK result code.

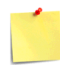

#### AT+CSIM=<lock>

This special form of the command has no effect and is kept only for backward compatibility.

Parameters:

<lock>=1 locking of the interface <lock>=0 unlocking of the interface

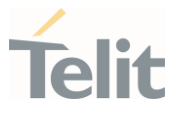

## • 2G SIM, see standard [1]:

**STATUS** AT+CSIM=10,A0F2000016 +CSIM:48,"000002A87F20020000000000099300220800838A838A9000" OK

SELECT EF 6F07 AT+CSIM=14,A0A40000026F07 +CSIM: 4,"9F0F" OK

GET RESPONSE

AT+CSIM=10,A0C000000F +CSIM: 34,"000000096F0704001A001A010200009000" OK

SELECT EF 6F30 AT+CSIM=14,A0A40000026F30 +CSIM: 4,"9F0F" OK

READ BINARY

AT+CSIM=10,A0B00000FC +CSIM:508,"FFFFFF1300831300901300541300301300651300381300801301801 3000113110913013013009813007713005913004313008113009513014013002313 0016330420130041FFFFFFFFFFFF21436542F41922F28822F201FFFFFFFFFFFF FFFFFFFFFFFFFFFFFFFFFFFFFFFFFFFFFFFFFFFFFFFFFFFFFFFFFFFFFFFF FFFFFFFFFFFFFFFFFFFFFFFFFFFFFFFFFFFFFFFFFFFFFFFFFFFFFFFFFFFF FFFFFFFFFFFFFFFFFFFFFFFFFFFFFFFFFFFFFFFFFFFFFFFFFFFFFFFFFFFF FFFFFFFFFFFFFFFFFFFFFFFFFFFFFFFFFFFFFFFFFFFFFFFFFFFFFFFFFFFF FFFFFFFFFFFFFFFFFFFFFFFFFFFFFFFFFFFFFFFFFFFFFFFFFFFFFFFFFFFF FFFFFFFFFFFFFFFFFF9000"

OK

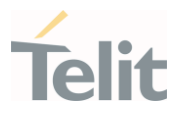

## 3.7.9. AT+CCHO - Open Logical Channel

Open Logical Channel

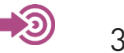

3GPP TS 27.007

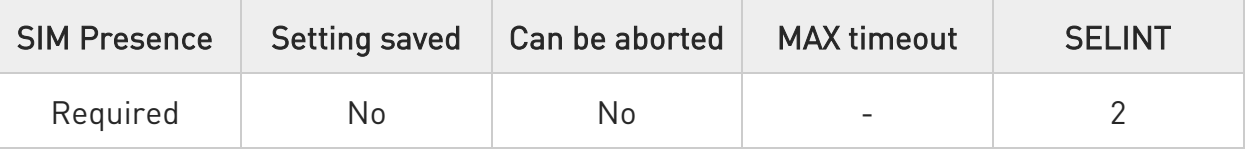

#### → AT+CCHO=<dfname>

Execution command causes the MT to return <sessionId> to allow the TE to identify a channel that is being allocated by the currently selected UICC, which is attached to ME. The currently selected UICC will open a new logical channel, select the application identified by the <dfname> received with this command and return a <sessionId> as the response. The ME shall restrict the communication between the TE and the UICC to this logical channel.

The response message of the command is in the format: +CCHO: <sessionId>

The <sessionId> is described in the Additional info section.

Error case: +CME ERROR: <err>

Parameter:

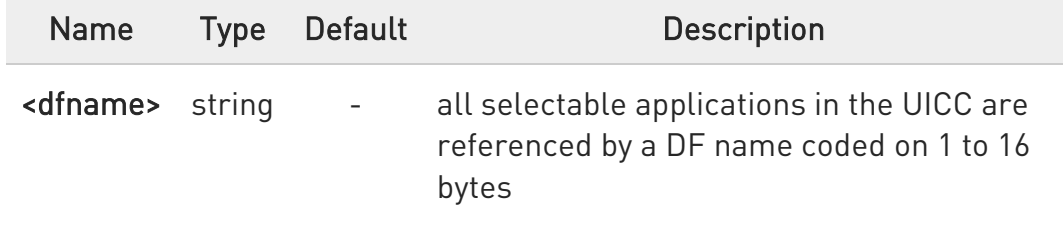

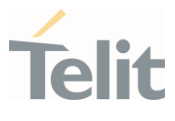

#### Additional info:

 $\blacktriangleright$ Response parameter

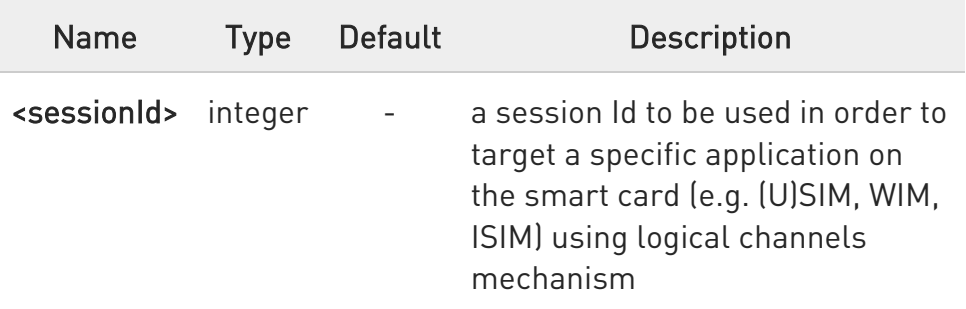

 $\mathbf 6$ The logical channel number is contained in the CLASS byte of an APDU command, thus implicitly contained in all APDU commands sent to a UICC. In this case it will be up to the MT to manage the logical channel part of the APDU CLASS byte and to ensure that the chosen logical channel is relevant to the <sessionId> indicated in the AT command.

 $\bullet$ This <sessionId> is to be used when sending commands with Generic UICC Logical Channel access +CGLA commands.

#### $2$ <sup>T</sup>  $AT+CCHO=?$

Test command returns the OK result code.

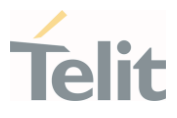

## 3.7.10. AT+CCHC - Close Logical Channel

Close Logical Channel

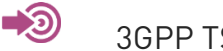

3GPP TS 27.007

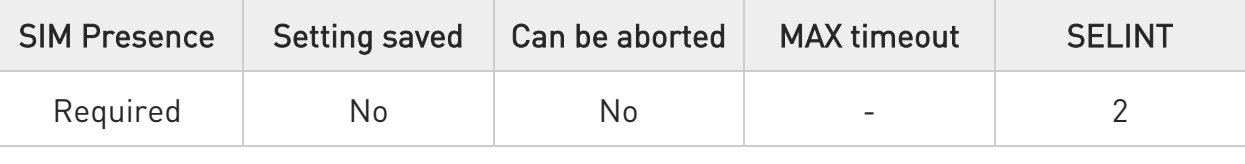

#### → AT+CCHC=<sessionId>

Execution command asks the ME to close a communication session with the active UICC. The ME shall close the previously opened logical channel. The TE will no longer be able to send commands on this logical channel. The UICC will close the logical channel when receiving this command.

Error case:

+CME ERROR: <err>

#### Parameter:

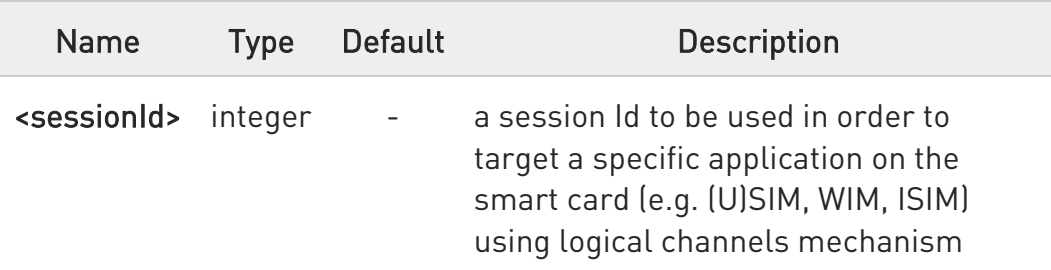

## ?<sup>1</sup> AT+CCHC=?

Test command returns the OK result code.

80502ST10950A Rev. 17 Page 720 of 2004 2022-12-02
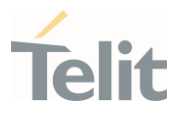

# 3.7.11. AT+CGLA - Generic UICC Logical Channel Access

This command is used to control the currently selected UICC on the TE.

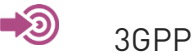

3GPP TS 27.007

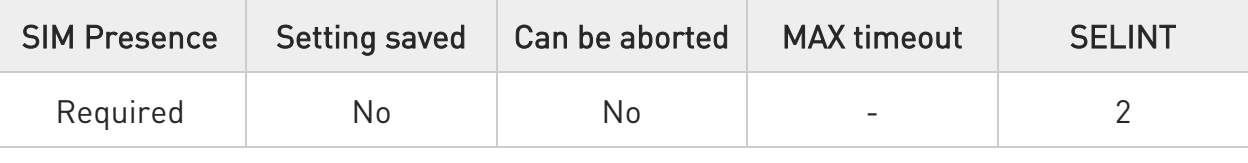

### AT+CGLA=<sessionId>,<length>,<command>

Set command transmits to the MT the <command> it then shall send as it is to the selected UICC. In the same manner the UICC <response> shall be sent back by the MT to the TA as it is. This command allows a direct control of the currently selected UICC by a distant application on the TE. The TE shall then take care of processing the received UICC information.

The response of the command is in the format:

#### +CGLA: <length>,<response>

Error case:

### +CME ERROR: <err>

The response messages parameters are described in the Additional info section.

Parameters:

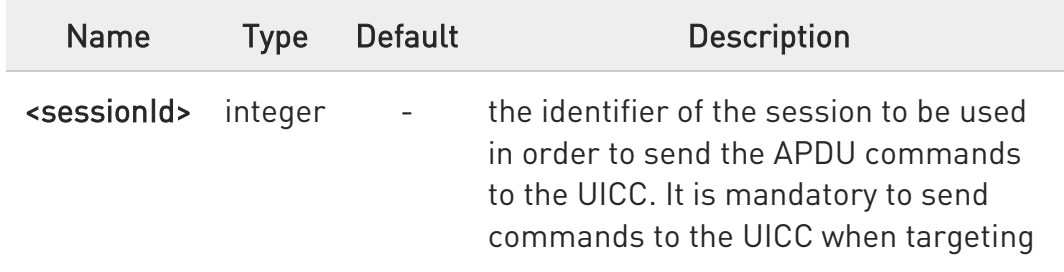

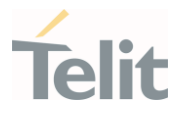

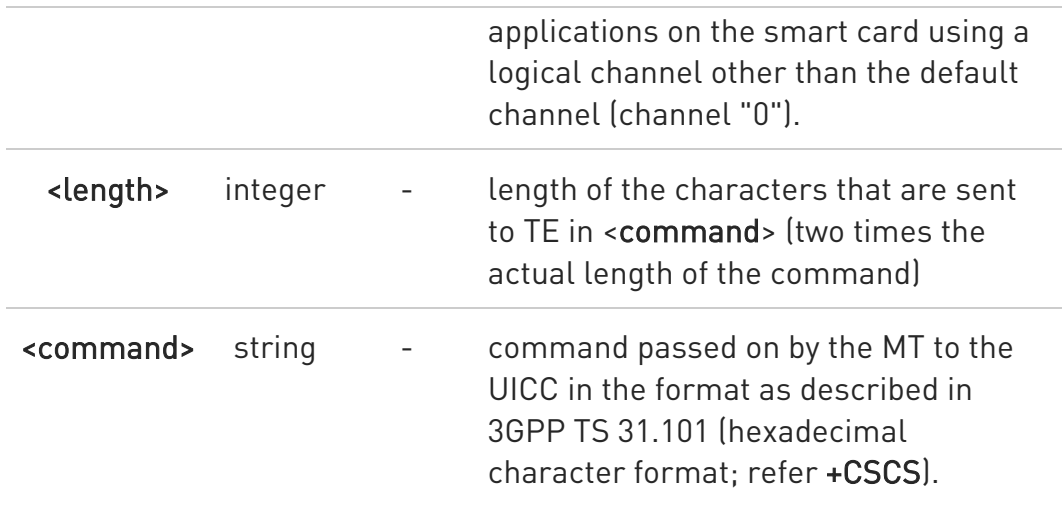

### Additional info:

 $\blacktriangleright\blacktriangleright$ List of the meaning of the response messages parameters.

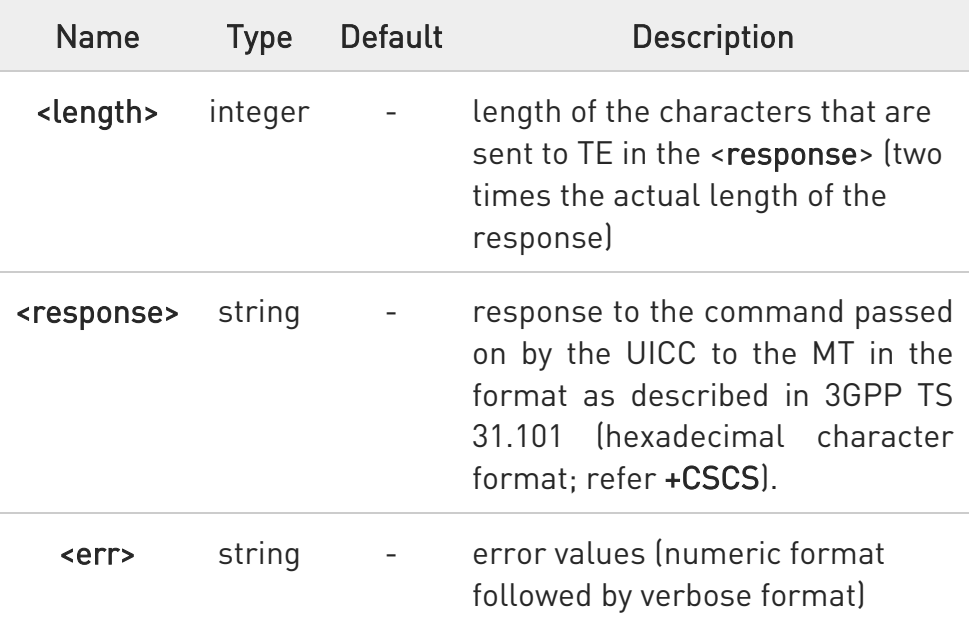

## ?<sup>1</sup> AT+CGLA=?

Test command returns the OK result code.

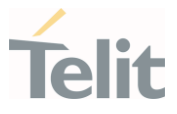

# 3.7.12. AT+CUAD - UICC Application Discovery

This command asks the MT to discover what applications are available for selection on the UICC.

-20

3GPP TS 27.007

ETSI TS 102.221

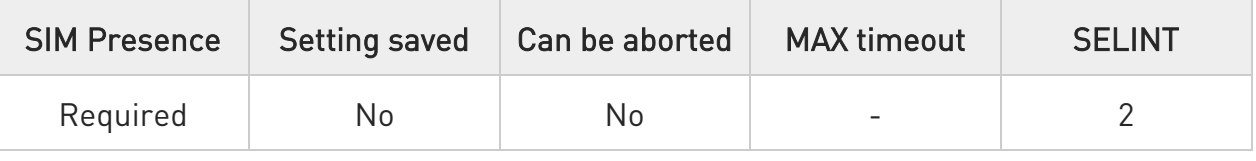

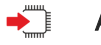

## AT+CUAD

This command asks the MT to discover what applications are available for selection on the UICC. The ME shall access and read the  $EF_{DIR}$  file in the UICC and return the values that are stored in the records.

Response syntax:

+CUAD: <response>

The parameter is described in the Additional info section.

Additional info:

 $\blacktriangleright$ the parameter meaning

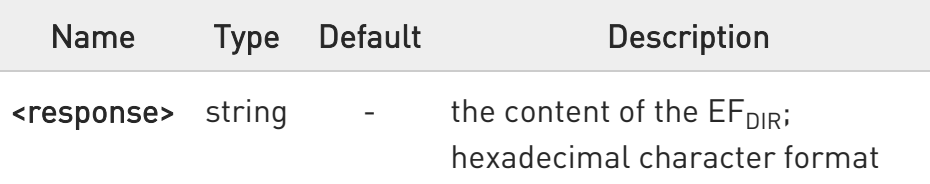

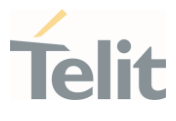

## ?<sup>[1]</sup> AT+CUAD=?

Test command returns the OK result code.

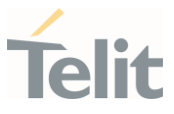

# 3.7.13. AT#CCID - Read ICCID

Execution command reads on SIM the Integrated Circuit Card Identification (ICCID). It is the card identification number that provides a unique identification number for the SIM.

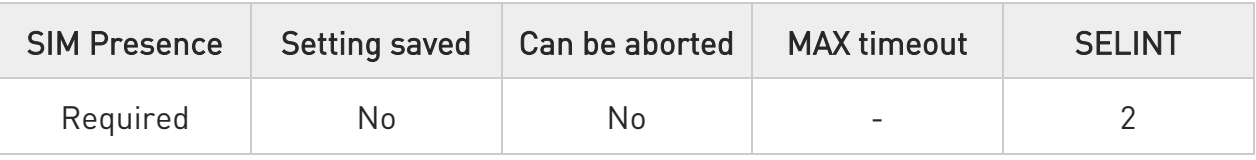

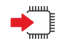

### AT#CCID

The command returns the following message:

#CCID: <ICCID> OK

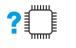

### AT#CCID=?

Test command returns the OK result code.

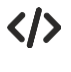

### AT#CCID #CCID: 89861109091740011006 OK

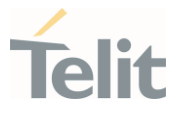

## 3.7.14. AT#SIMPR - SIM Presence Status

The command enables/disables the SIM presence status unsolicited indication.

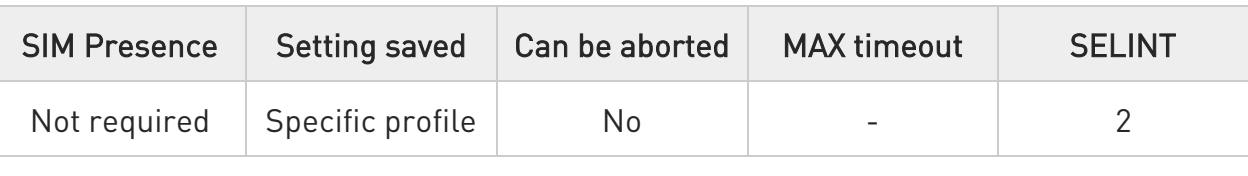

### → AT#SIMPR=[<mode>]

Set command enables/disables the SIM presence status unsolicited indication in the ME. This command reports also the status of the remote SIM, if the SIM Access Profile (SAP) functionality is supported and has been enabled by AT#RSEN command.

If notification is enabled, the ME informs about every (local and remote) SIM status changes through the following URC:

### #SIMPR: <SIM>,<status>

Parameter:

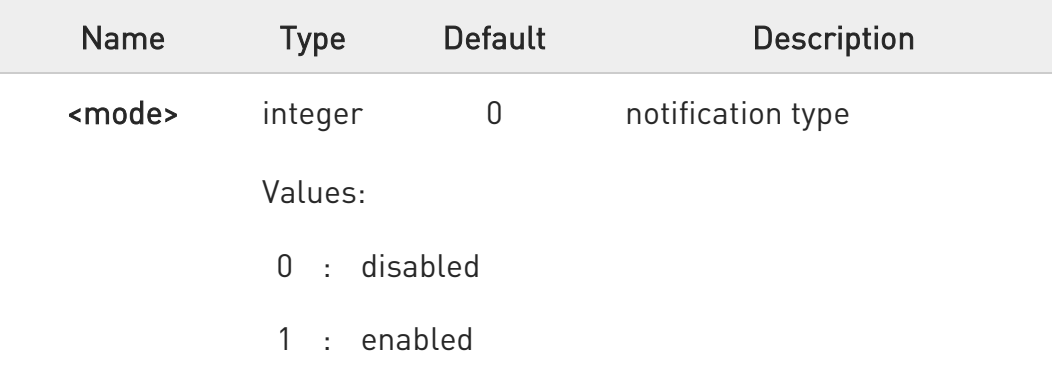

#### Unsolicited fields:

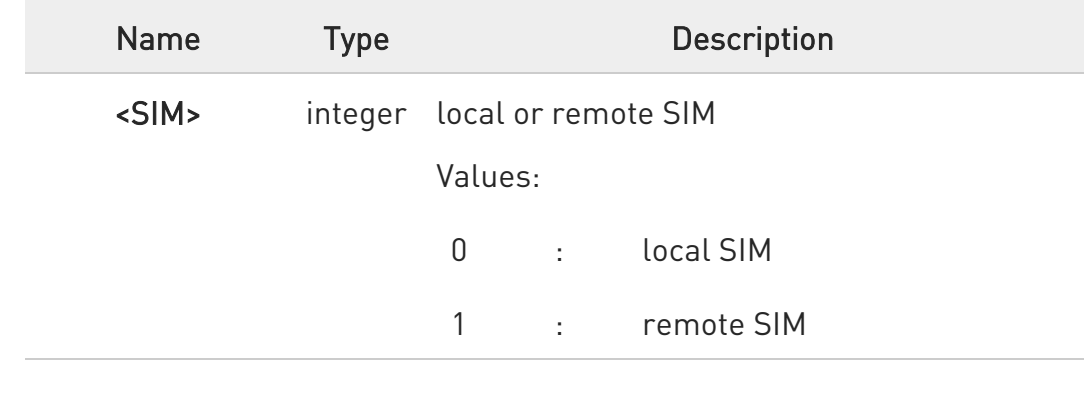

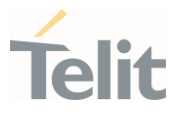

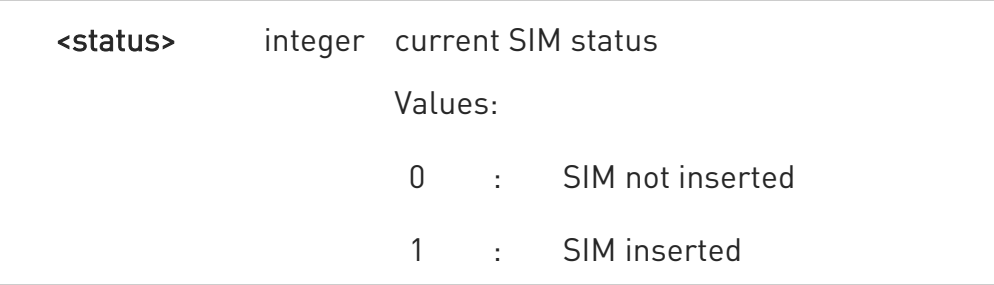

6 Entering AT#SIMPR= returns OK but has no effect.

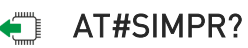

Read command reports whether the unsolicited indication #SIMPR is currently enabled or not, along with the local and remote SIM status, in the format:

#SIMPR: <mode>,0,<status><CR><LF>

#### #SIMPR: <mode>,1,<status>

 $\bullet$ If SAP functionality is not supported or enabled, the remote SIM status is always 0.

## ?<sup>1</sup> AT#SIMPR=?

Test command reports the supported range of values for the parameter <mode>.

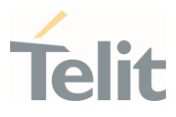

## 3.7.15. AT#QSS - Query SIM Status

Query SIM Status.

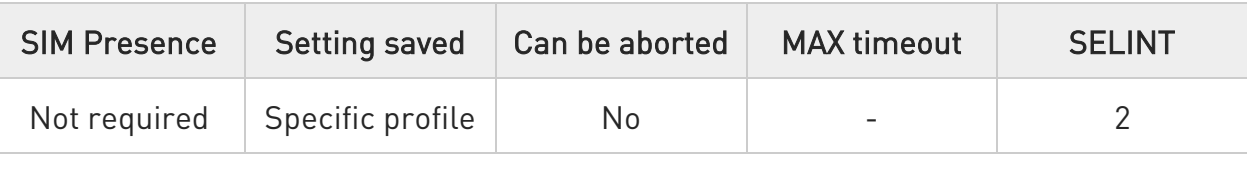

## AT#QSS=[<mode>]

Set command enables/disables the Query SIM Status unsolicited indication in the ME. The format of the unsolicited indication is the following:

#### #QSS: <status>

The parameter is described in the Unsolicited field section.

Parameter:

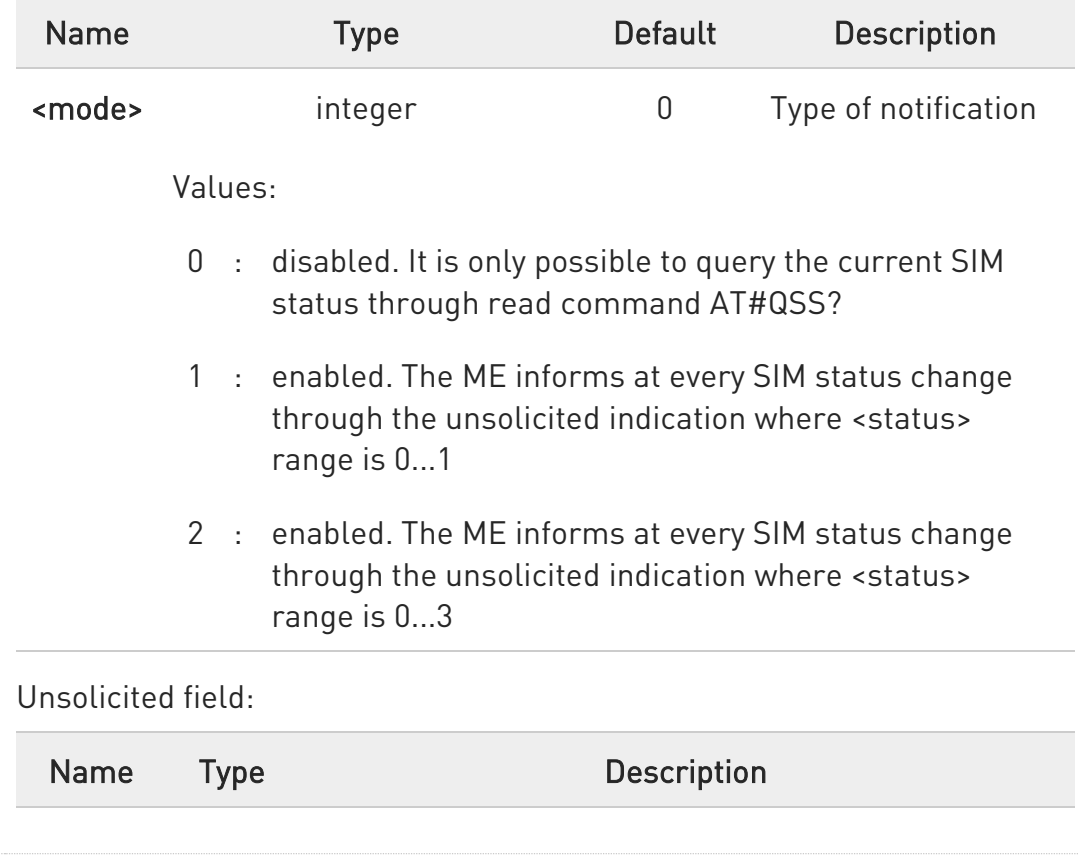

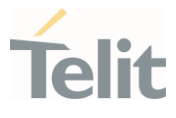

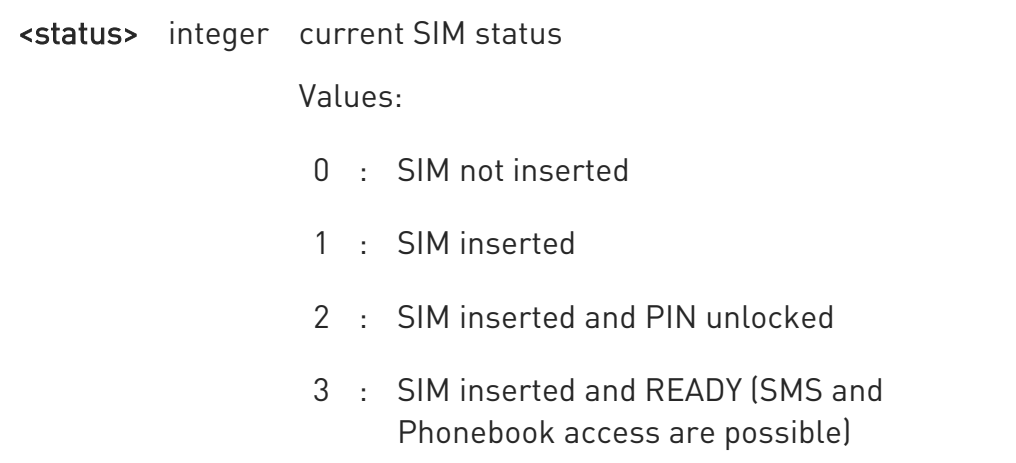

 $\bullet$ The command reports the SIM status change after the <mode> has been set to 2.

It is strongly suggested to set <mode>=2 and save the value in the user profile, then power off the module. The proper SIM status will be available at the next power on.

### **AT#QSS?**

Read command reports whether the unsolicited indication #QSS is currently enabled or not, along with the SIM status, in the format:

#### #QSS: <mode>,<status>

The parameters are described in the previous sections.

### $?$  AT#QSS=?

Test command returns the supported range of values for parameter <mode>.

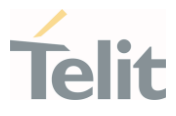

## 3.7.16. AT#SIMSELECT - SIM Slot Switch

SIM Slot Switch

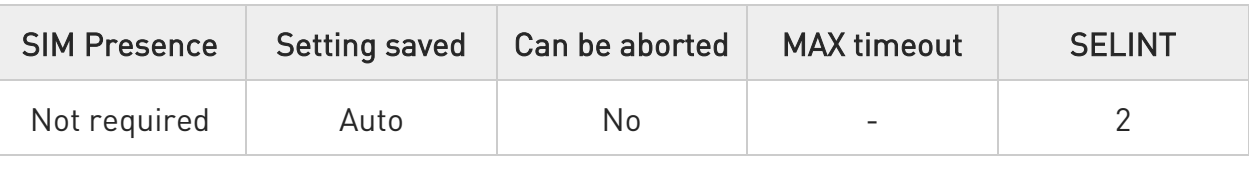

### → AT#SIMSELECT=<slot>

Set command selects to activate one of the two SIM slots to support Dual SIM Single Standby (DSSS).

#### Parameter:

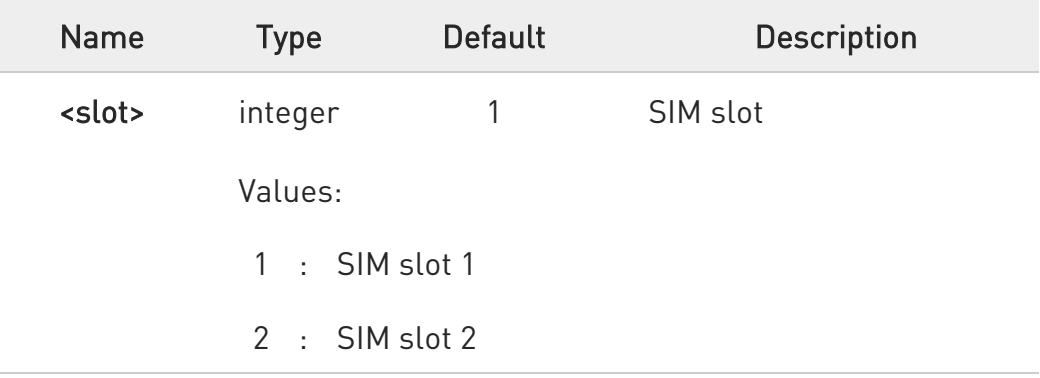

To select SIM slot 2 on LE910Cx series, SIM slot 2 must be activated by AT#ENSIM2 command (AT#ENSIM2=1).

### **AT#SIMSELECT?**

6

Read command reports the activate SIM slot, in the format:

#### #SIMSELECT: <slot>

?<sup>1</sup> AT#SIMSELECT=?

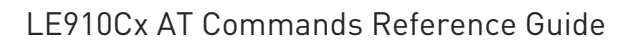

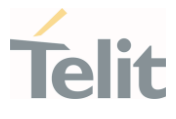

Test command reports the supported range of values for parameter <slot>.

#### LE910Cx AT Commands Reference Guide

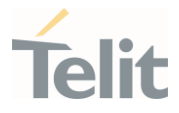

### 3.7.17. AT#RSEN - Remote SIM Enable

This command used to enable or disable the remote SIM feature.

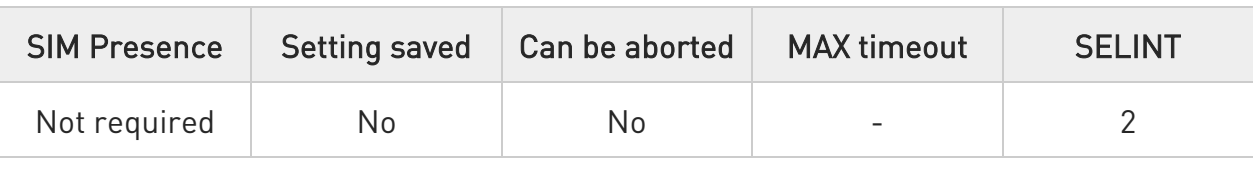

### AT#RSEN=<mode>[,<sap\_format>,<role>,<port>,<beacon>]

Set command enables/disables the Remote SIM feature.

If the status of the remote SIM changes, then the status is shown with the following URC:

#### #RSEN: <conn>

<conn> parameter is described in Unsolicited fields section.

Parameters:

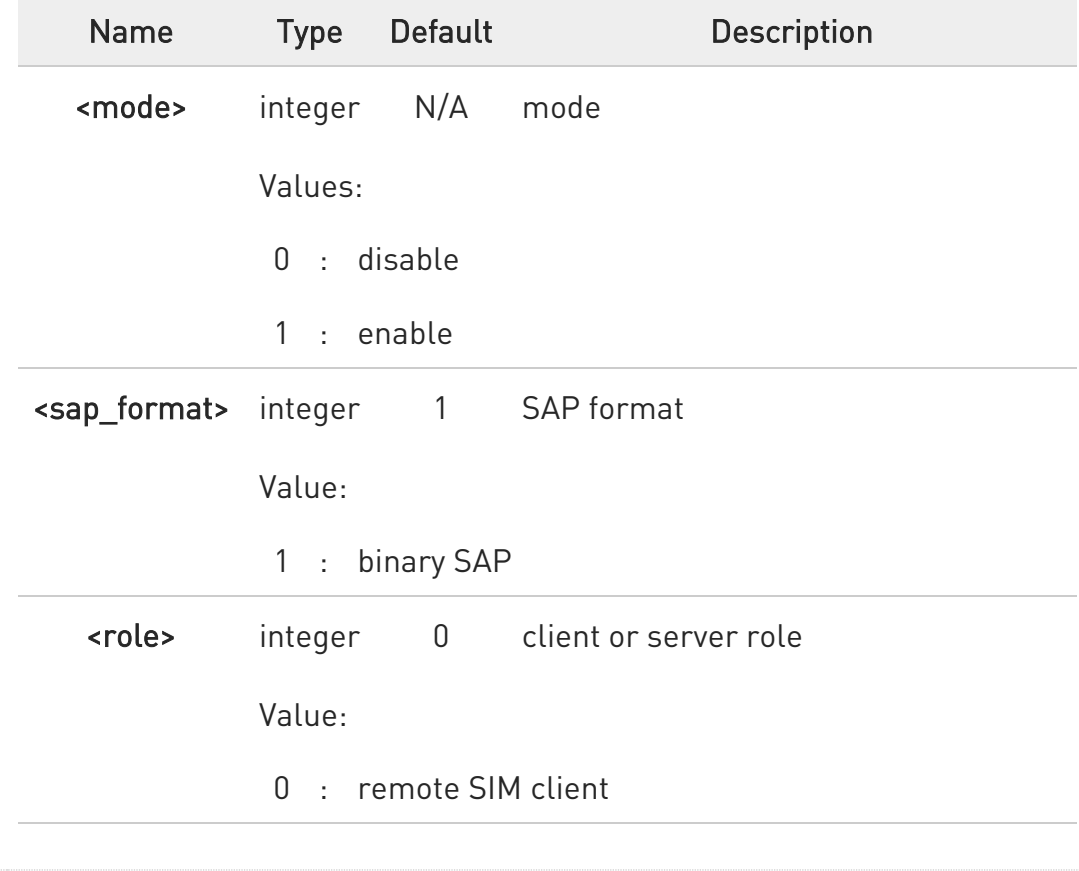

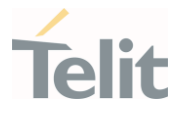

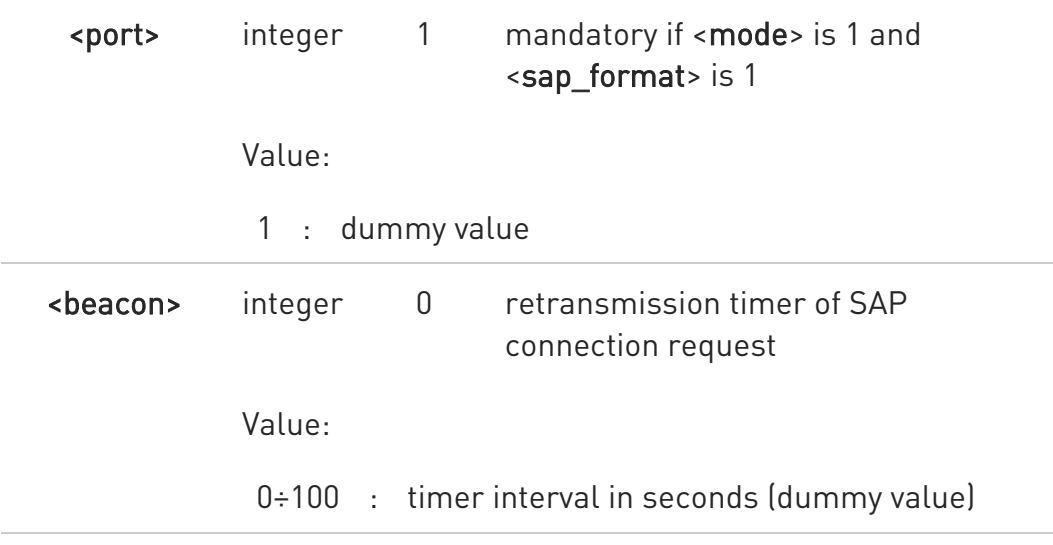

#### Unsolicited field:

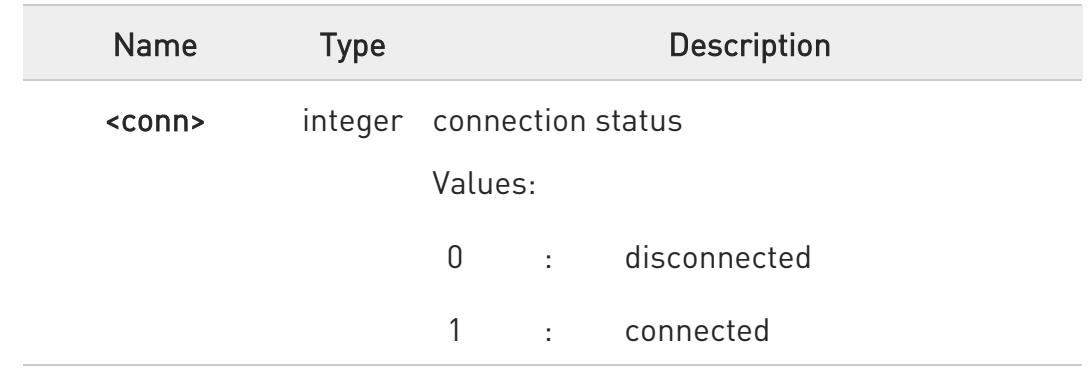

### **AT#RSEN?**

Read command returns the connection status of the remote SIM, in the format:

#### #RSEN: <conn>

### ?<sup>1</sup> AT#RSEN=?

Test command reports the supported range of values for parameters <mode>, <sap\_format>, <role>, <port> and <br/>beacon>.

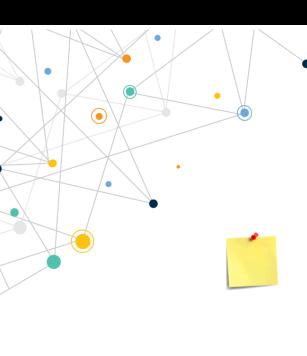

LE910Cx AT Commands Reference Guide

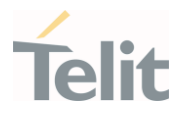

This command is not supported in the following models.

- LE910C1-SA/SV/ST
- LE910C1-EUX/SVX/SAX
- LE910Cx-WWX

 $\langle \rangle$ To connect the remote SIM AT#RSEN=1,1,0,1,0 OK #RSEN: 1

> To disconnect the remote SIM AT#RSEN=0 OK #RSEN: 0

#### LE910Cx AT Commands Reference Guide

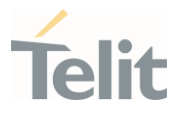

## 3.7.18. AT#ENSIM2 - Enable SIM Slot2

This command enables/disables SIM slot2.

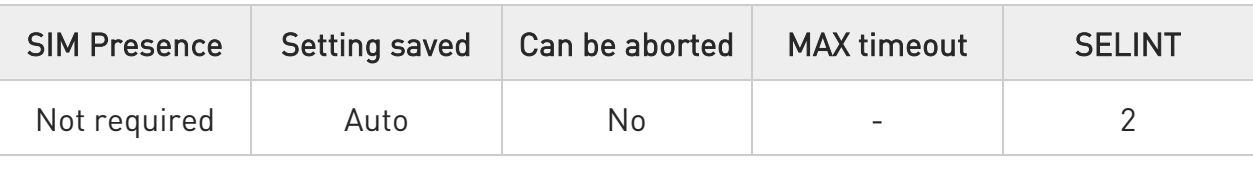

#### → AT#ENSIM2=<mode>

Set command enables/disables SIM slot2.

#### Parameter:

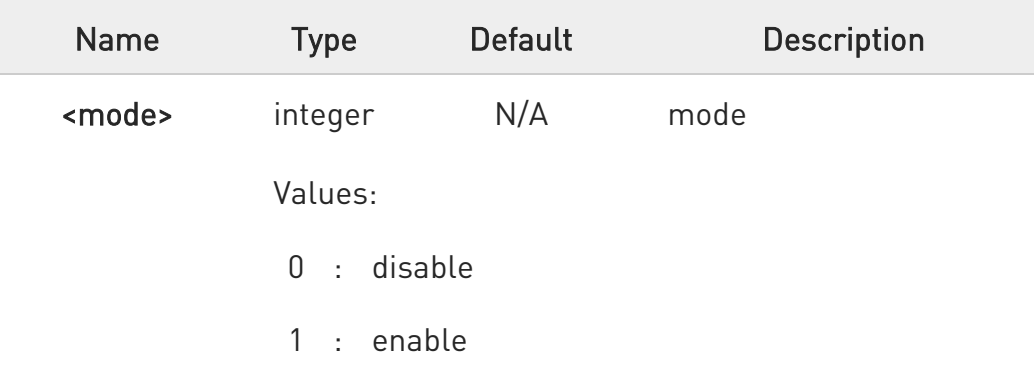

 $\bullet$ The new setting is applied to next boot.

 $\bullet$ In LE910Cx-AP/EU/NF, LE910C1-NA/NS and LE910C1-EUX, the default value of the parameter <mode> is 0. The default value of all other models is 1.

#### **AT#ENSIM2?**

Read command reports the status of SIM slot2, in the format:

#### #ENSIM2: <mode>

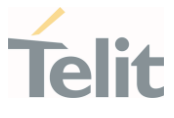

### ?<sup>1</sup> AT#ENSIM2=?

Test command reports the supported range of values for parameter <mode>.

### LE910Cx AT Commands Reference Guide

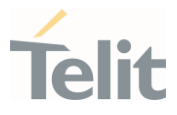

## 3.7.19. AT#HSEN - Hot-Swap Enable

This command enables/disables the hot-swap function.

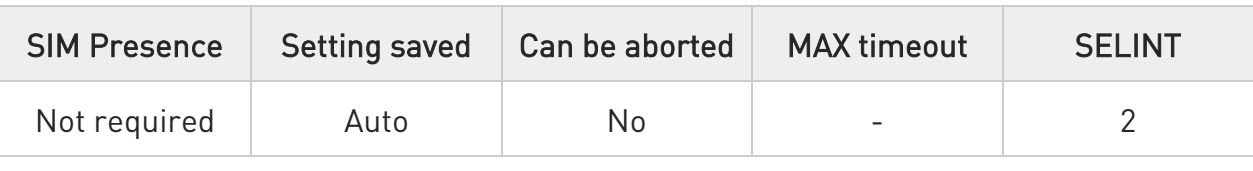

### → AT#HSEN=<mode>

Set command enables/disables the hot-swap function.

#### Parameter:

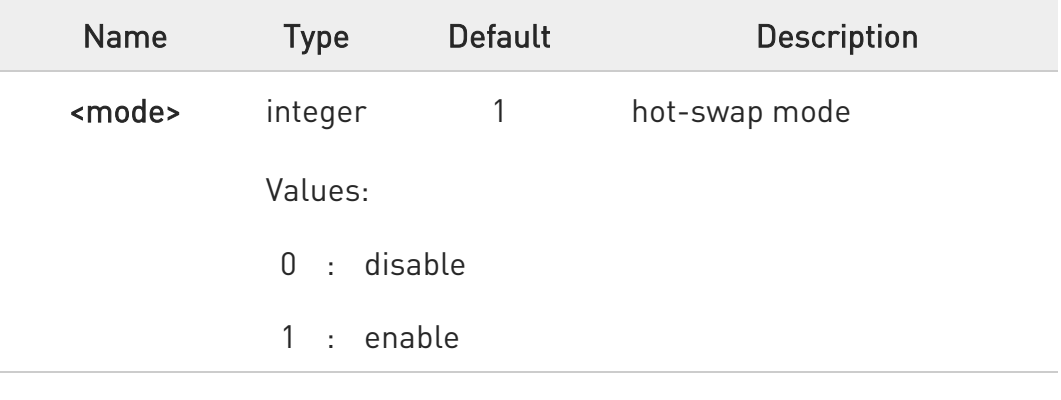

### **Fi** AT#HSEN?

Read command reports the hot-swap status, in the format:

#### #HSEN: <mode>

### ?<sup>1</sup> AT#HSEN=?

Test command reports the supported range of values for parameter <mode>.

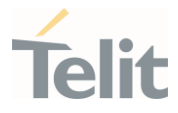

- $\bullet$ If SIMIN pin is not connected, the hot-swap function cannot be supported.
- $\bullet$ The changed setting is applied to the next boot.
- $\bullet$ Please set as disable if you want not to use this feature.
- $\langle \rangle$

SIMIN pin is connected and SIM is inserted.

AT#HSEN? #HSEN: 1 OK AT#SIMPR? #SIMPR: 1,0,1 #SIMPR: 1,1,0 OK

Remove SIM card. #SIMPR: 0,0

Insert SIM card.

#SIMPR: 0,1

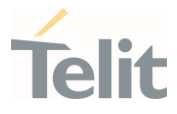

## 3.7.20. AT#SIMINCFG - SIMIN Pin Configuration

This command allows to set the SIMIN pin status for SIM detection.

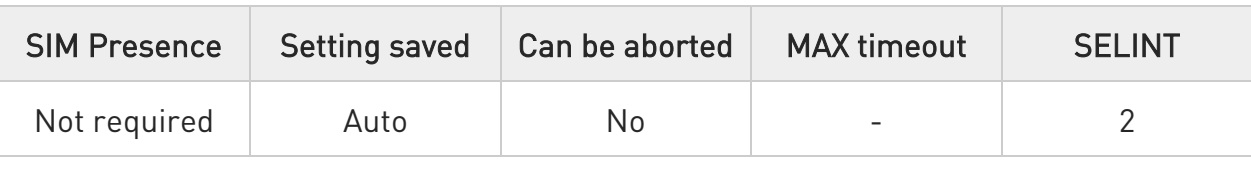

#### AT#SIMINCFG=<GPIOPin>,<siminDetMode>

Set command sets SIMIN pin status for SIM detection.

#### Parameters:

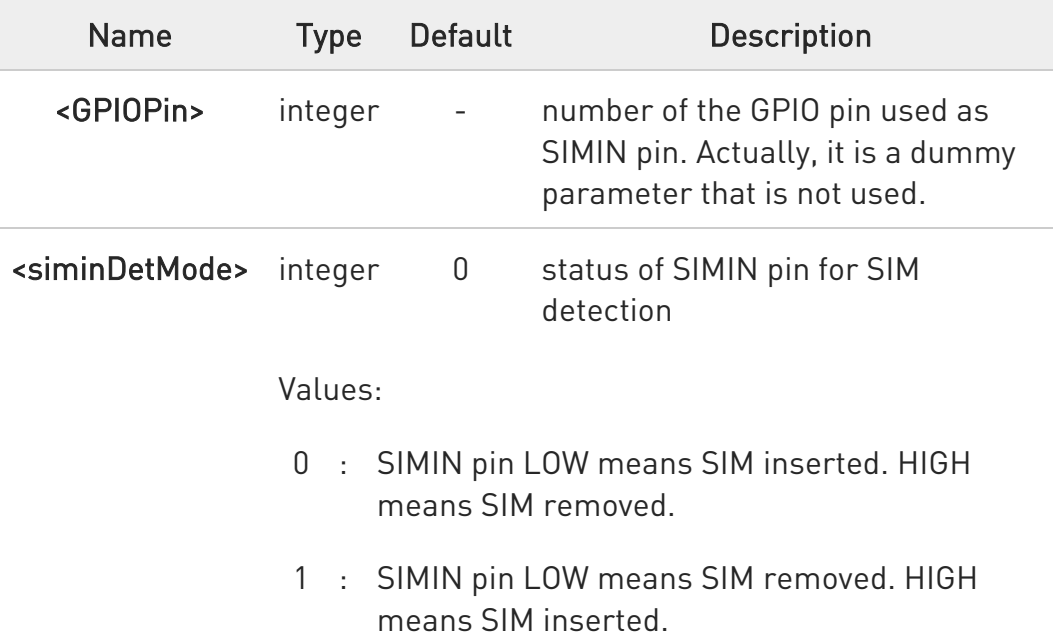

 $\bullet$ For products with extended memory (e.g. LE910C1-LA, LE910C1- EU, LE910C1-NV e-var), the default value for parameter <siminDetMode> is 1.

### **TEMP AT#SIMINCFG?**

Read command reports the selected SIMIN pin status in the format:

80502ST10950A Rev. 17 Page 739 of 2004 2022-12-02

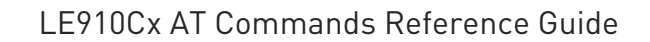

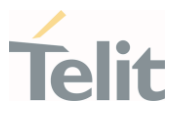

### #SIMINCFG: 0,<siminDetMode>

### ?III AT#SIMINCFG=?

Test command reports the supported range of value for parameters <GPIOPin> and <siminDetMode>.

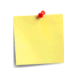

If SIMIN pin is not connected, the hot-swap function cannot be supported.

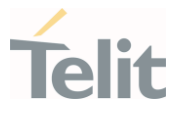

## 3.7.21. AT#ESIMID - Provides the EUICC ID

This command provides the unique ID number for the eUICC card present in the slot.

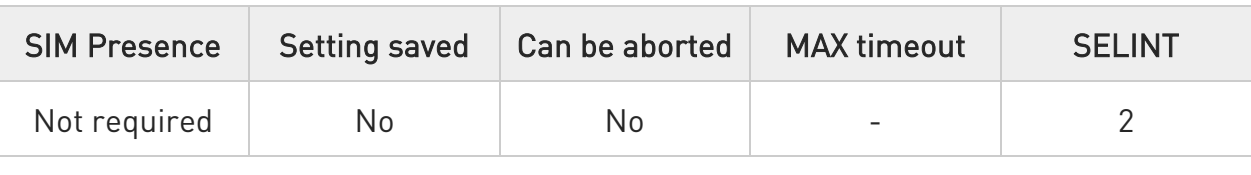

### → AT#ESIMID=<slot>

Set command provides the unique ID number for the eUICC card present in the slot.

#### Parameter:

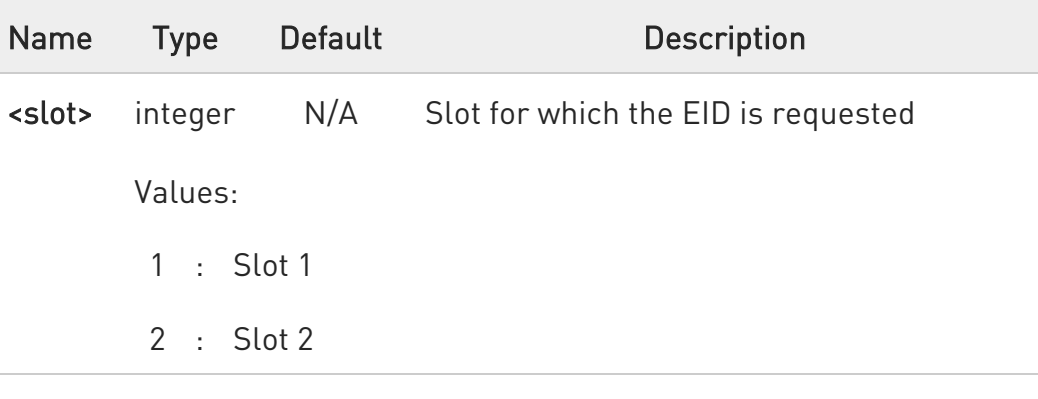

Additional info:

 $\blacktriangleright\blacktriangleright$ Response:

#ESIMID: <eid\_value>

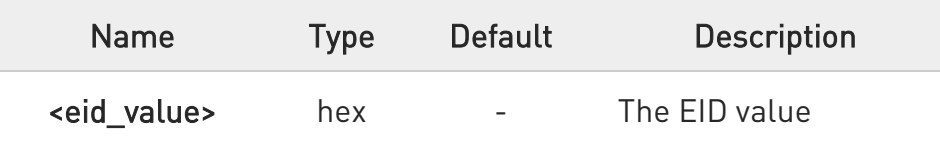

## ?I AT#ESIMID=?

Test command reports the supported range of values for parameters <slot>

80502ST10950A Rev. 17 Page 741 of 2004 2022-12-02

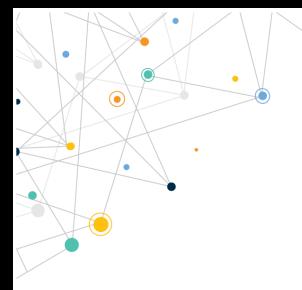

Ò

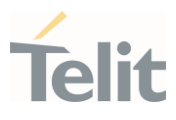

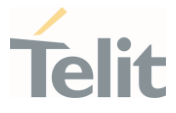

## 3.7.22. AT#ESIMPF - Manage the profiles

This command queries, switches or deletes the profiles supported by the card.

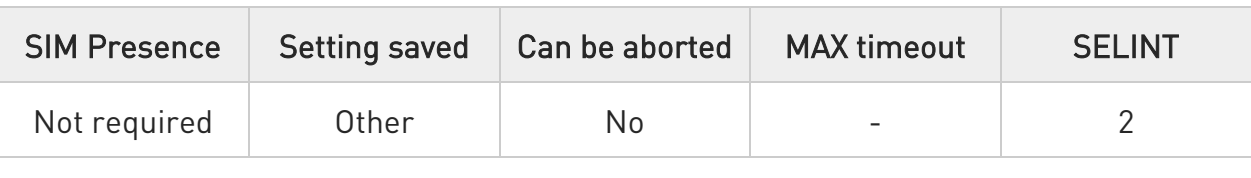

## AT#ESIMPF=<mode>,<slot>[,<profile\_id>[,<enable\_profile>]]

Set command queries, switches or deletes the profiles supported by the card. The response contains a list of profiles supported by the card and profile information of the currently active profile.

#### Parameters:

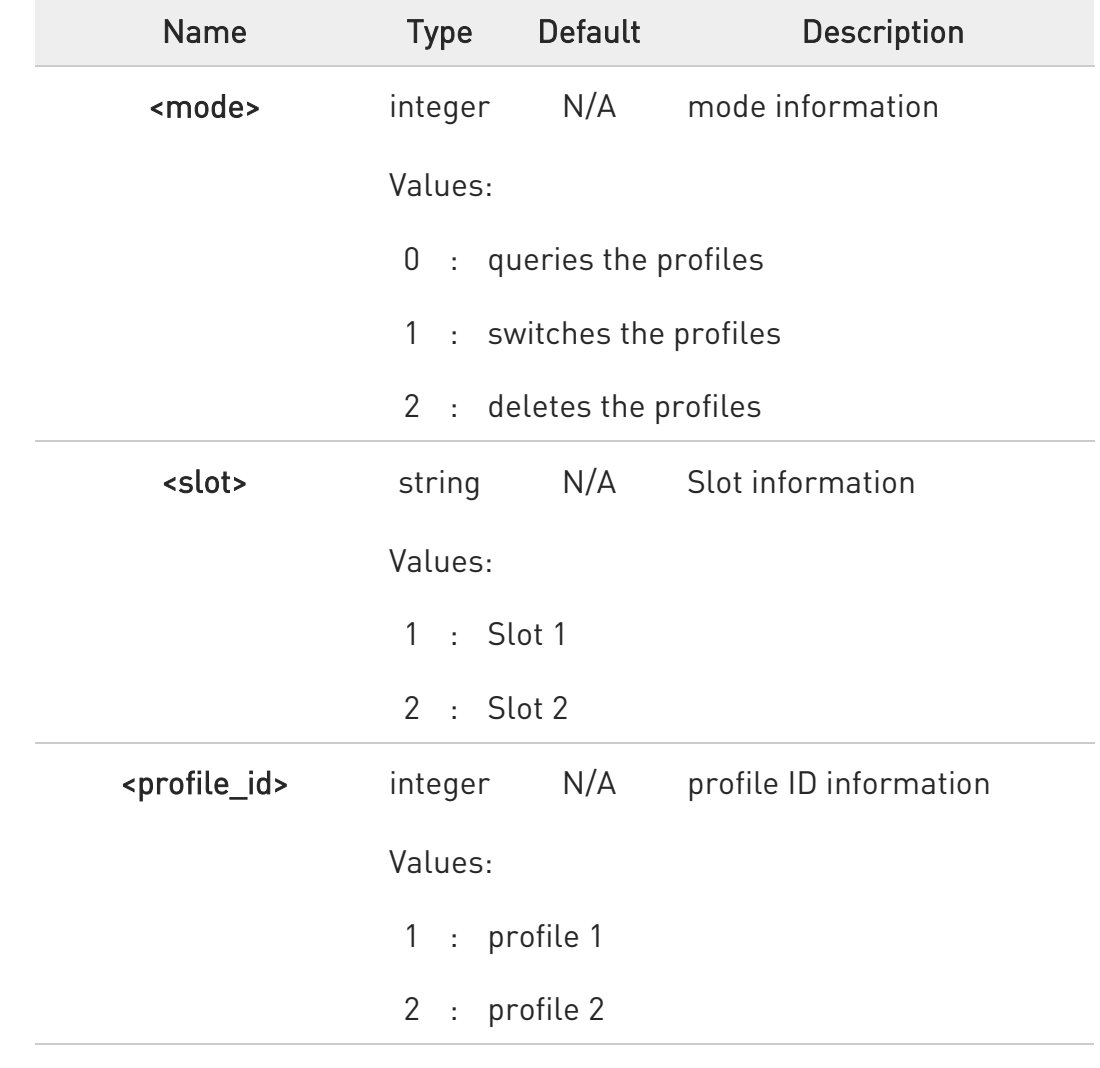

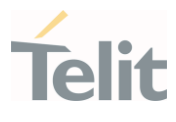

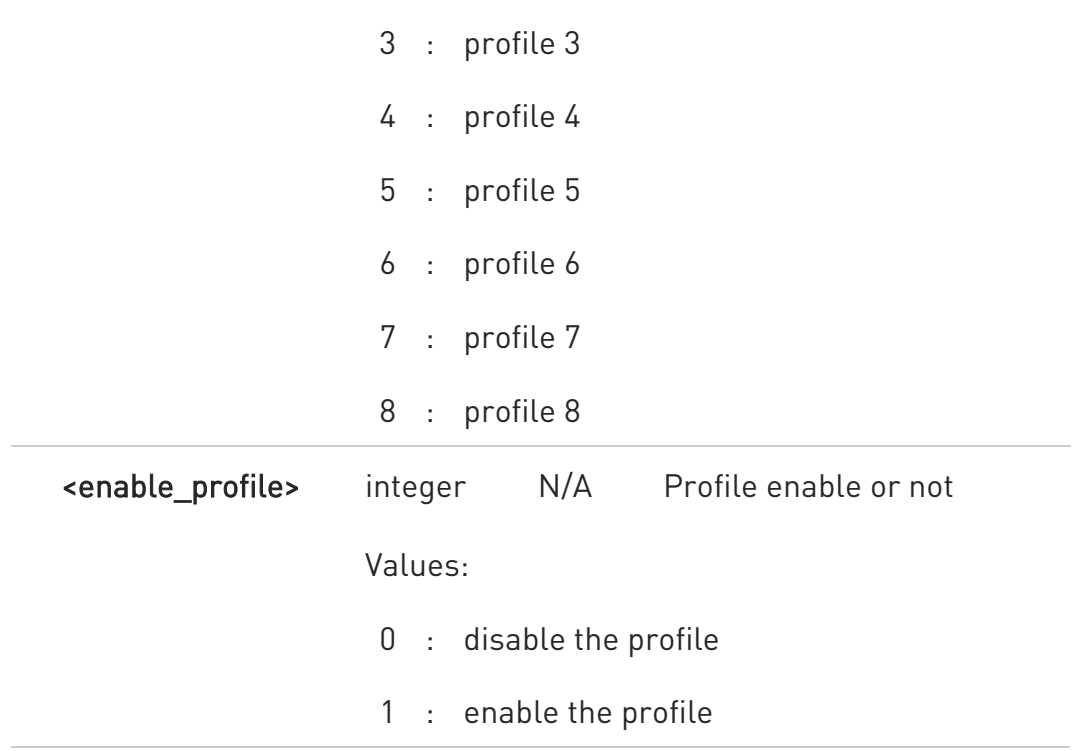

Additional info:

 $\blacktriangleright\blacktriangleright$ If you want queries the profile, only two parameters <mode> and <slot> are needed. The return value is as follow.

Response about queries the profile:

#ESIMPF: <profile\_id>,<profile\_type>

| <b>Name</b>                   | <b>Type</b>                         | <b>Default</b> | <b>Description</b>       |
|-------------------------------|-------------------------------------|----------------|--------------------------|
| <profile_type></profile_type> | integer                             | N/A            | Profile type information |
|                               | Values:<br>0 : Profile type regular |                |                          |
|                               |                                     |                |                          |
|                               | 1 : Profile type emergency          |                |                          |
|                               |                                     |                |                          |

If you want deletes the profile, only three parameters <mode>, <slot> and <profile\_id> are needed. The return value is OK or ERROR.

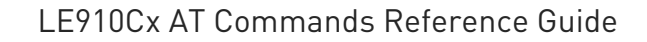

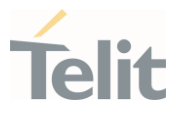

 $\blacktriangleright\blacktriangleright$ If you want switches the profile, all parameters are needed. The return value is OK or ERROR.

## ?I<sup>T</sup> AT#ESIMPF=?

Test command reports the supported range of values for parameters <mode>,<slot>,<profile\_id>,<enable\_profile>

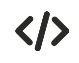

Profile query: AT#ESIMPF=0,1 #ESIMPF: 1,0 #ESIMPF: 2,0 OK

Switches the profile: AT#ESIMPF=1,1,2,1 OK

Deletes the profile: AT#ESIMPF=2,1,1 OK

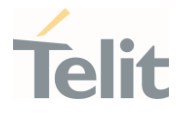

## 3.7.23. AT#ESIMPFINFO - Provides the profile data

This command provides the profile data for the profile ID.

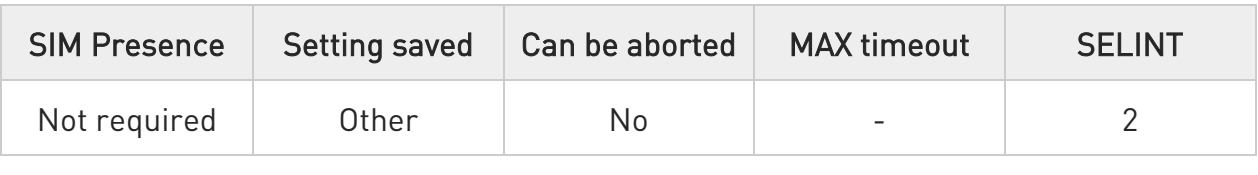

### AT#ESIMPFINFO=<slot>,<profile\_id>

Set command provides the profile data for the profile ID in request.

Parameters:

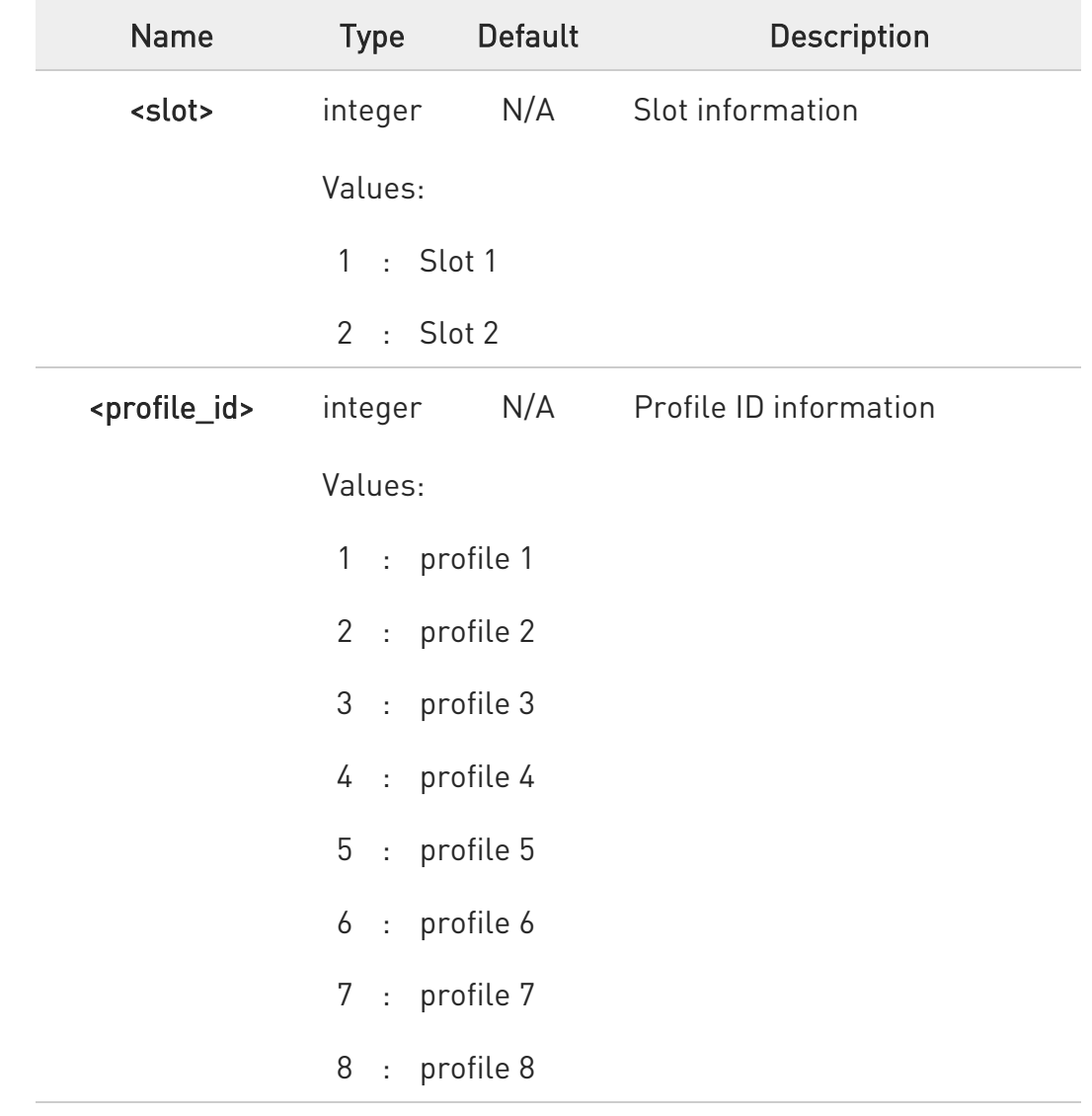

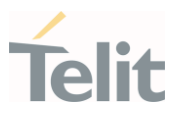

#### Additional info:

Response:

### #ESIMPFINFO:

<iccid>,<profile\_state>,<profile\_nickname>,<profile\_spn>,<profile\_name>,<profi le\_class>,<profile\_rules>

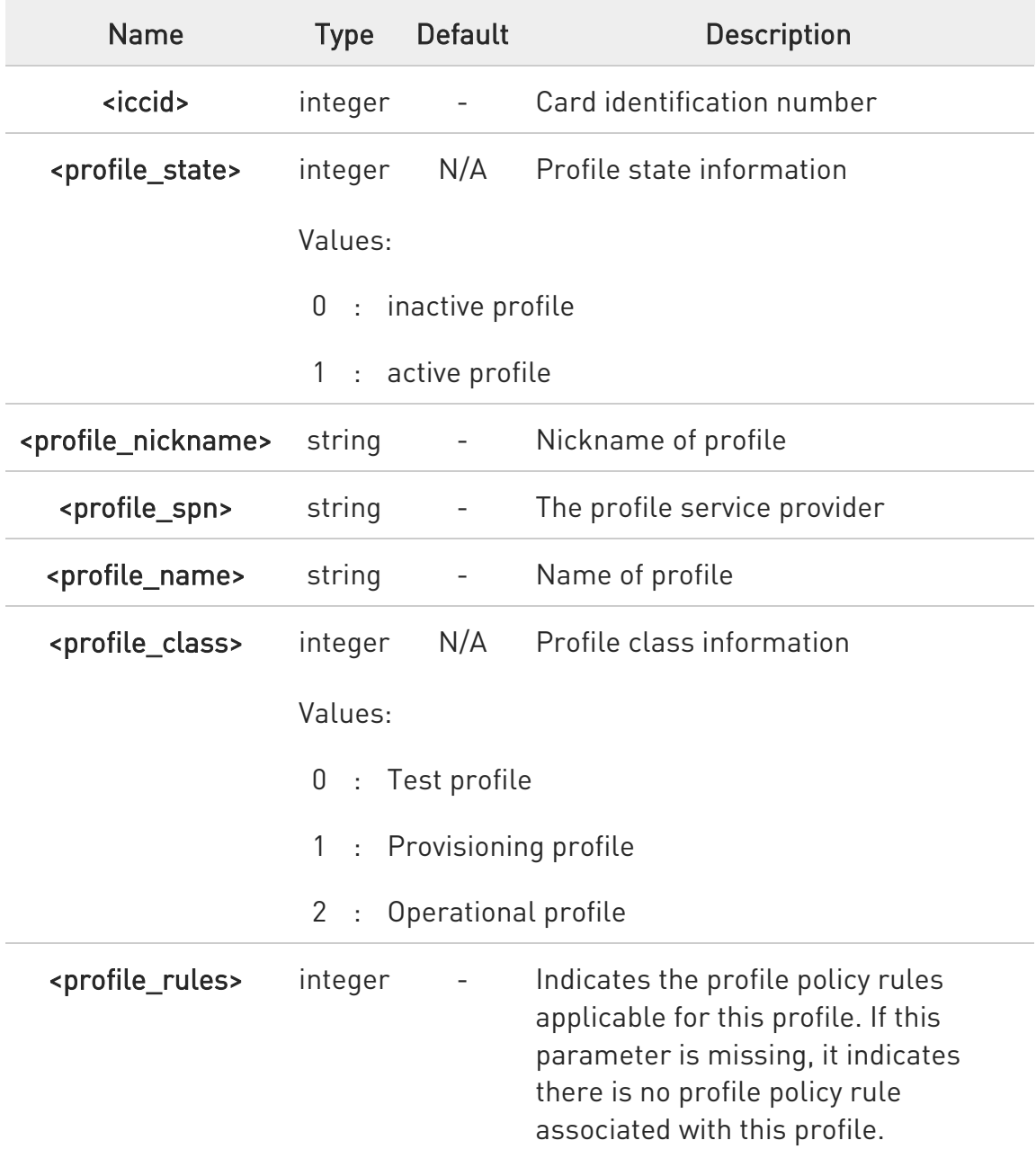

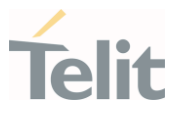

## ?<sup>[2]</sup> AT#ESIMPFINFO=?

Test command reports the supported range of values for parameters <slot>,<profile\_id>

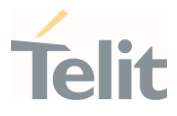

# 3.7.24. AT#ESIMUPN - Updates the nickname

This command updates the nickname of the requested profile.

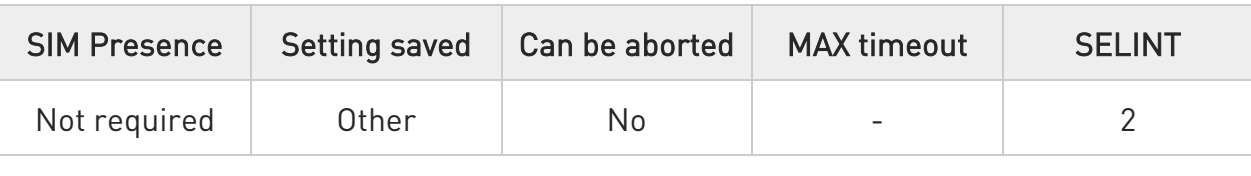

# AT#ESIMUPN=<slot>,<profile\_id>,<nickname>

Set command updates the nickname of the requested profile. If the nickname is missing or has zero length, the nickname is removed from profile.

#### Parameters:

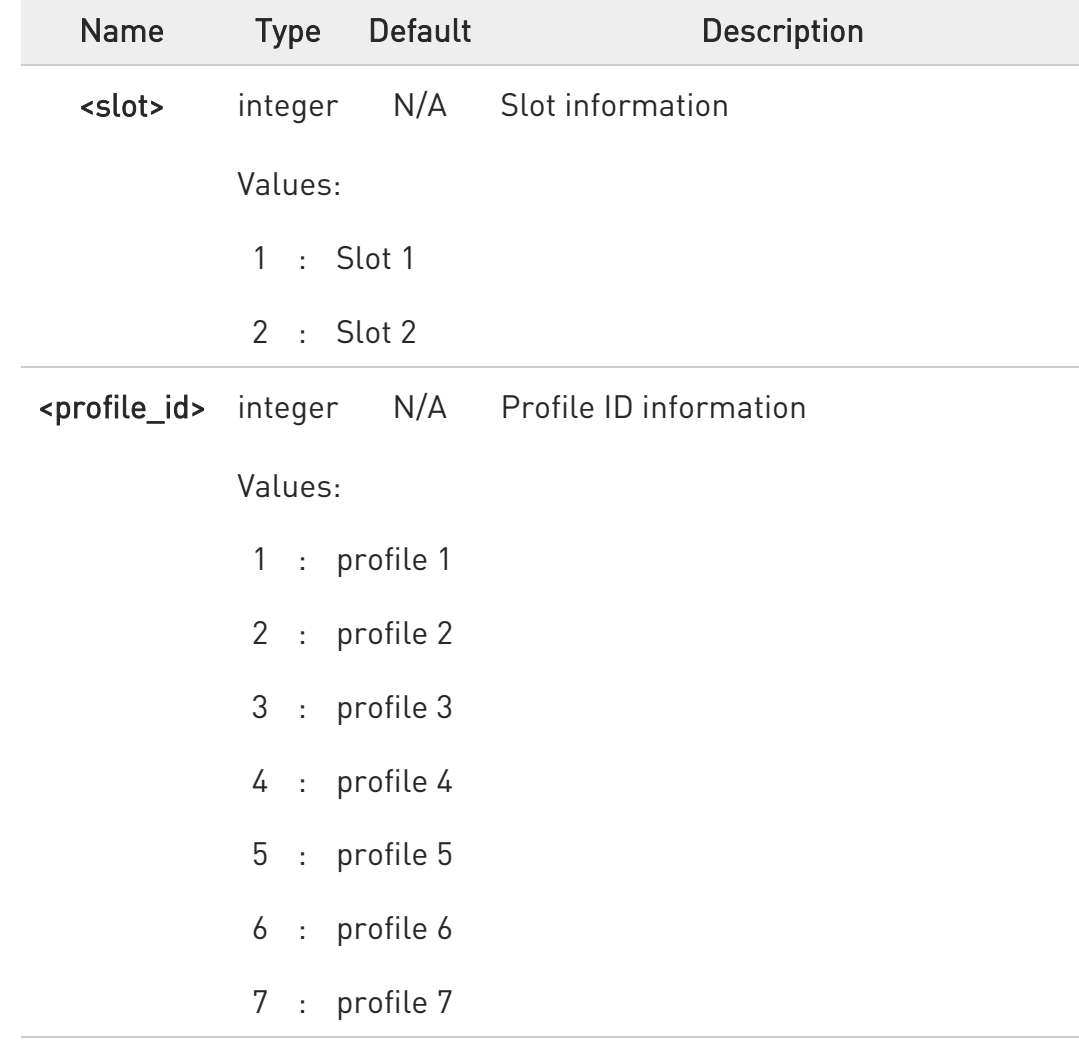

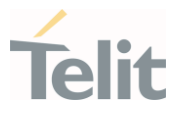

8 : profile 8

<nickname> string - Nickname information, supported 0 ~ 64 character string.

### ?Ü AT#ESIMUPN=?

Test command reports the supported range of values for parameters <slot>,<profile\_id>.

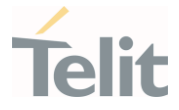

# 3.7.25. AT#ESIMGETADDR - Configures the default SM-DP+ address

This command configures the default SM-DP+ address on the eUICC.

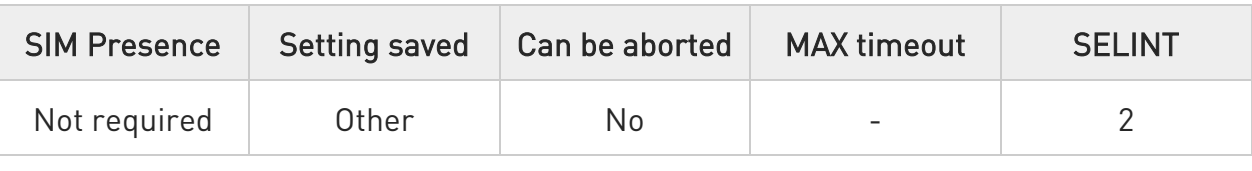

### AT#ESIMGETADDR=<slot>[,<default\_smdp\_addr>]

Set command configures the default SM-DP+ address on the eUICC.

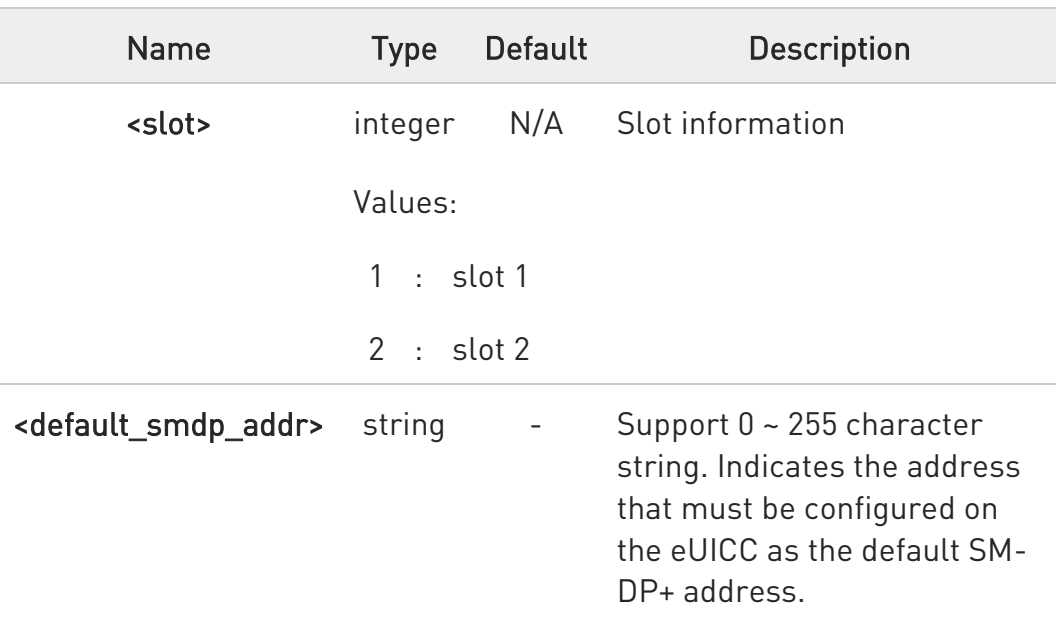

Parameters:

Additional info:

- $\blacktriangleright$ If <default smdp addr> is set to 0, the command removes the default SM-DP+ address from the eUICC.
- $\blacktriangleright\blacktriangleright$ If the default SM-DP+ address is missing, the command retrieves the default SM-DS address configured on the eUICC. It can also return the default SM-DP+ address if it is configured on the eUICC. Response:

80502ST10950A Rev. 17 Page 751 of 2004 2022-12-02

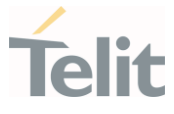

## #ESIMGETADDR: <default\_smds\_address>,<default\_smdp\_addr>

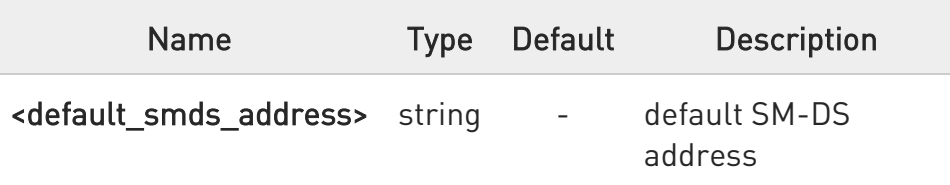

### ?<sup>1</sup> AT#ESIMGETADDR=?

Test command reports the supported range of values for parameters <slot>.

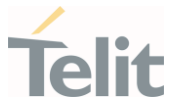

## 3.7.26. AT#ESIMCAP - Sets or gets the terminal capability

This command allows the client to set the contents of the TERMINAL CAPABILITY command that is sent to the card as part of card initialization procedure.

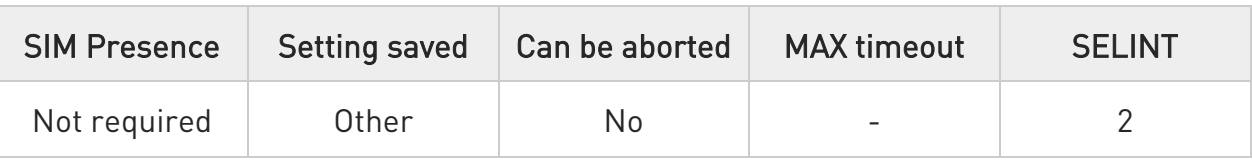

### AT#ESIMCAP=<slot>[,<tag>,<value>,<remove\_tlv>]

Set command allows the client to set the contents of the TERMINAL CAPABILITY command that is sent to the card as part of card initialization procedure. The configuration set by this command is applicable only from the next card initialization.

Parameters:

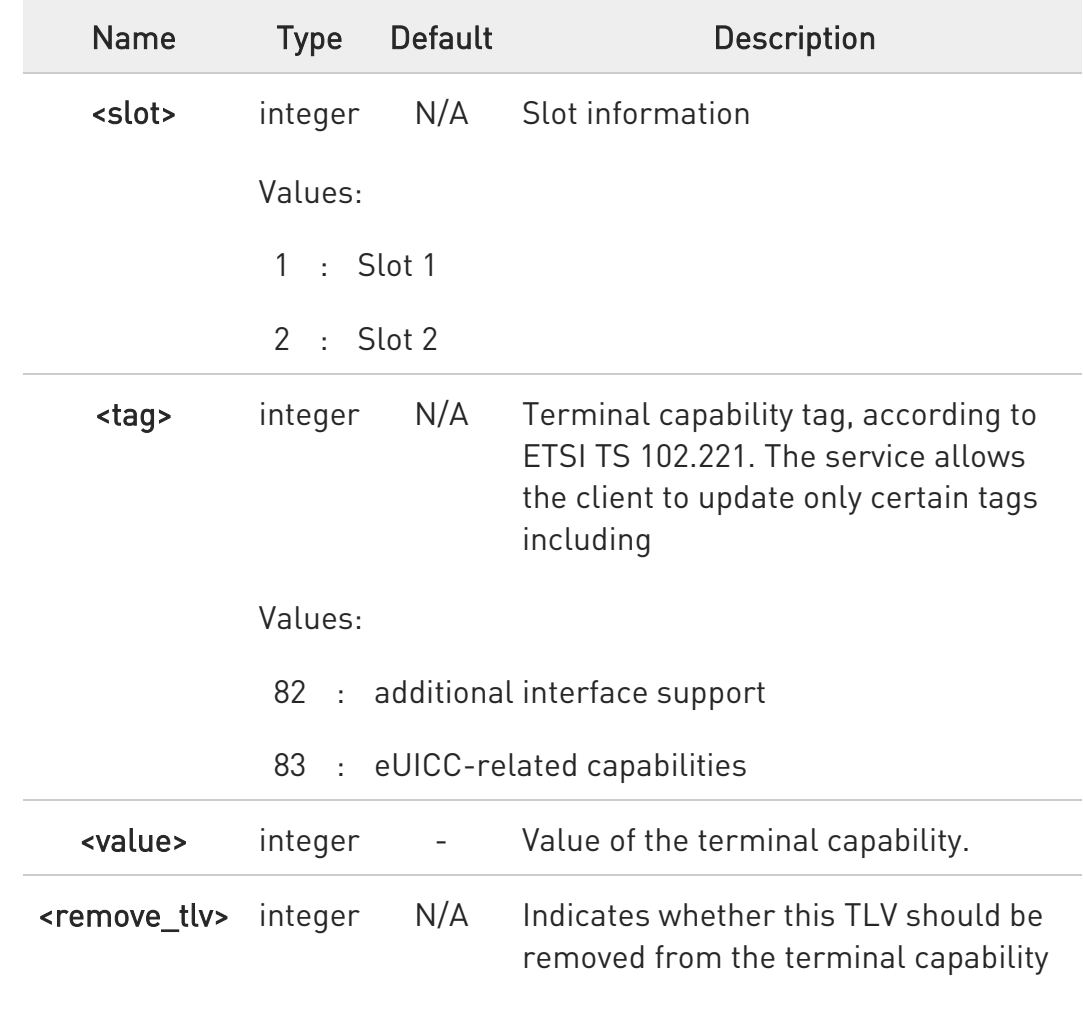

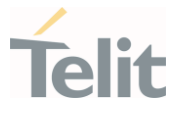

that is sent to the card. When this is set to TRUE, the value field is ignored.

### Values:

- 0 : not remove the terminal capability
- 1 : remove the terminal capability, the value field is ignored

#### Additional info:

 $\blacktriangleright\blacktriangleright$ 

In case <tag> is '82':

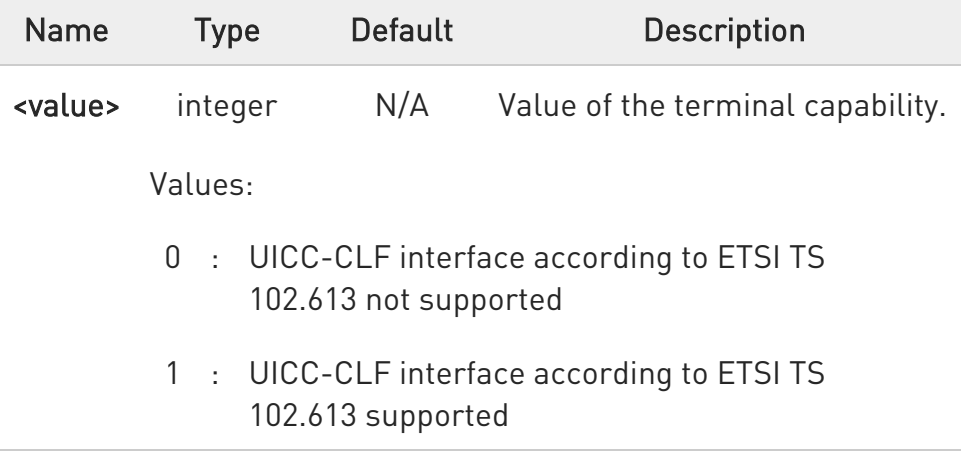

 $\blacktriangleright$ In case <tag> is '83':

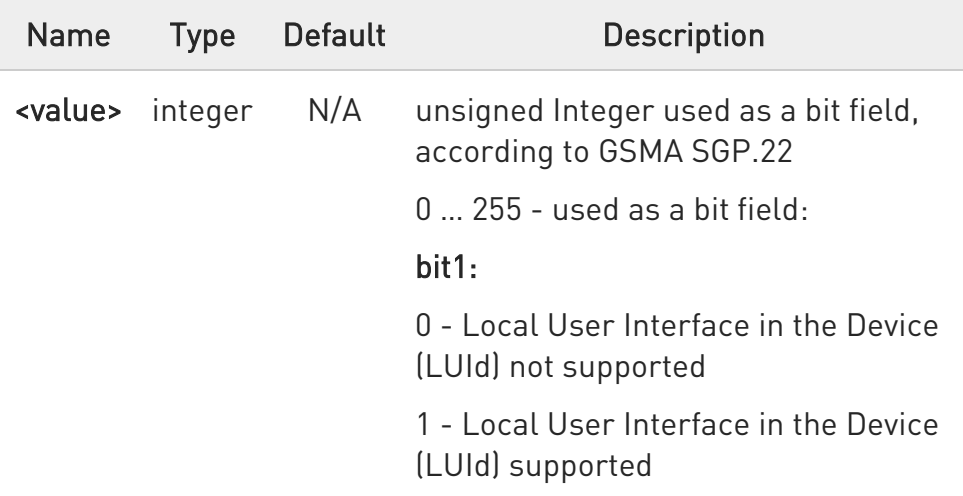

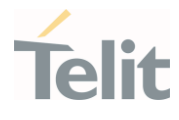

### bit2:

0 - Local Profile Download in the Device (LPDd) not supported

1 - Local Profile Download in the Device (LPDd) supported

#### bit3:

0 - Local Discovery Service in the Device (LDSd) not supported

1 - Local Discovery Service in the Device (LDSd) supported

### bit4:

0 - LUIe based on SCWS not supported

1 - LUIe based on SCWS supported

bit5 to 8: reserved for future.

Value:

0÷255 : eUICC-related capabilities

 $\blacktriangleright\blacktriangleright$ If there is only <slot> parameter in set command, this command returns Terminal Capability set in card as follows:

Response:

#ESIMCAP: <terminal\_cap\_len>,< tag >,<value>,<tag>,<value> ……

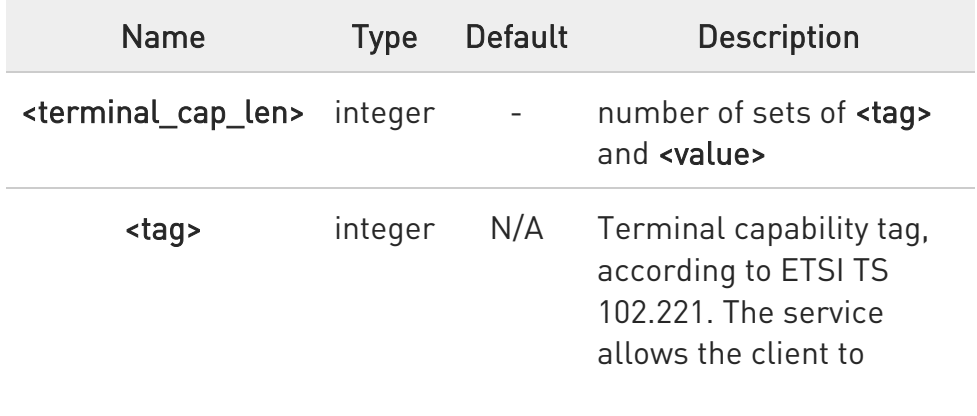

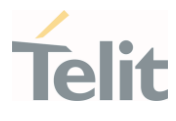

update only certain tags including.

### Values:

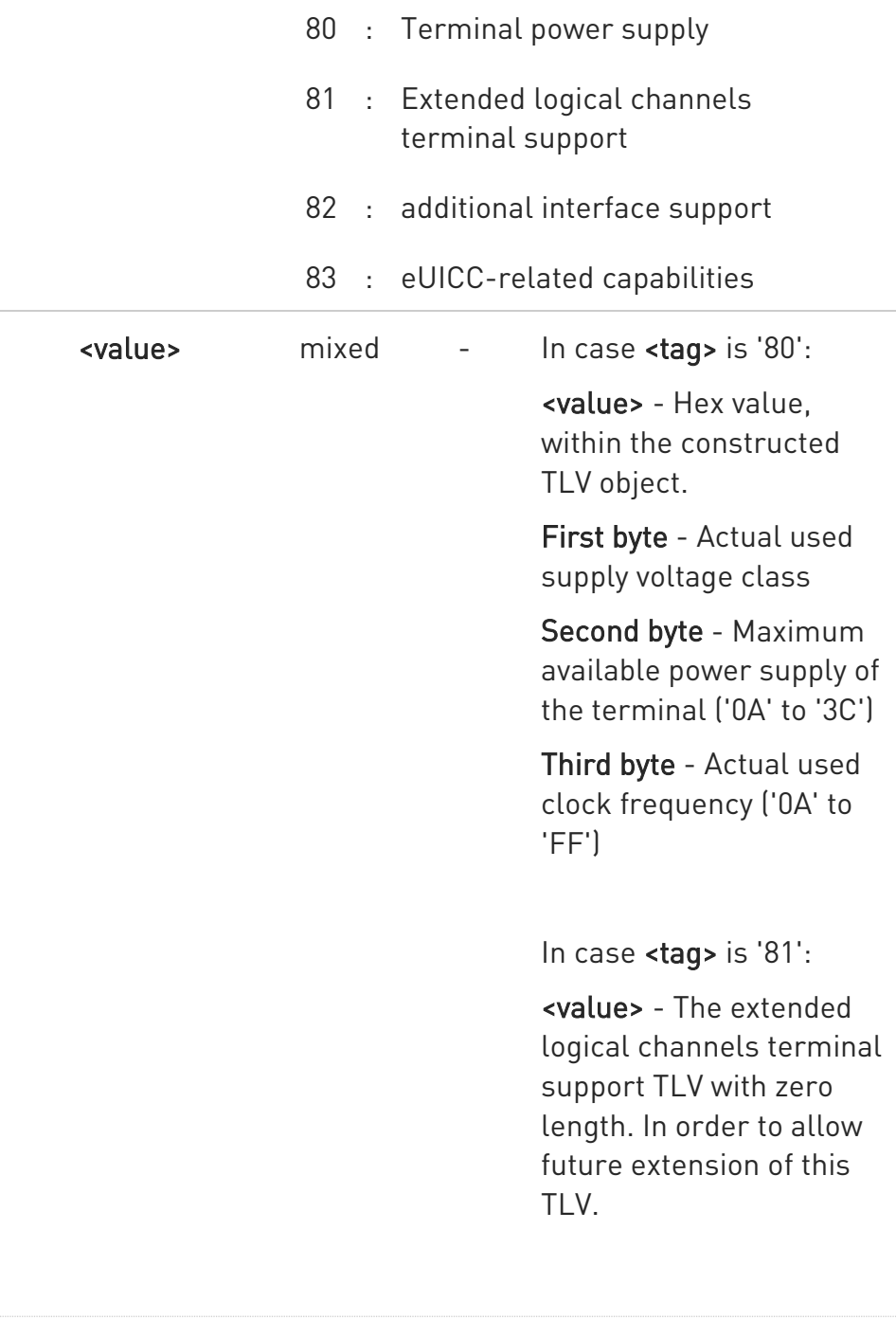

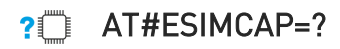

80502ST10950A Rev. 17 Page 756 of 2004 2022-12-02
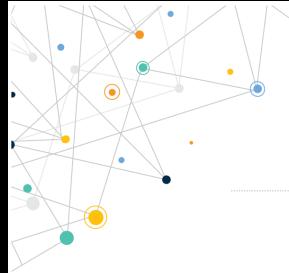

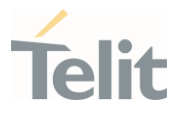

Test command reports the supported range of values for parameters <slot>,<tag>,<remove\_tlv>.

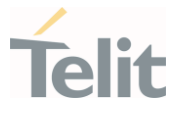

### 3.7.27. AT#ESIMPFUC - Provides the user consent

This command provides the user consent to the service which is required for proceeding with the profile download/installation operation after receiving a UIM\_ADD\_PROFILE\_IND indication with status set to UIM\_PROFILE\_USER\_CONSENT\_REQUIRED.

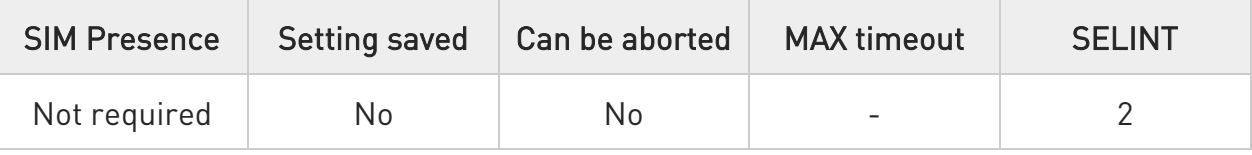

#### AT#ESIMPFUC=<slot>,<user\_consent>

Set command provides the user consent to the service which is required for proceeding with the profile download/installation operation after receiving a UIM\_ADD\_PROFILE\_IND indication with status set to UIM\_PROFILE\_USER\_CONSENT\_REQUIRED.

Parameters:

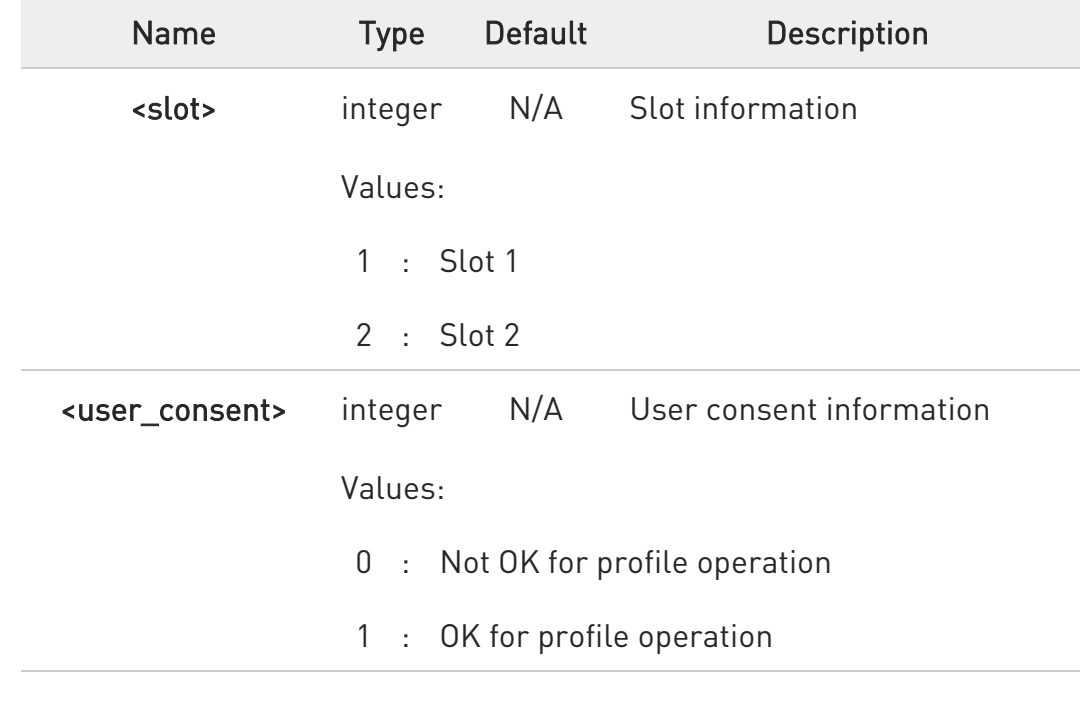

#### ?<sup>1</sup> AT#ESIMPFUC=?

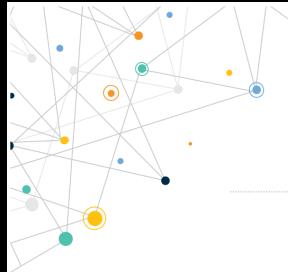

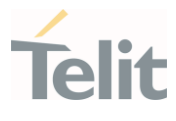

Test command reports the supported range of values for parameters <slot>,<user\_consent>.

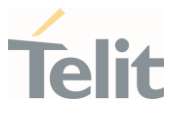

### 3.7.28. AT#ESIMADDPF - Allows download a new profile

This command allows the eUICC card to download a new profile based on the activation code and confirmation code provided.

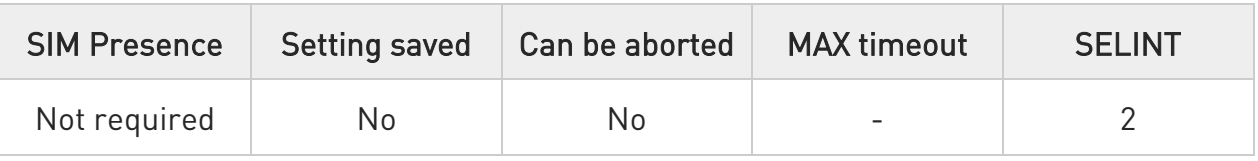

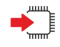

### AT#ESIMADDPF=<slot>,<act\_code>[,<conf\_code>[,<user\_consent>]]

Set command allows the eUICC card to download a new profile based on the activation code and confirmation code provided.

#### Parameters:

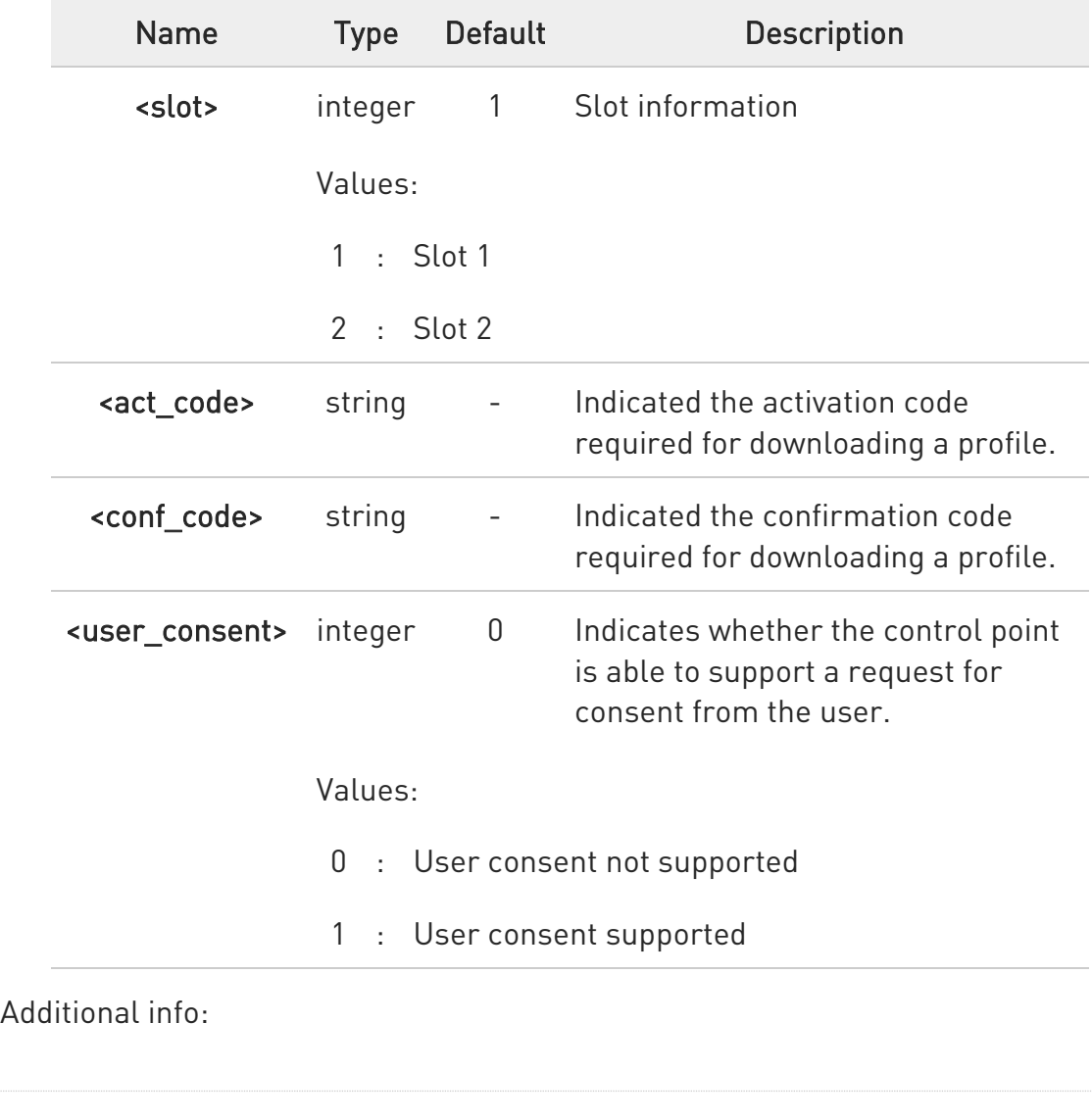

80502ST10950A Rev. 17 Page 760 of 2004 2022-12-02

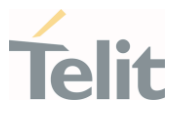

Indication during profile download:

### #ESIMADDPF:

<slot>,<status>[,<error\_cause>,<percentage>,<pp\_rule>,<user\_consent\_neede d>]

#### Unsolicited fields:

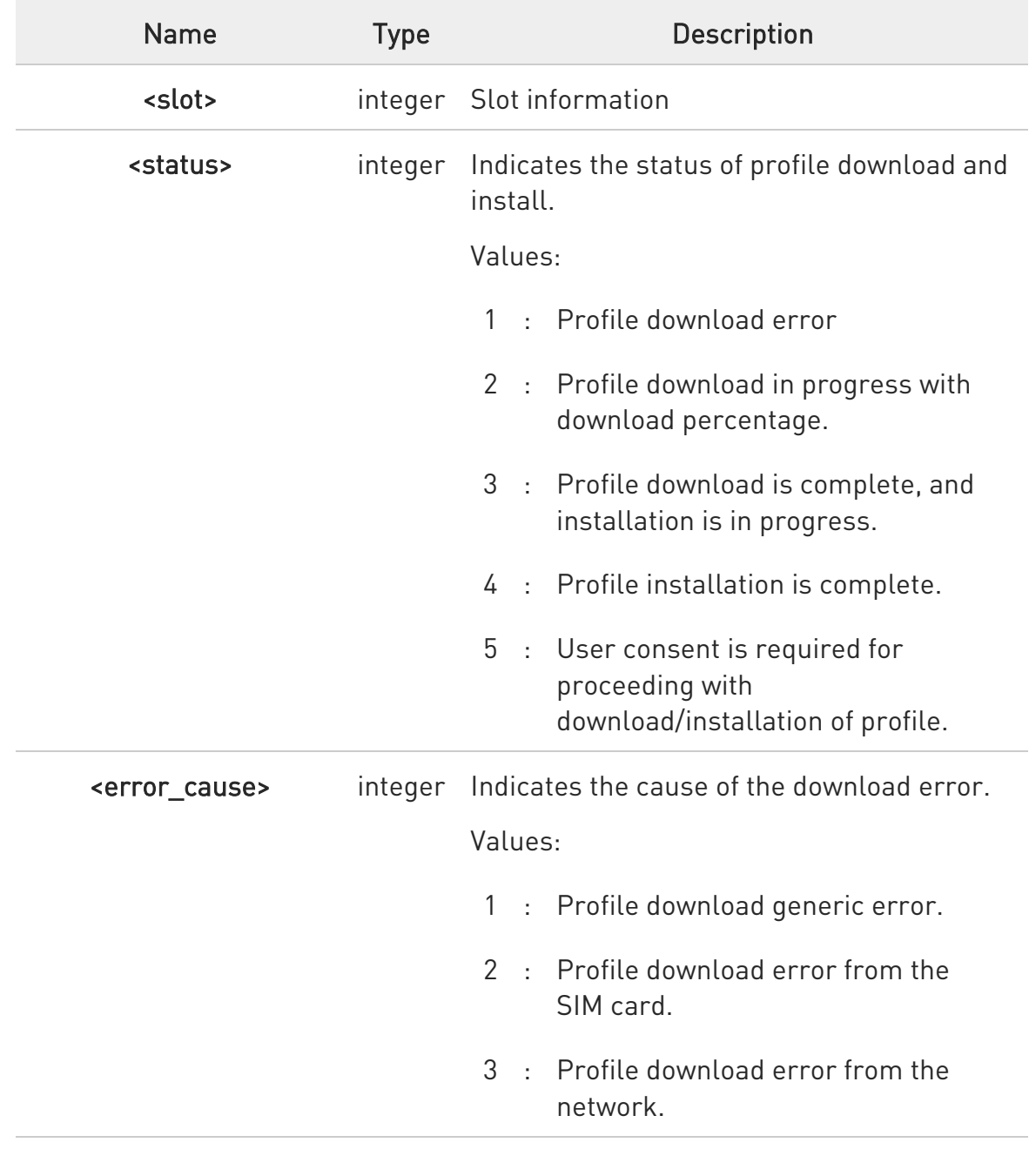

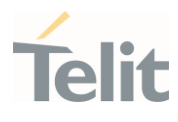

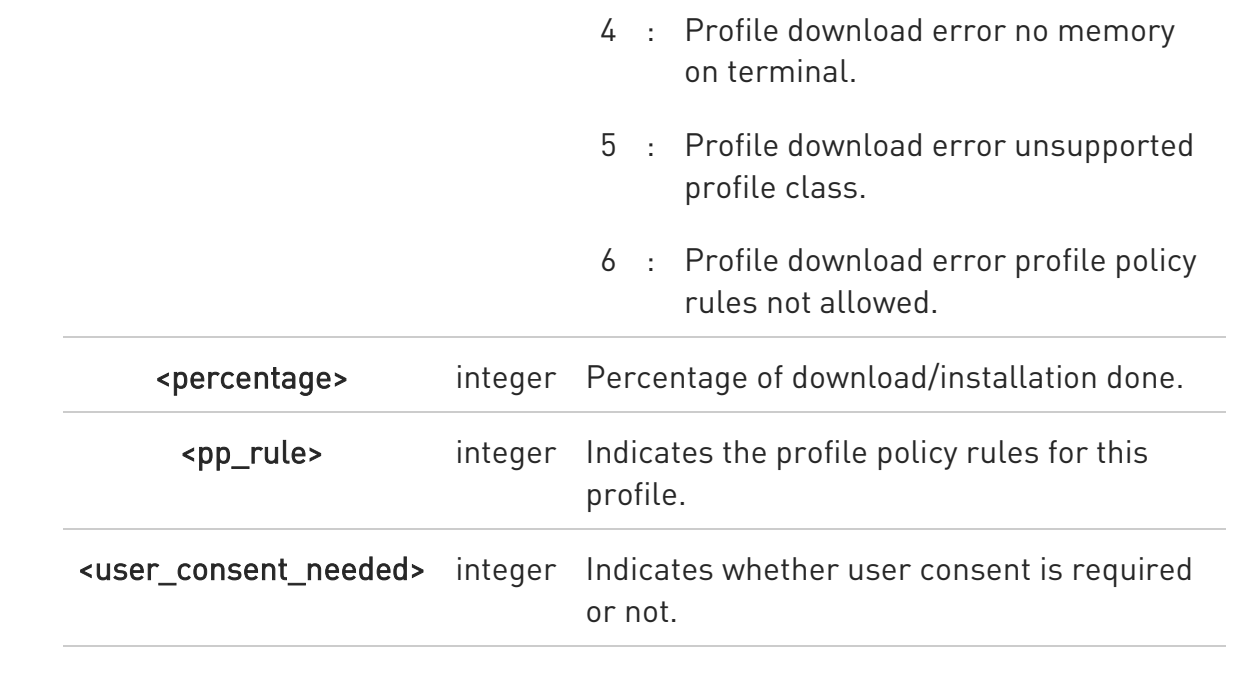

#### ?<sup>1</sup> AT#ESIMADDPF=?

Test command reports the supported range of values for parameters <slot>,<user\_consent>.

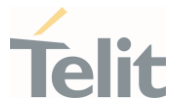

### 3.7.29. AT#ESIMMEMRST - Resets the eUICC card

This command resets the eUICC card present on given slot based on the provided option.

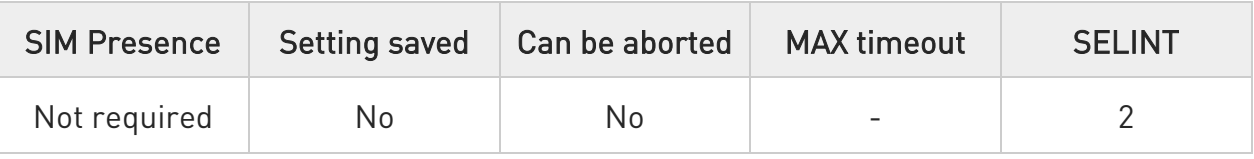

### AT#ESIMMEMRST=<slot>,<option\_1>,<option\_2>,<option\_3>

Set command resets the eUICC card present on given slot based on the provided option. If two or more options are set, the action is taken for all those set options.

Parameters:

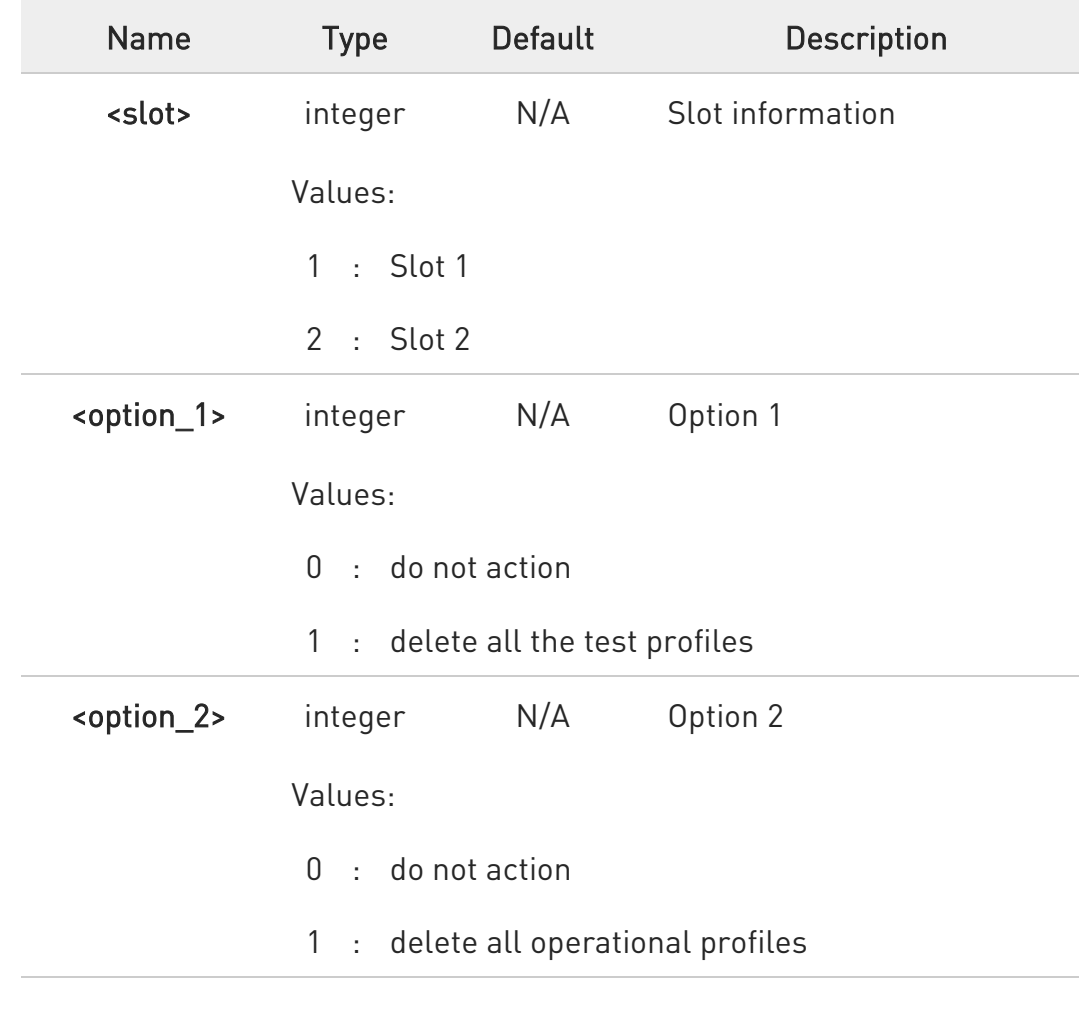

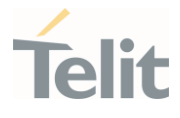

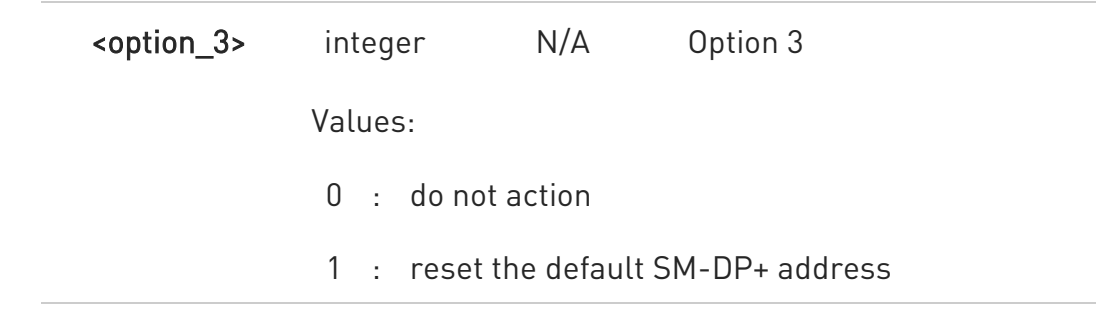

### ?<sup>1</sup> AT#ESIMMEMRST=?

Test command reports the supported range of values for parameters <slot>,<option\_1>,<option\_2> and <option\_3>.

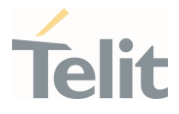

### 3.7.30. AT#VSIMSETPROF - Set Virtual SIM profile

This command selects and activates a Virtual SIM profile.

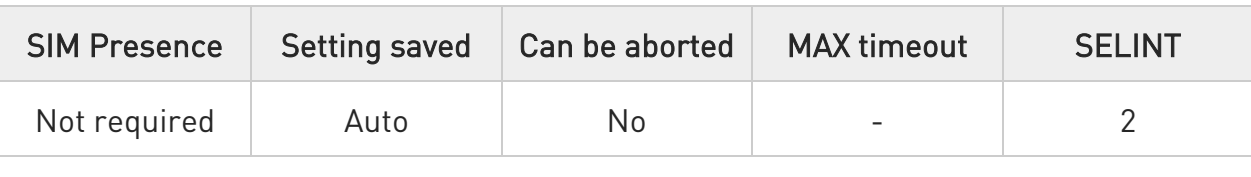

### AT#VSIMSETPROF=<profId>[,<storeNewMode>]

Execution command selects and activates a Virtual SIM profile or deactivates the Virtual SIM profile and instructs the device to use the UICC, using the unconditional activation (i.e. without any possibility to fall back).

#### Parameters:

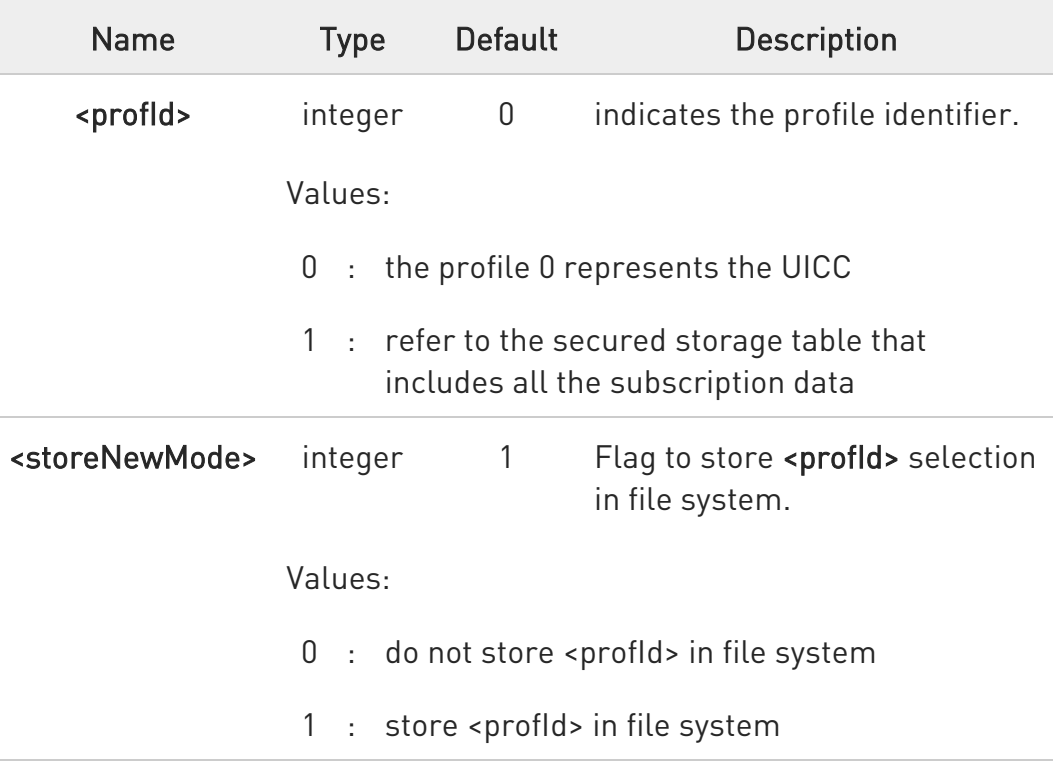

 $\bullet$ SET, READ, TEST commands return always immediate ERROR if Virtual SIM application is not present\corrupted or wrong key is present.

80502ST10950A Rev. 17 Page 765 of 2004 2022-12-02

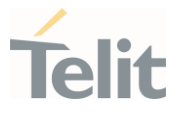

8 #VSIMSETPROF=1 returns immediate ERROR in case SIM profile is missing (i.e. #SECT, #SECP operations has not been performed yet).

 $\bullet$ #VSIMSETPROF=0 returns immediate ERROR in case physical SIM is missing.

0 Expect 3 - 4 seconds delay when SIM switch is performed in warm status (module already running) from physical SIM, 2 seconds from virtual SIM.

 $\bullet$ If request is performed immediately after AT parser availability, it can require 3 seconds more. If first response is ERROR please retry, it could be due to booting process. To avoid that, send a TEST command before.

### **AT#VSIMSETPROF?**

Read command reports the current value of parameter in the format:

#### #VSIMSETPROF: <profId>

A special value of 255 indicates that the physical SIM is selected, but a SIM is not inserted

### ?IT AT#VSIMSETPROF=?

Test command reports the supported range of values for the input parameters.

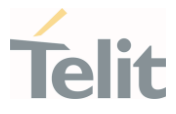

# 3.7.31. AT#VSIMLISTPROF - List existing profiles

This command display ICCID list of existing profiles to manage Virtual SIM.

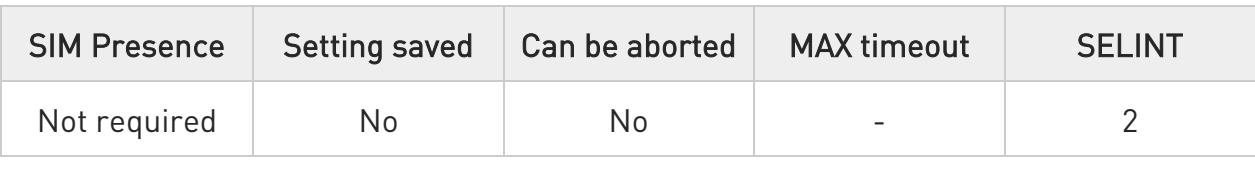

### AT#VSIMLISTPROF

Execution command causes the module to list ICCIDs that have been retrieved from the Virtual SIM.

Additional info:

 $\blacktriangleright\blacktriangleright$ The data are shown in the following format:

### #VSIMLISTPROF: <index>,<active>, <ICCIDx>

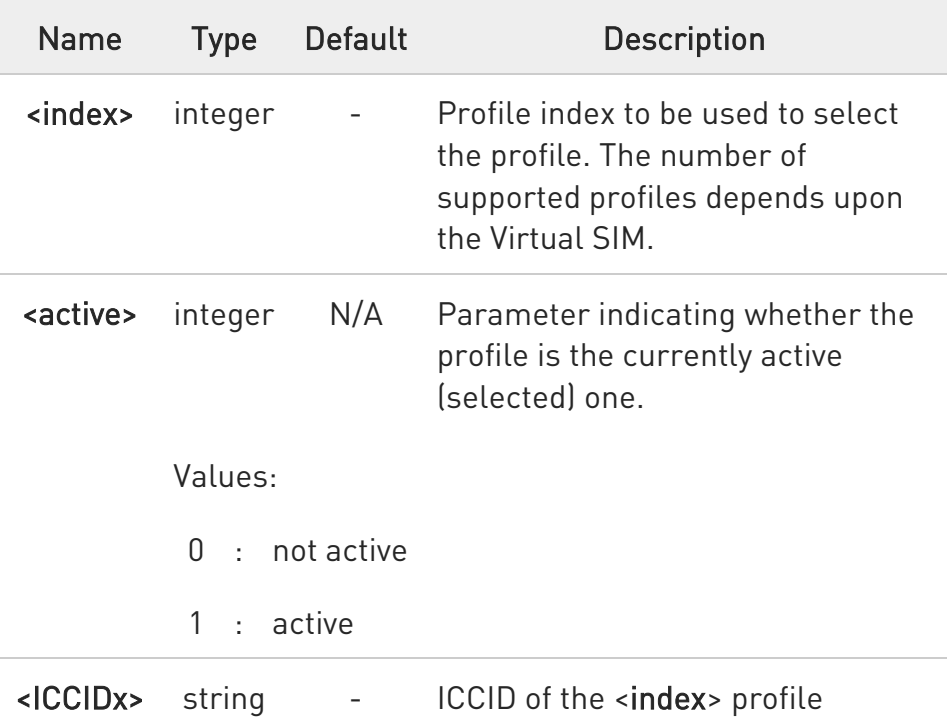

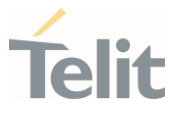

 $\bullet$ SET, TEST commands return always immediate ERROR if Virtual SIM application is not present, corrupted or wrong key is present.

- 6 Can take 3 - 4 s when performed the first time in warm status (module already running) if physical SIM is active, 2 s if virtual is active.
- 6 If request is performed immediately after AT parser availability, can require 3 s more. If first response is ERROR please retry, could be due to booting process. To avoid that, send TEST command before.

#### AT#VSIMLISTPROF=?  $2^{\mathsf{m}}$

Test command returns OK result code.

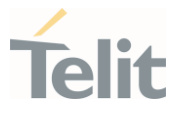

### 3.7.32. AT#VSIMSTAT - Display general details of VSIM

This command displays the details associated with the VSIM.

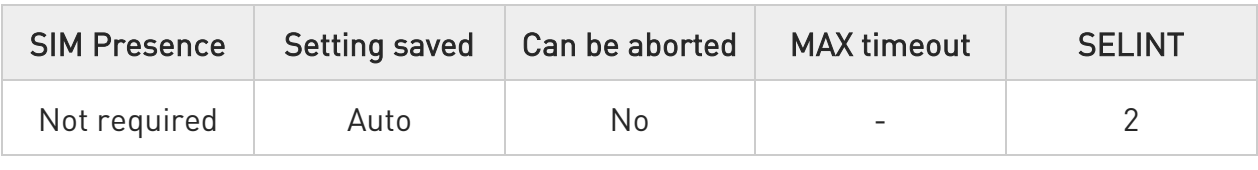

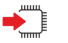

### AT#VSIMSTAT

Execution command returns a range of information about the VSIM with the follow format:

#### #VSIMSTAT: <simos state>,<last error>,<perso>,<perso error>

Additional info:

 $\blacktriangleright\blacktriangleright$ Parameters description

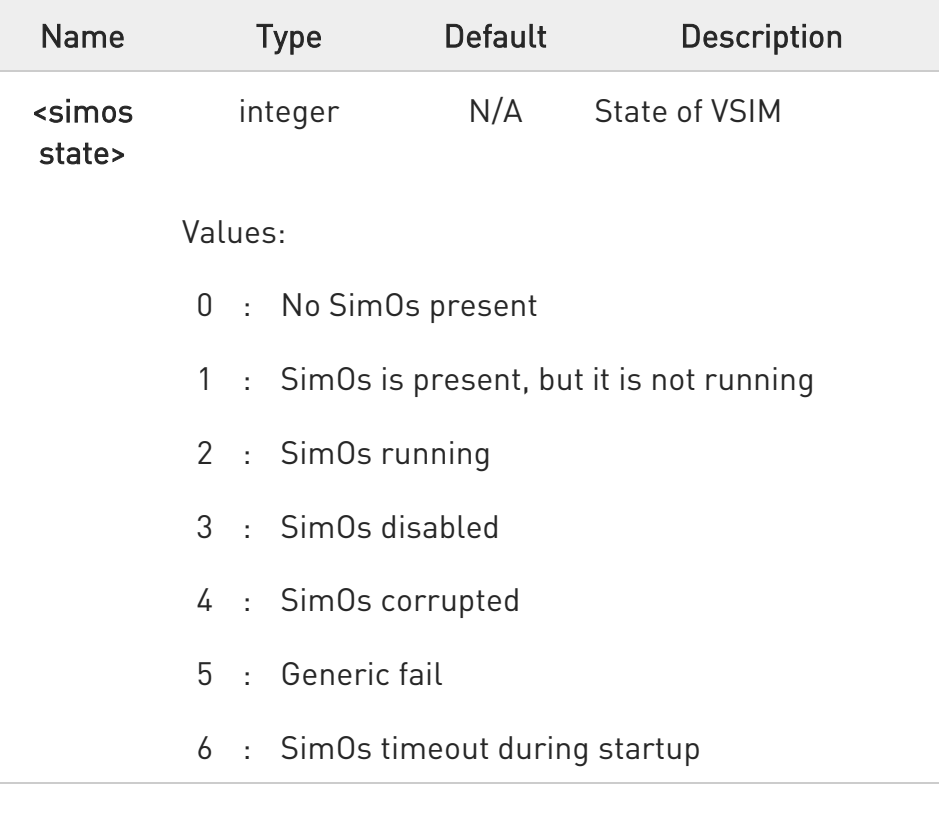

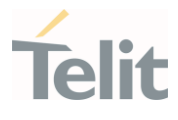

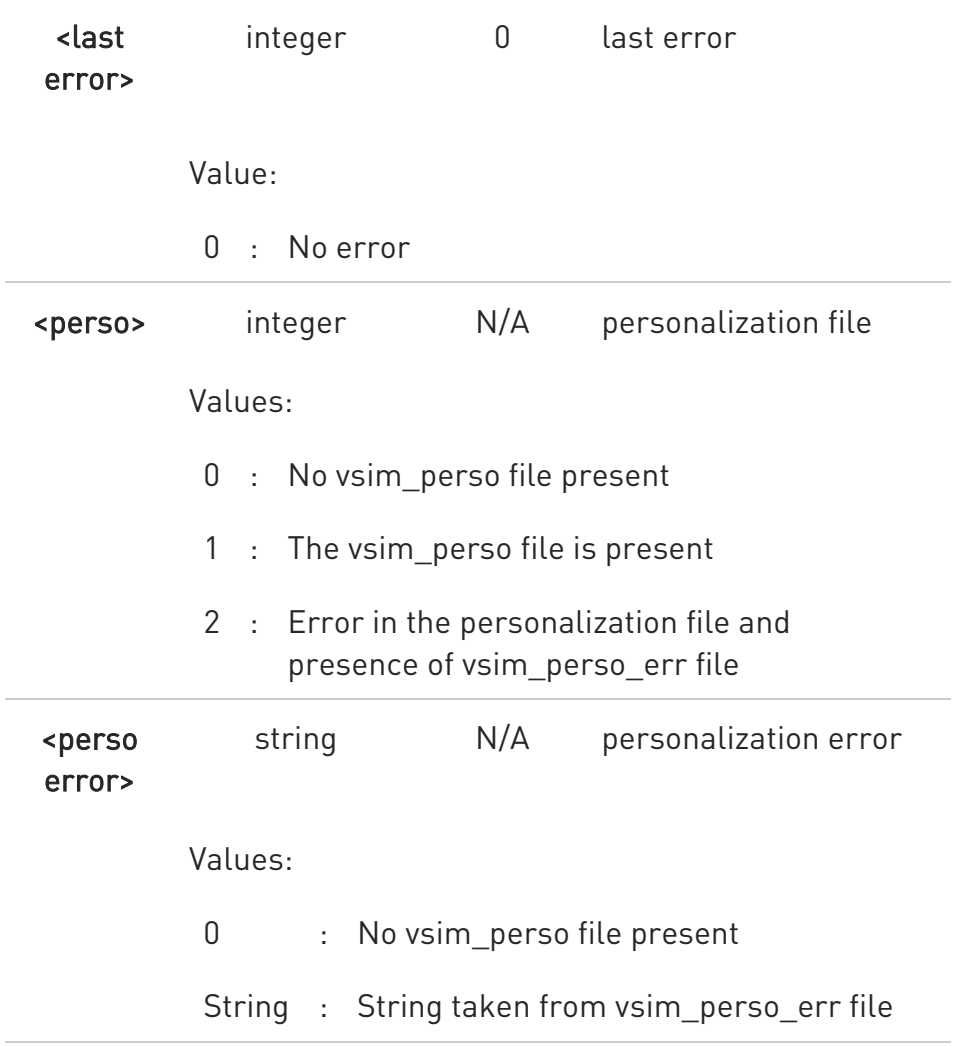

The value <last error> is always 0, because last error is not enabled until further enhancements.

### ?<sup>1</sup> AT#VSIMSTAT=?

Test command returns OK.

#### LE910Cx AT Commands Reference Guide

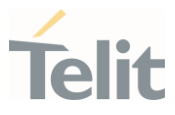

### 3.7.33. AT#VSIMVER - Get SIM version

This command returns the version of the Virtual SIM.

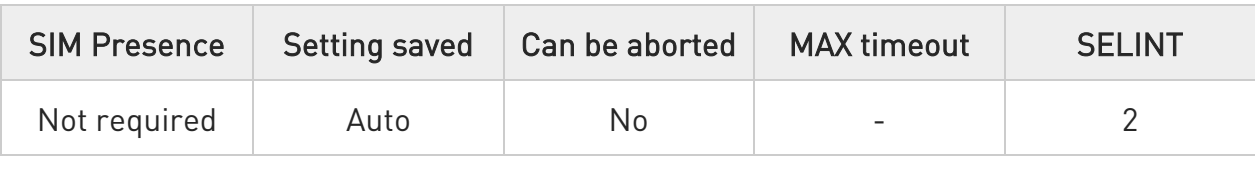

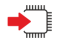

#### AT#VSIMVER

Execution command returns the Virtual SIM version followed by an OK at Newline, or ERROR if the Virtual SIM is not present or not active.

6 To get the version from AT#VSIMVER, it is only needed that the Virtual SIM is running.

 $\bullet$ The return string from AT#VSIMVER is a hexadecimal string, e.g.: #VSIMVER: "02040A0C02040A0C02"

Maximum length of the string is 66 chars.

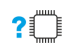

### ?ITI AT#VSIMVER=?

Test command returns OK.

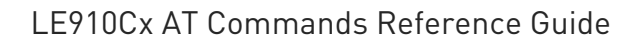

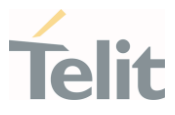

### 3.7.34. AT#SIMDET - SIM Detection Mode

This command manages the SIM detection mode.

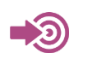

[1] Telit Hardware Design Guide of the used module.

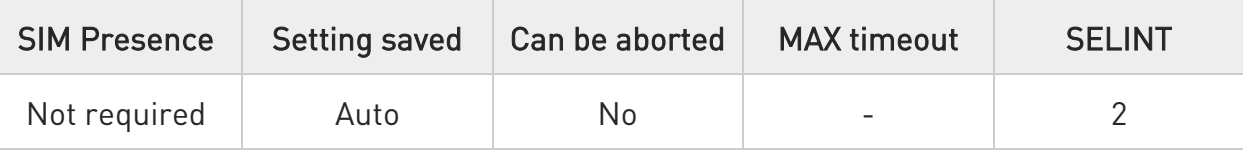

### → AT#SIMDET=<mode>

Set command simulates the SIM status or selects the automatic SIM detection status. This command is used by modules providing the dedicated SIMIN pin. Refer to document [1] to have information on dedicated SIMIN pin.

Parameter:

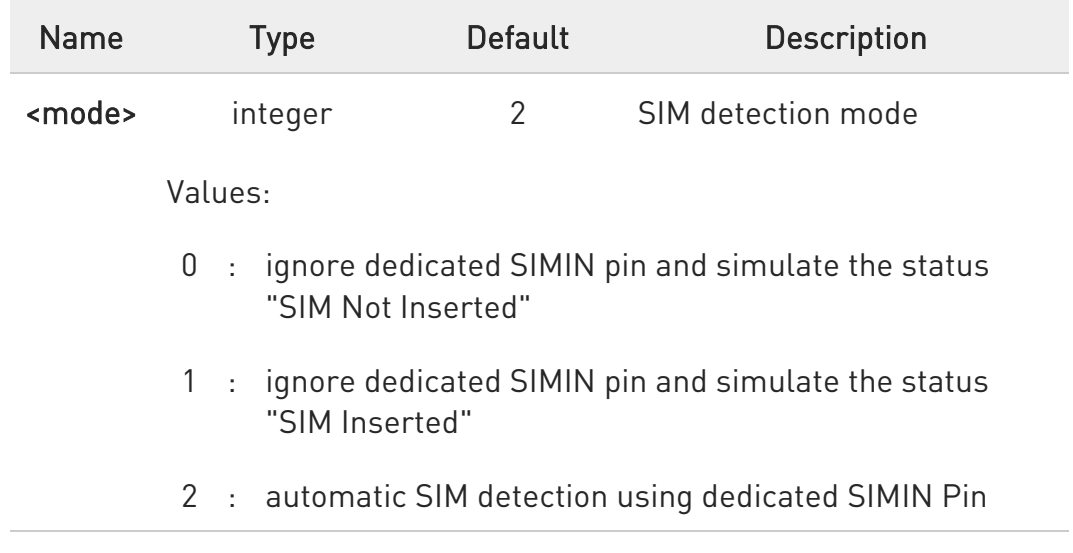

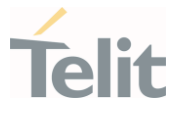

0 When #SIMDET=1 (that simulates "SIM Inserted") is issued, a query to detect the presence of the SIM is forced, regardless of SIMIN pin status.

If SIM is not responding (for example, because it is not present) then, after a timeout, the modem gives up and sets the SIM status to SIM NOT INSERTED.

If SIM is correctly answering to query, then SIM status becomes SIM READY.

### **AT#SIMDET?**

Read command returns the currently selected SIM Detection Mode in the format:

#### #SIMDET: <mode>,<simIn>

Additional info:

 $\blacktriangleright\blacktriangleright$ The values for <simIn> are:

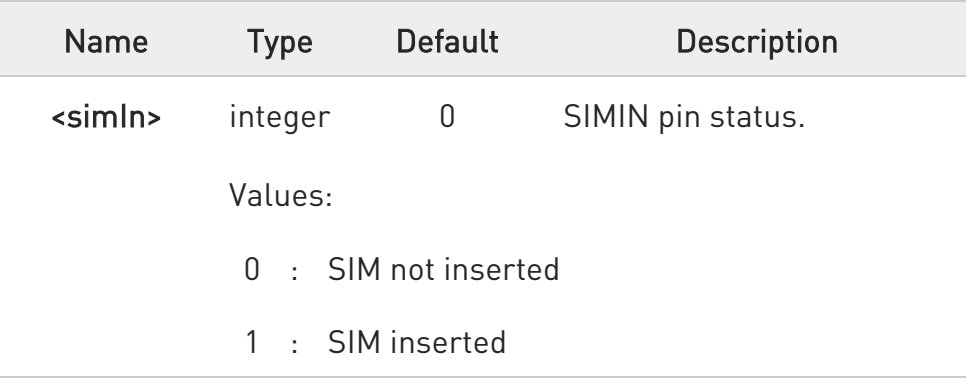

#### ?IT AT#SIMDET=?

Test command reports the supported range of values for parameter <mode>.

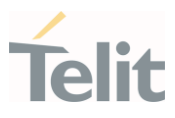

#### $3.8.$ SIM Toolkit

### 3.8.1. AT#STIA - SIM/USIM Toolkit Interface Action

The SIM/USIM Application Toolkit (SAT/USAT) provides an interface to the applications existing in the SIM/USIM device. The module must support the mechanisms required by the SIM/USIM applications.

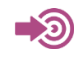

[1] 3GPP TS 23.038 [2] 3GPP TS 31.111 [3] Telit SIM/USIM Application Toolkit Application Note

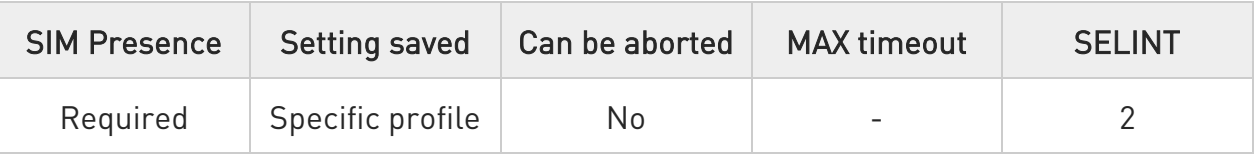

### AT#STIA=[<mode>[,<timeout>]]

Set command is used to enable/disable the SIM/USIM Application Toolkit (SAT/USAT). In addition, the command can enable the URCs sending.

Parameters:

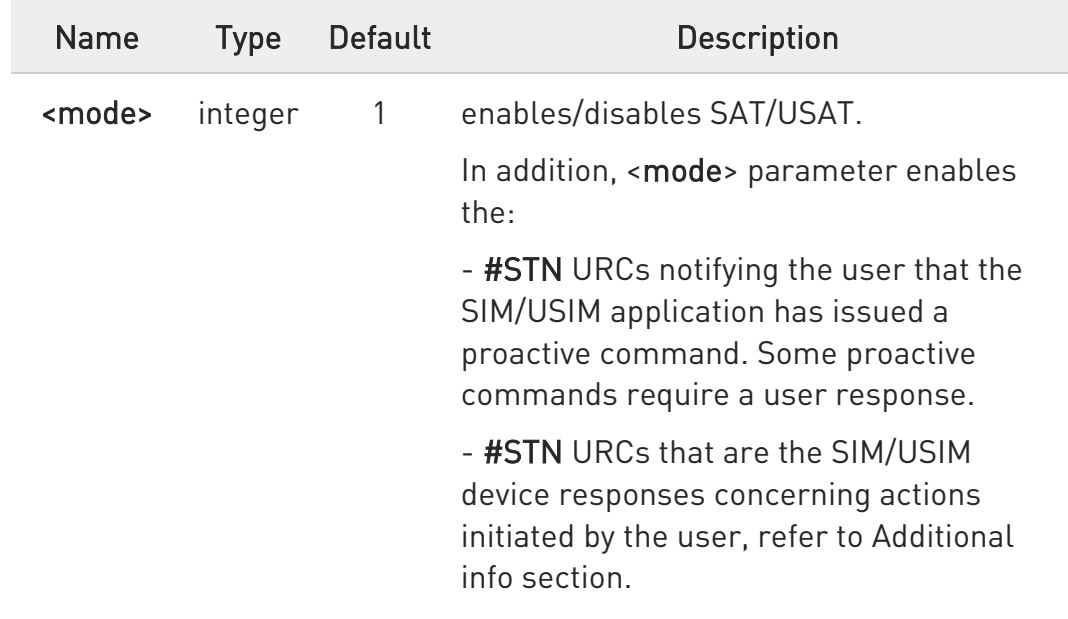

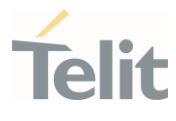

If <mode>=2, the URC format depends on the <cmdType> as described in the Additional info sections. For <cmdType>, and all other URC parameters refer to #STGI command. The <mode> parameter values are listed below.

#### Values:

- 0 : disable SAT/USAT
- 1 : enable SAT/USAT without #STN URC
- 2 : enable SAT/USAT and extended #STN URC
- 3 : enable SAT/USAT and reduced #STN URC
- 17 : enable SAT/USAT without #STN URC and the alphabet used
- 18 : enable SAT/USAT, extended #STN URC, and the alphabet used
- 19 : enable SAT/USAT, reduced #STN URC, and the alphabet used
- 33 : enable SAT/USAT without #STN URC and the UCS2 alphabet used
- 34 : enable SAT/USAT, extended #STN URC, and the UCS2 alphabet used
- 35 : enable SAT/USAT, reduced #STN URC, and the UCS2 alphabet used

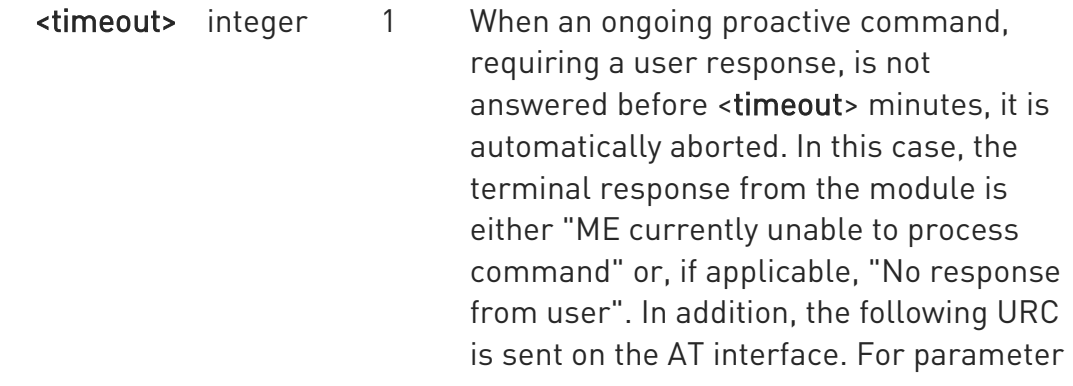

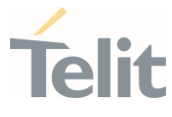

meaning of the URC refer to Unsolicited fields section.

#### #STN:<cmdTerminateValue>

Value:

1,2 : timeout expressed in minutes

Additional info:

<mode>=3, the URC has the following reduced format:

```
#STN: <cmdType>
```
<mode>=2, and <cmdType>=1 (REFRESH), the URC has the following extended format:

#STN: 1,<refreshType>

<mode>=2, and <cmdType>=5 (SET UP EVENT LIST), the URC has the following extended format:

#STN: 5[,<eventListMask>]

<mode>=2, and <cmdType>=16 (SET UP CALL), the URC has the following extended format:

#STN: 16,<cmdDetails>,[<confirmationText>],<calledNumber>

 $\rightarrow$  <mode>=2, and one of the following proactive command:

```
<cmdType>=17 (SEND SS)
<cmdType>=18 (SEND USSD)
<cmdType>=19 (SEND SHORT MESSAGE)
```
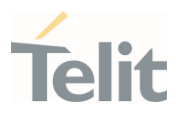

<cmdType>=20 (SEND DTMF) <cmdType>=32 (PLAY TONE) <cmdType>=64 (OPEN CHANNEL) <cmdType>=65 (CLOSE CHANNEL) <cmdType>=66 (RECEIVE DATA) <cmdType>=67 (SEND DATA)

the URC has the following extended format:

### #STN: <cmdType>[,<alphaIdentifier>]

If <cmdType>=19 (SEND SHORT MESSAGE) fails, the #STN: 119 URC is sent to the module.

<mode>=2, and <cmdType>=33 (DISPLAY TEXT), the URC is sent if allowed by SIM/USIM, the extended format is:

### #STN: 33[,<cmdDetails>[,<alphaIdentifier>]]

If bit 7 of <cmdDetails>=1, the response with the #STSR command is required.

<mode>=2, and <cmdType>=34 (GET INKEY), the URC has the following extended format:

#STN: 34,<cmdDetails>,<text>

<mode>=2, and <cmdType>=35 (GET INPUT), the URC has the following extended format:

#STN: 35,<cmdDetails>,<text>,<responseMin>,<responseMax>[,<defaultText>]

<mode>=2, and <cmdType>=36 (SELECT ITEM), the URC has the following extended format:

the first line of output is:

#STN: 36,<cmdDetails>,<numOfItem>[,<titleText>]<CR><LF>

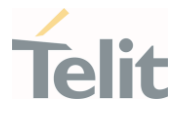

one line follows for every item, repeated <numOfItems> times: #STN: 36,<itemId>,<itemText>[,<nextActionId>]

<mode>=2, and <cmdType>=37 (SET UP MENU), the URC has the following extended format:

the first line of output is:

#### #STN: 37,<cmdDetails>,<numOfItem>,<titleText><CR><LF>

one line follows for every item, repeated for <numOfitems>:

#STN: 37,<itemId>,<itemText>[,<nextActionId>]

<mode>=2, and <cmdType>=40 (SET UP IDLE MODE TEXT), the URC has the following extended format:

#STN: 40[,<idleModeTextString>]

This Additional info section deals with the action initiated by the user (no proactive commands activated by the SIM/USIM device).

If the call control or SMS control facility present in the SIM/USIM device is activated, when the user application makes an outgoing call, or sends a SS or USSD, or a SMS, the following #STN URC could be sent to indicate whether the outgoing call has been accepted, rejected or modified by the SIM, or if the SMS service center address or destination has been changed. For parameters meaning refer to Unsolicited fields section.

#### #STN:

<cmdControlResponse>,<Result>[,<alphaIdentifier>[,<Number>[,<MODestAddr >]]]

Unsolicited fields:

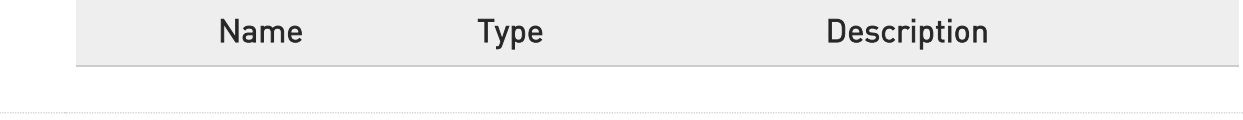

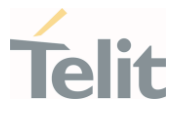

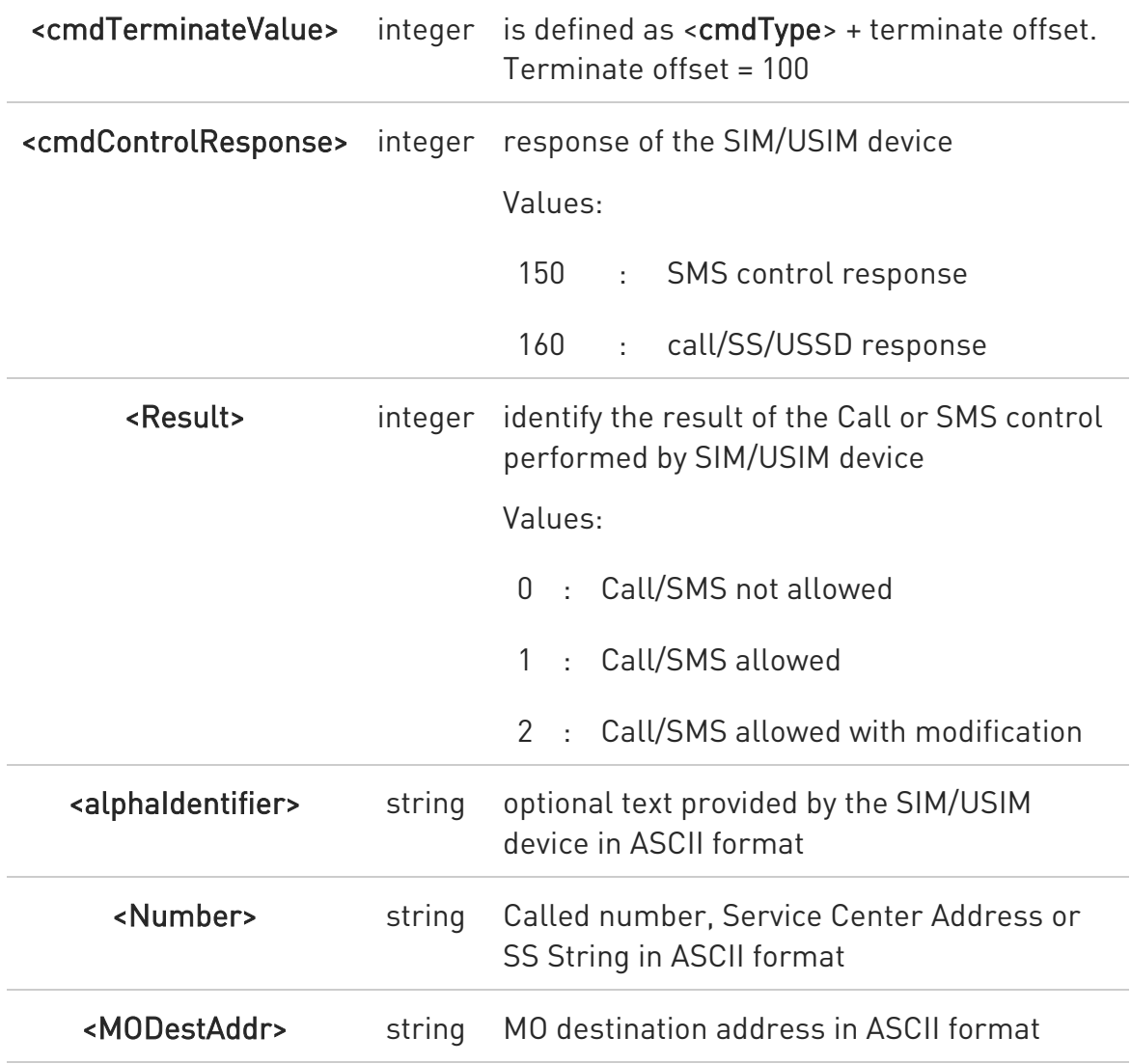

 $\bullet$ The settings are saved on user profile and available on following reboot. SIM/USIM Toolkit activation/deactivation is only performed at power on according to the saved setting.

- 8 If AT#ENS=1, the <mode> parameter is set to 2.
- $\bullet$ Just one instance at a time, the one which first issued AT#STIA=<mode> (with <mode> not equal to 0), is allowed to issue SAT/USAT commands, and this is valid till the same instance issues AT#STIA=0. After reboot, SAT/USAT can be used on another instance.

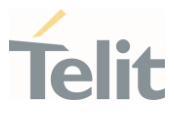

 $\bullet$ A typical SAT/USAT session on AT interface starts after an #STN: 37 unsolicited code is received, if enabled (see above). At that point usually an AT#STGI=37 command is issued (see #STGI), and after the SAT main menu has been displayed on TE an AT#STSR=37,0,x command is issued to select an item in the menu (see #STSR).

### **TE** AT#STIA?

Read command can be used to get information about the SAT/USAT interface. The message format is:

#### #STIA: <state>,<mode>,<timeout>,<SatProfile>

Additional info:

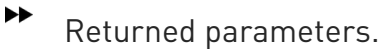

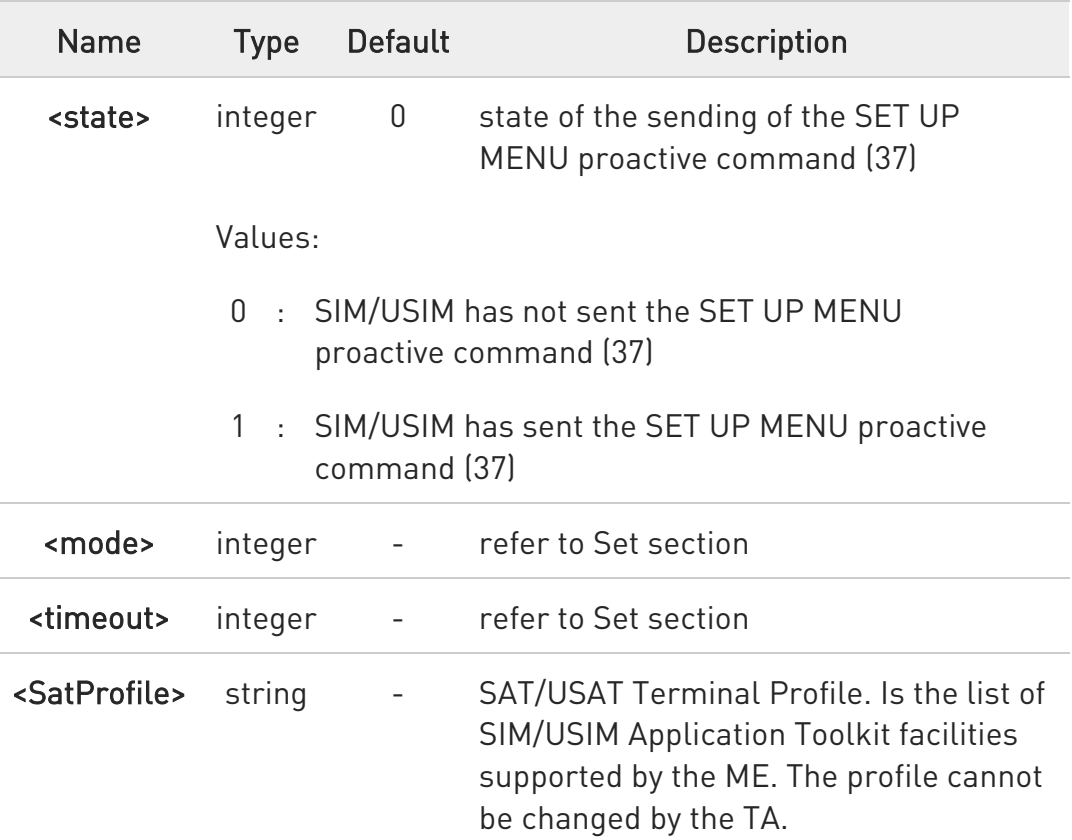

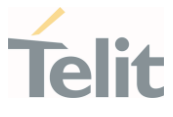

 $\bullet$ In SAT/USAT applications an SMS message is usually sent to the network provider containing service requests, e.g. to send the latest news. The provider returns a message with the requested information. Before activating SAT/USAT, it is recommended to set the SMS text mode with the AT+CMGF=1 command and enable URC for incoming SMS messages with +CNMI command.

### ?<sup>1</sup> AT#STIA=?

Test command returns the range of available values for the parameters <mode> and <timeout>.

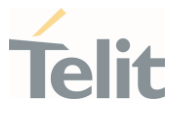

### 3.8.2. AT#STGI - SIM Toolkit Get Information

This command interfaces to the SIM/USIM Application Toolkit to get information on the ongoing proactive command.

-20

### 3GPP TS 31.111

Telit SIM/USIM Application Toolkit Application Note

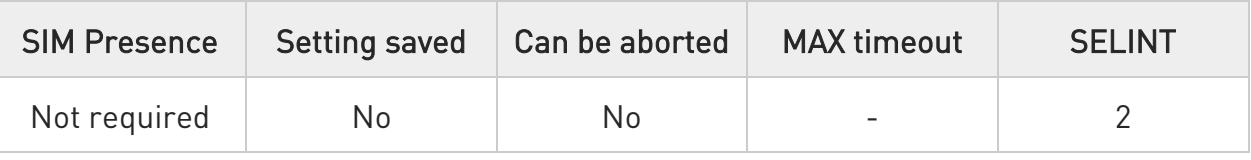

### AT#STGI=[<cmdType>]

Set command gets parameters of the ongoing proactive command. The command can be used after the reception of the #STN: <cmdType> URC. If no proactive command is ongoing, it returns an ERROR message.

Parameter:

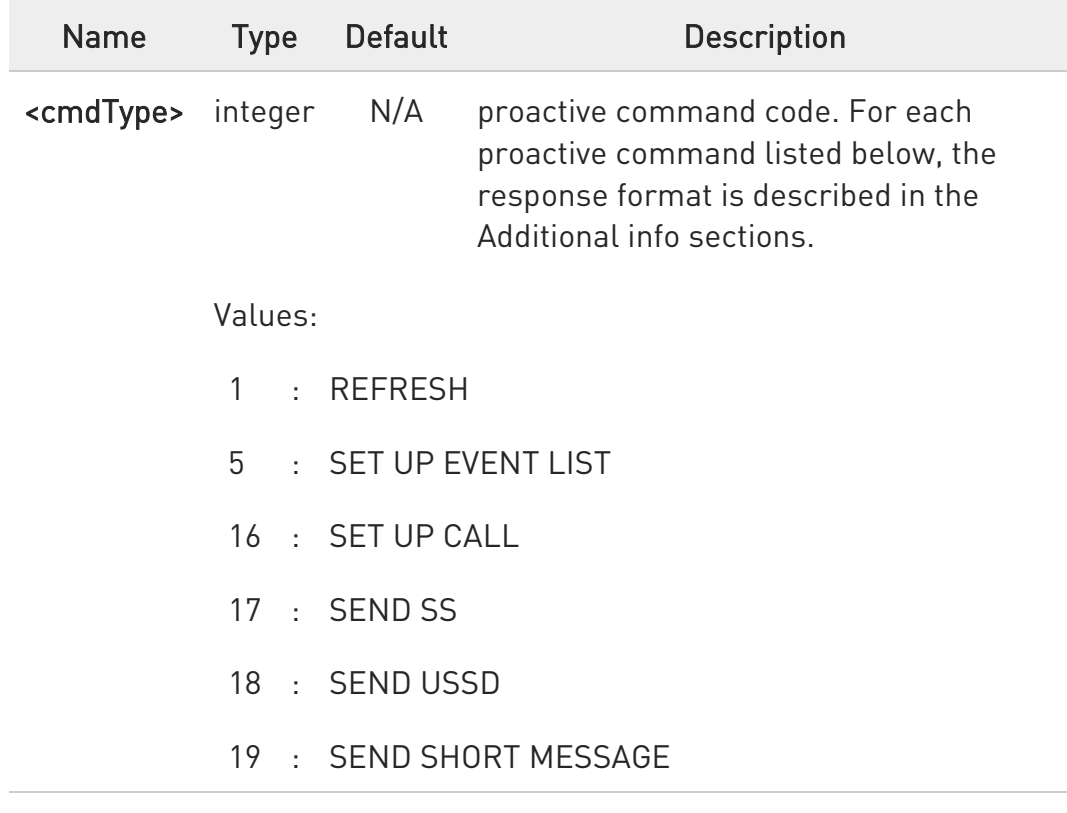

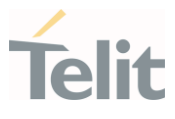

- 20 : SEND DTMF
- 32 : PLAY TONE
- 33 : DISPLAY TEXT
- 34 : GET INKEY
- 35 : GET INPUT
- 36 : SELECT ITEM
- 37 : SET UP MENU
- 40 : SET UP IDLE MODE TEXT

Additional info:

<cmdType>=1 (REFRESH)

the response format:

#STGI: 1,<refreshType>

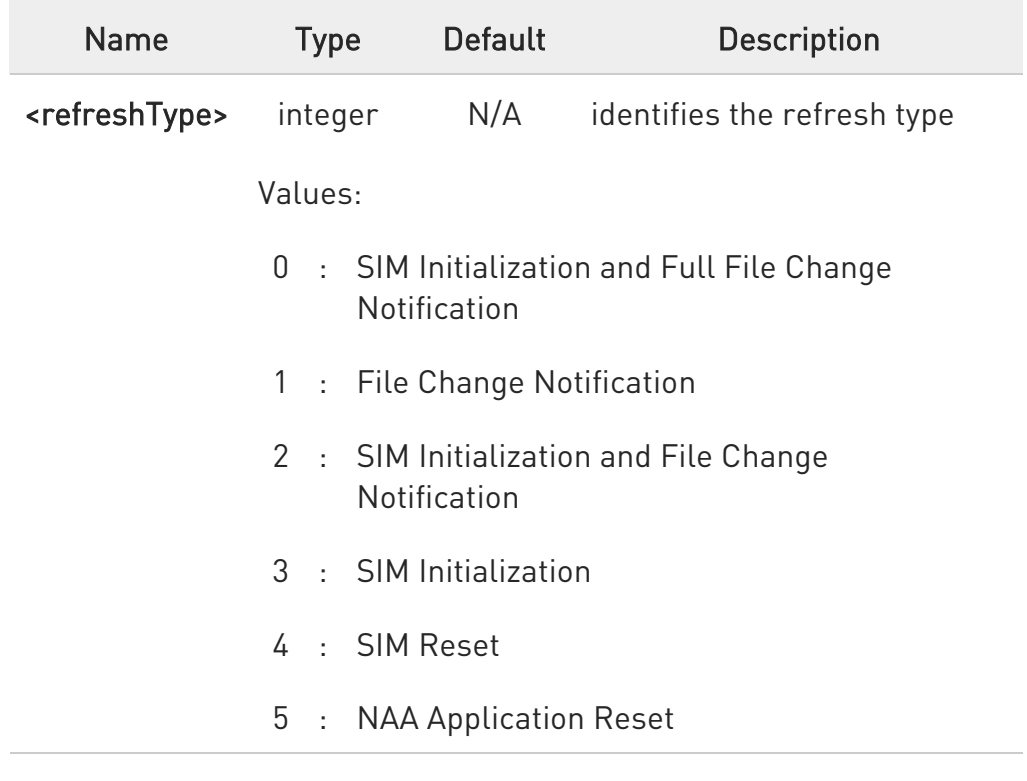

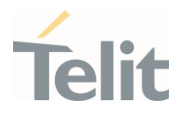

- 6 : NAA Session Reset
- 7 : Steering of Roaming
- 8 : Steering of Roaming WLAN

# <cmdType>=5 (SET UP EVENT LIST)

the response format:

### #STGI: 5,<eventListMask>

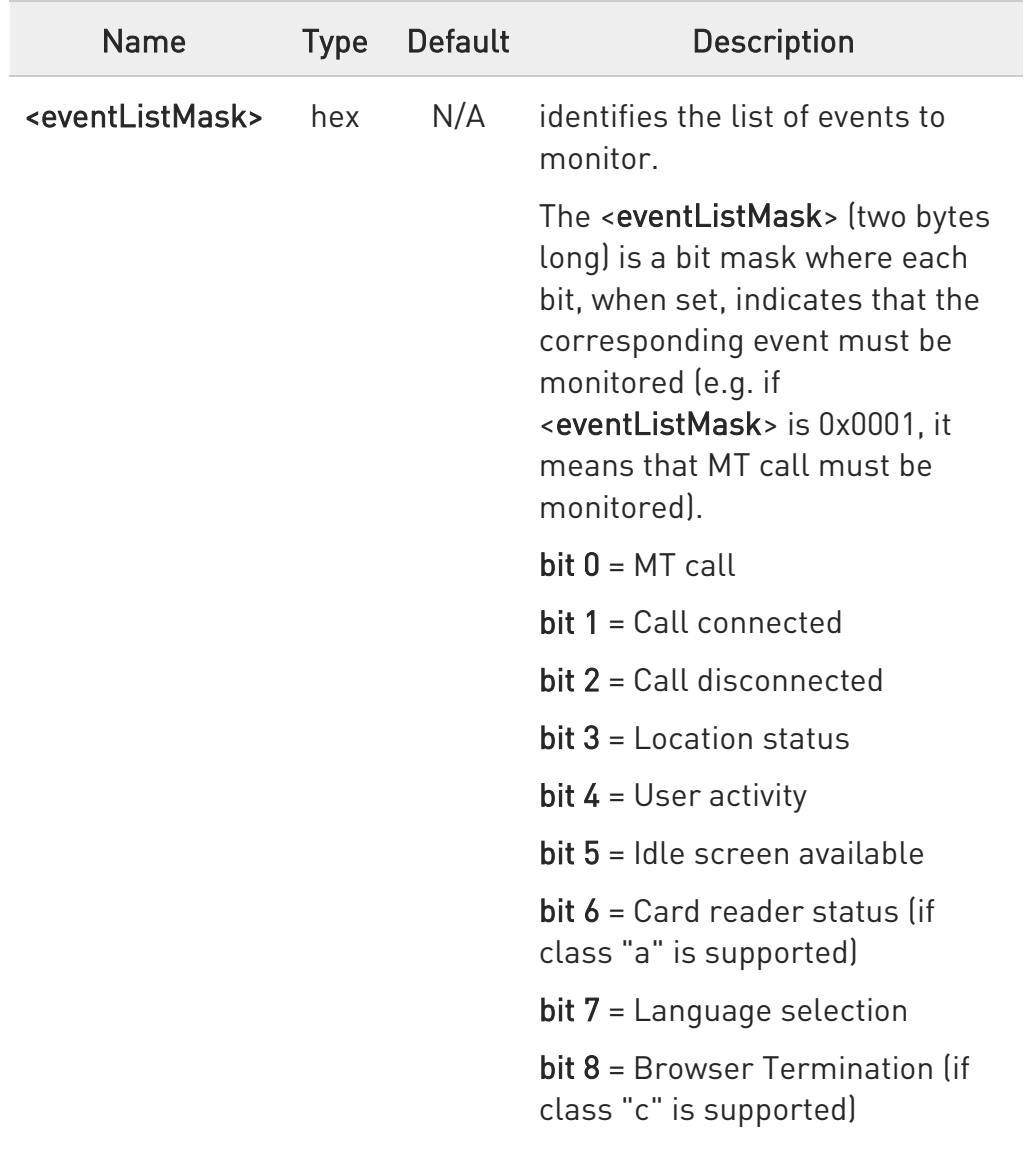

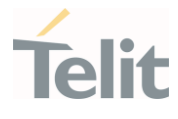

bit 9 = Data available (if class "e" is supported)

bit 10 = Channel status (if class "e" is supported)

bits 11 - 15 = reserved for future use

Value:

0x0001÷0x01FF : mask

# <cmdType>=16 (SET UP CALL)

the response format:

#### #STGI: 16,<cmdDetails>,[<confirmationText>],<calledNumber>

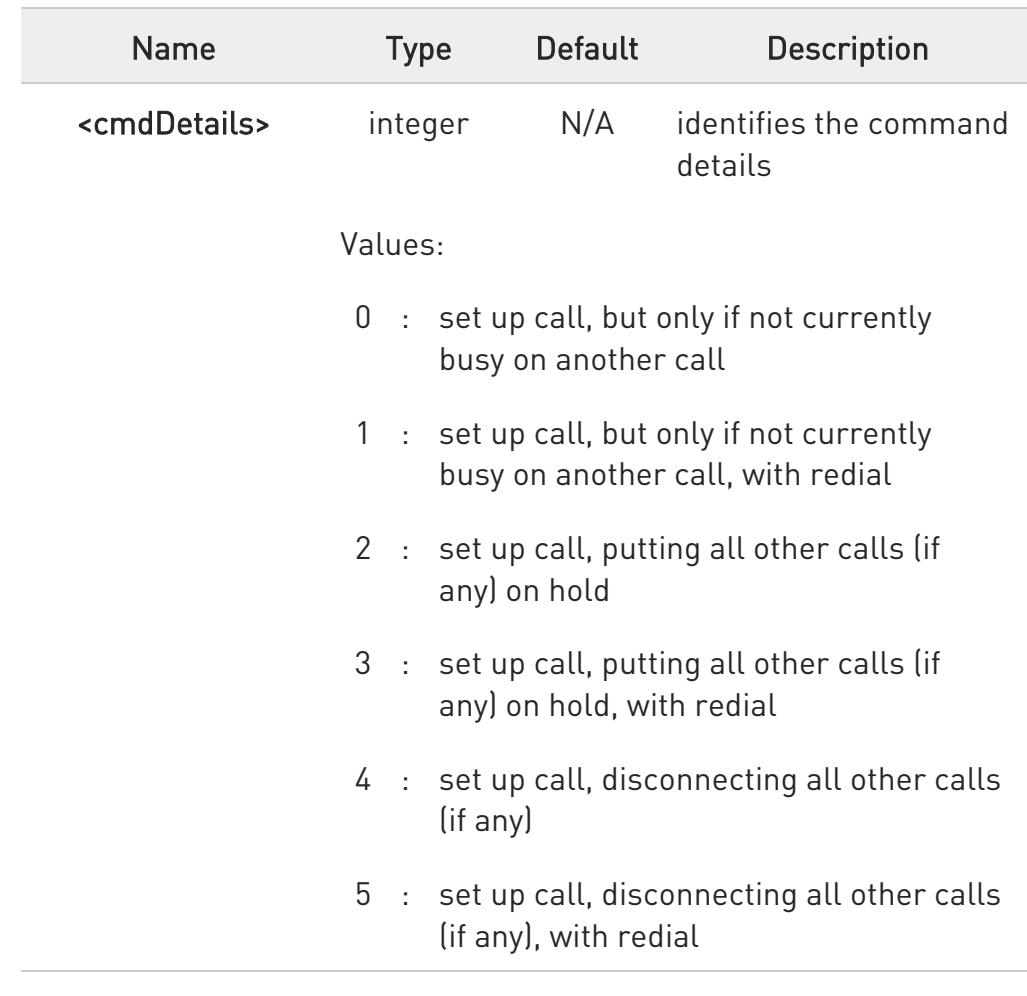

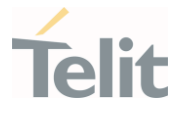

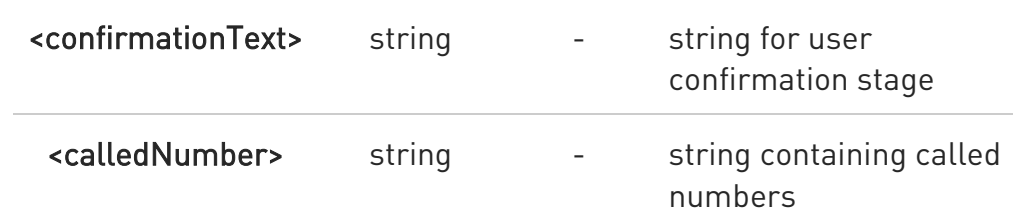

This section is dedicated to the following proactive commands:

```
<cmdType>=17 (SEND SS)
<cmdType>=18 (SEND USSD)
<cmdType>=19 (SEND SHORT MESSAGE)
<cmdType>=20 (SEND DTMF)
<cmdType>=32 (PLAY TONE)
```
the response format:

#STGI: <cmdType>[,<alphaIdentifier>]

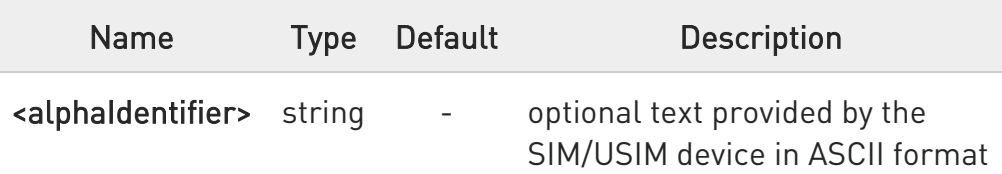

<cmdType>=33 (DISPLAY TEXT)

the response format:

#STGI: 33,<cmdDetails>[,<text>]

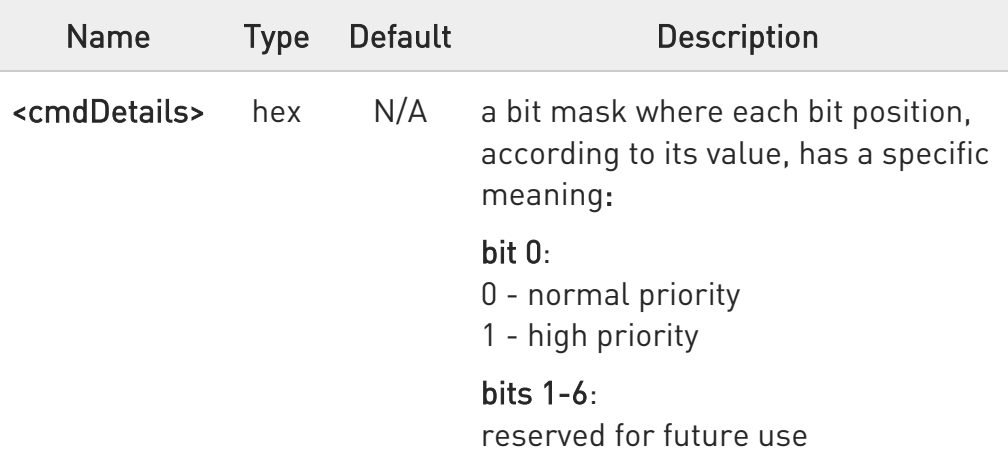

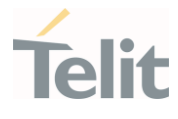

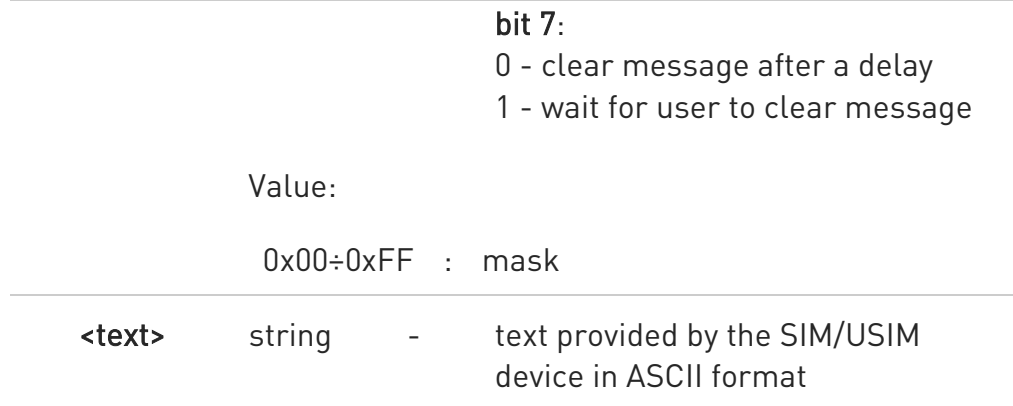

# <cmdType>=34 (GET INKEY)

the response format:

# #STGI: 34,<cmdDetails>,<text>

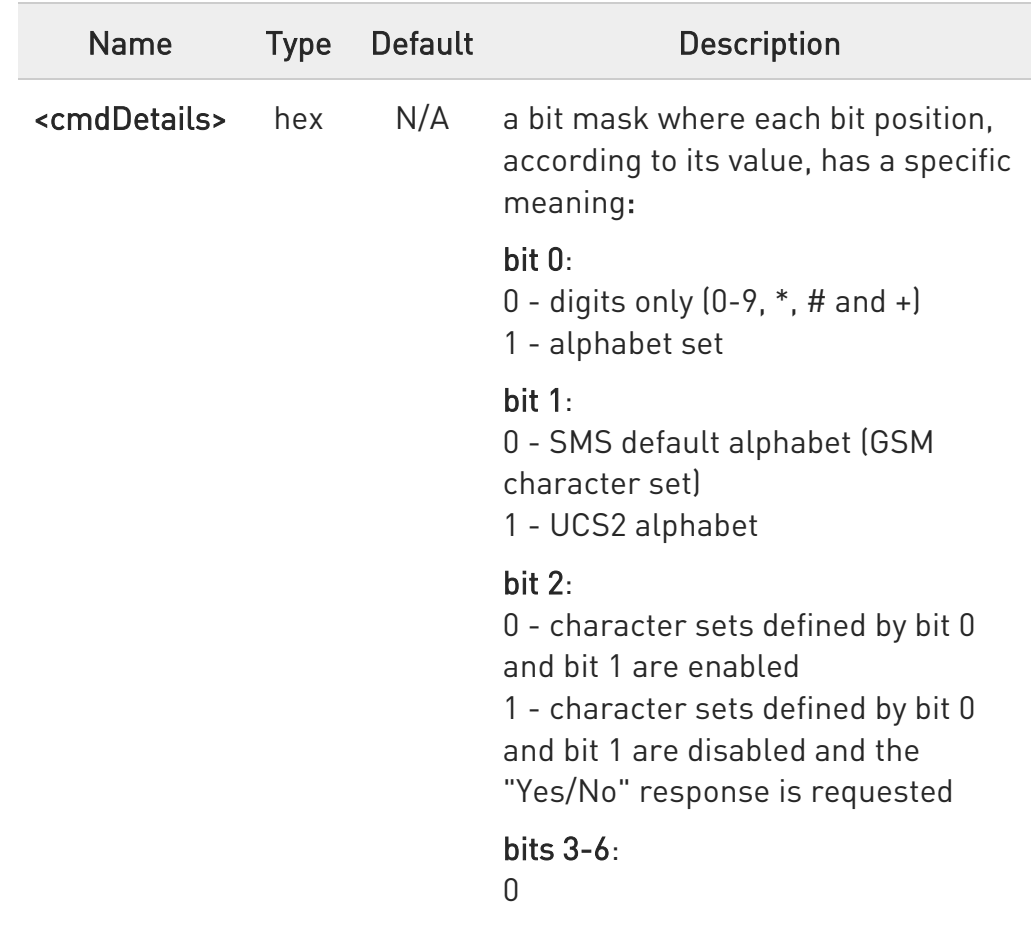

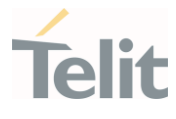

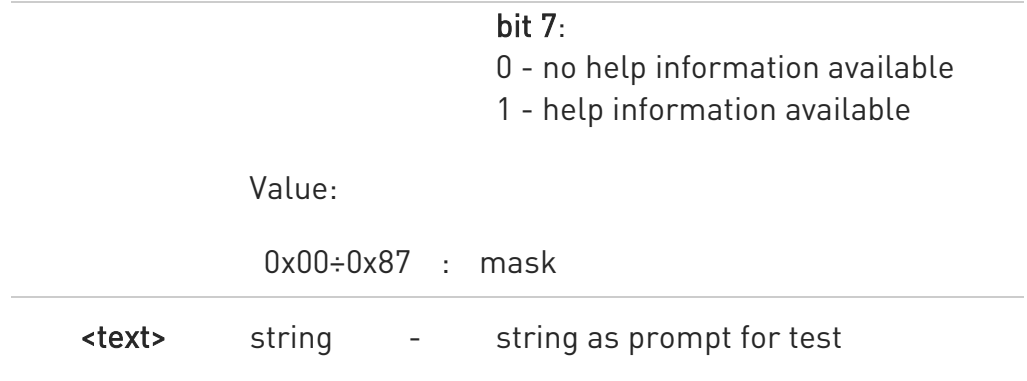

# <cmdType>=35 (GET INPUT)

the response format:

### #STGI:

35,<cmdDetails>,<text>,<responseMin>,<responseMax>[,<defaultText>]

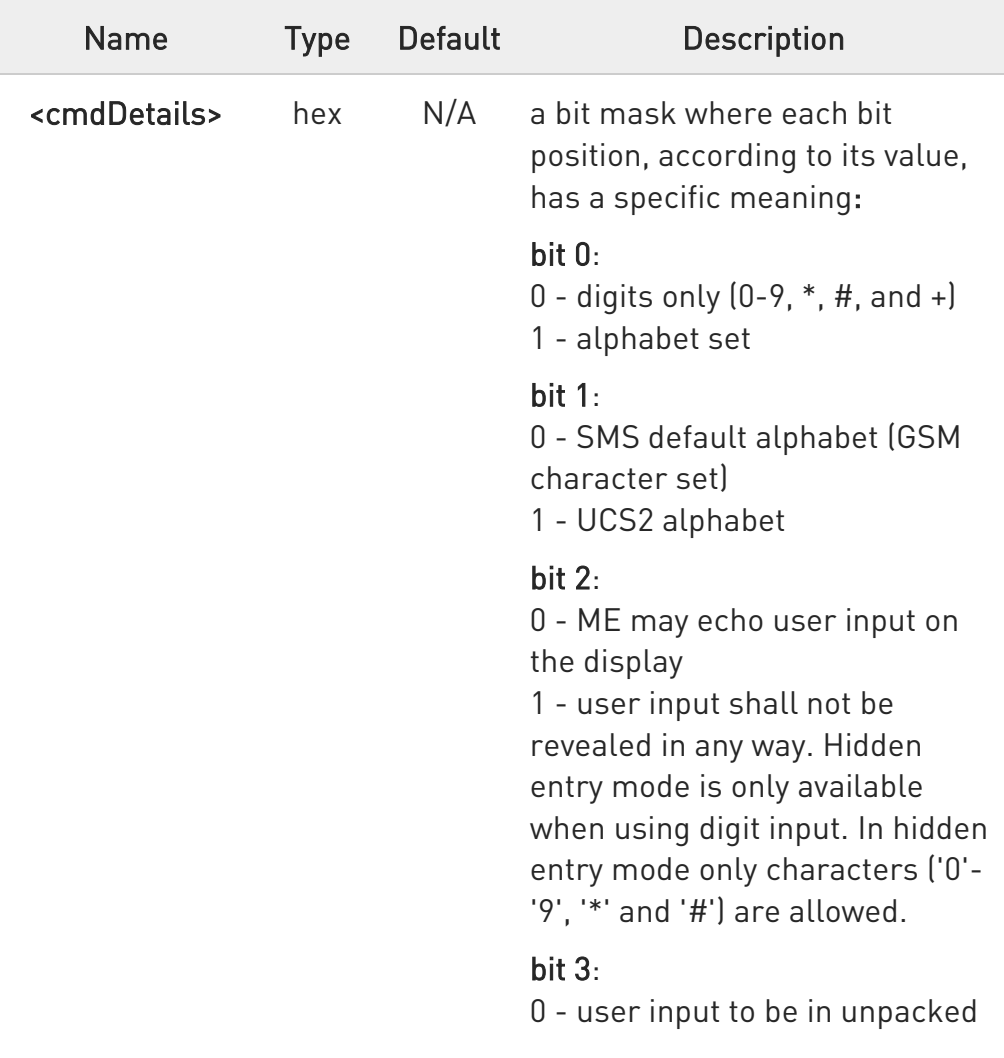

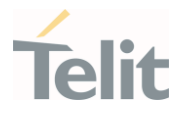

format 1 - user input to be in SMS packed format

bits 4-6:  $\Omega$ 

#### bit 7:

0 - no help information available

1 - help information available

#### Value:

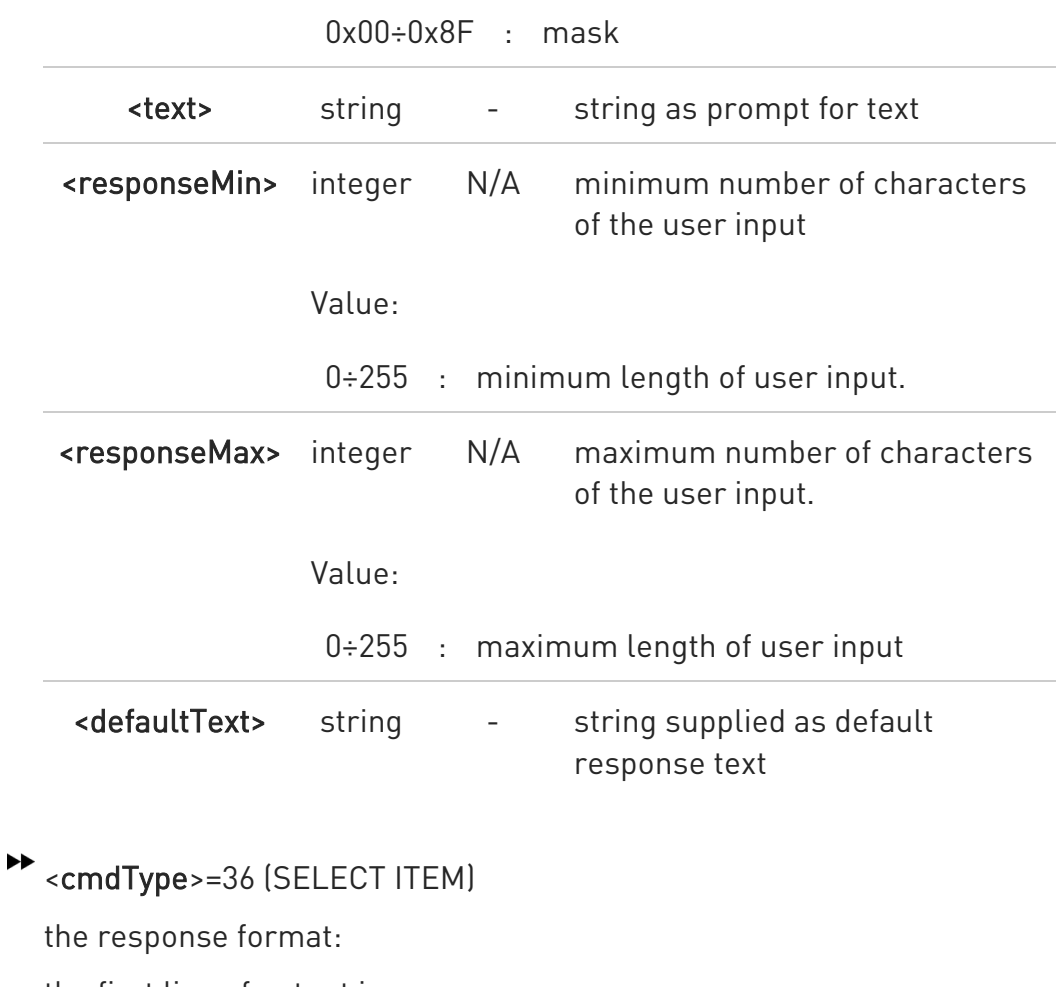

the first line of output is:

### #STGI: 36,<cmdDetails>,<numOfItem>[,<titleText>]<CR><LF>

one line follows for every item, repeated <numOfItems> times:

#STGI: 36,<itemId>,<itemText>[,<nextActionId>]

80502ST10950A Rev. 17 Page 789 of 2004 2022-12-02

Ò

F

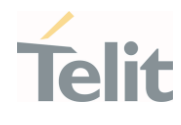

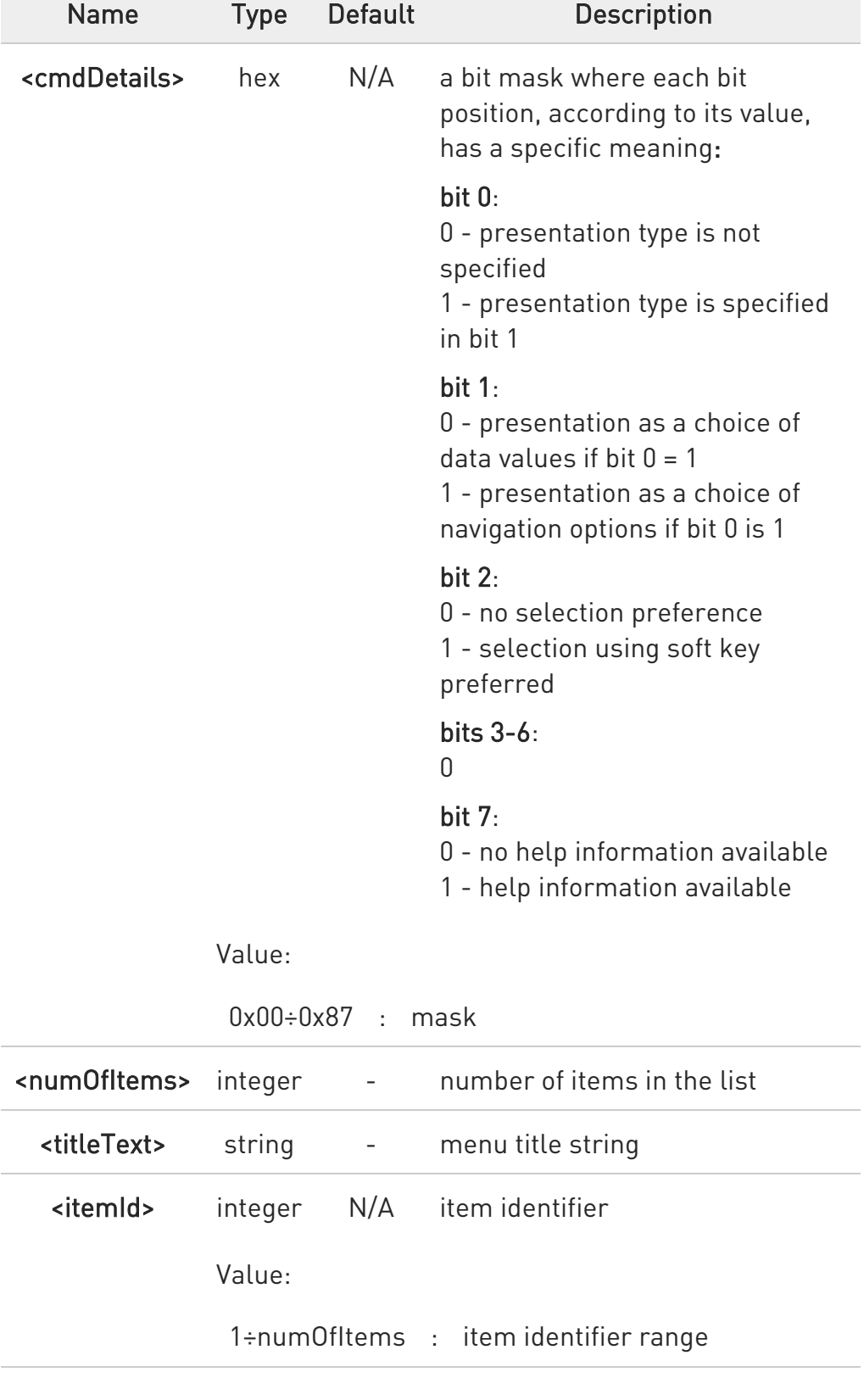

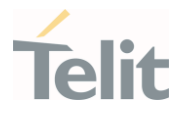

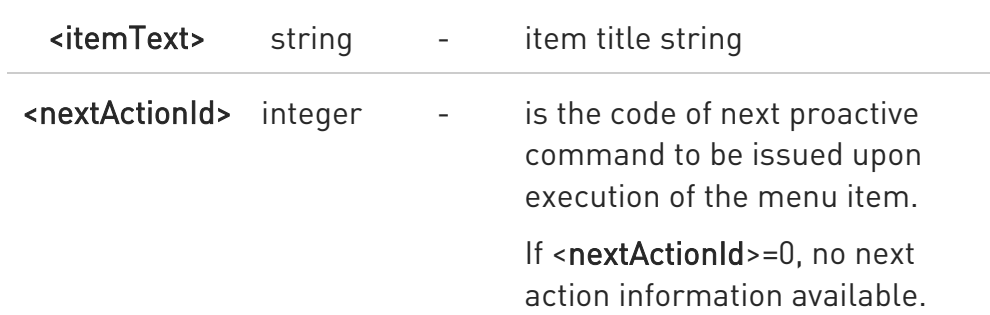

# <cmdType>=37 (SET UP MENU)

the response format:

the first line of output is:

# #STGI: 37,<cmdDetails>,<numOfItem>,<titleText><CR><LF>

one line follows for every item, repeated for <numOfItems>:

### #STGI: 37,<itemId>,<itemText>[,<nextActionId>]

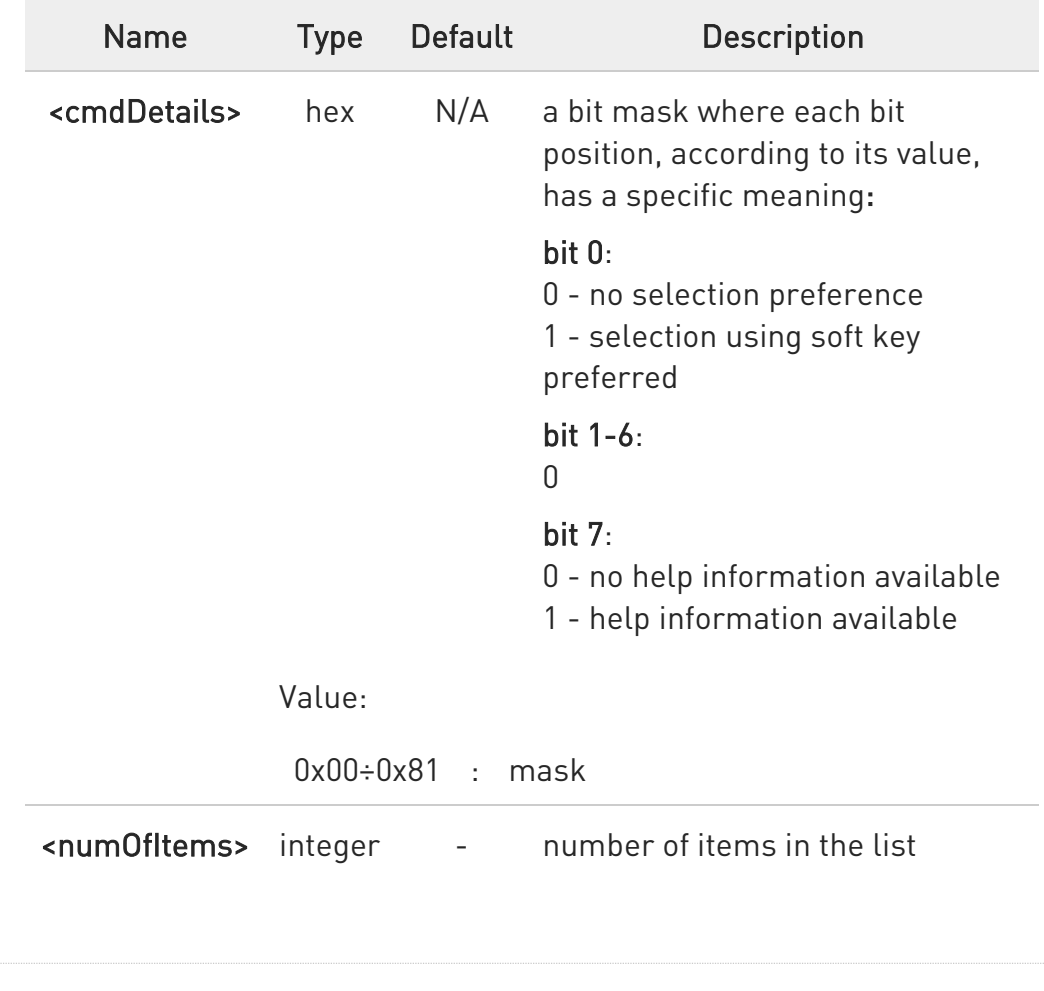

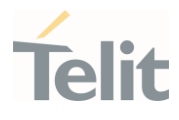

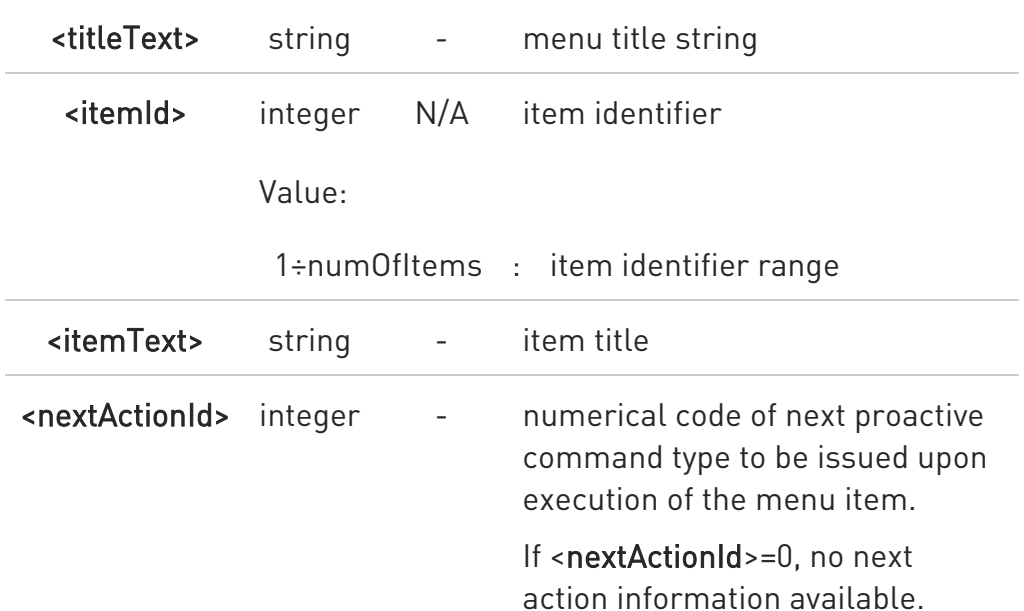

<cmdType>=40 (SET UP IDLE MODE TEXT)

the response format:

#STGI: 40,<idleModeTextString>

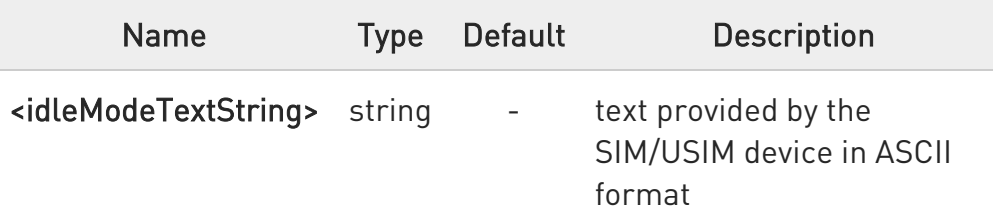

 $\bullet$ The proactive commands are only those command types that use the AT interface. SAT/USAT commands which are not using the AT interface (not MMI related SAT commands, e.g. PROVIDE LOCAL INFORMATION) are executed without sending any indication to the user.

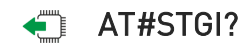

80502ST10950A Rev. 17 Page 792 of 2004 2022-12-02
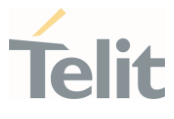

Read command returns the ongoing proactive command and the SAT/USAT state. The message format is:

#### #STGI: <state>,<cmdType>

Additional info:

Returned parameters:

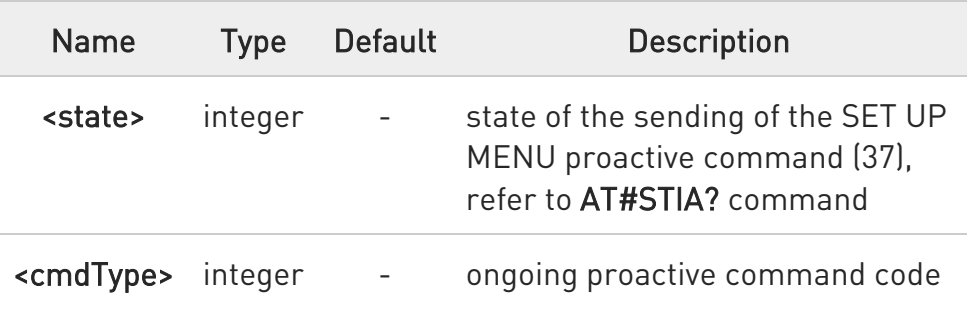

#### $?$  AT#STGI=?

Test command returns the supported values of parameters <state> and <cmdType>.

A typical SAT/USAT session, running on AT interface, starts when the user receives the #STN: 37 URC. The unsolicited result code must be previously enabled by the #STIA command. The #STN: 37 notifies the user that the main menu of the SIM/USIM Application has been sent to TA, and TA has stored the just received menu. Later, at any time, you can type in the AT#STGI=37 command to display the main menu of the SIM/USIM Application on TE.

Upon receiving the #STGI response, you must enter the #STSR command to confirm the execution of the proactive command and provide any required user response. In this case, you must enter the AT#STSR=37,0,x command to select the x item of the SIM/USIM Application menu.

The #STN: 237 URC indicates that the main menu of the SIM/USIM Application has been removed from TA, and it is no longer available. In this case, AT#STGI=37 command returns ERROR message.

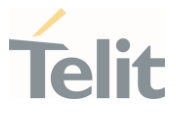

# 3.8.3. AT#STSR - SIM Toolkit Send Response

This command allows the user to provide a response to confirm the execution of the ongoing proactive command.

-20

#### 3GPP TS 31.111 Telit SIM/USIM Toolkit Application Note

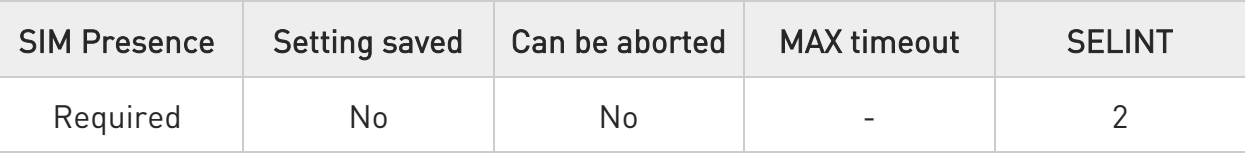

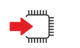

# AT#STSR=[<cmdType>[,<userAction>[,<data>]]]

Set command allows the user to provide a response action to the ongoing proactive command when the action is required by the command itself.

Parameters:

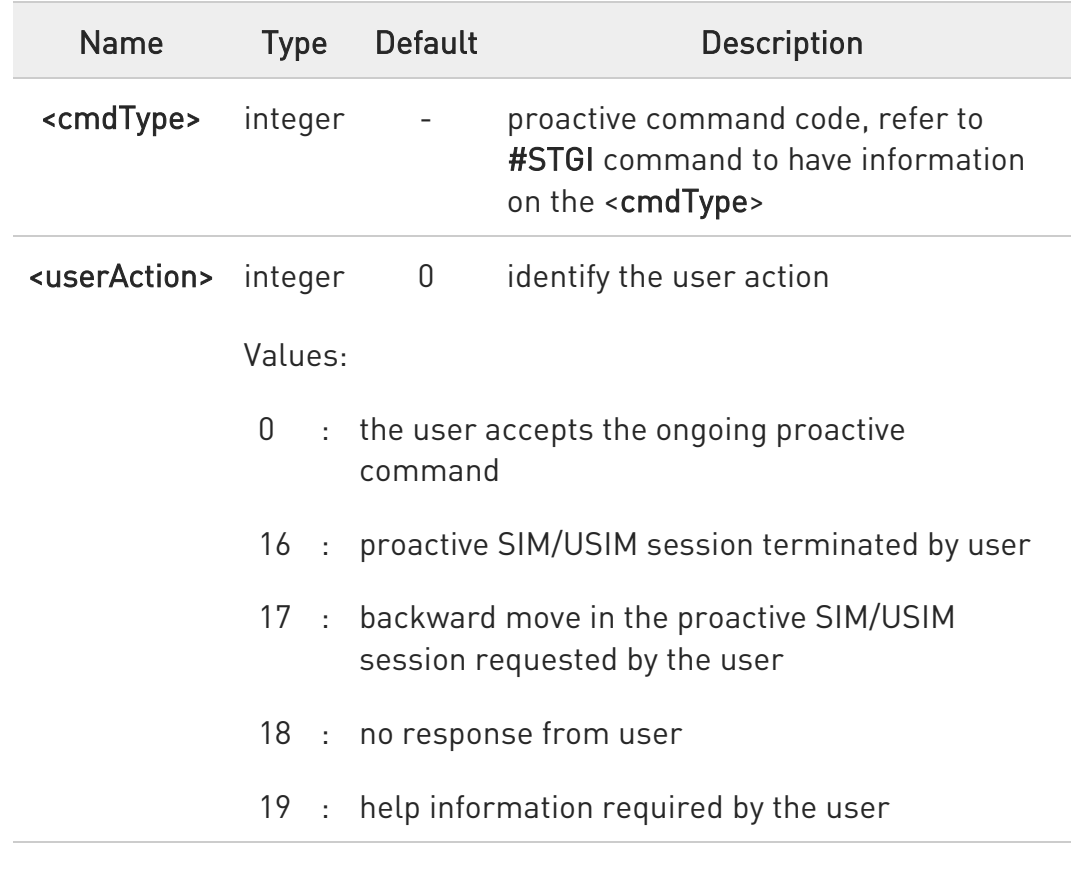

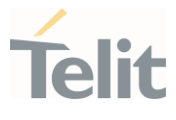

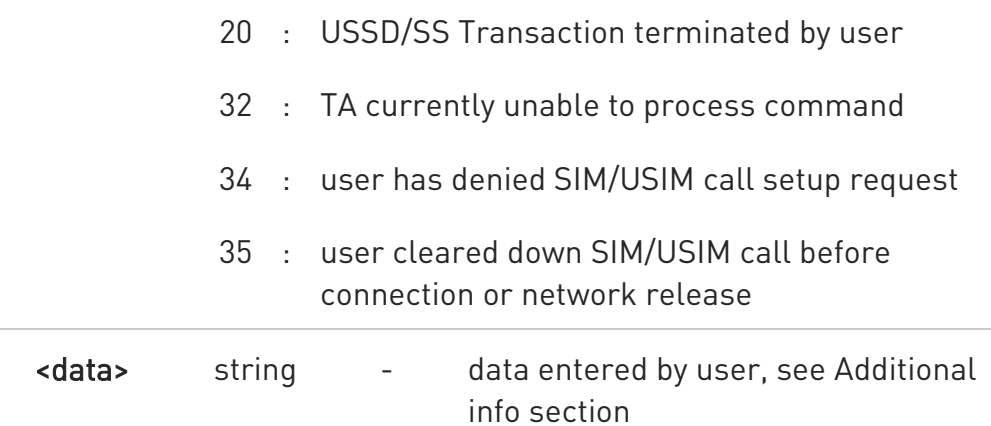

Additional info:

▶▶ <data> parameter is used according to <cmdType>, and when <userAction>=0:

<cmdType>=34 (GET INKEY)

<data> contains the key pressed by the user. The character set is selected by +CSCS command.

If the ongoing proactive command requires to the user a binary choice (yes/no), the valid content of <data> is:

- "Y" or "y" (positive answer) and "N" or "n" (negative answer) for "IRA", "8859-1", "PCCP437" character sets

- "0079" or "0059" (positive answer) and "006E" or "004E" (negative answer) for UCS2 alphabet

The ongoing proactive command to require a binary choice sets bit 2 of the <cmdDetails> parameter to 1, see #STGI command.

<cmdType>=35 (GET INPUT).

<data> contains the string of characters entered by the user.

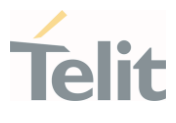

 $\blacktriangleright\blacktriangleright$ <cmdType>=36 (SELECT ITEM). <data> contains the item identifier selected by the user.

<userAction>=0 is used, for example, to

- accept a call when the ongoing proactive command is SET UP CALL, <cmdType>=16

- start a connection when the ongoing proactive command is OPEN CHANNEL, <cmdType>=64

Use of icons is not supported. All icon related actions will respond with no icon available.

#### AT#STSR?

 $\bullet$ 

A

Read command returns the ongoing proactive command and the SAT/USAT interface state. The format message is:

#### #STSR: <state>,<cmdType>

If there is no ongoing proactive command, an ERROR message is returned.

Additional info:

▶▶ Returned parameters.

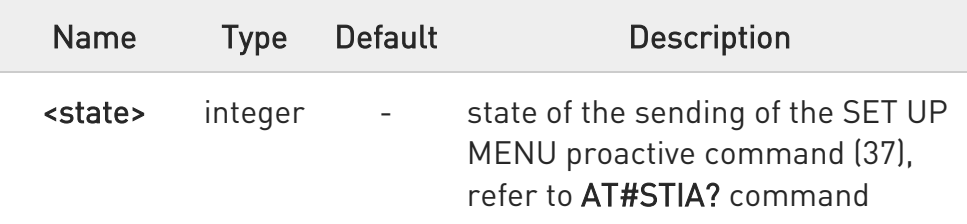

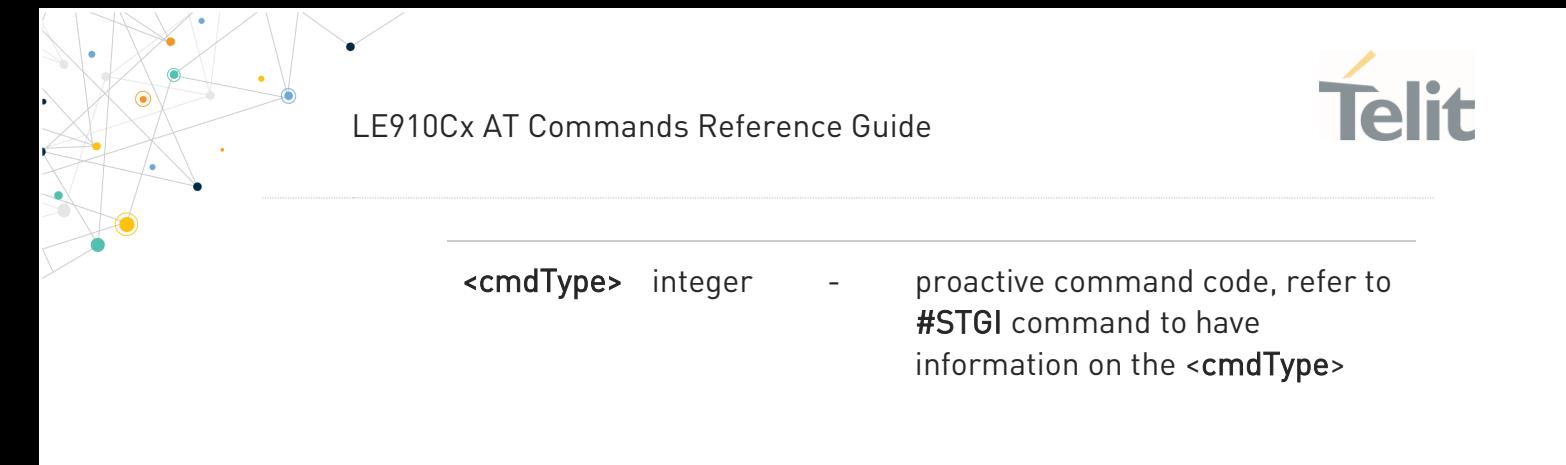

# ?<sup>1</sup> AT#STSR=?

Test command returns the range for the parameters <state> and <cmdType>.

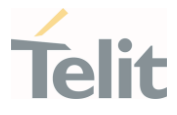

# 3.8.4. AT#SDM - Set SIM Toolkit Display Mode

This command is used to set normal/high priority standby display mode.

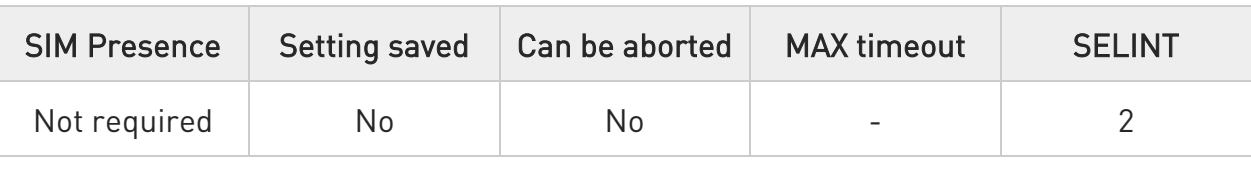

#### AT#SDM=<priority>

Set command sets to normal/high priority standby display mode.

#### Parameter:

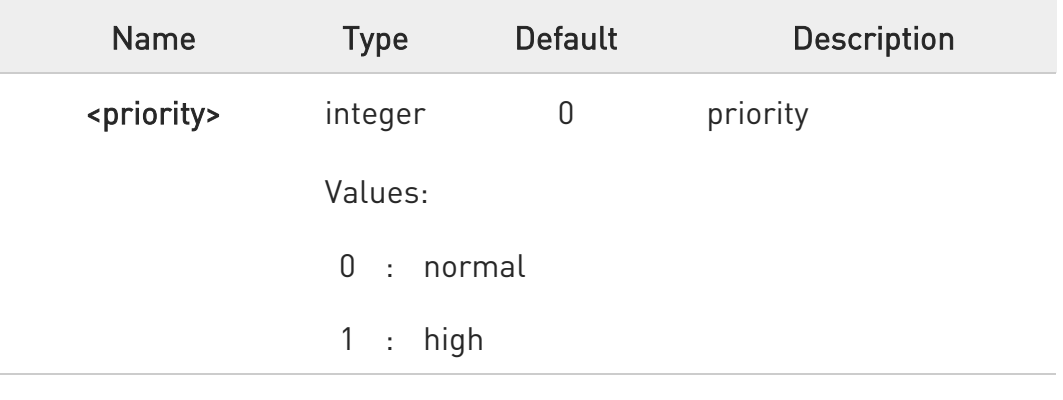

#### **AT#SDM?**

Read command returns the current value of the <priority> parameter.

#### ?<sup>1</sup> AT#SDM=?

Test command returns the range of values for parameter <priority>.

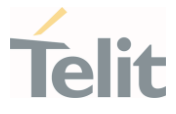

# 3.8.5. AT#STKENV - Send SIM Toolkit Envelop Command

This command is used to send Envelope command to the UICC when the UE has successfully accepted the list of events of SIM application toolkit.

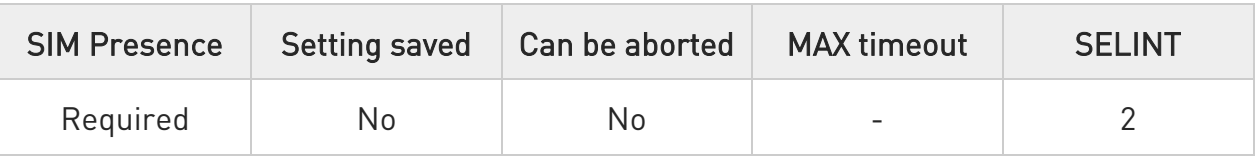

#### → AT#STKENV=<cmd\_id>

Execution command sends Envelop command to UICC.

#### Parameter:

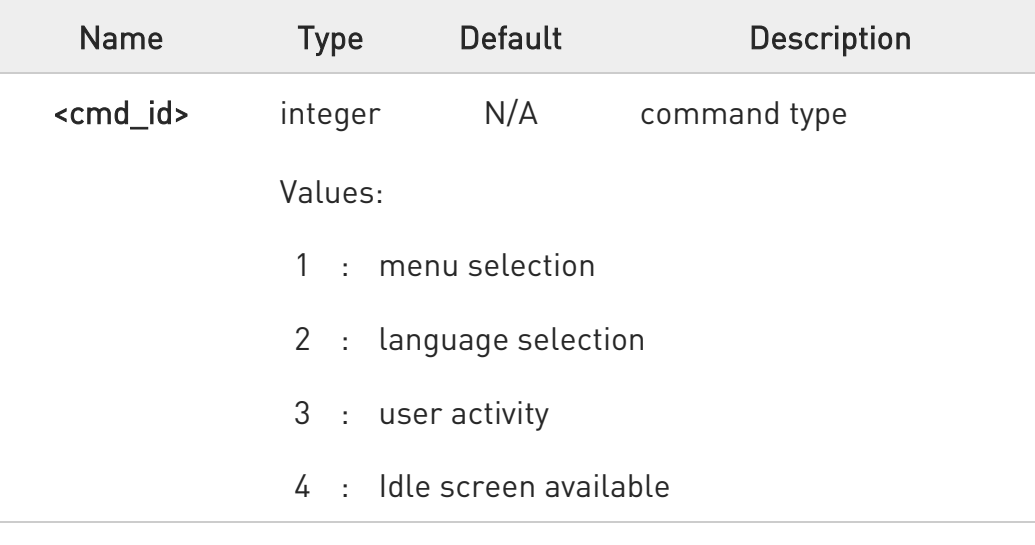

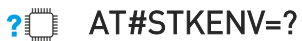

Test command returns the OK result code.

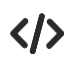

#STN: 05,03 AT#STKENV=3 OK

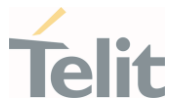

# 3.8.6. AT#STIME - Set SIM Toolkit timeout value

This command sets the timeout value for STK timeout test of GCF/PTCRB.

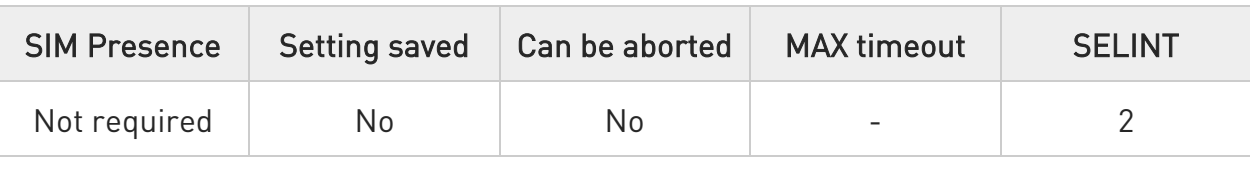

#### → AT#STIME=[<mode>]

Set command sets a unit of STK timeout value.

#### Parameter:

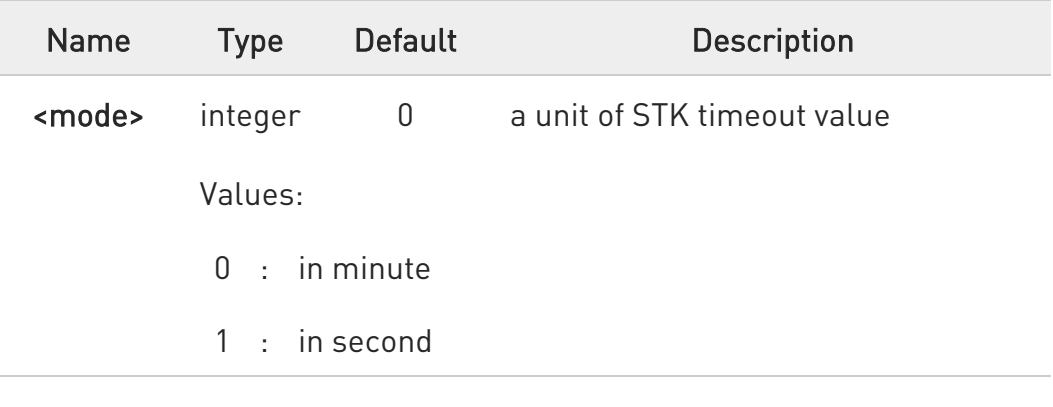

#### **AT#STIME?**

Read command returns the current <mode>.

#### ?<sup>1</sup> AT#STIME=?

Test command returns the supported range of values for parameter <mode>.

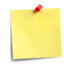

AT#STIA command is not set to a second unit. When you test "No response from user" and "timeout" of STK test, you must change to a second unit to timeout value of STK.

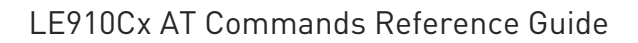

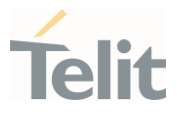

 $\langle \rangle$ 

Set STK timeout value to a second unit.

AT#STIME=1 OK

Timeout value is 30 second

AT#STIA=2,30 OK

Set STK timeout value to a minute unit.

AT#STIME=0 OK

Timeout value is 1 minute

AT#STIA=2,1 OK

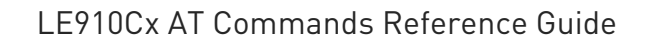

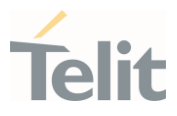

#### $3.9.$ SMS & CB

#### 3.9.1. AT+CSMS - Select Message Service

This command selects messaging service type.

-20

3GPP TS 27.005 3GPP TS 23.040 3GPP TS 23.041

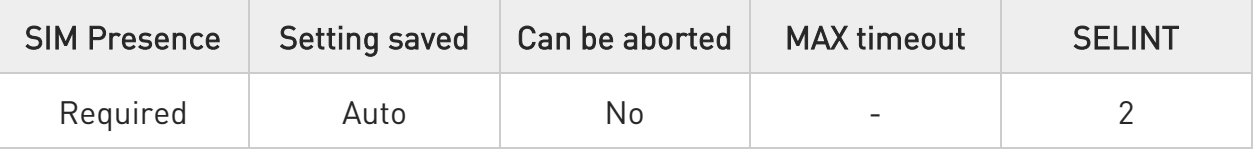

#### → AT+CSMS=<service>

Set command selects messaging service <service>. It returns the types of messages supported by the ME:

#### +CSMS: <mt>,<mo>,<bm>

For parameters meaning see Additional info section.

Parameter:

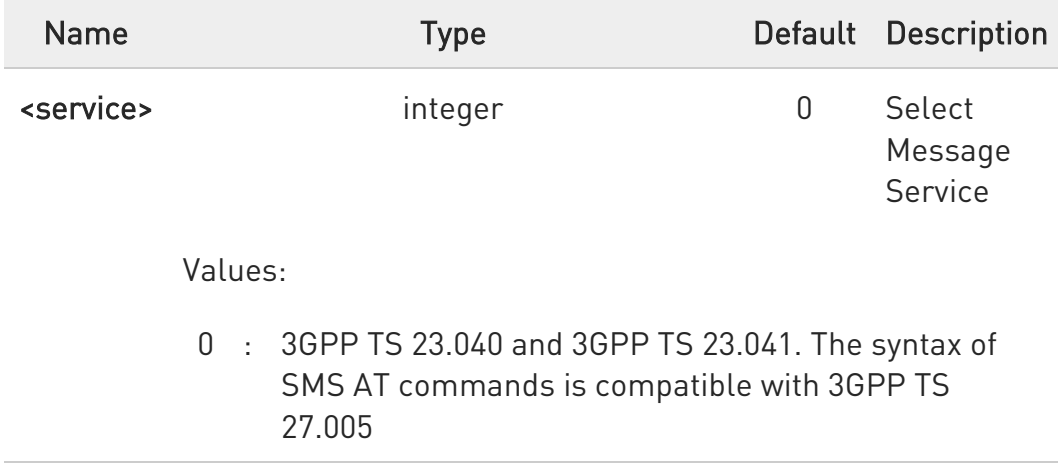

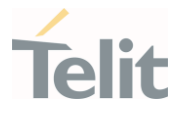

1 : 3GPP TS 23.040 and 3GPP TS 23.041. The syntax of SMS AT commands is compatible with 3GPP TS 27.005. The requirement of <service> setting 1 is mentioned under corresponding command descriptions

#### Additional info:

 $\blacktriangleright$ Parameters meaning of the returned message.

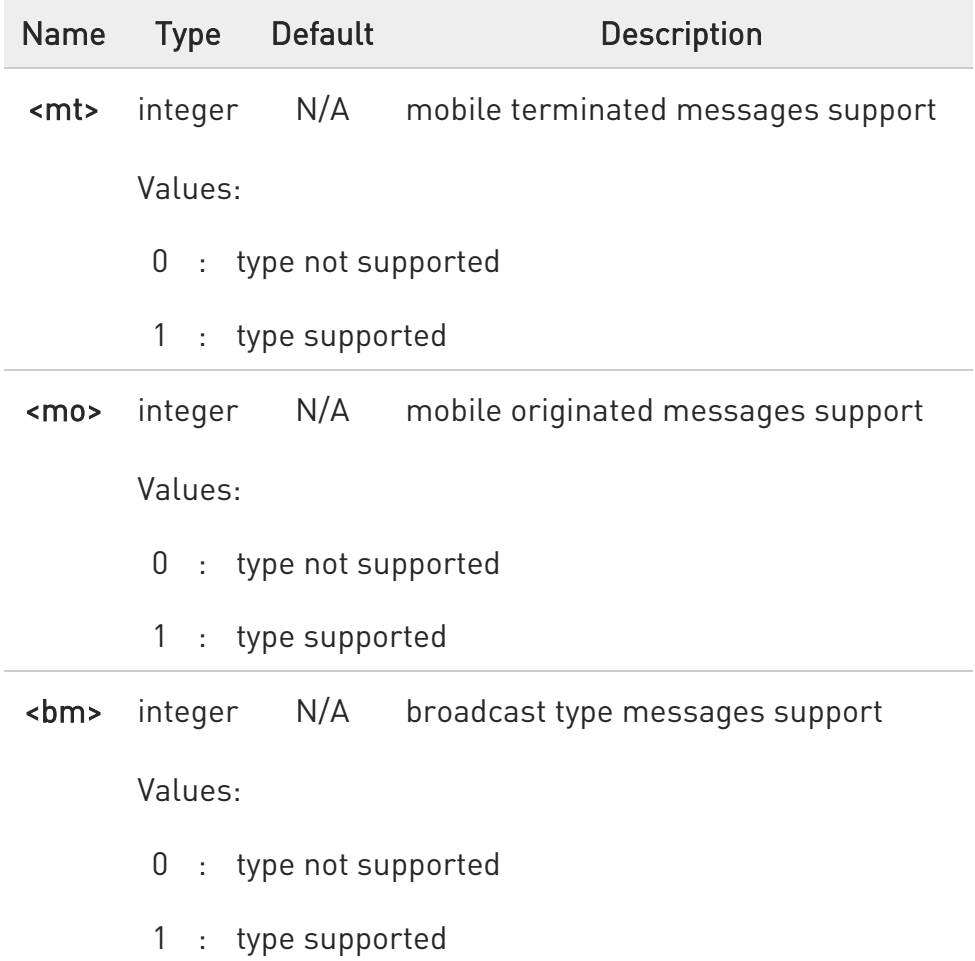

 $\bullet$ Setting of <service> will not be stored automatically.

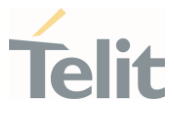

#### **AT+CSMS?**

Read command reports current service setting along with supported message types in the format:

+CSMS: <service>, <mt>, <mo>, <bm>

#### ?<sup>[1]</sup> AT+CSMS=?

Test command reports the supported value of the parameter <service>.

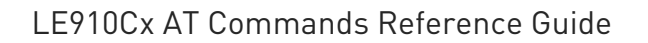

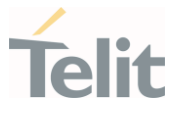

#### 3.9.2. AT+CPMS - Preferred Message Storage

The command selects the memory storage used by SMs (Short Messages).

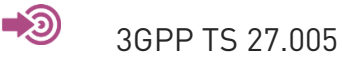

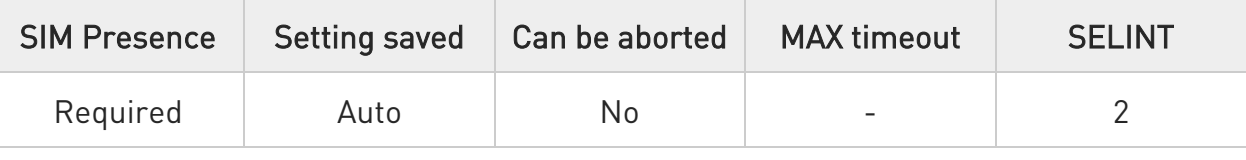

#### AT+CPMS=<memr>[,<memw>[,<mems>]]

Set command selects memory storages <memr>, <memw> and <mems> to be used for reading, writing, sending and storing SMs

The command returns the memory storage status in the format:

+CPMS: <usedr>,<totalr>,<usedw>,<totalw>,<useds>,<totals>

The returned parameters are described in the Additional info section.

Parameters:

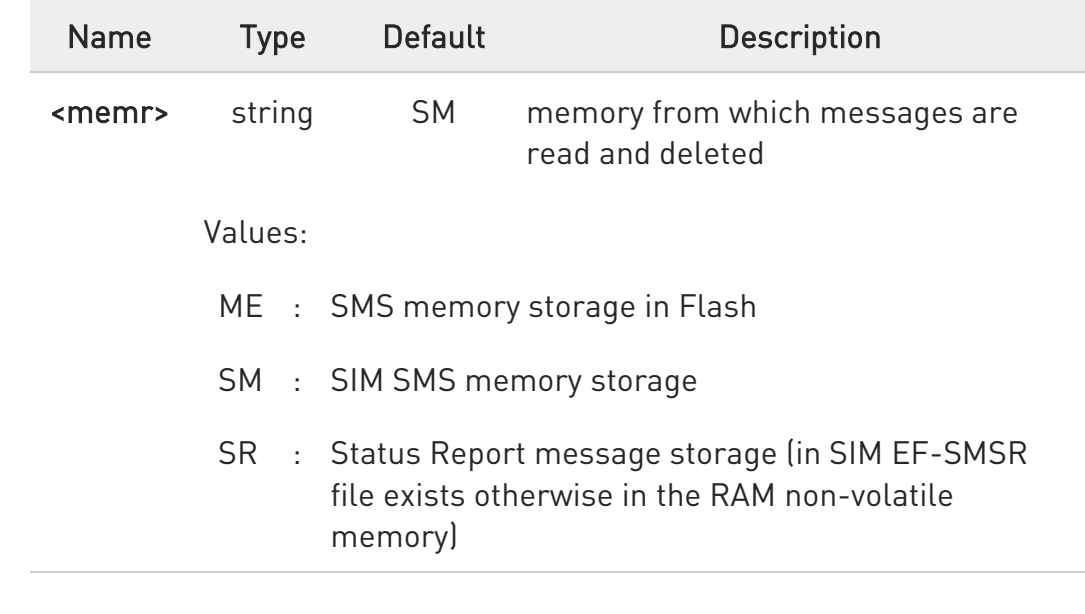

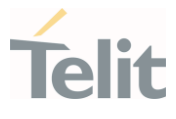

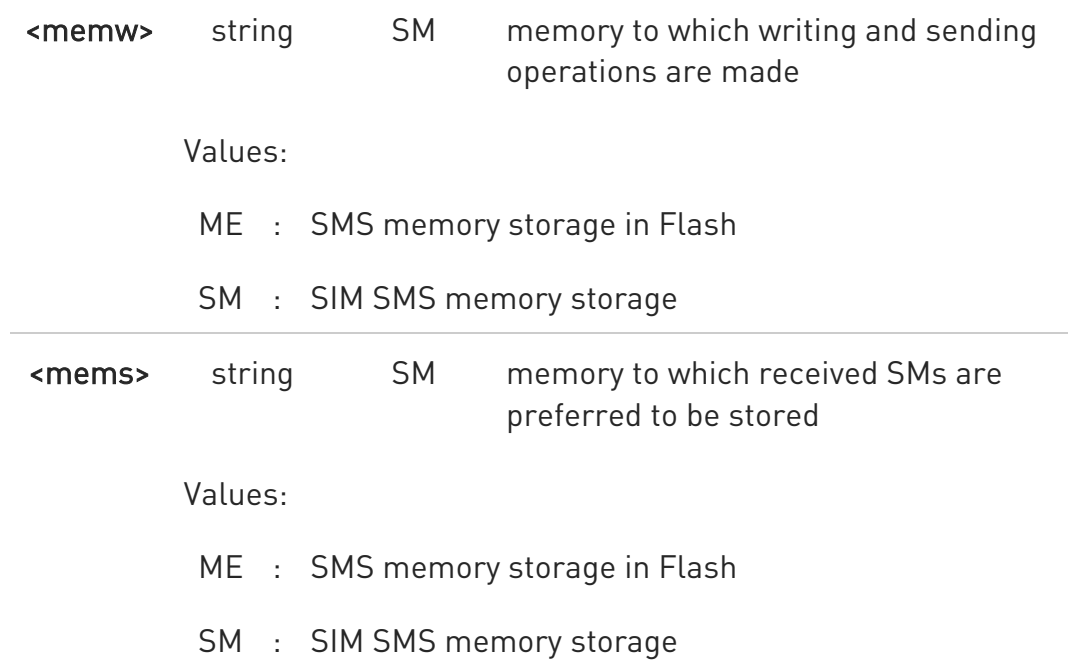

Additional info:

 $\blacktriangleright\blacktriangleright$ 

Here is the meaning of the parameters returned by the command.

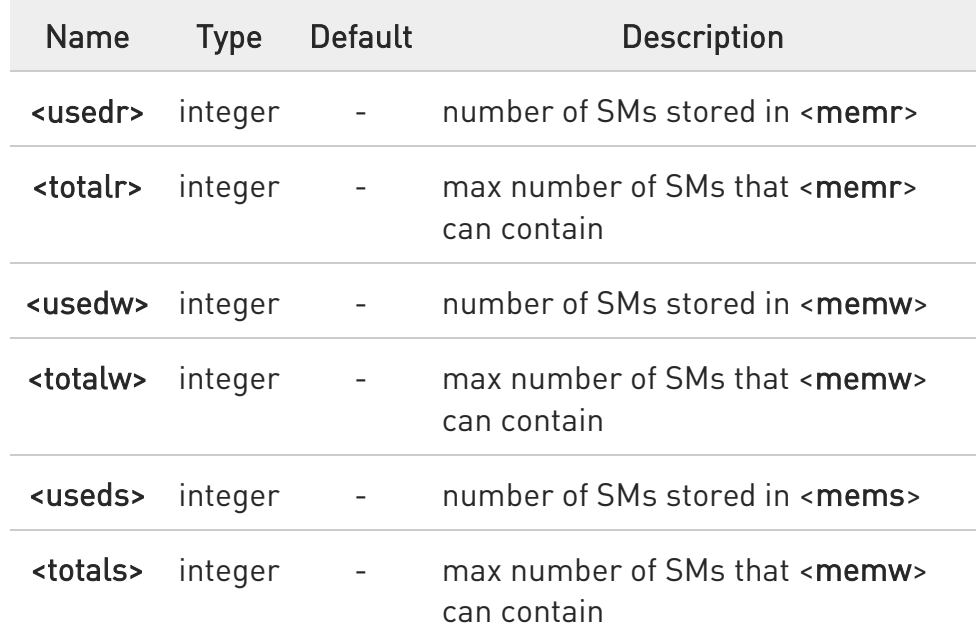

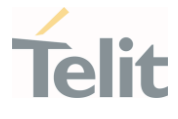

 $\bullet$ "SR" non-volatile memory is cleared when another SIM card is inserted. It is kept, even after a reset, while the same SIM card is inserted.

8 For LE910Cx-NF and LE910Cx-NFD products when AT#FWSWITCH setting is 1 (Verizon) or 2 (T-Mobile) the default value for parameters <memr>, <memw> and <mems> is "ME".

For all other products/settings the default is "SM".

#### **AT+CPMS?**

Read command reports the message storage status.

+CPMS:<memr>,<usedr>,<totalr>,<memw>,<usedw>,<totalw>,<mems>, <useds>,<totals>

The parameters are described in previous sections.

#### ?<sup>1</sup> AT+CPMS=?

Test command reports the supported values for parameters <memr>, <memw> and <mems>.

 $\langle \rangle$ AT+CPMS="SM","ME","SM" +CPMS: 1,20,27, 50,1,20 OK

> AT+CPMS? +CPMS: "SM",1,20,"ME",27, 50,"SM",1,20 OK

You have 1 out of 20 SMS SIM positions occupied

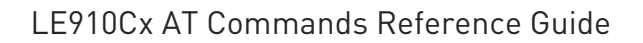

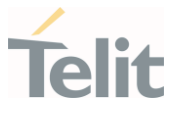

#### 3.9.3. AT+CMGF - Message Format

Selects the format of SMS messages to be used in following SMS commands.

#### $\rightarrow$ 3GPP TS 27.005

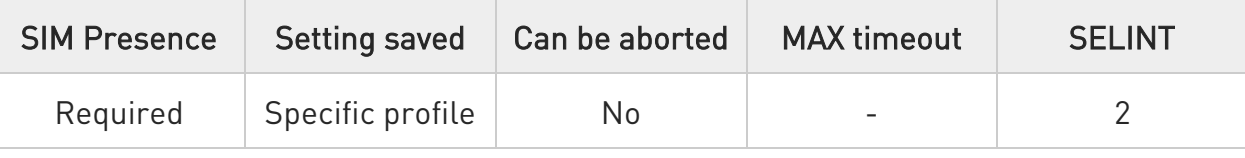

#### → AT+CMGF=[<mode>]

Set command selects the format of SMS messages used with send, list, read and write commands.

Parameter:

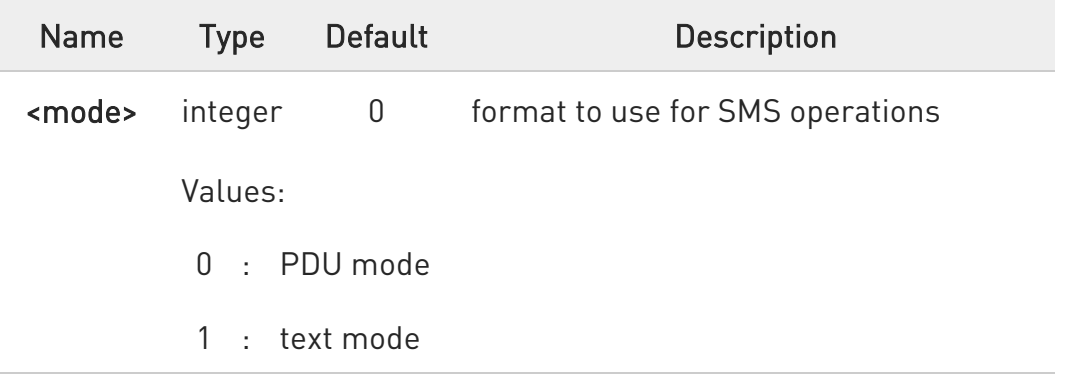

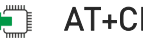

#### **AT+CMGF?**

Read command reports the current value of the parameter <mode> in the format:

#### +CMGF: <mode>

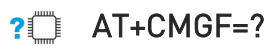

Test command returns the supported values of parameter <mode>.

80502ST10950A Rev. 17 Page 808 of 2004 2022-12-02

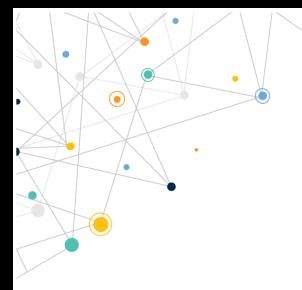

Ò

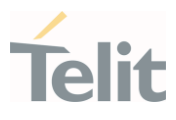

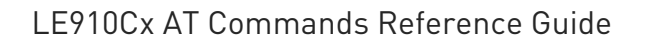

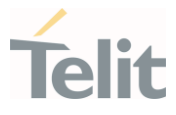

#### 3.9.4. AT+CSCA - Service Center Address

This command allows to set the Service Center Address for SMS transmissions.

#### $\rightarrow$ 3GPP TS 27.005

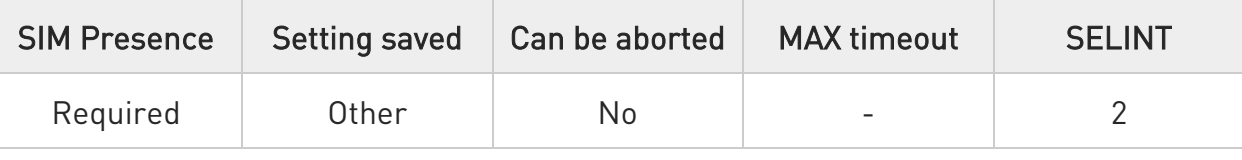

#### AT+CSCA=<number>[,<type>]

Set command sets the Service Center Address to be used for mobile originated SMS transmissions

Parameters:

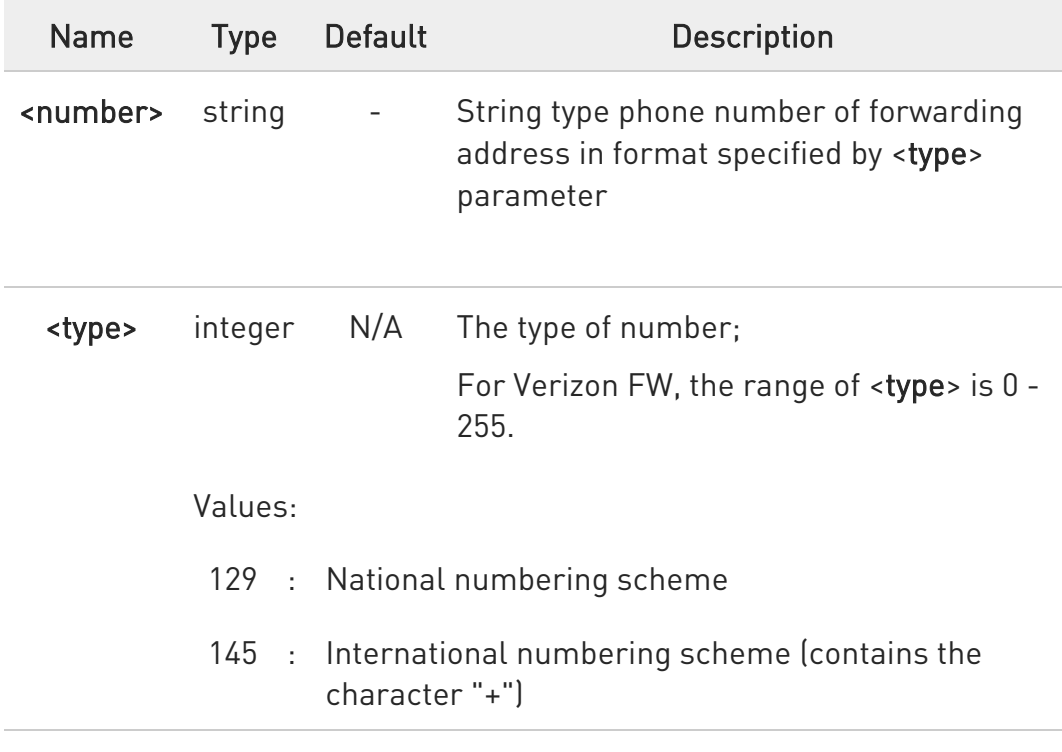

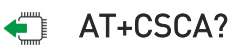

Read command reports the current value of the SCA in the format:

80502ST10950A Rev. 17 Page 810 of 2004 2022-12-02

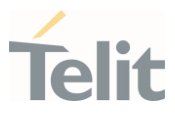

#### +CSCA: <number>,<type>

 $\bullet$ If SCA is not present the device reports an error message.

#### ?<sup>1</sup> AT+CSCA=?

Test command returns the OK result code.

⊕ To use the SM service, is mandatory to set a Service Center Address at which service requests will be directed.

 $\bullet$ In Text mode, this setting is used by send and write commands; in PDU mode, setting is used by the same commands, but only when the length of the SMSC address coded into the <pdu> parameter equals zero.

 $\bullet$ The current settings are stored through +CSAS.

 $\langle \rangle$ AT+CSCA="821029190903",145 OK

> AT+CSCA? +CSCA: "+821029190903",145 OK

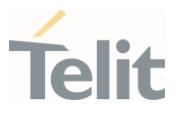

# 3.9.5. AT+CSMP - Set Text Mode Parameters

This command is used to select values for additional parameters for storing and sending SMS when the text mode is used (AT+CMGF=1).

-20

3GPP TS 23.40 3GPP TS 23.038

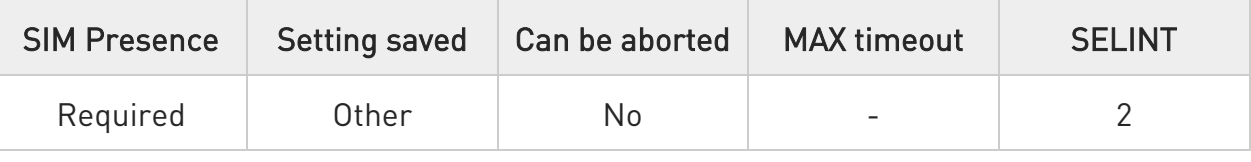

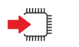

# AT+CSMP=[<fo>[,<vp>[,<pid>[,<dcs>]]]]

Set command is used to select values for additional parameters for storing and sending SMS when the text mode is used (AT+CMGF=1).

Parameters:

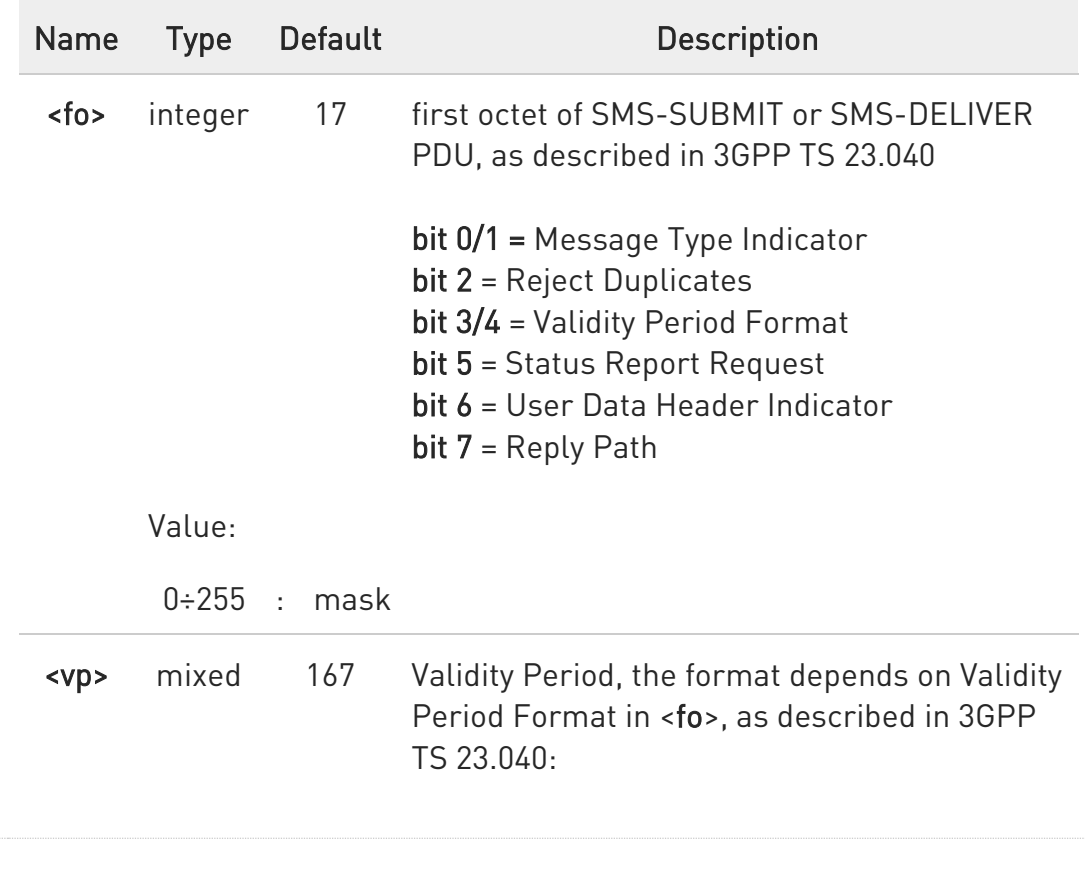

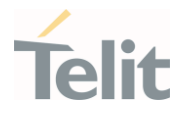

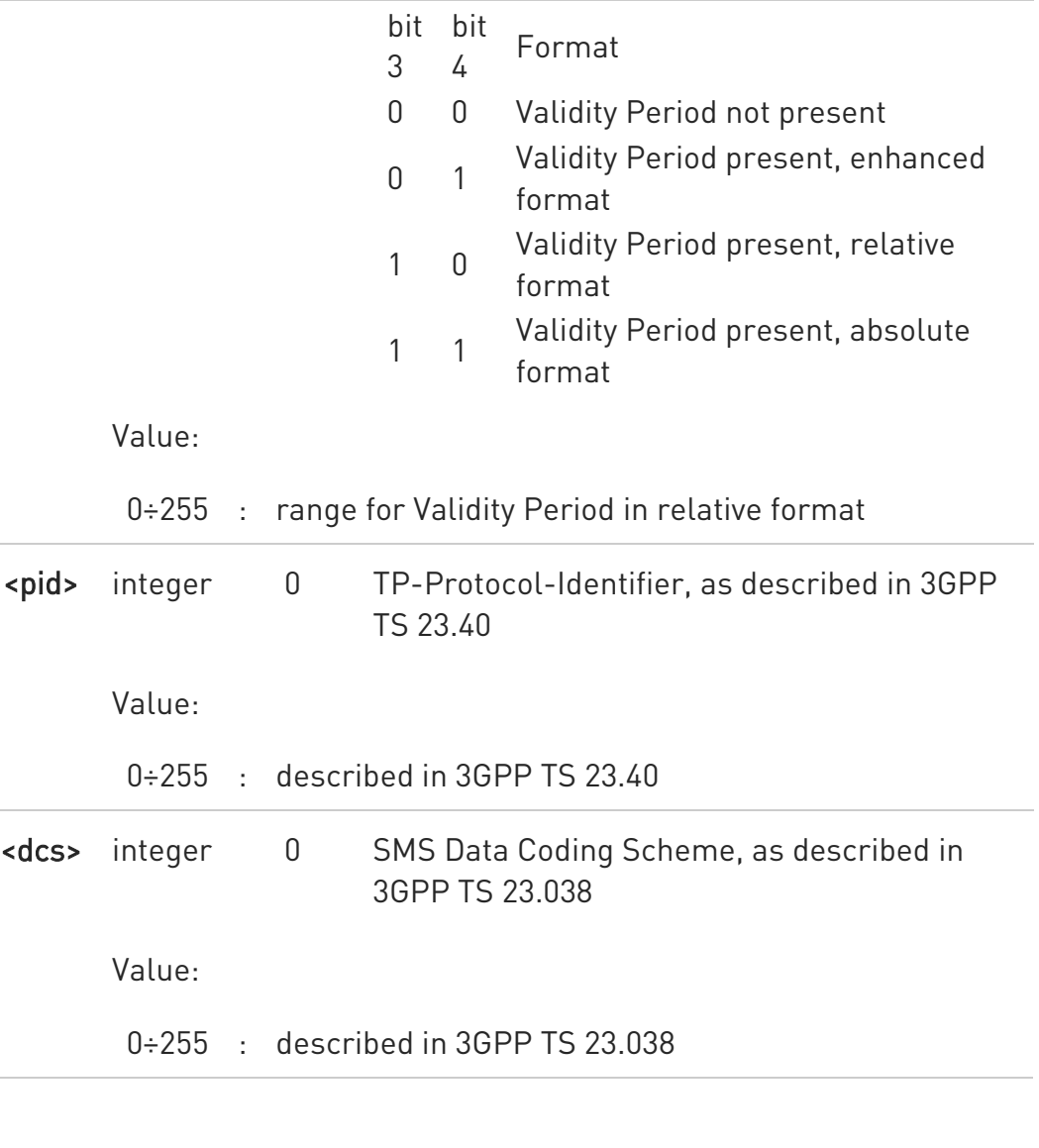

 $\bullet$ In the parameter <fo>: only the following values are supported for Message Type Indicator: [00] - SMS-DELIVER [01] - SMS-SUBMIT

- $\bullet$ In the parameter <fo>: user is not responsible for setting bit 2 and bit 6, if set, they will have no meaning.
- $\bullet$ In the parameter <vp>: the *absolute format* is a quoted time-string type (see +CCLK )
- $\bullet$ The current settings are stored through +CSAS.

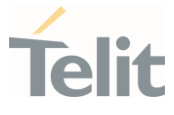

<vp> is stored only as integer type, i.e. only in its relative format.

 $\bullet$ <vp>, <pid> and <dcs> default values are loaded from first SIM SMS Parameters profile, if present. If it is not present, then the default values are those above indicated.

#### ← AT+CSMP?

Read command returns the current setting in the format:

+CSMP: <fo>,<vp>,<pid>,<dcs>

If the Validity Period Format (<fo>'s bit[4]bit[3]) is [00] (i.e. Not Present), <vp> is represented just as a quoted empty string ("").

#### ?<sup>1</sup> AT+CSMP=?

8

Test command returns the OK result code.

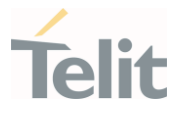

- $\langle \rangle$
- Set the parameters for an outgoing message with 24 hours of validity period and default properties:

#### AT+CSMP=17,167,0,0 OK

Set the parameters for an outgoing message with validity period in enhanced format: the <vp> string actually codes 24 hours of validity period.

#### AT+CSMP=9,"01A80000000000" OK

Set the parameters for an outgoing message with validity period in enhanced format: the <vp> string actually codes 60 seconds of validity period.

#### AT+CSMP=9,"023C0000000000" **OK**

Set the parameters for an outgoing message with validity period in enhanced format: the <vp> string actually codes 29 hours 85 minutes 30 seconds of validity period.

AT+CSMP=9,"03925803000000" OK

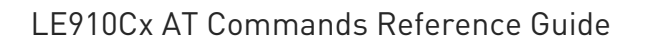

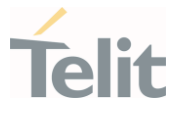

#### 3.9.6. AT+CSDH - Show Text Mode Parameters

This command controls whether detailed header information is shown in text mode.

#### $\blacktriangleright$ 3GPP TS 27.005

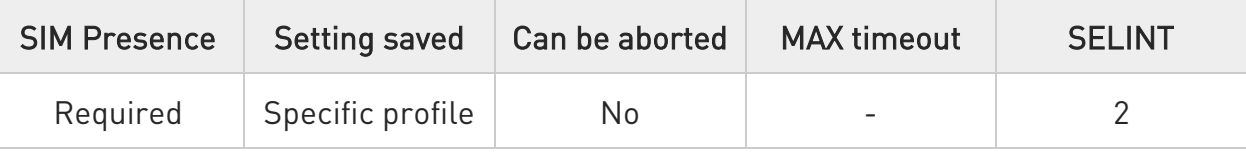

#### → AT+CSDH=[<show>]

Set command controls whether detailed header information is shown in text mode (AT+CMGF=1) result codes.

Parameter:

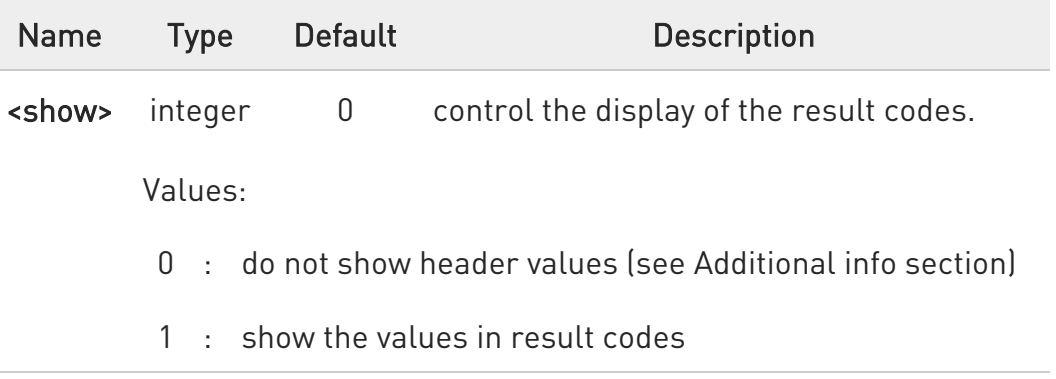

Additional info:

#### $\blacktriangleright\blacktriangleright$ If <show>=0

do not show header values defined in commands +CSCA and +CSMP (<sca>,<tosca>, <fo>, <vp>, <pid> and <dcs>) nor <length>, <toda> or <tooa> in +CMT, +CMGL, +CMGR result codes for SMS-DELIVERs and SMS-SUBMITs in text mode.

For SMS-COMMANDs in +CMGR result code do not show <pid>, <mn>, <da>, <toda>, <length> or <cdata>

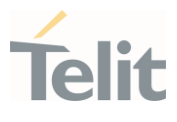

#### **AT+CSDH?**

Read command reports the current setting in the format:

#### +CSDH: <show>

#### ?<sup>1</sup> AT+CSDH=?

Test command reports the supported range of values for parameter <show>.

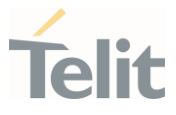

# 3.9.7. AT+CSCB - Select Cell Broadcast

The command selects which types of Cell Broadcast Messages are to be received by the device.

-20

3GPP TS 27.005 3GPP TS 23.041 3GPP TS 23.038

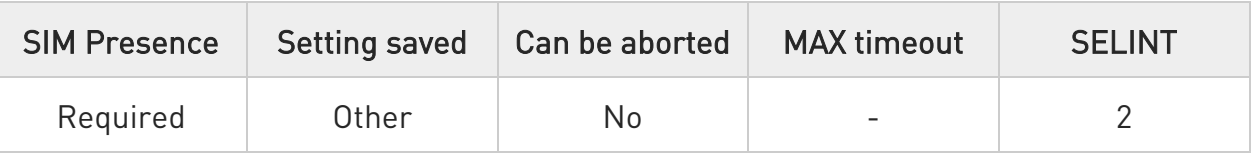

# AT+CSCB=[<mode>[,<mids>[,<dcss>]]]

Set command selects which types of Cell Broadcast Messages are to be received by the device

Parameters:

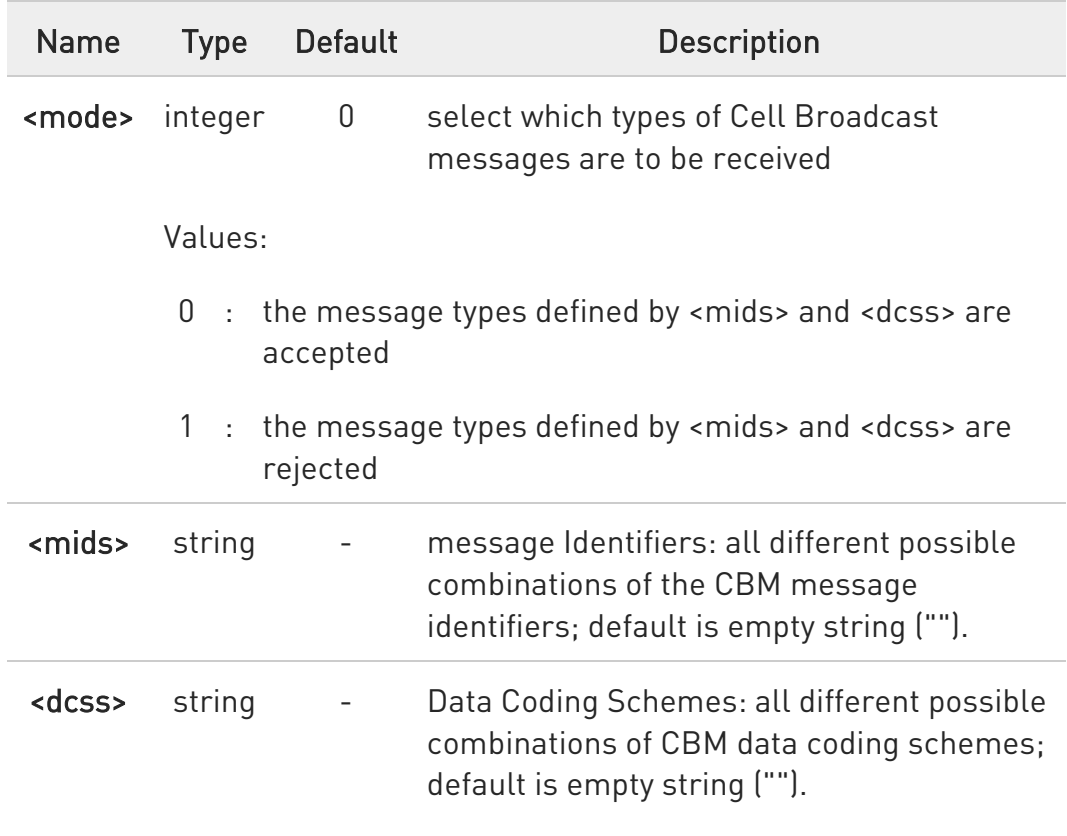

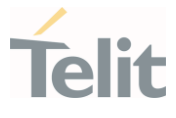

 $\bullet$ The current settings are stored also by +CSAS command

#### **AT+CSCB?**

Read command reports the current value of parameters <mode>, <mids> and <dcss>.

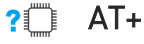

#### ?<sup>1</sup> AT+CSCB=?

Test command returns the range of values for parameter <mode>.

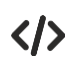

# Select a range

AT+CSCB=0,"0,1,300-315,450","0-3" OK

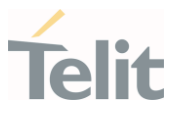

# 3.9.8. AT+CSAS - Save Settings

Execution command saves settings which have been made by the +CSCA, +CSMP and +CSCB commands in local non-volatile memory.

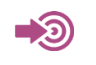

3GPP TS 27.005

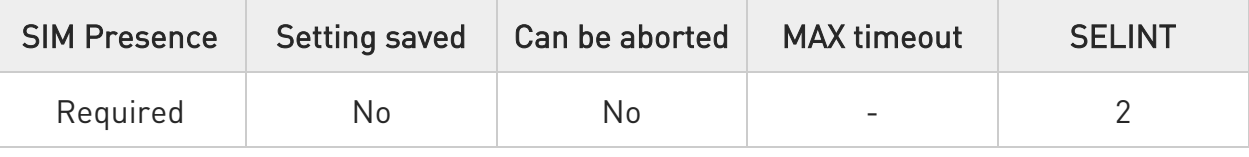

#### → AT+CSAS=<profile>

Parameter:

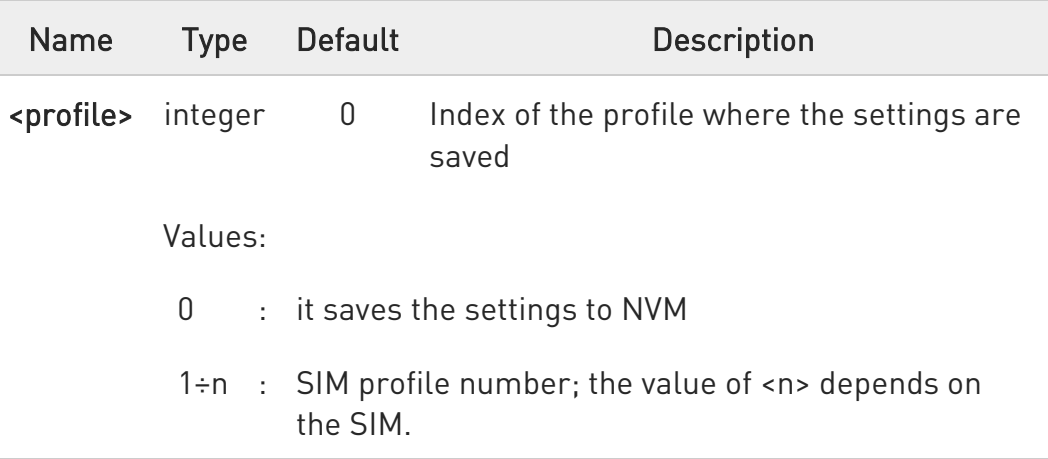

- $\bullet$ Certain settings may not be supported by the SIM and therefore they are always saved to NVM, regardless the value of <profile>.
- $\bullet$ If parameter is omitted the settings are saved in the non-volatile memory.

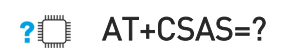

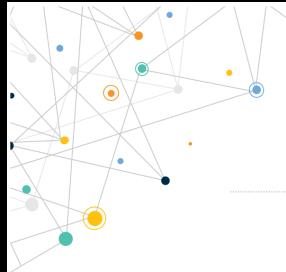

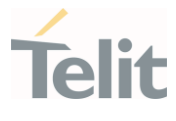

Test command returns the possible range of values for the parameter <profile>.

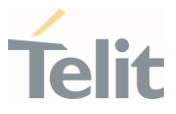

# 3.9.9. AT+CRES - Restore Settings

Execution command restores message service settings saved by +CSAS command from either NVM or SIM.

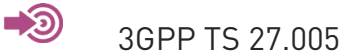

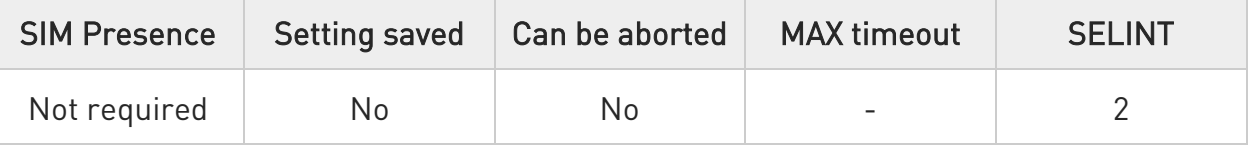

#### AT+CRES[=<profile>]

Parameter:

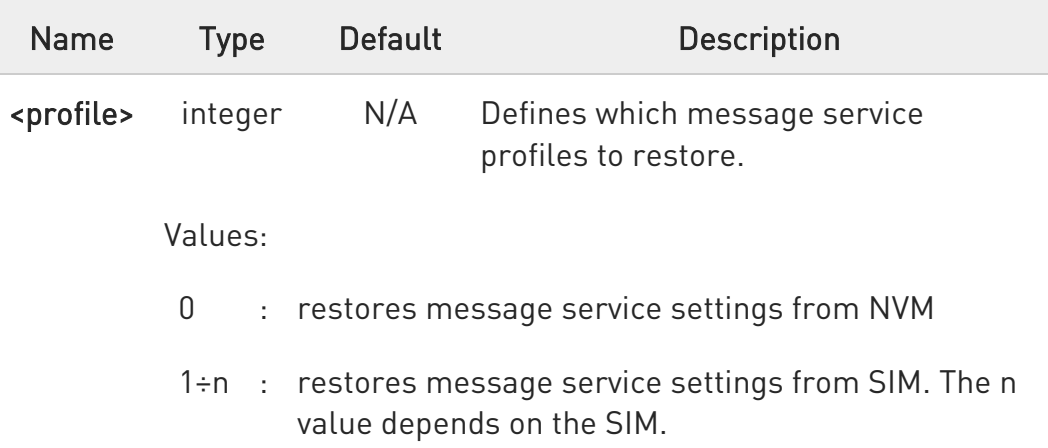

 $\bullet$ Certain settings may not be supported by the SIM and therefore they are always restored from NVM, regardless the value of <profile>

 $\bullet$ If parameter is omitted the command restores message service settings from NVM.

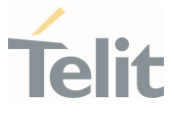

#### ?<sup>1</sup> AT+CRES=?

Test command returns the possible range of values for the parameter <profile>.

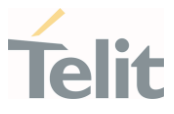

# 3.9.10. AT+CMMS - More Message to Send

Set command controls the continuity of SMS relay protocol link. When feature is enabled (and supported by network) multiple messages can be sent much faster as link is kept open.

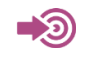

3GPP TS 27.005

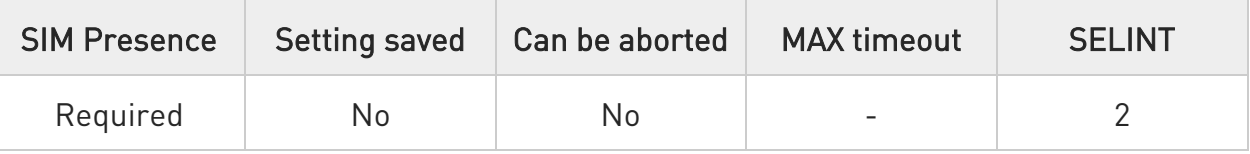

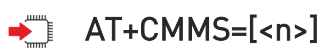

Parameter:

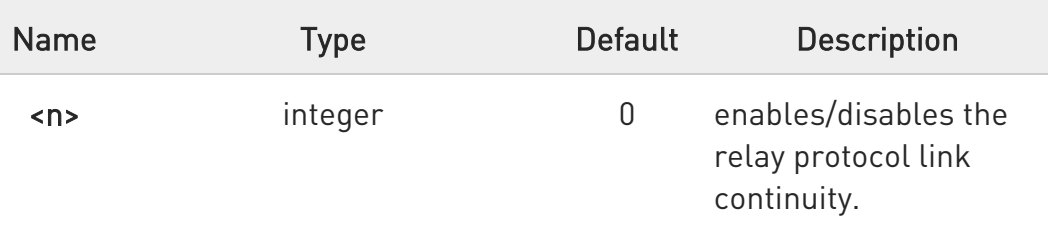

Values:

0 : disable

- 1 : keep enabled until the time between the response of the latest message send command (+CMGS, +CMSS, etc.) and the next send command exceeds 5 seconds, then the link is closed and the parameter <n> is automatically reset to 0
- 2 : enable (if the time between the response of the latest message send command and the next send command exceeds 5 seconds, the link is closed but the parameter <n> remains set to 2)

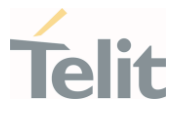

 $\bullet$ Entering AT+CMMS= returns OK but has no effect.

#### **AT+CMMS?**

Read command reports the current value of the parameter <n> in the format:

+CMMS: <n>

#### ?<sup>1</sup> AT+CMMS=?

Test command returns the range of supported <n>.

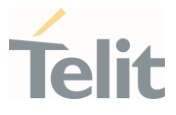

# 3.9.11. AT+CGSMS - Select Service for MO SMS Messages

Set command is used to specify the service or service preference that the MT will use to send MO SMS messages.

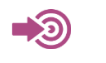

3GPP TS 27.007

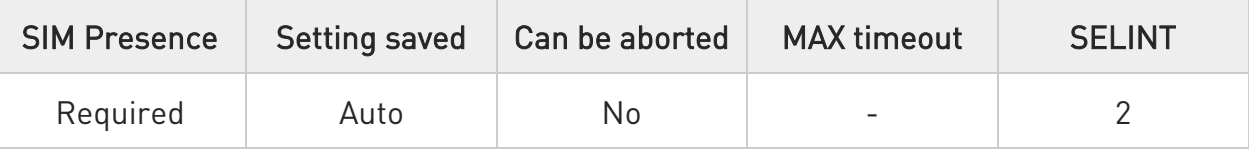

# → AT+CGSMS=[<service>]

Parameter:

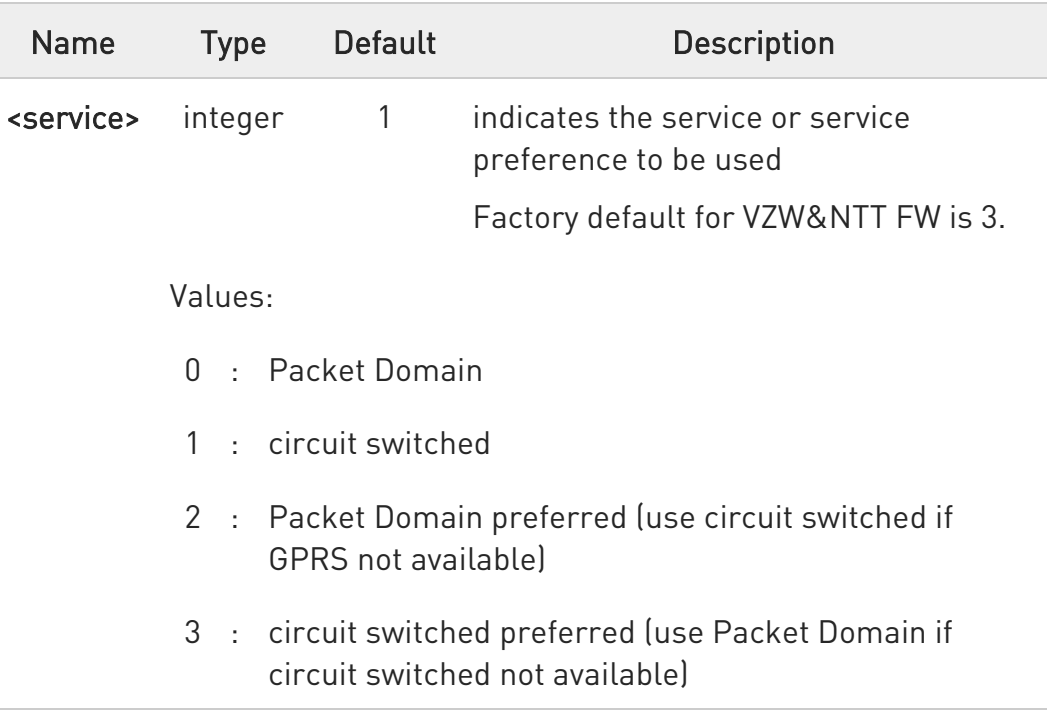

 $\bullet$ Entering AT+CGSMS= returns OK but has no effect.

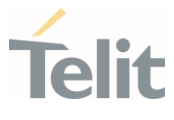

#### **AT+CGSMS?**

The read command returns the currently selected service or service preference in the format:

#### +CGSMS: <service>

#### ?<sup>1</sup> AT+CGSMS=?

Test command reports the supported list of currently available <service>.

LE910Cx AT Commands Reference Guide

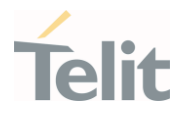

# 3.9.12. AT+CNMI - New Message Indications to Terminal Equipment

This command sets the parameters for receiving SMS messages.

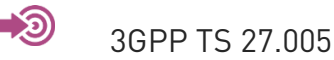

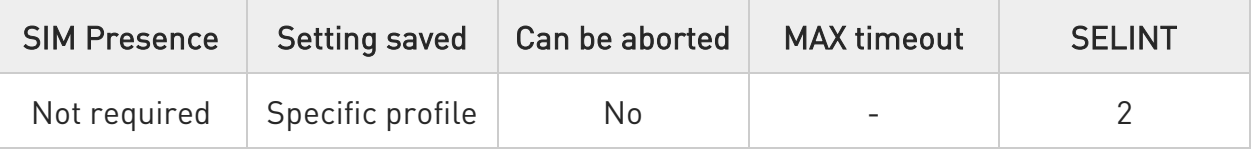

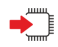

# AT+CNMI=[<mode>[,<mt>[,<bm>[,<ds>[,<bfr>]]]]]

Set command selects the behavior of the device on how the receiving of new messages from the network is indicated to the DTE.

Parameters:

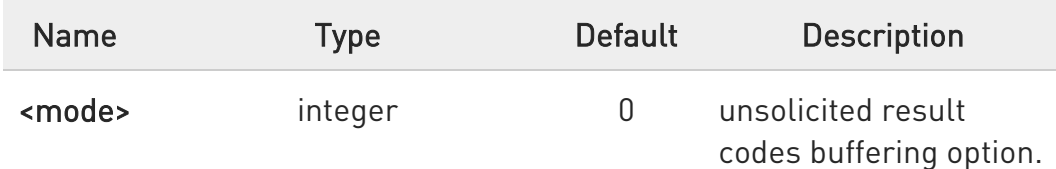

Values:

- 0 : Buffer unsolicited result codes in the TA. If TA result code buffer is full, indications can be buffered in some other place or the oldest indications may be discarded and replaced with the new received indications.
- 1 : Discard indication and reject new received message unsolicited result codes when TA-TE link is reserved, otherwise forward them directly to the TE.
- 2 : Buffer unsolicited result codes in the TA in case the DTE is busy and flush them to the TE after reservation. Otherwise forward them directly to the TE.
- 3 : if <mt> is set to 1, it enables the hardware ring line for 1 sec.
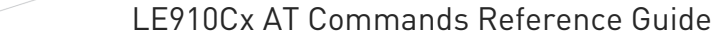

 $\bullet$ 

 $\bullet$ 

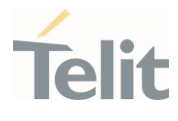

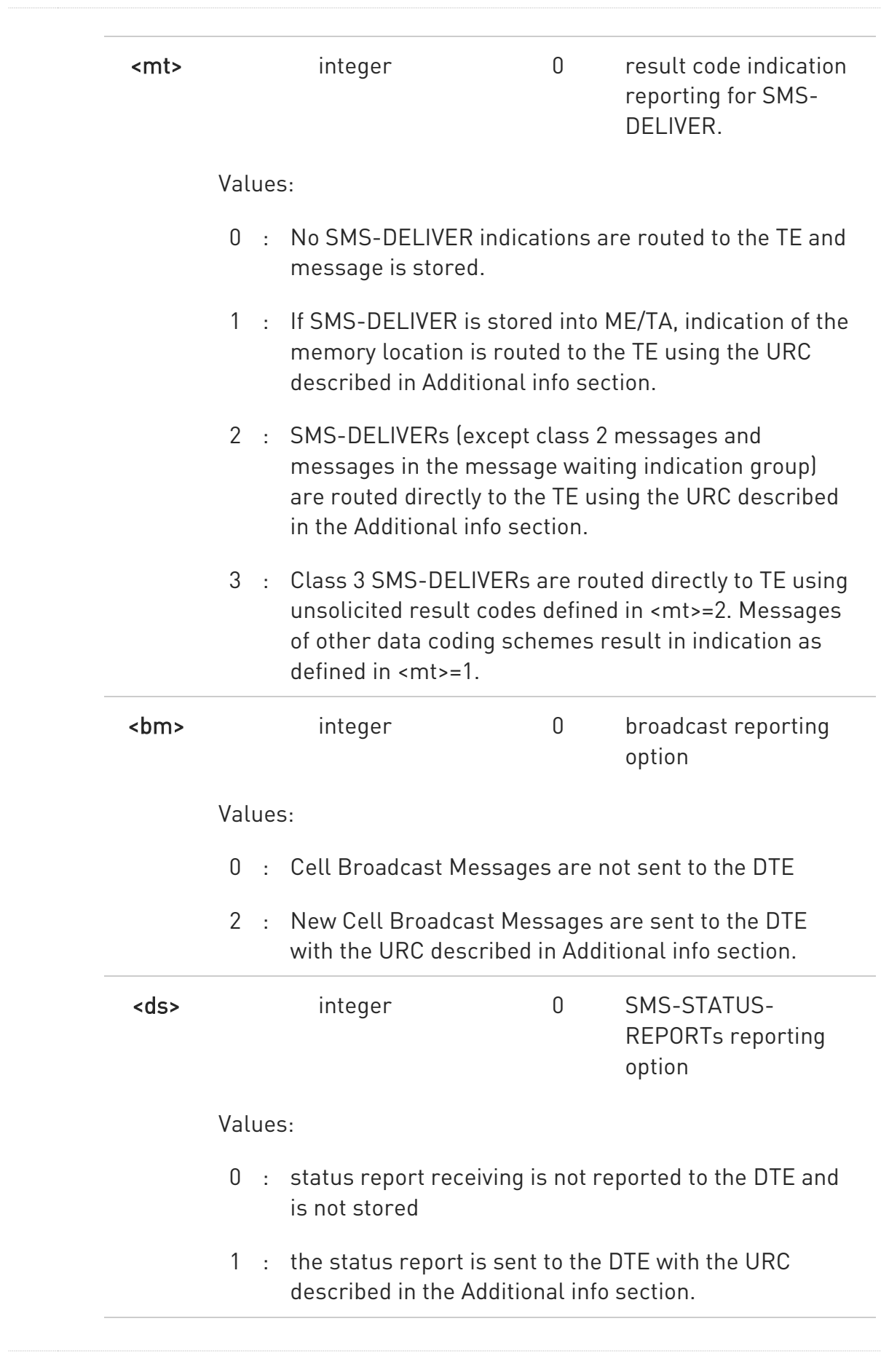

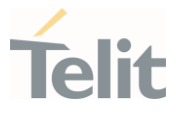

2 : if a status report is stored, then the unsolicited result code, described in Additional info section, is sent.

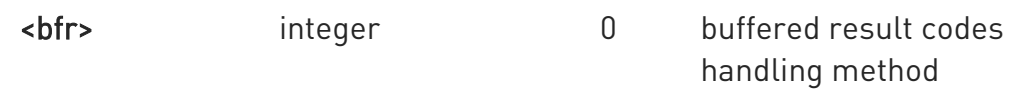

#### Values:

- 0 : TA buffer of unsolicited result codes defined within this command is flushed to the TE when <mode>=1..3 is entered (OK response shall be given before flushing the codes)
- 1 : TA buffer of unsolicited result codes defined within this command is cleared when <mode>=1..3 is entered.

Additional info:

 $\rightarrow$  -mt = 1:

+CMTI: <mems>,<index>

 $\rightarrow$   $\sim$ mt>=2:

PDU mode

+CMT: <alpha>,<length><CR><LF><PDU>

TEXT mode

+CMT:<oa>,<alpha>,<scts>[,<tooa>,<fo>,<pid>,<dcs>,<sca>,<tosca>,<length>]<C R><LF> <data>

The parameters written in italics will be present depending on +CSDH last setting.

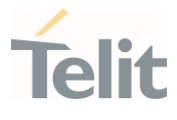

Class 2 messages and messages in the message waiting indication group (stored message) result in indication as defined in <mt>=1.

Acknowledge for the received SMS-DELIVER SM is sent to network immediately when +CSMS <service> is set to '0' or when +CSMS <service> is set to '1', acknowledge is sent via +CNMA command during predefine time-out, an error is sent to network in case timeout expire, next +CMT response is depend on acknowledge of current received +CMT response in case +CSMS <service> parameter set to '1'.

 $\rightarrow$  -bm>=2:

PDU mode +CBM: <length><CR><LF><PDU>

Text mode

+CBM:<sn>,<mid>,<dcs>,<pag>,<pags><CR><LF><data>

 $\rightarrow$  <ds>=1:

PDU mode +CDS: <length><CR><LF><PDU>

TEXT mode

+CDS: <fo>,<mr>,<ra>,<tora>,<scts>,<dt>,<st>

Acknowledge for the received SMS-STATUS-REPORT SM is sent to network immediately when +CSMS <service> is set to '0' or when +CSMS <service> is set to '1', acknowledge is sent via +CNMA command during pre-defined timeout, an error is sent to network in case timeout expire, next +CDS response is depend

80502ST10950A Rev. 17 Page 831 of 2004 2022-12-02

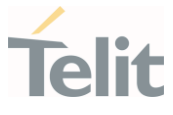

on acknowledge of current received +CDS response in case +CSMS <service> parameter set to '1'.

 $\rightarrow$  <ds>=2:

+CDSI: <mems>,<index>

Unsolicited fields:

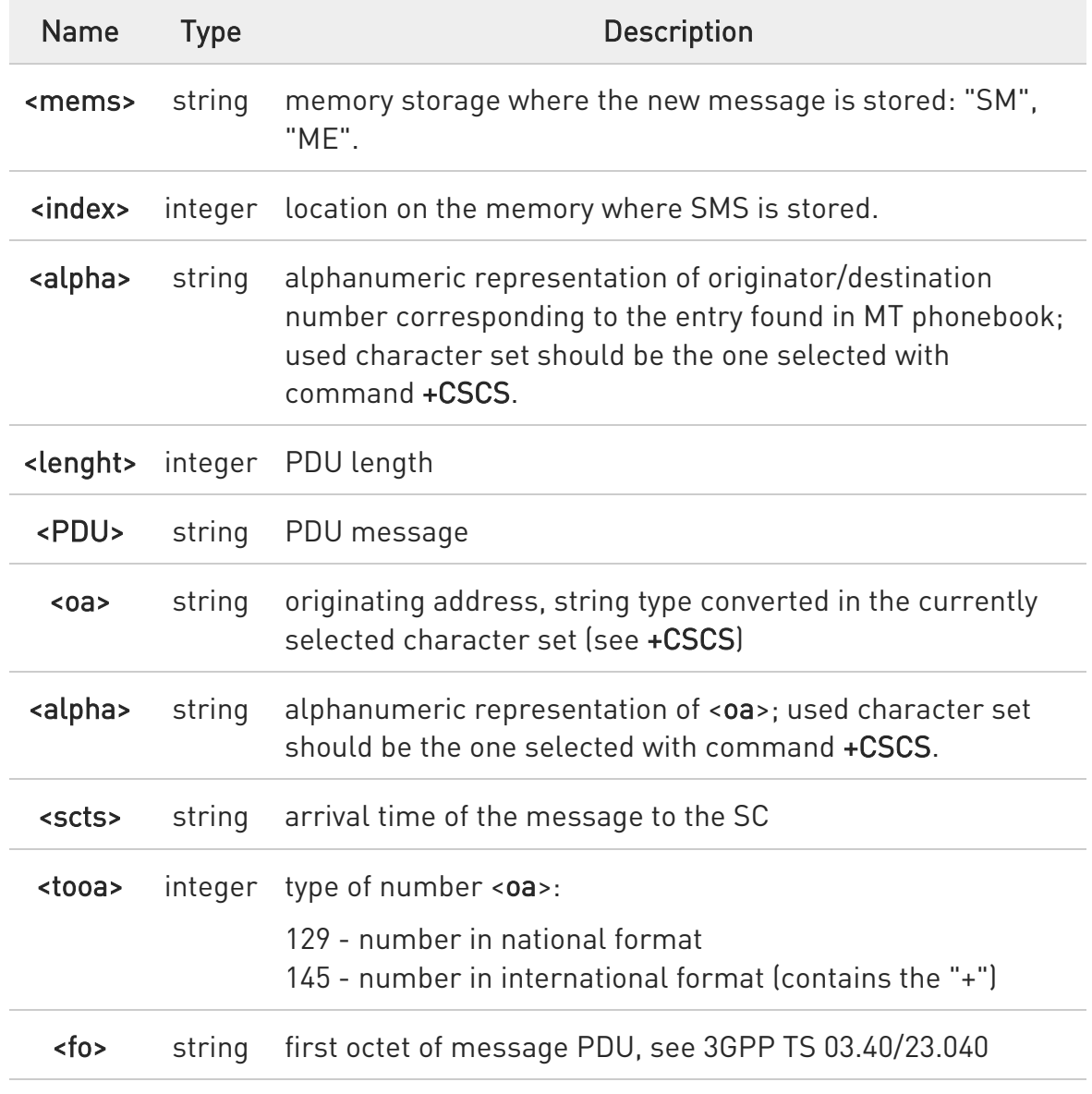

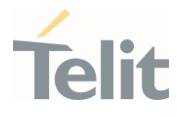

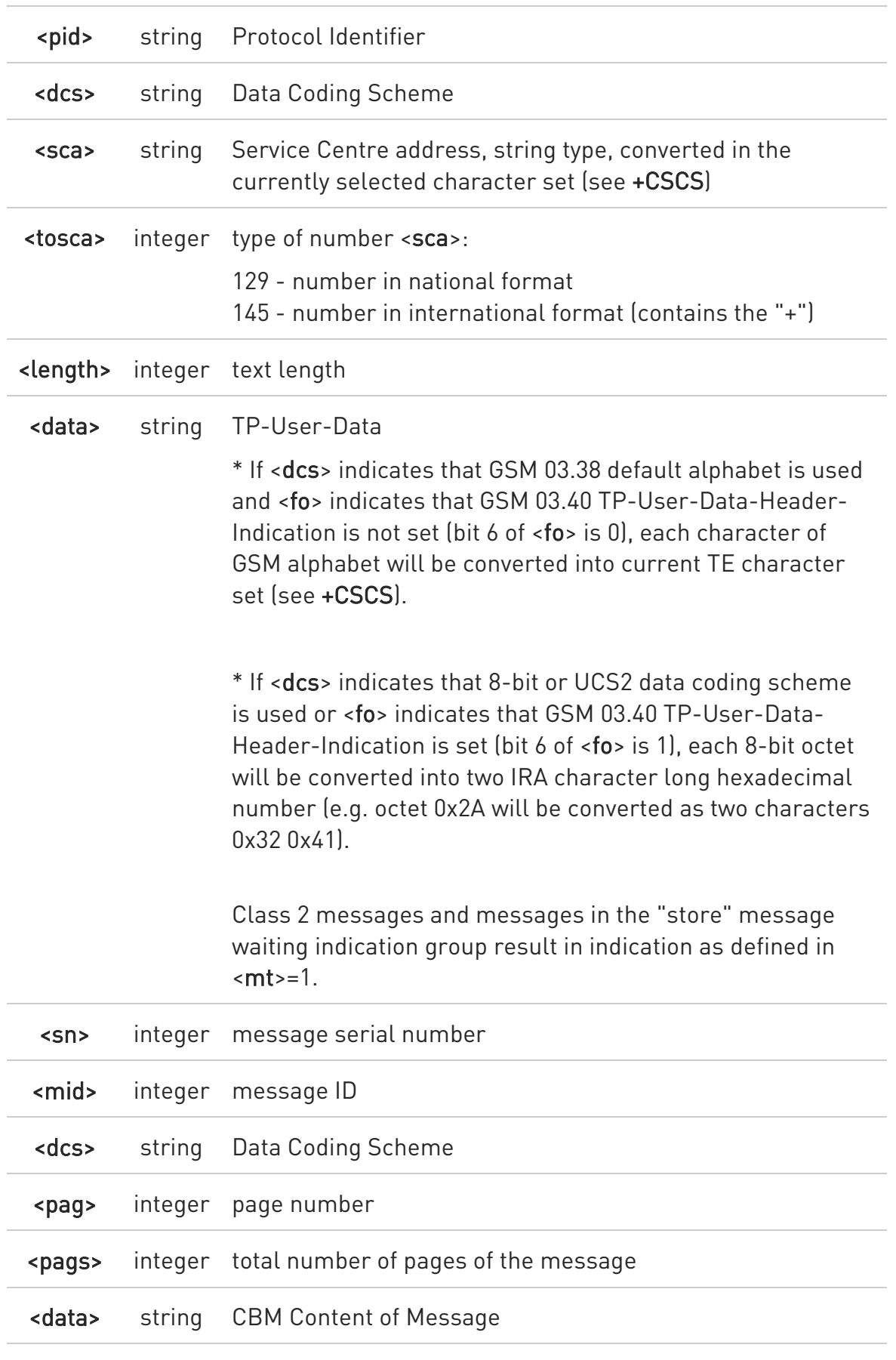

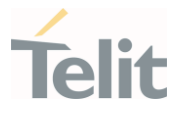

\* If <dcs> indicates that GSM 03.38 default alphabet is used, each character of GSM alphabet will be converted into current TE character set (see +CSCS) \* If <dcs> indicates that 8-bit or UCS2 data coding scheme is used, each 8-bit octet will be converted into two IRA character long hexadecimal number (e.g. octet 0x2A will be converted as two characters 0x32 0x41) <mr> integer message reference number; 3GPP TS 23.040 TP-Message-Reference in integer format <ra> string recipient address, string type, represented in the currently selected character set (see +CSCS) <tora> integer type of number <ra>: 129 - number in national format 145 - number in international format (contains the "+") <scts> string arrival time of the message to the SC <dt> string sending time of the message <st> string message status as coded in the PDU

 $\bullet$ DTR signal is ignored, hence the indication is sent even if the DTE is inactive (DTR signal is Low). In this case the unsolicited result code may be lost so if MODULE remains active while DTE is not, at DTE startup is suggested to check whether new messages have reached the device meanwhile with command AT+CMGL=0 that lists the new messages received.

#### ← AT+CNMI?

Read command returns the current parameter settings for +CNMI command in the form:

80502ST10950A Rev. 17 Page 834 of 2004 2022-12-02

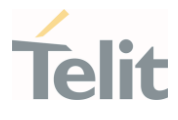

+CNMI: <mode>,<mt>,<bm>,<ds>,<bfr>

### ?<sup>[1]</sup> AT+CNMI=?

Test command reports the supported range of values for the +CNMI command parameters

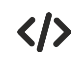

AT+CMGF=1 OK AT+CNMI=1,2,0,1,0 OK

Received message from network +CMT: "+821020955219",,"07/07/26,20:09:07+36" TEST MESSAGE

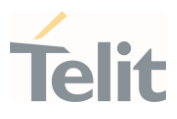

### 3.9.13. AT+CMGL - List Messages

This command is used to list the messages.

– ∑⊙ 3GPP TS 27.005 3GPP TS 23.040 3GPP TS 23.038

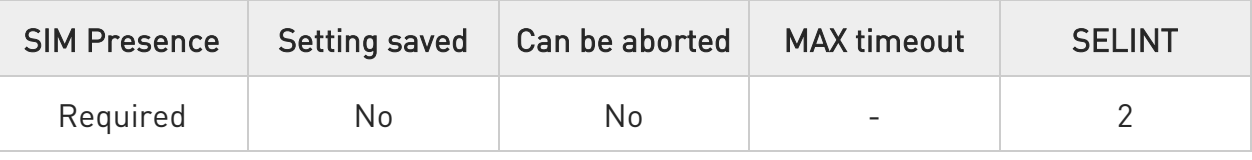

### AT+CMGL[=<stat>]

Execution command reports the list of all the messages with status value <stat> stored into <memr> message storage (<memr> is the message storage for read and delete SMs as last settings of command +CPMS).

Parameter:

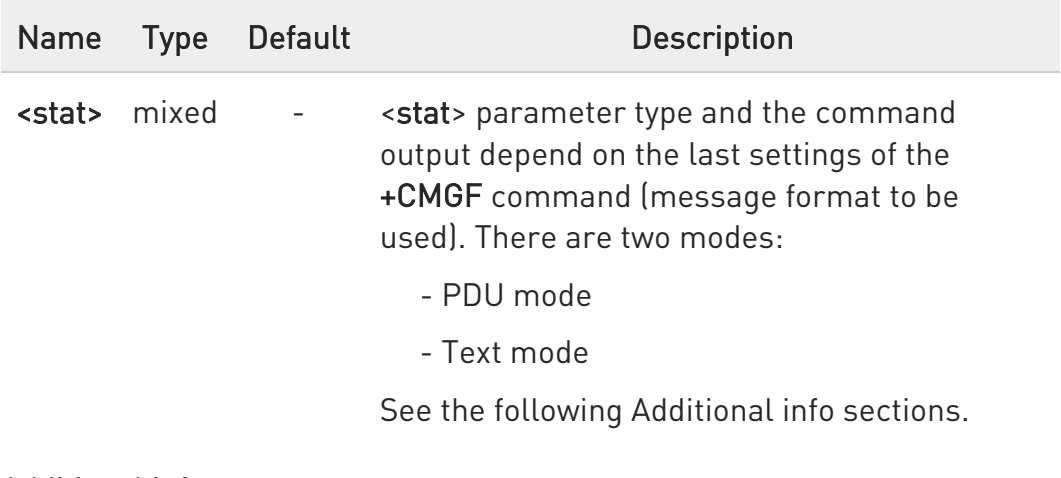

Additional info:

When message format is PDU mode, the <stat> parameter is:

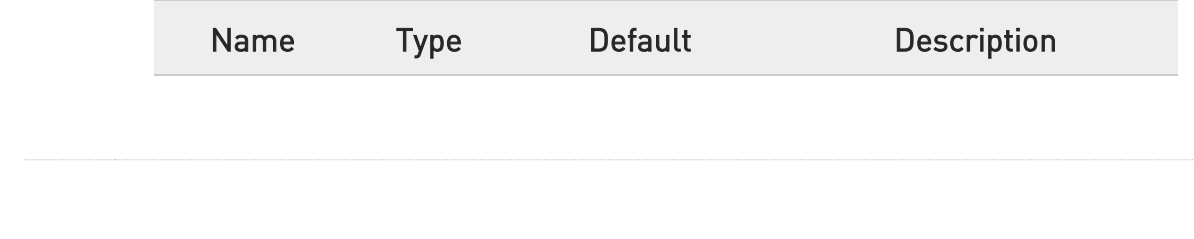

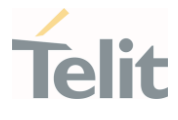

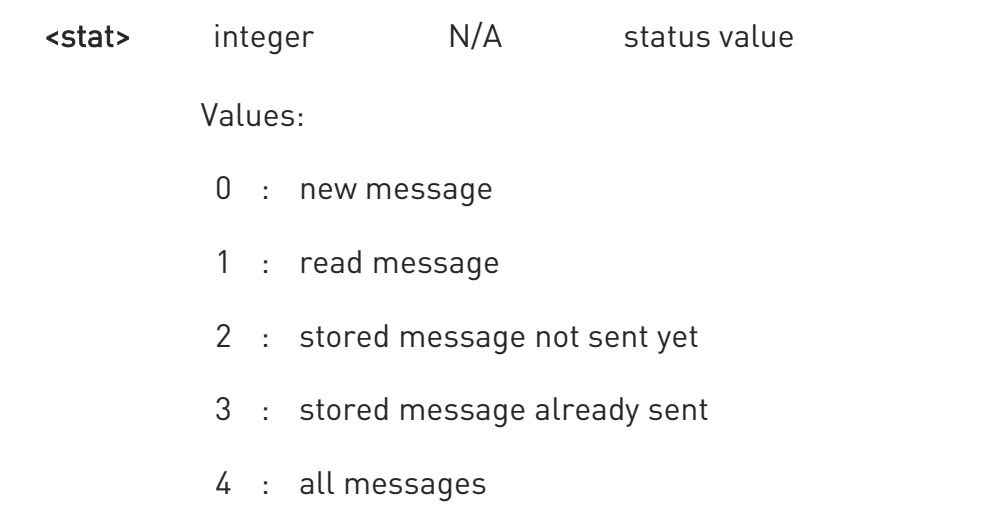

In case of PDU mode the representation format (see +CMGF) is:

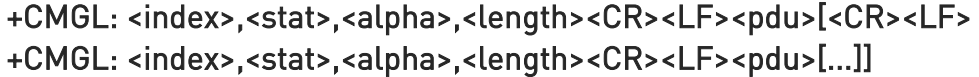

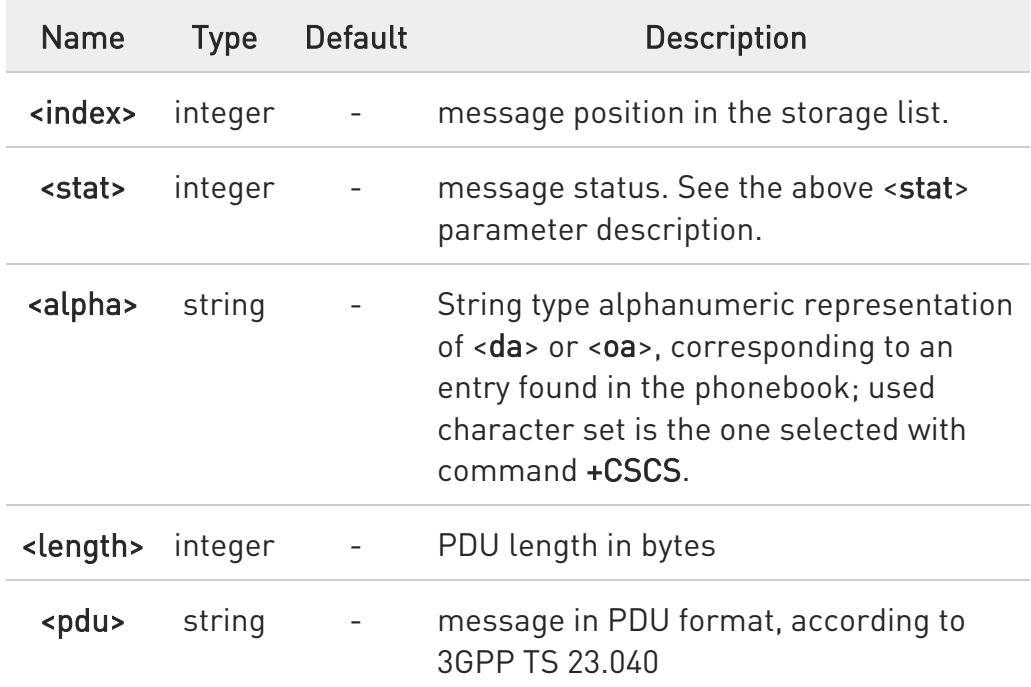

When message format is TEXT mode, the <stat> parameter is:

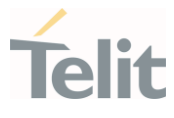

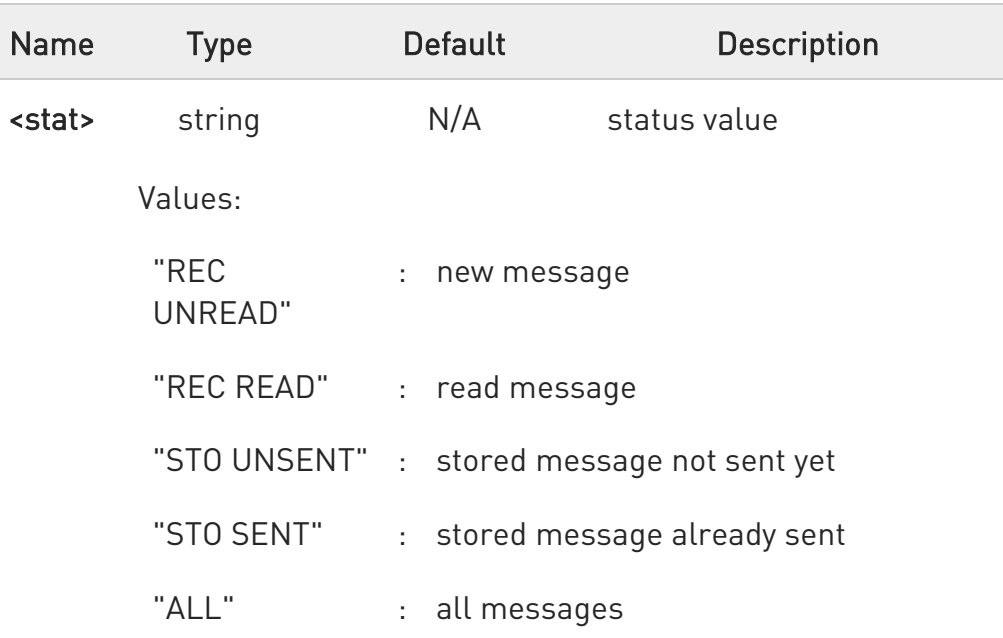

In case of TEXT mode, the representation format for stored messages (either sent or unsent) or received messages (either read or unread, not message delivery confirm) is:

### +CMGL: <index>,<stat>,<oa/da>,<alpha>,<scts>[,<tooa/toda>,<length>]<CR><LF> <data>[<CR><LF> +CMGL: <index>,<stat>,<oa/da>,<alpha>,<scts>[,<tooa/toda>,<length>]<CR><LF> <data>[...]]

The information written in italics will be present depending on +CSDH last setting.

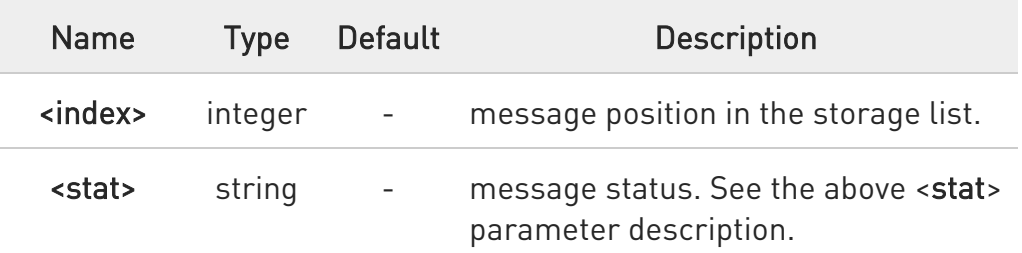

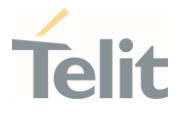

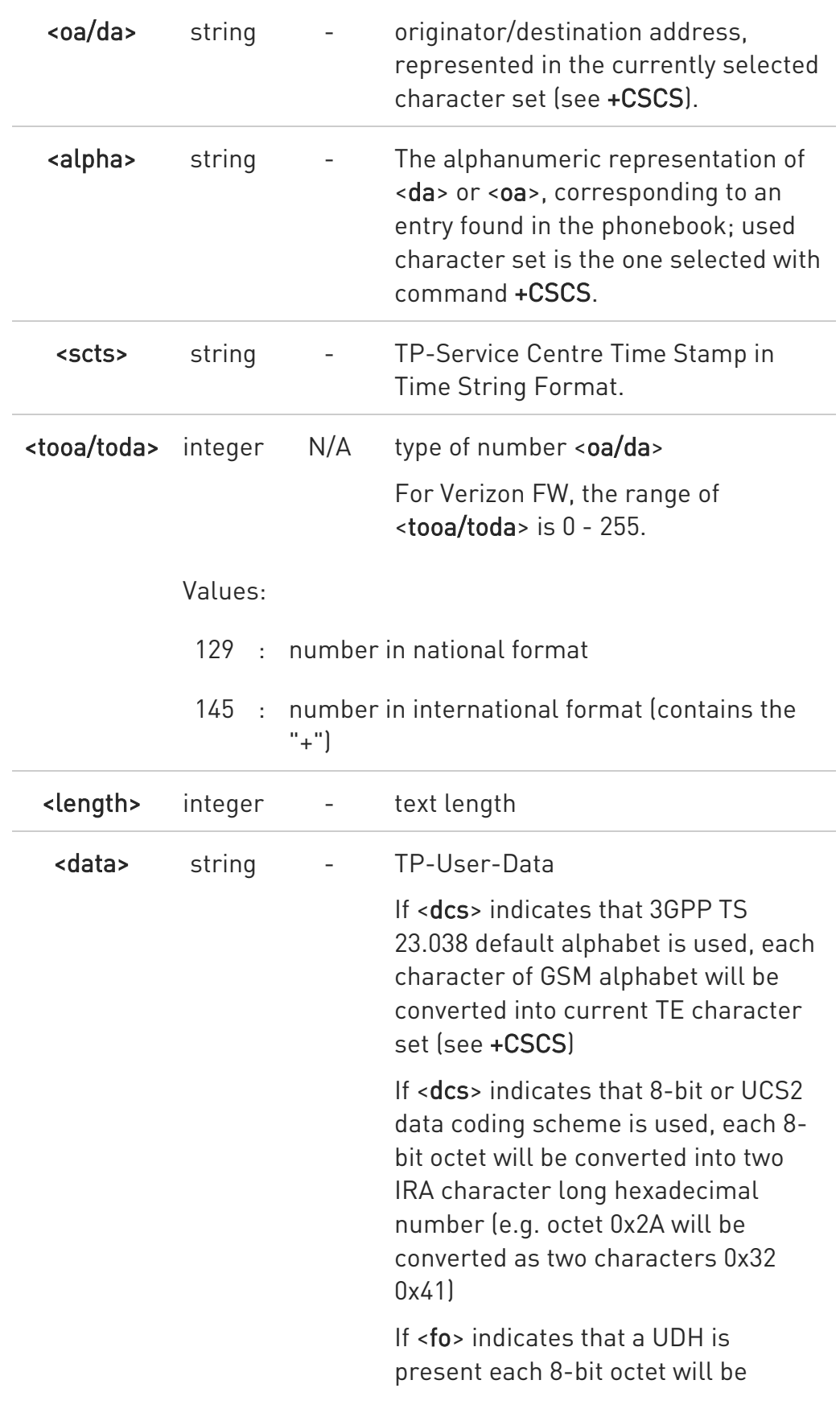

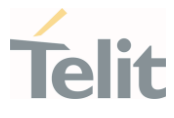

converted into two IRA character long hexadecimal number. The <length> indicates text length in characters without UDH length.

In case of TEXT mode, the representation format for delivery confirm messages is:

#### +CMGL:

<index>,<stat>,<fo>,<mr>,<ra>,<tora>,<scts>,<dt>,<st>[<CR><LF> +CMGL: <index>,<stat>,<fo>,<mr>,<ra>,<tora>,<scts>,<dt>,<st>[...]]

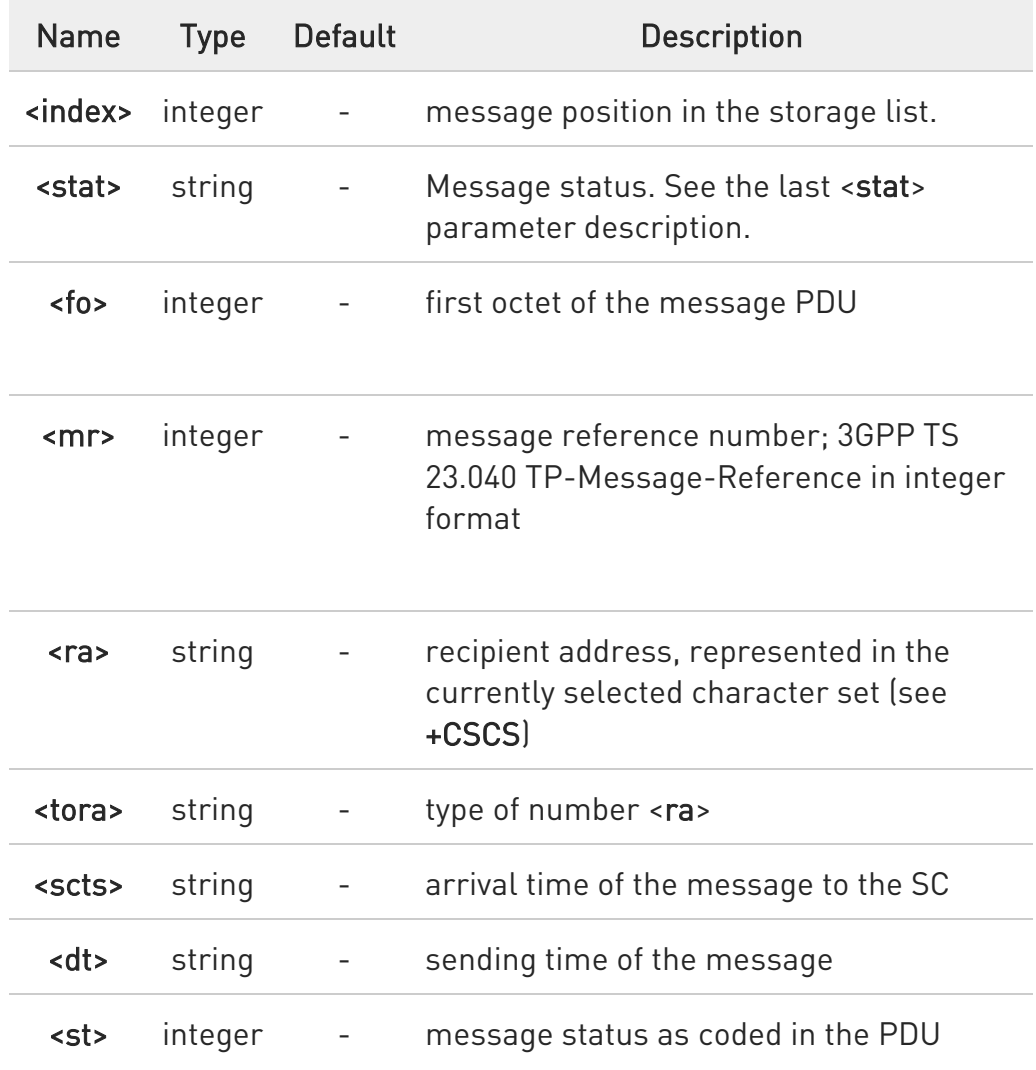

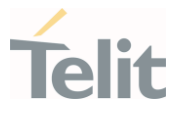

 $\bullet$ If parameter is omitted the command returns the list of SMS with "REC UNREAD" status.

 $\bullet$ The order in which the messages are reported by +CMGL corresponds to their position in the memory storage.

### ?<sup>1</sup> AT+CMGL=?

Test command returns a list of supported <stat>s.

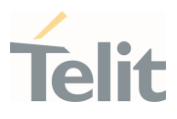

#### 3.9.14. AT+CMGR - Read Message

This command is used to read a message.

 $\rightarrow$ 3GPP TS 27.005 3GPP TS 23.040 3GPP TS 23.038

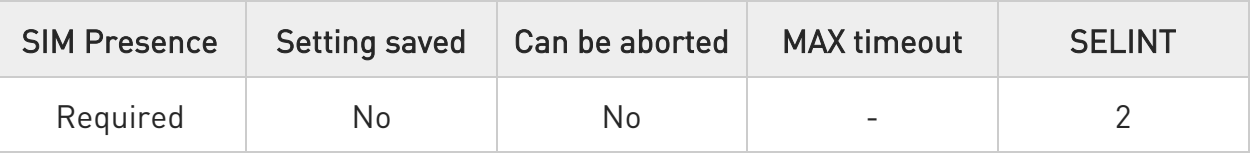

### $\rightarrow$  AT+CMGR=<index>

Execution command reports the message with location value <index> from <memr> message storage (<memr> is the message storage for read and delete SMs as last settings of command +CPMS).

Parameter:

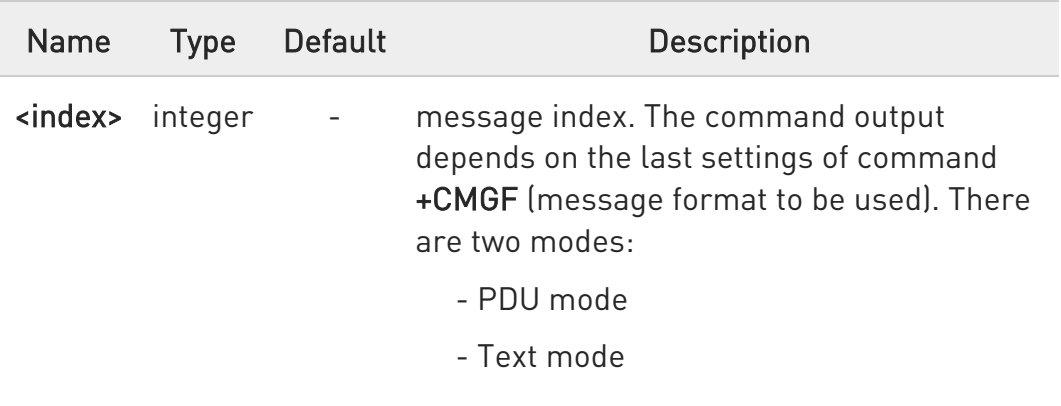

See the following Additional info sections.

Additional info:

In case of PDU mode, if there is a message in location <index>, the output has the following format:

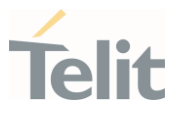

#### +CMGR: <stat>,<alpha>,<length><CR><LF><pdu>

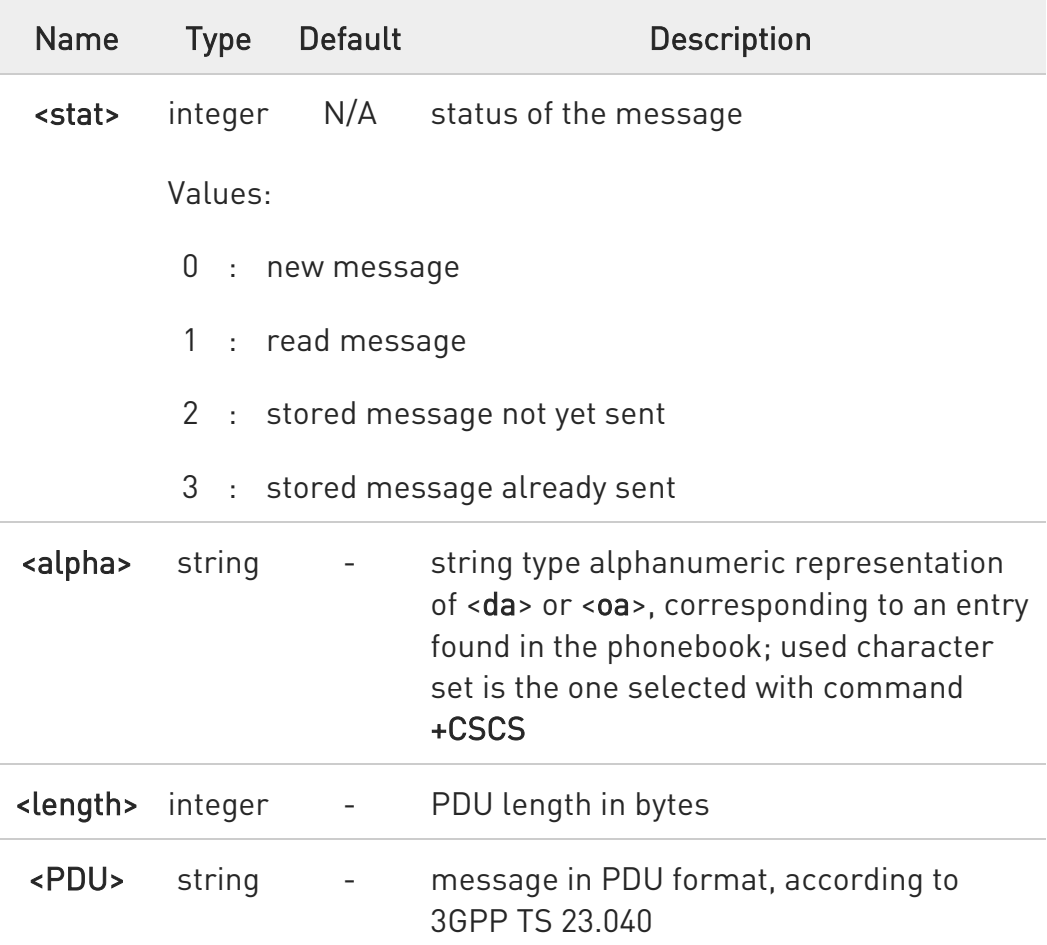

In case of Text mode, if there is a received message in location <index>, the output has the following format (the information written in italics will be present depending on +CSDH last setting):

#### +CMGR:<stat>,<oa>,<alpha>,<scts> [,<tooa>,<fo>,<pid>,<dcs>,<sca>,<tosca>,<length>]<CR><LF><data>

In case of Text mode, if there is either a sent or an unsent message in location <index> the output format is:

#### +CMGR:<stat>,<da>,<alpha> [,<toda>,<fo>,<pid>,<dcs>,[<vp>],<sca>,<tosca>,<length>]<CR><LF><data>

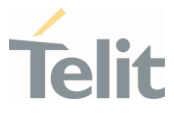

In case of Text mode, if there is a Message Delivery Confirm message in location <index> the output format is:

### +CMGR: <stat>,<fo>,<mr>,<ra>,<tora>,<scts>,<dt>,<st>

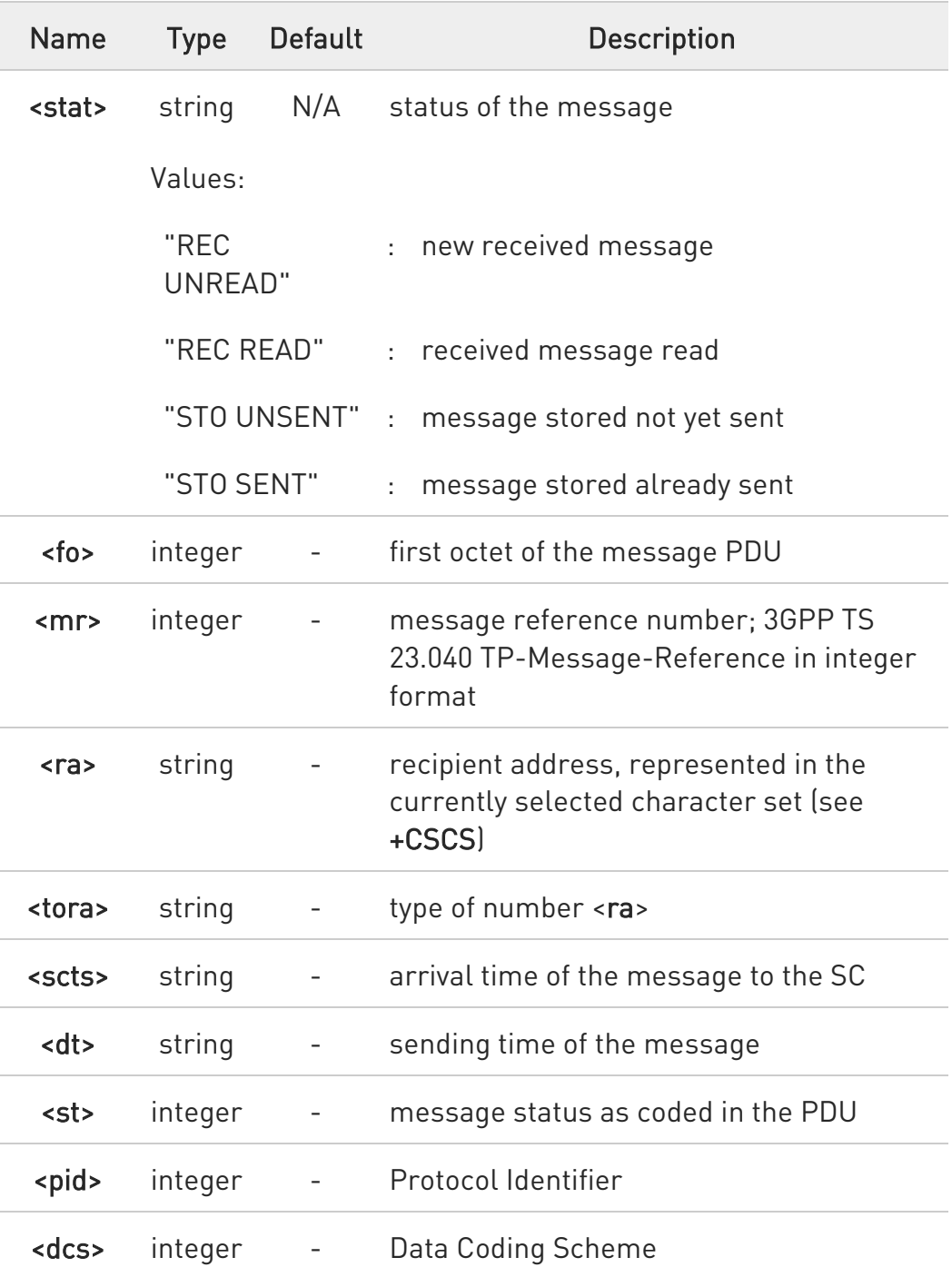

Ò

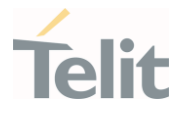

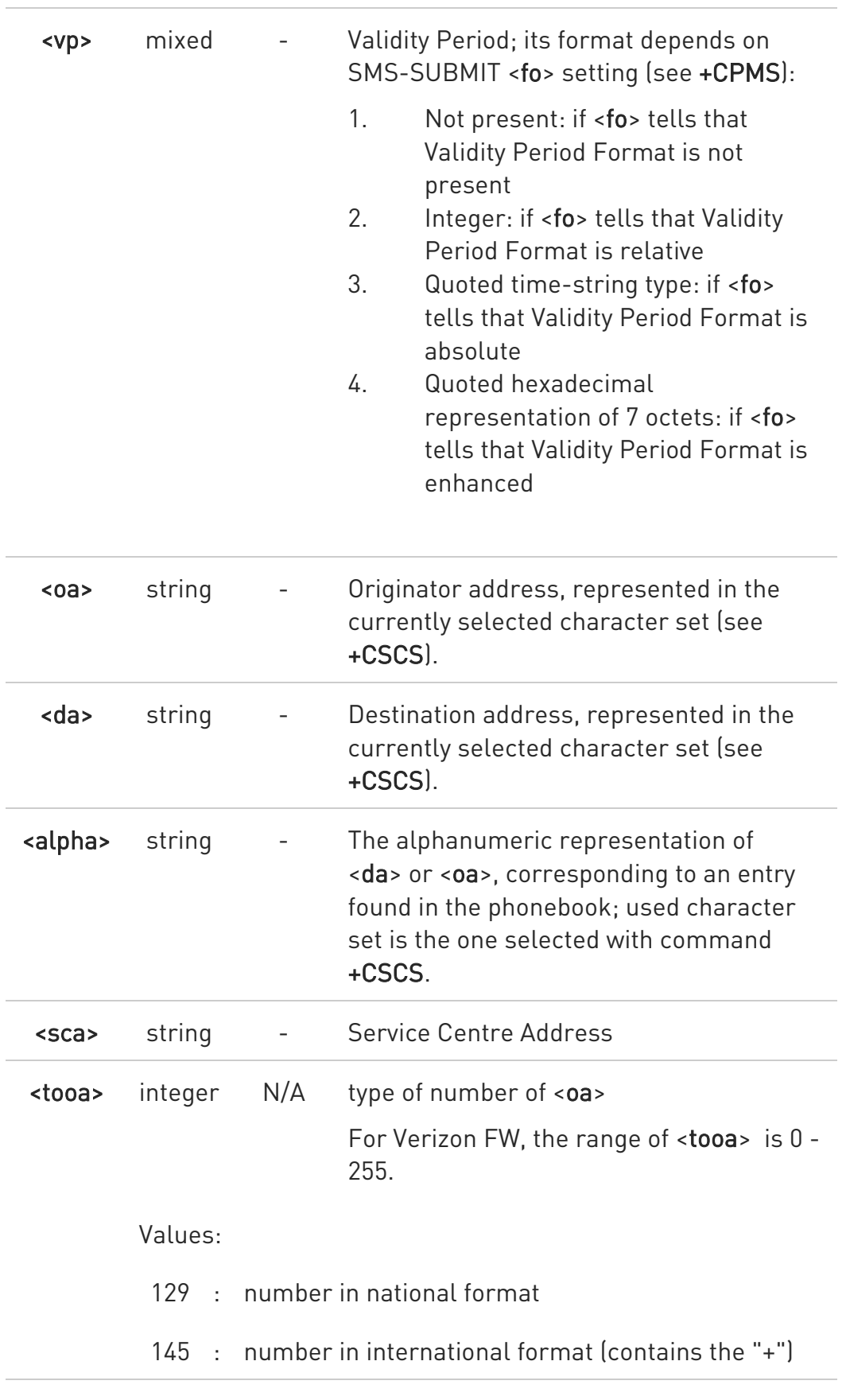

¥

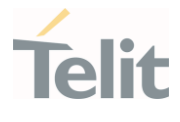

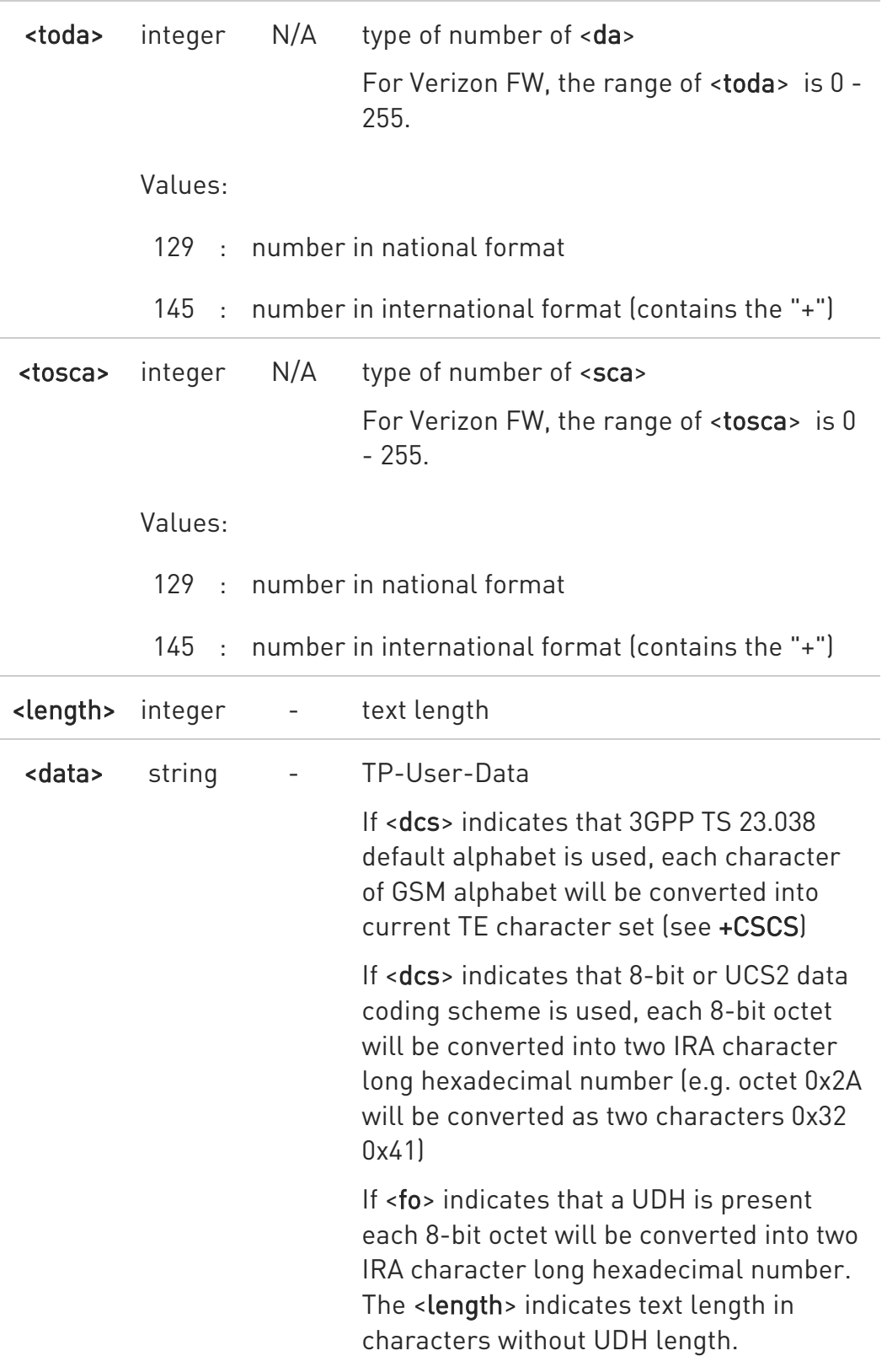

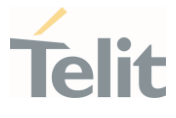

 $\bullet$ Both in PDU and Text Mode, if status of the message was 'received unread' before reading, then status in the storage changes to 'received read'

### ?<sup>1</sup> AT+CMGR=?

Test command returns the OK result code

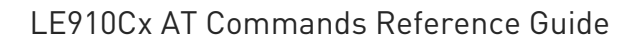

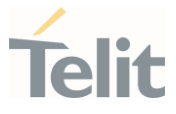

### 3.9.15. AT+CNMA - New Message Acknowledgement

This command is used to confirm the correct reception of a new message.

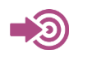

3GPP TS 27.005

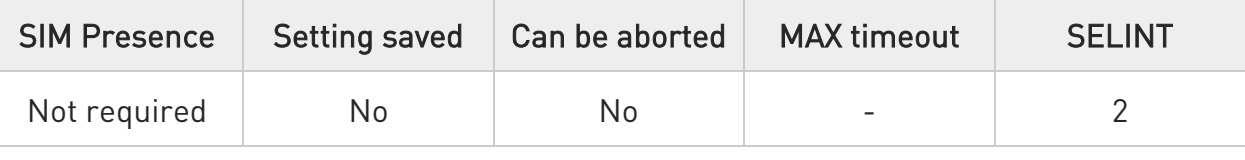

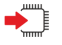

### AT+CNMA

Execution command confirms correct reception of a new message (SMS-DELIVER or SMS-STATUS-REPORT) which is routed directly to the TE.

Acknowledge with +CNMA is possible only if the +CSMS parameter is set to 1 (+CSMS=1) when a +CMT or +CDS indication is shown.

If no acknowledgement is given within the network timeout (17 seconds), an RP-ERROR is sent to the network, the <mt> and <ds> parameters of the +CNMI command are then reset to zero (do not show new message indication).

If command is executed, but no acknowledgement is expected, or some other ME related error occurs, result code +CMS ERROR: <err> is returned.

The AT command syntax and functionalities are different between SMS PDU Mode and SMS Text Mode, as explained in Additional info sections.

Additional info:

 $\blacktriangleright$ PDU Mode

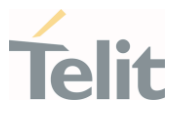

#### AT+CNMA[=<n>[,<length>[<CR>PDU is given<ctrl-Z/ESC>]]]

Either positive (RP-ACK) or negative (RP-ERROR) acknowledgement to the network is possible. Parameter <n> defines which one will be sent. Optionally (when <length> is greater than zero) an acknowledgement TPDU (SMS-DELIVER-REPORT for RP-ACK or RP-ERROR) may be sent to the network. The entering of PDU is done similarly as specified in command Send Message +CMGS, except that the SMSC address field is not present.

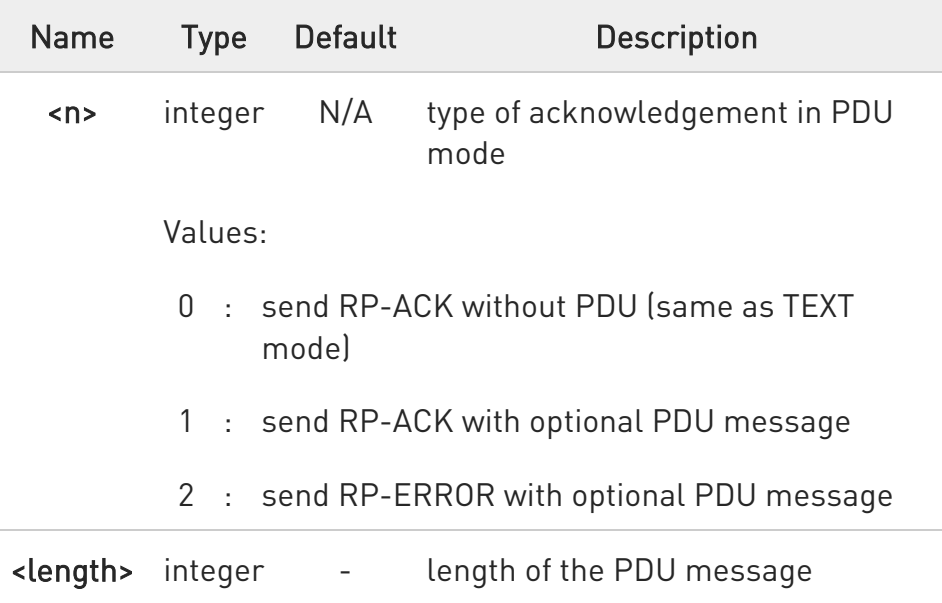

 $\blacktriangleright$ Text Mode

#### AT+CNMA

Only positive acknowledgement to network (RP-ACK) is possible.

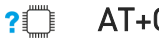

#### AT+CNMA=?

Test command returned information are different between SMS PDU Mode and SMS Text Mode, as explained below.

80502ST10950A Rev. 17 Page 849 of 2004 2022-12-02

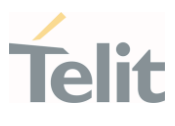

#### Additional info:

 $\blacktriangleright\blacktriangleright$ PDU Mode

> Test command returns the possible range of values for the parameter <n>.

#### ▶▶ Text Mode

Test command returns the OK result code.

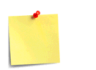

0

In case that a directly routed message must be buffered in ME/TA (possible when +CNMI parameter <mode> equals 0 or 2) or AT interpreter remains too long in a state where result codes cannot be sent to TE (e.g. user is entering a message using +CMGS), acknowledgement (RP-ACK) is sent to the network without waiting +CNMA command from TE.

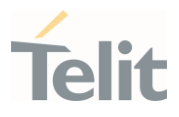

• PDU Mode

 $\langle \rangle$ 

AT+CSMS=1 +CSMS: 1,1,1 OK

Set PDU mode. AT+CMGF=0 OK

AT+CNMI=2,2,0,0,0 OK

Message is received from network. +CMT: "",70 06816000585426000480980600F170110370537284...

Send positive acknowledgement to the network. AT+CNMA=0 OK

Message is received from network. +CMT: "",70 06816000585426000480980600F170110370537284...

Send negative acknowledgment (Unspecified error) to the network. AT+CNMA=2,3<CR> > 00FF00 <Ctrl-Z> OK

• Text Mode

AT+CSMS=1 +CSMS: 1,1,1 **OK** 

Set Text mode. AT+CMGF=1 **OK** 

AT+CNMI=2,2,0,0,0 OK

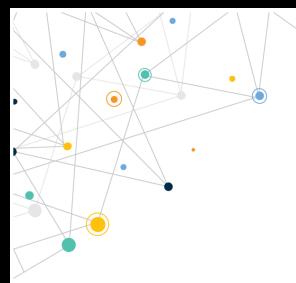

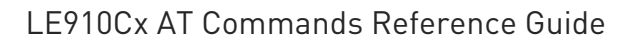

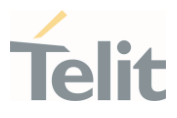

Message is received from network. +CMT: "+821020955219",,"07/07/26,20:09:07+36" TEST MESSAGE

Send positive acknowledgement to the network. AT+CNMA OK

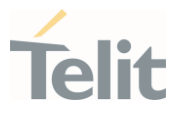

### 3.9.16. AT+CMGS - Send Short Message

The command is related to sending short messages.

—∑⊙) 3GPP TS 27.005 3GPP TS 23.040 3GPP TS 23.038

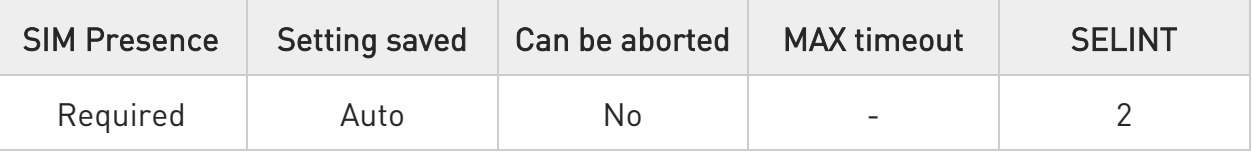

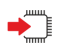

## AT+CMGS

Execution command sends a short message to the network. It can have two syntax formats according to the SMS format: PDU or Text mode (see +CMGF command). If short message is successfully sent to the network, the result is shown with the following URC:

### +CMGS: <mr>[,<scts>]

Additional info:

 $\blacktriangleright$ In PDU mode, the +CMGS command has the following syntax:

#### AT+CMGS=<length>

After command line is terminated with <CR>, the module responds sending a four-character sequence prompt:

#### <CR><LF><greater\_than><space> (IRA 13, 10, 62, 32)

and waits for the specified number of bytes. the PDU shall be hexadecimal format (each octet of the PDU is given as two IRA character long hexadecimal number) and given in one line.

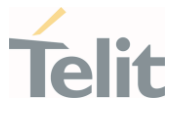

To send the message issue Ctrl-Z char (0x1A hex). To exit without sending the message issue ESC char (0x1B hex).

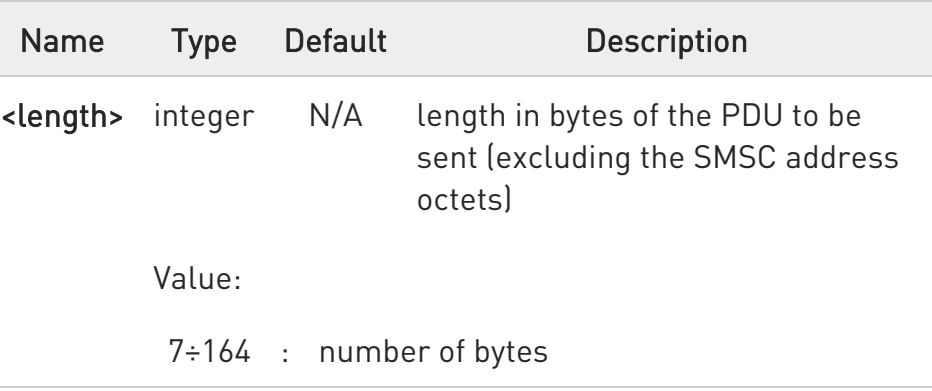

 $\blacktriangleright$ In Text mode, the +CMGS command has the following syntax:

#### AT+CMGS=<da>[,<toda>]

After command line is terminated with <CR>, the module responds sending a four-character sequence prompt:

#### <CR><LF><greater\_than><space> (IRA 13, 10, 62, 32)

After this prompt, you can enter text that should be formatted as follows:

- if current <dcs> (see +CSMP) indicates that GSM03.38 default alphabet is used and current <fo> (see +CSMP) indicates that 3GPP TS 23.040 TP-User-Data-Header-Indication is not set, then ME/TA converts the entered text into GSM alphabet, according to 3GPP TS 27.005, Annex A; backspace can be used to delete last character and carriage returns can be used; after every <CR> entered by the user the sequence <CR><LF><greater\_than><space> is sent to the TE.

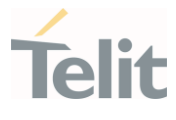

- if current <dcs> (see +CSMP) indicates that 8-bit or UCS2 data coding scheme is used or current <fo> (see +CSMP) indicates that 3GPP TS 23.040 TP-User-Data-Header-Indication is set, the entered text should consist of two IRA character long hexadecimal numbers which ME/TA converts into 8-bit octet (e.g. the 'asterisk' will be entered as 2A (IRA50 and IRA65) and this will be converted to an octet with integer value 0x2A)

To send the message issue Ctrl-Z char (0x1A hex). To exit without sending the message issue ESC char (0x1B hex).

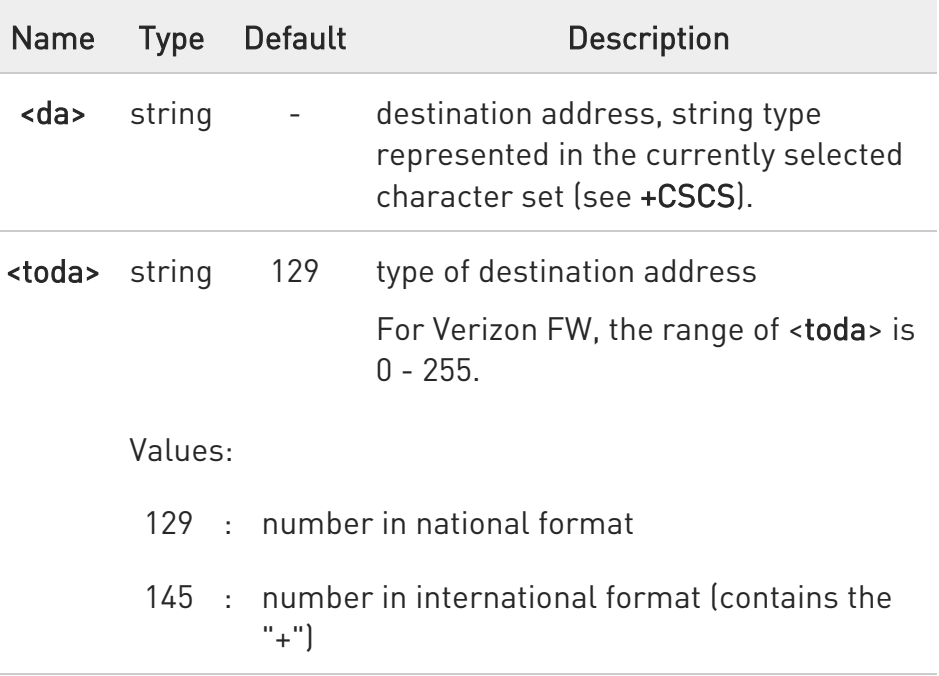

Unsolicited fields:

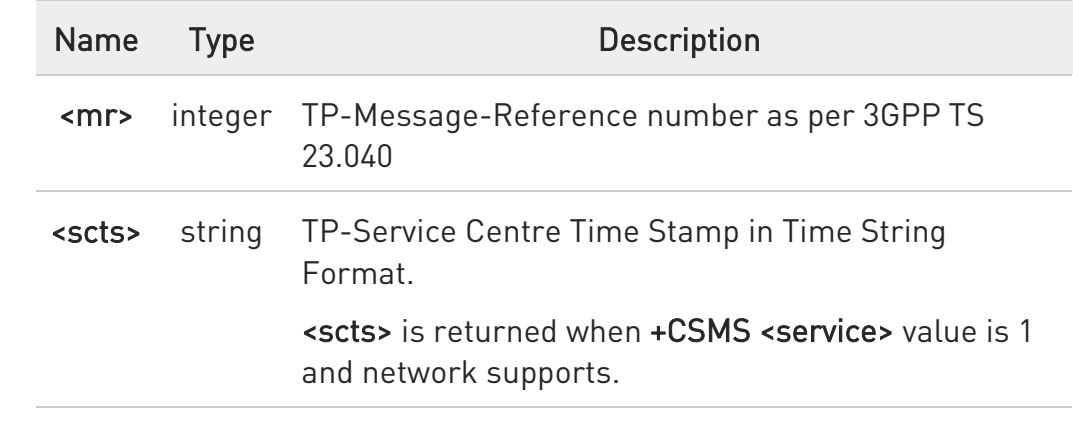

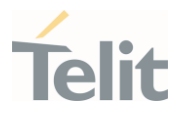

 $\bullet$ The DCD signal shall be in ON state while data is entered. The echoing of data is controlled by echo command E.

 $\bullet$ In PDU mode: when the length of the SMSC address equals 0, then the SMSC address set with command +CSCA is used; in this case the SMSC Type of Address octet shall not be present in the data.

6 To ensure that during the command execution, which may take several seconds, no other SIM interacting commands issued, care must take.

 $\bullet$ It is possible to send a concatenation of at most 16 SMs; the maximum number of chars depends on the <dcs>:

- 2432 chars

- 2128 chars if 8-bit is used

- 1056 chars if UCS2 is used

 $\bullet$ If message sending fails for some reason, then an error code is reported.

#### ? $\blacksquare$  AT+CMGS=?

Test command returns the OK result code.

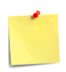

To avoid malfunctions it is suggested to wait for the +CMGS: <mr> or +CMS ERROR: <err> response before issuing further commands.

LE910Cx AT Commands Reference Guide

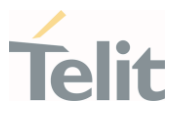

#### $\langle \rangle$ Set PDU mode

AT+CMGF=0 OK

AT+CMGS=18 > 088128010099010259115507811020905512F90000A704F4F29C0E +CMGS: 124

OK

Set text mode

AT+CMGF=1 OK AT+CSMP=17,167,0,0 OK AT+CMGS="01090255219",129 >TEST MESSAGE +CMGS:125

OK

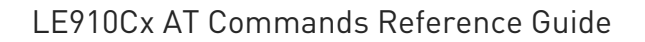

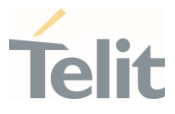

### 3.9.17. AT+CMGC - Send SMS Command

The command is related to sending SMS command.

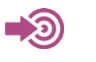

3GPP TS 27.005

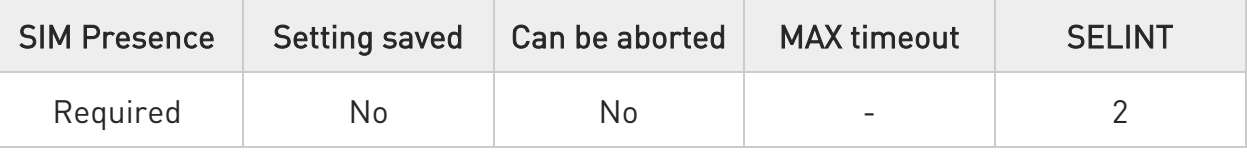

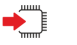

### AT+CMGC

Execution command sends command message from a TE to the network (SMS-COMMAND). It can have two syntax formats according to the SMS format: PDU or Text mode (see +CMGF command). If SMS command is successfully sent to the network, the result is shown with the following URC:

in PDU mode:

```
+CMGC: <mr>[,<ackpdu>]
```
in text mode:

```
+CMGC: <mr>[,<scts>]
```
Additional info:

 $\blacktriangleright$ In PDU mode, the +CMGC command has the following syntax:

#### AT+CMGC=<length>

After command line is terminated with <CR>, the module responds sending a four-character sequence prompt:

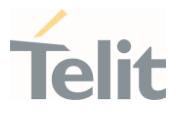

#### <CR><LF><greater\_than><space> (IRA 13, 10, 62, 32)

and waits for the specified number of bytes. the PDU shall be hexadecimal format (each octet of the PDU is given as two IRA character long hexadecimal number) and given in one line.

To send the message issue Ctrl-Z char (0x1A hex). To exit without sending the message issue ESC char (0x1B hex).

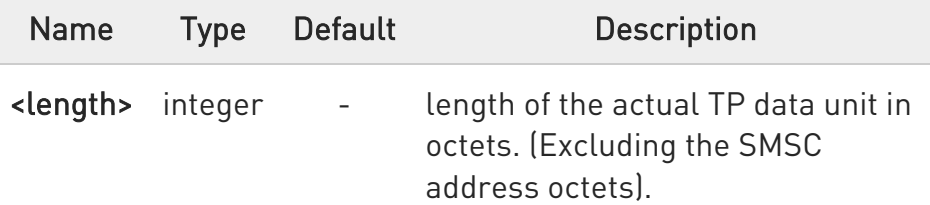

 $\blacktriangleright$ Message header and contents in PDU mode format. See description in Table:

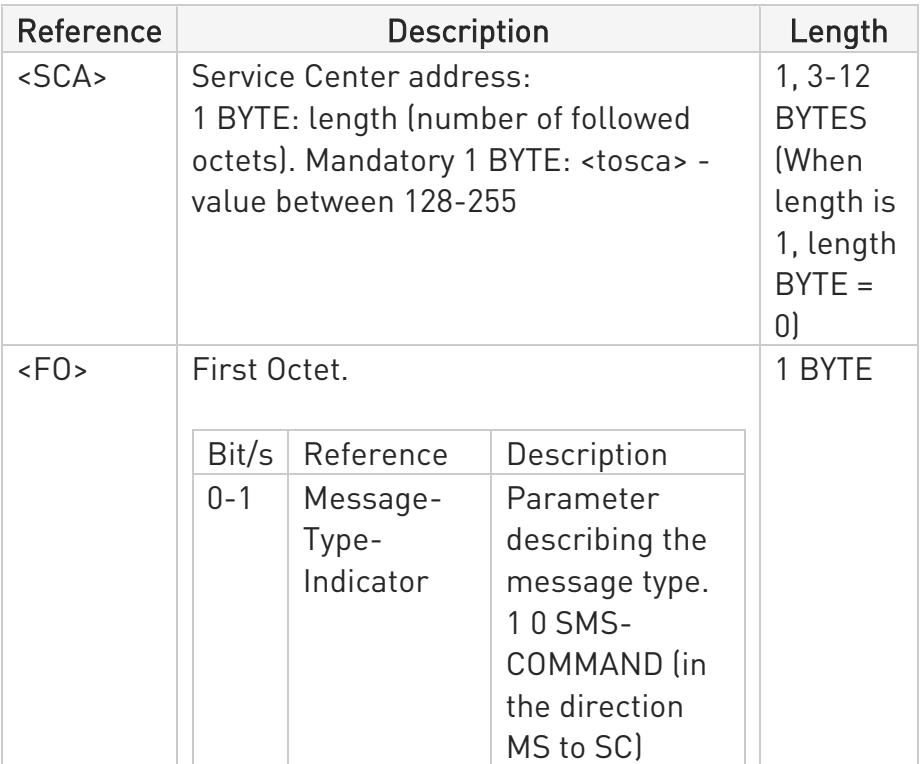

### LE910Cx AT Commands Reference Guide

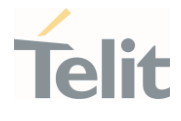

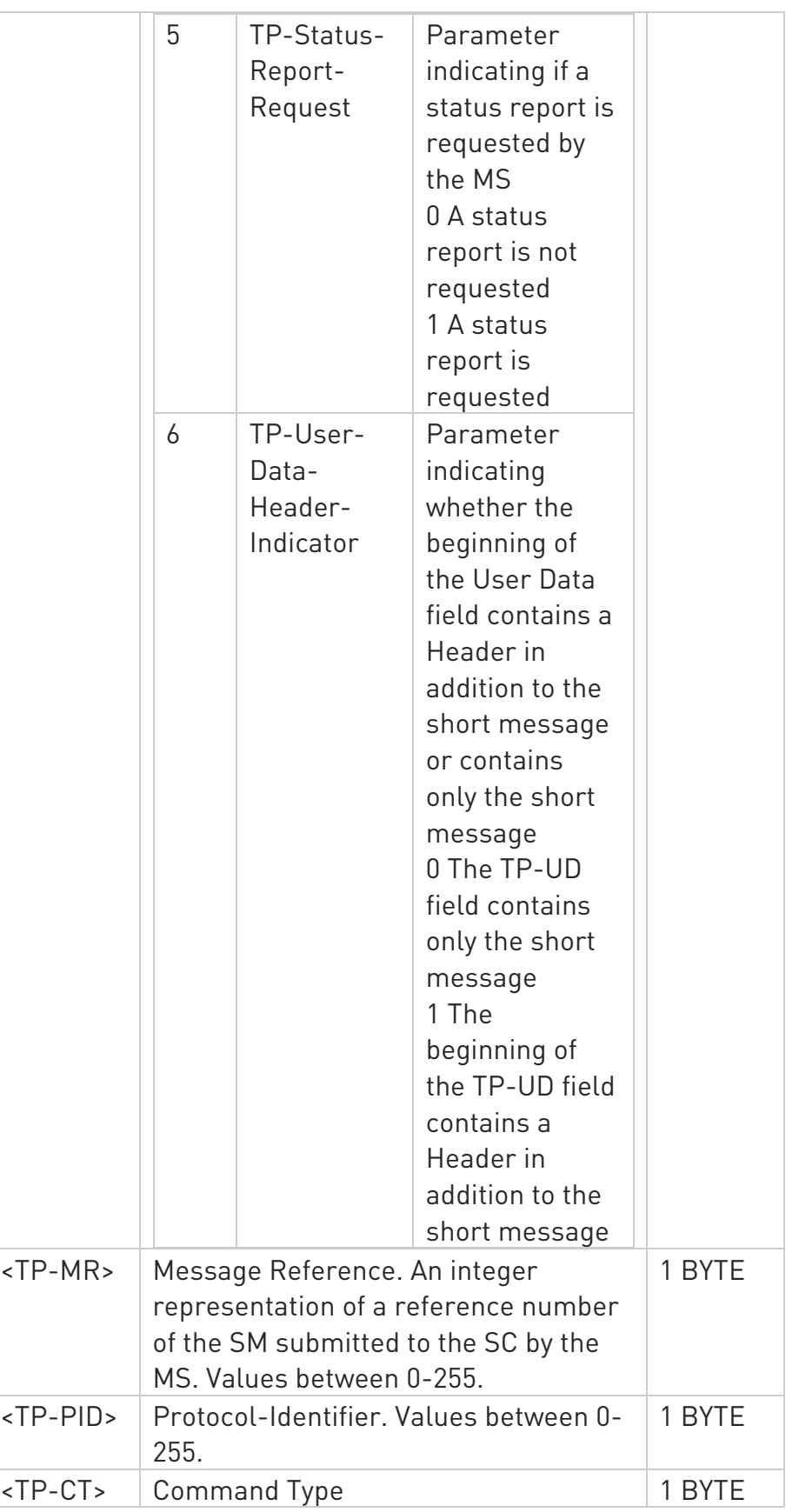

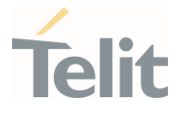

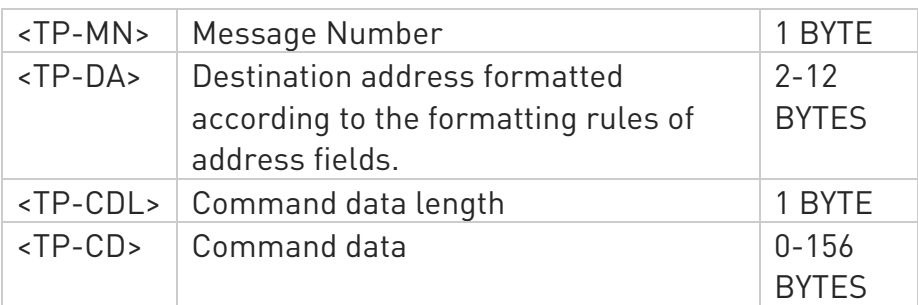

 $\blacktriangleright\blacktriangleright$ 

In Text mode, the +CMGC command has the following syntax:

#### AT+CMGC=<fo>,<ct>[, <pid>[,<mn>[, <da>[,<toda>]]]]

After command line is terminated with <CR>, the module responds sending a four-character sequence prompt:

#### <CR><LF><greater\_than><space> (IRA 13, 10, 62, 32)

To send the message issue Ctrl-Z char (0x1A hex). To exit without sending the message issue ESC char (0x1B hex).

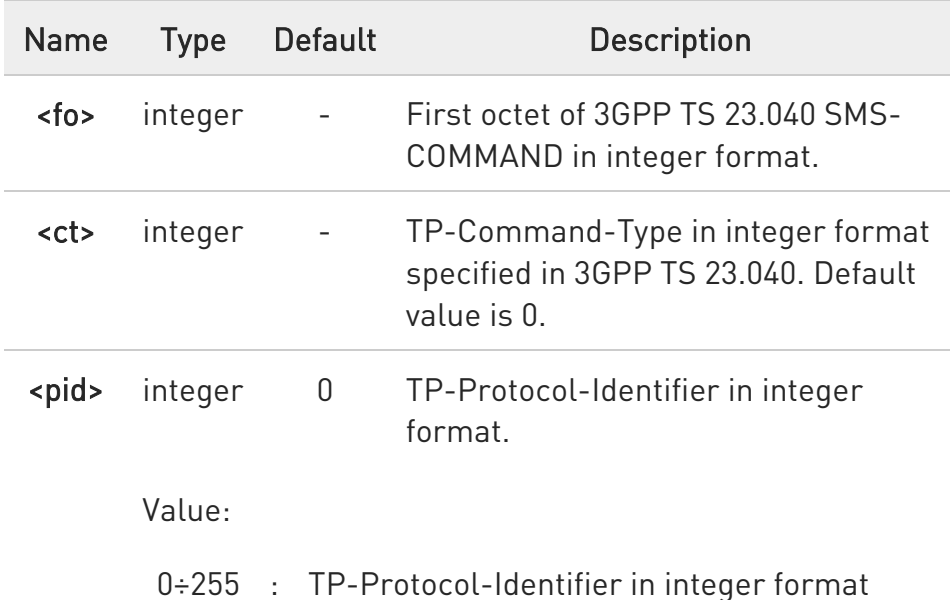

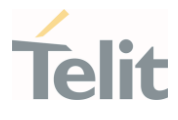

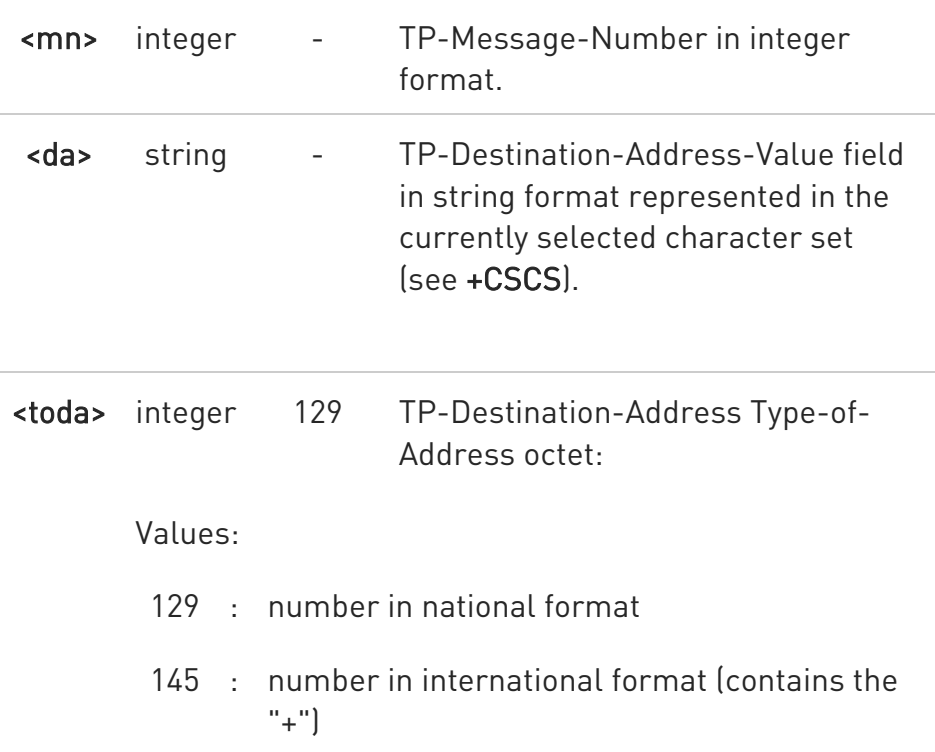

Unsolicited fields:

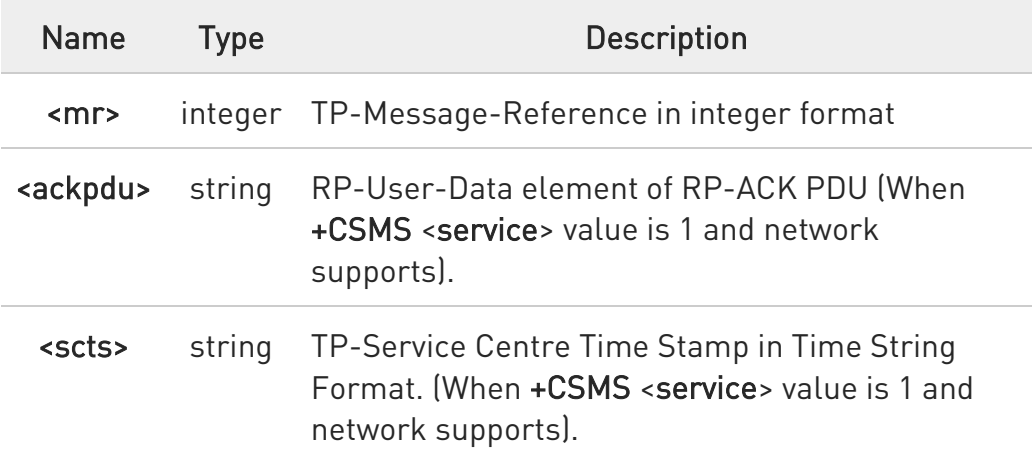

- $\bullet$ The DCD signal shall be in ON state while data is entered. The echoing of data is controlled by echo command E.
- $\bullet$ In PDU mode: when the length of the SMSC address equals 0, then the SMSC address set with command +CSCA is used; in this case the SMSC Type of Address octet shall not be present in the data.

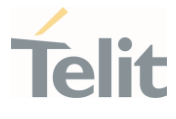

 $\bullet$ To ensure that during the command execution, which may take several seconds, no other SIM interacting commands issued, care must take.

 $\bullet$ If message sending fails for some reason, then an error code is reported.

### ?<sup>1</sup> AT+CMGC=?

Test command returns the OK result code.

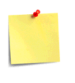

To avoid malfunctions it is suggested to wait for the +CMGC: <mr> or +CMS ERROR: <err> response before issuing further commands.

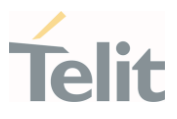

# $\langle \rangle$

Set PDU mode AT+CMGF=0 OK

AT+CMGC=15 > 07917952140230f202440002340C917952446585600100 +CMGC: 124

OK

Set text mode

AT+CMGF=1 OK AT+CSMP=17,167,0,0 OK AT+CMGS="01090255219",129 > Text Message is entered <CTRL-Z> +CMGS:125

OK

AT+CMGC=2,1,0,125 > Text Message is entered <CTRL-Z> OK
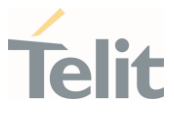

# 3.9.18. AT+CMSS - Send Message from Storage

This command sends to the network a message which is already stored in the <memw> storage.

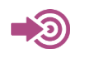

3GPP TS 27.005

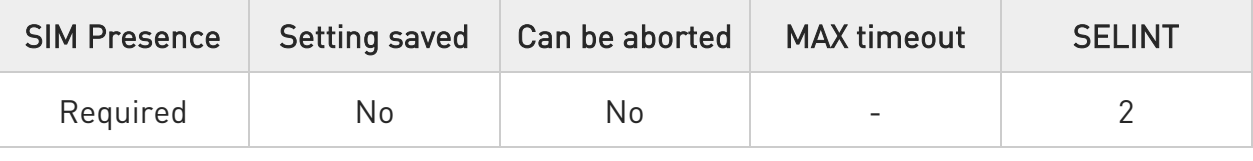

#### AT+CMSS=<index>[,<da>[,<toda>]]

Execution command sends to the network a message which is already stored in the <memw> storage (see +CPMS) at the location <index>.

Parameters:

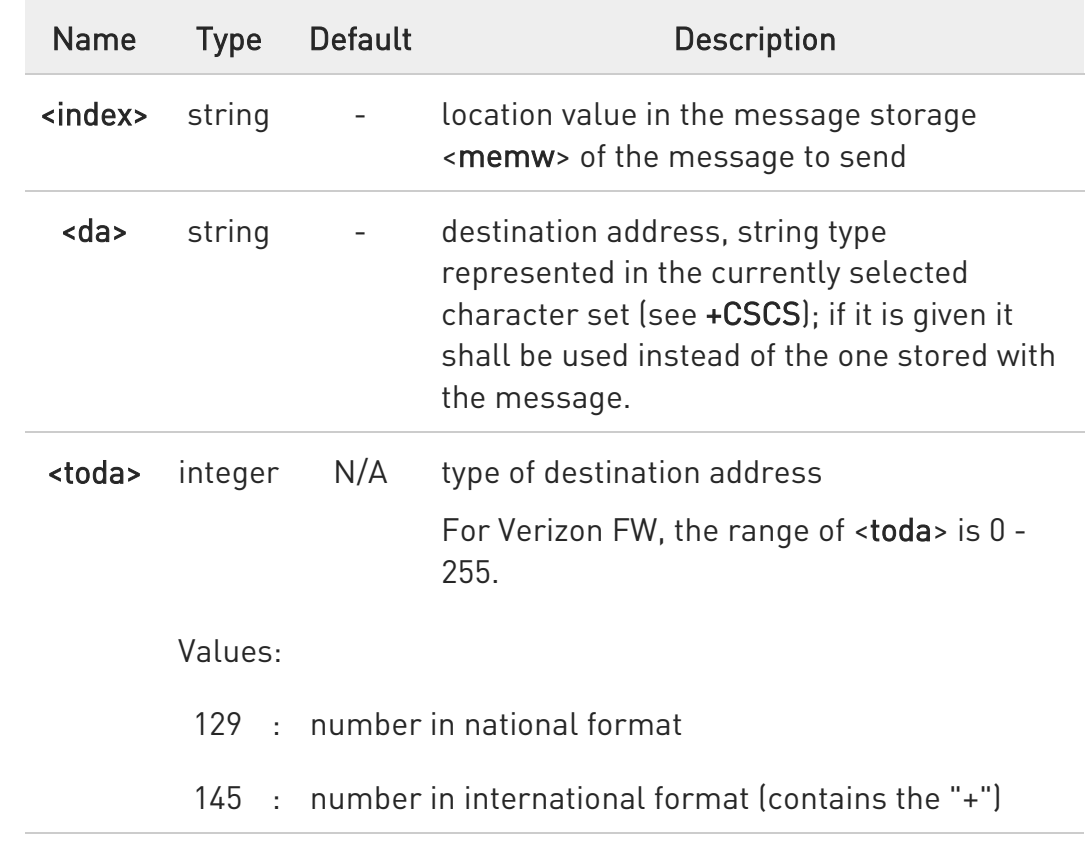

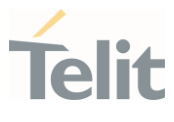

#### Additional info:

 $\blacktriangleright$ If message is successfully sent to the network, then the result is sent in the format:

+CMSS: <mr>

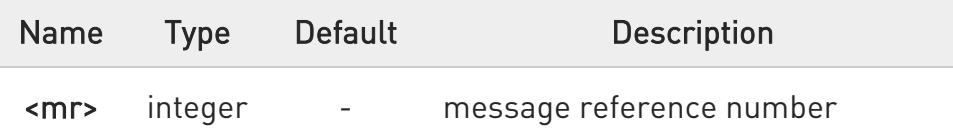

If message sending fails for some reason, an error code is reported: +CMS ERROR:<err>

 $\bullet$ To store a message in the <memw> storage see command +CMGW.

 $\bullet$ Care must be taken to ensure that during the command execution, which may take several seconds, no other SIM interacting commands are issued.

#### ?<sup>1</sup> AT+CMSS=?

Test command returns the OK result code.

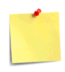

To avoid malfunctions is suggested to wait for the +CMSS: <mr> or +CMS ERROR: <err> response before issuing further commands.

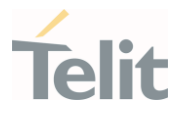

# 3.9.19. AT+CMGW - Write Short Message to Memory

The command is related to writing short messages.

 $\mathbf{C}$ 3GPP TS 27.005 3GPP TS 23.040 3GPP TS 23.038

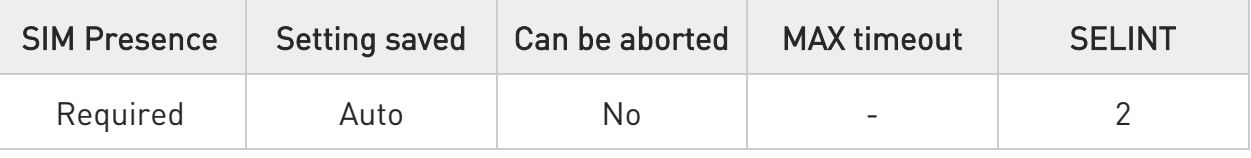

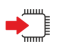

### AT+CMGW

Execution command writes a new short message in the <memw> memory storage (see +CPMS). It can have two syntax formats according to the SMS format: PDU or Text mode (see +CMGF command). If short message is successfully written the following URC is displayed:

#### +CMGW: <index>

Additional info:

 $\blacktriangleright$ In PDU mode the +CMGW command has the following syntax:

#### AT+CMGW=<length>[,<stat>]

After command line is terminated with <CR>, the module responds sending a four-character sequence prompt:

#### <CR><LF><greater\_than><space> (IRA 13, 10, 62, 32)

and waits for the specified number of bytes.

80502ST10950A Rev. 17 Page 867 of 2004 2022-12-02

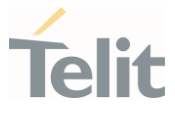

To write the message issue Ctrl-Z char (0x1A hex). To exit without sending the message issue ESC char (0x1B hex).

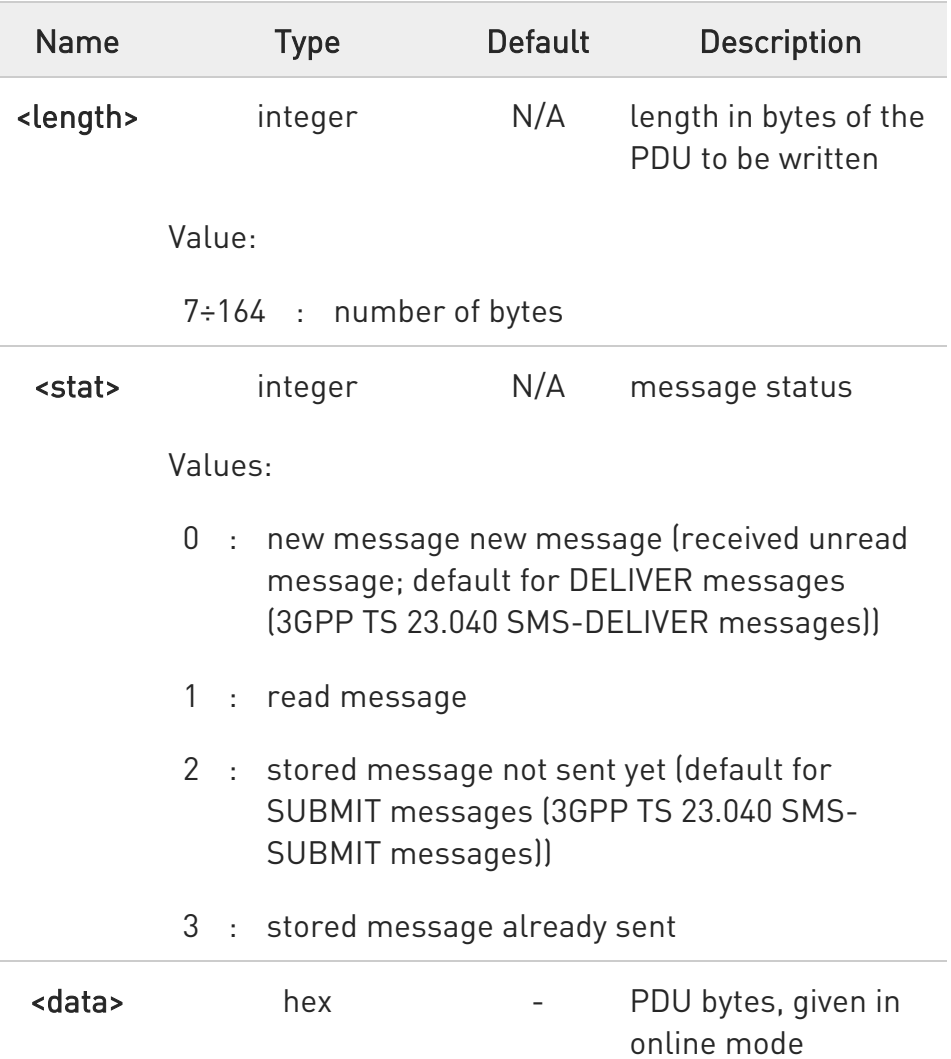

 $\blacktriangleright\blacktriangleright$ In Text mode the +CMGW command has the following syntax:

### AT+CMGW[=<da>[,<toda>[,<stat>]]]

After command line is terminated with <CR>, the module responds sending a four-character sequence prompt:

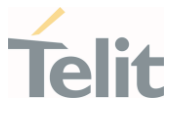

#### <CR><LF><greater\_than><space> (IRA 13, 10, 62, 32)

After this prompt, you can enter text that should be formatted as follows:

- if current <dcs> (see +CSMP) indicates that GSM03.38/23.038 default alphabet is used and current <fo> (see +CSMP) indicates that 3GPP TS 03.40/23.040 TP-User-Data-Header-Indication is not set, then ME/TA converts the entered text into GSM alphabet, according to 3GPP TS 27.005, Annex A; backspace can be used to delete last character and carriage returns can be used..

- if current <dcs> (see +CSMP) indicates that 8-bit or UCS2 data coding scheme is used or current <fo> (see +CSMP) indicates that 3GPP TS 23.040 TP-User-Data-Header-Indication is set, the entered text should consist of two IRA character long hexadecimal numbers which ME/TA converts into 8-bit octet (e.g. the 'asterisk' will be entered as 2A (IRA50 and IRA65) and this will be converted to an octet with integer value 0x2A)

The command waits for the specified number of bytes.

To write the message issue Ctrl-Z char (0x1A hex). To exit without writing the message issue ESC char (0x1B hex).

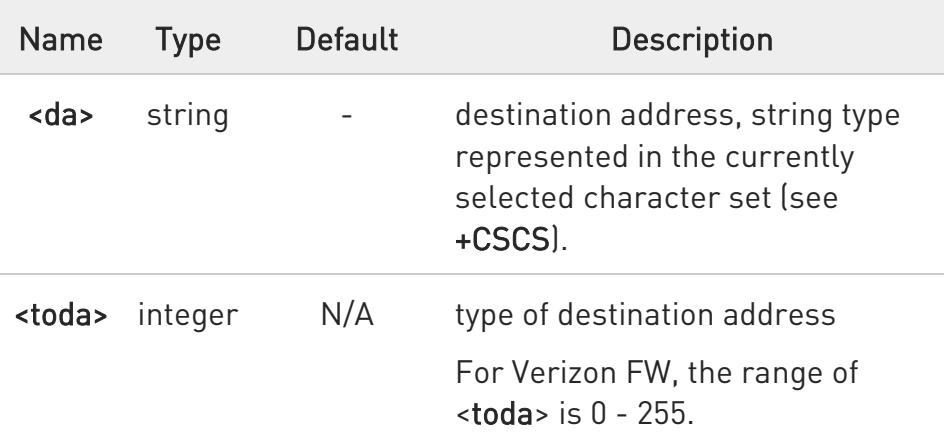

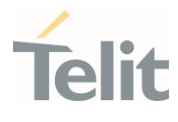

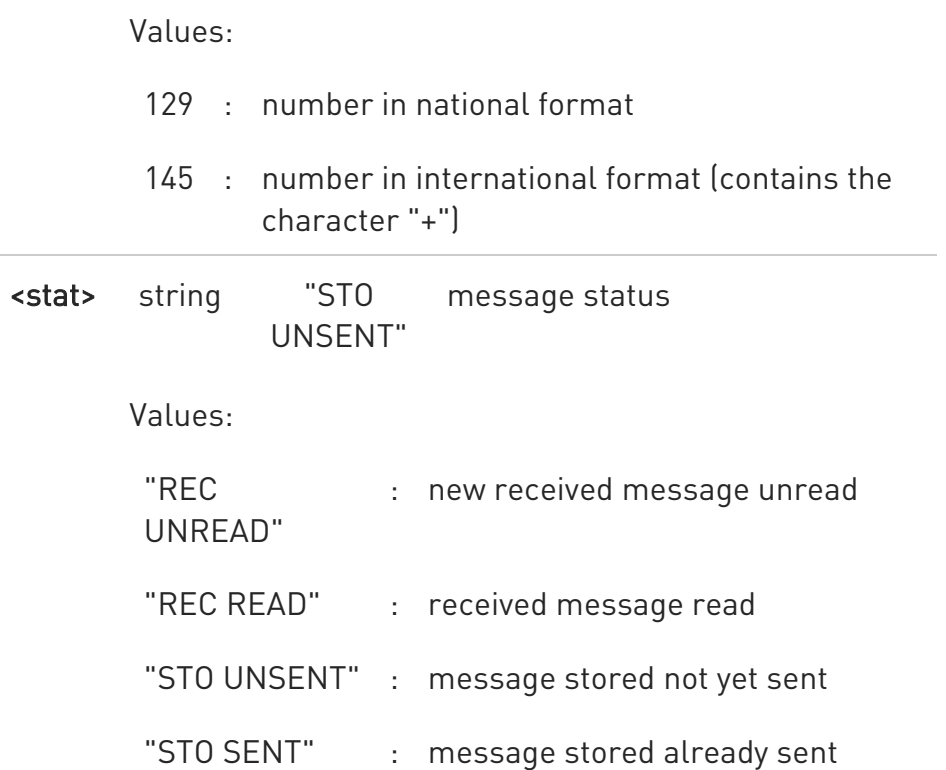

Unsolicited field:

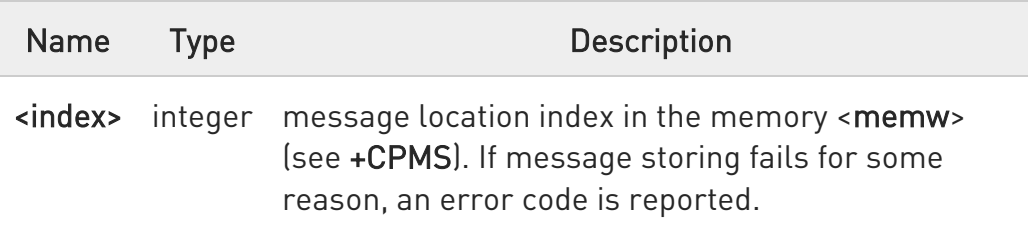

 $\bullet$ The DCD signal shall be in ON state while <data> is entered. The echoing of <data> is controlled by echo command E.

 $\bullet$ In PDU mode, not only SUBMIT messages can be stored in SIM, but also DELIVER and STATUS REPORT messages (3GPP TS 23.040 SMS-STATUS-REPORT messages). SUBMIT messages can only be stored with status 2 or 3; DELIVER and STATUS REPORT messages can only be stored with status 0 or 1.

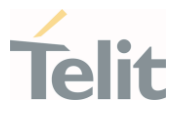

 $\bullet$ Care must be taken to ensure that during the command execution, which may take several seconds, no other SIM interacting commands are issued.

- 6 It is possible to save a concatenation of at most 16 SMs; the maximum number of chars depends on <dcs>:
	- 2432 chars
	- 2128 chars if 8-bit is used
	- 1056 chars if UCS2 is used
- $\bullet$ In text mode, not only SUBMIT messages can be stored in SIM, but also DELIVER messages.

The type of saved message depends upon the current <fo> parameter (see +CSMP). For a DELIVER message, current <vp> parameter (see +CSMP) is used to set the message Service Centre Time Stamp <scts>, so it must be an absolute time string, e.g. "09/01/12,11:15:00+04".

SUBMIT messages can only be stored with status "STO UNSENT" or "STO SENT"; DELIVER messages can only be stored with status "REC UNREAD" or "REC READ".

 $\bullet$ If message writing fails for some reason, then an error code is reported.

AT+CMGW=?  $2^{\mathbb{M}}$ 

Test command returns the OK result code.

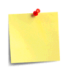

To avoid malfunctions it is suggested to wait for the +CMGW: <index> or +CMS ERROR: <err> response before issuing further commands.

LE910Cx AT Commands Reference Guide

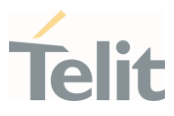

# $\langle \rangle$

set PDU mode

AT+CMGF=0 OK

AT+CMGW=18 > 088128010099010259115507811020905512F90000A704F4F29C0E +CMGW: 29

OK

set text mode

AT+CMGF=1 OK AT+CSMP=17,167,0,0 OK AT+CSCA="821029190903",145 OK AT+CMGW="0165872928" > test message... +CMGW: 28

OK

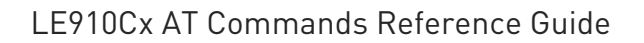

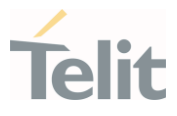

### 3.9.20. AT+CMGD - Delete Message

This command allows to delete from memory messages.

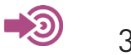

3GPP TS 27.005

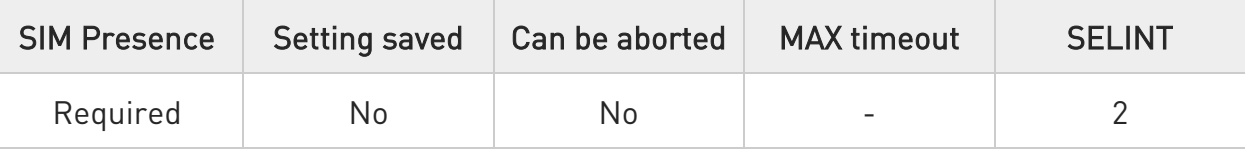

### AT+CMGD=<index>[,<delflag>]

Execution command deletes SMS message(s) from a selected memory storage. Storage is selected by command +CPMS.

Parameters:

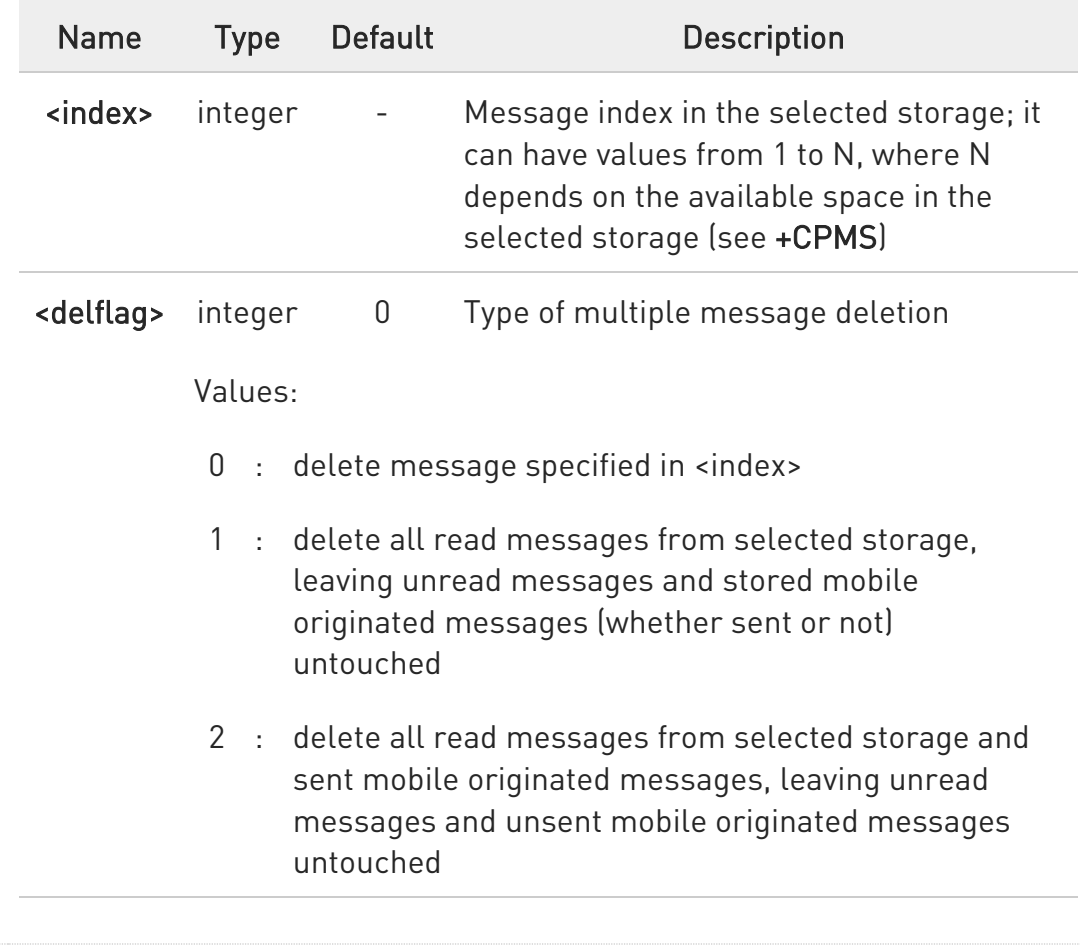

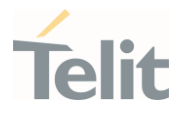

- 3 : delete all read messages from selected storage, sent and unsent mobile originated messages, leaving unread messages untouched
- 4 : delete all messages from selected storage.
- $\bullet$ If <delflag> is present and not set to 0 then, if <index> is greater than 0, <index> is ignored and the command follows the rules for <delflag> shown above.
- $\bullet$ In case of Verizon FW, delete an empty slot with specified <index> will return +CMS ERROR: 321 or ERROR.

#### ?IT AT+CMGD=?

Test command shows the valid memory locations <index> and the supported values of <delflag>.

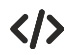

AT+CMGD=? +CMGD: (1,2,3,6,7,17,18,19,20,37,38,39,47),(0-4) OK

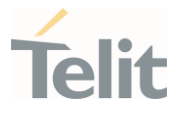

# 3.9.21. AT#SMSMODE - SMS Commands Operation Mode

SMS Commands Operation Mode.

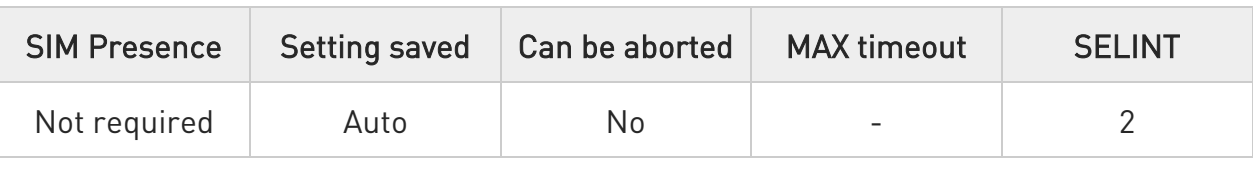

### → AT#SMSMODE=<mode>

Set command enables/disables the check for presence of SMS Service Centre Address (SCA) in the Fixed Dialing Number (FDN) phonebook.

Parameter:

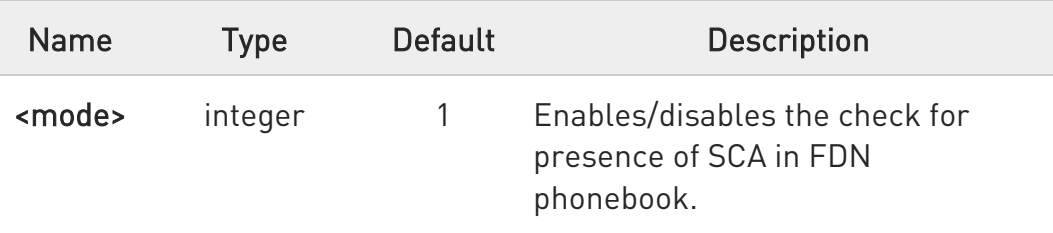

Values:

- 1 : Disables the check for presence of SCA in FDN phonebook.
- 2 : Enables the check for presence of SMS SCA in the FDN phonebook when FDN are enabled. If the SMS SCA is not present a SMS cannot be sent.

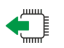

#### **AT#SMSMODE?**

Read command reports whether the check of SMS SCA in FDN phonebook is enabled or not, in the format:

#### #SMSMODE: <mode>

### ?<sup>1</sup> AT#SMSMODE=?

80502ST10950A Rev. 17 Page 875 of 2004 2022-12-02

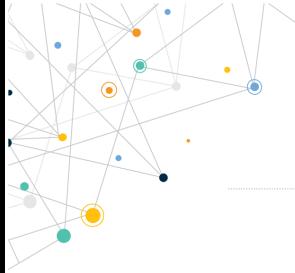

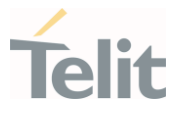

Test command reports the range of <mode> parameter values.

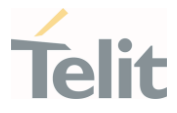

# 3.9.22. AT#SMSSECENA - Secure SMS Enable/Disable

Secure SMS Management Enable/Disable.

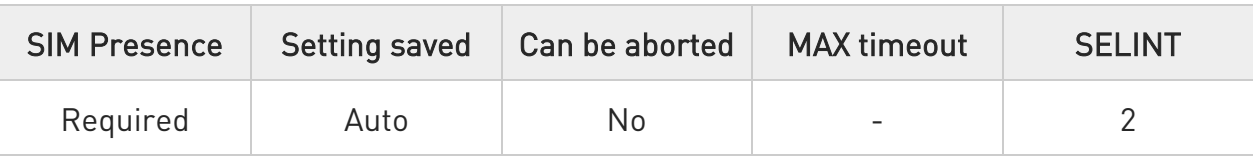

#### → AT#SMSSECENA=<action>

Set command enables/disables the secure SMS management.

Parameter:

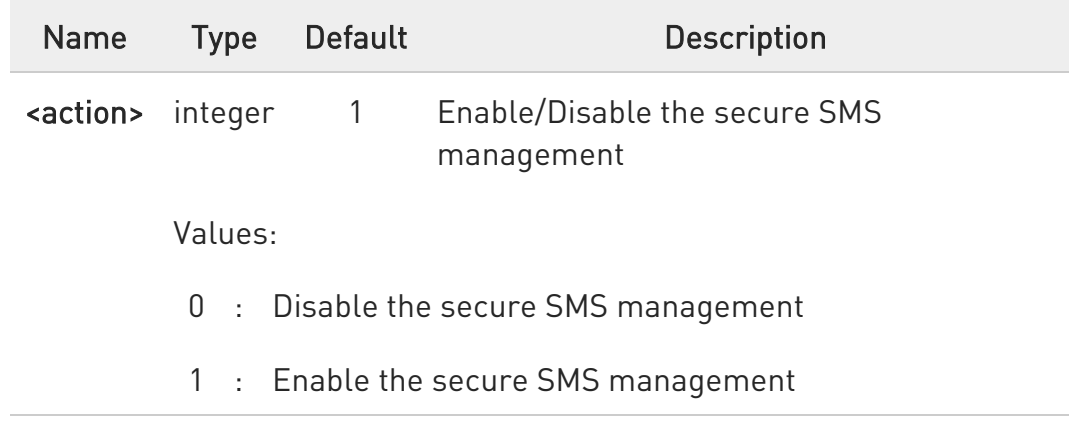

### **AT#SMSSECENA?**

Read command reports whether the secure SMS management is enabled or not, in the format:

#### #SMSSECENA: <action>

### ?IT AT#SMSSECENA=?

Test command reports the range of <action> parameter values.

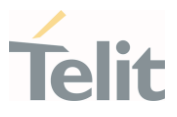

### 3.9.23. AT#CMGS - Send Short Message

This command sends a short message.

 $\rightarrow$ 3GPP TS 27.005 3GPP TS 23.040 3GPP TS 23.038

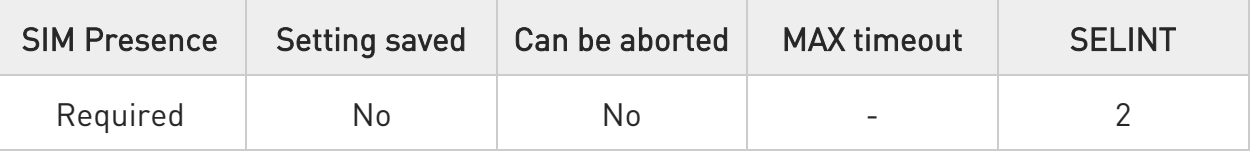

#### AT#CMGS=<param1>,<param2>

Execution command sends a short message to the network. < param1> and <param2> assume different meanings according to the used SMS format.

If message is successfully sent, then the result is shown with the following URC:

#### #CMGS: <mr>

<mr> parameter is described in Unsolicited fields section.

Parameters:

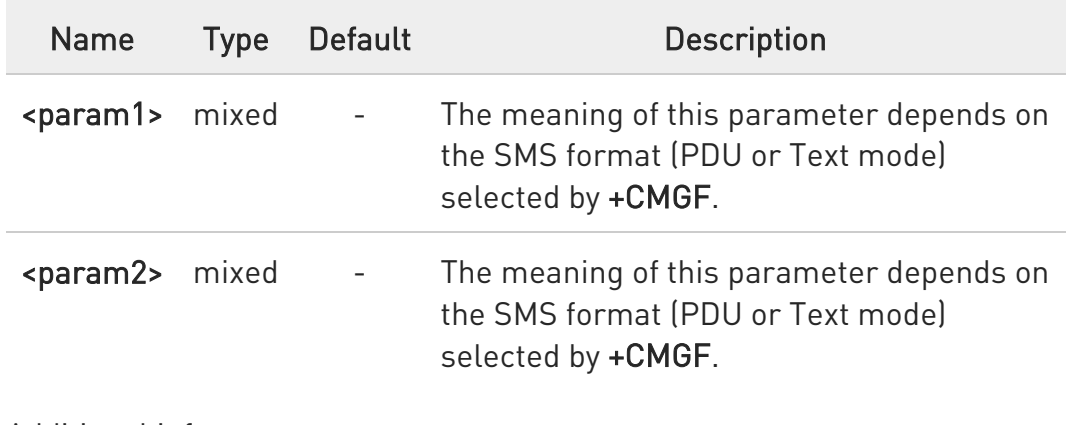

Additional info:

 $\blacktriangleright\blacktriangleright$ In case of PDU mode the parameters meaning is the following:

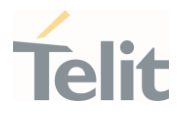

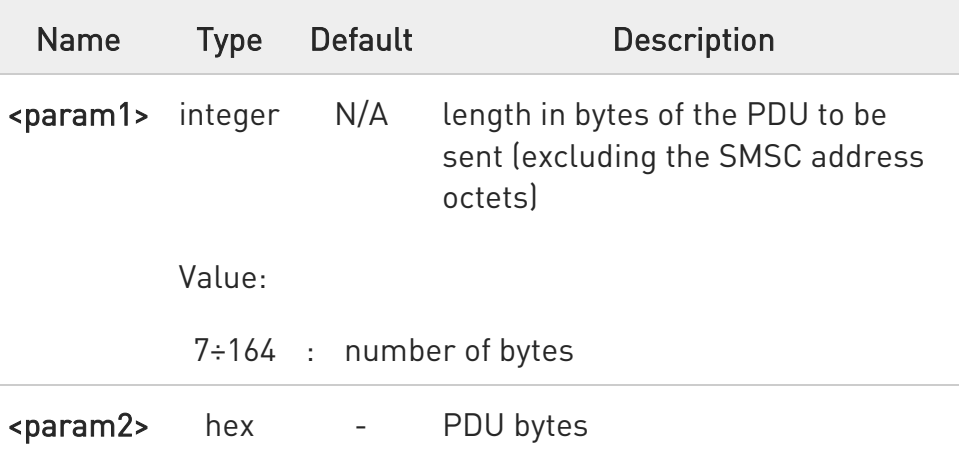

In case of Text mode the parameters meaning is the following:

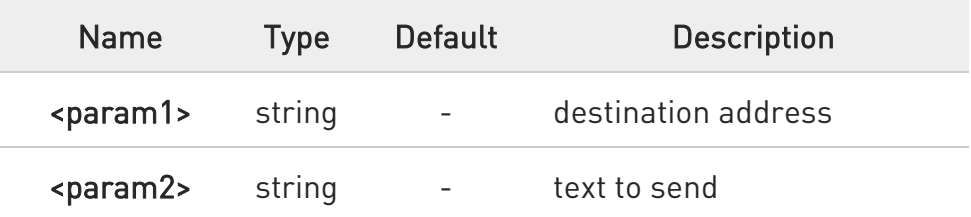

#### Unsolicited field:

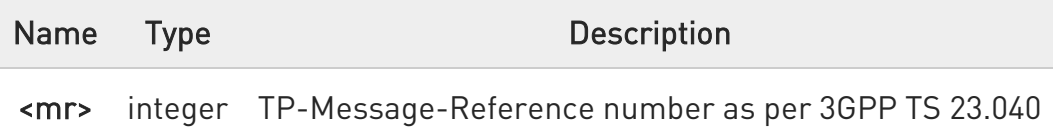

 $\bullet$ in PDU mode: when the length of the SMSC address equals 0, then the SMSC address set with command +CSCA is used; in this case the SMSC Type Of Address octet shall not be present in the <param2>.

 $\bullet$ In Text mode, the text entered with <param2> should be enclosed between double quotes and formatted as follows:

- if current <dcs> (see +CSMP) indicates that 3GPP TS 23.038 default alphabet is used and current <fo> (see +CSMP) indicates that 3GPP TS 23.040 TP-User-DataHeader-Indication is not set,

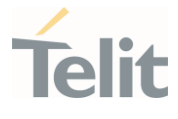

then the ME/TA converts the entered text into GSM alphabet, according to 3GPP TS 27.005 Annex A.

- if current <dcs> (see +CSMP) indicates that 8-bit or UCS2 data coding scheme is used and current <fo> (see +CSMP) indicates that 3GPP TS 23.040 TP-User-DataHeader-Indication is set, then the entered text should consist of two IRA character long hexadecimal numbers which ME/TA converts into 8-bit octet (e.g. the asterisk will be entered as 2A (IRA 50 and IRA 65) and this will be converted to an octet with integer value 0x2A).

If message sending fails for some reason, then an error code is reported.

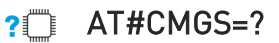

8

Test command returns the OK result code.

To avoid malfunctions it is suggested to wait for the #CMGS: <mr> or +CMS ERROR: <err> response before issuing further commands.

The command maximum length is 560 including the AT command itself. For example: AT#CMGS="1234567","SMS text" the length is 28.

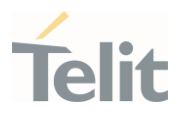

3.9.24. AT#CMGW - Write Short Message To Memory

This command writes a new short message.

 $\rightarrow$ 3GPP TS 27.005 3GPP TS 23.040 3GPP TS 23.038

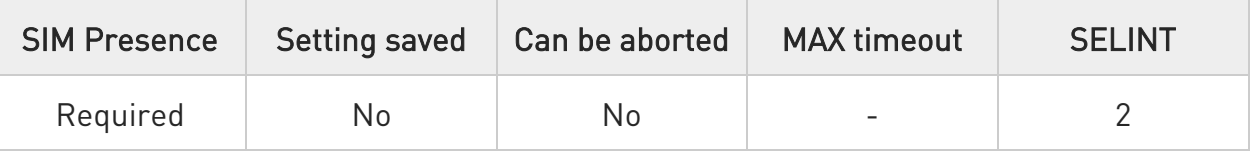

### AT#CMGW=<param1>,<param2>

Execution command writes a new short message in the <memw> memory storage (see +CPMS). <param1> and <param2> assume different meanings according to the used SMS format.

If message is successfully written in the memory, then the result is shown with the following URC:

#### #CMGW: <index>

<index> parameter is described in Unsolicited fields section.

Parameters:

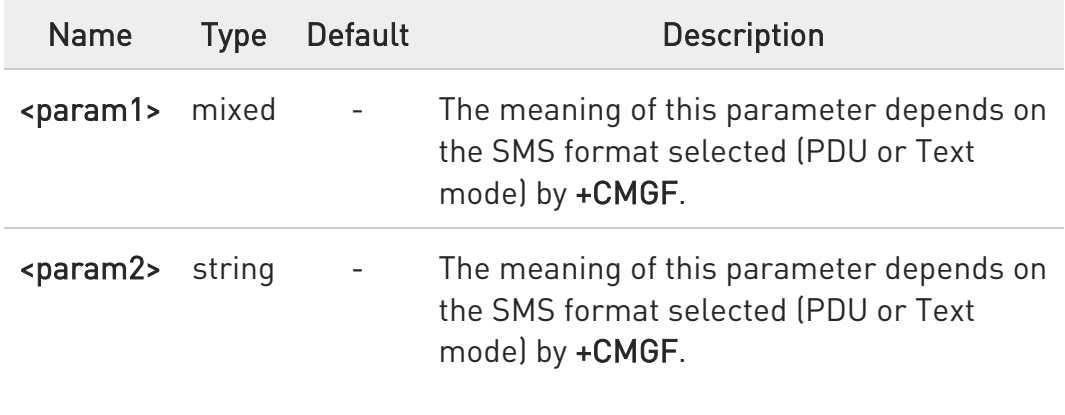

Additional info:

 $\blacktriangleright\blacktriangleright$ In case of PDU mode the parameters meaning is the following:

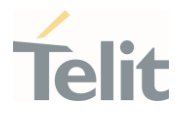

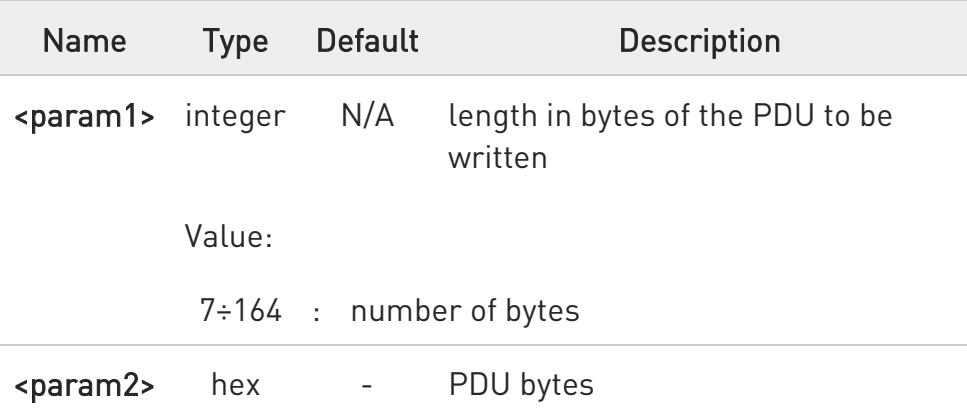

 $\blacktriangleright\blacktriangleright$ In case of Text mode the parameters meaning is the following:

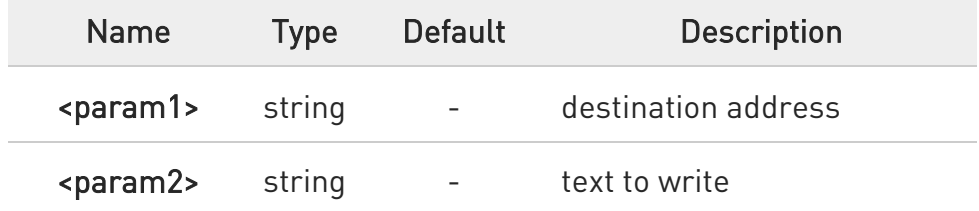

#### Unsolicited field:

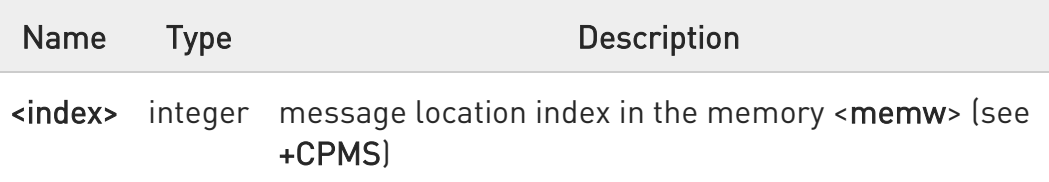

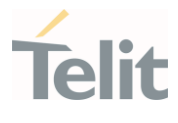

 $\bullet$ In Text mode, the text entered with <param2> should be enclosed between double quotes and formatted as follows:

> - if current <dcs> (see +CSMP) indicates that 3GPP TS 23.038 default alphabet is used and current <fo> (see +CSMP) indicates that 3GPP TS 23.040 TP-User-DataHeader-Indication is not set, then the ME/TA converts the entered text into GSM alphabet, according to 3GPP TS 27.005 Annex A.

> - if current <dcs> (see +CSMP) indicates that 8-bit or UCS2 data coding scheme is used and current <fo> (see +CSMP) indicates that 3GPP TS 23.040 TP-User-DataHeader-Indication is set, then the entered text should consist of two IRA character long hexadecimal numbers which ME/TA converts into 8-bit octet (e.g. the asterisk will be entered as 2A (IRA 50 and IRA 65) and this will be converted to an octet with integer value 0x2A).

 $\bullet$ If message storing fails for some reason, then an error code is reported.

#### ?III AT#CMGW=?

Test command returns the OK result code.

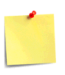

To avoid malfunctions it is suggested to wait for the #CMGW: <index> or +CMS ERROR: <err> response before issuing further commands.

The command maximum length is 560 including the AT command itself. For example: AT#CMGW="1234567","SMS text" the length is 28.

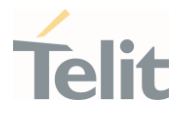

3.9.25. AT#CMGLCONCINDEX - Report Concatenated SMS Indexes The command reports list of all concatenated SMS

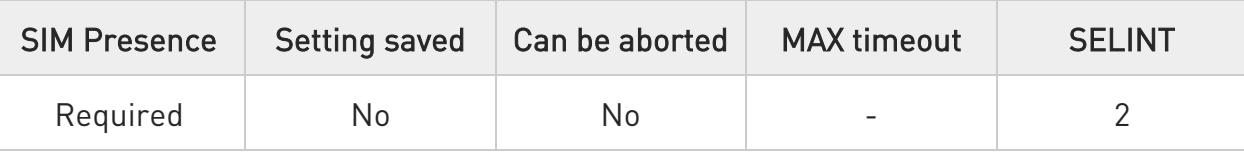

### AT#CMGLCONCINDEX

The command reports a line for each concatenated SMS containing:

### #CMGLCONCINDEX: <N>,<i>,<j>,<k>,...

If no concatenated SMS is present on the SIM, only OK result code will be returned.

The parameters are described in the Additional info section.

Additional info:

 $\blacktriangleright\blacktriangleright$ Here is the meaning of the parameters returned by the command.

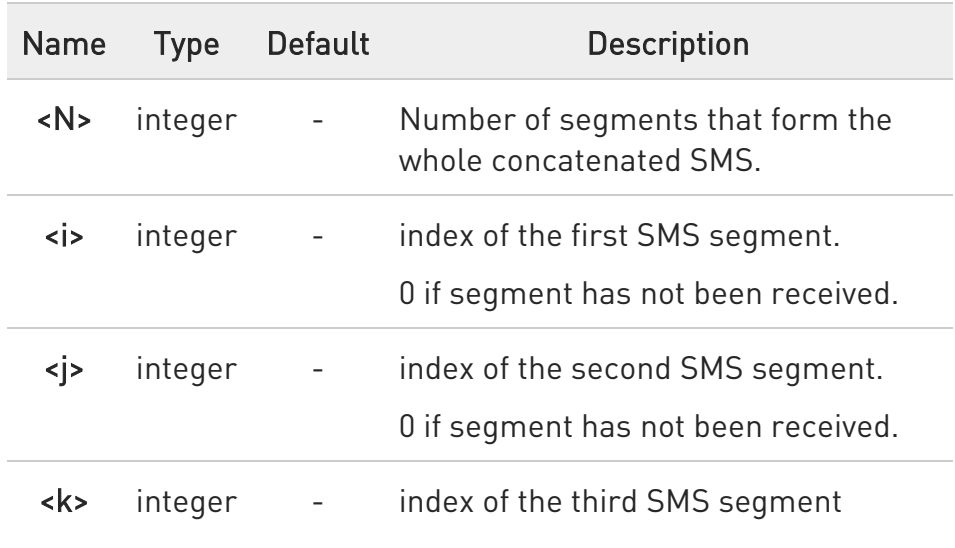

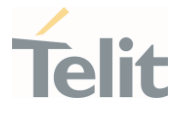

0 if segment has not been received

 $\leftarrow$  integer - index of the next SMS segment ...

AT#CMGLCONCINDEX=? ?□

Test command returns OK result code.

 $\langle \rangle$ 

Example of 2 concatenated SMS: First composed by 3 segments: 1,2,3, but segment 0 not received yet. Secondo composed by segments: 4,5,6,7,8, but segment 7 not received yet.

AT#CMGLCONCINDEX #CMGLCONCINDEX: 3,0,2,3 #CMGLCONCINDEX: 5,4,5,6,0,8 OK

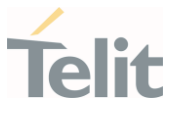

# 3.9.26. AT#E2SMSRI - SMS Ring Indicator

This set command enables/disables the Ring Indicator pin response to an incoming SMS message. If enabled, a negative going pulse is generated when receiving an incoming SMS message.

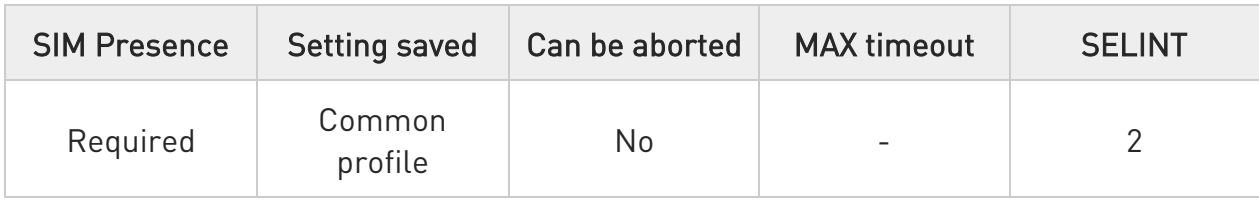

# → AT#E2SMSRI=[<n>]

Parameter:

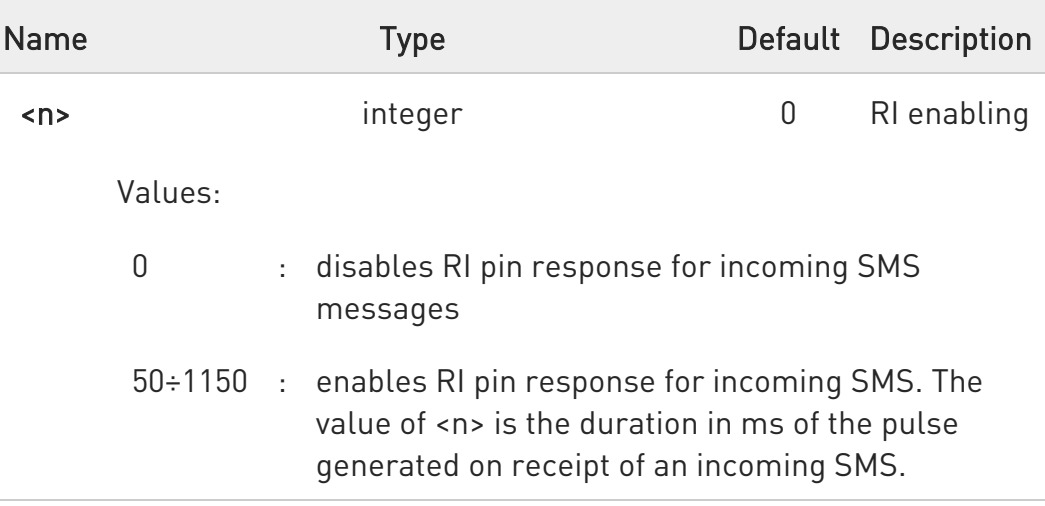

0 If +CNMI=3,1 command is issued, and the module is in a GPRS connection, a 100 ms break signal is sent and a 1 sec. pulse is generated on RI pin, no matter if the RI pin response is either enabled or not.

#### $\blacksquare$  AT#E2SMSRI?

Read command reports the duration in ms of the pulse generated on receipt of an SMS, in the format:

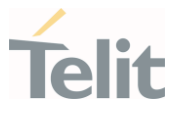

#### #E2SMSRI: <n>

<n>=0 means that the RI pin response to an incoming SMS is disabled

#### ?<sup>1</sup> AT#E2SMSRI=?

 $\bullet$ 

Reports the range of supported values for parameter <n>

#### LE910Cx AT Commands Reference Guide

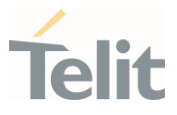

# 3.9.27. AT#SMOV - SMS Overflow

The command is used to enable the SMS overflow signaling functionality.

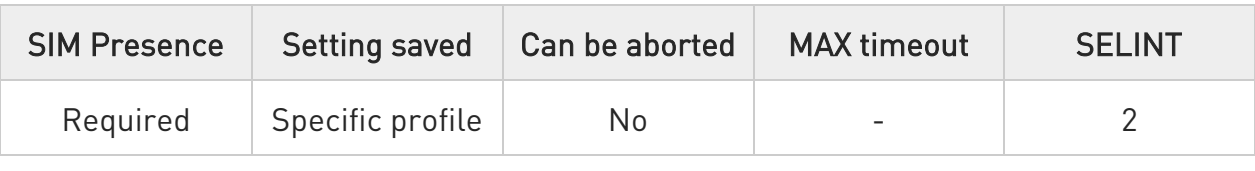

#### AT#SMOV=[<mode>]

Set command enables the SMS overflow signaling function. If enabled, URC code is:

#### #SMOV: <memo>

Parameter:

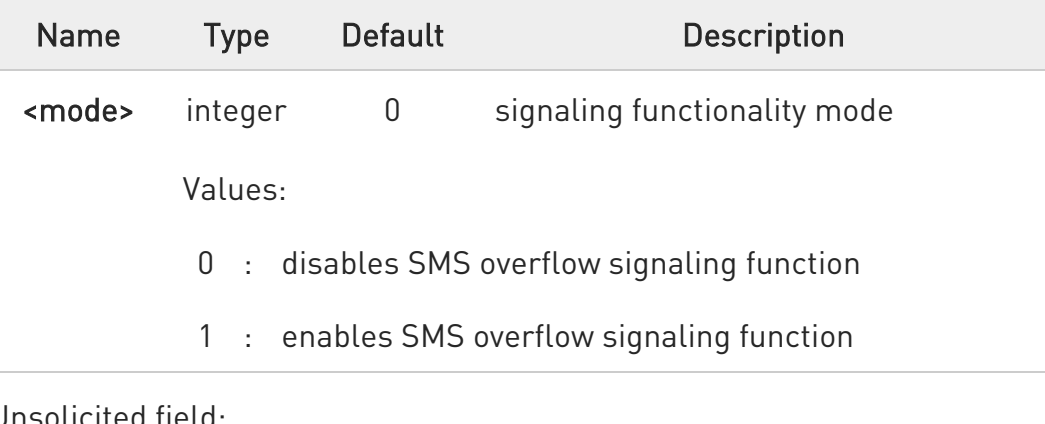

#### Unsolicited field:

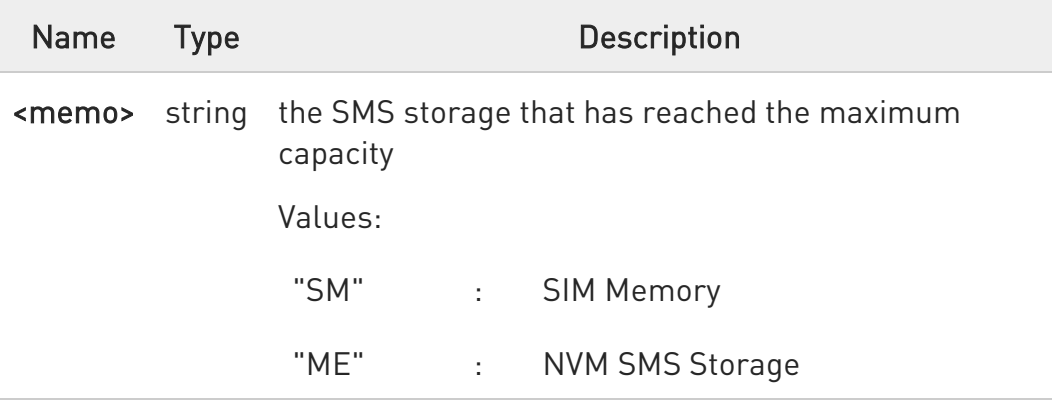

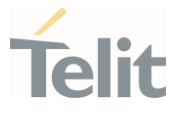

 $\bullet$ When the maximum storage capacity has been reached, if enabled, a network-initiated notification is sent.

#### **FI AT#SMOV?**

Read command reports whether the SMS overflow signaling function is currently enabled or not, in the format:

#### #SMOV: <mode>

#### ?<sup>1</sup> AT#SMOV=?

Test command returns the supported range of values of parameter <mode>.

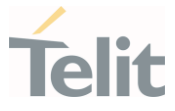

### 3.9.28. AT#SMSMOVE - Move Short Message to other Memory

This command moves selected Short Message from current memory to destination memory.

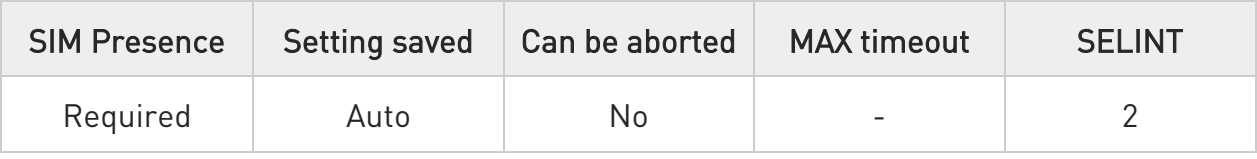

#### → AT#SMSMOVE=<index>

Execution command moves selected Short Message from current memory to destination memory.

Parameter:

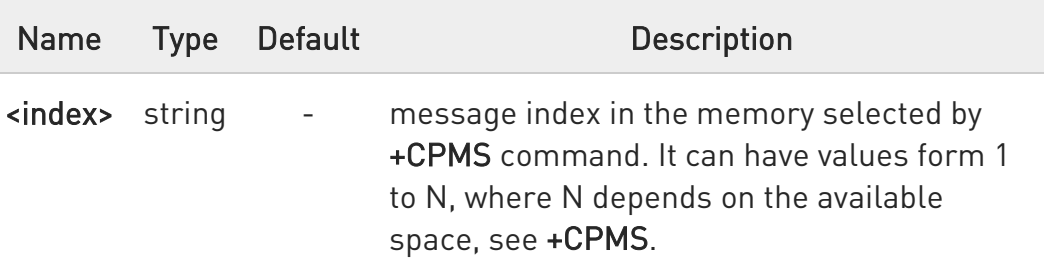

If the destination memory is full, an error is returned.

#### **AT#SMSMOVE?**

0

Read command reports the message storage status of the current memory and the destination memory in the format:

#SMSMOVE:<curr\_mem>,<used\_curr\_mem>,<total\_curr\_mem>, <dest\_mem>,<used\_dest\_mem>,<total\_dest\_mem>

Additional info:

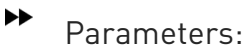

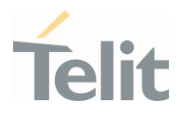

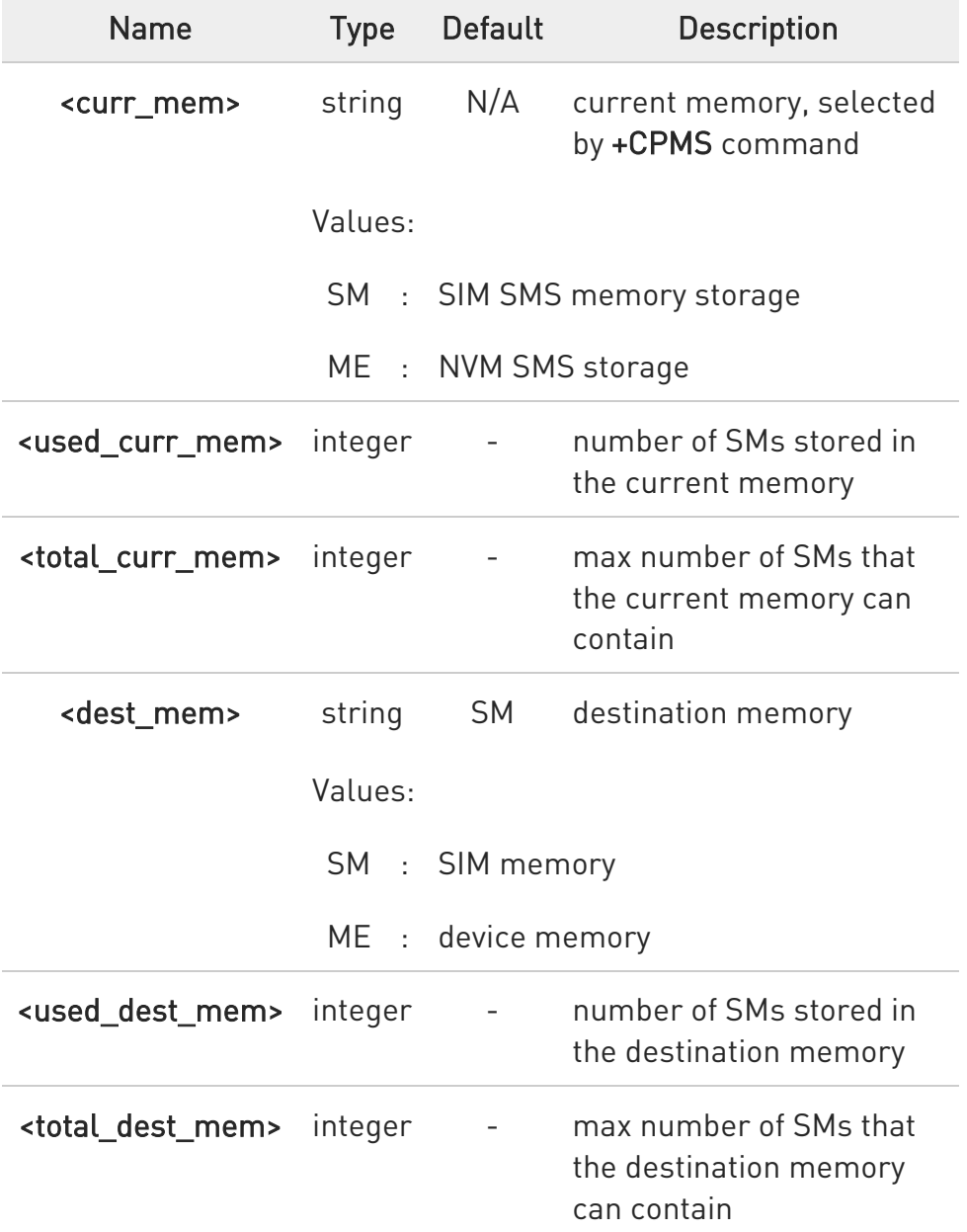

### ?<sup>1</sup> AT#SMSMOVE=?

Test command reports the supported values for parameter <index>.

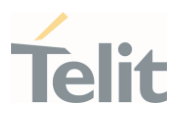

# AT#SMSMOVE?

### #SMSMOVE: "ME",3,100,"SM",0,50

#### **OK**

 $\langle \rangle$ 

The current memory is ME where 3 SMs are stored; the destination memory is SIM that is empty

### AT+CMGL=ALL

+CMGL: 1,"STO UNSENT","32XXXXXXXX","",

Test 1

+CMGL: 2,"STO UNSENT","32XXXXXXXX","",

Test 2

+CMGL: 3,"STO UNSENT","32XXXXXXXX","",

Test 3

OK

List the SMs to discover the memory index

### AT#SMSMOVE=1

### OK

Move the SM in the first position of ME to SIM

#### AT#SMSMOVE?

#SMSMOVE: "ME",2,100,"SM",1,50

#### OK

Now we have 2 SMs in ME and 1 in SIM

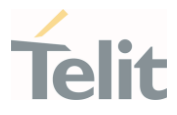

# 3.9.29. AT#SMSUCS - SMS Un-Change Status

Set commands to keep the SMS status.

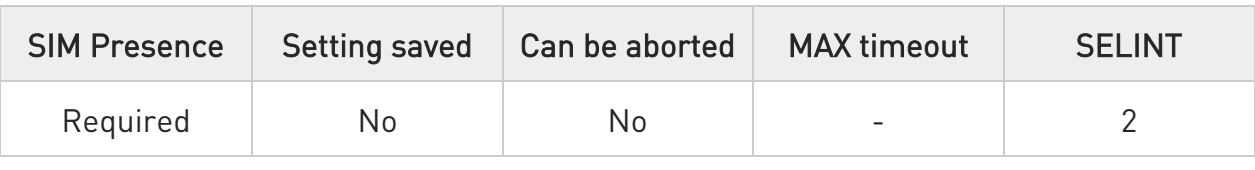

#### → AT#SMSUCS=<mode>

Set command allows to keep the SMS Status to UNREAD after +CMGR or +CMGL.

Parameter:

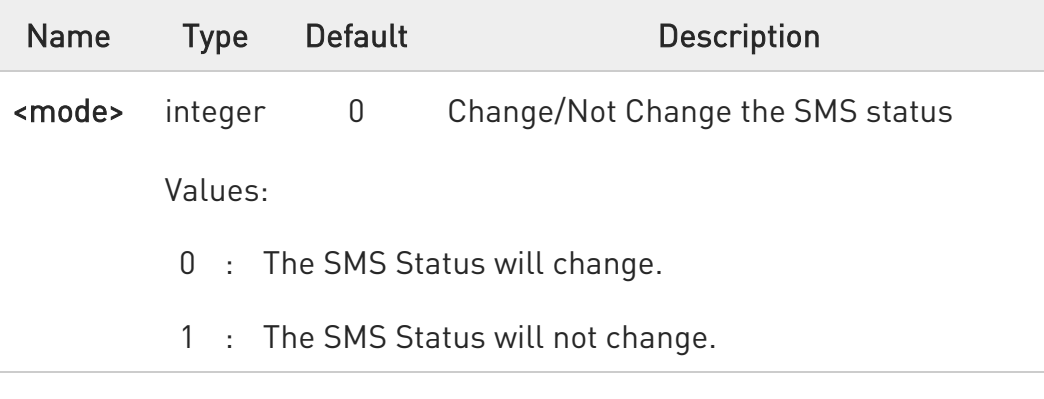

### **AT#SMSUCS?**

Read command returns the current value of the <mode> parameter.

#### ?<sup>1</sup> AT#SMSUCS=?

Test command returns the supported values for parameter <mode>.

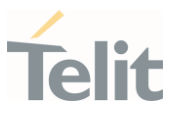

# AT#SMSUCS? #SMSUCS: 1

OK

 $\langle \rangle$ 

AT+CMGR=1 +CMGR: "REC UNREAD","+393333075581","","08/07/07,10:48:44+36" TEST MESSAGE.

#### OK

AT+CMGR=1 +CMGR: "REC UNREAD","+393333075581","","08/07/07,10:48:44+36" TEST MESSAGE.

OK

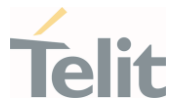

### 3.9.30. AT#ISMSCFG - SMS Transport Configuration

This command changes the configuration parameter for outgoing SMS.

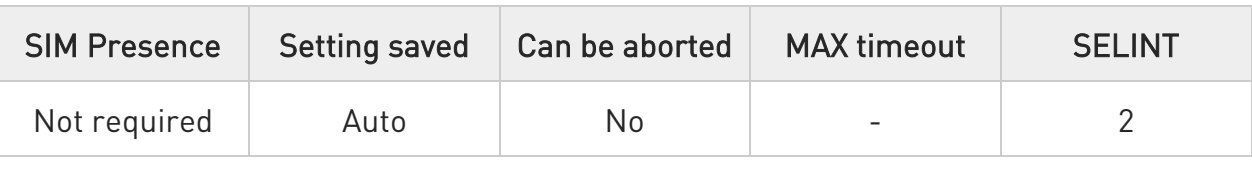

#### → AT#ISMSCFG=<mode>

Set command changes the configuration parameter for outgoing SMS, which will be used to route the SMS either over CPS or over IMS (IP Multimedia Core Network Subsystem).

Parameter:

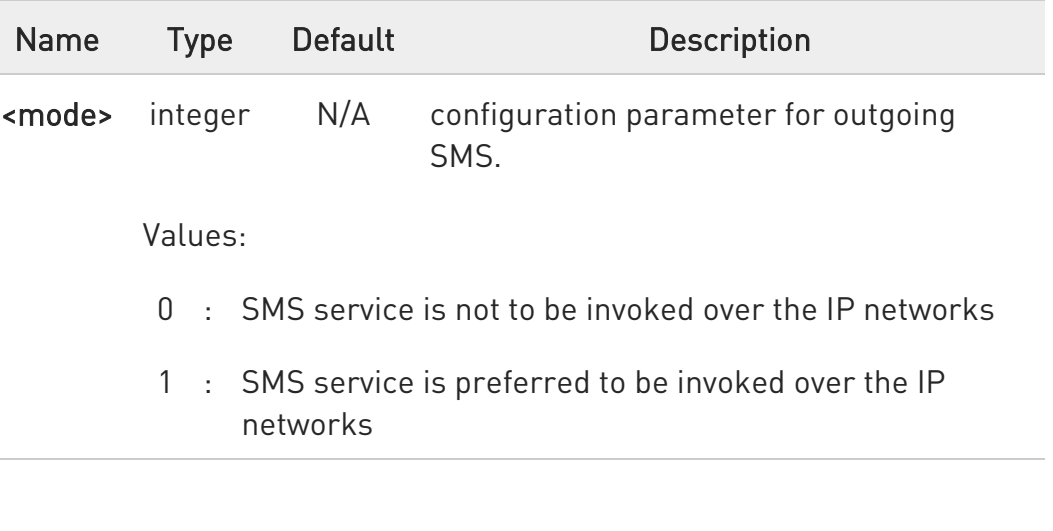

 $\bullet$ Default value of <mode> is 0 for ATT Firmware (NA, SA, NF-ATT) and Vodafone NZ Firmware.

Default value is 1 for other models.

 $\bullet$ Device reboot is needed all the time after changing <mode> value. The current setting is stored in NVM.

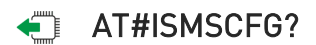

80502ST10950A Rev. 17 Page 895 of 2004 2022-12-02

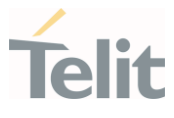

Read command returns the current domain selected to route the outgoing SMS in the format:

#### #ISMSCFG: <mode>

### ?<sup>1</sup> AT#ISMSCFG=?

Test command returns the supported range of values for parameter <mode>, in the format:

#ISMSCFG: (list of supported <mode>s)

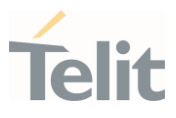

#### $3.10.$ Time & Alarm

# 3.10.1. AT+CCLK - Clock Management

The command is related to real time clock management.

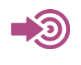

3GPP TS 27.007

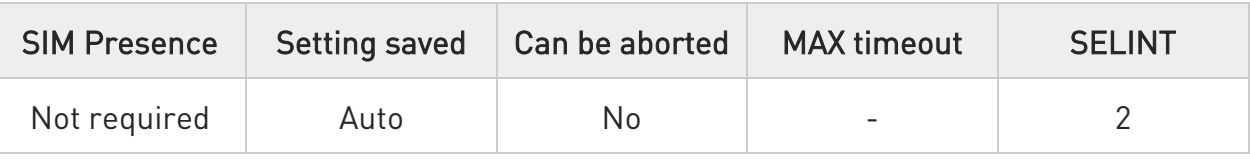

### **AT+CCLK=<time>**

Set command sets the real-time clock of the module.

Parameter:

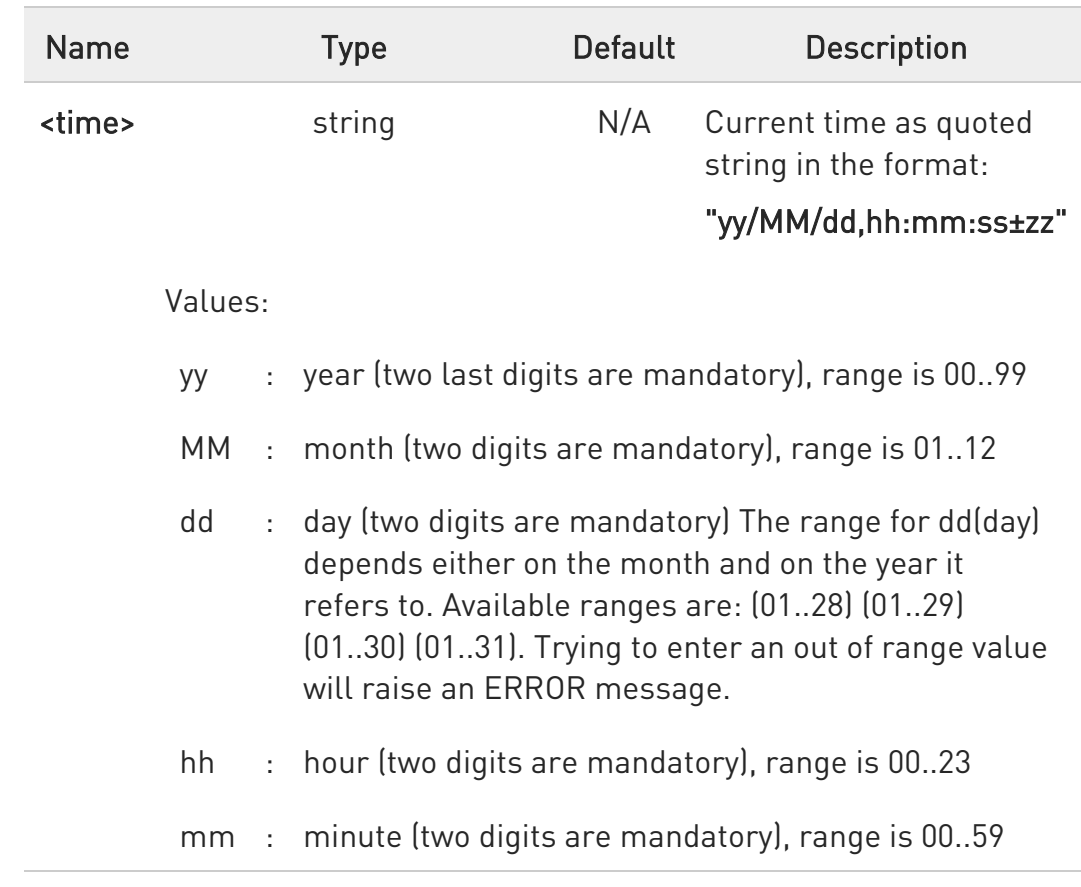

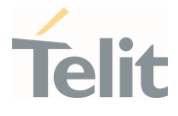

- ss : seconds (two digits are mandatory), range is 00..59
- ±zz : time zone (indicates the difference, expressed in quarter of an hour, between the local time and GMT; two digits are mandatory), range is -96...+96

### **AT+CCLK?**

Read command returns the current setting <time> of the real-time clock, in the format:

#### +CCLK: <time>

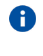

The three last characters of <time>, i.e. the time zone information, are returned by AT+CCLK? only if the #NITZ URC 'extended' format has been enabled (see #NITZ).

#### ?<sup>1</sup> AT+CCLK=?

Test command returns the OK result code.

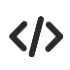

Set date and time: AT+CCLK="02/09/07,22:30:00+00" **OK** 

Read date and time: AT+CCLK? +CCLK: "02/09/07,22:30:25" OK

#### LE910Cx AT Commands Reference Guide

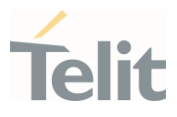

### 3.10.2. AT+CALA - Alarm Management

This command is related to the alarm management.

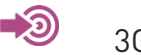

3GPP TS 27.007

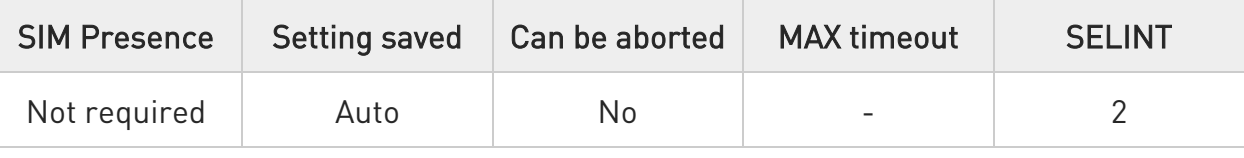

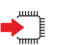

### AT+CALA=<time>[,<n>[,<type>[,<text>[,<recurr>[,<silent>]]]]]

Set command stores in the internal Real Time Clock of the module an alarm time with respective settings.

It is possible to set up a recurrent alarm for one or more days in the week.

- 5. Currently just one alarm can be set.
- 6. Alarms are not supported after disconnecting from power. Coin cell are supported. In case of a power cut, alarm will be deleted and needs to be re-set.

When the RTC time reaches the alarm time then the alarm starts, the behavior of the module depends on the setting <type> and if the module was already ON at the moment when the alarm time had come.

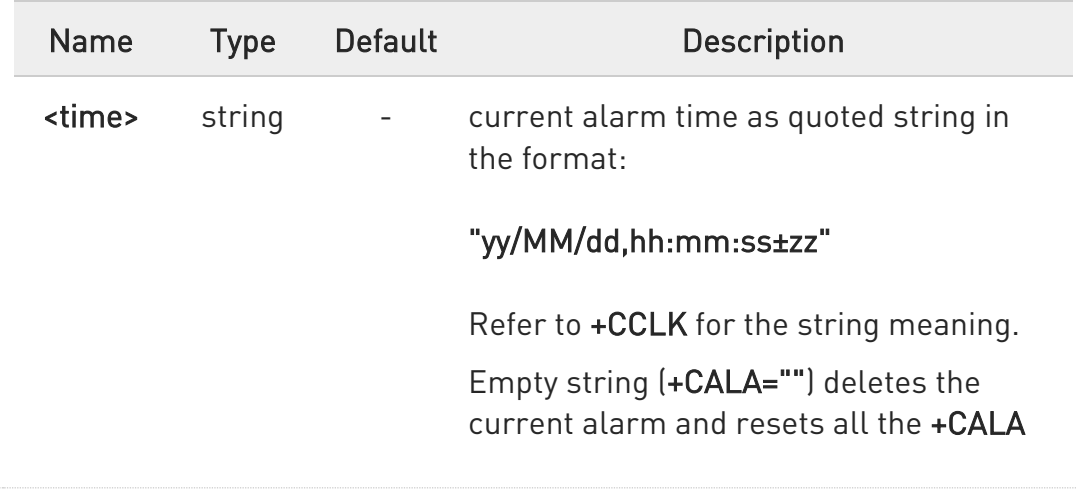

Parameters:

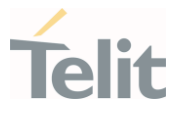

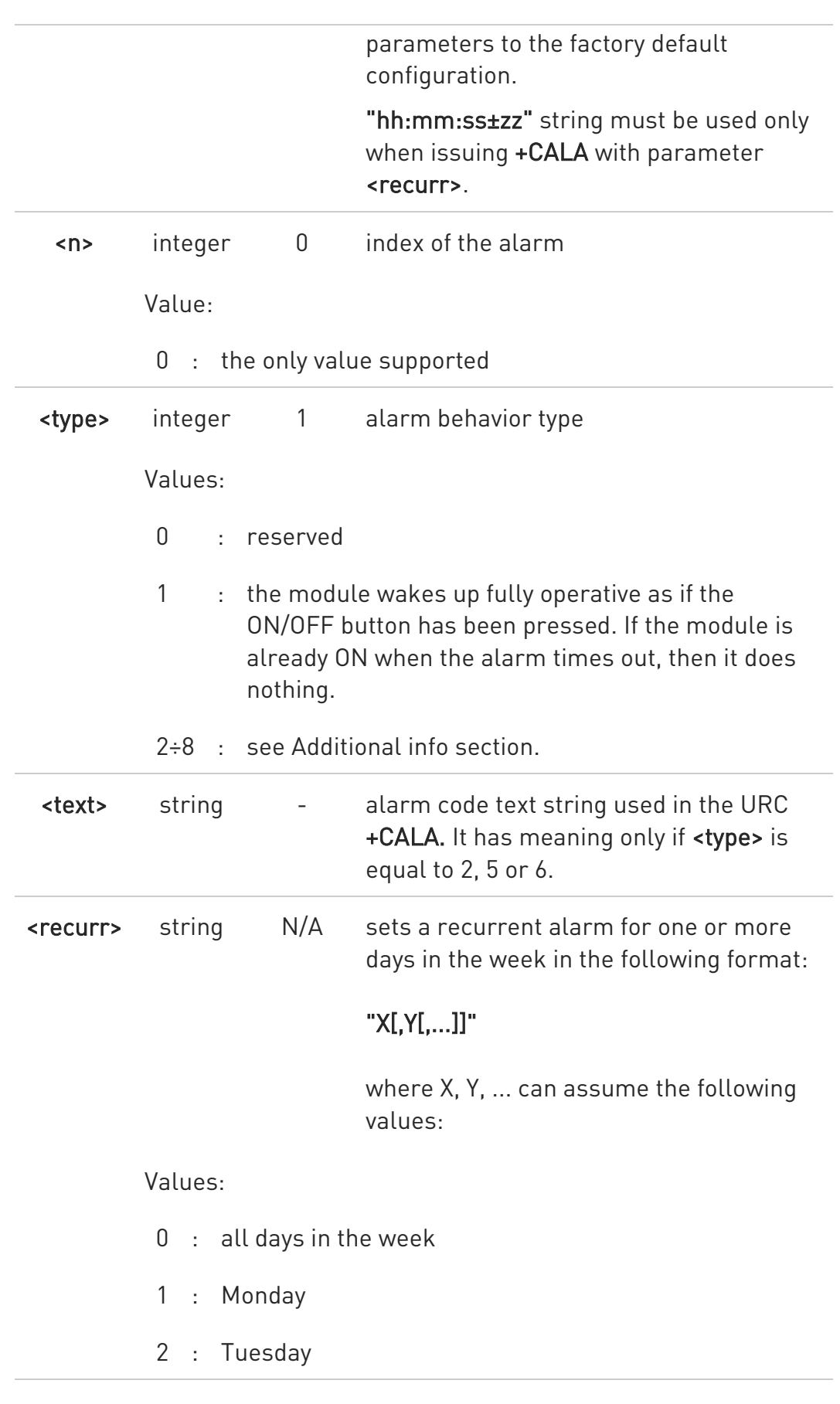

80502ST10950A Rev. 17 Page 900 of 2004 2022-12-02
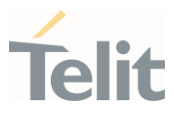

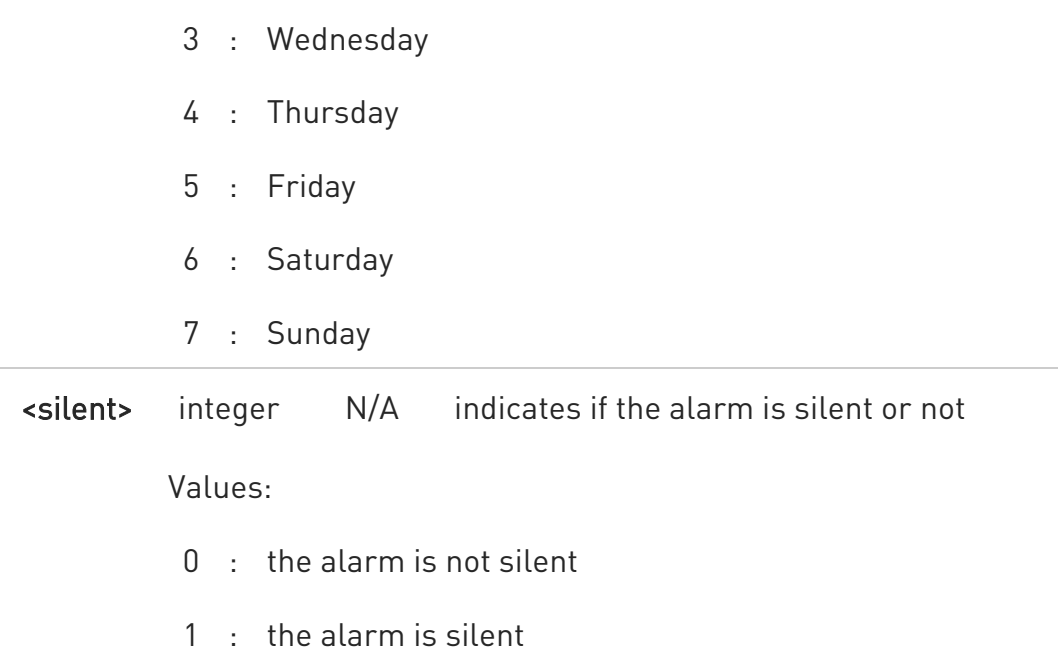

Additional info:

#### $\blacktriangleright\blacktriangleright$ <type>=2

The module wakes up in "alarm mode" if at the alarm time it was powered OFF, otherwise it remains fully operative. In both cases the module issues an unsolicited code every 3 s:

#### +CALA: <text>

Where <text> is the +CALA optional parameter previously set.

The module keeps on sending the unsolicited code every 3 s until a #WAKE or #SHDN command is received or a 90 seconds timer expires. If the module is in "alarm mode" and it does not receive the #WAKE command within 90s then it shuts down.

#### <type>=3

The module wakes up in "alarm mode" if at the alarm time it was powered OFF, otherwise it remains fully operative. In both cases the module starts playing the alarm tone on the selected path for the ringer (see command #SRP).

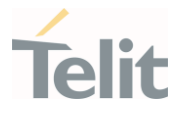

The module keeps on playing the alarm tone until a #WAKE or #SHDN command is received or a 90 s time-out occurs. If the device is in "alarm mode" and it does not receive the **#WAKE** command within 90s then it shuts down.

If alarm expires during a call alarm sound will stop when the call is disconnected.

### <type>=4

The module wakes up in "alarm mode" if at the alarm time it was off, otherwise it remains fully operative. In both cases the module brings the alarm pin high, provided that one has been set (using #ALARMPIN or #GPIO) and keeps it in this state until a #WAKE or #SHDN command is received or a 90 seconds timer expires. If the device is in "alarm mode" and it does not receive the #WAKE command within 90s then it shuts down.

### <type>=5

The module will make both the actions as for <type>=2 and <type>=3.

# <type>=6

The module will make both the actions as for <type>=2 and <type>=4.

### <type>=7

The module will make both the actions as for <type>=3 and <type>=4.

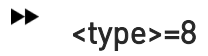

80502ST10950A Rev. 17 Page 902 of 2004 2022-12-02

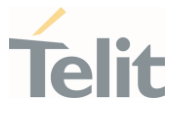

The module wakes up in "alarm mode" if at the alarm time it was off, otherwise it remains fully operative. In both cases the module sets high the RI output pin. The RI output pin remains high until next #WAKE issue or until a 90s timer expires. If the device is in "alarm mode" and it does not receive the #WAKE command within 90s. After that it shuts down.

 $\bullet$ The "alarm mode" is indicated by hardware pin CTS to the ON status and DSR to the OFF status, while the "power saving" status is indicated by a CTS - OFF, DSR - OFF and USB\_VBUS - OFF status. The normal operating status is indicated by DSR - ON or USB\_VBUS - ON status.

During the "alarm mode" the device will not make any network scan and will not register to any network and therefore is not able to dial or receive any call or SMS.

The only commands that can be issued to the module in this state are the #WAKE and #SHDN, every other command must not be issued during this state.

#### **FI AT+CALA?**

Read command returns the list of current active alarm settings in the device, in the following format:

[+CALA: <time>,<n>,<type>,[<text>],<recurr>,<silent>]

Note: on READ command stimes does not include the time zone.

#### ?<sup>1</sup> AT+CALA=?

Test command returns the list of supported index values, alarm types, maximum length of the text to be displayed in the URC +CALA, maximum length of <recurr> and supported <silent>s, in the format:

80502ST10950A Rev. 17 Page 903 of 2004 2022-12-02

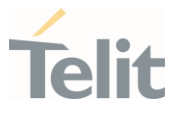

### +CALA: (list of supported <n>s),(list of supported <type>s),<tlength>,<rlength>,(list of supported <silent>s)

Additional info:

 $\blacktriangleright\blacktriangleright$ Parameters:

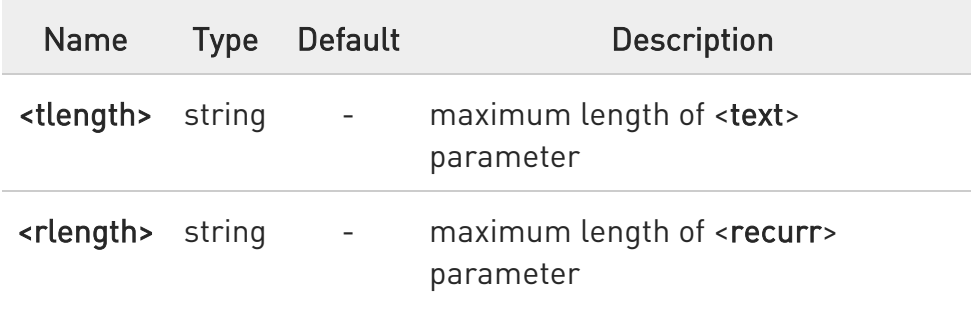

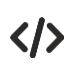

AT+CALA="02/09/07,23:30:00+00" OK

#### LE910Cx AT Commands Reference Guide

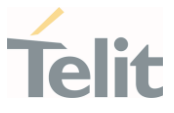

### 3.10.3. AT+CSDF - Setting Date Format

This command sets the date format of the date information presented to the user.

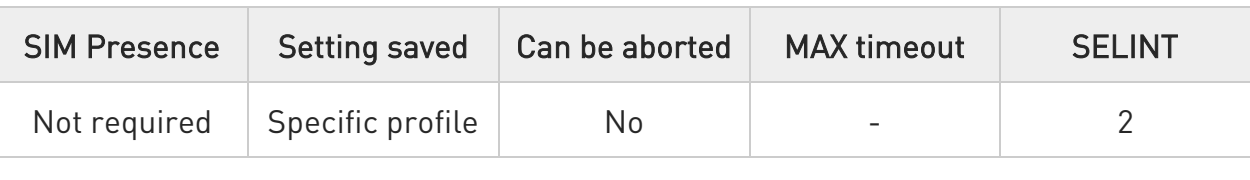

### AT+CSDF=[<mode>[,<auxmode>]]

This command sets the date format of the date information presented to the user, which is specified by use of the **<mode>** parameter. The **<mode>** affects the date format on the phone display and doesn't affect the date format of the AT command serial interface, so it has no effect on our device.

The command also sets the date format of the TE-TA interface, which is specified by use of the **<auxmode>** parameter (i.e., the **<auxmode>** affects the <time> of +CCLK).

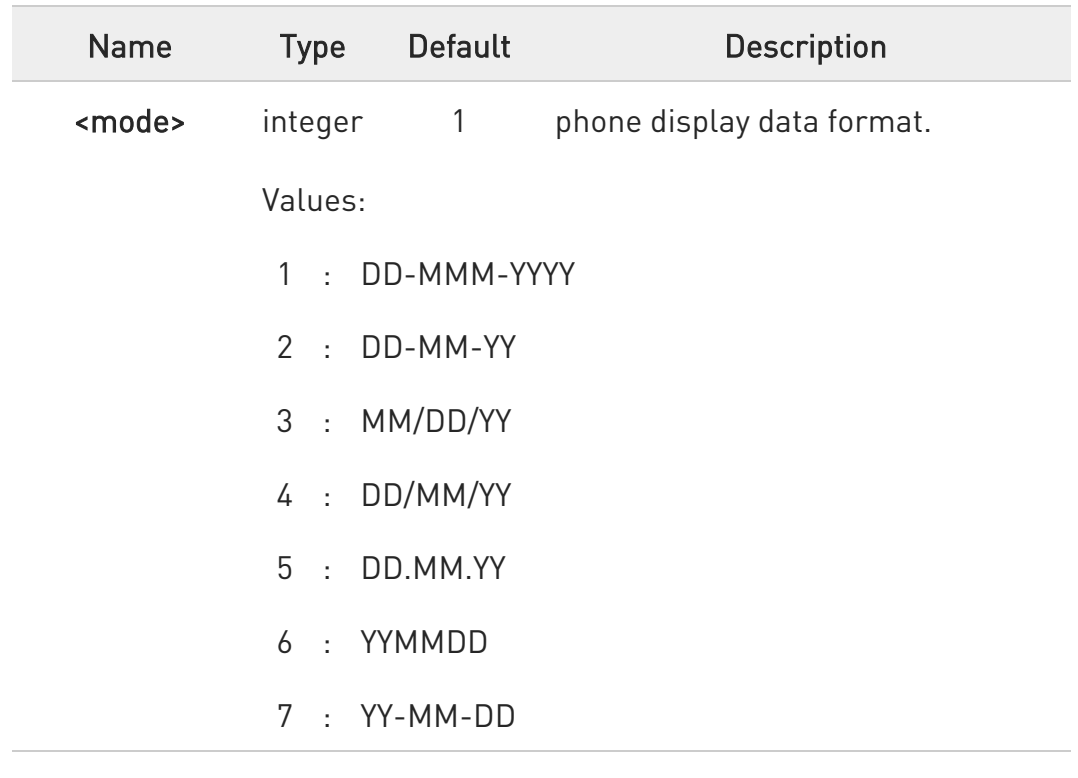

Parameters:

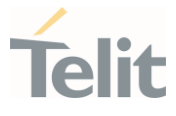

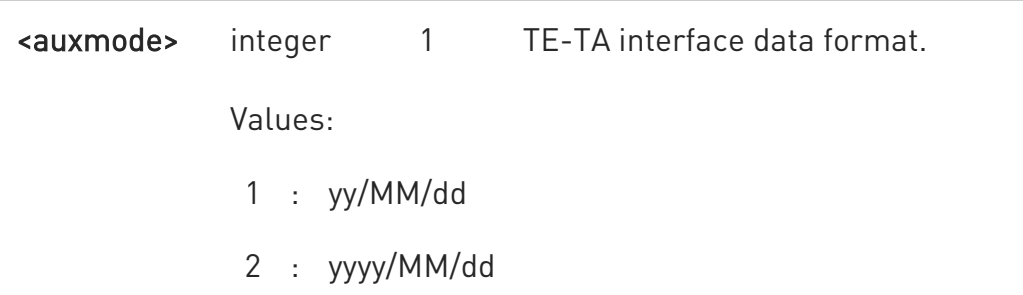

0 The <time> format of +CCLK and +CALA is:

- 7. "yy/MM/dd,hh:mm:ss+zz" when <auxmode>=1
- 8. "yyyy/MM/dd,hh:mm:ss+zz" when <auxmode>=2

0 If the parameters are omitted (AT+CSDF=), then this command sets the default value of **<mode>**.

#### $\blacksquare$  AT+CSDF?

Read command reports the currently selected <mode> and <auxmode> in the format:

#### +CSDF: <mode>,<auxmode>

#### ?<sup>1</sup> AT+CSDF=?

Test command reports the supported range of values for parameters <mode> and <auxmode>.

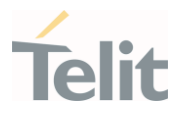

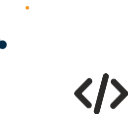

• AT+CSDF? +CSDF: 1,1 OK

> AT+CCLK? +CCLK: "00/01/02,03:42:08+00" OK

• AT+CSDF=1,2 OK

> AT+CCLK? +CCLK: "2000/01/02,03:42:23+00" OK

#### LE910Cx AT Commands Reference Guide

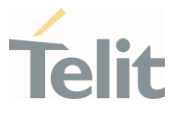

# 3.10.4. AT+CTZR - Time Zone Reporting

This command enables and disables the time zone change event reporting.

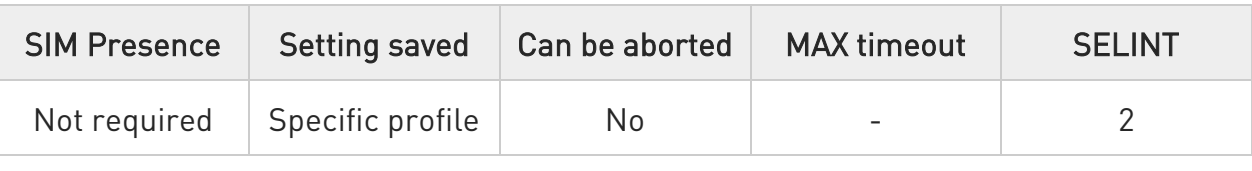

#### → AT+CTZR=<onoff>

Set command permits to enable/disable the time zone change event reporting.

If the reporting is enabled and whenever the time zone is changed, the MT returns the unsolicited result code:

#### +CTZV: <tz>

Parameter:

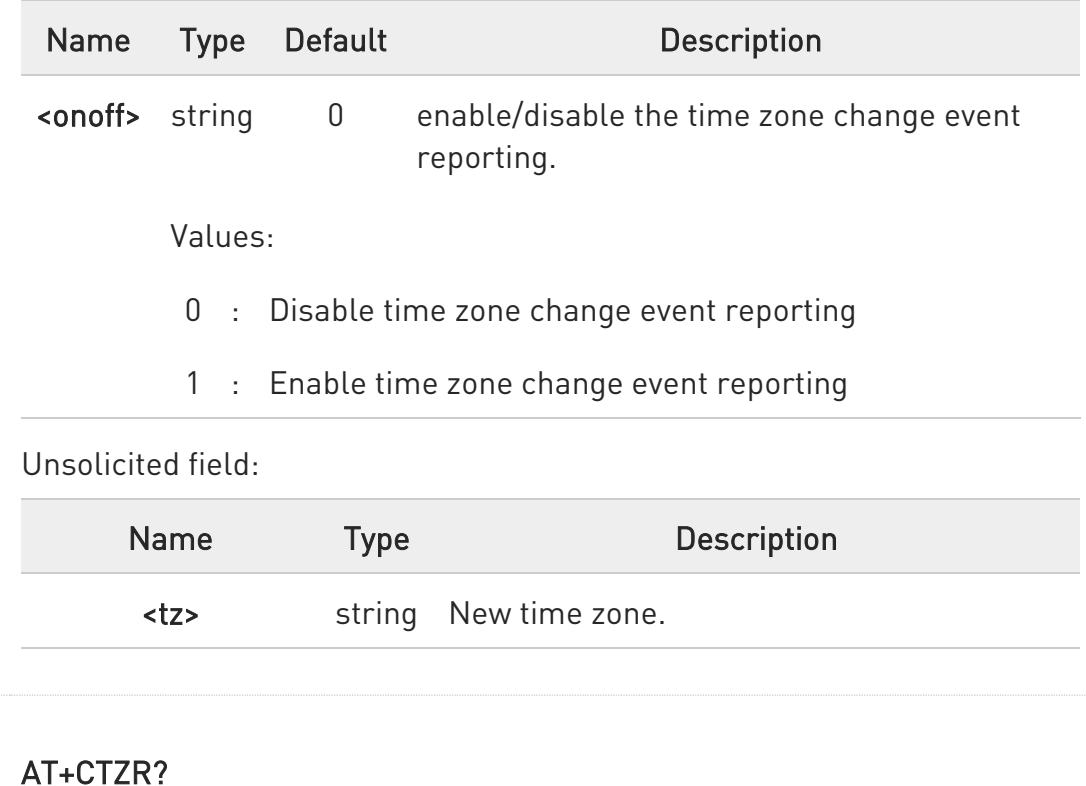

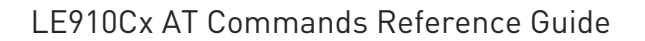

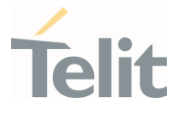

Read command reports the currently selected <onoff> in the format:

#### +CTZR: <onoff>

### ?<sup>1</sup> AT+CTZR=?

Test command reports the supported range of values for parameter <onoff>

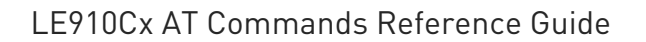

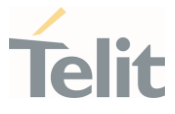

### 3.10.5. AT+CTZU - Automatic Time Zone Update

Set command enables/disables the automatic time zone update via NITZ.

#### ≢® 3GPP TS 27.007

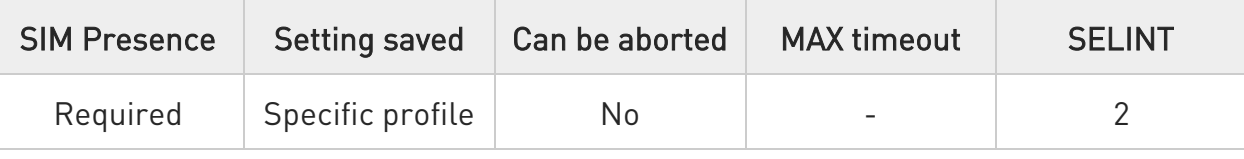

### → AT+CTZU=<onoff>

Parameter:

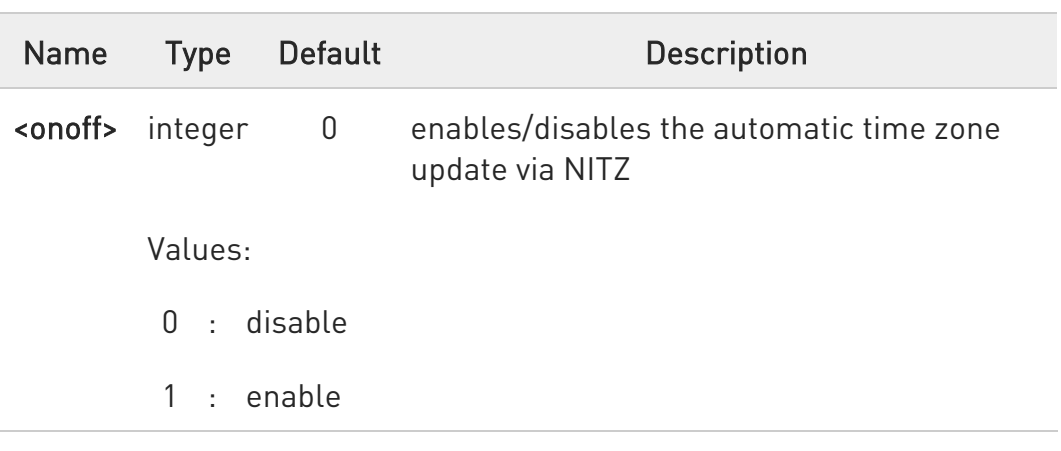

- 0 The command +CTZU is the ETSI standard equivalent of Telit custom command #NITZ (for the date and time update functionality).
- $\bullet$ Despite of the name, the command +CTZU enables automatic update of the date and time set by +CCLK command (not only time zone). This happens when a Network Identity and Time Zone (NITZ) message is sent by the network.

If the automatic date and time update functionality has been enabled by +CTZU or #NITZ (or both), NITZ message will cause a date and time update.

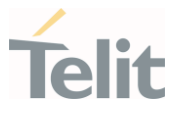

### **AT+CTZU?**

Read command reports the current setting of <onoff> in the format:

#### +CTZU: <onoff>

### ?<sup>[1]</sup> AT+CTZU=?

Test command returns the supported values of parameter <onoff>.

#### LE910Cx AT Commands Reference Guide

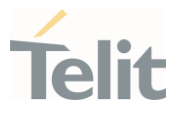

# 3.10.6. AT#CCLK - Clock Management

The command is related to real time clock management.

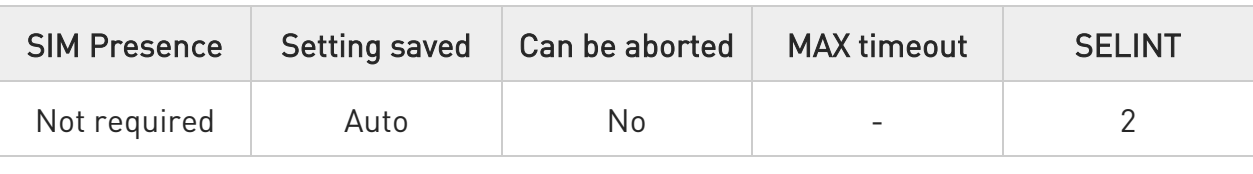

#### **AT#CCLK=<time>**

Set command sets the real-time clock of the module.

Parameter:

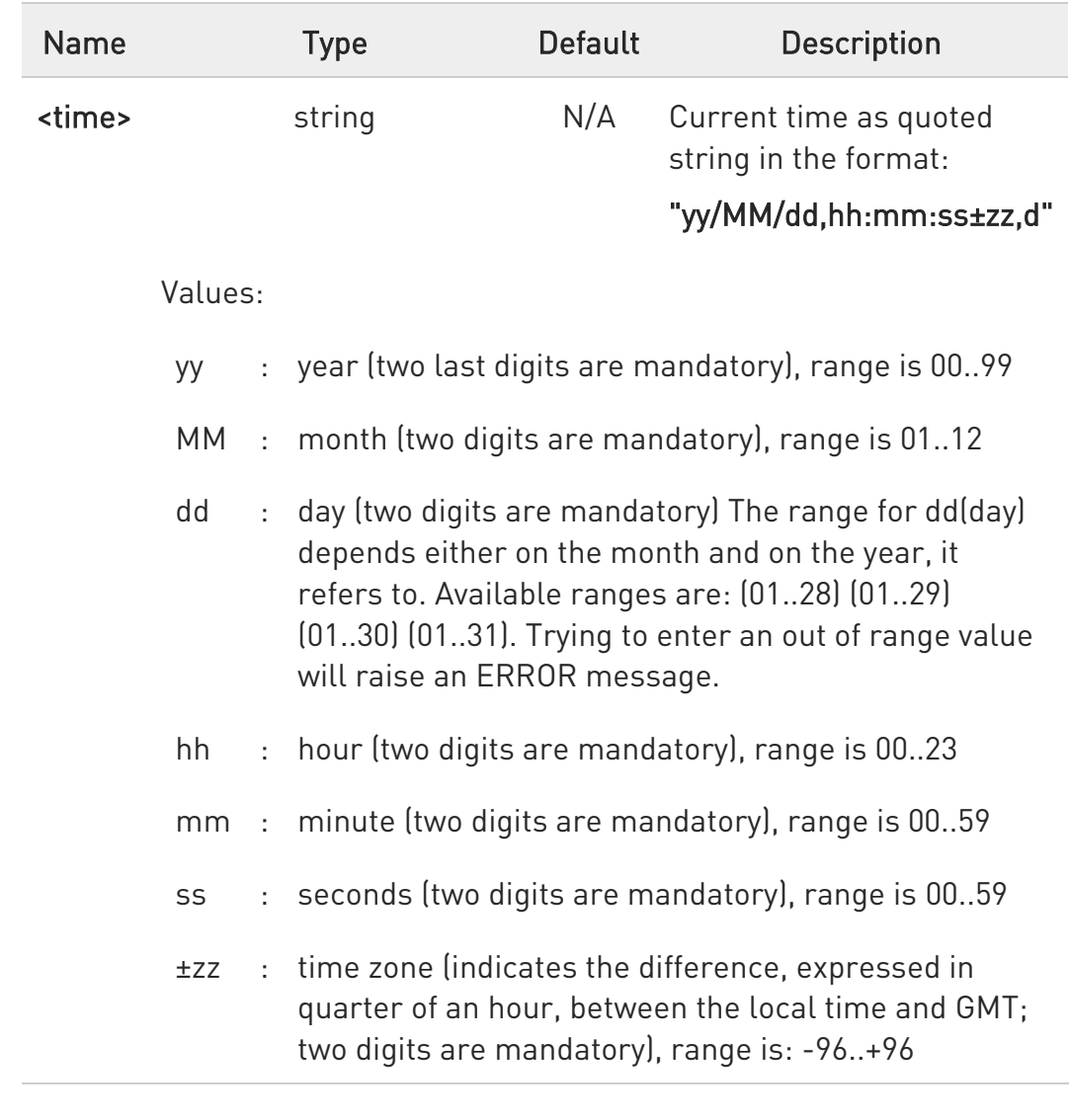

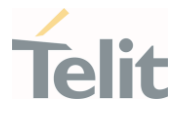

d : number of hours added to the local TZ because of Daylight Saving Time (summertime) adjustment; range is 0-2.

### **AT#CCLK?**

Read command returns the current setting of the real-time clock, in the format <time>.

 $\bullet$ If the time is set by the network but the Daylight-Saving Time (DST) information is missing, or the time is set by +CCLK command, then the <time> format is:

#### "yy/MM/dd,hh:mm:ss±zz"

### ?<sup>1</sup> AT#CCLK=?

Test command returns the OK result code.

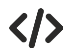

Set command: AT#CCLK="02/09/07,22:30:00+04,1" OK

Read command: AT#CCLK? #CCLK: "02/09/07,22:30:25+04,1" OK

#### LE910Cx AT Commands Reference Guide

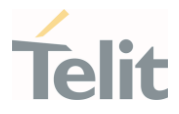

### 3.10.7. AT#CCLKMODE - Clock Mode

This command allows to enable the local time or the UTC time.

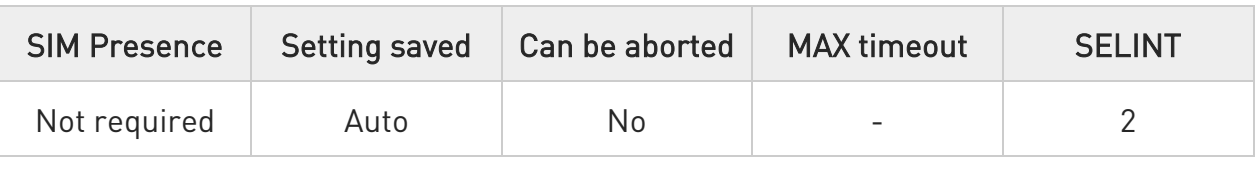

#### → AT#CCLKMODE=<mode>

Set command enables the local time or the UTC time in +CCLK and #CCLK commands and in #NITZ URC

#### Parameter:

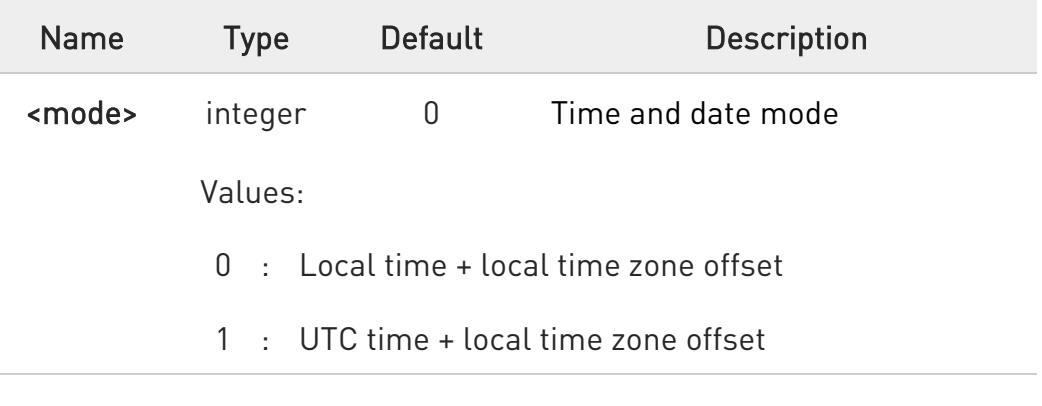

#### **AT#CCLKMODE?**

Read command reports whether the local time or the UTC time is enabled, in the format:

### #CCLKMODE: <mode>

#### ?<sup>1</sup> AT#CCLKMODE=?

Test command reports the supported range of values for parameter <mode>

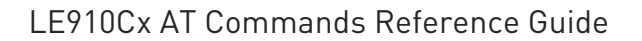

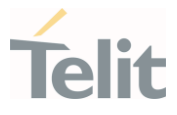

Example of the two clock mode settings:

 $\langle \rangle$ 

AT#CCLKMODE? #CCLKMODE: 0 **OK** #NITZ: 13/03/05,15:20:33+04,0 AT+CCLK? +CCLK: "13/03/05,15:20:37+04" OK AT#CCLKMODE=1 OK AT+CCLK? +CCLK: "13/03/05,14:20:45+04" OK AT#CCLKMODE? #CCLKMODE: 1 OK #NITZ: 13/03/05,14:20:53+04,0 AT+CCLK? +CCLK: "13/03/05,14:20:55+04" OK AT#CCLKMODE=0 OK AT+CCLK? +CCLK: "13/03/05,15:20:59+04"

OK

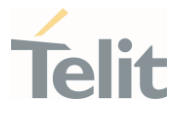

### 3.10.8. AT#CLKSRC - Set Time Clock Source

This command selects the source time clock.

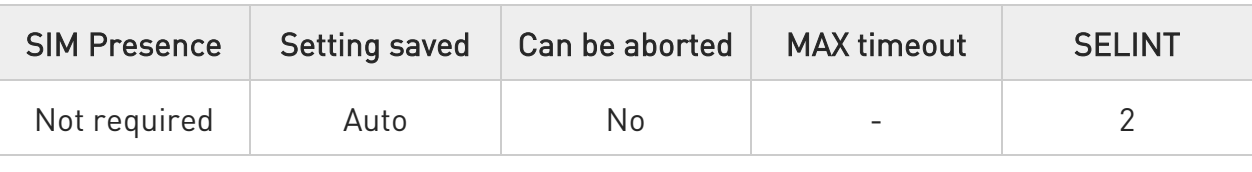

#### → AT#CLKSRC=<src>

Set command selects the source time clock for the system between NITZ, GNSS or a combination between.

#### Parameter:

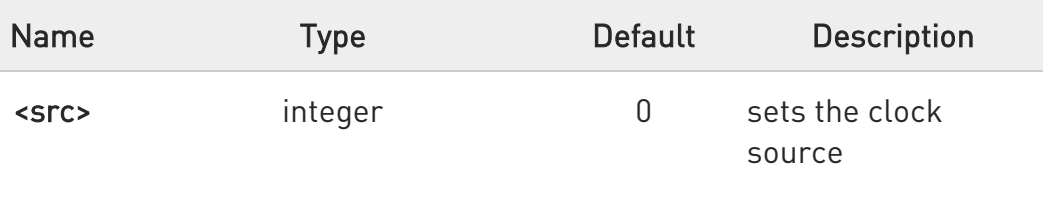

Values:

- 0 : NITZ time only
- 1 : GNSS time only
- 2 : GNSS time priority
- 3 : NITZ time priority
- 4 : DISABLE. With this value, clock source shall not be update not by NITZ nor by GNSS. The only possibility to set it is by manual setting.

#### **AT#CLKSRC?**

Read command reports the current clock source configuration.

#### #CLKSRC: <src>,<curr>

<src> - see description above.

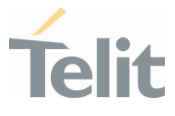

<curr> - the current source of time as displayed by +cclk command. Values are:

0 - INVALID. Time wasn't yet updated through NITZ, GNSS or Manual.

- 1 NITZ source.
- 2 GNSS source.
- 3 Manual source.

#### ?<sup>1</sup> AT#CLKSRC=?

Test command reports the supported range of values for parameter <src>.

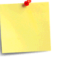

The setting is saved automatically in NVM.

 $\bullet$ Setting time manually is possible to all values of <src>, but in values of '0', '1', '2' and '3' time shall be override when NITZ or GNSS arrives according to the rule that is defined to that value.

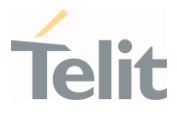

# 3.10.9. AT#WAKE - Wake from Alarm Mode

Stop any alarm activity

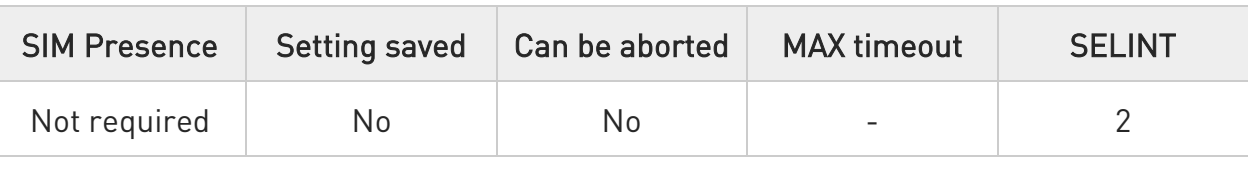

#### AT#WAKE=<opmode>

Execution command stops any eventually present alarm activity and, if the module is in alarm mode, it exits the alarm mode and enters the normal operating mode.

Parameter:

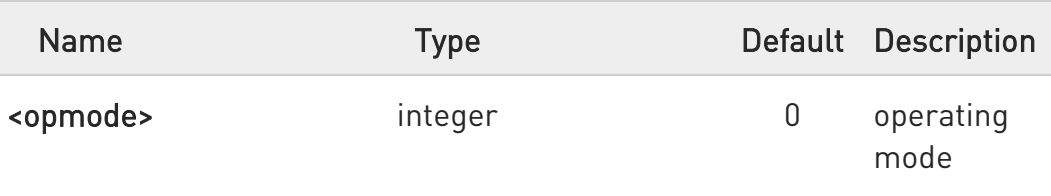

Value:

0 : normal operating mode; the module exits the alarm mode and enters the normal operating mode, any alarm activity is stopped (e.g. alarm tone playing) and an OK result code is returned.

❸ If #WAKE=0 command is issued after an alarm has been set with +CALA command, but before the alarm has expired, it will answer OK but have no effect.

#### $\leftarrow$  AT#WAKE?

Read command returns the operating status of the device in the format:

#WAKE: <status>

where: <status>

80502ST10950A Rev. 17 Page 918 of 2004 2022-12-02

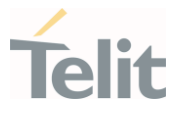

- 0 normal operating mode
- 1 alarm mode or normal operating mode with some alarm activity.

#### ?<sup>1</sup> AT#WAKE=?

Test command returns OK result code.

The alarm mode is indicated by status ON of hardware pin CTS and by status ON of pin DSR; the power saving status is indicated by a CTS - OFF and DSR - OFF status; the normal operating status is indicated by DSR - ON.

 $\bullet$ During the alarm mode the device will not make any network scan and will not register to any network and therefore is not able to dial or receive any call or SM, the only commands that can be issued to the MODULE in this state are the #WAKE and #SHDN, every other command must not be issued during this state.

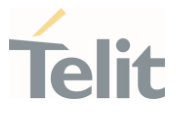

# 3.10.10. AT+CSTF - Setting Time Format

Set command sets the time format of the time information presented to the user.

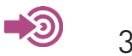

3GPP TS 27.007

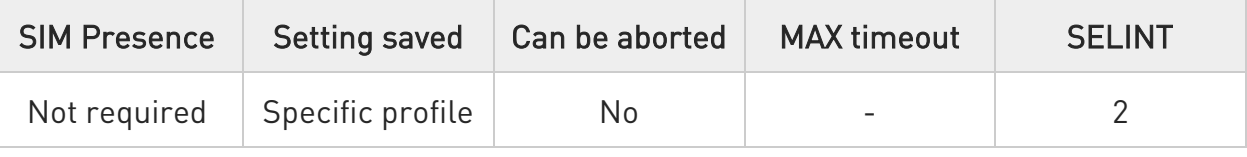

### AT+CSTF=[<mode>]

Set command sets the time format of the time information presented to the user.

Parameter:

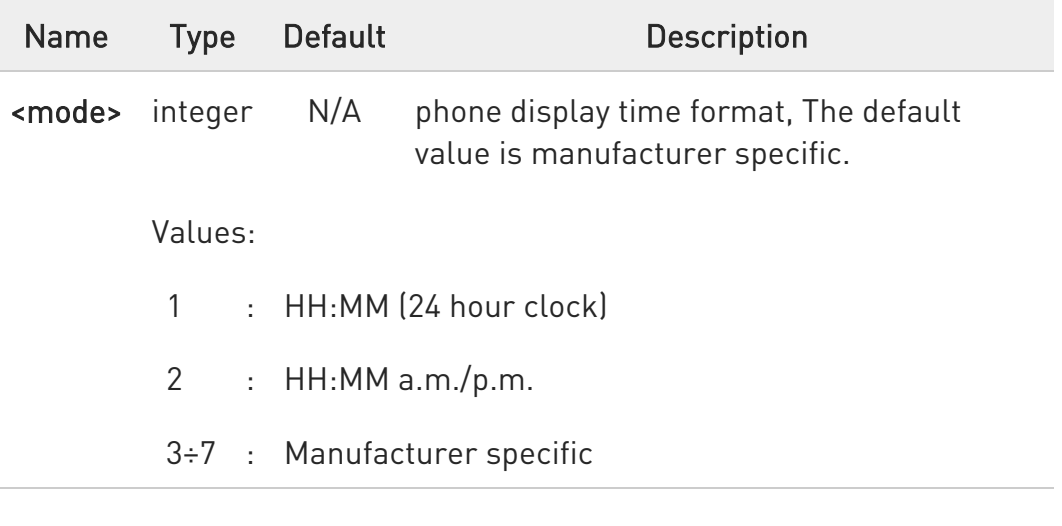

#### **AT+CSTF?**

Read command reports the currently selected <mode> in the format: +CSTF: <mode>.

# ?<sup>1</sup> AT+CSTF=?

80502ST10950A Rev. 17 Page 920 of 2004 2022-12-02

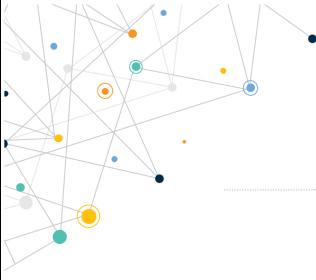

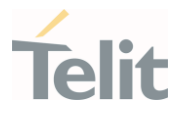

Test command reads the supported <mode>s as a compound value. +CSTF: (list of supported <mode>s)

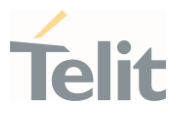

# 3.10.11. AT+CALD - Delete Alarm

This command deletes an alarm in the ME.

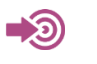

3GPP TS 27.007

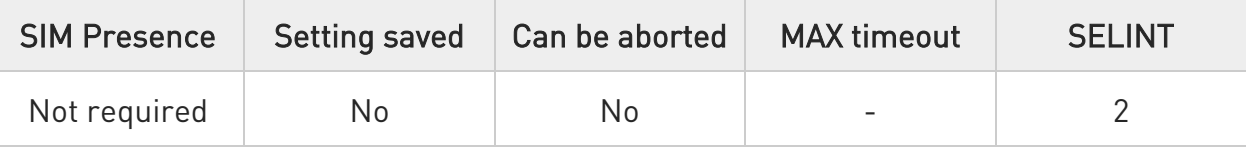

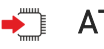

#### → AT+CALD=<n>

Execution command deletes an alarm in the ME.

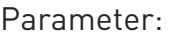

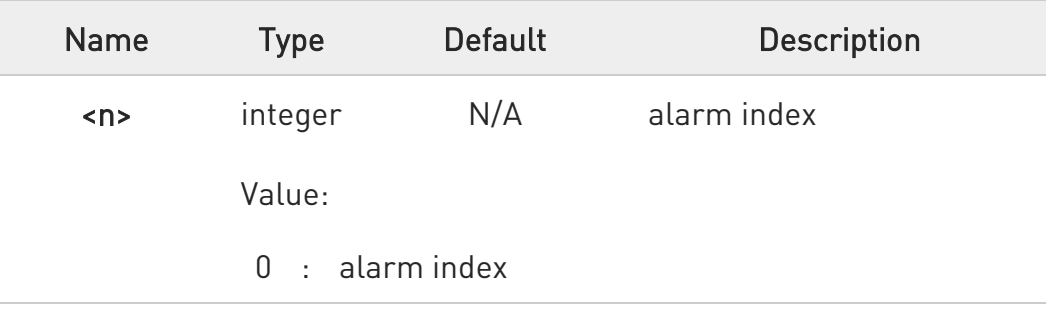

# ?<sup>1</sup> AT+CALD=?

Test command reports the range of supported values for <n> parameter.

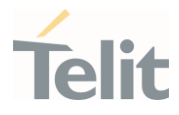

# 3.10.12. AT#NITZ - Network Identity and Time Zone

This command handles Network Identity and Time Zone.

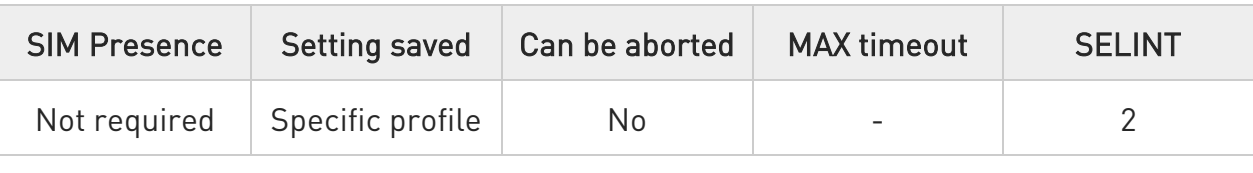

### AT#NITZ=[<val>[,<mode>]]

Set command enables/disables the automatic date/time updating and the Full Network Name applying. It enables also the #NITZ URC in the format:

#### #NITZ: <datetime>

and permits to change its format.

#### Parameters:

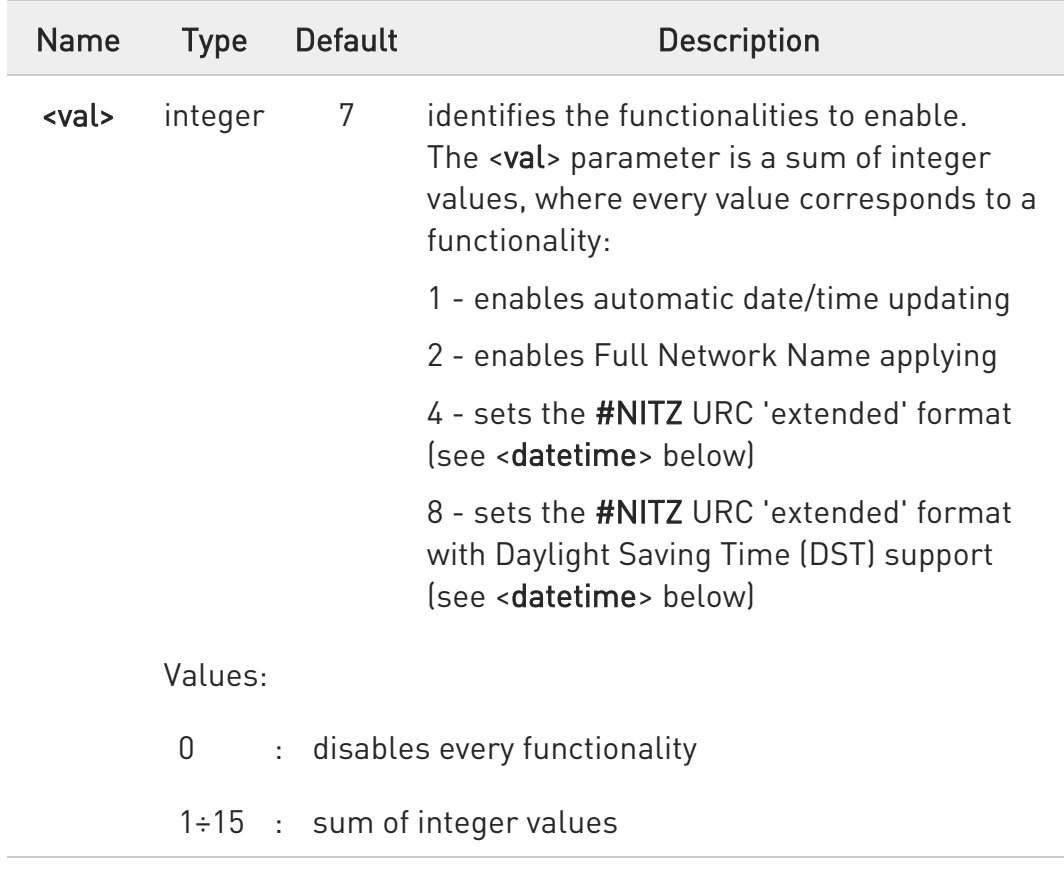

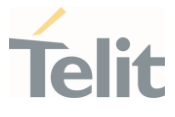

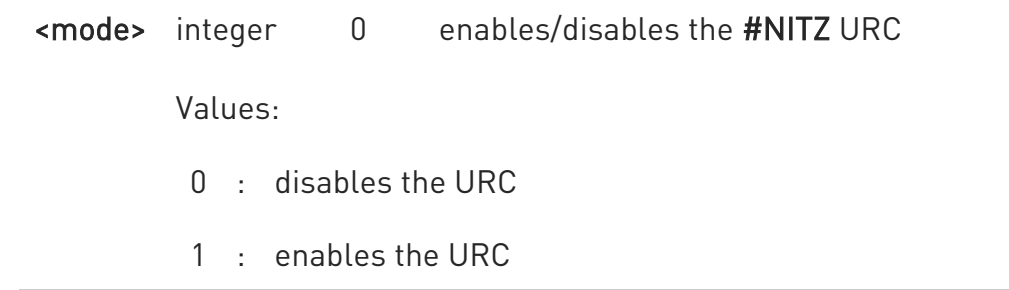

Unsolicited field:

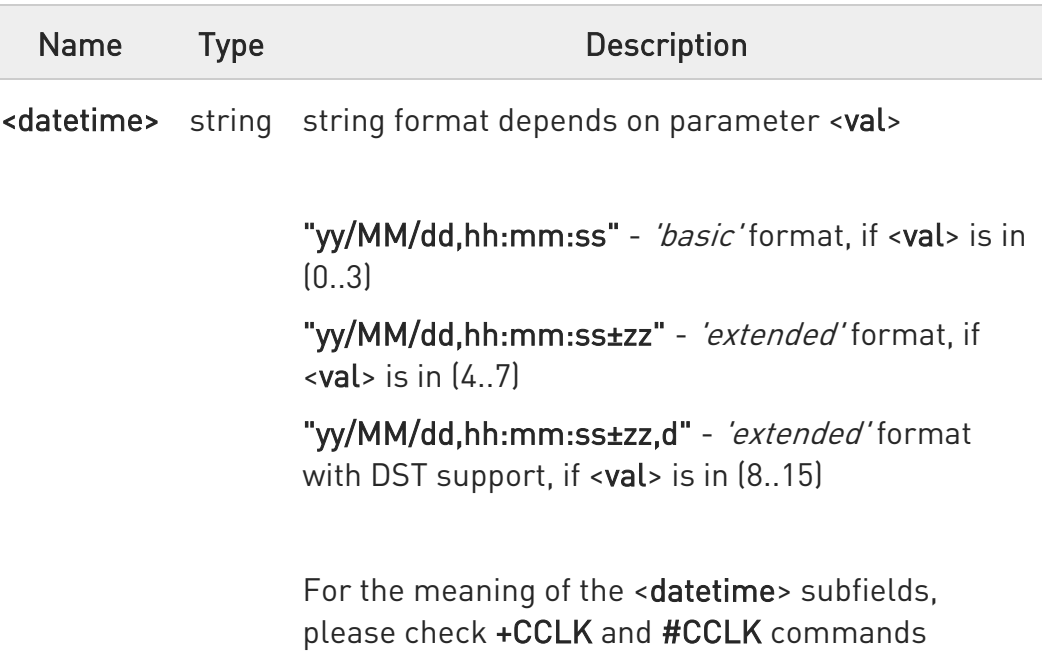

- $\bullet$ If the DST information isn't sent by the network, then the <datetime> parameter will have the format "yy/MM/dd,hh:mm:ss±zz".
- $\bullet$ Date and time information can be sent by the network after GSM registration or after PS attach.

#### **AT#NITZ?**

Read command reports whether

- 1. automatic date/time updating
- 2. Full Network Name applying
- 3. #NITZ URC (as well as its format)

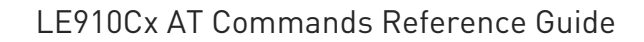

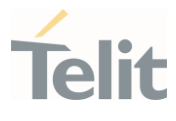

are currently enabled or not in the format:

#NITZ: <val>,<mode>

### $?$  AT#NITZ=?

Test command returns supported values of parameters <val> and <mode>.

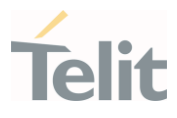

#### $3.11.$ WLAN

### 3.11.1. AT#WLANSTART - Enable/disable WLAN

This command is used to enable/disable WLAN.

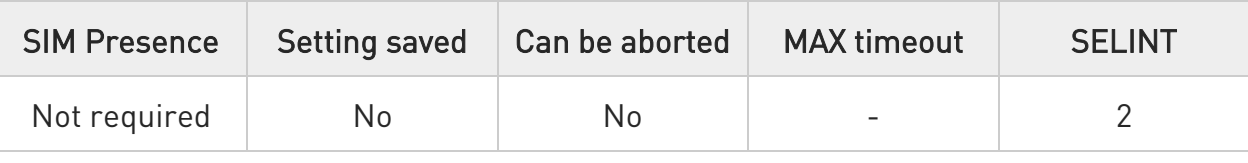

# AT#WLANSTART=<mode>[,<cid>[,<ip\_family>]]

Set command is used to enable/disable WLAN.

Parameters:

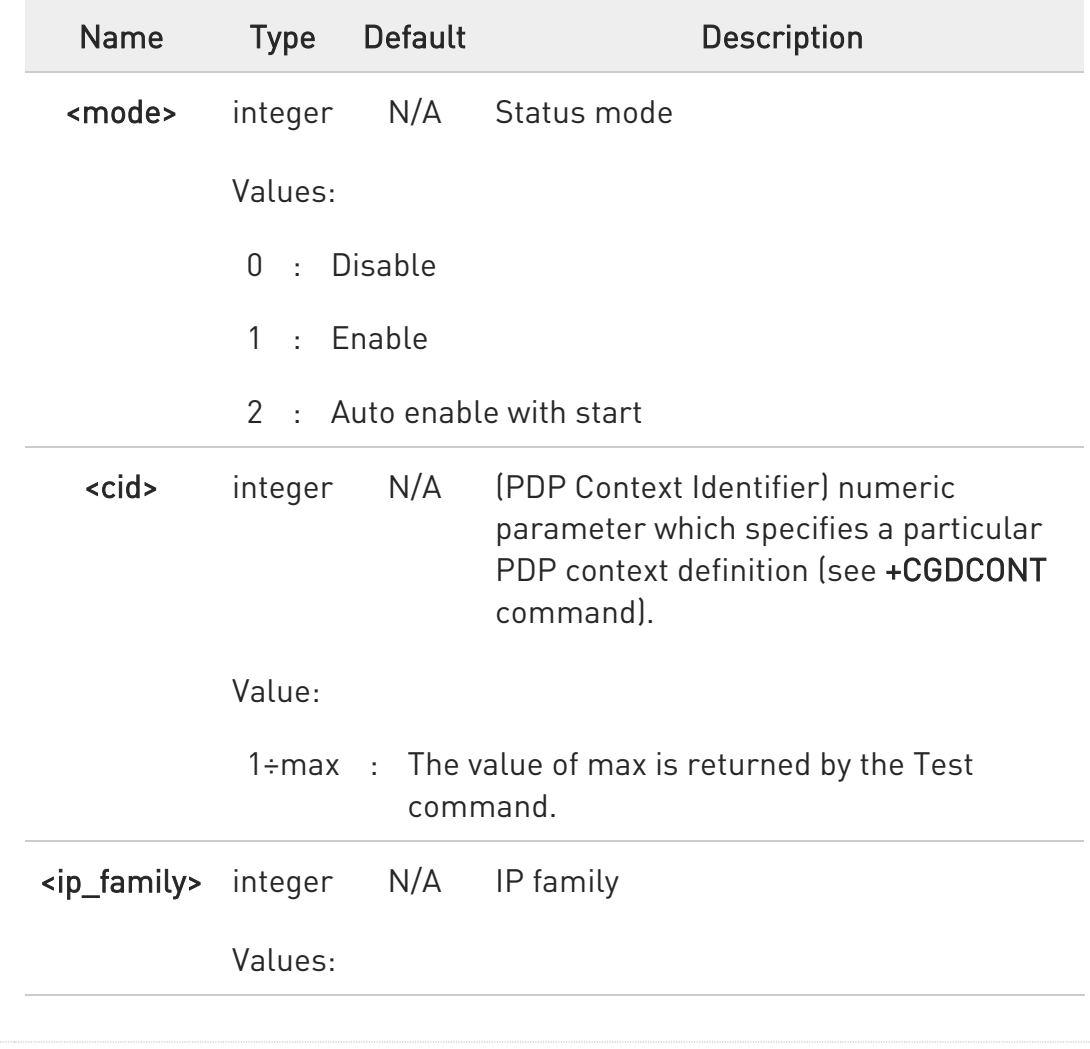

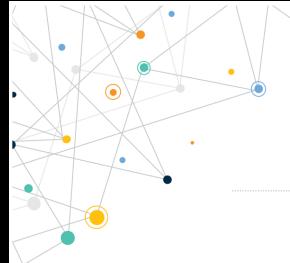

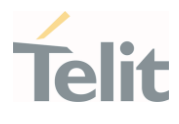

- 4 : ipv4
- 6 : ipv6
- $\bullet$ 4. Enable WLAN will start it as access point mode by default unless configure prior to start (AT#WLANMODE).
	- 5. In case of starting WLAN with no network (no SIM card, +CFUN=4, ...) WLAN will start without internet access and it will return +CME ERROR: No Internet Access if set AT#WLANSTART=1. For the case of setting AT#WLANSTART=2, even starting WLAN without network, OK response will be returned, and the WLAN data connection will be regained whenever the network is successfully registered.

#### **AT#WLANSTART?**

Read command returns the current WLAN status in the format:

#### #WLANSTART: <mode>,<cid>

#### Where:

#### <mode>

- 0 WLAN OFF
- 1 WLAN ON
- 2 WLAN ON and auto start

<cid> - as <cid> before

### ?IT AT#WLANSTART=?

Test command reports supported range of values for all parameters.

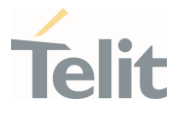

# 3.11.2. AT#WLANBROADCAST - Enable/disable broadcast

This command is used to enable/disable broadcast.

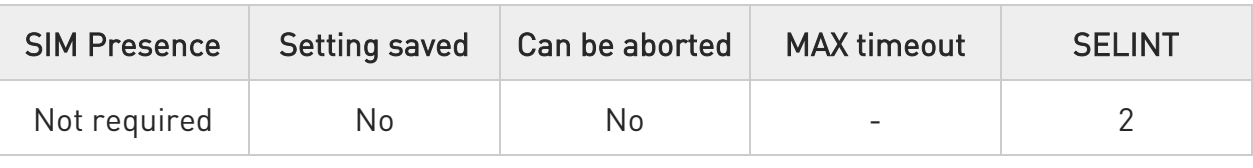

#### → AT#WLANBROADCAST=<mode>

Set command is used to enable/disable broadcast.

#### Parameter:

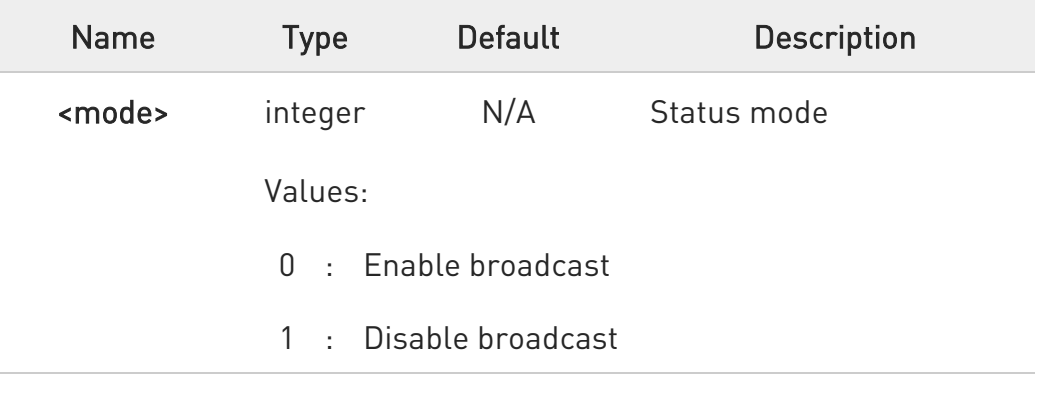

### **AT#WLANBROADCAST?**

Read command returns the current broadcast status in the format:

#### #WLANBROADCAST: <mode>

Where:

#### <mode>

- 0 Enable broadcast
- 1 Disable broadcast

### ?<sup>1</sup> AT#WLANBROADCAST=?

80502ST10950A Rev. 17 Page 928 of 2004 2022-12-02

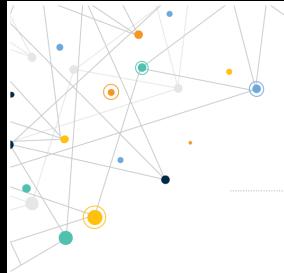

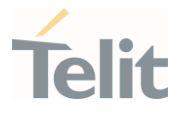

Test command returns the supported range of values for parameter <mode>.

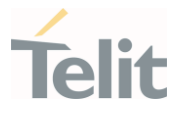

# 3.11.3. AT#WLANSSID - Change SSID name

This command is used to change the SSID name.

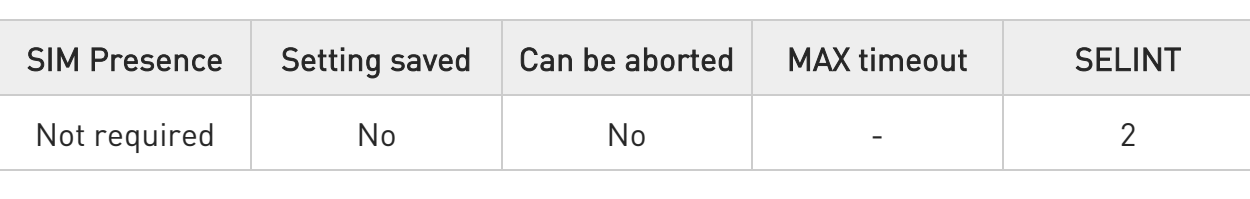

#### → AT#WLANSSID=<ssid>

Set command is used to change the SSID name.

Parameter:

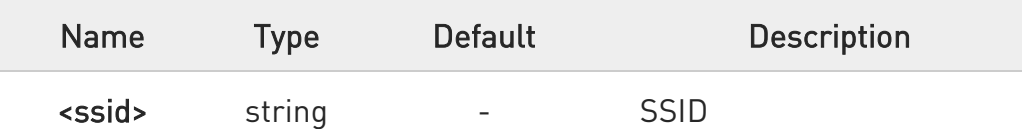

The <ssid> length must be of 32 characters or less.

### **AT#WLANSSID?**

 $\bullet$ 

Read command returns the current SSID in the format:

#WLANSSID: <ssid>

### ?IT AT#WLANSSID=?

Test command returns OK result code.

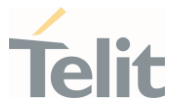

### 3.11.4. AT#WLANMODE - Change WLAN mode

This command is used to change the WLAN mode (AP/STA/AP+STA/AP+AP).

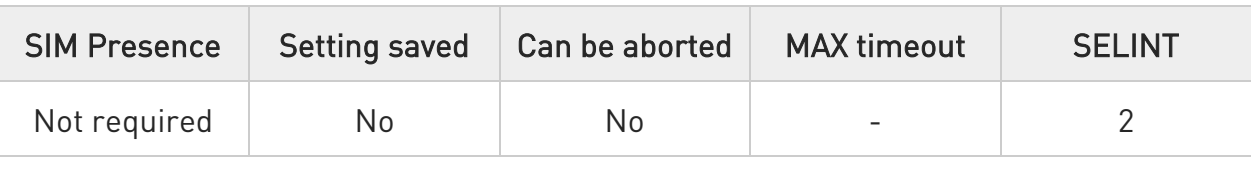

#### AT#WLANMODE=[<mode>]

Set command is used to change the WLAN mode (AP/STA/AP+STA/AP+AP).

#### Parameter:

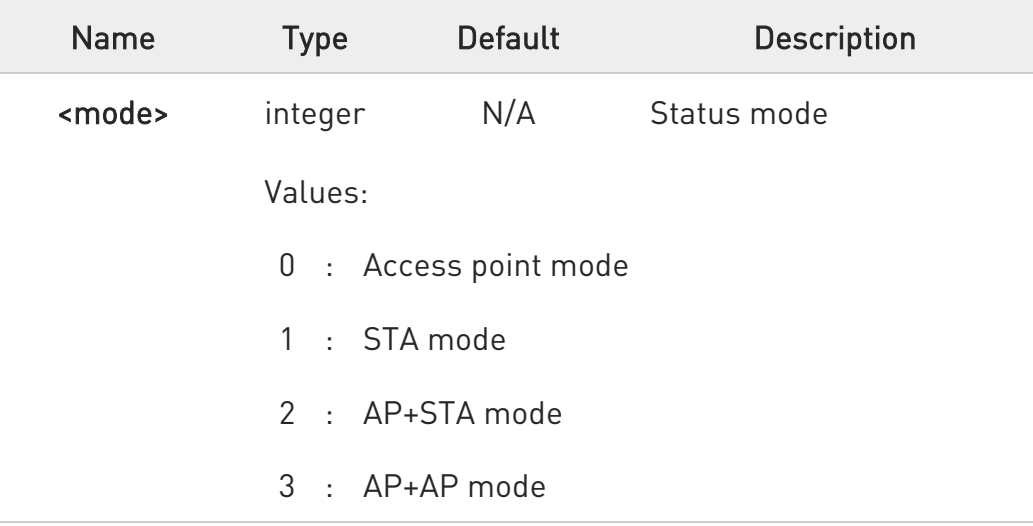

 $\mathbf 6$ If #ETHMODE is set to 1 and ethernet is activated, this command should not be set as STA mode or AP+STA mode.

#### **AT#WLANMODE?**

Read command returns the current mode status in the format:

#### #WLANMODE: <mode>

Where:

80502ST10950A Rev. 17 Page 931 of 2004 2022-12-02

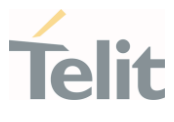

#### <mode>

- 0 Access point mode
- 1 STA mode
- 2 AP+STA mode
- 3 AP+AP mode

#### ?III AT#WLANMODE=?

Test command returns the supported range of values for parameter <mode>.

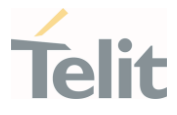

# 3.11.5. AT#WLANIP - Return assigned IP address

This command returns the assigned IP address.

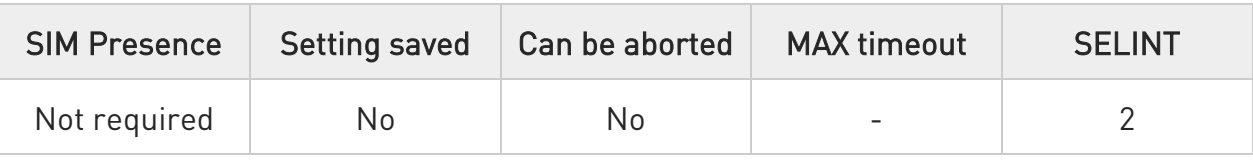

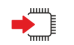

### AT#WLANIP

Executing this command returns the assigned IP address.

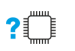

#### AT#WLANIP=?

Test command returns OK.

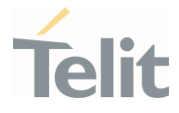

# 3.11.6. AT#WLANSIGNAL - Return signal strength of the network

This command returns the signal strength of the connected network.

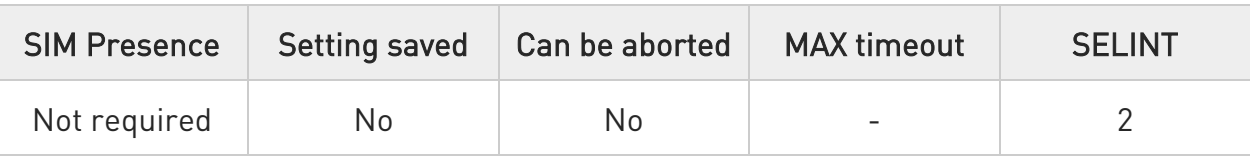

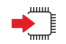

### AT#WLANSIGNAL

Executing this command returns the signal strength of the connected network.

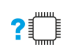

# AT#WLANSIGNAL=?

Test command returns OK.

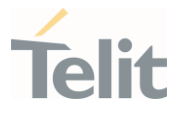

# 3.11.7. AT#WLANSCAN - Scanning wifi networks

This command is used for scanning Wi-Fi networks.

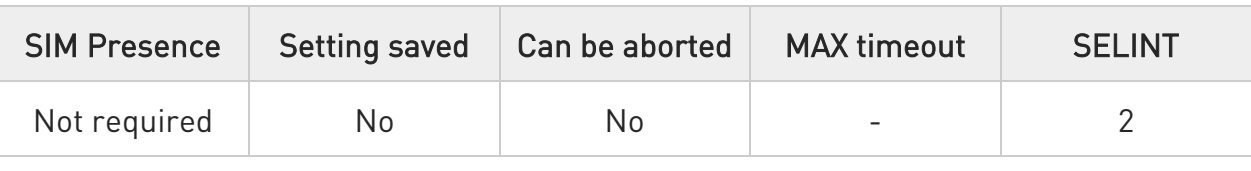

# AT#WLANSCAN=[<mode>]

Set command for client mode only for scanning for Wi-Fi networks.

#### Parameter:

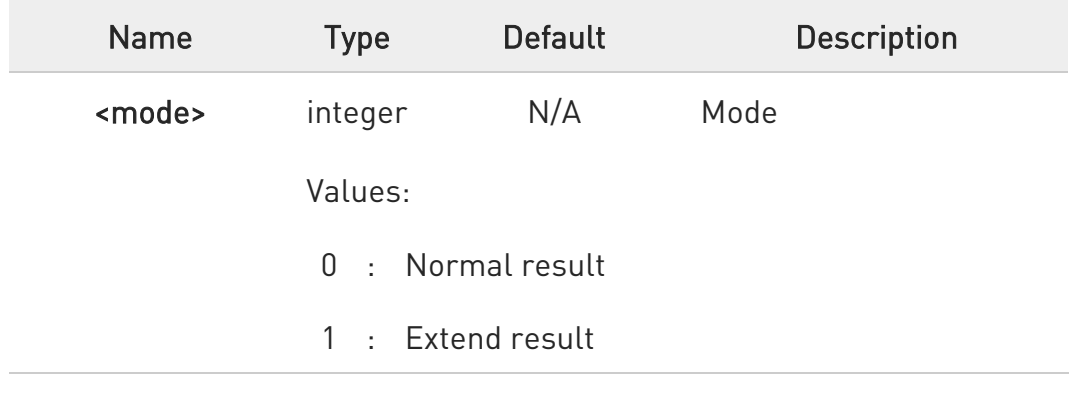

### ?<sup>[\*</sup>] AT#WLANSCAN=?

Test command returns the supported range of values for parameter <mode>.

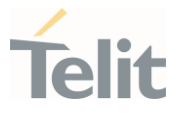

# 3.11.8. AT#WLANCONNECT - Connect to SSID

This command is used to connect to a given SSID.

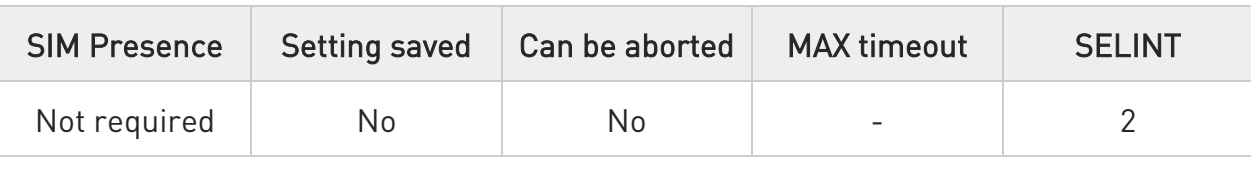

### AT#WLANCONNECT=<ssid>[,<security>,<key>]

Set command for client mode only, to connect to a given SSID.

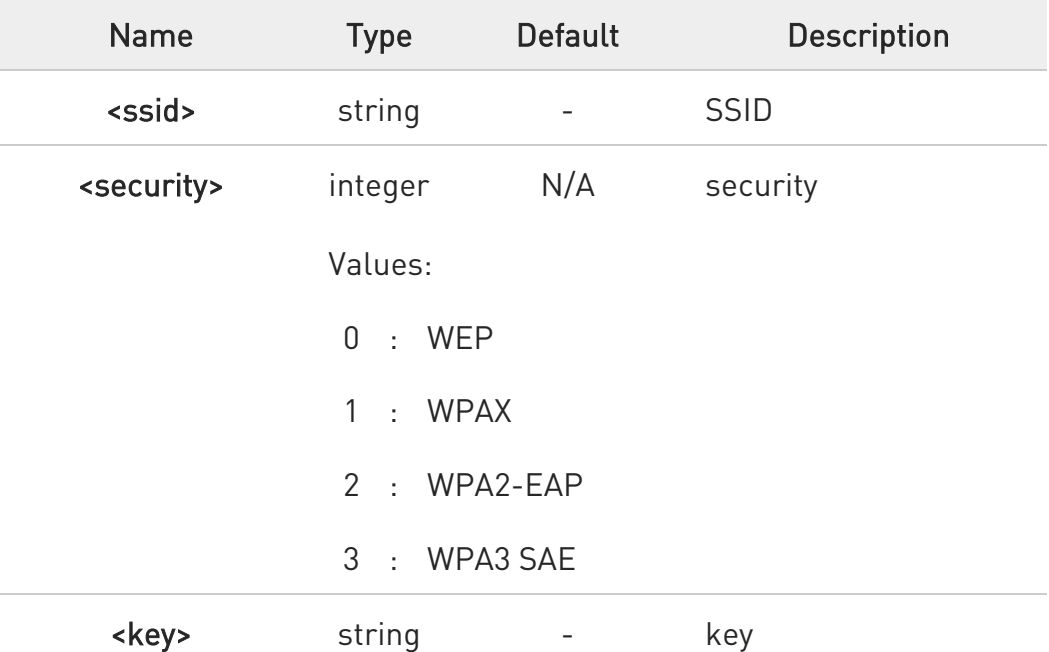

#### Parameters:

 $\mathbf 0$ The <key> length must be of 32 characters or less.

 $\bullet$ For security type WPA2, <key> parameter is not used

### **AT#WLANCONNECT?**

Read command returns the SSID to which it connects into the format:

80502ST10950A Rev. 17 Page 936 of 2004 2022-12-02
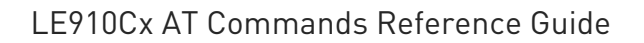

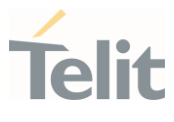

#WLANCONNECT: <ssid>

# ?<sup>[\*</sup>] AT#WLANCONNECT=?

Test command reports supported values for the parameter <security> #WLANCONNECT: (0-1)

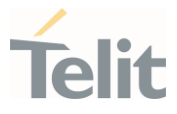

# 3.11.9. AT#WLANDISCONNECT - Disconnect from the network

This command is used to disconnect the network.

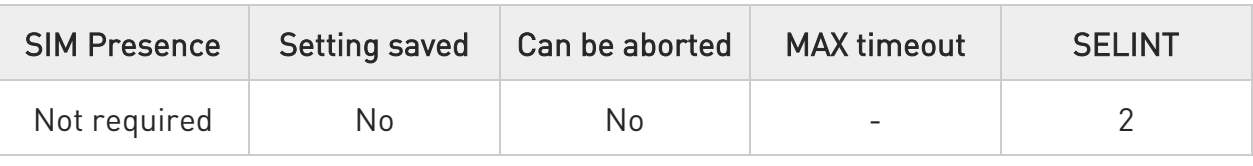

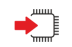

## AT#WLANDISCONNECT

Execution command will disconnect from the network. Relevant for client mode only.

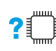

# ?<sup>1</sup> AT#WLANDISCONNECT=?

Test command returns OK result code.

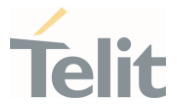

# 3.11.10. AT#WLANCONFIG - Add or change the hostapd.conf

This command is used to add hostapd.conf file.

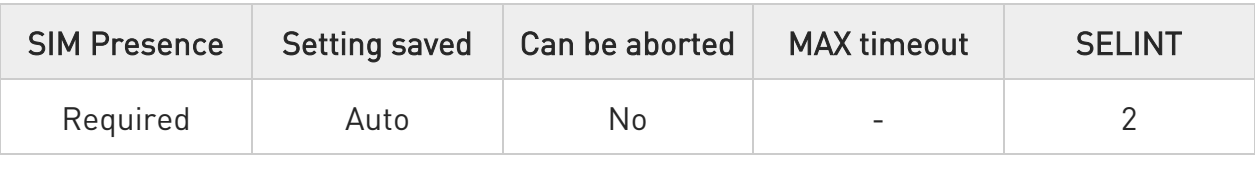

### **AT#WLANCONFIG=<size>**

Set command allows to add or change the hostapd.conf.

Hostapd configuration file controls many options with regards to AP mode only, in which not all are supported by the current WIFI chip.

Parameter:

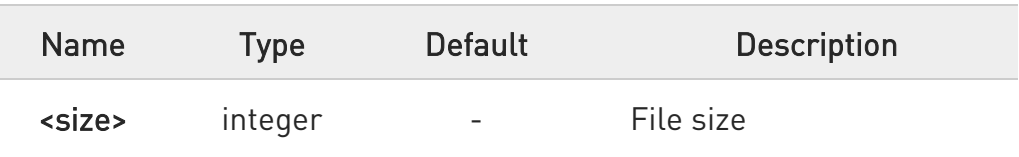

## ?<sup>1</sup> AT#WLANCONFIG=?

Test command returns OK result code.

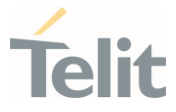

# 3.11.11. AT#WLANSECURITY - Add hostapd.conf file.

This command allows changing WLAN security parameters. Relevant for AP mode only

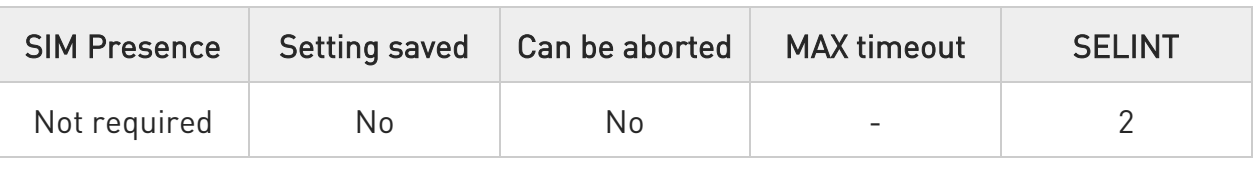

## AT#WLANSECURITY=<wpa>[,<key\_mgmt>,<pairwise>,<key>]

Set command allows changing WLAN security parameters. Relevant for AP mode only.

### Parameters:

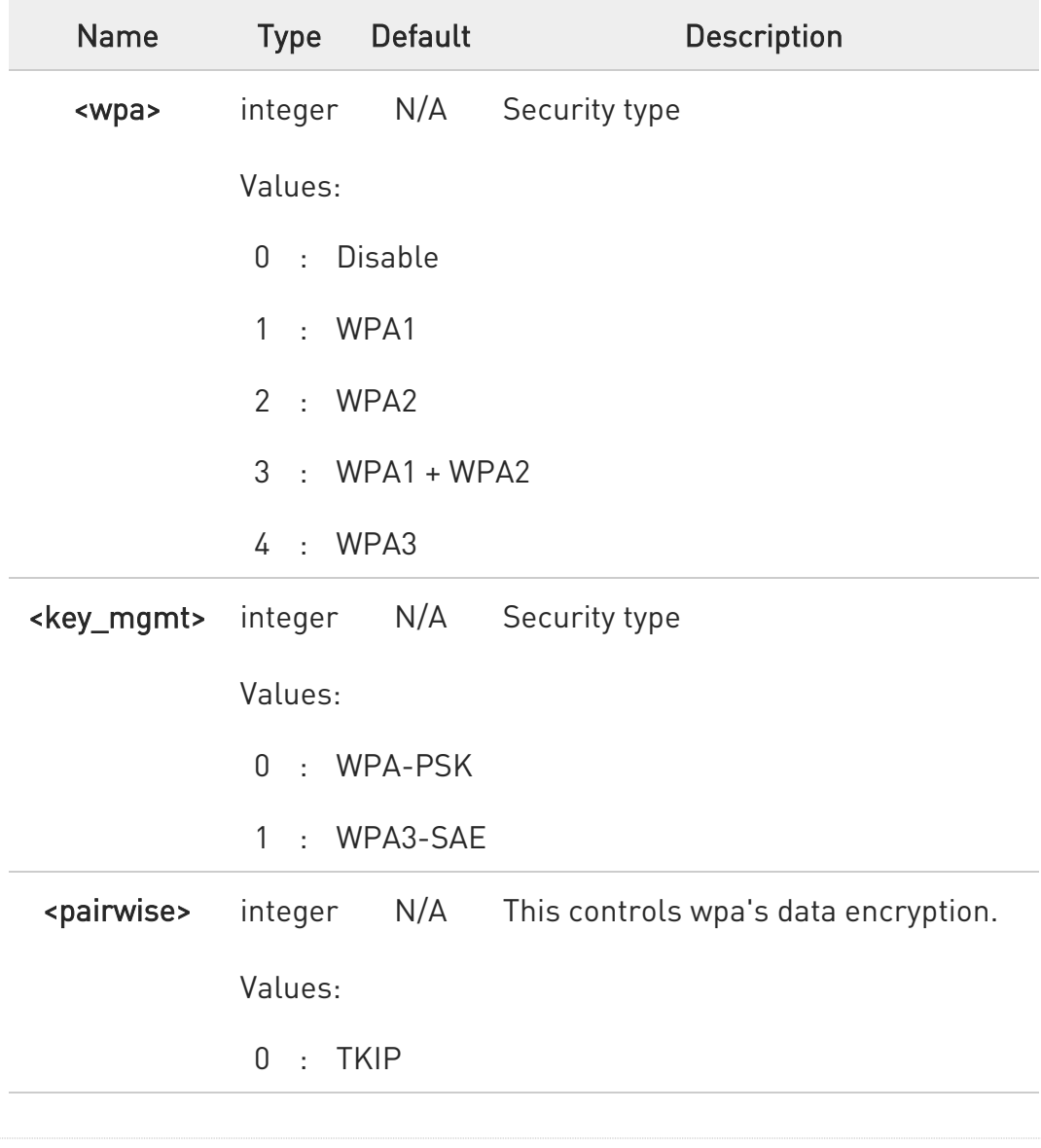

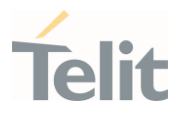

- 1 : CCMP
- 2 : TKIP and CCMP

<key> string - The network's password.

For both security type wpa/wpa2/wpa3, <key> length must be of 32 characters or less.

## **AT#WLANSECURITY?**

 $\bullet$ 

Read command reports the current value of the parameters.

## ?IT AT#WLANSECURITY=?

Test command returns the supported range of values for parameters <wpa>,<key\_mgmt>,<pairwise>,<key> in the format: #WLANSECURITY: (0-4),(0-2),(0-2),""

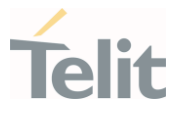

# 3.11.12. AT#WLANEAPCFG - Configure WPA2-EAP settings

Configure WPA2-EAP settings

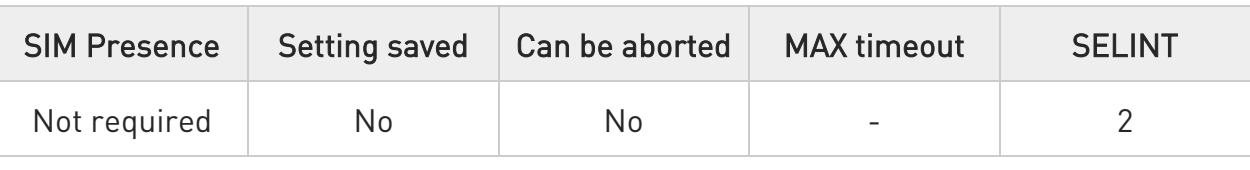

AT#WLANEAPCFG=<method>[,<identity>,<password>,<priv\_key\_password>]

Set command for configuring the EAP method and associated parameters.

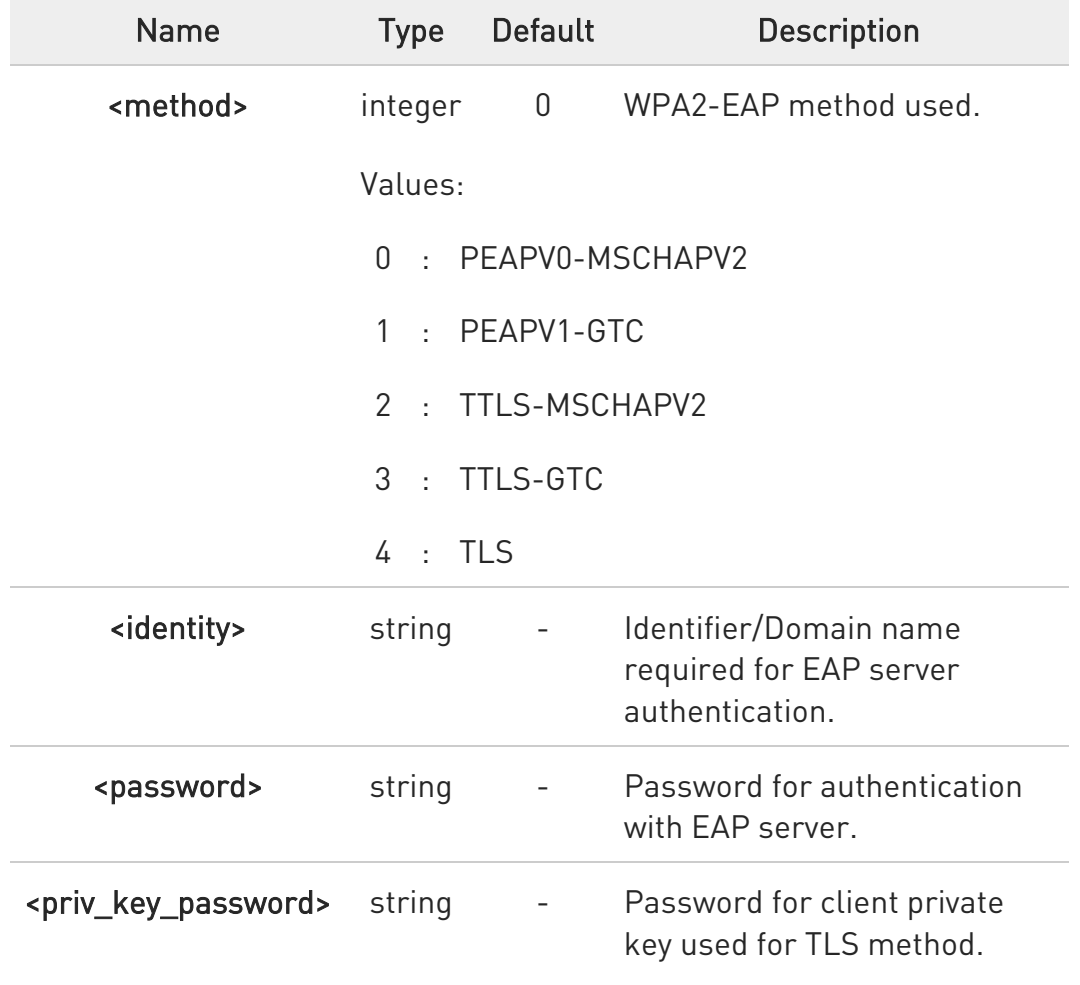

Parameters:

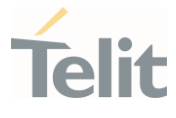

 $\bullet$ 

The <identity>,<password>,<private\_key\_password> parameters have a maximum length of 64 characters.

### **AT#WLANEAPCFG?**

Read command returns the WPA2-EAP method and identifier name configured, in the format:

### # WLANEAPCFG: <method>,<identity>

## ?<sup>2</sup> AT#WLANEAPCFG=?

Test command reports supported values for the parameter.

#WLANEAPCFG: (0- 4),"indentity@domain.com","password","priv\_key\_passwd"

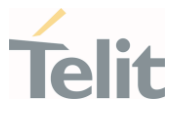

# 3.11.13. AT#WLANEAPCERT - Store WLAN EAP Certificates

Store WLAN EAP Certificates

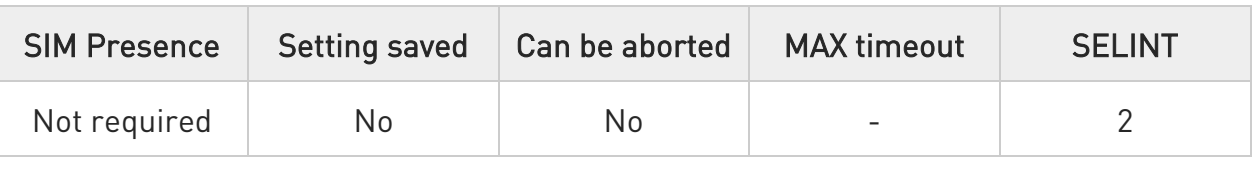

### AT#WLANEAPCERT=<cert\_type>,<size>

Set command to store certificate files (CA Certificate, Client Certificate, and Client Private key) required for WPA2-EAP methods, into NVM.

### Parameters:

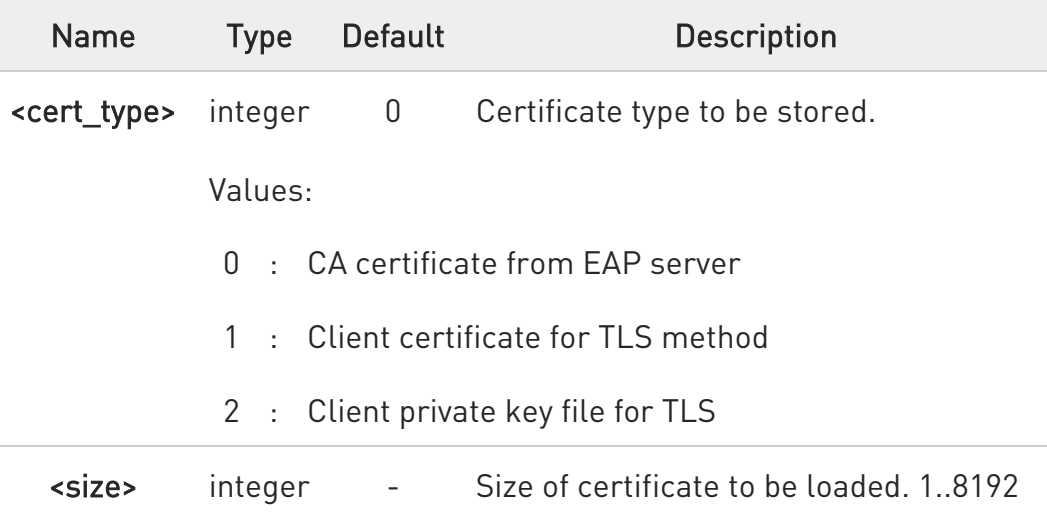

0 Certificate file data should be in PEM format.

To complete the certificate store operation, send Ctrl-Z char (0x1A hex) to exit without writing the file data send ESC char (0x1B hex).

If the #WLANEAPCERT command is issued again, same certificate file will be overwritten with latest command input.

## **AT#WLANEAPCERT?**

Read command returns error.

80502ST10950A Rev. 17 Page 944 of 2004 2022-12-02

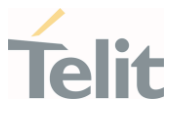

# ?<sup>1</sup> AT#WLANEAPCERT=?

Test command returns the supported values for the parameter. #WLANEAPCERT: (0-1)

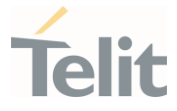

# 3.11.14. AT#WLANCFGERROR - Display last error in detailed form

This command displays the error of hostapd.conf file in detailed form.

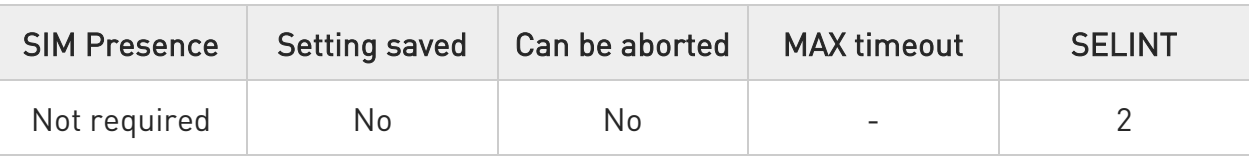

## AT#WLANCFGERROR

Execution command will display the last error in detailed form.

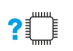

## AT#WLANCFGERROR=?

Test command returns OK result code.

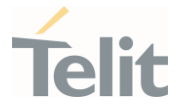

# 3.11.15. AT#WLANINDI - Enable/disable WLAN unsolicited message

This command is used to enable/disable WLAN unsolicited message.

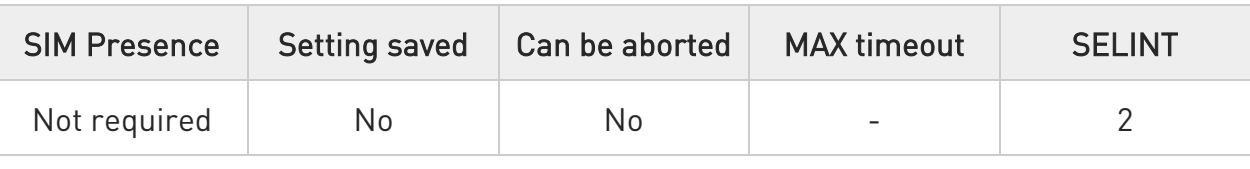

### → AT#WLANINDI=<state>

Set command is used to enable/disable WLAN unsolicited message.

### Parameter:

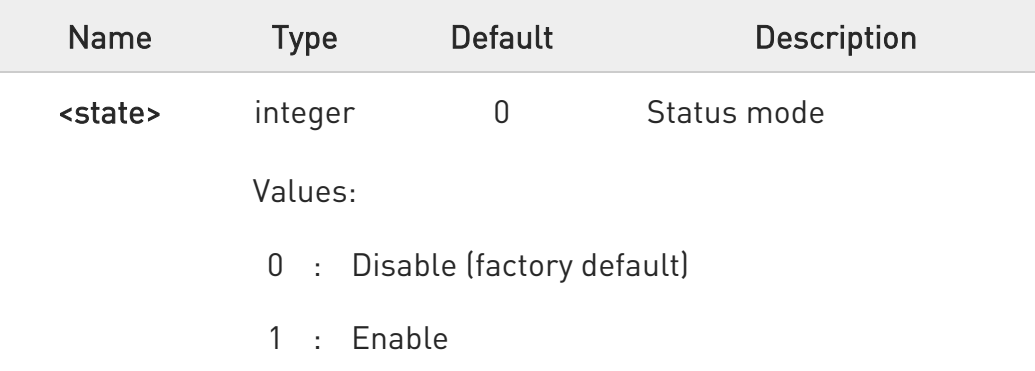

0 Need to be saved on profiles.

## **FI AT#WLANINDI?**

Read command returns the current WLAN status in the format:

### #WLANINDI: <state>

Where:

<state>

 $0 - OFF$ 

 $1 - ON$ 

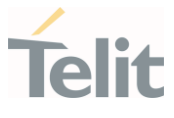

## ?II AT#WLANINDI=?

Test command returns the supported range of values for parameter <state>.

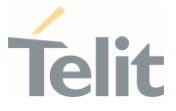

# 3.11.16. AT#ISEL - Send command via cellular modem or Linux processor

This command directs the WE866Cx Connection Manager to send command via cellular modem or Linux processor.

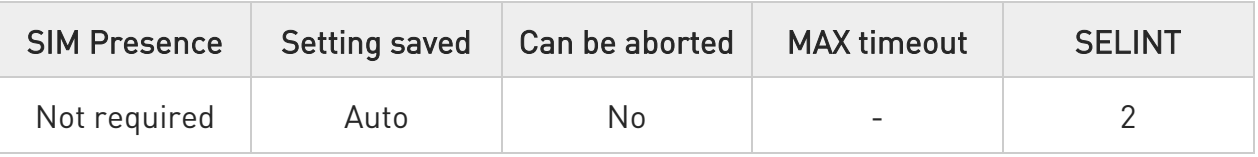

### → AT#ISEL=<mode>

Set command directs the WE866Cx Connection Manager to send AT commands and data either via a cellular modem or a Linux processor.

Parameter:

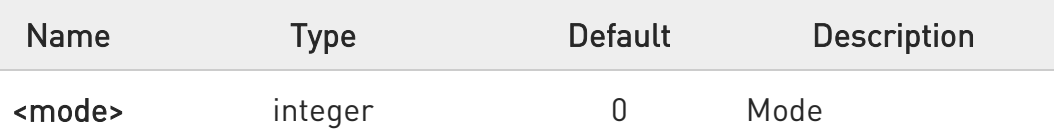

Values:

- 0 : Executes the AT commands and transmit the data via Cellular modem processor
- 1 : Executes the AT commands and transmit the data via Linux Network Stack.

### Additional info:

 $\blacktriangleright\blacktriangleright$ When AT#ISEL=1 is issued, the following socket AT commands are executed in WE866Cx Connection Manager:

#SS #SI #ST #SD #SSEND #SH

LE910Cx AT Commands Reference Guide

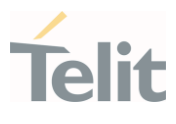

#SA #SL #SLUDP #SRECV #SSENDUDP #SCFG #SCFGEXT #SCFGEXT2 #SCFGEXT3 #SLASTCLOSURE #SO #SSENDUDPEXT #SSENDEXT #PKTSZ #DSTO

 $\bullet$ NOTE: Since the connection manager interface is tightly coupled with USB configuration ports 13 and 14, the AT#ISEL commands will work in USBCFG 13 and 14 only. Hence, AT#ISEL should be executed after AT#CONNMGRSTART

## **AT#ISEL?**

Read command reports the current mode enabled.

## ?<sup>1</sup> AT#ISEL=?

Test command reports the available range of values for the parameter <mode>

80502ST10950A Rev. 17 Page 950 of 2004 2022-12-02

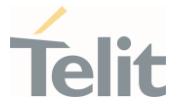

# 3.11.17. AT#WLANBD - Store and erase custom bin file

This command is used to add or change the WLAN board data firmware file or otp file.

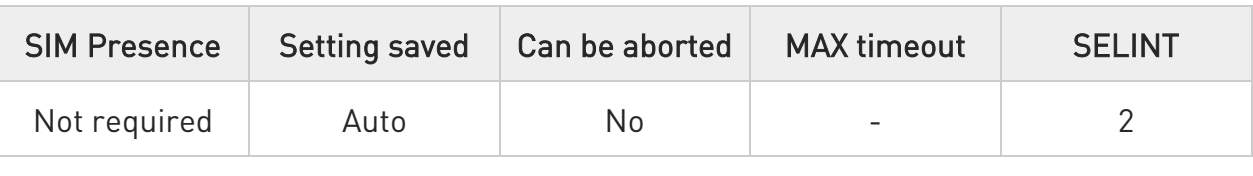

## AT#WLANBD=<index>[,<size>]

Set command allows to add or change the WLAN board data firmware file or otp file.

### Parameters:

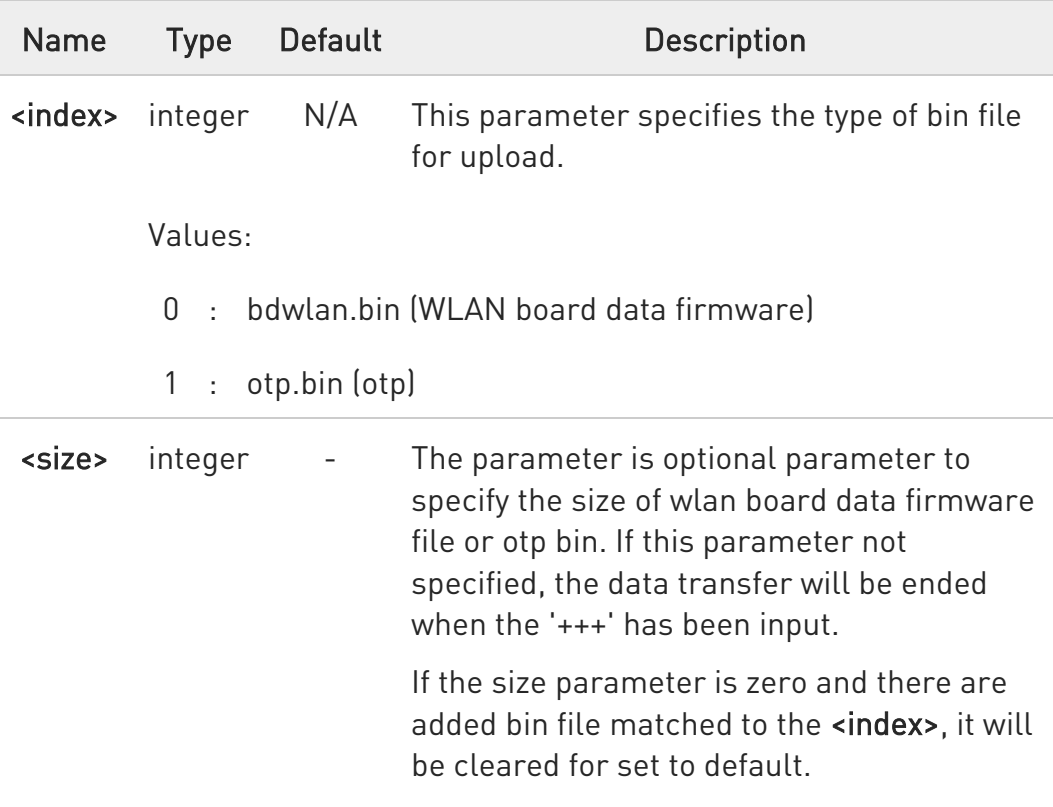

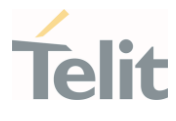

- 6. The new bin will be applied after next wlan enable.  $\bullet$ 
	- 7. The new bin will be stored in the file system and will not be cleared even after a reboot. The new bin will be used as default if it's exist.
	- 8. The new bin will be set to default (cleared) after the LE910Cx is flashed with TFI or XFP.

### **AT#WLANBD?**

Read command returns status of the currently added wlan board data firmware file or otp file.

#WLANBD : <index>,<size>

#WLANBD : <index>,<size>

### Parameter:

<index> The parameter indicate the kind of bin file.

0: bdwlan.bin (wlan board data firmware)

1: otp.bin (otp)

<size> 0 means there are no added wlan board data firmware file. (default) If the size lager than 0, it means there are added firmware file.

## ?I`````` AT#WLANBD=?

Test command returns OK result code.

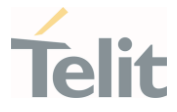

# 3.11.18. AT#WLANICMP - WLANICMP Ping Support

This command enables/disables the ICMP Ping support on WLAN interface.

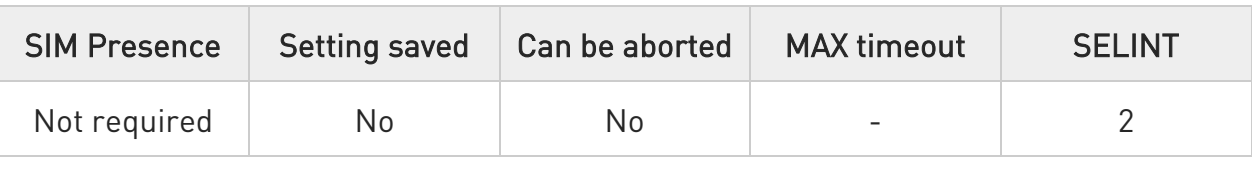

### → AT#WLANICMP=<mode>

Set Command enables/disables the ICMP Ping support on WLAN interface.

### Parameter:

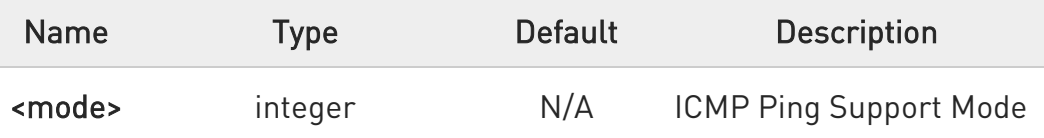

Values:

- 0 : Disable ICMP Ping support
- 1 : Reserved
- 2 : Enable free ICMP ping support; the module is sending a proper ECHO\_REPLY to every IP address pinging it.

### **AT#WLANICMP?**

Read command returns whether the ICMP Ping support is currently enabled or not, in the format:

### #WLANICMP: <mode>

## ?I``` AT#WLANICMP=?

Test command reports the supported range of values for the <mode> parameter.

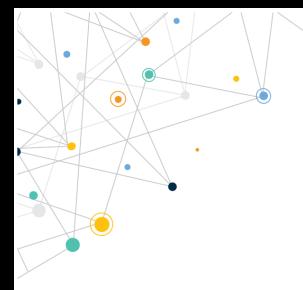

Ò

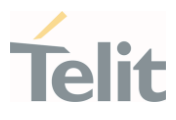

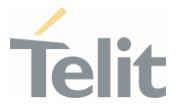

# 3.11.19. AT#WLANPING - Send PING request

This command is used to send Ping Echo Request Messages and to receive the corresponding Echo Reply on WLAN Interface.

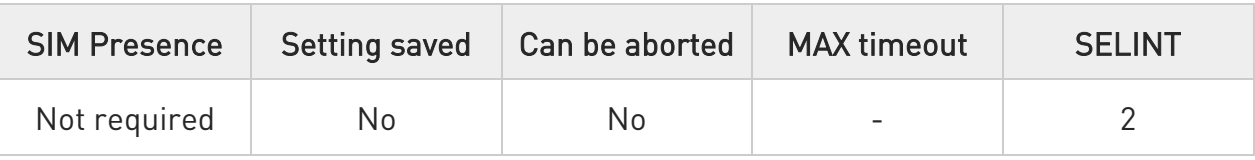

## AT#WLANPING=<IPaddr>[,<retryNum>[,<len>[,<timeout>[,<ttl>]]]]

Set command is used to send Ping Echo Request Messages and to receive the corresponding Echo Reply on WLAN Interface.

Parameters:

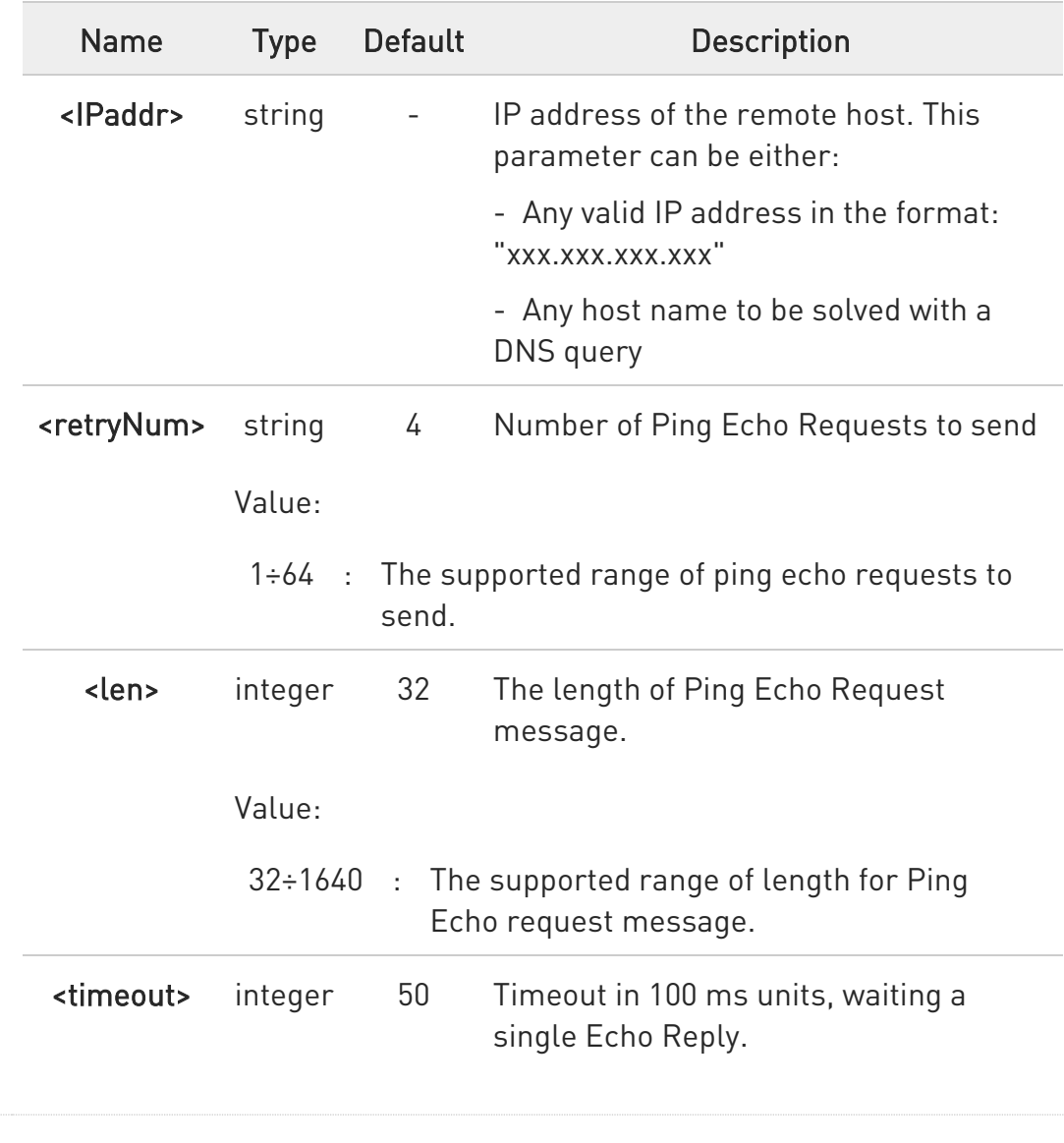

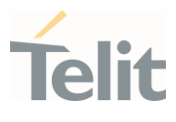

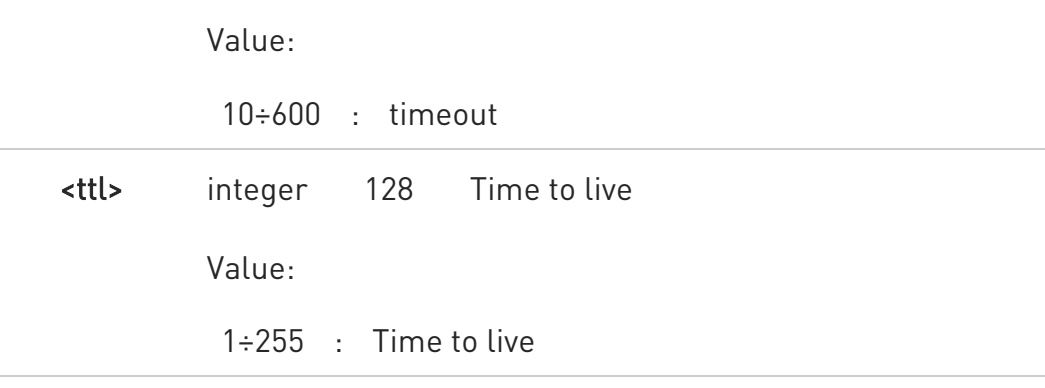

Additional info:

 $\blacktriangleright\blacktriangleright$ Once all the Echo Reply messages are received, a string like that is displayed:

### #WLANPING: <replyid>,<IP address>,<replyTime>,<ttl>

Where:

<replyid> - Echo Reply Number

<IPAddress> - IP address of the remote host

<replytime> - Time, in 100 ms units, required to receive the response

<ttl> - Time to live of the Echo Reply message.

0 When the Echo Request timeout expires (no reply received on time) the response will contain <replyTime> set to 600 and <ttl> set to 255.

 $\bullet$ To receive the corresponding Echo Reply is not required to enable separately AT#WLANICMP.

6 Ping interval is 200 milliseconds.

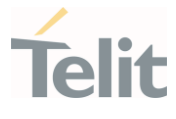

0 Node will wait for all the ping replies and then displayed. For example, if <retryNum>is 64 then result is displayed once all 64 results are received.

## ?IT AT#WLANPING=?

The test command returns the following message: #WLANPING <IPaddr>,<retryNum>,<len>,<timeout>,<ttl>

 $\langle \rangle$ 

• AT#WLANPING= "www.telit.com" #WLANPING: 01,"81.201.117.177",6,50 #WLANPING: 02,"81.201.117.177",5,50 #WLANPING: 03,"81.201.117.177",6,50 #WLANPING: 04,"81.201.117.177",5,50 OK

• AT#WLANPING=? #WLANPING: 255,(1-64),(32-1460),(10-600),(1-255)

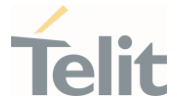

## 3.11.20. AT#WLANAPCLIND - WLAN AP client list change notification

This command is used to enable/disable the WLAN AP client list change indication.

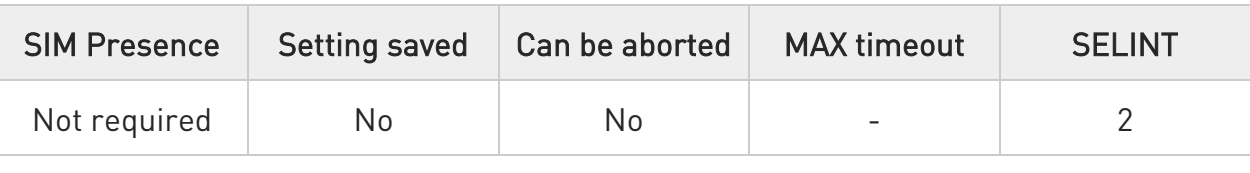

### → AT#WLANAPCLIND=<mode>

Set command is used to enable/disable the WLAN AP client list change indication. Relevant for AP mode only.

### Parameter:

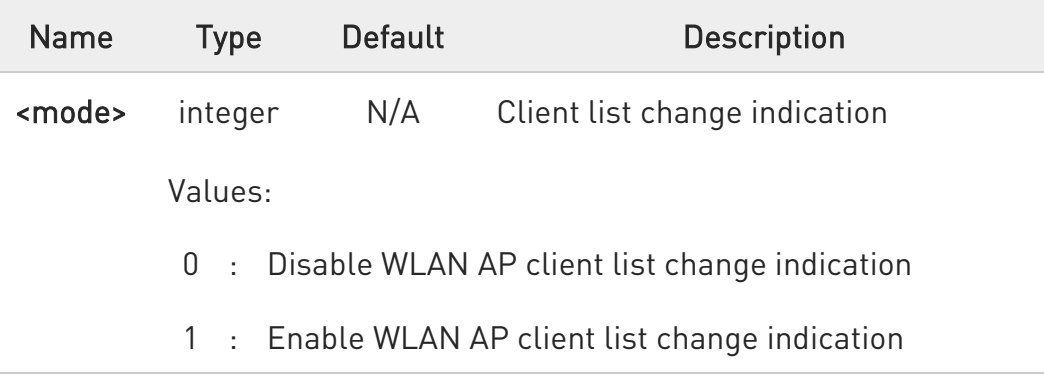

#### 6 WLAN event notification must be disabled before entering online data mode.

If WLAN event notification is enabled, then client list change indication is displayed as given below. After the indication host can query the client list using AT#WLANAPCLIST command.

### <CR><LF>#WLANAPCLIND<CR><LF>

## **AT#WLANAPCLIND?**

Read command returns whether the WLAN event notification is currently enabled or not, in the format:

### #WLANAPCLIND: <mode>

80502ST10950A Rev. 17 Page 958 of 2004 2022-12-02

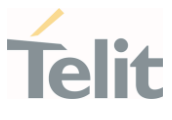

# ?IN AT#WLANAPCLIND=?

Test command returns the supported range of <mode> parameter values.

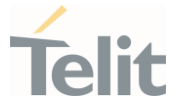

## 3.11.21. AT#WLANCMIFSEL - Select between Concurrent mode interfaces

This command is used to switch between the two concurrent WLAN interfaces.

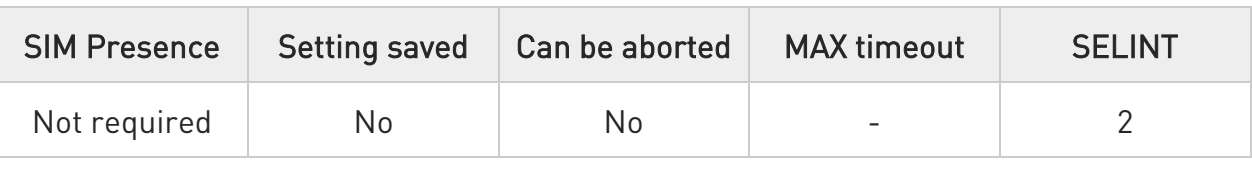

### **AT#WLANCMIFSEL=<IFnum>**

Set command allows you to select the requested type of WLAN interface, to apply further AT commands.

### Parameter:

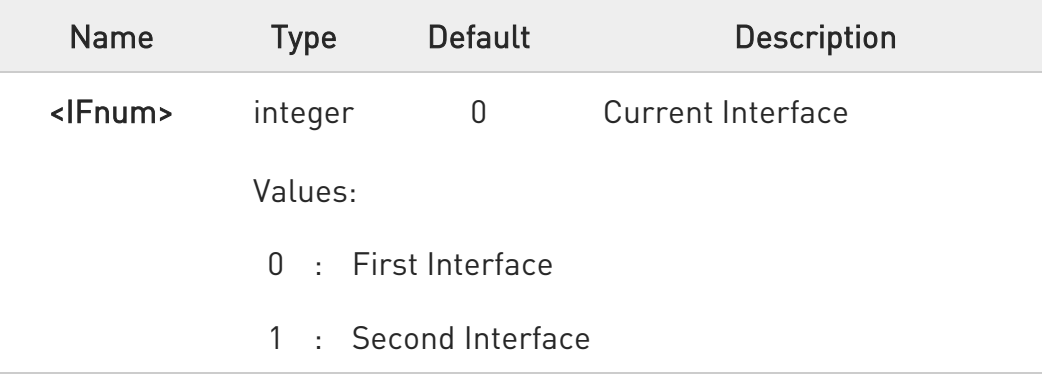

 $\bullet$ This command is applicable only to the Concurrent mode supported in AT#WLANMODE=<3>.

## **AT#WLANCMIFSEL?**

Read command returns the currently selected concurrent mode WLAN interface status in the format:

### #WLANCMIFSEL: <IFnum>

Where:

### <IFnum>

- 0 First interface (default)
- 1 Second interface

80502ST10950A Rev. 17 Page 960 of 2004 2022-12-02

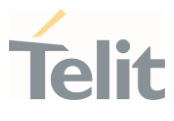

Note: The default value is 0

## ?IT AT#WLANCMIFSEL=?

 $\bullet$ 

Test command returns the supported range of values for parameter <IFnum>.

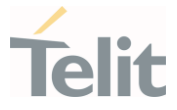

# 3.11.22. AT#WLANAPCLIST - Wi-Fi client information

This Command returns number of clients, their MAC addresses , IP addresses, Host names, and Tx/Rx statistics.

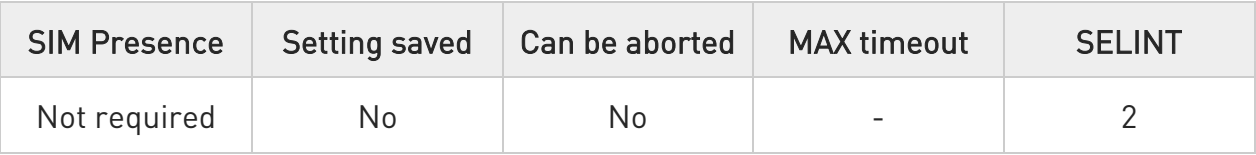

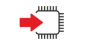

## AT#WLANAPCLIST

Returns number of clients, their MAC addresses , IP addresses, Host names, and Tx/Rx statistics.

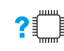

## ?IT AT#WLANAPCLIST=?

Test commands returns OK

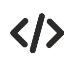

## AT#WLANAPCLIST

#WLANAPCLIST:

1,"00:f4:6f:9b:4f:b9","192.168.68.100","www.client1.com",569,3467 #WLANAPCLIST:

2,"00:1d:c9:01:02:03","192.168.68.101","www.client2.com",500,367 OK

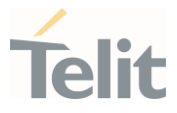

# 3.11.23. AT#WLANCLOCK - Set SDIO clock of the WLAN

This command is used to set the SDIO clock of the WLAN interface

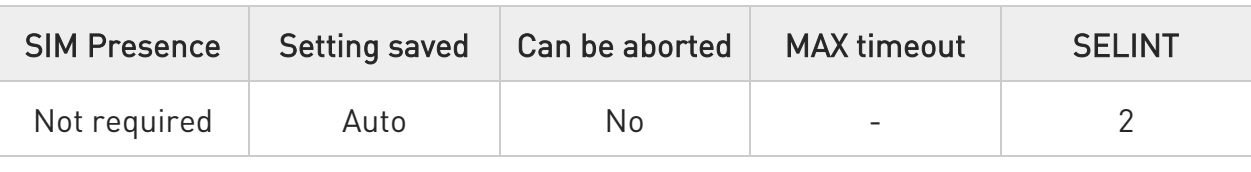

## → AT#WLANCLOCK=<clock>

Set command for configure SDIO clock of the WLAN.

Parameter:

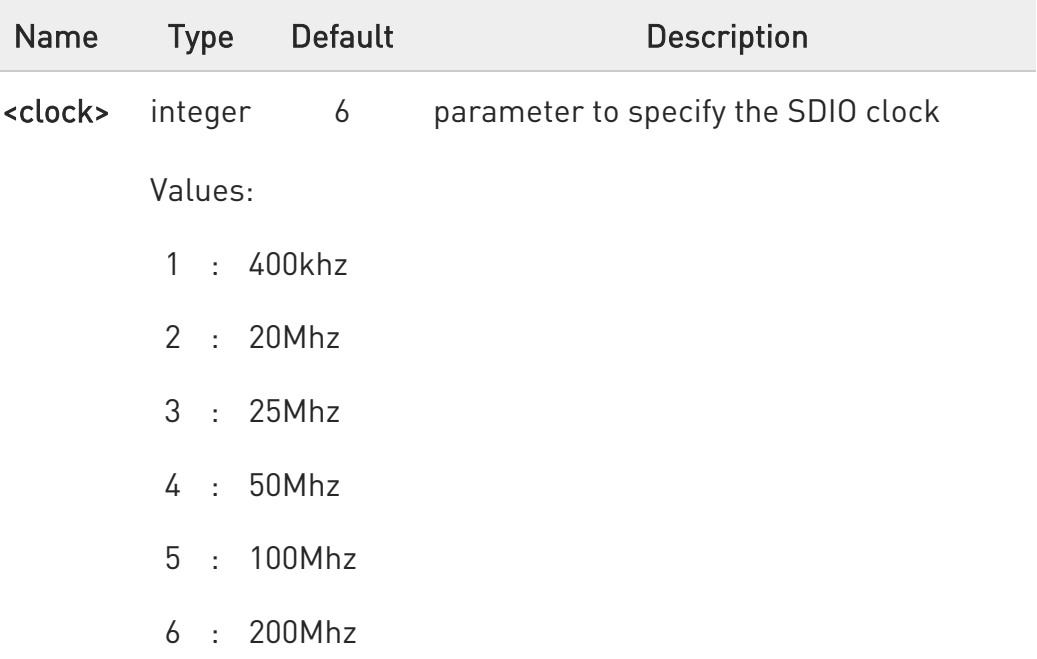

In order to apply new configuration, the WLAN must be restarted.

 $\bullet$ This value stored into module storage and keep maintain changed value by customer even if reboot or FW update

## **AT#WLANCLOCK?**

80502ST10950A Rev. 17 Page 963 of 2004 2022-12-02

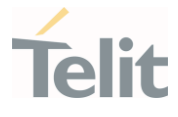

Read currently configured SDIO clock of the WLAN as below format

### #WLANCLOCK: <clock>

### Additional info:

 $\blacktriangleright\blacktriangleright$ 

The parameter is displaying currently configured <clock> value

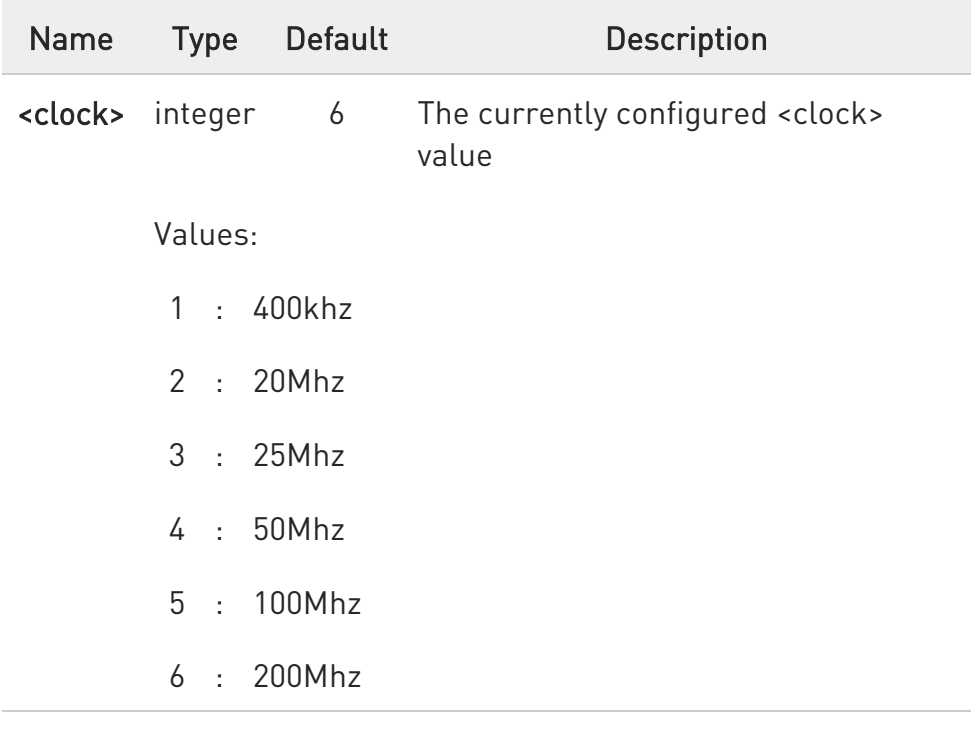

## ?IT AT#WLANCLOCK=?

Test command returns the supported range for parameter <clock>

#WLANCLOCK: (1 - 6)

OK

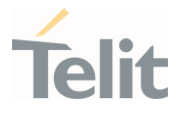

# 3.11.24. AT#WLANMODULE - WLAN Module Type

This command is used to define the WLAN Module Type.

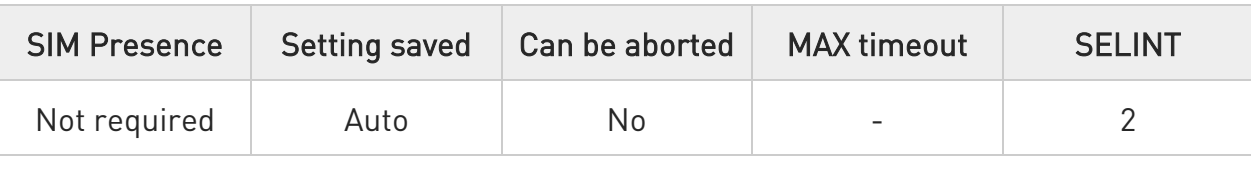

## AT#WLANMODULE[=[<module\_id>]]

Set command allows to define WLAN module type to be used.

It will select the appropriate WLAN board file to be downloaded to the module.

### Parameter:

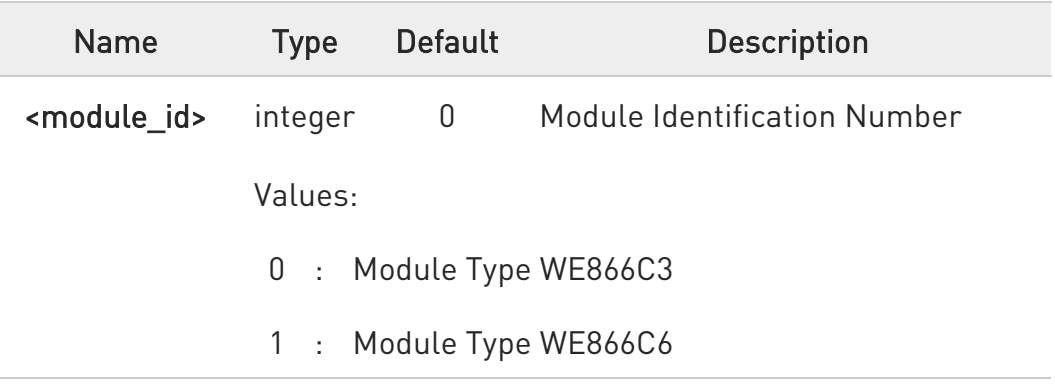

### Additional info:

 $\blacktriangleright$ Default selected module type is WE866C3

 $\bullet$ This command is applicable after starting WE866Cx Connection Manager application. This command should be run after configuring AT#ISEL=1.

 $\bullet$ This command should be run before running AT#WLANSTART command.

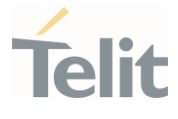

0 This is a one-time configuration command, the configuration is retained across reboots, power cycles, FOTA but not after XFP/TFI update. The configuration must be done again after XFP/TFI update.

## **AT#WLANMODULE?**

Read command returns the current configured WLAN Module type

### #WLANMODULE: <module\_id>

Where:

### <module\_id>

- 0 Module Type WE866C3
- 1 Module Type WE866C6

## ?IT AT#WLANMODULE=?

Test command reports supported range of values for all parameters.

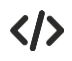

at#wlanmodule? #WLANMODULE: 0 OK

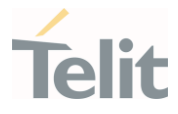

# 3.11.25. AT#WLANDFS - WLAN DFS Master Feature

This command is used to enable/disable WLAN DFS Master Feature.

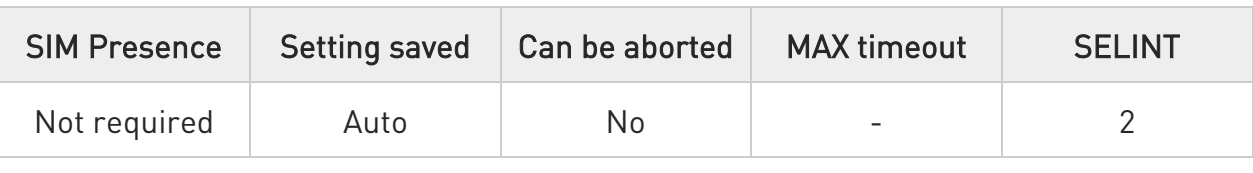

## AT#WLANDFS=[<dfs\_master\_en>]

Set command allows to enable/disable WLAN DFS Master feature.

It configures WLAN Access Point mode to operate or avoid DFS channels.

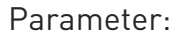

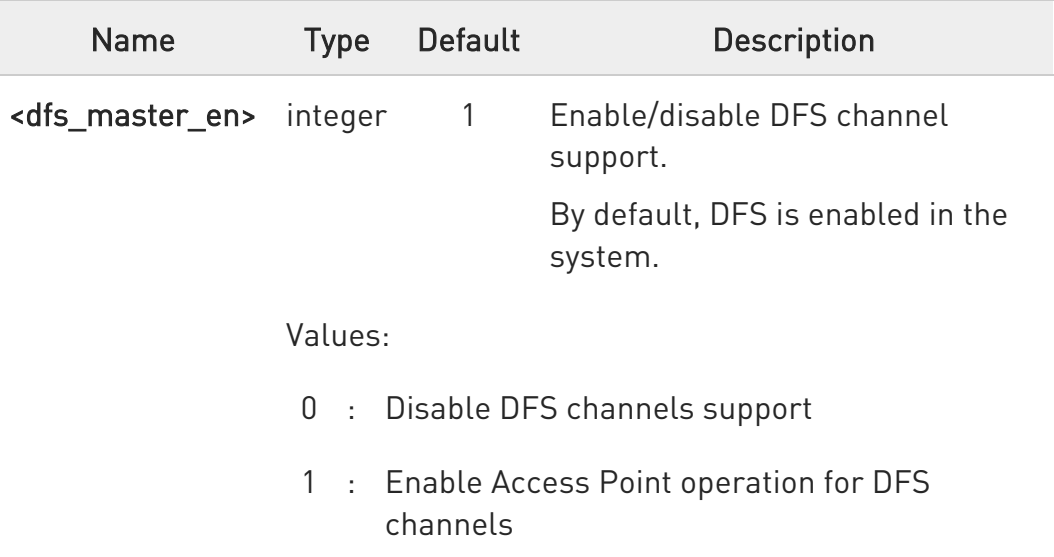

- $\bullet$ NOTE: This command is applicable after starting WE866Cx Connection Manager application. This command should be executed after configuring AT#ISEL=1.
- 0 This command should be run before running AT#WLANSTART command.

 $\bullet$ This is a one-time configuration command, the configuration is retained across reboots, power cycles, FOTA but not after XFP/TFI

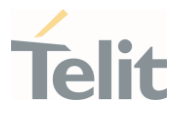

update. The configuration must be done again after XFP/TFI update.

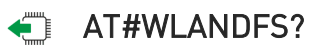

Read command returns the current DFS Master mode configuration.

### #WLANDFS: <configuration>

Where:

### <configuration>

- 0 DFS Master feature disabled
- 1 DFS Master feature enabled

## ?II AT#WLANDFS=?

Test command reports supported range of values for all parameters.

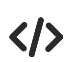

at#wlandfs? #WLANDFS: 1 OK

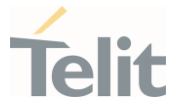

# 3.11.26. AT#WLANMACMODE - Enable/disable MAC address filtering

This command is used to enable/disable the MAC address filter and is Relevant for AP mode only.

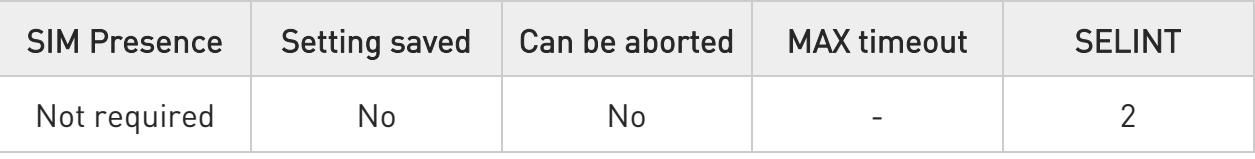

### → AT#WLANMACMODE=<mode>

Set command allows to enable/disable the MAC address filter. Relevant for AP mode only.

Parameter:

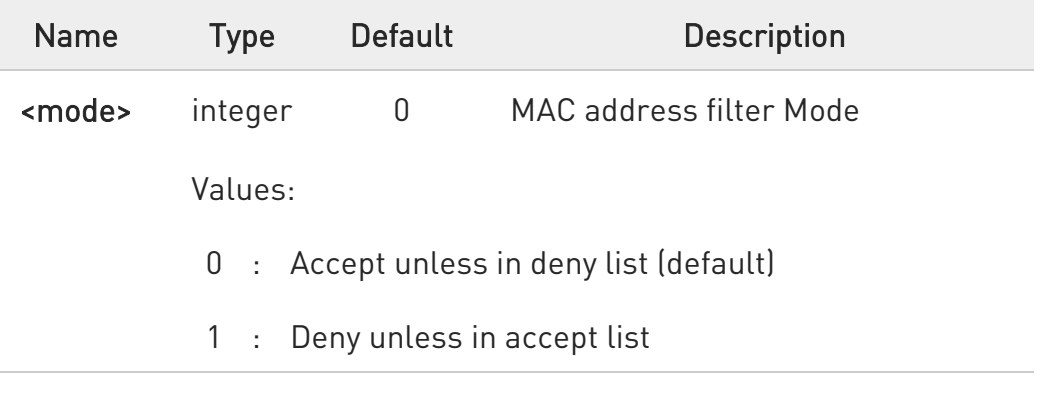

## **AT#WLANMACMODE?**

Read command returns the current mode in the format:

### #WLANMACMODE : <num>

Example: at#wlanmacmode? #WLANMACMODE: 1

## ?<sup>1</sup> AT#WLANMACMODE=?

80502ST10950A Rev. 17 Page 969 of 2004 2022-12-02

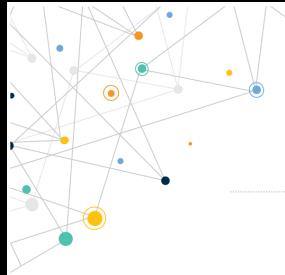

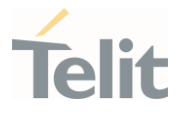

Test command returns the supported range of values for parameter <mode>

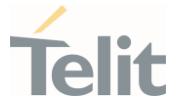

# 3.11.27. AT#CONNMGRSTART - Start/stop WE866C3 Connection Manager

This command is used to start/stop the WE866C3 Connection Manager application.

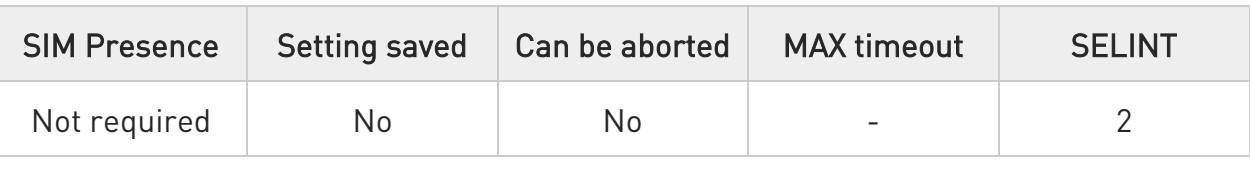

# AT#CONNMGRSTART=<operation>,<host\_port\_id>

Set command is used to start/stop WE866C3 Connection Manager application.

### Parameters:

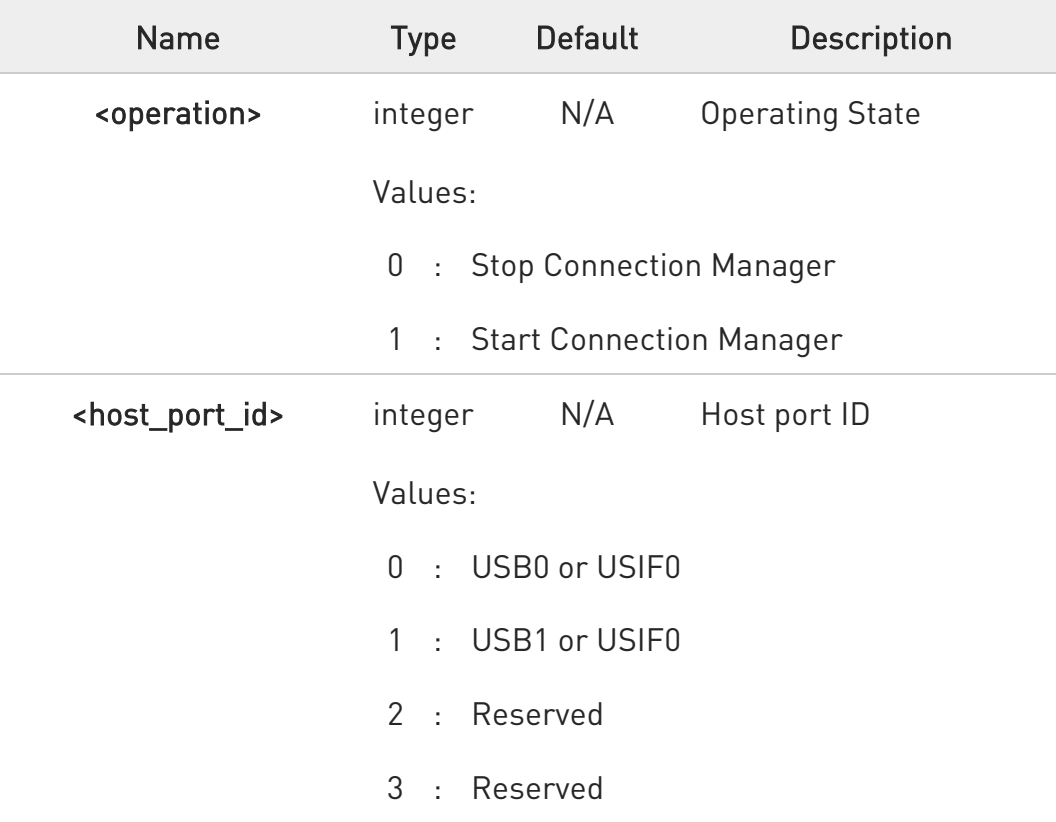

0 NOTE: To use main uart(USIF0), AT#M2MATP must be configured as 1 (enable) before starting connection manager.

80502ST10950A Rev. 17 Page 971 of 2004 2022-12-02

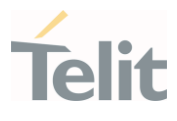

## **AT#CONNMGRSTART?**

Read command return the current operating state:

# #CONNMGRSTART: <operation>

Where: <operation>

- 0 Not running
- 1 Running

# ?IT AT#CONNMGRSTART=?

Test command return the supported ranges

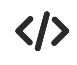

## AT#CONNMGRSTART=1,1

OK AT#CONNMGRSTART? #CONNMGRSTART: 1 OK AT#CONNMGRSTART=? #CONNMGRSTART: (0-1),(0-3)
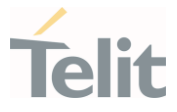

3.11.28. AT#WLANMACDENY - Add/remove MAC address to/from deny list

This command is used to add/remove MAC address to/from deny list.

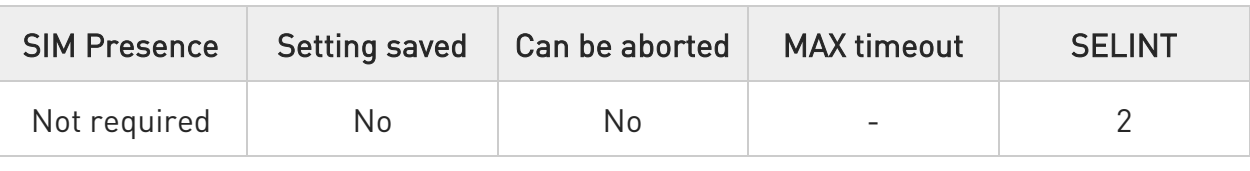

#### AT#WLANMACDENY=<mode>,<mac\_address>

Set command allows to add/remove MAC address to/from deny list. Relevant for AP mode only.

#### Parameters:

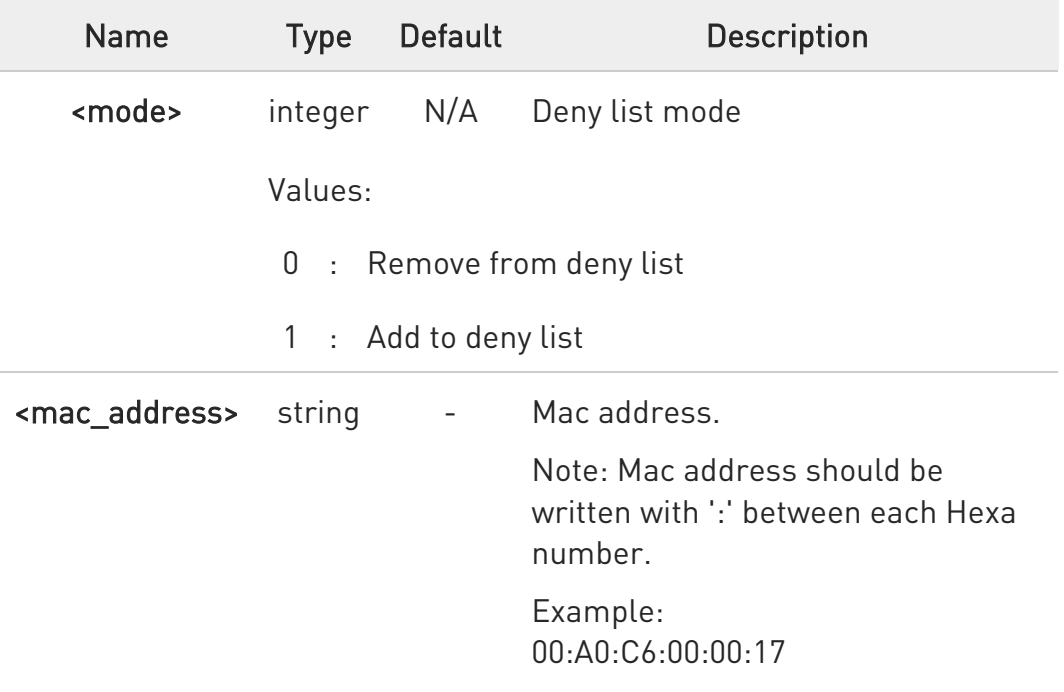

#### **AT#WLANMACDENY?**

Read command returns the deny list.

#### ?IT AT#WLANMACDENY=?

Test command returns the supported range of values for parameters.

80502ST10950A Rev. 17 Page 973 of 2004 2022-12-02

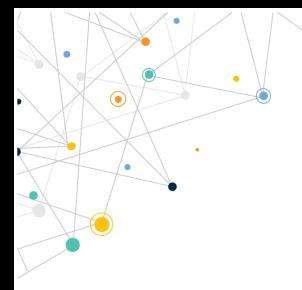

Ò

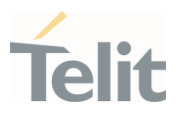

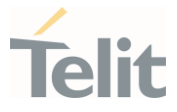

## 3.11.29. AT#WLANMACACCEPT - Add/Remove MAC address to/from accept list

This command allows to add/remove MAC address to/from accept list.

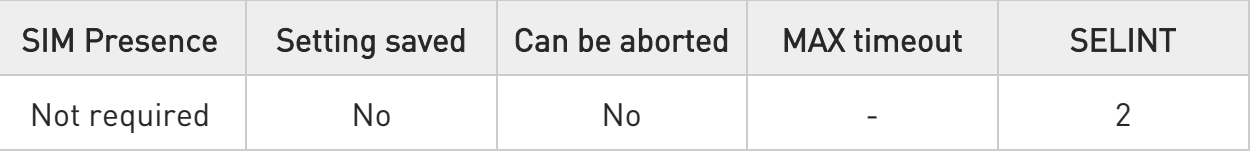

#### AT#WLANMACACCEPT=<mode>,<mac\_address>

Set command allows to add/remove MAC address to/from accept list. Relevant for AP mode only.

#### Parameters:

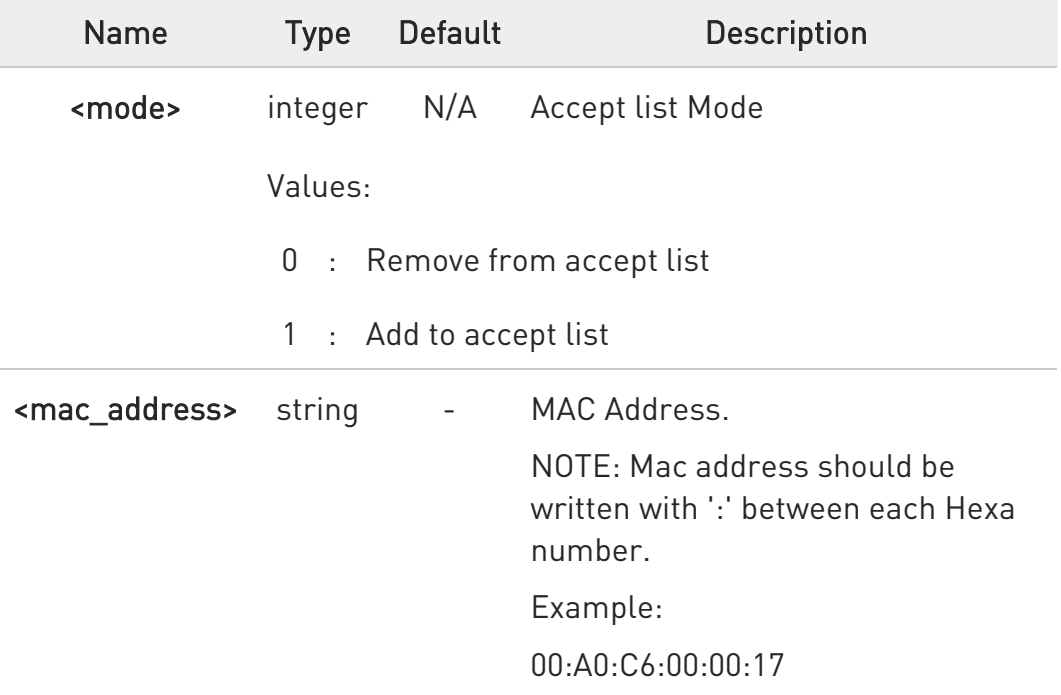

#### **AT#WLANMACACCEPT?**

Read command returns the accept list:

?<sup>1</sup> AT#WLANMACACCEPT=?

80502ST10950A Rev. 17 Page 975 of 2004 2022-12-02

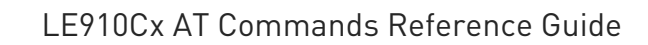

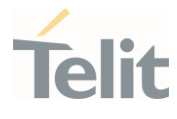

Test command returns the supported range of values for parameters.

80502ST10950A Rev. 17 Page 976 of 2004 2022-12-02

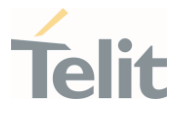

# 3.11.30. AT#WLANCOUNTRYCODE - Set the regulatory domain

This command is used to change the country code.

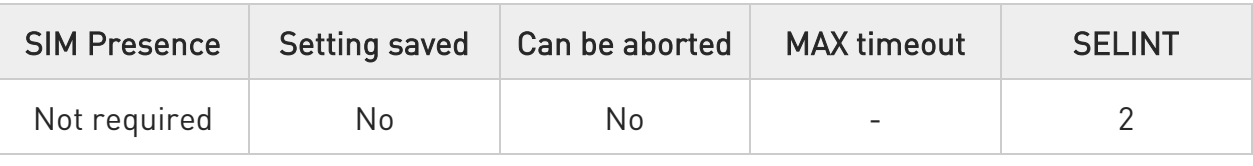

#### AT#WLANCOUNTRYCODE=<country\_code>

Set command allows to change the country code. Relevant for AP mode only.

Parameter:

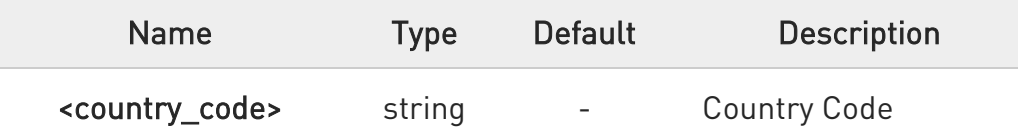

 $\bullet$ Note: This can limit available channels and transmit power. Default: US

# **AT#WLANCOUNTRYCODE?**

Read Command returns the current country code in the format:

#### #WLANCOUNTRYCODE: <string>

Example: at#wlancountrycode? #WLANCOUNTRYCODE: US

OK

#### ? $\blacksquare$  AT#WLANCOUNTRYCODE=?

Test command returns OK

80502ST10950A Rev. 17 Page 977 of 2004 2022-12-02

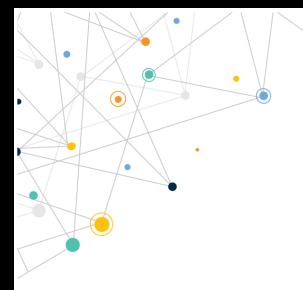

Ò

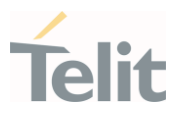

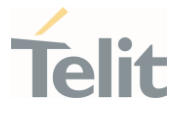

# 3.11.31. AT#WLANMAC - Return Wi-Fi Hot-Spot MAC address

This command will return Wi-Fi Hot-Spot MAC address

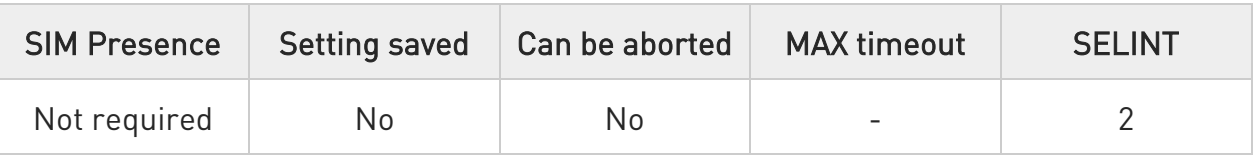

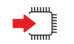

#### AT#WLANMAC

Execution Command will return Wi-Fi Hot-Spot MAC address

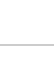

#### ?<sup>7</sup> AT#WLANMAC=?

Test command returns OK

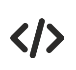

#### AT#WLANMAC

#WLANMAC: "00:f4:6f:9b:4f:b9" OK

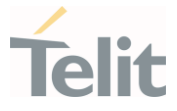

3.11.32. AT#WLANPC - Change the channel number and the wlan protocol

This command is used to change the AP channel number and the protocol.

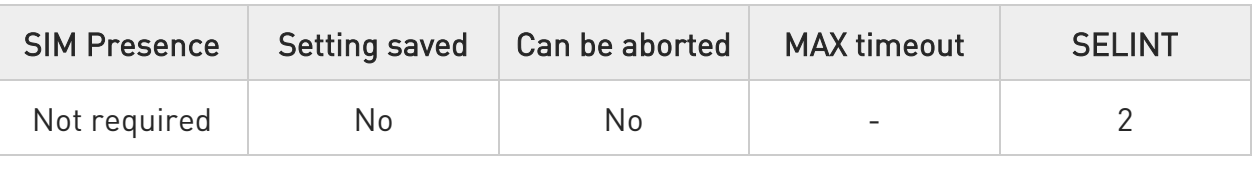

#### AT#WLANPC=<mode>,<num>

Set command allows to change the AP channel number. Relevant for AP mode only.

#### Parameters:

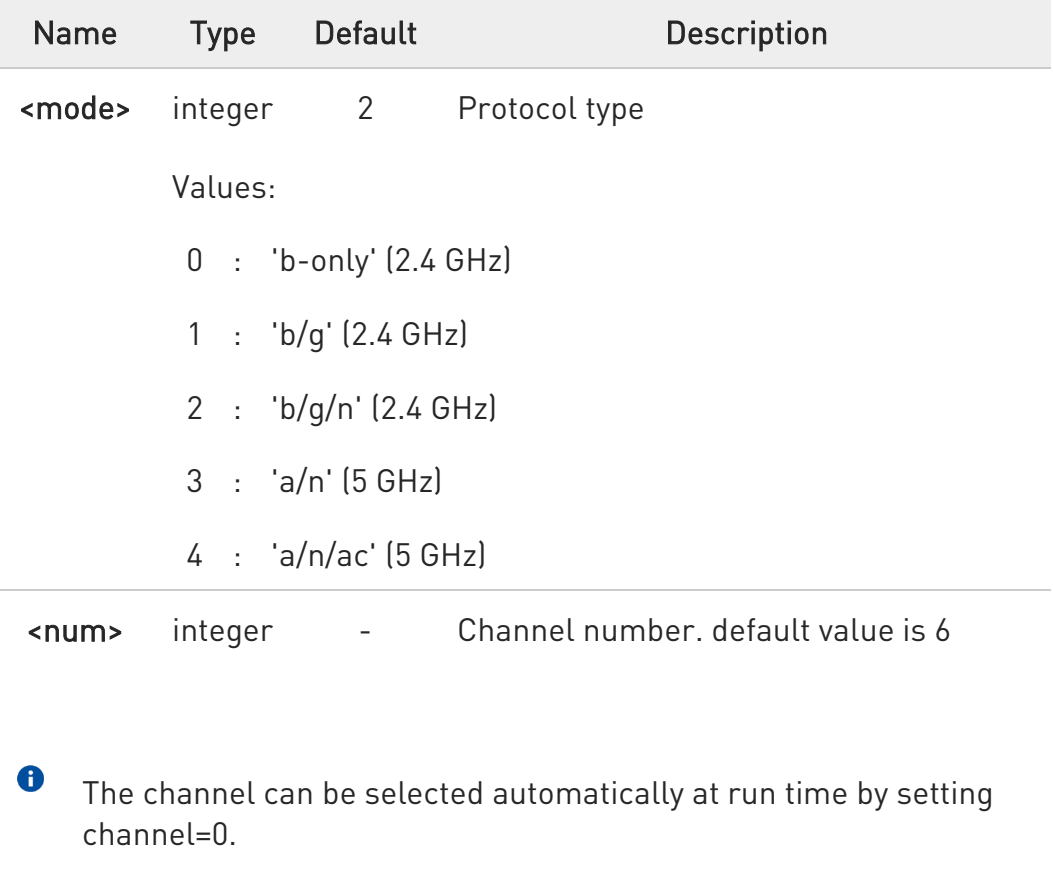

AT#WLANPC?

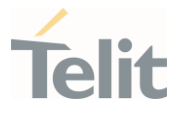

Read command returns the current channel number and protocol in the format:

#### #WLANPC : <mode>,<num>

For example: AT#WLANPC? #WLANPC: 1,12 OK

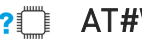

#### ?III AT#WLANPC=?

Test command returns the supported range of values for parameter <mode>.

#### LE910Cx AT Commands Reference Guide

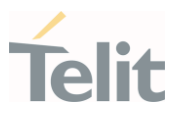

#### $3.12.$ Audio

### 3.12.1. Audio Basic Configuration

#### 3.12.1.1. AT+CALM - Alert Sound Mode

This command is used to select the general alert sound mode of the device.

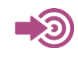

#### 3GPP TS 27.007

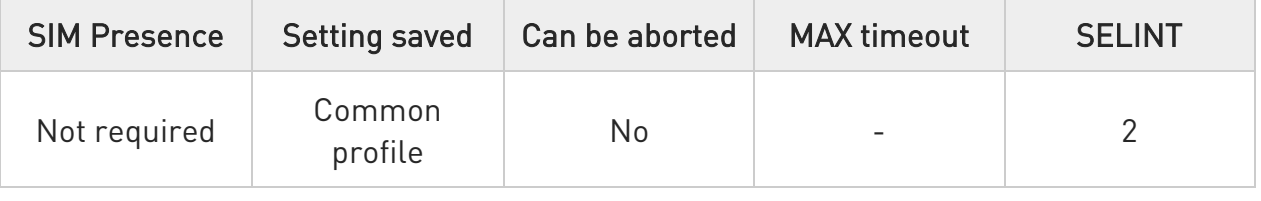

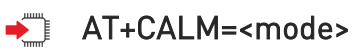

Select the general alert sound mode of the device.

Parameter:

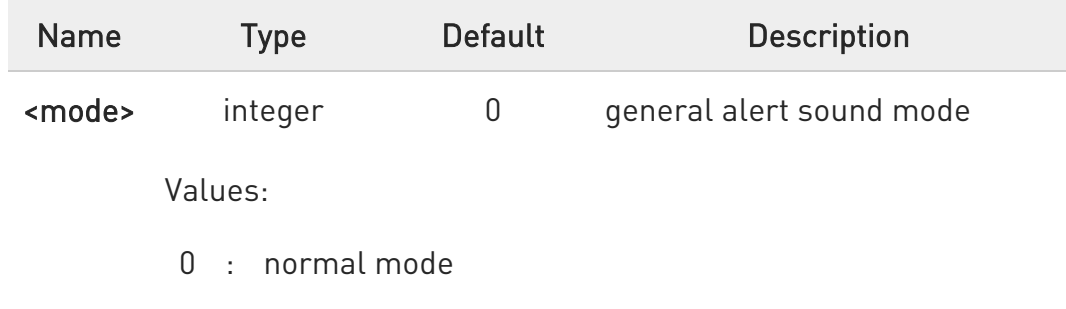

- 1 : silent mode; no sound will be generated by the device, except for alarm sound
- 2 : stealth mode; no sound will be generated by the device

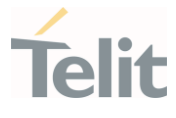

 $\bullet$ If silent mode is selected then incoming calls will not produce alerting sounds but only the unsolicited messages RING or +CRING.

#### **FI** AT+CALM?

Read command returns the current value of parameter <mode>.

#### ?<sup>1</sup> AT+CALM=?

Test command returns supported values as compound value.

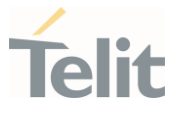

# 3.12.1.2. AT+CRSL - Ringer Sound Level

This command is used to select the incoming call ringer sound level of the device.

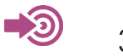

3GPP TS 27.007

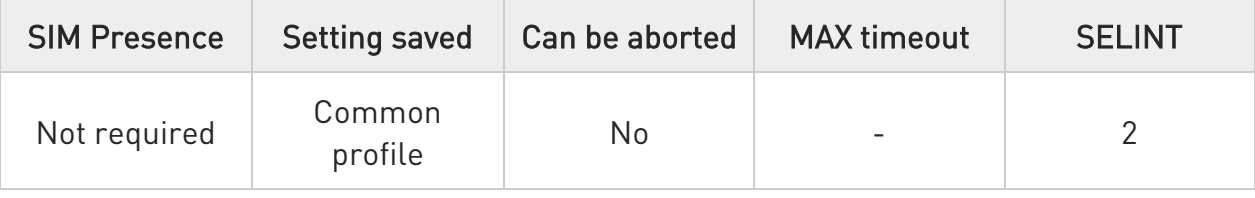

#### → AT+CRSL=<level>

Set command is used to select the incoming call ringer sound level of the device.

Parameter:

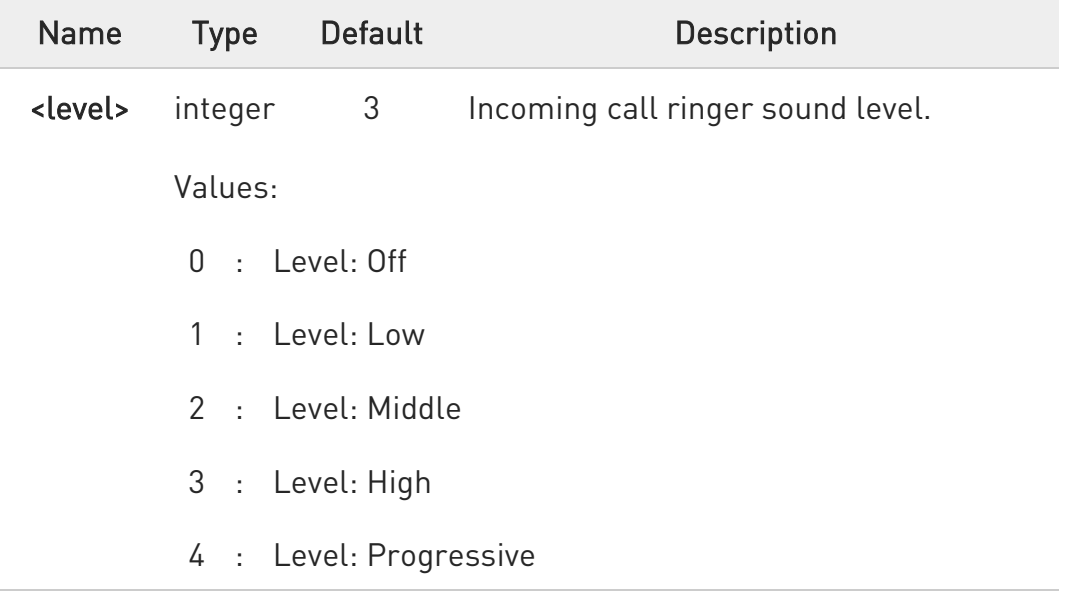

## **AT+CRSL?**

Read command reports the current <level> setting of the call ringer in the format:

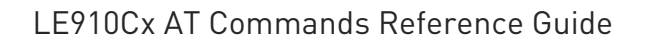

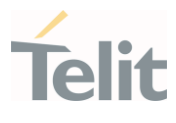

#### +CRSL: <level>

# ?<sup>1</sup> AT+CRSL=?

Test command reports <level> supported values as compound value.

+CRSL: (0-4)

80502ST10950A Rev. 17 Page 985 of 2004 2022-12-02

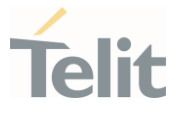

### 3.12.1.3. AT+CLVL - Loudspeaker Volume Level

This command allows to set the volume of internal loudspeaker audio output.

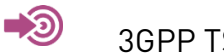

3GPP TS 27.007

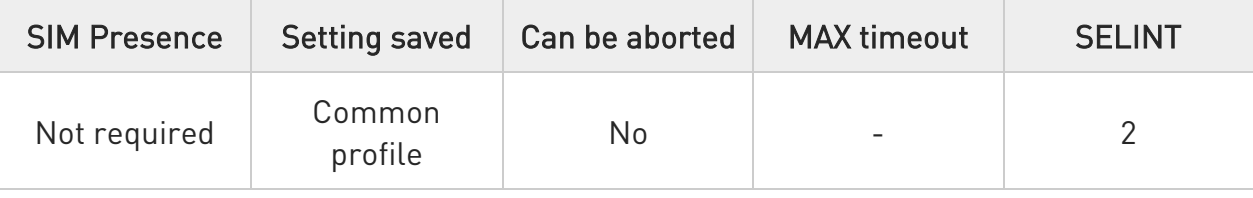

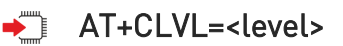

Set command is used to select the volume of the internal loudspeaker audio output of the device.

Parameter:

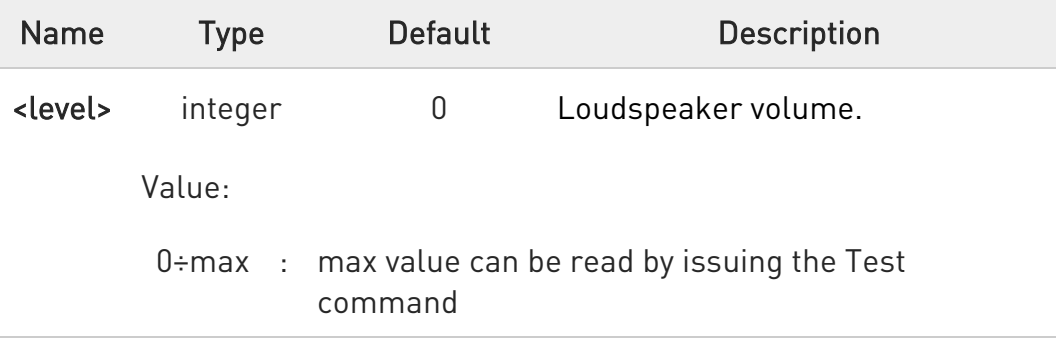

For LE910Cx ThreadX : <level> factory default=5 For LE910Cx Linux: <level> factory default=0

# **AT+CLVL?**

Read command reports the current <level> setting of the loudspeaker volume in the format: +CLVL: <level>

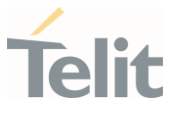

# ?<sup>[1]</sup> AT+CLVL=?

Test command returns the supported values of parameter <level>

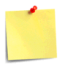

LE910Cx Linux : The setting is saved using the &W command. LE910Cx ThreadX : The setting is not saved.

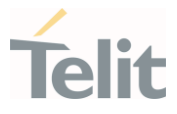

# 3.12.1.4. AT+CMUT - Microphone Mute Control

This command enables/disables the muting of the microphone audio line during a voice call.

-20

• 3GPP TS 27.007

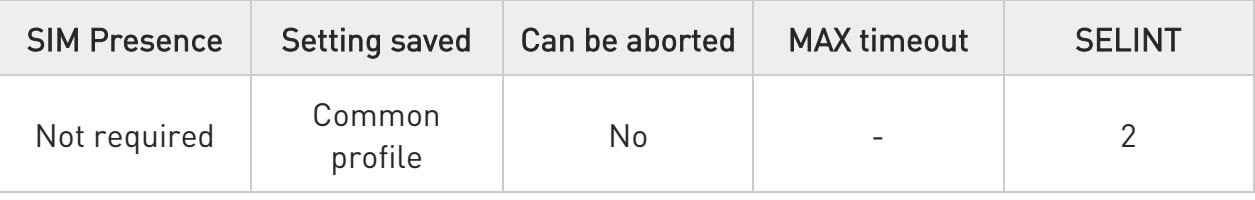

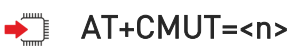

Set command enables/disables the muting of the microphone audio line during a voice call.

Parameter:

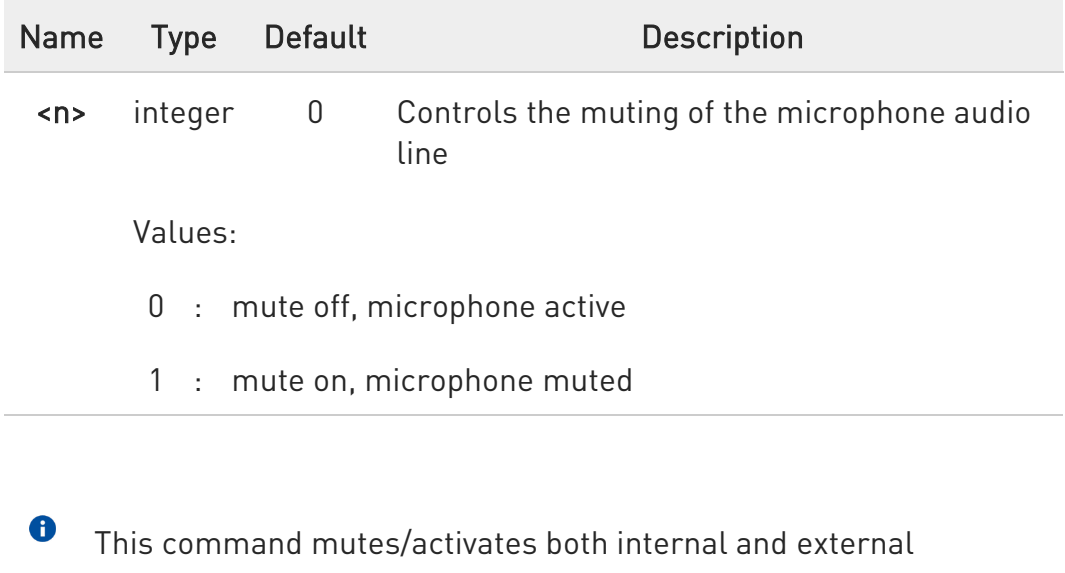

microphone audio paths.

**F** AT+CMUT?

80502ST10950A Rev. 17 Page 988 of 2004 2022-12-02

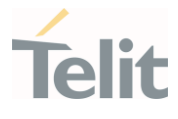

Read command reports whether the muting of the microphone audio line during a voice call is enabled or not, in the format:

+CMUT: <n>

#### ?<sup>7</sup> AT+CMUT=?

Test command reports the supported values for <n> parameter.

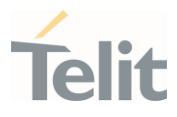

## 3.12.1.5. AT+CSIL - Silence Command

This command enables the silent mode.

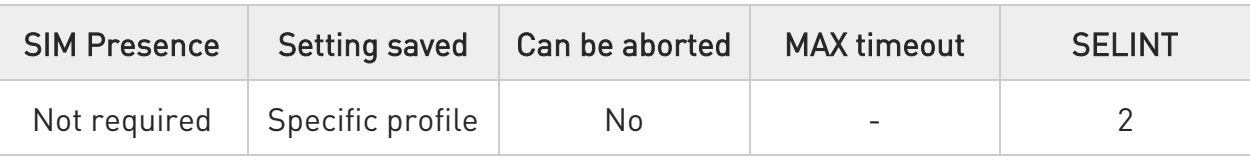

#### $\blacktriangleright$  AT+CSIL=[<n>]

Set command enables/disables the silent mode. When the phone is in silent mode, all signalling tones from MT are suppressed.

#### Parameter:

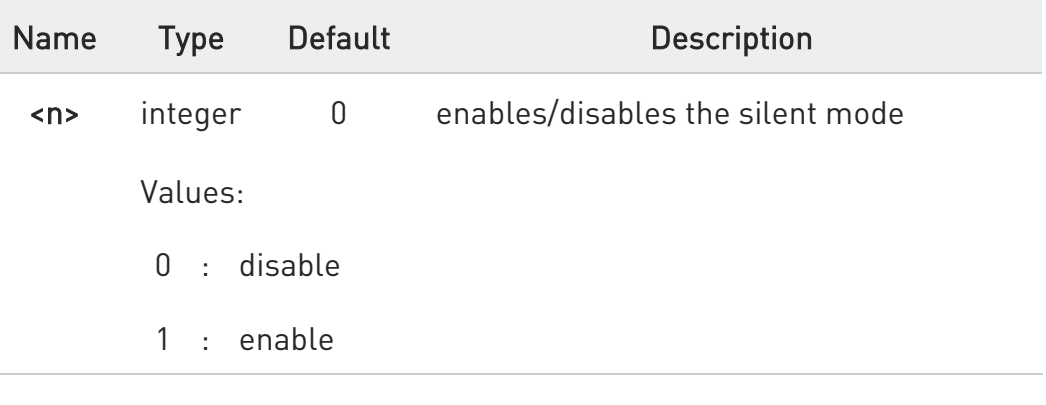

#### **AT+CSIL?**

Read command returns the current value of the parameter <n> in the format:

#### +CSIL: <n>

## ?<sup>1</sup> AT+CSIL=?

Test command returns the supported values of parameter <n>.

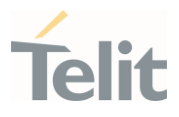

## 3.12.1.6. AT#CAP - Change Audio Path

Change physical audio path.

It has no effect and is included only for backward compatibility.

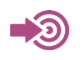

• Telit Modules Software User Guide 2G/3G/4G

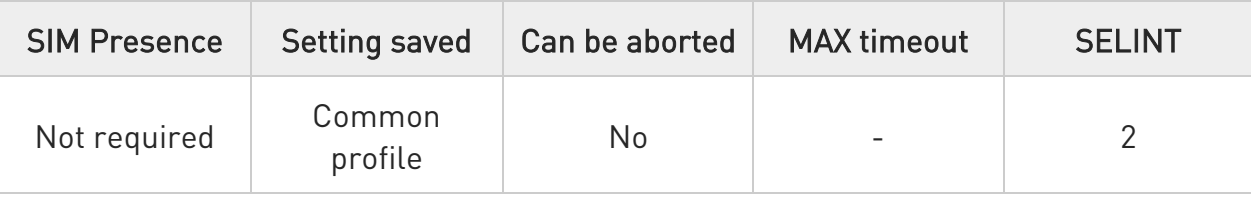

#### $\blacktriangleright$  AT#CAP=[<n>]

Set command defines the mode (hardware or software) to select one physical audio path when the module provides two physical audio paths.

If the module supports only one physical audio path this command is provided for backward compatibility.

Parameter:

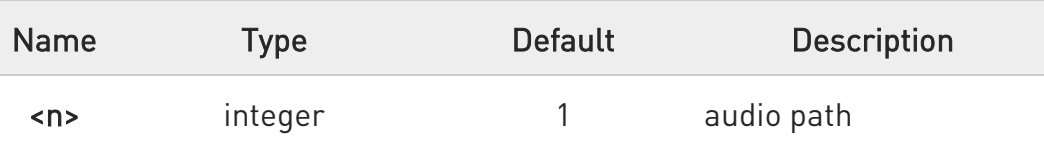

Values:

0 : not supported

- 1 : handsfree MIC1 SPKR1 SPKR2 (automatic DSP profile 1 Hands Free)
- 2 : headset MIC2 SPKR1 SPKR2 (automatic DSP profile 2 Headset)

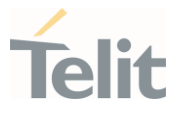

- The command works only for Analog mode (#DVI = 0)

- The audio path is mutually exclusive, enabling one disables the other.

- When changing the audio path, the volume level is set at the previously stored value for that audio path (see +CLVL).

#### **FI AT#CAP?**

 $\bullet$ 

Read command reports the set value of the parameter <n> in the format:

#CAP: <n>

#### ?<sup>1</sup> AT#CAP=?

Test command reports the supported values for the parameter <n>.

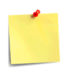

The setting is saved in NVM using the &W command.

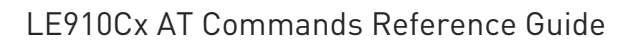

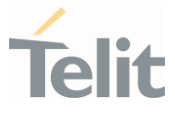

## 3.12.1.7. AT#SRP - Select Ringer Path

This command has no effect and is included only for backward compatibility.

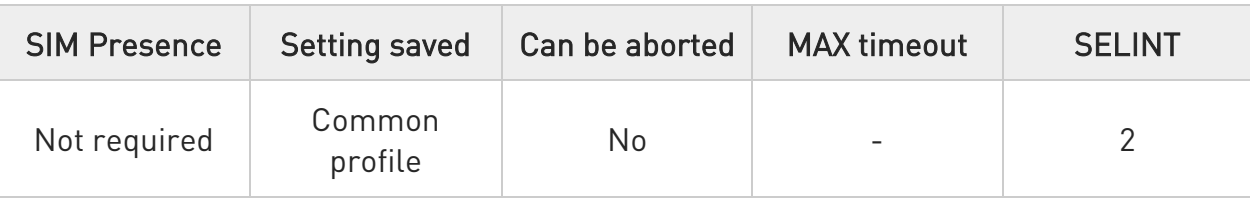

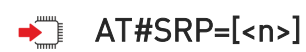

Parameter:

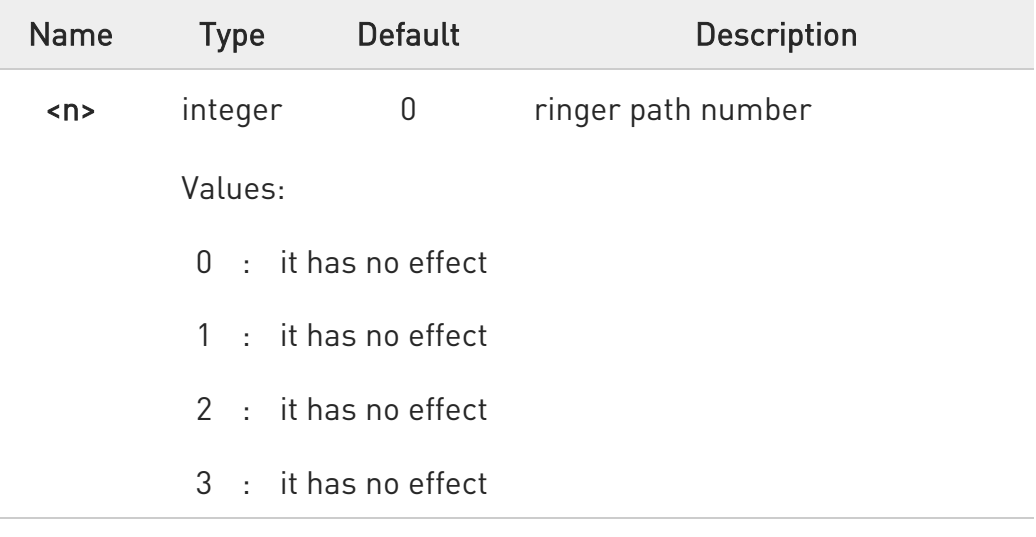

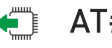

#### $\leftarrow$  AT#SRP?

Read command reports the set value of the parameter <n> in the format:

#SRP: <n>

# ?<sup>1</sup> AT#SRP=?

Test command returns the supported values of parameter <n>

80502ST10950A Rev. 17 Page 993 of 2004 2022-12-02

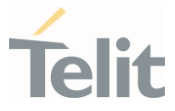

## 3.12.1.8. AT#SHFSD - Handsfree Sidetone Set

The command purpose is to enable/disable sidetone feature on audio Handsfree path and change the gain level.

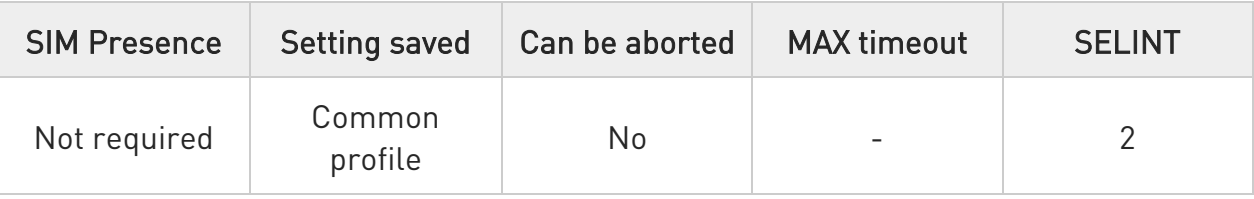

#### AT#SHFSD=[<mode>[,<gain\_level>]]

Set command enables/disables the sidetone on Handsfree audio output and change the gain level.

#### Parameters:

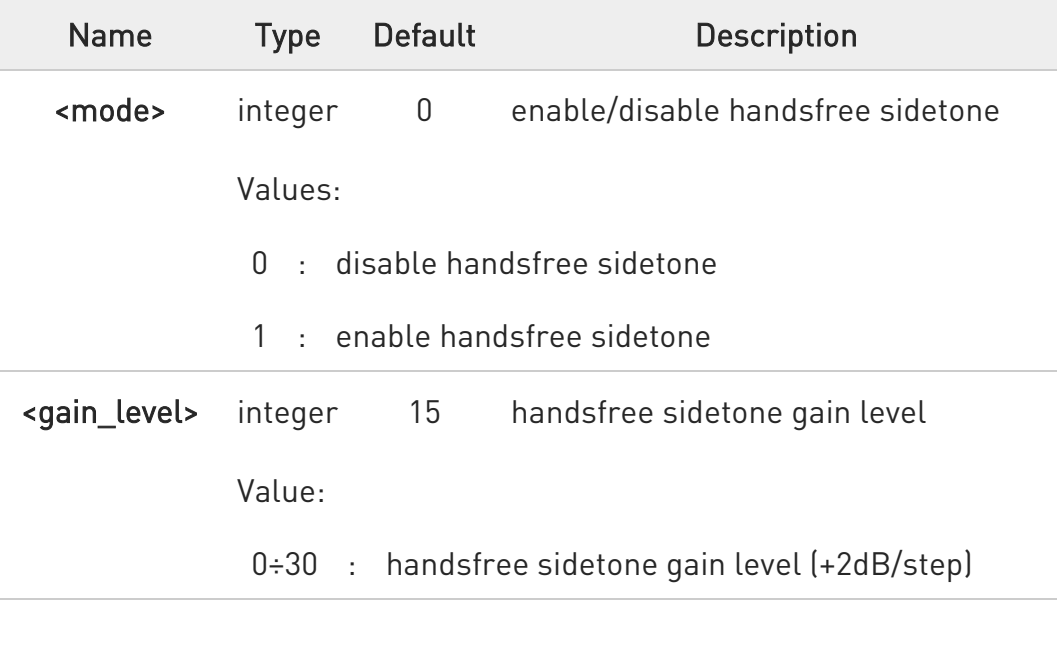

 $\bullet$ These parameters saved in NVM issuing AT&W command.

 $\bullet$ Effected on analog mode only

**AT#SHFSD?** 

80502ST10950A Rev. 17 Page 994 of 2004 2022-12-02

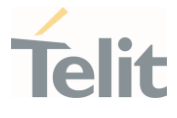

Read command reports whether the handsfree sidetone is currently enabled or not, and current gain level in the format:

#### #SHFSD: <mode>,<gain\_level>

#### ?<sup>1</sup> AT#SHFSD=?

Test command returns the supported range of values of parameter <mode> and <gain\_level>.

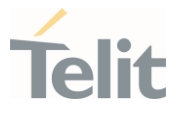

# 3.12.1.9. AT#SHSSD - Set Handset Sidetone

This command enables the sidetone on headset audio output and change the gain level.

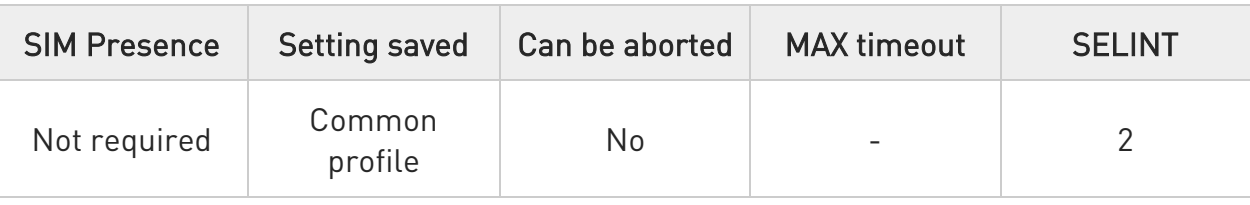

#### AT#SHSSD=[<mode>[,<gain\_level>]]

Set command enables/disables the sidetone on Headset audio output and change the gain level.

#### Parameters:

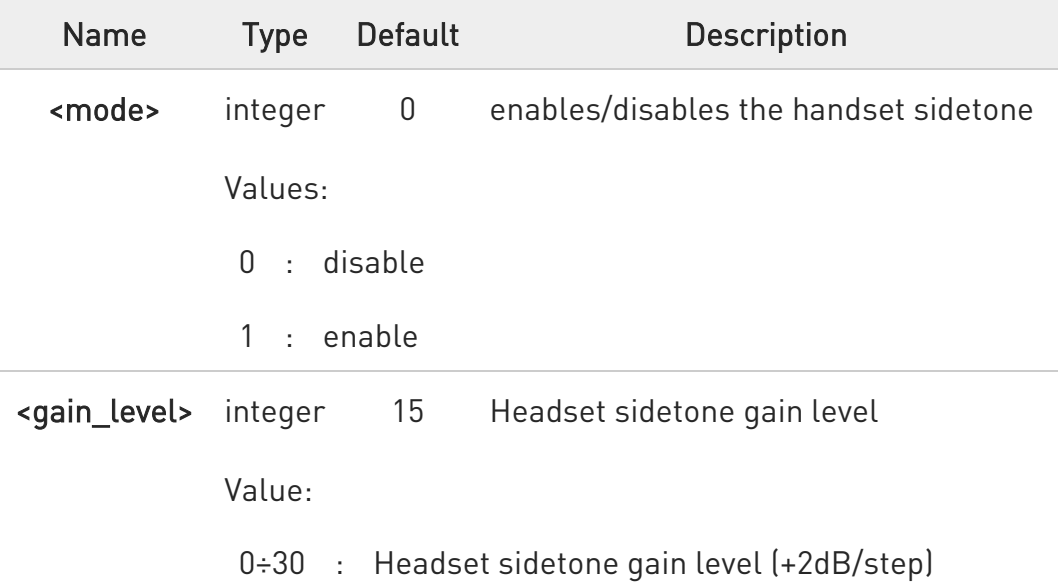

 $\bullet$ This parameter is saved in NVM issuing AT&W command.

 $\bullet$ Effected on analog mode only.

← AT#SHSSD?

80502ST10950A Rev. 17 Page 996 of 2004 2022-12-02

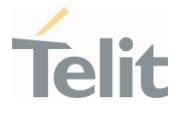

Read command reports whether the Headset sidetone is currently enabled or not, and current gain level in the format:

#### #SHSSD: <mode>,<gain\_level>

#### ?<sup>1</sup> AT#SHSSD=?

Test command returns the supported range of values of parameter <mode> and <gain\_level>.

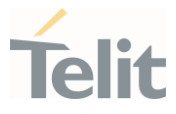

# 3.12.1.10. AT#SPKMUT - Speaker Mute Control

This command enables/disables the global muting of the speaker audio line.

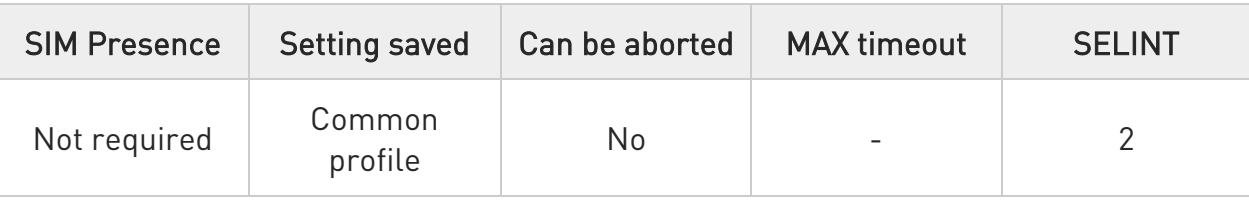

#### → AT#SPKMUT=<n>

Set command enables/disables the global muting of the speaker audio line, for every audio output (ring, incoming sms, voice, Network coverage).

Parameter:

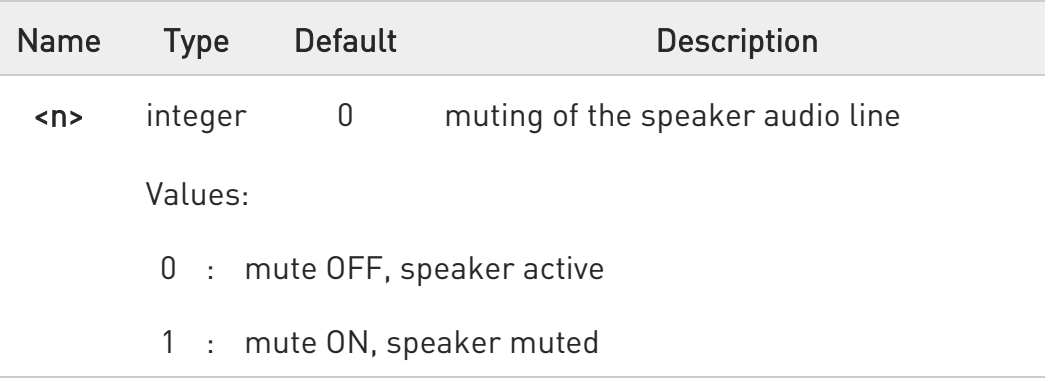

 $\mathbf 0$ this command mutes/activates both speaker audio paths, internal speaker and external speaker.

 $\bullet$ For LE910C1-EUX//SAX/SVX and LE910Cx-WWX product:

• this command enable/disable the muting of the speaker audio line during a voice call.

• this command only enable/disable the voice call, not global mute.

#### **AT#SPKMUT?**

Read command reports whether the muting of the speaker audio line during a voice call is enabled or not, in the format:

80502ST10950A Rev. 17 Page 998 of 2004 2022-12-02

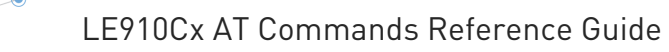

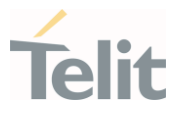

#### #SPKMUT: <n>

#### ?<sup>1</sup> AT#SPKMUT=?

Test command reports the supported values for <n> parameter.

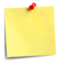

The setting is saved in NVM using the &W command.

#### LE910Cx AT Commands Reference Guide

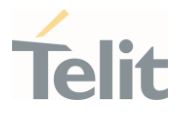

### 3.12.1.11. AT#OAP - Open Audio Loop

This set command enables/disables the Open Audio Path.

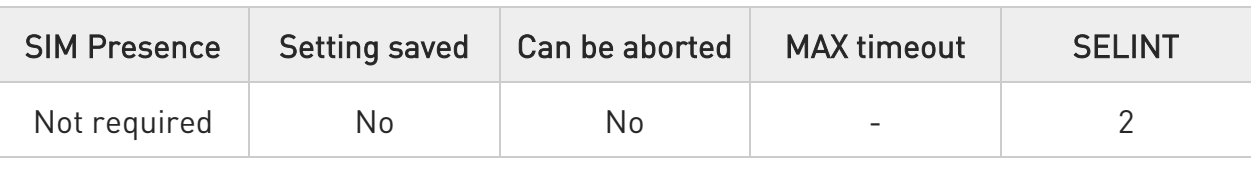

#### $\blacktriangleright$  AT#OAP=[<mode>]

Parameter:

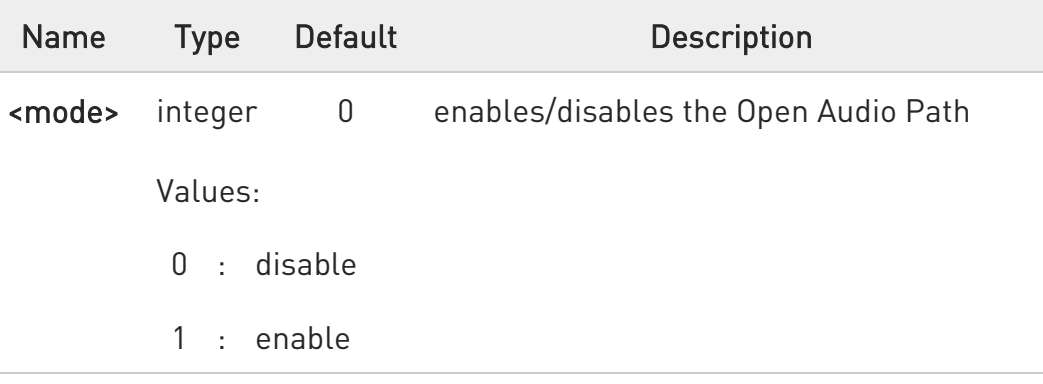

 $\bullet$ The audio loop will be established between microphone and speaker using sidetone scaling value.

AT#OAP command is intended for testing purposes only.

Thus, care must be taken to ensure that during the command execution no other audio interacting commands are issued.

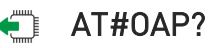

Read command reports the current value of the parameter <mode> in the format:

#### #OAP: <mode>

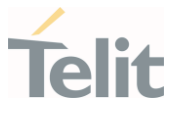

# ?<sup>1</sup> AT#0AP=?

 $\mathbf 6$ 

Test command returns the supported values of parameter <mode>.

The audio loop is established between microphone and speaker using sidetone scaling value.

#OAP is intended for testing purposes only. Thus, care must be taken to ensure that during the command execution no other audio interacting commands are issued.

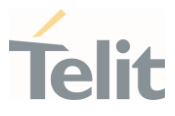

# 3.12.1.12. AT#SRS - Select Ringer Sound

Set command sets the ringer tone.

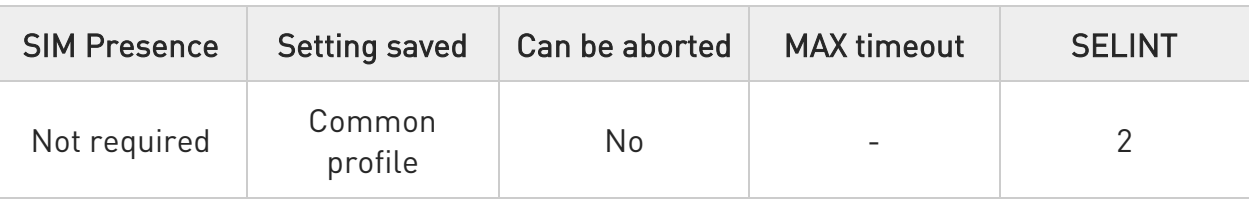

# AT#SRS=[<n>,<tout>]

Parameters:

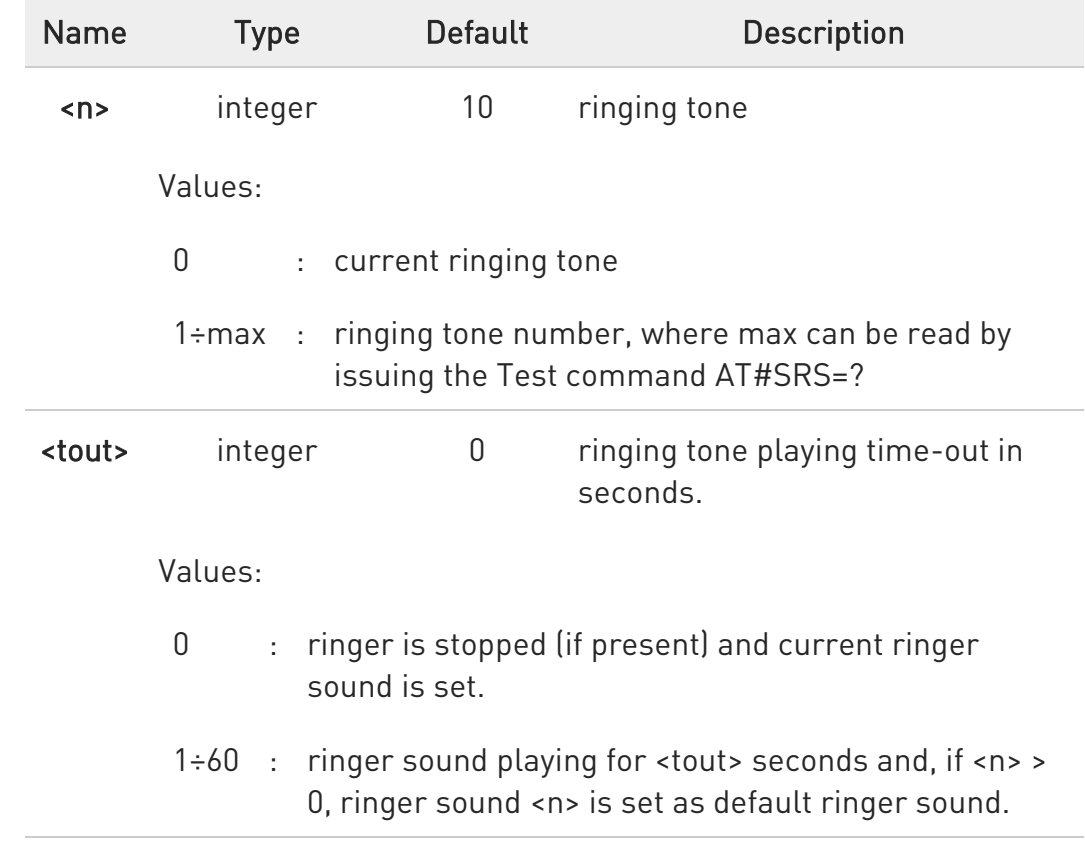

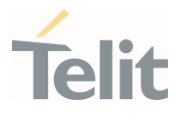

- When the command is issued with <n> > 0 and <tout> > 0, the <n> ringing tone is played for <tout> seconds and stored as default ringing tone.

- If command is issued with  $\langle n \rangle$  > 0 and  $\langle \text{tout} \rangle$  = 0, the playing of the ringing is stopped (if present) and <n> ringing tone is set as current.

 $-$  If command is issued with  $\langle n \rangle = 0$  and  $\langle \text{tout} \rangle > 0$  then the current ringing tone is played.

- If both <n> and <tout> are 0 then the default ringing tone is set as current and ringing is stopped.

6 If all parameters are omitted then the behavior of Set command is the same as Read command

#### $AT#SRS?$

8

Read command reports current selected ringing tone and its status in the following format:

#### #SRS: <n>,<status>

Additional info:

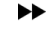

Parameters returned by the Read command and not described in the previous sections.

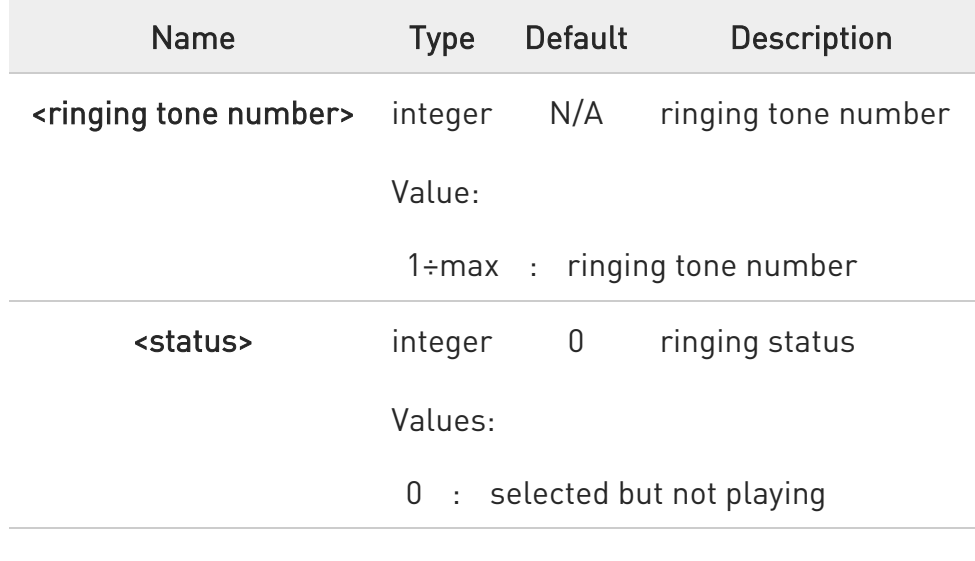

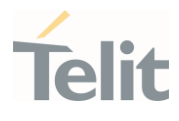

## 1 : currently playing

# ?<sup>1</sup> AT#SRS=?

Test command reports the supported values for the parameters <n> and <tout>

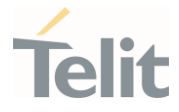

# 3.12.1.13. AT#SRSEXT - Select Ringer Sound Extended

This command used to set the specific ring sound from file system.

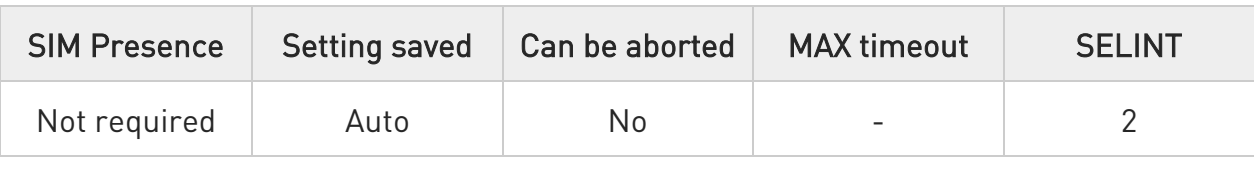

#### AT#SRSEXT=<mode>[,<file\_name>]

Set command sets the specific ring sound from file system.

#### Parameters:

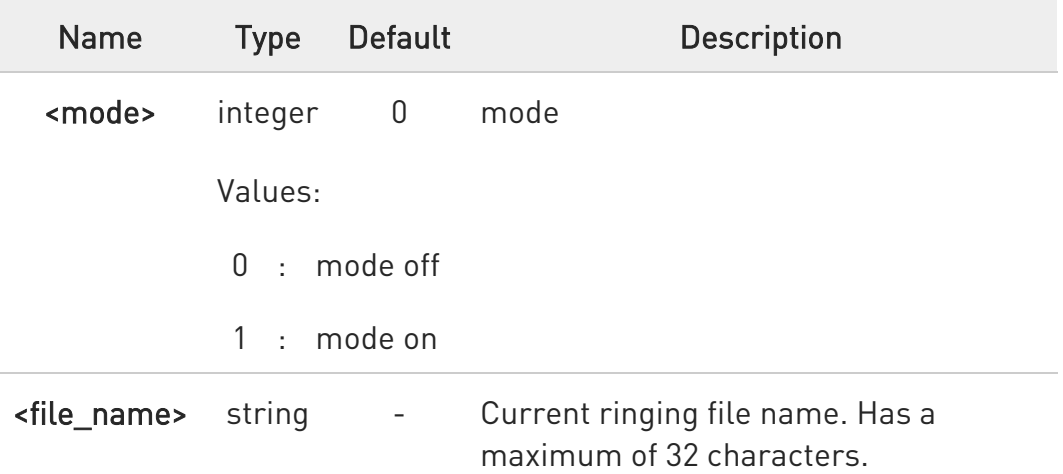

6 - When the command is issued with <mode>=1, the ringing tone is stored as default ringing tone (AT#SRS is ignored).

- If command is issued with <mode>=0, default ring tone will set according to AT#SRS.

- < file name> parameter is mandatory if the <mode>=1 is issued, but it has to be omitted for **<mode>**=0 is issued.

- <file\_name> must be exists in APLAY folder (AT#ALIST).

- The setting is saved in NVM and available on following reboot.

**AT#SRSEXT?** 

80502ST10950A Rev. 17 Page 1005 of 2004 2022-12-02

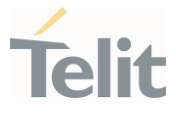

Read command reports current selected ringing and its status in the form:

#SRSEXT: <mode>,<file\_name>

where: <mode> - ringing tone mode <file\_name> - file name.

#### ?<sup>1</sup> AT#SRSEXT=?

Test command reports the supported values for the parameters <mode> and <file\_name>.

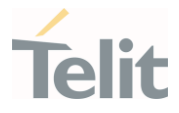

## 3.12.1.14. AT#HSGS - Headset GPIO Select

This command used to select the headset GPIO for headset detect.

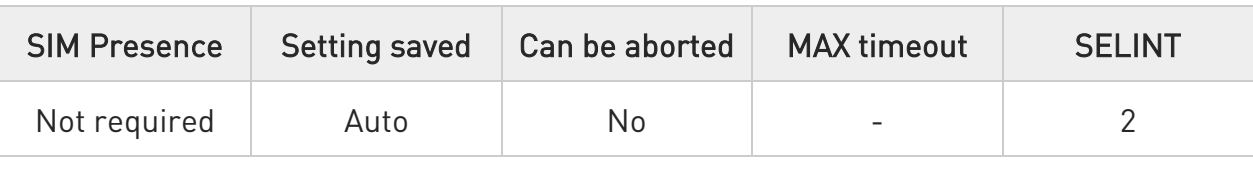

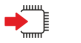

#### → AT#HSGS=<n>

Set command select the headset GPIO for headset detect.

Parameter:

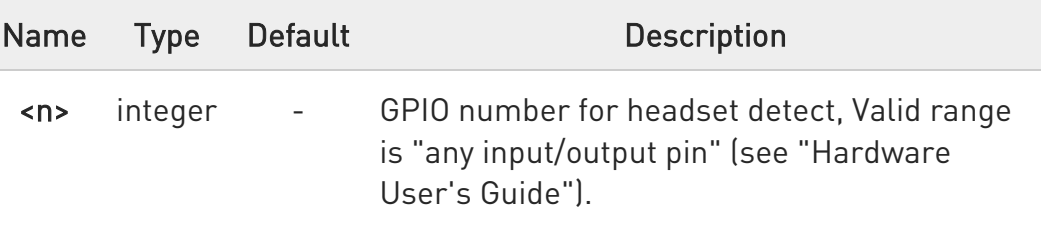

- See on "Hardware User's Guide" Headset detection HW instructions.

- Default value is 0, which means no Headset pin set.
- This command Influence on #GPIO and vice versa.
- This parameter is saved in NVM.

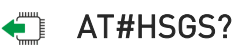

Read command returns the current status of headset detection in the format:

When <n> not Zero #HSGS: <n>,<status>

<n> equal to Zero #HSGS: <n>

#### where:

<n> - Selected the GPIO number.

80502ST10950A Rev. 17 Page 1007 of 2004 2022-12-02

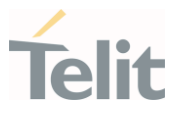

#### <status> -

- 1 Not connected (Logic 'L' voltage level)
- 2 Connected (Logic 'H' voltage level)

#### ?<sup>1</sup> AT#HSGS=?

Test command returns the supported range of values of parameter <n>.
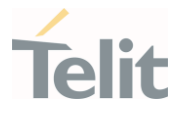

# 3.12.1.15. AT#HFRECG - Handsfree Receiver Gain

Handsfree Receiver Gain

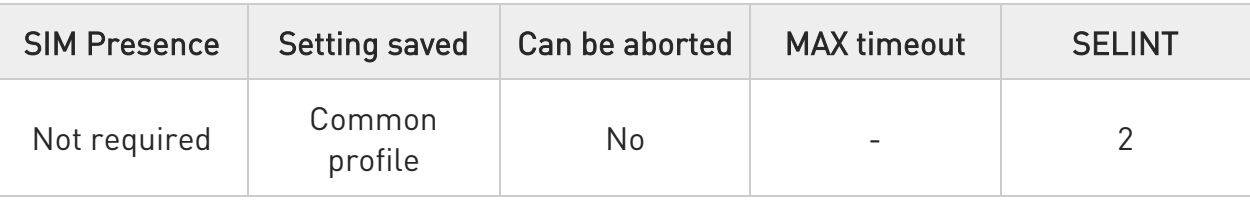

#### **AT#HFRECG=<level>**

Set the handsfree analogue output gain

Parameter:

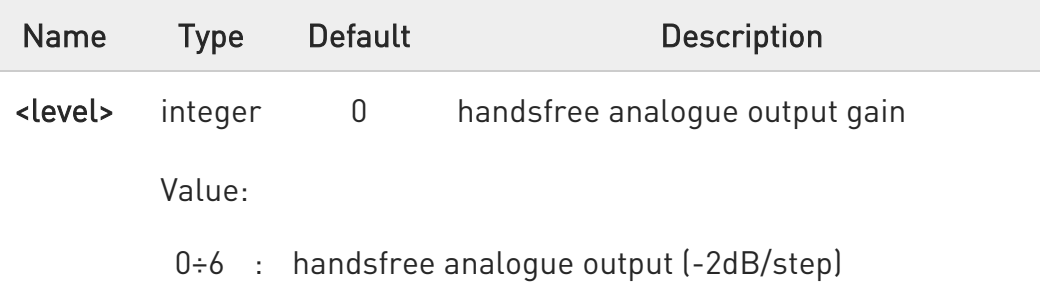

 $\bullet$ This command Influence on +CRSL +CLVL gain dB and another output gain.

 $\bullet$ Parameter is saved in NVM issuing AT&W command

 $\bullet$ Effected on analog mode only

#### **AT#HFRECG?**

Returns the current value of parameter <level>, in the format: #HFRECG: <level>

?<sup>1</sup> AT#HFRECG=?

80502ST10950A Rev. 17 Page 1009 of 2004 2022-12-02

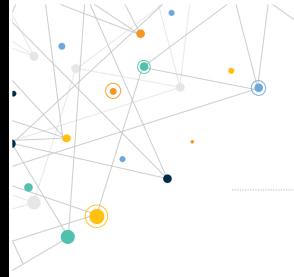

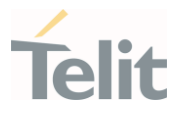

Returns the supported range of values of parameter <level>.

80502ST10950A Rev. 17 Page 1010 of 2004 2022-12-02

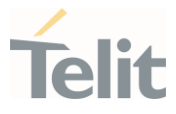

# 3.12.1.16. AT#HSMICG - Handset Microphone Gain

This command has no effect and is included only for backward compatibility.

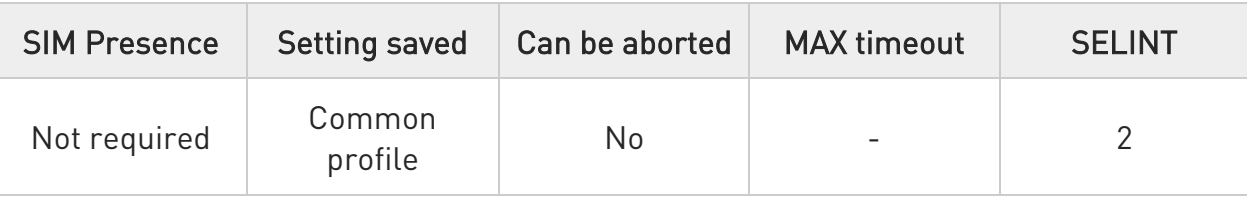

### → AT#HSMICG=[<level>]

Set command sets the handset microphone input gain.

Parameter:

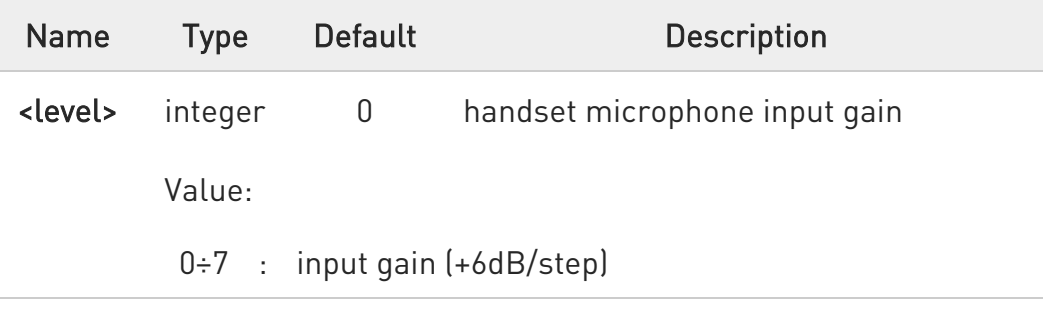

#### **AT#HSMICG?**

Read command returns the current handset microphone input gain, in the format:

#### #HSMICG: <level>

#### ?<sup>1</sup> AT#HSMICG=?

Test command returns the supported range of values of parameter <level>.

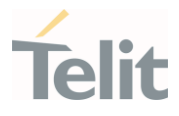

The setting is saved using the &W command.

- $\bullet$ The setting is saved using the &W command.
- $\bullet$ Analog and digital audio are supported.

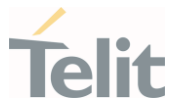

# 3.12.1.17. AT#HSRECG - Handset Receiver Gain

This command has no effect and is included only for backward compatibility.

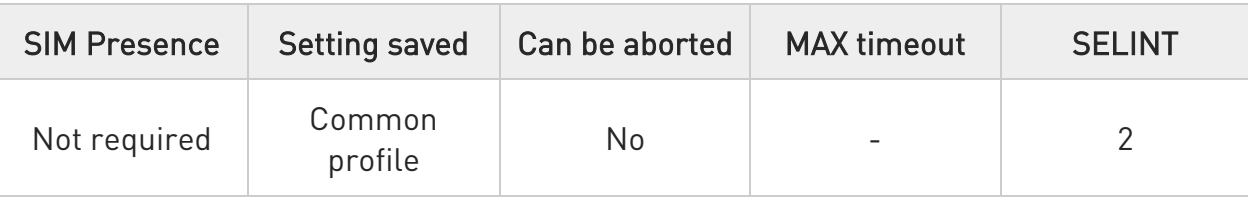

#### → AT#HSRECG=<level>

Set handset analogue output gain

Parameter:

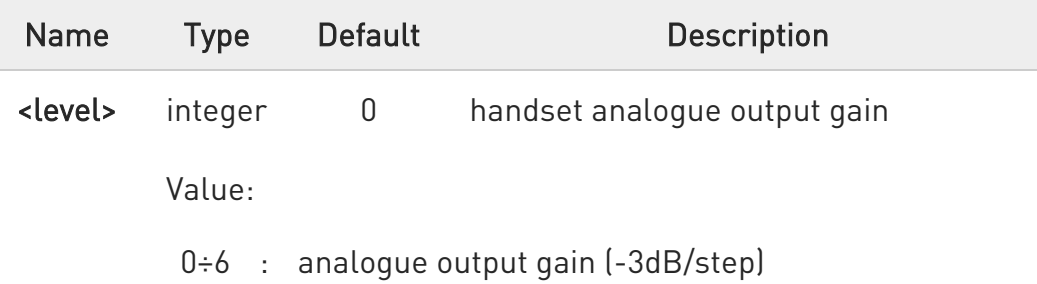

Parameter is saved in NVM issuing AT&W command

#### **AT#HSRECG?**

0

Read command returns the current handset analog output gain, in the format:

#### #HSRECG: <level>

#### ?I```` AT#HSRECG=?

Test command returns the supported range of values of parameter <level>.

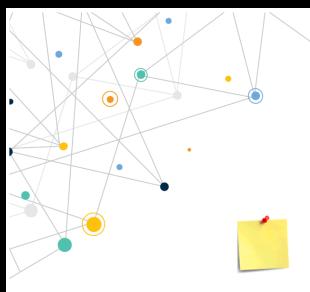

LE910Cx AT Commands Reference Guide

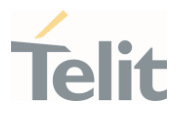

The setting is saved using the &W command.

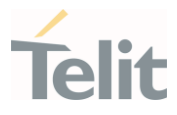

# 3.12.1.18. AT#HFMICG - Handsfree Microphone Gain

Handsfree Microphone Gain

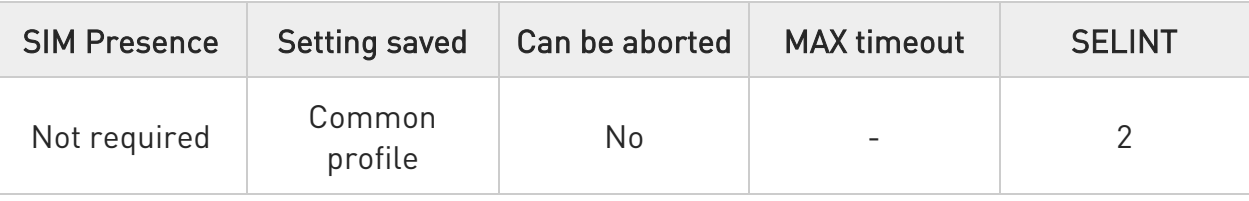

### → AT#HFMICG=[<level>]

Set the handsfree analogue microphone input gain

Parameter:

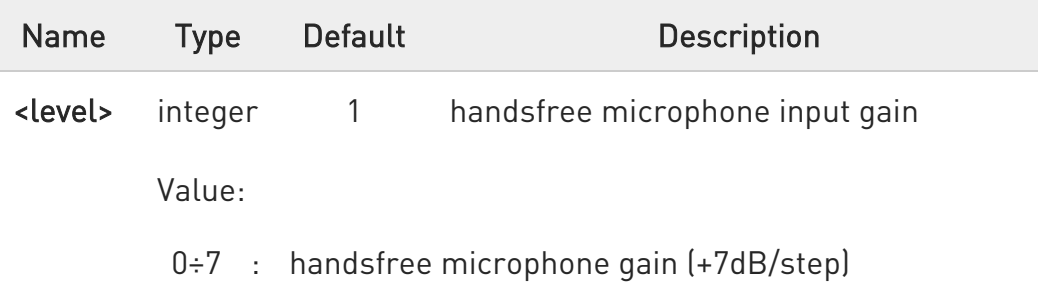

Parameter is saved in NVM issuing AT&W command

#### **TE AT#HFMICG?**

 $\bullet$ 

Returns the current handsfree microphone input gain, in the format: #HFMICG: <level>

#### ?<sup>7</sup> AT#HFMICG=?

Returns the supported range of values of parameter <level>.

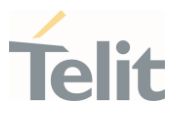

### 3.12.2. Tones configuration

### 3.12.2.1. AT#STM - Signaling Tones Mode

This command enables/disables the signaling tones output on the audio path

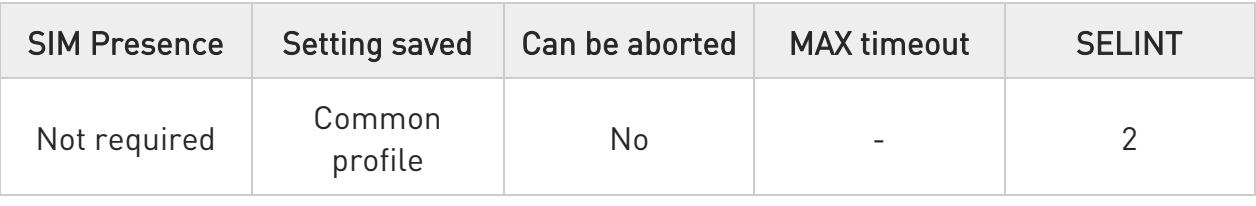

#### → AT#STM=[<mode>]

Set command enables/disables the signalling tones output on the audio path selected with #SRP command (LE910x supported by fix SRP only).

Parameter:

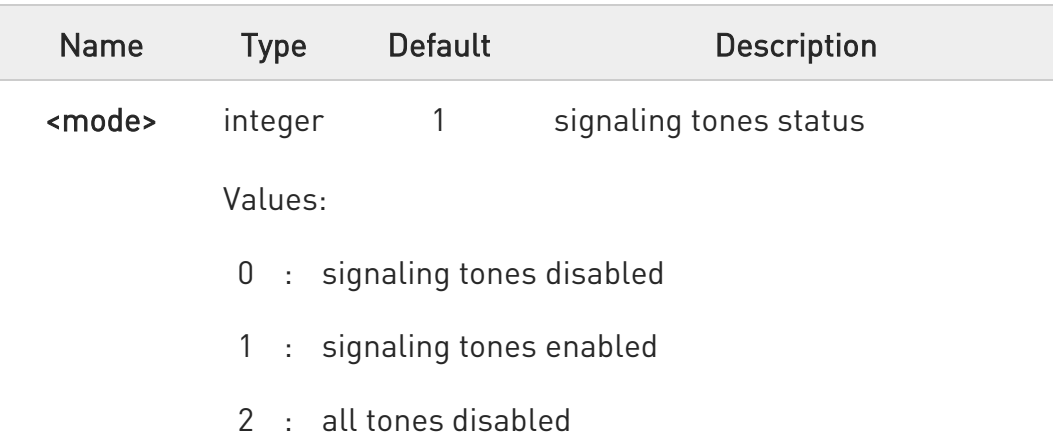

AT#STM=0 has the same effect as AT+CALM=2. AT#STM=1 has the same effect as AT+CALM=0.

# $\leftarrow$  AT#STM?

 $\bullet$ 

Read command reports whether the current signaling tones status is enabled or not, in the format:

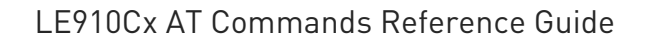

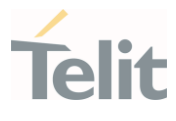

#### #STM: <mode>

#### ?<sup>1</sup> AT#STM=?

Test command reports supported range of values for parameter <mode>

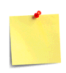

The setting is saved in NVM using the &W command.

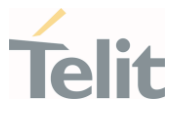

### 3.12.2.2. AT#TONE - Tone Playback

This command allows the playback of either a single DTMF tone or a dial tone for a specified period of time.

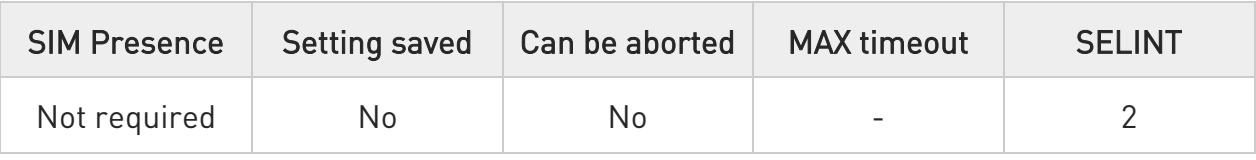

#### AT#TONE=<tone>[,<duration>]

Execution command allows the playback of either a single DTMF tone or a dial tone for a specified period of time.

#### Parameters:

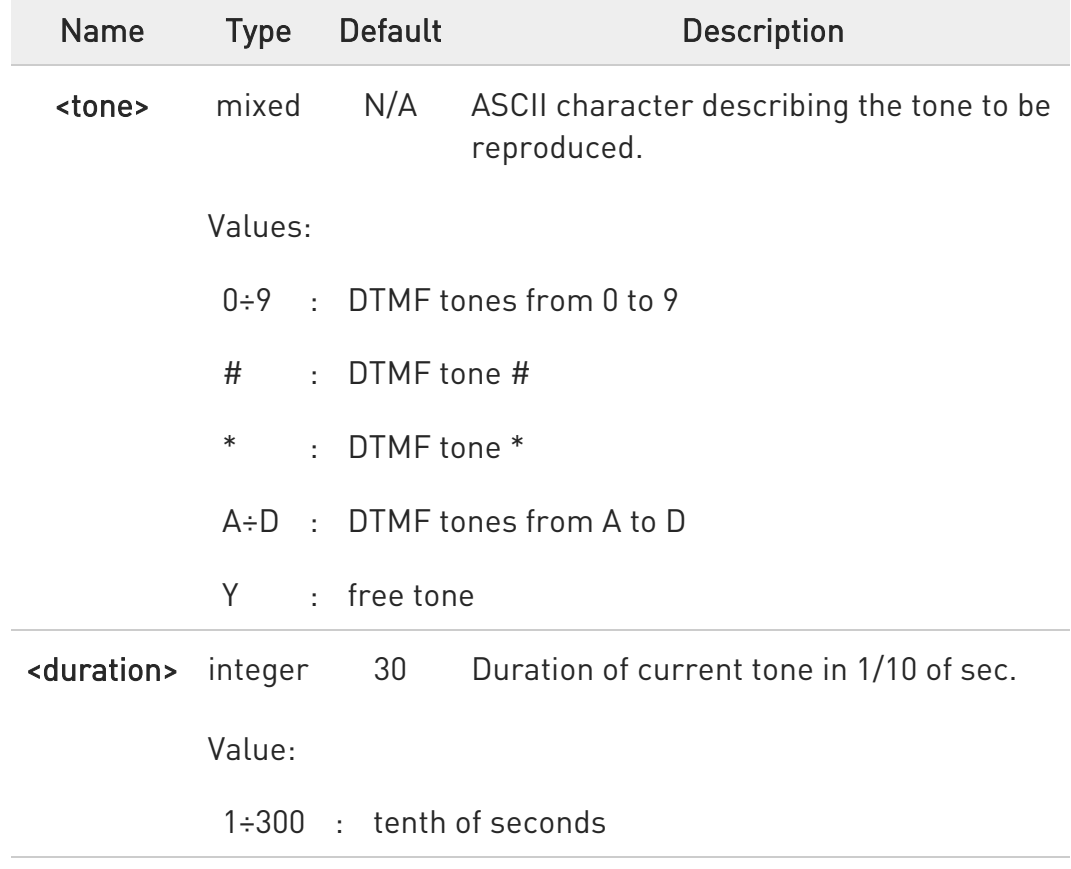

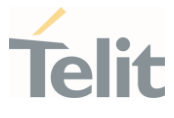

 $\bullet$ • #TONE return Error, when play an audio file(#APLAY) and record an audio file(#ARECD) and play ringer sound(#SRS,ringer,ringback tone)

For LE910C1-EUX/SAX/SVX and LE910Cx-WWX product:

• Not support Y tone

#### ?<sup>1</sup> AT#TONE=?

Test command returns the supported range of values for parameters <tone> and <duration>.

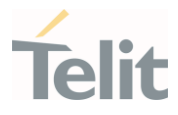

# 3.12.2.3. AT#TSVOL - Tone Classes Volume

This command is used to manage the tone classes volume selection.

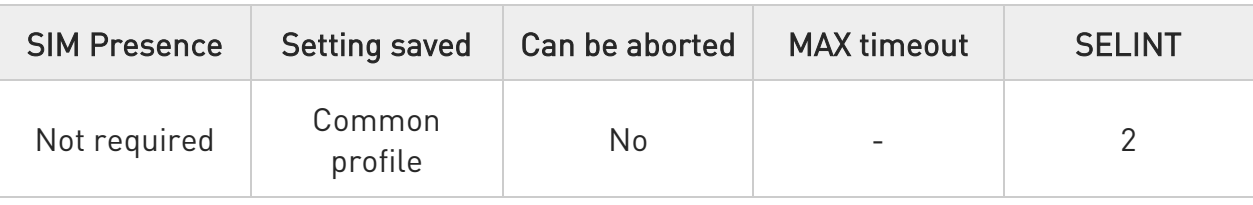

#### AT#TSVOL=<class>,<mode>[,<volume>]

Set command is used to select the volume mode for one or more tone classes.

#### Parameters:

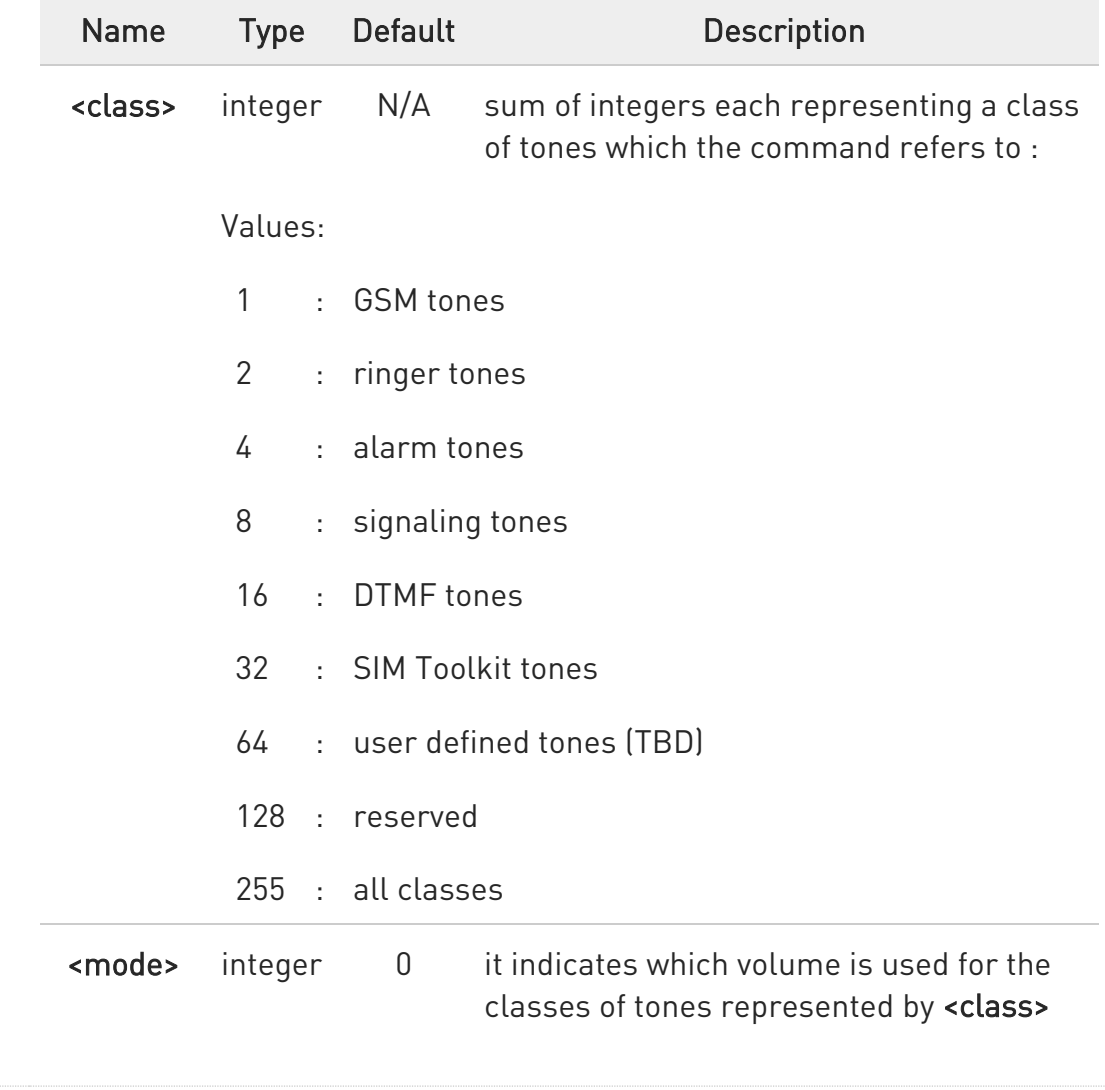

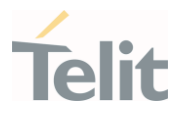

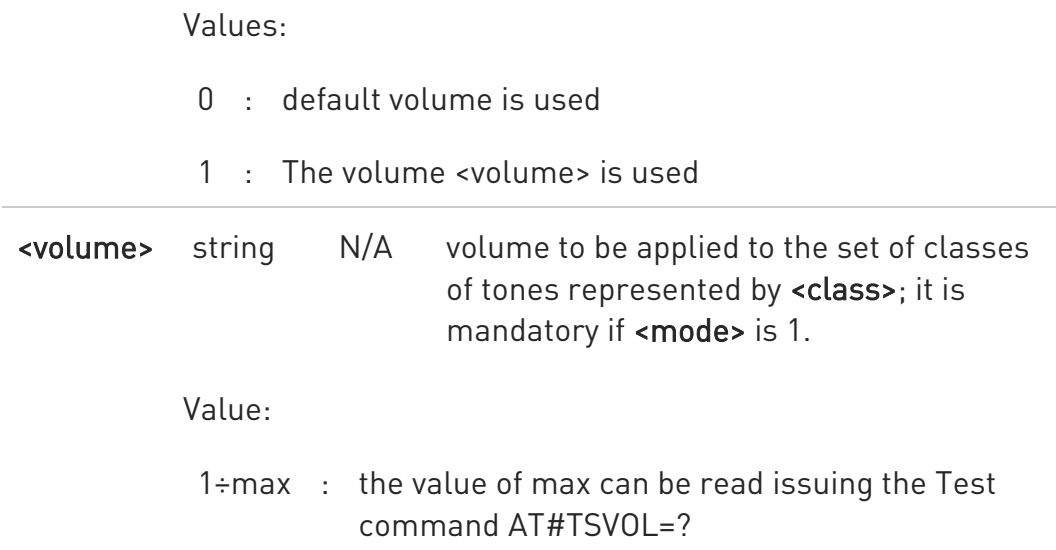

8 - The class DTMF Tones (<class>=16) refers only to the volume for locally generated DTMF tones. It does not affect the level of the DTMF generated by the network as result of AT+VTS command.

- The class signaling tones(<class>=8) effected on VoLTE signaling tones only.

- The all classes does not effect on active voice call only AT+CLVL value effected.

- The all classes except ringer tones(<class>= 2)/signaling tones(<class>=8) are effected on analog mode only. The ringer tones (<class>=2) is effected on analog and digital mode.

The signaling tones(<class>=8) is effected on analog and digital mode.

#### **AT#TSVOL?**

Read command returns for each class of tones the last setting of <mode> and, if <mode> is not 0, of <volume> too, in the format:

#TSVOL: 1,<mode1>[,<volume1>]<CR><LF>

...

#TSVOL: 64,<mode64>[,<volume64>]

80502ST10950A Rev. 17 Page 1021 of 2004 2022-12-02

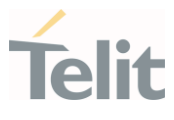

 $\bullet$ no info is returned for class 128.

#### ?<sup>1</sup> AT#TSVOL=?

Test command returns the supported range of values of parameters <class>, <mode> and <volume>.

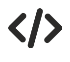

• AT#TSVOL=84,1,5 OK

#### • AT#TSVOL?

#TSVOL: 1,0 # TSVOL: 2,0 # TSVOL: 4,1,5 # TSVOL: 8,0 # TSVOL: 16,1,5 # TSVOL: 32,0 #TSVOL: 64,1,5 OK

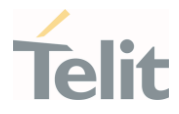

### 3.12.2.4. AT#SMSVOL - SMS notification volume

This command allows to set the volume of SMS notification.

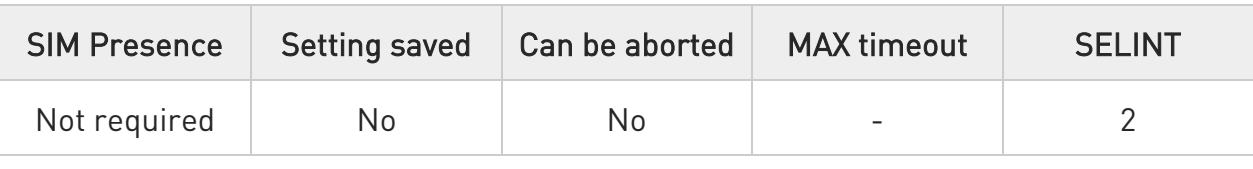

#### → AT#SMSVOL=<level>

Set command is used to select the volume of the SMS notification.

Parameter:

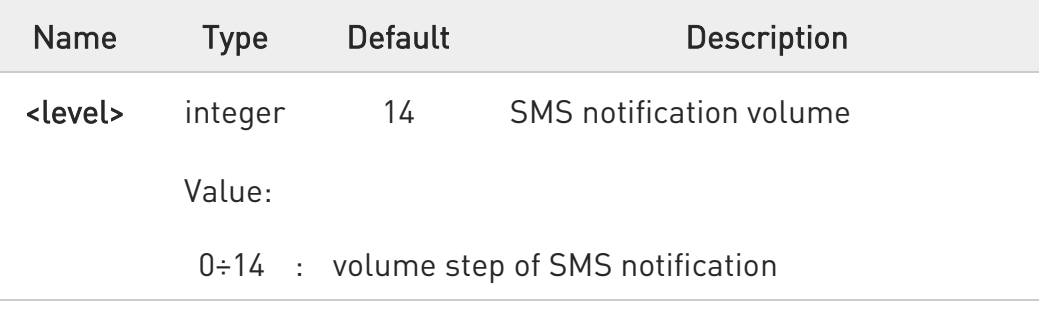

#### **AT#SMSVOL?**

Read command reports the current <level> setting of the SMS notification volume in the format:

#### #SMSVOL: <level>

#### ?IT AT#SMSVOL=?

Test command returns the supported values of parameter <level>

# $\langle \rangle$

### • AT#SMSVOL=11

(volume set to 11 level for SMS notification)

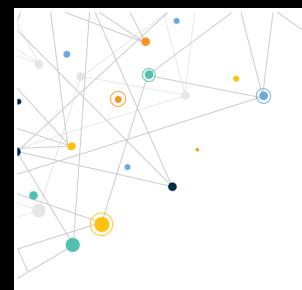

Ò

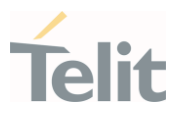

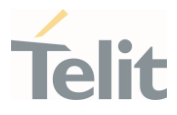

# 3.12.2.5. AT#OOBTSET - Out of Band Tone Set

This set command sets an out of band tone.

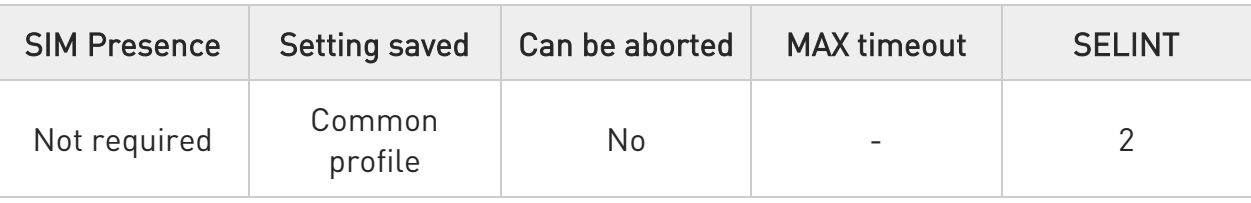

#### AT#OOBTSET=<mode>,<setting>

Set command for out of band tone.

Parameters:

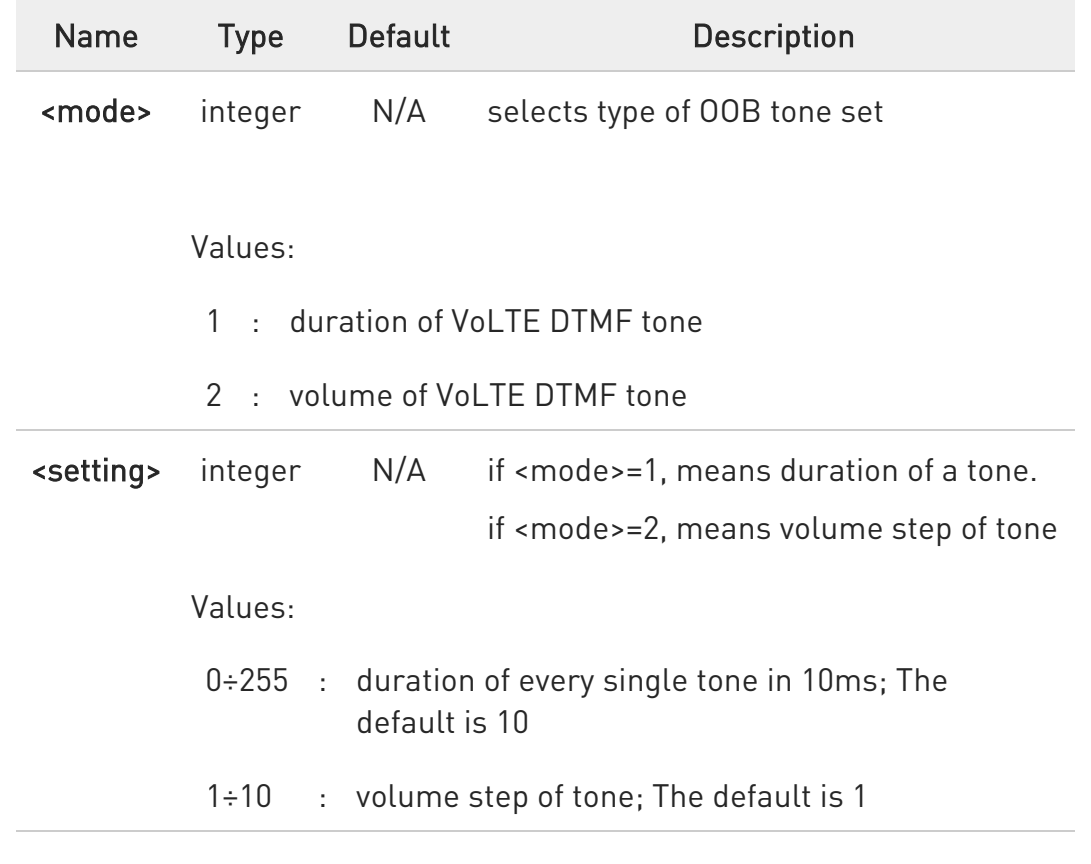

### **AT#OOBTSET?**

Read command reports the currently setting in the form:

80502ST10950A Rev. 17 Page 1025 of 2004 2022-12-02

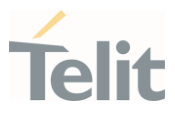

#### #OOBTSET: <mode>,<setting>

### ?<sup>1</sup> AT#00BTSET=?

Test command returns OK result code.

#### $\langle \rangle$ • AT#OOBTSET=1,10

(duration set to 100ms for VoLTE DTMF tones)

### • AT#OOBTSET=2,1

(volume set to 1 level for VoLTE DTMF tones)

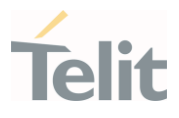

### 3.12.3. Audio Profiles

### 3.12.3.1. AT#PRST - Audio Profile Factory Configuration

This command restores the audio profile to default.

It has no effect and is included only for backward compatibility.

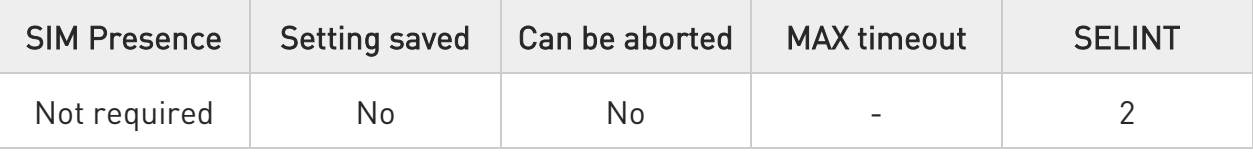

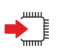

### AT#PRST

Execution command resets the actual audio parameters in the NVM of the device to the default set. It is not allowed if active audio profile is 0. The audio parameters to reset are:

- microphone line gain
- earpiece line gain
- side tone gain
- LMS adaptation speed (step size)
- LMS filter length (number of coefficients)
- speaker to micro signal power relation
- noise reduction max attenuation
- noise reduction weighting factor (band 300-500Hz)
- noise reduction weighting factor (band 500-4000Hz)
- AGC Additional attenuation
- AGC minimal attenuation
- AGC maximal attenuation

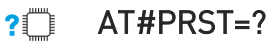

Test command returns the OK result code.

80502ST10950A Rev. 17 Page 1027 of 2004 2022-12-02

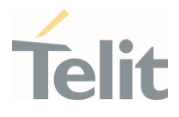

 $\langle \rangle$ 

Current audio profile is reset AT#PRST OK

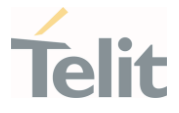

# 3.12.3.2. AT#PSAV - Audio Profile Configuration Save

The command stores in NVM the current audio profile. It is not allowed if active audio profile is 0, refer to #PSEL command for active profile selection.

It has no effect and is included only for backward compatibility.

This command not saves the actual audio parameters in the NVM of the device.

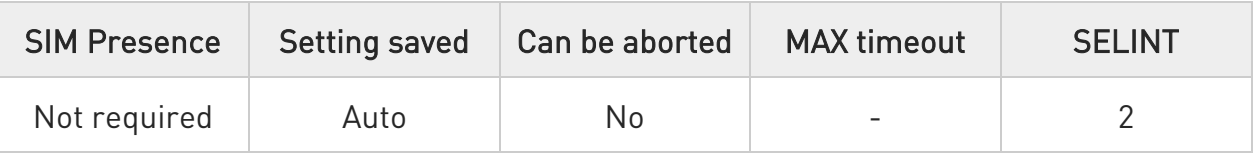

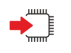

#### AT#PSAV

Execution command saves the following audio parameters:

- microphone line gain
- earpiece line gain
- side tone gain
- LMS adaptation speed
- LMS filter length (number of coefficients)
- speaker to micro signal power relation
- noise reduction max attenuation
- noise reduction weighting factor (band 300-500Hz)
- noise reduction weighting factor (band 500-4000Hz)
- AGC Additional attenuation
- AGC minimal attenuation
- AGC maximal attenuation

#### AT#PSAV=?  $2$  $^{\circ}$

Test command returns the OK result code

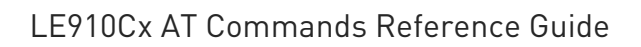

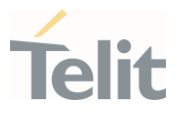

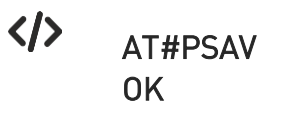

#### LE910Cx AT Commands Reference Guide

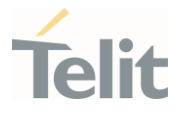

### 3.12.3.3. AT#PSET - Audio Profile Setting

This command used to set parameters for the active audio profile.

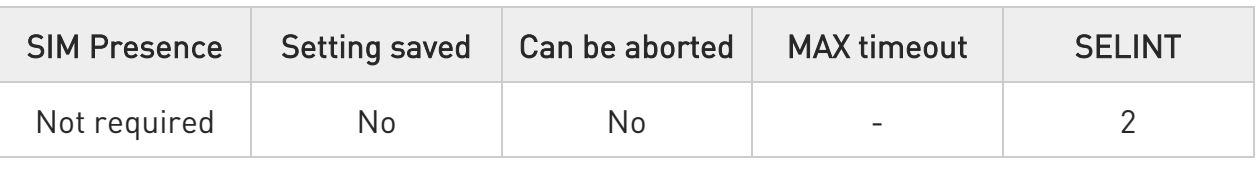

AT#PSET=<scal\_in>[,<scal\_out>[,<side\_tone\_atten>[,<adaption\_speed>[,<filter\_len gth>[,<rxtxrelation>[,<nr\_

#### atten>[,<nr\_w\_0>[,<nr\_w\_1>[,<add\_atten>[,<min\_atten>[,<max\_atten>]]]]]]]]]]]

Set command sets parameters for the active audio profile. It is not allowed if active audio profile is 0.

Parameters:

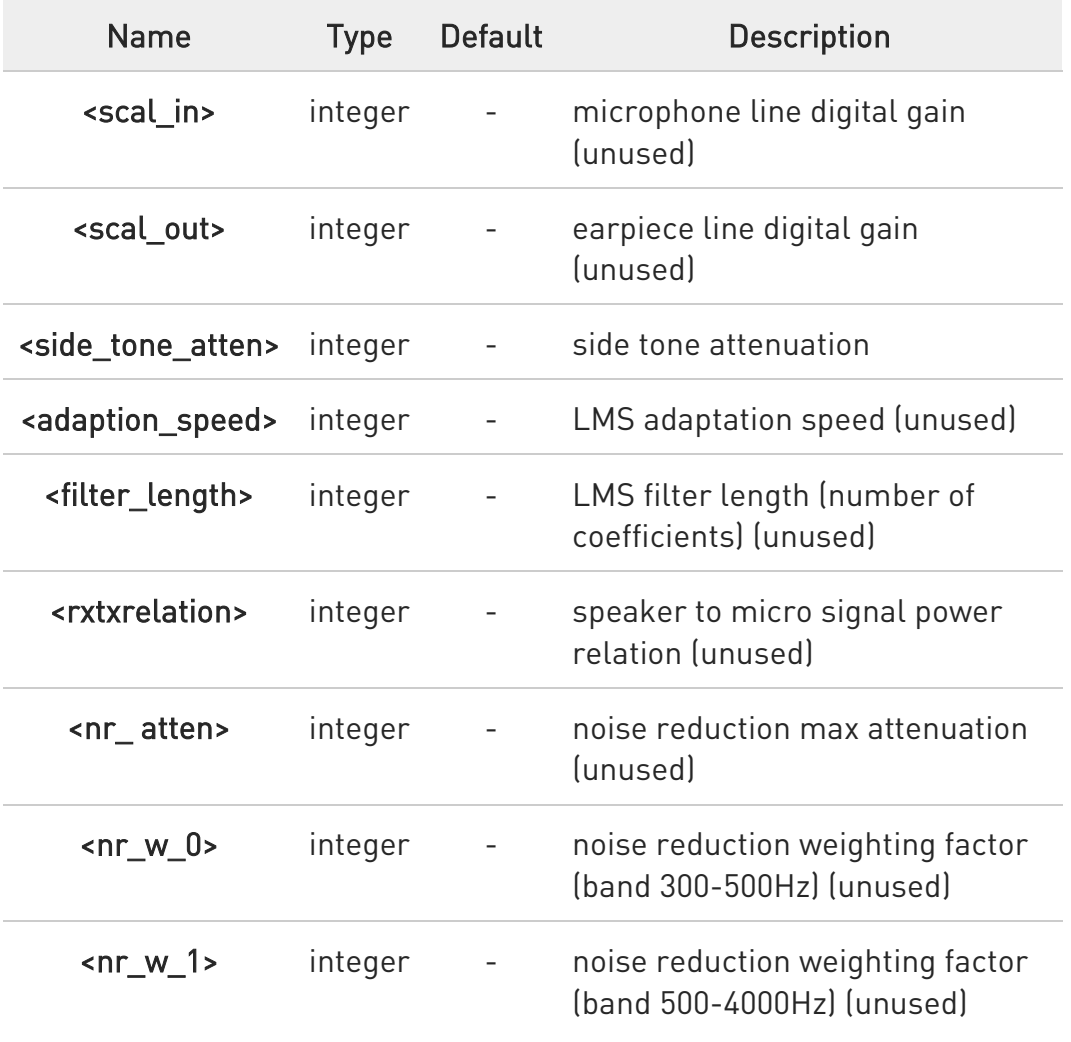

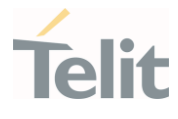

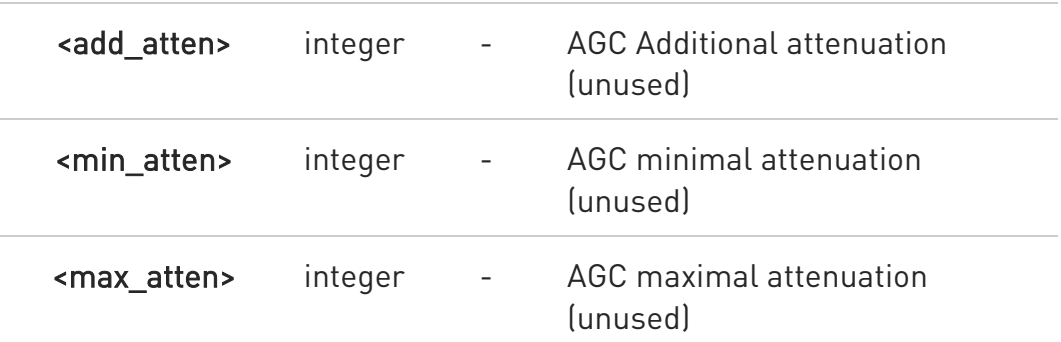

It has no effect and is included only for backward compatibility.

### ← AT#PSET?

 $\bullet$ 

Read command returns the parameters for the active profile in the format:

#### #PSET:

<scal\_in>,<scal\_out>,<side\_tone\_atten>,<adaption\_speed>,<filter\_length>,<rxtxrel ation>,<nr\_atten>,<nr\_w\_0>,<nr\_w\_1>,<add\_atten>,<min\_atten>,<max\_atten>

It is not allowed if active audio profile is 0.

# ?[ AT#PSET=?

 $\bullet$ 

Test command returns the supported range of values for the audio parameters.

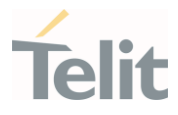

# 3.12.3.4. AT#ADSPC - Audio DSP Configuration

This command used to switch the DSP profile audio path.

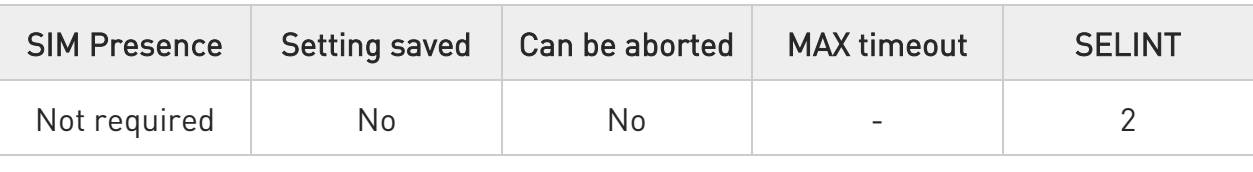

# AT#ADSPC=<n>[,<ecns mode>]

Set command switches the DSP profile audio path depending on parameter <n>.

#### Parameters:

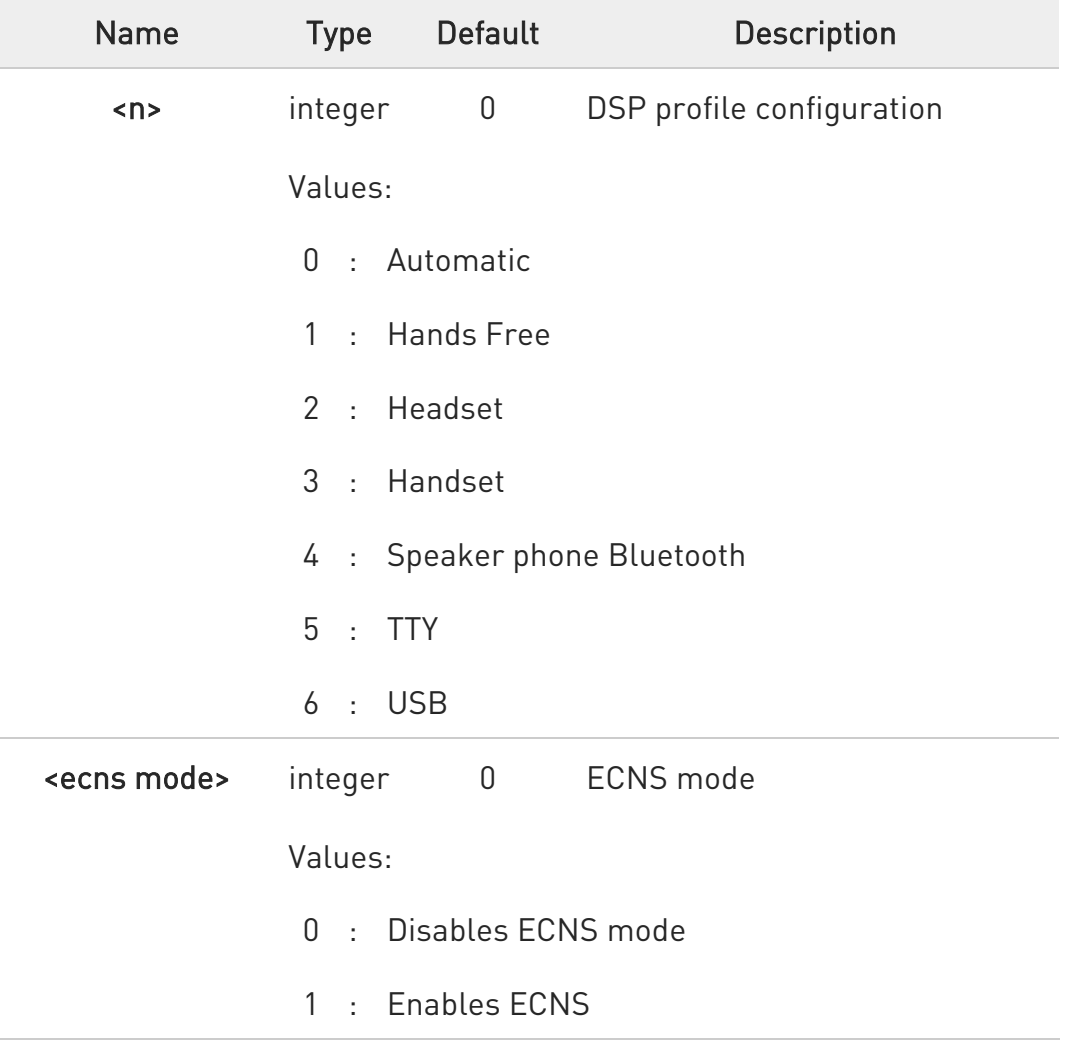

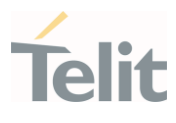

8 - On Automatic mode: Digital: handset Analog: according to #CAP

- This command influence on the #CAP / #SRP.

- On Active/MT/MO Voice Call return Error.

- When #TTY command enabled, SET #ADSPC command return Error.

- The <n> = 4 Speaker phone Bluetooth has no effect is included only for backward compatibility.

- The <n> = 5 "TTY" only configured DSP profile to "Full TTY" mode, to enable TTY mode and another TTY mode using by #TTY command.

- The  $\langle n \rangle$  = 6 is only supported by "Disable ECNS mode".

### **AT#ADSPC?**

Read command reports the active DSP profile configuration in the format: For TTY profile:

#### #ADSPC: <n>

For Another DSP profile:

#ADSPC: <n>,<ecns mode>

### ?IT AT#ADSPC=?

Test command reports the supported values for the parameter <n>.

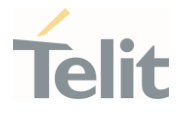

# 3.12.3.5. AT#AUSBC - Audio USB Configuration

This command used to set the USB Audio configuration.

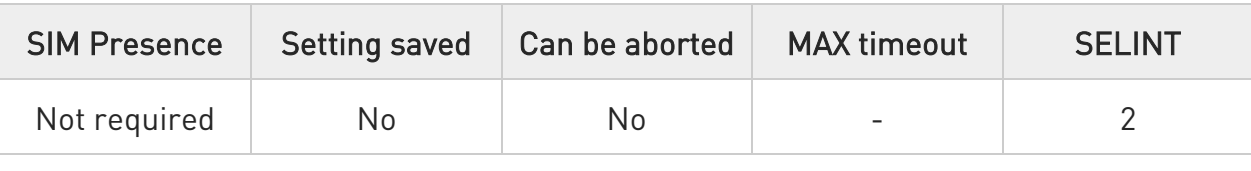

#### → AT#AUSBC=<samplerate>

Set command sets the USB Audio configuration.

#### Parameter:

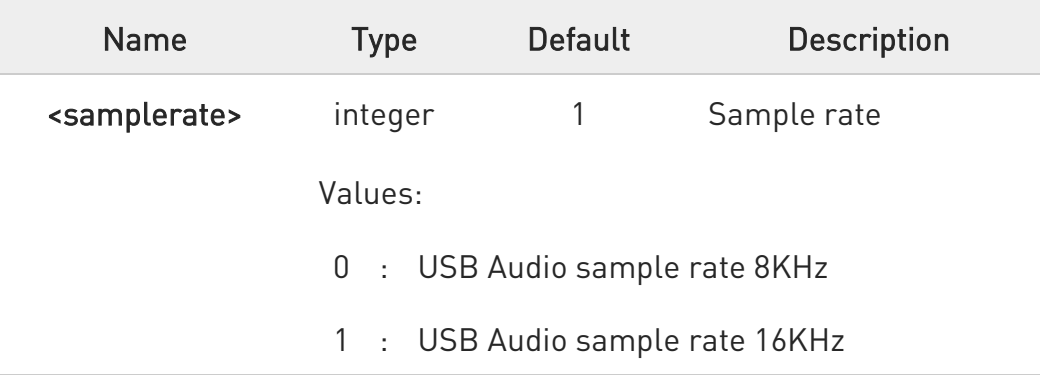

- 6 #AUSBC is only supported in LE910Cx Linux, Not supported in LE910Cx ThreadX.
- $\bullet$ Manual reboot is required after changing.
- $\bullet$ The setting is saved in system.
- 6 When the firmware is updated, the setting is set to default, but the setting is maintained in case of FOTA update.

#### AT#AUSBC? ←ੋ

Report the currently sample rate of USB audio.

80502ST10950A Rev. 17 Page 1035 of 2004 2022-12-02

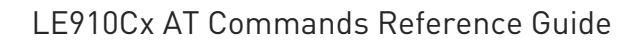

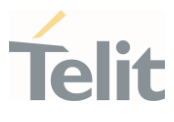

#### #AUSBC: 1

### ?<sup>1</sup> AT#AUSBC=?

Test command report the range of supported values for parameters <samplerate>

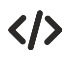

Configure USB audio <samplerate> to 8KHz

#### AT#AUSBC=0

OK

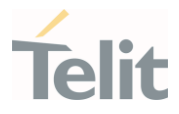

# 3.12.3.6. AT#PSEL - Audio Profile Selection

This command manages the audio profile selection.

It has no effect and it is included only for backward compatibility.

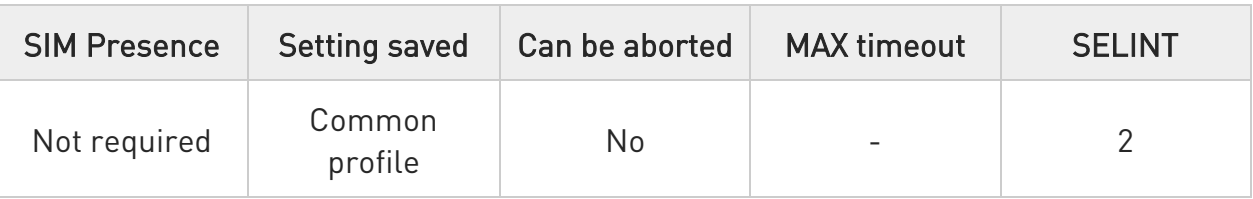

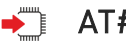

### → AT#PSEL=<prof>

Set command selects the active audio profile.

Parameter:

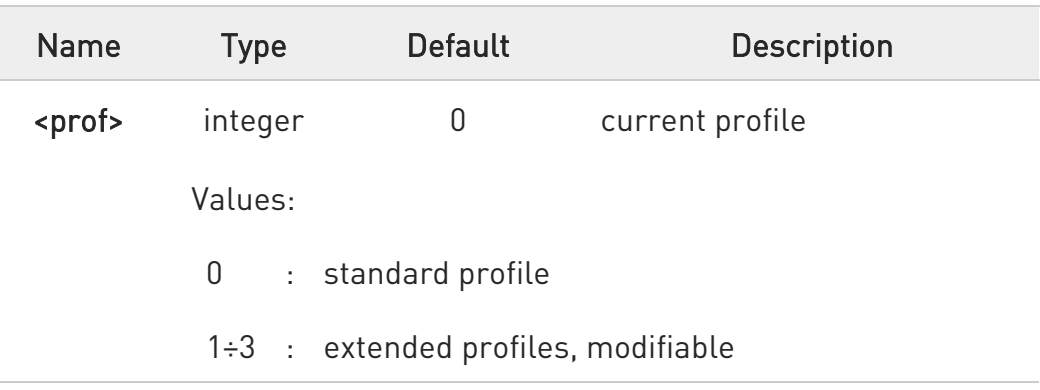

- $\bullet$ For LE910Cx ThreadX products, 12 profiles can be selected, with the following functionalities:
	- 0: LEGACY
	- 1: SPEAKERPHONE
	- 2: HEADSET
	- 3: HANDSET
	- 4 .. 11: reserved

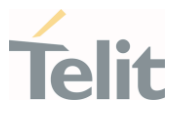

### **AT#PSEL?**

Read command returns the active profile in the format:

#### #PSEL:<prof>

#### ?<sup>1</sup> AT#PSEL=?

Test command returns the supported range of values of parameter <prof>.

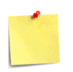

### The setting is saved using the &W command.

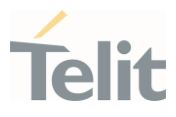

# 3.12.4. Echo Canceller Configuration

### 3.12.4.1. AT#SHSEC - Handset Echo Canceller

It has no effect and is included only for backward compatibility.

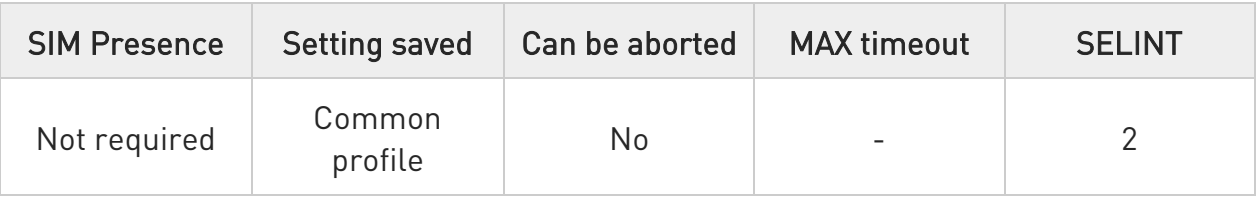

# → AT#SHSEC=[<mode>]

Parameter:

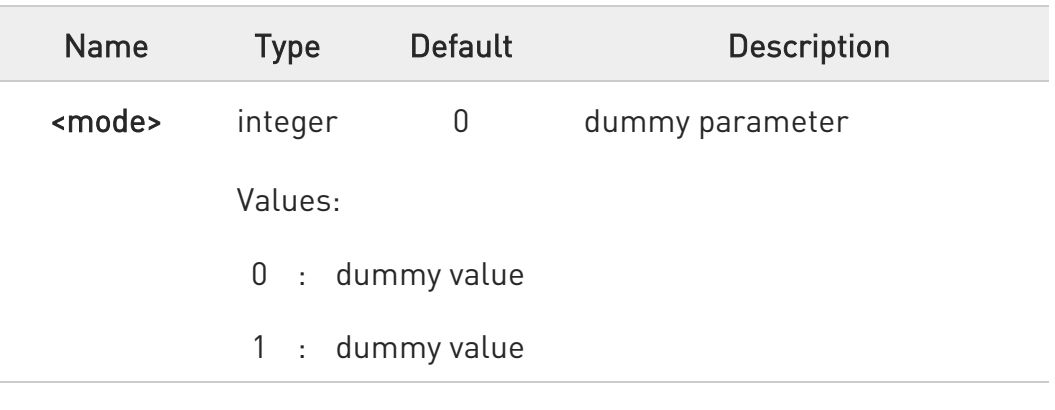

### **AT#SHSEC?**

Read command returns the current value of the parameter <mode> in the format:

### #SHSEC: <mode>

#### ?IT AT#SHSEC=?

Test command returns the supported values of parameter <mode>.

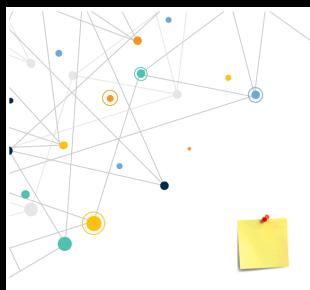

LE910Cx AT Commands Reference Guide

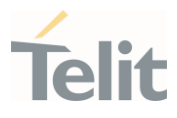

The setting is saved using the &W command.

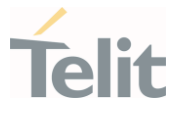

# 3.12.4.2. AT#SHFEC - Handsfree Echo Canceller

This command has no effect and is included only for backward compatibility.

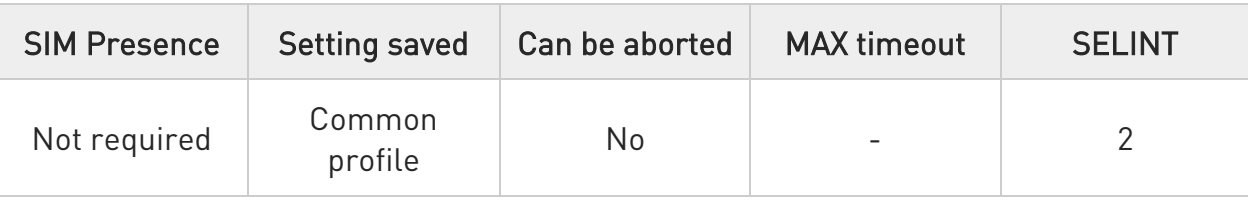

### $\blacktriangleright$  AT#SHFEC=[<mode>]

This command has no effect and is included only for backward compatibility.

Parameter:

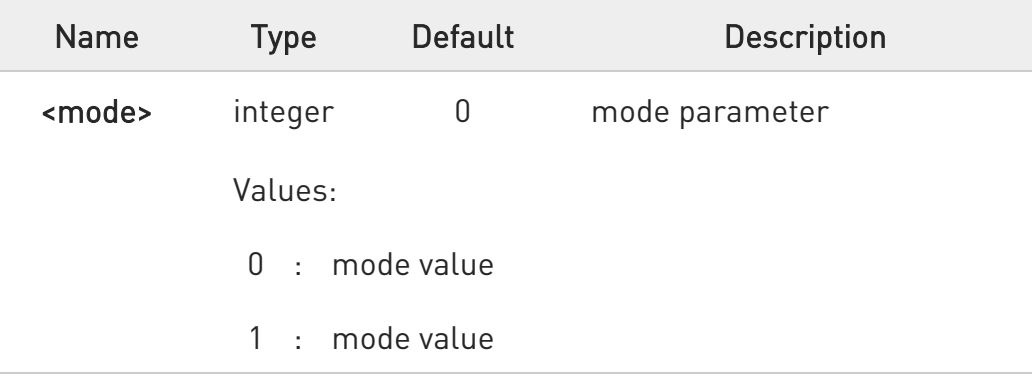

9. This setting returns to default after power off.  $\bullet$ 10. Added to #ADSPC.

### **AT#SHFEC?**

Read command reports the value of parameter <mode>, in the format:

#### #SHFEC: <mode>

?<sup>1</sup> AT#SHFEC=?

80502ST10950A Rev. 17 Page 1041 of 2004 2022-12-02

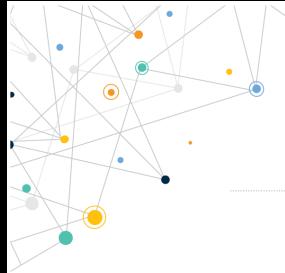

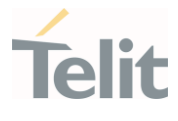

Test command returns the supported range of values of parameter <mode>.

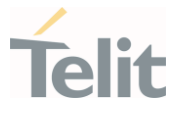

# 3.12.4.3. AT#SHSNR - Handset Noise Reduction

This command enables the noise reduction function on audio handset input. It has no effect and is included only for backward compatibility.

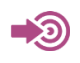

Audio Tunning for Handsfree Systems, 80464NT11417A

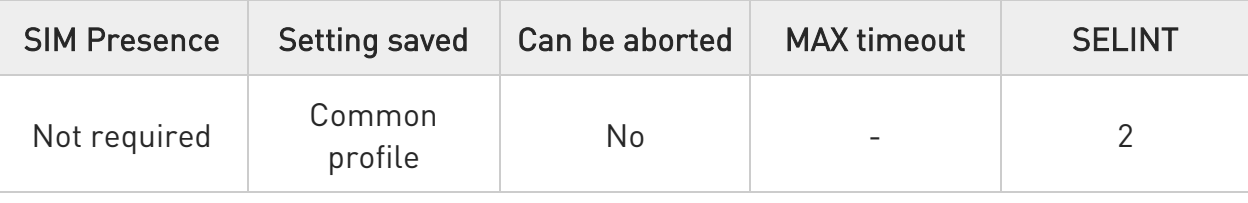

#### $\blacktriangleright$  AT#SHSNR=<mode>

Set command enables/disables the noise reduction function on audio handset input.

Parameter:

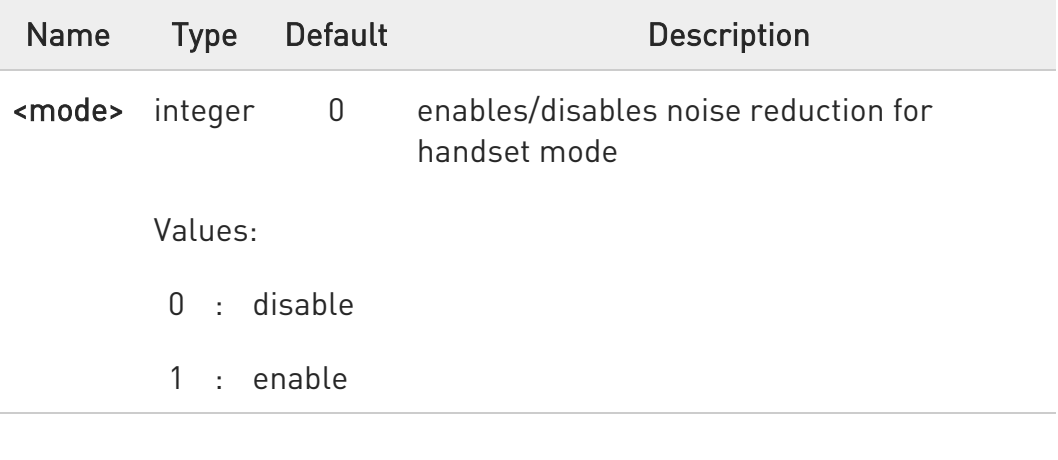

6 This parameter is saved in NVM issuing AT&W command. Added to #ADSPC

**AT#SHSNR?** 

80502ST10950A Rev. 17 Page 1043 of 2004 2022-12-02

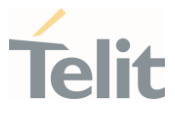

Read command returns the current value of the parameter <mode>, in the format:

#### #SHSNR: <mode>

#### ?<sup>1</sup> AT#SHSNR=?

Test command returns the supported values of parameter <mode>.

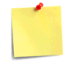

The setting is saved using the &W command.
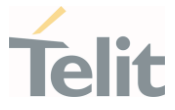

## 3.12.4.4. AT#SHFNR - Handsfree Noise Reduction

The command purpose is to enable/disable the Noise Reduction feature on audio Handsfree path.

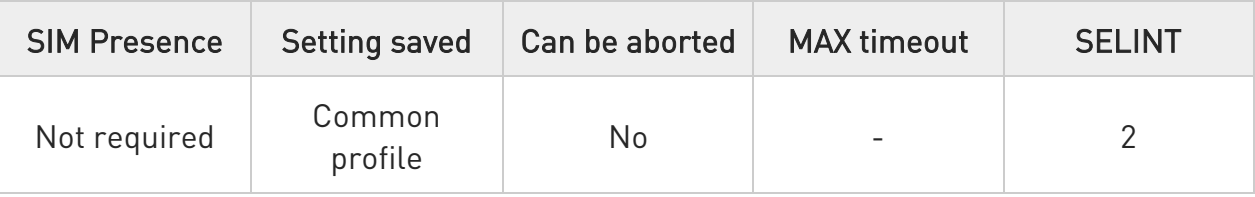

## $\blacktriangleright$  AT#SHFNR=<mode>

It has no effect and is included only for backward compatibility.

Parameter:

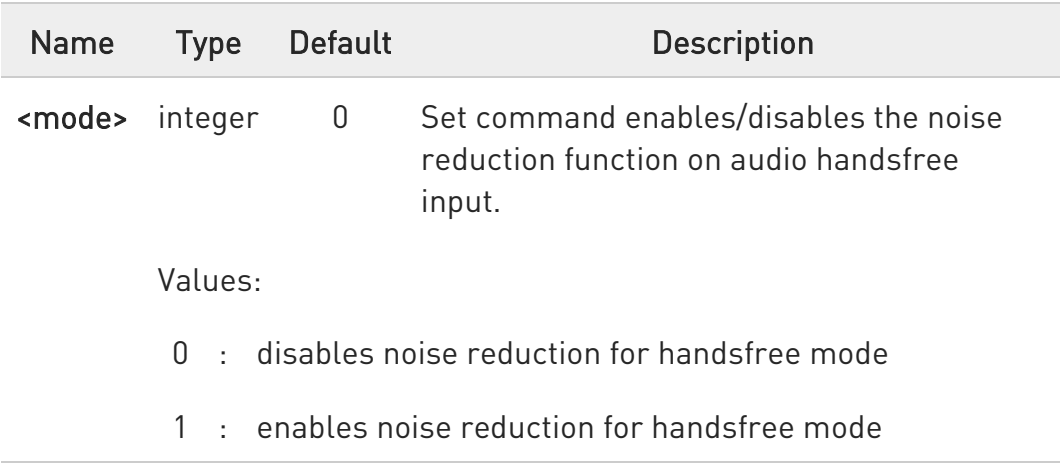

Note: <Mode> parameter is saved in NVM issuing AT&W command.

## **FI AT#SHFNR?**

 $\bullet$ 

Read command reports whether the noise reduction function on audio handsfree input is currently enabled or not, in the format:

### #SHSNR: <mode>

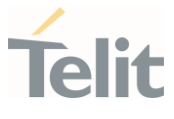

## ?<sup>1</sup> AT#SHFNR=?

Test command returns the supported range of values of parameter <mode>.

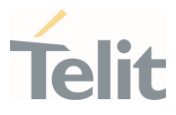

# 3.12.5. Embedded DTMF Decoder & TTY

## 3.12.5.1. AT#DTMF - Embedded DTMF Decoder Enabling

This command enables/disables the embedded DTMF decoder.

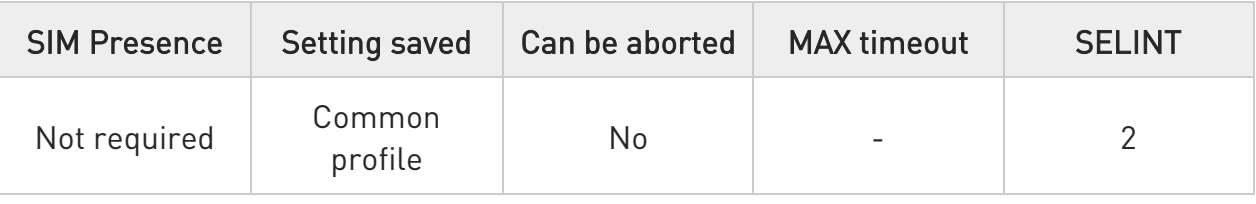

## → AT#DTMF=<mode>

Set command enables/disables the embedded DTMF decoder.

Parameter:

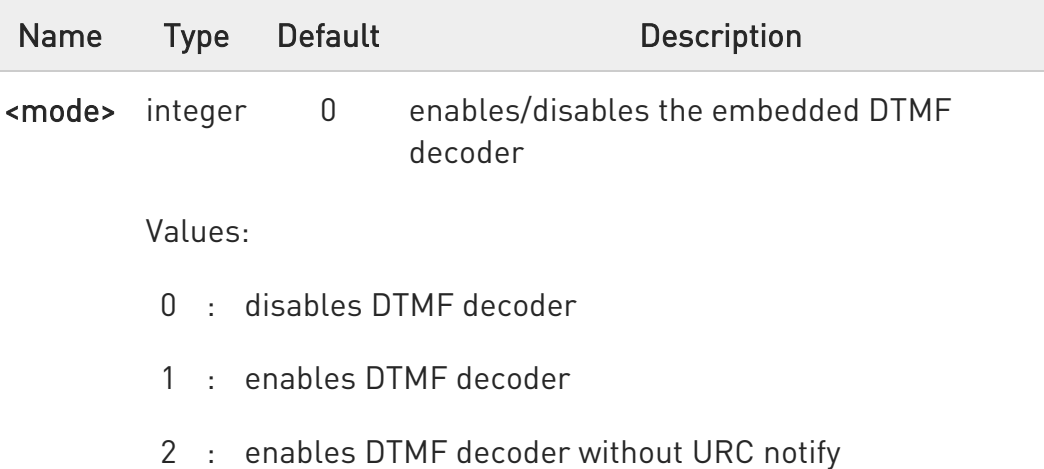

Additional info:

▶▶

## <mode>=1

The DTMF tone receiving is notified with an unsolicited message through AT interface in the following format:

## #DTMFEV: X,Y

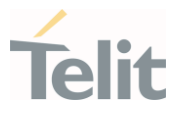

Unsolicited fields:

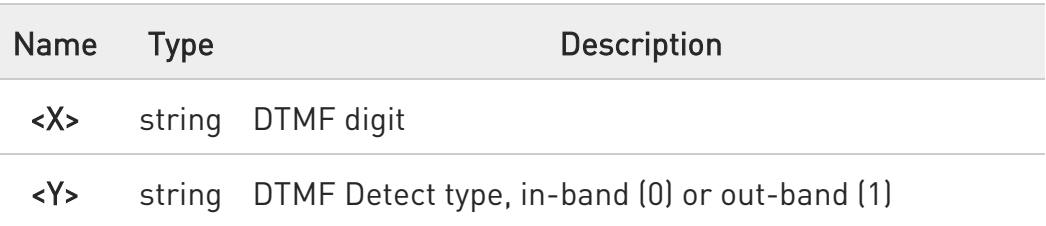

**O** The value set by command is not saved and a software or hardware reset restores the default value. The value can be stored in NVM using AT&W command.

LE910C1-EUX/SAX/SVX and LE910Cx-WWX cannot be stored value in NVM using profiles.

## **AT#DTMF?**

Read command returns the currently selected <mode> in the format:

### #DTMF: <mode>

### ?<sup>1</sup> AT#DTMF=?

Test command returns the supported values of the parameter <mode>.

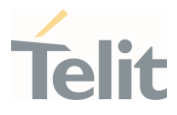

## 3.12.5.2. AT#TTY - TeleType Writer

This command enables the TTY functionality.

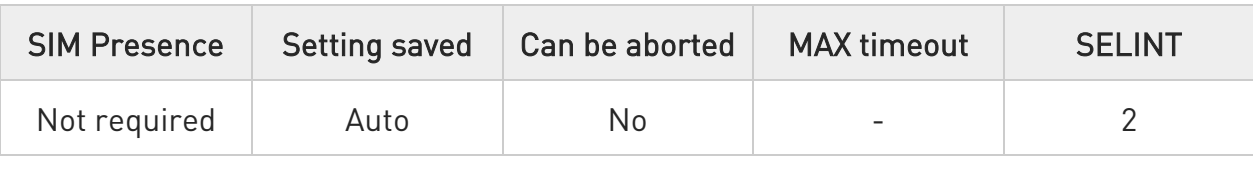

### → AT#TTY=<support>

Set command enables/disables the TTY functionality.

Parameter:

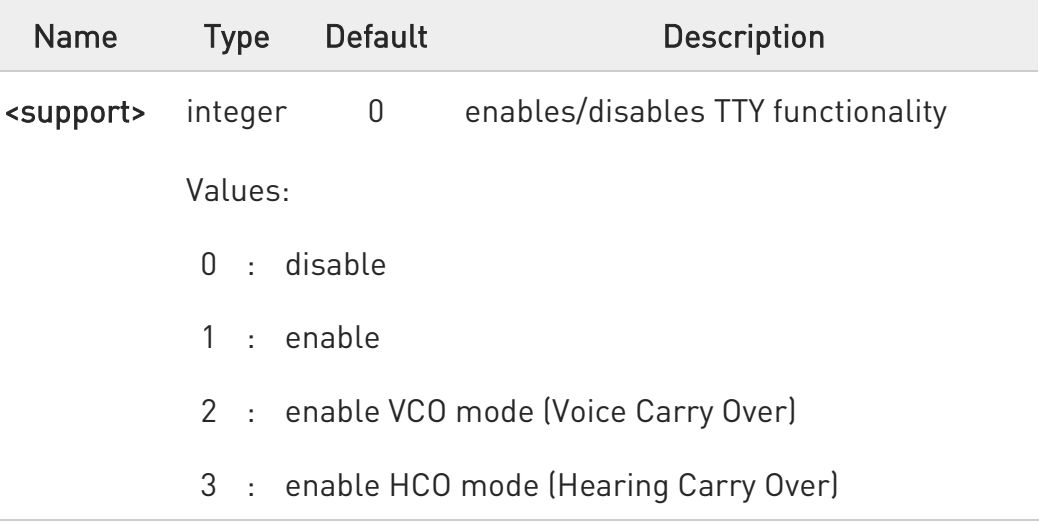

- $\bullet$ - Enabling this command, blocked #ADSPC set command.
	- The value set by command is directly stored in NVM and doesn't depend on the specific AT instance.
	- On Active/MT/MO Voice Call return Error.

## $AT#TTY?$

Read command returns whether the TTY functionalities currently enabled or not, in the format:

80502ST10950A Rev. 17 Page 1049 of 2004 2022-12-02

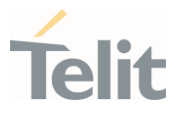

## #TTY: <support>

### $?$  AT#TTY=?

Test command reports the supported range of values for parameter <support>.

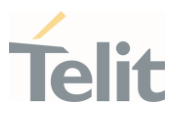

## 3.12.6. Digital Voice Interface

# 3.12.6.1. AT#DVI - Digital Voiceband Interface

Digital Voiceband Interface handling.

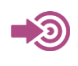

[1] Hardware User's Guide of the used module

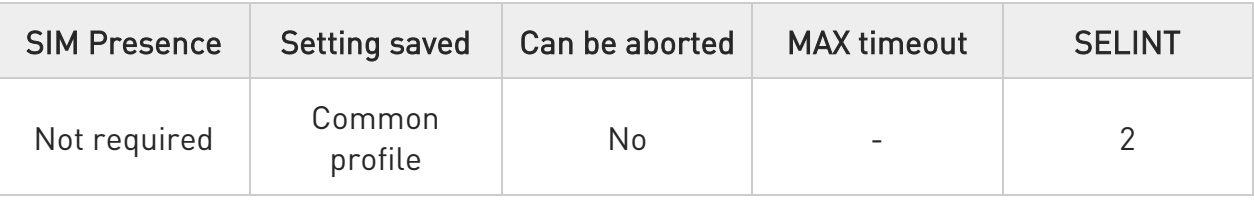

## AT#DVI=<mode>[,<dviport>,<clockmode>]

Set command enables/disables the Digital Voiceband Interface, see documents [1].

### Parameters:

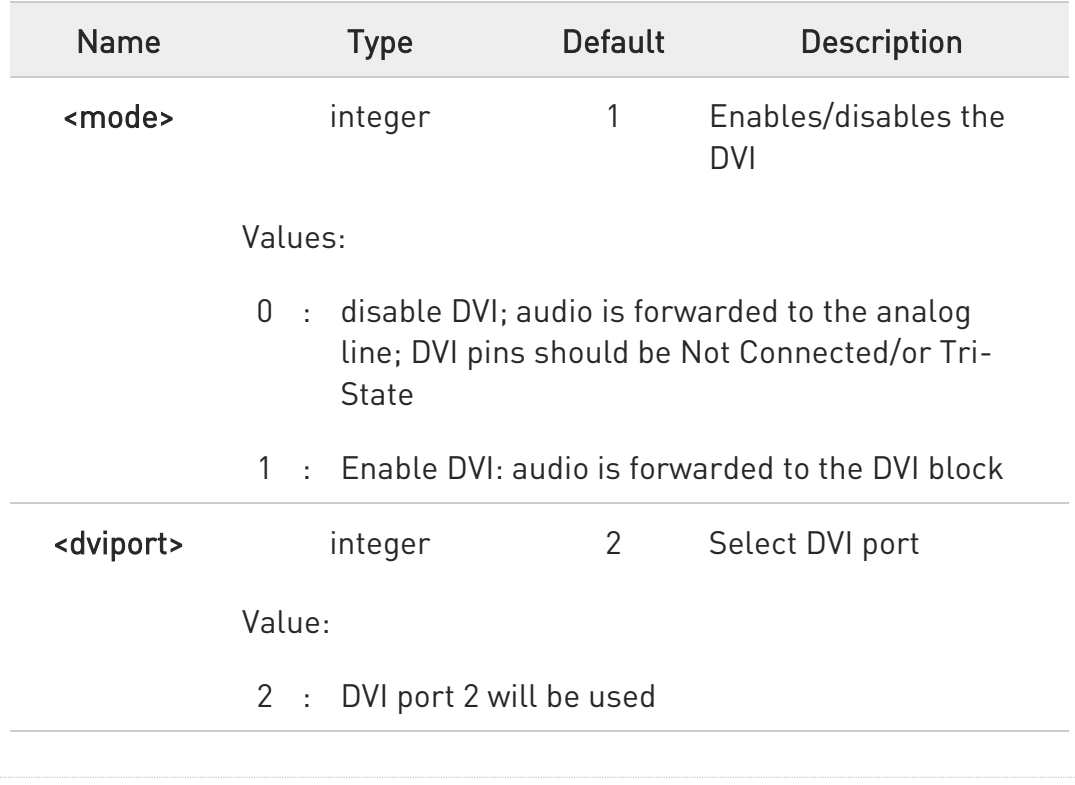

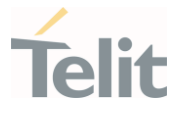

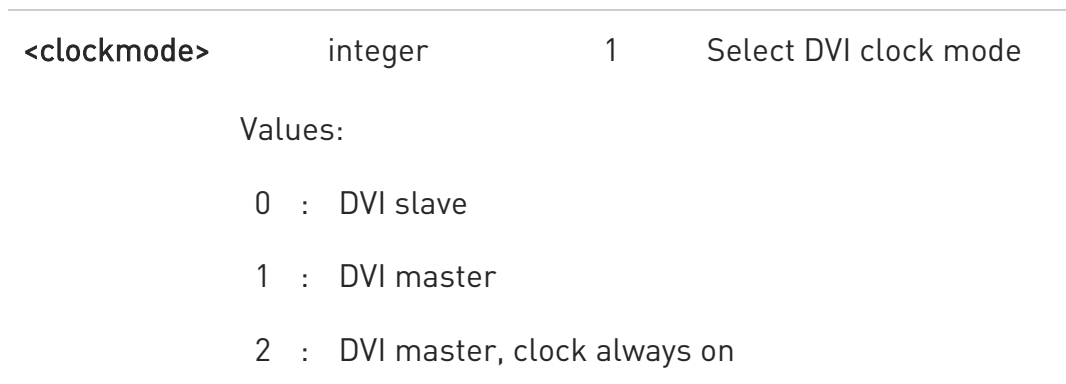

8 - **#DVI** parameters are saved in the extended profile.

- <clockmode> 2 is not saved in the extended profile. Only <clockmode> 0 or 1 can be saved in the extended profile.

- #DVI parameters are not saved in the extended profile by LE910Cx ThreadX product.

- On <mode> 0 supported by "DVI master" only.

- When the <clockmode> 2, If change the <clockmode> 2 to <clockmode> 0 or 1 the device will reboot for clock off.

- #DVICFG and #DVICLK return Error, when <clockmode> 2. If you want to set the DVI clock in <clockmode> 2, Please set <clockmode> 2 after set the DVI clock in <clockmode> 0 or 1

- It impact power consumption if using <clockmode> 2.

- The <dviport> parameter have no effect and is included only for backward compatibility.

- On Active/MT/MO Voice Call return Error.

- <clockmode> 0 and 2 are not supported by LE910Cx ThreadX product.

- On LE910Cx-WWXD product, the #DVI command will return an error.

## $ATHDV1?$

Read command reports last setting, in the format:

80502ST10950A Rev. 17 Page 1052 of 2004 2022-12-02

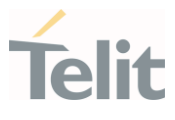

#DVI: <mode>,<dviport>,<clockmode>.

## ?<sup>1</sup> AT#DVI=?

Test command reports the range of supported values for parameters <mode>,<dviport> and <clockmode>.

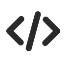

Configure DVI as master on DVI Port #2.

AT#DVI=1,2,1 OK

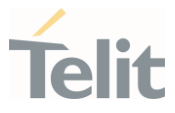

# 3.12.6.2. AT#DVIEXT - Digital Voiceband Interface Extension

Digital Voiceband Interface Extension.

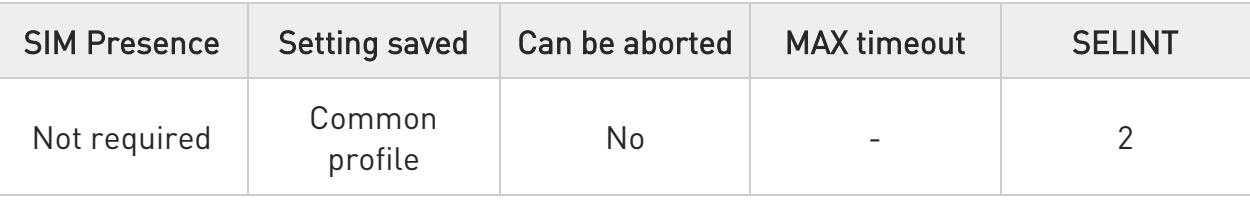

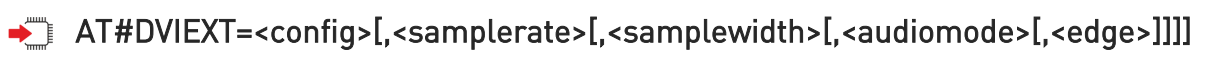

Set command configures the Digital Voiceband Interface.

Parameters:

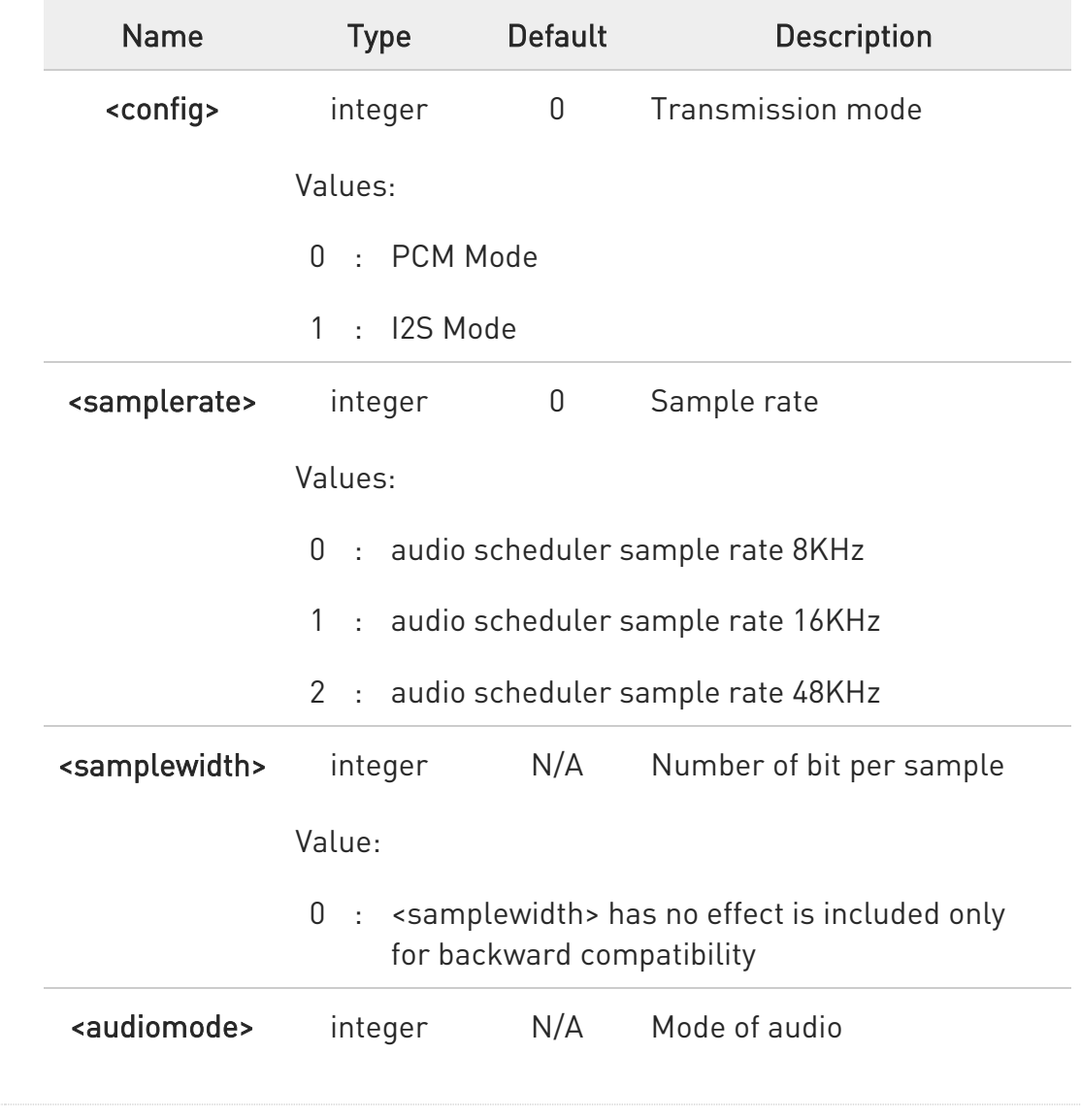

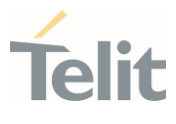

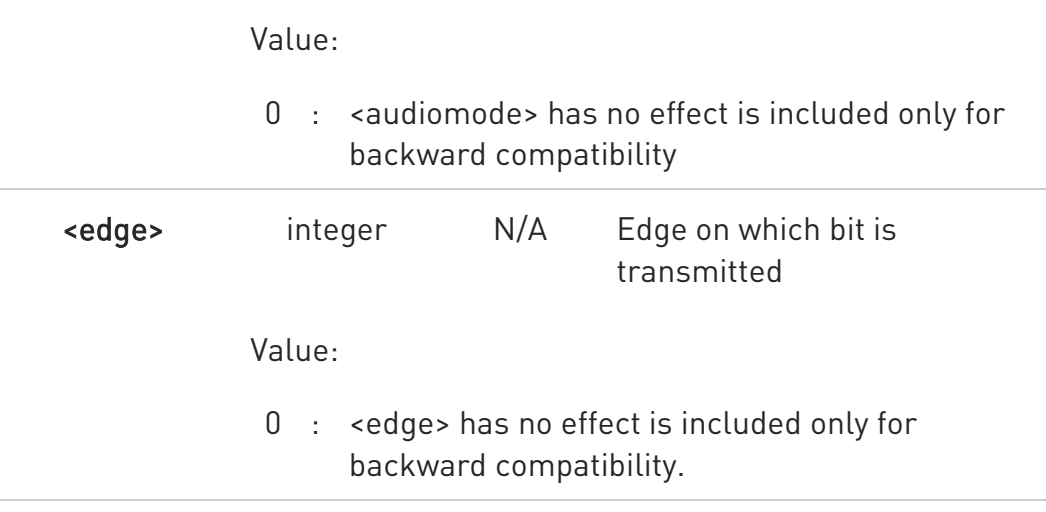

- Sample rate has to be only in I2S Mode.
	- Manual reboot is required for LE910Cx Linux after changing.
	- The setting is saved in system.
	- Supported samplewidth is 16bit only.
	- 48KHz sample rate is not supported in LE910Cx ThreadX.

## **FI AT#DVIEXT?**

 $\bullet$ 

Read command reports last setting, in the format:

#DVIEXT: <config>,<samplerate>,<samplewidth>,<audiomode>,<edge>

## ?<sup>1</sup> AT#DVIEXT=?

Test command reports the range of supported values for parameters:

<config>,<samplerate>,<samplewidth>,<audiomode>,<edge>

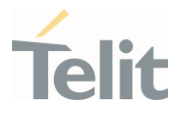

# 3.12.6.3. AT#DVICLK - Digital Voiceband Interface Clock

The command configures the DVI clock signal.

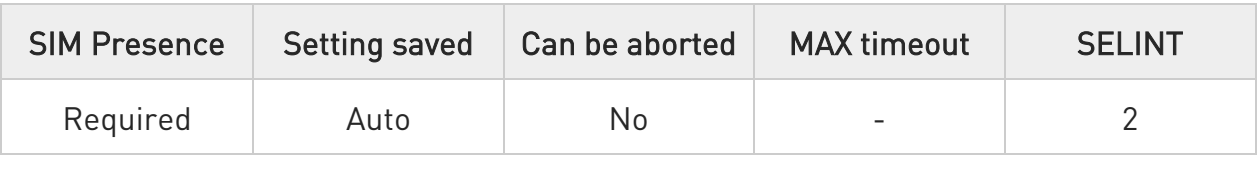

## AT#DVICLK=<clock>[,<samplerate>]

Set command configures and activates the DVICLK clock signal and the Digital Voiceband Interface.

### Parameters:

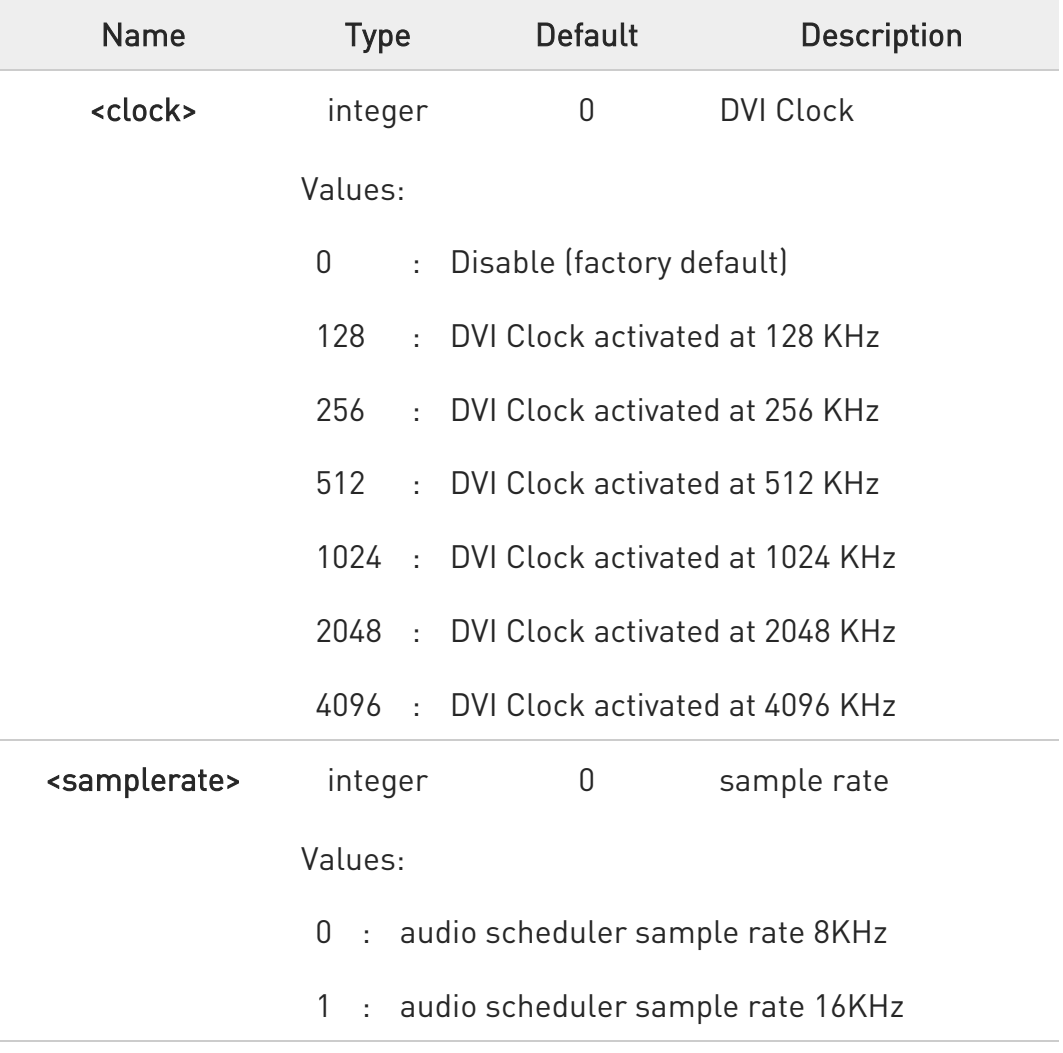

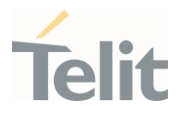

- 8 - On Active/MT/MO Voice Call return Error.
	- Clock 4096KHz don't supported with Sample Rate 8KHz
	- #DVICFG return Error, when <clock> enabled.
	- On Clock value zero (0) the clock rate and sample rate taken from #DVICFG <clock> value.
	- This parameter is saved in NVM issuing AT&W command.
	- The command works only for PCM mode (#DVIEXT=0)
	- #DVICLK return Error, when I2S mode (#DVIEXT=1)
	- #DVICLK return Error, when clock always on mode (#DVI=1,2,2)
- $\bullet$ For LE910Cx ThreadX product:
	- Clock 2048KHz supports only Sample Rate 8KHz.
	- Clock 4096KHz supports only Sample Rate 16KHz.
	- Both <clock> and <samplerate> should be entered. #DVICLK return Error, if only <clock> is enter.
	- Factory default is <clock> 2048 and <samplerate> 0(8KHz).
	- Not support #DVICFG.
	- Not supports <clock> 0, <clock> 128, <clock> 256, <clock> 512, <clock> 1024.
	- This parameter is not save in NVM.

## **FI AT#DVICLK?**

Read command reports last setting, in the format:

### #DVICLK: <clock>,<samplerate>

## ?<sup>1</sup> AT#DVICLK=?

Test command reports the range of parameter <clk> and <samplerate>.

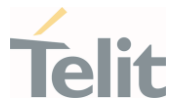

## 3.12.6.4. AT#DVICFG - Digital Voiceband Interface Configuration

This command used to set the DVI configuration.

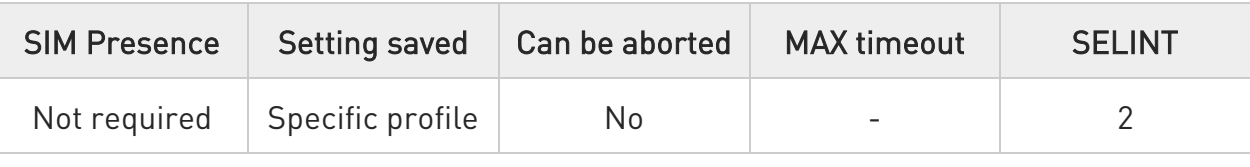

## AT#DVICFG=[<clock>[,<decoder pad>[,<decoder format>[,<encoder pad>[,<encoder format>]]]]]

Set command sets the DVI configuration.

### Parameters:

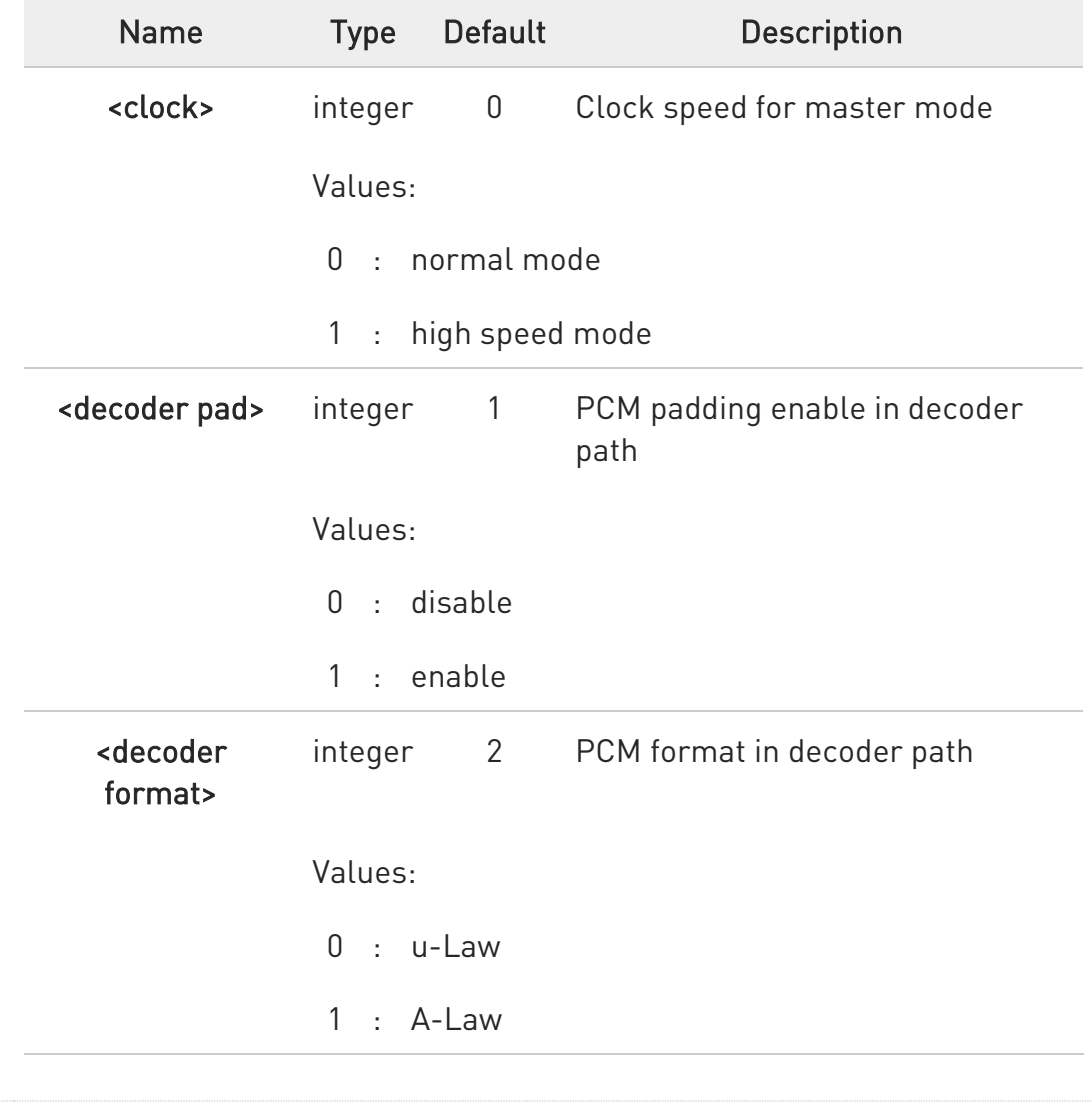

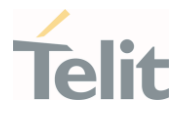

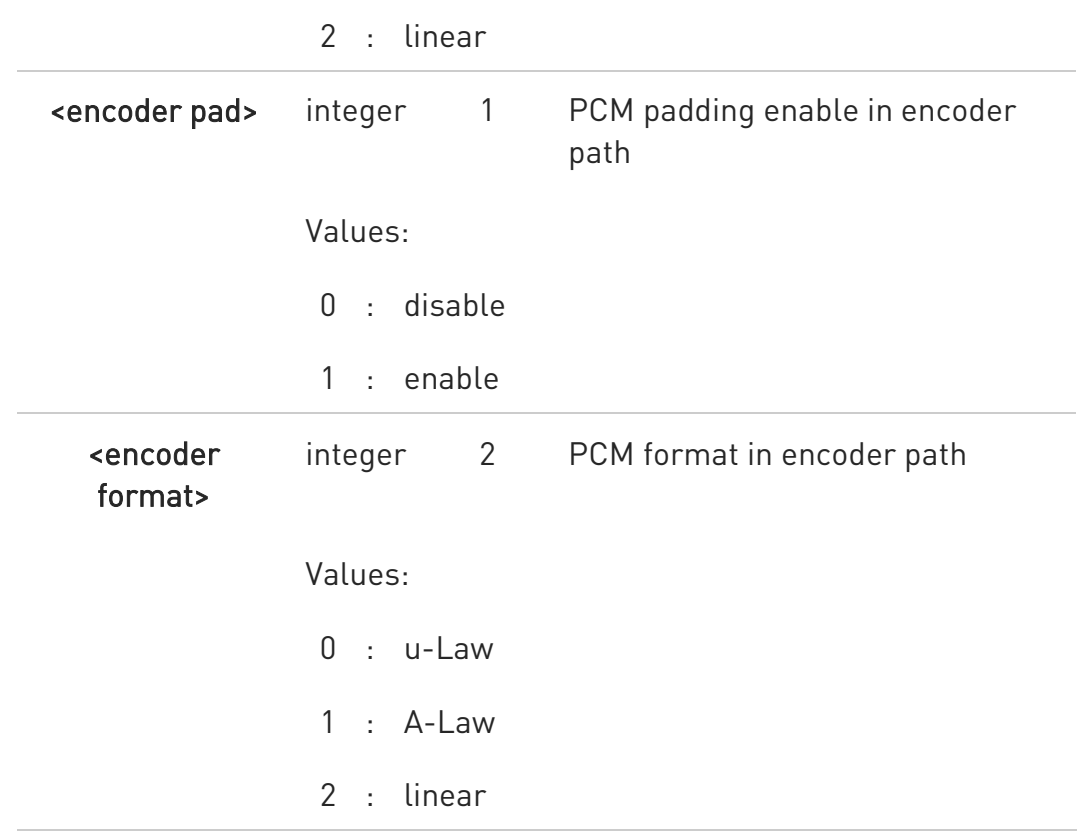

 $\bullet$ - #DVICFG parameters are saved in the extended profile.

- #DVICFG return Error, when #DVICLK enabled.
- LE910x only supported by first parameter <clock>
- Normal mode (factory default) = 2048KHz with sample rate 8k.
- High speed mode = 4096KHz with sample rate 16k.

- Another parameters (<decoder pad>,<decoder format>,<encoder pad>,<encoder format>) have no effect and are included only for backward compatibility.

- The command work only for PCM mode(#DVIEXT=0)
- #DVICFG return Error, when I2S mode(#DVIEXT=1)
- #DVICFG return Error, when clock always on mode(#DVI=1,2,2)

?<sup>1</sup> AT#DVICFG=?

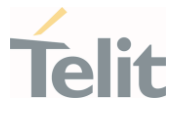

Test command returns the supported range of values of parameter <clock>,<decoder pad>,<decoder format>,<encoder pad>,<encoder format>.

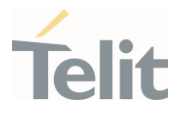

## 3.12.6.5. AT#PCMRXG - DVI Speaker Volume Level

This command used to set the PCM audio RX volume.

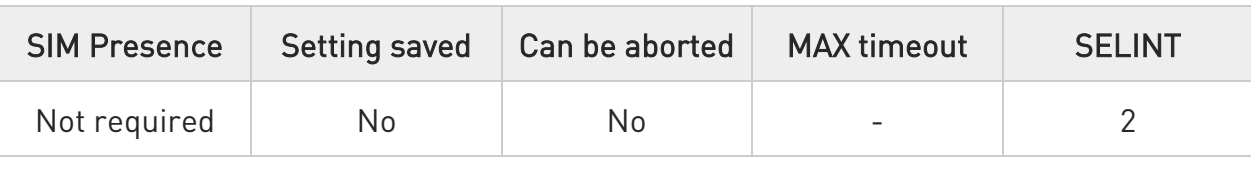

## → AT#PCMRXG=<RX\_VOL>

Set command sets the PCM Audio RX value.

Parameter:

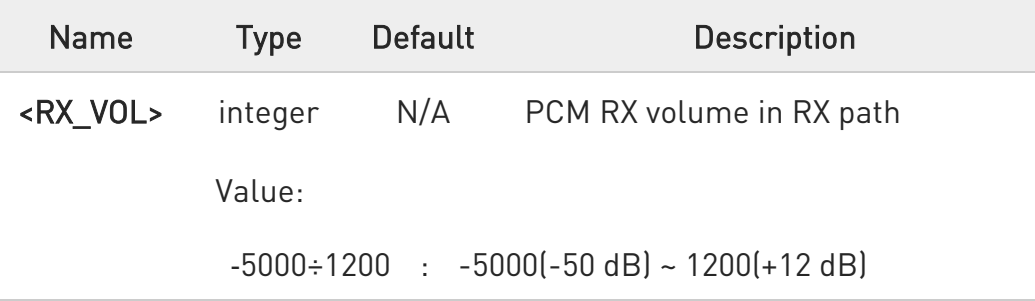

 $\bullet$ - meaning of a RX\_VOL is 1/100 dB step.

- meaning of -50 dB is mute

## **F** AT#PCMRXG?

Read command returns the current PCM Audio RX value:

## #PCMRXG: <RX\_VOL>

### ?<sup>1</sup> AT#PCMRXG=?

Test command returns the supported range of values of parameter <RX\_VOL>.

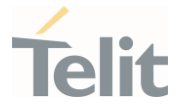

## 3.12.6.6. AT#PCMDELAY - Set delay before close the PCM Clock/SYNC

This command used to set delay before close the PCM Clock/SYNC.

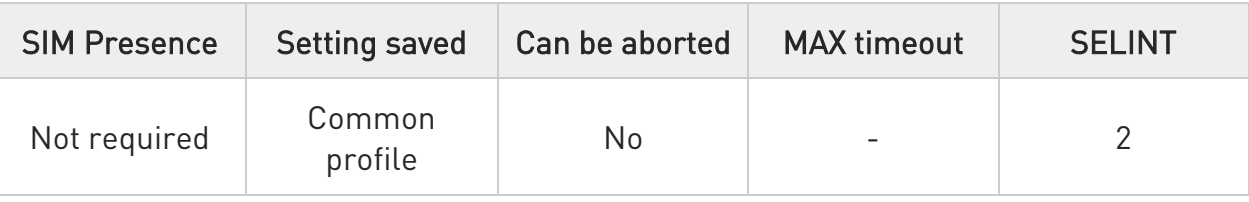

## → AT#PCMDELAY=<delay>

Set command Set delay before close the PCM Clock/SYNC.

Parameter:

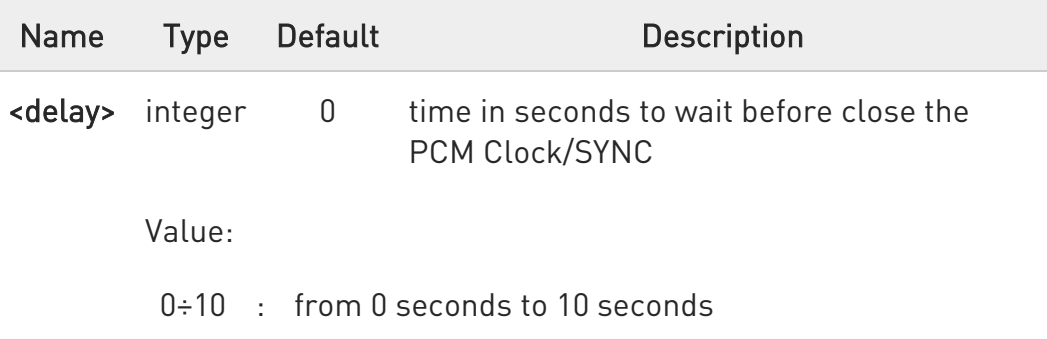

- Delay after the voice call only.

- This parameter is saved in NVM issuing AT&W command.
- The command work only for PCM mode (#DVIEXT=0)
- #PCMDELAY return Error, when I2S mode (#DVIEXT=1)

## **AT#PCMDELAY?**

Read command returns the current <delay> parameters, in the format: #PCMDELAY: <delay>

?<sup>1</sup> AT#PCMDELAY=?

80502ST10950A Rev. 17 Page 1062 of 2004 2022-12-02

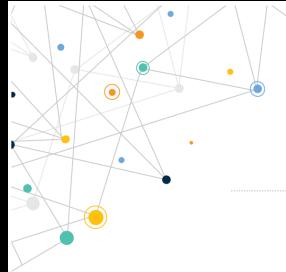

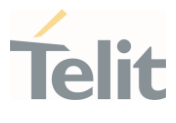

Test command returns the range of supported values for all the sub parameters.

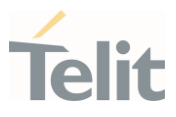

## 3.12.7. Audio File Management

## 3.12.7.1. AT#ACDB - Store the ACDB(Audio Calibration Database) file

## LE910Cx Linux:

This command used to store ACDB(Audio Calibration Database) file on file system or to read current size of specific ACDB file.

## LE910Cx ThreadX:

Injection of Audio Configuration.

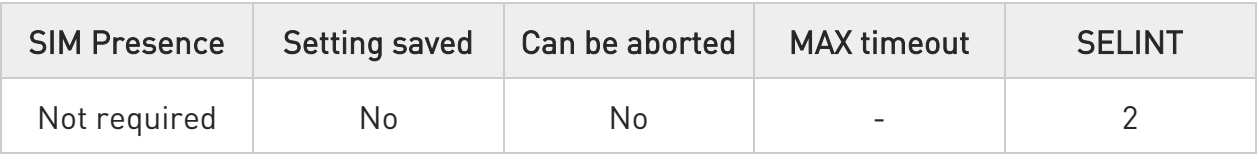

## AT#ACDB=<mode>,<category>[,<size>]

### LE910Cx Linux:

Set command to store <category> acdb file on FS or to return the current size in Bytes of specific <category> file.

## LE910Cx ThreadX:

Execution command starts injection of Audio configuration (ACDB) into the device. Once command is issued, the device will print the "connect" reply and will wait for data to be received.

+++ sequence can be used for end of data transmission (which will result in OK response).

Parameters:

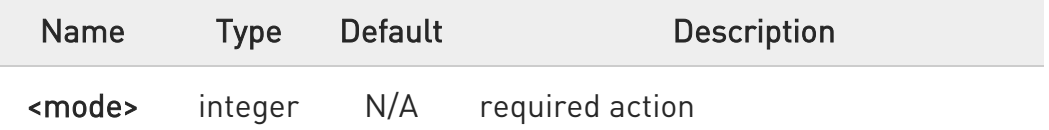

Values:

80502ST10950A Rev. 17 Page 1064 of 2004 2022-12-02

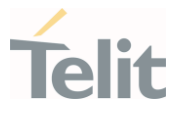

- 0 : Store file on FS
- 1 : Returns the current <size> of the <category> file

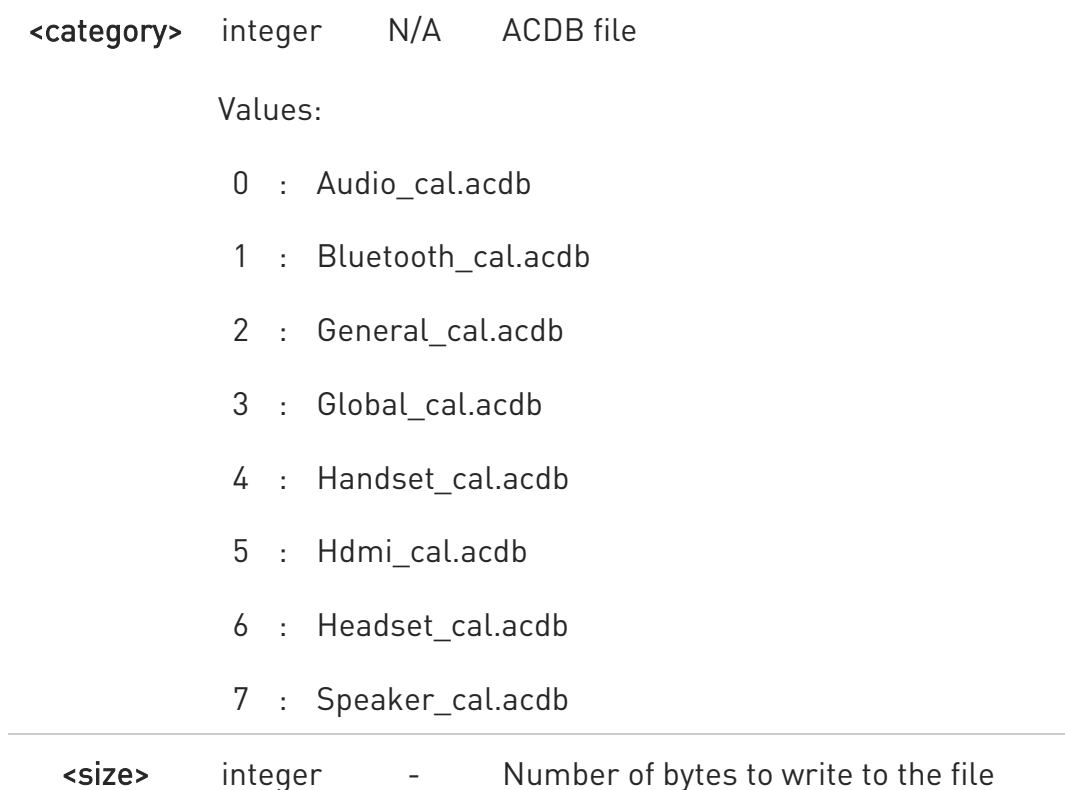

#### $\bullet$ LE910Cx Linux:

### $In **mode** =  $0$$

After command line terminated with <CR>, We see the intermediate result code CONNECT.

After this prompt, the file type must be in binary format.

If data successfully sent, then the response is OK.

If data sending fails for some reason, an error code reported.

### $In **mode** = 1$

Command returns the current <size> of the <category> file.

### #ACDB: <size>

#### $\bullet$ LE910Cx ThreadX:

80502ST10950A Rev. 17 Page 1065 of 2004 2022-12-02

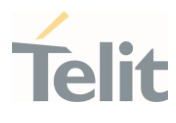

Only <mode> 0 parameter is supported.

### AT#ACDB[=<mode>]

Parameters:

<mode> - Inject mode

0 - Cold mode Injection. Audio Configuration is injected into FLASH. In order to be effective a reboot is required.

After command line terminated with <CR>, We see the intermediate result code CONNECT.

After this prompt, the file type must be in binary format.

If data successfully sent, then the response is OK.

If data sending fails for some reason, an error code reported.

## **TE AT#ACDB?**

## LE910Cx Linux:

Reports the supported range of <category> file. #ACDB: (0-1),(0-7),(File Size)

# LE910Cx ThreadX: Report OK

**OK** 

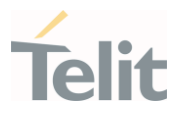

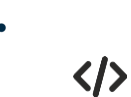

- LE910Cx Linux: AT#ACDB=0,2,38 **CONNECT** (send the file with 38 bytes here) OK
- LE910Cx Linux: AT#ACDB=1,2 #ACDB: 38 OK
- LE910Cx ThreadX: AT#ACDB=0 **CONNECT** (send the image file) OK

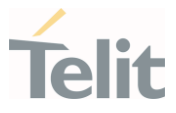

## 3.12.7.2. AT#ASEND - Save Audio File

This command allows user to send an audio file to serial port and store it in linux file system.

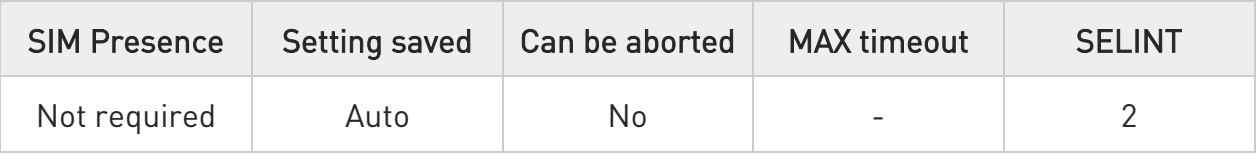

### AT#ASEND=<filename>,<filesize>

Execution command allows user to send an audio file to serial port and store it in linux file system.

### Parameters:

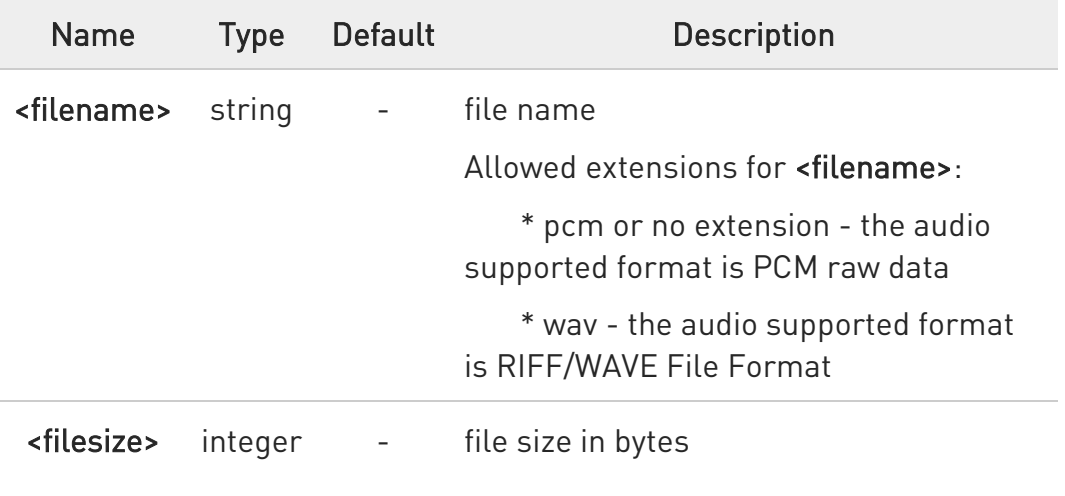

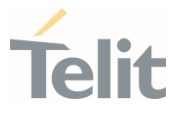

0 When the sending is stopped or an error occurs, an URC is provided with the following format:

### #ASENDEV: <result>

Where:

<result>

- 0 file storing done
- 1 file storing error
- In case Storing is completed or an error occurs, URC is received.
- Filename has a maximum of 32 characters

- The total size of all audio files must not be over <total size> in #ASIZE

- The file should be sent using RAW ASCII file transfer. the flow control is set to hardware and baudrate is set to 115200 bps in the UART port settings.

- it's not allowed for TE to use two or more serial ports as DATA service (DUN and asend) simultaneously.

## ?I<sup>''</sup> AT#ASEND=?

Test command returns the OK result code.

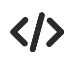

After the CONNECT, an audio file has to be sent to serial port

• AT#ASEND="test.pcm",159182 CONNECT

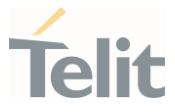

## 3.12.7.3. AT#ARECD - Record an Audio File

This command records speech data coming from microphone in the modem file system with an audio file format.

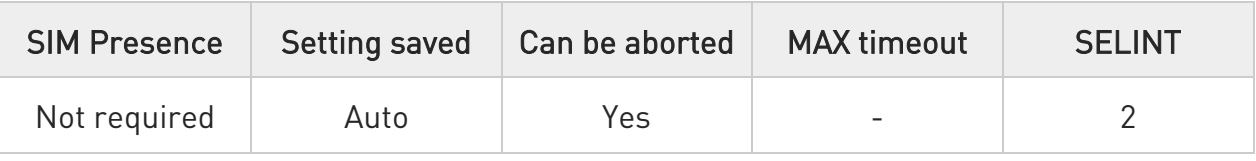

## AT#ARECD=<mode>[,<fileName>[,<dir>]]

Set command allows enabling/disabling recording speech data coming from microphone in the modem file system with an audio file format. It's mandatory to specify the file extension and it's necessary to write file name between a couple of double inverted commas.

Parameters:

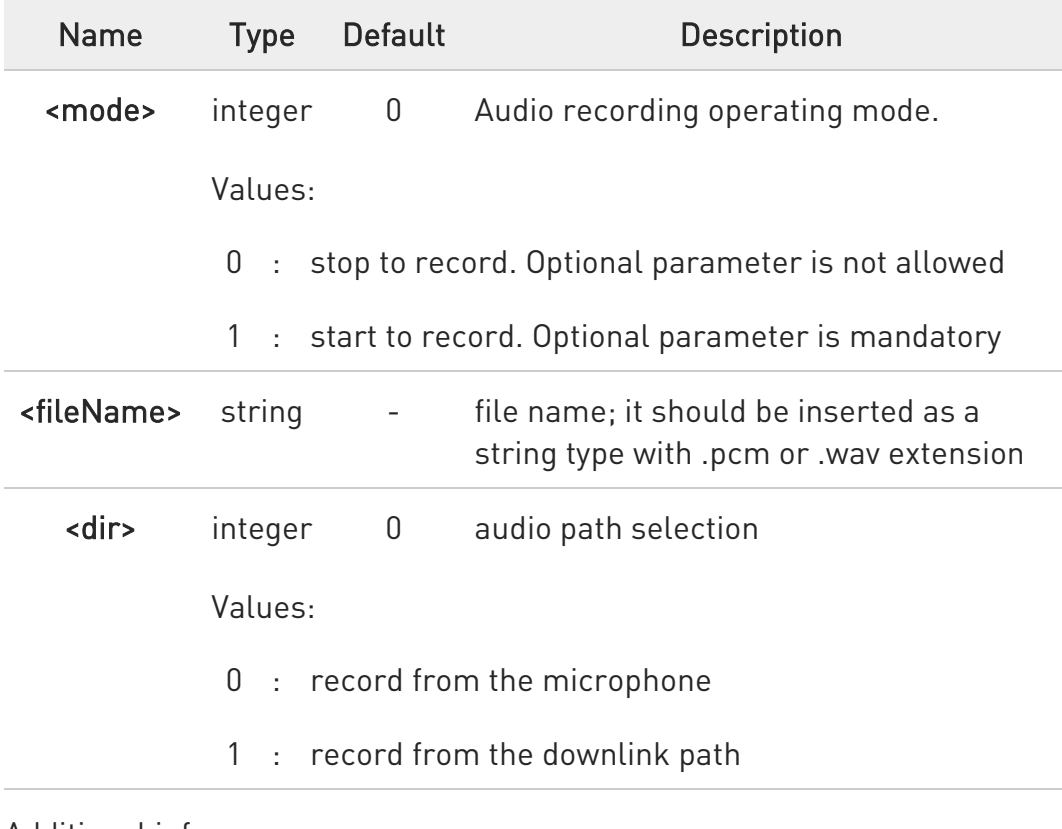

Additional info:

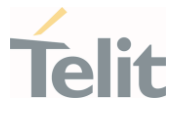

 $\blacktriangleright\blacktriangleright$ When the recording is stopped  $({\leq} mode {\geq} = 0)$  or if an error occurs, an URC is issued in the following format:

#ARECDEV:<result>

### Unsolicited field:

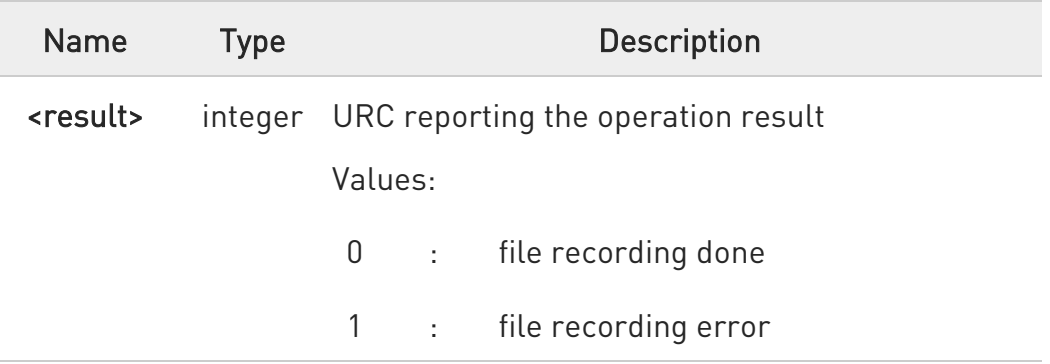

- $\mathbf 0$ If optional <dir> parameter is omitted, recording will be made from microphone for legacy.
- $\bullet$ Filename has a maximum of 16 characters excluding double inverted commas.
- $\bullet$ The overall size of all audio files must not be over <totalSize> in #ASIZE
- $\bullet$ Below 200 Kb of free space the file system could stop the recording and no more recordings are allowed.
- $\bullet$ only wav and pcm formats are currently supported

### **AT#ARECD?**

Read command reports the currently selected <mode> in the format: #ARECD: <mode>

80502ST10950A Rev. 17 Page 1071 of 2004 2022-12-02

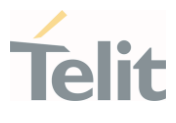

## ?<sup>1</sup> AT#ARECD=?

Test command reports the supported range of values for the parameter <mode> in the format:

#ARECD: (0,1)

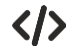

Start recording

## AT#ARECD =1,"rec.pcm" **OK**

End recording

 $ATHARECD =0$ OK #ARECDEV: 0

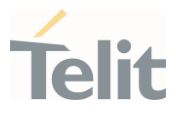

## 3.12.7.4. AT#APLAY - Play an Audio File

This command plays an audio file.

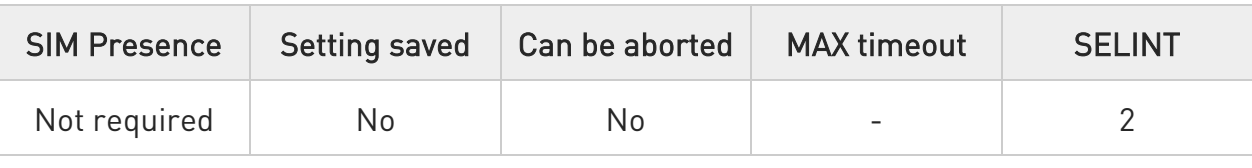

## AT#APLAY<mode>[,<dir>,<filename>[,<volume>]]

This command plays audio file on the speaker or uplink path.

When the playing is ended, the following URC is displayed showing the playing result code.

### #APLAYEV: <result>

For <result> code values see unsolicited code value section.

Parameters:

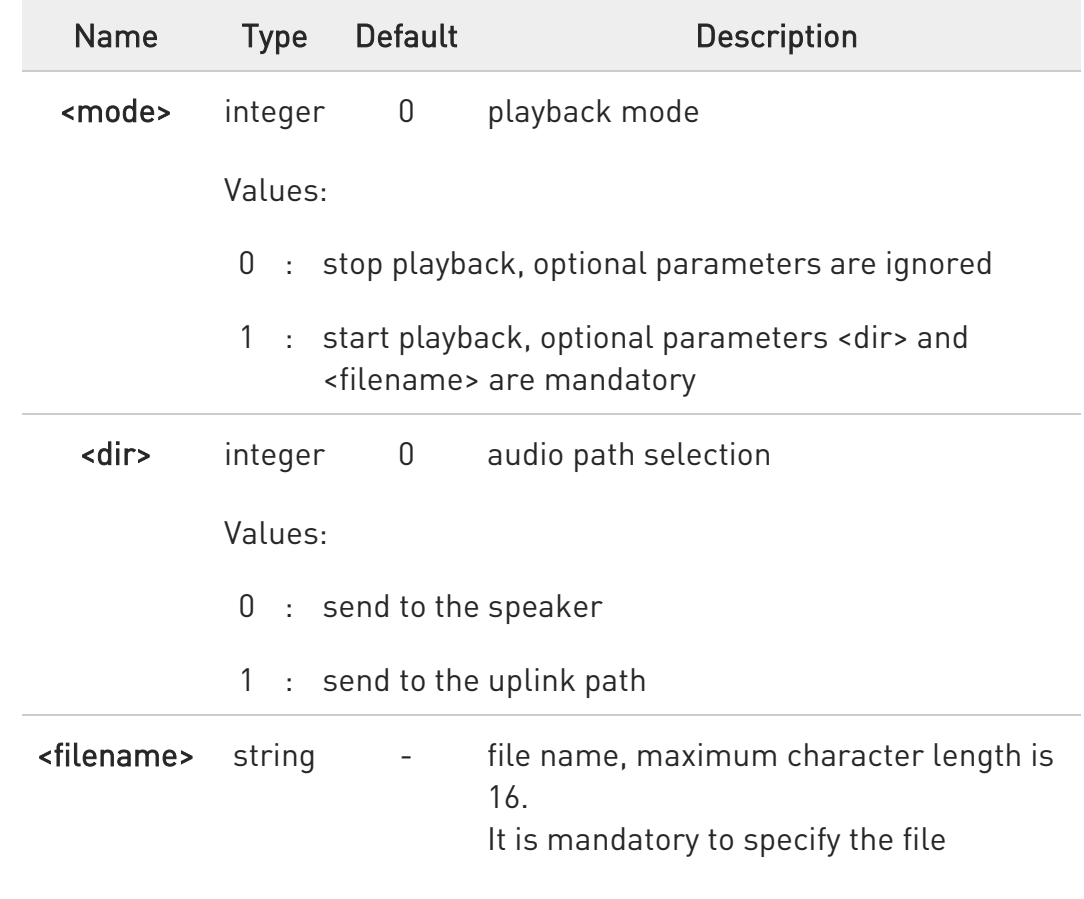

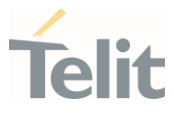

extension and write file name between double quotes

<volume> integer 20 Optional playback volume in dB If the volume optional setting is not present in the #APLAY command the default value is always 20.

Value:

0÷69 : playback volume, one dB per step

Unsolicited field:

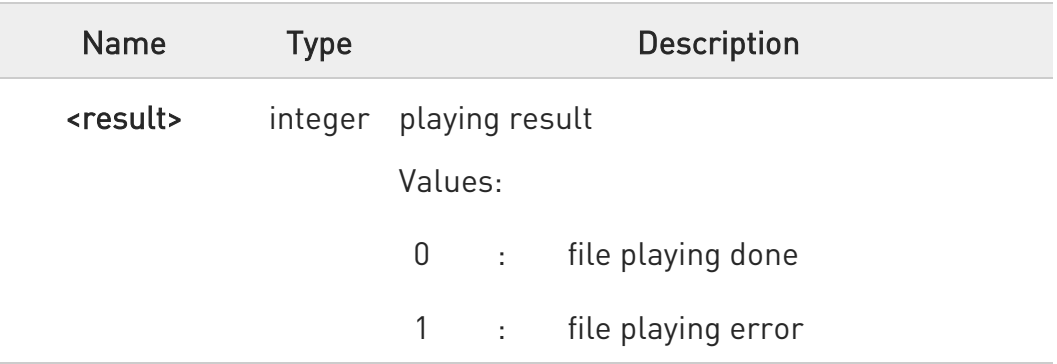

 $\bullet$ The format of mono audio file is 8k samples/sec and 16 bits/sample.

.wav and .pcm file formats are supported

## **AT#APLAY?**

 $\bullet$ 

Read command reports the currently selected <mode>, <dir>in the format:

### #APLAY: <mode>,<dir>

80502ST10950A Rev. 17 Page 1074 of 2004 2022-12-02

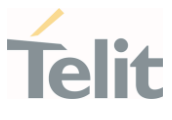

## ?<sup>1</sup> AT#APLAY=?

Test command reports the supported range of values for the parameters <mode>, <dir>

#APLAY: (0,1),(0,1)

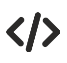

• Start the playback on the speaker channel using the default value for <volume> parameter.

AT#APLAY = 1,0,"rec.pcm" OK

The playing is successfully ended.

## #APLAYEV: 0

Start the playback on the speaker channel with  $\alpha$ volume $>$  = 44

AT#APLAY = 1,0,"rec.pcm",44 **OK** 

The playing is successfully ended.

### #APLAYEV: 0

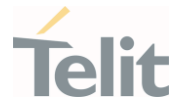

### LE910Cx AT Commands Reference Guide

## 3.12.7.5. AT#ALIST - List Audio Files

The command lists all audio files stored in linux file system.

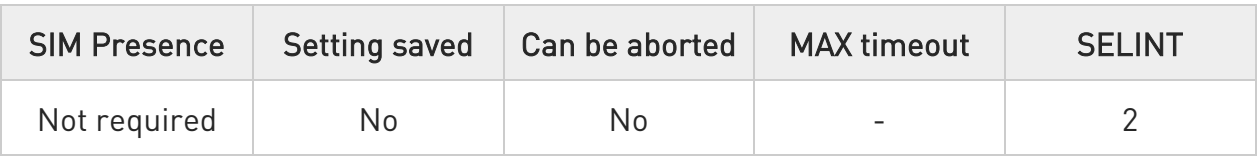

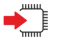

### AT#ALIST

Execution command reports the list of the audio files stored in linux file system, in the format:

#ALIST: <filename>,<filesize>,<crc><CR><LF>

Additional info:

 $\blacktriangleright\blacktriangleright$ Intermediate response parameters.

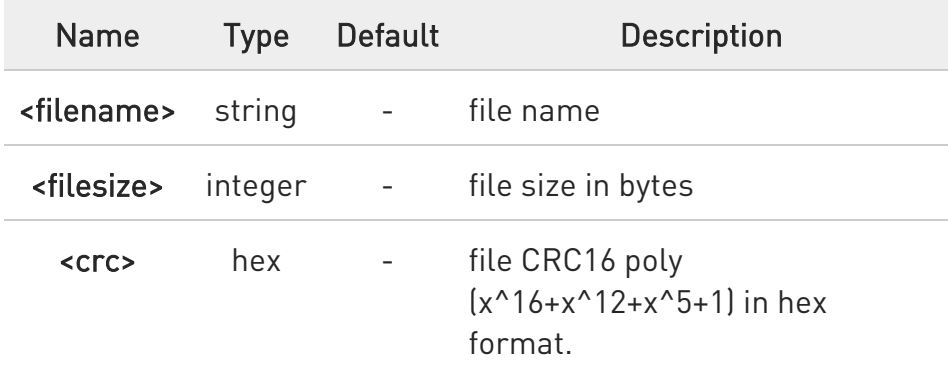

 $\bullet$ CRC16 is calculated using the standard CRC16-CCITT x^16+x^12+x^5+1 polynomial (0x1021 representation) with initial value FFFF.

6 if one file currently stored in efs is in use, then CRC16 cannot be calculated and execution command does not report <crc> for that file.

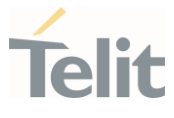

 $\bullet$ CRC calculation time depends on file size. If one filesize is large, Return-time spends a little more time.

#### $?$ AT#ALIST=?

Test command returns the OK result code.

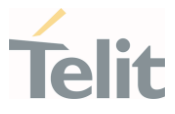

## 3.12.7.6. AT#ASIZE - Audio Available Size

This command shows residual space in bytes available to store audio files.

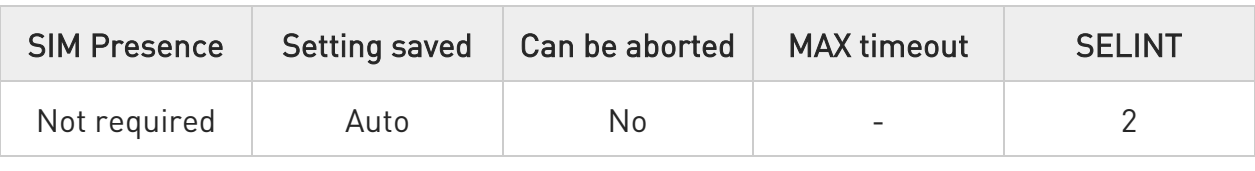

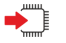

## AT#ASIZE

Execution command shows residual space in bytes available to store audio files, in the format:

### #ASIZE: <totalSize>,<usedSize>,<freeSize>

Additional info:

 $\blacktriangleright\blacktriangleright$ Intermediate response parameters.

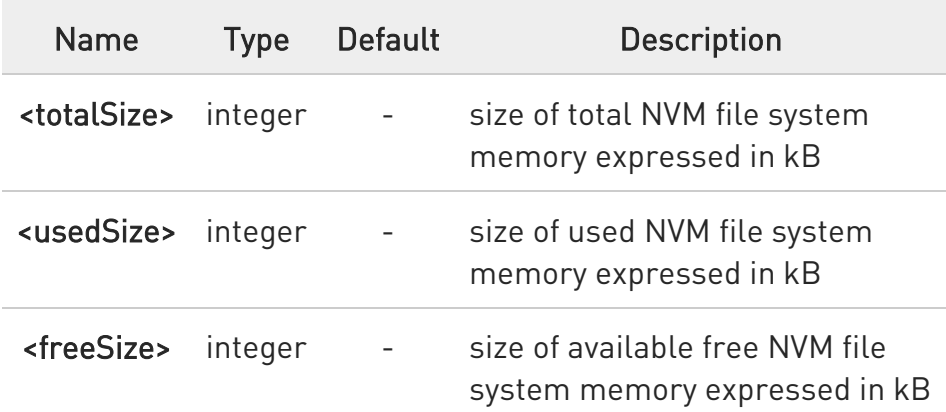

#### $2^{\mathsf{m}}$ AT#ASIZE=?

Test command returns the OK result code.

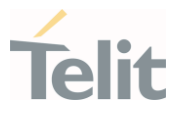

# 3.12.7.7. AT#ADELF - Delete Audio File

This command deletes a specific audio file.

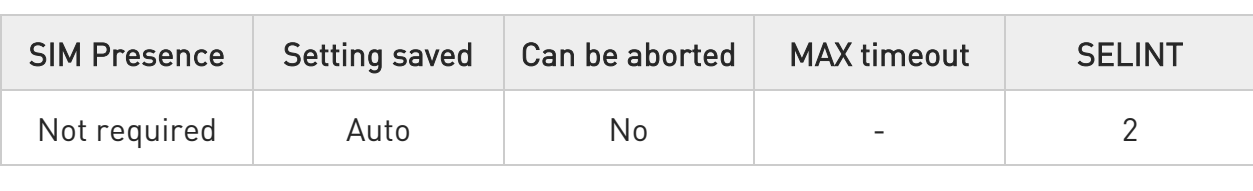

### AT#ADELF=<filename>

Set command deletes a specific audio file.

Parameter:

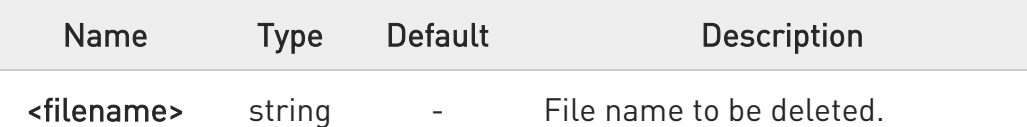

 $\bullet$ filename has a maximum of 32 characters.

## ?<sup>1</sup> AT#ADELF=?

Test command returns the OK result code

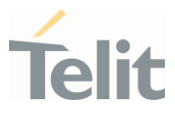

# 3.12.7.8. AT#ADELA - Delete all Audio Files

This command deletes all audio files stored on the Linux File system.

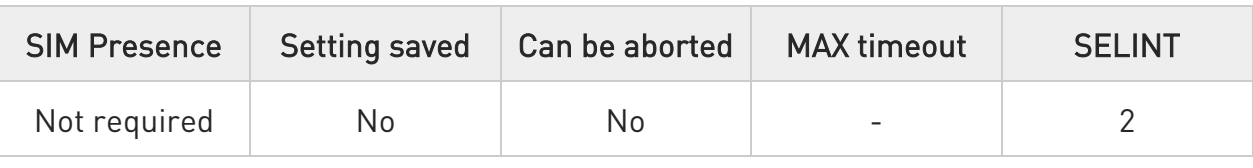

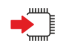

## AT#ADELA

Set command deletes all audio files stored on the Linux File system.

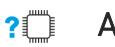

## AT#ADELA=?

Test command returns the OK result code.
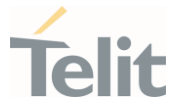

# 3.12.7.9. AT#ACDBEXT - Extended Control the ACDB(Audio Calibration Database) file

This command used to store ACDB(Audio Calibration Database) file on file system or to read current size of specific ACDB file or select the ACDB file to be loaded into the module.

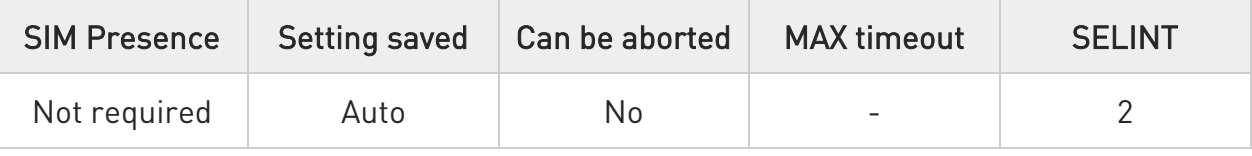

### AT#ACDBEXT=<mode>,<slot>[,<category>[,<size>]]

Set command to store <category> acdb file on FS or to return the current size in Bytes of specific <category> file or Select the acdb file to be loaded into the module.

Parameters:

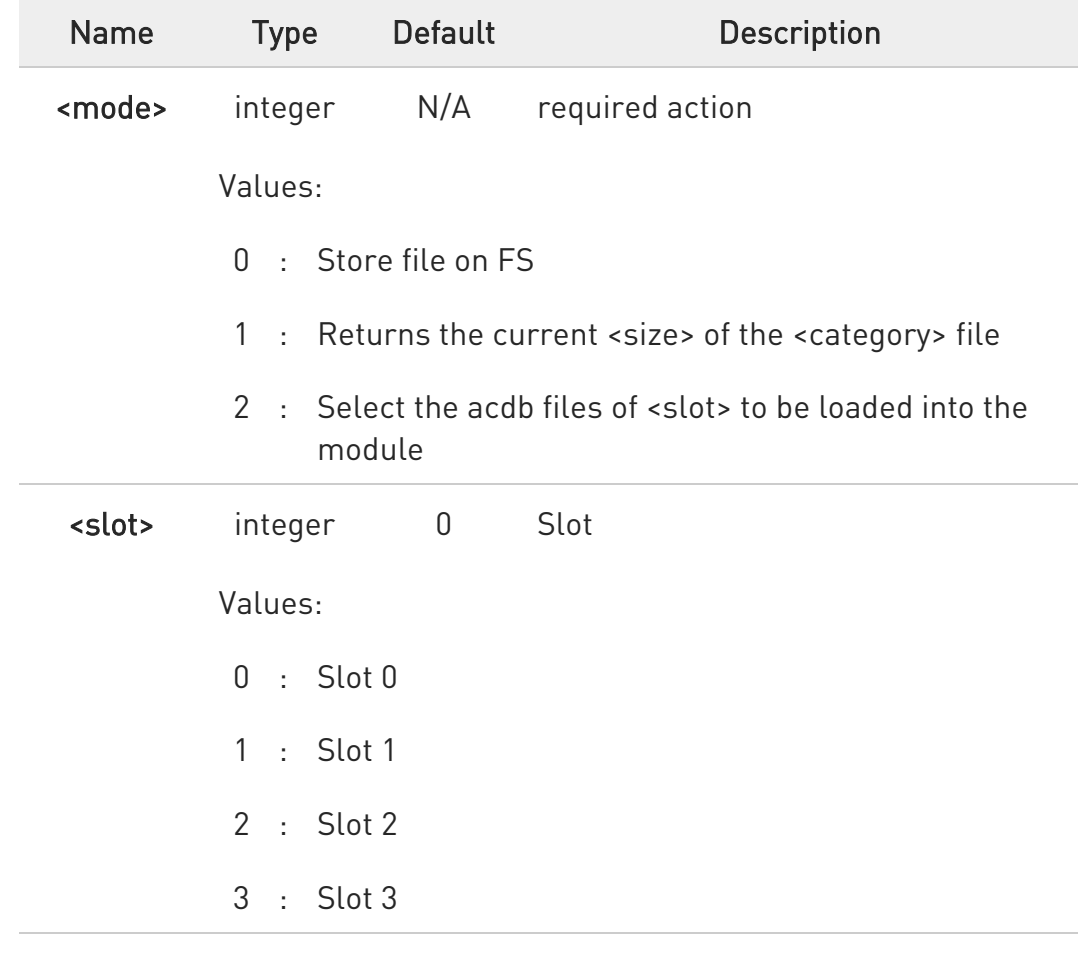

Ò

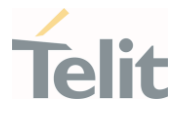

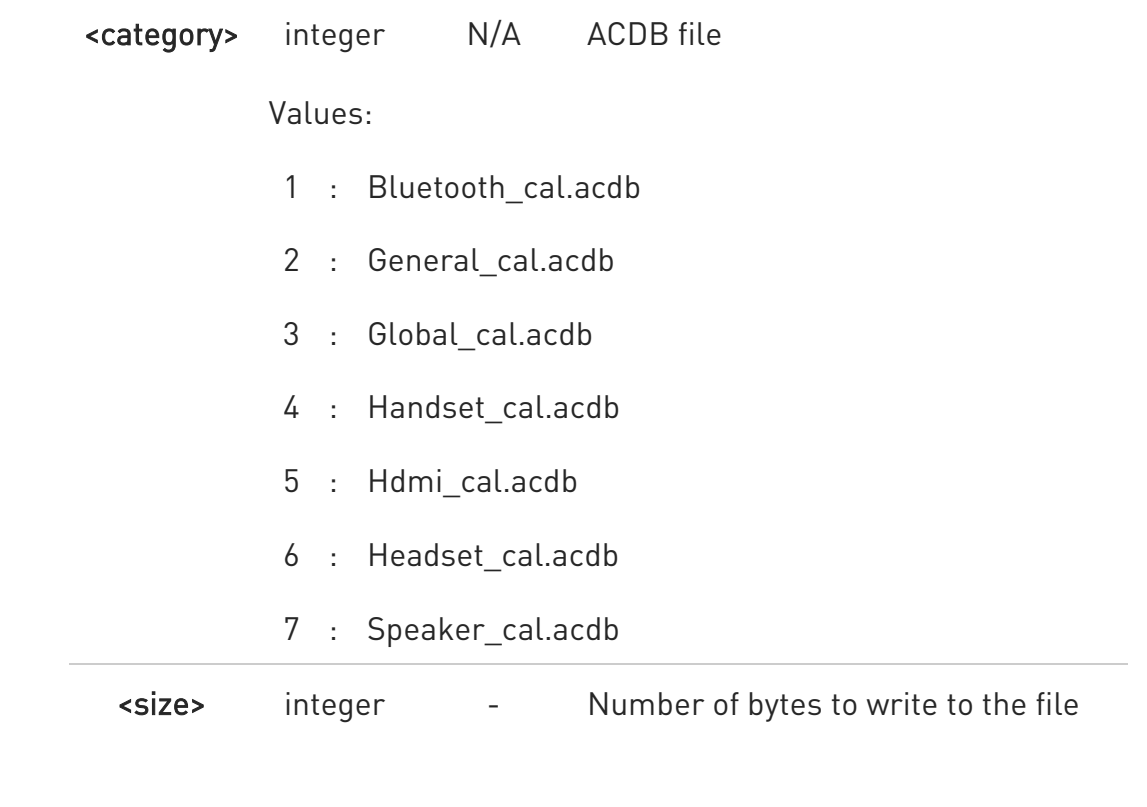

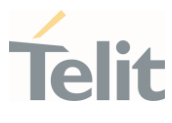

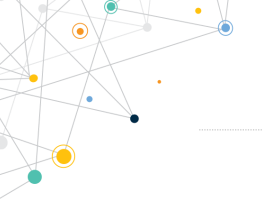

6 #ACDBEXT is only supported in LE910Cx Linux, Not supported in LE910Cx ThreadX

#### $In **mode** =  $0$$

After command line terminated with <CR>, We see the intermediate result code CONNECT.

After this prompt, the file type must be in binary format.

If data successfully sent, then the response is OK.

If data sending fails for some reason, an error code reported.

#ACDBEXT cannot store acdb file to <slot>=0. <slot>=0 is only for #ACDB, #ACDB can store acdb file to <slot>=0.

 $In **mode** = 1$ 

Command returns the current <size> of the <category> file.

#### #ACDBEXT: <size>

#### $In$   $<$ mode $>$  =  $2$

Command select the acdb file of <slot> to be loaded into the module. Manual reboot is required after changing.

The setting is saved in system.

7 acdb files are 1 set, and it works only when there are 7 files in the <slot>.

If there are no 7 acdb files in the <slot>, an error is returned.

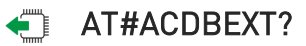

Reports the currently loaded <slot>.

#### #ACDBEXT: 0

### ?III AT#ACDBEXT=?

Reports the supported range of <slot> and <category> file

80502ST10950A Rev. 17 Page 1083 of 2004 2022-12-02

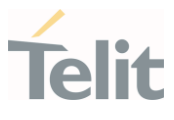

### #ACDBEXT: (0-2),(0-3)(0-7),(File Size)

- $\langle \rangle$ • AT#ACDBEXT=0,1,2,38 **CONNECT** (send the file with 38 bytes here) OK
	- AT#ACDBEXT=1,1,2 #ACDB: 38 OK
	- AT#ACDBEXT=2,1 OK

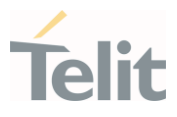

#### $3.13.$ eCall

## 3.13.1. AT+CECALL - Initiate eCall

The command is to trigger an eCall to the network.

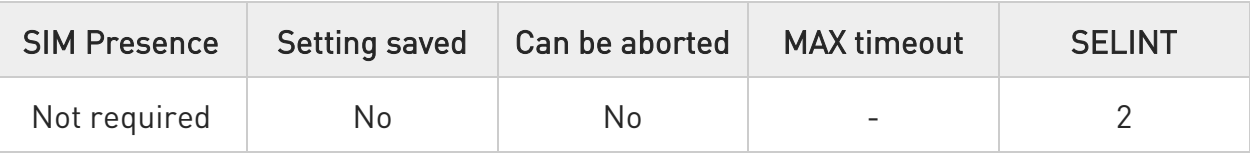

# AT+CECALL=<eCallType>

Set command is used to trigger an eCall to the network. Based on the configuration selected, it can be used to either trigger a test call, a reconfiguration call, a manually initiated call or an automatically initiated call.

Parameter:

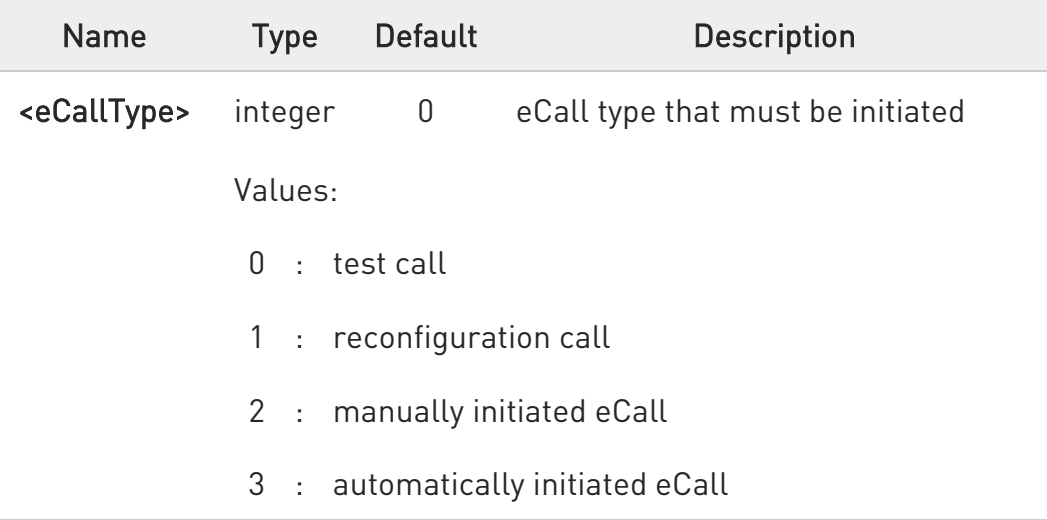

#### Additional info:

 $\blacktriangleright\blacktriangleright$ The sending of a MSD is pointed out with an unsolicited message through AT interface that can report the HL-ACK data bits or an error code with the format:

#### #ECALLEV: <prim>,<data>

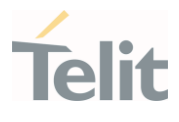

Unsolicited fields:

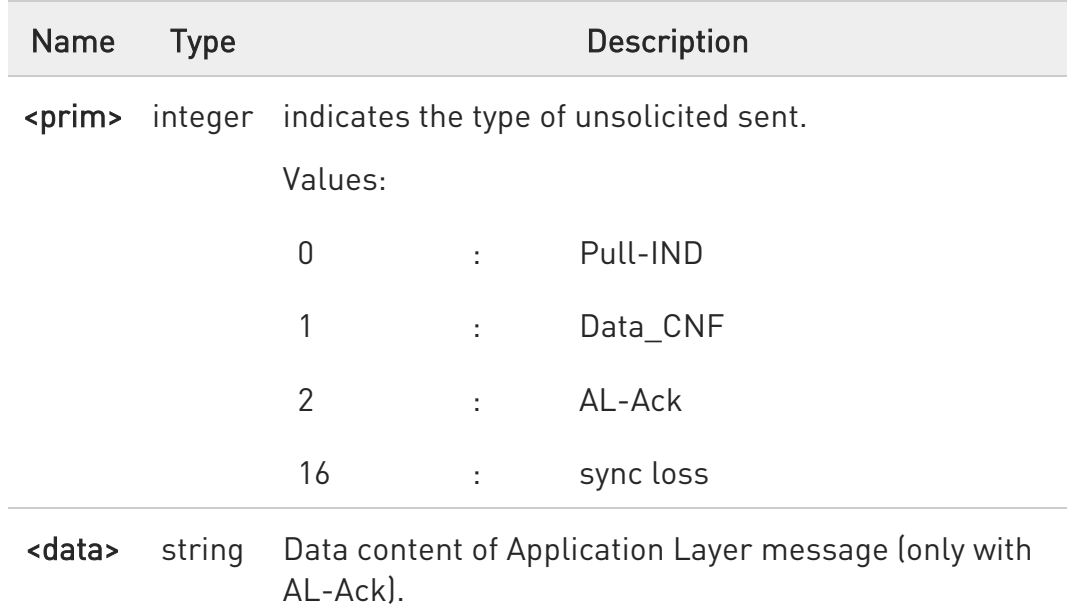

#### **AT+CECALL?**

Read command returns the type of eCall that is currently in progress in the format:

#### +CECALL: <eCallType>

### ?<sup>1</sup> AT+CECALL=?

Test command reports the supported range of values for parameter <eCallType>.

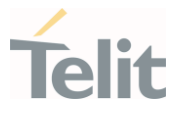

# 3.13.2. AT#ECALL - Embedded IVS Inband Modem Enabling

This command enables embedded IVS modem

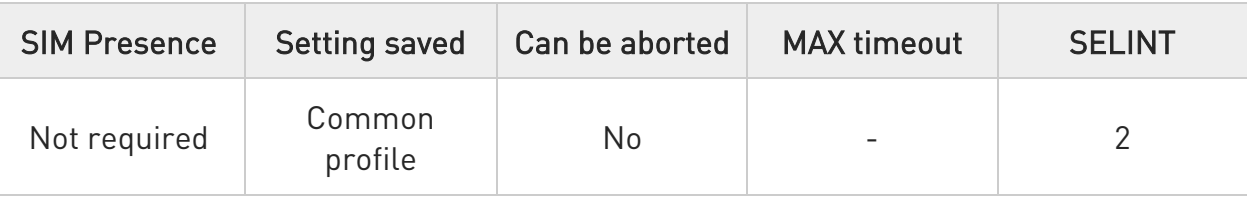

### → AT#ECALL=<mode>

Set command enables/disables the embedded IVS modem.

Parameter:

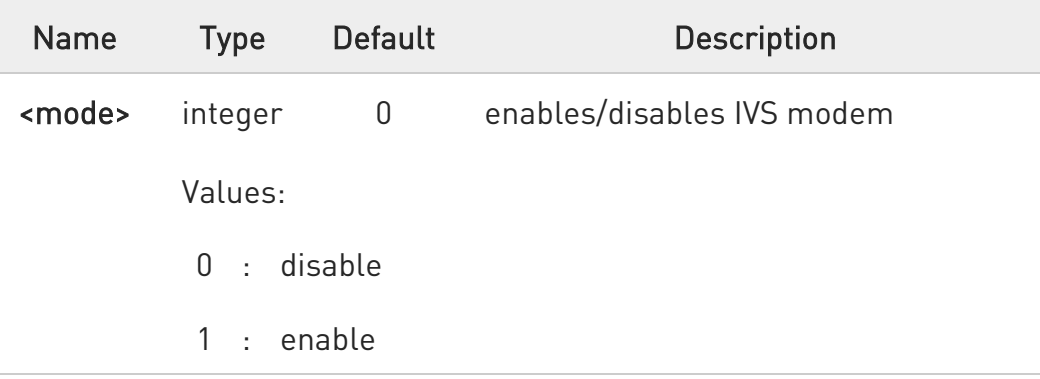

Additional info:

 $\blacktriangleright\blacktriangleright$ The sending of a MSD is pointed out with an unsolicited message through AT interface that can report the HL-ACK data bits or an error code in the following format:

### #ECALLEV: <prim>,<data>

Unsolicited fields:

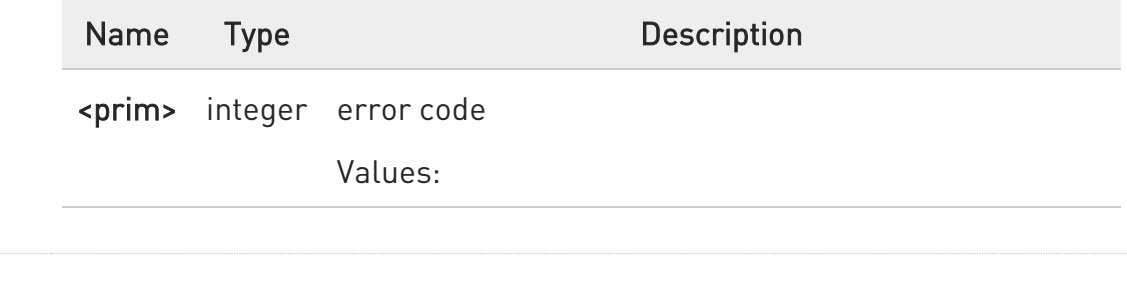

80502ST10950A Rev. 17 Page 1087 of 2004 2022-12-02

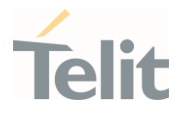

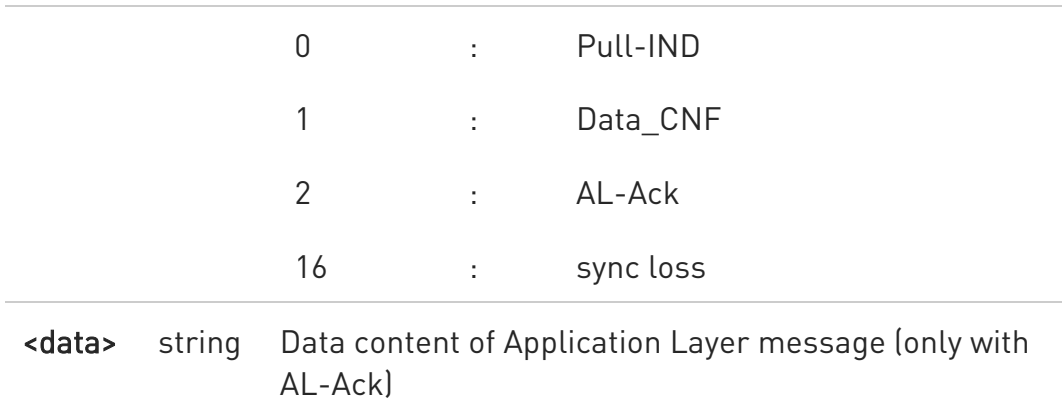

- 0 the value set by command is not saved and a software or hardware reset restores the default value. The value can be stored in NVM using profiles
- $\bullet$ When IVS modem is enabled PCM playing, PCM recording and DTMF decoding are automatically disabled (#SPCM or #DTMF will return error)
- $\bullet$ +CECALL command supersedes this command because it enables automatically eCall functionality

### **AT#ECALL?**

Read command returns the current value of <mode> in the format:

#### #ECALL: <mode>

### ?<sup>1</sup> AT#ECALL=?

Test command returns the supported values for <mode>

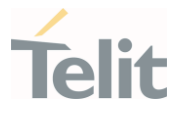

# 3.13.3. AT#EMRGD - Dial an Emergency Call

This command dials an emergency call.

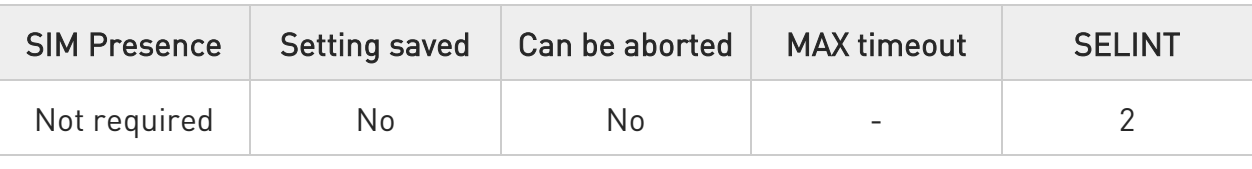

### AT#EMRGD[=<par>]

Execution command initiates an emergency call without specifying the emergency service.

Set command initiates an emergency call specifying the emergency service.

When the emergency call can initiate, an unsolicited result code reports the selected emergency services in the following format:

### #EMRGD: <serv>[,<serv>..[,<serv]]

Parameter:

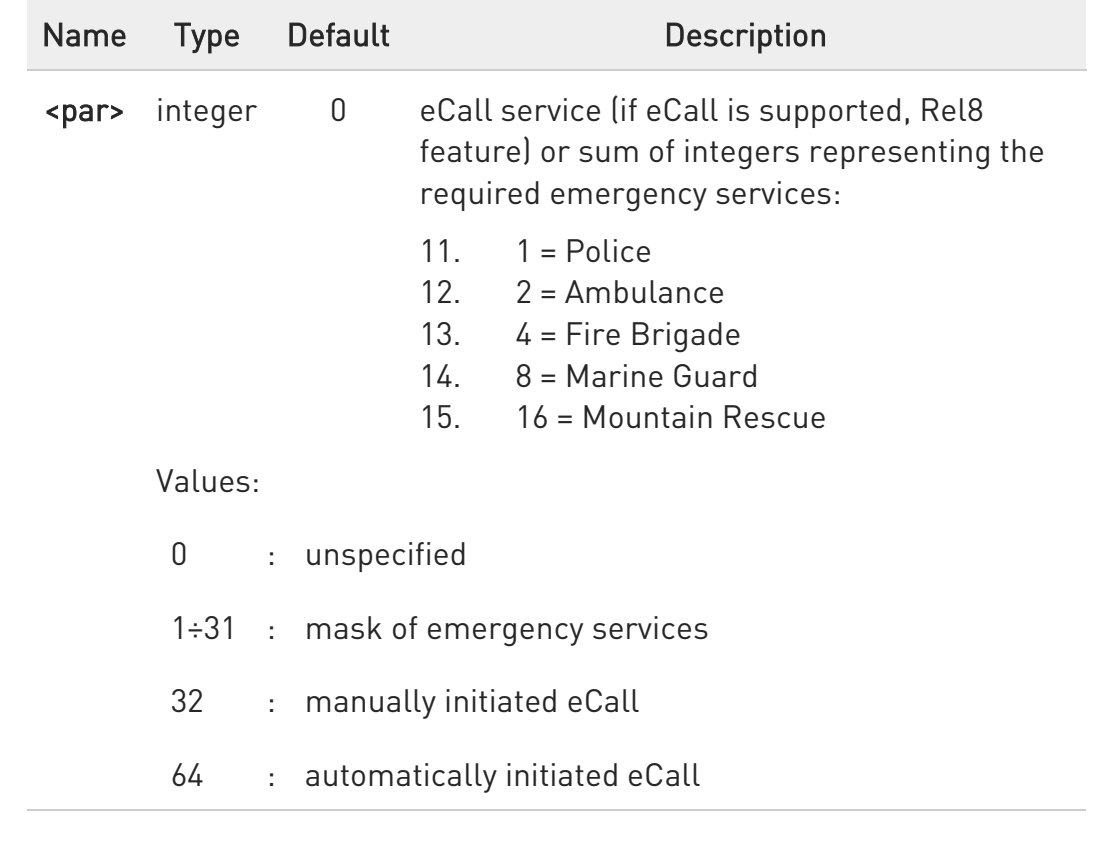

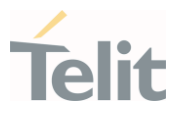

#### Additional info:

 $\blacktriangleright\blacktriangleright$ Parameter of the unsolicited result code:

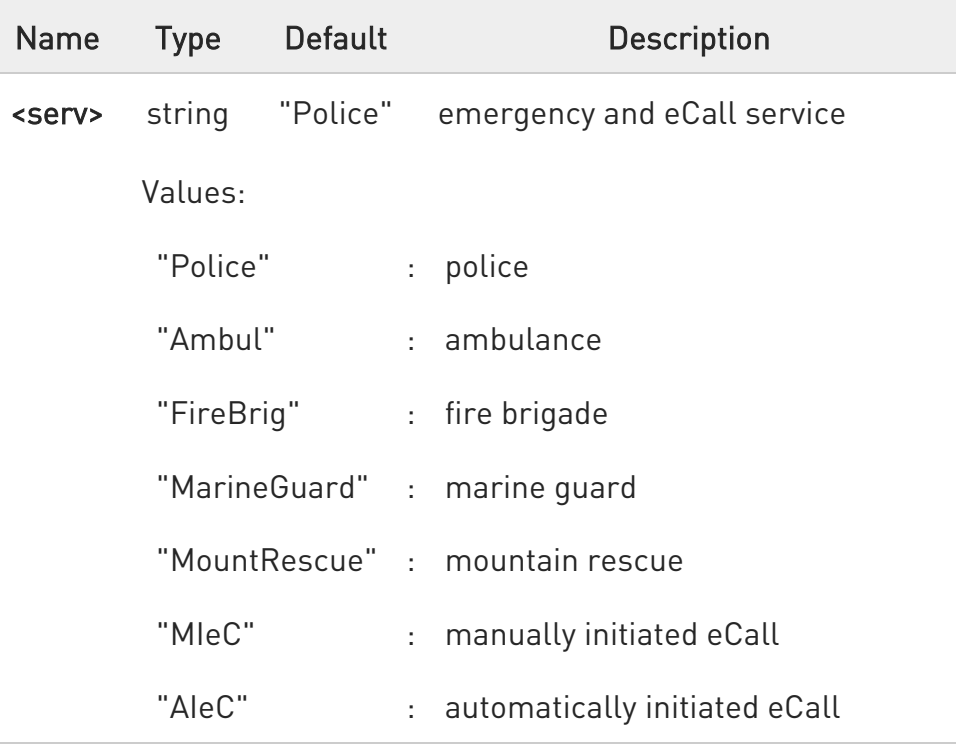

### **F** AT#EMRGD?

Read command reports the emergency numbers received from the network (if available) and the associated emergency services in the format:

[#EMRGD: <num1>[,<par1>,<serv>[,<serv>..[,<serv]]] [#EMRGD: <numN>[,<parN>,<serv>[,<serv>..[,<serv]]]]

Additional info:

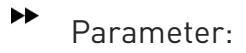

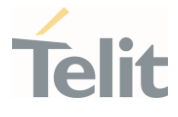

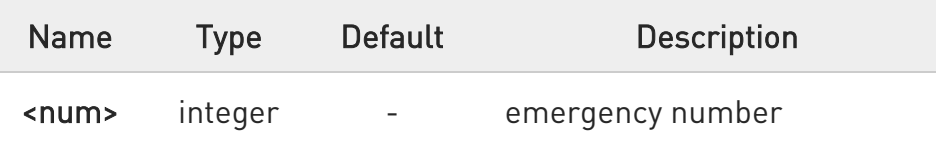

### ?<sup>1</sup> AT#EMRGD=?

Test command reports the supported values of parameter <par>.

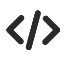

Set the emergency call type AT#EMRGD=17 #EMRGD: "Police"," MountRescue " OK

Read the emergency number received by the Network AT#EMRGD? #EMRGD: 123,2,"Ambul" #EMRGD: 910,5,"Police","FireBrig" OK

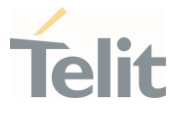

# 3.13.4. AT#MSDPUSH - IVS Push Mode Activation

This command allows to enable IVS to issue the request for MSD transmission.

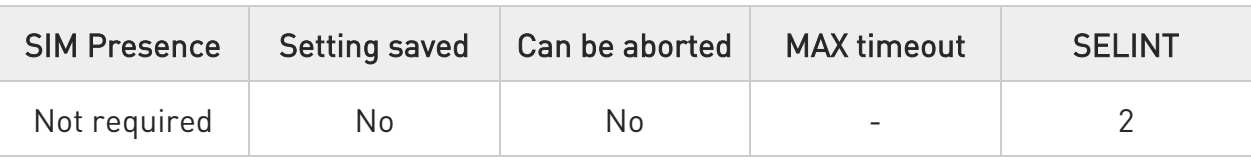

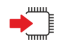

### AT#MSDPUSH

Execution command enables IVS to issue the request for MSD transmission.

The downlink signal format is reused to send an initiation message to the PSAP.

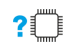

### ?<sup>1</sup> AT#MSDPUSH=?

Test command returns OK result code.

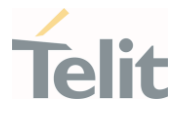

# 3.13.5. AT#MSDSEND - Sending MSD Data to IVS

This command sends MSD data to IVS modem.

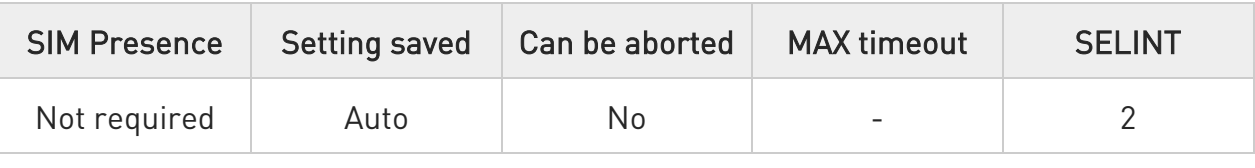

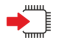

#### AT#MSDSEND

Execution command allows to send 140 bytes of MSD data to the IVS embedded while modem is in command mode.

The device responds to the command with the prompt '>' and waits for the MSD to send.

To complete the operation, send Ctrl-Z char (0x1A hex); to exit without writing the message send ESC char (0x1B hex).

If data are successfully sent, then the response is OK.

If data sending fails for some reason, an error code is reported.

 $\bullet$ The maximum number of bytes to send is 140; trying to send more data will cause the surplus to be discarded and lost.

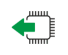

### AT#MSDSEND?

Read command reports the stored MSD data, in the format: <stored MSD data>

#### AT#MSDSEND=?  $2$

Test command returns the OK result code.

80502ST10950A Rev. 17 Page 1093 of 2004 2022-12-02

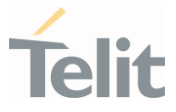

# 3.13.6. AT#MSDREAD - Read eCall MSD

This command returns the last eCall Minimum Set of Data (MSD) set with #MSDSEND

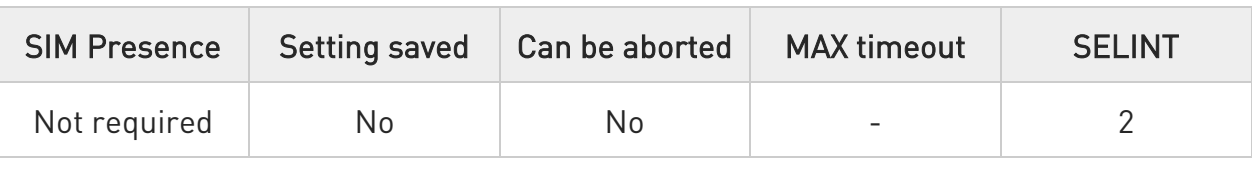

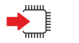

### AT#MSDREAD

Execution command returns the last MSD set by #MSDSEND in the following format:

#### #MSDREAD: <data>

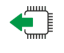

#### AT#MSDREAD?

Read command has the same effect of execution command.

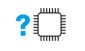

### AT#MSDREAD=?

Test command returns OK

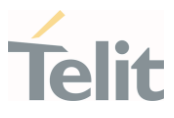

### • AT#MSDSEND

>011C0601D55D70D65C3597CA1851030814154404837881499D49B75888C0C832 0C8320CFF00000000000000000000000000000000000000000000000000000000000 00000000000000000000000000000000000000000000000000000000000000000000 00000000000000000000000000000000000000000000000000000000000000000000 000000000000

OK

AT#MSDREAD

#MSDREAD:

011C0601D55D70D65C3597CA1851030814154404837881499D49B75888C0C8320 C8320CFF000000000000000000000000000000000000000000000000000000000000 00000000000000000000000000000000000000000000000000000000000000000000 00000000000000000000000000000000000000000000000000000000000000000000 00000000000

OK

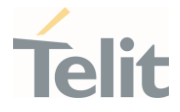

# 3.13.7. AT#ECALLNWTMR - Configure Network Deregister Timer

This command sets timers related to network deregistration.

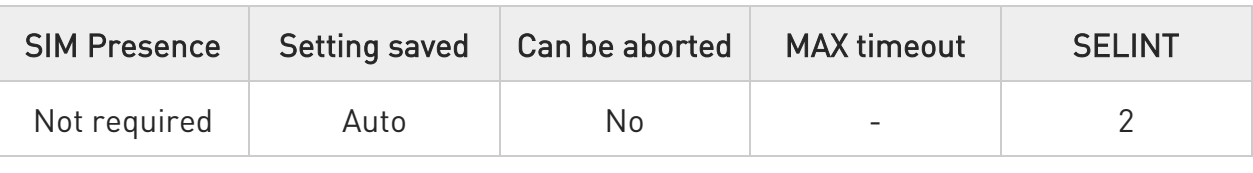

### AT#ECALLNWTMR=[<T3242\_DEREGISTER\_TIMER>,<T3243\_DEREGISTER\_TIMER >]

Set command sets timers which are related network deregistration.

Parameters:

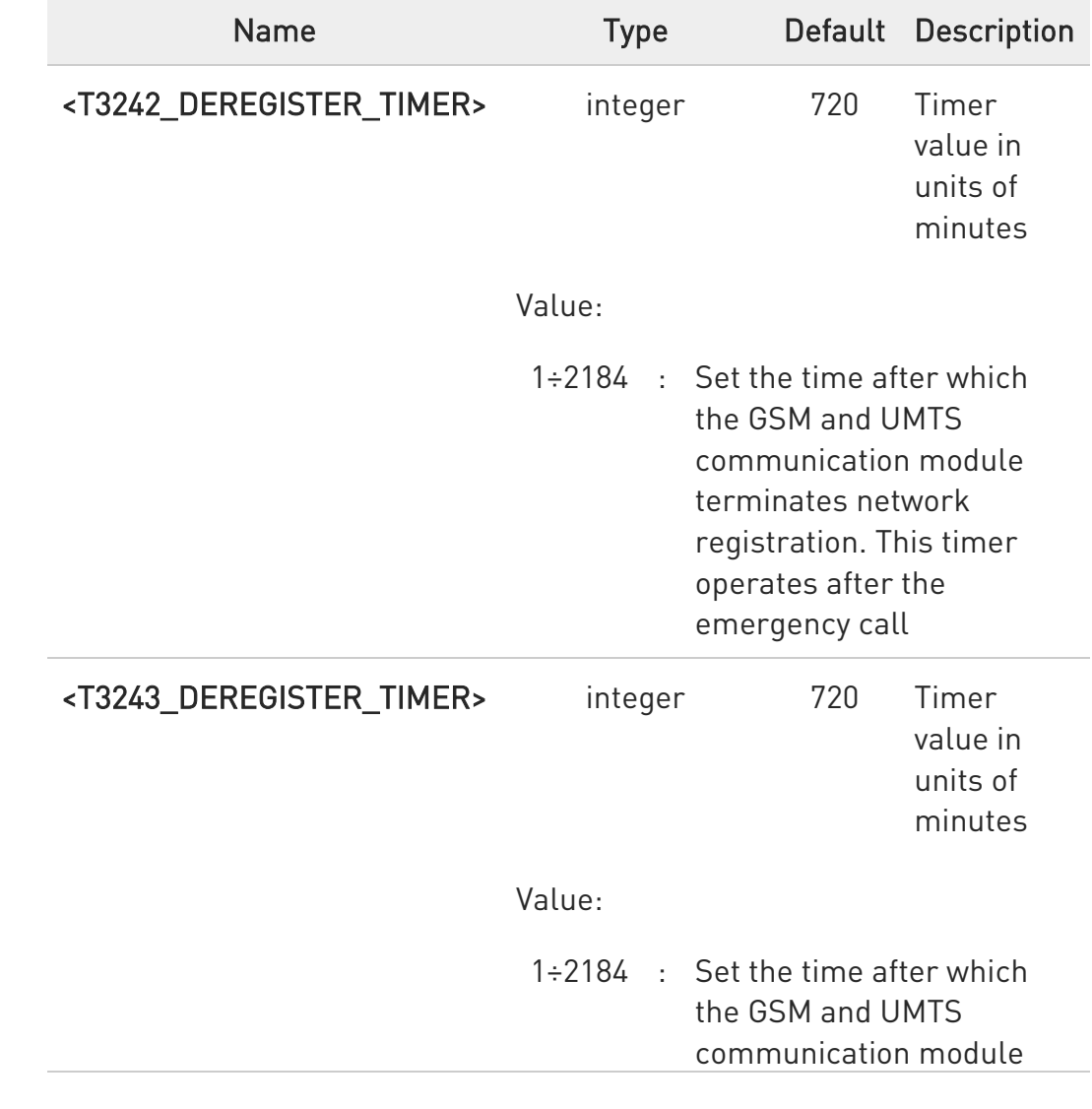

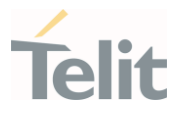

terminates network registration. This timer operates after the test or reconfiguration call.

 $\bullet$ The setting is available after a reboot

This command works in eCall only sim or AT#ECONLY=2

### **AT#ECALLNWTMR?**

 $\bullet$ 

Read command returns the current parameter value.

### ?<sup>1</sup> AT#ECALLNWTMR=?

Test command returns the range of supported parameters.

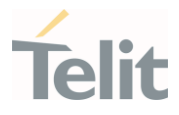

# 3.13.8. AT#ECALLTMR - Reconfigure eCall Timer

The command configures the eCall timers.

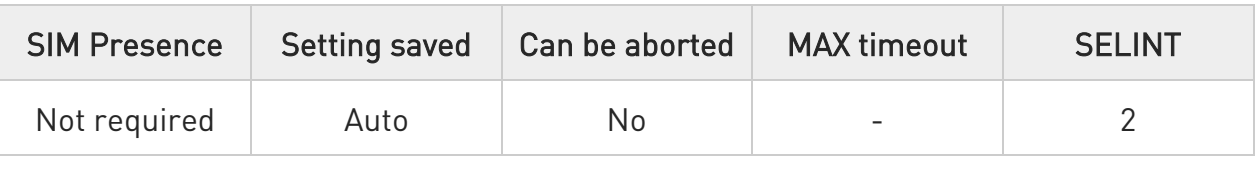

### AT#ECALLTMR=[<alAckPeriod>,<signalDuration>,<sendMsdPeriod>,<msdMaxTra nsmitTime>,<CCFT>]

Set command allows to configure the eCall related timers.

#### Parameters:

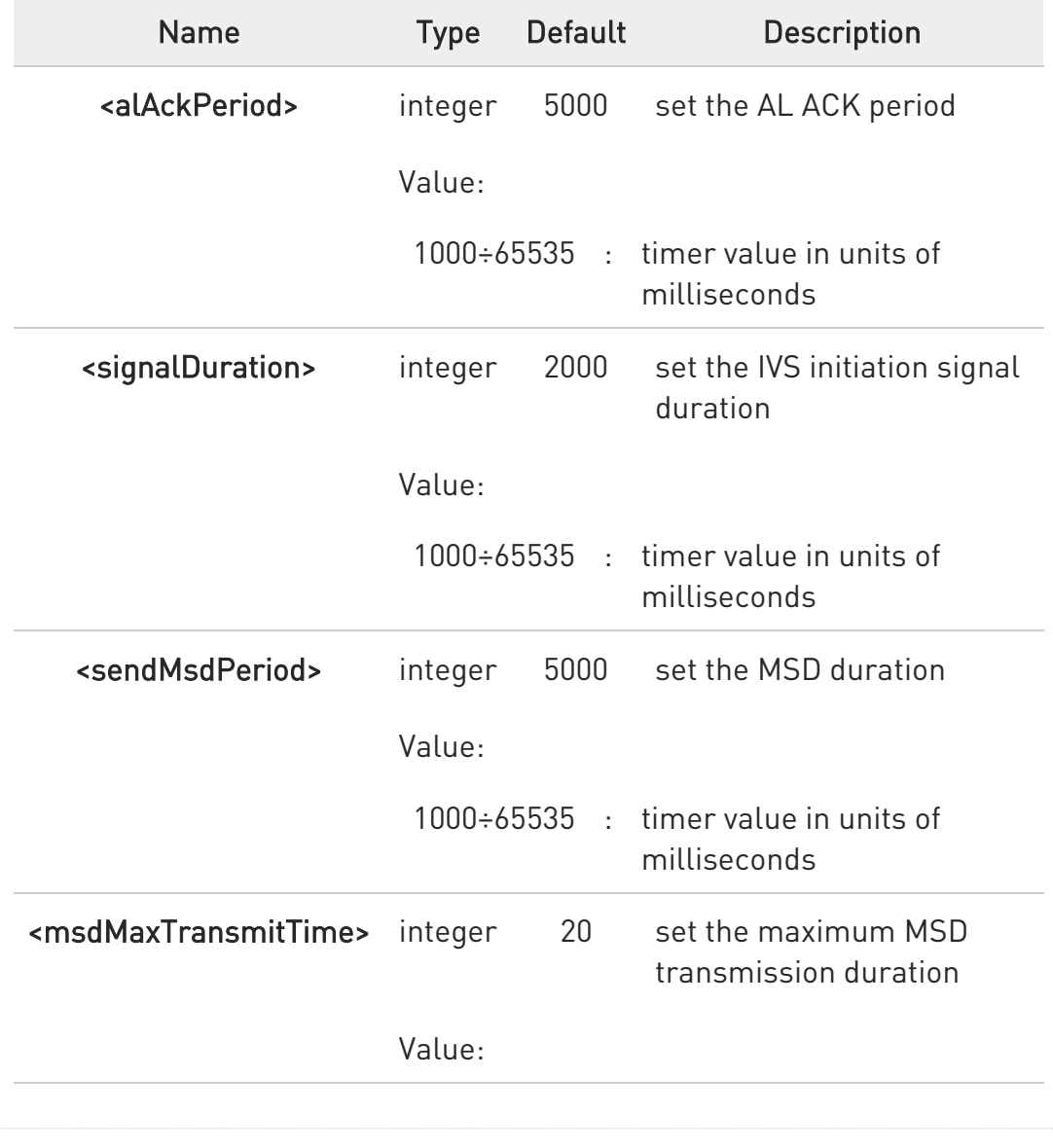

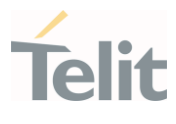

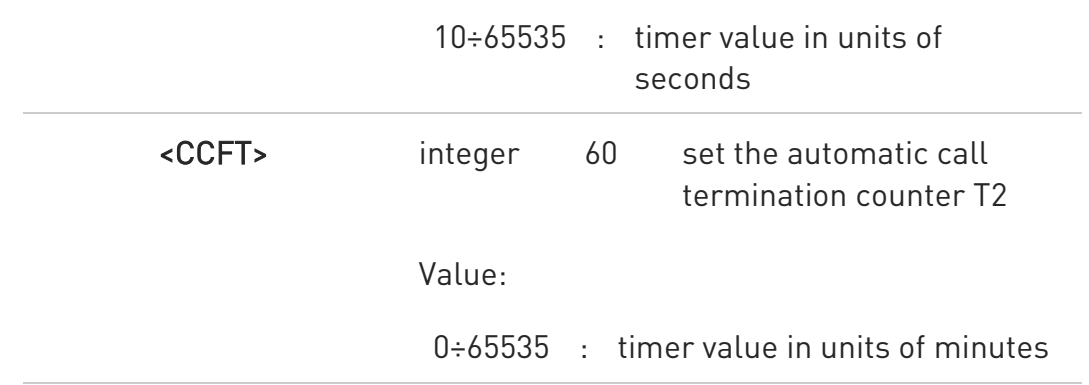

 $\bullet$ The setting is saved in NVM and it is available without reboot.

### **AT#ECALLTMR?**

Read command reports the current parameters values.

### ?ID AT#ECALLTMR=?

Test command returns the supported values of parameters <alAckPeriod>, <signalDuration>, <sendMsdPeriod>, <msdMaxTransmitTime> and <CCFT>.

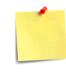

#### Modules supporting the command

LE910C1-NA LE910C1-AP LE910Cx-NF LE910Cx-EU LE910C1-NAD LE910Cx-NFD

#### LE910Cx AT Commands Reference Guide

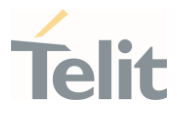

### 3.13.9. AT#ECONLY - Set eCall Only Mode

This command enables the eCall Only mode of operation.

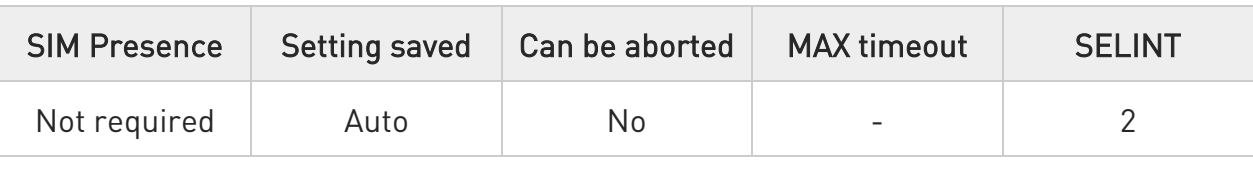

#### → AT#ECONLY=<mode>

Set command enables/disables the eCall Only mode of operation

Parameter:

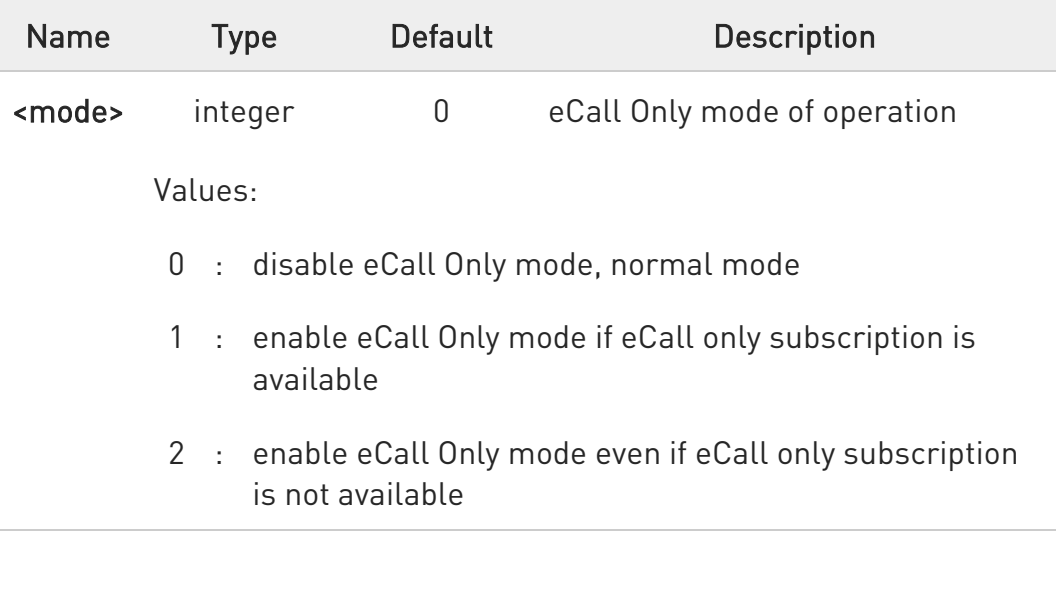

 $\bullet$ The value set by command is directly stored in NVM.

 $\bullet$ The <mode> of "1 - enable eCall Only mode if eCall only subscription is available" is available at the next switch-on.

#### **AT#ECONLY?**

Read command reports the currently selected <mode> and <status> in the format:

#### #ECONLY: <mode>,<status>

80502ST10950A Rev. 17 Page 1100 of 2004 2022-12-02

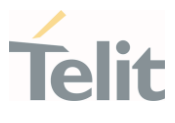

### Additional info:

 $\blacktriangleright\blacktriangleright$ Parameters:

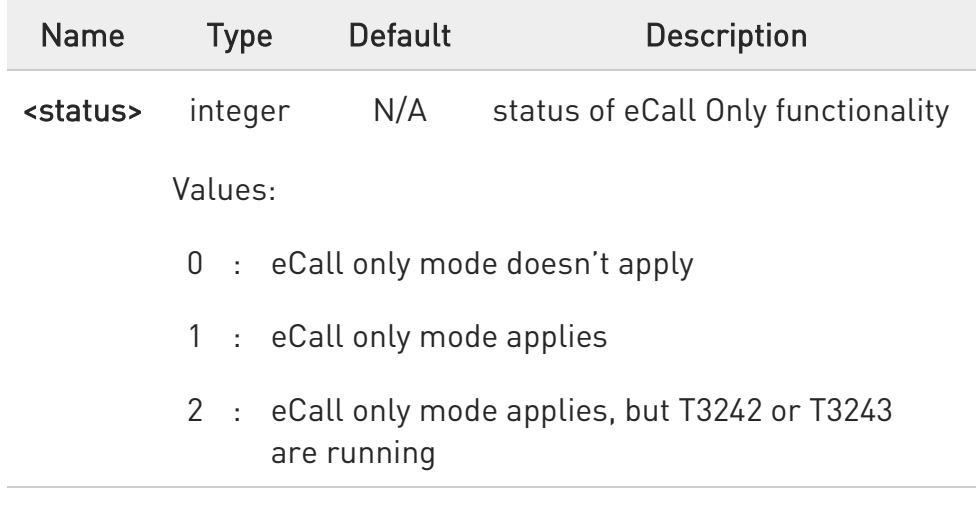

### ?<sup>[1]</sup> AT#ECONLY=?

Test command returns the supported values of parameter <mode>.

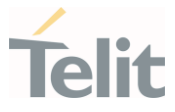

# 3.13.10. AT#ECALLURC - Enable/Disable eCall URC

The command manages the eCall Unsolicited Result Codes allowing the user to know the eCall events in real-time.

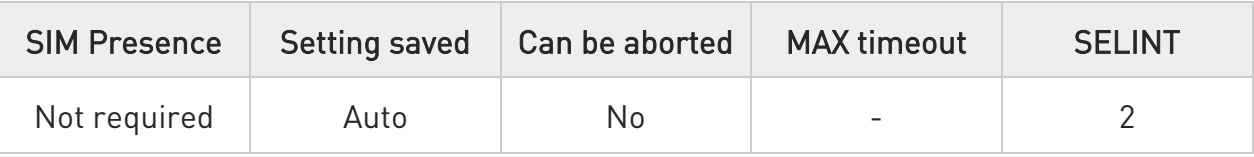

### $\blacktriangleright$  AT#ECALLURC=<mode>

The command selects eCall URC with the following format:

### #ECALLEV: <stat>[,<data>]

Parameter:

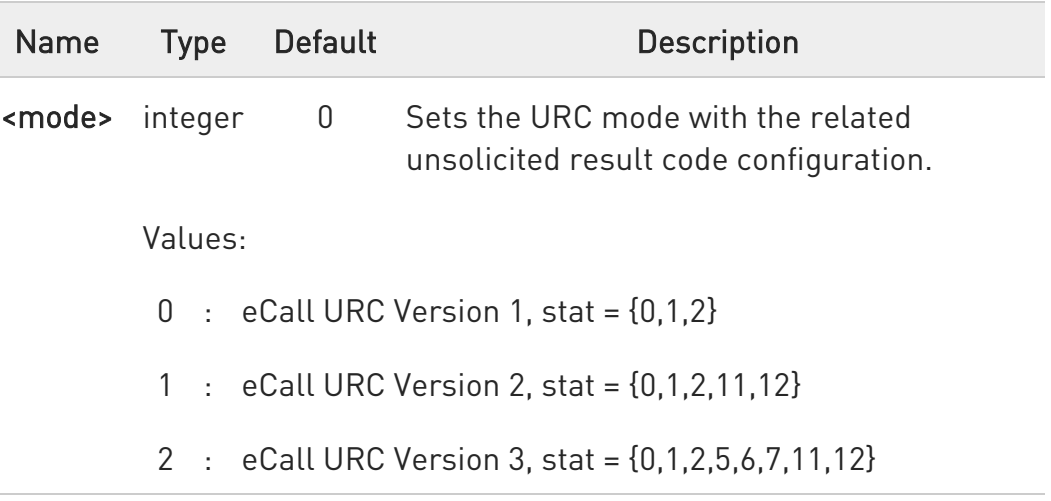

#### Unsolicited fields:

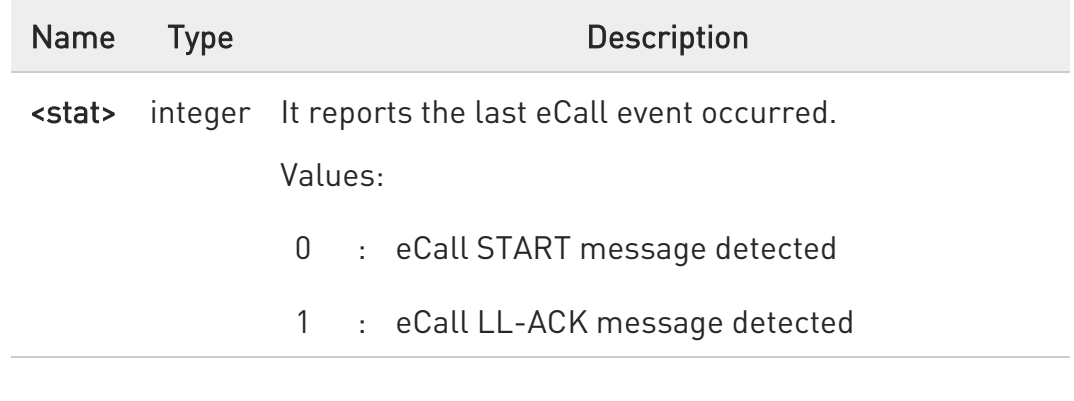

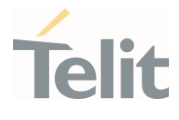

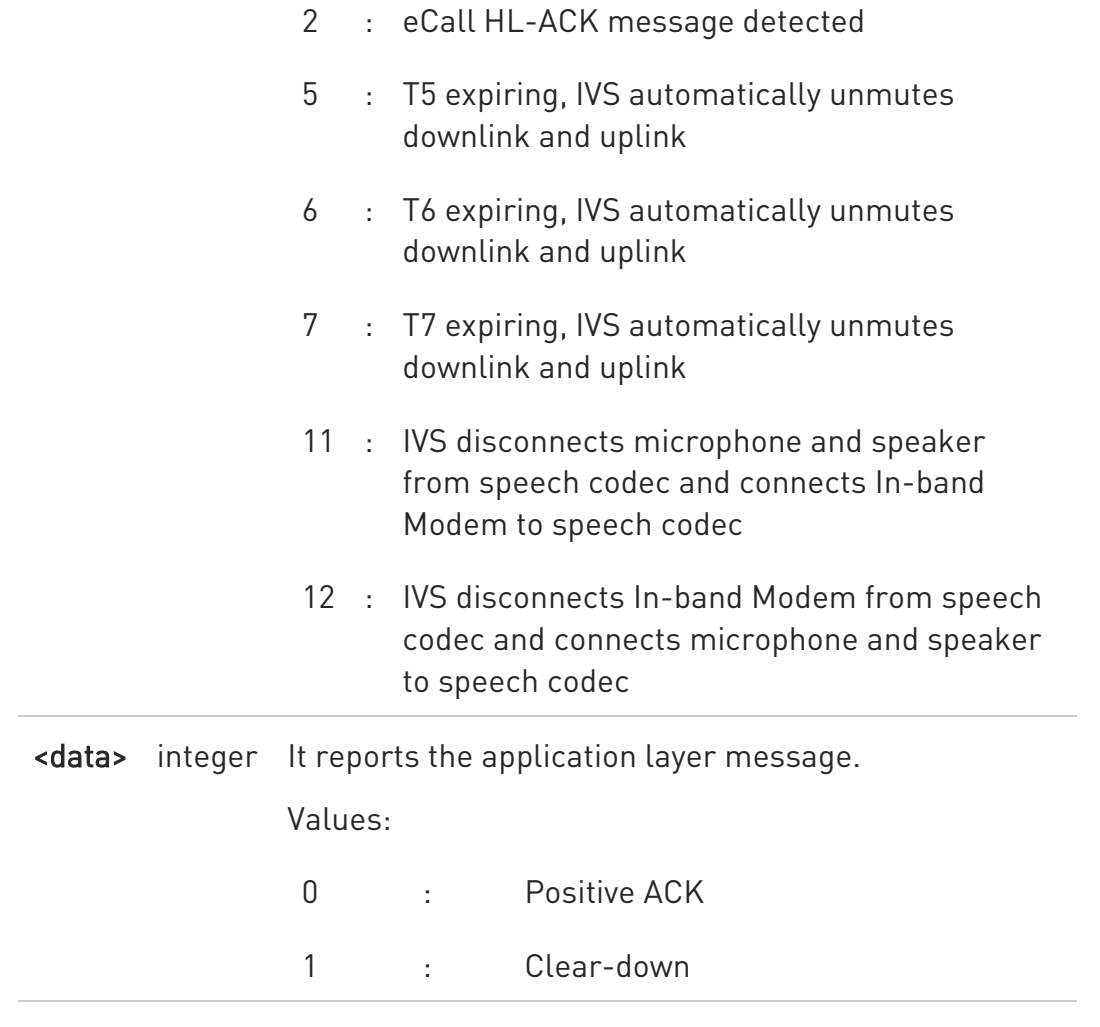

#### **AT#ECALLURC?**

Read command reports the currently selected eCall URC mode in the format:

#### #ECALLURC: <mode>

### ?<sup>1</sup> AT#ECALLURC=?

Test command reports the supported range of values for parameter <mode>.

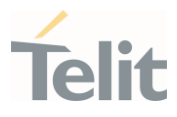

### Power Down

### 3.14.1. AT#REBOOT - Module Reboot

Immediate module reboot.

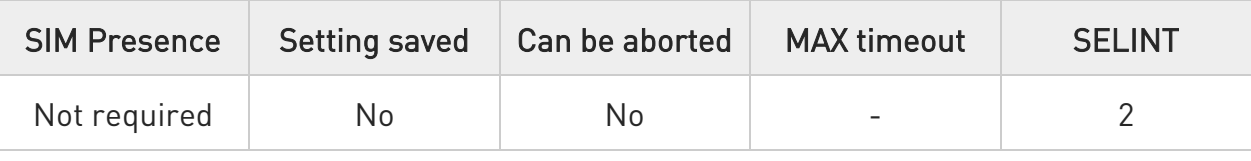

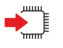

### AT#REBOOT

Execution command reboots immediately the unit. It can be used to reboot the system after a remote update of the script in order to have the new one running.

 $\bullet$ 

If #REBOOT follows an AT command that stores some parameters in NVM, it is recommended to insert a delay of at least 5 seconds before to issue #REBOOT, to permit the complete NVM storing.

- 8 #REBOOT is an obsolete AT command; please refer to #ENHRST to perform a module reboot.
- $\bullet$ URC messages occurred during the shutdown procedure of #REBOOT may not be shown.

 $?$  $\Box$ AT#REBOOT=?

Test command returns OK result code.

- $\langle \rangle$
- Reboot the module AT#REBOOT OK (the module reboots)

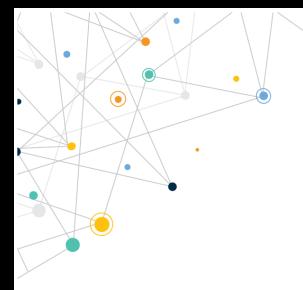

Ò

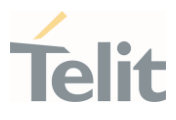

#### LE910Cx AT Commands Reference Guide

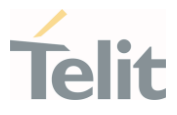

### 3.14.2. AT#ENHRST - Periodic Reset

Enable or Disable the one shot or periodic unit reset

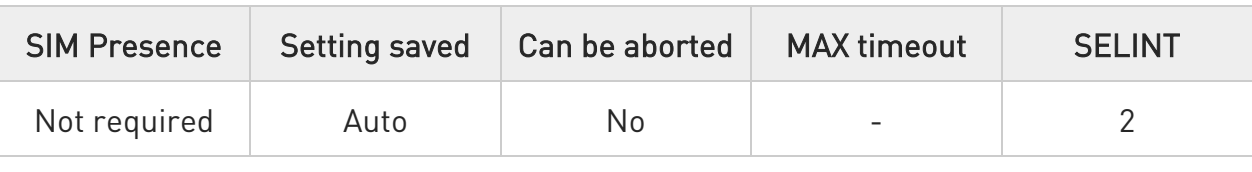

### AT#ENHRST=<mode>[,<delay>]

Set commands enables/disables the unit reset after the specified <delay> in minutes

#### Parameters:

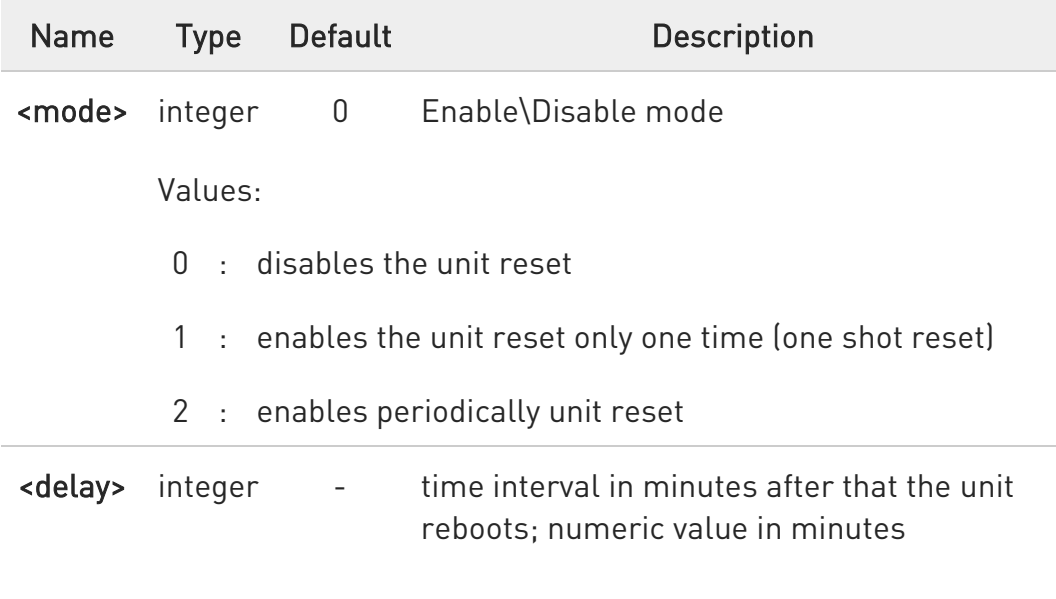

- $\bullet$ The settings are saved automatically in NVM only if old or new <mode> value is 2, i.e. unit set in periodic reset mode. Therefore, any change from 0 to 1 or conversely is not stored in NVM.
- $\bullet$ The command AT#ENHRST=1,0 causes the immediate module reboot. If it follows an AT command that stores some parameters in NVM, it is strongly recommended to insert a delay of at least 5 sec before issuing it, to permit the complete NVM storing process.

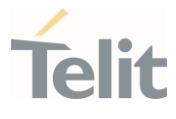

6 When the command is set with <mode>=2, it could take more time than the <delay> value due to booting time.

### **FI AT#ENHRST?**

Read command reports the current parameter settings in the following format:

#### #EHNRST: <mode>[,<delay>,<remainTime>]

Additional info:

 $\blacktriangleright\blacktriangleright$ Read command parameter for <mode> =1 or 2.

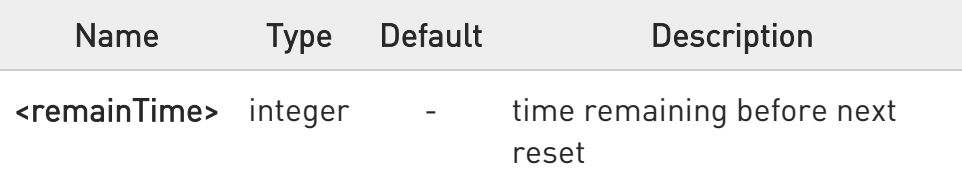

### ?<sup>1</sup> AT#ENHRST=?

Test command reports supported range of values for parameters <mode> and <delay>.

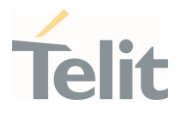

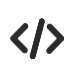

Example of #ENHRST usage and expected unit behavior.

### • AT#ENHRST=1,60

Module reboots after 60 minutes

### • AT#ENHRST=1,0

Module reboots immediately

### • AT#ENHRST=2,60

...

...

Module reboots after 60 minutes and indefinitely after every following power on

#### LE910Cx AT Commands Reference Guide

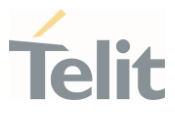

### 3.14.3. AT#SHDN - Software Shutdown

This command turns the module OFF.

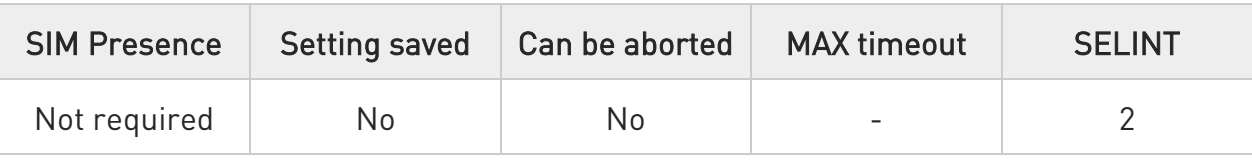

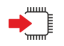

### AT#SHDN

Execution command causes device to detach from the network and shut down. Before definitive shut down an OK response is returned.

When issuing the command any previous activity terminated and the device will not respond to any further command.

To turn it on again hardware pin ON/OFF must be tied low.

The maximum time to shut down the device, completely is 25 seconds.

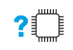

#### ?<sup>1</sup> AT#SHDN=?

Test command returns OK result code.

#### LE910Cx AT Commands Reference Guide

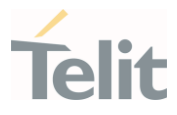

### 3.14.4. AT#SYSHALT - System Turn-Off

The command sets the module in SYSHALT state.

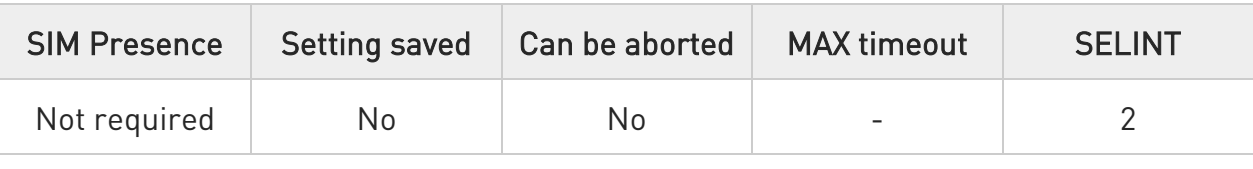

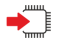

#### AT#SYSHALT

The execution command sets the module in SYSHALT state. To power down the module, the serial port (ASC0) must have the control signals CTS, DTR, DCD and RING low.

### AT#SYSHALT?

Read command returns the current stored parameters in the following format:

#### #SYSHALT: <GPIORestore>,<DTRWakeUpEn>,<RebootEn>

Additional info:

 $\blacktriangleright\blacktriangleright$ Here are the parameters meanings.

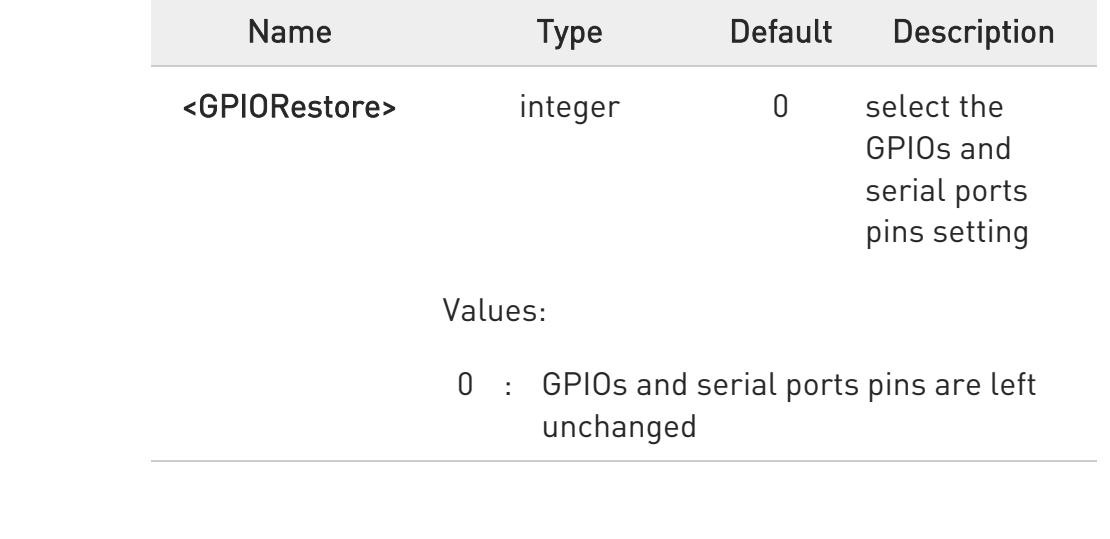

80502ST10950A Rev. 17 Page 1110 of 2004 2022-12-02

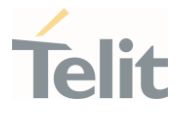

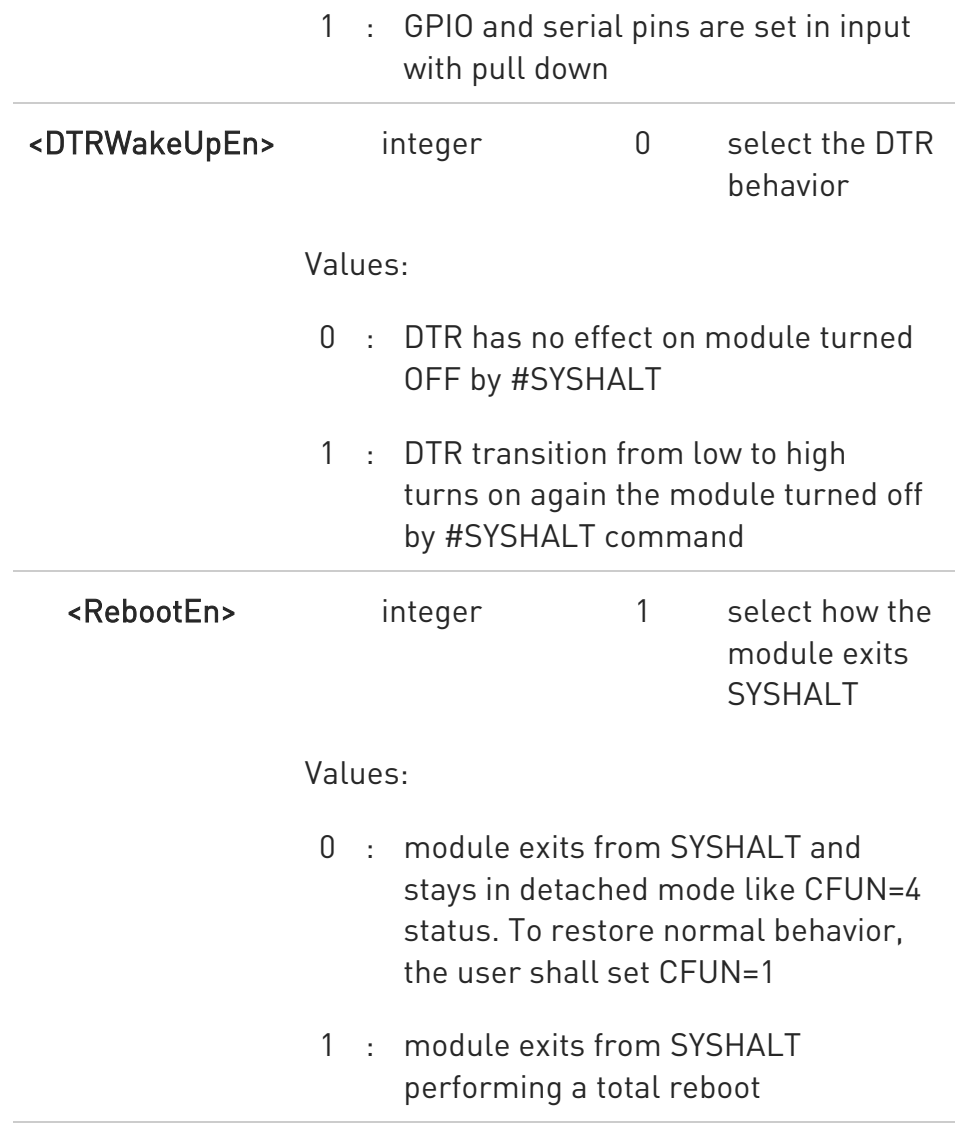

 $\bullet$ The parameters are not settable.

#### ?□ AT#SYSHALT=?

Test command reports the range for the parameters <GPIORestore>, <DTRWakeUpEn> and <RebootEn>.

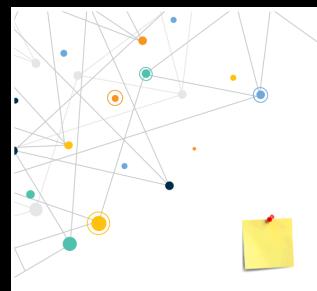

LE910Cx AT Commands Reference Guide

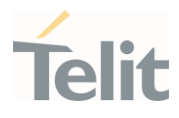

#SYSHALT command is available when #M2MATP is '1'.

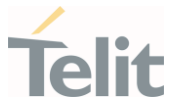

# 3.14.5. AT#FASTSHDN - Fast Shutdown Configuration

This command can be used as a set command to configure a GPIO pin performing a fast shutdown when on it is forced a High to Low level transition. Or can be used as an execute command to force immediately a fast shutdown.

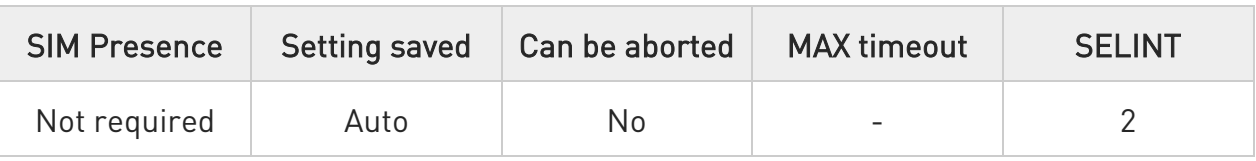

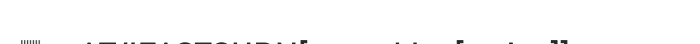

AT#FASTSHDN[=<enable>[,<pin>]]

Set command configure fast power down.

Parameters:

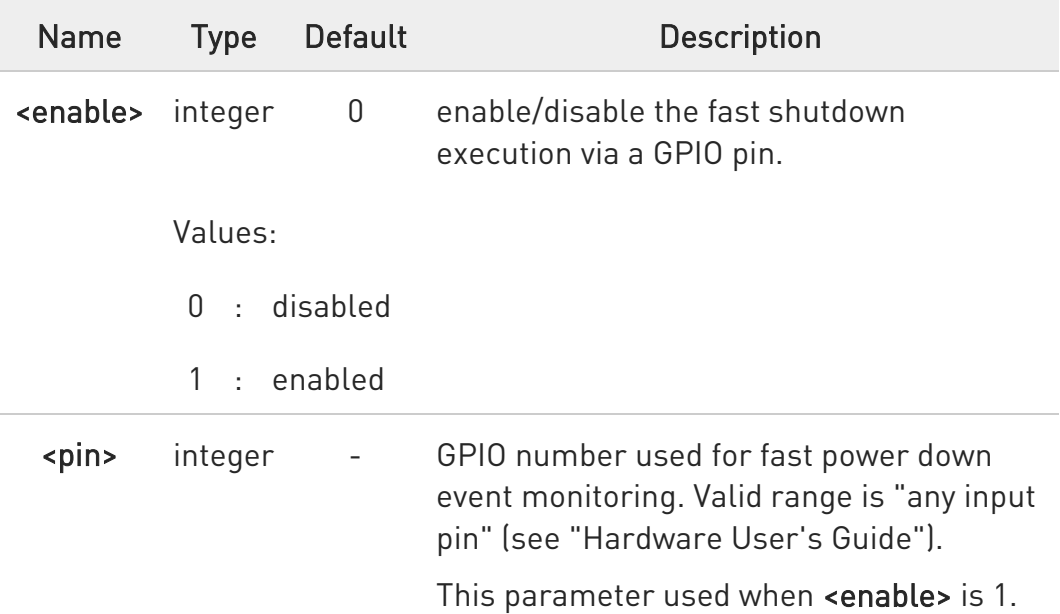

Additional info:

 $\blacktriangleright$ Module enter power off autonomously if fast power down is enabled and event monitoring GPIO goes to low after modem boot done.

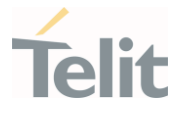

 $\blacktriangleright$ The execution command #FASTSHDN<CR><LF> forces the module to execute immediately fast power down regardless to the GPIO status or enabled status.

0 All configured values stored on module and applied after next power cycle.

However, LE910C1-EUX/SAX/SVX and LE910Cx-WWX can be applied immediately.

The stored configuration is maintained when after firmware switching.

It has highest priority than other functions when fast power down enabled and GPIO is used as fast power down event monitoring. Customer should not use GPIO for other function.

 $\blacktriangle$ Execution command response can be omitted to reduce time taking on power down.

Should do not use GPIO8 as fast power down pin on mPCIe type.

### **AT#FASTSHDN?**

Read command returns the saved value in the format:

#### #FASTSHDN: <enable>,<pin>

### ?IT AT#FASTSHDN=?

Test command reports the range for the parameters **<enable>** and **<pin>**.

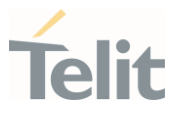

#### HW and Radio Control  $3.15.$

# 3.15.1. AT#ETHMAC - Configure MAC Address for Ethernet Interface Configure hardware MAC address for ethernet interface

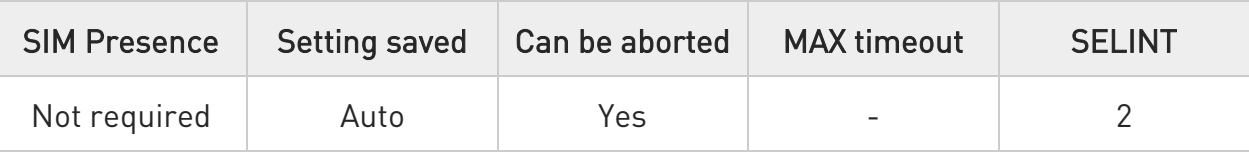

### → AT#ETHMAC=<macaddr>

Set command configures MAC address for ethernet interface.

Parameter:

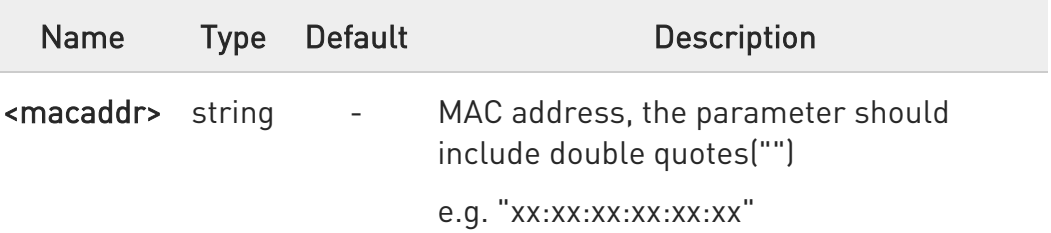

 $\bullet$ Written MAC address is maintained after firmware updating.

❶ This command is supported for LE910C1-EU/NF/LA (4G+2G).

### **TEXALLER** AT#ETHMAC?

Read MAC address stored for ethernet interface.

#### ?<sup>[\*</sup>] AT#ETHMAC=?

Test command returns OK.

80502ST10950A Rev. 17 Page 1115 of 2004 2022-12-02

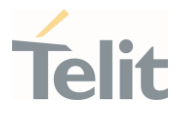

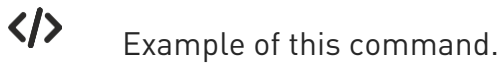

• AT#ETHMAC="00:21:7E:00:00:00" OK

80502ST10950A Rev. 17 Page 1116 of 2004 2022-12-02
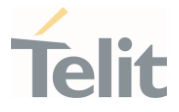

### 3.15.2. AT#ETHCFG - Ethernet LAN configuration

This command configures ethernet LAN parameters for gateway, subnet mask, DHCP and DNS.

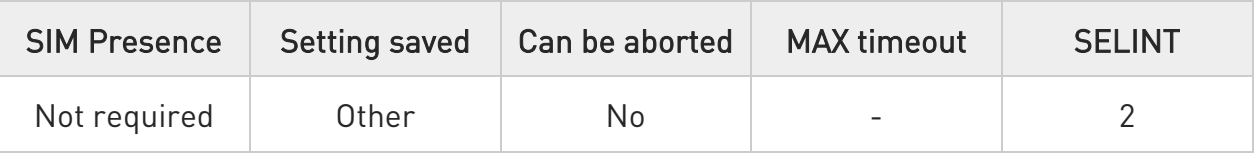

#### AT#ETHCFG=<GWIPAdddress>,<SubNetMask>,<Start\_IPaddress>,<End\_IPaddres s>[,<DNS1>[,<DNS2>]]

Set command configures ethernet LAN parameters for gateway, subnet mask, DHCP and DNS.

Parameters:

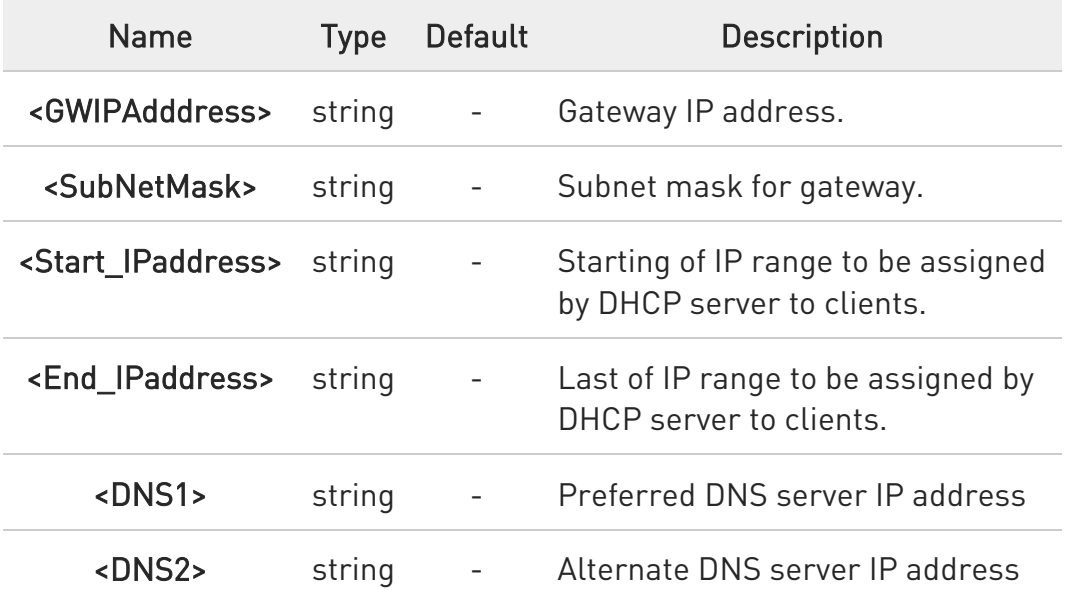

- $\bullet$ This command is used for DHCP and DNS configuration.
- $\bullet$ This command is available when ethernet is in LAN mode and ethernet is enabled.

 $\bullet$ If LAN parameters are changed by this command, the other interfaces (RNDIS, ECM or WLAN) will be affected.

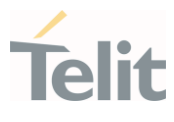

 $\bullet$ If DNS settings are set, the DNS settings are kept after reboot.

 $\bullet$ If DNS settings are set to 0.0.0.0, the DNS settings are deleted.

 $\bullet$ If the setting is not maintained after firmware update.

#### **AT#ETHCFG?**

Read command returns the values in the following format

#### #ETHCFG:

<GWIPAdress>,<SubNetMask>,<Start\_IPaddress>,<End\_IPaddress>,<DNS1>,<DN  $S2$ 

OK

#### ?<sup>1</sup> AT#ETHCFG=?

Test command returns the range of supported values for all the parameters.

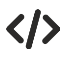

AT#ETHCFG=192.168.10.1,255.255.255.0,192.168.10.2,192.168.10.20,8.8.8.8

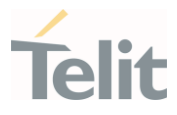

### 3.15.3. AT#ETHIP - Return assigned IP address

This command returns the assigned IP address

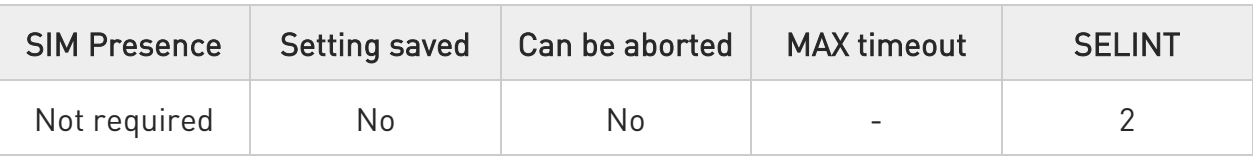

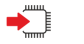

#### AT#ETHIP

 $\bullet$ 

Execute returns the assigned IP address from host (DHCP server).

If ethernet interface is disabled or is in LAN mode, this command return "0.0.0.0".

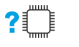

#### AT#ETHIP=?

Test command returns the range of supported values for all the parameters

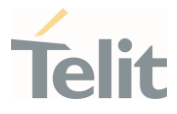

### 3.15.4. AT#ETHMODE - Change Ethernet Mode

Set command changes the ETH mode

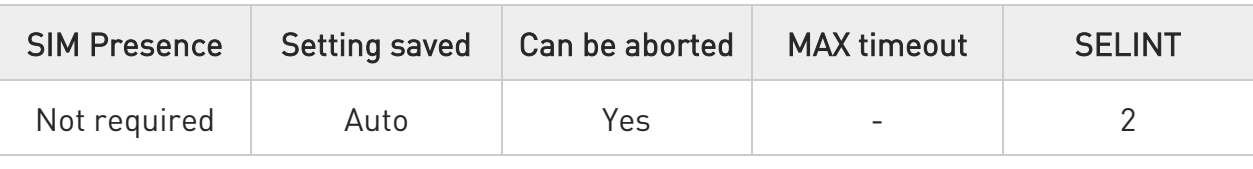

#### → AT#ETHMODE=<mode>

Set command changes the ETH mode

#### Parameter:

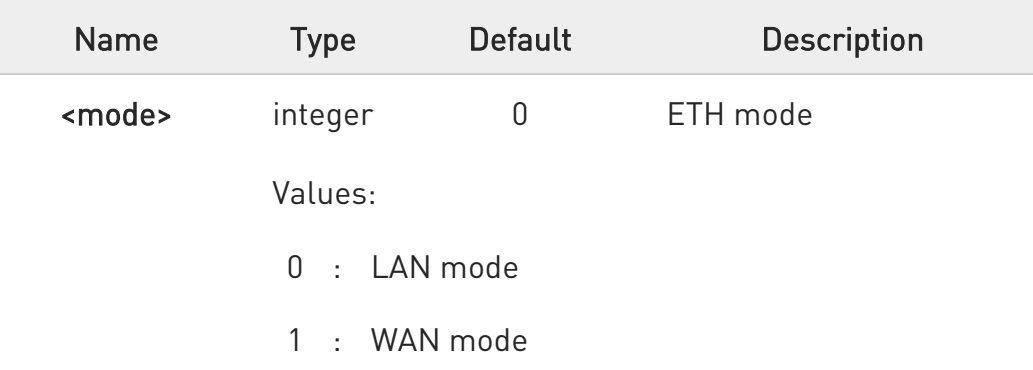

 $\bullet$ If #ETHEN is set to 1 or 2, the command return ERROR.

 $\bullet$ If #WLANMODE is set to 1 or 2, this command should not be set as WAN mode.

#### **FI AT#ETHMODE?**

Read command returns the current mode status

#### ?<sup>7</sup> AT#ETHMODE=?

Test command returns the range of supported values for all the parameters

80502ST10950A Rev. 17 Page 1120 of 2004 2022-12-02

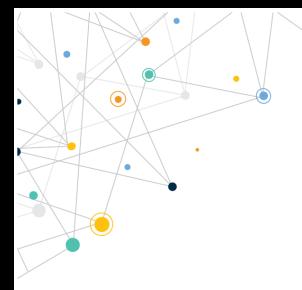

Ò

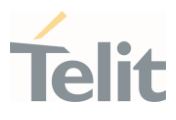

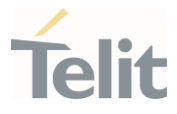

## 3.15.5. AT#ETHSTATUS - Link status of Ethernet

This command is used to enable/disable the presentation of ethernet link status URC.

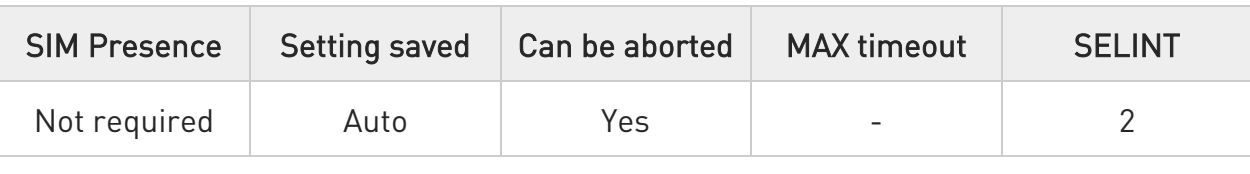

#### AT#ETHSTATUS=[<urcmode>]

Parameter:

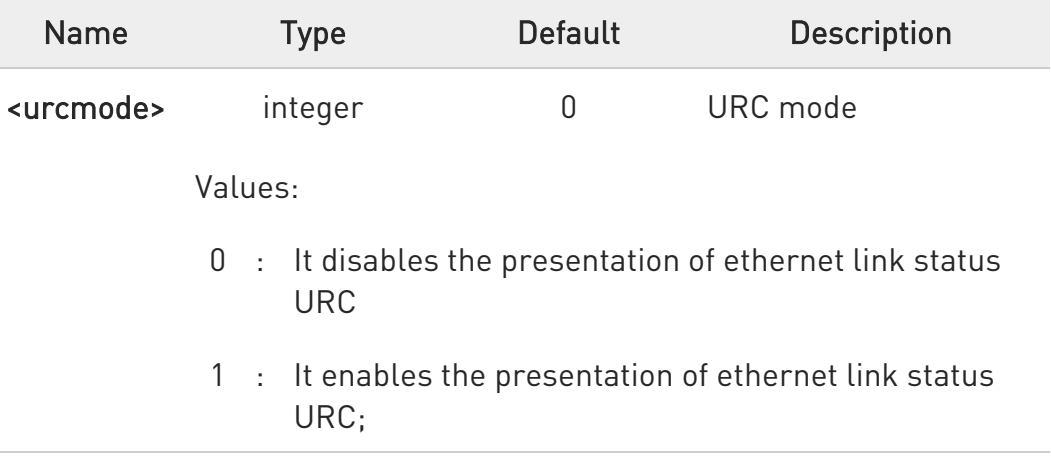

Additional info:

 $\blacktriangleright\blacktriangleright$ If the <urcmode> is enabled, the user is nofied by the following URC: #ETHSTATUS: <status>

#### $\bullet$ If ethernet cable is connected and ethernet link status is established, the value of **status**> is 1

 $\bullet$ If ethernet cable is disconnected, the value of <status> is 0

 $\bullet$ This command is possible to detect ethernet link status when ethernet interface is enabled by #ETHEN command.

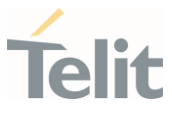

#### **AT#ETHSTATUS?**

Read command returns the current parameter setting and ethernet link status in the format:

#ETHSTATUS: <urcmode>,<status>

#### ?<sup>1</sup> AT#ETHSTATUS=?

Test command returns the range of supported values for all the parameters

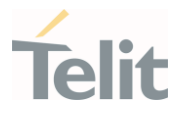

# 3.15.6. AT#ETHEN - Enable/Disable ETH

This command is used to enable/disable Ethernet MAC and PHY

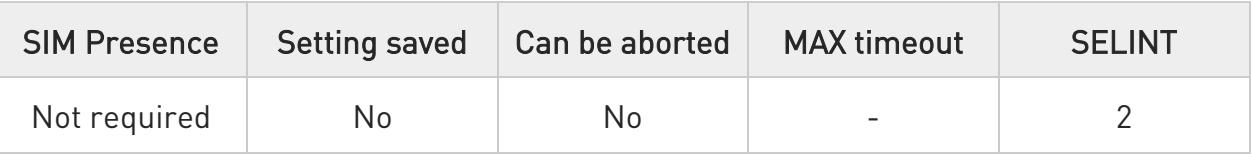

### AT#ETHEN=<mode>[,<cid>]

Set command enable/disable ETH.

#### Parameters:

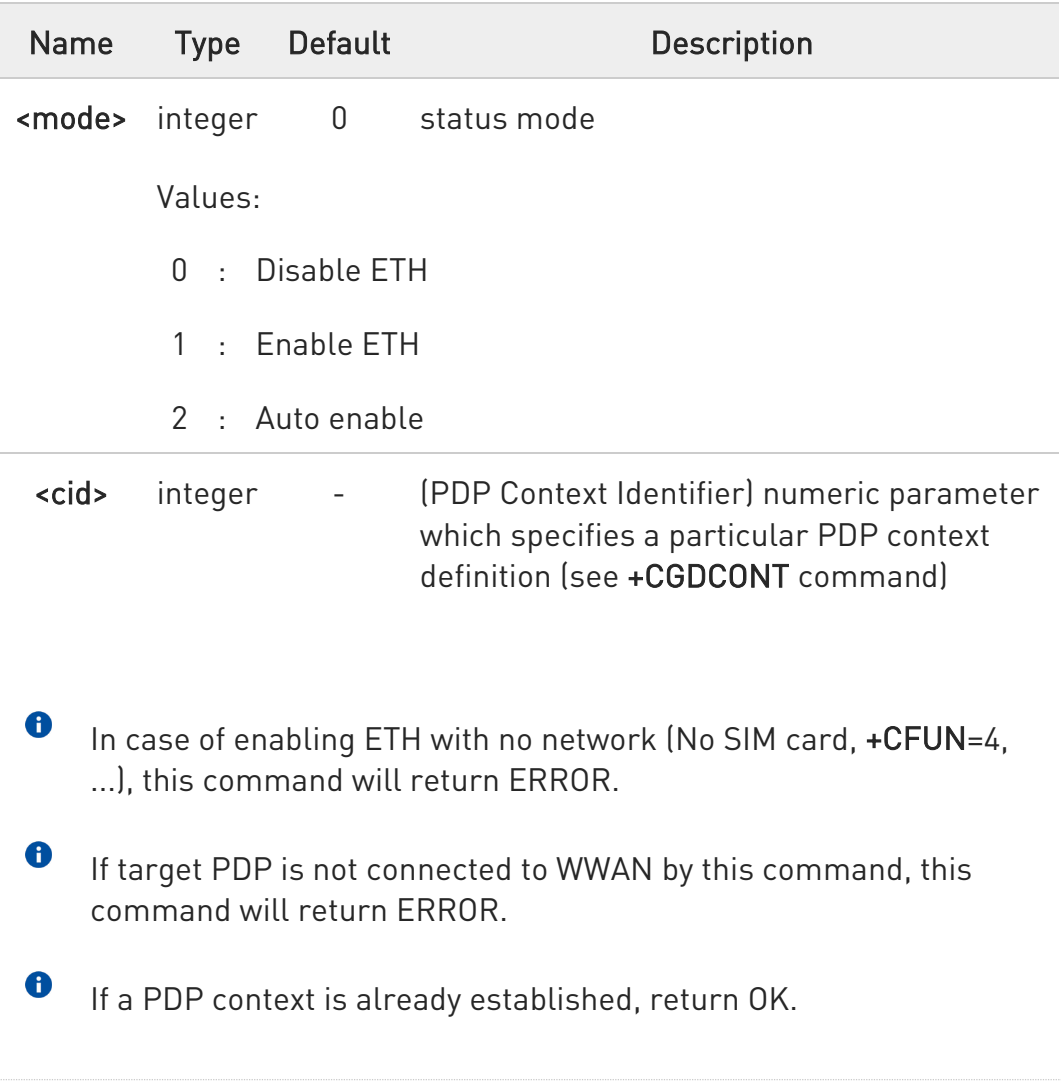

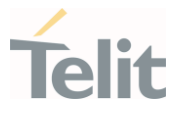

- 0 In case of enabling ETH without external PHY, this command return ERROR.
- 8 SIM slot 2 should be disabled before executing this command because ethernet interface is shared with USIM2 port; please refer to #SIMSELECT and #ENSIM2 command.
- 0 If <mode> is set to 2, ETH will auto enable upon re-connection based on #ETHMODE setting i.e. backhaul connection is established or DHCP client executed.
- 8 If **#ETHMODE** is set to 1 and <mode> is set to 1, DHCP client is executed.
- $\bullet$ If **#ETHMODE** is set to 0 and <mode> is set to 1, backhaul connection is established.

#### **AT#ETHEN?**

Read command returns the ETH state and session state.

Additional info:

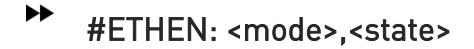

#### OK

Where:

#### <mode>

- 0 ETH disabled state
- 1 ETH enabled state
- 2 ETH enable and start backhaul connection or DHCP client

<state> - data connection status

- 0 disabled
- 1 enabled

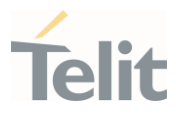

### ?<sup>1</sup> AT#ETHEN=?

Test command returns the range of supported values for all parameters

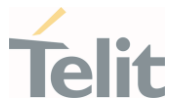

### 3.15.7. AT#USBZLPDIS - Configure Modem Ports for a host not sending ZLP

This command makes USB Modem ports and SAP port available with a host not sending ZLP packet.

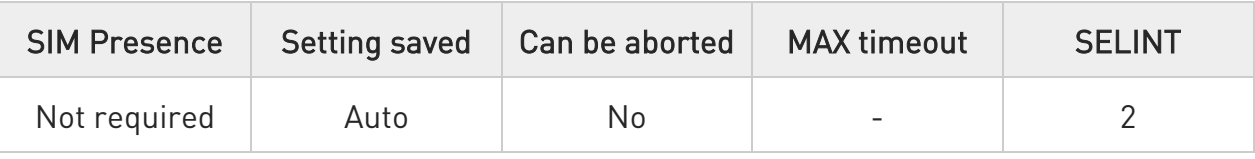

#### → AT#USBZLPDIS=<mode>

Set command configures Modem ports and SAP port for a host not sending ZLP

Parameter:

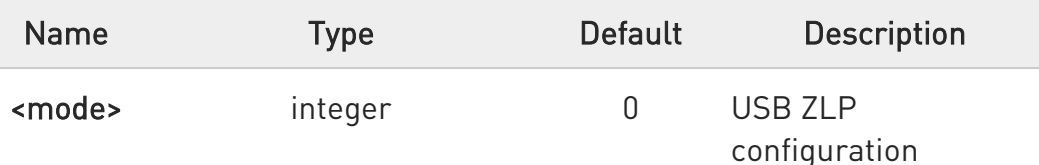

Values:

- 0 : Disable; This mode is used that Host should send ZLP after transferring a packet with maximum size(wMaxPacketSize).
- 1 : Enable; This mode is used when the host does not send ZLP after transferring a packet with maximum size(wMaxPacketSize).

6 This command could make downgrade on throughput.

 $\mathbf 0$ This command effects to two Modem ports and one SAP port.

 $\bullet$ Manual reboot is required after changing.

 $\bullet$ The setting is maintained even after firmware updates.

80502ST10950A Rev. 17 Page 1127 of 2004 2022-12-02

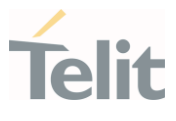

#### **AT#USBZLPDIS?**

Read command show current <mode> in the following format #USBZLPDIS: <mode>

#### ?II AT#USBZLPDIS=?

Test command returns the range of supported values

#### LE910Cx AT Commands Reference Guide

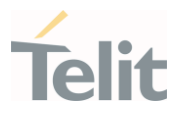

#### 3.15.8. AT+CBC - Battery Charge

This command allows to read the current Battery Charge status.

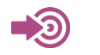

• 3GPP TS 27.007

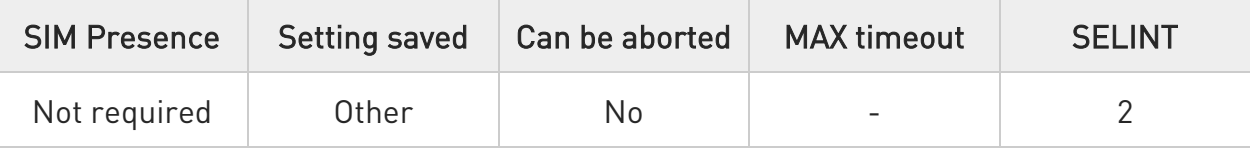

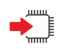

#### AT+CBC

Execution command returns the current Battery Charge status.

Additional info:

 $\blacktriangleright\blacktriangleright$ Battery Charge status is shown in the format: +CBC: <bcs>,<bcl>

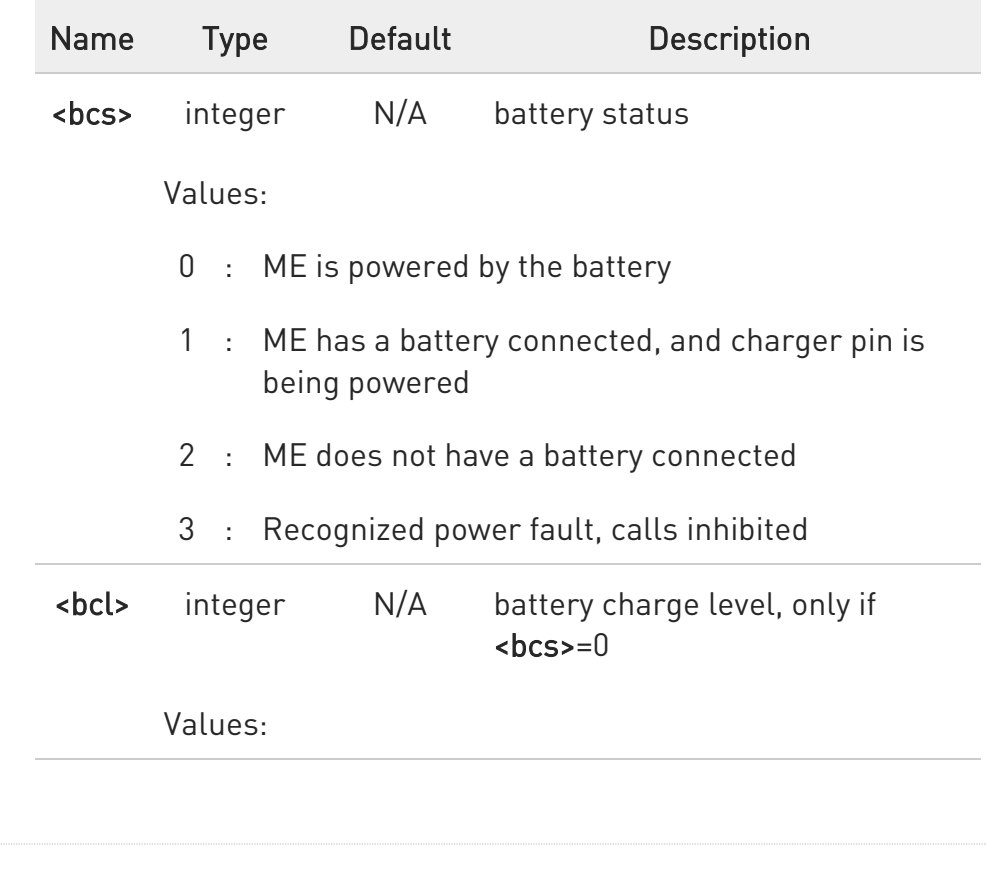

80502ST10950A Rev. 17 Page 1129 of 2004 2022-12-02

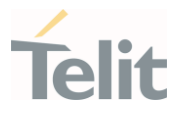

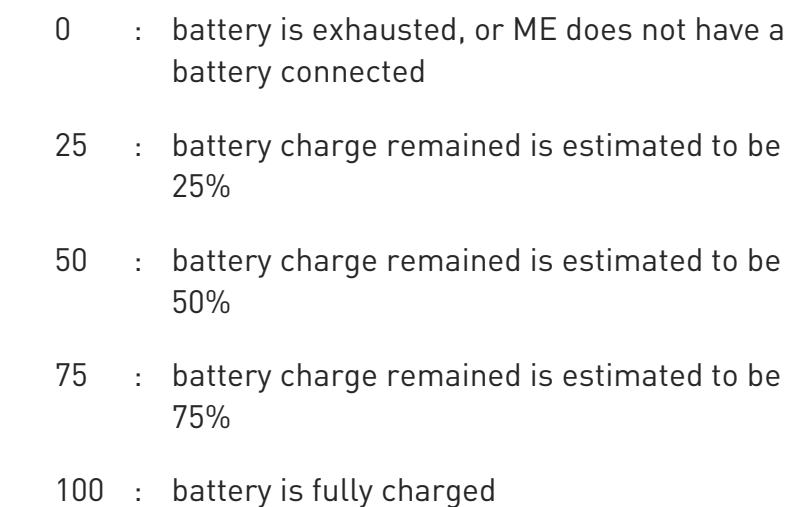

- $\bullet$ <bcs>=1 indicates that the battery charger supply is inserted and the battery is being recharged if necessary with it. Supply for ME operations is taken anyway from VBATT pins.
- $\bullet$ Without battery/power connected on VBATT pins or during a power fault the unit is not working, therefore values <br/>bcs>=2 and <bcs>=3 will never appear.
- $\bullet$ <bcl> indicates battery charge level only if battery is connected and charger is not connected.

#### $2$  $^{\circ}$  $AT+CBC=?$

Test command returns parameter values supported as a compound value.

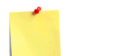

The ME does not make differences between being powered by a battery or by a power supply on the VBATT pins, so it is not possible to distinguish between these two cases.

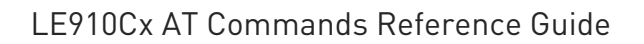

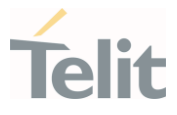

 $\langle \rangle$ 

AT+CBC +CBC: 0,75 OK

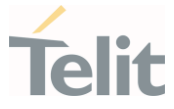

### 3.15.9. AT#TEMPCFG - Temperature Monitor Configuration

Set command sets the temperature zones shown in Note section. Use #TEMPMON command to get the current internal temperature of the module.

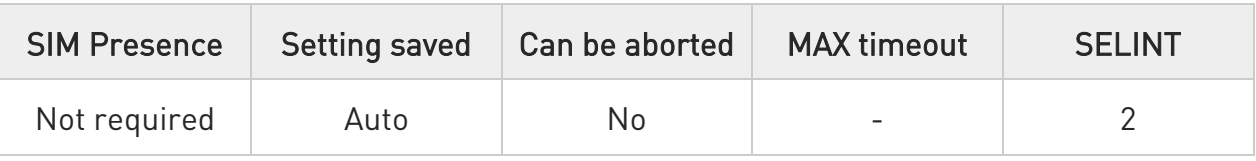

#### AT#TEMPCFG=<etlz\_clr>,<etlz>,<etlz\_act\_in>,<otlz\_clr>,<otlz>,<otlz\_act\_in>,<otnz \_clr>,<otnz>,<otnz\_act\_in>,<otuz\_clr>,<otuz>,<otuz\_act\_in>, <etuz\_clr>,<etuz>,<etuz\_act\_in>

Set command sets the Temperature zones used in the #TEMPMON command.

Parameters:

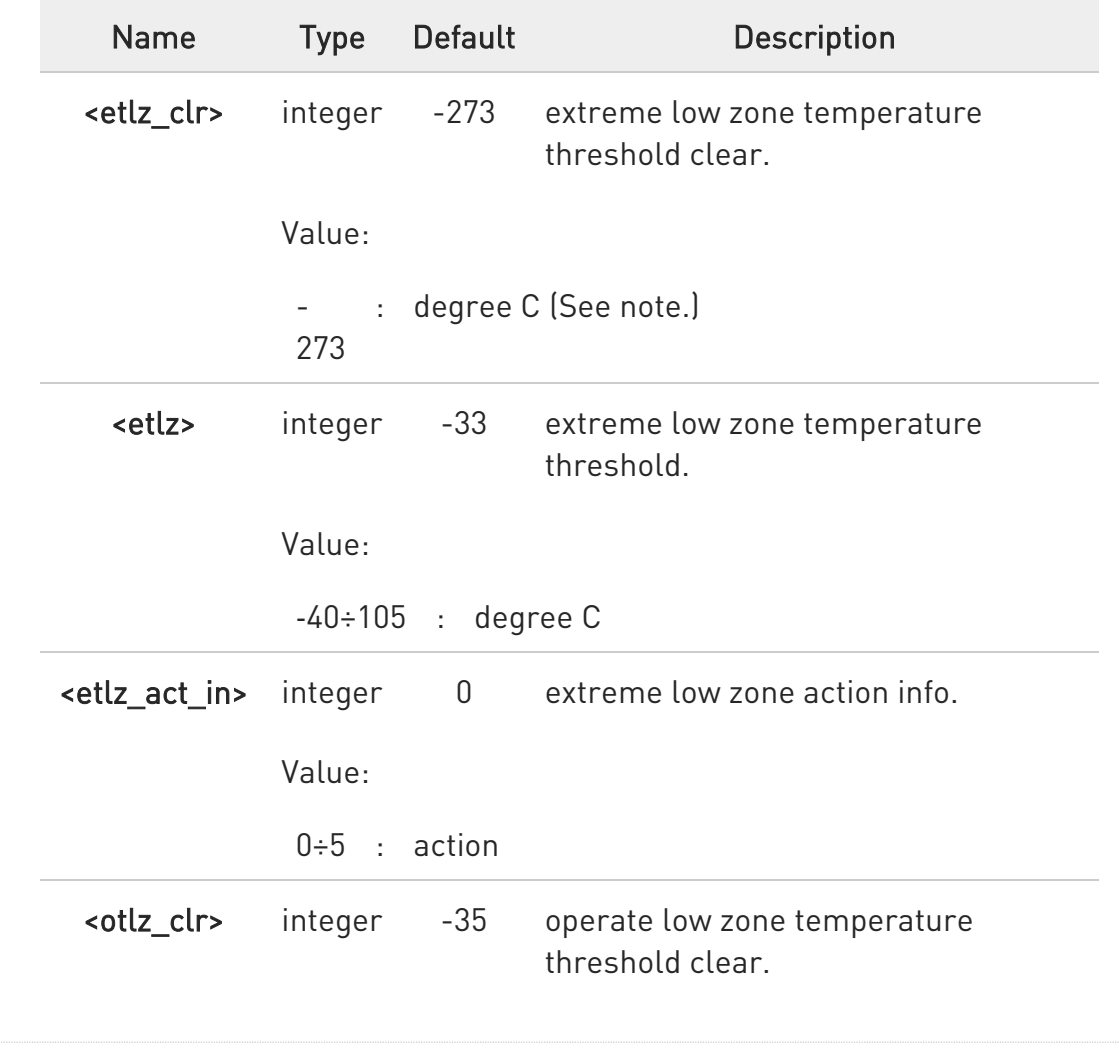

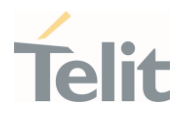

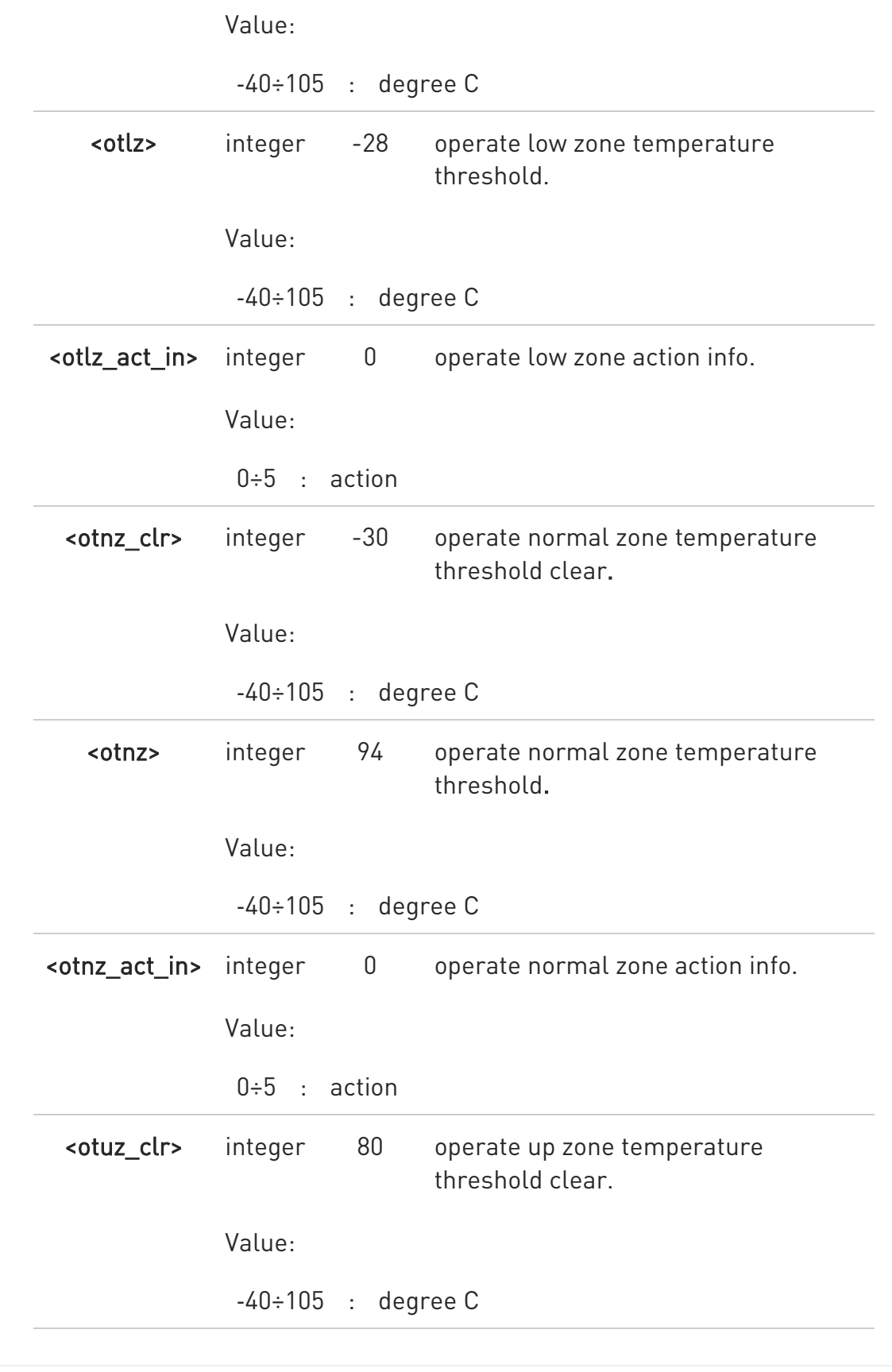

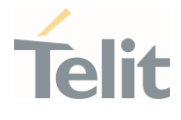

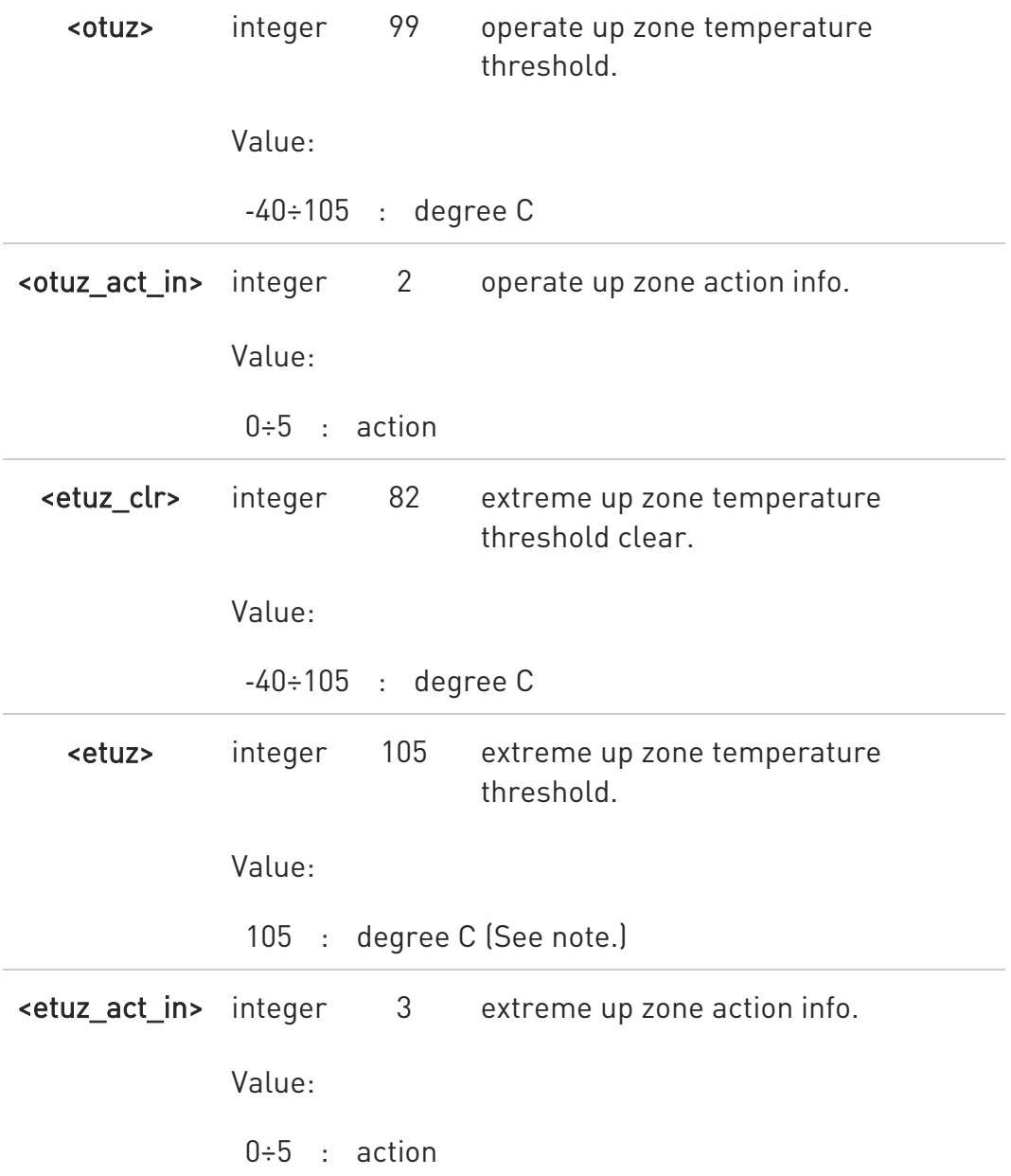

 $\bullet$ etlz clr - Extreme low zone threshold clear is enforced to have value of '-273'. Module doesn't operate in such temperature, but this value is logically set in order to define clearly 'thermal state' to temperatures below -40 deg.

etuz - Extreme up zone threshold is enforced to have value of '105'. Module doesn't operate in such temperature, but this value is logically set in order to define clearly 'thermal state' to temperatures above 105 deg.

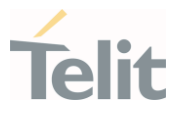

The module is shutdown(action-5) at temperature above the Extreme up zone threshold (105 deg).

6 "#TEMPMON" set command, changes field "actions" to "mitigate" or "none" to all zones.

 $\bullet$ The temperature correctly set are saved in a configuration file in the module file system.

#### **E** AT#TEMPCFG?

6

Read command reports the current parameter setting for #TEMPCFG command in the format:

#TEMPCFG: <etlz\_clr>,<etlz>,<etlz\_act\_in>,<otlz\_clr>,<otlz>,<otlz\_act\_in>,<otnz\_c  $lr$ ,

<otnz>,<otnz\_act\_in>,<otuz\_clr>,<otuz>,<otuz\_act\_in>,<etuz\_clr>,<etuz>,<etuz\_act  $_{\_}$ in>

#### ?<sup>["</sup> AT#TEMPCFG=?

Test command reports the supported range values for parameters <x\_clr>,<x>, <x\_act\_in>, where "x" is substitute for etlz, otlz, otnz, otuz, etuz.

Values are:

#TEMPCFG: (-40-105),(-40-105),(0-5)

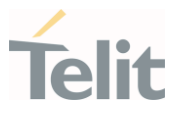

#### Thermal mitigation mechanism

After setting new values, the mitigation algorithm operates with them if a power cycle or #REBOOT command is executed. Thermal mitigation mechanism works like this:

- the whole temperature scale is divided into 5 states (zones).

- each measured temperature should belong to a state called the current state.

Each state is defined by the following fields:

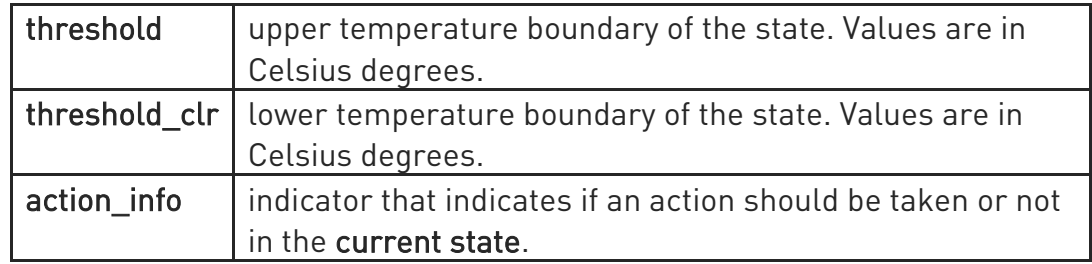

action info can be: none or mitigate, their values are shown in the table below.

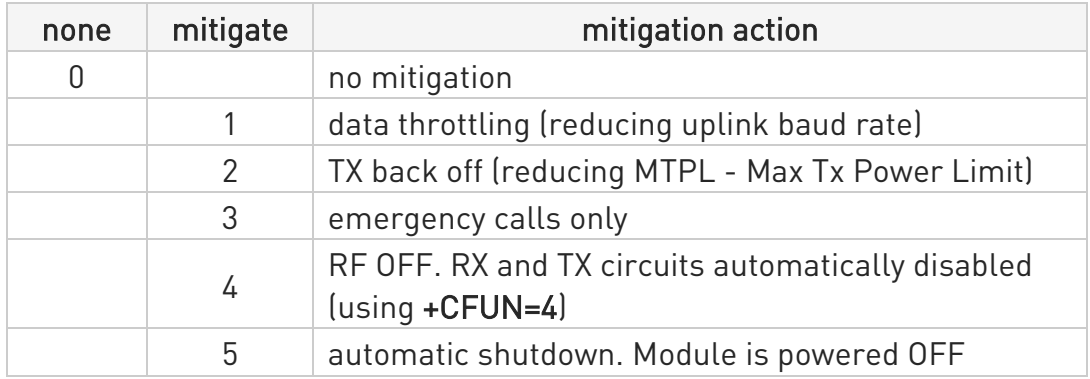

There are five limitations on setting temperature and actions, in-order to keep module safety.

- User is prohibited to set an action of "automatic shutdown" to 'operate normal zone'.

- User is prohibited to set an action of "no mitigation" or "data throttling "to "operate up zone".

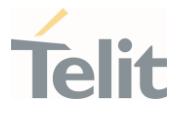

- User is prohibited to set an action of "no mitigation" or "data throttling" or "tx backoff" to "extreme up zone".

- User is prohibited to set "normal zone" above 97deg.

- If the module enters into a state of "emergency only" calls, registration again to a regular call, happens just when the module returns to "no mitigation" state only.

- A "+CME ERROR: operation not supported" error will be received as a response.

When temperature exceeds the current state threshold, the thermal mitigation algorithm searches the next state when this temperature is lower than threshold. After it finds it, the current state is updated to that state and then it checks whether action is mitigate. If yes, then it activates the mitigation according to the **action** in of the current state.

When temperature decreases below threshold\_clr then it does the same algorithm as above, but in the opposite direction. It searches the next state when this temperature is greater than threshold clr, updates the current state to that state, and activates mitigation as described above.

In the state definitions there are the following two rules:

- rule 1: overlap between 2 adjacent states of at least 2 deg (Celsius), i.e.: thr of state(x) - thr clr of state(x+1) greater or equal than 2

- rule 2: every state shall have free temperature range which has no part in any overlap range.

This range should be at least 2 deg (Celsius), i.e.:

thre\_clr state( $x+2$ ) - thre state( $x$ ) greater or equal than 2

Rule 1 comes to ensure hysteresis in the transition between two states.

Rule 2 comes to ensure a minimum range for a stable state.

Referring to the figure below:

State 0 is Extreme low zone

State 1 is Operate low zone

State 2 is Operate normal zone

 $\bullet$ 

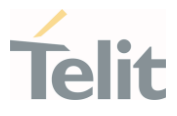

State 3 is Operate up zone

State 4 is Extreme up zone

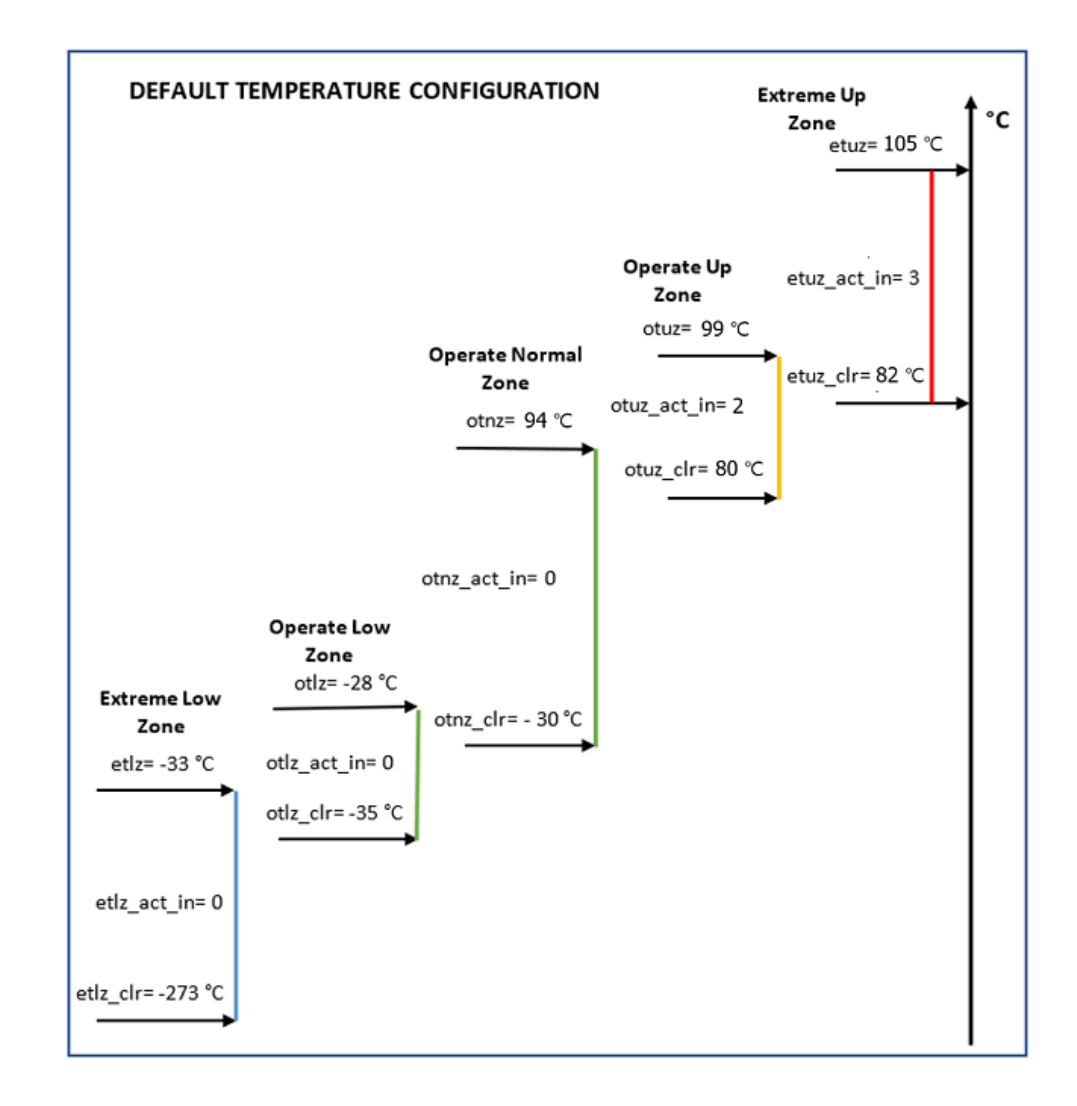

After moving to zone with activity 3(emergency call only), only when moving to zone with activity 0(no mitigation) the device will register to the network.

<action> for high-zone can't be <no action> or <data throttling>.

<action> for extreme high zone can't be <no action> or <data throttling> or <tx backoff>.

 $\bullet$ 

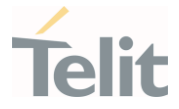

- $\langle \rangle$
- AT#TEMPCFG= -273,-33,3,-35,-28,2,-30,80,0,78,90,3,88,105,3 OK

Rules 1 and 2 are respected.

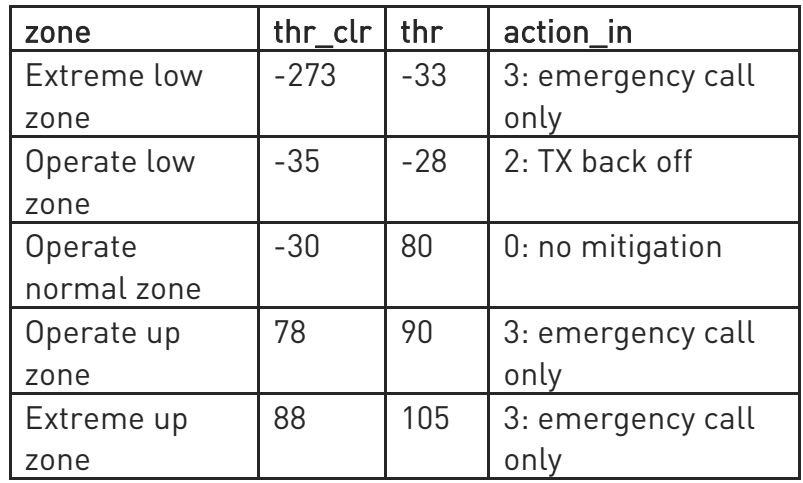

• AT#TEMPCFG=-273,-33,3,-35,-28,2,-30,80,0,79,90,3,88,105,3 +CME ERROR: operation not supported

Rule 1 is not respected - Hysteresis is lesser than 2 deg :

(thr of Operate normal zone) - (thr\_clr of Operate up zone) = 1 < 2

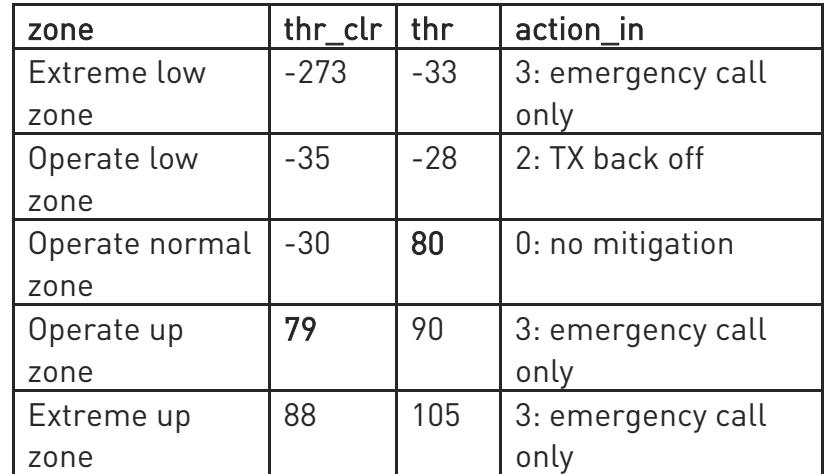

• AT#TEMPCFG=-273,-33,3,-35,-28,2,-30,80,0,78,90,3,81,105,3 +CME ERROR: operation not supported

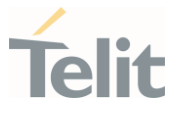

Rule 2 is not respected - free temperature range is lesser then -20 deg :

(thr\_clr of Extreme up zone) - (thr of Operate normal zone) = 1 < 2

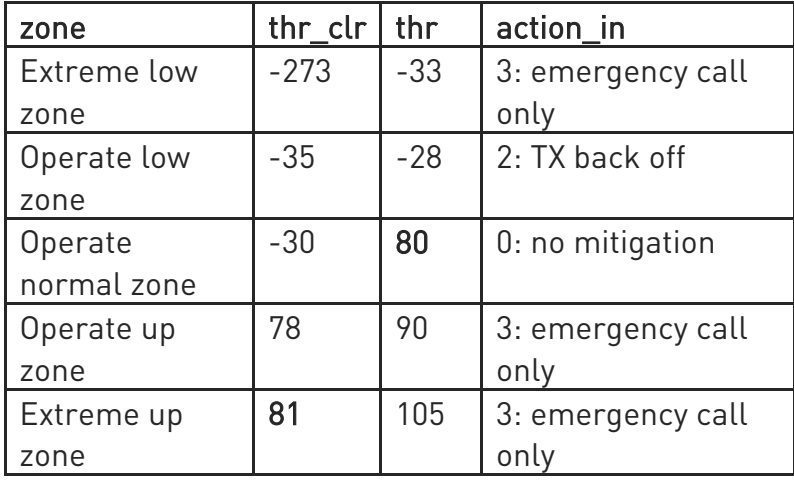

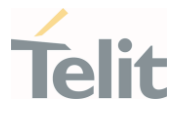

### 3.15.10. AT#GPIO - General Purpose Input/Output Pin Control

General Purpose Input/Output Pin Control

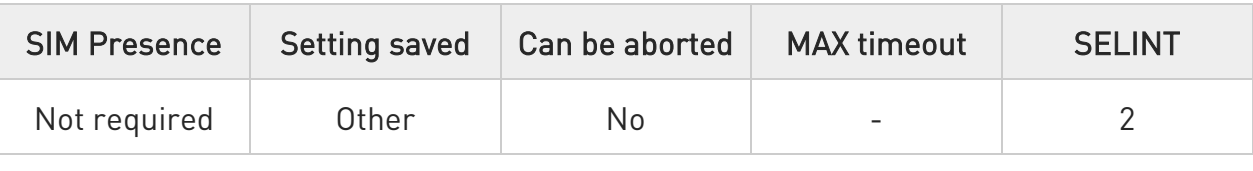

#### AT#GPIO=[<pin>,<mode>[,<dir>[,<save>]]]

Execution command sets the value of the general-purpose output pin GPIO<pin> according to <dir> and <mode> parameter.

Not all configuration for the three parameters are valid.

#### Parameters:

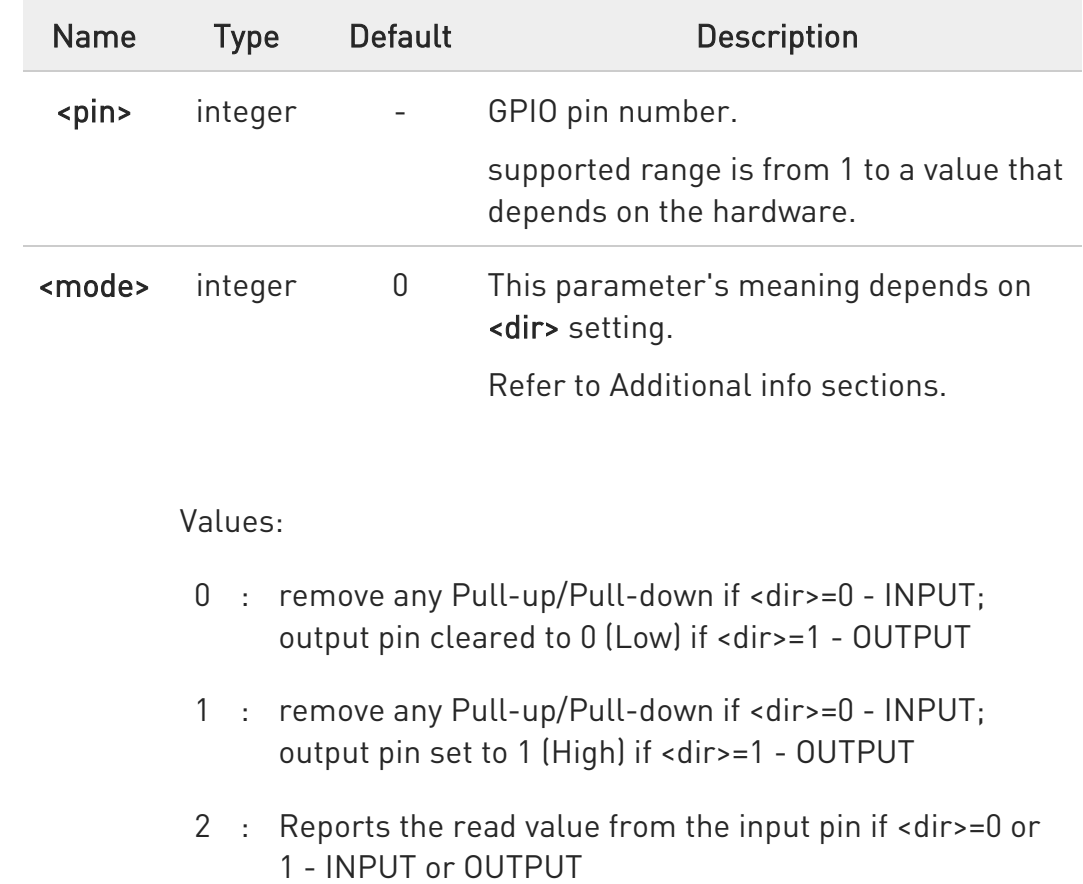

3 : enable Pull-Up if <dir>=0 - INPUT

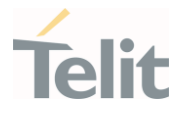

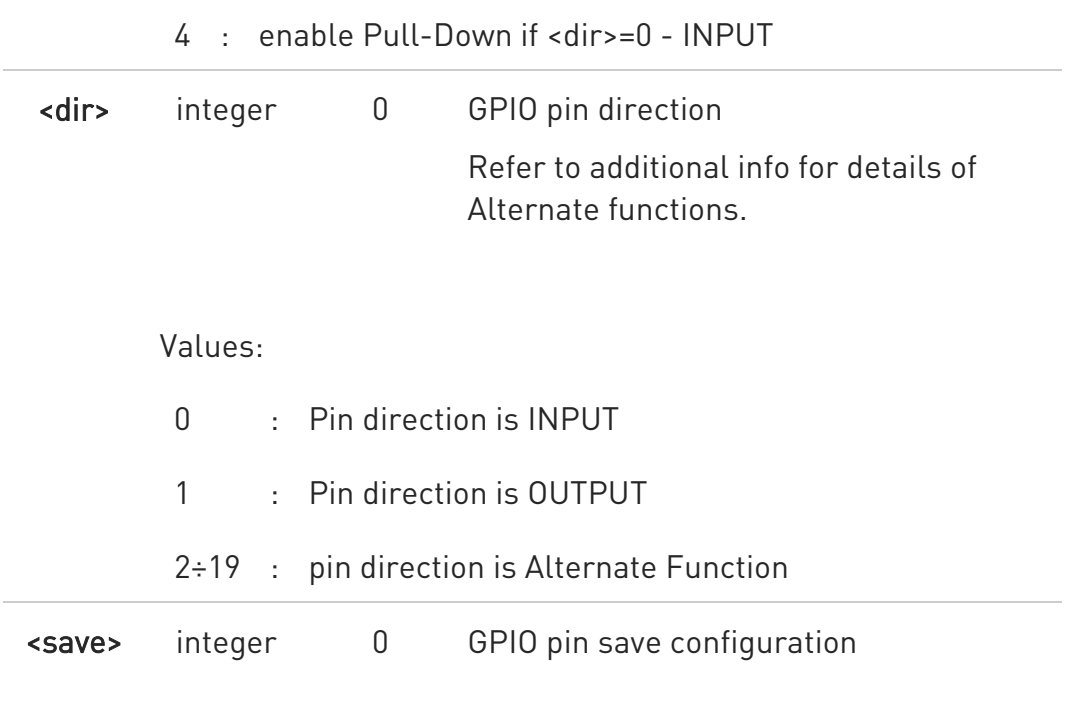

Values:

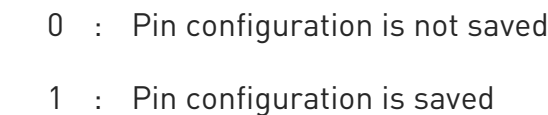

Additional info:

 $\blacktriangleright\blacktriangleright$ when <save> is omitted the configuration is stored only if user set or reset ALTx function on <dir> parameter.

 $\blacktriangleright\blacktriangleright$ When <mode>=2 (and <dir> is omitted), the command reports the direction and value of GPIO<pin> in the format :

#### #GPIO: <dir>,<stat>

Reports a no meaning value if ALTERNATE FUNCTION

80502ST10950A Rev. 17 Page 1142 of 2004 2022-12-02

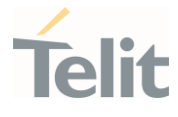

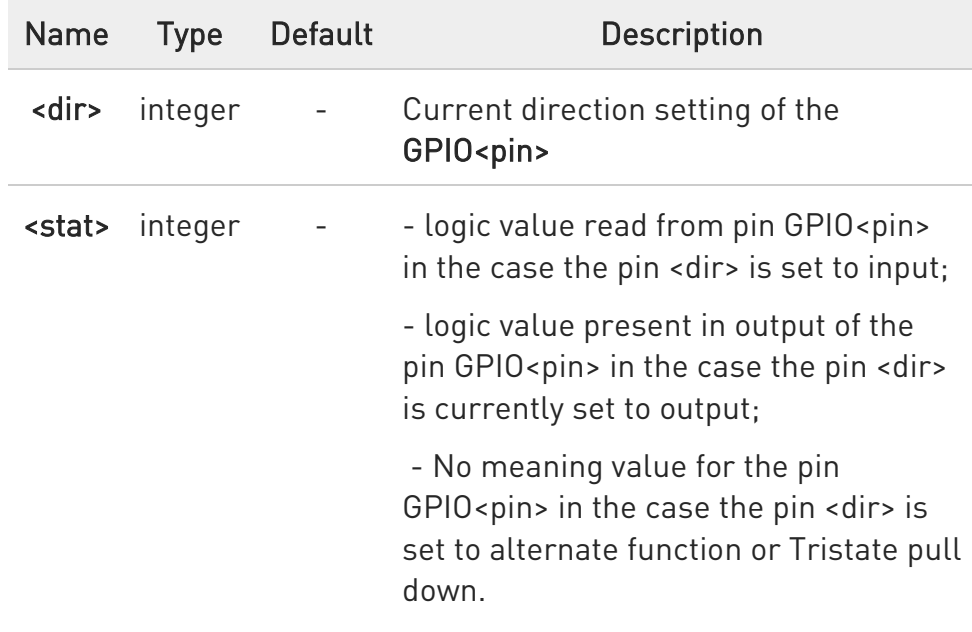

<dir> values from 2 to 19 select an alternate function ranging respectively from ALT1 to ALT18.

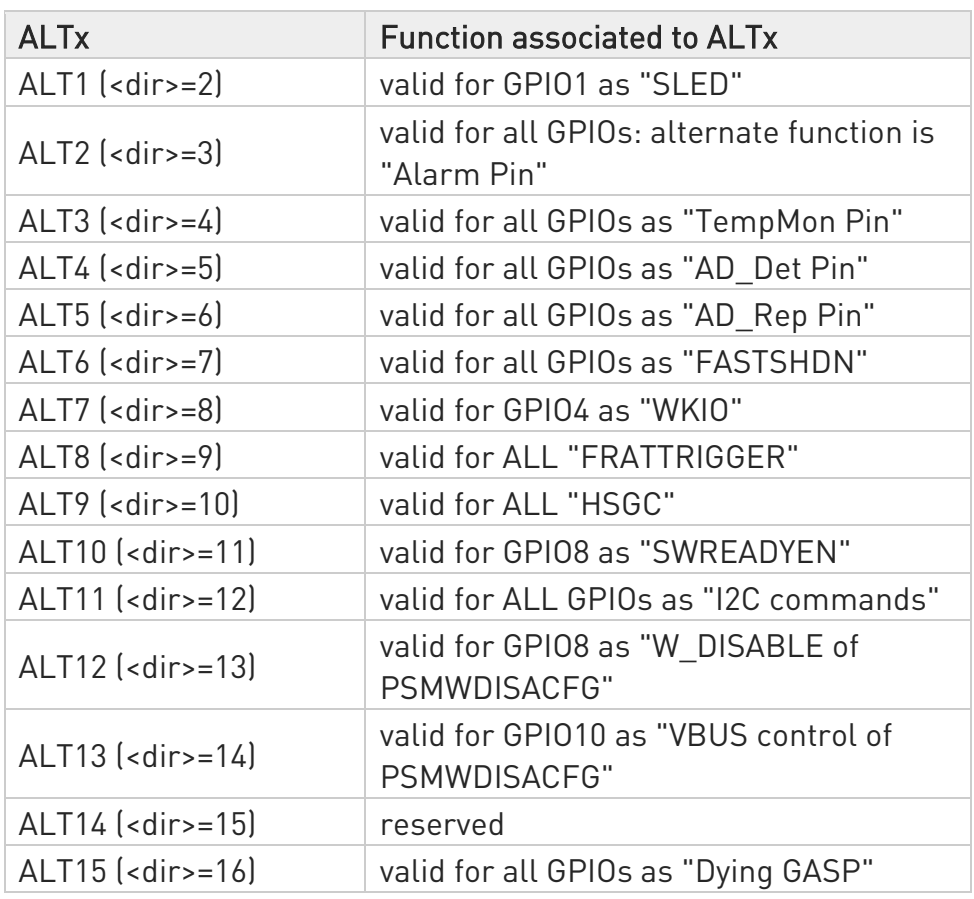

 $\blacktriangleright\blacktriangleright$ 

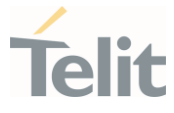

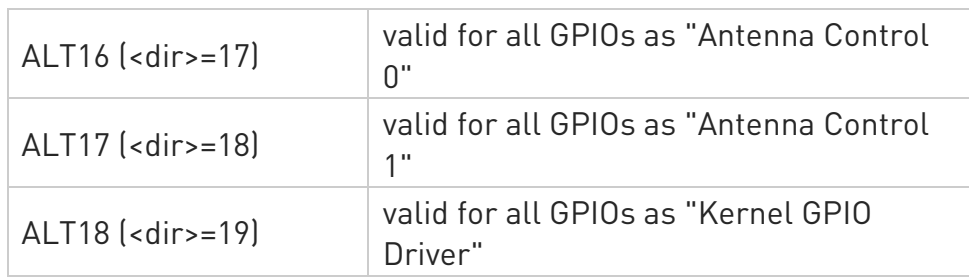

- ALT6, ALT11, ALT12, ALT13, ALT15, ALT18 can't be set via #GPIO

- SLED & SWREADYEN will work depending on HW version and are assigned to ALT1 & ALT10 by default.

- To activate SLED by default, #SLED command should be set to <mode>=2 after setting ALT1 as follows. (See #SLED, #SLEDSAV command)

```
AT#GPIO=1,0,2
OK 
AT#SLED=2
OK 
AT#SLEDSAV
OK
```
- ALT6 is available for all GPIOs and this value is only possible to set by #FASTSHDN.

- ALT15 is available for all GPIOs and this value is only possible to set by **#DGEN**.

- LE910C1-EUX/SAX/SVX and LE910Cx-WWX don't support "ALT18".

 $\bullet$ - While using the pins in the alternate function, the GPIO read/write access to that pin is not accessible and shall be avoided.

- While GPIO<pin> in used by ALT function, it cannot be set as GPIO output or any other ALT function before the original ALT released or change it to GPIO input (default state).

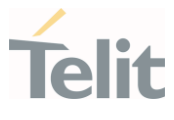

#### $\leftarrow$  AT#GPIO?

Reports the read direction and value of all GPIO pins, in the format:

#### #GPIO: <dir>,<stat>[<CR><LF>#GPIO: <dir>,<stat>[...]]

where:

<dir> - Refer to Set section

<stat> - Refer to Set section

If  $<$ mode> = 3 or 4, the output format is: #GPIO: <dir>,<stat>,<mode>[<CR><LF>#GPIO: <dir>,<stat>,<mode>[...]]

#### ?<sup>1</sup> AT#GPIO=?

Test command reports the supported range of values of the command parameters.

<pin>, <mode>,<dir>,<save>

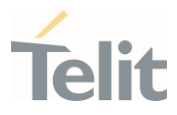

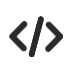

Examples of Set section

- AT#GPIO=? #GPIO: (1-10),(0-4),(0-14,16-19),(0,1) OK
- AT#GPIO=3,1,1 // setting GPIO3 as output and value is HIGH OK
- AT#GPIO=4,1,1,1 // setting GPIO4 as output and value is HIGH and GPIO pin save configuration OK

• AT#GPIO=3,2 // report GPIO3 state #GPIO: 1,1

OK

• AT#GPIO? // read command #GPIO: 1,1 // GPIO1 is output and output value is HIGH #GPIO: 0,0 #GPIO: 1,1 #GPIO: 0,0 #GPIO: 0,1 // GPIO5 is input and input value is HIGH #GPIO: 1,0 #GPIO: 0,0 #GPIO: 11,1 #GPIO: 0,0 #GPIO: 0,0

OK

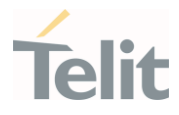

### 3.15.11. AT#ALARMPIN - Alarm Pin Configuration

This command allows to configure the ALARM Pin.

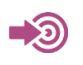

[1] Hardware User's Guide of the used module

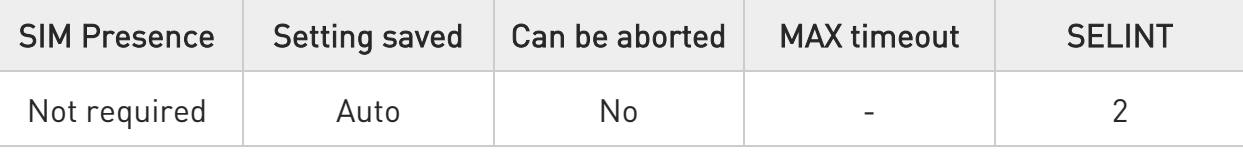

#### **AT#ALARMPIN=<pin>**

Set command allows to set a GPIO pin as ALARM pin.

Configuring a GPIO pin as ALARM pin is equivalent to setting it up with the ALT2 alternate function. Therefore, a GPIO pin can be configured as ALARM pin also through the #GPIO command. To have information on GPIO pins refer to document [1].

#### Parameter:

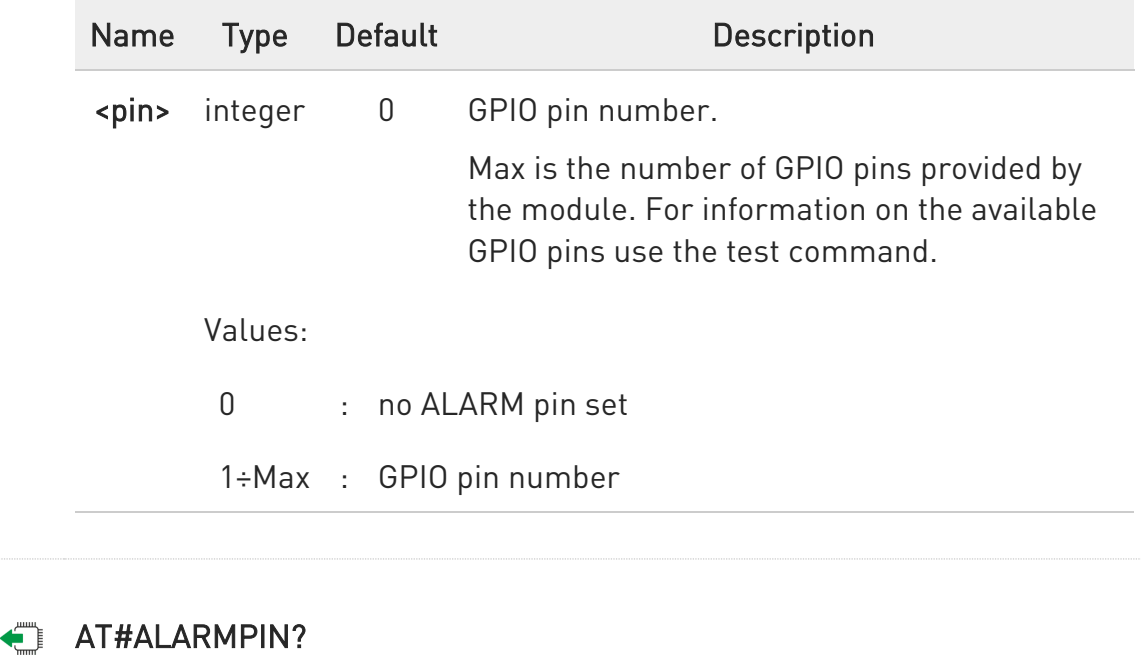

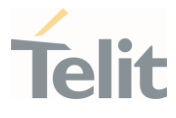

Read command returns the current value of the parameter <pin> in the format:

#### #ALARMPIN: <pin>

#### ?<sup>[2]</sup> AT#ALARMPIN=?

Test command returns the supported values of parameter <pin>.

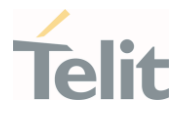

## 3.15.12. AT#SLED - STAT\_LED GPIO Setting

The command configures the behavior of the STAT\_LED GPIO.

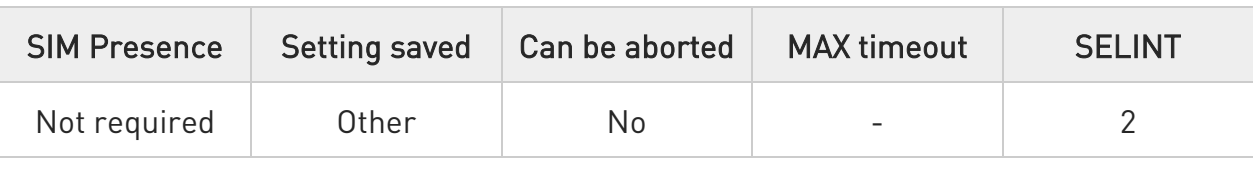

### AT#SLED=<mode>[,<onDuration>[,<offDuration>]]

Set command sets the behaviour of the STAT\_LED GPIO.

Parameters:

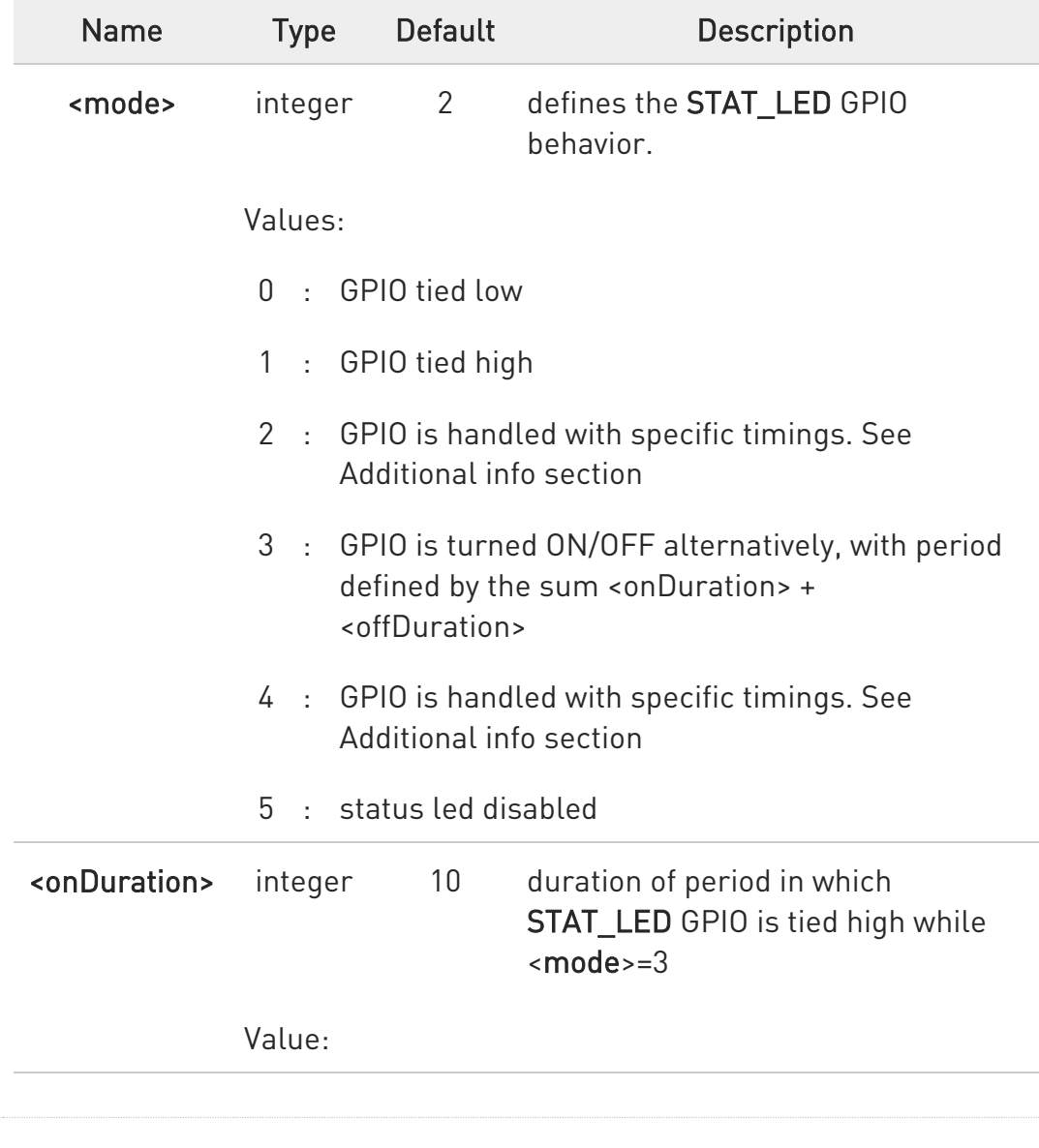

80502ST10950A Rev. 17 Page 1149 of 2004 2022-12-02

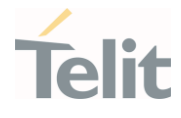

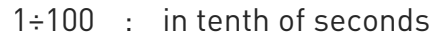

<offDuration> integer 10 duration of period in which STAT LED GPIO is tied low while <mode>=3

Value:

1÷100 : in tenth of seconds

Additional info:

 $\blacktriangleright$ <mode>=2, the timings of STAT\_LED GPIO are:

- not registered: always ON
- registered in idle: blinking 1 s ON and 2 s OFF

- registered in idle with power saving: blinking time depends on network condition to minimize power consumption

<mode>=4, the timings of STAT\_LED GPIO are:

- not registered: blinking 0.5 s ON and 0.5 s OFF

- registered in idle: blinking 300 ms ON and 2.7 s OFF

- registered in idle with power saving: blinking time depends on network condition to minimize power consumption

 $\bullet$ In LE910, GPIO will be set to default (gpio in).

 $\bullet$ When module boots the **STAT** LED GPIO is always tied High and it holds this value until the first NVM reading.

6 SLED function of a GPIO corresponds to ALT1 function of the GPIO, so ALT1 function should be set through AT#GPIO command.

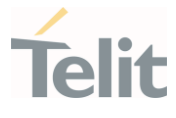

6 On miniPCIe modules STAT\_LED GPIO cannot be driven and therefore it must be disabled by setting <mode>= 5 (status led disabled).

#### **AT#SLED?**

Read command returns the STAT\_LED GPIO current setting, in the format: #SLED: <mode>,<onDuration>,<offDuration>

#### ?<sup>1</sup> AT#SLED=?

Test command returns the range of available values for parameters <mode>, <onDuration> and <offDuration>.

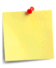

The setting is saved using the #SLEDSAV command.

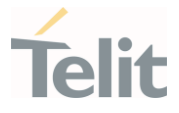

### 3.15.13. AT#SLEDSAV - Save STAT\_LED GPIO Setting

This command allows to save the current STAT\_LED GPIO setting.

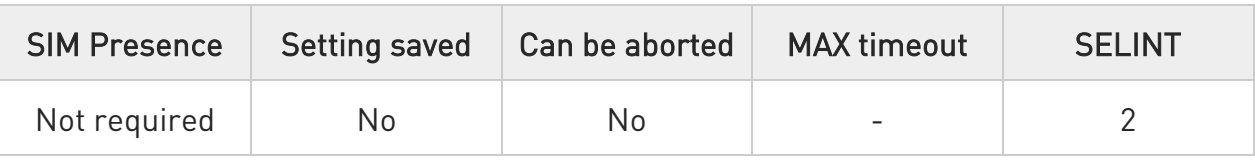

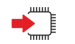

#### AT#SLEDSAV

Execution command saves the STAT\_LED GPIO setting in NVM.

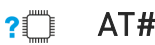

#### AT#SLEDSAV=?

Test command returns OK result code.
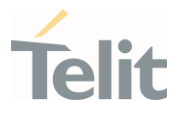

## 3.15.14. AT#SWREADYEN - SW READY ENable

This command used to enable/disable Software ready LED.

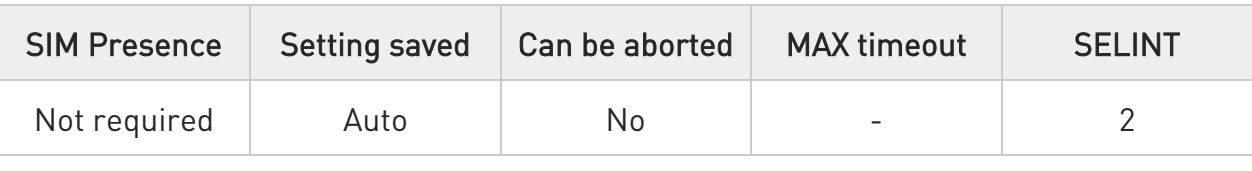

#### → AT#SWREADYEN=<en>

Set command enable/disable sw ready led as indicator for that the modem software completed its initialization.

Parameter:

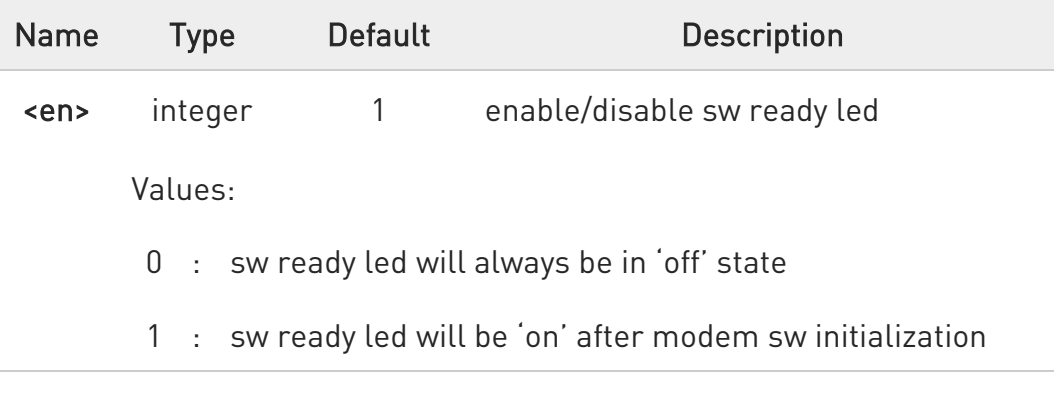

6 The default value of parameter <en> is 0 (off) in LE910C1-EU/NF/LA (4G+2G).

### **AT#SWREADYEN?**

Read command reports the current setting of sw ready enable.

#### #SWREADYEN: <en>

<en> - see description above.

## ?IT AT#SWREADYEN=?

Test command reports the supported range of values for parameter <en>.

80502ST10950A Rev. 17 Page 1153 of 2004 2022-12-02

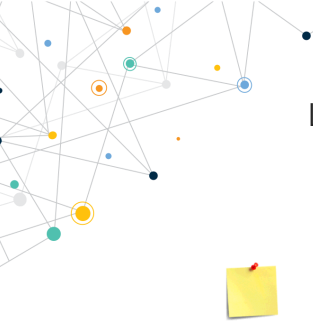

LE910Cx AT Commands Reference Guide

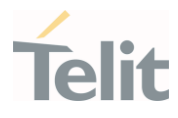

The setting is saved automatically in NVM.

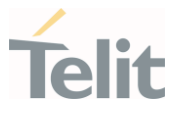

## 3.15.15. AT#ADC - Read Analog/Digital Converter Input

This command returns the current voltage value of the specified ADC inputs, expressed in mV.

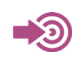

[1] Hardware User's Guide of the used module

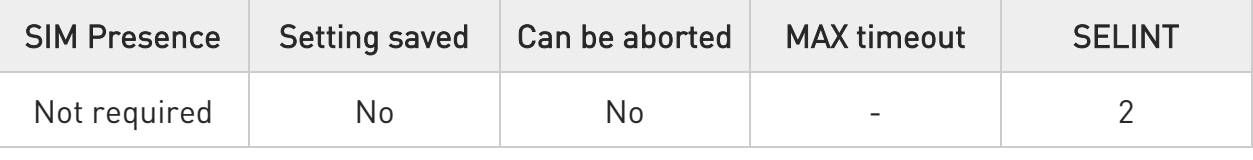

### AT#ADC=[<adc>,<mode>[,<dir>]]

Execution command reads selected <adc> pin voltage, converts it by baseband internal ADC and prints outs the result as shown in Additional info section.

#### Parameters:

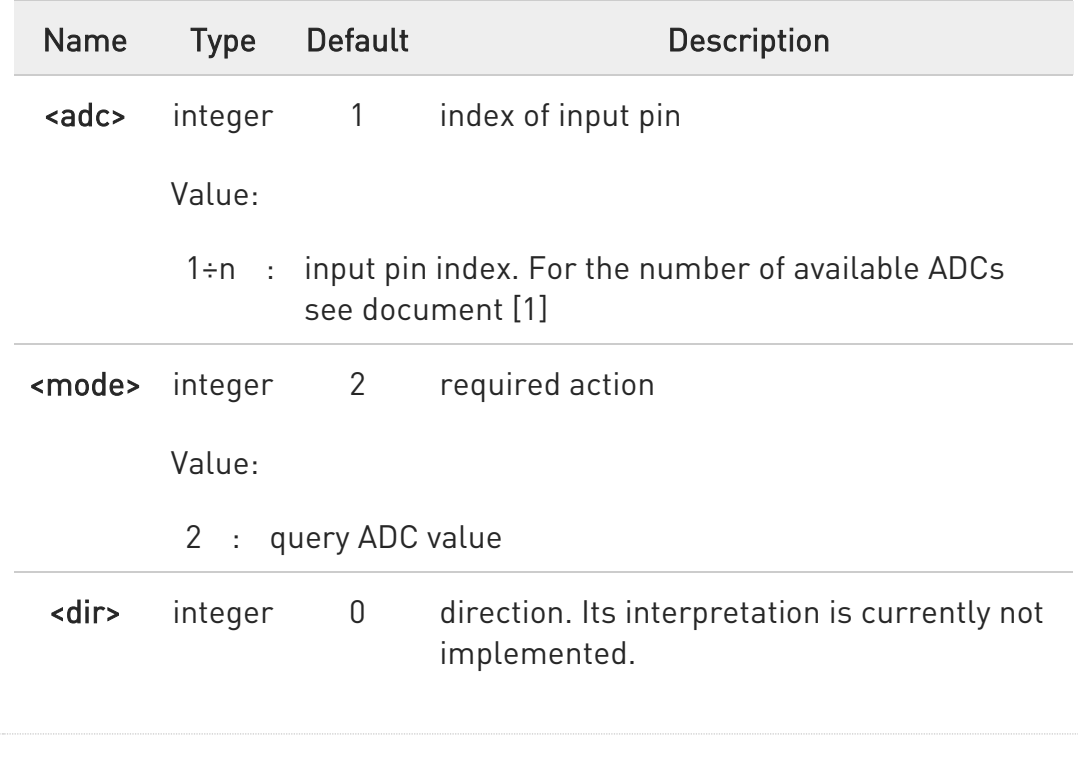

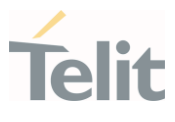

Value:

0 : no effect

Additional info:

 $\blacktriangleright\blacktriangleright$ Format of the message printed out by the execution command: #ADC:<value>

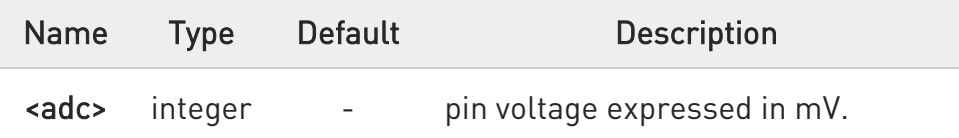

 $\bullet$ The command returns the last valid measure.

### $\leftarrow$  AT#ADC?

Read command reports all pins input voltage in the format:

#### #ADC:<value>[<CR><LF>#ADC:<value>[...]]

### $?$  AT#ADC=?

Test command reports the supported range of values of the command parameters <adc>, <mode> and <dir>.

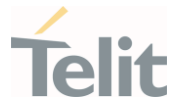

## 3.15.16. AT#V24CFG - V24 Output Pins Configuration

This command sets the AT commands serial port interface output pins mode.

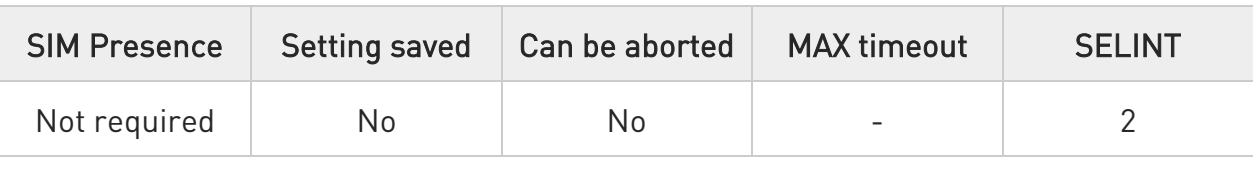

### AT#V24CFG=<pin>,<mode>[,<save>]

Set command sets the AT commands serial port interface output pins mode.

#### Parameters:

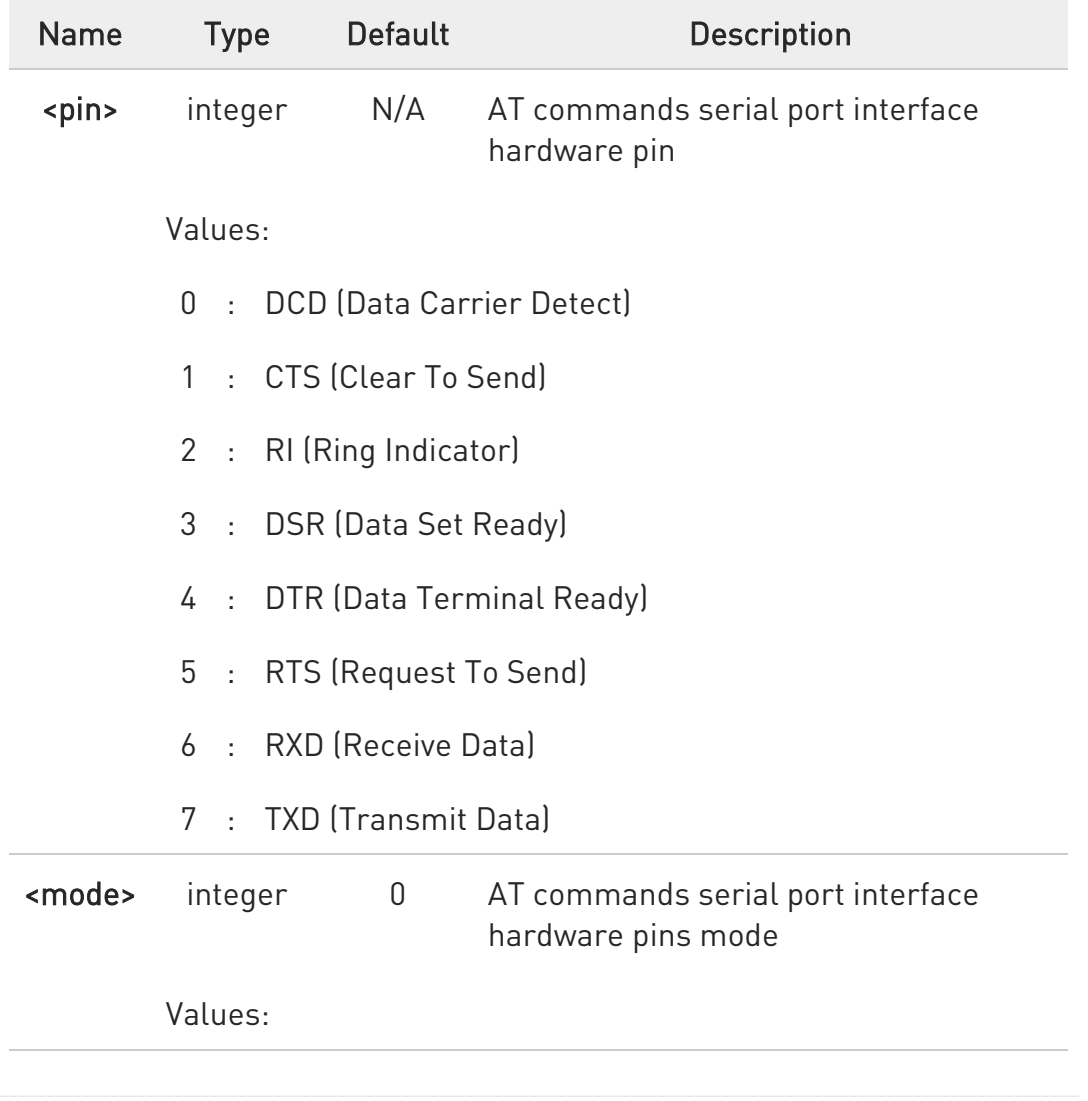

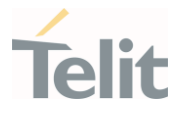

- 0 : AT commands serial port mode: the V24 pins are controlled by the serial port device driver
- 1 : GPIO mode: output pins can be managed through the AT#V24 command only
- 2 : GPIO Kernel mode: output pins directly controlled by kernel GPIO driver

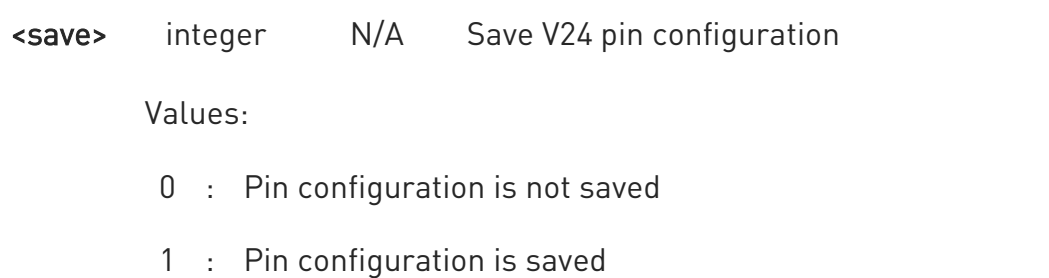

- $\bullet$ If <mode> is set to 2, output pins directly cannot be controlled by #V24 command, <save> parameter should be set to 1, module must be rebooted, the pins configuration is applied at next power cycle and pins are directly controlled by kernel GPIO driver.
- If <save> parameter is omitted, the value of <mode> is changed as default mode from next power cycle.
- Changing V24 pins configuration may affect the cellular module functionality set through +CFUN.
- ❸ If <pin>=4 is set to <mode>=2 or 1, <save> parameter should be set to 1, module must be rebooted, pin configuration is applied at next power cycle. Changing from <mode>=2 or 1 to <mode>=0, module must be rebooted.

 $\bullet$ If <pin>=1, 5, 6 or 7 is set to <mode>=2 or 1, <save> parameter should be set to 1, module must be rebooted, pin configuration is

80502ST10950A Rev. 17 Page 1158 of 2004 2022-12-02

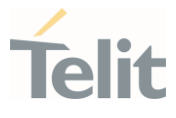

applied at next power cycle. The unset pins of 4 pins do not work as UART pin. Changing from <mode>=2 or 1 to <mode>=0, module must be rebooted.

- $\bullet$ The default value of parameter <mode> for pin0, pin2 and pin3 is 2 in LE910C1-EU/NF/LA (4G+2G).
- 6  $\epsilon$ pin>=1 and / or  $\epsilon$ pin>=5 can be set as  $\epsilon$  mode>=1 or  $\epsilon$  mode>=2 only if flow control is disabled.
- $\bullet$ If <pin>=6 and / or <pin>=7, are configured as <mode>=1 or <mode>=2 it will not be possible to use the UART and therefore it will not be possible to have the serial interface available for AT commands.
- $\bullet$ For LE910C1-EUX/SAX/SVX and LE910Cx-WWX products:
	- Not supported CTS/RTS/RXD/TXD/DTR pins
	- Not supported GPIO Kernel mode
	- DTR pin cannot be set as GPO when #M2MATP is '1'.

### **AT#V24CFG?**

Read command returns actual mode for all the pins (either output and input) in the format:

#### #V24CFG: <pin1>,<mode1>[<CR><LF><CR><LF> #V24CFG: <pin2>,<mode2>[...]]

### $?$  AT#V24CFG=?

Test command reports supported range of values for parameters <pin>,<mode> and <save>.

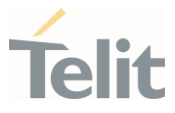

## 3.15.17. AT#V24 - V24 Output Pins Control

This command sets the state of the output pins of the AT commands serial port interface.

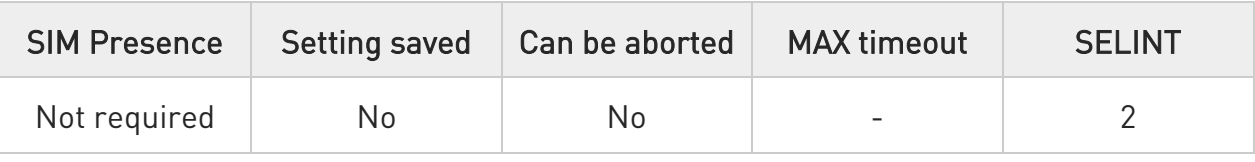

## AT#V24=<pin>[,<state>]

Set command sets the AT commands serial port interface output pins state.

Parameters:

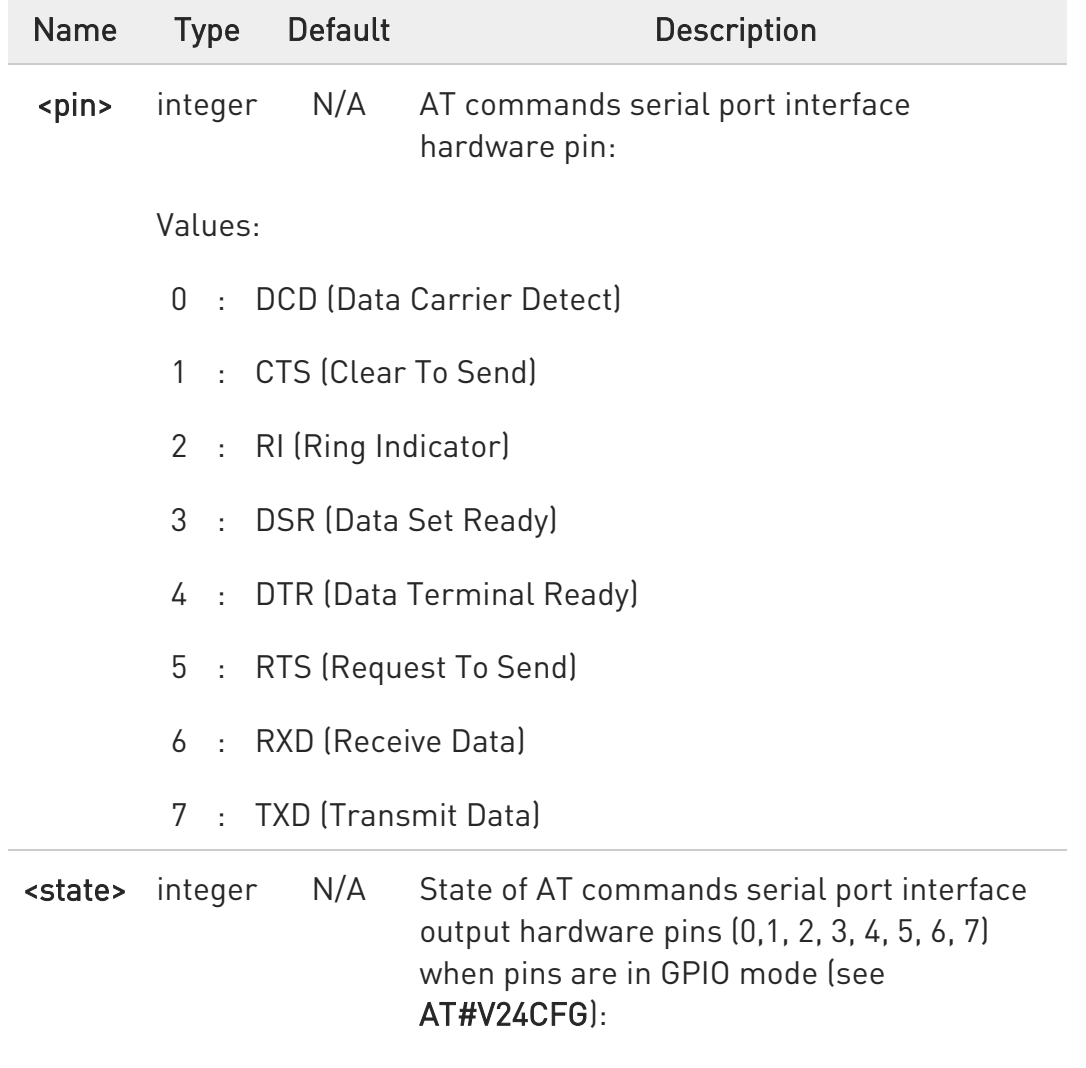

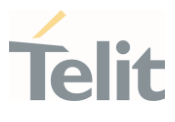

Values:

- 0 : Low state
- 1 : High state
- $\bullet$ If <pin> is set to <mode>=2 by #V24CFG, the <state> is not actual state because pin is controlled by kernel GPIO driver.
- $\bullet$ If  $\epsilon$ pin>=1, 5, 6 or 7 is set to  $\epsilon$  mode>=2 or 1 by #V24CFG, the state of the unset pins returns 1. (see #V24CFG)
- $\bullet$ If <pin>=6 or 7 works as UART pin, the state of the pins is not actual state because pins are controlled by UART driver
- $\bullet$ For LE910C1-EUX/SAX/SVX and LE910Cx-WWX product:
	- Not support CTS/RTS/RXD/TXD/DTR pins.
	- Not support GPIO Kernel mode.

#### $ATHV24?$

Read command returns actual state for all the pins (either output and input) in the format:

```
#V24: <pin1>,<state1>[<CR><LF> 
#V24: <pin2>,<state2>[...]]
```
#### $?$  AT#V24=?

Test command returns the supported values of parameters <pin> and <state>.

#### LE910Cx AT Commands Reference Guide

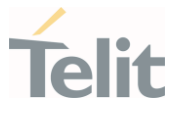

### 3.15.18. AT#I2CWR - Write to I2C

This command is used to send data to an I2C peripheral connected to module.

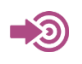

[1] Hardware User's Guide of the used module

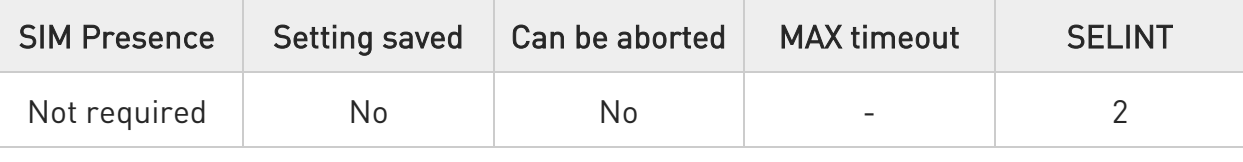

#### AT#I2CWR=<sdaPin>,<sclPin>,<deviceId>,<registerId>,<len>

Execution command sends data to an I2C peripheral connected to module GPIOs. After the writing activity has been accomplished, the GPIOs will not be restored to the original setting. Use #GPIO command to see the status of the used GPIOs. To have information on GPIO pins refer to document [1].

#### Parameters:

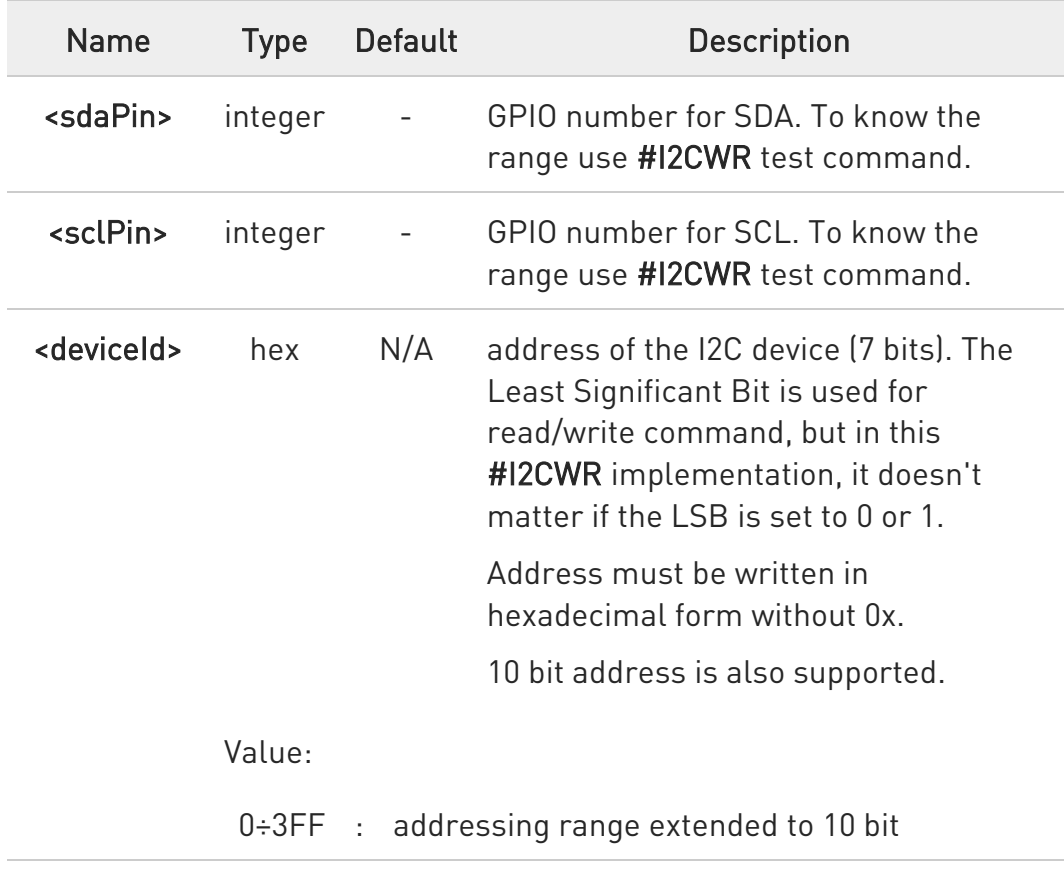

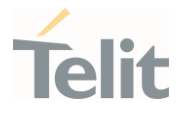

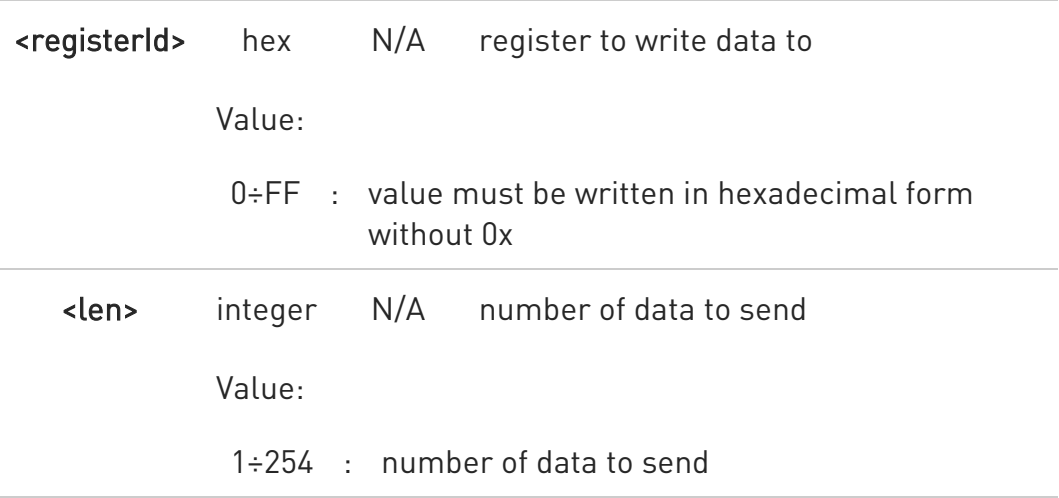

#### Additional info:

 $\blacktriangleright\blacktriangleright$ After entering the command, the module returns the prompt ">" and waits for the data to send. To complete the operation, send Ctrl-Z char (0x1A hex); to exit without writing the message send ESC char (0x1B hex). Data must be written in hexadecimal form.

If data are successfully sent, the response is OK, otherwise an error code is reported.

### $?$  AT#I2CWR=?

Test command returns the range of available values for parameters <sdaPin>, <sclPin>, <deviceId>, <registerId>, <len>.

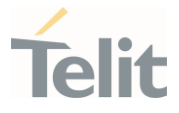

 $\langle \rangle$ 

Set GPIO\_2 as SDA, and GPIO\_3 as SCL. Device I2C address is 0x20; 0x10 is the address of the first register where to write I2C data; 14 data bytes will be written starting from register 0x10.

AT#I2CWR=2,3,20,10,14 > 00112233445566778899AABBCCDD<ctrl-z> OK

#### LE910Cx AT Commands Reference Guide

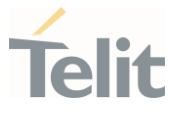

### 3.15.19. AT#I2CRD - Read from I2C

This command is used to read data from an I2C peripheral connected to module.

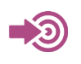

[1] Hardware User's Guide of the used module

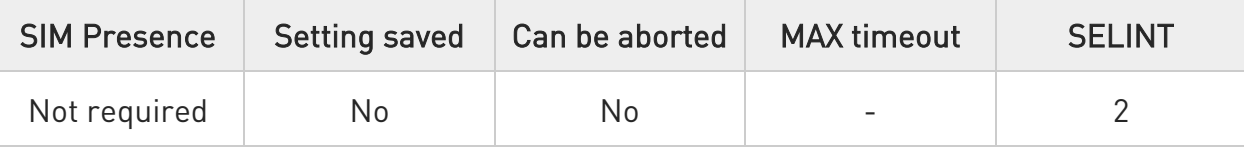

#### AT#I2CRD=<sdaPin>,<sclPin>,<deviceId>,<registerId>,<len>

Execution command reads data from an I2C peripheral connected to module GPIOs. After the reading activity has been accomplished, the GPIOs will not be restored to the original setting. Use #GPIO command to see the status of the used GPIOs. To have information on GPIO pins refer to document [1].

#### Parameters:

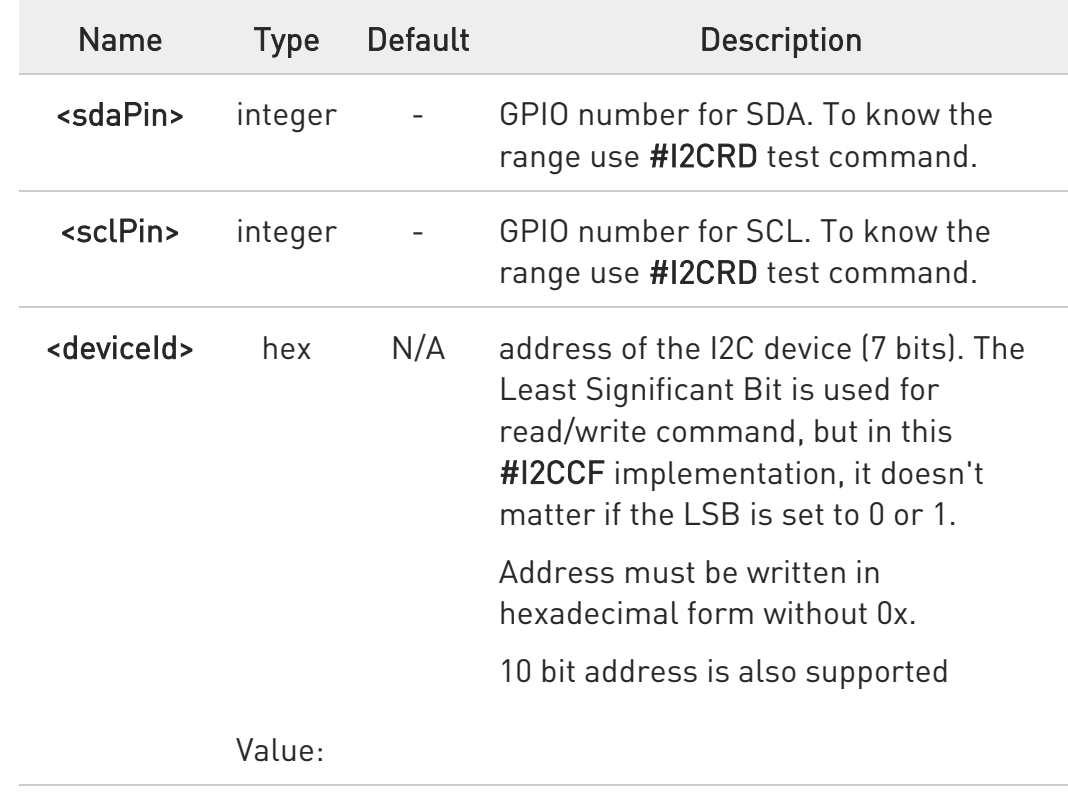

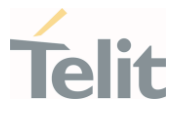

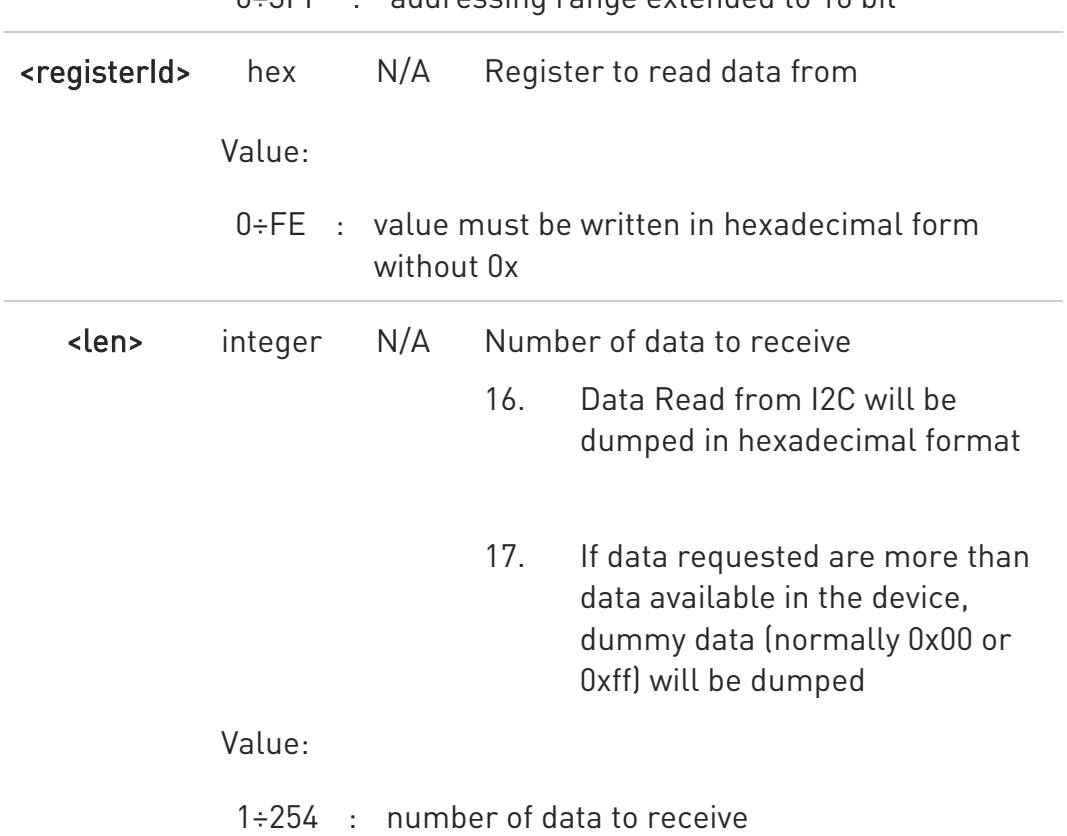

#### 0÷3FF : addressing range extended to 10 bit

#### $?$  AT#I2CRD=?

Test command returns the range of available values for parameters <sdaPin>, <sclPin>, <deviceId>, <registerId>, <len>.

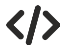

Read 12 bytes from I2C device with address 0x20, starting from register address 0x10. SDA is mapped on GPIO\_02, SCL is mapped on GPIO\_03.

#### AT#I2CRD=2,3,20,10,12 #I2CRD: 00112233445566778899AABBCC OK

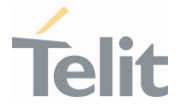

## 3.15.20. AT#I2CCF - Combined Format for I2C Writing and Reading

This command is used to write and read data to/from an I2C device using the I2C Combined Format. The module acts as an I2C master.

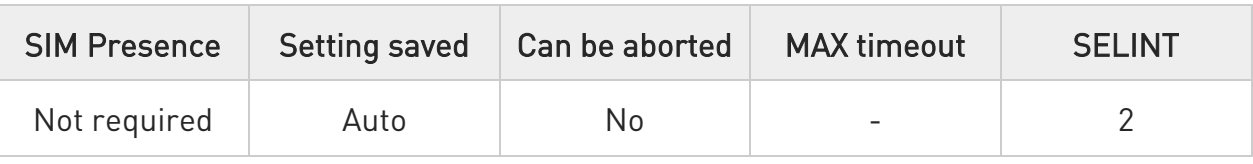

#### AT#I2CCF=<sdaPIn>,<sclPin>,<deviceId>,<lenwr>,<lenrd>

This command is used to write and read data to/from an I2C device using the I2C Combined Format. The module as master transmits data to the slave device and then, reads data from it through two GPIOs

#### Parameters:

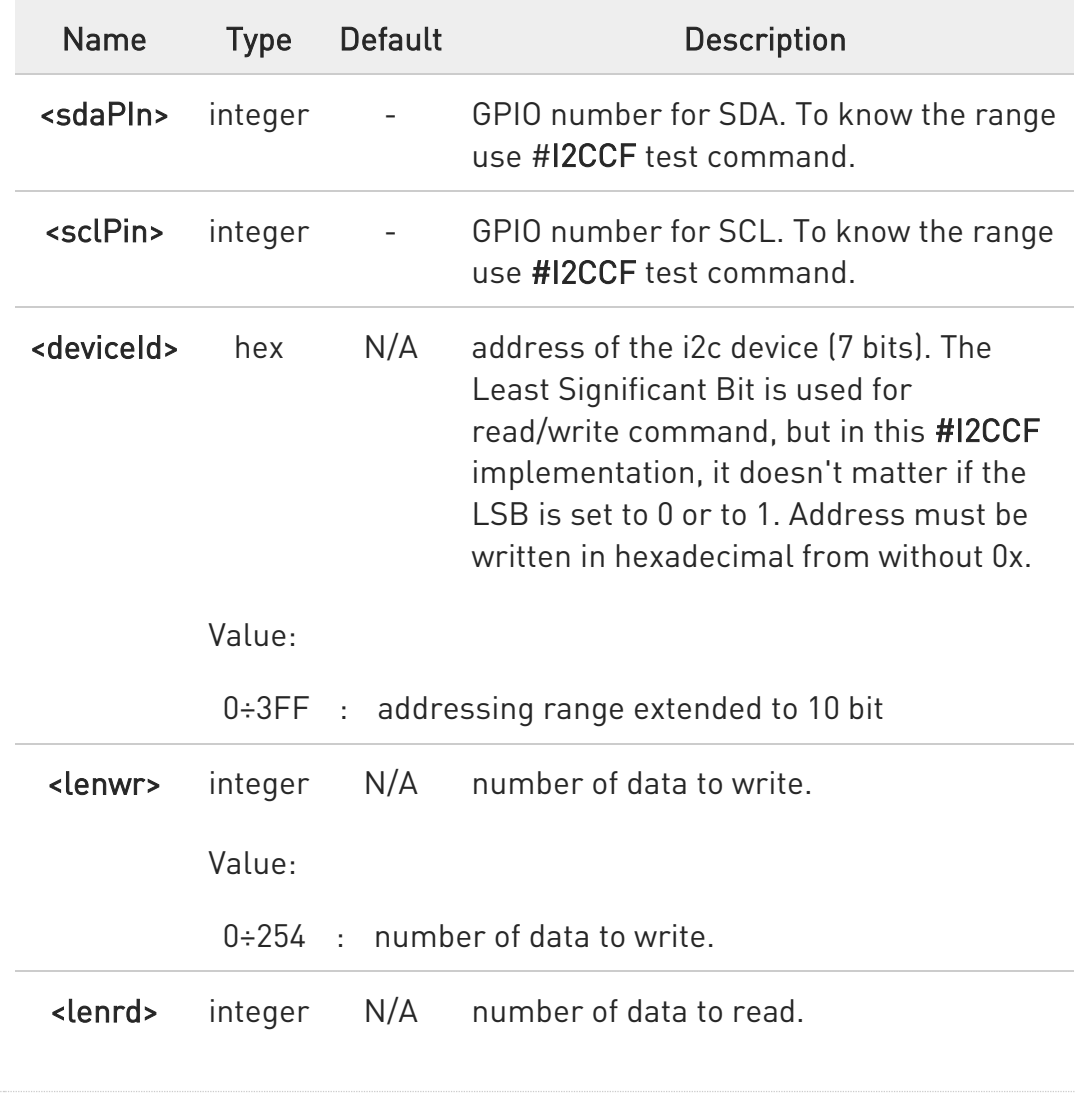

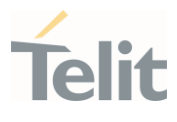

Value:

0÷254 : number of data to read.

#### Additional info:

 $\blacktriangleright$ After entering the command, and if <**lenwr**> > 0, the module returns the prompt ">" and waits for the data to send. To complete the operation enter Ctrl-Z char (0x1A hex); to exit without writing the message enter ESC char (0x1B hex).

Data must be written in hexadecimal form without 0x.

If data are successfully sent, the response is OK, otherwise an error code is reported.

## $2$ <sup>T</sup> AT#I2CCF=?

Test command returns the range of available values for parameters <sdaPin>, <sclPin>, <deviceId>, <lenwr>, <lenrd>.

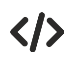

Set GPIO\_2 as SDA, GPIO\_3 as SCL; Device I2C address is 0x20; First is send data 0x0a; after a "RESTART", 4 data bytes are read

AT#I2CCF=2,3,20,1,4 >0a<ctrl-z> #I2CCF: abcdef12

OK

The sequence is following:

START - 0x20- 0x0a -RESTART - 0X21 - data read 1 -...- data read 4 - STOP

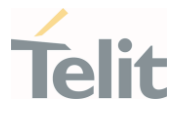

## 3.15.21. AT#SPIEN - Enable SPI Configuration

This command used to enable/disable SPI configuration.

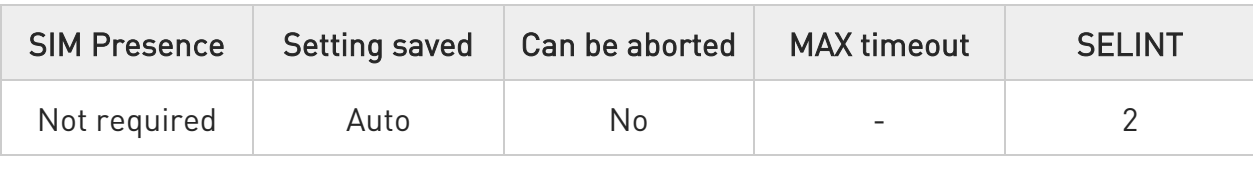

#### → AT#SPIEN=<mode>

Set command enables SPI configuration.

#### Parameter:

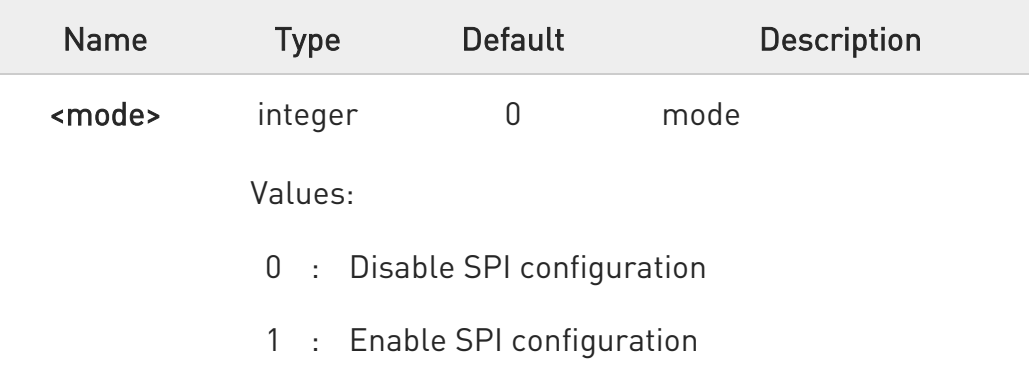

 $\mathbf 0$ Manual reboot is required after changing.

- $\mathbf 6$ Change value is stored on module and applied after next power cycle.
- $\bullet$ If <mode> is 0, interface is configured as UART 2 Port (See "Hardware User Guide section 3.1") and setting values configured by #SPICFG are initialized.
- $\bullet$ This command is synchronized with variant 17 of #PORTCFG in LE910C1-EUX/SAX/SVX and LE910Cx-WWX product. If SPI is enabled, the request value of #PORTCFG is changed to 17 at the same time.

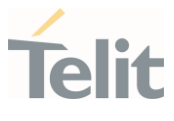

## **AT#SPIEN?**

Read command show current <mode> in the following format #SPIEN: <mode>

### ?<sup>1</sup> AT#SPIEN=?

Test command returns the range of supported values.

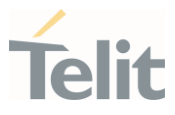

## 3.15.22. AT#SPICFG - SPI Pins Configuration

This command used to configure SPI pins for multiple slave supporting.

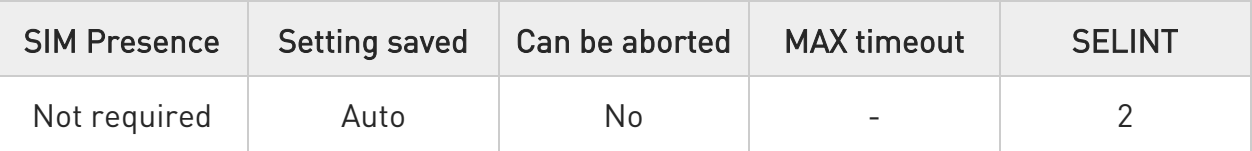

## AT#SPICFG=<ID>[,<CS>[,<interrupt>[,<slave\_ready\_GPIO>]]]

Set command configures CS (Chip Select), interrupt pin and slave ready GPIO for multiple slave supporting.

#### Parameters:

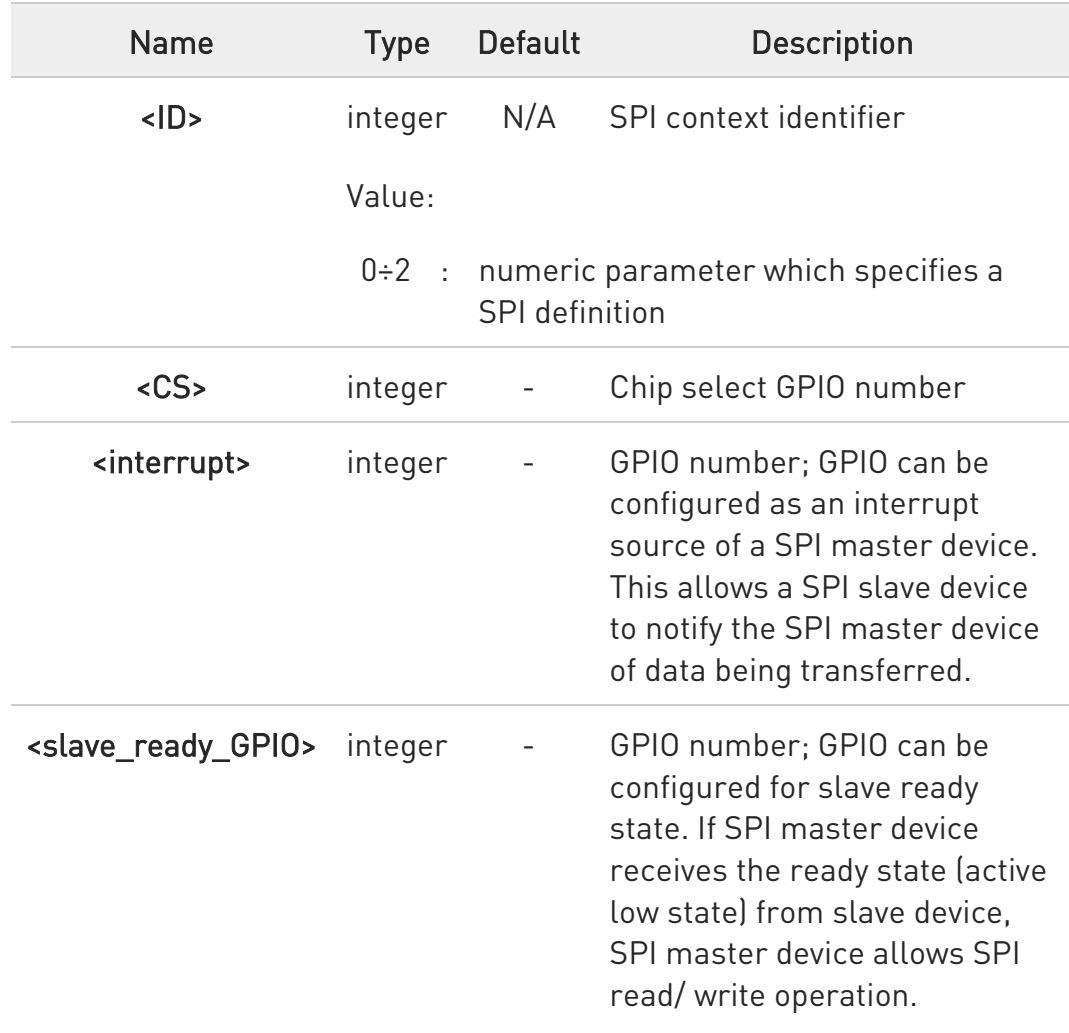

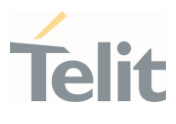

 $\bullet$ Manual reboot is required after changing.

- $\bullet$ All configurations are stored on module and applied after next power cycle.
- $\bullet$ When SPI is enabled through #SPIEN=1, this operation can be worked.
- $\bullet$ The first <CS> value is always 0 because it is dedicated SPI\_CS pin (See "Hardware User Guide section 3.1")
- $\bullet$ It has highest priority than other functions when SPI configuration enabled and GPIO is used as SPI operation. Customer should not use GPIO for other function.

### **AT#SPICFG?**

Read command returns the current settings of #SPICFG.

#SPICFG: <ID>,<CS>,<interrupt>,<slave\_ready\_GPIO><CR><LF> #SPICFG: <ID>,<CS>,<interrupt>,<slave\_ready\_GPIO><CR><LF> #SPICFG: <ID>,<CS>,<interrupt>,<slave\_ready\_GPIO><CR><LF>

#### ?IT AT#SPICFG=?

Test command returns the range of supported values.

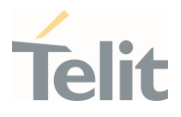

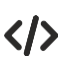

• AT#SPICFG? #SPICFG: 0,0,2,5 #SPICFG: 1,8,3,6 #SPICFG: 2,9,4,7 OK AT#SPICFG=0 OK AT#SPICFG=1 OK AT#SPICFG=2 OK AT#SPICFG? #SPICFG: 0,0,0,0 #SPICFG: 1,0,0,0 #SPICFG: 2,0,0,0 OK

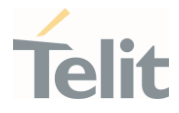

## 3.15.23. AT#HSICEN - Enable HSIC Configuration

This command used to configure HSIC mode as slave or master.

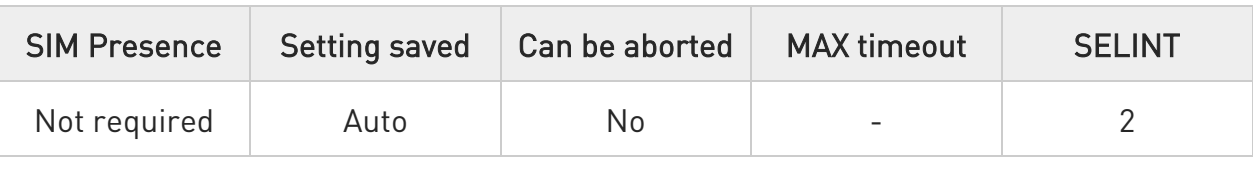

#### → AT#HSICEN=<mode>

Set command sets HSIC configuration as HSIC master or HSIC slave mode.

#### Parameter:

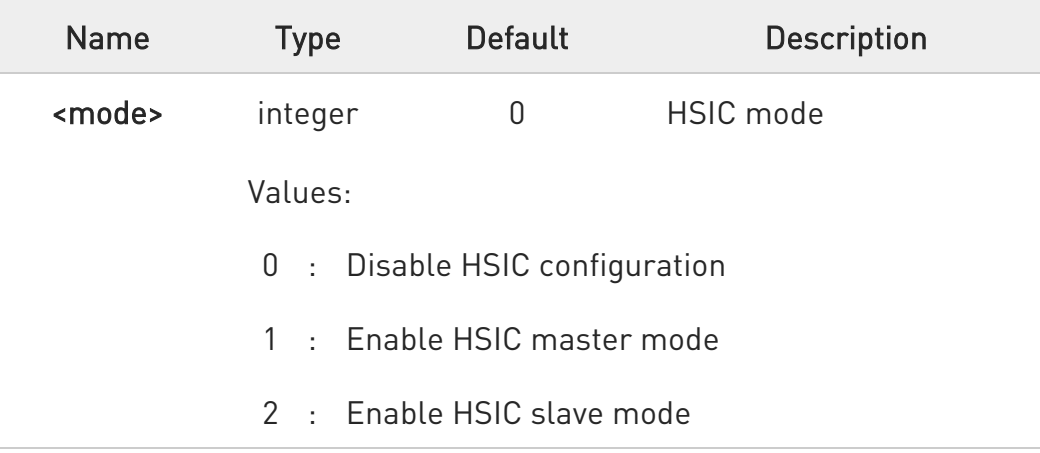

 $\bullet$ Manual reboot is required after changing.

 $\bullet$ The setting is maintained even after firmware updates.

 $\bullet$ If <mode>=2, USB interface doesn't work.

 $\bullet$ The default value of <mode> is 1 in LE910C1-EU/NF/LA (4G+2G).

### **AT#HSICEN?**

Read command show current <mode> in the following format

80502ST10950A Rev. 17 Page 1174 of 2004 2022-12-02

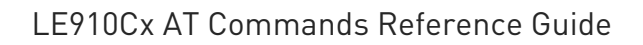

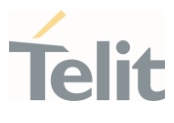

#### #HSICEN: <mode>

### ?<sup>1</sup> AT#HSICEN=?

Test command returns the range of supported values.

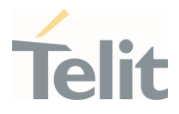

## 3.15.24. AT#RXDIV - Enable RX Diversity and Set DARP

This command enables the RX Diversity and sets DARP.

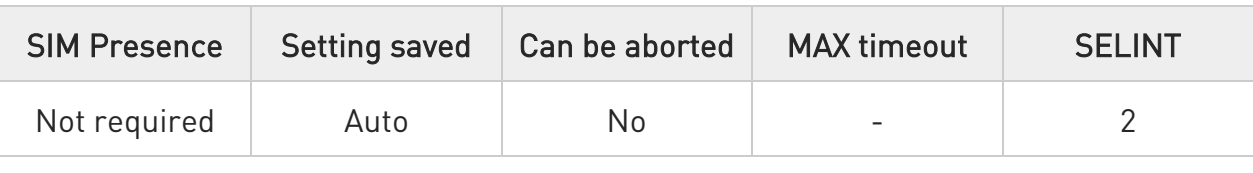

#### AT#RXDIV=<divEnable>,<DARPMode>

Set command enables/disables the RX Diversity and sets DARP.

#### Parameters:

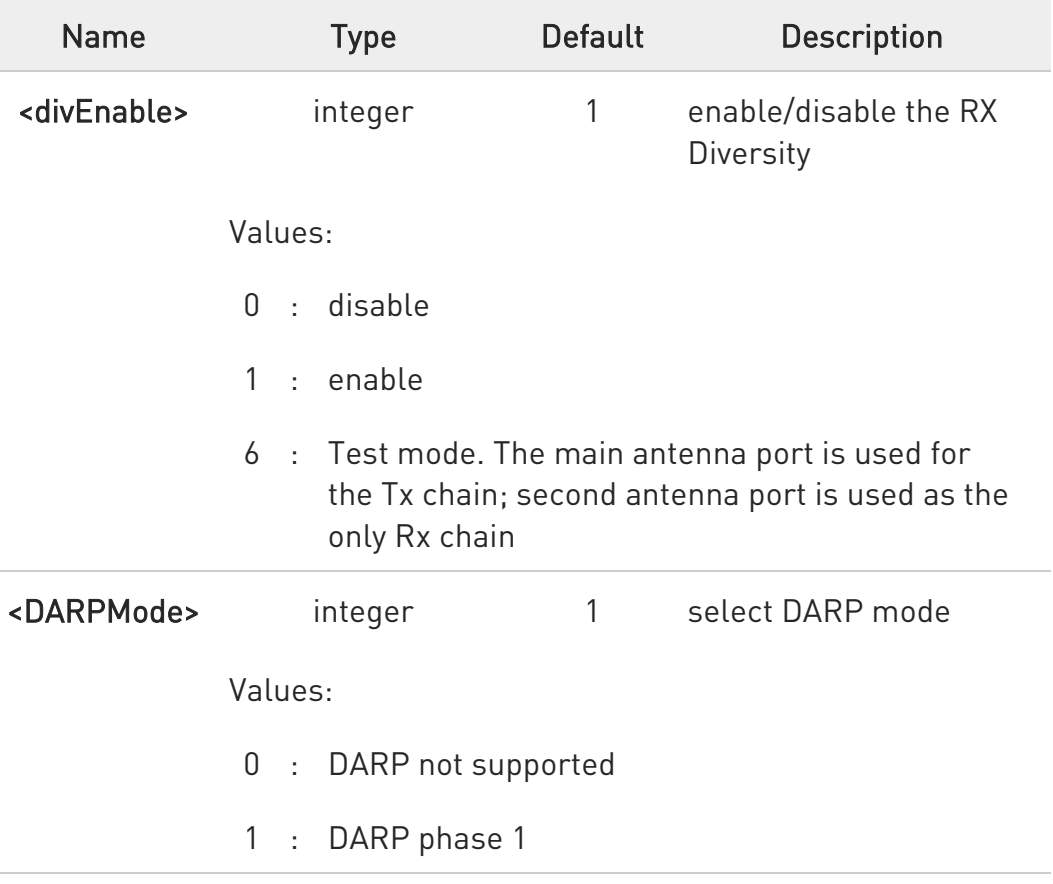

 $\bullet$ The values set by command are available at next power-on.

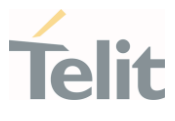

#### **FI AT#RXDIV?**

Read command reports the currently selected <divEnable> and <DARPMode> parameters in the format:

#### #RXDIV: <DivEnable>,<DARPMode>

### ?<sup>1</sup> AT#RXDIV=?

Test command reports the supported values of parameters <divEnable> and <DARPMode>.

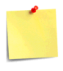

- The values set by command are directly stored in NVM, and they are available at next power on.

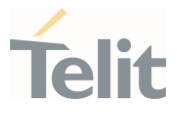

## 3.15.25. AT#GSMAD - GSM Antenna Detection

Set the behavior of the antenna detection algorithm. To use this command, the module must be provided by a specific circuitry, refer to document [1].

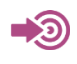

[1] Telit Antenna Detection Application Note, 80000NT10002A

[2] Telit Hardware Design Guide of the used module

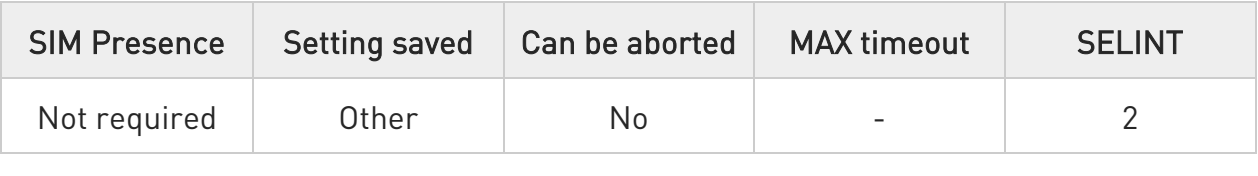

### AT#GSMAD=<mod>[,<urcmode>[,<interval>[,<detGPIO>[,<repGPIO>[,<antenna>[,< adc>]]]]]]

Set command sets the behavior of antenna detection algorithm. Refer to document [2] to have information on GPIO pins.

#### Parameters:

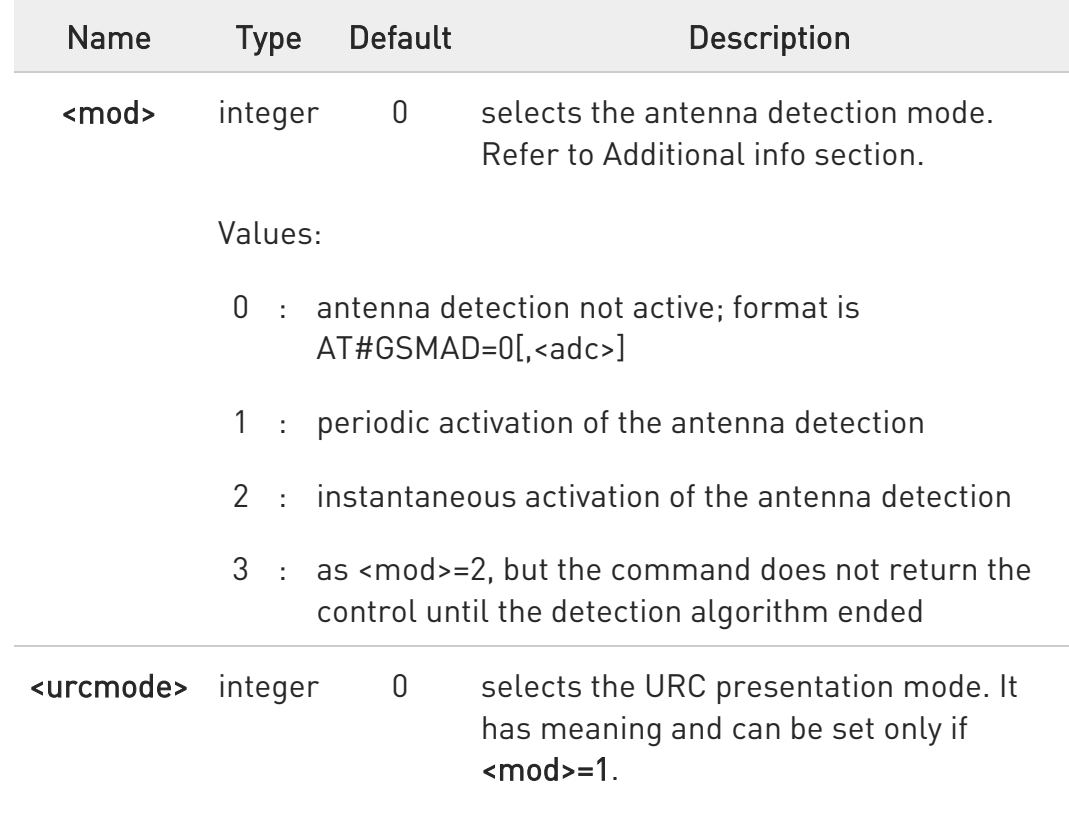

Ò

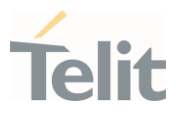

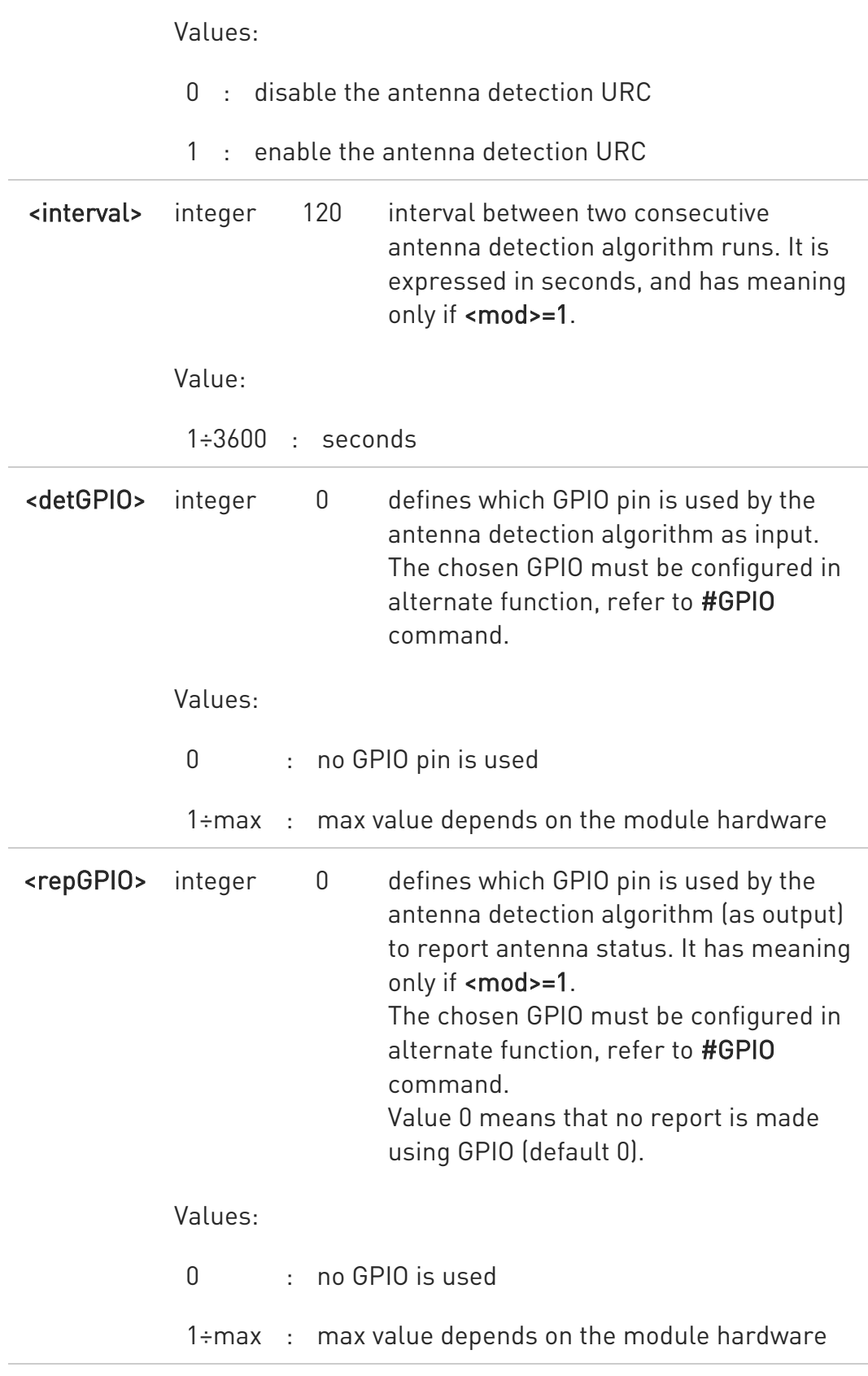

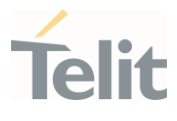

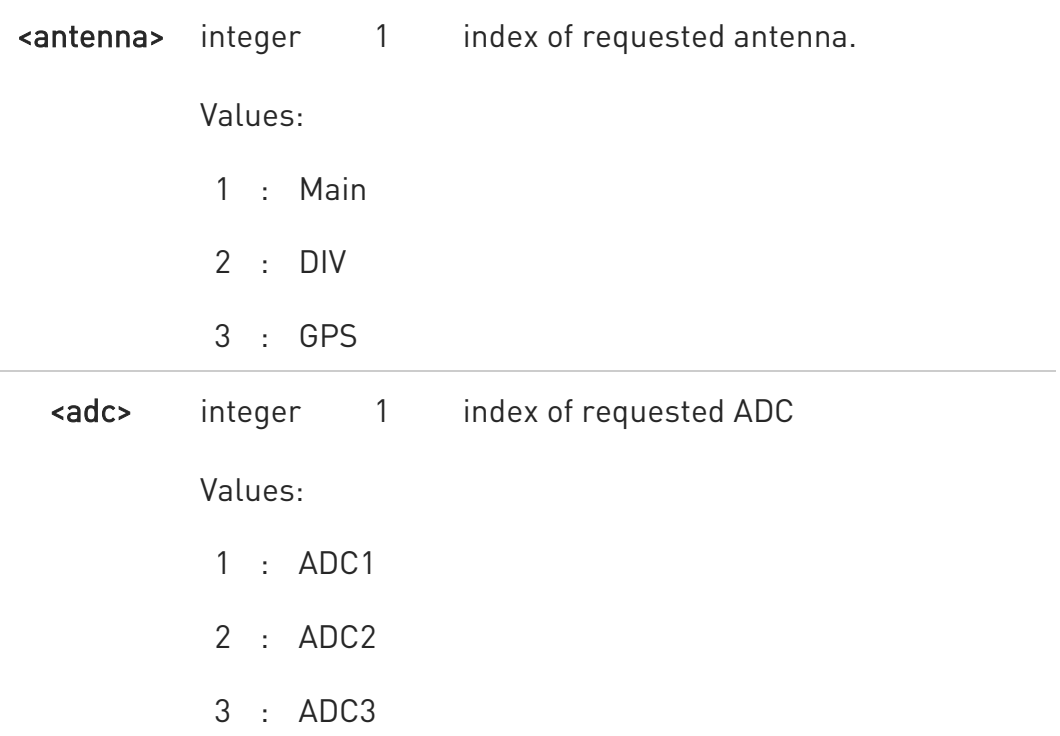

#### Additional info:

 $\blacktriangleright\blacktriangleright$  $<$ mod $>=1$ 

> The command starts the antenna detection every <interval> period, and uses the <detGPIO> pin to detect the antenna status. If the algorithm detects an antenna status change and the <urcmod>=1, the user is notified by the following URC:

#### #GSMAD: <antenna>,<presence>

#### $\blacktriangleright\blacktriangleright$  $<$ mod $>=$ 2

The command starts instantaneously the main antenna detection. if the algorithm detects a change in the main antenna status the module is notified by URC.

This modality is obsolete and is maintained only for backward compatibility. We suggest to use the modality 3

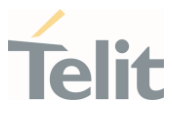

#### $\blacktriangleright\blacktriangleright$  $<sub>mod>=3</sub>$ </sub>

The command starts instantaneously the main antenna detection as in <mod>=2, but the command does not return the control until the detection algorithm ended. The returned value is the antenna status just detected. The returned value is the antenna <presence> status just detected and it format is:

#### #GSMAD: <antenna>,<presence> OK

The instantaneous activation does not affect a periodic activation eventually started before.

#### Unsolicited fields:

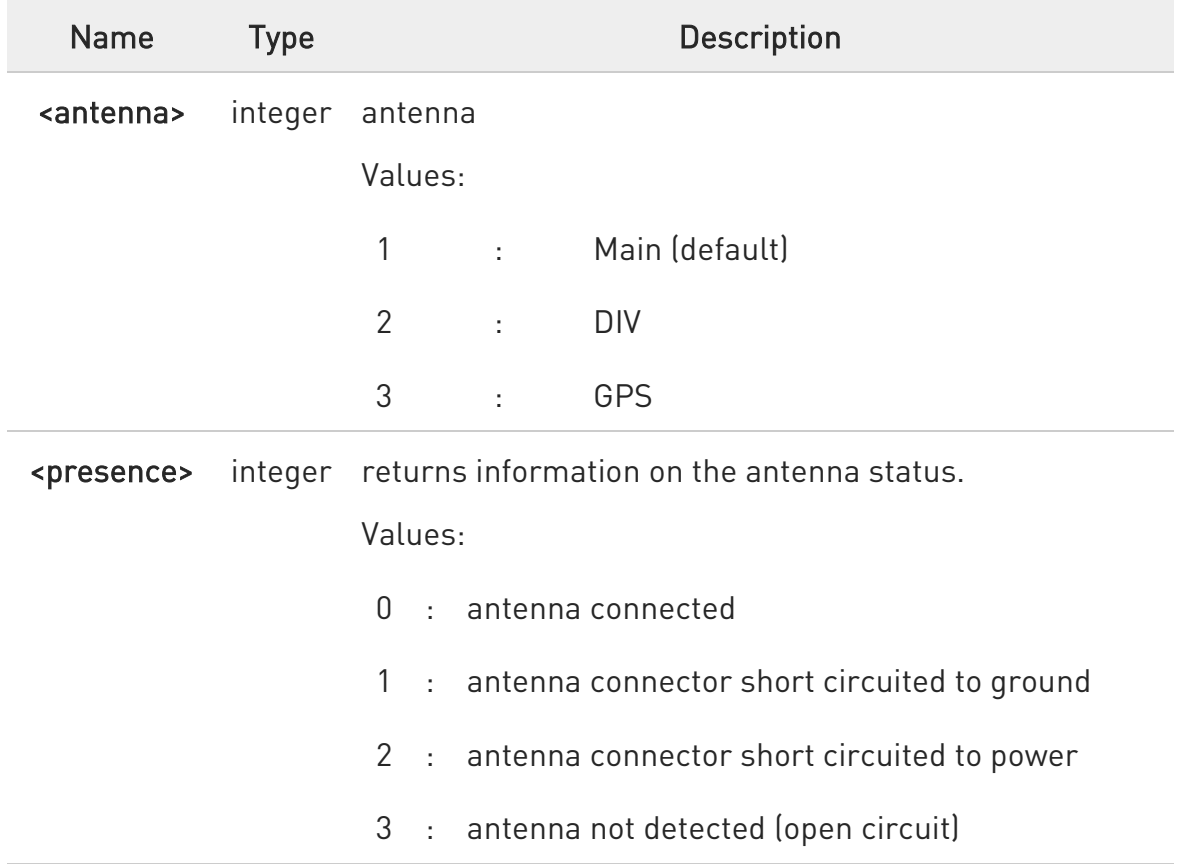

80502ST10950A Rev. 17 Page 1181 of 2004 2022-12-02

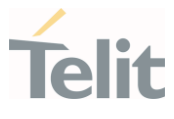

- last <urcmode> settings are saved as extended profile parameters.
	- GPIO is set to LOW when antenna is connected. Set to HIGH otherwise
	- #GSMAD parameters, excluding <urcmode>, are saved in NVM.

#### **AT#GSMAD?**

8

Read command returns the current parameter settings for #GSMAD command in the format:

#### #GSMAD:

<mod>,<urcmode>,<interval>,<detGPIO>,<repGPIO>,<antenna>,<adc><CR><LF>

#GSMAD: <mod>,<urcmode>,<interval>,<detGPIO>,<repGPIO>,<antenna>,<adc><C  $R$  $>$  $LF$  $>$ 

#### #GSMAD:

<mod>,<urcmode>,<interval>,<detGPIO>,<repGPIO>,<antenna>,<adc><CR><LF>

### ?<sup>1</sup> AT#GSMAD=?

Test command reports the supported range of values for parameters <mod>, <urcmode>, <interval>, <detGPIO>, <repGPIO>, <antenna> and <adc>.

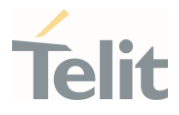

## 3.15.26. AT#VAUX - Auxiliary Voltage Output Control

This command configures the Auxiliary Voltage output pin.

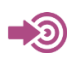

[1] Hardware User's Guide of the used module

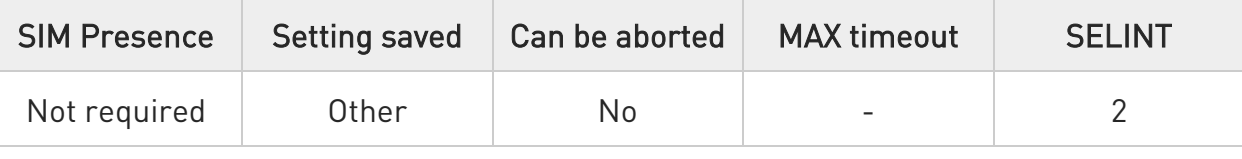

### AT#VAUX=[<n>,<stat>]

Set command enables/disables the Auxiliary Voltage output pin. To have information on VAUX pin refer to document [1].

Parameters:

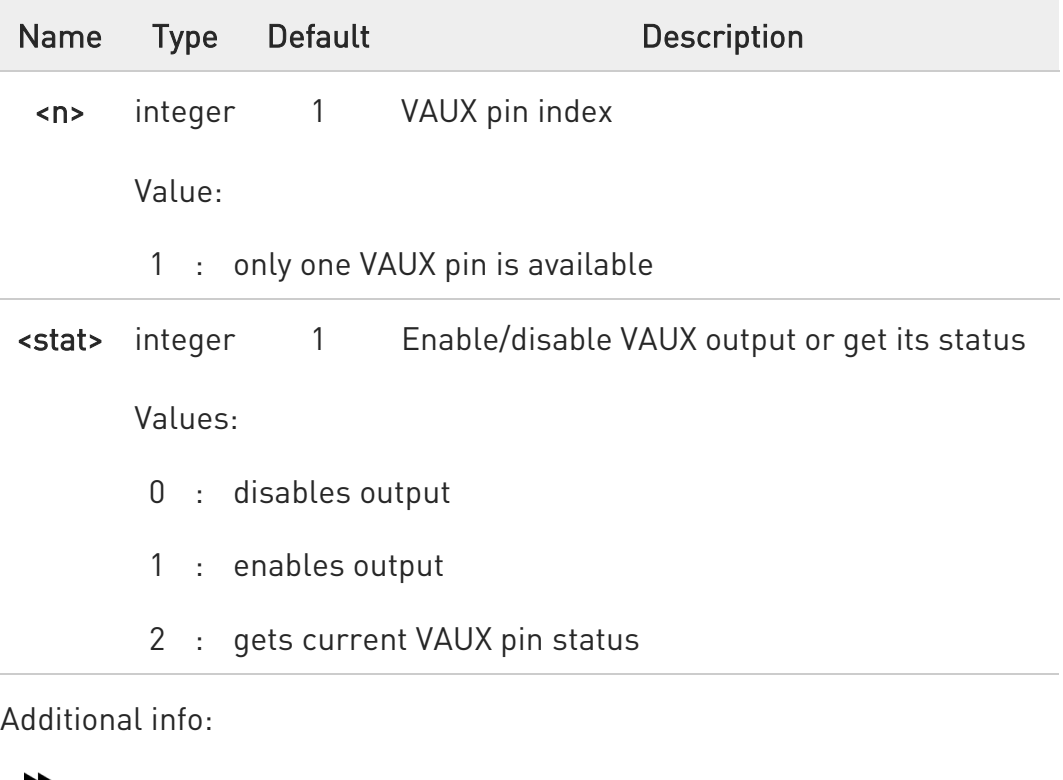

When <stat>=2 and command is successful, it returns:

#VAUX: <value>

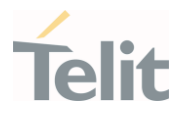

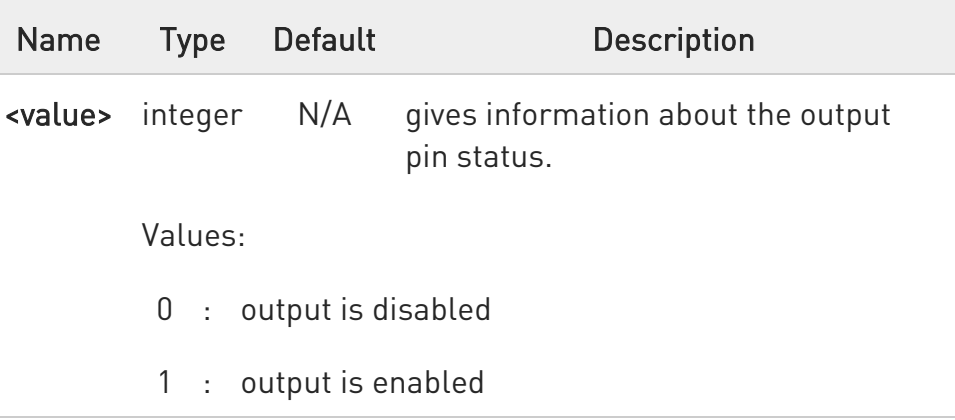

The current setting is stored through #VAUXSAV. set command will not work and always return ERROR if the WLAN started.

### **FI AT#VAUX?**

 $\bullet$ 

Read command reports whether the Auxiliary Voltage pin output is currently enabled or not, in the format:

#### #VAUX: <value>

### ?<sup>1</sup> AT#VAUX=?

Test command reports the supported range of value for parameters <n> and **<stat>**.

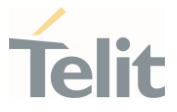

## 3.15.27. AT#VAUXSAV - Auxiliary Voltage Output Save

This command allows to save the current state of the Auxiliary Voltage output pin in NVM.

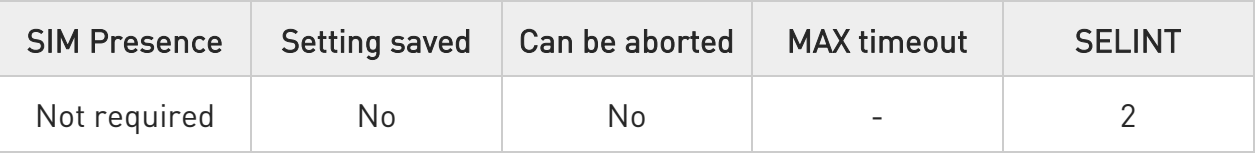

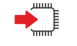

#### AT#VAUXSAV

Execution command saves the current state of VAUX pin in NVM. The state will be reloaded at the next power on.

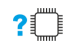

### ?<sup>1</sup> AT#VAUXSAV=?

Test command returns OK result code.

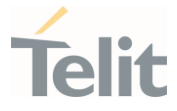

## 3.15.28. AT#TEMPMON - Temperature Monitor

This command is used to retrieve internal temperature information of the module.

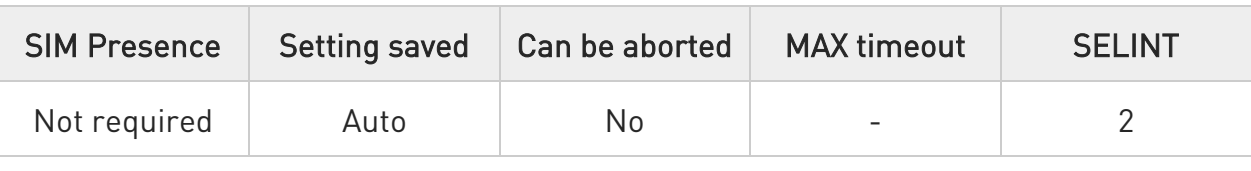

### AT#TEMPMON=<mod>[,<urcMode>[,<action>[,<GPIO>]]]

Set command sets the behavior of the module internal temperature monitor.

#### #TEMPMEAS: <level>,<value>

The temperature monitoring message parameters are described in the Unsolicited fields section.

Parameters:

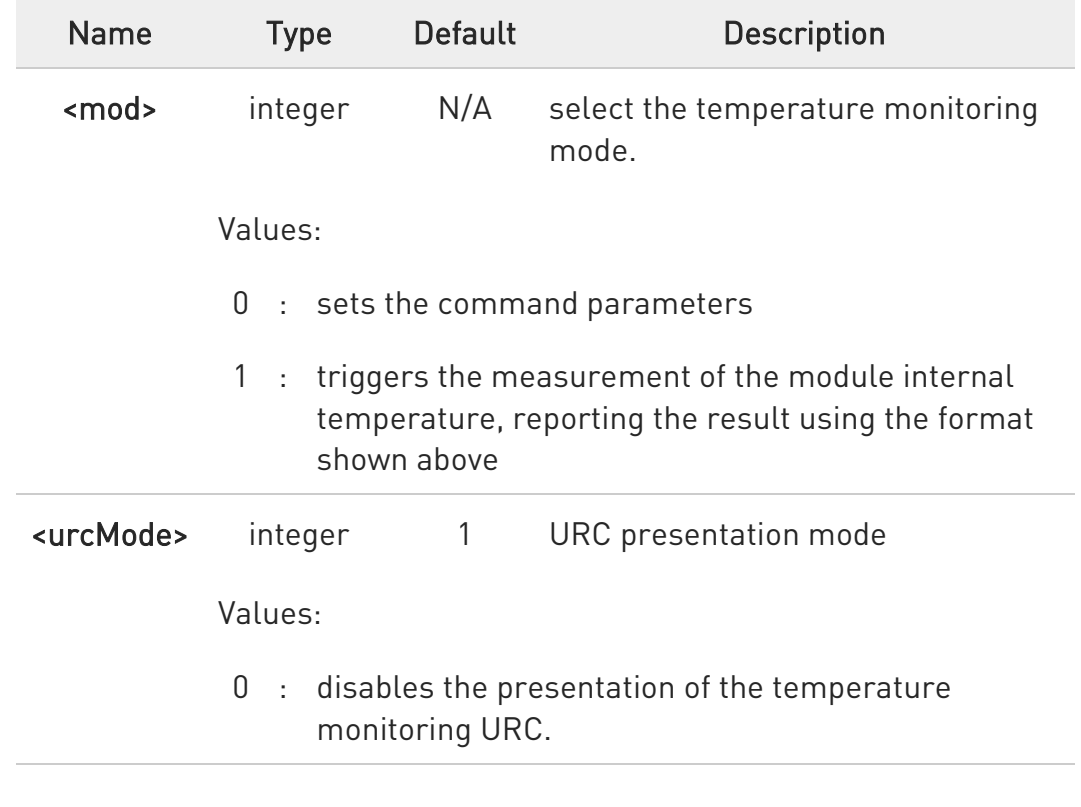

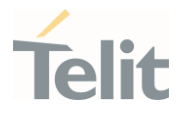

1 : enables the presentation of the temperature monitoring URC, whenever the module internal temperature reaches either operating or extreme levels.

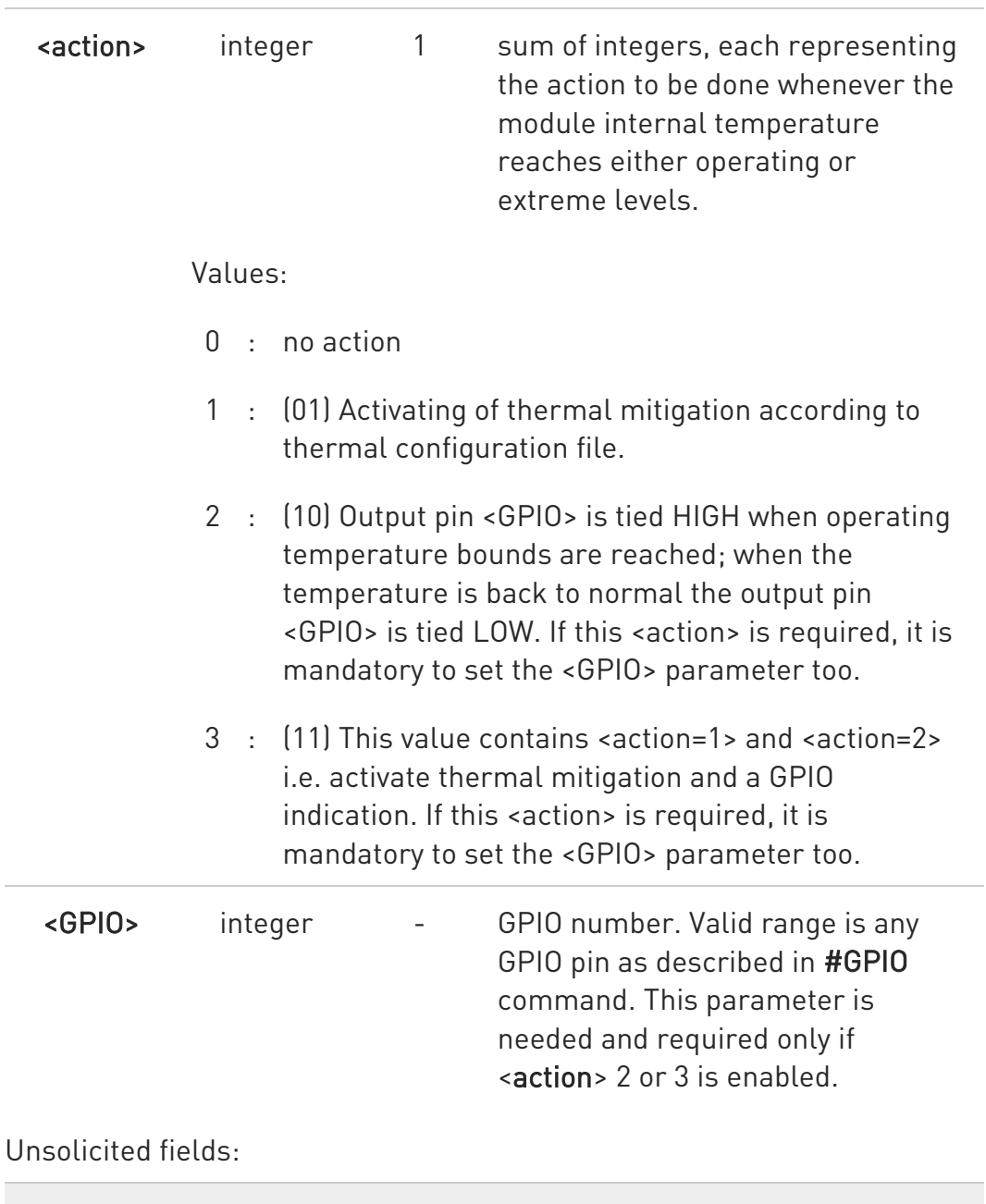

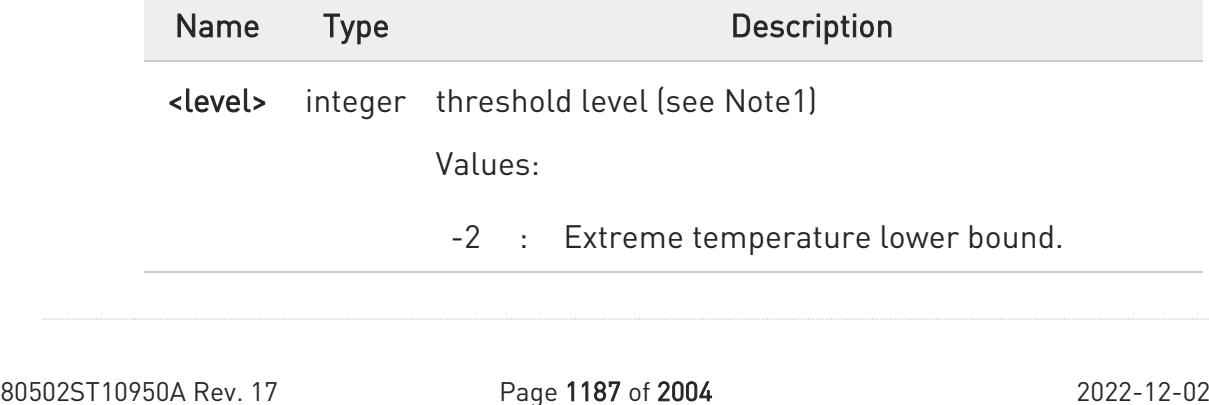

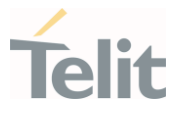

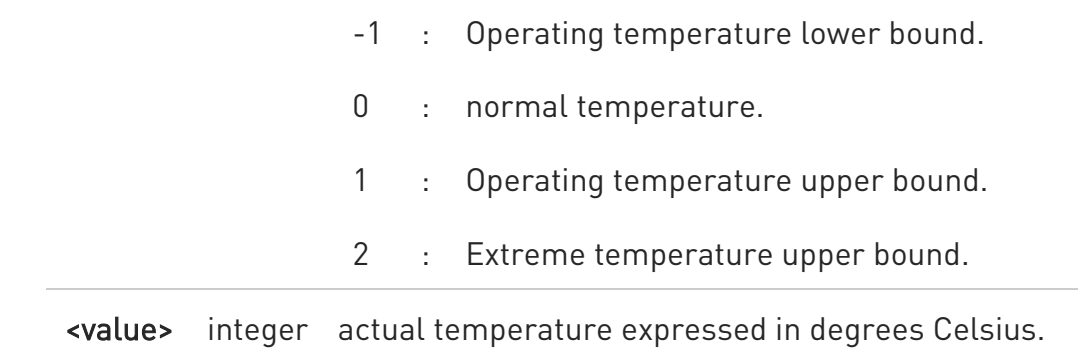

#### **AT#TEMPMON?**

Read command reports the current parameter settings for the command in the format:

#TEMPMON: <urcMode>,<action>[,<GPIO>]

#### ?IT AT#TEMPMON=?

 $\bullet$ 

Test command reports the supported range of values for parameters <mod>, <urcMode>, <action>, and <GPIO>.

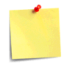

Thresholds levels are defined in #TEMPCFG command. See there for detailed description on thermal mitigation configuration.

- $\bullet$ Last <GPIO> is saved in the NVM.
- $\bullet$ Thermal mitigation is disabled automatically when using laboratory test SIM.
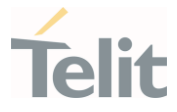

### 3.15.29. AT#QTEMP - Query Temperature Overflow

This command returns if the device internal temperature is in the working range or not.

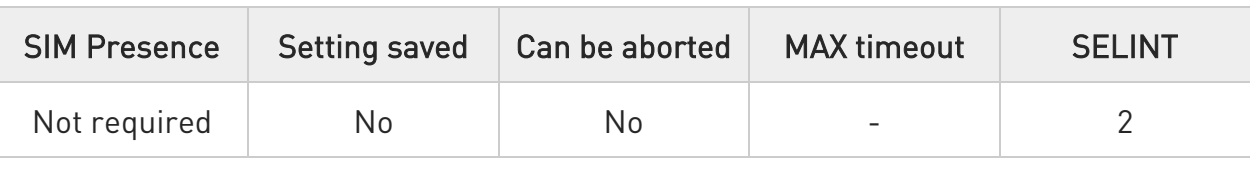

### $\rightarrow$  AT#QTEMP=[<mode>]

Set command has currently no effect. The interpretation of parameter <mode> currently not implemented. The value assigned to it will simply have no effect.

#### Parameter:

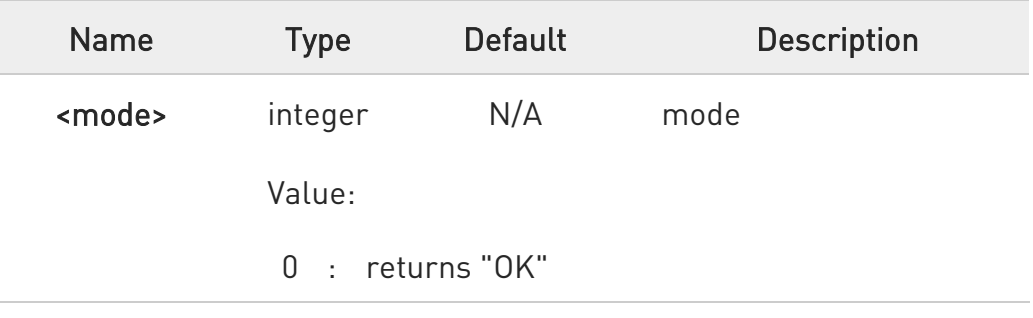

#### **AT#QTEMP?**

Read command queries the device internal temperature sensor for over temperature and reports the result in the format:

#### #QTEMP: <temp>

where:

<temp> - over temperature indicator

- 0 The device temperature is in the working range.
- 1 The device temperature is out of the working range.

See note for working range definition.

?IT AT#QTEMP=?

80502ST10950A Rev. 17 Page 1189 of 2004 2022-12-02

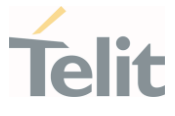

Test command reports supported range of values for parameter <mode>.

Working range is the normal range as defined in #TEMPCFG command. Working range default value is (-30°C...+80°C).

The device should not be operated out of its working temperature range, elsewhere proper functioning of the device is not ensured.

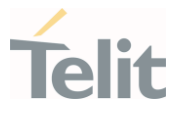

### 3.15.30. AT#TESTMODE - Test Mode Configuration

Set module in test mode for configuring and testing the POWER level.

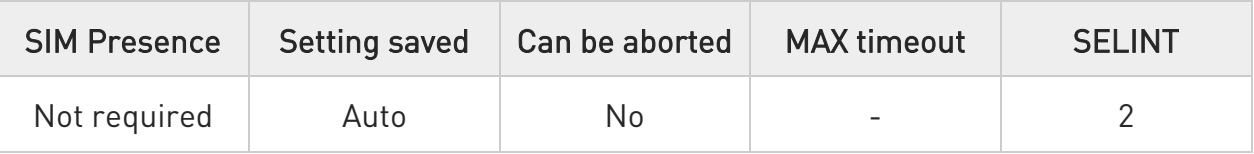

#### → AT#TESTMODE=<cmd>

The command allows to execute some CT commands through AT interface. The functionality has to be first activated by sending AT#TESTMODE="TM", which sets the module in Test Mode. Only after this set, AT#TESTMODE can be used with the other allowed CT commands. To exit from Test Mode and go back to Operative Mode, the command AT#TESTMODE ="OM" has to be sent.

#### AT#TESTMODE= "CT\_command"

Parameter:

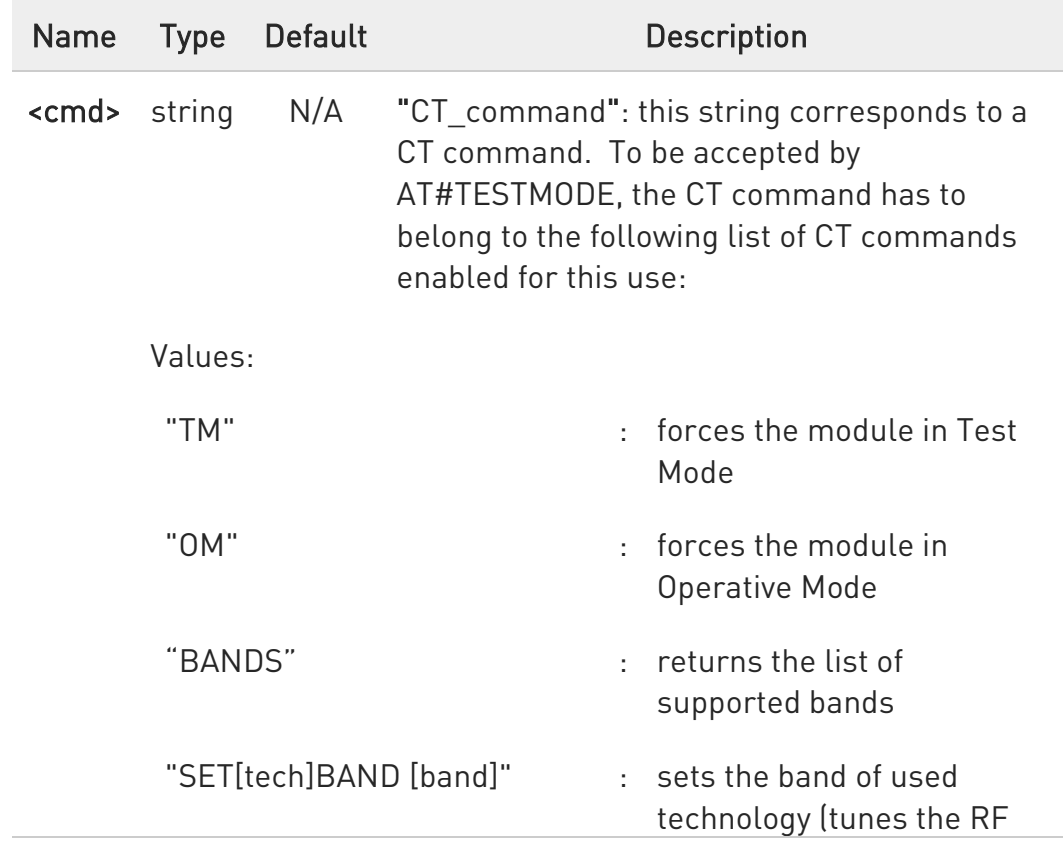

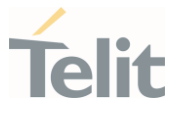

to Mid CH by default).

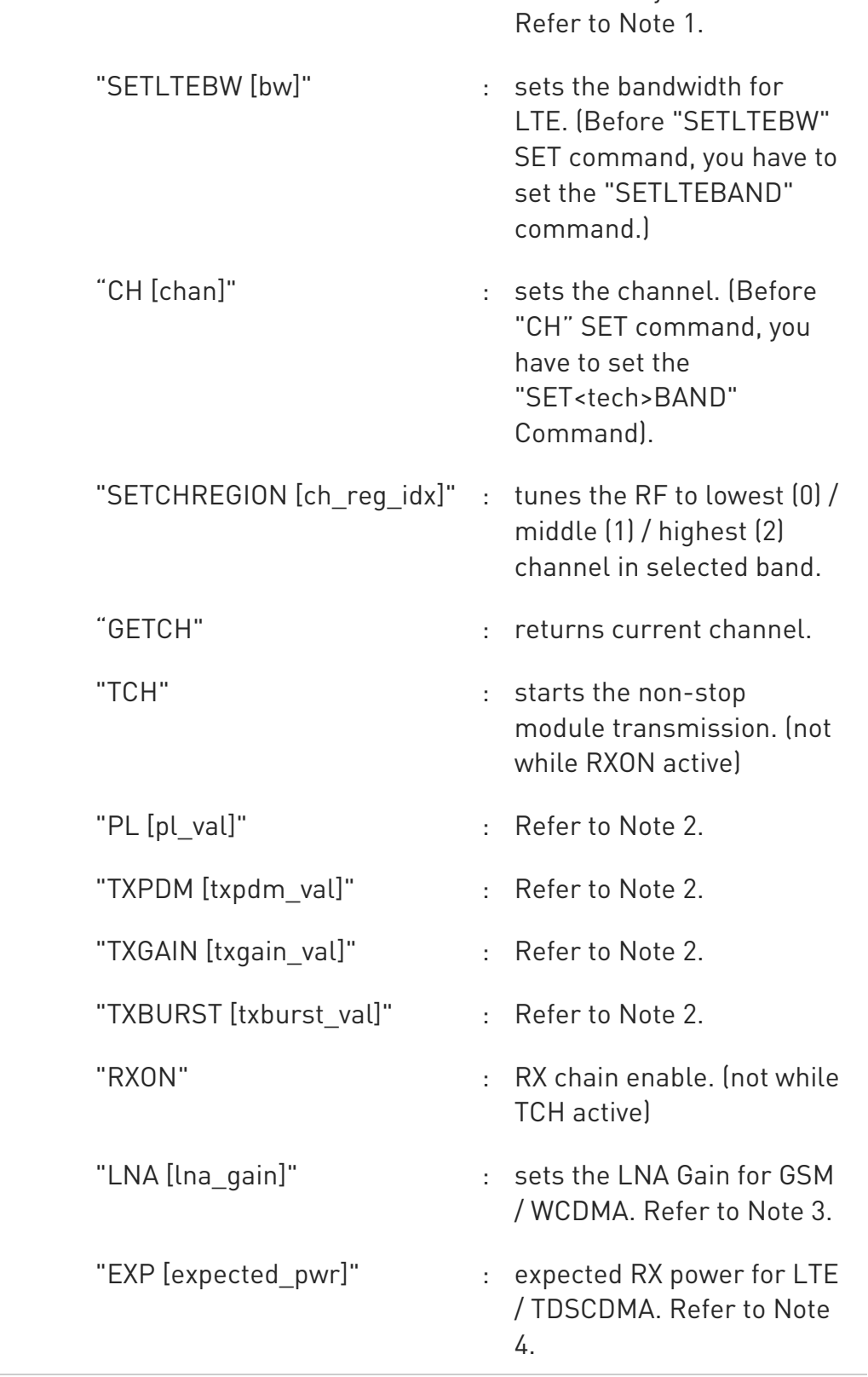

80502ST10950A Rev. 17 Page 1192 of 2004 2022-12-02

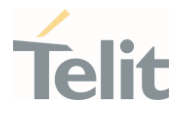

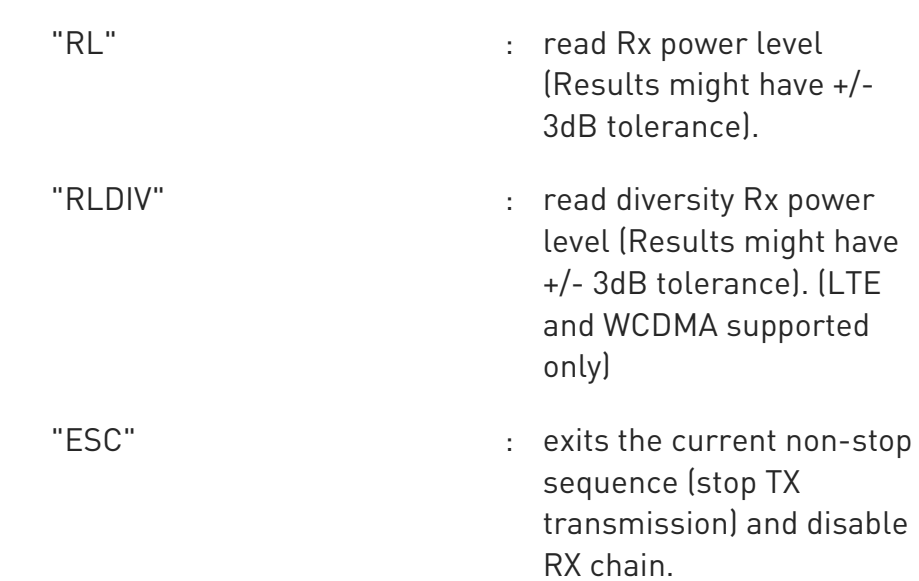

### Additional info:

#### $\blacktriangleright\blacktriangleright$ GSM Bands:

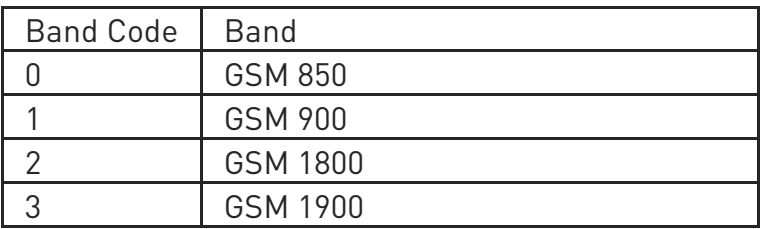

#### WCDMA Bands:

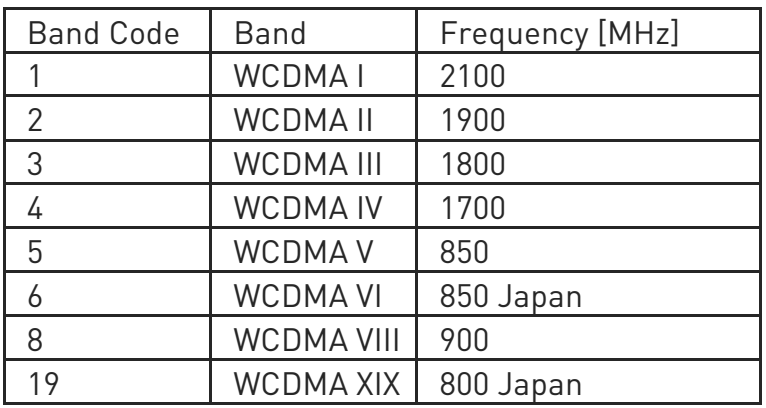

### LTE Bands:

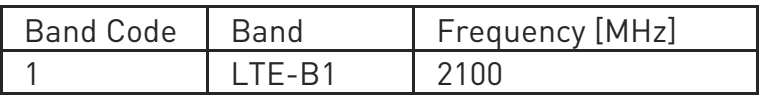

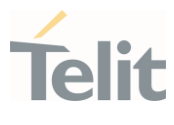

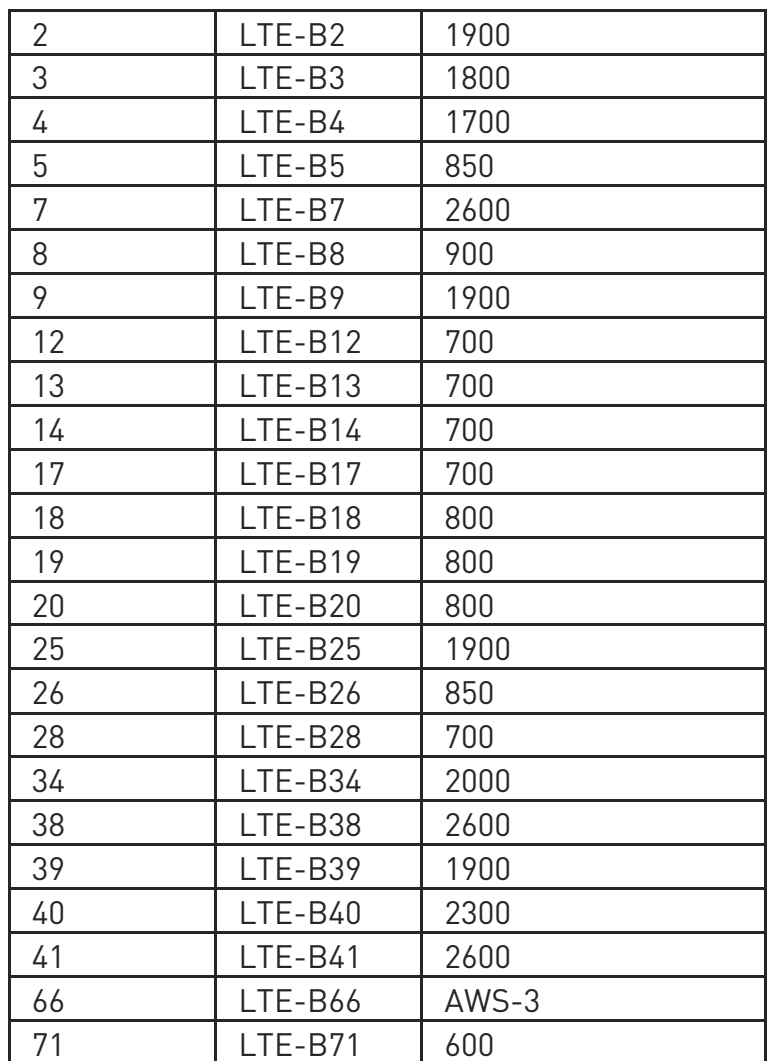

### GSM Channels:

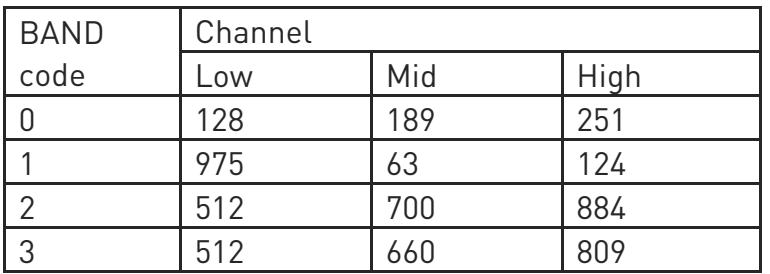

### WCDMA Channels:

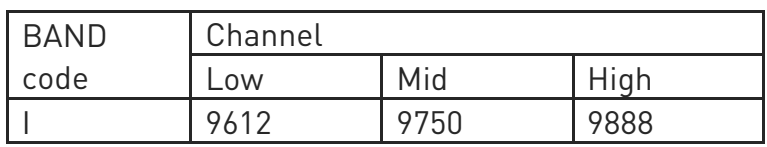

80502ST10950A Rev. 17 Page 1194 of 2004 2022-12-02

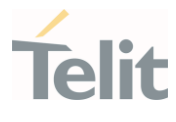

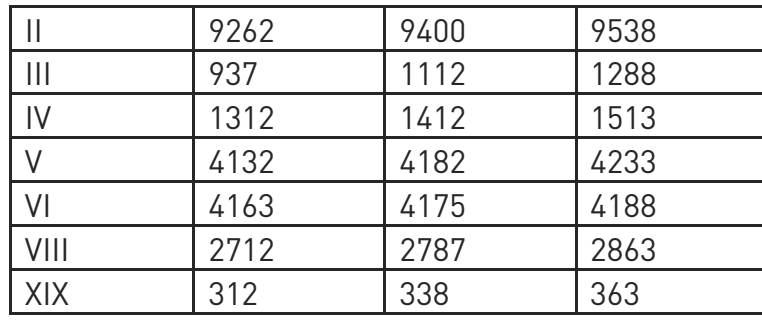

### LTE Channels:

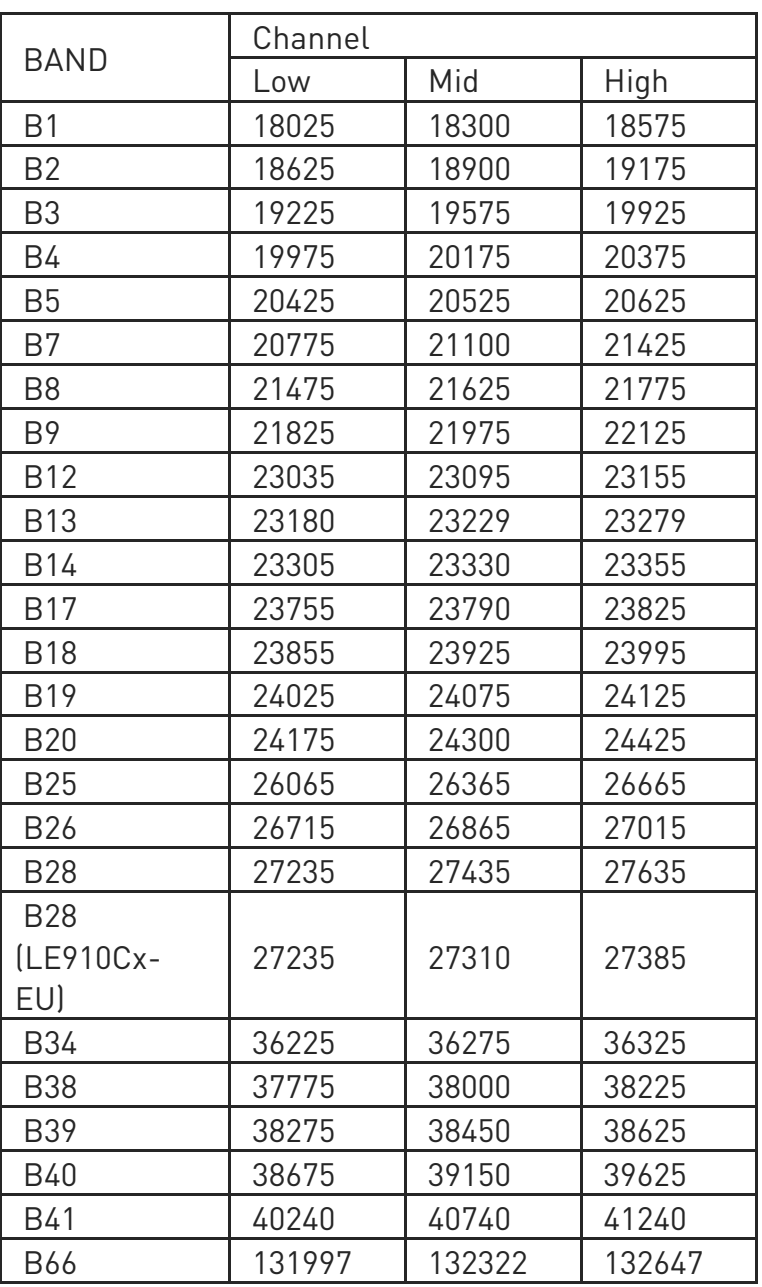

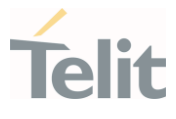

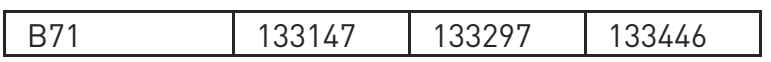

### GSM Recommended PL value:

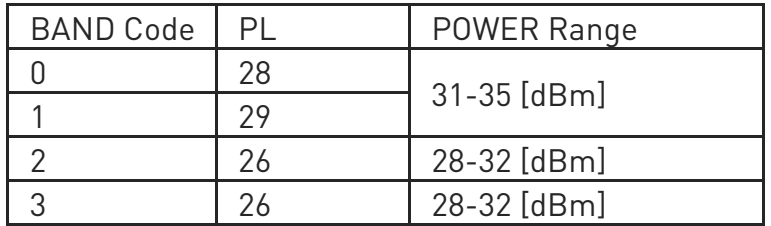

WCDMA Recommended TXPDM value:

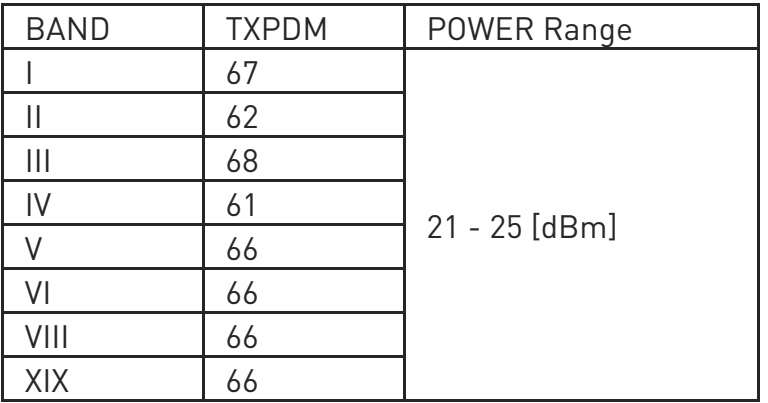

### LTE Recommended TXGAIN value:

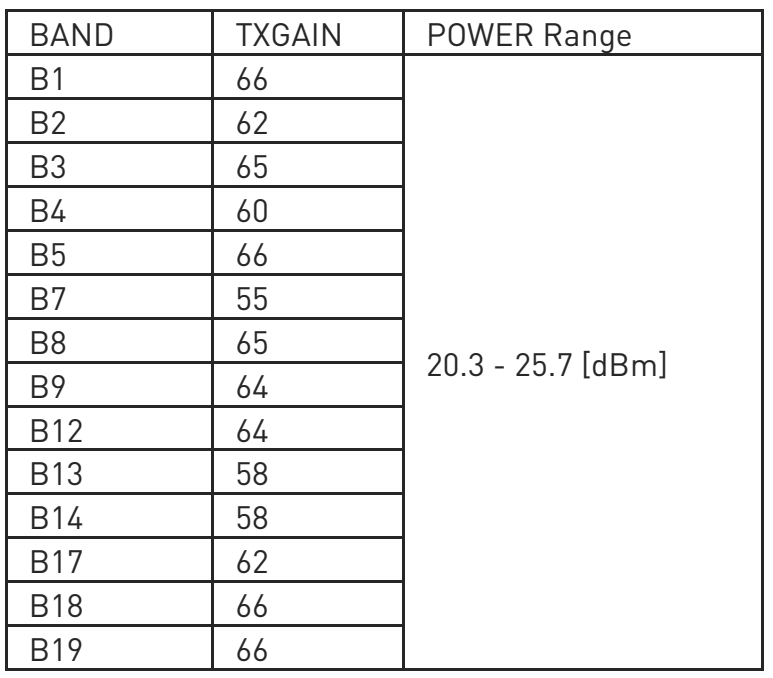

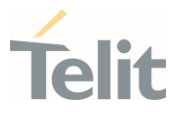

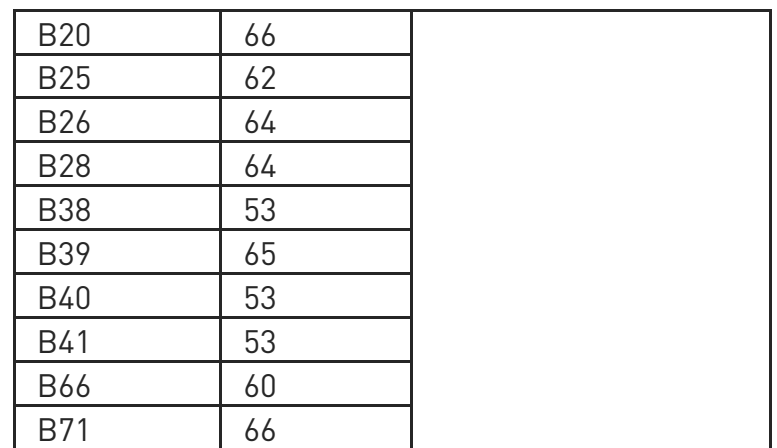

### LTE Recommended SETLTEBW value:

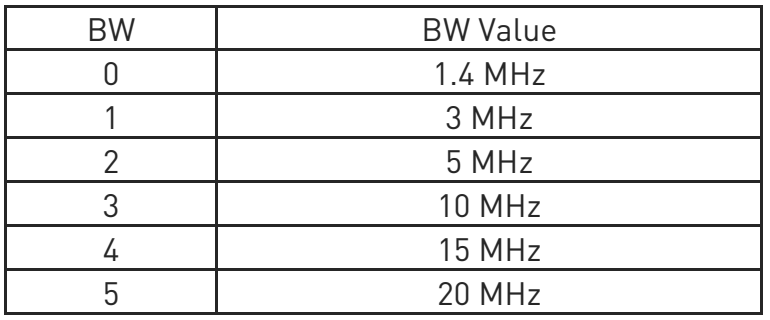

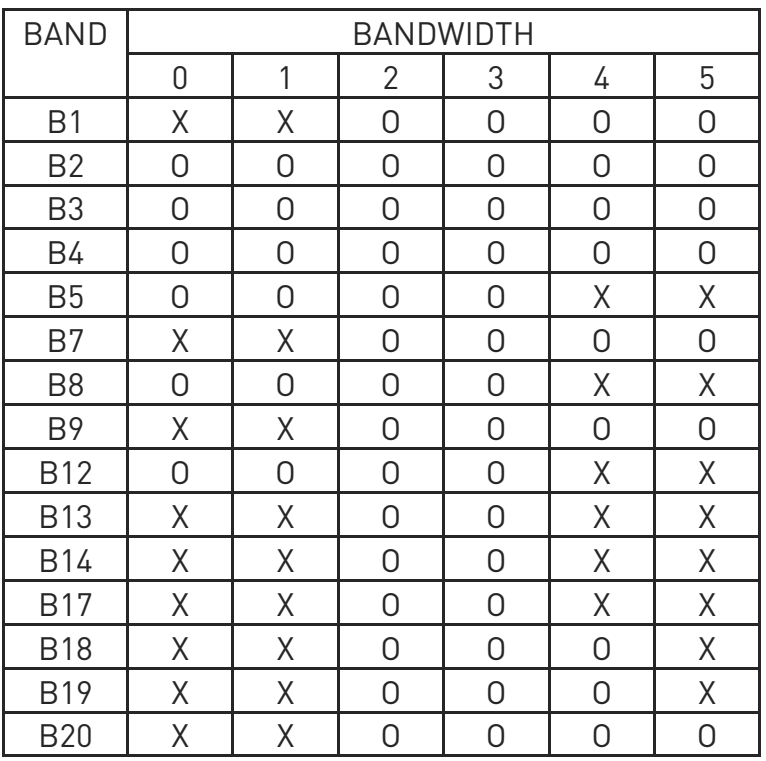

80502ST10950A Rev. 17 Page 1197 of 2004 2022-12-02

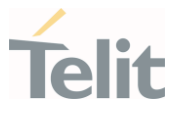

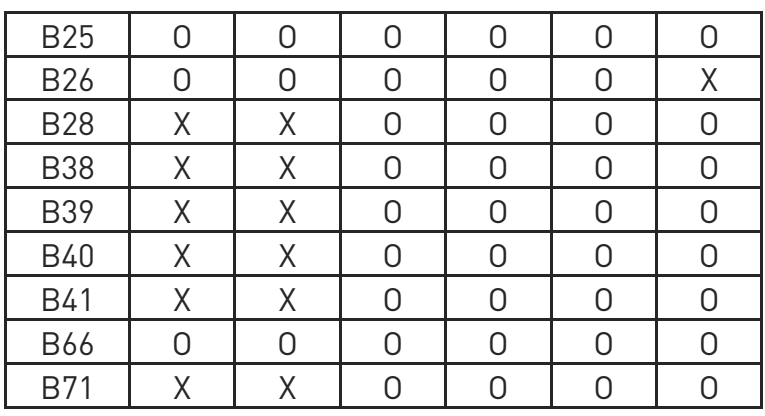

- 6 Note 1: "SET[tech]BAND [band]" "SETGSMBAND [band]" for GSM "SETWCDMABAND [band]" for WCDMA "SETLTEBAND [band]" for LTE "SETTDSBAND [band]" for TD-SCDMA.
- $\bullet$ Note 2: sets TX power level as below. for GSM in range: 0 - 31 for WCDMA in range: 0 - 100 for LTE in range: 0 - 100 for TD-SCDMA in range: 0 - 100
- $\bullet$ Note 3: sets the LNA Gain as below. For GSM [lna\_gain] value have to be in range 0-5. For WCDMA [lna\_gain] value have to be 0.
- 0 Note 4: Range for LTE / TDSCDMA systems is from -113 to 0.

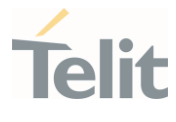

0 Note 5: The string of the enabled CT command must have the correct number of parameters supported by the CT command. The parameter is not case sensitive.

⊕ Note 6: BW should set for each LTE band properly as 3GPP specification. (TS36.101 5.6.1 Channel bandwidths per operating band)

 $\bullet$ Note 7: "CH" command should be input as TX channel. It is going to auto conversion to RX channel.

#### **AT#TESTMODE?**

Read command reports the currently selected <command> in the format:

#### #TESTMODE: <testModeStatus>

Additional info:

 $\blacktriangleright\blacktriangleright$ Parameter meaning:

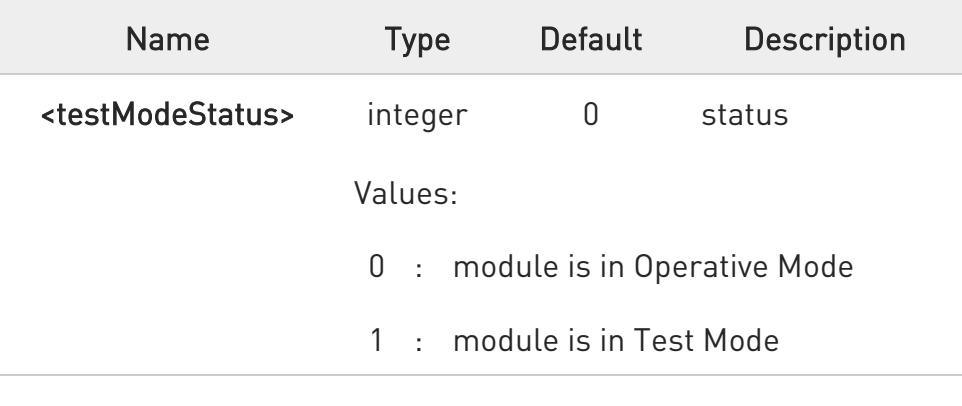

#### ?IT AT#TESTMODE=?

Test command returns the ERROR result code.

80502ST10950A Rev. 17 Page 1199 of 2004 2022-12-02

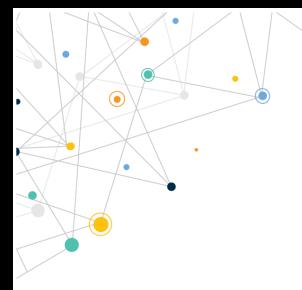

Ò

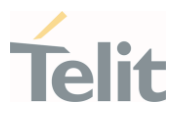

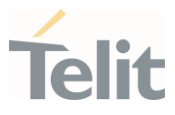

#### く/> GSM Example:

Configure TEST EQUIPMENT to band GSM I and set ARFCN = 63, PL = 29. AT#TESTMODE="TM" AT#TESTMODE="SETGSMBAND 1" AT#TESTMODE="TCH" AT#TESTMODE="PL 29" Verify on instrument side that TX max power level is about 31-35dBm. AT#TESTMODE="ESC"

Configure TEST EQUIPMENT to band GSM 2 and set ARFCN = 700, PL = 26. AT#TESTMODE="TM" AT#TESTMODE="SETGSMBAND 2" AT#TESTMODE="TCH" AT#TESTMODE="PL 26" Verify on instrument side that TX max power level is about 28-32dBm. AT#TESTMODE="ESC"

RX test:

GSM: Inject a modulated GSM signal to the unit AT#TESTMODE="TM" AT#TESTMODE="SETGSMBAND 2" AT#TESTMODE="RXON" AT#TESTMODE="LNA 0" AT#TESTMODE="RL" AT#TESTMODE="ESC" To return to online mode: AT#TESTMODE="OM" verify that module switches to operative mode. Verify that module switches to operative mode.

### WCDMA Example:

Configure TEST EQUIPMENT in not signaling mode,

80502ST10950A Rev. 17 Page 1201 of 2004 2022-12-02

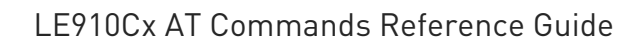

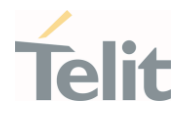

band WCDMA I and set UARFCN =9750, TXPDM =69: AT#TESTMODE="TM" AT#TESTMODE="SETWCDMABAND 1" AT#TESTMODE="TCH" AT#TESTMODE="TXPDM 69" Verify on instrument side that TX max power level is about 21-25dBm. AT#TESTMODE="ESC"

Configure TEST EQUIPMENT/CMD in not signaling mode, WCDMA VIII and set ARFCN =2787, TXPDM =66: AT#TESTMODE="TM" AT#TESTMODE="SETWCDMABAND 8" AT#TESTMODE="TCH" AT#TESTMODE="TXPDM 66" Verify on instrument side that TX max power level is about 21-25dBm. AT#TESTMODE="ESC"

RX test: WCDMA: Inject a modulated WCDMA signal to the unit AT#TESTMODE="TM" AT#TESTMODE="SETWCDMABAND 8" AT#TESTMODE="RXON" AT#TESTMODE="LNA 0" AT#TESTMODE="RL" AT#TESTMODE="ESC" To return to online mode: AT#TESTMODE="OM" Verify that module switches to operative mode.

#### LTE Example:

Configure TEST EQUIPMENT to band LTE I and set EARFCN = 18300, TXGAIN  $= 68.$ 

80502ST10950A Rev. 17 Page 1202 of 2004 2022-12-02

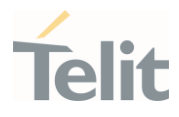

Recommend 4G TX test sequence is below: Spectrum analyzer setup: Frequency=1950MHz RBW=1MHz Span=100MHz Manual Attenuation = 30dB Ref level Offset = depends on a cable loss Use the trigger video to fix the measurement Use the peak search marker AT#TESTMODE="TM" AT#TESTMODE="SETLTEBAND 1" AT#TESTMODE="CH 18300" AT#TESTMODE="TCH" AT#TESTMODE="TXGAIN 68" Verify on instrument side that TX max power level is about 20.3 - 25.7dBm. AT#TESTMODE="ESC" To return to online mode: AT#TESTMODE="OM" Verify that module switches to operative mode.

RX test:

LTE: Inject a modulated LTE signal with RX channel 6300 to the unit.

Recommend 4G TX test sequence is below:

Signal generator setup:

Frequency = 806MHz + 500kHz(offset)

Level = -60dBm

CW is sent (RF on, MOD off)

Offset = depends on a cable loss

AT#TESTMODE="TM"

AT#TESTMODE="SETLTEBAND 20"

AT#TESTMODE="CH 24300"

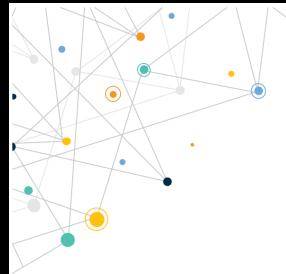

#### LE910Cx AT Commands Reference Guide

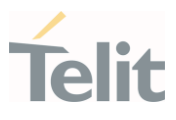

AT#TESTMODE="RXON" AT#TESTMODE="EXP -75" AT#TESTMODE="RL" AT#TESTMODE="ESC" To return to online mode: AT#TESTMODE="OM" Verify that module switches to operative mode.

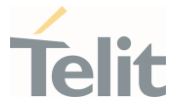

### 3.15.31. AT#RXTOGGLE - Swap RX from Main to Diversity

This command swaps the receiver from the main antenna to the diversity antenna.

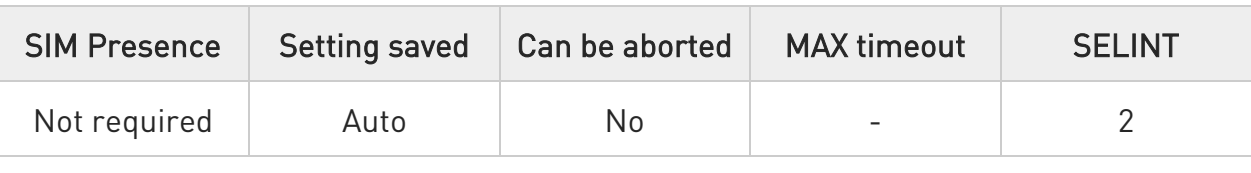

#### AT#RXTOGGLE=<TOGGLE\_enable>

Parameter:

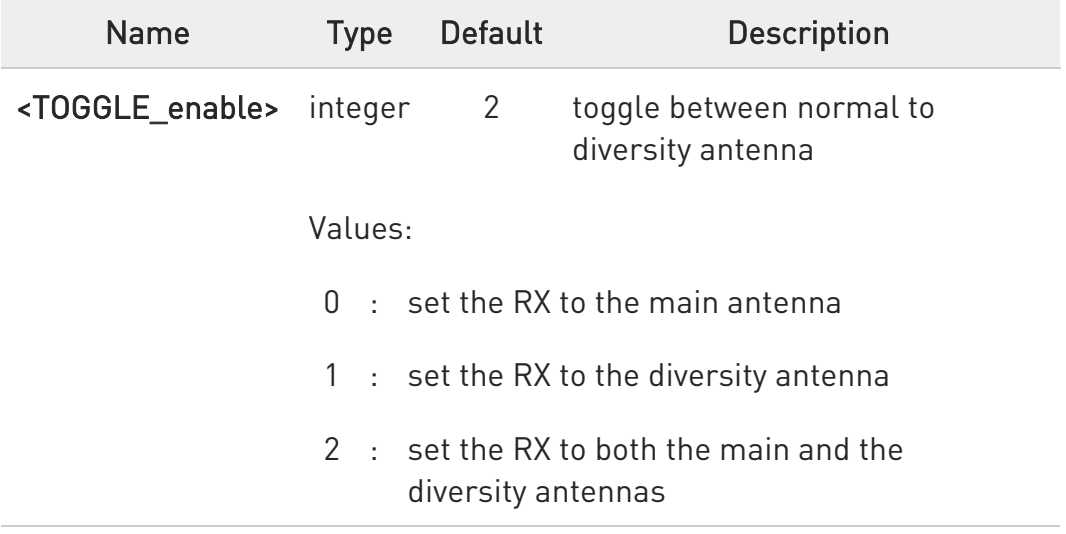

6 Please disable usage of two antennas (AT#RXDIV=0) before swapping antennas.

 $\bullet$ The values set by command are directly stored in NVM.

 $\bullet$ They are available at next power on.(Solution provider's Limitation.)

#### **AT#RXTOGGLE?**

Read command reports the currently selected <TOGGLE enable> in the format:

80502ST10950A Rev. 17 Page 1205 of 2004 2022-12-02

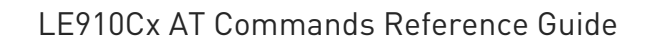

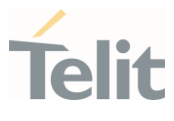

#### #RXTOGGLE: <TOGGLE\_enable>

#### ?<sup>1</sup> AT#RXTOGGLE=?

Test command reports the supported range of values.

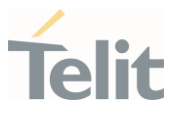

# $\langle \rangle$

### AT#RXTOGGLE?

#RXTOGGLE: 2 this means that RX is set to both the main and the diversity antennas (Default)

OK

#### AT#RXDIV?

#RXDIV: 1,1 this means that diversity antenna is already enabled **OK** 

AT#RXDIV=0,1 this disables the RX Diversity

OK

AT#RXTOGGLE=1 this means that the RX is set to the diversity antenna OK

AT#RXDIV=1,1 Enable the diversity antenna RX

OK

AT#REBOOT reboot the module

OK

AT+COPS=0 register to the 3G network OK AT+CREG=1 enable network registration unsolicited result code OK AT+CREG? read <mode> and <stat> parameters +CREG: 1,1 **OK** 

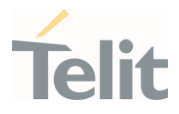

### 3.15.32. AT#CBC - Battery and Charger Status

This command returns the current Battery and Charger state.

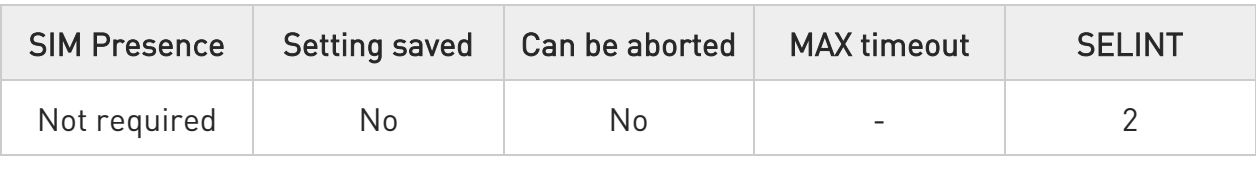

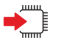

#### AT#CBC

Execution command returns the current Battery and Charger state. The response is in the format:

#### #CBC: <ChargerState>,<BatteryVoltage>

Additional info:

 $\blacktriangleright$ The response has its fields described below.

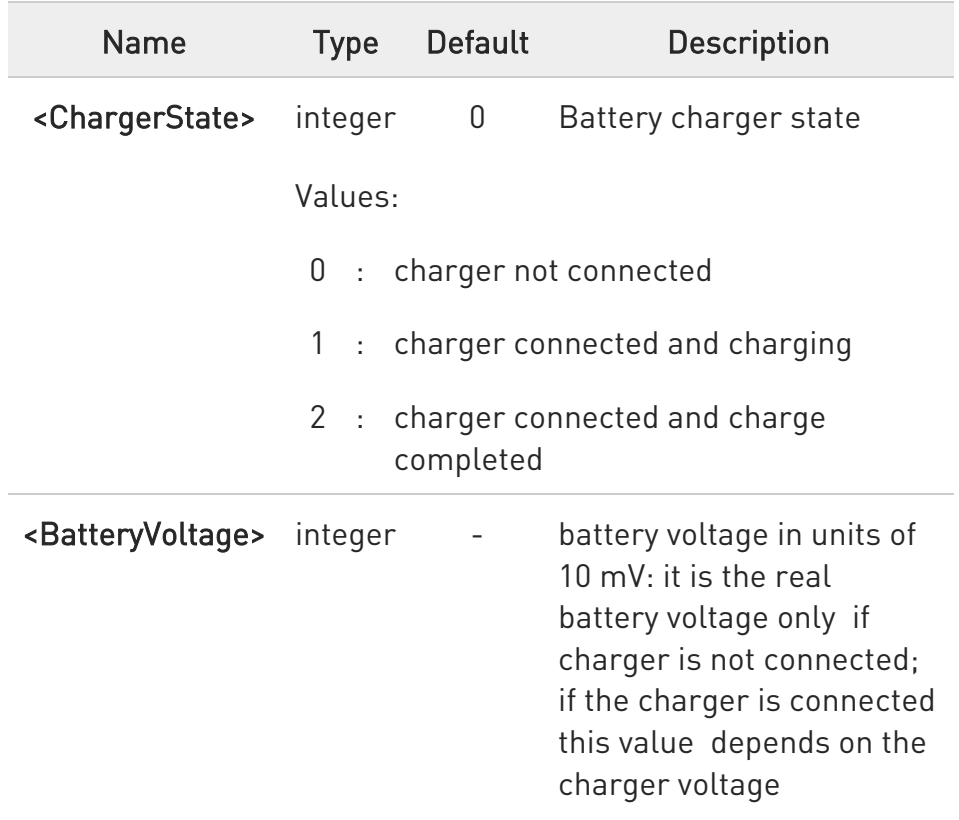

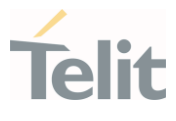

#### $?$ AT#CBC=?

Test command returns the OK result code.

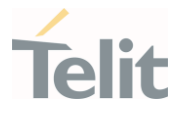

### 3.15.33. AT#STUNEANT - Set Tunable Antenna Interface

This command set for Tunable Antenna Interface.

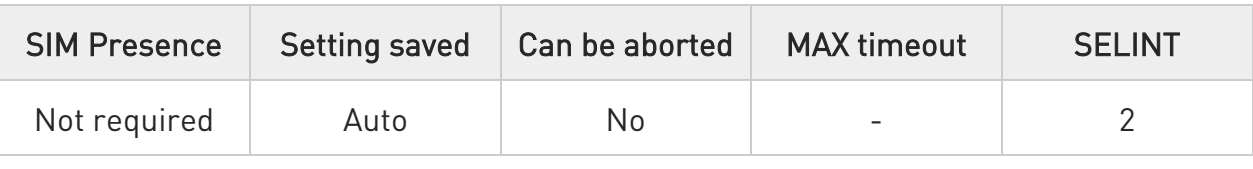

#### AT#STUNEANT=<enable>[,<band\_mask>,<ant1\_cfg>[,<ant2\_cfg>]]

Set command for Tunable Antenna Interface.

Specific GPIO pin is available on the host interface that can be connected to an external antenna switch.

This command can be used after setting the GPIOs from #GPIO command.

#### Parameters:

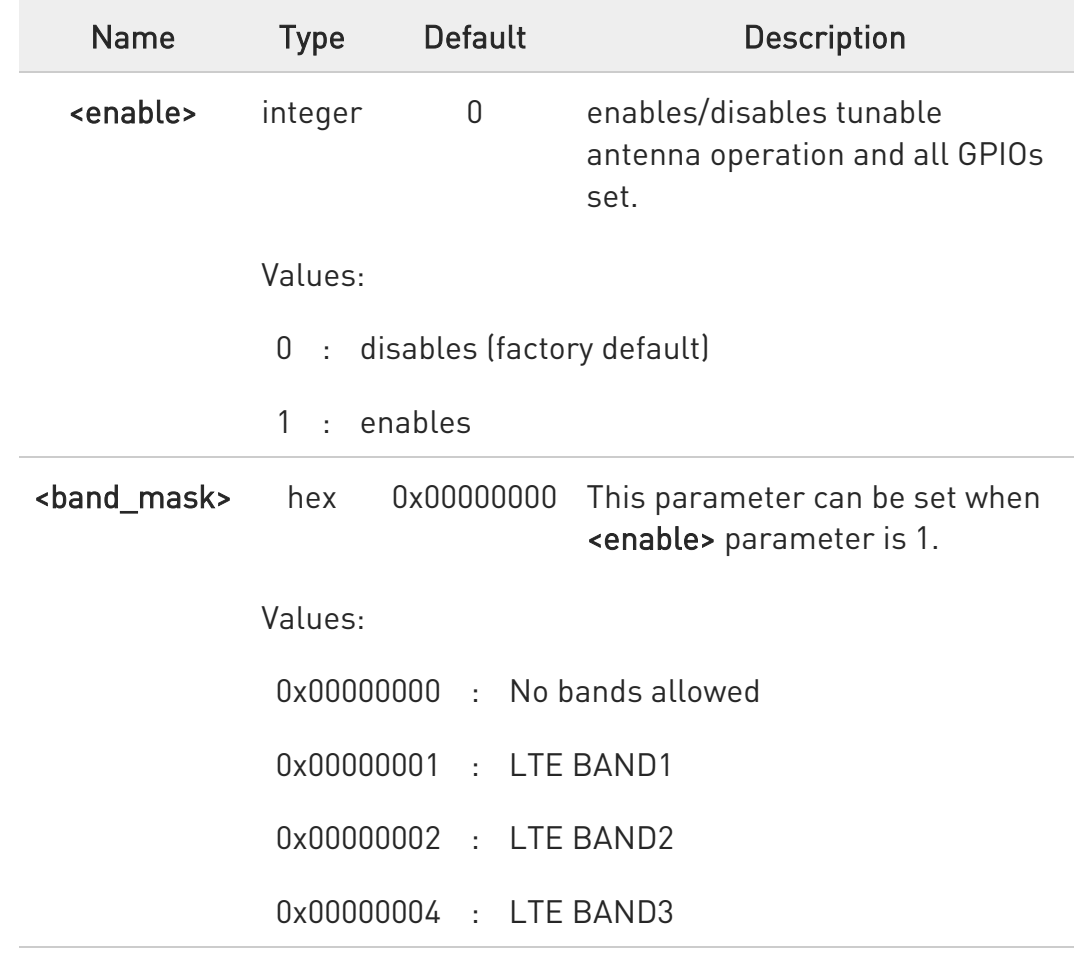

80502ST10950A Rev. 17 Page 1210 of 2004 2022-12-02

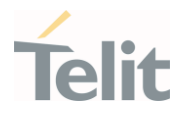

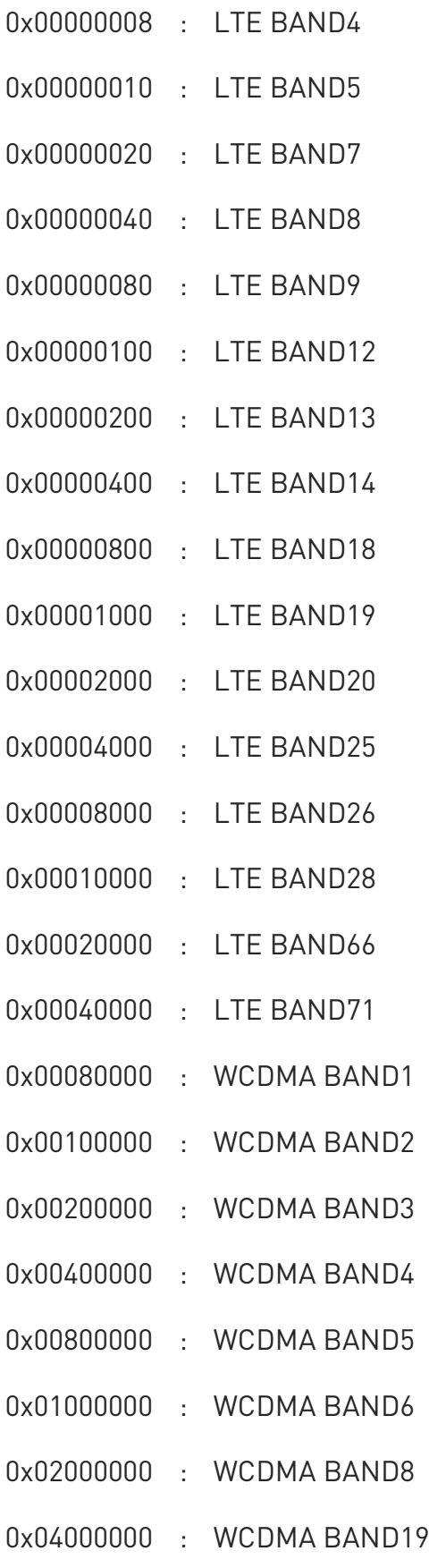

80502ST10950A Rev. 17 Page 1211 of 2004 2022-12-02

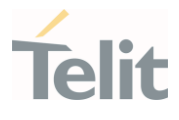

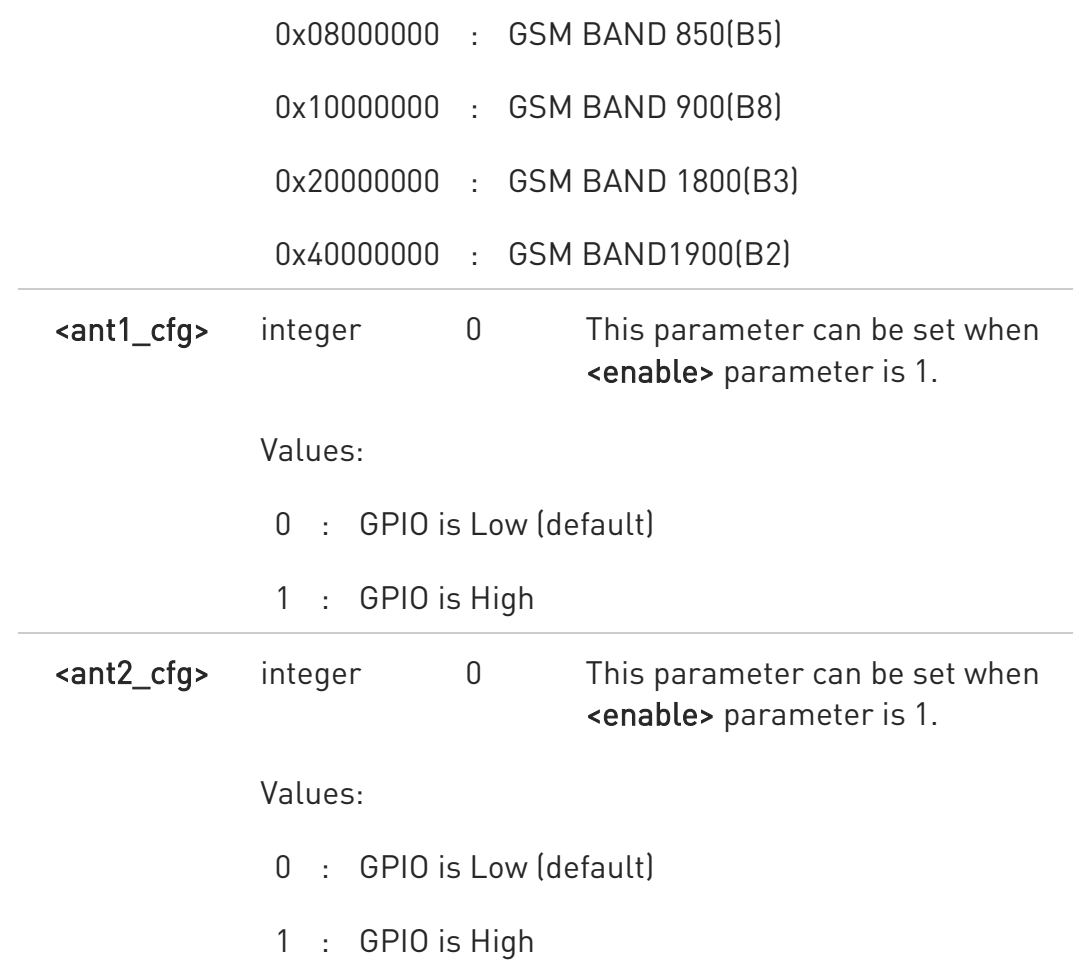

Additional info:

 $\blacktriangleright$ 

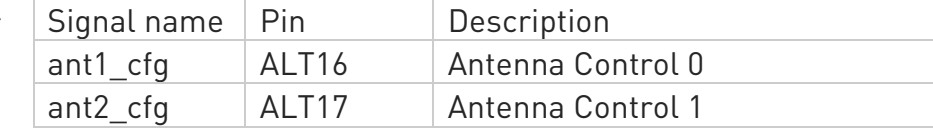

• Tunable antenna pin function of GPIOs correspond to ALT16,17 function of the GPIOs, so it should also set which GPIO will used as ALT16,17 function through AT#GPIO command. Access those GPIOs through AT#GPIO command while Tunable antenna function is enabled is not recommended.

• First, GPIOs what you want to use should set through #GPIO command before #STUNEANT command setting. In stuneant "enable" state, tunable antenna gpio cannot be set via GPIO command.

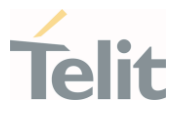

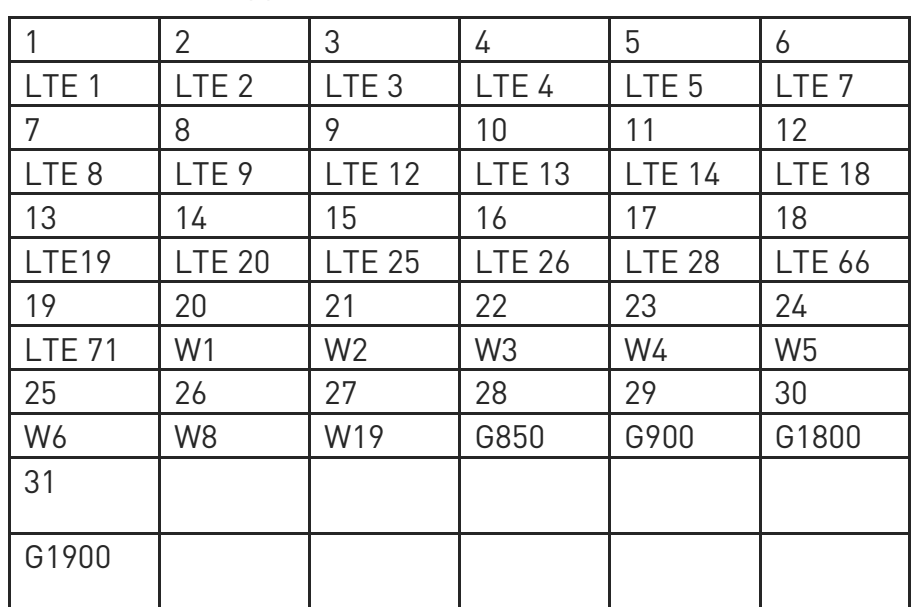

 $\blacktriangleright\blacktriangleright$ band\_mask is supported by LE910Cx series.

 $\bullet$ the setting is saved in NVM.

 $\bullet$ band mask should be entered in HEX format without "0x".

#### **FI AT#STUNEANT?**

Read command returns the saved value in the format:

#STUNEANT: <enable>

### ?II AT#STUNEANT=?

Test command returns the supported range of values of parameters <enable>,<supported\_band\_mask>,<ant1\_cfg>,<ant2\_cfg>.

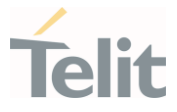

### Example 1.

 $\langle \rangle$ 

AT#STUNEANT=?

#STUNEANT: (0,1),(D6071A),(0,1),(0,1) for LE910C1/C4-NF

OK

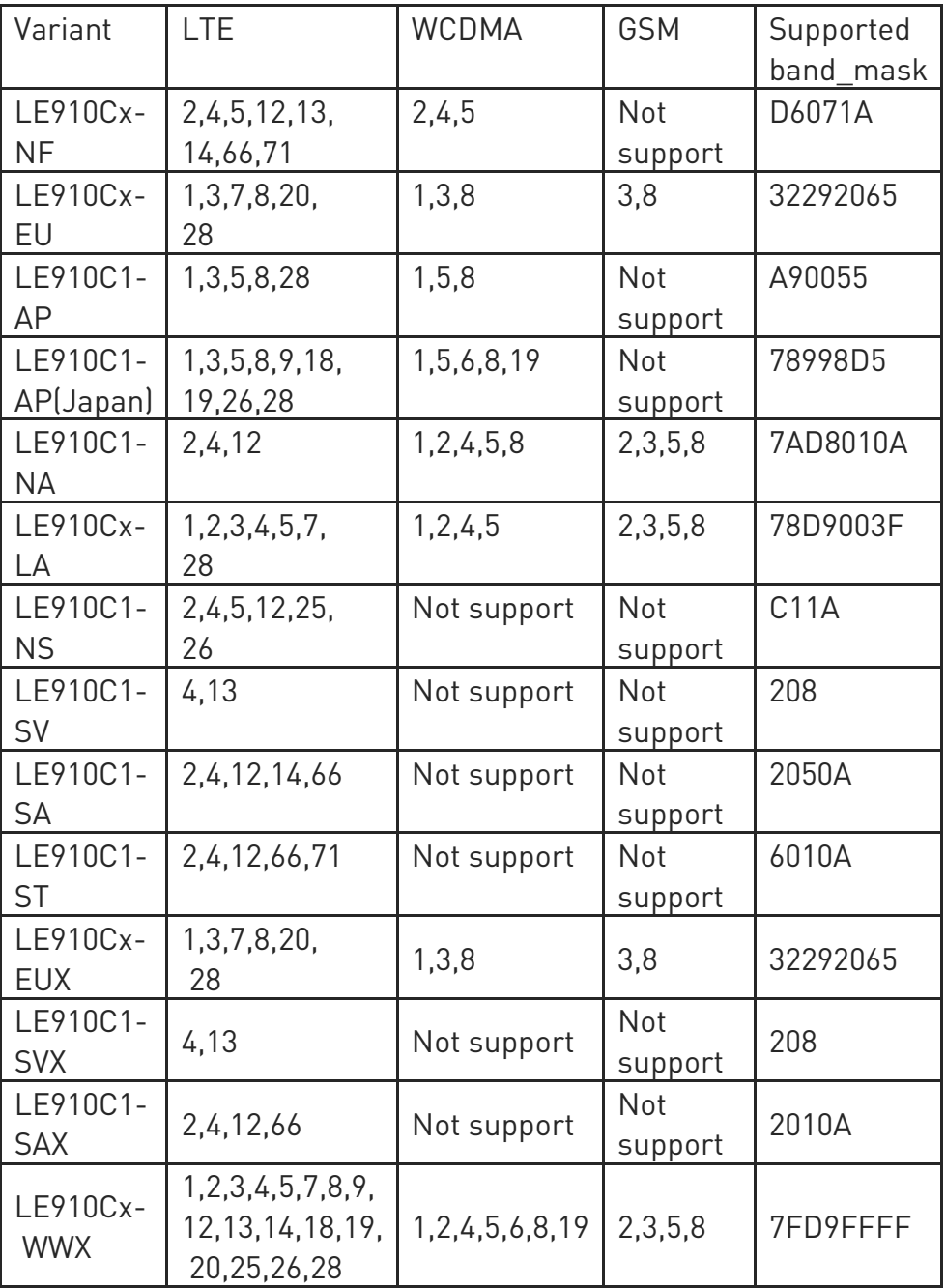

\*GSM 850(B5), GSM 900(B8), GSM 1800(B3), GSM 1900(B2)

• Example 2.

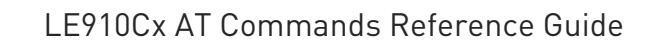

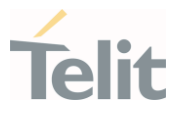

AT#GPIO=2,0,17 -> Setting the ALT16 for GPIO2. AT#STUNEANT=1 -> All supported band set GPIO2 high. AT#STUNEANT? #STUNEANT: 1 AT#GTUNEANT? #GTUNEANT: 1,D6071A

AT#GPIO=2,0,0 -> Clear the Alternate GPIO setting. AT#STUNEANT=0 -> Disable the STUNEANT setting. AT#STUNEANT? #STUNEANT: 0 AT#GTUNEANT? ERROR

1. Gpio used and supported band is LTE: 2,4,5,12,13,14,66,71 WCDMA: 2,4,5, so All mask value is D6071A for LE910Cx-NF. AT#GPIO=2,0,17 -> Setting the ALT16 for GPIO2. AT#STUNEANT=1,2,1 -> LTE BAND2 set GPIO2 high.

#GTUNEANT:2,1

#GTUNEANT: D60718,0 -> All bands except LTE BAND2 set GPIO2 low.

(LTE 4,5,12,13,14,66,71 / WCDMA:2,4,5)

#### Case of change the other gpio pin.

AT#STUNEANT=0 AT#GPIO=3,0,18-> Setting the ALT17 for GPIO3. AT#STUNEANT=1,2,1->LTE BAND2 set the GPIO3 high.

AT#GTUNEANT? #GTUNEANT: 2,1

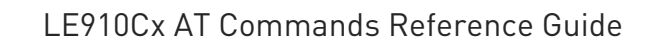

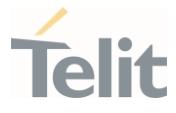

#GTUNEANT: D60718,0 ->All bands except LTE BAND2 set the GPIO3 low.

(LTE 4,5,12,13,14,66,71 / WCDMA:2,4,5)

2. Gpio used and supported band is lte:2,4,5,12,13,14,66,71 wcdma:2,4,5, so All mask value is D6071A for LE910Cx-NF

AT#GPIO=2,0,17->Setting the ALT16 for GPIO2. AT#GPIO=3,0,18->Setting the ALT17 for GPIO3.

AT#STUNEANT=1,2,1,1 -> LTE BAND2 set gpios. AT#STUNEANT=1,8,1,0 -> LTE BAND4 set gpios. AT#STUNEANT=1,10,0,1 -> LTE BAND5 set gpios. AT#STUNEANT=1,D60700,0,0 -> (LTE 12,13,14,66,71 / WCDMA 2,4,5)

#GTUNEANT: 2,1,1 #GTUNEANT: 8,1,0 #GTUNEANT: 10,0,1 #GTUNEANT: D60700,0,0

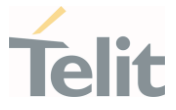

### 3.15.34. AT#SKIPGCF - SKIPGCF mode enable / disable for thermal test

This command allows to set for skip the GCF mode when thermal test with Call-box and GCF SIM.

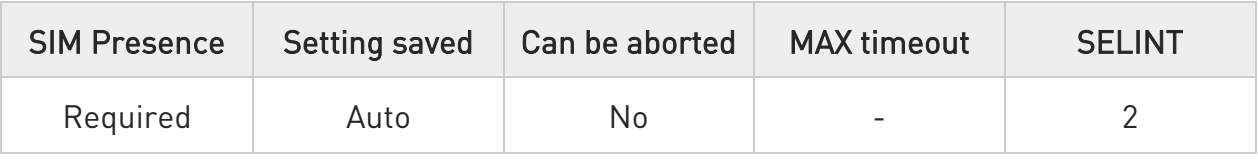

#### → AT#SKIPGCF=<mode>

Set command enables/disables to skip GCF mode for thermal test with Call-box and GCF SIM.

Parameter:

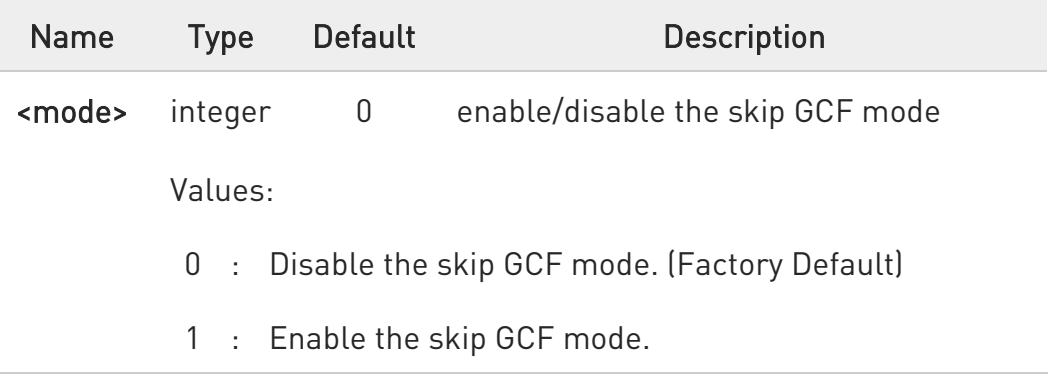

- $\bullet$ Qualcomm described that Thermal management is active only when using a non-GCF SIM, i.e., a SIM that is not programmed with MCC-MNC(1-1).
- $\bullet$ The values set by command stored in NVM and this value be applied after rebooting the modem.
- $\bullet$ After setting the #SKIPGCF=1, Need UE twice reboot for thermal algorithm proper operation with GCF programmed SIM.

**Fi** AT#SKIPGCF?

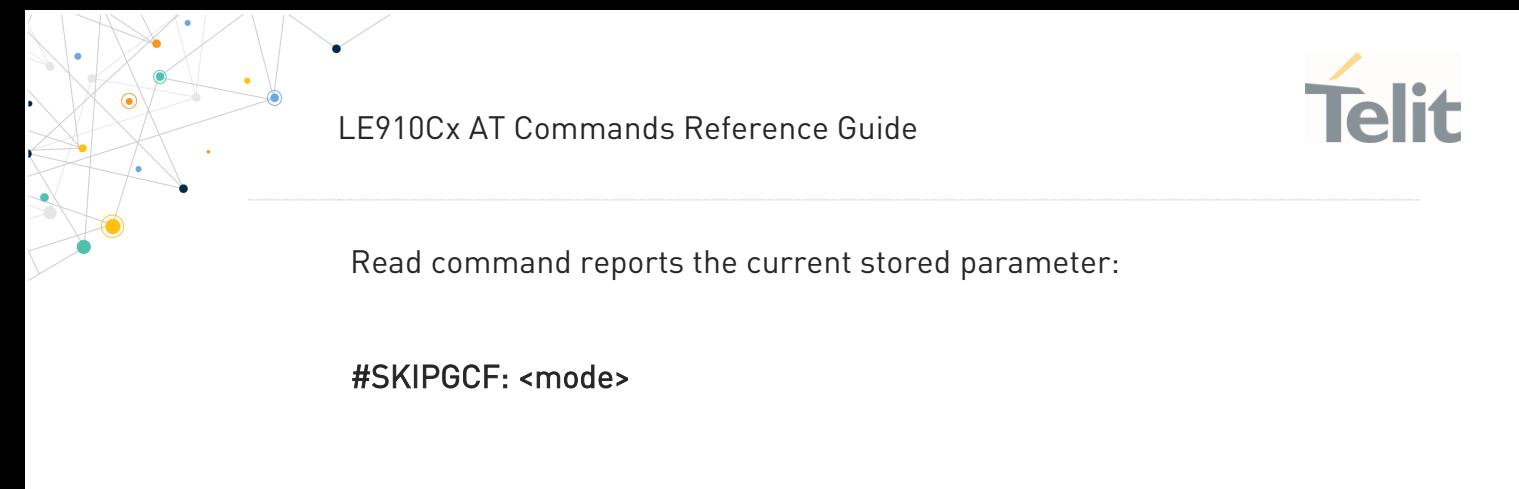

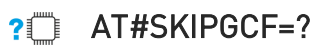

Test command returns the supported range of value for parameter <mode>.

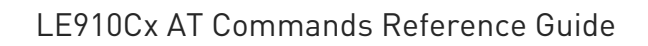

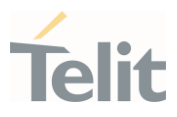

#### $3.16.$ Mobile Broadband

### 3.16.1. Ethernet Control Mode (ECM)

### 3.16.1.1. AT#ECM - Ethernet Control Model Setup

This command sets up an Ethernet Control Model (ECM) session.

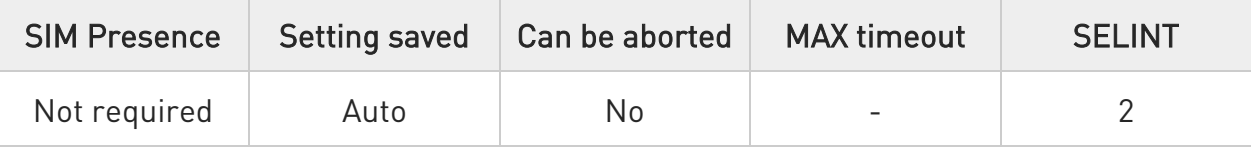

## AT#ECM=<Cid>,<Did>

This command sets up an Ethernet Control Model (ECM) session.

Parameters:

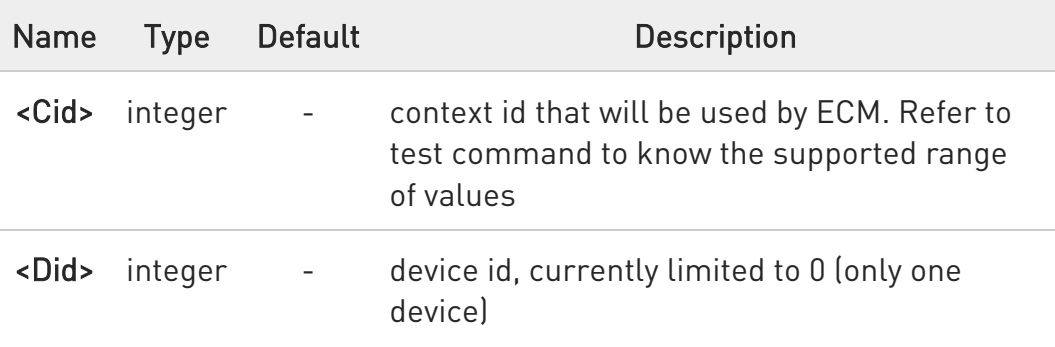

Additional info:

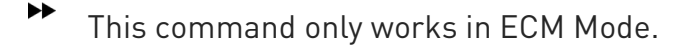

 $\blacktriangle$ This command activates a context, so all necessary setup has to be done before it (registration, APN).

 $\blacktriangle$ If target PDP is not connected to WWAN , return ERROR

80502ST10950A Rev. 17 Page 1219 of 2004 2022-12-02

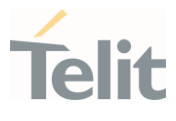

 $\blacktriangle$ If a PDP context is already established , return OK

- $\blacktriangle$ If user configuration is not in proper format, return ERROR - ex) ip: 192.168.225.2 , nm: 255.255.255.0 gw: 1.1.111.1
- $\blacktriangle$ If user try to set different network configuration comparing to current one using AT#ECMC first. Then upon executing #ECM command, the UART console will be disconnected as USB driver will be reloaded to make host device broadcast DHCP.

 $\bullet$ For LE910C1-EUX, to enable the ECM session configuration the module must be rebooted.

### **FI AT#ECM?**

 $\blacktriangleright\blacktriangleright$ 

Read command returns the session state in the following format:

#### # ECM: <Did>,<State> **OK**

Additional info:

Here are the parameters meaning returned by the read command and not described in the previous sections.

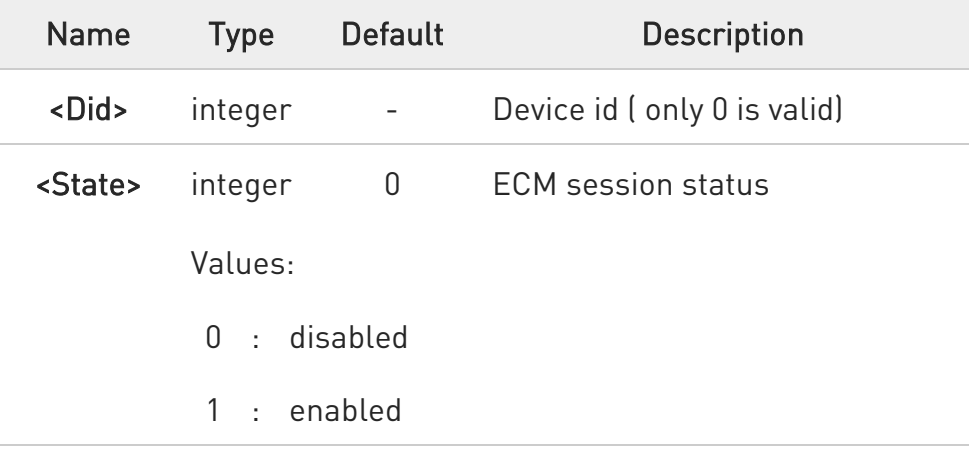

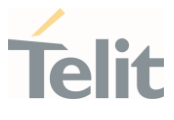

### ?<sup>1</sup> AT#ECM=?

Test command returns the range of supported values for all the parameters.

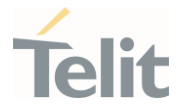

### 3.16.1.2. AT#ECMC - ECM Configure

The command manages the Ethernet Control Model session.

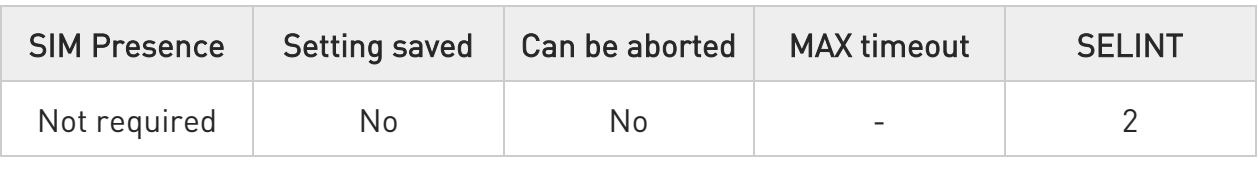

#### AT#ECMC=<DId>,<parId>,<par>

This command configures an Ethernet Control Model (ECM) session.

Parameters:

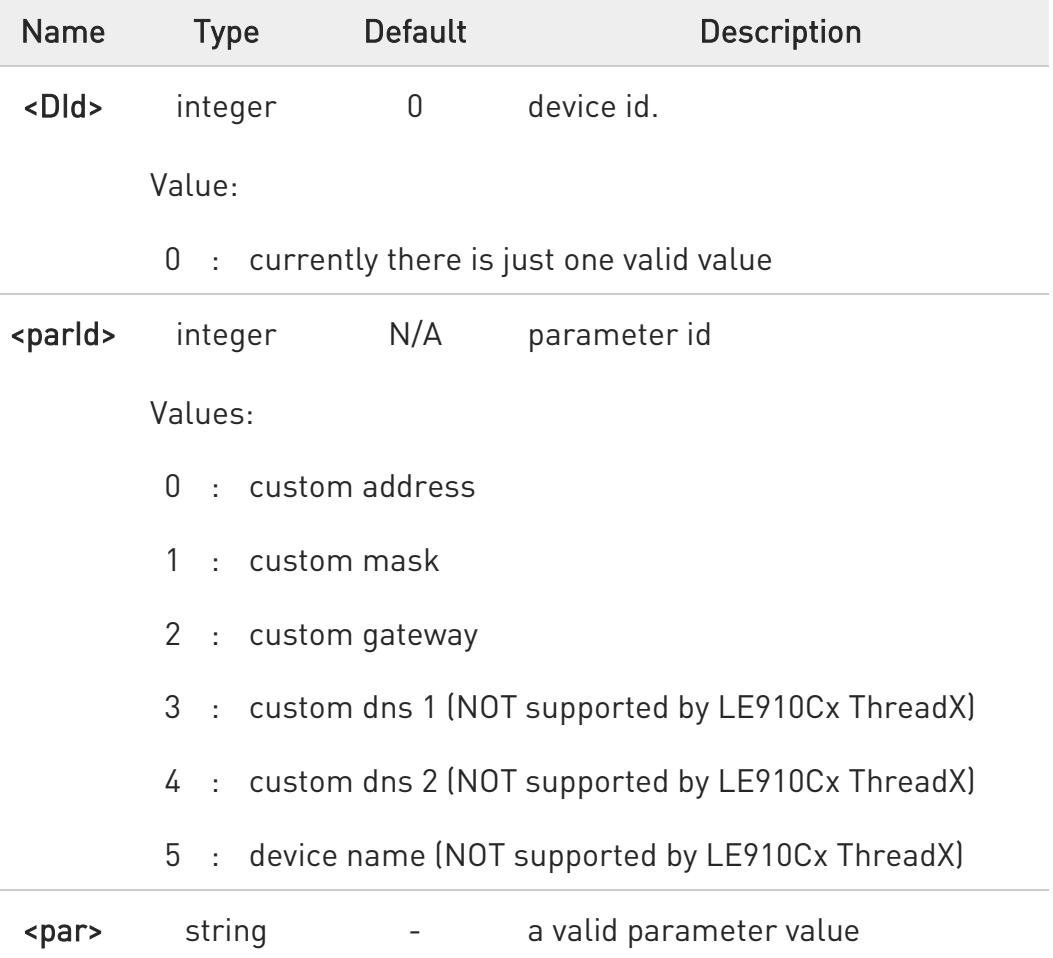

Additional info:

80502ST10950A Rev. 17 Page 1222 of 2004 2022-12-02

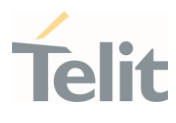

 $\blacktriangleright\blacktriangleright$ This command only works in ECM mode.

- $\blacktriangle$ The parameters should be surrounded by quotes e.g. "192.168.168.1" and the value should be in proper format.
- A Validation of relationship among ip, netmask and gateway is not checked when you set. It will be checked when you execute AT#ECM command.
- $\blacktriangle$ On LE910Cx ThreadX only the subnet mask 255.255.255.0 has been tested; not matching values in custom address or custom gateway could lead to an unpredictable behavior.
- A Provide a valid device name, otherwise the results could be wrong.
- $\blacktriangle$ If the User set Custom Address only and do not set device name, then ERROR will be returned.

### ← AT#ECMC?

#### LE910Cx Linux:

Read command returns the last session configuration in the following format:

#### #ECMC:

<Did>,<State>,<Address>,<Address\_Mask>,<Address\_Gateway>,<Address\_Dns1>,< Address\_Dns2>,<Address\_Custom>,<Address\_CustomMask>,<Address\_CustomGat eway>,<Address\_CustomDns1>,<Address\_CustomDns2>,<Mac\_Address>,<Device\_ Name>

...

OK

#### LE910Cx ThreadX:

Read command returns the last session configuration in the following format:

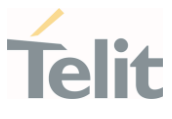

#### #ECMC:

<Did>,<State>,<Address\_Custom>,<Address\_CustomMask>,<Address\_CustomGate way>

Additional info:

 $\blacktriangleright\blacktriangleright$ Parameters returned by the Read command and not described in the previous sections.

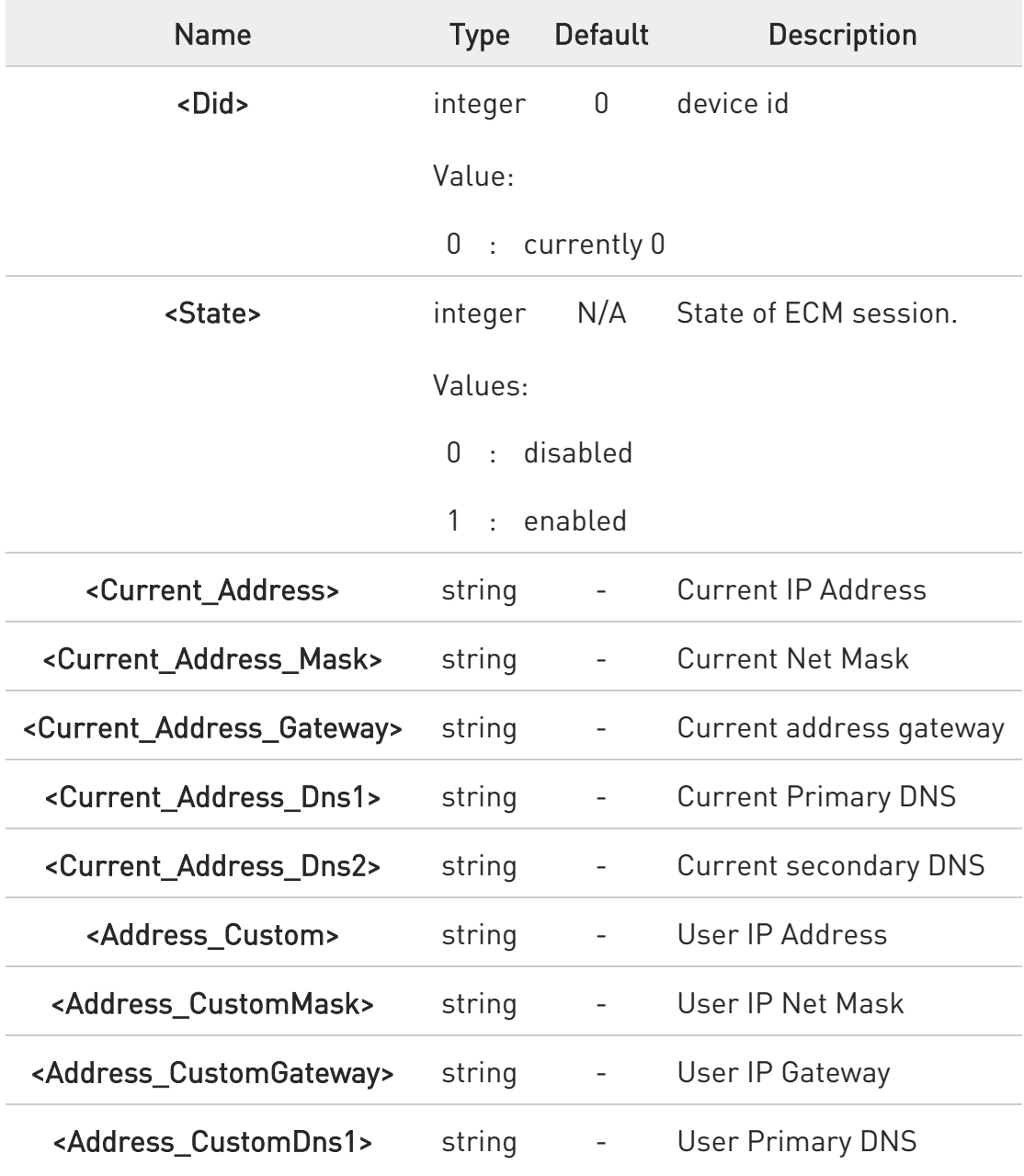
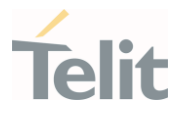

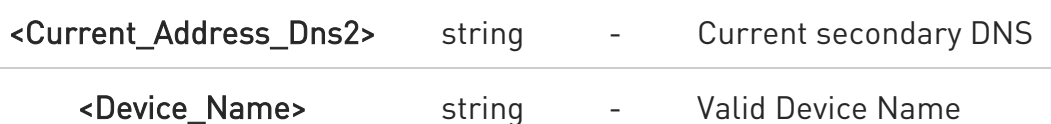

- "USER Setting" values will be adopted when you execute AT#ECM command.
- $\blacktriangle$ In case of CURRENT Settings, void string will be shown if the value is not set, for example: If there is no DNS value, then "CURRENT PRIMARY DNS" will be " "
- $\blacktriangle$ In case of USER Settings. if user does not set target value, then void string will be displayed.
- $\blacktriangle$ if current netmask is "255.255.255.0", and you set only "USER IP" address without setting "USER NETMASK", then netmask will become "255.255.255.0", and will be used in #ECM as well.

#### ? AT#ECMC=?

Test command returns the range of supported values for all the parameters.

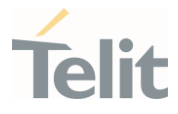

## 3.16.1.3. AT#ECMD - ECM Shutdown

This command is used to shutdown an Ethernet Control Model (ECM) session.

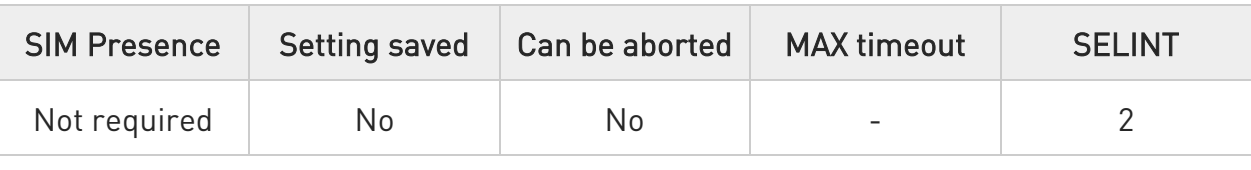

#### → AT#ECMD=<Did>

Set command to shutdown an Ethernet Control Model (ECM) session.

Parameter:

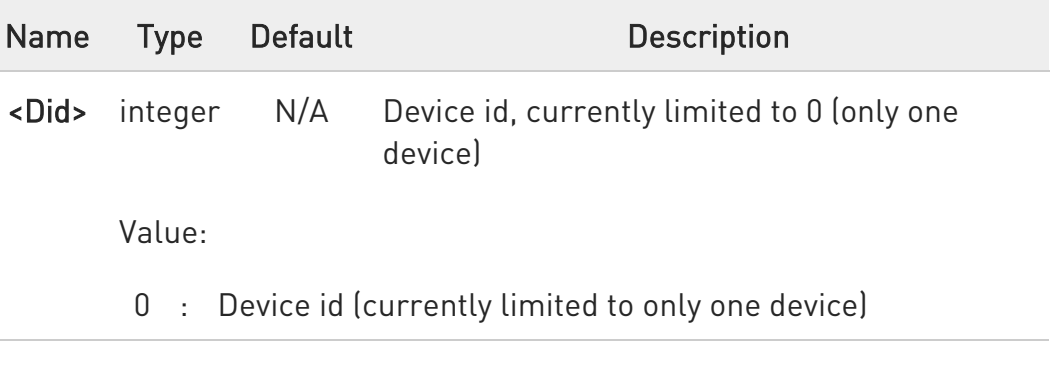

- $\bullet$ NOTE: this command also deactivates the context.
- $\bullet$ NOTE: If ECM backhaul is not connected yet, Returns OK
- $\bullet$ NOTE: LE910C1-EUX, to make active the command the module must be rebooted.

#### **AT#ECMD?**

Read command returns the session state in the following format:

#### #ECM: <Did>,<State> **OK**

Additional info:

80502ST10950A Rev. 17 Page 1226 of 2004 2022-12-02

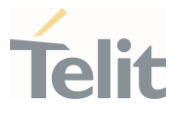

 $\blacktriangleright\blacktriangleright$ Parameter returned by the read command and not described in the previous sections.

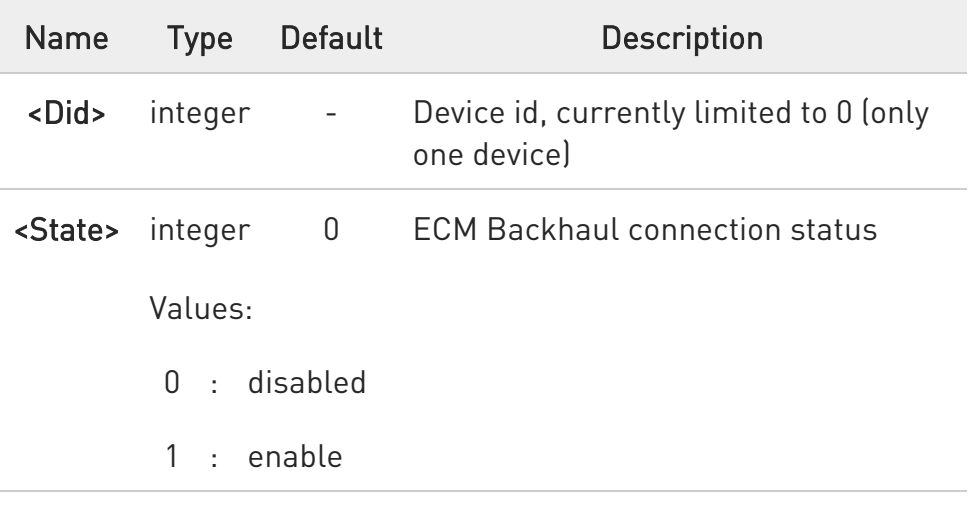

## ?<sup>1</sup> AT#ECMD=?

Test command returns the range of supported values for <Did>.

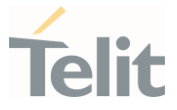

3.16.1.4. AT#RNDIS - Remote Network Driver Interface Specification setup

This command sets up Remote Network Driver Interface Specification(RNDIS) session.

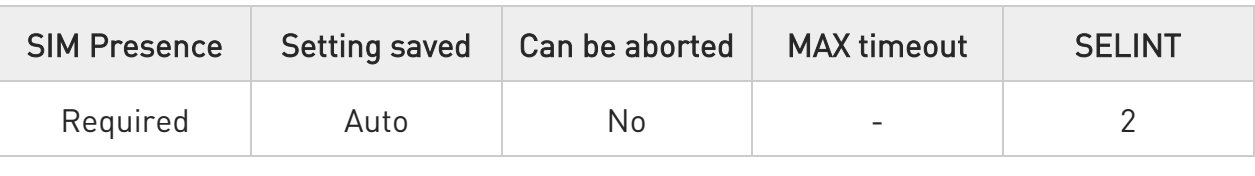

#### → AT#RNDIS=<Cid>,<Did>

This command sets up a Remote Network Driver Interface Specification (RNDIS) session.

Parameters:

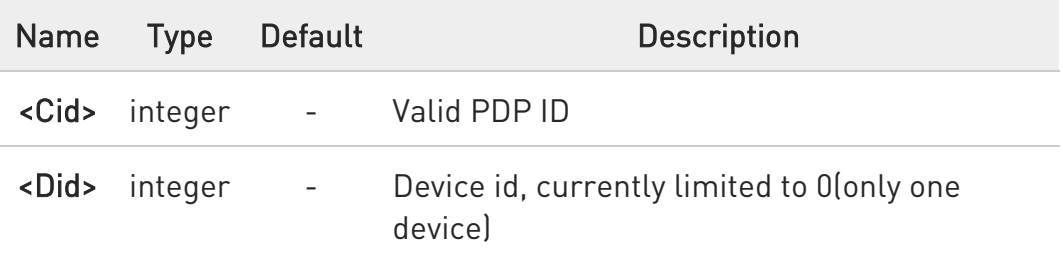

- $\blacktriangle$ This command activates a PDP context, so all necessary setup has to be done before it (registration, APN).
- $\blacktriangle$ If target PDP is not connected to WWAN , return ERROR
- $\blacktriangle$ If a PDP context is already established , return OK
- $\blacktriangle$ If user configuration is not in proper format, return ERROR - ex) ip: 192.168.225.2 , nm: 255.255.255.0 gw: 1.1.111.1
- $\blacktriangle$ If user try to set different network configuration comparing to current one using AT#RNDISC first. Then upon executing #RNDIS command, the UART console will be disconnected as USB driver will be reloaded to make host device broadcast DHCP.

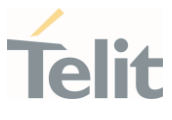

## **AT#RNDIS?**

Read command returns the session state in the following format: Additional info:

#### $\blacktriangleright\blacktriangleright$ #RNDIS: <Did>,<State>

#### ... OK

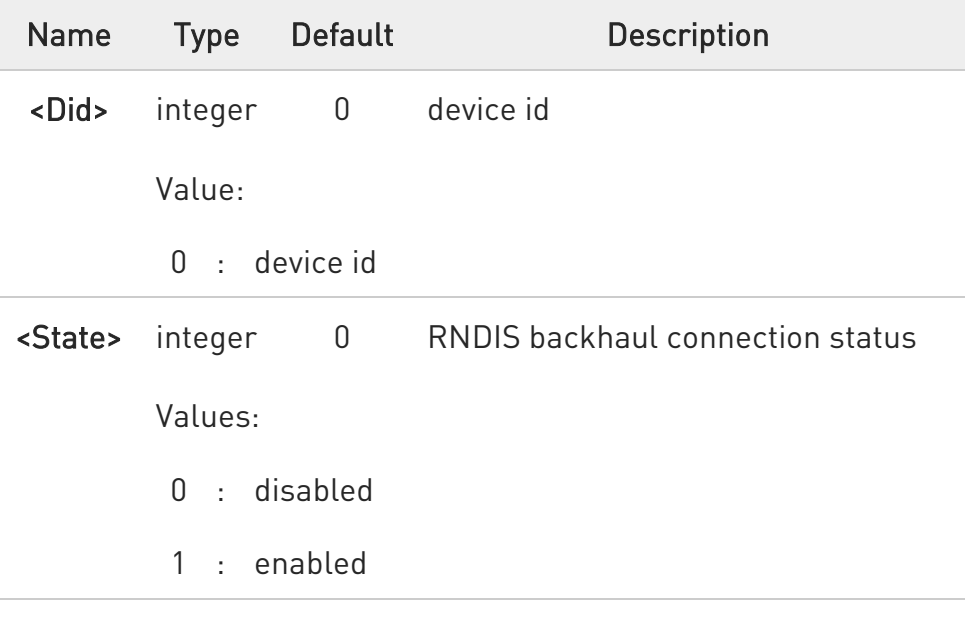

# ?<sup>(1)</sup> AT#RNDIS=?

Test command returns the range of supported values for all the parameters.

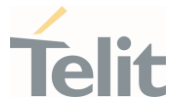

## 3.16.1.5. AT#RNDISC - Remote Network Driver Interface Specification configure

This command configures Remote Network Driver Interface Specification (RNDIS) session.

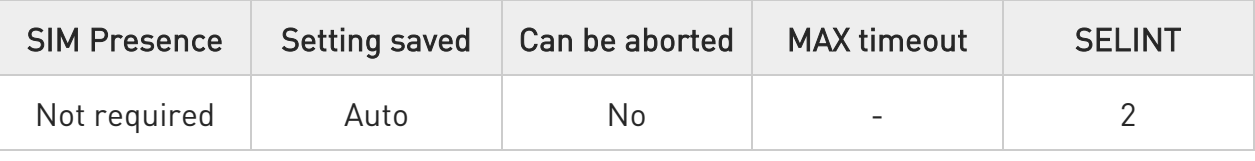

#### AT#RNDISC=<Did>,<Parid>,<Par>

This command configures Remote Network Driver Interface Specification (RNDIS) session.

Parameters:

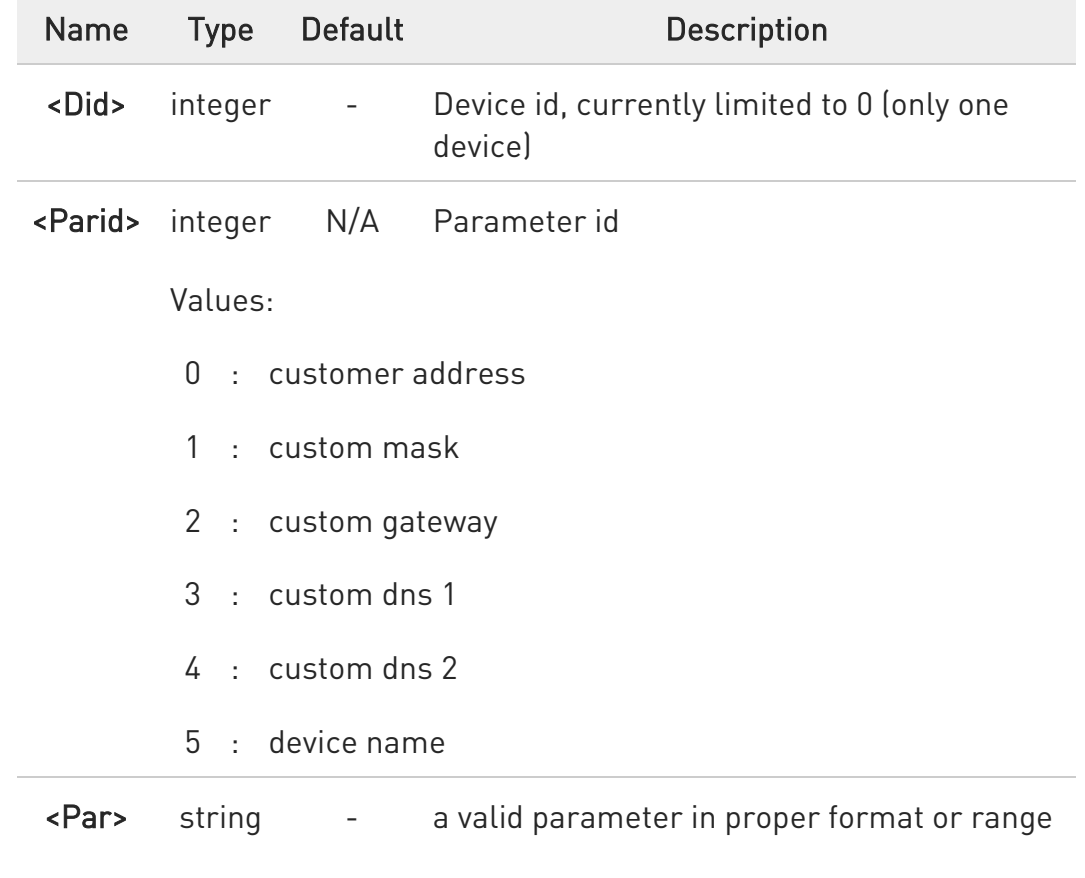

Additional info:

80502ST10950A Rev. 17 Page 1230 of 2004 2022-12-02

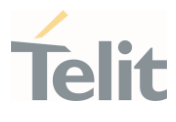

- $\blacktriangleright\blacktriangleright$ This command only works in RNDIS mode.
- $\blacktriangle$ Network address should be surrounded by quotes ex) "192.168.168.1" and the value should be in proper format.
- $\blacktriangle$ Validation of relationship between ip, netmask and gateway is not checked when you set. it'll be checked when you execute AT#RNDIS command.
- A Provide a valid device name, otherwise the results could be not right.
- $\blacktriangle$ If the User set Customer Address only and do not set device name, then ERROR would be returned.
- $\bullet$ This command can only configure IPv4.

#### $A$  AT#RNDISC?

Read command returns the last session configuration in the following format:

Additional info:

```
#RNDISC:
```
<Did>,<State>,<Current\_Address>,<Current\_Address\_Mask>,<Current\_Address\_ Gateway>,<Current\_Address\_Dns1>,<Current\_Address\_Dns2>,<Address\_Custom >,<Address\_CustomMask>,<Address\_CustomGateway>,<Address\_CustomDns1>, <Address\_CustomDns2>, <Device\_Name>

```
...
```
**OK** 

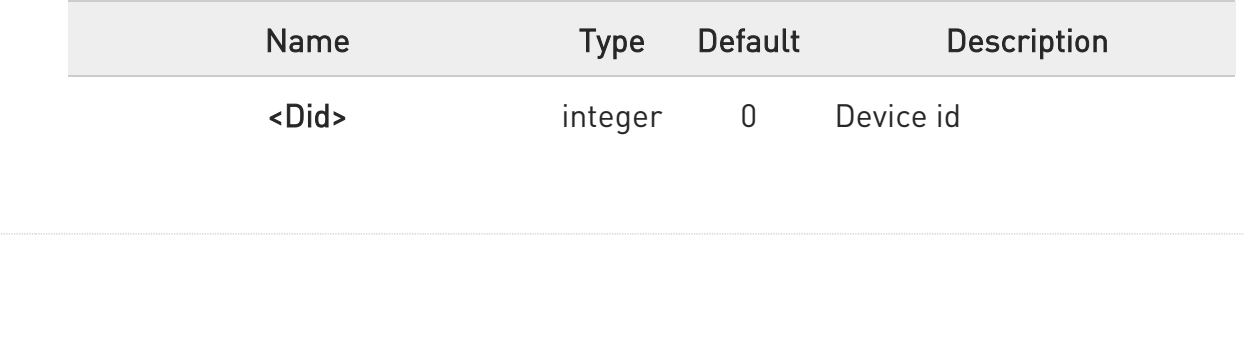

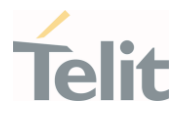

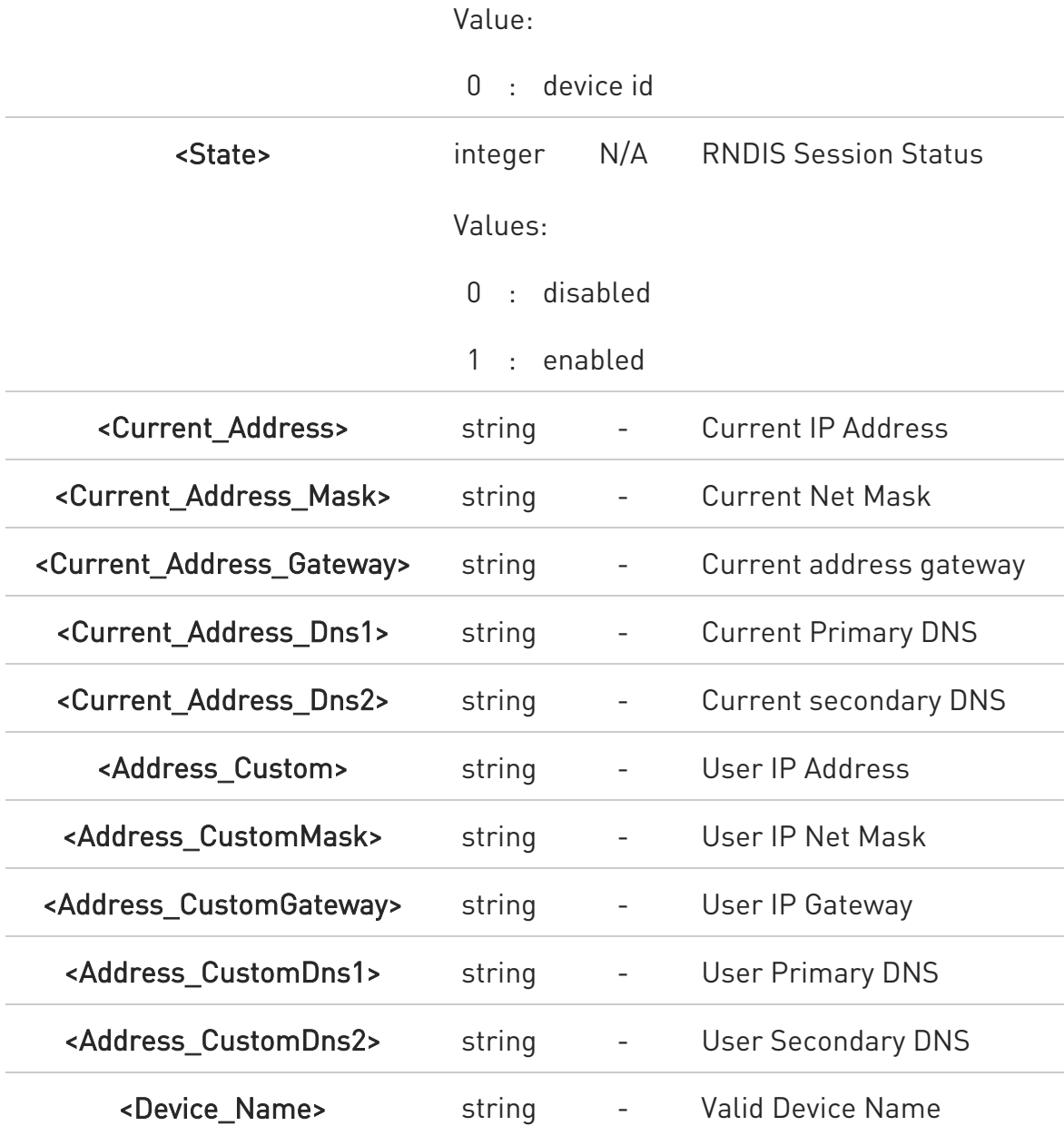

"USER Setting" values will be adopted when you execute AT#RNDIS command.

 $\bullet$ In case of CURRENT Settings, void string will be shown if the value is not set, for example: If there's no DNS value , then "CURRENT PRIMARY DNS" will be " "

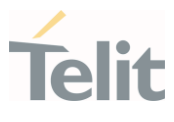

 $\bullet$ In case of USER Settings. if user doesn't set target value, then void string will be displayed.

 $\bullet$ if current netmask is "255.255.255.0", and you set only "USER IP" address without setting "USER NETMASK", then netmask will become "255.255.255.0", and will be used in #RNDIS as well.

#### ? AT#RNDISC=?

Test command returns the range of supported values for all the parameters.

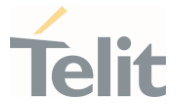

## 3.16.1.6. AT#RNDISD - Remote Network Driver Interface Specification shutdown

This command is used to shutdown a Remote Network Driver Interface Specification (RNDIS) session.

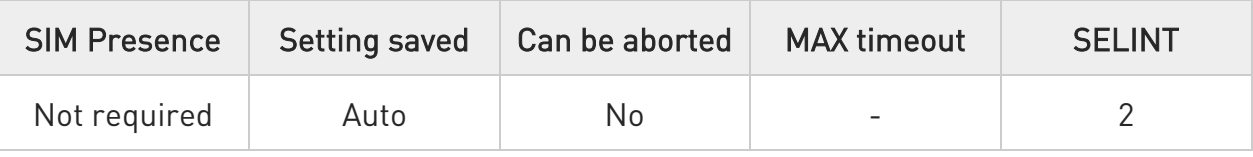

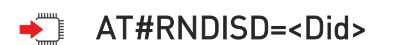

This command is used to shutdown a Remote Network Driver Interface Specification (RNDIS) session.

Parameter:

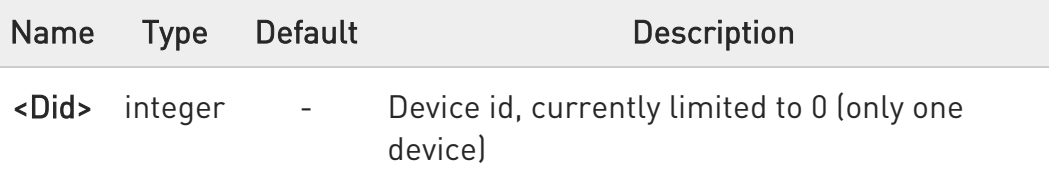

0 This command also deactivates the PDP context.

 $\bullet$ If backhaul is not connected yet, Returns OK

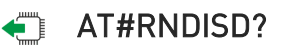

Read command returns the session state in the following format:

Additional info:

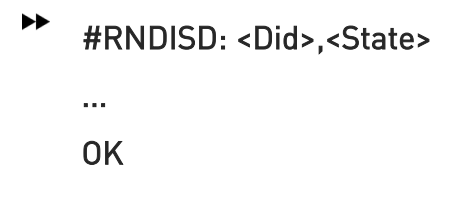

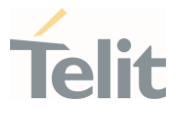

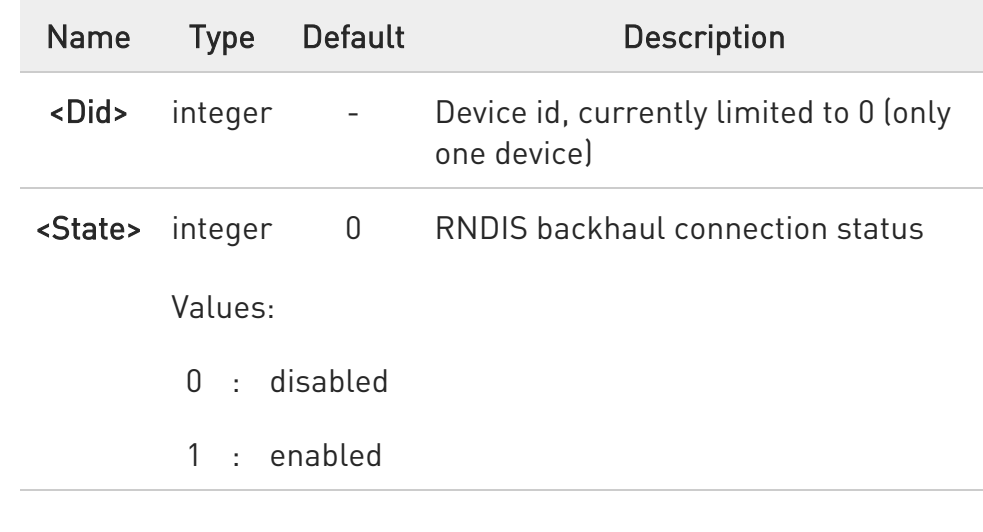

## ?<sup>1</sup> AT#RNDISD=?

Test command returns the range of supported values for all the parameters.

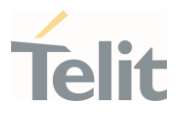

#### $3.17.$ IPEasy

## 3.17.1. AT#SGACT - PDP Context Activation

This command enables/disables the PDP context activation.

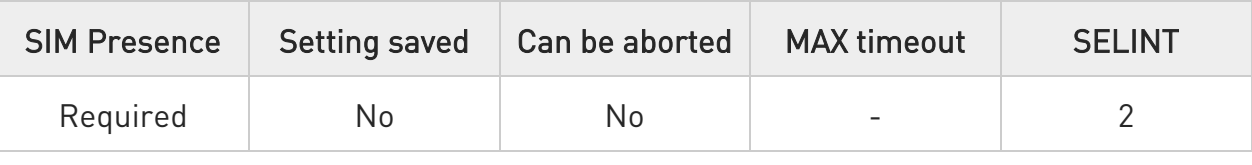

## AT#SGACT=<cid>,<stat>[,<userId>,<pwd>]

Execution command is used to activate the specified PDP context, followed by binding data application to the PS network. Also, it is used to deactivate the PDP context and unbind data application from PS network.

#### Parameters:

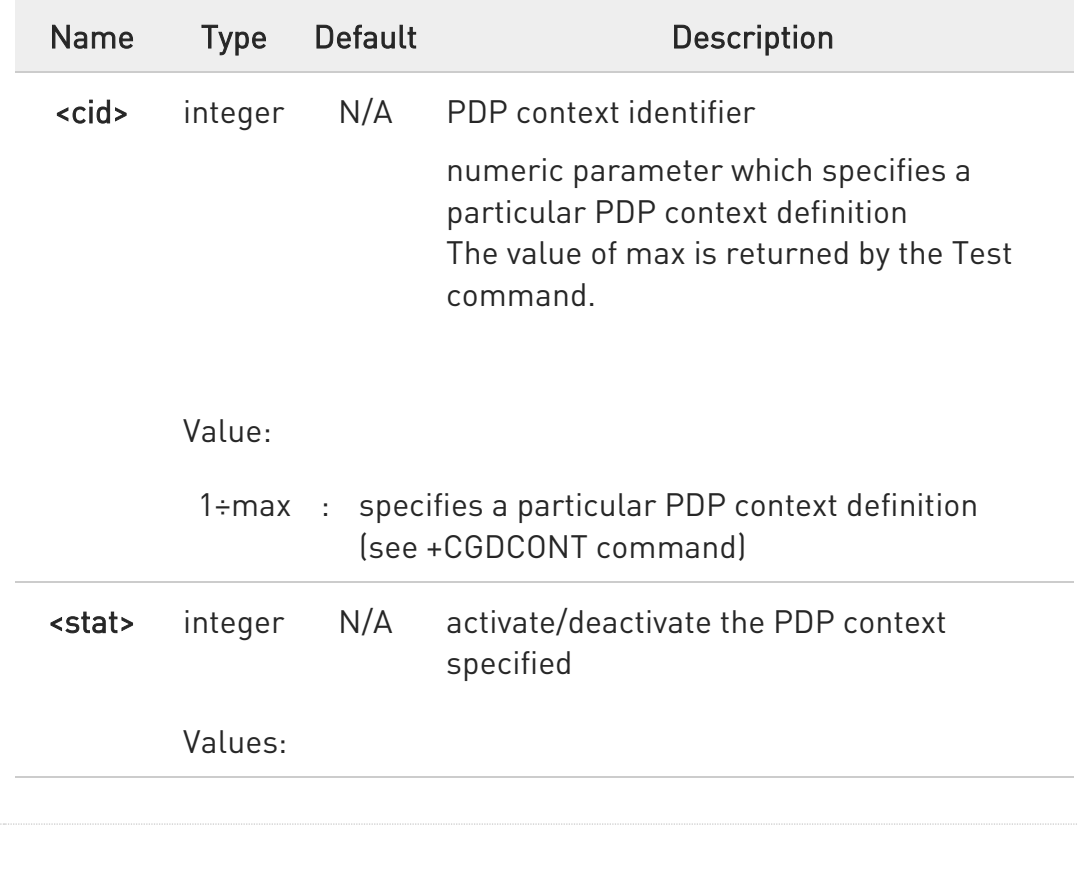

#### 80502ST10950A Rev. 17 Page 1236 of 2004 2022-12-02

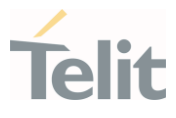

- 0 : deactivate the context
- 1 : activate the context

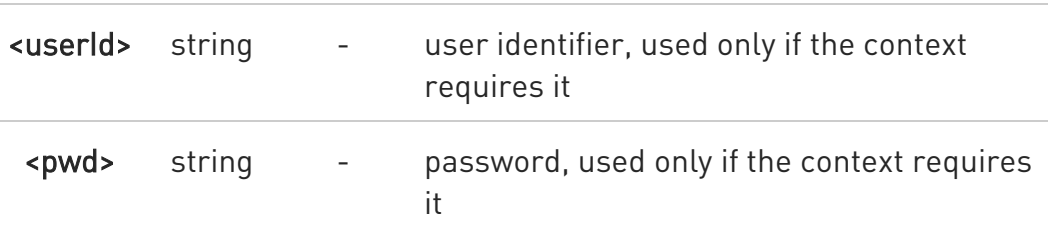

Additional info:

 $\blacktriangleright\blacktriangleright$ Execution command returns a list of IP addresses for the specified context identifiers in the format:

If IP or IPV6 PDP context:

#### #SGACT: <ipAddr>

For DUAL STACK IPV4V6 PDP context:

#SGACT: [<ipAddrV4>],[<ipAddrV6>]

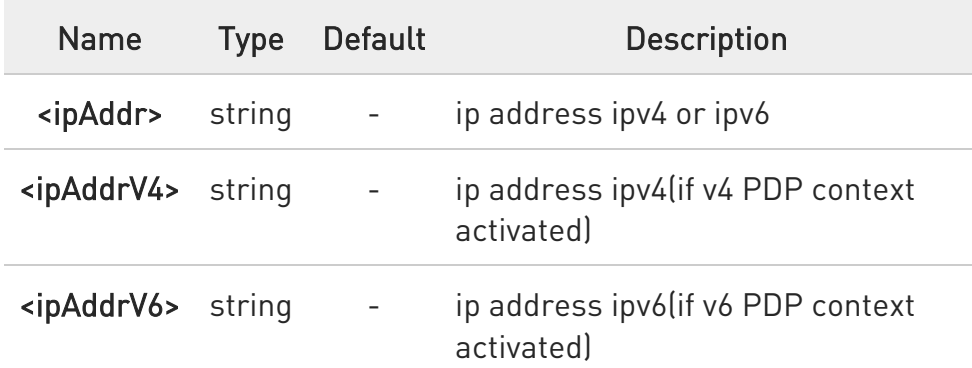

- $\bullet$ context activation/deactivation returns ERROR if there is not any socket associated to it (see AT#SCFG).
- $\bullet$ In LTE network, default PDP context (cid 1) is activated by piggybacking on LTE attach procedure and maintained until detached from NW. This command with cid 1 is just binding or unbinding application to the default PDP context.

80502ST10950A Rev. 17 Page 1237 of 2004 2022-12-02

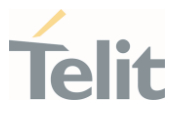

 $\bullet$ If the unsolicited result code for obtaining IP address was enabled (urcmode value) using #SGACTCFG command, on start-up and due to USB enumeration timing the unsolicited may not appear, user should manually use +CGPADDR command to see the IP address.

- $\bullet$ PDP authentication is changed by #SGACTAUTH and #USERID and #PASSW when activate using #SGACT And it's synchronizes with the #PDPAUTH. and you can't sync when you're deactivate.
- $\bullet$ PDP context deactivation returns an ERROR if the socket session of applications such as Socket, FTP and etc is active.
- 8 LwM2M client tries to connect server with using CID=4 PDN by default according to the ATT requirement(attm2mglbal). But if CID=4 cannot be connected, LwM2M client uses CID=1. In that case,There is problem that cannot use the data connection by #SGACT=1,1. At that time, it need to use the AT#LWM2MSkIP command or check if SIM card supports LwM2Mglobal service.

#### **AT#SGACT?**

Returns the state of all the five contexts, in the format:

#### #SGACT: <cid1>,<Stat1><CR><LF>

...

#### #SGACT: <cid max>,<Stat max>

Additional info:

parameters meaning.

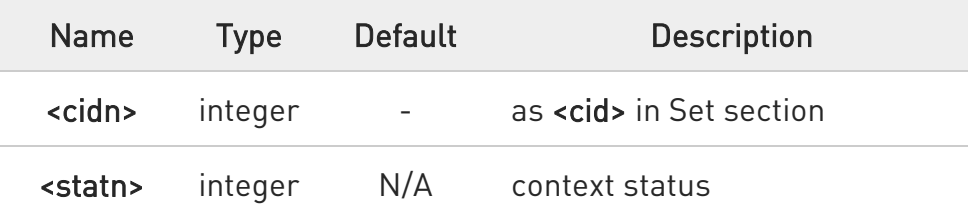

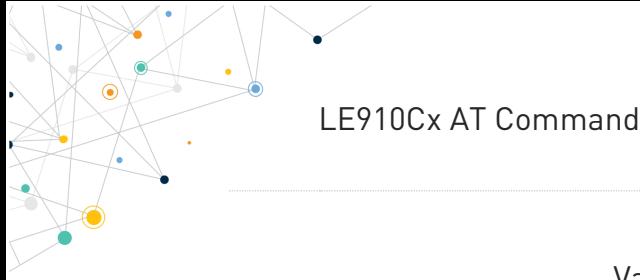

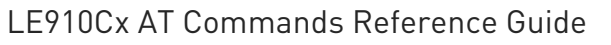

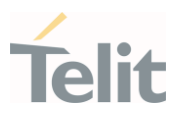

Values:

- 0 : context deactivated
- 1 : context activated

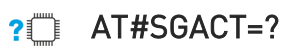

Reports the range for the parameters <cid> and <stat>.

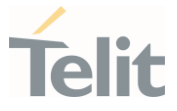

## 3.17.2. AT#SGACTCFG - PDP Automatic Context Activation-Reactivation

This command configures the automatic activation/reactivation of the specified PDP context

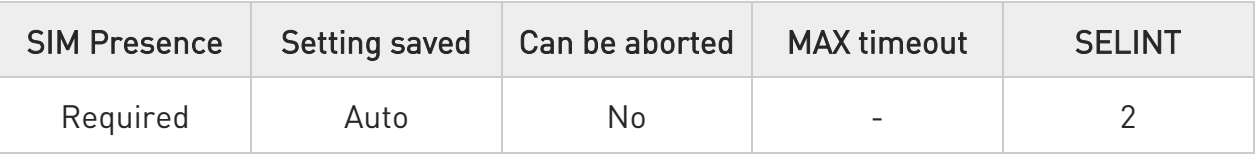

## AT#SGACTCFG=<cid>,<retry>,[,<delay>[,<urcmode>]]

Set command is used to enable or disable the automatic activation/reactivation of the context for the specified PDP context, to set the maximum number of attempts and to set the delay between an attempt and the next one. The context is activated automatically after every GPRS Attach or after a NW PDP CONTEXT deactivation if at least one IPEasy socket is configured to this context (sees AT#SCFG).

#### Parameters:

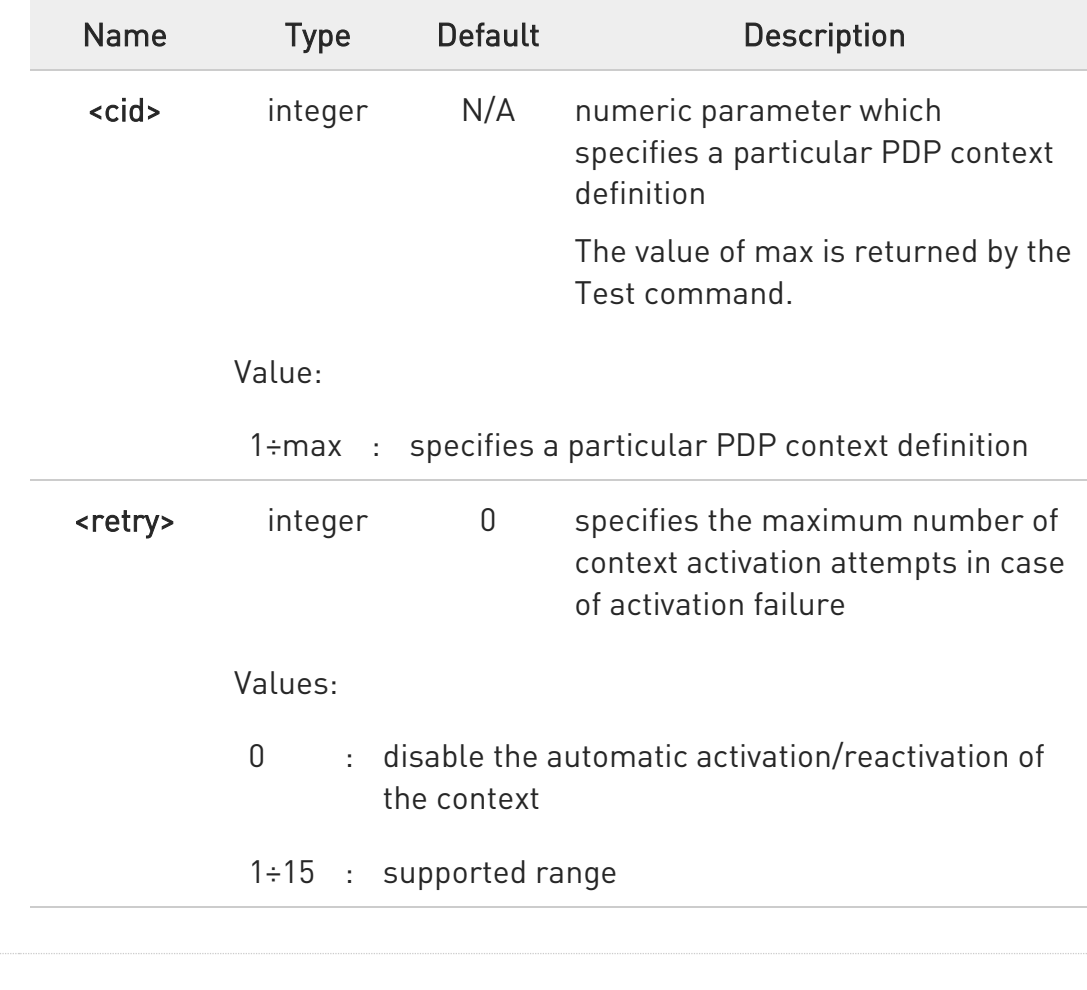

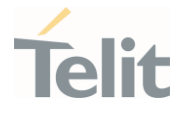

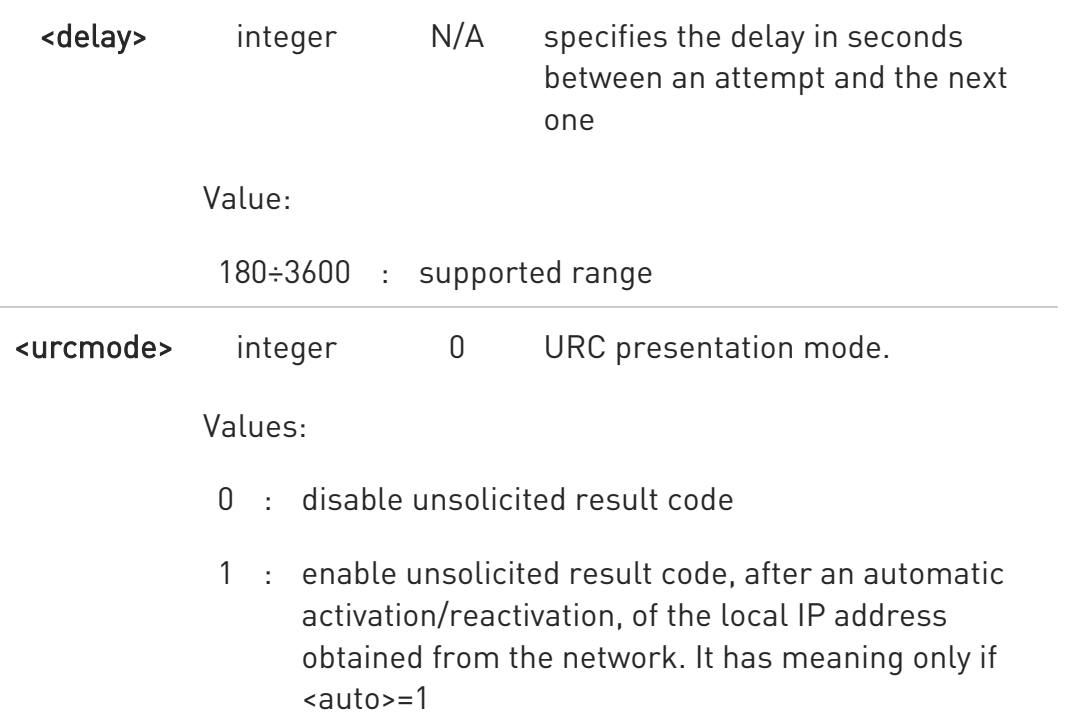

#### Additional info:

 $\blacktriangleright\blacktriangleright$ The unsolicited message is in the format:

If IP or IPV6 PDP context:

#SGACT: <ip\_address>

For DUAL STACK IPV4V6 PDP context:

#### #SGACT: [<ipAddrV4>],[<ipAddrV6>]

Reporting the local IP address obtained from the network.

0 the URC presentation mode <urcmode> is related to the current AT instance only.

Last <urcmode> setting is saved for every instance as extended profile parameter, thus it is possible to restore it even if the multiplexer control channel is released and set up, back and forth.

 $\bullet$ <retry> and <delay> setting is global parameter saved in NVM

80502ST10950A Rev. 17 Page 1241 of 2004 2022-12-02

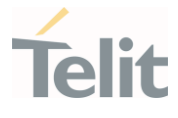

0 if the automatic activation is enabled on a context, then it is not allowed to modify by the command AT#SCFG the association between the context itself and the socket connection identifier; all the other parameters of command AT#SCFG are modifiable while the socket is not connected

#### **TEMP AT#SGACTCFG?**

Read command reports the state of all the five contexts, in the format:

#### #SGACTCFG: <cid1>,<retry1>,<delay1>, < urcmode >CR><LF>

...

 $\blacktriangleright$ 

#### #SGACTCFG: <cid max>,<retry5>,<delay5>,< urcmode >

Additional info:

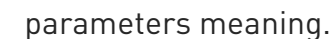

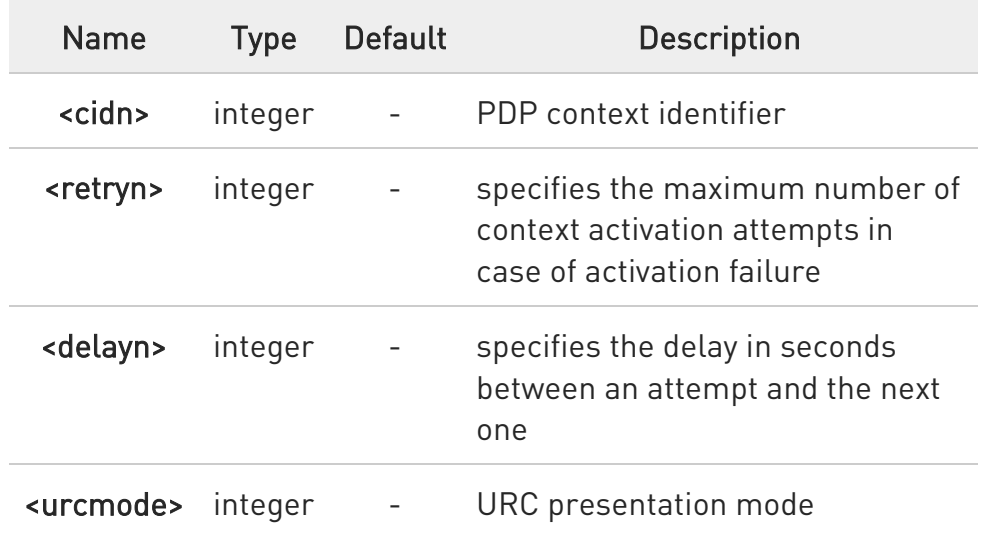

#### ?IT AT#SGACTCFG=?

Test command reports supported range of values for parameters <cid> >,<retry>,<delay>and < urcmode >.

80502ST10950A Rev. 17 Page 1242 of 2004 2022-12-02

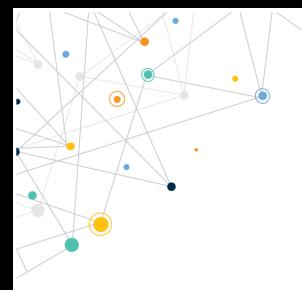

Ò

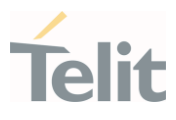

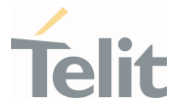

## 3.17.3. AT#SGACTCFGEXT - Extended PDP Context Configuration

This command manages the extended configuration of context activation.

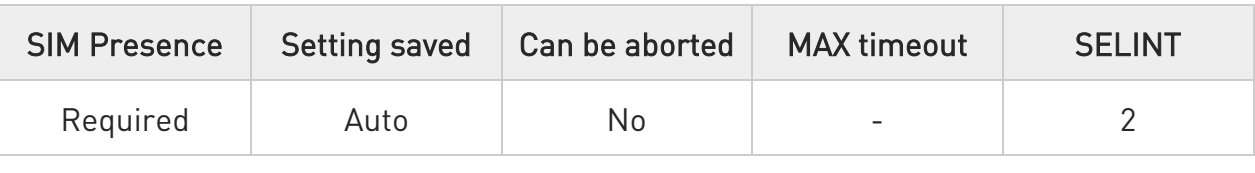

## AT#SGACTCFGEXT=<cid>,<abortAttemptEnable>[,<unused>[,<unused>[,<unused> ]]]

Set command is used to enable new features related to context activation.

Parameters:

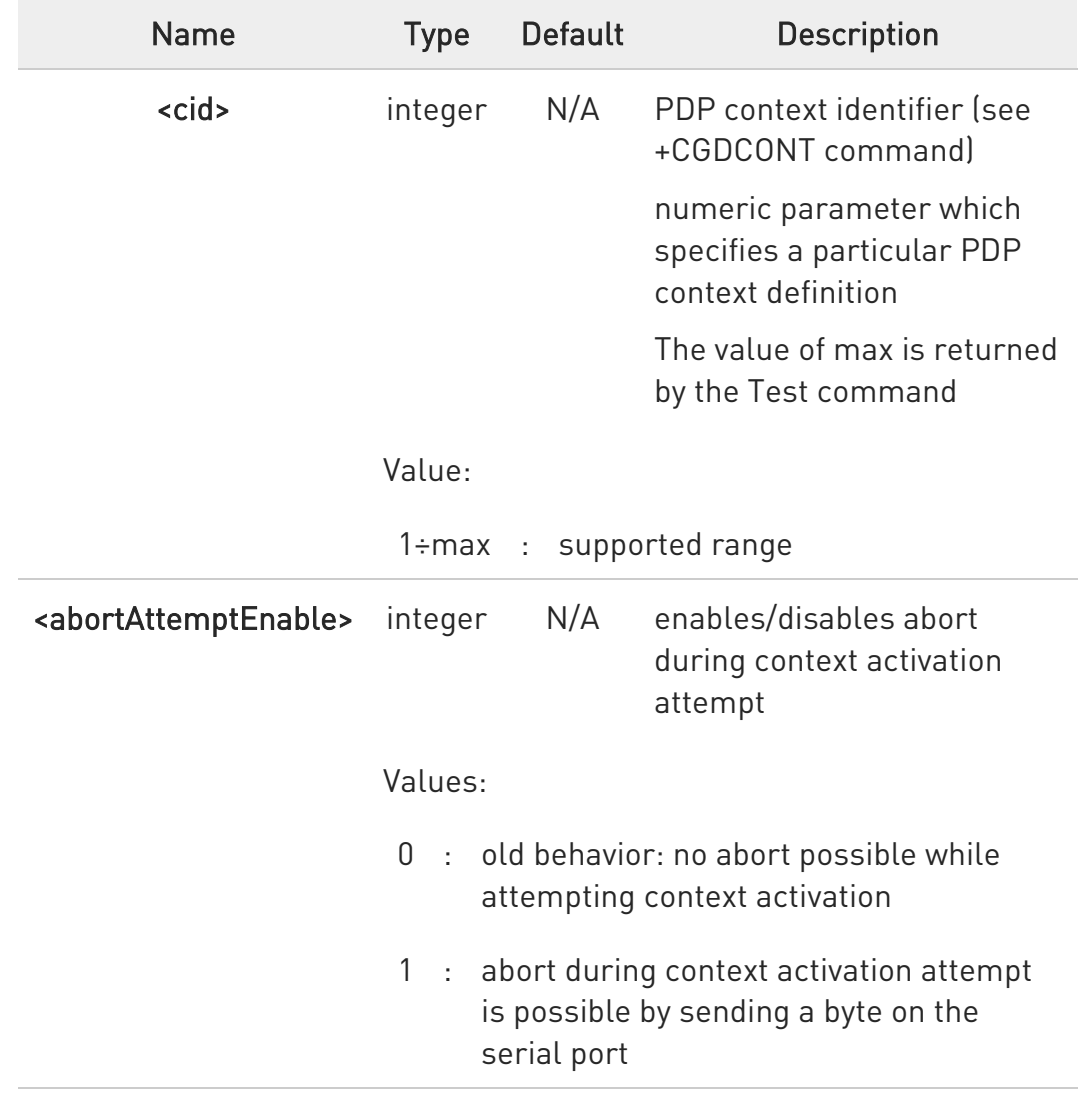

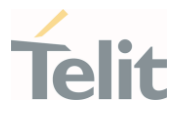

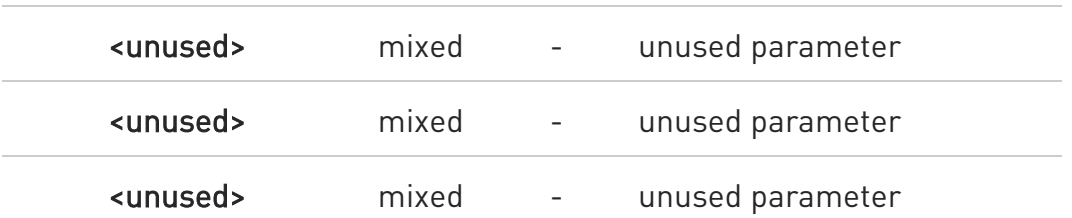

Additional info:

 $\blacktriangleright$ It takes effect on successive GPRS context activation attempt through #SGACT command in the following manner.

While waiting for **AT#SGACT=<cid>**,1 response (up to 150 s) is possible to abort attempt by sending a byte and get back AT interface control(NO CARRIER indication).

 $\bullet$ If we receive delayed CTXT ACTIVATION ACCEPT after abort, network will be automatically informed of our aborted attempt through relative protocol messages (SM STATUS) and will also close on its side.

Otherwise, if no ACCEPT is received after abort, network will be informed later of our PDP state through other protocol messages (routing area update for instance).

8 the command is not effective while the context is already open.

#### **AT#SGACTCFGEXT?**

Read command reports the state of all the five contexts, in the format:

#### #SGACTCFGEXT: <cid1>,< abortAttemptEnable1 >,0,0,0<CR><LF>

...

#SGACTCFGEXT: <cid max>,< abortAttemptEnable5 >,0,0,0<CR><LF>

Additional info:

80502ST10950A Rev. 17 Page 1245 of 2004 2022-12-02

# lit

#### $\blacktriangleright\blacktriangleright$ parameters meaning.

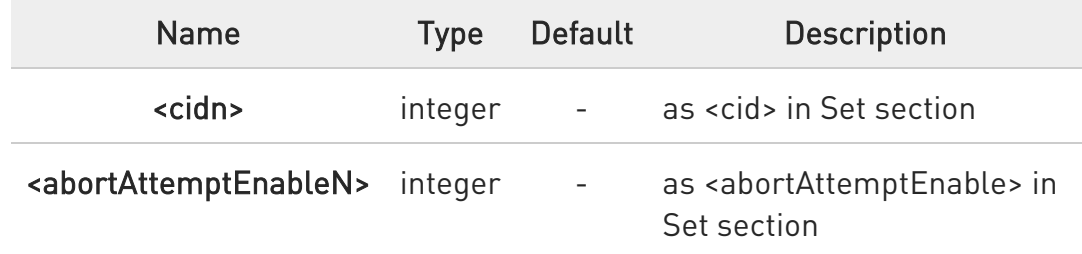

## ?<sup>1</sup> AT#SGACTCFGEXT=?

Test command reports supported range of values for all parameters.

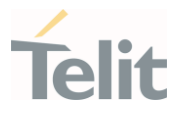

## 3.17.4. AT#GPRS - GPRS Context Activation

This command deactivate or activate authentication process

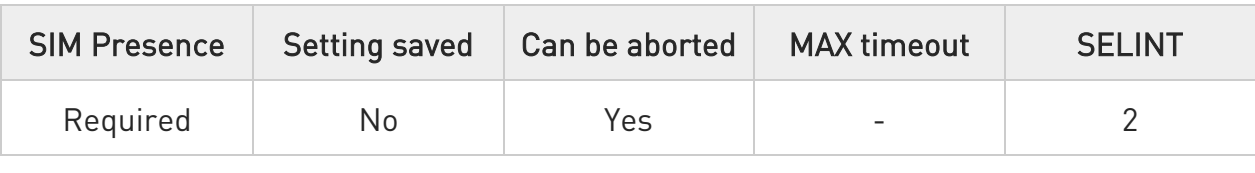

#### AT#GPRS=[<mode>]

Execution command deactivates/activates the GPRS context, eventually proceeding with the authentication with the parameters given with #PASSW and #USERID.

Parameter:

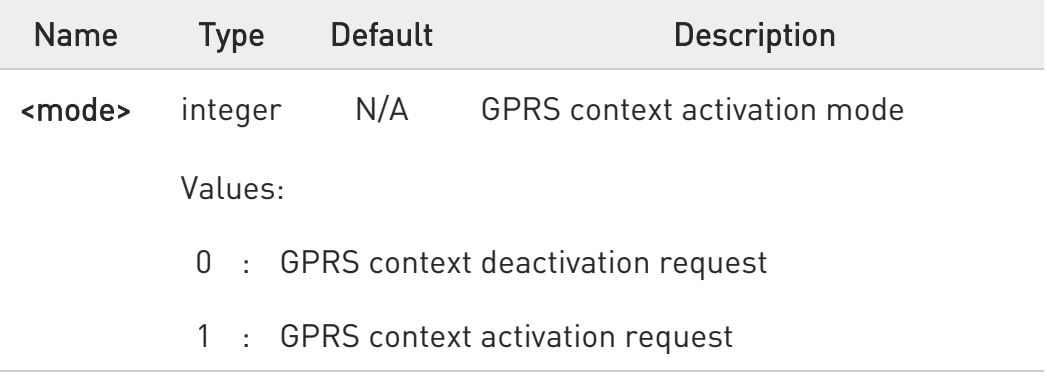

Additional info:

▶▶ In the case that the PDP context #1 has been activated, the result code:if IPV4 or IPV6 PDP context:

+IP: <ip\_address\_obtained>

**OK** 

For DUAL STACK IPV4V6 PDP context#1 +IP: [<ipAddrV4>],[<ipAddrV6]

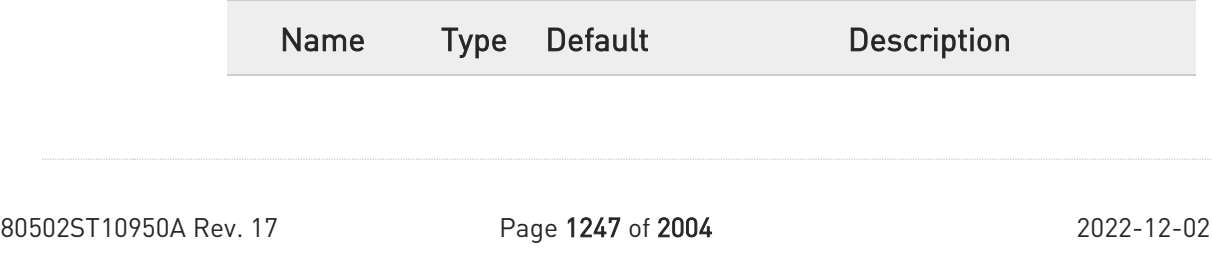

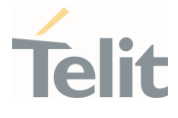

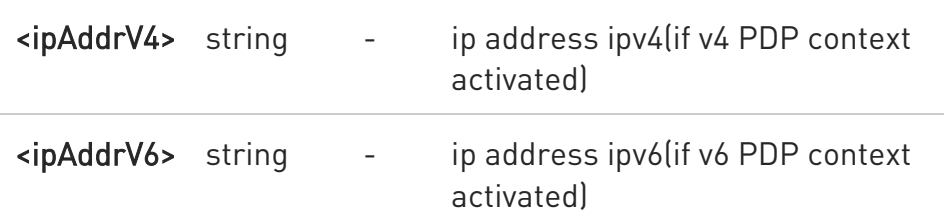

 $\bullet$ This command is valid only for *Context* 1.

In case of Verizon, This command is valid only for Context 3.

 $\bullet$ It is strongly recommended to use the same command (e.g. #GPRS) to activate the context, deactivate it and interrogate about its status.

#### $ATHGPRS?$

Read command reports the current status of the GPRS context, in the format:

#### #GPRS: <status>

Additional info:

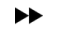

parameter meaning,

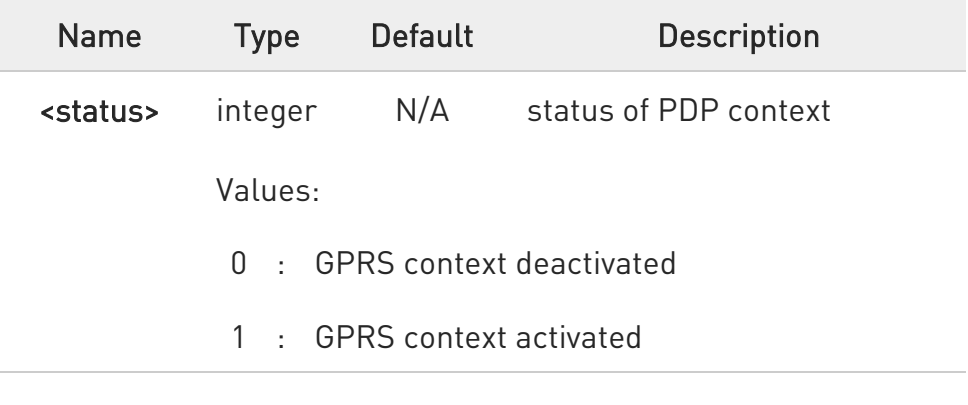

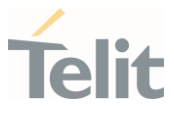

## ?<sup>1</sup> AT#GPRS=?

Test command returns the allowed values for parameter <mode>.

 $\langle \rangle$ 

# • AT#GPRS=1 #GPRS: 129.137.1.1

OK

Now GPRS Context has been activated and our IP is 129.137.1.1

#### AT#GPRS=0

OK

Now GPRS context deactivated, IP is lost.

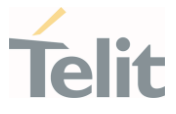

## 3.17.5. AT#CGPADDR - Show PDP Address

This command returns a list of PDP addresses for the specified context identifiers.

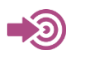

3GPP TS 27.007

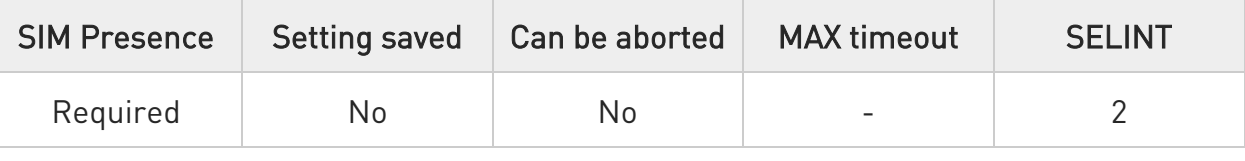

## AT#CGPADDR=[<cid>[,<cid>[,…]]]

Execution command returns a list of PDP addresses for the specified context identifiers in the format:

## #CGPADDR: <cid>,<PDP\_addr>[<CR><LF>#CGPADDR: <cid>,<PDP\_addr>[...]]

#### Parameter:

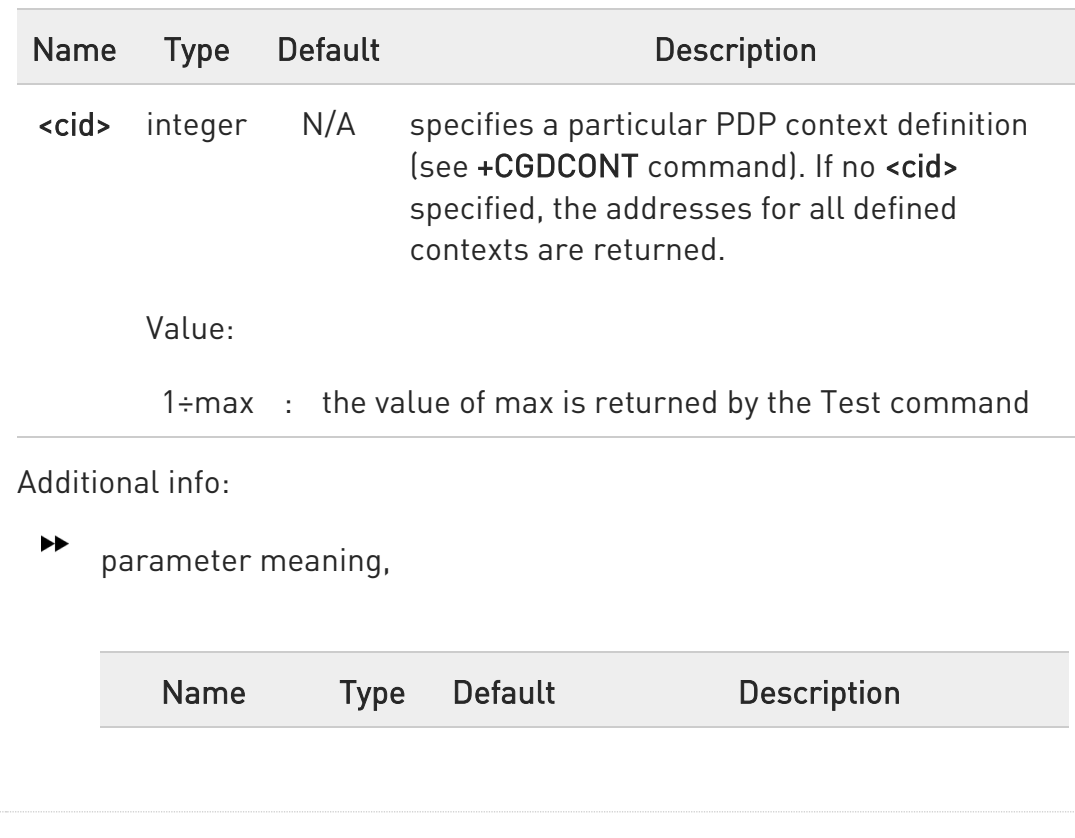

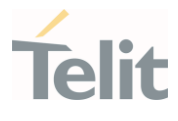

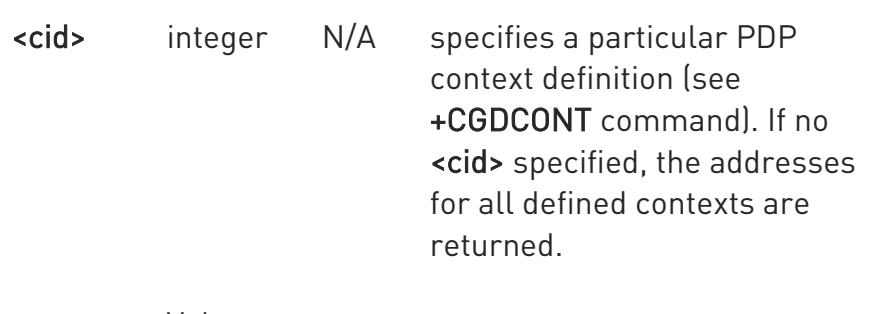

Value:

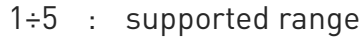

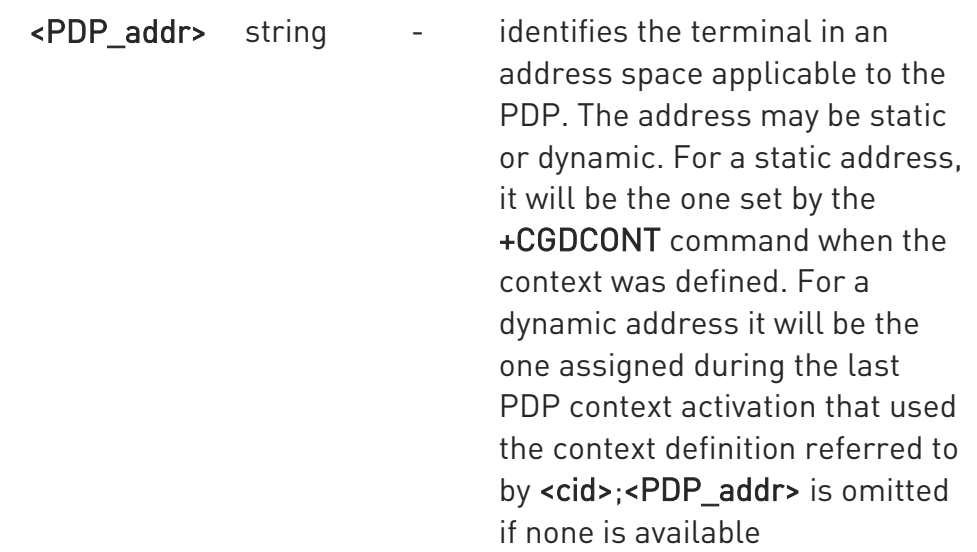

## ?<sup>[2]</sup> AT#CGPADDR=?

Test command returns a list of defined <cid>s.

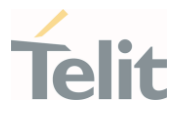

# $\langle \rangle$

## AT#GPRS=1

#GPRS: xxx.yyy.zzz.www

OK

AT#CGPADDR=1 #CGPADDR: 1,"xxx.yyy.zzz.www"

OK

AT#CGPADDR=? #CGPADDR: (1)

OK

AT#CGPADDR = #CGPADDR: 1,"10.76.2.254" #CGPADDR: 2,"" #CGPADDR: 3,""

OK

#### LE910Cx AT Commands Reference Guide

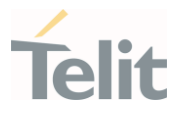

## 3.17.6. AT#SCFG - Socket Configuration

The command sets the configuration for the socket.

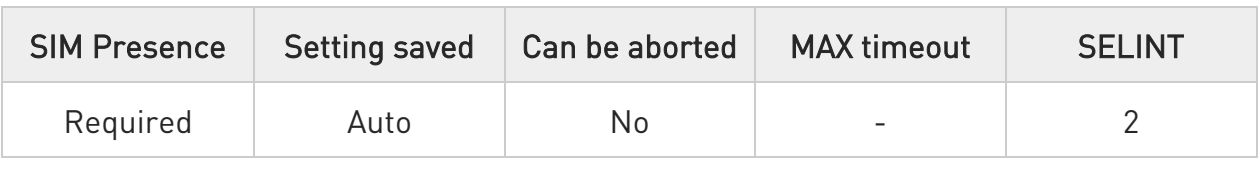

## AT#SCFG=<connId>,<cid>,<pktSz>,<maxTo>,<connTo>,<txTo>

Set command sets the socket configuration parameters.

Parameters:

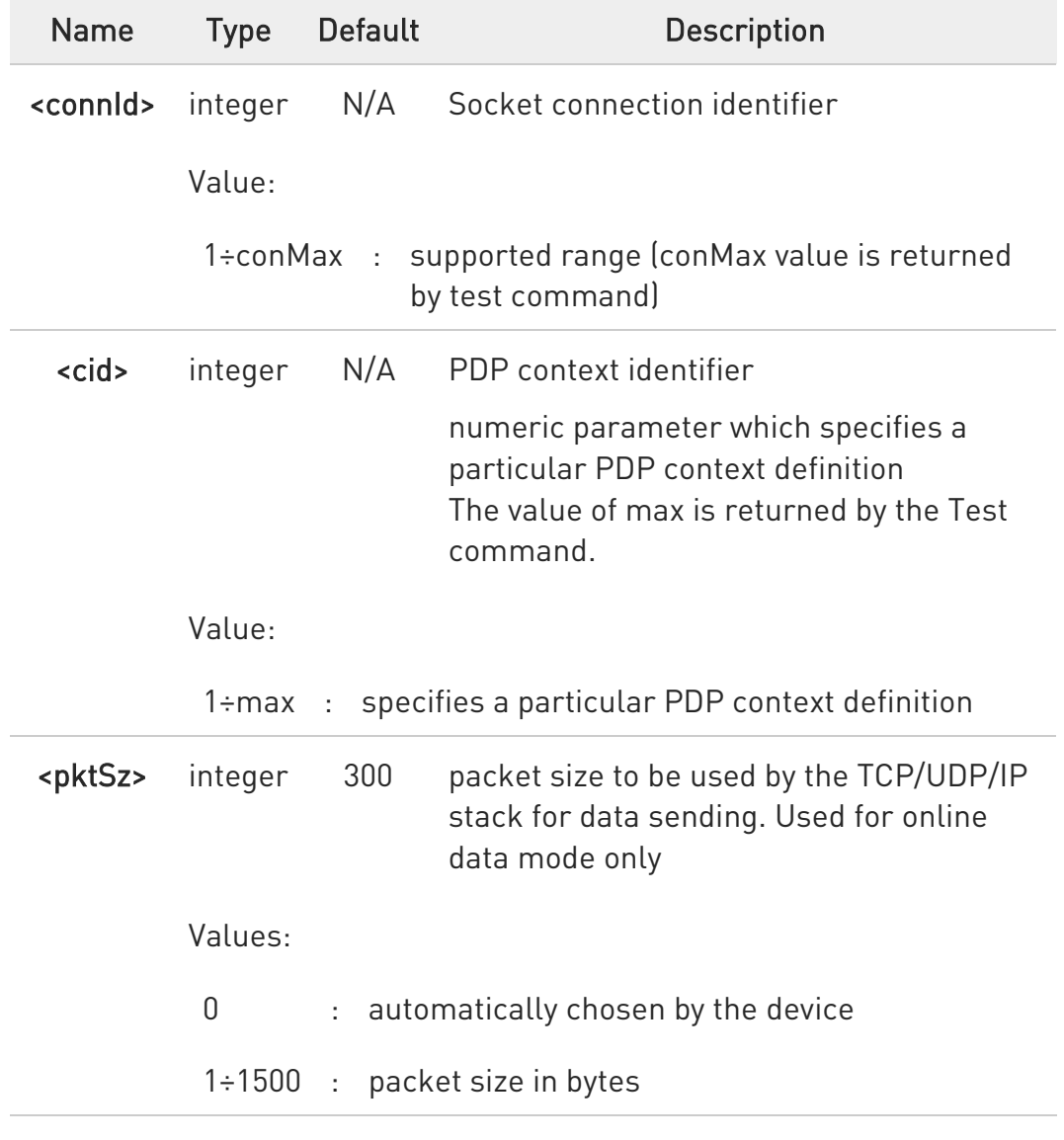

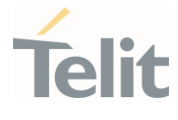

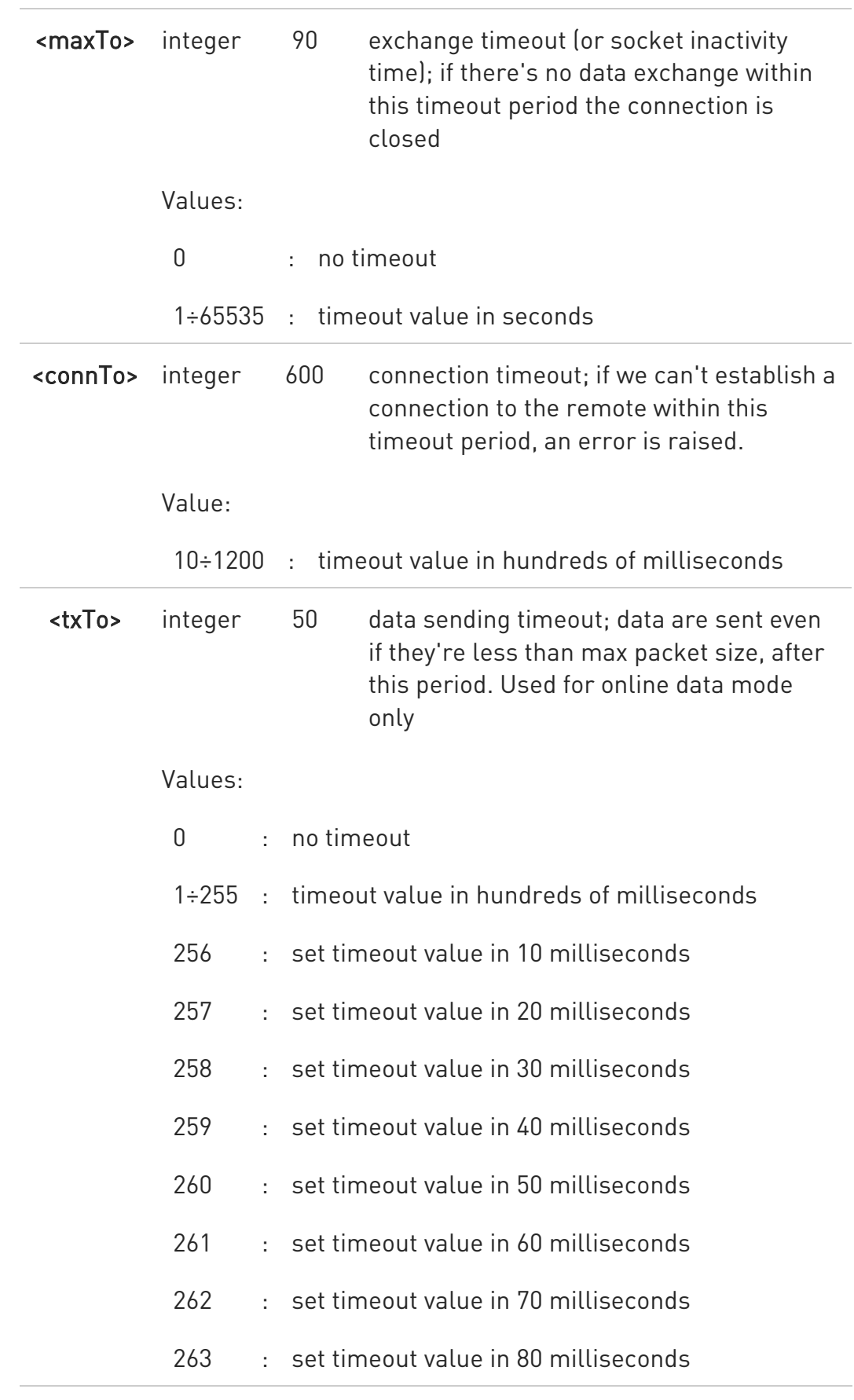

80502ST10950A Rev. 17 Page 1254 of 2004 2022-12-02

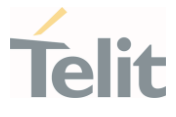

264 : set timeout value in 90 milliseconds

 $\bullet$ these values are automatically saved in NVM

#### **AT#SCFG?**

Read command returns the current socket configuration parameters values for all the six sockets, in the format:

#SCFG: <connId1>,<cid1>,<pktsz1>,<maxTo1>,<connTo1>,<txTo1><CR><LF>

...

#### #SCFG:

<connIdconMax>,<cidconMax>,<pktszconMax>,<maxToconMax>,<connToconMax>, <txToconMax><CR><LF>

#### ?<sup>1</sup> AT#SCFG=?

Test command returns the range of supported values for all the sub parameters.

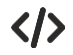

• AT#SCFG?

#SCFG: 1,1,300,90,600,50 #SCFG: 2,2,300,90,600,50 #SCFG: 3,2,250,90,600,50 #SCFG: 4,1,300,90,600,50 #SCFG: 5,1,300,90,600,50 #SCFG: 6,1,300,90,600,50 ...

OK

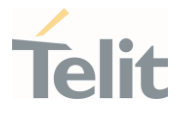

## 3.17.7. AT#SCFGEXT - Socket Configuration Extended

This command sets the socket configuration extended parameters.

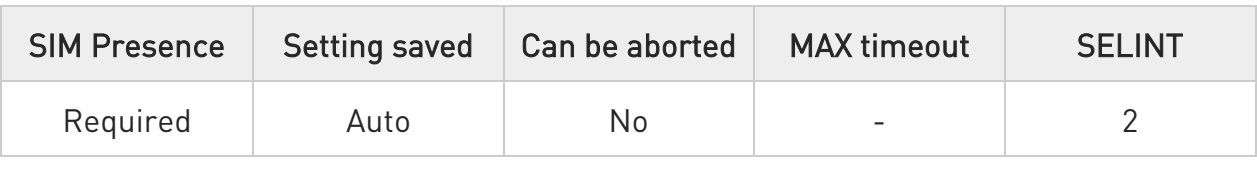

#### AT#SCFGEXT=<connId>,<srMode>,<dataMode>,<keepalive>,[,<ListenAutoRsp>[,<s endDataMode>]]

Set command sets the socket configuration extended parameters.

Parameters:

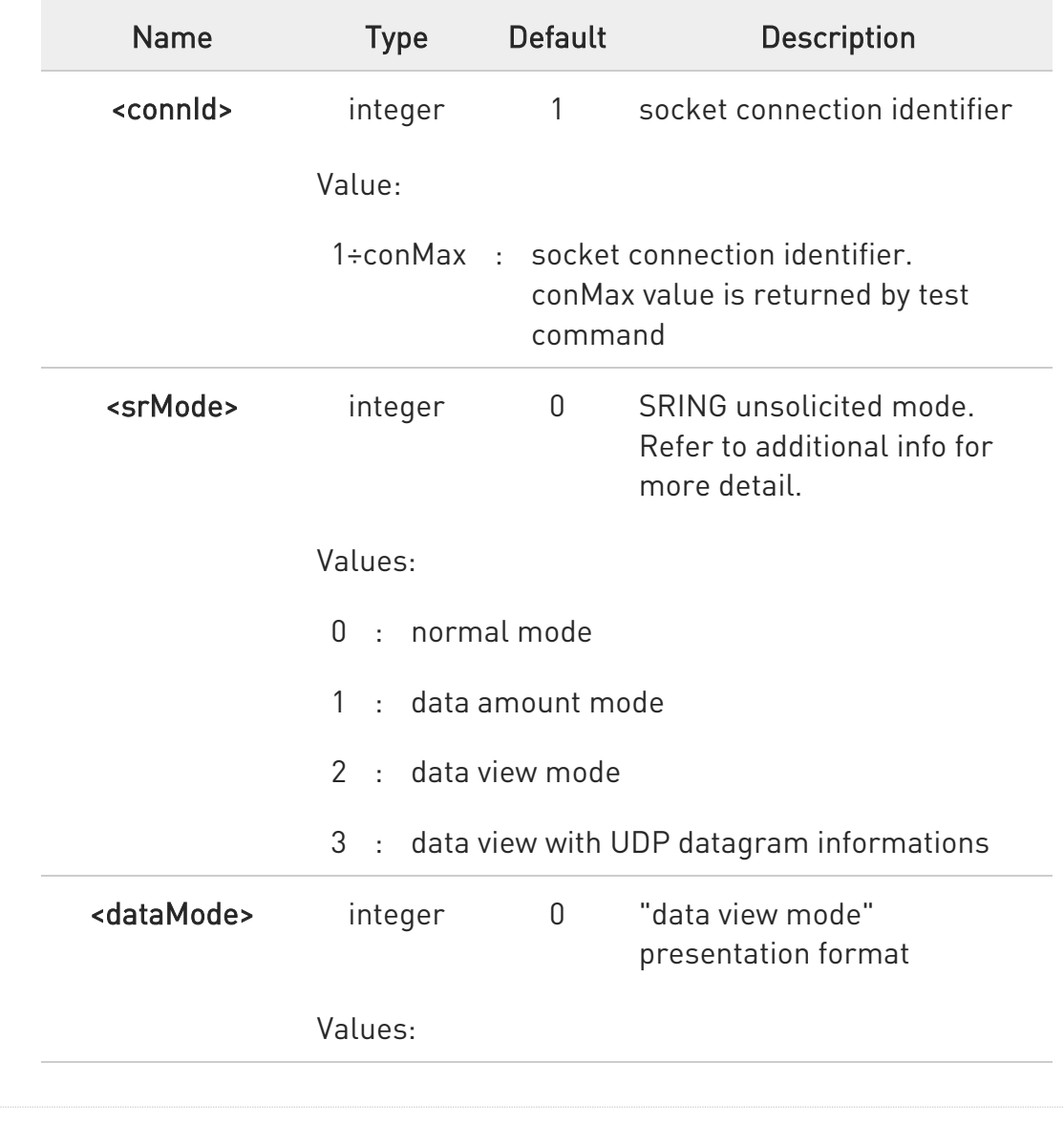

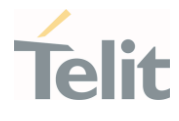

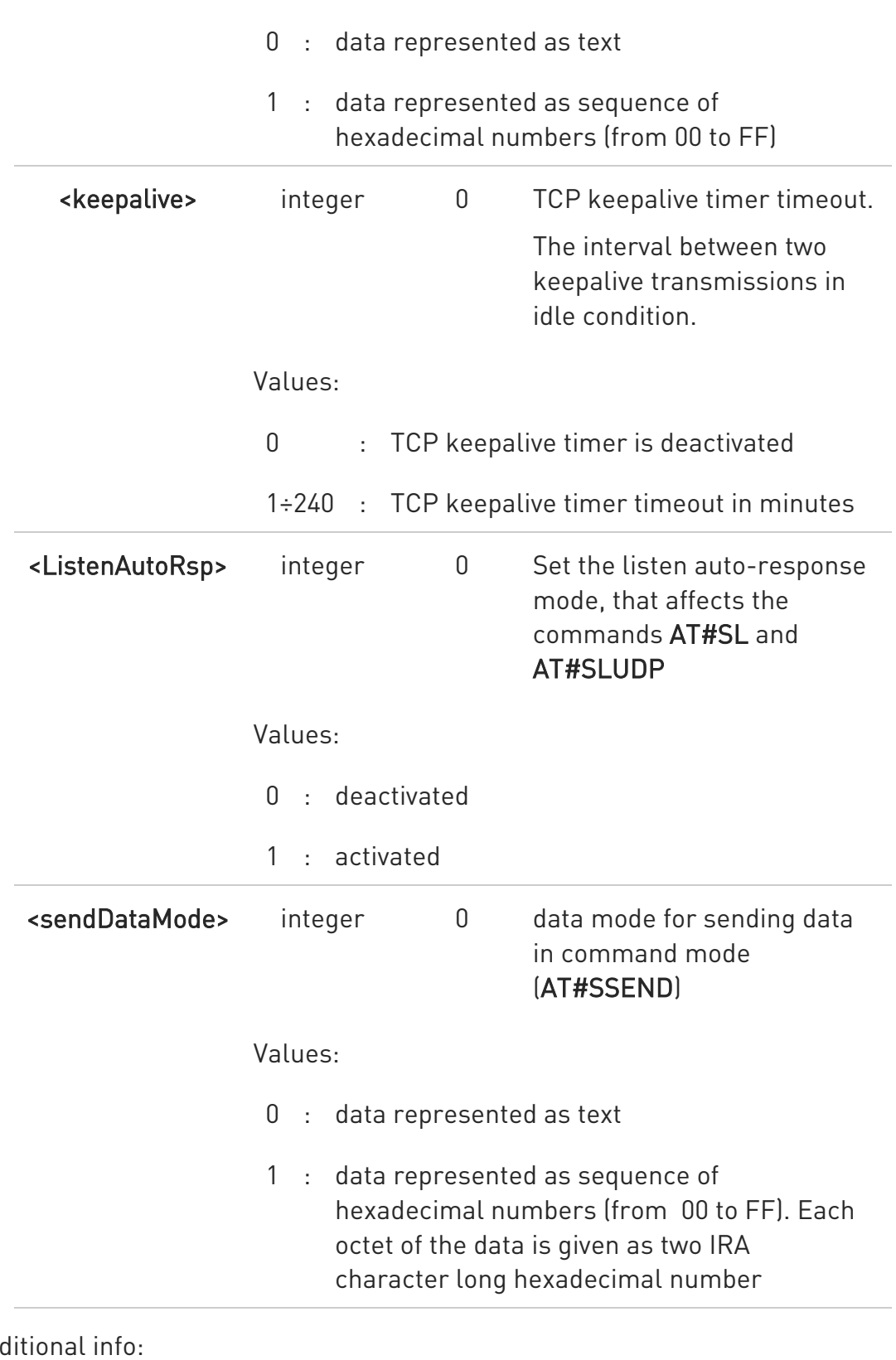

# Ad

 $\blacktriangleright\blacktriangleright$ <srMode> 0,

80502ST10950A Rev. 17 Page 1257 of 2004 2022-12-02

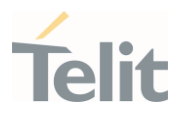

#### SRING : <connId>

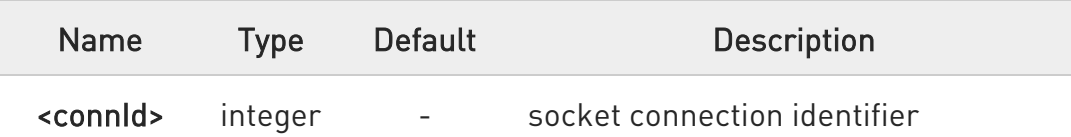

# <srMode> 1,

#### SRING : < connId>, < recData>

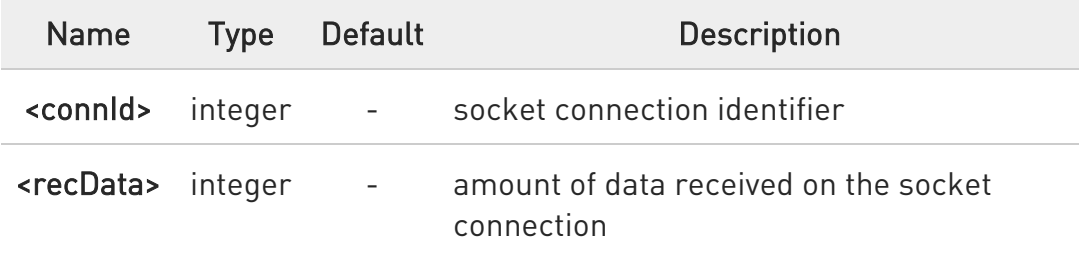

#### $\blacktriangleright\blacktriangleright$ <srMode> 2,

#### SRING : < connId>,<recData>,<data>

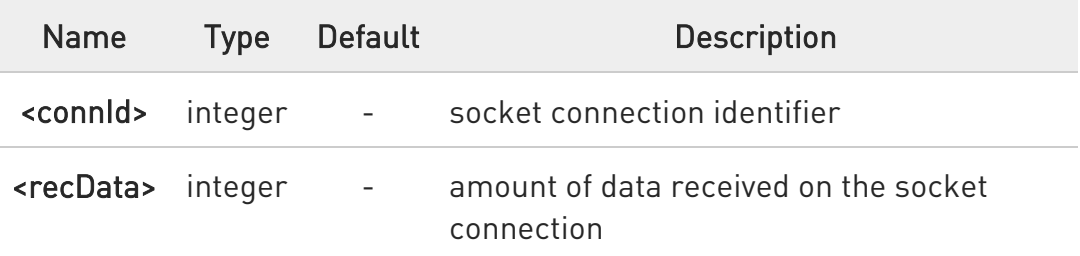

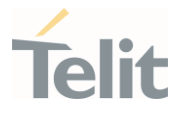

<data> string - received data; the presentation format depends on the sub parameter <dataMode> value

#### $\blacktriangleright$ <srMode> 3,

#### SRING : <sourceIP>,<sourcePort><connId>,<recData>, <dataLeft>,<data>

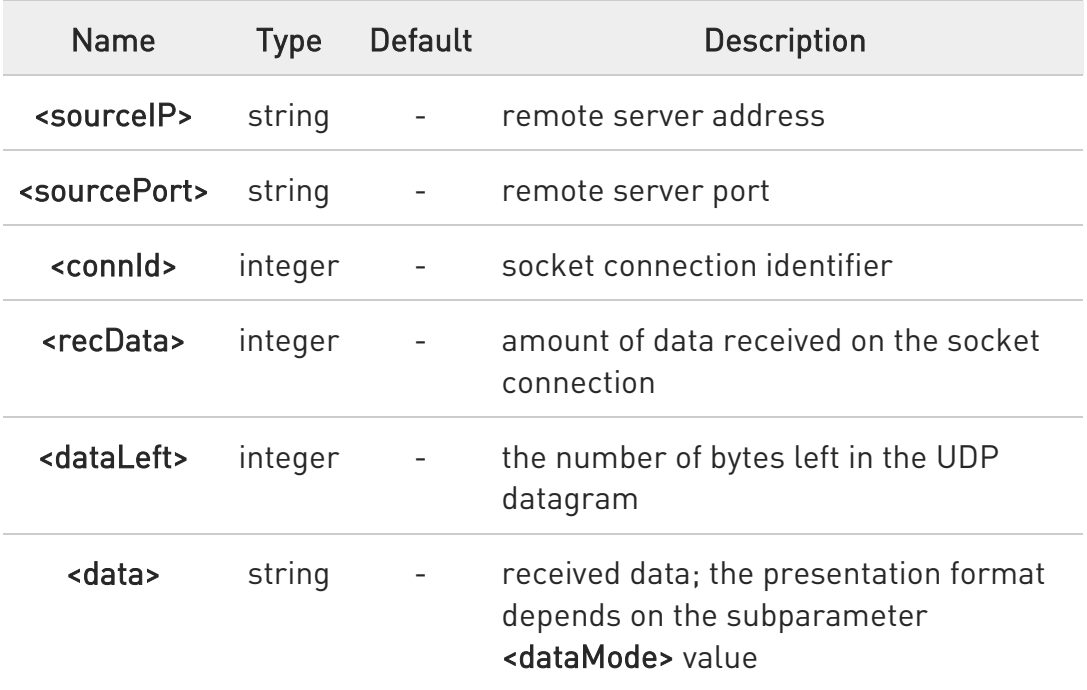

 $\bullet$ KeepAlive Interval - Interval between two successive keepalive retransmissions, if acknowledgement to the previous keepalive transmission is not received.

Non configurable value: 75 sec.

KeepAlive Probes - The number of unacknowledged retransmissions to send out before closing socket.

Non configurable value: 9 retransmissions.

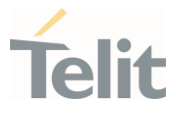

 $\bullet$ For the behavior of AT#SL and AT#SLUDP in case of auto-response mode or in case of no auto-response mode, see the description of the two commands.

 $\bullet$ <sendDataMode> parameter has effect on #SSEND and #SSENDUDP

 $\bullet$ When <srMode> is 2 or 3 then the URC is not buffered and it may appear during AT commands (before 'OK').

## **AT#SCFGEXT?**

Read command returns the current socket extended configuration parameters values for all the six sockets, in the format:

#### #SCFGEXT:

<connId1>,<srMode1>,<dataMode1>,<keepalive1>, <ListenAutoRsp1>,<sendDataM ode1>,<CR><LF>

...

#SCFGEXT: <connId6>,<srMode6>,<dataMode6>,<keepalive6>, <ListenAutoRsp6>,<sendDataMode6>

## ?III AT#SCFGEXT=?

Test command returns the range of supported values for all the sub parameters.
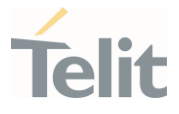

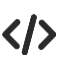

• Socket 1 set with data view sring, text data mode, a keepalive time of 30 minutes and listen auto-response set.

Socket 3 set with data amount sring, hex recv data mode, no keepalive and listen auto-response not set.

Socket 4 set with hex recv and send data mode.

### AT#SCFGEXT?

#SCFGEXT: 1,2,0,30,1,0 #SCFGEXT: 2,0,0,0,0,0 #SCFGEXT: 3,1,1,0,0,0 #SCFGEXT: 4,0,1,0,0,1 #SCFGEXT: 5,0,0,0,0,0 #SCFGEXT: 6,0,0,0,0,0

OK

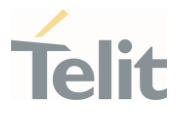

# 3.17.8. AT#SCFGEXT2 - Socket Configuration Extended 2

Socket Configuration Extended.

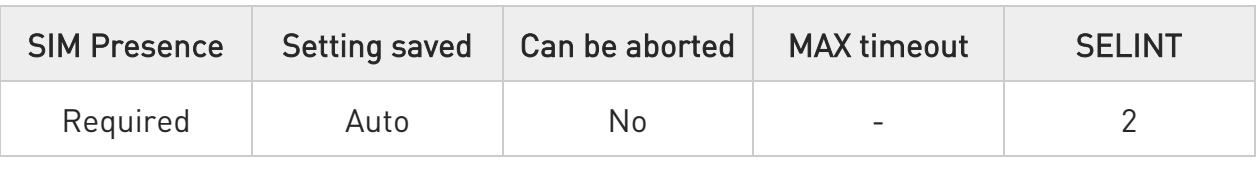

### AT#SCFGEXT2=<connId>,<bufferStart>[,<abortConnAttempt>[,<unused\_B>[,<unus ed\_C> [,<noCarrierMode>]]]]

Set command sets the socket configuration extended parameters for features not included in #SCFGEXT command.

#### Parameters:

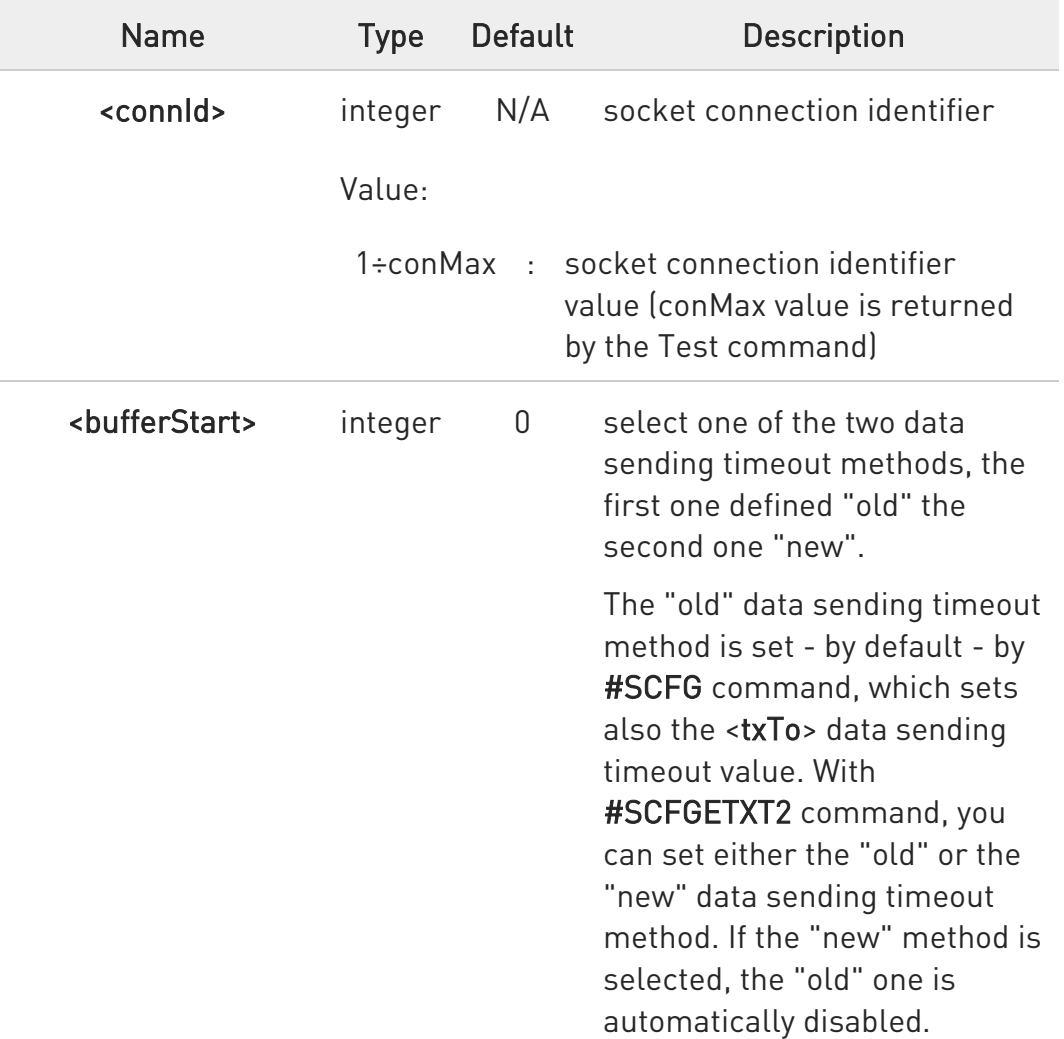

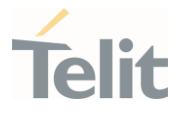

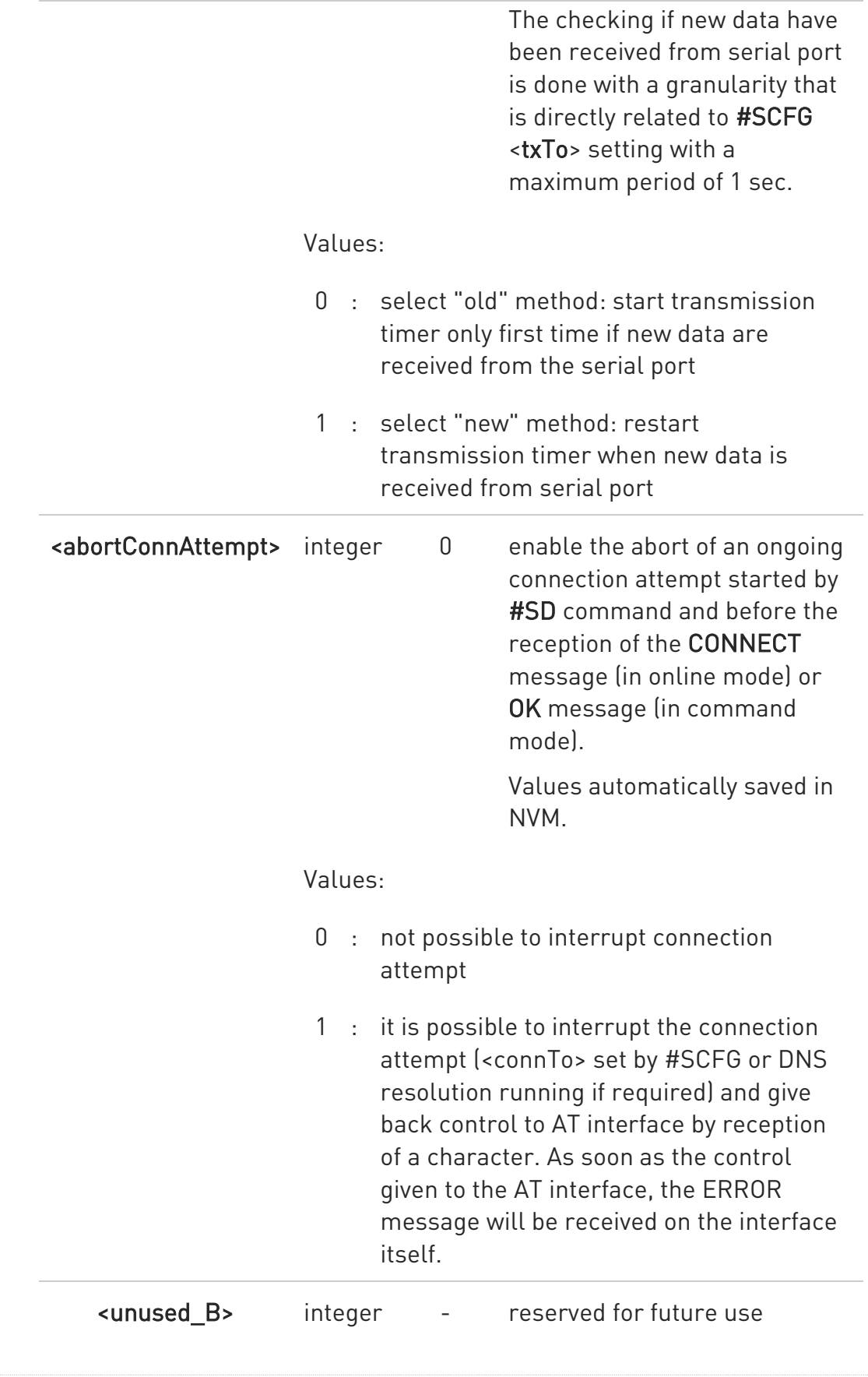

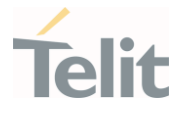

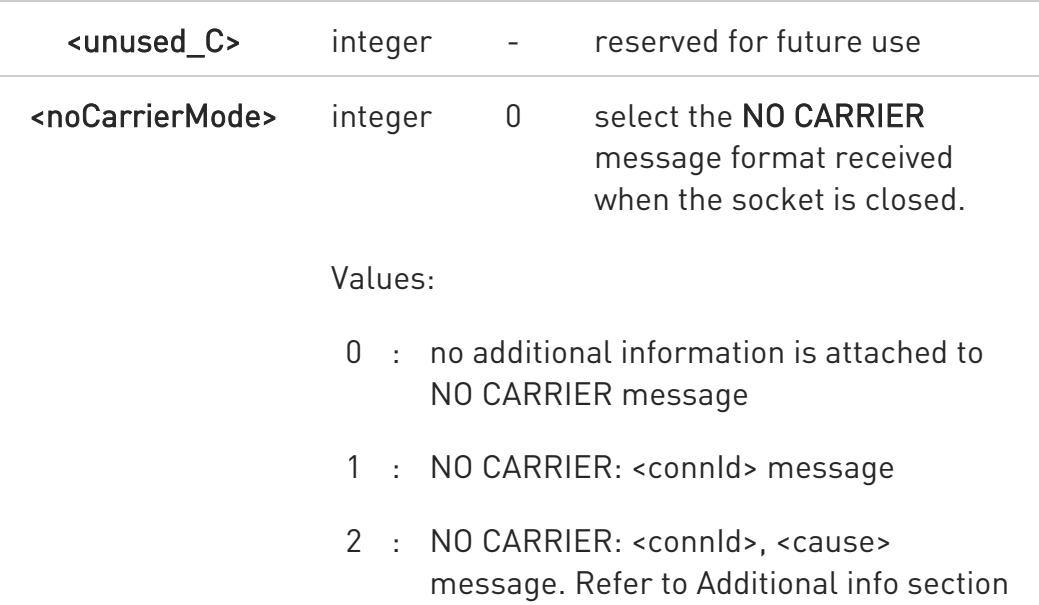

#### Additional info:

 $\blacktriangleright\blacktriangleright$ <noCarrierMode>=2 selects the following NO CARRIER message format: NO CARRIER: <connId>, <cause>

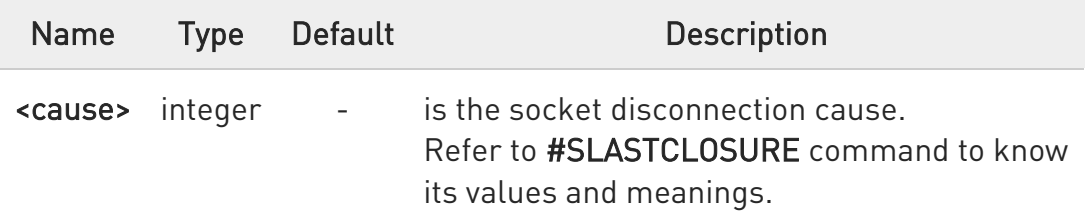

- 0 Is necessary to avoid overlapping of the two methods. Enabling new method, the old method for transmission timer (#SCFG) is automatically disabled to avoid overlapping.
- $\bullet$ Check if new data have been received from serial port is done with a granularity directly related to <txTo> parameter which is set by #SCFG command. The maximum period is 1 sec.

 $\bullet$ Like #SLASTCLOSURE, in case of subsequent consecutive closure causes received, the original disconnection cause indicated.

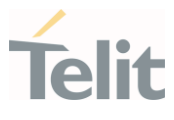

0 In the case of command mode connection and remote closure with subsequent inactivity timeout closure without retrieval of all available data (#SRECV or SRING mode 2), it is indicated cause 1 for both possible FIN and RST from remote.

## AT#SCFGEXT2?

Read command returns the current socket extended configuration of the six sockets. The format is:

### #SCFGEXT2:<connId<sub>1</sub>>,<br/>sbufferStart<sub>1</sub>>,<abortConnAttempt<sub>1</sub>>,0,0,<noCarrierMode<sub>1</sub>>  $<$ CR $>$  $<$ LF $>$

#SCFGEXT2:<connId<sub>conMax</sub>>,<bufferStarconMax>,<abortConnAttemptconMax>0,0,<noCa rrierModeconMax><CR><LF>

### ?<sup>1</sup> AT#SCFGEXT2=?

Test command returns the range of supported values for all parameters.

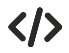

. . .

Set the new transmission timer behavior for <connId>=1 and <connId>=2 sockets.

AT#SCFGEXT2=1,1 OK

AT#SCFGEXT2=2,1 **OK** 

Change the <txTo> data sending timeout of the <connId>=1 socket.

AT#SCFG=1,1,300,90,600,30 OK

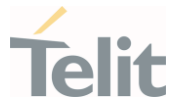

# 3.17.9. AT#SCFGEXT3 - Socket Configuration Extended 3

This command sets the socket configuration extended parameters for features not included in #SCFGEXT command nor in #SCFGEXT2 command.

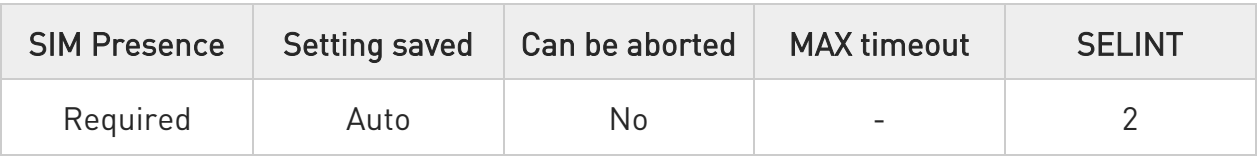

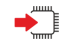

### AT#SCFGEXT3=<connId>,<immRsp>[,<closureTypeCmdModeEnabling>[,< fastsring>,<lingerTime>[,<UDPSocketMode>[,<ssendTimeout>]]]]

Set command sets the socket configuration extended parameters for features not included in #SCFGEXT command nor in #SCFGEXT2 command.

Parameters:

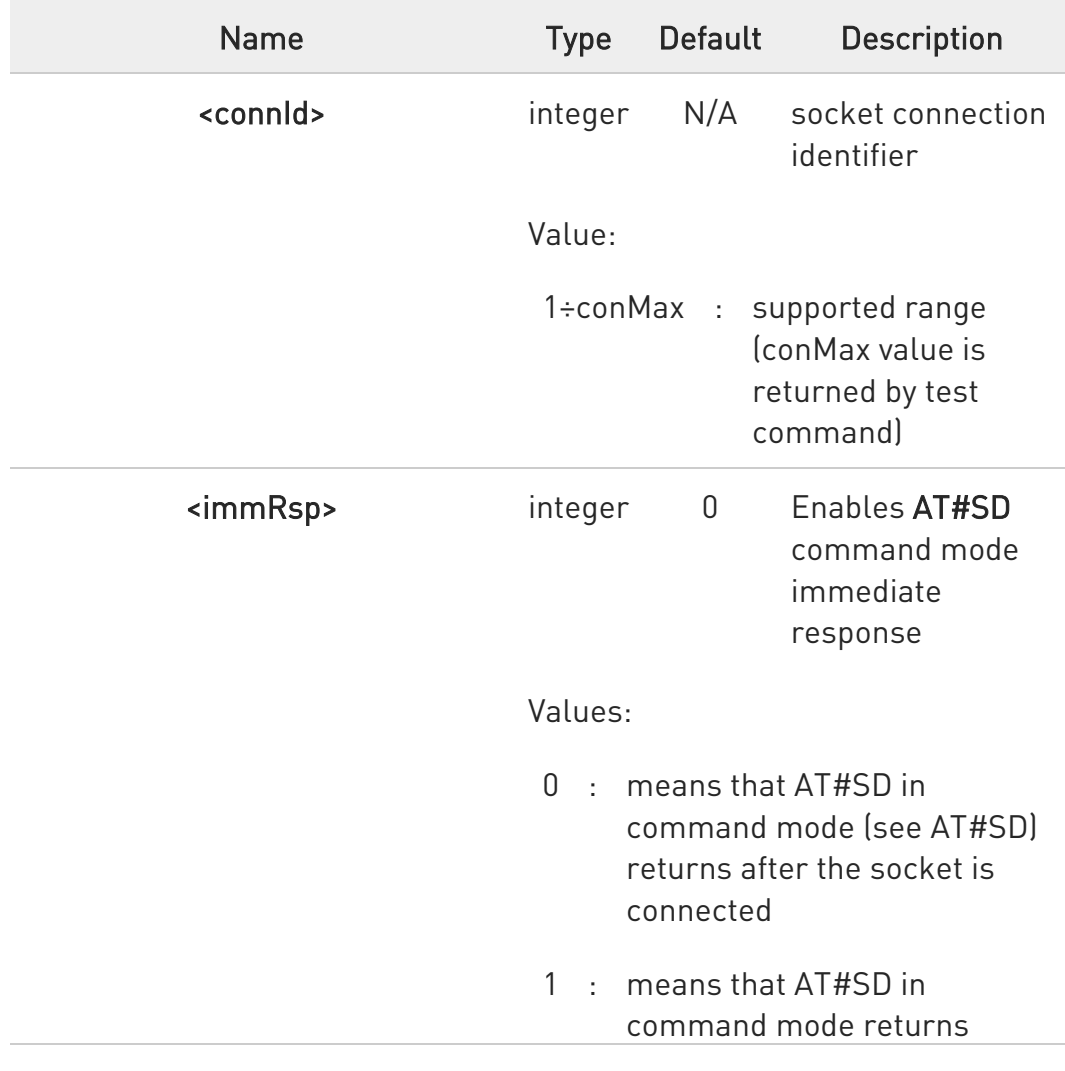

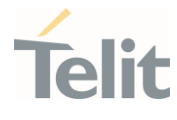

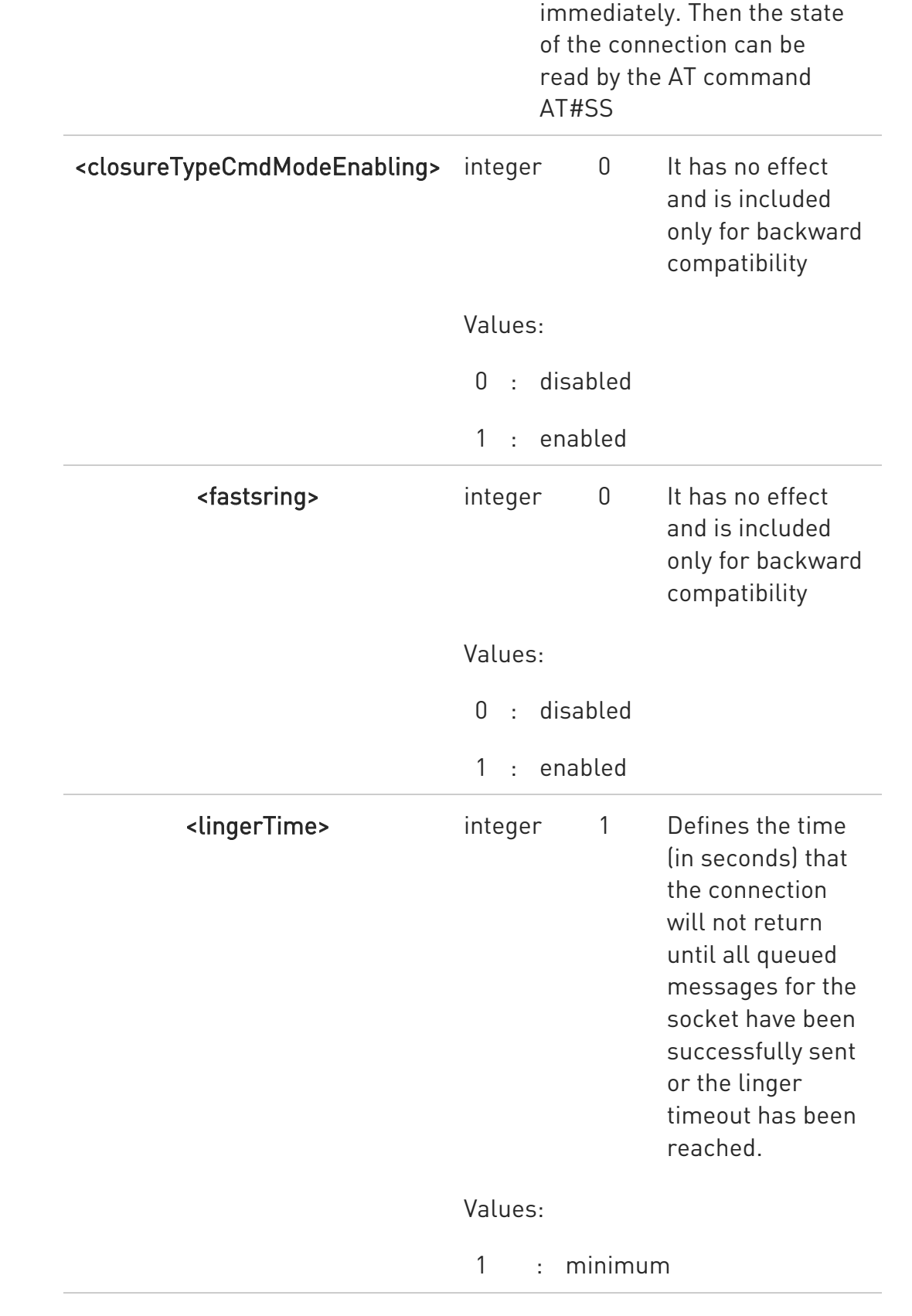

80502ST10950A Rev. 17 Page 1267 of 2004 2022-12-02

Ò

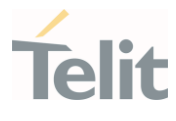

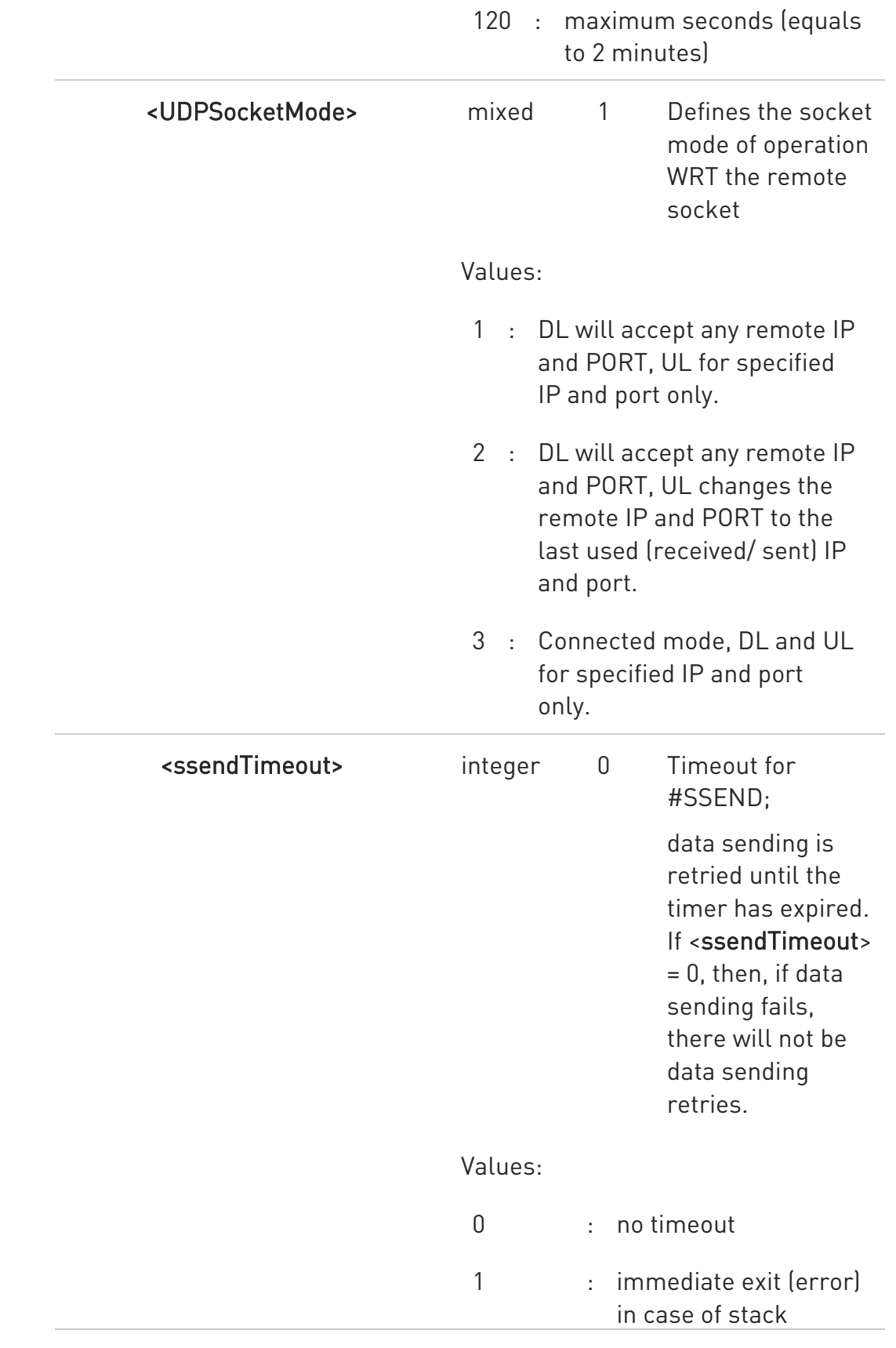

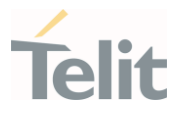

temporary suspended internally

100÷600 : timeout value in hundreds of milliseconds

 $\bullet$ 

parameter is saved in NVM

**AT#SCFGEXT3?** 

...

F>

?<sup>1</sup> AT#SCFGEXT3=?

Read command returns the current socket extended configuration parameters values for all the six sockets, in the format:

<lingerTimeconMax>,<UDPSocketModeconMax>,<ssendTimeoutconMax><CR><L

#SCFGEXT3: <connId1>, <immRsp1>, <closureTypeCmdModeEnabling1>, <fastsring1>, <lingerTime1>,<UDPSocketMode1>,<ssendTimeout1><CR><LF>

<closureTypeCmdModeEnablingconMax>, <fastsringconMax>,

#SCFGEXT3: <connIdconMax>, <immRspconMax>,

Test command returns the range of supported values for all the parameters.

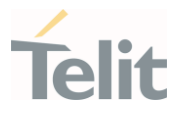

# 3.17.10. AT#SKTRST - Socket Parameters Reset

Socket Parameters Reset

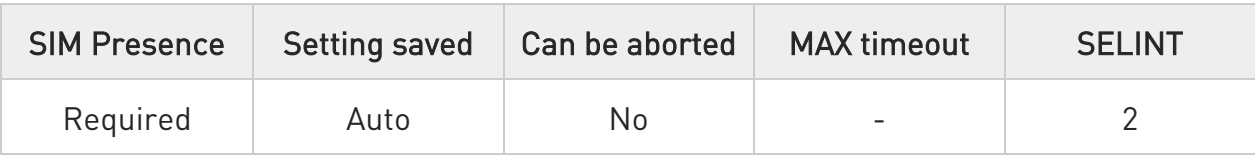

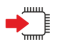

### AT#SKTRST

Execution command resets the actual socket parameters in the NVM of the device to the default ones.

The socket parameters to reset are:

- User ID
- Password
- Packet Size
- Socket Inactivity Time-Out
- Data Sending Time-Out
- Socket Type
- Remote Port
- Remote Address
- TCP Connection Time-Out

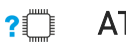

### AT#SKTRST=?

Test command returns the OK result code.

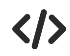

### • AT#SKTRST

OK

socket parameters have been reset

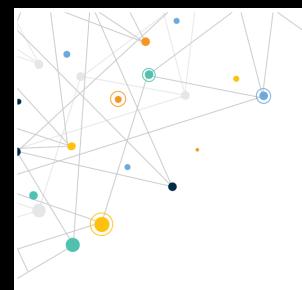

Ò

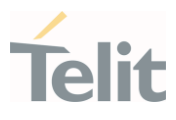

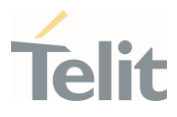

# 3.17.11. AT#SD - Socket Dial

This command opens a remote connection via socket.

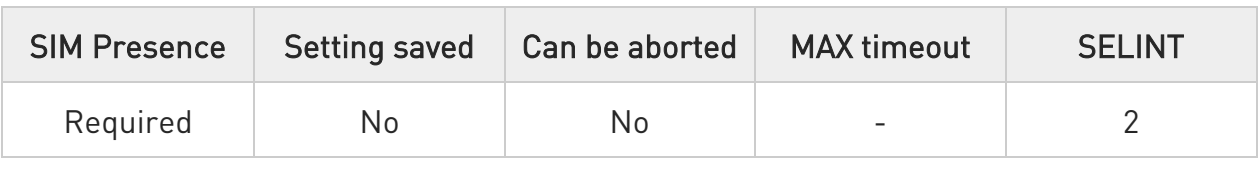

### AT#SD=<connId>,<txProt>,<rPort>,<IPaddr>[,<closureType>[,<lPort>[,<connMode> [,<txTime>[,<userIpType>]]]]]

Execution command opens a remote connection via socket.

Parameters:

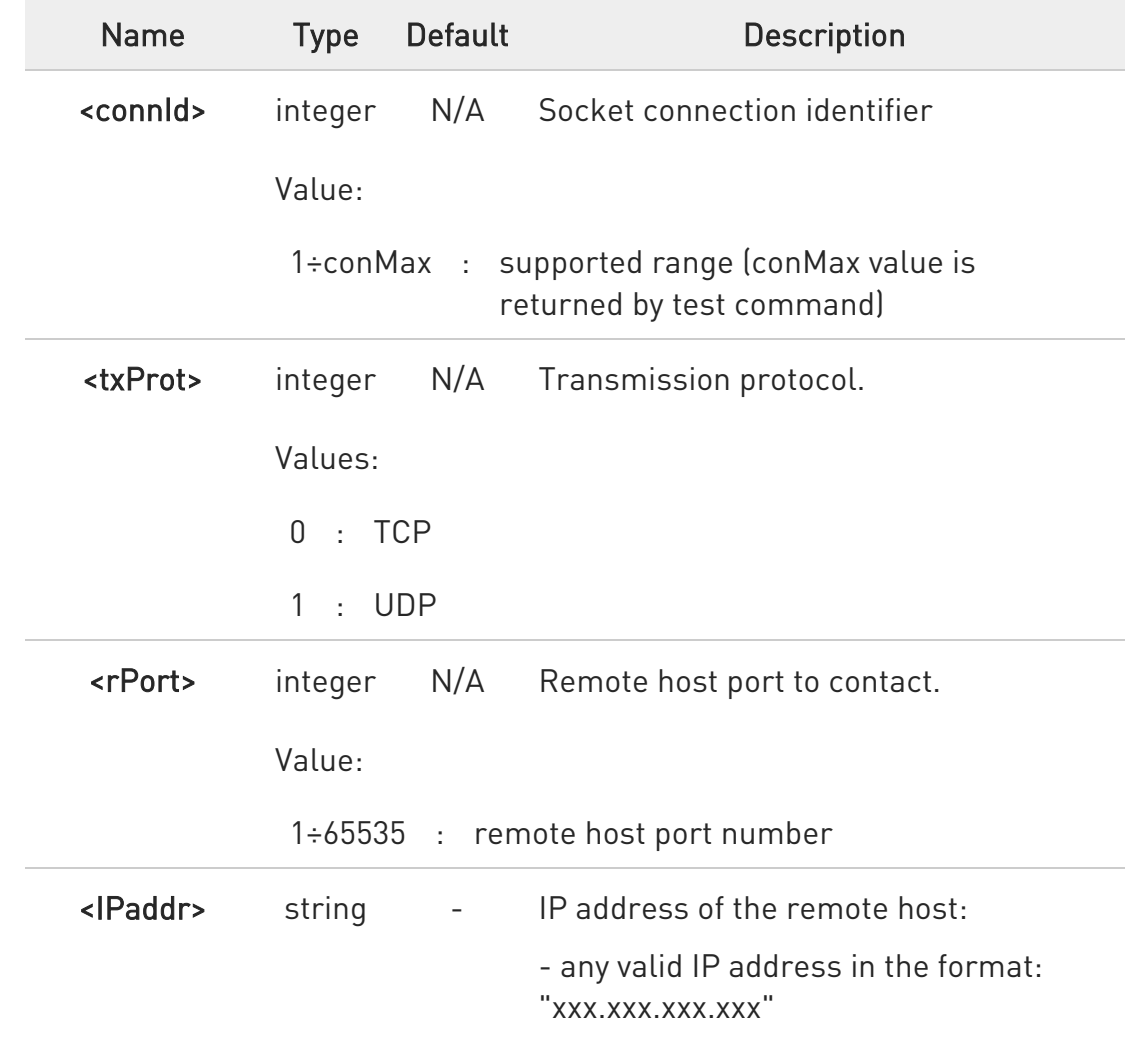

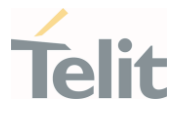

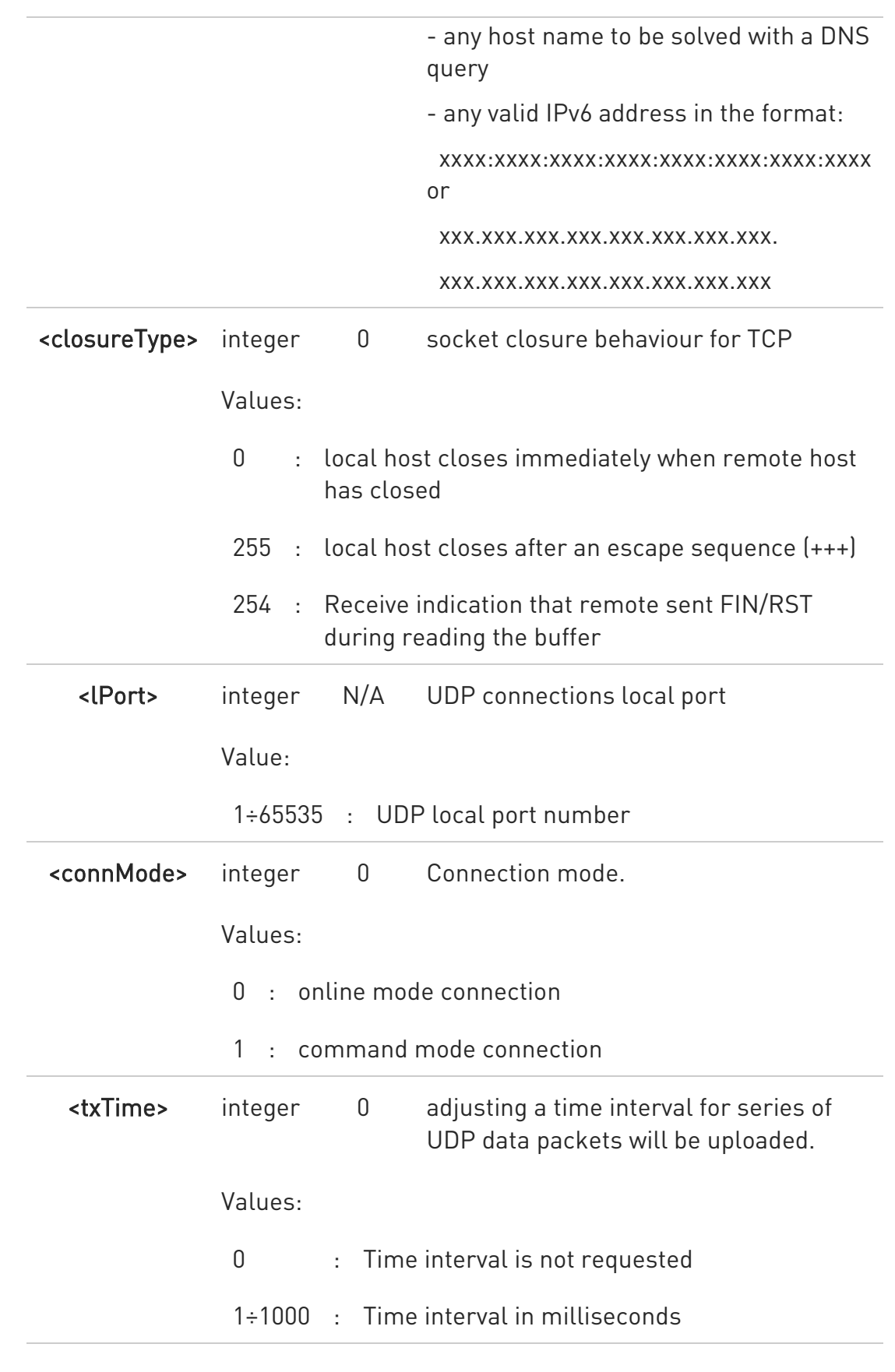

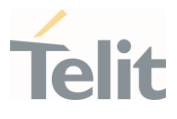

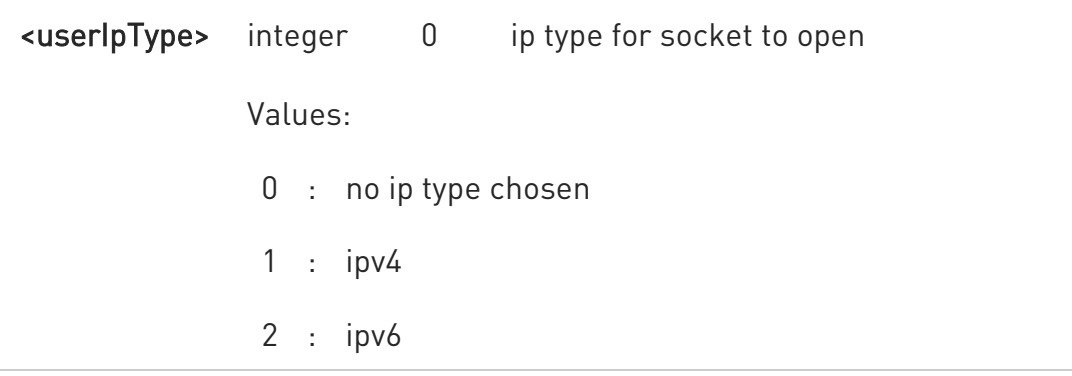

- <userSockType> this parameter only valid when <ipaddr> is domain name and dual stack connection is open by (#SGACT).
- 8 when <userSockType> is "no ip type chosen" ipv6 will be requested firstly. When ipv6 DNS server doesn't support so ipv4 will be requested.
- $\bullet$ <closureType> parameter is valid for TCP connections only and has no effect (if used) for UDP connections.
- $\bullet$ <lPort> parameter is valid for UDP connections only and has no effect (if used) for TCP connections.
- $\bullet$ if we set <connMode> to online mode connection and the command is successful we enter in online data mode and we see the intermediate result code CONNECT. After the CONNECT we can suspend the direct interface to the socket connection (nb the socket stays open) using the escape sequence  $[++]$ : the module moves back to command mode and we receive the final result code OK after the suspension.

After such a suspension, it's possible to resume it in every moment (unless the socket inactivity timer timeouts, see #SCFG) by using the #SO command with the corresponding <connId>.

 $\bullet$ if we set <connMode> to command mode connection and the command is successful, the socket is opened and we remain in command mode and we see the result code OK.

 $\bullet$ if there are input data arrived through a connected socket and not yet read because the module entered command mode before reading them (after an escape sequence or after #SD has been issued with <connMode> set to

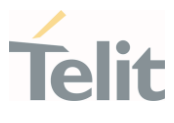

command mode connection), these data are buffered and we receive the SRING URC (SRING presentation format depends on the last #SCFGEXT setting); it's possible to read these data afterwards issuing #SRECV. Under the same hypotheses it's possible to send data while in command mode issuing #SSEND.

- $\bullet$ <txTime> parameter is valid for UDP connections only and has no effect (if used) for TCP connections. For slow servers it is recommended to adjust the time interval for uploading series of data packets in order to do not lose data. The following data packet will be sent after the previous data packet's time interval has been expired.
- $\bullet$ if we set <connMode> to online mode connection and the command is successful we enter in online data mode and we see the intermediate result code CONNECT. After the CONNECT we can open additional online mode connection only after suspending the first socket connection (socket stays open) using the escape sequence (+++).
	- To check the indication of the FIN/RST received use the command AT#SI.

## $?$  AT#SD=?

 $\bullet$ 

Test command reports the range of values for all the parameters.

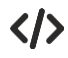

• Open socket 1 in online mode

# AT#SD=1,0,80,"www.google.com",0,0,0 CONNECT

...

Open socket 1 in command mode

AT#SD=1,0,80,"www.google.com",0,0,1 OK

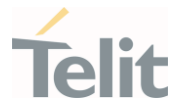

# 3.17.12. AT#SH - Socket Shutdown

The set command closes a socket.

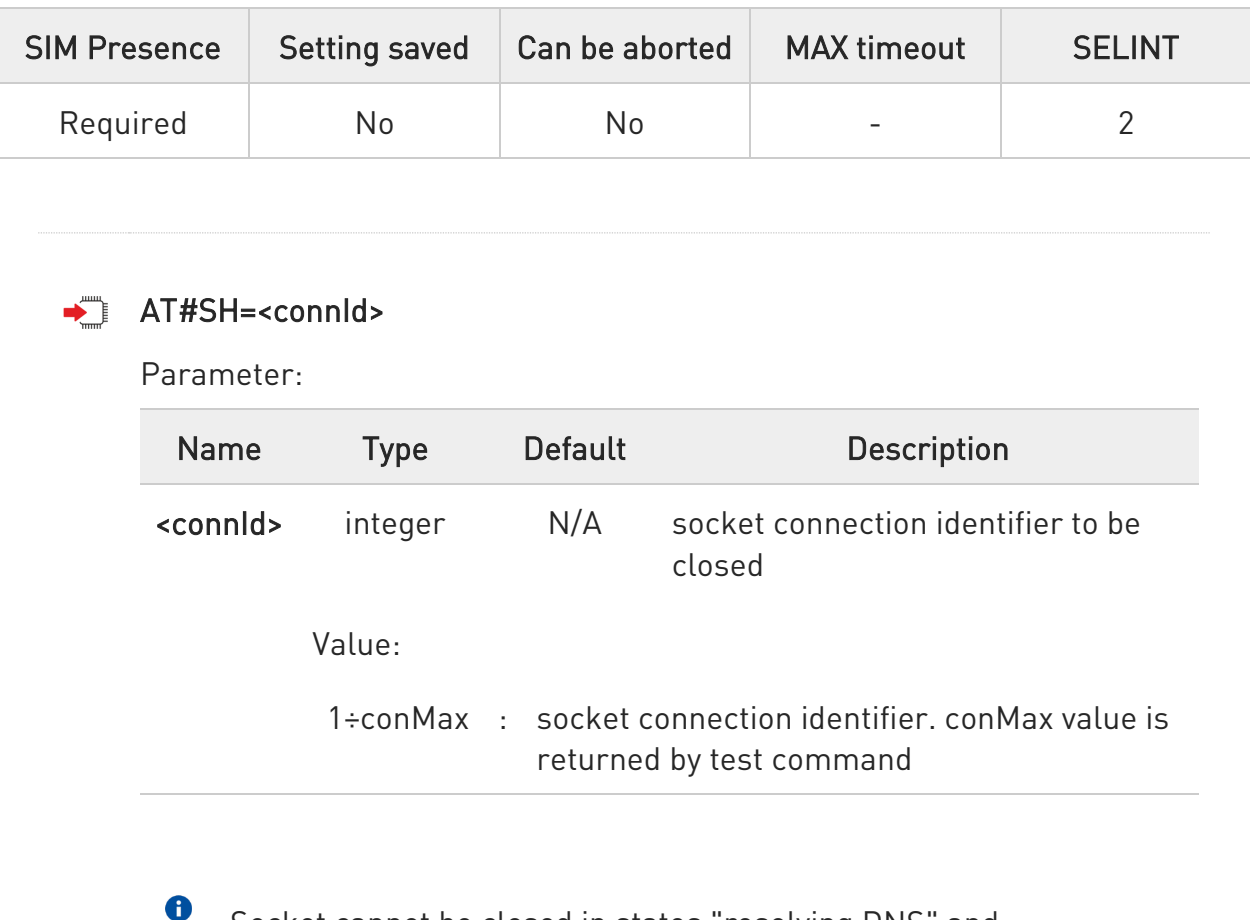

Socket cannot be closed in states "resolving DNS" and "connecting", see #SS command.

## ?<sup>1</sup> AT#SH=?

Test command reports the range for parameter <connId>

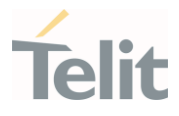

# 3.17.13. AT#SL - Socket Listen

The command opens/closes socket listening.

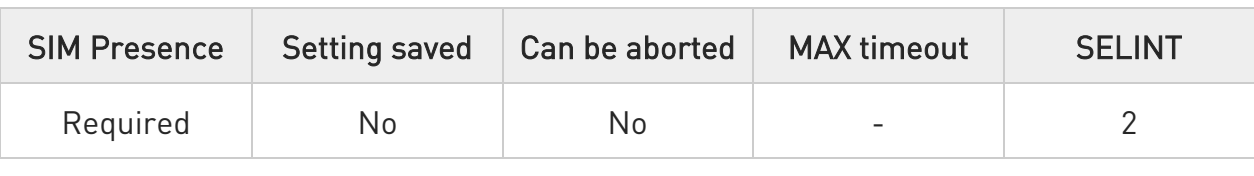

### AT#SL=<connId>,<listenState>,<listenPort>[,<lingerT>]

Set command opens/closes a socket listening for an incoming TCP connection on a specified port.

#### Parameters:

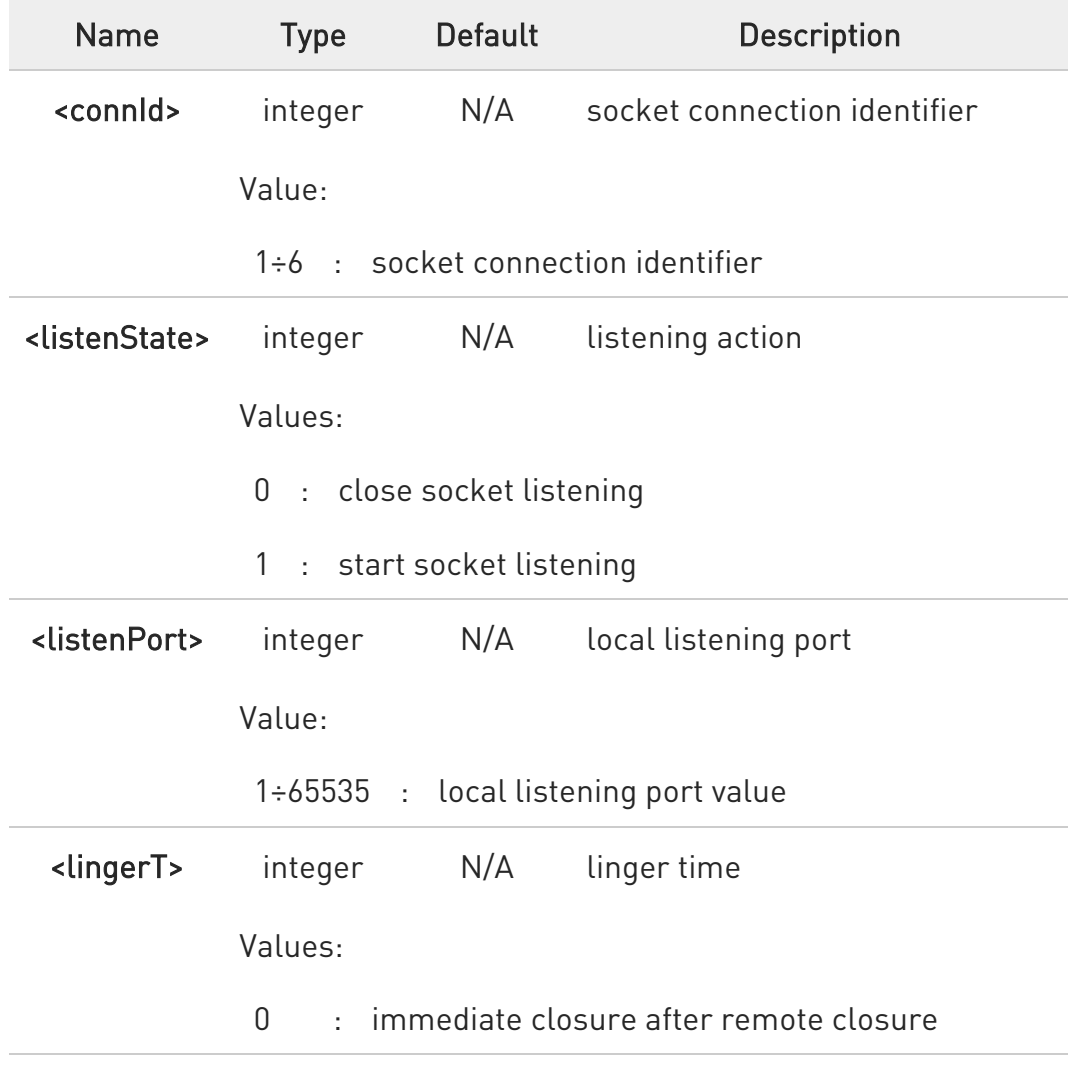

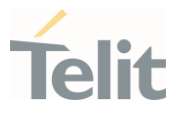

- 255 : local host closes only after an escape sequence (+++)
- $\bullet$ If successful, command returns a final result code OK. If the ListenAutoRsp flag has not been set through the command #SCFGEXT (for the specific <connId>), then, when a TCP connection request comes on the input port, if the sender is not filtered by internal firewall (see #FRWL), an URC is received:

#### +SRING : <connId>

Afterwards we can use #SA to accept the connection or #SH to refuse it.

If the ListenAutoRsp flag has been set, then, when a TCP connection request comes on the input port, if the sender is not filtered by the internal firewall (see #FRWL), the connection is automatically accepted: the CONNECT indication is given and the modem goes into online data mode.

If the socket is closed by the network the following URC is received:

#### #SKTL: ABORTED

### $ATHSL?$

Read command returns all the actual listening TCP sockets.

### $?$  AT#SL=?

Test command returns the range of supported values of the parameters.

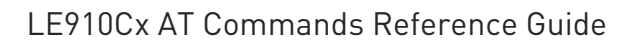

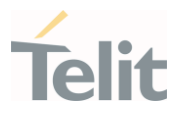

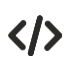

Open a socket listening for TCP on port 3500.

AT#SL=1,1,3500 OK

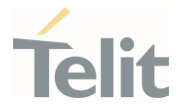

#### LE910Cx AT Commands Reference Guide

## 3.17.14. AT#SA - Socket Accept

Execution command accepts an incoming socket connection.

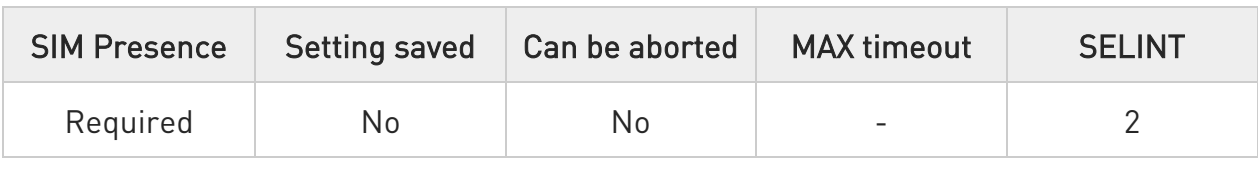

#### AT#SA=<connId>[,<connMode>]

Execution command accepts an incoming socket connection after an URC

#### SRING: <connId>

Parameters:

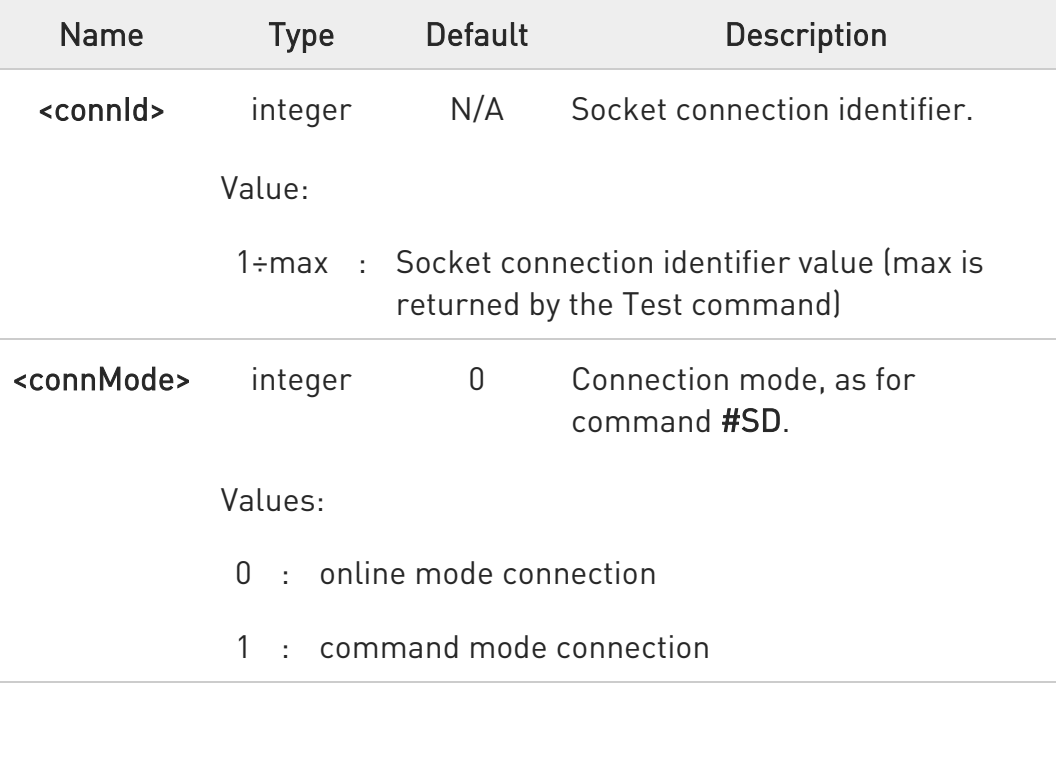

 $\bullet$ The SRING URC has to be a consequence of a #SL issue.

 $\mathbf 6$ Setting the command before to having received a SRING will result in an ERROR indication, giving the information that a connection request has not yet been received.

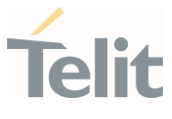

## ?<sup>1</sup> AT#SA=?

Test command reports the range of values for all the parameters.

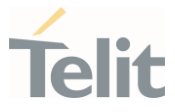

# 3.17.15. AT#SLUDP - Socket Listen UDP

This command opens/closes a socket listening for an incoming UDP connection on a specified port.

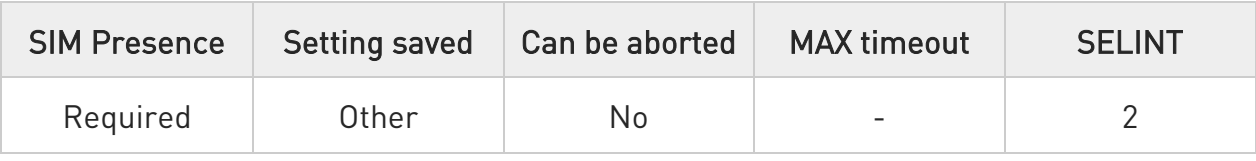

### AT#SLUDP=<connId>,<listenState>,<listenPort>

Execution command opens/closes a socket listening for an incoming UDP connection on a specified port.

#### Parameters:

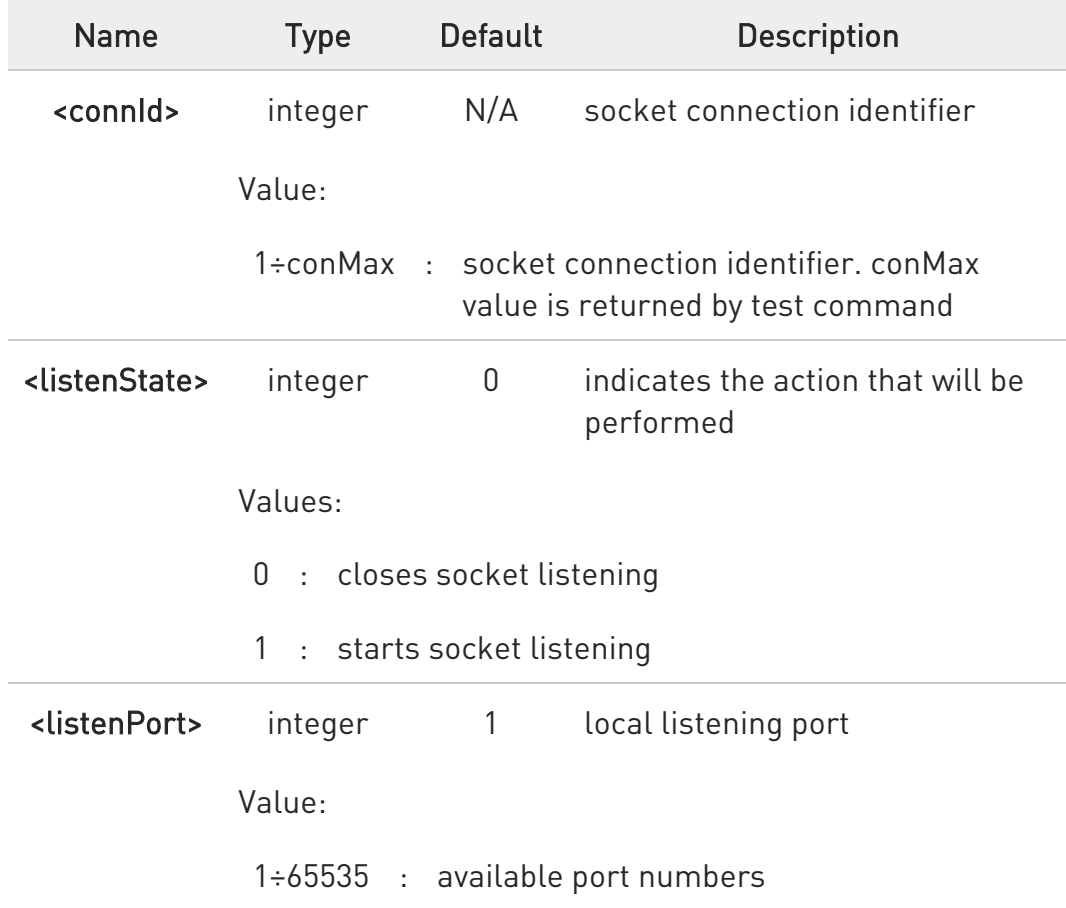

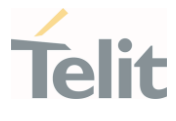

0 If the ListenAutoRsp flag has not been set through the command #SCFGEXT (for the specific connId), then, when an UDP connection request comes on the input port, if the sender is not filtered by internal firewall (see #FRWL), an URC is received:

#### +SRING : <connId>

Afterwards we can use #SA to accept the connection or #SH to refuse it.

If the ListenAutoRsp flag has been set, then, when an UDP connection request comes on the input port, if the sender is not filtered by the internal firewall (see command #FRWL), the connection is automatically accepted: the CONNECT indication is given and the modem goes into online data mode.

If the socket is closed by the network the following URC is received:

#### #SLUDP: ABORTED

when closing the listening socket <listenPort> is a don't care parameter

#### **AT#SLUDP?**

 $\bullet$ 

Read command returns all the actual listening UDP sockets.

#### ?IT AT#SLUDP=?

Test command returns the range of supported values for all the sub parameters.

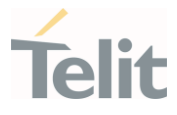

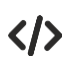

Next command opens a socket listening for UDP on port 3500. AT#SLUDP=1,1,3500

OK

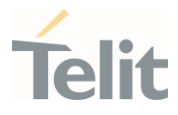

## 3.17.16. AT#USERID - Authentication User ID

This command sets the user identification string.

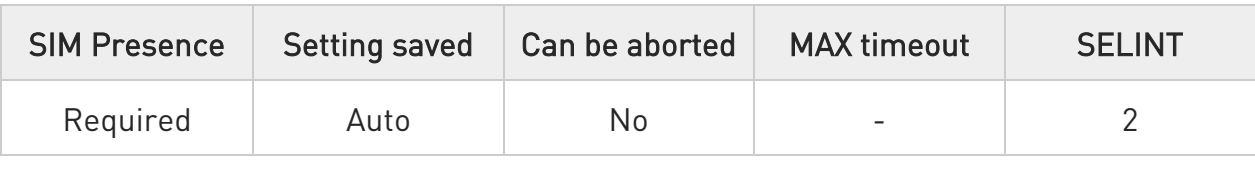

### → AT#USERID=[<user>]

Set command sets the user identification string to be used during the authentication step.

#### Parameter:

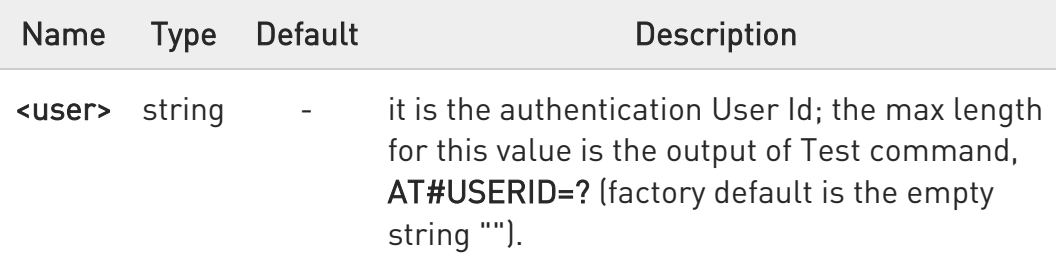

### **AT#USERID?**

Read command reports the current user identification string, in the format:

#### #USERID: <user>

### ?<sup>1</sup> AT#USERID=?

Test command returns the maximum allowed length of the string parameter <user>.

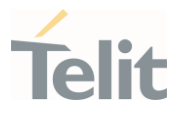

 $\langle \rangle$ 

# • AT#USERID="myName" OK

AT#USERID? #USERID: "myName"

OK

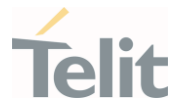

3.17.17. AT#SLASTCLOSURE - Detect the Cause of a Socket Disconnection

The command detects the cause of a socket disconnection.

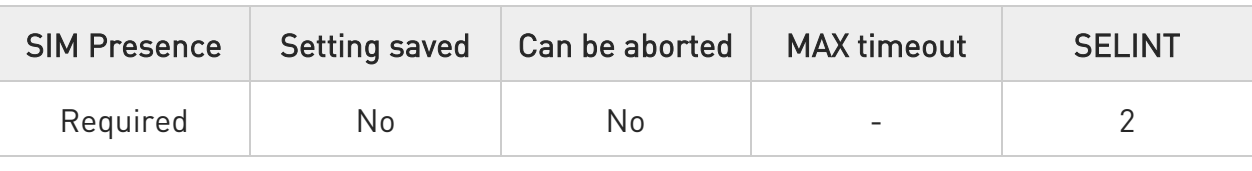

### → AT#SLASTCLOSURE=<connId>

Execution command reports the socket disconnection cause.

Parameter:

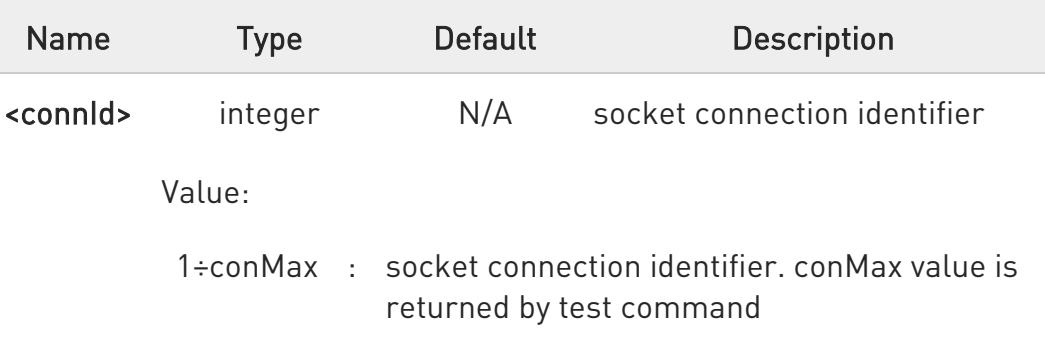

#### Additional info:

▶▶ The execution command reports the disconnection cause of the selected socket. The format of the returned message is:

### #SLASTCLOSURE: <connId>,<cause>

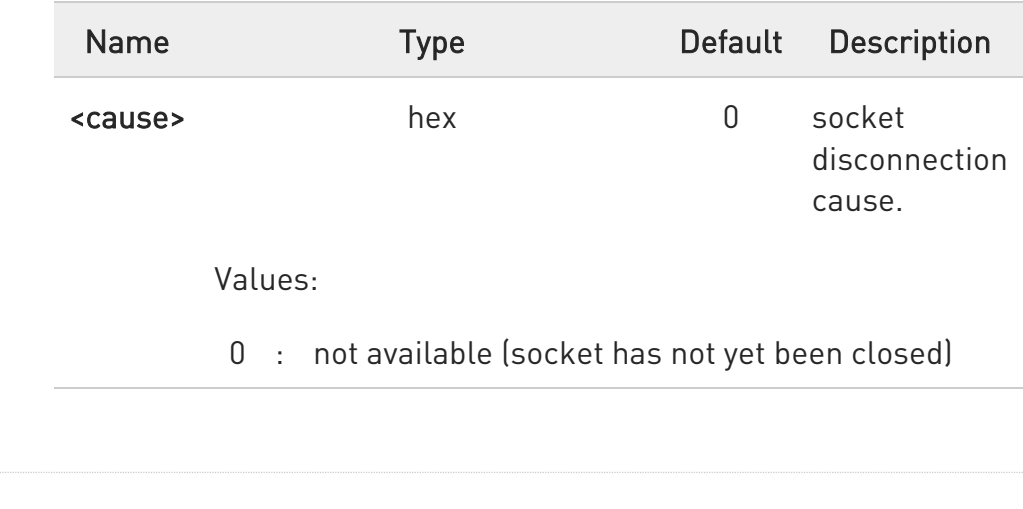

80502ST10950A Rev. 17 Page 1287 of 2004 2022-12-02

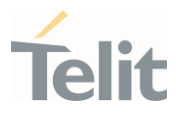

- 1 : remote host TCP connection close due to FIN/END: normal remote disconnection decided by the remote application
- 2 : remote host TCP connection close due to RST, all other cases in which the socket is aborted without indication from peer (for instance because peer doesn't send ack after maximum number of retransmissions/peer is no more alive). All these cases include all the "FATAL" errors after recv or send on the TCP socket (named as different from FWOULDBLOCK)
- 3 : socket inactivity timeout
- 4 : network deactivation (PDP context deactivation from network)
- Any time socket is re-opened, last disconnection cause is reset. Command report 0 (not available).
- $\bullet$ User closure cause (#SH) is not considered and if a user closure is performed after remote disconnection, remote disconnection cause remains saved and is not overwritten.
- $\bullet$ If more consecutive closure causes are received, the original disconnection cause is saved. (For instance: if a TCP FIN is received from remote and later a TCP RST because we continue to send data, FIN cause is saved and not overwritten)
- 8 Also in case of <closureType> (#SD) set to 255, if the socket has not yet been closed by user after the escape sequence, #SLASTCLOSURE indicates remote disconnection cause if it has been received.
- $\bullet$ In case of UDP, cause 2 indicates abnormal (local) disconnection. Cause 3 and 4 are still possible. (Cause 1 is obviously never possible)

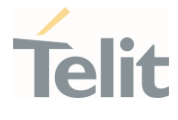

6 In case of command mode connection and remote closure with subsequent inactivity timeout closure without retrieval of all available data (#SRECV or SRING mode 2), it is indicated cause 1 for both possible FIN and RST from remote.

# ?<sup>1</sup> AT#SLASTCLOSURE=?

Test command reports the supported range for parameter <connId>

### LE910Cx AT Commands Reference Guide

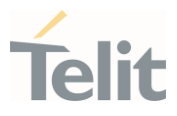

## 3.17.18. AT#SI - Socket Info

This command is used to get socket information.

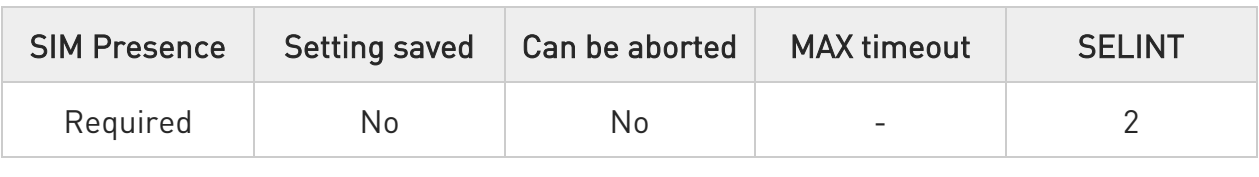

## AT#SI[=<connId>]

Execution command returns information about all sockets data traffic.

Parameter:

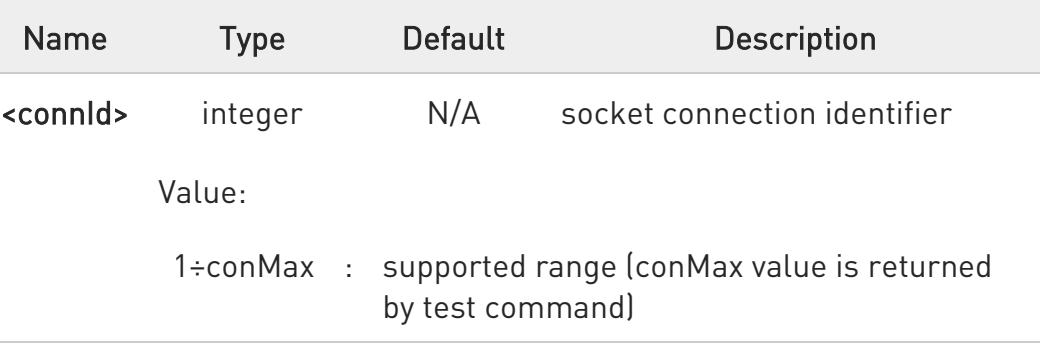

### Additional info:

 $\blacktriangleright\blacktriangleright$ The response format is:

#SI: <connId>,<sent>,<received>,<br/>shuff\_in>,<ack\_waiting>[,<cause>]

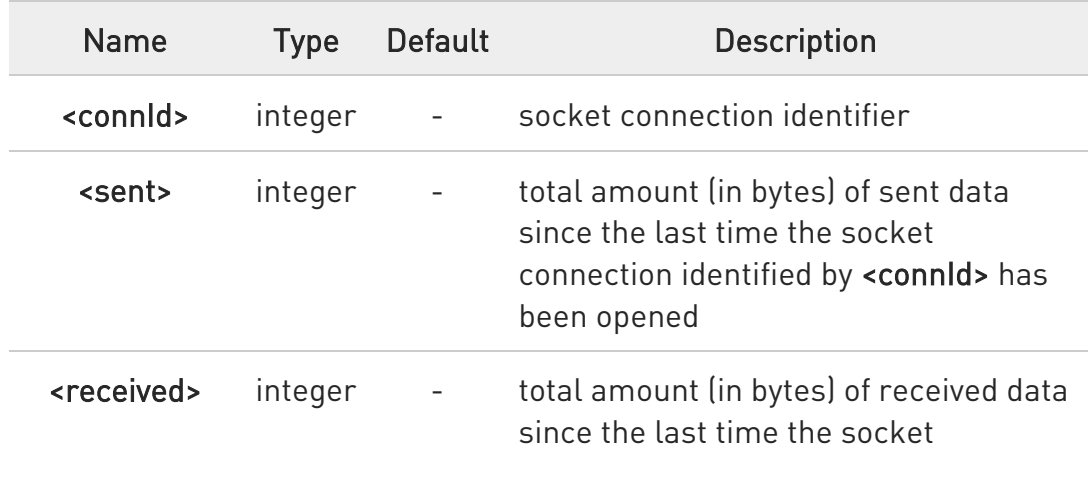

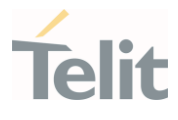

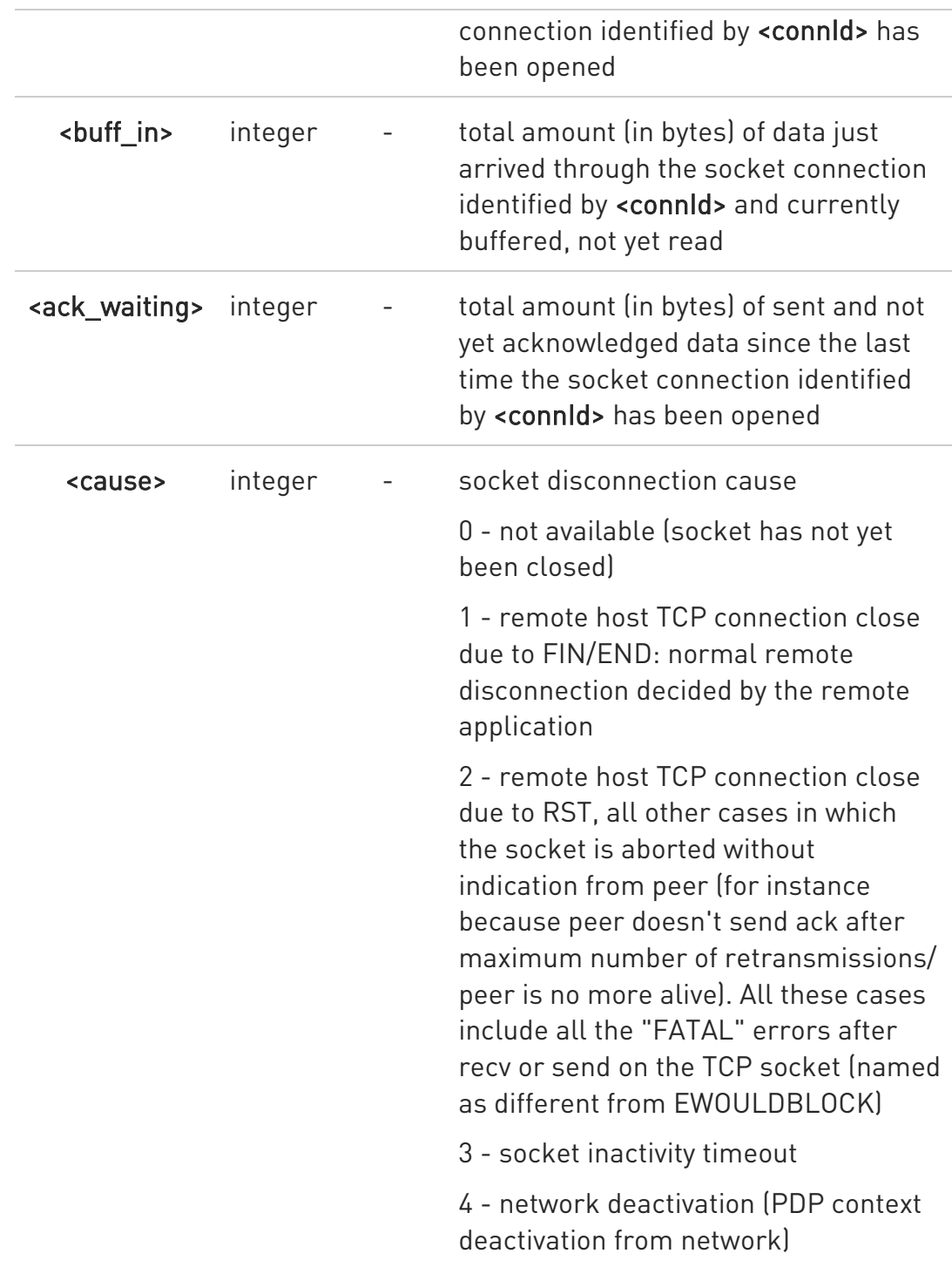

Not yet acknowledged data are available only for TCP connections. The value <ack\_waiting> is always 0 for UDP connections.

80502ST10950A Rev. 17 Page 1291 of 2004 2022-12-02

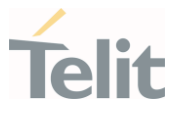

 $\bullet$ Issuing #SI<CR> causes getting information about data traffic of all the sockets, the response format is:

#SI: <connId1>,<sent1>,<received1>,<br/>shuff\_in1>,<ack\_waiting1><CR><LF>... #SI:

<connIdconMax>,<sentconMax>,<receivedconMax>,<buff\_inconMax>,<ack\_wa itingconMax>

Only if <closureType> is set to 254 and <closureTypeCmdModeEnabling> is set to 1, AT#SI response format will be:

#SI: <connId>,<sent>,<received>,<br/>shuff\_in>,<ack\_waiting>,<cause>

## ?<sup>1</sup> AT#SI=?

Test command reports the range for parameter <connId>.

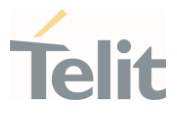

# $\langle \rangle$

#SI: 1,123,400,10,50 #SI: 2,0,100,0,0 #SI: 3,589,100,10,100 #SI: 4,0,0,0,0 #SI: 5,0,0,0,0 #SI: 6,0,98,60,0 ...

OK

• AT#SI

Sockets 1,2,3,6 are opened with some data traffic.

For example, socket 1 has 123 bytes sent, 400 bytes received, 10 bytes waiting to be read and 50 bytes waiting to be acknowledged from the remote side.

### $AT#SI=1$

#SI: 1,123,400,10,50

OK

We have information only about socket number 1

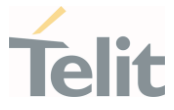

# 3.17.19. AT#PADCMD - PAD Command Features

This command sets features of the pending data flush to socket, opened with #SD command.

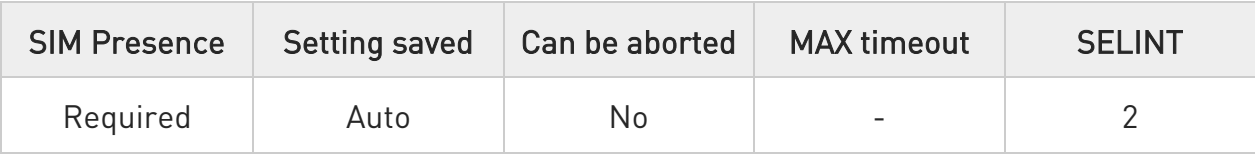

### → AT#PADCMD=<mode>

Set command for features of the pending data flush to socket, opened with #SD command.

Parameter:

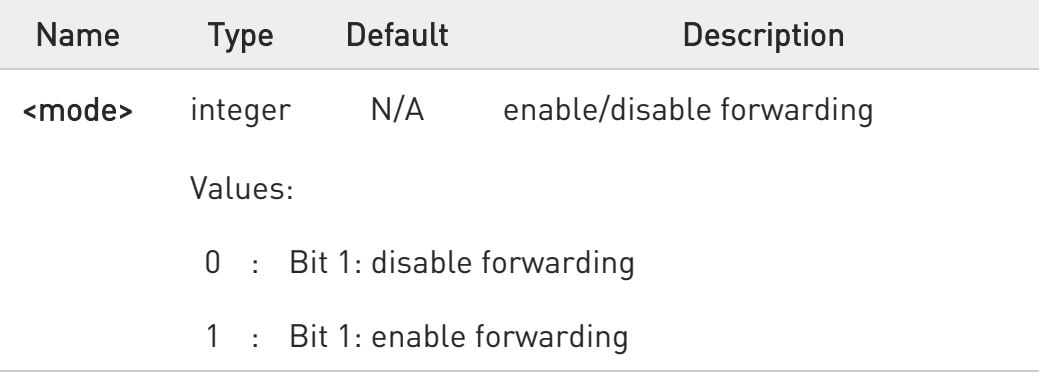

 $\bullet$ Forwarding depends on character defined by #PADFWD.

 $\bullet$ Other bits are reserved.

### **FI AT#PADCMD?**

Read command reports the currently selected <mode> in the format: #PADCMD: mode

?<sup>7</sup> AT#PADCMD=?

80502ST10950A Rev. 17 Page 1294 of 2004 2022-12-02

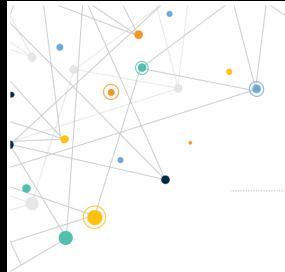

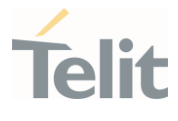

Test command reports the supported range of values for parameter <mode>.

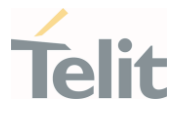

# 3.17.20. AT#PADFWD - PAD Forward Character

PAD forward character

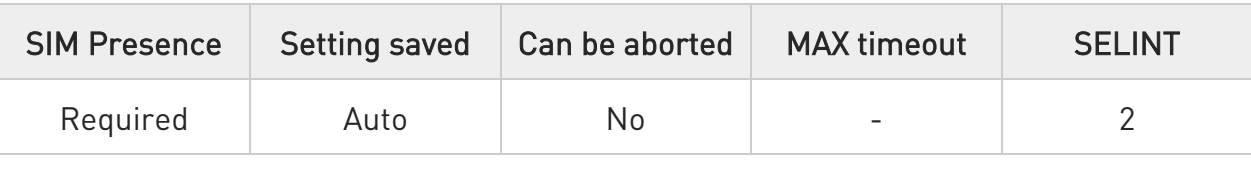

### AT#PADFWD=<char>[,<mode>]

Set command sets the char that immediately flushes pending data to socket opened by AT#SD command

Parameters:

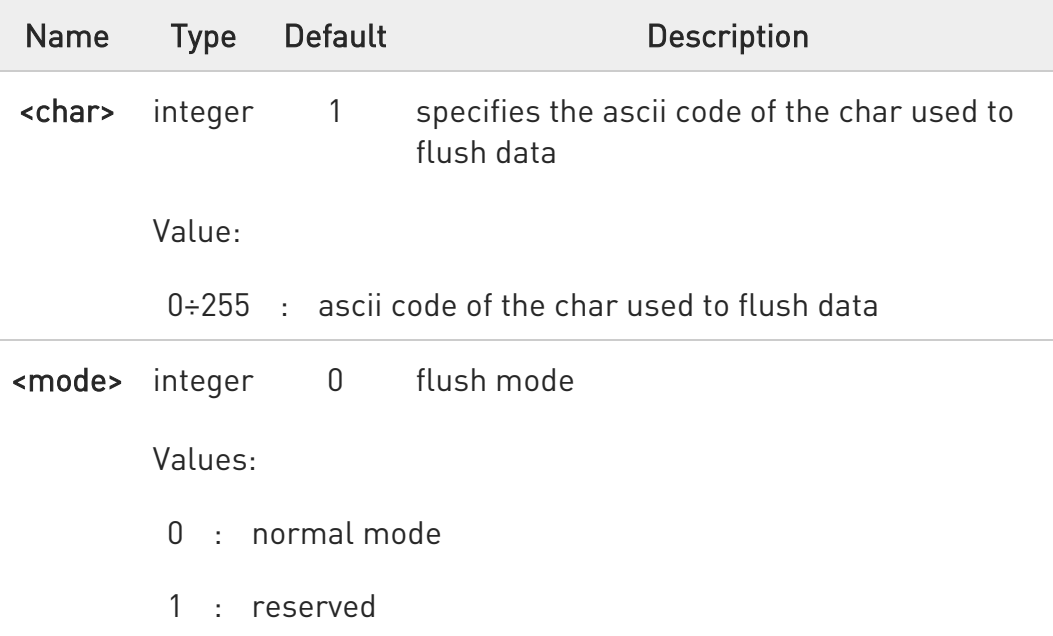

 $\bullet$ Use AT#PADCMD to enable the socket char-flush activity

### **AT#PADFWD?**

Read command reports the currently selected <char> and <mode> in the format:

#### #PADFWD: <char>,<mode>

80502ST10950A Rev. 17 Page 1296 of 2004 2022-12-02
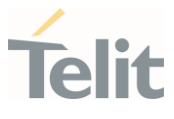

### ?<sup>1</sup> AT#PADFWD=?

Test command reports the supported range of values for parameters <char> and <mode>

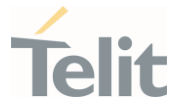

### 3.17.21. AT#E2SLRI - Socket Listen Ring Indicator

This command enables the Ring Indicator pin response to a Socket Listen connect.

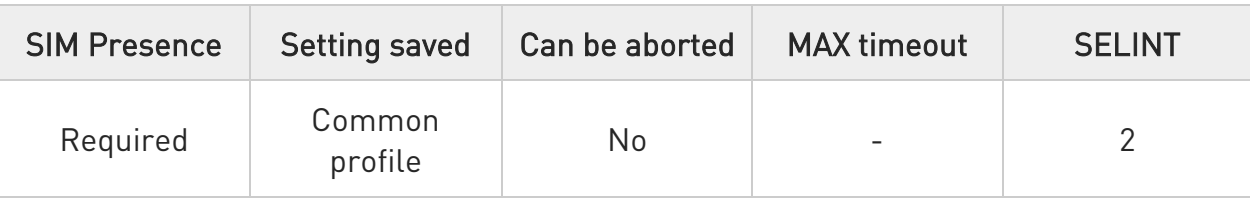

### $\blacktriangleright$  AT#E2SLRI=[<n>]

Set command enables/disables the Ring Indicator pin response to a Socket Listen connect and, if enabled, the duration of the negative going pulse generated on receipt of connect.

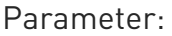

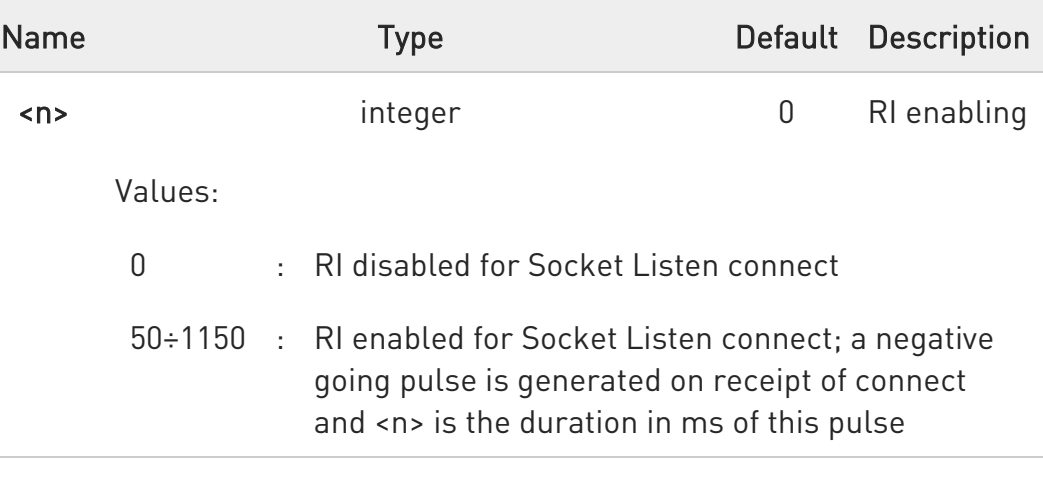

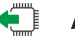

### **AT#E2SLRI?**

Read command reports whether the Ring Indicator pin response to a Socket Listen connect is currently enabled or not, in the format:

#E2SLRI: <n>

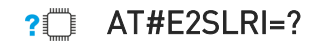

80502ST10950A Rev. 17 Page 1298 of 2004 2022-12-02

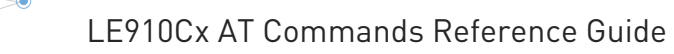

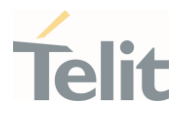

Test command returns the allowed values for parameter <n>.

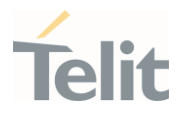

# 3.17.22. AT#ICMP - Ping Support

Set command enables/disables the ICMP Ping support.

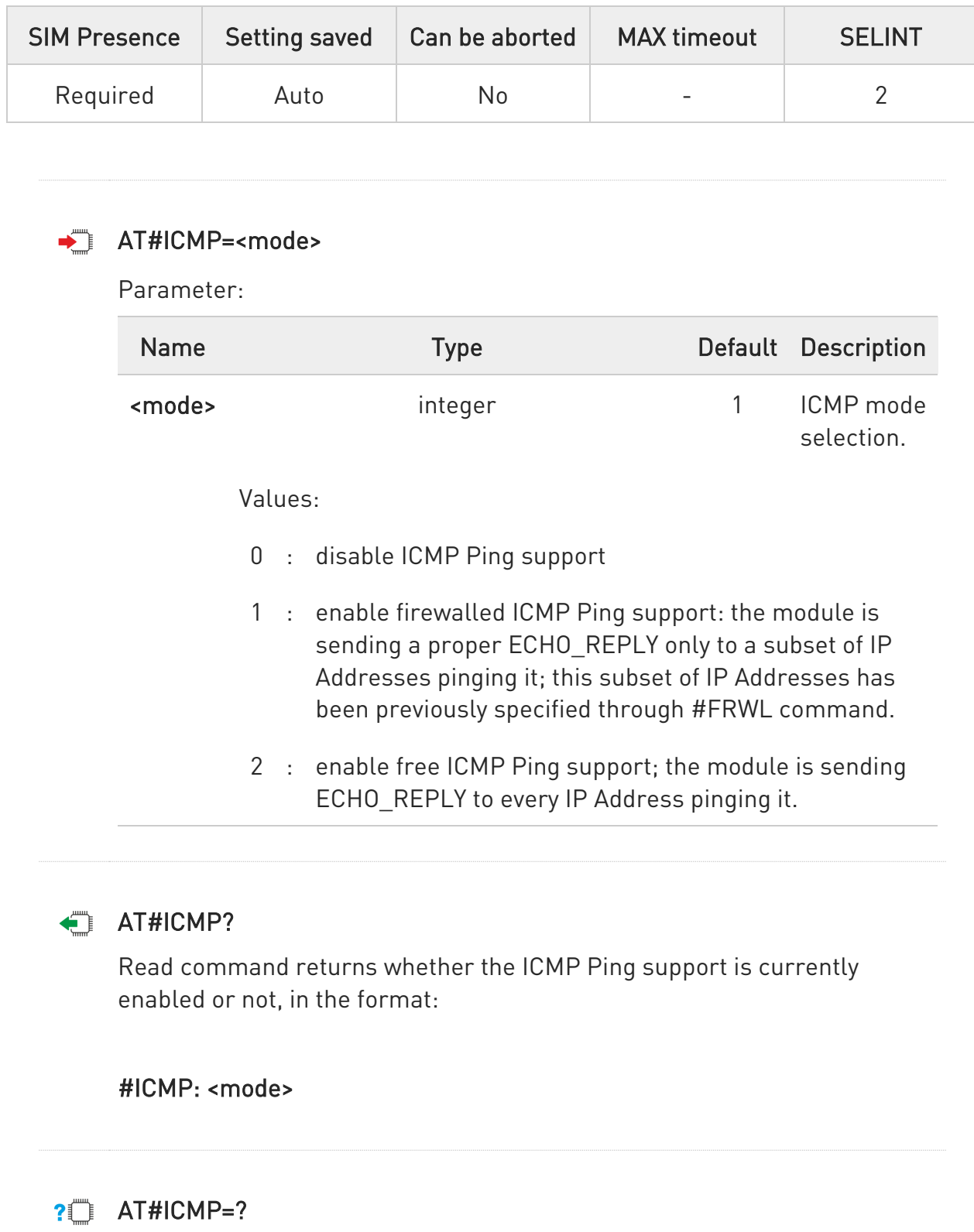

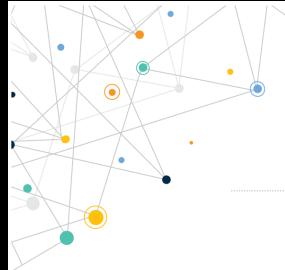

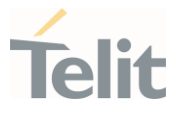

Test command reports the supported range of values for the <mode> parameter.

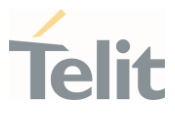

### 3.17.23. AT#PING - Send PING Request

This command is used to send Ping Echo Request.

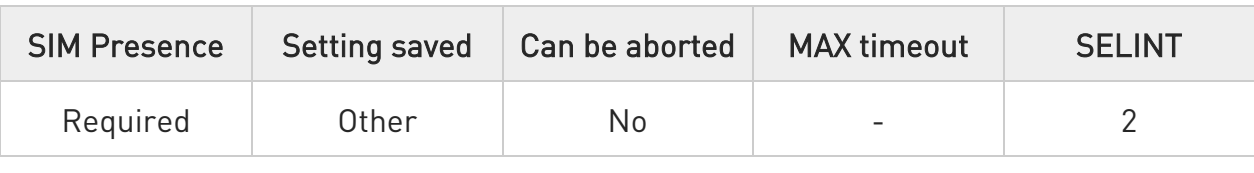

#### AT#PING=<IPaddr>[,<retryNum>[,<len>[,<timeout>[,<ttl>[,<pdpId>]]]]]

Execution command is used to send Ping Echo Request messages and to receive the corresponding Echo Reply. Before sending PING Request the PDP context must be activated by #SGACT command.

Once the single Echo Reply message is received, a string like that is displayed:

### #PING: <replyId>,<Ip Address>,<replyTime>,<ttl>

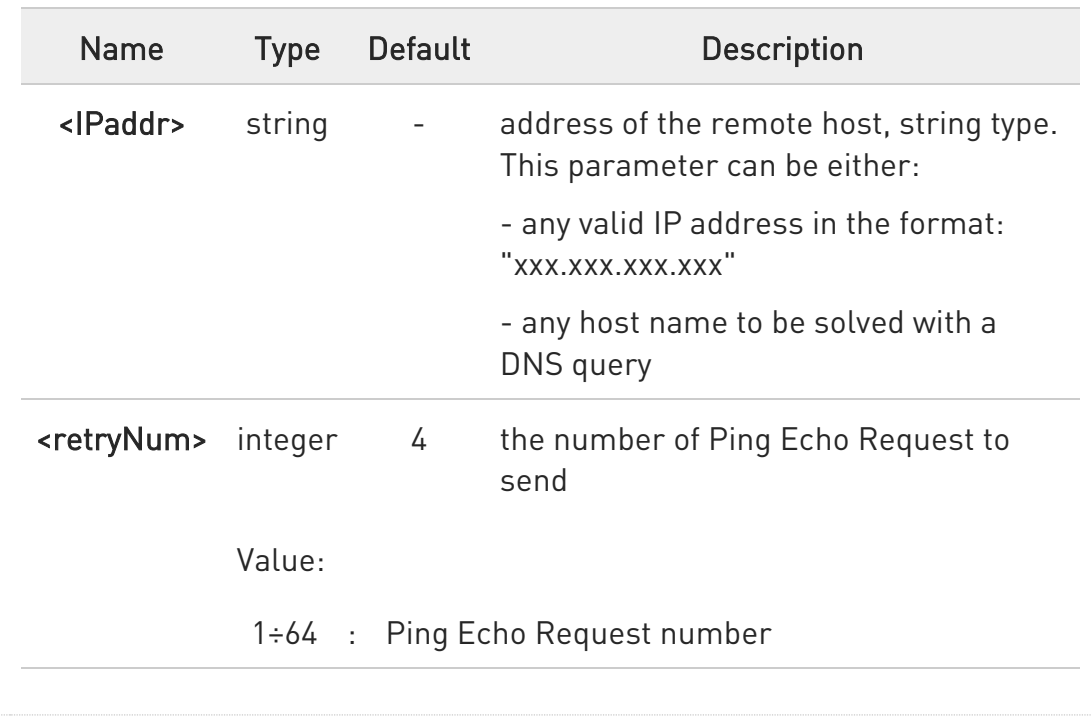

Parameters:

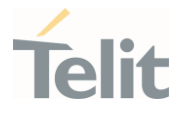

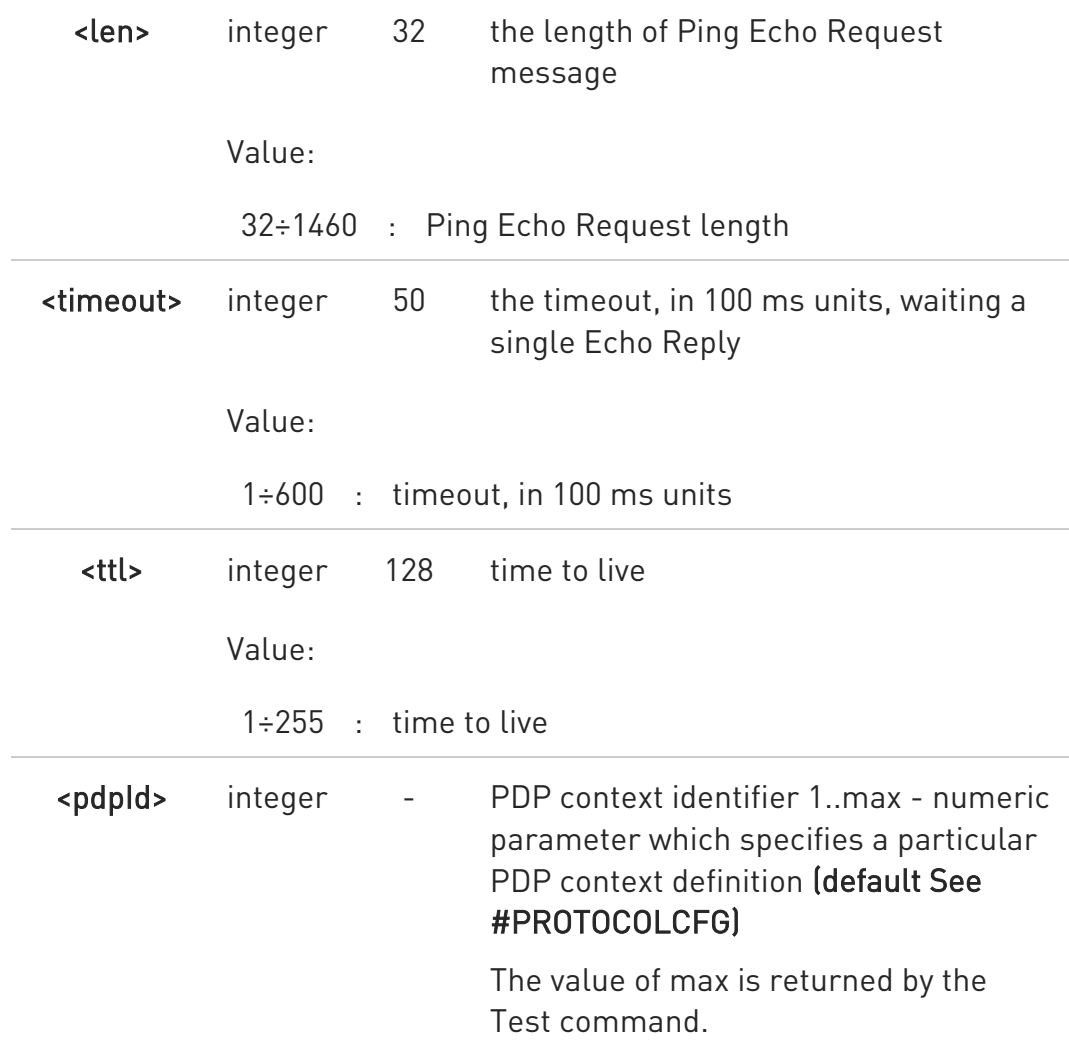

Additional info:

 $\blacktriangleright\blacktriangleright$ 

<pdpId> default value.

The default value of this parameter depends on the software customization as shown in the following table.

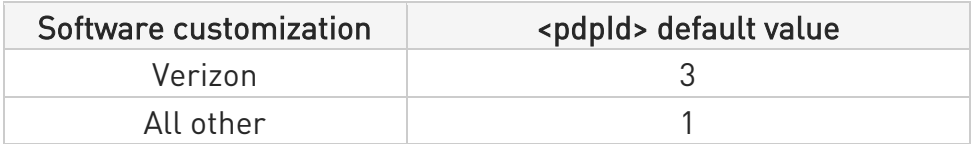

Unsolicited fields:

80502ST10950A Rev. 17 Page 1303 of 2004 2022-12-02

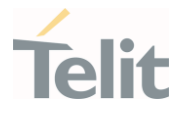

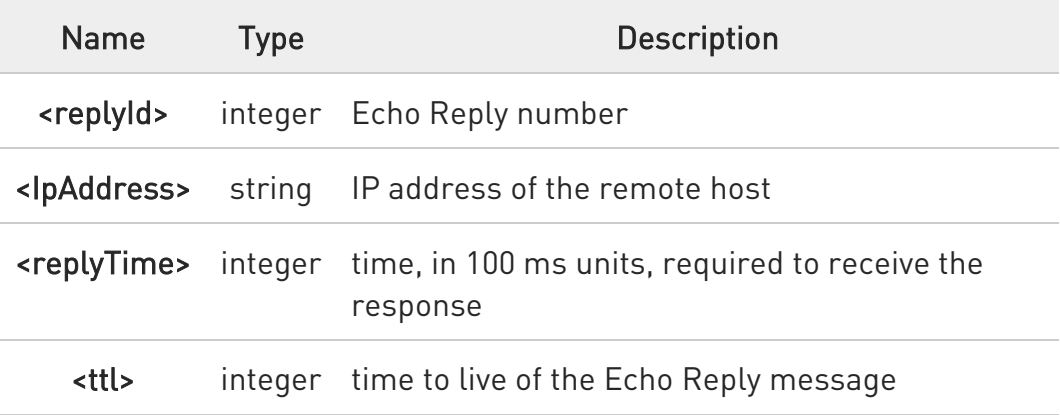

- $\bullet$ When the Echo Request timeout expires (no reply received on time) the response will contain <replyTime> set to 600 and <ttl> set to 255.
- $\bullet$ To receive the corresponding Echo Reply is not required to enable separately #ICMP
- $\bullet$ The format of IPv6 address isn't represented according to +CGPIAF setting
- $\bullet$ If it doesn't use the pdpId, it will be tried PING by default value (See # PROTOCOLCFG)

#### ?<sup>1</sup> AT#PING=?

Test command reports the supported range of values for the #PING command parameters.

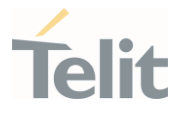

- $\langle \rangle$
- AT#PING="www.telit.com" #PING: 01,"81.201.117.177",6,50 #PING: 02,"81.201.117.177",5,50 #PING: 03,"81.201.117.177",6,50 #PING: 04,"81.201.117.177",5,50

OK

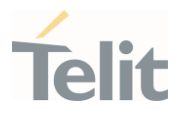

### 3.17.24. AT#QDNS - Query DNS

The command executes a DNS query

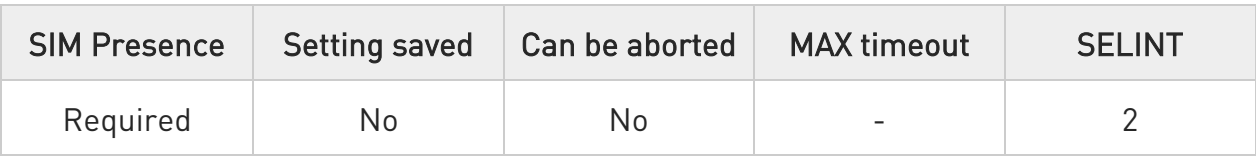

#### AT#QDNS=<host name>[,<userIpType>]

Execution command executes a DNS query to solve the host name into an IP address.

If the DNS query is successful, then the IP address will be reported in the result code:

#### #QDNS: <host name>,<IP address>

Parameters:

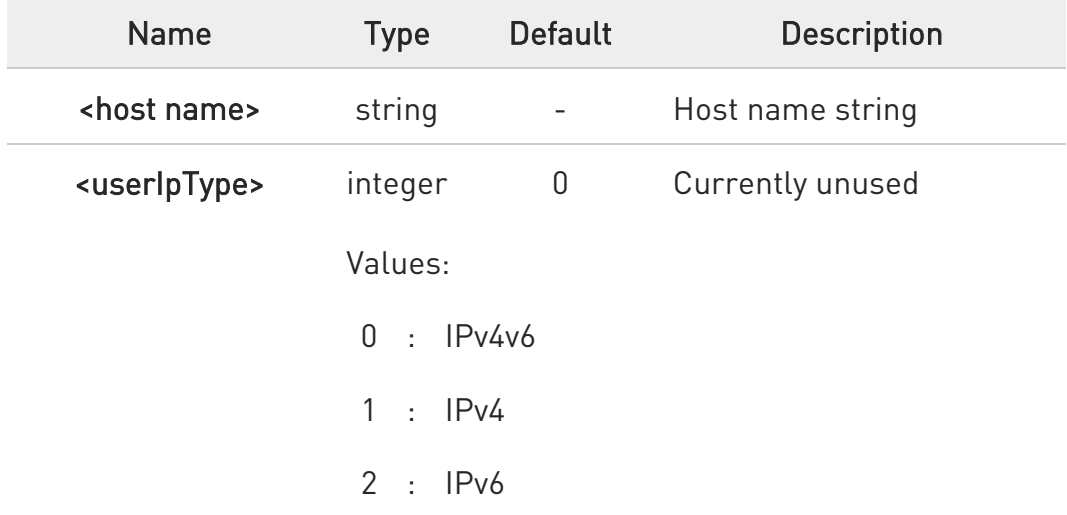

Additional info:

IP address in the result code

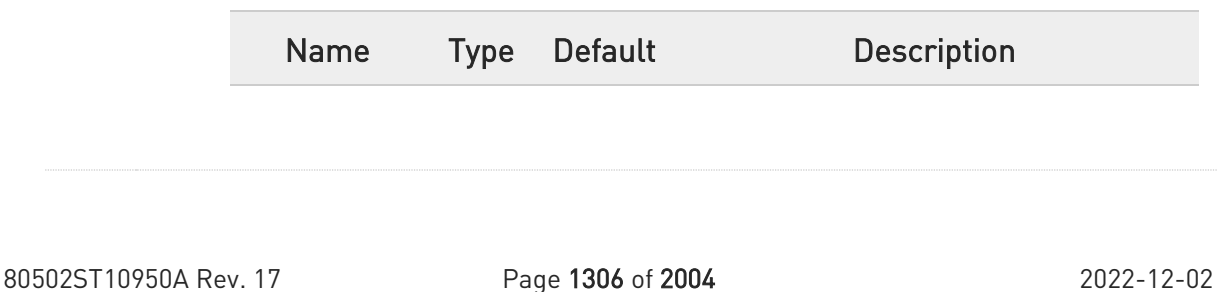

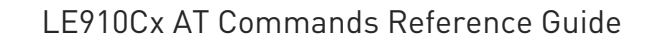

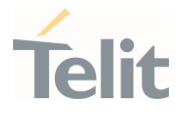

 $\triangleleft P$ address>

string - this parameter is in the format: xxx.xxx.xxx.xxx

- $\bullet$ the command activates the PDP context if this is not previously activated. In this case, the context will be deactivated after the DNS query.
- $\bullet$ This command requires that the authentication parameters are correctly set and that the PS network is present.

### ?<sup>1</sup> AT#QDNS=?

Test command returns the supported range of values for parameter <userIpType>.

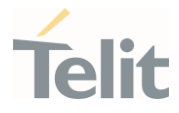

### 3.17.25. AT#NTP - Calculate and Update Date and Time with NTP

Calculate and Update Data and Time with NTP

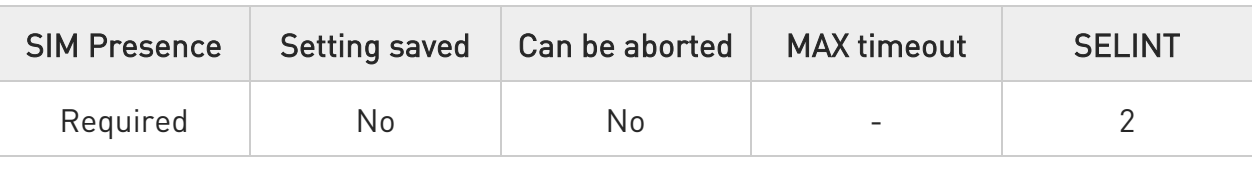

#### AT#NTP=<name>[,<port>[,<update>[,<timeout>[,<tz>]]]]

This set command permits to calculate and update date and time through NTP protocol sending a request to a NTP server and then returns an intermediate response having the following format:

#NTP: "yy/MM/dd,hh:mm:ss+zz"

#### Parameters:

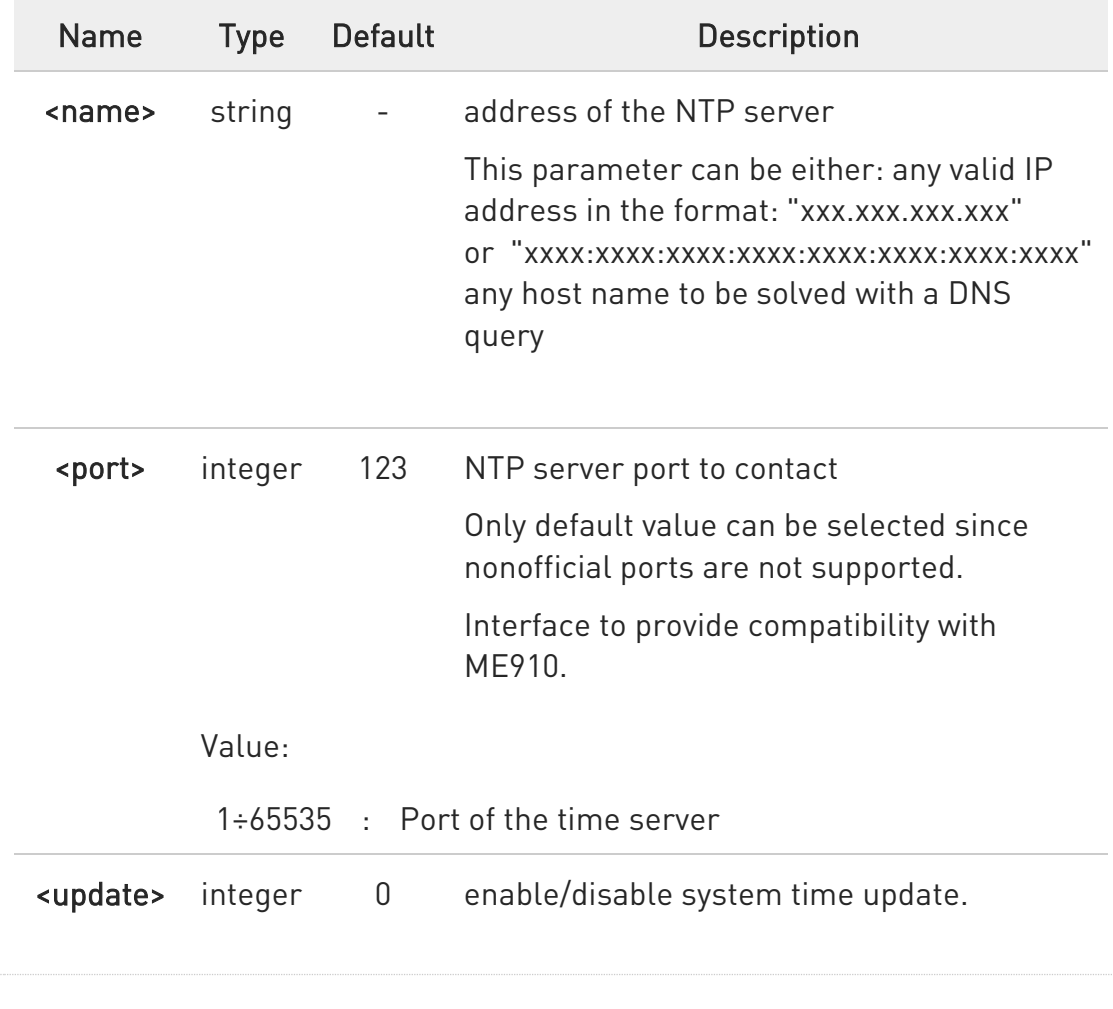

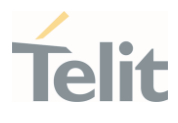

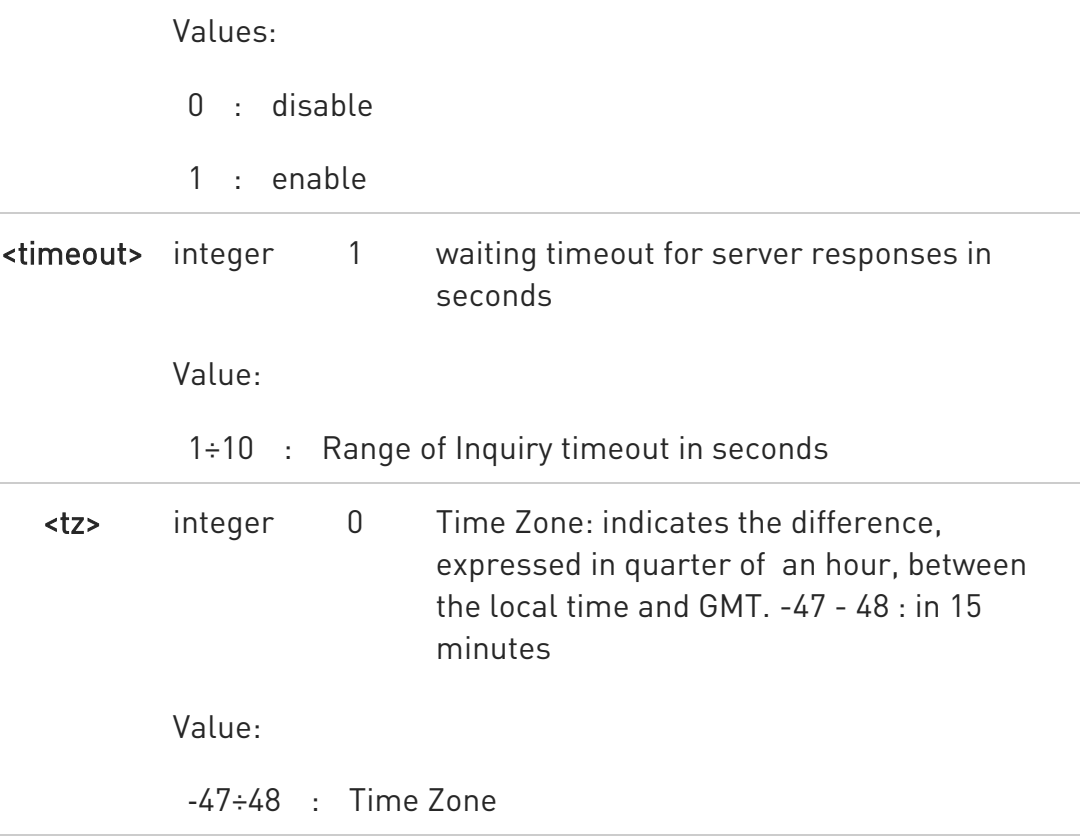

LE910Cx Linux products do not allow to set any port except for default port 123.

 $\bullet$ #SGACT must be called to activate the PDP context before calling #NTP command.

### ?<sup>1</sup> AT#NTP=?

Test command reports the supported range of values for parameter <name>, <port>, <update>, <timeout> and <tz>.

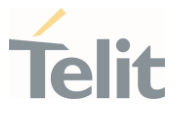

### 3.17.26. AT#NTPCFG - Configure NTP Parameters

This command allows to configure additional parameters to be used for NTP operations.

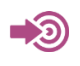

[1] Standard RFC5905

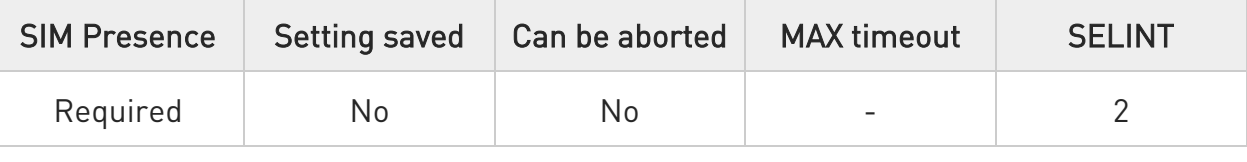

### AT#NTPCFG=<cid>[,<authType>[,<keyId>,<keysFilePath>]]

Set command allows to configure additional parameters to be used for NTP operations.

Parameters:

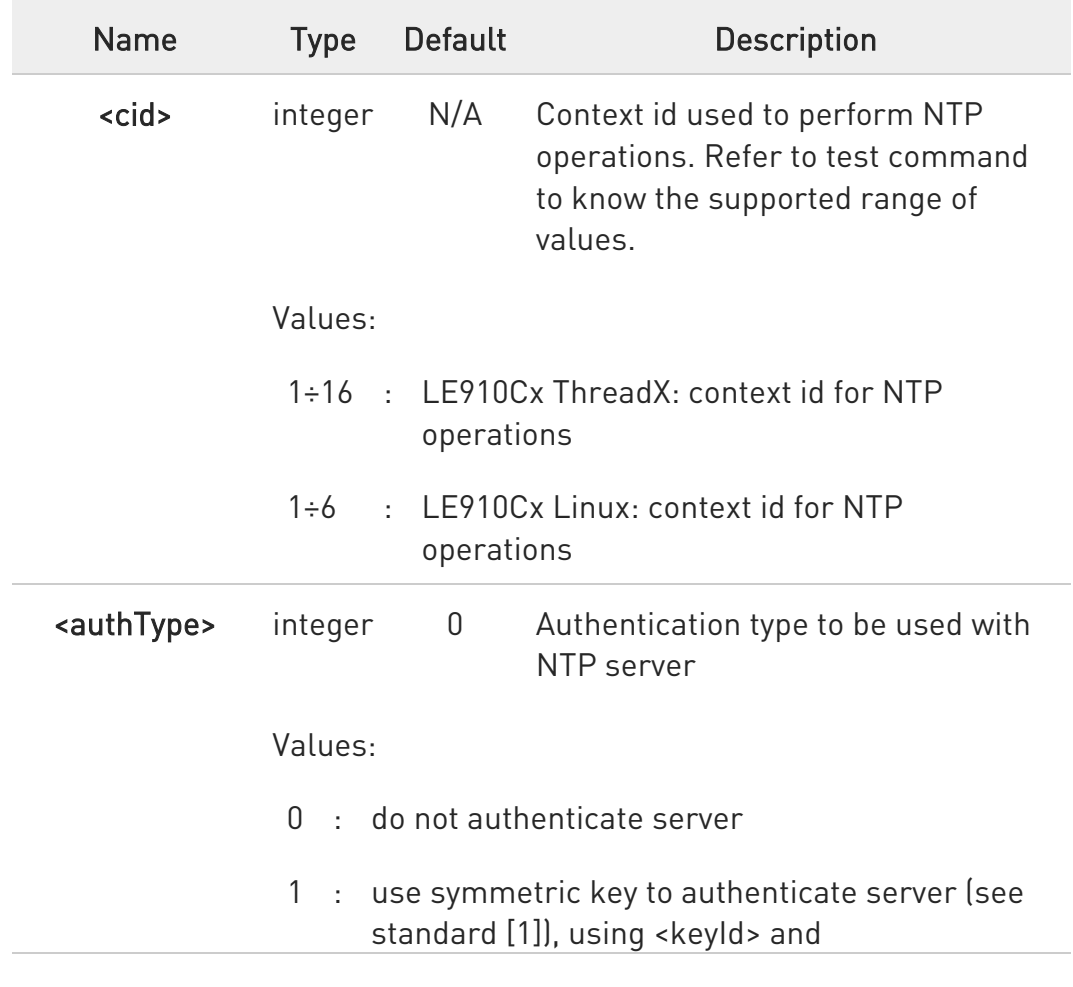

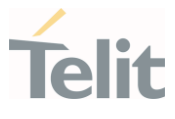

<keysFilePath> to retrieve the required parameters

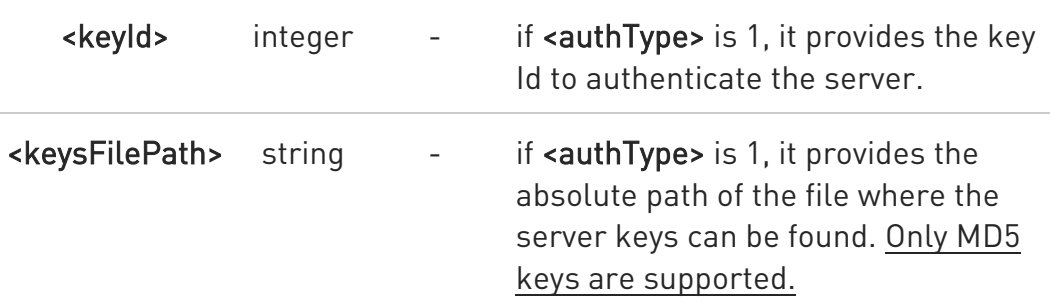

 $\bullet$ The file containing the keys can be loaded in the module filesystem using #M2MWRITE command.

The key content is loaded from the file only when #NTP is issued.

#### **AT#NTPCFG?**

 $\bullet$ 

Read command reports the parameters current values in the format:

### #NTPCFG: <cid>,<authType>

### ?<sup>[\*</sup>] AT#NTPCFG=?

Test command reports the available range of <cid>, <authType> and <keyId> parameters values.

# $\langle \rangle$

#### Set **<cid>=3** AT#NTPCFG=3 **OK**

Set <cid>=1, symmetric key mode, <keyId>=1 and load the keys from the provided file AT#NTPCFG=1,1,1,"/mod/server\_keys.txt" OK

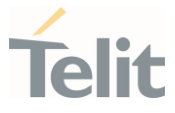

### 3.17.27. AT#PROTOCOLCFG - Configure Protocol Parameters

This command configures the parameters needed to specific protocols.

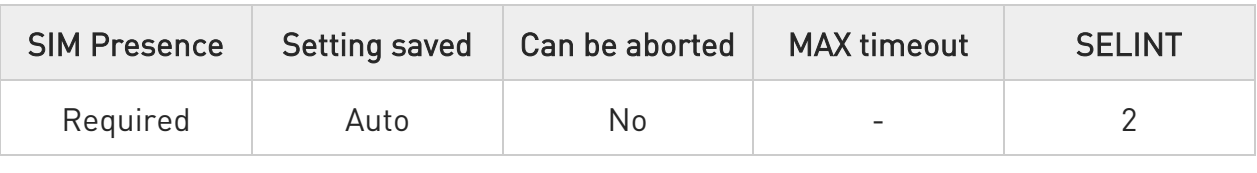

### AT#PROTOCOLCFG=<protocol>,<cid>[,<UNUSED\_1>[,<UNUSED\_2>[,<UNUSED\_3 >]]]

Set command defines the parameters needed to specific protocols.

Parameters:

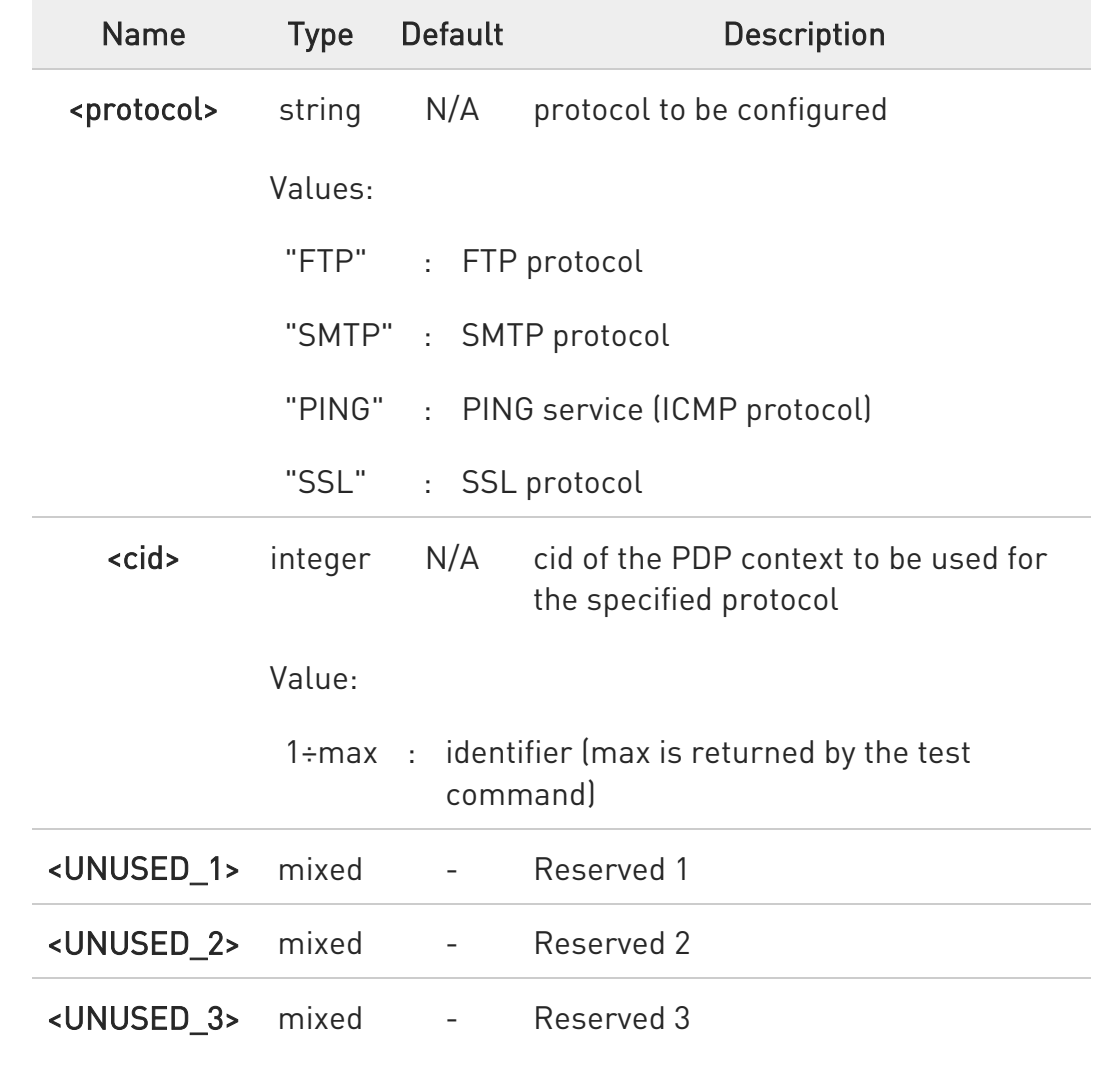

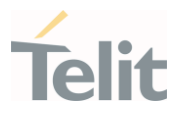

 $\bullet$ For VZW products, default <cid> will be 3. The others will have 1 as default.

### **AT#PROTOCOLCFG?**

Read command returns the current settings in the format:

#PROTOCOLCFG:"FTP",<cid>,<UNUSED\_1>,<UNUSED\_2>,<UNUSED\_3><CR><LF > #PROTOCOLCFG:"SMTP",<cid>,<UNUSED\_1>,<UNUSED\_2>,<UNUSED\_3><CR><L F> #PROTOCOLCFG:"PING",<cid>,<UNUSED\_1>,<UNUSED\_2>,<UNUSED\_3><CR><L F> #PROTOCOLCFG:"SSL",<cid>,<UNUSED\_1>,<UNUSED\_2>,<UNUSED\_3><CR><LF >

 $\bullet$ the list could be different between a product and the other.

### ?<sup>1</sup> AT#PROTOCOLCFG=?

Test command returns values supported as a compound value.

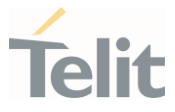

### 3.17.28. AT#GDATAVOL - PS Data Volume

The command resets data counters or reports data counts of the PS sessions.

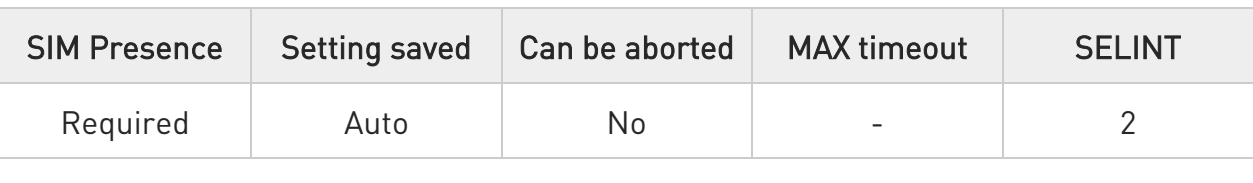

### → AT#GDATAVOL=[<mode>]

Execution command reports, for every active PDP context, the amount of data the last PS session received and transmitted, or it will report the total amount of data received and transmitted during all past PS sessions, since last reset.

#### Parameter:

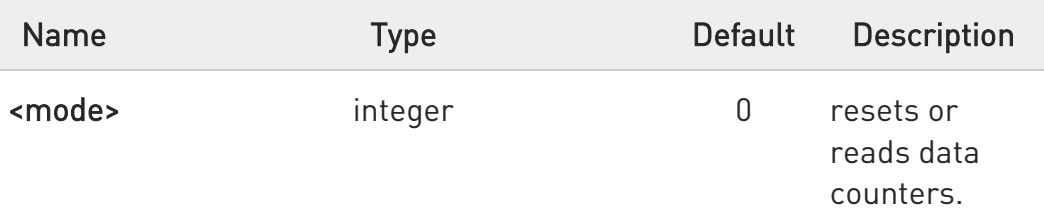

Values:

- $0 \cdot$  resets the PS data counter for the all the available PDP contexts (1-16)
- 1 : reports the last PS session data counter for the all the set PDP contexts (i.e. all the PDP contexts with APN parameter set using +CGDCONT). Refer to Additional info section to see the format.
- 2 : reports the total PS data counter, since last reset, for the all the set PDP contexts (i.e. all the PDP context with APN parameter set using +CGDCONT). Refer to Additional info section to see the format.

Additional info:

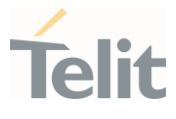

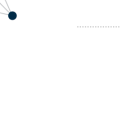

 $\blacktriangleright\blacktriangleright$ When <mode>=1, the command returns the following last data counts:

The message format is:

...

#GDATAVOL: <cid<sub>n</sub>>,<tot<sub>n</sub>>,<sent<sub>n</sub>>,<received<sub>n</sub>>[<CR><LF>

### #GDATAVOL: <cid<sub>m</sub>>,<tot<sub>m</sub>>,<sent<sub>m</sub>>,<received<sub>m</sub>>[...]]

Each message line shows the data related to the n-th, m-th, and so on <cid>.

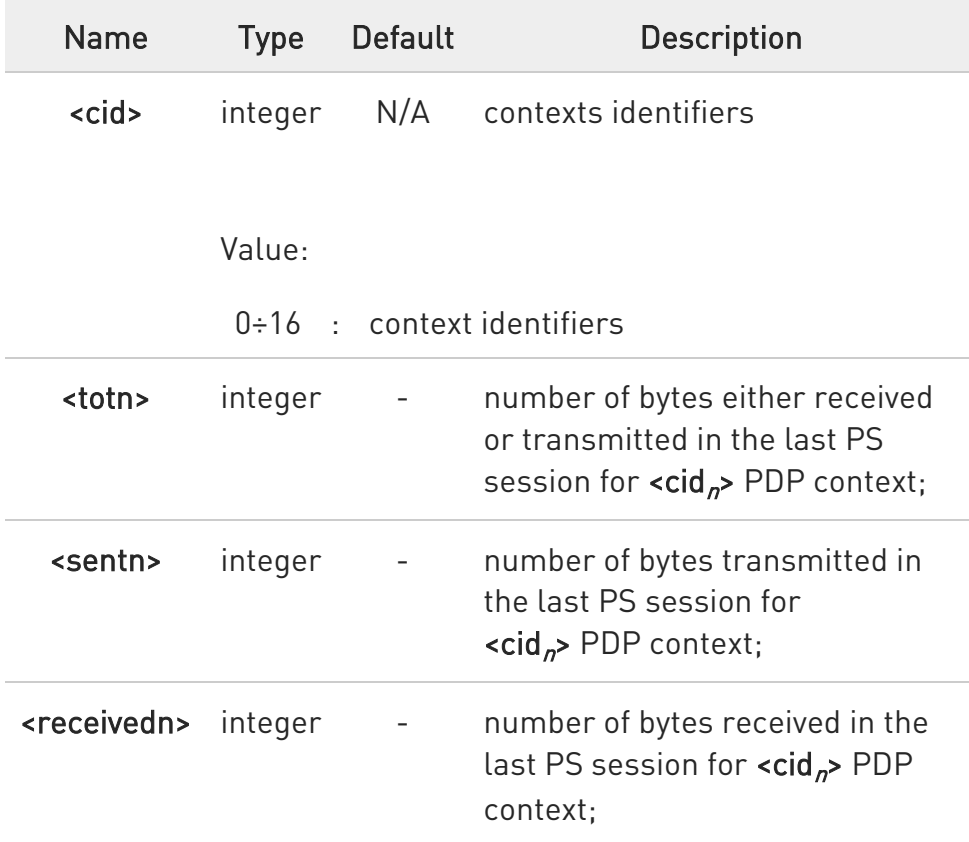

 $\blacktriangleright\blacktriangleright$ When <mode>=2, the command returns the following total data counts, since last reset executed by AT#GDATAVOL=0

The message format is:

...

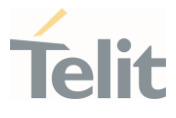

#### #GDATAVOL: <cid<sub>n</sub>>,<tot<sub>n</sub>>,<sent<sub>n</sub>>,<received<sub>n</sub>>[<CR><LF>

### #GDATAVOL: <cid<sub>m</sub>>,<tot<sub>m</sub>>,<sent<sub>m</sub>>,<received<sub>m</sub>>[...]]

Each message line shows the data related to the n-th, m-th, and so on <cid>.

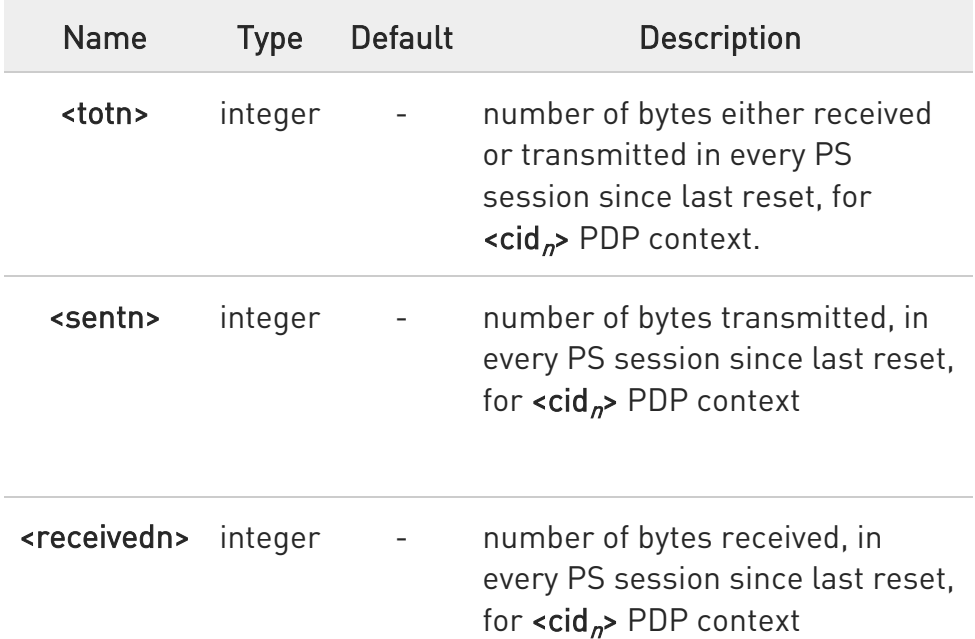

 $\bullet$ Last PS session counters not saved in NVM so they are loosen at power off.

6 Total PS session counters saved on NVM.

#### ?<sup>1</sup> AT#GDATAVOL=?

Test command returns the supported range of the <mode> parameter values.

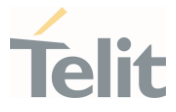

## 3.17.29. AT#IIDIPV6 - Configure Context Identifier and IID

This command permits to have a fixed IID (Interface Identifier) in IPv6 address associated to a selected context identifier  $\leq$ cid>.

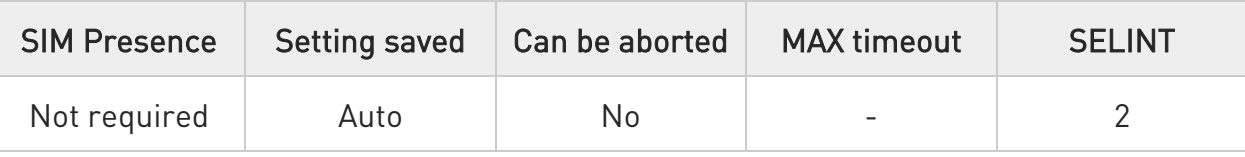

### → AT#IIDIPV6=<cid>,<IID>

Parameters:

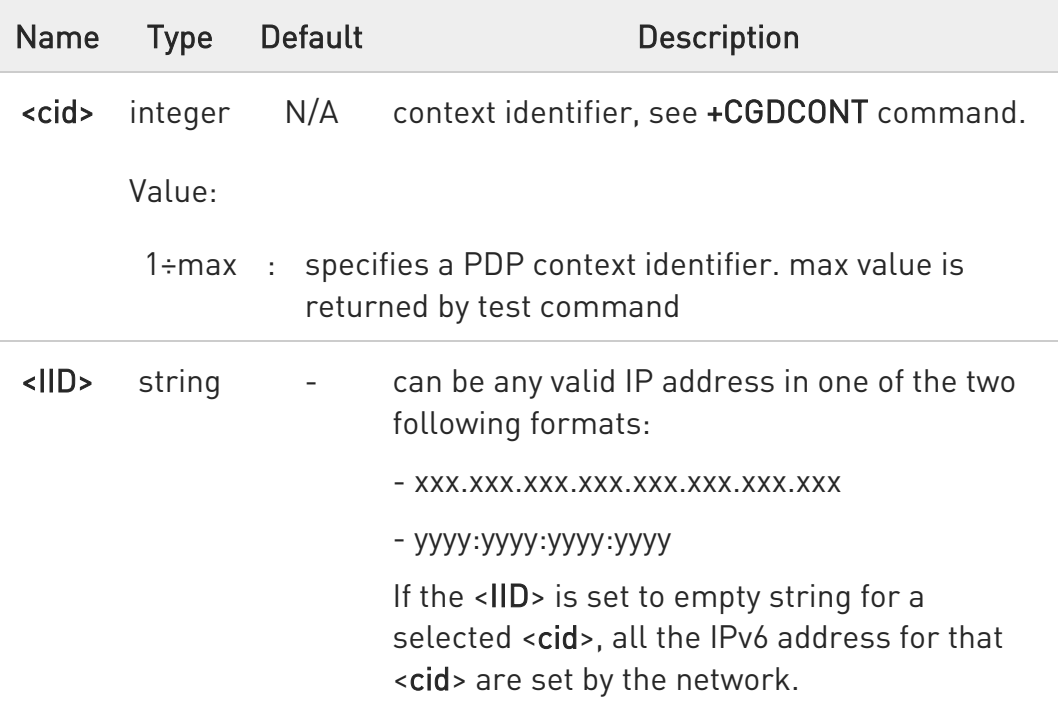

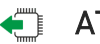

### **AT#IIDIPV6?**

Read command returns a row for each <cid> reporting the current <IID> setting in the following format:

...

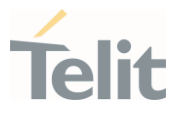

#### #IIDIPV6: <cid>,<IID>

#### ?<sup>1</sup> AT#IIDIPV6=?

...

Test command returns the supported range of parameter <cid> and the maximum length of <IID>.

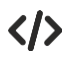

Suppose to use the IID "1.2.3.4.5.6.7.8" on the cid 3

AT#IIDIPV6=3,1.2.3.4.5.6.7.8 OK

AT#IIDIPV6? #IIDIPV6: 1,"0.0.0.0.0.0.0.0" #IIDIPV6: 2,"0.0.0.0.0.0.0.0" #IIDIPV6: 3,"1.2.3.4.5.6.7.8" #IIDIPV6: 4,"0.0.0.0.0.0.0.0" ...

...

**OK** 

Set a socket to use the cid 3

AT#SCFG=2,3 OK

AT#SGACT=3,1 #SGACT: 254.128.0.0.0.0.0.0.1.2.3.4.5.6.7.8 **OK** 

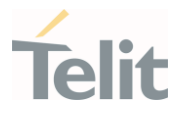

### 3.17.30. AT#PASSW - Authentication Password

This command sets the user password string.

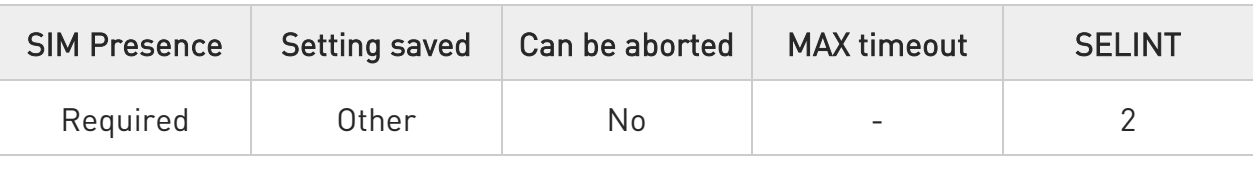

## $\rightarrow$  AT#PASSW=[<pwd>]

Set command sets the user password string to be used during the authentication step.

#### Parameter:

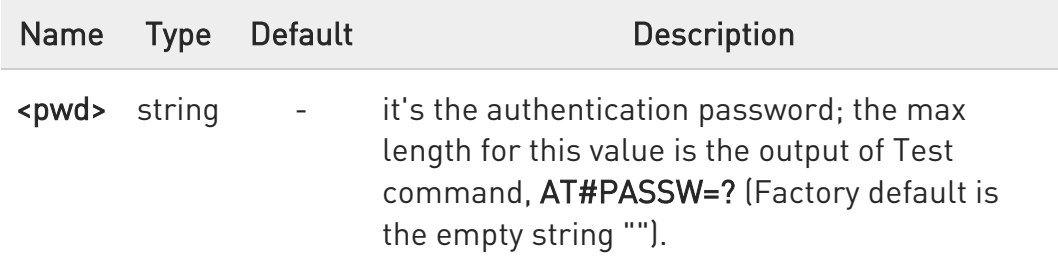

#### ?IT AT#PASSW=?

Test command returns the maximum allowed length of the string parameter <pwd>.

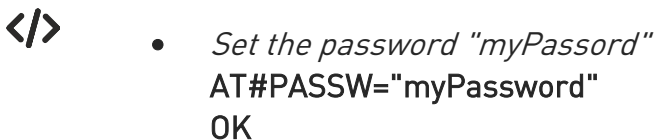

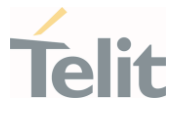

### 3.17.31. AT#SGACTAUTH - PDP Context Authentication Type

This command sets the authentication type for IP Easy

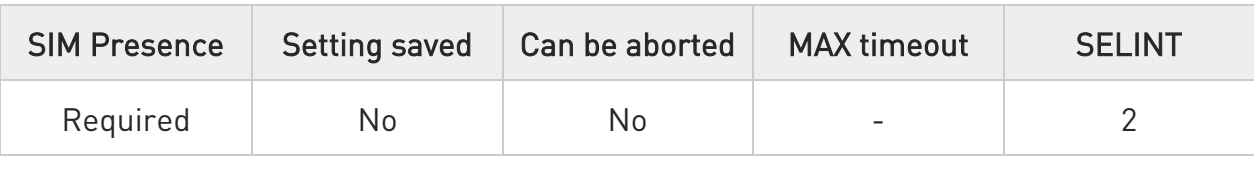

#### → AT#SGACTAUTH=<type>

Set command sets the authentication type for IP Easy.

This command has effect on the authentication mode used on AT#SGACT or AT#GPRS commands.

#### Parameter:

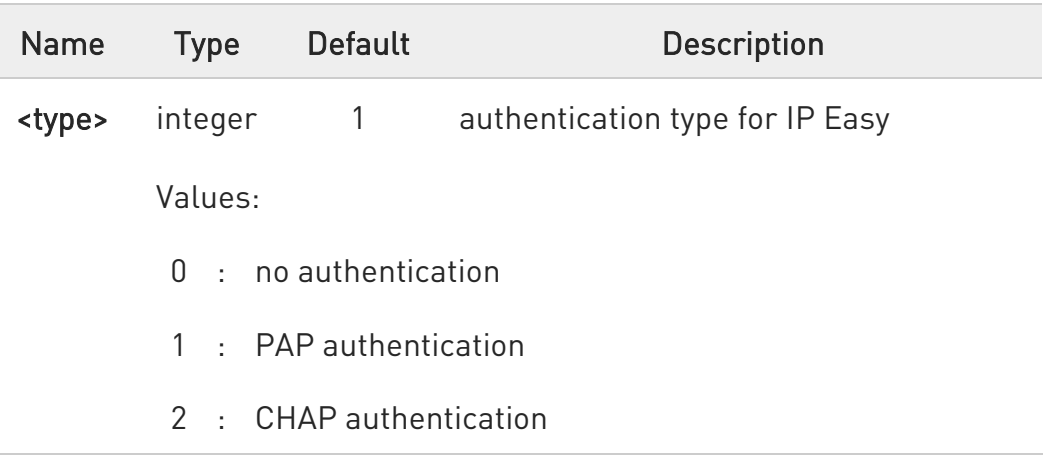

 $\bullet$ the parameter is not saved in NVM.

 $\mathbf 0$ as per the Telstra requirement, the default value for the Telstra is "0 - no authentication".

#### **AT#SGACTAUTH?**

Read command reports the current IP Easy authentication type, in the format:

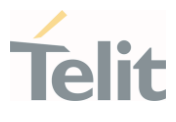

#### #SGACTAUTH: <type>

### ?<sup>1</sup> AT#SGACTAUTH=?

Test command returns the range of supported values for parameter <type>.

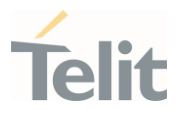

### 3.17.32. AT#PKTSZ - Packet Size

Set the TCP/UDP/IP packet size.

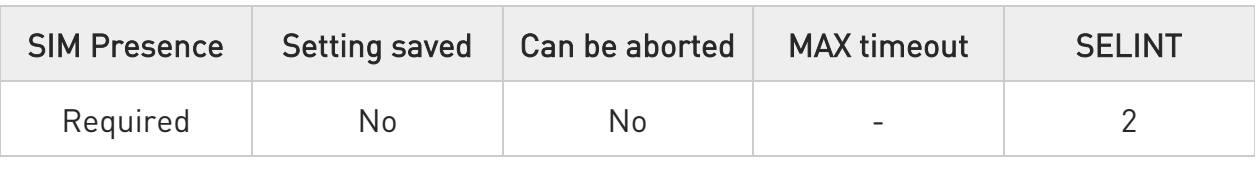

### → AT#PKTSZ=[<size>]

Set command sets the default packet size used by the TCP/UDP/IP stack for data sending. Used for online data mode only.

Parameter:

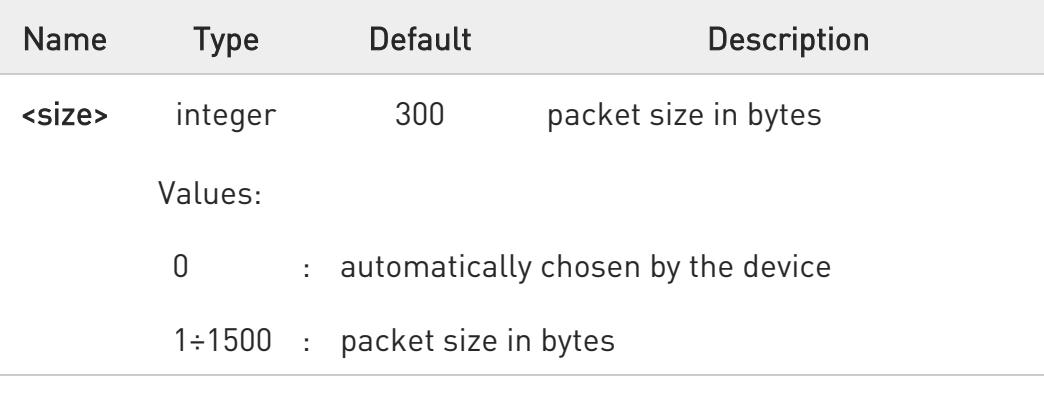

### $\leftarrow$  AT#PKTSZ?

 $\bullet$ 

Read command reports the current packet size value.

After issuing command AT#PKTSZ=0, the read command reports the value automatically chosen by the device.

### ?IT AT#PKTSZ=?

Test command returns the supported values of parameter <size>.

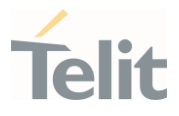

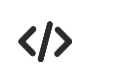

#### • AT#PKTSZ=100

OK

AT#PKTSZ? #PKTSZ: 100

OK

AT#PKTSZ=0

OK

AT#PKTSZ? #PKTSZ: 300

OK

value automatically chosen by device

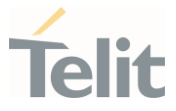

### 3.17.33. AT#DSTO - Data Sending Time-Out

This command sets the maximum time to await before sending a packet whose size in less than the default one.

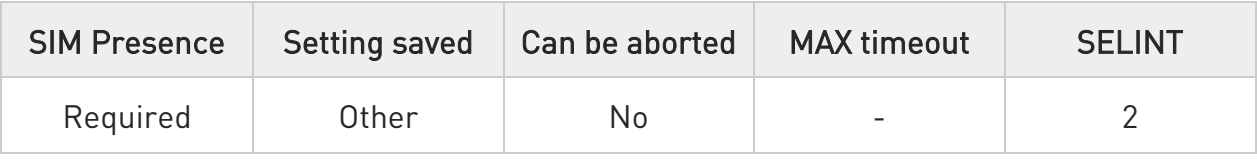

### AT#DSTO=[<tout>]

Set command sets the maximum time that the module awaits before sending anyway a packet whose size is less than the default one. Used for online data mode only.

Parameter:

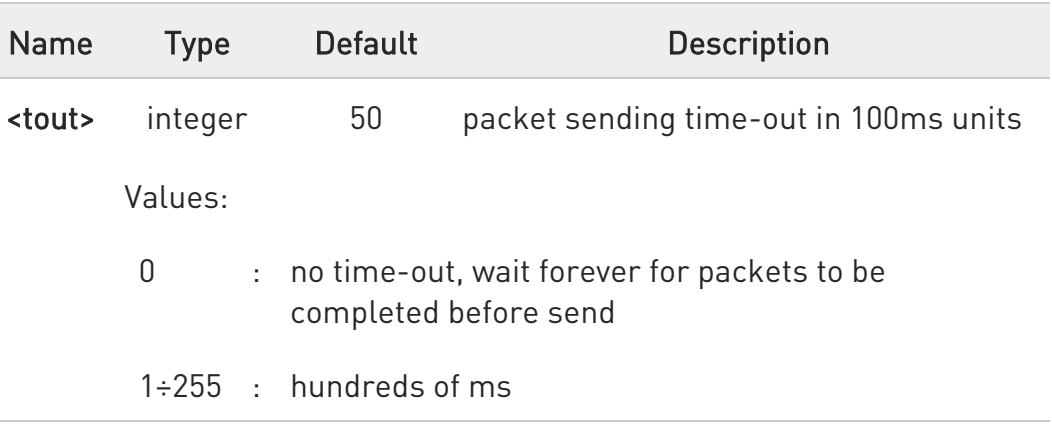

- $\bullet$ in order to avoid low performance issues, it is suggested to set the data sending time-out to a value greater than 5
- 0 this time-out applies to data whose size is less than packet size and whose sending would have been delayed for an undefined time until new data to be sent had been received and full packet size reached

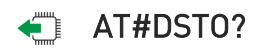

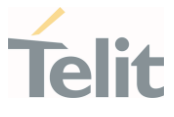

Read command reports the current data sending time-out value.

### ?<sup>1</sup> AT#DST0=?

Test command returns the allowed values for the parameter <tout>.

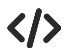

• AT#DSTO=10 ->1 sec. time-out OK

> AT#DSTO? #DSTO: 10

OK

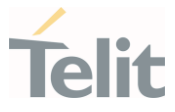

### 3.17.34. AT#SKTCT - Socket TCP Connection Time-Out

This command sets the TCP connection timeout to wait the first CONNECT message sent by the TCP peer.

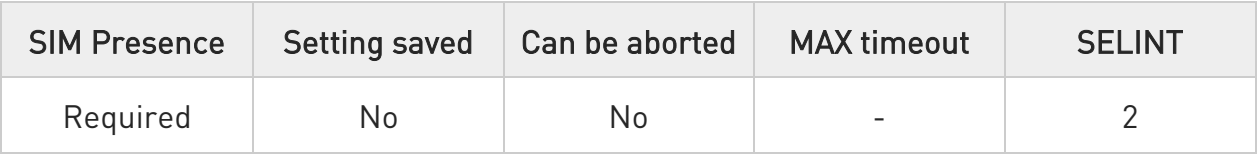

### → AT#SKTCT=[<tout>]

Set command sets the TCP connection time-out for the first CONNECT answer from the TCP peer to be received.

Parameter:

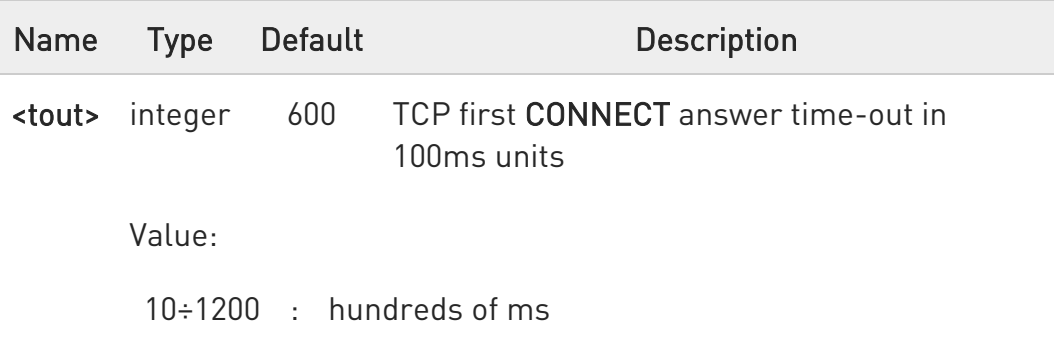

 $\bullet$ this time-out applies only to the time that the TCP stack waits for the CONNECT answer to its connection request.

 $\bullet$ The time for activate the GPRS and resolving the name with the DNS query (if the peer was specified by name and not by address) is not counted in this time-out.

#### **AT#SKTCT?**

Read command reports the current TCP connection time-out.

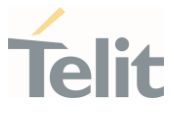

### ?<sup>1</sup> AT#SKTCT=?

Test command returns the allowed values for parameter <tout>.

#### $\langle \rangle$ • AT#SKTCT=600

OK

socket first connection answer time-out has been set to 60 s.

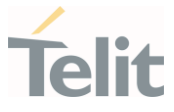

### 3.17.35. AT#SKTOP - Socket Open

This command activates the context number 1, proceeds with the authentication with the user ID and password previously set by #USERID and #PASSW commands, and opens a socket connection with the host specified in the #SKTSET command.

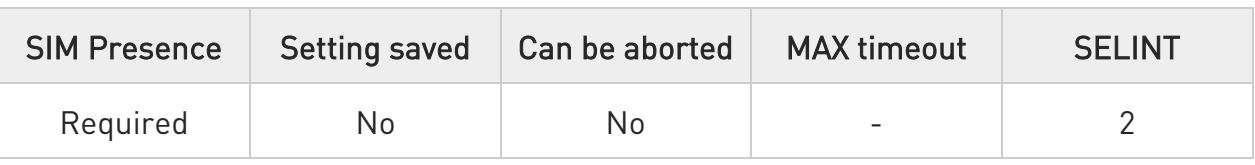

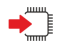

### AT#SKTOP

Execution command activates the context number 1, proceeds with the authentication with the user ID and password previously set by #USERID and #PASSW commands, and opens a socket connection with the host specified in the #SKTSET command. Eventually, before opening the socket connection, it issues automatically a DNS query to solve the IP address of the host name.

If the connection succeeds a CONNECT indication is sent, otherwise a NO CARRIER indication is sent.

 $\bullet$ This command is obsolete.

It's suggested to use the couple #SGACT and #SO instead of it.

 $2^{\mathbb{N}}$ AT#SKTOP=?

Test command returns the OK result code.

#### $\langle \rangle$ • AT#SKTOP

..GPRS context activation, authentication and socket open.. **CONNECT** 

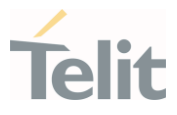

### 3.17.36. AT#SKTSET - Socket Definition

This command sets the socket parameters values.

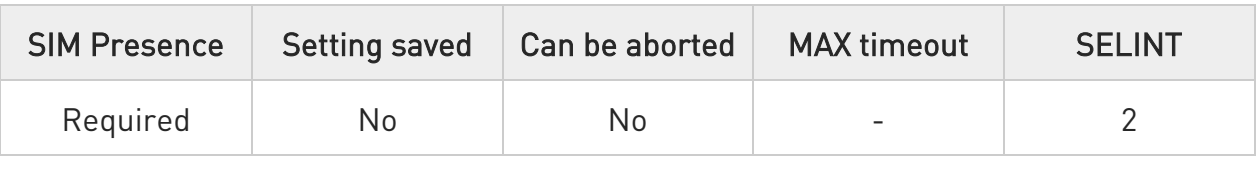

#### AT#SKTSET=[<socketType>,<remotePort>,<remoteAddr>,[<closureType>],[<localP ort>],[<userIpType>]]

Set command sets the socket parameters values.

#### Parameters:

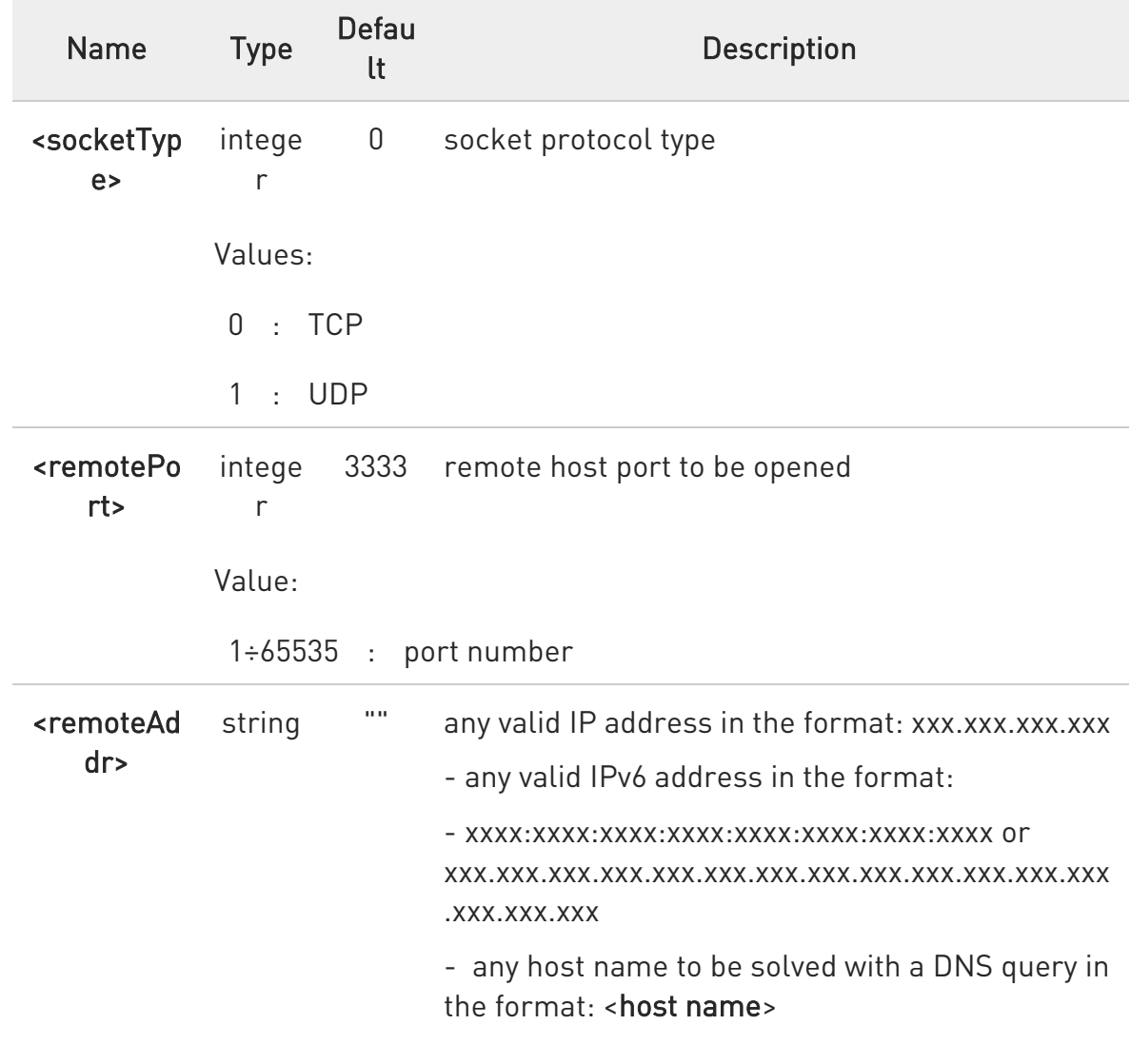

Value:

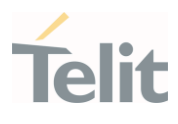

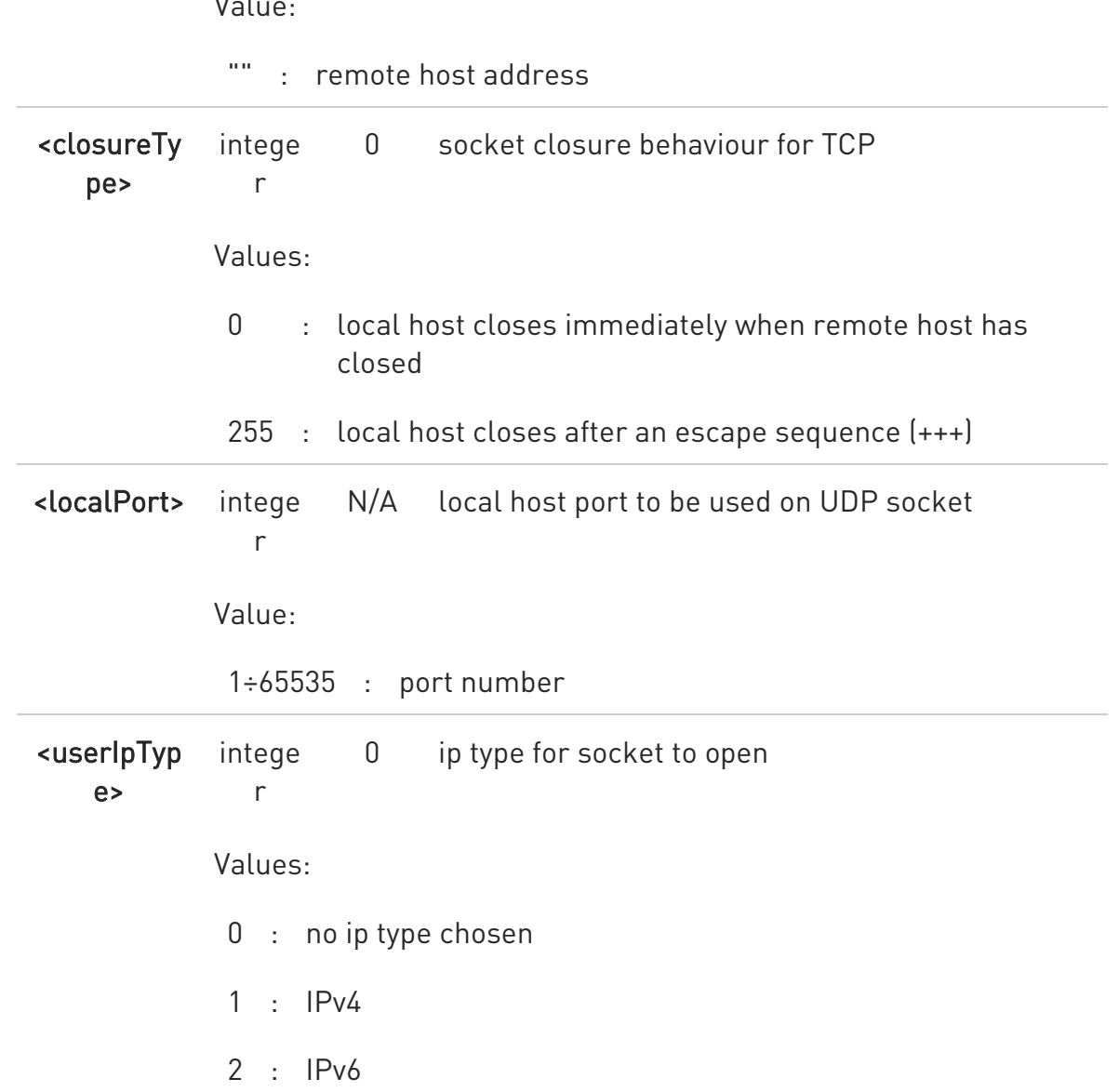

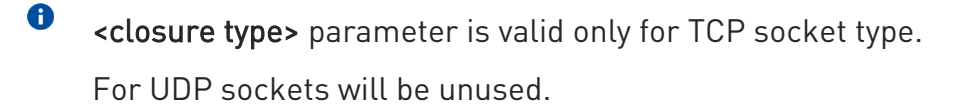

- $\bullet$ <local port> parameter is valid only for UDP socket type. For TCP sockets will be unused.
- $\bullet$ The resolution of the host name is over when opening the socket.

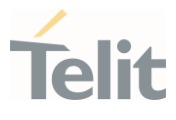

Therefore, if an invalid host name given to the #SKTSET command an error message issued.

 $\bullet$ the DNS Query to be successful requests that:

- the GPRS context 1 is correctly set with +CGDCONT
- the authentication parameters are set (#USERID, #PASSW)
- the GPRS coverage is enough to permit a connection.

Issuing command #QDNS will overwrite <remote addr> setting.

#### **AT#SKTSET?**

 $\bullet$ 

Read command reports the socket parameters values, in the format:

AT#SKTSET: <socket type>,<remote port>,<remote addr>,<closure type>,<local port>,<userIpType>

### ?<sup>1</sup> AT#SKTSET=?

Test command returns the allowed values for the parameters.

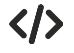

• AT#SKTSET=0,1024,"www.telit.net" OK

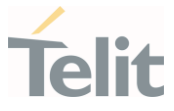

### 3.17.37. AT#SRECV - Socket Receive Data in Command Mode

The command permits the user to read data arrived through a connected socket when the module is in command mode.

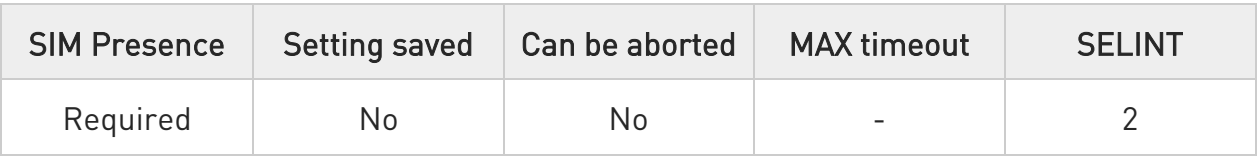

#### AT#SRECV=<connId>,<maxByte>[,<UDPInfo>]

Execution command permits the user to read data arrived through a connected socket but buffered and not yet read because the module entered command mode before reading them; the module is notified of these data by a SRING: URC, whose presentation format depends on the last #SCFGEXT setting.

Parameters:

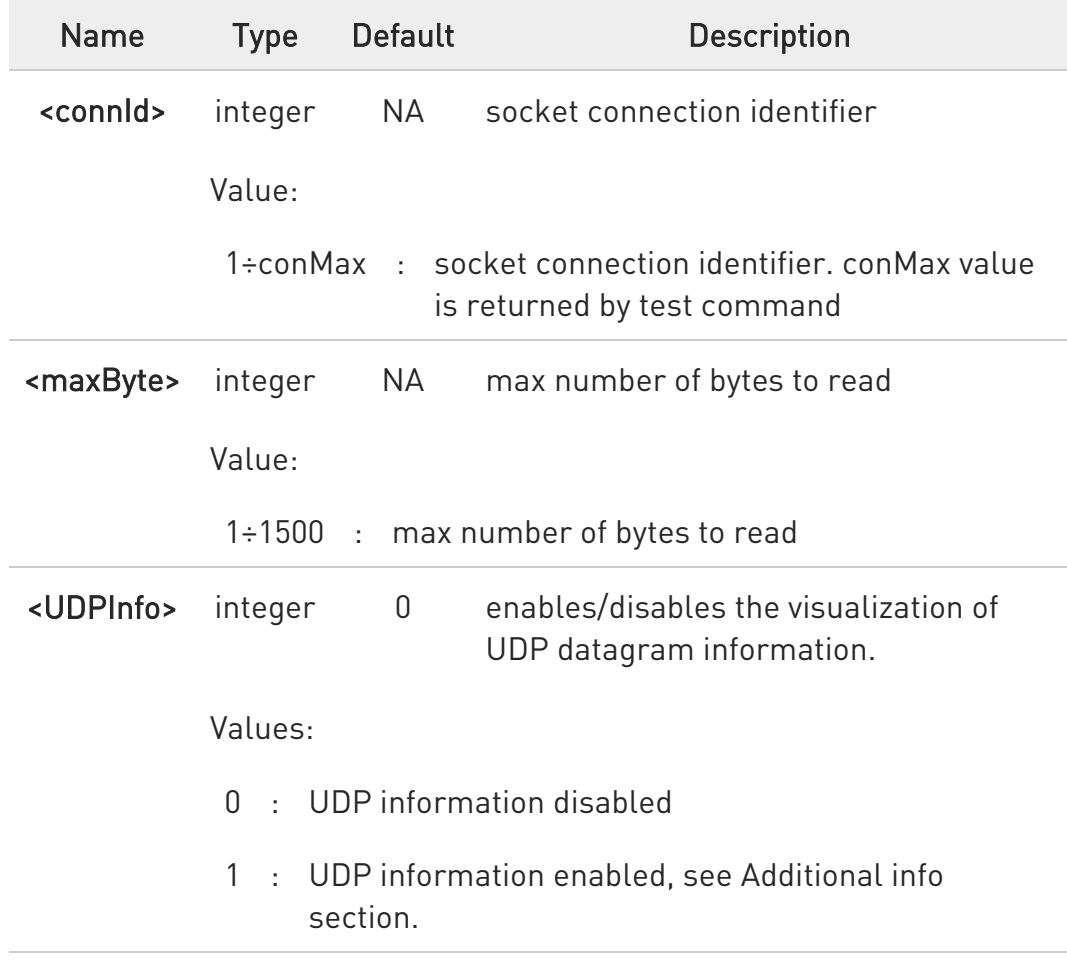
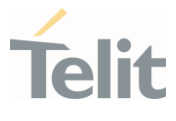

Additional info:

 $\blacktriangleright\blacktriangleright$ If <UDPInfo> is set to 1 (AT#SRECV=<connId>,<maxBytes>,1), the command returns a message having the following format:

#SRECV: <remoteIP>,<remotePort><connId>,<recData>,<dataLeft>

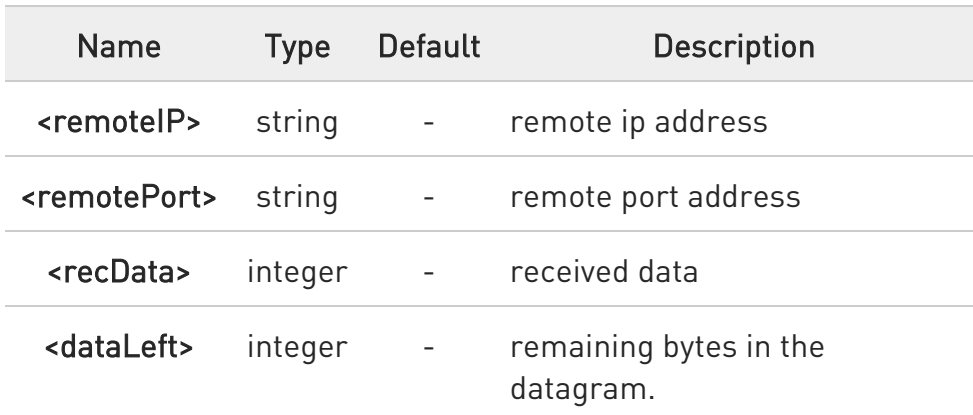

 $\bullet$ Issuing #SRECV when there is no buffered data raises an error.

### ?<sup>1</sup> AT#SRECV=?

Test command returns the range of supported values for parameters <connId> <maxByte> and <UDPInfo>.

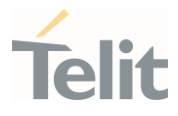

# 3.17.38. AT#ST - Socket Type

### Socket Type

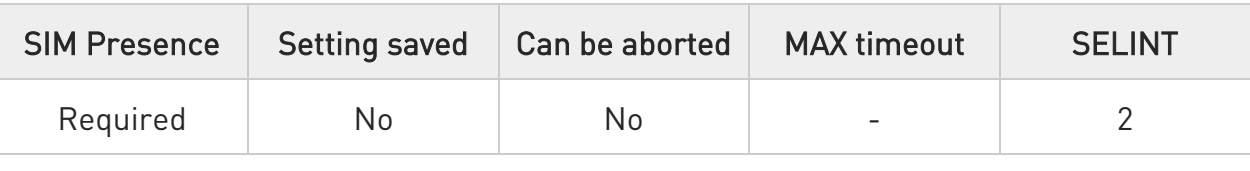

### AT#ST[=<connId>]

Set command reports the current type of the socket (TCP/UDP) and its direction (Dialer/Listener)

Parameter:

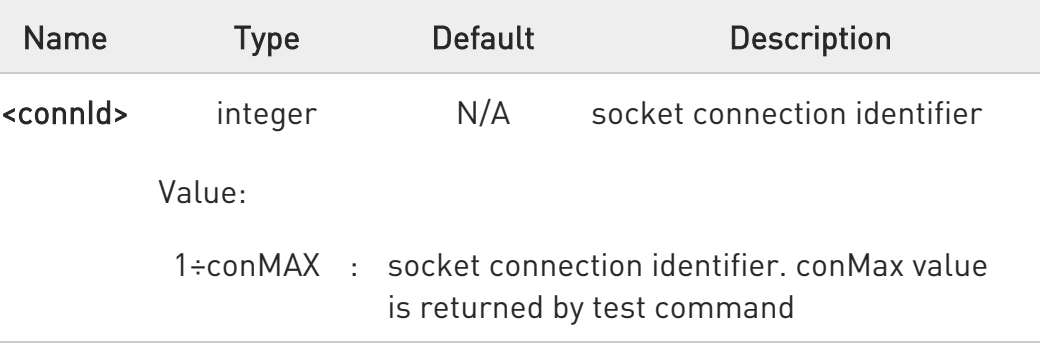

Additional info:

 $\blacktriangleright\blacktriangleright$ The response format is:

### #ST: <connId>,<type>,<direction>

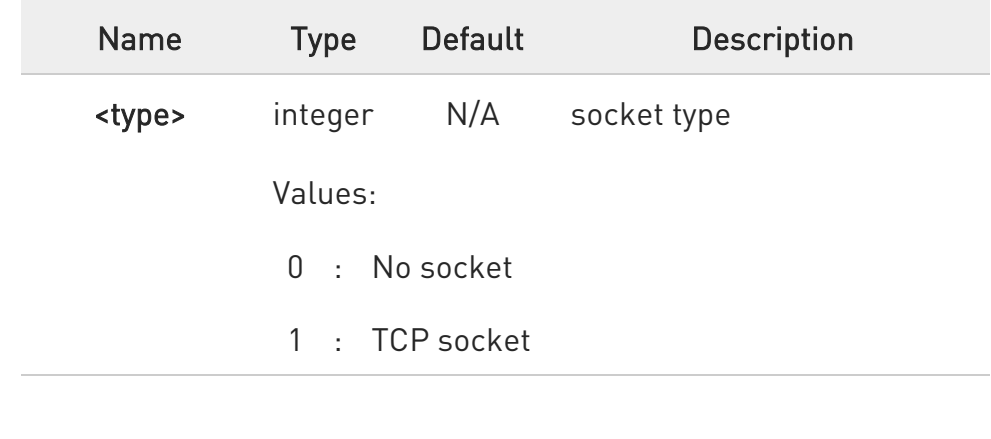

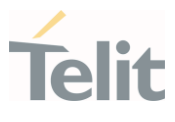

#### 2 : UDP socket

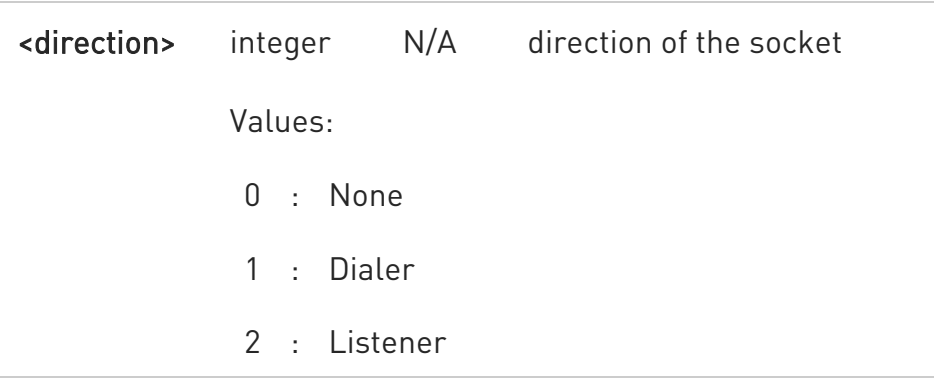

 $\blacktriangleright\blacktriangleright$ Issuing #ST command without <connId> socket identifier, it returns information about type of all sockets. For each socket, the format of the returned message is:

#ST: <connId<sub>n</sub>>,<type<sub>n</sub>>,<direction<sub>n</sub>><CR><LF>

## ?<sup>1</sup> AT#ST=?

Test command reports the range for parameter <connId>.

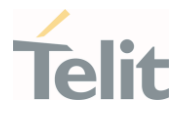

 $\langle \rangle$ 

Examples for single socket and for all sockets

• For single socket

AT#ST=3 #ST: 3,2,1

Socket 3 is an UDP dialer

• for all socket

AT#ST #ST: 1,0,0 #ST: 2,0,0 #ST: 3,2,1 #ST: 4,2,2 #ST: 5,1,1

...

Socket 1 is closed. Socket 2 is closed. Socket 3 is an UDP dialer Socket 4 is an UDP listener Socket 5 is a TCP dialer

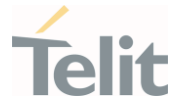

# 3.17.39. AT#SKTL - Socket Listen

Command opens/closes the socket listening for connection requests.

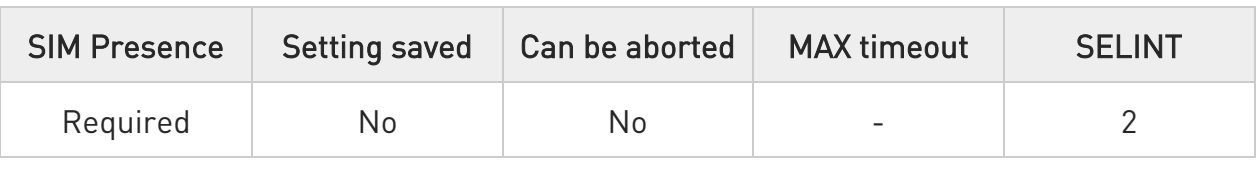

## AT#SKTL=[<mode>[,<socket type>[,<input port>[,<closure type>]]]]

Execution command opens/closes the socket listening for connection requests.

#### Parameters:

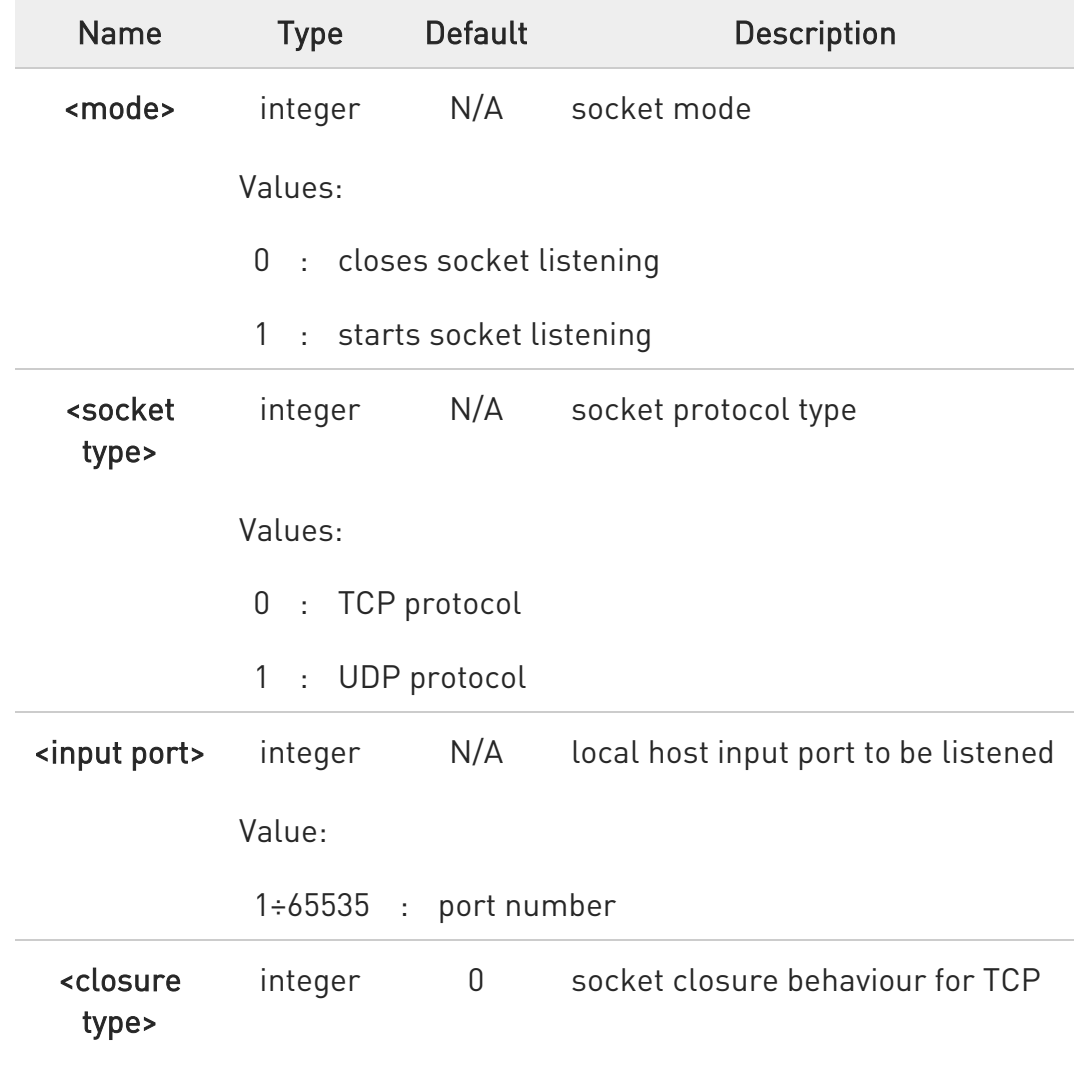

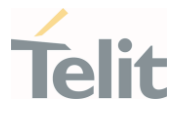

Values:

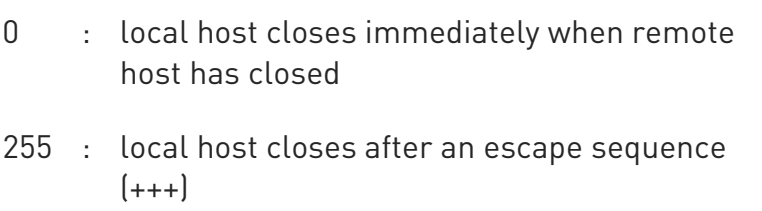

Additional info:

 $\blacktriangleright\blacktriangleright$ When a connection request comes on the input port, if the sender is not filtered by the internal firewall (see command #FRWL), an unsolicited code is reported:

#### +CONN FROM: <remote addr>

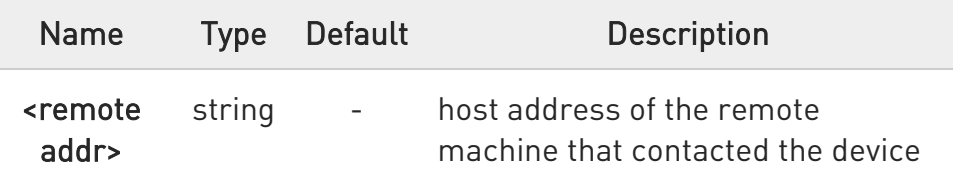

- When the connection is established the CONNECT indication is given and the modem goes into data transfer mode.
- $\blacktriangleright\blacktriangleright$ On connection close or when context is closed with #GPRS=0 the socket is closed and no listen is anymore active.
- If the context is closed by the network while in listening, the socket is closed, no listen is anymore active and an unsolicited code is reported:

#### #SKTL: ABORTED

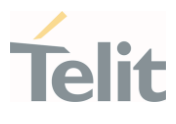

 $\bullet$ the command to be successful requests that:

- the GPRS context 1 is correctly set with +CGDCONT
- the authentication parameters are set (#USERID, #PASSW)
- the GPRS coverage is enough to permit a connection
- the GPRS has been activated with AT#GPRS=1

## **AT#SKTL?**

Read command returns the current socket listening status and the last settings of parameters <socket type>,<input port> and <closure type>, in the format:

#### #SKTL: <status>,<socket type>,<input port>,<closure type>

Additional info:

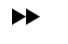

parameter meaning,

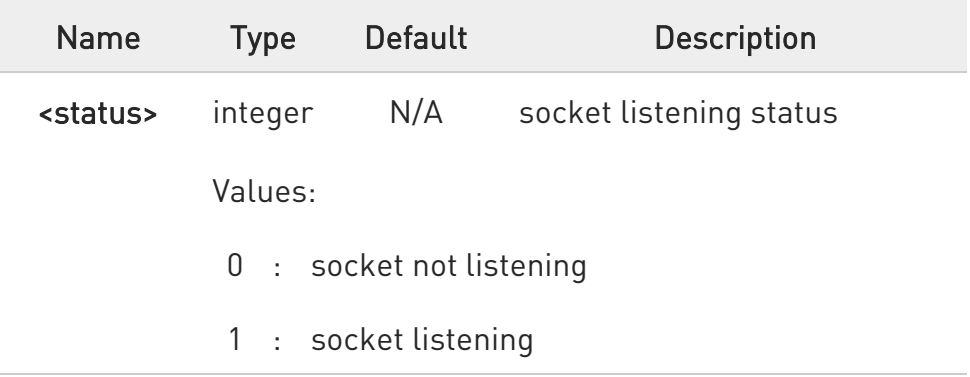

### ?<sup>1</sup> AT#SKTL=?

Test command returns the allowed values for parameters <mode>, <socket type>, <input port> and <closure type>.

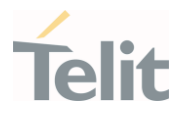

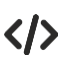

• Activate GPRS AT#GPRS=1 #GPRS: ###.###.###.###

OK

Start listening

AT#SKTL=1,0,1024 OK or AT#SKTL=1,0,1024,255 OK

Receive connection requests

+CONN FROM: 192.164.2.1 **CONNECT** exchange data with the remote host send escape sequence +++

NO CARRIER

Now listen is not anymore active

to stop listening

AT#SKTL=0,0,1024, 255 OK

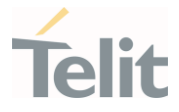

## 3.17.40. AT#SSENDUDP - Send UDP Data to a Specific Remote Host

This command allows to send data over UDP to a specific remote host.

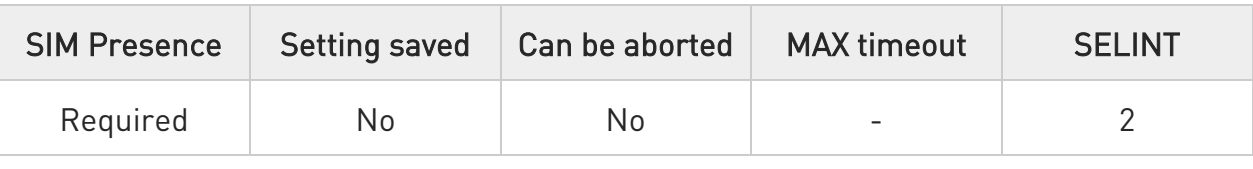

#### AT#SSENDUDP=<connId>,<remoteIP>,<remotePort>

Set command allows, while the module is in command mode, to send data over UDP to a specific remote host.

UDP connection has to be previously completed with a first remote host through #SLUDP / #SA.

Then, if module receives data from this or another host, it is able to send data to it.

Like command #SSEND, the device responds with ">" prompt and waits for the data to send.

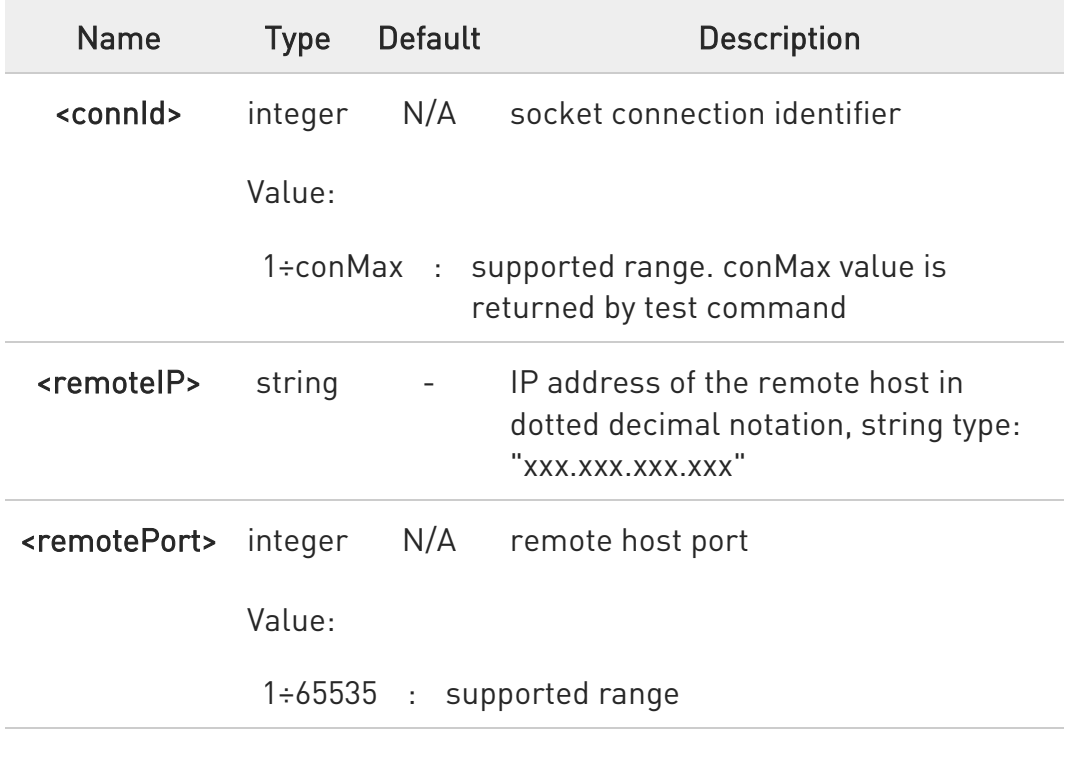

Parameters:

80502ST10950A Rev. 17 Page 1341 of 2004 2022-12-02

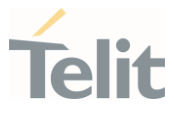

 $\bullet$ after SRING that indicates incoming UDP data and issuing #SRECV to receive data itself, through #SS is possible to check last remote host (IP/Port).

6 if successive resume of the socket to online mode Is performed (#SO), connection with first remote host is restored as it was before.

the maximum number of bytes to send is 1500

## ?IT AT#SSENDUDP=?

Test command reports the supported range of values for parameters <connId>, <remoteIP> and <remotePort>.

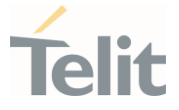

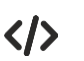

Starts listening on <LocPort> (previous setting of firewall through #FRWL has to be done)

AT#SLUDP=1,1, <LocPort>

OK

SRING: 1 // UDP data from a remote host available

### AT#SA=1,1

OK

SRING: 1

 $AT#SI=1$ #SI: 1,0,0,23,0 // 23 bytes to read

OK

AT#SRECV=1,23 #SRECV:1,23 message from first host

OK

AT#SS=1 #SS: 1,2,<LocIP>,<LocPort>,<RemIP1>,<RemPort1>

OK

# AT#SSENDUDP=1,<RemIP1>,<RemPort1> >response to first host

80502ST10950A Rev. 17 Page 1343 of 2004 2022-12-02

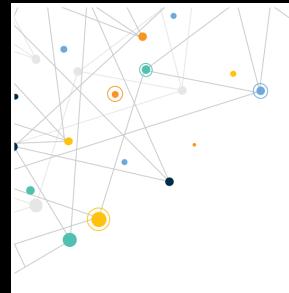

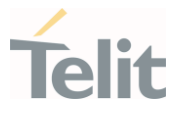

OK

SRING: 1 // UDP data from a remote host available

 $AT#SI=1$ #SI: 1,22,23,24,0 // 24 bytes to read

OK

AT#SRECV=1,24 #SRECV:1,24 message from second host

OK

AT#SS=1 #SS: 1,2,<LocIP>,<LocPort>,<RemIP2>,<RemPort2>

OK

Remote host has changed, we want to send a reponse:

AT#SSENDUDP=1,<RemIP2>,<RemPort2> >response to second host

OK

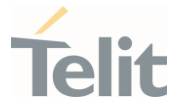

## 3.17.41. AT#SSENDUDPEXT - Send UDP Data to a Specific Remote Host EXTENDED

This command permits, while the module is in command mode, to send data over UDP to a specific remote host including all possible octets (from 0x00 to 0xFF)

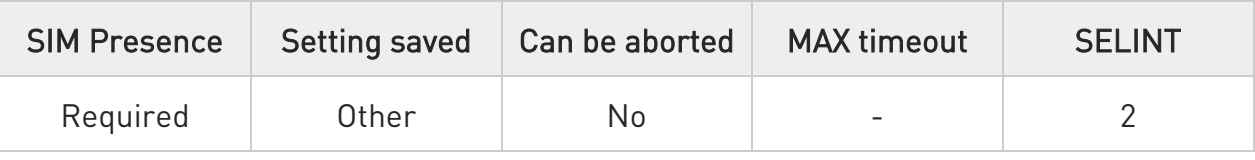

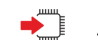

#### AT#SSENDUDPEXT=<connId>,<bytestosend>,<remoteIP>,<remotePort>

This command permits, while the module is in command mode, to send data over UDP to a specific remote host including all possible octets (from 0x00 to 0xFF)

As indicated about #SSENDUDP:

UDP socket has to be previously opened through #SLUDP / #SA, then we are able to send data to different remote hosts.

Like #SSENDEXT, the device responds with the prompt '>' and waits for the data to send, operation is automatically completed when <bytestosend> have been sent.

#### Parameters:

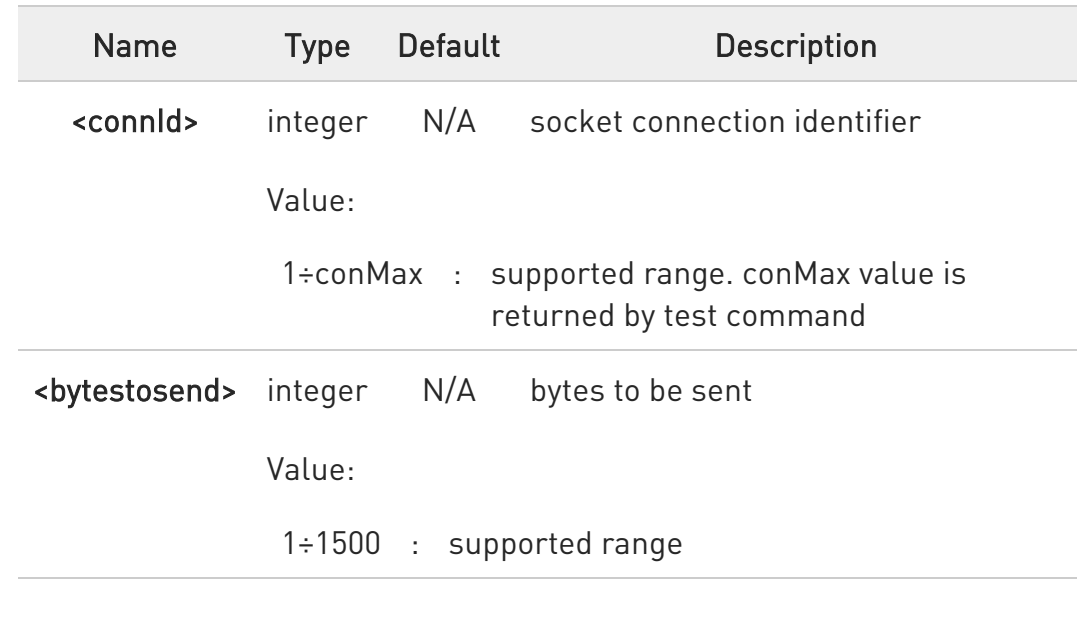

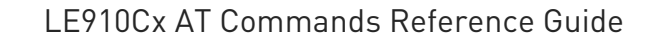

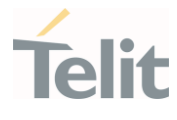

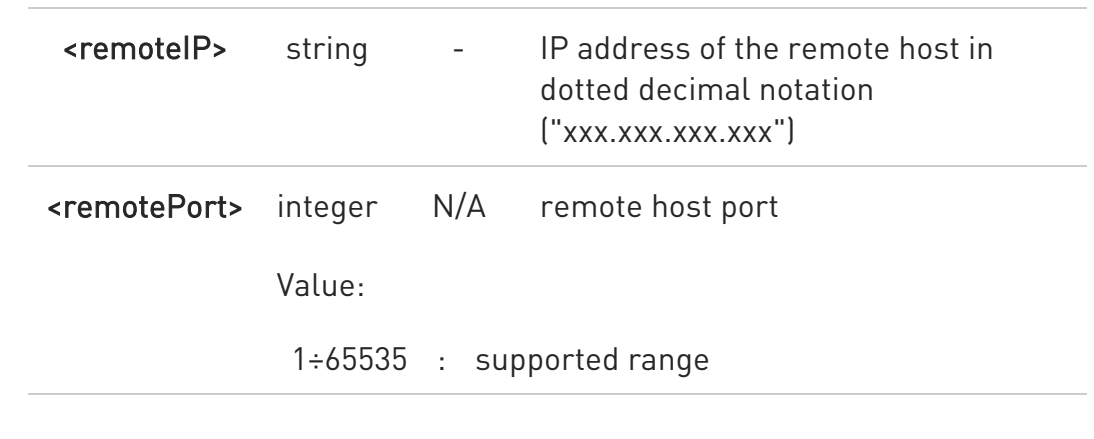

### ?<sup>1</sup> AT#SSENDUDPEXT=?

Test command reports the supported range of values for parameters <connId>,<br/>stosend>,<remoteIP> and <remotePort>.

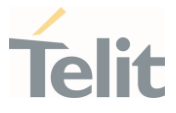

# 3.17.42. AT#BASE64 - Base64 Encoding/Decoding of Socket Sent/Received Data

This command is used to enable or disable base64 encoding and decoding data of a socket.

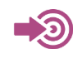

RFC 2045 - MIME RFC 3548

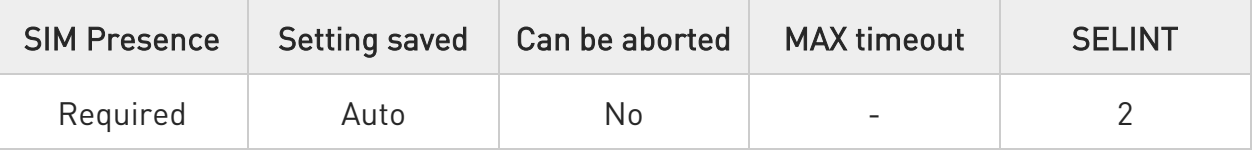

## AT#BASE64=<connId>,<enc>,<dec>[,<unused\_B>[,<unused\_C>]]

Set command enables base64 encoding and decoding of data sent/received to/from the socket in online or in command mode.

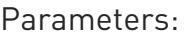

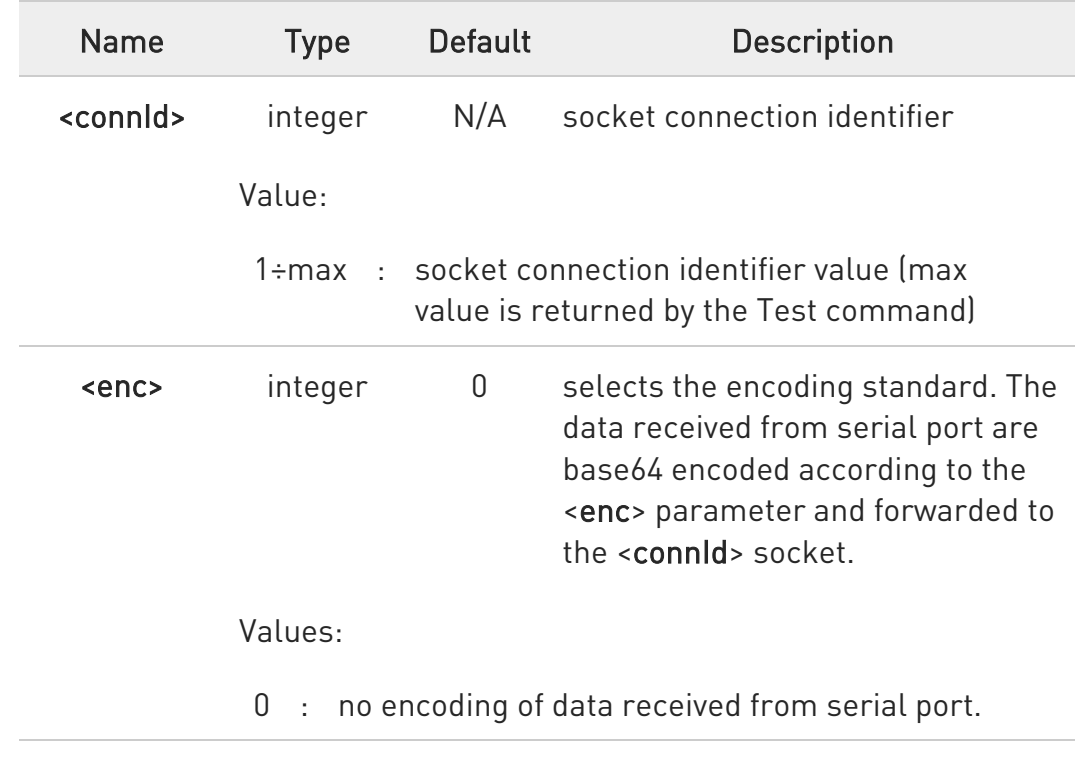

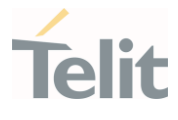

- 1 : base64 encoding compliant to RFC 2045 MIME standard. As indicated from RFC2045 the encoded output stream is represented in lines of no more than 76 characters each. Lines are defined as sequences of octets separated by a CRLF sequence.
- 2 : base64 encoding compliant to RFC 3548 standard. As indicated from RFC3548 CRLF have not to be added.

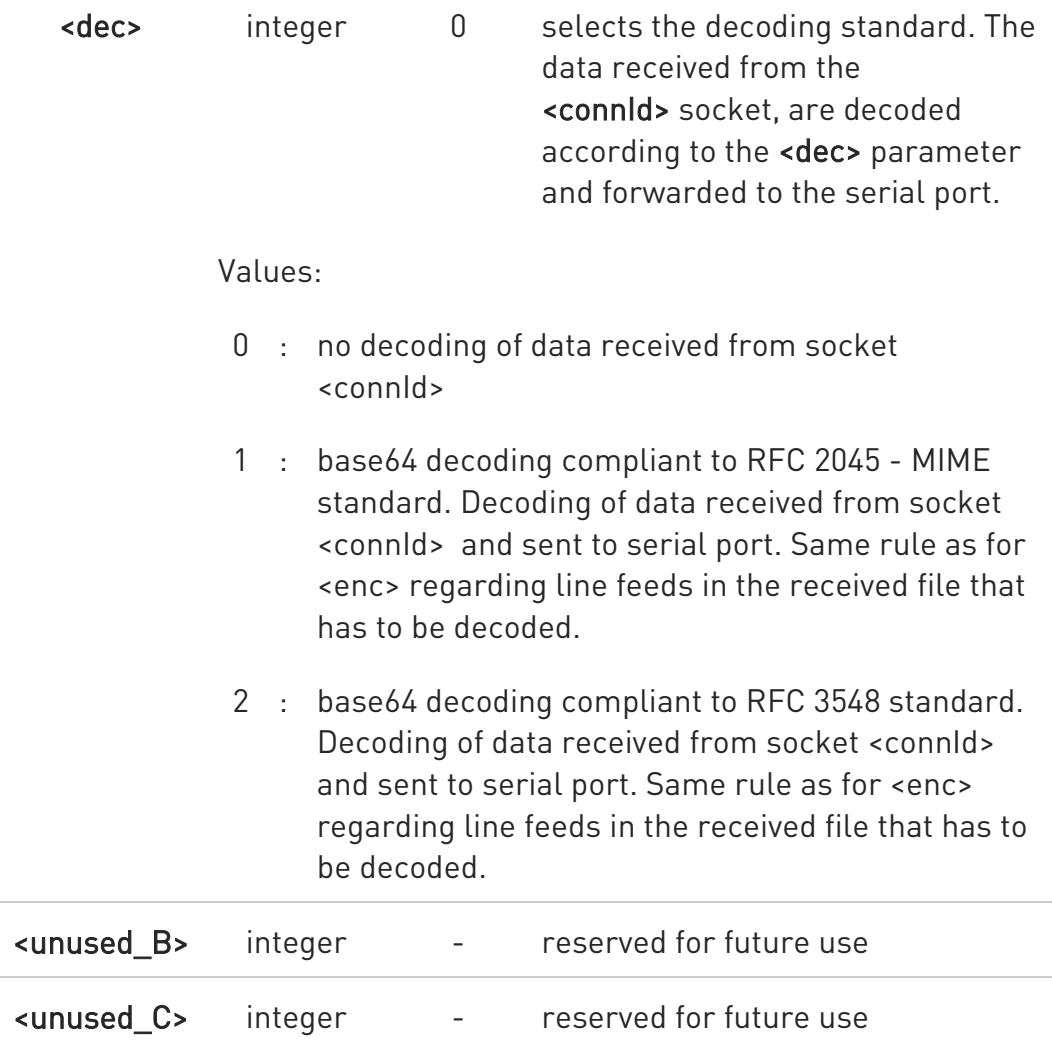

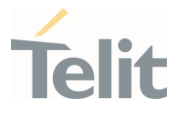

 $\bullet$ It is possible to use command to change current <enc>/<dec> settings for a socket already opened in command mode or in online mode after suspending it. In this last case it is necessary to set AT#SKIPESC=1.

 $\bullet$ To use #BASE64 in command mode, if data to send exceed maximum value for #SSENDEXT command, they must be divided in multiple parts. These parts must be a multiple of 57 bytes, except for the last one, to distinguish EOF condition (Base64 encoding rules). For the same reason if #SRECV command is used by the application to receive data, a multiple of 78 bytes must be considered.

6 To use **#SRECV** to receive data with <dec> enabled, it is necessary to consider that: reading <maxByte> bytes from socket, user will get less due to decoding that is performed.

#### $\leftarrow$  AT#BASE64?

Read command returns the current <enc>/<dec> settings for all the six sockets. The format is:

#### #BASE64:<connId1><enc1>,<dec1>,0,0<CR><LF>

```
. . . 
#BASE64:<connIdmax>,<encmax>,<decmax>,0,0<CR><LF>
```
#### $?$  AT#BASE64=?

Test command returns the range of supported values of all parameters.

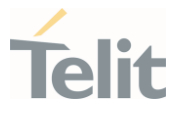

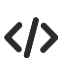

Skip the escape sequence, its transmission is not enabled AT#SKIPESC=1 OK

Open a remote connection in online mode AT#SD=<connId>,<txProt>,<rPort>,<IPaddr> CONNECT

data sent without modifications (default)

```
.......... 
+++ (suspension) 
OK
```
Encode data coming from serial port. AT#BASE64=<connId>,1,0 OK

Resume suspended socket

#### AT#SO=<connId>

#### **CONNECT**

data received from serial port are base64 encoded and sent to the socket

..........

```
+++ (suspension) 
OK
```
Decode data coming from socket. AT#BASE64=<connId>,0,1 OK

Resume suspended socket AT#SO=<connId>

#### **CONNECT**

data received from socket are base64 decoded and sent to the serial port

```
.......... 
+++ (suspension) 
OK
```
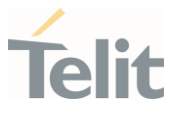

# 3.17.43. AT#SO - Socket Restore

Execution command resumes the direct interface to a socket connection which has been suspended by the escape sequence.

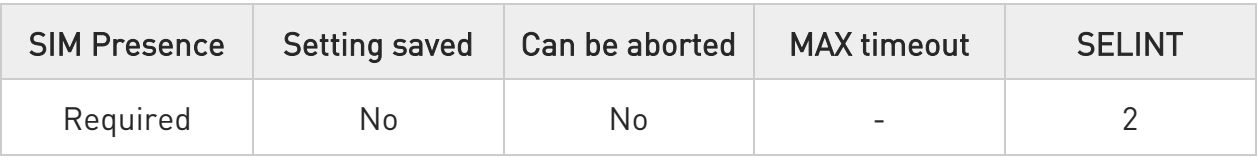

### $\blacktriangleright$  AT#SO=<connId>

Parameter:

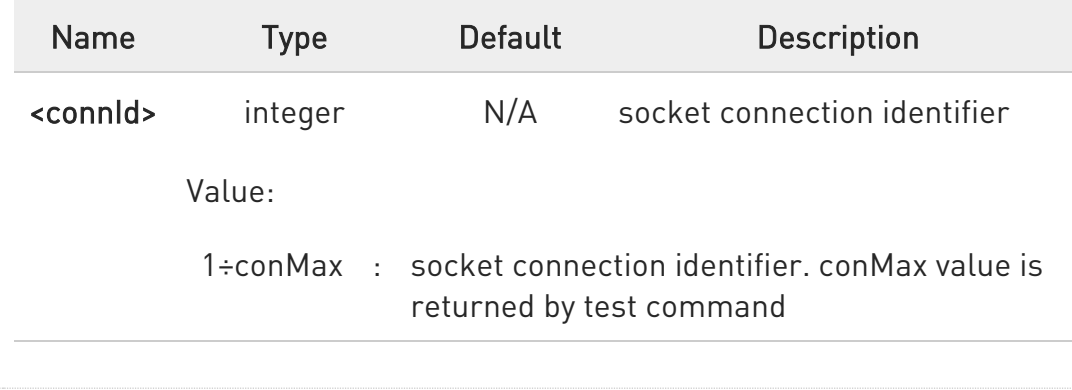

### ?<sup>1</sup> AT#SO=?

Test command reports the range of values for <connId> parameter

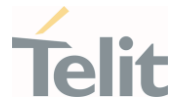

### 3.17.44. AT#SS - Socket Status

Execution command reports the current sockets status.

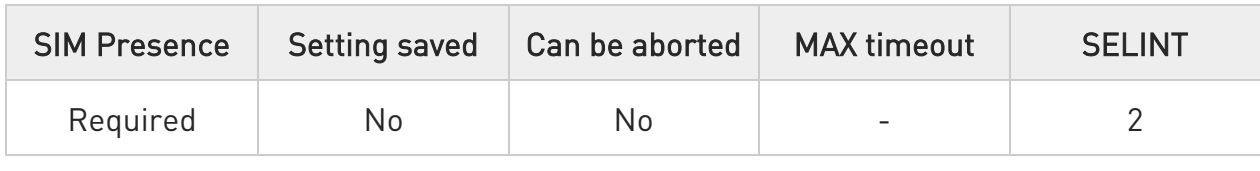

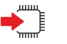

#### AT#SS

Execution command reports the current sockets status using the following message format:

#SS: <connId>,<state>,<locIP>,<locPort>,<remIP>,<remPort><CR><LF> [<connId>,<state>,<locIP>,<locPort>,<remIP>,<remPort><CR><LF>[...]]

Additional info:

 $\blacktriangleright\blacktriangleright$ Parameters meaning.

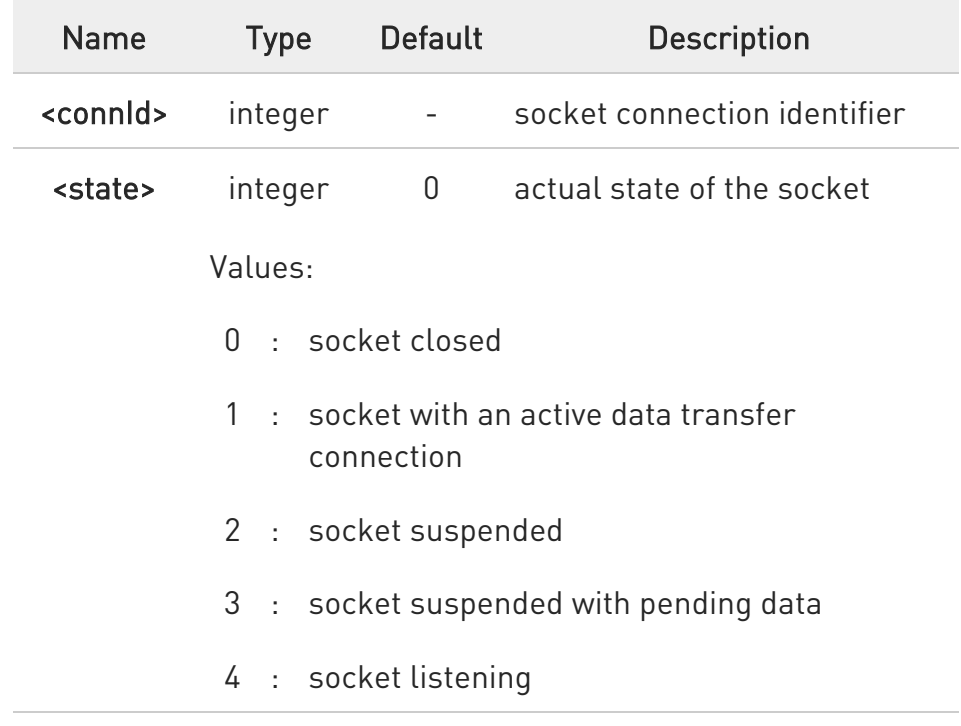

80502ST10950A Rev. 17 Page 1352 of 2004 2022-12-02

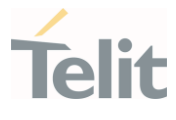

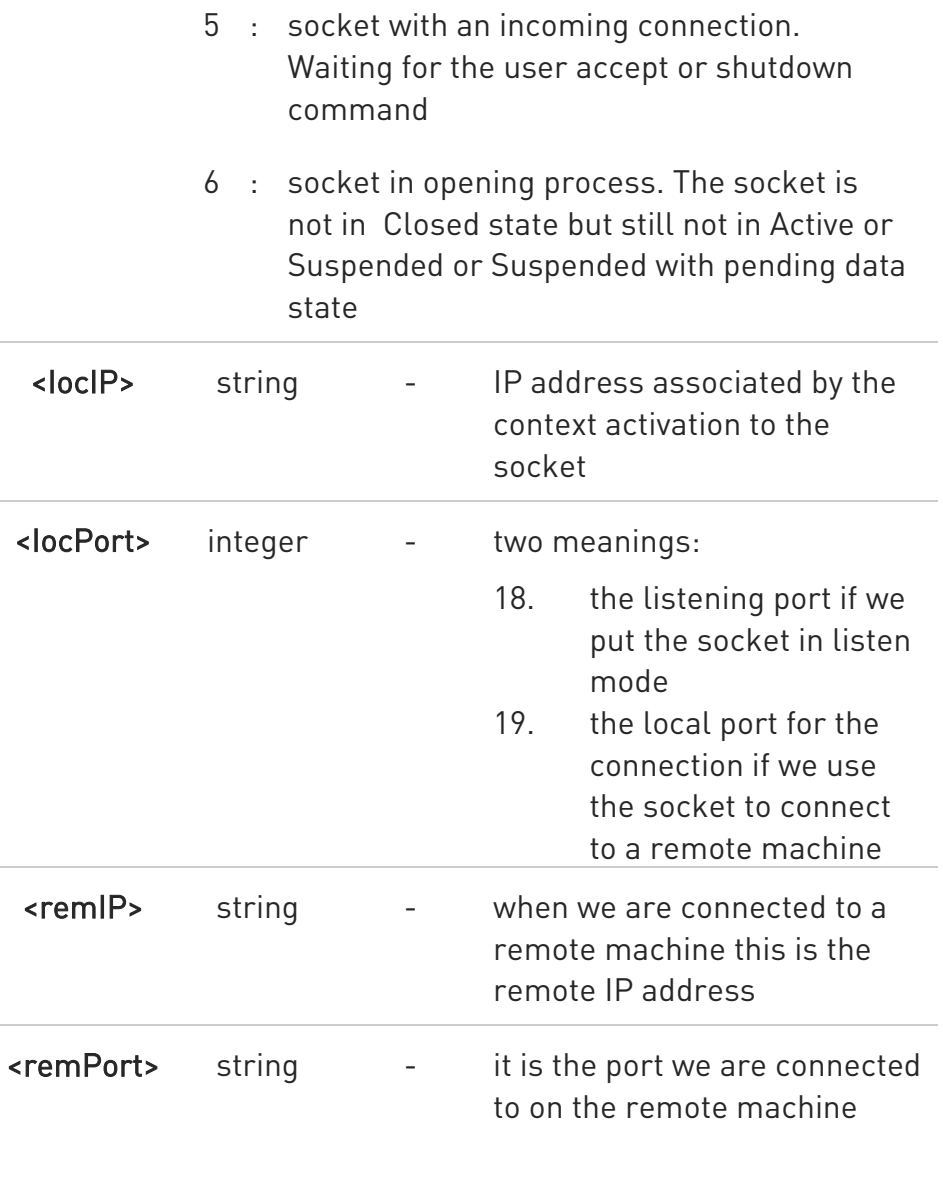

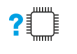

#### AT#SS=?

Test command reports the range for <connId> parameter.

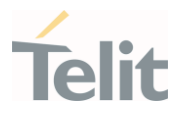

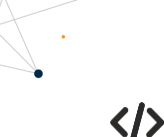

Get information about all sockets. AT#SS #SS: 1,3,91.80.90.162,61119,88.37.127.146,10510 #SS: 2,4,91.80.90.162,1000 #SS: 3,0 #SS: 4,0 #SS: 5,3,91.80.73.70,61120,88.37.127.146,10509 #SS: 6,0 ...

OK

Socket 1: opened from local IP 91.80.90.162/local port 61119 to remote IP 88.37.127.146/remote port 10510 is suspended with pending data.

Socket 2: listening on local IP 91.80.90.162/local port 1000.

Socket 5: opened from local IP 91.80.73.70/local port 61120 to remote IP 88.37.127.146/remote port 10509 is suspended with pending data.

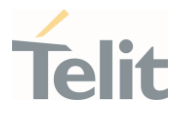

# 3.17.45. AT#DNS - Manual DNS Selection

This command manually set primary and secondary DNS servers.

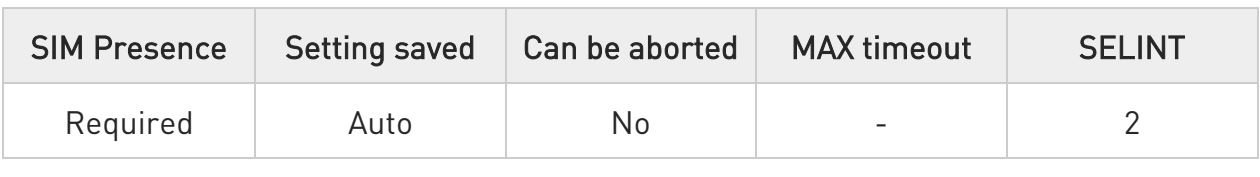

### AT#DNS=<cid>,<primary>,<secondary>

Set command allows to manually set primary and secondary DNS servers for a PDP context defined by +CGDCONT.

Parameters:

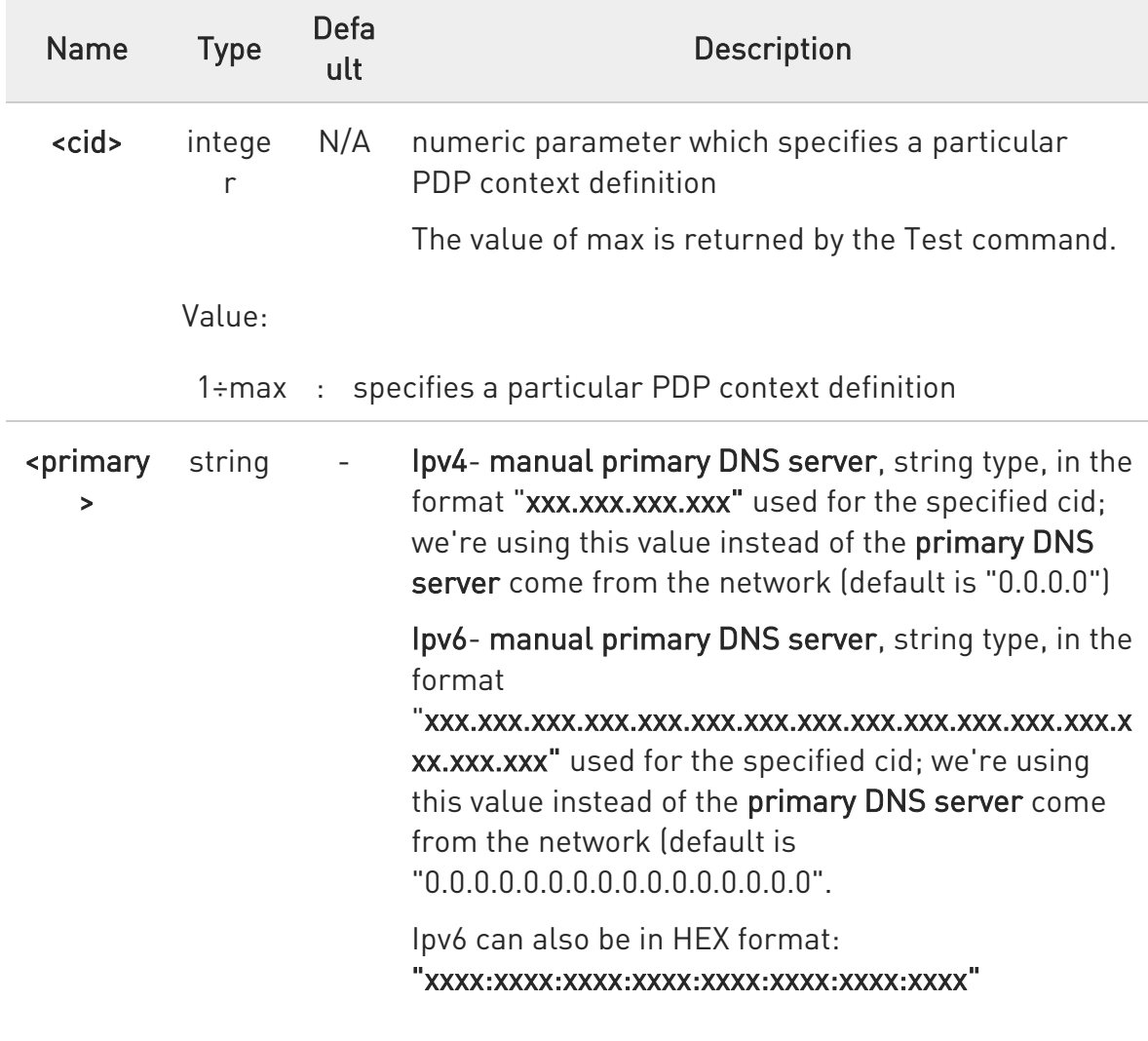

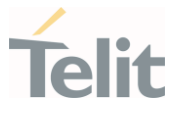

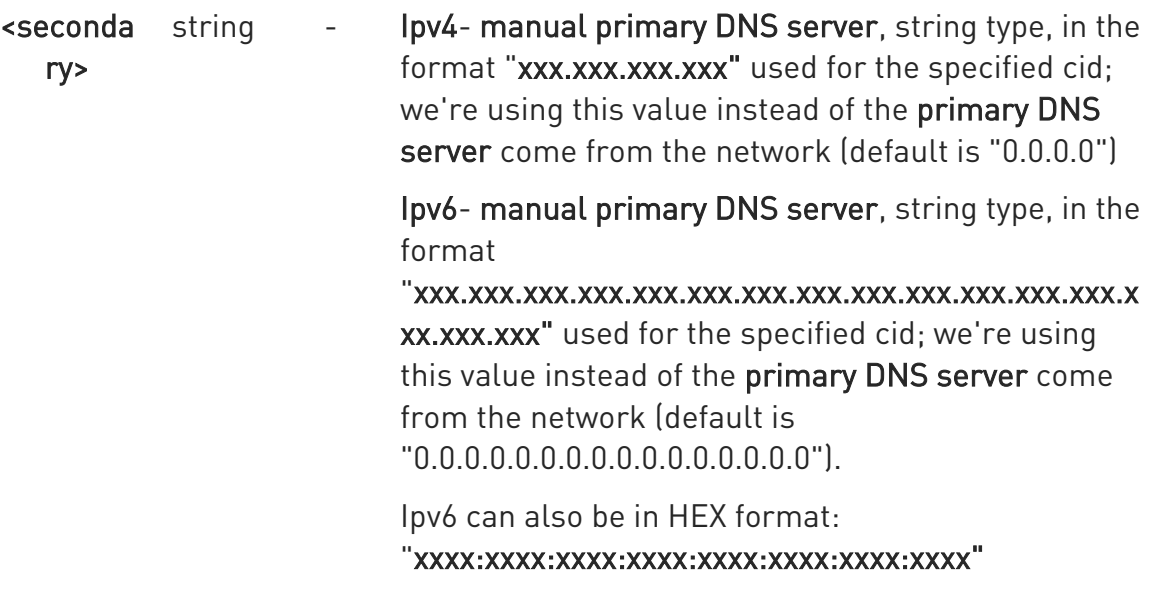

- $\bullet$ if <primary> is "0.0.0.0" and <secondary> is not "0.0.0.0", then issuing AT#DNS=... raises an error.
- $\bullet$ if <primary> is "0.0.0.0" were using the primary DNS server come from the network as consequence of a context activation.
- $\bullet$ if <primary> is not "0.0.0.0" and <secondary> is "0.0.0.0", then were using only the manual primary DNS server.
- $\bullet$ the context identified by <cid> has to be previously defined, elsewhere issuing AT#DNS=... raises an error.
- $\bullet$ the context identified by **<cid>** has to be not activated yet, elsewhere issuing AT#DNS=... raises an error.

# ← AT#DNS?

Read command returns the manual DNS servers set either for every defined PDP context and for the single GSM context (only if defined), in the format:

[#DNS: <cid>,<primary>,<secondary>[<CR><LF>

#DNS: <cid>,<primary>,<secondary>]]

80502ST10950A Rev. 17 Page 1356 of 2004 2022-12-02

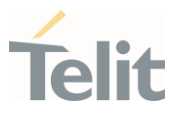

In case +cgdcont determined as ipv4v6 the format is

[#DNS: <cid>,<primary ip4>,<primary ip6>,<secondary ip4>,<secondary ip6>[<CR><LF>

#DNS: <cid>,<primary ip4>,<primary ip6>,<secondary ip4>,<secondary ip6>]]

#### ?<sup>1</sup> AT#DNS=?

Test command reports the supported range of values for the <cid> parameter only, in the format:

#DNS: (1-5),,

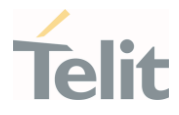

## 3.17.46. AT#CACHEDNS - DNS Response Caching

This command is related to DNS and DNS response caching.

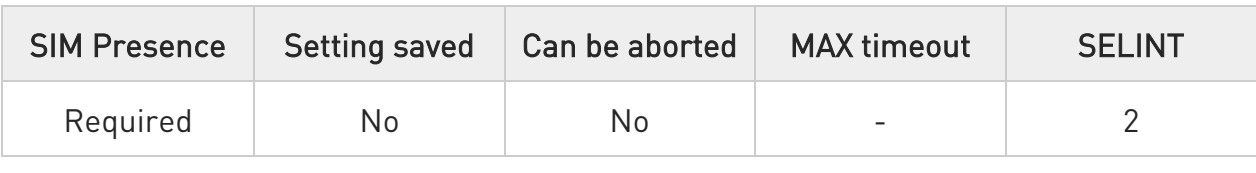

### → AT#CACHEDNS=[<mode>]

Set command enables caching a mapping of domain names to IP addresses, as does a resolver library.

Parameter:

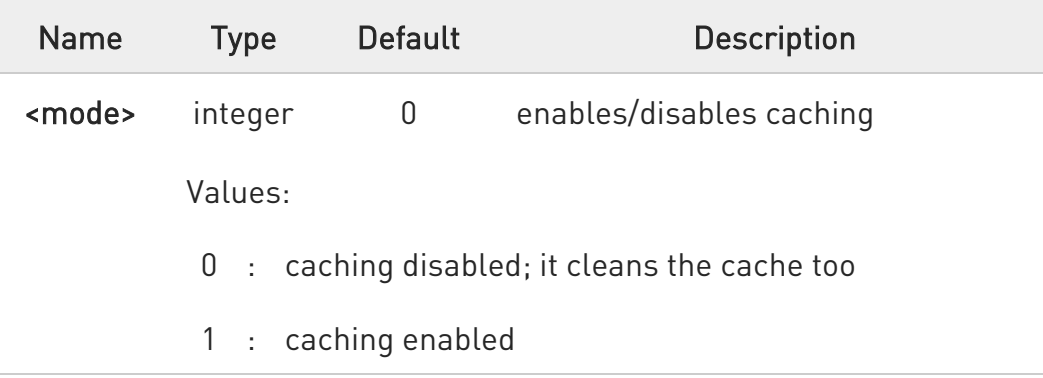

- $\bullet$ The validity period of each cached entry (i.e. how long a DNS response remains valid) is determined by a value called the Time To Live (TTL), set by the administrator of the DNS server handing out the response.
- $\bullet$ If the cache is full (8 elements) and a new IP address is resolved, an element is deleted from the cache: the one that has not been used for the longest time.
- $\bullet$ It is recommended to clean the cache, if command +CCLK has been issued while the DNS Response Caching was enabled.

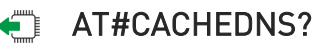

80502ST10950A Rev. 17 Page 1358 of 2004 2022-12-02

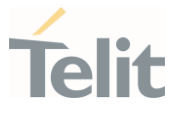

Read command reports whether the DNS Response Caching is currently enabled or not, in the format:

#### #CACHEDNS: <mode>

### ?<sup>1</sup> AT#CACHEDNS=?

Test command returns the currently cached mapping along with the range of available values for parameter <mode>, in the format:

#### #CACHEDNS:  $[**hostn<sub>1</sub>**>, **|Paddr<sub>1</sub>**>,$ [...,[ $, **|Paddr<sub>n</sub>**$  $, ]]][0,1]$

Additional info:

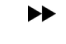

Response parameters

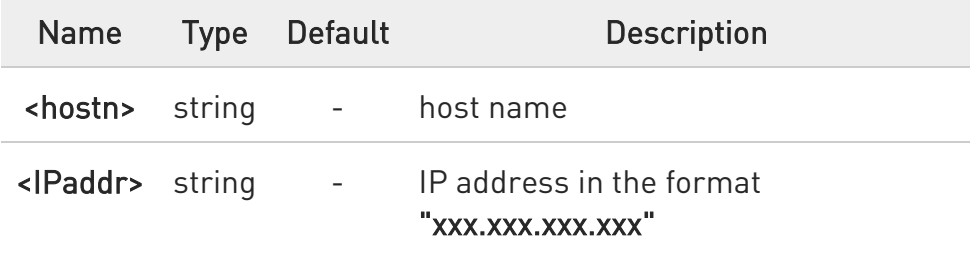

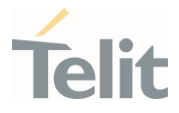

# 3.17.47. AT#SSEND - Send Data in Command Mode

This command is used to send data through a connected socket.

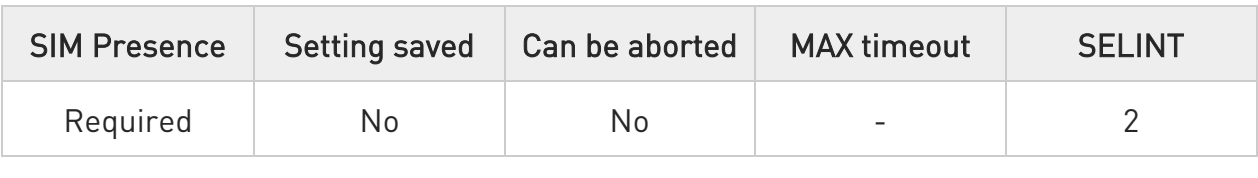

#### → AT#SSEND=<connId>

Execution command permits, while the module is in command mode, to send data through a connected socket.

#### Parameter:

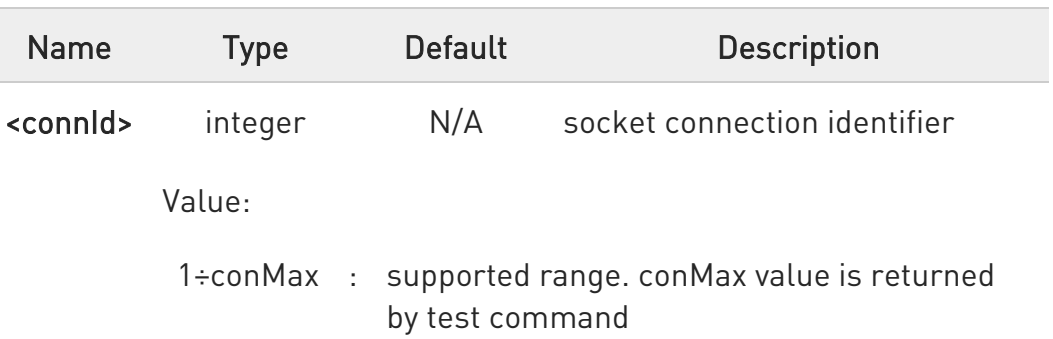

Additional info:

 $\blacktriangleright\blacktriangleright$ To complete the operation send Ctrl-Z char (0x1A hex); to exit without writing the message send ESC char (0x1B hex).

If data are successfully sent, then the response is OK.

If data sending fails for some reason, an error code is reported.

6 the maximum number of bytes to send is 1500.

 $\bullet$ it's possible to use #SSEND only if the connection was opened by **#SD**, else the ME is raising an error.

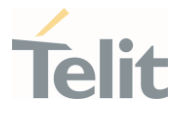

 $\bullet$ a byte corresponding to BS char(0x08) is treated with its corresponding meaning; therefore previous byte will be cancelled (and BS char itself will not be sent).

# ?<sup>1</sup> AT#SSEND=?

Test command reports the range for parameter <connId>.

 $\langle \rangle$ 

• Send data through socket number 2.

AT#SSEND=2 >Test<CTRL-Z>

OK

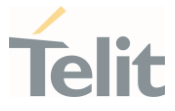

# 3.17.48. AT#SSENDEXT - Send Data in Command Mode extended

This command allows to send data through a connected socket including all possible octets (from 0x00 to 0xFF).

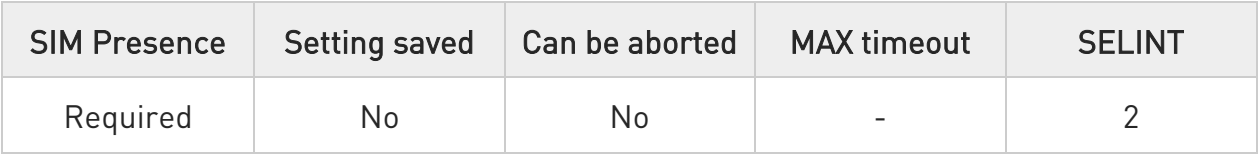

#### → AT#SSENDEXT=<connId>,<br/>bytestosend>

Set command permits, while the module is in command mode, to send data through a connected socket including all possible octets (from 0x00 to 0xFF).

Parameters:

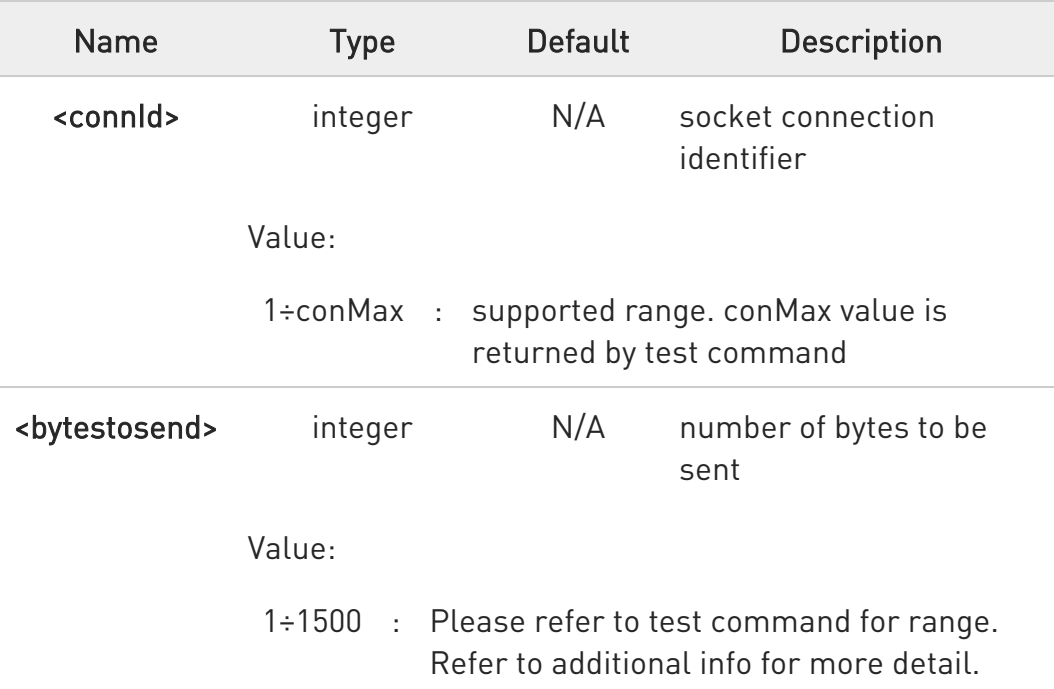

Additional info:

 $\blacktriangleright$ 

<bytestosend> - number of bytes to be sent :

The device responds to the command with the prompt '>' <greater\_than><space> and waits for the data to send.

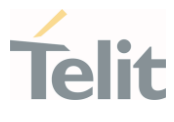

When <br/>**bytestosend>** bytes have been sent, operation is automatically completed.

If data are successfully sent, then the response is OK.

If data sending fails for some reason, an error code is reported.

 $\bullet$ it's possible to use #SSENDEXT only if the connection was opened by #SD, else the ME is raising an error.

 $\bullet$ all special characters are sent like a generic byte.

(For instance: 0x08 is simply sent through the socket and don't behave like a BS, i.e. previous character is not deleted)

### ?III AT#SSENDEXT=?

Test command returns the range of supported values for parameters <connId> and <br/>sbytestosend>.

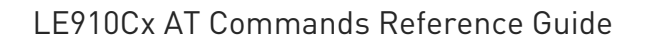

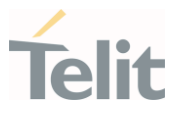

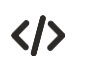

• Open the socket in command mode: AT#SD=1,0,<port>,"IP address",0,0,1

OK

Give the command specifying total number of bytes as second parameter:

#### at#ssendext=1,256

>............ ; // Terminal echo of bytes sent is displayed here

OK

All possible bytes (from 0x00 to 0xFF) are sent on the socket as generic bytes.

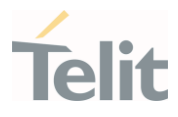

## 3.17.49. AT#FRWL - Firewall Setup

This command controls the internal firewall settings.

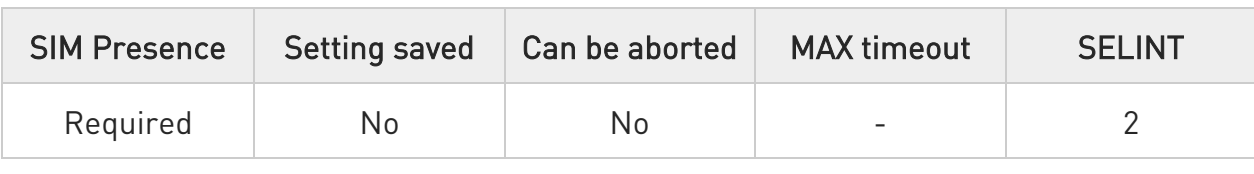

### AT#FRWL=[<action>[,<ip\_addr>[,<net\_mask>]]]

Set command controls the internal firewall settings

#### Parameters:

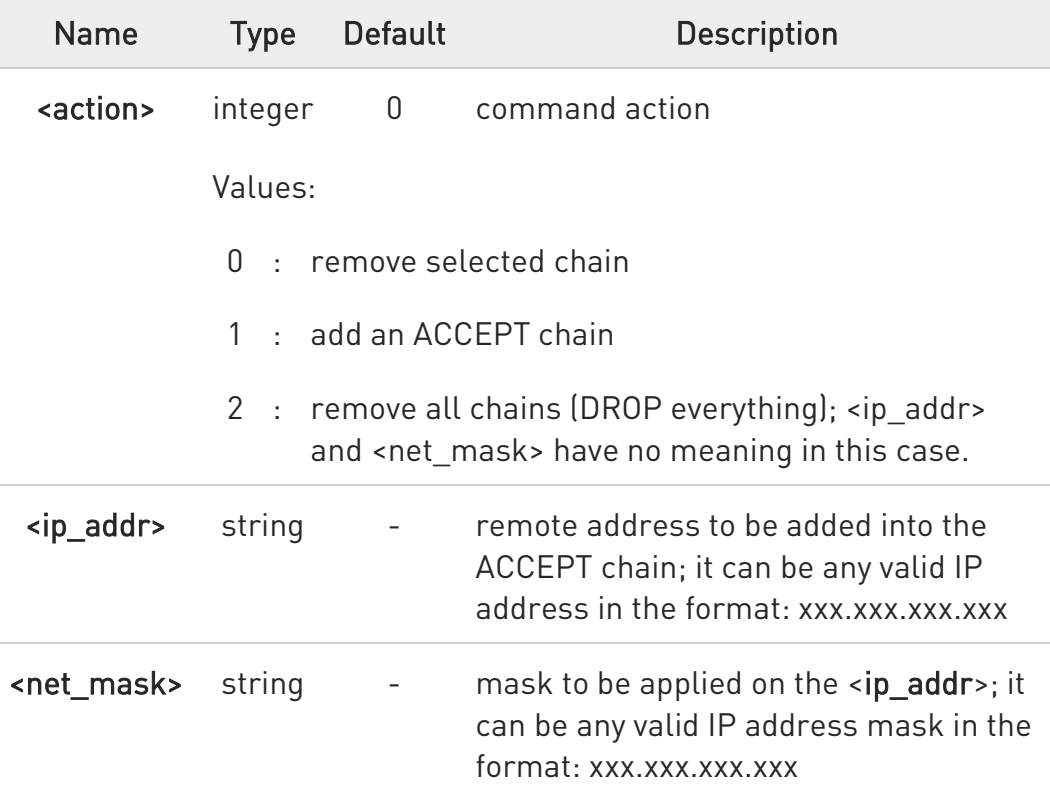

Additional info:

 $\blacktriangleright$ Firewall criterion

> The firewall applies for incoming (listening) connections only. Its general policy is DROP, therefore all packets that are not included into an ACCEPT chain rule will be silently discarded.

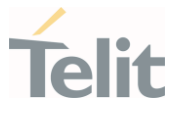

When a packet comes from the IP address incoming IP, the firewall chain rules will be scanned for matching with the following criteria:

```
incoming IP & <net_mask> = <ip_addr> & <net_mask>
```
If criterion is matched, then the packet is accepted and the rule scan is finished; if criteria are not matched for any chain the packet is silently dropped

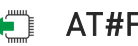

### **AT#FRWL?**

Read command reports the list of all ACCEPT chain rules registered in the Firewall settings in the format:

```
#FRWL: <ip_addr>,<net_mask> 
#FRWL: <ip_addr>,<net_mask> 
... 
OK
```
## ?<sup>1</sup> AT#FRWL=?

 $\langle \rangle$ 

Test command returns the allowed values for parameter <action>.

Let assume we want to accept connections only from our devices which are on the IP addresses ranging from

197.158.1.1 to 197.158.255.255

We need to add the following chain to the firewall:

AT#FRWL=1,"197.158.1.1","255.255.0.0" OK

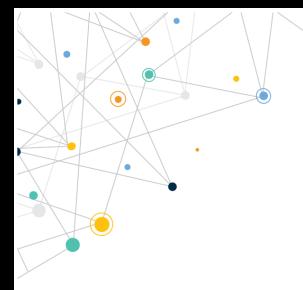

Ò

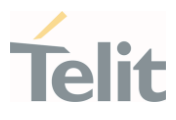

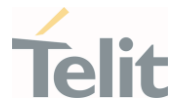

# 3.17.50. AT#SKTD - Socket Dial

This command opens a socket.

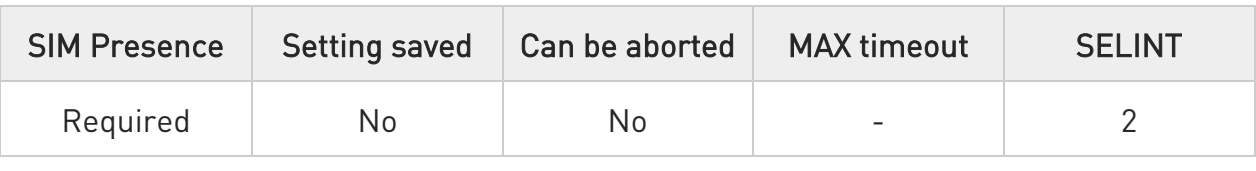

### AT#SKTD=[<socketType>[,<remotePort>[,<remoteAddr>[,<closureType>[,<localPo rt>[,<userIpType>]]]]]]

Set command opens the socket towards the peer specified in the parameters.

Parameters:

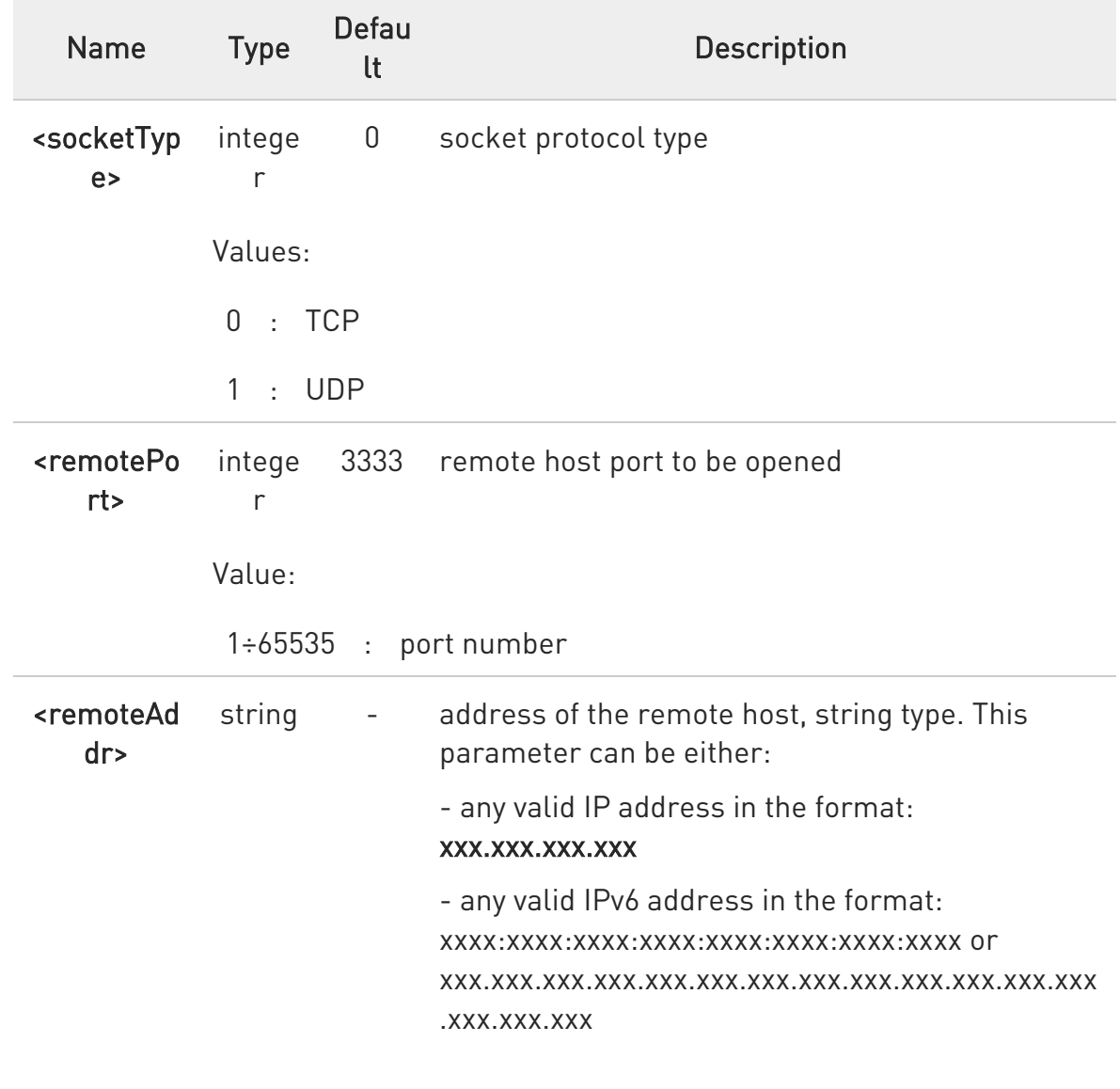
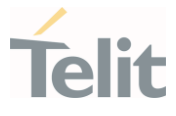

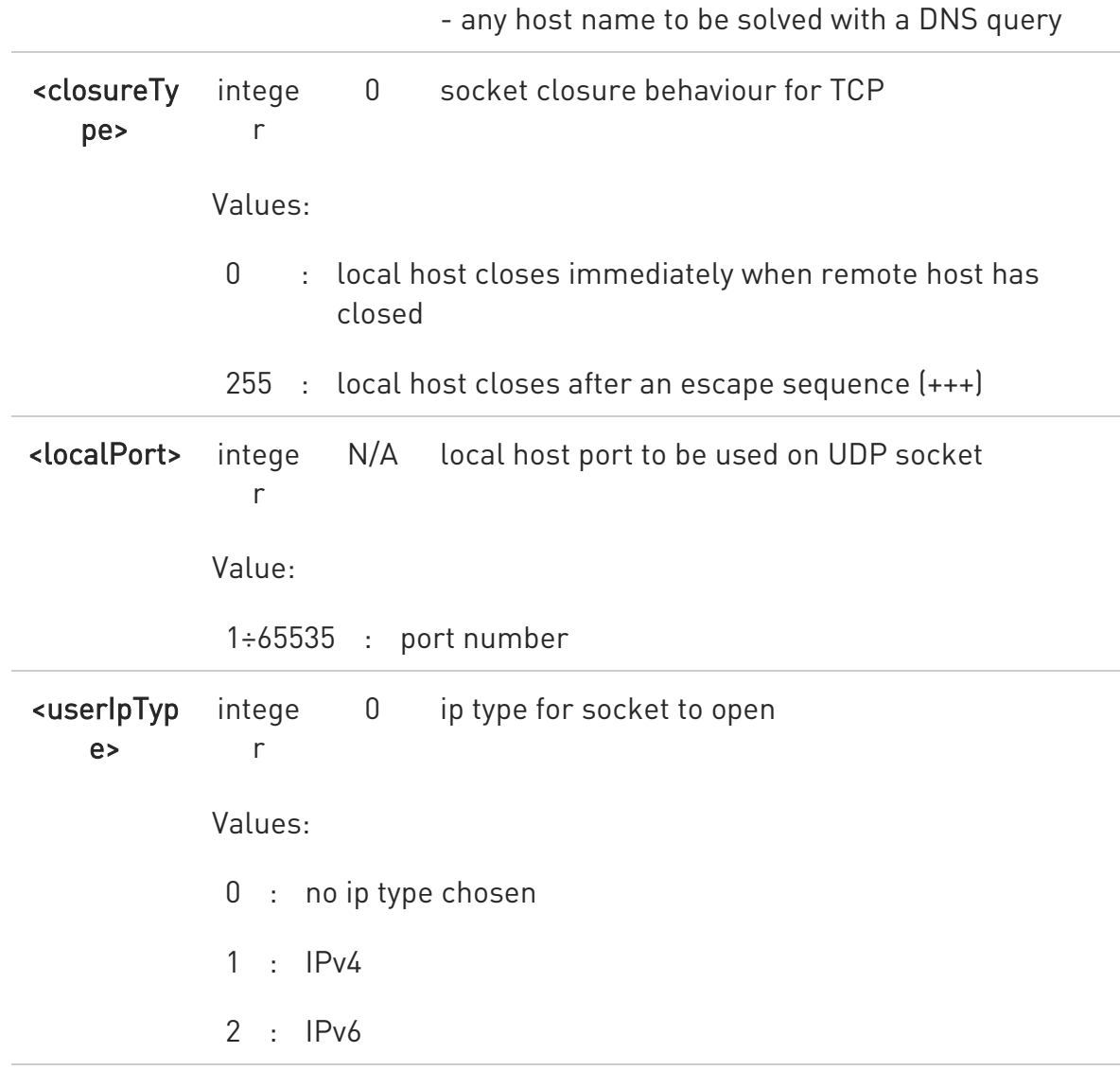

- $\bullet$ <closure type> parameter is valid only for TCP socket type, for UDP sockets left unused.
- $\bullet$ <local port> parameter is valid only for UDP socket type, for TCP sockets left unused.
- $\bullet$ the resolution of the host name is done when opening the socket, therefore if an invalid host name is given to the #SKTD command, then an error message will be issued.

the command to be successful requests that:

 $\bullet$ 

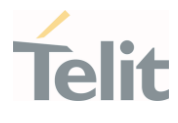

- the GPRS context 1 is correctly set with +CGDCONT

- the authentication parameters are set (#USERID, #PASSW) the GPRS coverage is enough to permit a connection

- the GPRS has been activated with AT#GPRS=1
- $\bullet$ If all parameters omitted then the behaviour of Set command is the same as Read command.

 $\bullet$ The main difference between this command and #SKTOP is that this command does not interact with the GPRS context status, leaving it ON or OFF according to the #GPRS setting, therefore when the connection made with **#SKTD** is closed the context (and hence the local IP address) is maintained.

### ← AT#SKTD?

Read command reports the socket dial parameters values, in the format:

AT#SKTD: <socket type>,<remote port>,<remote addr>,<closure type>,<local port>,<userIpType>

## ?<sup>7</sup> AT#SKTD=?

Test command returns the allowed values for the parameters.

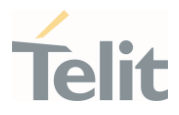

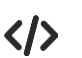

• AT#SKTD=0,1024,"123.255.020.001",255 **CONNECT** 

AT#SKTD=1,1024,"123.255.020.001", ,1025 **CONNECT** 

In this way my local port 1025 is opened to the remote port 1024

AT#SKTD=0,1024,"www.telit.net", 255 **CONNECT** 

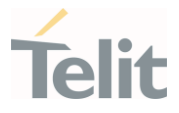

## 3.17.51. AT#SKTSAV - Socket Parameters Save

This command stores the current socket parameters in the NVM.

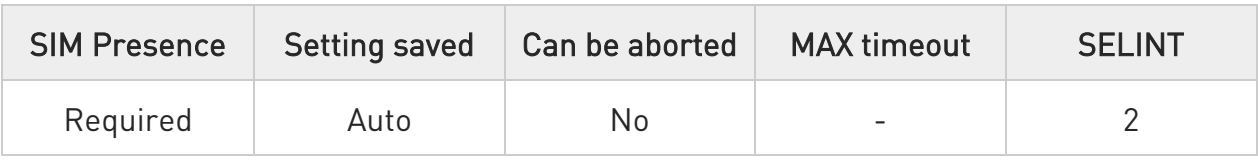

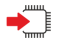

### AT#SKTSAV

Execution command stores the following socket parameters in the NVM:

- 20. User ID
- 21. Password
- 22. Packet Size
- 23. Socket Inactivity Time-Out
- 24. Data Sending Time-Out
- 25. Socket Type (UDP/TCP)
- 26. Remote Port
- 27. Remote Address
- 28. TCP Connection Time-Out

 $\bullet$ If some parameters have not been previously specified then a default value will be stored.

#### $2^{\mathsf{m}}$ AT#SKTSAV=?

Test command returns OK result code.

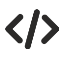

### • AT#SKTSAV

OK

socket parameters have been saved in NVM

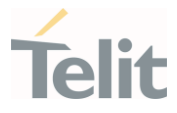

## 3.17.52. AT#SKTTO - Socket Inactivity Time-Out

The command sets the timeout on no data exchanging on the socket.

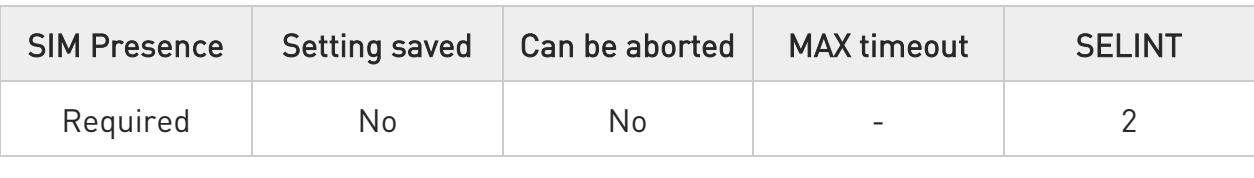

## → AT#SKTTO=[<tout>]

Set command sets the maximum time with no data exchanging on the socket that the module awaits before closing the socket and deactivating the GPRS context.

Parameter:

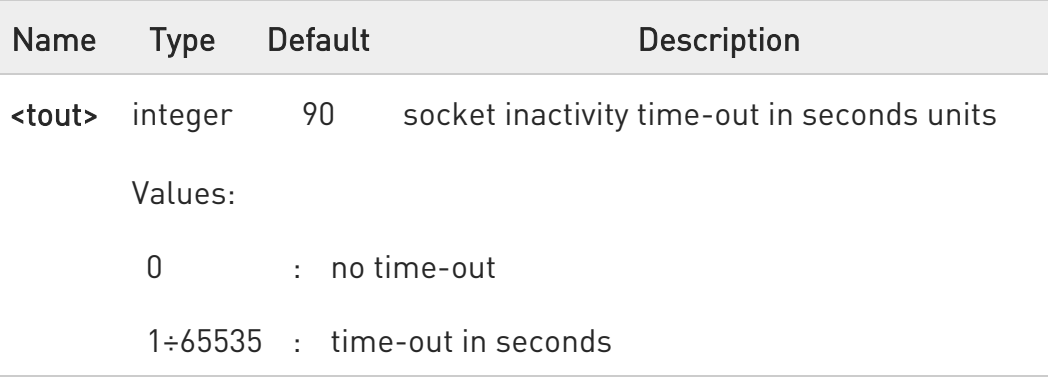

6 this time-out applies when no data exchanged in the socket for a long time and therefore the socket connection automatically closed and the GPRS context deactivated.

### **AT#SKTTO?**

Read command reports the current "socket inactivity time-out value".

## ?IT AT#SKTTO=?

Test command returns the allowed values for parameter <tout>.

80502ST10950A Rev. 17 Page 1373 of 2004 2022-12-02

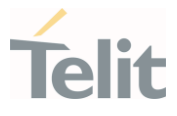

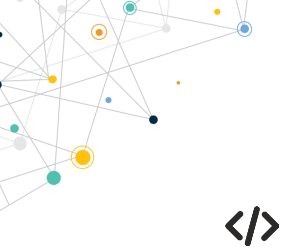

# • AT#SKTTO=30

OK ->(30 sec. time-out)

AT#SKTTO? #SKTTO: 30

OK

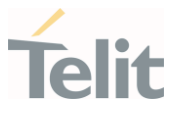

## 3.17.53. AT#NWDNS - DNS from Network

The command allows to get the primary and secondary DNS addresses for selected GSM or PDP context identifiers

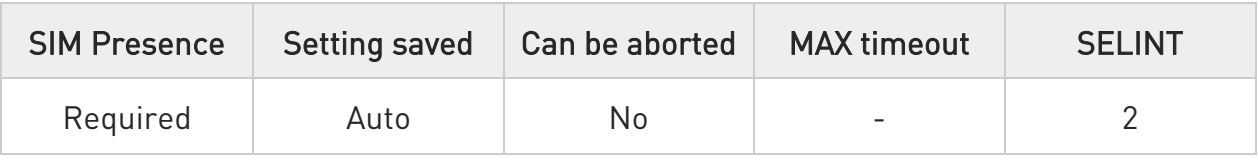

## $\blacktriangleright$  AT#NWDNS=[<cid>[,<cid>[,...]]]

Execution command returns either the primary and secondary DNS addresses for the GSM context (if specified) and/or a list of primary and secondary DNS addresses for the specified PDP context identifiers.

### Parameter:

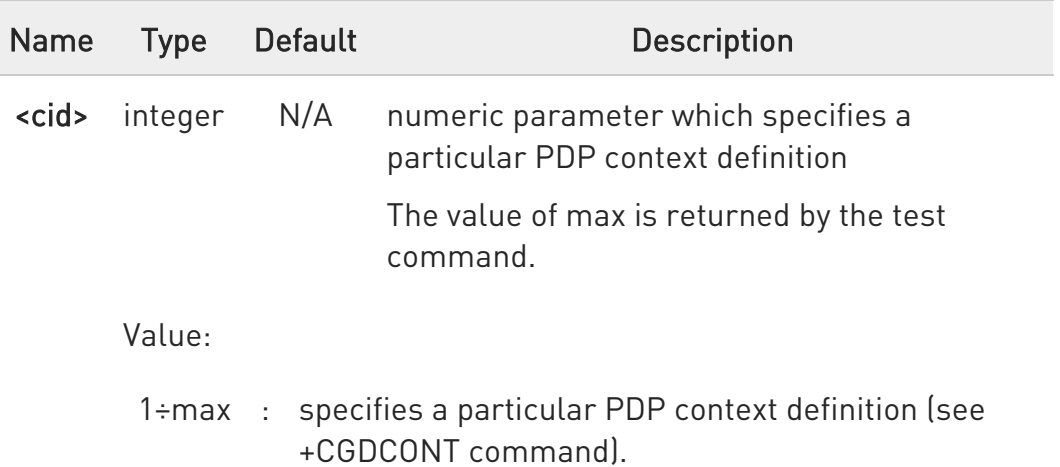

### Additional info:

▶▶ The command returns only one row of information for every specified <cid>, even if the same <cid> is present more than once.

The command returns a row of information for every specified <cid> whose context has been already defined. No row is returned for a <cid> whose context has not been defined yet.

Response format is:

### #NWDNS: <cid>,<PDNSaddress>,<SDNSaddress>[<CR><LF>

80502ST10950A Rev. 17 Page 1375 of 2004 2022-12-02

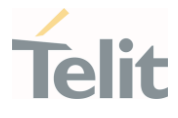

### #NWDNS: <cid>,<PDNSaddress>,<SDNSaddress> [...]]

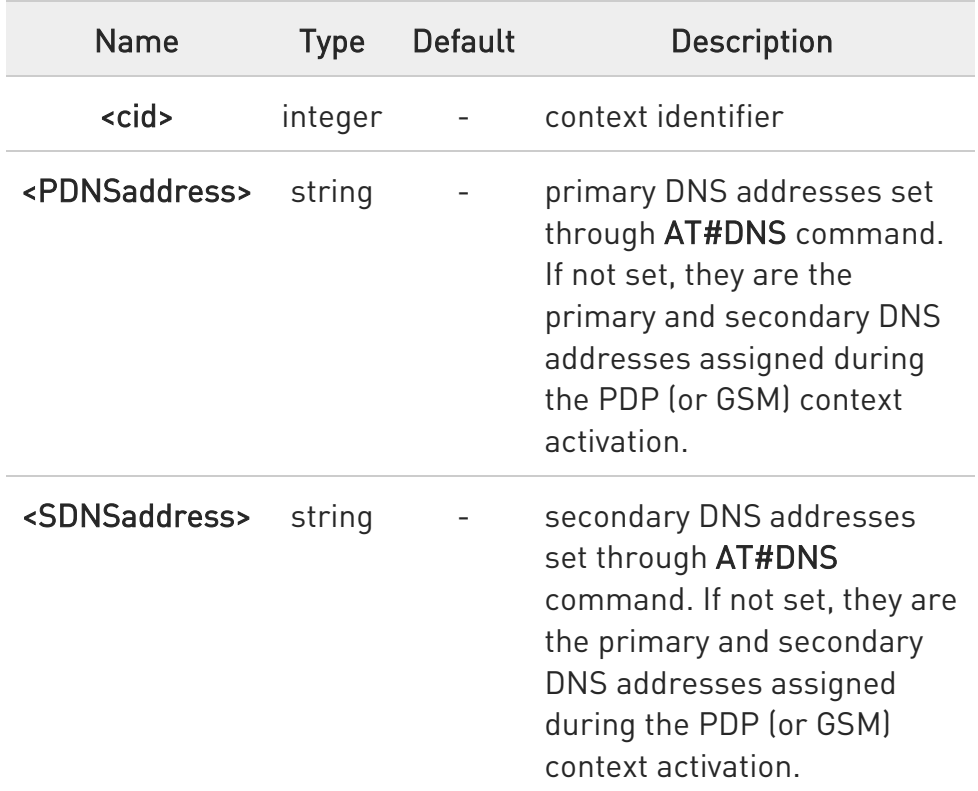

- $\bullet$ if no <cid> is specified, the DNS addresses for all defined contexts are returned.
- $\bullet$ issuing the command with more than 6 parameters raises an error.
- $\bullet$ The command returns only one row of information for every specified <cid>, even if the same <cid> is present more than once.

The command returns a row of information for every specified <cid> whose context has been already defined. No row is returned for a <cid> whose context has not been defined yet. Response format is:

#NWDNS: <cid>,<PDNSaddress>,<SDNSaddress>[<CR><LF> #NWDNS: <cid>,<PDNSaddress>,<SDNSaddress> [...]]

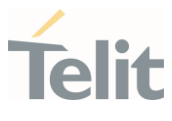

### where:

<cid> - context identifier, as before <PDNSaddress>,<SDNSaddress> - primary and secondary DNS addresses set through AT#DNS command. If not set, they are the primary and secondary DNS addresses assigned during the PDP (or GSM) context activation.

### ?<sup>1</sup> AT#NWDNS=?

Test command returns a list of defined <cid>s.

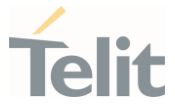

# 3.17.54. AT#NWMTUSIZE - MTU size from Network

The command returns IPv4 MTU used, one for each PDP context. This is equal to the MTU provided by the Network, if provided. If MTU is not provided by the Network, it is equal to the default MTU.

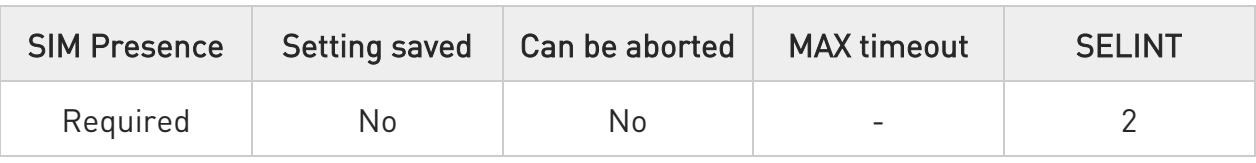

## $\rightarrow$  AT#NWMTUSIZE=[<cid>]

Execution command returns IPv4 MTU used, one for each PDP context. This is equal to the MTU provided by the Network, if provided. If MTU is not provided by the Network, it is equal to the default MTU.

Parameter:

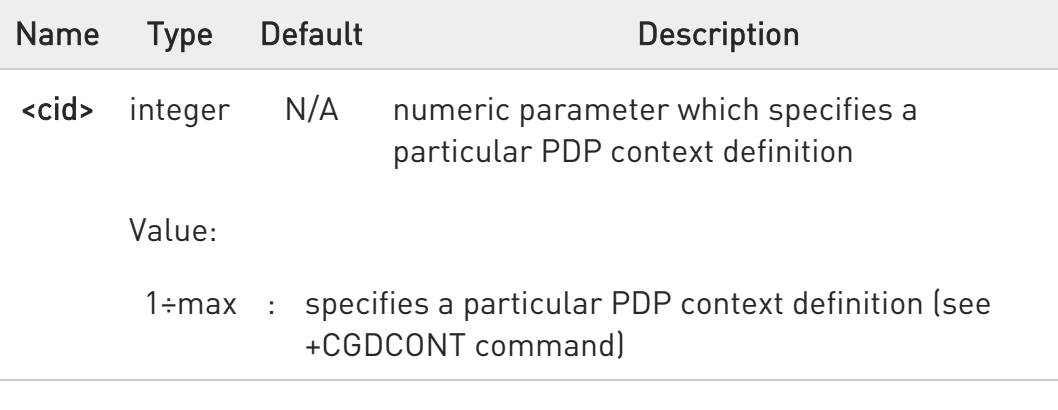

Additional info:

 $\blacktriangleright$ 

Response format is:

#NWMTUSIZE: <cid>,<MTU>[<CR><LF> #NWMTUSIZE: <cid>,<MTU> [...]]

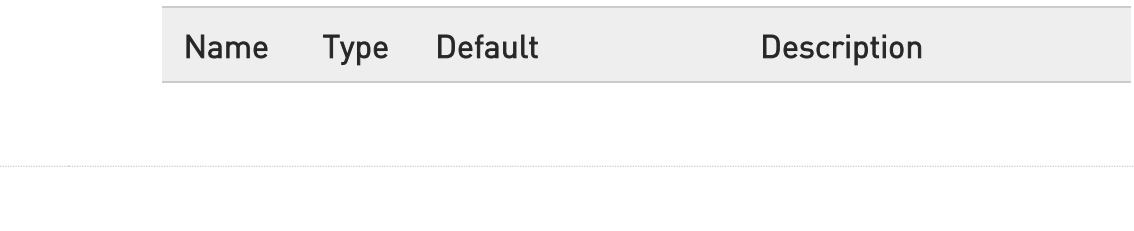

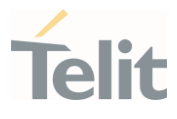

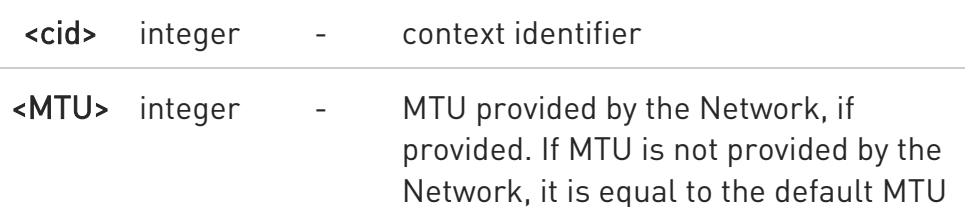

 $\bullet$ If no <cid> is specified, the MTUs for all defined contexts are returned.

## ?III AT#NWMTUSIZE=?

Test command returns the OK result code

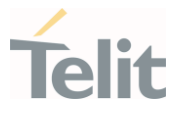

# 3.17.55. AT#TCPREASS - TCP Reassembly

This command sets enables/disables the TCP Reassembly feature.

In TCP/IP, packets can be fragmented according to the specification, so it is necessary to reassemble the fragmented packet in the TCP/IP stack layer.

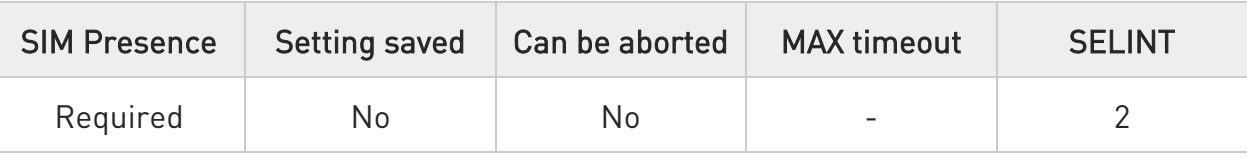

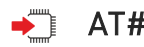

### → AT#TCPREASS=<n>

Set command enables/disables the TCP reassembly feature, in order to handle fragmented TCP packets.

Parameter:

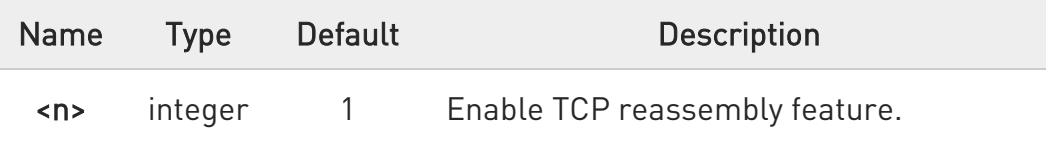

Value:

1 : Enable TCP reassembly feature

Additional info:

▶▶ Disable TCP reassembly feature is not supported.

## **AT#TCPREASS?**

Read command returns whether the TCP reassembly feature is enabled or not, in the format:

### #TCPREASS:<n>

80502ST10950A Rev. 17 Page 1380 of 2004 2022-12-02

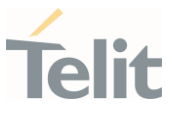

## ?<sup>1</sup> AT#TCPREASS=?

Test command returns the supported range of values for parameter <n>

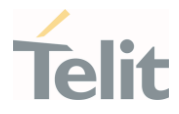

# 3.17.56. AT#TCPMAXDAT - Maximum TCP Payload Size

This command sets the maximum TCP Payload Size.

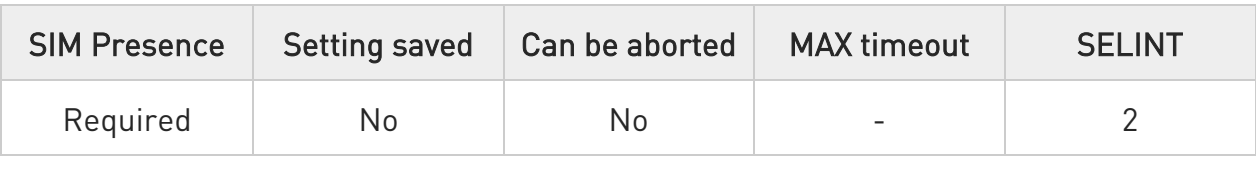

### $\rightarrow$  AT#TCPMAXDAT=<size>

Set command allows setting the maximum TCP payload size in TCP header options.

### Parameter:

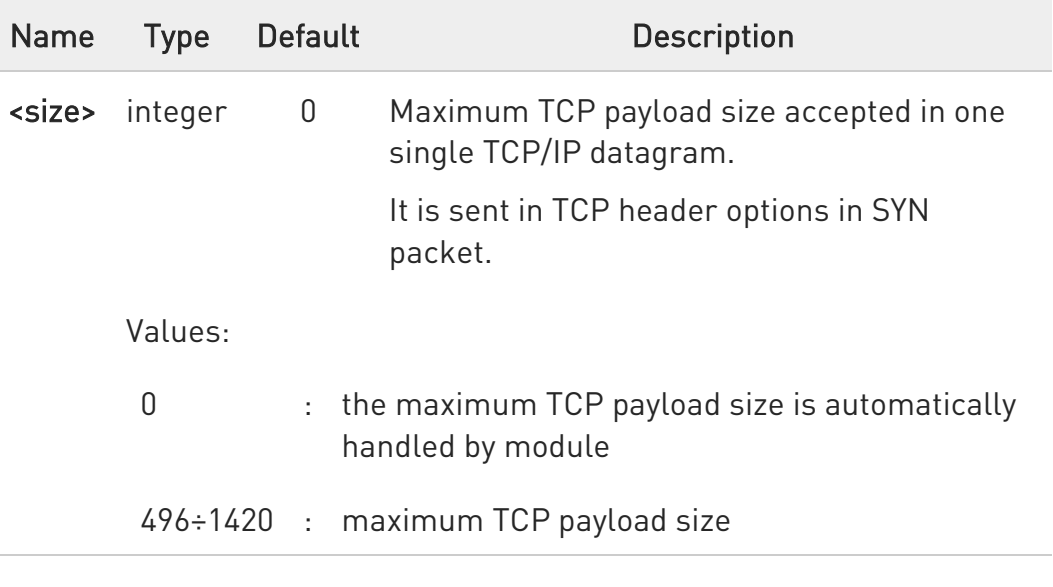

### **AT#TCPMAXDAT?**

Read command reports the current maximum TCP payload size, in the format.

### #TCPMAXDAT:<size>

## ?<sup>1</sup> AT#TCPMAXDAT=?

80502ST10950A Rev. 17 Page 1382 of 2004 2022-12-02

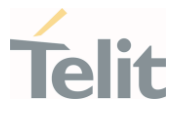

Test command reports the supported range of values for parameter <size>

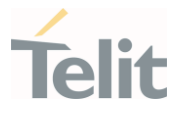

## 3.17.57. AT#TCPMAXWIN - Set Maximum TCP Window Size

This command sets Configure the TCP window size.

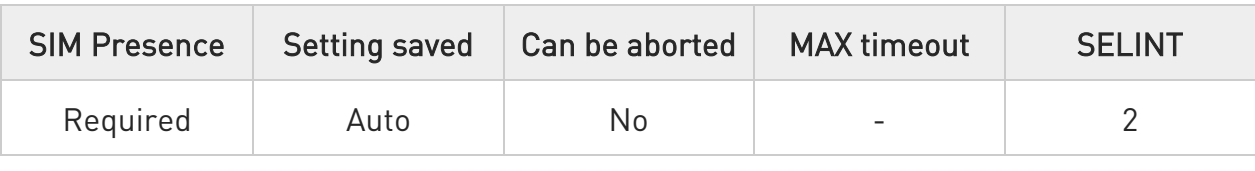

### AT#TCPMAXWIN=[<winSize>[,<scalefactor>]]

This command permits to configure the TCP window size.

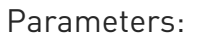

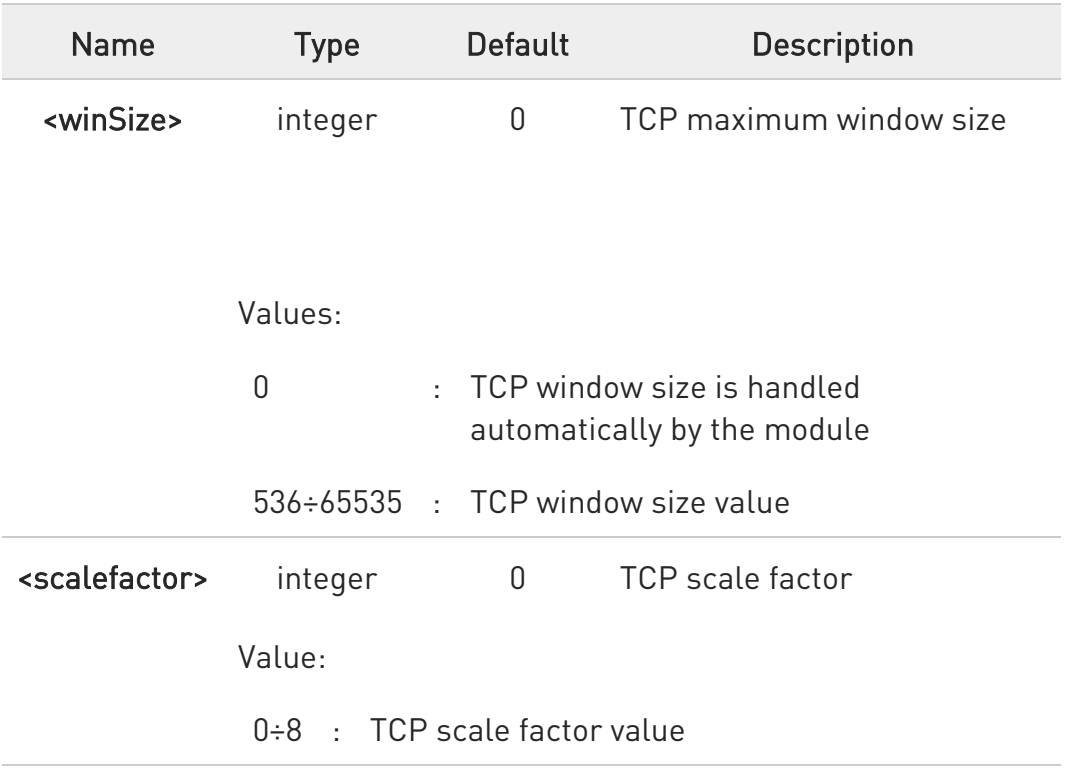

Additional info:

 $\blacktriangleright\blacktriangleright$ command has to be set before opening socket connection (#SD, #SL/SA, #FTPOPEN/GET/PUT...) to take effect.

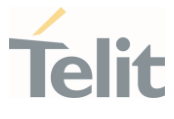

 $\blacktriangleright\blacktriangleright$ It permits to slow down TCP when application wants to retrieve data slowly (for instance: cmd mode), to avoid early RST from server.

 $\bullet$ Some networks, such as Firstnet, may require a different TCP scale factor value. Otherwise it recommend to keep the default value.

### **AT#TCPMAXWIN?**

Read command reports the currently selected <winSize>,<scalefactor> in the format:

#TCPMAXWIN:<winSize>,<scalefactor>

### ?IT AT#TCPMAXWIN=?

Test command reports the supported range of values for parameter <winSize>,<scalefactor>.

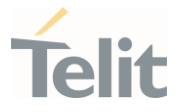

## 3.17.58. AT#SIOWATERMARK - Configure SIO Tx Watermark Size

This command sets Configure the buffer size of SIO Tx Watermark.

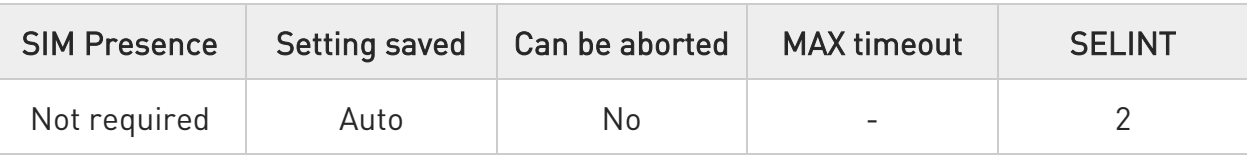

### AT#SIOWATERMARK=<Low watermark size>,<High watermark size>,<Max watermark size>

Set command permits to configure the buffer size of SIO Tx Watermark.

Parameters:

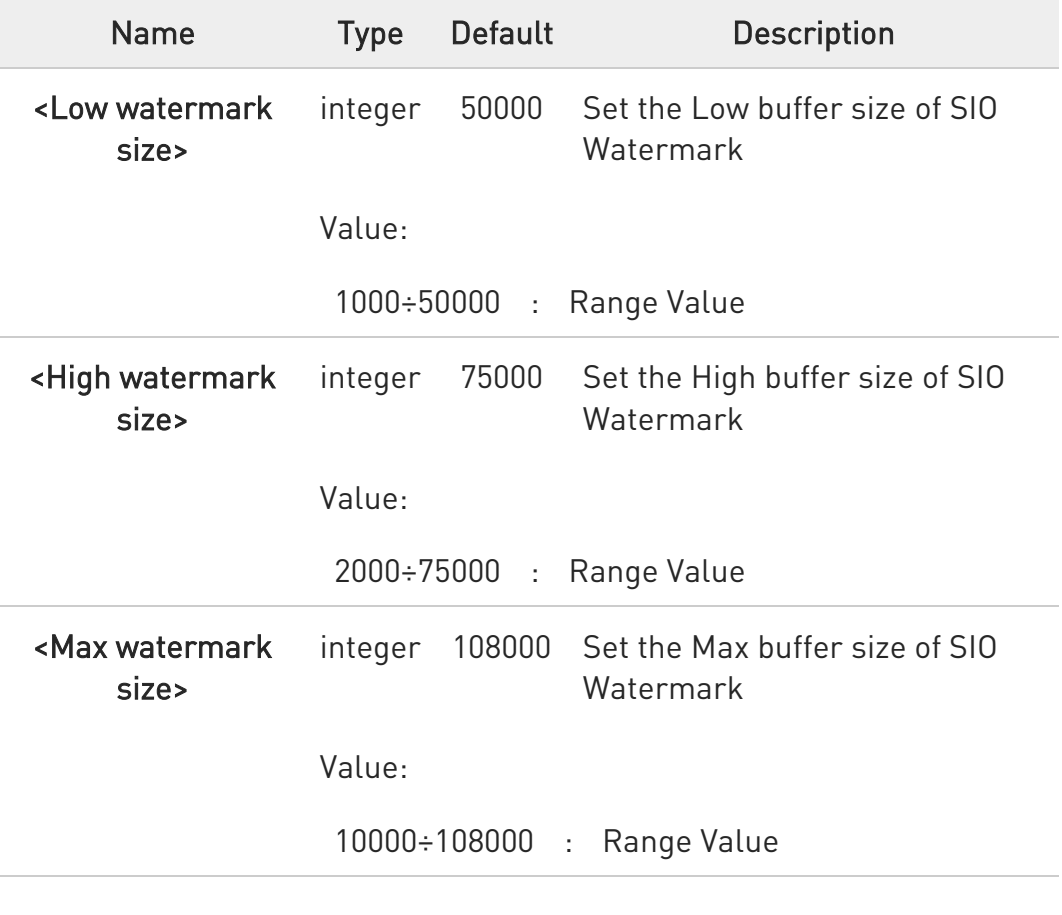

 $\bullet$ command has to be set before opening socket connection (#SD) to take effect.

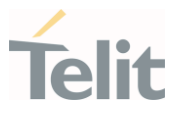

- $\bullet$ If you use UART(lower then 115200). You may need to use this command.
- 8 Slow UART in LTE RAT cause the network to be disconnected.(relating to TCP\_WINDOW\_SIZE\_FULL)
- $\bullet$ The high watermark shall be 1000 more than the low watermark. The max watermark shall be 8000 more than the high watermark.

## **AT#SIOWATERMARK?**

Read command returns the current parameter settings.

#SIOWATERMARK: <low watermark>,<high watermark>,<max watermark>

### ?IT AT#SIOWATERMARK=?

Test command reports the supported range of parameters values.

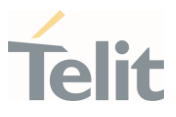

#### $3.18.$ FTPEasy

Parameters:

# 3.18.1. AT#FTPAPP - FTP Append

This command is used to append data to an already existing file via FTP during an FTP session.

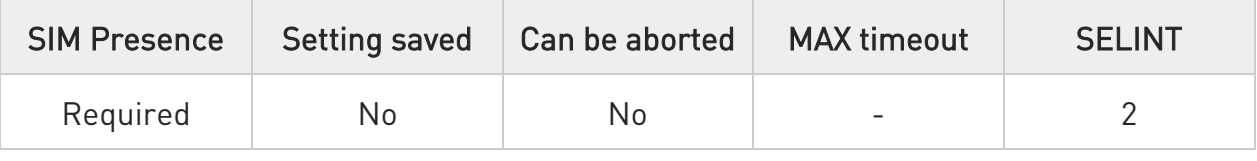

## AT#FTPAPP=<fileName>[,<connMode>]

Set command, issued during an FTP connection, opens a data connection and append data to existing <fileName> file.

If the data connection succeeds, a CONNECT indication is sent, afterward a NO CARRIER indication is sent when the socket is closed.

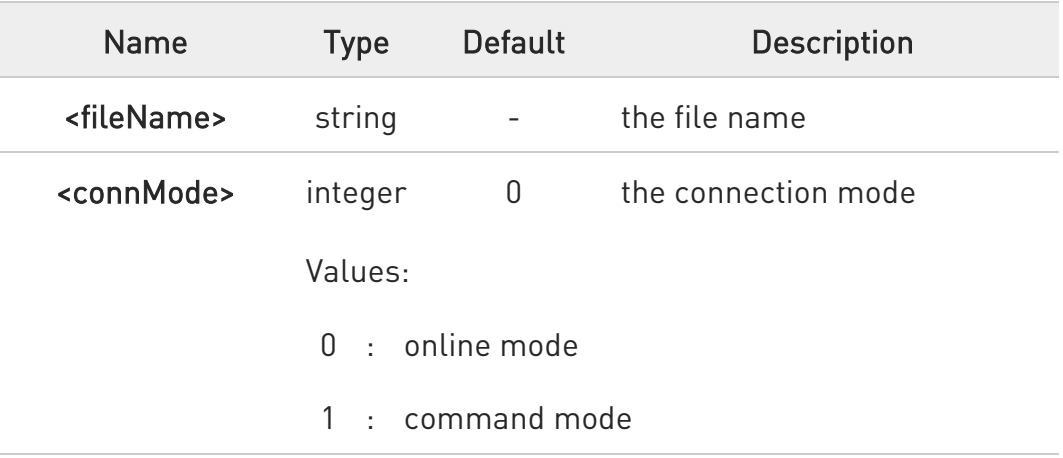

0 If <connMode> is set to 1, the data connection is opened, the device remains in command mode and the OK result code is displayed (instead of CONNECT).

Use the escape sequence +++ to close the data connection.

80502ST10950A Rev. 17 Page 1388 of 2004 2022-12-02

 $\bullet$ 

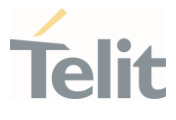

6 The command causes an ERROR result code if no FTP connection has been opened yet.

### ?<sup>1</sup> AT#FTPAPP=?

Test command reports the maximum length of <fileName> and the supported range of values of **<connMode>**. The format is:

### #FTPAPP: <length>, (list of supported <connMode>s)

Additional info:

 $\blacktriangleright\blacktriangleright$ Parameter meaning.

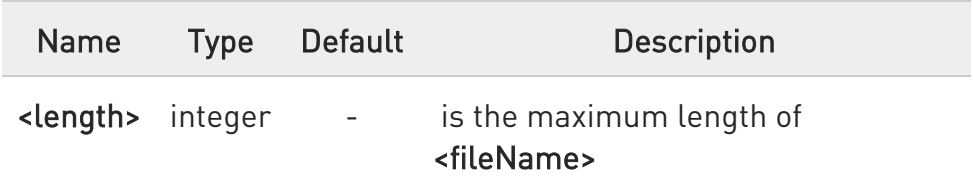

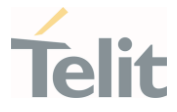

## 3.18.2. AT#FTPAPPEXT - FTP Append Extended

The command sends data on a FTP data port while the module is in command mode.

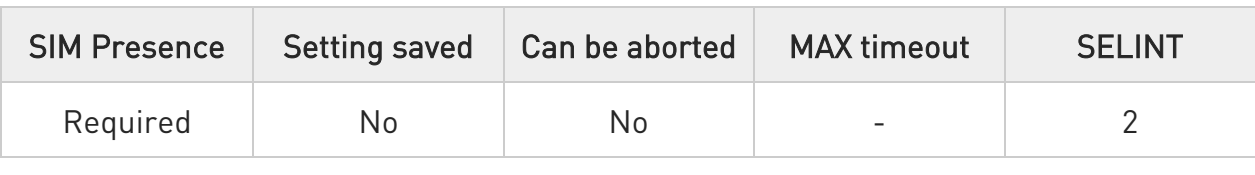

### → AT#FTPAPPEXT=<bytestosend>[,<eof>]

This command permits to send data on a FTP data port while the module is in command mode.

FTP data port has to be previously opened through #FTPPUT (or #FTPAPP) with <connMode> parameter set to command mode connection.

### Parameters:

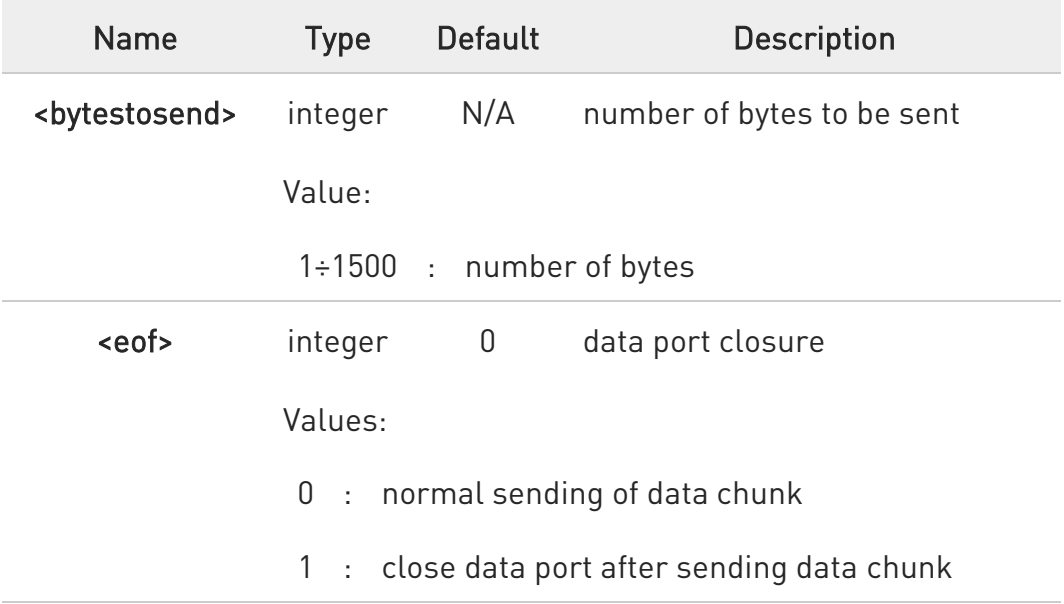

Additional info:

 $\blacktriangleright\blacktriangleright$ The device responds to the command with the prompt <greater\_than><space> and waits for the data to send.

When <br/>bytestosend> bytes have been sent, operation is automatically completed. If (all or part of the) data are successfully sent, then the response is:

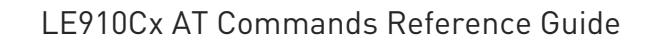

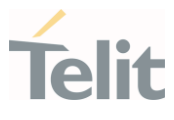

### #FTPAPPEXT:<sentbytes> OK

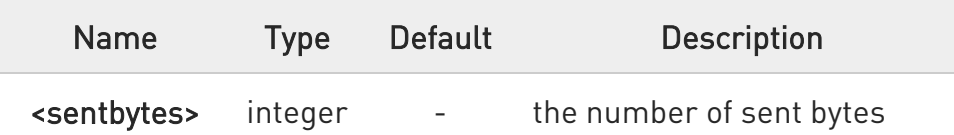

 $\bullet$ <sentbytes> could be less than <bytestosend>. If data sending fails for some reason, an error code is reported.

### ?I<sup>"</sup> AT#FTPAPPEXT=?

Test command reports the supported range of values for parameters <bytestosend> and <eof>.

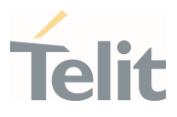

## AT#FTPOPEN="IP",username,password

OK

く/>

## AT#FTPPUT=<filename>,1

(the new param 1 means that we open the connection in command mode)

### OK

Here data socket will stay opened, but interface will be available (command mode)

### AT#FTPAPPEXT=Size

>... write here the binary data. As soon Size byte are written, data are sent and OK is returned

#FTPAPPEXT:<SentBytes> OK

………

Last #FTPAPPEXT will close the data socket, because second (optional) parameter has this meaning:

### AT#FTPAPPEXT=Size,1

>... write here the binary data. As soon Size byte are written, data are sent and OK is returned

### #FTPAPPEXT:<SentBytes> OK

If the user has to reopen the data port to send another (or append to the same) file, he can restart with the FTPPUT (or FTPAPP).

Then FTPAPPEXT, ...to send the data chunks on the reopened data port.

NOTE: if while sending the chunks the data port is closed from remote, user will be aware of it because #FTPAPPEXT will indicate ERROR and cause (available if previously issued the command AT+CMEE=2) will indicate that socket has been closed.

Also in this case obviously, data port will have to be reopened with FTPPUT and so on...(same sequence)

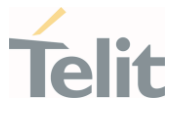

## 3.18.3. AT#FTPCLOSE - FTP Close Command

The command purpose is to close the previously open FTP connection.

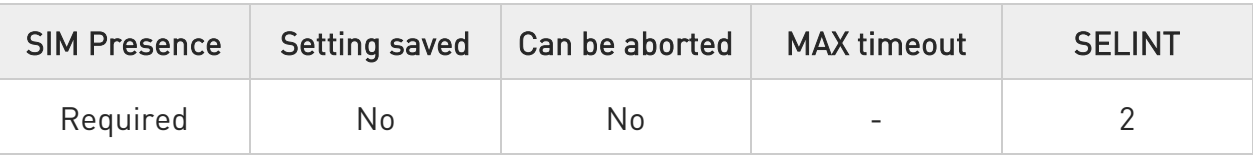

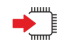

## AT#FTPCLOSE

Execution command closes an FTP connection.

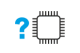

## AT#FTPCLOSE=?

Test command returns the OK result code.

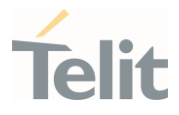

# 3.18.4. AT#FTPCWD - FTP Change Working Directory

Command to change the working directory on FTP server.

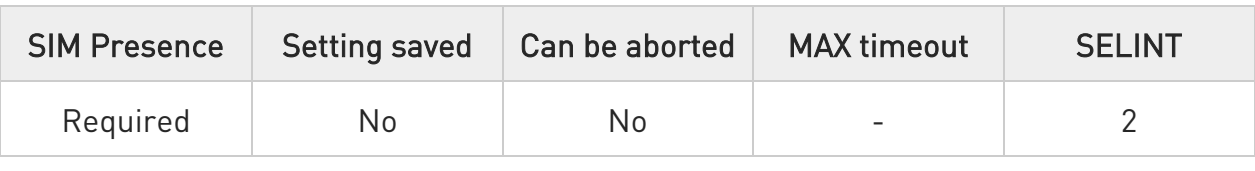

## AT#FTPCWD=[<dirname>]

Execution command, issued during an FTP connection, changes the working directory on FTP server.

Parameter:

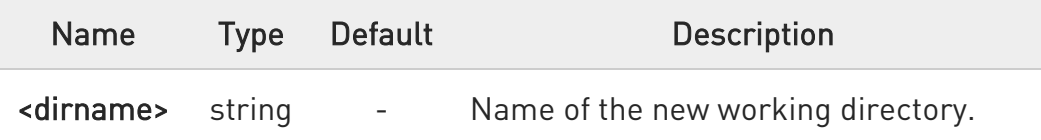

 $\bullet$ The command causes an ERROR result code to be returned if no FTP connection has been opened yet.

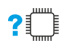

## ?<sup>1</sup> AT#FTPCWD=?

Test command returns the OK result code.

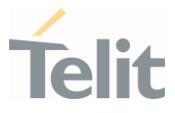

## 3.18.5. AT#FTPDELE - FTP Delete

This command, issued during a FTP connection, allows to delete a file from the remote working directory.

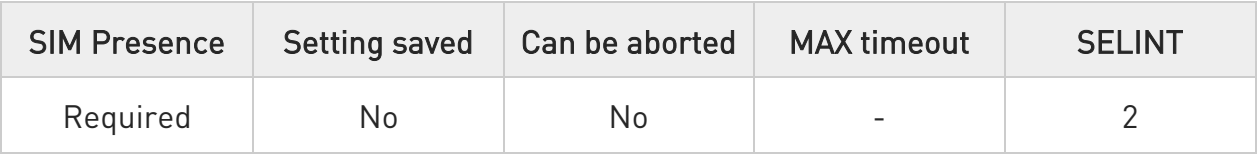

## → AT#FTPDELE=[<filename>]

Execution command, issued during a FTP connection, deletes a file from the remote working directory.

Parameter:

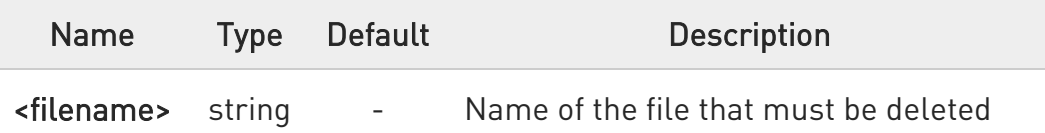

 $\bullet$ This command returns an ERROR result code if no FTP connection has been opened yet.

 $\bullet$ This command returns an ERROR result code in case of delayed server response.

If this is the case, the **#FTPMSG** response is temporarily empty; a later check of the #FTPMSG response will show the server response.

## ?IT AT#FTPDELE=?

Test command returns OK result code.

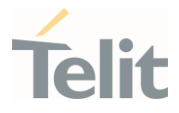

## 3.18.6. AT#FTPFSIZE - Get File Size from FTP Server

This command returns the size of a file located on a FTP server.

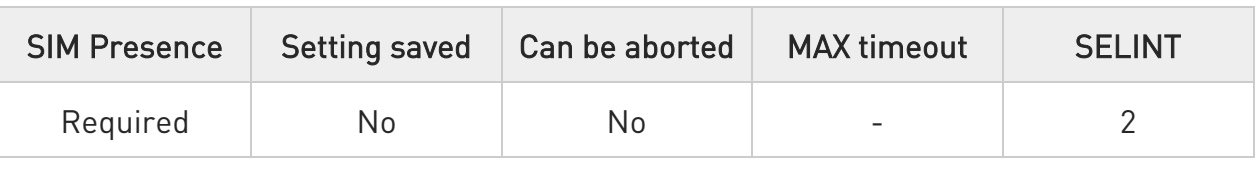

### $\blacktriangleright$  AT#FTPFSIZE=<filename>

Execution command, issued during an FTP connection, permits to get the size of a file located on a FTP server. The response format is:

### #FTPFSIZE: <size>

### Parameter:

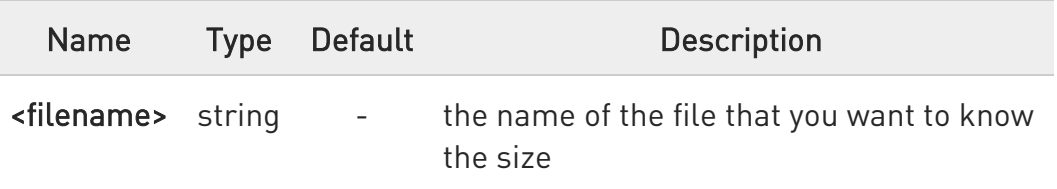

### Additional info:

 $\blacktriangleright$ Parameter:

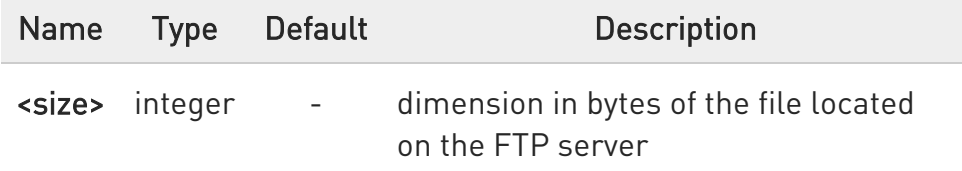

 $\bullet$ AT#FTPTYPE=0 command must be issued before #FTPFSIZE command, to set file transfer type to binary mode.

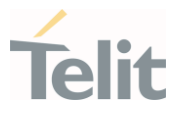

## ?<sup>1</sup> AT#FTPFSIZE=?

Test command returns OK result code.

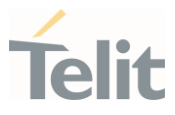

## 3.18.7. AT#FTPGET - FTP Get Command

This command executes the FTP Get function during an FTP connection.

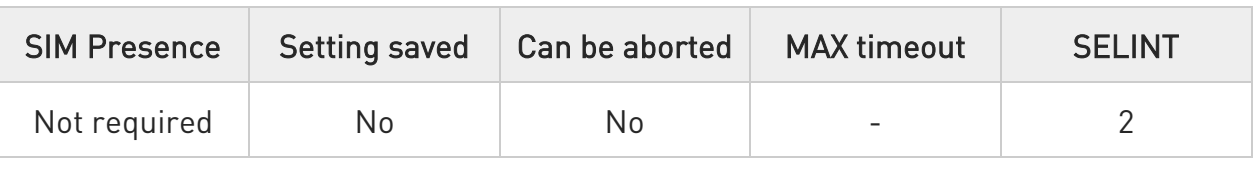

### AT#FTPGET=[<filename>]

Execution command opens a data connection and starts getting a file from the FTP server. If the data connection succeeds a CONNECT indication is sent and the file is received on the serial port.

Parameter:

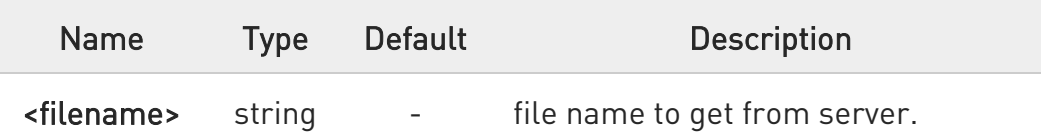

0 The command causes an ERROR result code to be returned in case no FTP connection has been opened yet.

 $\bullet$ Command closure should always be handled by application. To avoid download stall situations a timeout should be implemented by the application.

## ?IT AT#FTPGET=?

Test command returns the OK result code.

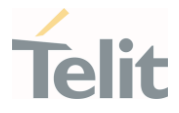

## 3.18.8. AT#FTPGETPKT - FTP Get in Command Mode

FTP gets in command mode.

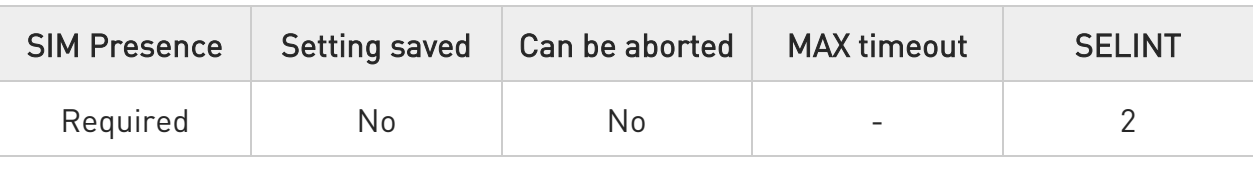

### AT#FTPGETPKT=<fileName>[,<viewMode>]

Execution command, issued during an FTP connection, opens a data connection and starts getting a file from the FTP server while remaining in command mode.

The data port is opened, we remain in command mode and we see the result code OK.

Retrieval from FTP server of <fileName> is started, but data are only buffered in the module.

It is possible to read data afterwards issuing **#FTPRECV** command.

### Parameters:

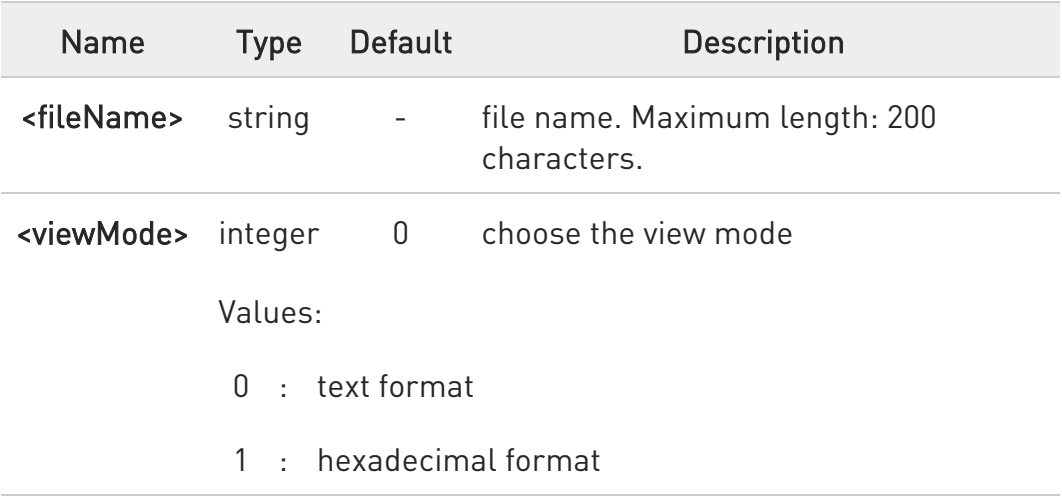

0 The command causes an ERROR result code to be returned in case no FTP connection has been opened yet.

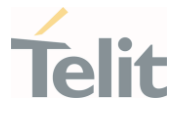

 $\bullet$ Command closure should always be handled by application. To avoid download stall situations a timeout should be implemented by the application.

### **AT#FTPGETPKT?**

Read command reports current download state for <fileName> with <viewMode> chosen, in the format:

### #FTPGETPKT: <remotefile>,<viewMode>,<eof>

Additional info:

 $\blacktriangleright\blacktriangleright$ The following parameter signals the state of the file transmission.

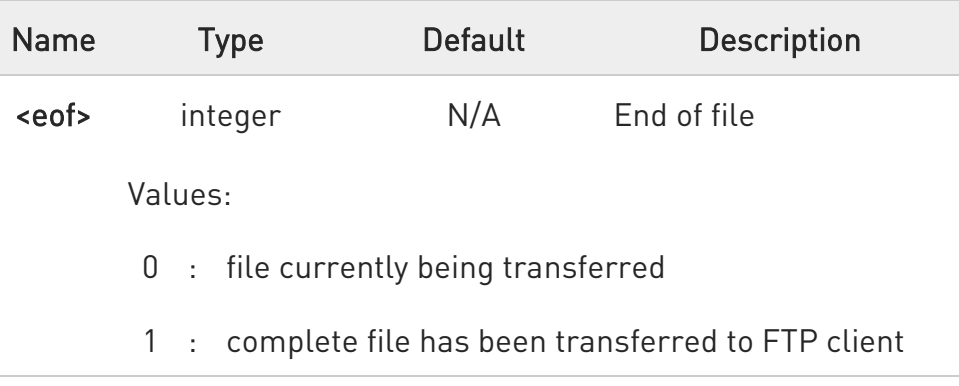

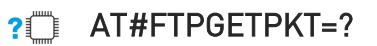

Test command returns OK result code.

### LE910Cx AT Commands Reference Guide

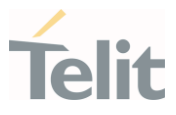

## 3.18.9. AT#FTPMSG - FTP Read Message

This command returns the last response received from the FTP server.

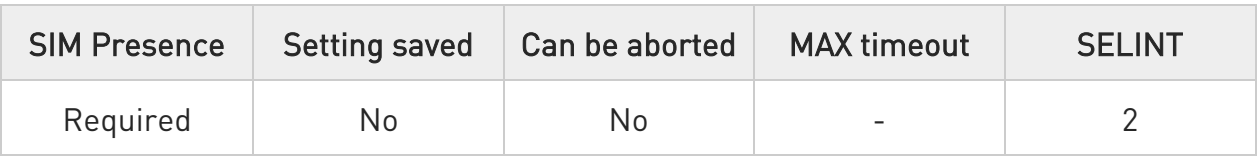

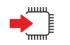

### AT#FTPMSG

Execution command returns the last response received from the server during an FTP connection.

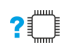

### AT#FTPMSG=?

Test command returns the OK result code.

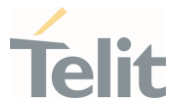

## 3.18.10. AT#FTPOPEN - FTP Connection Opening

This execution command opens an FTP connection toward the FTP server.

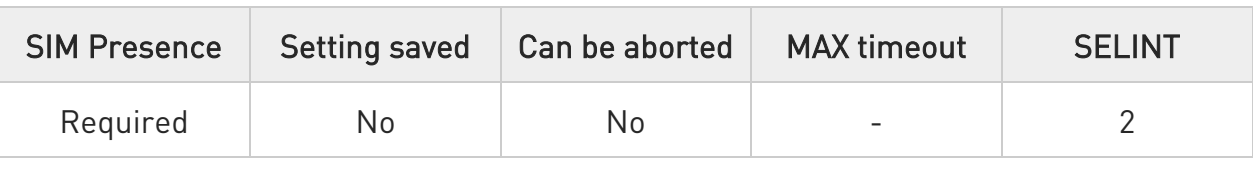

### AT#FTPOPEN=[<server:port>,<username>,<password>[,<mode>]]

Execution command opens an FTP connection toward the FTP server.

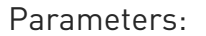

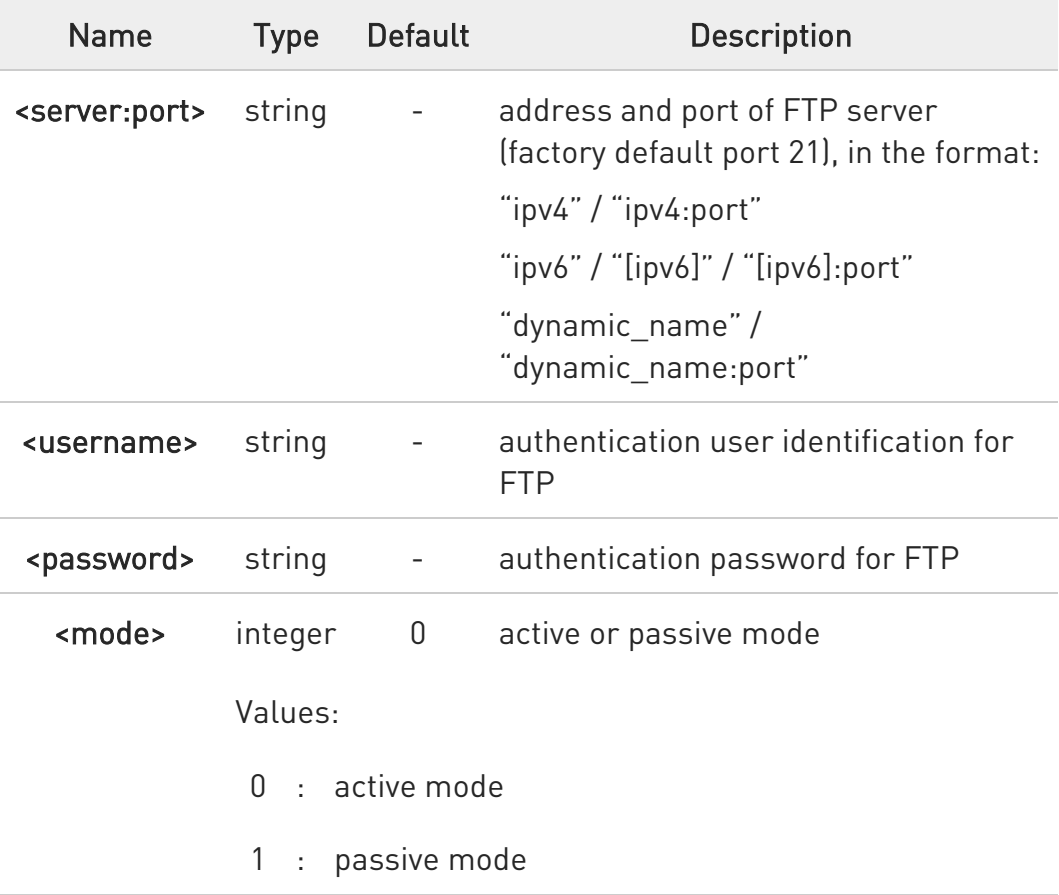

 $\bullet$ In FTP Open case, the solution dependency limits the maximum time out to 1200 (120 seconds). The FTPTO value that exceed 1200 is considered as 1200.

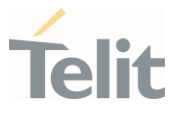

 $\bullet$ Before opening FTP connection the GPRS must been activated with AT#GPRS=1 or AT#SGACT.

### ?Ü AT#FTPOPEN=?

Test command returns the OK result code

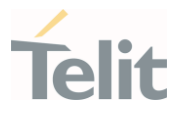

## 3.18.11. AT#FTPPUT - FTP Send File

This command sends a file to the FTP server.

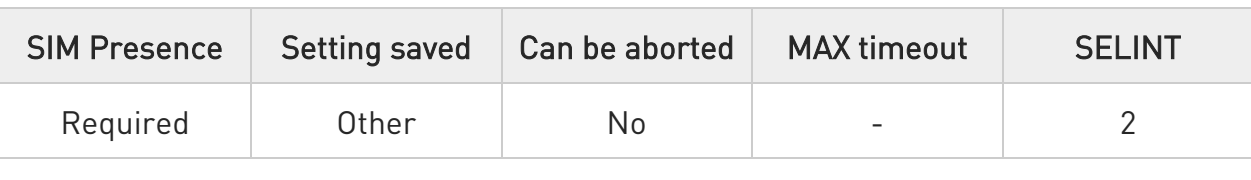

### AT#FTPPUT=[<filename>[,<connMode>]]

Execution command, issued during an FTP connection, opens a data connection and starts sending <filename> file to the FTP server.

### Parameters:

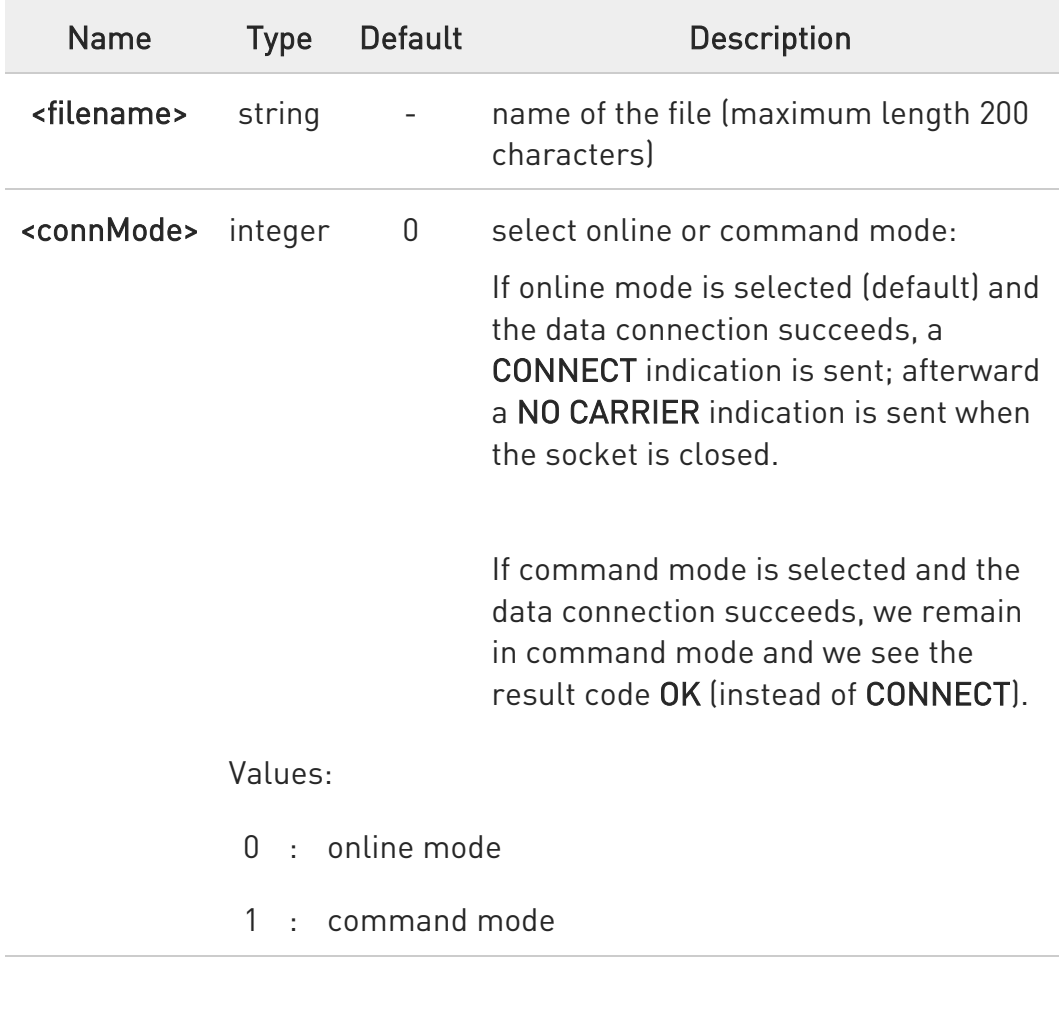

Use the escape sequence +++ to close the data connection.

80502ST10950A Rev. 17 Page 1404 of 2004 2022-12-02

 $\bullet$
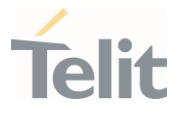

 $\bullet$ The command causes an ERROR result code to be returned if no FTP connection has been opened yet.

#### ?<sup>1</sup> AT#FTPPUT=?

Test command reports the maximum length of <filename> and the supported range of values of <connMode>.

Additional info:

 $\blacktriangleright\blacktriangleright$ The format is:

#FTPPUT: <length>, (list of supported <connMode>s)

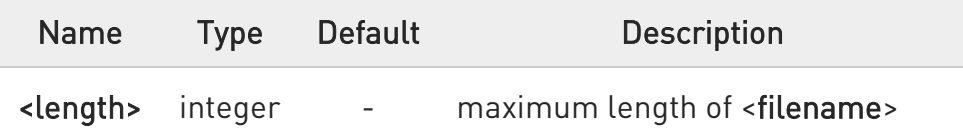

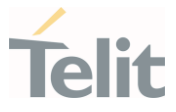

## 3.18.12. AT#FTPPWD - FTP Print Working Directory

This command, issued during an FTP connection, shows the current working directory on FTP server.

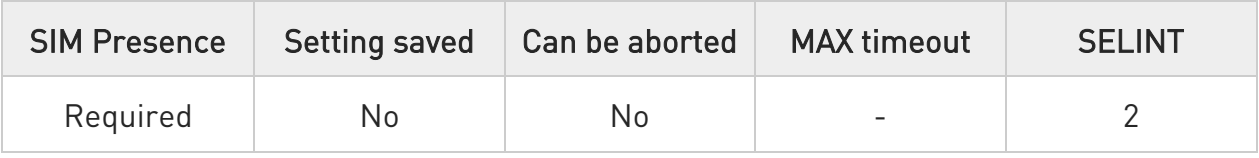

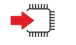

#### AT#FTPPWD

 $\bullet$ 

Execution command, issued during an FTP connection, shows the current working directory on FTP server.

The command causes an ERROR result code to be returned if no FTP connection has been opened yet.

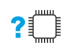

#### AT#FTPPWD=?

Test command returns the OK result code.

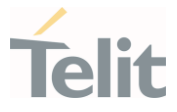

## 3.18.13. AT#FTPRECV - Receive Data in Command Mode

The command permits the user to read a given amount of data already transferred via FTP from a remote file.

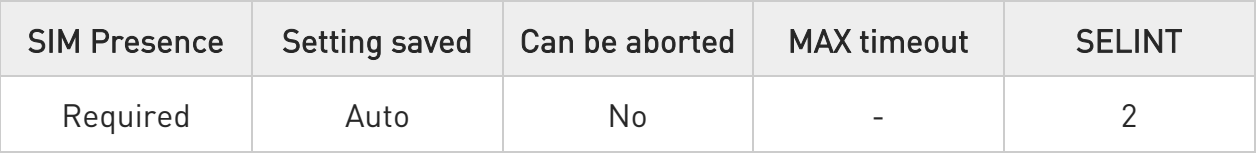

#### → AT#FTPRECV=<blockSize>

Execution command permits the user to transfer at most <br/>blocksize> bytes of remote file, provided that retrieving from the FTP server has been started with a previous **#FTPGETPKT** command, onto the serial port.

This number is limited to the current number of bytes of the remote file which have been transferred from the FTP server.

Parameter:

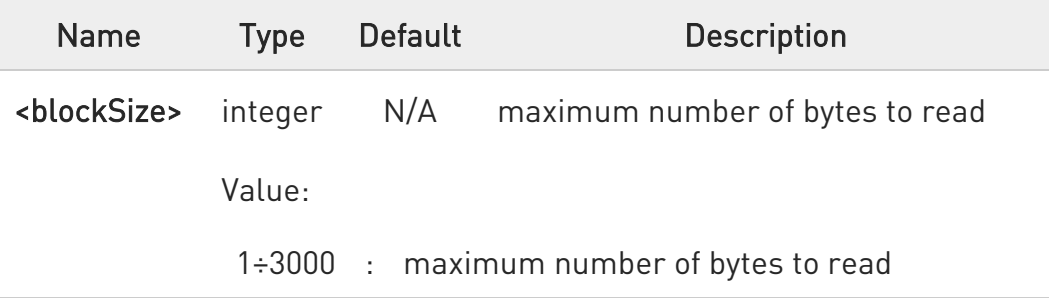

- $\bullet$ it's necessary to have previously opened FTP data port and started download and buffering of remote file through #FTPGETPKT command.
- $\bullet$ issuing #FTPRECV when there's no FTP data port opened raises an error.

 $\bullet$ data port will stay opened if socket is temporary waiting to receive data (#FTPRECV returns 0 and #FTPGETPTK gives an EOF 0 indication).

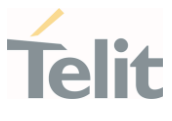

### **AT#FTPRECV?**

Read command reports the number of bytes currently received from FTP server, in the format:

#### #FTPRECV:<available>

## ?<sup>1</sup> AT#FTPRECV=?

Test command returns the supported values for parameter <br/>blocksize>.

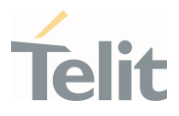

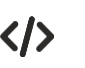

## AT#FTPRECV?

#FTPRECV: 3000

OK

Read required part of the buffered data:

#### AT#FTPRECV=400

#FTPRECV:400

Text row number 1 \* 11111111111111111111111111 \* Text row number 2 \* 22222222222222222222222222 \* Text row number 3 \* 33333333333333333333333333 \* Text row number 4 \* 44444444444444444444444444 \*

Text row number 5 \* 55555555555555555555555555 \*

Text row number 6 \* 66666666666666666666666666 \* Text row number 7 \* 77777777777777777777777777 \*

Text row number 8 \* 888888888888888888888

OK

#### AT#FTPRECV=200

#FTPRECV:200

88888 \*

Text row number 9 \* 99999999999999999999999999 \*

Text row number 10 \* AAAAAAAAAAAAAAAAAAAAAAAAAA\* Text row number 11 \* BBBBBBBBBBBBBBBBBBBBBBBBBBBB \*

Text row number 12 \* CCCCCCCCCCCCCCCC

OK

NOTE: to check when you have received complete file it's possible to use AT#FTPGETPKT read command:

#### AT#FTPGETPKT?

80502ST10950A Rev. 17 Page 1409 of 2004 2022-12-02

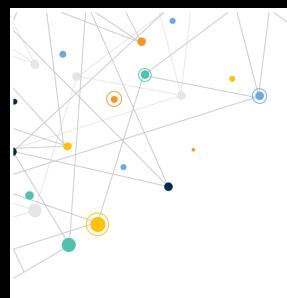

LE910Cx AT Commands Reference Guide

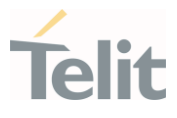

#FTPGETPKT:sample.txt,0,1

OK (you will get <eof> set to 1)

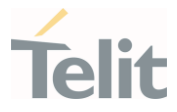

## 3.18.14. AT#FTPREST - Set Restart Position for FTP GET

This command sets the restart position.

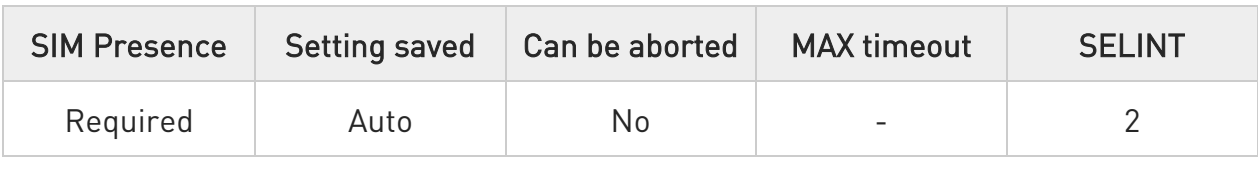

#### AT#FTPREST=<restartposition>

Set command sets the restart position for successive #FTPGET (or #FTPGETPKT) command.

It permits to restart a previously interrupted FTP download from the selected position in byte.

Parameter:

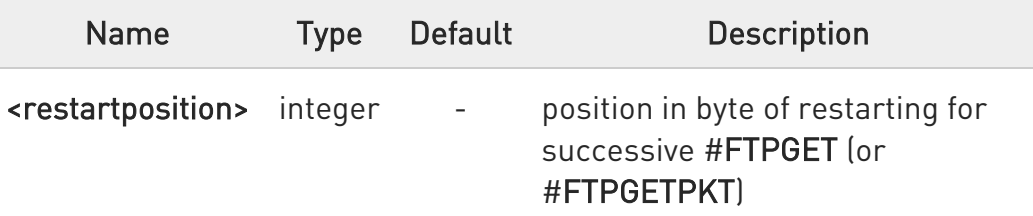

- 0 It's necessary to issue #FTPTYPE=0 before successive #FTPGET (or #FTPGETPKT) to set binary file transfer type.
- $\bullet$ Setting <restartposition> has affect on successive FTP download.

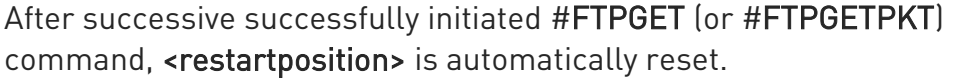

 $\bullet$ Value set for <restartposition> has affect on next data transfer (data port opened by #FTPGET or #FTPGETPKT).

Then <restartposition> value is automatically assigned to 0 for next download.

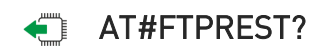

80502ST10950A Rev. 17 Page 1411 of 2004 2022-12-02

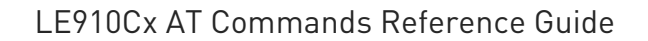

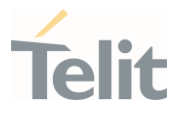

Read command returns the current <restartposition>

#### #FTPREST:<restartposition>

#### ?<sup>1</sup> AT#FTPREST=?

Test command returns the OK result code.

80502ST10950A Rev. 17 Page 1412 of 2004 2022-12-02

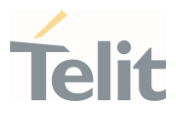

## 3.18.15. AT#FTPTO - FTP Time Out

Set the FTP time out.

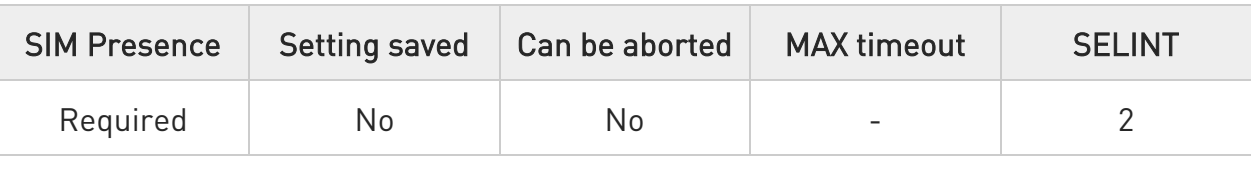

## AT#FTPTO=[<tout>]

Set command sets the time out used when opening either the FTP control channel or the FTP traffic channel.

#### Parameter:

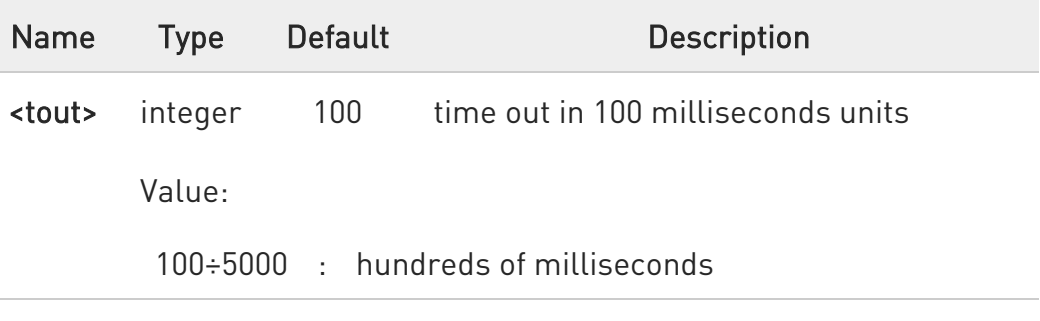

#### **AT#FTPTO?**

Read command returns the current FTP operations time out in the format:

#### #FTPTO: <tout>

#### ?<sup>1</sup> AT#FTPT0=?

Test command returns the range of supported values

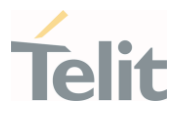

## 3.18.16. AT#FTPTYPE - FTP Type

This command sets the FTP file transfer type.

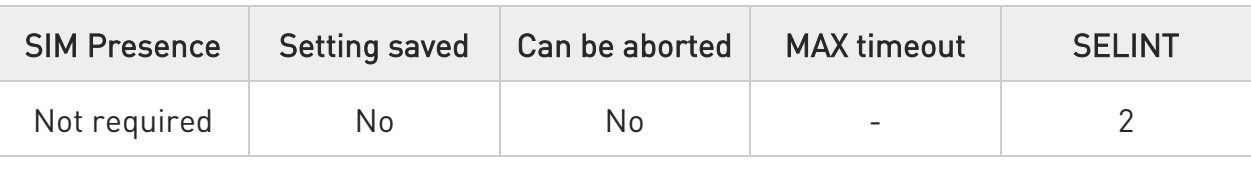

## AT#FTPTYPE=[<type>]

Set command, issued during a FTP connection, sets the file transfer type.

Parameter:

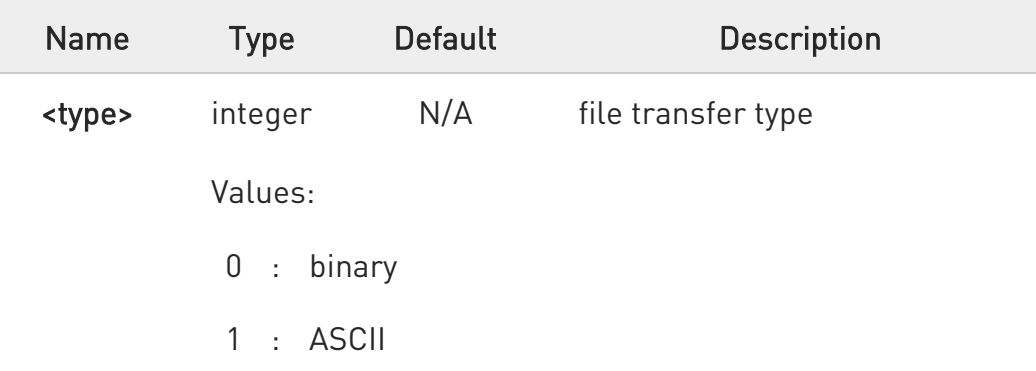

0 The command causes an ERROR result code to be returned if no FTP connection has been opened yet.

#### **AT#FTPTYPE?**

Read command returns the current file transfer type, in the format:

#### #FTPTYPE: <type>

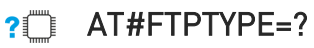

Test command returns the range of available values for parameter <type>:

80502ST10950A Rev. 17 Page 1414 of 2004 2022-12-02

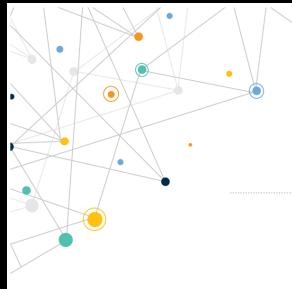

LE910Cx AT Commands Reference Guide

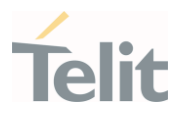

#FTPTYPE: (0,1)

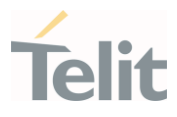

## 3.18.17. AT#FTPLIST - FTP List

This command is used during a FTP connection.

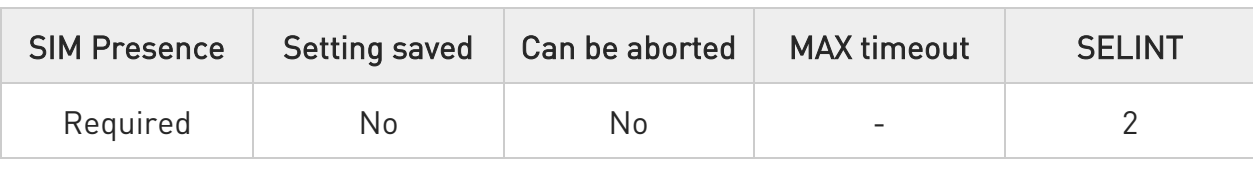

## $\blacktriangleright$  AT#FTPLIST[=[<name]]

Execution command, issued during an FTP connection, opens a data connection and starts getting from the server the list of contents of the specified directory or the properties of the specified file

Parameter:

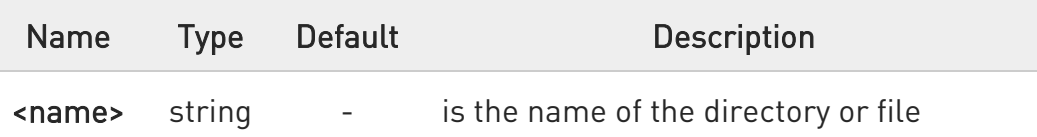

 $\bullet$ The command causes an ERROR result code to be returned if no FTP connection has been opened yet.

 $\bullet$ Issuing AT#FTPLIST<CR> opens a data connection and starts getting from the server the list of contents of the working directory.

#### ?IT AT#FTPLIST=?

Test command returns the OK result code.

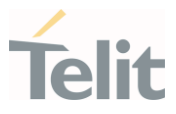

## 3.18.18. AT#FTPCFG - FTP Configuration

This command sets the time-out used when opening either the FTP control channel or the FTP traffic channel.

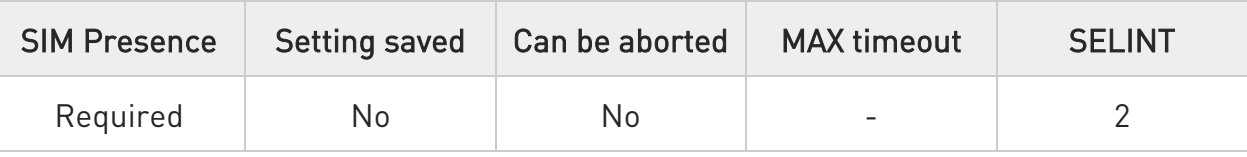

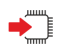

#### AT#FTPCFG=<tout>,<IPPignoring>[,<FTPSEn>[,<FTPext>]]

Sets the time-out used when opening either the FTP control channel or the FTP traffic channel.

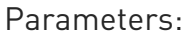

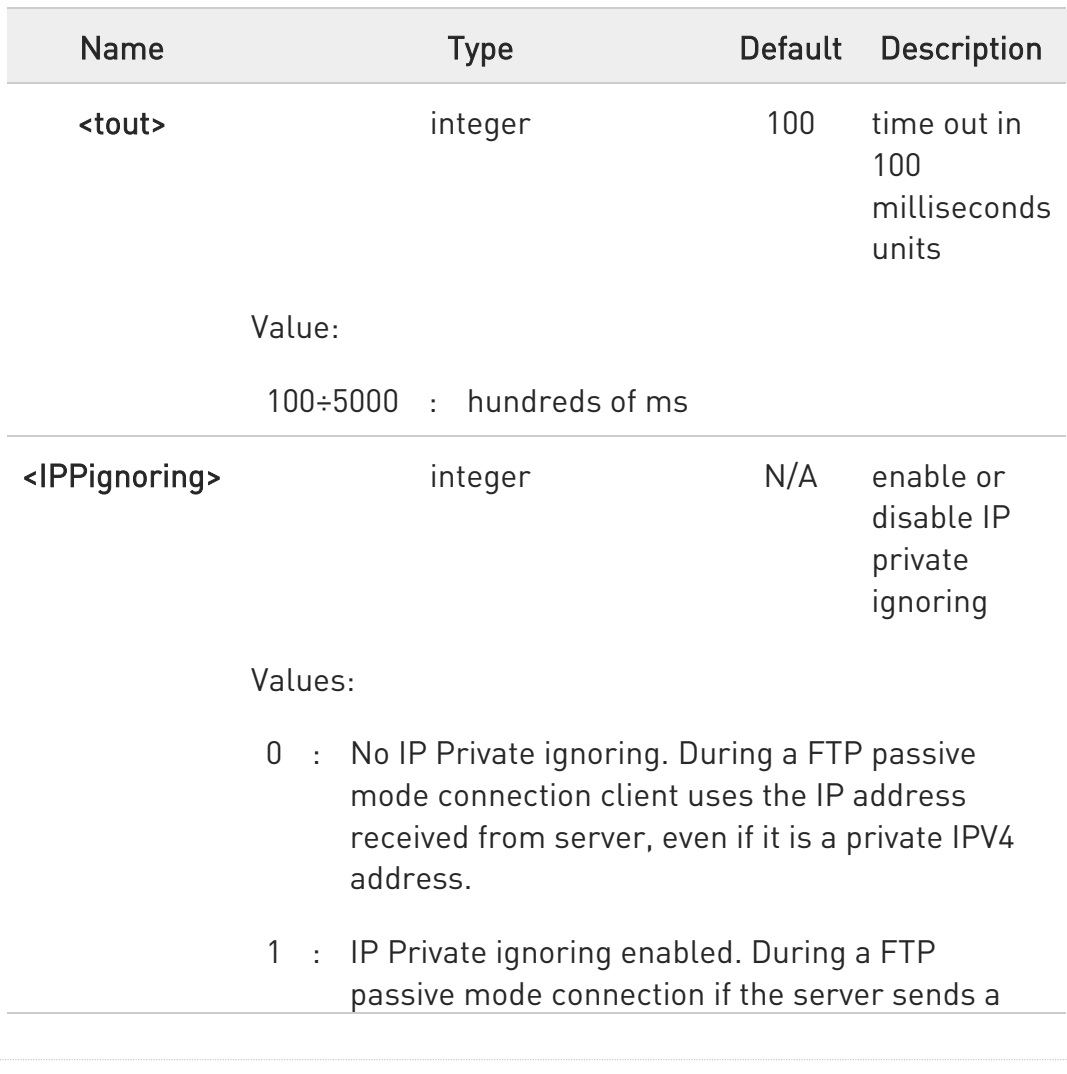

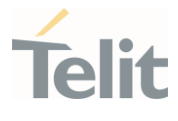

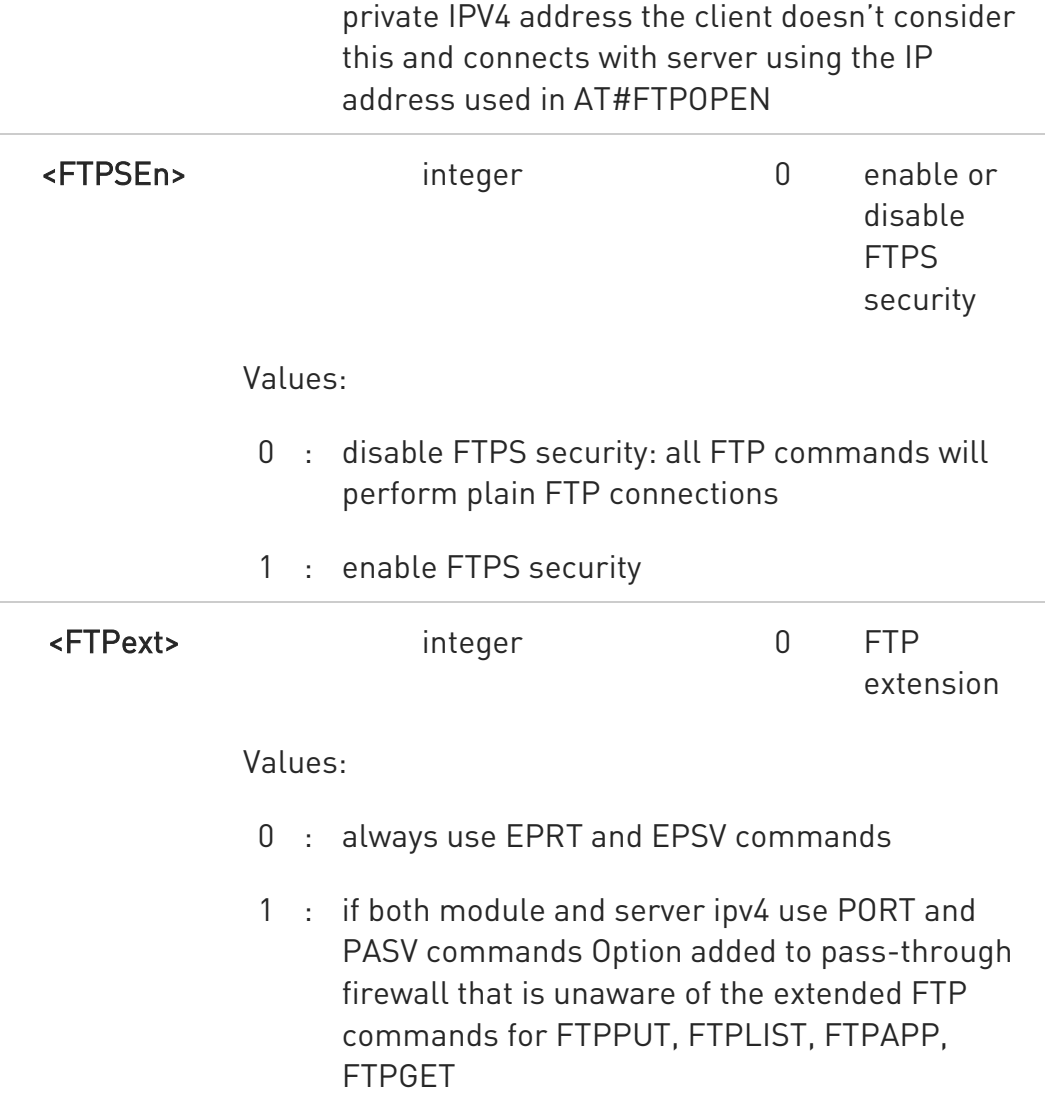

 $\bullet$ if parameter <tout> is omitted the behavior of Set command is the same as Read command.

#### **Fi** AT#FTPCFG?

Read command reports the currently selected parameters in the format:

#### AT#FTPCFG=<tout>,<IPPignoring>,<FTPSEn>,<FTPext>

80502ST10950A Rev. 17 Page 1418 of 2004 2022-12-02

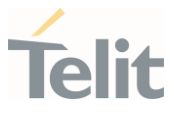

## ?<sup>1</sup> AT#FTPCFG=?

Test command reports the supported range of values for parameter(s).

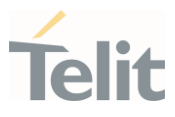

#### $3.19.$ **SMTP**

## 3.19.1. AT#ESMTP - E-mail SMTP Server

This command allows to set the SMTP server address for e-mail sending.

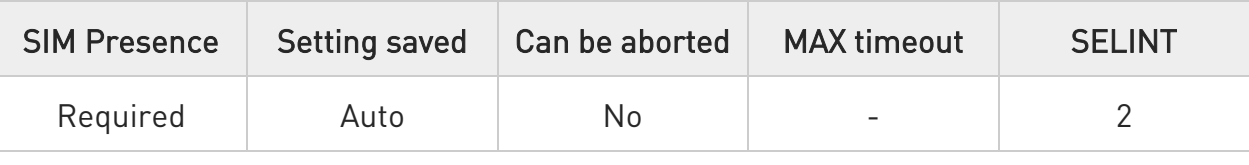

## → AT#ESMTP=<smtp>

Set command sets the SMTP server address, used for sending e-mails. SMTP server can be specified as IP address or as nick name.

Parameter:

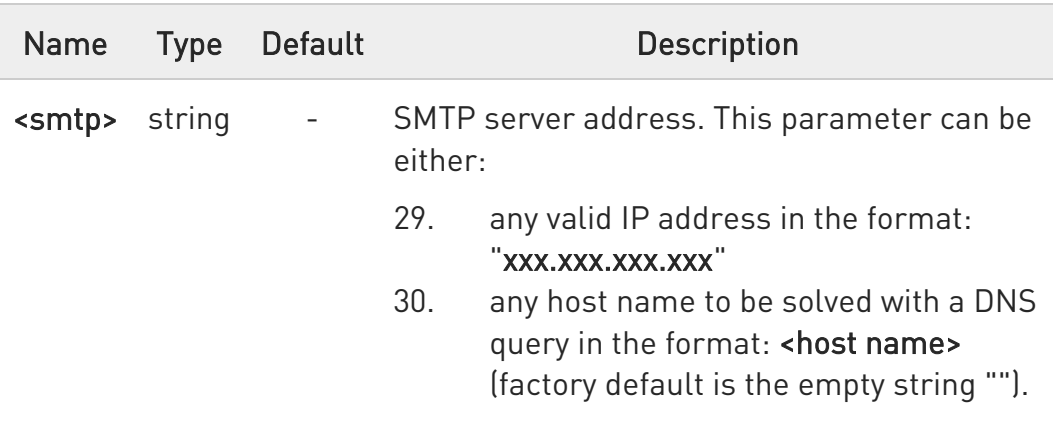

 $\mathbf 0$ The SMTP server used shall be inside the APN space (the SMTP server provided by the network operator) or it must allow the relay, otherwise the command will refuse to send the e-mail.

#### **TE** AT#ESMTP?

Read Command reports the current SMTP server address, in the format:

#### #ESMTP: <smtp>

80502ST10950A Rev. 17 Page 1420 of 2004 2022-12-02

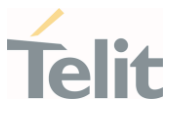

## ?<sup>1</sup> AT#ESMTP=?

Test command returns the max length for the parameter <smtp>.

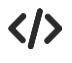

Example of SMTP server format name: AT#ESMTP="smtp.mydomain.com" OK

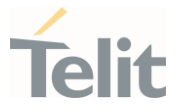

## 3.19.2. AT#APPSKTCFG - Configure Socket Parameters

This command sets the parameters needed to socket services (FTP, SMTP, HTTP).

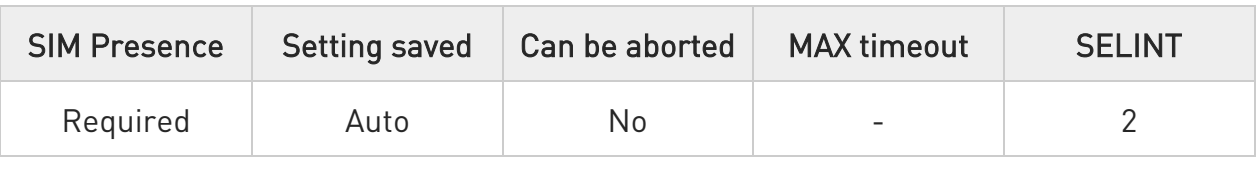

## AT#APPSKTCFG=<connTo>[,<UNUSED\_1>[,<UNUSED\_2>[,<UNUSED\_3>[,<UNUS ED\_4>]]]]

Set command sets the parameters needed to socket services (FTP, SMTP, HTTP)

Parameters:

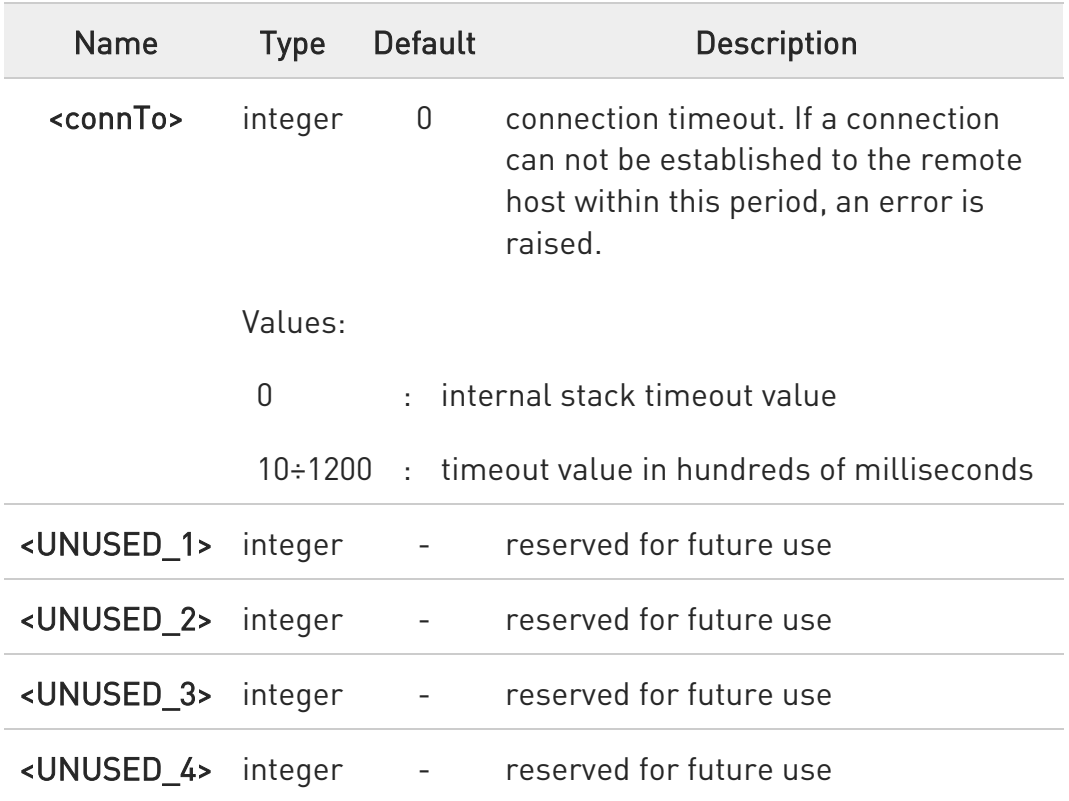

values are automatically saved in NVM.

**AT#APPSKTCFG?** 

80502ST10950A Rev. 17 Page 1422 of 2004 2022-12-02

8

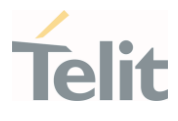

Read command returns the current settings in the format: #APPSKTCFG: <connTO>,0,0,0,0<CR><LF>

## ?<sup>1</sup> AT#APPSKTCFG=?

Test command returns the range of supported values for all the parameters

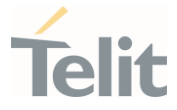

## 3.19.3. AT#SEMAIL - E-mail Sending With GPRS Context Activation

This command activates a GPRS context and sends an e-mail message.

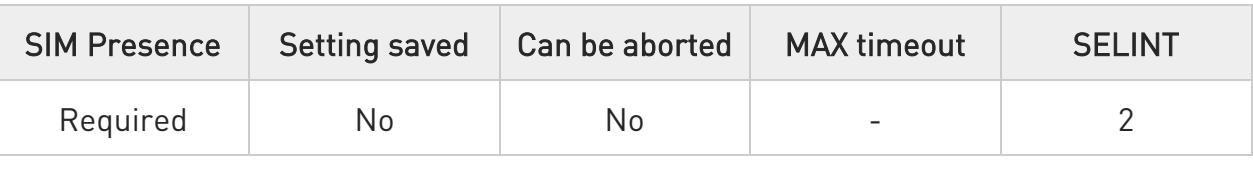

#### AT#SEMAIL=[<da>,<subj>]

Execution command activates a GPRS context, if not previously activated by #EMAILACT, and sends an e-mail message. The GPRS context is deactivated when the e-mail is sent.

The device responds to the command with the prompt '>' and awaits for the message body text.

To complete the operation send Ctrl-Z char (0x1A hex); to exit without writing the message send ESC char(0x1B hex).

If e-mail message is successfully sent, then the response is OK.

If message sending fails for some reason, an error code is reported.

Parameters:

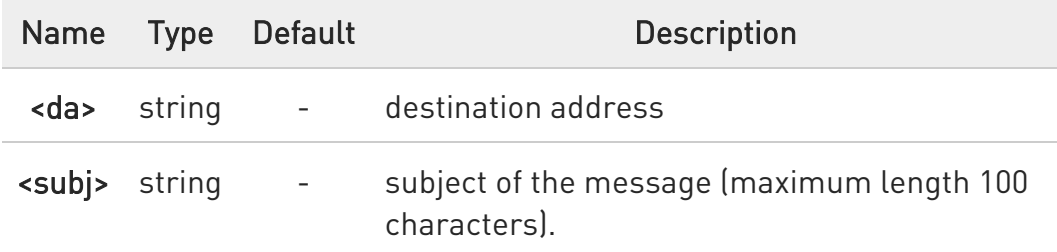

 $\bullet$ Care must be taken to ensure that during the command execution, no other commands are issued.

To avoid malfunctions is suggested to wait for the OK or ERROR / +CMS ERROR:<err> response before issuing further commands.

0 This command is obsolete. It's suggested to use the couple #EMAILACT and #EMAILD instead of it.

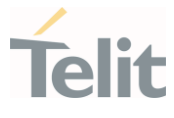

When SMTP over SSL is enabled, this command will not activate a GPRS context. Instead, use #EMAILACT before.

### ?<sup>1</sup> AT#SEMAIL=?

Test command returns the OK result code.

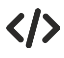

• AT#SEMAIL="me@myaddress.com","subject of the mail" >message body... This is the text of the mail message... CTRL-Z

..wait..

OK

Message has been sent.

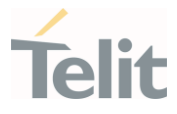

# 3.19.4. AT#EMAILACT - E-mail GPRS Context Activation

This command deactivates/activates the GPRS context.

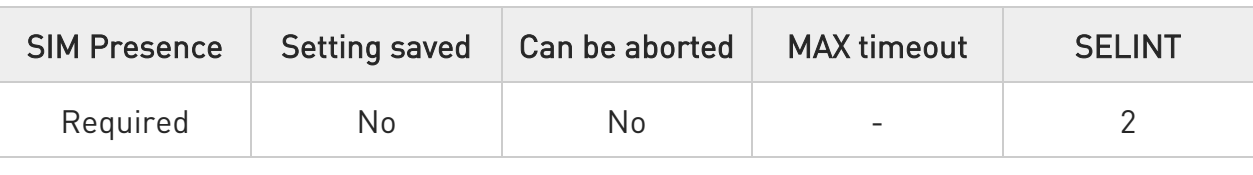

#### AT#EMAILACT=[<mode>]

Execution command deactivates/activates the GPRS context, eventually proceeding with the authentication with the parameters given with #PASSW and #USERID.

Parameter:

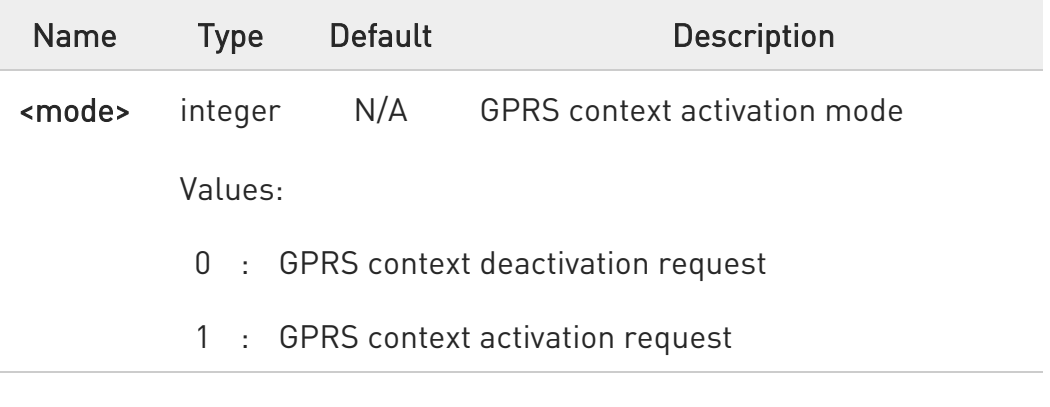

#### **AT#EMAILACT?**

Read command reports the current status of the GPRS context for the email, in the format:

#### #EMAILACT: <status>

Additional info:

Response format meanings

80502ST10950A Rev. 17 Page 1426 of 2004 2022-12-02

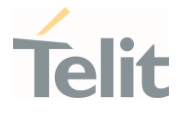

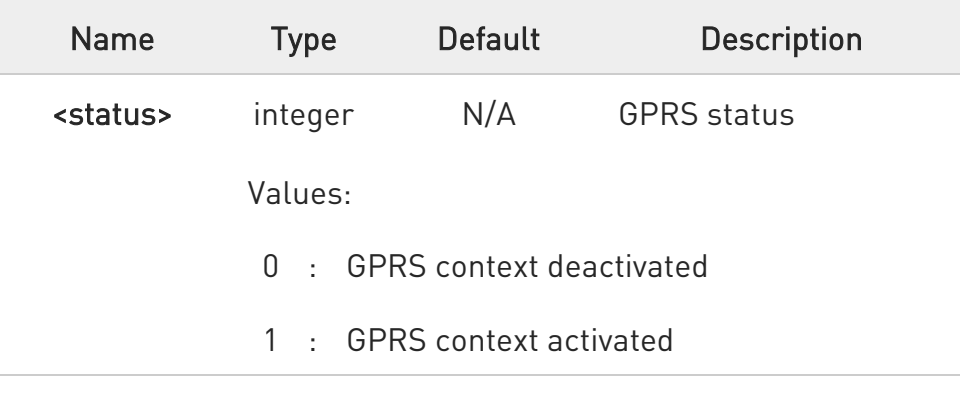

## ?<sup>[\*</sup>] AT#EMAILACT=?

Test command returns the allowed values for parameter <mode>.

#### $\langle \rangle$ • AT#EMAILACT=1

OK

Now GPRS Context has been activated

#### AT#EMAILACT=0

OK

Now GPRS context has been deactivated.

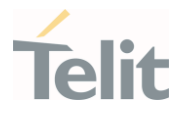

# 3.19.5. AT#SMTPCFG - Configure SMTP Parameters

Configure SMTP parameters

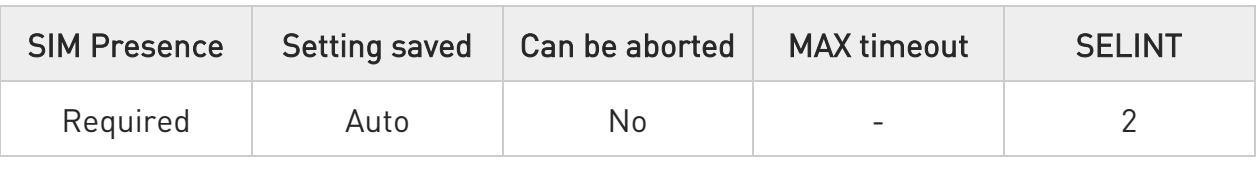

## AT#SMTPCFG=<ssl\_enabled>[,<port>[,<mode>[,<UNUSED\_1>[,<UNUSED\_2>[,<U NUSED\_3>]]]]]

Sets the parameters needed to the SMTP connection

Parameters:

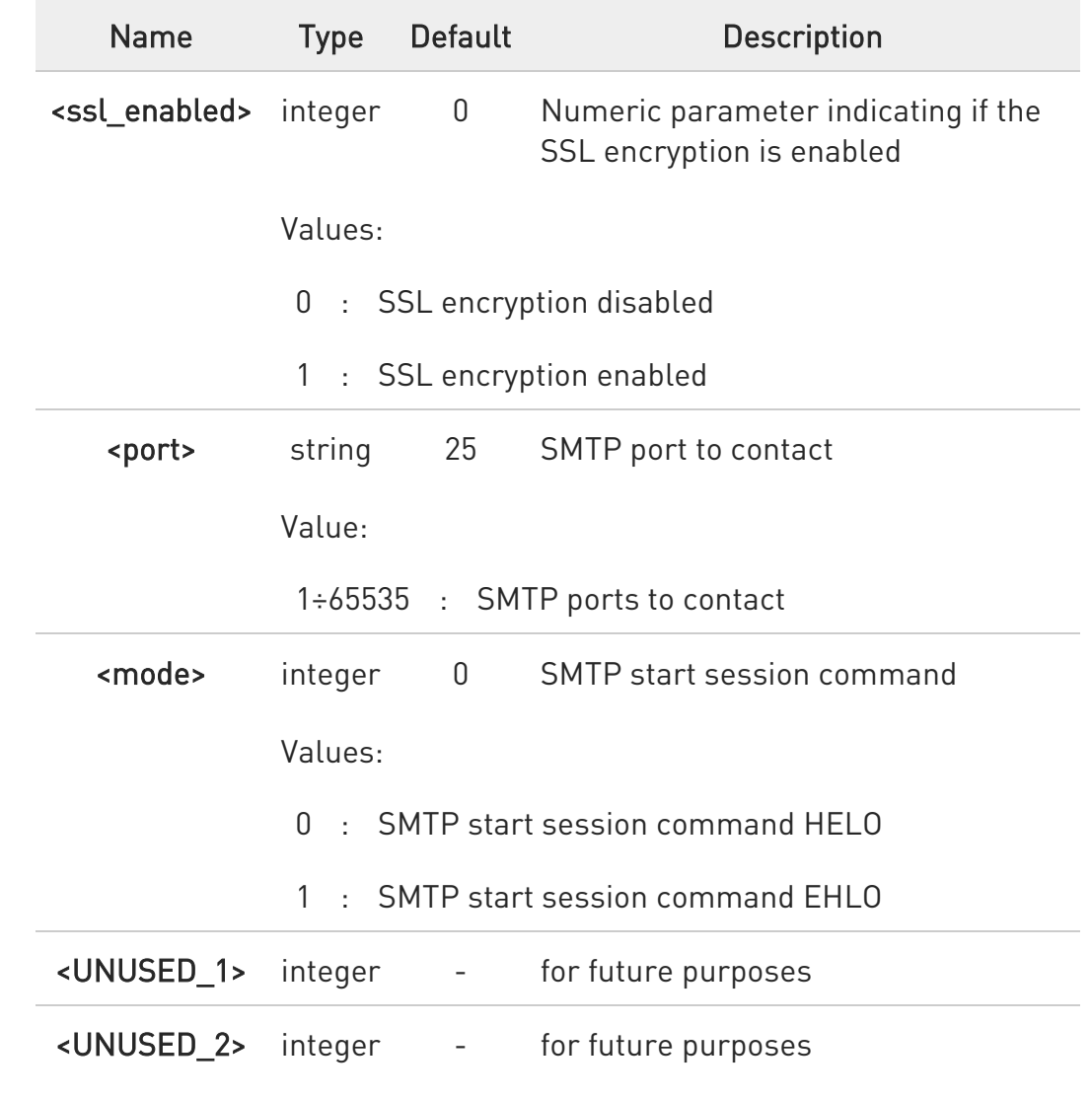

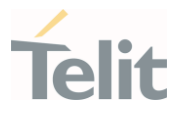

 $\bullet$ 

 $\bullet$ 

some servers support an obsolete implementation of SMTPS on port 465.

The module only supports the standard implementation of SMTP over SSL/TLS described in RFC 3207.

So do not use port 465 on servers with an obsolete implementation of SMTPS: the module will not work properly.

Use instead port 25 or port 587.

<mode> not implemented and should be 0.

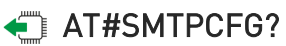

Read command returns the current settings in the format:

#SMTPCFG: <ssl\_enabled>,<port>,<mode>,0,0,0<CR><LF>

#### ?<sup>1</sup> AT#SMTPCFG=?

Test command returns the supported range of parameters <ssl\_enabled>, <port> and <mode> in the format:

#SMTPCFG: (list of supported <ssl\_enabled>s),(list of supported <port>s),(list of supported <mode>s),(0),(0),(0)

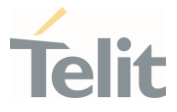

## 3.19.6. AT#EADDR - E-mail Sender Address

This command sets the sender address string to be used for sending the e-mail.

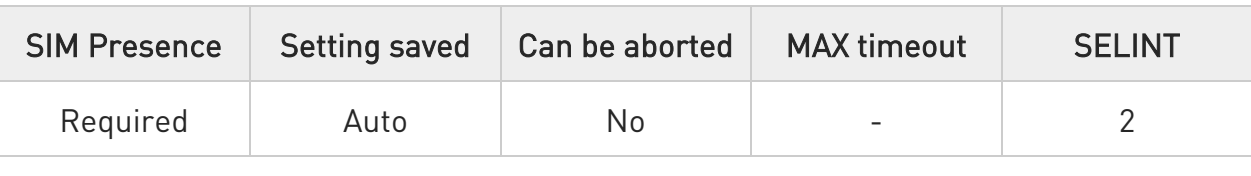

## → AT#EADDR=[<eAddr>]

Parameter:

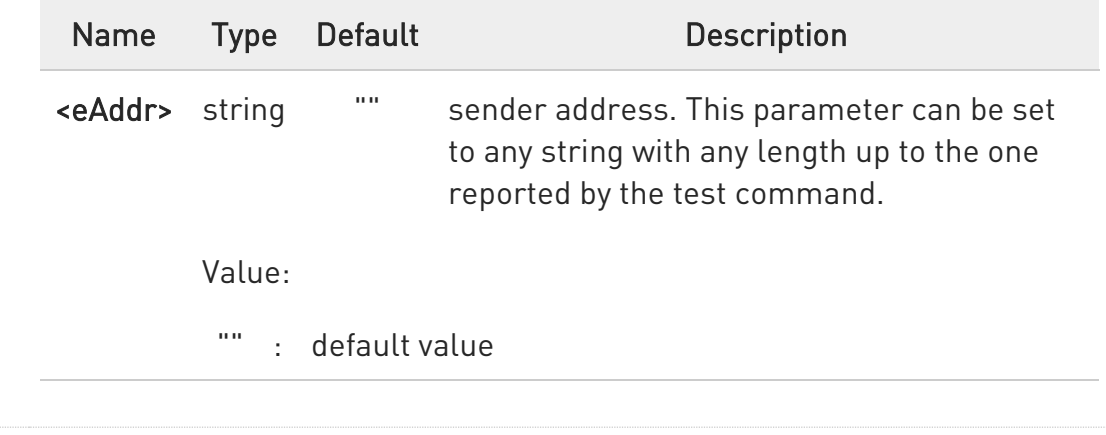

#### **AT#EADDR?**

Read command reports the current sender address, in the format:

#### #EADDR: <eAddr>

#### ?<sup>1</sup> AT#EADDR=?

Test command returns the maximum allowed length of the string parameter <eAddr>.

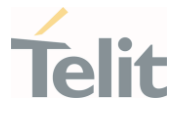

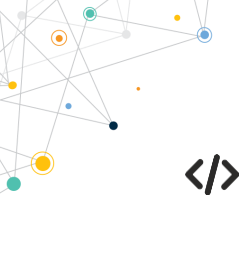

The examples describe how to set and get the sender e-mail address.

• Set the sender e-mail address.

AT#EADDR="me@email.box.com" OK

• Get sender e-mail address. AT#EADDR? #EADDR: "me@email.box.com" OK

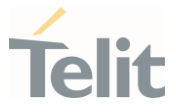

## 3.19.7. AT#ERST - E-mail Parameters Reset

This execution command resets the e-mail parameters to the "factory default" configuration.

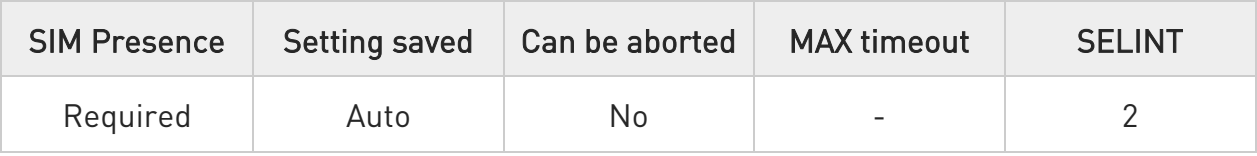

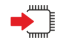

#### AT#ERST

The e-mail parameters to reset are:

- 31. E-mail User Name
- 32. E-mail Password
- 33. E-mail Sender Address
- 34. E-mail SMTP server

#### ?i AT#ERST=?

Test command returns the OK result code.

#### LE910Cx AT Commands Reference Guide

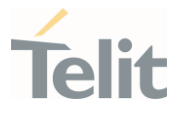

## 3.19.8. AT#EMAILMSG - SMTP Read Message

The command returns the last response from SMTP server.

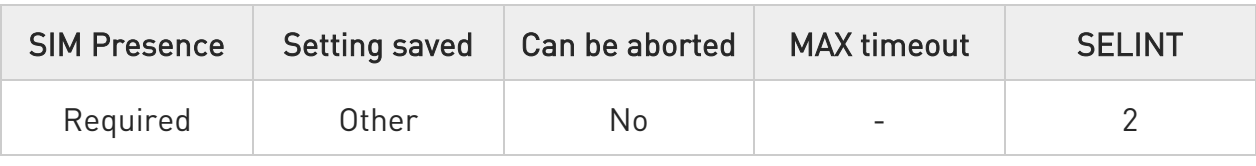

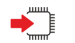

#### AT#EMAILMSG

Execution command returns the last response from SMTP server.

#### AT#EMAILMSG=? ?Ü

Test command returns the OK result code.

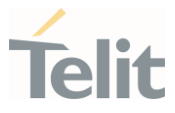

## 3.19.9. AT#EUSER - E-mail Authentication User Name

This command sets the user identification string to be used during the SMTP authentication step.

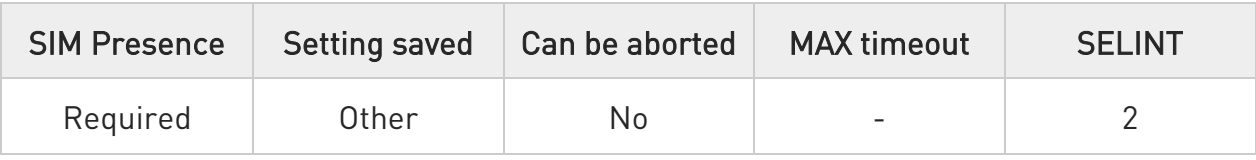

## → AT#EUSER=[<eUser>]

Parameter:

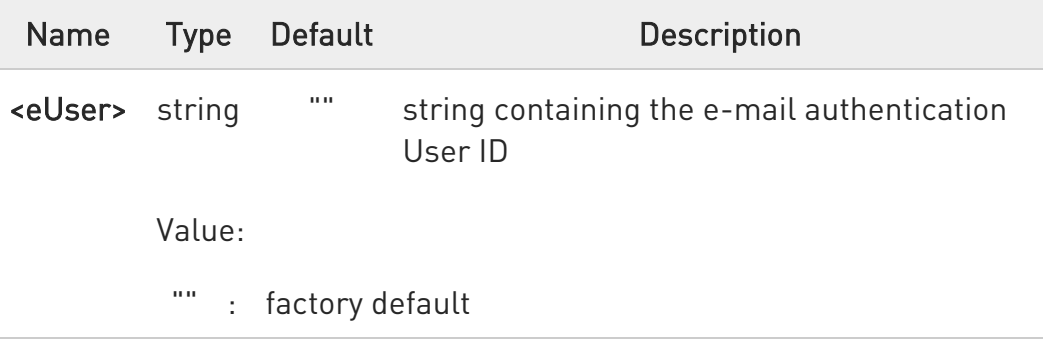

If no authentication is required then the <eUser> parameter must be the empty string "".

## **AT#EUSER?**

0

Read command returns the value of the current user identification string <e-user>, in the format:

#### #EUSER: <eUser>

## ?I<sup>''</sup> AT#EUSER=?

Test command returns the maximum allowed length of the string parameter <eUser>

80502ST10950A Rev. 17 Page 1434 of 2004 2022-12-02

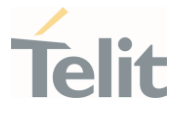

AT#EUSER="myE-Name" OK

 $\langle \rangle$ 

AT#EUSER? #EUSER: "myE-Name" OK

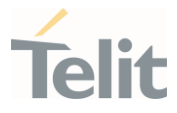

## 3.19.10. AT#ESAV - E-mail Parameters Save

This execution command stores the e-mail parameters in the NVM.

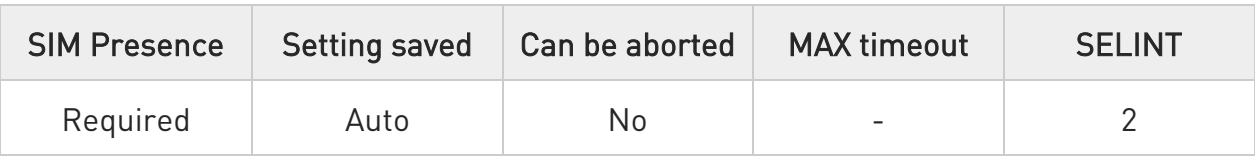

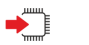

#### AT#ESAV

The e-mail parameters that are stored are:

- E-mail User Name
- E-mail Password
- E-mail Sender Address
- E-mail SMTP server

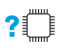

#### AT#ESAV=?

8

Test command returns the OK result code.

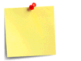

If a parameter value has not been previously specified using the email parameters setting commands, like #EADDR, then a default value will be taken.

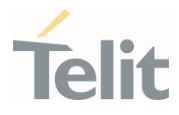

# 3.19.11. AT#EMAILPDPCFG - Configure Email PDP Cid

This command gets configure email PDP cid

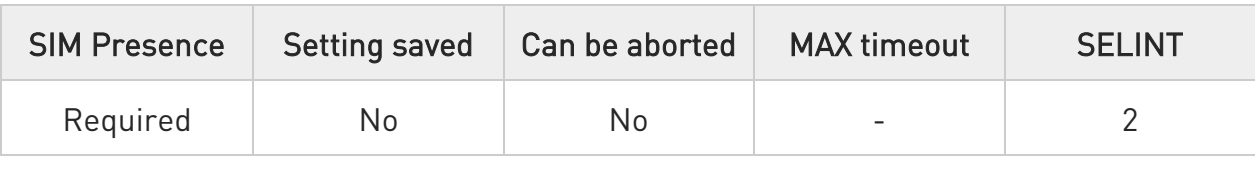

#### → AT#EMAILPDPCFG=<cid>

This command sets the cid that used for email PDP Context

#### Parameter:

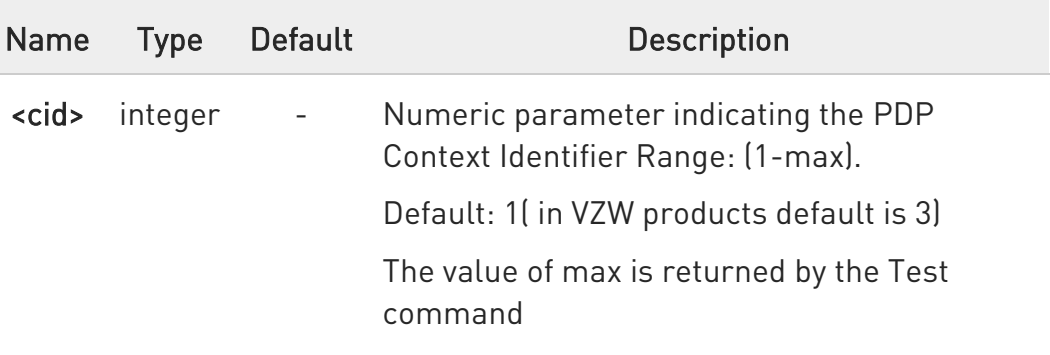

#### **FI AT#EMAILPDPCFG?**

Read command returns the current used cid in the format:

# AT#EMAILPDPCFG?

#EMAILPDPCFG: 1

OK

## ?<sup>1</sup> AT#EMAILPDPCFG=?

Test command reports the supported range of values for parameter <cid>.

80502ST10950A Rev. 17 Page 1437 of 2004 2022-12-02

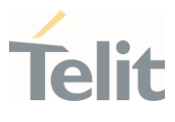

# AT#EMAILPDPCFG=? #EMAILPDPCFG: (1-max)

OK

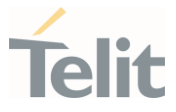

## 3.19.12. AT#EPASSW - E-mail Authentication Password

This command sets the password string to be used during the authentication step of the SMTP.

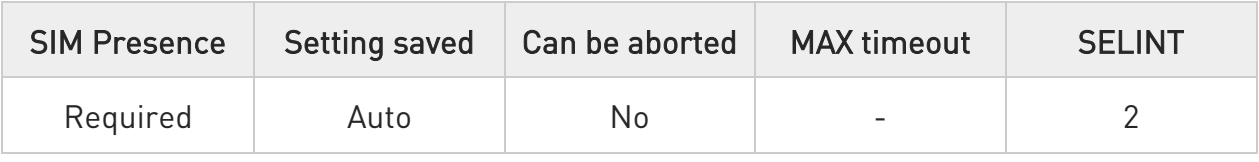

## **AT#EPASSW=[<ePwd>]**

Parameter:

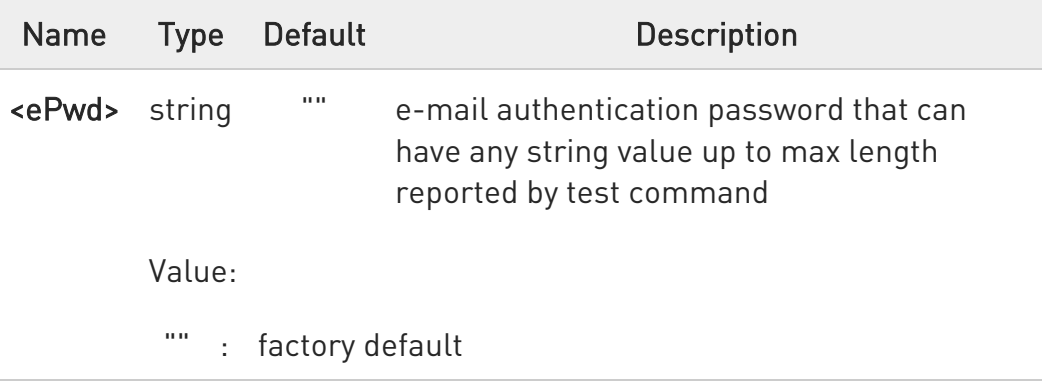

 $\bullet$ If no authentication is required then the <ePwd> parameter shall be empty "".

#### ?<sup>1</sup> AT#EPASSW=?

Test command returns the maximum allowed length of the string parameter <ePwd>.

#### $\langle \rangle$ AT#EPASSW="myPassword" OK

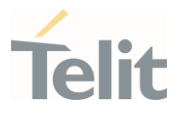

## 3.19.13. AT#EMAILD - E-mail Sending

This command sends an e-mail message.

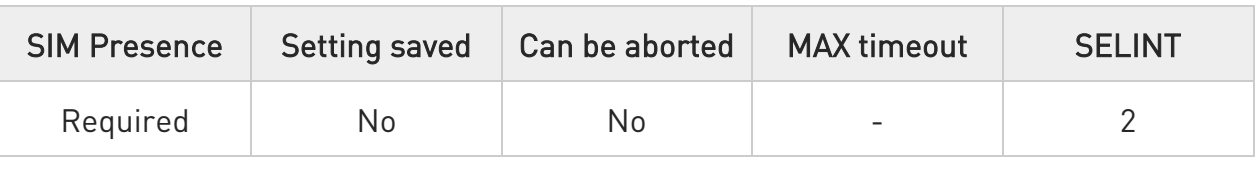

## AT#EMAILD=[<da>,<subj>]

A PDP context has already been activated with AT#SGACT=1,1 or AT#EMAILACT=1 or AT#GPRS=1.

The device responds to the command with the prompt '>' and awaits for the message body text.

To complete the operation send Ctrl-Z char (0x1A hex); to exit without writing the message send ESC char(0x1B hex).

If e-mail message is successfully sent, then the response is OK.

If message sending fails for some reason, an error code is reported.

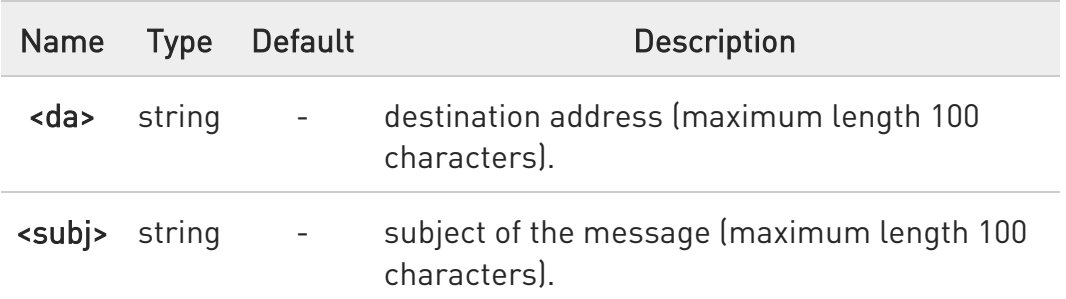

Parameters:

 $\bullet$ If the length of one of the string type parameters exceeds the maximum length, then module returns an error indication.

 $\bullet$ Care must be taken to ensure that during the command execution, no other commands are issued: to avoid malfunctions it is suggested to wait for the OK or ERROR / +CMS ERROR:<err> response before issuing further commands.
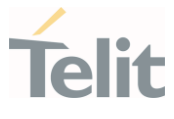

 $\bullet$ maximum size for message body is 12KB. trying to send more data will cause the surplus to be discarded and lost.

 $\bullet$ In case of Verizon Network Operator, AT#SGACT=3,1 or AT#EMAILACT=1 or AT#GPRS=1.

#### ?<sup>1</sup> AT#EMAILD=?

Test command returns OK result code.

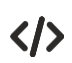

AT#EMAILD="me@myaddress.com","subject of the mail" >message body... . This is the text of the mail message CTRL-Z ... wait... **OK** Message has been sent.

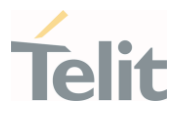

#### $3.20.$ **HTTP**

### 3.20.1. AT#HTTPCFG - Configure HTTP Parameters

This command sets the parameters needed to the HTTP connection.

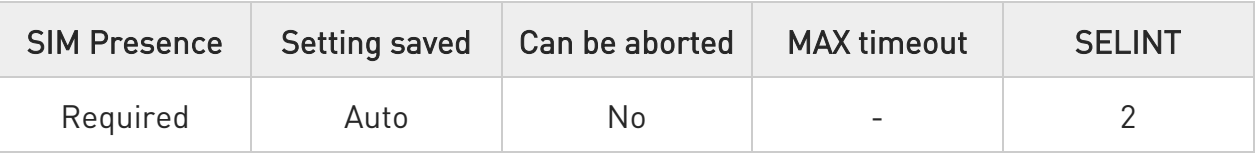

### AT#HTTPCFG=<prof\_id>[,<server\_address>[,<server\_port>[,<auth\_type>[,<userna me>

### [,<password>[,<ssl\_enabled>[,<timeout>[,<cid>[,<unused1>[,<unused2>]]]]]]]]]]

Sets the parameters needed to the HTTP connection

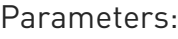

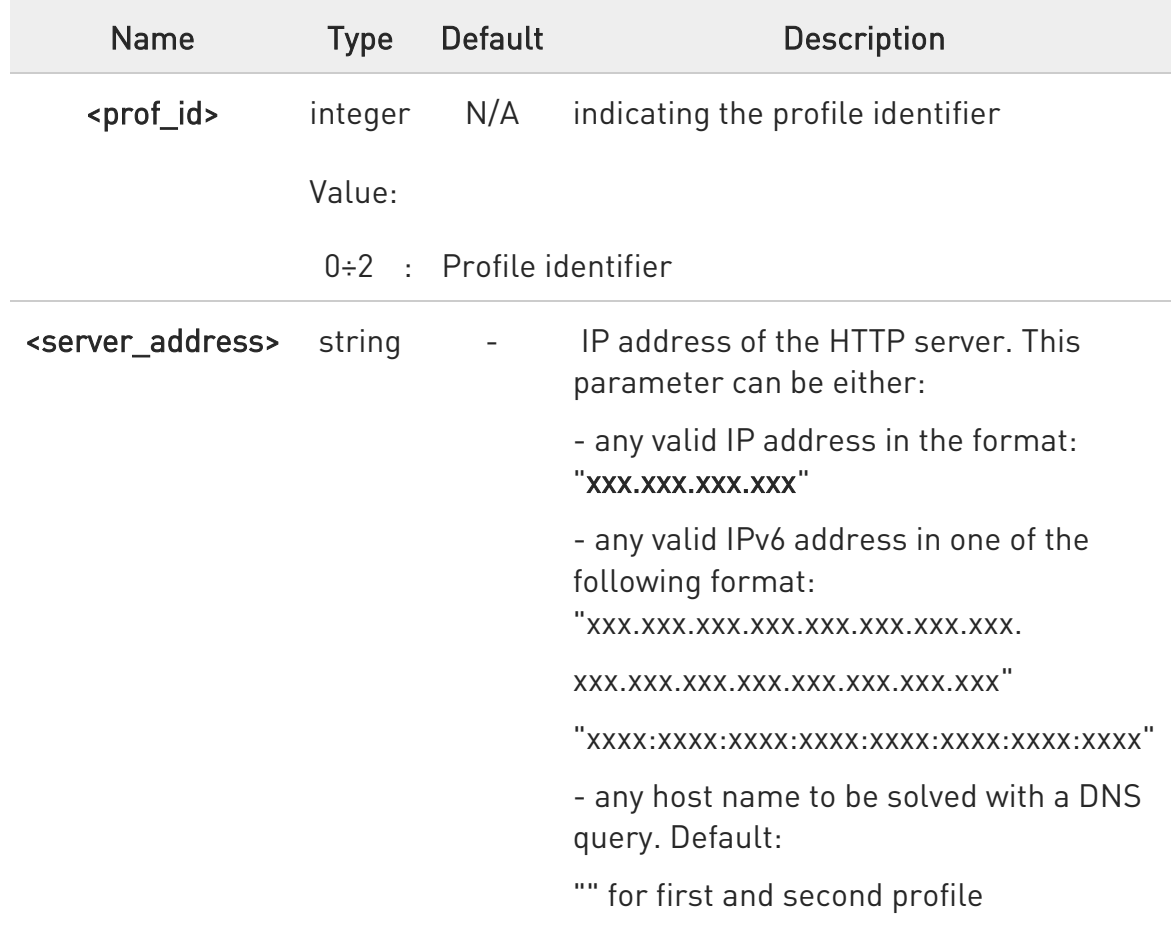

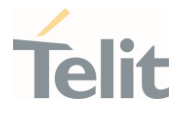

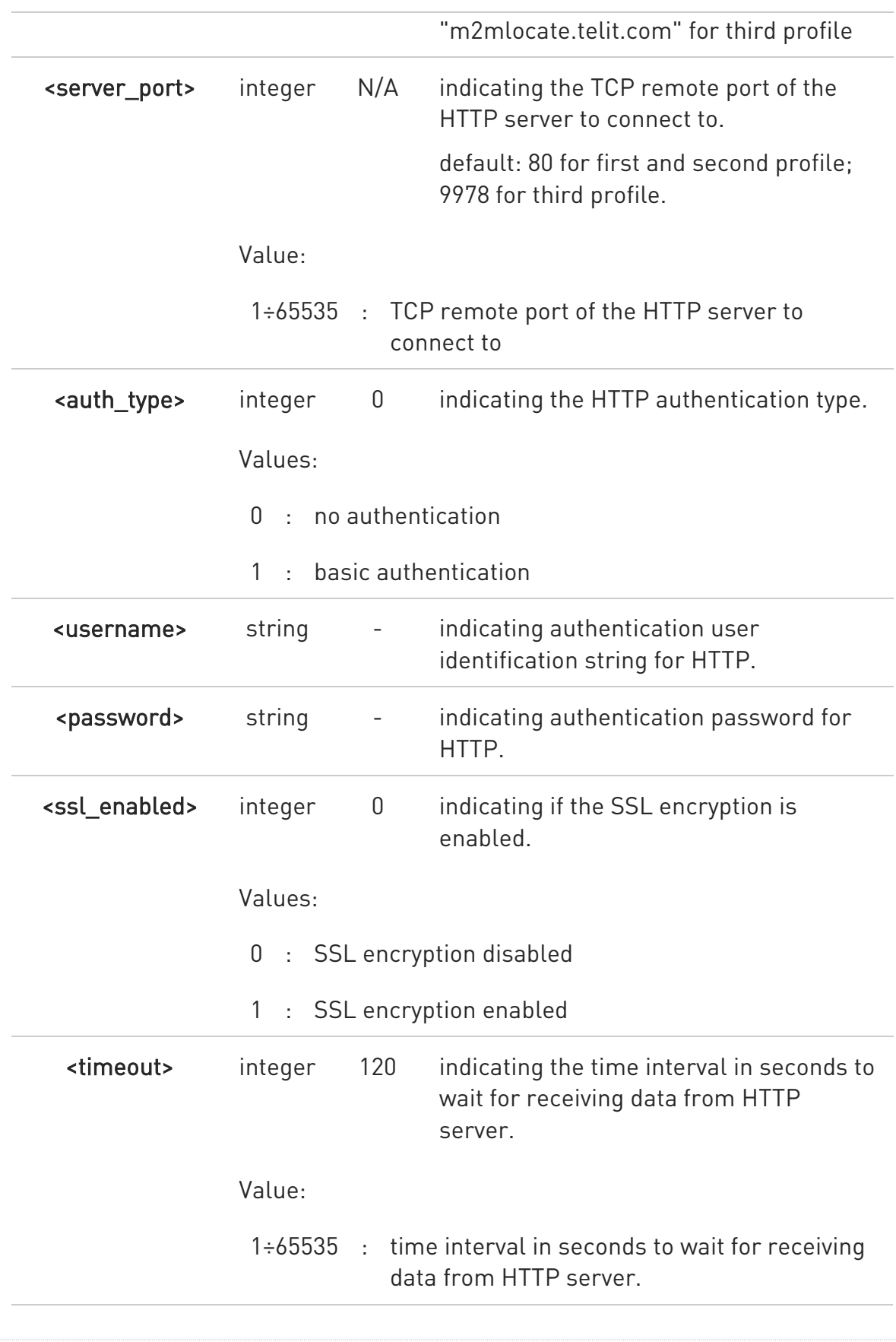

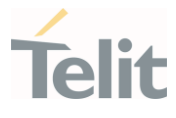

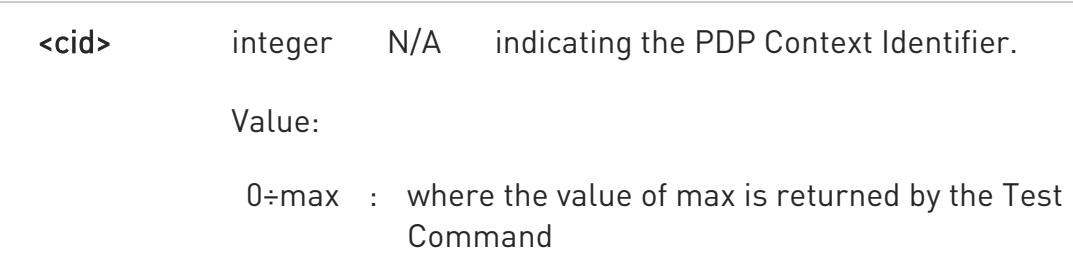

- $\bullet$ an ERROR is issued if <**UNUSED\_1>** and <**UNUSED\_2>** parameters are set with a value different from 0.
- 0 a special form of the Set command, #HTTPCFG=<prof\_id>, causes the values for profile number <prof id> to reset to default values.
- 0 For VZW products, default <cid> will be 3. The others will have 1 as default.
- 0 only one profile can use the SSL encryption.
- $\mathbf 0$ HTTP AT command is supported the connection for IPv6 Server.
- $\bullet$ For WLAN, <UNUSED 1> is considered as <ssl\_verify>, to enable or disable CA certificate validation.
	- <UNUSED\_1> parameter can be set to 0 or 1.
	- <UNUSED\_2> parameter can be set only to 0.
- $\bullet$ HTTP AT command is supported the connection for IPv6 Server.

### **E** AT#HTTPCFG?

Read command returns the current settings for each defined profile in the format:

#HTTPCFG:<prof\_id>,<server\_address>,<server\_port>,<auth\_type>,<username>,< password>,<ssl\_enabled>,<timeout>,<cid>,0,0<CR><LF>[<CR><LF>

#HTTPCFG:<prof\_id>,<server\_address>,<server\_port>,<auth\_type>,<username>,< password>,<ssl\_enabled>,<timeout>,<cid>,0,0<CR><LF>

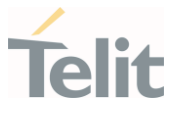

#HTTPCFG:<prof\_id>,<server\_address>,<server\_port>,<auth\_type>,<username>,< password>,<ssl\_enabled>,<timeout>,<cid>,0,0<CR><LF>

#### ?LAT#HTTPCFG=?

Test command returns the supported range of parameters <prof\_id>, <server\_port>, <auth\_type>, <ssl\_enabled>, <timeout>, <cid> and the maximum length of <server\_address>, <username> and <password> parameters in the format:

#HTTPCFG: (list of supported <prof\_id>s),<s\_length>,(list of supported <server\_port>s), (list of supported <auth\_type>s),<u\_length>,<p\_length>,(list of supported <ssl\_enabled>s),(list of supported timeout>s),(list of supported <cid>s)

Additional info:

 $\blacktriangleright$ parameter meaning,

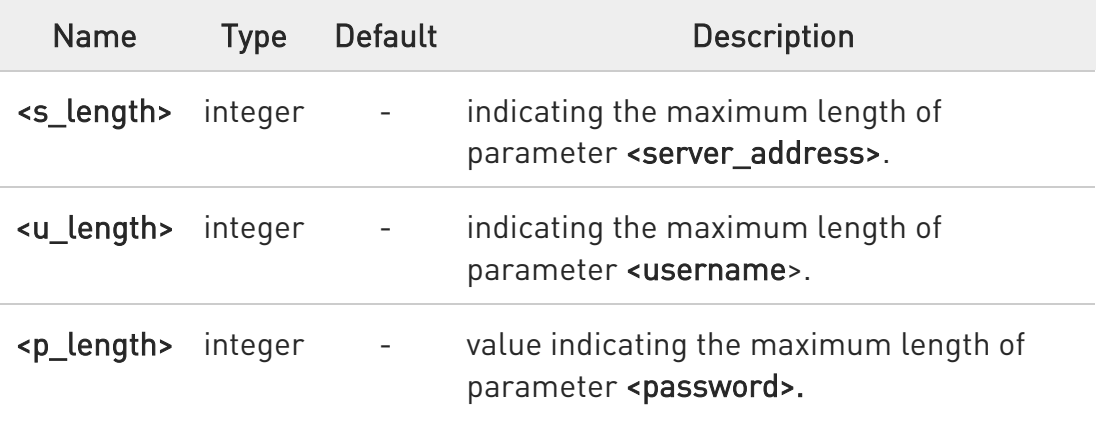

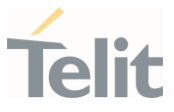

# 3.20.2. AT#HTTPSND - Send HTTP POST or PUT request

This command performs a POST or PUT request to HTTP server and starts sending data to the server.

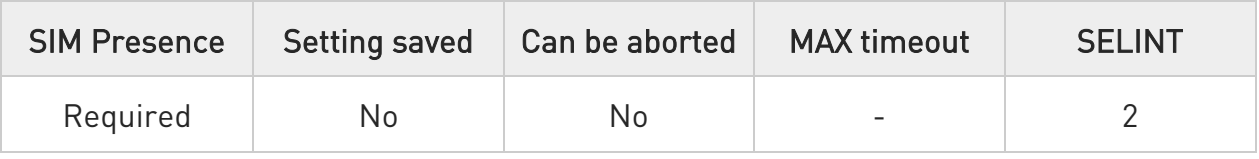

#### AT#HTTPSND=<prof\_id>,<command>,<resource>,<data\_len>[,<post\_param>[,<ext ra\_header\_line>]]

server and starts sending data to the server.

The device shall prompt a three character

sequence <greater\_than><greater\_than><greater\_than> (IRA 62, 62, 62) after command line is terminated with <CR>; after that the data can be entered from TE, sized <data\_len> bytes.

Parameters:

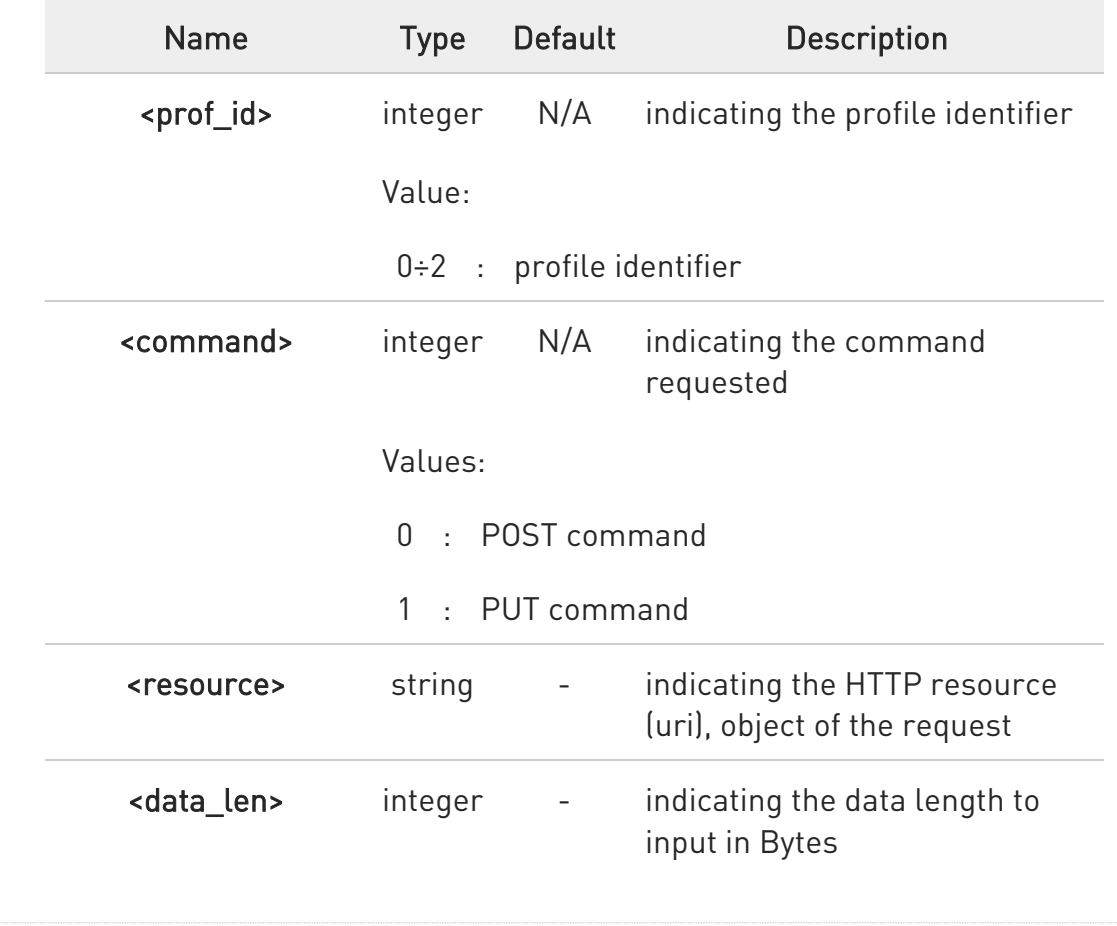

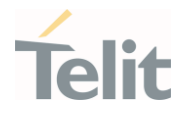

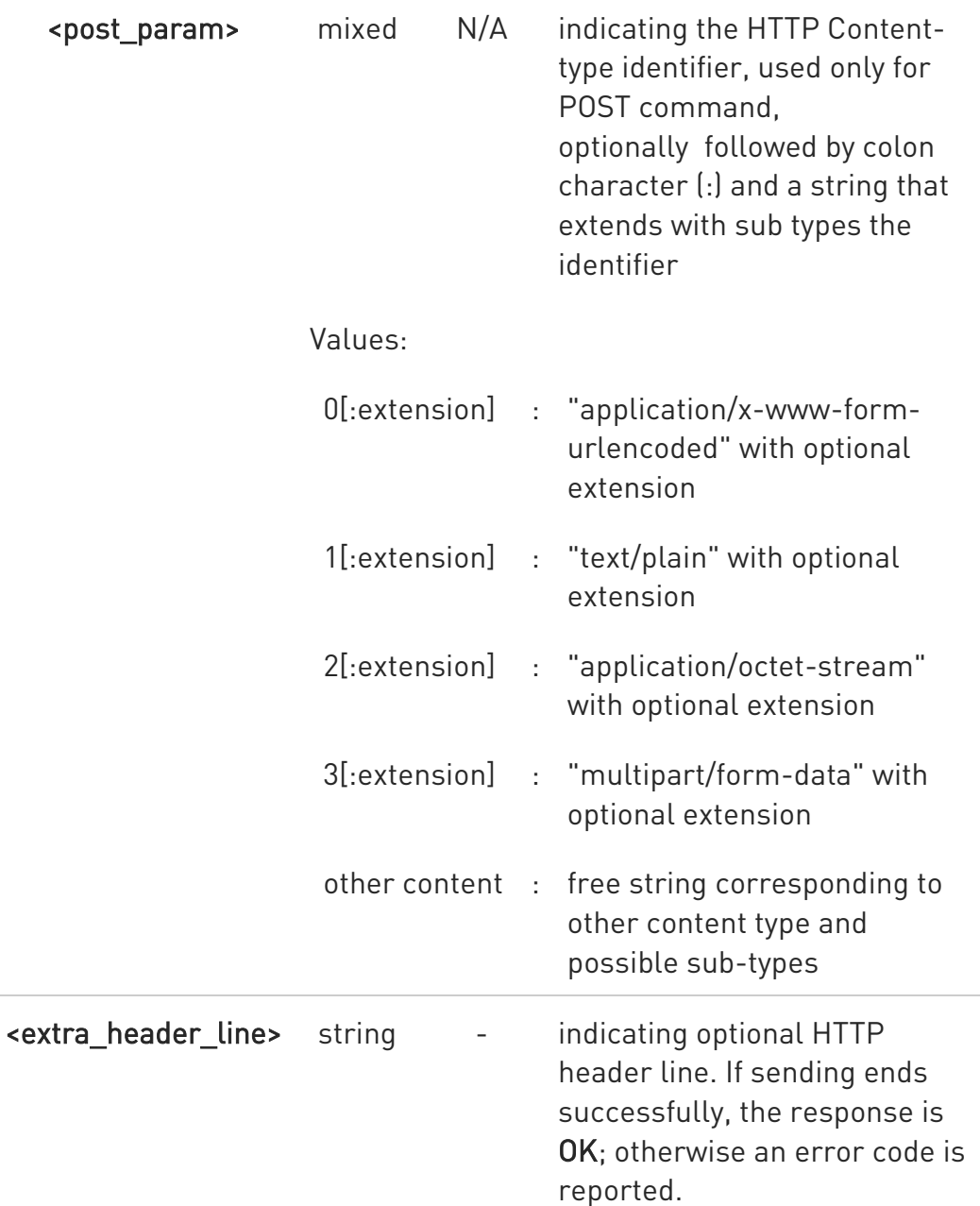

#### Additional info:

the HTTP request header sent with #HTTPSND always contains the "Connection: close" line, and it can not be removed.

When the HTTP server answer is received, then the following URC is put on the serial port:

#### #HTTPRING:<prof\_id>,<http\_status\_code>,<content\_type>,<data\_size>

80502ST10950A Rev. 17 Page 1447 of 2004 2022-12-02

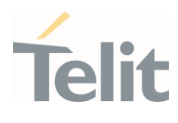

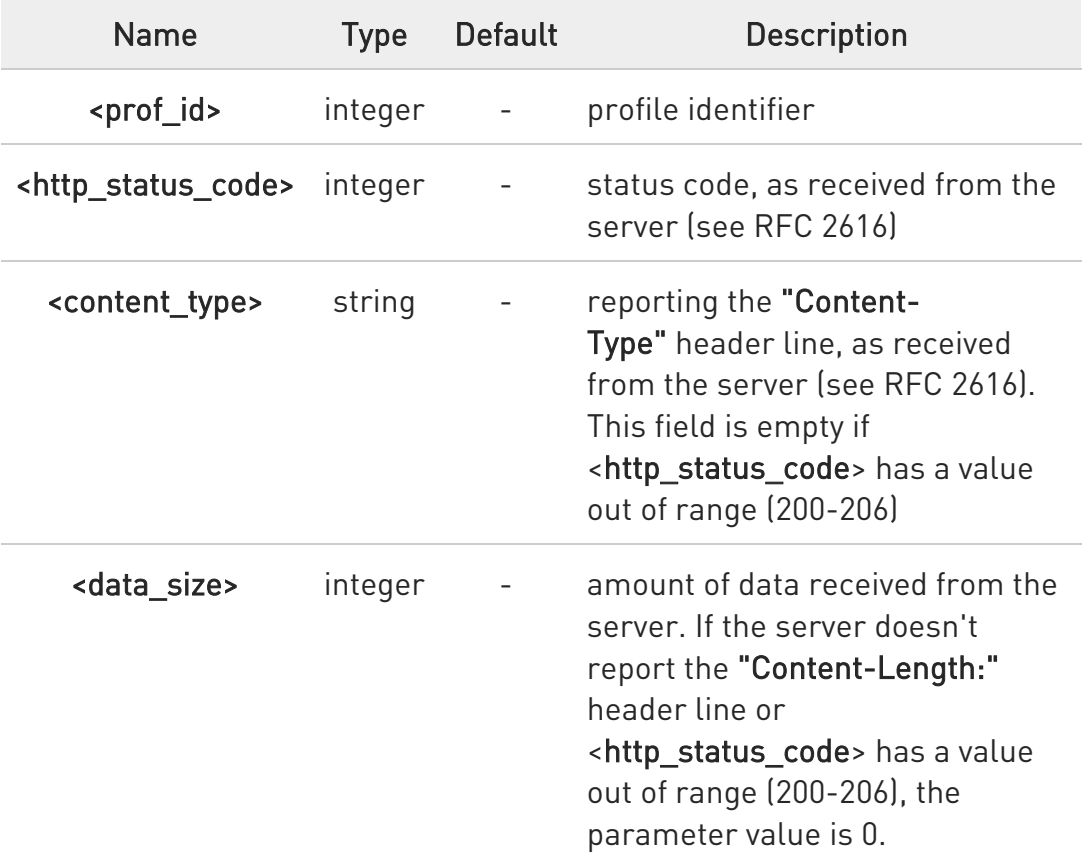

 $\bullet$ if there are no data from server or the server doesn't answer within the time interval specified in <timeout> parameter of #HTTPCFG command, then the URC #HTTPRING <http\_status\_code> parameter has value 0.

#### ?<sup>1</sup> AT#HTTPSND=?

Test command returns the supported range of parameters <prof\_id>, <command> and <data\_len> and the maximum length of <resource>, <post\_param> and <extra\_header\_line> parameters in the format:

#HTTPSND: (list of supported <prof\_id>s),(list of supported <command>s), <r\_length>, (list of supported <data\_len>s),<p\_length>,<m\_length>

Additional info:

80502ST10950A Rev. 17 Page 1448 of 2004 2022-12-02

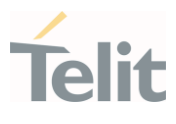

#### $\blacktriangleright\blacktriangleright$ parameters meaning,

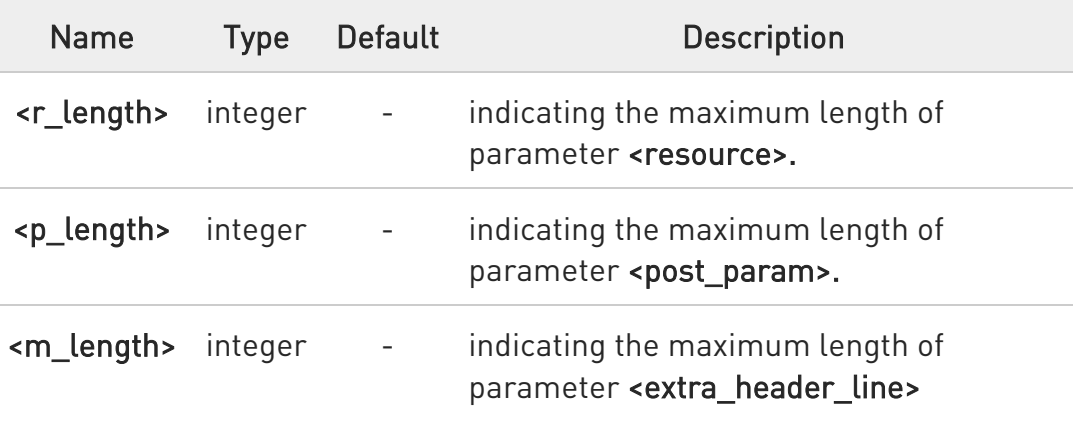

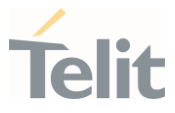

### 3.20.3. AT#HTTPRCV - Receive HTTP Server Data

This command permits the user to read data from HTTP server in response to a previous HTTP module request.

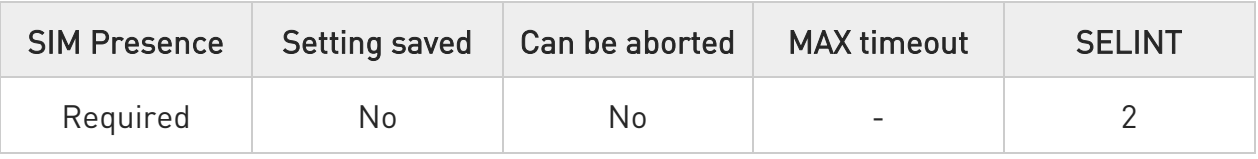

### AT#HTTPRCV=<prof\_id>,[<maxByte>]

Execution command permits the user to read data from HTTP server in response to a previous HTTP module request.

The module is notified of these data by the #HTTPRING URC.

The device shall prompt a three character sequence

<less\_than><less\_than><less\_than> (IRA 60, 60, 60) followed by the data.

If reading ends successfully, the response is OK; otherwise an error code is reported.

#### Parameters:

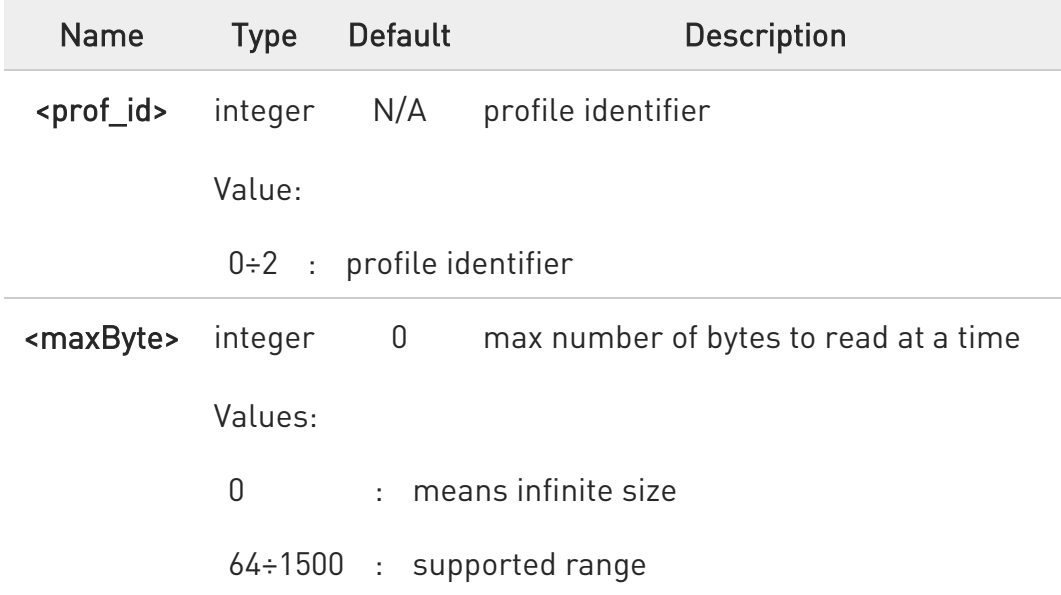

6 if <maxByte> is unspecified, server data will be transferred all in once.

80502ST10950A Rev. 17 Page 1450 of 2004 2022-12-02

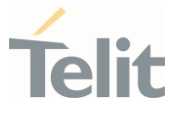

 $\bullet$ If the data are not present or the #HTTPRING <http\_status\_code> parameter has value 0, an error code is reported.

#### ?IT AT#HTTPRCV=?

Test command reports the supported range of values for <prof\_id> parameter in the format:

#HTTPRCV: (list of supported <prof\_id>s)

LE910Cx AT Commands Reference Guide

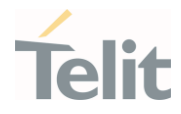

3.20.4. AT#HTTPQRY - Send HTTP GET, HEAD or DELETE Request This command performs a GET, HEAD or DELETE request to HTTP server.

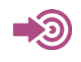

Standard RFC 2616

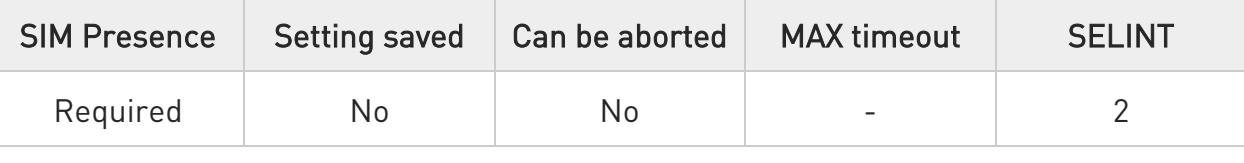

AT#HTTPQRY=<prof\_id>,<command>,<resource>[,<extra\_header\_line>]

Parameters:

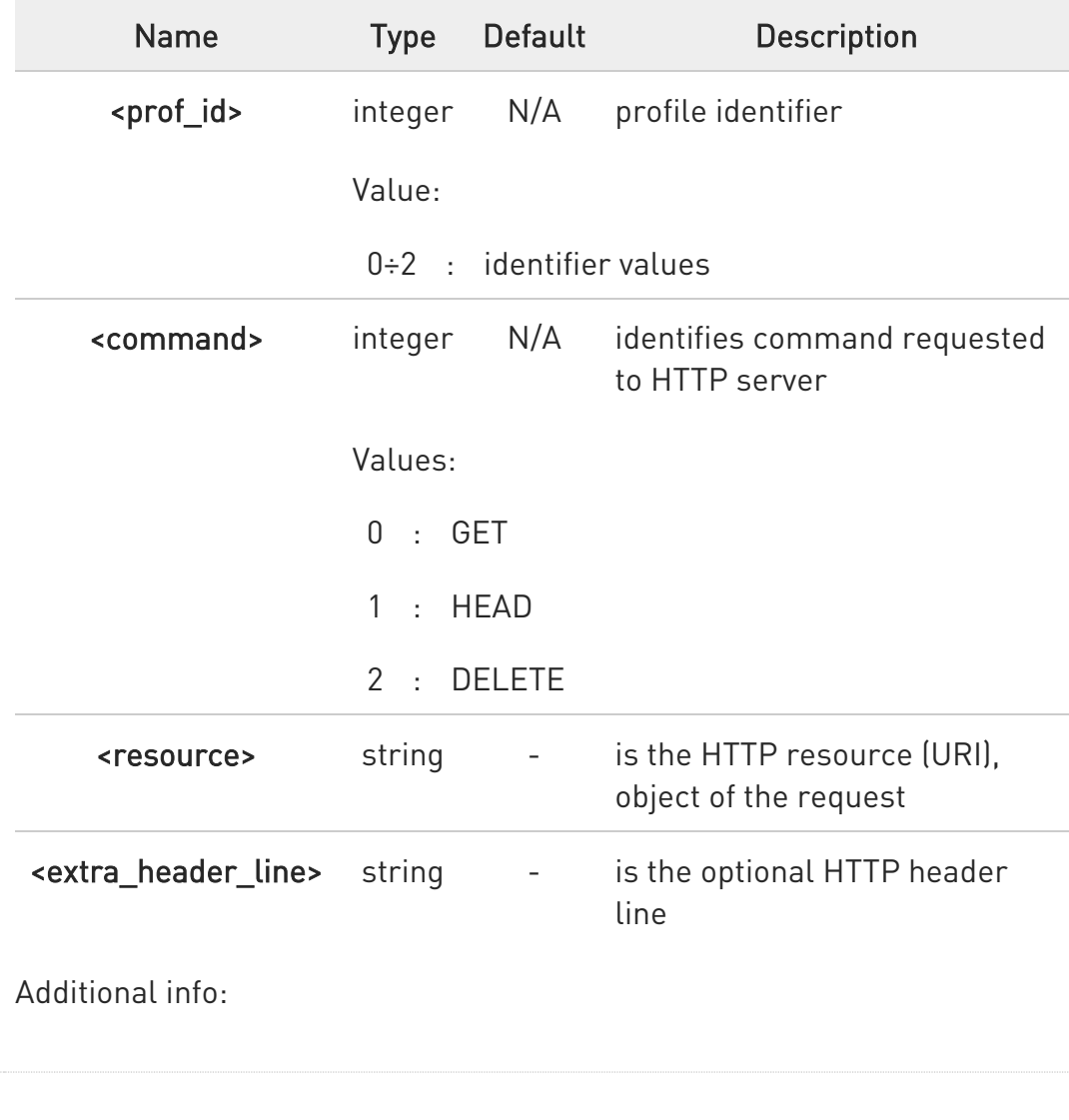

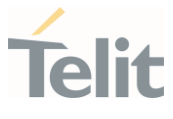

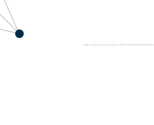

 $\blacktriangleright\blacktriangleright$ 

When the HTTP server answer is received, then the following URC is put on the serial port:

#### #HTTPRING:

<prof\_id>,<http\_status\_code>,<content\_type>,<data\_size>

If there are no data from server or the server does not answer within the time interval specified in <timeout> parameter of #HTTPCFG command, then the URC #HTTPRING <http\_status\_code> parameter has value 0.

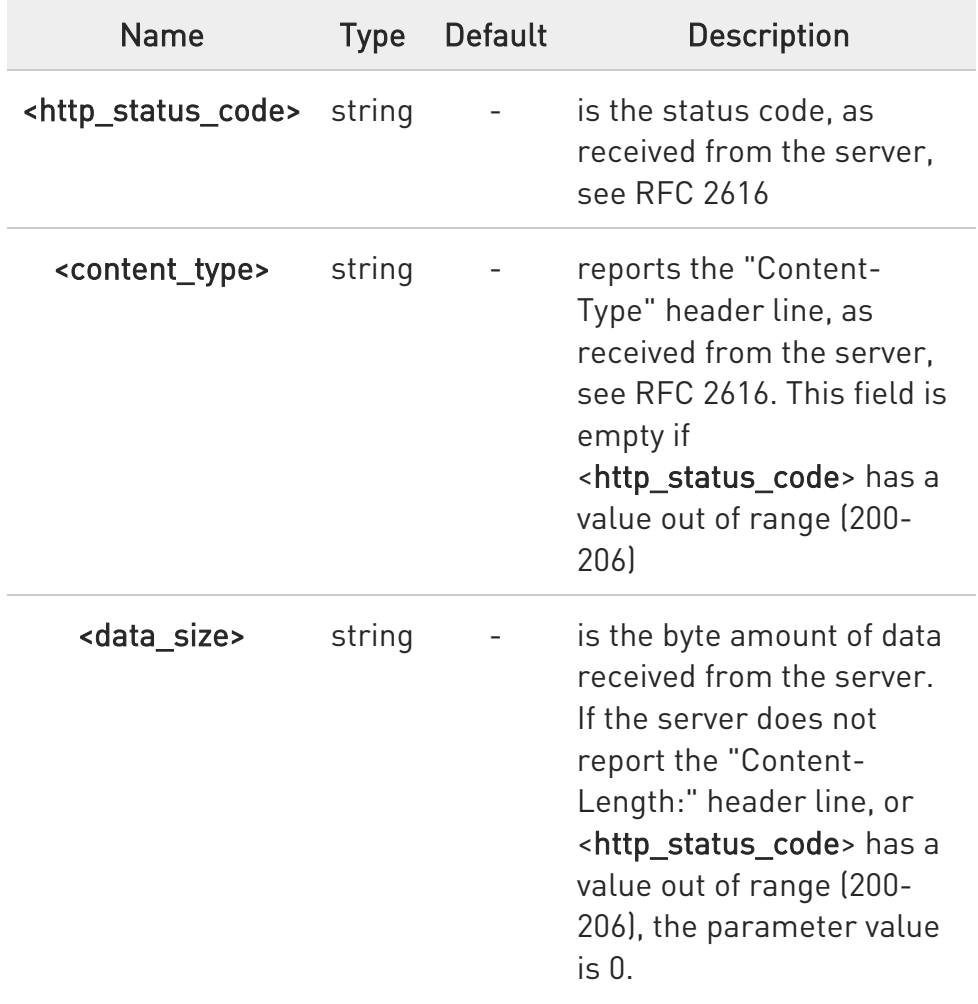

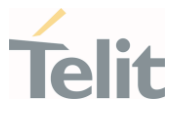

 $\blacktriangleright\blacktriangleright$ To set more than one HTTP header line in parameter <extra\_header\_line>, they have to be separated by ">>"

Example:

AT#HTTPQRY=0,0, "myURI","Content-Type: xyz>>Authorization: something"

 $\bullet$ If sending ends successfully, the response is OK; otherwise an error code is reported.

The HTTP request header sent with #HTTPQRY always contains the "Connection: close" line, and it cannot be removed.

### ?IT AT#HTTPQRY=?

Test command reports the supported range of values for the parameters <prof\_id> and <command> and the maximum length of <resource> parameter in the format:

#HTTPQRY:(list of supported <prof\_id>s),(list of supported <command>s),<r\_length>, <m\_length>

Additional info:

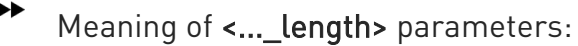

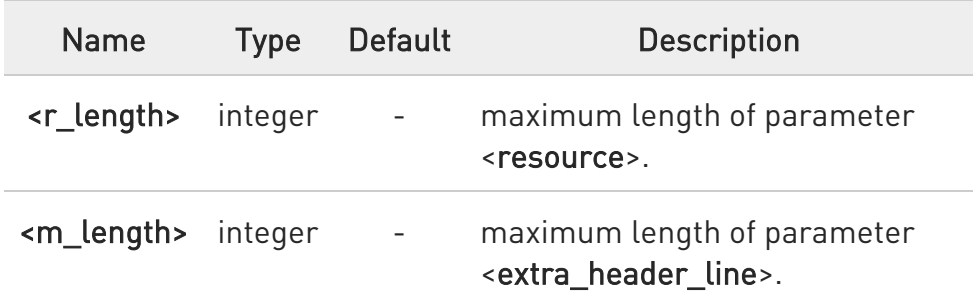

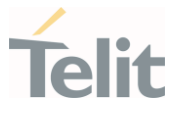

# 3.20.5. AT#HTTPSETRESOURCE - HTTP resource Setting

This command sets the value of URI for subsequent AT#HTTPSND and AT#HTTPQRY commands in case the value of **<resource**> is empty.

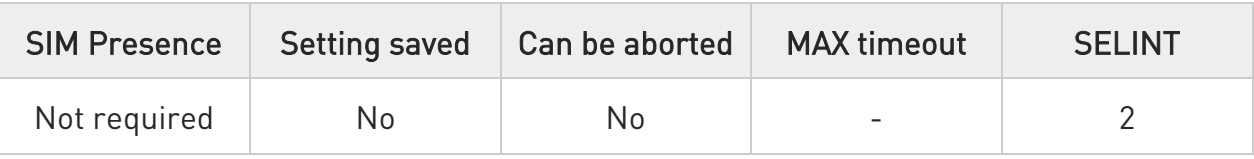

### AT#HTTPSETRESOURCE=<profId>

After command line is terminated with <CR>, the device responds sending a four character sequence prompt:

<CR><LF><greater\_than><space> (see IRA character set: 13, 10, 62, 32)

At this point, URI string can be introduced to be used in subsequent AT#HTTPSND and AT#HTTPQRY commands in case the value of <resource> is empty in those commands.

To complete the operation, send Ctrl-Z char (0x1A hex). To exit without completing the operation send ESC char (0x1B hex).

Parameter:

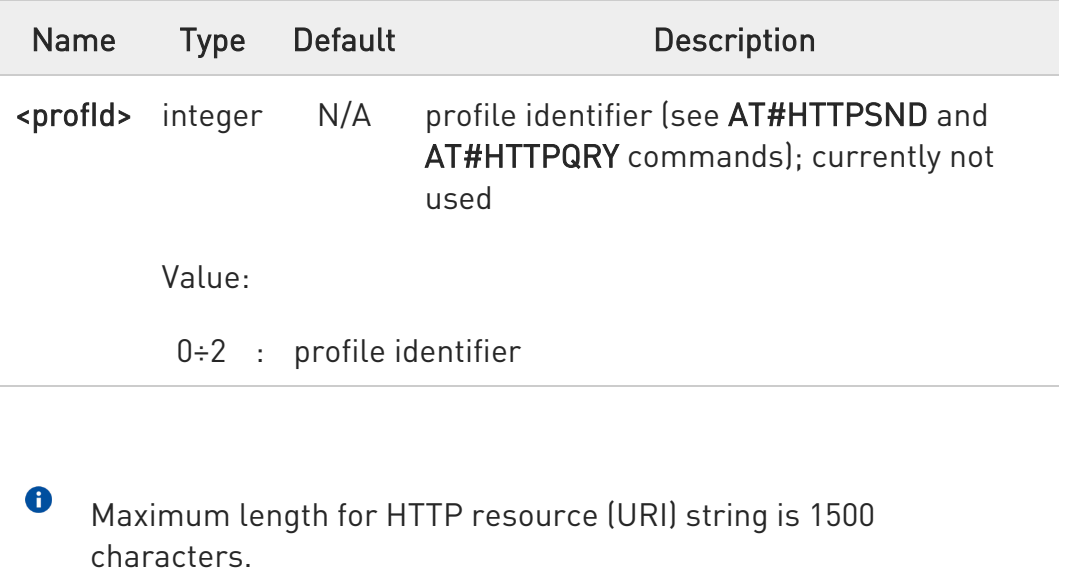

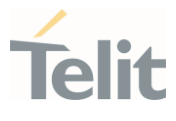

### ?<sup>1</sup> AT#HTTPSETRESOURCE=?

Test command returns OK result code.

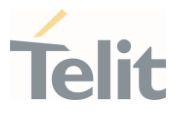

#### $3.21.$ **SSL**

3.21.1. AT#SSLCFG - Configure General Parameters of a SSL Socket This command configures SSL connection parameters.

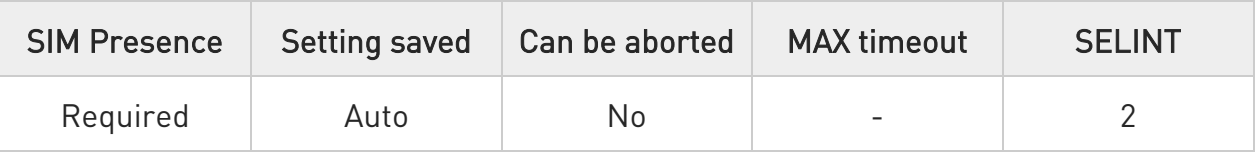

#### AT#SSLCFG=<SSId>,<cid>,<pktSz>,<maxTo>,<defTo>,<txTo>[,<sslSRingMode>[,<no CarrierMode>[,<skipHostMismatch>[,<UNUSED\_4>]]]]

Set command allows configuring SSL connection parameters.

Parameters:

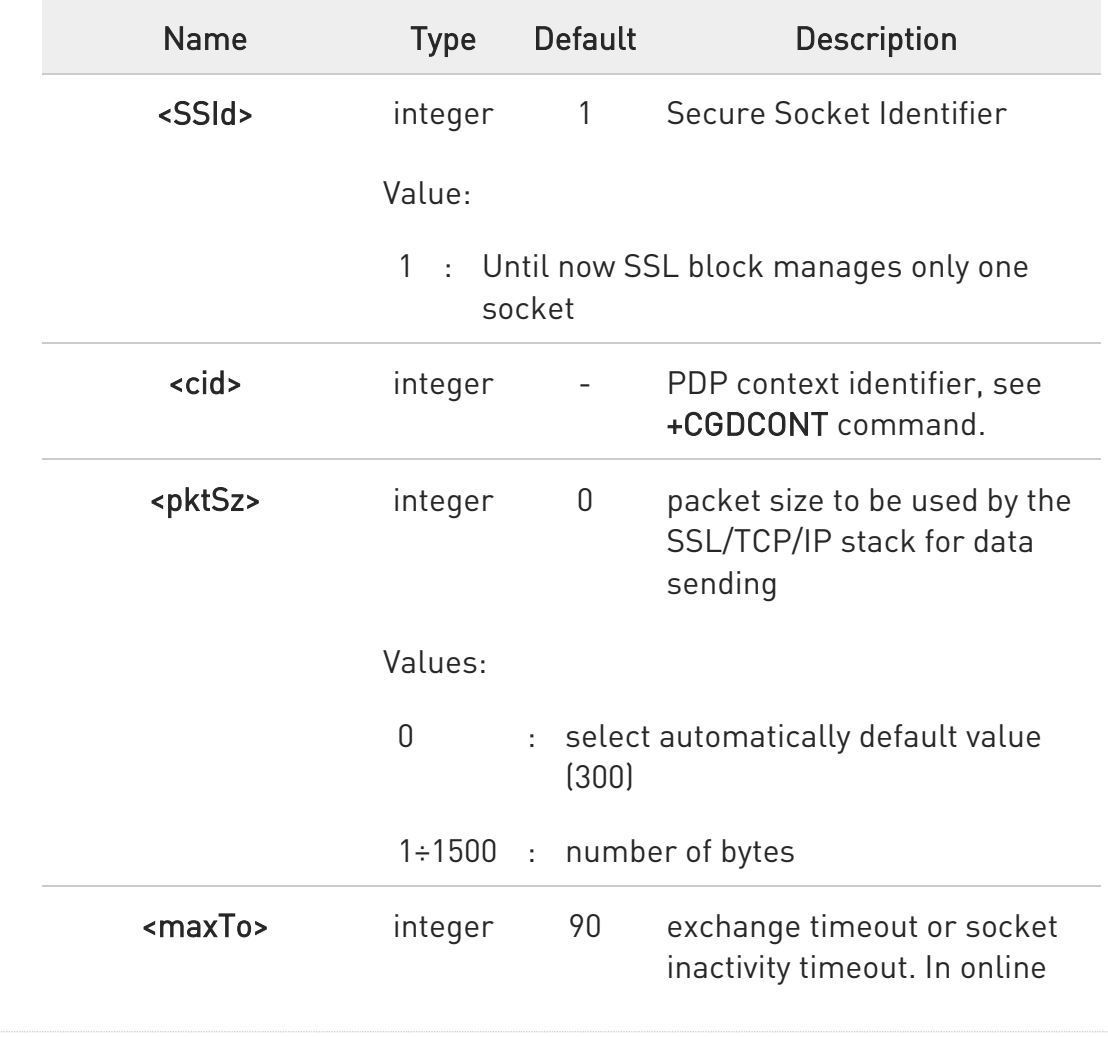

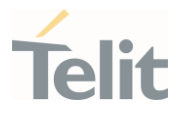

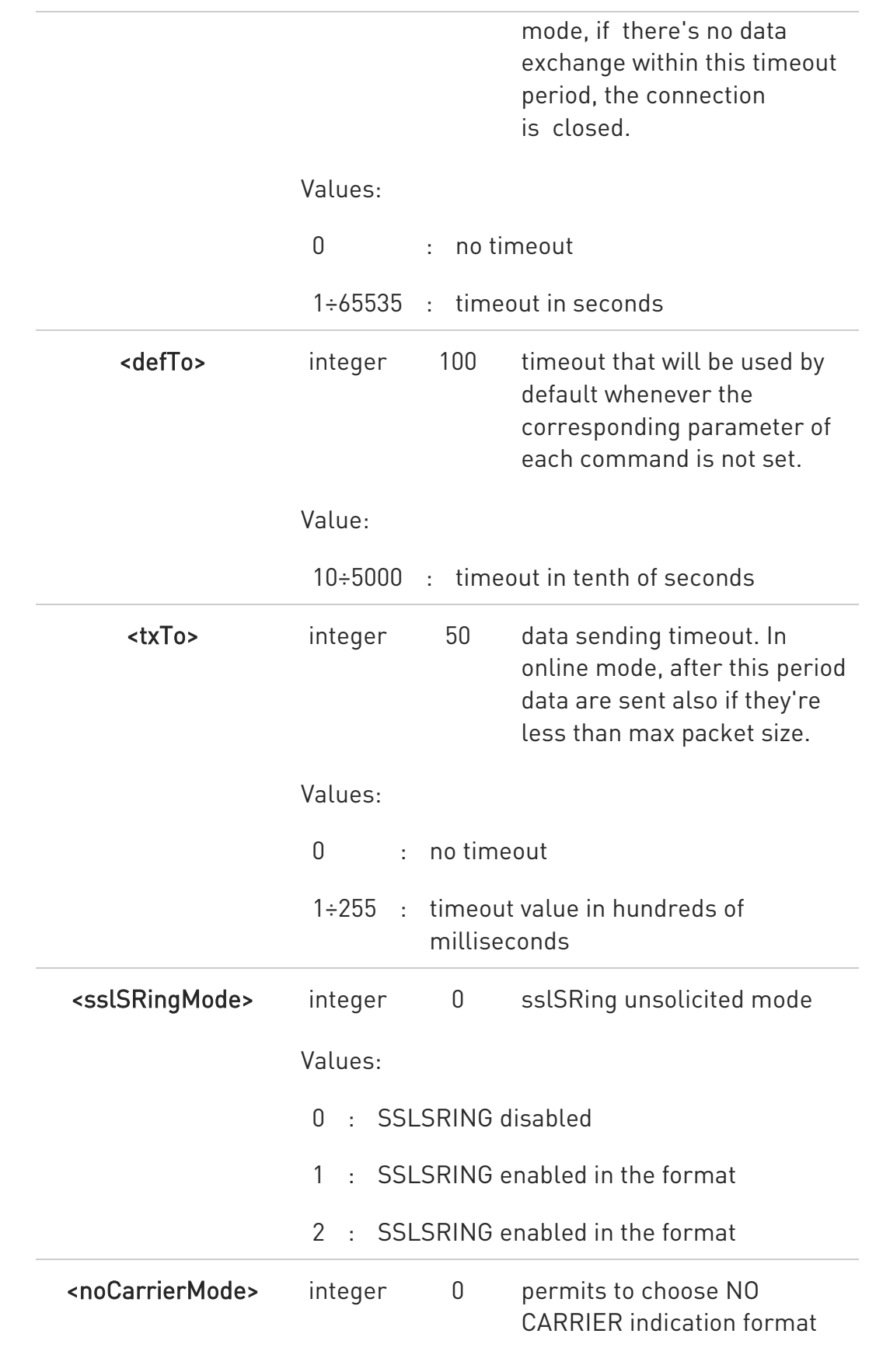

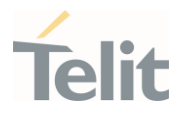

when the secure socket is closed.

#### Values:

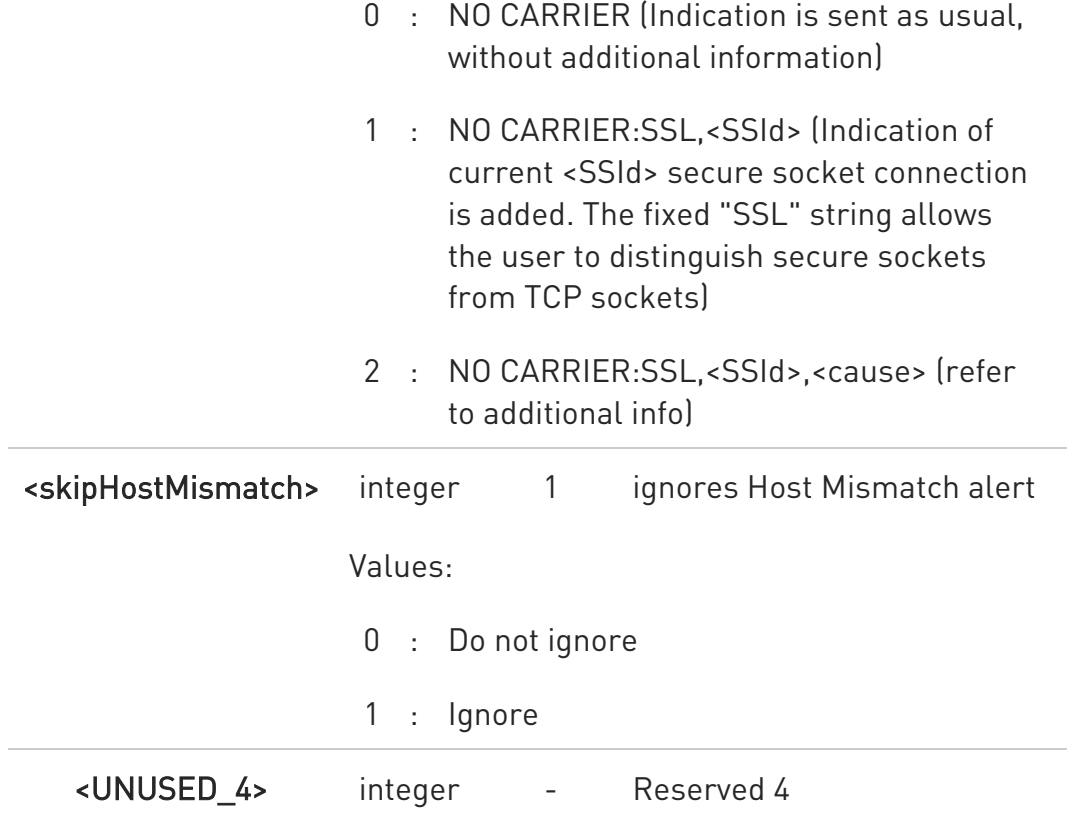

Additional info:

 $\blacktriangleright\blacktriangleright$ <sslSRingMode> - sslSRing unsolicited mode:

1 - SSLSRING enabled in the format

#### SSLSRING: <SSId>,<recData>

where <SSId> is the secure socket identifier and <recData> is the

amount of data received and decoded by the SSL socket.

A new unsolicited is sent whenever the amount of data ready to be

read changes. Only a record is decoded at once so, any further record is received and decoded only after the first have been read by the user by means of the #SSLRECV command.

2 - SSLSRING enabled in the format

#### SSLSRING: <SSId>,<dataLen>,<data>

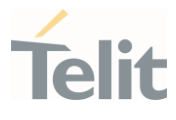

where <SSId> is the secure socket identifier, <dataLen> is the length of the current chunk of data (the minimum value between the available bytes and 1300) and <data> is data received (<dataLen> bytes) displayed in ASCII format.

<noCarrierMode> - this parameter permits to choose NO CARRIER indication format when the secure socket is closed as follows:

2 - NO CARRIER:SSL,<SSId>,<cause>

Indication of current <SSId> secure socket connection and closure

<cause> are added.

Following the possible <cause> values are listed:

0 - not available (secure socket has not yet been closed

1 - the remote TCP connection has been closed ( RST, or any fatal error in send/recv are all included within this case)

2 - socket inactivity timeout

3 - network deactivation (PDP context deactivation from network)

4 - SSL "Close Notify Alert" message has been received

5 - the remote TCP connection has been closed(FIN)

after all data have been retrieved from socket

6 - Closure due to any other SSL alert different from the previous ones.

these parameters cannot be changed if the secure socket is connected.

#### **F** AT#SSLCFG?

Read command reports the currently selected parameters in the format:

#### #SSLCFG: <SSId1>,<cid>,<pktSz>,<maxTo>,<defTo><txTo>,<sslSRingMode>,<noCar rierMode>,<skipHostMismatch>,0

80502ST10950A Rev. 17 Page 1460 of 2004 2022-12-02

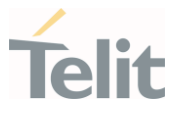

# ?III AT#SSLCFG=?

Test command returns the range of supported values for all the parameters. #SSLCFG: (1),(1-16),(0-1500),(0-65535),(10-5000),(0-255),(0-2),(0-2),(0-1),(0)

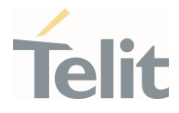

3.21.2. AT#SSLSECCFG - Configure Security Parameters of a SSL Socket Configure security parameters of a SSL socket

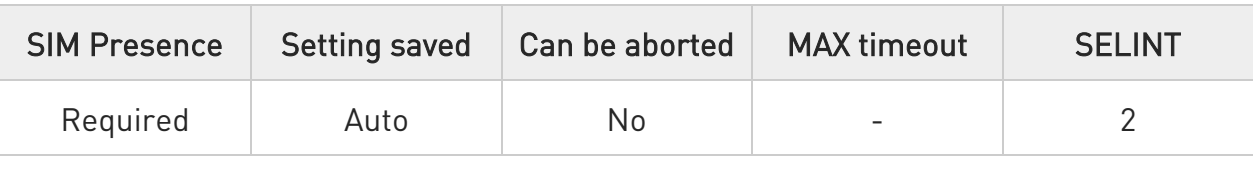

AT#SSLSECCFG=<SSId>, <CipherSuite>, <auth\_mode> [,<cert\_format>]

This command allows configuring SSL connection parameters.

Parameters:

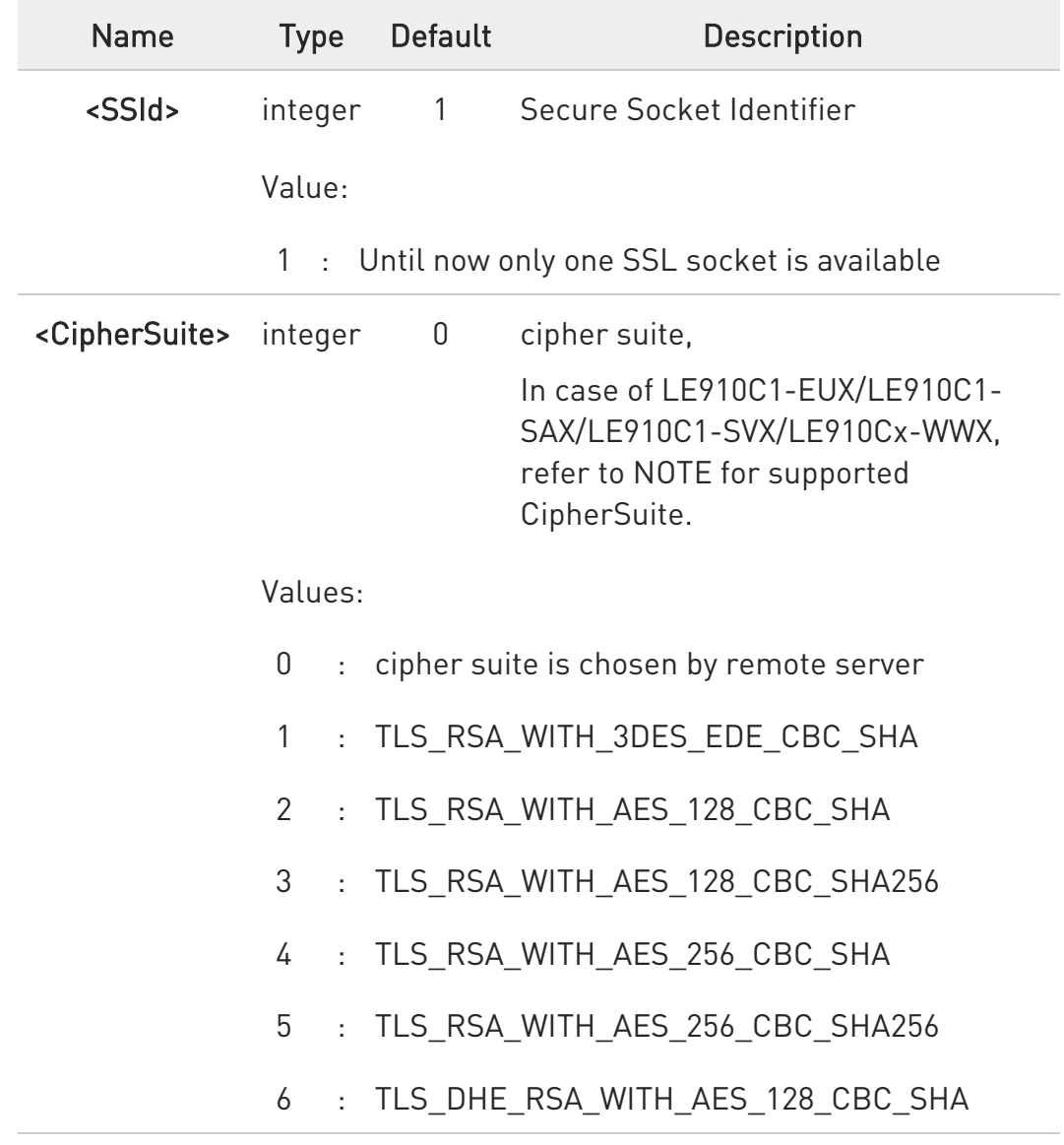

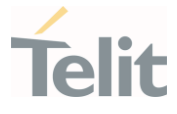

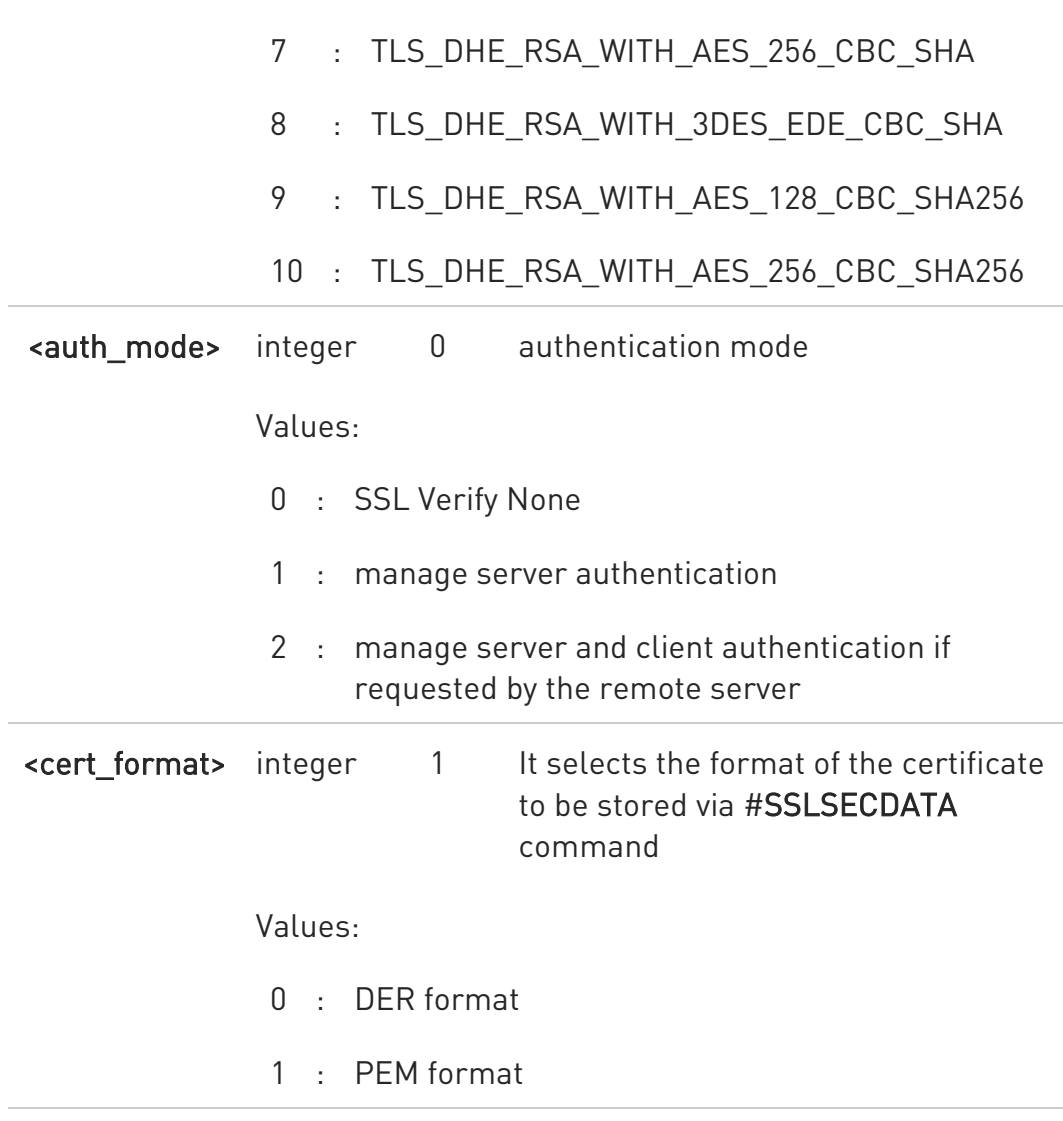

 $\bullet$ it is supposed that the module is just powered on and the AT#SSLSECCFG command is entered without <cert\_format> parameter, the default format is PEM. In this case the AT#SSLSECCFG? read command doesn't return the setting of the format in order to meet retro compatibility with other families. Now, let's assume that AT#SSLSECCFG command is entered again, but using the <cert\_format> parameter for the first time: if the read command is entered, it reports the parameter value just used. If subsequently the <cert\_format> is omitted, the AT#SSLSECCFG? read command reports the parameter value entered the last time.

Server CAcertificate has to be stored through AT#SSLSECDATA.

80502ST10950A Rev. 17 Page 1463 of 2004 2022-12-02

 $\blacktriangle$ 

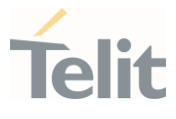

 $\bullet$ if secure socket is not enabled using #SSLEN only test requests can be made. Read command can be issued if at least a <SSId> is enabled.

- $\bullet$ Supported CipherSuite for LE910C1-EUX/LE910C1-SAX/LE910C1- SVX/LE910Cx-WWX -
	- 0 cipher suite is chosen by remote server
	- 1 TLS\_RSA\_WITH\_AES\_128\_CBC\_SHA
	- 2 TLS\_RSA\_WITH\_AES\_128\_CBC\_SHA256
	- 3 TLS\_RSA\_WITH\_AES\_256\_CBC\_SHA
	- 4 TLS\_RSA\_WITH\_AES\_256\_CBC\_SHA256
	- 5 TLS\_DHE\_RSA\_WITH\_AES\_128\_CBC\_SHA
	- 6 TLS\_DHE\_RSA\_WITH\_AES\_256\_CBC\_SHA
	- 7 TLS\_DHE\_RSA\_WITH\_AES\_128\_CBC\_SHA256
	- 8 TLS\_DHE\_RSA\_WITH\_AES\_256\_CBC\_SHA256
- $\bullet$ If <auth\_mode> is different from 0, the module uses its internal time and date to validate the certificate validity period.

If time and date are incorrectly set, the certificate validation may fail. For additional information refer to AT+CCLK, AT#NITZ or AT#NTP.

#### **AT#SSLSECCFG?**

Read command reports the currently selected parameters in the format:

#SSLSECCFG: <SSId>,<CipherSuite>,<auth\_mode>[,<cert\_format>]

#### ?IT AT#SSLSECCFG=?

80502ST10950A Rev. 17 Page 1464 of 2004 2022-12-02

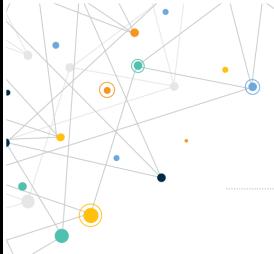

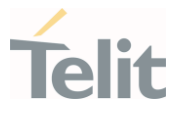

Test command returns the range of supported values for all the parameters.

#SSLSECCFG: (1),(0-10),(0-2),(0,1)

In case of LE910C1-EUX/LE910C1-SAX/LE910C1-SVX/LE910Cx-WWX, #SSLSECCFG: (1),(0-8),(0-2),(0,1)

#### LE910Cx AT Commands Reference Guide

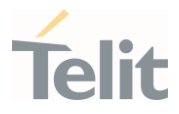

### 3.21.3. AT#SSLEN - Enable a SSL Socket

This command activates/deactivates a socket secured by SSL.

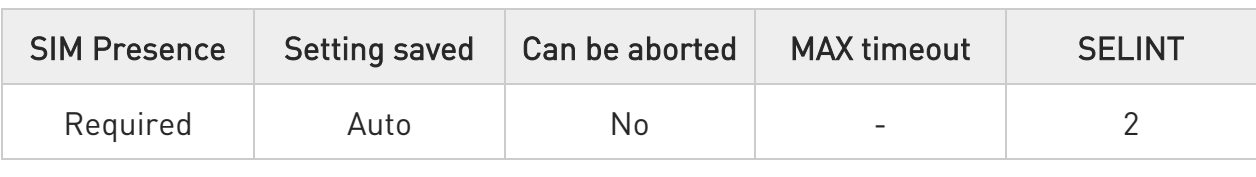

#### → AT#SSLEN=<SSId>,<Enable>

Parameters:

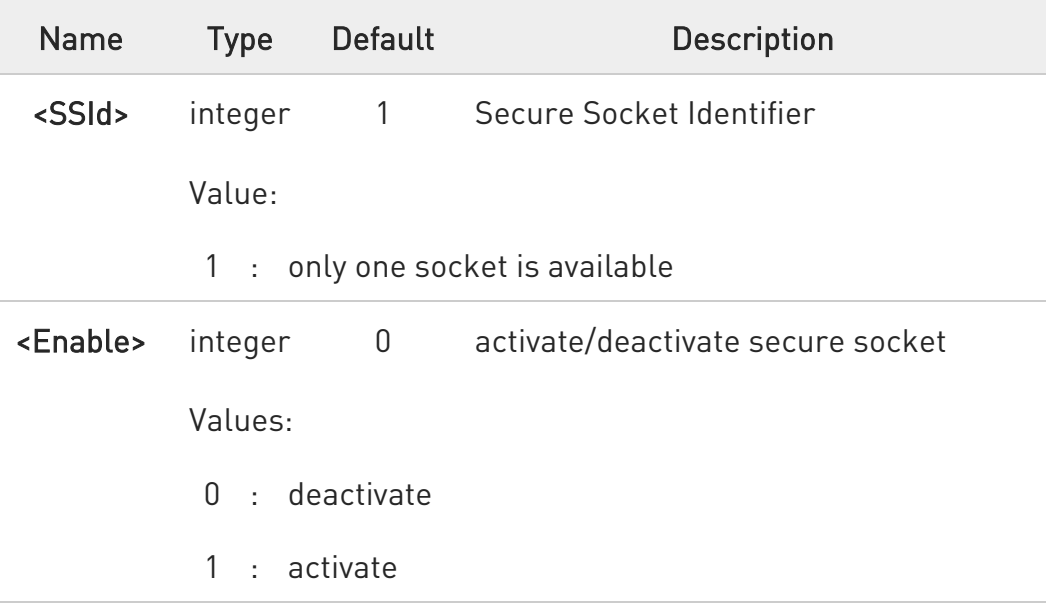

- $\bullet$ If the unique available secure socket is not activated, all the commands - belonging to the SSL set (example: #SSLSECDATA, #SSL..., etc.) and different from test commands - return an error message. #SSLS command is an exception, it can be issued also if the socket is deactivated.
- 6 If the unique available secure socket is connected, it cannot be deactivated issuing AT#SSLEN=1,0.

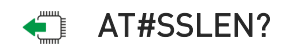

80502ST10950A Rev. 17 Page 1466 of 2004 2022-12-02

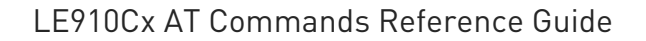

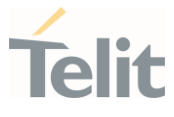

Read command reports the current status of secure socket in the format:

#SSLEN: <SSId>,<Enable> OK

#### ?<sup>1</sup> AT#SSLEN=?

Test command returns the range of supported values for all the parameters:

### #SSLEN: (1),(0,1)

#### LE910Cx AT Commands Reference Guide

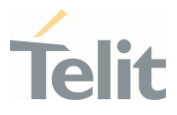

### 3.21.4. AT#SSLH - Close a SSL Socket

This command allows closing the SSL connection.

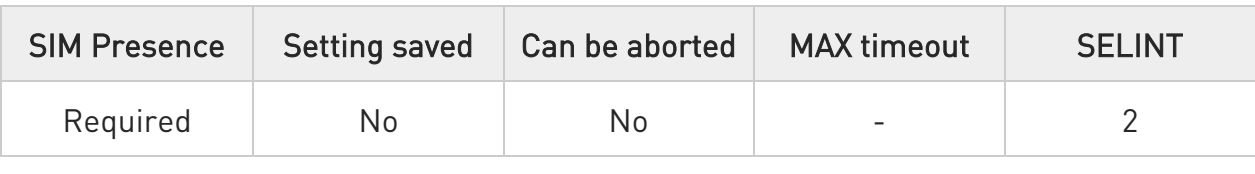

# AT#SSLH=<SSId>[,<ClosureType>]

#### Parameters:

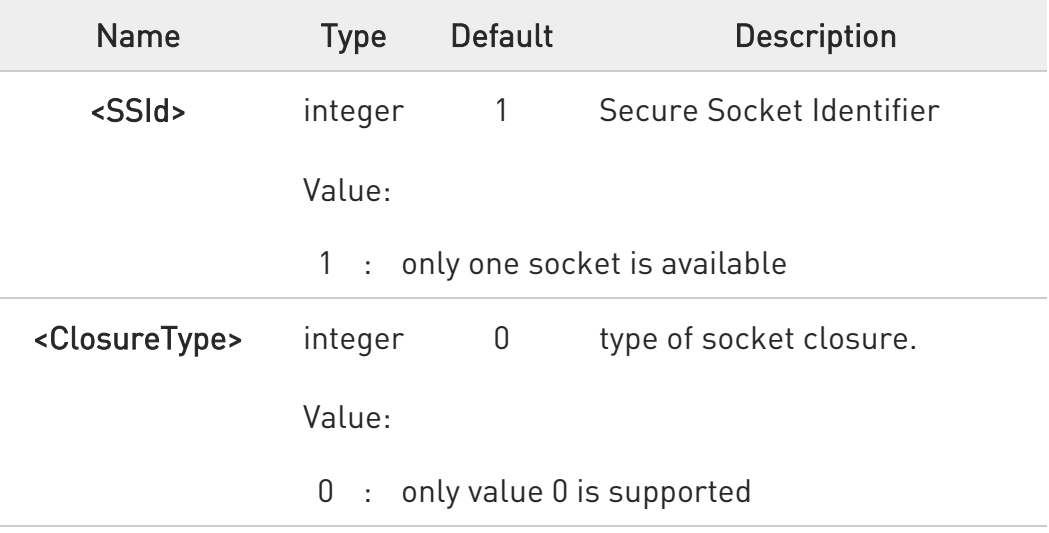

 $\blacktriangle$ If secure socket has not be enabled through #SSLEN command, only test command can be used.

#### ?<sup>1</sup> AT#SSLH=?

Test command returns the range of supported values for all the parameters:

#### #SSLH: (1),(0)

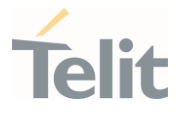

# 3.21.5. AT#SSLSEND - Send Data through a SSL Socket

This command allows sending data through a secure socket

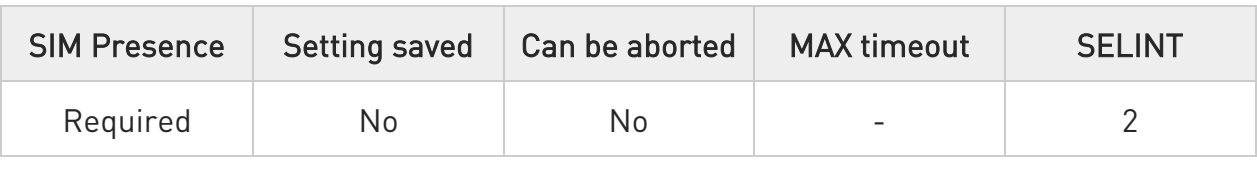

#### AT#SSLSEND=<SSId>[,<Timeout>]

The device responds to the command with the prompt '>' and waits for the data to send.

To complete the operation send Ctrl-Z char (0x1A hex); to exit without

writing the message send ESC char (0x1B hex).

If data are successfully sent, then the response is OK.

If data sending fails for some reason, an error code is reported

Parameters:

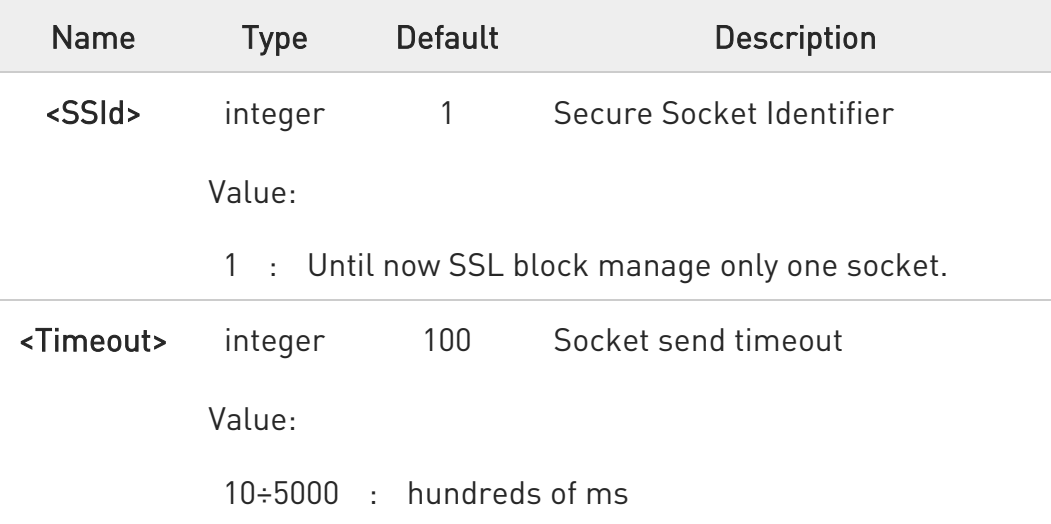

 $\bullet$ the maximum number of bytes to send is 1023; trying to send more data will cause the surplus to be discarded and lost.

 $\bullet$ if secure socket is not enabled using AT#SSLEN only test requests can be made.

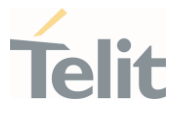

 $\bullet$ if timeout is not set for SSL connection the default timeout value, set by AT#SSLCFG, is used.

 $\bullet$ Before sending data through the SSL connection it has to be established using AT#SSLD.

### ?<sup>1</sup> AT#SSLSEND=?

Test command returns the range of supported values for all the parameters:

#SSLSEND: (1),(10-5000)

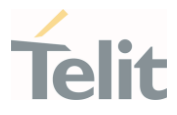

# 3.21.6. AT#SSLRECV - Read Data from a SSL Socket

This command reads data from a SSL socket.

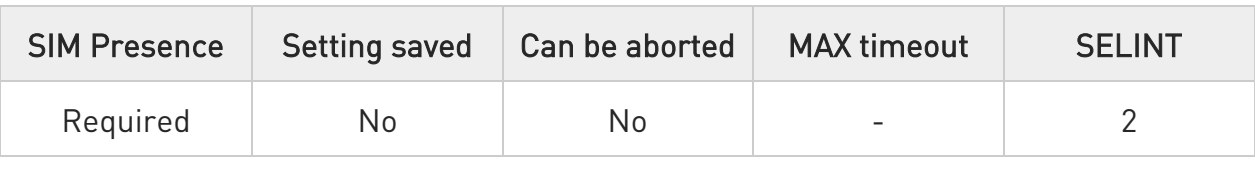

#### AT#SSLRECV=<SSId>,<MaxNumByte>[,<Timeout>]

Set command allows to receive data, arrived through a connected secure socket. Data has been buffered and not read yet.

#### Parameters:

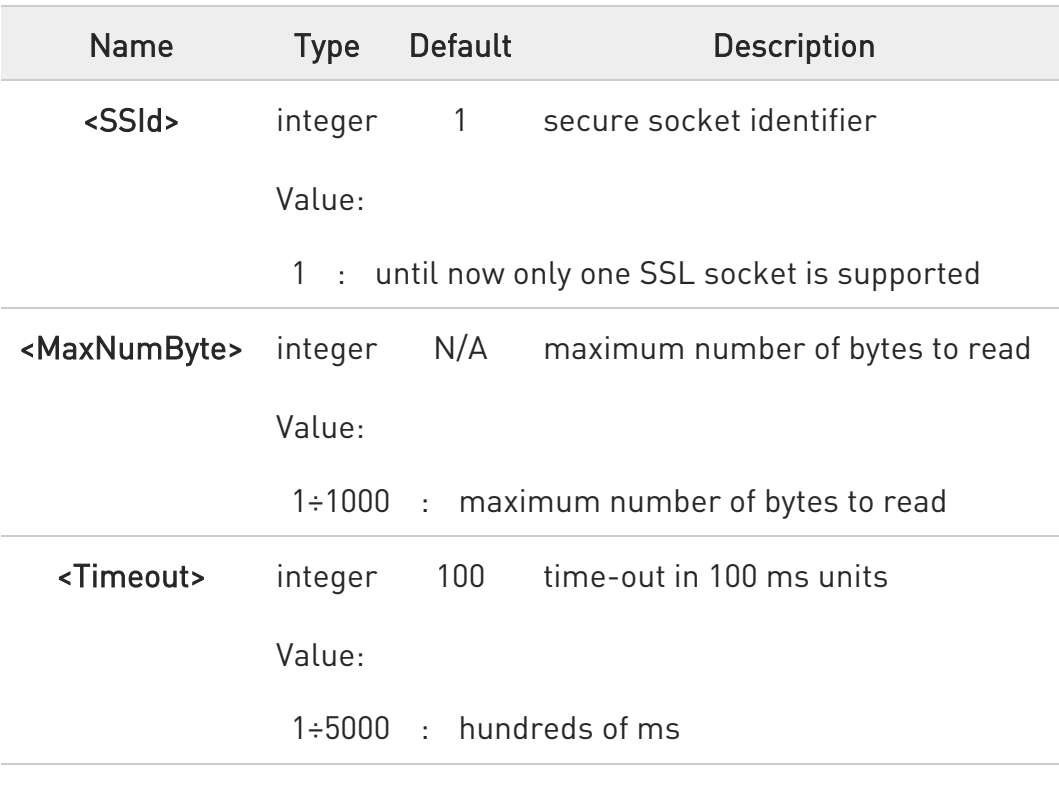

Additional info:

 $\blacktriangleright\blacktriangleright$ If data are received, the device responds:

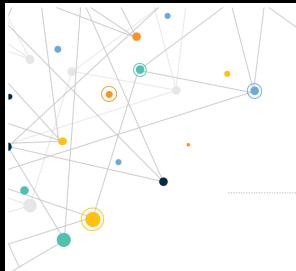

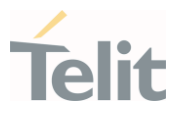

#### #SSLRECV: NumByteRead ...(Data read)...

OK

If no data are received, the device responds:

#SSLRECV: 0 TIMEOUT

**OK** 

 $\blacktriangleright\blacktriangleright$ 

If the remote host closes the connection, the device responds:

#SSLRECV: 0 **DISCONNECTED** 

OK

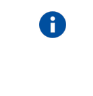

If secure socket is not enabled using AT#SSLEN, only test requests can be made.

 $\bullet$ If timeout is not set for SSL connection, the default timeout value, set through AT#SSLCFG, is used.

 $\bullet$ Before receiving data from the SSL connection, it has to be established using AT#SSLD.

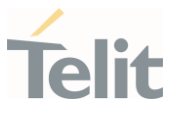

### ?<sup>1</sup> AT#SSLRECV=?

The test command returns the ranges of the parameters values in the form:

#SSLRECV: (1),(1-1000),(1-5000)

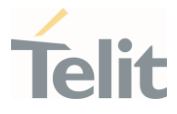

# 3.21.7. AT#SSLS - Report the Status of a SSL Socket

This command reports the status of secure sockets.

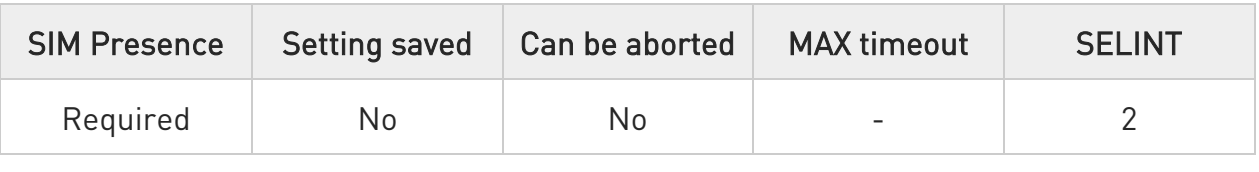

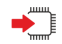

#### → AT#SSLS=<SSId>

The command reports the status of secure sockets. The response message of the command can have the following formats:

if secure socket is connected, the format is: #SSLS: <SSId>,<ConnectionStatus>,<CipherSuite>

#### otherwise: #SSLS: <SSId>,<ConnectionStatus>

The response messages parameters are described in the Additional info section.

Parameter:

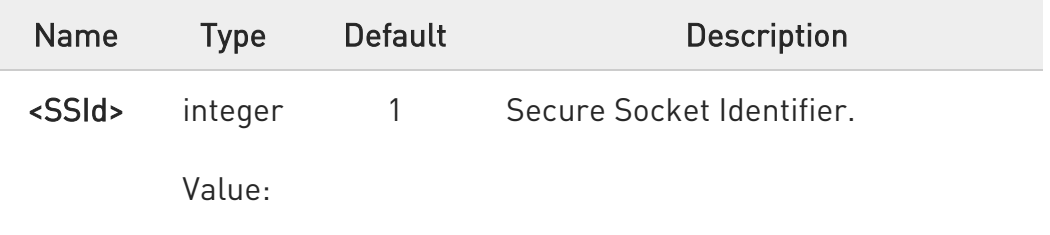

1 : only one SSL socket is supported

Additional info:

List of the meaning of the response message parameters.

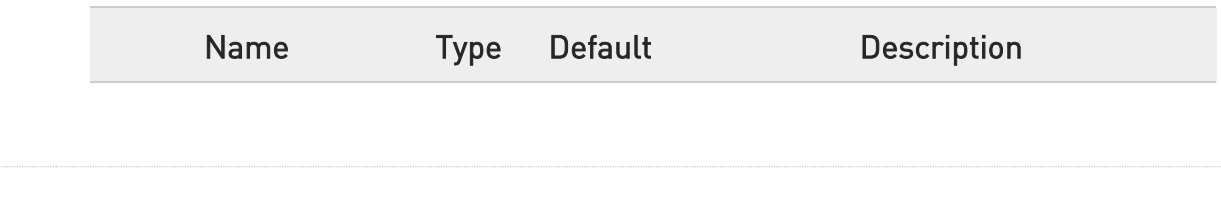

80502ST10950A Rev. 17 Page 1474 of 2004 2022-12-02

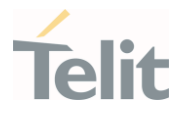

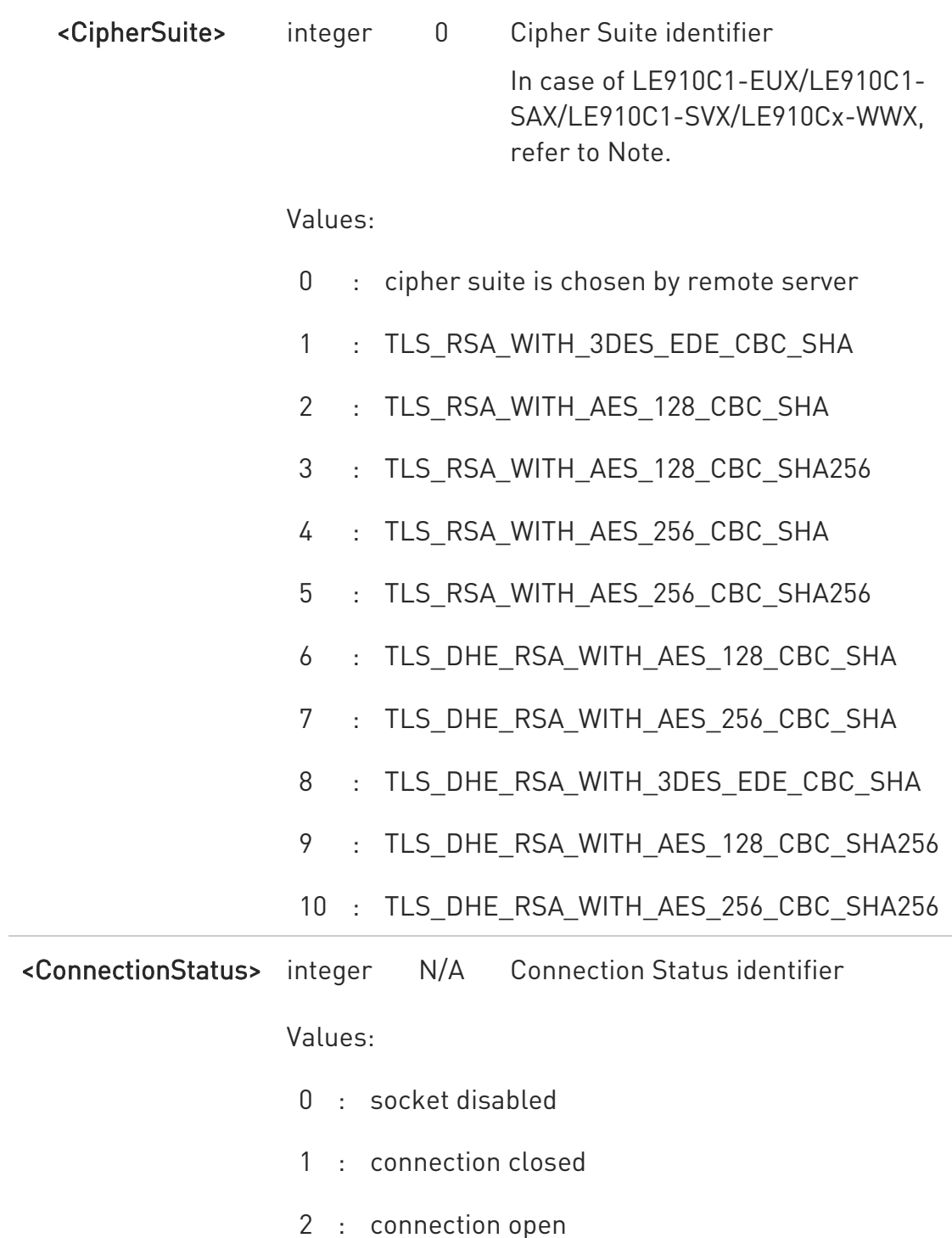

This command can be issued even if the <SSId> is not enabled.

80502ST10950A Rev. 17 Page 1475 of 2004 2022-12-02

 $\bullet$ 

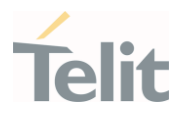

Supported CipherSuites for LE910C1-EUX/LE910C1-SAX/LE910C1- SVX/LE910Cx-WWX -

0 - cipher suite is chosen by remote server

- 1 TLS\_RSA\_WITH\_AES\_128\_CBC\_SHA
- 2 TLS\_RSA\_WITH\_AES\_128\_CBC\_SHA256
- 3 TLS\_RSA\_WITH\_AES\_256\_CBC\_SHA
- 4 TLS\_RSA\_WITH\_AES\_256\_CBC\_SHA256
- 5 TLS\_DHE\_RSA\_WITH\_AES\_128\_CBC\_SHA
- 6 TLS\_DHE\_RSA\_WITH\_AES\_256\_CBC\_SHA
- 7 TLS\_DHE\_RSA\_WITH\_AES\_128\_CBC\_SHA256
- 8 TLS\_DHE\_RSA\_WITH\_AES\_256\_CBC\_SHA256

#### ?<sup>1</sup> AT#SSLS=?

 $\bullet$ 

Test command returns the ranges of the parameters values in format:

#### #SSLS: (1)
#### LE910Cx AT Commands Reference Guide

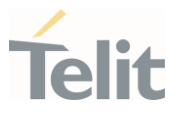

### 3.21.8. AT#SSLI - Secure Socket Info

This command is used to get information about secure socket data traffic.

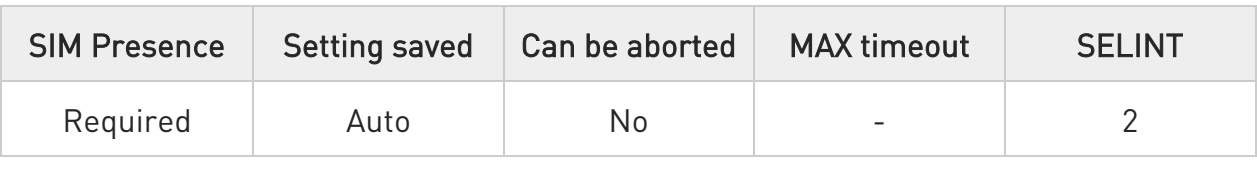

#### **AT#SSLI[=<SSId>]**

Execution command is used to get information about secure socket data traffic.

The response is in the format:

#### #SSLI: <SSId>,<DataSent>,<DataRecv>,<PendingData>,<TCPConnWaitingAck>

Parameter:

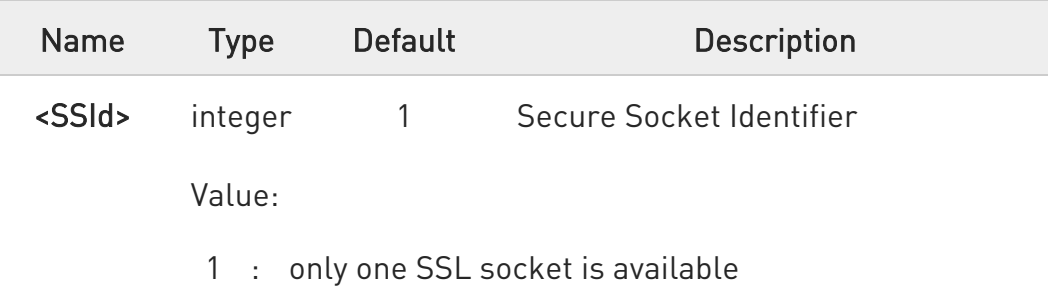

Additional info:

 $\blacktriangleright$ Parameters returned by the response message and not described in the previous sections.

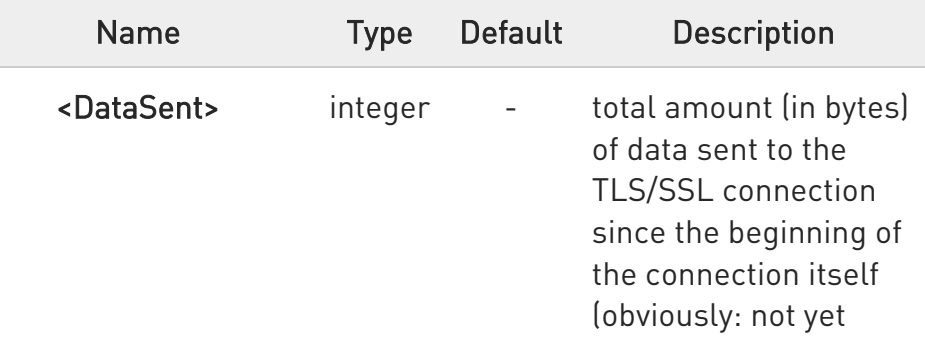

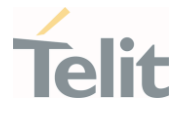

#### LE910Cx AT Commands Reference Guide

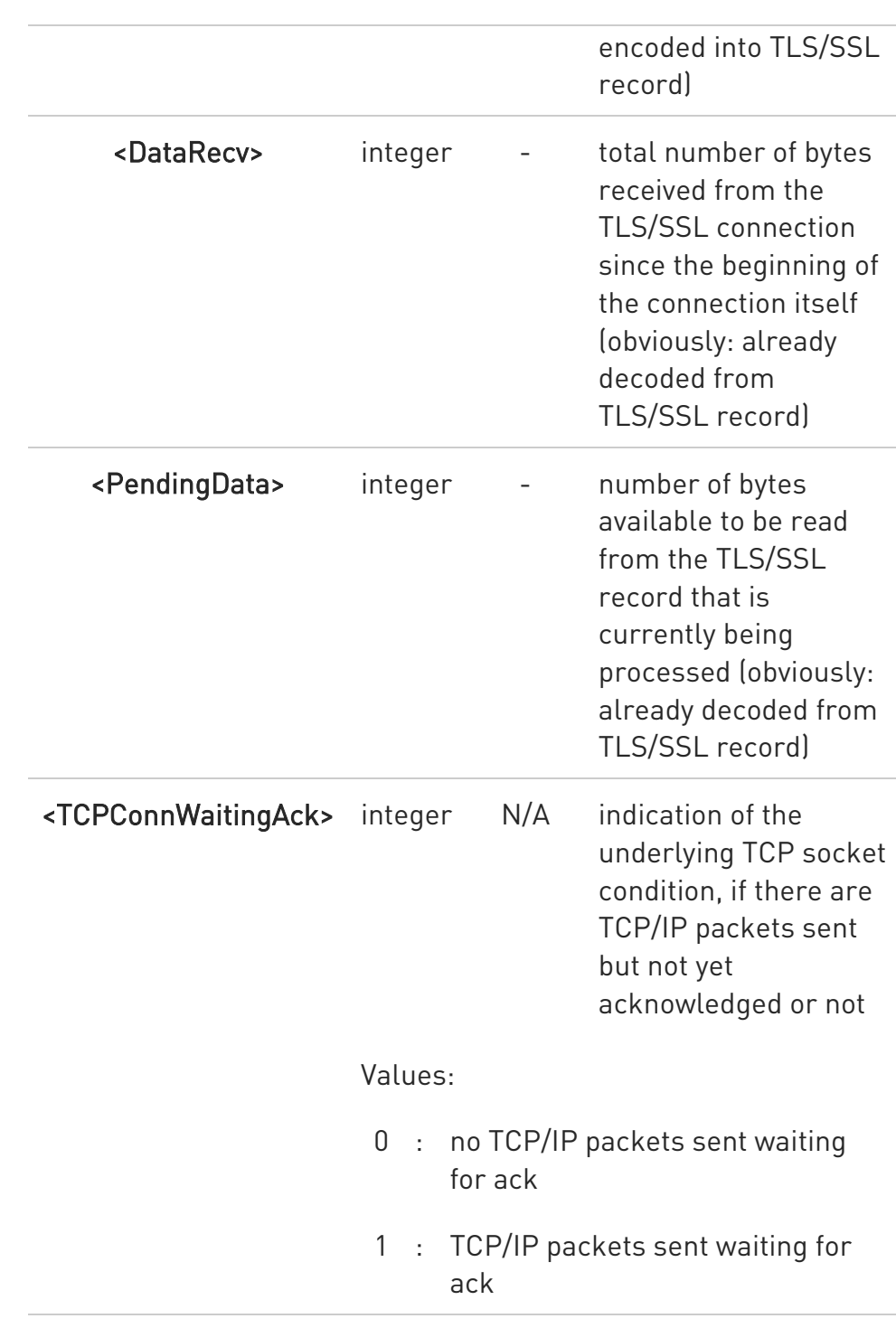

# ?<sup>[1]</sup> AT#SSLI=?

Test command returns the range of supported values for all the parameters.

80502ST10950A Rev. 17 Page 1478 of 2004 2022-12-02

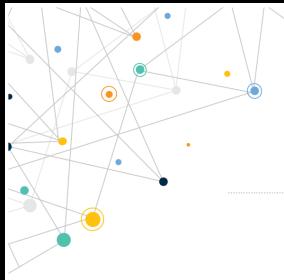

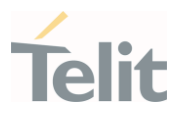

### #SSLI: (1)

80502ST10950A Rev. 17 Page 1479 of 2004 2022-12-02

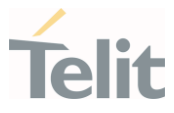

### 3.21.9. AT#SSLSECDATA - Manage the Security Data

The command stores, reads, and deletes security data (Certificate, CA certificate, private key) in / from NVM.

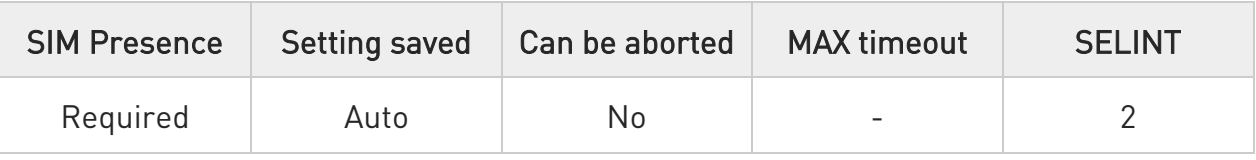

#### AT#SSLSECDATA=<SSId>,<Action>,<DataType>[,<Size>[,<Password>]]

This command allows to store, delete and read security data.

Parameters:

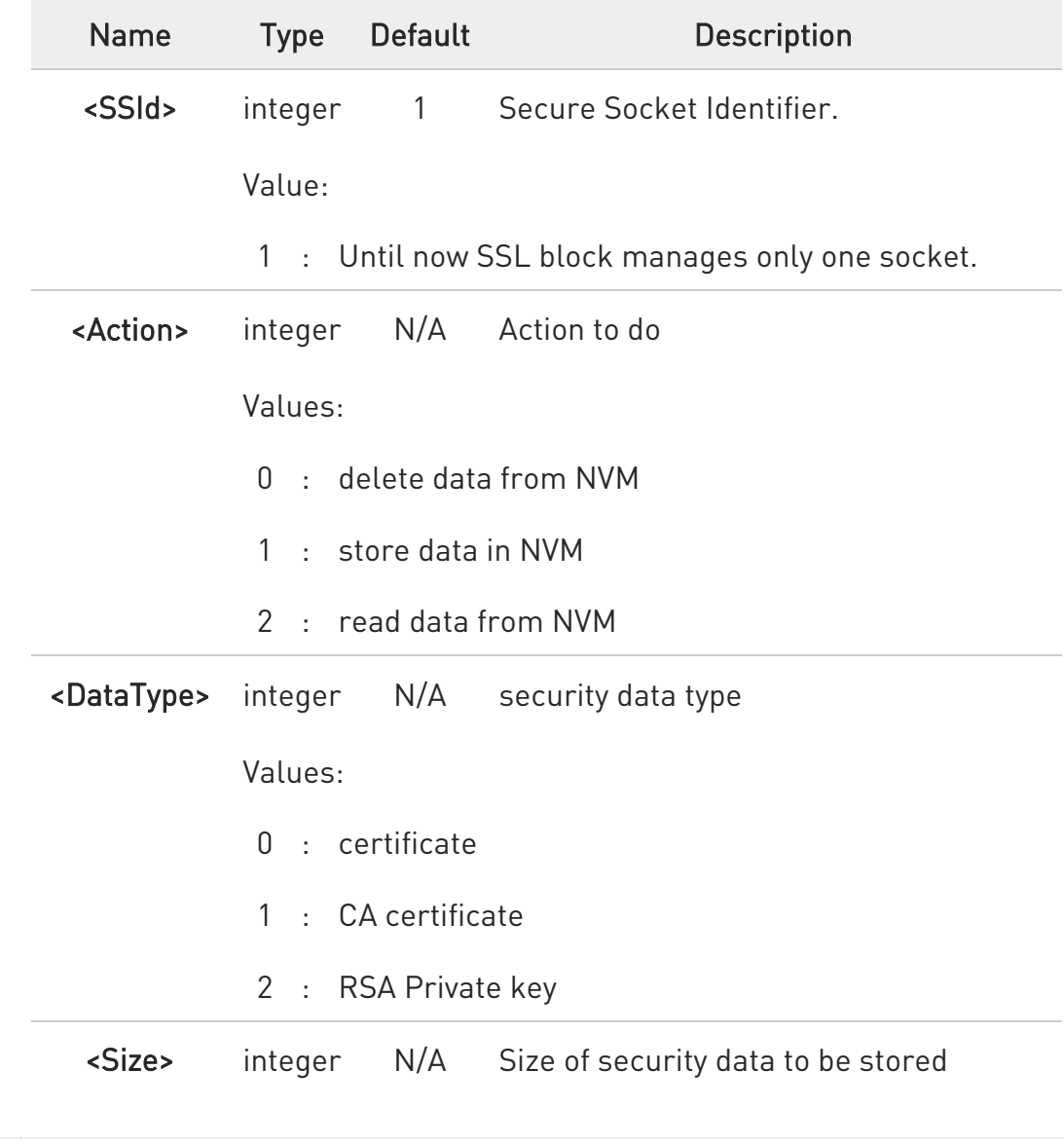

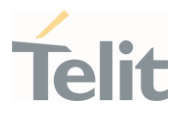

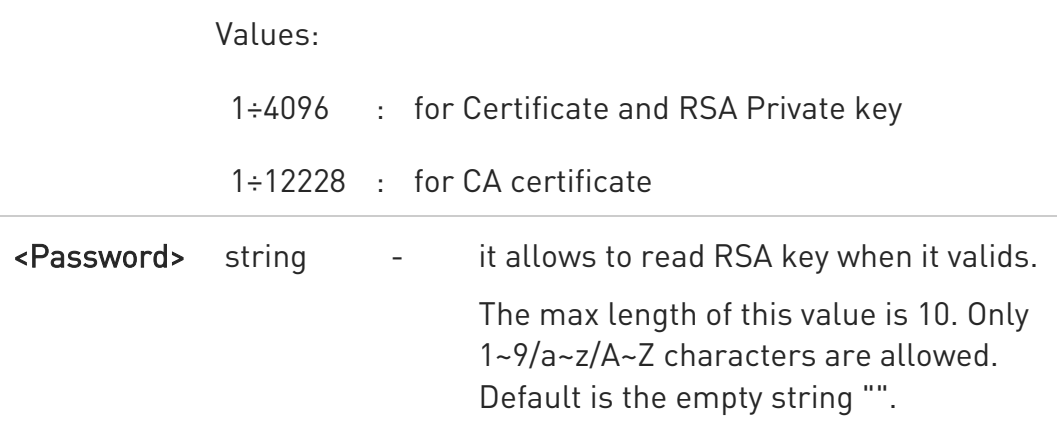

Additional info:

 $\blacktriangleright\blacktriangleright$ If the <Action> parameter is 1 (store data into NVM) the device responds to the command with the prompt '>' and waits for the data to store.

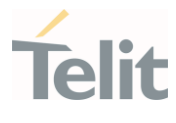

 $\bullet$ secured data have to be in PEM or in DER format, depending on < cert\_format > chosen with #SSLSECCFG.

If no < cert format> has been specified with #SSLSECCFG, PEM format is assumed.

PEM format(see #SSLSECCFG command):To complete the operation send Ctrl-Z char (0x1A hex); to exit without writing the message send ESC char (0x1B hex).

DER format(see #SSLSECCFG command): When <size> bytes are entered, the certificate is automatically stored.

ESC or Ctrl-Z don't take effect, because they are considered as possible octets contained in the certificate.

If data are successfully stored, then the response is OK; if it fails for some reason, an error code is reported.

If the <Action> parameter is 2 (read data from NVM), data specified by <DataType> parameter is shown in the following format:

#SSLSECDATA: <connId>,<DataType>

<DATA>

**OK** 

If <DataType> data has not been stored (or it has been deleted) the response has the following format:

#SSLSECDATA: <connId>,<DataType>

No data stored

**OK** 

 $\bullet$ <size> parameter is mandatory if the <write> action is issued, but it has to be omitted for **<delete>** or **<read>** actions are issued.

6 if secure socket is not enabled using AT#SSLEN only test requests can be made.

80502ST10950A Rev. 17 Page 1482 of 2004 2022-12-02

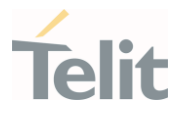

0 If socket is connected an error code is reported.

- 0 in case of CA Certificate already stored(for instance: SUPL), it could be possible to avoid #SSLSECDATA command.
- 6 Once the <Password> saved, changing password is not allowed. To reset <password>, it can use AT#SSLSECDATA=1,0,2.
- $\bullet$ Maximum <size> for Certificate/ RSA Private key is 4096 bytes. Only CA Certificate can support up to 12228 bytes in case of PEM format.

If CA Certificate has a format to DER, it can be limited as 4096 bytes too.

The CA certificate chain can store 1 Root CA and up to 2 Intermediate CA and it is saved in NVM memory.

8 This module can be supported PKCS 1 type of RSA Private key.

#### **AT#SSLSECDATA?**

Read command reports what security data are stored in the format:

#### #SSLSECDATA: <SSId>,<CertIsSet>,<CAcertIsSet>,<PrivKeyIsSet>

<CertIsSet>, <CAcertIsSet>, <PrivKeyIsset> are 1 if related data are stored into NVM otherwise 0.

#### ?IT AT#SSLSECDATA=?

Test command returns the range of supported values for all the parameters:

#SSLSECDATA: (1),(0-2),(0,2),(1-4096),(10) #SSLSECDATA: (1),(0-2),(1),(1-12228),(10)

### 3.21.10. AT#SSLSECCFG2 - Configure Additional Parameters of a SSL Socket

This command allows configuring additional SSL security parameters.

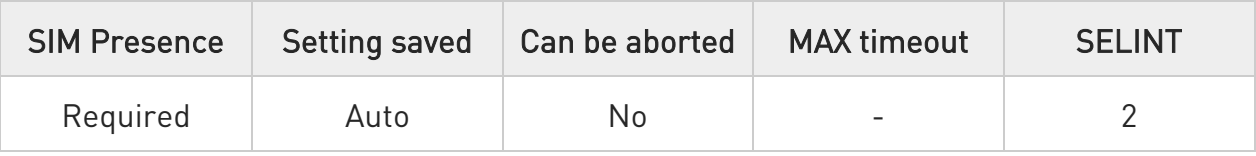

#### AT#SSLSECCFG2=<SSId>,<version>[,<unused\_A>[,<unused\_B>[,<unused\_C>[,<un used\_D>]]]]

This command allows configuring additional SSL security parameters.

Parameters:

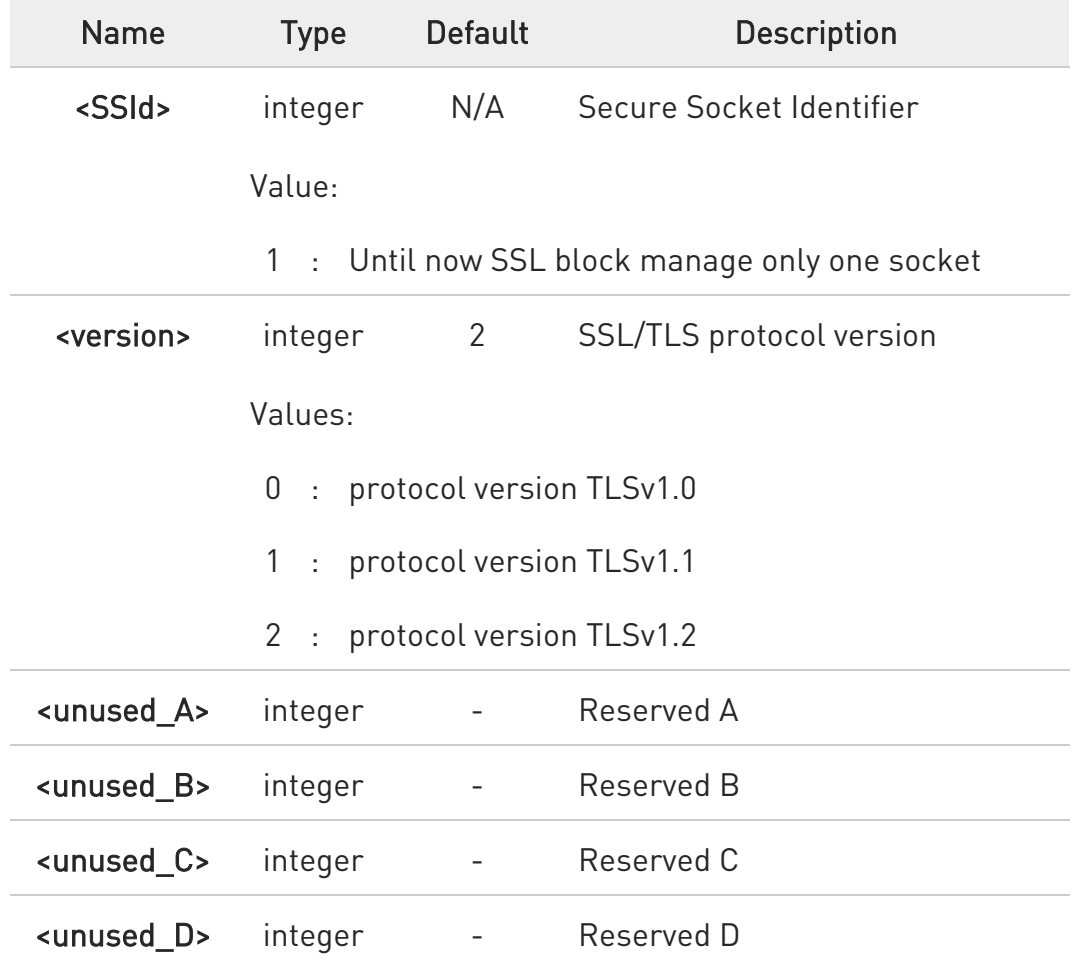

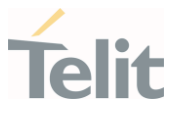

 $\bullet$ If secure socket has not be enabled through #SSLEN command, only test command can be used.

#### **AT#SSLSECCFG2?**

Read command reports the currently selected parameters in the format:

#SSLSECCFG2: <SSId>,<version>,0,0,0,0

#### ?<sup>1</sup> AT#SSLSECCFG2=?

Test command reports the range of supported values for all the Parameters #SSLSECCFG2: (1),(0-2),(0),(0),(0),(0)

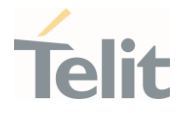

# 3.21.11. AT#SSLSECDATAEXT - Manage the security data extended

Manage the security data extended

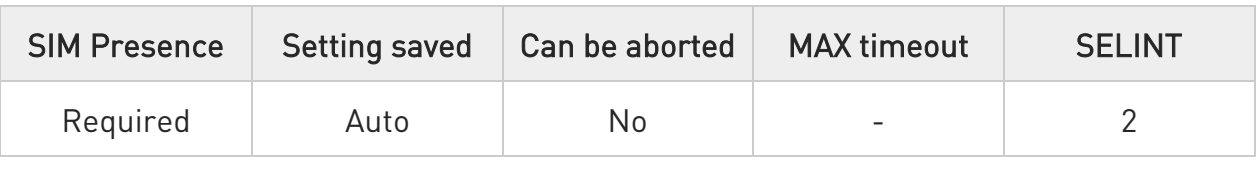

#### AT#SSLSECDATAEXT=<SSId>,<Action>,<DataType>,<Index>[,<Size>]

This command allows to store, delete , read and select security data(CA certificate) into NVM.

#### Parameters:

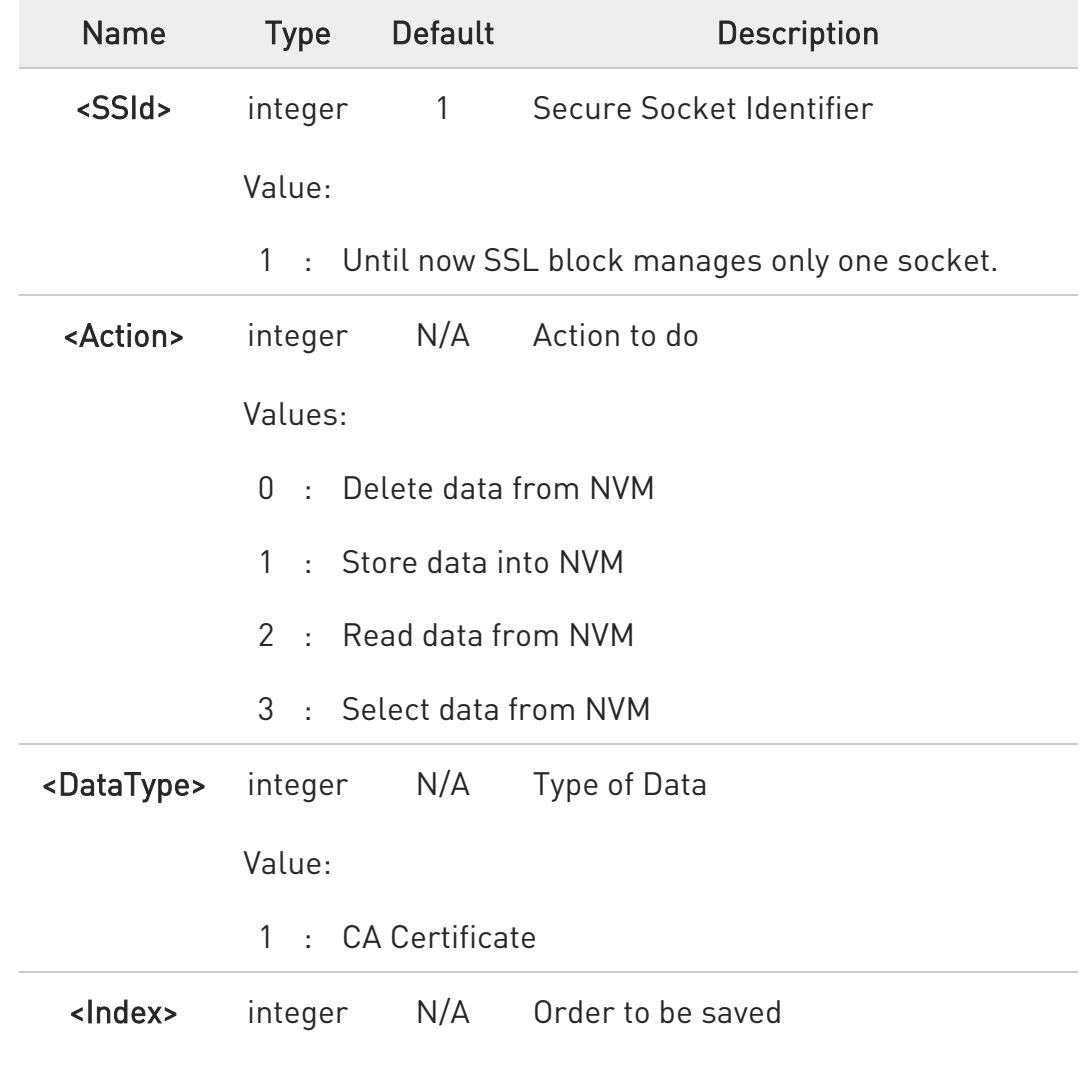

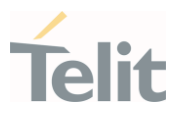

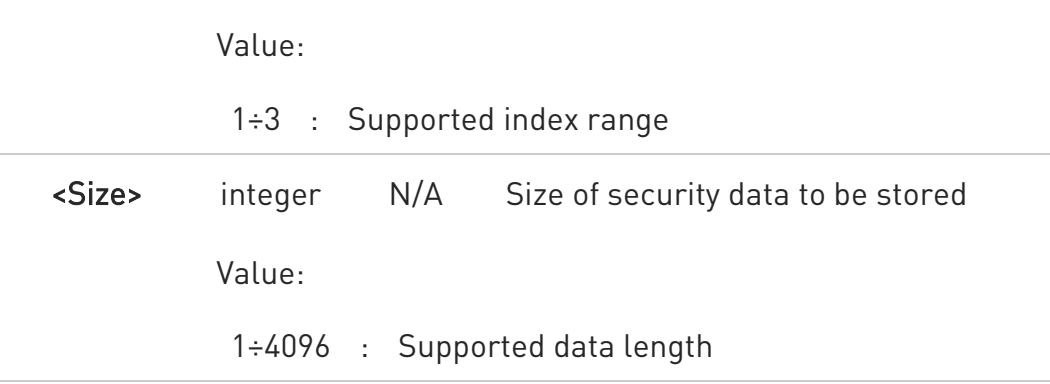

- $\mathbf \theta$ If the <Action> parameter is 1 (store data into NVM) the device responds to the command with the prompt '>' and waits for the data to store.
- 8 secured data have to be in PEM or in DER format, depending on < cert\_format > chosen with #SSLSECCFG.

If no < cert format> has been specified with #SSLSECCFG, PEM format is assumed.

PEM format(see #SSLSECCFG command): To complete the operation send Ctrl-Z char (0x1A hex); to exit without writing the message send ESC char (0x1B hex).

DER format (see #SSLSECCFG command): When <size> bytes are entered, the certificate is automatically stored. ESC or Ctrl-Z don't take effect, because they are considered as possible octets contained in the certificate.

If data are successfully stored, then the response is OK; if it fails for some reason, an error code is reported.

If the <Action> parameter is 2 (read data from NVM), data specified by <DataType>,<Index> parameters is shown in the following format:

#SSLSECDATAEXT: <connId>,<DataType>,<Index>

<DATA>

80502ST10950A Rev. 17 Page 1487 of 2004 2022-12-02

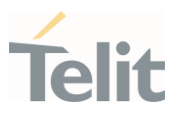

#### OK

If <DataType>, <Index> data has not been stored (or it has been deleted) the response has the following format:

#### #SSLSECDATAEXT: <connId>,<DataType>,<Index>

No data stored

#### OK

- 6 <size> parameter is mandatory if the <write> action is issued, but it has to be omitted for **<delete>** or **<read>** or **<select>** actions are issued.
- 8 if secure socket is not enabled using AT#SSLEN only test requests can be made.
- $\mathbf 0$ If socket is connected an error code is reported.
- 0 Maximum supported number of CA certificate is up to 3.
- $\bullet$ To use for H/S procedure, you need to choose <Action> to 3("Select data from NVM).
- 0 No chained CA certificates are supported.

### **AT#SSLSECDATAEXT?**

Read command reports what security data are stored in the format:

#### #SSLSECDATAEXT: <SSId>,<SelectedIndex>,<CAcert1Set>,< CAcert2Set >,< CAcert3Set >

< SelectedIndex >,< CAcert1Set >, < CAcert2Set >, < CAcert3Set > are 1 if related data are stored into NVM otherwise 0.

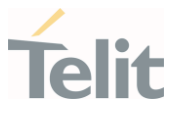

### ?<sup>1</sup> AT#SSLSECDATAEXT=?

Test command returns the range of supported values for all the parameters:

#SSLSECDATAEXT: (1),(0-3),(1),(1-3),(1-4096)

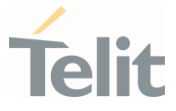

### 3.21.12. AT#SSLD - Open a SSL Socket to a Remote Server

This command opens a remote connection via socket secured through SSL.

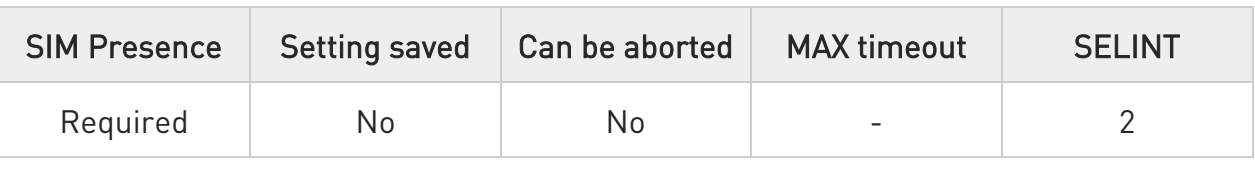

#### AT#SSLD=<SSId>,<rPort>,<IPAddress>,<ClosureType>[,<connMode>[,<Timeout>]]

Execution command opens a remote connection via socket secured through SSL. Both command and online modes can be used.

In the first case 'OK' is printed on success, and data exchange can be performed by means of #SSLSEND and #SSLRECV commands.

In online mode 'CONNECT' message is printed, and data can be sent/received directly to/by the serial port. Communication can be suspended by issuing the escape sequence (by default +++) and restored with #SSLO command.

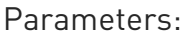

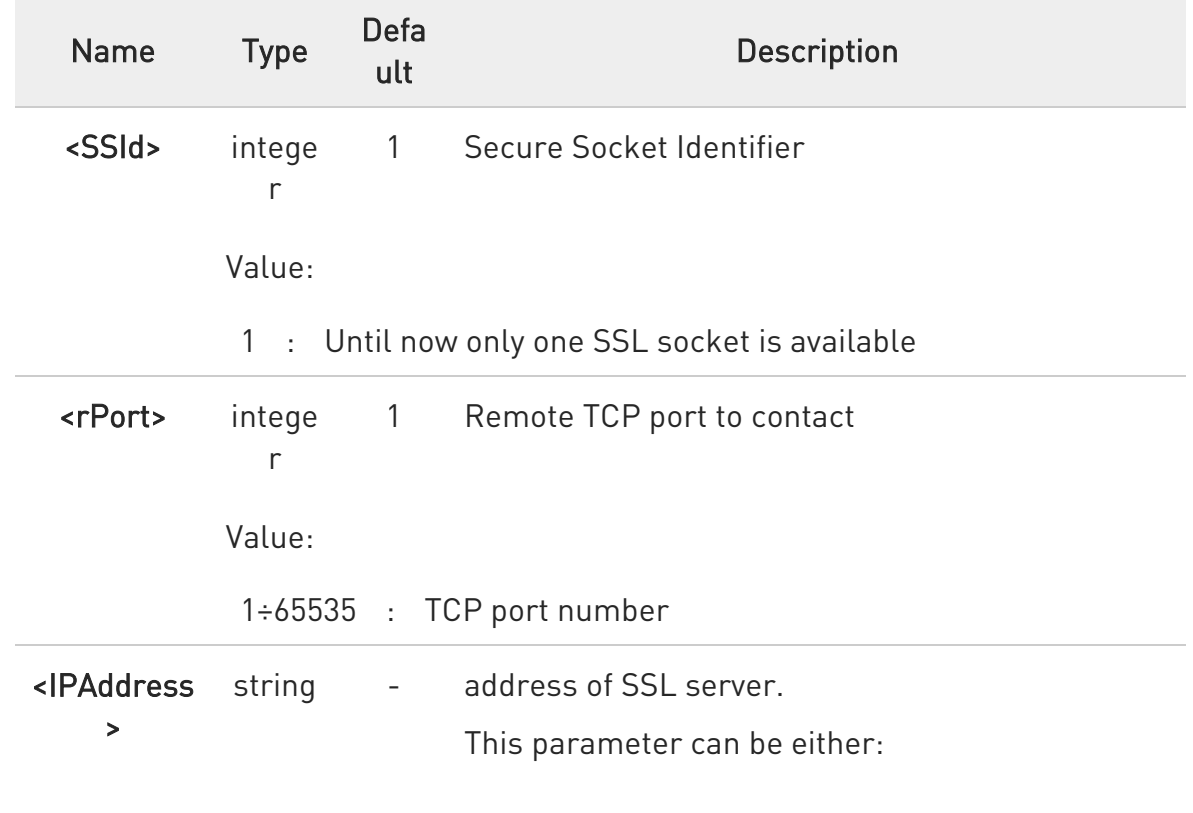

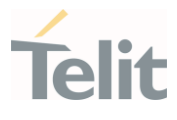

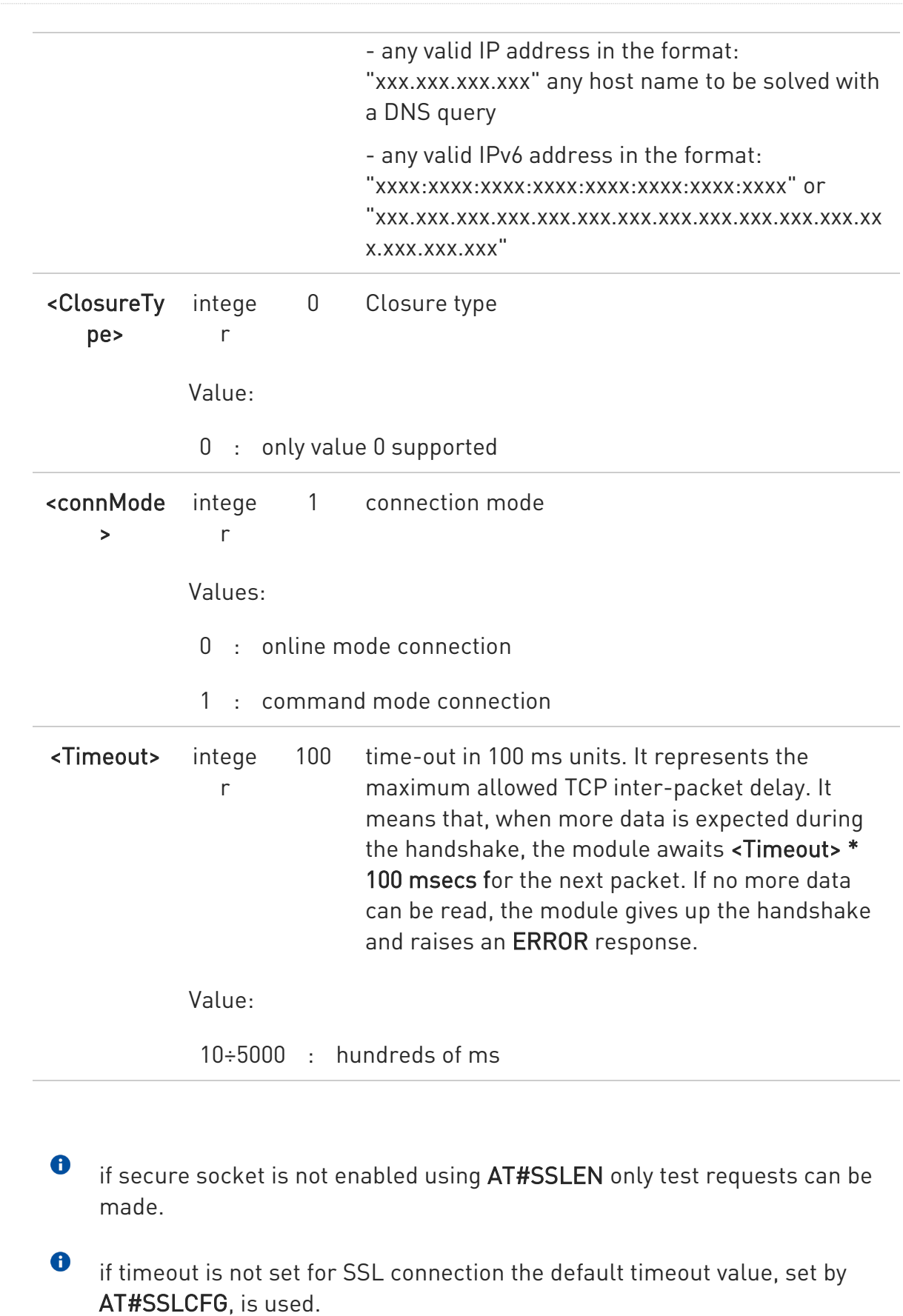

80502ST10950A Rev. 17 Page 1491 of 2004 2022-12-02

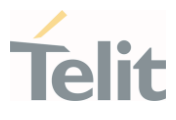

 $\bullet$ in online mode the socket is closed after an inactivity period (configurable with #SSLCFG, with a default value of 90 seconds), and the 'NO CARRIER' message is printed

 $\bullet$ in online mode data are transmitted as soon as the data packet size is reached or as after a transmission timeout. Both these parameters are configurable by using #SSLCFG.

 $\bullet$ if there are input data arrived through a connected socket and not yet read because the module entered command mode before reading them (after an escape sequence or after #SSLD has been issued with <connMode> set to command mode connection), these data are buffered and we receive the SSLSRING URC (if any of its presentation formats have been enabled by means the #SSLCFG command); it's possible to read these data afterwards issuing #SSLRECV. Under the same hypotheses it's possible to send data while in command mode issuing #SSLSEND.

 $\bullet$ Before opening a SSL connection the GPRS context must have been activated by AT#SGACT=x,1.

 $\bullet$ Before opening a SSL connection, make sure to have stored the needed secure data (CA certificate), using AT#SSLSECDATA.

- $\bullet$ in case of CA Certificate already stored(for instance: SUPL), it could be possible to avoid #SSLSECDATA command.
- $\bullet$ This module can be supported from at least 2048 bits of Server certificate for Public key length.

### ?<sup>1</sup> AT#SSLD=?

Test command returns the range of supported values for all the parameters:

#SSLD: (1),(1-65535),,(0),(0,1),(10-5000)

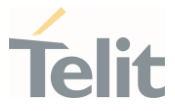

### 3.21.13. AT#SSLO - Restore a SSL Socket after a +++

This command restores a SSL connection (online mode) suspended by an escape sequence (+++).

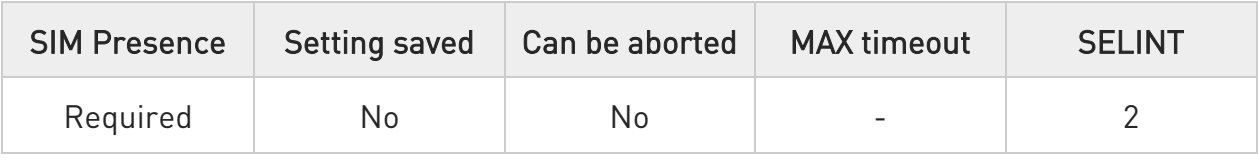

#### **AT#SSLO=<SSId>**

This command restores a SSL connection (online mode) suspended by an escape sequence (+++). After the connection restore, the CONNECT message is printed. Please note that this is possible even if the connection has been started in command mode (#SSLD with <connMode>=1)

Parameter:

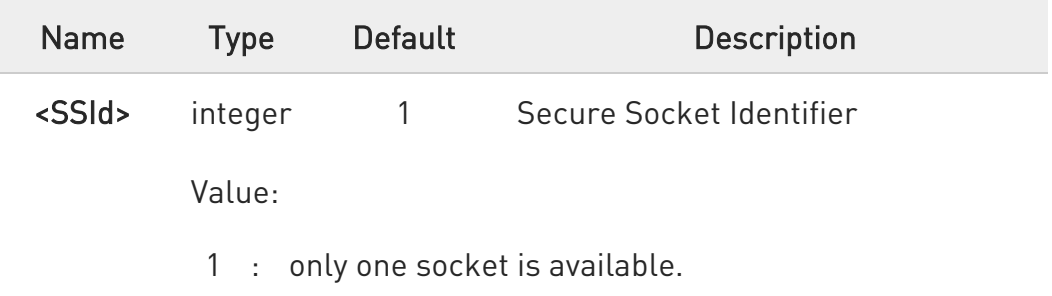

- $\bullet$ If secure socket has not be enabled through #SSLEN command, only test command can be used.
- $\bullet$ Before opening a SSL connection, the PDP context must have been activated by AT#SGACT=X,1.
- $\bullet$ If an error occurs during reconnection the socket cannot be reconnected, then a new connection has to be done.

?<sup>1</sup> AT#SSLO=?

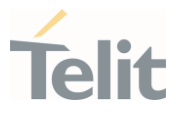

Test command returns the range of supported values for all the parameters:

#SSLO: (1)

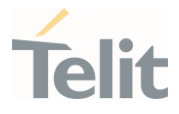

### 3.21.14. AT#SSLSENDEXT - Send Data through a SSL Socket in Command Mode

This command allows sending data through a secure socket.

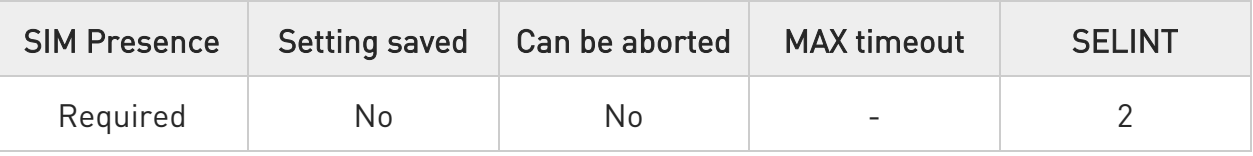

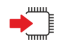

#### AT#SSLSENDEXT=<SSId>,<bytestosend>[,<Timeout>]

This command allows sending data through a secure socket.

The device responds to the command with the prompt '>' <greater\_than><space> and waits for the data to send.

When <br/>bytestosend> bytes have been sent, operation is automatically completed.

If data are successfully sent, then the response is OK.

If data sending fails for some reason, an error code is reported.

#### Parameters:

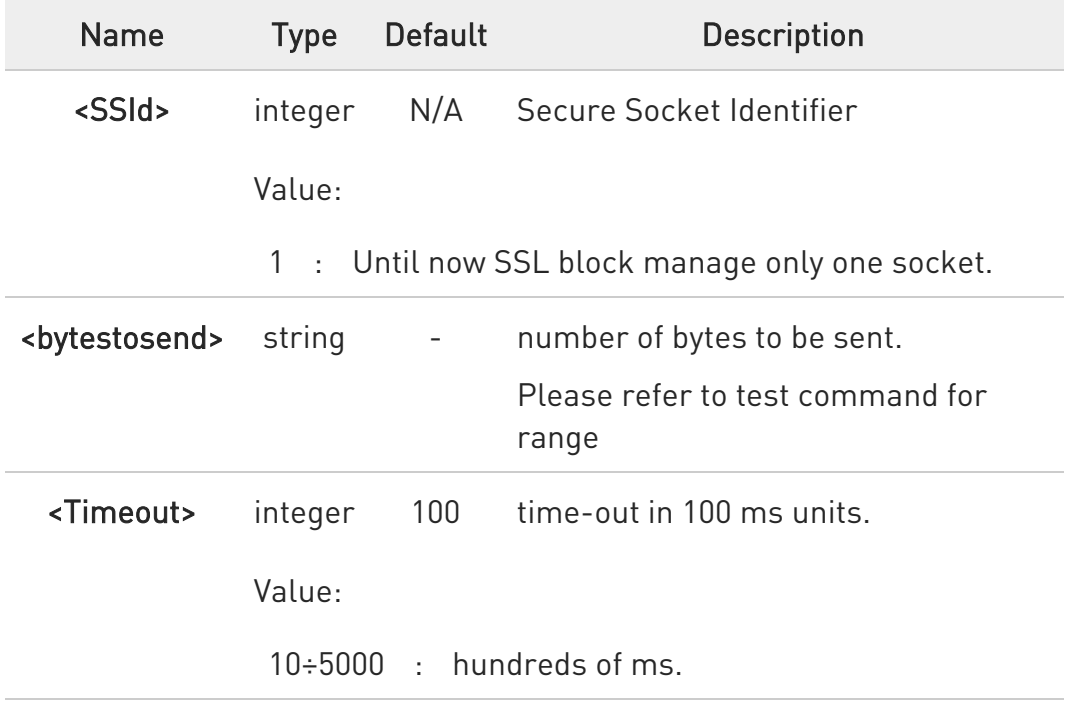

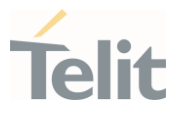

0 If secure socket is not enabled using #SSLEN only test requests can be made.

8 if timeout is not set for SSL connection the default timeout value, set by AT#SSLCFG, is used.

 $\bullet$ Before sending data through the SSL connection it hasto be established using #SSLD.

 $\bullet$ All special characters are sent like a generic byte. (For instance: 0x08 is simply sent through the socket and don't behave like a BS, i.e. previous character is not deleted)

#### ?<sup>1</sup> AT#SSLSENDEXT=?

Test command returns the range of supported values for parameters #SSLSENDEXT: (1),(1-1024),(10-5000)

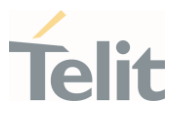

#### $3.22.$ Easy Scan

#### 3.22.1. AT#CSURV - Network Survey

The command allows to perform a network survey through band channels.

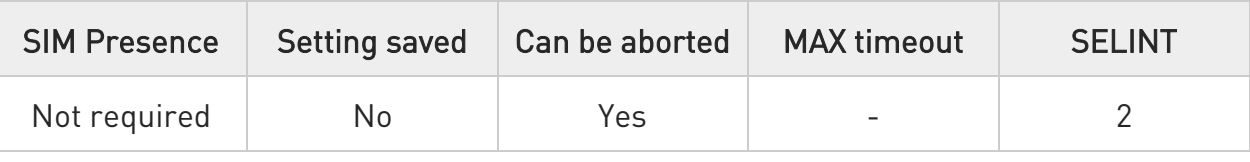

### $\blacktriangleright$  AT#CSURV[= [<s>,<e>]]

Execution command allows to perform a quick survey through channels belonging to the band selected by last #BND command issue, starting from channel <s> to channel <e>. Issuing AT#CSURV<CR>, a full band scan is performed.

After issuing the command the device responds with the string:

#### Network survey started...

After a while, a list of network survey information text lines, one for each received BCCH-carrier, is reported.

The format of the ending string depends on the last #CSURVF setting.

If AT#CSURVF=0 or 1 the message body ends with the string: Network survey ended

#### If AT#CSURVF=2 the message body ends with the string: Network survey ended (Carrier: <NoARFCN> BCCh: <NoBCCh>)

where:

<NoARFCN> is the number of scanned frequencies <NoBCCH> is the number of found BCCh

The network survey information text lines parameters are described in the Additional info sections.

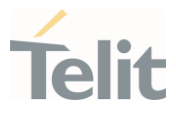

#### Parameters:

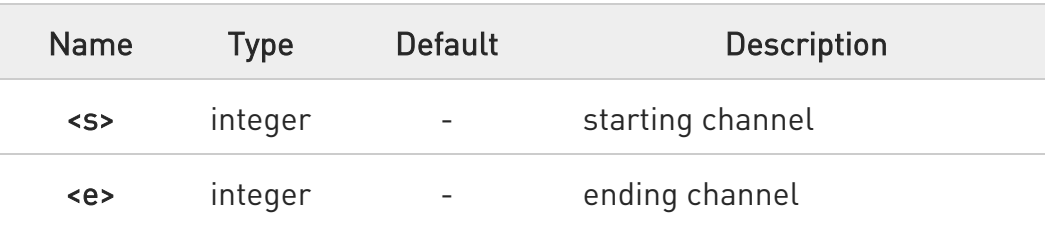

#### Additional info:

▶▶ 2G Network survey information text lines:

#### (For BCCH-Carrier)

arfcn: <arfcn> bsic: <bsic> rxLev: <rxLev> ber: <br/> <br/>perc: <mcc> mnc: <mnc> lac: <lac> cellId: <cellId> cellStatus: <cellStatus> numArfcn: <numArfcn> arfcn: [<arfcn1> ..[ <arfcn64>]] [numChannels: <numChannels> array: [<br/>>ba1> ..[<br/><br/>ba32>]] [pbcch: <pbcch> [nom: <nom> rac: <rac> spgc: <spgc> pat: <pat> nco: <nco> t3168: <t3168> t3192: <t3192> drxmax: <drxmax> ctrlAck: <ctrlAck> bsCVmax: <bsCVmax> alpha: <alpha> pcMeasCh: <pcMeasCh>]]] <CR><LF><CR><LF><CR><LF>

(For non BCCH-Carrier) arfcn: <arfcn> rxLev: <rxLev>

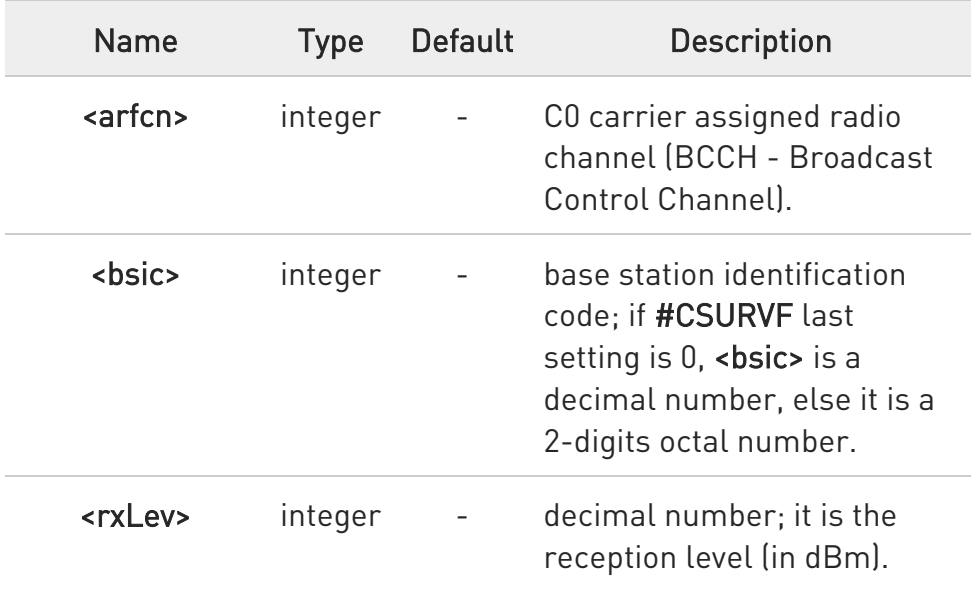

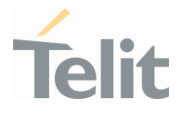

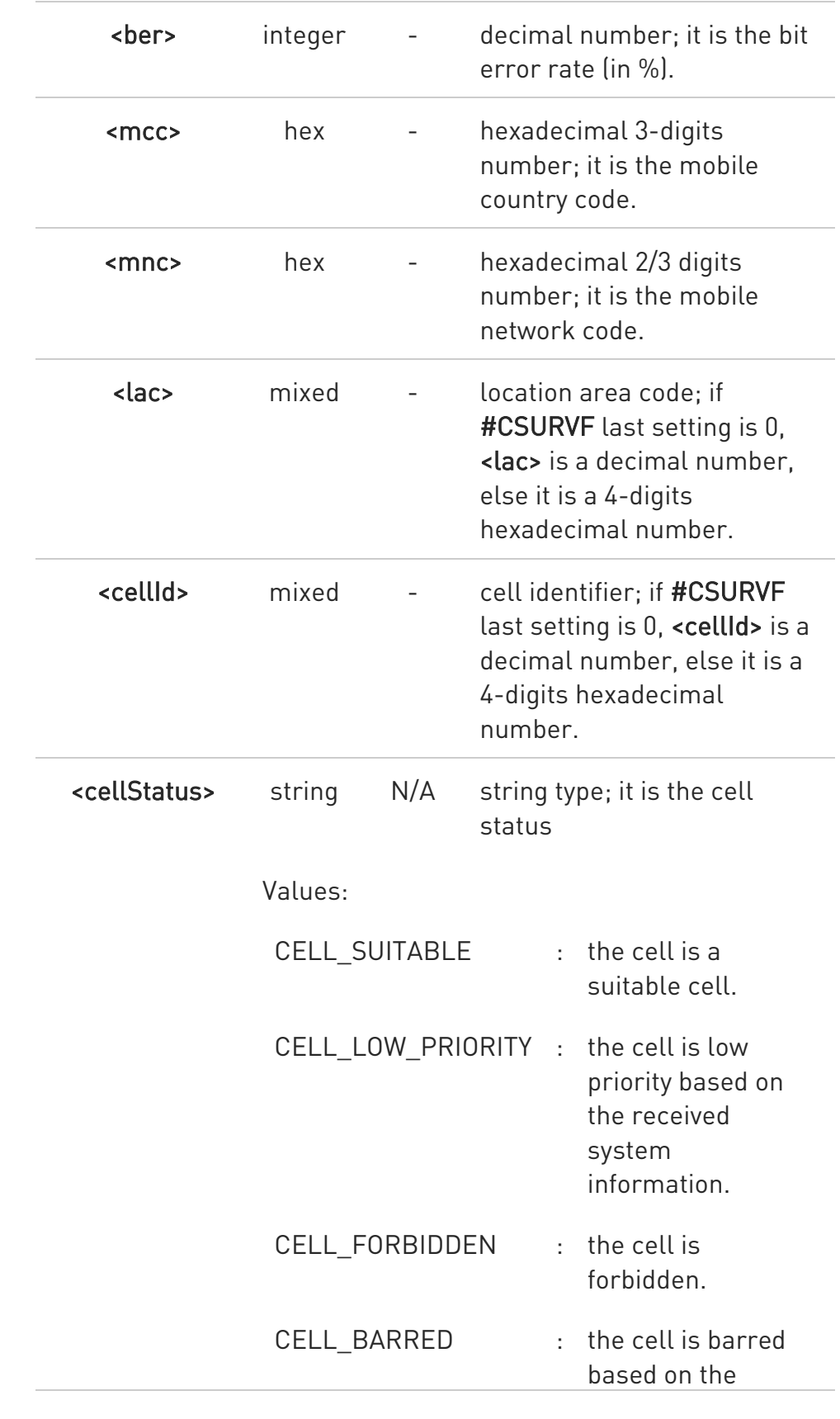

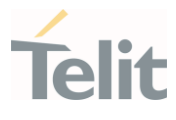

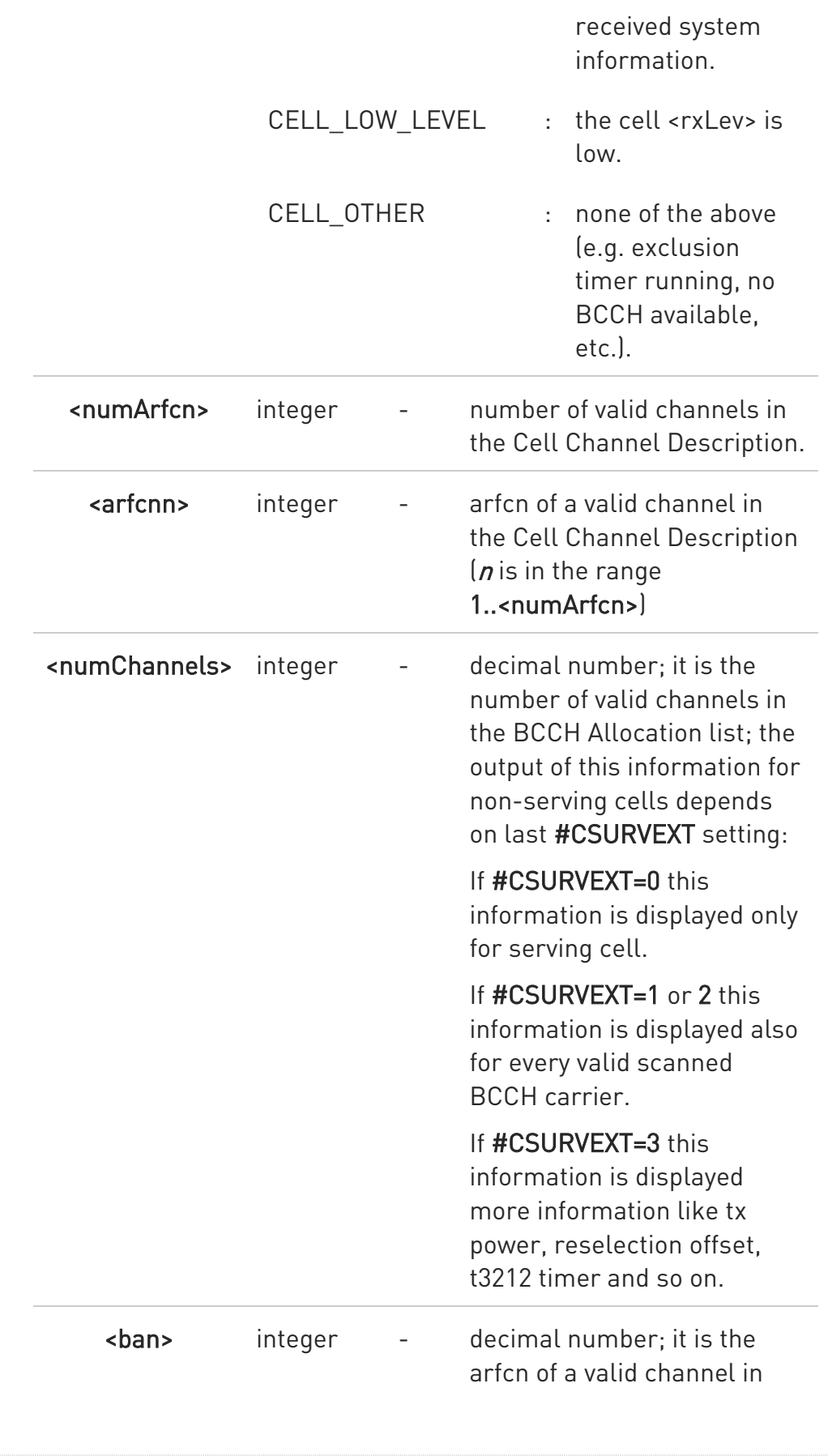

 $\bullet$ 

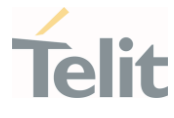

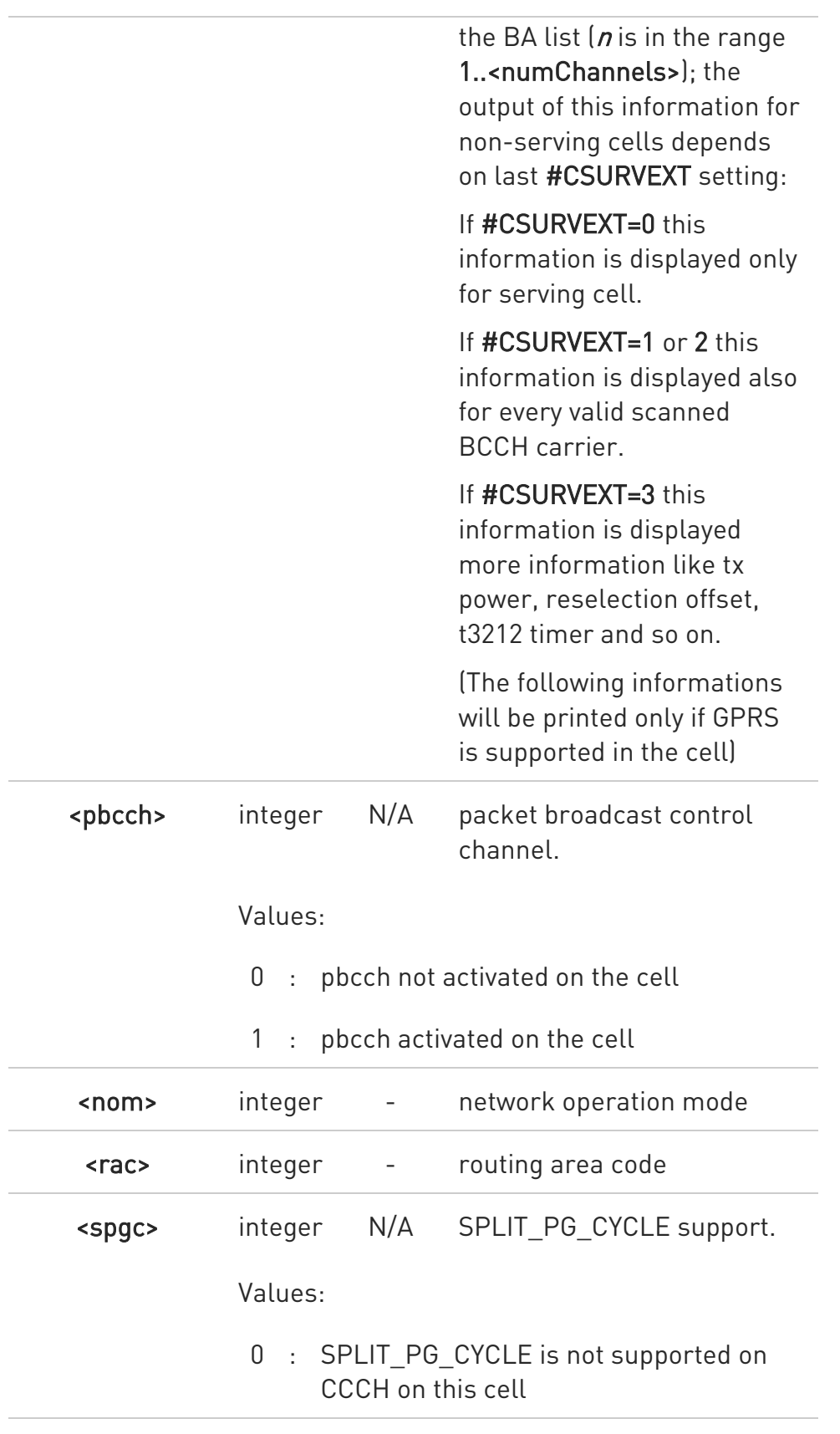

80502ST10950A Rev. 17 Page 1501 of 2004 2022-12-02

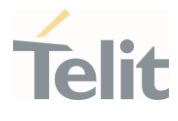

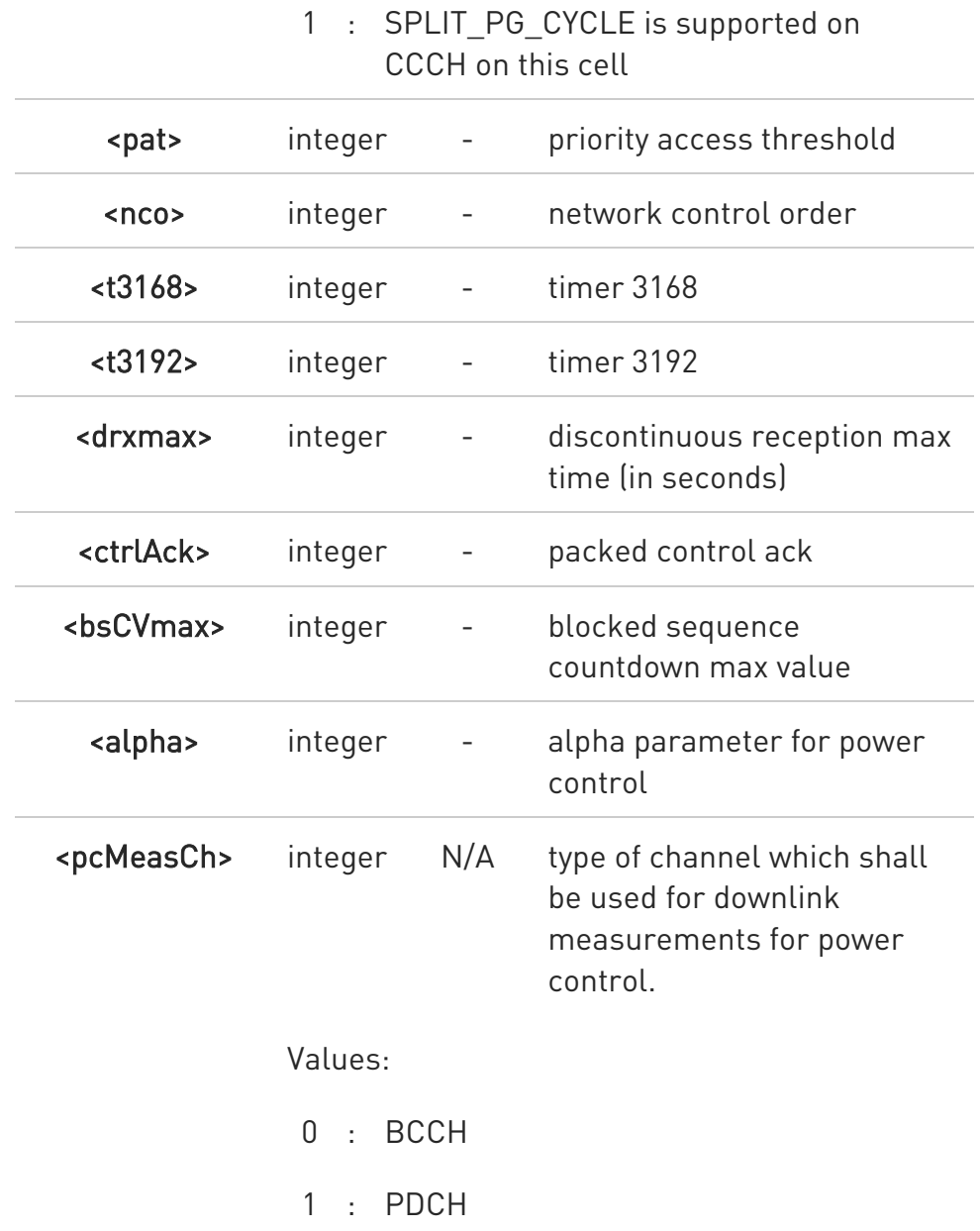

 $\blacktriangleright\blacktriangleright$ 

3G Network survey information text lines:

uarfcn: <uarfcn> rxLev: <rxLev> mcc: <mcc> mnc: <mnc> scr code: <scrcode> cellId: <cellId> lac: <lac> cellStatus: <cellStatus> rscp: <rscp> ecio: <ecio>

<CR><LF><CR><LF><CR><LF>

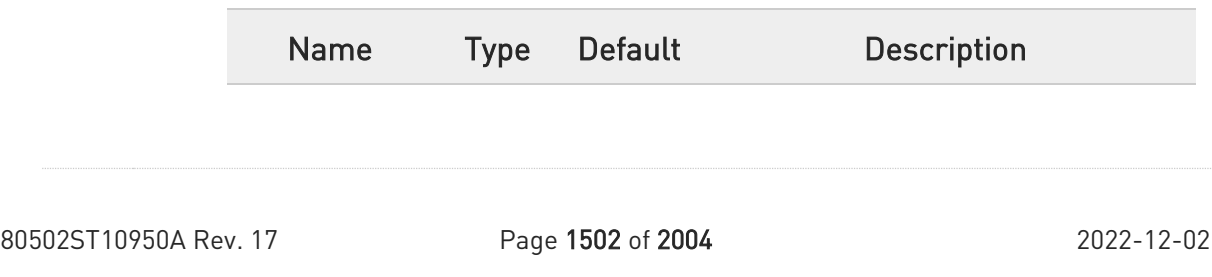

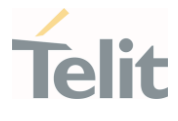

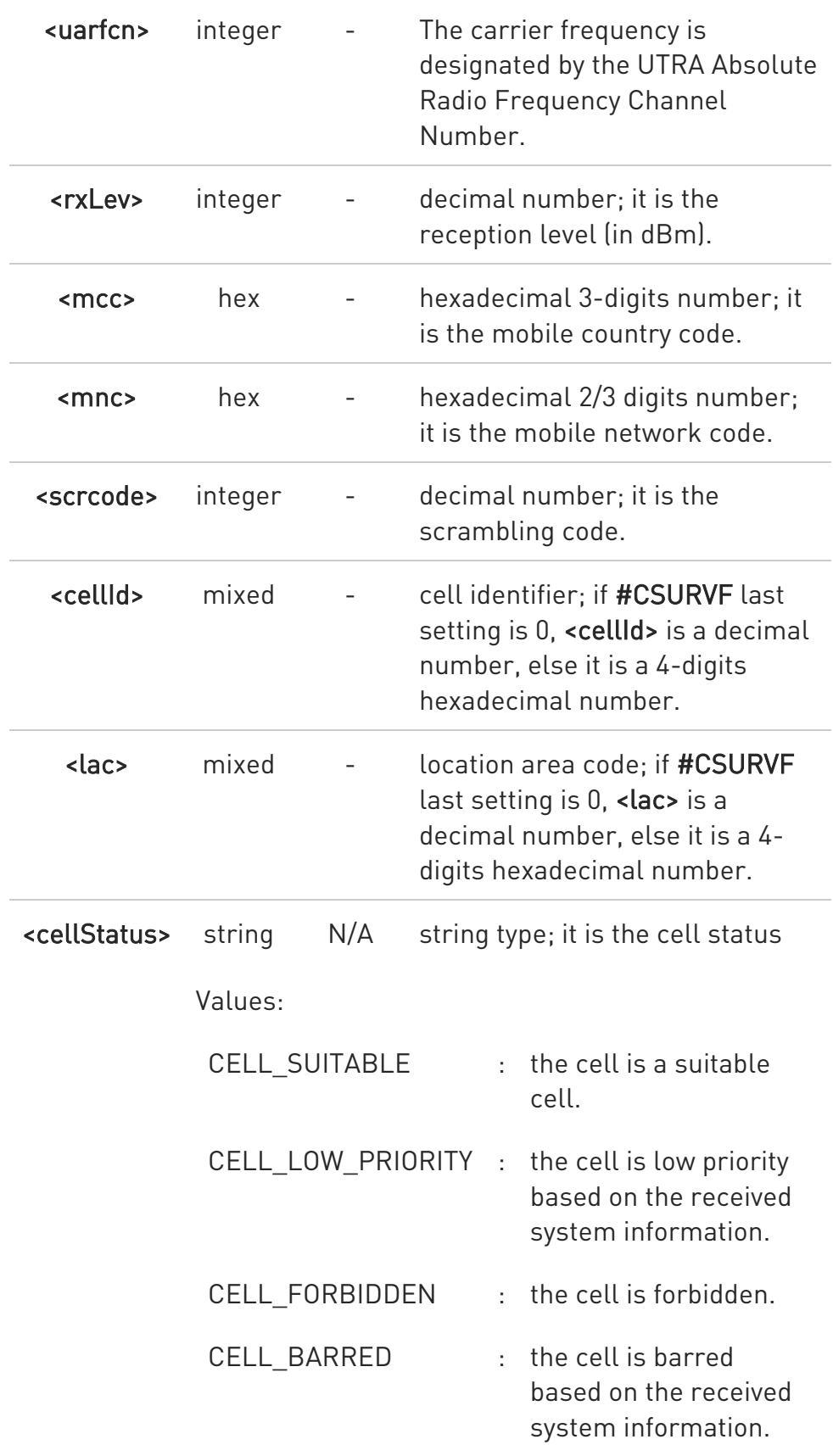

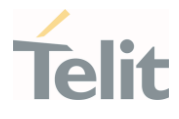

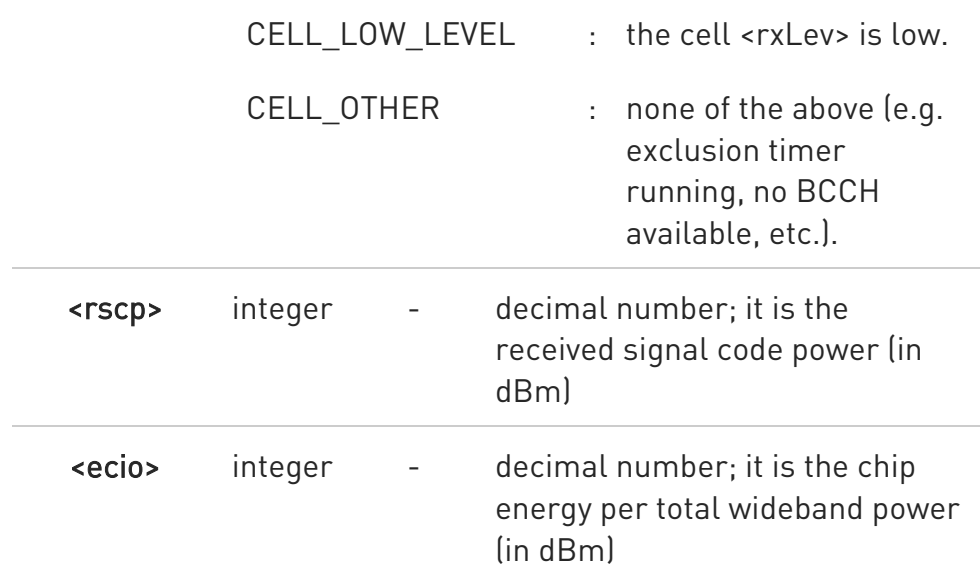

4G Network survey information text lines:

Currently work only if module camped on LTE cell.

For serving cell:

earfcn: <earfcn> rxLev: <rxLev> mcc: <mcc> mnc: <mnc> cellld: <cellId> tac: <tac> phyCellId: <pci> cellStatus: <cellStatus> rsrp: <rsrp> rsrq: <rsrq> bw:<bandwidth>

For neighbor cell:

earfcn: <earfcn> rxLev: <rxLev> phyCellId: <pci> cellStatus: <cellStatus> rsrp: <rsrp> rsrq: <rsrq>

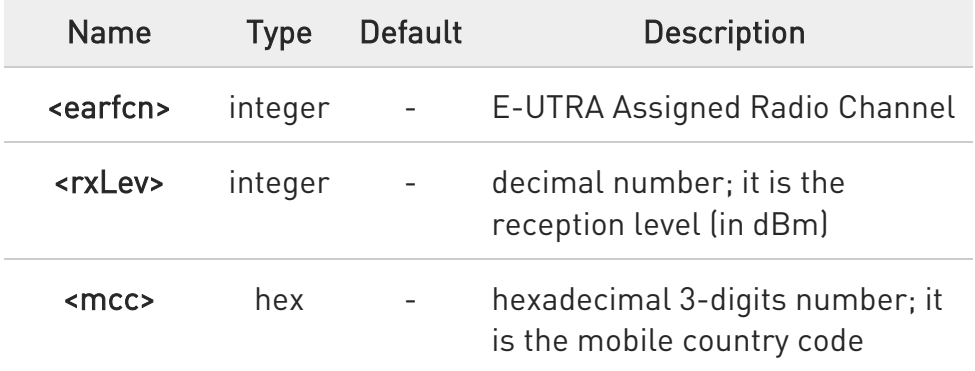

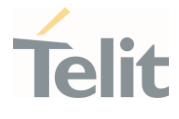

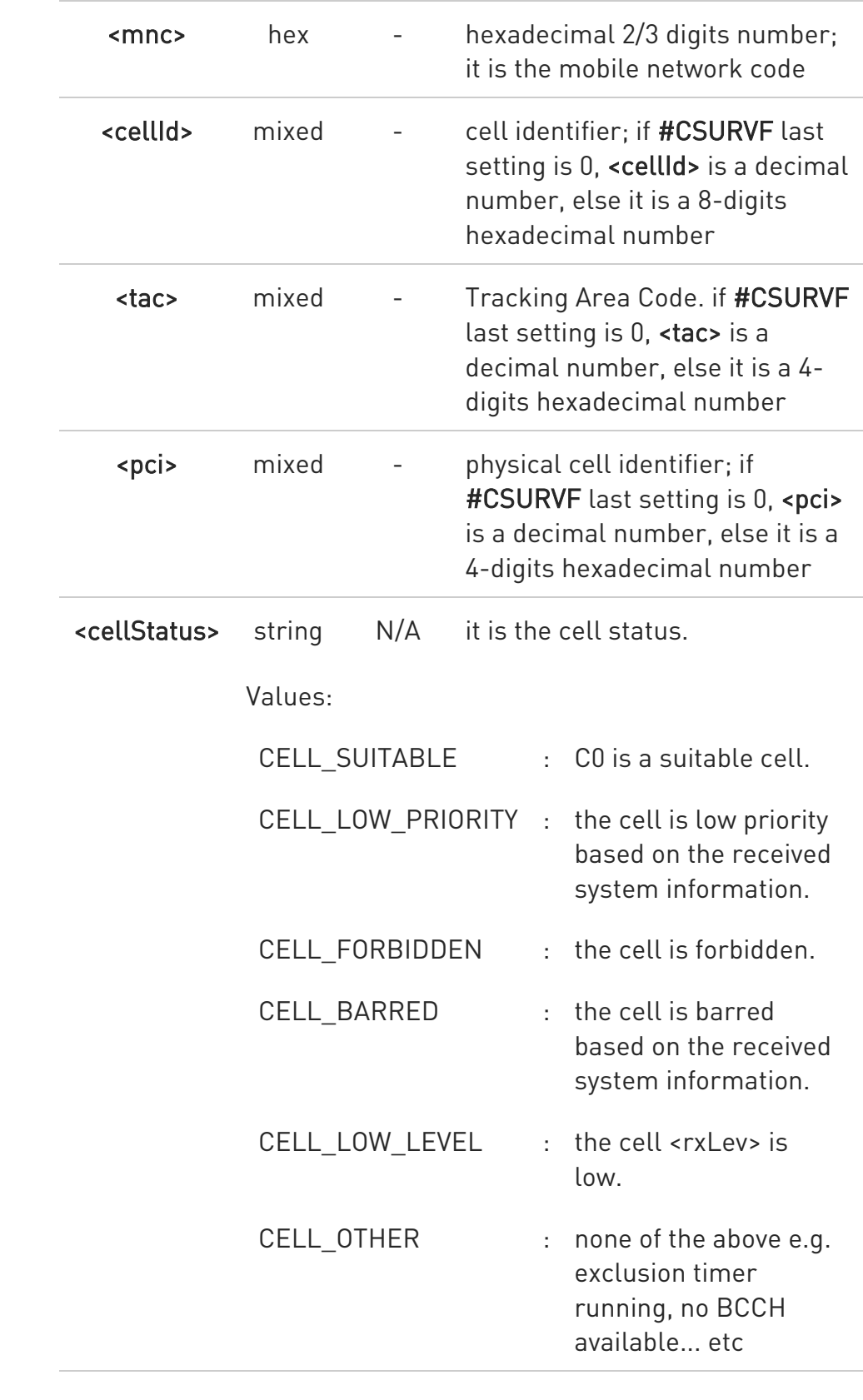

80502ST10950A Rev. 17 Page 1505 of 2004 2022-12-02

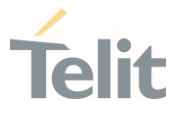

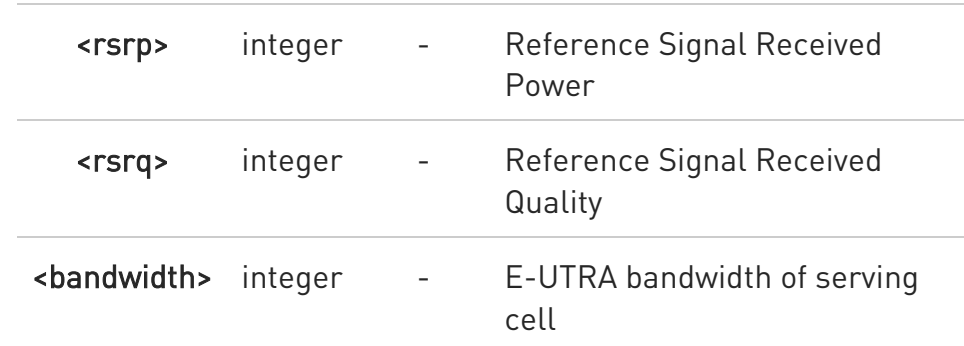

- A The bandwidth, <br/>bandwidth>, of LTE neighbor cells(intra/inter) cannot be appeared.
- STOP The value of <cellId> for LTE serving cell is replaced to cell identifier.
- 6 <pci> is added with name of phyCellId and the cellId name for neighbor cells were replaced to phyCellId.
- $\bullet$ The CELL\_LOW\_PRIORITY of <cellStatus> for LTE is not supported.
- $\bullet$ The command is executed within max. 3 minute.

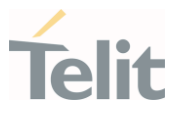

# $\langle \rangle$

# (GSM)

at#csurv

Network survey started...

arfcn: 48 bsic: 24 rxLev: -52 ber: 0.00 mcc: 610 mnc: 1 lac: 33281 cellId: 3648 cellStatus: CELL\_SUITABLE numArfcn: 2 arfcn: 30 48 numChannels: 5 array: 14 19 22 48 82

arfcn: 14 rxLev: 8

Network survey ended

OK

### (WCDMA)

at#csurv

Network survey started ...

uarfcn: 10737 rxLev: -55 mcc: 450 mnc: 05 scr code: 224 cellId: 63808804 lac: 8673 cellStatus: CELL\_SUITABLE rscp: -59 ecio: -4.5

uarfcn: 10836 rxLev: -68 mcc: 450 mnc: 08 scr code: 1488 cellId: 14909569 lac: 7170 cellStatus: CELL\_FORBIDDEN rscp: -70 ecio: -2.5

Network survey ended

OK

(LTE) at#csurv

80502ST10950A Rev. 17 Page 1507 of 2004 2022-12-02

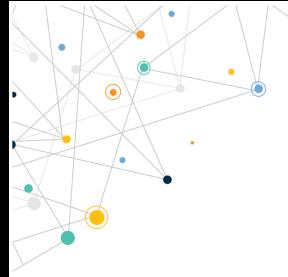

LE910Cx AT Commands Reference Guide

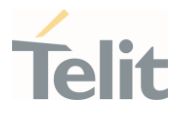

Network survey started ...

earfcn: 2500 rxLev: -89 mcc: 450 mnc: 05 cellId: 448779 tac: 12556 phyCellId: 273 cellStatus: CELL\_SUITABLE rsrp: -120 rsrq: -12 bw: 10

earfcn: 2500 rxLev: -97 phyCellId: 64 cellStatus: CELL\_LOW\_LEVEL rsrp: -122 rsrq: -14

earfcn: 1350 rxLev: -88 phyCellId: 64 cellStatus: CELL\_SUITABLE rsrp: -111 rsrq: -14

uarfcn: 10737 rxLev: -90 mcc: 450 mnc: 05 scr code: 224 cellId: 63808804 lac: 8673 cellStatus: CELL\_SUITABLE rscp: -91 ecio: -5.0

uarfcn: 10836 rxLev: -98 mcc: 450 mnc: 08 scr code: 1488 cellId: 14909569 lac: 7170 cellStatus: CELL\_FORBIDDEN rscp: -101 ecio: -7.0

uarfcn: 10836 rxLev: -105 mcc: 450 mnc: 08 scr code: 5008 cellId: 14909573 lac: 7170 cellStatus: CELL\_FORBIDDEN rscp: -108 ecio: -16.0

Network survey ended

OK

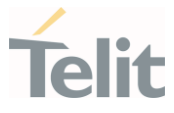

### 3.22.2. AT#CSURVF - Network Survey Format

The command configures the numbers format used in the messages related to the surveying of the network bands channels.

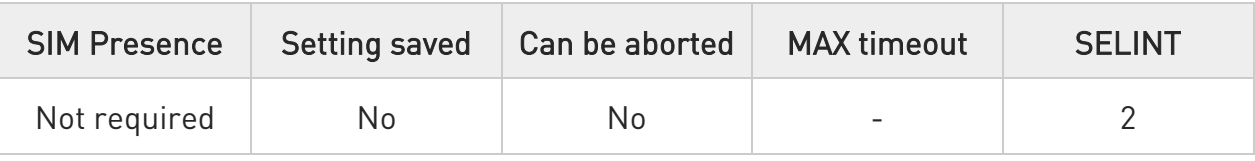

### AT#CSURVF=[<format>]

Set command configures the numbers format in each information text line of the network survey message (Easy Scan (R)).

Parameter:

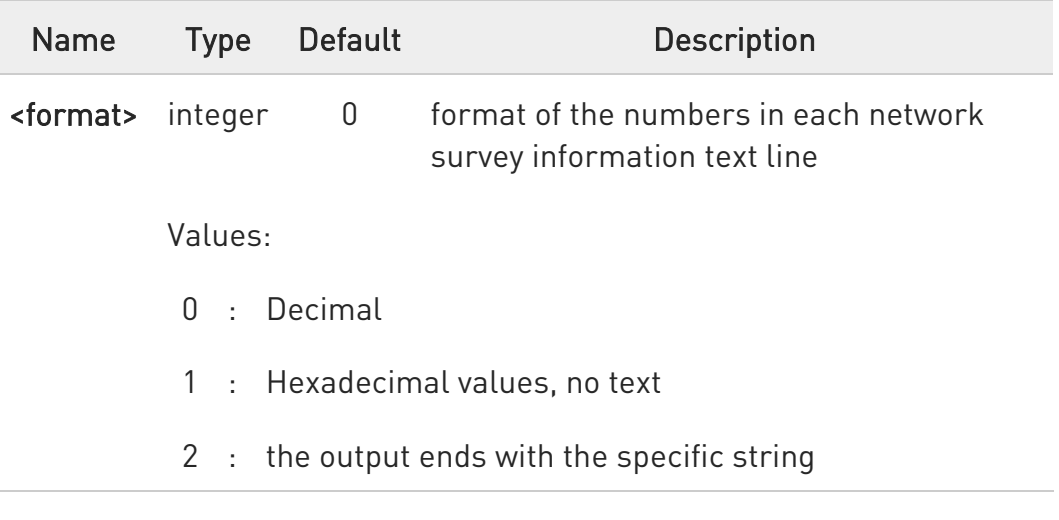

Additional info:

 $\blacktriangleright\blacktriangleright$ When <format> is 0 or 1, the output ends with the string:

#### Network survey ended

 $\blacktriangleright\blacktriangleright$ When <format> is 2, the output ends with the string:

Network survey ended (Carrier: <NoARFCN> BCCh: <NoBCCh>)

80502ST10950A Rev. 17 Page 1509 of 2004 2022-12-02

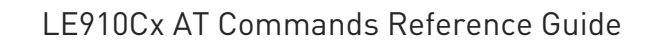

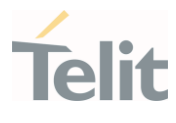

Where: <NoARFCN> - number of scanned frequencies <NoBCCH> - number of found BCCh

#### **Fi** AT#CSURVF?

Read command reports the current number format, as follows:

<format>

#### ?III AT#CSURVF=?

Test command reports the supported range of values for the parameter <format>.

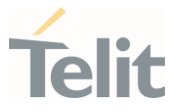

### 3.22.3. AT#CSURVNLF - Network Survey CR LF Removing

This command enables/disables the automatic <CR><LF> removing from each network survey information text line.

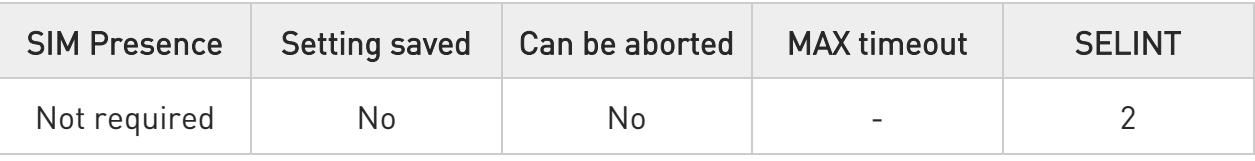

### $\blacktriangleright$  AT#CSURVNLF=[<value>]

Parameter:

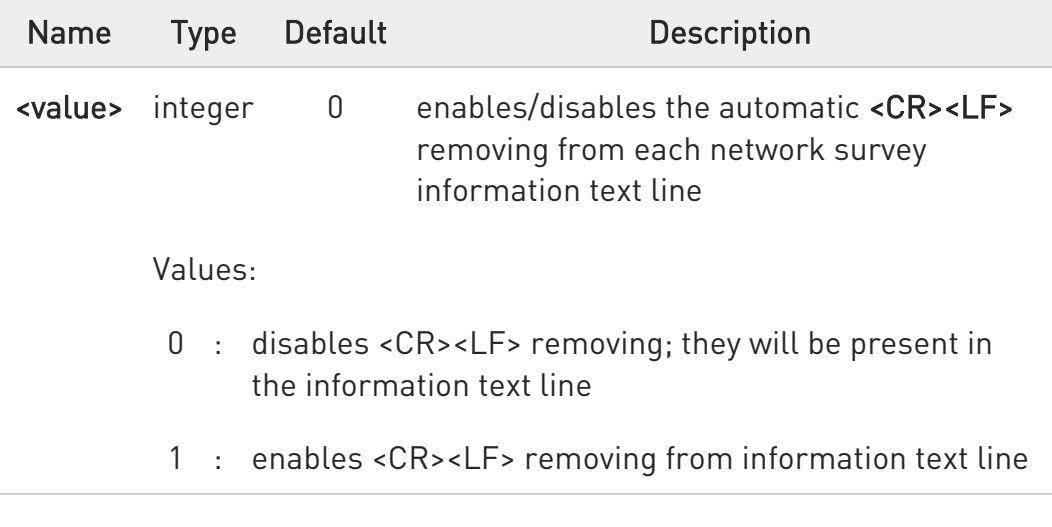

### **AT#CSURVNLF?**

Read command reports whether the automatic <CR><LF> removing from each network survey information text line is currently enabled or not, in the format:

#### <value>

#### ?IT AT#CSURVNLF=?

Test command reports the range of values for parameter <value>.

80502ST10950A Rev. 17 Page 1511 of 2004 2022-12-02

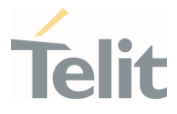

### 3.22.4. AT#MCSGS - Manual Closed Subscriber Group Search

This command used to request Manual CSG Search.

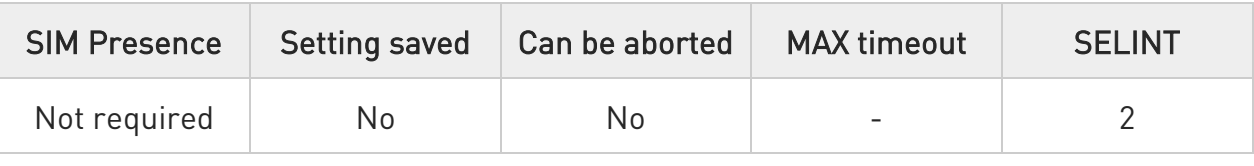

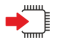

#### AT#MCSGS

Execution command used to request Manual CSG Search.

If CSG search launched successfully returns OK.

- $\bullet$ if module registered on VPLMN return error: "operation not supported"
- $\bullet$ if previous powerup/periodic/manual CSG search didn't finished yet return error: "wrong state"
- $\bullet$ if used inappropriate SIM or file EFCSGL empty return error: "SIM wrong"
- $\bullet$ periodic CSG search run every 125 min (or 125 min after last successful manual CSG search)

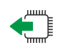

#### AT#MCSGS?

Read command reports the state of CSG search and CSG registration.

Additional info:

 $\blacktriangleright$ #MCSGS:<CSG\_search\_state>,<CSG\_registration\_state>

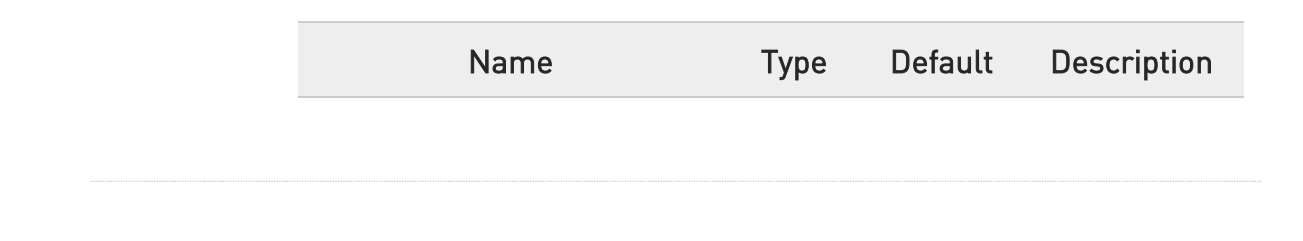
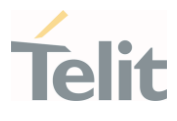

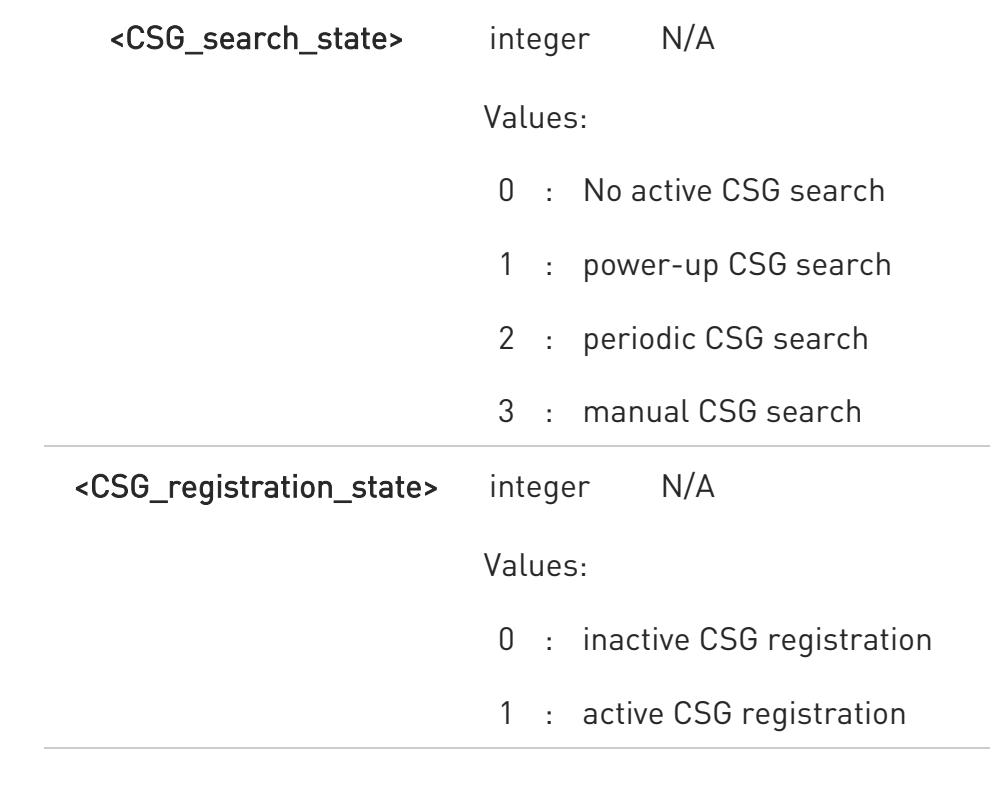

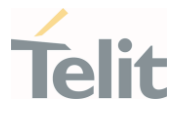

# 3.22.5. AT#CSURVEXT - Extended Network Survey

This command enables/disables extended network survey.

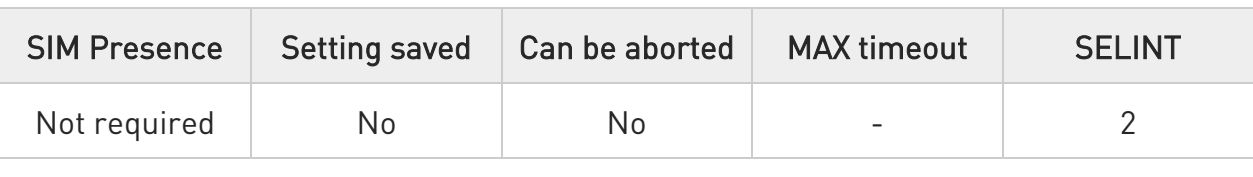

### $\rightarrow$  AT#CSURVEXT[=<value>]

Parameter:

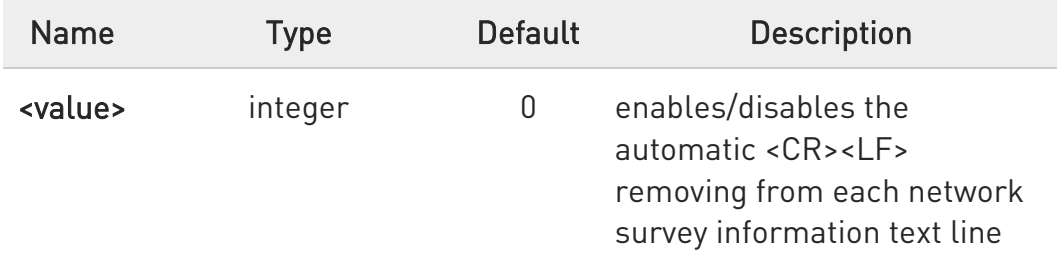

Values:

- 0 : disables extended network survey
- 1 : enables extended network survey; all the network survey execution commands (#CSURV, #CSURVC) display the BAList for every valid scanned BCCh carrier
- 2 : enables extended network survey; all the network survey execution commands (#CSURV, #CSURVC) display the BAList for every valid scanned BCCh carrier and, if GPRS is supported in the cell, they report some GPRS informations carried by the System Information 13 of the BCCh
- 3 : enables more extended network survey; all the network survey execution commands (#CSURV, #CSURVC). It displays transmit power level, receiving level access min, Cell Reselection Offset, Penalty Time, T3212 Periodic Location Update Timer and Cell Reselection Offset

80502ST10950A Rev. 17 Page 1514 of 2004 2022-12-02

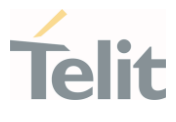

 $\bullet$ #CSURVEXT configuration has effect on 2G cells only.

### **AT#CSURVEXT?**

Read command reports whether automatic <CR><LF> removing is currently enabled or not, in the format:

<value>

### ?<sup>1</sup> AT#CSURVEXT=?

Test command reports the range of values for dummy parameter <value>.

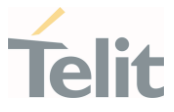

# 3.22.6. AT#CSURVC - Network Survey (Numeric Format)

This command allows to perform a network survey through band channels with output in numeric format.

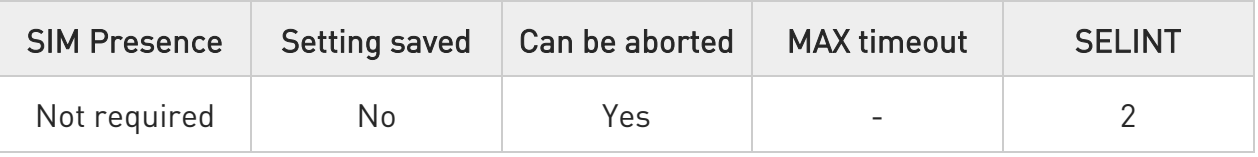

### $\blacktriangleright$  AT#CSURVC[=[<s>,<e>]]

Execution command allows to perform a quick survey through channels belonging to the band selected by last **#BND** command issue, starting from channel <s> to channel <e>. Issuing AT#CSURVC<CR>, a full band scan is performed.

After issuing the command the device responds with the string:

#### Network survey started...

After a while, a list of network survey information text lines, one for each received BCCH-carrier, is reported.

The format of the ending string depends on the last #CSURVF setting.

If AT#CSURVF=0 or 1 the message body ends with the string: Network survey ended

If AT#CSURVF=2 the message body ends with the string: Network survey ended (Carrier: <NoARFCN> BCCh: <NoBCCh>)

where:

<NoARFCN> is the number of scanned frequencies <NoBCCH> is the number of found BCCh

The network survey information text lines parameters are described in the Additional info sections.

Parameters:

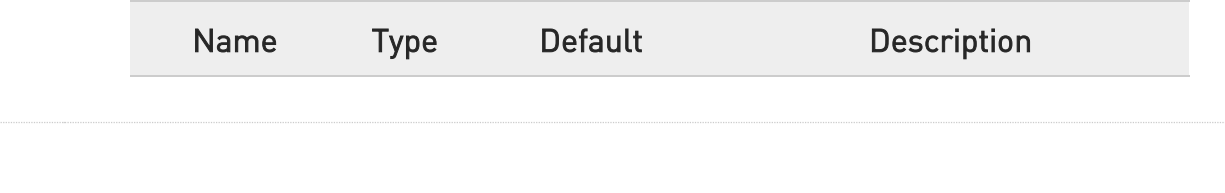

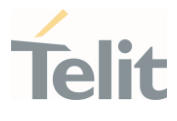

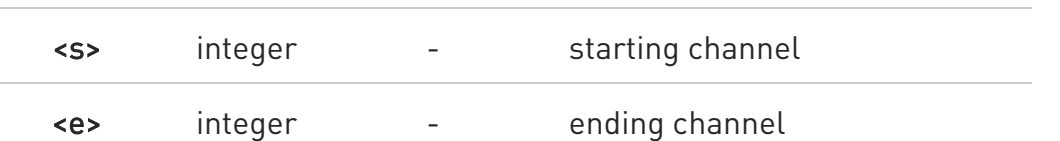

Additional info:

2G Network survey information text lines:

#### (For BCCH-Carrier)

arfcn: <arfcn> bsic: <br/> <br/>sic> rxLev: <rxLev> ber: <br/> <br/>theory space: <mnc: <mnc> lac: <lac> cellId: <cellId> cellStatus: <cellStatus> numArfcn: <numArfcn> arfcn: [<arfcn1> ..[ <arfcn64>]] [numChannels: <numChannels> array: [<ba1> ..[<ba32>]] [pbcch: <pbcch> [nom: <nom> rac: <rac> spgc: <spgc> pat: <pat> nco: <nco> t3168: <t3168> t3192: <t3192> drxmax: <drxmax> ctrlAck: <ctrlAck> bsCVmax: <br/> <br/> <br/>sCVmax> alpha: <alpha> pcMeasCh: <pcMeasCh>]]] <CR><LF><CR><LF><CR><LF>

#### (For non BCCH-Carrier) arfcn: <arfcn> rxLev: <rxLev>

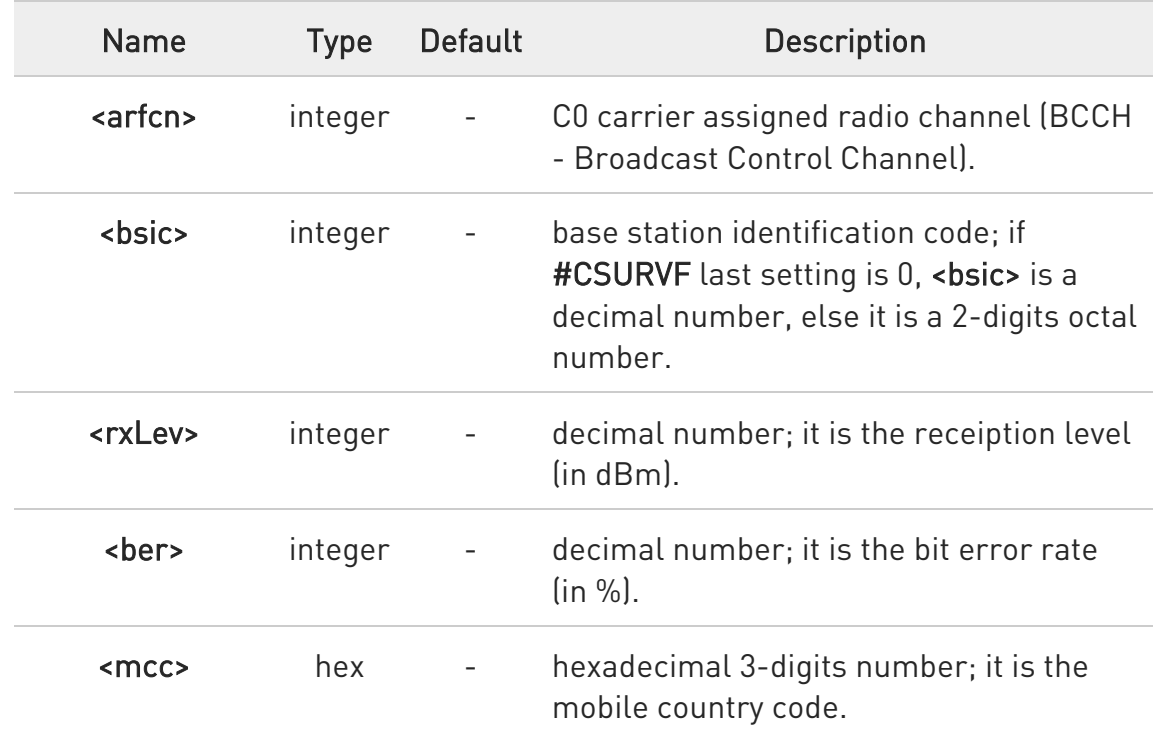

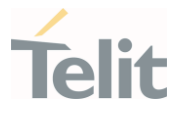

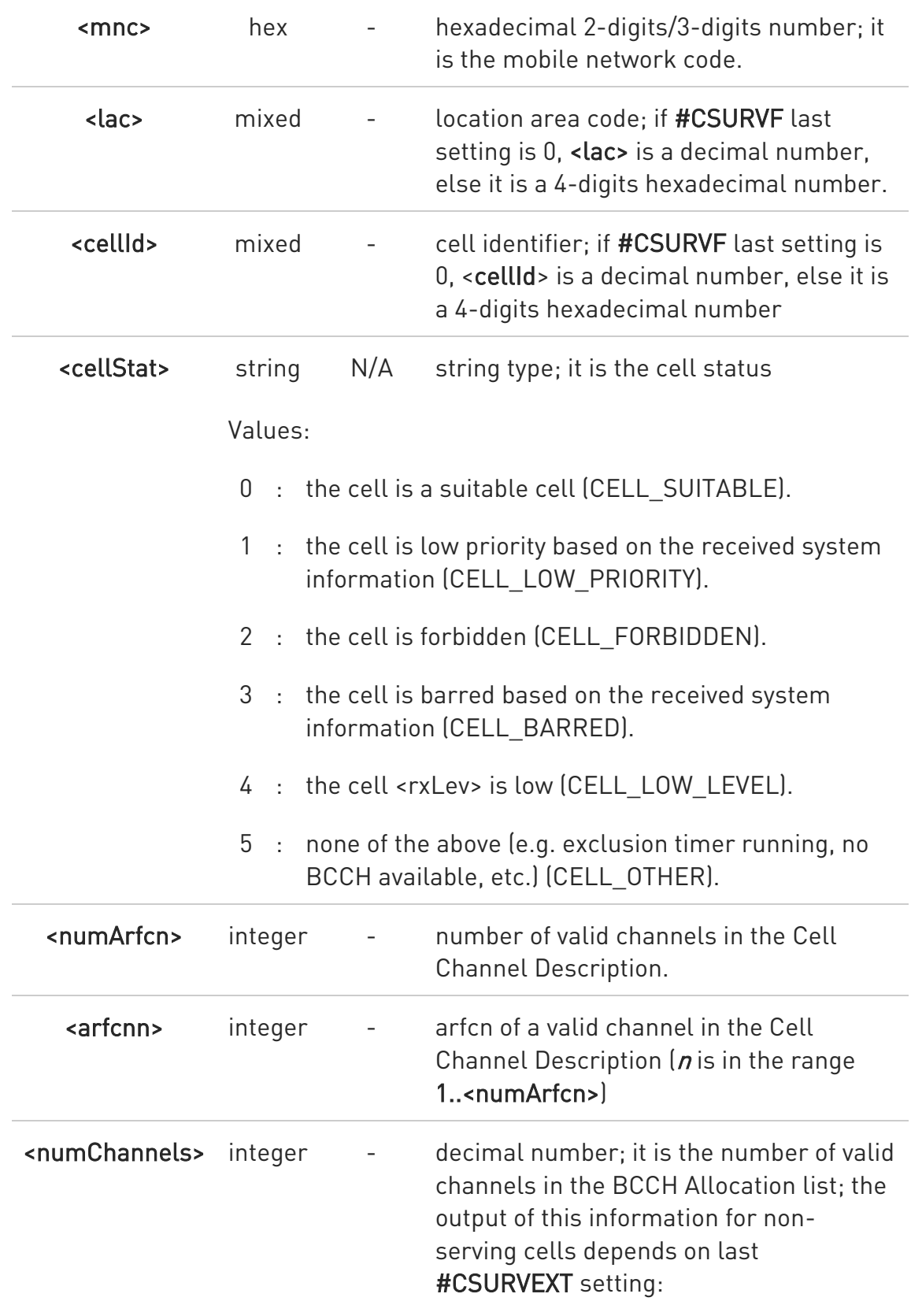

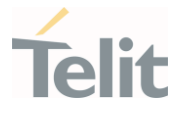

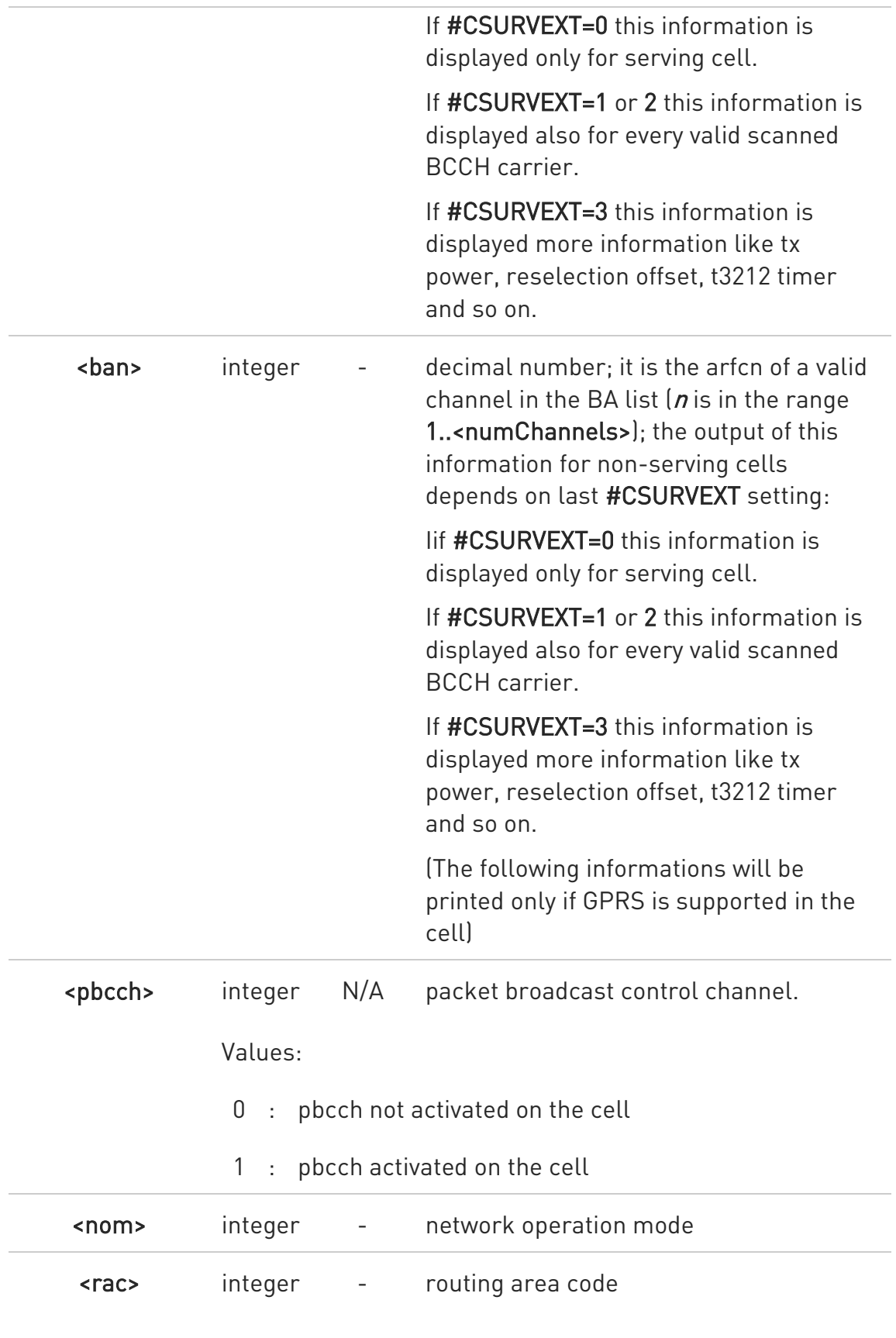

80502ST10950A Rev. 17 Page 1519 of 2004 2022-12-02

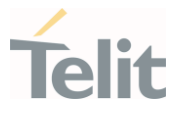

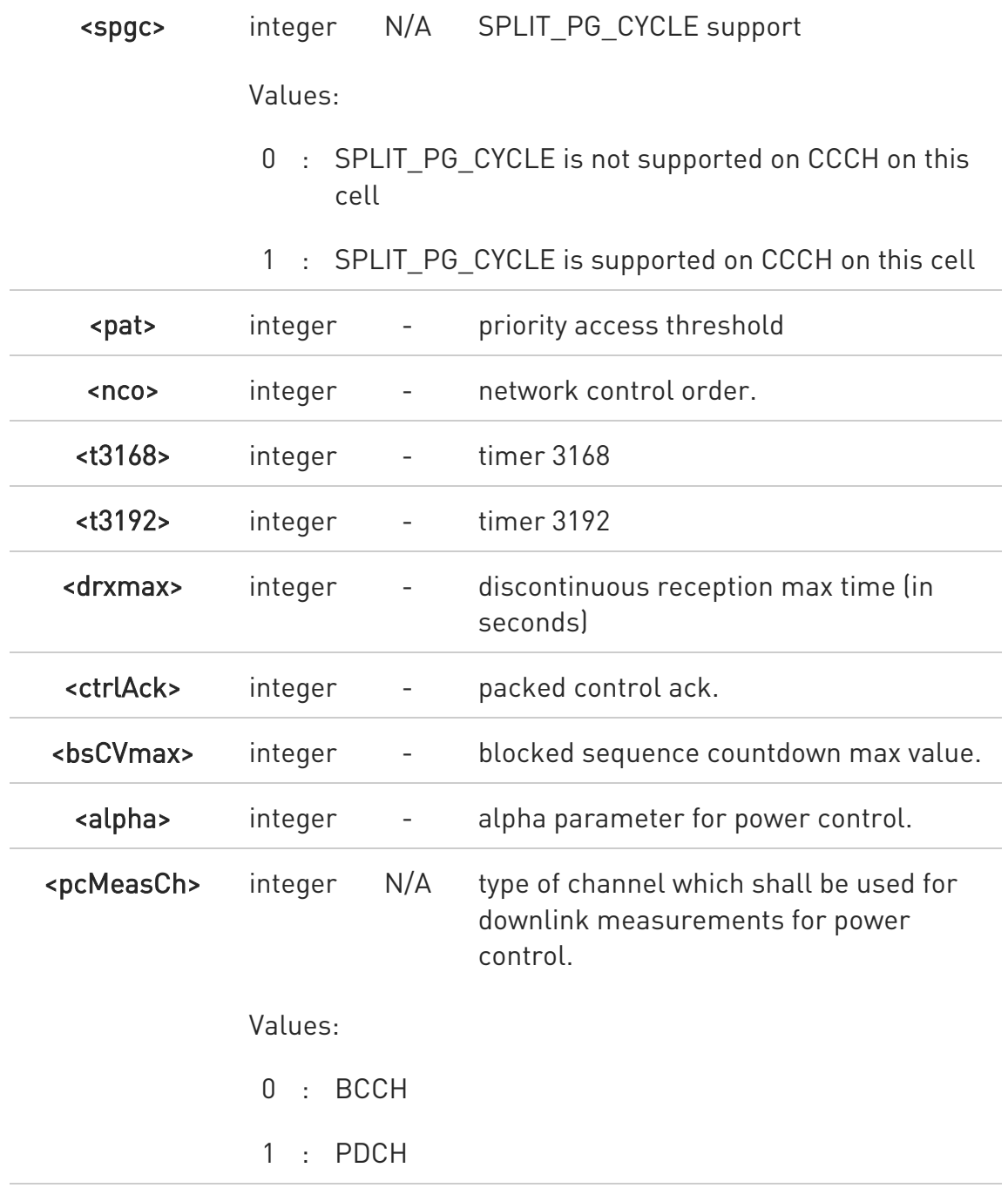

3G Network survey information text lines:

<uarfcn>,<rxLev>,<mcc>,<mnc>,<scrcode>,<cellId>,<lac>,<cellStat>,<rscp>,<eci  $o$ <CR><LF><CR><LF><CR><LF>

80502ST10950A Rev. 17 Page 1520 of 2004 2022-12-02

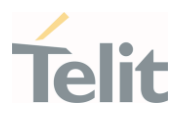

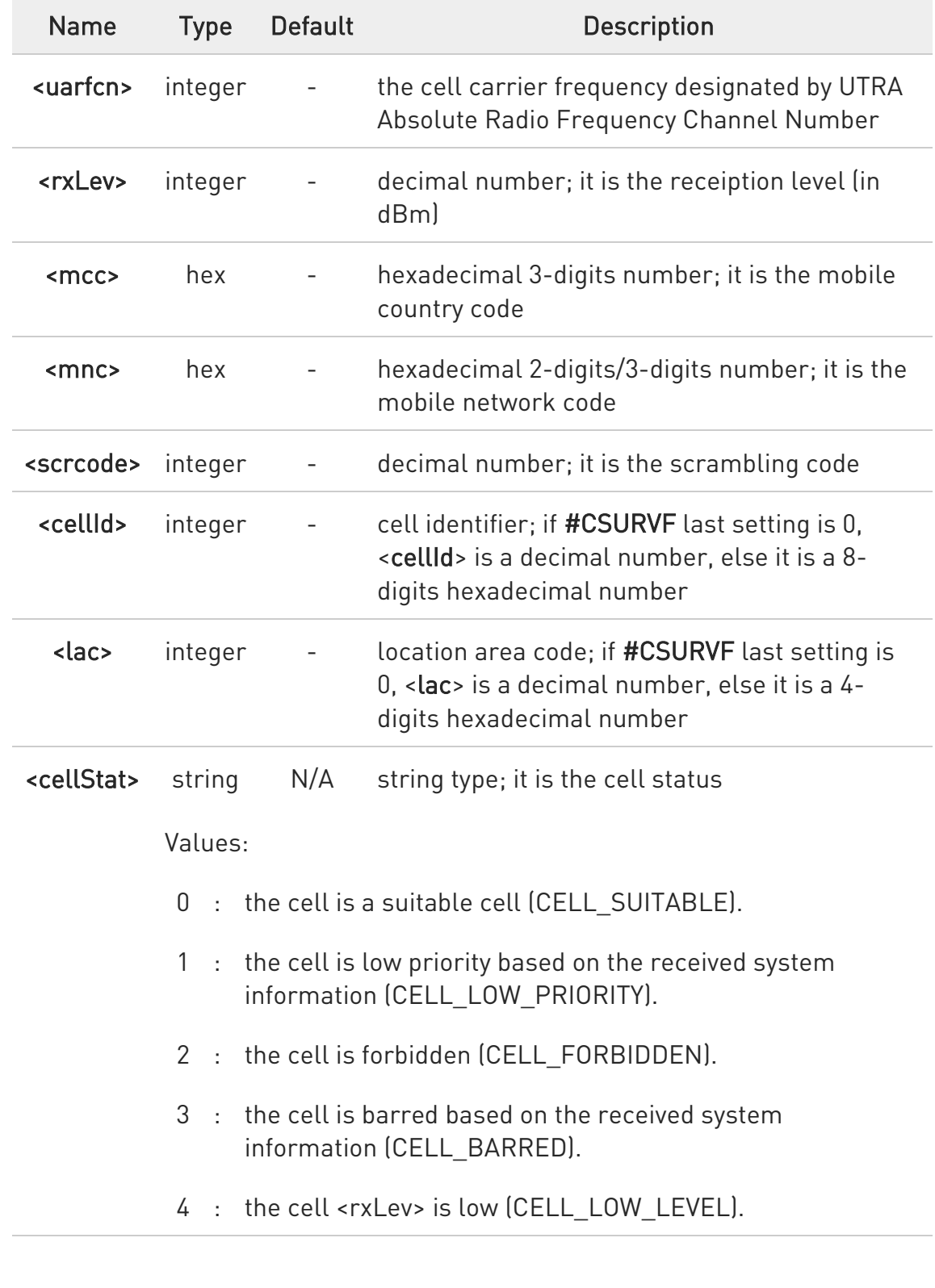

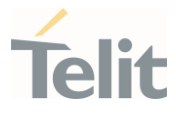

5 : none of the above (e.g. exclusion timer running, no BCCH available,etc.) (CELL\_OTHER).

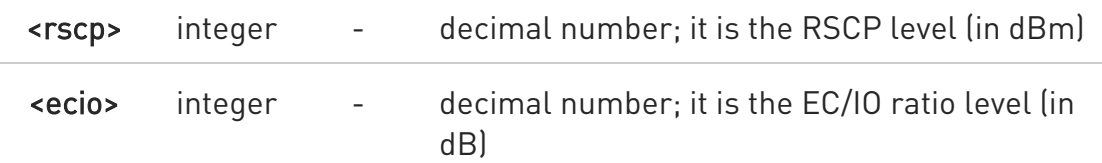

4G Network survey information text lines:

Currently work only if module camped on LTE cell.

#### For serving cell:

<earfcn>,<rxLev>,<mcc>,<mnc>,<cellId>,<tac>,<pci>,<cellStatus>,<rsrp>,<rsrq>, <bandwidth>

#### For neighbor cell:

#### <earfcn>,<rxLev>,<pci>,<cellStatus>,<rsrp>,<rsrq>

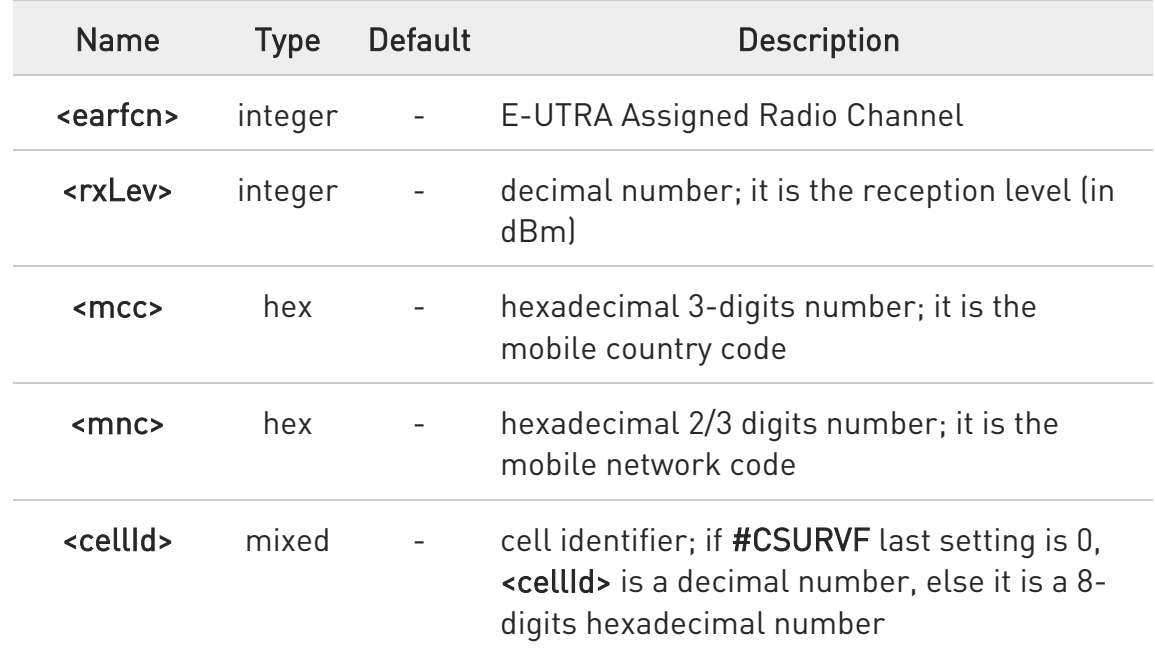

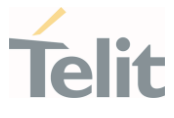

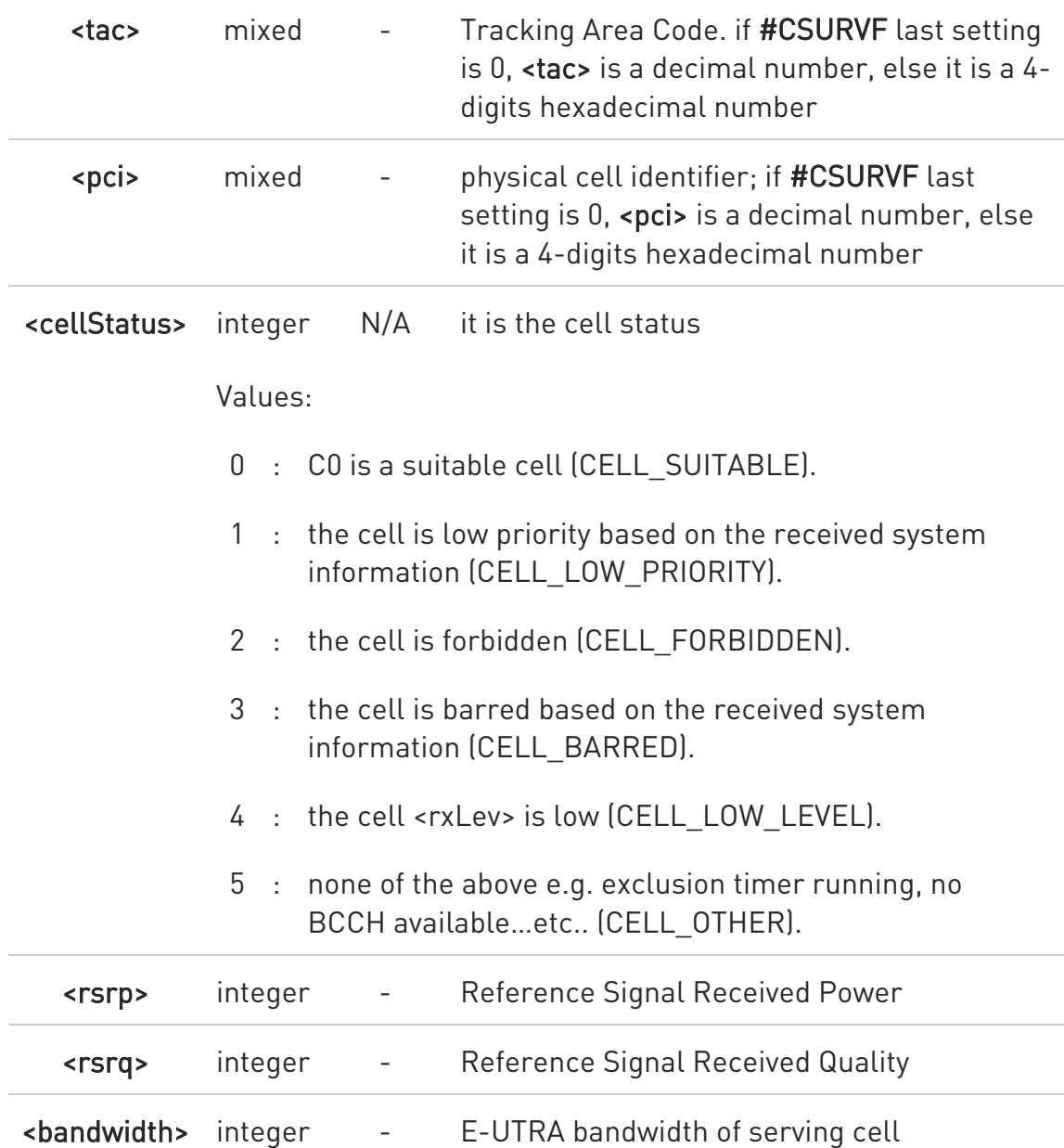

- $\bullet$ The bandwidth, <br/>bandwidth>, of LTE neighbor cells(intra/inter) cannot be appeared.
- $\bullet$ The value of <cellId> for LTE serving cell is replaced to cell identifier.

 $\bullet$ <pci> is added with name of phyCellId and the cellId name for neighbor cells were replaced to phyCellId.

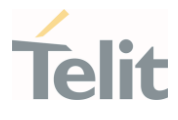

 $\bullet$ The CELL\_LOW\_PRIORITY of <cellStatus> for LTE is not supported.

 $\bullet$ The command is executed within max. 3 minute.

 $\bullet$ The information provided by #CSURVC is the same as that provided by #CSURV. The difference is that the output of #CSURVC is in numeric format only.

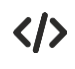

#### at#csurvc

Network survey started ...

2500,-92,450,05,448779,12556,273,4,-122,-10,10

2500,-99,64,4,-122,-13

1350,-85,64,0,-110,-15

10737,-91,450,05,224,63808804,8673,4,-92,-5.0

10836,-104,450,08,1488,14909569,7170,2,-104,-9.0

Network survey ended

OK

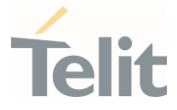

## 3.22.7. AT#CSURVU - Network Survey of User Defined Channels

This command allows performing a quick survey through the given channels.

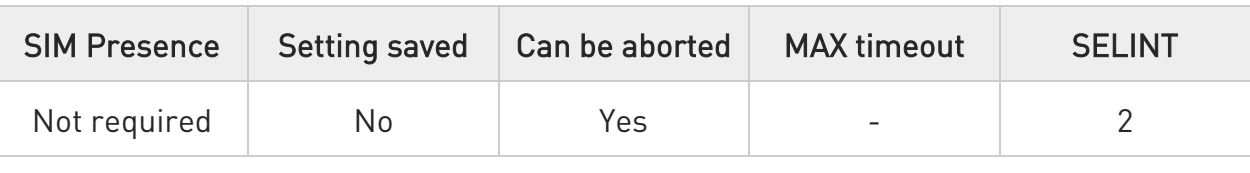

### **→** AT#CSURVU=[<ch1>[,...[,<chN>]]]

Set command allows performing a quick survey through the given channels. The range of available channels depends on the last #BND issue.

The result format is like command #CSURV.

In 4G (partly implemented)

Currently work only if module camped on LTE cell.

Parameter:

 $\bullet$ 

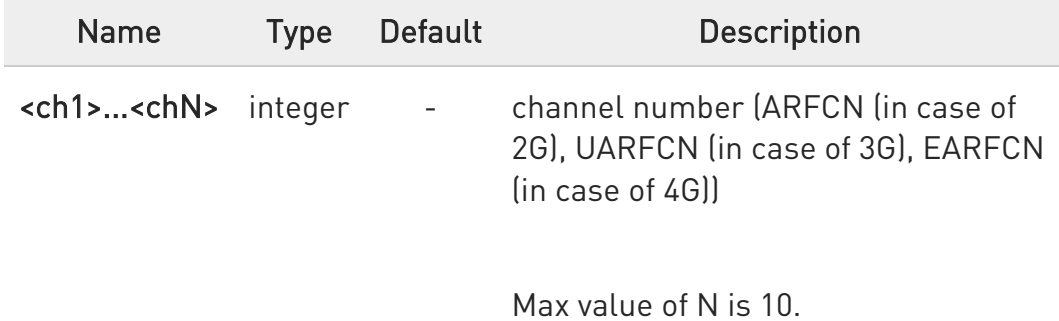

the <chn> must be selected in same RAT.

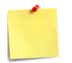

The command is executed within max. 2 minute.

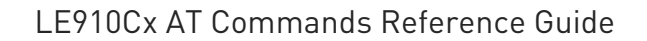

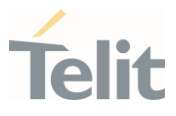

### at#csurvu=2500

 $\langle \rangle$ 

Network survey started ...

earfcn: 2500 rxLev: -50 mcc: 450 mnc: 05 cellId: 7323679 tac: 12556 phyCellId: 64 cellStatus: CELL\_SUITABLE rsrp: -82 rsrq: -14 bw: 10

earfcn: 2500 rxLev: -56 phyCellId: 99 cellStatus: CELL\_SUITABLE rsrp: -82 rsrq: -16

Network survey ended

OK

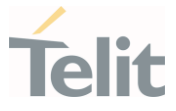

## 3.22.8. AT#CSURVW - Network Survey with only WCDMA

The command allows to perform a network survey through band channels with only **WCDMA** 

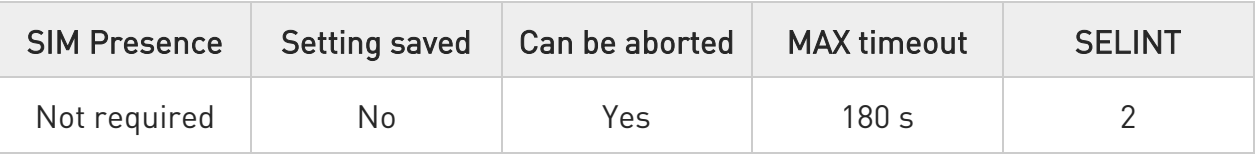

### **→** AT#CSURVW[=[<s>,<e>]]

Execution command allows to perform a quick survey through channels belonging to the band selected by last #BND command issue, starting from channel <s> to channel <e>. Issuing AT#CSURVW<CR>, a full band scan is performed.

After issuing the command the device responds with the string:

#### Network survey started...

and, after a while, a list of information, one for each received carrier, is reported.

The #CSURVW output ends in two ways, depending on the last #CSURVF setting:

#### if #CSURVF=0 or #CSURVF=1

The output ends with the string:

#### Network survey ended

#### if #CSURVF=2

the output ends with the string:

#### Network survey ended (Carrier: <NoARFCN> BCCh: <NoBCCh>)

Where:

<NoARFCN> - number of scanned frequencies

<NoBCCH> - number of found BCCh

Parameters:

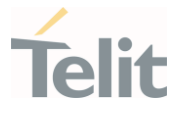

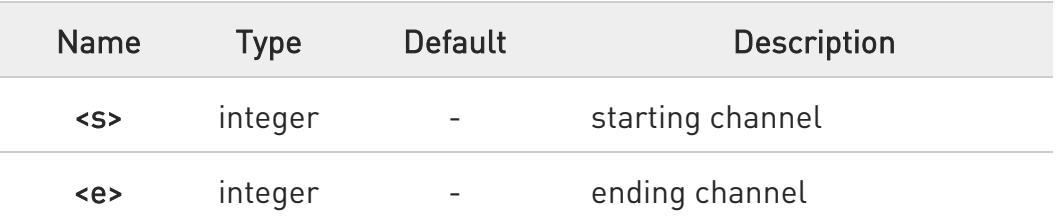

Additional info:

 $\blacktriangleright\blacktriangleright$ 

uarfcn: <uarfcn> rxLev: <rxLev> mcc: <mcc> mnc: <mnc> scr code: <scrcode> cellId: <cellId> lac: <lac> cellStatus: <cellStatus> rscp: <rscp> ecio: <ecio>

<CR><LF><CR><LF><CR><LF>

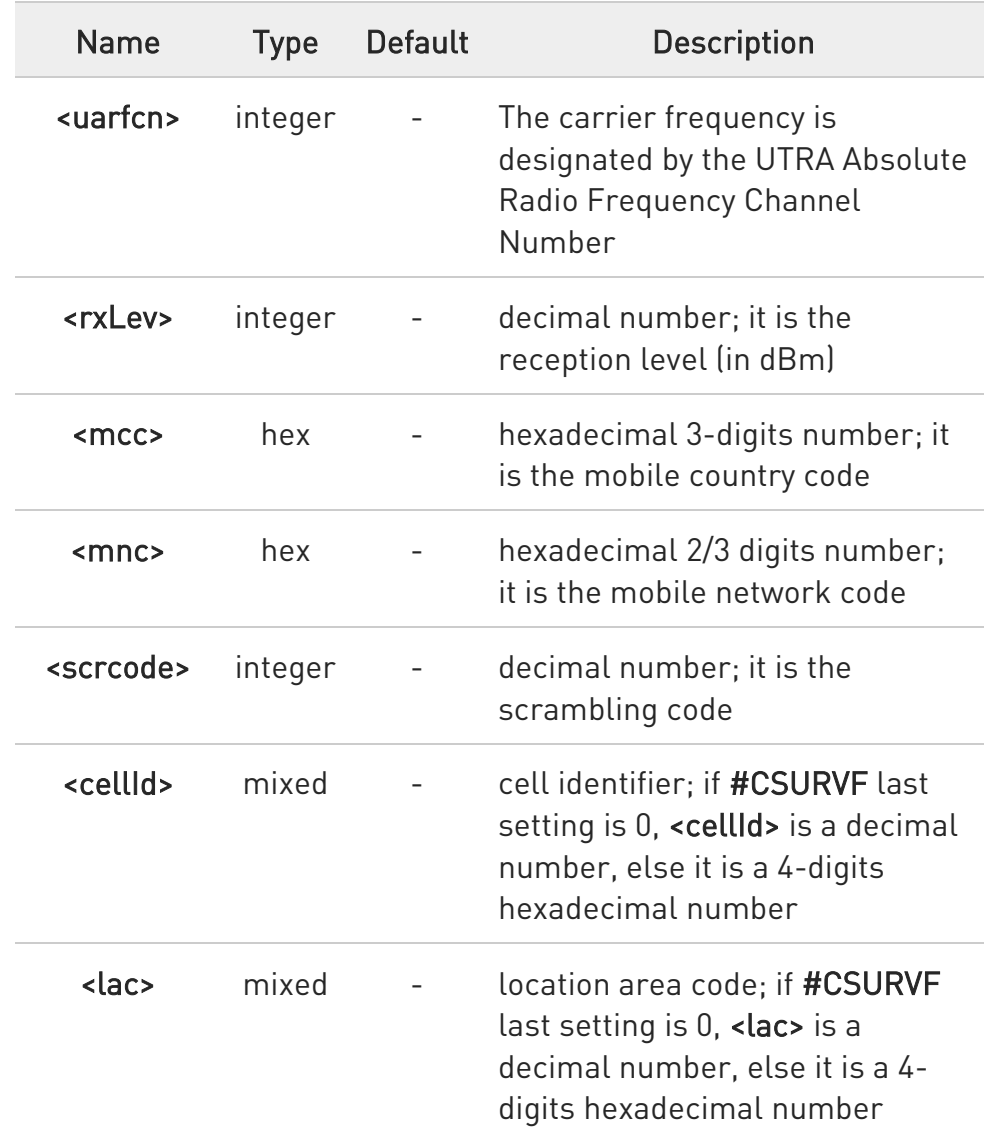

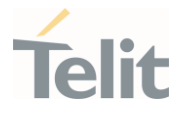

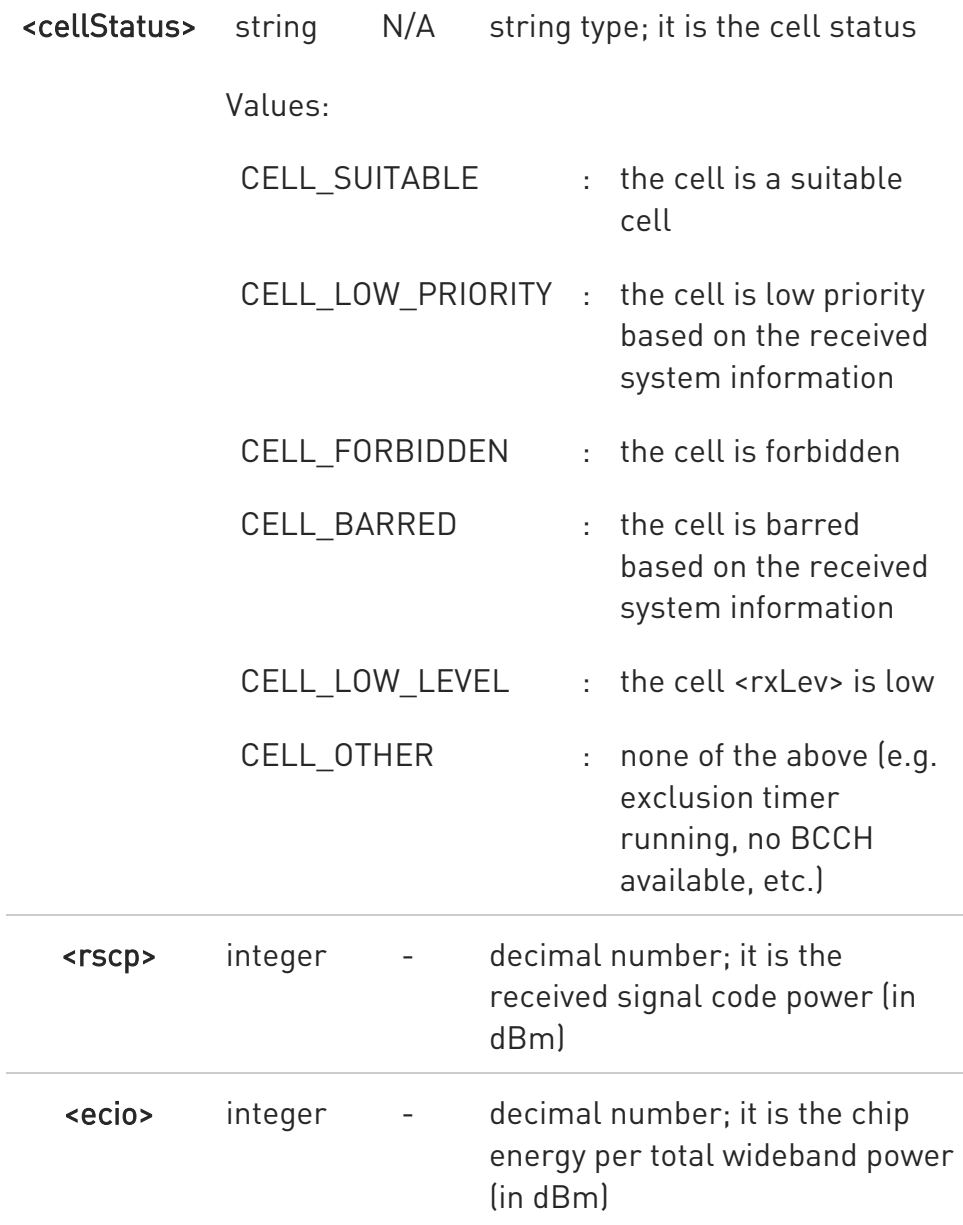

**O** The command is executed within max 3 minutes.

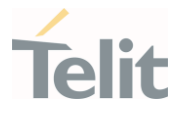

# 3.22.9. AT#CSURVUC - Network Survey of User Defined Channels (Numeric Format)

This command allows performing a quick survey through the given channels.

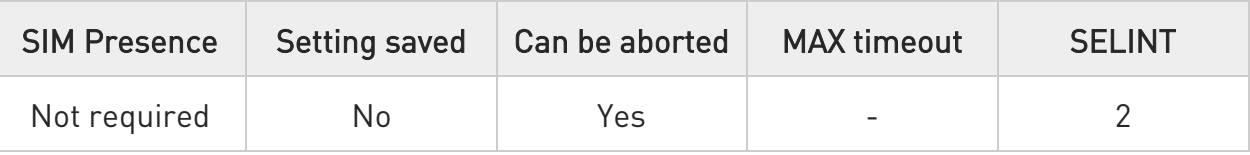

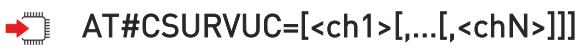

Set command allows performing a quick survey through the given channels. The range of available channels depends on the last #BND issue.

The result format is like command #CSURVC.

In 4G (partly implemented)

Currently work only if module camped on LTE cell.

Parameter:

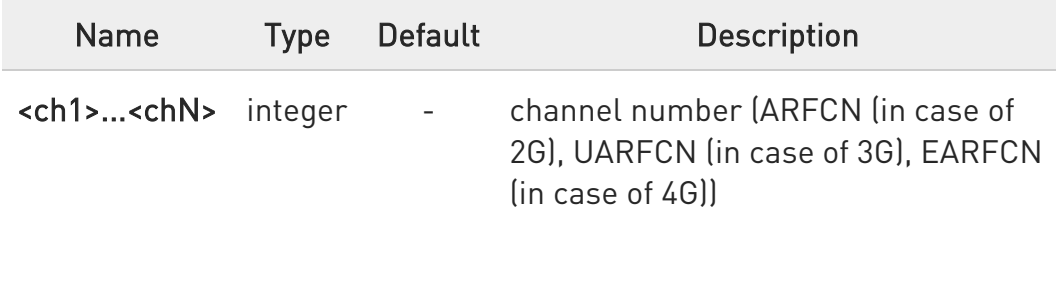

Max value of N is 10.

 $\bullet$ the <chn> must be selected in same RAT.

The command is executed within max. 2 minute.

The information provided by #CSURVUC is the same as that provided by #CSURVU. The difference is that the output of #CSURVUC is in numeric format only.

### LE910Cx AT Commands Reference Guide

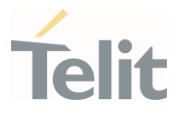

#### $\langle \rangle$ at#csurvuc=275

Network survey started ...

275,-65,450,05,7321443,12556,99,0,-97,-12,15

Network survey ended

OK

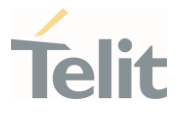

# 3.22.10. AT#CSURVB - BCCH Network Survey

This command performs a quick network survey.

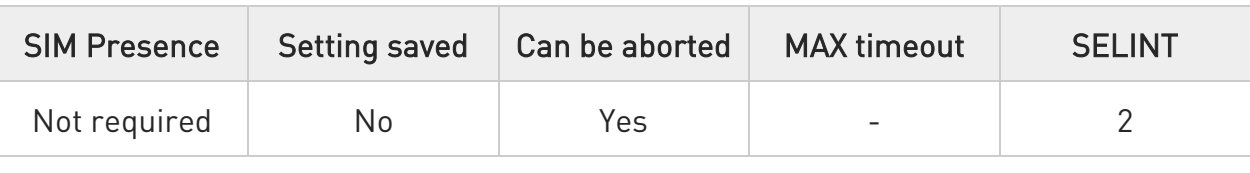

### $\blacktriangleright$  AT#CSURVB=[<n>]

Set command performs a quick network survey through M (maximum number of available frequencies depending on last selected band and RAT) channels. The survey stops as soon as <n> BCCH carriers are found.

The result format is like command #CSURV.

Parameter:

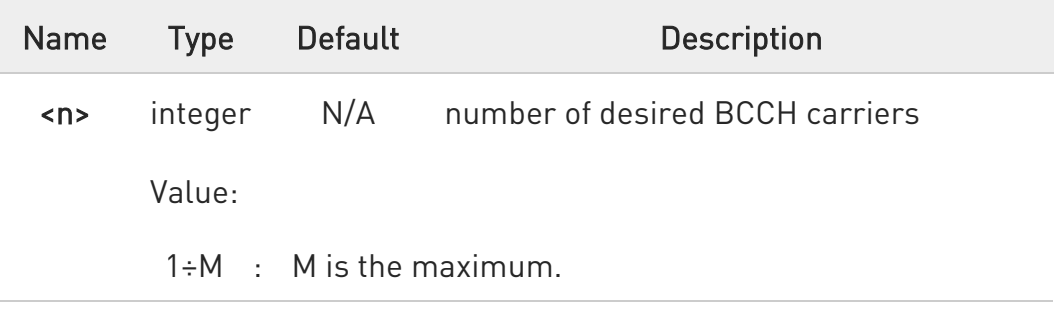

#### ?III AT#CSURVB=?

Test command reports the range of values for parameter <n> in the format:

#### (1-M)

where M is the maximum.

 $\bullet$ If it is in no service or LTE RAT service, it returns OK.

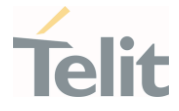

### 3.22.11. AT#CSURVPC - PLMN Network Survey (Numeric Format)

This command performs a quick network survey through channels.

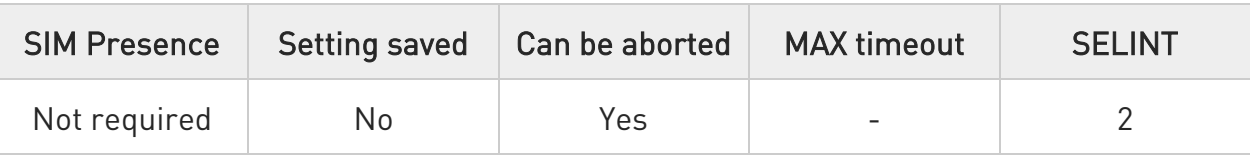

#### → AT#CSURVPC=<plmn>

Set command performs a quick network survey through channels.

The survey stops as soon as a BCCH carriers belonging to the selected PLMN is found.

The result is given in numeric format and is like command #CSURVC.

#### Parameter:

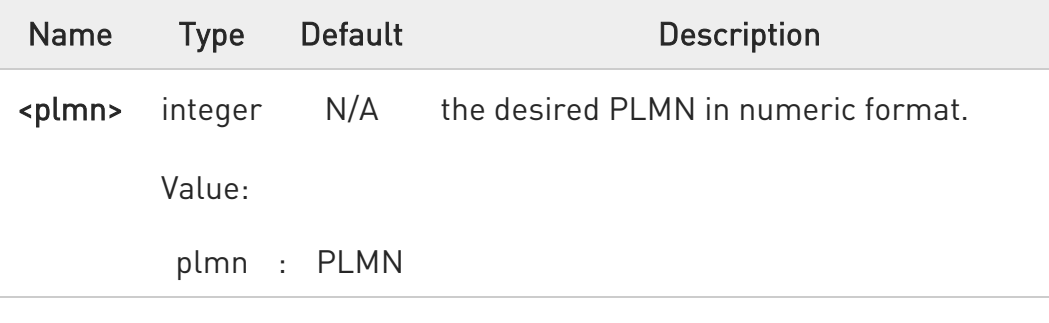

### ?II AT#CSURVPC=?

Test command returns OK.

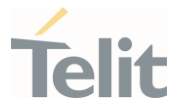

## 3.22.12. AT#CSURVBC - BCCH Network Survey (Numeric Format)

This command performs a quick network survey.

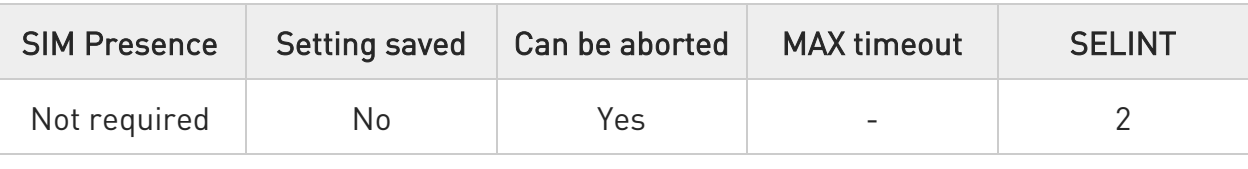

### $\blacktriangleright$  AT#CSURVBC=[<n>]

Set command performs a quick network survey through M (maximum number of available frequencies depending on last selected band and RAT) channels. The survey stops as soon as <n> BCCH carriers are found.

The result is given in numeric format and is like command #CSURVC.

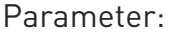

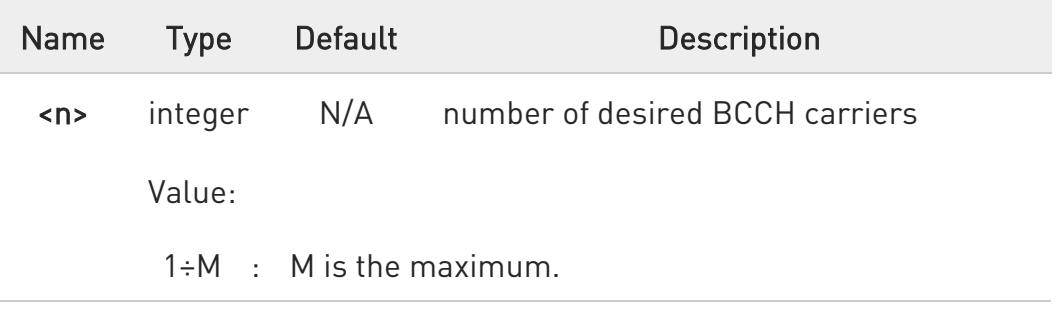

### ?<sup>1</sup> AT#CSURVBC=?

Test command reports the range of values for parameter <n> in the format:

#### (1-M)

where M is the maximum.

 $\bullet$ If it is in no service or LTE RAT service, it returns OK.

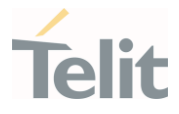

### 3.22.13. AT#CSURVP - PLMN Network Survey

This command performs a quick network survey through channels.

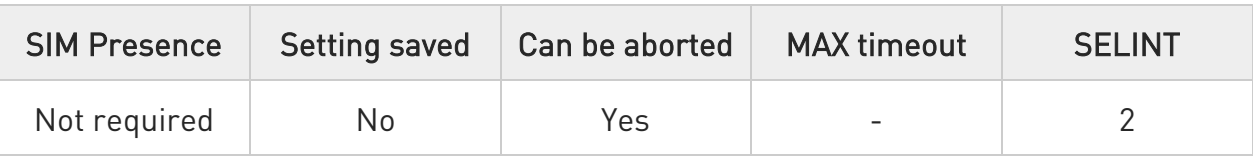

#### → AT#CSURVP=<plmn>

Set command performs a quick network survey through channels.

The survey stops as soon as a BCCH carriers belonging to the selected PLMN is found.

The result format is like command #CSURV.

#### Parameter:

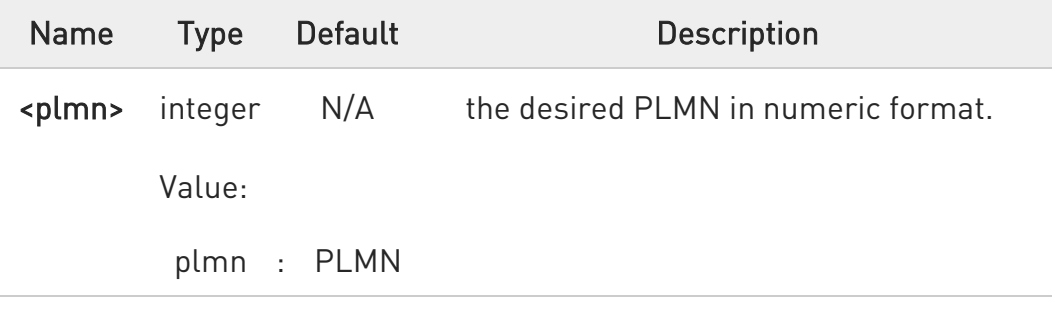

### ?II AT#CSURVP=?

Test command returns OK.

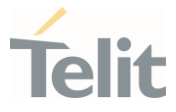

## 3.22.14. AT#CSURVL - Network Survey with only LTE

The command allows to perform a network survey through band channels with only LTE.

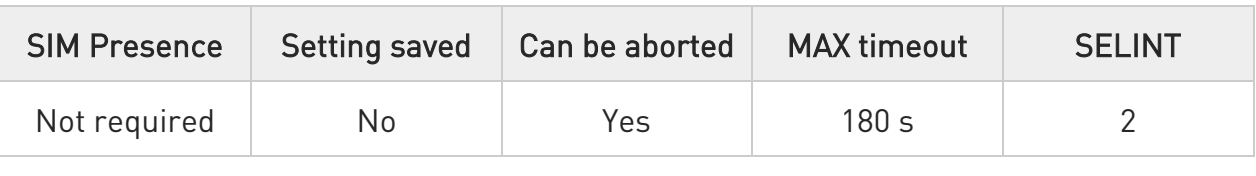

### AT#CSURVL[=[<s>,<e>]]

Execution command allows to perform a quick survey through channels belonging to the band selected by last #BND command issue, starting from channel <s> to channel <e>. Issuing AT#CSURVL<CR>, a full band scan is performed.

After issuing the command the device responds with the string:

#### Network survey started...

and, after a while, a list of information, one for each received carrier, is reported.

The #CSURVL output ends in two ways, depending on the last #CSURVF setting:

#### if #CSURVF=0 or #CSURVF=1

The output ends with the string:

#### Network survey ended

#### if #CSURVF=2

the output ends with the string:

# Network survey ended (Carrier: <NoARFCN> BCCh: <NoBCCh>)

Where:

<NoARFCN> - number of scanned frequencies

<NoBCCH> - number of found BCCh

Parameters:

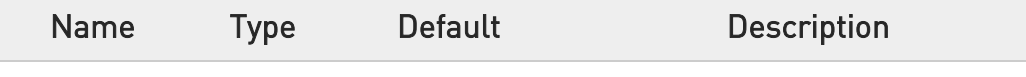

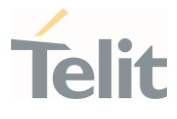

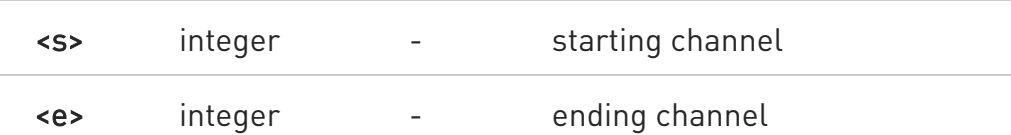

Additional info:

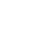

 $\blacktriangleright\blacktriangleright$ Currently work only if module camped on LTE cell.

For serving cell or other carrier cells:

earfcn: <earfcn> rxLev: <rxLev> mcc: <mcc> mnc: <mnc> cellld: <cellId> tac: <tac> phyCellId: <pci> cellStatus: <cellStatus> rsrp: <rsrp> rsrq: <rsrq> bw: <bandwidth>

For neighbor cell:

earfcn: <earfcn> rxLev: <rxLev> phyCellId: <pci> cellStatus: <cellStatus> rsrp: <rsrp> rsrq: <rsrq>

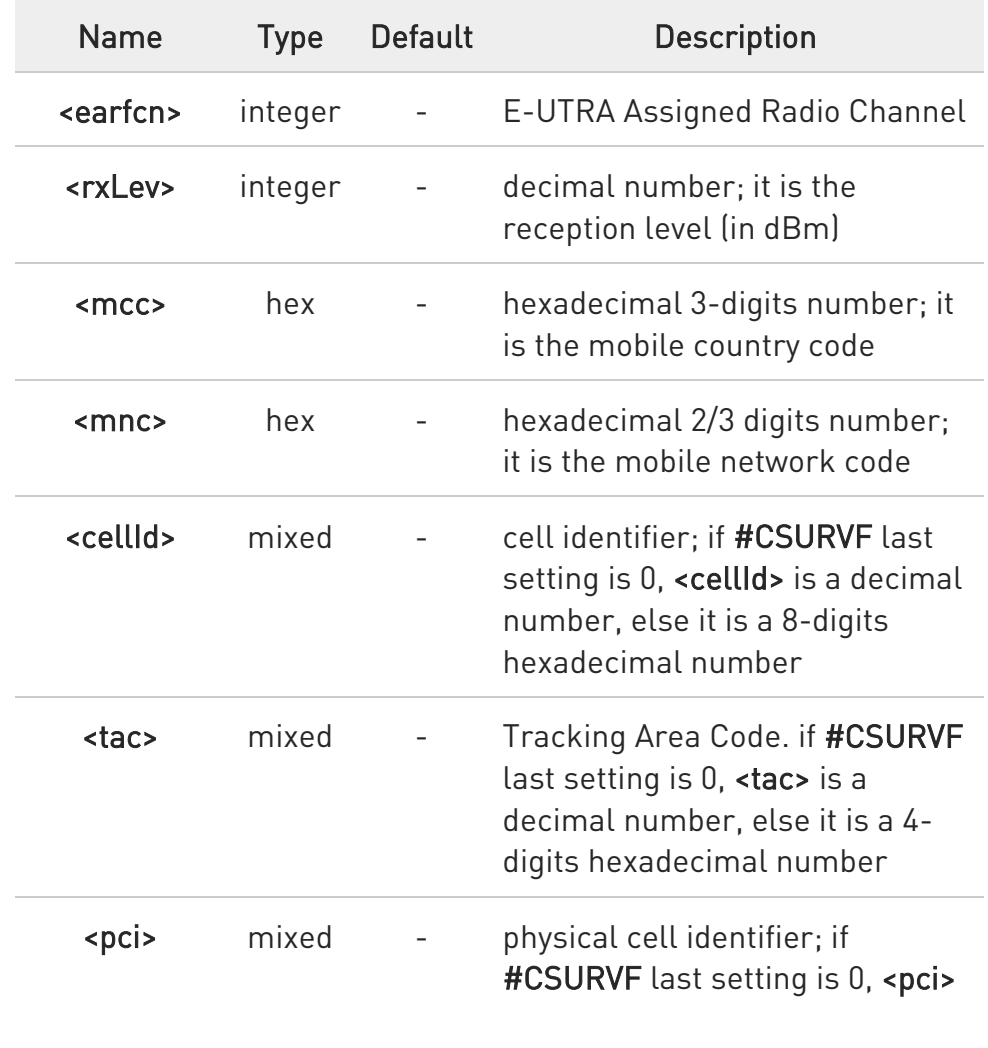

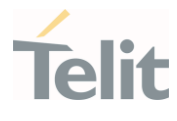

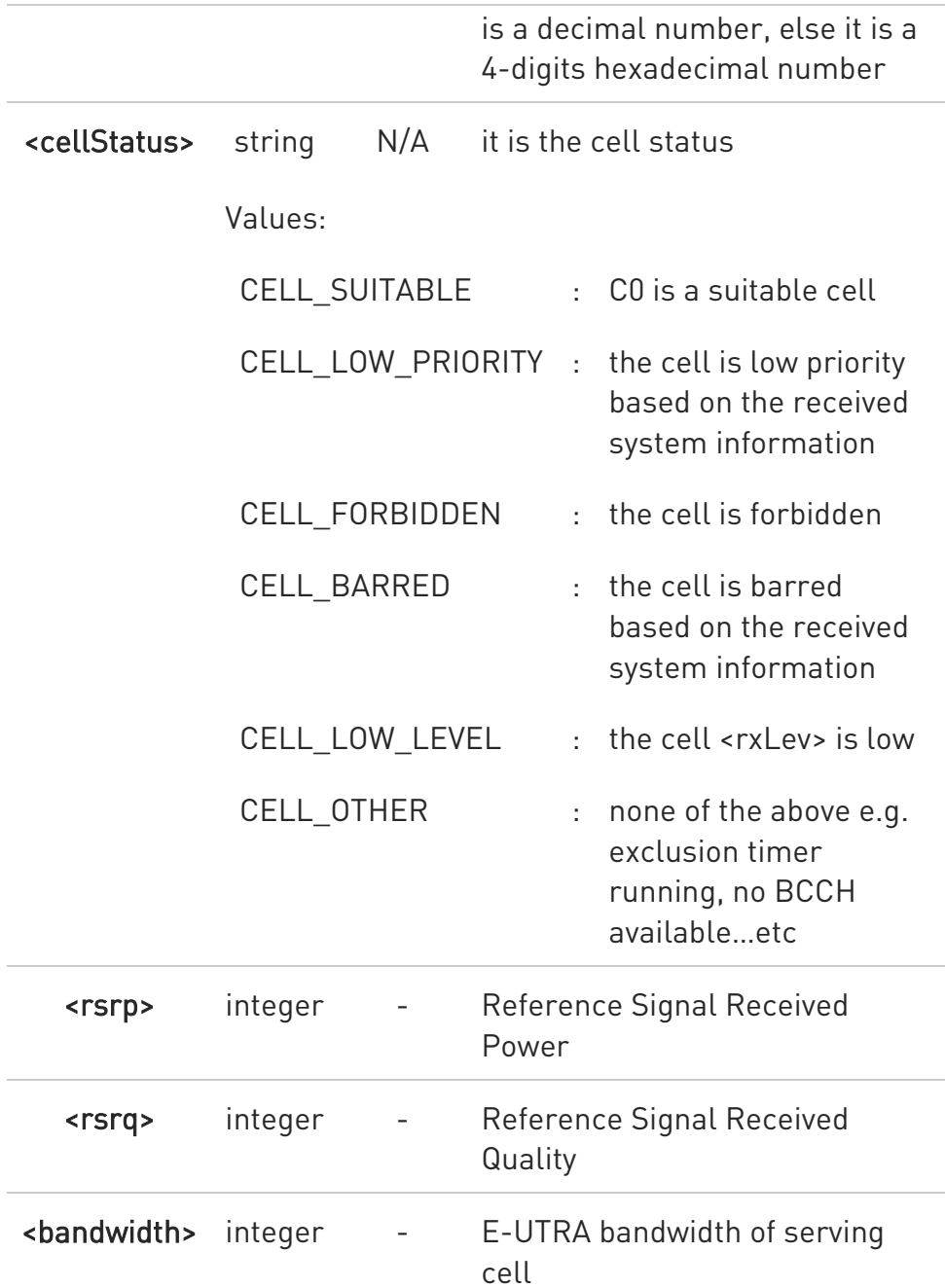

- $\bullet$ The value of <br />bandwidth> for LTE neighbor cells(intra/inter) of same PLMN cannot be appeared.
- $\bullet$ The CELL\_LOW\_PRIORITY of <cellStatus> for LTE is not supported.

 $\bullet$ The command is executed within max 3 minutes.

80502ST10950A Rev. 17 Page 1538 of 2004 2022-12-02

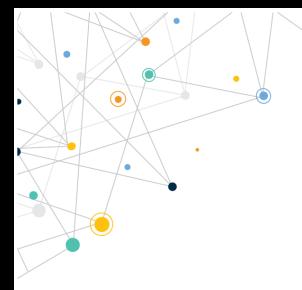

Ò

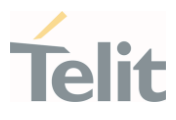

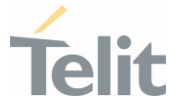

## 3.22.15. AT#CSURVCL - Network Survey with only LTE (Numeric Format)

The command allows to perform a network survey through band channels with only LTE.(Numeric Format)

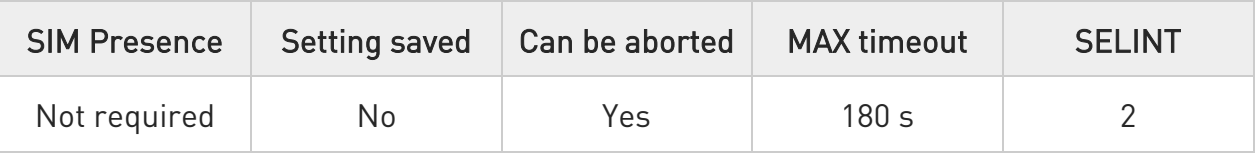

## → AT#CSURVCL[=[<s>,<e>]]

Execution command allows to perform a quick survey through channels belonging to the band selected by last **#BND** command issue, starting from channel <s> to channel <e>. Issuing AT#CSURVCL<CR>, a full band scan is performed.

After issuing the command the device responds with the string:

#### Network survey started...

and, after a while, a list of information, one for each received carrier, is reported.

The #CSURVCL output ends in two ways, depending on the last #CSURVF setting:

#### if #CSURVF=0 or #CSURVF=1

The output ends with the string:

Network survey ended

#### if #CSURVF=2

the output ends with the string:

Network survey ended (Carrier: <NoARFCN> BCCh: <NoBCCh>)

Where:

<NoARFCN> - number of scanned frequencies

<NoBCCH> - number of found BCCh

Parameters:

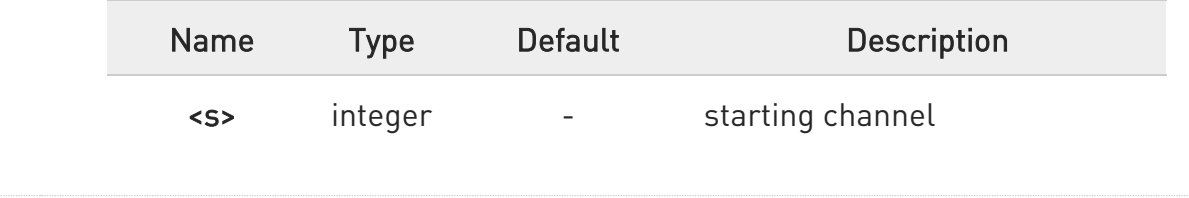

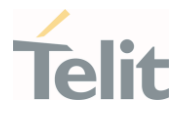

<e> integer - ending channel

Additional info:

For serving cell or other carrier cells:

<earfcn>,<rxLev>,<mcc>,<mnc>,<cellId>,<tac>,<pci>,<cellStatus>,<rsrp>,<rsrq>, <bandwidth>

For neighbor cell:

<earfcn>,<rxLev>,<pci>,<cellStatus>,<rsrp>,<rsrq>

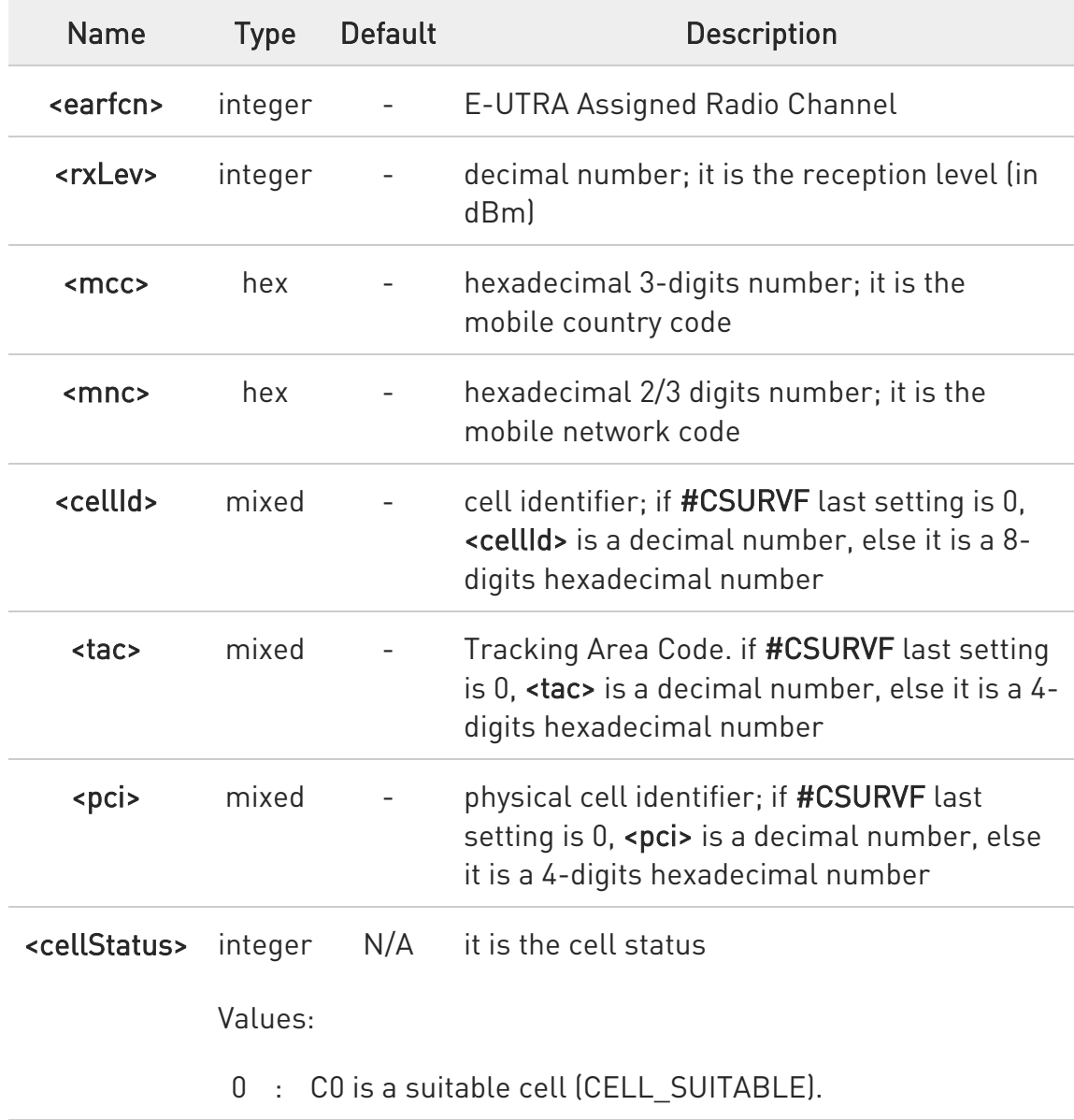

80502ST10950A Rev. 17 Page 1541 of 2004 2022-12-02

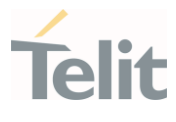

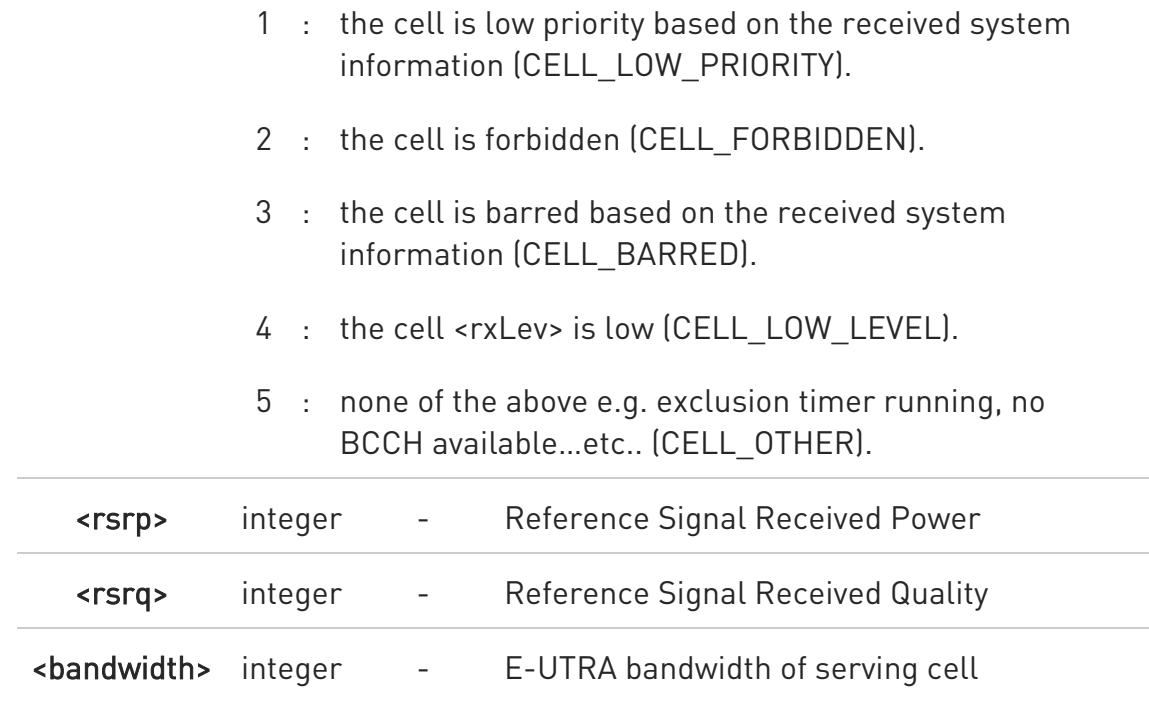

- $\bullet$ The value of <br />bandwidth> for LTE neighbor cells(intra/inter) of same PLMN cannot be appeared.
- $\bullet$ The CELL\_LOW\_PRIORITY of <cellStatus> for LTE is not supported.
- $\bullet$ The command is executed within max 3 minutes.
- $\bullet$ The information provided by #CSURVCL is the same as that provided by #CSURVL. The difference is that the output of #CSURVCL is in numeric format only.

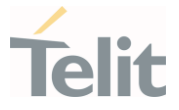

### 3.22.16. AT#CSURVCW - Network Survey with only WCDMA (Numeric Format)

The command allows to perform a network survey through band channels with only WCDMA (Numeric Format).

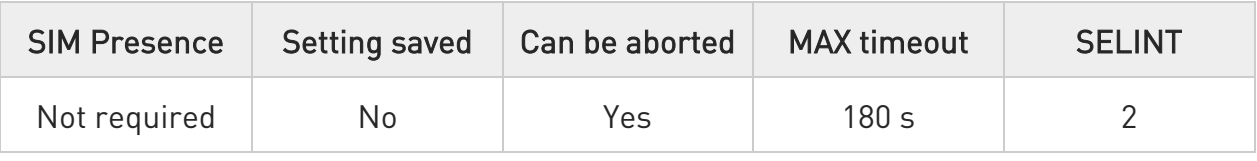

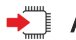

### → AT#CSURVCW[=[<s>,<e>]]

Execution command allows to perform a quick survey through channels belonging to the band selected by last #BND command issue, starting from channel <s> to channel <e>. Issuing AT#CSURVCW<CR>, a full band scan is performed.

After issuing the command the device responds with the string:

#### Network survey started...

and, after a while, a list of information, one for each received carrier, is reported.

The #CSURVCW output ends in two ways, depending on the last #CSURVF setting:

#### if #CSURVF=0 or #CSURVF=1

The output ends with the string:

#### Network survey ended

#### if #CSURVF=2

the output ends with the string:

#### Network survey ended (Carrier: <NoARFCN> BCCh: <NoBCCh>)

Where:

<NoARFCN> - number of scanned frequencies

<NoBCCH> - number of found BCCh

Parameters:

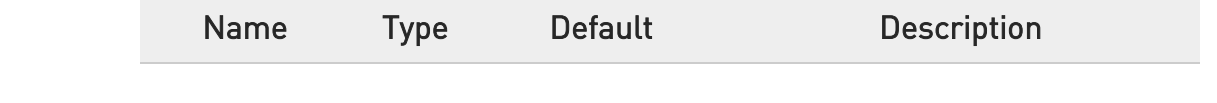

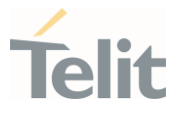

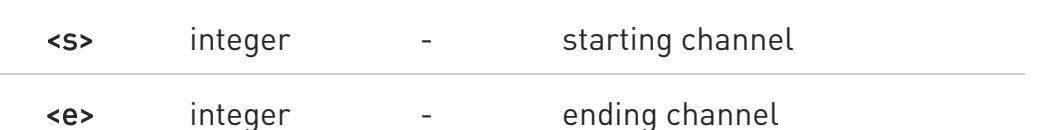

#### Additional info:

<uarfcn>,<rxLev>,<mcc>,<mnc>,<scrcode>,<cellId>,<lac>,<cellStatus>,<rscp>,< ecio>

<CR><LF><CR><LF><CR><LF>

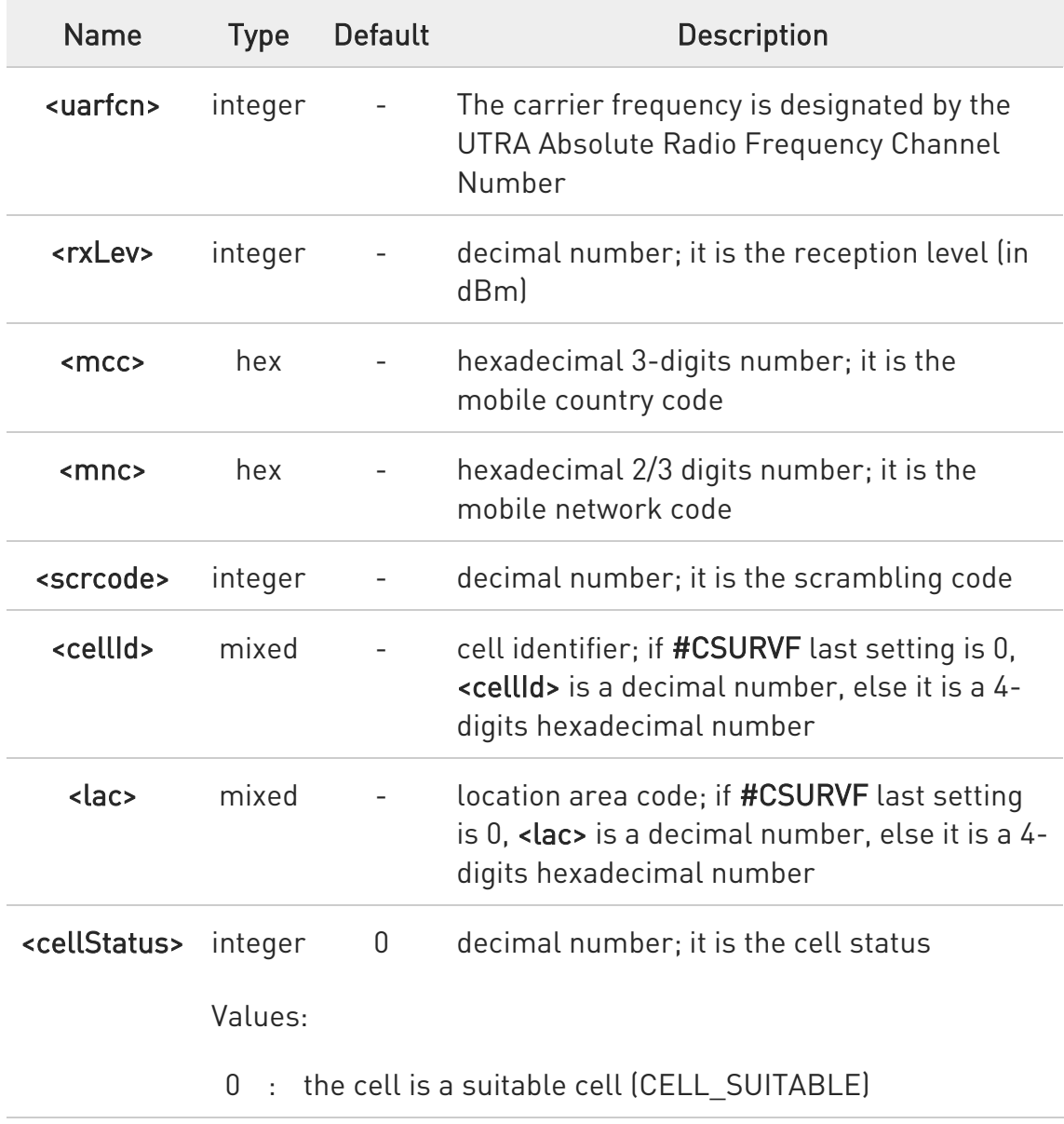

80502ST10950A Rev. 17 Page 1544 of 2004 2022-12-02

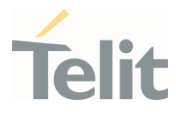

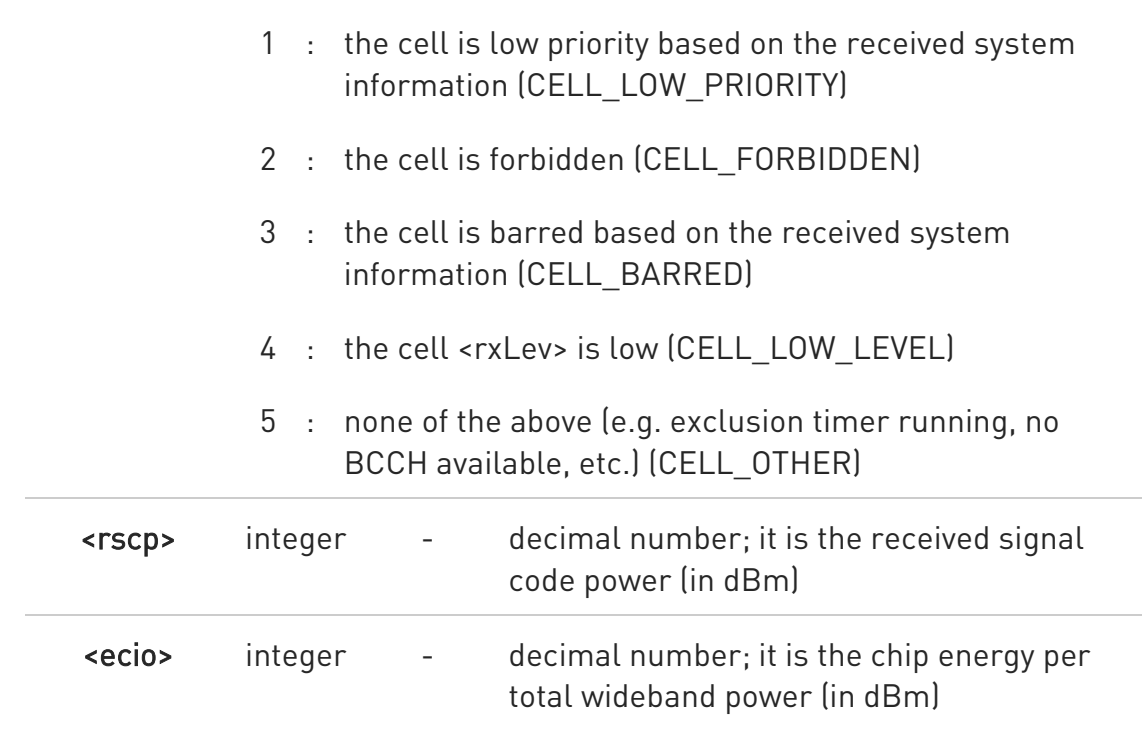

- $\bullet$ The command is executed within max 3 minutes.
- $\bullet$ The information provided by #CSURVCW is the same as that provided by #CSURVW. The difference is that the output of #CSURVCW is in numeric format only.

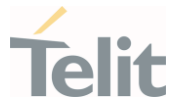

## 3.22.17. AT#CSURVG - Network Survey with only GSM

The command allows to perform a network survey through band channels with only GSM.

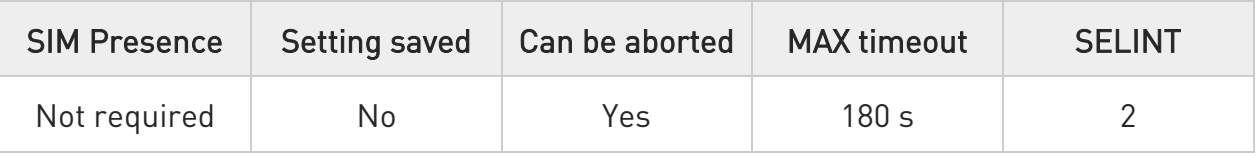

## **→** AT#CSURVG[=[<s>,<e>]]

Execution command allows to perform a quick survey through channels belonging to the band selected by last #BND command issue, starting from channel <s> to channel <e>. Issuing AT#CSURVG<CR>, a full band scan is performed.

After issuing the command the device responds with the string:

#### Network survey started...

and, after a while, a list of information, one for each received carrier, is reported.

The #CSURVG output ends in two ways, depending on the last #CSURVF setting:

#### if #CSURVF=0 or #CSURVF=1

The output ends with the string:

#### Network survey ended

#### if #CSURVF=2

the output ends with the string:

#### Network survey ended (Carrier: <NoARFCN> BCCh: <NoBCCh>)

Where:

<NoARFCN> - number of scanned frequencies

<NoBCCH> - number of found BCCh

Parameters:

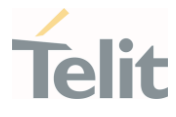

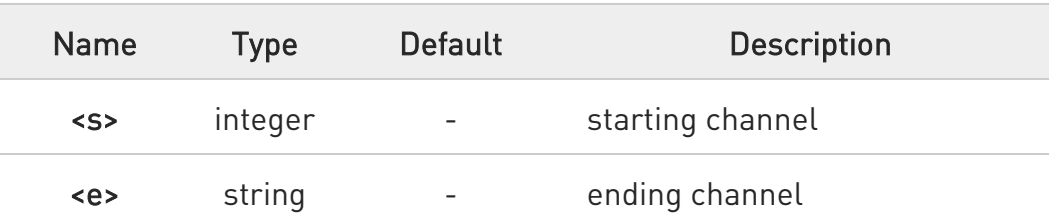

Additional info:

 $\blacktriangleright\blacktriangleright$ (For BCCH-Carrier)

> arfcn: <arfcn> bsic: <br/> <br/>sic> rxLev: <rxLev> ber: <br/> <br/>phenc: <mcc> mnc: <mnc> lac: <lac> cellId: <cellId> cellStatus: <cellStatus> numArfcn: <numArfcn> arfcn: [<arfcn1> ..[ <arfcn64>]] [numChannels: <numChannels> array: [<br/>>ba1> ..[<br/>>ba32>]] [pbcch: <pbcch> [nom: <nom> rac: <rac> spgc: <spgc> pat: <pat> nco: <nco> t3168: <t3168> t3192: <t3192> drxmax: <drxmax> ctrlAck: <ctrlAck> bsCVmax: <bsCVmax> alpha: <alpha> pcMeasCh: <pcMeasCh>]]]

<CR><LF><CR><LF><CR><LF>

(For non BCCH-Carrier) arfcn: <arfcn> rxLev: <rxLev>

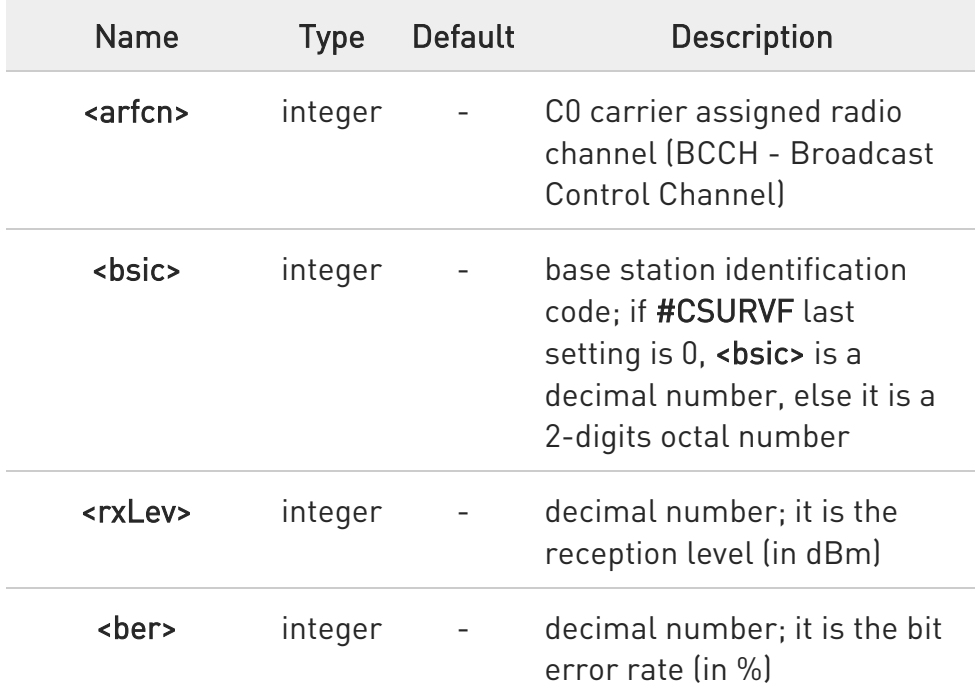

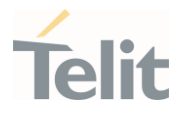

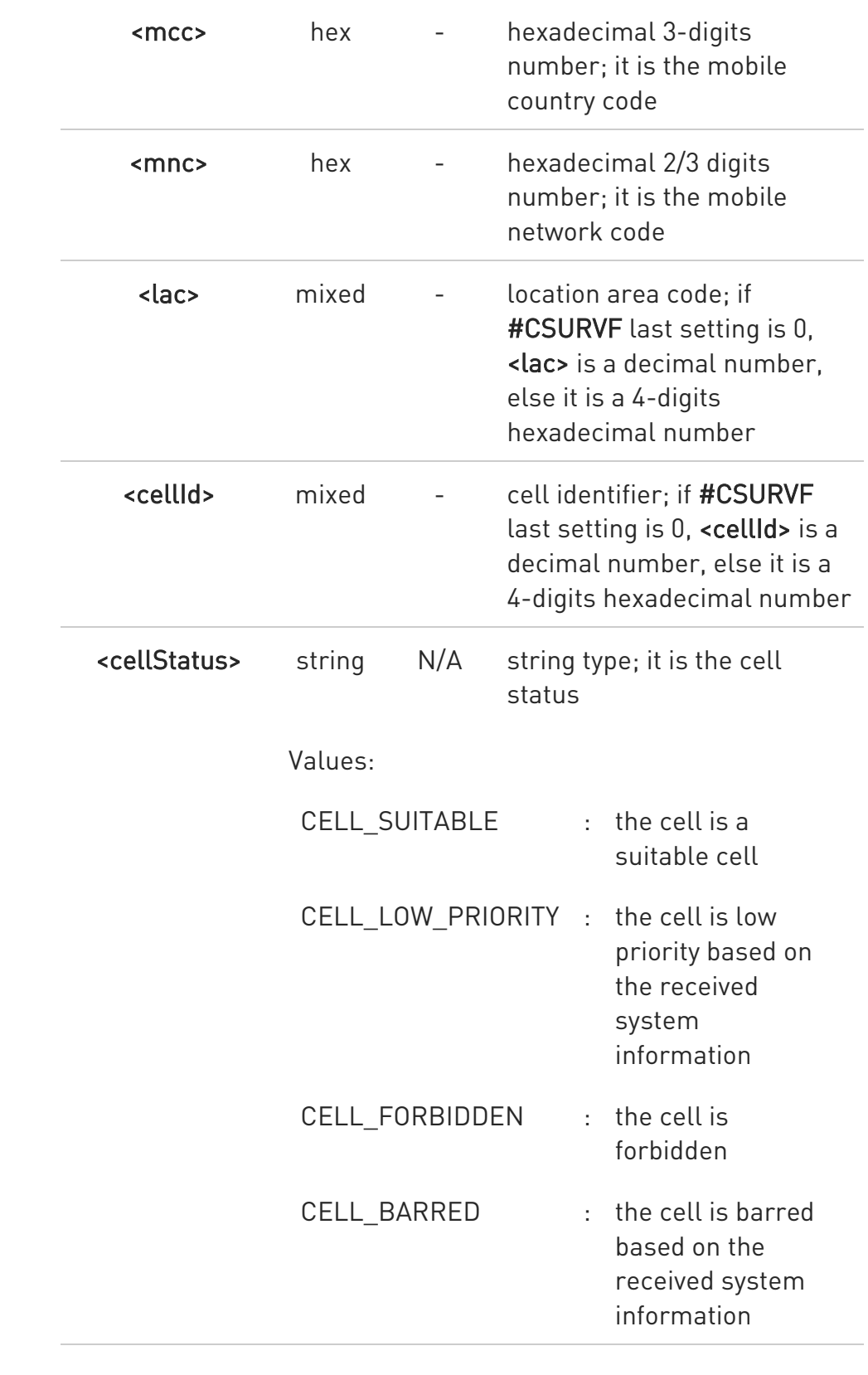
Ò

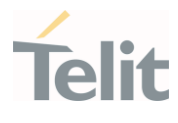

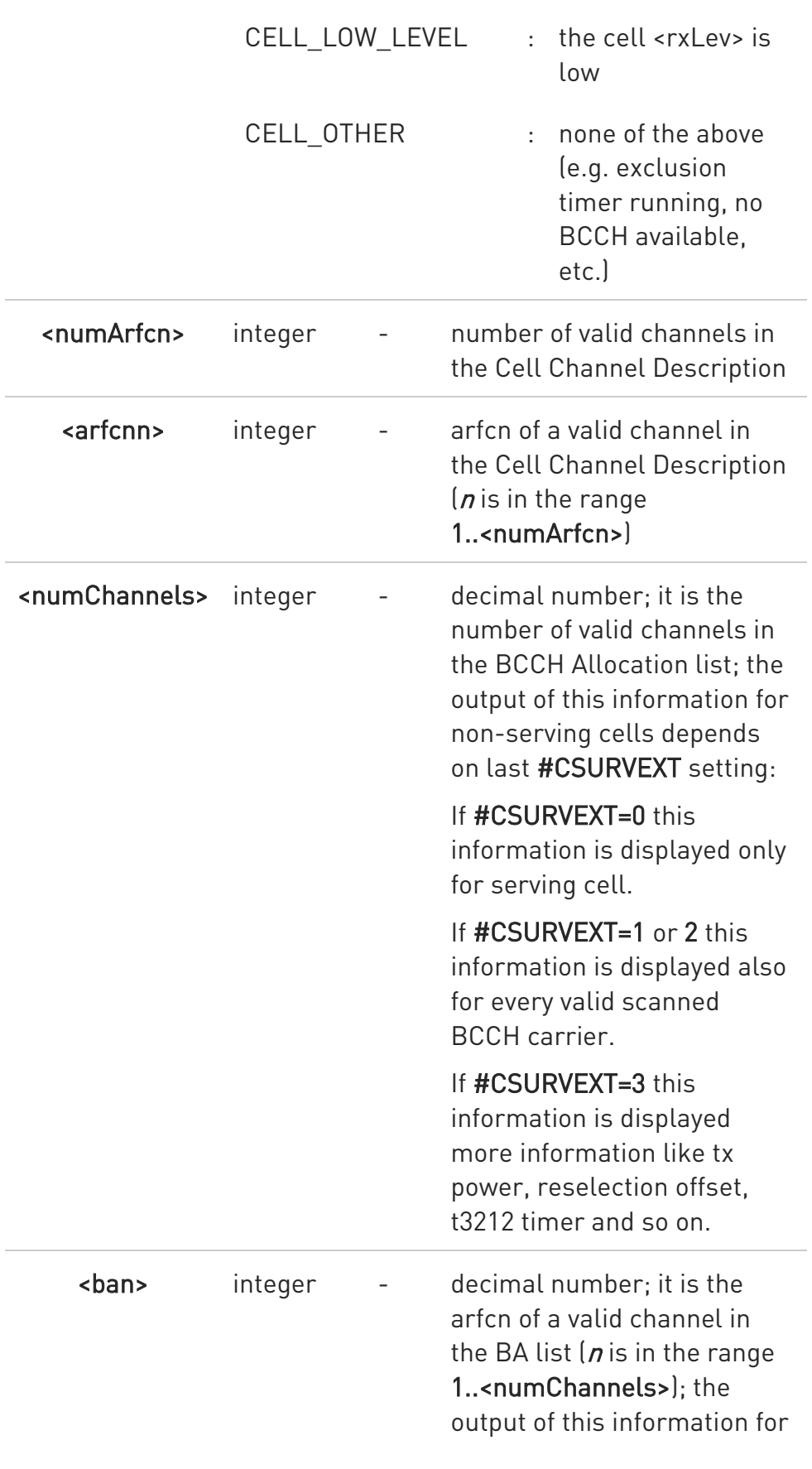

Ò

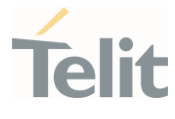

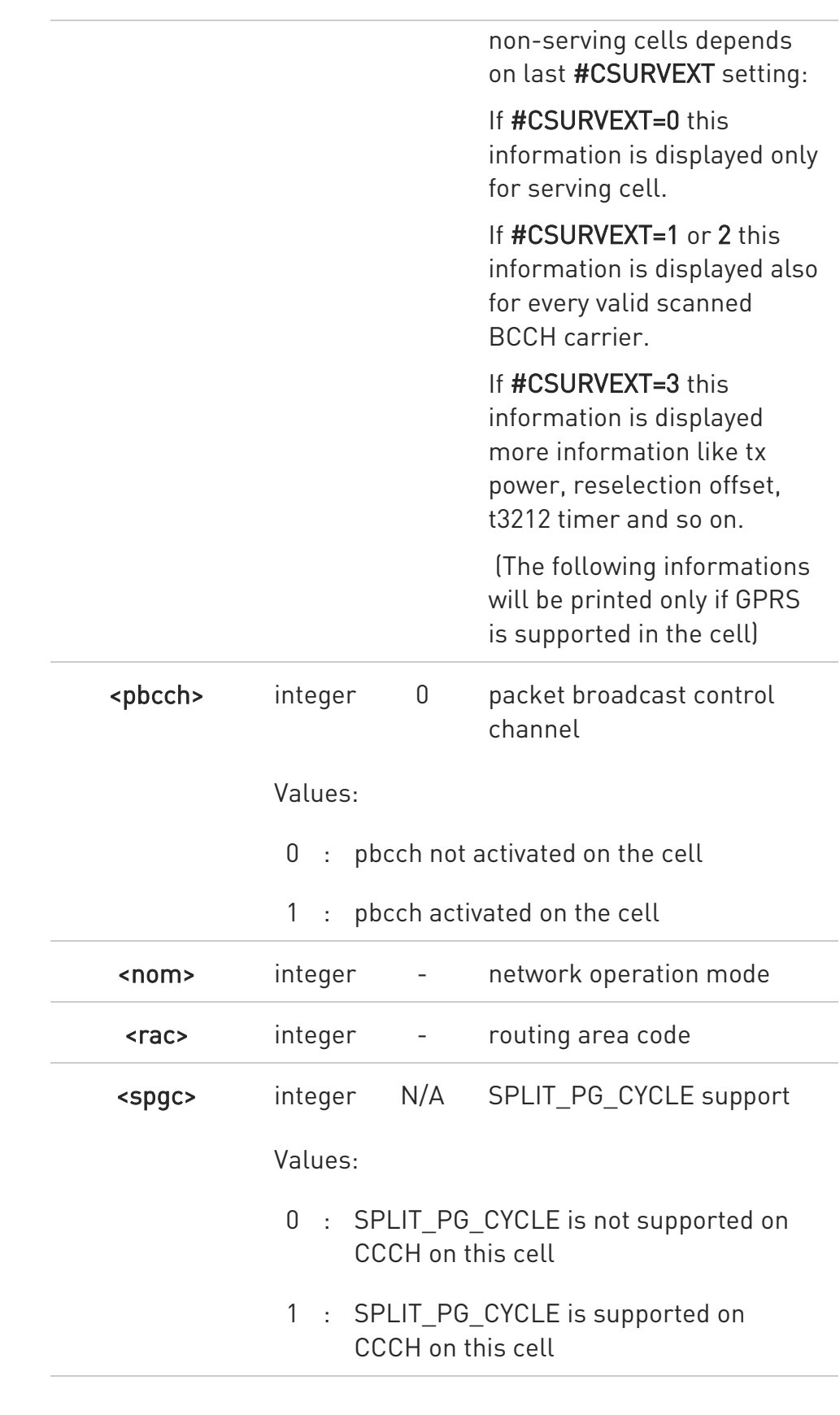

80502ST10950A Rev. 17 Page 1550 of 2004 2022-12-02

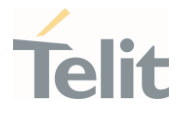

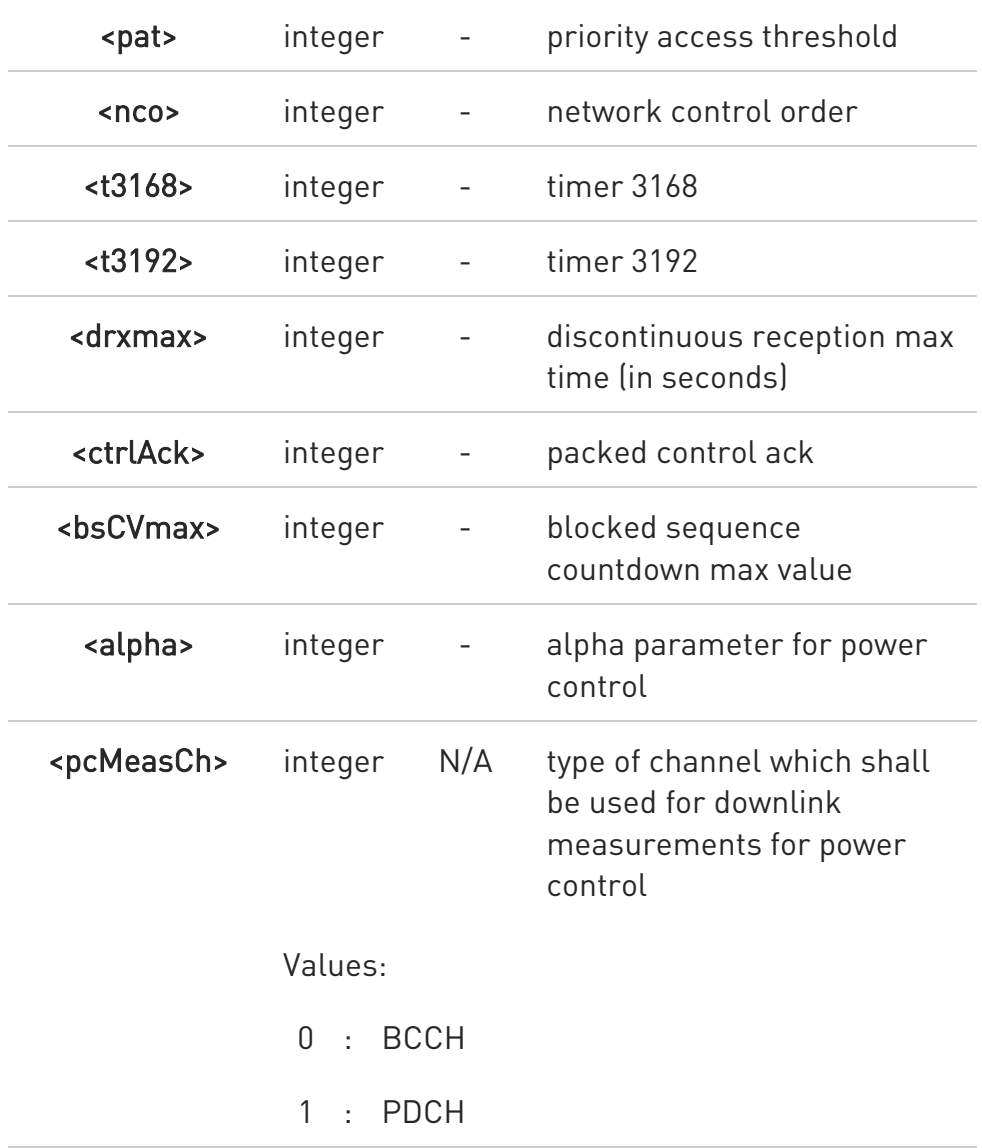

The command is executed within max 3 minutes.

 $\bullet$ 

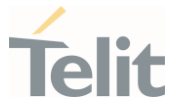

### 3.22.18. AT#CSURVCG - Network Survey with only GSM (Numeric Format)

The command allows to perform a network survey through band channels with only GSM (Numeric Format).

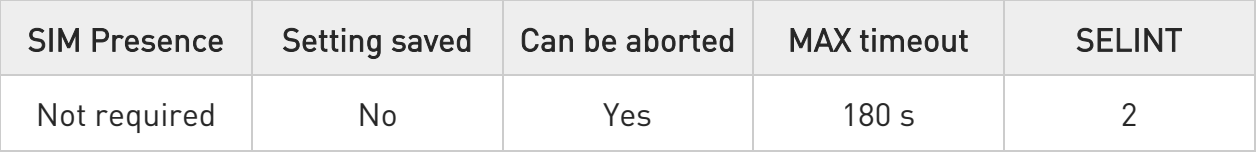

### **→** AT#CSURVCG[=[<s>,<e>]]

Execution command allows to perform a quick survey through channels belonging to the band selected by last **#BND** command issue, starting from channel <s> to channel <e>. Issuing AT#CSURVCG<CR>, a full band scan is performed.

After issuing the command the device responds with the string:

#### Network survey started...

and, after a while, a list of information, one for each received carrier, is reported.

The #CSURVCG output ends in two ways, depending on the last #CSURVF setting:

#### if #CSURVF=0 or #CSURVF=1

The output ends with the string:

#### Network survey ended

#### if #CSURVF=2

the output ends with the string:

#### Network survey ended (Carrier: <NoARFCN> BCCh: <NoBCCh>)

Where:

<NoARFCN> - number of scanned frequencies

<NoBCCH> - number of found BCCh

Parameters:

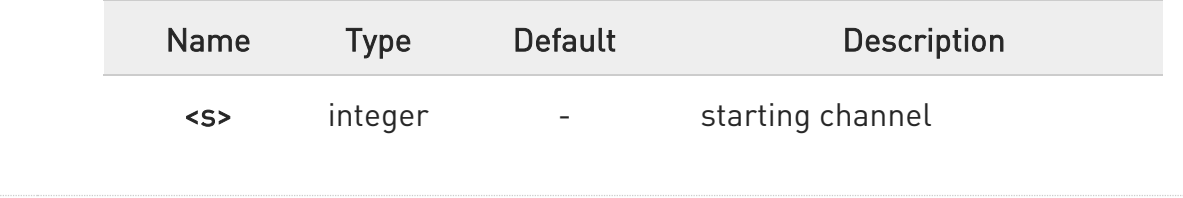

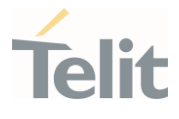

<e> integer - ending channel

Additional info:

(For BCCH-Carrier)

<arfcn>,<bsic>,<rxLev>,<ber>,<mcc>,<mnc>,<lac>,<cellId>, <cellStatus>,<numA rfcn>[,<arfcn1> ..[ <arfcn64>]] [,<numChannels>[,<ba1> ..[<ba32>]][,<pbcch>[,<nom>,<rac>,<spgc> <pat> <nco> <t3168> <t3192> <drxmax> <ctrlAck> <bsCVmax>,<alpha>,<pcMeasCh>]]]

<CR><LF><CR><LF><CR><LF>

(For non BCCH-Carrier)

arfcn: <arfcn> rxLev: <rxLev>

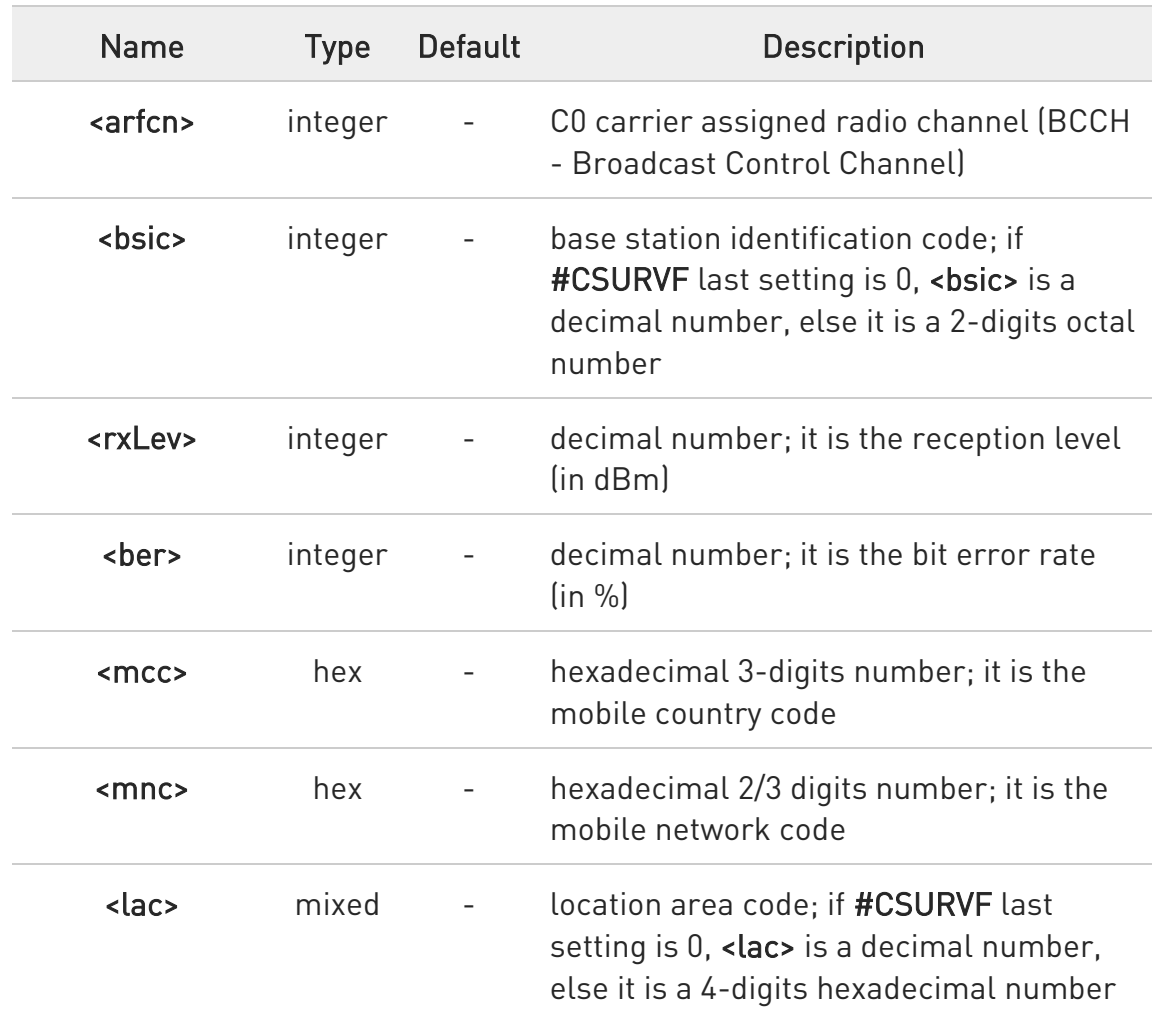

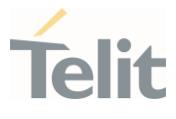

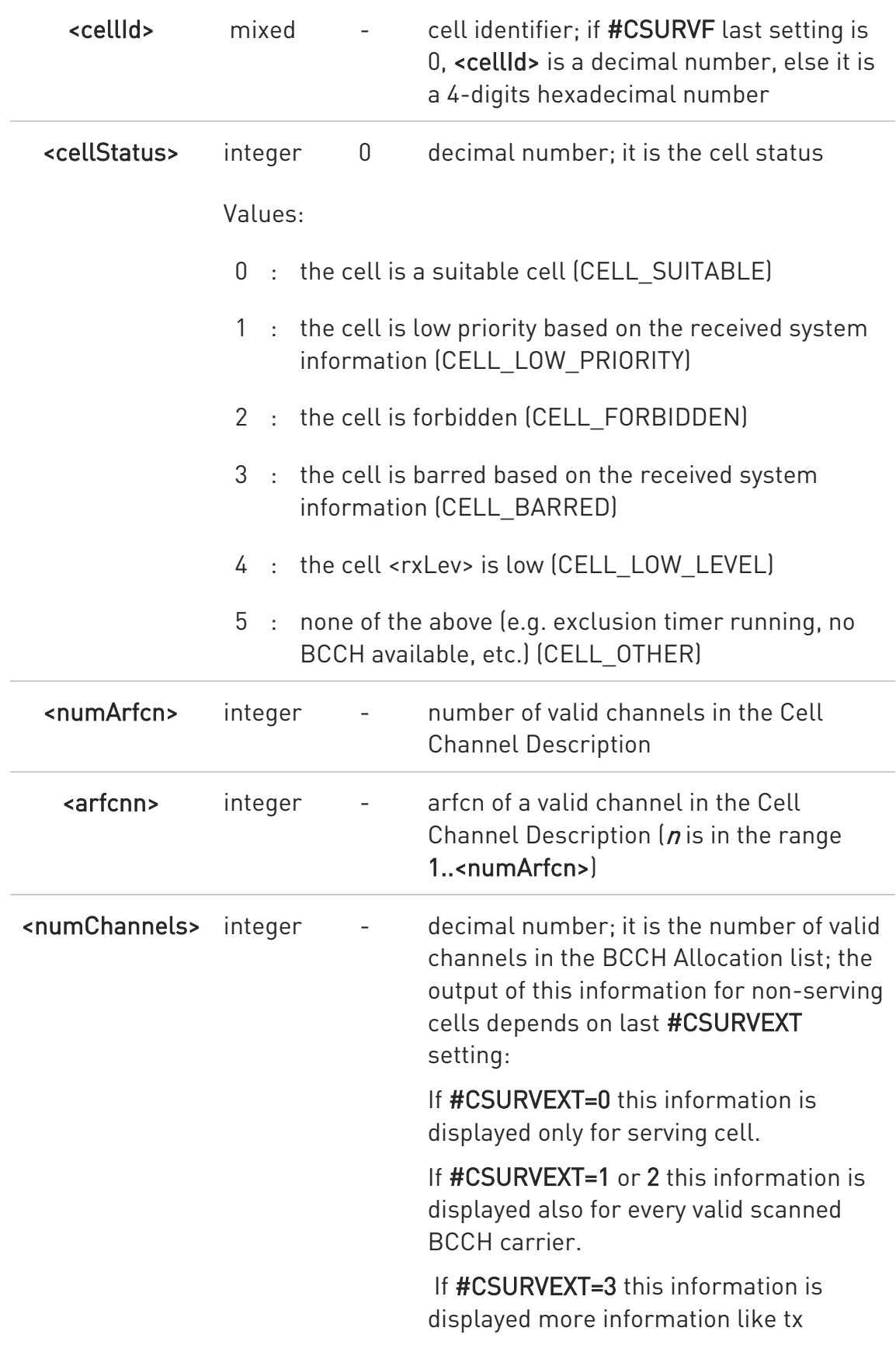

Ò

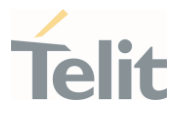

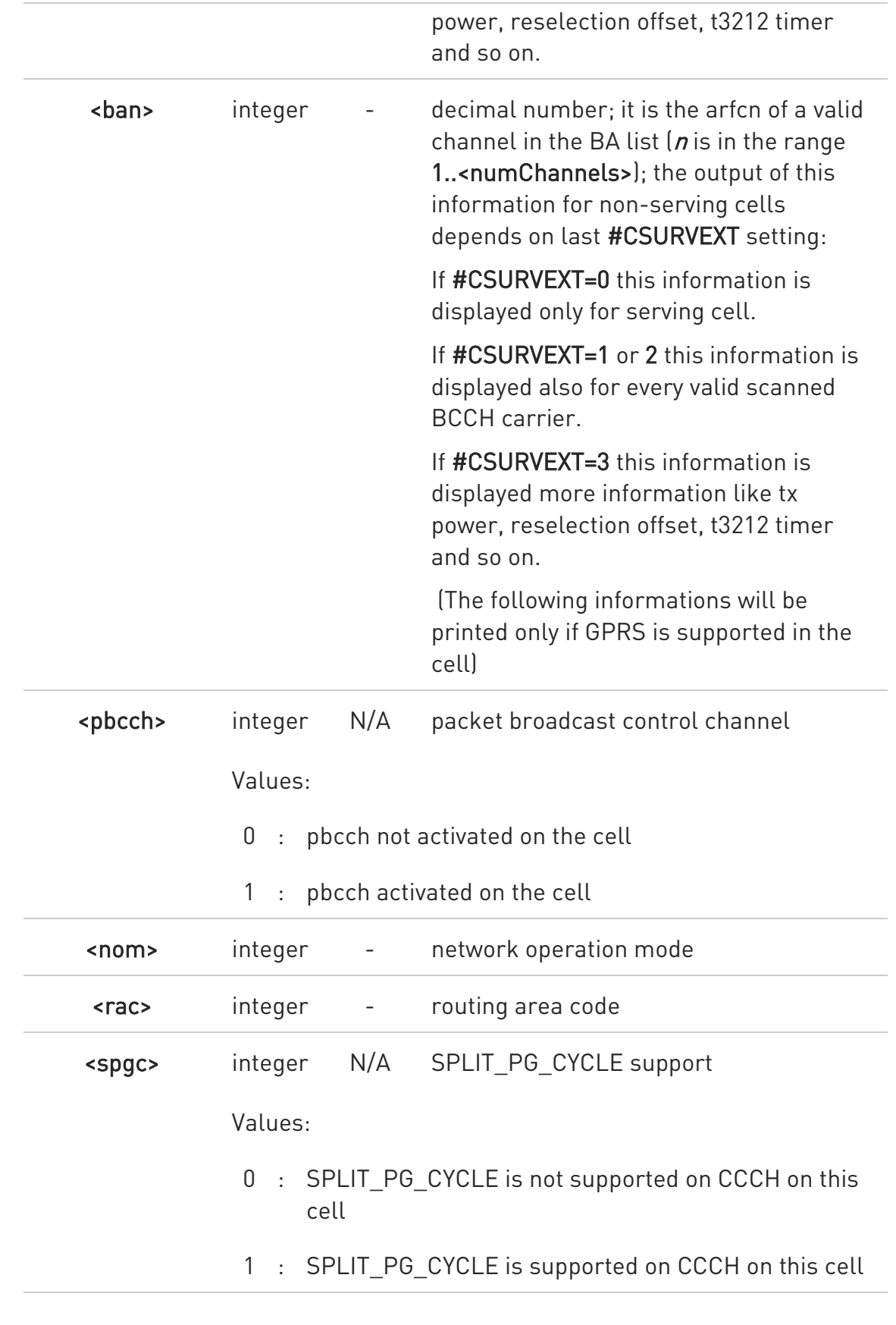

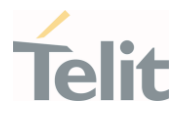

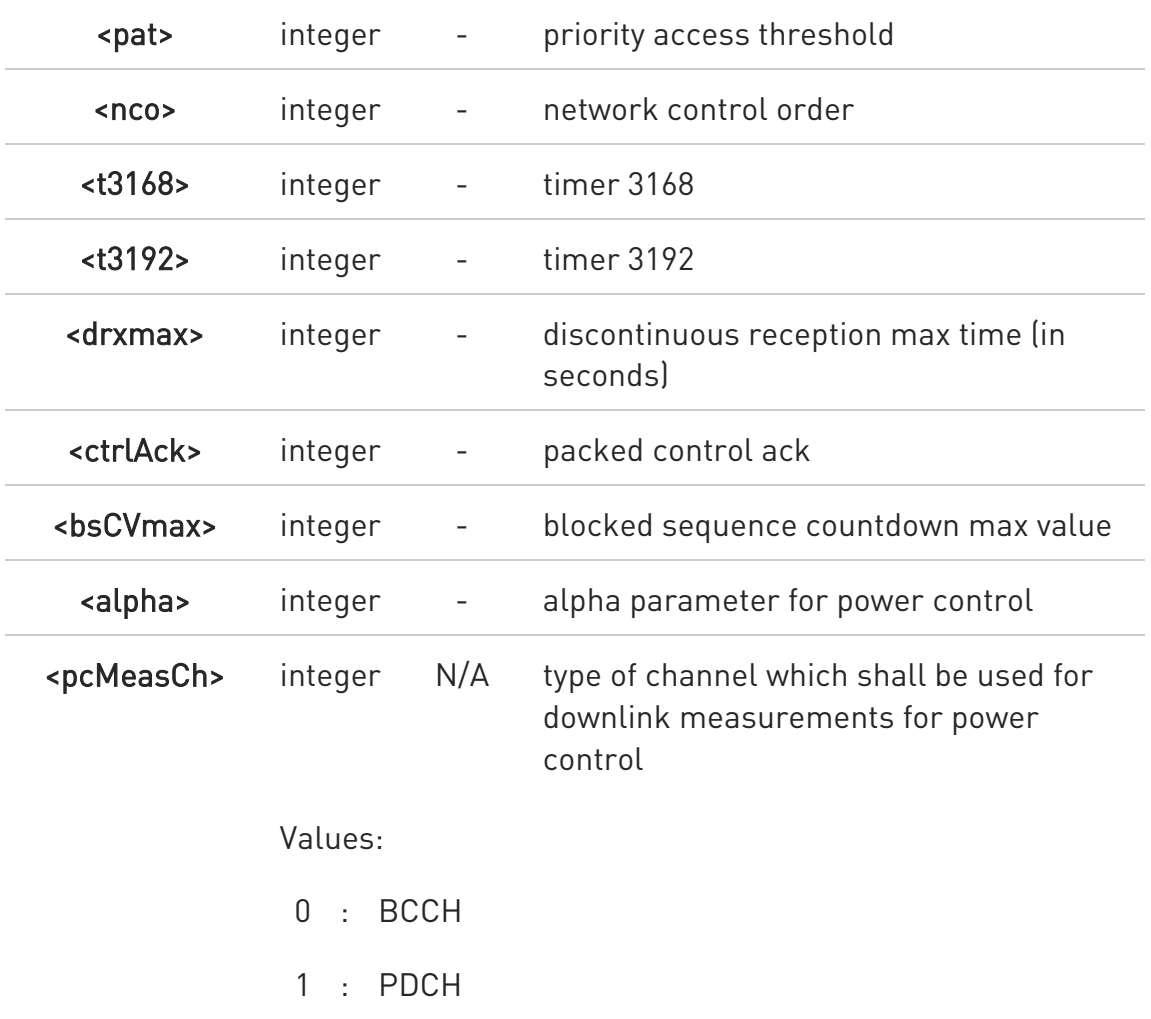

 $\bullet$ The command is executed within max 3 minutes.

 $\bullet$ The information provided by #CSURVCG is the same as that provided by #CSURVG. The difference is that the output of #CSURVCG is in numeric format only.

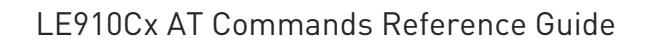

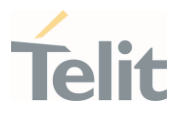

#### $3.23.$ AT Run

# 3.23.1. AT#SMSATRUN - Enable SMS Run AT Service

This command enables/disables the SMS AT RUN service.

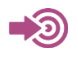

Telit Running AT Commands Remotely Application Note, 80000NT10029a

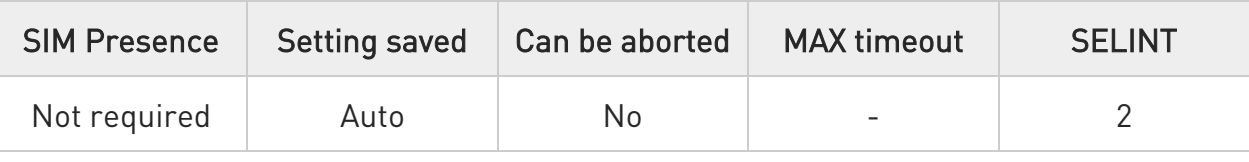

#### → AT#SMSATRUN=<mod>

Set command enables/disables the SMS AT RUN service.

Parameter:

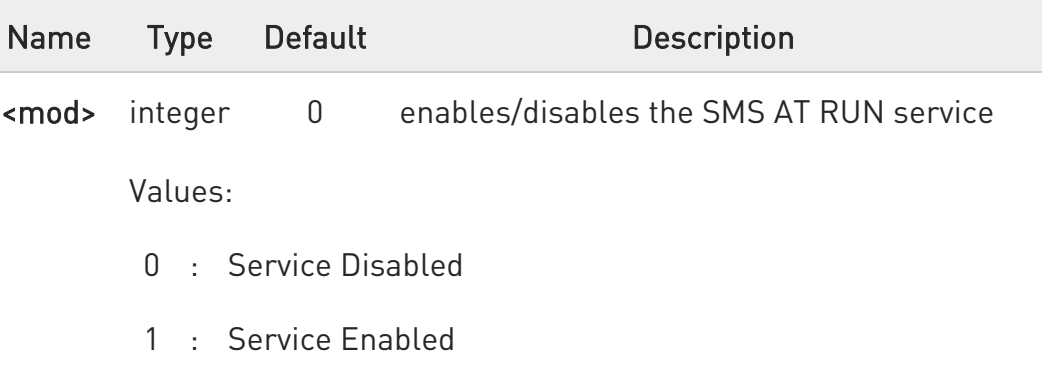

 $\bullet$ When the service is active on a specific AT instance (see #SMSATRUNCFG), that instance cannot be used for any other scope, except for OTA service that has the highest priority.

For example, in the multiplexer request to establish the Instance, the request will be rejected.

**AT#SMSATRUN?** 

80502ST10950A Rev. 17 Page 1557 of 2004 2022-12-02

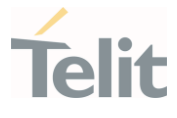

Read command returns the current settings of <mode> and the value of <stat> in the format:

#### #SMSATRUN: <mod>,<stat>

Additional info:

 $\blacktriangleright\blacktriangleright$ Parameters returned by the Read command and not described in the previous sections.

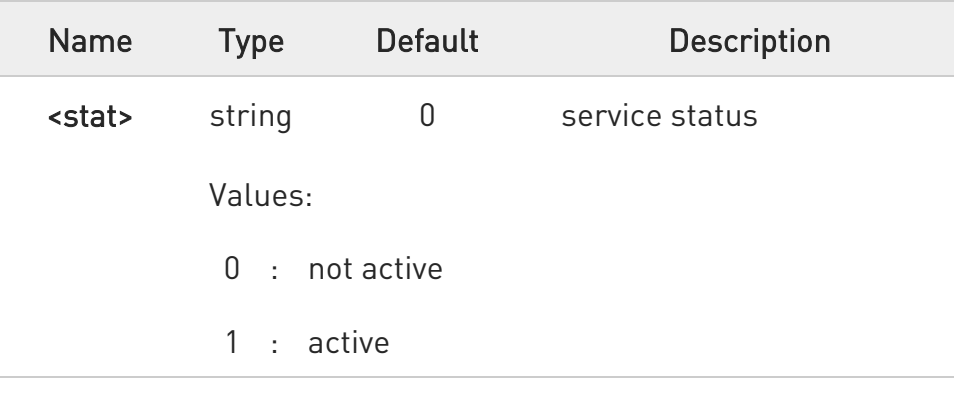

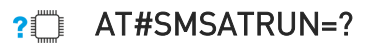

Test command returns the supported values of parameter <mod>.

By default, the SMS ATRUN service is disabled.

#### LE910Cx Linux

It can be activated by the command #SMSATRUN.

#### LE910Cx ThreadX

It can be activated either by the command #SMSATRUN or receiving a special SMS that can be sent from a Telit server.

LE910Cx AT Commands Reference Guide

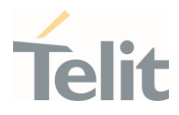

3.23.2. AT#SMSATRUNCFG - Set SMS Run AT Service Parameters This command configures the SMS AT RUN service.

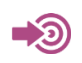

Telit Running AT Commands Remotely Application Note, 80000NT10029a

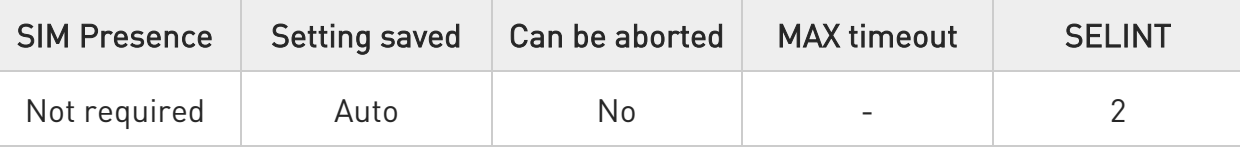

### AT#SMSATRUNCFG=<instance>[,<urcmod>[,<timeout>]]

Set command configures the SMS AT RUN service.

Parameters:

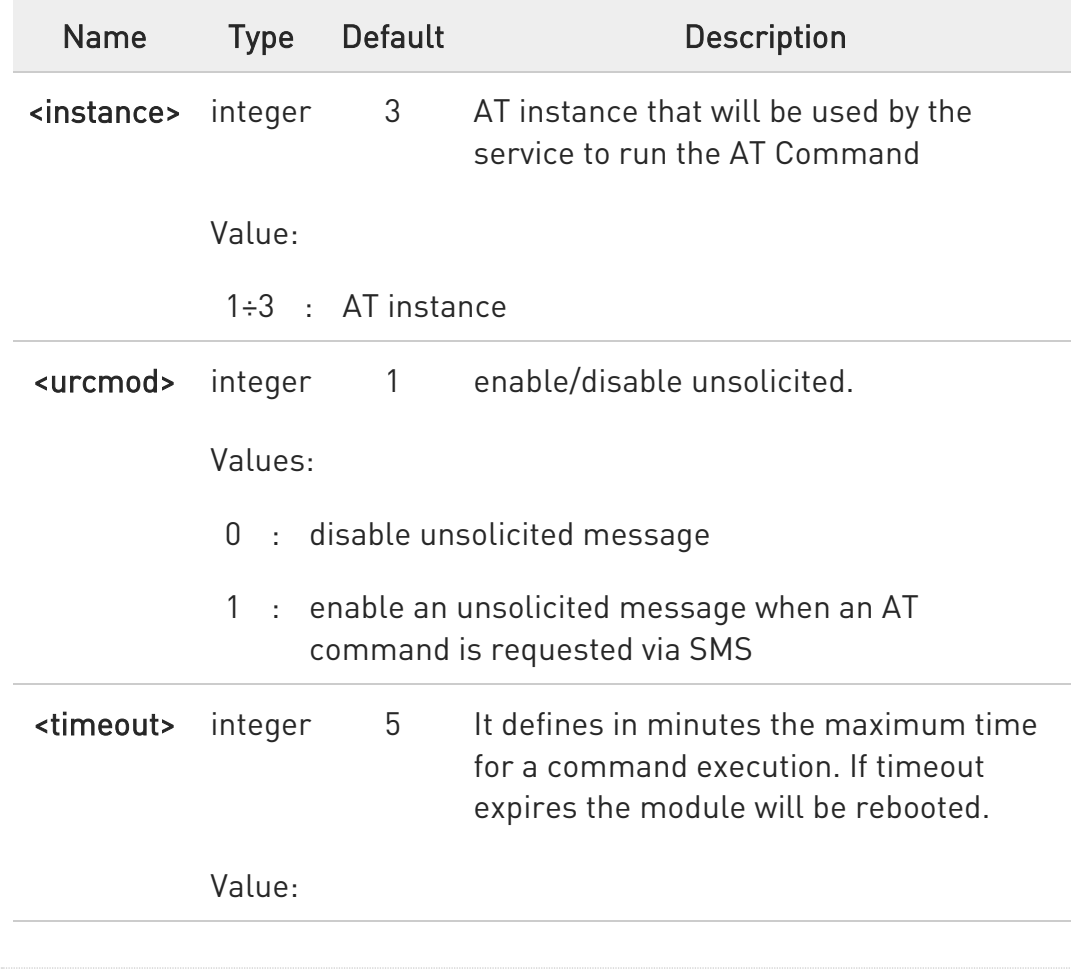

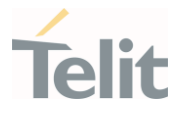

#### 1÷60 : Range in minutes

Unsolicited field:

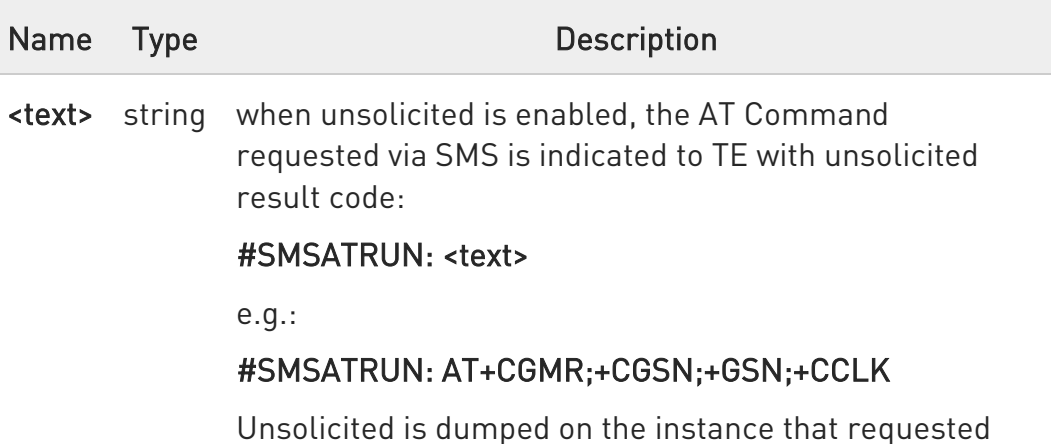

#### **AT#SMSATRUNCFG?**

Read command returns the current settings of parameters in the format:

#SMSATRUNCFG:<instance>,<urcmod>,<timeout>

the service activation.

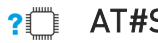

#### ?IT AT#SMSATRUNCFG=?

Test command returns the supported values for the #SMSATRUNCFG parameters.

The instance used for the SMS AT RUN service is the same used for the EvMoni service. Therefore, when the #SMSATRUNCFG sets the <instance> parameter, the change is reflected also in the <instance> parameter of the #ENAEVMONICFG command, and vice versa.

The set command returns ERROR if the command AT#ENAEVMONI? returns 1 as <mod> parameter or the command AT#SMSATRUN? returns 1 as <mod> parameter.

#### LE910Cx AT Commands Reference Guide

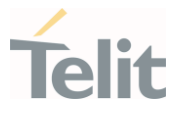

#### 3.23.3. AT#SMSATWL - SMS AT Run White List

This command adds, deletes, prints an element of the white list.

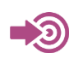

Telit Running AT Commands Remotely Application Note, 80000NT10029a

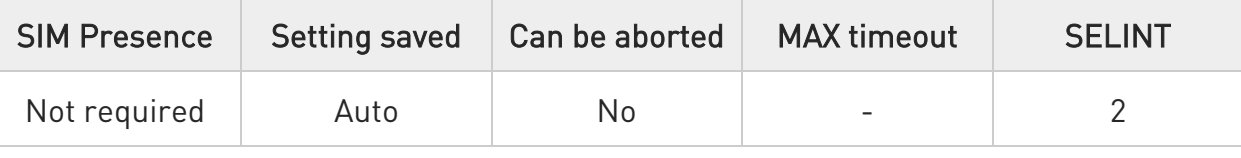

## AT#SMSATWL=<action>,<index>[,<entryType>[,<string>]]

Set command manages the whitelist.

#### Parameters:

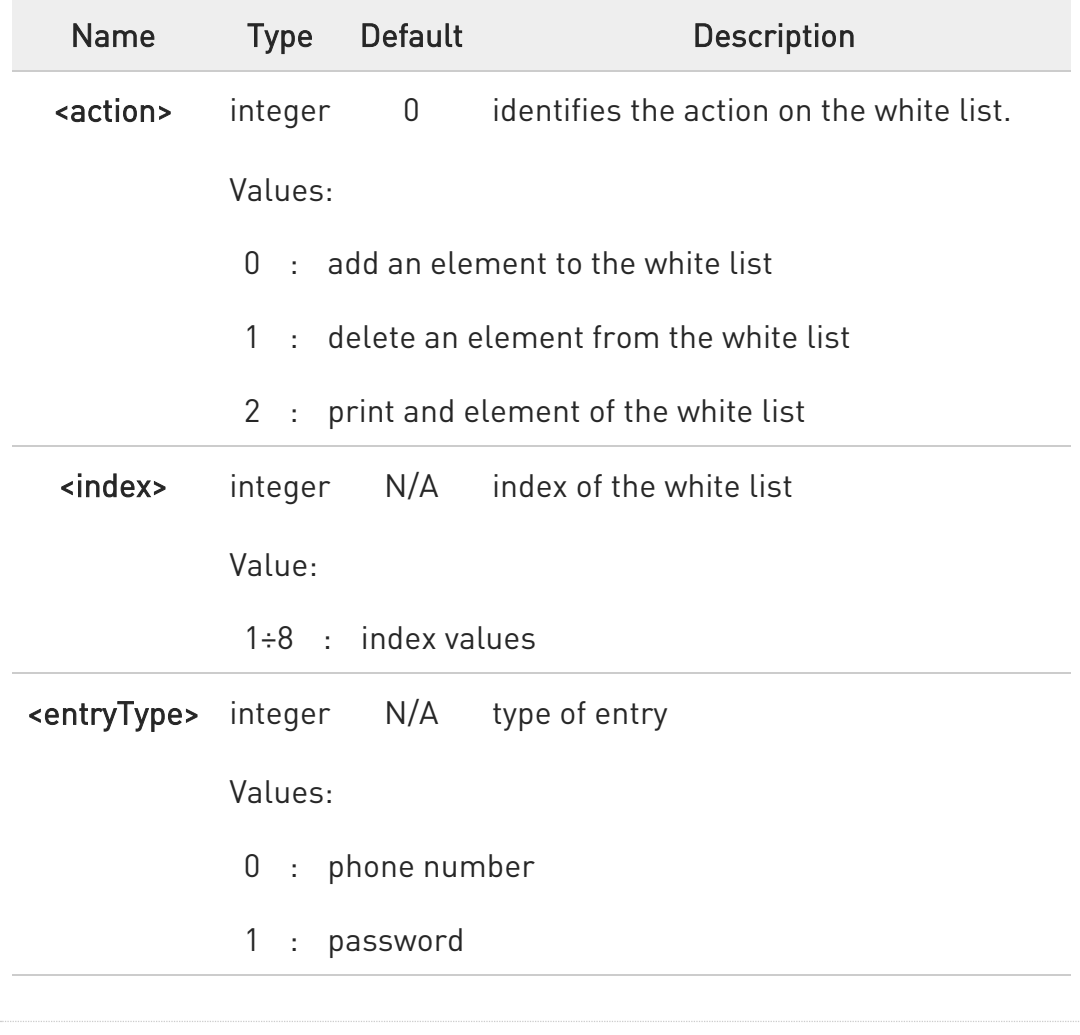

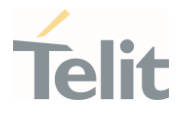

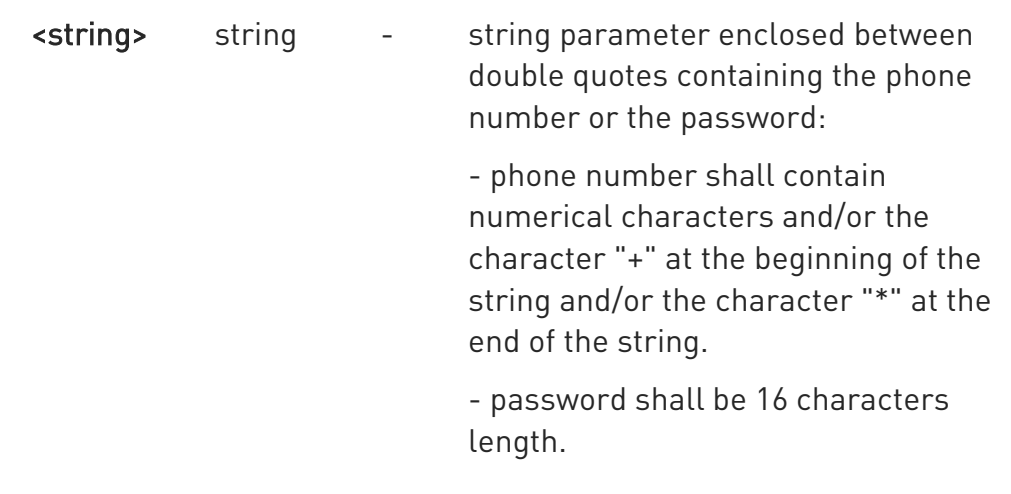

- When the character "\*" is used, it means that all the numbers that begin with the defined digit are part of the white list, e.g.:
	- "+39\*" all Italian users can ask to run AT Command via SMS

- "+39349\*" all users having the Service Provider identified by 349 can ask to run AT Command via SMS

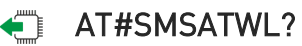

Read command returns the list elements in the format:

#### #SMSATWL: [<entryType>,<string>]

#### ?I```` AT#SMSATWL=?

Test command returns the supported values for parameters <action>, <index> and <entryType>.

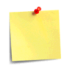

The command will return ERROR if executed using SMSATRUN digest mode or TCPATRUN server mode.

LE910Cx AT Commands Reference Guide

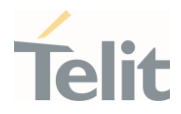

# 3.23.4. AT#TCPATRUNCFG - Set TCP AT Run Service Parameters

This command configures the TCP AT RUN service Parameters.

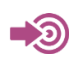

Telit Running AT Commands Remotely Application Note, 80000NT10029a

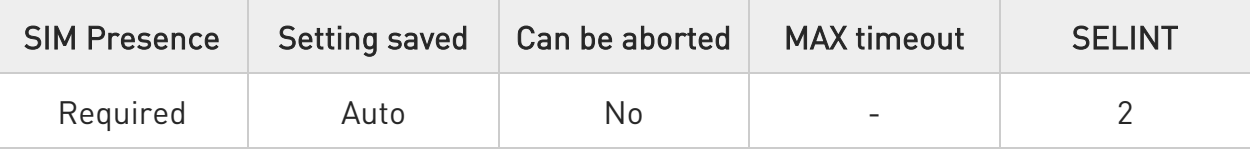

#### AT#TCPATRUNCFG=<connId>,<instance>,<tcpPort>,<tcpHostPort>,<tcpHost>[,<u rcmod> [,<timeout>[,<authMode>[,<retryCnt>[,<retryDelay>]]]]]

Set command configures the TCP AT RUN service.

Parameters:

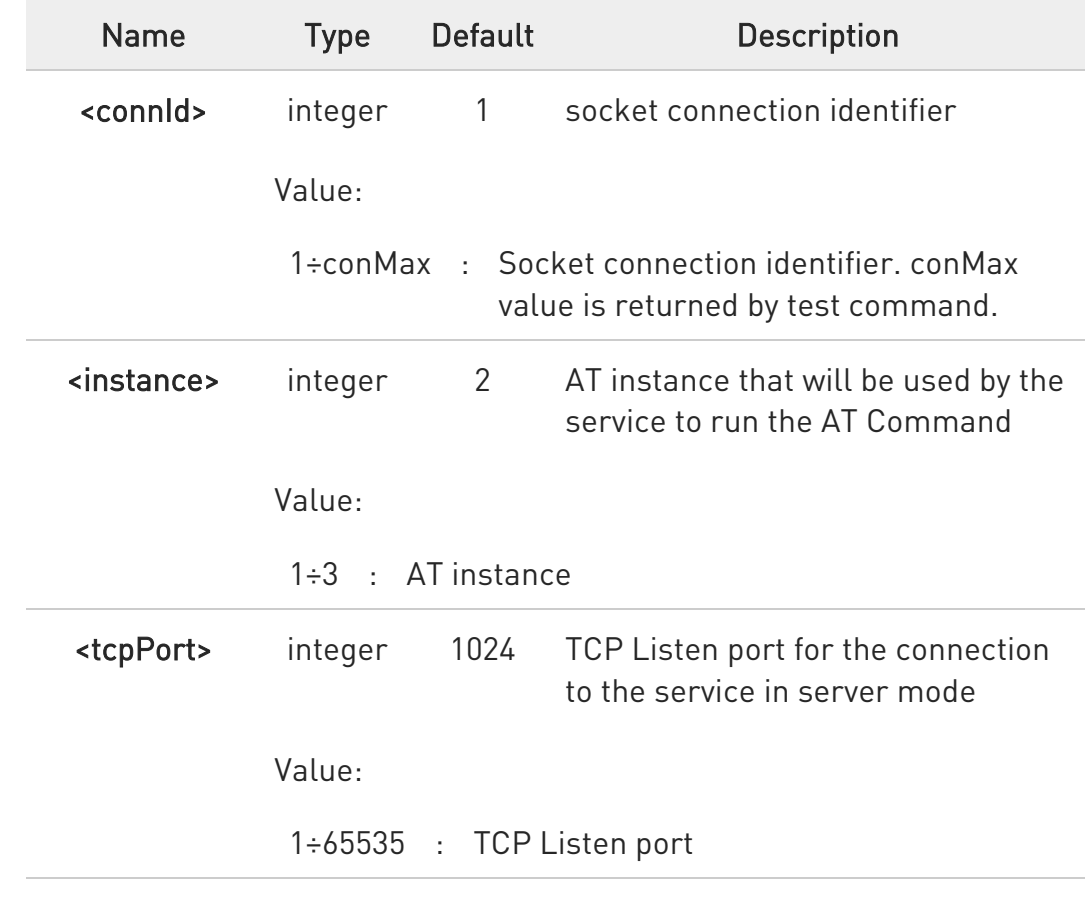

80502ST10950A Rev. 17 Page 1563 of 2004 2022-12-02

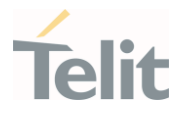

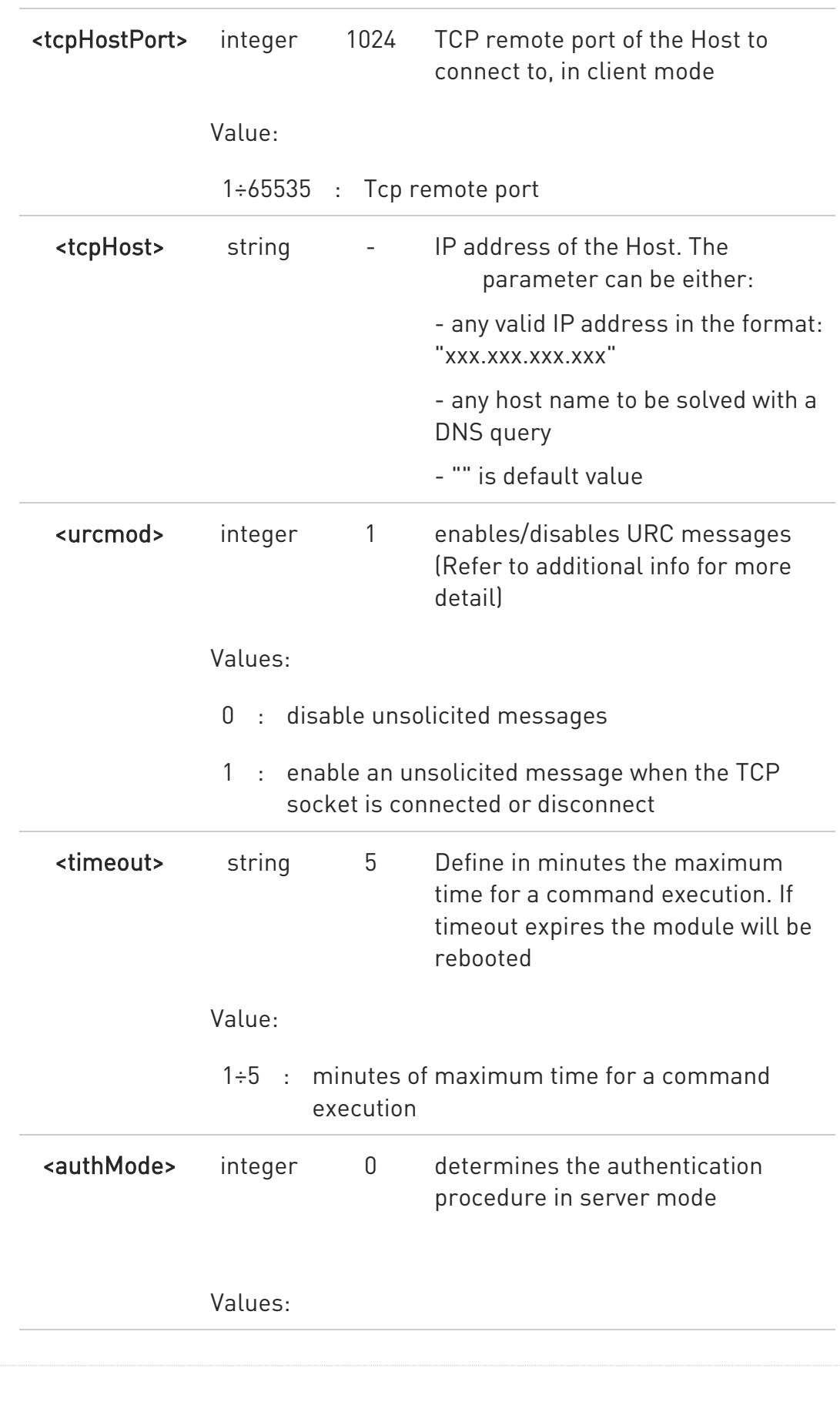

80502ST10950A Rev. 17 Page 1564 of 2004 2022-12-02

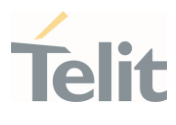

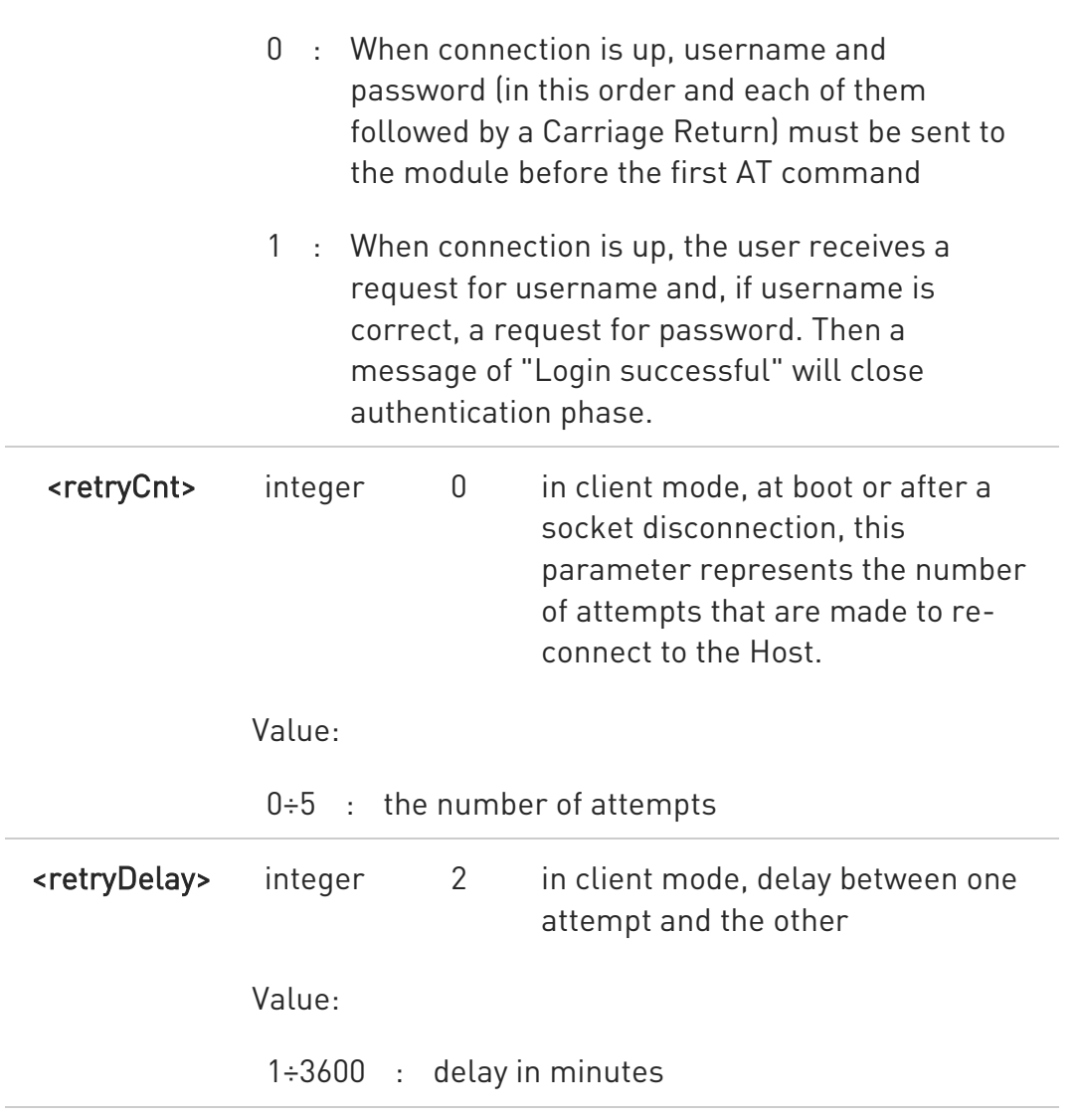

#### Unsolicited field:

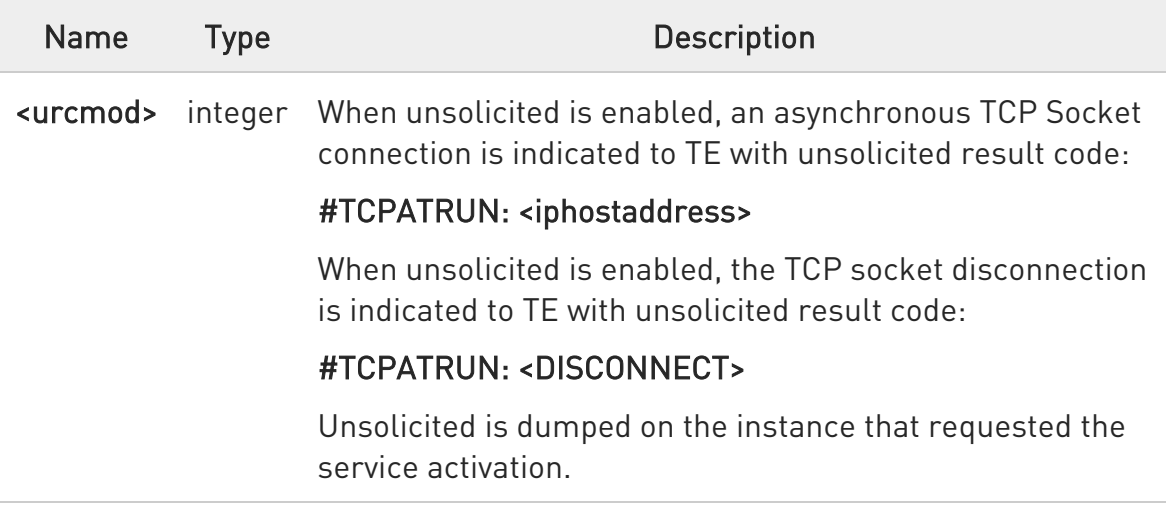

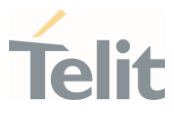

 $\bullet$ if username and/or password are not allowed (see AT#TCPATRUNAUTH) the connection will close immediately.

 $\bullet$ 

the current settings are stored in NVM.

8 to start automatically the service when the module is powered-on, the automatic PDP context activation has to be set (see AT#SGACTCFG command).

 $\bullet$ the set command returns ERROR if the command AT#TCPATRUNL? returns 1 as <mod> parameter or the command AT# TCPATRUND? returns 1 as <mod> parameter

#### **AT#TCPATRUNCFG?**

Read command returns the current settings of parameters in the format:

#TCPATRUNCFG:<connId>,<instance>,<tcpPort>,<tcpHostPort>,<tcpHost>,<urcm od>, <timeout>,<authMode>,<retryCnt>,<retryDelay>

#### ?<sup>7</sup> AT#TCPATRUNCFG=?

Test command returns the supported values for the #TCPATRUNCFG parameters

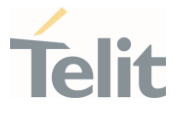

### 3.23.5. AT#TCPATRUNFRWL - TCP AT Run Firewall List

This command controls the internal firewall settings for the TCPATRUN connection.

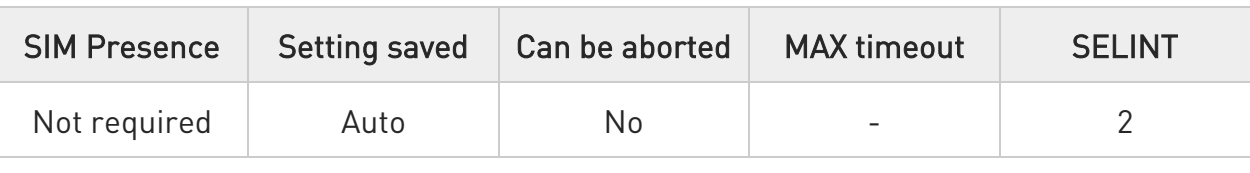

#### AT#TCPATRUNFRWL=<action>,<ip\_addr>,<net\_mask>

Set command controls the internal firewall settings for the TCPATRUN connection.

#### Parameters:

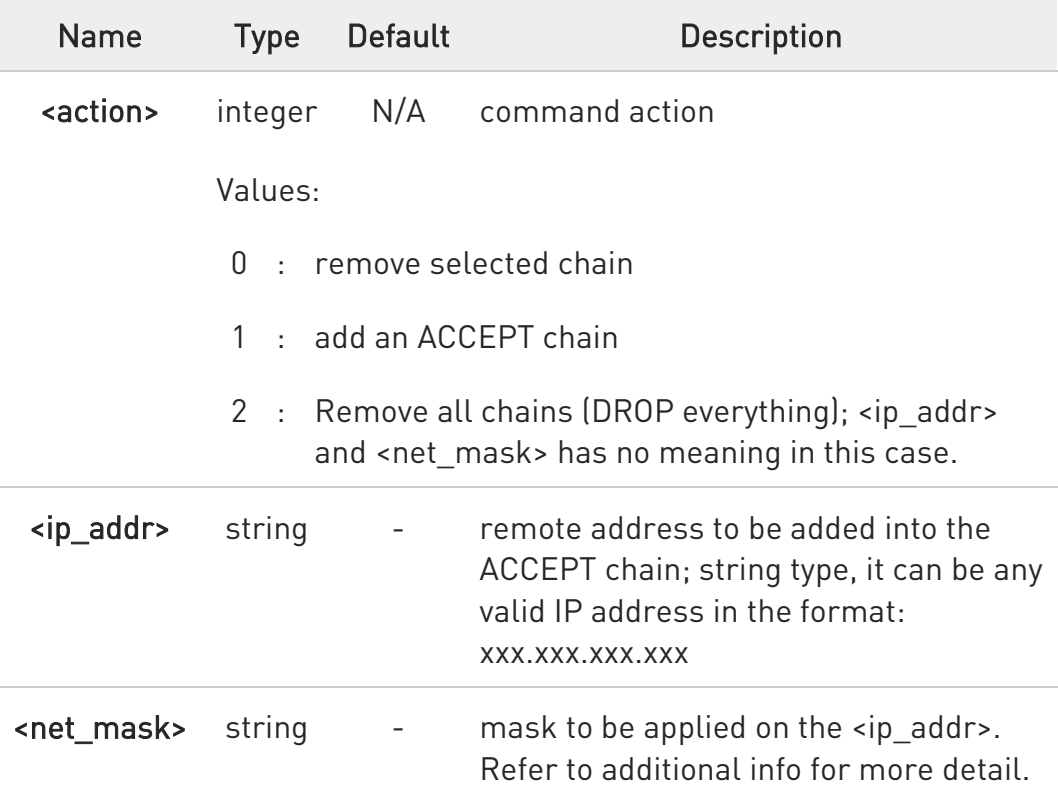

Additional info:

 $\blacktriangleright\blacktriangleright$ 

<net\_mask> - mask to be applied on the <ip\_addr>; string type, it can be any valid IP address mask in the format: xxx.xxx.xxx.xxx

Command returns OK result code if successful.

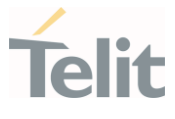

Firewall general policy is DROP, therefore all packets that are not included into an ACCEPT chain rule will be silently discarded.

When a packet comes from the IP address incoming IP, the firewall chain rules will be scanned for matching with the following criteria:

#### incoming IP & <net mask> = <ip\_addr> & <net mask>

If a criterion is matched, then the packet is accepted and the rule scan is finished; if a criterion is not matched for any chain the packet is silently dropped.

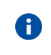

A maximum of 5 firewalls can be present at same time in the List.

#### **AT#TCPATRUNFRWL?**

Read command reports the list of all ACCEPT chain rules registered in the Firewall settings in the format:

#TCPATRUNFRWL: <ip\_addr>,<net\_mask> #TCPATRUNFRWL: <ip\_addr>,<net\_mask>

...

OK

#### ?IT AT#TCPATRUNFRWL=?

Test command returns the allowed values for parameter <action>.

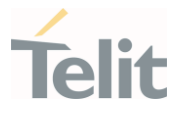

### 3.23.6. AT#TCPATRUNAUTH - TCP AT Run Authentication Parameters List

This command manages the authentication parameters for the TCPATRUN connection.

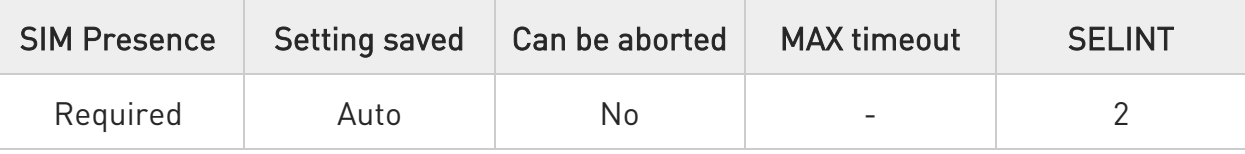

#### AT#TCPATRUNAUTH=<action>,<userid>,<passw>

Execution command controls the authentication parameters for the TCPATRUN connection.

Parameters:

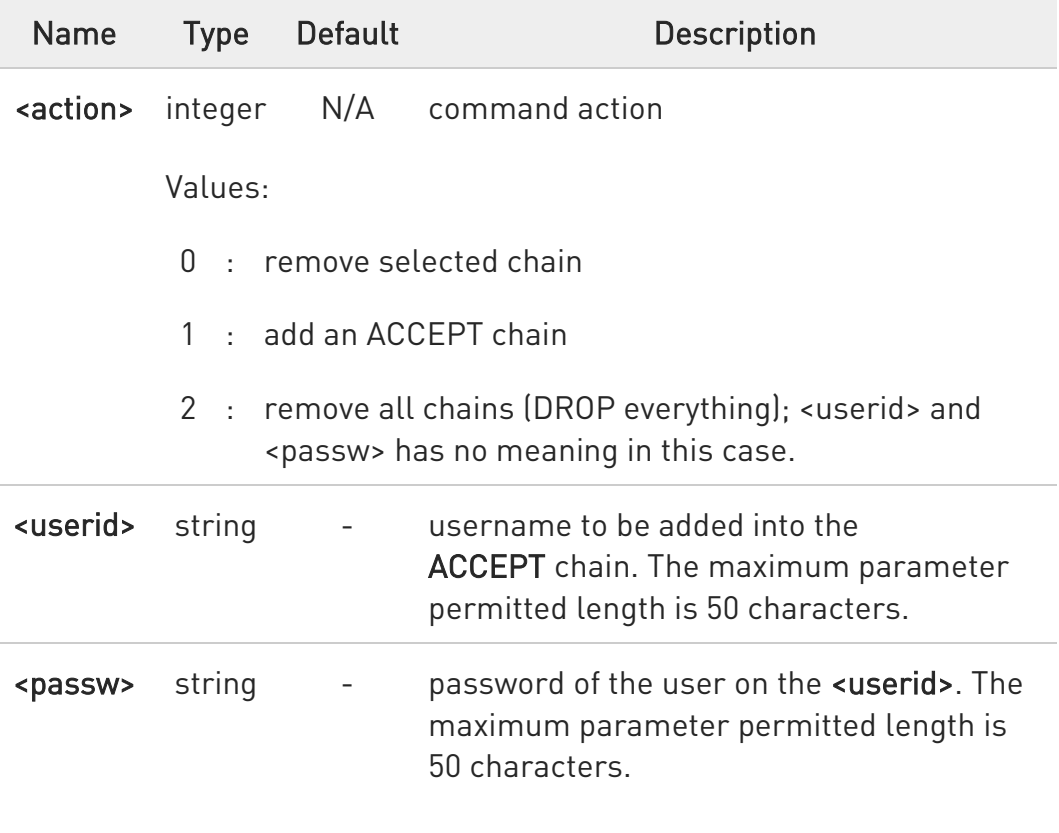

 $\bullet$ A maximum of 3 entries (password and userid) can be present at same time in the list.

80502ST10950A Rev. 17 Page 1569 of 2004 2022-12-02

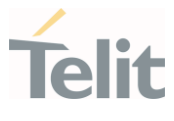

### **AT#TCPATRUNAUTH?**

Read command reports the list of all ACCEPT chain rules, registered in the Authentication Parameters settings, in the format:

#TCPATRUNAUTH: <userid>,<passw> #TCPATRUNAUTH: <userid>,<passw>

...

**OK** 

#### ?<sup>2</sup> AT#TCPATRUNAUTH=?

Test command returns the allowed values for parameter <action>.

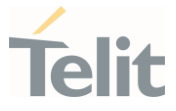

### 3.23.7. AT#TCPATRUND - TCP AT Run in Dial (Client) Mode

The command enables/disables the TCPATRUN service in client mode.

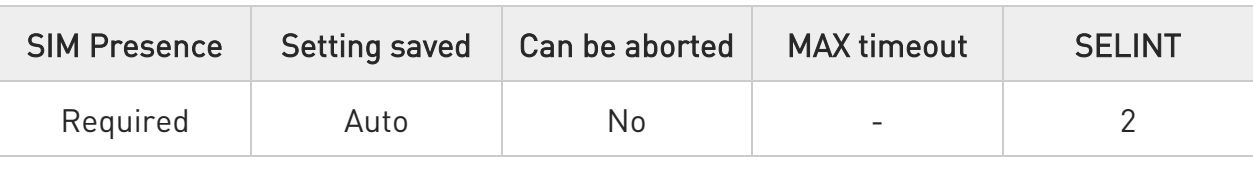

#### $\rightarrow$  AT#TCPATRUND=<mod>

Set command enables/disables the TCPATRUN service in client mode. When this service is enabled, the module tries to open a connection to the Host (the Host is specified in #TCPATRUNCFG).

#### Parameter:

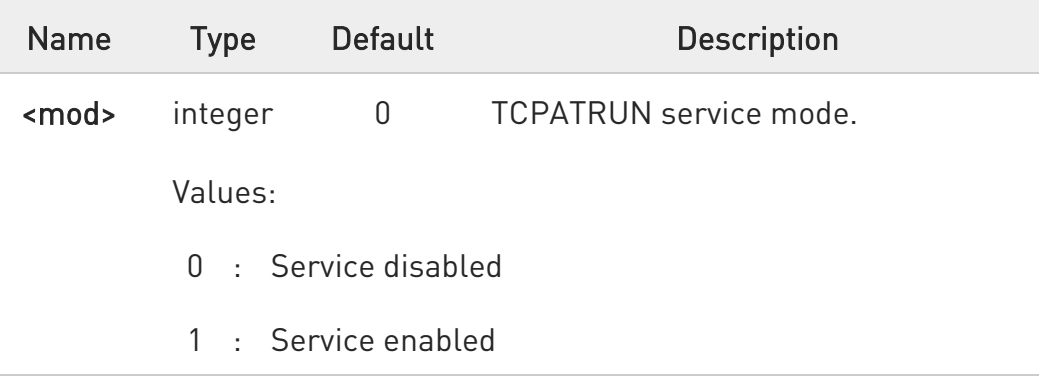

- $\bullet$ to start automatically the service when the module is powered-on, the automatic PDP context activation has to be set (see AT#SGACTCFG command).
- $\bullet$ if the connection closes or at boot, if service is enabled and context is active, the module will try to reconnect for the number of attempts specified in AT#TCPATRUNCFG; also the delay between one attempt and the other will be the one specified in AT#TCPATRUNCFG.

8 while the TCP Run AT service executes a command that takes long time to get the response, a new command will be pending until the module has finished sending all of its response result code.

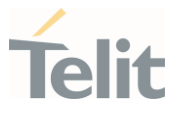

#### **AT#TCPATRUND?**

Read command returns the current settings of <mode> and the value of <stat> in the format:

#### #TCPATRUND: <mod>,<stat>

Additional info:

 $\blacktriangleright\blacktriangleright$ 

<stat> parameter description

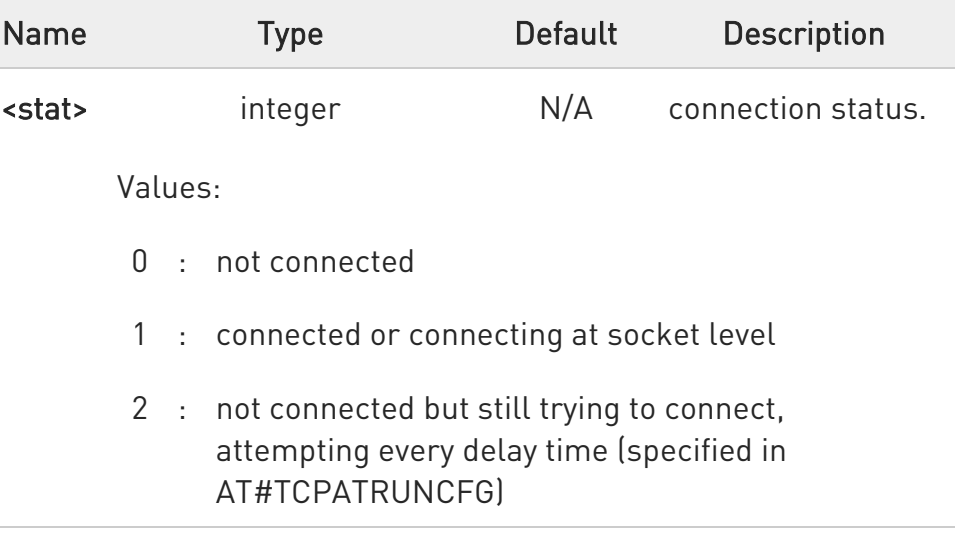

### ?<sup>1</sup> AT#TCPATRUND=?

Test command returns the supported values for the TCPATRUND parameters.

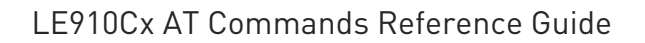

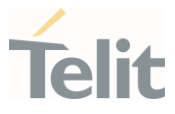

## 3.23.8. AT#TCPATRUNCLOSE - Closes TCP Run AT Socket

Execution command that closes TCPATRUN connection

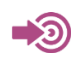

Telit Running AT Commands Remotely Application Note, 80000NT10029a

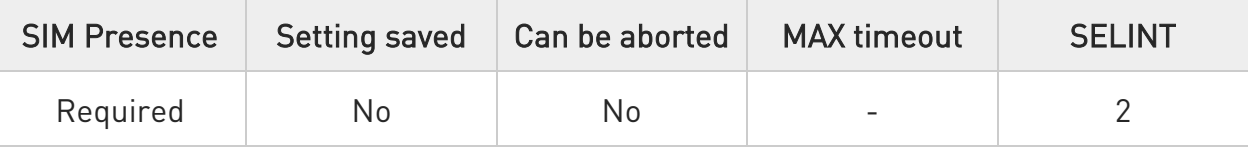

### AT#TCPATRUNCLOSE

Closes the socket used by TCPATRUN connection.

 $\bullet$ TCPATRUN status is still enabled after this command, so the service re-starts automatically.

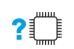

### ?IT AT#TCPATRUNCLOSE=?

Test command returns OK

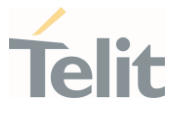

### 3.23.9. AT#TCPATCMDSEQ - TCP AT Run Command Sequence

This command enables/disables, for TCP Run AT service, a feature that allows giving more than one AT command without waiting for responses.

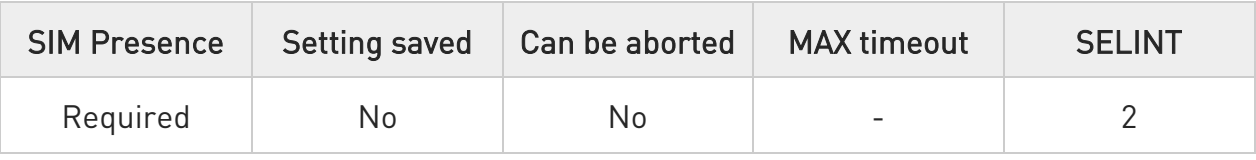

#### → AT#TCPATCMDSEQ=<mod>

Set command enable/disable, for TCP Run AT service, a feature that allows giving more than one AT command without waiting for responses.

It does not work with commands that uses the prompt '>' to receive the message body text (e.g. "at+cmgs", "at#semail")

#### Parameter:

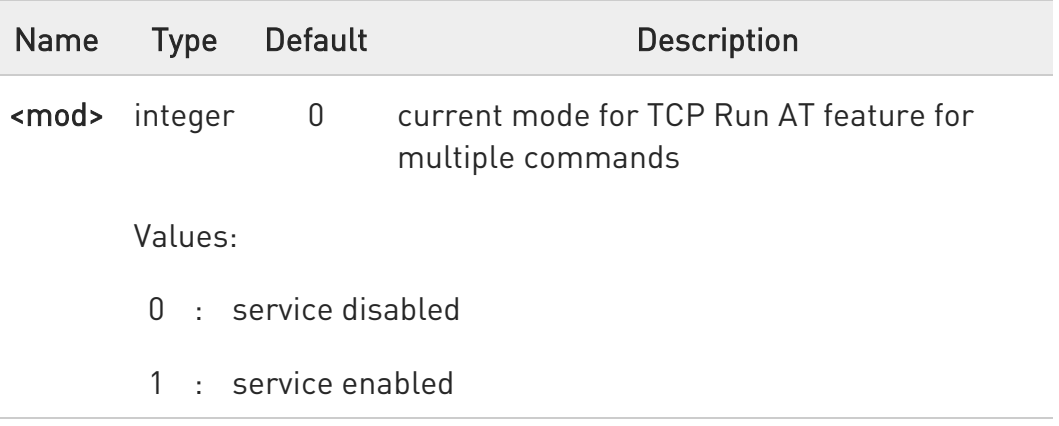

### **AT#TCPATCMDSEQ?**

Read command returns the current settings of parameters in the format:

#### #TCPATCMDSEQ: <mod>

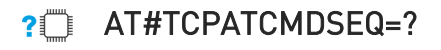

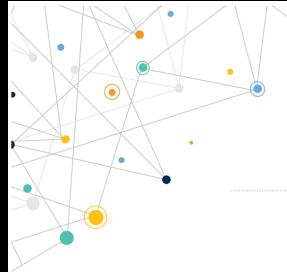

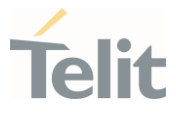

Test command returns the supported values for the TCPATCMDSEQ parameters.

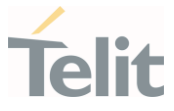

### 3.23.10. AT#TCPATCONSER - TCP AT Run Service on Serial Port

This command sets the TCP Run AT in transparent mode, in order to have direct access to the serial port specified.

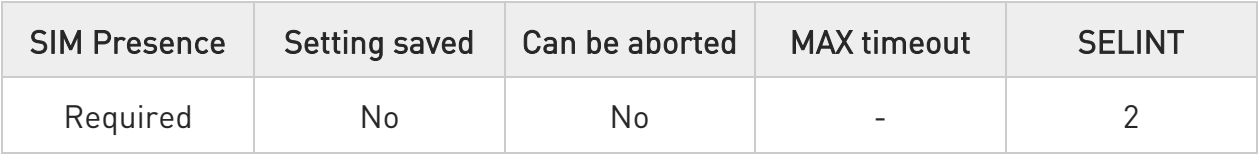

#### AT#TCPATCONSER=<port>,<rate>

Set command sets the TCP Run AT in transparent mode, in order to have direct access to the serial port specified. Data will be transferred directly, without being elaborated, between the TCP Run AT service and the serial port specified.

Parameters:

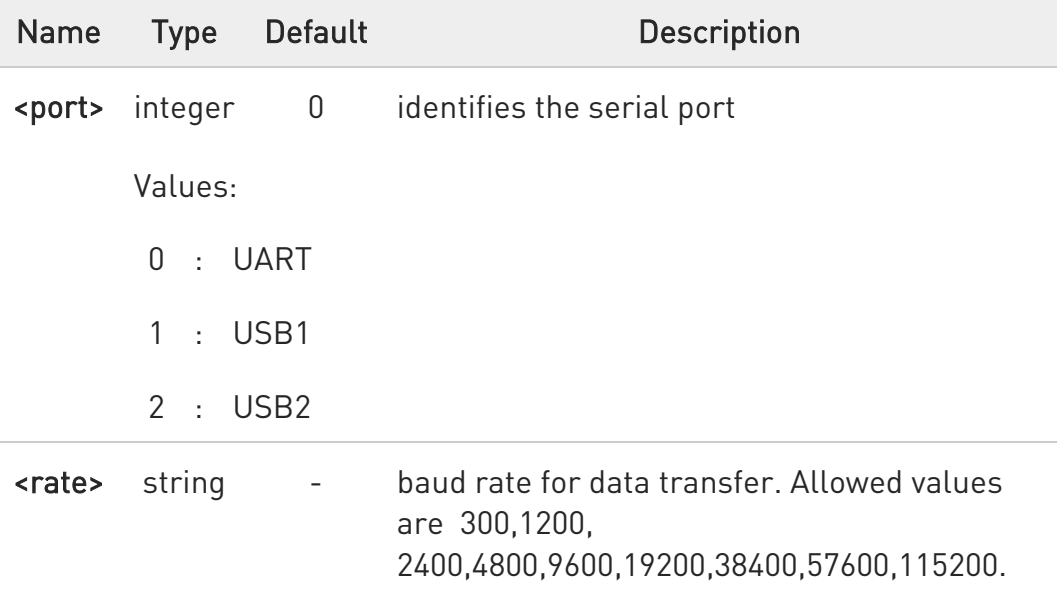

Additional info:

 $\blacktriangleright\blacktriangleright$ < port >

> Not all of these ports will be available at the same time. The port available will be displayed by the test command.

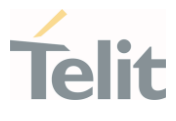

6 the command has to be issued from the TCP ATRUN instance.

 $\bullet$ After this command has been issued, if no error has occurred, then a "CONNECT" will be returned by the module to advise that the TCP ATRUN instance is in *online mode* and connected to the port specified.

 $\bullet$ to exit from online mode and close the connection, the escape sequence (+++) has to be sent on the TCP ATRUN instance.

The escape sequence needs to be sent in one single packet.

The use of Telnet for Windows sending every single byte in a TCP packet is not appropriate to perform this connection.

#### ?IT AT#TCPATCONSER=?

Test command returns the supported values for the TCPATCONSER parameters.

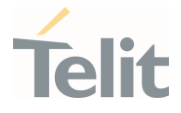

3.23.11. AT#ATRUNDELAY - Set the Delay on Run AT Command Execution

It has no effect and is included only for backward compatibility.

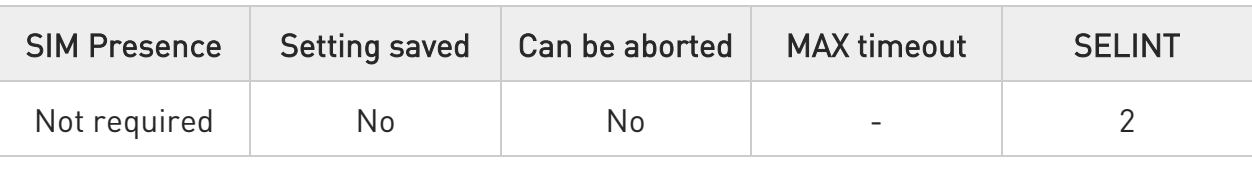

#### AT#ATRUNDELAY=<srv>,<delay>

It has no effect and is included only for backward compatibility.

#### Parameters:

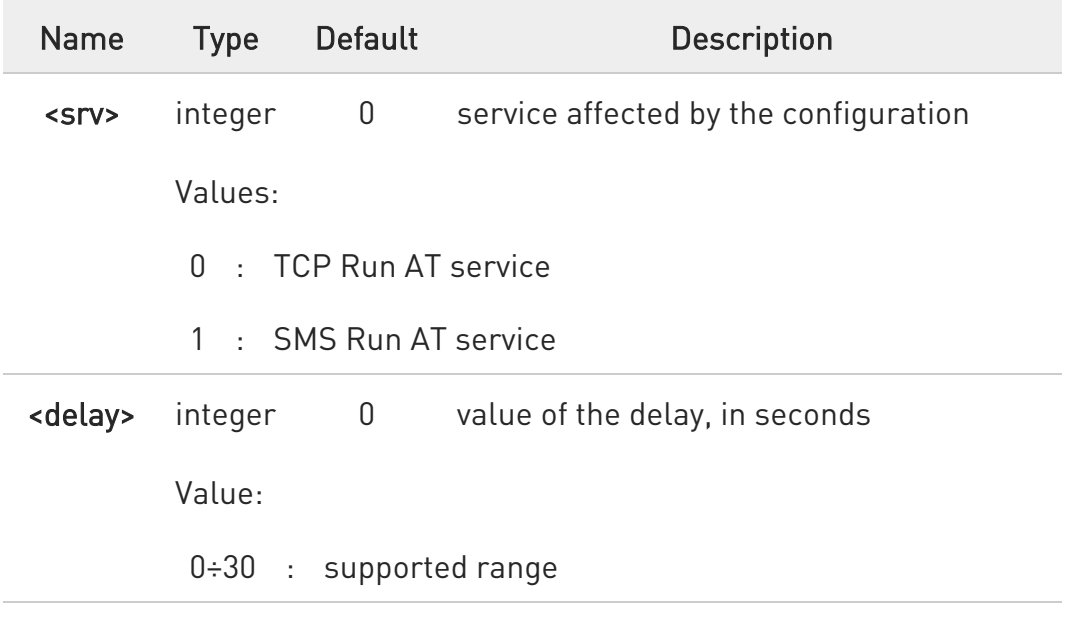

#### **AT#ATRUNDELAY?**

Read command returns the current settings of parameters in the format:

### #ATRUNDELAY: 0, <delayTCP> #ATRUNDELAY: 1, <delaySMS> OK

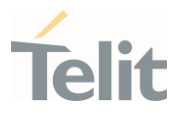

### ?IN AT#ATRUNDELAY=?

Test command returns the supported values for the ATRUNDELAY parameters.

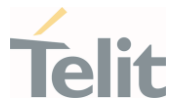

### 3.23.12. AT#TCPATRUNL - Enables TCP AT Run Service in Listen (Server) Mode

This command enables/disables the TCP AT RUN service in server mode. When this service is enabled, the module tries to put itself in TCP listen state.

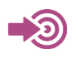

Telit Running AT Commands Remotely Application Note, 80000NT10029a

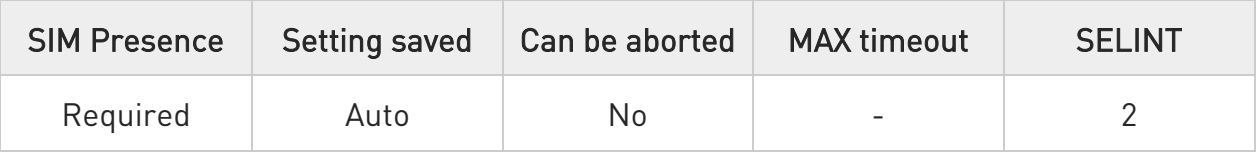

#### → AT#TCPATRUNL=<mod>

Set command enables/disables the TCP AT RUN service in server mode. When this service is enabled, the module tries to put itself in TCP listen state.

Parameter:

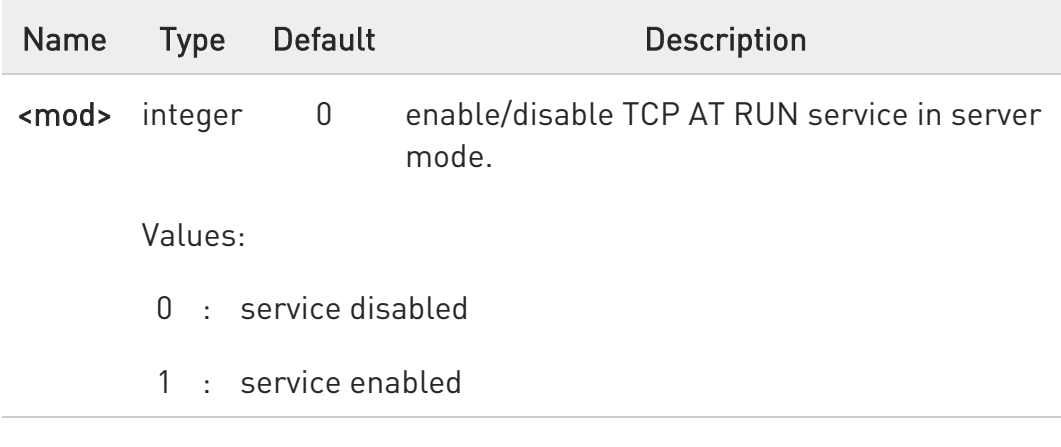

 $\bullet$ to start automatically the service when the module is powered-on, the automatic PDP context activation has to be set (see AT#SGACTCFG command).

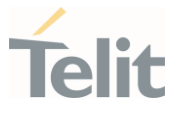

 $\bullet$ while the TCP Run AT service executes a command that takes long time to get the response, a new command will be pending until the module has finished sending all of its response result code.

#### **AT#TCPATRUNL?**

Read command returns the current settings of <mode> and the value of <stat> in the format:

#TCPATRUNL: <mod>,<stat>

#### where:

<stat> - connection status

- 0 not in listen
- 1 in listen or active

?IT AT#TCPATRUNL=?

Test command returns the supported values for all parameters.

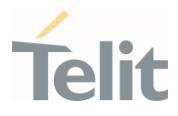

#### $3.24.$ Event Monitor

### 3.24.1. AT#ENAEVMONI - Enable EvMoni Service

This command enables/disables the EVENT MONITOR service.

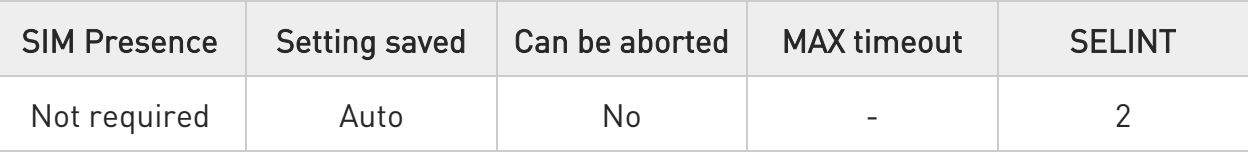

#### → AT#ENAEVMONI=<mod>

Set command enables/disables the EVMoni service.

Parameter:

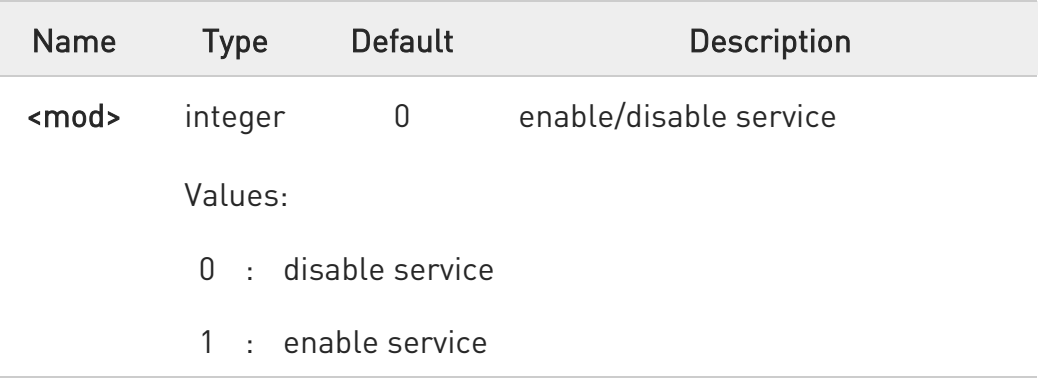

When the service is active on a specific AT instance, that instance cannot be used for any other scope, except for OTA service that has the highest priority. For example, in the multiplexer request to establish the Instance, the request will be rejected

### **AT#ENAEVMONI?**

Read command returns the current settings of <mode> and the value of <stat> in the format:

#### #ENAEVMONI: <mod>,<stat>

80502ST10950A Rev. 17 Page 1582 of 2004 2022-12-02

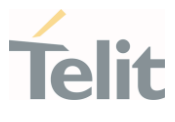

#### Additional info:

 $\blacktriangleright\blacktriangleright$ Parameters:

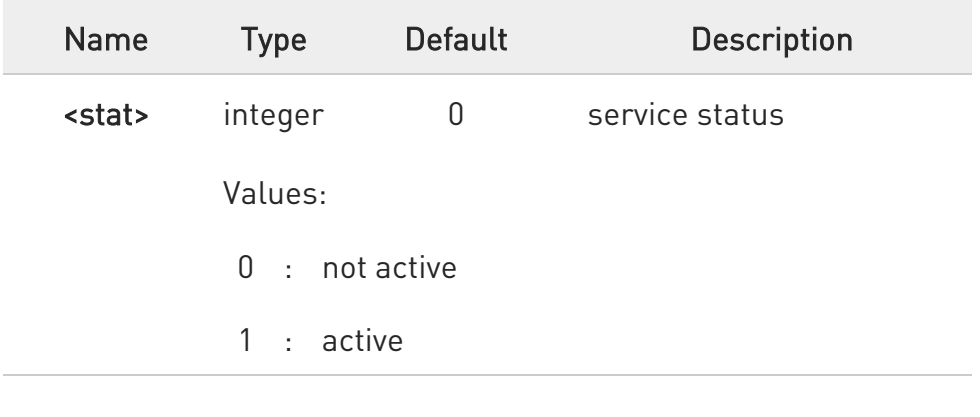

### ?<sup>[\*</sup>] AT#ENAEVMONI=?

Test command returns the supported values for the <mod> parameter.

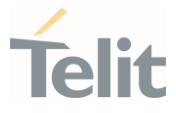

### 3.24.2. AT#ENAEVMONICFG - Set EvMoni Service Parameters

This command configures the EvMoni service parameters.

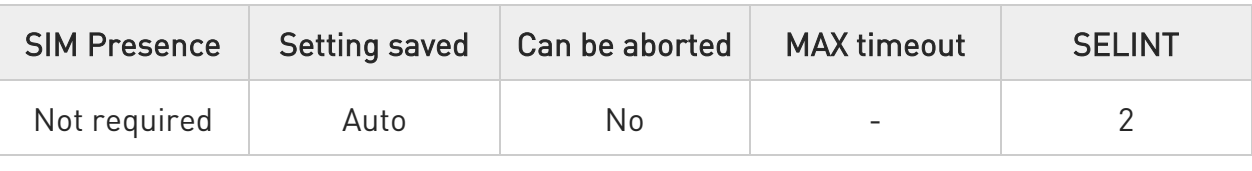

### AT#ENAEVMONICFG=<instance>[,<URCMod>[,<timeout>]]

#### Parameters:

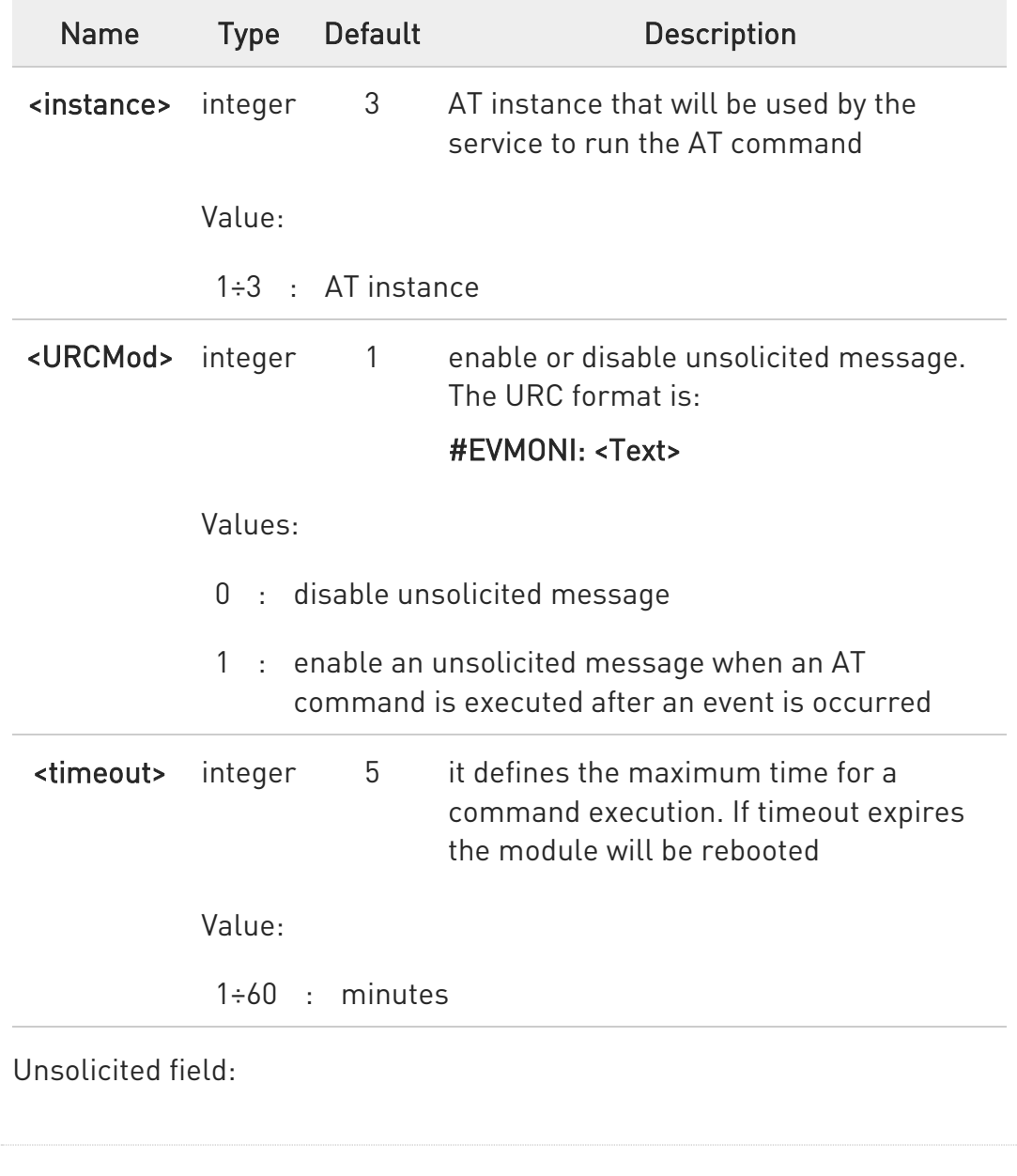
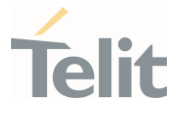

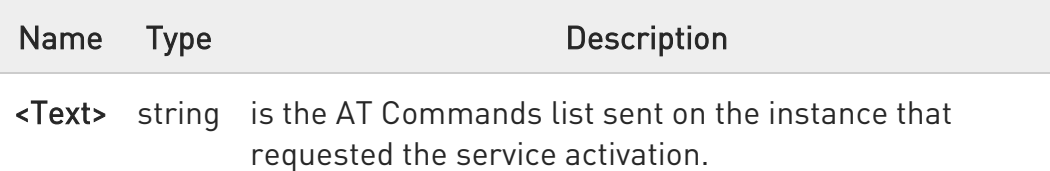

 $\bullet$ The instance used for the EvMoni service is the same used for the SMS AT RUN service. Therefore, when the #ENAEVMONICFG sets the <instance> parameter, the change is reflected also in the <instance> parameter of the #SMSATRUNCFG command, and vice versa.

 $\bullet$ The set command returns ERROR if the command #ENAEVMONI? returns 1 as <mod> parameter or the command #SMSATRUN? returns 1 as <mod> parameter.

#### **AT#ENAEVMONICFG?**

Read command returns the current settings of parameters in the format:

#ENAEVMONICFG: <instance>,<urcmod>,<timeout>

#### ?IT AT#ENAEVMONICFG=?

Test command returns the supported values of parameters <instance>, <urcmod> and <timeout>.

 $\langle \rangle$ Example of received URC #EVMONI: AT+CGMR;+CGSN;+GSN;+CCLK

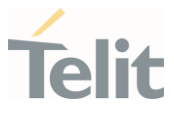

# 3.24.3. AT#EVMONI - Event Monitoring

This command provides a set of events that can be configured and monitored the device.

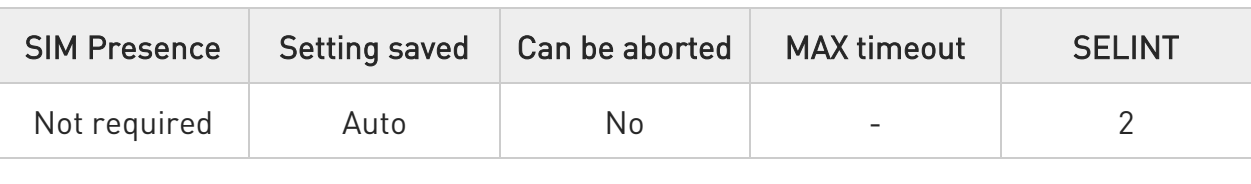

#### AT#EVMONI=<label>,<mode>[,<paramType>,<param>]

Set command enables/disables the single event monitoring, configures the related parameters and associates the AT command string to execute when the event has occurred.

#### Parameters:

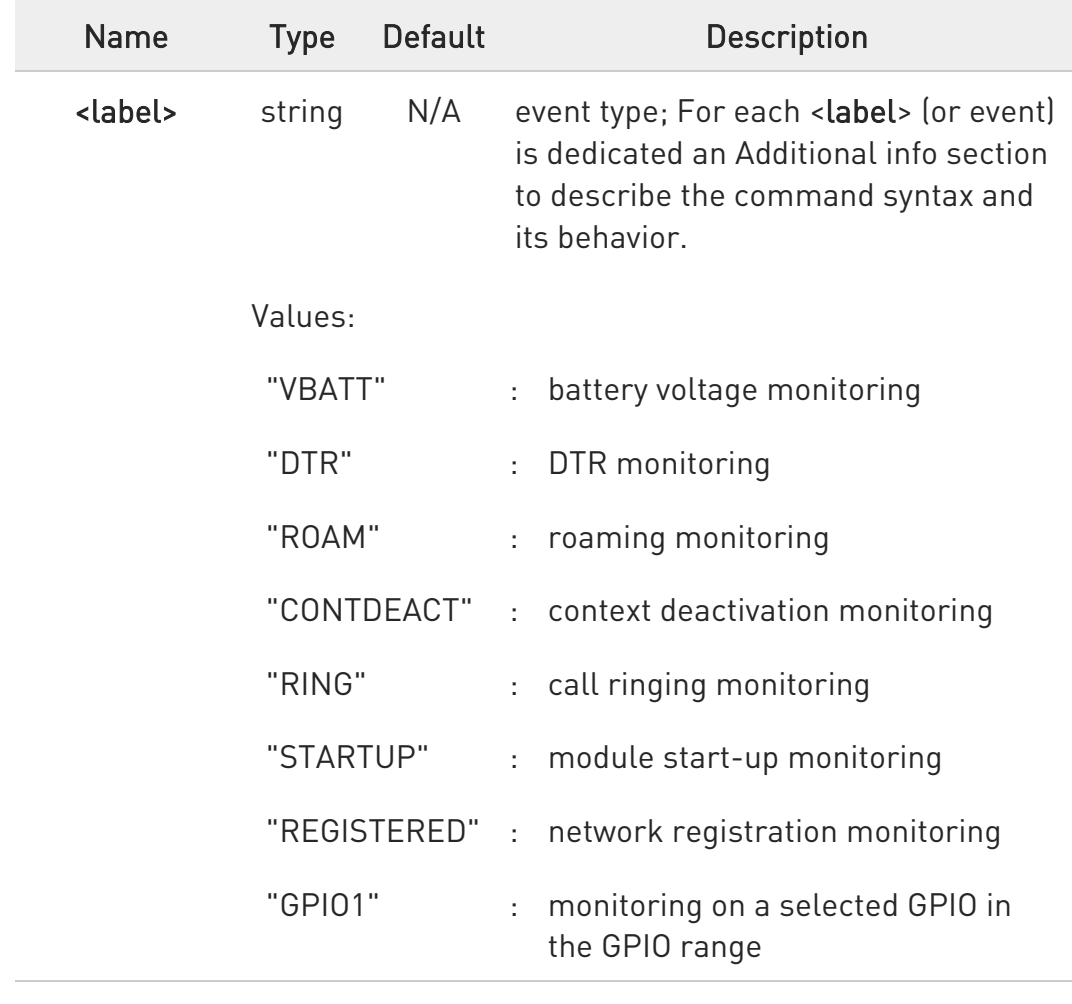

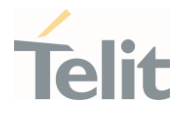

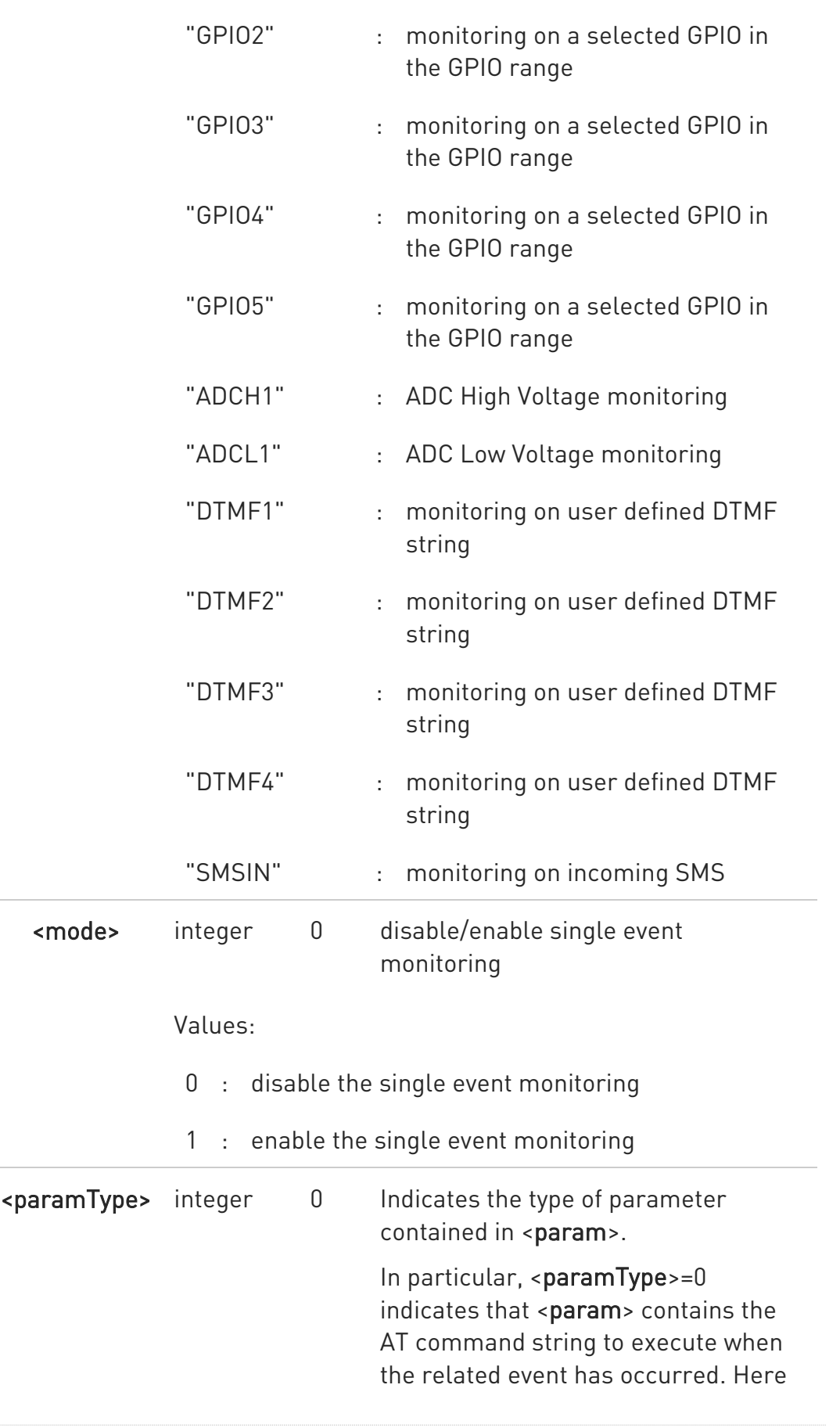

Ò

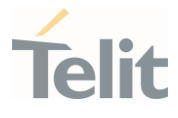

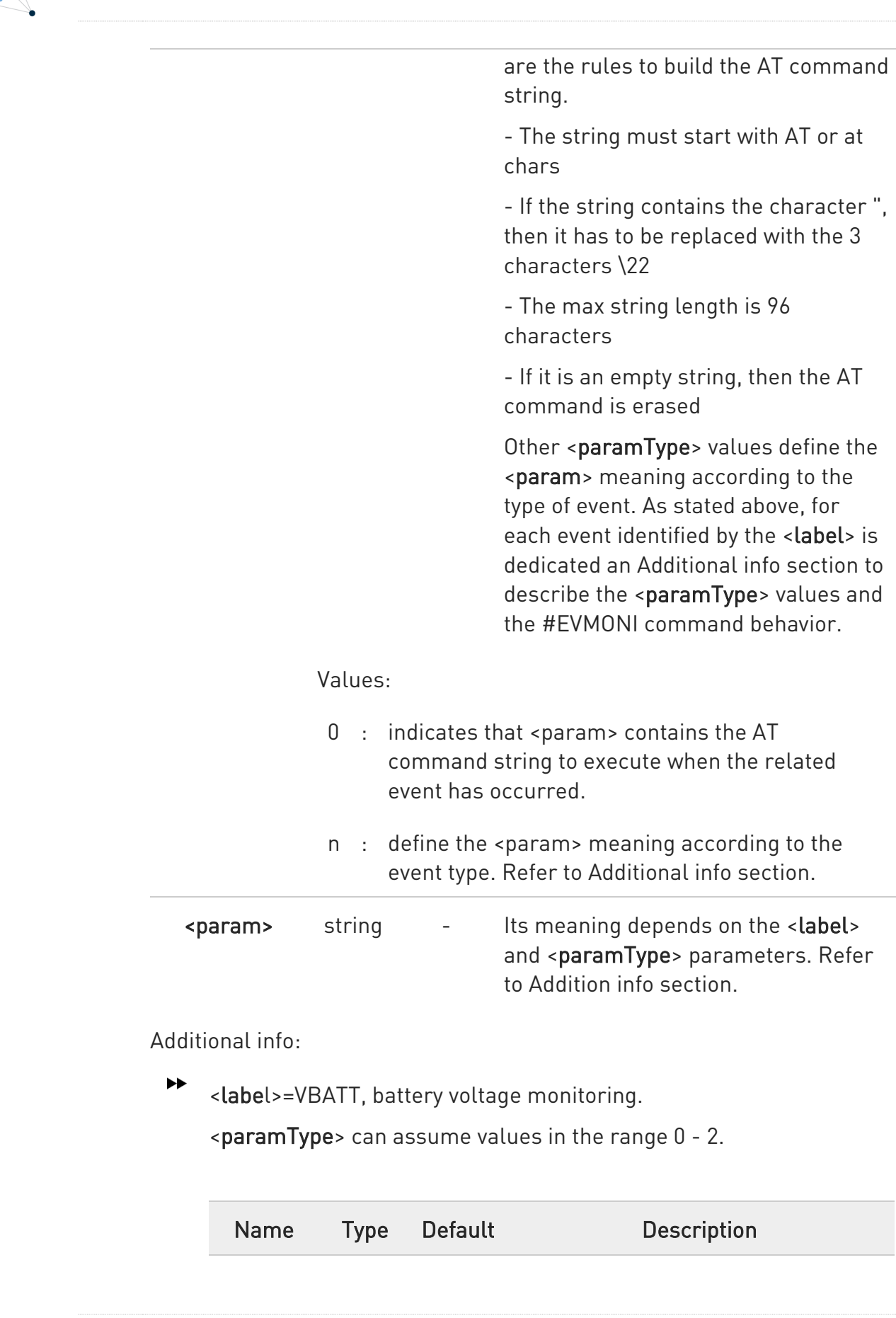

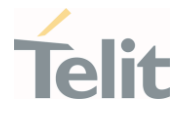

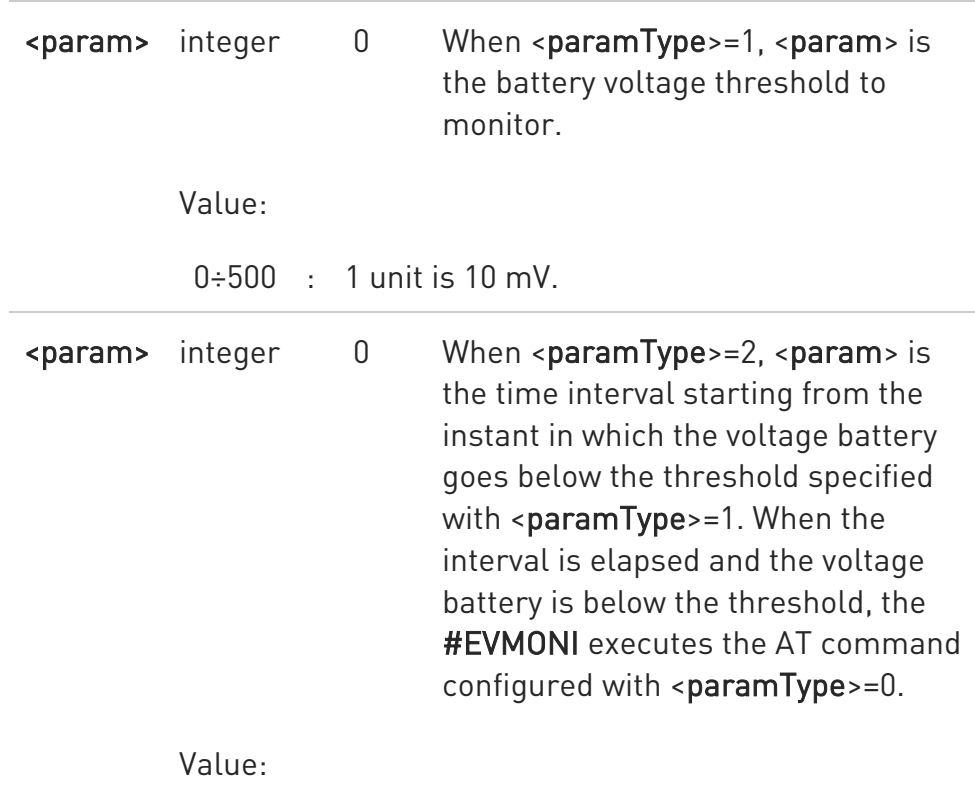

0÷255 : seconds

<label>=DTR, DTR monitoring.

<paramType> can assume values in the range 0 - 2.

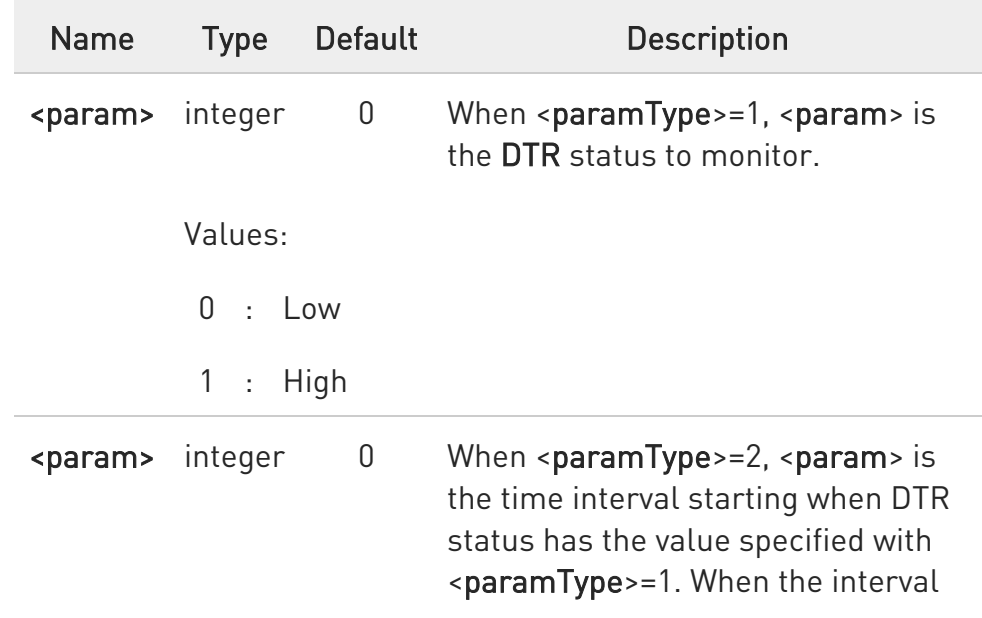

 $\blacktriangleright\blacktriangleright$ 

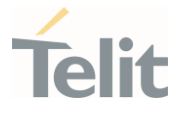

is elapsed and the DTR status is equal to the value previously specified, the #EVMONI executes the AT command configured with <paramType>=0.

Value:

0÷255 : sec

<label>=ROAM, roaming monitoring.

<paramType> can assume only the value 0.

After roaming, the **#EVMONI** executes the AT command configured with <paramType>=0.

 $\blacktriangleright\blacktriangleright$ <label>=CONTDEACT, context deactivation

<paramType> can assume only the value 0.

After the deactivation of all active contexts, the **#EVMONI** executes the AT command configured with <paramType>=0.

<label>=RING, call ringing monitoring.

<paramType> can assume values in the range 0 - 1.

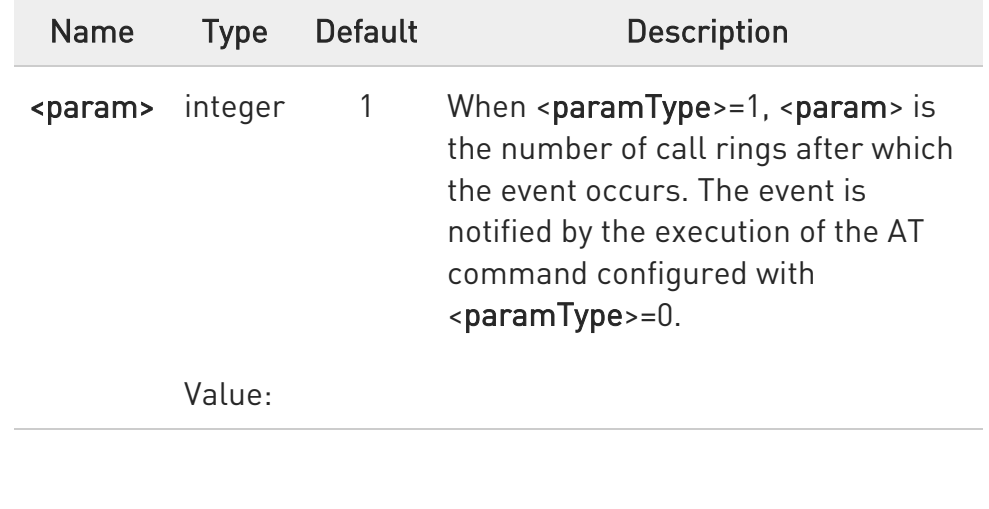

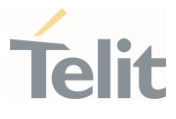

#### 1÷50 : numbers of call rings

 $\blacktriangleright$ <label>=STARTUP, module start-up monitoring.

<paramType> can assume only the value 0.

After module start-up, the **#EVMONI** executes the AT command configured with <paramType>=0.

#### <label>=REGISTERED,

<paramType> can assume only the value 0.

When the module is started up, and the SMSs have been ordered in the internal memory, the event under monitoring is the network registration (to home network or in roaming). After registration, the #EVMONI executes the AT command configured with <paramType>=0

<label>=GPIO1, GPIO2, GPIO3, GPIO4, GPIO5 monitoring.

 $\epsilon$  -paramType > can assume values in the range  $0 - 3$ .

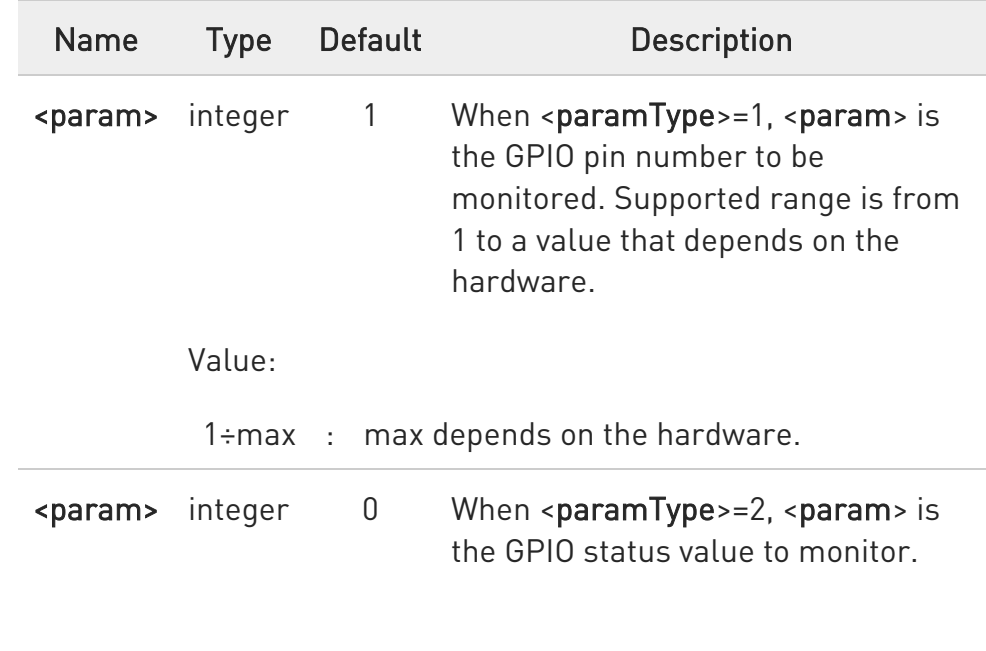

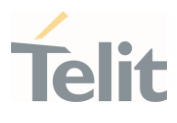

Values: 0 : GPIO status LOW 1 : GPIO status HIGH <param> integer 0 When <paramType>=3, <param> is the time interval starting when GPIO pin has the value specified with <paramType>=2. When the interval is elapsed and GPIO pin value is equal to the value previously specified, the #EVMONI executes the AT command configured with <paramType>=0. Value: 0÷255 : sec

 $\blacktriangleright$ <label>=ADCH1, ADC High Voltage monitoring.

<paramType> can assume values in the range 0 - 3.

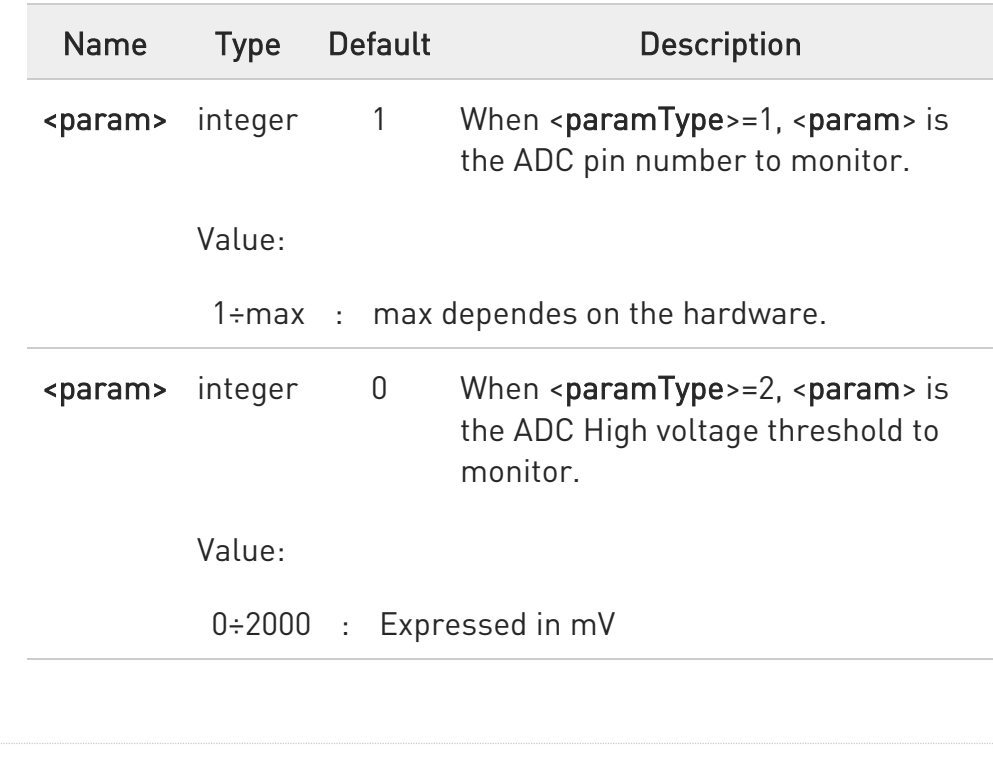

80502ST10950A Rev. 17 Page 1592 of 2004 2022-12-02

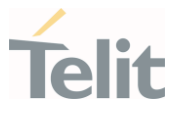

<param> integer 0 When <paramType>=3, <param> is the time interval starting when the selected ADC pin (<paramType>=1) goes above the threshold specified with <paramType>=2. When the interval is elapsed and the ADC pin level is above the previously specified threshold, the #EVMONI executes the AT command configured with <paramType>=0.

Value:

0÷255 : Expressed in sec

 $\blacktriangleright$ <label>=ADCL1, ADC Low Voltage monitoring.

 $\epsilon$  -paramType > can assume values in the range  $0 - 3$ .

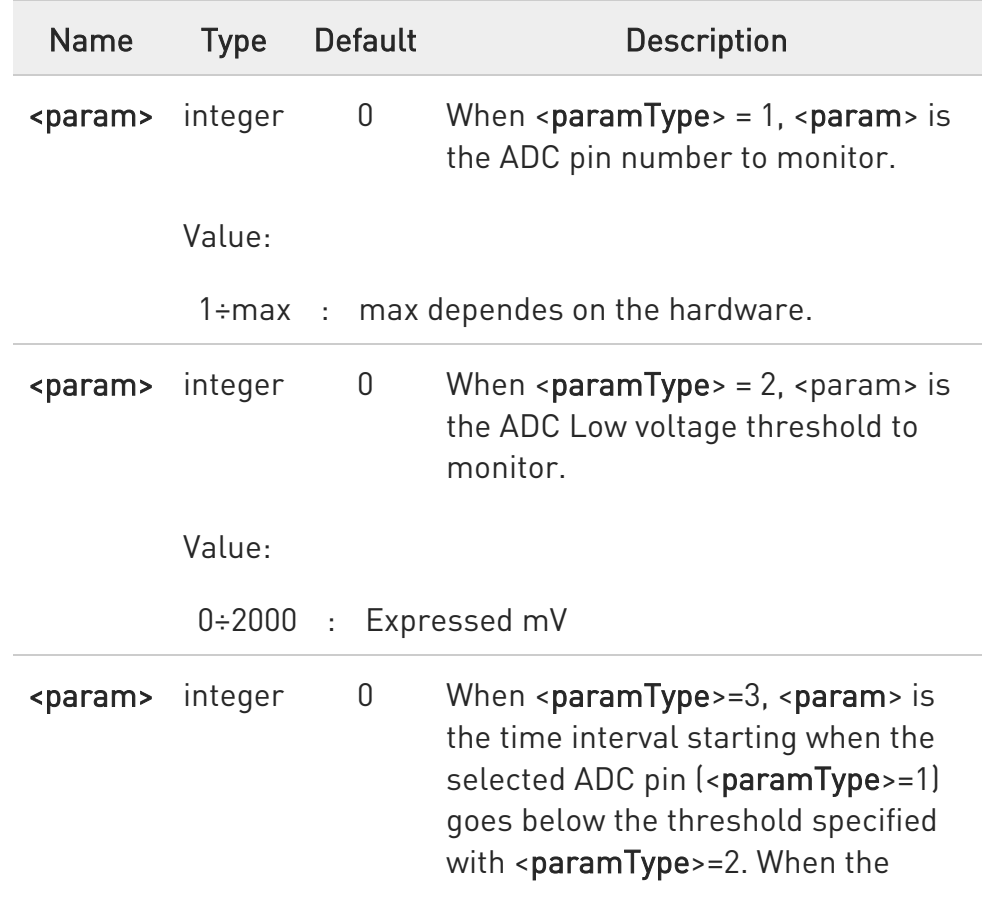

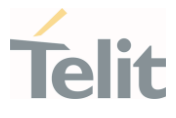

interval is elapsed and the ADC pin level is below the previously specified threshold, the #EVMONI executes the AT command configured with <paramType>=0.

Does not matter the fluctuation of the ADC voltage inside the time interval.

Value:

0÷255 : Expressed in seconds.

 $\blacktriangleright\blacktriangleright$ <label>=DTMF1, DTMF2, DTMF3, DTMF4 monitoring on user defined DTMF string.

<paramType> can assume values in the range 0 - 2.

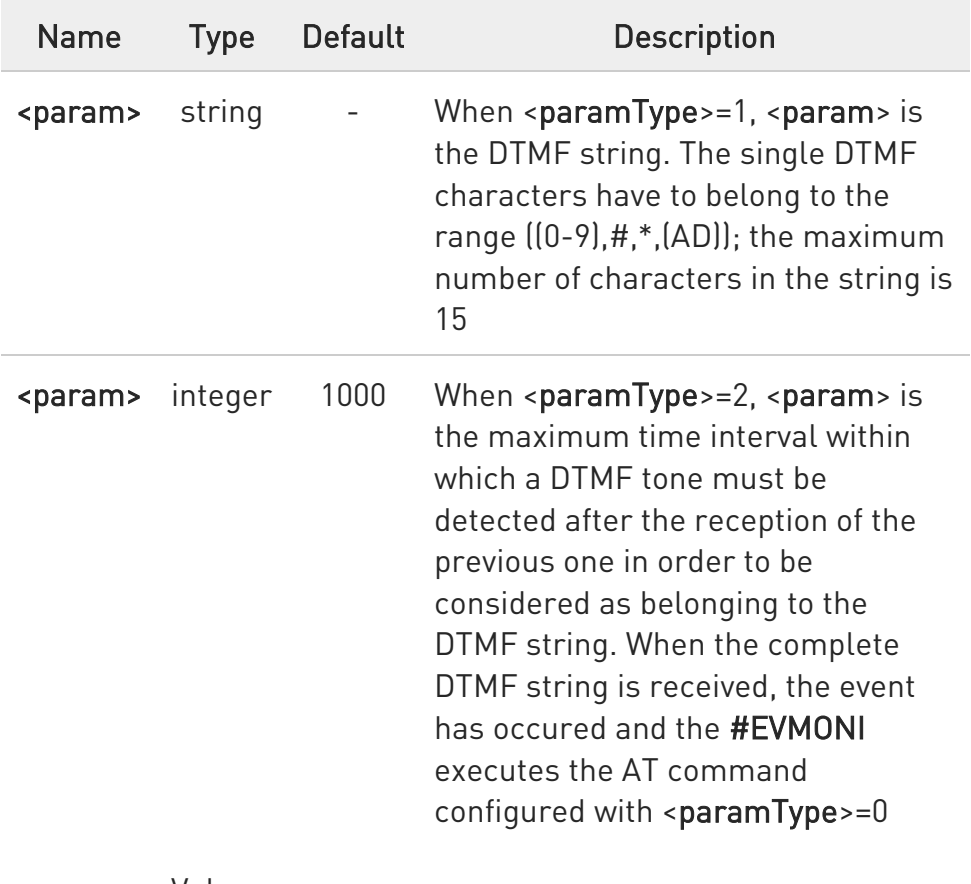

Value:

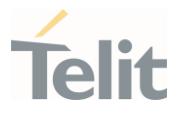

#### 500÷5000 : Expressed in msec

<label>=SMSIN, monitoring on incoming SMS.

<paramType> can assume values in the range 0 - 1.

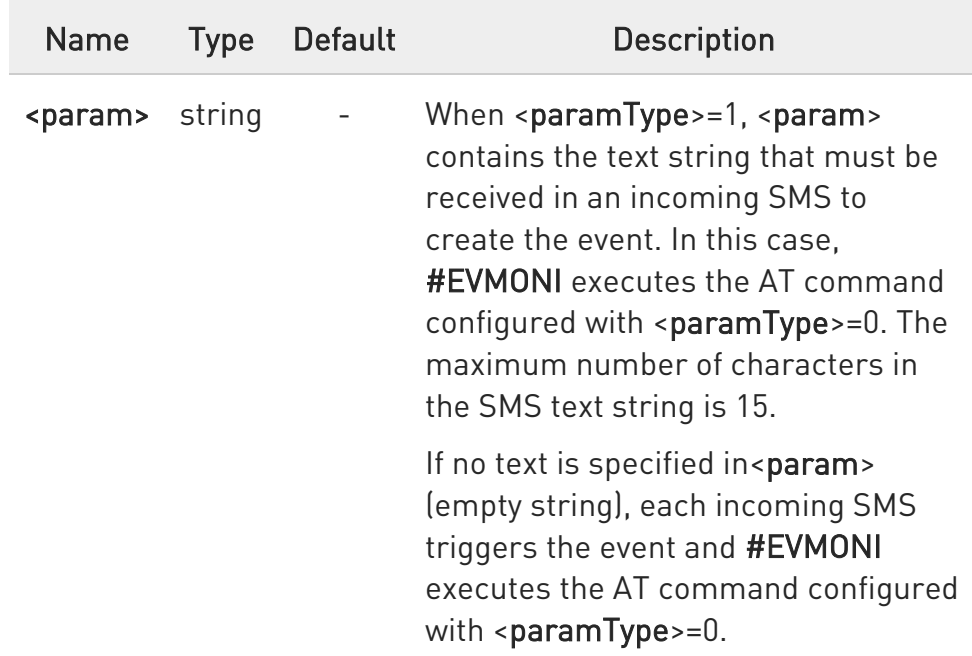

 $\blacktriangleright\blacktriangleright$ <label>=CONSUME1, CONSUME2, CONSUME3, CONSUME4, CONSUME5 used to define an action to be used in consume functionality, see #CONSUMECFG command.

<paramType> can assume only values 0.

When the action identified by the <action\_id> parameter of the #CONSUMECFG command occurs, the #EVMONI executes the AT command configured with <paramType>=0.

 $\bullet$ The DTMF string monitoring is available only if the DTMF decode has been enabled (see #DTMF command)

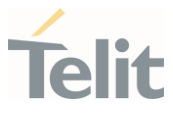

#### **AT#EVMONI?**

Read command returns the current settings for each event in the format:

#### #EVMONI: <label>,<mode>,<param0>[,<param1>[,<param2>[,<param3>]]]

where <param0>, <param1>, <param2> and <param3> assume the meaning according to the <paramType> and <label> values used in the set command.

#### ?<sup>1</sup> AT#EVMONI=?

Test command returns values supported as a compound value.

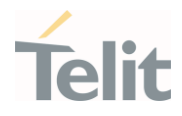

く/>

Check the default configuration

AT#EVMONI? #EVMONI: "VBATT",0,"",0,0 #EVMONI: "DTR",0,"",0,0 #EVMONI: "ROAM",0,"" #EVMONI: "CONTDEACT",0,"" #EVMONI: "RING",0,"",1 #EVMONI: "STARTUP",0,"" #EVMONI: "REGISTERED",0,"" #EVMONI: "GPIO1",0,"",1,0,0 #EVMONI: "GPIO2",0,"",1,0,0 #EVMONI: "GPIO3",0,"",1,0,0 #EVMONI: "GPIO4",0,"",1,0,0 #EVMONI: "GPIO5",0,"",1,0,0 #EVMONI: "ADCH1",0,"",1,0,0 #EVMONI: "ADCL1",0,"",1,0,0 #EVMONI: "DTMF1",0,"","",1000 #EVMONI: "DTMF2",0,"","",1000 #EVMONI: "DTMF3",0,"","",1000 #EVMONI: "DTMF4",0,"","",1000 #EVMONI: "SMSIN",0,"","" OK

Configure VBATT event

AT#EVMONI="VBATT",0,0,"AT+CGMR" OK AT#EVMONI="VBATT",0,1,500 OK AT#EVMONI="VBATT",0,2,255 OK

Check the VBATT event configuration

AT#EVMONI? #EVMONI: "VBATT",0,"AT+CGMR",500,255 #EVMONI: "DTR",0,"",0,0 #EVMONI: "ROAM",0,"" #EVMONI: "CONTDEACT",0,"" #EVMONI: "RING",0,"",1 #EVMONI: "STARTUP",0,"" #EVMONI: "REGISTERED",0,"" #EVMONI: "GPIO1",0,"",1,0,0 #EVMONI: "GPIO2",0,"",1,0,0 #EVMONI: "GPIO3",0,"",1,0,0

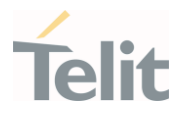

```
#EVMONI: "GPIO4",0,"",1,0,0 
#EVMONI: "GPIO5",0,"",1,0,0 
#EVMONI: "ADCH1",0,"",1,0,0 
#EVMONI: "ADCL1",0,"",1,0,0 
#EVMONI: "DTMF1",0,"","",1000 
#EVMONI: "DTMF2",0,"","",1000 
#EVMONI: "DTMF3",0,"","",1000 
#EVMONI: "DTMF4",0,"","",1000 
#EVMONI: "SMSIN",0,"","" 
OK
```
• Test command

AT#EVMONI=? #EVMONI: "VBATT",(0,1),(0-2),(0-500),(0-255) #EVMONI: "DTR",(0,1),(0-2),(0,1),(0-255) #EVMONI: "ROAM",(0,1),0 #EVMONI: "CONTDEACT",(0,1),0 #EVMONI: "RING",(0,1),(0,1),(1-50) #EVMONI: "STARTUP",(0,1),0 #EVMONI: "REGISTERED",(0,1),0 #EVMONI: "GPIO1",(0,1),(0-3),(1-10),(0,1),(0-255) #EVMONI: "GPIO2",(0,1),(0-3),(1-10),(0,1),(0-255) #EVMONI: "GPIO3",(0,1),(0-3),(1-10),(0,1),(0-255) #EVMONI: "GPIO4",(0,1),(0-3),(1-10),(0,1),(0-255) #EVMONI: "GPIO5",(0,1),(0-3),(1-10),(0,1),(0-255) #EVMONI: "ADCH1",(0,1),(0-3),(1),(0-2000),(0-255) #EVMONI: "ADCL1",(0,1),(0-3),(1),(0-2000),(0-255) #EVMONI: "DTMF1",(0,1),(0-2),(500-5000) #EVMONI: "DTMF2",(0,1),(0-2),(500-5000) #EVMONI: "DTMF3",(0,1),(0-2),(500-5000) #EVMONI: "DTMF4",(0,1),(0-2),(500-5000) #EVMONI: "SMSIN",(0,1),(0,1) OK

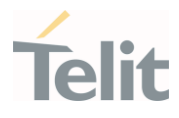

#### $3.25.$ IoT Portal

## 3.25.1. AT#DWCFG - Configure DeviceWISE Parameters

Configure deviceWISE parameters. Here is a basic interaction diagram.

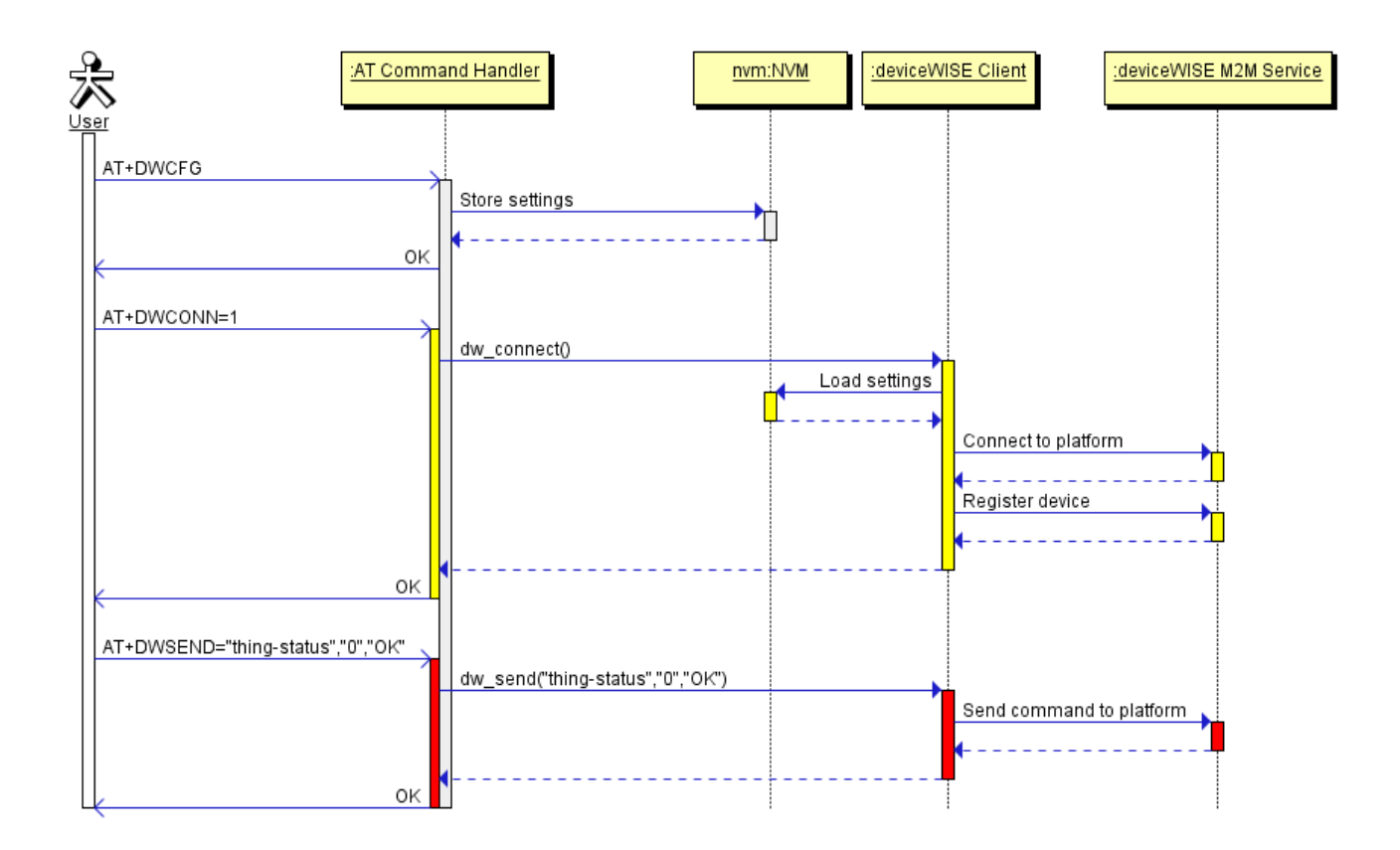

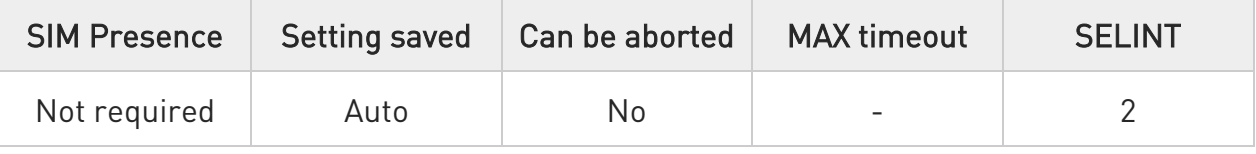

AT#DWCFG=[<serverUrl>[,<deviceIDSelector>[,<appToken>[,<security>[,<heartBeat >[,<autoReconnect>[,<overflowHandling>[,<atrunInstanceId>[,<serviceTimeout>[,<c ontextID>[,<unused\_1>[,<unused\_2>[,<unused\_3>]]]]]]]]]]]]

This command permits to configure parameters related to the deviceWISE functionality

Parameters:

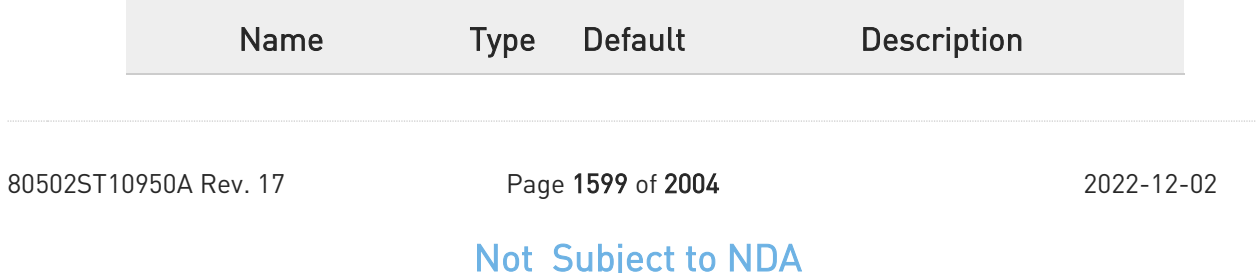

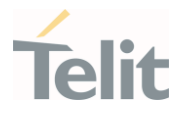

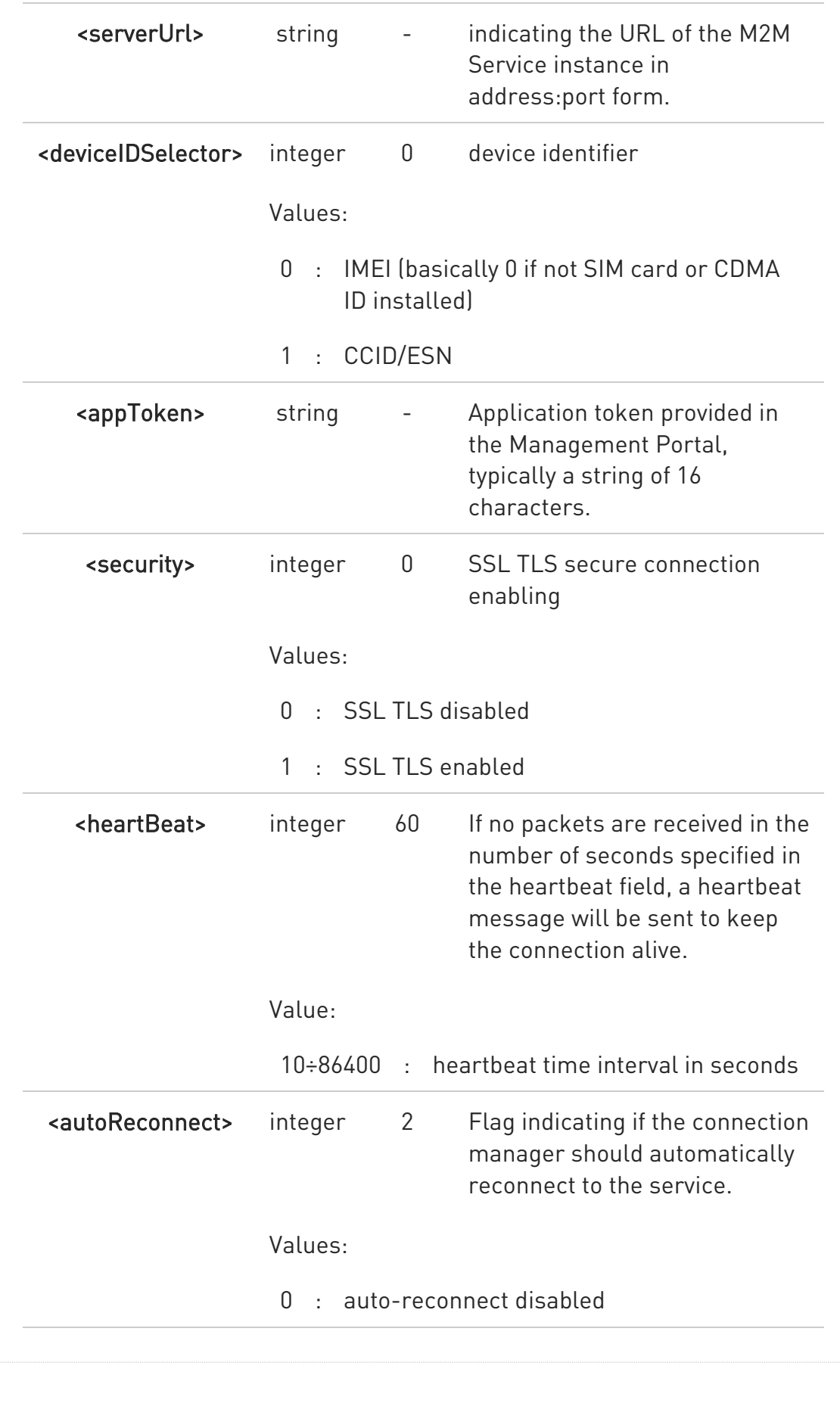

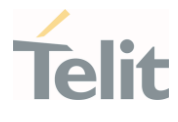

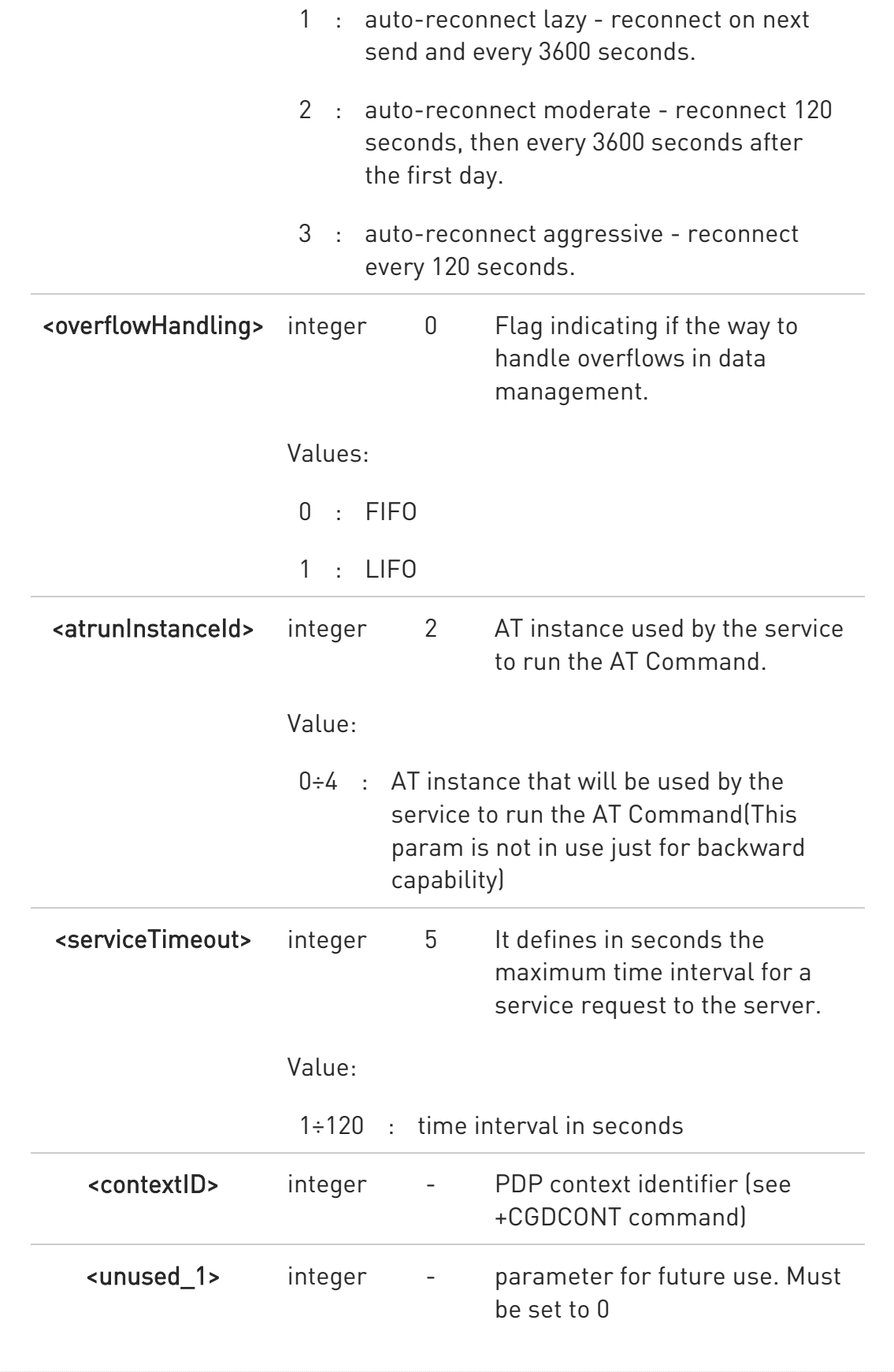

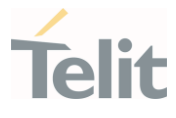

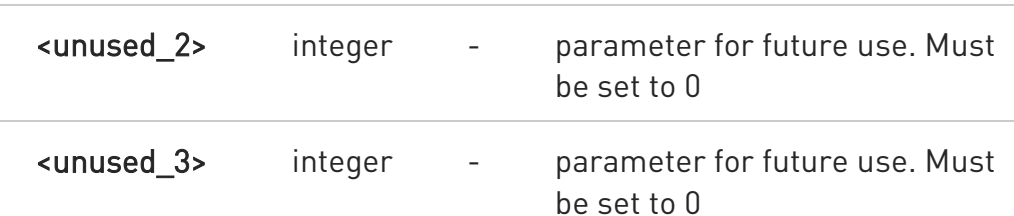

#### Additional info:

 $\blacktriangleright$ <security> - Flag indicating if the SSL encryption is enabled.

0 - SSL encryption disabled

1 - SSL encryption enabled

If SSL encryption enabling is required, some initial settings have

to be done as follows. For further details, refer to "SSL/TLS User Guide".

SSL channel has to be enabled as follows:

#### AT#SSLEN=1,1

OK

If server authentication is needed, #SSLSECCFG has to be set as follows:

AT#SSLSECCFG=1,0,1,0

 $\cap$ K

Then, CA Certificate(DER format) has to be stored as follows:

AT#SSLSECDATA=1,1,1,<size>

 $\geq$ 

.........................// store CA Certificate

OK

NOTE: Only the configuration SSL commands listed above are admitted. DW connection in secure mode cannot be used contemporarily to any command starting an SSL connection (including SSL sockets, FTPS, secure SMTP and HTPS).

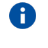

<deviceIDSelector> is 0 basically if no SIM card or CDMA ID installed

80502ST10950A Rev. 17 Page 1602 of 2004 2022-12-02

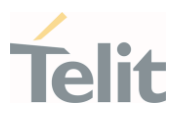

#### ← AT#DWCFG?

Read command returns the current settings in the format:

#### #DWCFG:

<serverUrl>,<deviceIDSelector>,<appToken>,<security>,<heartBeat>,<autoReconne ct>,<overflowHandling>,<atrunInstanceId>,<serviceTimeout>,<contextID>,0,0,0

#### ? AT#DWCFG=?

Test command returns the supported range of parameters <deviceIDSelector>, <security>, <heartBeat>,

<AutoReconnect>,<overflowHandling>,<atrunInstanceId> and <serviceTimeout> and the maximum length of <serverUrl> and <appToken> parameters.

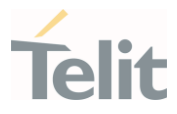

## 3.25.2. AT#DWSEND - Send Data to IoT Portal

The command is related to sending data to the IoT Portal

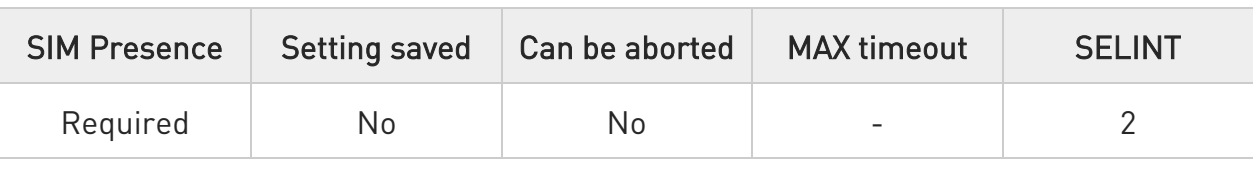

## AT#DWSEND=<type>,<param\_1>[,<param\_2>[,...[,<param\_N>]]]

Execution command permits to send formatted data to the IoT Portal.

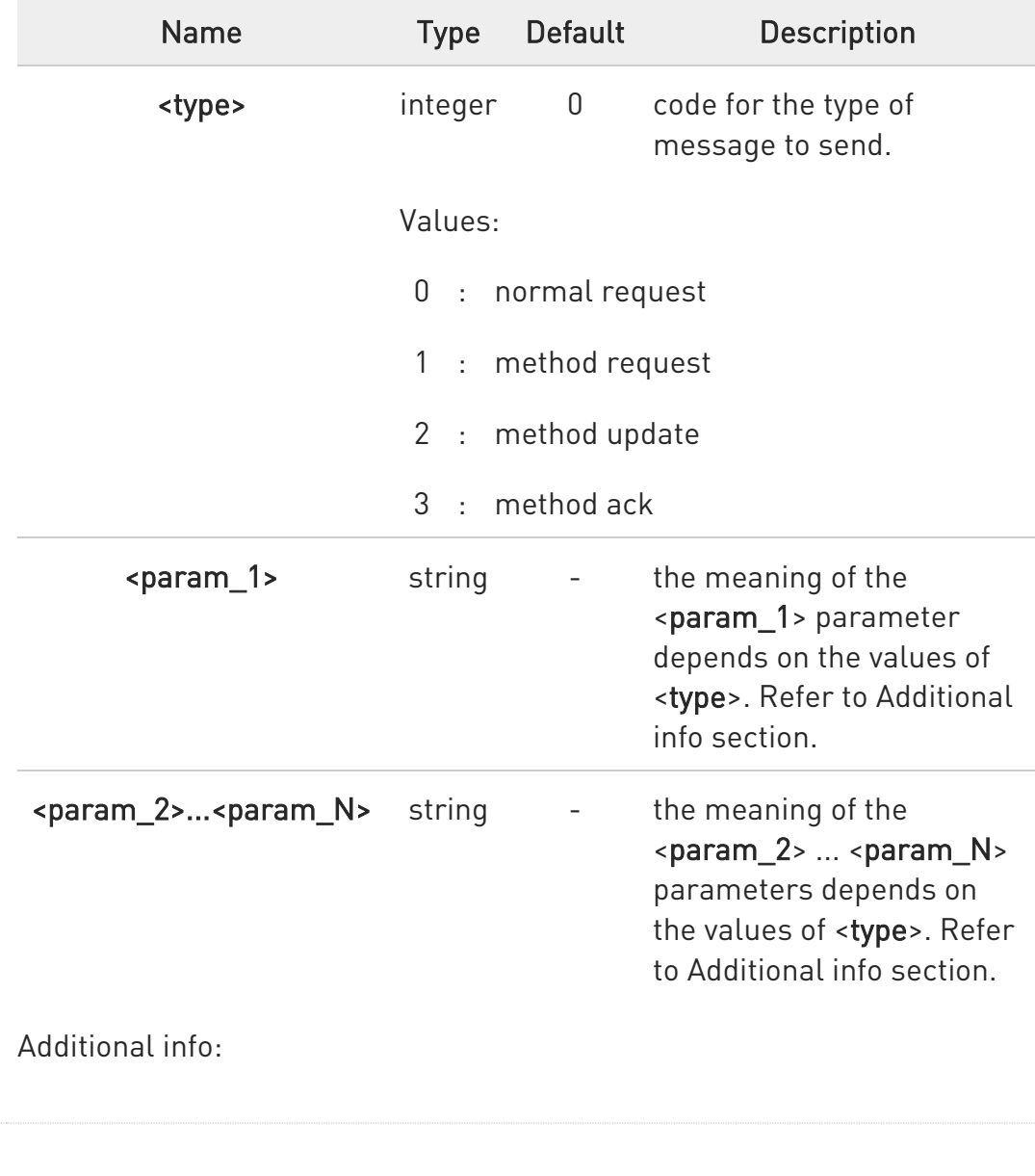

Parameters:

80502ST10950A Rev. 17 Page 1604 of 2004 2022-12-02

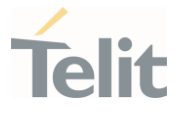

 $\blacktriangleright\blacktriangleright$ <type>=0, identifies an "API execution request" message format.

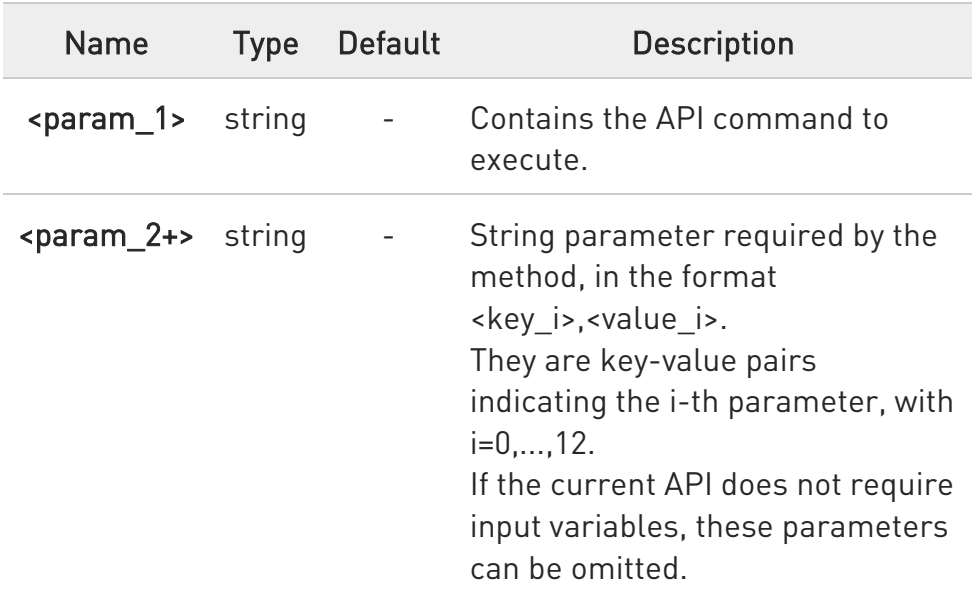

 $\blacktriangleright\blacktriangleright$ <type>=1, identifies a "Remote method execution request" message format.

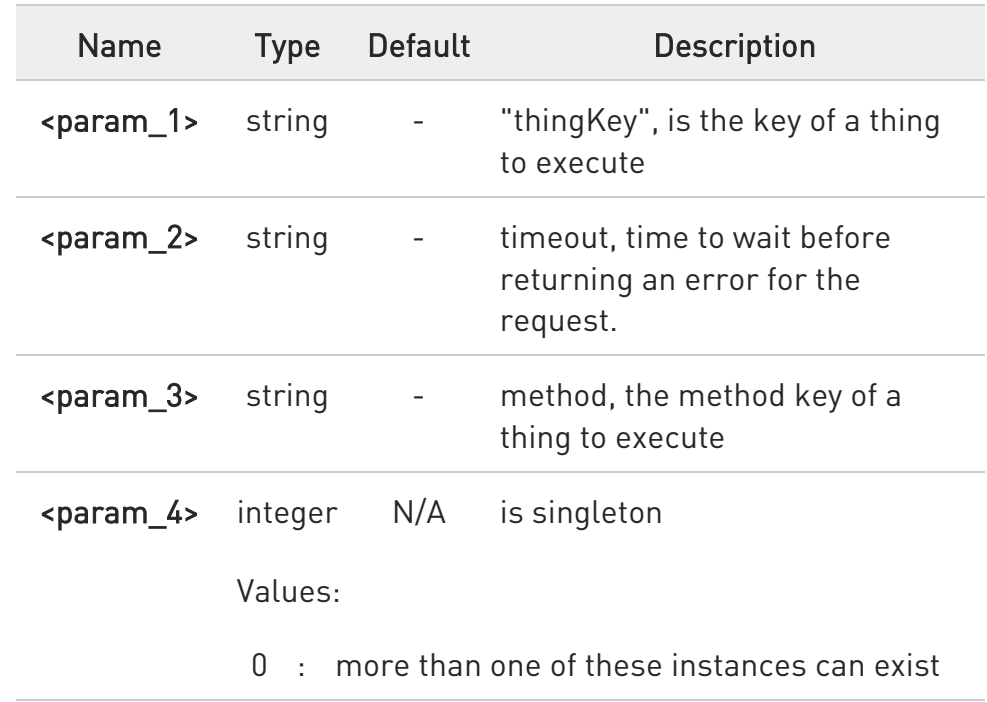

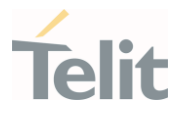

1 : no more than one of these instances can exist <param\_5+> string - string parameters required by the method, in the format <key\_i>,<value\_i>. They are keyvalue pairs indicating the i-th parameter, with i=0,..., 10. If the current method does not require input variables, these parameters can be omitted.

 $\blacktriangleright$ <type>=2, identifies a "Method update" message format.

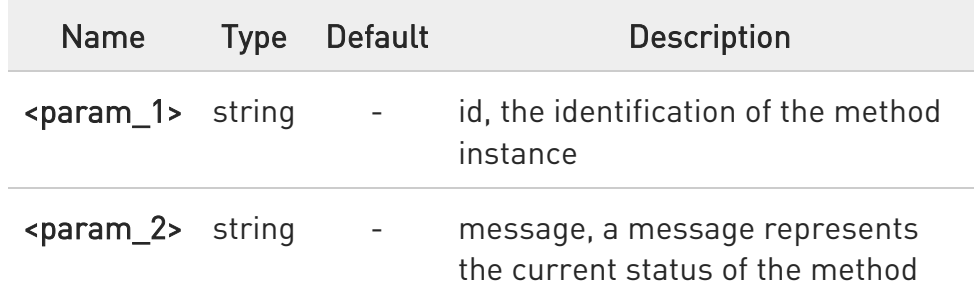

 $\blacktriangleright$ <type>=3, identifies a "Method acknowledgement" message format.

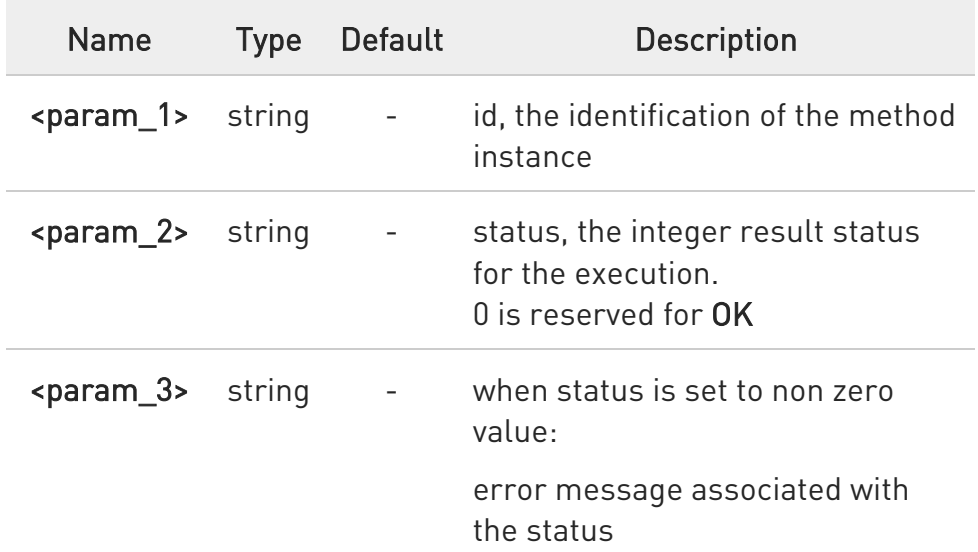

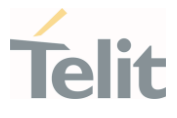

<param\_3+> string - when status is set to zero value: return parameters of the method. Key-value pairs should be used. <param\_i> should be the name of the element and  $\epsilon$ param  $i+1$ should be the value of the element. If the current method does not require output variables, these parameters can be omitted.

- It's possible to use **#DWSEND** only if the connection has been opened with #DWCONN.
- 0 If data are successfully sent, then the response is OK. If data sending fails for some reason, an error code is reported.
- $\bullet$ The response to the #DWSEND command reports the <msgId> value that identifies the sending.
- $\bullet$ There is no limit on the length of the single <param i>, but there is a limit in the total length of the AT command string, that cannot exceed 400 characters. If this threshold is exceeded, then an ERROR will be raised.

There is also a limit of 20 messages on the receive queue. If the queue is full, the consequent send will still succeed but the response for that particular request will be dropped until an item is removed from this queue (See commands #DWRCV and #DWRCVR).

### ?II AT#DWSEND=?

Test command reports the maximum length of <type> parameter.

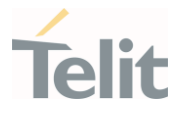

## 3.25.3. AT#DWSENDR - Send Raw Data to IoT Portal

The command is related to sending data to the IoT Portal

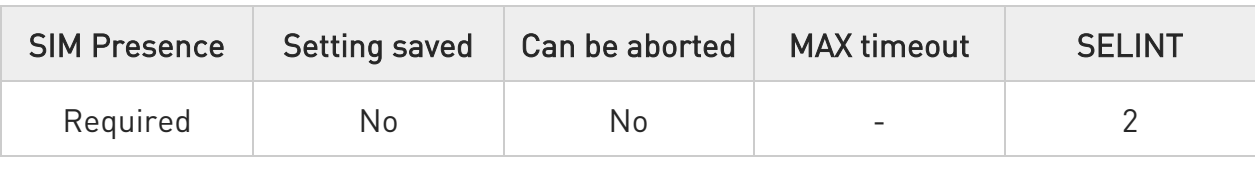

#### → AT#DWSENDR=<dataLen>

Execution command permits to send raw data to the M2M Service. Content must be valid JSON.

#### Parameter:

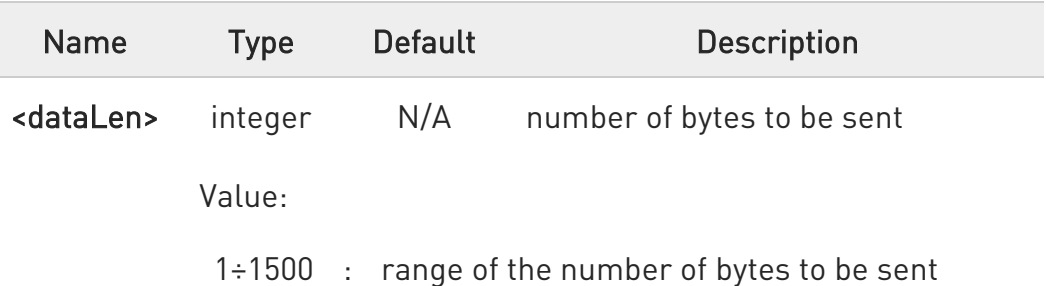

#### Additional info:

 $\blacktriangleright$ <dataLen> - number of bytes to be sent

The module responds to the command with the prompt

<greater\_than><space> and waits for the data to send.

When <dataLen> bytes have been sent, operation is automatically completed.

If data are successfully sent, then the response is OK.

If data sending fails for some reason, an error code is reported.

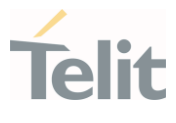

 $\bullet$ the response to the AT#DWSENDR command reports the <msgId> value that identifies the sending.

There is also a limit of 20 messages on the receive queue. If the queue is full, the consequent send will still succeed but the response for that particular request will be dropped until an item is removed from this queue (See command AT#DWRCV and AT#DWRCVR).

it's possible to use AT#DWSENDR only if the connection has been opened with AT#DWCONN .

## ?IT AT#DWSENDR=?

 $\bullet$ 

Test command reports the supported range of values for <dataLen> parameter.

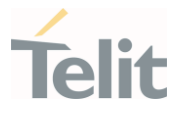

## 3.25.4. AT#DWRCV - Receive Data from IoT Portal

The command is related to receiving data from the IoT Portal

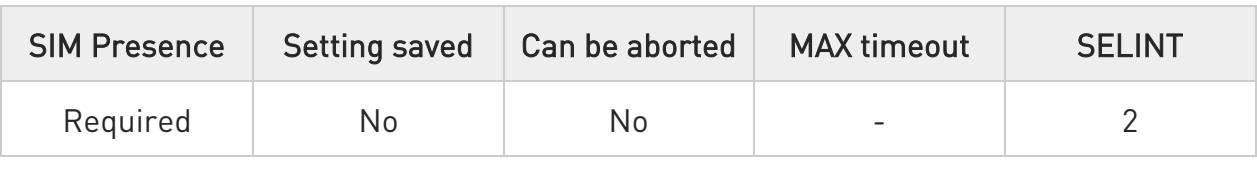

#### → AT#DWRCV=<msgld>

Execution command permits the user to read formatted data arriving from IoT Portal.

The incoming data have been previously notified by the following URC:

#### #DWRING: <type>,<msgId>,<len>

Parameter:

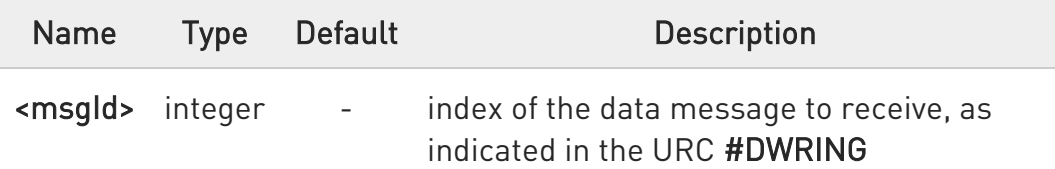

Additional info:

▶▶ If the incoming data are accepted with AT#DWRCV, then the formatted data are received and showed with the following URC:

#### #DWDATA:

```
<msgId>,<error>,<len>,<param_1>[,<param_2>[,...[,<param_n>]]]
```
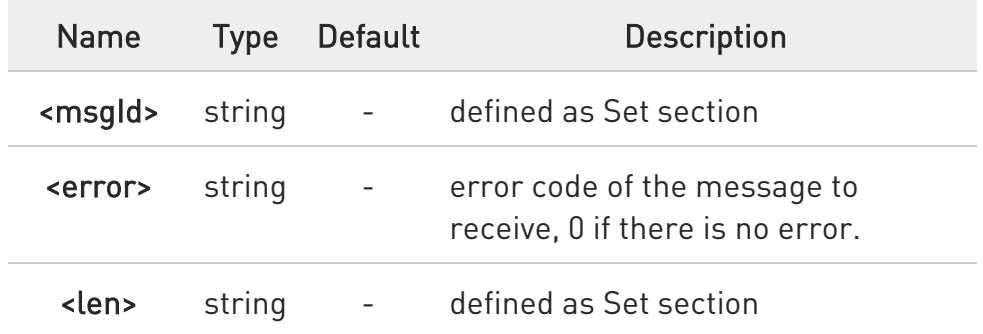

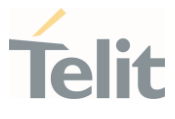

- <param\_i> string indicating the i-th parameter associated to the type specified
- ▶▶ If the received data are the consequence of a previous data sending issued by AT#DWSEND, then the <msgld> value is the same of the <msgId> value reported in the answer of AT#DWSEND.
- The incoming Server data are notified by the URC #DWRING with the following format:

#### #DWRING: <type>,<msgId>,<len>

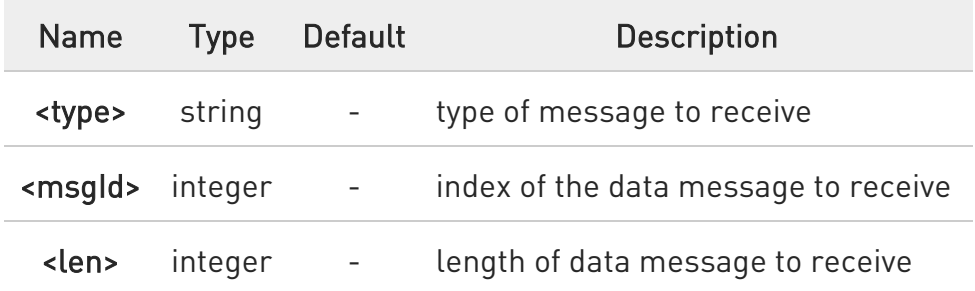

 $\bullet$ it is possible to use AT#DWRCV only if the connection has been opened with AT#DWCONN, else the ME is raising an error.

If the data received are the consequence of a previous data sending issued by AT#DWSEND, then they can be read only using AT#DWRCV command and not AT#DWRCVR command (i.e.: AT#DWRCV and AT#DWRCVR are not interchangeable).

#### ?III AT#DWRCV=?

Test command reports the supported range of values for all parameters.

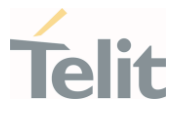

### 3.25.5. AT#DWLRCV - List Information on Messages Pending from IoT Portal

This command allows the users to get the list of the incoming messages from IoT Portal.

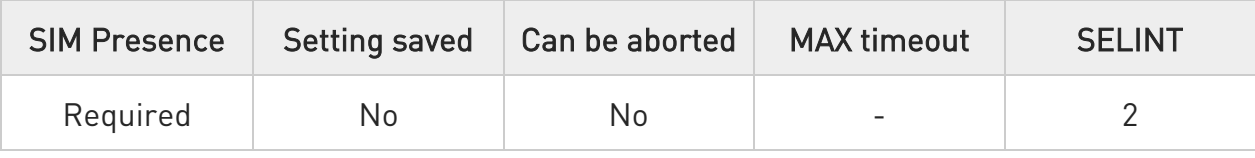

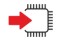

#### AT#DWLRCV

Execution command reports the list of the pending messages from IoT Portal in the following format:

#### #DWLRCV:<msg\_number>[,<msgId\_1>,<msg\_1\_len>[, ...<msgId\_N>,<msg\_N\_len>]]

Additional info:

 $\blacktriangleright\blacktriangleright$ Parameters meanings.

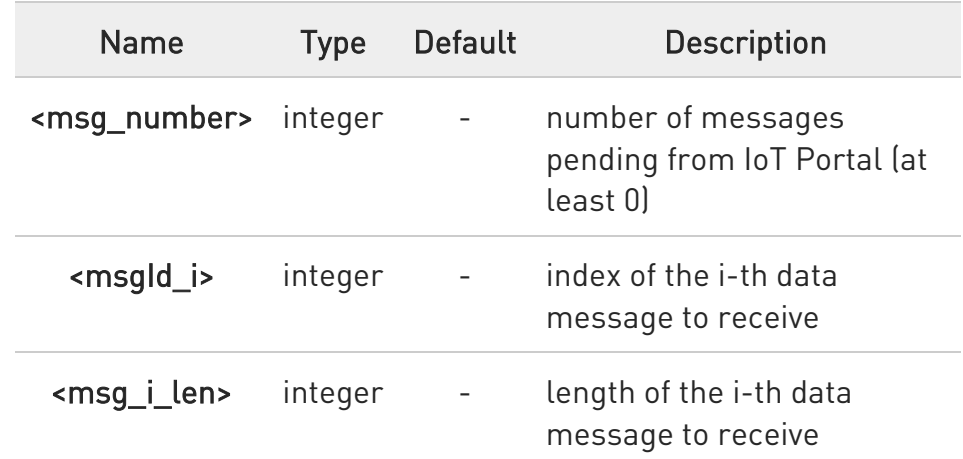

It is possible to use **#DWLRCV** only if the connection has been opened with #DWCONN, else the ME is raising an error.

80502ST10950A Rev. 17 Page 1612 of 2004 2022-12-02

 $\bullet$ 

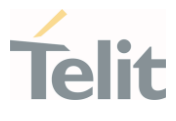

#### AT#DWLRCV=?  $?$

Test command reports OK result code.

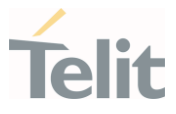

## 3.25.6. AT#DWSTATUS - Query Connection Status

The command purpose is to query the IoT Portal to receive the status of the connection, including some runtime statistics.

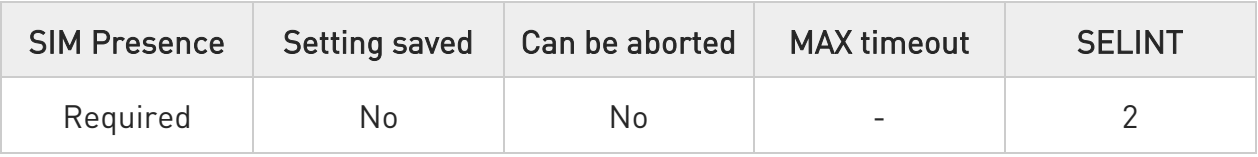

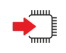

#### $\blacktriangleright$  AT#DWSTATUS

Execution command returns the status of the connection, including some runtime statistics. Note, all statistics should be stored in RAM, not NVM.

Additional info:

The IoT Portal will return a generic structure:

#### #DWSTATUS:

<connected><lastErrorCode>,<latency>,<pktsIn>,<pktsOut>,<bytesIn>,<bytesOu t>

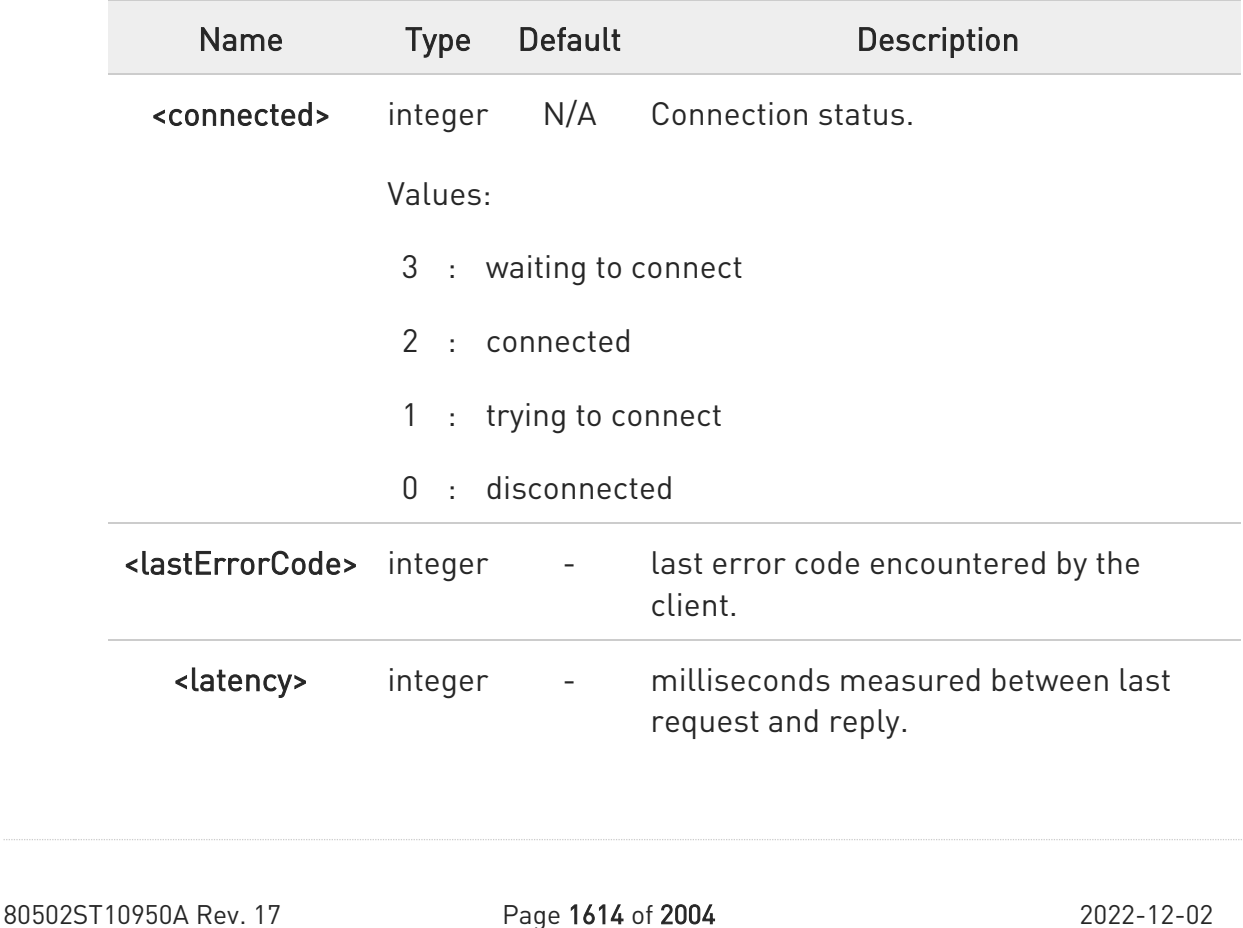

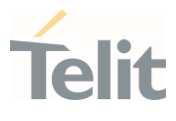

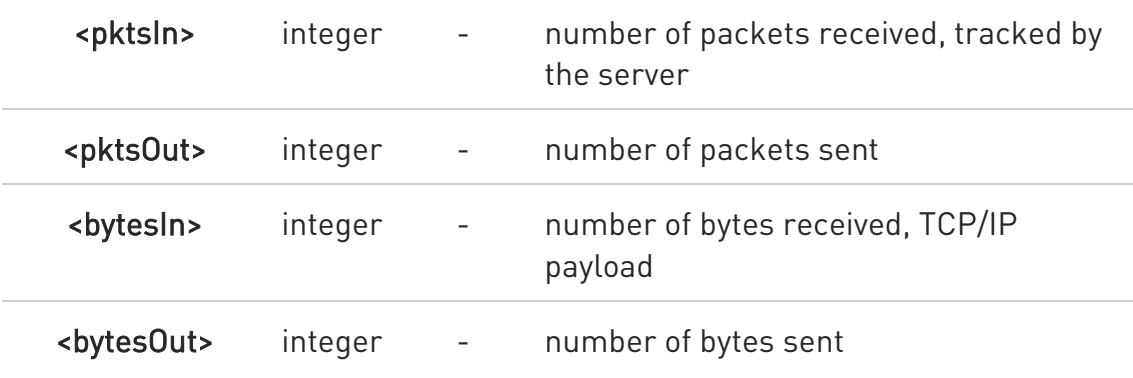

#### ?IL AT#DWSTATUS=?

Test command reports OK result code.

#### LE910Cx AT Commands Reference Guide

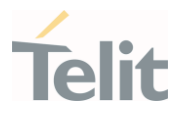

#### 3.25.7. AT#DWCONN - Connect to IoT Portal

This command connects/disconnects to the IoT Portal.

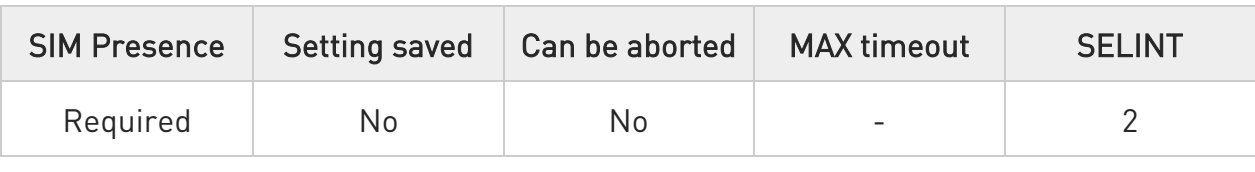

#### → AT#DWCONN=<connect>

Set command connects/disconnects to the M2M Service.

Parameter:

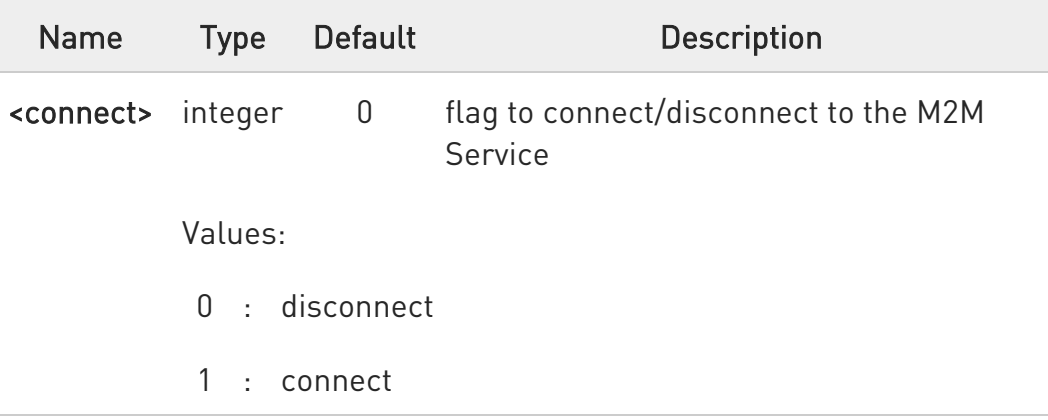

- $\bullet$ AT#DWCONN=1 performs the socket connection and the MQTT connection. AT#DWCONN=0 performs the socket disconnection.
- $\bullet$ the PDP Context used for the network connection is the first (<cid>=1 has to be previously defined with AT+CGDCONT command and activated with AT#SGACT command)
- 0 if the secure mode connection has been enabled, it cannot be used contemporarily to any command starting an SSL connection (including SSL sockets, FTPS, secure SMTP and HTPS).

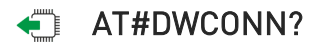

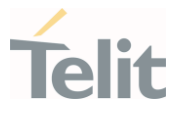

Read command returns the current settings for all parameters in the format:

#### #DWCONN: <connect>>,<status>

Additional info:

 $\blacktriangleright\blacktriangleright$ Read command response format:

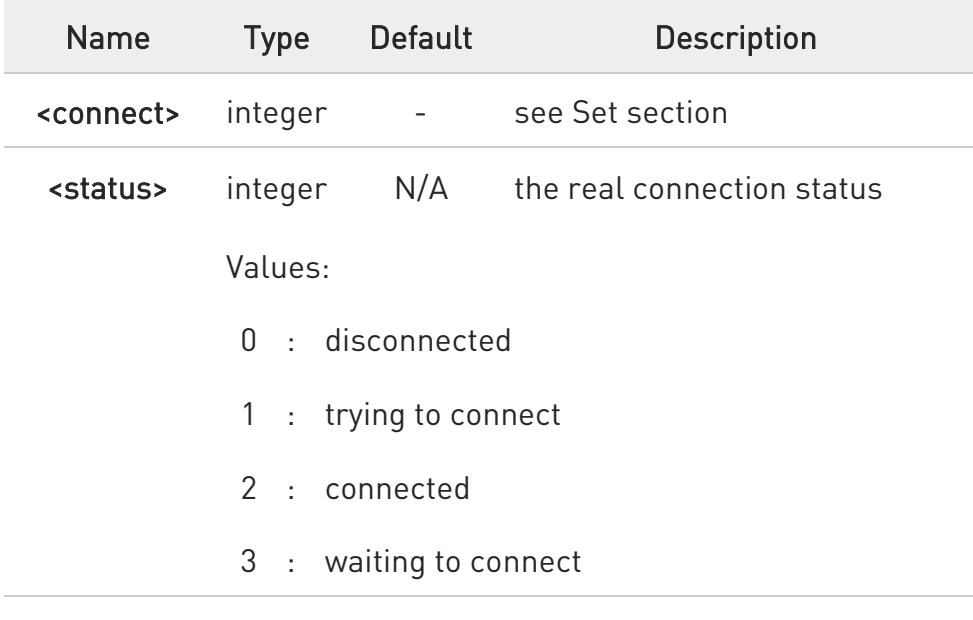

#### ?<sup>1</sup> AT#DWCONN=?

Test command reports the supported range of values for all parameters.

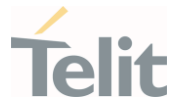

#### 3.25.8. AT#DWRCVR - Receive Raw Data from M2M Service

This command permits the user to read raw data arriving from M2M Service.

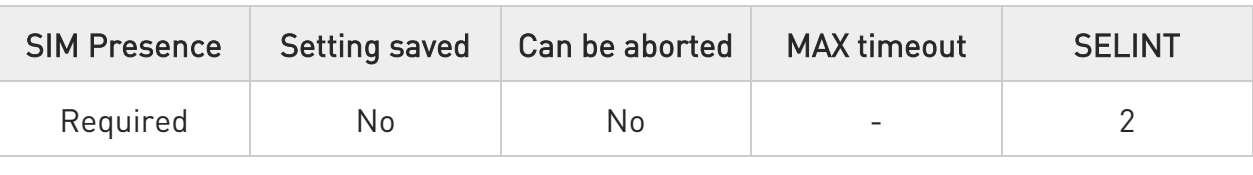

#### → AT#DWRCVR=<msgld>

Execution command permits the user to read raw data arriving from M2M Service; the module is notified of these data by the URC #DWRING.

Parameter:

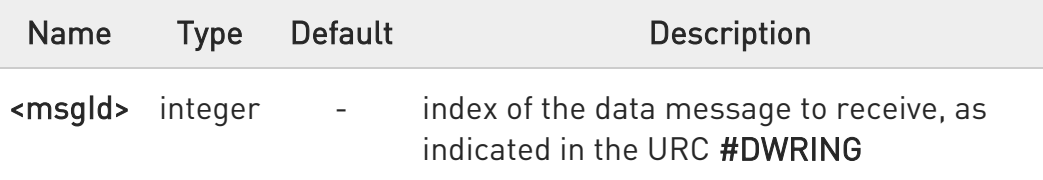

#### Additional info:

- If the data received are the consequence of a previous data sending (issued by AT#DWSENDR), then the <msgId> value is the same of the <msgld> value reported in the answer of AT#DWSENDR.
- $\blacktriangleright\blacktriangleright$ The incoming Server data are notified by the URC #DWRING with the following format:

#### #DWRING: <type>,<msgId>,<len>

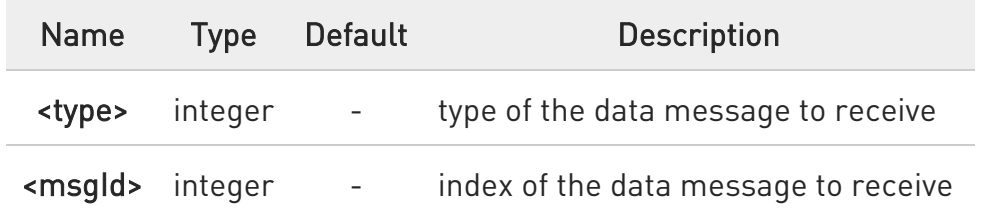

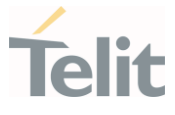

<len> integer - length of data message to receive

If the incoming data are accepted with AT#DWRCVR, then the data are received and showed with the following URC:

#### #DWRDATA: <msgId>,<error>,<len>,<data>

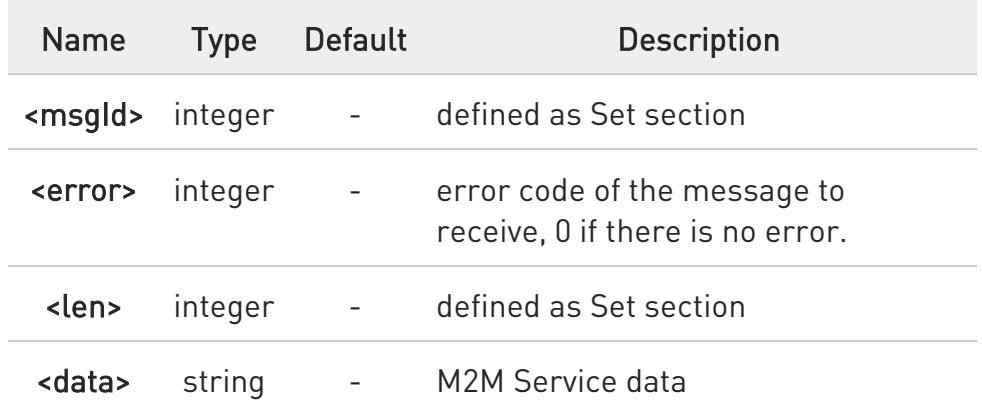

6 it is possible to use AT#DWRCVR only if the connection has been opened with AT#DWCONN, else the ME is raising an error.

If the data received are the consequence of a previous data sending issued by AT#DWSENDR, then they can be read only using AT#DWRCVR command and not AT#DWRCV command (i.e.: AT#DWRCV and AT#DWRCVR are not interchangeable).

#### ?I<sup>"</sup> AT#DWRCVR=?

Test command reports the supported range of values for all parameters.

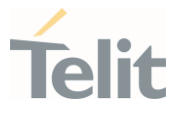

## 3.25.9. AT#DWEN - Enable Agent Features

This command permits to enable/disable up to 8 different deviceWISE features.

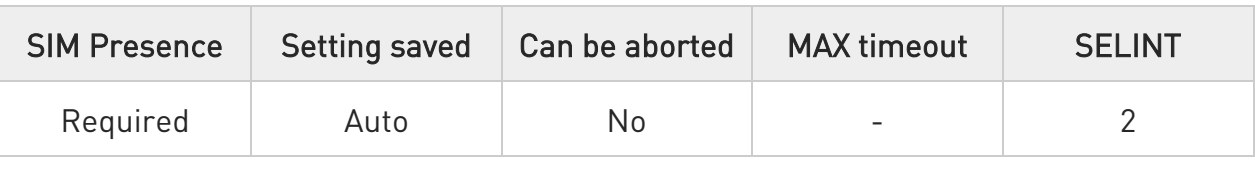

#### AT#DWEN=<feat>,<en>[,<option1>[,<option2>[,<option3>[,<option4>[,<option5>]]]] ]

Set command permits to enable/disable up to 8 different deviceWISE features.

Parameters:

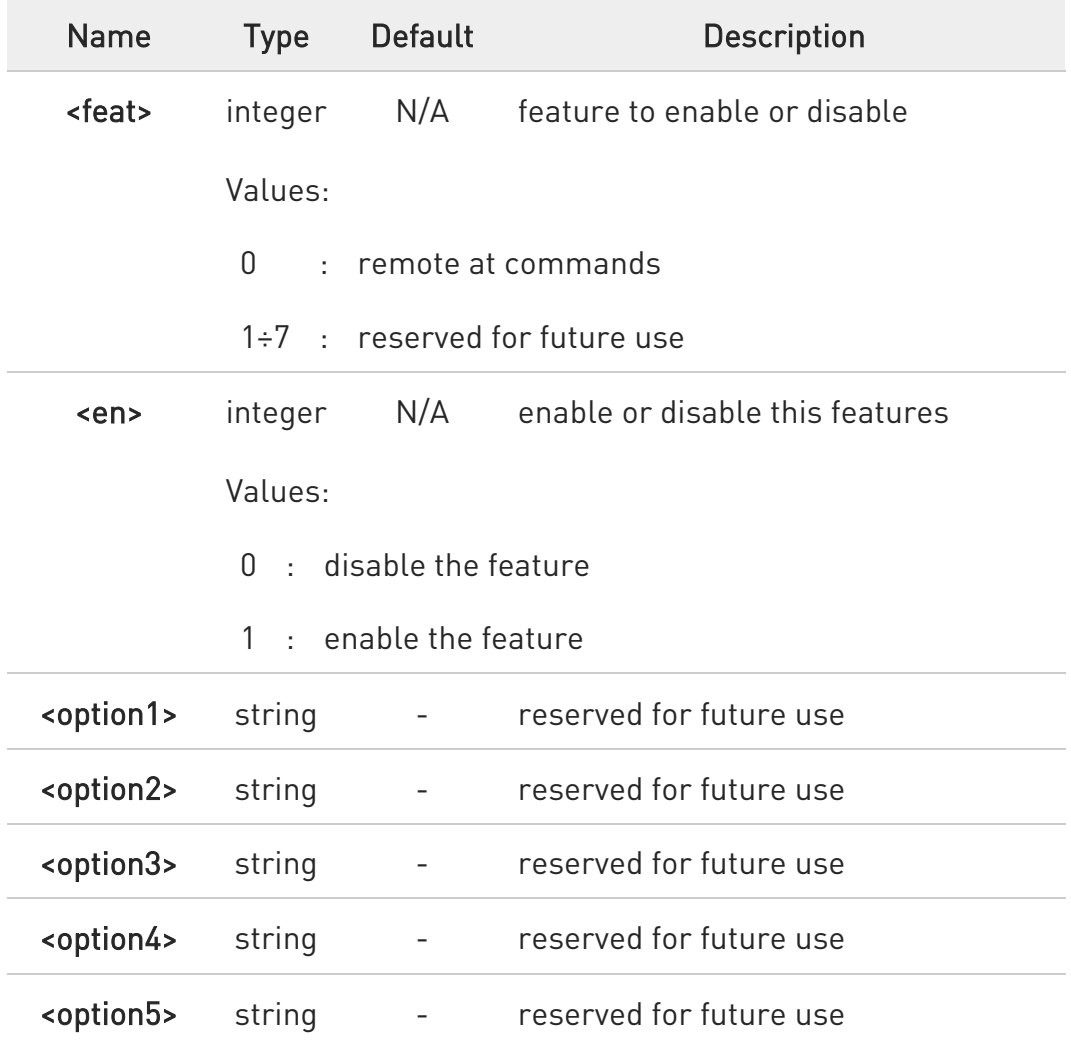
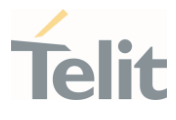

 $\bullet$ the <en> value is considered only at the very first connection to M2M Service (AT#DWCONN=1) after a device power on or reboot

 $\bullet$ feature 0 (Remote AT commands) has no option

#### **FI AT#DWEN?**

Read command returns the current settings for each feature in the format:

#DWEN: <feat>,<en>,<option1>,<option2>,<option3>,<option4>,<option5>

#### ?<sup>1</sup> AT#DWEN=?

Test command reports the supported range of values for parameters <feat> and <en> and the maximum length of <optionX> (where X=1,..,5) parameters.

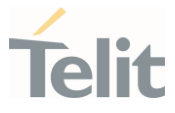

#### 3.25.10. AT#LWM2MSKIP - No Starting any LwM2M Client

The set command enables/disables the LwM2M Client startup in the module.

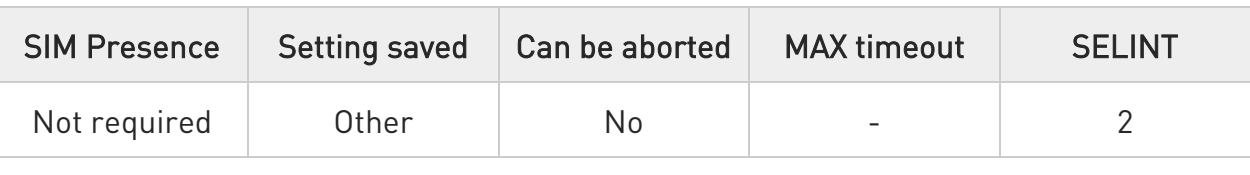

#### AT#LWM2MSKIP=<enable>[,<agentMask>][,<reboot>]

The set command enables/disables the LwM2M Client initialization and startup in the module.

It was created to give the user the possibility to control the LwM2M client initialization.

#### Parameters:

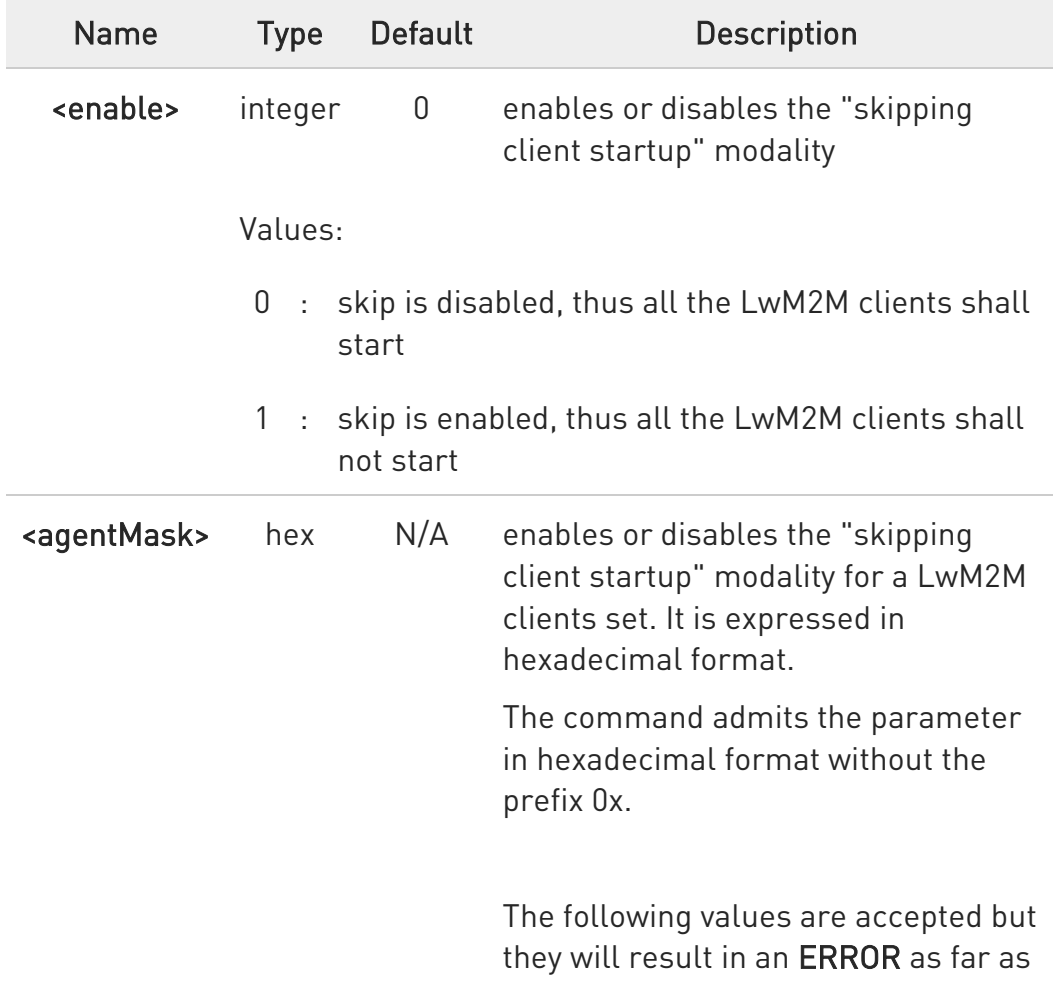

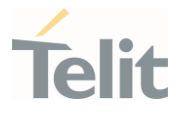

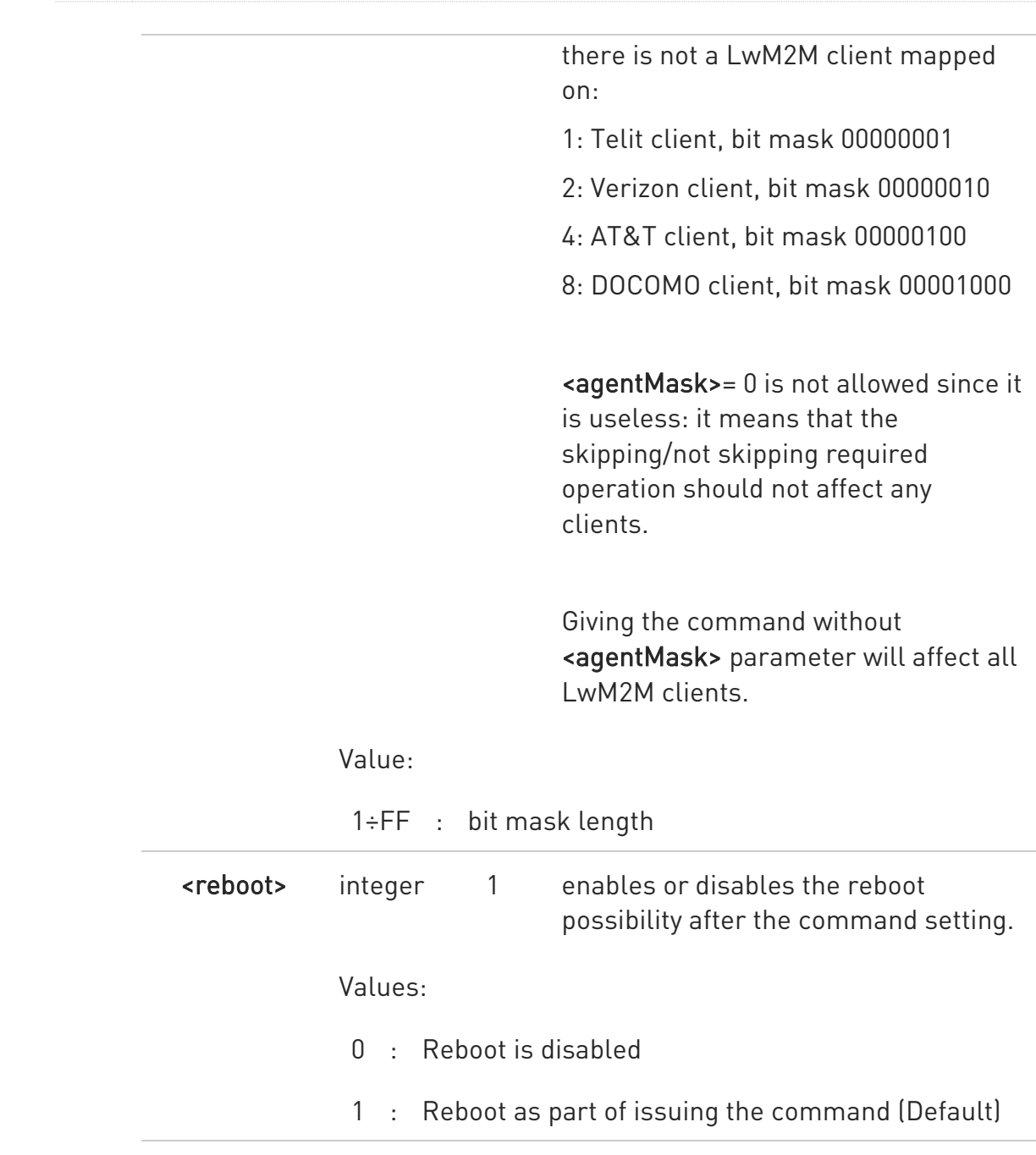

 $\bullet$ If the command is used to change the current agents skip settings, in case of <reboot> parameter missing or set to 1, the module is rebooted.

No reboot will be triggered if the command is not changing the current behavior.

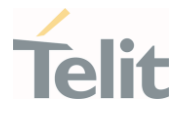

0 The command affects only the clients indicated in the <agentMask>. If a client startup is already skipped, a successive skip setting involving another agent will not impact on the former one (see example).

 $\bullet$ There is no relation between the LwM2M in the <agentMask> and the module customization: it is possible to set the skip property for a Verizon client even on a module not customized for it; it simply returns 'OK' but there will not be a real effect at the successive startup.

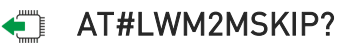

Read command reports the current values of parameters in the format:

#LWM2MSKIP: <enable>,<maskStatus>

#### ?IT AT#LWM2MSKIP=?

Test command reports the supported range of values for all the parameters.

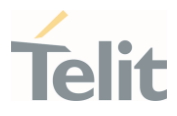

#### • LE910Cx Linux :

 $\langle \rangle$ 

// verify the supported range of values

AT#LWM2MSKIP=? #LWM2MSKIP: (0,1),(1-FF),(0,1) **OK** 

// verify the currently set value

AT#LWM2MSKIP? #LWM2MSKIP: 0,0 **OK** 

// set to disable LwM2M client, it will reboot in particular cases (see additional notes)

## AT#LWM2MSKIP=1 OK

// set to disable LwM2M client, but force NO reboot

#### AT#LWM2MSKIP=1,,0 **OK**

• LE910Cx ThreadX :

// set the skip property for all agents available in the module's file system.

#### AT#LWM2MSKIP=1

#### OK

// return the answer after the first example command: all LwM2M clients should be skipped. The mask could vary according to the agents available in the module's file system.

AT#LWM2MSKIP? #LWM2MSKIP: 1,7 OK

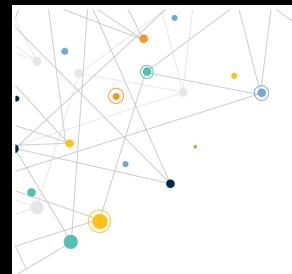

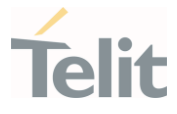

// reset the skipping property for Telit Client. Please notice as the other LwM2M clients are not affected, since not indicated in the <agentMask>

AT#LWM2MSKIP=0,1 OK

AT#LWM2MSKIP? #LWM2MSKIP: 1,6 OK

// verify the supported range of values AT#LWM2MSKIP=? #LWM2MSKIP: (0,1),(1-FF),(0,1) OK

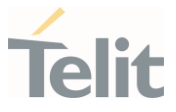

## 3.25.11. AT+ODIS - Commands for Saving and Retrieving the Odis Parameters

This command allows the end-user to handle the Host ODIS parameters. In case of AT&T LwM2M agent up and running, the command is executed internally to the LwM2M client, updating this client about the values change (i.e.: the server will be notified about this change if the observation on these items is active).

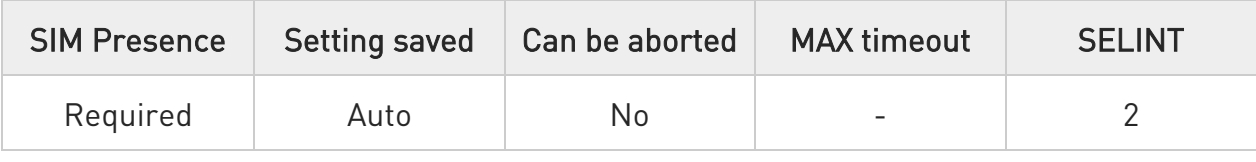

#### AT+ODIS=<instance>,<hostUniqueDevId>,<hostManufacturer>,<hostModel>,<host SwVersion>

Parameters:

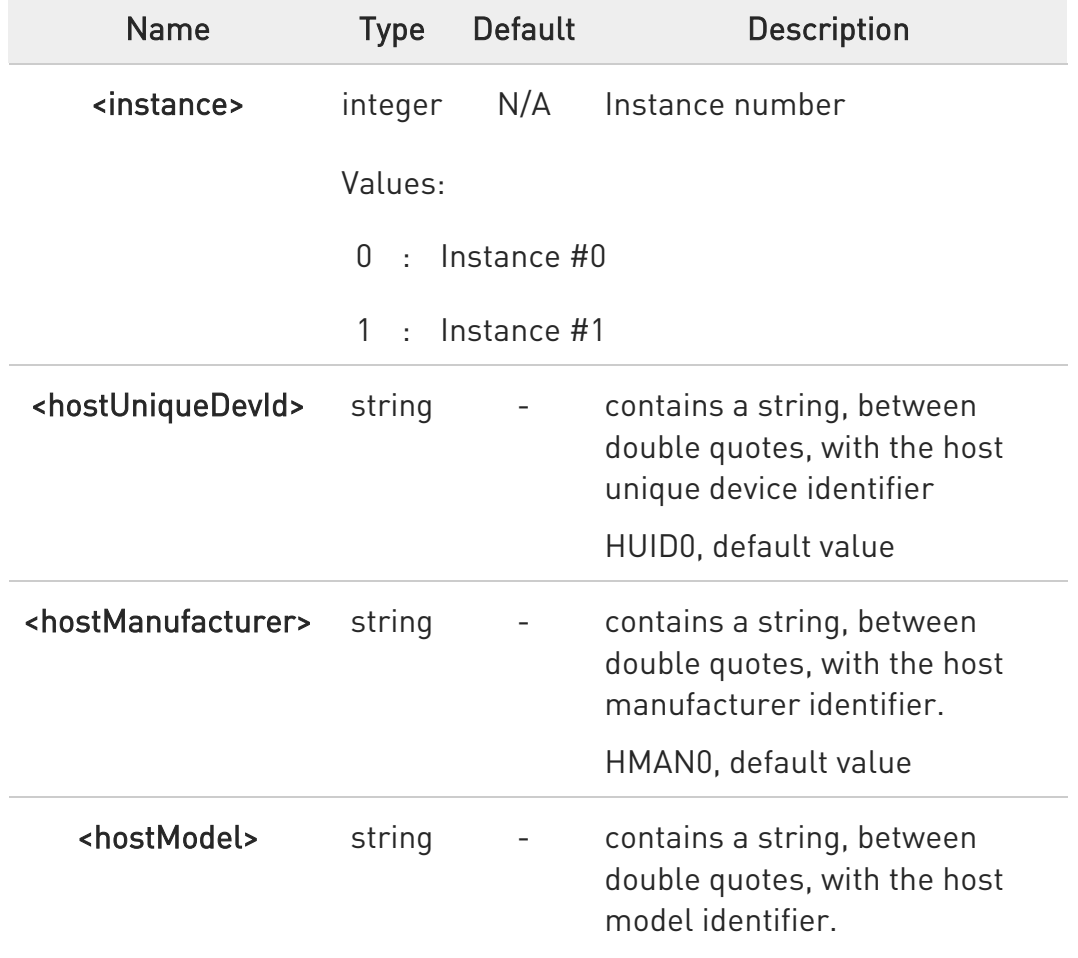

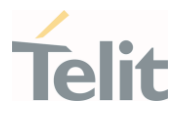

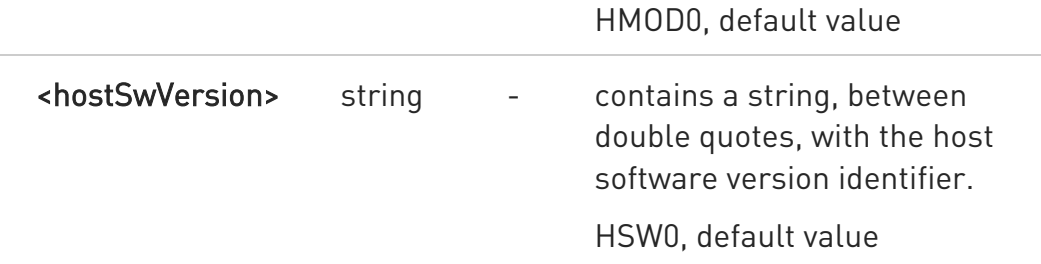

- $\bullet$ The odis setting requires all the odis values to be set each time the command is issued, therefore, to change only one odis parameters it is recommended to read all the values first, and then compose the command input string accordingly.
- $\bullet$ Since the odis items are 4, it is quite unlikely but possible that some the storing of some of them fails. In this case, the new values, where succeeded, are kept. An advice is that, in case of storing failure, the +ODIS? command is used to verify what are the odis items changed, if any.
- $\bullet$ This command is only valid on AT&T firmware, and not on other carriers firmware.

#### ← AT+ODIS?

Read command reports the current odis values in the format:

+ODIS: <instance#0>,<hostManufacturer#0>,<hostModel#0>,<hostSwVersion#0>

+ODIS: <instance#1>,<hostManufacturer#1>,<hostModel#1>,<hostSwVersion#1>

8 As per AT&T specification, the <hostUniqueDevId> odis parameter could be set but it cannot be read by AT commands.

#### ?<sup>7</sup> AT+0DIS=?

Test command reports the supported range of values for all parameters

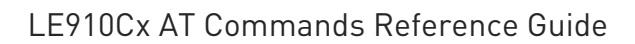

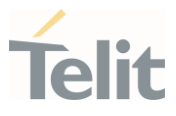

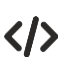

AT+ODIS?

+ODIS: 0,"HMAN0","HMOD0","HSW0" +ODIS: 1,"HMAN1","HMOD1","HSW1" OK

AT+ODIS=0,"HUID12","HMAN34","HMOD56","HSW78" OK

AT+ODIS? +ODIS: 0,"HMAN34","HMOD56","HSW78" +ODIS: 1,"HMAN1","HMOD1","HSW1" OK

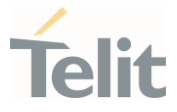

## 3.25.12. AT#FOTAURC - Sets FOTA Extended URCs

This command allows the end-user to enable/disable the FOTA extended URCs, resulting in a verbosity FOTA operations.

Those settings are generally neither related nor manageable with other LwM2M agent commands.

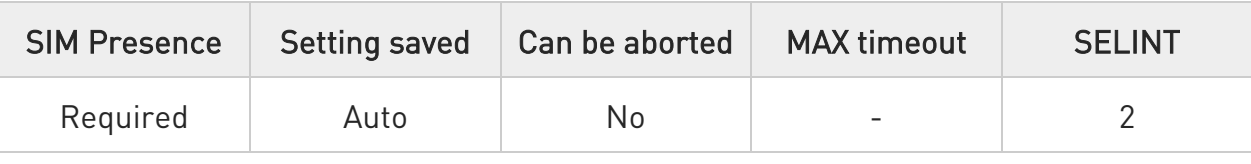

#### → AT#FOTAURC=<enable>

The settings are stored in the module and are not affected by module power-cycle, TFI or FOTA flashing.

Parameter:

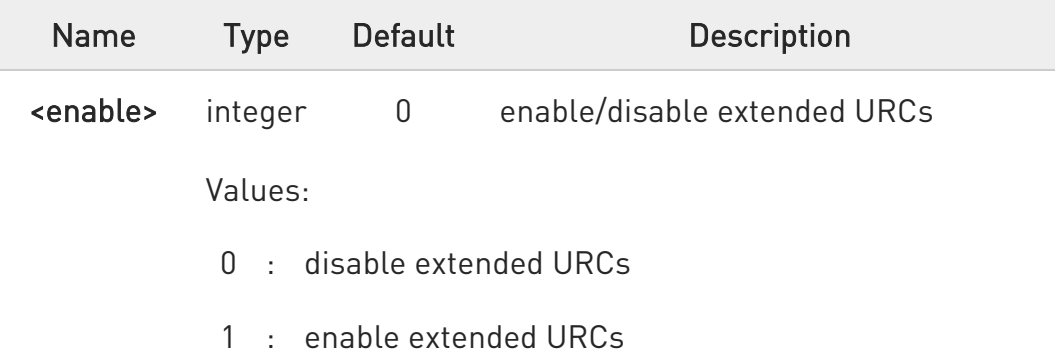

 $\bullet$ This command affects LwM2M, FA1 and OTAUP operations.

 $\bullet$ The command should add the following URCs:

- #OTAEV: "FOTA REQUEST INIT" at the FOTA startup beginning

- #OTAEV: "DOWNLOAD STARTED" at the delta package download beginning

- #OTAEV: "DOWNLOAD COMPLETED" at the delta package download end

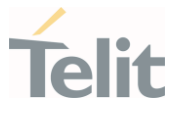

- #OTAEV: "DOWNLOAD FAILED" at the delta package download failure

- #OTAEV: "INTEGRITY CHECK PASS" in case of valid delta package

- #OTAEV: "INTEGRITY CHECK FAIL" in case of invalid delta package

 $\bullet$ Please notice that following error URCs are issued always, regardless the #FOTAURC

command setting:

#OTAEV: "DOWNLOAD FAILED" #OTAEV: "INTEGRITY CHECK FAIL",<errorCode>

8 Please notice that the time to issue the URCs is strictly related to the agent that is in charge of managing the FOTA operations and may strongly vary between them.

8 Please notice that the #OTAEV: "INTEGRITY CHECK FAIL" URC may appear more than once, according to the retry policy of the delta validity check used by the FOTA entity, such as in LwM2M client.

 $\bullet$ <errorCode> reported in #OTAEV: "INTEGRITY CHECK FAIL" URC may assume the following values:

- 10 in case of invalid delta file (i.e.: when the delta file has an invalid or corrupted tag)

- 21 in case of CRC calculated error (i.e.: when the delta file is not applicable to the current software version)

#### **FI AT#FOTAURC?**

Returns the <enable> value #FOTAURC: <enable>

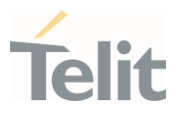

#### ?<sup>1</sup> AT#FOTAURC=?

Test command reports the supported range of values.

AT#FOTAURC =? #FOTAURC: (0,1)

**OK** 

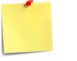

**A** This command is available only for ThreadX based product.

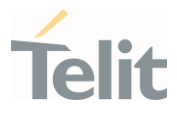

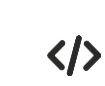

#FOTAURC command examples:

• LwM2M:

After writing resource /5/0/1 with a proper URI with a valid delta package link:

#OTAEV: "FOTA REQUEST INIT" #OTAEV: "DOWNLOAD STARTED" #OTAEV: "DOWNLOAD COMPLETED" #OTAEV: "INTEGRITY CHECK PASS" #LWM2MINFO: "GEN","FOTA REBOOT" #OTAEV: Module Upgraded To New Fw

After writing resource /5/0/1 with a proper URI with an invalid delta package link:

#OTAEV: "FOTA REQUEST INIT" #OTAEV: "DOWNLOAD STARTED" #OTAEV: "DOWNLOAD COMPLETED" #OTAEV: "INTEGRITY CHECK FAIL"

After writing resource /5/0/1 with a proper URI, with a download failure:

#OTAEV: "FOTA REQUEST INIT" #OTAEV: "DOWNLOAD STARTED" #OTAEV: "DOWNLOAD FAILED"

 $F\Delta 1$ 

After sending an FA1 message with a valid delta package link: #OTAEV: "FOTA REQUEST INIT" #OTAEV: "DOWNLOAD STARTED" #OTAEV: "DOWNLOAD COMPLETED" #OTAEV: "INTEGRITY CHECK PASS" #OTAEV: "FOTA REBOOT" #OTAEV: Module Upgraded To New Fw

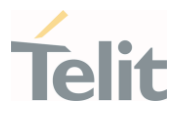

• OTAUP:

Using a formerly loaded valid package:

AT#OTAUP=0,3

OTAEV: "INTEGRITY CHECK PASS"

...

...

#OTAEV: Module Upgraded To New Fw

Using a formerly loaded invalid package:

AT#OTAUP=0,3

...

OTAEV: "INTEGRITY CHECK FAIL"

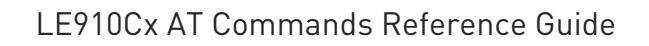

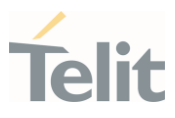

#### $3.26.$ FOTA & OMA

#### 3.26.1. FOTA Legacy

#### 3.26.1.1. AT#OTAUPW - OTA Delta Write

Execution command starts injection of a delta file into the device.

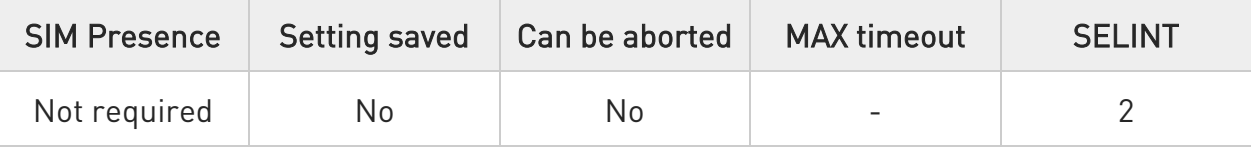

#### AT#OTAUPW=[<param1>]

This command will only write the file to the device to be ready for installation.

In order to install the delta file, you have to send the command #OTAUP.

You can send #OTAUPW with or without <param1> parameter.

Once received the command #OTAUPW, the device prints the "CONNECT" reply wait for data to received.

#### Parameter:

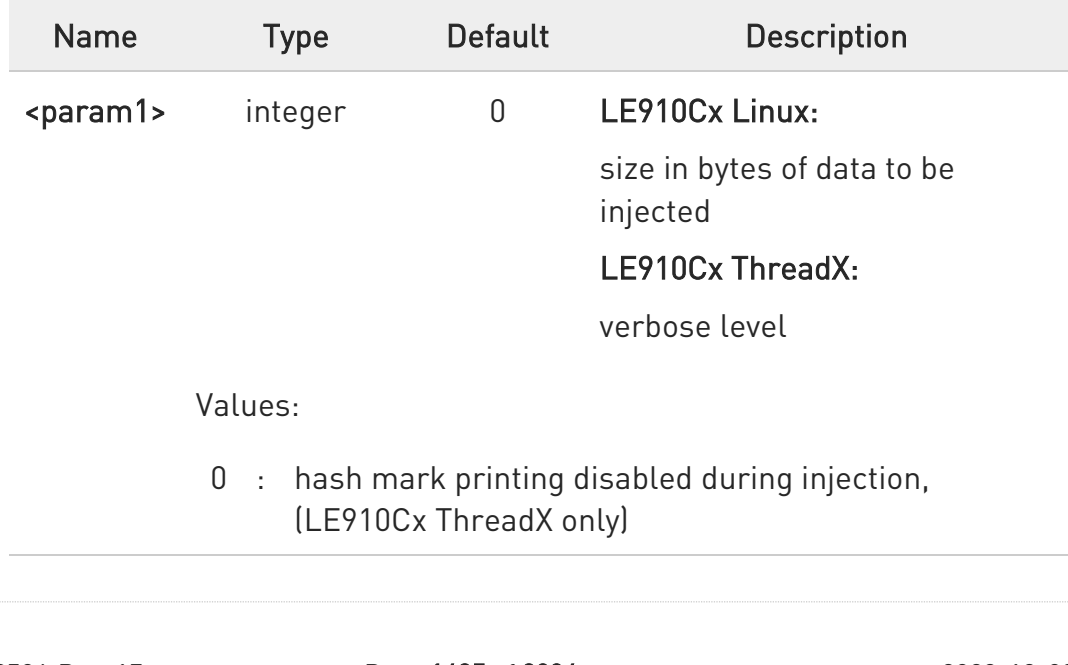

80502ST10950A Rev. 17 Page 1635 of 2004 2022-12-02

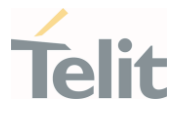

- 1 : hash mark printing enabled during injection every 4096 bytes (LE910Cx ThreadX only)
- 6 Send escape sequence +++ to end data transmission (which will result in OK response).
- $\mathbf 0$ In LE910Cx Linux, If <param1> parameter value was specified, the command will report OK once all size is received.
- $\bullet$ In LE910Cx ThreadX, escape sequence detection (+++) works after 2 seconds from last data received. In escape sequence detection mode, any other characters except escape sequence +++ will return ERROR.
- $\bullet$ The following AT configurations restore to default value after FOTA Update. It applies to both LE910CxLinux and LE910Cx ThreadX

Common profile section (See 3.3.1 Factory Profile and User Profiles for details)

+WS46, +CEMODE, +CGSMS, #AUTOATT, #WKIO, #ENS, #SCFGEXT3, #DNS, #HTTPCFG, \$SLP, \$LCSSLP, \$SLPTYPE, \$SUPLSEC, \$SUPLV, \$LTC, \$GPSLOCK, \$AGPSEN, \$LCSLPP, #SMSMODE, #PLMNMODE, #BND, #SCFG, #AUTOBND, #JDRENH2, #JDR4GCFG, #IMSPDPSET, \$LCSAGLO, \$GPSDPO, #SSLCFG, #SSLSECCFG, #PROTOCOLCFG, \$GPSELNA, #TXCAL, #CALLDISA, #BCCHLOCK, #HOSTODIS, #TXCAL4G, #CLATENA, #GTPEN, #ECALLNWTMR, #ECALLTMR, \$XTRAEN, #SINGLEAPNSWITCH, #ALLOWHAC, #ECALLURC, +CSCB, #PKTSZ, #DSTO, #SKTTO, #SKTCT, +ODIS, #GPIO, #TEMPCFG, #SIMINCFG

## ?IT AT#OTAUPW=?

Test command returns OK result code.

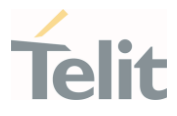

#### • LE910Cx Linux:

く/〉

// Send the command #OTAUPW to start the // injection of the Delta FW into module's flash memory AT#OTAUPW **CONNECT** 

// Send the Delta FW to the module via user's USB/SERIAL interface // remind to use hardware flow control while sending the file

// Once the sending of the file has been terminated,

// close the connection through the escape sequence  $(+++)$ .

+++ **OK** 

#### LE910Cx ThreadX:

// Send the command #OTAUPW to start the

// injection of the Delta FW into module's flash memory

#### AT#OTAUPW

#### CONNECT

// Send the Delta FW to the module via user's USB/SERIAL interface

// remind to use hardware flow control while sending the file

// Once the sending of the file has been terminated, wait at least 2 seconds

// to close the connection through the escape sequence  $[++].$ 

+++

OK

#### AT#OTAUPW

#### **CONNECT**

// Send the Delta FW to the module via user's USB/SERIAL interface // remind to use hardware flow control while sending the file

// Once the sending of the file has been terminated, wait at least 2 seconds

// to enter the escape sequence detection mode.

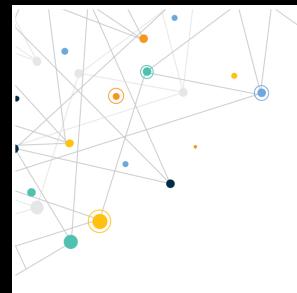

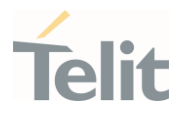

// Send wrong escape sequence character 'a'

a

ERROR

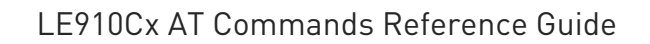

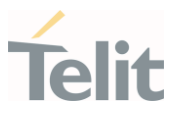

3.26.2. OMA-DM

3.26.2.1. AT#HOSTODIS - Host ODIS Parameters Management

The command manages the Host Odis parameters related to AT&T OMA LwM2M Client.

-20

[1] <CDR-DVM-4543> of AT&T, revision 19.2

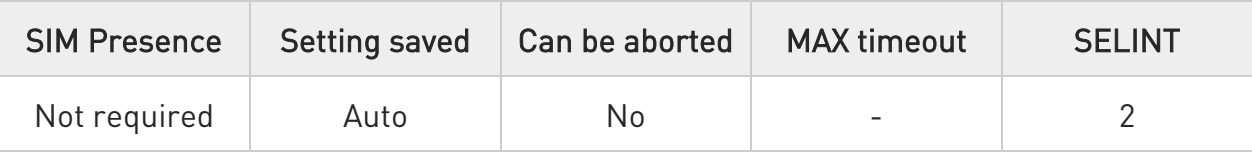

#### AT#HOSTODIS=<Param>,<Action>[,<Value>[,<Instance>]]

The set command allows the end-user to handle the Host Odis parameters for AT&T OMA LwM2M client

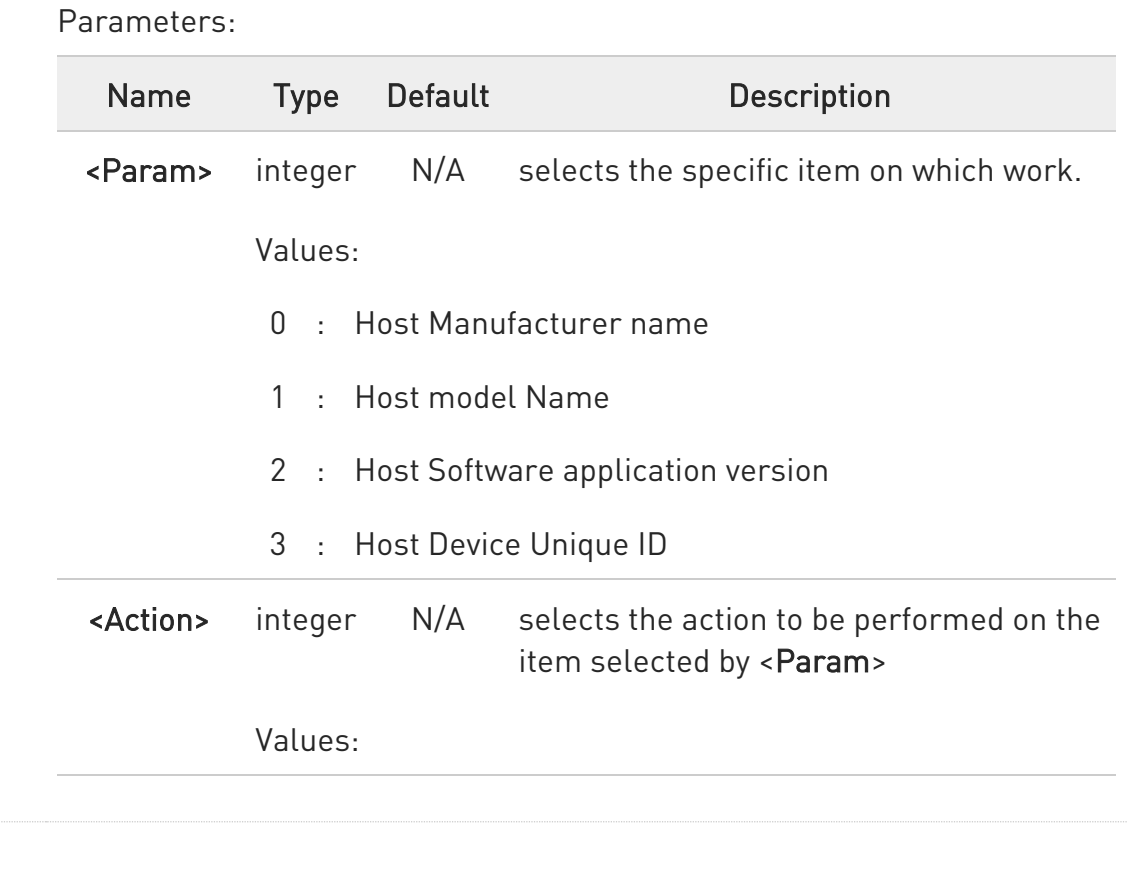

80502ST10950A Rev. 17 Page 1639 of 2004 2022-12-02

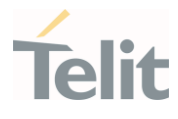

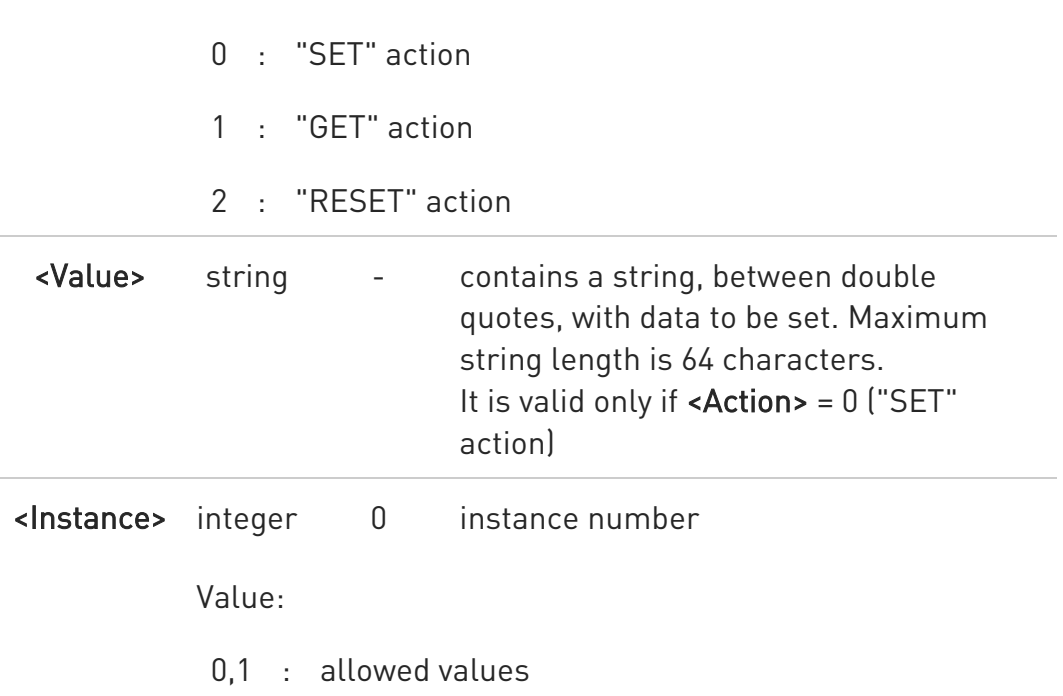

- $\bullet$ Host Manufacturer, Host Model and Host Software application version do not change after an OTA firmware upgrade
- "GET" action is not allowed on Host Device Unique ID.
- $\bullet$ Default values, according to specification [1], are: Instance 0:
	- HUID0 (for Host Device Unique ID)
	- HMAN0 (for Host Manufacturer)
	- HMOD0 (for Host Model)
	- HSW0 (for Host Software version)

#### Instance 1:

- HUID1 (for Host Device Unique ID)
- HMAN1 (for Host Manufacturer)
- HMOD1 (for Host Model)
- HSW1 (for Host Software version)

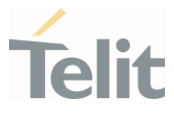

#### ?<sup>1</sup> AT#HOSTODIS=?

Test command returns the supported values ranges of the parameters.

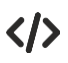

Get the currently set values (i.e.: Host Model) AT#HOSTODIS=1,1 #HOSTODIS:"HMOD1" OK

Set a new Host Model value AT#HOSTODIS=1,0,"Model #4 - 2nd version" OK

Get the currently set value AT#HOSTODIS=1,1 #HOSTODIS: 0,"Model #4 - 2nd version" OK

Reset the Model value AT#HOSTODIS=1,2 OK

Get again the currently set value AT#HOSTODIS=1,1 #HOSTODIS:"HMOD1" OK

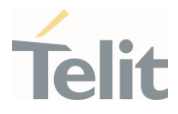

# 3.26.2.2. AT#VZWFOTAURC - Enable / Disable VZW FOTA URC

Enable / Disable Verizon FOTA URC

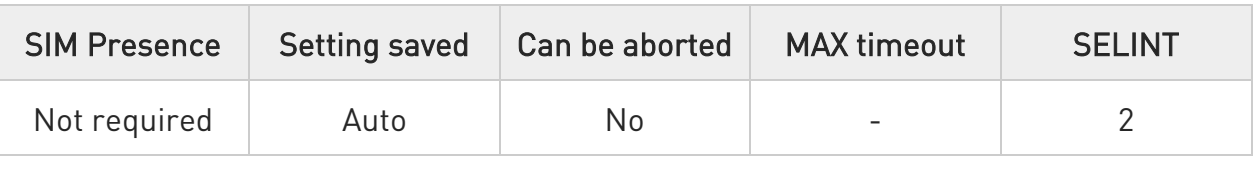

#### $\rightarrow$  AT#VZWFOTAURC=<enable>

This command is used to enable / disable URC during Verizon FOTA session

#### Parameter:

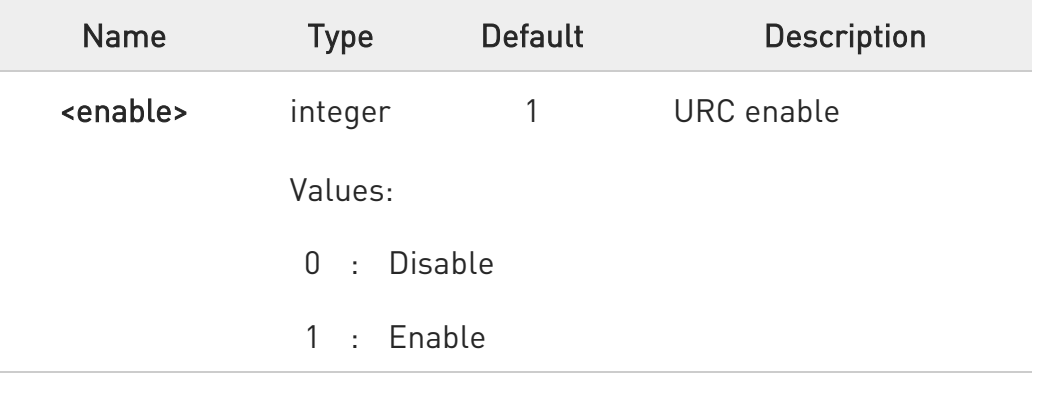

#### **AT#VZWFOTAURC?**

Read command reports the current setting for Verizon URC enable, in the format:

#### #VZWFOTAURC: <enable>

#### ?IT AT#VZWFOTAURC=?

Test command reports the supported range of values for the <enable> parameter

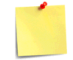

This command is for Verizon OTADM

80502ST10950A Rev. 17 Page 1642 of 2004 2022-12-02

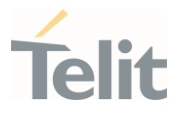

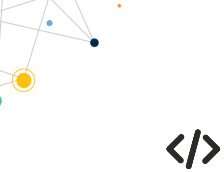

• AT#VZWFOTAURC? #VZWFOTAURC: 1

OK

AT#VZWFOTAURC=0 OK

AT#VZWFOTAURC=? #VZWFOTAURC: (0,1)

OK

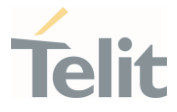

## 3.26.2.3. AT#VZWDM - Trigger user initiated DM / FUMO session

Trigger user initiated DM / FUMO session

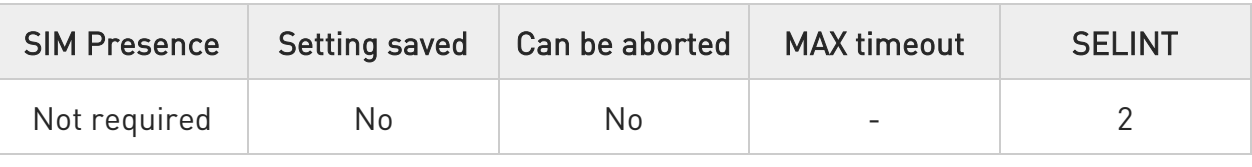

#### → AT#VZWDM=<session\_type>

This command is used to trigger user initiated DM / FUMO session for Verizon OTADM

#### Parameter:

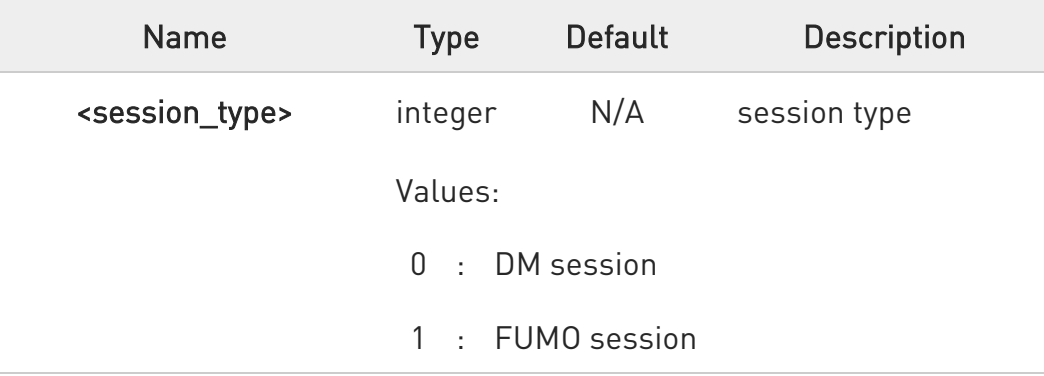

 $\bullet$ If firmware update is available for FUMO session, firmware download and update will be started according to #VZWFOTACFG setting

#### ?<sup>7</sup> AT#VZWDM=?

Test command reports the supported range of values for the <session\_type> parameter.

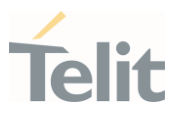

 $\langle \rangle$ 

• AT#VZWDM=? #VZWDM: (0, 1) OK AT#VZWDM=0 OK AT#VZWDM=1 OK

// In case of update package is not available #OTAEV: No Update Available

// In case of update package is available, FUMO session will be continued with the following URC #OTAEV: FOTA REQUEST INIT

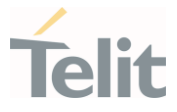

## 3.26.2.4. AT#VZWSENDUA - Send user action during VZW FOTA

Send user action for Verizon FOTA

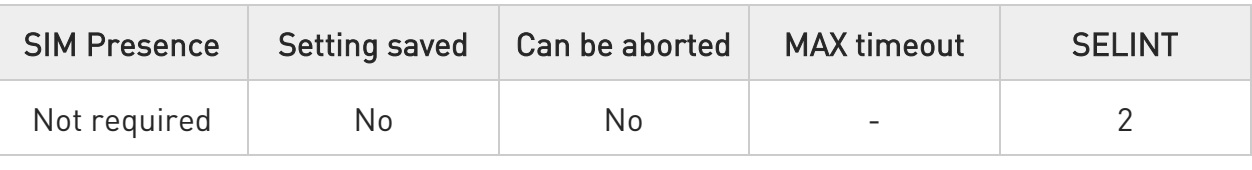

#### → AT#VZWSENDUA=<action>

This command is used to send user action for download or update during Verizon FOTA

#### Parameter:

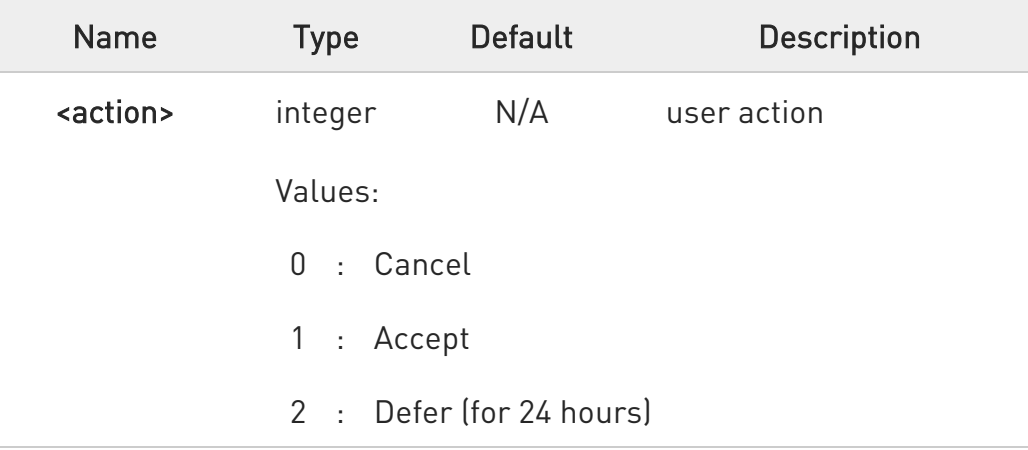

Additional info:

 $\blacktriangleright\blacktriangleright$ This command works only after following URCs are received:

#OTAEV: DOWNLOAD READY

or

#OTAEV: UPDATE READY

#### ?IT AT#VZWSENDUA=?

Test command reports the supported values for the <action> parameter

80502ST10950A Rev. 17 Page 1646 of 2004 2022-12-02

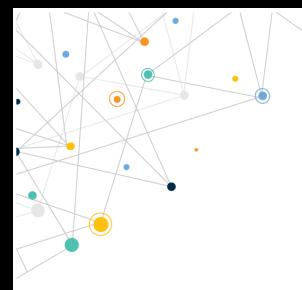

Ò

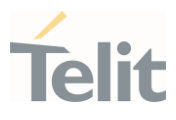

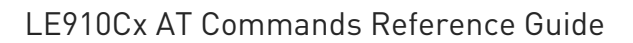

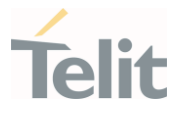

AT#VZWSENDUA=? #VZWSENDUA: (0-2)

 $\langle \rangle$ 

OK AT#VZWFOTACFG=3 OK AT#VZWFOTACFG? #VZWFOTACFG: 3 OK

// Server send push message for FOTA #OTAEV: FOTA REQUEST INIT #OTAEV: DOWNLOAD READY

AT#VZWSENDUA=1 OK

#OTAEV: DOWNLOAD STARTED #OTAEV: DOWNLOAD PROGRESS [1/100]

...

#OTAEV: DOWNLOAD PROGRESS [100/100] #OTAEV: DOWNLOAD COMPLETED #OTAEV: UPDATE READY

AT#VZWSENDUA=1 OK

#OTAEV: UPDATE STARTED

// Device will reboot to install update package. Update will take some time depends on size of delta package.

80502ST10950A Rev. 17 Page 1648 of 2004 2022-12-02

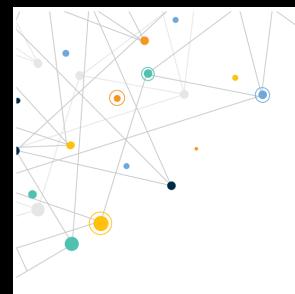

LE910Cx AT Commands Reference Guide

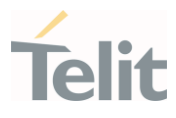

#OTAEV: Module Upgraded To New FW

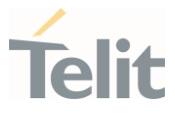

## 3.26.2.5. AT#VZWDMACCURL - Configure VZW DM Server URL

Configure VZW DM Server URL

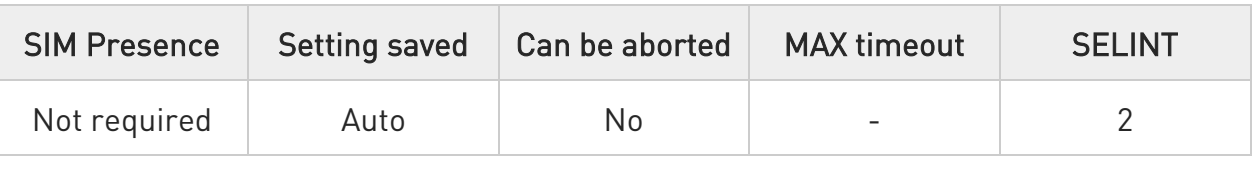

#### AT#VZWDMACCURL=<url>[,<port>]

This command is used to change the VZW DM Account Server for Verizon OTADM.

#### Parameters:

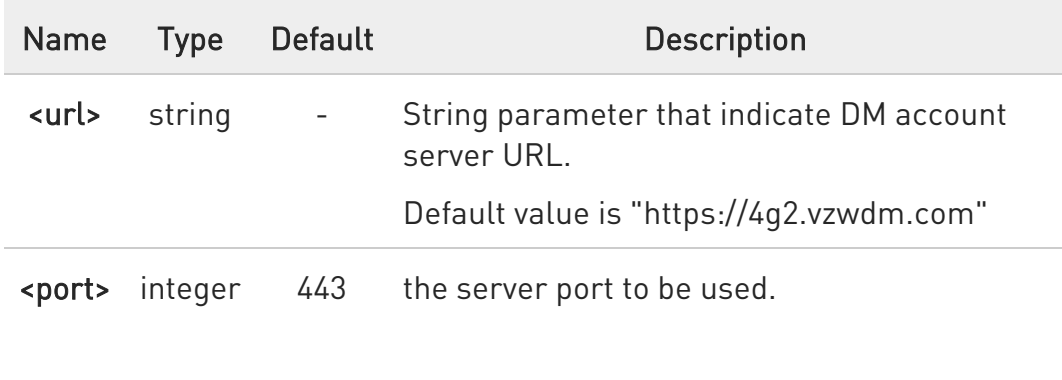

Value:

1÷65535 : Port range

#### **AT#VZWDMACCURL?**

Read command reports the current setting for Verizon DM server, in the format:

#VZWDMACCURL: <url>:<port>

#### ?<sup>[\*\*</sup>] AT#VZWDMACCURL=?

Test command reports the supported range of values for the <url> and <port> parameter.

80502ST10950A Rev. 17 Page 1650 of 2004 2022-12-02

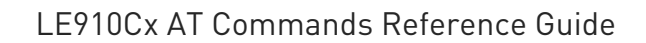

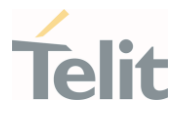

AT#VZWDMACCURL? #VZWDMACCURL: [https://ii4g.motive.com:443](https://ii4g.motive.com/)

OK

 $\langle \rangle$ 

AT#VZWDMACCURL=https://ii4g.motive.com,443 OK AT#VZWDMACCURL? #VZWDMACCURL: https://ii4g.motive.com,443 OK AT#VZWDMACCURL=https://ivzwmdmv.iot.motive.com OK AT#VZWDMACCURL? #VZWDMACCURL: https://ivzwmdmv.iot.motive.com:443 OK AT#VZWDMACCURL=? #VZWDMACCURL: ,(1-65535) OK

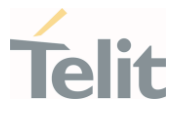

#### 3.26.2.6. AT#VZWFOTACFG - Configure Verizon FOTA Download and Update Option

Configure Verizon FOTA download and update option

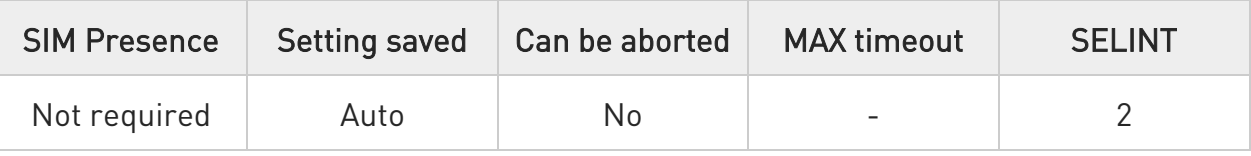

#### → AT#VZWFOTACFG=<mode>

This command is used to configure Verizon FOTA download and update option.

Parameter:

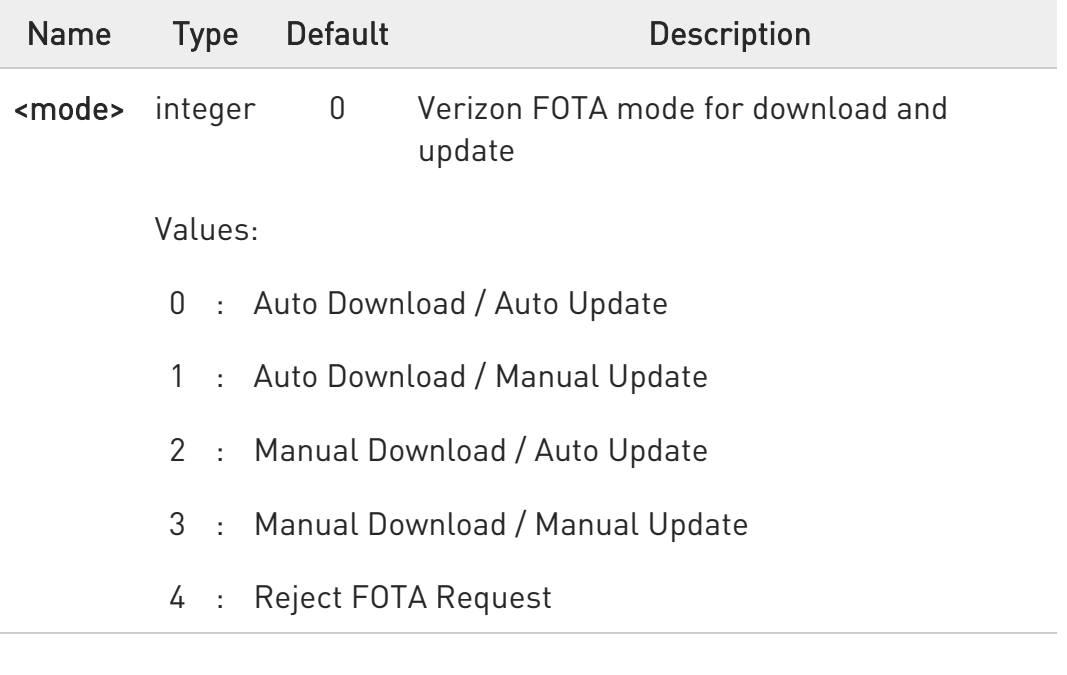

 $\bullet$ For manual download or update, #VZWSENDUA command should be issued to proceed to FUMO operation.

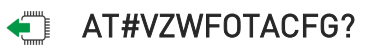

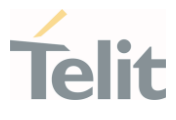

Read command reports the current setting for Verizon FOTA configuration, in the format:

#### #VZWFOTACFG: <mode>

#### ?<sup>1</sup> AT#VZWFOTACFG=?

Test command reports the supported range of values for the <mode> parameter.

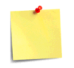

This command is for Verizon OTADM.

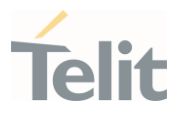

- く/>
- AT#VZWFOTACFG? #VZWFOTACFG: 0 OK

// Server send push message for FOTA #OTAEV: FOTA REQUEST INIT #OTAEV: DOWNLOAD STARTED #OTAEV: DOWNLOAD PROGRESS [1/100] ... #OTAEV: DOWNLOAD PROGRESS [100/100] #OTAEV: DOWNLOAD COMPLETED #OTAEV: UPDATE STARTED

// Device will reboot to install update package. Update will take some times depends on size of delta package. #OTAEV: Module Upgraded To New FW

• AT#VZWFOTACFG=3 OK AT#VZWFOTACFG? #VZWFOTACFG: 3 OK

> // Server send push message for FOTA #OTAEV: FOTA REQUEST INIT #OTAEV: DOWNLOAD READY

// Send Accept using #VZWSENDUA command AT#VZWSENDUA=1

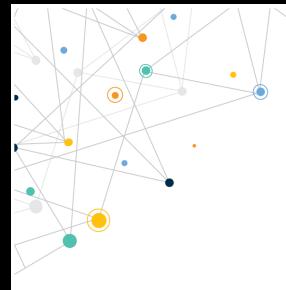

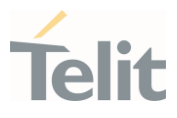

 $\Omega$ 

#OTAEV: DOWNLOAD STARTED #OTAEV: DOWNLOAD PROGRESS [1/100]

...

#OTAEV: DOWNLOAD PROGRESS [100/100] #OTAEV: DOWNLOAD COMPLETED #OTAEV: UPDATE READY

// Send Accept using #VZWSENDUA command AT#VZWSENDUA=1 OK

#OTAEV: UPDATE STARTED

// Device will reboot to install update package. Update will take some times depends on size of delta package.

#OTAEV: Module Upgraded To New FW

• AT#VZWFOTACFG=4 OK AT#VZWFOTACFG? #VZWFOTACFG: 4 OK

> // Server send push message for FOTA but FOTA request will be ignored silently.

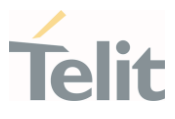

#### $3.27.$ M2M

#### 3.27.1. AT#M2MARG - M2M Set Arguments

Set command sets/resets the main arguments of the executable binary file (".bin" extension) saved in "/mod" directory which RUN permission has been set by #M2MRUN command. The arguments are used by M2MB\_main( argc, argv ) function.

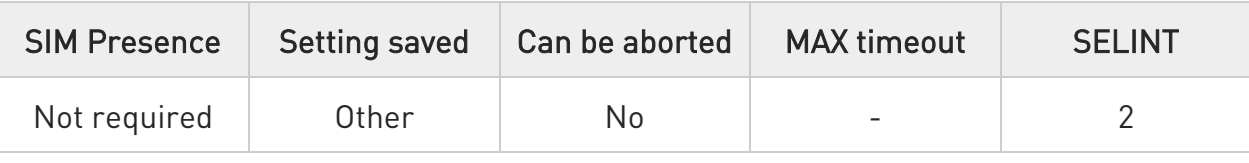

#### AT#M2MARG=[<file\_bin>],[<arg1>,<arg2>,…,<argn>,…,<argN>]

Parameters:

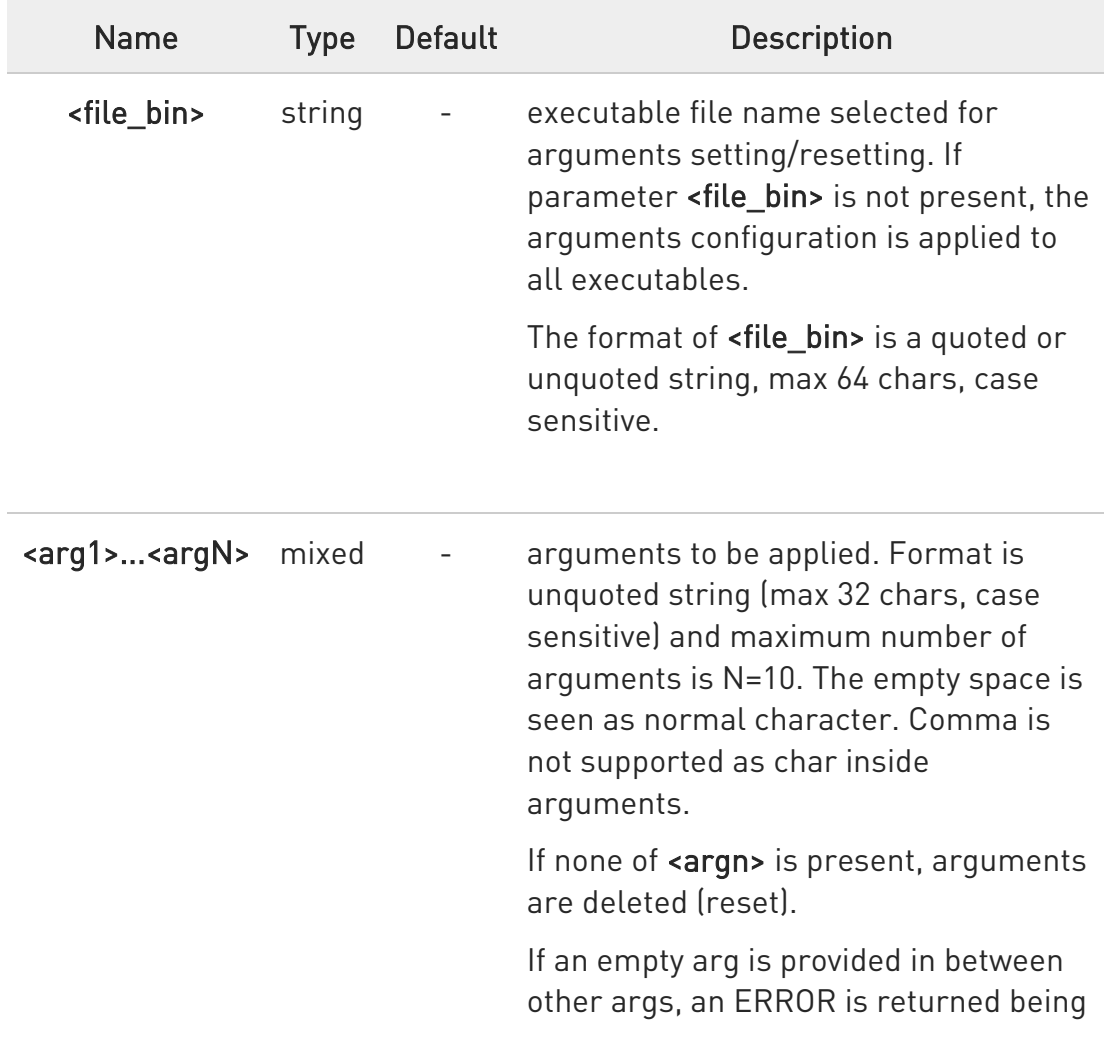
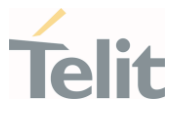

the current args remained unchanged. See the following examples:

### AT#M2MARG=app.bin,arg1,arg2,...,argN

set the arguments to "/mod/app.bin" if it exists

### AT#M2MARG=,arg,arg2,...,argN

set the arguments to all executables

#### AT#M2MARG=app.bin,

delete the arguments of "/mod/app.bin" if it exists

### AT#M2MARG=,

delete the arguments of all executable

### AT#M2MARG=app.bin,arg1,,arg3

if an empty arg is provided in between other args, an ERROR is returned being the current args remained unchanged

 $\bullet$ 

The arguments entered by the command are saved on "/mod/appcfg.ini" file.

### **TEAT#M2MARG?**

Read command reports the available executables and their current arguments. The report has the following format:

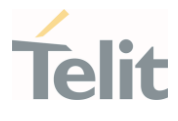

#M2MARG: <app1.bin,arg1,arg2,...,argN1> #M2MARG: <app2.bin,arg1,arg2,...,argN2>

#M2MARG: <appQ.bin,arg1,arg2,...,argNQ>

### ?<sup>7</sup> AT#M2MARG=?

...

Test command returns the max characters number of <file\_bin> binary file name and of the  $\langle \text{arg}_n \rangle$  parameters. The format is:

#M2MARG: 64,32,...,32

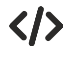

AT#M2MARG=app1.bin,one,two,12,34.5 OK

AT#M2MARG=app2.bin,first,"second and third" **OK** 

AT#M2MARG=? #M2MARG: <app1.bin, one,two,12,34.5> #M2MARG: <app2.bin, first,"second and third"> OK

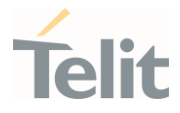

3.27.2. AT#M2MCHDIR - M2M File System Change Current Directory This command manages the M2M File System.

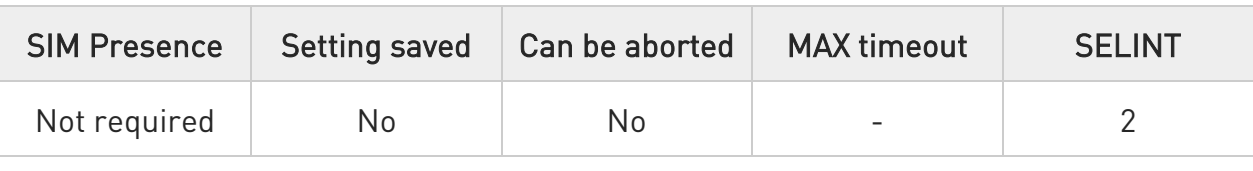

### → AT#M2MCHDIR=<path>

Set command sets the current working directory in the M2M file system.

Parameter:

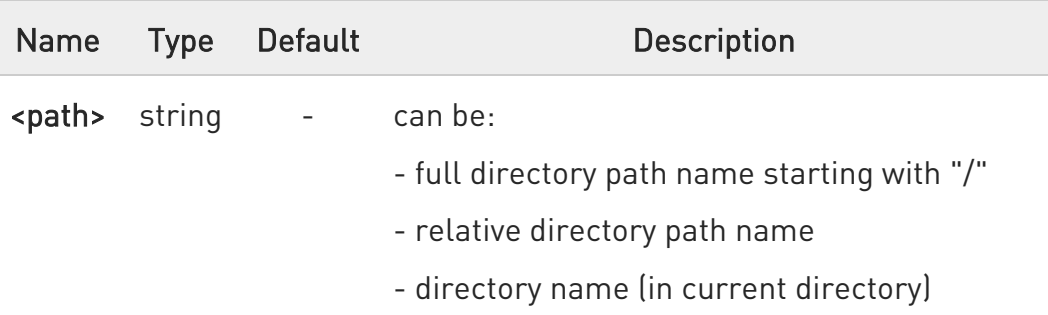

- 0 Maximum full directory length is 128 chars, maximum folder name is 64 chars.
- 6 If <path> is not present an error code is reported.

A <path> is case sensitive.

A <path> can be equivalently enclosed on quote or not.

- 6 Path separator must be "/".
- $\bullet$ The current directory in M2M file system at every power on is "/data/azc/mod".

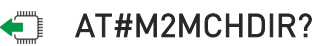

80502ST10950A Rev. 17 Page 1659 of 2004 2022-12-02

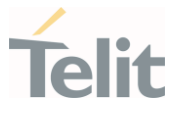

Read command reports the current working directory in the current drive in the M2M file system in the format:

### #M2MCHDIR: <path\_name>

Additional info:

 $\blacktriangleright\blacktriangleright$ Parameter description is:

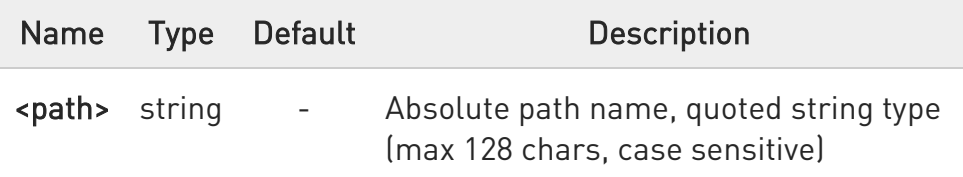

## ?I<sup>"</sup> AT#M2MCHDIR=?

Test command returns OK result code.

 $\langle \rangle$ Check directory and move to dir1 directory.

> • AT#M2MCHDIR? #M2MCHDIR: "/data/azc/mod" OK AT#M2MCHDIR="dir1" OK AT#M2MCHDIR? #M2MCHDIR: "/data/azc/mod/dir1" OK

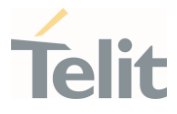

## 3.27.3. AT#M2MMKDIR - M2M File System Make Directory

This command manages the M2M File System.

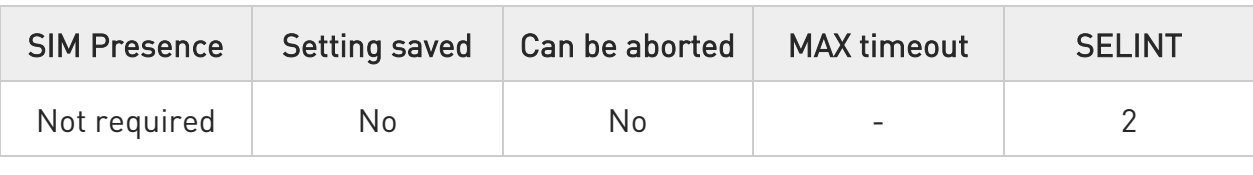

### AT#M2MMKDIR=<directory\_name>

Set command makes a new directory in current directory (see #M2MCHDIR) or on a specified path. The new directory must be created on existing path, only one directory at time can be created.

Parameter:

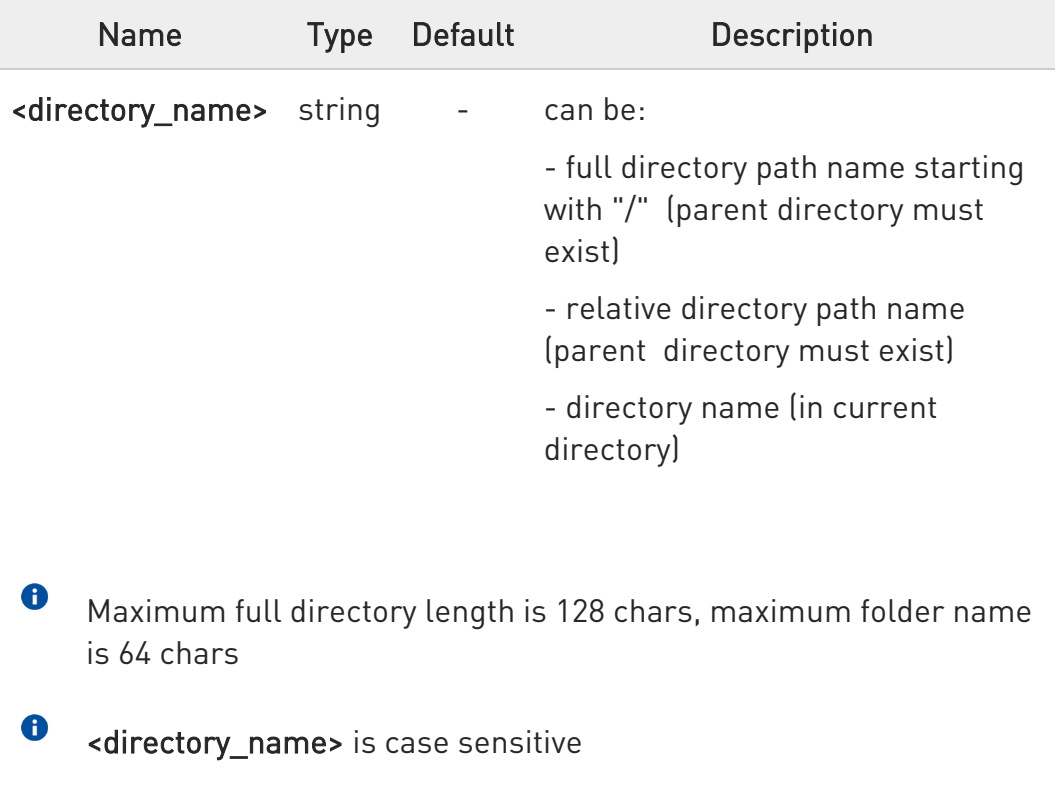

<directory\_name> can be equivalently enclosed on quote or not.

## ?<sup>2</sup> AT#M2MMKDIR=?

Test command returns OK result code

80502ST10950A Rev. 17 Page 1661 of 2004 2022-12-02

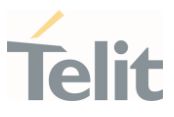

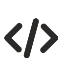

# AT#M2MMKDIR="dir1"

### **OK**

/myfolder is "/data" or its-sub folder. writing action allowed only in /data and its-sub folders

AT#M2MMKDIR=/myfolder OK AT#M2MMKDIR="/myfolder/mySubfolder" OK AT#M2MCHDIR="/myfolder/mySubfolder" OK AT#M2MMKDIR=newFolder OK AT#M2MCHDIR="/myfolder/mySubfolder/newFolder" OK

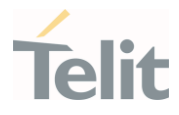

# 3.27.4. AT#M2MBACKUP - M2M Set Backup Feature

This command manages the M2M File System and backup partition.

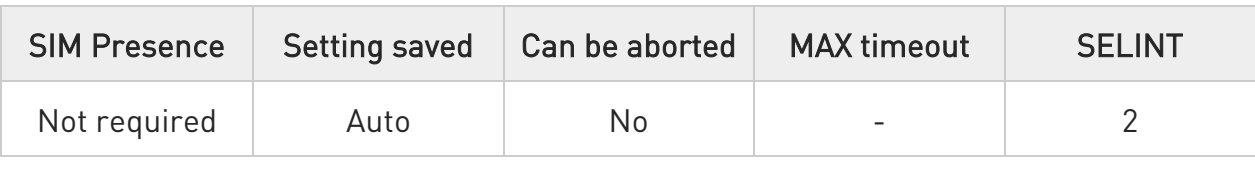

### AT#M2MBACKUP=<mode>[,<file\_bin>]

Set command creates or removes backup image of the executable binary file if <file bin> is present.

Otherwise the command sets or resets backup mode.

Files in FS that have their backed up image activated, are auto recovered in case of corruption or deletion.

#### Parameters:

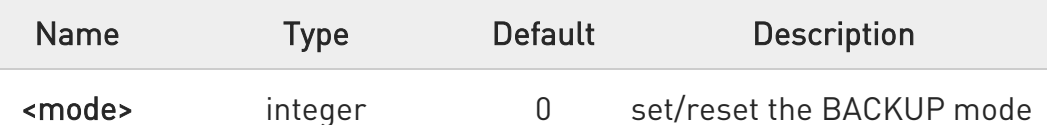

Values:

- 0 : disable BACKUP mode; If <file\_bin> is provided it removes specified binary file from backup area otherwise remove all binary files already under backup
- 1 : AUTOMATIC backup mode; If <file\_bin> is not provided below setting is applied to all backed up applications. If during application start there is a mismatch between its valid FS image and its valid backed up version, then backed up version will be auto updated
- 2 : MANUAL backup mode; If <file\_bin> is not provided below setting is applied to all backed up applications. If during application start there is a mismatch between its valid FS image and its valid

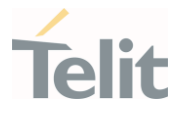

backed up version, then backed up version will not be updated, it remains as an old backed up version

3 : DEFRAG backup mode; It defragments backup memory area. If <file\_bin> is provided, ERROR is returned

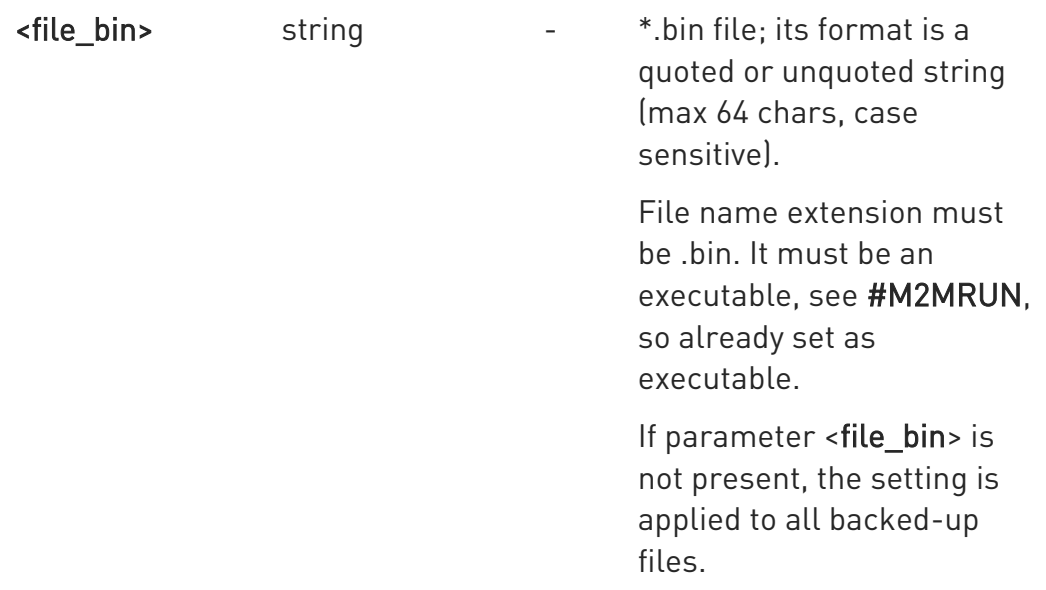

Additional info:

 $\blacktriangleright\blacktriangleright$ The modes <mode>=0, <mode>=1 and <mode>=2 have immediate effect.

### AT#M2MBACKUP=0

Remove all binary files already under backup.

### AT#M2MBACKUP =1

Set AUTO mode to all binary files already under backup

### AT#M2MBACKUP =2

Set MANUAL mode to all binary files already under backup

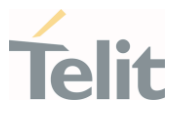

AT#M2MBACKUP =0,"app1.bin" Remove "/mode/app1.bin" from backup area

AT#M2MBACKUP =1,"app1.bin" Store "/mod/app1.bin" app in backup area with AUTOMATIC mode

### AT#M2MBACKUP =2,"app1.bin"

Store "/mod/app1.bin" app in backup area with MANUAL mode

AT#M2MBACKUP=3 Defrag all app in backup area

6 Only an executable binary file can be included in backup system (see #M2MRUN)

- $\bullet$ It is not possible to simply delete an application from FS if app is under backup, since it will be restored by the system. It is even not possible to remove application that is under backup from execution list using appzone APIs (see appMng). If instead application is removed from execution list by directly changing "/mod/appcfg,ini", it will be also removed from backup.
- $\bullet$ If FS image is corrupted\deleted and it is under backup, it will be auto recovered during application start or commands which refer to it (#M2MRUN=4, .. ,#M2MRUN?)
- $\bullet$ The backup section is divided in 128 kB blocks, therefore total, available and contiguous size are always multiple of 128 kB.
- $\bullet$ In optimal situation without memory fragmentation, available and contiguous memory have the same size. Memory fragmentation

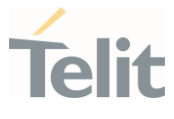

can occur for example when an application is cancelled from backup area, depending on its position and sizes in memory.

It is recommended to execute memory defragmentation each time contiguous memory is not sufficient and different from available. The operation of defragmentation could take a while, depending on the current memory state.

The backup defrag command does not require any other parameter; if <file\_bin> is provided, the command fails.

### **AT#M2MBACKUP?**

 $\bullet$ 

Read command reports the BACKED UP files. The report has the following format:

#M2MBACKUP: <app.bin>, <mode>, <size> #M2MBACKUP: <tot\_size>, <available>, <contiguous>

Additional info:

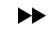

Here below the parameters meaning

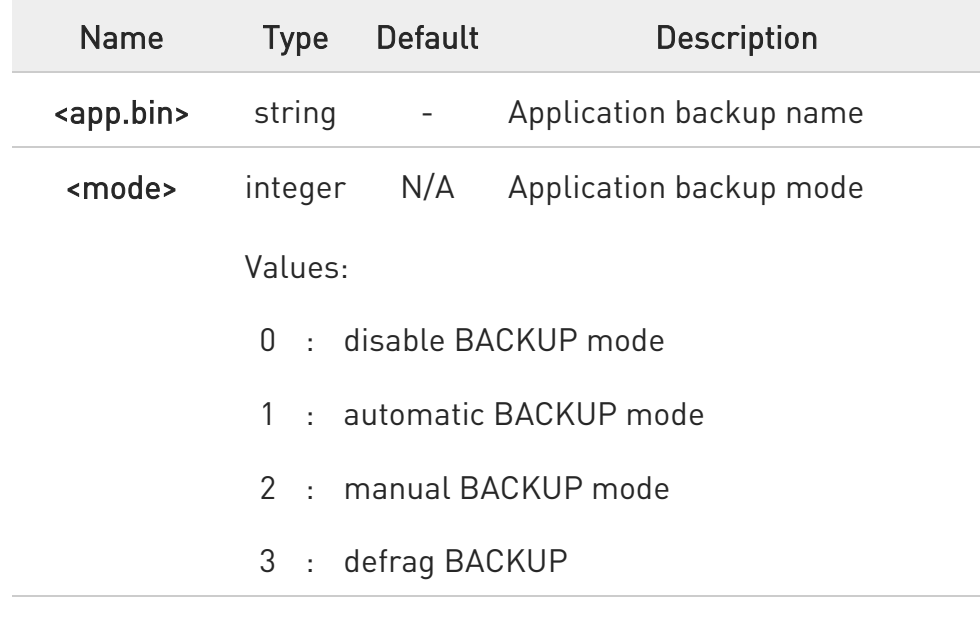

80502ST10950A Rev. 17 Page 1666 of 2004 2022-12-02

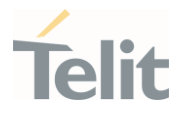

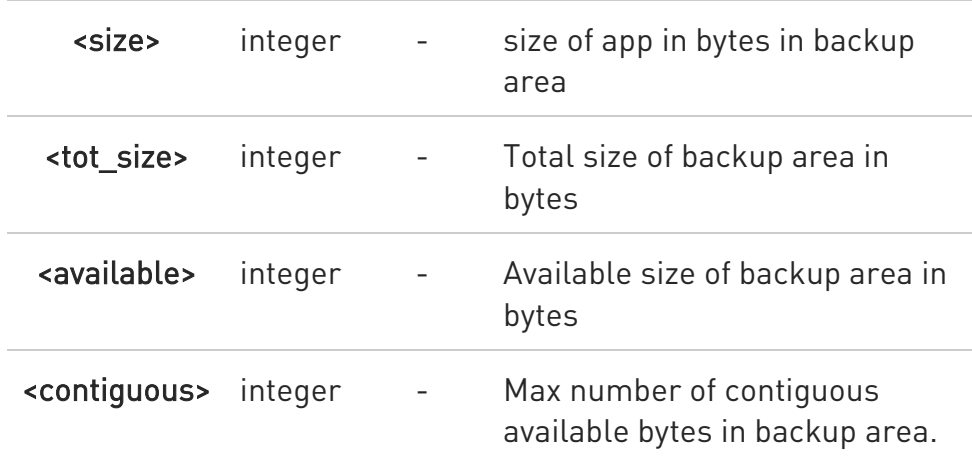

## ?<sup>1</sup> AT#M2MBACKUP=?

Test command returns the values range of the <mode> parameter and the maximum number of characters of the <file\_bin> parameter. The format is:

### #M2MBACKUP: (0-3), 64

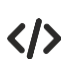

Set BACKUP mode and select application to backup

AT#M2MBACKUP=1,app.bin **OK** 

Check what is the BACKUP status value.

AT#M2MBACKUP? #M2MBACKUP: <app.bin, 1, 46560> #M2MBACKUP: <3932160, 3801088, 3801088> **OK** 

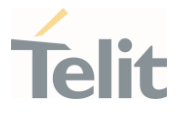

## 3.27.5. AT#M2MRMDIR - M2M File System Remove Directory

This command removes a directory in the M2M file system.

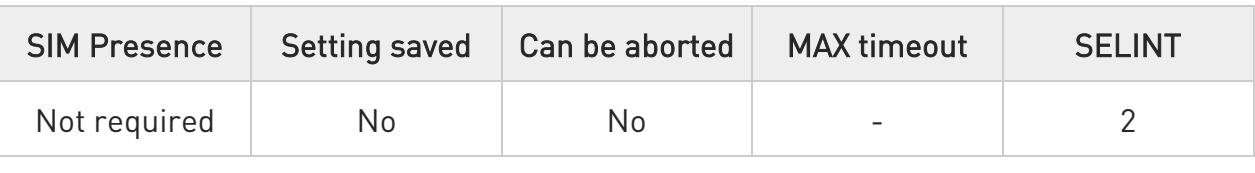

### AT#M2MRMDIR=<directory\_name>

Set command deletes a specified directory in current directory (see #M2MCHDIR) or a directory in a specified path.

Parameter:

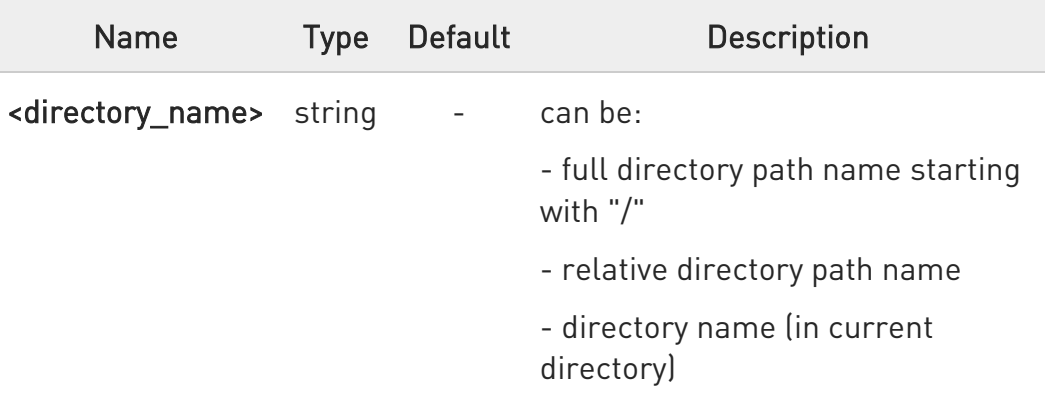

- $\mathbf \theta$ Maximum full directory length is 128 chars, maximum folder name is 64 chars
- $\mathbf 0$ If <directory\_name> is not present an error code is reported
- $\mathbf 0$ <directory\_name> is case sensitive
- <directory\_name> can be equivalently enclosed on quote or not
- $\bullet$ To be removed, the <directory\_name> must be empty otherwise an error is returned

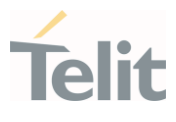

## ?III AT#M2MRMDIR=?

Test command returns OK.

 $\langle \rangle$ 

## AT#M2MRMDIR=dir1

OK "/myfolder" must be "/data" or its sub folder AT#M2MRMDIR="/myfolder/dir2" OK AT#M2MCHDIR="/myfolder" OK AT#M2MRMDIR="mySubfolder/dir3" OK

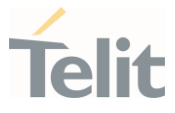

# 3.27.6. AT#M2MRUN - M2M Set Run File Permission

This command manages the run permissions and control of the applications

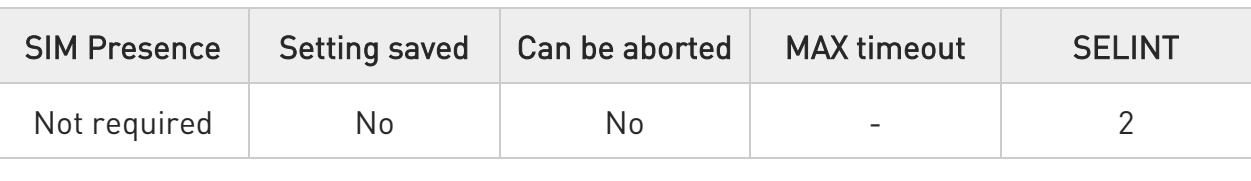

### AT#M2MRUN=<mode>[,<file\_bin>[,<delay>]]

Set command sets/resets the RUN file permission and the delay start of the executable binary files with ".bin" extension, stored in the directory /data/azc/mod. It supports the multi-app feature.

#### Parameters:

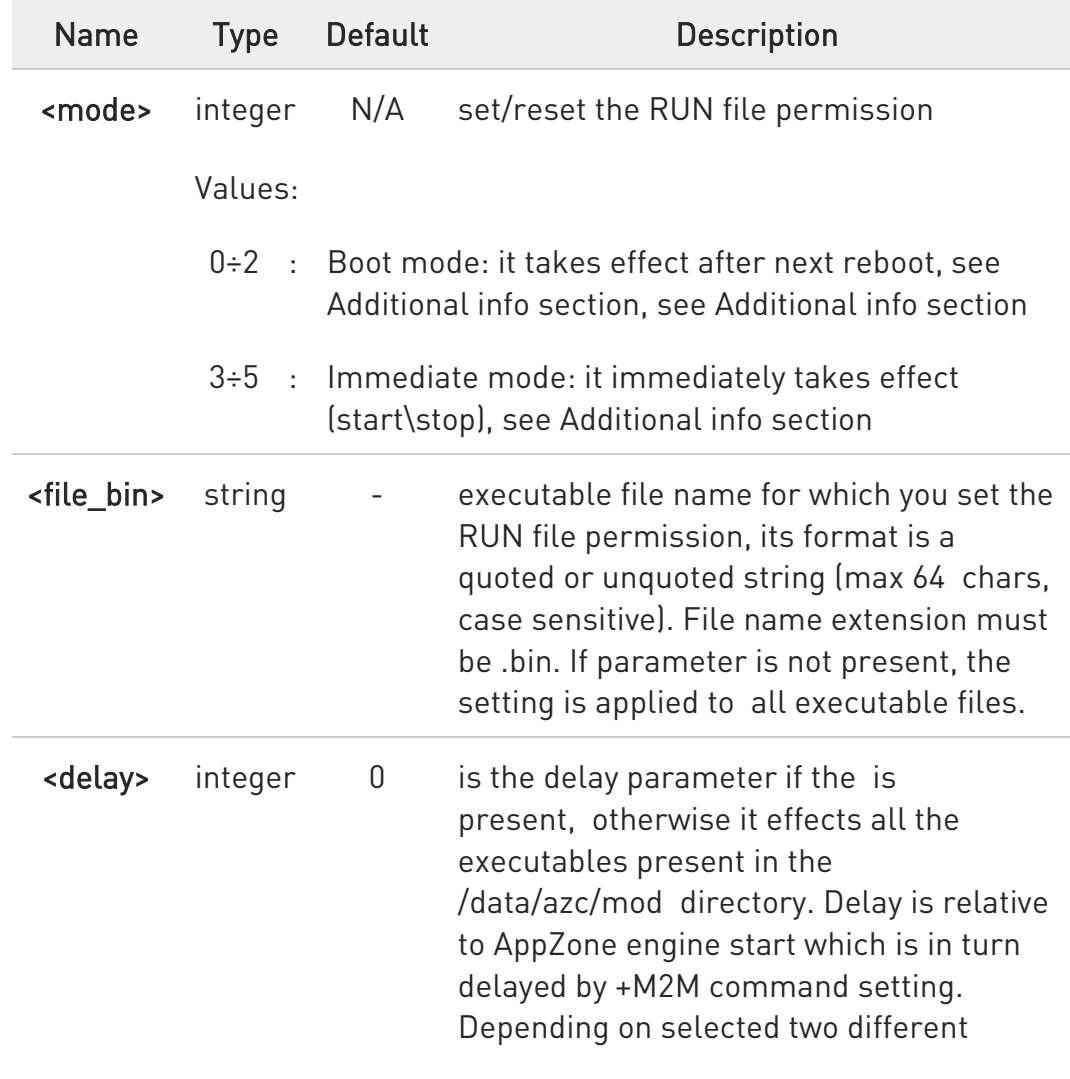

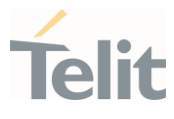

delays have effects, see Additional info section

Value:

0÷60 : range of the delay expressed in seconds

#### Additional info:

The boot modes =0, =1 and =2 have effect after next reboot.

### \* AT#M2MRUN=0

 NO RUN permission for all executables \*.bin files in "/data/azc/mod "

#### \* AT#M2MRUN=1

RUN permission for all executables \*.bin files in "/data/azc/mod "

### \* AT#M2MRUN=2,"app2.bin"

Exclusive RUN permission: if file exist, set "/data/azc/mod/app2.bin" as executable and

provides RUN permission only for it. Current delay not changed or set to default 0 if not still an executable.

### \* AT#M2MRUN=1,,10

RUN permission with delay =10 sec for all executable \*.bin

### \* AT#M2MRUN=1,"app2.bin"

RUN permission for "/data/azc/mod/app2.bin" if it exists, current delay not changed or set to default 0 if not still an executable

#### \* AT#M2MRUN=1,"app3.bin",0

RUN permission for "/data/azc/mod/app3.bin" if it exists, delay set to 0

### \* AT#M2MRUN=0,"app2.bin",0

NO RUN permission for "/data/azc/mod/app2.bin", delay set to 0.

The RUN permission of all other \*.bin files are not changed

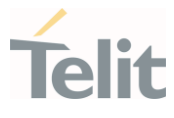

 $\blacktriangleright$ The immediate modes <mode>=3, <mode>=4 and <mode>=5 have immediate effect.

"in place" used hereafter means without reboot needed.

After exclusive load  $\overline{\text{ (smode)}^2} = 5$  the other executables than the selected one, are immediately stopped with 0 delay, but their own previous immediate delay are preserved.

#### \* AT#M2MRUN=3

in place stop of all apps in running with their last set immediate delay.

In case of error the command will try in any case to stop as many executables as possible

#### \* AT#M2MRUN=3,,20

in place stop of all apps after 20 seconds of delay

#### \* AT#M2MRUN=3,"app2.bin"

in place stop of app2.bin, after its own last volatile delay

#### \* AT#M2MRUN=3,"app2.bin",0

immediate stop of app2.bin

### \* AT#M2MRUN=3,"app2.bin",10

in place stop of app2.bin after 10 seconds

#### \* AT#M2MRUN=4

in place start of all apps if not already in running.

The current immediate delays are used. In case of error, will try to start in any case as many executables as possible

#### \* AT#M2MRUN=4,,20

in place start of all apps if not already in running after 20 seconds for all

#### \* AT#M2MRUN=4,"app2.bin"

in place start of app2.bin if not already in running with the current immediate delay

#### \* AT#M2MRUN=4,"app2.bin",10

 in place start of app2.bin if not already in running after10 seconds

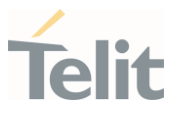

### \* AT#M2MRUN=5,"app2.bin"

immediate stop of all apps in running, and in place start of app2.bin, if not already in running, after its own current immediate delay

### \* AT#M2MRUN=5,"app2.bin",0

immediate stop of all apps in running, and immediate start of app2.bin with no delay, if not already in running

### \* AT#M2MRUN=5,"app2.bin",10

 immediate stop of all apps in running, and in place load of app2.bin, if not already in running, after 10s delay

Depending on selected two different delays have effects.

1. Boot mode: in this mode both "boot" and "immediate" delays are affected:

if <delay> not provided:

delays are not changed from their previous configured values. Default values are 0.

if <delay> provided:

delays are set accordingly

2. Immediate mode: in this mode only "immediate" delay is set:

if <delay> not provided:

"immediate" delay is not changed from its previous configured value.

if <delay> provided:

"Immediate" delay is set accordingly.

See special case for =5 in additional info.

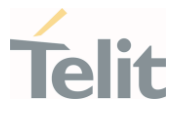

0 Parameters setting provided <mode> with in boot mode range is saved on "/mod/appcfg.ini" file

 $\bullet$ Executables are binary files with ".bin" extension saved in "/mod" directory which RUN permission has been set by #M2MRUN command.

The integrity check is performed internally.

### **AT#M2MRUN?**

Read command reports the executables properties. The report has the following format

#M2MRUN: <app1.bin,run1,delay1,state1,va1,ram1> #M2MRUN: <app2,bin,run2,delay2,state2,va2,ram2> ...

#M2MRUN: <appN,bin,runN,delayN,stateN,vaN,ramN>

#### Additional info:

 $\blacktriangleright$ Here are the parameters meanings.

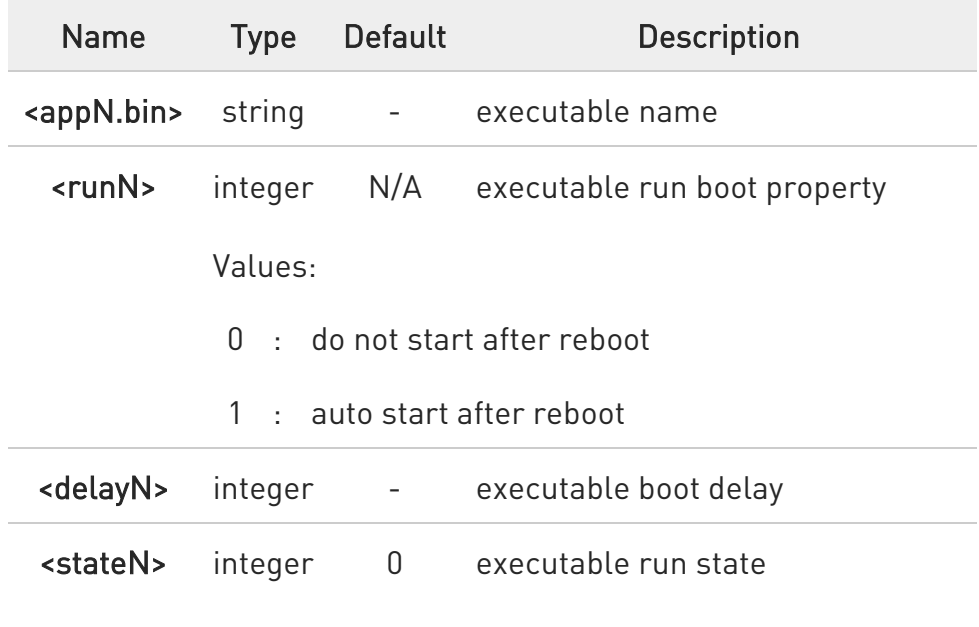

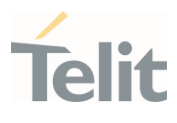

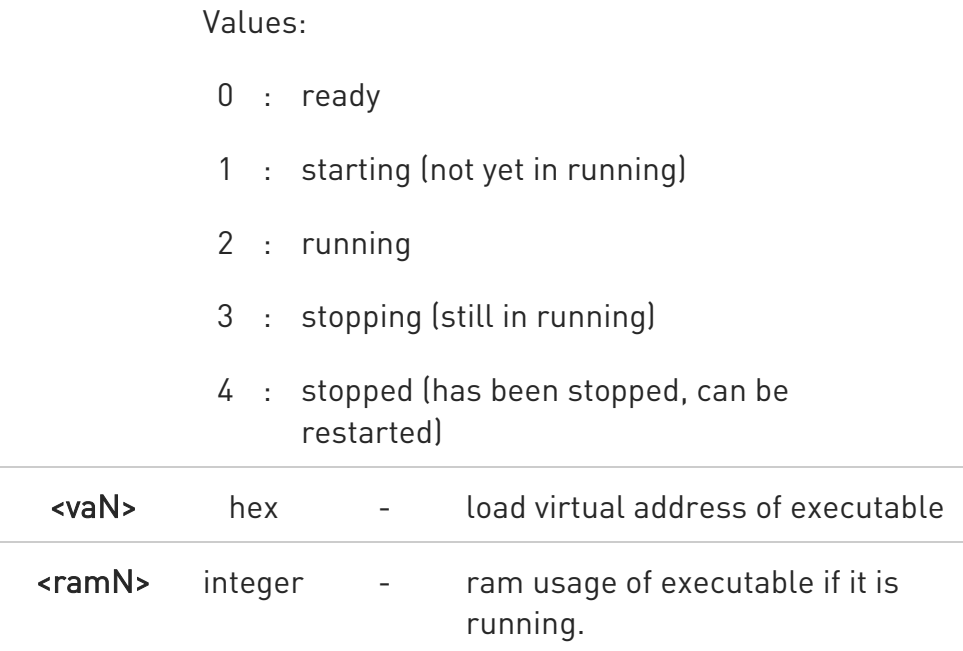

0 AT#M2MRUN? will reflect executable removal from file system:

- \* Immediately if not in running
- \* After stop of the executable if in running

 $\bullet$ LE910Cx Linux product show ram usage as zero if it's not running.

### ?<sup>7</sup> AT#M2MRUN=?

Test command returns the values range of the <mode> parameter, the maximum number of

characters of the <file\_bin> parameter and the values range for the <delay> parameter. The

format is:

#M2MRUN: (0-5),64,(0-60)

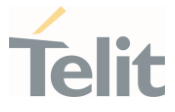

## 3.27.7. AT+M2M - Enable/disable M2M Application execution

This command enable/disable the M2M Application execution start and port mode.

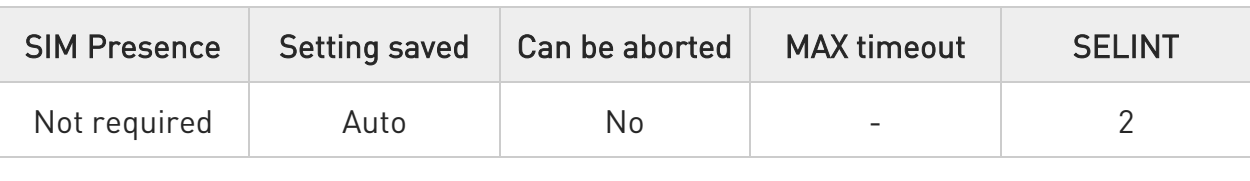

### AT+M2M=<mode>[,<delay>[,<timeout>]]

Set command sets the M2M Application start mode. After issuing the AT command, the module automatically restart, except for <mode> 5, where it depends on previous <mode> setting.

#### Parameters:

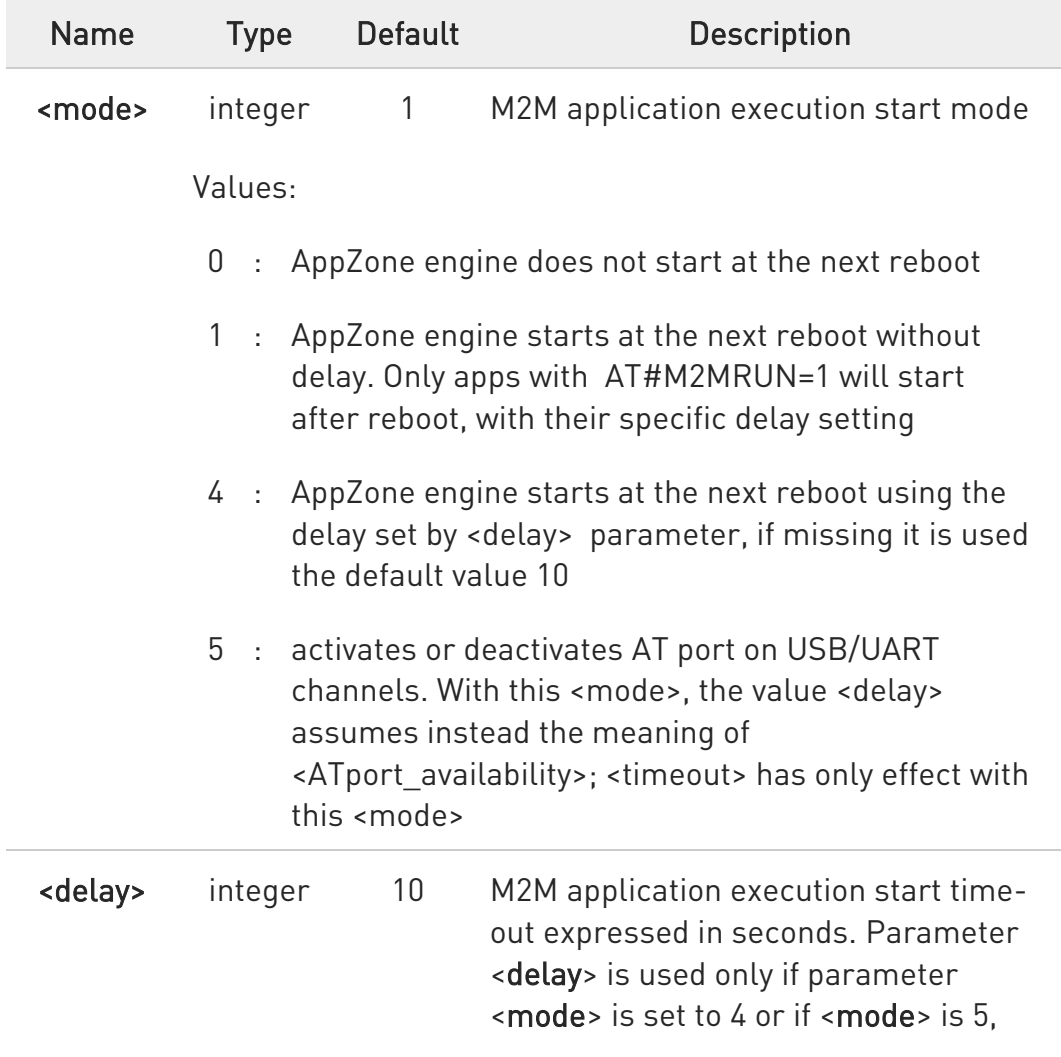

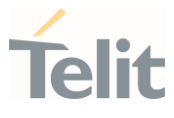

## but with <mode> 5 <delay> assumes the meaning of <ATport\_availability>.

### Values:

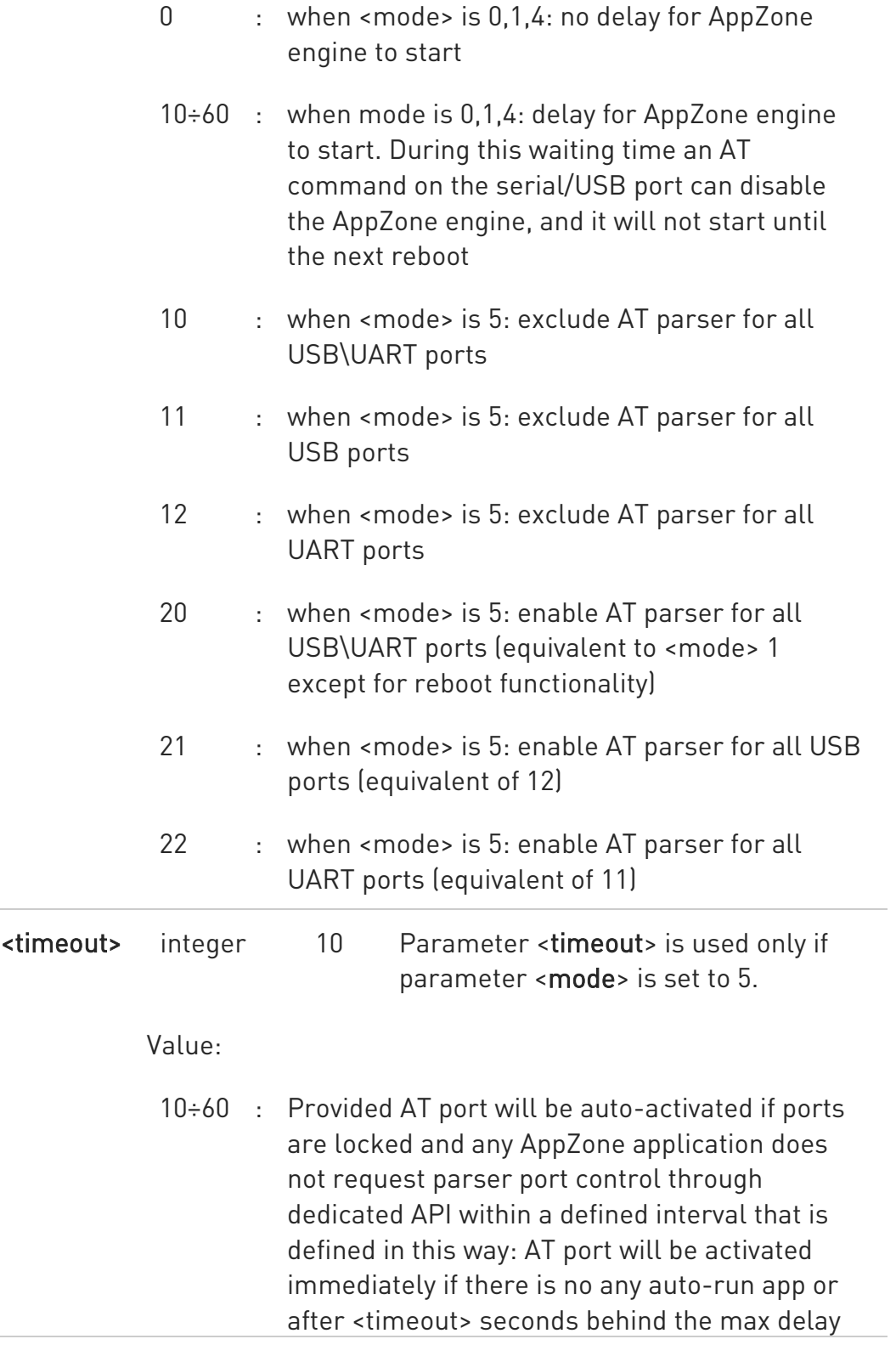

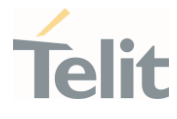

of configured auto-run app. AppZone can take control of ports using m2mb\_atp\_enablePortCtrl API

Additional info:

In <mode> 5, <delay> assumes the meaning of <ATport\_availability> selecting the way to block/unblock the AT ports, therefore AppZone engine starts with no delay.

### AT+M2M=5,10,12

AppZone engine starts without any delay with all AT ports disabled; the ports will be auto-activated again if AppZone engine does not receive any request from applications to control the AT ports within 12 s behind max application configured delay

### AT+M2M=5,10

AppZone engine starts without any delay with all AT ports disabled; the ports will be auto-activated again if AppZone engine does not receive any request from applications to control the AT ports within 10 s (default) behind max application configured delay

### AT+M2M=5,11,20

AppZone engine starts without any delay and all USB AT ports disabled; the ports will be auto-activated again if AppZone engine does not receive any request from applications to control the AT ports within 20 s behind max application configured delay

#### AT+M2M=5,12,15

AppZone engine starts without any delay and all UART AT ports disabled; the ports will be auto-activated again if AppZone engine does not receive any request from applications to control the AT ports within 15 s behind max application configured delay

#### AT+M2M=5,20,10

AppZone engine starts without any delay and all AT ports enabled.

80502ST10950A Rev. 17 Page 1678 of 2004 2022-12-02

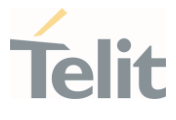

<timeout> to unblock the AT ports is set but never used, since all ports are already enabled

#### AT+M2M=5,21,10

AppZone engine starts without any delay and all USB AT ports enabled. Also UART AT ports will be auto-activated again if AppZone engine does not receive any request from applications to control the AT ports within 10 s behind max application configured delay

### AT+M2M=5,21

AppZone engine starts without any delay and all USB AT ports enabled. Also UART AT ports will be auto-activated again if AppZone engine does not receive any request from applications to control the AT ports within 10 s (default) behind max application configured delay

#### AT+M2M=5,22

AppZone engine starts without any delay and all UART AT ports enabled. Also USB AT ports will be auto-activated again if AppZone engine does not receive any request from applications to control the AT ports within 10 s (default) behind max application configured delay

 $\bullet$ When command AT+M2M=5,<ATport\_availability>,<timeout> is issued whit <mode> 5 already set, the setting will be activated without reboot; for all other previous <mode> reboot is instead executed.

 $\bullet$ If <ATport\_availability> or <timeout> are out of range the command fails.

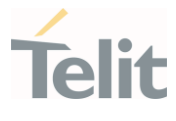

0 Any invalid value found at reboot in <mode> 5 for <ATport\_availability> and <timeout> is replaced by the following settings:

20 for <ATport\_availability>

10 for <timeout>.

#### $AT+M2M?$

Read command reports the M2M application execution start mode, start time-out and start shell in the format:

#### +M2M: <mode>,<delay>

If current <mode> is 5, the read command reports also <timeout> in the format:

+M2M:<mode>,<ATport\_availability>,<timeout>

### $?$  AT+M2M=?

Test command returns the range of available values for parameters <mode>, <delay>, and <timeout>.

+M2M: (0,1,4,5),(0-60),(10-60)

### LE910Cx AT Commands Reference Guide

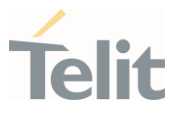

# 3.27.8. AT#M2MATP - M2M AT Parser

This command enable/disable M2M AT Parser and M2M AT command set

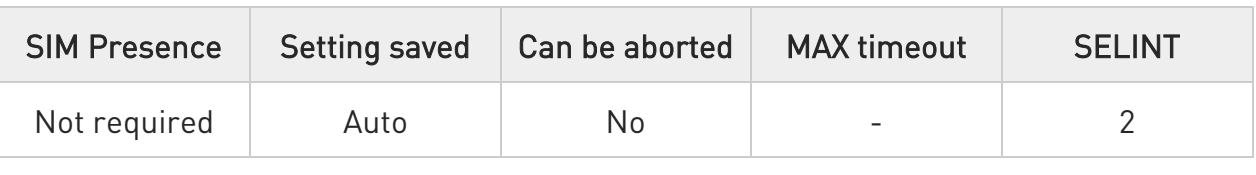

### → AT#M2MATP=<mode>

Set command enable or disable M2M AT Parser and M2M AT command set

Parameter:

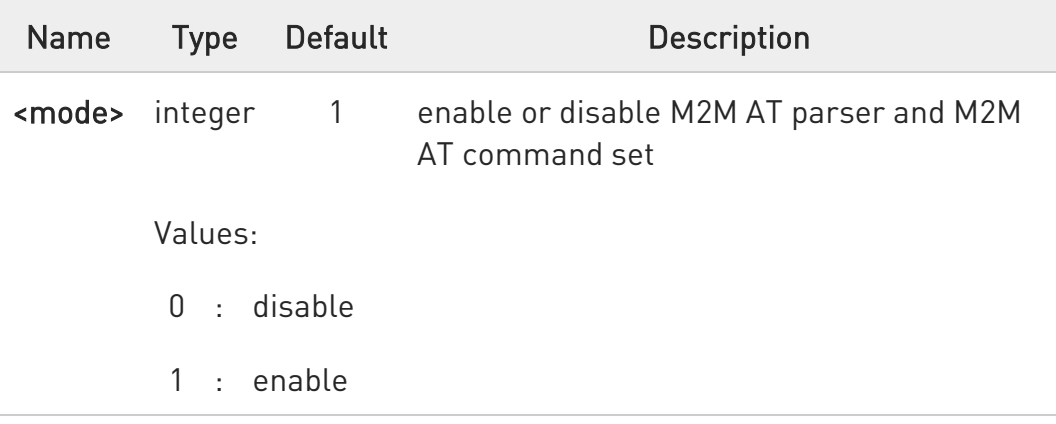

If it configured, successfully, the device will reboot, automatically.

 $\bullet$  If it is disabled, M2M AT commands listed below are not available:

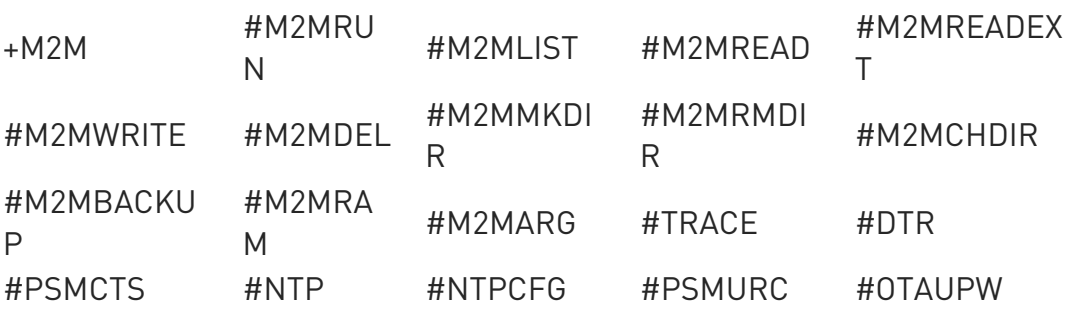

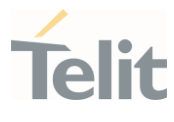

For LE910Cx Linux Products, the <mode>=1 setting does not apply to the USIF1 port, which always operates as if it were <mode>=0

#### **FI AT#M2MATP?**

Read command returns current M2M AT parser mode

### ?<sup>1</sup> AT#M2MATP=?

Test command returns the supported ranges

### LE910Cx AT Commands Reference Guide

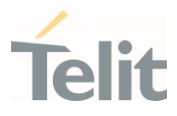

## 3.27.9. AT#M2MWRITE - Write a File

This command stores a file in the file system.

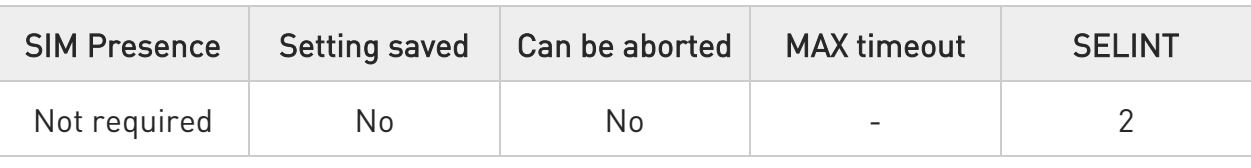

#### AT#M2MWRITE=<file\_name>,<size>,<binToMod>

Execution command stores a generic file in the folder specified by <file\_name> parameter.

The file should be sent using RAW ASCII file transfer, and hardware flow control should be used. After

command line is terminated with <CR>, the module prompts the following five-character sequence:

### <CR>,<LF>,<greater\_than><greater\_than><greater\_than> (see IRA 13, 10, 62, 62, 62)

then a file sized <size> bytes can be sent from TE.

The operations complete when all bytes are received. If writing ends successfully the response is

OK, otherwise, an error code is reported.

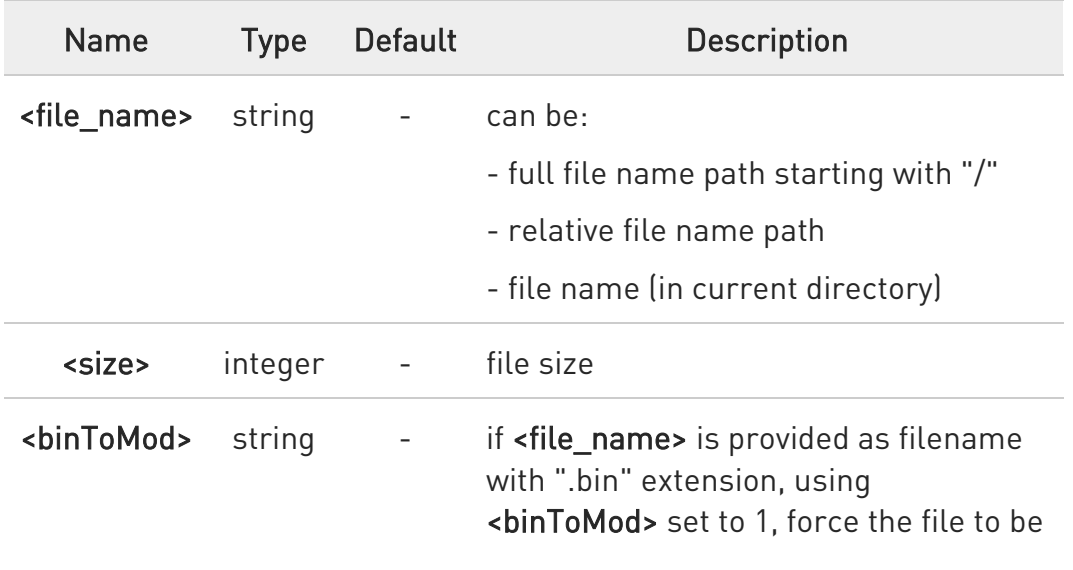

Parameters:

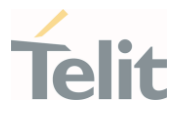

automatically written on "/mod" folder whichever is the current directory.

 $\bullet$ Maximum full path length is 128 chars, maximum folder or file name is 64 chars. Overall max full file path is 128 + 64 = 192 chars.

0 If the file <file\_name> or its path is not present an error code is reported.

<file\_name> can be equivalently enclosed on quote or not.

A <file\_name> and its path are case sensitive.

0 Writing action allowed only in "/data" and its sub-directories. Other directories are used for read only

### ?IT AT#M2MWRITE=?

Test commands returns OK result code.

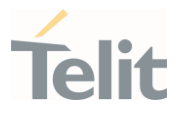

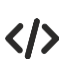

### Store "M2MAPZ.bin" file in "/data/azc/mod" folder.

### AT#M2MWRITE="/data/azc/mod/M2MAPZ.bin",58044

>>> here receives the prompt; then type or send the file, sized 58044 bytes

### OK

/myFolder must be /data folder or its-sub folder.

### AT#M2MCHDIR=/myFolder

### OK

Store "Readme.txt" file in "/myFolder" folder.

### AT#M2MWRITE=Readme.txt,2128

>>> here receives the prompt; then type or send the file, sized 2128 bytes

### OK

Store "APP.bin" file directly in "/data/azc/mod" folder using <binToMod> option.

## AT#M2MWRITE="APP.bin",32562,1

>>> here receives the prompt; then type or send the file, sized 32562 bytes

### OK

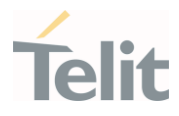

## 3.27.10. AT#M2MDEL - Delete File

This command deletes specified file stored in the File System

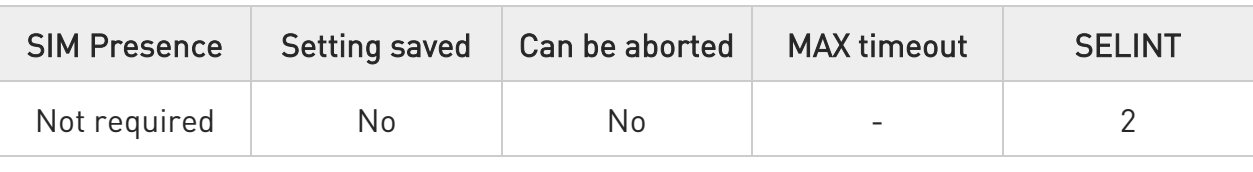

#### → AT#M2MDEL=<file\_name>

Set command removes the <file\_name> in the file system.

#### Parameter:

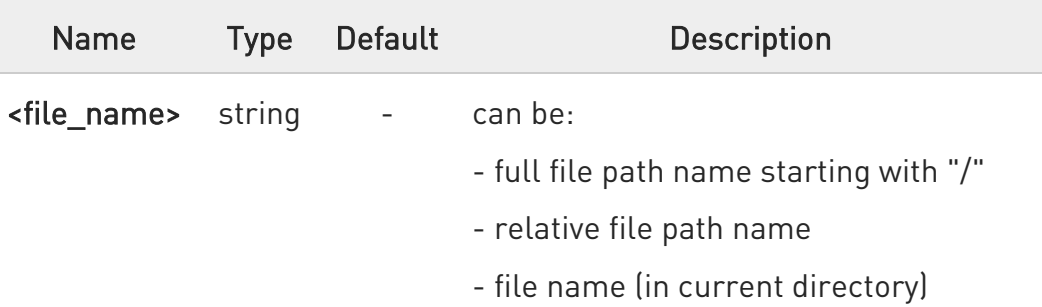

- 0 Maximum full path length is 128 chars, maximum folder or file name is 64 chars. Overall max full file path is 128 + 64 = 192 chars.
- $\bullet$ If the file <file\_name> or its path is not present an error code is reported.
- $\mathbf 0$ <file\_name> and its path are case sensitive
- 0 **<file\_name>** can be equivalently enclosed on quote or not.

### ?IT AT#M2MDEL=?

Test command returns OK result code.

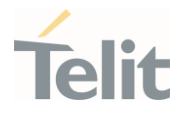

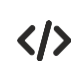

Remove M2MAPZ.bin file in "/data/azc/mod" folder AT#M2MDEL="/data/azc/mod/M2MAPZ.bin" OK /myFoler must be /data or its-sub folder AT#M2MCHDIR=/myFolder OK AT#M2MDEL=mySubfolder/myFile.txt OK

### LE910Cx AT Commands Reference Guide

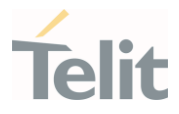

## 3.27.11. AT#M2MLIST - File System List

This command lists the contents of a folder in the File System.

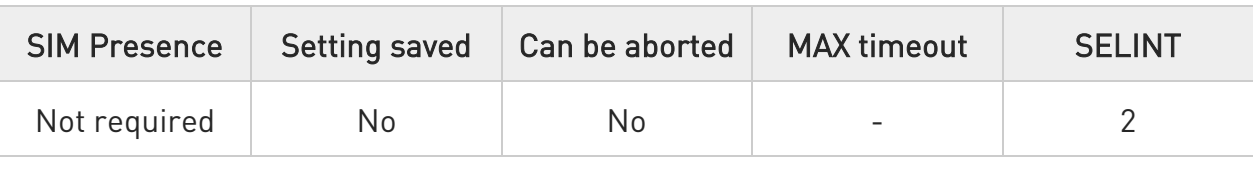

### AT#M2MLIST[=<path>]

Execution command reports the list of directories and files stored in current directory of the file system (see #M2MCHDIR for current path) or in path specified by <path>.

The report is shown in Additional info section.

#### Parameter:

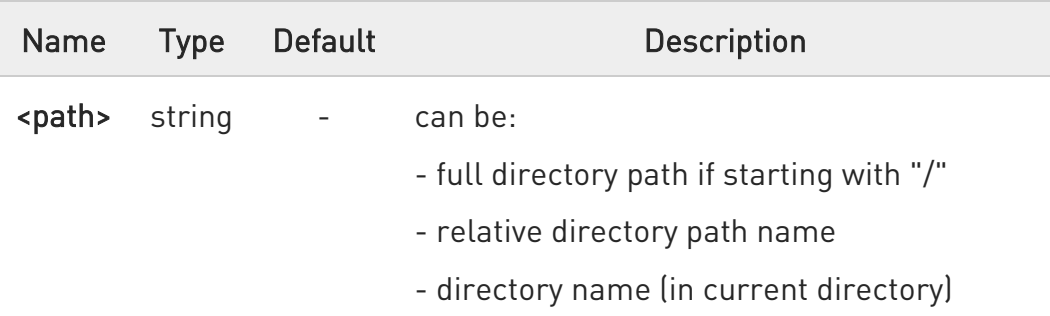

Additional info:

 $\blacktriangleright$ Here is the report format: [<CR><LF>#M2MLIST: <.> <CR><LF>#M2MLIST: <..>] [<CR><LF>#M2MLIST: <dir\_name<sub>1</sub>>... [<CR><LF>#M2MLIST: <dir\_name<sub>n</sub>>]] [<CR><LF>#M2MLIST: <file\_name<sub>1</sub>>,<size<sub>1</sub>>... [<CR><LF>#M2MLIST: <file\_name<sub>n</sub>>,<size<sub>n</sub>>]] <CR><LF>#M2MLIST: free bytes: <free\_mem>

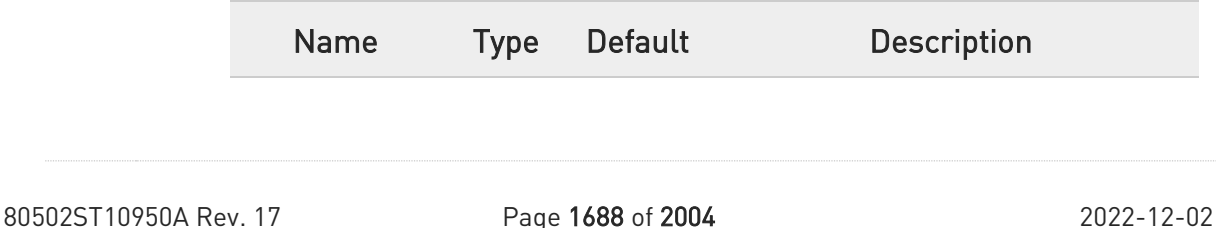

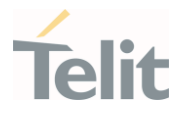

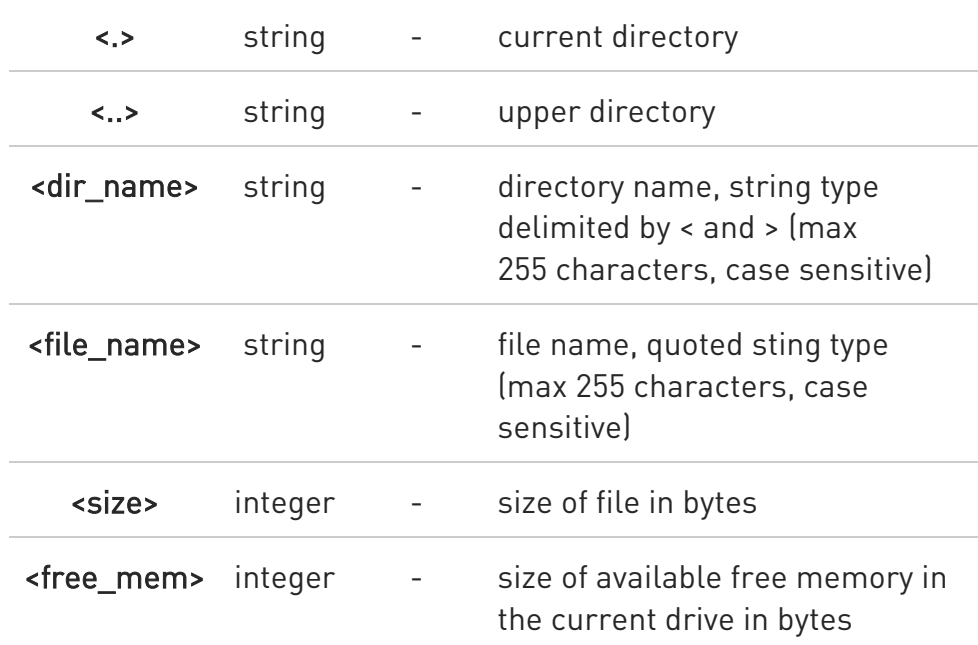

- $\bullet$ Maximum full directory length is 128 chars, maximum folder name is 64 chars.
- $\bullet$ If <path> is not present an error code is reported.
- $\bullet$ <path> is case sensitive.
- $\bullet$ <path> can be equivalently enclosed on quote or not.
- $\mathbf 0$ Path separator must be "/".
- $\bullet$ The current directory in M2M file system at every power on is "/data/azc/mod".

## ?<sup>1</sup> AT#M2MLIST=?

Test command returns OK result code.

80502ST10950A Rev. 17 Page 1689 of 2004 2022-12-02

 $\langle \rangle$ 

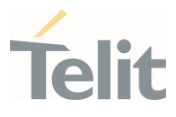

Show the list of "/data/azc/mod" directory on M2M file system AT#M2MLIST #M2MLIST: <.> #M2MLIST: <..> #M2MLIST: "m2mapz.bin",58044 #M2MLIST: free bytes: 458752 OK

Show the list of "/data/azc/mod/dir1" directory on M2M file system AT#M2MLIST=/data/azc/mod/dir1 #M2MLIST: <.> #M2MLIST: <..> #M2MLIST: free bytes: 458752 OK

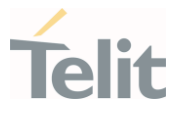

## 3.27.12. AT#M2MREAD - Read File

This command reports the content of a file stored in the File System.

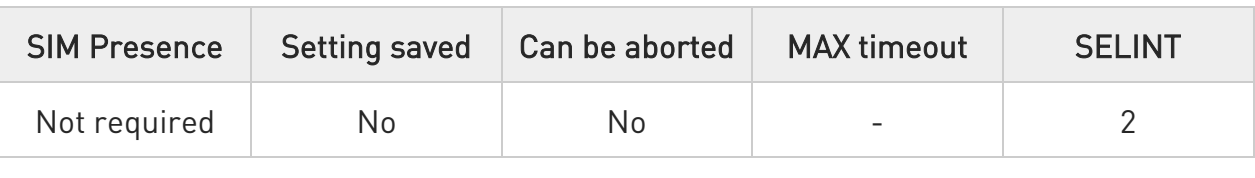

### → AT#M2MREAD=<file\_name>

Execution command reads the content of a generic file stored in the folder specified by <file\_name> parameter. After command line is terminated with <CR>, the module prompts the following five-character sequence:

<CR><LF><less\_than><less\_than><less\_than> (see IRA 13, 10, 60, 60, 60)

followed by the file content.

Parameter:

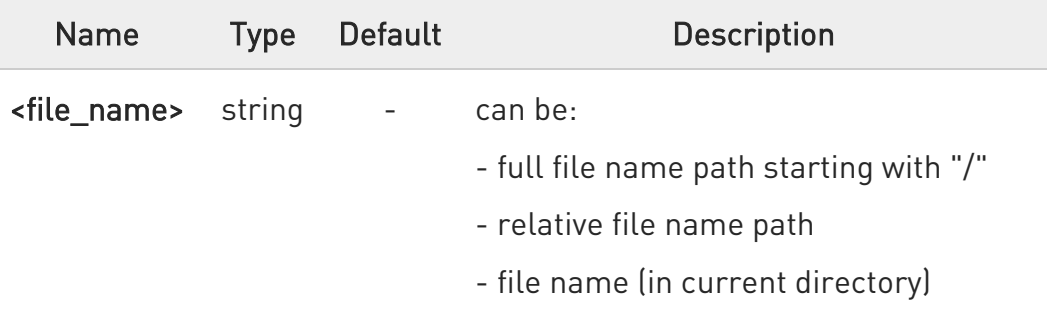

- $\mathbf 0$ Maximum full path length is 128 chars, maximum folder or file name is 64 chars. Overall max full file path is 128 + 64 = 192 chars.
- $\bullet$ If the file <file\_name> or its path is not present in the file system, an error code is reported.

6 <file\_name> and its path are case sensitive

<file\_name> can be equivalently enclosed on quote or not

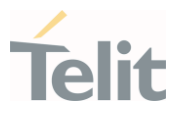

## ?<sup>2</sup> AT#M2MREAD=?

Test command returns OK result code.

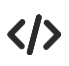

## AT#M2MREAD="/xxfolder/config/config.txt"

<<< here receive the prompt; then the file is displayed, immediately after the prompt

OK

#### AT#M2MCHDIR="/xxfolder/azc"

**OK** 

### AT#M2MREAD=config/config.txt

<<< here receive the prompt; then the file is displayed, immediately after the prompt

OK
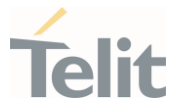

### 3.27.13. AT#M2MREADEXT - M2M Read File Extended

This command reports the content of a file stored in the File System.

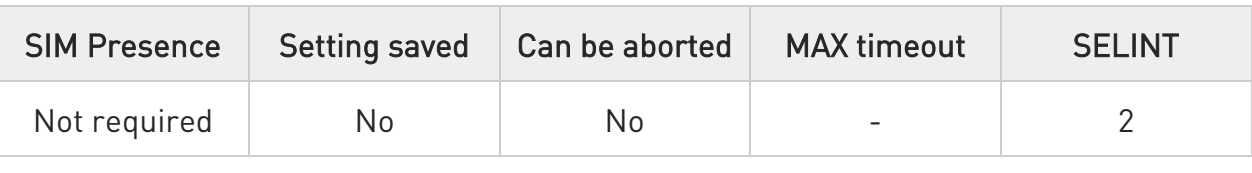

#### AT#M2MREADEXT=<file\_name>[,<maxByte>[,<viewMode>[,<chunkPrint>]]]

Execution command reads the content of a generic file stored in the folder specified by <file\_name> parameter. After command line is terminated with <CR>, the module prompts the following five-character sequence:

<CR><LF><less\_than><less\_than><less\_than> (see IRA 13, 10, 60, 60, 60) followed by the file content.

Parameters:

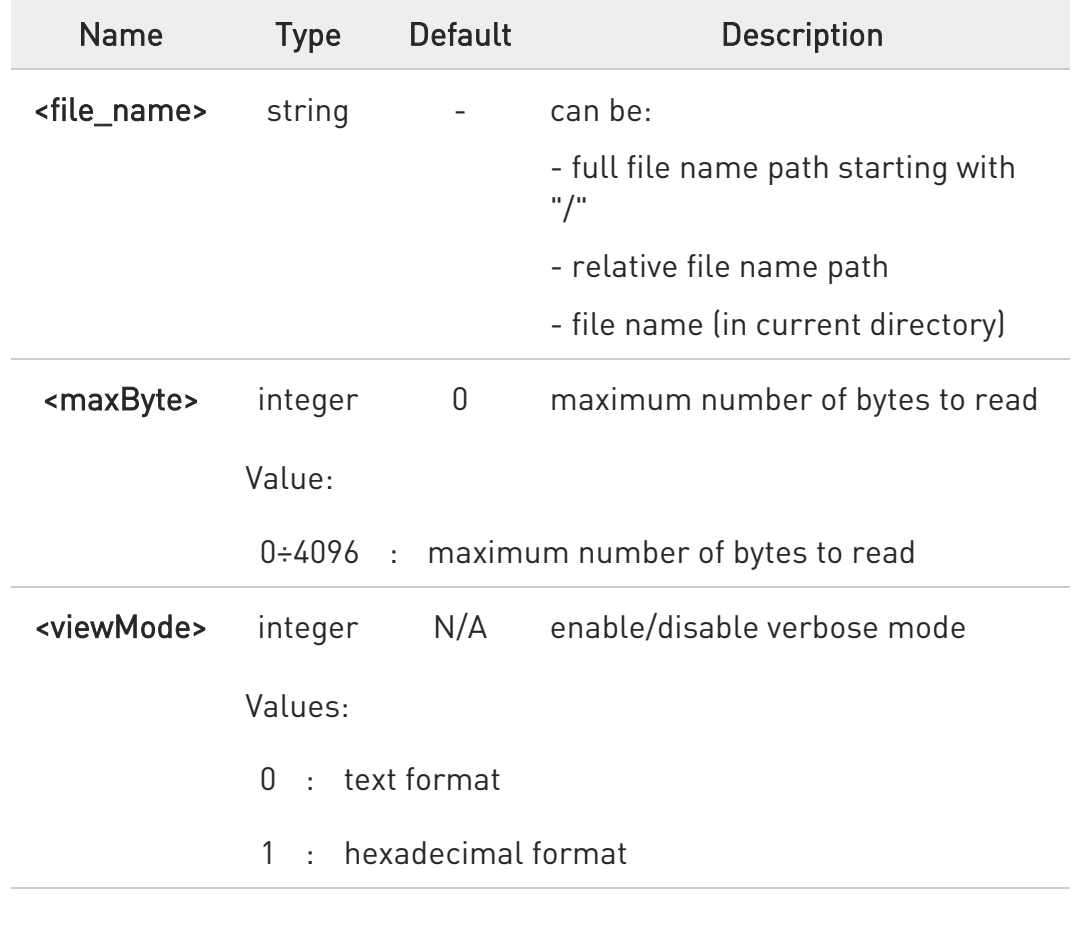

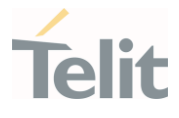

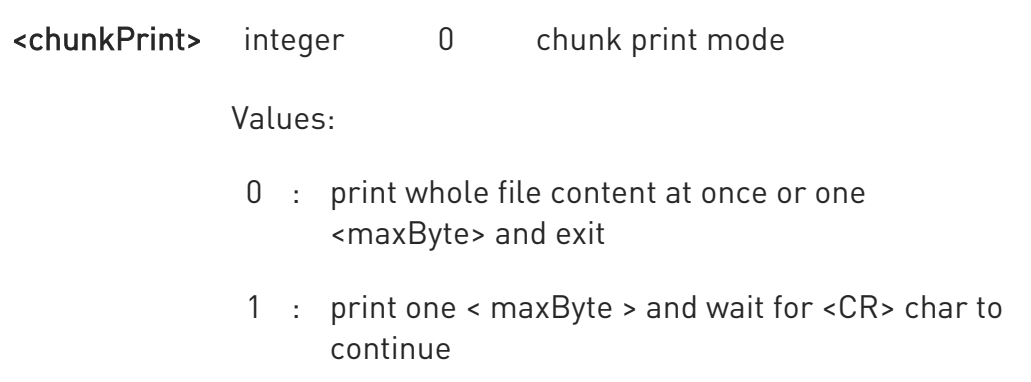

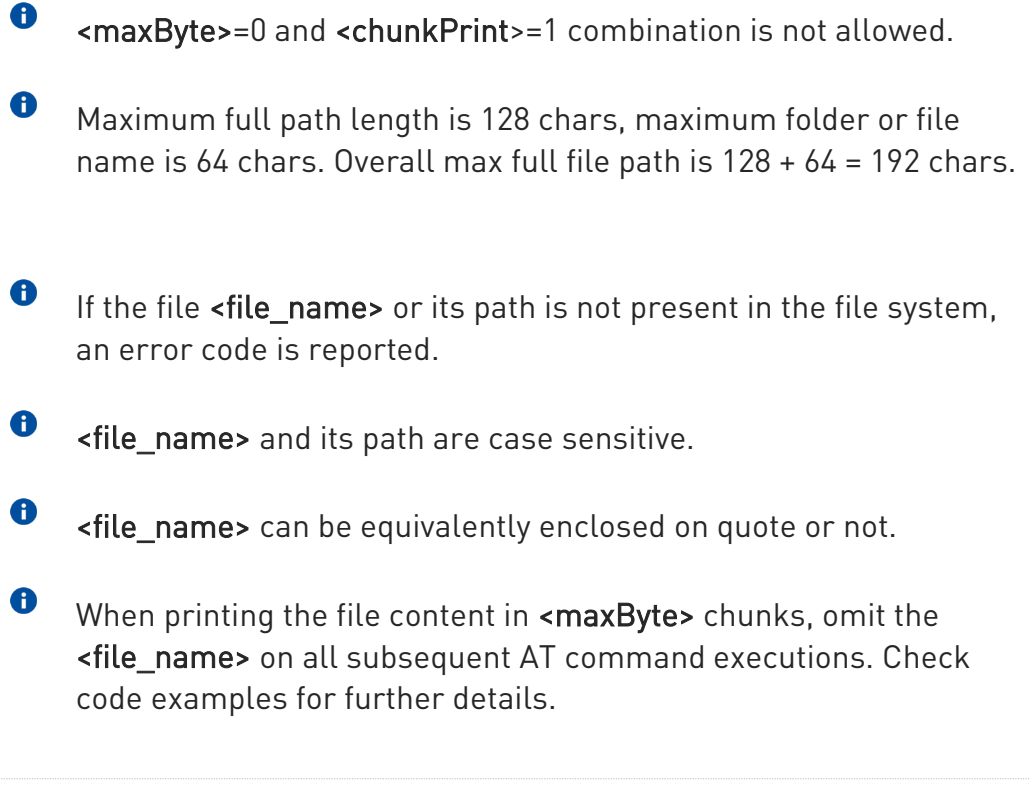

#### ?Ü AT#M2MREADEXT=?

Test command returns OK result code.

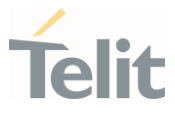

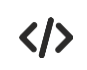

#### AT#M2MREADEXT="/xxfolder/config/config.txt"

<<< here receives the prompt and then the file content is displayed immediately after the prompt

**OK** 

#### AT#M2MCHDIR="/xxfolder"

OK

#### AT#M2MREADEXT=config/config.txt

<<< here receives the prompt and then the file content is displayed immediately after the prompt

OK

Single chunk print mode:

#### AT#M2MREADEXT=config/config.txt,1000

<<< here receives the prompt; then the first 1000 bytes after the prompt

OK

#### AT#M2MREADEXT=,1000

<<< here receives the prompt and the subsequent 1000 bytes after the prompt.

OK

#### AT#M2MREADEXT=,1000 continue until the end of the file

<<< here receives the prompt and the subsequent 1000 bytes after the prompt.

#### **OK**

Continuous chunk print mode:

#### AT#M2MREADEXT=config/config.txt,1000,0,1

<<< here receives the prompt (only once) and the subsequent 1000 bytes after the prompt.

The <CR> char triggers the next print of 1000 bytes.

The OK is printed once the whole file content has been printed.

OK

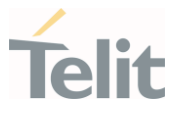

## 3.27.14. AT#M2MRAM - AppZone RAM Info

The execution command returns information on RAM memory for AppZone applications.

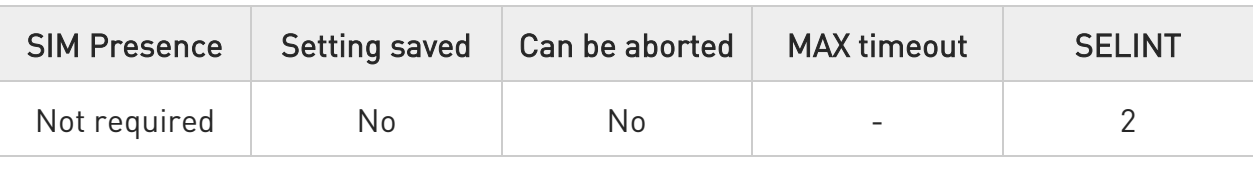

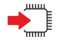

#### AT#M2MRAM

The execution command response is in the format:

#### #M2MRAM: <totRam>,<availRam>

Additional info:

 $\blacktriangleright\blacktriangleright$ Here are the parameters meanings.

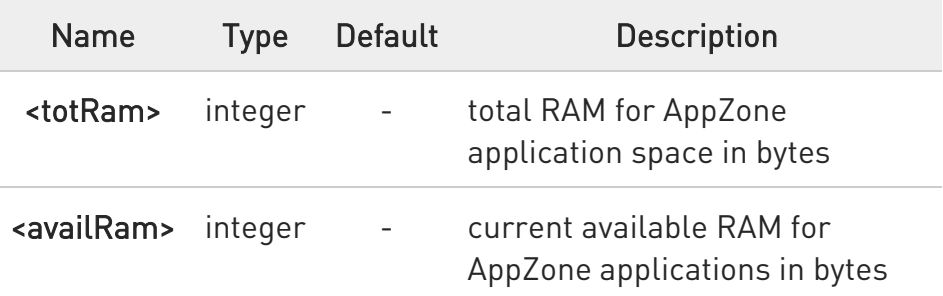

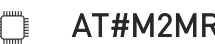

#### ?I``` AT#M2MRAM=?

Test command returns the OK result code.

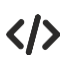

Get information about AppZone applications RAM memory.

#### AT#M2MRAM #M2MRAM: 2064376,1503216 OK

#### LE910Cx AT Commands Reference Guide

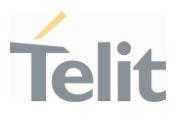

#### $3.28.$ **GNSS**

# 3.28.1. GNSS Configuration

# 3.28.1.1. AT\$LCSSLP - Update SLP Address

Update the SLP address.

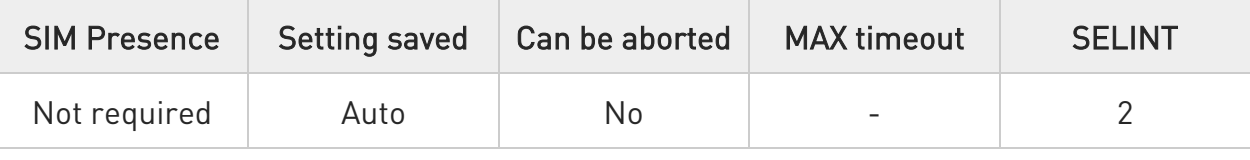

### AT\$LCSSLP=<slpAddressType>[,<slpAddress>[,<slpPortNumber>]]

Set command allows to update the SLP address and SLP port number.

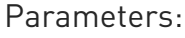

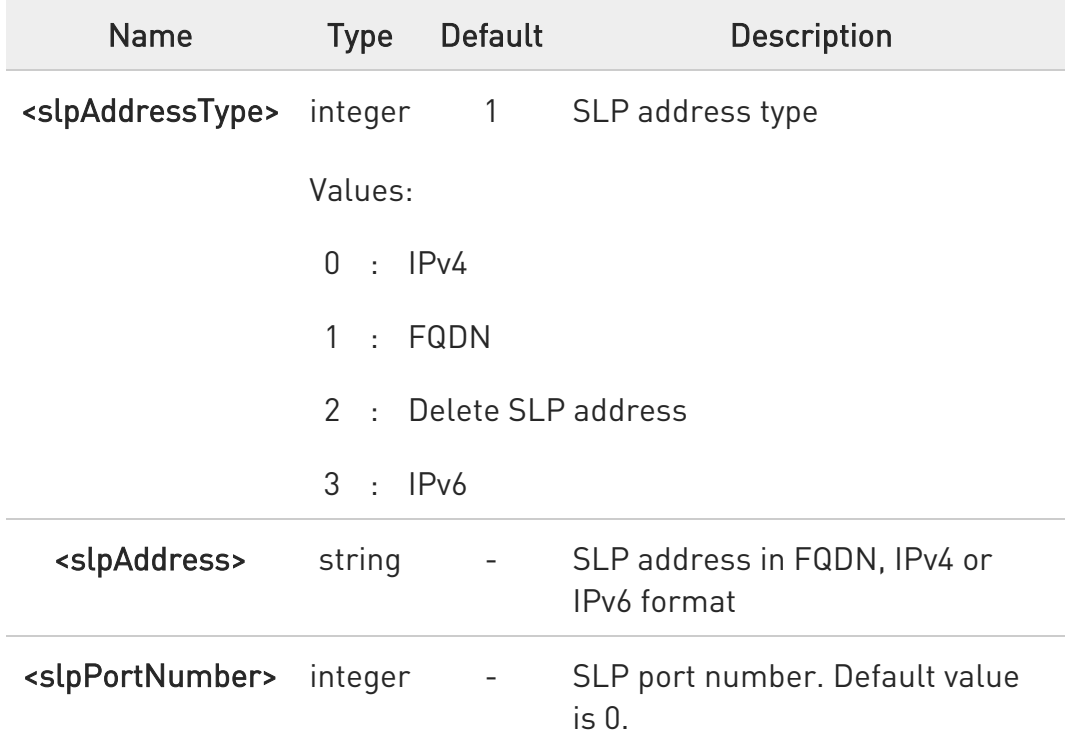

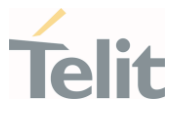

 $\bullet$ If <slpAddressType> is 0, 1 or 3, then <slpAddress> is a mandatory parameter.

6 Other types of address are erased during set command.

 $\bullet$ The default value is following for China variants, - CN\_MOBILE / CN\_UNICOM: 1,supl.google.com,7275

#### **AT\$LCSSLP?**

Read command returns the current SLP parameters, in the format:

\$LCSSLP: <slpAddressType>,<slpAddress>,<slpPortNumber>

### ?<sup>1</sup> AT\$LCSSLP=?

Test command returns the supported values of parameter <slpAddressType>.

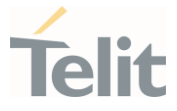

### 3.28.1.2. AT\$LCSTER - Update Terminal Information

This command updates the terminal information like IMSI, MSISDN or IPv4 address.

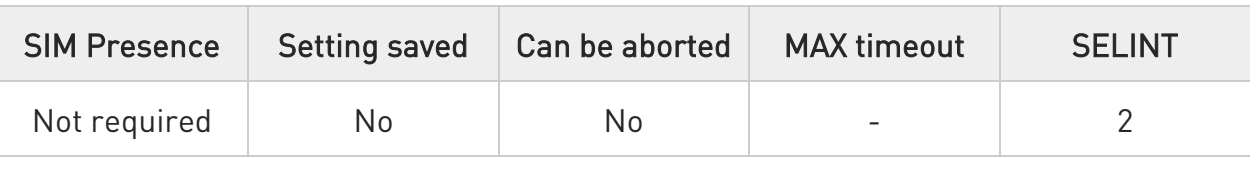

### AT\$LCSTER=<idType>[,<idValue>[,<prefPosMode>[,<tlsMode>]]]

Set command updates the terminal information like IMSI, MSISDN or IPv4 address.

#### Parameters:

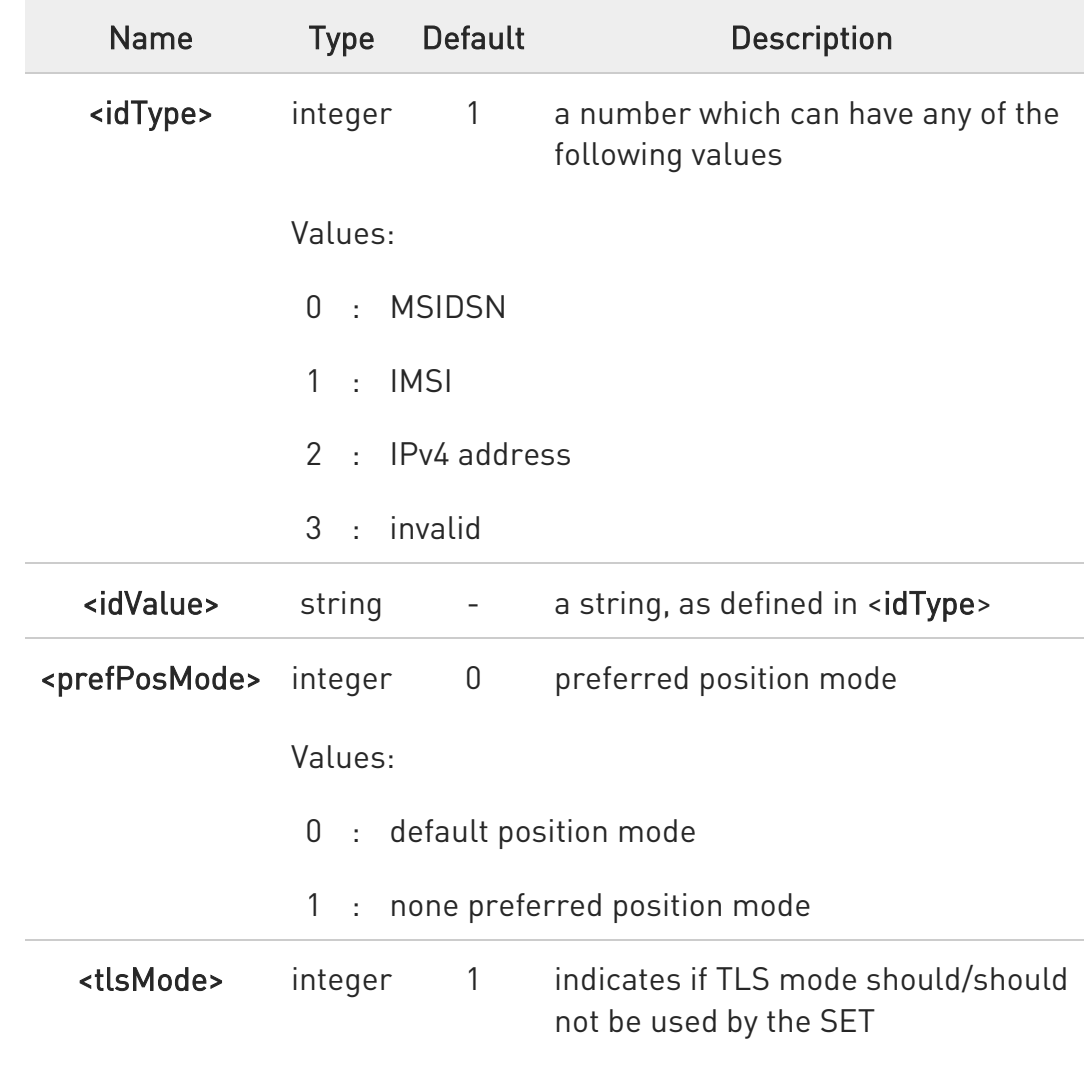

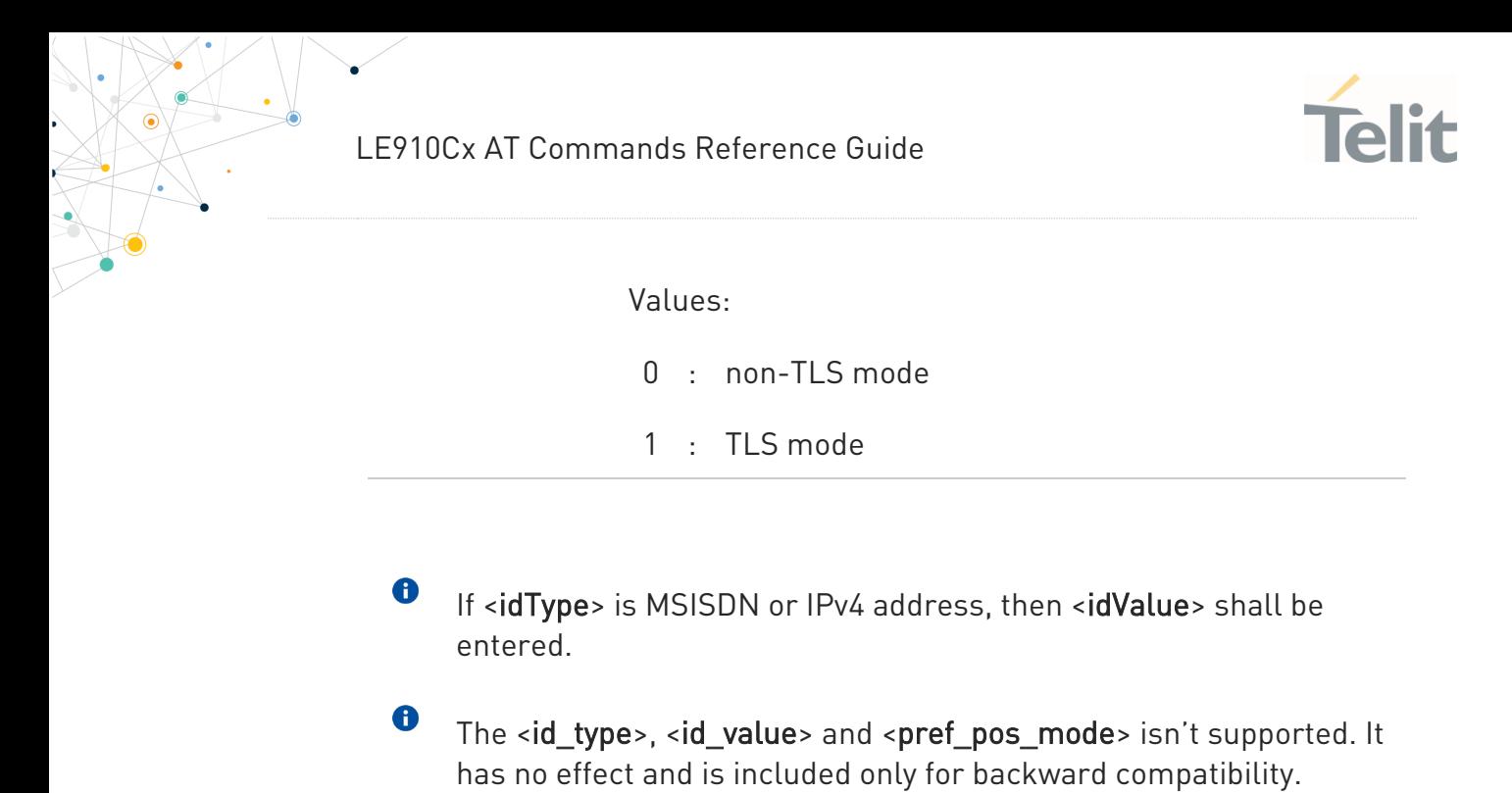

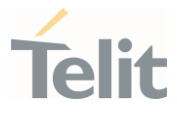

## 3.28.1.3. AT\$LICLS - Enable/Disable Unsolicited Response

This command enables the \$LICLS: unsolicited response.

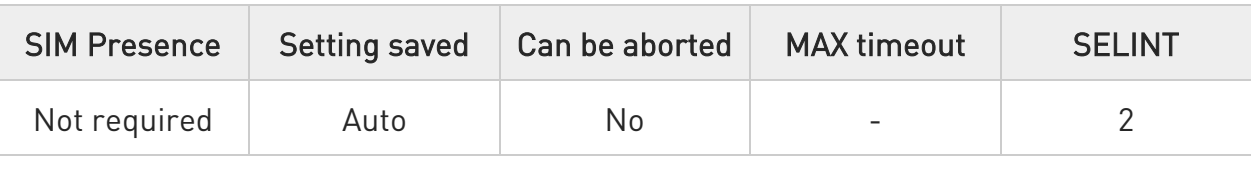

#### **AT\$LICLS=<mode>**

Set command enables/disables the unsolicited \$LICLS: response. The unsolicited result code is in the format:

#### \$LICLS: <requestType>[,<cid>]

Parameter:

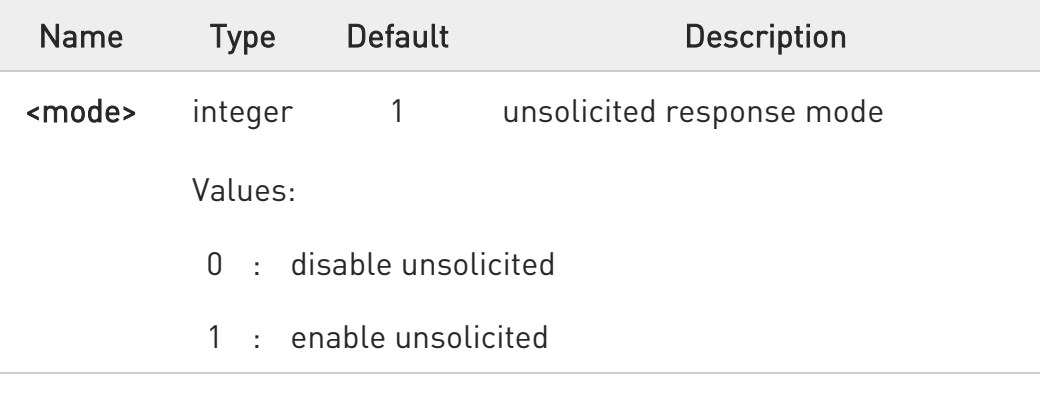

Unsolicited fields:

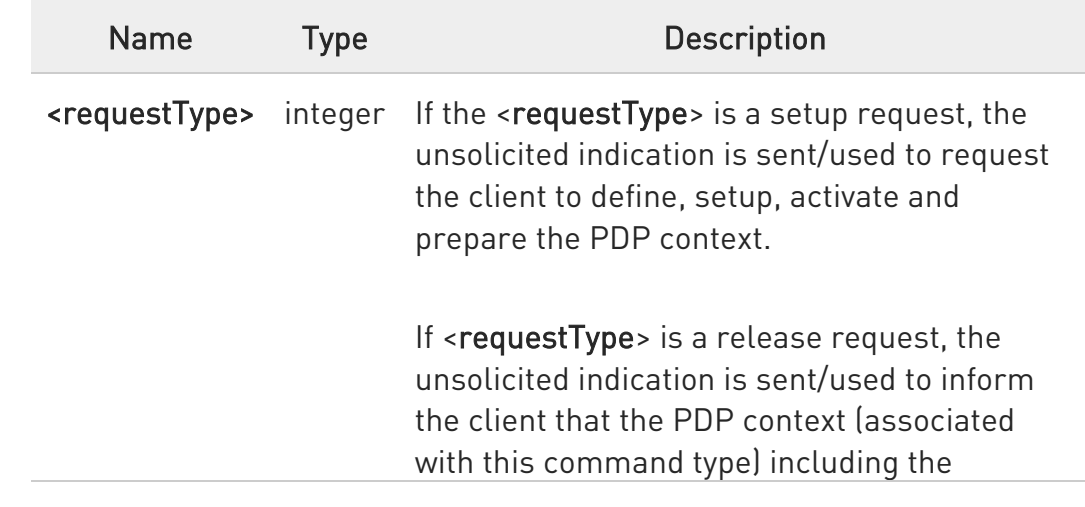

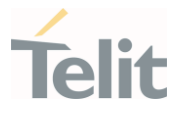

associated terminal is not used anymore and shall be deactivated.

Values:

- 0 : Setup Request to setup the control link
- 1 : Release Request to release the control link

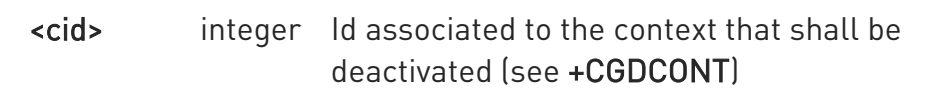

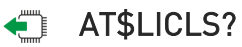

Read command returns the current value of parameter <mode>.

### ?<sup>1</sup> AT\$LICLS=?

Test command returns the range of values for parameter <mode>.

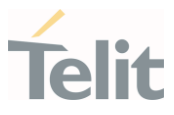

## 3.28.1.4. AT\$LTC - LCS Certificate

This command is used to pass the security objects (e.g. certificate, key) to the Transport Layer Security Protocol, via binary string.

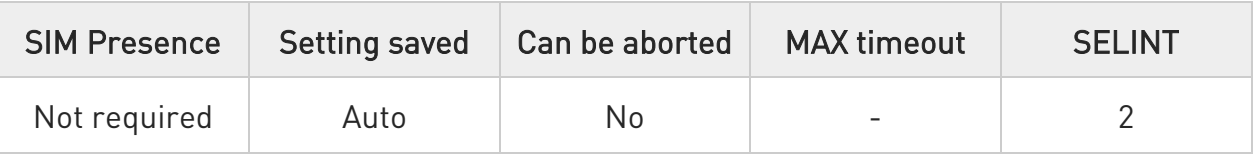

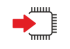

#### AT\$LTC=<string>,<total\_message\_length>,<seq\_no>,<security\_object\_type>

Set command is used to pass the security objects (e.g. certificate, key) to the Transport Layer Security Protocol (binary string). The certificate shall be in hexadecimal format (each octet of the certificate is given as two IRA character long hexadecimal number).

Parameters:

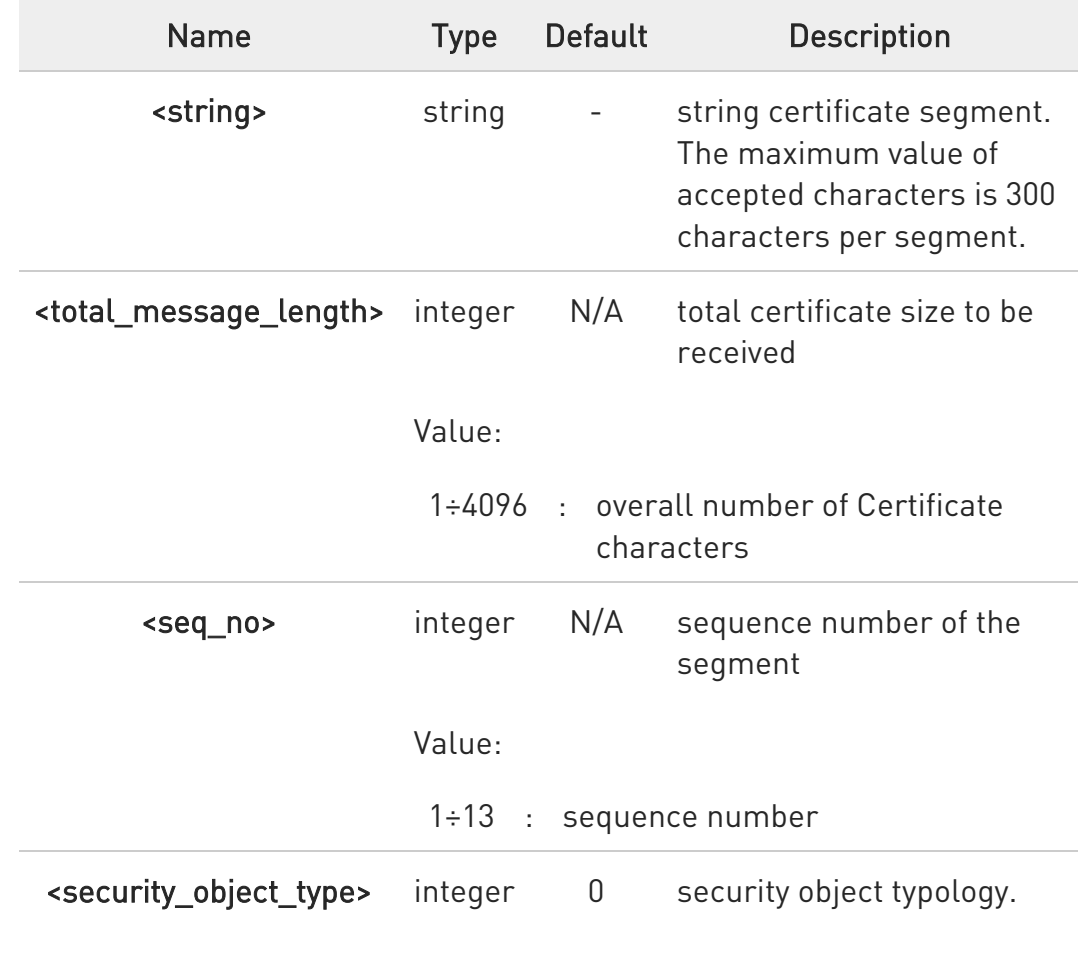

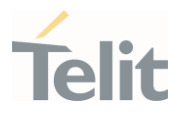

Value:

0 : Root Certificate

Execution command deletes the certificates stored in NVM.

#### **AT\$LTC?**

 $\bullet$ 

Read command provides the first 300 characters of each valid certificate stored in NVM in the format:

\$LTC: <string>,<total\_message\_length>,1,<security\_object\_type>

If no certificate is stored, the read command provides:

#### \$LTC: "",0,1,<security\_object\_type>

#### ?<sup>1</sup> AT\$LTC=?

Test command returns the range of values for parameters <total\_message\_length>, <seq\_no> and <security\_object\_type>.

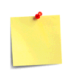

The last two certificates are stored in NVM.

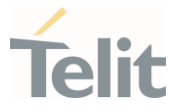

### 3.28.1.5. AT\$LCSLK - Lock Context for LCS Use

#### The command is used to reserve or release a cid for LCS Location Services

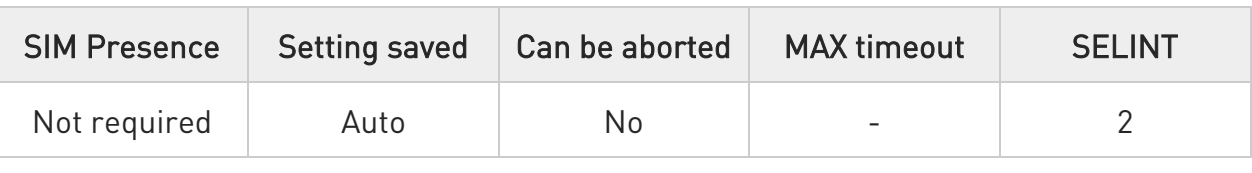

#### AT\$LCSLK=<mode>[,<cid>]

Set command is used to reserve a specified cid or release the current cid for LCS Location Services.

#### Parameters:

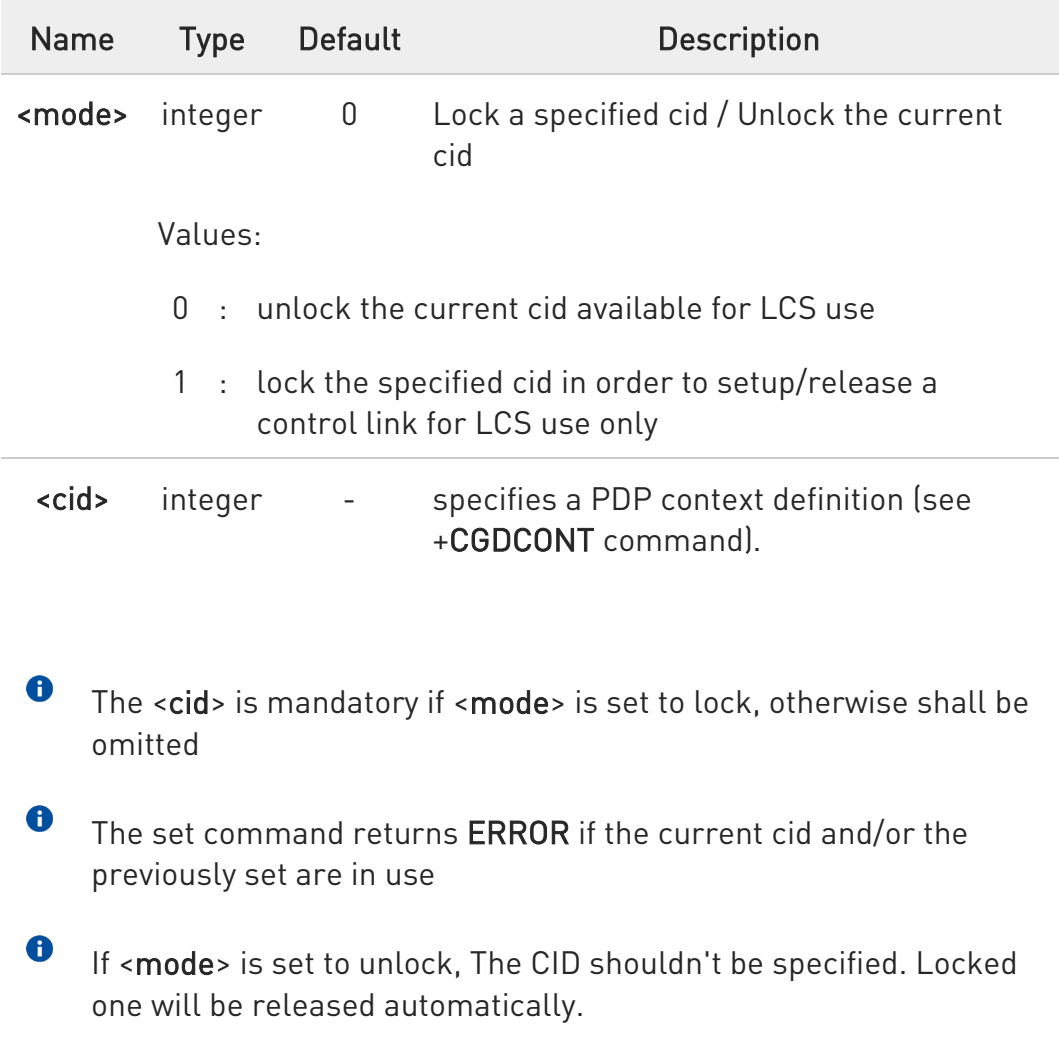

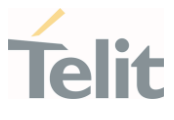

### **AT\$LCSLK?**

Read command returns the current value of parameters <mode> and <cid> (if <mode> is lock).

# ?<sup>1</sup> AT\$LCSLK=?

Test command returns the range of values for parameters <mode> and <cid>.

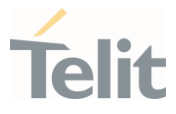

## 3.28.1.6. AT\$GPSQOS - GPS Quality of Service

This command configures the GPS Quality of Service.

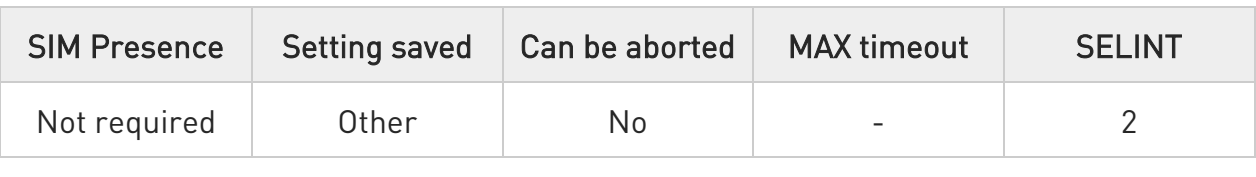

#### AT\$GPSQOS=[<horiz\_accuracy>[,<vertic\_accuracy>[,<rsp\_time>[,<age\_of\_location \_info>[,<location\_type>[,<nav\_profile>[,<velocity\_request>]]]]]]]

Set command used to set the GPS Quality of Service (QoS).

Parameters:

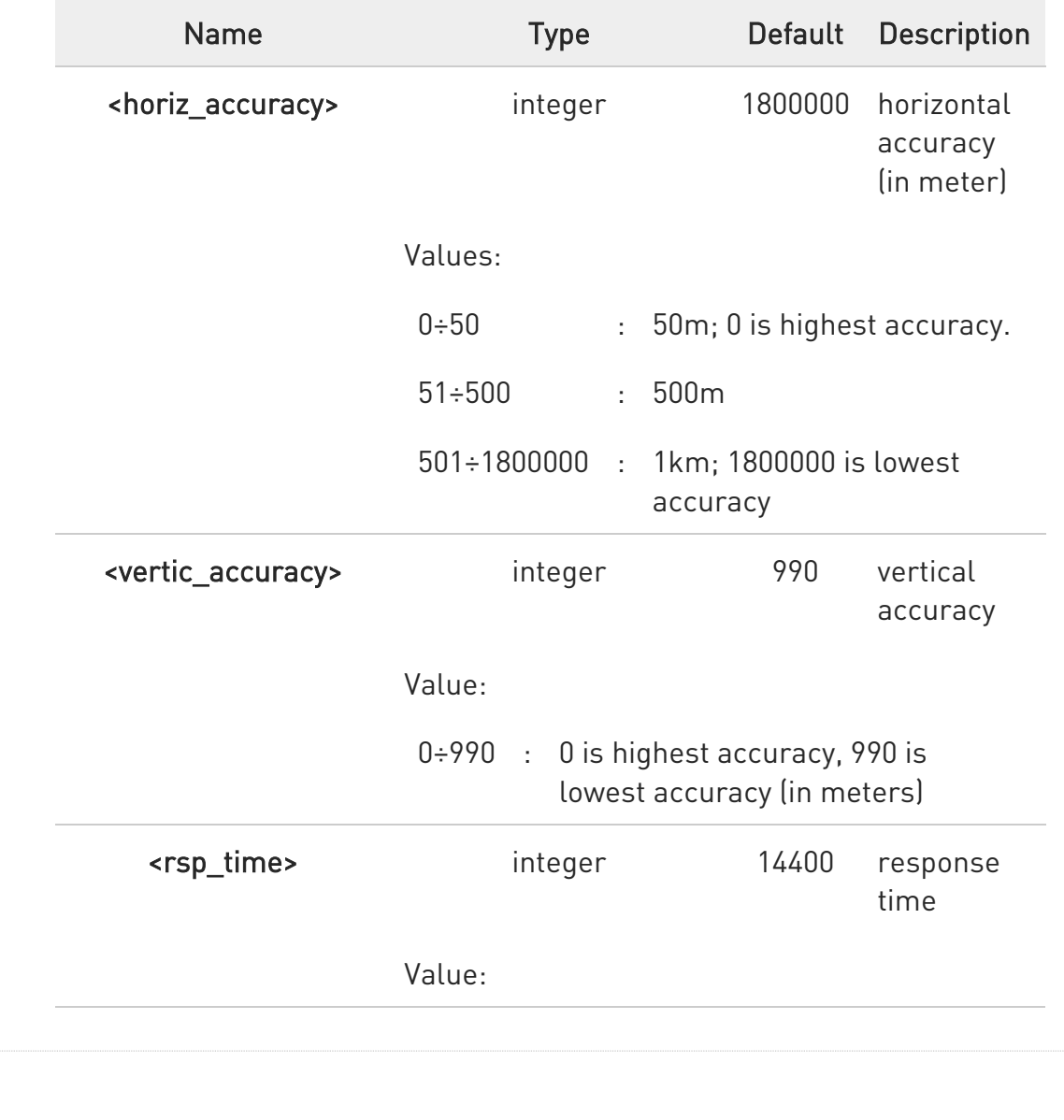

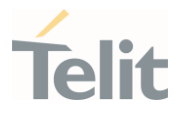

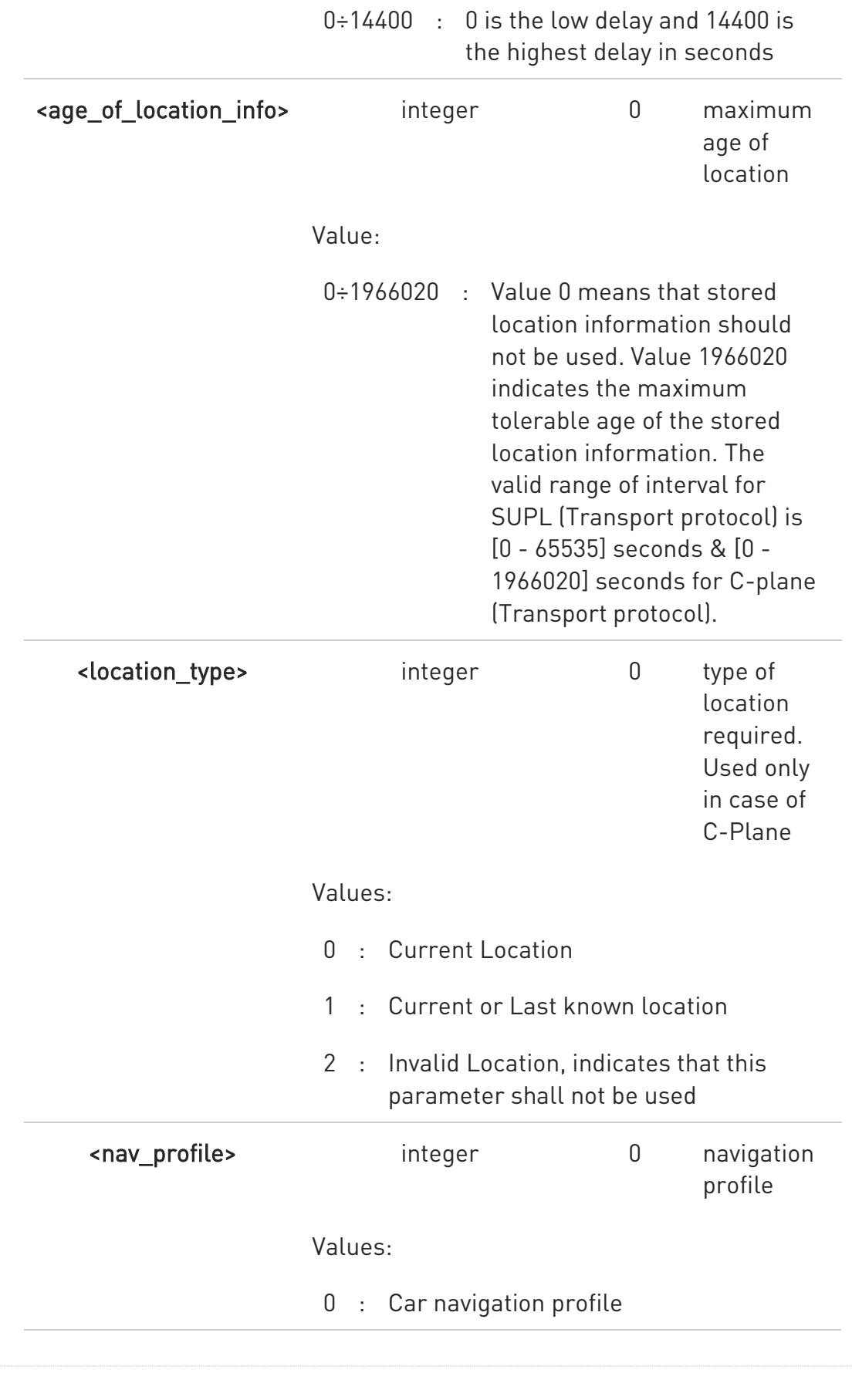

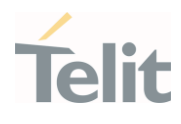

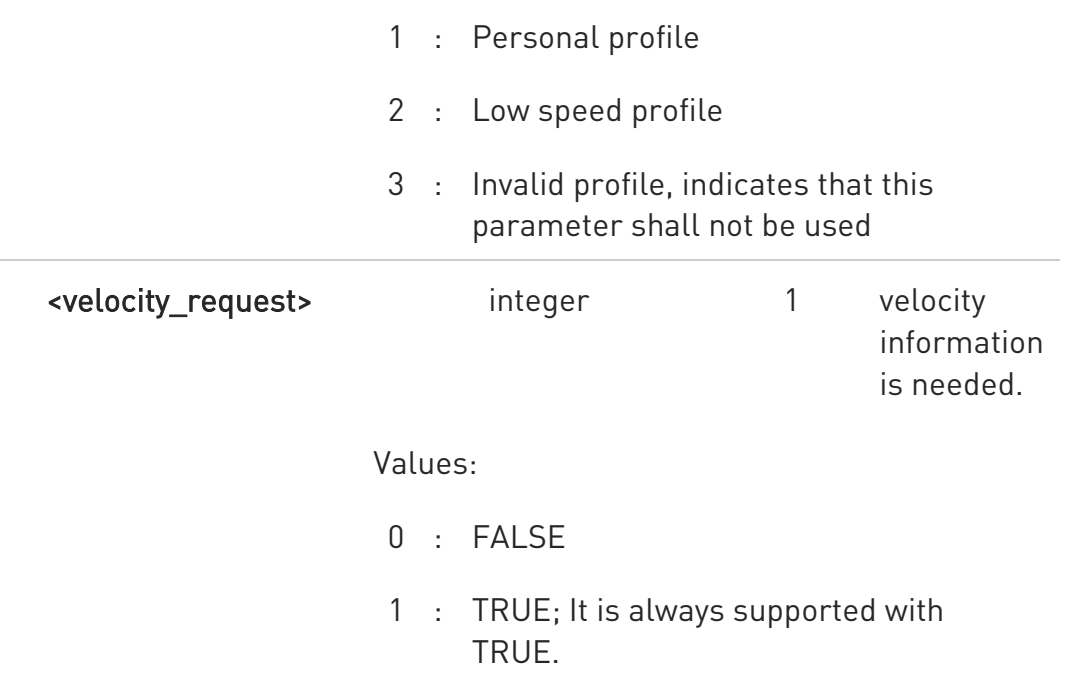

The following parameters are included only for backward compatibility and have no effect.

<vertic\_accuracy>, <age\_of\_location\_info>, <location\_type>, <nav\_profile>, and <velocity\_request>

The <rsp\_time> is supported as 0-255. If <rsp\_time> is bigger than 255 seconds, the value is supported as the highest 255 seconds.

#### **E** AT\$GPSQOS?

 $\bullet$ 

 $\bullet$ 

Read command returns the current QoS values, in the format:

#### AT\$GPSQOS:

<horiz\_accuracy>,<vertic\_accuracy>,<rsp\_time>,<age\_of\_location\_info>,<location\_ type>,<nav\_profile>,<velocity\_request>

#### ?Lat\$GPSQOS=?

Test command returns the list of supported QoS values for each field.

80502ST10950A Rev. 17 Page 1709 of 2004 2022-12-02

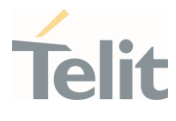

\$GPSQOS: (0-1800000),(0-990),(0-14400),(0-1966020),(0-2),(0-3),(0,1)

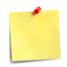

The current setting is stored through \$GPSSAV.

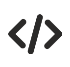

AT\$GPSQOS=1800000,990,150,0,0,0 OK

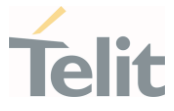

### 3.28.1.7. AT\$GNSSCONST - GNSS constellations configuration

This command handles the configuration of the constellations to be used for the solution.

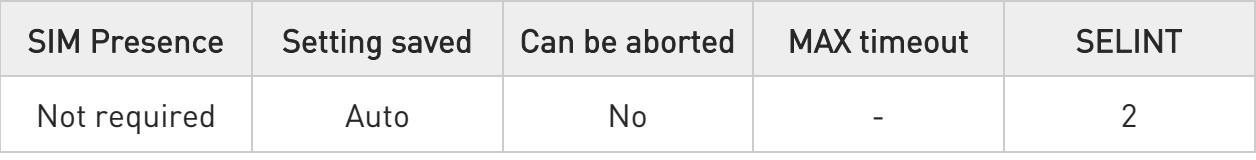

#### → AT\$GNSSCONST=<mask>

Parameter:

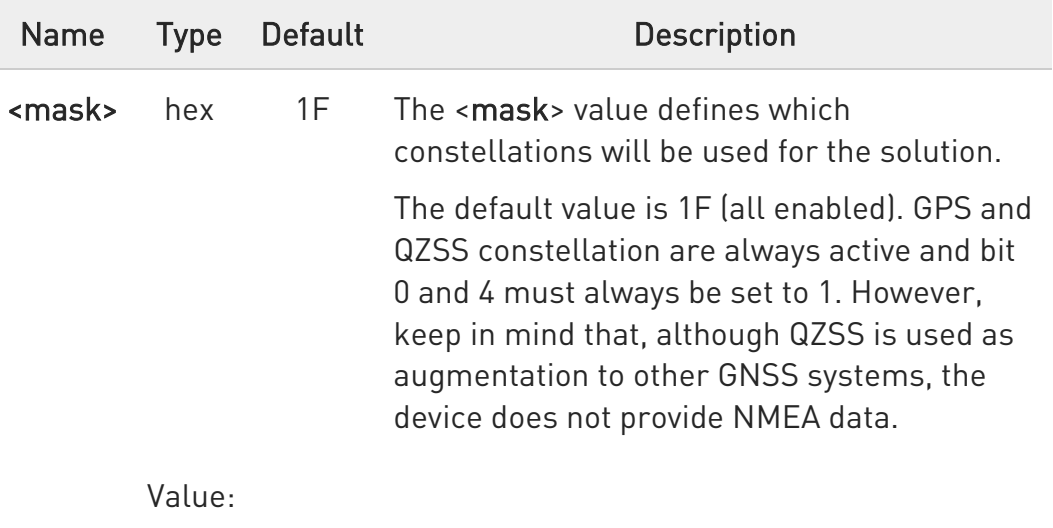

11÷1F : Bitmap mask - see Additional info

Additional info:

 $\blacktriangleright\blacktriangleright$ Bitmap description of the <mask> parameter:

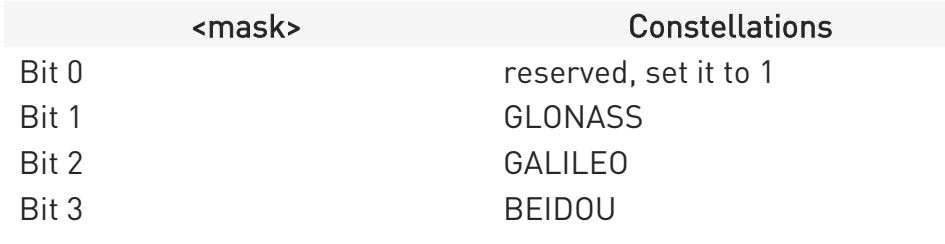

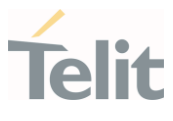

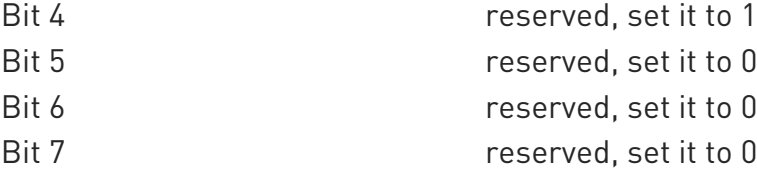

A reboot is needed for the setting to take effect.

#### **AT\$GNSSCONST?**

 $\bullet$ 

Read command returns the active and requested configuration for GNSSCONST.

#### \$GNSSCONST: <active>,<requested>

Additional info:

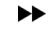

Below the meanings of <active> and <requested> parameters:

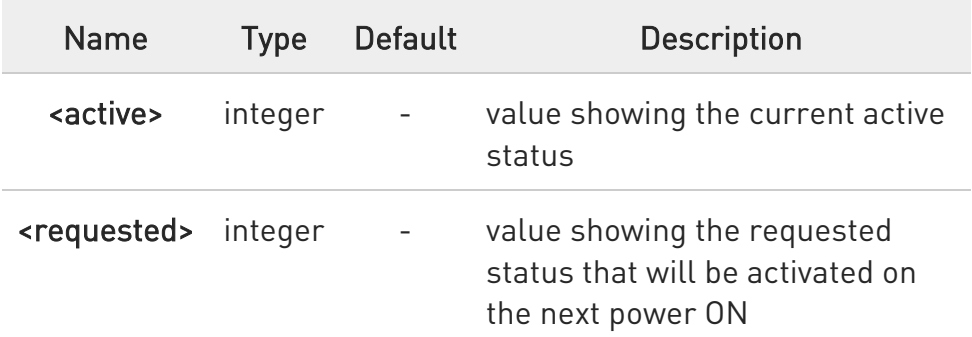

#### ?<sup>1</sup> AT\$GNSSCONST=?

Test command returns the supported range of values for <mask>.

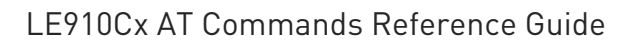

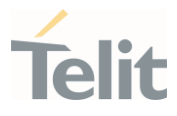

Get active value and requested value AT\$GNSSCONST? \$GNSSCONST: 1F,1F OK

Enable GPS + GALILEO + BEIDOU

AT\$GNSSCONST=1D

OK

 $\langle \rangle$ 

Until a reboot is done, the active value remains and the requested value changes

AT\$GNSSCONST? \$GNSSCONST: 1F,1D OK

A reboot is needed for the changes to take effect (requested value will become the active value)

AT#REBOOT OK

Active value is now the previous requested value

AT\$GNSSCONST? \$GNSSCONST: 1D,1D OK

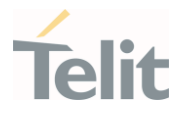

## 3.28.1.8. AT\$GPSSTOP - Stop Location Service Request

This command is used to stop location service request.

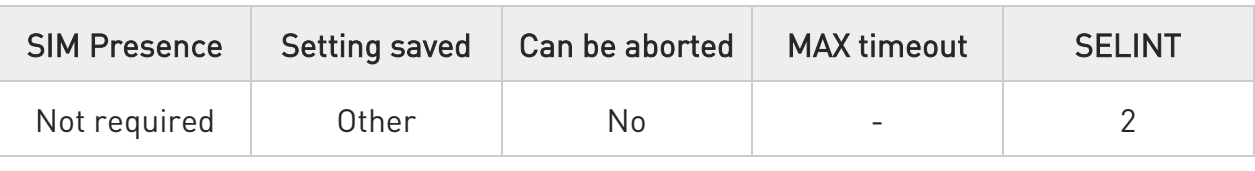

#### AT\$GPSSTOP=<abort\_cause>

Set command stops the Receiver in Autonomous or A-GPS mode initiated through \$GPSSLSR set command.

#### Parameter:

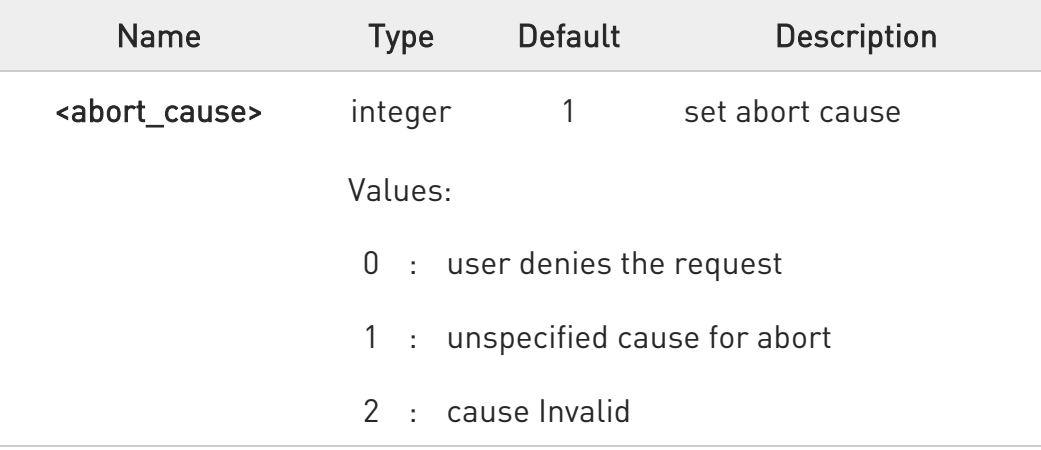

 $\bullet$ The <abort\_cause> can be recovered by \$GPSRST.

 $\mathbf 0$ The current setting is stored through \$GPSSAV.

 $\bullet$ The **<abort** cause> option isn't supported. It has no effect and is included only for backward compatibility.

#### **AT\$GPSSTOP?**

Read command returns the current value of parameter <abort cause>.

80502ST10950A Rev. 17 Page 1714 of 2004 2022-12-02

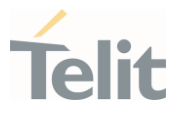

### ?<sup>1</sup> AT\$GPSSTOP=?

Test command returns OK result code.

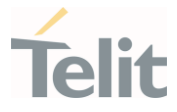

### 3.28.1.9. AT\$GPSSLSR - Start Location Service Request

Command used to start the Receiver in Autonomous or A-GPS mode.

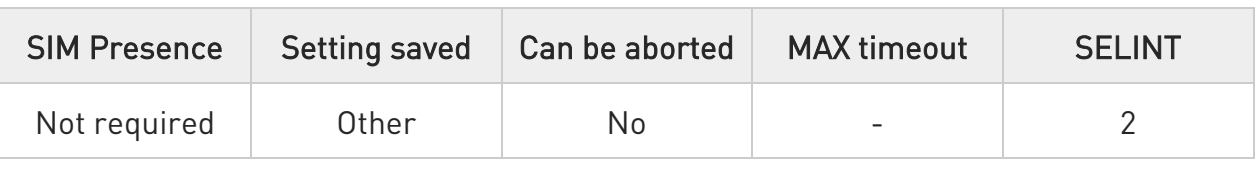

AT\$GPSSLSR=<transport\_protocol>[,<pos\_mode>[,<client\_id>,<clientid\_type>[,<ml c\_number>,<mlcnumber\_type>[,<interval>[,<service\_type\_id>[,<pseudonym\_indica tor>]]]]]]

Execution command configures location service request.

Parameters:

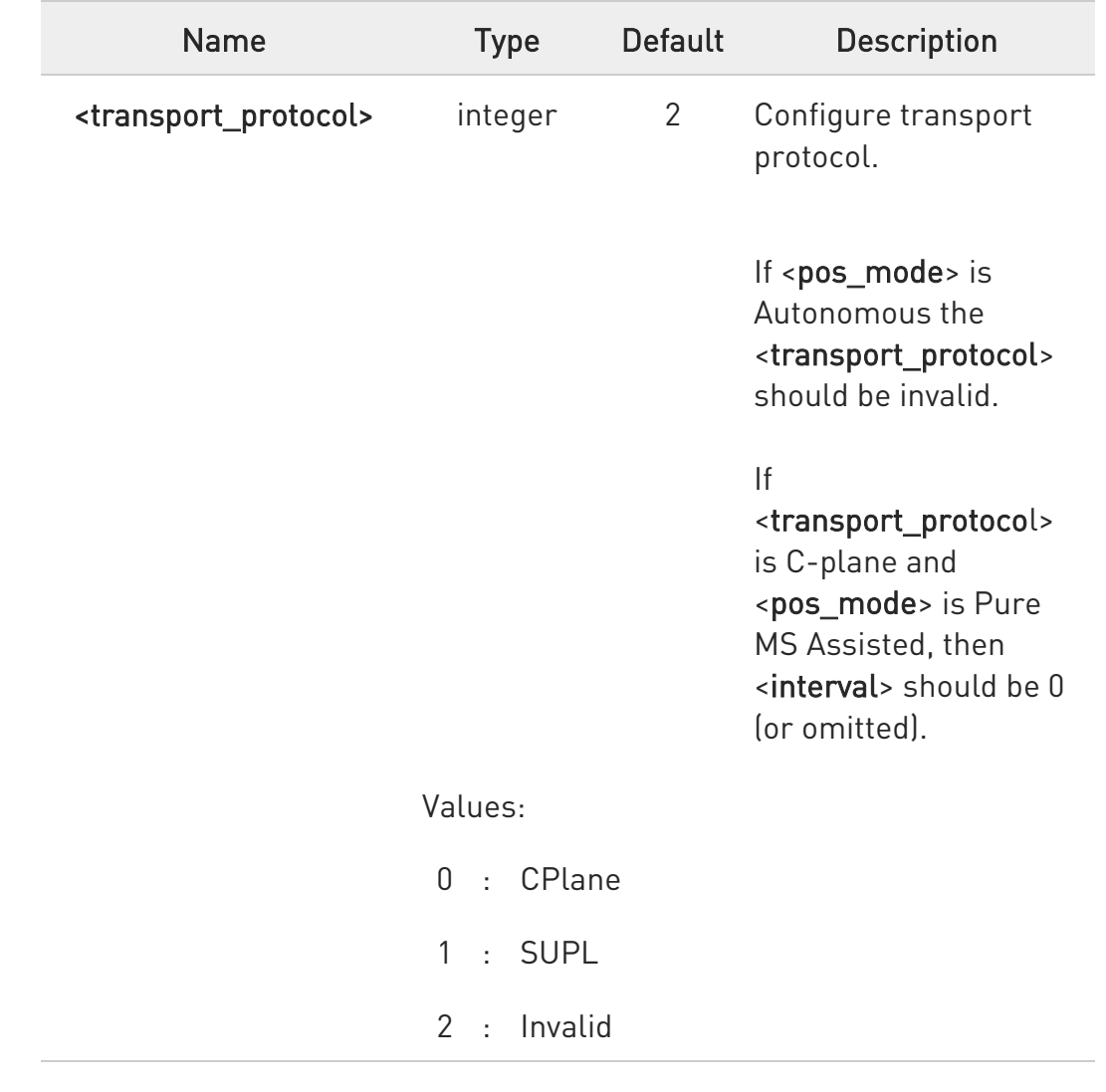

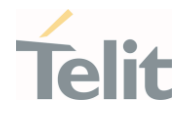

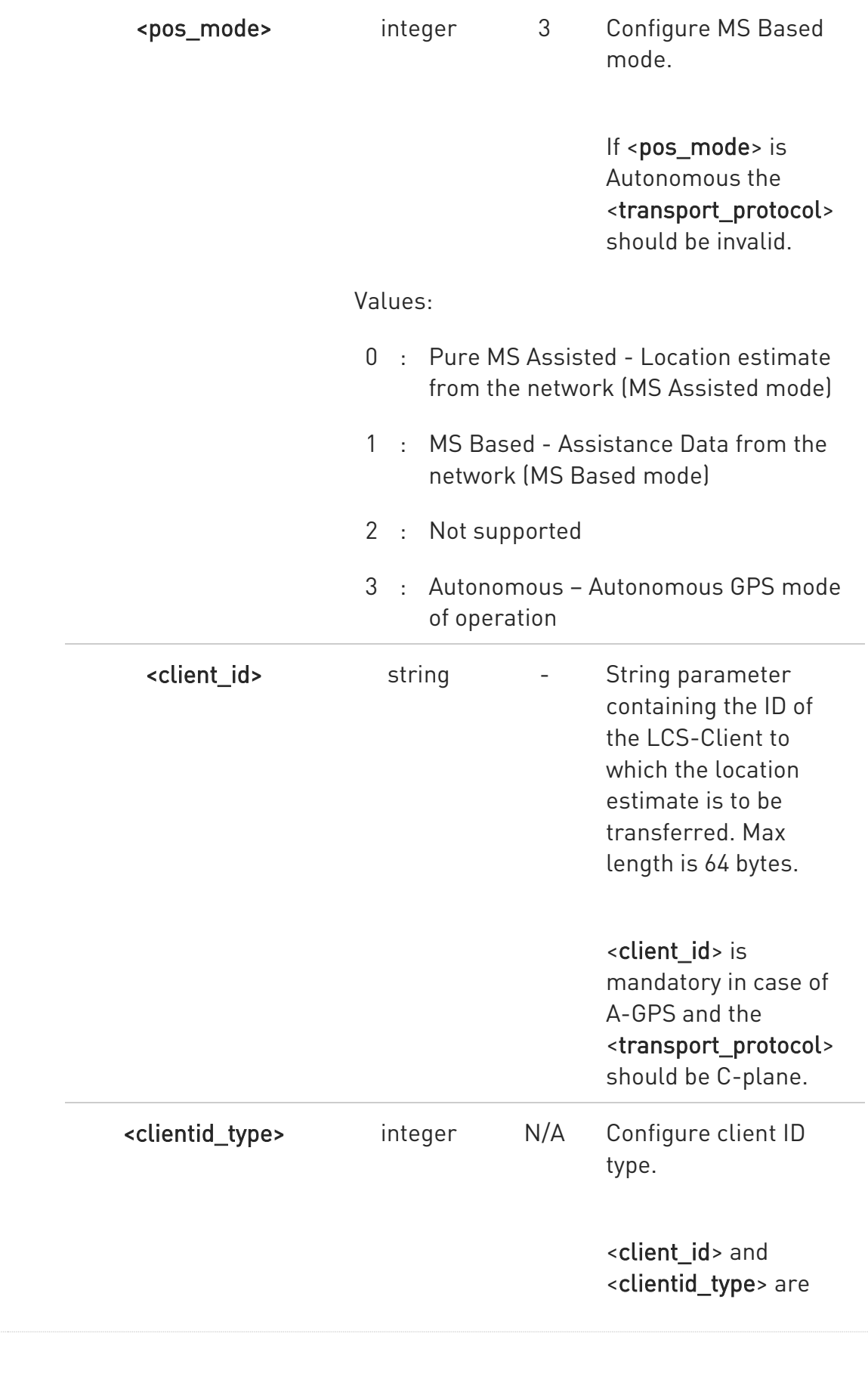

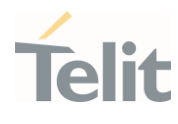

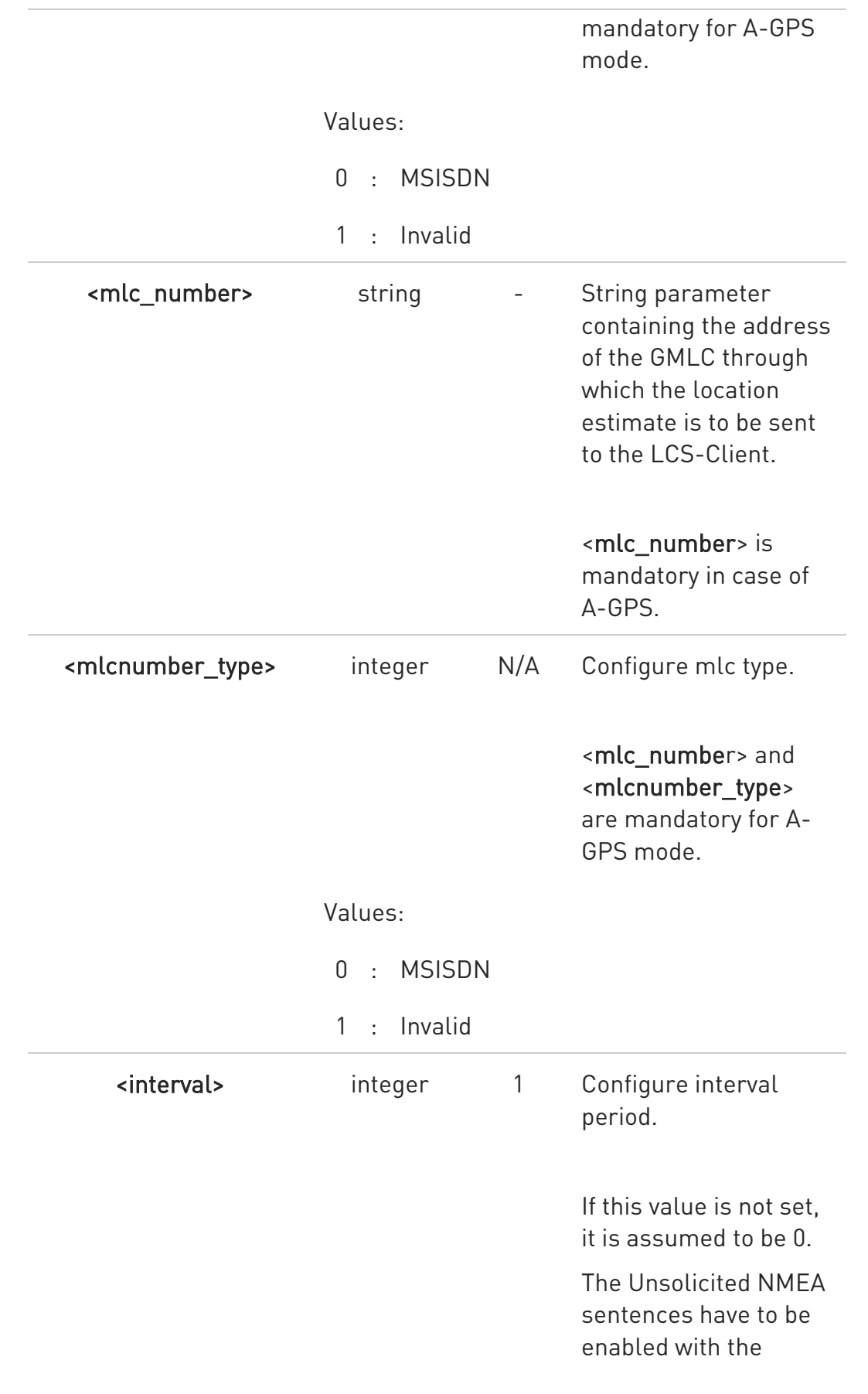

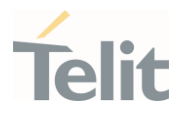

commands

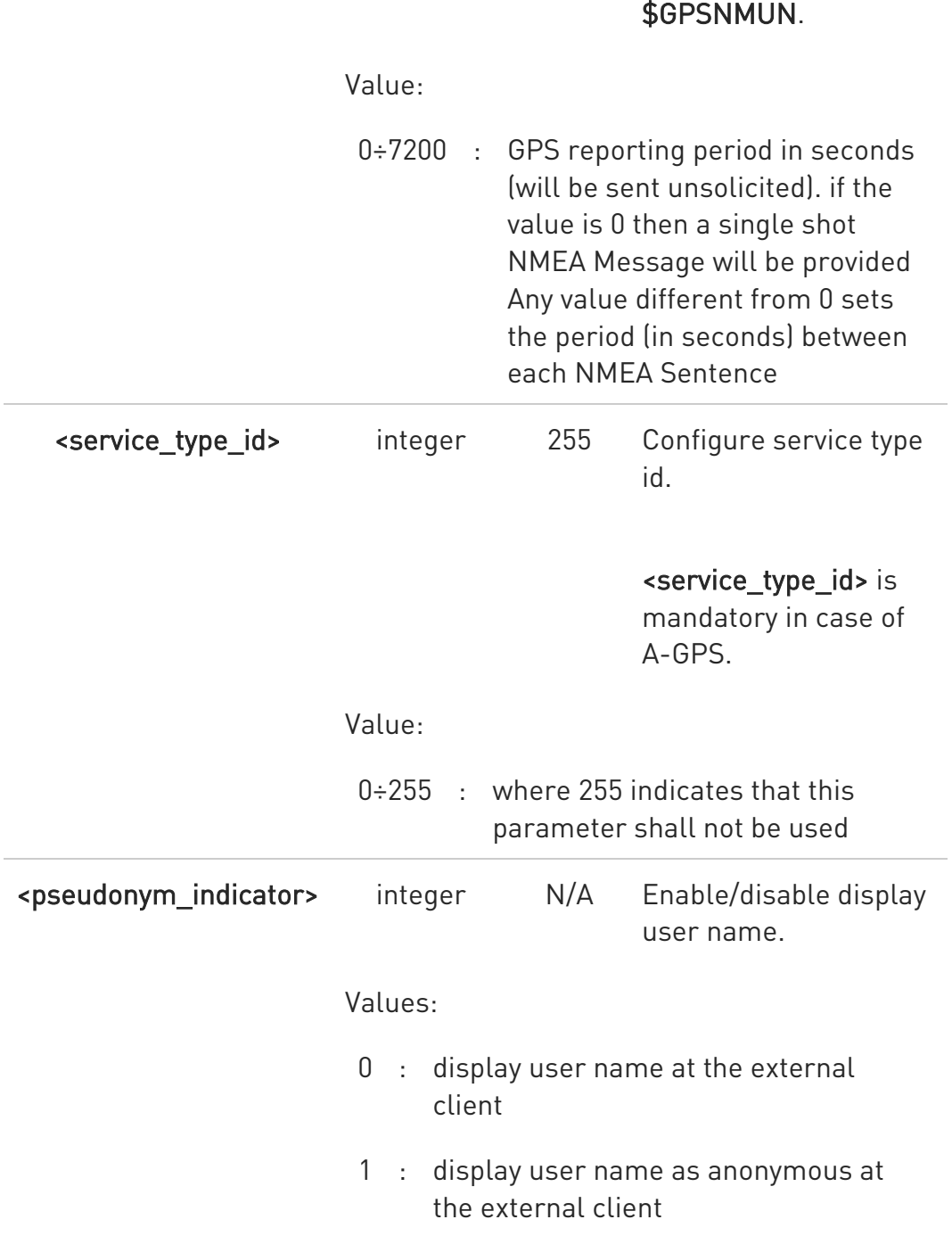

#### Additional info:

 $\blacktriangleright\blacktriangleright$ If C-plane or Supl session is not successfully completed, then an unsolicited indication reports the error cause in the following formats:

80502ST10950A Rev. 17 Page 1719 of 2004 2022-12-02

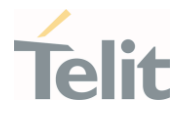

# \$GPSSLSR: SUPL/C-PLANE ERROR, <error\_code>

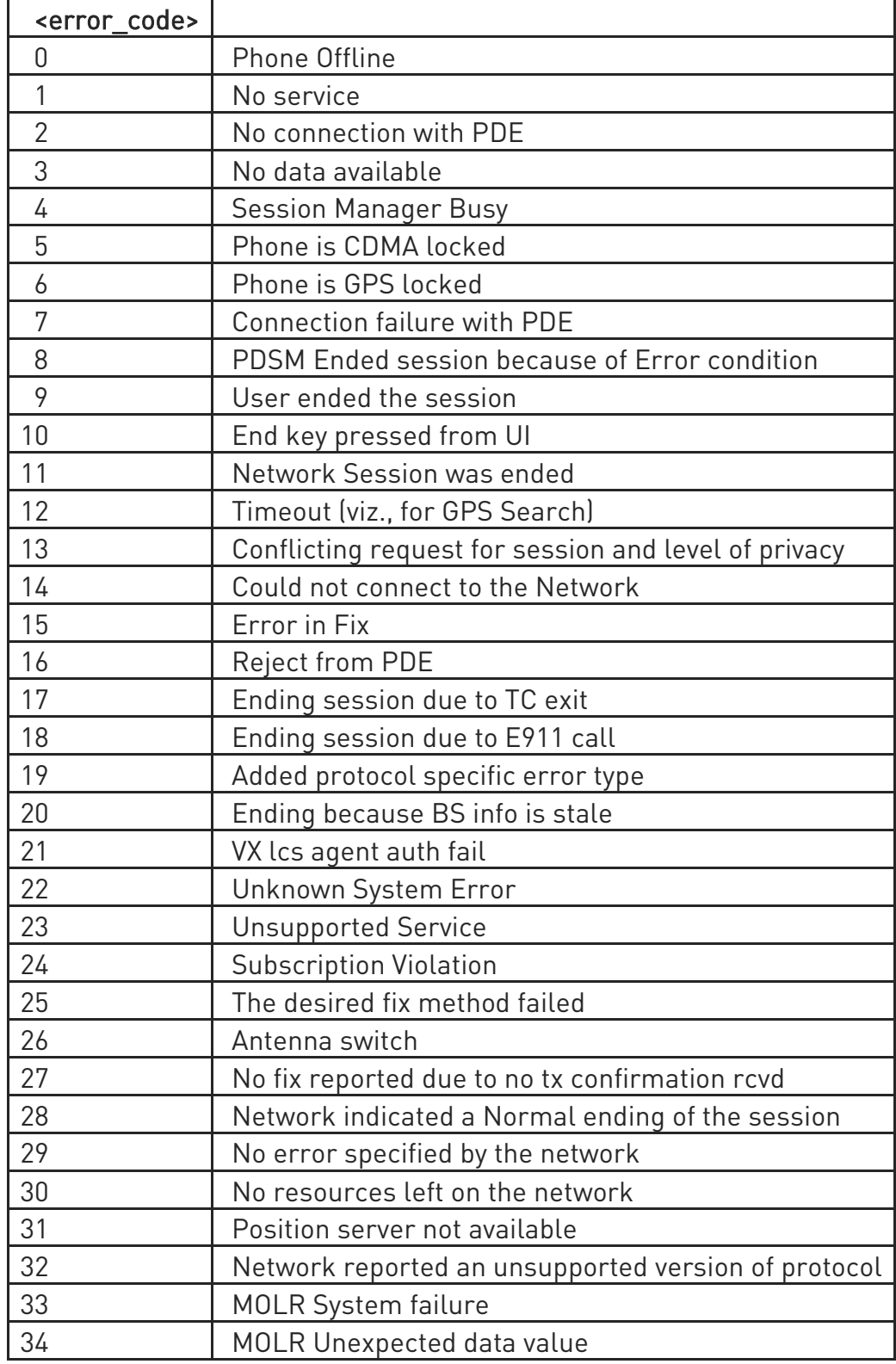

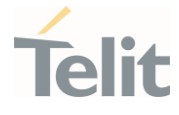

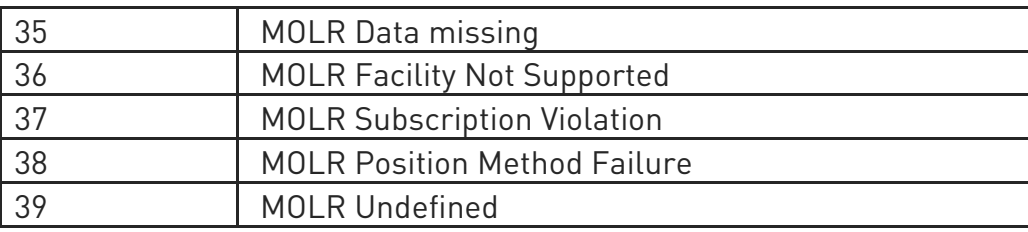

 $\bullet$ If <pos mode> is Autonomous, the <transport protocol> should be invalid.

If <transport\_protocol> is C-plane and <pos\_mode> is Pure MS Assisted, then <interval> should be 0 (or omitted).

 $\bullet$ If  $\le$  interval> is not set, it is assumed to be 0.

The Unsolicited NMEA sentences have to be enabled with the commands \$GPSNMUN.

 $\bullet$ The following parameters are included only for backward compatibility and have no effect.

<client\_id>, <clientid\_type>, <mlc\_number>, <mlcnumber\_type>, <service\_type\_id> and <pseudonym\_indicator>

## ← AT\$GPSSLSR?

Read command returns the current settings, in the format:

#### \$GPSSLSR:

<transport\_protocol>[,<pos\_mode>[,<client\_id>,<clientid\_type>[,<mlc\_number>,<m lcnumber\_type>[,<interval> [,<service\_type\_id> [,<pseudonym\_indicator>]]]]]]

## ?LAT\$GPSSLSR=?

Returns the list of supported SLSR values for each field.

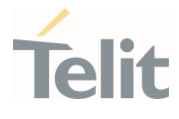

### \$GPSSLSR: (0-2),(0-3),(64),(0,1),(64),(0,1),(0-7200),(0-255),(0,1)

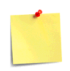

The current setting is stored through \$GPSSAV.

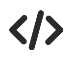

AT\$GPSSLSR= 2,3,,,,,1 OK

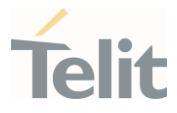

# 3.28.1.10. AT\$SUPLV - Set the Version of the Supported SUPL

This command configures the version of supported SUPL.

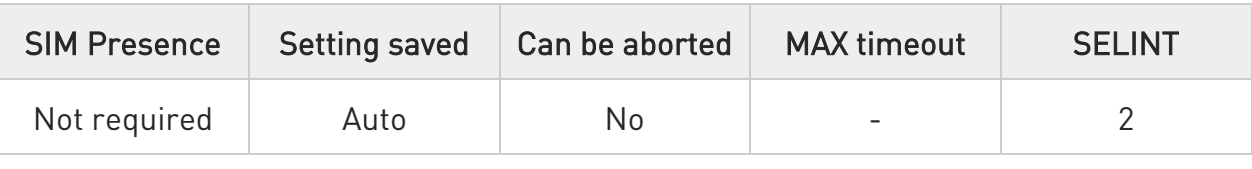

#### → AT\$SUPLV=<version>

Set command configures the version of supported SUPL.

#### Parameter:

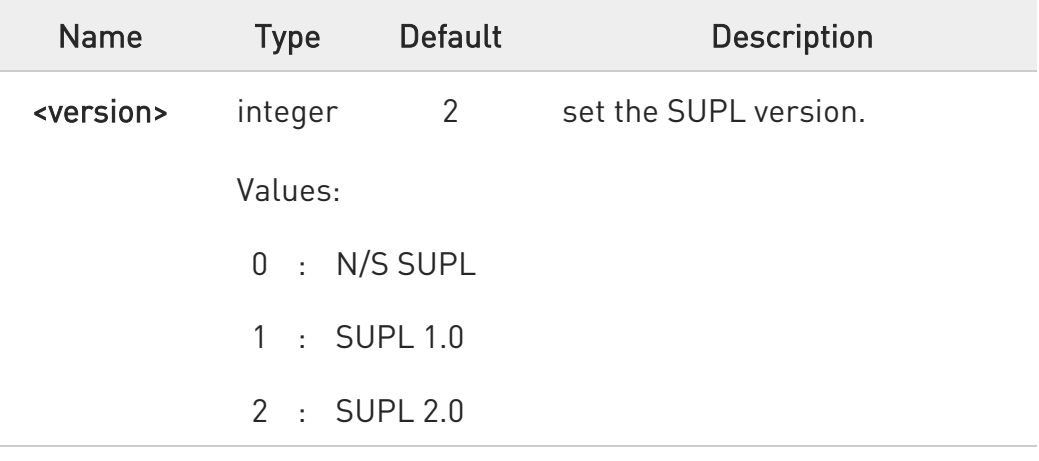

#### **AT\$SUPLV?**

Read command returns the SUPL version, in the format:

#### \$SUPLV: x.y

Where "x.y" is the string corresponding to currently set version, or "0.0" if version has not been set yet.

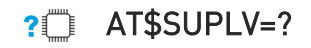

80502ST10950A Rev. 17 Page 1723 of 2004 2022-12-02

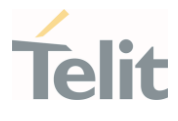

Test command returns the supported range of values of parameter <version>.

\$SUPLV: (0-2)

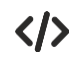

AT\$SUPLV=1 OK

AT\$SUPLV? \$SUPLV:1.0 OK

#### LE910Cx AT Commands Reference Guide

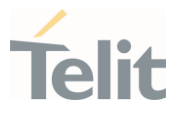

### 3.28.1.11. AT\$SLP - Update SLP Address

Parameters:

This command allows updating the SLP parameters.

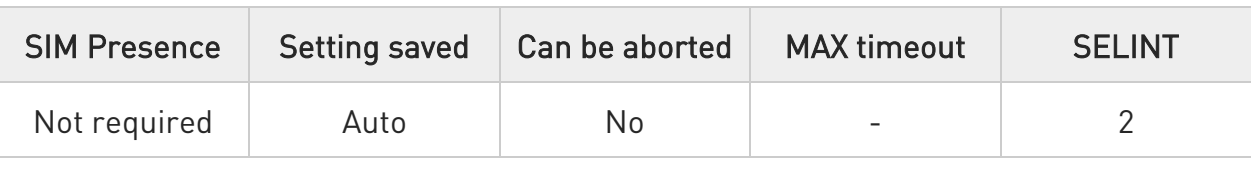

#### AT\$SLP=<slp\_address\_type>[,<slp\_address:slp\_port\_number>]

Set command allows updating the SLP address and SLP port number.

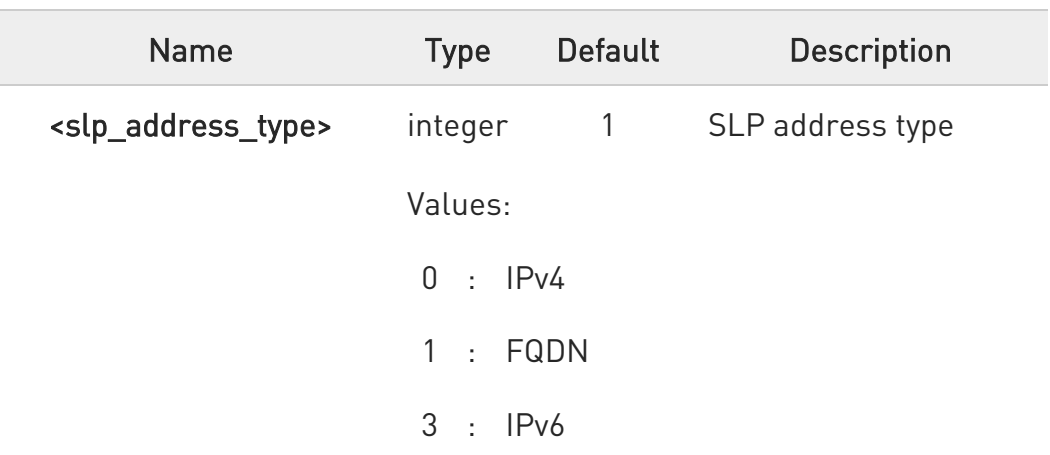

- $\bullet$ If <slp\_address> is omitted, chosen <slp\_address\_type> will be deleted.
- $\bullet$ IPv6 is passed in the following format: AT\$SLP=3,"[2001:db8:255::8:7]:7275"
- $\bullet$ The default value is following for China variants,
	- CN\_MOBILE/CN\_UNICOM: "supl.google.com",7275

**T** AT\$SLP?

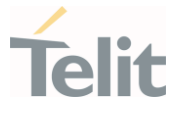

Read command returns the current SLP address <slp\_address> and, if address is not empty, the <slp\_port\_number> port number, in the format:

\$SLP: <slp\_address>[,<slp\_port\_number>]

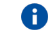

If the FQDN is empty. the <slp\_port\_number> value is 0

#### ?<sup>1</sup> AT\$SLP=?

Test command returns the range of values in the following format:

#### \$SLP: (0,1,3),("IP,URL,IPv6")

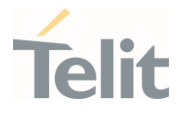

## 3.28.1.12. AT\$SLPTYPE - Update SLP Type Address

This command allows updating the SLP address type to be chosen.

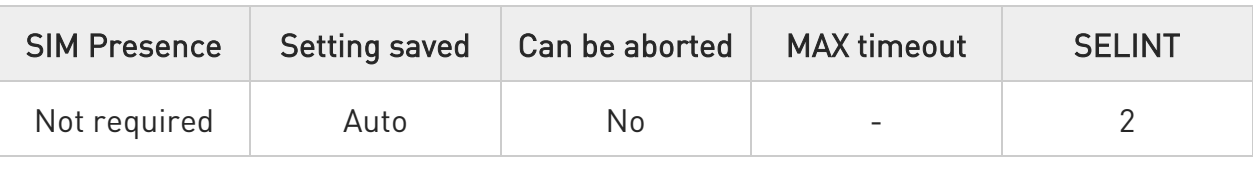

#### AT\$SLPTYPE=<slp\_address\_type>

Set command allows updating the SLP address type to be chosen.

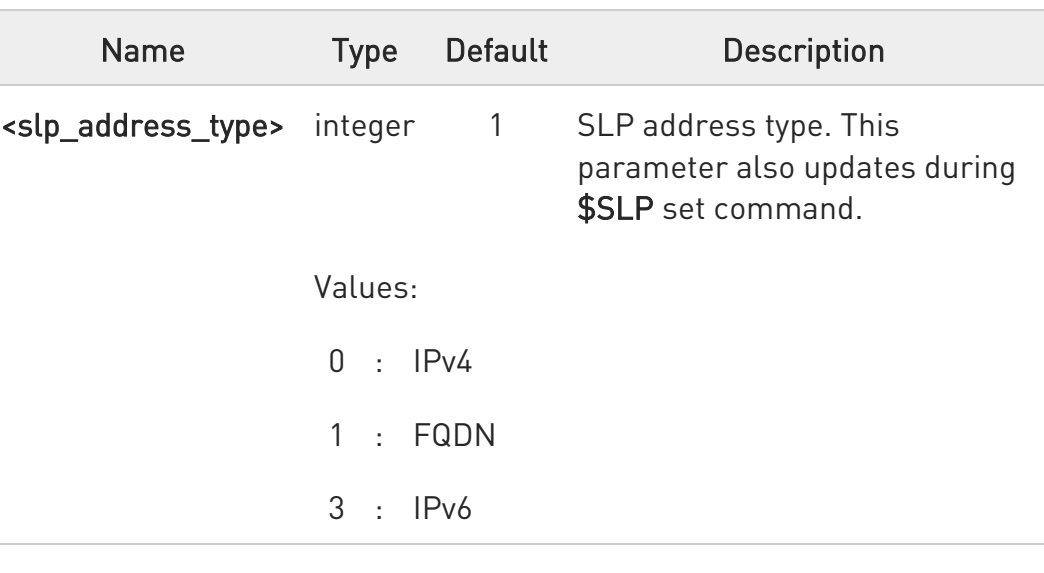

## Parameter:

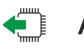

#### **AT\$SLPTYPE?**

Read command returns the current SLP address type.

#### ?<sup>1</sup> AT\$SLPTYPE=?

Test command returns the range of values in the following format:

#### \$SLPTYPE: (0,1,3)

80502ST10950A Rev. 17 Page 1727 of 2004 2022-12-02

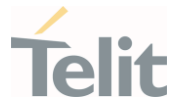

## 3.28.1.13. AT\$SUPLCFG - Configure SUPL TLS and Hash

This command permits to configure the SUPL TLS and Hash algorithm version.

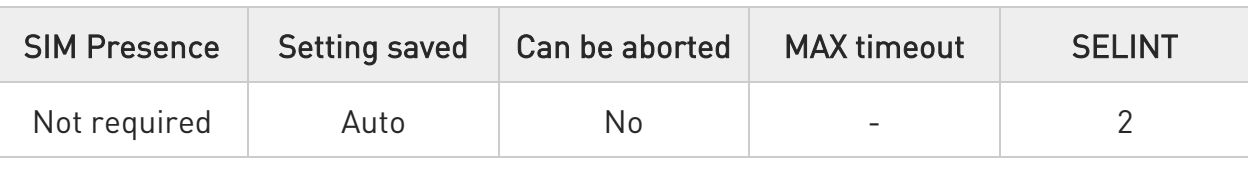

#### AT\$SUPLCFG=<tls>[,<hash>]

Set command configures the SUPL TLS and Hash algorithm version.

#### Parameters:

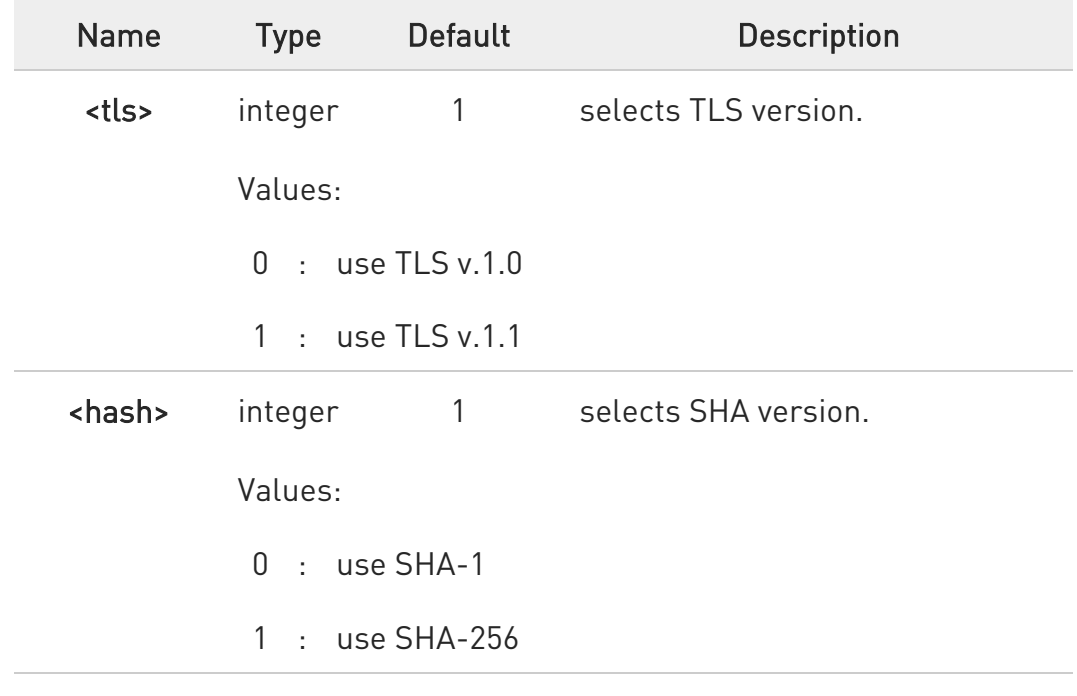

#### **AT\$SUPLCFG?**

Read command reports the currently selected <tls> and <hash> in the format:

#### \$SUPLCFG: <tls>,<hash>
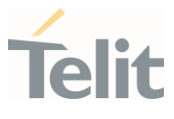

### ?<sup>1</sup> AT\$SUPLCFG=?

Test command reports the supported range of values for parameters: <tls> and <hash>.

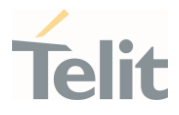

# 3.28.1.14. AT\$LCSLUI - Update Location Information

Set command allows updating the Location information.

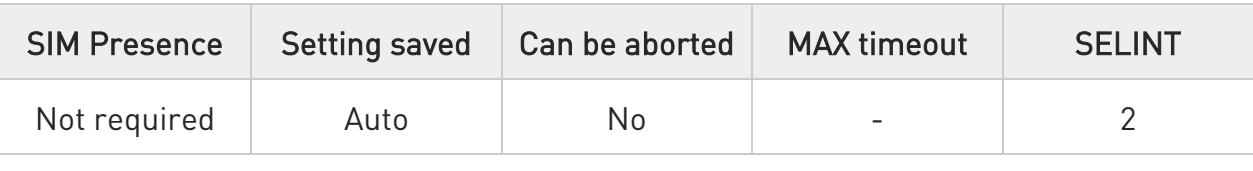

### AT\$LCSLUI=<update\_type>

Parameter:

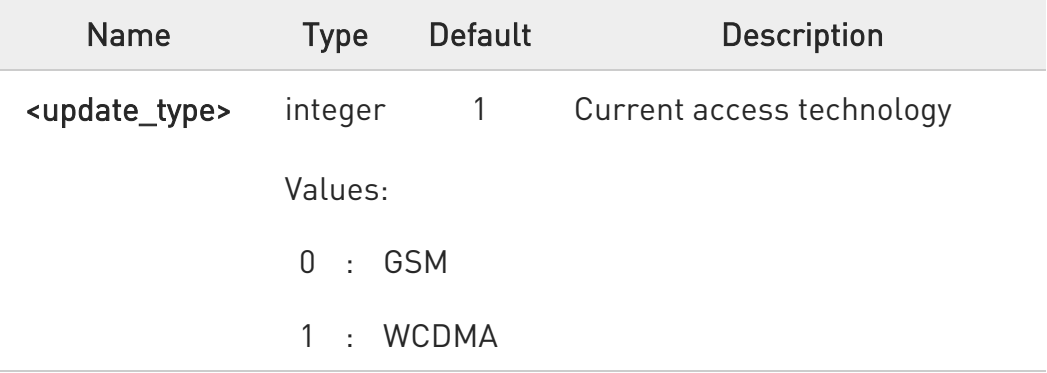

 $\bullet$ The current access technology can be read with +COPS?.

 $\bullet$ This command has no effect and exists only for backward compatibility.

### ?<sup>1</sup> AT\$LCSLUI=?

Test command returns the range of values for parameter.

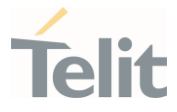

### 3.28.1.15. AT\$SUPLSEC - Set the User Plane Secure Transport

This command configures the User Plane Secure Transport

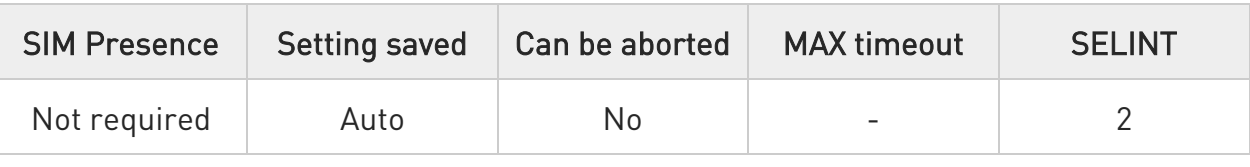

### →■ AT\$SUPLSEC=<option>

Set command configures the User Plane Secure Transport

Parameter:

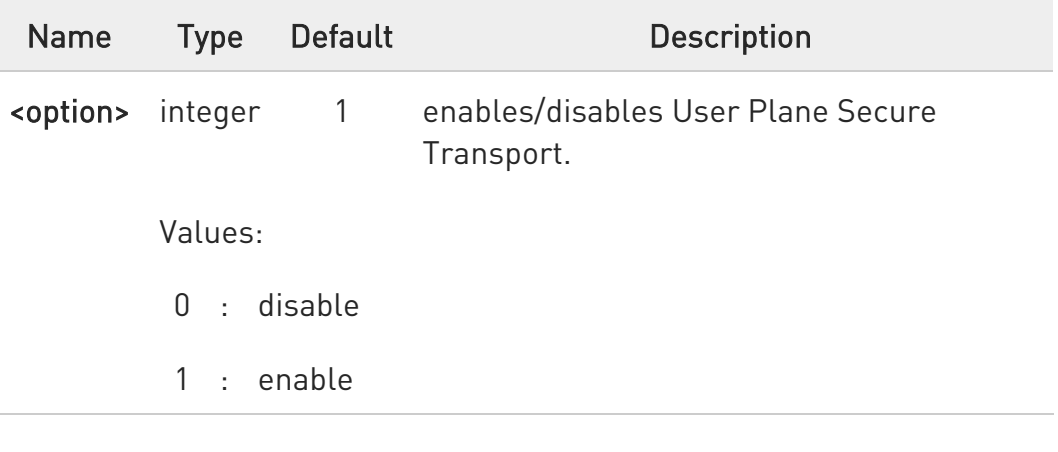

### **AT\$SUPLSEC?**

Read command returns the currently used values, in the format:

### \$SUPLSEC: <option>

### ?<sup>1</sup> AT\$SUPLSEC=?

Test command returns the supported range of values of parameters <option>.

#### \$SUPLSEC: (0-1)

80502ST10950A Rev. 17 Page 1731 of 2004 2022-12-02

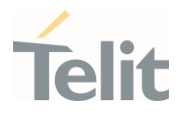

AT\$SUPLSEC=1 OK

 $\langle \rangle$ 

AT\$SUPLSEC? \$SUPLSEC: 1 OK

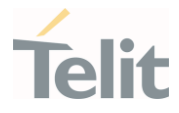

3.28.1.16. AT\$AGPSEN - Set GNSS capability supporting to module This command set GNSS capability supporting to module.

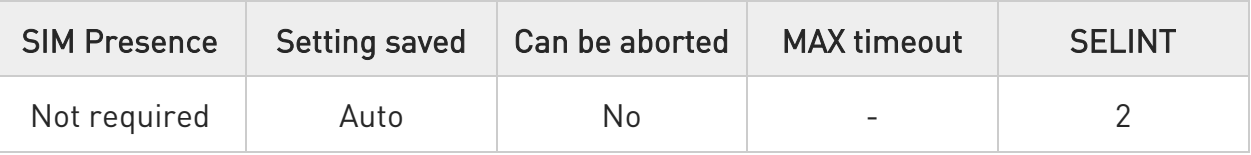

#### → AT\$AGPSEN=<mode>

Set command sets GPS/A-GPS/A-GLOASS capability supporting on the module.

Parameter:

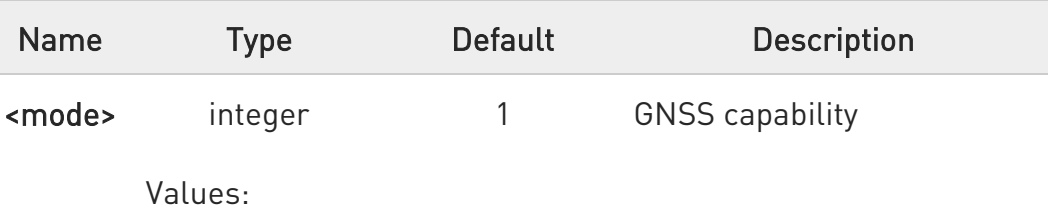

- 0 : Standalone GPS only
- 1 : Full GPS capability (Standalone GPS, A-GPS)
- 2 : Full GPS (Standalone GPS, A-GPS) and A-GLONASS capability
- 3 : Not support GPS

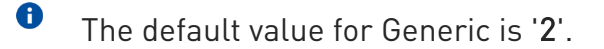

#### **AT\$AGPSEN?**

Read command returns the currently selected GNSS capability in the format:

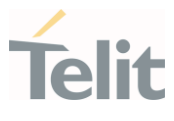

#### \$AGPSEN: <mode>

#### ?<sup>1</sup> AT\$AGPSEN=?

Test command reports the supported range of values for parameter(s) <mode>.

\$AGPSEN: (the supported range of <mode>)

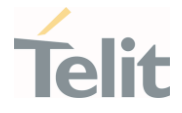

# 3.28.1.17. AT\$LCSLPP - Set Configuration Information for LPP Protocol

This command sets the configuration information for LPP Protocol.

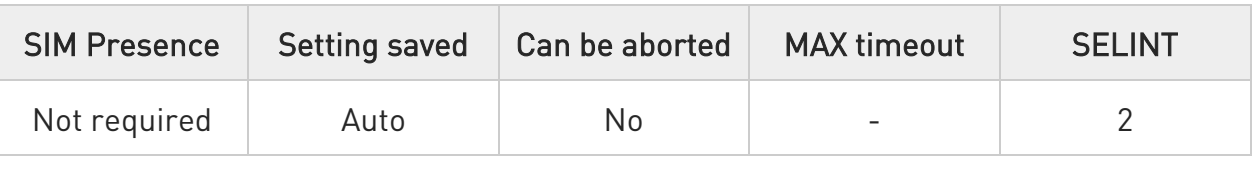

### → AT\$LCSLPP=<mode>

Set command sets the configuration information for LPP (LTE Poisoning Protocol).

#### Parameter:

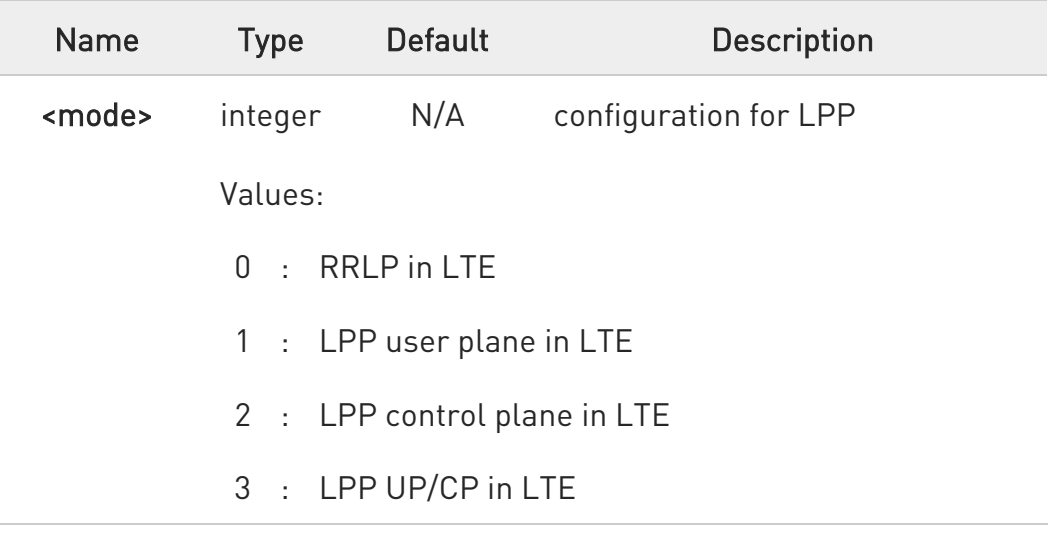

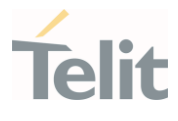

 $\blacktriangle$ In LE910Cx series models, the default value depends on operator requirement.

- LE910C1-NA: 2
- LE910C1-NS: 3
- LE910Cx-AP: 1(KDDI), 3(Except for KDDI)
- LE910Cx-NF: 2(ATT), 3(VZW, TMO)
- LE910Cx-EU(X): 3
- LE910Cx-LA/CN: 2
- LE910C1-SV(X): 3
- LE910C1-ST: 3
- LE910C1-SA(X): 2
- LE910Cx-WWX: 3, 1(KDDI), 2(ATT)

### **AT\$LCSLPP?**

Read command returns the currently selected configuration for LPP protocol in the format:

#### \$LCSLPP: <mode>

### ?<sup>[1]</sup> AT\$LCSLPP=?

Test command reports the supported range of values for parameter(s) <mode>.

#### \$LCSLPP: (the supported range of <mode>)

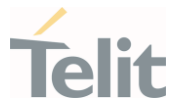

### 3.28.1.18. AT\$LCSAGLO - Selection of Positioning protocols for A-GLONASS

This command set selection of positioning protocols (RRLP, RRC, LPP) for A-GLONASS.

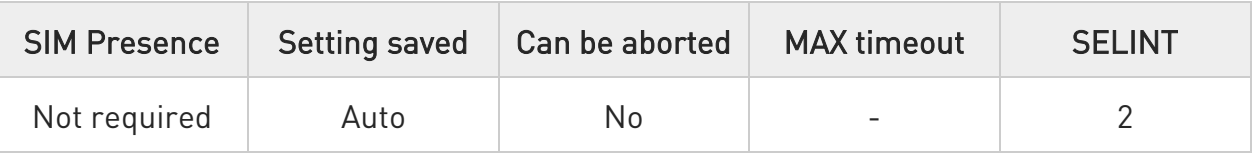

### → AT\$LCSAGLO=<mask>

Set command sets the selection of positioning protocols for A-GLONASS.

Parameter:

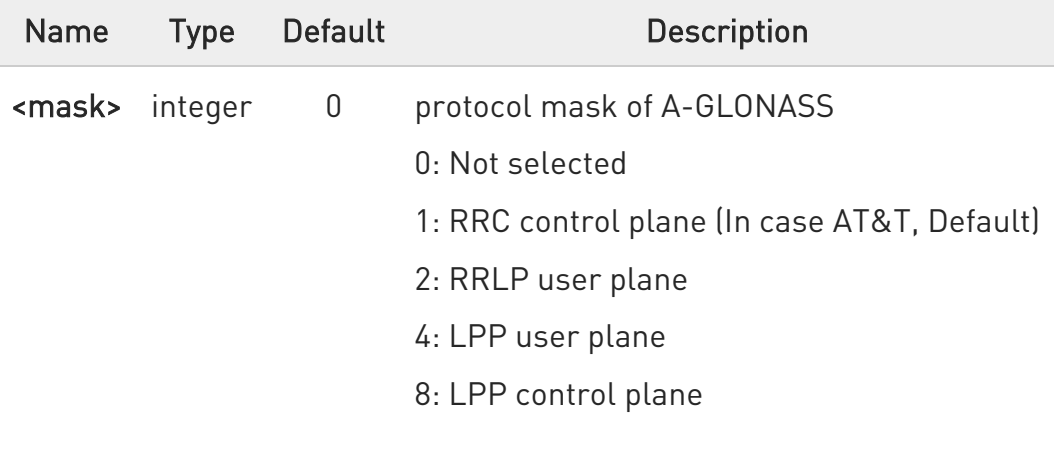

Value:

0÷15 : protocol mask of A-GLONASS

 $\bullet$ The default value depends on operator.

- $AT&T:1$
- Generic: 15
- Others: 0

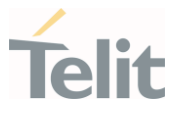

### **AT\$LCSAGLO?**

Read command returns the currently selected protocol mask of A-GLONASS in the format:

#### \$LCSAGLO: <mask>

#### ?<sup>1</sup> AT\$LCSAGLO=?

 $\bullet$ 

Test command reports the supported range of values for parameter(s) <mask>.

\$LCSAGLO: (the supported range of <mask>)

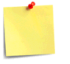

This command is only applicable for A-GLONASS capable setting. (see \$AGPSEN)

 $\bullet$ The <mask> 4 and 8 must be set in the LPP configuration for this to take effect. (see \$LCSLPP)

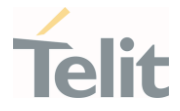

3.28.1.19. AT\$GPSNHZ - GNSS Navigation Update Rate Configuration

This command set the GNSS Navigation Update Rate.

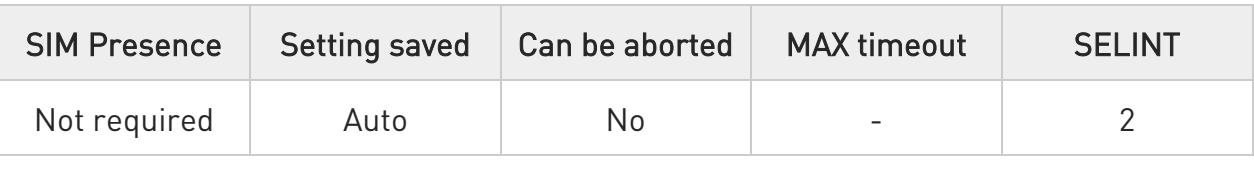

### AT\$GPSNHZ=<update\_rate>

Set command configures the GNSS Navigation Update Rate.

Parameter:

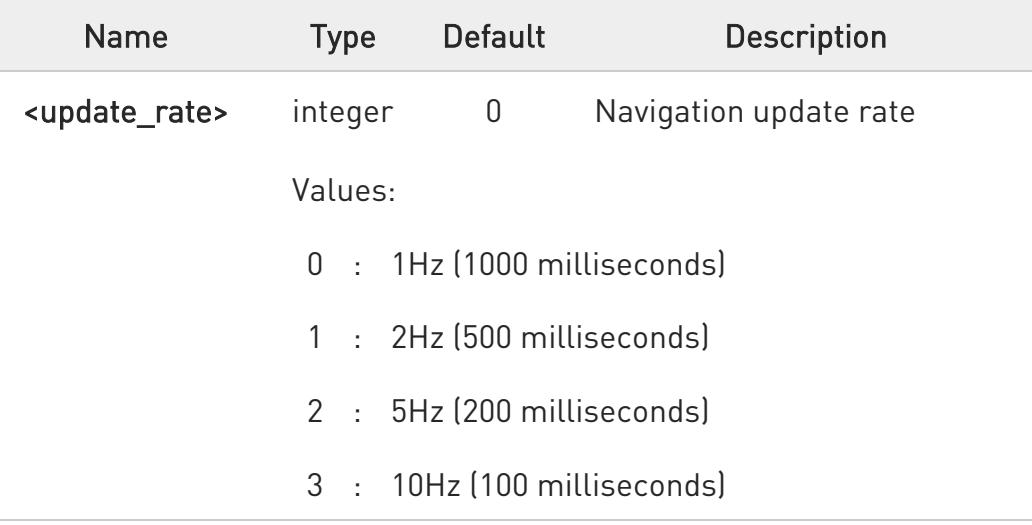

When the module starts position request, the real TBF (see <interval> of \$GPSSLSR) is recalculated according to \$GPSNHZ configuration.

The Start Location Request selects closest supported time interval for TBF. The method selects appropriate time interval in milliseconds for time between fixes.

When NHz setting is configured, the following values are allowed:

- 100 milliseconds 10Hz rate, in case <update rate>=3.
- 200 milliseconds 5Hz rate, in case <update rate>=2.
- 500 milliseconds 2Hz rate, in case <update rate>=1.

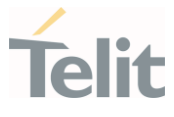

- N\*1000 milliseconds - 1Hz rate and lower with one second boundaries, in case <update\_rate>=0.

 $\bullet$ All intervals are rounded down to the nearest supported value if they are lower than 1000 ms.

Time interval in milliseconds = Round down(<interval> of \$GPSSLSR \* NHz interval(milliseconds)).

For example,

AT\$GPSNHZ=3 OK AT\$GPSNHZ? \$GPSNHZ: 3 OK Rounded down to the nearest supported value: AT\$GPSSLSR=2,3,,,,,1 (100 = 100 milliseconds \*1) OK \$GPRMC,045212.00,A,3731.303808,N,12655.778005,E,0.0,0.0,010219,6.1,W,A,V \*5F \$GPRMC,045212.10,A,3731.303808,N,12655.778005,E,0.0,0.0,010219,6.1,W,A,V \*5E AT\$GPSSLSR=2,3,,,,,2 (200 = 100 milliseconds \*2) OK \$GPRMC,045516.00,A,3731.304115,N,12655.783014,E,0.0,0.0,010219,6.1,W,A,V \*5A \$GPRMC,045516.20,A,3731.304055,N,12655.783031,E,0.0,0.0,010219,6.1,W,A,V \*5A AT\$GPSSLSR=2,3,,,,,3 (200 = 100 milliseconds \*3) OK \$GPRMC,045259.00,A,3731.303742,N,12655.781811,E,0.0,0.0,010219,6.1,W,A,V \*5A \$GPRMC,045259.20,A,3731.303731,N,12655.781815,E,0.0,0.0,010219,6.1,W,A,V \*58

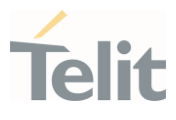

AT\$GPSSLSR=2,3,,,,,4 (200 = 100 milliseconds \*4)

OK

\$GPRMC,045639.00,A,3731.303816,N,12655.782693,E,0.0,76.6,010219,6.1,W,A, V\*66

\$GPRMC,045639.20,A,3731.303823,N,12655.782711,E,0.0,76.6,010219,6.1,W,A, V\*69

AT\$GPSSLSR=2,3,,,,,5 (500 = 100 milliseconds \*5)

OK

\$GPRMC,050047.00,A,3731.303306,N,12655.778723,E,0.0,112.5,010219,6.1,W, A,V\*58

\$GPRMC,050047.50,A,3731.303306,N,12655.778724,E,0.0,112.5,010219,6.1,W, A,V\*5A

AT\$GPSSLSR=2,3,,,,,9 (500 = 100 milliseconds \*9)

OK

\$GPRMC,050144.00,A,3731.303373,N,12655.778759,E,0.0,112.5,010219,6.1,W, A,V\*55

\$GPRMC,050144.50,A,3731.303374,N,12655.778761,E,0.0,112.5,010219,6.1,W, A,V\*5C

**O** The values over 1000ms are rounded up to the next integer second interval.

Time interval in milliseconds = Round up(<interval> of \$GPSSLSR  $*$  NHz interval(milliseconds)).

For example,

AT\$GPSNHZ=3

OK

AT\$GPSNHZ?

\$GPSNHZ: 3

**OK** 

Rounded up to the next integer second interval:

AT\$GPSSLSR =2,3,,,,,10 (1\*1000 = 100 milliseconds \*10)

OK

80502ST10950A Rev. 17 Page 1741 of 2004 2022-12-02

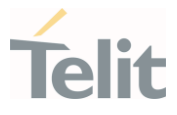

\$GPRMC,050303.00,A,3731.303960,N,12655.781347,E,0.0,112.5,010219,6.1,W, A,V\*51 \$GPRMC,050304.00,A,3731.303981,N,12655.781390,E,0.0,112.5,010219,6.1,W, A,V\*53 AT\$GPSSLSR =2,3,,,,,12 (2\*1000 = 100 milliseconds \*12) OK \$GPRMC,050330.00,A,3731.303989,N,12655.781568,E,0.0,59.4,010219,6.1,W,A, V\*62 \$GPRMC,050332.00,A,3731.303989,N,12655.781567,E,0.0,59.4,010219,6.1,W,A, V\*6 AT\$GPSSLSR =2,3,,,,,22 (3\*1000 = 100 milliseconds \*22) OK \$GPRMC,062748.00,A,3731.303291,N,12655.780885,E,0.0,108.0,010219,6.1,W, A,V\*54 \$GPRMC,062751.00,A,3731.303526,N,12655.781068,E,0.0,108.0,010219,6.1,W, A,V\*5D

### **AT\$GPSNHZ?**

Read command returns the currently update rate setting , in the format

#### \$GPSNHZ: <update\_rate>

?<sup>7</sup> AT\$GPSNHZ=?

Test command reports the range of supported values for parameter <update\_rate>.

#### \$GPSNHZ: (the supported range of <update\_rate>)

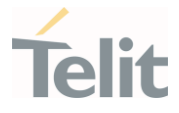

### 3.28.1.20. AT\$GPSELV - GNSS Minimum Elevation Level

This command set the GNSS minimum elevation level for SVs used in the position fix.

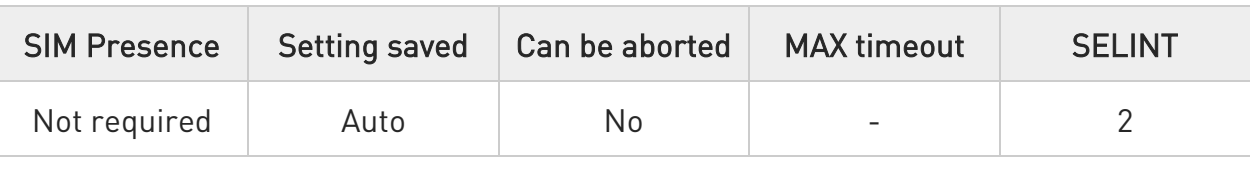

#### AT\$GPSELV=<elevation>

Set command to configure the GNSS minimum elevation level for SVs used in the position fix.

#### Parameter:

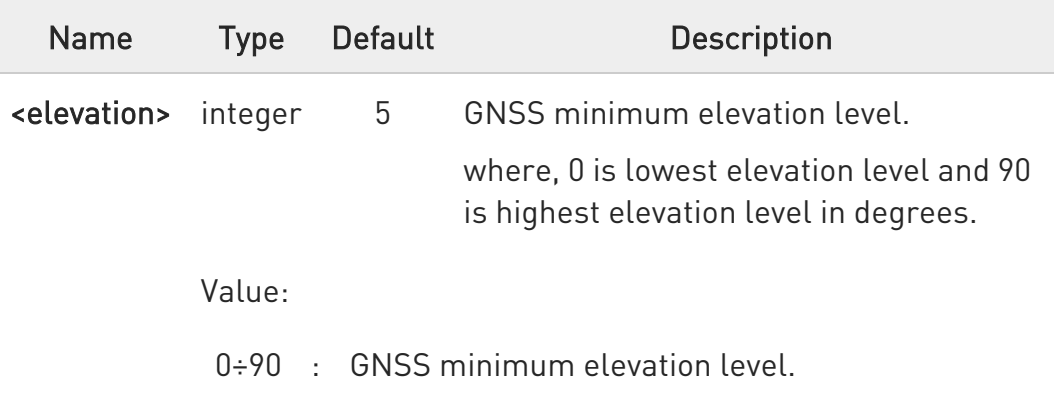

### **AT\$GPSELV?**

Read command returns the GNSS elevation level, in the format:

### \$GPSELV: <elevation>

### ?<sup>1</sup> AT\$GPSELV=?

Test command returns the supported range of values for parameter <elevation>.

 $\bullet$ 

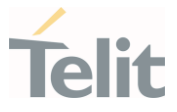

It does not recommend setting **<elevation>** less than 5 degrees.

 $\bullet$ Device reboot is needed all the time after changing <elevation> value.

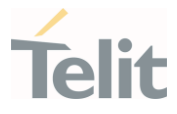

# 3.28.1.21. AT\$GPSDTM - NMEA Datum Control Configuration

This command set the NMEA datum control configuration.

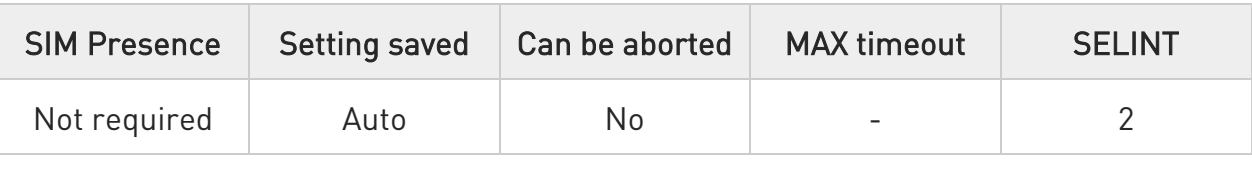

#### AT\$GPSDTM=<datum>

Set command to configure the NMEA datum control.

#### Parameter:

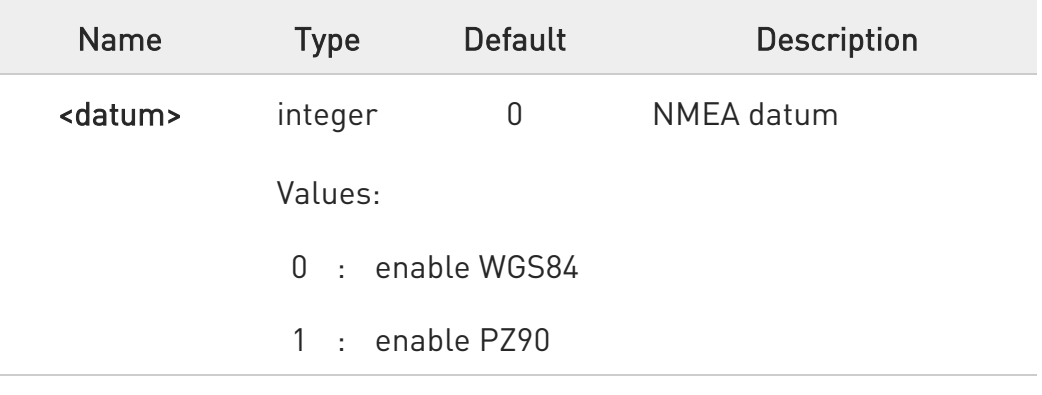

### **AT\$GPSDTM?**

Read command returns the NMEA datum control configuration, in the format:

#### \$GPSDTM: <datum>

### ?<sup>1</sup> AT\$GPSDTM=?

Test command returns the supported range of values for parameter <datum>

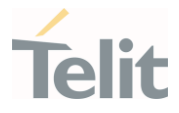

# 3.28.1.22. AT\$XTRAEN - GpsOneXTRA feature control

This command enables/disables the GpsOneXTRA Feature.

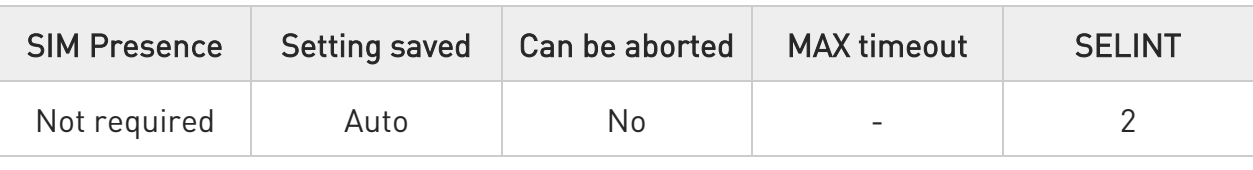

#### **AT\$XTRAEN=<mode>**

Execution command set to control the GpsOneXTRA feature.

Parameter:

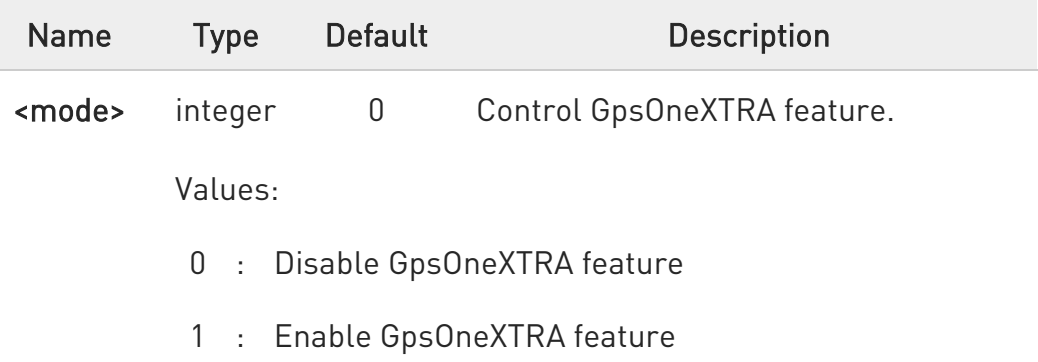

#### Additional info:

 $\blacktriangleright\blacktriangleright$ When GpsOneXTRA feature is enabled:

> If standalone GNSS session is started and there is no XTRA assistance data file in device, The XTRA file downloading is triggered, and it always requires data service.

An XTRA file contains orbit predictions for constellations, which are valid up to 7 days. With valid XTRA data present, a GNSS engine on modem can eliminate the need for GNSS navigation data demodulation over the air and reduce the time required for generating a position fix.

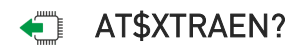

80502ST10950A Rev. 17 Page 1746 of 2004 2022-12-02

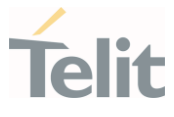

Read command returns the values of saved GpsOneXTRA feature <mode>. \$XTRAEN: <mode>

### ?<sup>1</sup> AT\$XTRAEN=?

 $\bullet$ 

Test command returns the supported range of values of parameters <mode>

\$XTRAEN: (0,1)

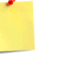

New setting is applicable across device power cycles.

 $\mathbf 0$ If gpsOneXTRA feature is enabled, the unintentional data usage can be occurred. Please set as disable if you want not to use this feature.

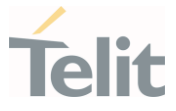

### 3.28.1.23. AT#GTPEN - Configure the GTP WWAN Service

This command set to configure the GTP (Global Terrestrial Positioning) WWAN service.

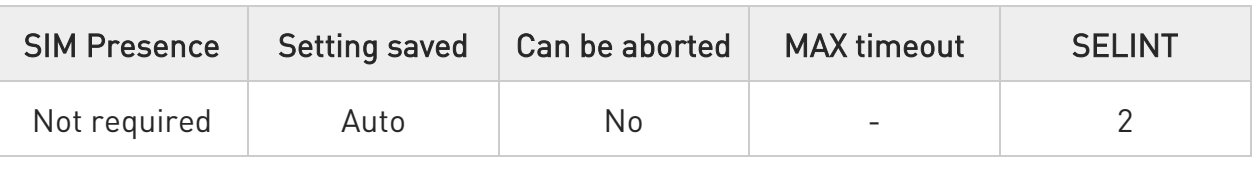

#### $\blacklozenge$  AT#GTPEN=<enable>

Set command to configure the GTP (Global Terrestrial Positioning) WWAN Service.

#### Parameter:

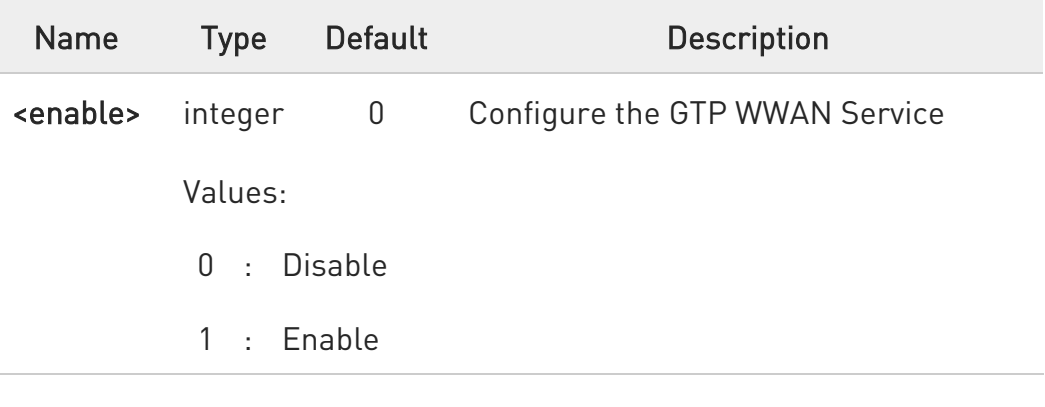

#### **AT#GTPEN?**

Read command returns the GTP (Global Terrestrial Positioning) WWAN Service configuration, in the format:

#### #GTPEN: <enable>

### ?IT AT#GTPEN=?

Test command returns the supported range of values for parameter <enable>

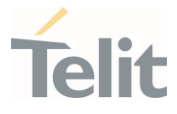

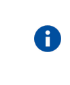

The setting is saved in NVM and available on following reboot.

 $\bullet$ If the GTP (Global Terrestrial Positioning) WWAN service is enabled, the unintentional data usage can be occurred. Please set as disable if you want not to use this feature.

 $\langle \rangle$ 

AT#GTPEN=1 OK AT#REBOOT OK

Disable

Enable

AT#GTPEN=0 OK AT#REBOOT OK

Read

AT#GTPEN? #GTPEN: 0

OK

Test

AT#GTPEN=? #GTPEN: (0-1) OK

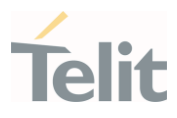

3.28.2. GNSS Receiver

### 3.28.2.1. AT\$GPSAT - GNSS Antenna LNA Control

This command selects the GNSS antenna.

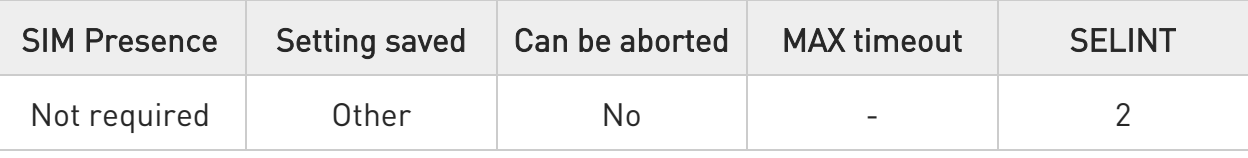

### $\blacktriangleright$  AT\$GPSAT=<type>

Set command selects the GNSS antenna. It is maintained for backward compatibility

Parameter:

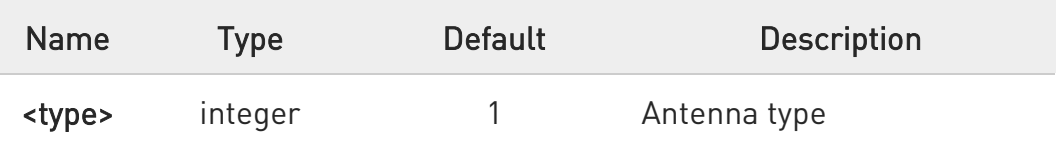

Values:

0 : GPS Antenna not power supplied by the module

1 : GPS Antenna power supplied by the module

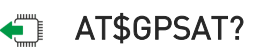

Read command returns the current value of <type> in the format:

### \$GPSAT: <type>

### ?<sup>1</sup> AT\$GPSAT=?

Test command reports the range of supported values for parameter <type>.

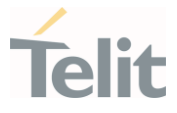

The current setting is stored through AT\$GPSSAV.

 $\bullet$ This command has no real meaning. It exists for backward compatibility.

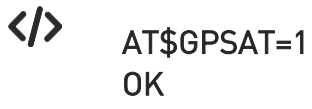

 $\bullet$ 

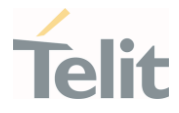

### 3.28.2.2. AT\$GPSELNA - GNSS External LNA support

This command configures to support the GNSS external LNA.

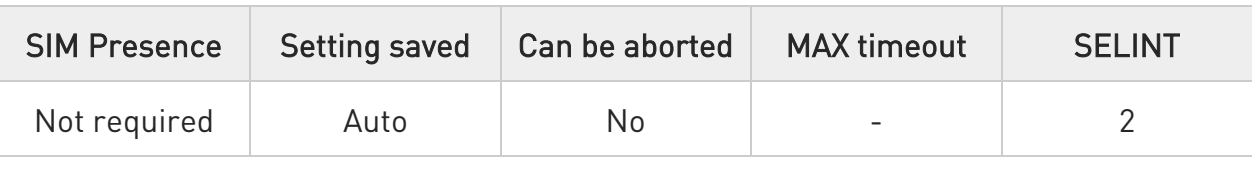

#### → AT\$GPSELNA=<mode>

Set command is used to enable/disable GNSS External LNA Support.

Parameter:

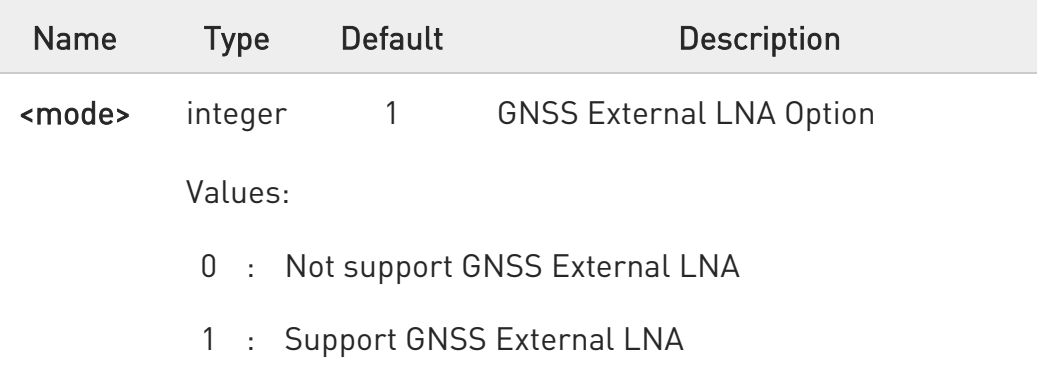

- $\mathbf 0$ If <mode> is 0, GNSS RF receiver is high gain mode. If <mode> is 1, GNSS RF receiver is low gain mode.
- $\bullet$ If the GNSS external LNA isn't supported on H/W, please never set <mode>=1 (Support GNSS External LNA).
- $\bullet$ This setting is dependent on H/W Design.

### **AT\$GPSELNA?**

Read command returns the currently setting, in the format.

### \$GPSELNA: <mode>

80502ST10950A Rev. 17 Page 1752 of 2004 2022-12-02

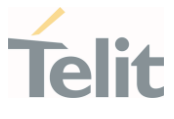

### ?<sup>1</sup> AT\$GPSELNA=?

Test command reports the range of supported values for parameter <mode>.

\$GPSELNA: (the supported range of <mode>)

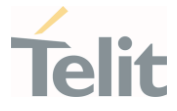

### 3.28.2.3. AT\$GPSRST - Restore Default GNSS Parameters

This command resets the GNSS parameters to "Factory Default" configuration.

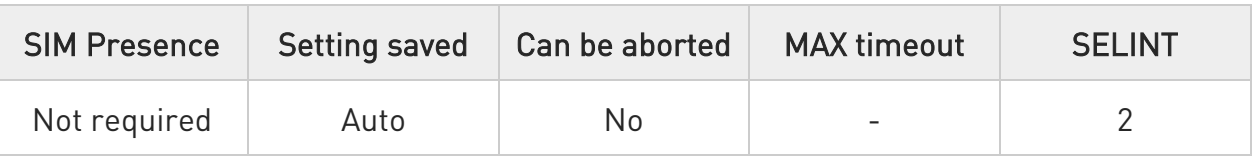

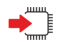

### AT\$GPSRST

Execution command resets the GNSS parameters to "Factory Default" configuration and stores them in the NVM of the device.

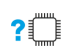

### AT\$GPSRST=?

Test command returns the OK result code.

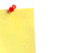

The restored parameters are those of:

\$GPSP, \$GPSR, \$GPSNMUN, \$GPSNMUNEX, \$GPSQOS, \$GPSSLSR, \$GPSSTOP and \$GPSAT commands. (see their default value at each command description)

 $\bullet$ If the GPS controller is powered up (see \$GPSP), the GNSS controller is powered down because the GNSS parameters should be reset with "Factory Default".

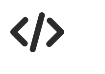

### AT\$GPSRST

OK

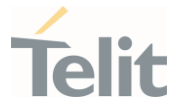

### 3.28.2.4. AT\$GPSSAV - Save GNSS Parameters Configuration

This command stores the current GNSS parameters in the NVM of the device.

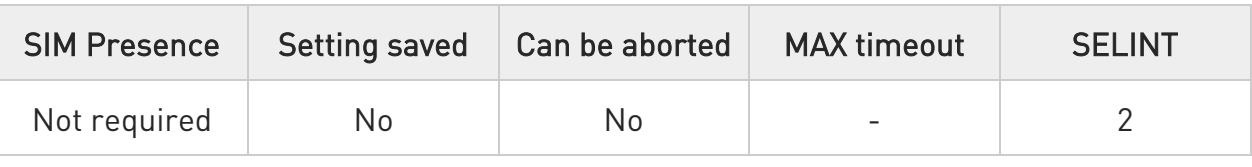

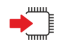

#### AT\$GPSSAV

Execution command stores the current GNSS parameters in the NVM of the device.

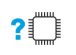

### AT\$GPSSAV=?

Test command returns the OK result code.

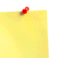

#### The saved parameters are those of:

\$GPSP, \$GPSR, \$GPSNMUN, \$GPSNMUNEX, \$GPSQOS, \$GPSSLSR, \$GPSSTOP and \$GPSAT commands.

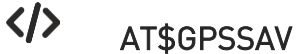

OK

O

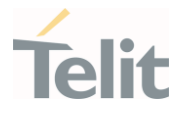

### 3.28.2.5. AT\$GPSP - GNSS Positioning Session Control

This command controls the GNSS positioning session.

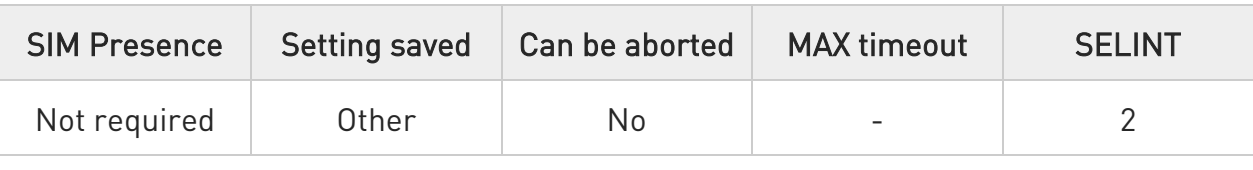

#### **AT\$GPSP=<status>**

The set command allows to control the GNSS positioning session.

Parameter:

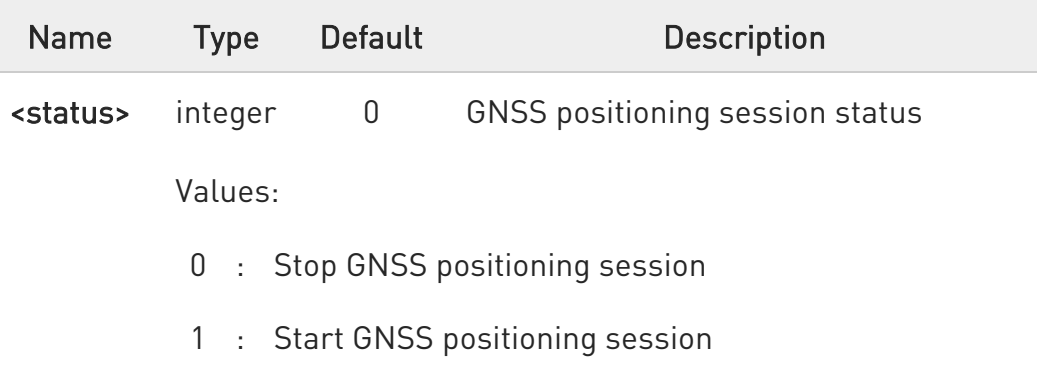

- 6 This command only controls the started GNSS positioning session from \$GPSP and \$GPSSLSR. The GNSS positioning sessions of other Service (IMS, MDT or UIM) cannot be controlled.
- $\bullet$ The Start GNSS positioning session clears GNSS memory and then powers up the GNSS receiver if it powers down. The GNSS data cleaning is performed on the base of the current value of the <reset\_type> parameter (see \$GPSR).
- $\bullet$ The GNSS operation mode of Start GNSS positioning session is performed on the base of the current values of \$GPSSLSR configuration (see \$GPSSLSR).
- $\mathbf 0$ The \$GPSP and \$GPSSLSR cannot be used at same time.

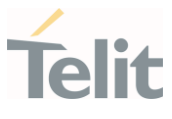

### **AT\$GPSP?**

The read command reports the current value of the <status> parameter, in the format:

#### \$GPSP: <status>

Where:

<status> - GNSS positioning session status

- 0 GNSS positioning session is not working
- 1 GNSS positioning session is working

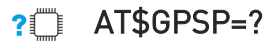

The test command reports the supported values range for parameter <status>.

\$GPSP: (0,1)

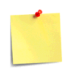

The current <status> value is stored through \$GPSSAV command.

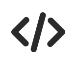

Start GNSS positioning session.

AT\$GPSP=1 OK

Stop GNSS positioning session.

AT\$GPSP=0 OK

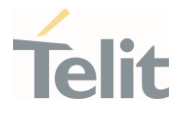

### 3.28.2.6. AT\$LOCMODE - GPS Location Request Mode

This command configures to enable GPS Location Request mode.

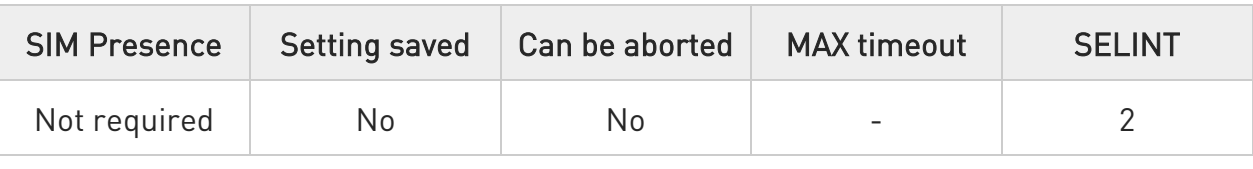

#### → AT\$LOCMODE=<mode>

This command executes the Location request for autonomous GPS.

#### Parameter:

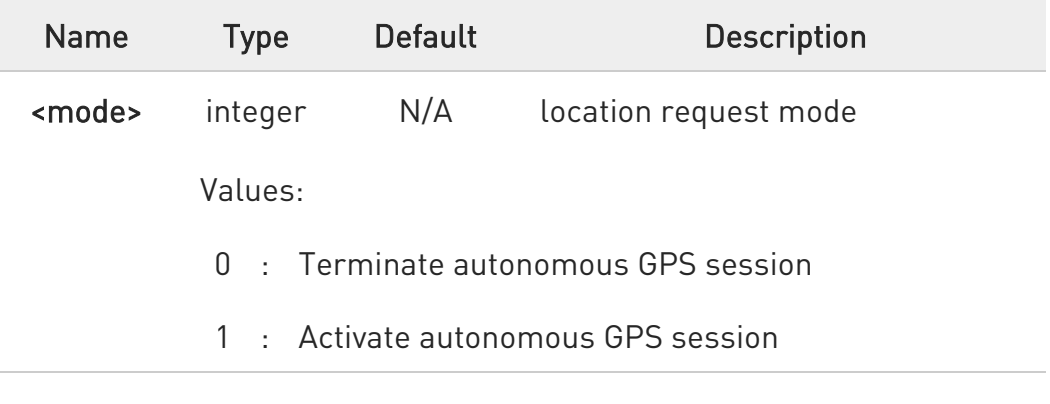

### ?<sup>1</sup> AT\$LOCMODE=?

Test command returns the current value of the location mode <mode>.

#### \$LOCMODE: <mode>

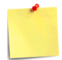

This command is only applicable for Sprint version.

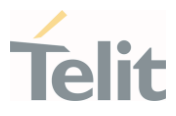

3.28.3. GNSS General Management

### 3.28.3.1. AT\$GNSSSLCT - GNSS System Select

This command configures to set GNSS System Select.

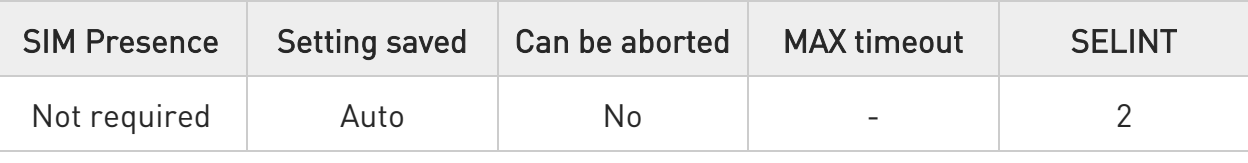

### AT\$GNSSSLCT=<gnss\_conf>

Set command configures the GNSS receiver to look for the requested GNSS systems.

Parameter:

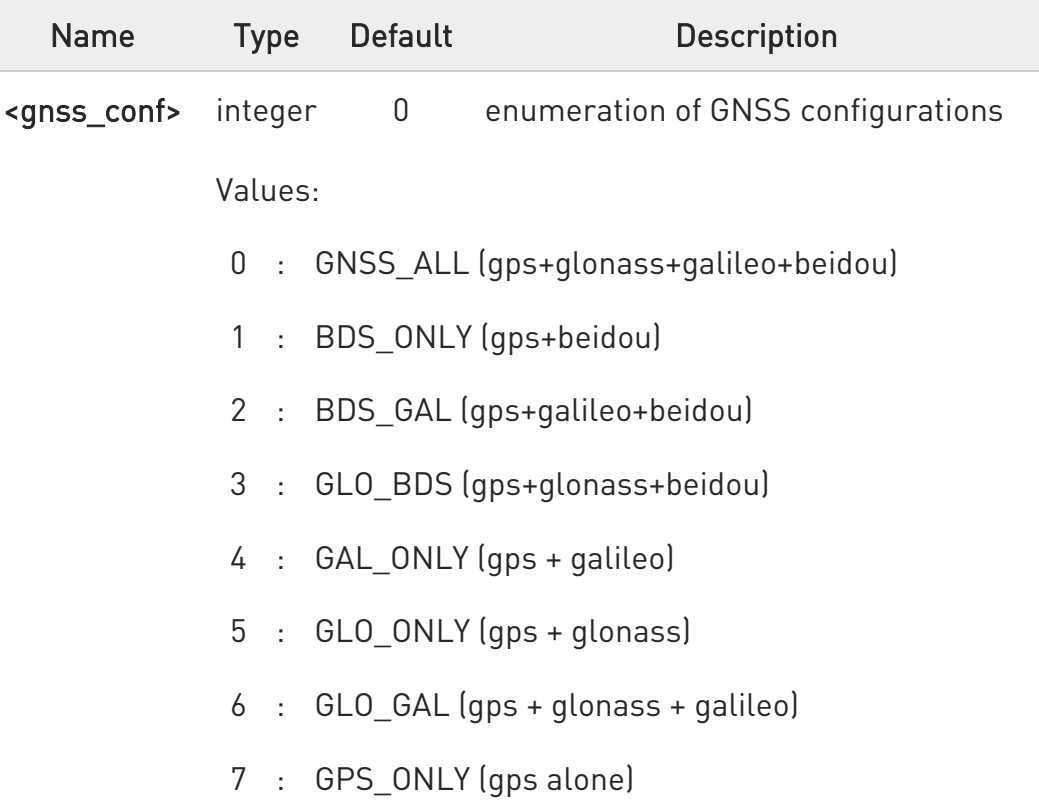

New <gnss\_conf> takes effect only after power up or reboot.

80502ST10950A Rev. 17 Page 1759 of 2004 2022-12-02

0

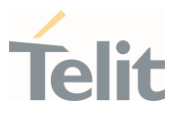

### **AT\$GNSSSLCT?**

Read command returns the last set value, in the format:

### \$GNSSSLCT: <gnss\_conf>

### ?<sup>1</sup> AT\$GNSSSLCT=?

Test command reports the range of supported values for parameter <gnss\_conf>.

\$GNSSSLCT: (the supported range of <gnss\_conf>)

 $\bullet$ New <gnss\_conf> takes effect only after power up or reboot

8 There is mutual influence between this command and \$GPSGLO command.

 $\bullet$ The current setting is stored in NVM.

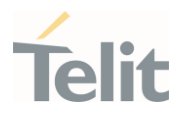

# $\langle \rangle$

AT\$GNSSSLCT? \$GNSSSLCT: 0 // GNSS\_ALL

### OK

// select gps+beidou

### AT\$GNSSSLCT=1 OK

AT#REBOOT OK

// after power up

AT\$GNSSSLCT? \$GNSSSLCT: 1 // gps+beidou

# OK

// now gnss receiver will look for just gps and beidou systems

\$GPSP=1 OK

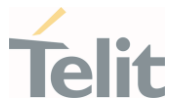

### 3.28.3.2. AT\$GPSDPO - Dynamic Power Optimization Control

This command configures the Dynamic Power Optimization (DPO) Control.

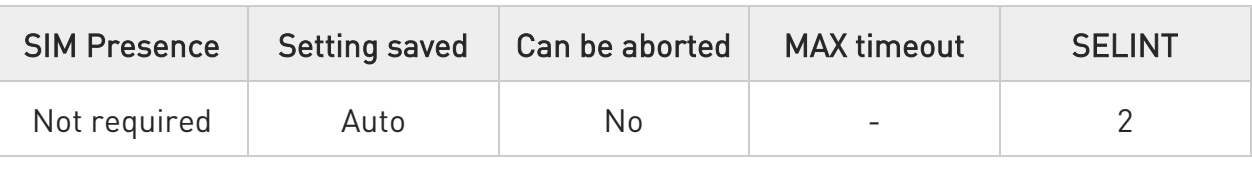

#### → AT\$GPSDP0=<enable>

Set command configures the Dynamic Power Optimization (DPO) Control.

Parameter:

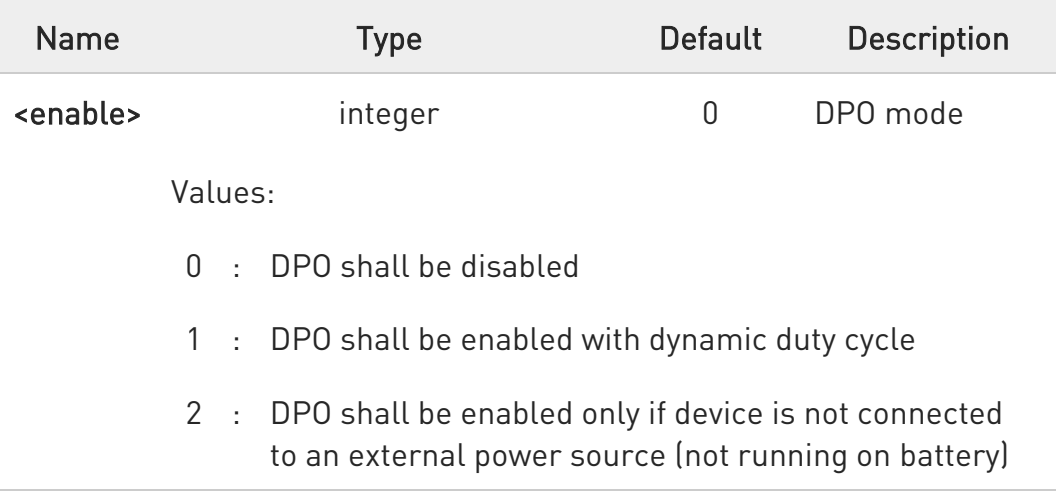

### **T** AT\$GPSDP0?

Read command returns the currently setting, in the format:

### \$GPSDPO: <enable>

### ?<sup>1</sup> AT\$GPSDP0=?

Test command reports the range of supported values for parameter <enable>.

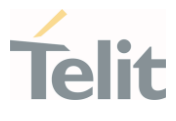

#### \$GPSDPO: (the supported range of <enable>)

 $\bullet$ DPO is enabled, GNSS 1PPS signal output is disabled.

 $\bullet$ New setting is applicable across device power cycles.

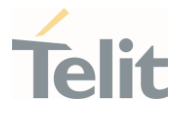

### 3.28.3.3. AT\$LOCATION - Enable Location Service

This command configures to enable Location Service.

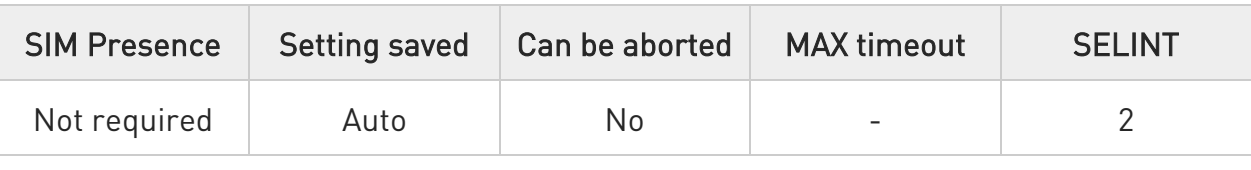

#### **AT\$LOCATION=<n>**

This command enables/disables the Location Services inside the module.

Parameter:

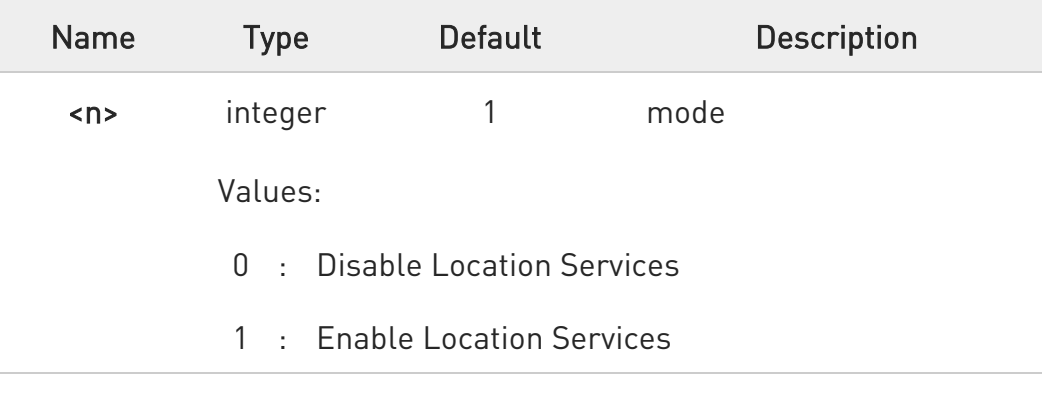

### ?I AT\$LOCATION=?

Reports the current value of the <n> parameter, in the format:

### \$LOCATION: <n>

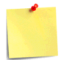

This command is only applicable for Sprint version.
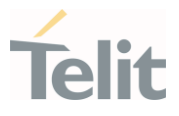

# $\langle \rangle$

AT\$LOCATION=? \$LOCATION: 0

OK

AT\$LOCATION=1 OK

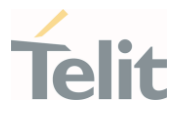

# 3.28.3.4. AT\$GPSCLRX - Clear GPS Data

This command resets GPS data.

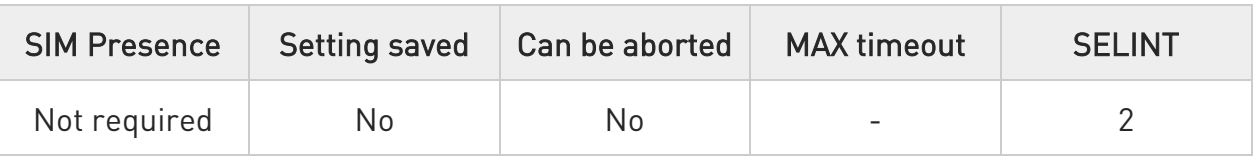

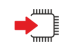

### AT\$GPSCLRX

This command resets all GPS data listed below:

- GPS Almanac Data
- GPS Ephemeris Data
- LBS User Plane PDE IP Address
- LBS User Plane PDE IP Port

 $\bullet$ This command is global and cannot clear individual pieces of data.

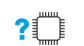

### AT\$GPSCLRX=?

Test command returns the OK result code.

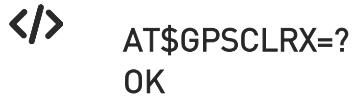

AT\$GPSCLRX **OK** 

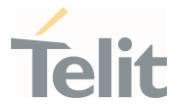

# 3.28.3.5. AT\$GPSAV - GPS Antenna Supply Voltage Readout

This command returns the measured GPS antenna's supply voltage.

Test command returns the OK result code

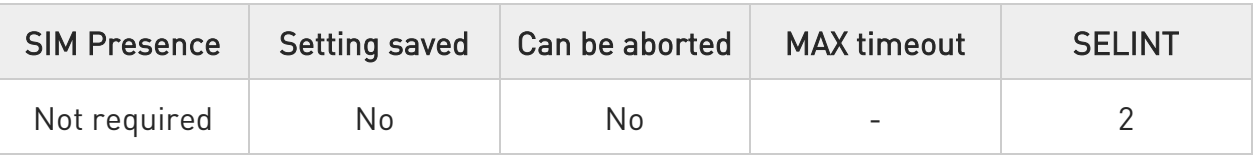

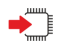

### AT\$GPSAV

Execution command returns the measured GPS antenna's supply voltage in mV.

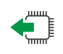

### AT\$GPSAV?

?<sup>1</sup> AT\$GPSAV=?

Read command has the same meaning as the execution command.

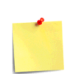

This command has no real meaning. It exists for backward compatibility.

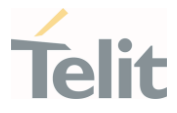

# 3.28.3.6. AT\$GPSR - Reset the GNSS Controller

This command resets the GNSS controller.

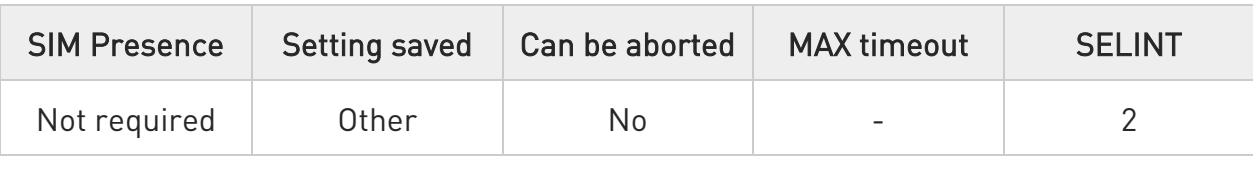

#### AT\$GPSR=<resetType>

Set command allows to reset the GNSS controller.

Parameter:

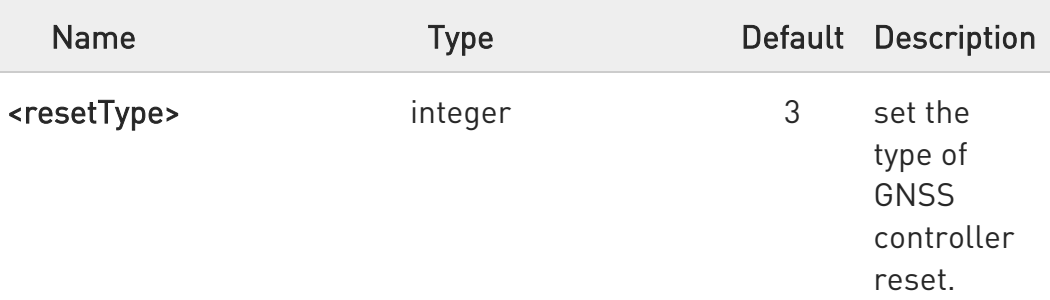

Values:

- 0 : Factory Reset: this option clears all the GNSS memory including Clock Drift.
- 1 : Coldstart (No Almanac, No Ephemeris): this option clears all data that is currently stored in the internal memory of the GNSS receiver including Position, Almanac, Ephemeris and Time. The stored Clock Drift is retained.
- 2 : Warmstart (No ephemeris): this option clears all initialization data in the GNSS receiver and subsequently reloads the data that is currently displayed in the Receiver Initialization Setup screen. The Almanac is retained but the Ephemeris is cleared.
- 3 : Hotstart (with stored Almanac and Ephemeris): the GNSS receiver restarts by using all data that

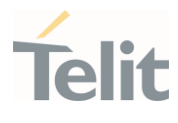

is currently stored in the internal memory of the GNSS receiver: validated Ephemeris and Almanac.

0 Factory Reset performs the same operation as Coldstart.

0 <resetType> sets the kind of start when GNSS is activated through \$GPSP command.

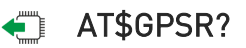

Read command returns the currently used reset type, in the format:

#### \$GPSR: <resetType>

### ?<sup>1</sup> AT\$GPSR=?

Test command reports the range of supported values for parameter <resetType>.

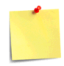

The current setting is stored through \$GPSSAV command.

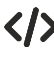

Factory reset AT\$GPSR=0 **OK** 

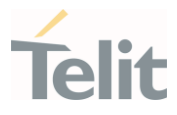

### 3.28.3.7. AT\$GPSLOCK - GNSS Lock Mode

This command is used to configure the GNSS lock mode.

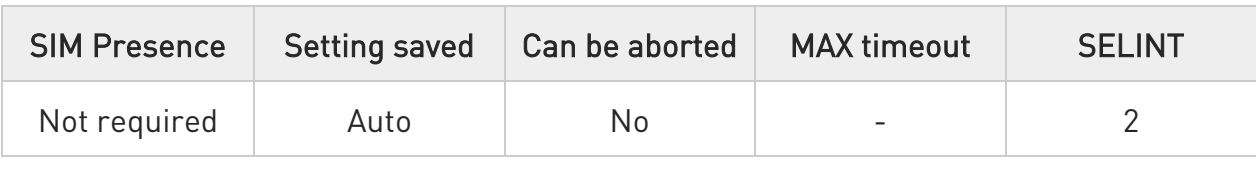

# → AT\$GPSLOCK=<mode>

Set command sets the GNSS lock mode.

Parameter:

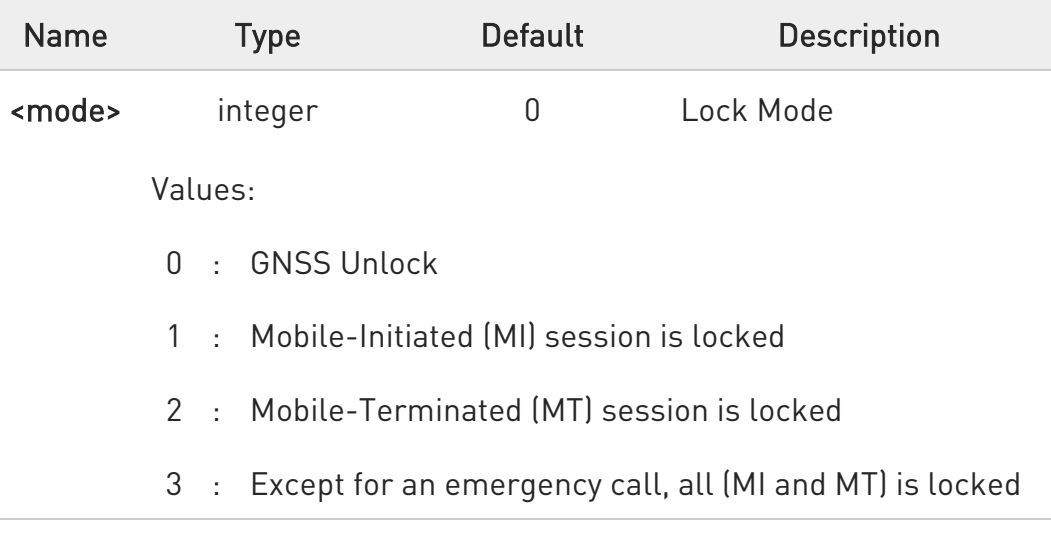

6 The default value for SKT is '3'. Some GNSS commands return ERROR. If GNSS fix should be used, please set 0 value to work GNSS.

### **AT\$GPSLOCK?**

Read command returns the currently selected lock mode in the format:

### \$GPSLOCK: <mode>

80502ST10950A Rev. 17 Page 1770 of 2004 2022-12-02

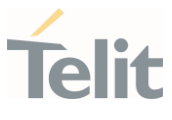

### ?<sup>1</sup> AT\$GPSLOCK=?

Test command reports the supported range of values for parameter(s) <mode>.

\$GPSLOCK: (the supported range of <mode>)

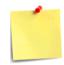

During an emergency call, an MT session will always be permitted irrespective of the setting.

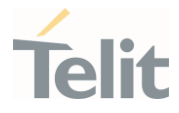

# 3.28.3.8. AT\$GPSGLO - Set the GLONASS Capability

This command selects the GLONASS capability used.

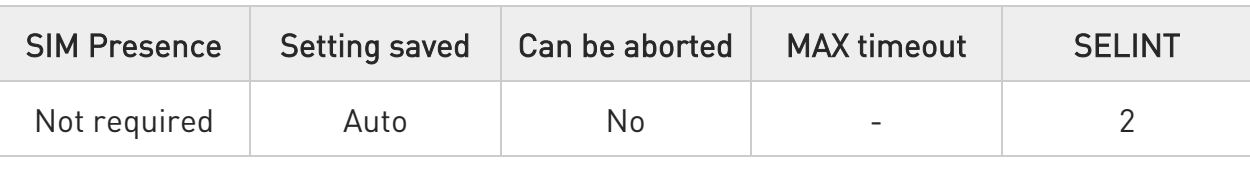

### AT\$GPSGLO=<type>

Set command selects the GLONASS capability used.

Parameter:

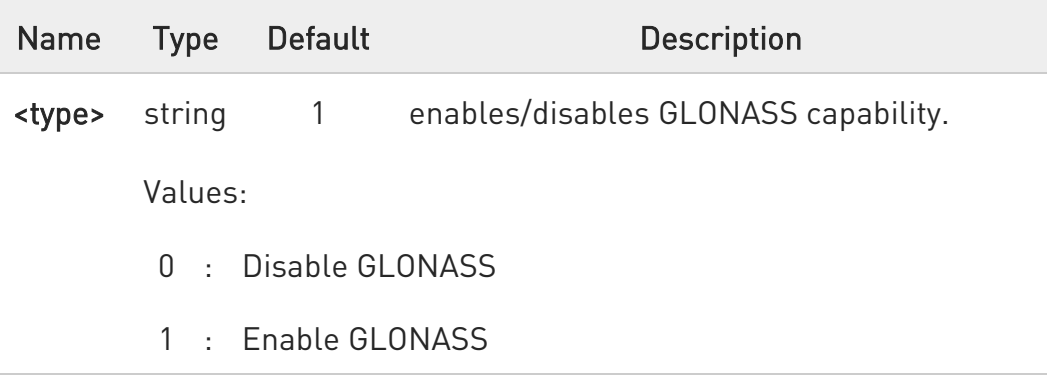

0 This command is saved in NVM and has effect only at the next power cycle.

### T AT\$GPSGLO?

Read command returns the currently used GLONASS, in the format:

#### \$GPSGLO: <type>

### ?<sup>1</sup> AT\$GPSGLO=?

Test command reports the range of supported values for parameter <type>.

80502ST10950A Rev. 17 Page 1772 of 2004 2022-12-02

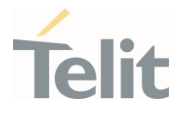

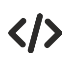

AT\$GPSGLO=1 OK

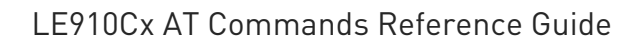

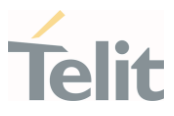

# 3.28.4. GNSS Positioning Information

# 3.28.4.1. AT\$GPSNMUN - Unsolicited NMEA Data Configuration Unsolicited NMEA data configuration

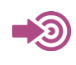

NMEA 0183 Standard

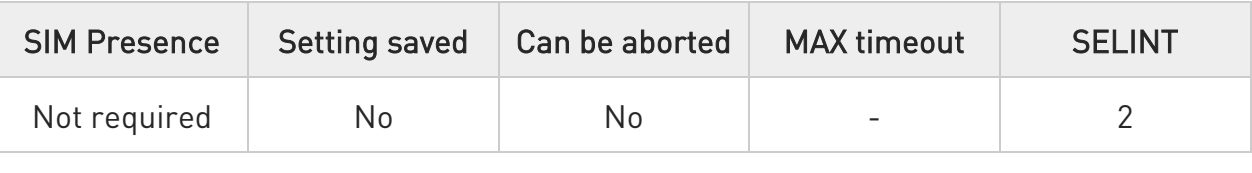

### AT\$GPSNMUN=<enable>[,<GGA>,<GLL>,<GSA>,<GSV>,<RMC>,<VTG>]

Set command allows to activate an unsolicited GNSS data stream built with NMEA sentences on the standard serial port and defines which NMEA sentences will be available. Refer to document [1] to have information on the NMEA sentences contents and formats.

Parameters:

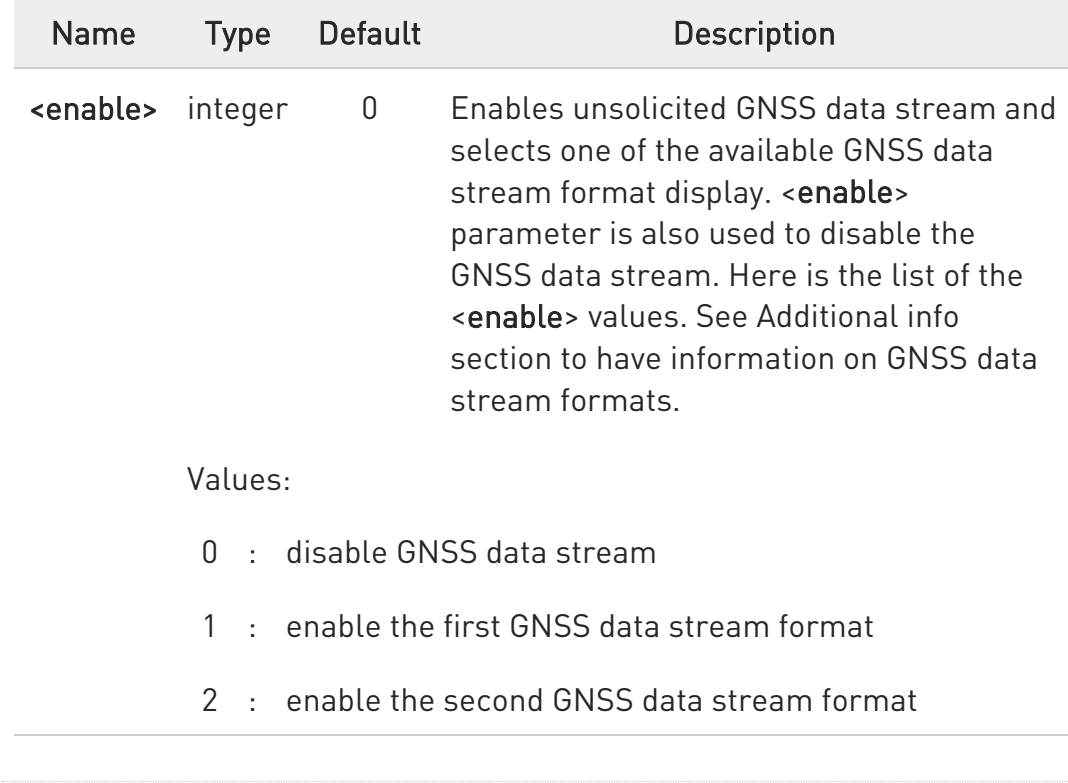

80502ST10950A Rev. 17 Page 1774 of 2004 2022-12-02

Ò

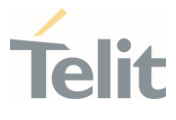

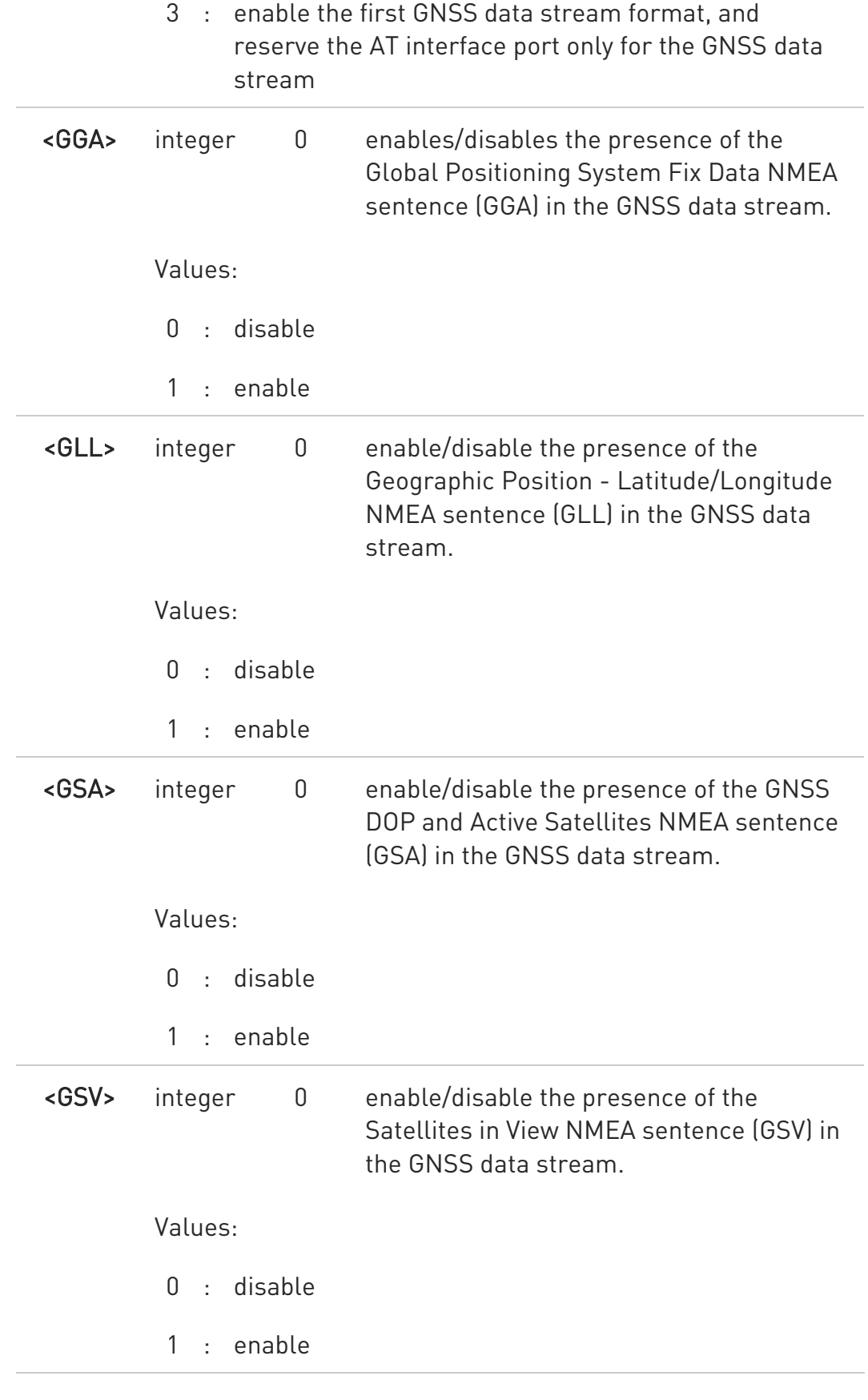

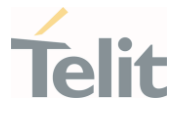

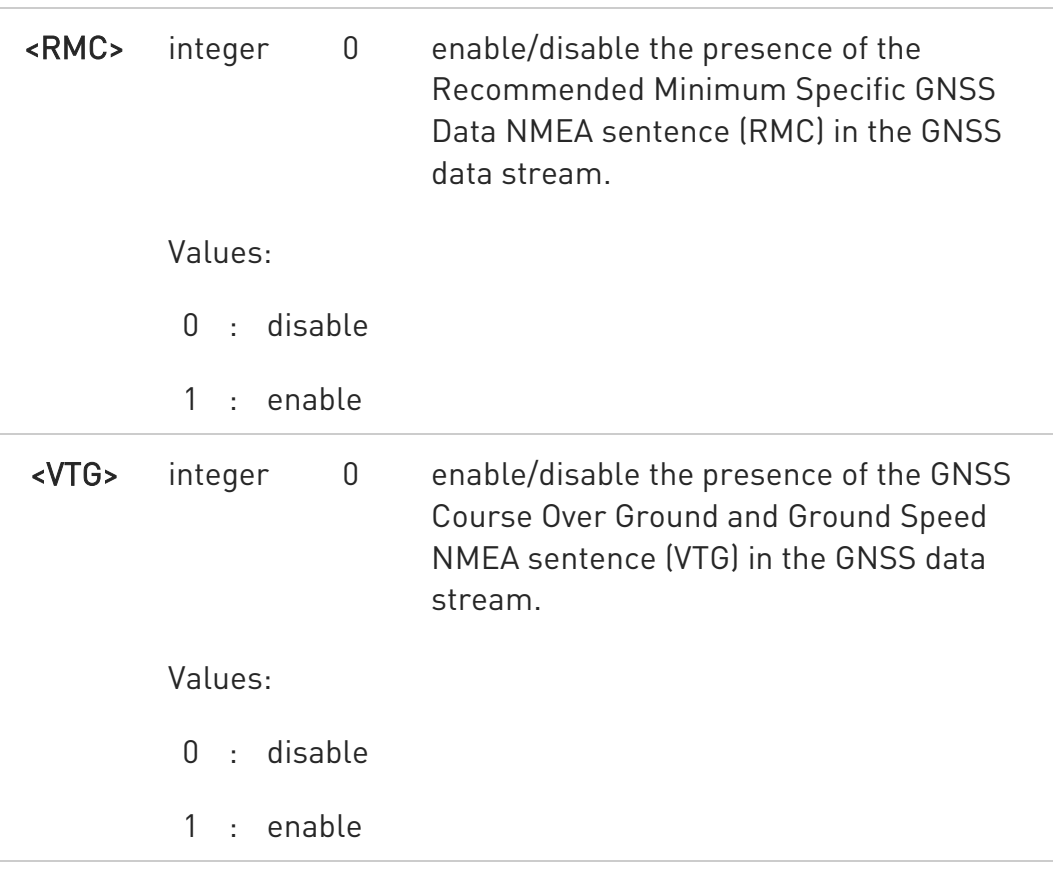

Additional info:

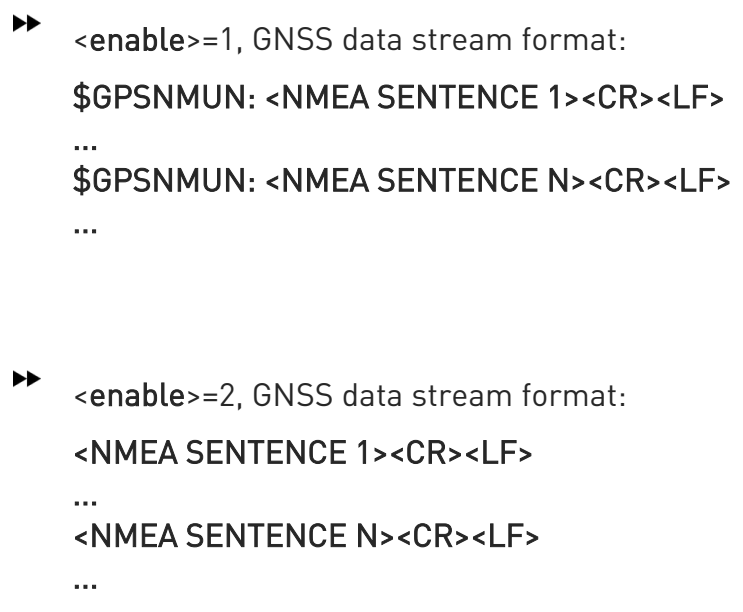

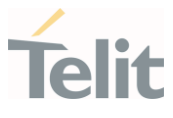

 $\blacktriangleright\blacktriangleright$ <enable>=3, in this case, the AT interface port is dedicated to NMEA sentences, it is not possible to send AT commands. Use the escape sequence "+++" to return in command mode. GNSS data stream format:

<NMEA SENTENCE 1><CR><LF> ... <NMEA SENTENCE N><CR><LF> ...

 $\blacktriangle$ For values <enable>=1 and <enable>=2, behavior is different between LE and TX.

- On LE platforms, NMEA is outputted on NMEA port, different from the port where AT commands are transmitted.

- On TX platforms, NMEA is outputted on the same port where AT commands are transmitted.

 $\bullet$ If the **<enable>** is 3, this **<enable>** option is not stored in NVM.

### **AT\$GPSNMUN?**

Read command returns whether the unsolicited GNSS data stream is currently enabled or not, along with the current NMEA mask configuration, in the format:

\$GPSNMUN: <enable>,<GGA>,<GLL>,<GSA>,<GSV>,<RMC>,<VTG>

### ?IT AT\$GPSNMUN=?

Test command returns the supported range of values for parameters:

#### <enable>,<GGA>,<GLL>,<GSA>,<GSV>,<RMC>,<VTG>

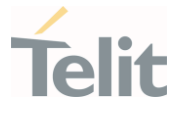

 $\blacktriangle$ ERRATA: Correct value for "Setting saved" column in table at the beginning of command description is "Other".

The current setting is stored through \$GPSSAV command.

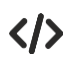

Set the GSA as available sentence in the unsolicited message AT\$GPSNMUN=1,0,0,1,0,0,0 OK

Turn-off the unsolicited mode AT\$GPSNMUN=0 **OK** 

Read the current NMEA mask configuration: AT\$GPSNMUN? \$GPSNMUN: 1,0,0,1,0,0,0 OK

The unsolicited message will be: \$GPSNMUN: \$GPGSA,A,3,23,20,24,07,13,04,02,,,,,,2.4,1.6,1.8\*3C

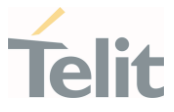

# 3.28.4.2. AT\$GPSNMUNEX - Unsolicited NMEA Extended Data Configuration

This command permits to activate an unsolicited streaming of GNSS data.

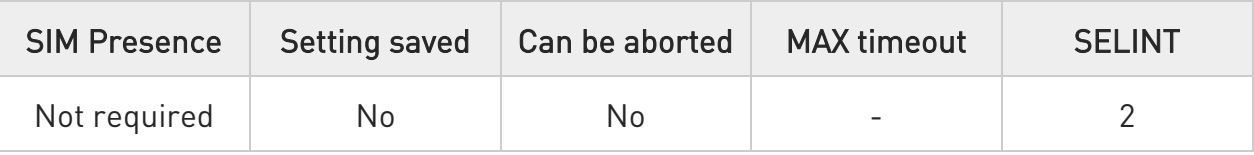

### AT\$GPSNMUNEX=<GNGNS>[,<GNGSA>[,<GLGSV>[,<GPGRS>[,<BDGSA>[,<BDGSV> [,<GAGSA>[,<GAGSV>[,<GPDTM>]]]]]]]]

Set command permits to activate an unsolicited streaming of GNSS data (in NMEA extended format) through the NMEA port and defines which NMEA extended sentences will be available.

Parameters:

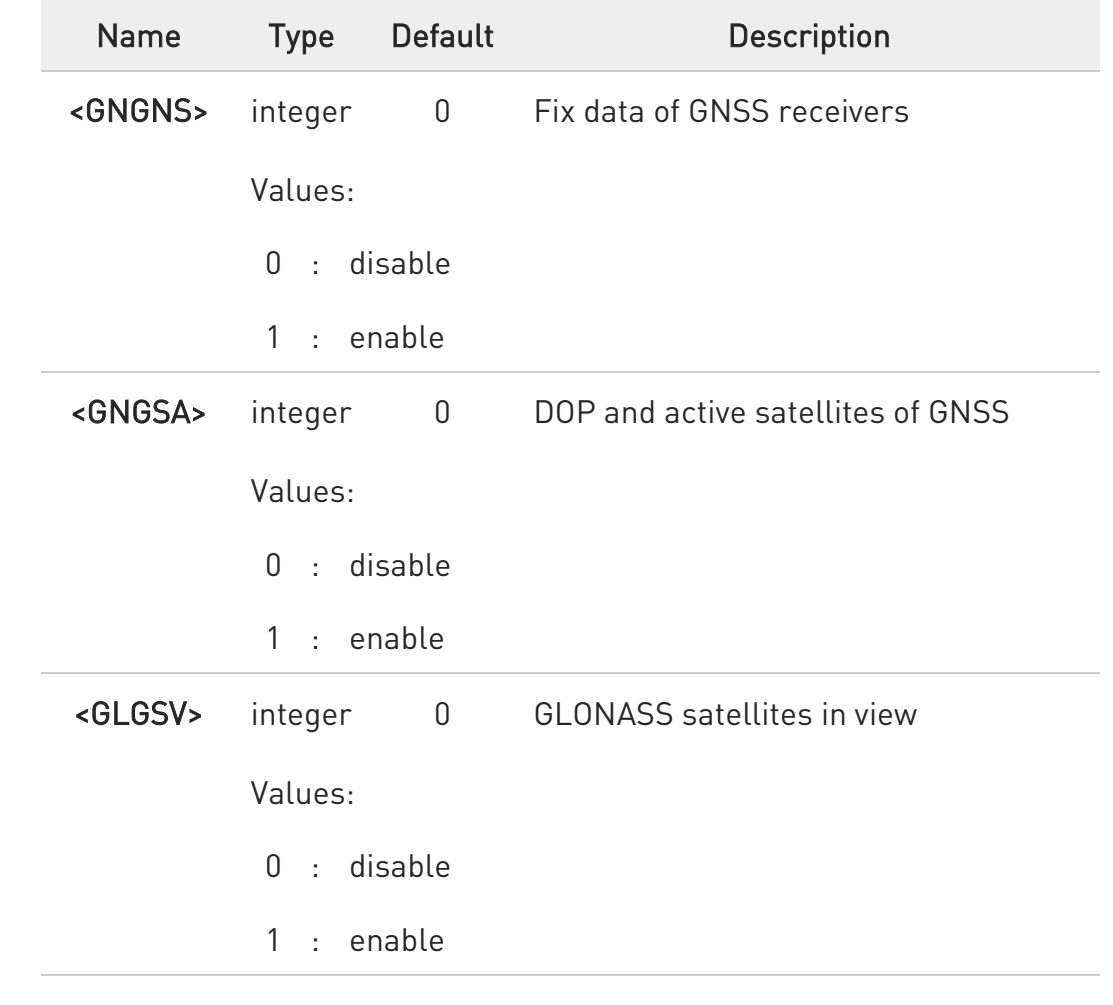

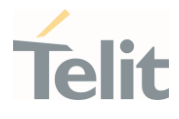

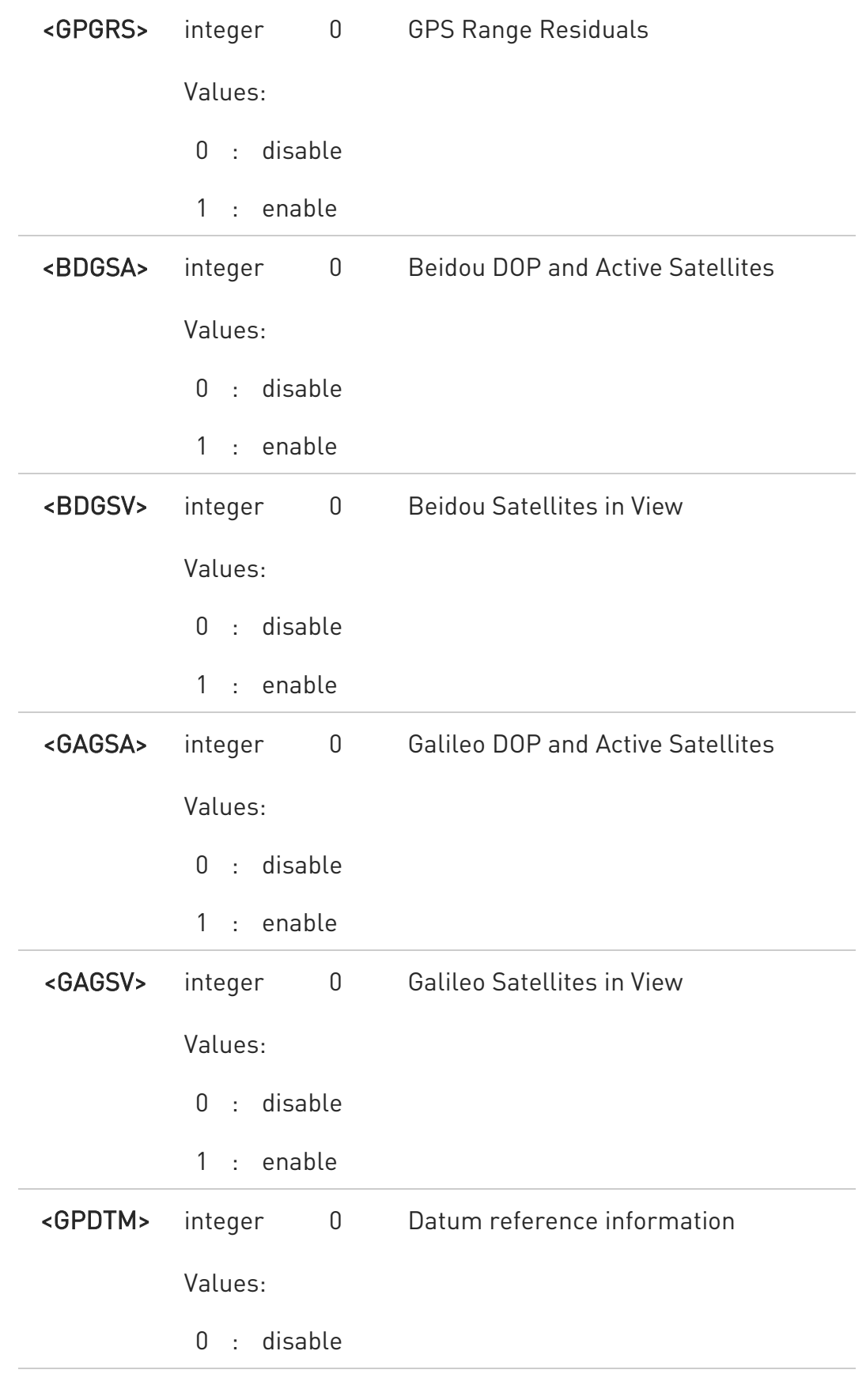

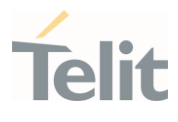

1 : enable

 $\bullet$ NMEA extended data is displayed on NMEA port depending on \$GPSNMUN <enable> parameter setting.

6 The storage of \$GPSNMUNEX setting value is following,

> Setting saved **Other**

The current setting is stored through \$GPSSAV command.

### **AT\$GPSNMUNEX?**

Read command returns the NMEA extended sentences availability status, in the format:

\$GPSNMUNEX:

<GNGNS>,<GNGSA>,<GLGSV>,<GPGRS>,<BDGSA>,<BDGSV>,<GAGSA>,<GAGSV>,< GPDTM>

### ?III AT\$GPSNMUNEX=?

Test command returns the supported range of values for parameters <GNGNS>,<GNGSA>,<GLGSV>,<GPGRS>,<BDGSA>,<BDGSV>,<GAGSA>,<GAGSV> and <GPDTM>.

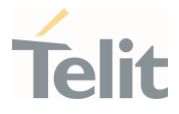

- $\bullet$ GNGNS sentence has field "mode indicator". The field is composed from the following order: gps, glonass, galileo and beidou.
- $\bullet$ When gnss data is being received, there are four consecutive GNGSA sentences. The sentences are arranged at the following order: gps, glonass, galileo and beidou.
- $\bullet$ All NMEA data stream is aligned with NMEA0183 v4.10.

\$BD--- NMEA data stream (for Beidou)

\$GA--- NMEA data stream (for Galileo)

- $\bullet$ Galileo satellites are identified by their PRN numbers, ranging 1 to 36 (offset -300).
- $\bullet$ Bediou satellites are identified by their PRN numbers, ranging 1 to 37 (offset -200).
- $\bullet$ GNSS System ID (the last field of \$--GSA) are identified as GPS: 1, GLONASS: 2, GALILEO: 3, BEIDOU: 4.

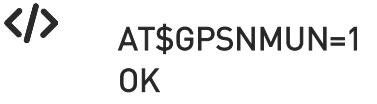

#### AT\$GPSNMUNEX=1,0,0,0,0,0,0,0,0 OK

These sets the GNGNS as available sentence in the unsolicited NMEA sentences.

#### AT\$GPSNMUNEX? \$GPSNMUNEX: 1,0,0,0,0,0,0,0,0 OK

Give the current frame selected (GNGNS)

The unsolicited message will be: \$GNGNS,080558.0,3731.306144,N,12655.784429,E,AN,09,1.0,68.0,18.0,,\*5B

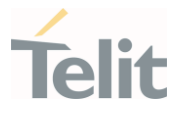

# 3.28.4.3. AT\$NMEA - Enable NMEA Stream

This command configures to enable NMEA Stream.

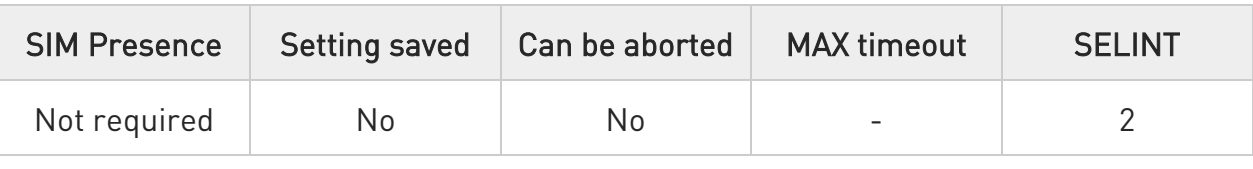

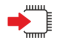

#### **AT\$NMEA=<n>**

This command enables/disables the NMEA 0183 standard stream inside the module.

Sets the ability to enable or disable the NMEA stream.

Allows NMEA 0183 Sentences:

### \$GPGGA, \$GPGSA, \$GPGSV, \$GPRMC and \$GPVTG

Parameter:

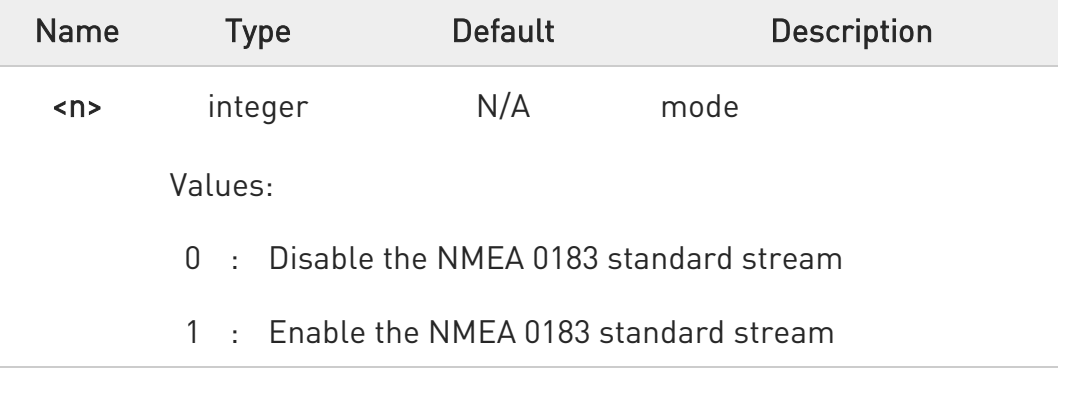

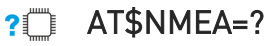

Read command returns the current value of the <n> parameter, in the format:

#### \$NMEA: <n>

80502ST10950A Rev. 17 Page 1783 of 2004 2022-12-02

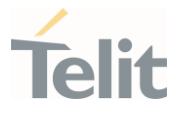

This command is only applicable for Sprint version.

 $\bullet$ This setting has an effect on \$GPSNMUN setting and follows the storing operation of \$GPSNMUN setting.

#### $\langle \rangle$ AT\$NMEA=? \$NMEA: 0

 $\bullet$ 

OK

AT\$GPSNMUN? \$GPSNMUN: 0,0,0,0,0,0,0

OK

AT\$NMEA=1 OK AT\$GPSNMUN? \$GPSNMUN: 2,1,0,1,1,1,1

OK

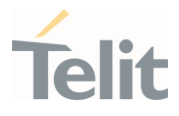

# 3.28.4.4. AT\$GPSACP - Get Acquired GNSS Position

This command returns information about the last GPS position.

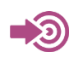

[1] NMEA 0183 Standard

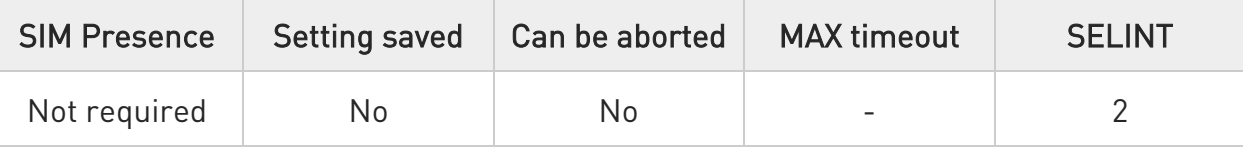

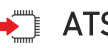

### **AT\$GPSACP**

Execution command returns information about the last GNSS position in the format:

### \$GPSACP:

### <UTC>,<latitude>,<longitude>,<hdop>,<altitude>,<fix>,<cog>,<spkm>,<spkn>, <date>,<nsat\_gps>,<nsat\_glonass>

Additional info:

 $\blacktriangleright\blacktriangleright$ Meanings of the parameters returned by the command.

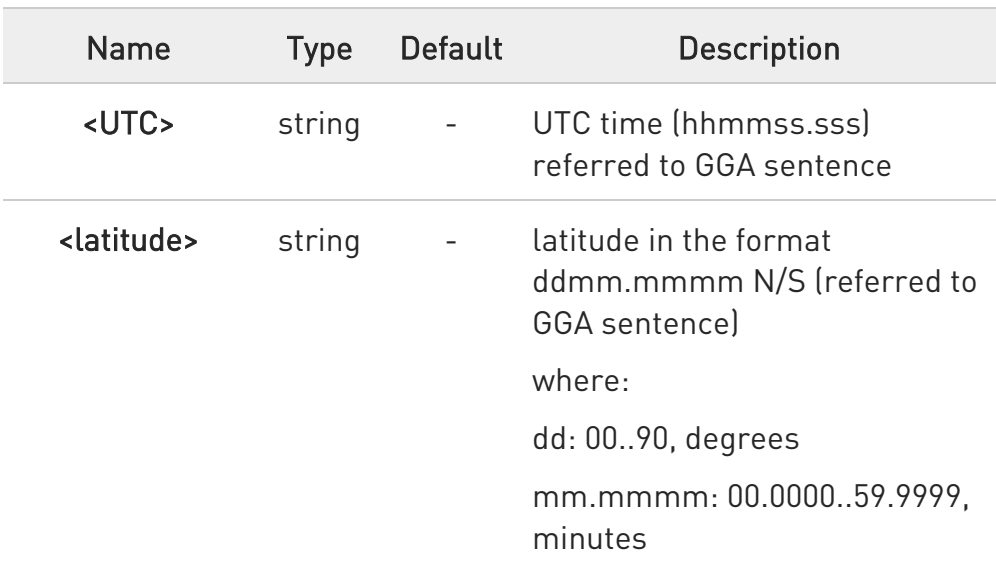

 $\bullet$ 

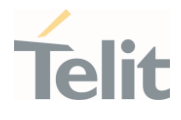

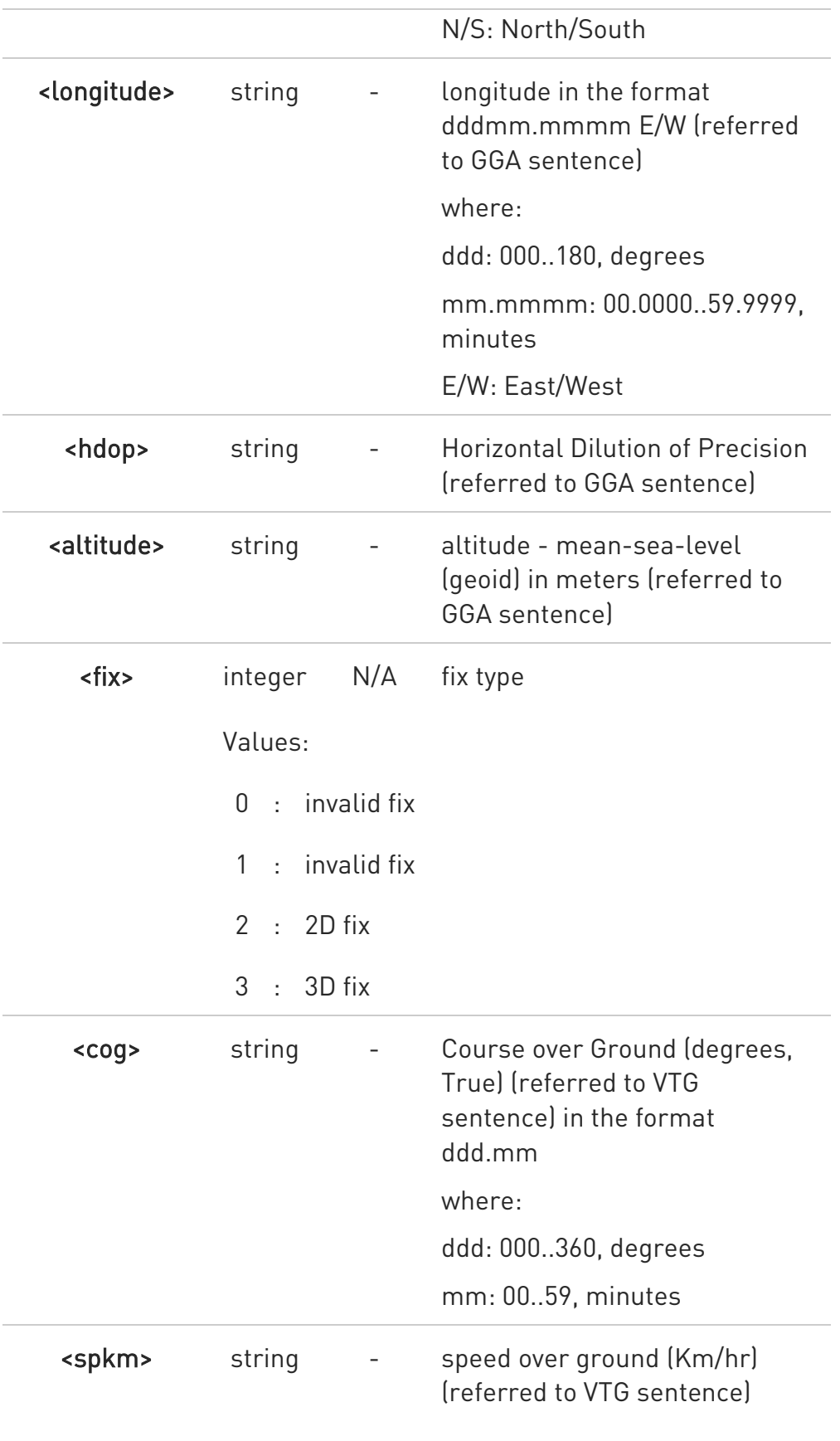

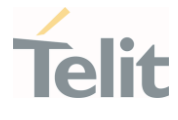

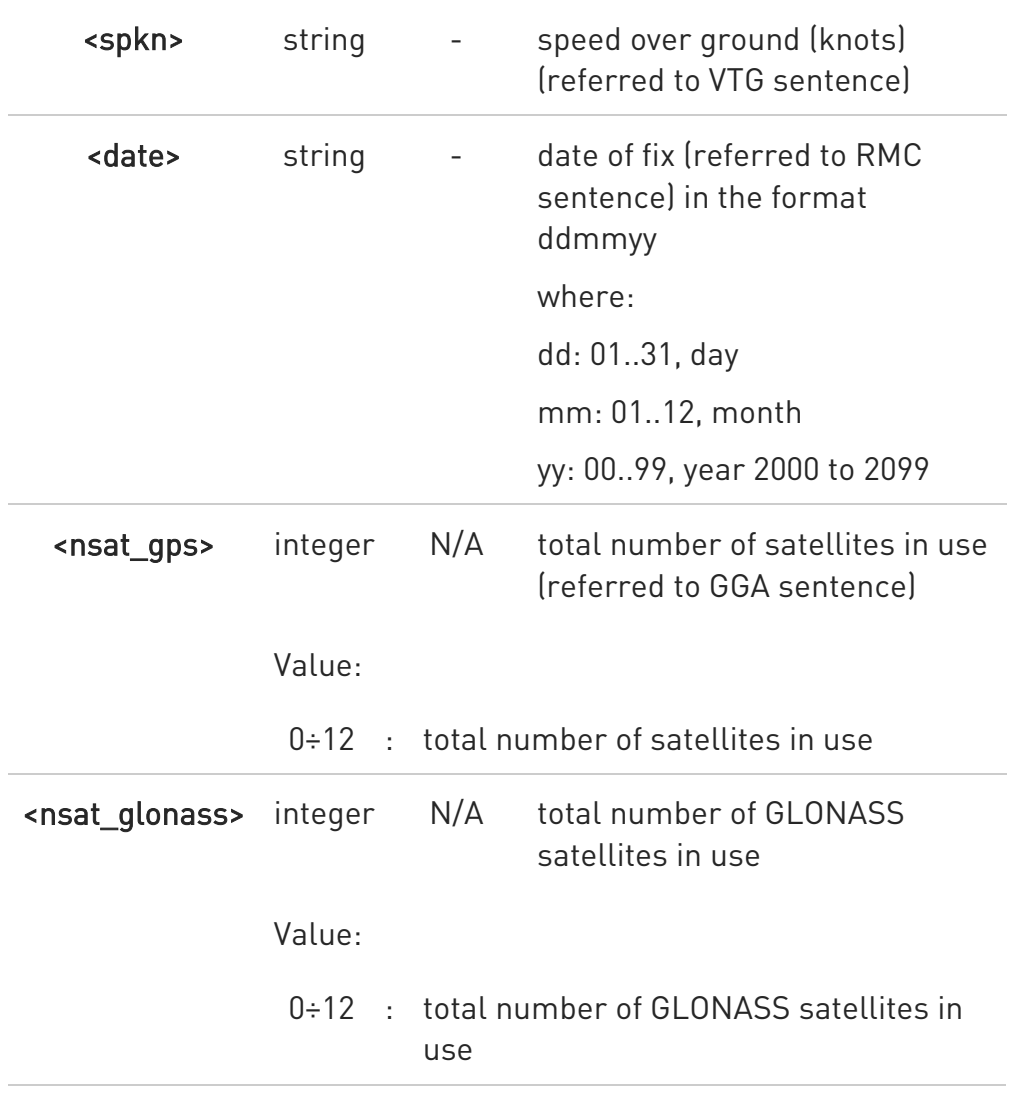

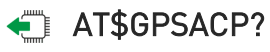

Read command has the same behavior as the Execution command.

# ?<sup>[2]</sup> AT\$GPSACP=?

Test command returns the OK result code.

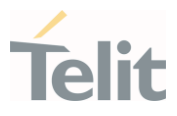

# $\langle \rangle$

### AT\$GPSP? \$GPSP: 0

when module is down there no acquired position

AT\$GPSACP \$GPSACP: OK

AT\$GPSP=1 OK

Until first fix is received the command will display initial GPS position

AT\$GPSACP \$GPSACP: ,,,,,1,,,,,,

OK

Once fix has been received the command will display actual GPS position

### AT\$GPSACP

\$GPSACP: 3206.4020N,03450.2678E,1.1,3.3,0,0.0,0.0,0.0,030613,06,03 OK

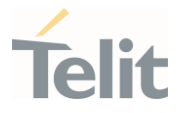

# 3.28.4.5. AT\$GETLOCATION - Get Current Location

This command configures to get Current Location.

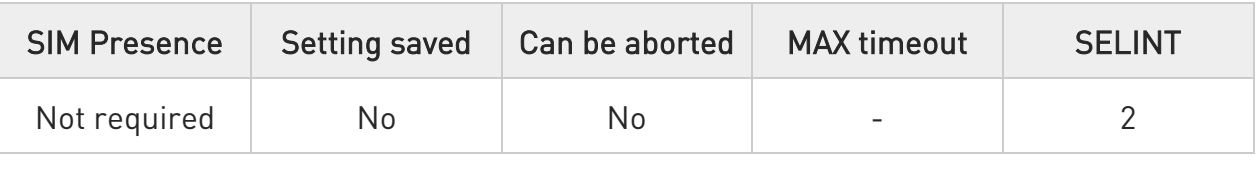

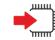

### **AT\$GETLOCATION**

Execution command returns information about the last current location, in the format:

<date>,<time>,<latitude>,<longitude>,<elevation>,<HEPE>,<speed>,<bearing>,<ns at>

Additional info:

 $\blacktriangleright\blacktriangleright$ information

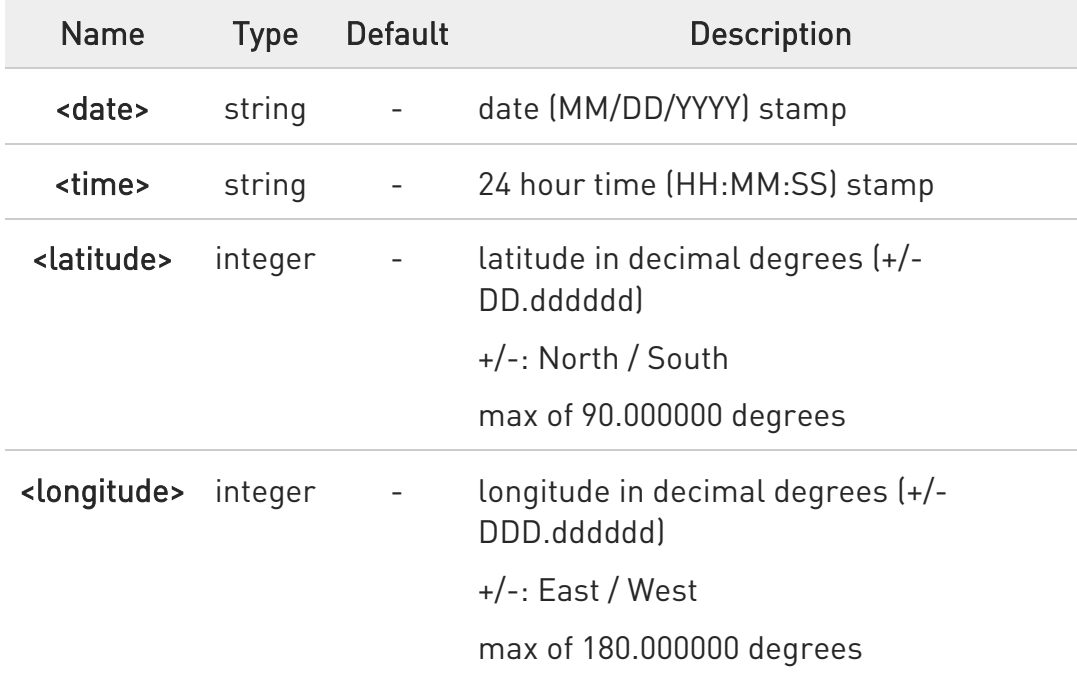

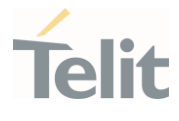

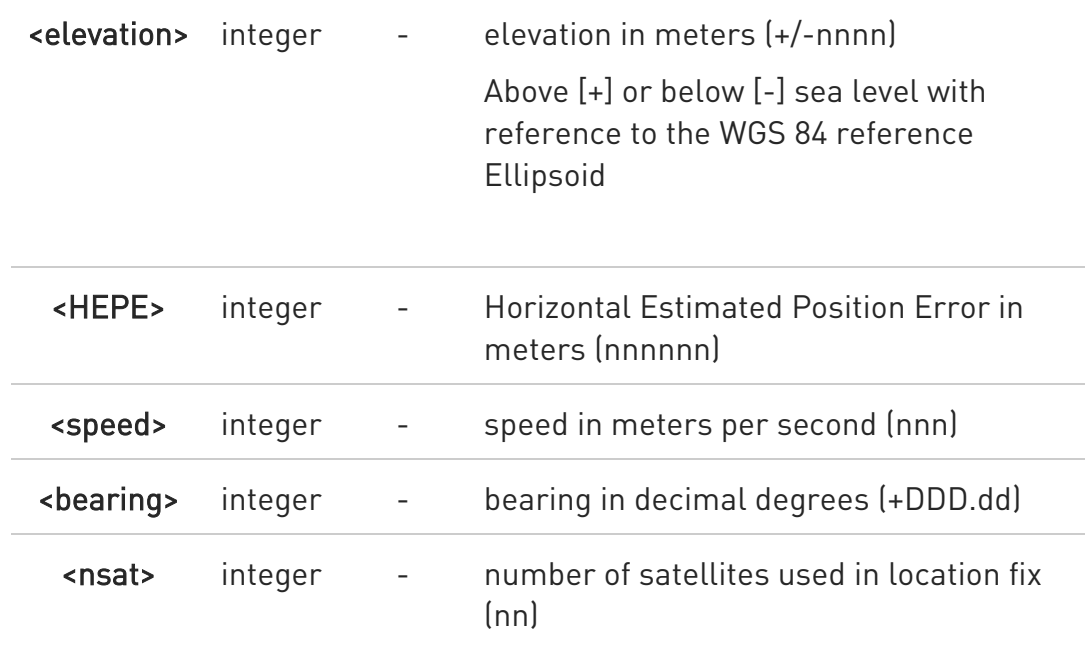

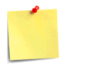

This command is only applicable for Sprint version.

If the location position is not to be retrieved or the location services are turned off, ERROR will be returned.

#### $\langle \rangle$ AT\$GETLOCATION

09/24/2009,21:43:57,39.012345,-104.012345,+312,1234567,40,359.93,13

OK

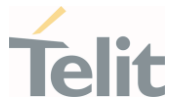

### 3.28.4.6. AT#GTP - Get Location from GTP WWAN Service

This command gets the location from GTP (Global Terrestrial Positioning) WWAN service.

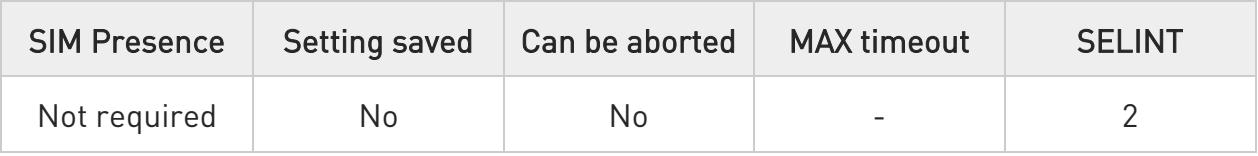

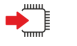

### AT#GTP

Execute command returns a position based cellular database from GTP (Global Terrestrial Positioning) WWAN service, in the following format:

### #GTP: <latitude>,<longitude>,<altitude>,<accuracy>

Additional info:

 $\blacktriangleright\blacktriangleright$ Response

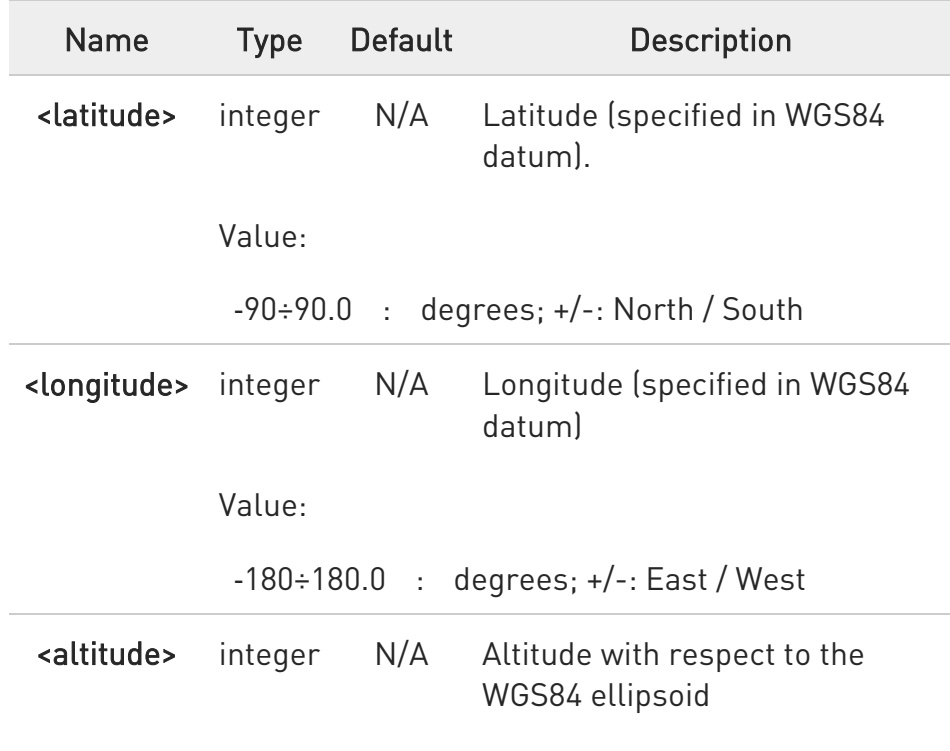

80502ST10950A Rev. 17 Page 1791 of 2004 2022-12-02

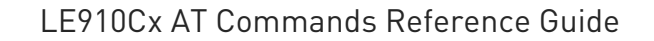

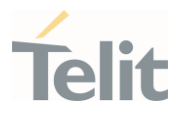

Value:

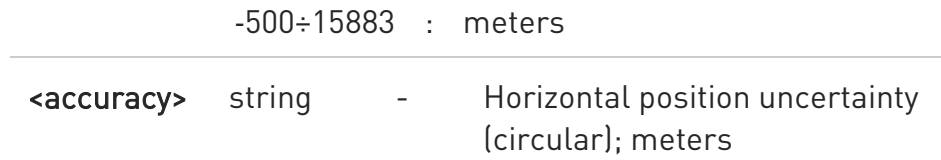

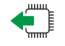

### AT#GTP?

Read command returns the same response as the Execution command.

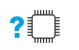

### AT#GTP=?

 $\bullet$ 

Test command returns the OK result code.

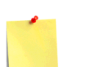

If module gets a fix from #GTP command for 35 seconds, it returns ERROR.

 $\bullet$ If the GTP (Global Terrestrial Positioning) WWAN service is enabled, the unintentional data usage can be occurred. Please set as disable if you want not to use this feature. (See #GTPEN)

 $\bullet$ Define the PDP context via +CGDCONT command before using #GTP command.

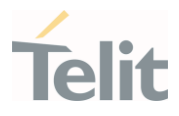

 $\langle \rangle$ 

AT+CPIN? +CPIN: READY

OK AT+CFUN? +CFUN: 1

OK

AT+CREG? +CREG: 0,1

OK

AT+CGDCONT=1,"IP","APN" OK AT#GTPEN=1 OK AT#REBOOT OK AT#GTP #GTP: 37.521744,126.929169,356.00,466.74 OK

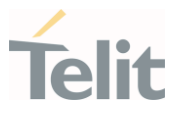

#### $3.29.$ PSM (Power Saving Mode)

# 3.29.1. AT#PSMURC - Power Saving Mode URC

Set command enables/disables the URC that informs when modem entering in power saving mode.

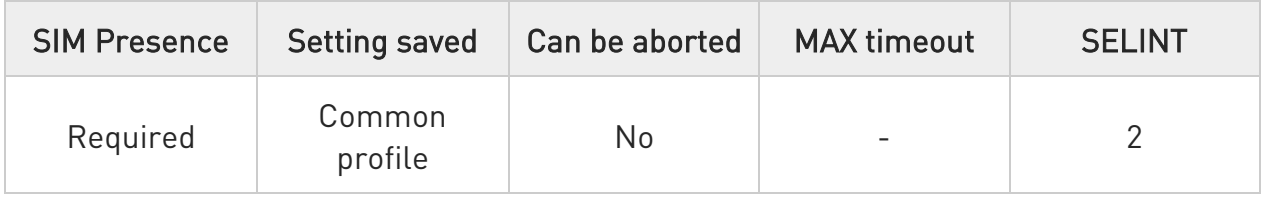

### AT#PSMURC=<en>

The URC format is:

### #PSMURC: <ActiveTime>, <PSMTime>

#### Parameter:

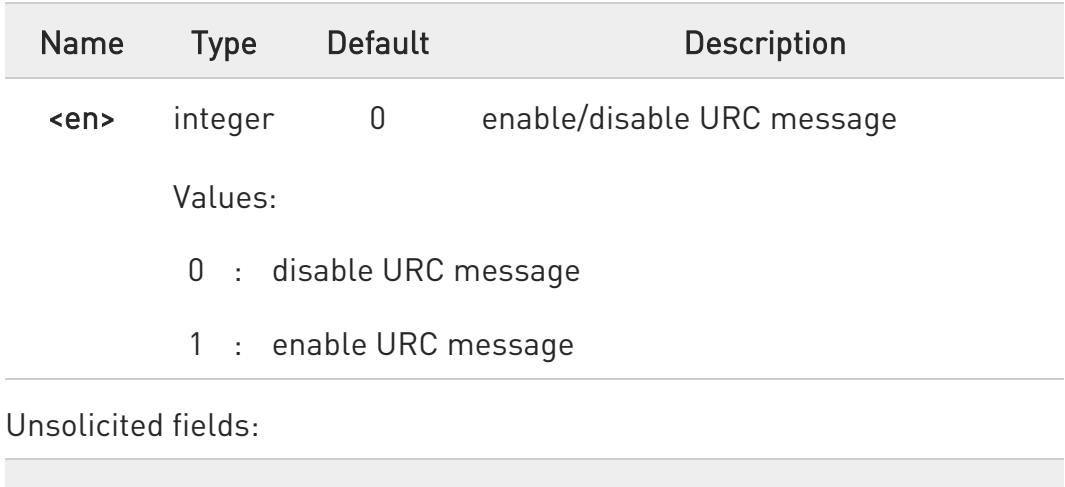

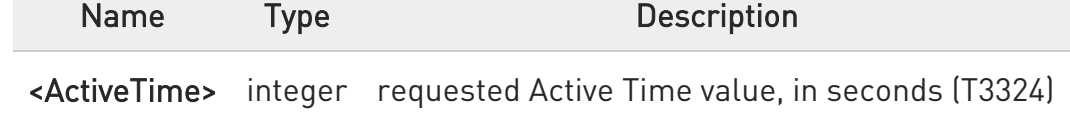

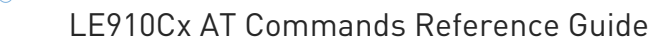

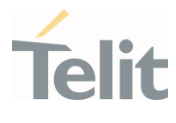

<PSMTime> integer low power phase duration in seconds (difference between T3412 and T3324 including boot time).

 $\bullet$ #PSMURC command is available when #M2MATP is 1.

 $\bullet$ The mode <en> must be valid only for the AT instance where it has been set.

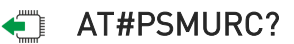

Read command reports the status (enable/disable):

#### #PSMURC: <en>

#### ?I<sup>"</sup> AT#PSMURC=?

Test command returns the supported range of values for parameter <en>.

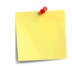

This command is available only for ThreadX based product.

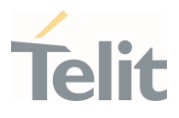

# 3.29.2. AT+CPSMS - Power Saving Mode Setting

This command enables/disables Power Saving Mode (PSM) mode.

-20 [1] 3GPP TS 27 007 [2] 3GPP TS 24.008

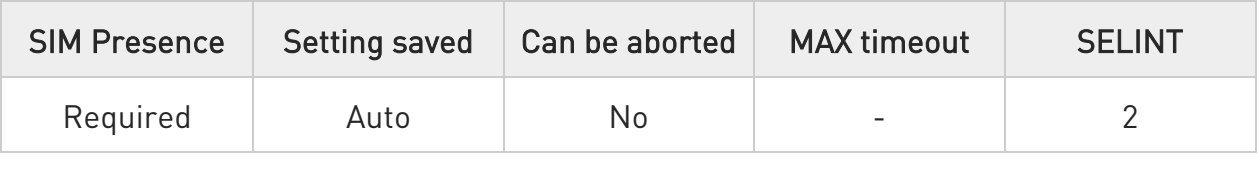

### AT+CPSMS=[<mode>[,<ReqPeriodicRAU>[,<ReqGPRSreadyTimer>[,<ReqPeriodicT AU>[,<ReqActiveTime>]]]]]

The set command controls the setting of the UEs power saving mode (PSM) parameters. The command controls whether the UE wants to apply PSM or not, as well as the requested extended periodic RAU value and the requested GPRS READY timer value in GERAN, the requested extended periodic TAU value in E-UTRAN and the requested Active Time value.

Parameters:

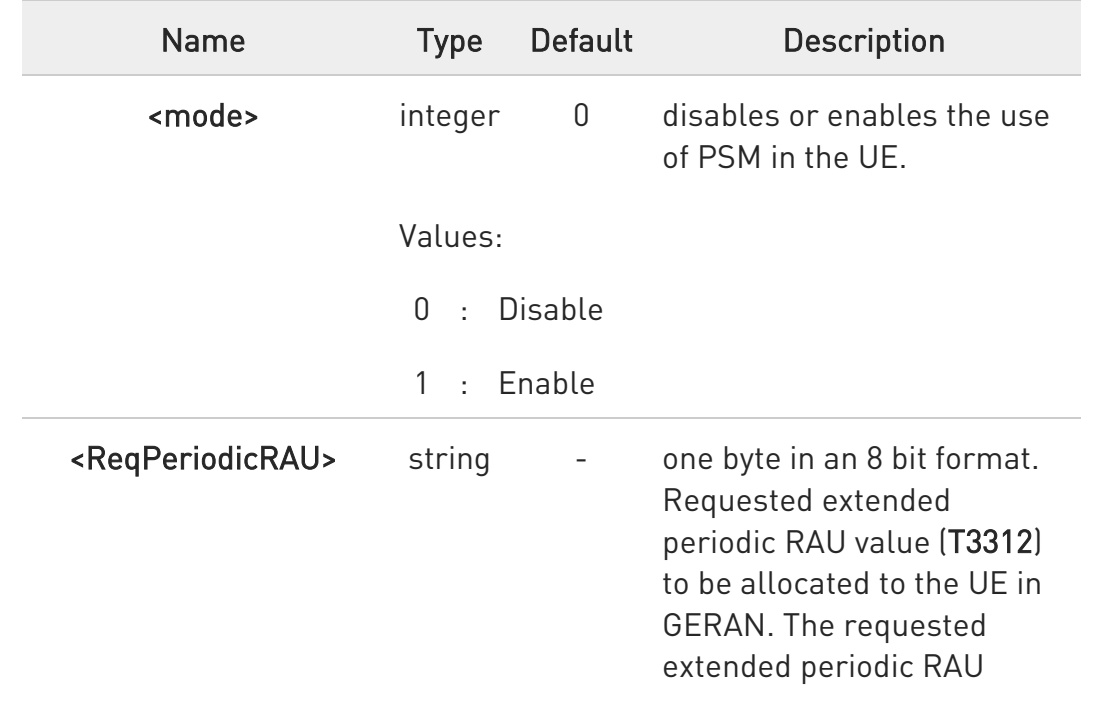

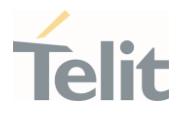

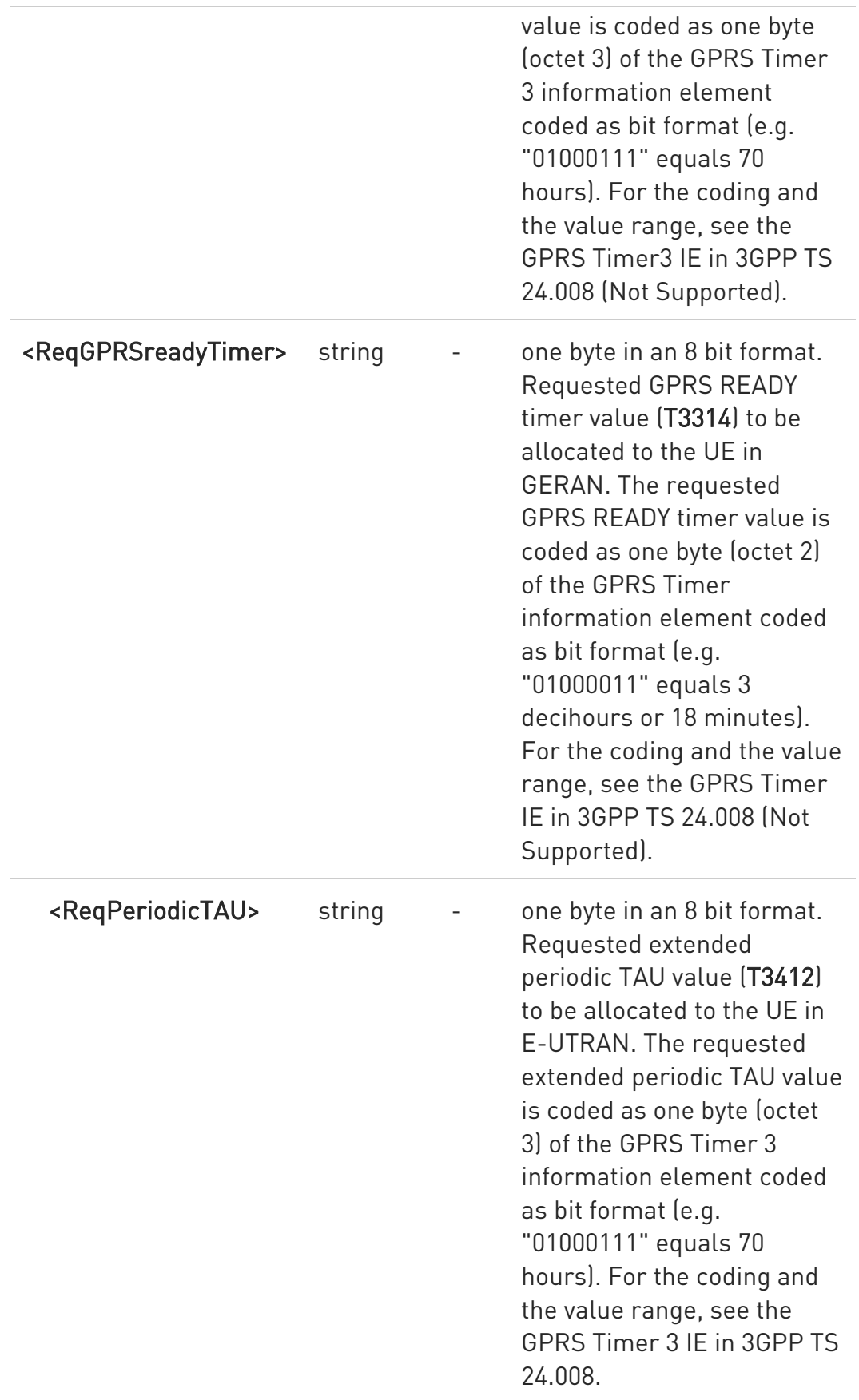

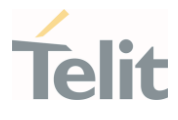

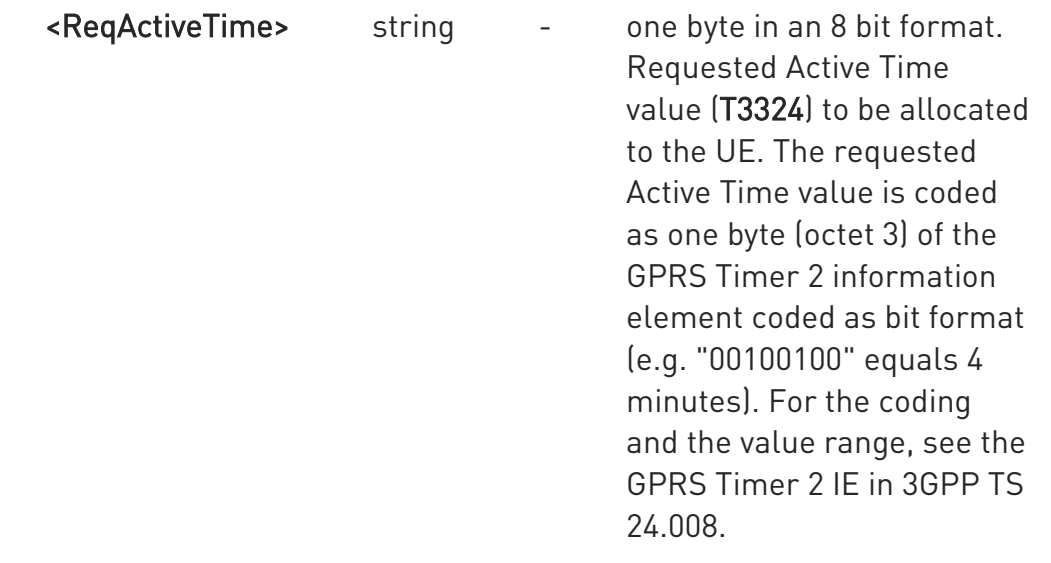

 $\bullet$ A special form of the command can be given as AT+CPSMS= (with all parameters omitted). In this form, the parameter <mode> will be set to 0, the use of PSM will be disabled and data for all parameters in command +CPSMS will be removed or, if available, set to the manufacturer specific default values.

 $\bullet$ CPSMS configuration is saved in the file system

 $\bullet$ The <Requested\_Periodic-RAU> and <Requested\_GPRS-READY-timer> parameters are not supported in this module. In other words, these parameters input values are ignored.

### **AT+CPSMS?**

Read command returns the current CPSMS configuration, in the format:

+CPSMS:<mode>,[<ReqPeriodicRAU>],[<ReqGPRSreadyTimer>],[<ReqPeriodicTAU >], [<ReqActiveTime>]

### ?<sup>1</sup> AT+CPSMS=?

Test command reports the range for the parameters in the format:

80502ST10950A Rev. 17 Page 1798 of 2004 2022-12-02

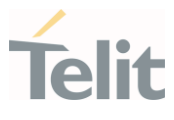

+CPSMS:(list of supported <mode>s),(list of supported <ReqPeriodicRAU>s),(list of supported <ReqGPRSreadyTimer>s),(list of supported <ReqPeriodicTAU>s),(list of supported <ReqActiveTime>s)

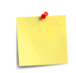

How to manage timer values octet.

T3412ext value:

Bits 5 to 1 represent the binary coded timer value. Bits 6 to 8 defines the timer value unit as follows:

**Rits** 

8 7 6

0 0 0 value is incremented in multiples of 10 minutes

0 0 1 value is incremented in multiples of 1 hour

0 1 0 value is incremented in multiples of 10 hours

0 1 1 value is incremented in multiples of 2 seconds

1 0 0 value is incremented in multiples of 30 seconds

1 0 1 value is incremented in multiples of 1 minute

1 1 0 value is incremented in multiples of 320 hours

1 1 1 value indicates that the timer is deactivated.

Example: 10101100 -> 101 means values is incremented in multiples of 1

minute, 01100 means 12 -> the obtained value is 12 minutes

T3324 value:

Bits 5 to 1 represent the binary coded timer value. Bits 6 to 8 defines the timer value unit for the GPRS timer as follows: Bits 8 7 6 0 0 0 value is incremented in multiples of 2 seconds 0 0 1 value is incremented in multiples of 1 minute 0 1 0 value is incremented in multiples of decihours

1 1 1 value indicates that the timer is deactivated.

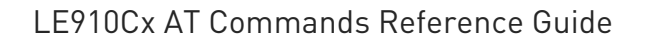

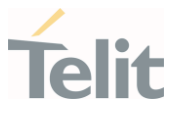

AT+CPSMS=1,,,"10101100","00100010" OK

AT+CPSMS? +CPSMS: 1,,,"10101100","00100010" OK

It means that module requires to adopt the PSM for reducing its power consumption. If the network supports PSM and accepts that the UE uses PSM with requested timers value, module enters in PSM when the active timer expires (T3324=2 minutes) and stay in this mode for ten minutes (T3412=12 minutes).

#### AT+CPSMS=0 OK

 $\langle \rangle$ 

It means that PSM is set to disable, the module does not go to Power Saving Mode in any case.
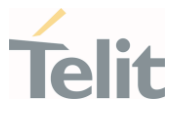

# 3.29.3. AT#PSMWDISACFG - Power Saving mode configuration

This command used to configure power saving mode.

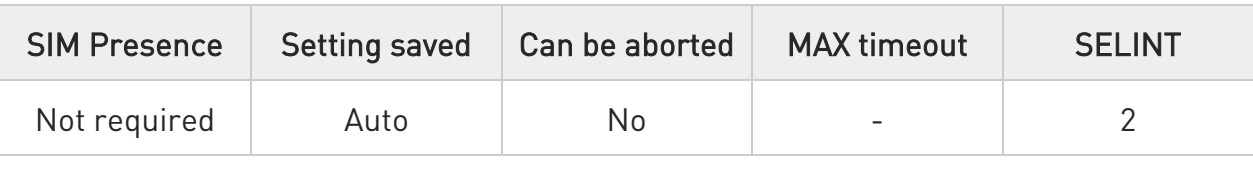

#### → AT#PSMWDISACFG=<mode>

Set command configures power saving mode.

#### Parameter:

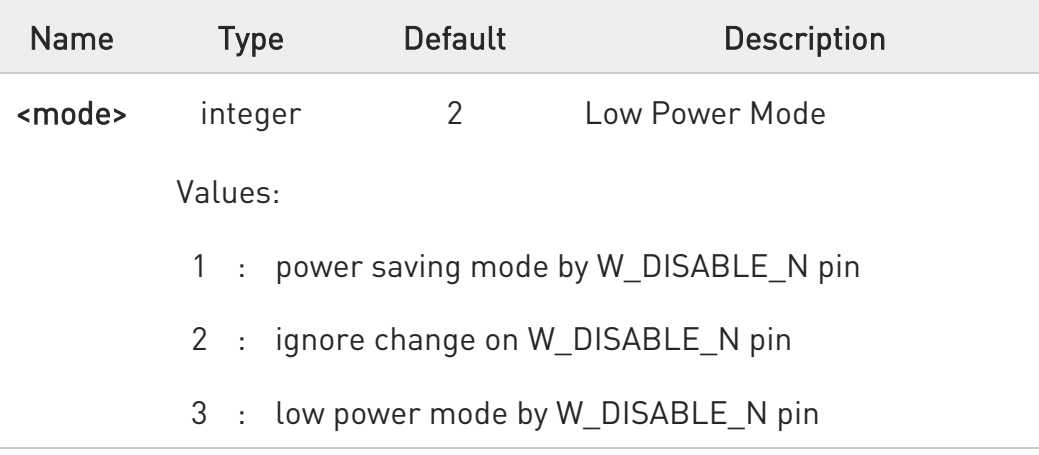

#### Additional info:

 $\blacktriangleright\blacktriangleright$ When <mode> is set to 1 or 3, W\_DISABLE\_N(GPIO8) is set as input and sense it continuously.

If W\_DISABLE\_N is asserted to low (means GPIO8 changed to high), modem is entered to PSM/LPM mode and USB VBUS is disconnected(GPIO10 goes to low).

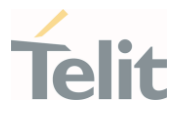

0

- All configured values stored on module and applied after next power cycle.

However, LE910C1-EUX/SAX/SVX and LE910Cx-WWX can be applied immediately.

- The setting is not maintained after firmware update but maintained when firmware switching.

- When <mode> is 1 or 3, doesn't power off by ON\_OFF\_N.

- When <mode> is 1 or 3, GPIO8 and GPIO10 are used as W\_DISABLE\_N monitoring and VBUS control. Customer should not use GPIO for other function.

- This command works only with mPCIe type and may cause malfunction if set on other HW types such as LGA form factor.

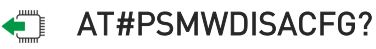

Read command returns current mode.

# ?<sup>1</sup> AT#PSMWDISACFG=?

Test command reports the supported mode.

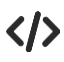

• AT#PSMWDISACFG=3 OK

• AT#PSMWDISACFG? #PSMWDISACFG: 3

OK

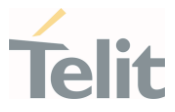

# 3.29.4. AT#PSMCTS - Power Saving Mode CTS

Set command enables/disables the CTS pin response to an URC message while modem is in power saving mode.

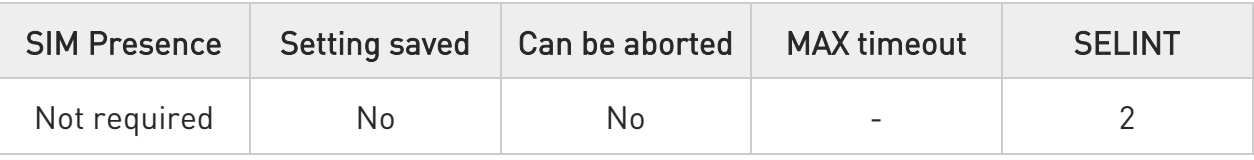

## **AT#PSMCTS=<n>**

Parameter:

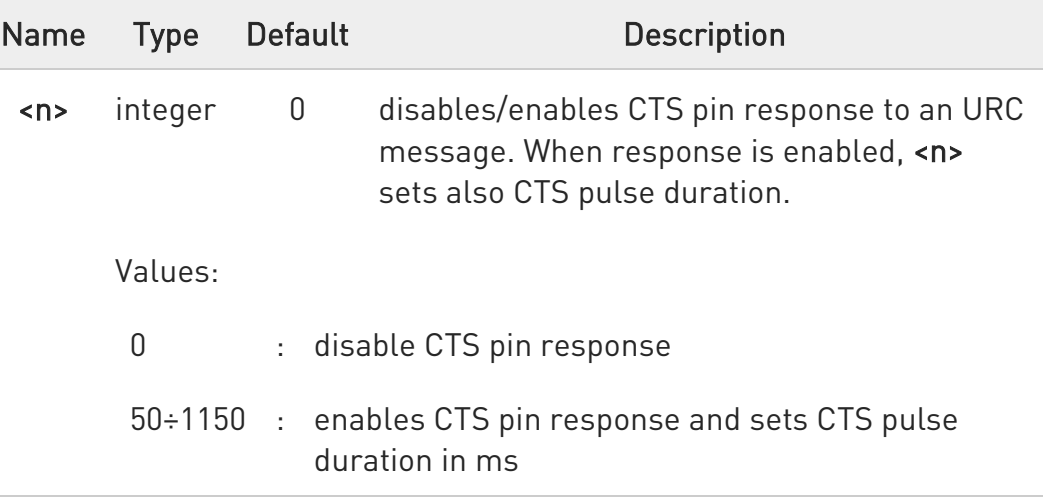

 $\bullet$ The feature set by #PSMCTS is activated only when modem is in sleep mode AT+CFUN=5.

# **AT#PSMCTS?**

Read command reports the CTS pulse duration expressed in ms, in the format:

#### # PSMCTS: <n>

#### ?<sup>1</sup> AT#PSMCTS=?

80502ST10950A Rev. 17 Page 1803 of 2004 2022-12-02

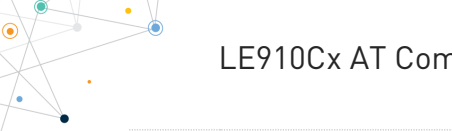

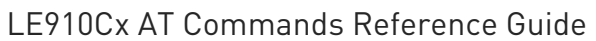

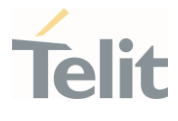

Test command reports the supported values of parameter <n>.

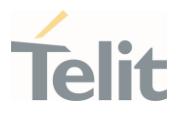

 $3.30.$ IMS

# 3.30.1. AT#PDPIMSCFGE - edit PDP Profile Registry

Edit PDP Profile Registry

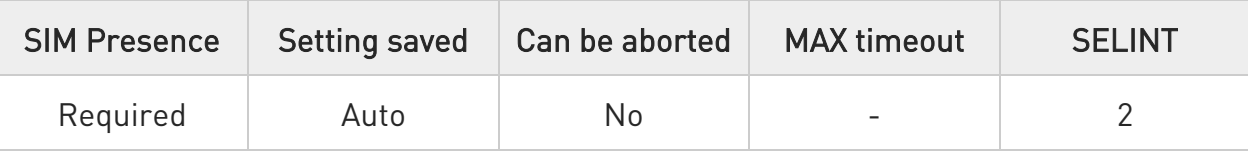

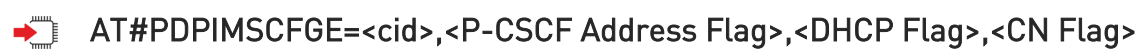

This command is used to edit PDP profile registry.

Parameters:

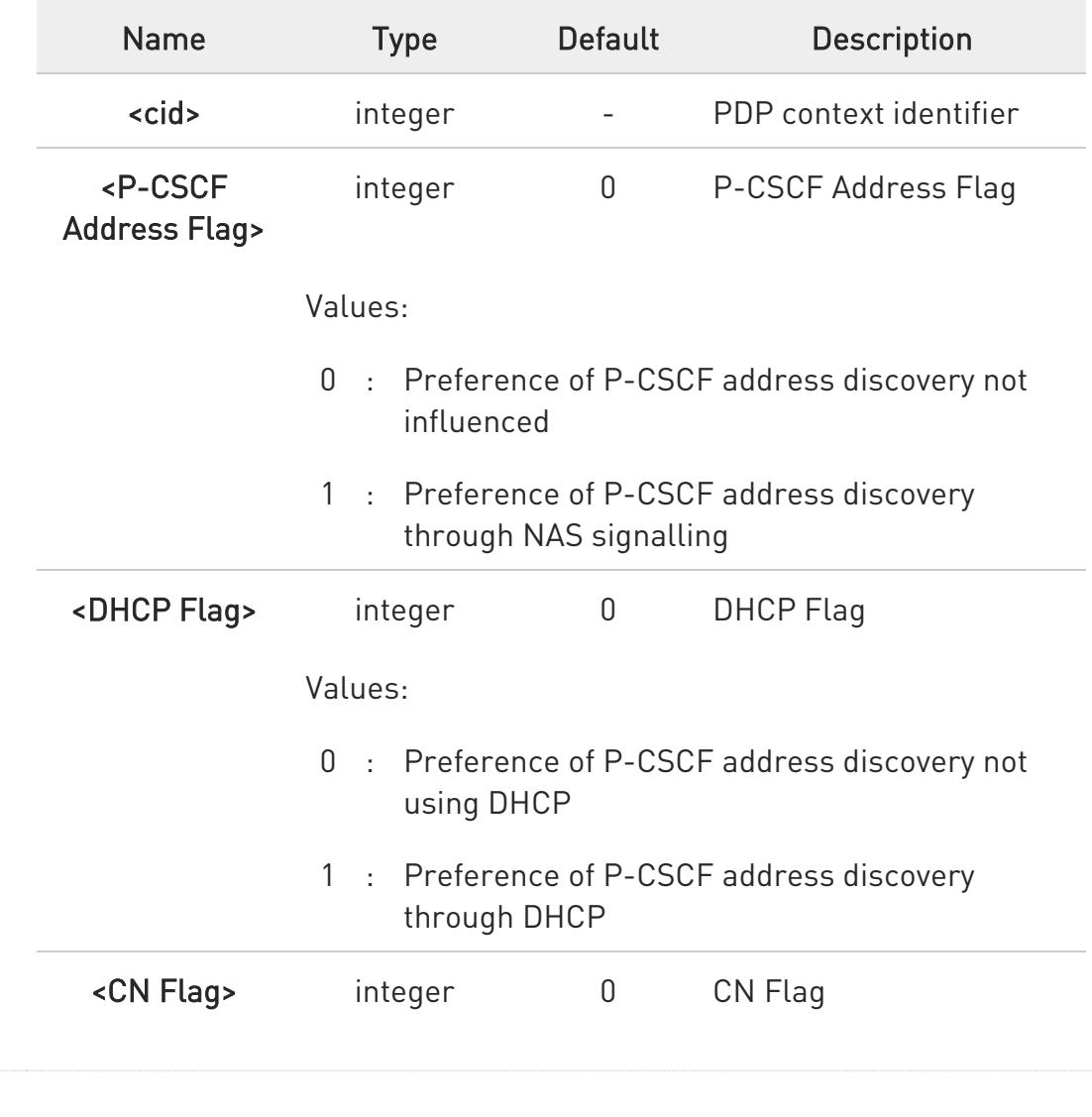

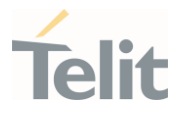

Values:

- 0 : PDP context is not for IM CN subsystemrelated signalling only
- 1 : PDP context is for IM CN subsystem-related signalling only

#### **AT#PDPIMSCFGE?**

Read command returns the values in the following format:

#PDPIMSCFGE: <cid>,<P-CSCF Address Flag>,<DHCP Flag>,<CN Flag>

Ex)AT#PDPIMSCFGE?

#PDPIMSCFGE: 1 , 0 , 0 , 0

#PDPIMSCFGE: 2 , 1 , 0 , 1

#PDPIMSCFGE: 3 , 1 , 0 , 1

#PDPIMSCFGE: 4 , 0 , 0 , 0

OK

#### ?IT AT#PDPIMSCFGE=?

Test command returns the range of supported values for all the parameters.

AT#PDPIMSCFGE=? #PDPIMSCFGE: (1-24,100-179),(0-1),(0-1),(0-1)

OK

#### LE910Cx AT Commands Reference Guide

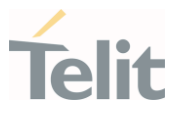

# 3.30.2. AT+CIREG - IMS registration state

This command controls the presentation of an unsolicited result code.

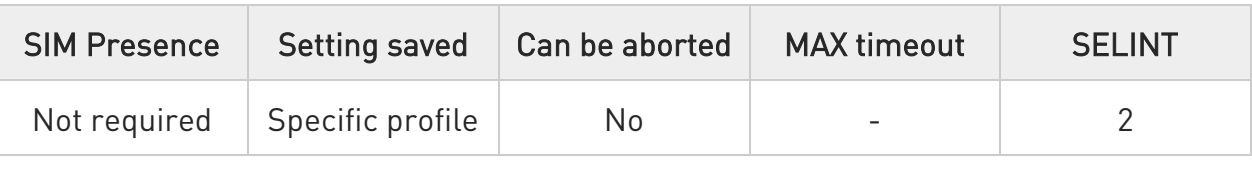

#### AT+CIREG=[<mode>]

Set command controls the presentation of an unsolicited result code when there is a change in the MT's IMS registration information.

Unsolicited result code has the following format:

#### +CIREGU: <reg\_info>[,<ext\_info>]

Parameter:

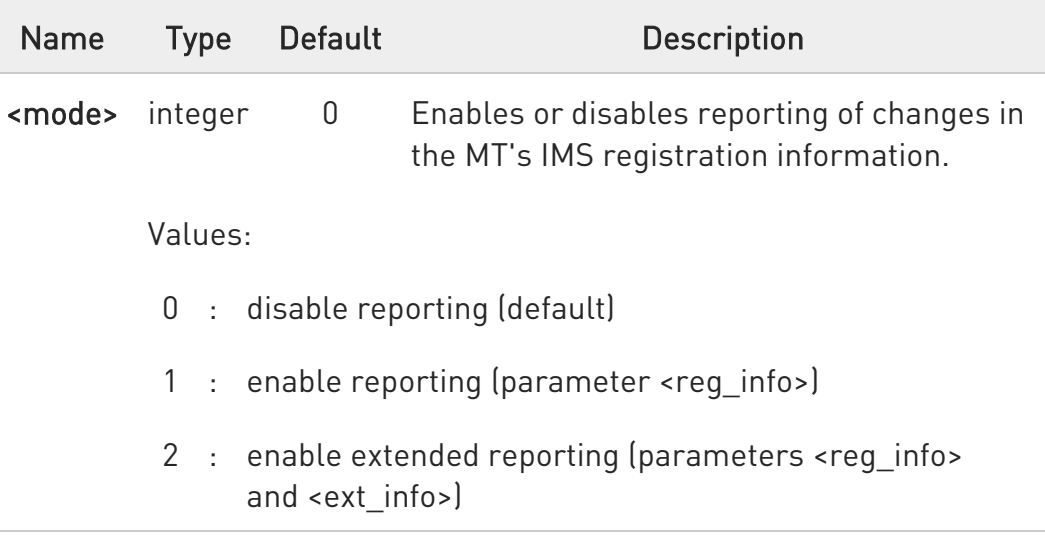

Unsolicited fields:

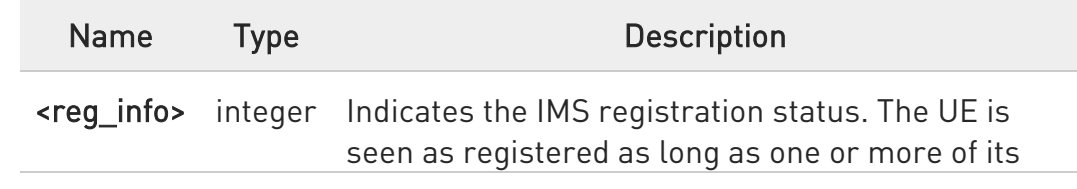

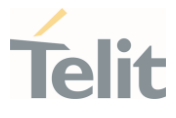

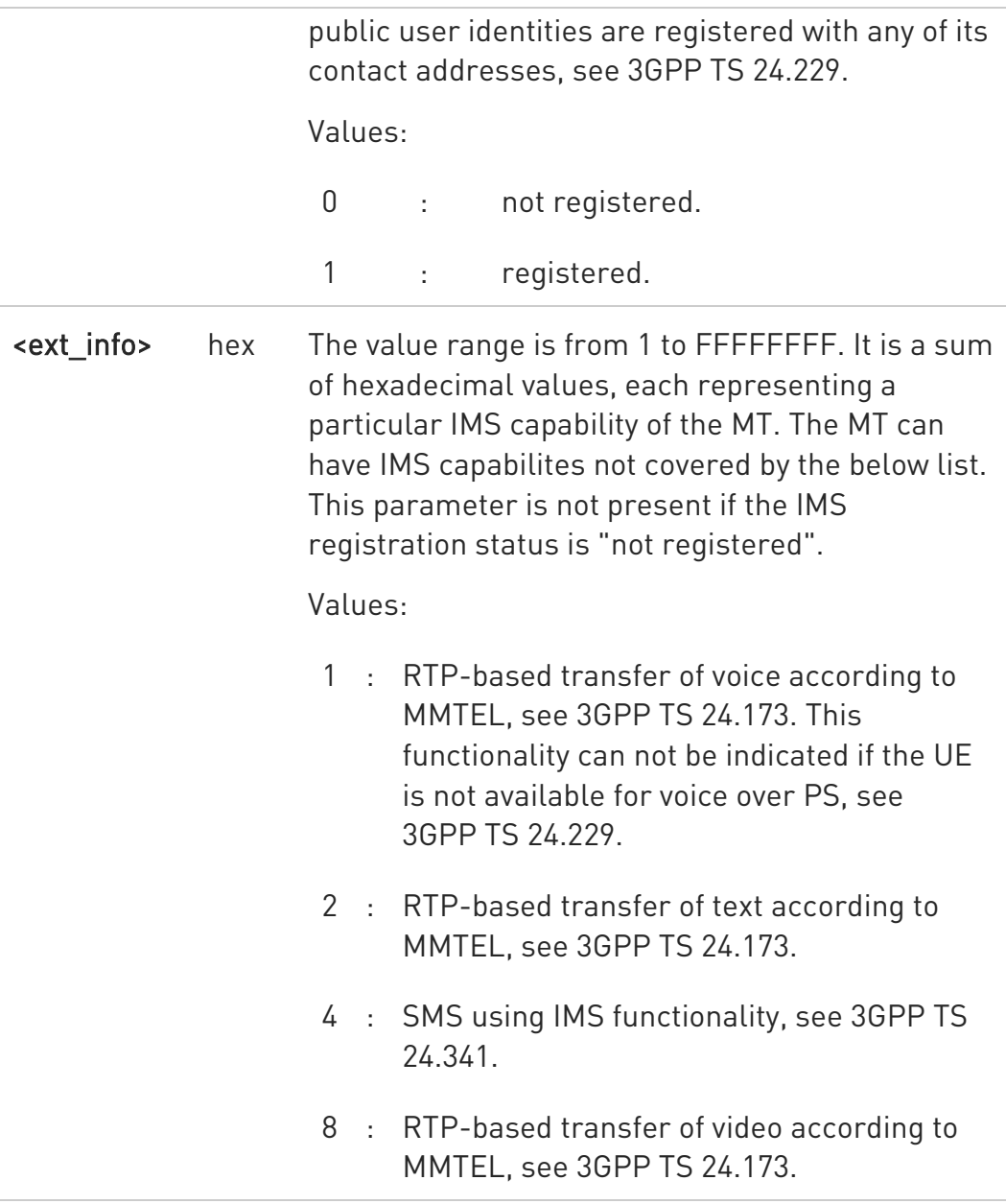

 $\bullet$ 

parameter <mode> is saved in profile.

#### **AT+CIREG?**

Read command reports the current state of IMS registration in the format:

80502ST10950A Rev. 17 Page 1808 of 2004 2022-12-02

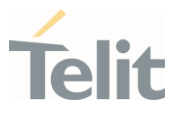

#### +CIREG: <mode>,<reg\_info>[,<ext\_info>]

# ?<sup>[1]</sup> AT+CIREG=?

Test command returns the supported range of values for parameter <mode>.

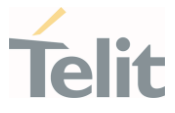

# 3.30.3. AT#IMSAPNNAME - IMS policy APN names setting

Configures some IMS policy parameters for registration to the IMS server.

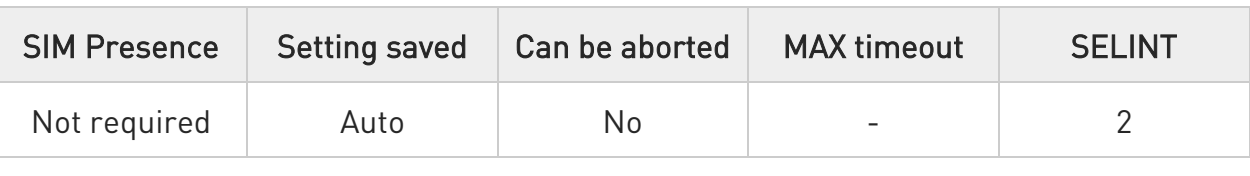

#### AT#IMSAPNNAME=<index>,<APNName>

Set command configures some IMS policy parameters for registration to the IMS server. The configurations are stored in a file and are persistent. Current file version is 4.

#### Parameters:

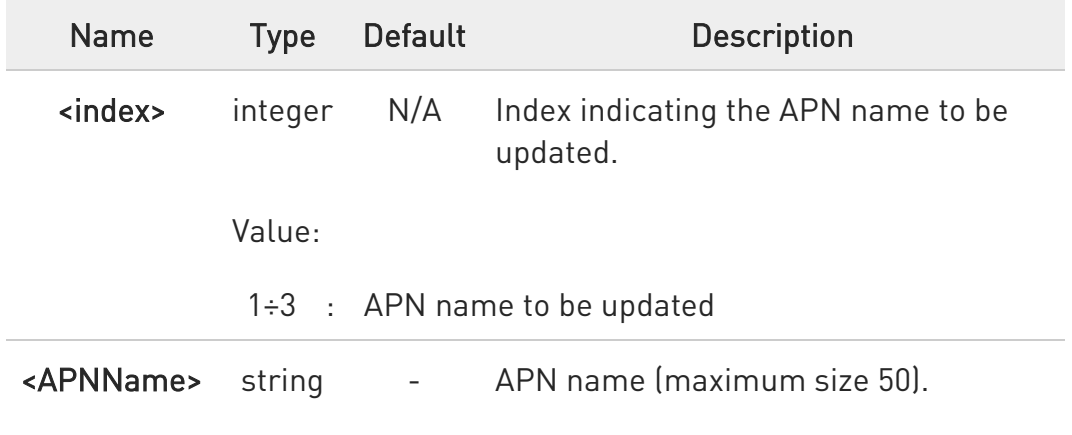

#### **FI AT#IMSAPNNAME?**

Read command returns the list of APN names in the format:

#IMSAPNNAME:<index>,<APNName><CR><LF> #IMSAPNNAME:<index>,<APNName>[...]

#### ?<sup>7</sup> AT#IMSAPNNAME=?

80502ST10950A Rev. 17 Page 1810 of 2004 2022-12-02

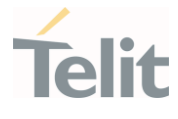

Test command returns the supported range of values for parameter <index> and maximum length for <APNName>.

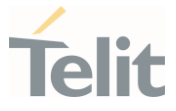

# 3.30.4. AT#IMSIRAT - IMS policy RAT and miscellaneous setting

Configures some IMS policy parameters for registration to the IMS server.

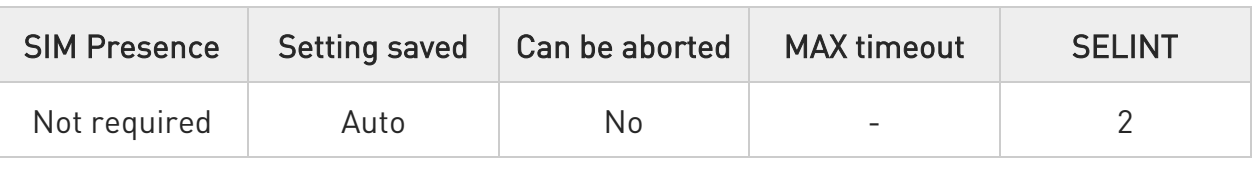

#### AT#IMSIRAT=<index>,<iRAT>,<iAPNType\_APNindex>,<iIMSServiceInfo>,<iAuth\_S ecType>, <iIPTypeInfo>,<iRATRegActionMask>,<iIMSRoamServiceInfo>

Set command configures some IMS policy parameters for registration to the IMS server. The configurations are stored in a file and are persistent. Current file version is 4.

Parameters:

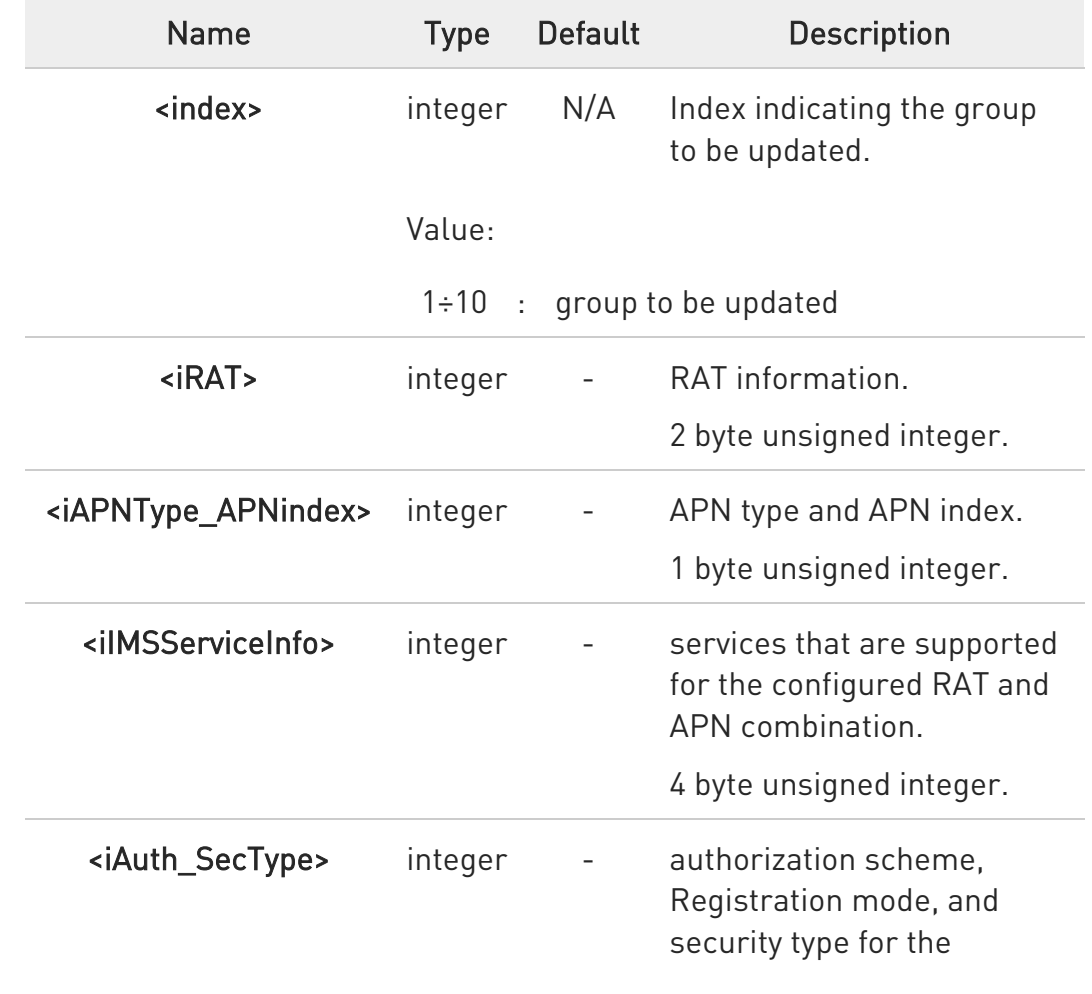

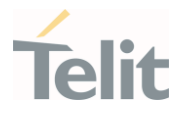

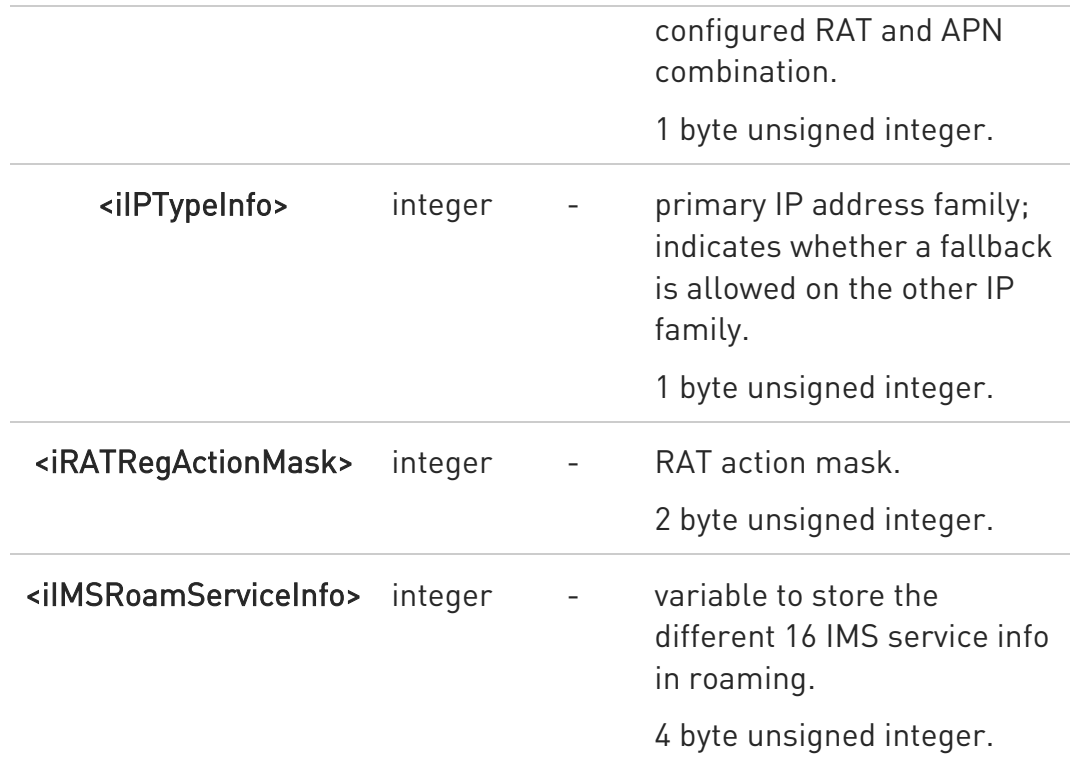

#### **FI AT#IMSIRAT?**

Read command returns the current value of parameters in the format

#### #IMSIRAT:

<index>,<iRAT>,<iAPNType\_APNindex>,<iIMSServiceInfo>,<iAuth\_SecType>, <iIPTypeInfo>,<iRATRegActionMask>,<iIMSRoamServiceInfo><CR><LF>

#### #IMSIRAT:

<index>,<iRAT>,<iAPNType\_APNindex>,<iIMSServiceInfo>,<iAuth\_SecType>, <iIPTypeInfo>,<iRATRegActionMask>,<iIMSRoamServiceInfo>[...]

# ?<sup>7</sup> AT#IMSIRAT=?

Test command returns the supported range of values for parameters <index>, <iRAT>, <iAPNType\_APNindex>, <iIMSServiceInfo>, <iAuth\_SecType>, <iIPTypeInfo>, <iRATRegActionMask> and <iIMSRoamServiceInfo>.

80502ST10950A Rev. 17 Page 1813 of 2004 2022-12-02

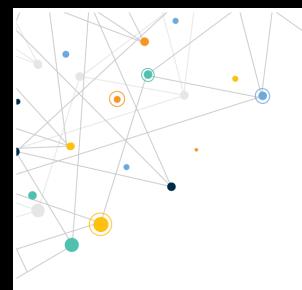

Ò

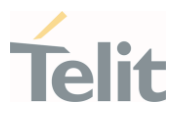

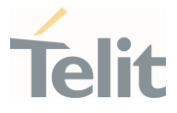

# 3.30.5. AT#IMSAPNFB - IMS policy APN fallback setting

Configures some IMS policy parameters for registration to the IMS server.

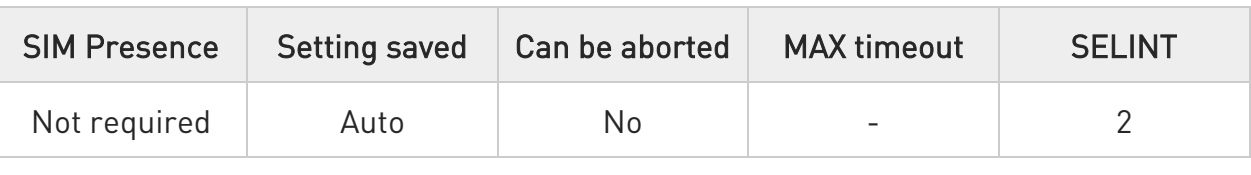

#### AT#IMSAPNFB=<index>,<iRATAPNFallback>,<iServicePriorityWWAN>

Set command configures some IMS policy parameters for registration to the IMS server. The configurations are stored in a file and are persistent. Current file version is 4.

#### Parameters:

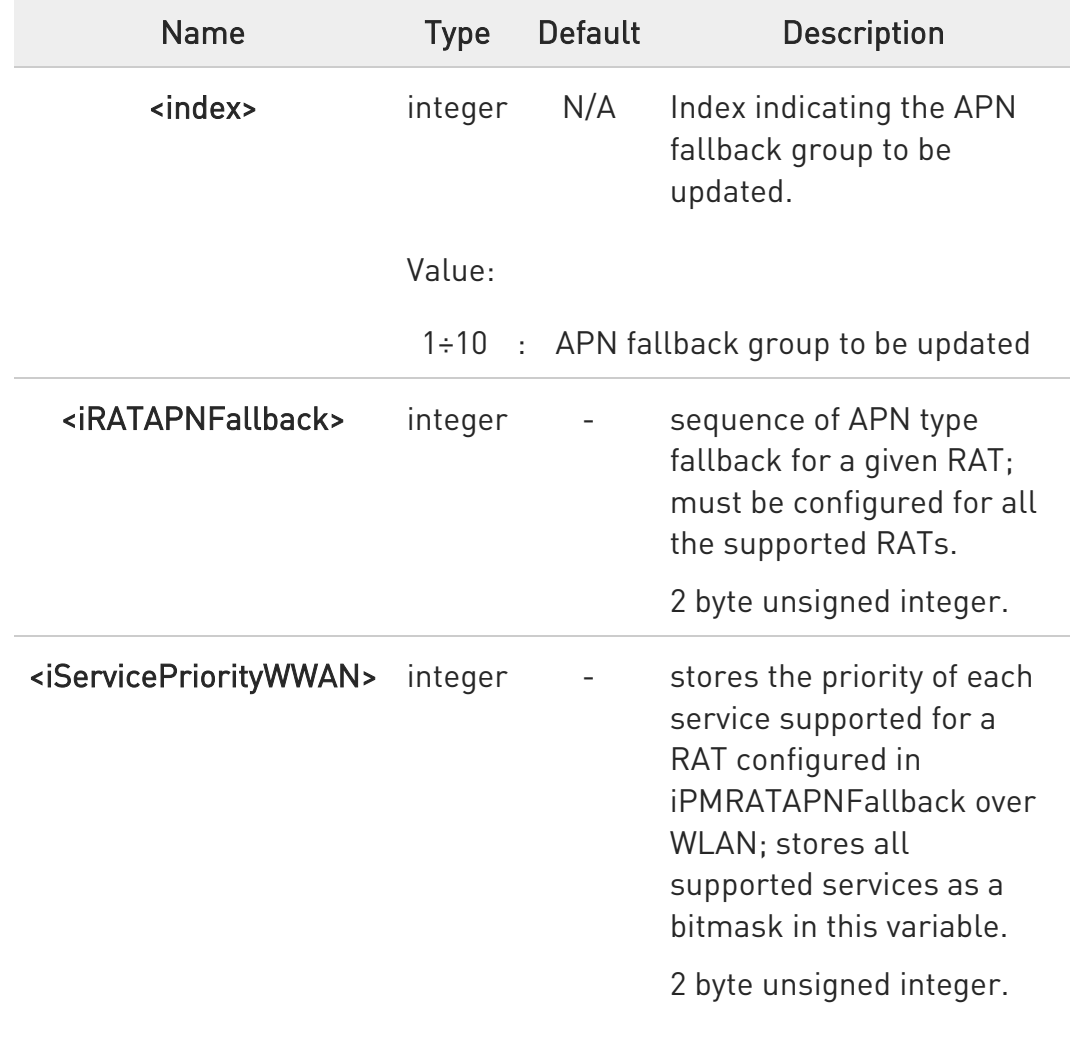

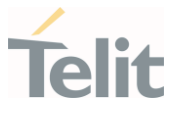

#### **AT#IMSAPNFB?**

Read command returns the list of APN fallback groups in the format:

#IMSAPNFB:<index>,<iRATAPNFallback>,<iServicePriorityWWAN><CR><LF> #IMSAPNFB:<index>,<iRATAPNFallback>,<iServicePriorityWWAN>[...]

#### ?III AT#IMSAPNFB=?

Test command returns the supported range of values for parameters <index>, <iRATAPNFallback> and <iServicePriorityWWAN>.

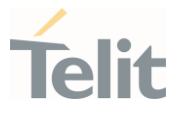

# 3.30.6. AT#IMSPRIOR - IMS policy priorities setting

Configures some IMS policy parameters for registration to the IMS server.

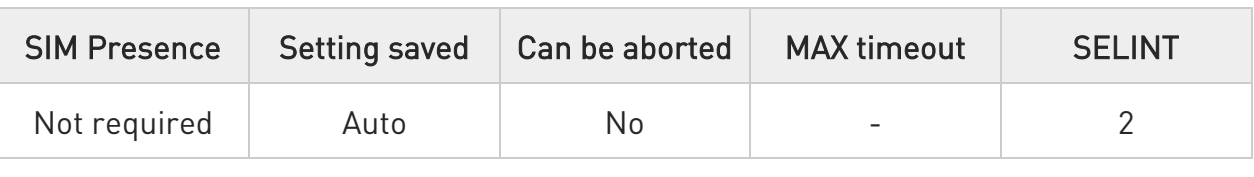

#### AT#IMSPRIOR=<iAllowedIMSSrvOnWLAN>,<bAddAllFTs>,<iACSPriority>,<iISIMPri ority>, <iNVPriority>,<iPCOPriority>,<iIMSServiceStatus>,<eEnableReregOn2G3G>

Set command configures some IMS policy parameters for registration to the IMS server. The configurations are stored in a file and are persistent. Current file version is 4.

Parameters:

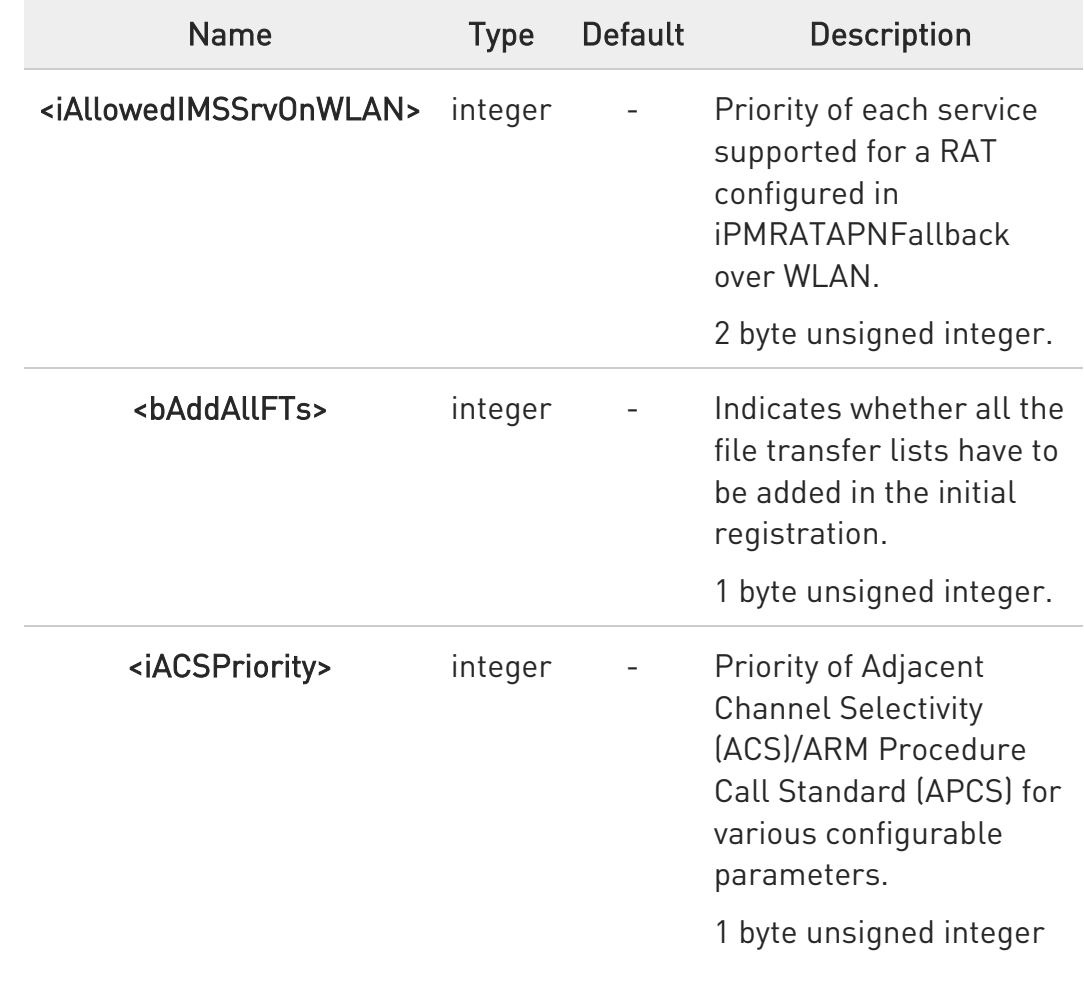

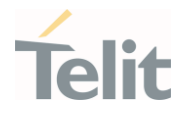

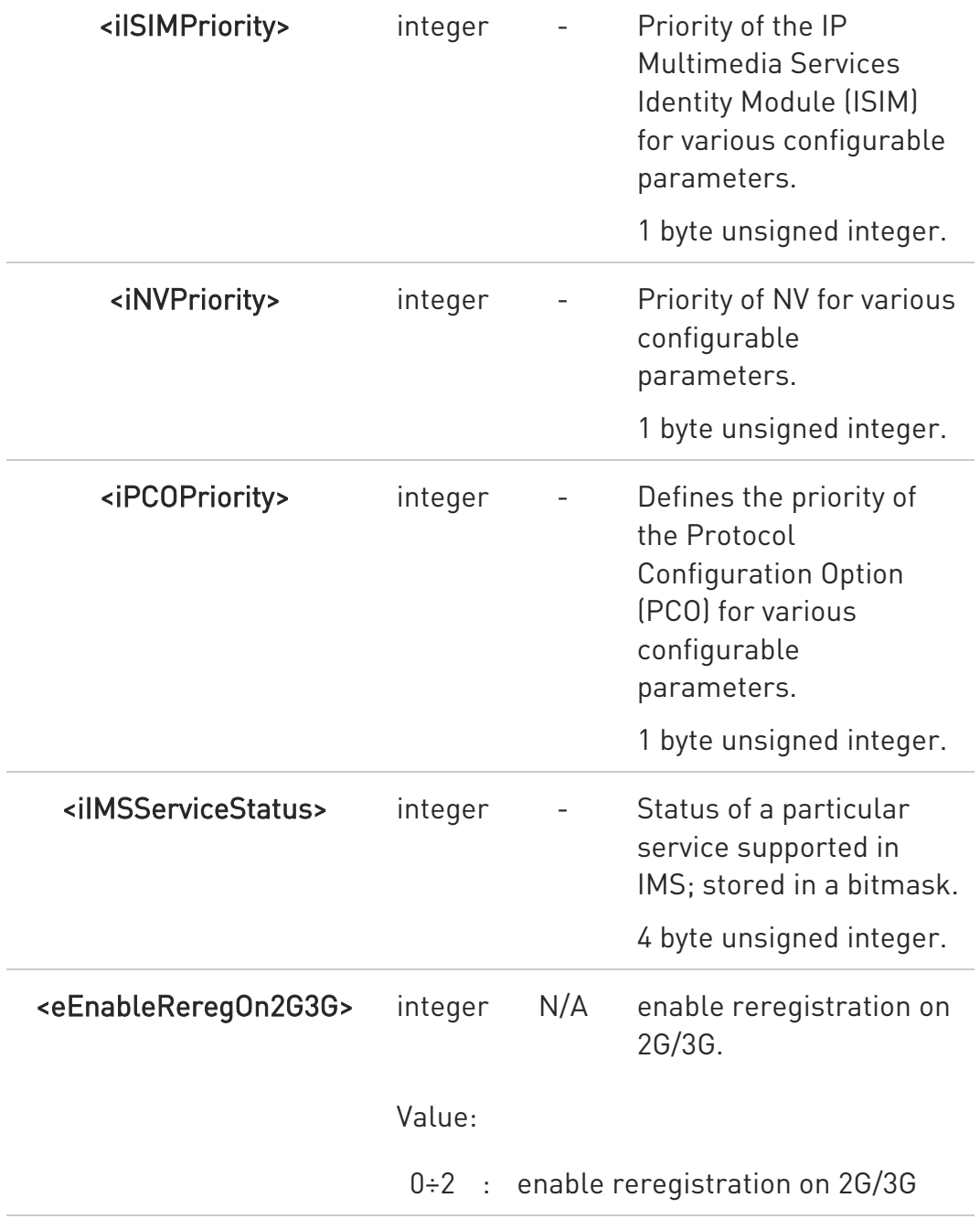

# **AT#IMSPRIOR?**

Read command returns the current value of parameters <iAllowedIMSSrvOnWLAN>, <bAddAllFTs>, <iACSPriority>, <iISIMPriority>, <iNVPriority>, <iPCOPriority>, <iIMSServiceStatus> and <eEnableReregOn2G3G>.

80502ST10950A Rev. 17 Page 1818 of 2004 2022-12-02

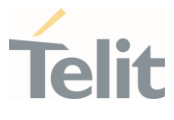

# ?<sup>1</sup> AT#IMSPRIOR=?

Test command returns the supported range of values for parameters <iAllowedIMSSrvOnWLAN>, <bAddAllFTs>, <iACSPriority>, <iISIMPriority>, <iNVPriority>, <iPCOPriority>, <iIMSServiceStatus> and <eEnableReregOn2G3G>.

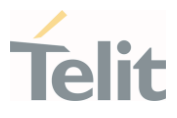

#### $3.31.$ File System

# 3.31.1. AT#WSCRIPT - Write File

Write user file into File system

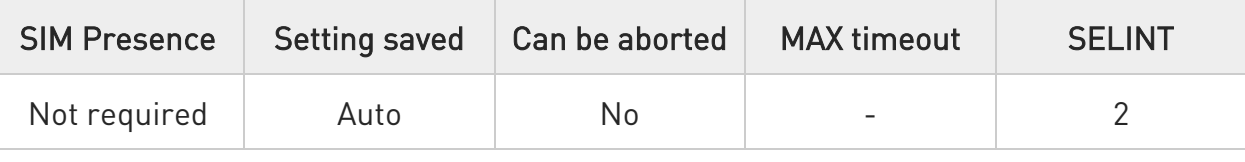

## AT#WSCRIPT=[<script\_name>[,<size>[,<hidden>]]]

Set command store a file in user NVM, naming it <script\_name>

The device shall prompt five characters sequence

#### <CR><LF><greater\_than><greater\_than><greater\_than> (IRA 13, 10, 62, 62, 62)

after command line is terminated with <CR>; after that a file can be entered from TE, sized <size> bytes.

The operations complete when all the bytes are received.

If writing ends successfully, the response is OK; otherwise an error code is reported.

#### Parameters:

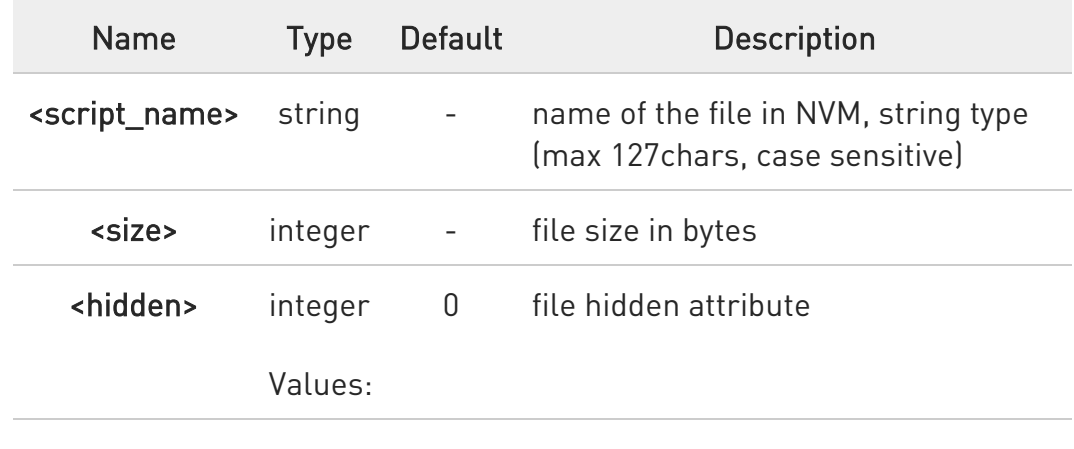

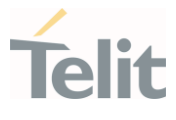

- 0 : file content is readable with #RSCRIPT
- 1 : file content is hidden, #RSCRIPT command will report empty
- $\bullet$ In case of this command on UART, DTE must use HW flow control and AT+IFC=2,2 configured.
- $\bullet$ when sending the script be sure that the line terminator is <CR><LF> and that your terminal program does not change it.
- $\bullet$ with the hidden attribute it is possible to protect your files from being viewed and copied, only the file name can be viewed, its content is hidden even if the file is still being run correctly. It's your care to maintain knowledge on what the file contains.

#### ?IT AT#WSCRIPT=?

Test command returns OK result code.

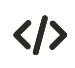

AT#WSCRIPT="userdata.txt ",54,0

>>> here receives the prompt; then type or send the textual data, sized 54 bytes OK Textual data has been stored

OK

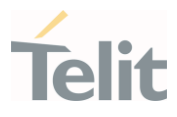

# 3.31.2. AT#RSCRIPT - Read File

Read user file from file system

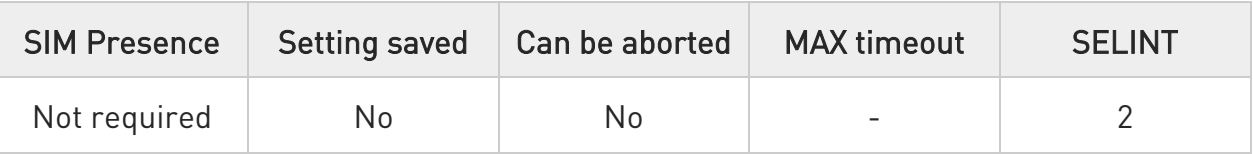

#### AT#RSCRIPT=[<script\_name>]

Set command reports the content of file <script\_name> in user NVM.

The device shall prompt a five character sequence <CR><LF><less\_than><less\_than><less\_than> (IRA 13, 10, 60, 60, 60) followed by the file content.

Parameter:

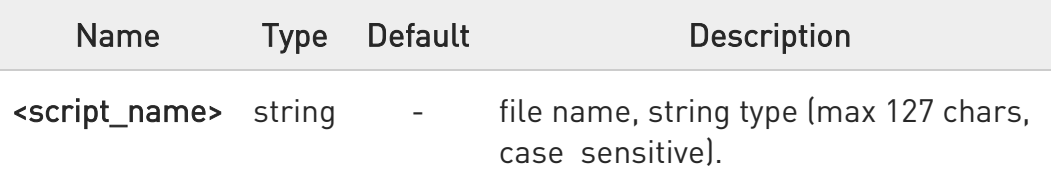

- $\bullet$ In case of this command on UART, DTE must use HW flow control and AT+IFC=2,2 configured.
- $\bullet$ If the file was saved with the hidden attribute, then an empty file is reported with the OK result code.
- $\bullet$ If the file is not present an error code is reported.

#### ?<sup>1</sup> AT#RSCRIPT=?

Test command returns OK result code.

80502ST10950A Rev. 17 Page 1822 of 2004 2022-12-02

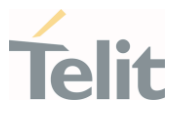

# AT#RSCRIPT="userdata.txt "

hereafter receive the prompt; then the script is displayed, immediately after the prompt

<<<userdata: 12345678

OK

 $\langle \rangle$ 

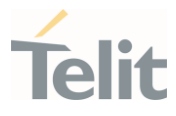

# 3.31.3. AT#LSCRIPT - List File Names

List Script Names

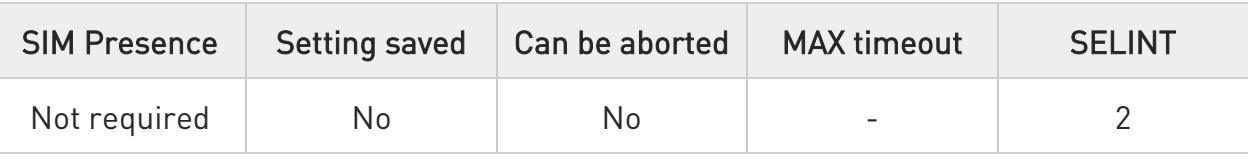

# AT#LSCRIPT

Execution command reports the list of file names currently stored in user NVM and the available free memory in the format:

```
[#LSCRIPT: <script_name1>,<size1>… 
[<CR><LF>#LSCRIPT: <script_name<sub>n</sub>>,<size<sub>n</sub>>]]
<CR><LF>#LSCRIPT: free bytes: <free_NVM>
```
where:

script-name<sub>n</sub>> - file name, quoted string type (max 127 chars, case sensitive) <sizen> - size of script in bytes <free\_NVM> - size of available NVM memory in bytes

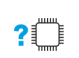

# AT#LSCRIPT=?

Test command returns OK result code.

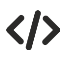

# AT#LSCRIPT

#LSCRIPT: "userdata.txt",51

#LSCRIPT: "data.txt",178

#LSCRIPT: "mydata1.txt",95

#LSCRIPT: free bytes: 20000

OK

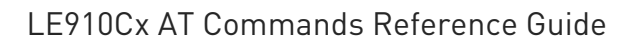

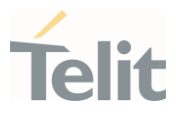

# 3.31.4. AT#DSCRIPT - Delete File

Delete Script

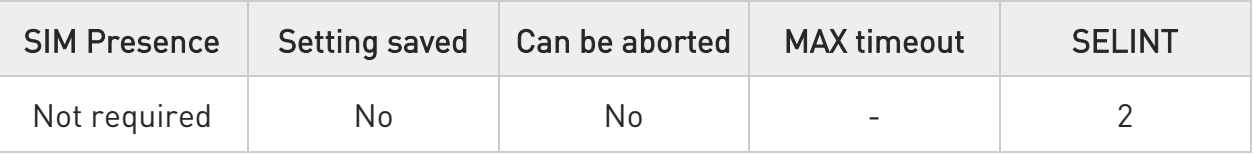

# AT#DSCRIPT=[<script\_name>]

Execution command deletes a file from user NVM.

#### Parameter:

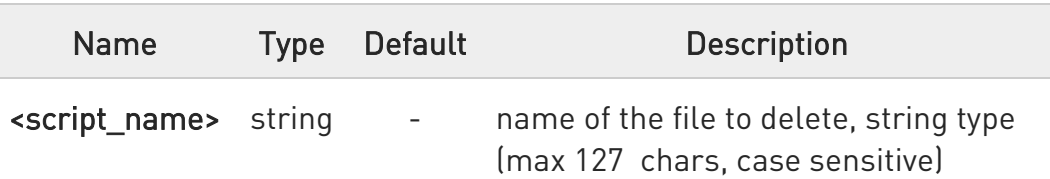

 $\bullet$ NOTE: if the file <script\_name> is not present an error code is reported.

 $\langle \rangle$ AT#DSCRIPT="userdata.txt" OK

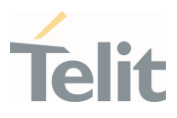

#### $3.32.$ MQTT

# 3.32.1. AT#MQEN - Enable MQTT Feature

This command initializes a MQTT client and allocates the necessary resources.

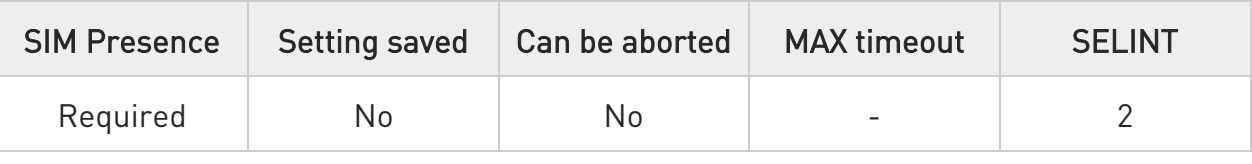

AT#MQEN=<instance\_number>,<enable> Set command enables/disables the MQTT client for further configuration

and usage

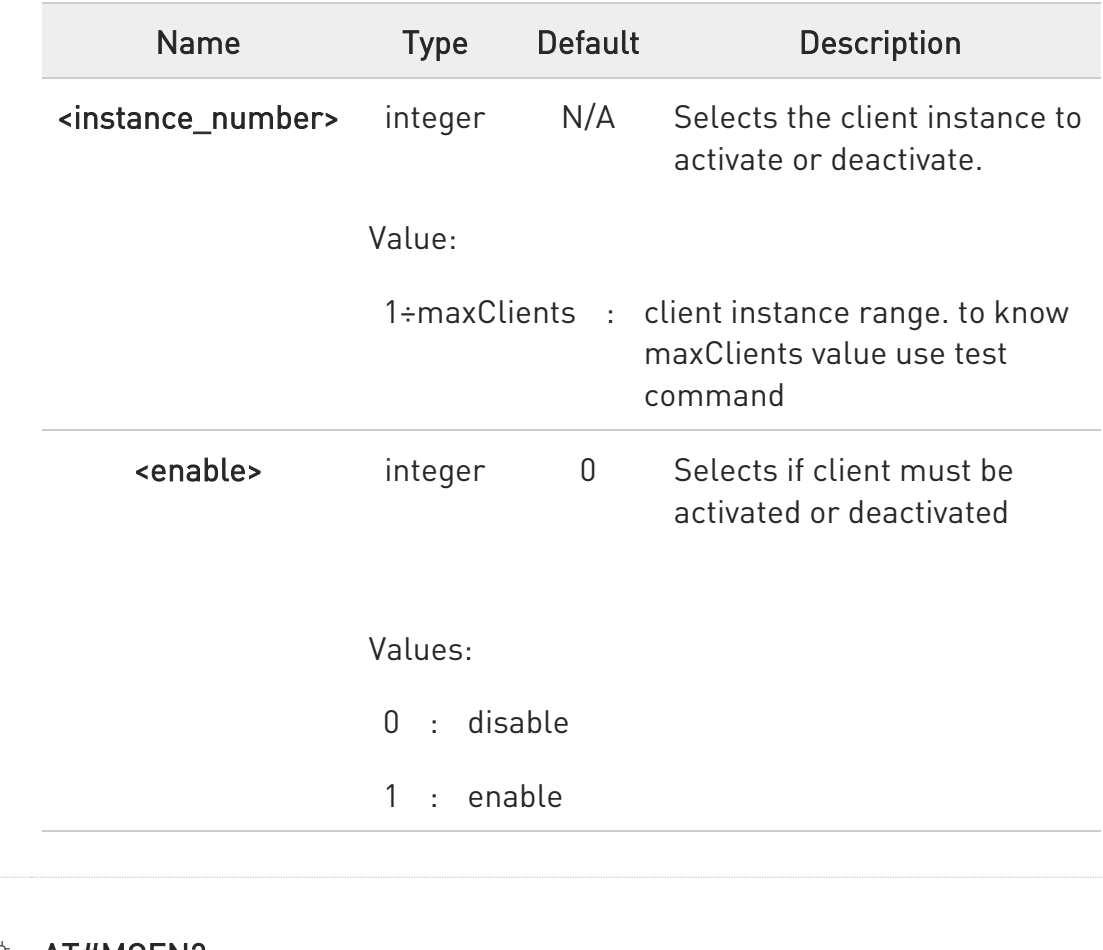

Parameters:

**AT#MQEN?** 

80502ST10950A Rev. 17 Page 1826 of 2004 2022-12-02

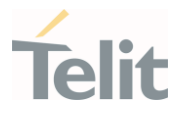

Read command returns the status of the MQTT stack in the format #MQEN: <instance\_number>,<enable>

# ?<sup>1</sup> AT#MQEN=?

Test command reports the available range of values for parameters #MQEN: (1-maxClients),(0-1)

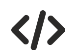

Set command AT#MQEN=1,1 **OK** Read command AT#MQEN? #MQEN: 1,1 #MQEN: 2,0

OK

Test command AT#MQEN=? #MQEN: (1-2),(0-1)

OK

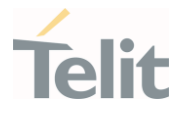

# 3.32.2. AT#MQSUB - Subscribe to a MQTT Topic

This command performs the subscription to a MQTT topic.

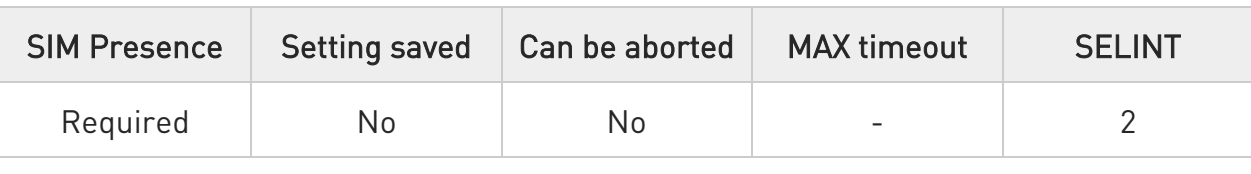

#### AT#MQSUB=<instance\_number>,<topic>[,<qos>]

Set command performs the subscription to a MQTT topic

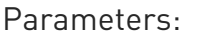

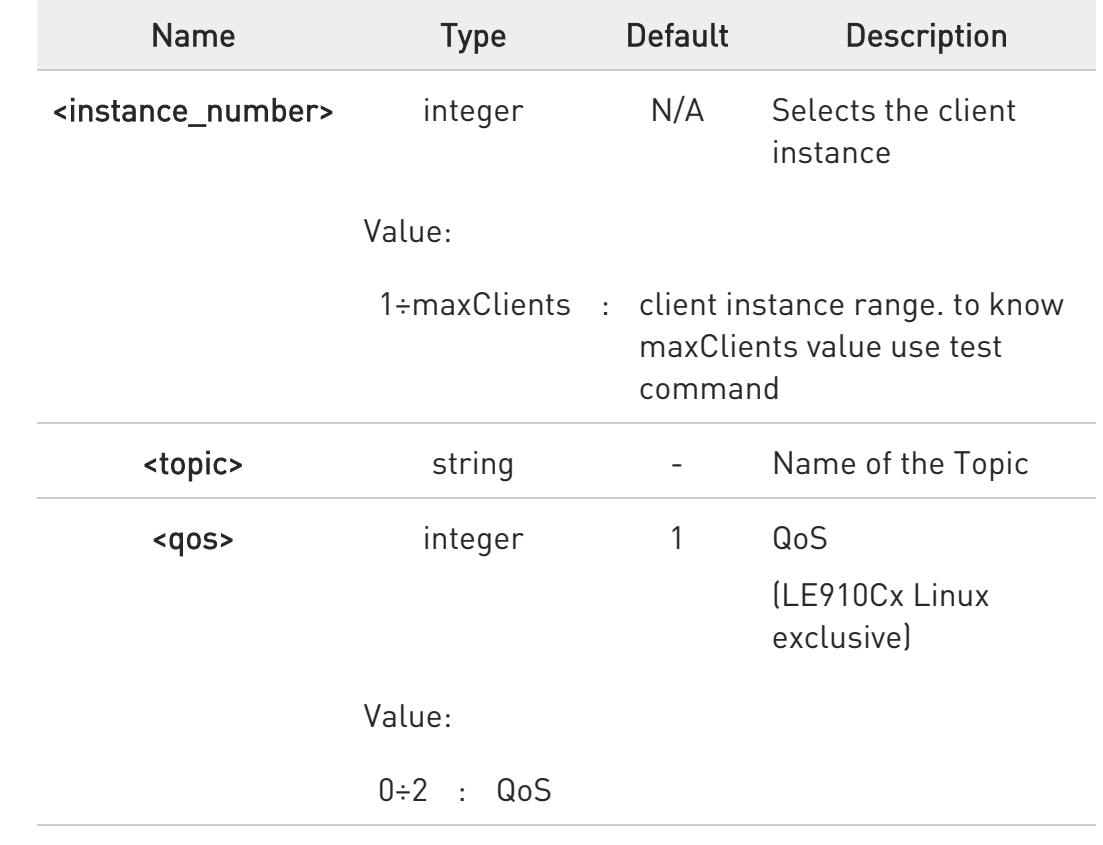

#### **AT#MQSUB?**

Read command to show last "message id" and "subscribe reason code" on MQTT V5.

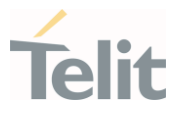

 $\bullet$ LE910Cx Linux exclusive.

#### ?<sup>1</sup> AT#MQSUB=?

Test command reports the available range of values for parameters #MQSUB: (1-maxClients), ,256,(0-2)

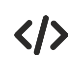

Set command AT#MQSUB=1,"TOPIC" OK

Test command AT#MQSUB=? #MQSUB: (1-2),256,(0-2)

OK

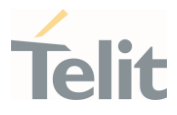

# 3.32.3. AT#MQUNS - Unsubscribe from a Topic

This command revokes the subscription to a MQTT topic.

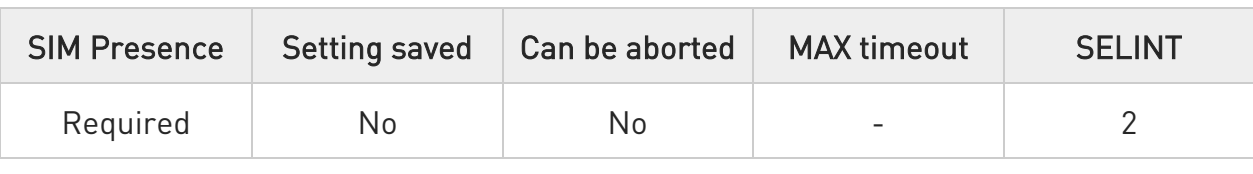

#### AT#MQUNS=<instance\_number>,<topic>

Set command revokes the unsubscription from a MQTT topic

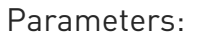

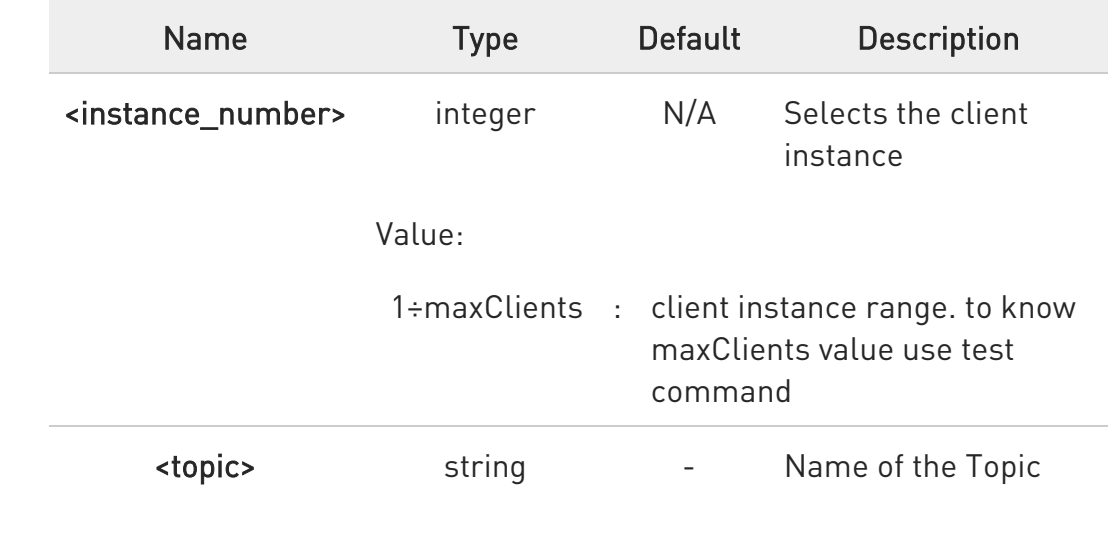

# ?<sup>1</sup> AT#MQUNS=?

Test commands reports the available range of values for parameters #MQUNS: (1-maxClients), 256

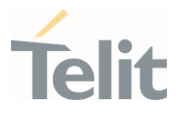

 $\langle \rangle$ 

Set command AT#MQUNS=1,"TOPIC" OK

Test command AT#MQUNS=? #MQUNS: (1-2),256

OK

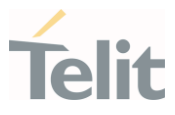

# 3.32.4. AT#MQPUBS - Publish ASCII String

This command publishes an ASCII string to the specified MQTT topic.

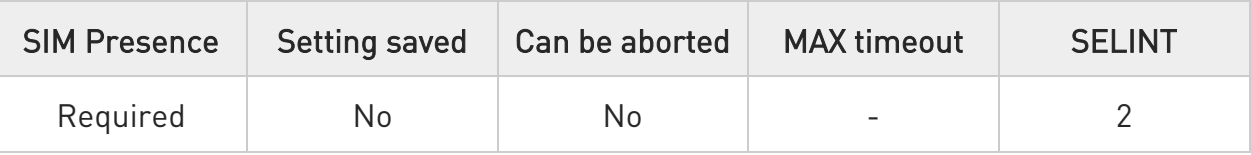

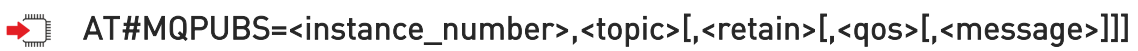

Set command publishes publishes a string to the specified MQTT topic Parameters:

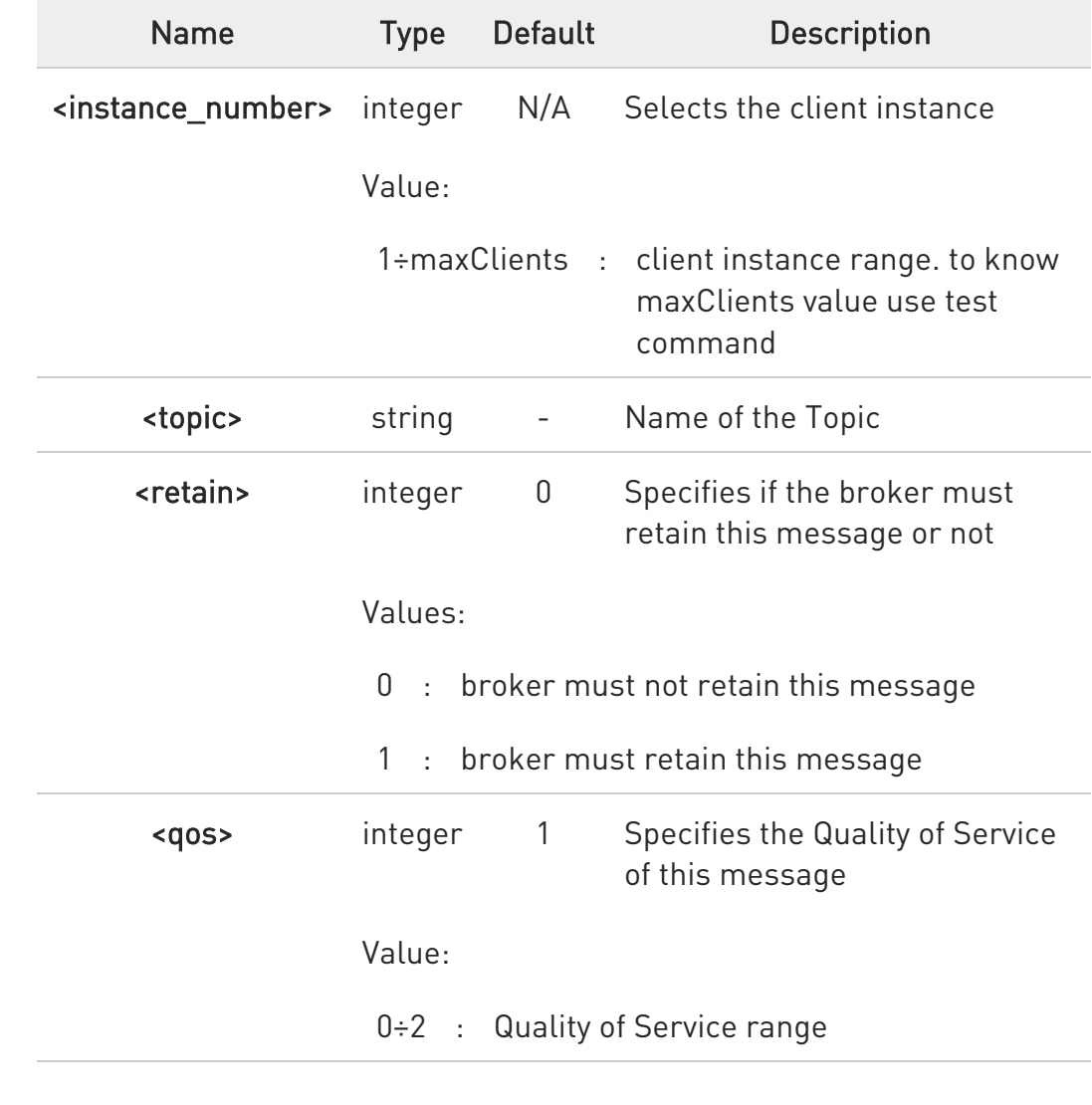

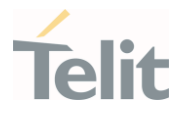

<message> string - Message to publish on the topic. Maximum length of message depends on protocol specification and system memory available.

0 The maximum command line buffer size for LE910Cx Linux is 560 bytes, which means only the input bytes (i.e. from "AT" to the last given parameter) less or equal to 560 bytes will be accepted.

# ?I<sup>"</sup> AT#MQPUBS=?

Test command reports the available range of values for parameters #MQPUBS: (1-maxClients),256,(0-1),(0-2),256

 $\langle \rangle$ Set command AT#MQPUBS=1,"TOPIC" OK AT#MQPUBS=1,"TOPIC",1 OK AT#MQPUBS=1,"TOPIC",1,2 OK AT#MQPUBS=1,"TOPIC",1,2,"MESSAGE" OK

> Test command AT#MQPUBS=? #MQPUBS: (1-2),256,(0-1),(0-2),256

**OK** 

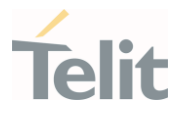

# 3.32.5. AT#MQPUBSEXT - Publish Extension command

This command publishes data to the specified MQTT topic.

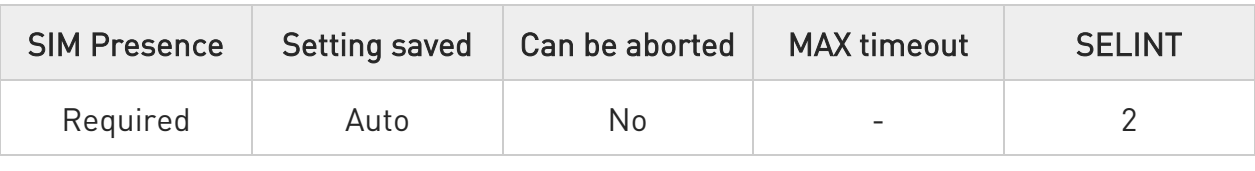

#### AT#MQPUBSEXT=<instanceNumber>,<topic>,<retain>,<qos>,<dataLen>

After entering  $ATHMQPUBSEXT=...$  command, and terminated the command line with <CR>, the module returns the following three characters sequence prompt, and waits for data to send:

<greater\_than><greater\_than><greater\_than> (see IRA character set: 62, 62, 62)

Now, data can be entered from TE, sized <dataLen> bytes. If user does not enters any input for 10 seconds, command is terminated with error.

If sending ends successfully and acknowledgment is received for QoS > 0, the response will be OK, otherwise an error will be reported.

Parameters:

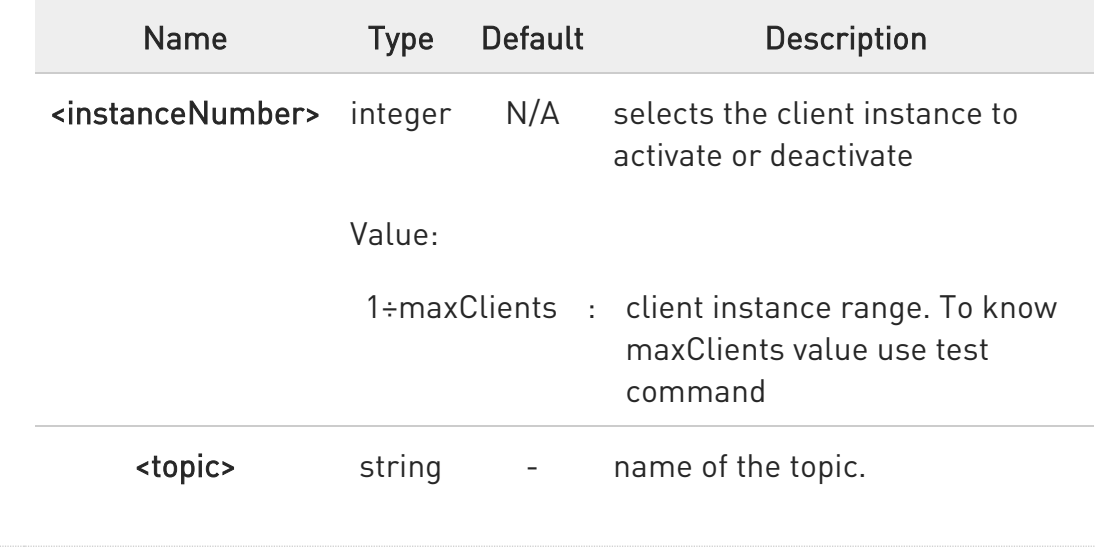

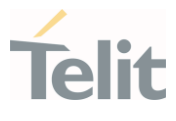

Maximum length of <topic> is 256

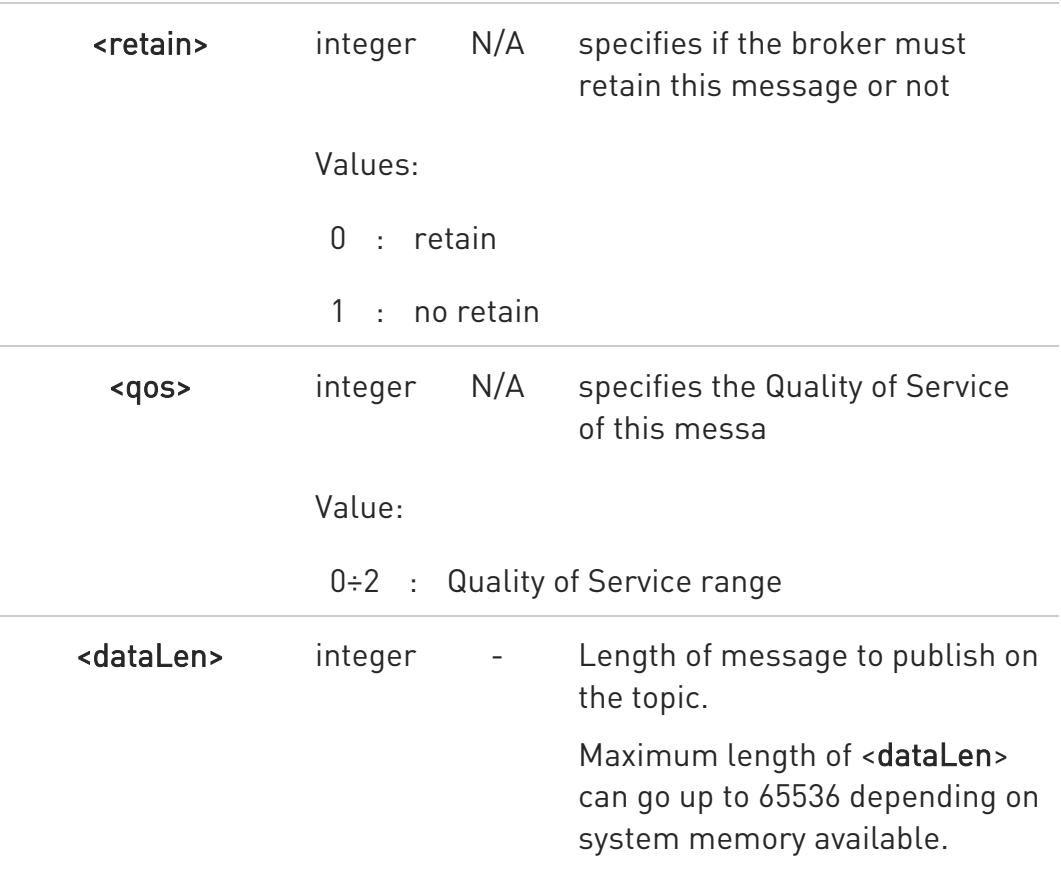

# ?<sup>[2]</sup> AT#MQPUBSEXT=?

Test command reports the available range of values for parameters.

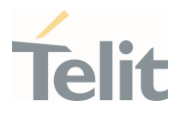

 $\langle \rangle$ 

Publish 100 byte message AT#MQPUBSEXT=1,myTopic,0,0,100 >>>

OK

Test command

AT#MQPUBSEXT=? #MQPUBSEXT: (1-maxClients),256,(0-1),(0-2),(0-65536) OK
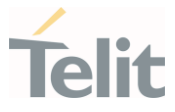

# 3.32.6. AT#MQCFG - Configure MQTT Parameters

This command sets the connection parameters for the selected MQTT client

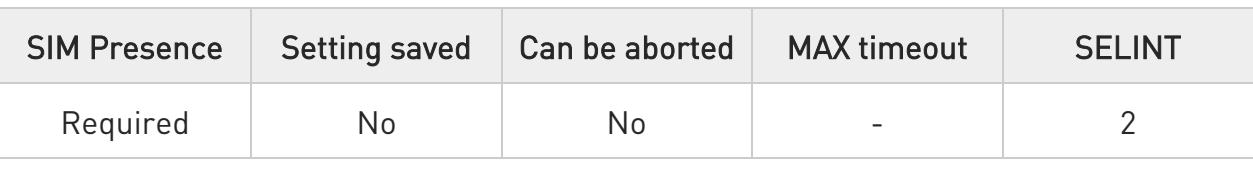

## AT#MQCFG=<instance\_number>,<host\_name>,<port>,<cid>[,<ssl\_en>]

Set command sets the connection parameters for the selected MQTT client

#### Parameters:

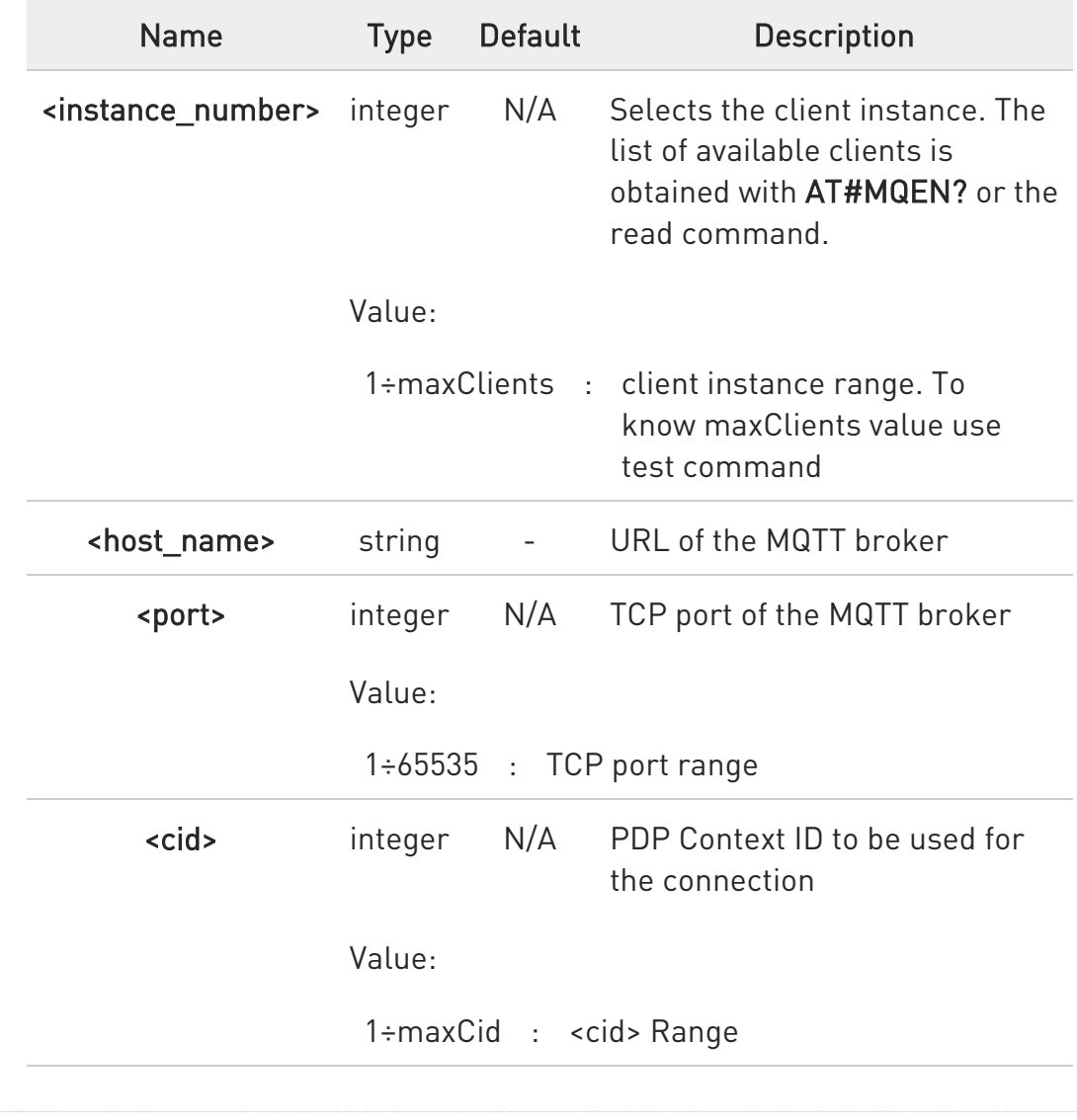

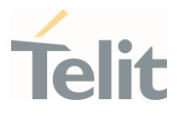

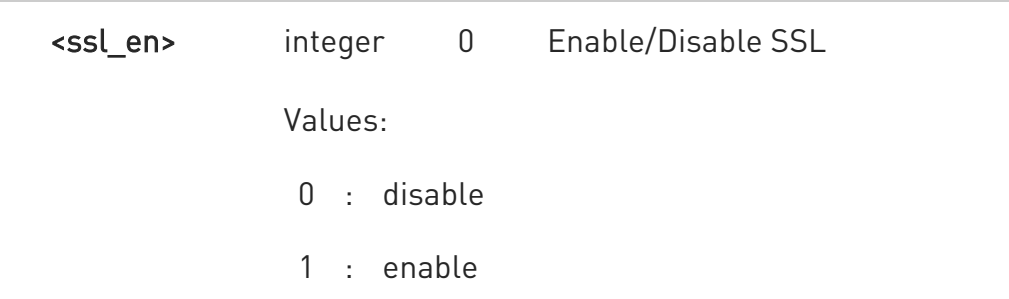

 $\bullet$ The SSL encryption can be enabled only if <Enable> parameter of #SSLEN is set to 0, <FTPSEn> parameter of #FTPCFG is set to 0 and <ssl\_enabled> parameter of #HTTPCFG is set to 0.

### **Fi** AT#MQCFG?

Read command returns the status of the MQTT stack in the format #MQCFG: <instance\_number>,<host\_name>,<port>,<cid>[,<ssl\_en>]

### ?<sup>[1]</sup> AT#MQCFG=?

Test command reports the available range of values for parameters #MQCFG: (1,maxClients),,(1-65535),(1-maxCid),(0-1)

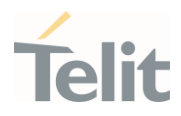

# - SSL disabled (by default)

 $\langle \rangle$ 

Set command AT#MQCFG=1,api.mybroker.com,1883,3 OK

Read command AT#MQCFG? #MQCFG: 1,api.mybroker.com,1883,3,0 #MQCFG: 2,,1883,1

## OK

Test command AT#MQCFG=? #MQCFG: (1-maxClients),,(1-65535),(1-maxCid),(0-1)

### **OK**

- SSL enabled

Set command AT#MQCFG=1,api.mybroker.com,8883,3,1 OK

Read command AT#MQCFG? #MQCFG: 1,api.mybroker.com,8883,3,1 #MQCFG: 2,,1883,1,0

# **OK**

Test command AT#MQCFG=? #MQCFG: (1-maxClients),,(1-65535),(1-maxCid),(0-1)

**OK** 

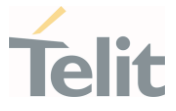

# 3.32.7. AT#MQCFG2 - Configure Additional MQTT Parameters

This command sets the optional connection parameters for the selected MQTT client.

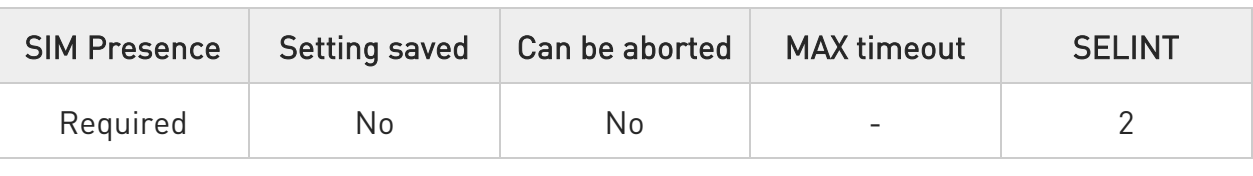

#### AT#MQCFG2=<instance\_number>,<keepalive>,<clean\_session>

Set command sets optional connection parameters for the selected MQTT client

#### Parameters:

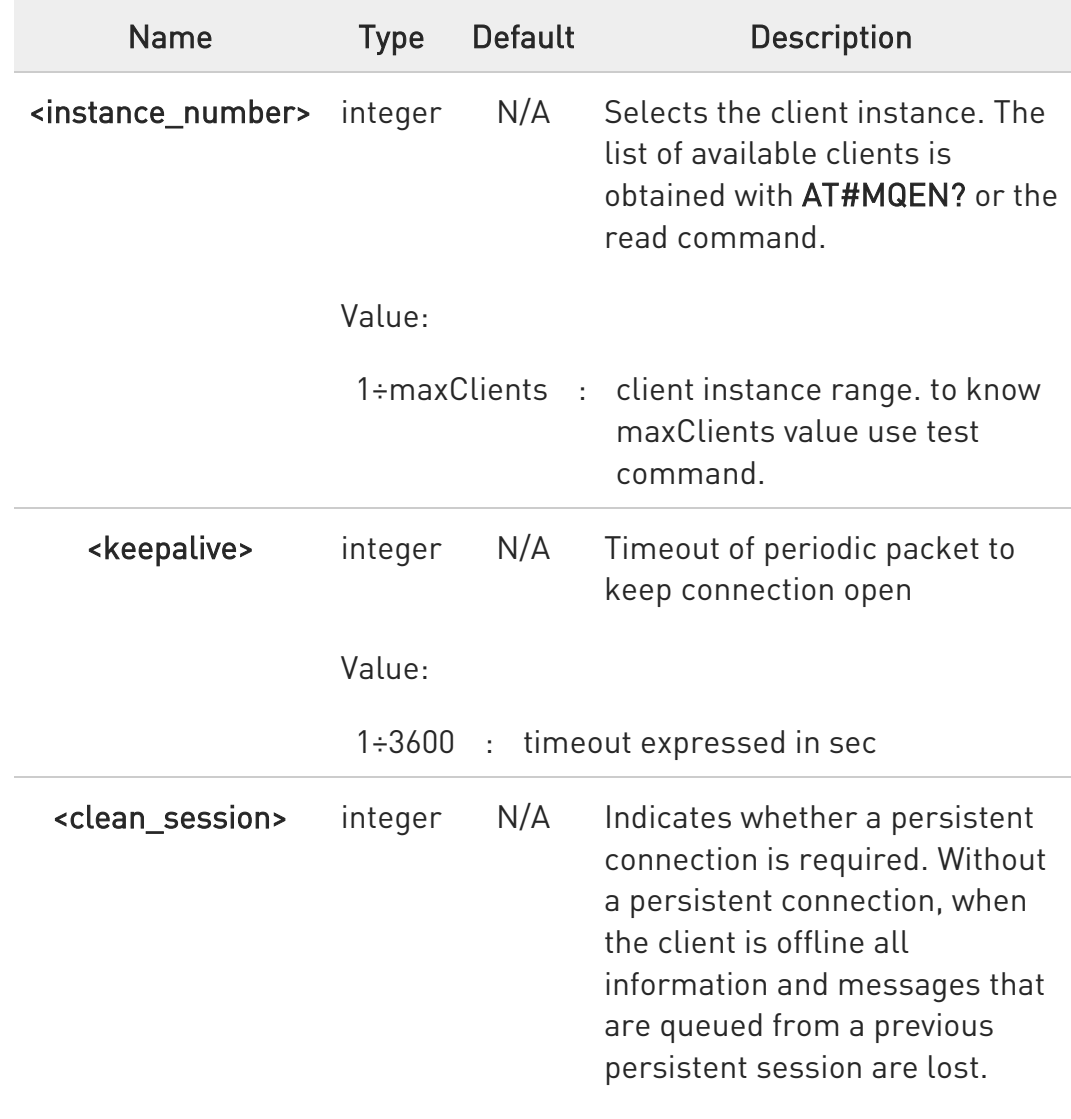

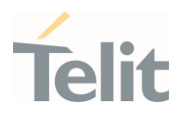

#### Values:

- 0 : persistent session
- 1 : clean session

### **AT#MQCFG2?**

Read command returns the configuration of all active MQTT clients in the format

#MQCFG2: <instance\_number>,<keepalive>,<clean\_session>

#### ?I<sup>"</sup> AT#MQCFG2=?

Test command reports the available range of values for parameters #MQCFG2: (1-maxClients),(1-3600),(0-1)

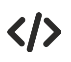

Set command AT#MQCFG2=1,20,1 OK

Read command AT#MQCFG2? #MQCFG2: 1,20,1 #MQCFG2: 2,30,1

#### OK

Test command AT#MQCFG2=? #MQCFG2: (1-2),(1-3600),(0-1)

OK

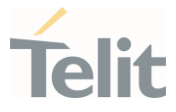

# 3.32.8. AT#MQWCFG - Configure MQTT Last Will and Testament

This command sets Last Will and Testament for the selected MQTT client

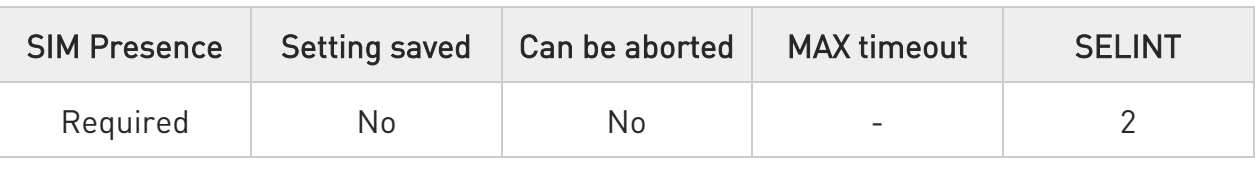

## AT#MQWCFG=<instance\_number>,<will\_flag>[,<will\_retain>[,<will\_qos>[,<will\_to pic>[,<wii\_msg>]]]]

Set command sets Last Will and Testament for the selected MQTT client

Parameters:

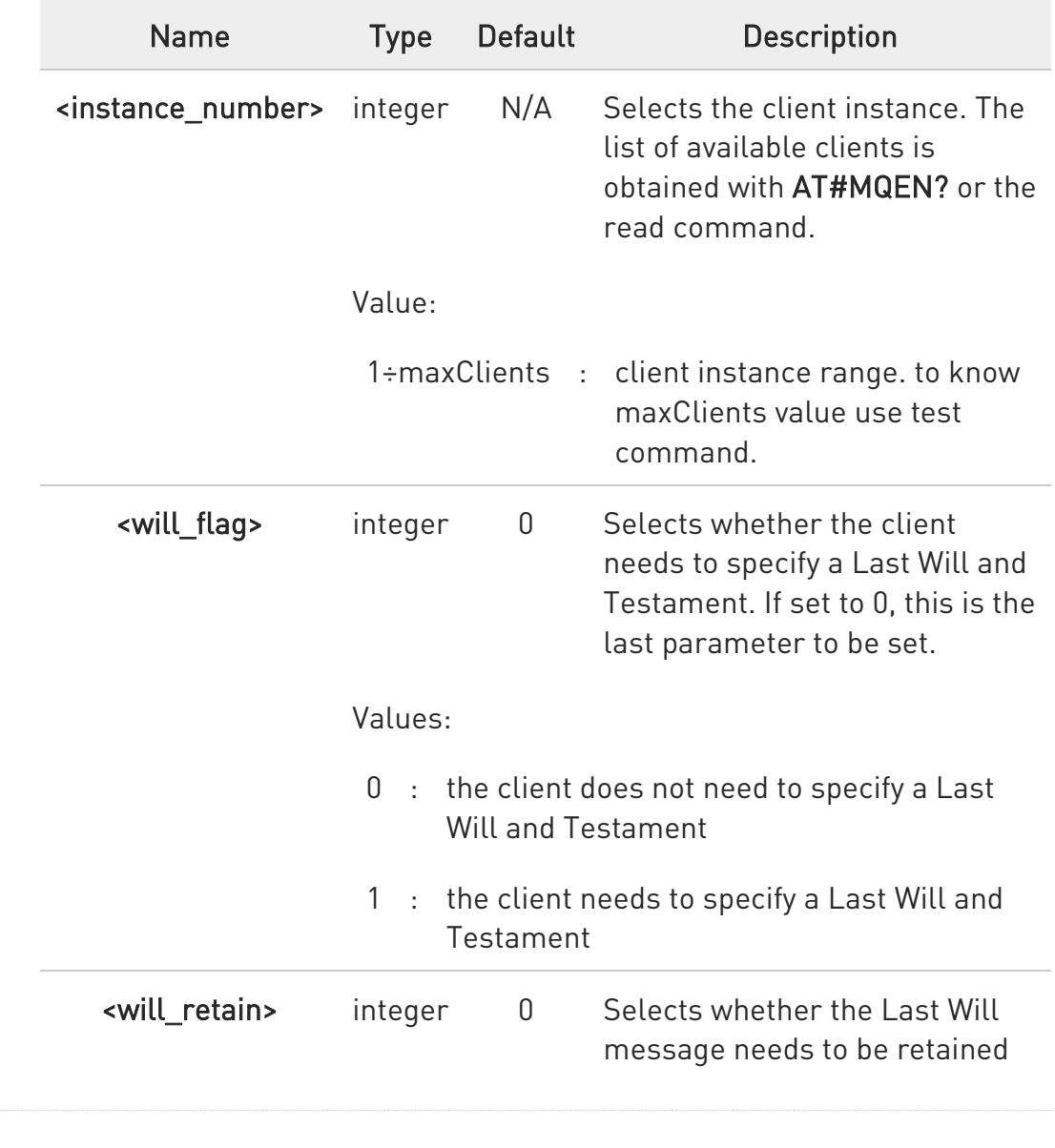

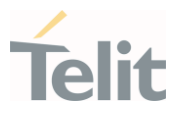

by the server. Without a persistent connection, when the client is offline all information and messages that are queued from a previous persistent session are lost.

Values:

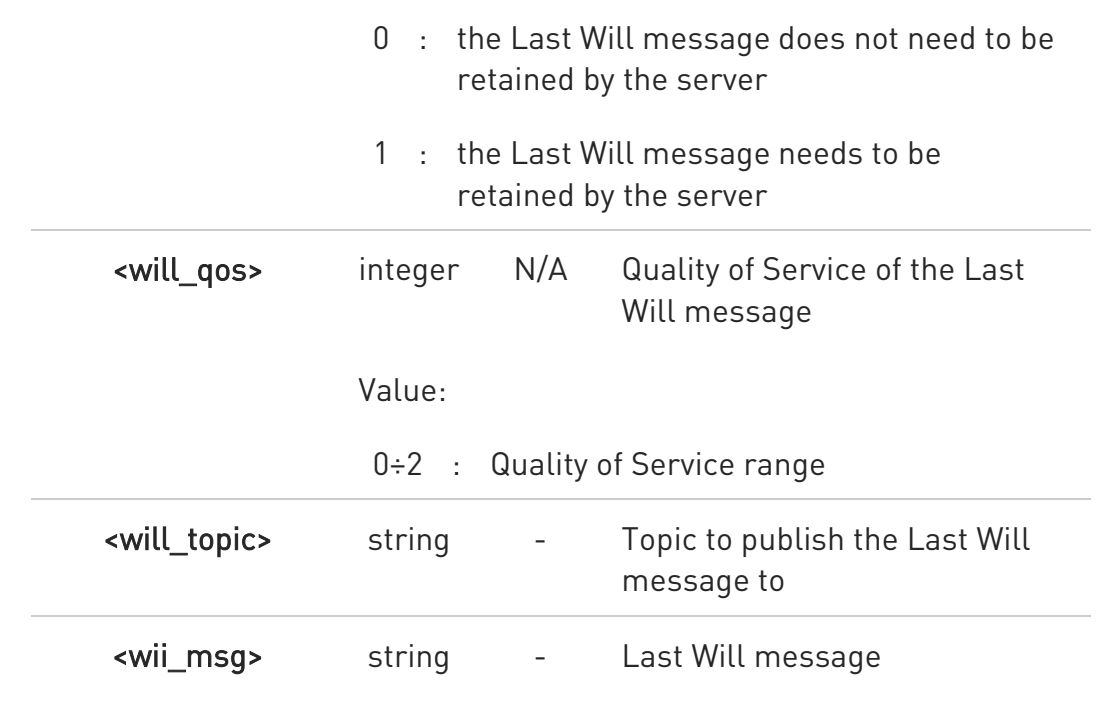

### **AT#MQWCFG?**

Read command returns the Last Will and Testament (if any) of all active MQTT clients in the format

#### #MQWCFG:

<instance\_number>,<will\_flag>[,<will\_retain>,<will\_qos>,<will\_topic>,<will\_mess age>]

### ?<sup>1</sup> AT#MQWCFG=?

Test command reports the available range of values for parameters

#MQWCFG: (1-maxClients),(0-1),(0-1),(0-2) ,256,256

80502ST10950A Rev. 17 Page 1843 of 2004 2022-12-02

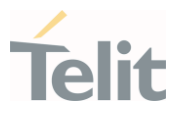

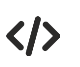

Set command AT#MQWCFG=1,0 OK

AT#MQWCFG=1,1,1,2,myLastWillTopic,myLastWillMessage OK

Read command AT#MQWCFG? #MQWCFG: 1,0 #MQWCFG: 2,1,0,2,myTopic,myMessage

OK

Test command AT#MQWCFG=? #MQWCFG: (1-2),(0-1),(0-1),(0-2),256,256

OK

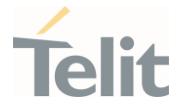

# 3.32.9. AT#MQTCFG - Configure Timeout Parameters for MQTT Transmission

This command sets the timeout options for the specified client.

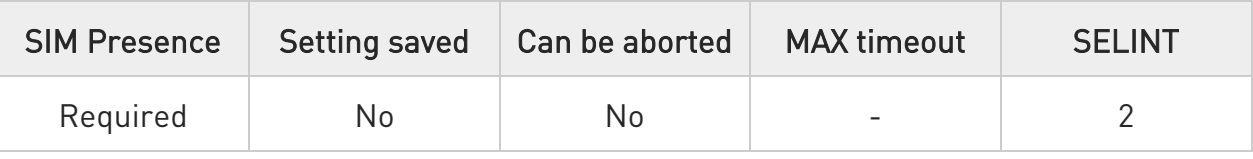

## AT#MQTCFG=<instance\_number>,<packet\_timeout>

Set command writes the timeout options for the specified client

Parameters:

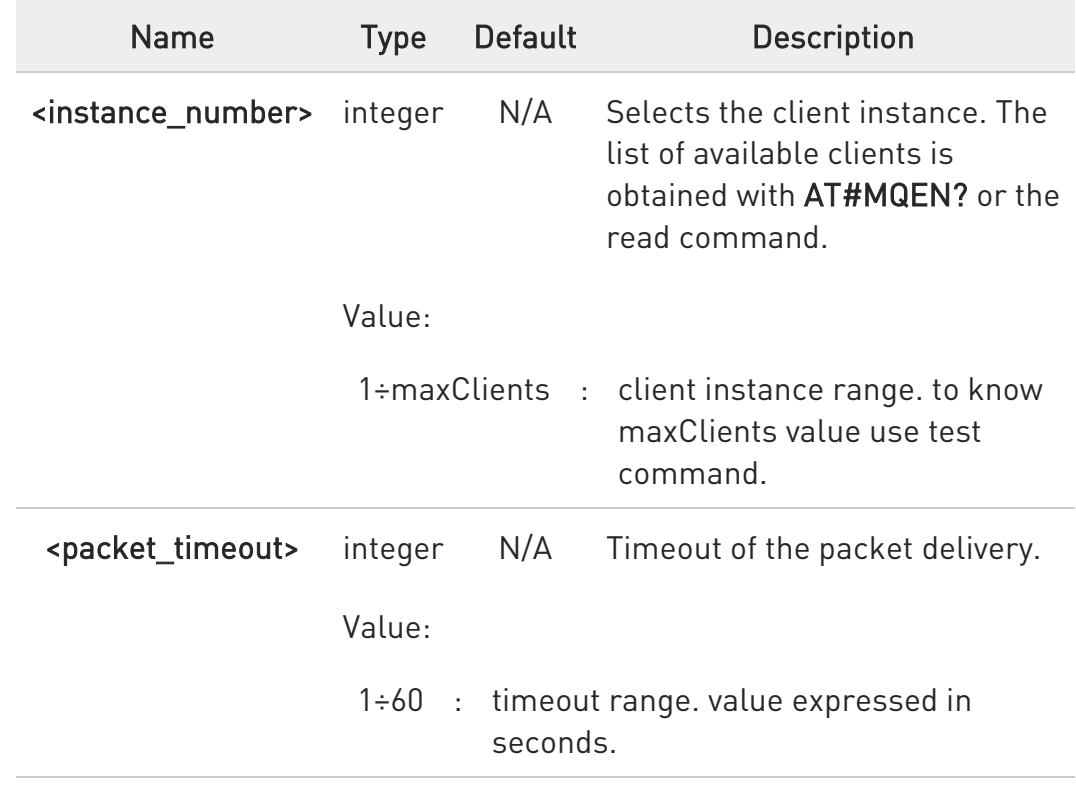

#### **AT#MQTCFG?**

Read command returns the timeout configuration of all active MQTT clients in the format

#### #MQTCFG: <iinstance\_number>,<packet\_timeout>

80502ST10950A Rev. 17 Page 1845 of 2004 2022-12-02

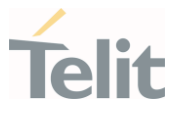

# ?<sup>[\*</sup>] AT#MQTCFG=?

Test command reports the available range of values for parameters #MQTCFG: (1-maxClients),(1-60)

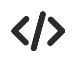

Set command AT#MQTCFG=1,10 OK

Read command AT#MQTCFG? #MQTCFG: 1,5 #MQTCFG: 1,4

OK

Test command AT#MQTCFG=? #MQTCFG: (1-2),(1-60)

OK

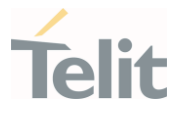

# 3.32.10. AT#MQSCFG - Configure MQTT SSL certs and key

## Configure MQTT SSL certs and key

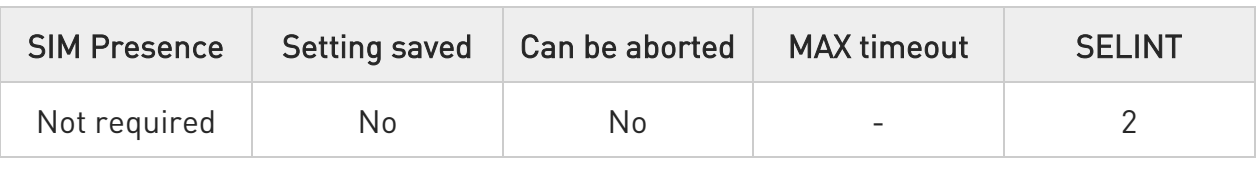

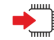

## AT#MQSCFG=<instance\_number>,<cert\_type>,<set>[,<size>]

Set command to set SSL certs

Parameters:

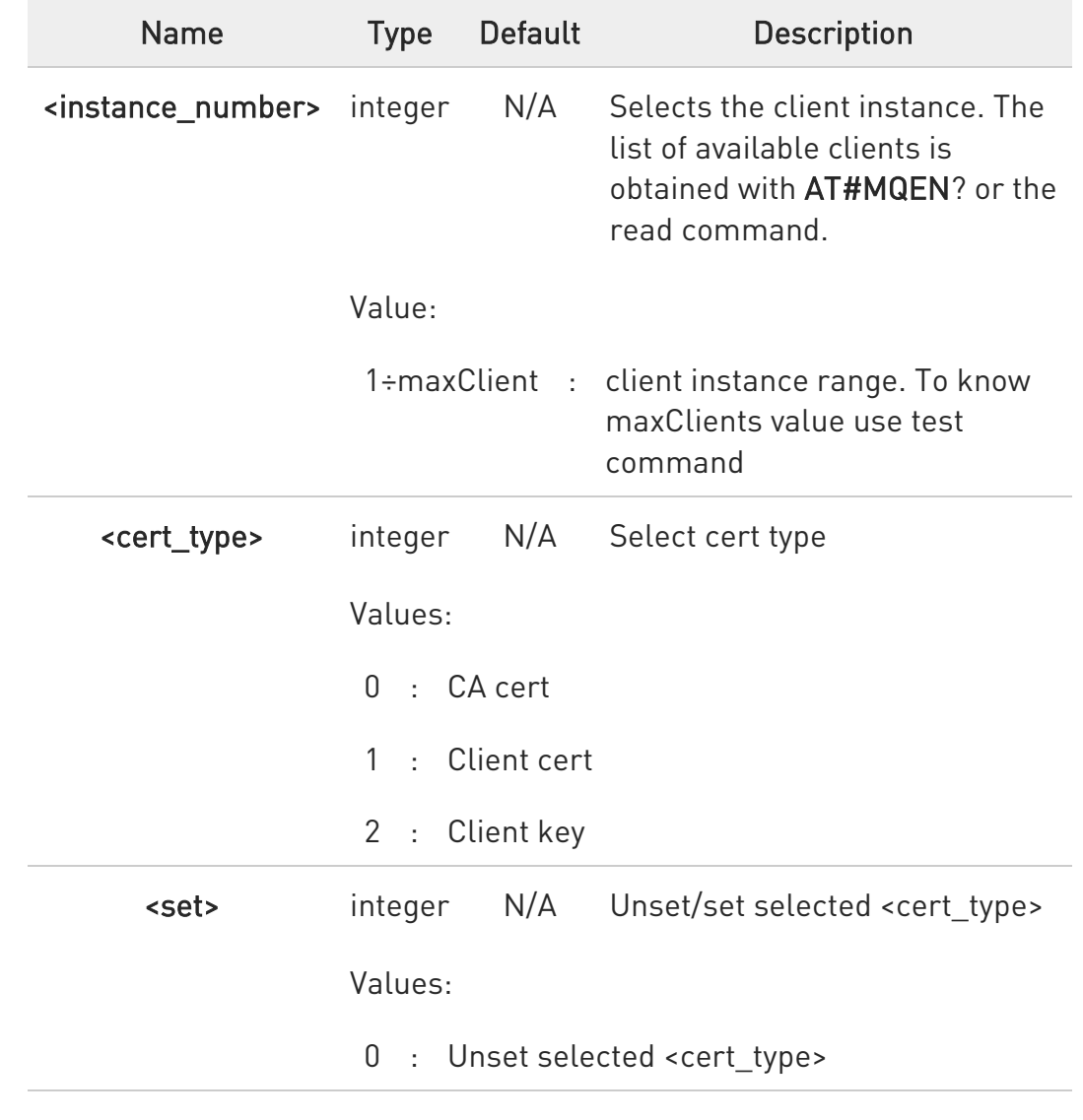

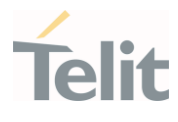

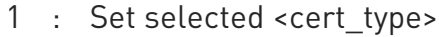

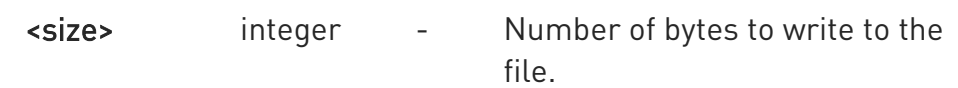

- $\bullet$ This command only support Linux based model. Please refer availability table.
- $\bullet$ Supported file types are PEM and DER.

 $\bullet$ If you try to set <cert\_type> (ex:AT#MQSCFG=1,0,1), prompt will appear, then you can send your certs files. You can use ctrl+z to notify end of operation.

 $\bullet$ It is also possible to set <cert\_type> with size (ex:AT#MQSCFG=1,0,1,1234), after prompt appeared, you can send your certs files. As soon Size byte are written, data are sent and OK is returned.

 $\bullet$ Please try to use #MQSCFG rather than #SSLSECDATA to avoid unexpected issues. #SSLSECCFG is shared by many applications.

 $\bullet$ #MQSCFG has higher priority than #SSLSECDATA which means that in case you set ssl certs files by not only #MQSCFG but also #SSLSECDATA, certs files from #MQSCFG is preferred.

#### **FI AT#MQSCFG?**

Read command reports ssl certs setting status.

#MQSCFG=<instance\_number>,<CA\_cert\_set>,<client\_cert\_set>,<client\_key\_set >

#### ?<sup>7</sup> AT#MQSCFG=?

Test command reports the available range of values for parameters

#### #MQCONN: (1-maxClients),(0-2)(0,1)

80502ST10950A Rev. 17 Page 1848 of 2004 2022-12-02

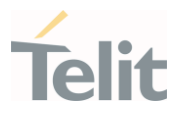

 $\langle \rangle$ 

Set command

AT#MQSCFG=1,0,0 OK

AT#MQSCFG=1,0,1 > YOUR\_CERT\_FILE

PRESS\_CTRL\_Z

OK

## AT#MQSCFG=1,0,1,1234

> ...write here the binary data. As soon Size byte are written, data are sent and OK is returned

OK

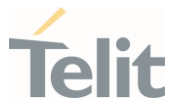

# 3.32.11. AT#MQCONN - Connect and Log in the MQTT Broker

This command performs the connection and login to the MQTT broker.

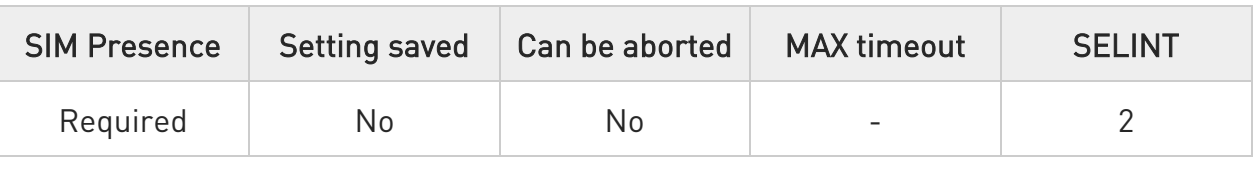

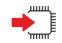

#### AT#MQCONN=<instance\_number>,<client\_id>[,<user\_name>,<password>]

Set command perform network connection (using parameters set with #MQCFG) and sends the CONNECT packet to the MQTT broker

Parameters:

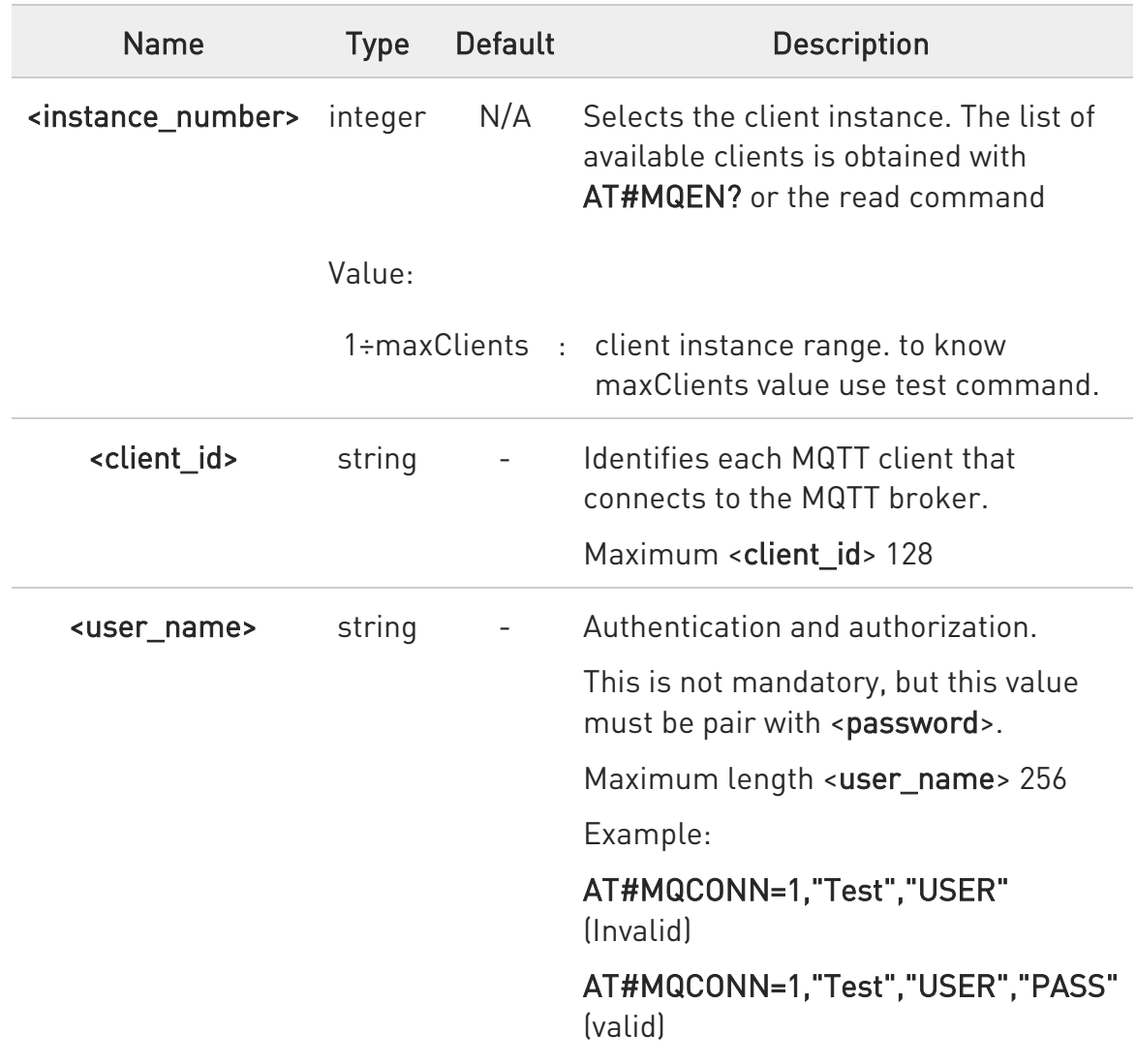

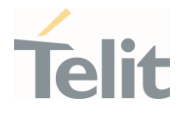

<password> string - Authentication and authorization. Maximum length <password> 256

 $\bullet$ If connection status is other than init state or connected, disconnect using #MQDISC before reconnecting using #MQCONN.

 $\bullet$ For LE910Cx Linux models, URC is generated and flushed if the client disconnected abnormally from the broker with following format:

#MQCONN: <instance\_number>,DISCONNECT

## **AT#MQCONN?**

Read command reports the configuration of active MQTT connections in the format:

#### #MQCONN=<instanceNumber>,<state>

The following tables shows the <state> values and meanings:

#### LE910Cx Linux :

Client status

Normal operations values:

- 0: client is in init state
- 1: client is connecting to server
- 2: client is connected

Failure events values:

- -1: connection reset by peer
- -2: PINGREQ timeout failed
- -3: CONNECT packet was not delivered
- -4: CONNACK packet was not received
- -5: Network error, such as socket timeout
- -6: Fatal error in internal library. Deinit client and open it again with AT#MQEN

#### LE910Cx ThreadX :

Normal / Failure events values: 0: client is initialized but not connected 1: client performed MQTT authentication with broker

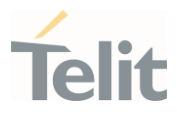

- 2: connection closed or reset by the server
- 3: the answer to the ping request packet was not received
- 4: the CONNACK packet was not received
- 5: the CONNECT packet was not delivered
- 6: failure in the m2mb APIs
- 7: socket timeout or read error
	- $\bullet$ For LE910Cx Linux model, if the MQTT version of the corresponding <instance\_number> is set to v5.0, please refer to MQTT version 5.0 for more failure events values.

#### ?<sup>7</sup> AT#MQCONN=?

Test command reports the available range of values for parameters

#### #MQCONN: (1-maxClients),128,256,256

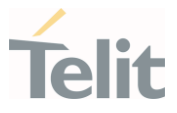

# $\langle \rangle$

Set command AT#MQCONN=1,"TEST\_SERVER\_WITHOUT\_AUTH" OK

AT#MQCONN=1,"TEST\_SERVER\_WITH\_AUTH","USER","PW" OK

Scenario (1)

Read command AT#MQCONN? #MQCONN: 1,1 #MQCONN: 2,0

## OK

Test command AT#MQCONN=? #MQCONN: (1-2),128,256,256

### **OK**

Scenario (2)

Read command AT#MQCONN? #MQCONN: 1,2

### OK

Set command AT#MQDISC=1

### OK

Read command AT#MQCONN? #MQCONN: 1,0

OK

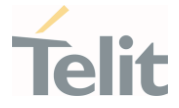

## 3.32.12. AT#MQDISC - Log Out and Disconnect from the MQTT Broker

This command performs the logout and disconnection from to the MQTT broker.

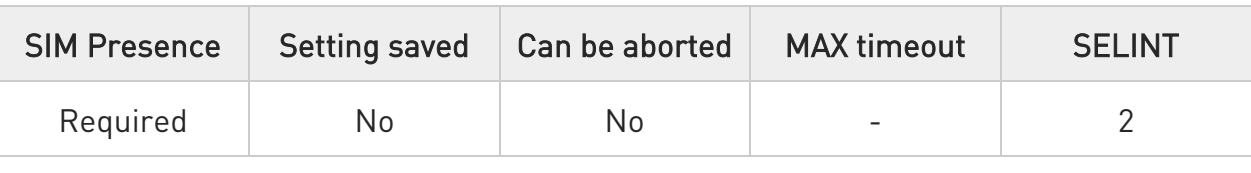

## AT#MQDISC=<instance\_number>[,<disc\_reason>]

Disconnects gracefully from the MQTT broker, then closes the network connection

#### Parameters:

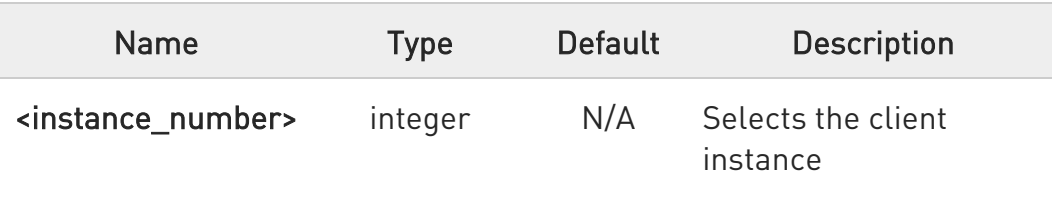

#### Value:

1,2 : client instance range. to know maxClients value use test command

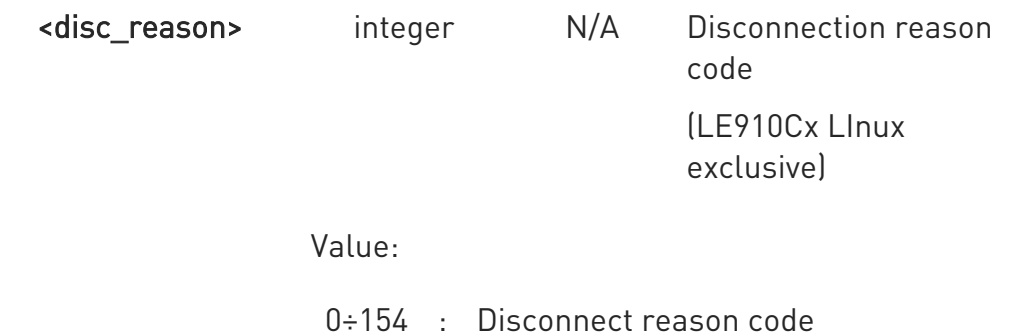

<disc\_reason> only valid if the MQTT version of the corresponding <instance\_number> is set to v5.0. Omit the <disc\_reason> parameter meant the normal disconnection. Please refer to MQTT version 5.0 for disconnection reason code.

80502ST10950A Rev. 17 Page 1854 of 2004 2022-12-02

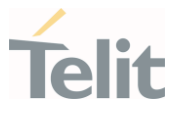

# ?<sup>[1]</sup> AT#MQDISC=?

Test command reports the available range of values for parameters

#MQDISC: (1-maxClients)

 $\langle \rangle$ 

Set command AT#MQDISC=1 OK

Test command AT#MQDISC=? #MQDISC: (1-2)

OK

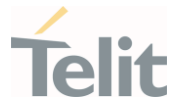

3.32.13. AT#MQREAD - Read Messages Received from the MQTT Broker

This command reads the message payload from the queue slot provided.

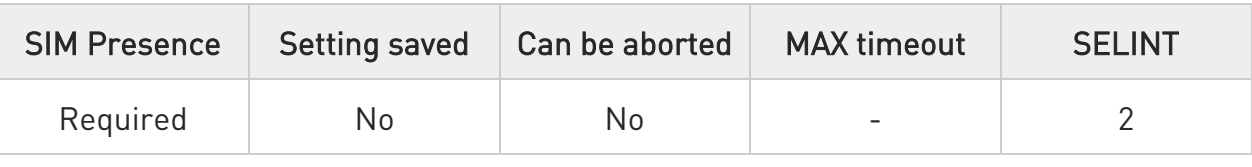

#### AT#MQREAD=<instance\_number>,<message\_id>

After command line is terminated with <CR>, the module responds sending:

#### #MQREAD: <instanceNumber>,<topic>,<payload\_len>,

then the module prompts the following characters sequence:

<less\_than><less\_than><less\_than><carriage return><line feed> (IRA 60, 60, 60, 13, 10)

followed by the data

Parameters:

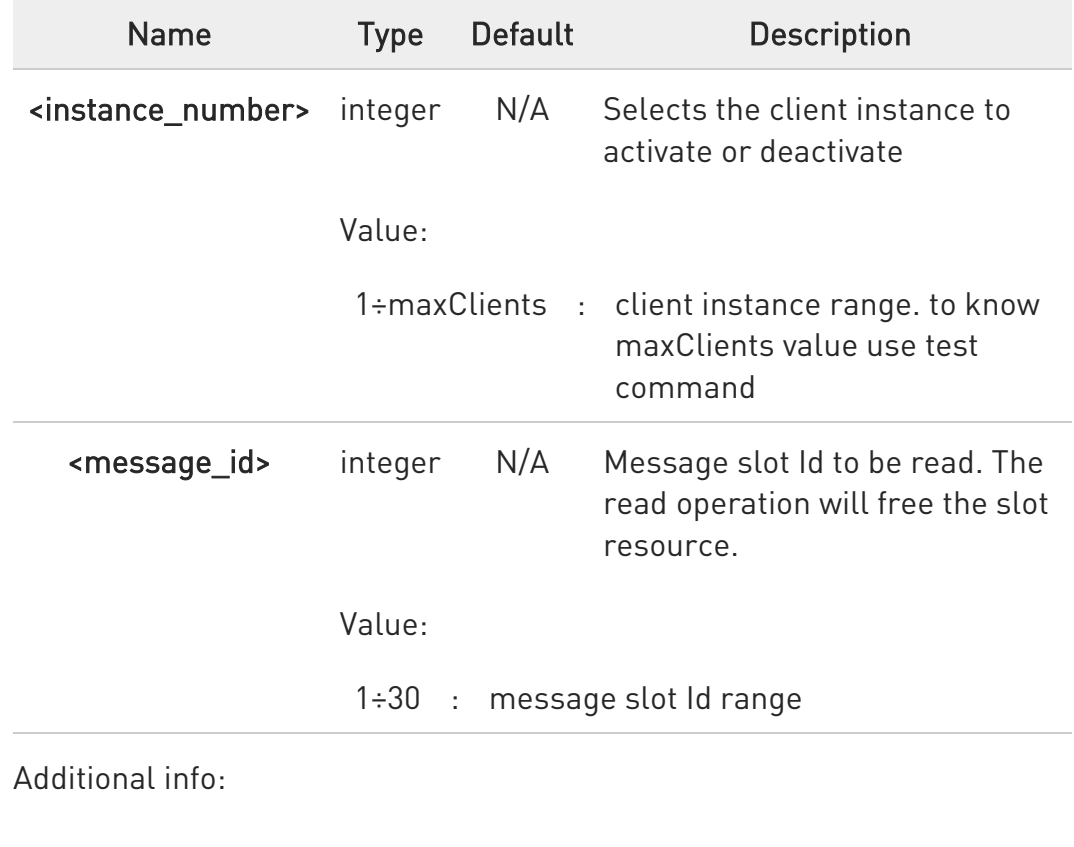

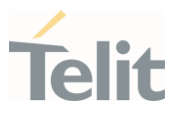

#### $\blacktriangleright\blacktriangleright$ UNSOLICITED MESSAGE:

#### #MQRING - Received data on subscribed topic

When a message is received on the subscribed topic, an URC message is sent to all AT commands interfaces. There are 30 messages slots available for incoming messages, and it is responsibility of the user to keep them empty by reading them with #MQREAD.

- If the message queue is full, and a new message arrives, the following URC #MQRING: 0 is received.

- Otherwise, for normal messages, the URC format is:

#### #MQRING: <instance\_number>,<message\_id>,<topic>,<len>

In the Unsolicited fields section are described the URC message parameters not described in the previous sections.

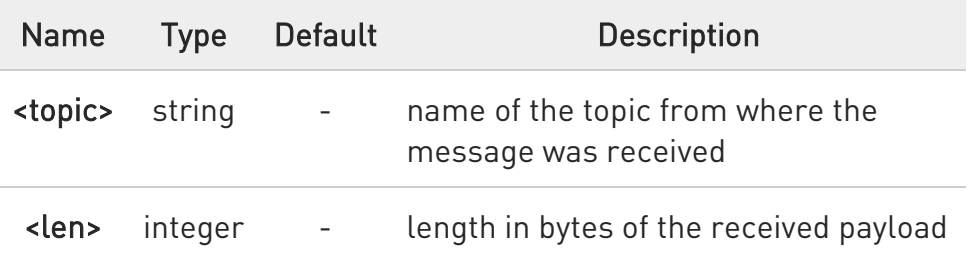

### **FI AT#MQREAD?**

Read command returns the unread messages count for each instance number for all active MQTT clients in the format

#### #MQREAD: <instanceNumber>,<unread>

### ? $\blacksquare$  AT#MQREAD=?

Test command reports the available range of values for parameters #MQREAD: (1-maxClients),(1-30)

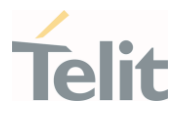

 $\langle \rangle$ 

Set command AT#MQREAD=1,2 #MQREAD: 1, "toipc",10  $<<$ 0123456789

## OK

Read command AT#MQREAD? #MQREAD: 1, 1 #MQREAD: 2, 10

### OK

Test command AT#MQREAD=? #MQREAD: (1-2),(1-30)

#### OK

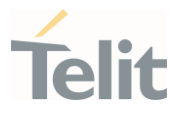

# 3.32.14. AT#MQVCFG - Configure MQTT version

## Configure MQTT version

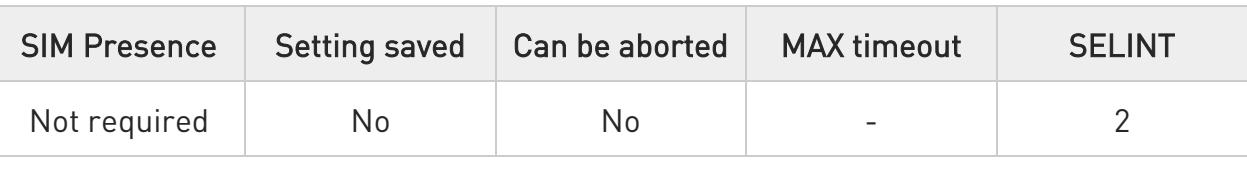

#### AT#MQVCFG=<instance\_number>,<version>

Set command sets the MQTT version for the selected MQTT client

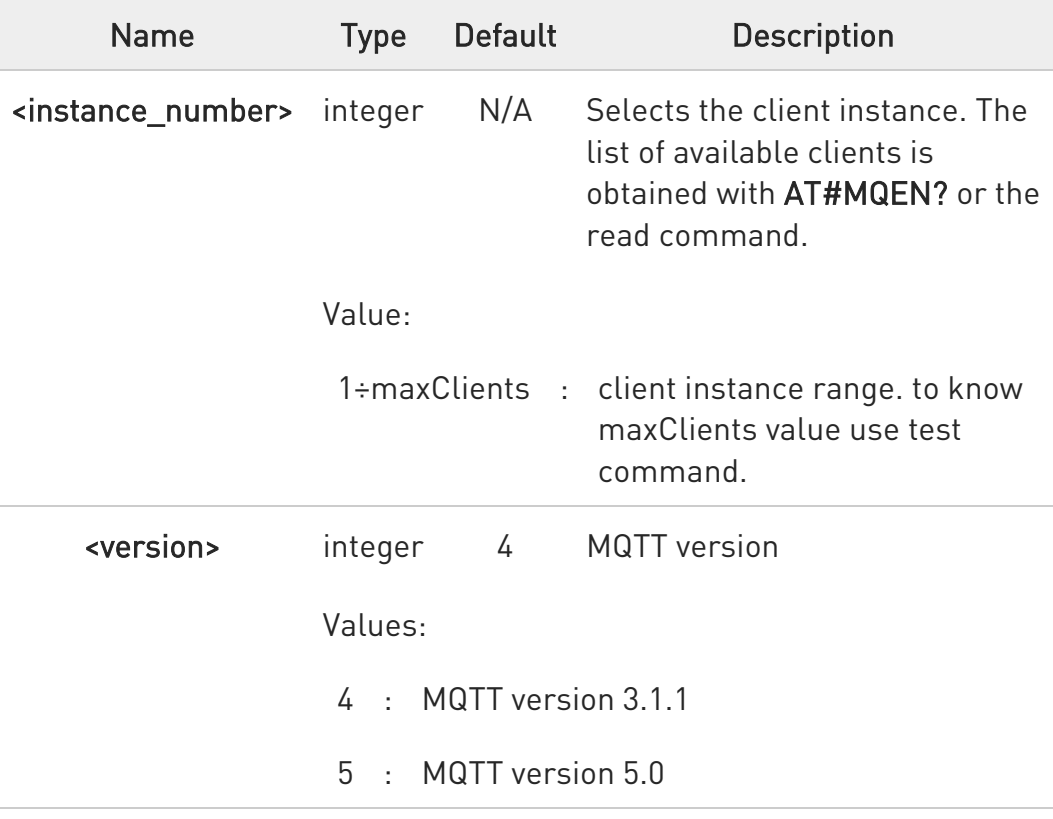

#### Parameters:

#### **AT#MQVCFG?**

Read command reports the currently selected parameters in the format:

#### #MQVCFG: <instance\_number>,<version>

80502ST10950A Rev. 17 Page 1859 of 2004 2022-12-02

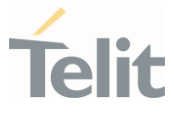

# ?III AT#MQVCFG=?

Test command reports the supported range of values for parameters #MQVCFG: (1-maxClient),(4,5)

#### $\langle \rangle$ Set command

AT#MQVFG=1,4 OK

Read command

AT#MQVCFG?

#MQVCFG: 1,4

#MQVCFG: 2,4

OK

Test command AT#MQVCFG =? #MQVCFG: (1-2),(4,5)

OK

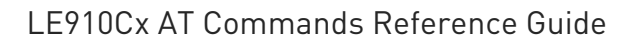

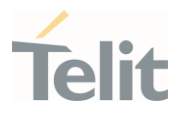

# 3.32.15. AT#MQCOPP - Set CONNECT Packet Property for MQTT Transmission

Set CONNECT Packet Property for MQTT Transmission

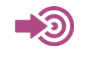

MQTT Version 5.0

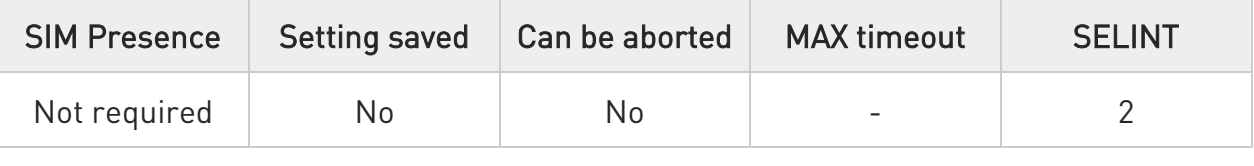

## AT#MQCOPP=<instance\_number>,<identifier>,<value>[,<user\_property\_name>[,< user\_property\_value>]]

Set command sets the CONNECT packet property for the selected MQTT client

Parameters:

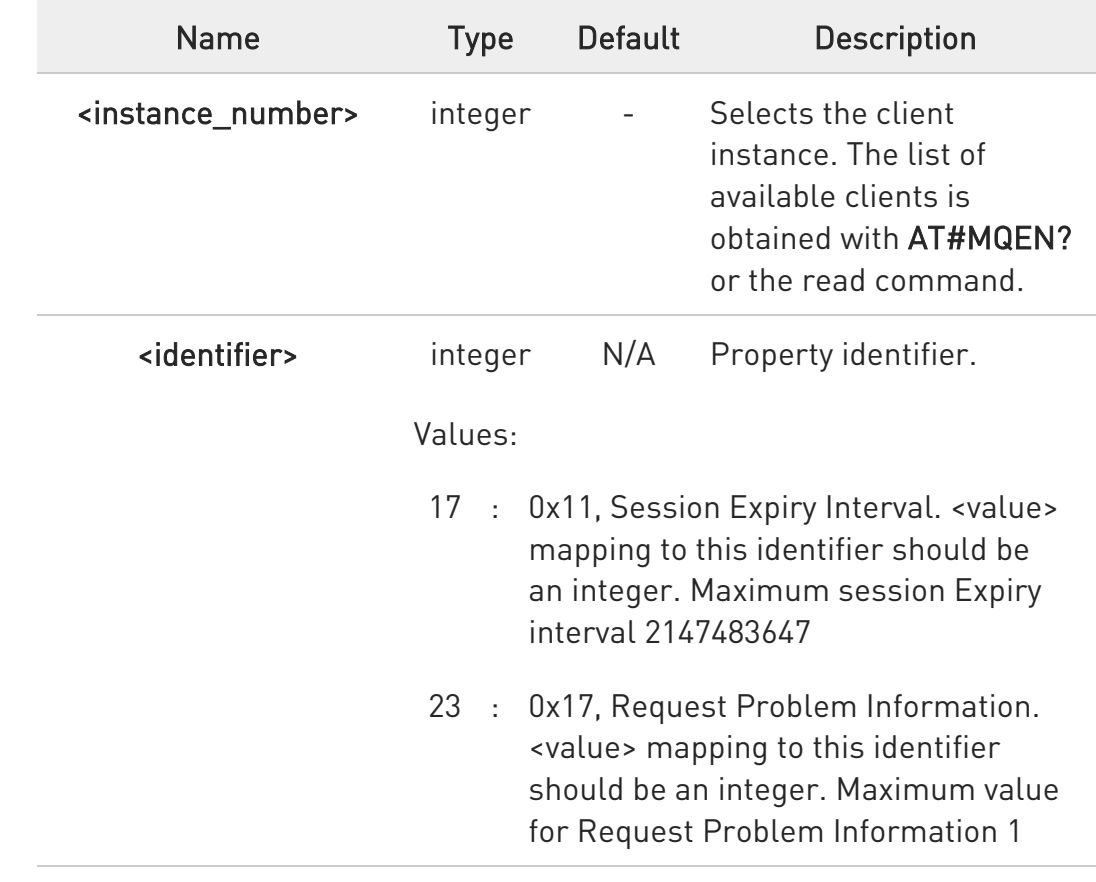

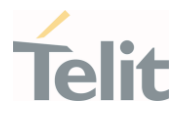

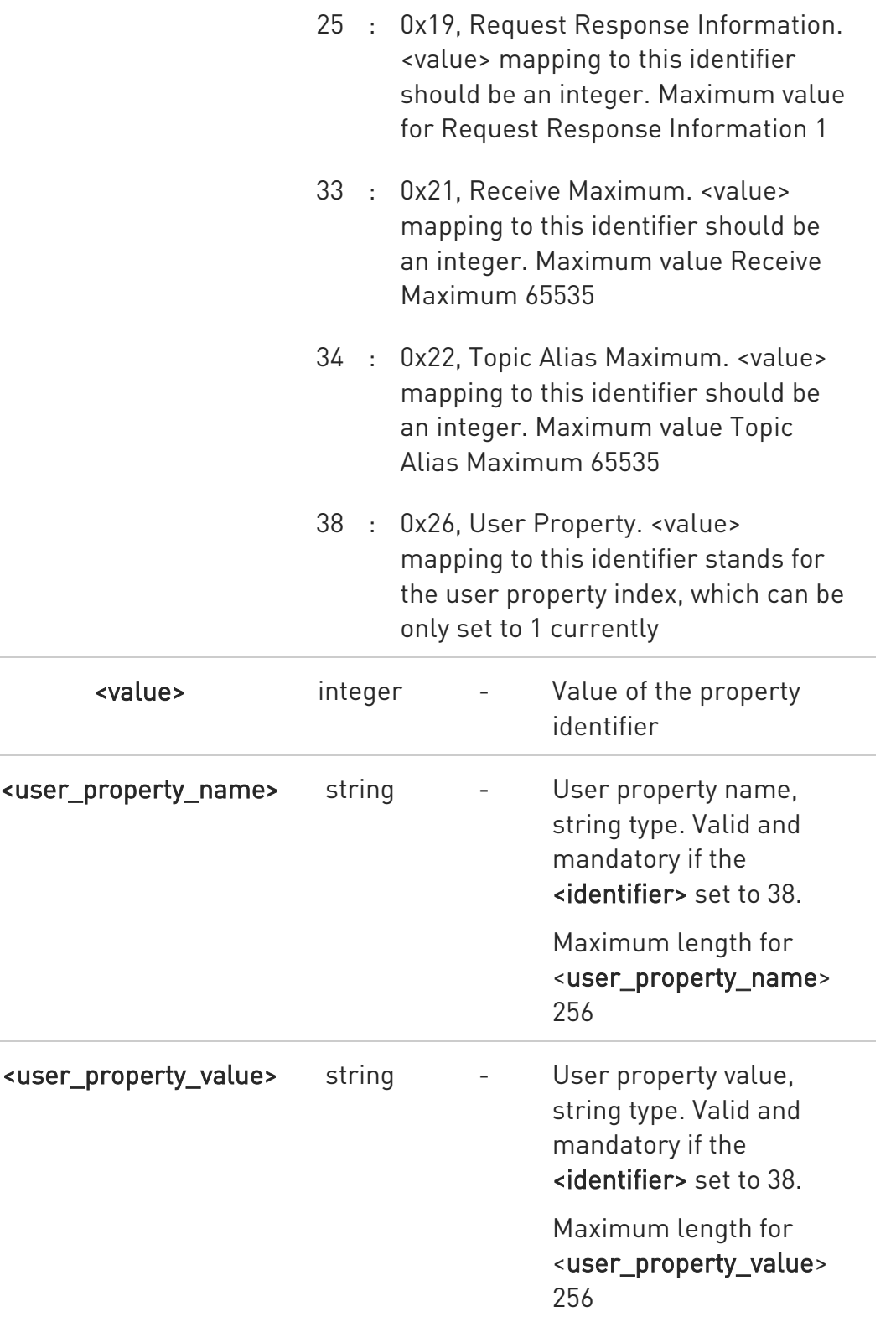

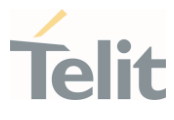

 $\bullet$ This command only valid if the MQTT version of the corresponding <instance\_number> is set to v5.0

## **AT#MQCOPP?**

Read command reports the currently selected parameters in the format:

#MQCOPP: <instance\_number>,<identifier>,<value>

<instance\_number>,<identifier>,<value>

<instance\_number>,<identifier>,<value>

## ?<sup>[1]</sup> AT#MQCOPP=?

...

Test command reports the supported range of values for parameters #MQCOPP: (1-max\_instance),(2147483647,1,1,65535,65535,1),256,256

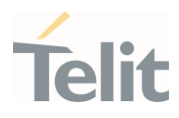

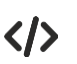

Set command AT#MQCOPP=1,17,5 OK Read command

AT#MQCOPP?

#MQCOPP: 1,17,5

#MQCOPP: 1,23,-1

#MQCOPP: 1,25,-1

#MQCOPP: 1,33,-1

#MQCOPP: 1,34,-1

#MQCOPP: 1,38,1,,

## OK

Test command

AT#MQCOPP=? #MQCOPP: (1-2),(17,23,25,33,34,38),(2147483647,1,1,65535,65535,1),256,256 OK

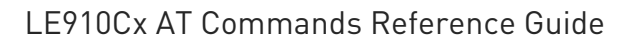

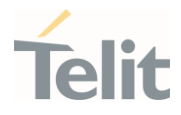

# 3.32.16. AT#MQSUPP - Set SUBSCRIBE Packet Property for MQTT Transmission

Set SUBSCRIBE Packet Property for MQTT Transmission

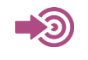

MQTT Version 5.0

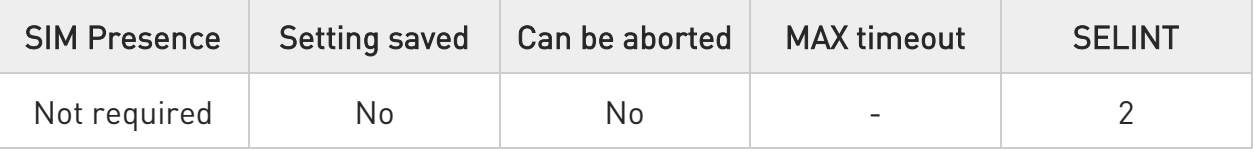

## AT#MQSUPP=<instance\_number>,<identifier>,<value>[,<user\_property\_name>[,< user\_property\_value>]]

Set command sets the SUBSCRIBE packet property for the selected MQTT client

Parameters:

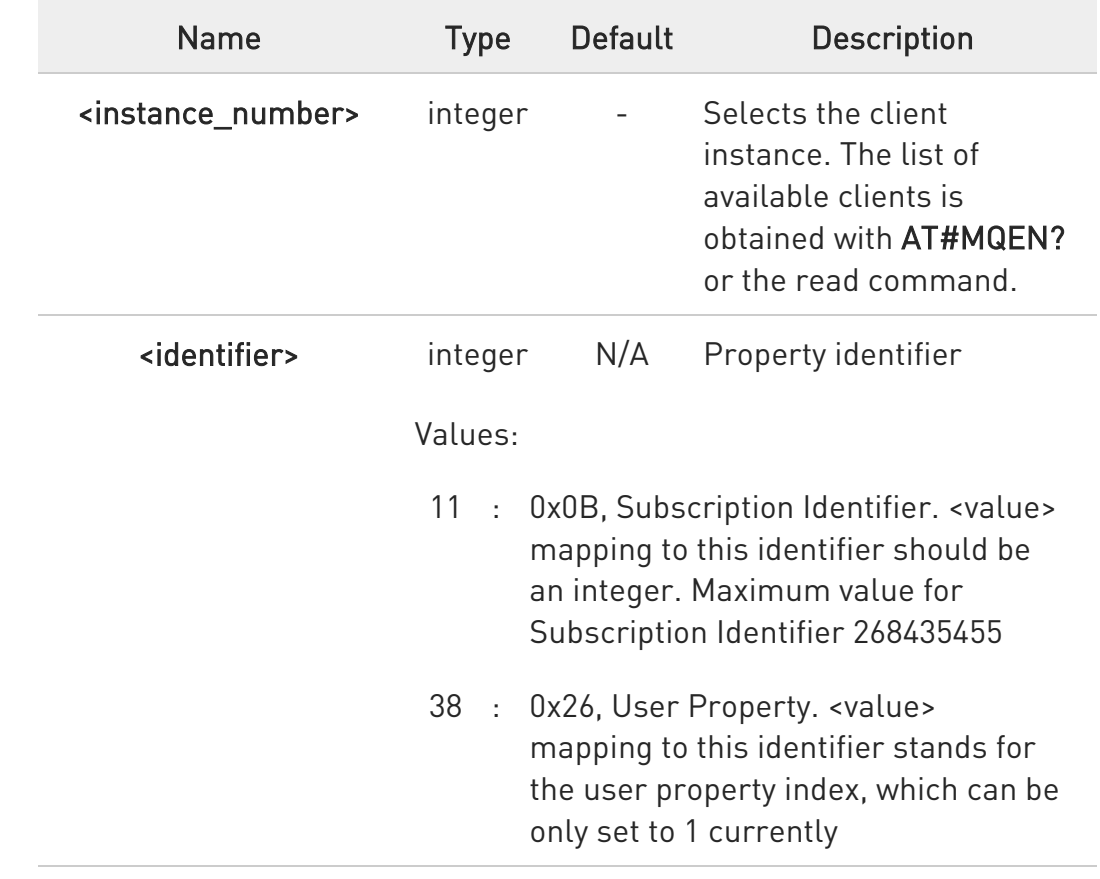

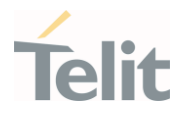

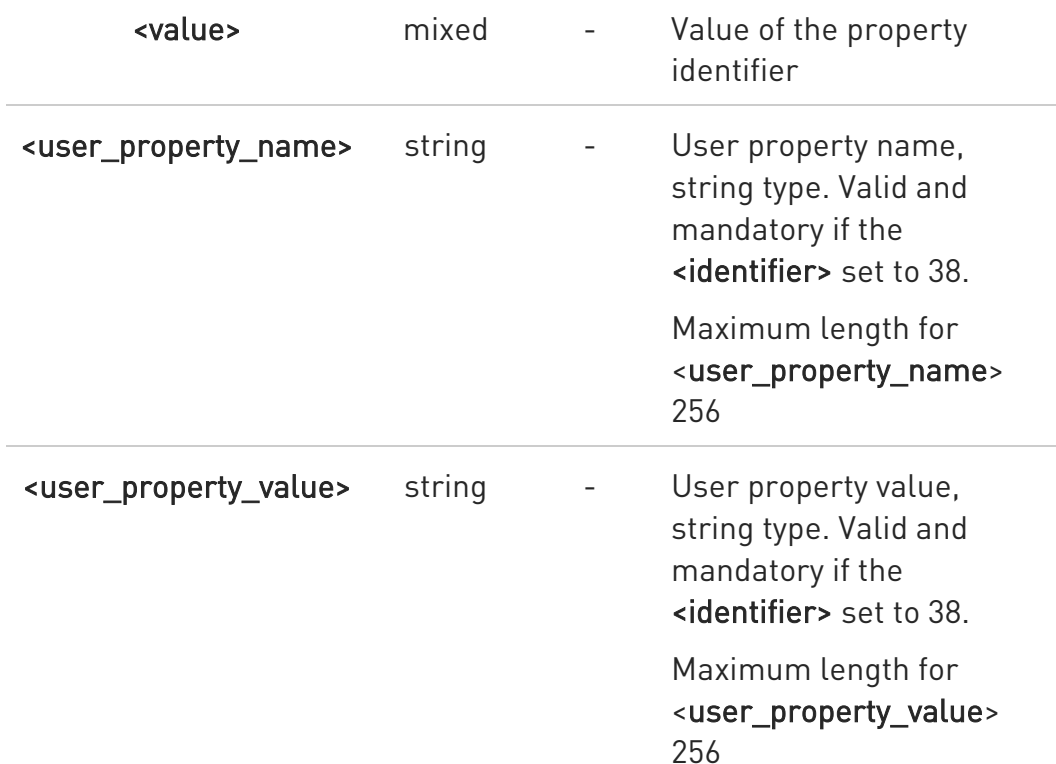

 $\bullet$ This command only valid if the MQTT version of the corresponding <instance\_number> is set to v5.0

### **TE AT#MQSUPP?**

Read command reports the currently selected parameters in the format:

#### #MQSUPP: <instance\_number>,<identifier>,<value>

<instance\_number>,<identifier>,<value>

...

<instance\_number>,<identifier>,<value>

## ?<sup>1</sup> AT#MQSUPP=?

Test command reports the supported range of values for parameters #MQSUPP: (1-max\_instance), (11,38),(268435455,1),256,256

80502ST10950A Rev. 17 Page 1866 of 2004 2022-12-02

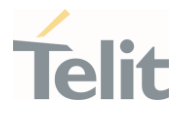

Set command AT#MQSUPP=1,11,1 OK

 $\langle \rangle$ 

Test command

AT#MQSUPP=? #MQSUPP: (1-2),(11,38),(268435455,1),256,256 OK

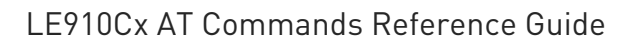

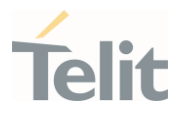

# 3.32.17. AT#MQPUPP - Set PUBLISH Packet Property for MQTT Transmission

#### Set PUBLISH Packet Property for MQTT Transmission

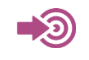

MQTT Version 5.0

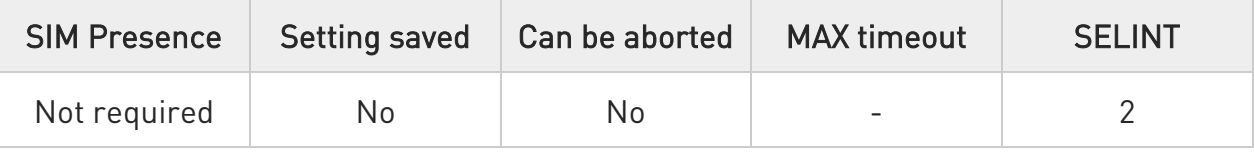

## AT#MQPUPP=<instance\_number>,<identifier>,<value>[,<user\_property\_name>[,< user\_property\_value>]]

Set command sets the PUBLISH packet property for the selected MQTT client

Parameters:

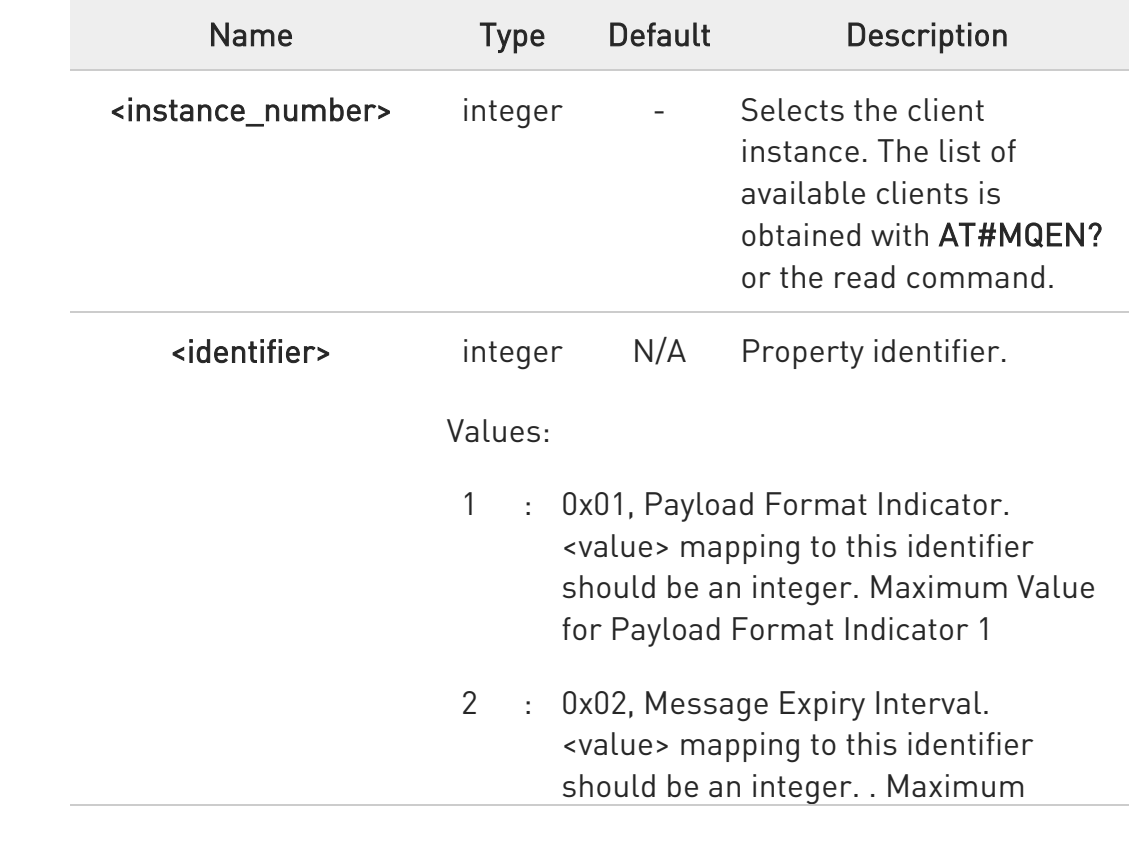

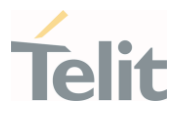

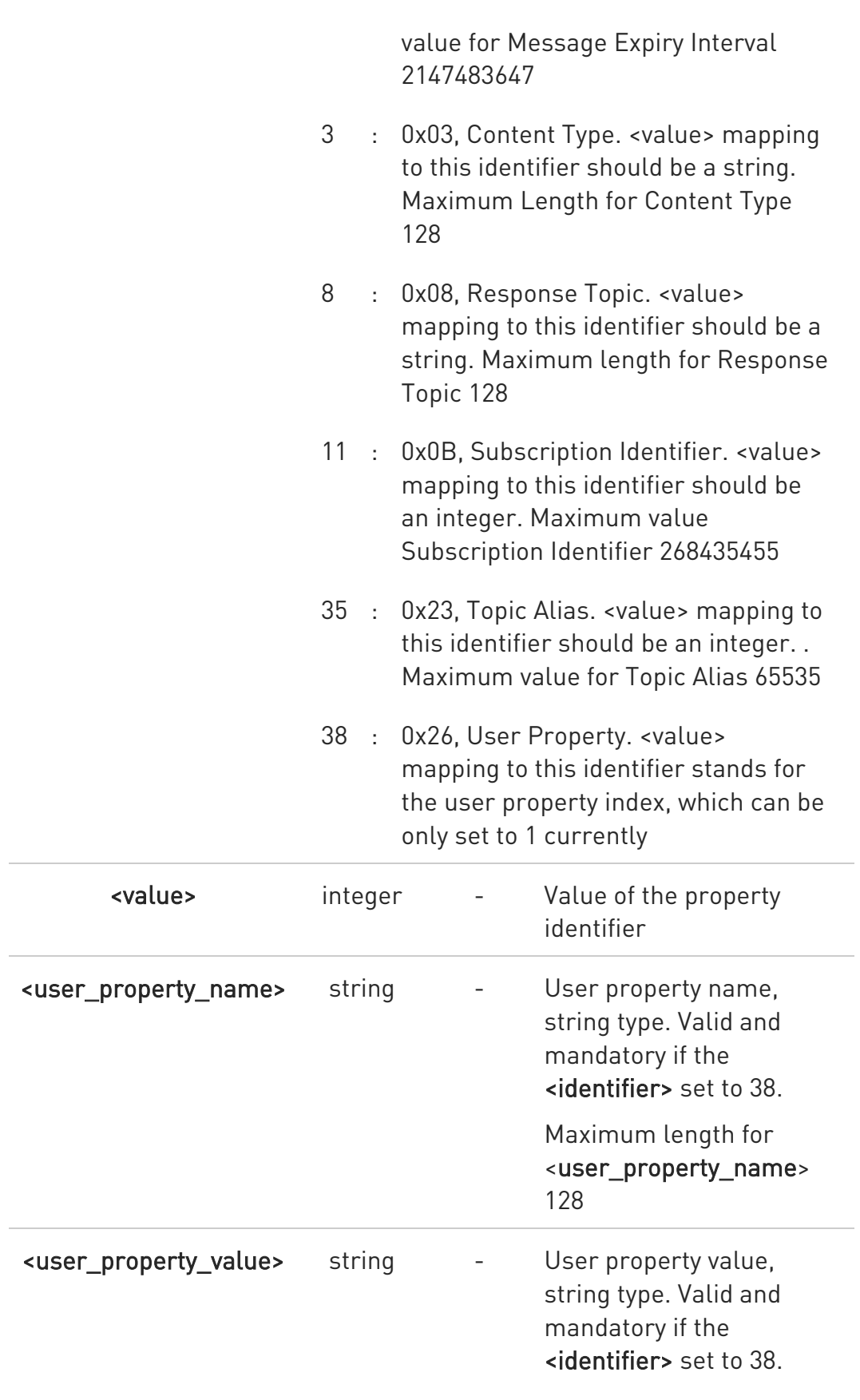

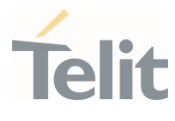

Maximum length for <user\_property\_value> 128

This command only valid if the MQTT version of the corresponding <instance\_number> is set to v5.0

## **AT#MQPUPP?**

 $\bullet$ 

Read command reports the currently selected parameters in the format:

#### #MQPUPP: <instance\_number>,<identifier>,<value>

<instance\_number>,<identifier>,<value>

...

<instance\_number>,<identifier>,<value>

## ?<sup>7</sup> AT#MQPUPP=?

Test command reports the supported range of values for parameters

#MQPUPP: (1 max\_instance),(1,2,3,8,11,35,38),(1,2147483647,128,128,268435455,65535,1),128,12 8

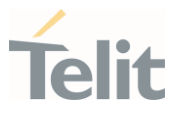

 $\langle \rangle$ 

Set command

AT#MQPUPP=1,1,1 OK

Test command AT#MQPUPP=? #MQPUPP: (1- 2),(1,2,3,8,11,35,38),(1,2147483647,128,128,268435455,65535,1),128,128

OK

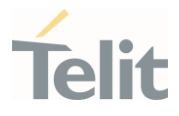

# 3.32.18. AT#MQWIPP - Set WILL Property for MQTT Transmission Set WILL Property for MQTT Transmission

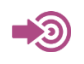

MQTT Version 5.0

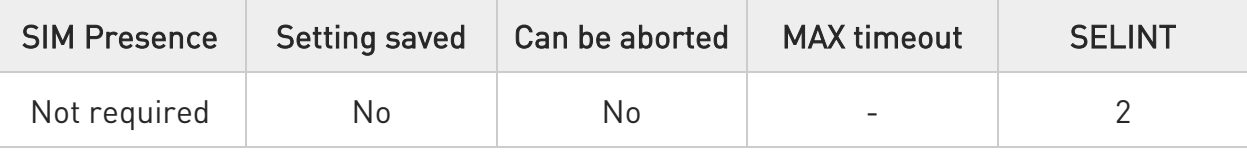

## AT#MQWIPP=<instance\_number>,<identifier>,<value>[,<user\_property\_name>[,< user\_property\_value>]]

Set command sets the WILL property for the selected MQTT client

Parameters:

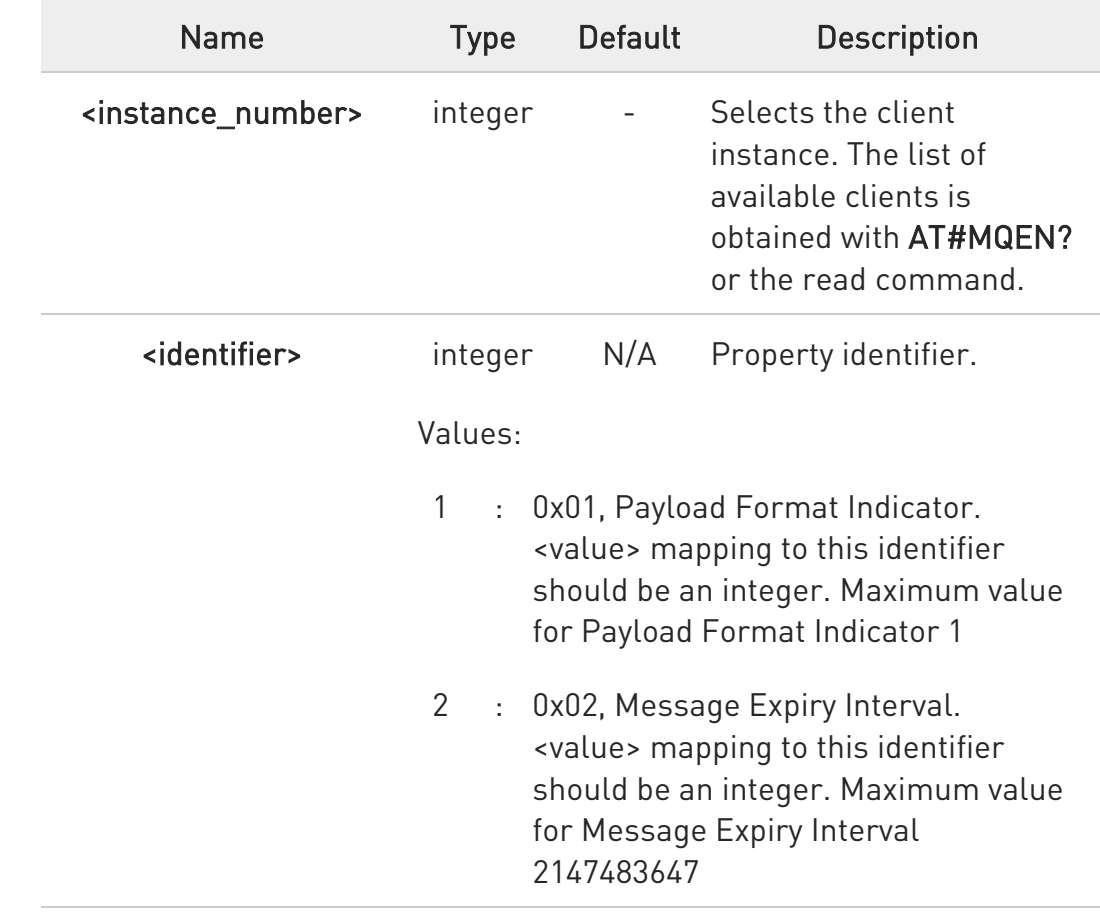
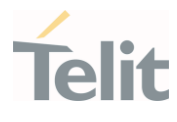

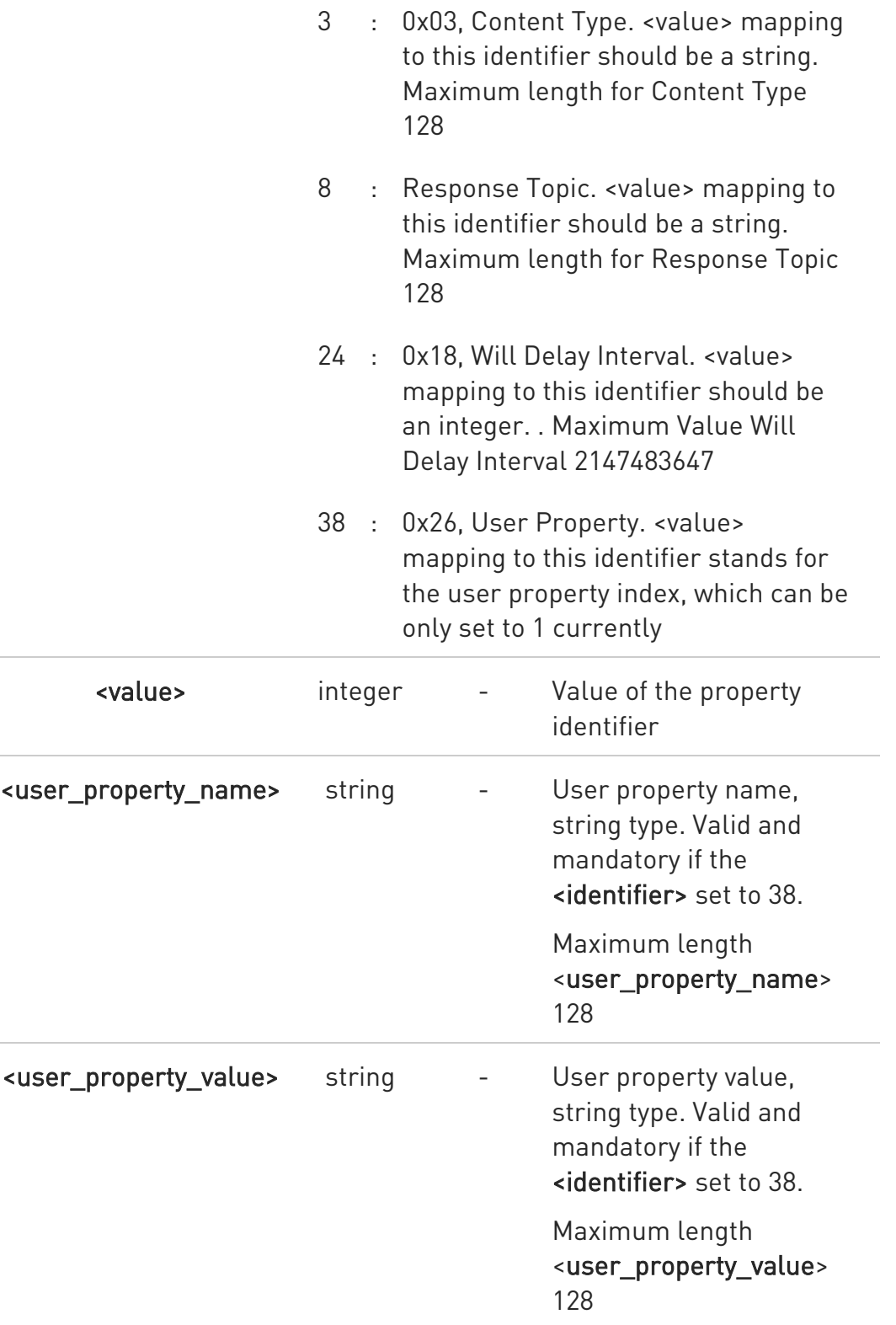

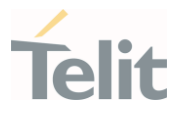

 $\bullet$ This command only valid if the MQTT version of the corresponding <instance\_number> is set to v5.0

### **FI AT#MQWIPP?**

Read command reports the currently selected parameters in the format:

#MQWIPP: <instance\_number>,<identifier>,<value>

<instance\_number>,<identifier>,<value>

...

<instance\_number>,<identifier>,<value>

### ?<sup>7</sup> AT#MQWIPP=?

Test command reports the supported range of values for parameters

#MQWIPP: (1-max\_instance),(1,2,3,8,24,38), (1,2147483647,128,128,2147483647,1),128,128

 $\langle \rangle$ 

Set command

AT#MQWIPP=1,24,15 **OK** 

Test command

AT#MQWIPP=? #MQWIPP: (1- 2),(1,2,3,8,24,38),(1,2147483647,128,128,2147483647,1),128,128

OK

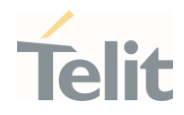

# 3.32.19. AT#MQDIPP - Set DISCONNECT Packet Property for MQTT Transmission

Set DISCONNECT Packet Property for MQTT Transmission

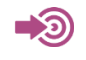

MQTT Version 5.0

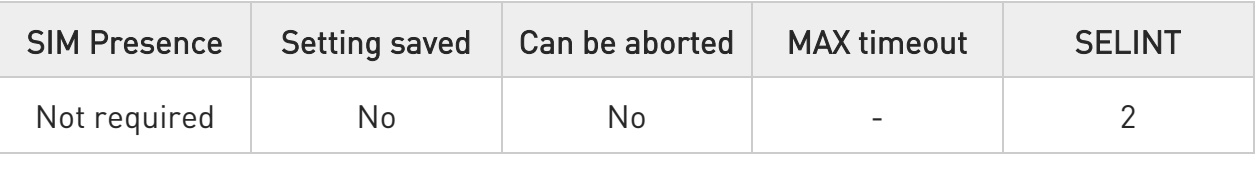

#### AT#MQDIPP=<instance\_number>,<identifier>,<value>[,<user\_property\_name>[,<u ser\_property\_value>]]

Set command sets the DISCONNECT packet property for the selected MQTT client Parameters:

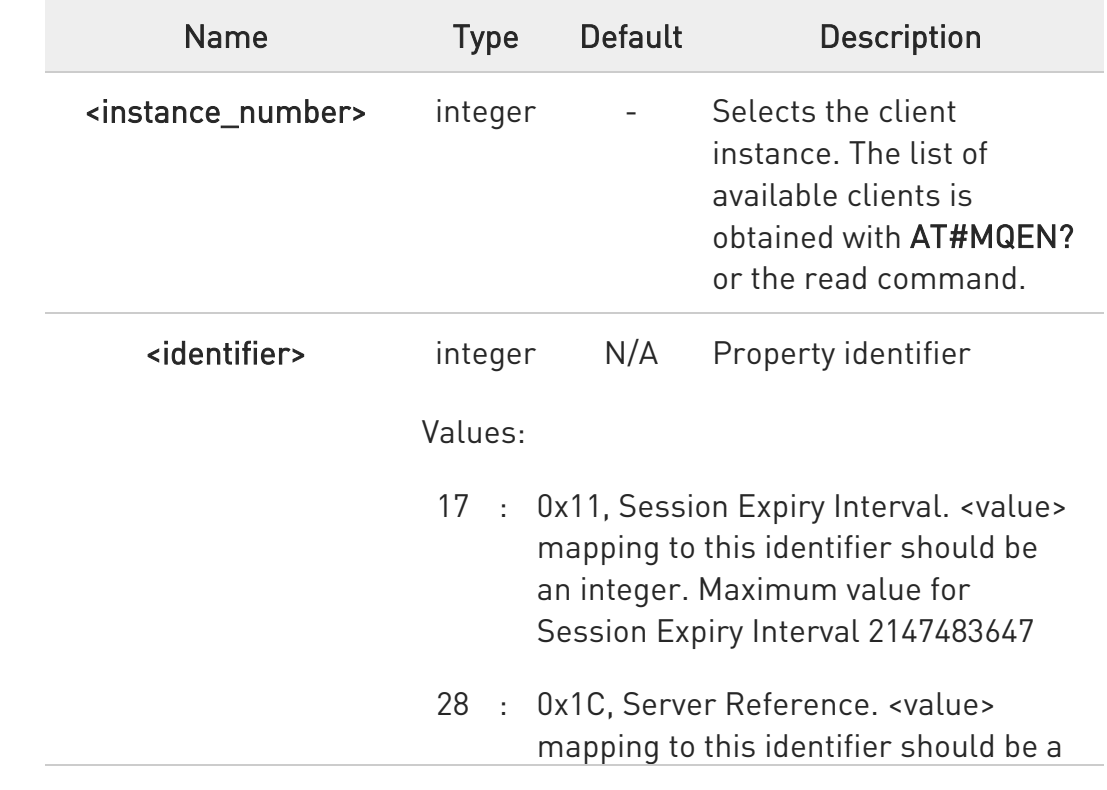

 $\bullet$ 

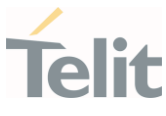

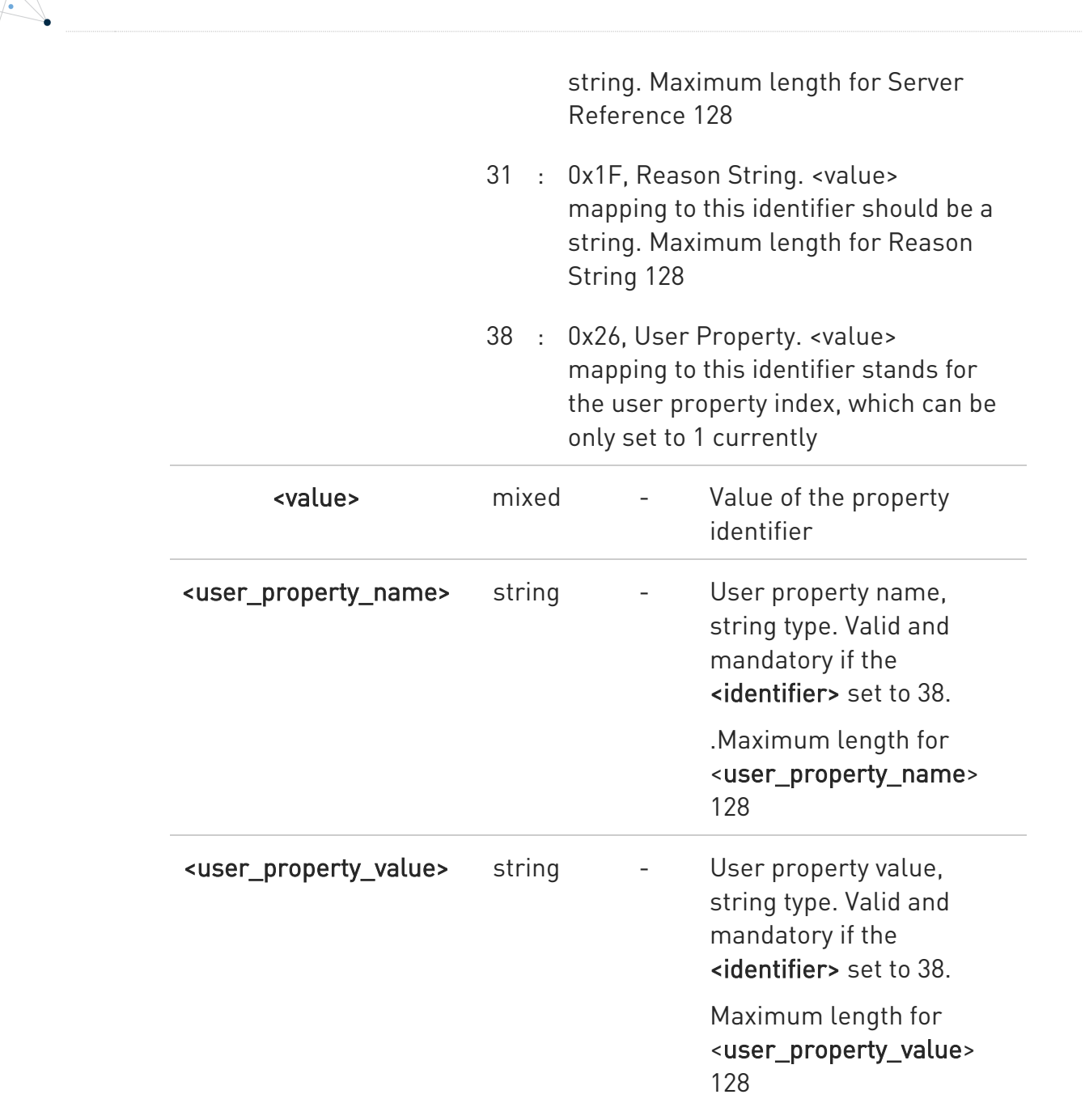

This command only valid if the MQTT version of the corresponding <instance\_number> is set to v5.0

#### **AT#MQDIPP?**

 $\bullet$ 

Read command reports the currently selected parameters in the format:

#MQDIPP: <instance\_number>,<identifier>,<value>

80502ST10950A Rev. 17 Page 1876 of 2004 2022-12-02

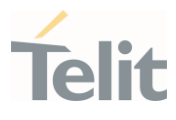

#### <instance\_number>,<identifier>,<value>

<instance\_number>,<identifier>,<value>

# ?<sup>[1]</sup> AT#MQDIPP=?

...

Test command reports the supported range of values for parameters #MQDIPP: (1-max\_instance),2147483647,128,128,1),128,128

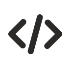

Set command

AT#MQDIPP=1,17,5 OK

Test command

AT#MQDIPP=? #MQDIPP: (1-2),(17,28,31,38),(2147483647,128,128,1),128 OK

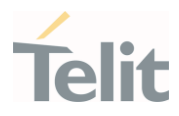

#### $3.33.$ Customization Feature AT Commands

### 3.33.1. AT#AVAHIEN - Enable/disable AVAHI service

This command is to enable/disable AVAHI service.

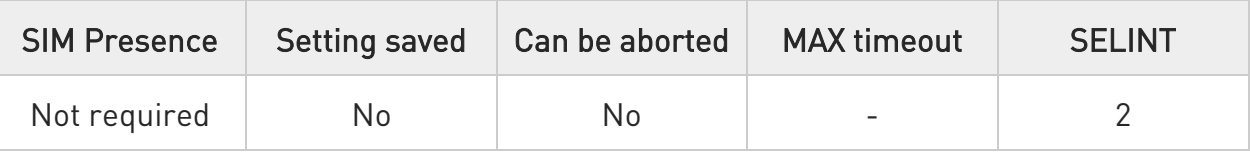

# AT#AVAHIEN=<Enable/Disable >

Set command enables/disables the AVAHI service.

Parameter:

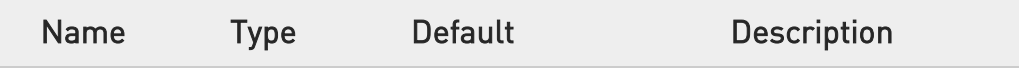

#### **AT#AVAHIEN?**

Read command reports the currently selected parameters in the format:

#AVAHIEN=<enable>

#### ?II AT#AVAHIEN=?

Test command reports the supported range of values for parameters #AVAHIEN: (0-1)

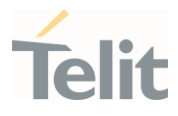

# 3.33.2. AT#APPRUN - Application Run

This command manages to run and stop built-in applications

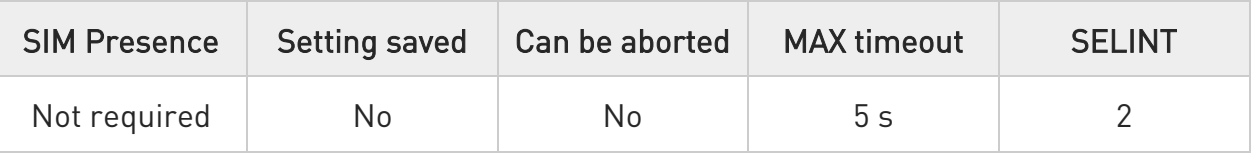

### AT#APPRUN=<action>,<app name>[,<start param>]

Set command allows to run and stop with the specific parameter.

#### Parameters:

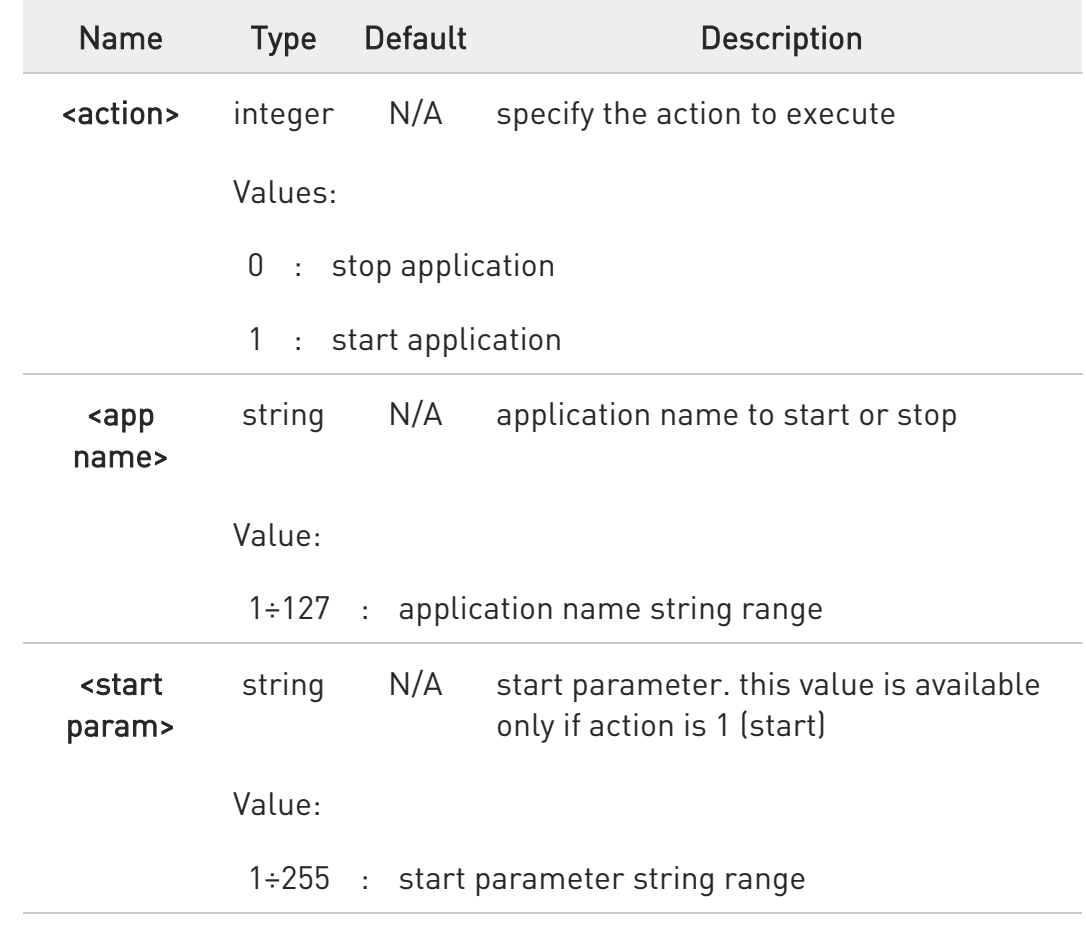

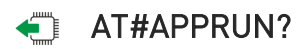

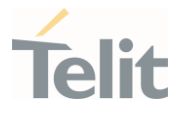

Read command show the status of all built-in applications in the following format

AT#APPRUN?

#APPRUN: <application name>,<status>

#APPRUN: <application name>,<status>

...

OK

<status>

0 - application is not running

1 - application is running

### ?<sup>1</sup> AT#APPRUN=?

Test command returns the allowed value ranges in the following format AT#APPRUN=?

#APPRUN: <action range>,<app name max length>,<app start parameter>

 $\langle \rangle$ 

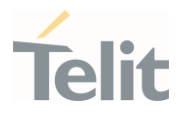

\*\* Query available built-in application list and status AT#APPRUN? #APPRUN: captive\_portal\_telit,0

\*\* Start "captive\_portal\_telit" AT#APPRUN=1,"captive\_portal\_telit" OK

\*\* Check if "captive\_portal\_telit" application is running AT#APPRUN? #APPRUN: captive\_portal\_telit,1 OK

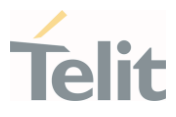

#### $3.34.$ MQTT-SN

### 3.34.1. AT#MQSNEN - Enable MQTT-SN feature

This command initializes a MQTT-SN client and allocates the necessary resources.

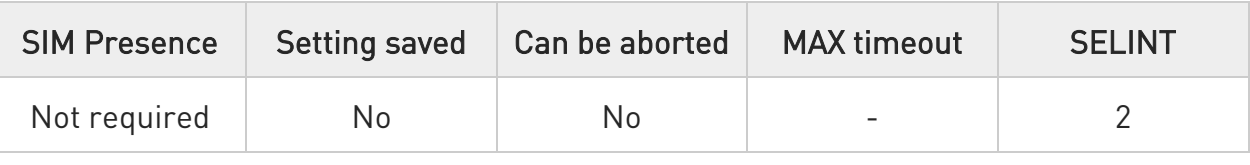

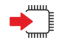

# AT#MQSNEN=<instanceNumber>,<enable>

Set command enables/disables the MQTT-SN client for further configuration and usage

Parameters:

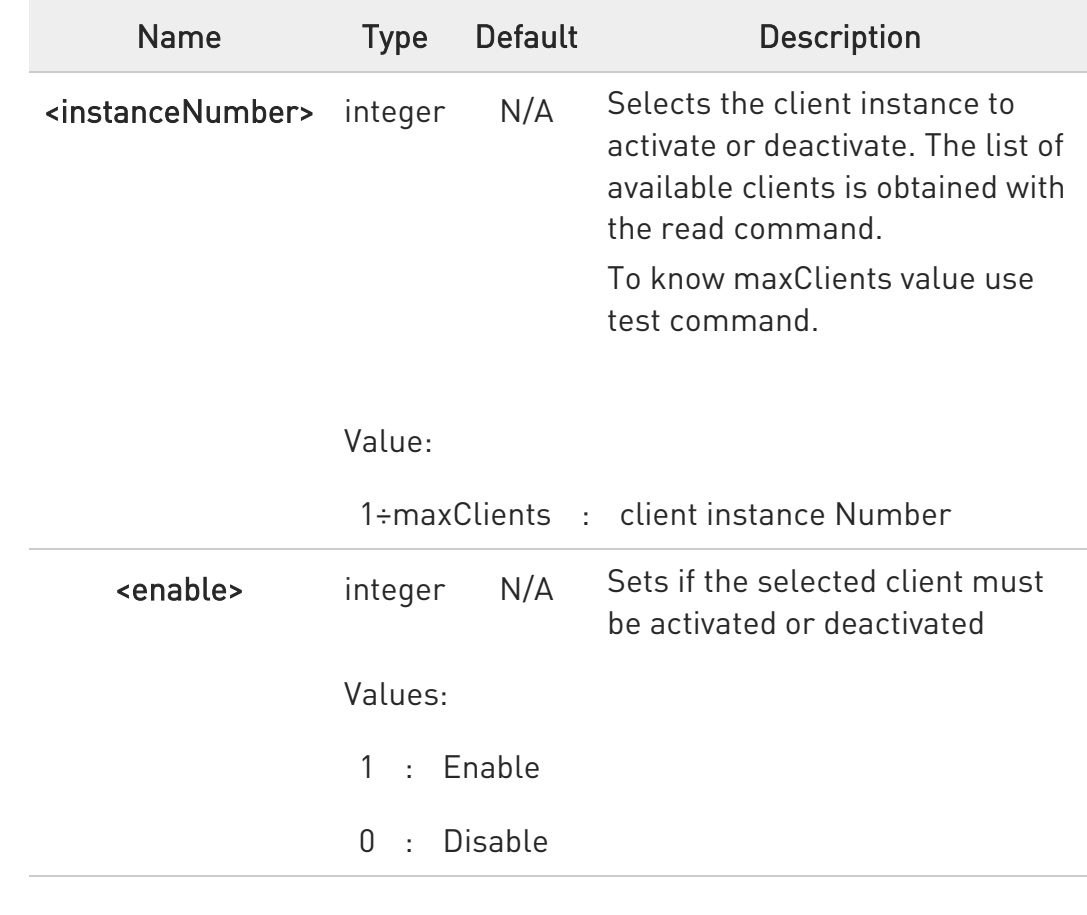

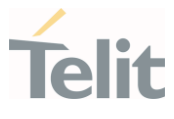

### **FI AT#MQSNEN?**

Read command returns the status of the MQTT-SN stack in the format #MQSNEN: <instanceNumber>,<enabled>

# ?IT AT#MQSNEN=?

Test command reports the available range of values for parameters.

 $\langle \rangle$ Set example AT#MQSNEN=1,1

**OK** 

• Read example AT#MQSNEN? #MQSNEN: 1,1 #MQSNEN: 2,0

**OK** 

Test example (refer to module output for real ranges) AT#MQSNEN=? #MQSNEN: (1-maxClients),(0-1)

**OK** 

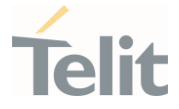

# 3.34.2. AT#MQSNWCFG - Configure MQTT-SN last will and testament

This command sets Last Will and Testament for the selected MQTT-SN client

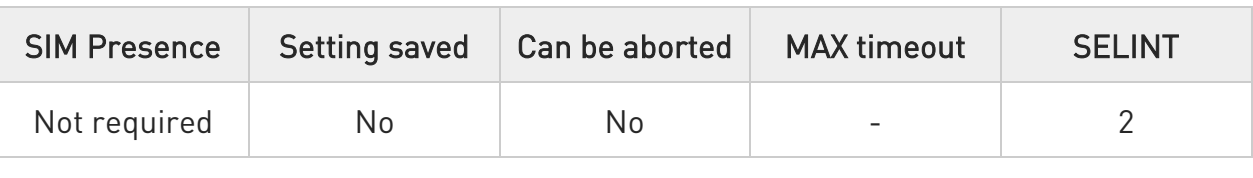

### AT#MQSNWCFG=<instanceNumber>,<will\_flag>[,<will\_retain>,<will\_qos>,<will\_t opic>,<will\_msg>]

Set command writes the parameters for the specified client

Parameters:

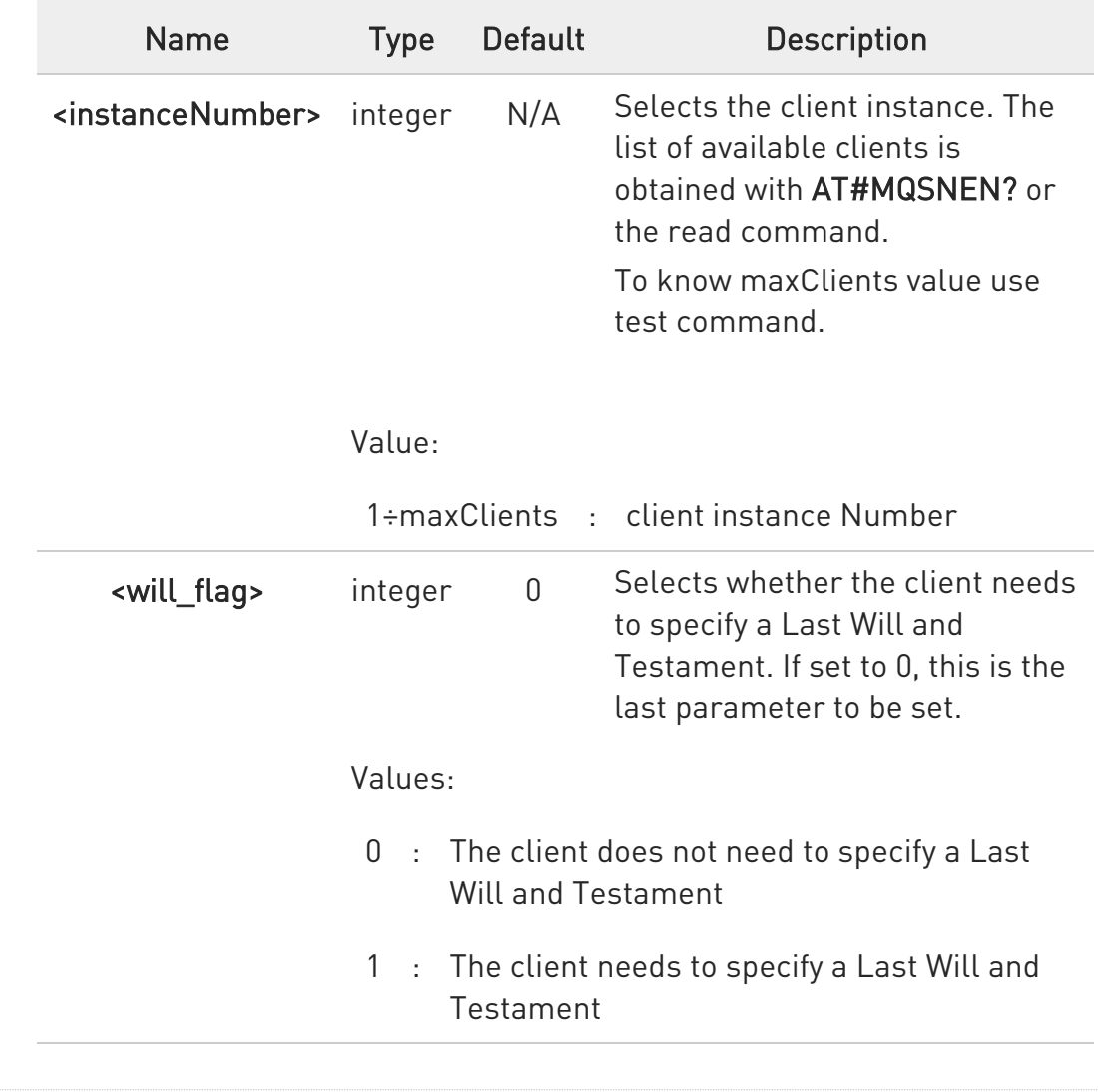

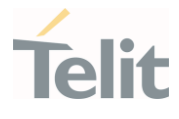

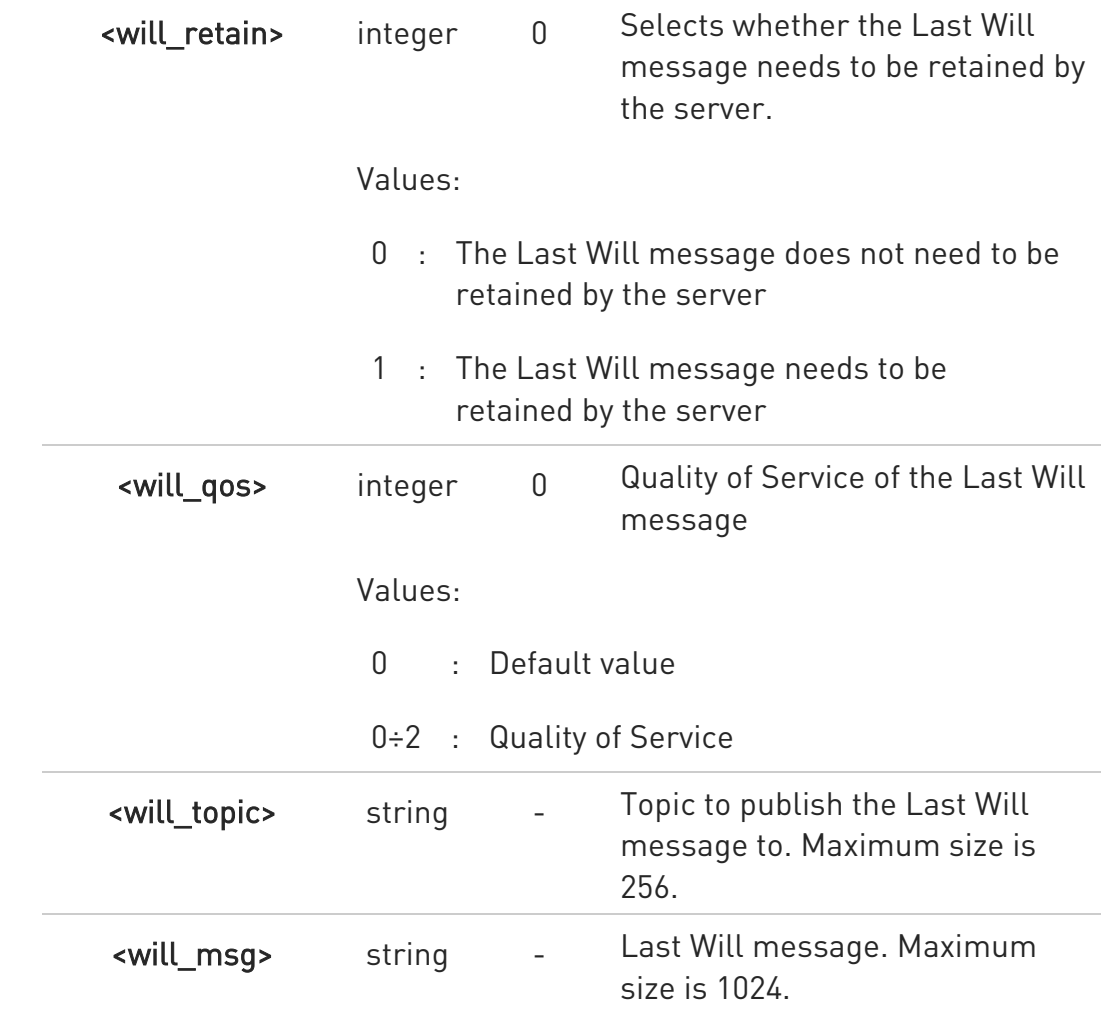

#### **AT#MQSNWCFG?**

Read command returns the Last Will and Testament (if any) of all active MQTT-SN clients in the format

#### #MQSNWCFG:

<instanceNumber>,<will\_flag>[,<will\_retain>,<will\_qos>,<will\_topic>,<will\_messa ge>]

### ?<sup>[1]</sup> AT#MQSNWCFG=?

Test command reports the available range of values for parameters.

80502ST10950A Rev. 17 Page 1885 of 2004 2022-12-02

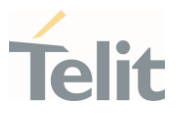

</> Set example

AT#MQSNWCFG=1,0

OK

# AT#MQSNWCFG=1,1,1,2,myLastWillTopic,myLastWillMessage

OK

• Read example

AT#MQSNWCFG? #MQSNWCFG: 1,0 #MQSNWCFG: 1,1,1,2,myLastWillTopic,myLastWillMessage

OK

• Test example (refer to module output for real ranges)

AT#MQSNWCFG=? #MQSNWCFG: (1-maxClients),(0-1),(0-1),(0-2),256,1024

OK

#### LE910Cx AT Commands Reference Guide

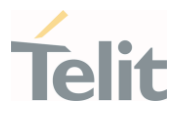

# 3.34.3. AT#MQSNSUB - Subscribe to a Topic

Performs the subscription to a MQTT-SN topic.

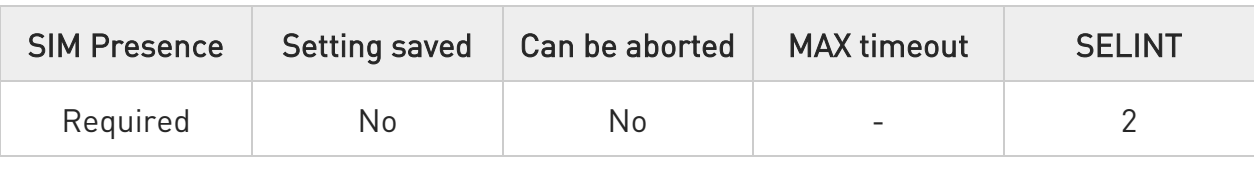

AT#MQSNSUB=<instanceNumber>,<qos>,<topic\_type>,<topic/topic\_id> Subscribes to a topic.

Parameters:

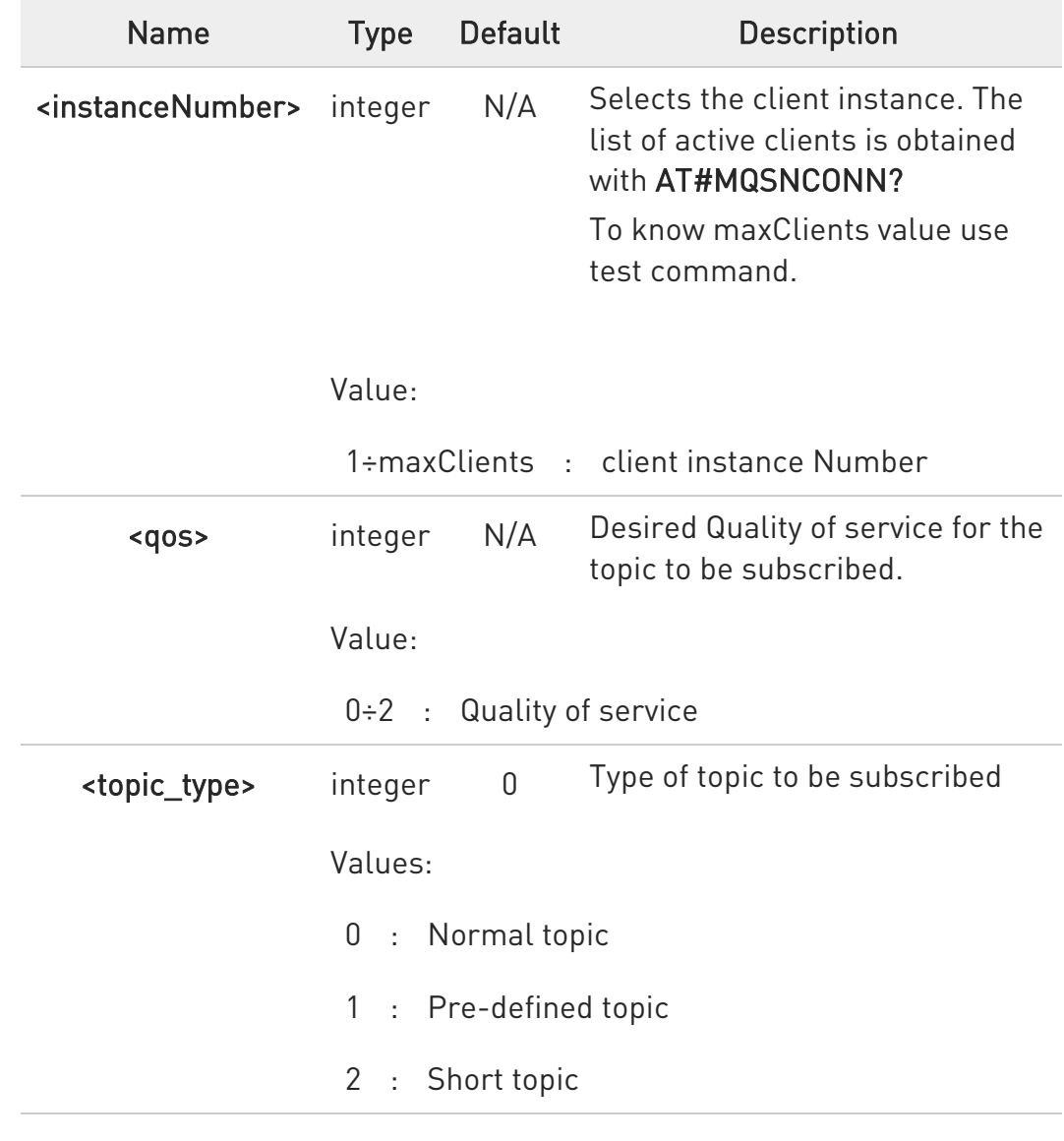

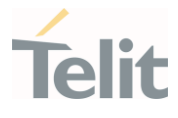

<topic/topic\_id> string - Name of the topic or short topic or pre-defined topic id. Maximum length supported is 256.

Additional info:

 $\blacktriangleright\blacktriangleright$ In case of success, execution command returns qos granted and topic id received (in case of normal topic) in the format:

#MQSNSUB: <qos>[,<topic\_id>]

### ?IT AT#MQSNSUB=?

Test command reports the available range of values for parameters

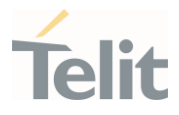

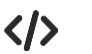

Set example

AT#MQSNSUB=1,1,0,topicToSubscribe #MQSNSUB: 1,1

OK

AT#MQSNSUB=1,1,1,5 #MQSNSUB: 1

OK

AT#MQSNSUB=1,1,2,ab #MQSNSUB: 1

OK

Test example (refer to module output for real ranges)

AT#MQSNSUB=? #MQSNSUB: (1-maxClients),(0-2),(0-2),256

OK

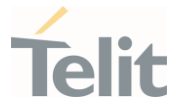

# 3.34.4. AT#MQSNCFG - Configure MQTT-SN parameters

This command sets the connection parameters for the selected MQTT-SN client

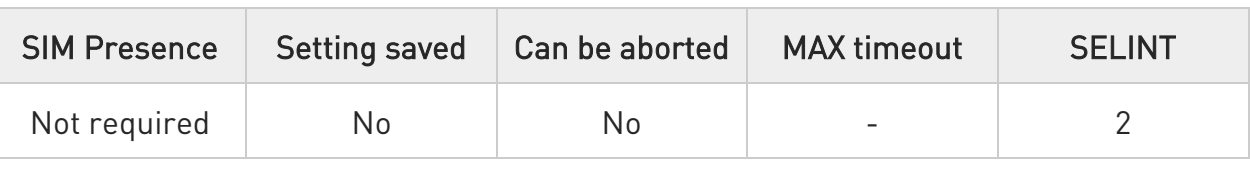

#### AT#MQSNCFG=<instanceNumber>,<hostname>,<port>,<cid>

Set command writes the MQTT-SN parameters for the specified client

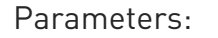

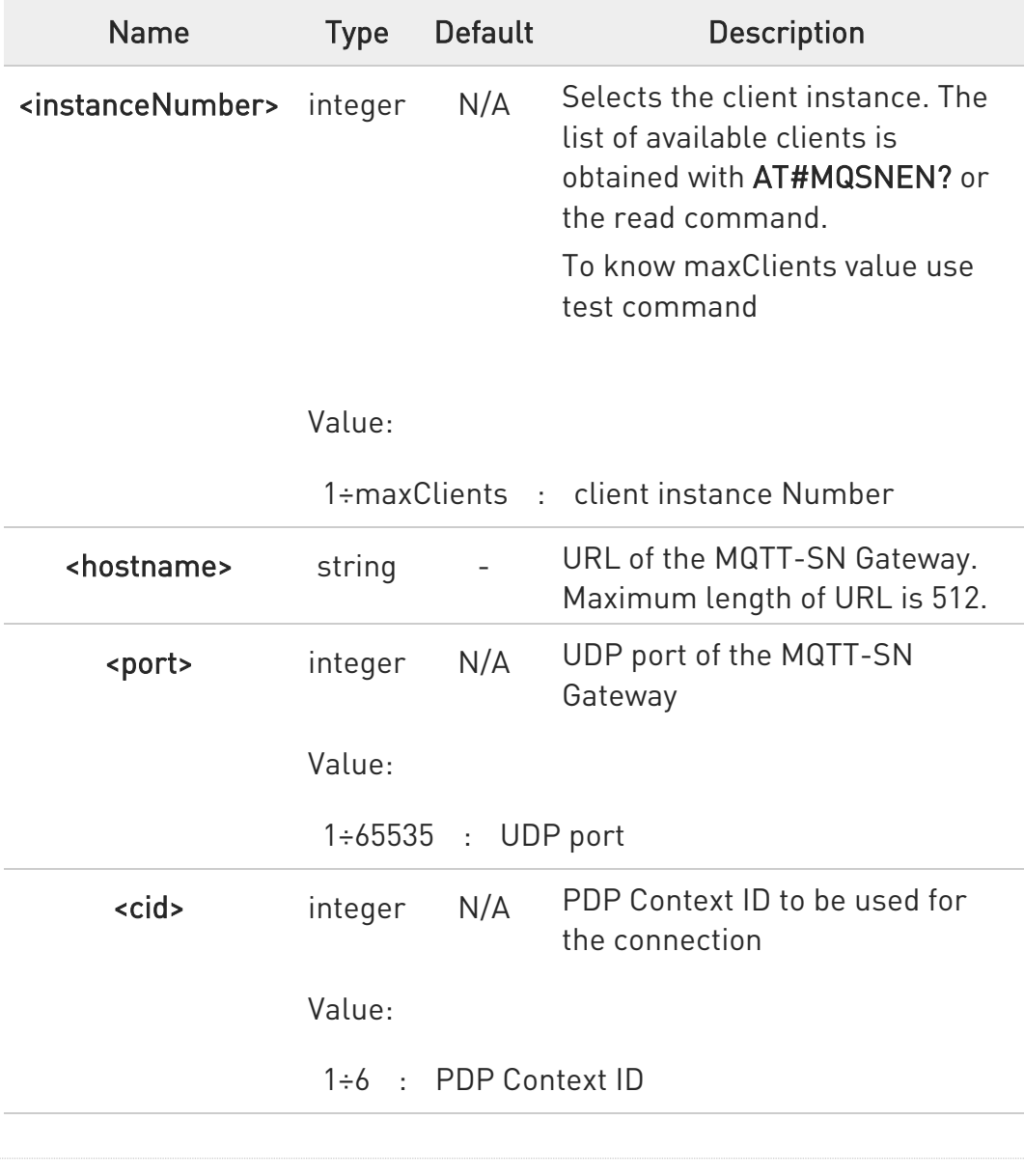

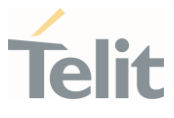

### **FI AT#MQSNCFG?**

Read command returns the configuration all active MQTT-SN clients in the format

#MQSNCFG: <instanceNumber>,<hostname>,<port>,<cid>

### ?IT AT#MQSNCFG=?

Test command reports the available range of values for parameters

 $\langle \rangle$ Set example AT#MQSNCFG=1,api.myGateway.com,11000,3

OK

• Read example

AT#MQSNCFG? #MQSNCFG: 1,api.myGateway.com,11000,1 #MQsNCFG: 2, Gateway.com,11000,1

**OK** 

Test example (refer to module output for real ranges) AT#MQSNCFG=? #MQSNCFG: (1-maxClients),512,(1-65535),(1-6)

OK

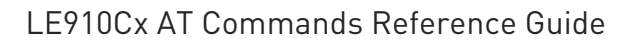

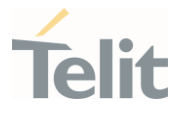

# 3.34.5. AT#MQSNTCFG - Configure timeout parameters for MQTT-SN transmission

This command sets the timeout options for the selected MQTT-SN client.

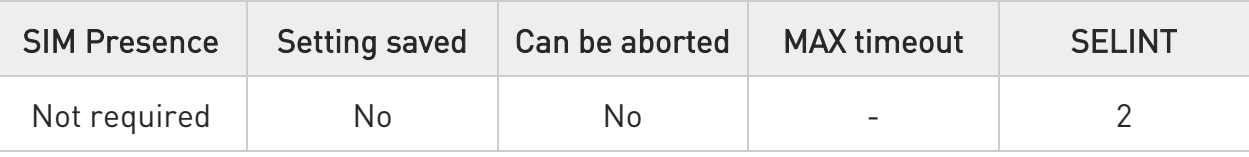

### AT#MQSNTCFG=<instanceNumber>,<pkt\_timeout>

Set command writes the timeout options for the specified client.

Parameters:

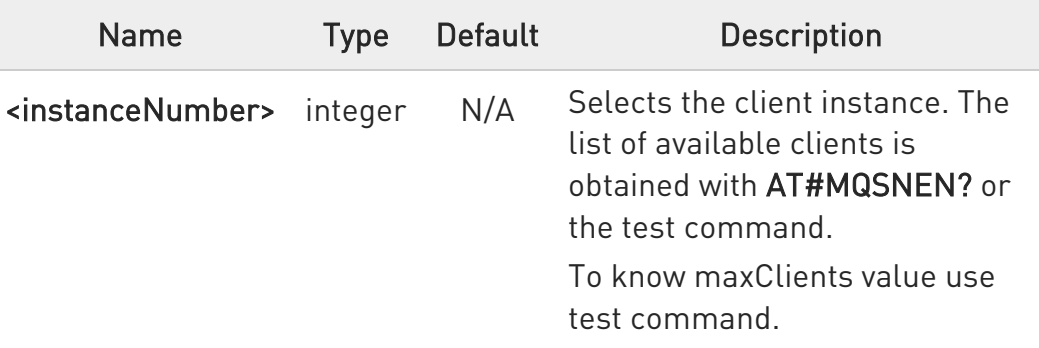

Value:

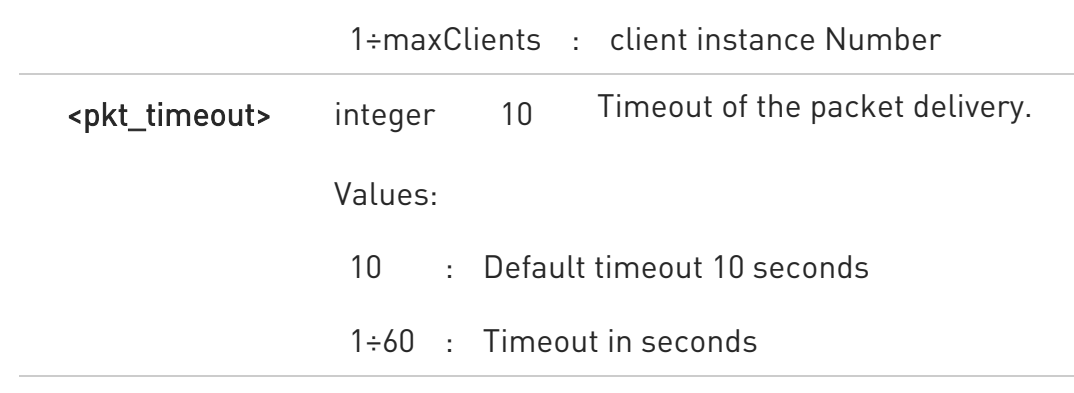

#### **FI AT#MQSNTCFG?**

Read command returns the timeout configuration of all active MQTT-SN clients in the format

80502ST10950A Rev. 17 Page 1892 of 2004 2022-12-02

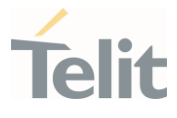

#### #MQSNTCFG: <instanceNumber>,<pkt\_timeout>

#### ?<sup>1</sup> AT#MQSNTCFG=?

Test command reports the available range of values for parameters.

 $\langle \rangle$ Set example

#### AT#MQSNTCFG=1,10

OK

• Read example

AT#MQSNTCFG? #MQSNTCFG: 1,5 #MQSNTCFG: 1,20

OK

Test example (refer to module output for real ranges)

AT#MQSNTCFG=? #MQSNTCFG: (1-maxClients),(1-60)

**OK** 

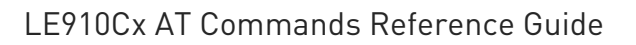

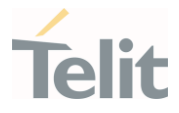

# 3.34.6. AT#MQSNDISC - Log out and disconnect from the MQTT-SN Gateway

Performs the logout and disconnection from to the MQTT-SN Gateway.

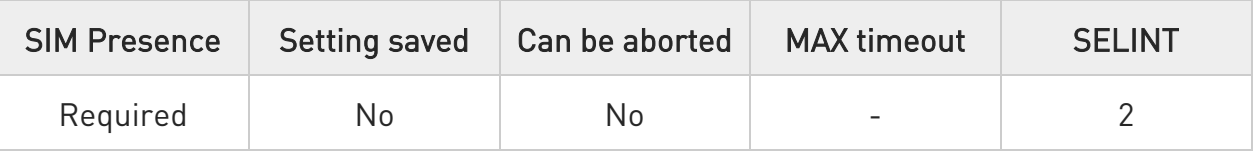

#### $\rightarrow$  AT#MQSNDISC=<instanceNumber>

Disconnects gracefully from the MQTT-SN Gateway, then closes the network connection and socket.

Parameter:

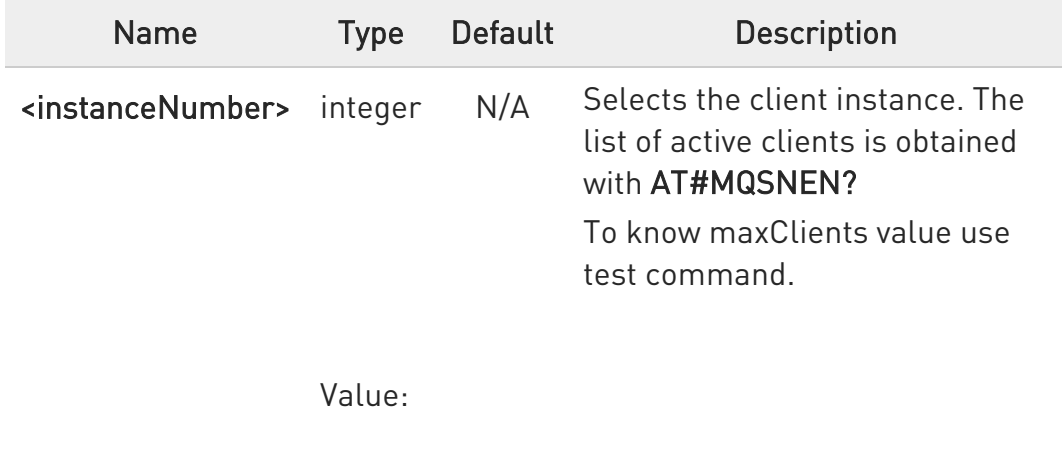

1÷maxClients : client instance Number

#### ?<sup>1</sup> AT#MQSNDISC=?

Test command reports the available range of values for parameters.

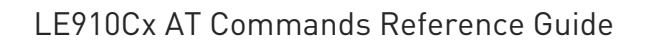

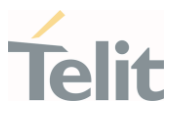

Set example

 $\langle \rangle$ 

# AT#MQSNDISC=1

OK

• Test example (refer to module output for real ranges)

AT#MQSNDISC=? #MQSNDISC: (1-maxClients)

**OK** 

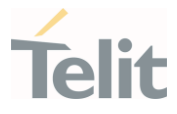

# 3.34.7. AT#MQSNUNS - Unsubscribe from a Topic

Revokes the subscription to a MQTT-SN topic

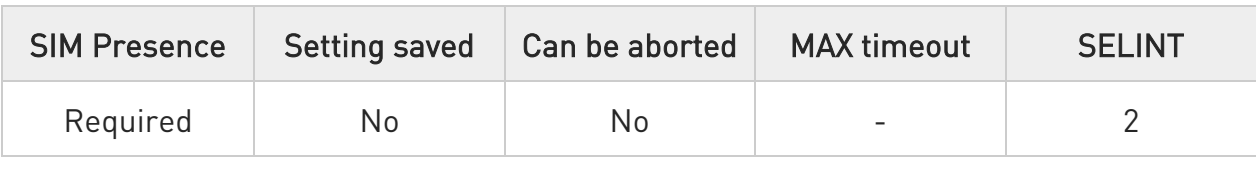

### AT#MQSNUNS=<instanceNumber>,<topic\_type>,<topic/topic\_id>

Unsubscribes from a topic

Parameters:

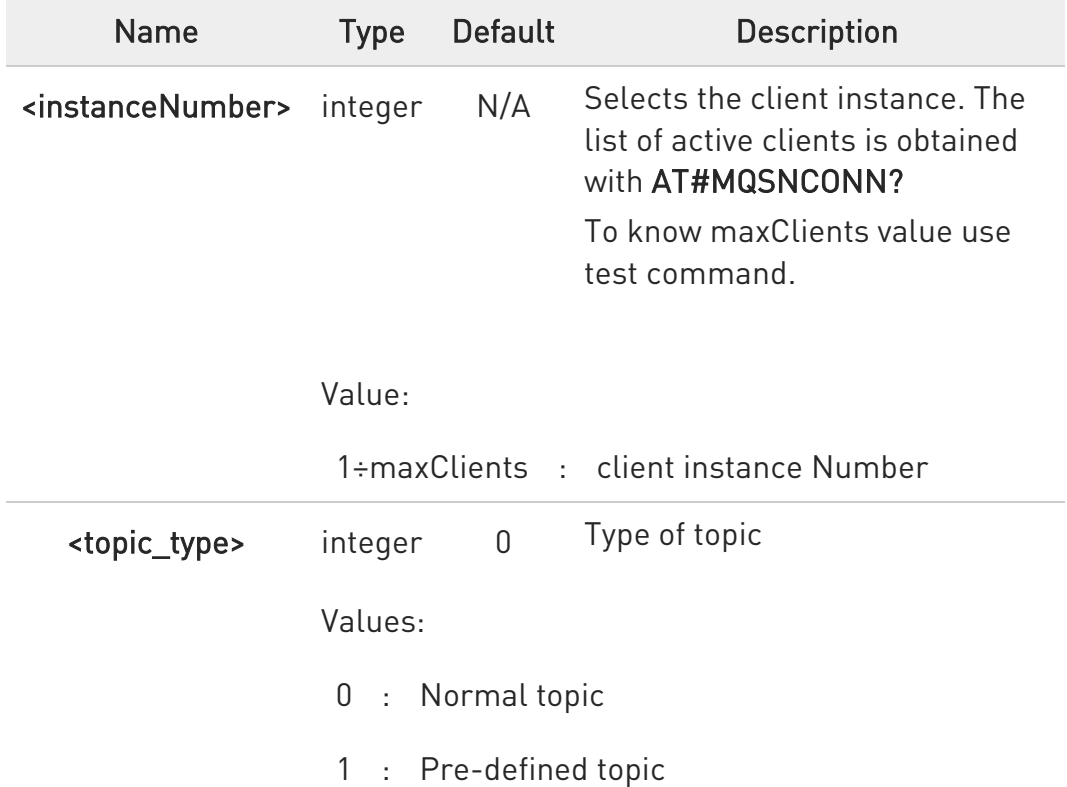

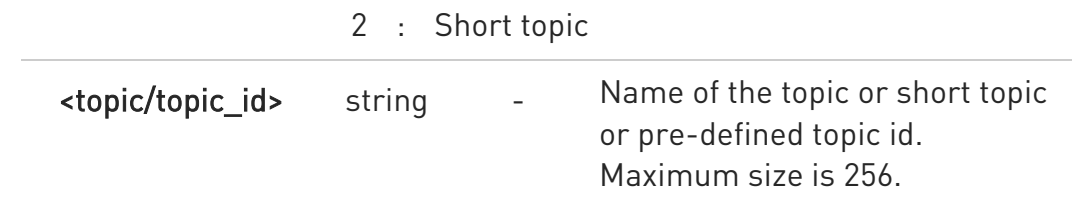

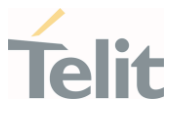

# ?III AT#MQSNUNS=?

Test command reports the available range of values for parameters

#### $\langle \rangle$ Set example

### AT#MQSNUNS=1,0,topicToUnsubscribe

OK

• Test example (refer to module output for real ranges)

#### AT#MQSNUNS=? #MQSNUNS: (1-maxClients),(0-2),256

OK

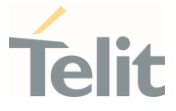

# 3.34.8. AT#MQSNCFG2 - Configure additional MQTT-SN parameters

This command sets the optional connection parameters for the selected MQTT-SN client

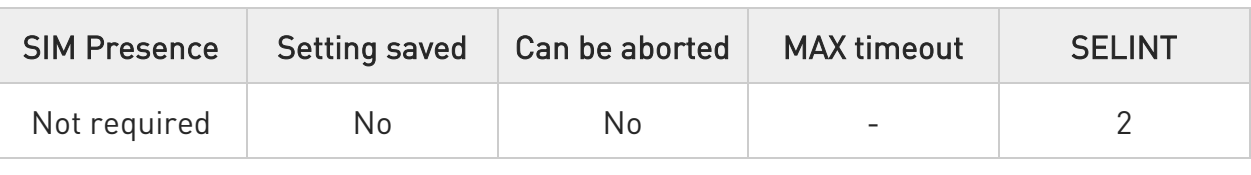

#### AT#MQSNCFG2=<instanceNumber>,<keepalive>,<clean\_session>

Set command writes the MQTT-SN parameters for the specified client

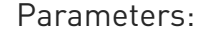

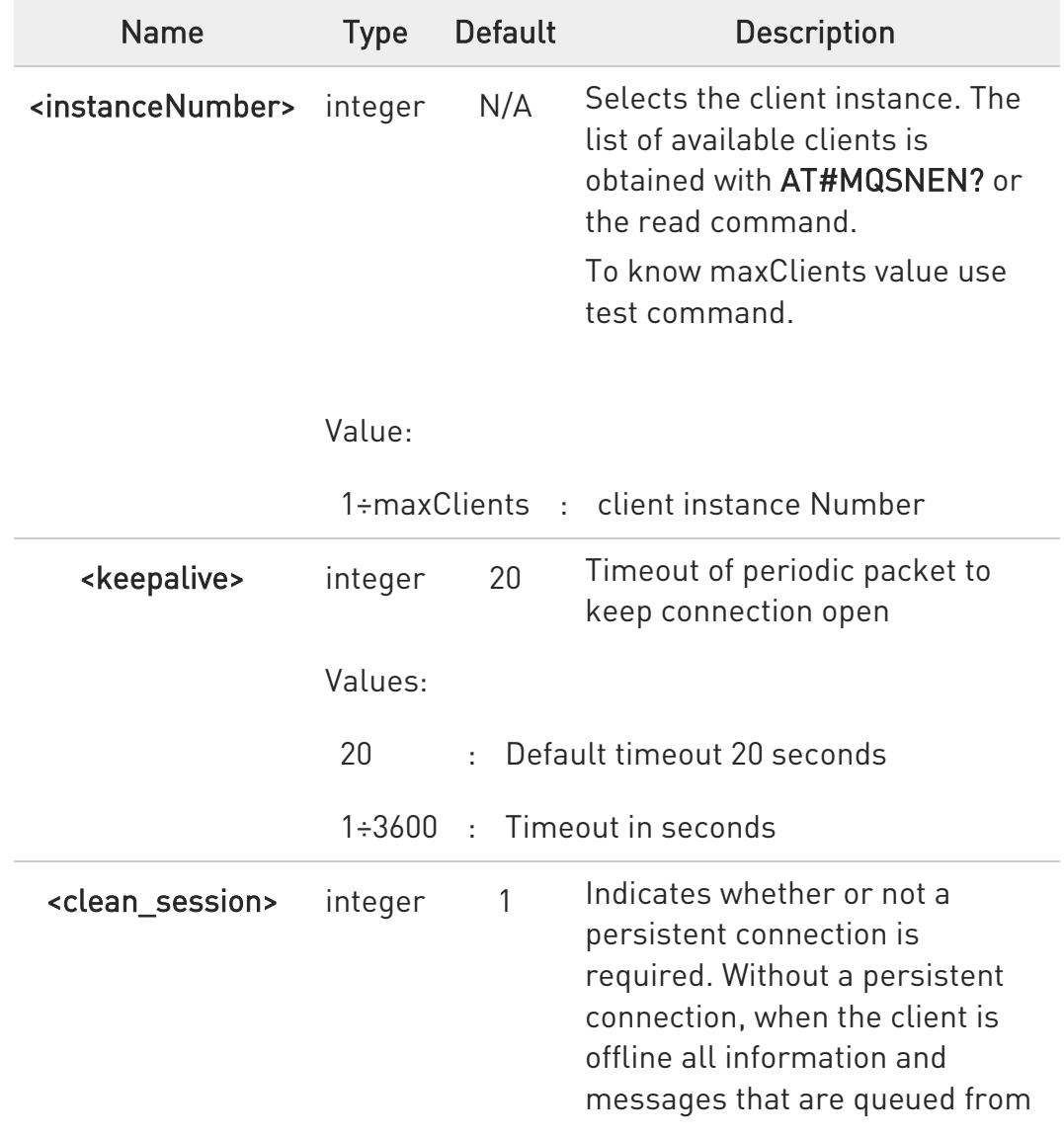

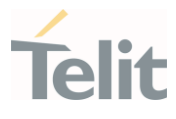

a previous persistent session are lost.

#### Values:

- 1 : clean session
- 0 : persistent session

#### **Fi** AT#MQSNCFG2?

Read command returns the configuration all active MQTT-SN clients in the format

#MQSNCFG2: <instanceNumber>,<keepalive>,<clean\_session>

#### ?I AT#MQSNCFG2=?

Test command reports the available range of values for parameters.

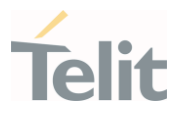

Set example

 $\langle \rangle$ 

AT#MQSNCFG2=1,120,1

**OK** 

AT#MQSNCFG2=2,90,0

OK

• Read example

AT#MQSNCFG2? #MQSNCFG2: 1,120,1 #MQSNCFG2: 2,90,0

OK

• Test example (refer to module output for real ranges)

AT#MQSNCFG2=? #MQSNCFG2: (1-maxClients),(1-3600),(0-1)

OK

#### LE910Cx AT Commands Reference Guide

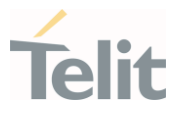

# 3.34.9. AT#MQSNREG - Register to a Topic

Performs the subscription to a MQTT-SN topic

Parameters:

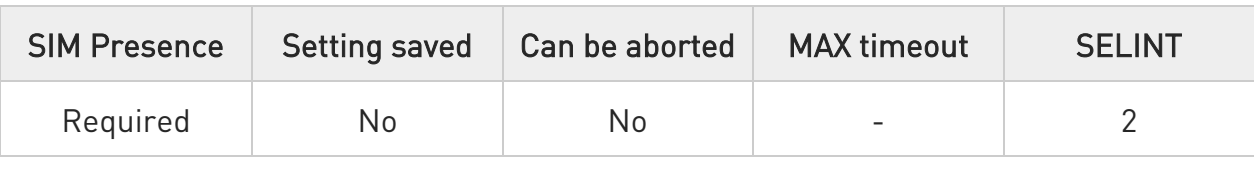

#### AT#MQSNREG=<instanceNumber>,<topic>

Registers to a topic and displays topic id received upon success

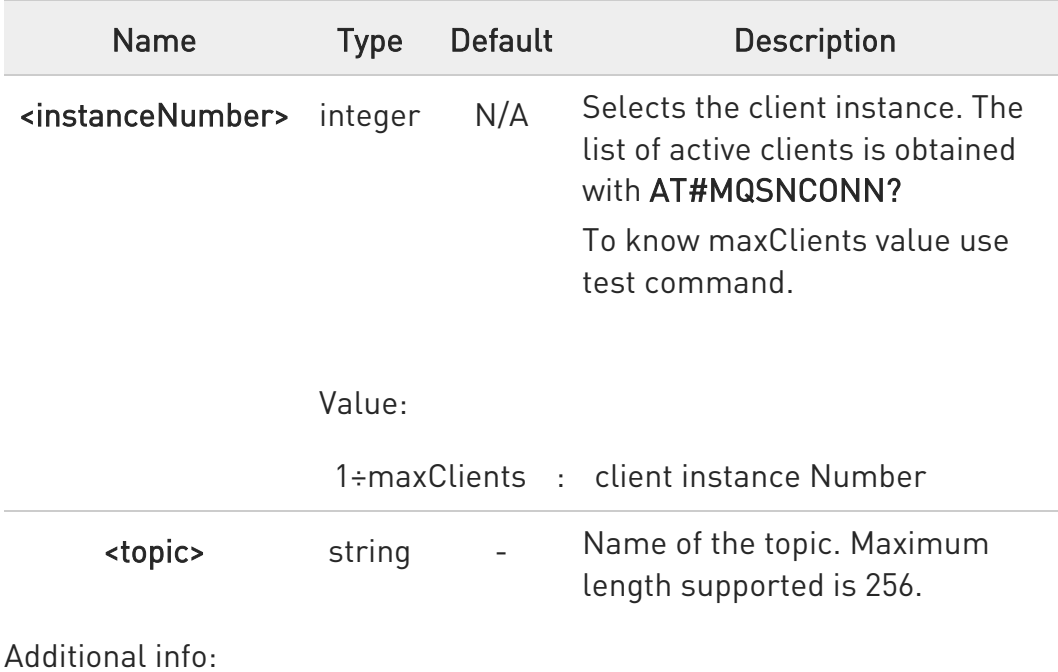

 $\blacktriangleright\blacktriangleright$ In case of success, execution command returns topic id received for the specified topic in the format:

#MQSNREG: <topic\_id>

# ?<sup>1</sup> AT#MQSNREG=?

80502ST10950A Rev. 17 Page 1901 of 2004 2022-12-02

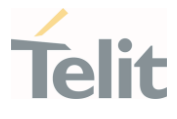

Test command reports the available range of values for parameters

#### $\langle \rangle$ Set example

#### AT#MQSNREG=1,topicToRegister #MQSNREG: 1

OK

• Test example (refer to module output for real ranges)

AT#MQSNREG=? #MQSNREG: (1-maxClients),256

OK

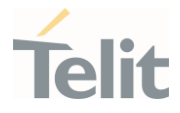

# 3.34.10. AT#MQSNPUBS - Publish to the specific topic

Publishes an ASCII string to the specified MQTT-SN topic

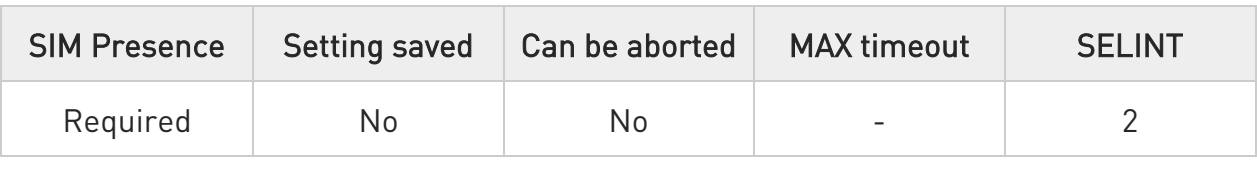

### AT#MQSNPUBS=<instanceNumber>,<topic\_type>,<topic/topicId>,<retain>,<qos>, <message>

Publishes a string to a topic

Parameters:

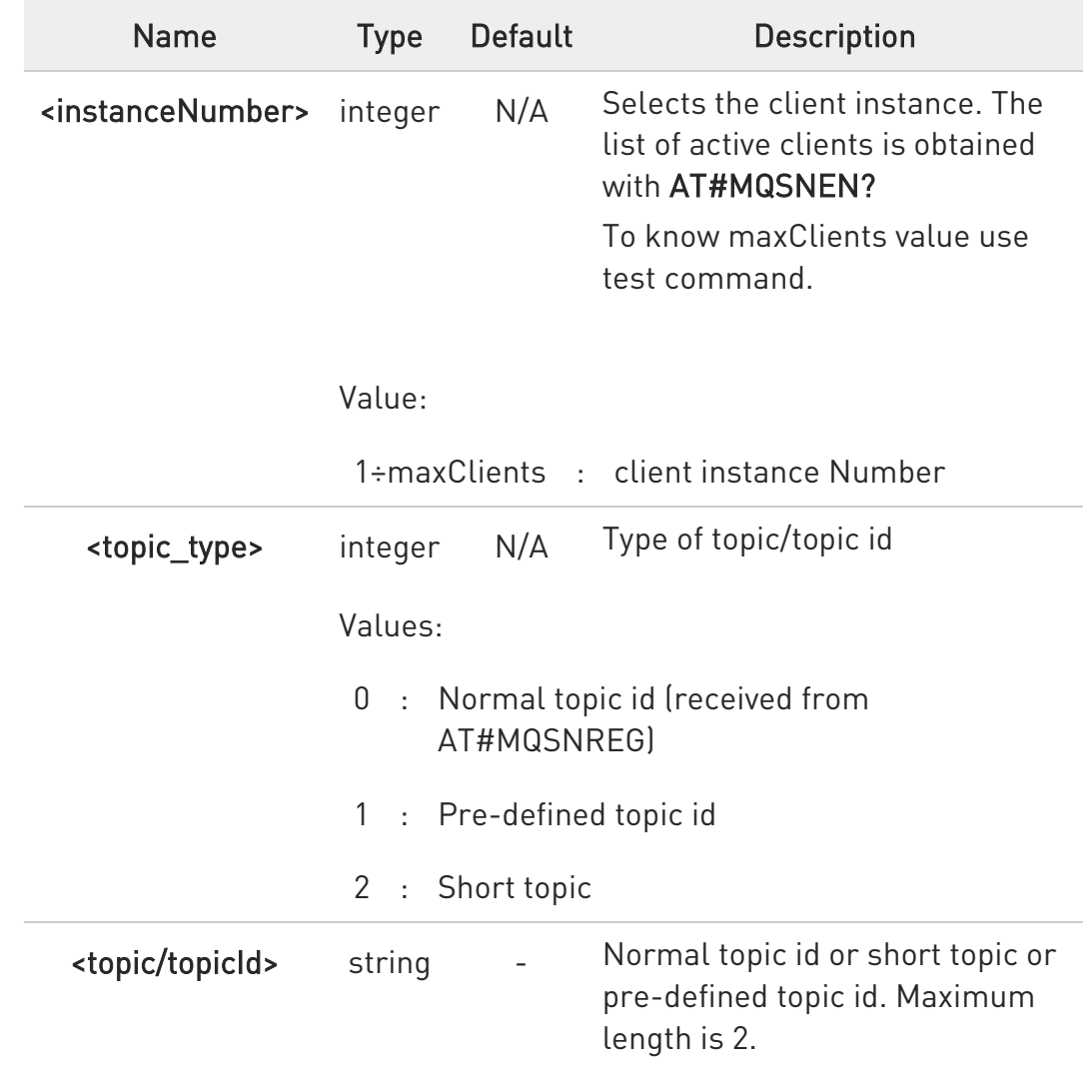

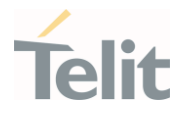

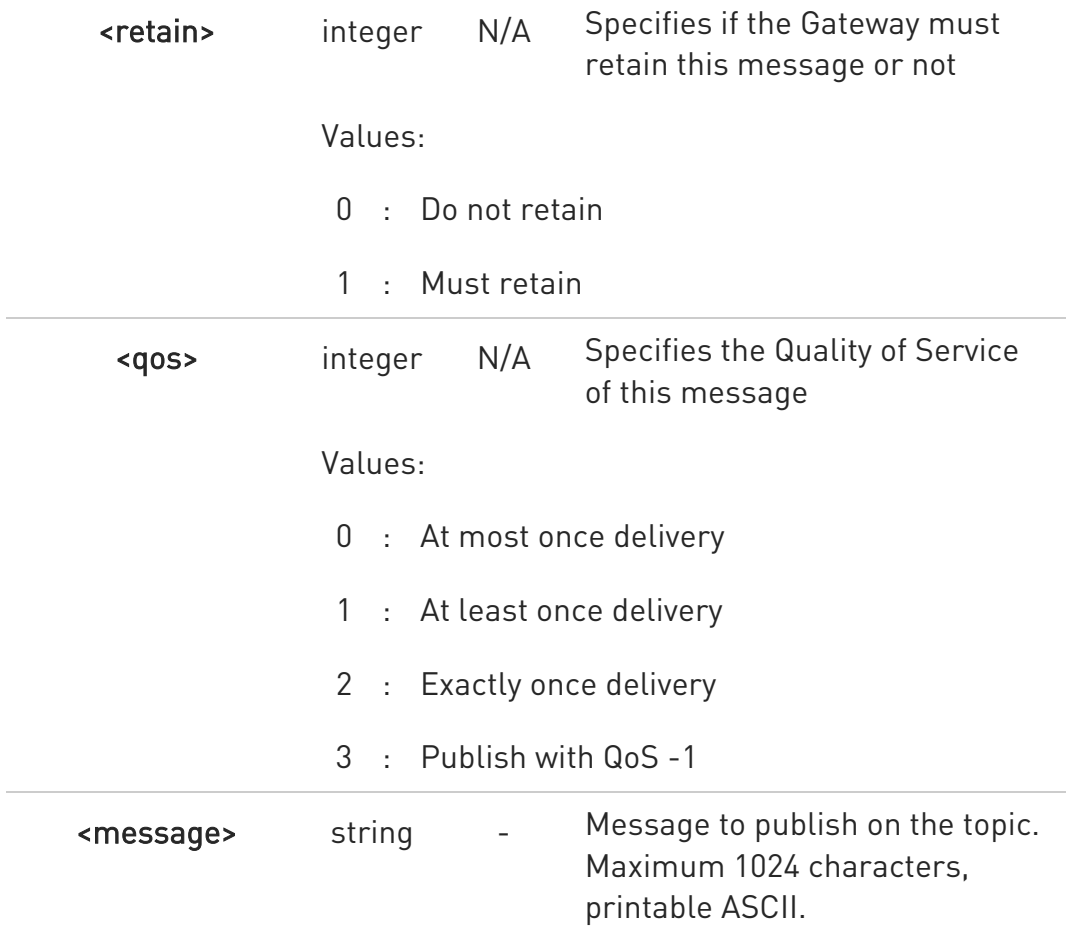

In case QoS -1, only predefined topics and short topics are allowed

### ?<sup>1</sup> AT#MQSNPUBS=?

Test command reports the available range of values for parameters

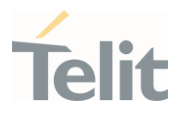

</>

Set example

AT#MQSNPUBS=1,0,1,0,0,myMessage

OK

AT#MQSNPUBS=1,1,ab,0,1,myMessage

OK

AT#MQSNPUBS=1,2,1,0,1,myMessage

OK

AT#MQSNPUBS=1,1,ab,0,3,myMessage

OK

Test example (refer to module output for real ranges)

AT#MQSNPUBS=? #MQSNPUBS: (1-maxClients),(0-2),2,(0-1),(0-3),1024 OK

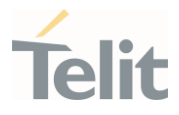

# 3.34.11. AT#MQSNREAD - Read messages received from the MQTT-SN Gateway

Read the message payload from the queue slot provided.

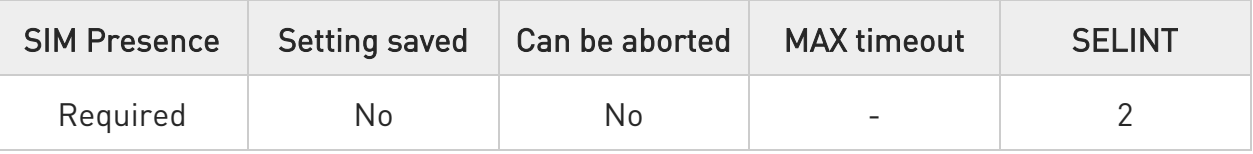

#### AT#MQSNREAD=<instanceNumber>,<mId>

Read the message from the slot and for the provided client. The command will respond with

#MQSNREAD: <instanceNumber><topic\_type>,<topic\_id>,<payload\_len> Then the device shall prompt a characters sequence

<less\_than><less\_than><less\_than><carriage return><line feed> (IRA 60, 60, 60, 13, 10)

followed by the data

#### Parameters:

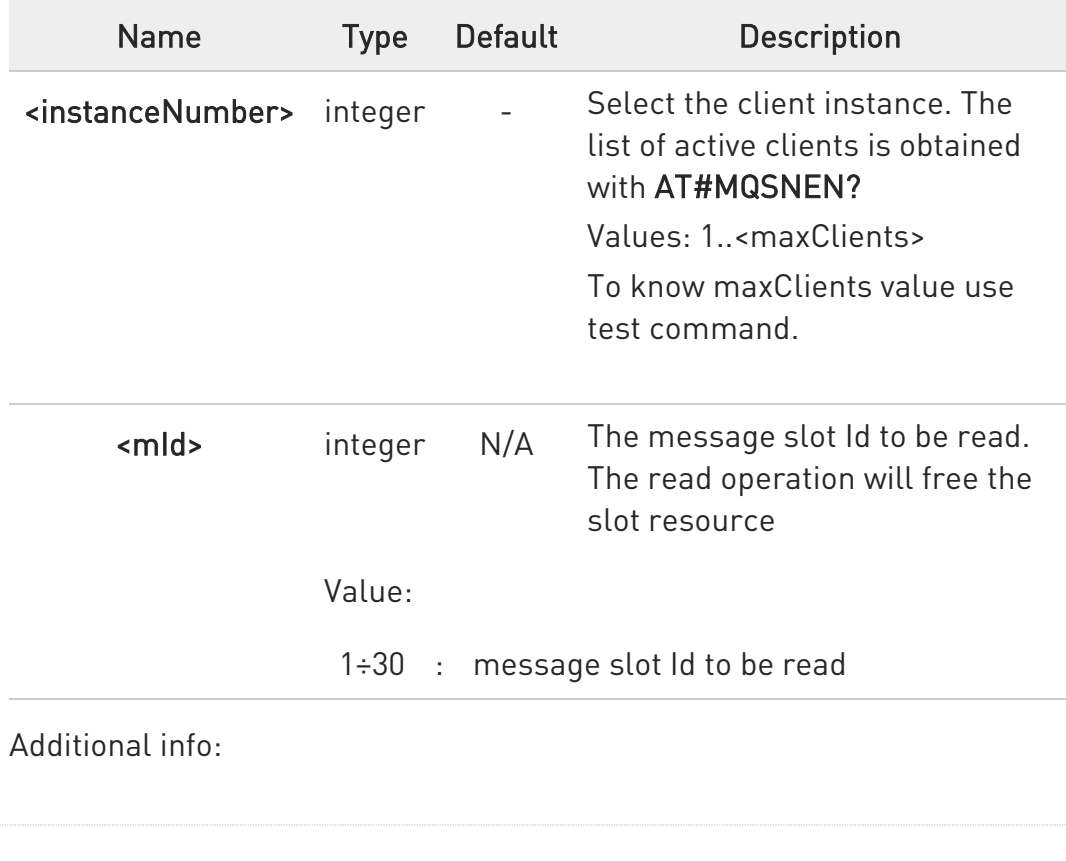

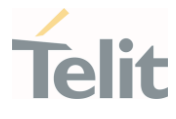

When a message is received on the subscribed topic, an URC message is sent to all AT commands interfaces. There are 30 messages slots available for incoming messages, and it is responsibility of the user to keep them empty by reading them with #MQSNREAD. If the message queue is full, and a new message arrives, an URC

#### #MQSNRING: 0

is received.

Otherwise, for normal messages, the URC format is

#MQSNRING:

<instanceNumber>,<mid>,<topic\_type>,<topic/topicId>,<len>

#### Unsolicited fields:

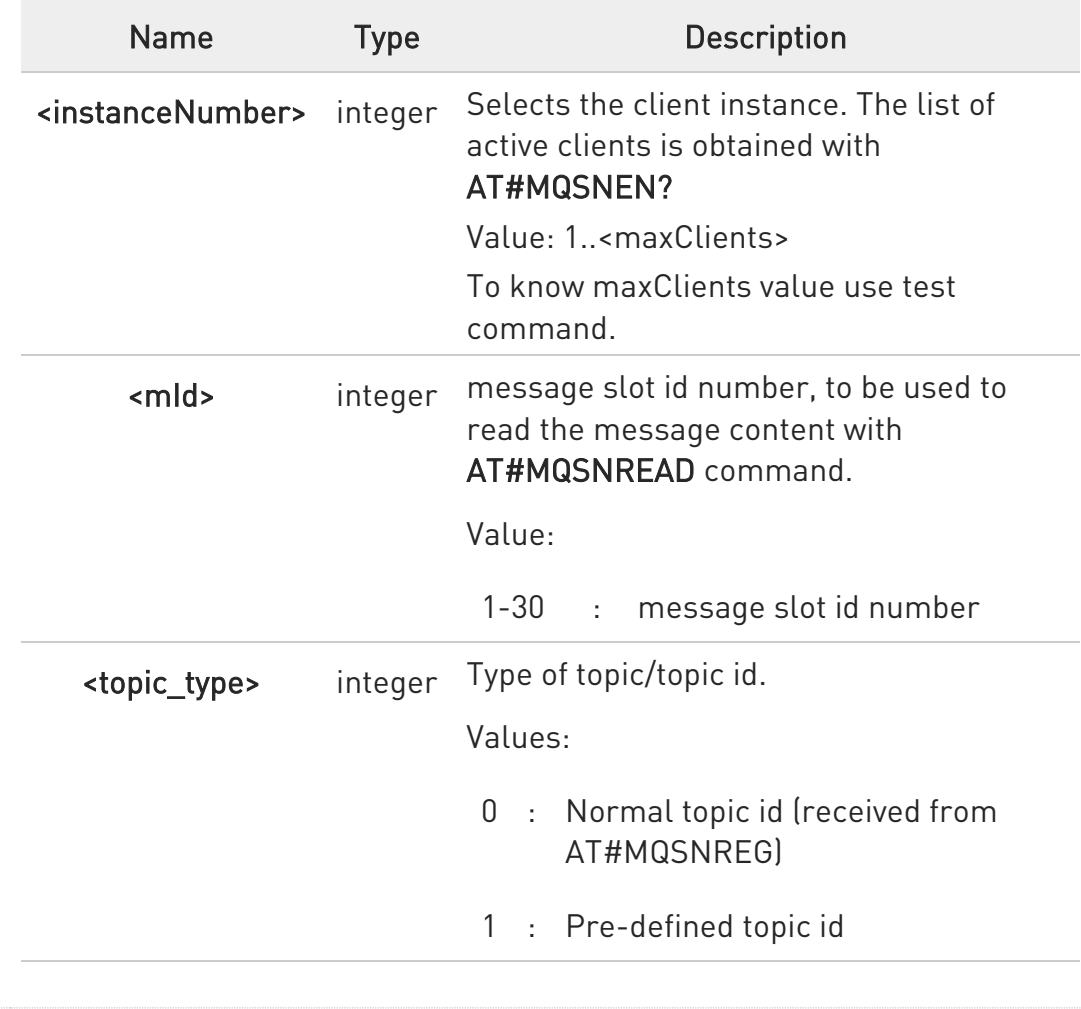

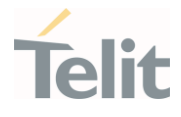

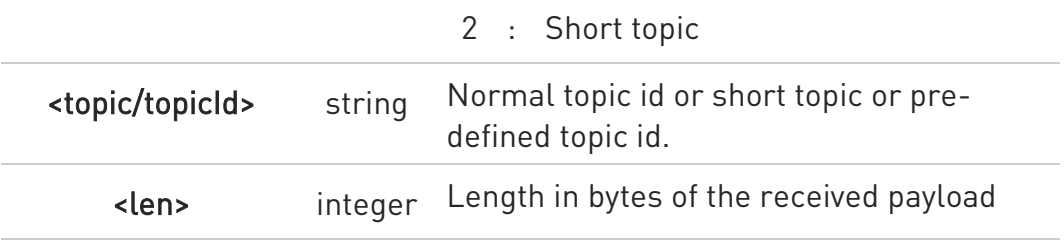

#### **AT#MQSNREAD?**

Read command returns the unread messages count for each instance number for all active MQTT-SN clients in the format

#MQSNREAD: <instanceNumber>,<unread>

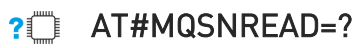

Test command reports the available range of values for parameters.
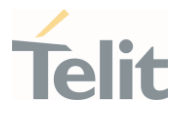

Set example

 $\langle \rangle$ 

AT#MQSNREAD=1,2 #MQSNREAD: 1,1,ab,10  $<<$ 0123456789

OK

• Read example

AT#MQSNREAD? #MQSNREAD: 1,0 #MQSNREAD: 2,3

OK

Test example (refer to module output for real ranges)

AT#MQSNREAD=? #MQSNREAD: (1-maxClients),(1-30)

OK

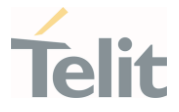

3.34.12. AT#MQSNWTUP - Update MQTT-SN last will and testament Topic

Set Last Will and Testament for the selected MQTT-SN client

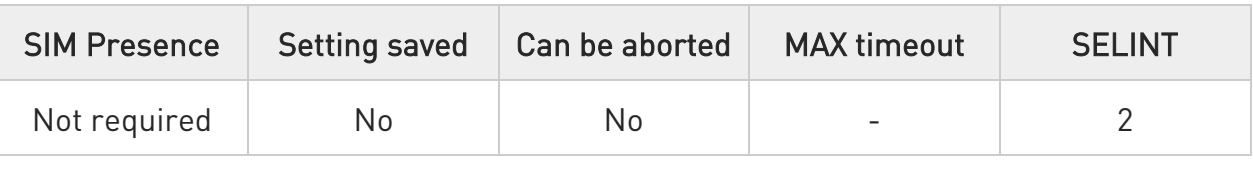

### AT#MQSNWTUP=<instanceNumber><will\_flag>[,<will\_retain>,<will\_qos>,<will\_to pic>]

Send will topic update packet to the Gateway

Parameters:

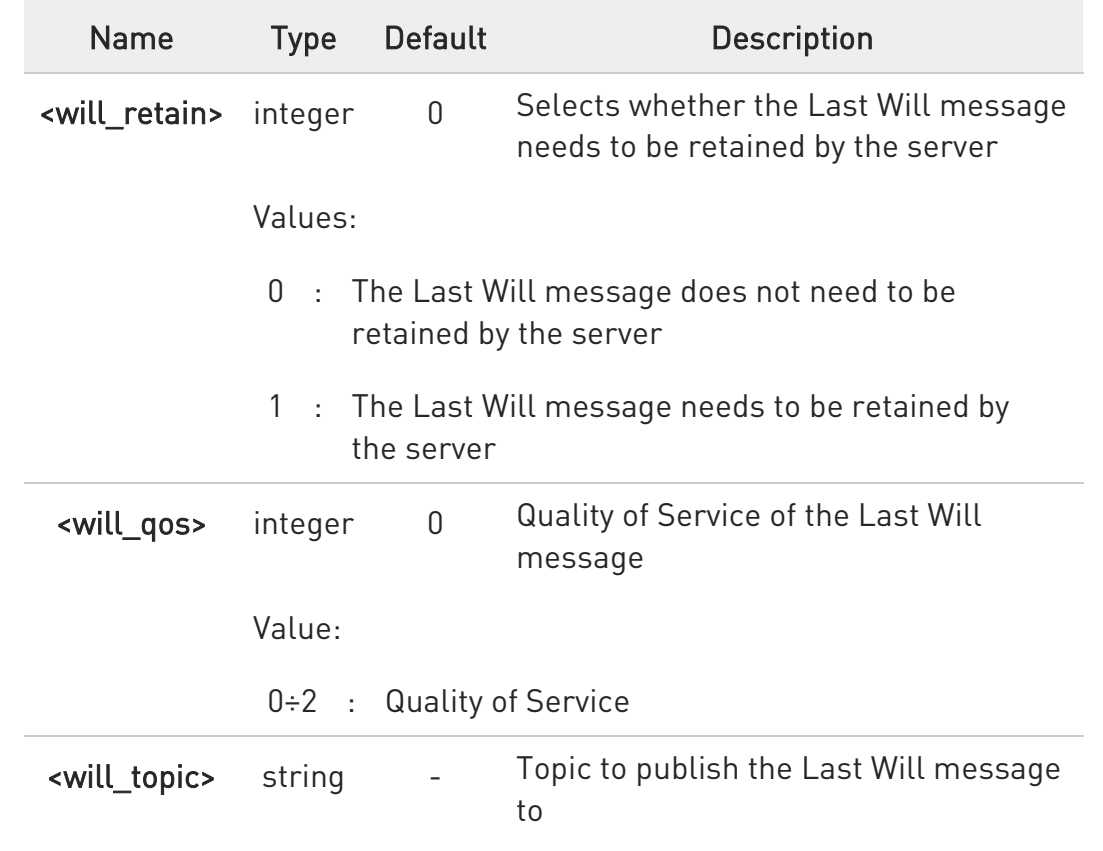

# ?IN AT#MQSNWTUP=?

Test command reports the available range of values for parameters

80502ST10950A Rev. 17 Page 1910 of 2004 2022-12-02

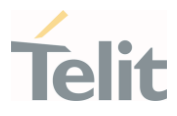

 $\langle \rangle$ 

Set example

AT#MQSNWTUP=1,0 OK

AT#MQSNWTUP=1,1,1,2,myLastWillTopic OK

• Test example (refer to module output for real ranges)

AT#MQSNWTUP=? #MQSNWTUP: (1-maxClients),(0-1),(0-1),(0-2), OK

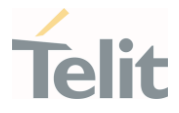

# 3.34.13. AT#MQSNWMUP - Update MQTT-SN last will and testament Message

Set Last Will and Testament for the selected MQTT-SN client

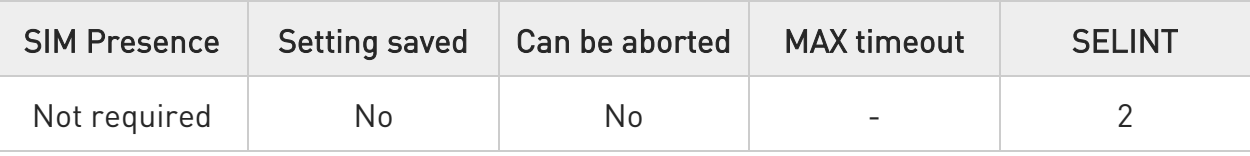

### AT#MQSNWMUP=<instanceNumber>,<will\_msg>

Send will message update packet to the Gateway

Parameters:

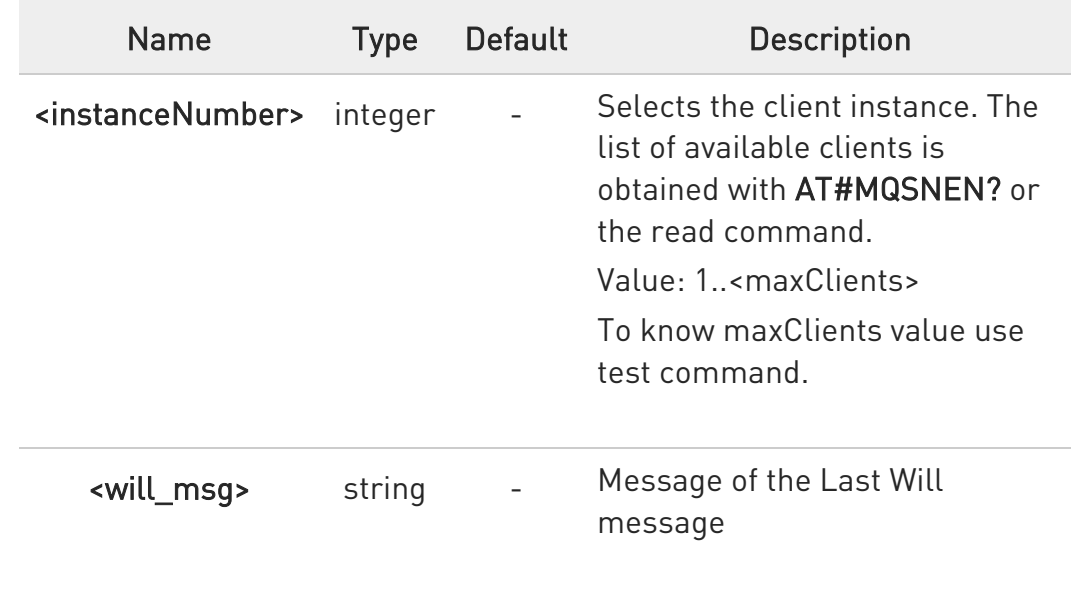

# ?I AT#MQSNWMUP=?

Test command reports the available range of values for parameters

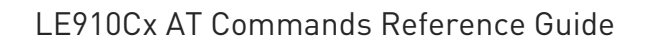

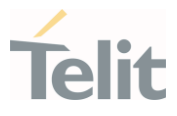

Set example

 $\langle \rangle$ 

AT#MQSNWMUP=1,myLastWillMessage OK

• Test example (refer to module output for real ranges)

AT#MQSNWMUP=? #MQSNWMUP: (1-maxClients),

**OK** 

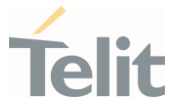

# 3.34.14. AT#MQSNSTATE - Set MQTT-SN client state

This command initializes a MQTT-SN client and allocates the necessary resources.

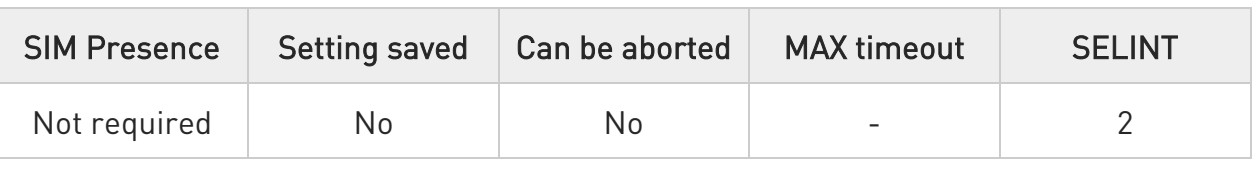

### AT#MQSNSTATE=<instanceNumber>,<state>[,<duration>]

Set command changes the MQTT-SN client state to "asleep", "awake" or "active" state.

### Parameters:

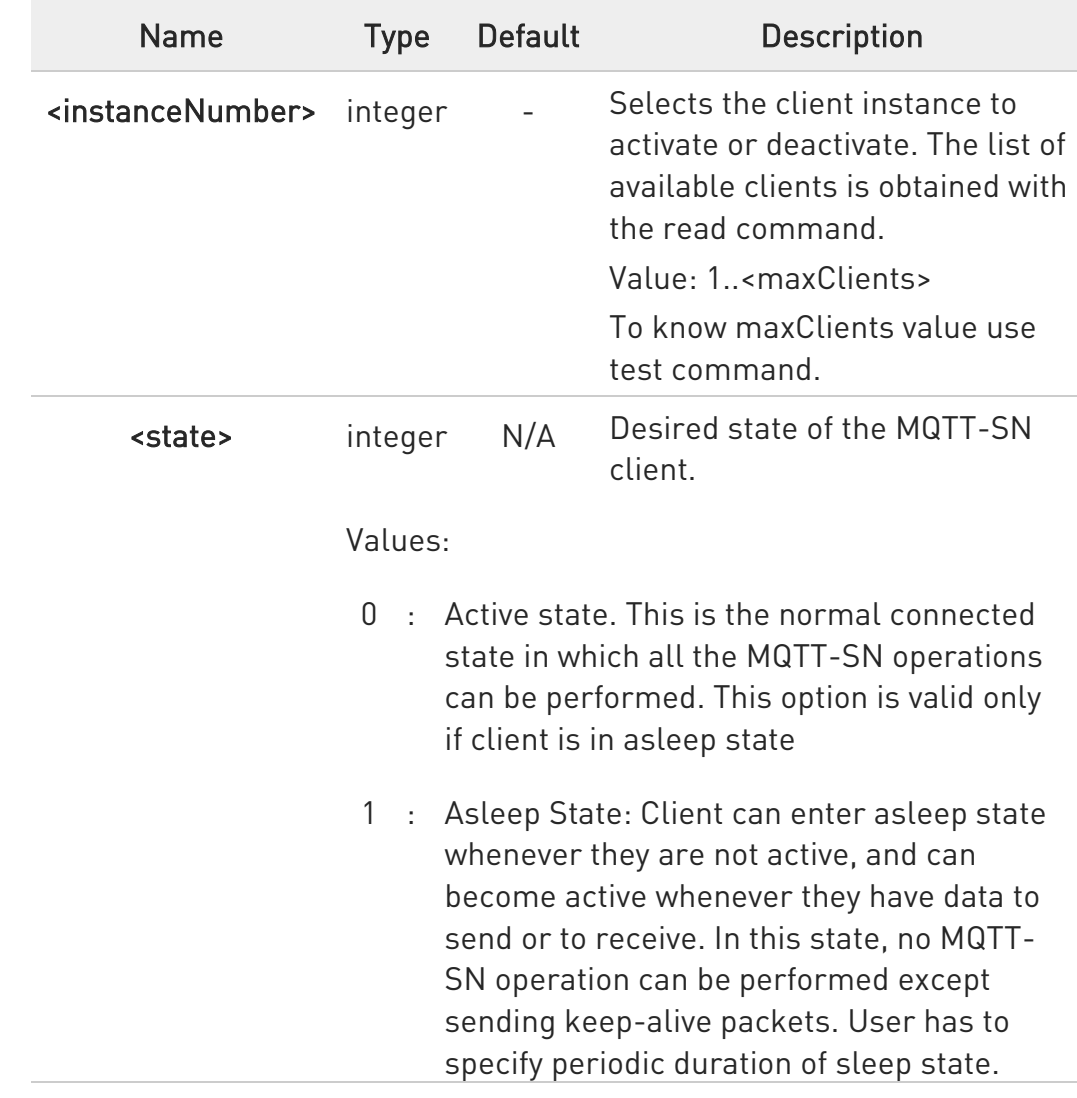

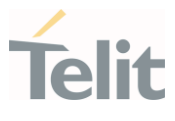

Else, the command fails. This option is valid only if client is in active state.

2 : Awake state: Required only to go to asleep state. Sleeping client will send a keep-alive packet to the gateway, receive all the buffered Publish packets sent by the gateway and will again go to asleep state. This option is valid only if client is in asleep state.

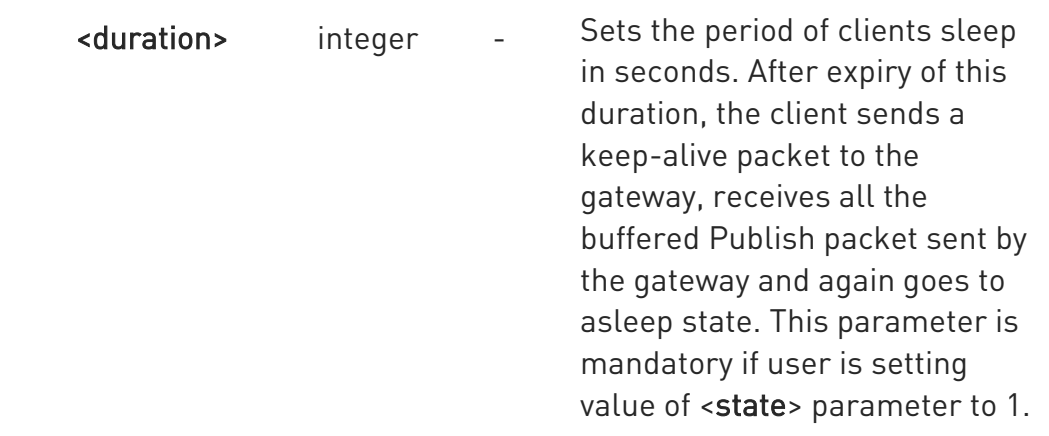

# **AT#MQSNSTATE?**

Read command returns the state of all initialised MQTT-SN clients in the format

#MQSNSTATE: <instanceNumber>,<state>[,<duration>]

# ?IT AT#MQSNSTATE=?

Test command reports the available range of values for parameters.

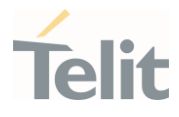

- </>
- Set example

AT#MQSNSTATE=1,0 OK

AT#MQSNSTATE=1,1,60 OK

AT#MQSNSTATE=1,2 #MQSNRING:1,5,2,ab,10 OK

• Read example

AT#MQSNSTATE? #MQSNSTATE: 1,1,60 #MQSNSTATE: 2,0 OK

• Test example (refer to module output for real ranges)

AT#MQSNSTATE=? #MQSNSTATE: (1-maxClients),(0-2),(1-3600) OK

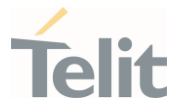

# 3.34.15. AT#MQSNSOCK - Enable/disable MQTT-SN client socket

Performs the connection and login to the MQTT-SN Gateway

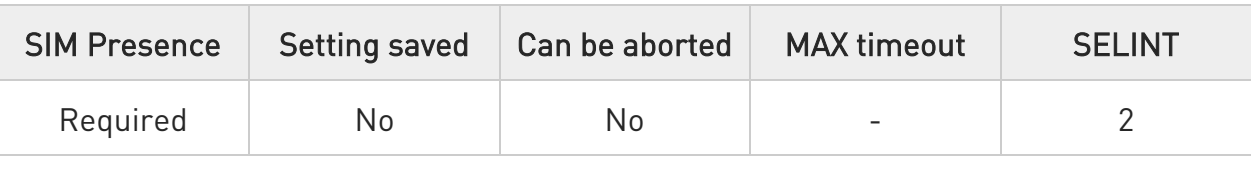

### AT#MQSNSOCK=<instanceNumber>,<create>

Set command creates/closes UDP socket for MQTT-SN client. User can either directly Publish on QoS -1 after creating the socket or can connect to the gateway and then perform other MQTT-SN operations.

### Parameters:

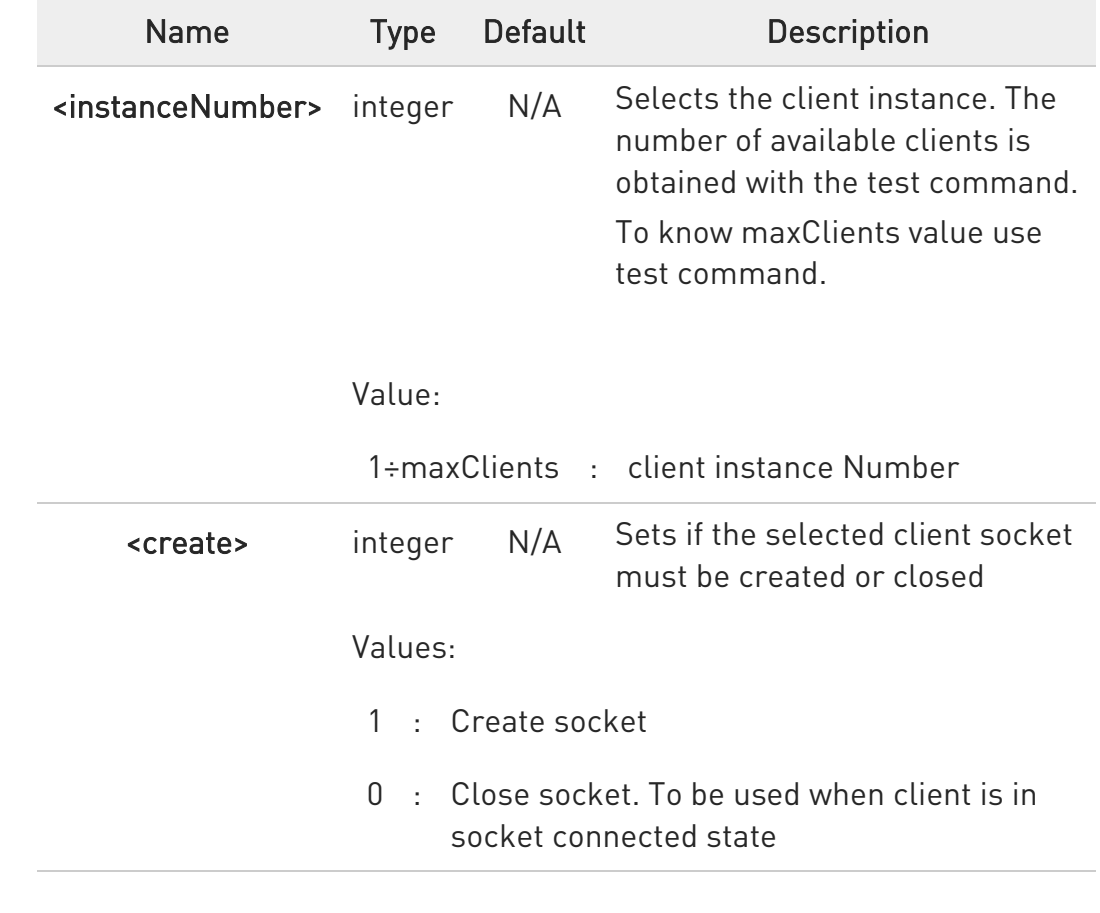

**T** AT#MQSNSOCK?

80502ST10950A Rev. 17 Page 1917 of 2004 2022-12-02

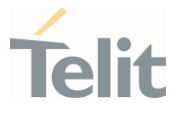

Read command reports the socket state of active MQTT-SN clients in the format:

#MQSNSOCK =<instanceNumber>,<socket\_created>

# ?<sup>1</sup> AT#MQSNSOCK=?

Test command reports the available range of values for parameters

 $\langle \rangle$ Set example

# AT#MQSNSOCK=1,1

OK

• Read example

AT#MQSNSOCK? #MQSNSOCK: 1,1 #MQSNSOCK: 2,0

OK

Test example (refer to module output for real ranges)

AT#MQSNSOCK=? #MQSNSOCK: (1-maxClients),(0-1)

OK

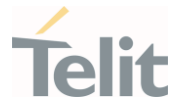

# 3.34.16. AT#MQSNCONN - Connect and log in the MQTT-SN Gateway

Performs the connection and login to the MQTT-SN Gateway

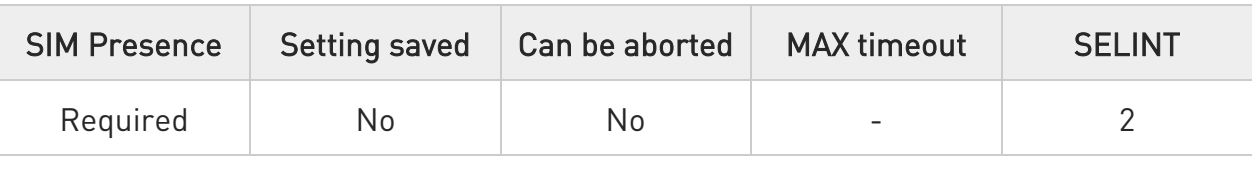

### AT#MQSNCONN=<instanceNumber>,<clientID>

Set command performs network connection (using parameters set with #MQSNCFG) and sends the CONNECT packet to the MQTT-SN Gateway.

### Parameters:

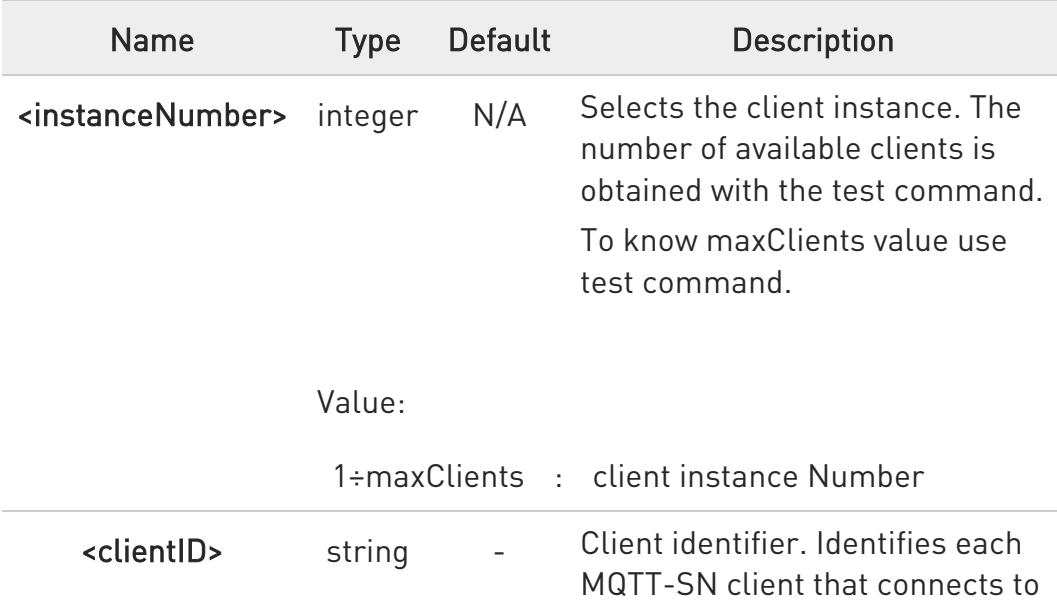

the MQTT-SN Gateway. Maximum length is 23.

 $\bullet$ A URC message in the following format is sent to notify user about asynchronous disconnect:

### #MQSNCONN: <instanceNumber>,DISCONNECT

Where, <instanceNumber> is the client instance of the MQTT-SN client disconnected.

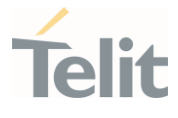

**O** If #MQSNCONN URC is received, socket is closed internally and client moves to init state. User can establish the connection again with AT#MQSNSOCK and AT#MQSNCONN commands.

# **AT#MQSNCONN?**

Read command reports the configuration of active MQTT-SN connections in the format:

#MQSNCONN=<instanceNumber>,<state>

Additional info:

Parameter:

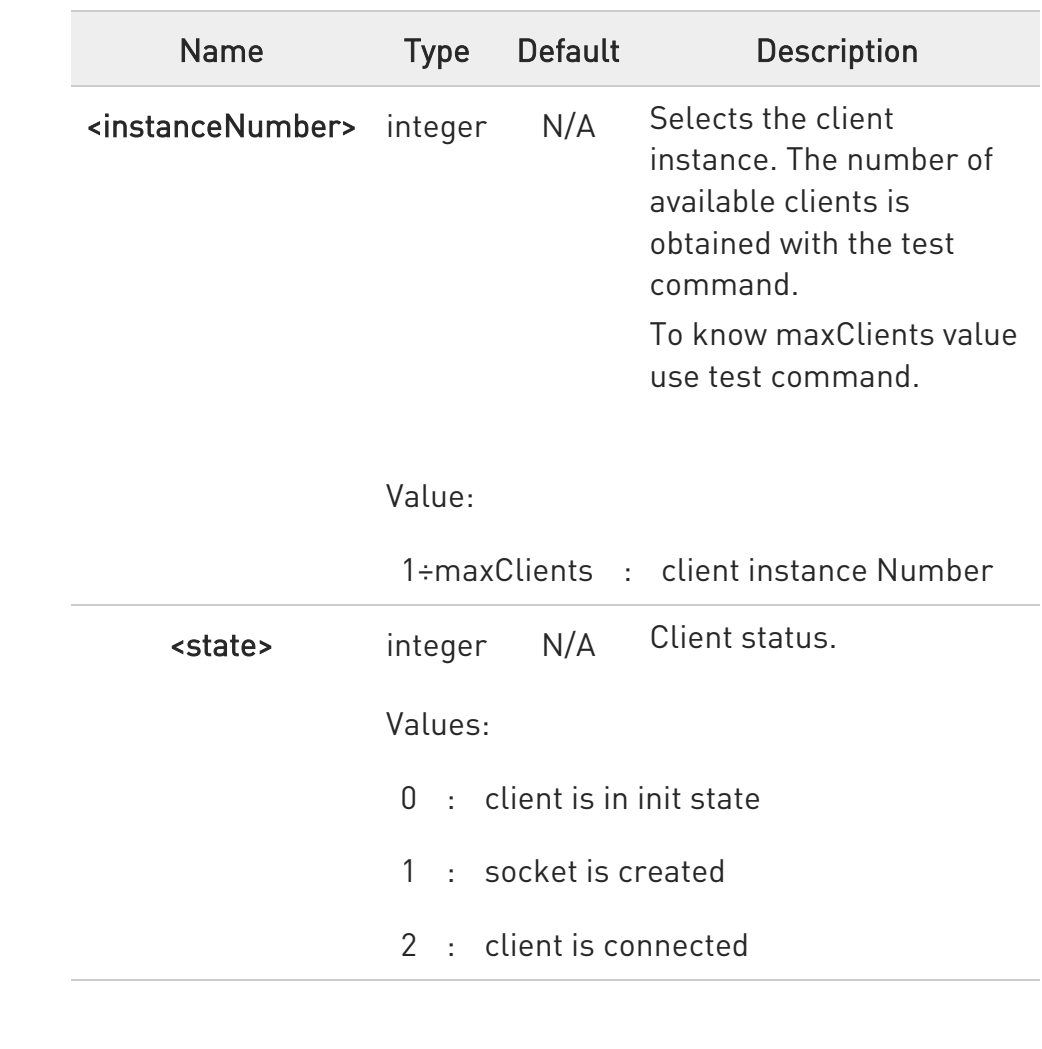

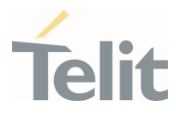

- 3 : connection closed by the gateway. Issue AT#MQSNSOCK and AT#MQSNCONN to open connection again
- 4 : Ping request failed
- 5 : Connect request timed out
- 6 : Client is in "asleep" state
- 7 : Client is in "awake" state
- 8 : Client is in unknown state. Deinit client and open it again with AT#MQSNEN

# ?I AT#MQSNCONN=?

Test command reports the available range of values for parameters

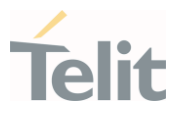

Set example

 $\langle \rangle$ 

# AT#MQSNCONN=1,myClientID

• Read example

AT#MQSNCONN? #MQSNCONN: 1,2 #MQSNCONN: 2,3

OK

• Test example (refer to module output for real ranges)

### AT#MQSNCONN=? #MQSNCONN: (1-maxClients),23

OK

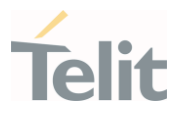

### $3.35.$ Dying GASP AT Commands

## 3.35.1. AT#DGEN - Dying GASP Configuration

This command sets the Dying GASP configuration.

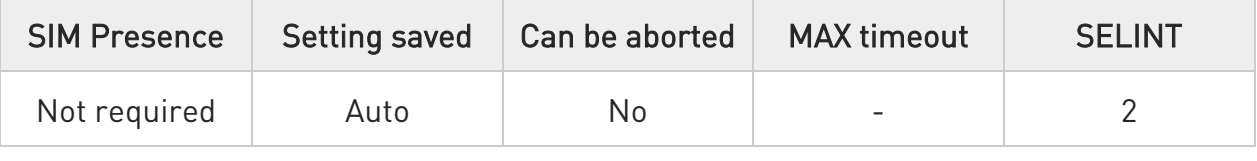

### AT#DGEN=<mode>[,<GPIO>,<trigger>,<action>,<URC>][,<text>,<text\_format>,[<SM SNum>][,<profile\_id>,<IP\_protocol>,<IP\_addr:PORT>]]

Set command sets the Dying GASP configuration.

Parameters:

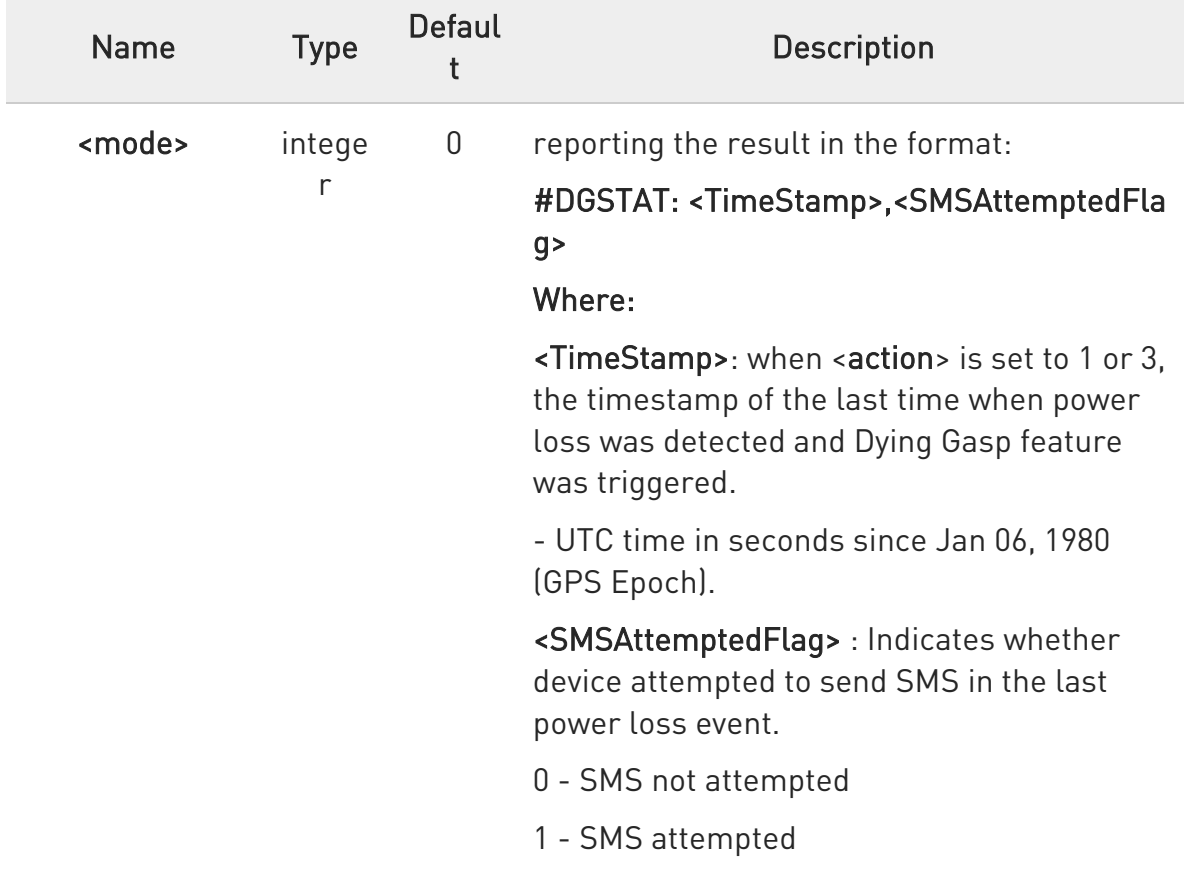

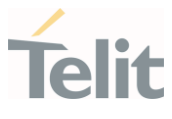

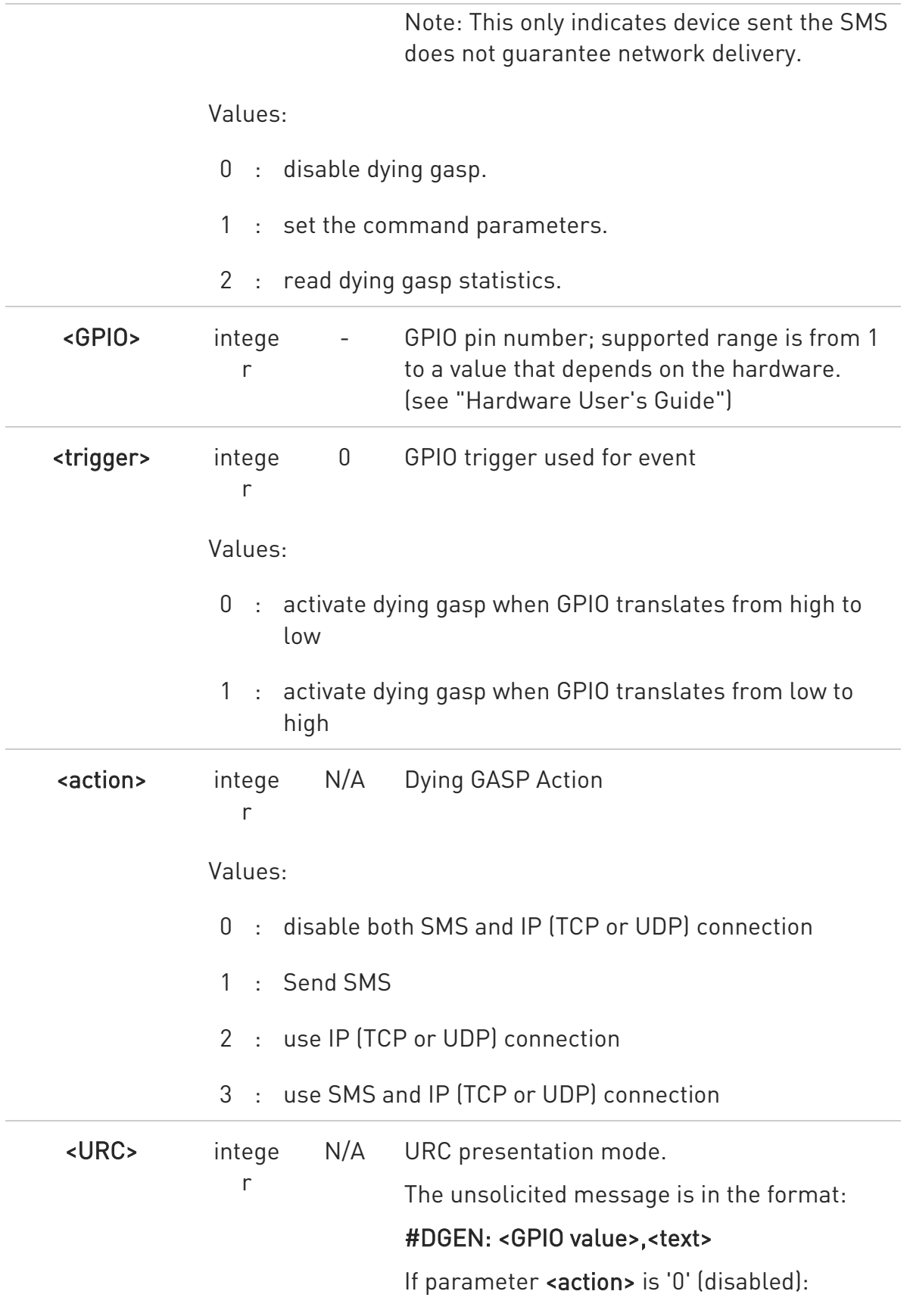

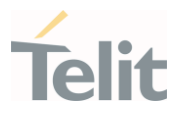

# #DGEN: <GPIO value>

Values:

- 0 : It disables the presentation of the notification URC.
- 1 : It enables the presentation of the notification URC when GPIO interrupt is triggered.

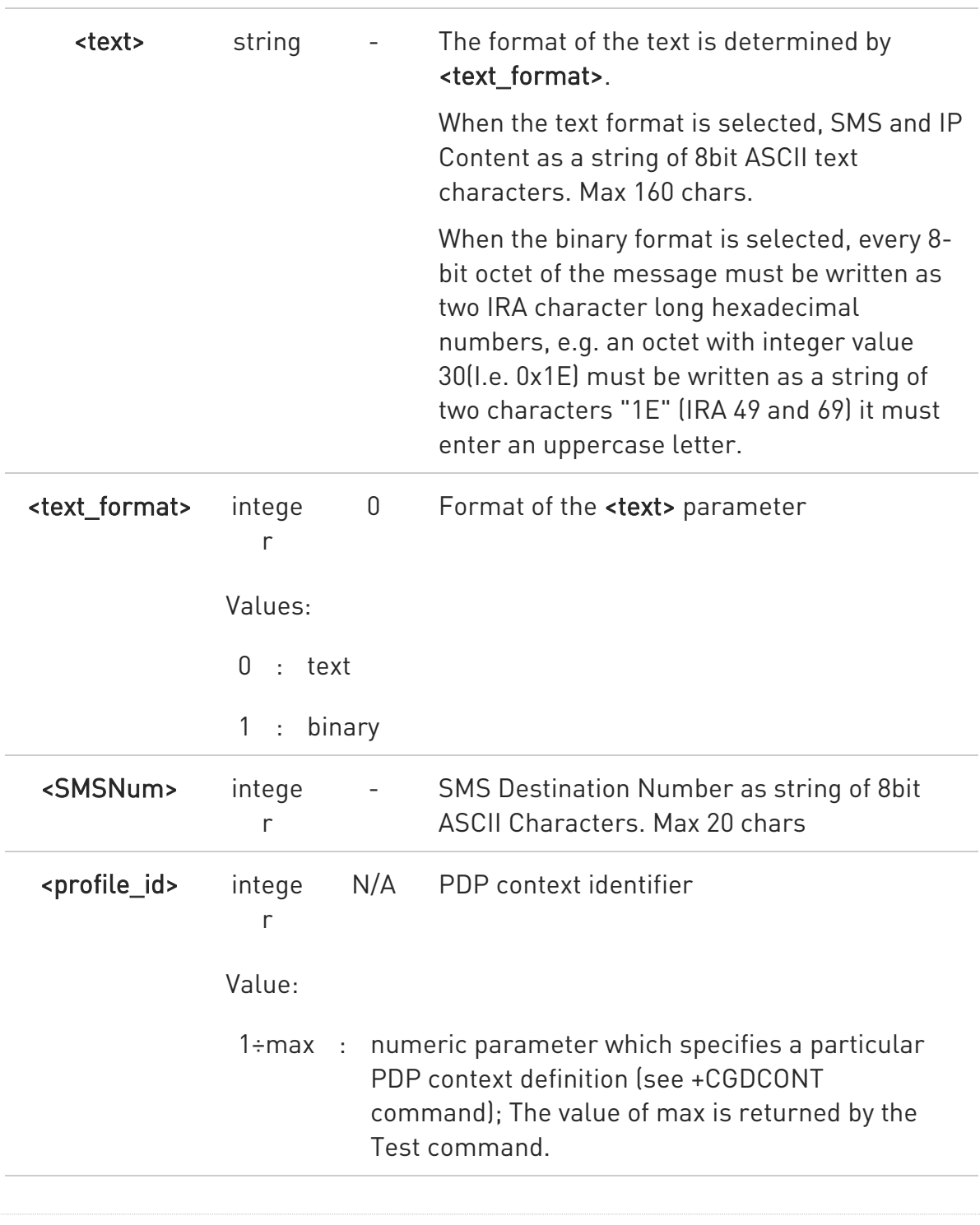

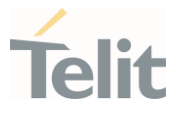

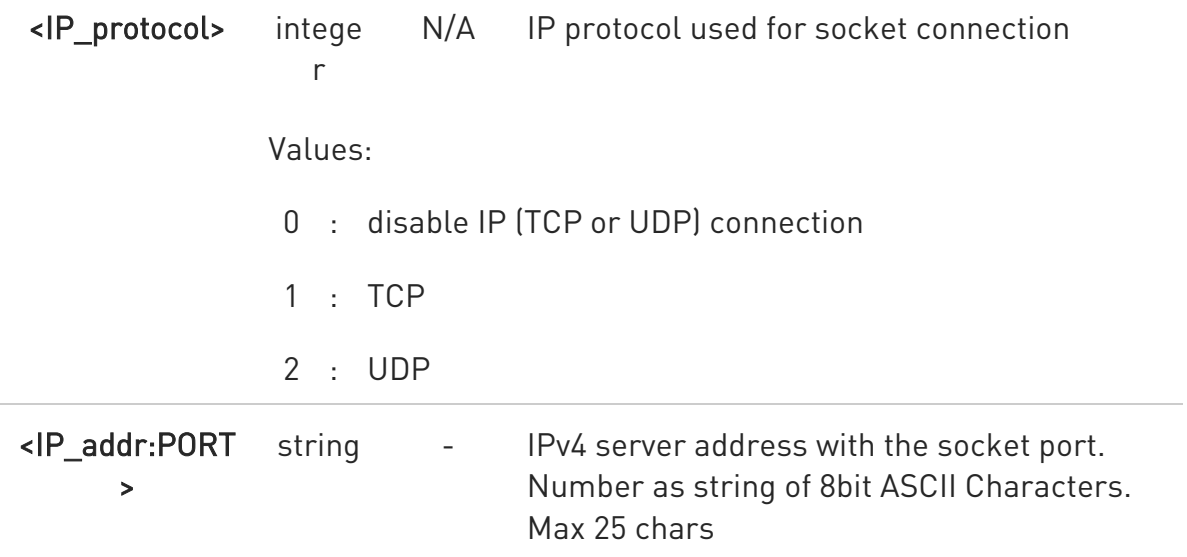

 $\bullet$ 

The configuration is stored in NVM.

 $\blacktriangle$ Even though <URC> is set to 1 (enabled), URC is not presented to reduce time taking on power down when <action> is 0 (disabled) on LE910C1-EUX, LE910C1-SVX, LE910C1-SAX and LE910Cx-WWX.

### ← AT#DGEN?

Read command returns the current Dying GASP setting according to the **saction>** set, in the format:

### #DGEN:

<GPIO>,<trigger>,<action>,<URC>[,<text>,<text\_format>,[<SMSNum>][,<profile\_id> ,<IP\_protocol>,<IP\_addr:PORT>]]

### ?<sup>[''</sup> AT#DGEN=?

Test command reports the supported range of values of the command parameters.

<mode>,<GPIO>,<trigger>,<action>,<URC>,<text>,<text\_format>,<SMSNum>,<profil e\_id>,<IP\_protocol>,<IP\_addr:PORT>

80502ST10950A Rev. 17 Page 1926 of 2004 2022-12-02

LE910Cx AT Commands Reference Guide

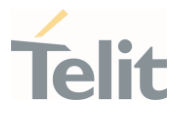

 $\langle \rangle$ 

AT#DGEN=1,2,1,3,1,"shutdown",0,"01012345678",1,1,"192.168.0.10:8080" OK

AT#DGEN? #DGEN: 2,1,3,1,"shutdown",0,"01012345678",1,1,"192.168.0.10:8080" OK

AT#DGEN=1,2,1,2,1,"shutdown",0,,1,1,"192.168.0.10:8080" OK

AT#DGEN=1,2,1,1,1,"shutdown",0,"01012345678" OK

AT#DGEN=1,3,0,0,1 OK

AT#DGEN=0 OK

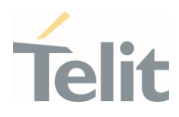

### $3.36.$ Bluetooth Low Energy

# 3.36.1. AT#BI - BLE Initialize/De-initialize

This command is used to initialize/de-initialize the BLE stack.

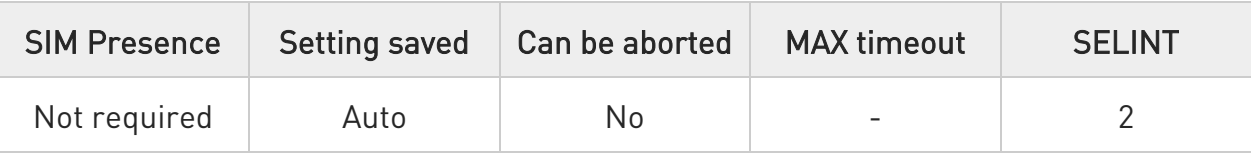

# AT#BI=<START>[,<Interface Id>]

Parameters:

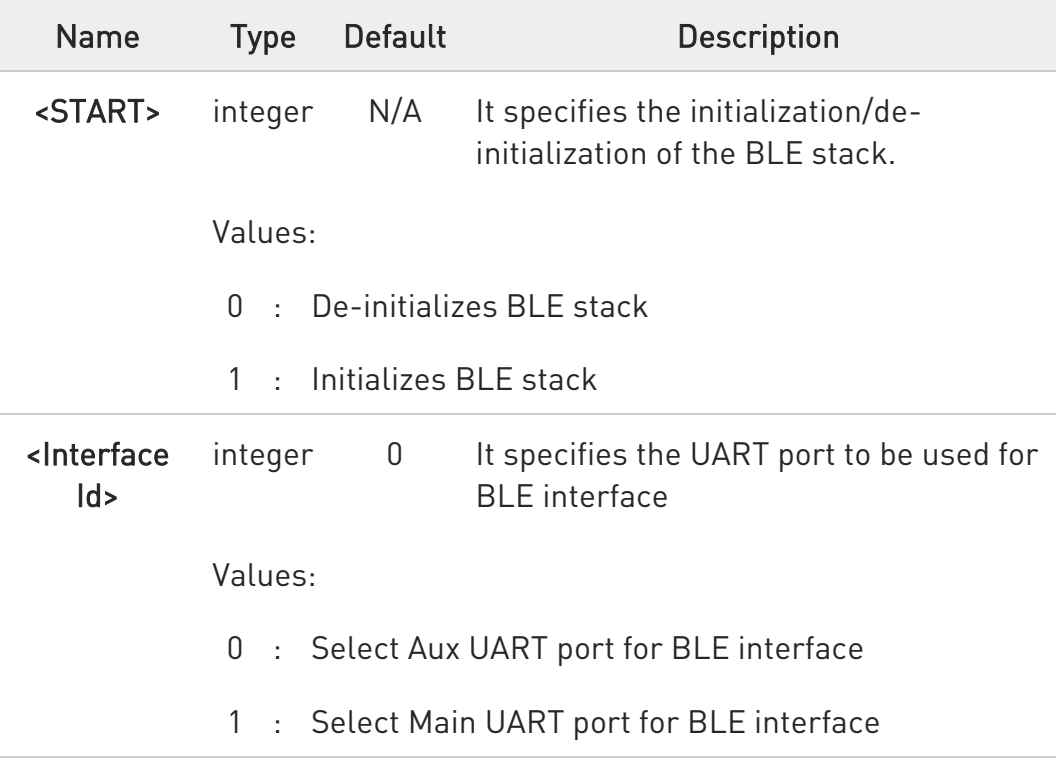

- $\bullet$ Before executing other BLE AT commands, this command must be called first to start the initialization process.
- $\bullet$ If AUX port is used for BT interface, then below commands must be issued.

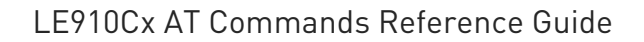

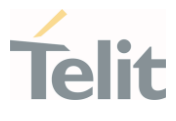

# AT#PORTCFG=16 AT#M2MATP=1

### $AT#BI?$

Read command returns the current status in the format: #BI:<START>,<Interface Id>

For example: at#bi? #BI: 1,1 OK

## $?$  AT#BI=?

Test command reports supported range of values for all parameters.

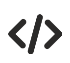

Using Aux UART port for BLE interface: To initialize BLE:  $ATHBI=1,0$ OK To de-initialize BLE:  $ATHBI=0,0$ OK Using main UART port for BLE interface: To initialize BLE:  $ATHBI=1.1$ OK To de-initialize BLE:  $ATHBI=0.1$ OK

### LE910Cx AT Commands Reference Guide

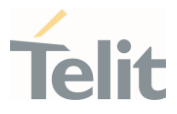

# 3.36.2. AT#BCONNECT - BLE Connect

This command is used to establish a BLE GATT connection.

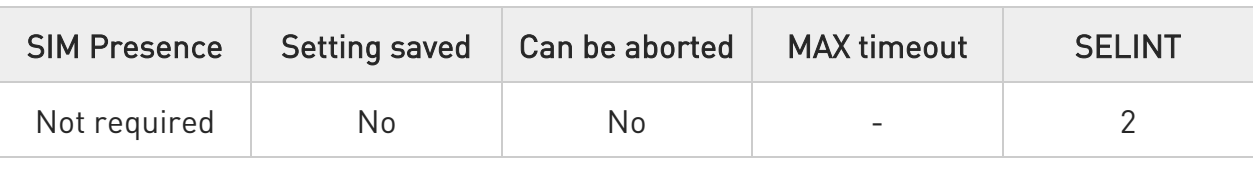

### AT#BCONNECT=<Bluetooth Remote Address>,<Bluetooth Address Type>

Set command is used to establish a GATT connection to a peripheral device directly via its address. For random address connection we should initiate the scan first and the desired device should be listed in scan result.

### Parameters:

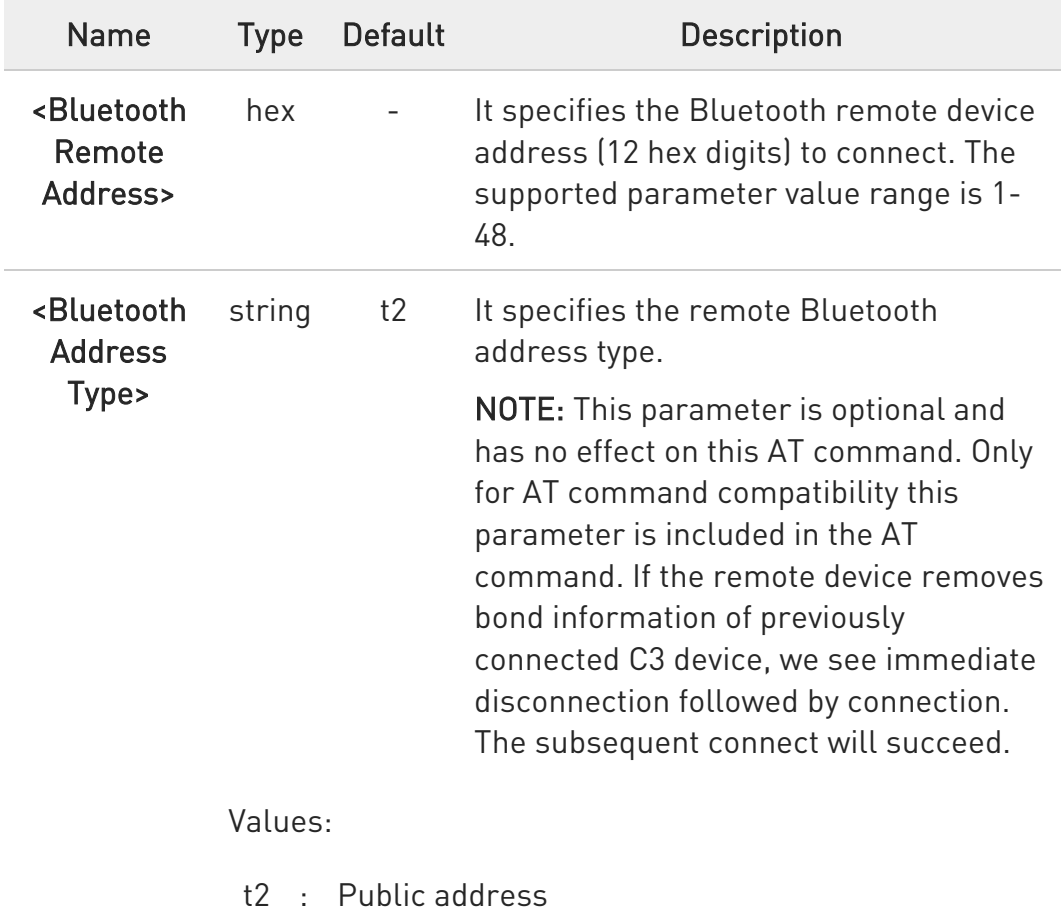

80502ST10950A Rev. 17 Page 1930 of 2004 2022-12-02

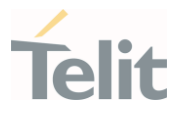

### t3 : Random address

Additional info:

 $\blacktriangleright\blacktriangleright$ 

### Asynchronous Event:

### #BCONNECT: <Connection Handle>

<Connection Handle>: It specifies the connection establishment with specified handle. The connection handle must be used as characteristic access for this device.

Example:

#BCONNECT: 4

It supports a maximum of 4 connections in central role.

### ?IT AT#BCONNECT=?

 $\bullet$ 

Test command returns the current address to which is connected.

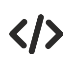

AT#BCONNECT="008025D11DE4", #BCONNECT: 1 OK

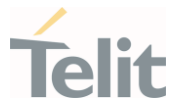

# 3.36.3. AT#BDISCONNECT - BLE Disconnect

This command is used to disconnect the existing Bluetooth connection.

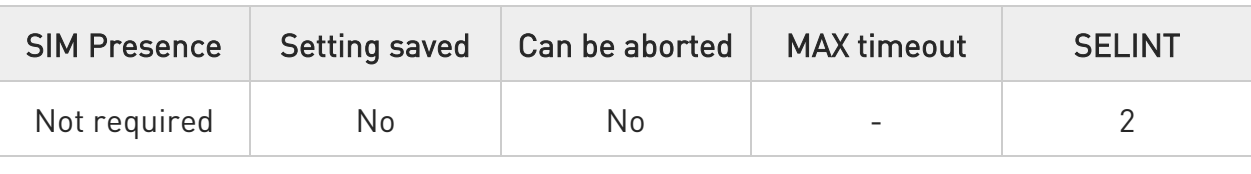

### ← AT#BDISCONNECT=<CONNECTION HANDLE>

Set command is used to disconnect the existing Bluetooth connection addressed by the connection handle, from the corresponding BCONNECT event.

### Parameter:

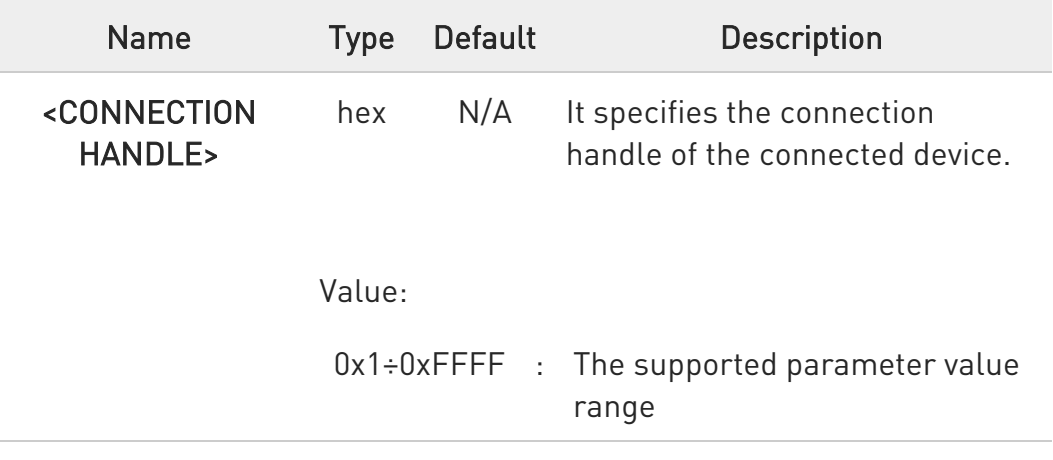

Additional info:

### $\blacktriangleright\blacktriangleright$ Asynchronous Event:

### #BDISCONNECT: <Connection Handle>

<Connection Handle> : It specifies the connection disestablishment with specified handle.

Example:

#BDISCONNECT: 4

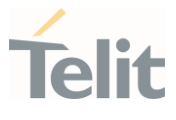

# **AT#BDISCONNECT?**

Test command reports supported range of values for the parameter.

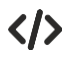

AT#BDISCONNECT=1 OK

### LE910Cx AT Commands Reference Guide

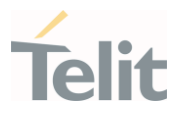

# 3.36.4. AT#BSCAN - BLE Scan

This command is used to scan for all the BLE devices.

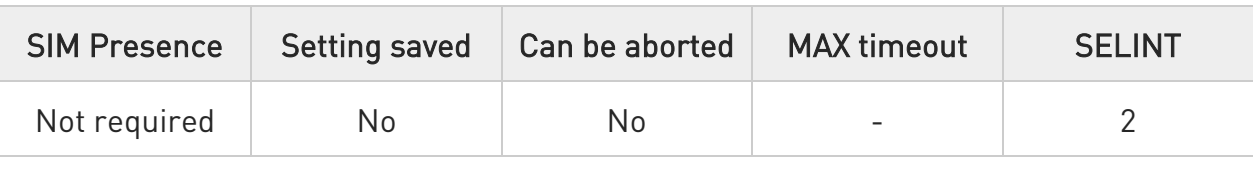

### AT#BSCAN=[<Bluetooth Remote Address>]

Set command is used to discover all the BLE devices.

Parameter:

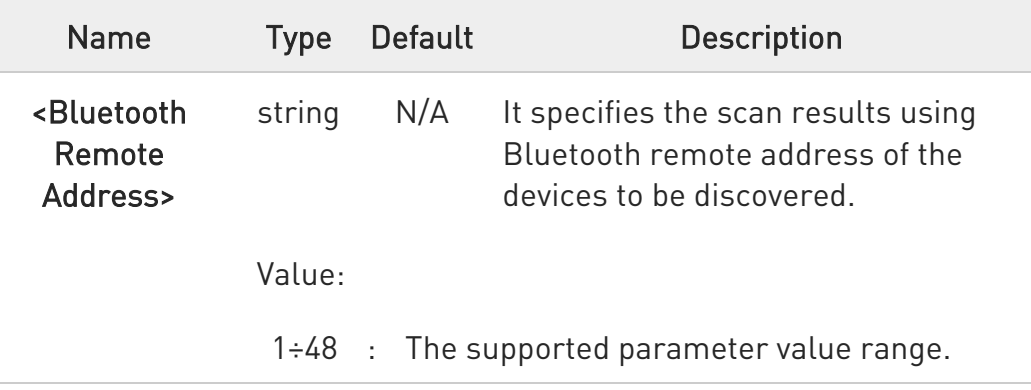

 $\bullet$ The scan time value is 5 seconds.

**AT#BSCAN?** 

Read command returns the values of parameters in the format:

### #BSCAN: <BDADDR>,<NAME>,<RSSI>

Where,

<BDADDR> - It specifies the Bluetooth device address of discoverable device.

<NAME> - It specifies the Device advertise friendly name of the discoverable device.

NOTE: The name will be displayed only if the device is advertising. <RSSI> - It specifies the RSSI value of discoverable device.

80502ST10950A Rev. 17 Page 1934 of 2004 2022-12-02

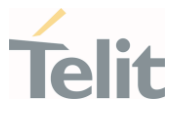

# ?<sup>1</sup> AT#BSCAN=?

Test command reports supported range of values for all parameters.

 $\langle \rangle$ 

AT#BSCAN="008025D1D6D9" #BSCAN: 00:80:25:D1:D6:D9,BM+S50,-67 OK AT#BSCAN="008025D1D6D9" #BSCAN: 008025D1D6D9,,-67 OK AT#BSCAN #BSCAN: 1AD99D8326A7,,-52 OK AT#BSCAN #BSCAN: 008025D11DE4,BM+S42M/SRV 1DE4,-32

OK

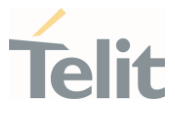

# 3.36.5. AT#BSRVD - BLE Service Discovery

This command is used to discover the BLE services and characteristics.

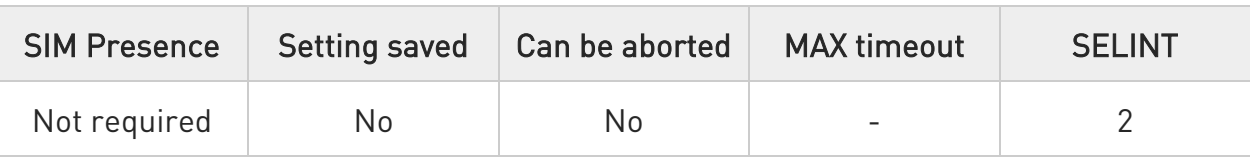

# AT#BSRVD=<CONNECTION HANDLE>[,<UUID OF SERVICE>,<UUID TYPE>]

Set command is used to discover the services and characteristics.

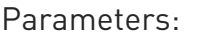

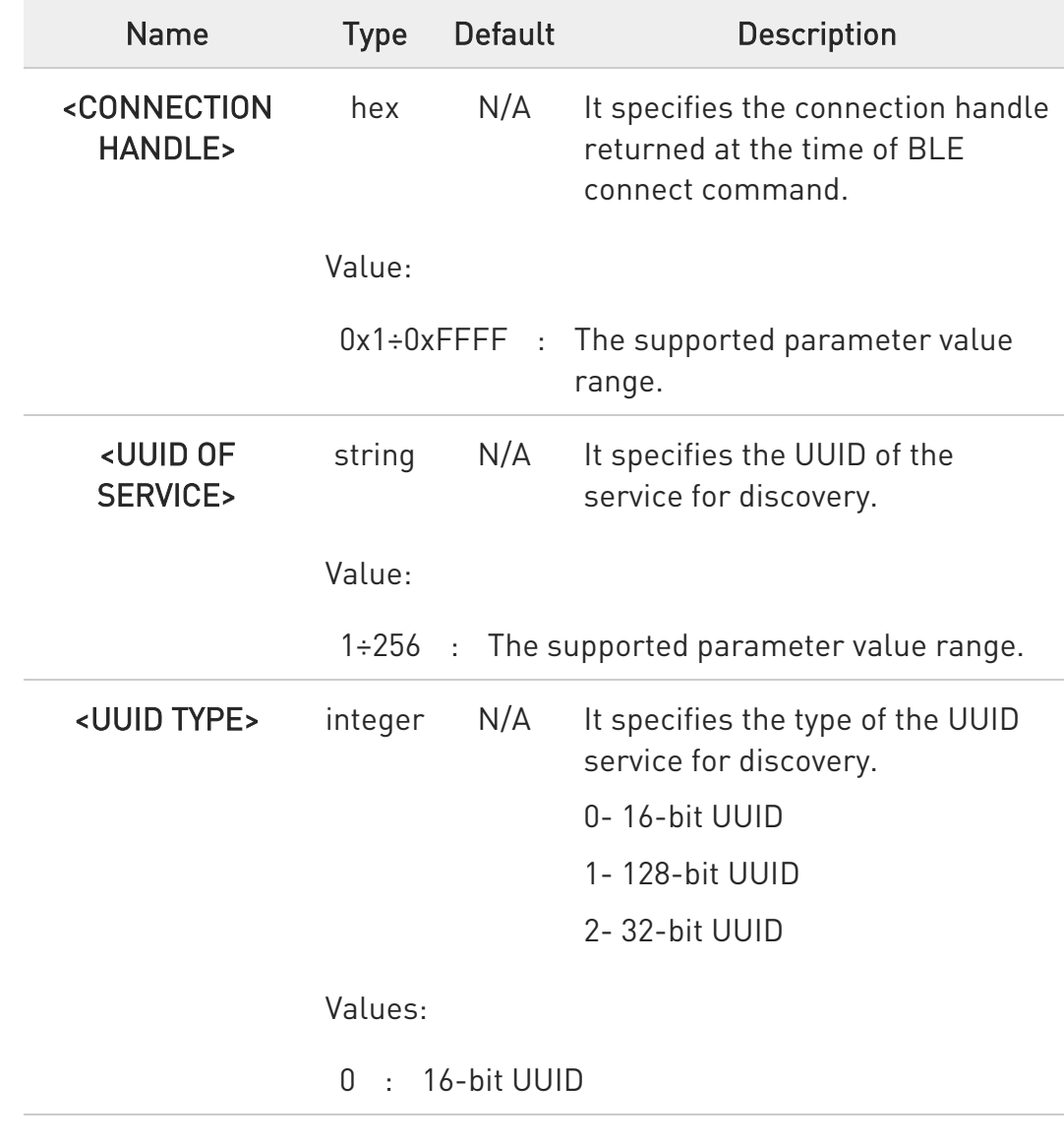

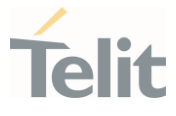

- 1 : 128-bit UUID
- 2 : 32-bit UUID

### ← AT#BSRVD?

Test command reports supported range of values for all parameters.

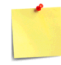

If the connection handle is provided it will display all available services of the device. If the same command is executed with connection handle and UUID, it will display the characteristics and properties of the UUID.

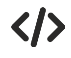

AT#BSRVD=1,, #BSRVD: "UUID: AB12" OK AT#BSRVD= 1,"AB12", #BSRVD: UUID: AB12 CHARUUID: 12FE CHARHNDL: 2D CHARPROP: 02 OK

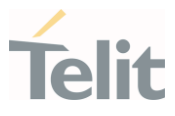

# 3.36.6. AT#BREAD - BLE Read

This command is used to read the BLE characteristics value of a service.

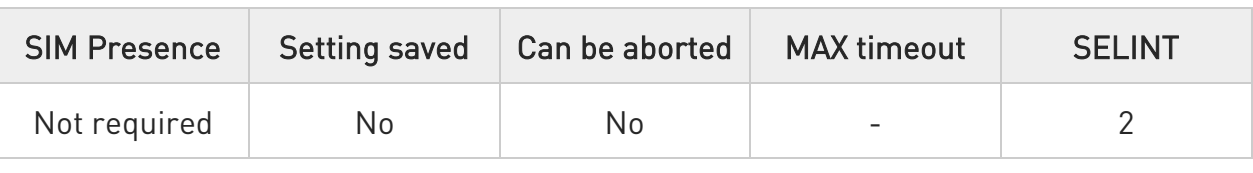

# AT#BREAD=<Connection Handle>,<Characteristic Handle>

Set command is used to read the characteristics value of a service.

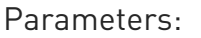

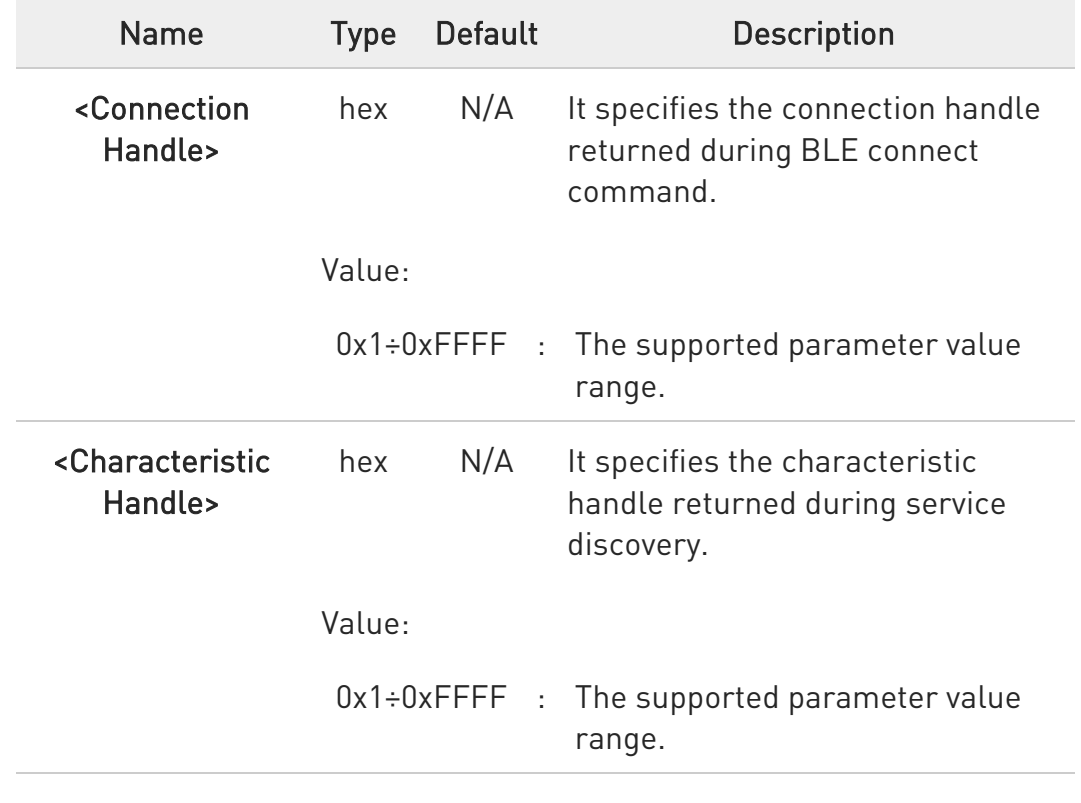

# ?<sup>1</sup> AT#BREAD=?

Test command reports supported range of values for all parameters.

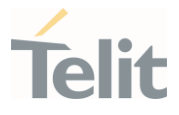

AT#BREAD=1,2B #BREAD: 1,2B,6162 OK

 $\langle \rangle$ 

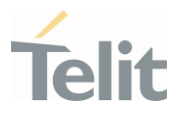

# 3.36.7. AT#BWRITE - BLE Write

This command is used for BLE Write.

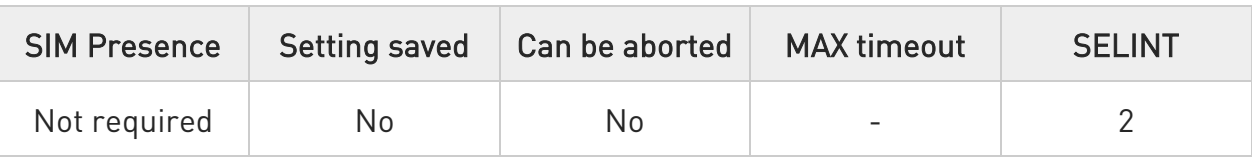

### AT#BWRITE=<Connection Handle>,<Characteristic Handle>,<Hex Data>

Set command is used to write the characteristics value of a service.

### Asynchronous Event:

### #BWRITE: <Characteristic Handle>,<Hex Data>

<Characteristic Handle>: It specifies the Characteristic handle returned using service discovery command (AT#BSRVD). The supported parameter value range is "0x1-0xFFFF".

<Hex Data>: It specifies ASCII coded byte stream as hexadecimal values. For example: 6162 for a 2-byte value

Example:

#BWRITE: 55,3031323334

### Parameters:

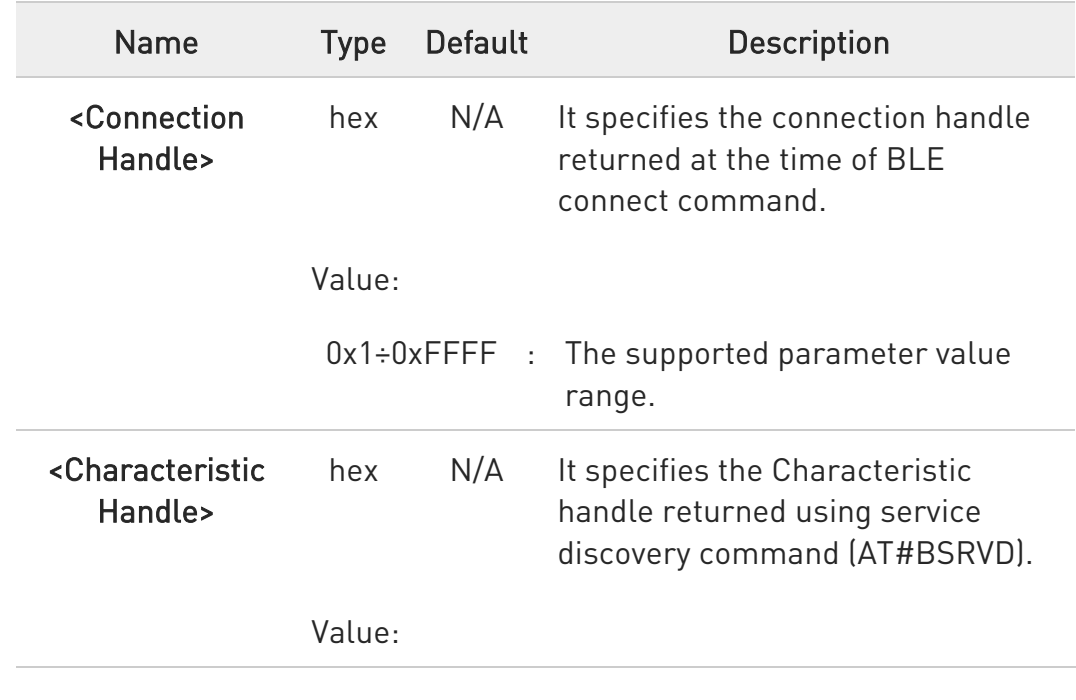

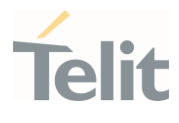

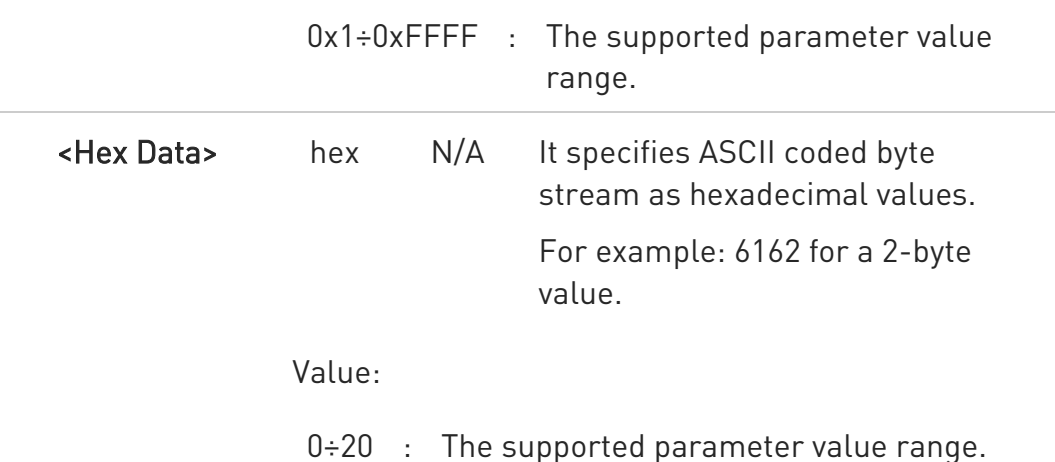

 $\bullet$ If any one of the defined characteristics in peripheral is secured, then write command initiate security procedure even though the characteristic is not secured. (Limitation)

## ?<sup>1</sup> AT#BWRITE=?

Test command returns the supported range of values for parameters

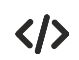

AT#BWRITE=1,2B,"6162"

OK

### LE910Cx AT Commands Reference Guide

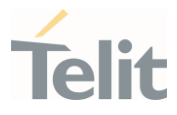

# 3.36.8. AT#BADVE - BLE Advertise Enable

This command is used to control the advertising behavior.

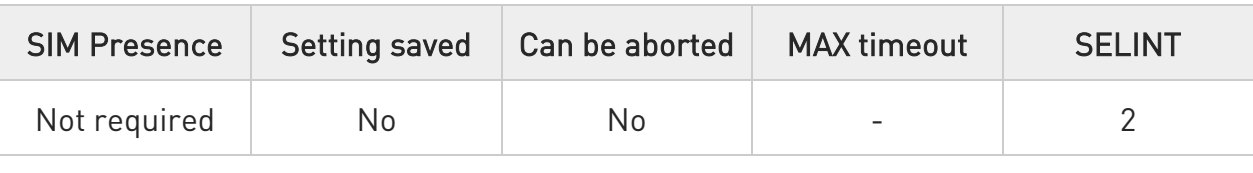

### AT#BADVE=<Advertising>

Set command is used to control the advertising behavior

### Parameter:

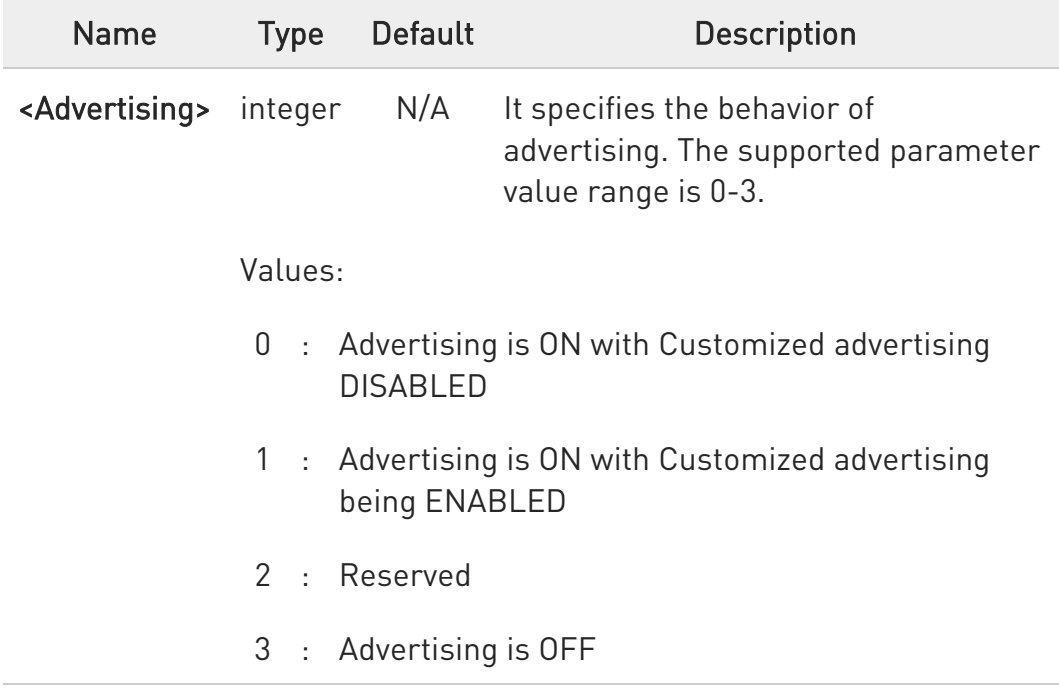

### **AT#BADVE?**

Read command returns the current status in the format: #BADVE: <ADVERTISING>

For example: at#badve?

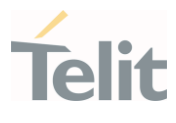

#BADVE: 3 OK

# ?<sup>1</sup> AT#BADVE=?

Test command reports supported range of values for all parameters.

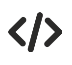

To stop the advertisement. AT#BADVE=3 OK

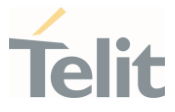

# 3.36.9. AT#BATTRIB - BLE Attribute Server

This command is used to define the attributes of one or more services in the GATT server.

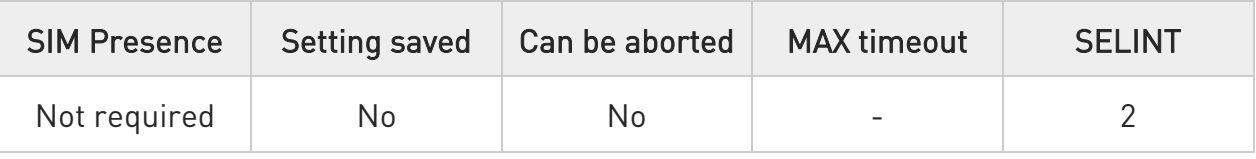

## → AT#BATTRIB=<Type>

Set command is used to define the attributes of one or more services in the GATT server. The maximum number of services and characteristics depends on the features being used.

Do not start advertising before adding any services. In case advertisement has already initiated, you should restart the BLE stack using AT#BI=0 followed by AT#BI=1. Since we support only one role at a time, this command must not be issued when C3 device as central is connected to a peripheral device.

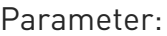

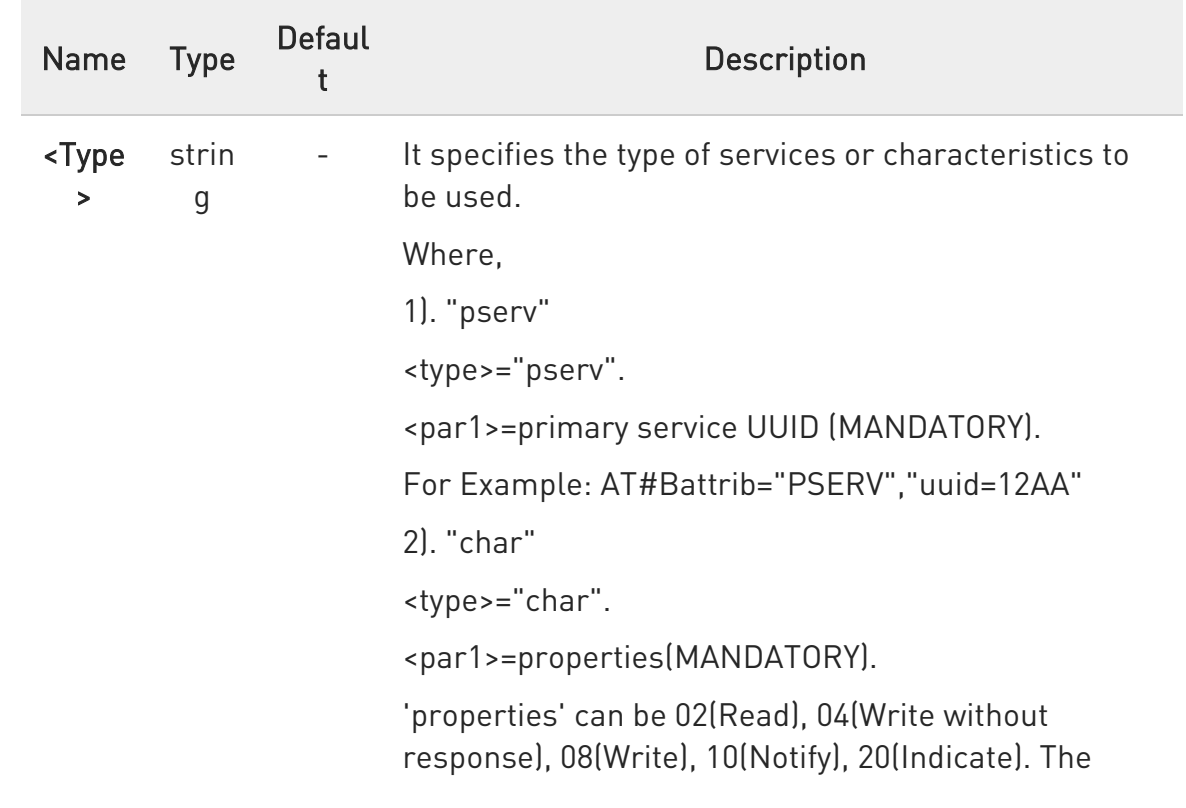
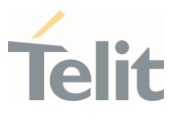

values can be combined, for example read & notify result in 12.

<par2>=characteristic UUID(MANDATORY).

For Example: AT#Battrib="char","prop=1A","uuid=12A1"

3) "charval"

<type>="charval".

<par1>=perm (MANDATORY).

'perm' is 16-bit hexadecimal value that decodes the access permissions and authentication requirements.

Based on 'perm' value, read and write permissions of the characteristic attribute is handled (irrespective of read and write permissions of 'properties' in AT#BTTRIB="char",...)

In 16 bits of 'perm', bits 0-3 represents read permissions; bits 4-7 represents write permissions; bits 8-15 are reserved.

Read permissions can be: 0(Read not permitted), 1(Read permitted), 2(Read with encryption permitted), 3(Read with encryption and authentication permitted)

Write permissions can be: 0(Write not permitted), 1(Write permitted), 2(Write with encryption permitted), 3(Write with encryption and authentication permitted)

For example,

'perm' value for read-write is 0011, 'perm' value for read-only with encryption is 0002

<par2>=valueLength(MANDATORY).

length range is 1-20. If length=0, the value can be between 1 to 20 ASCII coded byte stream as hexadecimal values.

<par3>=value (OPTIONAL).

Value is optional only when length=0. If 0 < length <= 20, value is ASCII coded byte stream as hexadecimal values

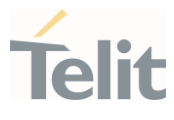

This command returns 'CharactersiticID' used for service data exchange.

Ex:AT#Battrib="charval","perm=0011","len=1","val=5 9"

4) "complete"

<type>="complete".

Used to signal that all attribute definitions have been sent to the controller. This command returns 'ServiceID' used for service data exchange.

For Example: AT#Battrib="complete"

### ?<sup>1</sup> AT#BATTRIB=?

Test command reports supported range of values for all parameters.

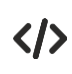

To add a new service: AT#BATTRIB="pserv","uuid=12AA" OK

AT#BATTRIB="char","prop=1A","uuid=12A1" OK

AT#BATTRIB="charval","perm=0011","len=1","val=59" #BATTRIB: "CHARID: 2"

OK

where "CHARID: 2" is CharacteristicID with Hex value '2'

AT#BATTRIB="complete" #BATTRIB: "SRVID: 0" OK where "SRVID: 0" is ServiceID with Hex value 0

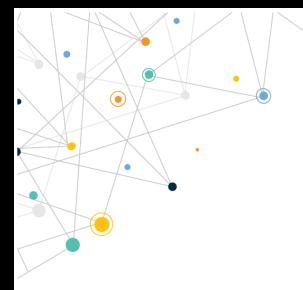

Ò

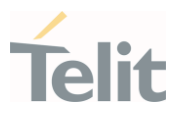

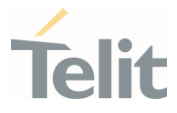

## 3.36.10. AT#BSRVDATAEX - BLE Server Data Exchange

This command sets new data in GATT server characteristics.

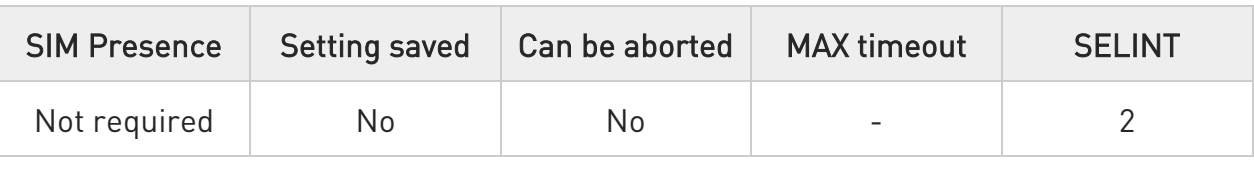

### AT#BSRVDATAEX=<Service ID>,<Channel ID>,<Hex Data>

Set command sets new data in GATT server characteristic, where:

Channels created during GATT server definition using the command AT#BATTRIB.

Data defined for characteristics is through respective channels. If a characteristic has a length of 4, 4 bytes of hex data (ASCII coded byte stream) is sent. The variable length characteristic is defined by length 0.

All data sizes between 1 and 20 are allowed.

This command is also used to read the value of GATT server characteristic, when the data of characteristic is "?".

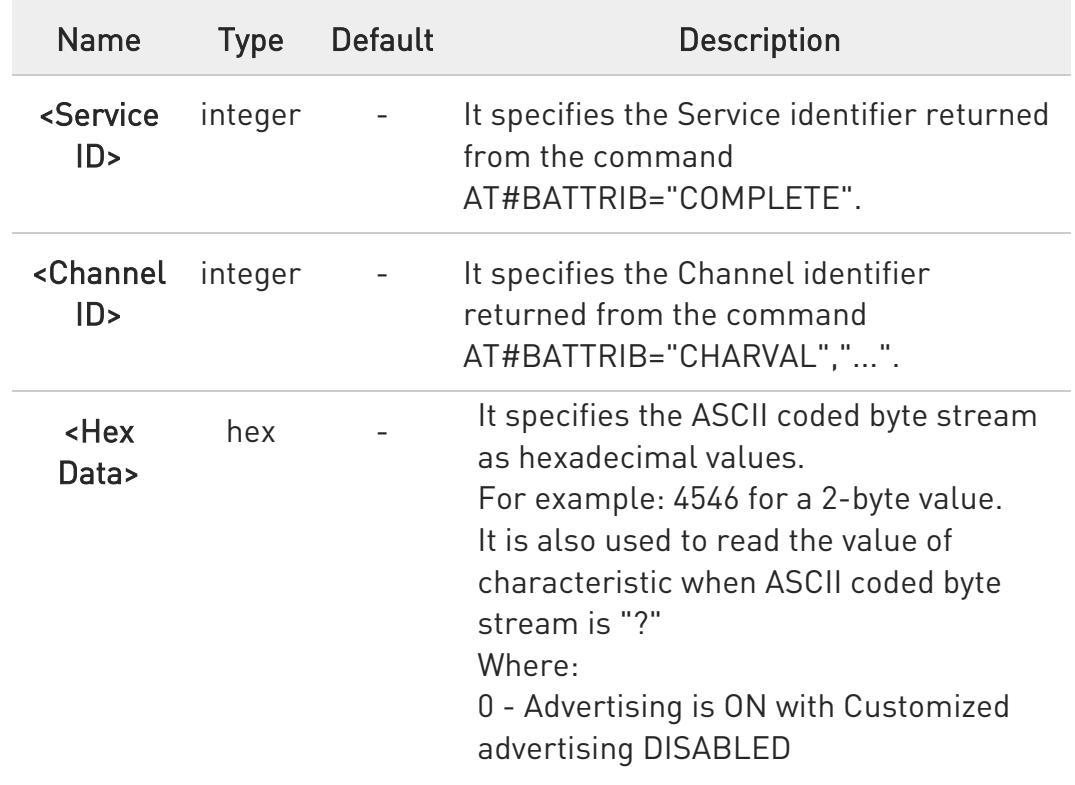

#### Parameters:

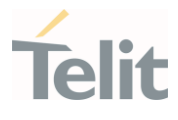

1 - Advertising is ON with Customized advertising being ENABLED 2 - Reserved

3 - Advertising is OFF

Attribute service/services should be created using AT#BATTRIB command.

### ?IT AT#BSRVDATAEX=?

 $\bullet$ 

Test command reports supported range of values for all parameters.

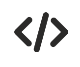

To set 2-byte value "4546" to GATT server characteristic with channel 0x2 for service with serviceId 0:

AT#BSRVDATAEX=0,2,"4546" OK

To read the value of GATT server characteristic with channel 0x2 for service with serviceId 0:

AT#BSRVDATAEX=0,2,"?" #BSRVDATAEX: 0,2,4556

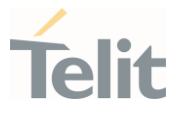

### 3.36.11. AT#BADVDATA - BLE Advertise Data

This command is used to setup the advertising data.

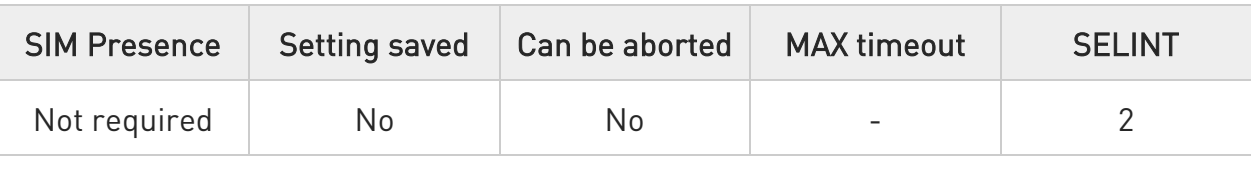

### AT#BADVDATA=<Include Device Name>,<Manufacturer Data>,<Service Data>,<128-bit Service UUID>

Set command is used to setup the advertising data for a customized advertising.

The maximum advertise data length can be 32 bytes. The AT command parameters represent different elements in advertise data. While setting the parameter values, make sure that the total advertise data does not exceed 32 bytes.

Parameters:

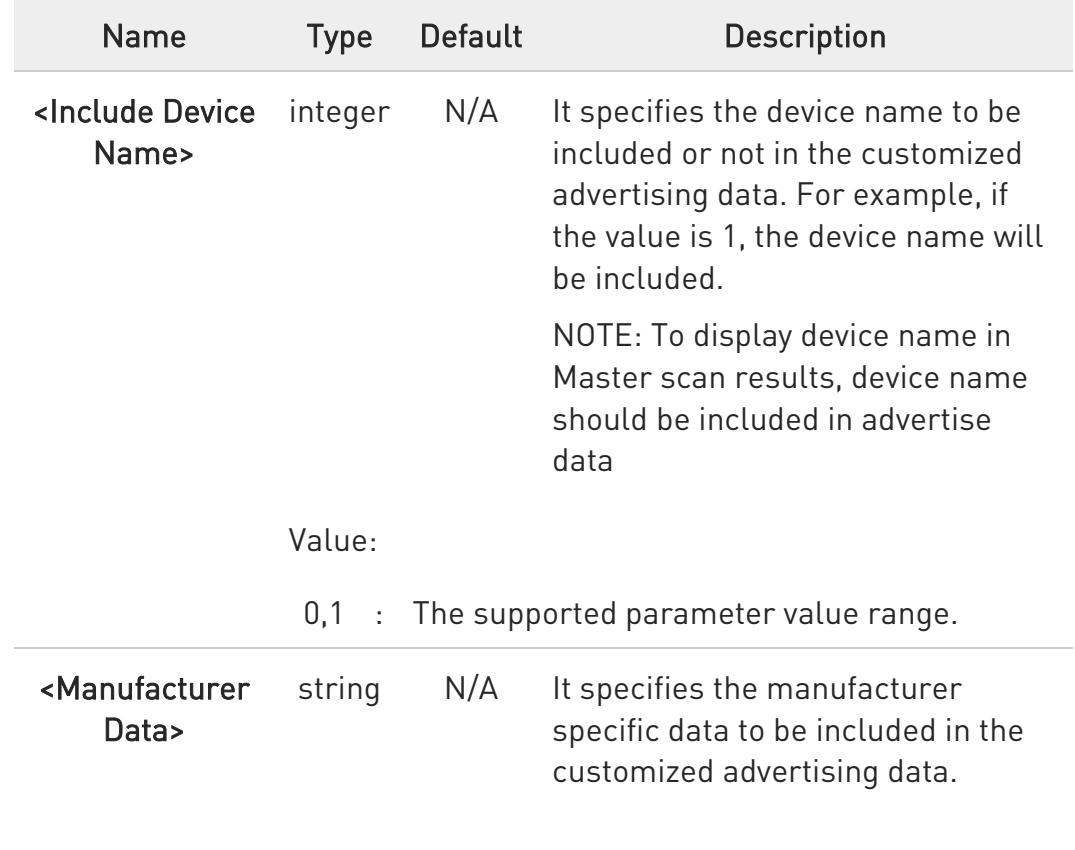

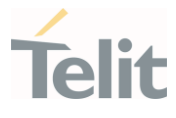

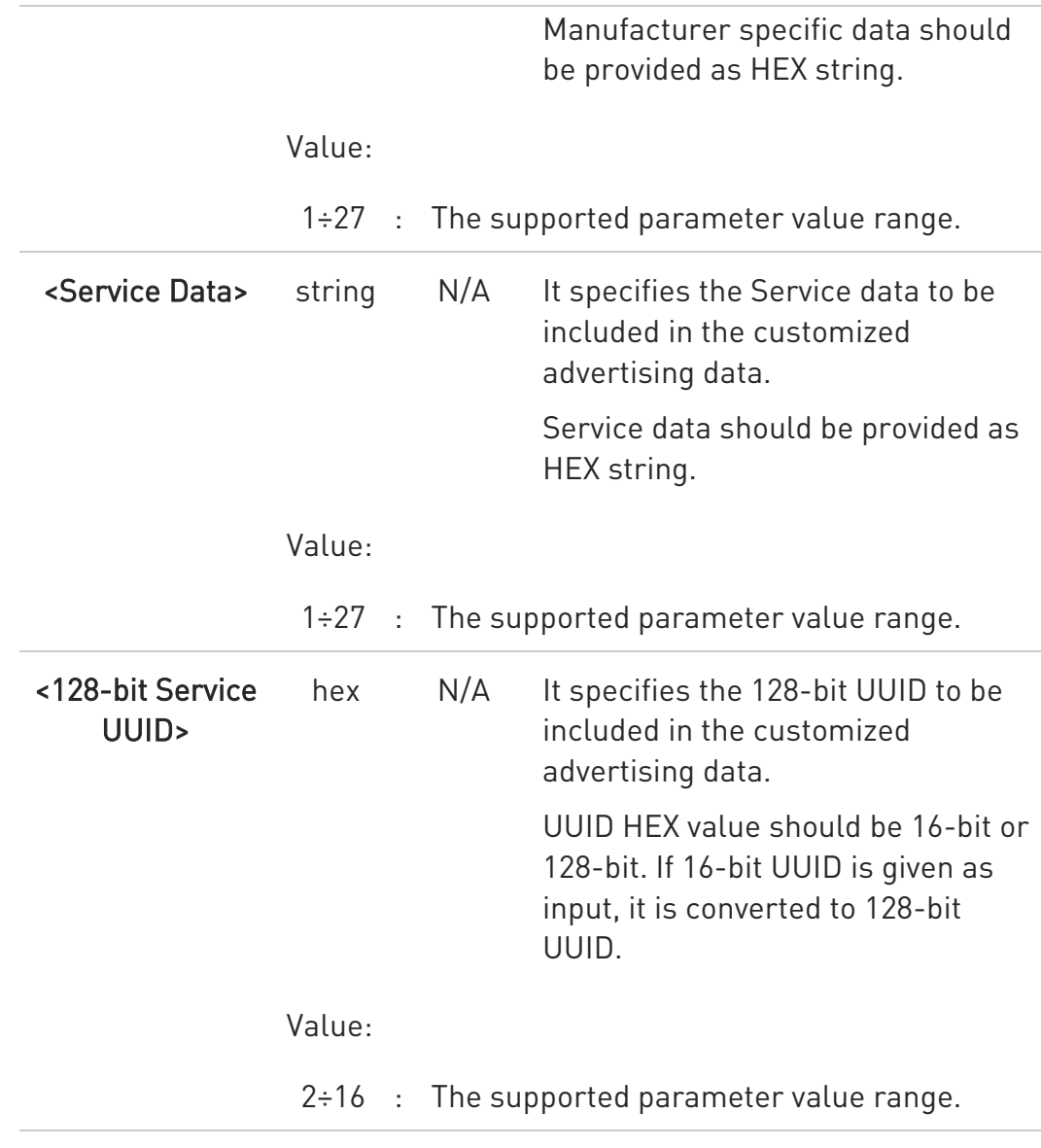

 $\bullet$ Customized advertising data should be enabled using AT#BADVE command.

## ?<sup>1</sup> AT#BADVDATA=?

Test command reports supported range of values for all parameters.

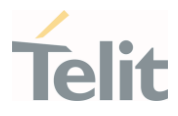

To include the device name in advertise data:

AT#BADVDATA=1,,,

OK

 $\langle \rangle$ 

To include only Telit's Manufacturer specific data as "Telit" in advertise data:

AT#BADVDATA=1,"8F0054656c6974",,

OK

To include only battery service data with value as "LED:ON" in advertise data:

AT#BADVDATA=1,,"0F184c45443a4f4e",

OK

To set battery service UUID "0F18" as 128-bit UUID in advertise data and service data:

```
AT#BADVDATA=1,,"0F184c45443a4f4e","0F18"
```
OK

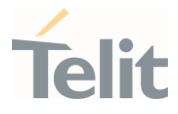

## 3.36.12. AT#BSCANRSPDATA - BLE Scan Response Data

This command is used to set the BLE scan response data.

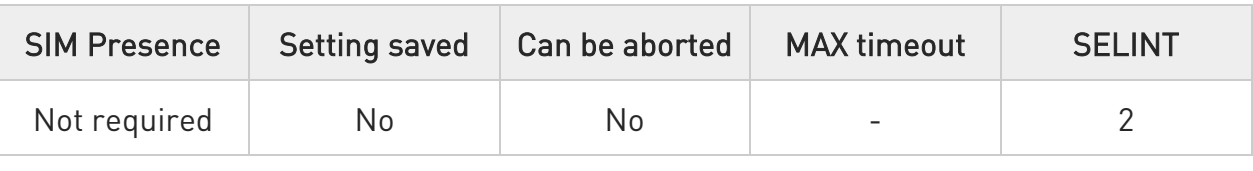

### AT#BSCANRSPDATA=<Include Device Name>,<Manufacturer Data>,<Service Data>,<128-bit Service UUID>

Set command is used to set the scan response data for a customized advertising.

The maximum scan response data length can be 32 bytes. The AT command parameters represent different elements in scan response data. While setting the parameter values, make sure the total scan response data does not exceed 32 bytes.

Parameters:

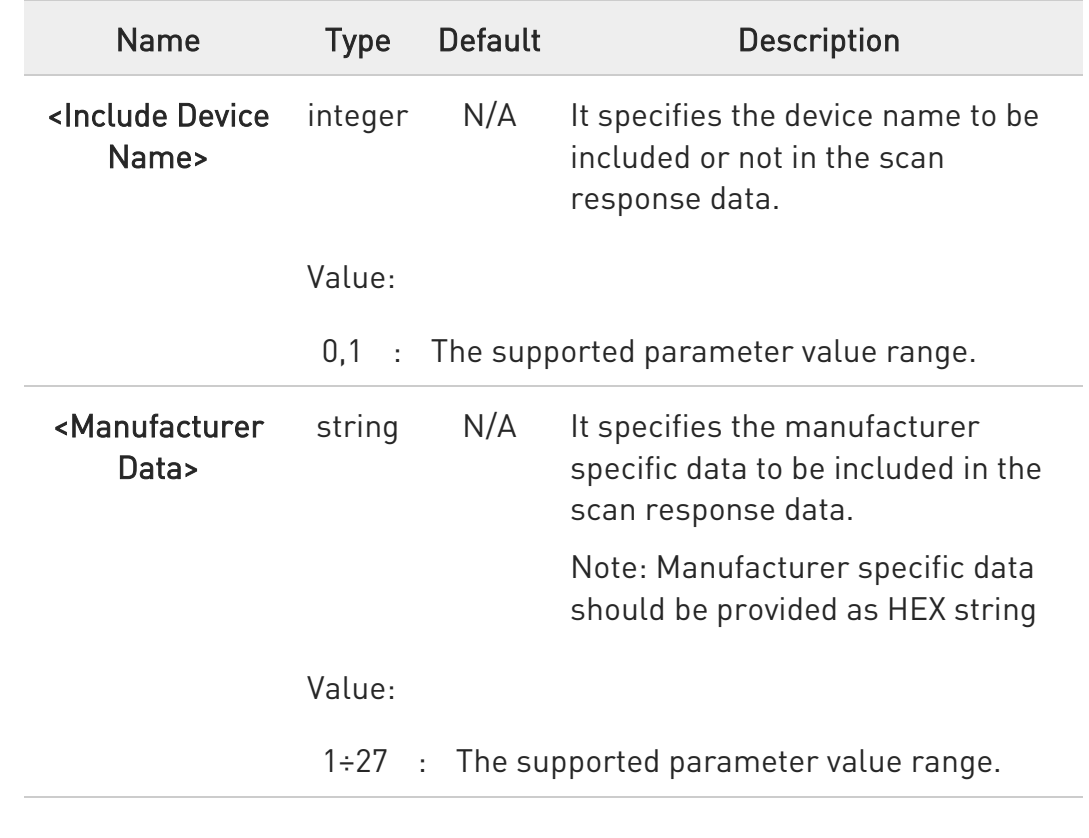

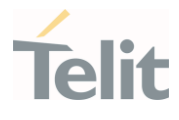

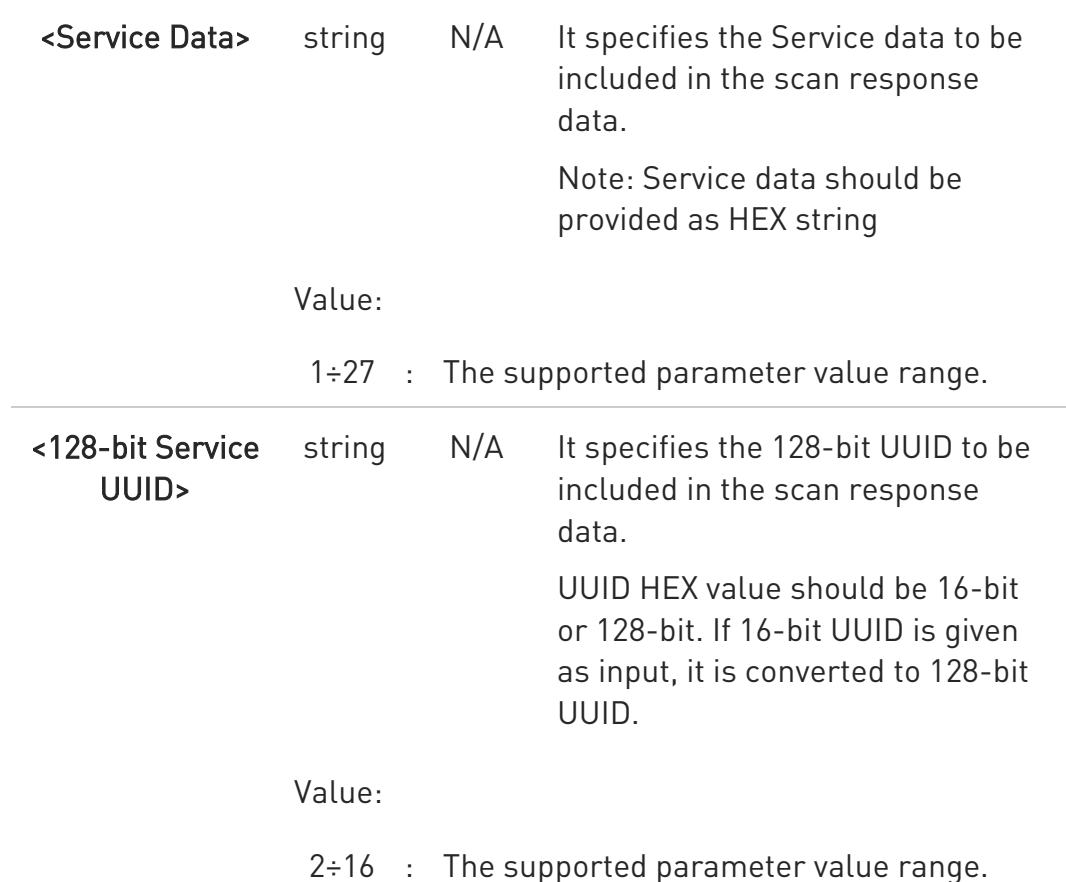

NOTE: Customized advertising data should be enabled using AT#BADVE command.

### ?<sup>1</sup> AT#BSCANRSPDATA=?

Test command reports supported range of values for all parameters.

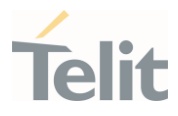

To include the device name in advertise data:

AT#BSCANRSPDATA =1,,,

OK

 $\langle \rangle$ 

To include only Telit's Manufacturer specific data as "Telit" in advertise data:

AT#BSCANRSPDATA =0,"8F0054656c6974",,

OK

To include only battery service data with value as "LED:ON" in advertise data:

AT#BSCANRSPDATA =0,,"0F184c45443a4f4e",

OK

To set only battery service UUID "0F18" as 128-bit UUID in advertise data and service data:

AT#BSCANRSPDATA =0,,"0F184c45443a4f4e","0F18"

OK

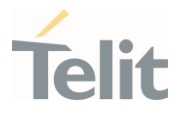

### 3.36.13. AT#BNAME - BLE Device Name

This command is used to modify the BLE local device name.

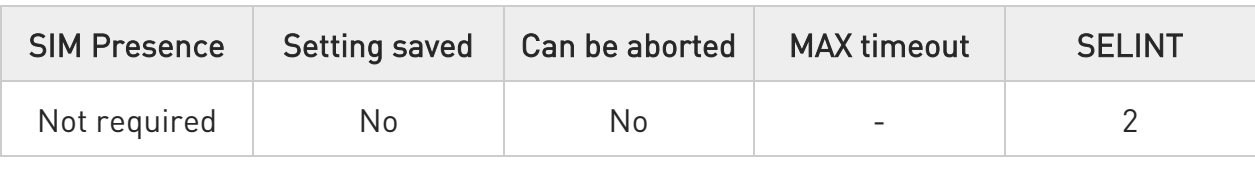

#### **AT#BNAME=<Local Device Name>**

Set command is used to modify the local device name that is seen on a remote Bluetooth device during device or service discovery.

#### Parameter:

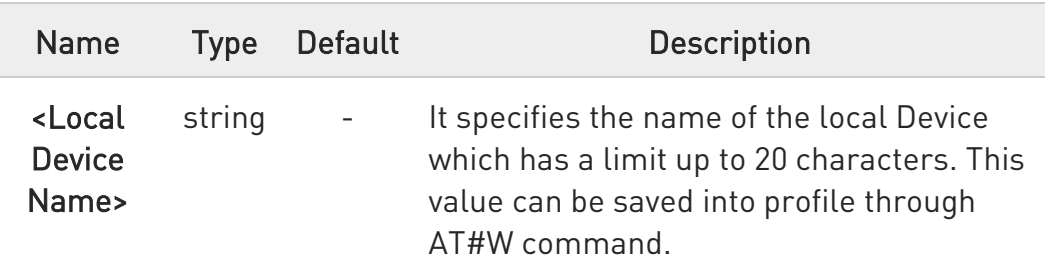

- AT#BI=1 command and AT#BADVE=3 should be issued first. After setting the local device name, enable advertising using AT#BADVE=1
- $\bullet$ To view the device name in BLE Master scan results, the Device Name parameter should be set to value 1 in #BADVDATA command.

### **AT#BNAME?**

Read command returns the values of parameters in the format:

#### #BNAME: <Local Device Name>

For Example: AT#BNAME?

80502ST10950A Rev. 17 Page 1956 of 2004 2022-12-02

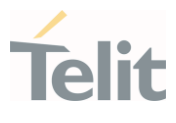

#BNAME: MyDevice OK

### ?<sup>1</sup> AT#BNAME=?

Test command returns OK result code.

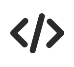

To set the local device name. AT#BNAME="MyDevice" OK

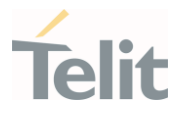

### 3.36.14. AT#BPNPPID - BLE Product ID

This command is used to set BLE product ID.

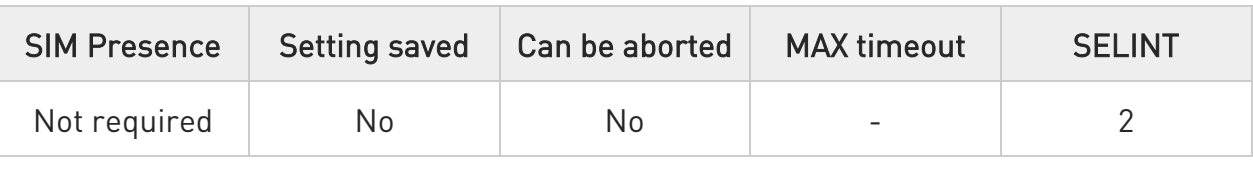

### → AT#BPNPPID=<Product ID>

Set command is used to set product ID provided in the device information service (DIS). To activate a new PNPPID value, it is necessary to store the settings and perform a reset.

#### Parameter:

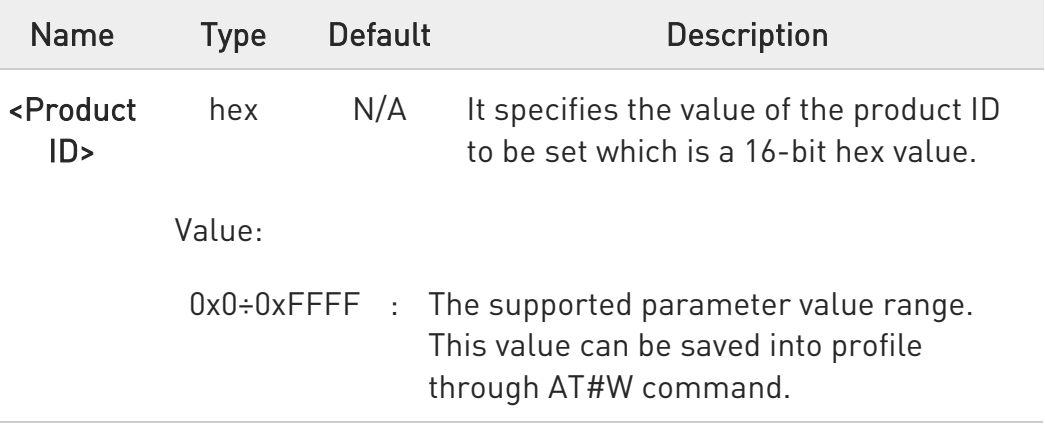

#### **AT#BPNPPID?**

Read command is used to get the status of the product ID in the device information service:

#### #BPNPPID: <PnP Product ID>

```
Where, 
<PnP Product ID> - Specifies the Product ID. For example:
AT#BPNPPID?
#BPNPPID: B01A
OK
```
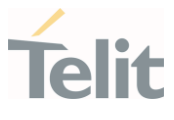

## ?<sup>(1)</sup> AT#BPNPPID=?

Test command reports supported range of values for all parameters.

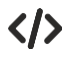

To set the PnP Product ID to 0x1234. AT#BPNPPID=1234 OK

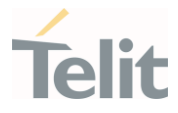

## 3.36.15. AT#BPNPPVER - BLE Product Version ID

This command is used to set the BLE product version ID.

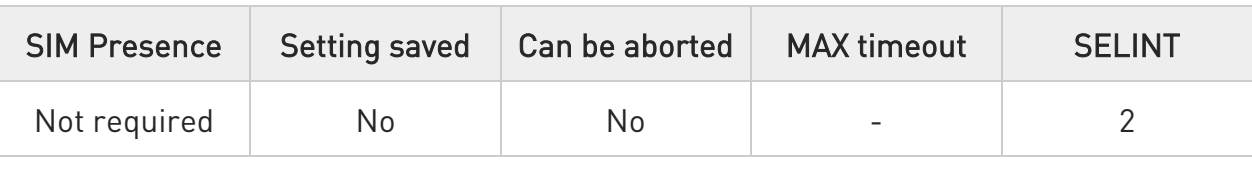

### $\rightarrow$  AT#BPNPPVER=<Product Version>

Set command is used to set the product version provided in the device information service (DIS). To activate a new PNPPVER value, it is necessary to store the settings and perform a reset.

Parameter:

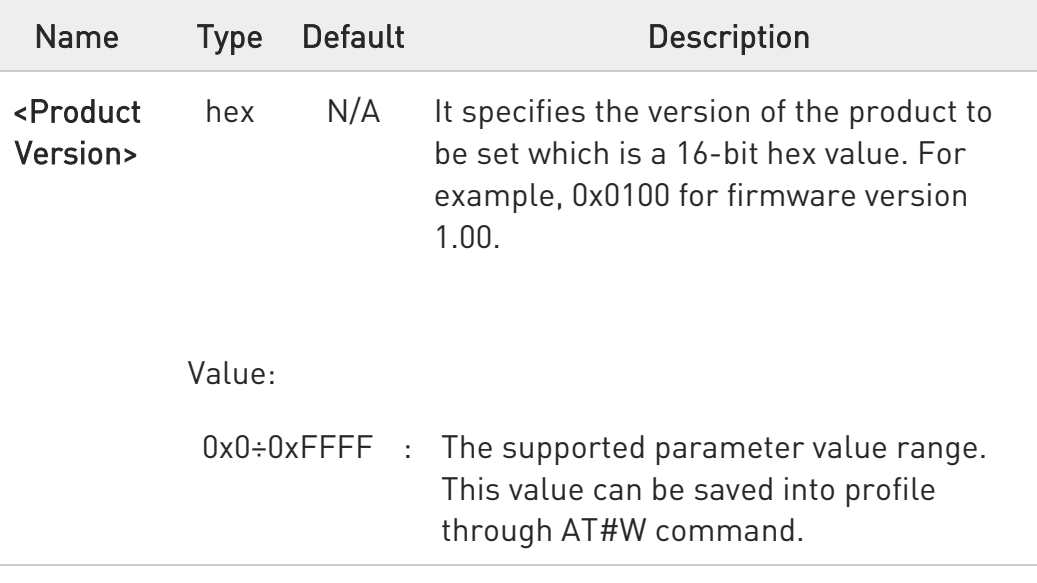

### **AT#BPNPPVER?**

Read command is used to get the status of the product version in the device information service:

### #BPNPPVER: <PnP Product Version>

AT#BPNPPVER?

#BPNPPVER: 700

OK

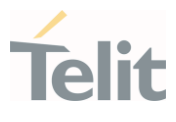

## ?ID AT#BPNPPVER=?

Test command reports the product version.

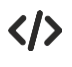

To set the PnP Product Version to 0x0100. AT#BPNPPVER=0100 OK

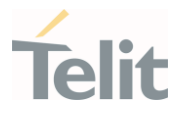

### 3.36.16. AT#BPNPVID - BLE Vendor ID

This command is used to set the BLE vendor ID.

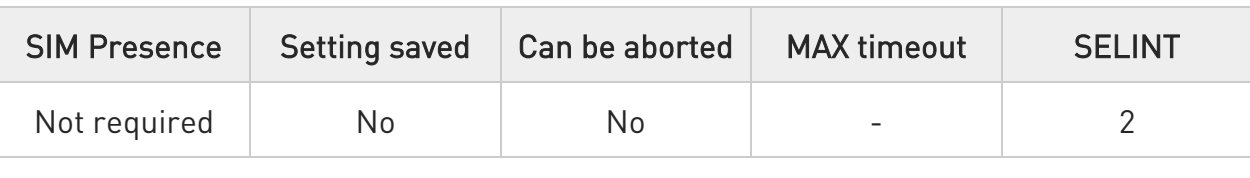

### → AT#BPNPVID=<Vendor ID>

Set command is used to set the vendor ID provided in the device information service (DIS). To activate a new PNPVID value, it is necessary to store the settings and perform a reset.

#### Parameter:

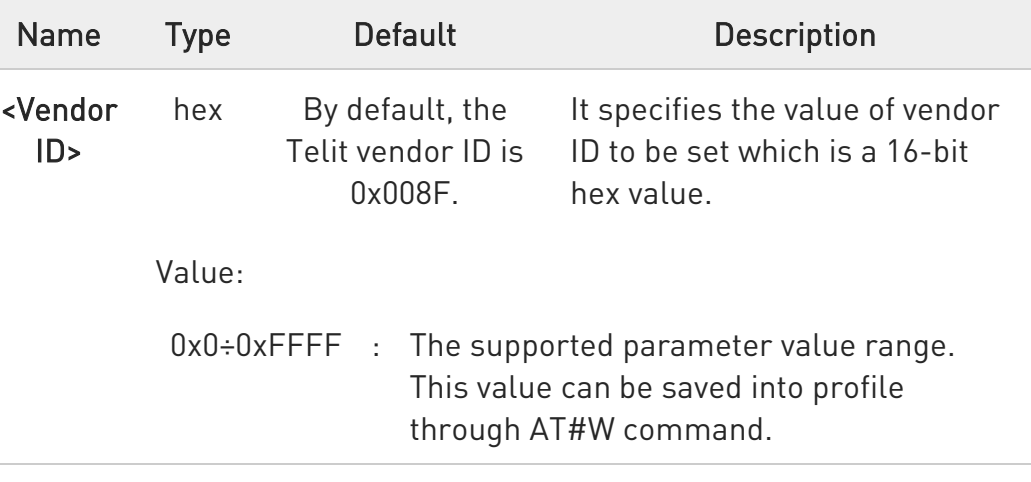

### **AT#BPNPVID?**

Read command is used to get the status of the vendor ID in the device information service

#### #BPNPVID: <PnP Vendor ID>

Where,

<PnP Vendor ID> - Specifies the Vendor ID. For example:

AT#BPNPVID?

#BPNPVID: 8F

OK

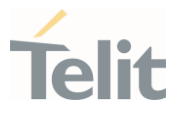

## ?<sup>1</sup> AT#BPNPVID=?

Test command reports the vendor ID of the parameters.

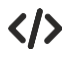

To set the PnP vendor ID to 0x7890. AT#BPNPVID=7890 OK

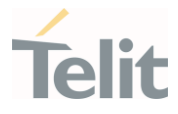

## 3.36.17. AT#BPNPVSRC - BLE Source Vendor ID

This command is used to set the BLE Source vendor ID.

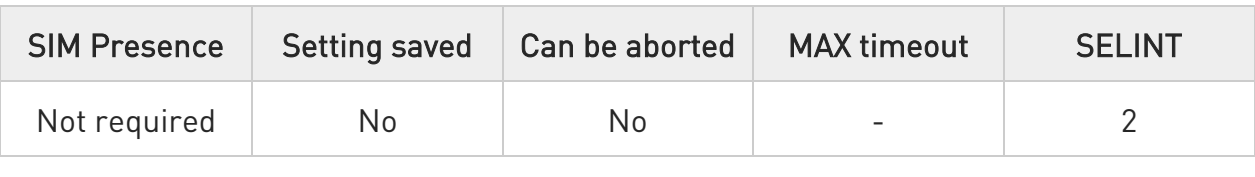

#### → AT#BPNPVSRC=<Vendor ID Source>

Set command is used to set the vendor ID source provided in the device information service (DIS). To activate a new PNPVSRC value, it is necessary to store the settings and perform a reset.

#### Parameter:

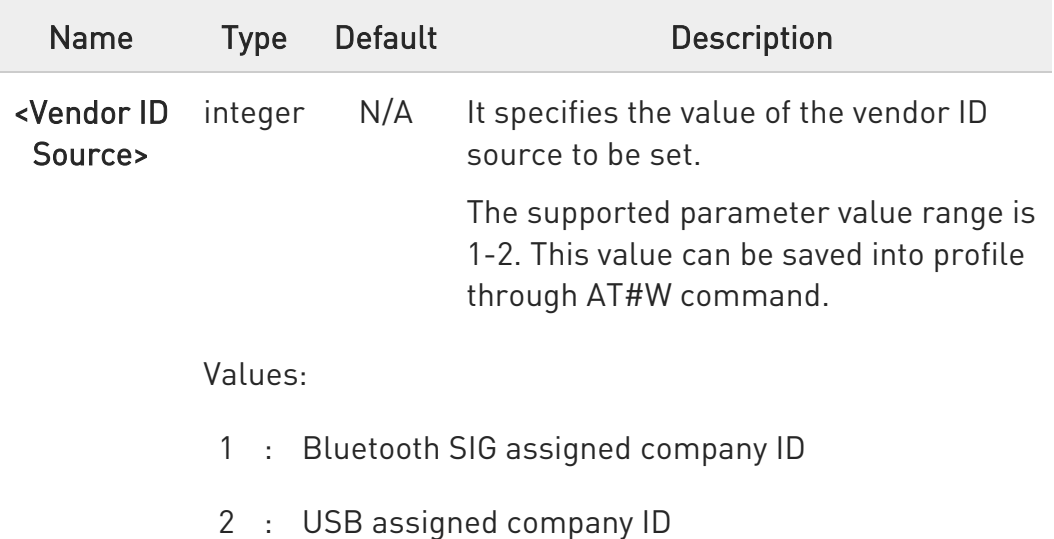

### **AT#BPNPVSRC?**

Read command is used to get the status of the vendor ID source in the device information service:

### #BPNPVSRC: <PnP Vendor ID Source>

Where,

<PnP Vendor ID Source> - Specifies the Vendor ID source. For example: AT#BPNPVSRC?

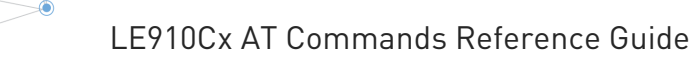

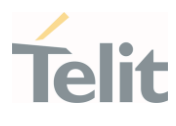

#BPNPVSRC: 1 OK

### ?ID AT#BPNPVSRC=?

Test command reports supported range of values for all parameters.

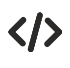

To set the PnP vendor ID source to USB assigned company ID. AT#BPNPVSRC=2 OK

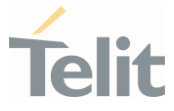

### 3.36.18. AT#BCONINTMAX - BLE Maximum Connection Interval

This command is used to configure the BLE maximum connection interval.

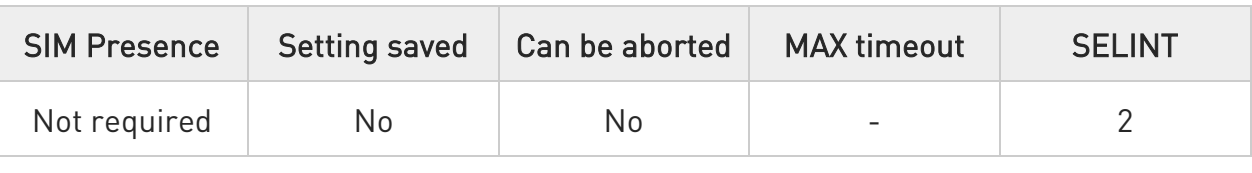

#### AT#BCONINTMAX=<Maximum Connection Interval>

Set command is used to configure the maximum connection interval for a Bluetooth Low Energy connection.

#### Parameter:

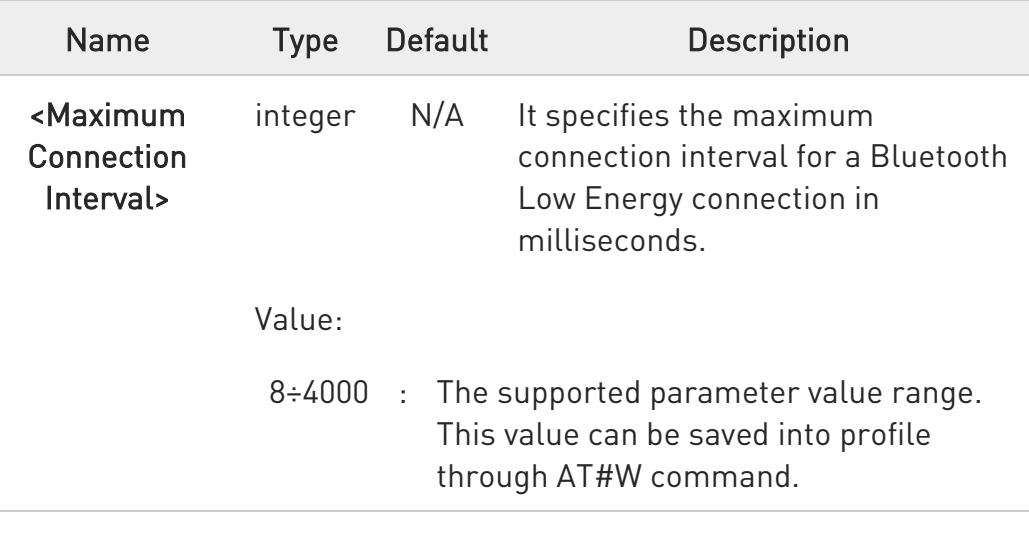

### **AT#BCONINTMAX?**

Read command is used to get the status of the maximum connection interval:

#### #BCONINTMAX: <Maximum Connection Interval>

Where,

<Maximum Connection Interval> - Specifies the maximum connection interval. For example:

#### AT#BCONINTMAX?

#BCONINTMAX: 400

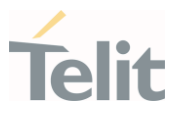

OK

## ?II AT#BCONINTMAX=?

Test command reports supported range of values for all parameters.

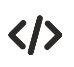

To set Maximum connection Interval to 100 msec. AT#BCONINTMAX=100 OK

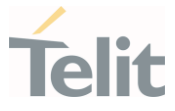

### 3.36.19. AT#BCONINTMIN - BLE Minimum Connection Interval

This command is used to configure the BLE minimum connection interval.

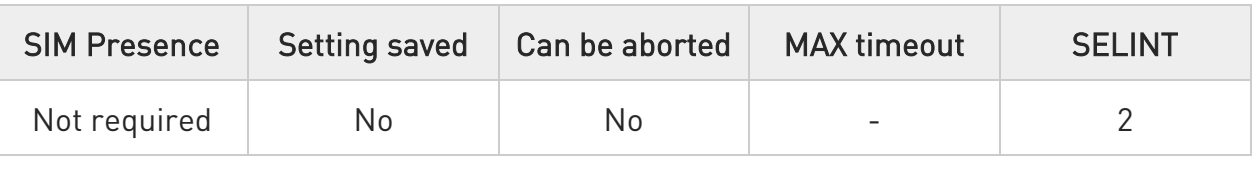

#### **AT#BCONINTMIN=<Minimum Connection Interval>**

Set command is used to configure the minimum connection interval for a Bluetooth Low Energy connection.

#### Parameter:

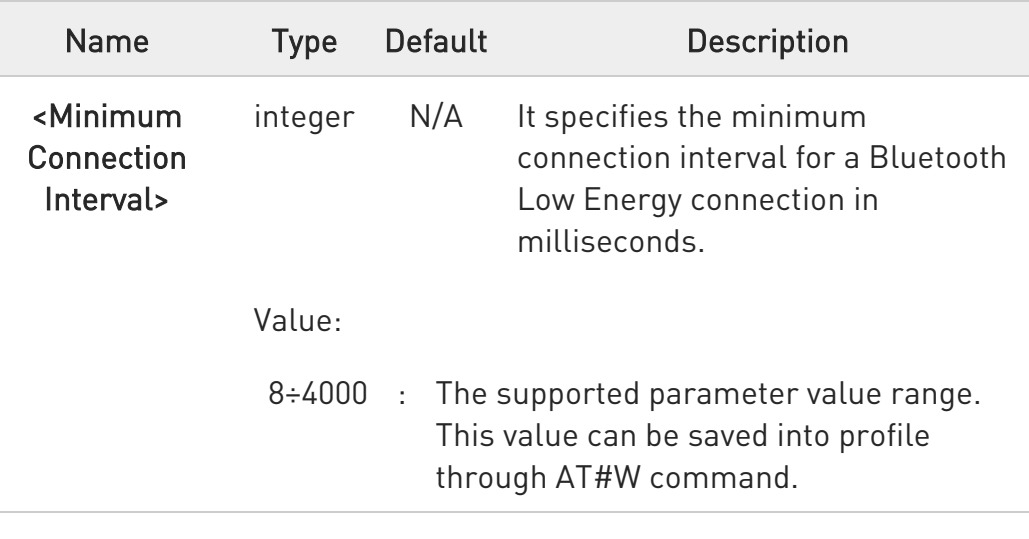

### **AT#BCONINTMIN?**

Read command is used to get the status of the minimum connection interval:

#### #BCONINTMIN: <Minimum Connection Interval>

Where,

<Minimum Connection Interval> - Specifies the minimum connection interval. For example:

#### AT#BCONINTMIN?

#BCONINTMIN: 400

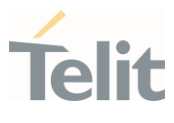

OK

### ?II AT#BCONINTMIN=?

Test command reports supported range of values for all parameters.

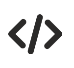

To set Minimum connection Interval to 600 msec. AT#BCONINTMIN=600 OK

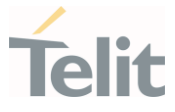

### 3.36.20. AT#BADVINTMAX - BLE Maximum Advertising Interval

This command is used to configure the maximum advertisement interval.

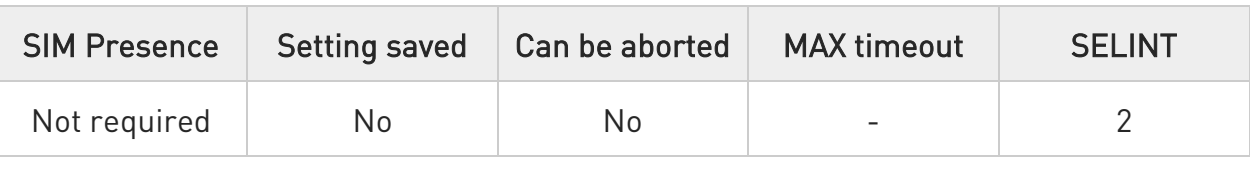

#### ◆■ AT#BADVINTMAX=<Maximum Advertising Interval>

Set command is used to configure the maximum advertisement interval for a Bluetooth Low Energy peripheral.

#### Parameter:

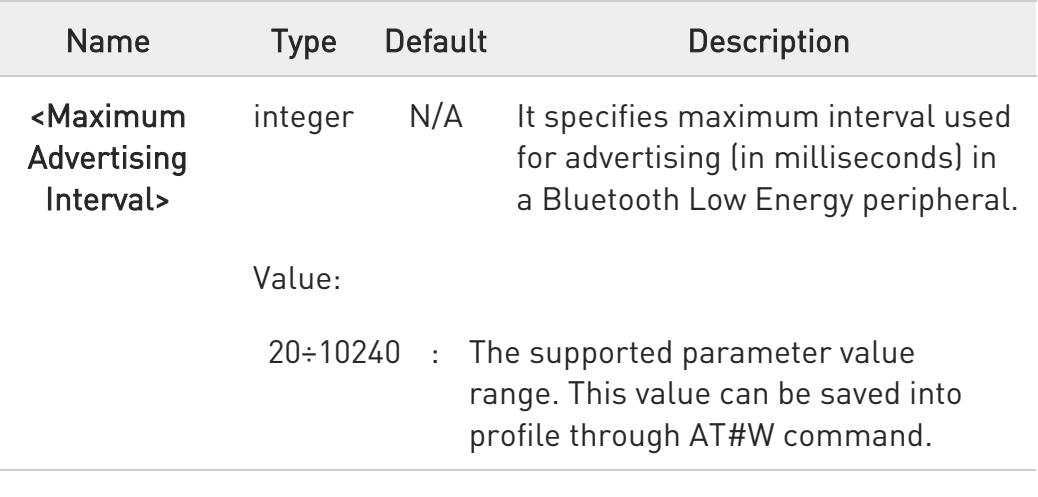

#### **AT#BADVINTMAX?**

Read command is used to get the status of the maximum advertising interval:

#### #BADVINTMAX: <Maximum Advertising Interval>

Where,

<Maximum Advertising Interval> - Specifies the maximum advertising interval. For example:

AT#BADVINTMAX?

#BADVINTMAX: 200

OK

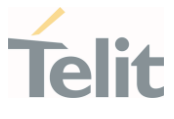

# ?IN AT#BADVINTMAX=?

Test command reports supported range of values for all parameters.

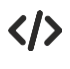

To set Maximum advertising Interval to 100 msec. AT#BADVINTMAX=300 OK

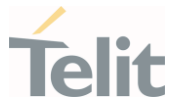

## 3.36.21. AT#BADVINTMIN - BLE Minimum Advertising Interval

This command is used to configure the minimum advertisement interval.

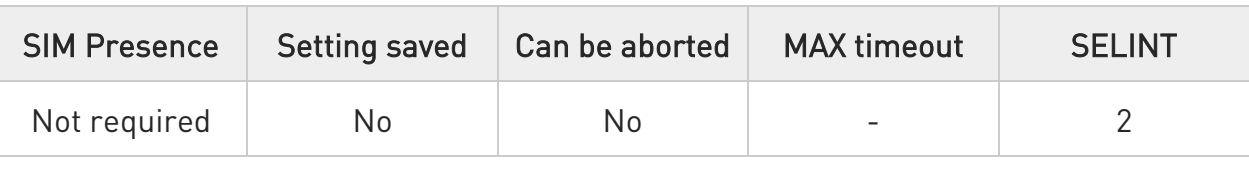

#### AT#BADVINTMIN=<Minimum Advertising Interval>

Set command is used to configure the minimum advertisement interval for a Bluetooth Low Energy peripheral.

#### Parameter:

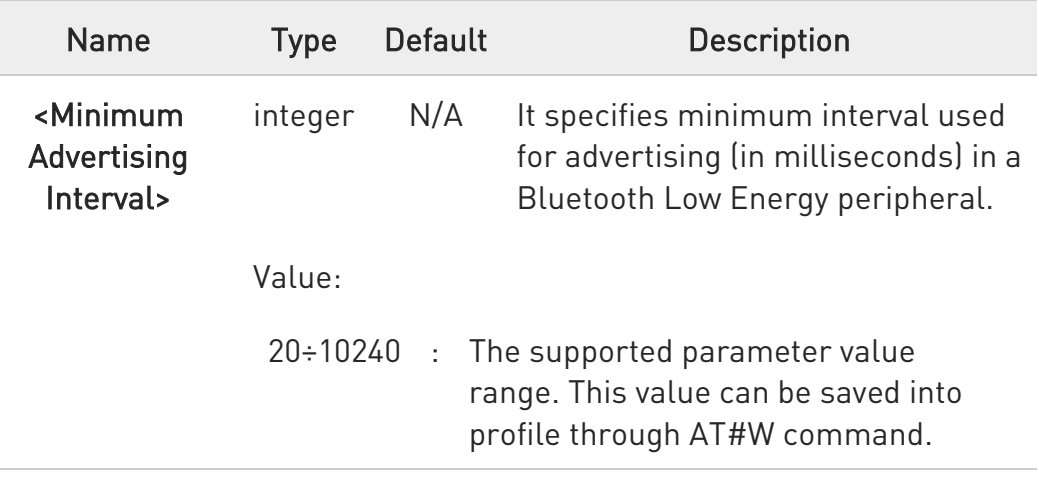

### **AT#BADVINTMIN?**

Read command is used to get the status of the minimum advertising interval:

#### #BADVINTMIN: <Minimum Advertising Interval>

Where,

<Minimum Advertising Interval> - Specifies the minimum advertising interval. For example:

AT#BADVINTMIN?

#BADVINTMIN: 100

OK

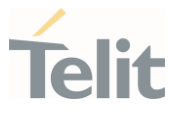

# ?IN AT#BADVINTMIN=?

Test command reports supported range of values for all parameters.

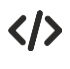

To set Minimum advertising Interval to 100 msec. AT#BADVINTMIN=150 OK

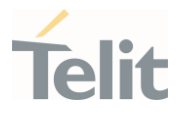

## 3.36.22. AT#BSLAVELAT - BLE Slave Latency

This command is used to configure the BLE slave latency.

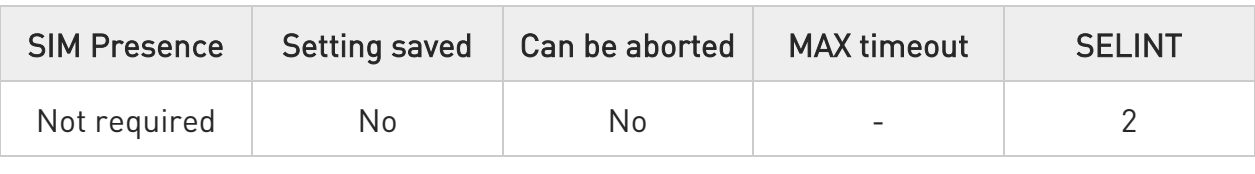

### → AT#BSLAVELAT=<Slave Latency>

Set command is used to configure the slave latency during connection interval in a Bluetooth Low Energy connection.

#### Parameter:

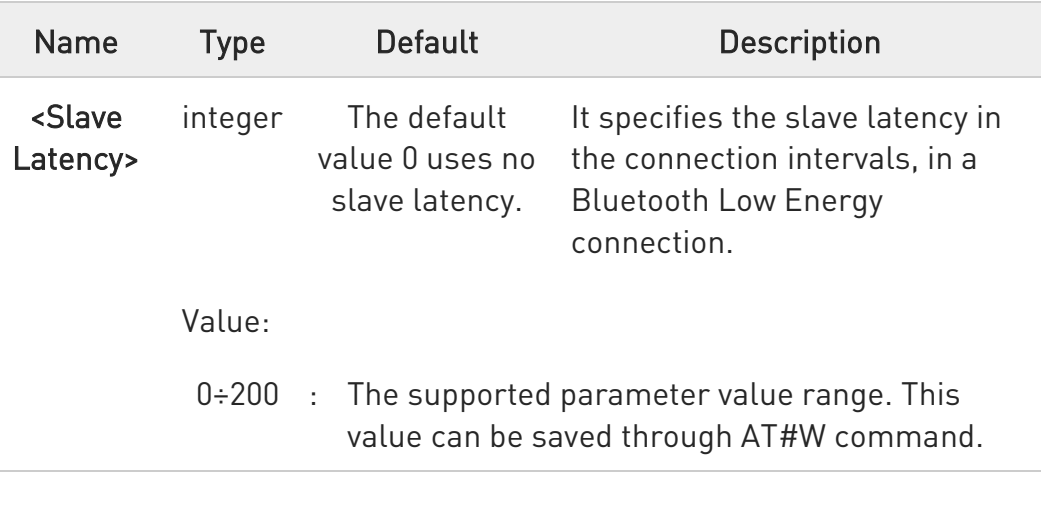

### **AT#BSLAVELAT?**

Read command is used to get the status of the slave latency:

#### #BSLAVELAT: <Slave Latency>

Where,

<Slave Latency> - Specifies the slave latency.

AT#BSLAVELAT?

#BSLAVELAT: 0

OK

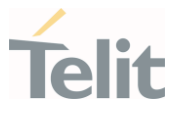

## ?<sup>1</sup> AT#BSLAVELAT=?

Test command reports supported range of values for all parameters.

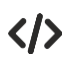

To set slave latency to default (Use no slave latency). AT#BSLAVELAT=0 OK

To set slave latency to 5 connection intervals. AT#BSLAVELAT=5 OK

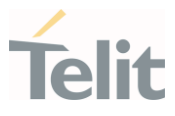

## 3.36.23. AT#W - Profile Save

This command is used to save the BLE parameters into the Flash profile.

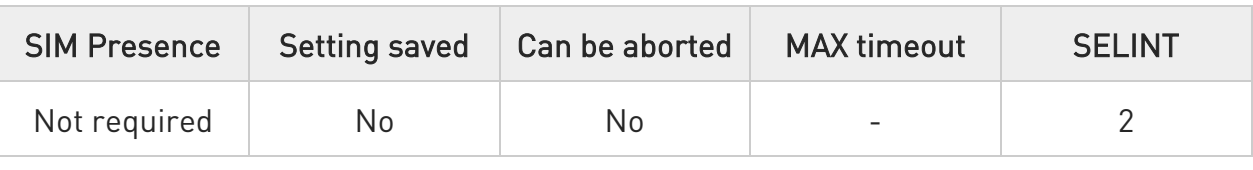

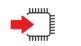

### AT#W

Set command saves the BLE parameters into the Flash profile.

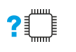

### $ATHW=?$

Test command returns OK result code.

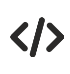

## AT#W

OK

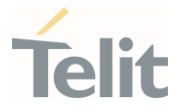

### 3.36.24. AT#BSSPPIN - BLE Secure Simple Pairing PIN (SSP-PIN)

This command is used for BLE Secure Simple Pairing PIN (SSP-PIN).

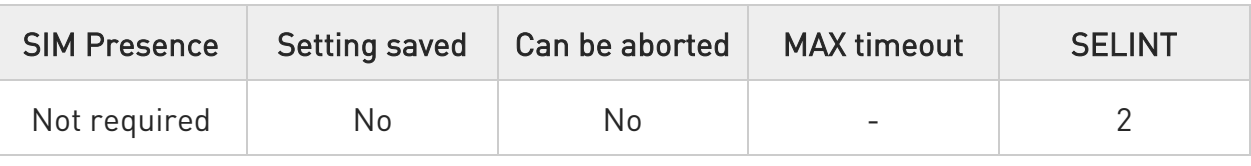

### AT#BSSPPIN=<Bluetooth Address>,<Bluetooth Address Type>,<SSP Passkey>

Set command is used to generate SSPPIN during authentication.

When authentication is initiated, depending on the I/O capabilities the AT interface generates an event SSPPIN and asks the user for the SSP passkey.

Asynchronous Event: #SSPPIN:<Bluetooth address>,<,address type>,<?>

The user must answer this request with the SSP passkey displayed on the remote device. The passkey generated by the remote device is a six-digit pin which the user cannot modify.

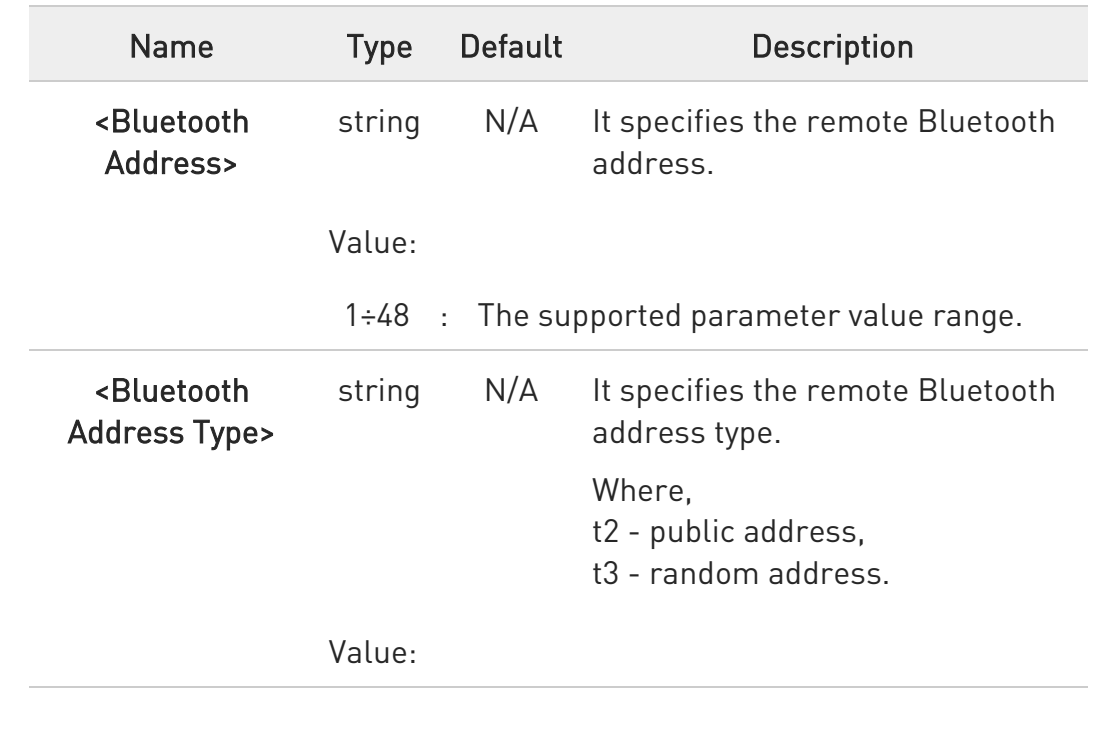

Parameters:

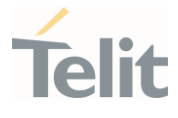

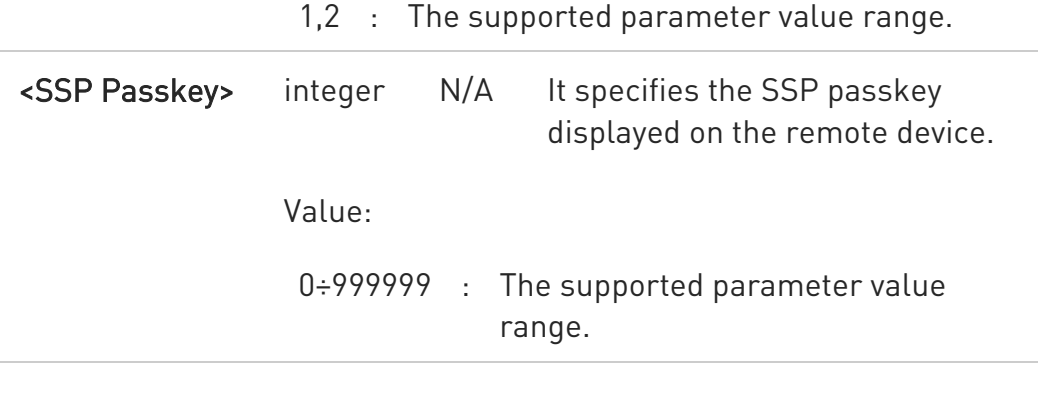

# ?<sup>1</sup> AT#BSSPPIN=?

Test command reports supported range of values for all parameters.

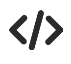

AT#BSSPPIN="00802507C08D","t2",314546

OK

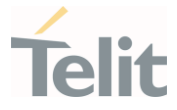

### 3.36.25. AT#BSSPCONF - BLE Secure Simple Pairing Confirmation

This command is used for BLE Secure Simple Pairing Confirmation.

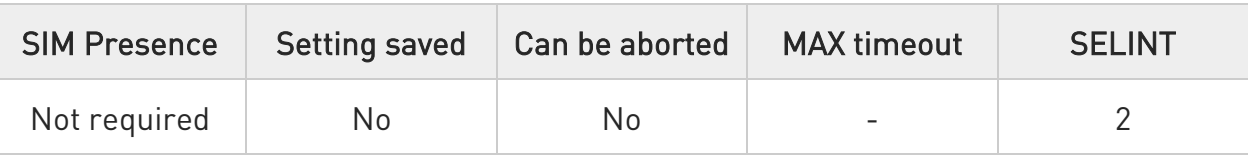

### AT#BSSPCONF=<Bluetooth Address>,<Bluetooth Address Type>,<Passkey Confirmation>

Set command is used to confirm the Security Pairing of a device. The user must confirm the passkey - if no confirmation is sent by the user within the bonding time (which is approximately 30 seconds) then the pairing is rejected.

Asynchronous Event: #SSPCONF:<Bluetooth address>,<address type>,<passkey>,<?>

Parameters:

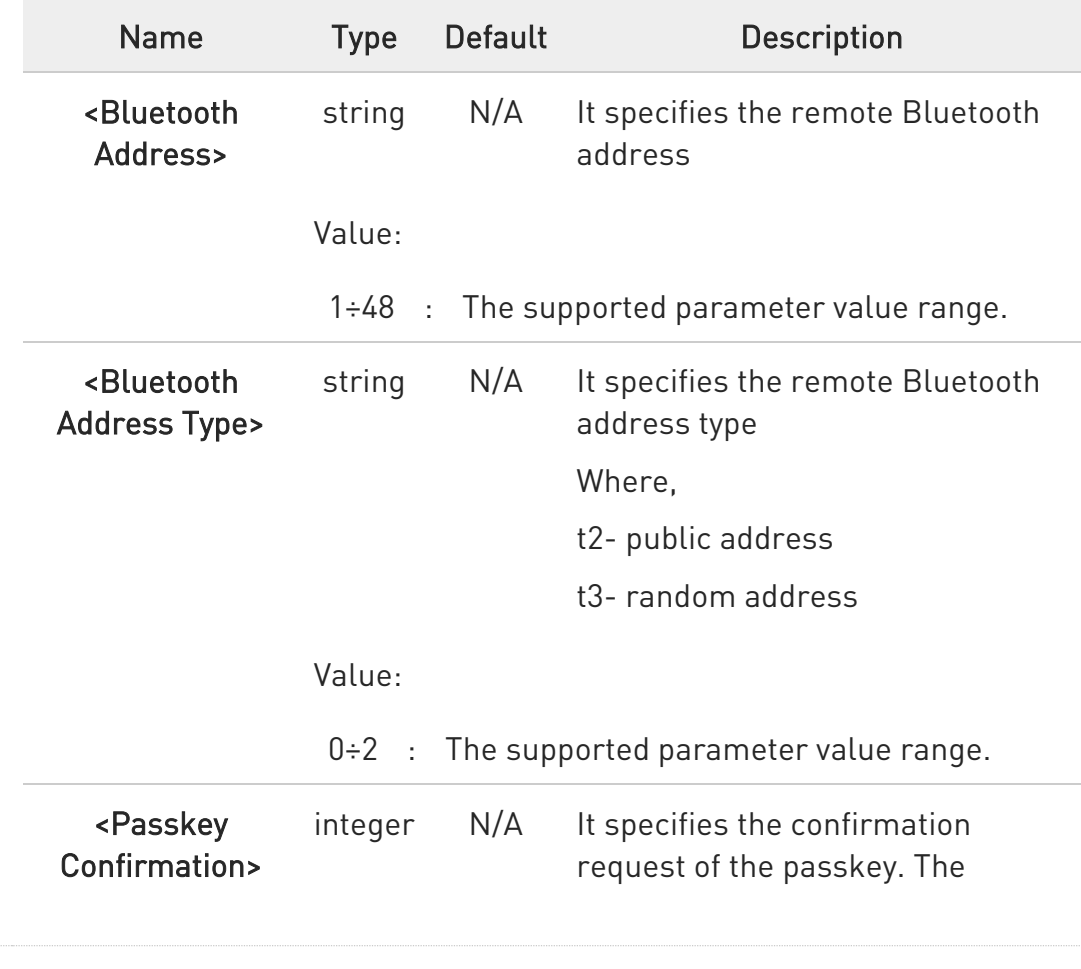

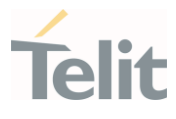

supported parameter value range is 0-1.

#### Values:

- 0 : Reject passkey confirmation request
- 1 : Accept passkey confirmation request

6 If a pairing is initiated and LE secure connection is supported, depending on the security settings AT interface generates an event SSPCONF and asks the user for confirmation.

### ?II AT#BSSPCONF=?

Test command reports supported range of values for all parameters.

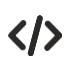

AT#BSSPCONF="00802507C08D","t2",1

OK
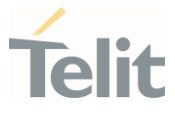

### 3.36.26. AT#BBNDLIST - BLE Bond List

This command is used to display information about the BLE bonded devices.

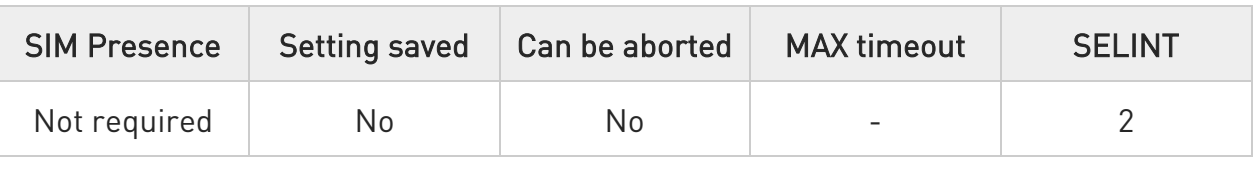

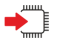

#### AT#BBNDLIST

Set command is used to display information about the bonded devices. Each entry in the bonded-device list contains the Bluetooth address and Bluetooth address type (t2-BLE public Address, t3-BLE Random address).

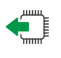

#### AT#BBNDLIST?

Read command returns the values of parameters in the format:

#### #BBNDLIST: <BD Address>,<BD Address Type>

<BD Address> - It specifies the remote Bluetooth address.

The supported parameter value range is 1-48.

<BD Address Type> - It specifies the remote Bluetooth address type.

The supported parameter value range is 0-2.

Where,

t2- public address

t3- random address

Always printing t2.

#### AT#BBNDLIST=?  $2^{\circ}$

Test command reports supported range of values for all parameters.

80502ST10950A Rev. 17 Page 1981 of 2004 2022-12-02

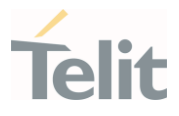

 $\langle \rangle$ 

AT#BBNDLIST #BBNDLIST: 008025D1D764,t2 OK

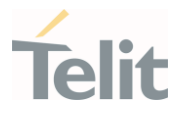

### 3.36.27. AT#BBNDDEL - BLE Bond Delete

This command is used to delete the stored BLE bonding information.

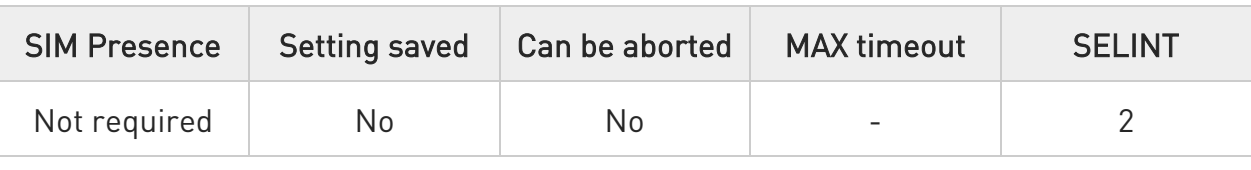

#### ◆■ AT#BBNDDEL=[<BD Address>]

Set command is used to delete the stored bonding information.

Parameters:

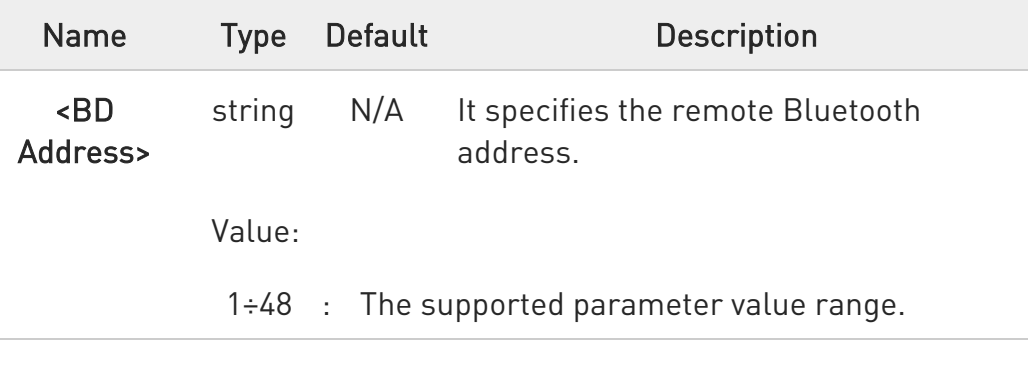

### ?<sup>1</sup> AT#BBNDDEL=?

Test command reports supported range of values for all parameters.

 $\langle \rangle$ AT#BBNDDEL="008025D1D764" OK AT#BBNDDEL="\*" OK

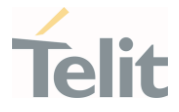

### 3.36.28. AT#BCCCD - BLE Client Character Configuration

This command is used for BLE Client Character Configuration.

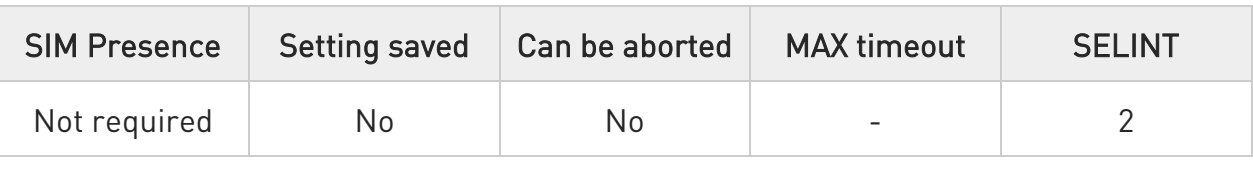

#### AT#BCCCD=<Connection Handle>,<Characteristic Handle>,<CCCD>

Set command enables or disables the notifications and indications for the characteristic feature.

#### Parameters:

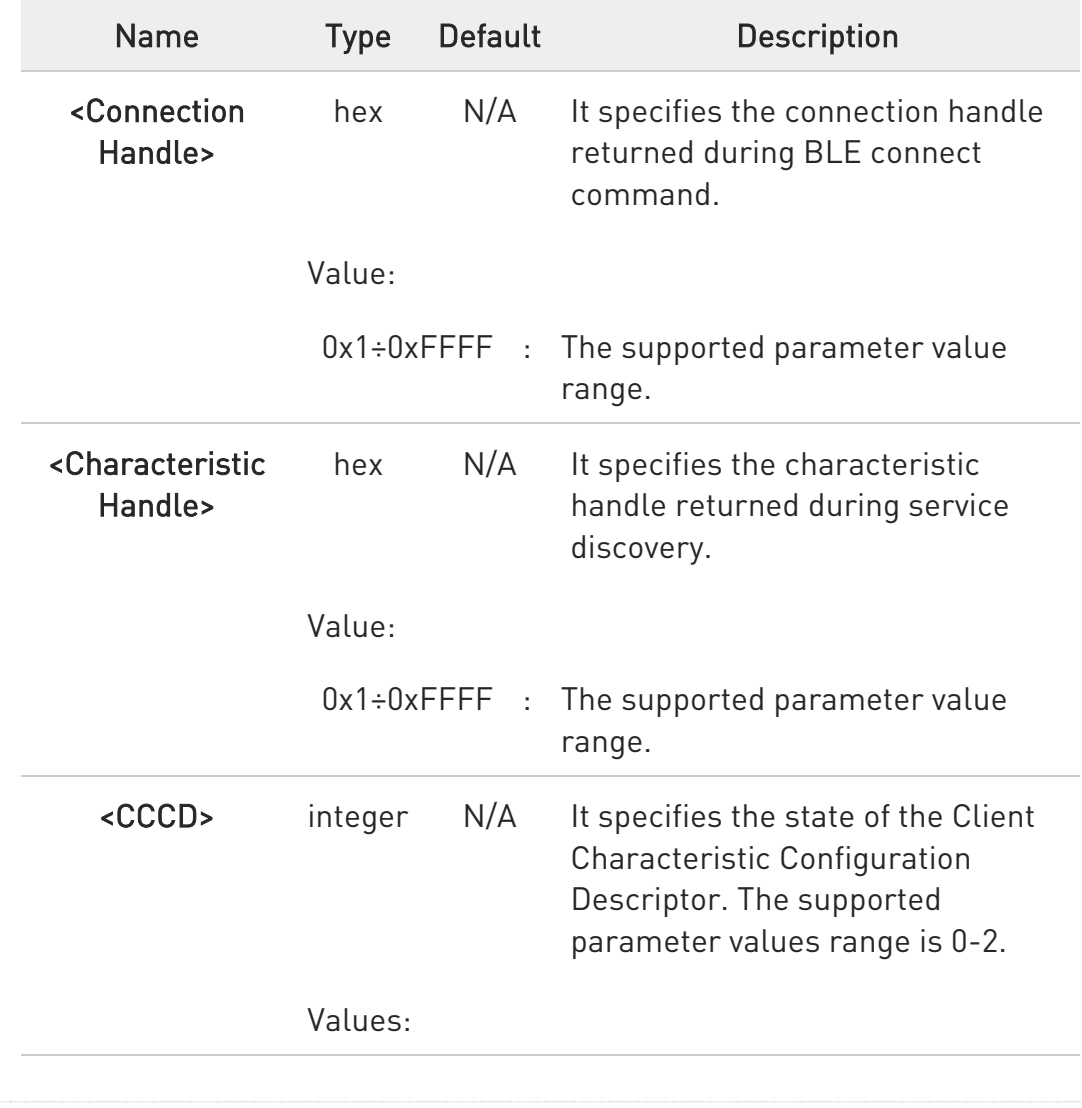

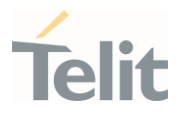

- 0 : Disables CCCD
- 1 : Enables CCCD notifications
- 2 : Enables CCCD indications

### ?<sup>(1)</sup> AT#BCCCD=?

Test command reports supported range of values for all parameters.

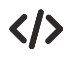

AT#BCCCD =1,2B,1 OK

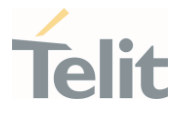

### 3.36.29. AT#WNWEBPROV - Web Provisioning

This command is used for BLE Web Provisioning.

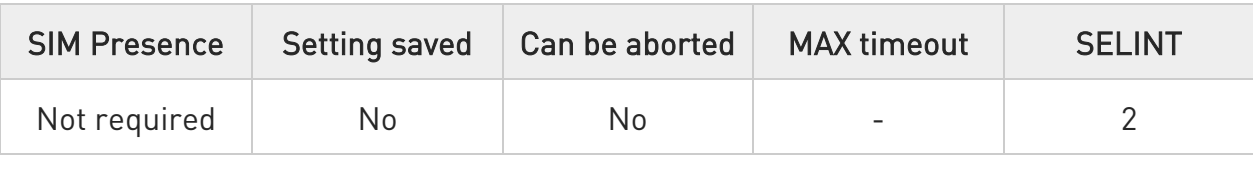

#### → AT#WNWEBPROV=<Start>

Set command is used to start the provisioning server.

#### Prerequisites:

L2 - L3 connections should be established.

The mode of provisioning depends on the mode in which WLAN is started.

0 - Wi-Fi AP provisioning mode is enabled

1 - Wi-Fi Client provisioning mode is enabled.

#### Parameter:

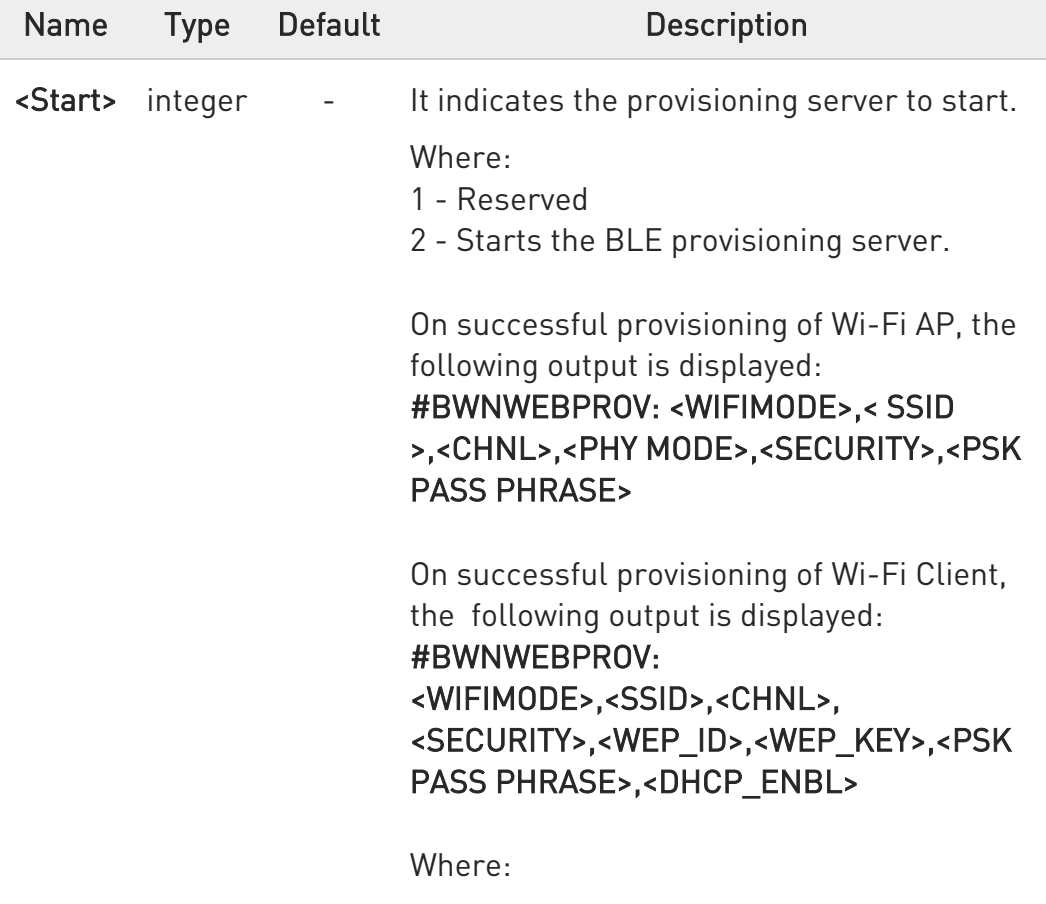

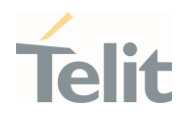

#### <WIFIMODE> -

- 0 Wi-Fi AP
- 1 Wi-Fi Client

< SSID > - It specifies the SSID of the Wi-Fi AP or Client

<CHNL> - It specifies the channel of operation of the Wi-Fi AP or Client

#### <PHY MODE> -

- 0 'b-only' (2.4 GHz)
- 1 'b/g' (2.4 GHz)
- 2 'b/g/n' (2.4 GHz)
- 3 'a/n' (5 GHz)
- 4 'a/n/ac' (5 GHz)

#### <SECURITY> -

- 1 None
- 2 WPA Personal
- 3 WPA WEP
- 4 WPA WEP Enterprise

NOTE: Currently, AP provisioning supports only <SECURTIY> 0 and 1

<PSK PASS PHRASE> - It specifies the PSK of the Wi-Fi AP or Client, if the <SECURITY> is 2

<WEP\_ID> - It specifies the WEP ID of the Wi-Fi client if the <SECURITY> is 3 or 4 <WEP\_KEY> - It specifies the WEP KEY of the Wi-Fi client if the <SECURITY> is 3 or 4 <DHCP\_ENBL> - It indicates if the DHCP server is enabled for Wi-Fi client

NOTE: Currently, only DHCP is supported for Wi-Fi Client provisioning

#### ?IT AT#WNWEBPROV=?

80502ST10950A Rev. 17 Page 1987 of 2004 2022-12-02

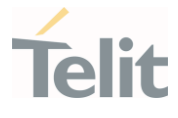

Test command reports supported range of values for all parameters

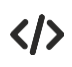

Web provisioning output for Wi-Fi AP provisioning: #BWNWEBPROV: 0,telit-ap1,0,5,3,abcdef123456 Web provisioning output for Wi-Fi client provisioning: #BWNWEBPROV: 1,dlink\_test,6,0,,,,1

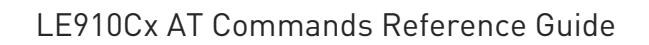

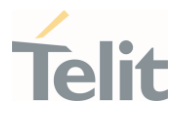

#### Bluetooth Low Energy ASYNC AT Response  $3.37.$

## 3.37.1. AT#BNOTIFY - BLE Notify

This command is used for BLE notifications.

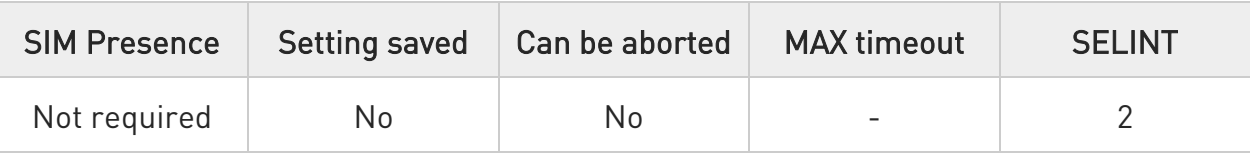

AT#BNOTIFY=<Connection Handle >,<Characteristic Handle>,<Hex Data>

Set command is used for BLE notifications.

Parameters:

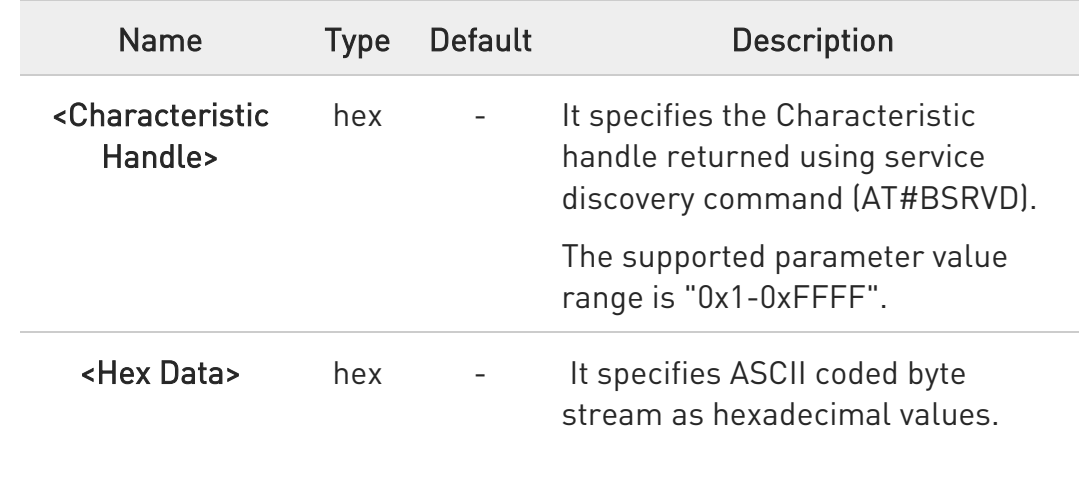

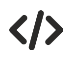

#BNOTIFY: 5,15,1234567891

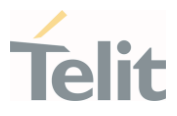

## 3.37.2. AT#BINDICATE - BLE Indication

This command is used for BLE Indication.

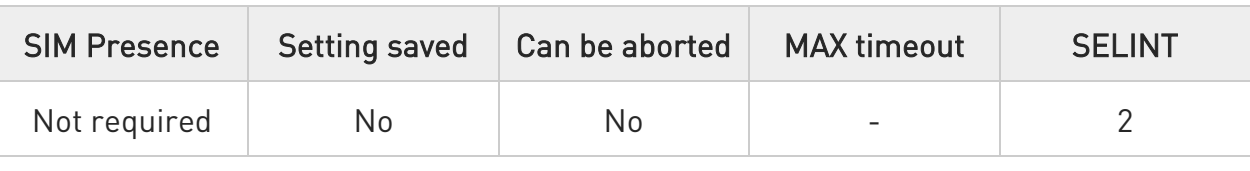

#### AT#BINDICATE=<Connection Handle>,<Characteristic Handle>,<Hex Data>

Set command is used for BLE Indication.

Parameters:

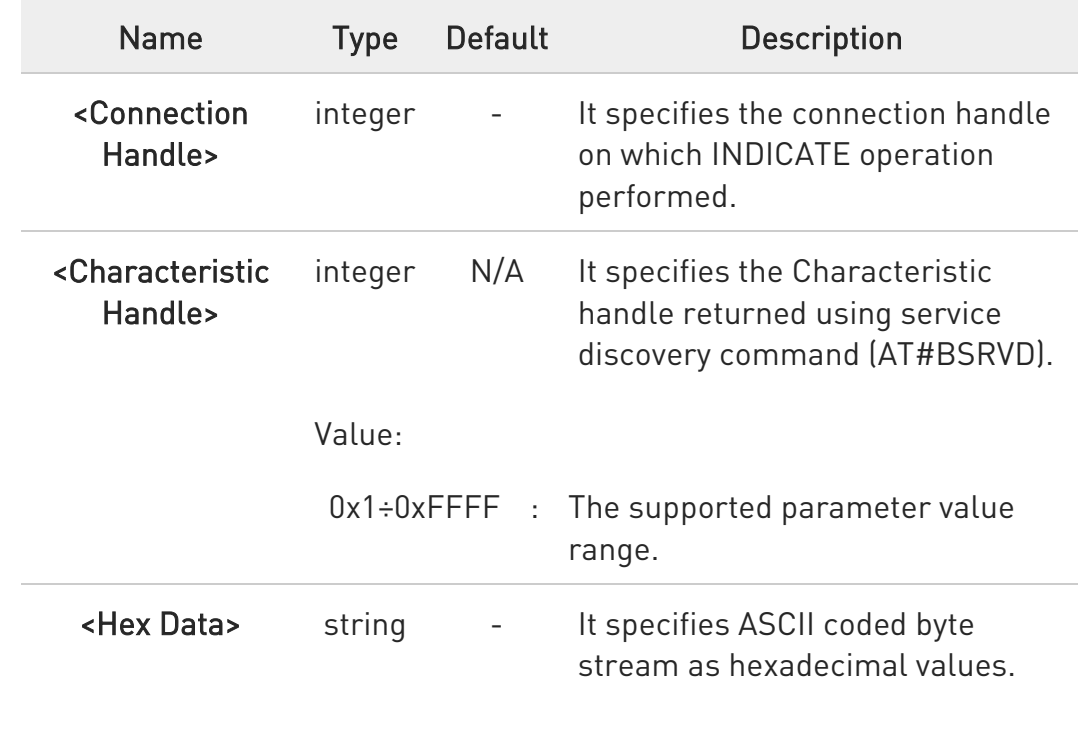

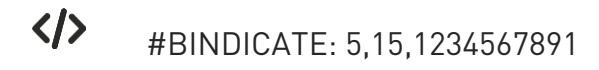

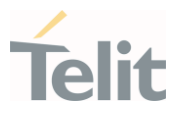

## 4. PRODUCT AND SAFETY INFORMATION

#### $4.1.$ Copyrights and Other Notices

#### SPECIFICATIONS ARE SUBJECT TO CHANGE WITHOUT NOTICE

Although reasonable efforts have been made to ensure the accuracy of this document, Telit assumes no liability resulting from any inaccuracies or omissions in this document, or from the use of the information contained herein. The information in this document has been carefully checked and is believed to be reliable. Telit reserves the right to make changes to any of the products described herein, to revise it and to make changes from time to time with no obligation to notify anyone of such revisions or changes. Telit does not assume any liability arising from the application or use of any product, software, or circuit described herein; neither does it convey license under its patent rights or the rights of others.

This document may contain references or information about Telit's products (machines and programs), or services that are not announced in your country. Such references or information do not necessarily mean that Telit intends to announce such Telit products, programming, or services in your country.

#### 4.1.1. Copyrights

This instruction manual and the Telit products described herein may include or describe Telit's copyrighted material, such as computer programs stored in semiconductor memories or other media. Laws in Italy and in other countries reserve to Telit and its licensors certain exclusive rights for copyrighted material, including the exclusive righ to copy, reproduce in any form, distribute and make derivative works of the copyrighted material. Accordingly, any of Telit's or its licensors' copyrighted material contained herein or described in this instruction manual, shall not be copied, reproduced, distributed, merged or modified in any manner without the express written permission of the owner. Furthermore, the purchase of Telit's products shall not be deemed to grant in any way, neither directly nor by implication, or estoppel, any license.

### 4.1.2. Computer Software Copyrights

Telit and the 3<sup>rd</sup> Party supplied Software (SW) products, described in this instruction manual may include Telit's and other 3<sup>rd</sup> Party's copyrighted computer programs stored in semiconductor memories or other media. Laws in Italy and in other countries reserve to Telit and other 3rd Party SW exclusive rights for copyrighted computer programs, including – but not limited to - the exclusive right to copy or reproduce in any form the

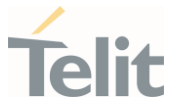

copyrighted products. Accordingly, any copyrighted computer programs contained in Telit's products described in this instruction manual shall not be copied (reverse engineered) or reproduced in any manner without the express written permission of the copyright owner, being Telit or the 3rd Party software supplier. Furthermore, the purchase of Telit products shall not be deemed to grant either directly or by implication, estoppel, or in any other way, any license under the copyrights, patents or patent applications of Telit or other 3<sup>rd</sup> Party supplied SW, except for the normal non-exclusive, royalty free license to use arising by operation of law in the sale of a product.

#### $4.2.$ Usage and Disclosure Restrictions

#### 4.2.1. License Agreements

The software described in this document is owned by Telit and its licensors. It is furnished by express license agreement only and shall be used exclusively in accordance with the terms of such agreement.

#### 4.2.2. Copyrighted Materials

The Software and the documentation are copyrighted materials. Making unauthorized copies is prohibited by the law. The software or the documentation shall not be reproduced, transmitted, transcribed, even partially, nor stored in a retrieval system, nor translated into any language or computer language, in any form or by any means, without prior written permission of Telit.

#### 4.2.3. High Risk Materials

Components, units, or third-party goods used in the making of the product described herein are NOT fault-tolerant and are NOT designed, manufactured, or intended for use as on-line control equipment in the following hazardous environments requiring fail-safe controls: operations of Nuclear Facilities, Aircraft Navigation or Aircraft Communication Systems, Air Traffic Control, Life Support, or Weapons Systems ("High Risk Activities"). Telit and its supplier(s) specifically disclaim any expressed or implied warranty of fitness eligibility for such High Risk Activities.

#### 4.2.4. Trademarks

TELIT and the Stylized T-Logo are registered in the Trademark Office. All other product or service names are property of their respective owners.

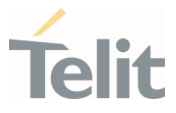

#### 4.2.5. 3rd Party Rights

The software may include 3rd Party's software Rights. In this case the user agrees to comply with all terms and conditions imposed in respect of such separate software rights. In addition to 3rd Party Terms, the disclaimer of warranty and limitation of liability provisions in this License, shall apply to the 3rd Party Rights software as well.

TELIT HEREBY DISCLAIMS ANY AND ALL WARRANTIES EXPRESSED OR IMPLIED FROM ANY 3RD PARTY REGARDING ANY SEPARATE FILES, ANY 3RD PARTY MATERIALS INCLUDED IN THE SOFTWARE, ANY 3RD PARTY MATERIALS FROM WHICH THE SOFTWARE IS DERIVED (COLLECTIVELY "OTHER CODES"), AND THE USE OF ANY OR ALL OTHER CODES IN CONNECTION WITH THE SOFTWARE, INCLUDING (WITHOUT LIMITATION) ANY WARRANTIES OF SATISFACTORY QUALITY OR FITNESS FOR A PARTICULAR PURPOSE

NO 3RD PARTY LICENSORS OF OTHER CODES MUST BE LIABLE FOR ANY DIRECT, INDIRECT, INCIDENTAL, SPECIAL, EXEMPLARY, OR CONSEQUENTIAL DAMAGES (INCLUDING WITHOUT LIMITATION LOST OF PROFITS), HOWEVER CAUSED AND WHETHER MADE UNDER CONTRACT, TORT OR OTHER LEGAL THEORY, ARISING IN ANY WAY OUT OF THE USE OR DISTRIBUTION OF THE OTHER CODES OR THE EXERCISE OF ANY RIGHTS GRANTED UNDER EITHER OR BOTH THIS LICENSE AND THE LEGAL TERMS APPLICABLE TO ANY SEPARATE FILES, EVEN IF ADVISED OF THE POSSIBILITY OF SUCH DAMAGES.

#### 4.2.6. Waiver of Liability

IN NO EVENT WILL TELIT AND ITS AFFILIATES BE LIABLE FOR AY DIRECT, INDIRECT, SPECIAL, GENERAL, INCIDENTAL, CONSEQUENTIAL, PUNITIVE OR EXEMPLARY INDIRECT DAMAGE OF ANY KIND WHATSOEVER, INCLUDING BUT NOT LIMITED TO REIMBURSEMENT OF COSTS, COMPENSATION OF ANY DAMAGE, LOSS OF PRODUCTION, LOSS OF PROFIT, LOSS OF USE, LOSS OF BUSINESS, LOSS OF DATA OR REVENUE, WHETHER OR NOT THE POSSIBILITY OF SUCH DAMAGES COULD HAVE BEEN REASONABLY FORESEEN, CONNECTED IN ANY WAY TO THE USE OF THE PRODUCT/S OR TO THE INFORMATION CONTAINED IN THE PRESENT DOCUMENTATION, EVEN IF TELIT AND/OR ITS AFFILIATES HAVE BEEN ADVISED OF THE POSSIBILITY OF SUCH DAMAGES OR THEY ARE FORESEEABLE OR FOR CLAIMS BY ANY THIRD PARTY.

#### $4.3.$ Safety Recommendations

Make sure the use of this product is allowed in your country and in the environment required. The use of this product may be dangerous and has to be avoided in areas where:

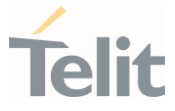

- it can interfere with other electronic devices, particularly in environments such as hospitals, airports, aircrafts, etc.
- there is a risk of explosion such as gasoline stations, oil refineries, etc. It is the responsibility of the user to enforce the country regulation and the specific environment regulation.

Do not disassemble the product; any mark of tampering will compromise the warranty validity. We recommend following the instructions of the hardware user guides for correct wiring of the product. The product has to be supplied with a stabilized voltage source and the wiring has to be conformed to the security and fire prevention regulations. The product has to be handled with care, avoiding any contact with the pins because electrostatic discharges may damage the product itself. Same cautions have to be taken for the SIM, checking carefully the instruction for its use. Do not insert or remove the SIM when the product is in power saving mode.

The system integrator is responsible for the functioning of the final product. Therefore, the external components of the module, as well as any project or installation issue, have to be handled with care. Any interference may cause the risk of disturbing the GSM network or external devices or having an impact on the security system. Should there be any doubt, please refer to the technical documentation and the regulations in force. Every module has to be equipped with a proper antenna with specific characteristics. The antenna has to be installed carefully in order to avoid any interference with other electronic devices and has to guarantee a minimum distance from the body (20 cm). In case this requirement cannot be satisfied, the system integrator has to assess the final product against the SAR regulation.

The equipment is intended to be installed in a restricted area location.

The equipment must be supplied by an external specific limited power source in compliance with the standard EN 62368-1

The European Community provides some Directives for the electronic equipment introduced on the market. All of the relevant information is available on the European Community website:

*[https://ec.europa.eu/growth/sectors/electrical-engineering\\_en](https://ec.europa.eu/growth/sectors/electrical-engineering_en)*

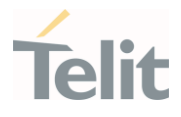

# 5. GLOSSARY

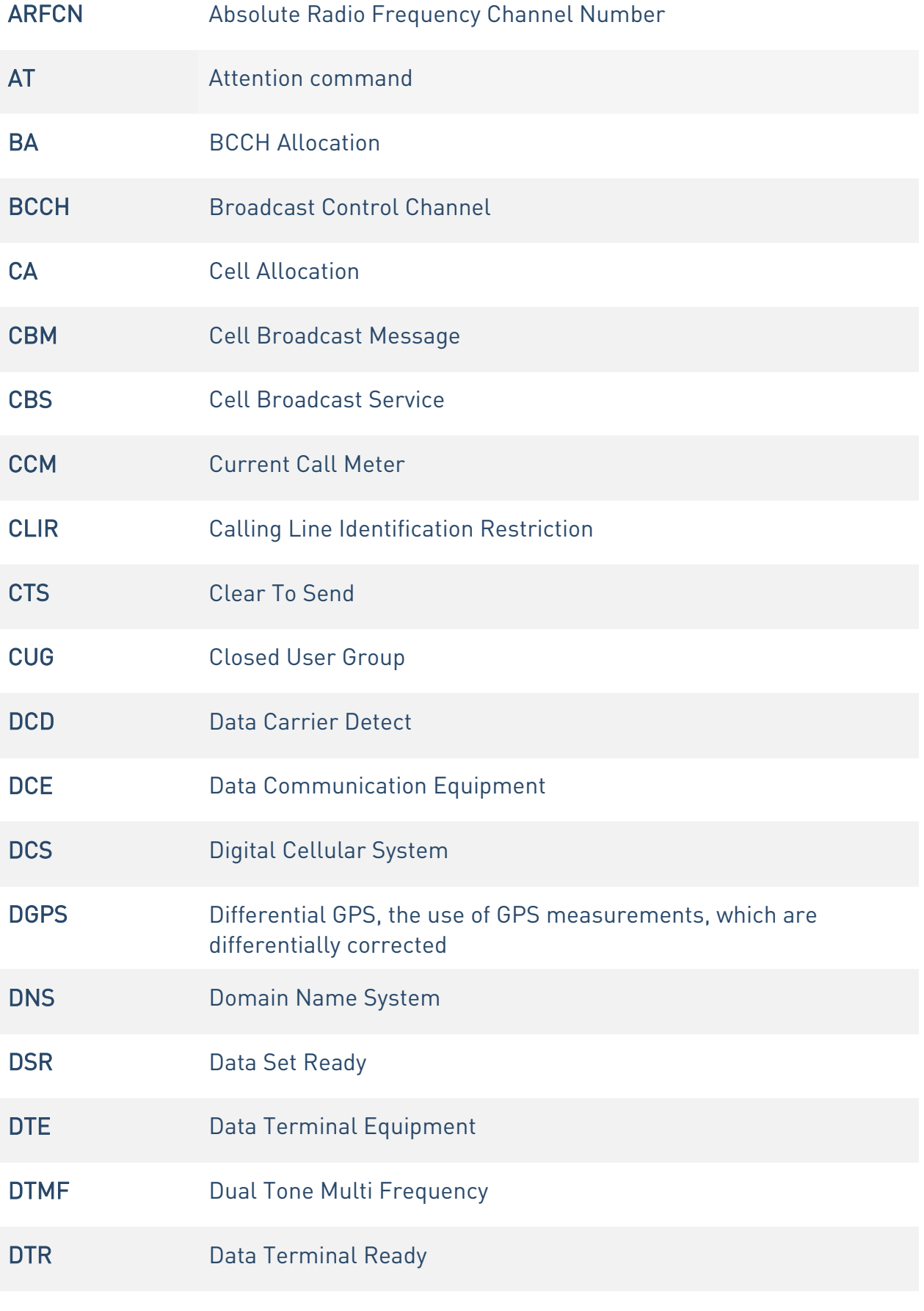

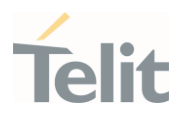

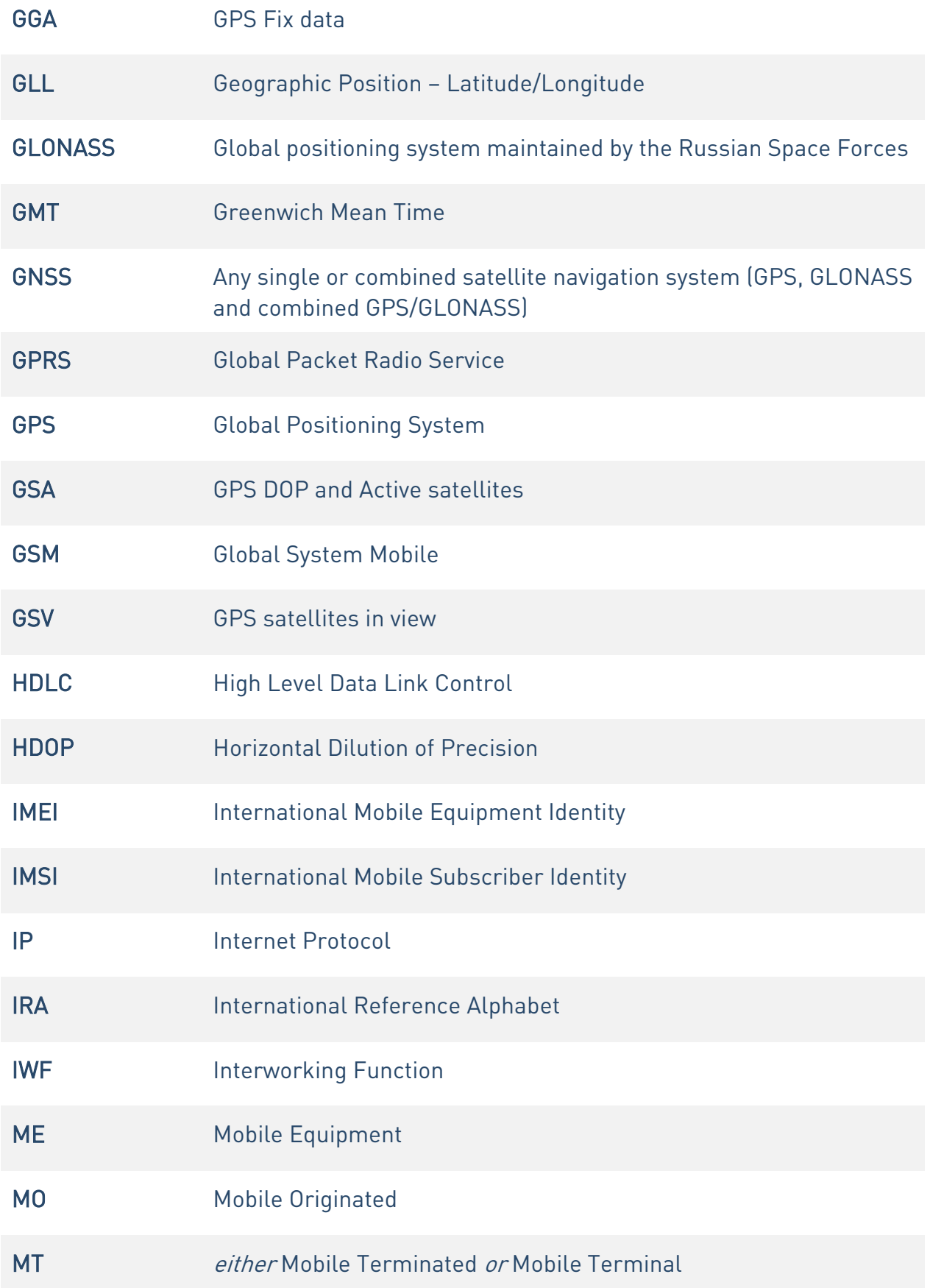

80502ST10950A Rev. 17 Page 1996 of 2004 2022-12-02

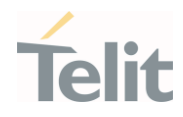

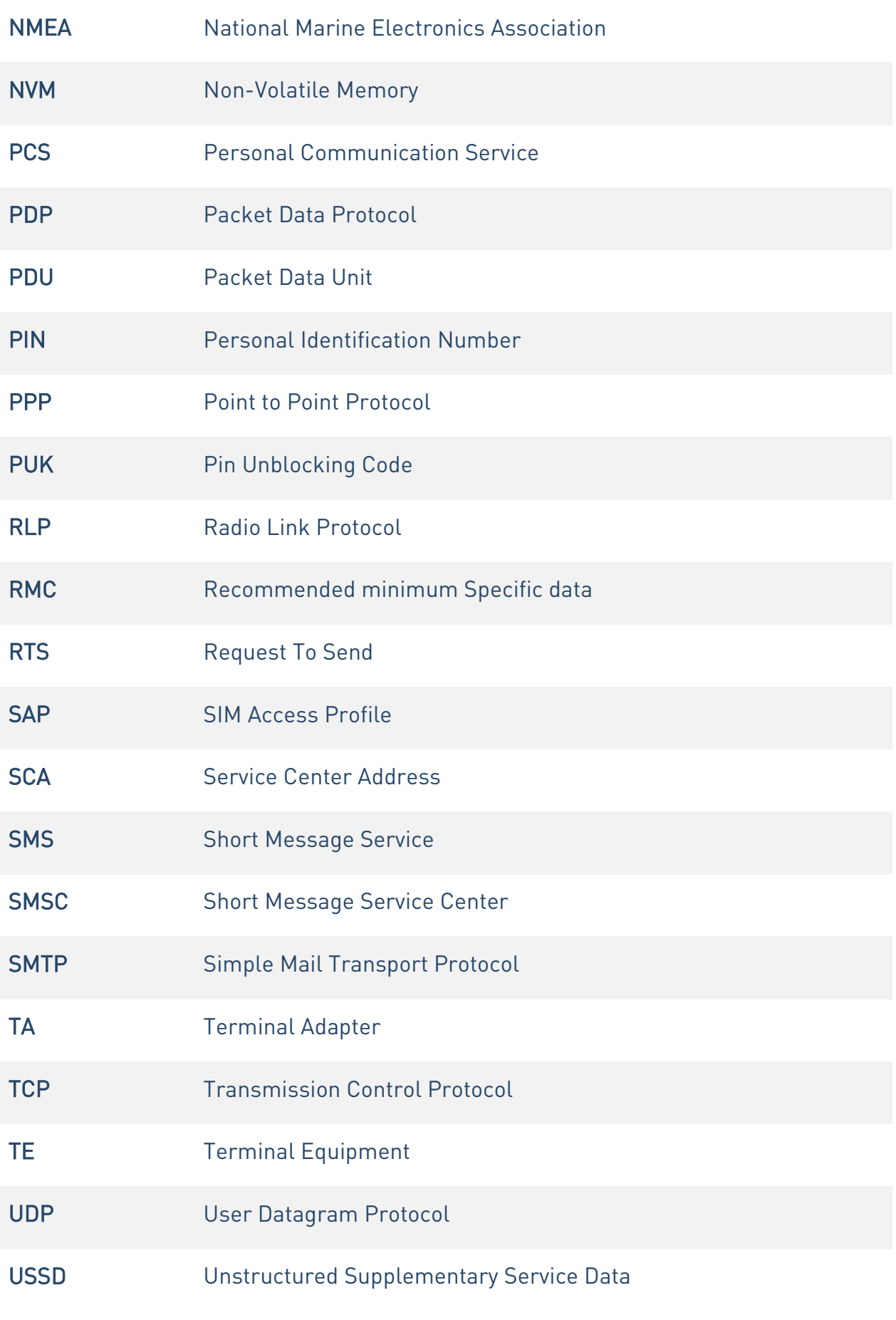

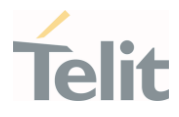

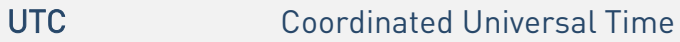

VDOP Vertical dilution of precision

VTG Course over ground and ground speed

WAAS Wide Area Augmentation System

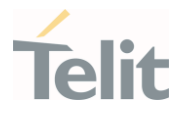

## 6. DOCUMENT HISTORY

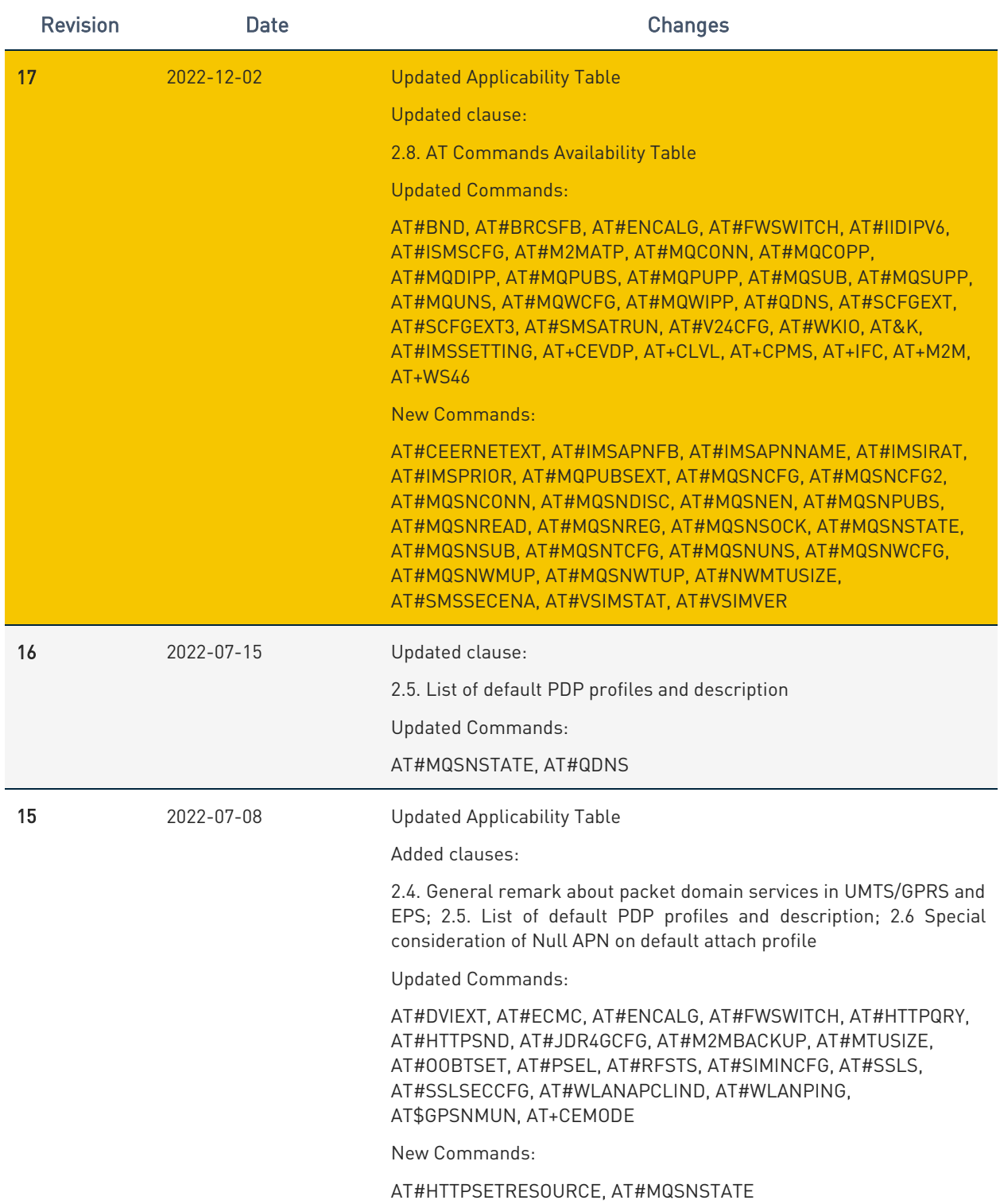

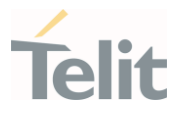

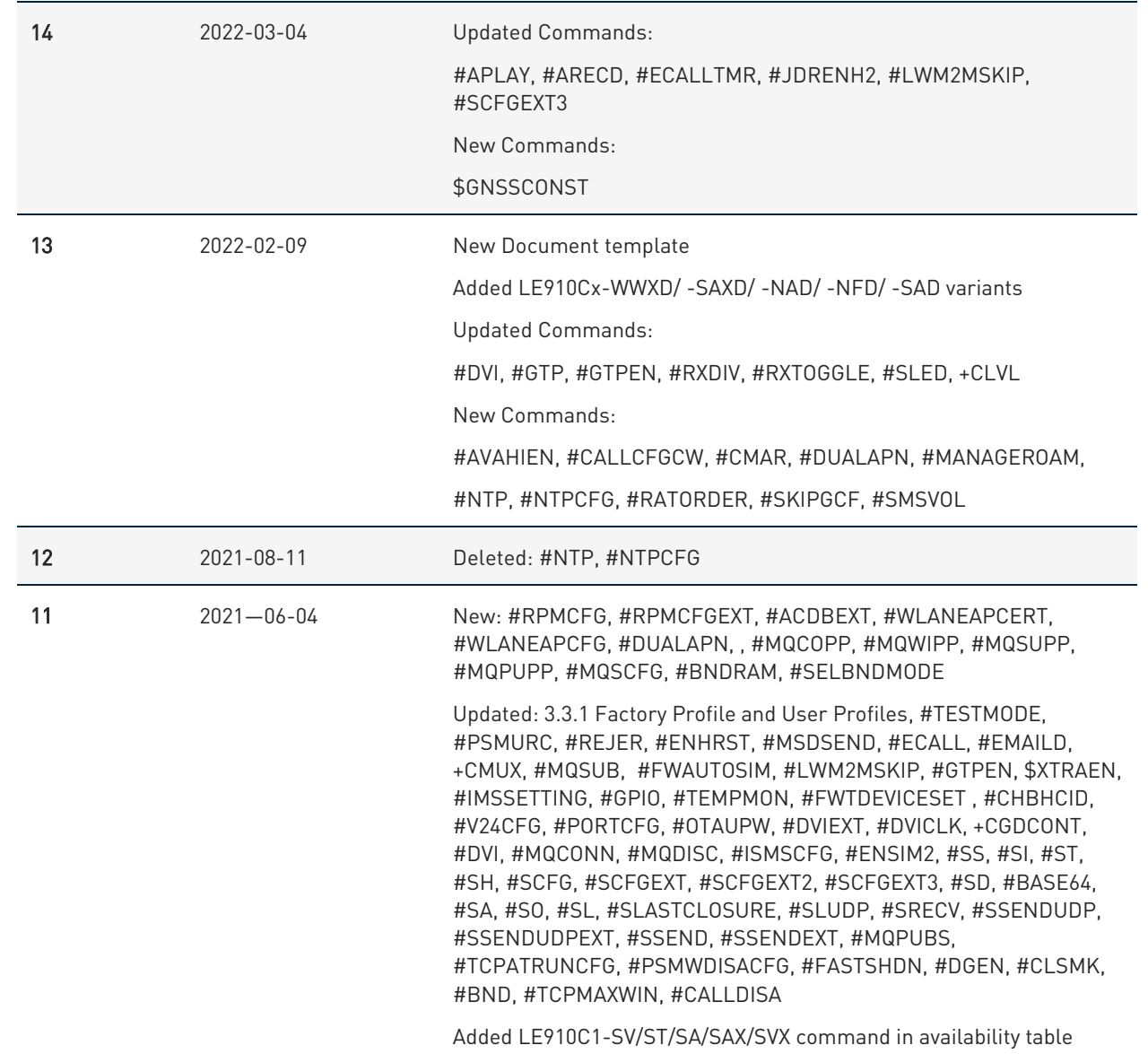

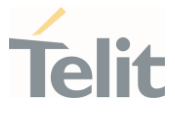

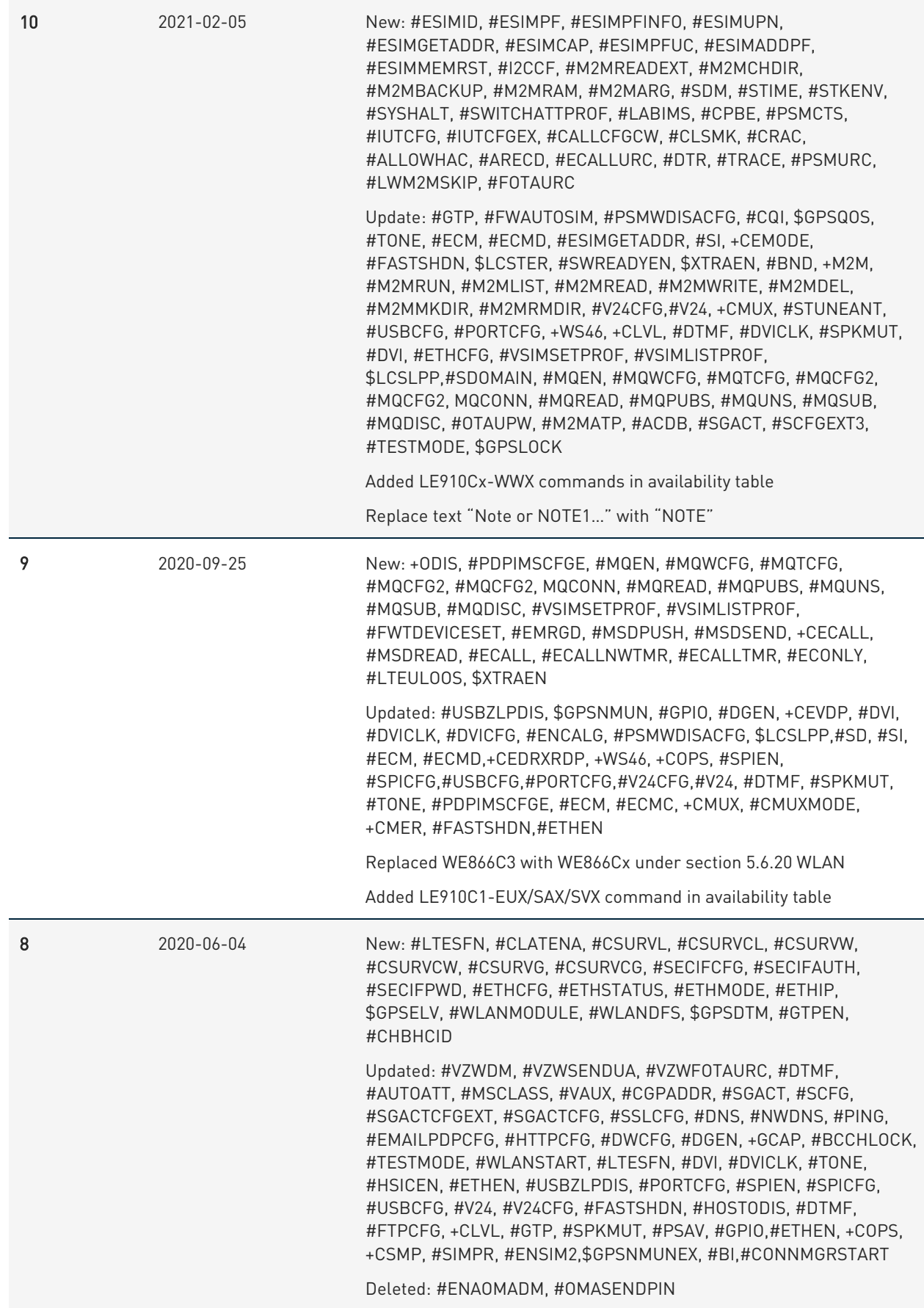

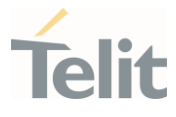

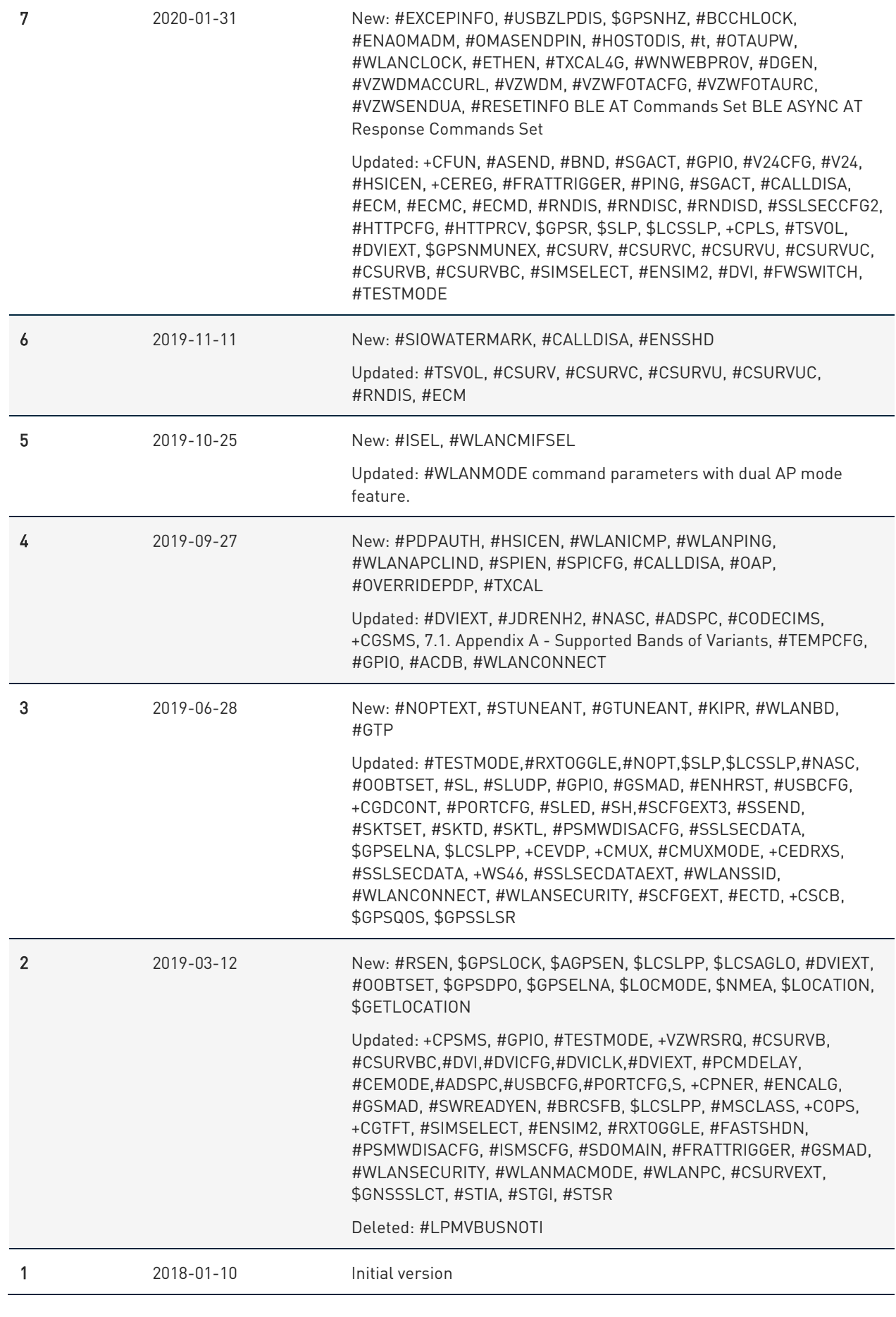

#### 80502ST10950A Rev. 17 Page 2002 of 2004 2022-12-02

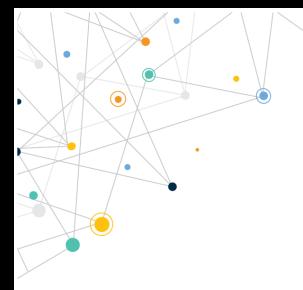

Ò

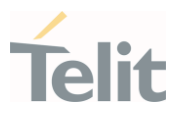

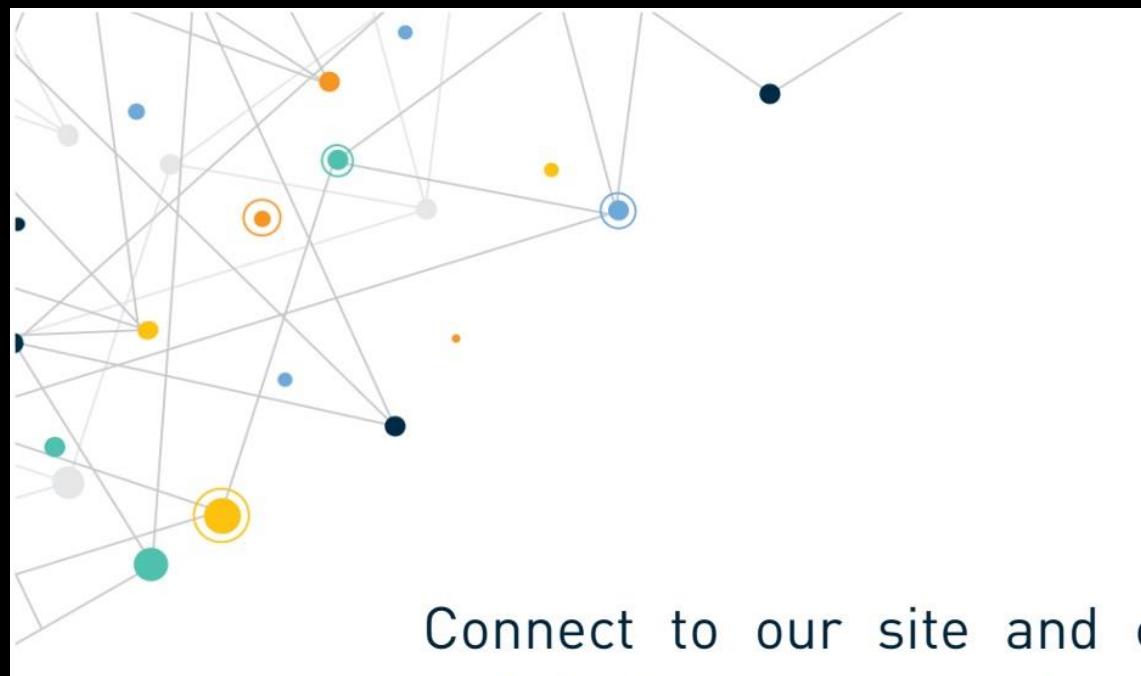

Connect to our site and contact our technical support team for any question www.telit.com

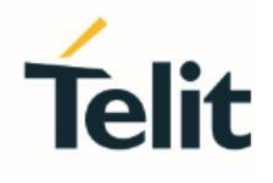

Telit reserves all rights to this document and the information contained herein. Products, names, logos and designs described herein may in whole or in part be subject to intellectual property rights. The information contained herein is provided "as is". No warranty of any kind, either express or implied, is made in relation to the accuracy, reliability, fitness for a particular purpose or content of this document. This document may be revised by Telit at any time. For most recent documents, please visit www.telit.com

Copyright © 2022, Telit